## aludu CISCO.

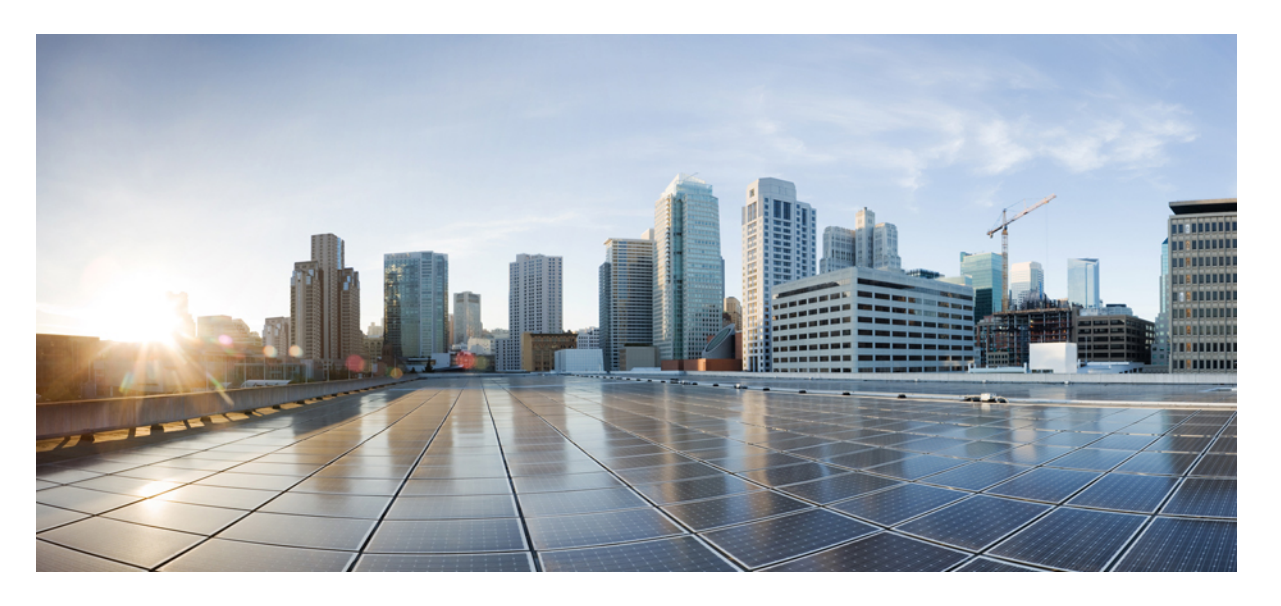

**Cisco IOS** ボイスコマンドリファレンス **-** 頭文字 **S** のコマンド 一覧

最終更新:2022 年 11 月 30 日

## シスコシステムズ合同会社

〒107-6227 東京都港区赤坂9-7-1 ミッドタウン・タワー http://www.cisco.com/jp お問い合わせ先:シスコ コンタクトセンター 0120-092-255 (フリーコール、携帯・PHS含む) 電話受付時間:平日 10:00~12:00、13:00~17:00 http://www.cisco.com/jp/go/contactcenter/

【注意】シスコ製品をご使用になる前に、安全上の注意( **www.cisco.com/jp/go/safety\_warning/** )をご確認ください。本書は、米国シスコ発行ド キュメントの参考和訳です。リンク情報につきましては、日本語版掲載時点で、英語版にアップデートがあり、リンク先のページが移動**/**変更され ている場合がありますことをご了承ください。あくまでも参考和訳となりますので、正式な内容については米国サイトのドキュメントを参照くだ さい。また、契約等の記述については、弊社販売パートナー、または、弊社担当者にご確認ください。

THE SPECIFICATIONS AND INFORMATION REGARDING THE PRODUCTS IN THIS MANUAL ARE SUBJECT TO CHANGE WITHOUT NOTICE. ALL STATEMENTS, INFORMATION, AND RECOMMENDATIONS IN THIS MANUAL ARE BELIEVED TO BE ACCURATE BUT ARE PRESENTED WITHOUT WARRANTY OF ANY KIND, EXPRESS OR IMPLIED. USERS MUST TAKE FULL RESPONSIBILITY FOR THEIR APPLICATION OF ANY PRODUCTS.

THE SOFTWARE LICENSE AND LIMITED WARRANTY FOR THE ACCOMPANYING PRODUCT ARE SET FORTH IN THE INFORMATION PACKET THAT SHIPPED WITH THE PRODUCT AND ARE INCORPORATED HEREIN BY THIS REFERENCE. IF YOU ARE UNABLE TO LOCATE THE SOFTWARE LICENSE OR LIMITED WARRANTY, CONTACT YOUR CISCO REPRESENTATIVE FOR A COPY.

The Cisco implementation of TCP header compression is an adaptation of a program developed by the University of California, Berkeley (UCB) as part of UCB's public domain version of the UNIX operating system. All rights reserved. Copyright © 1981, Regents of the University of California.

NOTWITHSTANDING ANY OTHER WARRANTY HEREIN, ALL DOCUMENT FILES AND SOFTWARE OF THESE SUPPLIERS ARE PROVIDED "AS IS" WITH ALL FAULTS. CISCO AND THE ABOVE-NAMED SUPPLIERS DISCLAIM ALL WARRANTIES, EXPRESSED OR IMPLIED, INCLUDING, WITHOUT LIMITATION, THOSE OF MERCHANTABILITY, FITNESS FOR A PARTICULAR PURPOSE AND NONINFRINGEMENT OR ARISING FROM A COURSE OF DEALING, USAGE, OR TRADE PRACTICE.

IN NO EVENT SHALL CISCO OR ITS SUPPLIERS BE LIABLE FOR ANY INDIRECT, SPECIAL, CONSEQUENTIAL, OR INCIDENTAL DAMAGES, INCLUDING, WITHOUT LIMITATION, LOST PROFITS OR LOSS OR DAMAGE TO DATA ARISING OUT OF THE USE OR INABILITY TO USE THIS MANUAL, EVEN IF CISCO OR ITS SUPPLIERS HAVE BEEN ADVISED OF THE POSSIBILITY OF SUCH DAMAGES.

Any Internet Protocol (IP) addresses and phone numbers used in this document are not intended to be actual addresses and phone numbers. Any examples, command display output, network topology diagrams, and other figures included in the document are shown for illustrative purposes only. Any use of actual IP addresses or phone numbers in illustrative content is unintentional and coincidental.

All printed copies and duplicate soft copies of this document are considered uncontrolled. See the current online version for the latest version.

Cisco has more than 200 offices worldwide. Addresses and phone numbers are listed on the Cisco website at www.cisco.com/go/offices.

The documentation set for this product strives to use bias-free language. For purposes of this documentation set, bias-free is defined as language that does not imply discrimination based on age, disability, gender, racial identity, ethnic identity, sexual orientation, socioeconomic status, and intersectionality. Exceptions may be present in the documentation due to language that is hardcoded in the user interfaces of the product software, language used based on standards documentation, or language that is used by a referenced third-party product.

Cisco and the Cisco logo are trademarks or registered trademarks of Cisco and/or its affiliates in the U.S. and other countries. To view a list of Cisco trademarks, go to this URL: <https://www.cisco.com/c/en/us/about/legal/trademarks.html>. Third-party trademarks mentioned are the property of their respective owners. The use of the word partner does not imply a partnership relationship between Cisco and any other company. (1721R)

© 2023 Cisco Systems, Inc. All rights reserved.

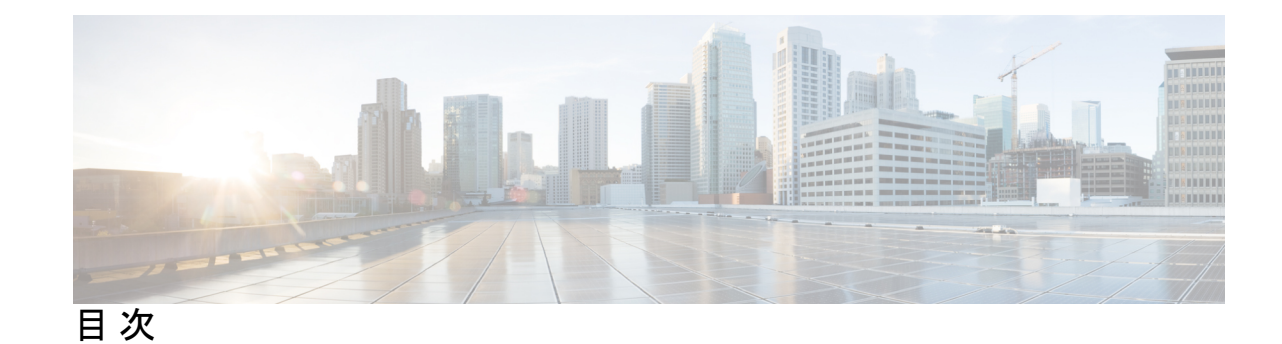

第 **1** 章 **sccp** 〜 **service-type call-check 1** sccp **3** sccp blf-speed-dial retry-interval **5** sccp ccm **7** sccp ccm group **10** sccp codec mask **12** sccp ip precedence **14** sccp local **15** sccp plar **17** sccp switchback timeout guard **18** scenario-cause **19** sdspfarm tag **21** sdspfarm transcode sessions **23** sdspfarm units **24** secondary **25** secure-ciphersuite **27** security **29** security acl **32** security izct **34** security mode **36** sequence-numbers **38** server(自動構成アプリケーション) **40** server(プレゼンス) **41** server(RLM) **43** server absent reject **45** server flow-control **47**

server registration-port **50** server routing **52** server trigger arq **53** server trigger brq **57** server trigger drq **61** server trigger irr **65** server trigger lcf **69** server trigger lrj **73** server trigger lrq **76** server trigger rai **80** server trigger rrq **84** server trigger urq **88** service **92** service dsapp **94** service-flow primary upstream **101** service-map **102** service-relationship **103** service-type call-check **105**

## 第 **2** 章 **session** 〜 **sgcp tse payload 107**

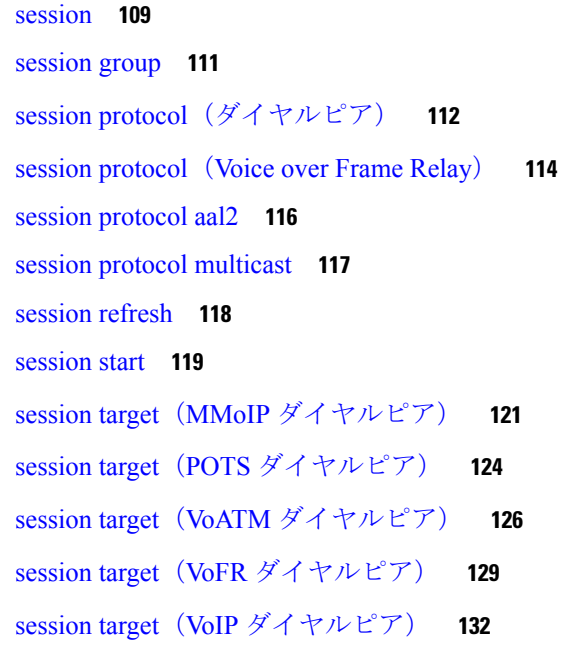

session target **138** session transport **139** session transport(H.323 音声サービス) **141** session transport (SIP) **143** session-set **145** session-timeout **147** set **148** set http client cache stale **150** set pstn-cause **151** set sip-status **154** settle-call **157** settlement **159** settlement roam-pattern **161** sgcp **162** sgcp call-agent **164** sgcp graceful-shutdown **166** sgcp max-waiting-delay **168** sgcp modem passthru **170** sgcp quarantine-buffer disable **172** sgcp request retries **174** sgcp request timeout **176** sgcp restart **178** sgcp retransmit timer **180** sgcp timer **182** sgcp tse payload **184** source filter **186** 第 **3** 章 **show aal2 profile** 〜 **show call filter match-list 187**

- 
- 

show aal2 profile **188** show atm video-voice address **190** show auto-config **191** show backhaul-session-manager group **193** show backhaul-session-manager session **196** show backhaul-session-manager set **199**

show call accounting-template voice **201**

show call active fax **205**

show call active media **216**

show call active total-calls **224**

show call active video **225**

show call active voice **236**

show call application app-level **260**

show call application gateway-level **264**

show call application interface **267**

show call application services registry **271**

show call application session-level **273**

show call application sessions **286**

show call application voice **290**

show call fallback cache **296**

show call fallback config **298**

show call fallback stats **300**

show call filter components **302**

show call filter match-list **304**

### 第 **4** 章 **show call history fax** 〜 **show debug condition 307**

show call history fax **309** show call history media **320** show call history stats **330** show call history video **339** show call history video record **341** show call history voice **342** show call history watermark connected table **349** show call language voice **351** show call leg **353** show call media forking **359** show callmon **360** show call prompt-mem-usage **362** show call resource voice stats **365** show call resource voice threshold **367**

show call rsvp-sync stats **371** show call spike status **373** show call threshold **375** show call treatment **378** show call-router routes **381** show call-router status **383** show ccm-manager **386** show cdapi **397** show ces clock-select **399** show connect **400** show controllers rs366 **402** show controllers timeslots **404** show controllers voice **406** show crm **410** show csm **412** show csm call **421** show cube debug category codes **423** show cube status **424** show debug condition **427**

show call rsvp-sync conf **369**

## 第 **5** 章 **show dial-peer** 〜 **show gatekeeper zone prefix 429**

show dial-peer **431** show dial-peer video **432** show dial-peer voip keepalive status **434** show dial-peer voice **437** show dialplan dialpeer **449** show dialplan incall **455** show dialplan incall uri **458** show dialplan in-carrier **465** show dialplan in-trunk-group-label **467** show dialplan number **469** show dialplan uri **472** show dn-numbers **475**

show dspfarm **477** show dspfarm profile **484** show dsp-group **488** show echo-cancel **490** show event-manager consumers **492** show frame-relay vofr **494** show gatekeeper calls **496** show gatekeeper circuits **499** show gatekeeper cluster **501** show gatekeeper endpoint circuits **502** show gatekeeper endpoints **504** show gatekeeper gw-type-prefix **508** show gatekeeper performance statistics **511** show gatekeeper servers **515** show gatekeeper status **518** show gatekeeper status cluster **520** show gatekeeper zone cluster **521** show gatekeeper zone prefix **522** show gatekeeper zone status **524**

## 第 **6** 章 **show gateway** 〜 **show modem relay statistics 527**

show gateway **528**

show h323 calls preserved **530**

show h323 gateway **532**

show h323 gateway prefixes **539**

show http client cache **541**

show http client cache **545**

show http client cookie **549**

show http client history **551**

show http client secure status **552**

show http client statistics **554**

show interface dspfarm **558**

show interfaces cable-modem **564**

show ip address trusted check **569**

show iua as **570** show iua asp **573** show media-proxy sessions **576** show media resource status **580** show mediacard **582** show mgcp **585** show mgcp connection **595** show mgcp endpoint **600** show mgcp nas **603** show mgcp profile **607** show mgcp srtp **612** show mgcp statistics **615** show modem relay statistics **620**

## 第 **7** 章 **show mrcp client session active** 〜 **show sip dhcp 627**

show monitor event-trace voip ccsip (EXEC) **629** show mrcp client session active **646** show mrcp client session history **649** show mrcp client statistics hostname **653** show mwi relay clients **655** show nextport **657** show nextport vpd **664** show num-exp **666** show piafs status **668** show platform hardware qfp active feature sbc fork global **670** show platform hardware qfp active feature sbc fork session **673** show pots csm **676** show pots status **677** show pots volume **681** show presence global **682** show presence subscription **684** show proxy h323 calls **688** show proxy h323 detail-call **689** show proxy h323 status **694**

show raw **695** show rawmsg **697** show rlm group statistics **699** show rlm group status **702** show rlm group timer **704** show rpms-proc counters **706** show running-config dial-peer **708** show rtpspi **710** show rtsp client session **712** show rudpv0 failures **715** show rudpv0 statistics **717** show rudpv1 **719** show sccp **722** show sccp ccm group **730** show sccp connections details **733** show sccp connections internal **734** show sccp connections rsvp **735** show sccp connections summary **737** show sccp server statistics **739** show sdspfarm **740** show settlement **747** show sgcp connection **750** show sgcp endpoint **752** show sgcp statistics **753** show shared-line **755** show sip dhcp **757**

### 第 **8** 章 **show sip service** 〜 **show trunk hdlc 759**

show sip service **761** show sip-ua calls **763** show sip-ua connections **779** show sip-ua map **786** show sip-ua min-se **789** show sip-ua mwi **790**

show sip-ua register status **792** show sip-ua retry **794** show sip-ua service **796** show sip-ua srtp **798** show sip-ua statistics **800** show sip-ua status **810** show sip-ua status refer-ood **815** show sip-ua timers **817** show spe voice **820** show ss7 mtp1 channel-id **823** show ss7 mtp1 links **826** show ss7 mtp2 ccb **829** show ss7 mtp2 state **832** show ss7 mtp2 stats **836** show ss7 mtp2 timer **840** show ss7 mtp2 variant **842** show ss7 sm session **845** show ss7 sm set **847** show ss7 sm stats **851** show stcapp buffer-history **853** show stcapp device **855** show stcapp feature codes **862** show stcapp statistics **866** show subscription **868** show subscription local **874** show tbct **880** show tdm mapping **881** show tgrep neighbors **883** show translation-rule **885** show trunk group **888** show trunk hdlc **892**

第 **9** 章 **show vdev** 〜 **show voice statistics memory-usage 895** show vdev **897**

show vfc **900** show vfc cap-list **901** show vfc default-file **902** show vfc directory **903** show vfc version **905** show video call summary **909** show voice accounting method **910** show voice accounting response pending **913** show voice busyout **914** show voice cable-status **916** show voice call **918** show voice call rate **930** show voice cause-code **932** show voice class called-number **934** show voice class called-number-pool **935** show voice class e164-pattern-map **937** show voice class e164-translation **939** show voice class phone-proxy **941** show voice class resource-group **943** show voice class server-group **945** show voice class sip-options-keepalive **947** show voice class sip-predefined-profiles **948** show voice class uri **949** show voice connectivity summary **952** show voice data **953** show voice dnis-map **955** show voice dsmp stream **958** show voice dsp **965** show voice dsp channel **973** show voice dsp crash-dump **976** show voice dsp summary **978** show voice eddri prefix **980** show voice emergency locations **981** show voice enum-match-table **982**

show voice hpi capture **984** show voice iec description **986** show voice lmr **988** show voice pcm capture **994** show voice port **995** show voice sip license **1008** show voice source-group **1043** show voice statistics csr interval accounting **1046** show voice statistics csr interval aggregation **1049** show voice statistics csr since-reset accounting **1054** show voice statistics csr since-reset aggregation-level **1057** show voice statistics csr since-reset all **1063** show voice statistics iec **1068** show voice statistics interval-tag **1070** show voice statistics memory-usage **1072**

第 10 章 **bow voice trace 〜 shutdown** (音声ポート) 1075 show voice trace **1077** show voice translation-profile **1078** show voice translation-rule **1080** show voice trunk-conditioning signaling **1082** show voice trunk-conditioning supervisory **1085** Show voice vrf **1088** show voice vtsp **1090** show voip debug version **1092** show voip fpi call-rate **1093** show voip fpi calls **1094** show voip fpi rtts **1101** show voip fpi stats **1102** show voip htsp **1108** show voip recmsp session **1110** show voip rtp connections **1112** show voip rtp forking **1120** show voip rtp stats **1122**

### **Cisco IOS** ボイスコマンドリファレンス **-** 頭文字 **S** のコマンド一覧

show voip stream-service callid **1126** show voip stream-service connection **1128** show voip stream-service connection history **1130** show voip stream-service connection id **1132** show voip stream-service server **1135** show voip stream-service statistics **1137** show voip trace **1140** show voip trunk group **1148** show vrm active\_calls **1149** show vrm vdevices **1152** show vsp **1163** show wsapi **1168** show xcsp port **1172** show xcsp slot **1175** shut **1176** shutdown(Annex G ネイバー) **1177** shutdown(Annex G) **1178** shutdown(ダイヤルピア) **1179** shutdown(DSP ファームプロファイル) **1180** shutdown(ゲートキーパー) **1181** shutdown(ゲートウェイ) **1183** shutdown(メディアカード) **1184** shutdown(自動構成アプリケーション) **1185** shutdown(RLM) **1186** shutdown(決済) **1188** shutdown(トレース) **1190** shutdown(音声ポート) **1192**

## 第 **1 1** 章 **signal** 〜 **srv version 1193**

signal **1195** signal did **1200** signal keepalive **1201** signal pattern **1203**

目次

signal sequence oos **1207** signal timing idle suppress-voice **1209** signal timing oos **1212** signal timing oos restart **1214** signal timing oos standby **1216** signal timing oos suppress-all **1218** signal timing oos suppress-voice **1220** signal timing oos timeout **1222** signaling forward **1224** signaling forward(ダイヤルピア) **1230** signal-type **1236** silent-discard untrusted **1239** silent-fax **1240** sip **1242** sip-header **1244** sip-header SIP-StatusLine **1245** sip-server **1246** sip-ua **1249** sni send(音声クラス) **1252** snmp enable peer-trap dscp-profile **1253** snmp enable peer-trap poor-qov **1254** snmp-server enable traps voice(DSCP プロファイル) **1255** soft-offhook **1257** source-address (uc-wsapi) **1259** source carrier-id **1260** source filter **1261** source-ip(メディアプロファイル) **1262** source trunk-group-label **1264** speed dial **1265** srtp(ダイヤルピア) **1268** srtp(音声) **1270** srtp-auth **1272** srtp-crypto **1274**

srtp negotiate **1276** srv version **1279**

## 第 **1 2** 章 **ss7 mtp2-variant** 〜 **switchover method 1281**

- ss7 mtp2-variant **1284**
- ss7 mtp2-variant bellcore **1290**
- ss7 mtp2-variant itu **1292**
- ss7 mtp2-variant ntt **1294**
- ss7 mtp2-variant ttc **1296**
- ss7 mtp2-variant itu-white **1298**
- ss7 session **1300**
- ss7 session cumack\_t **1303**
- ss7 session kp\_t **1305**
- ss7 session m\_cumack **1307**
- ss7 session m\_outseq **1309**
- ss7 session m\_rcvnum **1311**
- ss7 session m\_retrans **1313**
- ss7 session retrans\_t **1315**
- ss7 set **1317**
- ss7 set failover-timer **1319**
- station-id name **1320**
- station-id number **1322**
- stats **1324**
- stcapp **1326**
- stcapp call-control mode **1328**
- stcapp feature callback **1330**
- stcapp ccm-group **1331**
- stcapp feature access-code **1332**
- stcapp feature callback **1334**
- stcapp feature speed-dial **1335**
- stcapp register capability **1337**
- stcapp security mode **1339**
- stcapp security trustpoint **1341**
- stcapp supplementary-services **1343**

目次

stcapp timer **1344** stream-service profile **1345** stun **1347** stun flowdata agent-id **1348** stun flowdata catlife **1350** stun flowdata keepalive **1351** stun flowdata shared-secret **1353** stun usage firewall-traversal flowdata **1355** stun usage ice lite **1356** subaddress **1357** subcell-mux **1358** subscription asnl session history **1359** subscription maximum **1361** supervisory answer dualtone **1362** supervisory custom-cptone **1364** supervisory disconnect **1366** supervisory disconnect anytone **1367** supervisory disconnect dualtone **1369** supervisory disconnect dualtone voice-class **1371** supervisory disconnect lcfo **1373** supervisory dualtone-detect-params **1374** supervisory sit us **1376** supplementary-service h225-notify cid-update(ダイヤルピア) **1379** supplementary-service h225-notify cid-update(音声サービス) **1381** supplementary-service h450.2(ダイヤルピア) **1383** supplementary-service h450.2(音声サービス) **1385** supplementary-service h450.3(ダイヤルピア) **1387** supplementary-service h450.3(音声サービス) **1389** supplementary-service h450.7 **1391** supplementary-service h450.12(ダイヤルピア) **1393** supplementary-service h450.12(音声サービス) **1395** supplementary-service media-renegotiate **1397** supplementary-service qsig call-forward **1398**

supplementary-service sip **1400** supported language **1403** suppress **1405** survivability single-register **1406** suspend-resume (SIP) **1407** switchback interval **1408** switchback method **1409**

I

switchover method **1411**

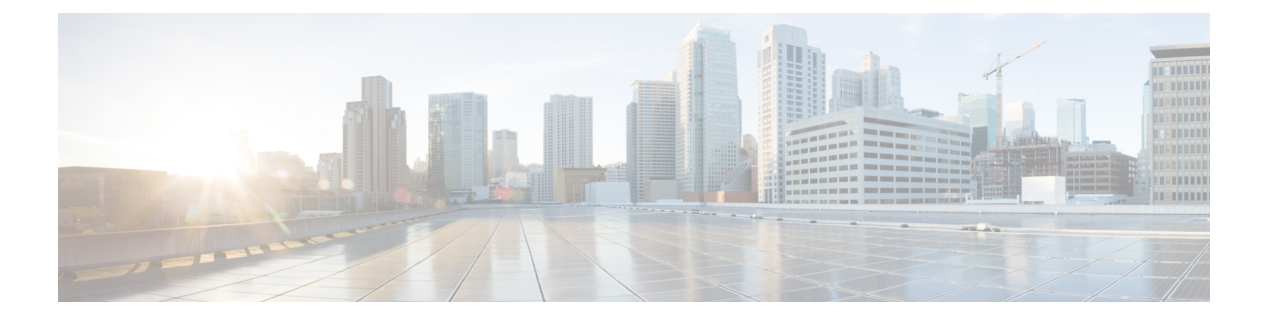

# **sccp** 〜 **service-type call-check**

- sccp  $(3 \sim -\check{\mathcal{V}})$
- sccp blf-speed-dial retry-interval  $(5 \sim \rightarrow \sim)$
- sccp ccm  $(7 \sim -\gamma)$
- sccp ccm group  $(10 \sim -\gamma)$
- sccp codec mask  $(12 \lt \lt \lt \lt)$
- sccp ip precedence  $(14 \sim \rightarrow \sim)$
- sccp local  $(15 \sim -\gamma)$
- sccp plar  $(17 \sim -\gamma)$
- sccp switchback timeout guard  $(18 \sim -\gamma)$
- scenario-cause  $(19 \sim -\gamma)$
- sdspfarm tag  $(21 \sim -\gamma)$
- sdspfarm transcode sessions  $(23 \sim \rightarrow \sim)$
- sdspfarm units  $(24 \sim -\gamma)$
- secondary  $(25 \sim \rightarrow \sim)$
- secure-ciphersuite (27 ページ)
- security  $(29 \sim -\gamma)$
- security acl  $(32 \lt \lt \lt \lt)$
- security izct  $(34 \sim -\check{v})$
- security mode  $(36 \sim \rightarrow \sim)$
- sequence-numbers  $(38 \sim \rightarrow \sim)$
- server (自動構成アプリケーション) (40ページ)
- server (プレゼンス) (41 ページ)
- server (RLM)  $(43 \sim -\gamma)$
- server absent reject  $(45 \sim -\gamma)$
- server flow-control  $(47 \sim -\gamma)$
- server registration-port  $(50 \sim -\gamma)$
- server routing  $(52 \& \rightarrow \& \rightarrow)$
- server trigger arq  $(53 \sim \rightarrow \sim)$
- server trigger brq  $(57 \sim -\gamma)$
- server trigger drq  $(61 \sim +\gamma)$
- server trigger irr  $(65 \sim +\gamma)$
- server trigger lcf  $(69 \sim \rightarrow \sim)$
- server trigger lrj  $(73 \sim -\gamma)$
- server trigger lrq  $(76 \sim -\gamma)$
- server trigger rai  $(80 \sim \rightarrow \sim)$
- server trigger rrq  $(84 \sim -\gamma)$
- server trigger urq  $(88 \sim -\gamma)$
- service (92 ページ)
- service dsapp  $(94 \sim \rightarrow \sim)$
- service-flow primary upstream  $(101 \sim \rightarrow \sim)$
- service-map  $(102 \sim \rightarrow \gg)$
- service-relationship (103 ページ)
- service-type call-check  $(105 \sim \rightarrow \sim)$

## **sccp**

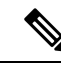

この製品のマニュアルセットは、偏向のない言語を使用するように配慮されています。このド キュメントセットでの偏向のない言語とは、年齢、障害、性別、人種的アイデンティティ、民 族的アイデンティティ、性的指向、社会経済的地位、およびインターセクショナリティに基づ く差別を意味しない言語として定義されています。製品ソフトウェアのユーザーインターフェ イスにハードコードされている言語、RFPのドキュメントに基づいて使用されている言語、ま たは参照されているサードパーティ製品で使用されている言語によりドキュメントに例外が存 在する場合があります。 (注)

Skinny Client Control Protocol (SCCP) プロトコルとその関連アプリケーション(トランスコー ディング アプリケーションジ会議アプリケーション)を有効にするには、グローバル コ ンフィギュレーション モードで **sccp** コマンドを使用します。このプロトコルを無効にするに は、このコマンドの **no** 形式を使用します。

```
sccp
```
**no sccp**

構文の説明 このコマンドには引数またはキーワードはありません。

コマンド デフォルト 無効になっている状態です

コマンド モード グローバル コンフィギュレーション(config)

コマンド履歴

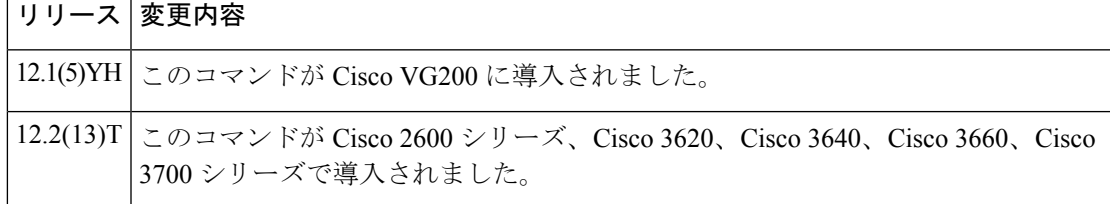

使用上のガイドライン このコマンドを使用するルータには、デジタルシグナルプロセッサ (DSP) リソースを提供す る、デジタル T1/E1 パケット音声トランク ネットワークモジュール (NM-HDV) または高密 度音声(HDV)トランスコーディング/会議用 DSP ファーム(NM-HDV-FARM)が 1 つ以上搭 載されている必要があります。

> SCCPとその関連アプリケーション(トランスコーディングアプリケーションおよび会議アプ リケーション)を有効化できるのは、有効化したいアプリケーションのデジタルシグナルプロ セッサ(DSP)リソースが設定済みであり、DSPファームサービスが有効化されている状態で あり、かつ Cisco CallManager の登録プロセスが完了している場合のみに限ります。

> このコマンドの**no**形式を使用すると、SCCPとその関連アプリケーションをアクティブなCisco CallManager から登録解除し、既存の接続をドロップし、割り当て済みのリソースを解放する ことにより、SCCP およびその関連アプリケーションが無効化されます。

**sccp**

**sccp**

<sup>例</sup> 次の例は、関連する各値を設定したうえで SCCP を有効化したものです。

```
Router(config)# sccp ccm 10.10.10.1 priority 1
Router(config)# sccp local fastEthernet 0/0
Router(config)# sccp switchback timeout guard 180
Router(config)# sccp ip precedence 5
Router(config)# sccp
Router(config)# end
```
## 関連コマンド

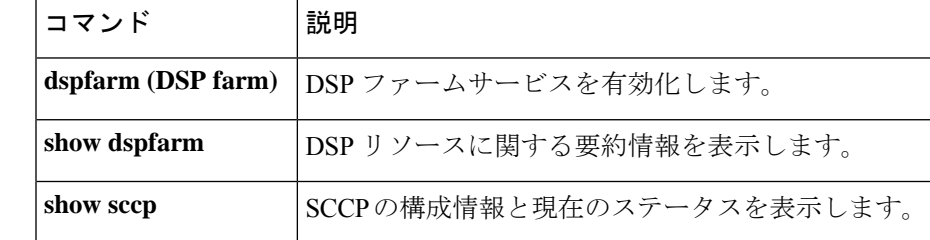

# **sccp blf-speed-dial retry-interval**

外部 Cisco Unified CME ルータに登録されている SCCP 電話機での短縮ダイヤル番号の話中ラ ンプフィールド (BLF) 通知の再試行タイムアウトを設定するには、プレゼンスコンフィギュ レーション モードで **sccp blf-speed-dial retry-interval** コマンドを使用します。デフォルトにリ セットするには、このコマンドの **no** 形式を使用します。

**sccp blf-speed-dial retry-interval** *seconds* **limit** *number* **no sccp blf-speed-dial retry-interval**

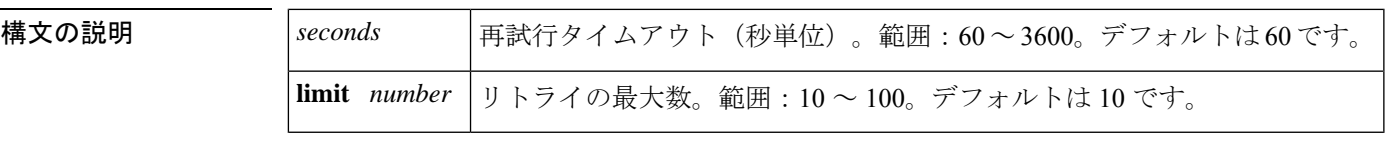

コマンドデフォルト 再試行タイムアウトは60秒、再試行制限は10回に設定されています。

コマンド モード プレゼンス コンフィギュレーション (config-presence)

**コマンド履歴** 

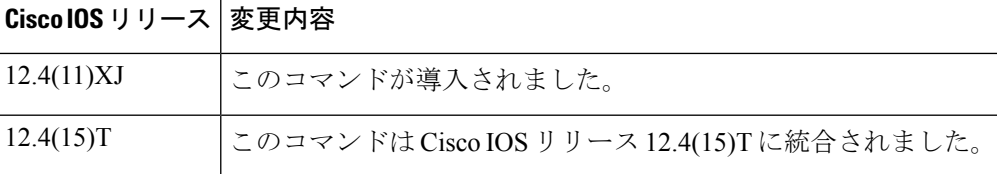

使用上のガイドライン このコマンドでは、SCCP電話機でBLF短縮ダイヤル機能が設定されている場合に、ルータが 外部電話番号の回線ステータスをサブスクライブする試行頻度を指定できます。この再試行メ カニズムは、プレゼンティティが存在しない場合、またはルータが外部プレゼンスサーバーか ら終了済みNOTIFYを受信した場合に用いられます。設定された回数分の再試行を行ったにも かかわらず外部サーバーへのサブスクライブ要求に失敗する場合、当該電話機からのサブスク ライブ要求は拒否されます。

<sup>例</sup> 次の例は、BLF短縮ダイヤルの再試行間隔を100秒に設定し、制限回数を25回に設定 したものです。

> Router(config)# **presence** Router(config-presence)# **sccp blf-speed-dial retry-interval 100 limit 25**

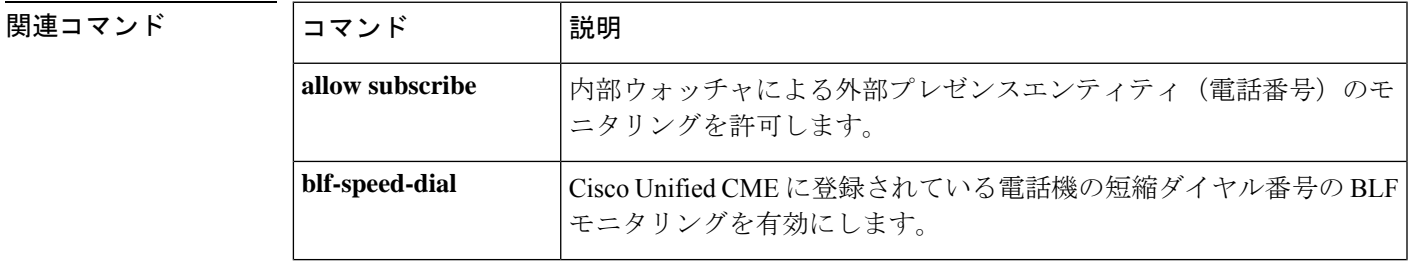

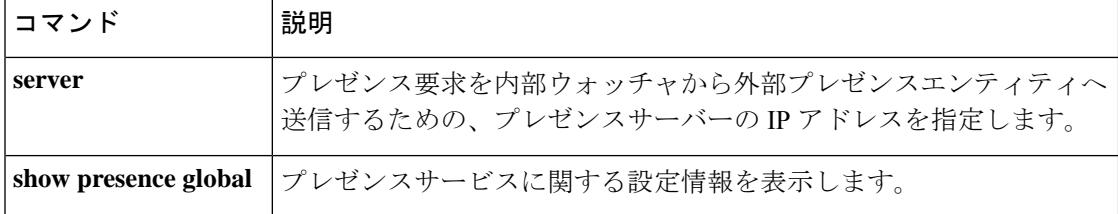

## **sccp ccm**

使用可能なサーバーのリストに Cisco Unified Communications Manager サーバーを追加し、各種 パラメータ (IPアドレスやドメインネームシステム (DNS) 名、ポート番号、バージョン番号 など)を設定するには、グローバル コンフィギュレーション モードで **sccp ccm** コマンドを使 用します。リストから特定のサーバーを削除するには、このコマンドの**no**形式を使用します。

**NM-HDV** または **NM-HDV-FARM** 音声ネットワークモジュール

**sccp ccm** {*ipv4-addressipv6-addressdns*} **priority** *priority* [**port** *port-number*] [**version** *version-number*] [**trustpoint** *label*] **no sccp ccm** {*ipv4-addressipv6-addressdns*}

## **NM-HDV2** または **NM-HD-1V/2V/2VE** 音声ネットワークモジュール

**sccp ccm** {*ipv4-addressipv6-addressdns*} **identifier** *identifier-number* [**priority** *priority*] [**port** *port-number*] [**version** *version-number*] [**trustpoint** *label*] **no sccp ccm** {*ipv4-addressipv6-addressdns*}

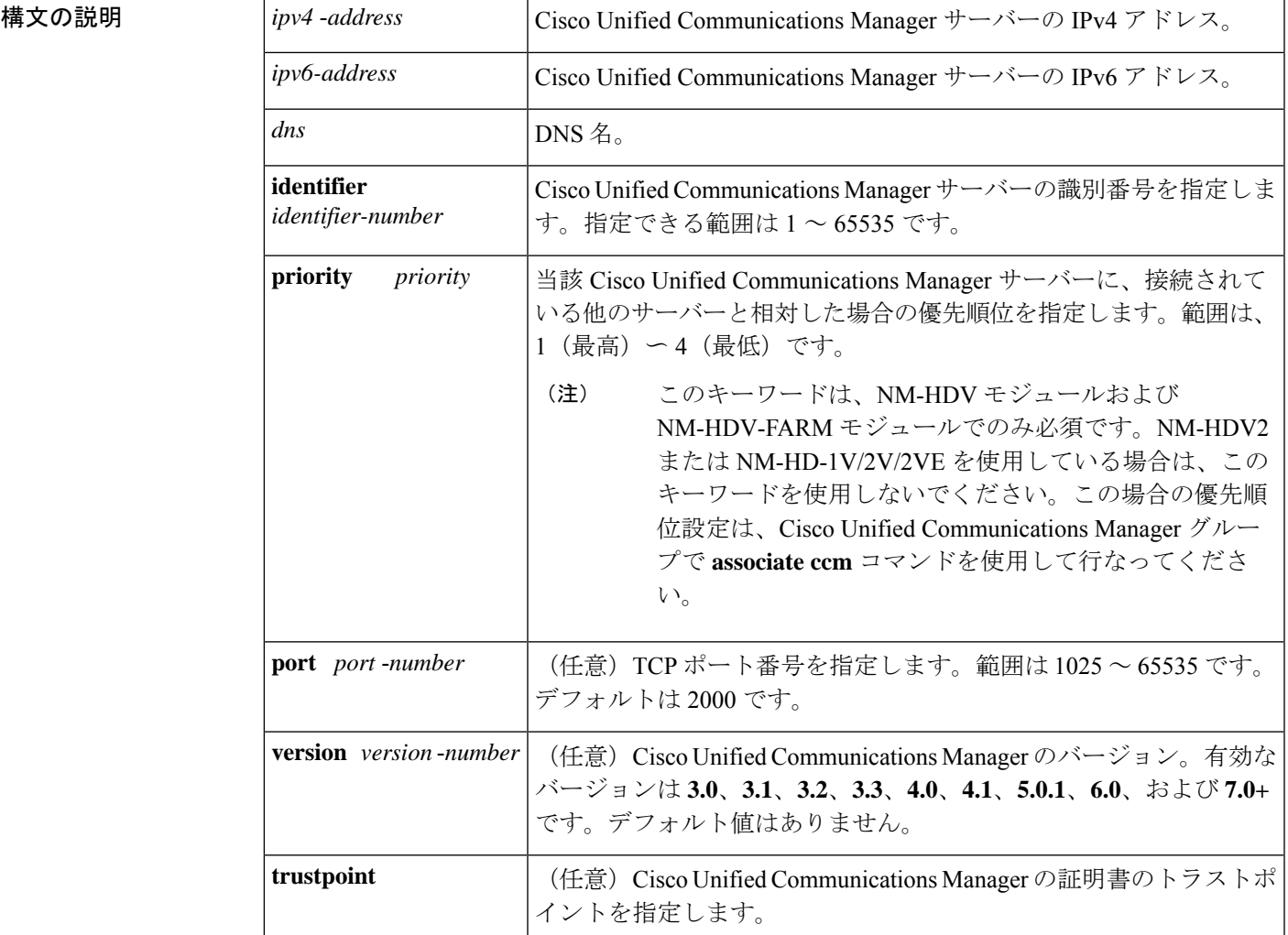

### **Cisco IOS** ボイスコマンドリファレンス **-** 頭文字 **S** のコマンド一覧

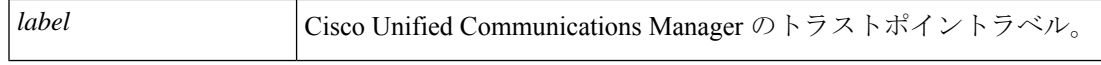

コマンド デフォルト デフォルトのポート番号は 2000 です。

コマンド モード ダローバル コンフィギュレーション (config)

コマンド履歴

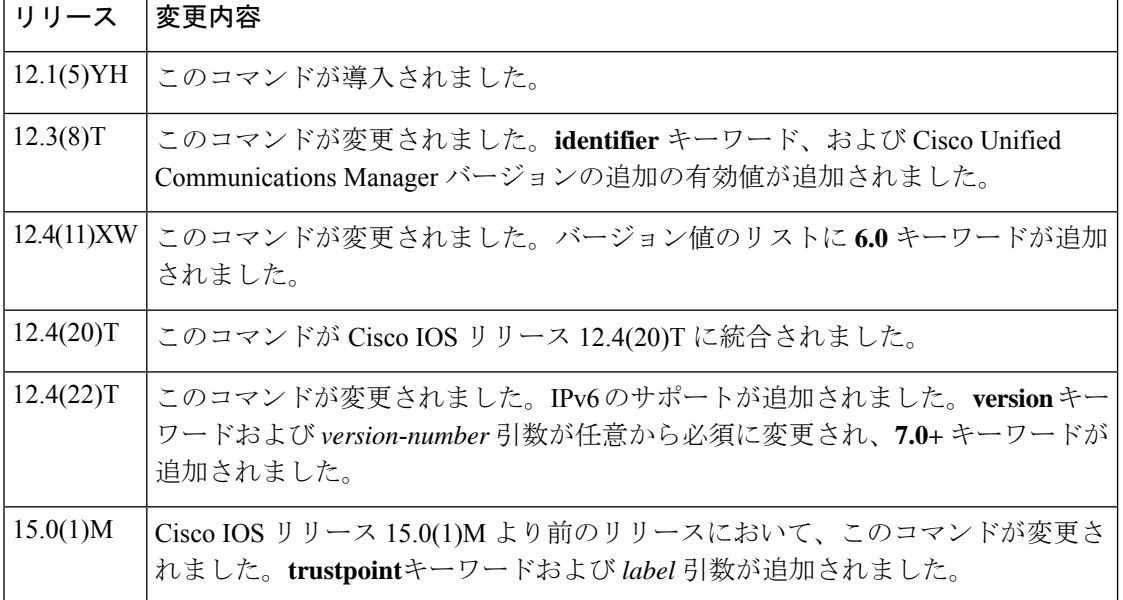

使用上のガイドライン デジタルシグナルプロセッサ(DSP)ファームサービスをサポートする Cisco Unified Communications Manager サーバーを、最大 4 つ(プライマリ 1 つおよびバックアップ最大 3 つ)設定できます。Cisco Unified Communications Manager サーバーを Cisco Unified Communications Manager グループに追加するには、**associate ccm** コマンドを使用します。

IPv6 のサポートは、Cisco Unified CM バージョン 7.0 以降で登録する場合に提供されます。

Cisco Unified CME でアドホックまたは Meet Me ハードウェア会議を有効化するには、まず **version** キーワードを **4.0** 以降のバージョンに設定する必要があります。

Cisco IOS リリース 12.4(22)T 以降、**sccp ccm** コマンドを手動で設定する場合、ユーザーはバー ジョンを必ず指定する必要があります。自動アップグレードおよびダウングレードがサポート されているため、既存のルータ設定に影響は生じません。

<sup>例</sup> 次の例は、IP アドレス 10.0.0.0 <sup>の</sup> Cisco Unified Communications Manager サーバーを、 使用可能なサーバーリストに追加する方法を示しています。

Router(config)# **sccp ccm 10.0.0.0 identifier 3 port 1025 version 4.0**

次の例は、IPv6 アドレスが 2001:DB8:C18:1::102 の Cisco Unified CallManager サーバー を追加する方法を示しています。

Router(config)# **sccp ccm 2001:DB8:C18:1::102 identifier 2 version 7.0**

## 関連コマンド

I

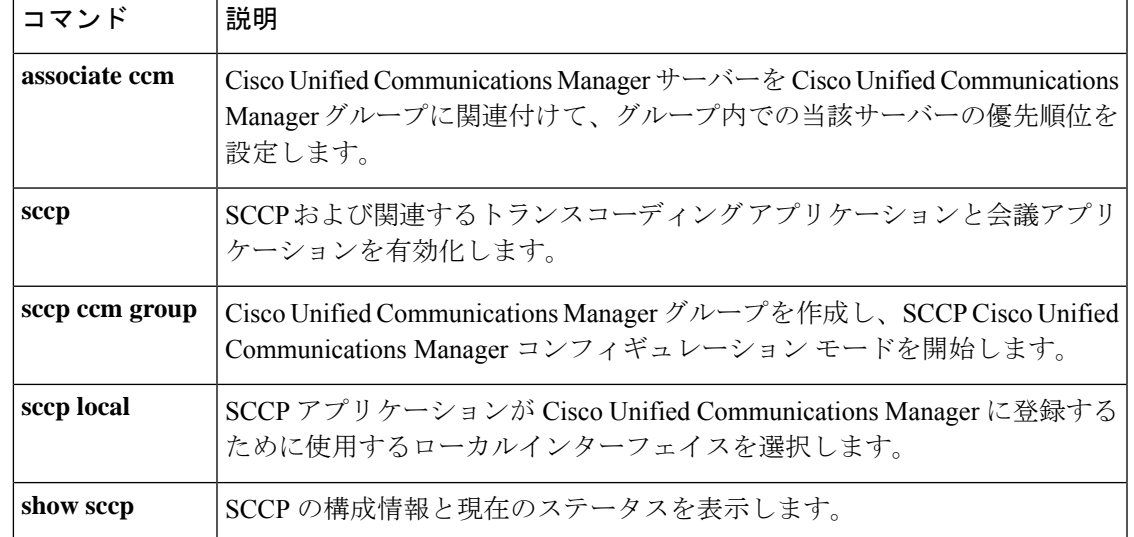

## **sccp ccm group**

Cisco Unified Communications Manager グループを作成し、SCCP Cisco CallManager 設定モード を開始するには、グローバル コンフィギュレーション モードで **sccp ccm group** コマンドを使 用します。特定の Cisco Unified Communications Manager グループを削除するには、このコマン ドの **no** 形式を使用します。

**sccp ccm group** *group-number* **no sccp ccm group** *group-number*

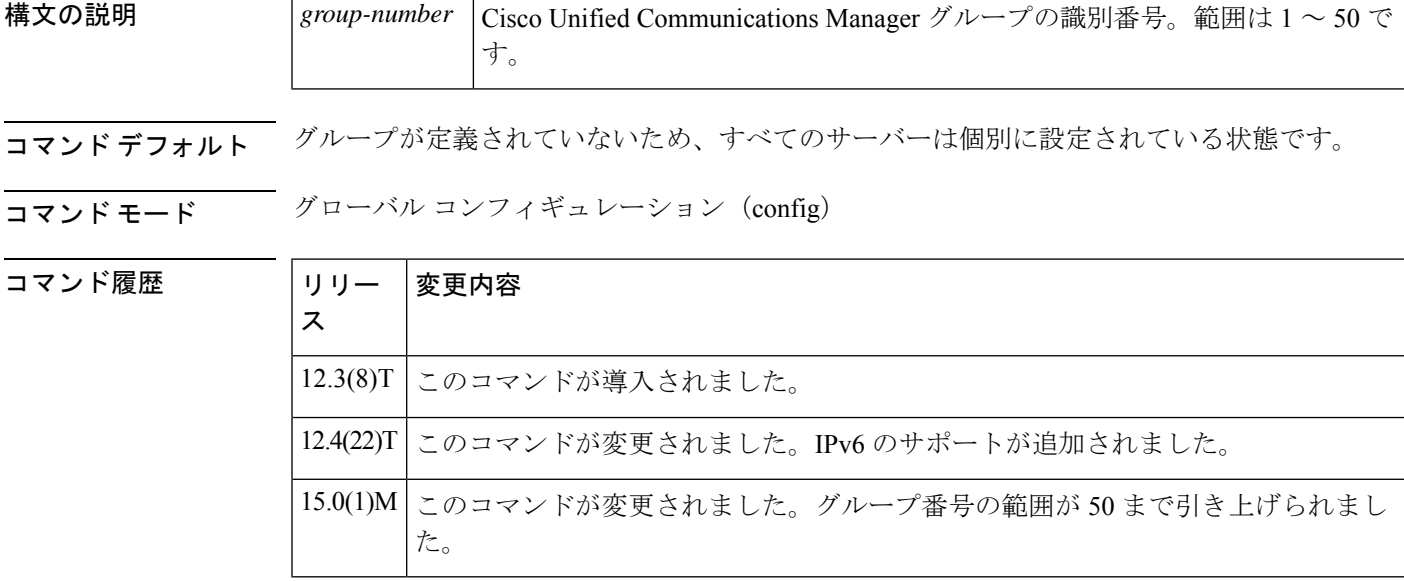

- 使用上のガイドライン このコマンドを使用すると、 **sccp ccm** コマンドで定義された Cisco Unified Communications Manager サーバーをグループ化できます。**associate profile** コマンドを使用すると、指定された DSPファームプロファイルを関連付けることにより、グループ内のCiscoUnifiedCommunications Manager サーバーが当該 DSP サービスを制御するよう設定できます。
- <sup>例</sup> 次に、SCCP Cisco CallManager コンフィギュレーション モードを開始し、Cisco Unified Communications Manager 25 を Cisco Unified Communications Manager グループ 10 に関連 付けた例を示します。

Router(config)# **sccp ccm group 10** Router(config-sccp-ccm)# **associate ccm 25 priority 2**

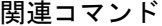

 $\mathbf I$ 

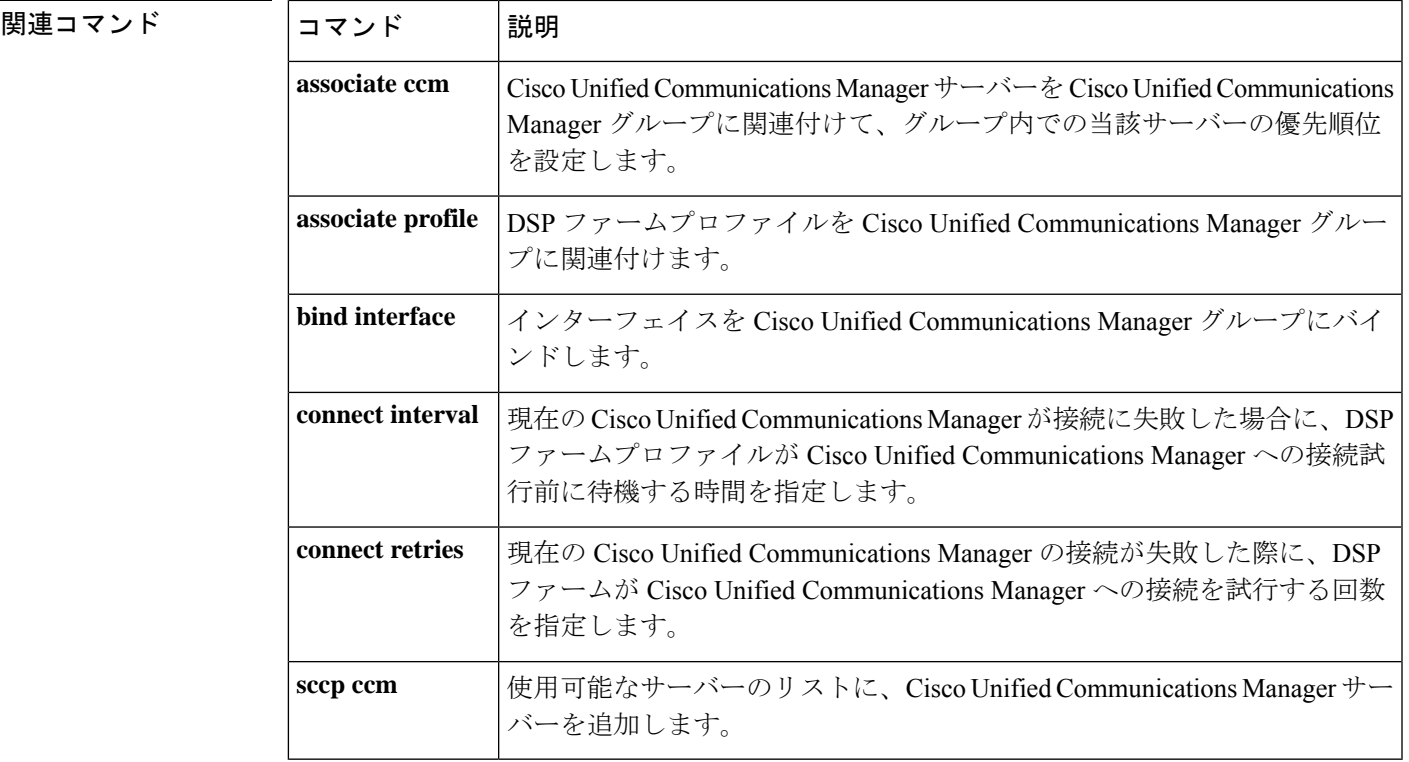

# **sccp codec mask**

特定のコーデックタイプを、CiscoCallManagerで使用されないようマスクするには、グローバ ル コンフィギュレーション モードで **sccp codec mask** コマンドを使用します。コーデックのマ スクを解除するには、このコマンドの **no** 形式を使用します。

**sccp codec** *codec* **mask no sccp codec** *codec* **mask**

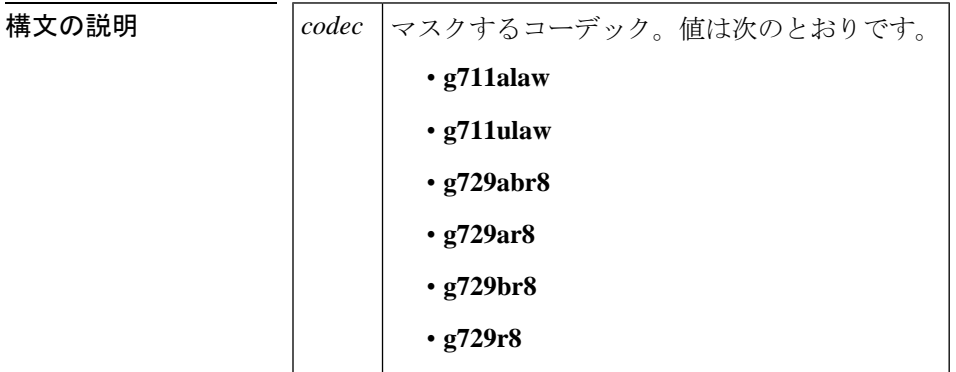

**コマンド デフォルト**<br>コマンド デフォルト コーデックはマスクされていない状態です。

コマンド モード グローバル コンフィギュレーション(config)

コマンド履歴

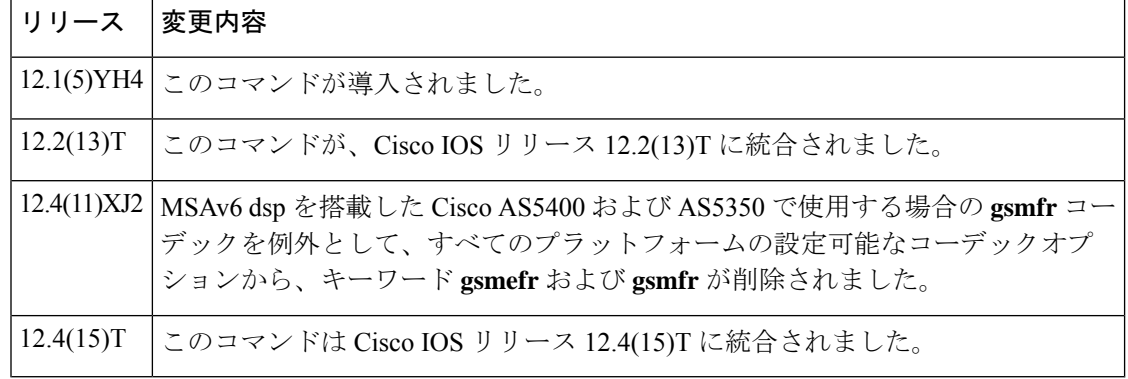

使用上のガイドライン このコマンドを使用すると、音声ゲートウェイがマスク済みのコーデックタイプを報告しない ようにして、CiscoCallManagerがエンドポイントでサポートされているコーデックタイプだけ を選択するよう設定できます。

 $\bigotimes$ 

このコマンドは、Skinny Client Control Protocol (SCCP)を有効化する前に、有効にしておく必 要があります。SCCP がアクティブな状態で **sccp codec mask** コマンドを使用する場合、**sccp codec mask** コマンドを反映するためには、まず **no sccp** コマンドを使用して SCCP を無効にし てから、再度 **sccp** を有効化する必要があります。 (注)

<sup>例</sup> 次の例は、コーデックタイプ G.711 ulaw および G.729r8 をマスクする方法を示してい ます。

> sccp codec g711ulaw mask sccp codec g729r8 mask

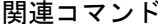

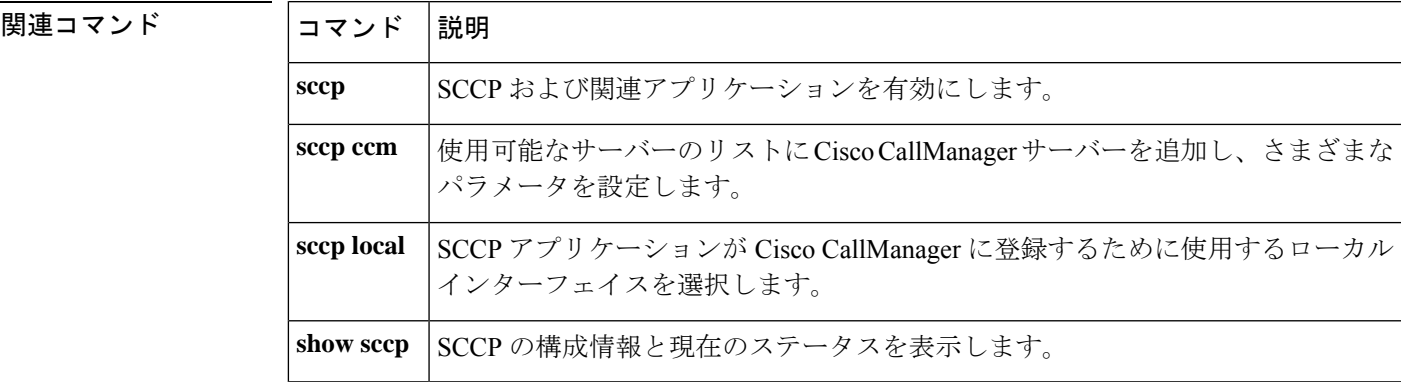

# **sccp ip precedence**

Skinny Client Control Protocol(SCCP)に使用する IP プレシデンス値を設定するには、グロー バル コンフィギュレーション モードで **sccpipprecedence** コマンドを使用します。デフォルト にリセットするには、このコマンドの **no** 形式を使用します。

**sccp ip precedence** *value* **no sccp ip precedence**

**構文の説明 |value |IP**プレシデンス値範囲は、1 (最小値) 〜7 (最大値) です。

 $\overline{\mathsf{J}7\mathsf{J}}\mathsf{K}$ デフォルト  $^5$ 

コマンド モード グローバル コンフィギュレーション (config)

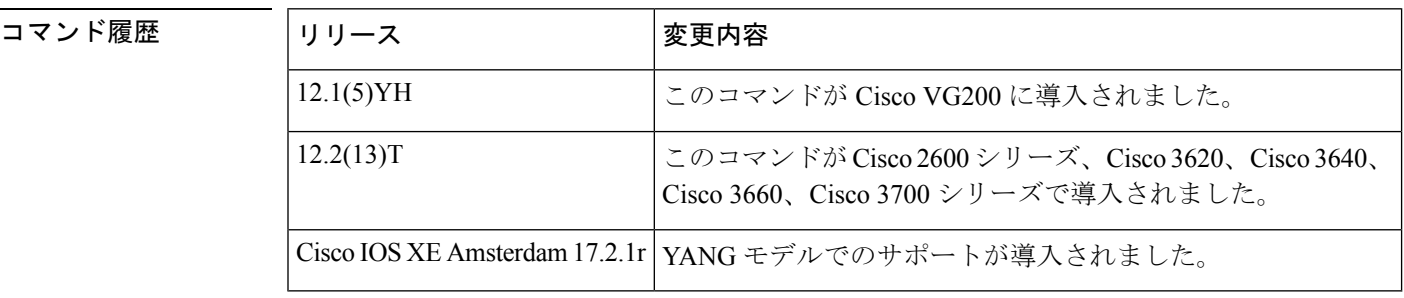

使用上のガイドライン このコマンドを使用するルータには、デジタルシグナルプロセッサ (DSP) リソースを提供す る、デジタル T1/E1 パケット音声トランク ネットワークモジュール (NM-HDV) または高密 度音声(HDV)トランスコーディング/会議用 DSP ファーム (NM-HDV-FARM) が 1 つ以上搭 載されている必要があります。

<sup>例</sup> 次の例は、IP プレシデンス値を可能な限り高い値に設定したものです。

Router# **sccp ip precedence 1**

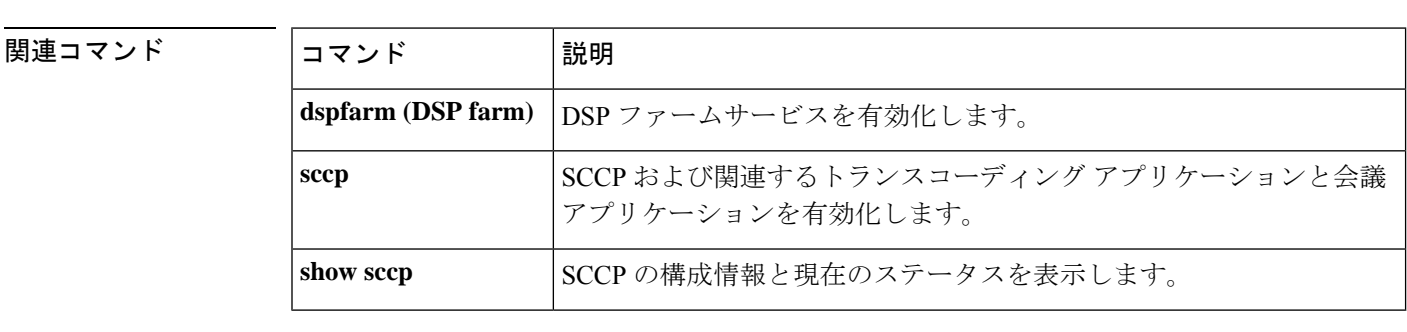

# **sccp local**

Skinny Client Control Protocol(SCCP)アプリケーション(トランスコーディング アプリケー ションおよび会議アプリケーション)がCiscoCallManagerへの登録のために使用するローカル インターフェイスを選択するには、グローバル コンフィギュレーション モードで **sccp local** コマンドを使用します。インターフェイスの設定を解除するには、このコマンドの **no** 形式を 使用します。

**sccp local** *interface-type interface-number* [**port** *port-number*] **no sccp local** *interface-type interface-number*

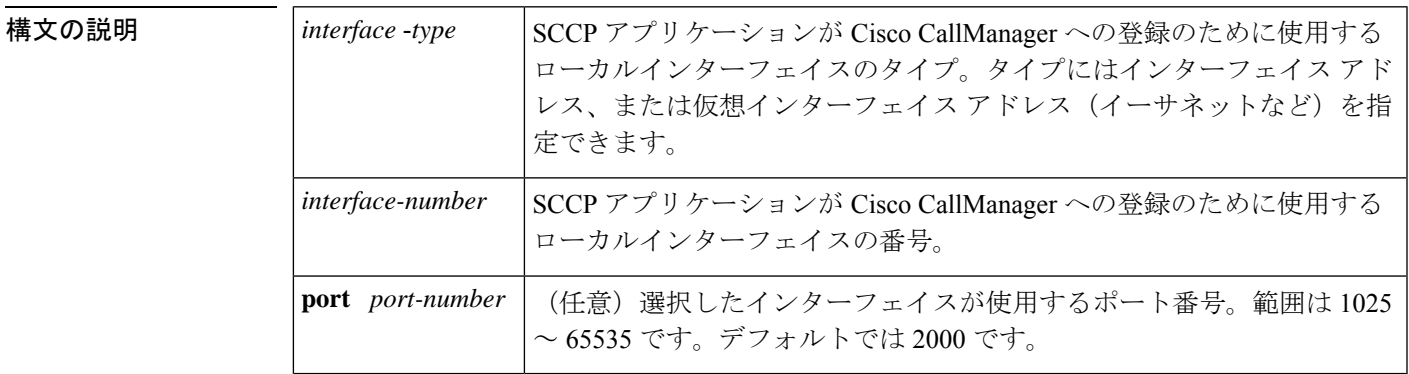

コマンドデフォルト デフォルトの動作や値はありません。

コマンド履歴

コマンド モード グローバル コンフィギュレーション(config)

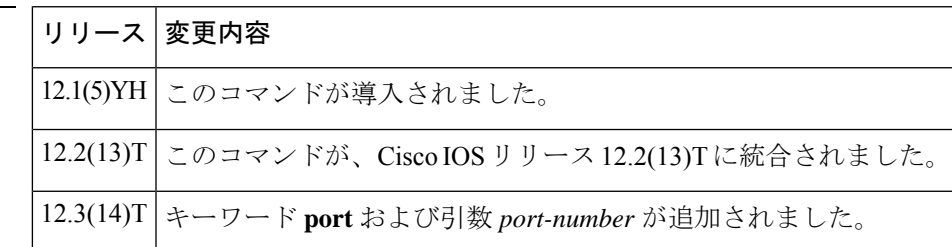

使用上のガイドライン ルータには、DSPリソースを提供する音声ネットワークモジュールが搭載されている必要があ ります。

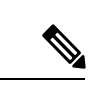

デフォルトポートが別のアプリケーションによって使用されている場合、SCCPアプリケーショ ンは Cisco CallManager への登録に失敗します。キーワード port を引数 *port-number* とともに使 用して、SCCP が Cisco CallManager への登録に使用する別のポートを指定してください。 (注)

<sup>例</sup> 次の例は、SCCP アプリケーションが Cisco CallManager への登録に使用するインター フェイスとして、ファスト イーサネット インターフェイスを選択したものです。

sccp local FastEthernet 0/0

## 関連コマンド

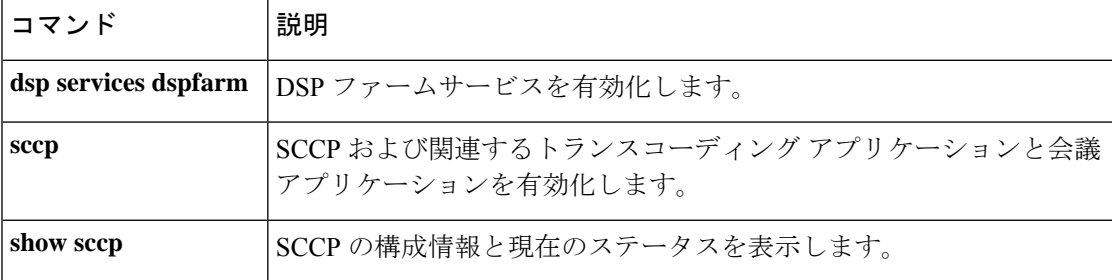

# **sccp plar**

SCCP PLAR コンフィギュレーション モードを開始するには、グローバル コンフィギュレー ション モードで **sccp plar** コマンドを使用します。すべてのポートで Private Line Automatic Ringdown(PLAR)を無効にするには、このコマンドの **no** 形式を使用します。

## **sccp plar no sccp plar**

- 構文の説明 このコマンドには引数またはキーワードはありません。
- コマンドデフォルト 無効(すべてのポートで PLAR が有効化されていない状態です)。
- **コマンド モード** グローバル コンフィギュレーション (config)

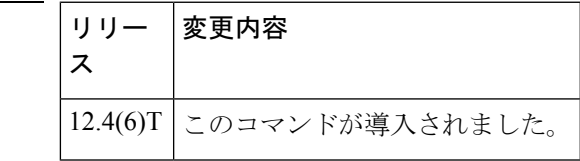

使用上のガイドライン このコマンドを使用すると、呼制御にSkinnyClientControlProtocol(SCCP)を使用するアナロ グ FXS エンドポイントで、PLAR 機能を有効化できます。特定のアナログ音声ポートで PLAR を有効にするには、**voiceport** コマンドを使用します。

コマンド履歴

<sup>例</sup> 次の例は、音声ポート 2/0、2/1、および 2/3 <sup>で</sup> PLAR を設定したものです。

Router(config)# **sccp plar**

Router(config-sccp-plar)# **voiceport 2/0 dial 3660 digit 1234 wait-connect 500 interval 200** Router(config-sccp-plar)# **voiceport 2/1 dial 3264 digit 678,,,9\*0,,#123 interval 100** Router(config-sccp-plar)# **voiceport 2/3 dial 3478 digit 34567 wait-connect 500**

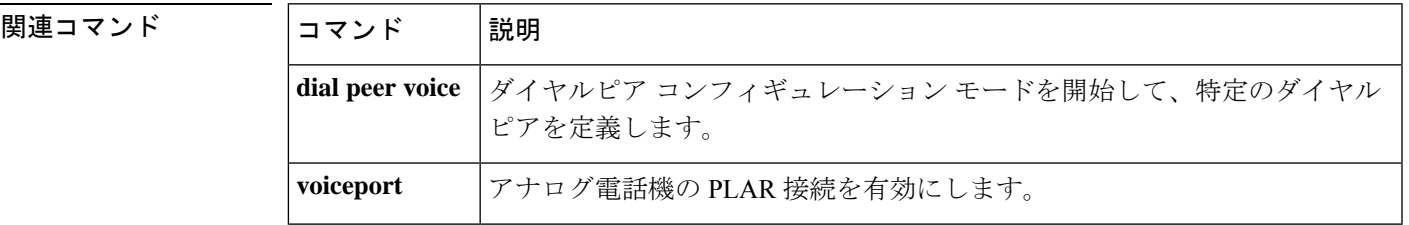

# **sccp switchback timeout guard**

SkinnyClientControlProtocol(SCCP)スイッチバックガードタイマーを設定するには、グロー バル コンフィギュレーション モードで **sccpswitchbacktimeout guard** コマンドを使用します。 デフォルトにリセットするには、このコマンドの **no** 形式を使用します。

**sccp switchback timeout guard** *seconds* **no sccp switchback timeout guard**

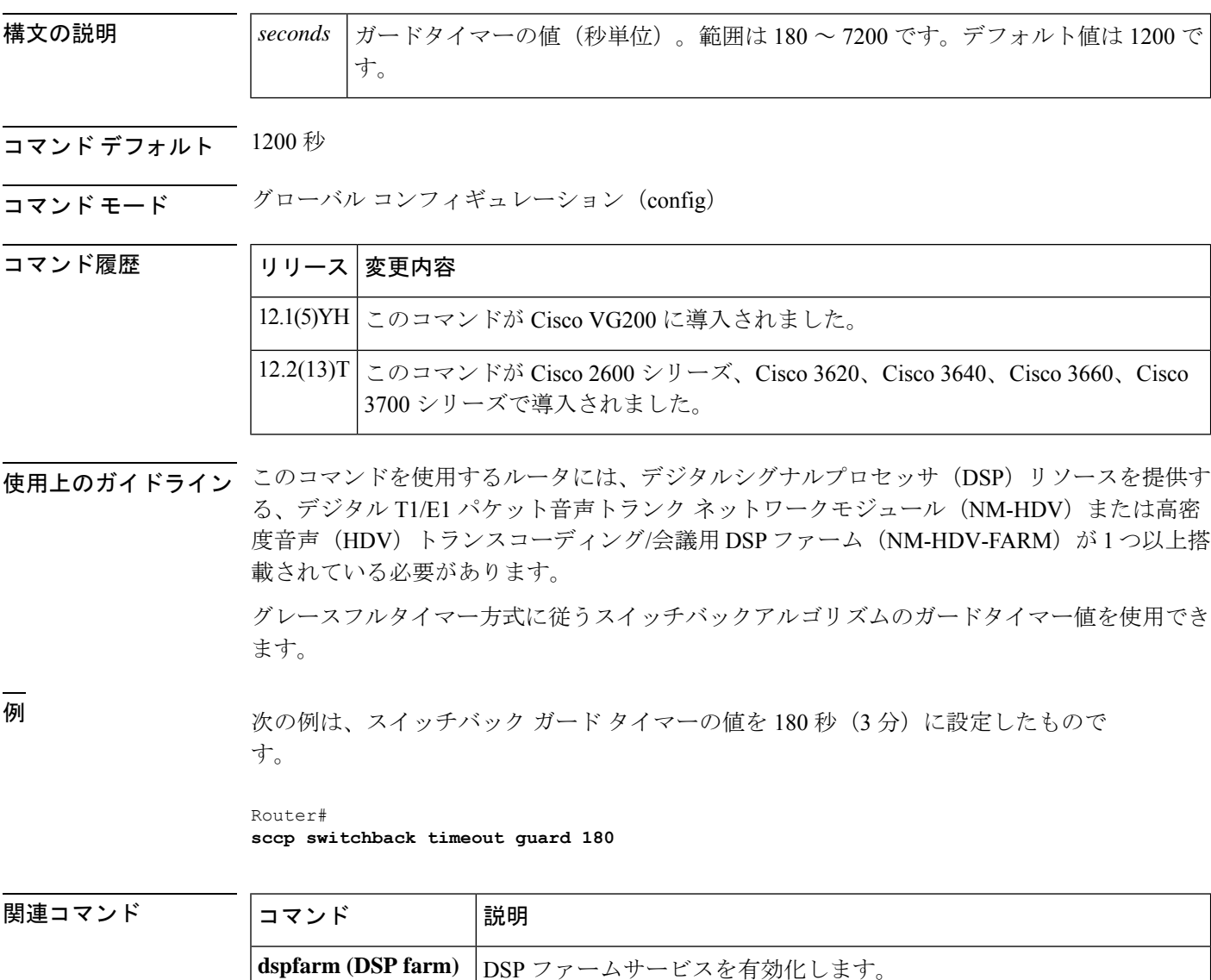

アプリケーションを有効化します。

show sccp SCCP の構成情報と現在のステータスを表示します。

SCCP および関連するトランスコーディング アプリケーションと会議

**sccp**
#### **scenario-cause**

H.323 コールが失敗した場合に使用する新しい Q.850 コール接続解除原因コードを設定するに は、H.323 音声サービス コンフィギュレーション モードで **scenario-cause** コマンドを使用しま す。デフォルトに戻すには、このコマンドの **no** 形式を使用します。

**scenario-cause** {**arj-default** | **timeout** {**arq** | **t301** | **t303** | **t310**} *code-id*} **no scenario-cause** {**arj-default** | **timeout** {**arq** | **t301** | **t303** | **t310**}}

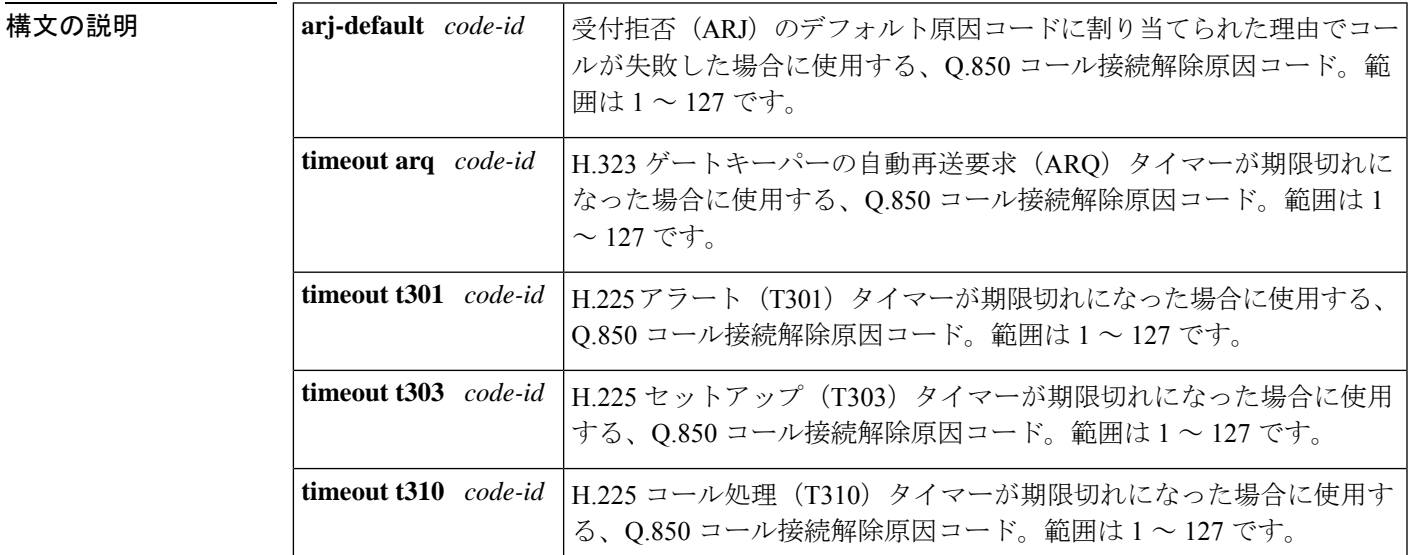

コマンドデフォルト マッピングは発生しません。

**コマンドモード H.323 音声サービス コンフィギュレーション (conf-serv-h323)** 

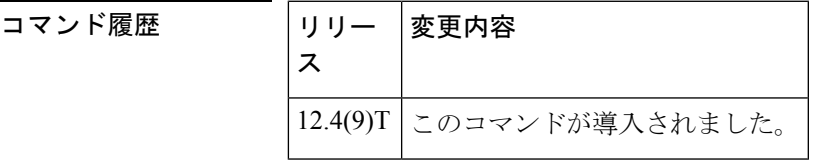

使用上のガイドライン このコマンドを使用すると、セットアップ中にH.323コールが失敗した場合に使用する新しい Q.850 コール接続解除原因コードを設定できます。

<sup>例</sup> 次の例は、ARJ のデフォルト原因コードに関連付けられた理由でコールが失敗した場 合に、ゲートウェイが(以前のデフォルトコード 63 ではなく)デフォルトの ARJ 原 因コード 24 を送信するよう設定したものです。

> Router(config)# **voice service voip** Router(conf-voi-serv)# **h323** Router(conf-serv-h323)# **scenario-cause arj-default 24**

#### 関連コマンド

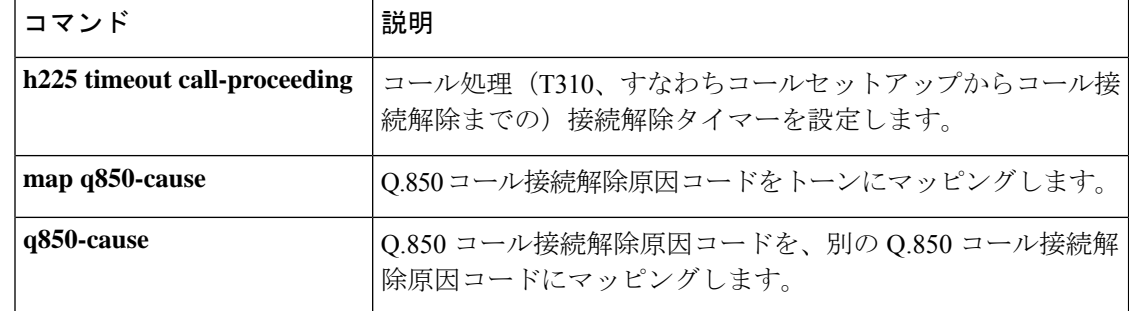

### **sdspfarm tag**

デジタルシグナルプロセッサ (DSP) ファームの Cisco Unified CME への登録を許可し、当該 ファームを Skinny Client Control Protocol(SCCP)インターフェイスの MAC アドレスに関連付 けるには、テレフォニー サービス コンフィギュレーション モードで **sdspfarm tag** コマンドを 使用します。**sdspfarm tag** コマンドで生成したタグを削除するには、このコマンドの **no** 形式 を使用します。

**sdspfarm tag** *number device-name* **no sdspfarm tag** *number device-name*

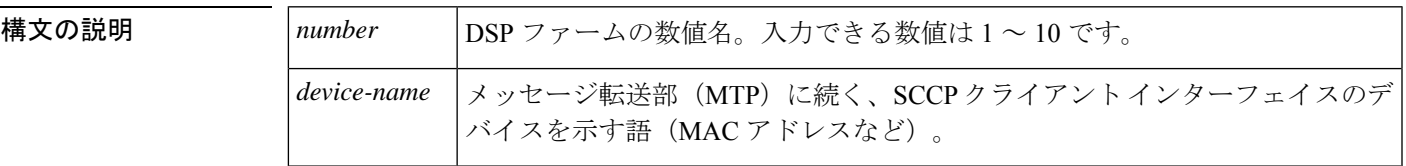

- コマンドデフォルト<br>DSP ファームは作成されていない状態です。
- コマンド モード テレフォニー サービス コンフィギュレーション(config-telephony)

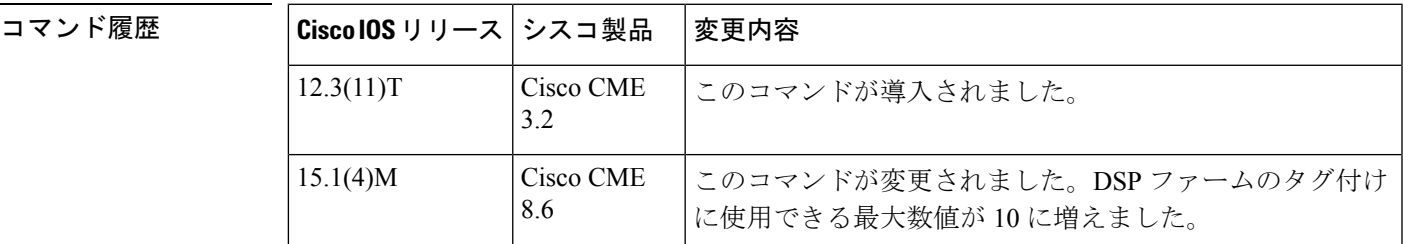

使用上のガイドライン DSP ファームプロファイルとは、会議とトランスコーディングのみを用途とする一連の DSP リソースを指します。DSP ファームには、音声インターフェイスリソースは含まれません。 SCCP クライアント インターフェイスの MAC アドレスは、**show interface** コマンドで確認でき ます。

<sup>例</sup> 次の例は、mac000a.8aea.ca80のMACアドレスをタグ1として宣言したものです。**show interface** コマンドを使用して、MAC アドレスを取得しています。

```
Router#
show interface FastEthernet 0/0
.
.
.
FastEthernet0/0 is up, line protocol is up
Hardware is AmdFE, address is 000a.8aea.ca80 (bia 000a.8aea.ca80)
.
.
.
Router(config)# telephony-service
```
Router(config-telephony)# **sdspfarm tag 1 mac000a.8aea.ca80**

**コマンド** 

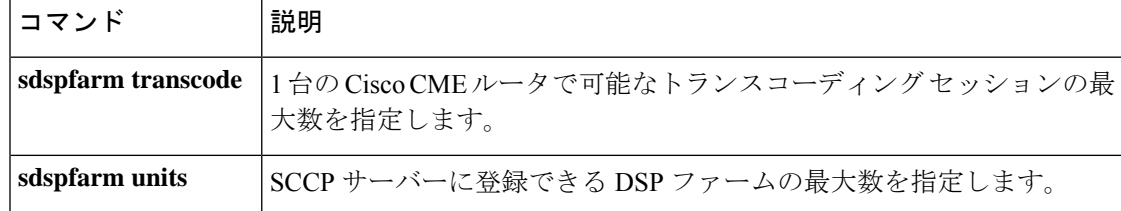

# **sdspfarm transcode sessions**

Cisco CallManager Express(Cisco CME)ルータあたりのトランスコーディング セッションの許 容最大数を指定するには、テレフォニー サービス コンフィギュレーション モードで **sdspfarm transcode sessions**コマンドを使用します。トランスコーディングセッション数をデフォルトの 0 に戻すには、このコマンドの **no** 形式を使用します。

**sdspfarm transcode sessions** *number* **no sdspfarm transcode sessions** *number*

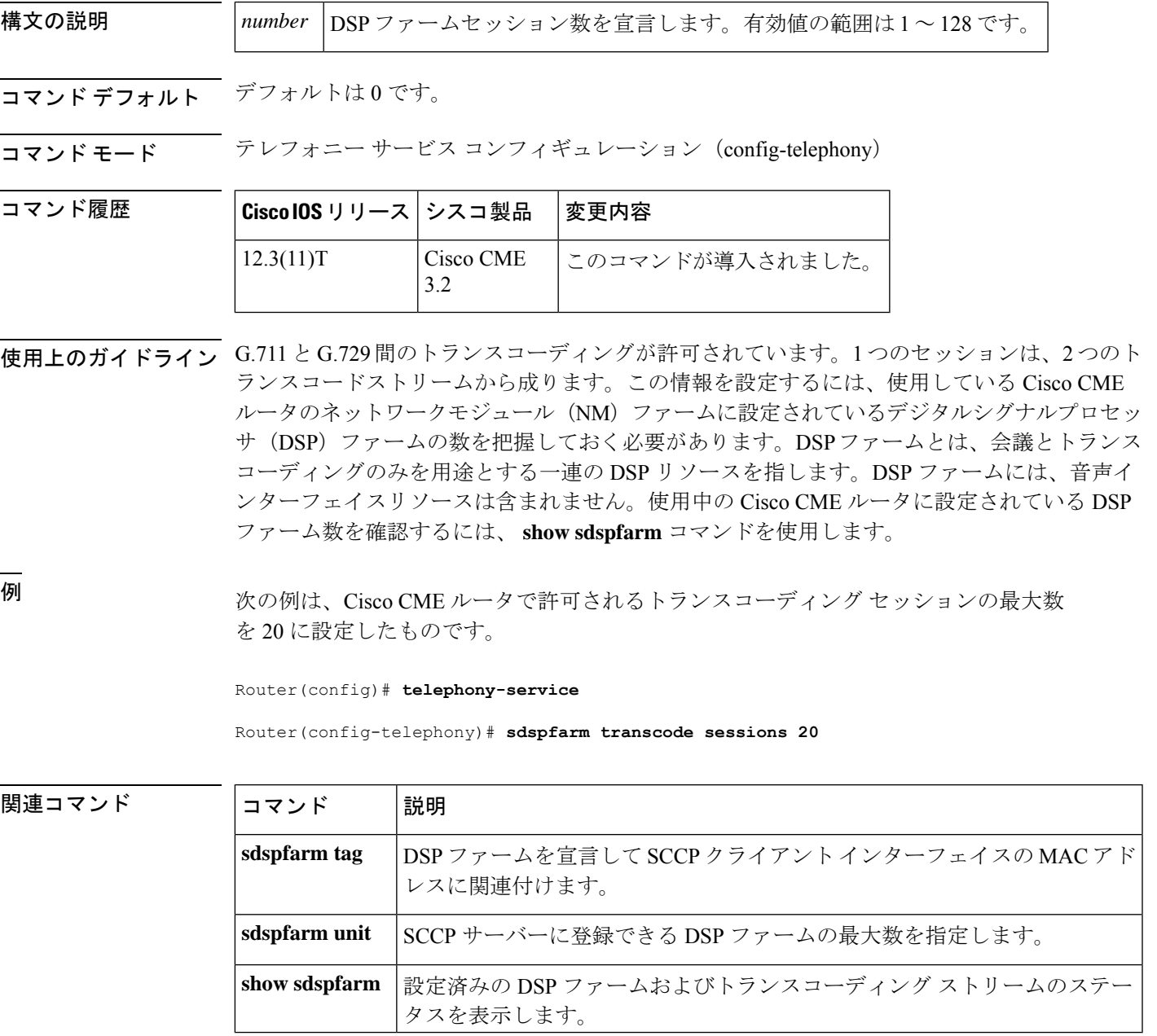

## **sdspfarm units**

Skinny Client Control Protocol(SCCP)サーバーに登録できるデジタルシグナルプロセッサ (DSP)ファームプロファイルの最大数を指定するには、テレフォニーサービスコンフィギュ レーションモードで**sdspfarm units**コマンドを使用します。DSPファームプロファイル数をデ フォルト値の 0 に設定するには、このコマンドの **no** 形式を使用します。

**sdspfarm units** *number* **no sdspfarm units** *number*

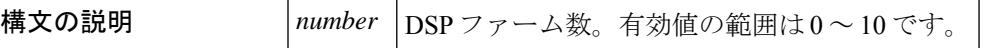

コマンド デフォルト デフォルトのグループ番号は、0です。

コマンド モード テレフォニー サービス コンフィギュレーション(config-telephony)

コマンド履歴

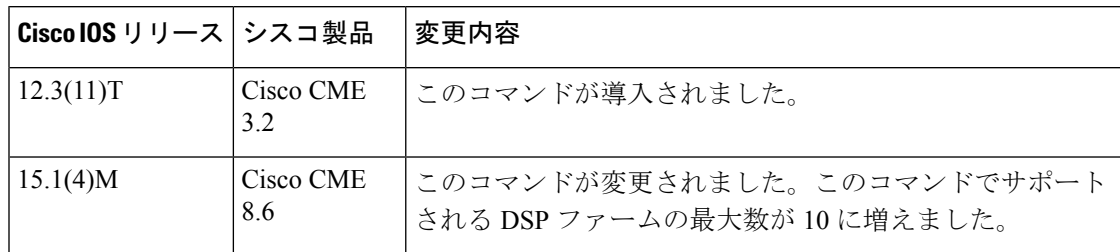

使用上のガイドライン DSP ファームプロファイルとは、会議とトランスコーディングのみを用途とする一連の DSP リソースを指します。DSPファームプロファイルには、音声インターフェイスリソースは含ま れません。

<sup>例</sup> 次の例は、Cisco CME ルータで <sup>1</sup> つの DSP ファームが登録されるよう設定したもので す。

Router(config)# **telephony-service**

Router(config-telephony)# **sdspfarm units 1**

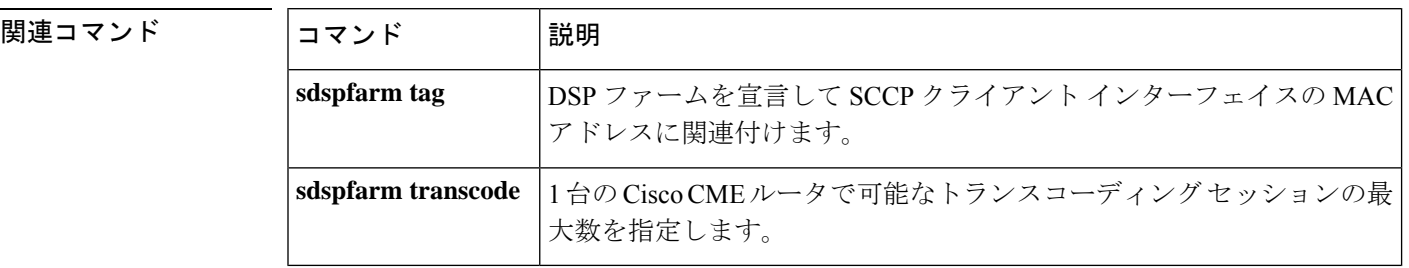

#### **secondary**

プライマリ保存場所が使用できなくなった場合に備えて、コール詳細レコード(CDR)のバッ クアップ保存場所を設定するには、ゲートウェイアカウンティングファイルコンフィギュレー ションモードで**secondary**コマンドを使用します。デフォルトにリセットするには、このコマ ンドの **no** 形式を使用します。

**secondary** {**ftp** *path/filename* **username** *username* **password** *password* | **ifs** *device***:***filename*} **no secondary** {**ftp** | **ifs**}

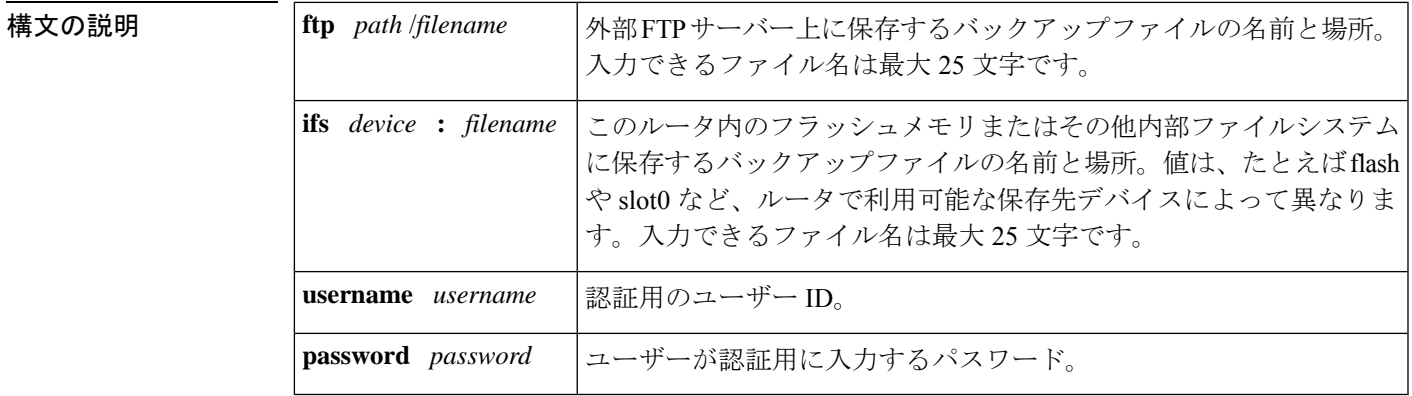

コマンド デフォルト コール記録は **flash:cdr** に保存されます。

コマンド モード ゲートウェイアカウンティングファイルコンフィギュレーション(config-gw-accounting-file)

コマンド履歴

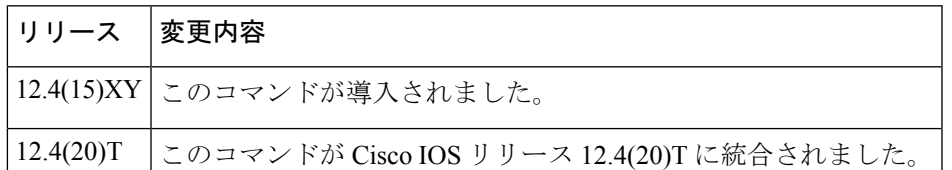

使用上のガイドライン このコマンドを使用すると、プライマリデバイスへのファイル転送が失敗した場合に、アカウ ンティングレコードが送信されるバックアップロケーションを定義できます。ファイルアカウ ンティングプロセスは、転送先をセカンダリデバイスに自動的に切り替える前に、まず**maximum retry-count** コマンドで定義された最大試行回数にわたり、**primary** コマンドで定義されたプラ イマリデバイスへの転送を試行します。

> セカンダリデバイスへの転送試行は、定義された回数分再試行を行ったにもかかわらずプライ マリデバイスへの転送が失敗した場合にのみ行われます。セカンダリデバイスでも失敗した場 合は、システムがエラーをログに記録し、ファイルアカウンティングプロセスが停止します。

> プライマリデバイスが再び使用可能になったときに手動でプライマリデバイスに切り替えるに は、**file-acct reset** コマンドを使用します。プライマリデバイスへの切り替えは、システムで自 動的に行われません。

フラッシュがいっぱいになると、syslog 警告メッセージが生成されます。

ファイル名を一意にするため、割り当てたファイル名の末尾には、ゲートウェイのホスト名お よびファイル作成時刻を表すタイムスタンプが付加されます。たとえば、ホスト名 cme-2821 のルータで、ファイル名 cdrtest1 を指定した場合、cdrtest1.cme-2821.2007\_10\_28T22\_21\_41.000 という名前のファイルが作成されます。この 2007 10 28T22 21 41.000 は、ファイルが作成さ れた時刻を示します。

このコマンドでは、ファイル名は 25 文字以下で指定してください。ファイル名全体の文字数 は末尾に付加されるホスト名およびタイムスタンプを含めて 63 文字に制限されているため、 この文字制限を超えたファイル名はアカウンティングファイル作成時に一部切り捨てられる可 能性があります。

<sup>例</sup> 次に、アカウンティングファイルのバックアップロケーションを flash:cdrtest2 に設定 した例を示します。

> gw-accounting file primary ftp server1/cdrtest1 username bob password temp secondary ifs flash:cdrtest2 maximum buffer-size 25 maximum retry-count 3 maximum fileclose-timer 720 cdr-format compact

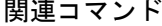

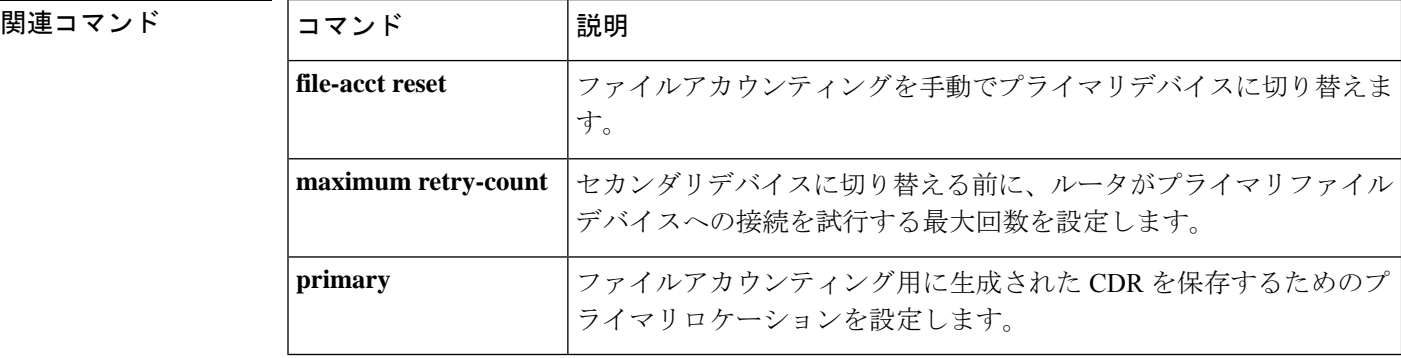

## **secure-ciphersuite**

CUBE 内 WebSocket 接続において HTTPS 上の暗号化に使用する暗号スイート(暗号化アルゴ リズム)を設定するには、メディア プロファイル ストリーム サービス コンフィギュレーショ ン モードで **secure-ciphersuite** コマンドを使用します。このコマンドをデフォルトに戻すに は、このコマンドの **no** 形式を使用します。

**secure-ciphersuite** *list* **no secure-ciphersuite** *list*

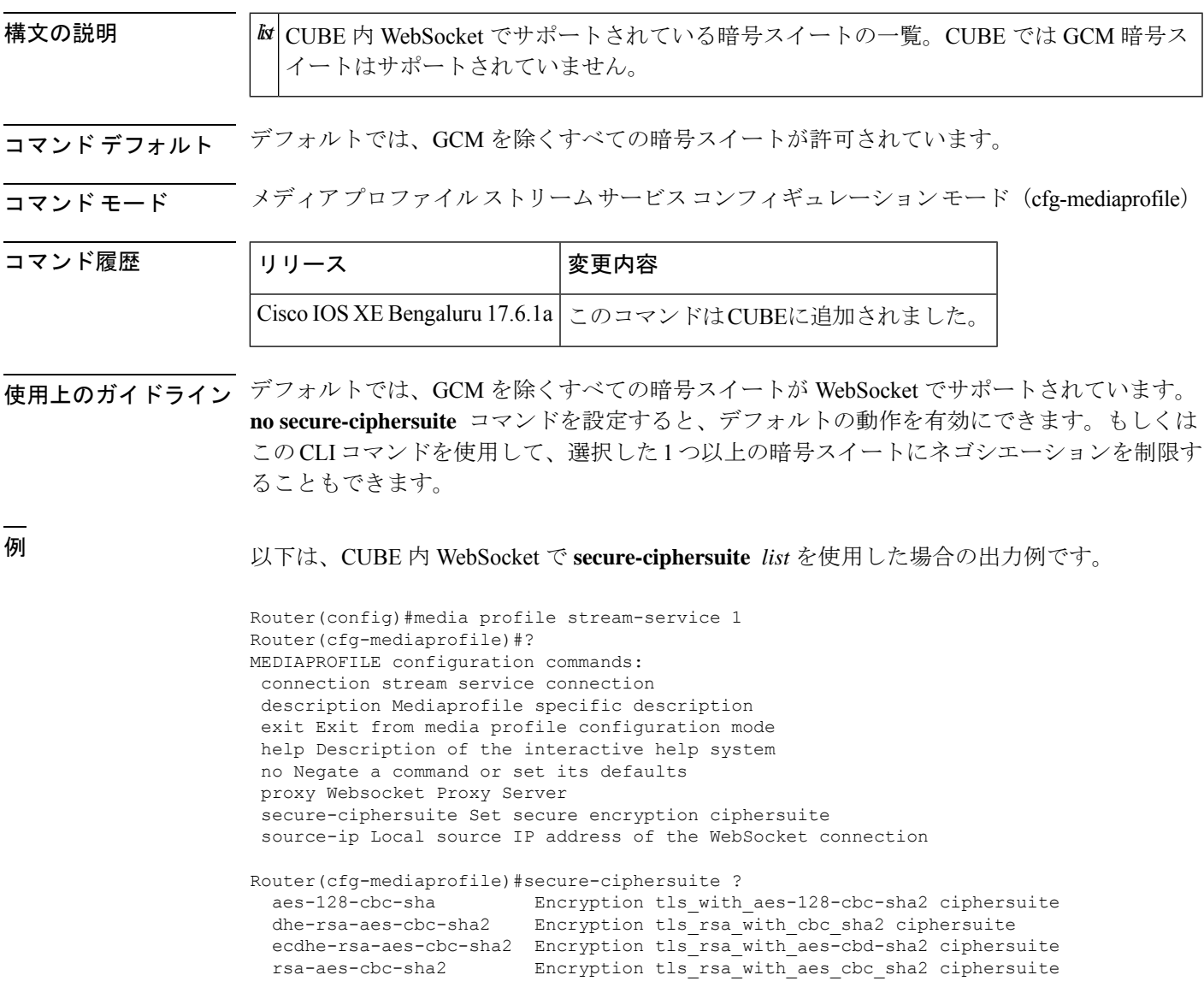

#### 関連コマンド

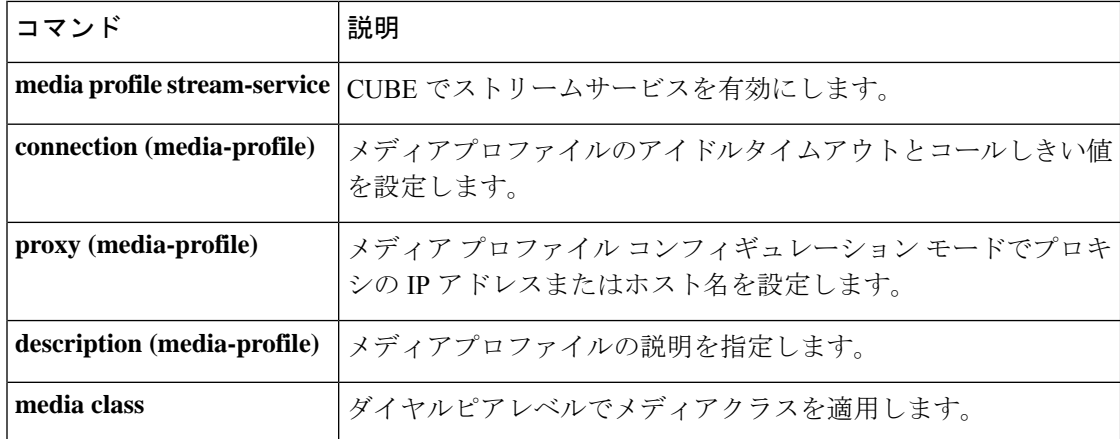

### **security**

ゲートキーパーで認証および許可を有効にするには、ゲートキーパーコンフィギュレーション モードで**security**コマンドを使用します。セキュリティを無効にするには、このコマンドの**no** 形式を使用します。

**security** {**any** | **h323-id** | **e164**} {**password default** *password* | **password separator** *character*} **no security** {**any** | **h323-id** | **e164**} {**password default** *password* | **password separator** *character*}

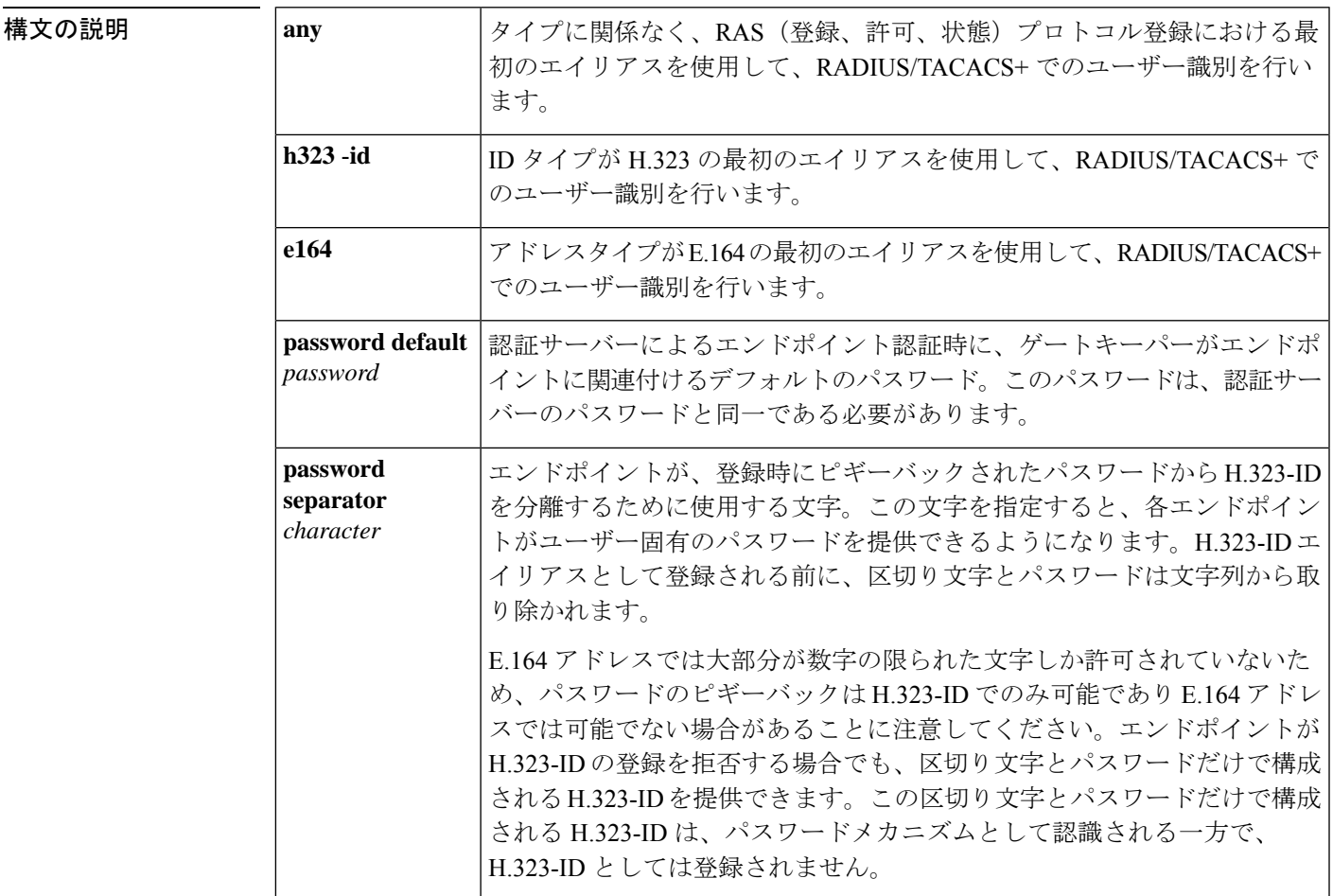

#### コマンド デフォルト デフォルトなし

#### コマンド モード ゲートキーパー コンフィギュレーション(config-gk)

コマンド履歴

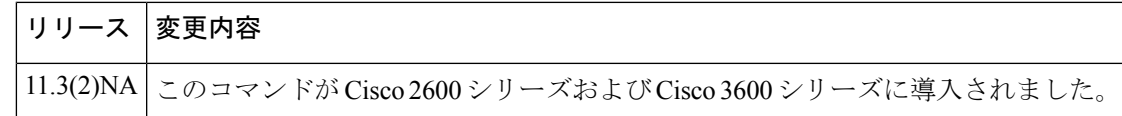

使用上のガイドライン このコマンドを使用すると、RADIUS/TACACS+ による登録済みエイリアスの識別を有効にし ます。エイリアスが RADIUS/TACACS+ に存在しない場合、エンドポイントは登録を許可され ません。

> セキュリティを機能させるためには、Cisco IOS ソフトウェアで RADIUS/TACACS+ サーバー および暗号化キーが設定済みである必要があります。

> 適切なタイプの最初のエイリアスのみが識別されます。適切なタイプのエイリアスが見つから なかった場合、登録は拒否されます。

> セキュリティタイプ(**h323**-**id**、**e164**、または **any**)が定義済みでない限り、このコマンドでは パスワードメカニズムを定義することはできません。**no securitypassword**コマンドを使用した 場合、パスワードメカニズムの定義は解除できますが、セキュリティタイプは変化せずそのま まの設定となるため、セキュリティは引き続き有効になります。ただし**no security**コマンドを 使用した場合は、既存のパスワード定義がすべて削除されるとともに、セキュリティが完全に 無効になります。

<sup>例</sup> 次の例は、いずれかの登録で見つかった最初の H.323 ID を使用する登録の識別方法を 有効化したものです。

security h323id

次の例は、すべてのユーザーの認証をH.323-IDおよびパスワードqwerty2xを使用して 行う方法でセキュリティを有効化したものです。

security h323-id security password qwerty2x

次の例は、すべてのユーザーの認証を H.323-ID およびユーザーが登録した H.323-ID エイリアスでユーザー入力されたパスワードを使用して行う方法でセキュリティを有 効化したものです。

security h323-id security password separator !

ユーザーがH.323-ID「joe!024aqx」で登録した場合、ゲートキーパーはユーザー「joe」 をパスワード「024aqx」で認証し、その認証が成功すると、当該ユーザーを H.323-ID 「joe」として登録します。感嘆符が見つからない場合、ユーザーの認証はデフォルト パスワードを使用して行われ、デフォルトが設定されていない場合は null パスワード で認証が行われます。

次の例は、すべてのユーザーの認証を E.164 ID およびユーザーが登録した H.323-ID エ イリアスでユーザー入力されたパスワードを使用して行う方法でセキュリティを有効 化したものです。

security e164 security password separator !

ユーザーが E.164 アドレス「5551212」および H.323-IDp「!hs8473q6」で登録した場 合、ゲートキーパーはユーザー 5551212 をパスワード hs8473q6 で認証します。ユー ザーが指定したH.323-ID文字列は区切り文字で始まるため、H.323-IDは登録されず、 ユーザーは E.164 アドレスによってのみ認識されます。

#### 関連コマンド **Command Description**

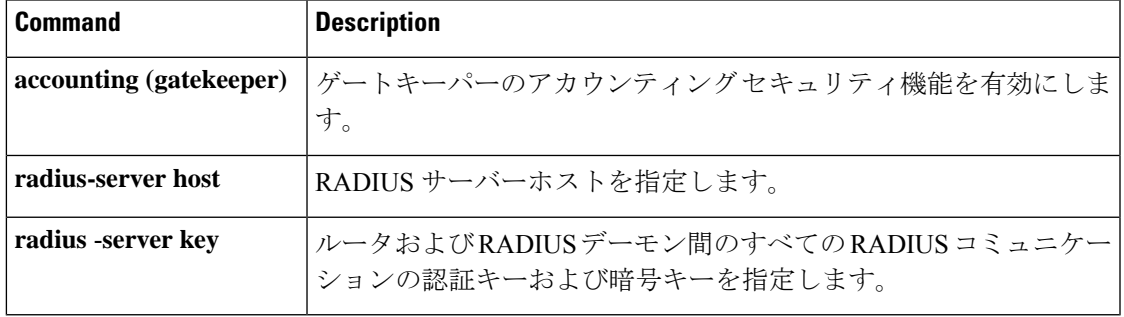

#### **security acl**

ゲートキーパーにアクセスリストに基づくフィルタリングを設定するには、ゲートキーパーコ ンフィギュレーション モードで **security acl** コマンドを使用します。無効にするには、このコ マンドの no 形式を使用します。

**security acl** {**answerarq** | **lrq**} *access-list-number* **no security acl** {**answerarq** | **lrq**}

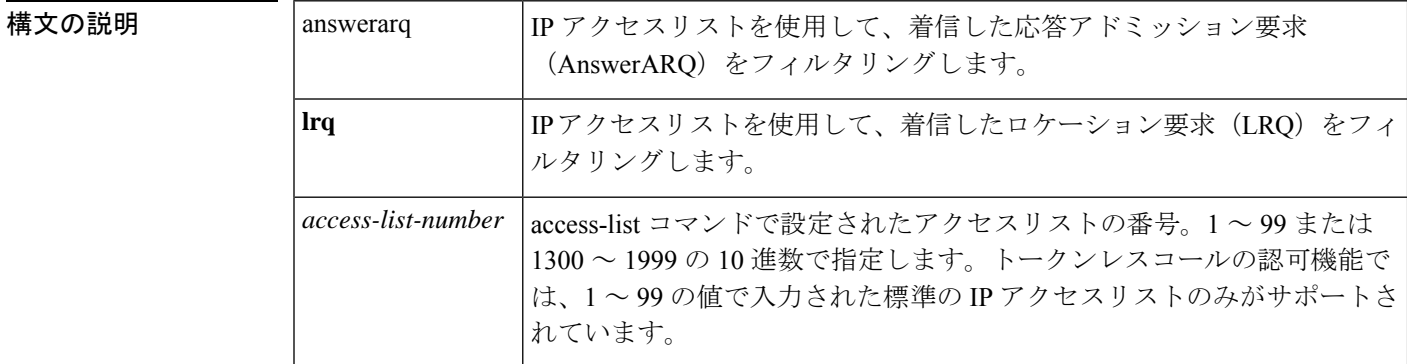

- コマンドデフォルト デフォルトの動作や値はありません。
- コマンド モード ゲートキーパー コンフィギュレーション(config-gk)

## コマンド履歴 | リリー | 変更内容 ス 12.3(5) このコマンドが導入されました。

使用上のガイドライン **security acl** コマンドを使用すると、ゲートキーパーでセキュリティ用途として IP アクセスリ ストを使用するよう設定できます。このコマンドを**access-list**コマンドと併用することにより、 ゲートキーパー上でのアクセスリストに基づくAnswerARQ要求およびLRQ要求のフィルタリ ングを設定できます。設定すると、ゲートキーパーは、指定した IP アクセスリストでアクセ スが許可されている送信元から送信された要求のみを処理するようになります。指定した IP アクセスリストで拒否されている送信元から送信された要求は、却下されます。

<sup>例</sup> 次の例は、番号 <sup>30</sup> の設定済みの IP アクセスリストをゲートキーパーでのコールの認 可に使用する設定方法を示したものです。

Router(config-gk)# **security acl answerarq 30**

次の例は、番号 20 の設定済みの IP アクセスリストをゲートキーパーでの LRQ フィル タリングに使用する設定方法を示したものです。

Router(config-gk)# **security acl lrq 20**

関連コマンド コマンド 説明

I

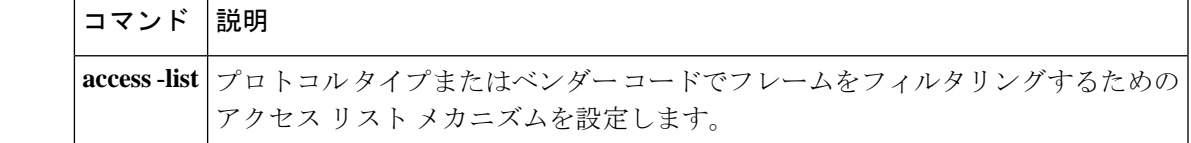

#### **security izct**

ゲートキーパーで IZC トークンハッシュに宛先 E.164 エイリアスを含めるよう設定するには、 ゲートキーパー コンフィギュレーション モードで **security izct** コマンドを使用します。IZC トークンハッシュに宛先 E.16 エイリアスを含めないよう設定するには、このコマンドの **no** 形 式を使用します。

**security izct password** *password* [**hash** {**dest-alias** | **src-alias** | **dest-csa** | **src-csa** | **dest-epid** | **src-epid**}]

**no security izct** *password* [**hash** {**dest-alias** | **src-alias** | **dest-csa** | **src-csa** | **dest-epid** | **src-epid**}]

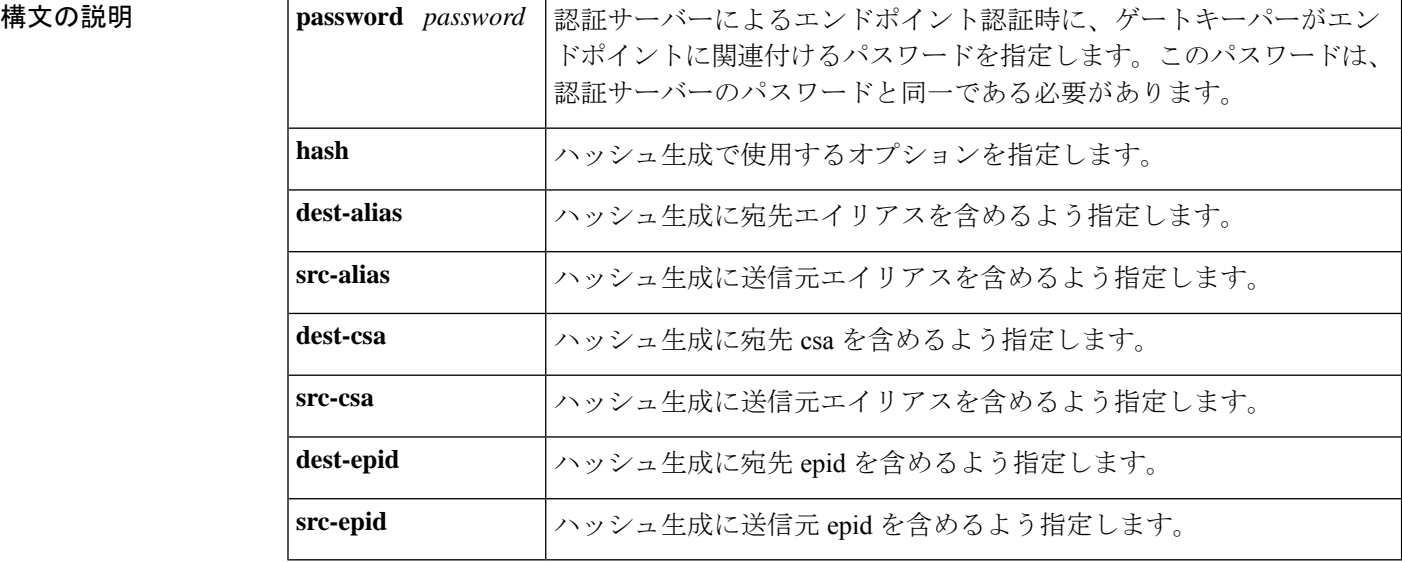

コマンドデフォルト IZCトークンハッシュに宛先 E.16 エイリアスは含まれていない状態です。

コマンド モード ゲートキーパー コンフィギュレーション(config-gk)

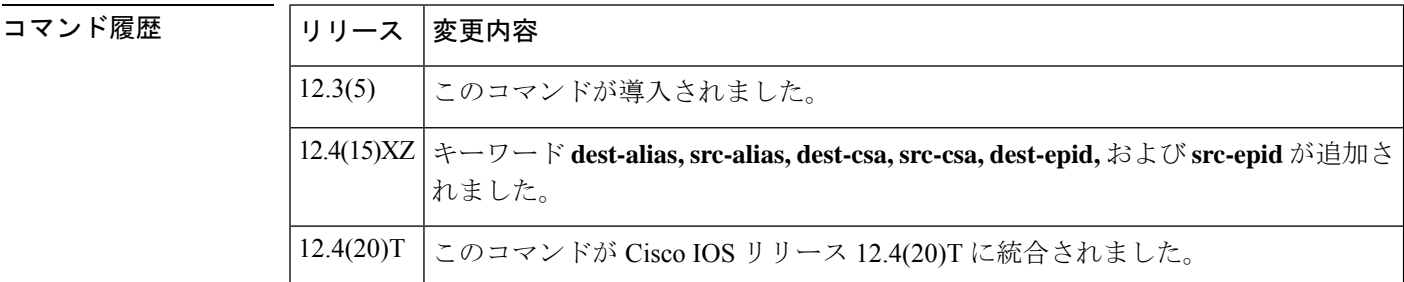

使用上のガイドライン InterZone Clear Token(IZCT)ハッシュを生成する **security izct** コマンドをゲートキーパーに設 定することにより、不正なエンドポイントが、ある着信番号で ARQ メッセージを送信してか ら、終端エンドポイントへの SETUP メッセージ送信時に着信番号を変更することを防止しま す。このコマンドが設定されている場合、トランキングゲートウェイによる IZCT ハッシュ生 成後の着信番号の変更は許可されません。生成された IZCT トークンは 30 秒間のみ有効であ

り、終端ゲートキーパー(TGK)によって生成された IZCT ハッシュトークンは複数のコール に使用できます。

(発信ゲートキーパー上の) Cisco Gatekeeper Transaction Message Protocol (GKTMP) サーバー や(番号トランスレーションルールを使用している)発信ゲートウェイなどの中間エンティ ティが、アドレス解決中にトークンの準備が完了した後に着信番号を変更しようとした場合、 そのコールは拒否されます。

- **hash**キーワードは、発信ゲートウェイ(OGW)とTGKの双方で一致している必要はあり ません。
- **security izct** コマンドでは、複数の **hash** キーワードを設定できます。

この機能を有効にするには、OGK または TGK で **security izct** コマンドを設定する必要があり ます。

OGW から順に OGK、TGK、TGW へと設定する場合、**security izct** コマンドは OGK では任意 であり、TGK では必須です。TGK でハッシュパラメータが指定されていない場合、ハッシュ トークンの計算には dest-alias (デフォルト)が使用されます。

このコマンドの**no**バージョンには、前述のコマンドシンタックス表で定義されているキーワー ドと引数の組み合わせが必須です。

<sup>例</sup> 次の例は、トランキングゲートウェイが IZCT ハッシュを生成した後に、着信番号が 変更されないよう設定したものです。

Router(config-gk)# **security izct password example hash dest-alias**

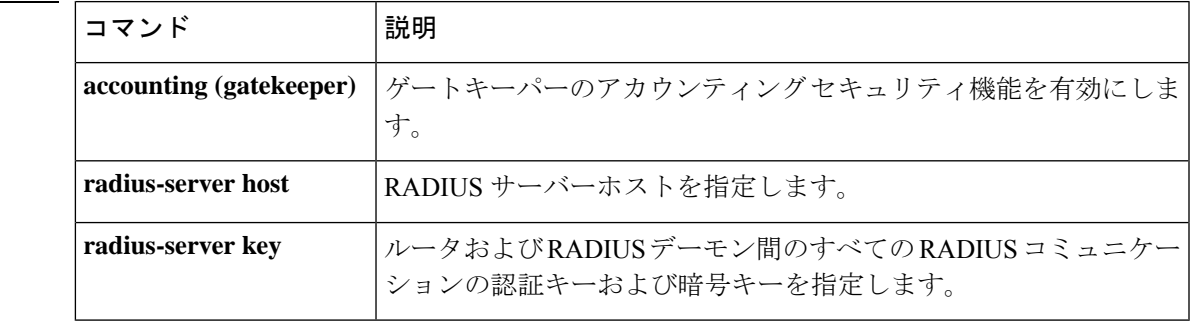

関連コマンド

#### **security mode**

特定のダイヤルピアに対して、セキュアな Cisco Unified CME ネットワーク上で Skinny Client Control Protocol (SCCP) Telephony Control Application (STCAPP) サービスを使用したセキュ リティモードを設定するには、ダイヤルピア コンフィギュレーション モードで **security mode** コマンドを使用します。デフォルトに戻すには、このコマンドの **no** 形式を使用します。

**security mode** {**authenticated** | **none** | **encrypted** | **system**} **no security mode**

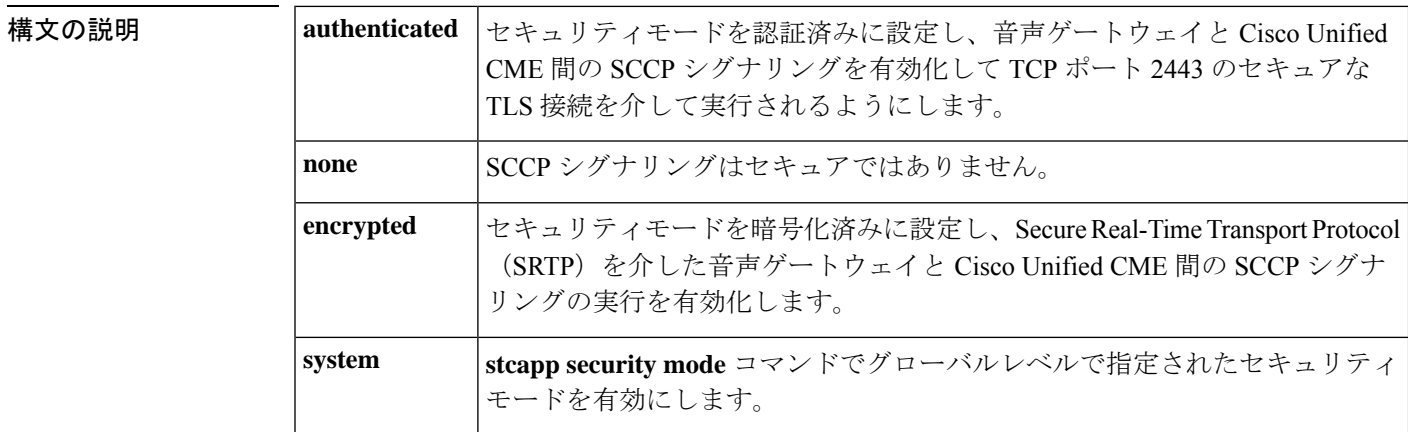

コマンドデフォルト<br>

コマンド モード ダイヤルピア コンフィギュレーション(config-dialpeer)

コマンド履歴

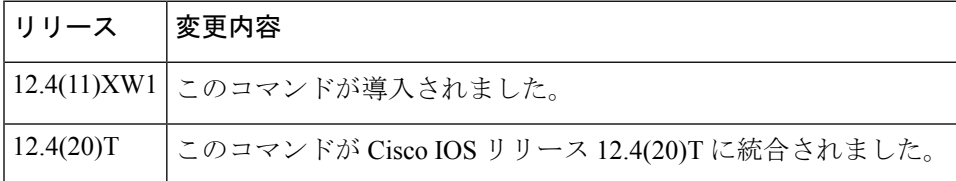

使用上のガイドライン このコマンドを使用すると、当該音声ゲートウェイで Cisco Unified CME 電話機認証および暗 号化に用いるセキュリティモードを指定できます。

> SCCP シグナリング セキュリティ モードをグローバルに設定するには、グローバル コンフィ ギュレーション モードで **stcapp security mode** コマンドを使用します。**stcapp security mode** コ マンドと**security mode**コマンドの両方を使用した場合は、ダイヤルピア単位での**security mode** コマンドによってグローバル設定が上書きされます。

<sup>例</sup> 次の例は、認証済みモードのセキュアな SCCP シグナリングを選択したものです。

Router(config)# **dial-peer voice 1 pots** Router(config-dialpeer)# **security mode authenticated** 次の例は、暗号化済みモードのセキュアな SCCP シグナリングおよび SRTP を介した 暗号化を選択したものです。

Router(config)# **dial-peer voice 2 pots** Router(config-dialpeer)# **security mode encrypted**

#### 関連コマンド

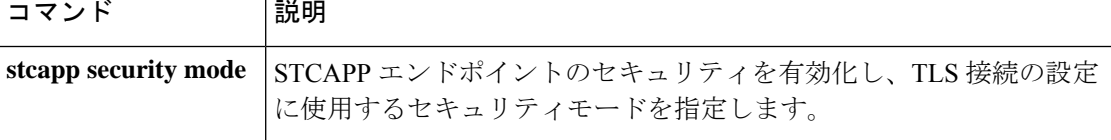

#### **sequence-numbers**

Voice over Frame Relay アプリケーションでデジタルシグナルプロセッサ (DSP)によって生成 された各フレームでのシーケンス番号の生成を有効化するには、ダイヤルピア コンフィギュ レーション モードで **sequencenumbers** コマンドを使用します。シーケンス番号の生成を無効 化するには、このコマンドの **no** 形式を使用します。

#### **sequence-numbers no sequence-numbers**

構文の説明 このコマンドには引数またはキーワードはありません。

コマンド デフォルト 無効になっている状態です

コマンド モード ダイヤルピア コンフィギュレーション(config-dial-peer)

コマンド履歴 |リリース 変更内容 このコマンドが Cisco 2600 シリーズ、Cisco 3600 シリーズ、および Cisco MC3810 12.0(3)XG に導入されました。 12.0(4)T このコマンドが Cisco IOS リリース 12.0(4)T に統合されました。

使用上のガイドライン 音声パケットに割り当てられたシーケンス番号により、プレイアウト側のデジタルシグナルプ ロセッサ(DSP)が、損失パケット、重複パケットまたは間違った順番のパケットを検出でき るようになります。これにより DSP は、1 パケットにつき追加で 1 バイトを消費することによ り、音声伝送で時折発生するドロップアウトをマスクできます。使用するアプリケーションで この機能を無効化すべきかどうかを判断するには、必ずシーケンス番号を使用する利点と、フ レーム リレー ネットワーク上で 1 音声パケットあたり余剰で 1 バイトを追加することによる 帯域幅コストを比較検討してください。

> もう 1 つ考慮すべき点は、このコマンドは G.726 などのシーケンス番号を必要とするコーデッ クに影響しないことです。シーケンス番号を必要とするコーデックを使用している場合は、こ のコマンドの設定に関係なく、DSP によりシーケンス番号が生成されます。

<sup>例</sup> 次の例は、VoFR ダイヤルピア <sup>200</sup> <sup>の</sup> VoFR フレームに対するシーケンス番号の生成を 無効化するものです。

> dial-peer voice 200 vofr no sequence-numbers

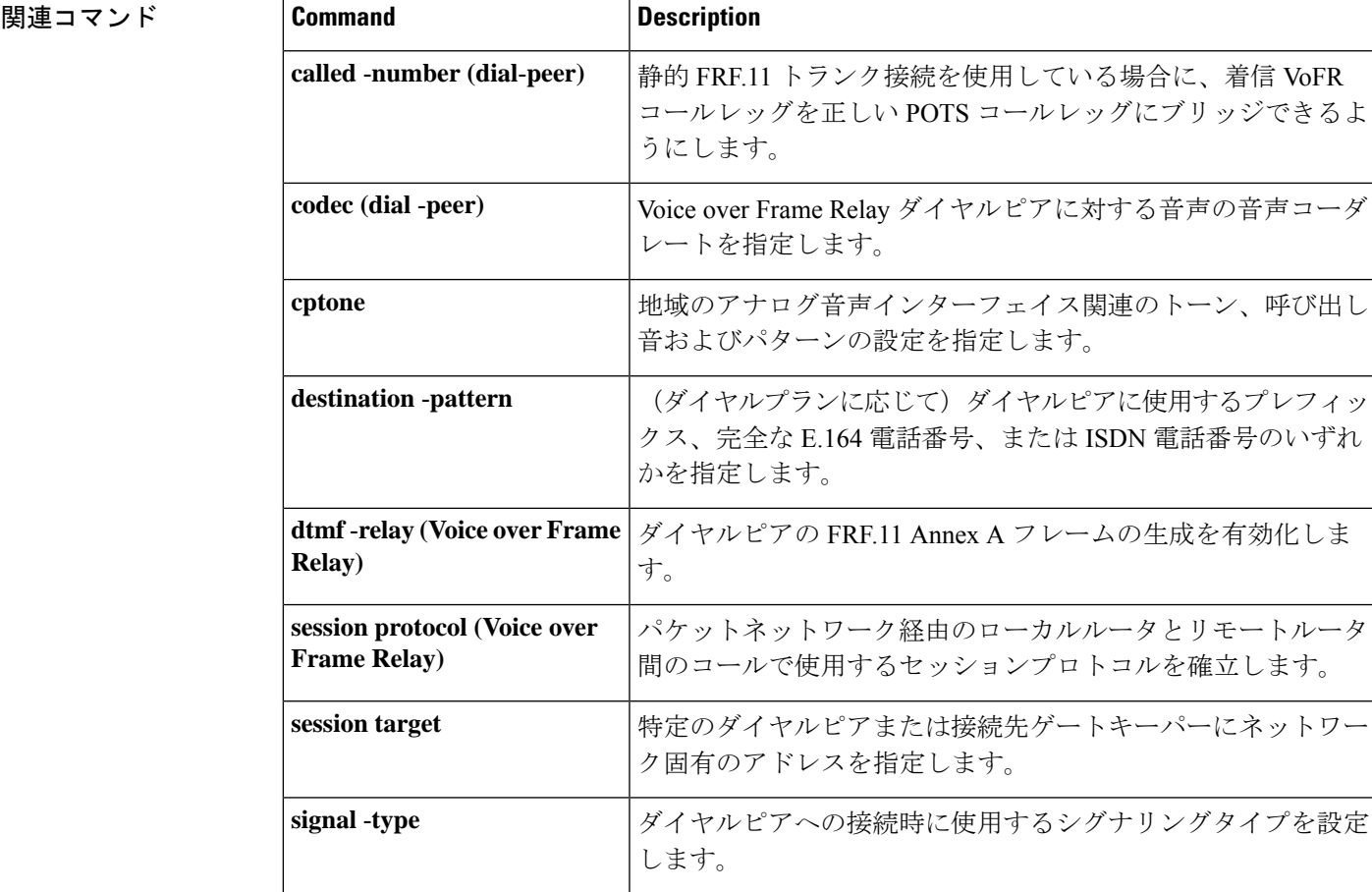

# **server**(自動構成アプリケーション)

自動構成アプリケーションで使用する TFTP サーバーの IP アドレスまたは名前を設定するに は、自動構成アプリケーション コンフィギュレーション モードで **server** コマンドを使用しま す。IP アドレスまたは名前を削除するには、このコマンドの **no** 形式を使用します。

{**server** *ip-address* | *domain-name* [{*ip-addressdomain-name*}] [{*ip-addressdomain-name*}]} **no server**

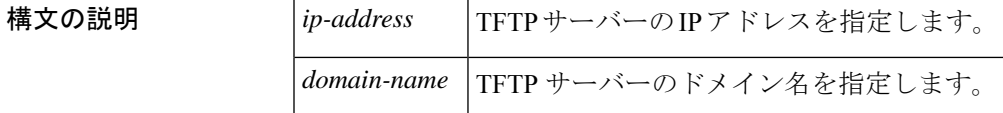

コマンドデフォルト デフォルトの動作や値はありません。

**コマンドモード** 自動構成アプリケーション コンフィギュレーション (auto-config-app)

コマンド履歴

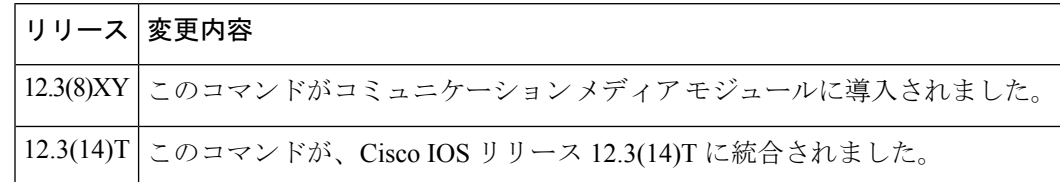

<sup>例</sup> 次の例は、**server**コマンドで、自動構成アプリケーションで使用する2つのTFTPサー バーを設定したものです。

Router(auto-config-app)# **server 172.18.240.45 172.18.240.55**

関連コマンド |コマンド |説明 Skinny Client Control Protocol (SCCP) アプリケーションで自動構成を有効 にするか、自動構成アプリケーション コンフィギュレーション モードを 開始します。 **auto-config show auto-config** 自動構成アプリケーションの現在のステータスを表示します。

# **server**(プレゼンス)

プレゼンス要求を内部ウォッチャから外部プレゼンティティへと送信するプレゼンスサーバー の IP アドレスを指定するには、プレゼンス コンフィギュレーション モードで **server** コマンド を使用します。サーバーを削除するには、このコマンドの **no** 形式を使用します。

**server** *ip-address* **no server**

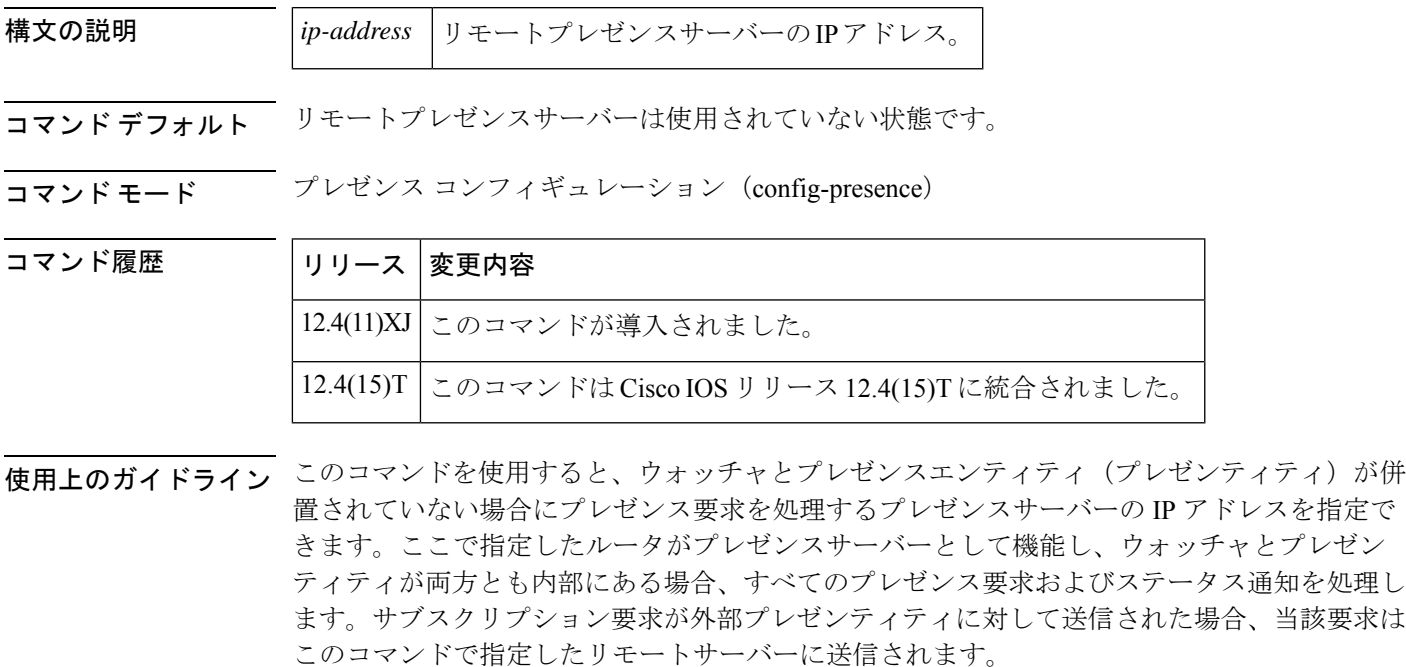

<sup>例</sup> 次の例は、IP アドレスが 10.10.10.1 をプレゼンスサーバーに指定したものです。

Router(config)# **presence** Router(config-presence)# **allow subscribe** Router(config-presence)# **server 10.10.10.1**

関連コマンド

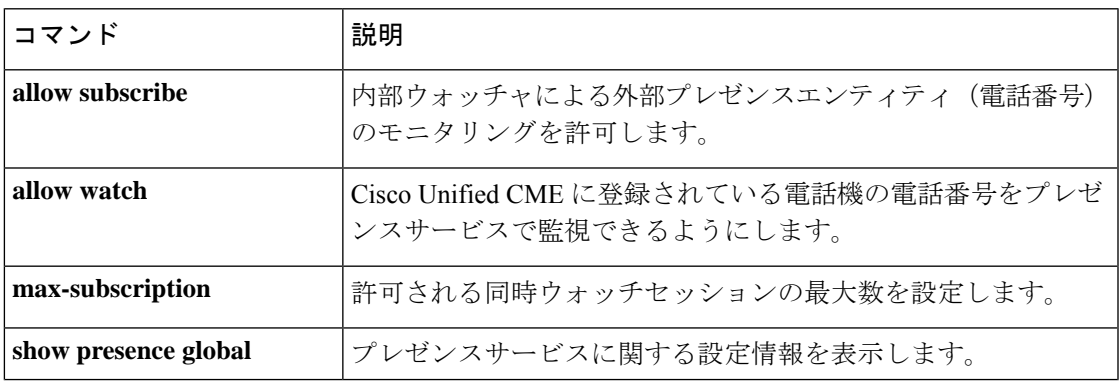

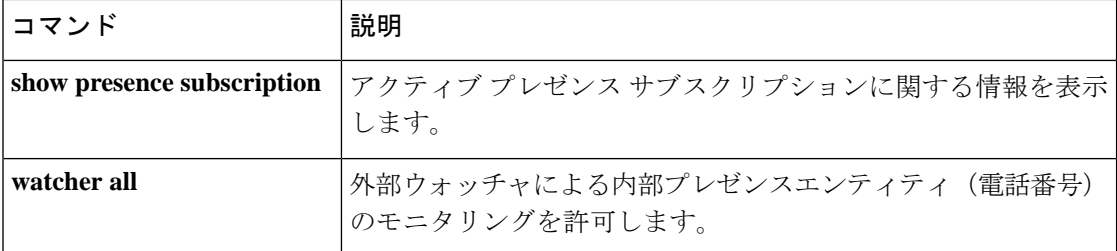

## **server**(**RLM**)

RLMサーバーを識別するには、RLMコンフィギュレーションコマンド**server**を使用します。 この識別を削除するには、このコマンドの **no** 形式を使用します。

**server** *name-tag* **no server** *name-tag*

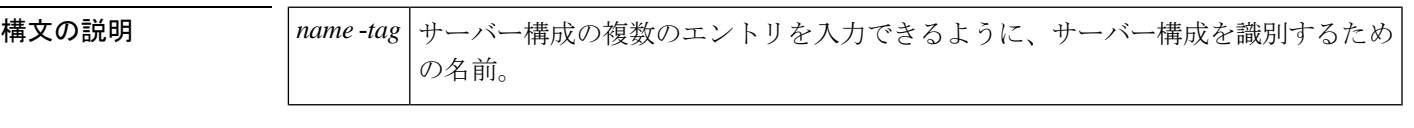

コマンド デフォルト 無効になっている状態です

コマンド モード RLM コンフィギュレーション

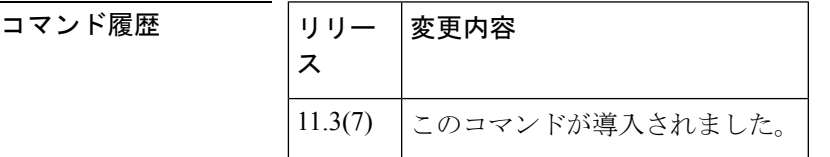

使用上のガイドライン 各サーバーでは、IP アドレスまたはエイリアスの複数のエントリを持つことができます。

<sup>例</sup> 次の例は、RLM サーバーを識別して、関連する IP アドレスを定義したものです。

rlm group 1 server r1-server link address 10.1.4.1 source Loopback1 weight 4 link address 10.1.4.2 source Loopback2 weight 3

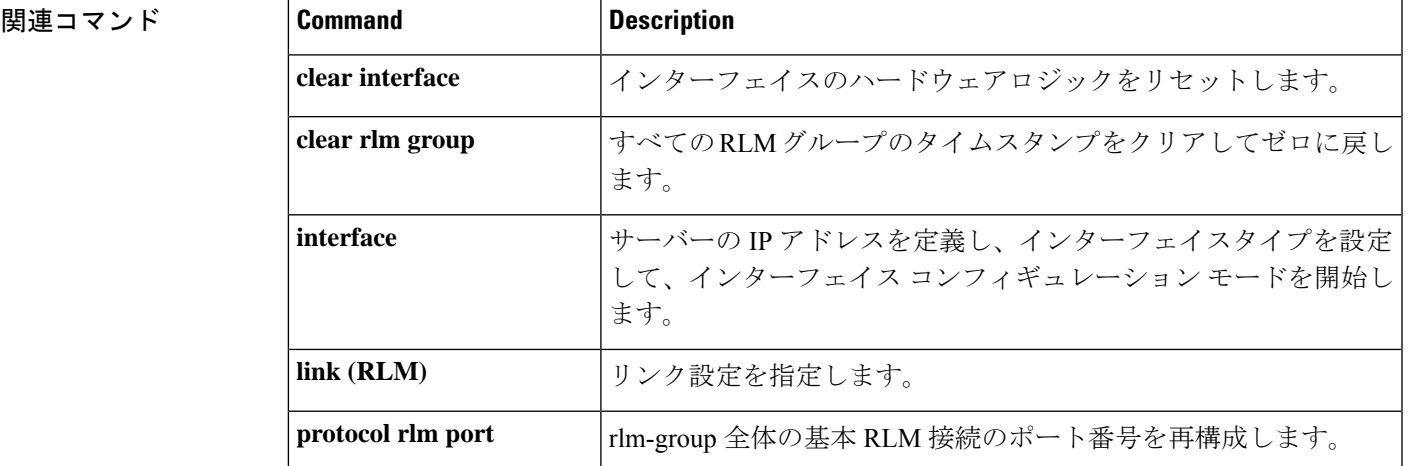

I

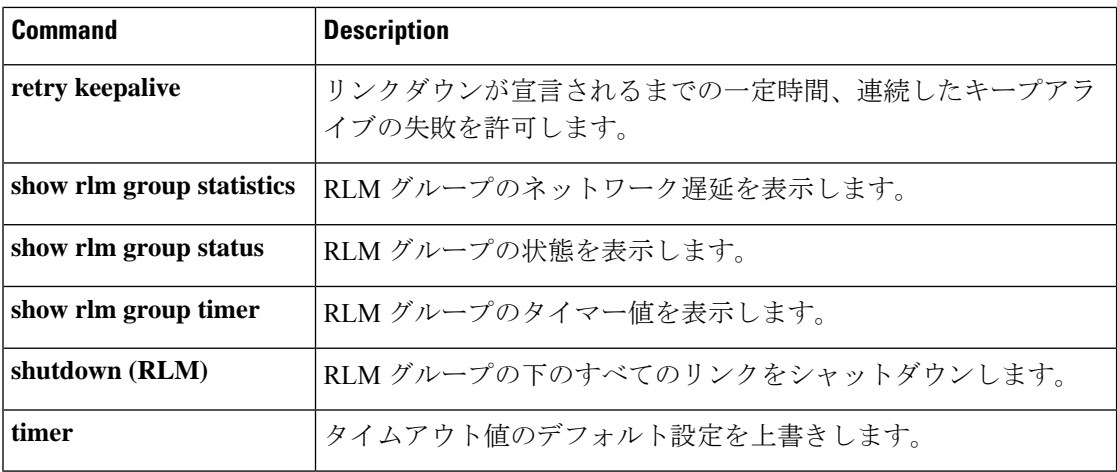

## **server absent reject**

Gatekeeper Transaction Message Protocol(GKTMP)サーバーへの接続がダウンしている間に、 ゲートキーパーが新しい登録またはコールを拒否するよう設定するには、ゲートキーパーコン フィギュレーション モードで **server absent reject** コマンドを使用します。無効にするには、こ のコマンドの no 形式を使用します。

**server absent reject** {**arq** | **rrq**} **no server absent reject** {**arq** | **rrq**}

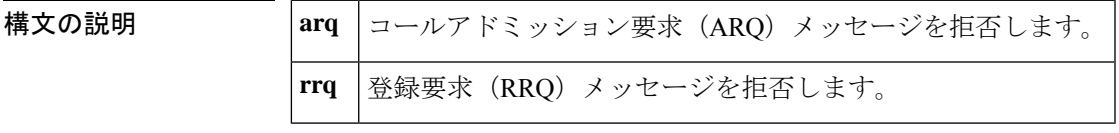

コマンドデフォルト デフォルトでは、登録とコールは拒否されない状態です。

コマンド モード ゲートキーパー コンフィギュレーション(config-gk)

コマンド履歴 | リリー | 変更内容 ス 12.2(11)T このコマンドが Cisco 3660 および Cisco MC3810 に導入されました。

使用上のガイドライン このコマンドを使用すると、ゲートキーパーと GKTMP サーバー間の TCP 接続がダウンして いることが原因でGKTMPサーバーに到達できない場合に、ゲートキーパーが新しい登録また はコールを拒否するよう設定できます。複数のGKTMPサーバーが設定されている場合、ゲー トキーパーは設定されているGKTMPサーバーすべてに対して接続を試行したうえで、いずれ のサーバも応答しなかった場合にのみ、登録またはコールを拒否します。この機能は、登録完 了のためにサーバーとの接続が必須になっている場合は、セキュリティまたはサービス拒絶の 用途としても使用できます。

## $\begin{picture}(20,5) \put(0,0){\line(1,0){155}} \put(0,0){\line(1,0){155}} \put(0,0){\line(1,0){155}} \put(0,0){\line(1,0){155}} \put(0,0){\line(1,0){155}} \put(0,0){\line(1,0){155}} \put(0,0){\line(1,0){155}} \put(0,0){\line(1,0){155}} \put(0,0){\line(1,0){155}} \put(0,0){\line(1,0){155}} \put(0,0){\line(1,0){155}} \put(0,0){\line(1,$

このコマンドは、当該ゲートキーパーと GKTMP サーバーの間で RRQ トリガーおよび ARQ ト リガーが使用されることを前提としています。 (注)

<sup>例</sup> 次の例は、ゲートキーパーが GKTMP サーバーに接続できない場合に登録を拒否する よう設定したものです。

```
Router# show gatekeeper configuration
.
.
.
h323id tet
 gw-type-prefix 1#* default-technology
 gw-type-prefix 9#* gw ipaddr 1.1.1.1 1720
```
no shutdown server absent reject rrq . . .

### **server flow-control**

Cisco IOS ゲートキーパー (GK)でフロー制御を有効化し、すべてのしきい値をデフォルトに リセットするには、ゲートキーパー コンフィギュレーション モードで **server flow**-**control** コマ ンドを使用します。GK のフロー制御を無効にするには、このコマンドの **no** 形式を使用しま す。

**server flow-control** [**onset** *value*] [**abatement** *value*] [**qcount** *value*] **no server flow-control**

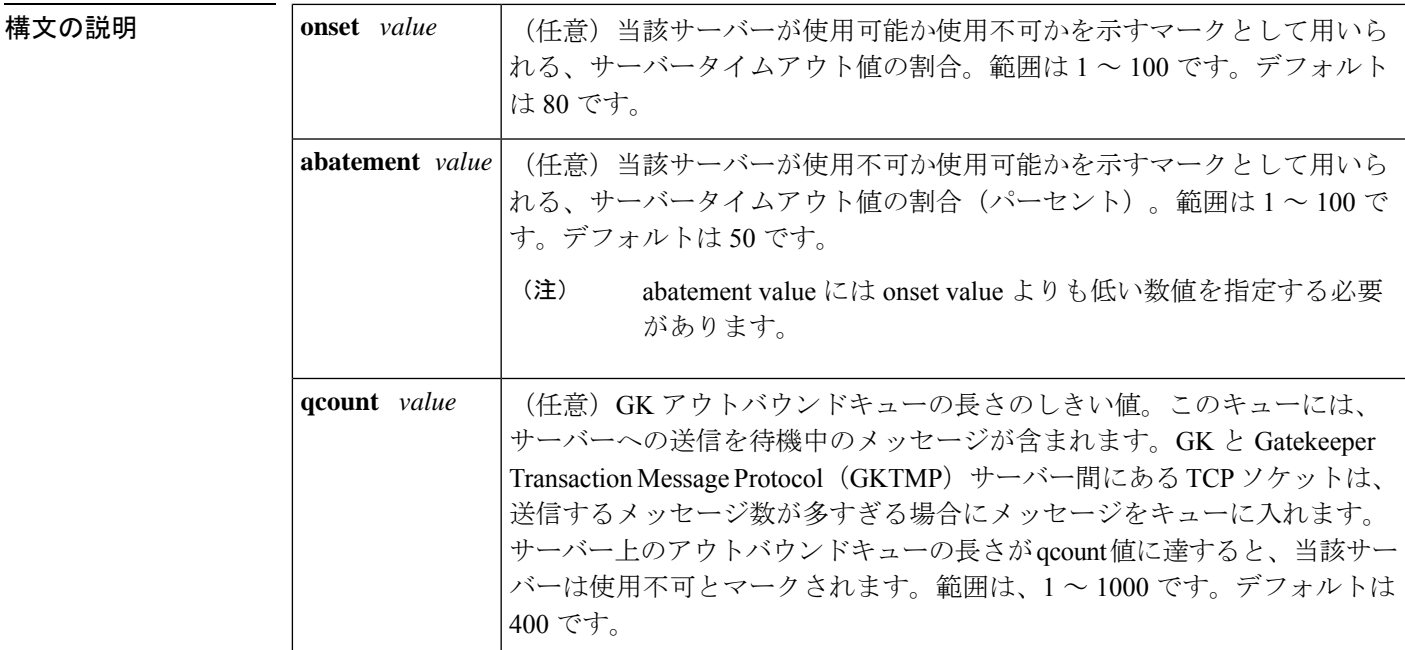

**コマンド デフォルト**<br>コ**マンド デフォルト** 

コマンド モード ゲートキーパー コンフィギュレーション (config-gk)

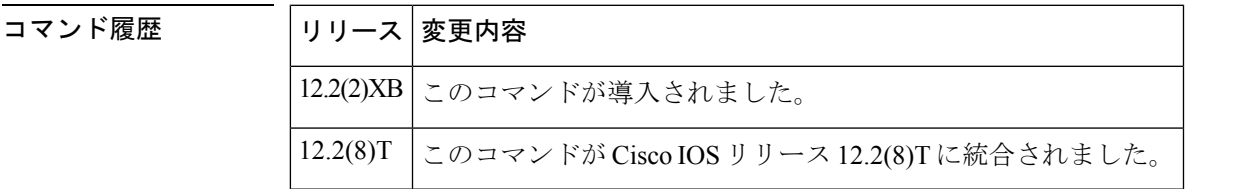

使用上のガイドライン サーバータイムアウト値が3秒であり、onset値を50、abatement値を40に設定したとします。 サーバーから Gatekeeper Transaction Message Protocol (GKTMP)への平均応答時間が 1.5 秒 (onset で指定したサーバータイムアウト値の割合)に達すると、当該サーバーは使用不可と してマークされます。サーバーが使用不可としてマークされている間も、引き続き REQUEST ALVメッセージはこの使用不可のサーバーに対して送信されます。応答時間が1.2秒(abatement で指定したタイムアウト値の割合)まで低下すると、当該サーバーは再び使用可能としてマー クされ、GKTMP は当該サーバーへのメッセージ送信を再開します。

**server flow-control** コマンドをそのまま設定した場合、value はデフォルトで 400 に指定されま す。**server flow-control** コマンドで 1 つのパラメータのみを変更した場合は、他のすべてのパ ラメータがデフォルト値に戻ります。たとえば、onset が 70 パーセントに設定されている状態 で **server flow-control** コマンドを使用して abatement レベルを設定した場合、onset 値はデフォ ルト(80 パーセント)にリセットされます。

例 次の例は、デフォルト値でこのコマンドを使用したものです。

Router# **server flow-control**

次の例では、onset レベルを 50 に指定して GKTMP インターフェイス復元力強化機能 を有効にしたものです。

```
Router# server flow-control onset 50
*Mar 8 20:05:34.081: gk_srv_handle_flowcontrol: Flow control enabled
Router# show running-config
Building configuration...
Current configuration : 1065 bytes
!
version 12.2
no service single-slot-reload-enable
service timestamps debug datetime msec
service timestamps log uptime
no service password-encryption
!
hostname snet-3660-3
!
.
.
.
gatekeeper
zone local snet-3660-3 cisco.com
zone remote snet-3660-2 cisco.com 209.165.200.225 1719
 zone prefix snet-3660-2 408*
lrq forward-queries
no use-proxy snet-3660-3 default inbound-to terminal
no use-proxy snet-3660-3 default outbound-from terminal
no shutdown
 server registration-port 8000
 server flow-control onset 50
!
.
.
.
end
```
次の例は、GKTMP インターフェイス復元力強化機能を有効にしたものです。

```
Router# show gatekeeper status
Gatekeeper State: UP
   Load Balancing: DISABLED
   Flow Control: ENABLED
   Zone Name: snet-3660-3
   Accounting: DISABLED
   Endpoint Throttling: DISABLED
```
Security: DISABLED Maximum Remote Bandwidth: unlimited<br>Current Remote Bandwidth: 0 kbps Current Remote Bandwidth: Current Remote Bandwidth (w/ Alt GKs): 0 kbps 次の例は、発生したタイムアウト数や、平均応答時間、サーバーステータスなどのサー バー統計を表示したものです。 Router# **show gatekeeper server** GATEKEEPER SERVERS STATUS ========================= Gatekeeper Server listening port: 8250 Gatekeeper Server timeout value: 30 (100ms) GateKeeper GKTMP version: 3.1 Gatekeeper-ID: Gatekeeper1 ------------------------ RRQ Priority: 5 Server-ID: Server43 Server IP address: 209.165.200.254:40118 Server type: dynamically registered Connection Status: active Trigger Information: Trigger unconditionally Server Statistics: REQUEST RRQ Sent=0 RESPONSE RRQ Received = 0 RESPONSE RCF Received = 0 RESPONSE RRJ Received = 0 Timeout encountered=0 Average response time(ms)=0

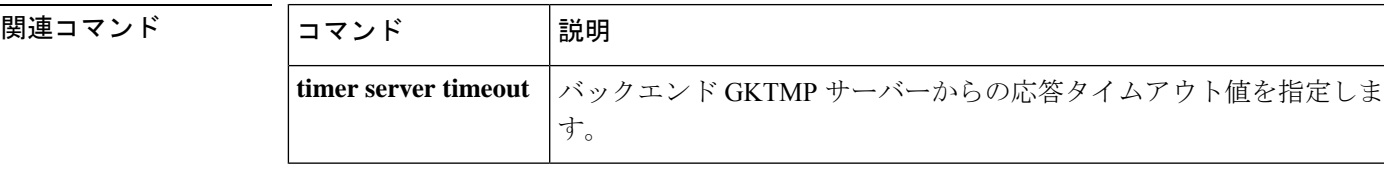

Server Usable=TRUE

# **server registration-port**

サーバーがゲートキーパーとの接続を確立するためのリスナーポートを設定するには、ゲート キーパー コンフィギュレーション モードで **server registration**-**port** コマンドを使用します。 ゲートキーパーにリスニングソケットを強制的に閉じさせて新しい登録が実行されないように するには、このコマンドの **no** 形式を使用します。

**server registration-port** *port-number* **no server registration-port** *port-number*

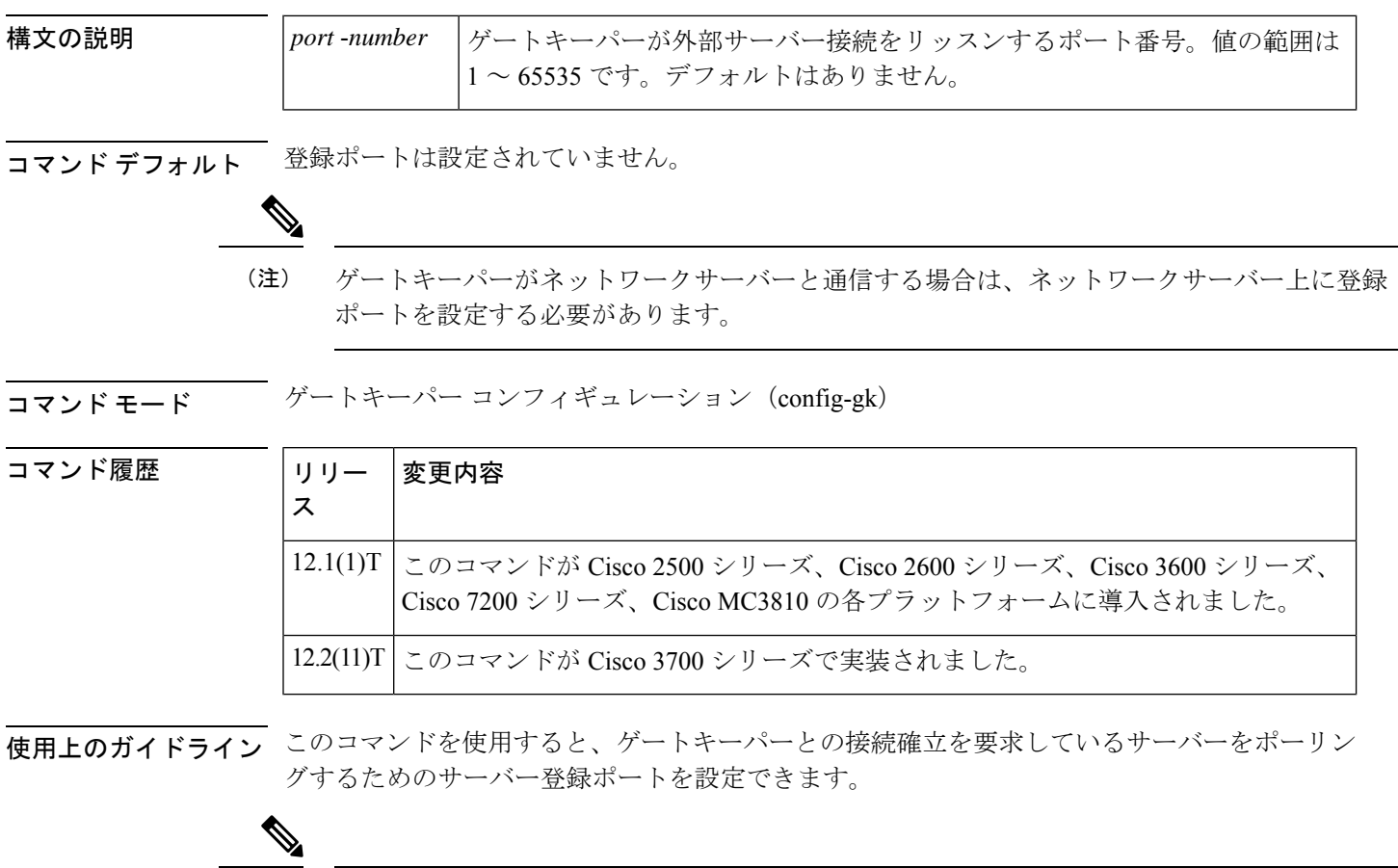

このコマンドの no 形式を使用すると、当該ルータのゲートキーパーがリッスンソケットを強 制的に閉じて、それ以上の登録を受け付けなくなります。ただしゲートキーパーとサーバー間 ですでにある接続は、開いた状態のまま保たれます。 (注)

例 次の例は、サーバーをゲートキーパーに接続するためのリスナーポートを確立するも のです。

```
Router(config)# gatekeeper
Router(config-gk)# server registration-port 20000
```
#### 関連コマンド

 $\mathbf I$ 

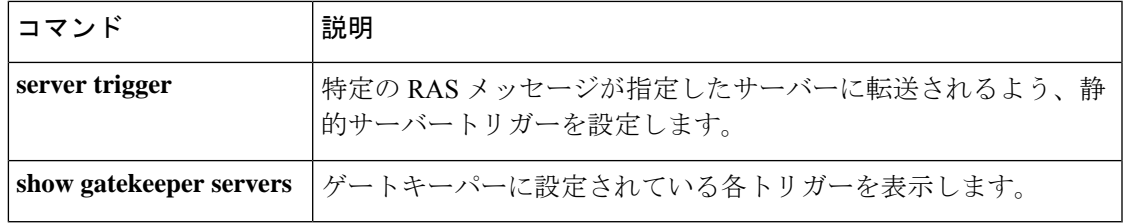

 $\overline{a}$ 

## **server routing**

Gatekeeper Transaction Message Protocol (GKTMP) サーバーに送信される回線メッセージのタ イプを指定するには、ゲートキーパー コンフィギュレーション モードで **server routing** コマン ドを使用します。デフォルトに戻すには、このコマンドの **no** 形式を使用します。

**server routing** {**both** | **carrier** | **trunk-group**} **no server routing** {**both** | **carrier** | **trunk-group**}

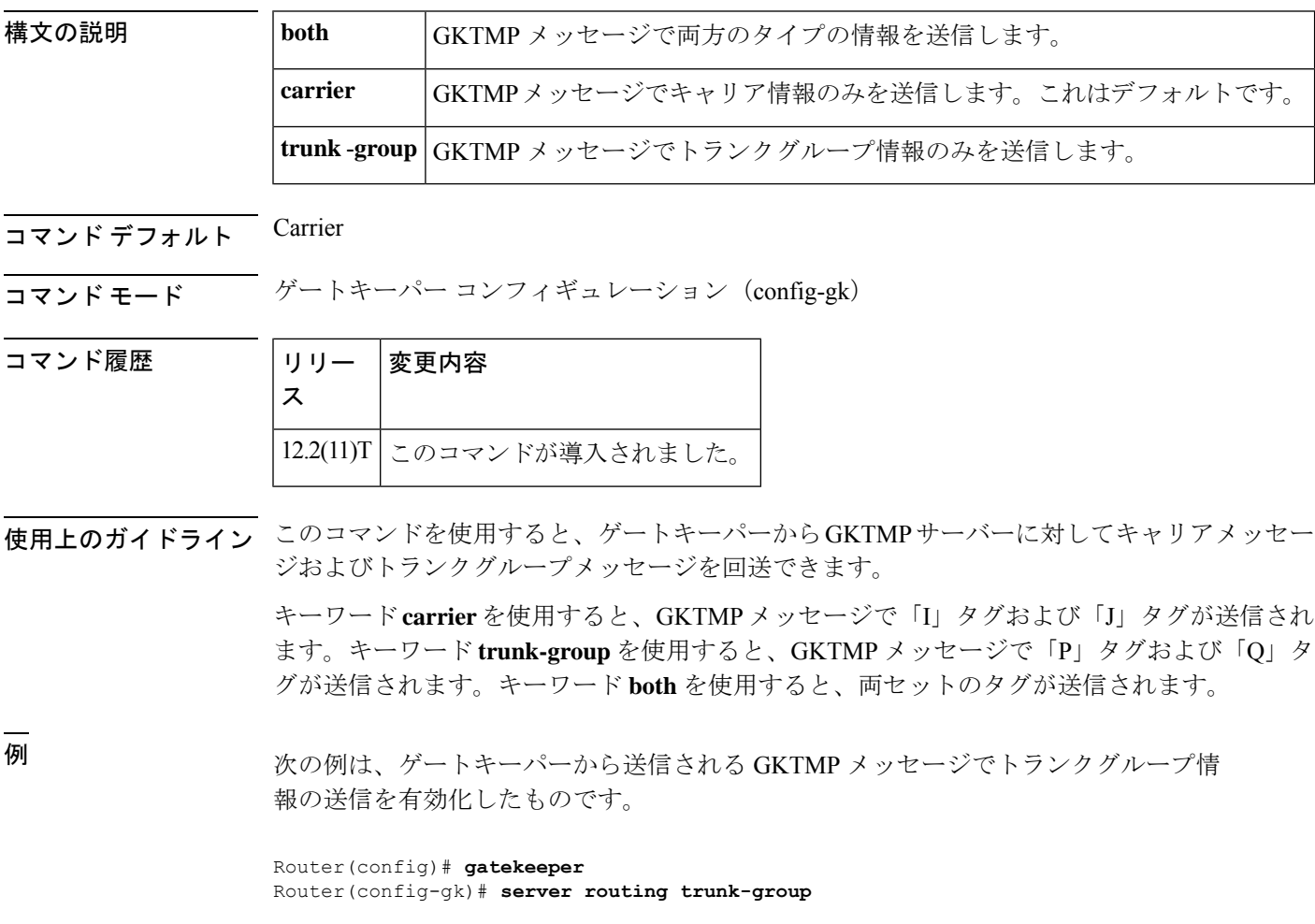

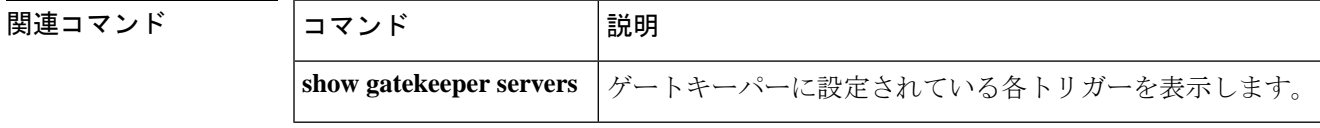

## **server trigger arq**

ゲートキーパーに対してアドミッション要求(ARQ)トリガーを静的に設定するには、ゲート キーパー コンフィギュレーション モードで **server trigger arq** コマンドを使用します。**server trigger arq** コマンドの入力後に、サブモードコマンドを使用できます。ゲートキーパーに設定 された単一の静的トリガーを削除するには、このコマンドの**no**形式を使用します。ゲートキー パーに設定されたすべての静的トリガーを削除するには、このコマンドの **all** 形式を使用しま す。

**server trigger arq** *gkid priority server-id server-ip-address server-port* **no server trigger arq** *gkid priority server-id server-ip-address server-port* **no server trigger all**

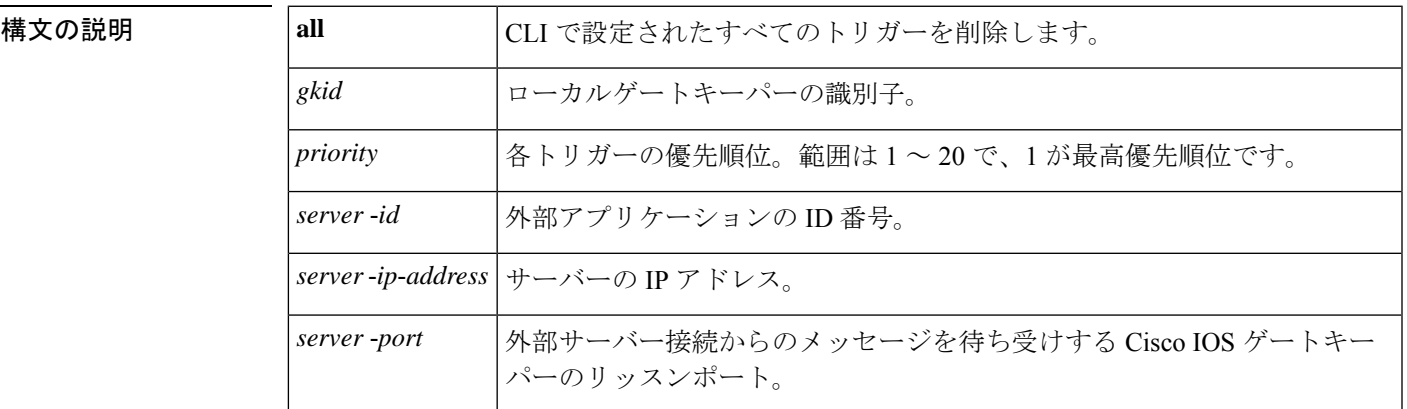

このコマンドが入力されると、ソフトウェアはサブモードを開始し、信頼性、可用性、有用性 (RAS)メッセージに関する追加のフィルタを設定できるようになります。このフィルタは任 意で、コマンドライン 1 行につきいずれかのフィルタを 1 つ設定できます。

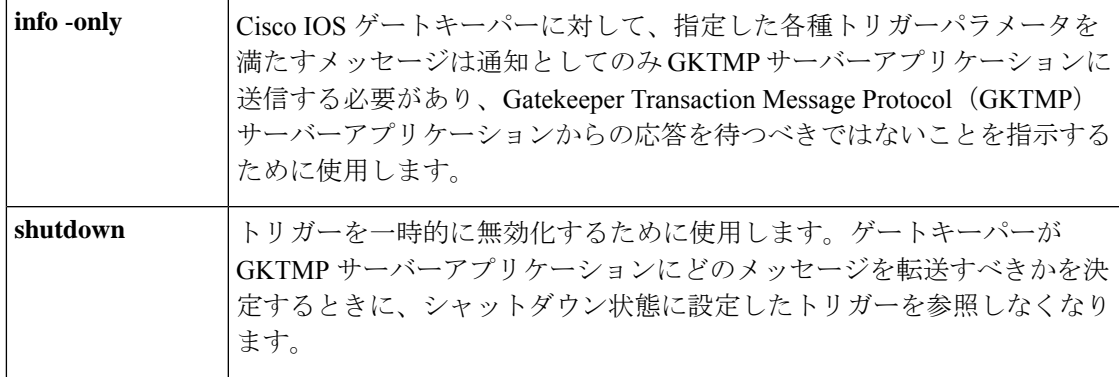

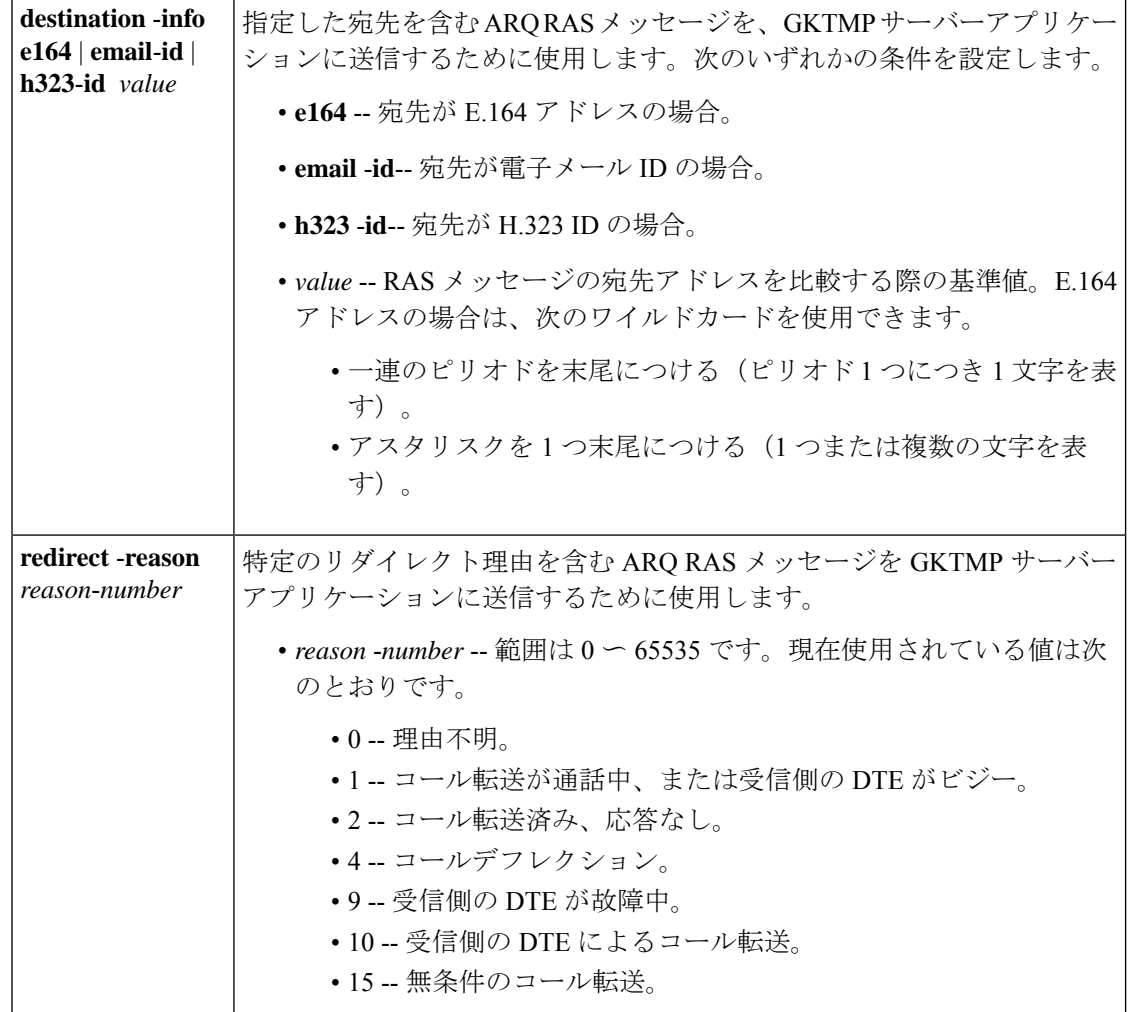

コマンドデフォルト トリガーサーバーは設定されていない状態です。

コマンド モード ゲートキーパー コンフィギュレーション(config-gk)

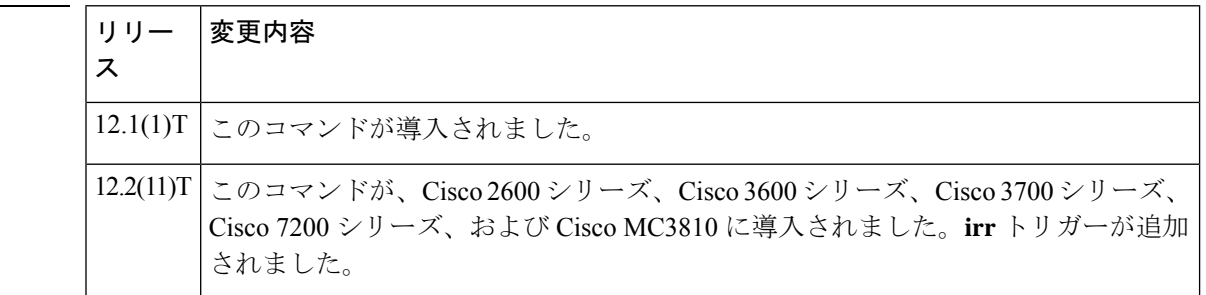

使用上のガイドライン このコマンドおよび任意の各種サブモードコマンドを使用すると、アドミッション要求(ARQ) の静的サーバートリガーを設定できます。ゲートキーパーは、設定したトリガー情報に基づい て受信するゲートウェイARQメッセージをチェックします。受信したARQメッセージに指定

コマンド履歴
されたトリガー情報が含まれている場合、ゲートキーパーは ARQ メッセージを GKTMP サー バーアプリケーションに送信します。また、ゲートキーパーはプログラムした指示に従って メッセージを処理します。ARQ メッセージに指定された情報が含まれていない場合、ゲート キーパーはメッセージを処理しますが、GKTMPサーバーアプリケーションには送信しません。

ARQ メッセージにサブモードコマンドが一切設定されていない場合、ゲートキーパーはすべ ての ARQ メッセージを GKTMP サーバーアプリケーションに送信します。

ゲートキーパーが複数のトリガー条件を含む ARQ トリガー登録メッセージを受信した場合、 トリガー条件は「OR」条件として扱われます。つまり、受信したARQRASメッセージがトリ ガー条件のいずれかに適合する場合、ゲートキーパーはその RAS メッセージを GKTMP サー バーに送信することになります。

同じ GKTMP サーバーに対して同じ優先順位をもつ 2 つの ARQ トリガー登録メッセージを受 信した場合、ゲートキーパーは2番目の登録を保持し、最初の登録を破棄します。同じGKTMP サーバーに対して異なる優先順位をもつ2つのARQトリガー登録メッセージを受信した場合、 ゲートキーパーは、優先順位が低い方の登録条件を使用する前に、優先順位が高い方の登録条 件に基づいて受信した ARQ メッセージをチェックします。異なる GKTMP サーバーに対して 同じ優先順位をもつ複数の ARQ トリガー登録メッセージを受信した場合、ゲートキーパーは すべての登録を保持します。

このコマンドの **no** 形式を使用すると、指定したトリガー定義およびそのトリガーに静的に設 定されたすべての条件が Cisco IOS ゲートキーパーから削除されます。

<sup>例</sup> 次の例は、ゲートキーパー「sj.xyz.com」に対して、すべてのARQメッセージをGKTMP サーバー「Server-123」に送信するトリガー登録を設定したものです。

> Router(config-gk)# **server trigger arq sj.xyz.com 1 Server-123 1.14.93.130 1751** Router(config-gk\_arqtrigger)# **exit**

次の例は、ゲートキーパー「alpha」に対して、H.323 ID「3660-gw1」、電子メール ID 「joe.xyz.com」またはリダイレクト理由 1 を含む ARQ メッセージを、GKTMP サー バー「Server-west」に送信するARQトリガー登録を設定したものです。これらの条件 に該当しない ARQ メッセージはすべて、GKTMP サーバーアプリケーションには送信 されません。

Router(config-gk)# **server trigger arq alpha 1 Server-west 10.10.10.10 1751** Router(config-gk-arqtrigger)# **destination-info h323-id 3660-gw1** Router(config-gk-arqtrigger)# **destination-info email-id joe.xyz.com** Router(config-gk-arqtrigger)# **redirect-reason 1** Router(config-gk-arqtrigger# **exit**

たとえば、ゲートキーパー「alpha」に対して上記で定義された ARQ 登録メッセージ を設定し、かつゲートキーパー「alpha」が次のようなトリガー登録を受信したとしま す。

Router(config-gk)# **server trigger arq alpha 2 Server-west 10.10.10.10 1751** Router(config-gk\_arqtrigger)# **destination-info e164 1800....** Router(config-gk\_arqtrigger)# **exit**

この場合ゲートキーパー「alpha」は、受信したすべての ARQ メッセージを宛先の H.323 ID、電子メール ID、またはリダイレクト理由と照合してチェックした後に、 E.164アドレス1800(例:18005551212)と照合してチェックします。この条件のうち いずれかに適合した場合、ゲートキーパーはそのARQメッセージをGKTMPサーバー 「Server-west」に送信します。

ゲートキーパー「alpha」に対する 2 番目の ARQ トリガー登録が、優先順位 2 ではな く優先順位 1 としてあらかじめ定義されている場合は、1 番目のサーバートリガー定 義は2番目のサーバートリガー定義によってオーバーライドされます。つまり、ゲー トキーパー「alpha」は、1800 で始まる E.164 宛先アドレスを含む ARQ メッセージの みを GKTMP サーバー「Server-west」に送信することになります。これ以外の ARQ メッセージはすべて GKTMP サーバーには送信されません。

関連コマンド

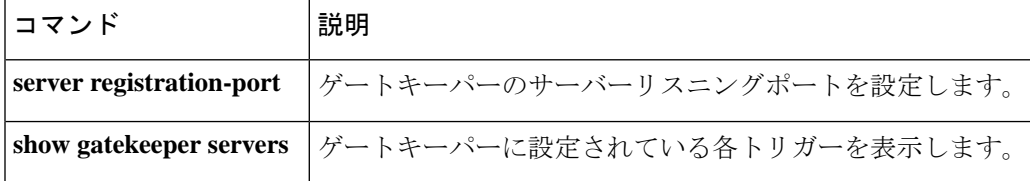

# **server trigger brq**

**構文の説明** 

帯域幅要求(BRQ)トリガーをゲートキーパーで静的に設定するには、ゲートキーパー コン フィギュレーション モードで **server trigger brq** コマンドを使用します。**server trigger brq** コ マンドの入力後に、サブモードコマンドを使用できます。ゲートキーパーに設定された単一の 静的トリガーを削除するには、このコマンドの **no** 形式を使用します。ゲートキーパーに設定 されたすべての静的トリガーを削除するには、このコマンドの **all** 形式を使用します。

**server trigger brq** *gkid priority server-id server-ip-address server-port* **no server trigger brq** *gkid priority server-id server-ip-address server-port* **no server trigger all**

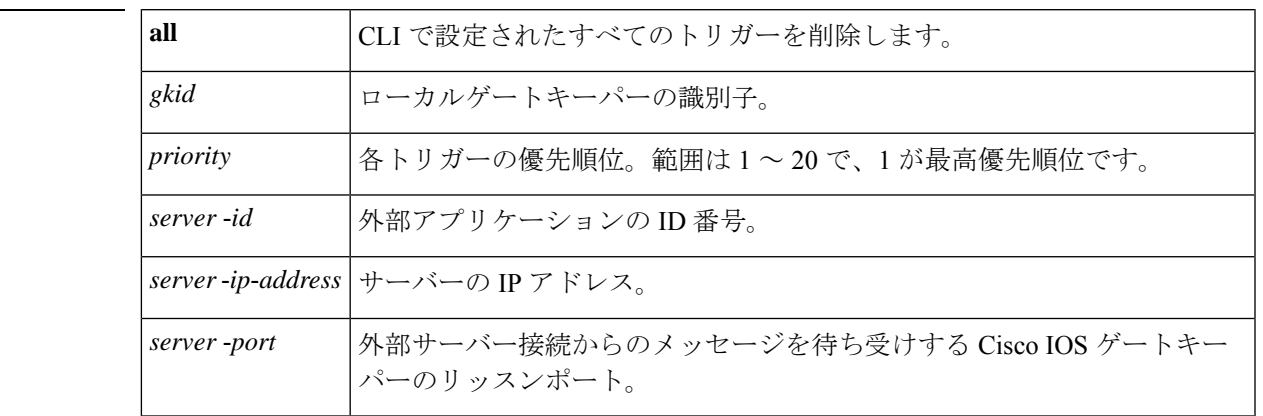

このコマンドが入力されると、ソフトウェアはサブモードを開始し、信頼性、可用性、有用性 (RAS)メッセージに関する追加のフィルタを設定できるようになります。このフィルタは任 意で、コマンドライン 1 行につきいずれかのフィルタを 1 つ設定できます。

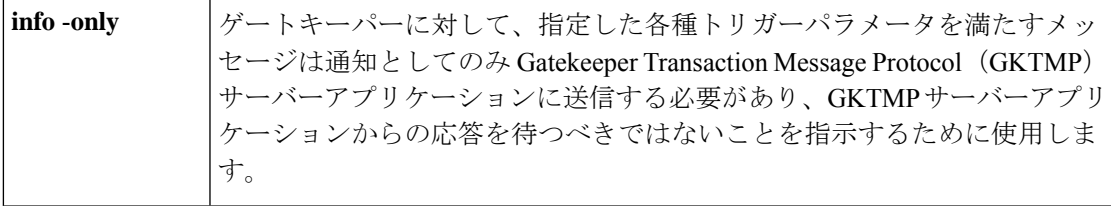

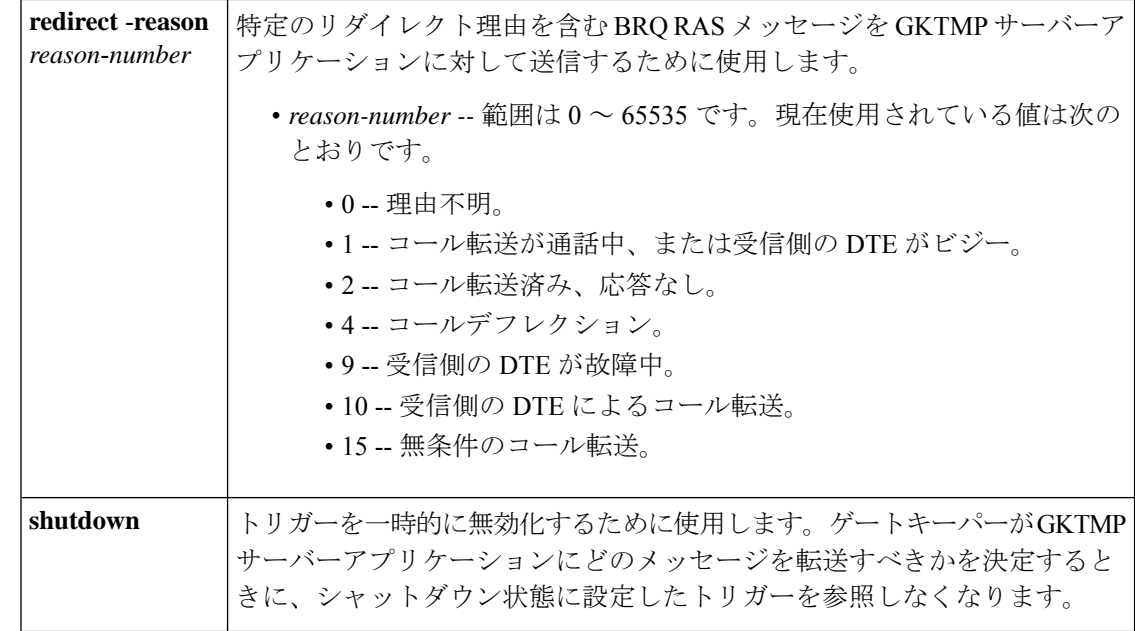

コマンド モード ゲートキーパー コンフィギュレーション(config-gk)

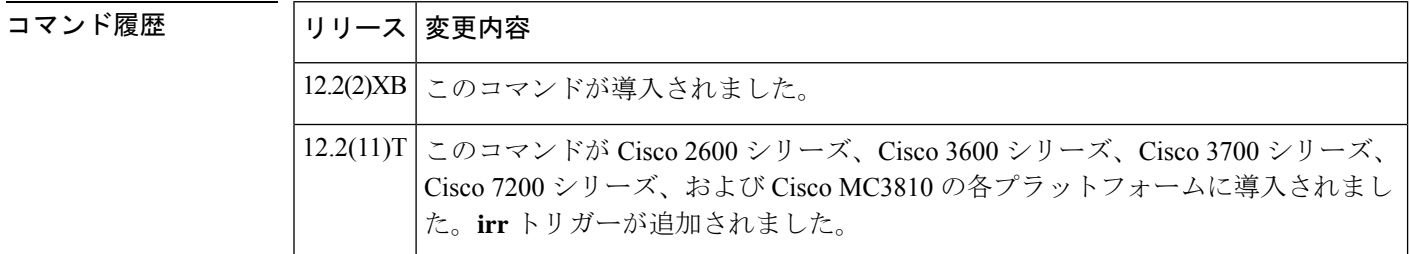

使用上のガイドライン このコマンドおよび任意の各種サブモードコマンドを使用すると、帯域幅要求 (BRQ)の静的 サーバートリガーを設定できます。ゲートキーパーは、設定したトリガー情報に基づいて受信 するゲートウェイBRQメッセージをチェックします。受信したBRQメッセージに指定された トリガー情報が含まれている場合、ゲートキーパーは BRQ メッセージを GKTMP サーバーア プリケーションに送信します。また、ゲートキーパーはプログラムした指示に従ってメッセー ジを処理します。BRQ メッセージに指定された情報が含まれていない場合、ゲートキーパー はメッセージを処理しますが、GKTMP サーバーアプリケーションには送信しません。

> BRQ メッセージにサブモードコマンドが一切設定されていない場合、ゲートキーパーはすべ ての BRQ メッセージを GKTMP サーバーアプリケーションに送信します。

> ゲートキーパーが複数のトリガー条件を含む BRQ トリガー登録メッセージを受信した場合、 トリガー条件は「OR」条件として扱われます。つまり、受信したBRQRASメッセージがトリ ガー条件のいずれかに適合する場合、ゲートキーパーはその RAS メッセージを GKTMP サー バーに送信することになります。

ゲートキーパーが、同じ GKTMP サーバーに対して同じ優先順位を持つ 2 つの BRQ トリガー 登録メッセージを受信した場合、ゲートキーパーは2番目の登録を保持し、最初の登録を破棄 します。ゲートキーパーが、同じGKTMPサーバーに対して異なる優先順位を持つ2つのBRQ トリガー登録メッセージを受信した場合、ゲートキーパーは、より低い優先順位の登録を使用 する前に、より高い優先順位の登録の条件に対して着信 BRQ メッセージをチェックします。 異なる GKTMP サーバーに対して同じ優先順位をもつ複数の BRQ トリガー登録メッセージを 受信した場合、ゲートキーパーはすべての登録を保持します。

このコマンドの **no** 形式を使用すると、指定したトリガー定義およびそのトリガーに静的に設 定されたすべての条件が Cisco IOS ゲートキーパーから削除されます。

<sup>例</sup> 次の例は、ゲートキーパー「sj.xyz.com」に対して、すべてのBRQメッセージをGKTMP サーバー「Server-123」に送信するトリガー登録を設定したものです。

> Router(config-gk)# **server trigger brq sj.xyz.com 1 Server-123 1.14.93.130 1751** Router(config-gk\_brqtrigger)# **exit**

次の例は、ゲートキーパー「alpha」に対して、リダイレクト理由 1 またはリダイレク ト理由 2 を含む BRQ メッセージを、GKTMP サーバー「Server-west」に送信する BRQ トリガー登録を設定したものです。これらの条件に該当しないBRQメッセージはすべ て、GKTMP サーバーアプリケーションには送信されません。

Router(config-gk)# **server trigger brq alpha 1 Server-west 10.10.10.10 1751** Router(config-gk-brqtrigger)# **redirect-reason 1** Router(config-gk-brqtrigger)# **redirect-reason 2** Router(config-gk-brqtrigger# **exit**

たとえば、ゲートキーパー「alpha」に対して上記で定義された BRQ 登録メッセージ を設定し、かつゲートキーパー「alpha」が次のようなトリガー登録を受信したとしま す。

Router(config-gk)# **server trigger brq alpha 2 Server-west 10.10.10.10 1751** Router(config-gk\_brqtrigger)# **redirect-reason 10** Router(config-gk\_brqtrigger)# **exit**

この場合ゲートキーパー「alpha」は、リダイレクト理由 10 をチェックする前に、リ ダイレクト理由 1 または 2 に適合するかをすべての着信 BRQ メッセージで確認しま す。この条件のうちいずれかに適合した場合、ゲートキーパーはそのBRQメッセージ を GKTMP サーバー「Server-west」に送信します。

ゲートキーパー「alpha」に対する 2 番目の BRQ トリガー登録が、優先順位 2 ではな く優先順位 1 としてあらかじめ定義されている場合は、1 番目のサーバートリガー定 義は2番目のサーバートリガー定義によってオーバーライドされます。つまりゲート キーパー「alpha」は、リダイレクト理由 10 を含む BRQ メッセージのみを GKTMP サーバー「Server-west」に送信することになります。これ以外の BRQ メッセージはす べて GKTMP サーバーには送信されません。

## 関連コマンド

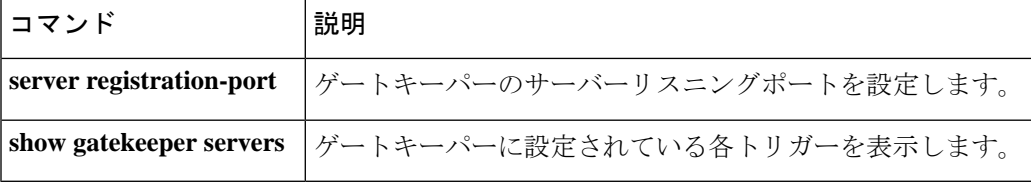

# **server trigger drq**

解放要求(DRQ)トリガーをゲートキーパーで静的に設定するには、ゲートキーパーコンフィ ギュレーション モードで **server trigger drq** コマンドを使用します。**server trigger drq** コマン ドの入力後に、サブモードコマンドを使用できます。ゲートキーパーに設定された単一の静的 トリガーを削除するには、このコマンドの **no** 形式を使用します。ゲートキーパーに設定され たすべての静的トリガーを削除するには、このコマンドの **all** 形式を使用します。

**server trigger drq** *gkid priority server-id server-ip-address server-port* **no server trigger drq** *gkid priority server-id server-ip-address server-port* **no server trigger all**

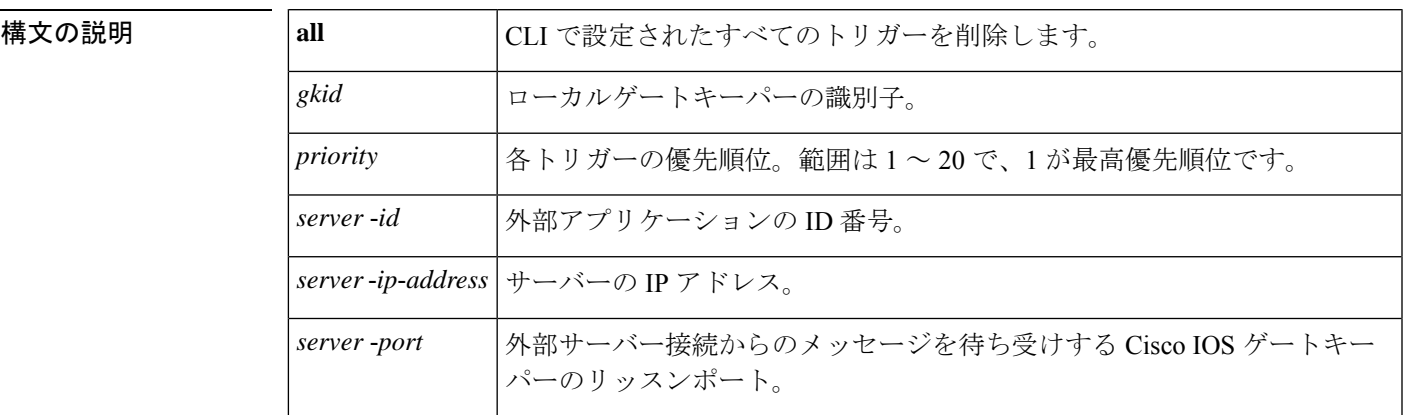

このコマンドが入力されると、ソフトウェアはサブモードを開始し、信頼性、可用性、有用性 (RAS)メッセージに関する追加のフィルタを設定できるようになります。このフィルタは任 意で、コマンドライン 1 行につきいずれかのフィルタを 1 つ設定できます。

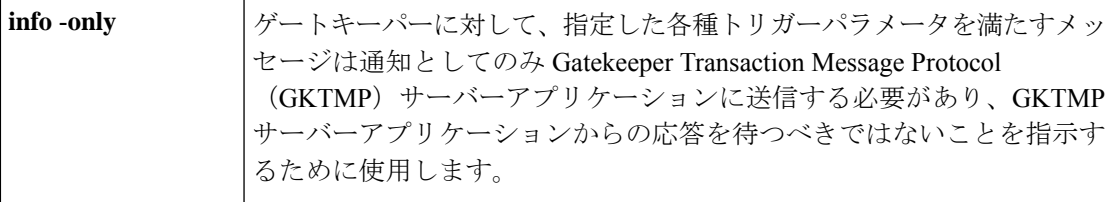

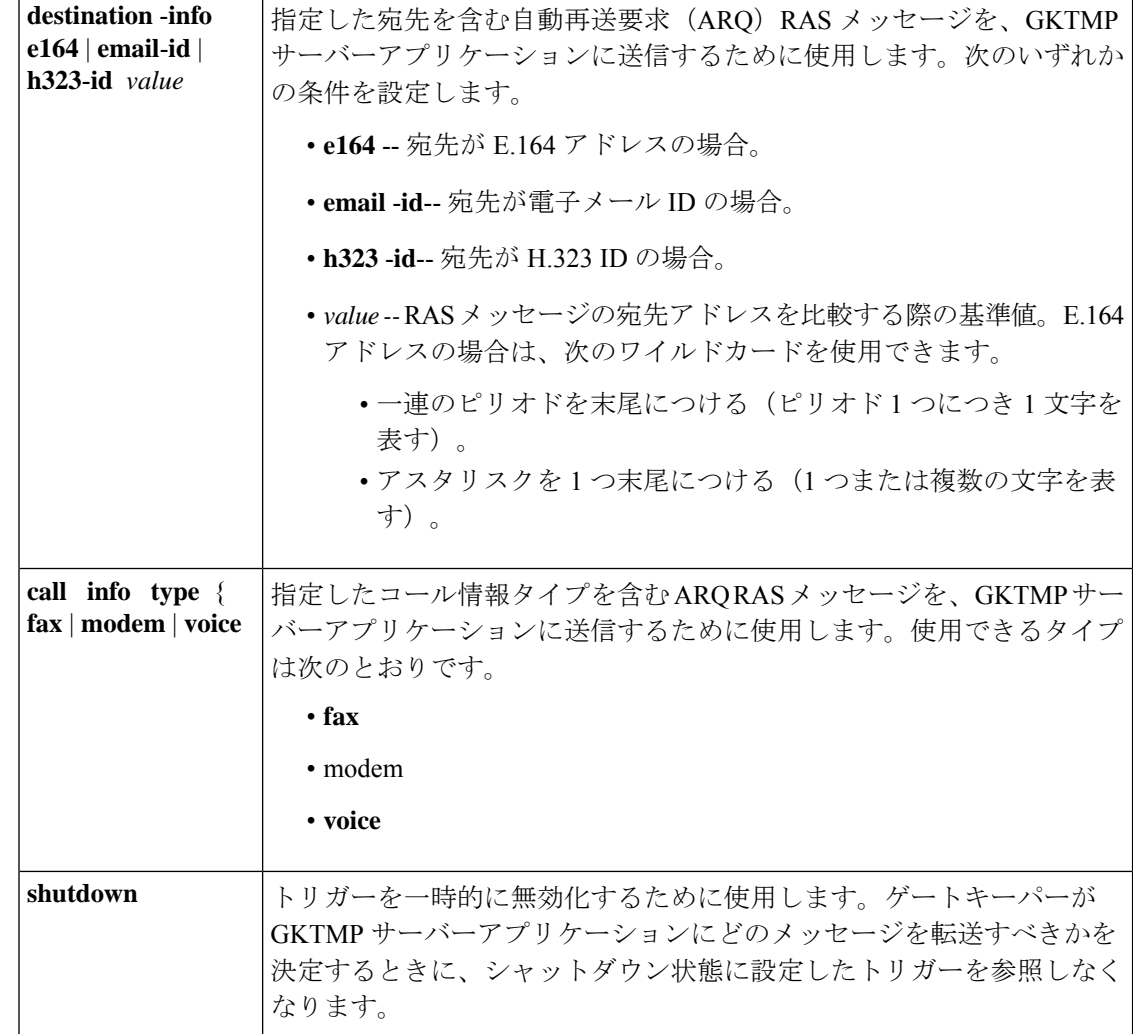

コマンド モード ゲートキーパー コンフィギュレーション(config-gk)

### コマンド履歴

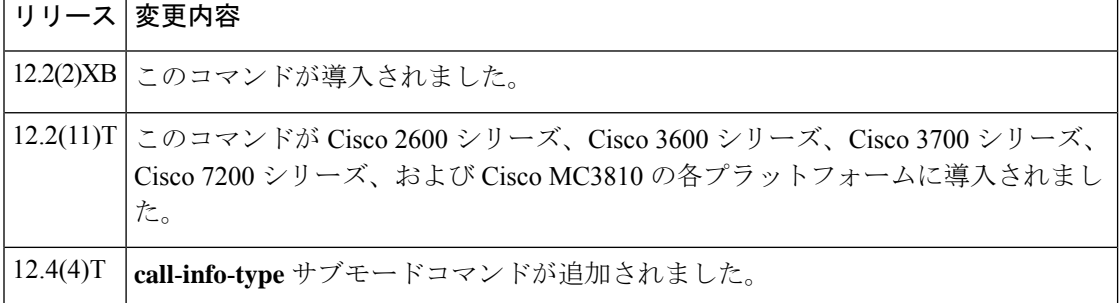

使用上のガイドライン このコマンドおよび任意の各種サブモードコマンドを使用すると、解放要求(DRQ)の静的 サーバートリガーを設定できます。ゲートキーパーは、設定したトリガー情報に基づいて受信 するゲートウェイDRQメッセージをチェックします。受信したDRQメッセージに指定された トリガー情報が含まれている場合、ゲートキーパーは DRQ メッセージを GKTMP サーバーア プリケーションに送信します。また、ゲートキーパーはプログラムした指示に従ってメッセー ジを処理します。DRQ メッセージに指定された情報が含まれていない場合、ゲートキーパー はメッセージを処理しますが、GKTMP サーバーアプリケーションには送信しません。

DRQ メッセージにサブモードコマンドが一切設定されていない場合、ゲートキーパーはすべ ての DRQ メッセージを GKTMP サーバーアプリケーションに送信します。

ゲートキーパーが複数のトリガー条件を含む DRQ トリガー登録メッセージを受信した場合、 トリガー条件は「OR」条件として扱われます。つまり、受信したDRQRASメッセージがトリ ガー条件のいずれかに適合する場合、ゲートキーパーはその RAS メッセージを GKTMP サー バーに送信することになります。

ゲートキーパーが、同じ GKTMP サーバーに対して同じ優先順位を持つ 2 つの DRQ トリガー 登録メッセージを受信した場合、ゲートキーパーは2番目の登録を保持し、最初の登録を破棄 します。ゲートキーパーが、同じGKTMPサーバーに対して異なる優先順位を持つ2つのDRQ トリガー登録メッセージを受信した場合、ゲートキーパーは、より低い優先順位の登録を使用 する前に、より高い優先順位の登録の条件に対して着信 DRQ メッセージをチェックします。 異なる GKTMP サーバーに対して同じ優先順位をもつ複数の DRQ トリガー登録メッセージを 受信した場合、ゲートキーパーはすべての登録を保持します。

このコマンドの **no** 形式を使用すると、指定したトリガー定義およびそのトリガーに静的に設 定されたすべての条件が Cisco IOS ゲートキーパーから削除されます。

<sup>例</sup> 次の例は、ゲートキーパー「sj.xyz.com」に対して、すべてのDRQメッセージをGKTMP サーバー「Server-123」に送信するトリガー登録を設定したものです。

> Router(config-gk)# **server trigger drq sj.xyz.com 1 Server-123 1.14.93.130 1751** Router(config-gk\_drqtrigger)# **exit**

次の例は、ゲートキーパー「alpha」に対して、H.323 ID「3660-gw1」または電子メー ル ID「joe.xyz.com」を含む DRQ メッセージを、GKTMP サーバー「Server-west」に送 信する DRQ トリガー登録を設定したものです。これらの条件に該当しない DRQ メッ セージはすべて、GKTMP サーバーアプリケーションには送信されません。

Router(config-gk)# **server trigger drq alpha 1 Server-west 10.10.10.10 1751** Router(config-gk-drqtrigger)# **destination-info h323-id 3660-gw1** Router(config-gk-drqtrigger)# **destination-info email-id joe.xyz.com** Router(config-gk-drqtrigger# **exit**

たとえば、ゲートキーパー「alpha」に対して上記で定義された DRQ 登録メッセージ を設定し、かつゲートキーパー「alpha」が次のようなトリガー登録を受信したとしま す。

Router(config-gk)# **server trigger drq alpha 2 Server-west 10.10.10.10 1751** Router(config-gk\_drqtrigger)# **destination-info e164 1800....** Router(config-gk\_drqtrigger)# **exit**

この場合ゲートキーパー「alpha」は、受信したすべての DRQ メッセージを宛先の H.323 ID または電子メールIDと照合してチェックした後に、E.164アドレス1800 (例:

18005551212)と照合してチェックします。この条件のうちいずれかに適合した場合、 ゲートキーパーはその DRQ メッセージを GKTMP サーバー「Server-west」に送信しま す。

ゲートキーパー「alpha」に対する 2 番目の DRQ トリガー登録が、優先順位 2 ではな く優先順位 1 としてあらかじめ定義されている場合は、1 番目のトリガー定義は 2 番 目のトリガー定義によってオーバーライドされます。つまり、ゲートキーパー「alpha」 は、1800 で始まる E.164 宛先アドレスを含む DRQ メッセージのみを GKTMP サーバー Server-west に送信することになります。これ以外の DRQ メッセージはすべて GKTMP サーバーには送信されません。

### 関連コマンド

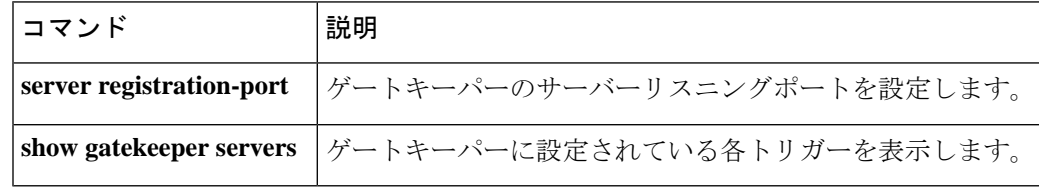

## **server trigger irr**

情報要求応答(IRR)トリガーをゲートキーパーで静的に設定するには、ゲートキーパーコン フィギュレーション モードで **server trigger irr** コマンドを使用します。**server trigger irr** コマ ンドの入力後に、サブモードコマンドを使用できます。ゲートキーパーに設定された単一の静 的トリガーを削除するには、このコマンドの **no** 形式を使用します。ゲートキーパーに設定さ れたすべての静的トリガーを削除するには、このコマンドの **all** 形式を使用します。

**server trigger irr** *gkid priority server-id server-ip-address server-port* **no server trigger irr** *gkid priority server-id server-ip-address server-port* **no server trigger all**

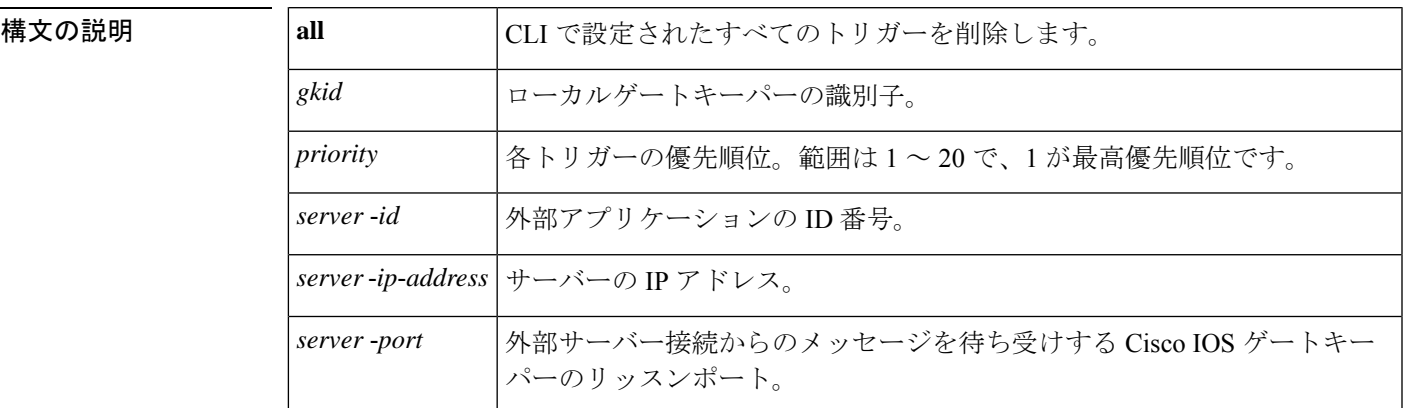

このコマンドが入力されると、ソフトウェアはサブモードを開始し、信頼性、可用性、有用性 (RAS)メッセージに関する追加のフィルタを設定できるようになります。このフィルタは任 意で、コマンドライン 1 行につきいずれかのフィルタを 1 つ設定できます。

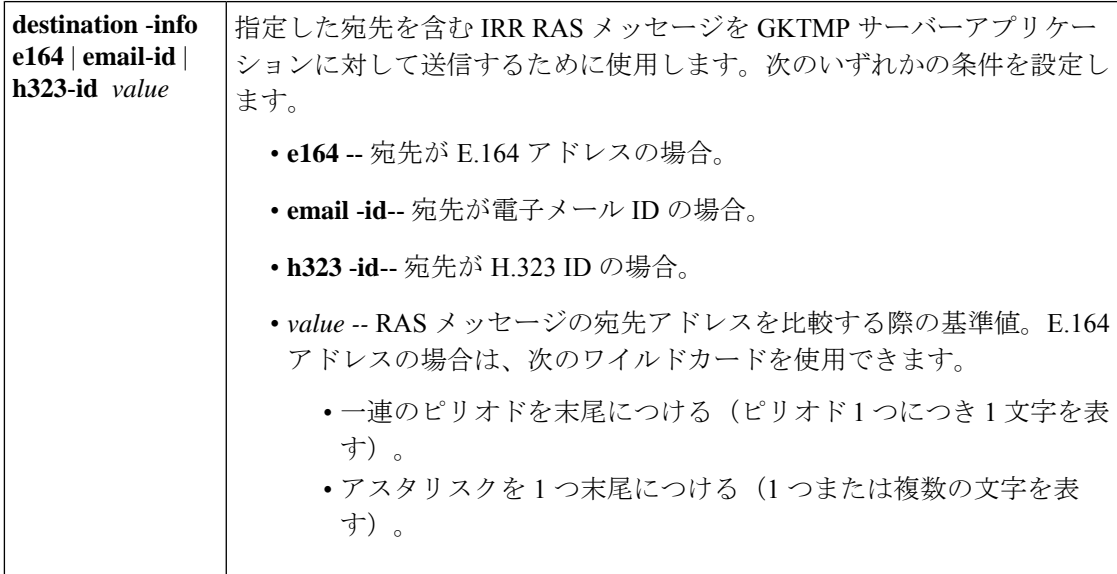

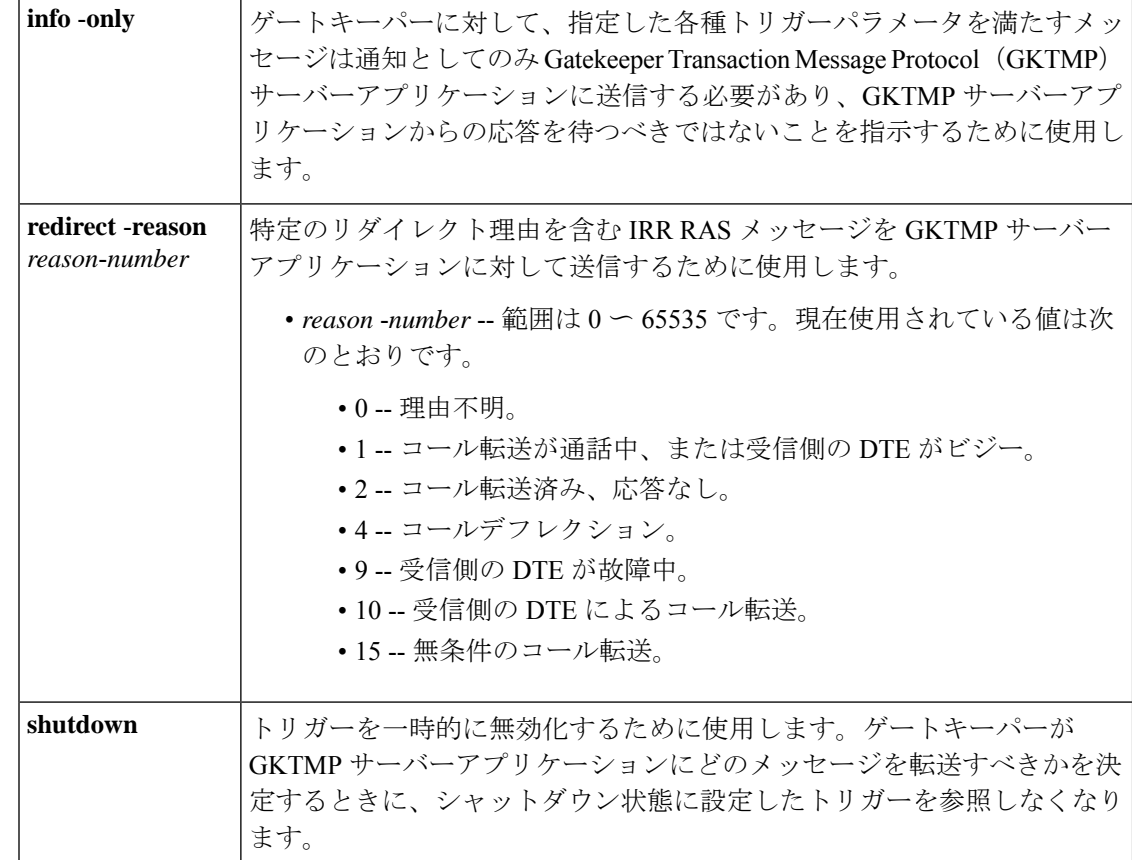

## コマンド モード ゲートキーパー コンフィギュレーション(config-gk)

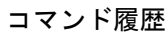

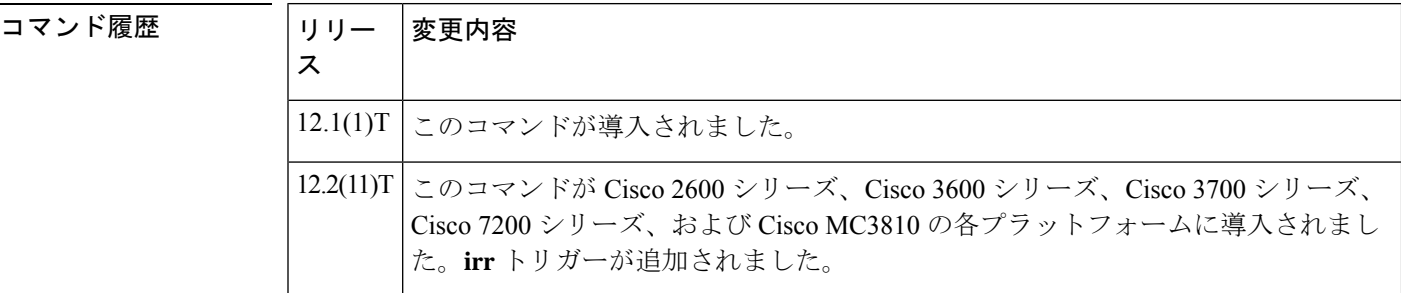

使用上のガイドライン このコマンドおよび任意の各種サブモードコマンドを使用すると、情報要求応答(IRR)の静 的サーバートリガーを設定できます。ゲートキーパーは、設定したトリガー情報に基づいて受 信するゲートウェイ IRR メッセージをチェックします。受信した IRR メッセージに指定され たトリガー情報が含まれている場合、ゲートキーパーはIRRメッセージをGKTMPサーバーア プリケーションに送信します。さらに、IRRメッセージに指定された情報が含まれていない場 合、ゲートキーパーはメッセージを処理しますが、GKTMP サーバーアプリケーションには送 信しません。

IRRメッセージにサブモードコマンドが一切設定されていない場合、ゲートキーパーはすべて の IRR メッセージを GKTMP サーバーアプリケーションに送信します。

ゲートキーパーが複数のトリガー条件を含むIRRトリガー登録メッセージを受信した場合、ト リガー条件は「OR」条件として扱われます。つまり、受信したIRRRASメッセージがトリガー 条件のいずれかに適合する場合、ゲートキーパーはその RAS メッセージを GKTMP サーバー に送信することになります。

ゲートキーパーが、同じ GKTMP サーバーに対して同じ優先順位を持つ 2 つの IRR トリガー登 録メッセージを受信した場合、ゲートキーパーは2番目の登録を保持し、最初の登録を破棄し ます。ゲートキーパーが、同じ GKTMP サーバーに対して異なる優先順位を持つ2つの IRRト リガー登録メッセージを受信した場合、ゲートキーパーは、より低い優先順位の登録を使用す る前に、より高い優先順位の登録の条件に対して着信IRRメッセージをチェックします。異な るGKTMPサーバーに対して同じ優先順位をもつ複数のIRRトリガー登録メッセージを受信し た場合、ゲートキーパーはすべての登録を保持します。

このコマンドの **no** 形式を使用すると、指定したトリガー定義およびそのトリガーに静的に設 定されたすべての条件が Cisco IOS ゲートキーパーから削除されます。

<sup>例</sup> 次の例は、ゲートキーパー「sj.xyz.com」に対して、すべてのIRRメッセージをGKTMP サーバー「Server-123」に送信するトリガー登録を設定したものです。

> Router(config-gk)# **server trigger irr sj.xyz.com 1 Server-123 1.14.93.130 1751** Router(config-gk\_irrtrigger)# **exit**

次の例は、ゲートキーパー「alpha」に対して、H.323 ID「3660-gw1」、電子メール ID 「joe.xyz.com」またはリダイレクト理由1を含むIRRメッセージを、GKTMPサーバー 「Server-west」に送信する IRR トリガー登録を設定したものです。これらの条件に該 当しない IRR メッセージはすべて、GKTMP サーバーアプリケーションには送信され ません。

Router(config-gk)# **server trigger irr alpha 1 Server-west 10.10.10.10 1751** Router(config-gk-irrtrigger)# **destination-info h323-id 3660-gw1** Router(config-gk-irrtrigger)# **destination-info email-id joe.xyz.com** Router(config-gk-irrtrigger)# **redirect-reason 1** Router(config-gk-irrtrigger# **exit**

たとえば、ゲートキーパー「alpha」に対して上記で定義されたIRR登録メッセージを 設定し、かつゲートキーパー「alpha」が次のようなトリガー登録を受信したとしま す。

Router(config-gk)# **server trigger irr alpha 2 Server-west 10.10.10.10 1751** Router(config-gk\_irrtrigger)# **destination-info e164 1800....** Router(config-gk\_irrtrigger)# **exit**

この場合ゲートキーパー「alpha」は、受信したすべてのIRRメッセージを宛先のH.323 ID、電子メール ID、またはリダイレクト理由と照合してチェックした後に、E.164 ア ドレス 1800(例:18005551212)と照合してチェックします。この条件のうちいずれ かに適合した場合、ゲートキーパーはその IRR メッセージを GKTMP サーバー 「Server-west」に送信します。

ゲートキーパー「alpha」に対する 2 番目の IRR トリガー登録が、優先順位 2 ではなく 優先順位 1 としてあらかじめ定義されている場合は、1 番目のサーバートリガー定義 は 2 番目のサーバートリガー定義によってオーバーライドされます。つまり、ゲート キーパー「alpha」は、1800 で始まる E.164 宛先アドレスを含む IRR メッセージのみを GKTMPサーバー「Server-west」に送信することになります。これ以外のIRRメッセー ジはすべて GKTMP サーバーには送信されません。

### 関連コマンド

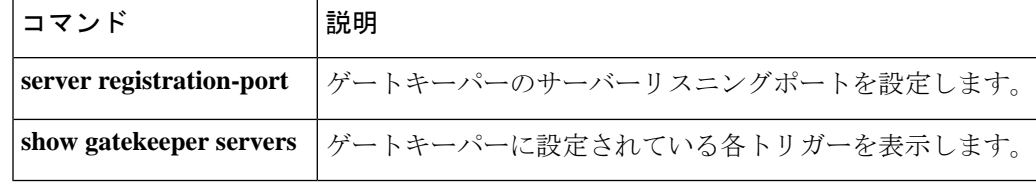

## **server trigger lcf**

ロケーション確認(LCF)トリガーをゲートキーパーで静的に設定するには、ゲートキーパー コンフィギュレーション モードで **server trigger lcf** コマンドを使用します。**server trigger lcf** コマンドの入力後に、サブモードコマンドを使用できます。ゲートキーパーに設定された単一 の静的トリガーを削除するには、このコマンドの **no** 形式を使用します。ゲートキーパーに設 定されたすべての静的トリガーを削除するには、このコマンドの **all** 形式を使用します。

**server trigger lcf** *gkid priority server-id server-ip-address server-port* **no server trigger lcf** *gkid priority server-id server-ip-address server-port* **no server trigger all**

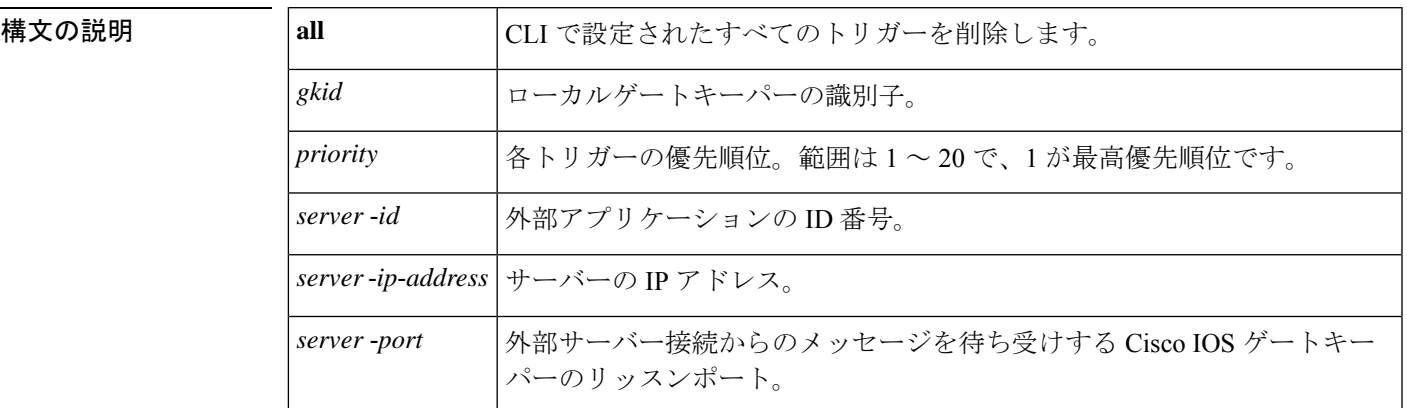

このコマンドが入力されると、ソフトウェアはサブモードを開始し、RASメッセージに関する 追加のフィルタを設定できるようになります。このフィルタは任意で、コマンドライン1行に つきいずれかのフィルタを 1 つ設定できます。

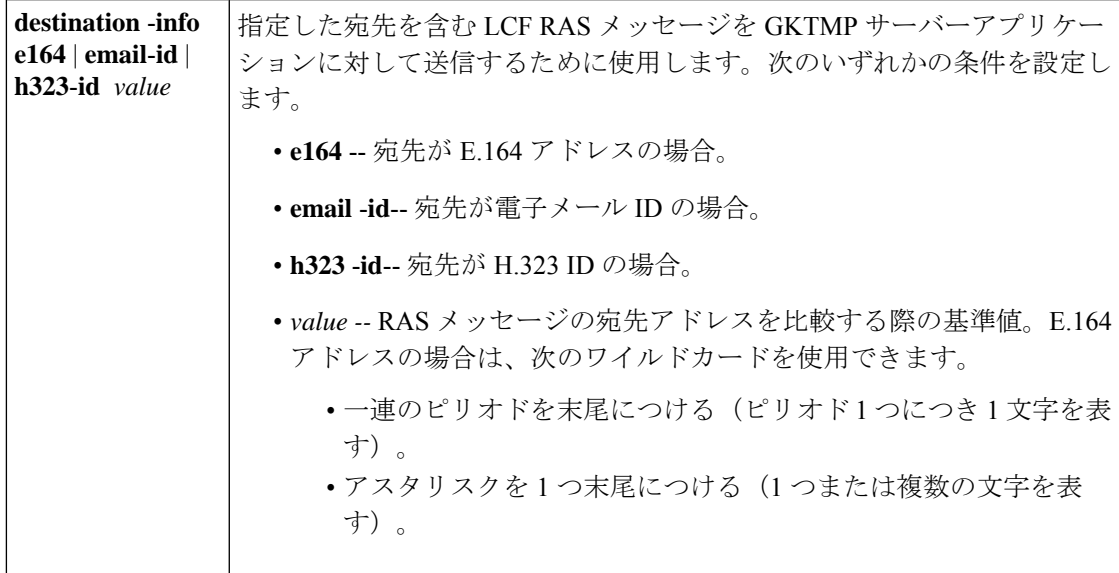

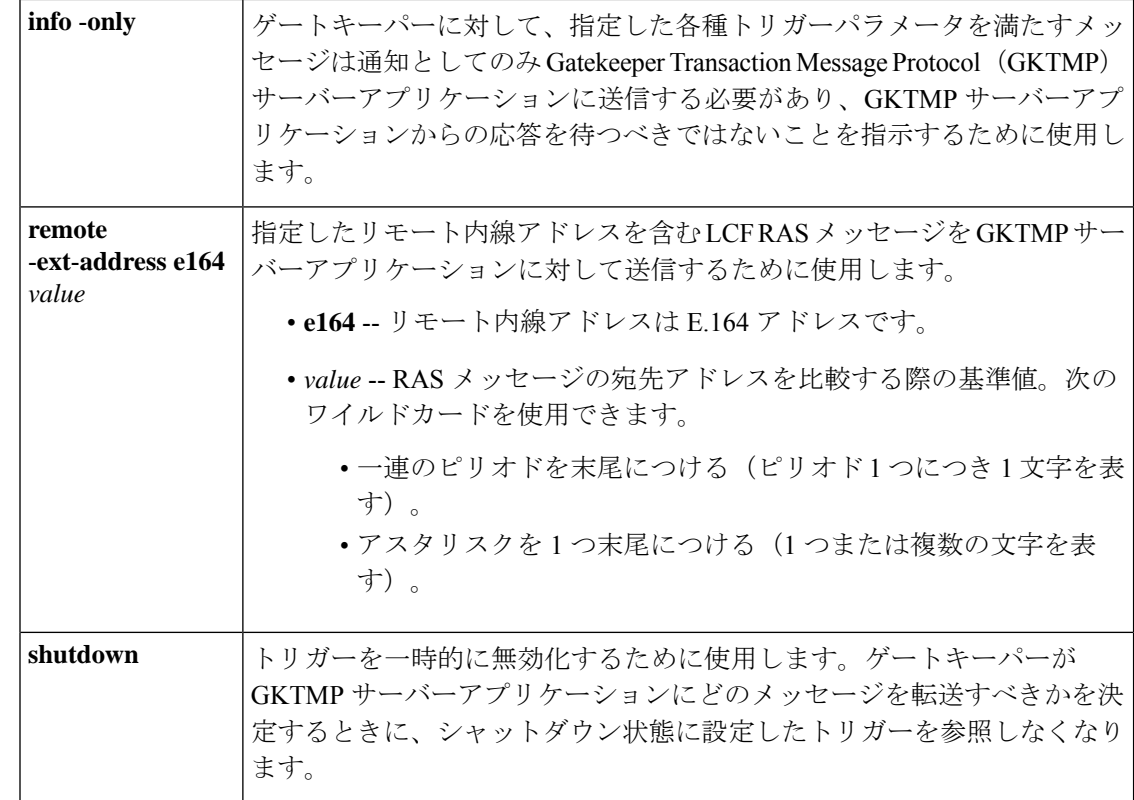

コマンド モード ゲートキーパー コンフィギュレーション(config-gk)

コマンド履歴

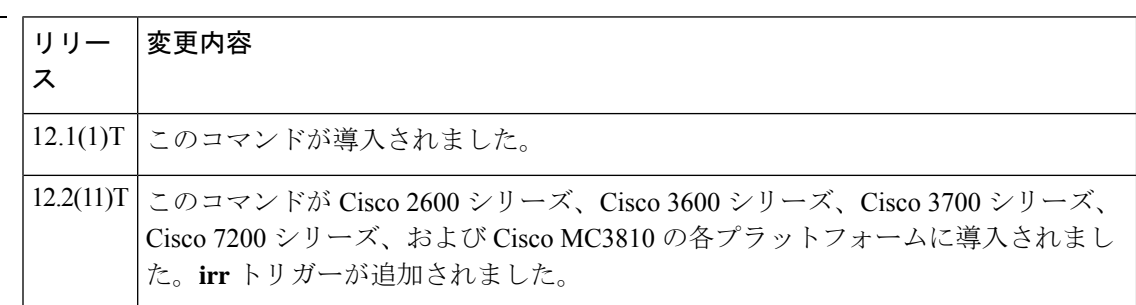

使用上のガイドライン このコマンドおよび任意の各種サブモードコマンドを使用すると、ロケーション確認(LCF) の静的サーバートリガーを設定できます。ゲートキーパーは、設定したトリガー情報に基づい て受信するゲートウェイ LCF メッセージをチェックします。受信した LCF メッセージに指定 されたトリガー情報が含まれている場合、ゲートキーパーは LCF メッセージを GKTMP サー バーアプリケーションに送信します。また、ゲートキーパーはプログラムした指示に従って メッセージを処理します。LCF メッセージに指定された情報が含まれていない場合、ゲート キーパーはメッセージを処理しますが、GKTMPサーバーアプリケーションには送信しません。

LCFメッセージにサブモードコマンドが一切設定されていない場合、ゲートキーパーはすべて の LCF メッセージを GKTMP サーバーアプリケーションに送信します。

ゲートキーパーが複数のトリガー条件を含む LCF トリガー登録メッセージを受信した場合、 トリガー条件は「OR」条件として扱われます。つまり、受信した LCF RAS メッセージがトリ ガー条件のいずれかに適合する場合、ゲートキーパーはその RAS メッセージを GKTMP サー バーに送信することになります。

ゲートキーパーが、同じ GKTMP サーバーに対して同じ優先順位を持つ 2 つの LCF トリガー 登録メッセージを受信した場合、ゲートキーパーは2番目の登録を保持し、最初の登録を破棄 します。ゲートキーパーが、同じ GKTMP サーバーに対して異なる優先順位を持つ 2 つの LCF トリガー登録メッセージを受信した場合、ゲートキーパーは、より低い優先順位の登録を使用 する前に、より高い優先順位の登録の条件に対して着信 LCF メッセージをチェックします。 異なる GKTMP サーバーに対して同じ優先順位をもつ複数の LCF トリガー登録メッセージを 受信した場合、ゲートキーパーはすべての登録を保持します。

このコマンドの **no** 形式を使用すると、指定したトリガー定義およびそのトリガーに静的に設 定されたすべての条件が Cisco IOS ゲートキーパーから削除されます。

<sup>例</sup> 次の例は、ゲートキーパー「sj.xyz.com」に対して、すべてのLCFメッセージをGKTMP サーバー「Server-123」に送信するトリガー登録を設定したものです。

> Router(config-gk)# **server trigger lcf sj.xyz.com 1 Server-123 1.14.93.130 1751** Router(config-gk\_lcftrigger)# **exit**

次の例は、ゲートキーパー「alpha」に対して、H.323 ID「3660-gw1」、電子メール ID 「joe.xyz.com」、または1408から開始するリモート内線アドレスを含むLCFメッセー ジを、GKTMP サーバー「Server-west」に送信する LCF トリガー登録を設定したもの です。これらの条件に該当しない LCF メッセージはすべて、GKTMP サーバーアプリ ケーションには送信されません。

Router(config-gk)# **server trigger lcf alpha 1 Server-west 10.10.10.10 1751** Router(config-gk-lcftrigger)# **destination-info h323-id 3660-gw1** Router(config-gk-lcftrigger)# **destination-info email-id joe.xyz.com** Router(config-gk-lcftrigger)# **remote-ext-address e164 1408....** Router(config-gk-lcftrigger# **exit**

たとえば、ゲートキーパー「alpha」に対して上記で定義されたLCF登録メッセージを 設定し、かつゲートキーパー「alpha」が次のようなトリガー登録を受信したとしま す。

Router(config-gk)# **server trigger lcf alpha 2 Server-west 10.10.10.10 1751** Router(config-gk\_lcftrigger)# **remote-ext-address e164 1800....** Router(config-gk\_lcftrigger)# **exit**

この場合ゲートキーパー「alpha」は、受信したすべてのLCFメッセージを宛先のH.323 ID、電子メールID、またはリモート内線アドレス1408と照合してチェックした後に、 リモート内線アドレス 1800 (例:18005551212)と照合してチェックします。この条 件のうちいずれかに適合した場合、ゲートキーパーはその LCF メッセージを GKTMP サーバー「Server-west」に送信します。

ゲートキーパー「alpha」に対する 2 番目の LCF トリガー登録が、優先順位 2 ではなく 優先順位1としてあらかじめ定義されている場合は、1番目のトリガー定義は2番目

のトリガー定義によってオーバーライドされます。つまり、ゲートキーパー「alpha」 は、1800 で始まるリモート内線アドレス E.164 アドレスを含む LCF メッセージのみを GKTMPサーバー「Server-west」に送信することになります。これ以外のLCFメッセー ジはすべて GKTMP サーバーには送信されません。

関連コマンド

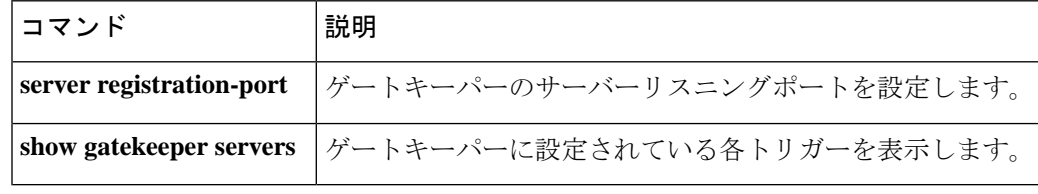

## **server trigger lrj**

ロケーション拒否(LRJ)トリガーをゲートキーパーで静的に設定するには、ゲートキーパー コンフィギュレーション モードで **server trigger lrj** コマンドを使用します。**server trigger lrj** コマンドの入力後に、サブモードコマンドを使用できます。ゲートキーパーに設定された単一 の静的トリガーを削除するには、このコマンドの **no** 形式を使用します。ゲートキーパーに設 定されたすべての静的トリガーを削除するには、このコマンドの **all** 形式を使用します。

**server trigger lrj** *gkid priority server-id server-ip-address server-port* **no server trigger lrj** *gkid priority server-id server-ip-address server-port* **no server trigger all**

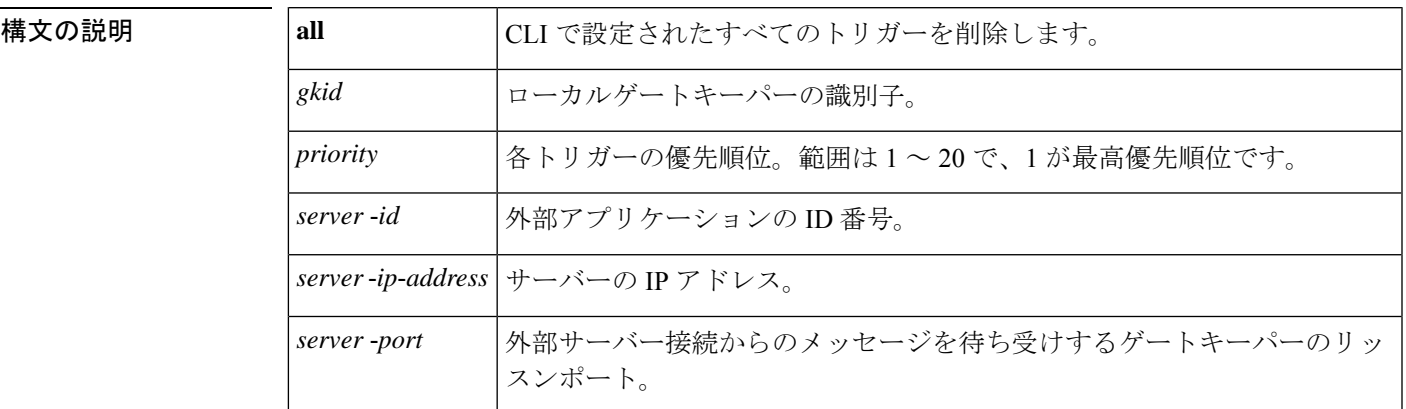

このコマンドが入力されると、ソフトウェアはサブモードを開始し、信頼性、可用性、有用性 (RAS)メッセージに関する追加のフィルタを設定できるようになります。このフィルタは任 意で、コマンドライン 1 行につきいずれかのフィルタを 1 つ設定できます。

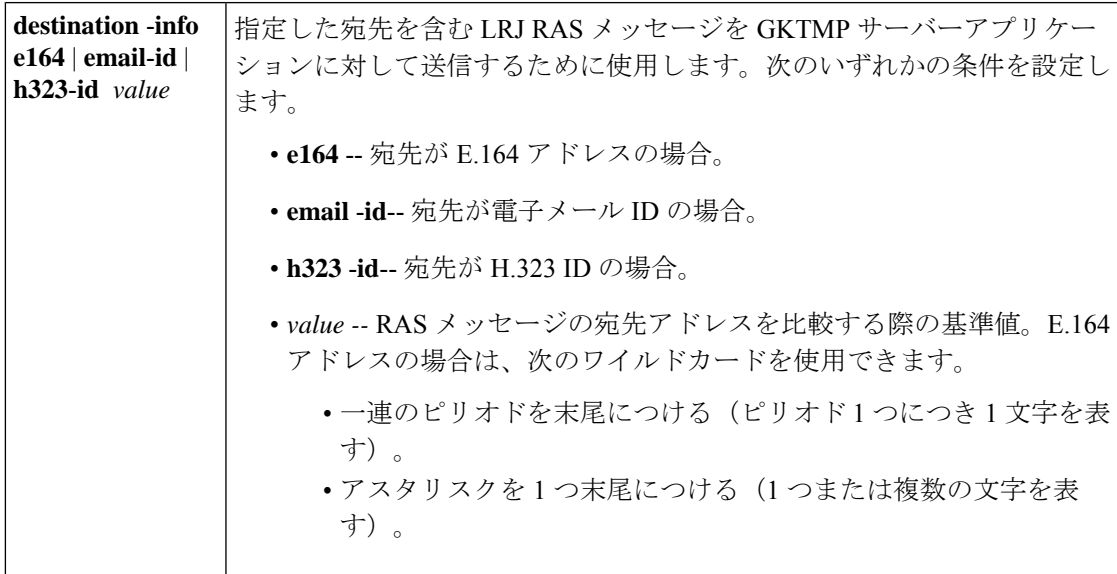

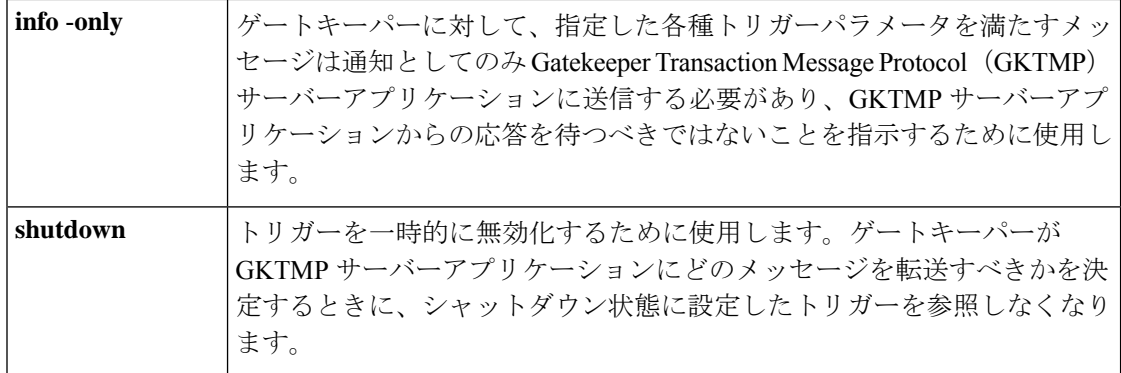

コマンド モード ゲートキーパー コンフィギュレーション(config-gk)

コマンド履歴

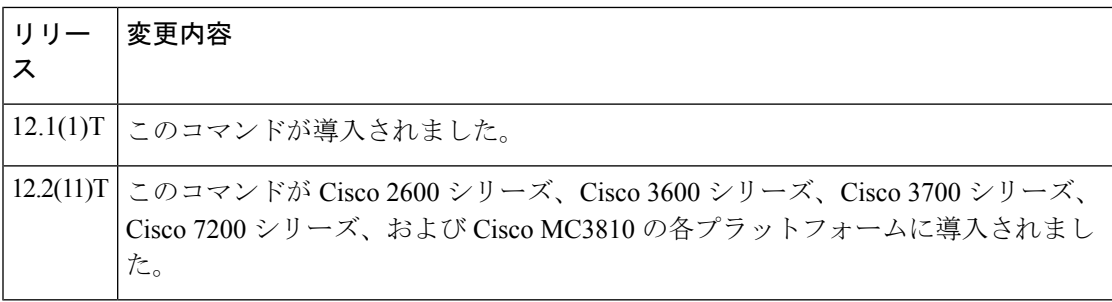

使用上のガイドライン このコマンドおよび任意の各種サブモードコマンドを使用すると、ロケーション拒否(LRJ) の静的サーバートリガーを設定できます。ゲートキーパーは、設定したトリガー情報に基づい て受信するゲートウェイ LRJ メッセージをチェックします。受信した LRJ メッセージに指定 されたトリガー情報が含まれている場合、ゲートキーパーは LRJ メッセージを GKTMP サー バーアプリケーションに送信します。また、ゲートキーパーはプログラムした指示に従って メッセージを処理します。LRJ メッセージに指定された情報が含まれていない場合、ゲート キーパーはメッセージを処理しますが、GKTMPサーバーアプリケーションには送信しません。

> LRJメッセージにサブモードコマンドが一切設定されていない場合、ゲートキーパーはすべて の LRJ メッセージを GKTMP サーバーアプリケーションに送信します。

> ゲートキーパーが複数のトリガー条件を含むLRJトリガー登録メッセージを受信した場合、ト リガー条件は「OR」条件として扱われます。つまり、受信したLRJRASメッセージがトリガー 条件のいずれかに適合する場合、ゲートキーパーはその RAS メッセージを GKTMP サーバー に送信することになります。

> ゲートキーパーが、同じ GKTMP サーバーに対して同じ優先順位を持つ 2 つの LRJ トリガー登 録メッセージを受信した場合、ゲートキーパーは2番目の登録を保持し、最初の登録を破棄し ます。ゲートキーパーが、同じ GKTMP サーバーに対して異なる優先順位を持つ 2 つの LRJ ト リガー登録メッセージを受信した場合、ゲートキーパーは、より低い優先順位の登録を使用す る前に、より高い優先順位の登録の条件に対して着信LRJメッセージをチェックします。異な るGKTMPサーバーに対して同じ優先順位をもつ複数のLRJトリガー登録メッセージを受信し た場合、ゲートキーパーはすべての登録を保持します。

このコマンドの **no** 形式を使用すると、指定したトリガー定義およびそのトリガーに静的に設 定されたすべての条件が Cisco IOS ゲートキーパーから削除されます。

<sup>例</sup> 次の例は、ゲートキーパー「sj.xyz.com」に対して、すべてのLRJメッセージをGKTMP サーバー「Server-123」に送信するトリガー登録を設定したものです。

> Router(config-gk)# **server trigger lrj sj.xyz.com 1 Server-123 1.14.93.130 1751** Router(config-gk\_lrjtrigger)# **exit**

次の例は、ゲートキーパー「alpha」に対して、H.323 ID「3660-gw1」または電子メー ル ID joe.xyz.com を含む LRJ メッセージを、GKTMP サーバー「Server-west」に送信す る LRJ トリガー登録を設定したものです。これらの条件に該当しない LRJ メッセージ はすべて、GKTMP サーバーアプリケーションには送信されません。

Router(config-gk)# **server trigger lrj alpha 1 Server-west 10.10.10.10 1751** Router(config-gk-lrjtrigger)# **destination-info h323-id 3660-gw1** Router(config-gk-lrjtrigger)# **destination-info email-id joe.xyz.com** Router(config-gk-lrjtrigger# **exit**

たとえば、ゲートキーパー「alpha」に対して上記で定義されたLRJ登録メッセージを 設定し、かつゲートキーパー「alpha」が次のようなトリガー登録を受信したとしま す。

Router(config-gk)# **server trigger lrj alpha 2 Server-west 10.10.10.10 1751** Router(config-gk\_lrjtrigger)# **destination-info e164 1800....** Router(config-gk\_lrjtrigger)# **exit**

この場合ゲートキーパー「alpha」は、受信したすべてのLRJメッセージを宛先のH.323 ID または電子メール ID と照合してチェックした後に、E.164 アドレス 1800(例: 18005551212)と照合してチェックします。この条件のうちいずれかに適合した場合、 ゲートキーパーはその LRJ メッセージを GKTMP サーバー「Server-west」に送信しま す。

ゲートキーパー「alpha」に対する 2 番目の LRJ トリガー登録が、優先順位 2 ではなく 優先順位 1 としてあらかじめ定義されている場合は、1 番目のトリガー定義は 2 番目 のトリガー定義によってオーバーライドされます。つまり、ゲートキーパー「alpha」 は、1800 で始まる E.164 宛先アドレスを含む LRJ メッセージのみを GKTMP サーバー 「Server-west」に送信することになります。これ以外のLRJメッセージはすべてGKTMP サーバーには送信されません。

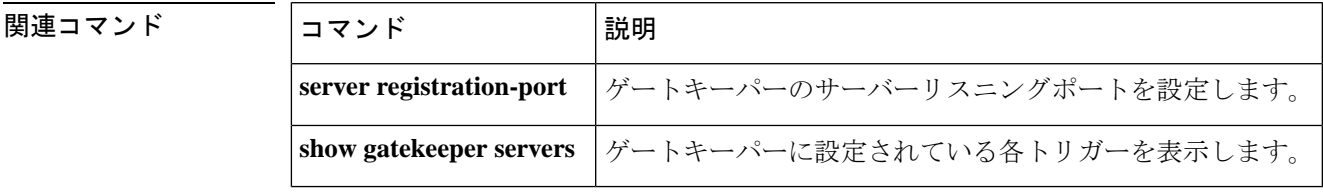

# **server trigger lrq**

ロケーション要求(LRQ)トリガーをゲートキーパーで静的に設定するには、ゲートキーパー コンフィギュレーション モードで **server trigger lrq** コマンドを使用します。**server trigger lrq** コマンドの入力後に、サブモードコマンドを使用できます。ゲートキーパーに設定された単一 の静的トリガーを削除するには、このコマンドの **no** 形式を使用します。ゲートキーパーに設 定されたすべての静的トリガーを削除するには、このコマンドの **all** 形式を使用します。

**server trigger lrq** *gkid priority server-id server-ip-address server-port* **no server trigger lrq** *gkid priority server-id server-ip-address server-port* **no server trigger all**

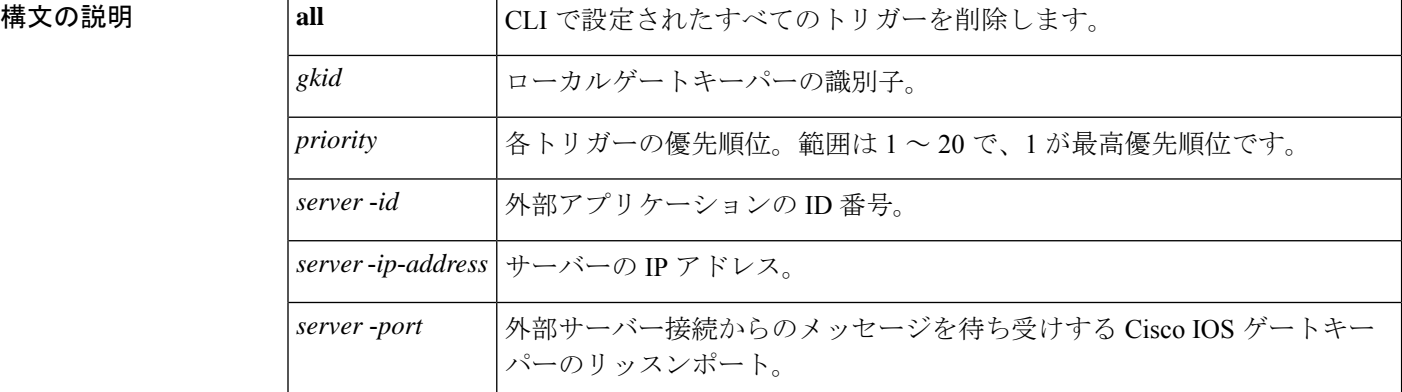

このコマンドが入力されると、ソフトウェアはサブモードを開始し、信頼性、可用性、有用性 (RAS)メッセージに関する追加のフィルタを設定できるようになります。このフィルタは任 意で、コマンドライン 1 行につきいずれかのフィルタを 1 つ設定できます。

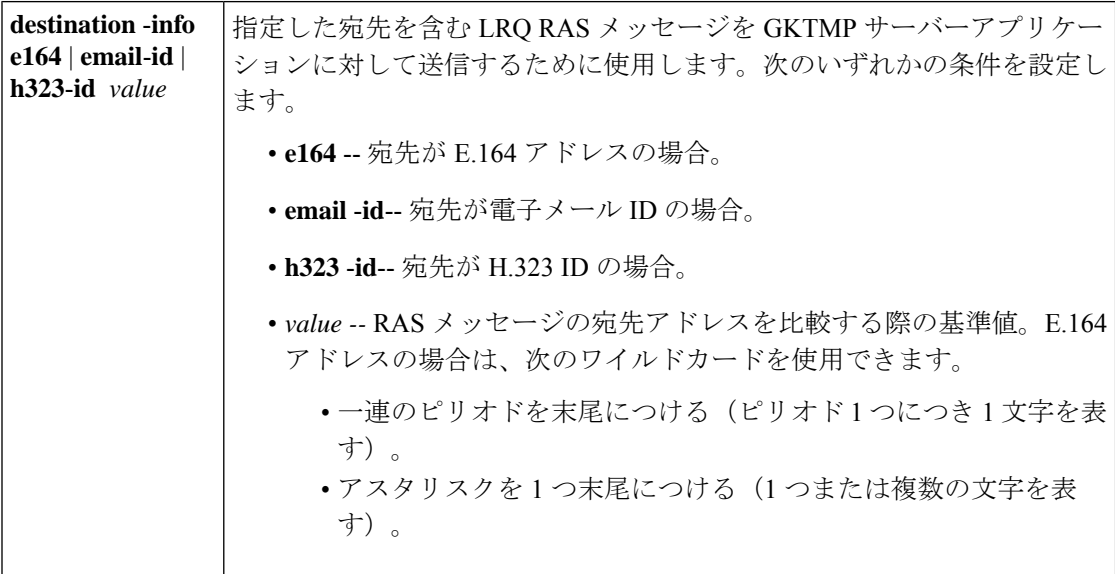

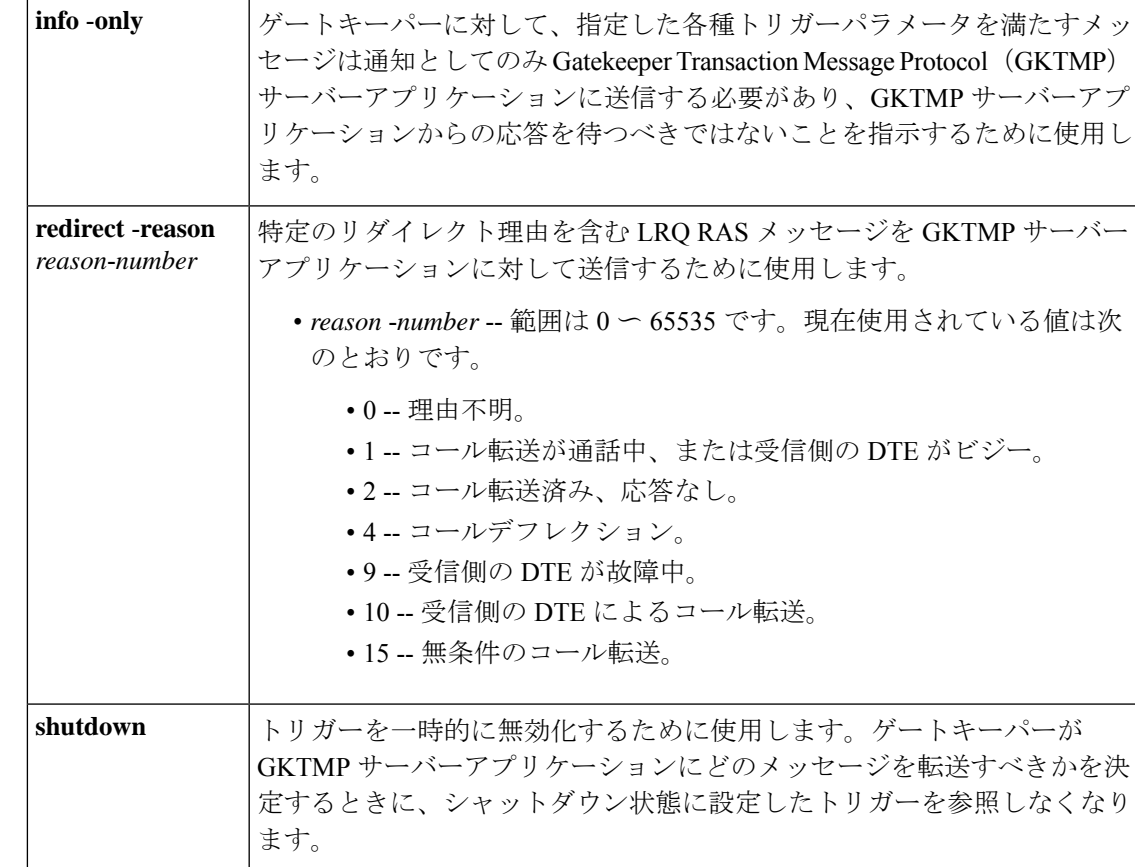

## コマンド モード ゲートキーパー コンフィギュレーション(config-gk)

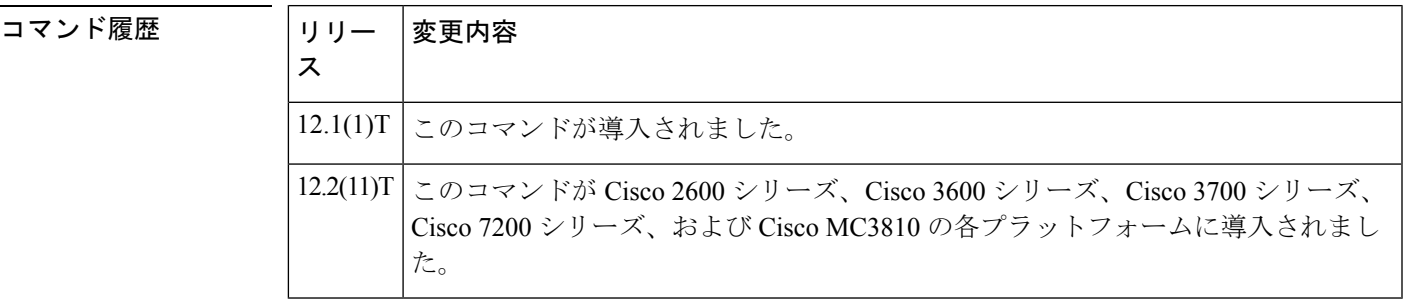

使用上のガイドライン このコマンドおよび任意の各種サブモードコマンドを使用すると、ロケーション要求(LRQ) の静的サーバートリガーを設定できます。ゲートキーパーは、設定したトリガー情報に基づい て受信するゲートウェイ LRQ メッセージをチェックします。受信した LRQ メッセージに指定 されたトリガー情報が含まれている場合、ゲートキーパーは LRQ メッセージを GKTMP サー バーアプリケーションに送信します。また、ゲートキーパーはプログラムした指示に従って メッセージを処理します。LRQ メッセージに指定された情報が含まれていない場合、ゲート キーパーはメッセージを処理しますが、GKTMPサーバーアプリケーションには送信しません。

LRQメッセージにサブモードコマンドが一切設定されていない場合、ゲートキーパーはすべて の LRQ メッセージを GKTMP サーバーアプリケーションに送信します。

ゲートキーパーが複数のトリガー条件を含む LRQ トリガー登録メッセージを受信した場合、 トリガー条件は「OR」条件として扱われます。つまり、受信したLRQRASメッセージがトリ ガー条件のいずれかに適合する場合、ゲートキーパーはその RAS メッセージを GKTMP サー バーに送信することになります。

ゲートキーパーが、同じ GKTMP サーバーに対して同じ優先順位を持つ 2 つの LRQ トリガー 登録メッセージを受信した場合、ゲートキーパーは2番目の登録を保持し、最初の登録を破棄 します。ゲートキーパーが、同じGKTMPサーバーに対して異なる優先順位を持つ2つのLRQ トリガー登録メッセージを受信した場合、ゲートキーパーは、より低い優先順位の登録を使用 する前に、より高い優先順位の登録の条件に対して着信 LRQ メッセージをチェックします。 異なる GKTMP サーバーに対して同じ優先順位をもつ複数の LRQ トリガー登録メッセージを 受信した場合、ゲートキーパーはすべての登録を保持します。

このコマンドの **no** 形式を使用すると、指定したトリガー定義およびそのトリガーに静的に設 定されたすべての条件が Cisco IOS ゲートキーパーから削除されます。

<sup>例</sup> 次の例は、ゲートキーパー「sj.xyz.com」に対して、すべてのLRQメッセージをGKTMP サーバー「Server-123」に送信するトリガー登録を設定したものです。

> Router(config-gk)# **server trigger lrq sj.xyz.com 1 Server-123 1.14.93.130 1751** Router(config-gk\_lrqtrigger)# **exit**

次の例は、ゲートキーパー「alpha」に対して、H.323 ID「3660-gw1」、電子メール ID 「joe.xyz.com」またはリダイレクト理由1を含むLRQメッセージを、GKTMPサーバー 「Server-west」に送信する LRQ トリガー登録を設定したものです。これらの条件に該 当しない LRQ メッセージは、GKTMP サーバーアプリケーションには送信されませ  $h_n$ 

Router(config-gk)# **server trigger lrq alpha 1 Server-west 10.10.10.10 1751** Router(config-gk-lrqtrigger)# **destination-info h323-id 3660-gw1** Router(config-gk-lrqtrigger)# **destination-info email-id joe.xyz.com** Router(config-gk-lrqtrigger)# **redirect-reason 1** Router(config-gk-lrqtrigger# **exit**

たとえば、ゲートキーパー「alpha」に対して上記で定義された LRQ 登録メッセージ を設定し、かつゲートキーパー「alpha」が次のようなトリガー登録を受信したとしま す。

Router(config-gk)# **server trigger lrq alpha 2 Server-west 10.10.10.10 1751** Router(config-gk\_lrqtrigger)# **destination-info e164 1800....** Router(config-gk\_lrqtrigger)# **exit**

この場合ゲートキーパー「alpha」は、受信したすべてのLRQメッセージを宛先のH.323 ID、電子メール ID、またはリダイレクト理由と照合してチェックした後に、E.164 ア ドレス 1800(例:18005551212)と照合してチェックします。この条件のうちいずれ かに適合した場合、ゲートキーパーはその LRQ メッセージを GKTMP サーバー 「Server-west」に送信します。

ゲートキーパー「alpha」に対する 2 番目の LRQ トリガー登録が、優先順位 2 ではな く優先順位 1 としてあらかじめ定義されている場合は、1 番目のサーバートリガー定 義は 2 番目のサーバートリガー定義によってオーバーライドされます。つまり、ゲー トキーパー「alpha」は、1800 で始まる E.164 宛先アドレスを含む LRQ メッセージの みを GKTMP サーバー「Server-west」に送信することになります。これ以外の LRQ メッセージはすべて GKTMP サーバーには送信されません。

## 関連コマンド

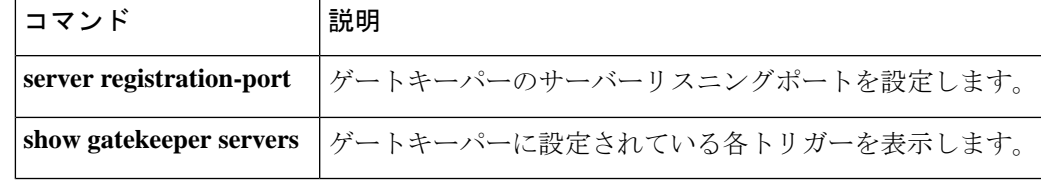

**構文の説明** 

## **server trigger rai**

ゲートキーパーに対して Resource Available Indicator(RAI)トリガーを静的に設定するには、 ゲートキーパー コンフィギュレーション モードで **server trigger rai** コマンドを使用します。 **server trigger rai** コマンドの入力後に、サブモードコマンドを使用できます。ゲートキーパー に設定された単一の静的トリガーを削除するには、このコマンドの**no**形式を使用します。ゲー トキーパーに設定されたすべての静的トリガーを削除するには、このコマンドの **all** 形式を使 用します。

**server trigger rai** *gkid priority server-id server-ip-address server-port* **no server trigger rai** *gkid priority server-id server-ip-address server-port* **no server trigger all**

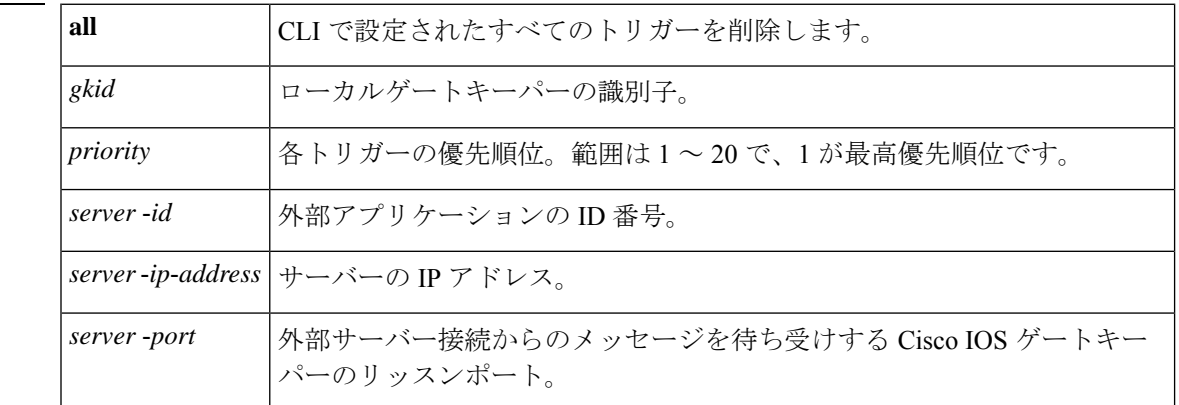

このコマンドが入力されると、ソフトウェアはサブモードを開始し、信頼性、可用性、有用性 (RAS)メッセージに関する追加のフィルタを設定できるようになります。このフィルタは任 意で、コマンドライン 1 行につきいずれかのフィルタを 1 つ設定できます。

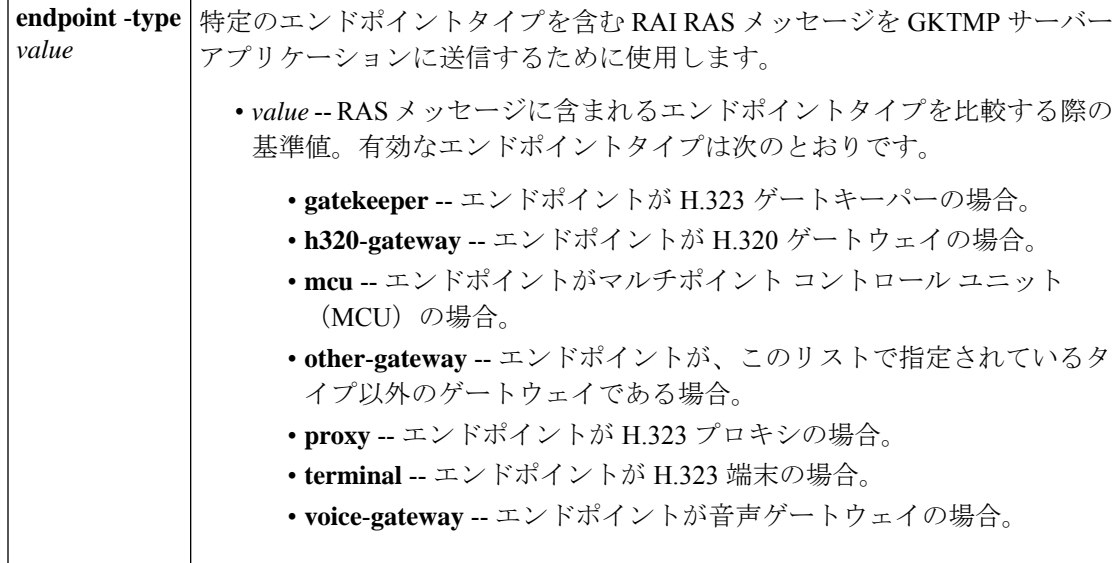

### **Cisco IOS** ボイスコマンドリファレンス **-** 頭文字 **S** のコマンド一覧

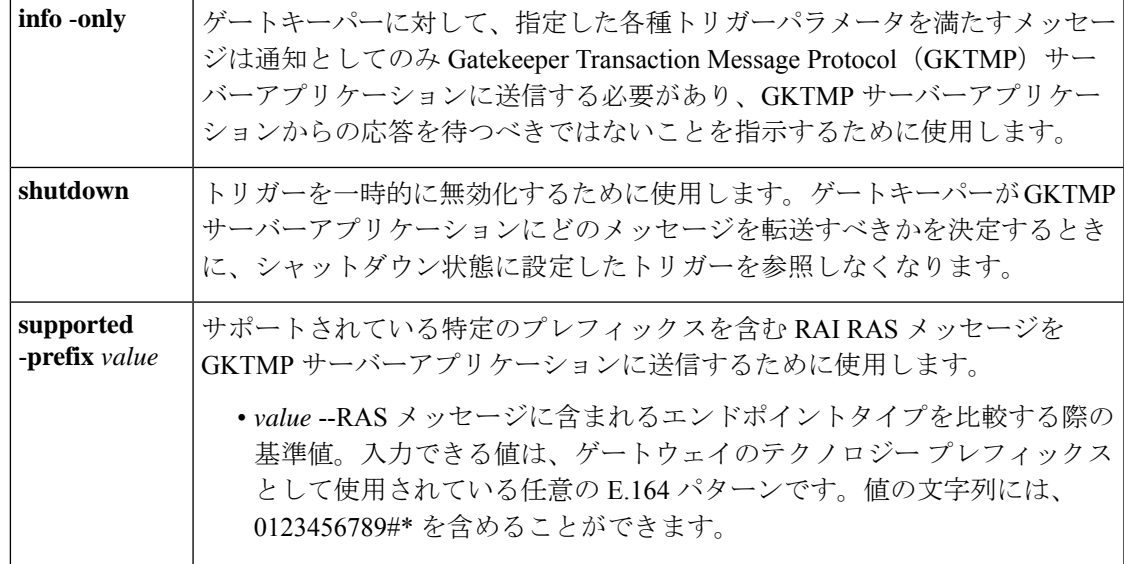

コマンド モード ゲートキーパー コンフィギュレーション(config-gk)

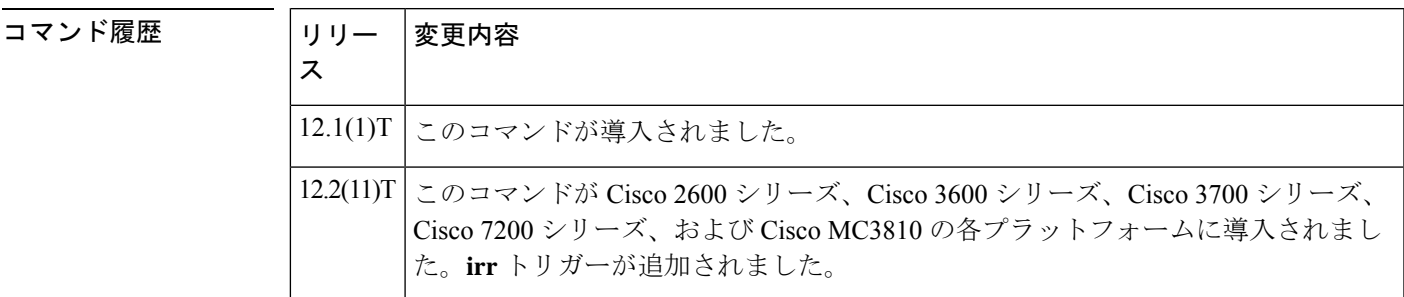

使用上のガイドライン このコマンドおよび任意の各種サブモードコマンドを使用すると、Resources Available Indicator (RAI)の静的サーバートリガーを設定できます。ゲートキーパーは、設定したトリガー情報 に基づいて受信するゲートウェイ RAI メッセージをチェックします。受信した RAI メッセー ジに指定されたトリガー情報が含まれている場合、ゲートキーパーはRAIメッセージをGKTMP サーバーアプリケーションに送信します。また、ゲートキーパーはプログラムした指示に従っ てメッセージを処理します。RAIメッセージに指定された情報が含まれていない場合、ゲート キーパーはメッセージを処理しますが、GKTMPサーバーアプリケーションには送信しません。

> RAIメッセージにサブモードコマンドが一切設定されていない場合、ゲートキーパーはすべて の RAI メッセージを GKTMP サーバーアプリケーションに送信します。

> ゲートキーパーが複数のトリガー条件を含むRAIトリガー登録メッセージを受信した場合、ト リガー条件は「OR」条件として扱われます。つまり、受信した RAI RAS メッセージがトリ ガー条件のいずれかに適合する場合、ゲートキーパーはその RAS メッセージを GKTMP サー バーに送信することになります。

同じ GKTMP サーバーに対して同じ優先順位をもつ 2 つの RAI トリガー登録メッセージを受信 した場合、ゲートキーパーは 2 番目の登録を保持し、最初の登録を破棄します。同じ GKTMP サーバーに対して異なる優先順位をもつ2つのRAIトリガー登録メッセージを受信した場合、 ゲートキーパーは、優先順位が低い方の登録条件を使用する前に、優先順位が高い方の登録条 件に基づいて受信したRAIメッセージをチェックします。異なるGKTMPサーバーに対して同 じ優先順位をもつ複数のRAIトリガー登録メッセージを受信した場合、ゲートキーパーはすべ ての登録を保持します。

このコマンドの **no** 形式を使用すると、指定したトリガー定義およびそのトリガーに静的に設 定されたすべての条件が Cisco IOS ゲートキーパーから削除されます。

<sup>例</sup> 次の例は、ゲートキーパー「sj.xyz.com」に対して、すべてのRAIメッセージをGKTMP サーバー「Server-123」に送信するトリガー登録を設定したものです。

> Router(config-gk)# **server trigger rai sj.xyz.com 1 Server-123 1.14.93.130 1751** Router(config-gk\_raitrigger)# **exit**

次の例は、ゲートキーパー「alpha」に対して、MCUエンドポイント、H.323プロキシ エンドポイント、またはサポートされているプレフィックス 1# を含むすべての RAI メッセージを GKTMP サーバー「Server-west」に送信する RAI トリガー登録を設定し たものです。これ以外の RAI メッセージはすべて GKTMP サーバーには送信されませ  $\lambda$ <sub>。</sub>

Router(config-gk)# **server trigger rai alpha 1 Server-west 10.10.10.10 1751** Router(config-gk-raitrigger)# **endpoint-type mcu** Router(config-gk-raitrigger)# **endpoint-type proxy** Router(config-gk-raitrigger)# **supported-prefix 1#** Router(config-gk-raitrigger# **exit**

たとえば、ゲートキーパー「alpha」に対して上記で定義されたRAI登録メッセージを 設定し、かつゲートキーパー「alpha」が次のようなトリガー登録を受信したとしま す。

Router(config-gk)# **server trigger rai alpha 2 Server-west 10.10.10.10 1751** Router(config-gk\_raitrigger)# **supported-prefix 1234\*** Router(config-gk\_raitrigger)# **exit**

この場合ゲートキーパー「alpha」は受信したすべての RAI メッセージを、MCU プロ キシエンドポイント、H.323 プロキシエンドポイントまたはサポートされているプレ フィックス1#と照合してチェックした後に、サポートされているプレフィックス1234\* と照合してチェックします。この条件のうちいずれかに適合した場合、ゲートキーパー はその RAI メッセージを GKTMP サーバー「Server-west」に送信します。

ゲートキーパー「alpha」に対する 2 番目の RAI トリガー登録が、優先順位 2 ではなく 優先順位 1 としてあらかじめ定義されている場合は、1 番目のトリガー定義は 2 番目 のトリガー定義によってオーバーライドされます。つまり、ゲートキーパー「alpha」 は、サポートされているプレフィックス 1234\* を含む RAI メッセージのみを GKTMP サーバー「Server-west」に送信することになります。これ以外の RAI メッセージはす べて GKTMP サーバーには送信されません。

### 関連コマンド

 $\overline{\phantom{a}}$ 

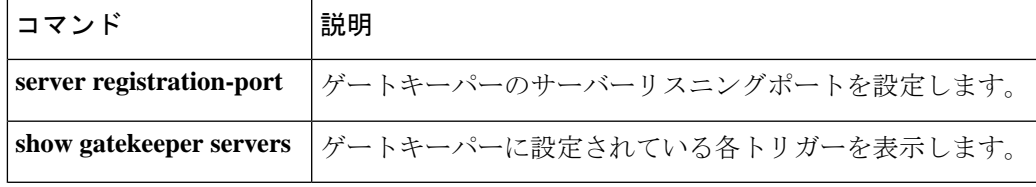

## **server trigger rrq**

登録要求(RRQ)トリガーをゲートキーパーで静的に設定するには、ゲートキーパーコンフィ ギュレーション モードで **server trigger rrq** コマンドを使用します。**server trigger rrq** コマンド の入力後に、サブモードコマンドを使用できます。ゲートキーパーに設定された単一の静的ト リガーを削除するには、このコマンドの **no** 形式を使用します。ゲートキーパーに設定された すべての静的トリガーを削除するには、このコマンドの **all** 形式を使用します。

**server trigger rrq** *gkid priority server-id server-ip-address server-port* **no server trigger rrq** *gkid priority server-id server-ip-address server-port* **no server trigger all**

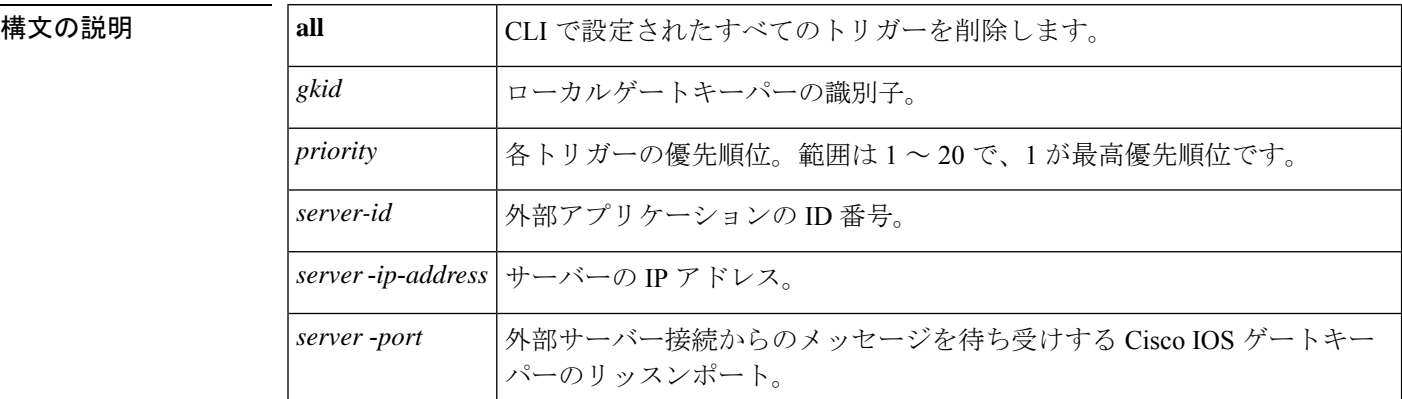

このコマンドが入力されると、ソフトウェアはサブモードを開始し、信頼性、可用性、有用性 (RAS)メッセージに関する追加のフィルタを設定できるようになります。このフィルタは任 意で、コマンドライン 1 行につきいずれかのフィルタを 1 つ設定できます。

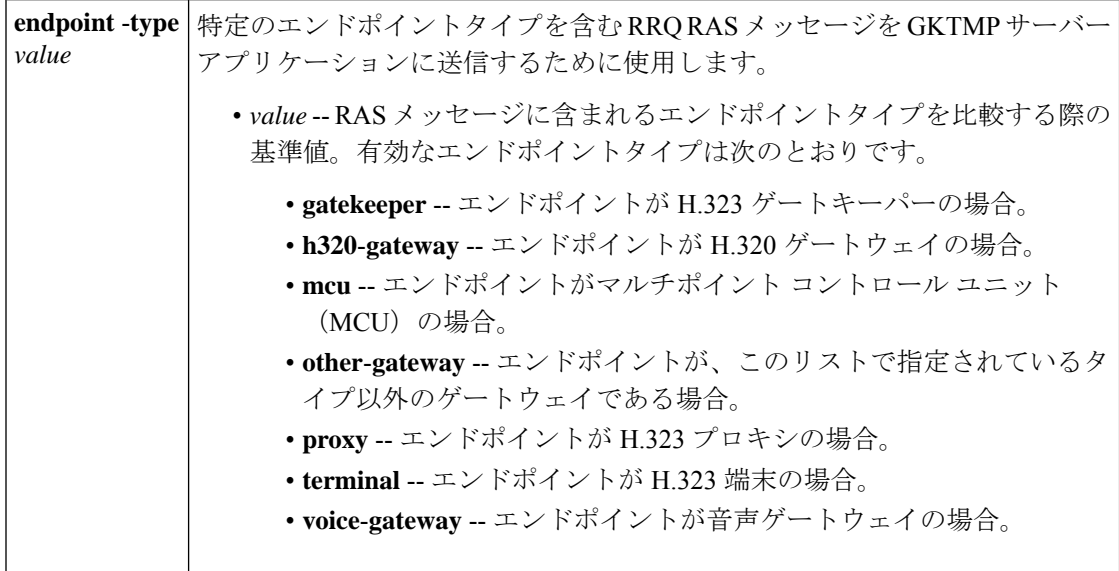

コマンド履歴

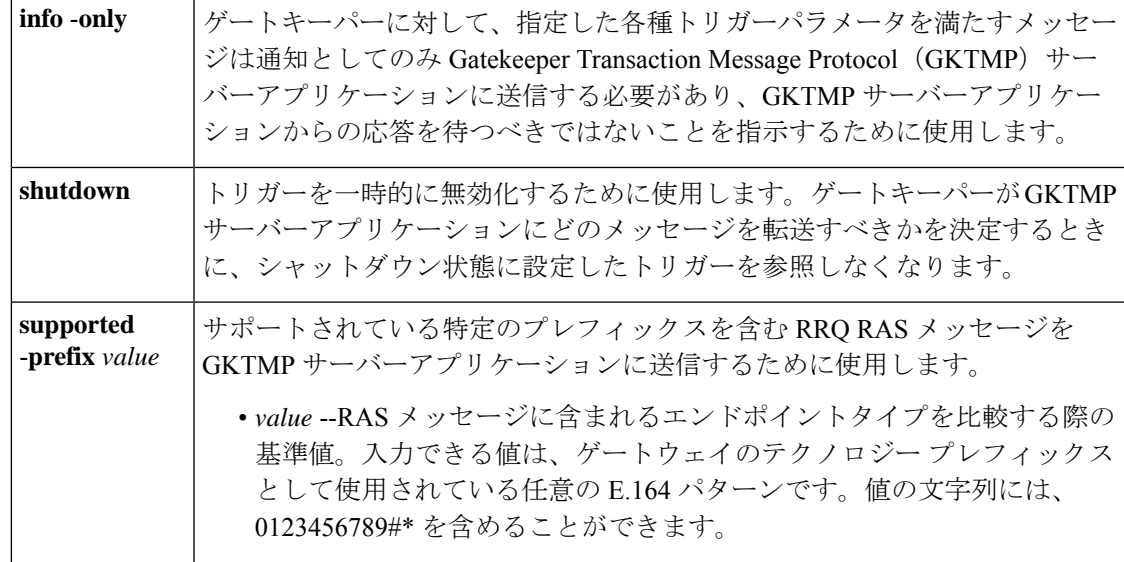

コマンドデフォルト トリガーサーバーは設定されていない状態です。

コマンド モード ゲートキーパー コンフィギュレーション(config-gk)

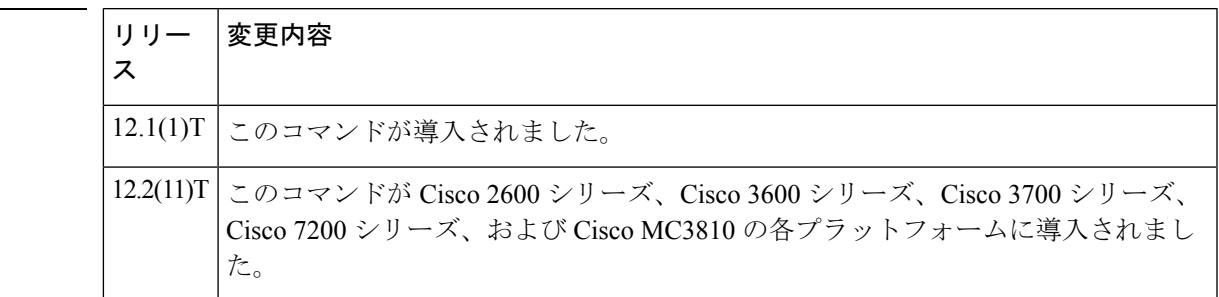

使用上のガイドライン このコマンドおよび任意の各種サブモードコマンドを使用すると、登録要求 (RRQ)の静的 サーバートリガーを設定できます。ゲートキーパーは、設定したトリガー情報に基づいて受信 するゲートウェイRRQメッセージをチェックします。受信したRRQメッセージに指定された トリガー情報が含まれている場合、ゲートキーパーは RRQ メッセージを GKTMP サーバーア プリケーションに送信します。また、ゲートキーパーはプログラムした指示に従ってメッセー ジを処理します。RRQ メッセージに指定された情報が含まれていない場合、ゲートキーパー はメッセージを処理しますが、GKTMP サーバーアプリケーションには送信しません。

> RRQ メッセージにサブモードコマンドが一切設定されていない場合、ゲートキーパーはすべ ての RRQ メッセージを GKTMP サーバーアプリケーションに送信します。

> ゲートキーパーが複数のトリガー条件を含む RRQ トリガー登録メッセージを受信した場合、 トリガー条件は「OR」条件として扱われます。つまり、受信したRRQRASメッセージがトリ ガー条件のいずれかに適合する場合、ゲートキーパーはその RAS メッセージを GKTMP サー バーに送信することになります。

ゲートキーパーが、同じ GKTMP サーバーに対して同じ優先順位を持つ 2 つの RRQ トリガー 登録メッセージを受信した場合、ゲートキーパーは2番目の登録を保持し、最初の登録を破棄 します。ゲートキーパーが、同じGKTMPサーバーに対して異なる優先順位を持つ2つのRRQ トリガー登録メッセージを受信した場合、ゲートキーパーは、より低い優先順位の登録を使用 する前に、より高い優先順位の登録の条件に対して着信 RRQ メッセージをチェックします。 異なる GKTMP サーバーに対して同じ優先順位をもつ複数の RRQ トリガー登録メッセージを 受信した場合、ゲートキーパーはすべての登録を保持します。

このコマンドの **no** 形式を使用すると、指定したトリガー定義およびそのトリガーに静的に設 定されたすべての条件が Cisco IOS ゲートキーパーから削除されます。

<sup>例</sup> 次の例は、ゲートキーパー「sj.xyz.com」に対して、すべてのRRQメッセージをGKTMP サーバー「Server-123」に送信するトリガー登録を設定したものです。

> Router(config-gk)# **server trigger rrq sj.xyz.com 1 Server-123 1.14.93.130 1751** Router(config-gk\_rrqtrigger)# **exit**

次の例は、ゲートキーパー「alpha」に対して、MCUエンドポイント、H.323プロキシ エンドポイント、またはサポートされているプレフィックス 1# を含むすべての RRQ メッセージを GKTMP サーバー「Server-west」に送信する RRQ トリガー登録を設定し たものです。これ以外の RRQ メッセージは GKTMP サーバーには送信されません。

```
Router(config-gk)# server trigger rrq alpha 1 Server-west 10.10.10.10 1751
Router(config-gk-rrqtrigger)# endpoint-type mcu
Router(config-gk-rrqtrigger)# endpoint-type proxy
Router(config-gk-rrqtrigger)# supported-prefix 1#
Router(config-gk-rrqtrigger# exit
```
たとえば、ゲートキーパー「alpha」に対して上記で定義された RRQ 登録メッセージ を設定し、かつゲートキーパー「alpha」が次のようなトリガー登録を受信したとしま す。

Router(config-gk)# **server trigger rrq alpha 2 Server-west 10.10.10.10 1751** Router(config-gk\_rrqtrigger)# **supported-prefix 1234\*** Router(config-gk\_rrqtrigger)# **exit**

この場合ゲートキーパー「alpha」は受信したすべての RRQ メッセージを、MCU プロ キシエンドポイント、H.323 プロキシエンドポイントまたはサポートされているプレ フィックス1#と照合してチェックした後に、サポートされているプレフィックス1234\* と照合してチェックします。この条件のうちいずれかに適合した場合、ゲートキーパー はその RRQ メッセージを GKTMP サーバー「Server-west」に送信します。

ゲートキーパー「alpha」に対する 2 番目の RRQ トリガー登録が、優先順位 2 ではな く優先順位 1 としてあらかじめ定義されている場合は、1 番目のトリガー定義は 2 番 目のトリガー定義によってオーバーライドされます。つまり、ゲートキーパー「alpha」 は、サポートされているプレフィックス 1234\* を含む RRQ メッセージのみを GKTMP サーバー「Server-west」に送信することになります。これ以外の RRQ メッセージはす べて GKTMP サーバーには送信されません。

### 関連コマンド

 $\overline{\phantom{a}}$ 

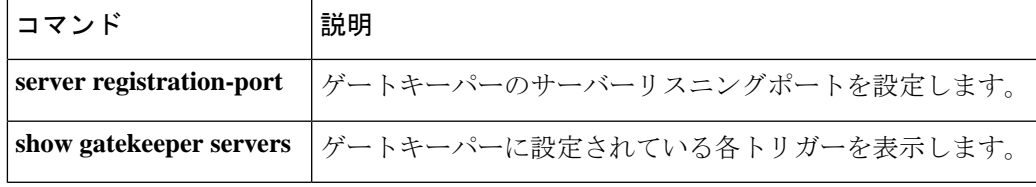

## **server trigger urq**

登録解除要求(URQ)トリガーをゲートキーパーで静的に設定するには、ゲートキーパー コ ンフィギュレーション モードで **server trigger urq** コマンドを使用します。**server trigger urq** コマンドの入力後に、サブモードコマンドを使用できます。ゲートキーパーに設定された単一 の静的トリガーを削除するには、このコマンドの **no** 形式を使用します。ゲートキーパーに設 定されたすべての静的トリガーを削除するには、このコマンドの **all** 形式を使用します。

**server trigger urq** *gkid priority server-id server-ip-address server-port*

サブモードコマンド: **info-only shutdown endpoint-type** *value* **supported-prefix** *value* **no server trigger urq** *gkid priority server-id server-ip-address server-port* **no server trigger all**

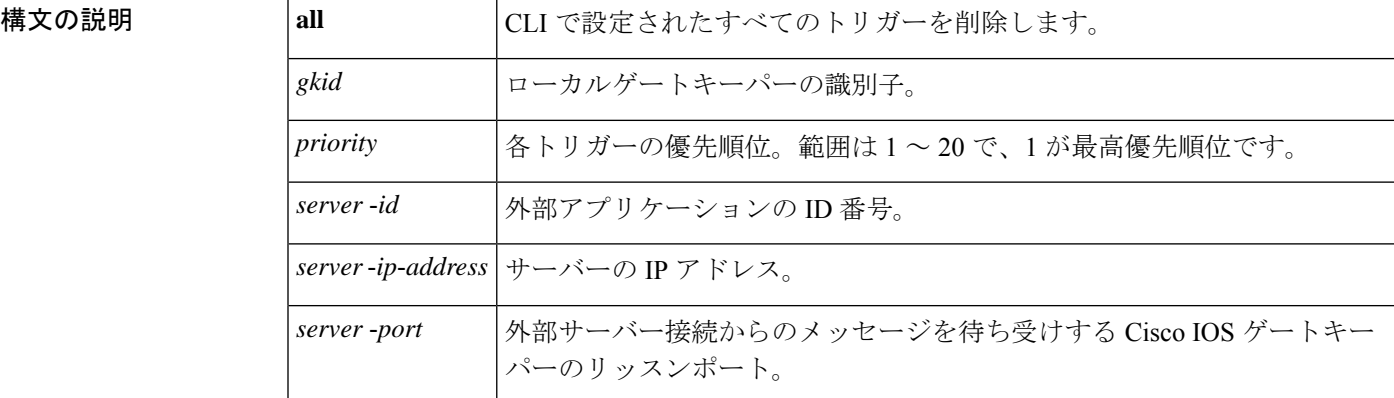

このコマンドが入力されると、ソフトウェアはサブモードを開始し、信頼性、可用性、有用性 (RAS)メッセージに関する追加のフィルタを設定できるようになります。このフィルタは任 意で、コマンドライン 1 行につきいずれかのフィルタを 1 つ設定できます。

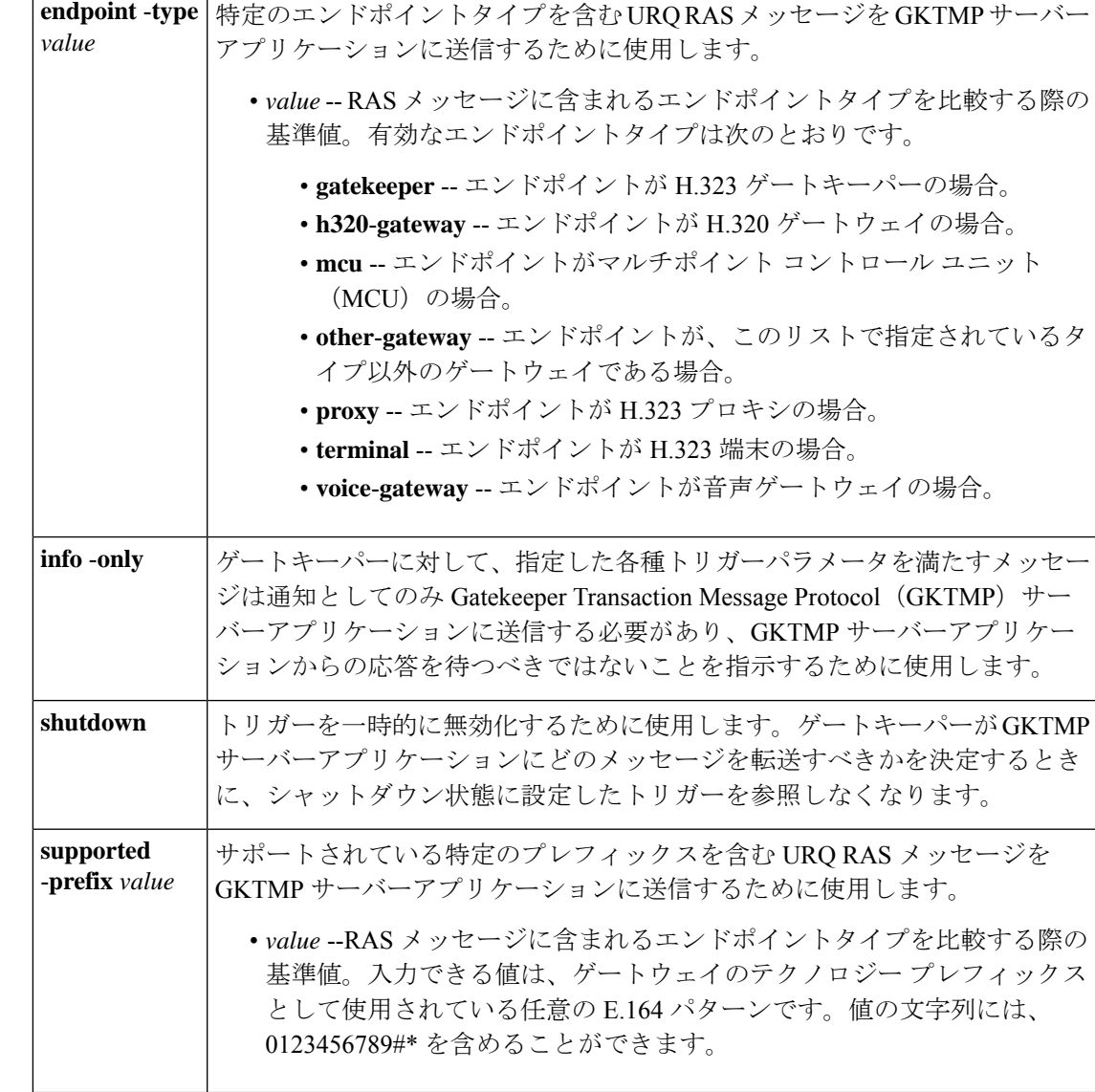

コマンド モード ゲートキーパー設定

コマンド履歴

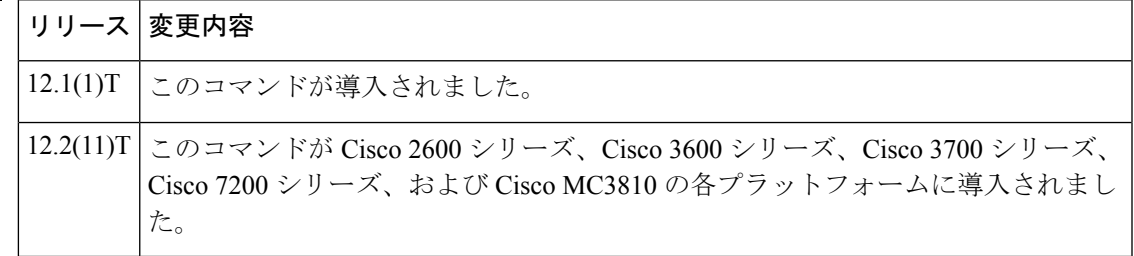

使用上のガイドライン このコマンドおよび任意の各種サブモードコマンドを使用すると、登録解除要求(URQ)の静 的サーバートリガーを設定できます。ゲートキーパーは、設定したトリガー情報に基づいて受 信するゲートウェイURQメッセージをチェックします。受信したURQメッセージに指定され たトリガー情報が含まれている場合、ゲートキーパーは URQ メッセージを GKTMP サーバー アプリケーションに送信します。また、ゲートキーパーはプログラムした指示に従ってメッ セージを処理します。URQ メッセージに指定された情報が含まれていない場合、ゲートキー パーはメッセージを処理しますが、GKTMP サーバーアプリケーションには送信しません。

> URQ メッセージにサブモードコマンドが一切設定されていない場合、ゲートキーパーはすべ ての URQ メッセージを GKTMP サーバーアプリケーションに送信します。

> ゲートキーパーが複数のトリガー条件を含む URQ トリガー登録メッセージを受信した場合、 トリガー条件は「OR」条件として扱われます。つまり、受信したURQRASメッセージがトリ ガー条件のいずれかに適合する場合、ゲートキーパーはその RAS メッセージを GKTMP サー バーに送信することになります。

> ゲートキーパーが、同じ GKTMP サーバーに対して同じ優先順位を持つ 2 つの URQ トリガー 登録メッセージを受信した場合、ゲートキーパーは2番目の登録を保持し、最初の登録を破棄 します。ゲートキーパーが、同じGKTMPサーバーに対して異なる優先順位を持つ2つのURQ トリガー登録メッセージを受信した場合、ゲートキーパーは、より低い優先順位の登録を使用 する前に、より高い優先順位の登録の条件に対して着信 URQ メッセージをチェックします。 異なる GKTMP サーバーに対して同じ優先順位をもつ複数の URQ トリガー登録メッセージを 受信した場合、ゲートキーパーはすべての登録を保持します。

> このコマンドの **no** 形式を使用すると、指定したトリガー定義およびそのトリガーに静的に設 定されたすべての条件が Cisco IOS ゲートキーパーから削除されます。

<sup>例</sup> 次の例は、ゲートキーパー「sj.xyz.com」に対して、すべてのURQメッセージをGKTMP サーバー「Server-123」に送信するトリガー登録を設定したものです。

> Router(config-gk)# **server trigger urq sj.xyz.com 1 Server-123 1.14.93.130 1751** Router(config-gk\_urqtrigger)# **exit**

次の例は、ゲートキーパー「alpha」に対して、MCUエンドポイント、H.323プロキシ エンドポイント、またはサポートされているプレフィックス 1# を含むすべての URQ メッセージを GKTMP サーバー「Server-west」に送信する URQ トリガー登録を設定し たものです。これ以外の URQ メッセージは GKTMP サーバーには送信されません。

```
Router(config-gk)# server trigger urq alpha 1 Server-west 10.10.10.10 1751
Router(config-gk-urqtrigger)# endpoint-type mcu
Router(config-gk-urqtrigger)# endpoint-type proxy
Router(config-gk-urqtrigger)# supported-prefix 1#
Router(config-gk-urqtrigger# exit
```
たとえば、ゲートキーパー「alpha」に対して上記で定義された URQ 登録メッセージ を設定し、かつゲートキーパー「alpha」が次のようなトリガー登録を受信したとしま す。

Router(config-gk)# **server trigger urq alpha 2 Server-west 10.10.10.10 1751**
Router(config-gk\_urqtrigger)# **supported-prefix 1234\*** Router(config-gk\_urqtrigger)# **exit**

この場合ゲートキーパー「alpha」は受信したすべての URQ メッセージを、MCU プロ キシエンドポイント、H.323 プロキシエンドポイントまたはサポートされているプレ フィックス1#と照合してチェックした後に、サポートされているプレフィックス1234\* と照合してチェックします。この条件のうちいずれかに適合した場合、ゲートキーパー はその URQ メッセージを GKTMP サーバー「Server-west」に送信します。

ゲートキーパー「alpha」に対する 2 番目の URQ トリガー登録が、優先順位 2 ではな く優先順位 1 としてあらかじめ定義されている場合は、1 番目のトリガー定義は 2 番 目のトリガー定義によってオーバーライドされます。つまり、ゲートキーパー「alpha」 は、サポートされているプレフィックス 1234\* を含む URQ メッセージのみを GKTMP サーバー「Server-west」に送信することになります。これ以外のURQメッセージはす べて GKTMP サーバーには送信されません。

## 関連コマンド

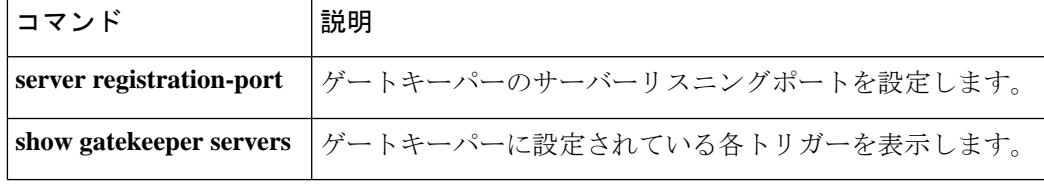

# **service**

ダイヤルピアで特定のスタンドアロンアプリケーションをロードおよび設定するには、アプリ ケーションコンフィギュレーションモードで**service** コマンドを使用します。ダイヤルピアか らアプリケーションを削除するには、このコマンドの **no** 形式を使用します。

**service** [{**alternate** | **default**}] *service-name location* **no service** [{**alternate** | **default**}] *service-name location*

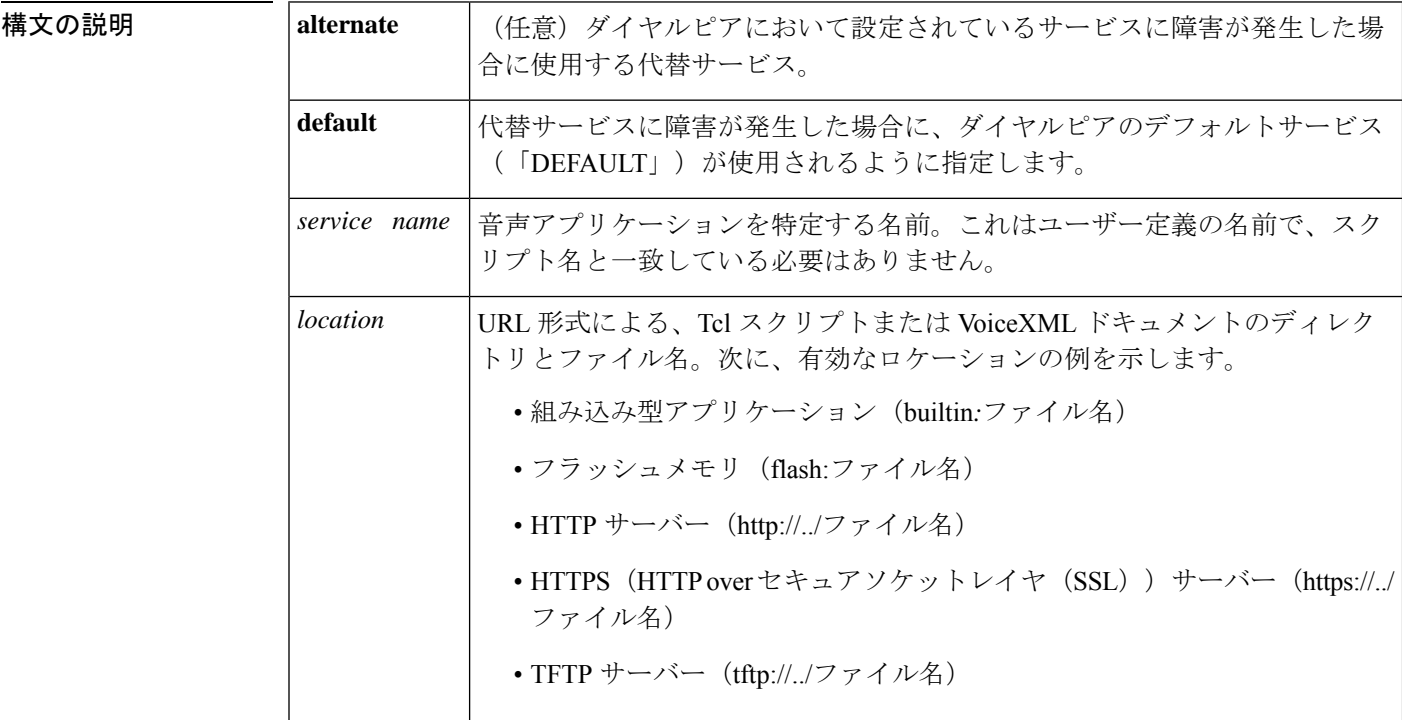

**コマンドデフォルト** 他にサービスが設定されていない場合は、デフォルトのサービス(「DEFAULT」)が使用さ れます。

コマンド モード アプリケーション コンフィギュレーション(config-app)

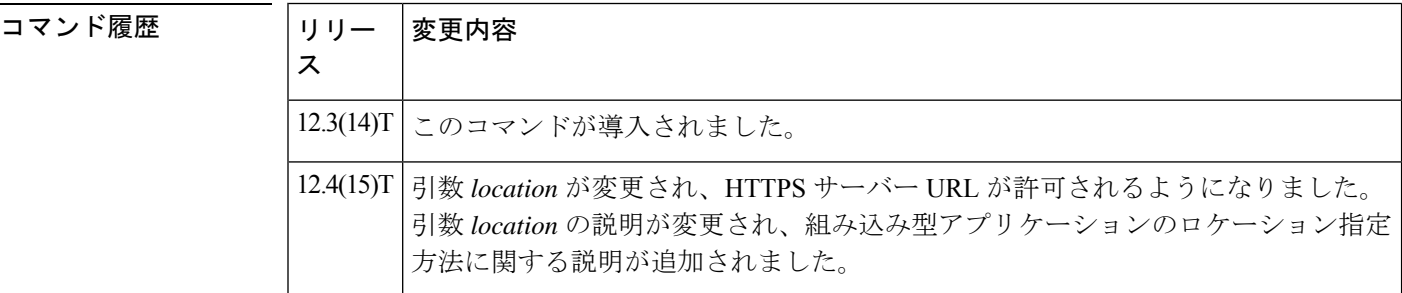

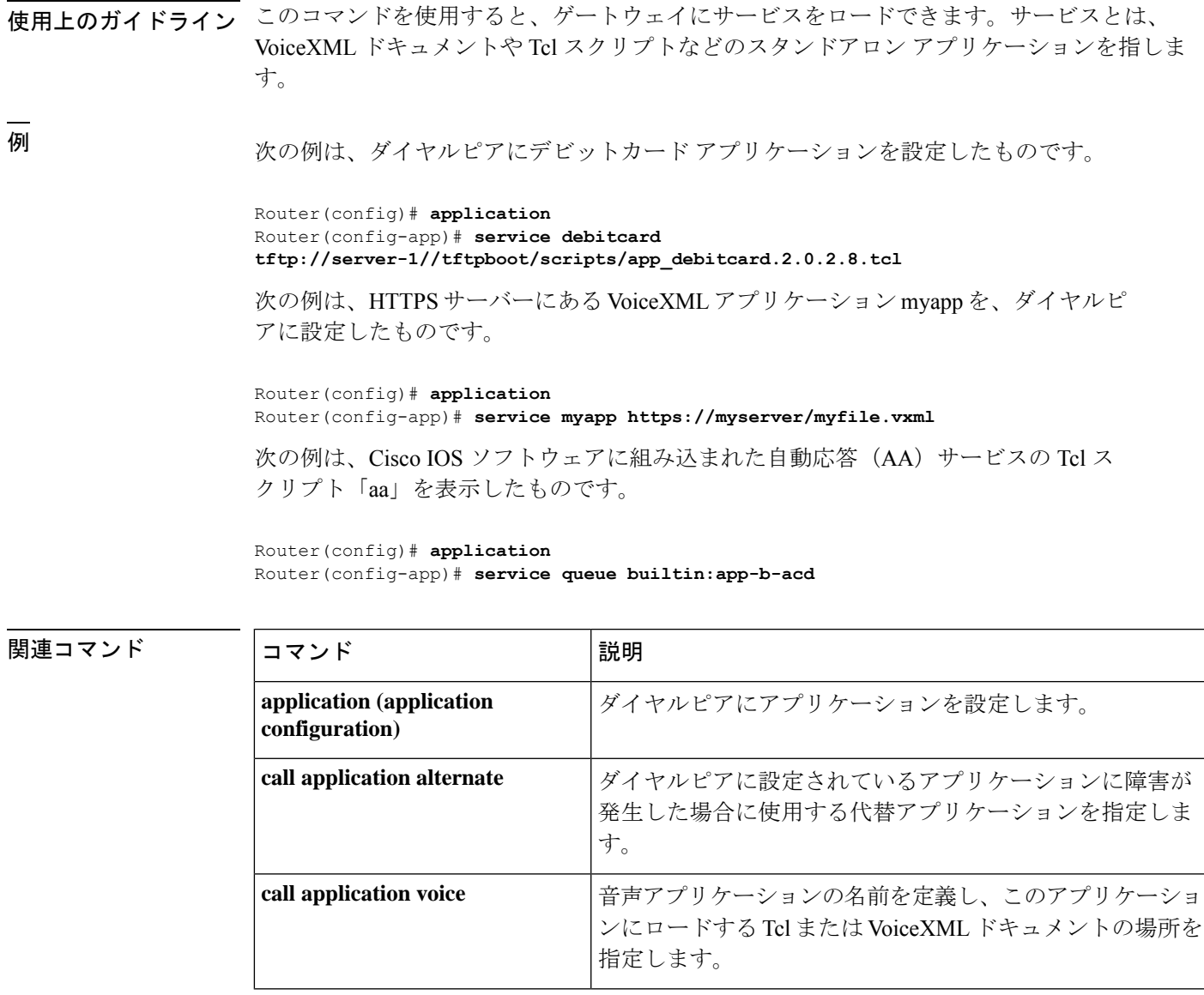

# **service dsapp**

音声ゲートウェイ上の FXS 電話に補足 IP Centrex 類似サービスを、SIP ベースのソフトスイッ チとインターワーキングするように設定するには、ゲートウェイ アプリケーション コンフィ ギュレーション モードで **service dsapp** コマンドを使用します。フックフラッシュでは、コー ルの現在の状態に基づいて補足機能がトリガーされます。デフォルトにリセットするには、こ のコマンドの **no** 形式を使用します。

**service dsapp** [*paramspace* **dialpeer** *dial-peer tag*] [*paramspace* **disc-toggle-time** *seconds*] [{*paramspace* **callWaiting** *TRUEFALSE*}] [{*paramspace* **callConference** *TRUEFALSE*}] [*paramspace* **blind-xfer-wait-time** *seconds*] [{*paramspace* **callTransfer** *TRUEFALSE*}] **no service dsapp**

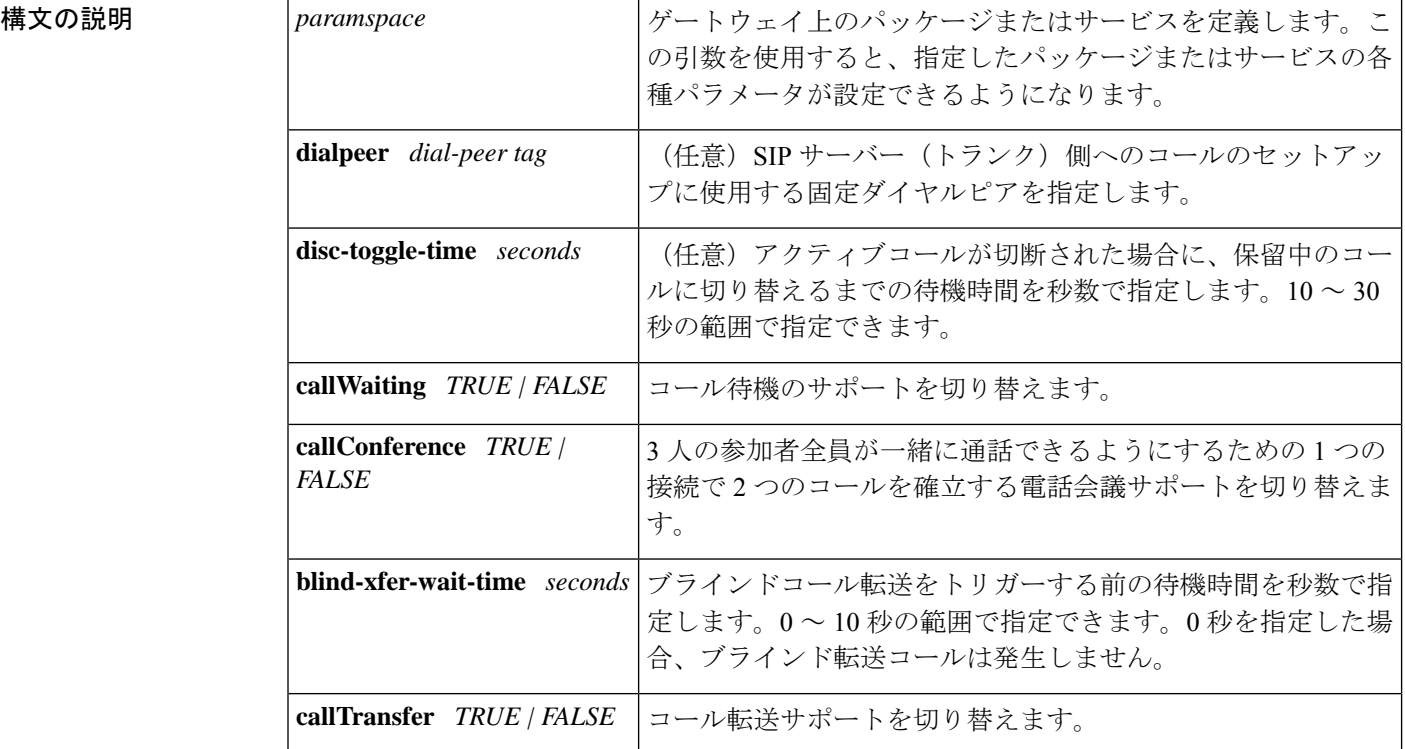

コマンドデフォルト<br>コマンドデフォルト<br>

- **dialpeer** : -1
- **disc-toggle-time** : 10 seconds
- **callWaiting** : TRUE(有効)
- **callConference** : TRUE(有効)
- **blind-xfer-wait-time** : 0 seconds
- **callTransfer** : TRUE(有効)

コマンド モード ゲートウェイ アプリケーション コンフィギュレーション(config-app-param)

コマンド履歴

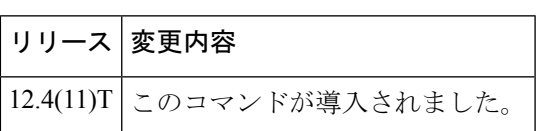

- 使用上のガイドライン **service dsapp** コマンドを使用すると、FXS 電話に補足 Centrex 類似機能を SIP ベースのソフト スイッチとインターワーキングするよう設定できます。フックフラッシュでは、コールの現在 の状態に基づいて次の補足機能がトリガーされます。
	- コール保留
	- コール待機
	- コール転送
	- 3 者会議

#### コール保留

コールを非アクティブ状態(メディア交換がない状態)にすることを許可します。次の表に、 コール保留のフックフラッシュ機能サポートについての要約を示します。

表 **<sup>1</sup> :** コール保留フックフラッシュサービス

| 状態                             | 操作                     | 結果                            | FXS 回線への応答                   |
|--------------------------------|------------------------|-------------------------------|------------------------------|
| アクティブ<br>コール                   | フックフラッシュ               | リモート側へのコールが保留<br>される。         | FXS 電話への2つ目のダ<br>イヤルトーン。     |
| 保留中の<br>コール                    | フックフラッシュ               | アクティブコール。                     | FXS 回線がコールに接続<br>される。        |
| 保留中の<br>コールおよ<br>びアクティ<br>ブコール | フックフラッシュ               | アクティブコールと保留中の<br>コールがスワップされる。 | FXS 回線が、保留中だっ<br>たコールに接続される。 |
|                                | オンフック                  | アクティブコールがドロップ <br>される。        | FXS 回線へのリマインダ<br>リング。        |
|                                | 保留中のコールがオン<br>フックになる   | 保留中のコールがドロップさ <br>れる。         | なし。                          |
|                                | アクティブコールがオ <br>ンフックになる | アクティブコールがドロップ <br>される。        | 無音。                          |

#### コール待機

電話機にすでにコールがありアクティブになっている間に、2 つ目のコールを受信できるよう にします。次の表に、コール待機のフックフラッシュ機能サポートについての要約を示しま す。

#### 表 **2 :** コール待機フックフラッシュサービス

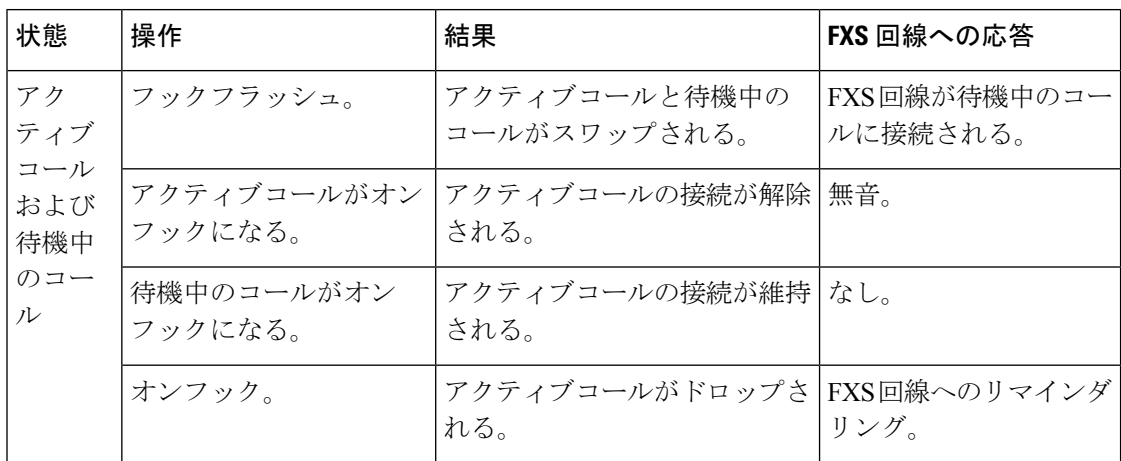

## コール転送

コール転送では、次のことができます。

- アクティブコールを保留にしながら 2 つ目のコールを確立する。
- 2 人のユーザー間でコールをセットアップする
- 次のオプションを使用してコールを転送する
	- -ブラインド転送
	- 準在席転送
	- 在席転送

次の表に、コール転送のフックフラッシュ機能サポートについての要約を示します。

表 **3 :** コール転送フックフラッシュサービス

| 状態                                                | 操作                     | 結果                                      | FXS 回線への応答       |
|---------------------------------------------------|------------------------|-----------------------------------------|------------------|
| アクティブコール                                          | フックフラッシュ。              | コールが保留状熊になる。                            | 2つ目のダイヤル<br>トーン。 |
| 保留中のコール、ダイヤ<br>ル発信コールかアラート<br>コール、またはアクティ<br>ブコール | オンフック。                 | 保留中のコールおよびアク<br>ティブコール。                 |                  |
| 保留中のコールおよびア<br>クティブ発信コール                          | アクティブコールが<br>オンフックになる。 | 保留中のコールが維持さ<br> れ、アクティブコールがド<br>ロップされる。 | 無音。              |
| 保留中のコールおよびア<br>クティブ発信コール                          | 保留中のコールがオ<br>ンフックになる。  | アクティブコールが維持さ<br>れ、保留中のコールがド<br>ロップされる。  | なし。              |

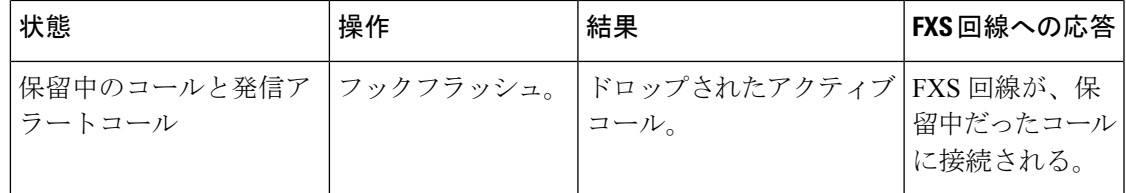

#### **3** 者会議

3 人の参加者全員が一緒に通話できるよう、1 つの接続で 2 つのコールを確立します。次の表 に、3 者会議のフックフラッシュ機能サポートについての要約を示します。

#### 表 **<sup>4</sup> : 3** 者会議フックフラッシュサービス

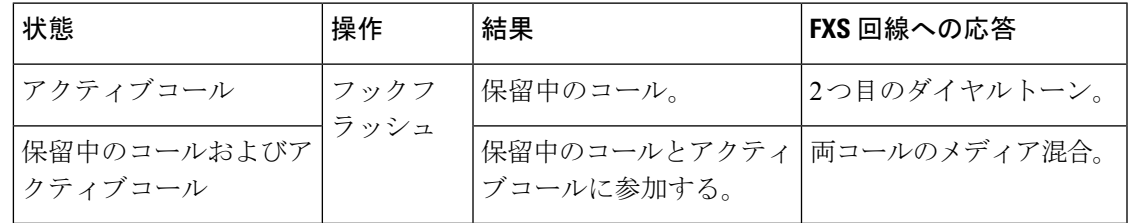

#### **DSApp** サービスの有効化

DSAppサービスは、特定のダイヤルピアに設定することも、すべてのダイヤルピアに グローバルに設定することもできます。次の例は、特定のダイヤルピアでDSAppを有 効に設定したものです。

#### Gateway#

#### **configure terminal**

Enter configuration commands, one per line. End with CNTL/Z. Gateway(conf)#

#### **application**

Gateway(conf-app)#

#### **dial-peer voice 1000 pots** Gateway(config-app)# **service dsapp**

次の例は、すべてのダイヤルピアでDSAppをグローバルに有効に設定したものです。

Gateway#

#### **configure terminal**

Enter configuration commands, one per line. End with CNTL/Z. Gateway(conf)#

#### **application**

Gateway(config-app)# **global** Gateway(config-app-global)# **service default dsapp**

### コール保留の設定

次の例は、コール保留機能を有効に設定したものです。

Gateway#

#### **configure terminal**

Enter configuration commands, one per line. End with CNTL/Z. Gateway(conf)#

#### **application** Gateway(config-app)# **service dsapp** Gateway (config-app-param)# **param callHold TRUE**

### コール待機の設定

次の例は、コール待機機能を有効に設定したものです。

Gateway#

**configure terminal** Enter configuration commands, one per line. End with CNTL/Z. Gateway(conf)#

#### **application**

Gateway(config-app)# **service**

#### **dsapp**

Gateway (config-app-param)# **param callWaiting TRUE**

## コール転送の設定

次の例は、コール転送機能を有効に設定したものです。

Gateway#

#### **configure terminal** Enter configuration commands, one per line. End with CNTL/Z.

Gateway(conf)#

#### **application**

Gateway(config-app)# **service dsapp** Gateway (config-app-param)# **param callTransfer TRUE**

## **3** 者会議の設定

次の例は、3 者会議機能を有効に設定したものです。

Gateway#

#### **configure terminal**

Enter configuration commands, one per line. End with CNTL/Z. Gateway(conf)#

#### **application**

Gateway(config-app)# **service dsapp** Gateway (config-app-param)# **param callConference TRUE**

#### 接続解除切り替え時間の設定

この例は、接続解除切り替え時間を設定したものです。この接続解除切り替え時間に は、発信コールがオンフックになってから、システムがコール転送を実行する前に待 機する時間を秒単位で指定します。

```
Gateway#
```

```
configure terminal
Enter configuration commands, one per line. End with CNTL/Z.
Gateway(conf)#
application
Gateway(config-app)#
service dsapp
Gateway(config-app-param)#
param disc-toggle-time 10
```
## ブラインド転送待機時間の設定

この例は、ブラインド転送待機時間を設定したものです。このブラインド転送待機時 間には、発信コールがオンフックになってから、システムがコール転送を実行する前 に待機する時間を秒単位で指定します。

Gateway# **configure terminal** Enter configuration commands, one per line. End with CNTL/Z. Gateway(conf)# **application** Gateway(config-app)# **service dsapp** Gateway(config-app-param)# **param blind-xfer-wait-time 10**

## **SIP** トランク側への発信コールに使用される固定ダイヤルピアの設定

この例は、SIP サーバー (トランク) 側へのコールをセットアップするための固定ダ イヤルピアを設定したものです。

```
Gateway#
configure terminal
Enter configuration commands, one per line. End with CNTL/Z.
Gateway(conf)#
application
Gateway(config-app)#
service dsapp
Gateway(config-app-param)#
param dialpeer 5000
```
**関連コマンド** 

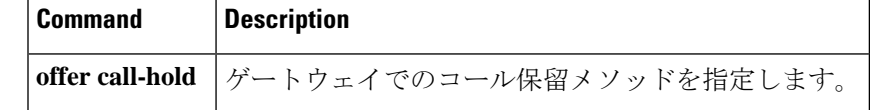

# **service-flow primary upstream**

ケーブルモデムとマルチプル サービス オペレータ (MSO) ケーブルモデム終端システム (CMTS) との間を移動するデータに対して Quality of Service (QoS) ポリシーを割り当てるに は、インターフェイス コンフィギュレーション モードで **service-flow primary upstream** コマ ンドを使用します。QoS ポリシーを無効にするには、このコマンドの **no** 形式を使用します。

## **service-flow primary upstream no service-flow primary upstream**

構文の説明 このコマンドには引数またはキーワードはありません。

コマンドデフォルト このコマンドはデフォルトでは無効になっています。

コマンド モード インターフェイス コンフィギュレーション(config-if)

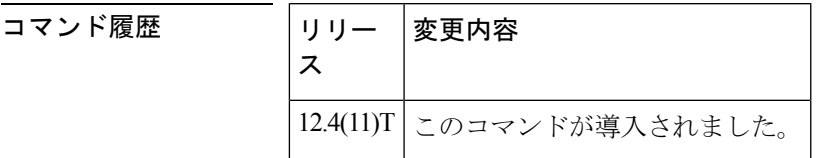

使用上のガイドライン このコマンドは、アップストリーム方向でのみサポートされています。サービスフローは単一 方向です。

<sup>例</sup> 次の例は、ケーブルモデムと MSO CMTS との間を移動するデータに対して QoS ポリ シーを割り当てたものです。

> Router# **configure terminal** Router(config)# **interface Cable-Modem 0/2/0**

Router(config-if)# **service-flow primary upstream**

# **service-map**

電話プロキシの HTTP アプリケーション サービス マップを設定するには、電話プロキシ コン フィギュレーション モードで **service-map** コマンドを使用します。HTTP アプリケーション サービス マップを削除するには、このコマンドの **no** 形式を使用します。

**service-map server-addr ipv4** *http-ipv4-address* **port** *http-server-port-number* **acc-addr ipv4** *access-ipv4-address***port** *access-port-number*

**no service-map server-addr ipv4** *http-ipv4-address* **port** *http-server-port-number* **acc-addr ipv4** *access-ipv4-address***port** *access-port-number*

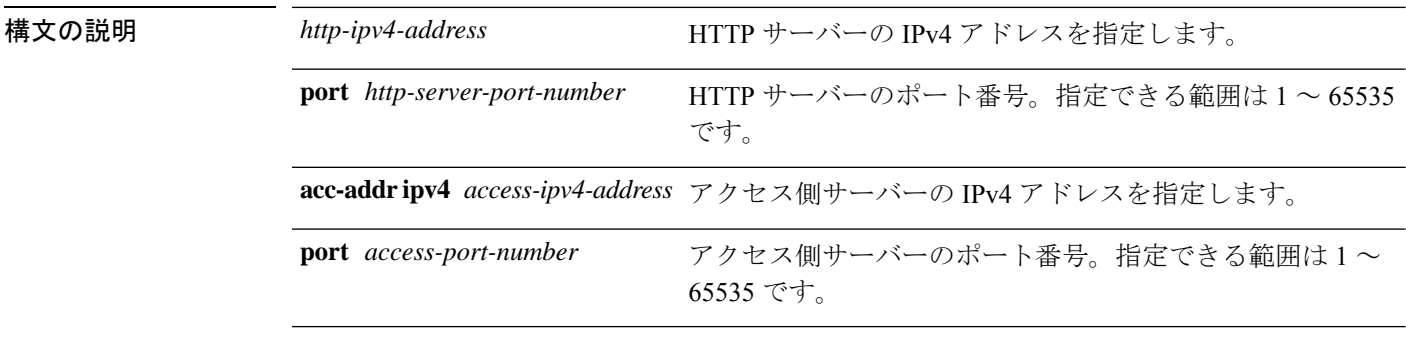

コマンドデフォルト<br>HTTP アプリケーション サービス マップは設定されていない状態です。

**コマンドモード** 電話プロキシ コンフィギュレーション モード(config-phone-proxy)

## コマンド履歴 リリー 変更内容

ス

15.3(3)M このコマンドが導入されました。

## 使用上のガイドライン

例

次の例は、電話プロキシインスタンス「first-pp」に HTTP アプリケーション サービス マップを設定する方法を示しています。

Device(config)# voice-phone-proxy first-pp Device(config-phone-proxy)# service-map server-addr ipv4 192.0.2.50 port 8080 acc-addr ipv4 10.0.0.8 port 1234

# **service-relationship**

Annex G ネイバー コンフィギュレーション モードを開始して、特定のネイバーに対するサー ビス関係を有効にするには、Annex G ネイバー コンフィギュレーション モードで **service**-**relationship**コマンドを使用します。このモードを終了するには、このコマンドの**no**形

式を使用します。

### **service-relationship no service-relationship**

構文の説明 このコマンドには引数またはキーワードはありません。

コマンド デフォルト 無効になっている状態です

コマンド モード Annex G ネイバー コンフィギュレーション(config-annexg-neigh)

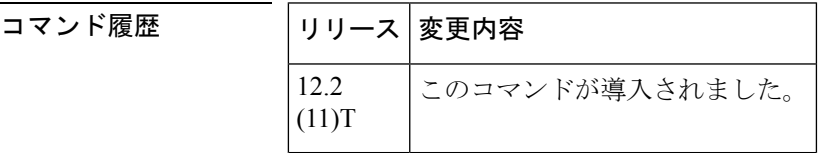

使用上のガイドライン サービス関係は一方向に定義されています。ボーダーエレメント A とボーダーエレメント B の間にサービス関係が確立されている場合、A には、B に要求を送信して応答を待機する権限 が与えられている状態です。BがAに要求を送信して応答を待機できるようにするためには、 2 つ目のサービス関係を確立する必要があります。設定する各ボーダーエレメントネイバーご とに、このコマンドを繰り返し設定します。

(注) 各サービス関係を有効にするには、必ず **no shutdown** コマンドを使用する必要があります。

例 次の例は、ボーダーエレメントでサービス関係を有効にしたものです。

Router(config-annexg-neigh)# **service-relationship**

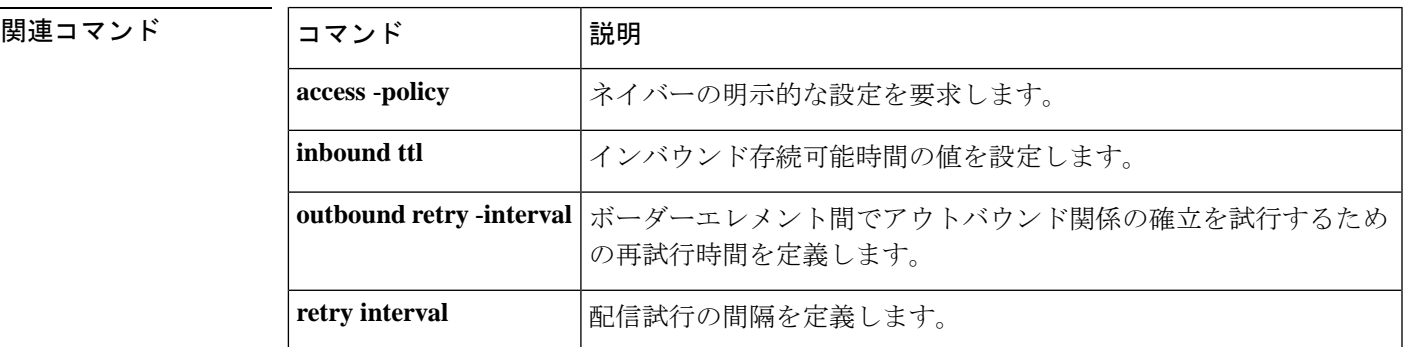

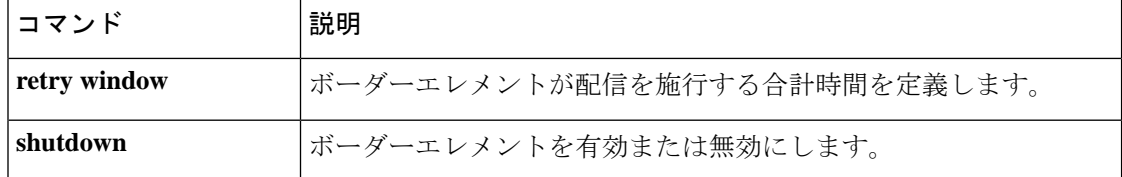

# **service-type call-check**

認証、許可、およびアカウンティング(AAA)サーバーに対する事前認証要求を特定するに は、AAA 事前認証コンフィギュレーション モードで **service**-**type call**-**check** コマンドを使用し ます。この設定をデフォルトに戻すには、このコマンドの **no** 形式を使用します。

## **service-type call-check no service-type call-check**

構文の説明 このコマンドには引数またはキーワードはありません。

コマンド デフォルト service type が call-check に設定されていない状態です。

コマンド モード AAA 事前認証コンフィギュレーション (config-preauth)

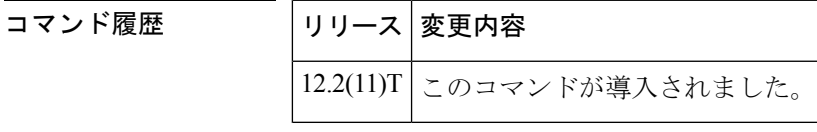

使用上のガイドライン service-type 属性を call-check に設定すると、この属性値が事前認証アクセス要求に追加され、 AAA サーバーが他のタイプのアクセス要求から事前認証要求を区別できるようになります。 このコマンドは、事前認証タイプ以外のパケットには影響しません。

<sup>例</sup> 次の例では、RADIUS service-type 属性を call-check に設定したものです。

Router(config)# **aaa preauth** Router(config-preauth)# **service-type call-check**

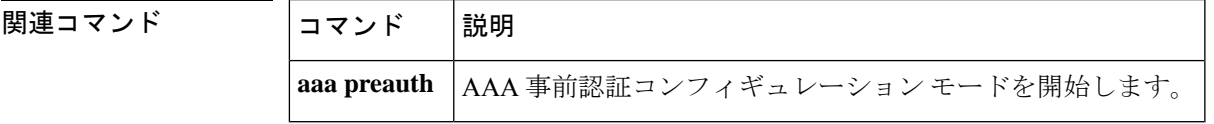

I

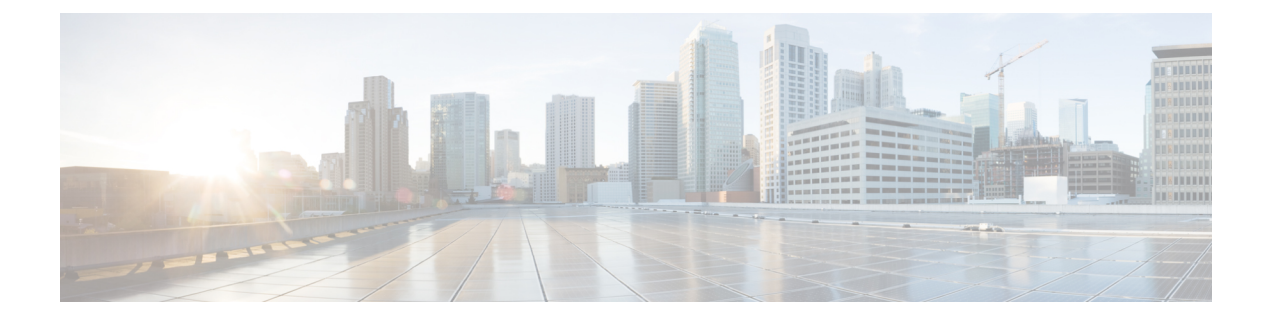

# **session** 〜 **sgcp tse payload**

- session  $(109 \sim -\gamma)$
- session group  $(111 \sim \sim)$
- session protocol(ダイヤルピア) (112 ページ)
- session protocol (Voice over Frame Relay) (114  $\sim \rightarrow \gg$ )
- session protocol aal2  $(116 \sim -\gamma)$
- session protocol multicast (117 ページ)
- session refresh  $(118 \sim -\gamma)$
- session start  $(119 \sim \rightarrow \sim)$
- session target (MMoIP ダイヤルピア) (121 ページ)
- session target (POTS ダイヤルピア) (124 ページ)
- session target (VoATM ダイヤルピア) (126ページ)
- session target (VoFR ダイヤルピア) (129ページ)
- session target (VoIP ダイヤルピア) (132 ページ)
- session target  $(138 \sim -\gamma)$
- session transport  $(139 \sim -\gamma)$
- session transport (H.323 音声サービス) (141 ページ)
- session transport (SIP)  $(143 \sim -\gamma)$
- session-set  $(145 \sim \sim)$
- session-timeout  $(147 \sim \rightarrow \sim)$
- set (148 ページ)
- set http client cache stale  $(150 \sim -\gamma)$
- set pstn-cause  $(151 \sim \sim \sim)$
- set sip-status  $(154 \sim \rightarrow \sim)$
- settle-call  $(157 \sim 3)$
- settlement  $(159 \sim \sim \gamma)$
- settlement roam-pattern  $(161 \sim +\gamma)$
- sgcp  $(162 \sim -\gamma)$
- sgcp call-agent  $(164 \sim -\gamma)$
- sgcp graceful-shutdown  $(166 \sim +\ \ \ \ \ \ \ \ \ \$
- sgcp max-waiting-delay (168 ページ)
- sgcp modem passthru  $(170 \sim -\gamma)$
- sgcp quarantine-buffer disable (172 ページ)
- sgcp request retries  $(174 \& -\Diamond)$
- sgcp request timeout (176 ページ)
- sgcp restart  $(178 \sim -\gamma)$
- sgcp retransmit timer  $(180 \sim -\gamma)$
- sgcp timer  $(182 \sim -\gamma)$
- sgcp tse payload  $(184 \sim \rightarrow \rightarrow)$
- source filter  $(186 \sim \rightarrow \sim)$

## **session**

トランスポートセッションを特定のセッショングループに関連付けるには、バックホールセッ ションマネージャコンフィギュレーションモードで**session**コマンドを使用します。セッショ ンを削除するには、このコマンドの **no** 形式を使用します。

**session group** *group-name remote-ip remote-port local-ip local-port priority* **no session group** *group-name remote-ip remote-port local-ip local-port priority*

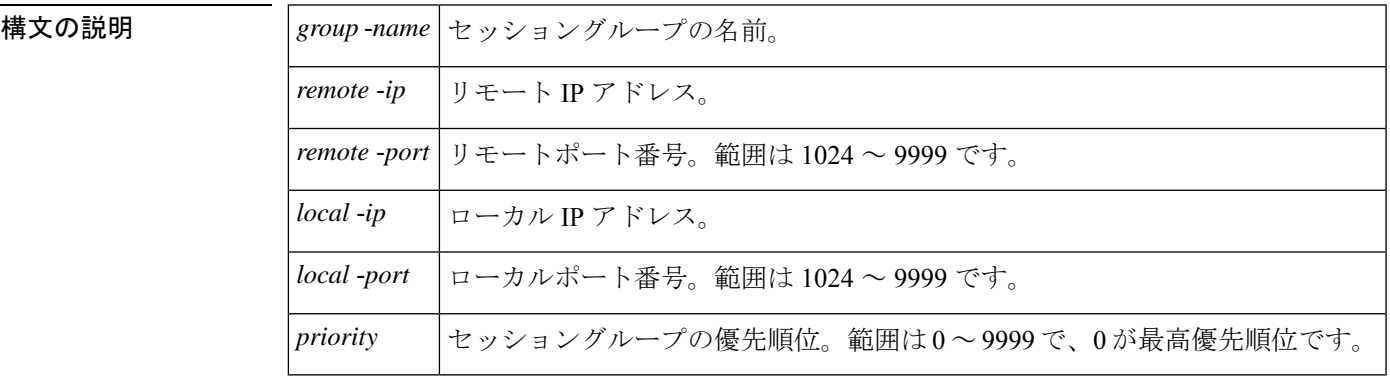

コマンドデフォルト デフォルトの動作や値はありません。

コマンド モード バックホール セッション マネージャ コンフィギュレーション

コマンド履歴 リリース 変更内容 12.1(1)T このコマンドが導入されました。 このコマンドが Cisco 2600 シリーズ、Cisco 3600 シリーズ、Cisco MC3810 のプ ラットフォームに導入されました。  $12.2(4)$ T 12.2(2)XB | このコマンドが Cisco AS5350 および Cisco AS5400 に導入されました。 12.2(2)XB1 | このコマンドが Cisco AS5850 に導入されました。 このコマンドがCiscoIAD2420シリーズに導入されました。このリリースは、Cisco AS5350、Cisco AS5400、および Cisco AS5850 ではサポートされていません。 12.2(8)T このリリースでは、このコマンドは Cisco AS5350、Cisco AS5400、および Cisco AS5850 でサポートされています。 12.2(11)T

使用上のガイドライン サーバーはリモートマシン上にあることが前提となります。

<sup>例</sup> 次の例は、トランスポートセッションをセッショングループ「group5」に関連付け、 パラメータを指定したものです。

Router(config-bsm)# **session group group5 172.13.2.72 5555 172.18.72.198 5555 1**

# **session group**

トランスポートセッションを特定のセッショングループに関連付けるには、バックホールセッ ション マネージャ コンフィギュレーション モードで **session group** コマンドを使用します。 セッションを削除するには、このコマンドの **no** 形式を使用します。

**session group** *group-name remote-ip remote-port local-ip local-port priority* **no session group** *group-name remote-ip remote-port local-ip local-port priority*

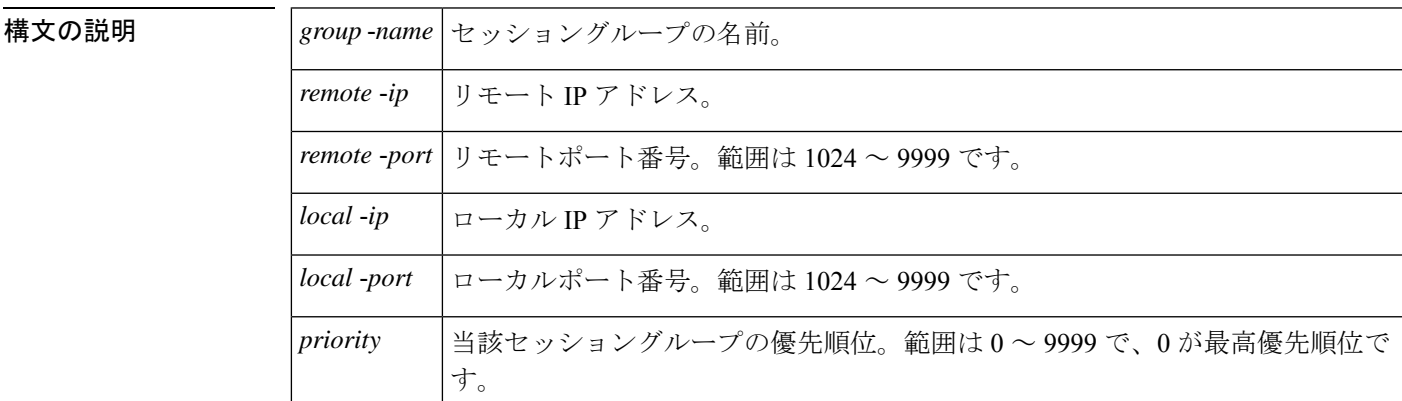

**コマンド デフォルト** デフォルトの動作や値はありません。

コマンド モード バックホール セッション マネージャ コンフィギュレーション

コマンド履歴

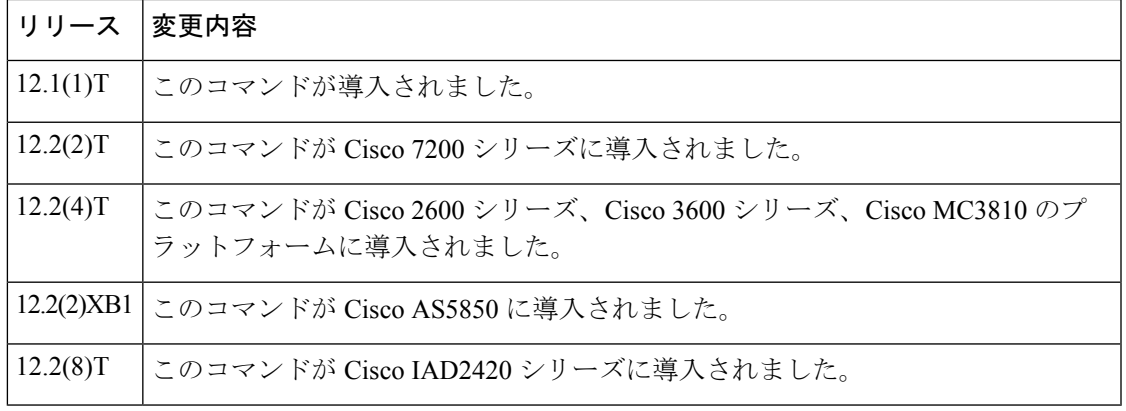

使用上のガイドライン サーバーはリモートマシン上にあることが前提となります。

<sup>例</sup> 次の例は、トランスポートセッションをセッショングループ「group5」に関連付け、 上述のキーワードを指定したものです。

> **session group group5 172.16.2.72 5555 192.168.72.198 5555 1**

# **session protocol**(ダイヤルピア)

パケットネットワークを介したローカルルータとリモートルータ間におけるコールのセッショ ンプロトコルを指定するには、ダイヤルピアコンフィギュレーションモードで**sessionprotocol** コマンドを使用します。デフォルトにリセットするには、このコマンドの **no** 形式を使用しま す。

**session protocol** {**aal2-trunk** | **cisco** | **sipv2** | **smtp**} **no session protocol**

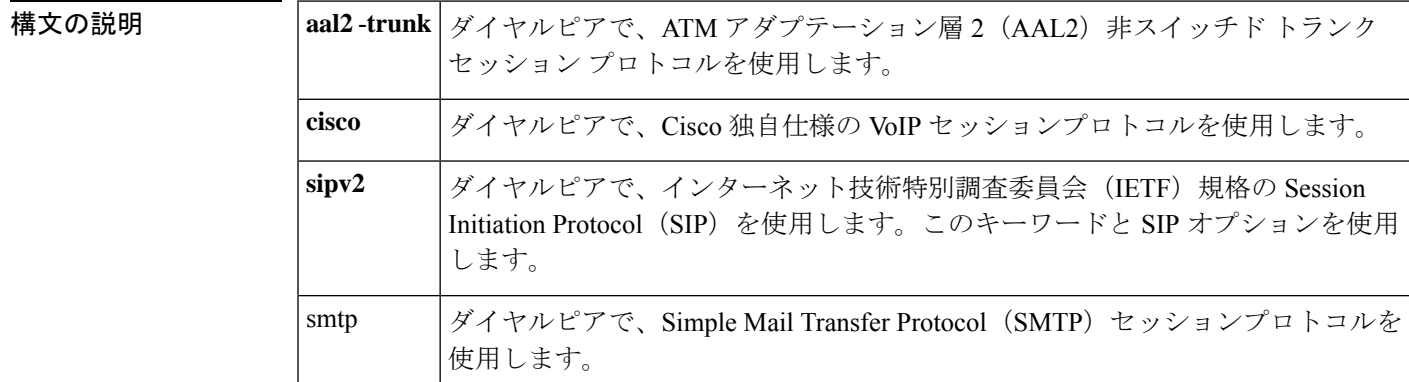

コマンドデフォルトデフォルトの動作や値はありません。

コマンド履歴

コマンド モード ダイヤルピア コンフィギュレーション(config-dial-peer)

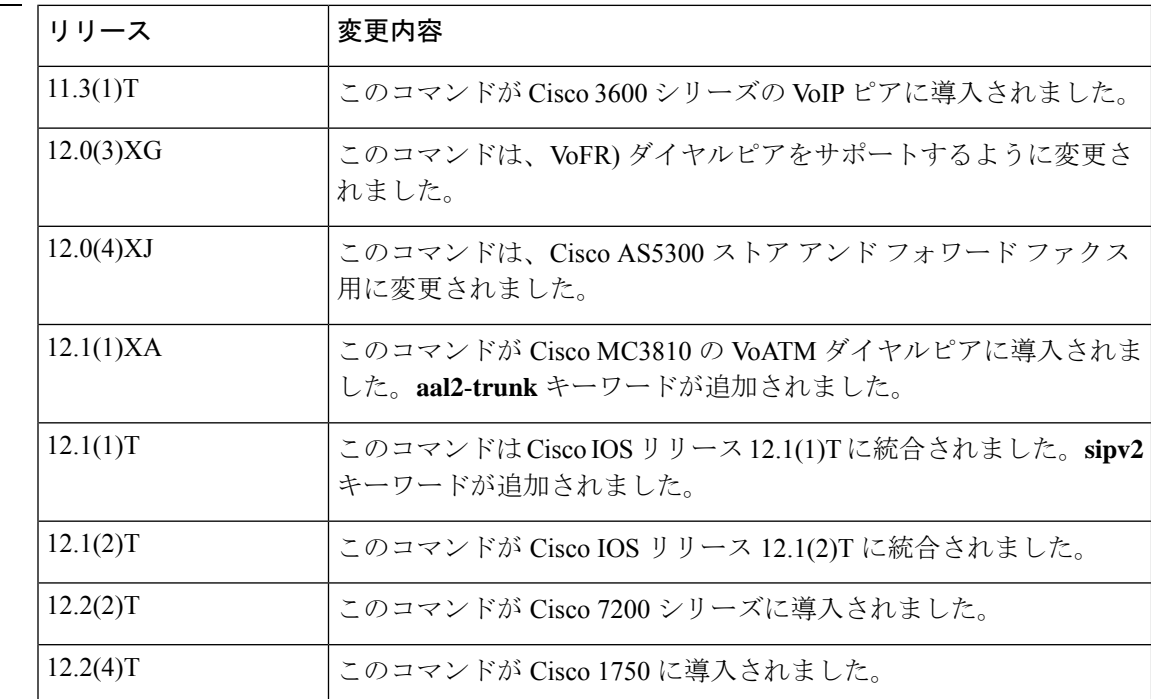

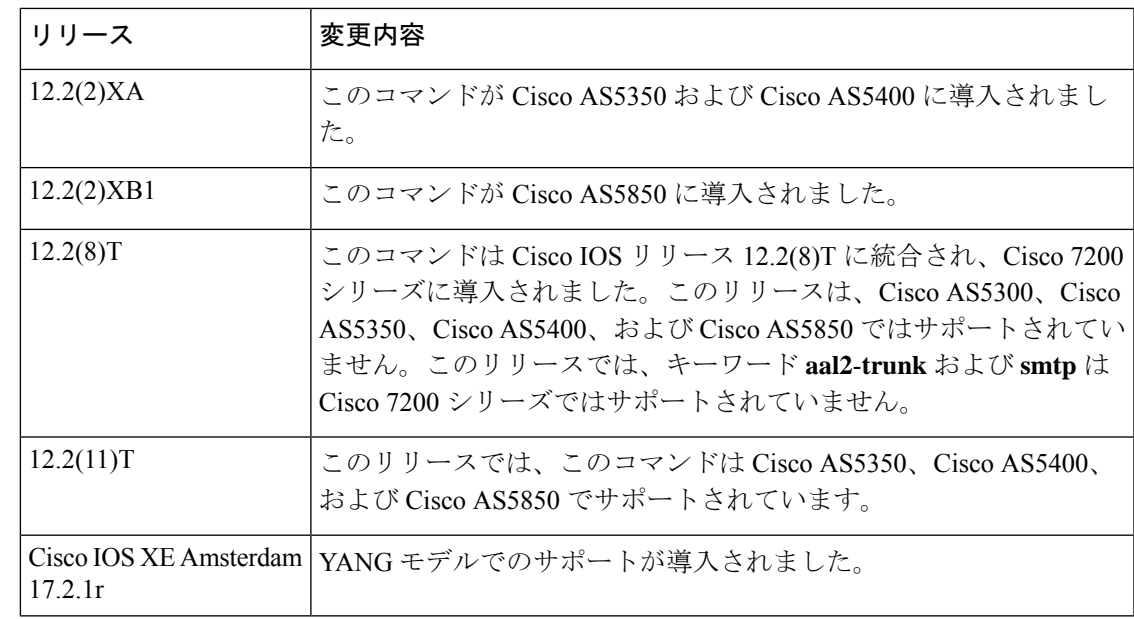

使用上のガイドライン キーワード **cisco** は、Cisco 1750、Cisco 1751、Cisco 3600 シリーズおよび Cisco 7200 シリーズ の各種ルータの VoIP にのみ適用されます。

**aal2**-**trunk** キーワードは、Cisco 7200 シリーズ ルータの VoATM にのみ適用されます。

このコマンドは、オンランプとオフランプの両方のストアアンドフォワードファクス機能に適 用されます。

<sup>例</sup> 次に、AAL2 トランキングをセッションプロトコルとして設定した例を示します。

dial-peer voice 10 voatm session protocol aal2-trunk

次に、Ciscoセッションプロトコルをセッションプロトコルとして設定した例を示しま す。

dial-peer voice 20 voip session protocol cisco

次に、SIP の VoIP ダイヤルピアを VoIP コールシグナリングのセッションプロトコル として設定した例を示します。

dial-peer voice 102 voip session protocol sipv2

関連コマンド

| コマンド            | 説明                                                  |
|-----------------|-----------------------------------------------------|
| dial-peer voice | ダイヤルピアコンフィギュレーションモードを開始して、音声カプセ <br>ル化の方法を指定します。    |
|                 | session target (VoIP)   ダイヤルピアにネットワーク固有のアドレスを指定します。 |

# **session protocol**(**Voice over Frame Relay**)

パケットネットワークを介したローカルルータとリモートルータ間におけるコールの Voice over Frame Relay (VoFR) プロトコルを確立するには、ダイヤルピア コンフィギュレーション モードで**sessionprotocol**コマンドを使用します。デフォルトにリセットするには、このコマン ドの **no** 形式を使用します。

## **session protocol** {**cisco-switched** | **frf11-trunk**} **no session protocol**

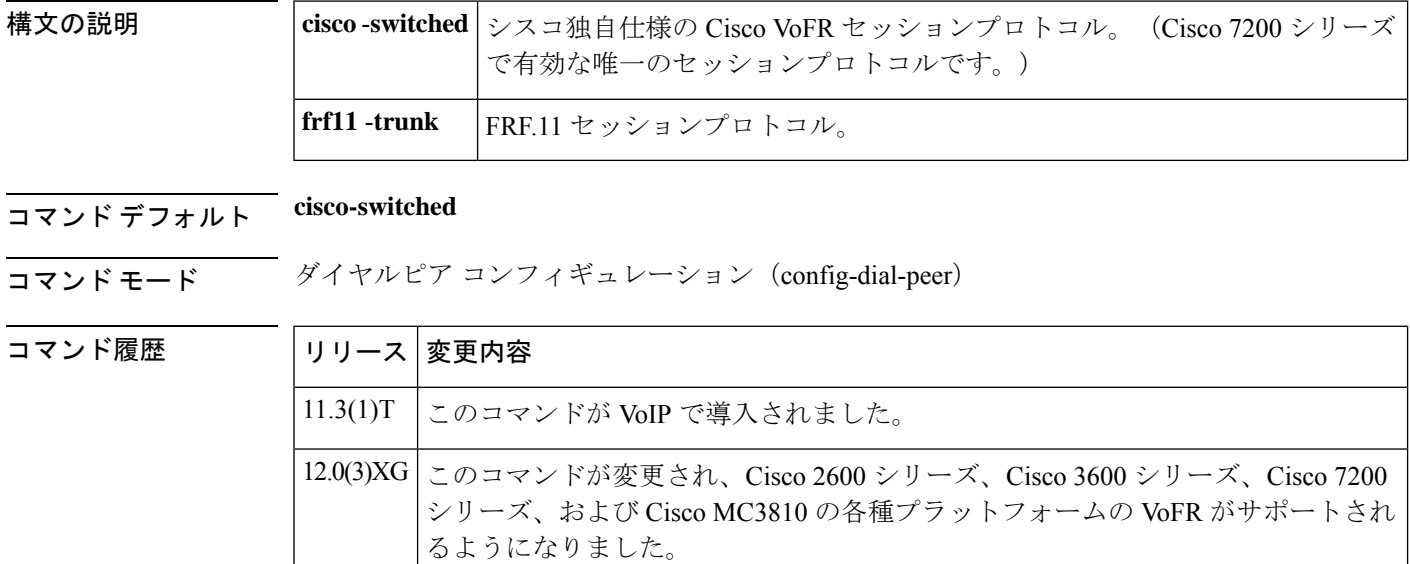

VoFR ダイヤルピアにキーワード **cisco**-**switched** および **frf11**-**trunk** が追加されまし た。 12.0(4)T

- 使用上のガイドライン Cisco ダイヤルピアと Cisco ダイヤルピア間の接続には、デフォルトのセッションプロトコル の方が純粋な FRF.11 実装よりも優れたメリットが得られるため、デフォルトのセッションプ ロトコルを使用することが推奨されます。他ベンダーの FRF.11 準拠機器に接続する場合は、 FRF.11 セッションプロトコルを使用してください。
	-
	- FRF.11 セッションプロトコルを使用する場合は、**called**-**number** コマンドを併用する必要があ ります。 (注)

<sup>例</sup> 次の例は、VoFR ダイヤルピア <sup>200</sup> <sup>に</sup> FRF.11 セッションプロトコルを設定したもので す。

dial-peer voice 200 vofr

session protocol frf11-trunk called-number 5552150

関連コマンド **Command Description**

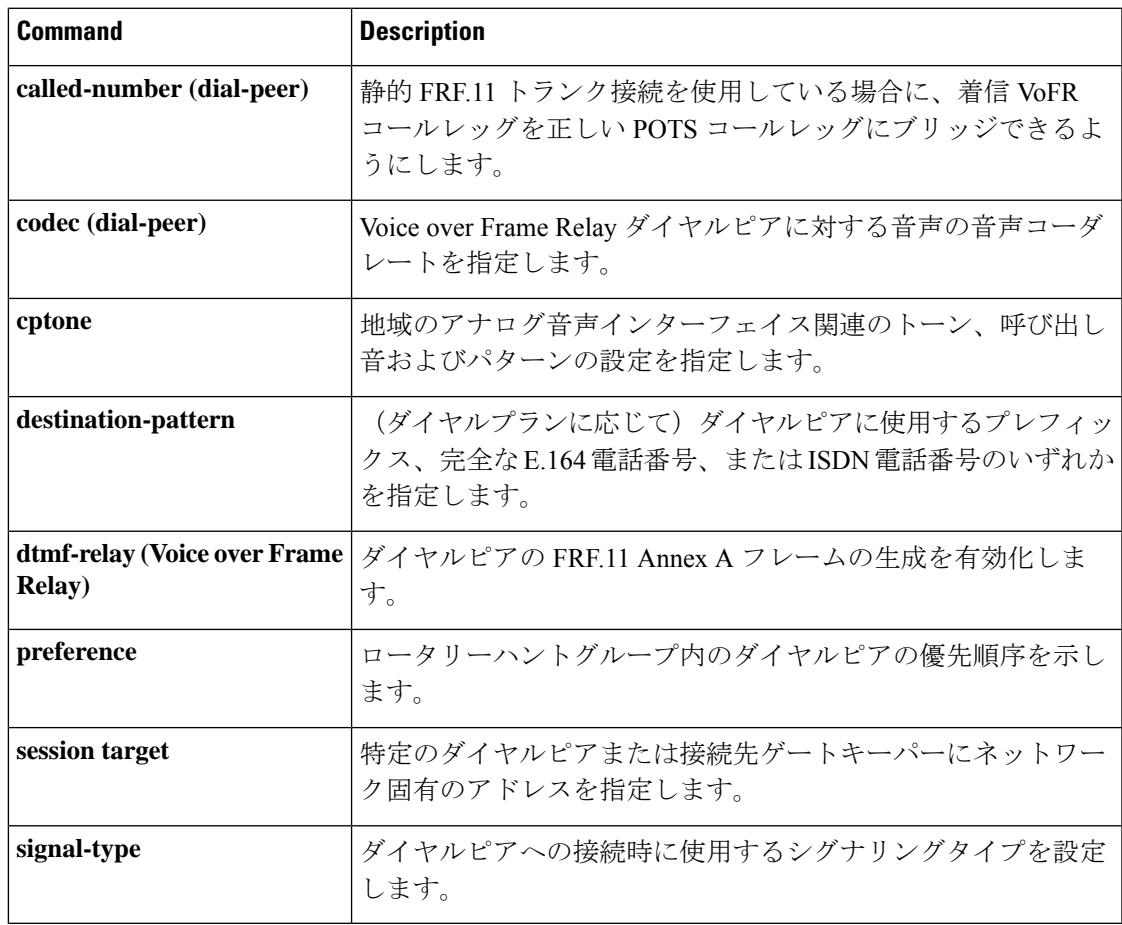

## **session protocol aal2**

音声サービスセッションコンフィギュレーションモードを開始して、ATMアダプテーション 層 2 (AAL2) のトランキングを指定するには、音声サービス コンフィギュレーション モード で **session protocol aal2** コマンドを使用します。

#### **session protocol aal2**

- 構文の説明 このコマンドには引数またはキーワードはありません。
- コマンドデフォルト デフォルトの動作や値はありません。

コマンド モード 音声サービス コンフィギュレーション(config-voi-serv)

### コマンド履歴

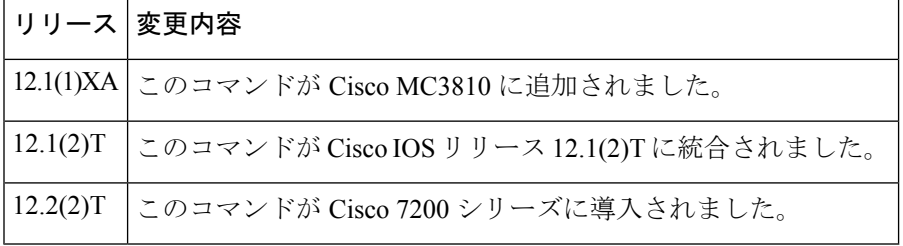

使用上のガイドライン このコマンドは、Cisco 7200 シリーズ ルータの VoATM に適用されます。

AAL2 の音声サービス セッション コンフィギュレーション モードで設定できるのは、コール アドミッション コントロールやサブセル多重化などの AAL2 機能のみです。

例 次の例は、まずグローバルコンフィギュレーションモードで開始して、音声サービス セッション コンフィギュレーション モードにアクセスしたものです。

> voice service voatm session protocol aal2

# **session protocol multicast**

セッションプロトコルをマルチキャストとして設定するには、ダイヤルピアコンフィギュレー ション モードで **session protocol multicast** コマンドを使用します。デフォルトのプロトコルに リセットするには、このコマンドの **no** 形式を使用します。

## **session protocol multicast no session protocol multicast**

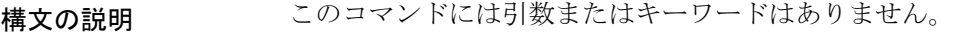

コマンド デフォルト デフォルトのセッションプロトコル:Cisco。

コマンド モード ダイヤルピア コンフィギュレーション(config-dial-peer)

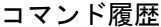

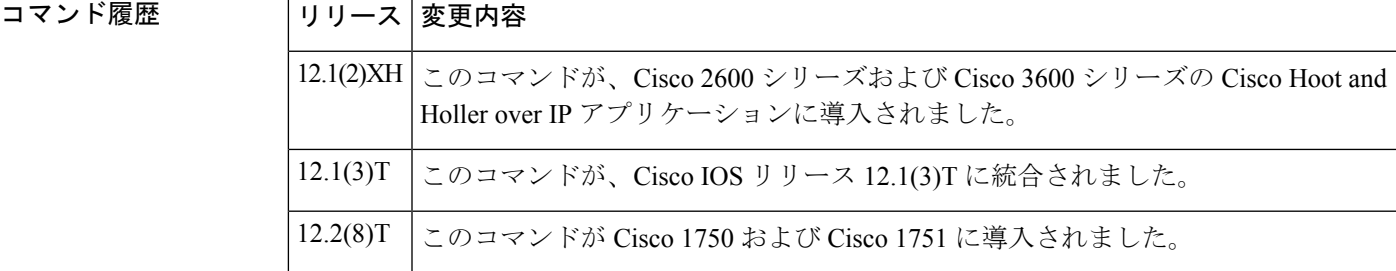

使用上のガイドライン このコマンドは、Hoot and Holler ネットワークを実装した音声会議用です。このコマンドを使 用すると、同一セッションに同時に 3 つ以上のポートが参加できるようになります。

<sup>例</sup> 次の例は、ダイヤルピア コンフィギュレーション コマンド **session protocol multicast** を付随するコマンドと併用したものです。

> dial-peer voice 111 voip destination-pattern 111 session protocol multicast session target ipv4:237.111.0.111:22222 ip precedence 5 codec g711ulaw

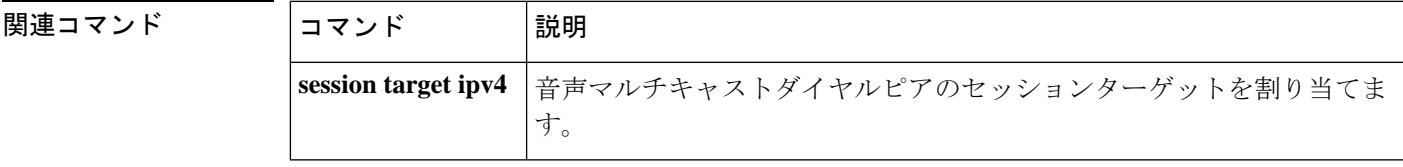

# **session refresh**

SIP セッション更新をグローバルに有効にするには、SIP コンフィギュレーション モードで **session refresh** コマンドを使用します。セッション更新を無効にするには、このコマンドの **no** 形式を使用します。

**session refresh no session refresh**

- 構文の説明 このコマンドには引数またはキーワードはありません。
- **コマンド デフォルト** せッション更新は行われません。
- コマンド モード SIP コンフィギュレーション(conf-serv-sip)

コマンド履歴 | リリース | 変更内容 15.1(2)T 2のコマンドが導入されました。 Cisco IOS XE Cupertino 17.7.1a YANGモデルでのサポートが導入されました。

使用上のガイドライン SIP **session refresh** コマンドを使用すると、セッション更新要求を送信できます。

<sup>例</sup> 次の例は、SIPコンフィギュレーションモードでセッション更新を設定したものです。

Router(conf-serv-sip)# **Session refresh**

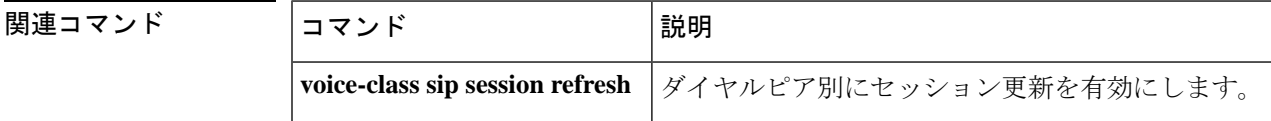

# **session start**

TCL IVR 2.0 アプリケーションの新しいインスタンス(セッション)を開始するには、アプリ ケーションコンフィギュレーションモードで**sessionstart**コマンドを使用します。セッション を停止して設定を削除するには、このコマンドの **no** 形式を使用します。

**session start** *instance-name application-name* **no session start** *instance-name*

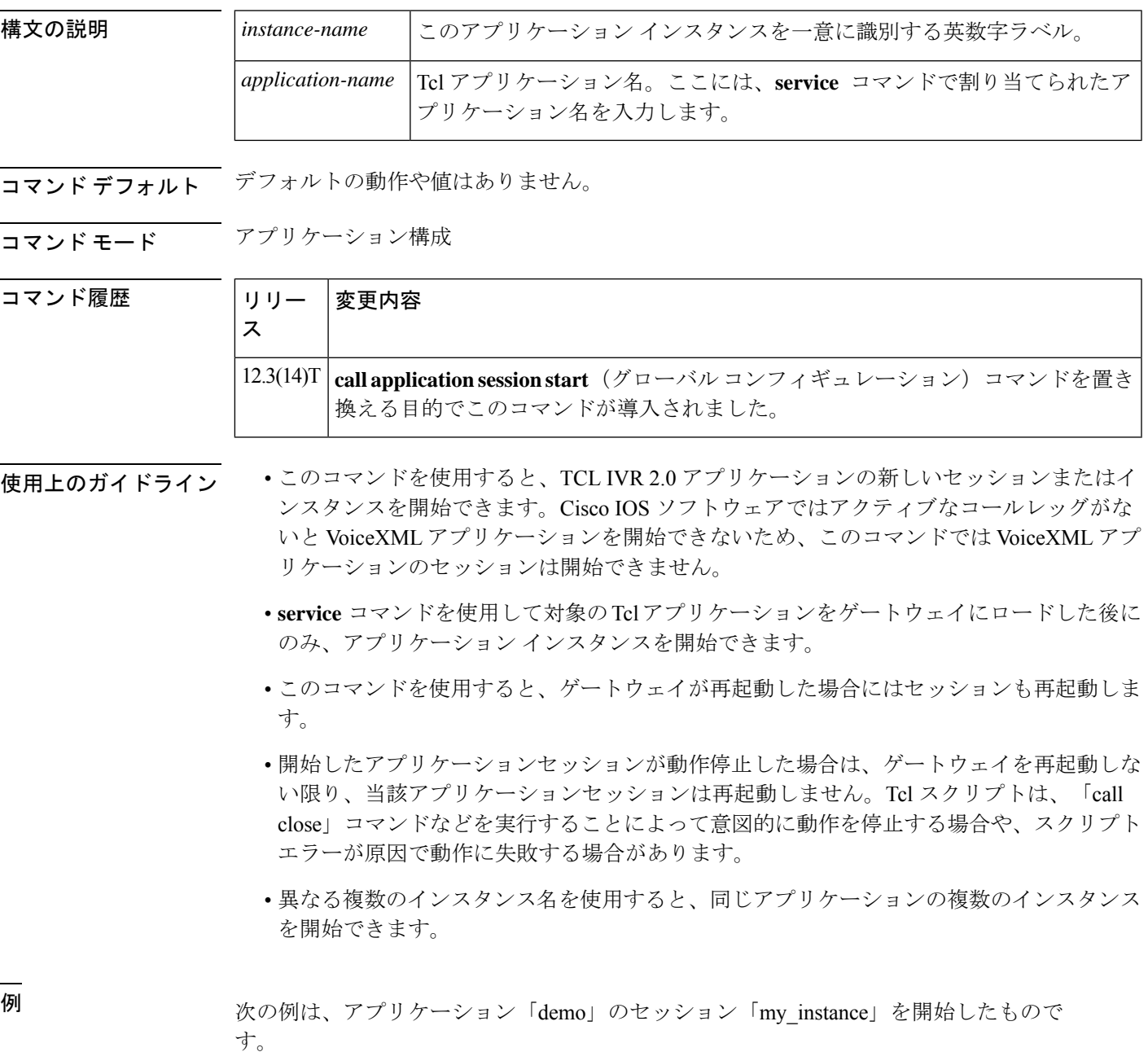

```
application
session start my_instance demo
```
次の例は、アプリケーション「demo」のもう 1 つのセッションを開始したものです。

application session start my\_instance2 demo

## 関連コマンド コマンド 説明

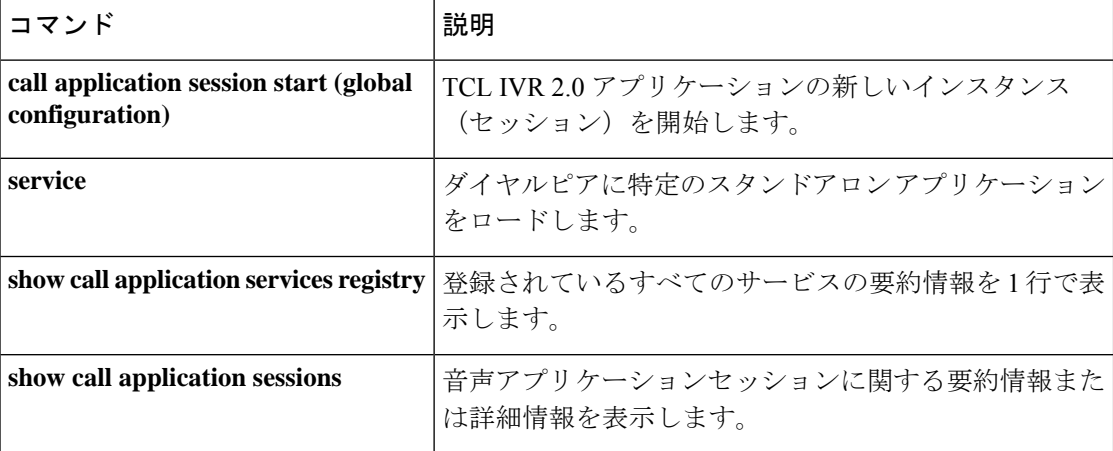

# **session target**(**MMoIP** ダイヤルピア)

Multimedia Mail over IP(MMoIP)ダイヤルピアからの T.37 ストア アンド フォワード ファクス コールを受信する電子メールアドレスを指定するには、ダイヤルピアコンフィギュレーション モードで**sessiontarget**コマンドを使用します。ターゲットアドレスを削除するには、このコマ ンドの **no** 形式を使用します。

**session target mailto:** {*name* | **\$d\$** | **\$m\$** | **\$e\$**} [{**@***domain-name*}] **no session target**

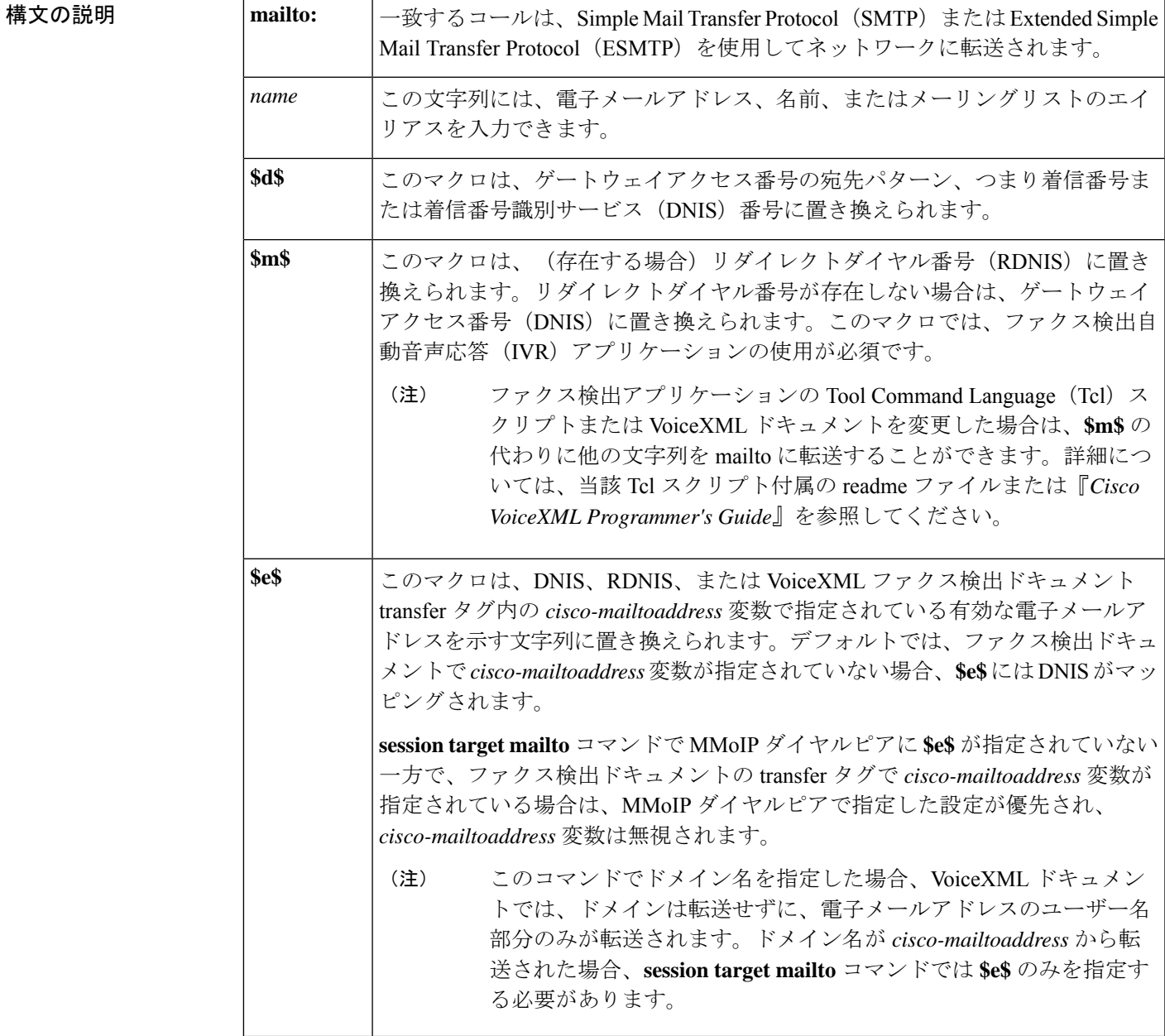

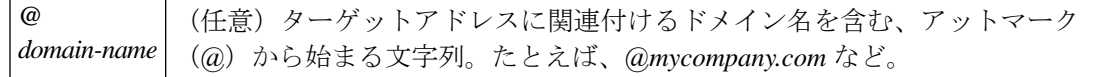

コマンド デフォルトの動作や値はありません。

コマンド モード ダイヤルピア コンフィギュレーション(config-dial-peer)

コマンド履歴

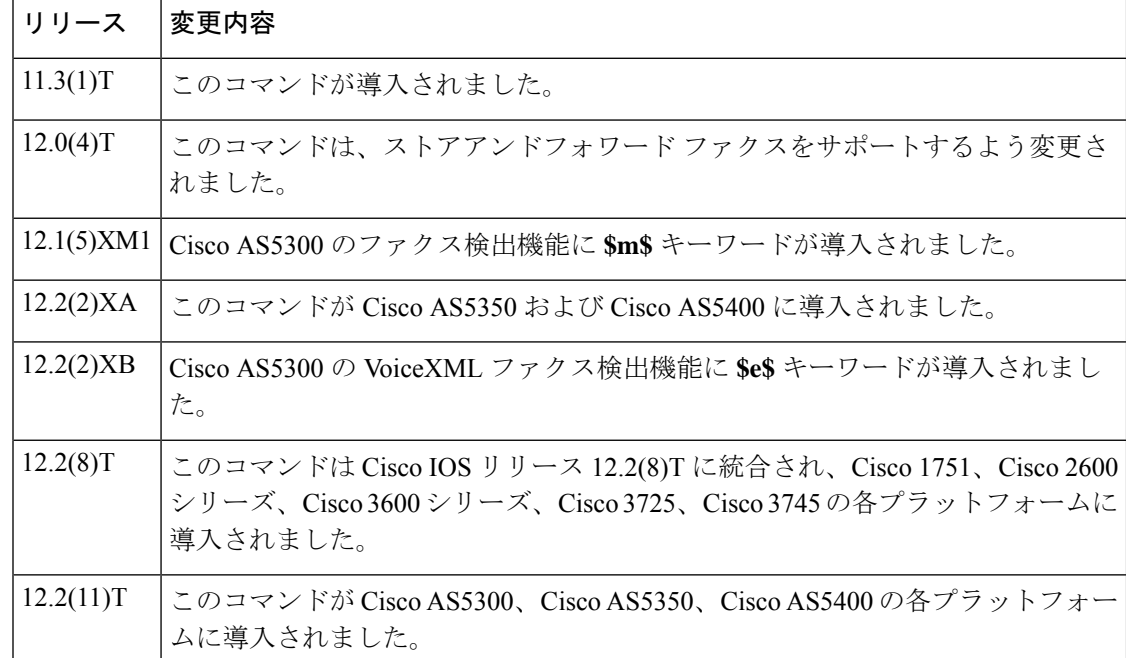

使用上のガイドライン このコマンドを使用すると、単一の電子メール名を指定することによって1人の受信者に対し て電子メールを配信したり、あるいは *name* 引数に電子メールのエイリアスを指定してそのエ イリアスがメーラーで展開されるようにすることによって、複数の受信者に対して電子メール を配信できます。

> **\$m\$** マクロを使用すると、ファクス検出 IVR アプリケーションの使用時に、リダイレクトダ イヤル番号(RDNIS)を電子メール名の一部として含めることができます。**\$m\$**が指定されて いるにもかかわらずコール情報に RDNIS が存在しない場合は、RDNIS の代わりに当該ゲート ウェイのアクセス番号(ダイヤル番号、または DNIS)が使用されます。たとえば、発信者が 最初に6015550111をダイヤルしてファクス送信し、そのコールが6015550122(ゲートウェイ) に(通話中または無応答時の転送処理で)リダイレクトされた場合、RDNISは6015550111で、 DNIS は 6015550122 となります。

> **\$e\$** マクロを使用すると、ファクス送信時に、VoiceXML ファクス検出ドキュメントの *cisco-mailtoaddress* 変数を電子メールアドレスのユーザー名部分にマッピングできます。 VoiceXML ドキュメントの transfer タグに *cisco-mailtoaddress* 変数が指定されていない場合、ア プリケーションによって DNIS が電子メールアドレスのユーザー名にマッピングされます。

例 次に、ファクスメールを複数の受信者に送信する例を示します。

```
dial-peer voice 10 mmoip
 session target mailto:marketing-information@mailer.example.com
```
mailer.example.com が sendmail アプリケーションを実行中であると仮定すると、次の情 報を /etc/aliases ファイルに入力することができます。

```
marketing-information:
john@example.com,
 fax=+14085550112@sj-offramp.example.com
```
次に、ファクス検出 IVR アプリケーションを使用した例を示します。この例では、 **session target (MMoIP dial peer)** コマンドは、アドレスの一部としてリダイレクトされ た着信番号識別サービス (RDNIS) を含む電子メールアカウントに対して当該ファク スコールを転送します。この例では、発信者が最初に6015550111をダイヤルしてファ クス送信し、当該コールが(通話中または無応答時に)6015550122に転送されたこと が示されており、この番号が設定されているゲートウェイの着信番号となります。こ の場合、RDNIS は 6015550111 で、ダイヤル番号(DNIS)は 6015550122 です。この例 に示されているように、ファクスがゲートウェイから転送されると、セッションター ゲットは 6015550111@mail-server.unified-messages.com へと展開されます。

```
dial-peer voice 4 mmoip
session target mailto:$m$@mail-server.unified-messages.com
```
次の例は、VoiceXML ファクス検出アプリケーションのセッションターゲットを設定 したものです。この例では、VoiceXML ドキュメントから電子メールアドレスのユー ザー名部分のみ(例:「johnd」)が転送されます。

```
dial-peer voice 4 mmoip
 session target mailto:$e$@cisco.com
```
この例では、VoiceXML ドキュメントからドメイン名を含む完全な電子メールアドレ ス(例:「johnd@cisco.com」)が転送されます。

dial-peer voice 5 mmoip session target mailto:\$e\$

## 関連コマンド

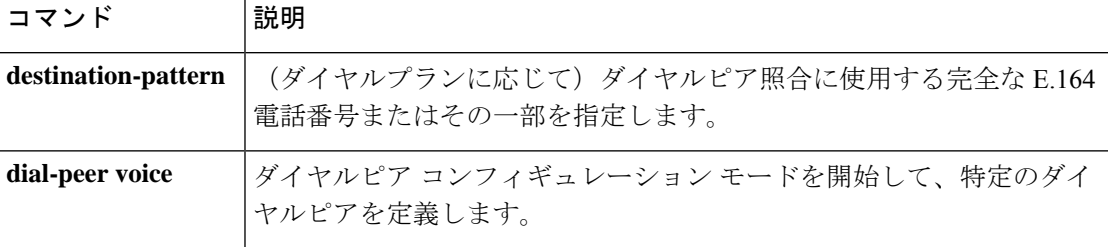

# **session target**(**POTS** ダイヤルピア)

POTS ダイヤルピアからのループバックコールを指定するには、ダイヤルピア コンフィギュ レーション モードで **session target** コマンドを使用します。デフォルトにリセットするには、 このコマンドの **no** 形式を使用します。

**session target** {**loopback:compressed** | **loopback:uncompressed**} **no session target**

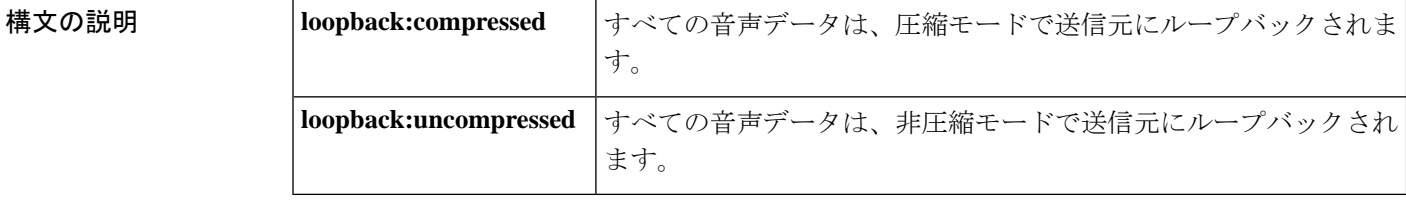

**コマンド デフォルト** ループバックコールは指定されていません。

コマンド モード ダイヤルピア コンフィギュレーション(config-dial-peer)

コマンド履歴

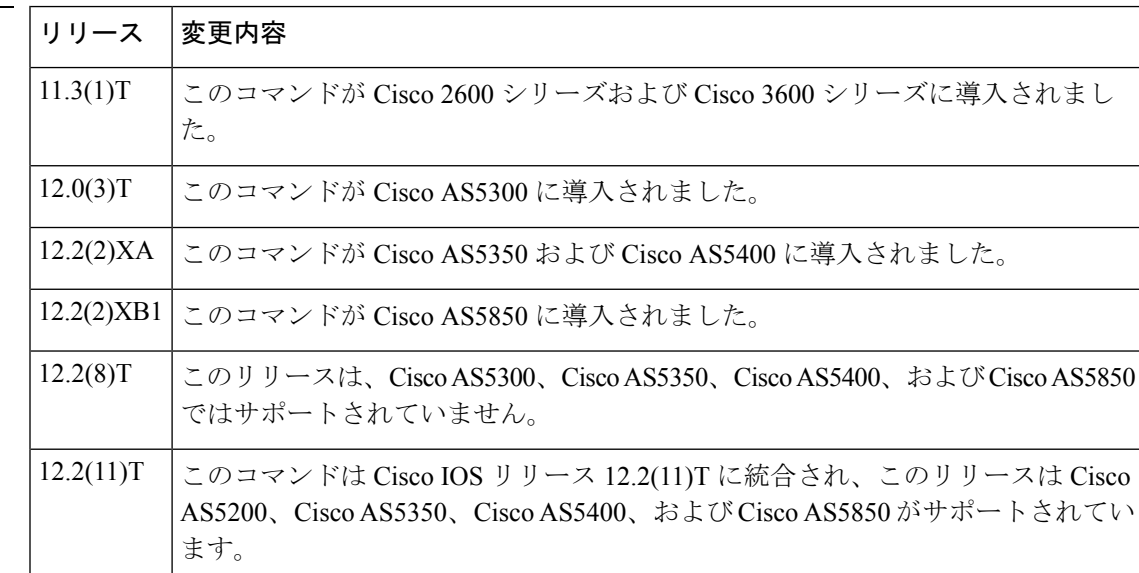

使用上のガイドライン このコマンドを使用すると、コールの音声伝送パスをテストできます。ループバックポイント は、コールオリジンと選択したループバックタイプによって異なります。

例 次の例は、ダイヤルピアからのトラフィックが圧縮モードでループバックします。

dial-peer voice 10 pots session target loopback:compressed

## 関連コマンド **Command Description**

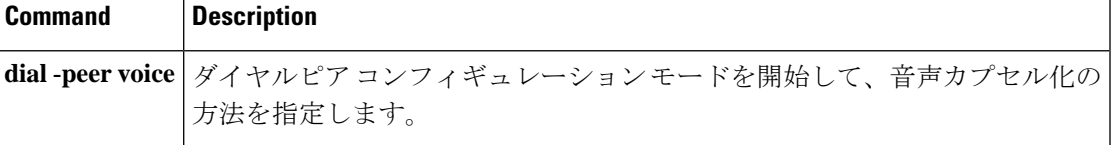

# **session target**(**VoATM** ダイヤルピア)

指定した VoATM ダイヤルピアにネットワーク固有のアドレスを指定するには、ダイヤルピア コンフィギュレーション モードで **session target** コマンドを使用します。デフォルトにリセッ トするには、このコマンドの **no** 形式を使用します。

**Cisco 3600** シリーズ ルータ **session target** *interface* **pvc** {*name* | *vpi***/***vcivci*} **no session target**

**Cisco 7200** シリーズ ルータ **session target atm** *slot***/***port* **pvc** {*word* | *vpi***/***vcivci*} *CID* **no session target**

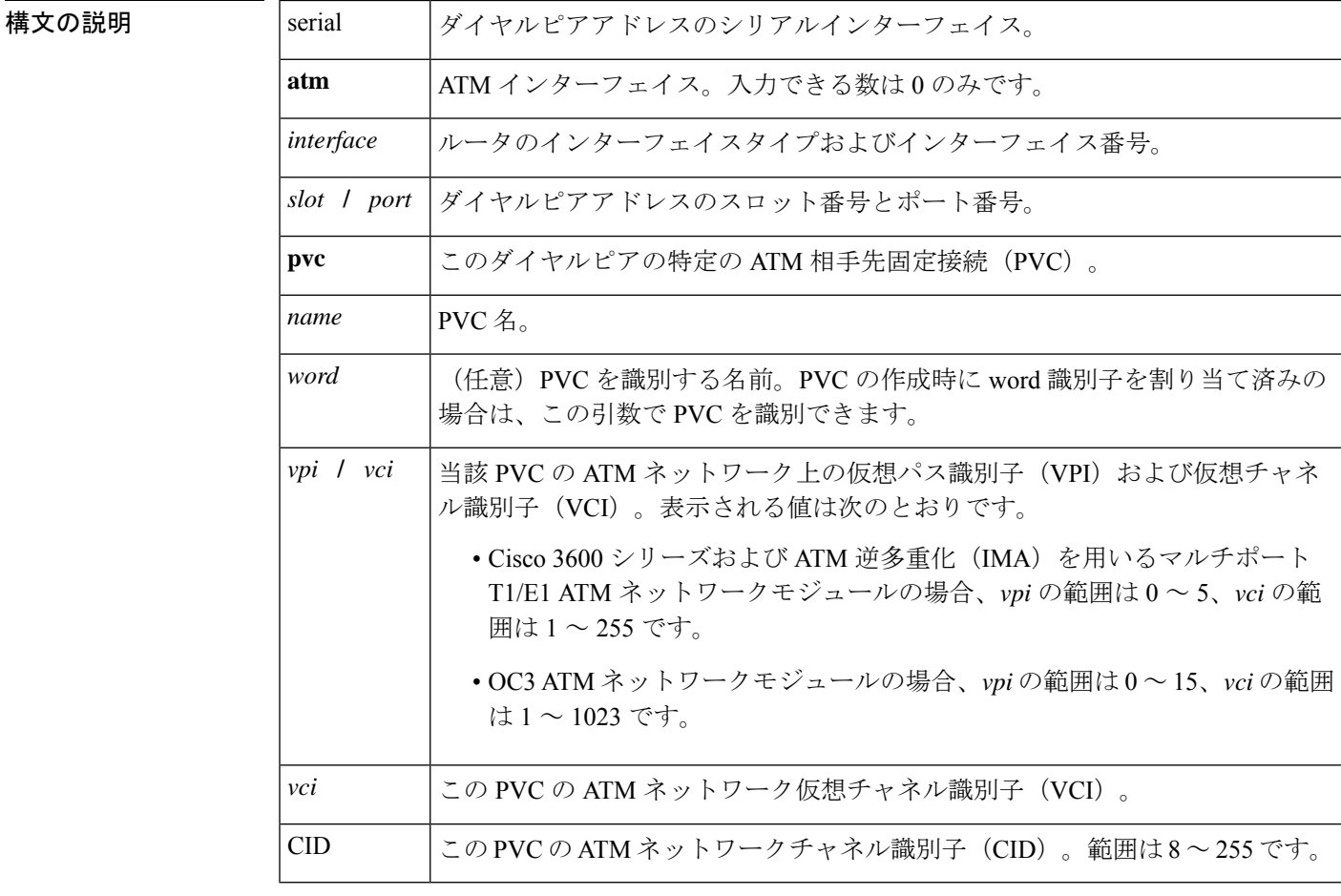

コマンド デフォルト このコマンドは、IP アドレスまたはドメイン名が設定されていない状態で有効になっていま す。

## コマンド モード ダイヤルピア コンフィギュレーション(config-dial-peer)
コマンド履

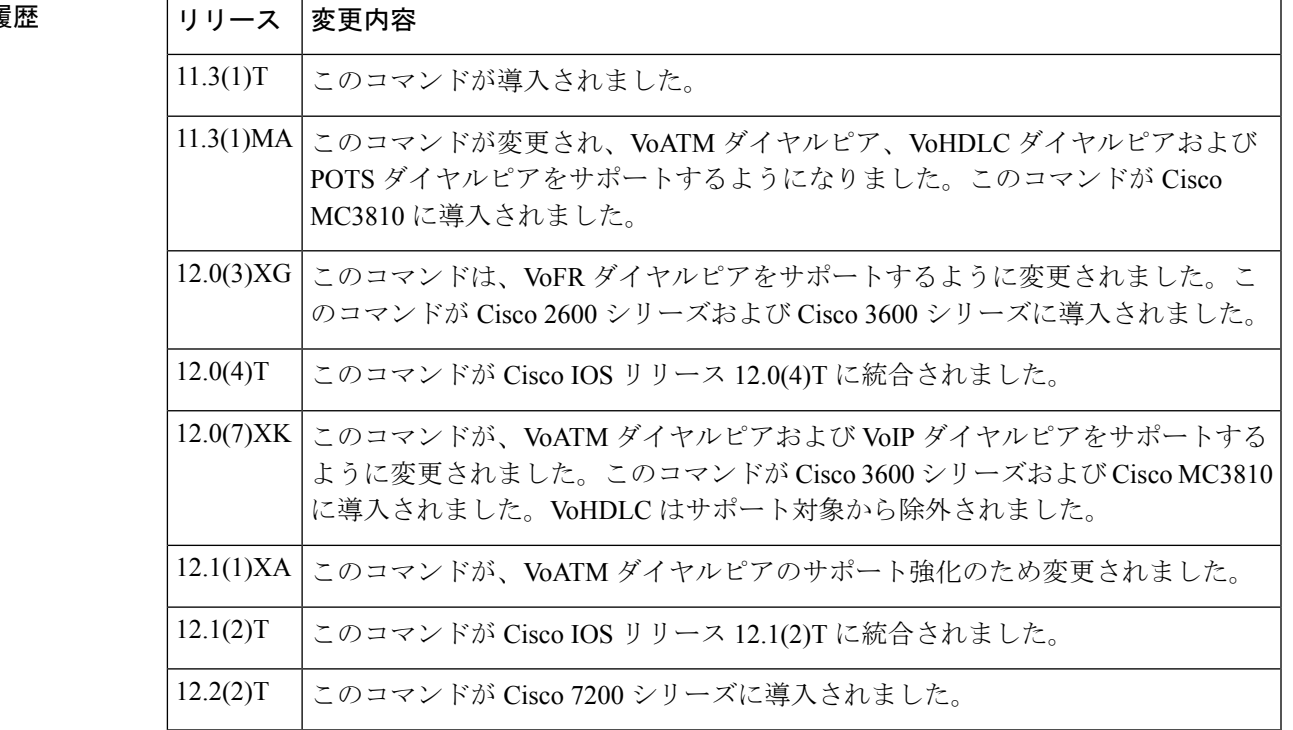

使用上のガイドライン **sessiontarget**コマンドを使用すると、ダイヤルピアのネットワーク固有のアドレスまたはドメ イン名を指定できます。ネットワーク固有のアドレスを選択するか、ドメイン名を選択するか は、選択したセッションプロトコルによって異なります。このコマンドのシンタックスは、 RFC 1738 に規定されている単純シンタックス mailto: に準拠しています。

> **sessiontarget loopback**コマンドを使用すると、コールの音声伝送パスをテストできます。ルー プバックポイントは、コールオリジンと選択したループバックタイプによって異なります。

このコマンドは、オンランプ ストア アンド フォワード ファクス機能に適用されます。

Cisco 7200 シリーズ ルータの VoATM ダイヤルピアに CID を指定する前に、session protocol aal2-trunk ダイヤルピア コンフィギュレーション コマンドを入力する必要があります。

(注) このコマンドは、POTS ダイヤルピアには適用されません。

<sup>例</sup> 次の例は、VoATMのセッションターゲットを設定したものです。当該セッションター ゲットは、ATM インターフェイス 0 内の VCI が 20 の PVC に送信されます。

> dial-peer voice 12 voatm destination-pattern 13102221111 session target atm0 pvc 20

次に、ファクスメールを複数の受信者に送信する例を示します。

```
dial-peer voice 10 mmoip
session target marketing-information@mailer.example.com
```
mailer.example.com が sendmail を実行中であると仮定すると、次の情報を /etc/aliases ファイルに入れることができます。

```
marketing-information:
john@example.com,
fax=+14085550112@sj-offramp.example.com
```
次の例は、VoATMのセッションターゲットを設定したものです。当該セッションター ゲットは、ATM インターフェイス 0、さらには VPI/VCI が 1/100 の PVC に送信されま す。

```
dial-peer voice 12 voatm
destination-pattern 13102221111
session target atm1/0 pvc 1/100
```
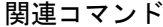

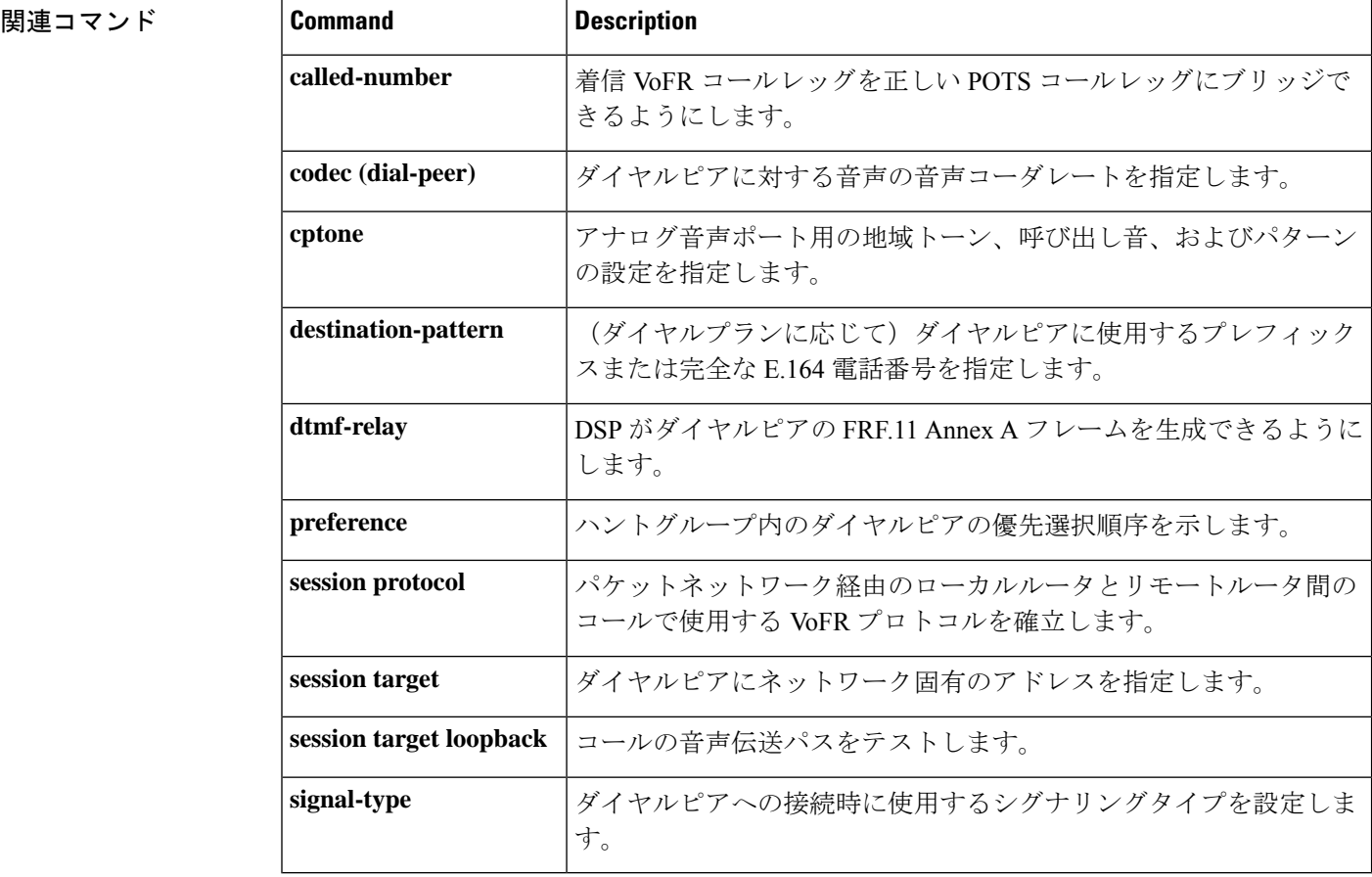

# **session target**(**VoFR** ダイヤルピア)

指定したVoFRダイヤルピアにネットワーク固有のアドレスを指定するには、ダイヤルピアコ ンフィギュレーション モードで **session target** コマンドを使用します。デフォルトにリセット するには、このコマンドの **no** 形式を使用します。

**Cisco 2600** シリーズ ルータおよび **Cisco 3600** シリーズ ルータ **session target** *interface dlci* [*cid*] **no session target**

**Cisco 7200** シリーズ ルータ **session target interface dlci no session target**

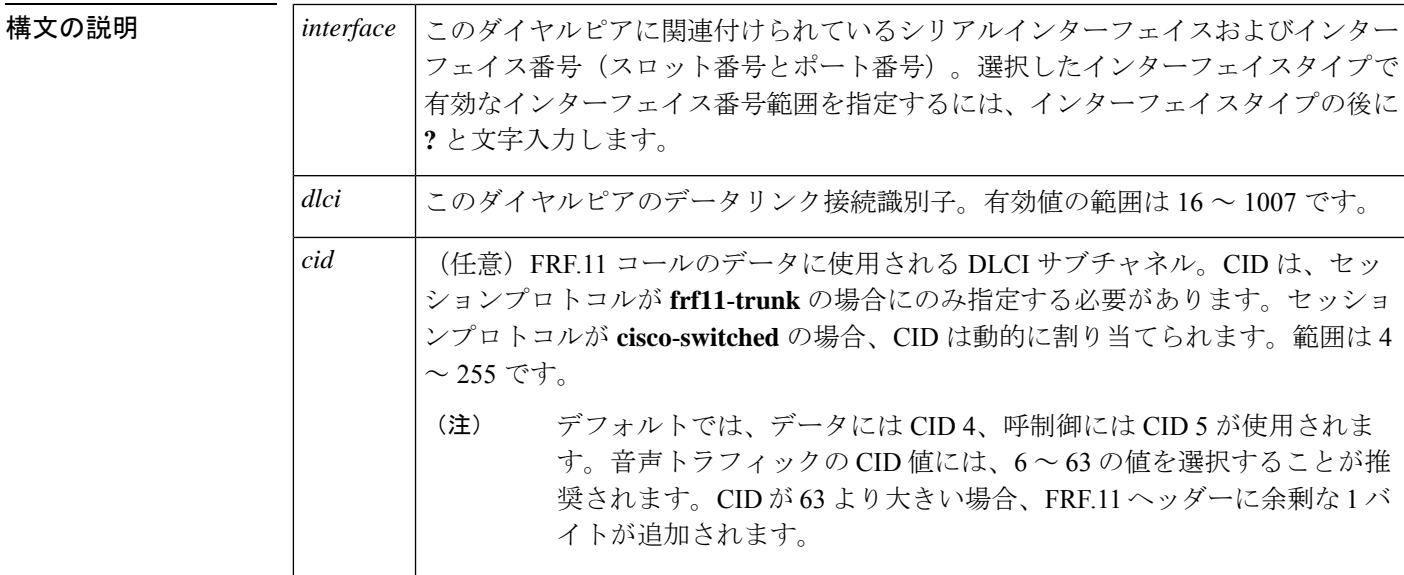

**コマンド デフォルト** デフォルトでは、このコマンドは IP アドレスまたはドメイン名が設定されていない状態で有 効になっています。

コマンド モード ダイヤルピア コンフィギュレーション(config-dial-peer)

コマンド履歴

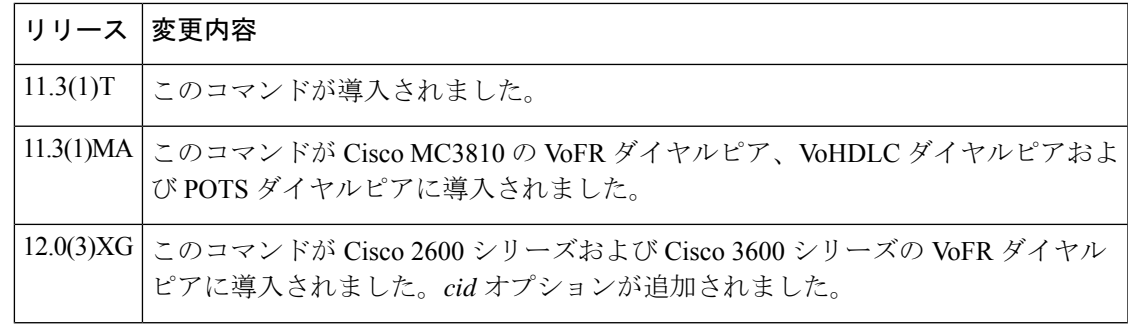

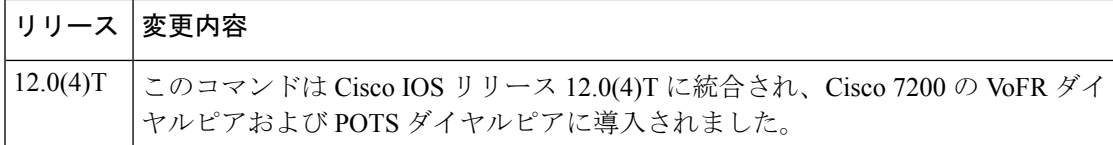

使用上のガイドライン **sessiontarget**コマンドを使用すると、ダイヤルピアのネットワーク固有のアドレスまたはドメ イン名を指定できます。ネットワーク固有のアドレスを選択するか、ドメイン名を選択するか は、選択したセッションプロトコルによって異なります。このコマンドのシンタックスは、 RFC 1738 に規定されている単純シンタックス mailto: に準拠しています。

> **session target loopback** コマンドは、コールの音声伝送パスをテストする用途に使用します。 ループバックポイントは、コールオリジンと選択したループバックタイプによって異なりま す。

> VoFR ダイヤルピアの場合、**session protocol** コマンドで **cisco**-**switched** オプションが使用され ている際には、*cid* オプションは使用できません。

<sup>例</sup> 次の例は、Voice over Frame Relay ダイヤルピア <sup>200</sup>(FRF.11 ダイヤルピア)で FRF.11 セッションプロトコルを使用して、当該ダイヤルピアのセッションターゲットをシリ アルインターフェイス 1/0、DLCI 100 に設定したものです。

```
dial-peer voice 200 vofr
destination-pattern 13102221111
called-number 5552150
session protocol frf11-trunk
session target serial 1/0 100 20
```
次に、ファクスメールを複数の受信者に送信する例を示します。

dial-peer voice 10 mmoip session target marketing-information@mailer.example.com

mailer.example.com が sendmail を実行中であると仮定すると、次の情報を /etc/aliases ファイルに入れることができます。

```
marketing-information:
 john@example.com,
 fax=+14085551212@sj-offramp.example.com
```
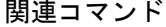

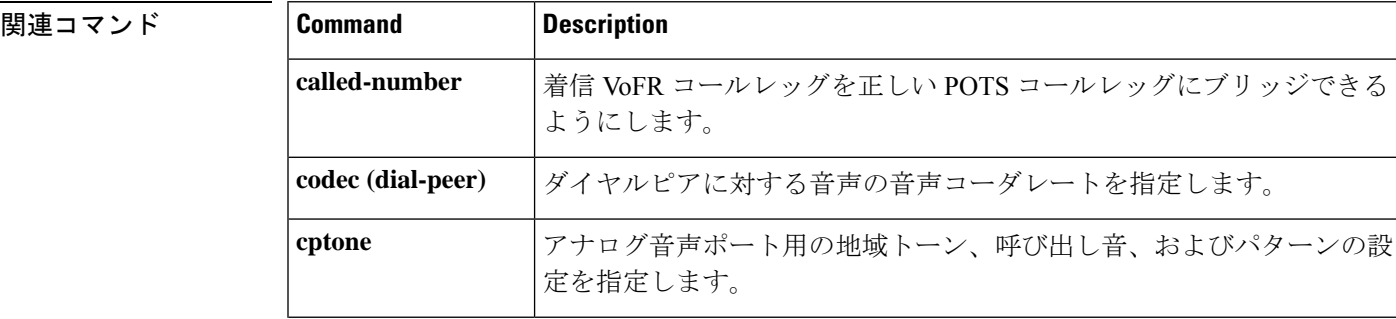

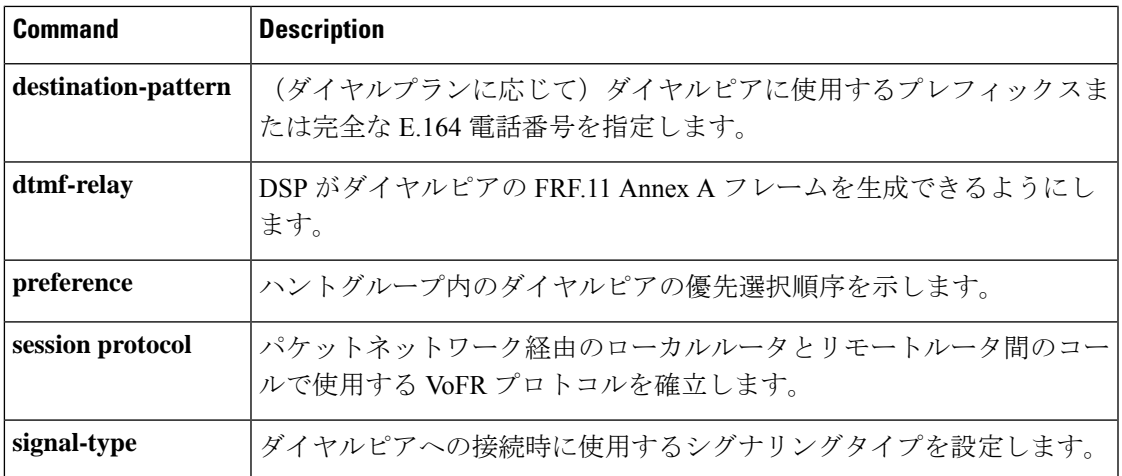

# **session target**(**VoIP** ダイヤルピア)

VoIP または VoIPv6 ダイヤルピアからコールを受信するネットワーク固有のアドレスを指定す るには、ダイヤルピアコンフィギュレーションモードで**sessiontarget**コマンドを使用します。 デフォルトにリセットするには、このコマンドの **no** 形式を使用します。

#### **Cisco 1751**、**Cisco 3725**、**Cisco 3745**、および **Cisco AS5300**

**session target** {**dhcp** | **ipv4:***destination-address* | **ipv6:**[{*destination-address*}] | **dns:**[{**\$s\$.** | **\$d\$.** | **\$e\$.** | **\$u\$.**}] *hostname* | **enum:***table-num* | **loopback:rtp** | **ras** | **sip-server** | **registrar**} [{**:***port*}] **no session target**

**Cisco 2600**シリーズ、**Cisco 3600**シリーズ、**Cisco AS5350**、**Cisco AS5400**、および**Cisco AS5850 session target** {**dhcp** | **ipv4:***destination-address* | **ipv6:**[{*destination-address*}] | **dns:**[{**\$s\$.** | **\$d\$.** | **\$e\$.** | **\$u\$.**}] *hostname* | **enum:***table-num* | **loopback:rtp** | **ras** | **settlement** *provider-number* | **sip-server** | **registrar**} [{**:***port*}] **no session target**

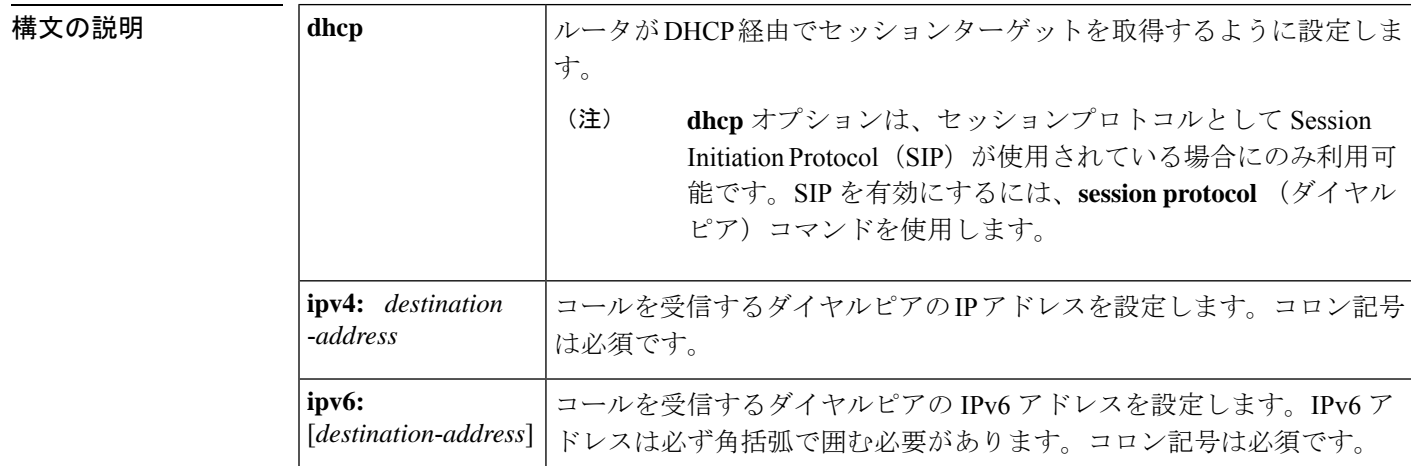

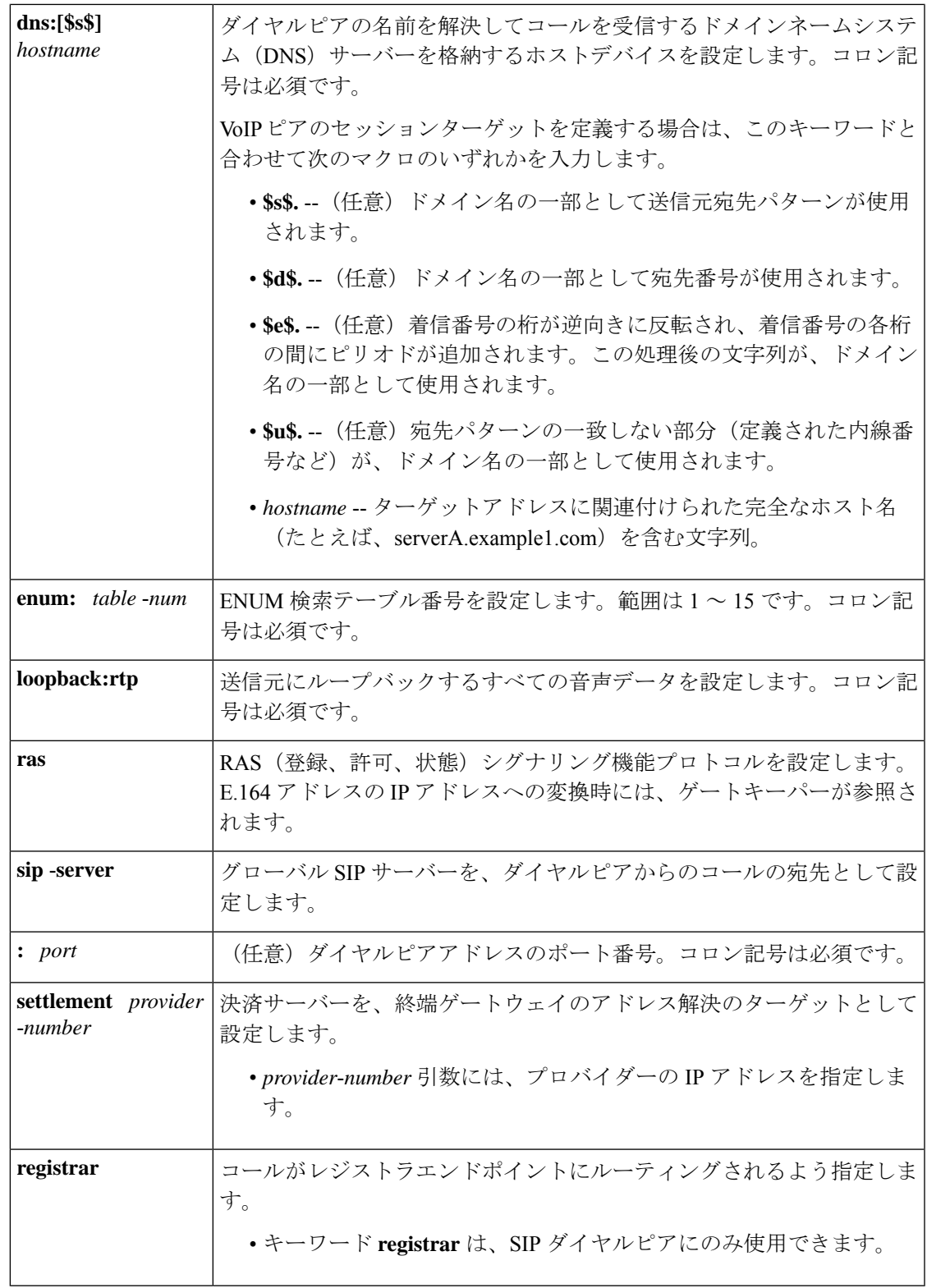

```
コマンド デフォルト IP アドレスまたはドメイン名は定義されていません。
```
Ι

#### コマンド モード

コマンド履歴

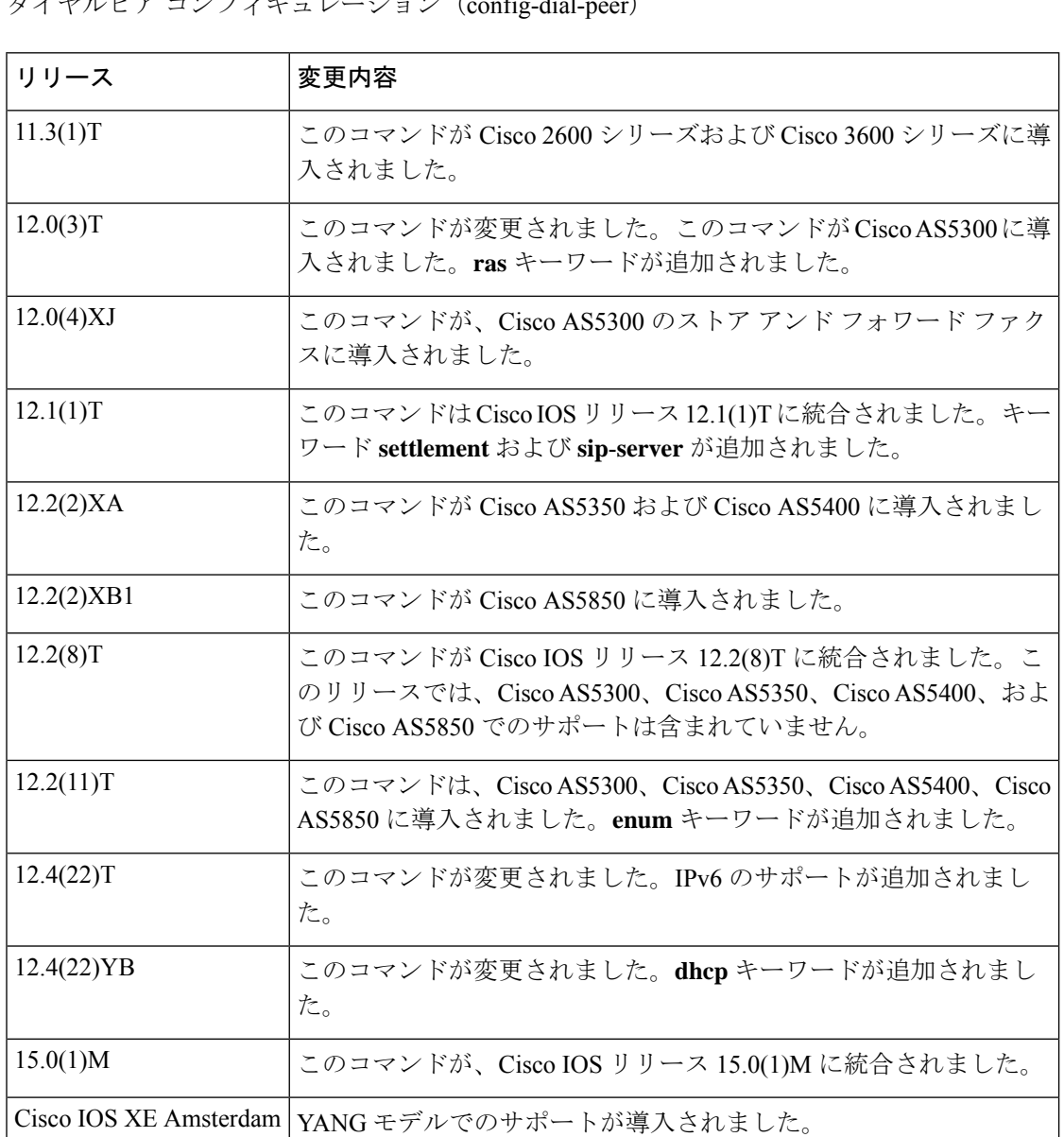

使用上のガイドライン **sessiontarget**コマンドを使用すると、ダイヤルピアが現在のダイヤルピアからのコールを受信 するネットワーク固有の宛先を指定できます。オプションを選択してネットワーク固有のアド レスまたはドメイン名をターゲットとして定義するか、または複数あるメソッドのいずれかを 選択して、現在のダイヤルピアからのコールを受信する宛先を自動的に決定することができま す。

> **session target dns** コマンドは、マクロを指定しても指定しなくても使用できます。特定のルー タに複数の番号グループが関連付けられている場合は、任意のマクロを使用することで、設定 が必要な VoIP ダイヤルピア セッション ターゲットの数を減らすことができます。

17.2.1r

**session target enum** コマンドは、ダイヤルピアが着信番号識別サービス(DNIS)番号を E.164 形式の番号に変換する際に、トランスレーションルール表を使用するよう指示します。この変 換後の番号は、URL収集先のDNSサーバーに送信されます。これらのURLは、各ユーザーを コールの宛先として識別するものであり、場合によって SIP や H.323、電話機、ファクス、電 子メール、インスタントメッセージ、個人の Web ページなどのさまざまなアクセスサービス を表します。ダイヤルピアにセッションターゲットを割り当てる前に、グローバル コンフィ ギュレーションモードで**voice enum**-**match**-**table**コマンドを使用して、ENUMマッチテーブル のトランスレーションルールを設定してください。このテーブルを特定するには、**sessiontarget enum** コマンドで *table-num* 引数を使用します。

**sessiontargetloopback**コマンドを使用すると、コールの音声伝送パスをテストできます。ルー プバックポイントは、コールオリジンによって異なります。

**session target dhcp** コマンドを使用すると、セッションターゲットホストを DHCP 経由で取得 するよう設定できます。**dhcp** オプションは、セッションプロトコルとして SIP が使用されて いる場合にのみ利用可能です。SIP を有効にするには、**session protocol**(ダイヤルピア)コマ ンドを使用します。

Cisco IOS リリース 12.1(1)T では、**session target** コマンドの設定において RAS ターゲットを **settle**-**call** コマンドと組み合わせることができません。

**session target settlement** *provider-number* コマンドで決済サーバーに VoIP ダイヤルピアが設定 されている場合、**session target** コマンドおよび **settle**-**call** コマンドの両方で同一の *provider*-*number* 引数が設定されている必要があります。

**session target sip**-**server** コマンドを使用すると、グローバル SIP サーバーインターフェイスを ダイヤルピアからのコールの宛先として指定できます。そのためにはまず、SIP ユーザーエー ジェント(UA)コンフィギュレーション モードで **sip**-**server** コマンドを使用して、SIP サー バーインターフェイスを定義する必要があります。この手順によって、各ダイヤルピアごとに SIPサーバーインターフェイスの完全なIPアドレスを入力する代わりに、各ダイヤルピアを対 象にした **session target sip**-**server** オプションを入力できるようになります。

SIP エンドポイントを Hosted Unified Communications(HCS; ホステッド ユニファイド コミュニ ケーション)の SIP レジストラに登録した後は、**session target registrar** コマンドを使用して、 コールをレジストラエンドポイントに自動的にルーティングできるようになります。当該エン ドポイントを指すダイヤルで、**session target** コマンドを設定する必要があります。

<sup>例</sup> 次の例は、ドメインが example.com でホスト名が「voicerouter」の DNS を用いたセッ ションターゲットを作成する方法を示しています。

> dial-peer voice 10 voip session target dns:voicerouter.example.com

次の例は、任意の **\$u\$**. マクロを使用して DNS を用いたセッションターゲットを作成 する方法を示しています。この例では、宛先パターンの末尾に 4 つのピリオド (.) がつ いているため、先頭の番号が 1310555 である限りあらゆる 4 桁の内線番号が許可され ている状態です。任意の **\$u\$**. マクロは、ゲートウェイに対して、ダイヤル番号の一致 しない部分(この場合は 4 桁の内線番号)をダイヤルピアの識別手段として使用する よう指示します。ドメインは「example.com」です。

dial-peer voice 10 voip destination-pattern 1310555.... session target dns:\$u\$.example.com

次の例は、任意の **\$d\$**. マクロを使用して DNS を用いたセッションターゲットを作成 する方法を示しています。この例では、宛先パターンは 13105551111 に設定されてい ます。任意の **\$d\$**. マクロは、ゲートウェイに対して、この宛先パターンを 「example.com」ドメイン内のダイヤルピアを識別する手段として使用するよう指示し ます。

```
dial-peer voice 10 voip
destination-pattern 13105551111
 session target dns:$d$.example.com
```
次の例は、任意の **\$e\$**. マクロを使用して DNS を用いたセッションターゲットを作成 する方法を示しています。この例では、宛先パターンは 12345 に設定されています。 任意の **\$e\$**.マクロは、ゲートウェイに対して、宛先パターンの桁を逆向きに反転し、 各桁の間にピリオドを追加するとともに、この反転処理後の宛先パターンを使用して 「example.com」ドメイン内のダイヤルピアを識別するよう指示します。

```
dial-peer voice 10 voip
destination-pattern 12345
session target dns:$e$.example.com
```
次の例は、ENUM マッチテーブルを用いたセッションターゲットを作成する方法を示 しています。この例では、ダイヤルピア 101 を使用して発信されたコールにおいて、 enum マッチテーブル 3 の優先順序に基づいてルールを使用するよう設定されていま す。

```
dial-peer voice 101 voip
session target enum:3
```
次の例は、DHCP を用いたセッションターゲットを作成する方法を示しています。

dial-peer voice 1 voip session protocol sipv2 voice-class sip outbound-proxy dhcp session target dhcp

次の例は、RAS を用いたセッションターゲットを作成する方法を示しています。

```
dial-peer voice 11 voip
destination-pattern 13105551111
session target ras
```
次の例は、settlementを用いたセッションターゲットを作成する方法を示しています。

dial-peer voice 24 voip session target settlement:0

次の例は、IPv6 を用いた 2001:10:10:10:10:10:10:230a:5090 をホストとするセッション ターゲットの作成方法を示しています。

dial-peer voice 4 voip destination-pattern 5000110011 session protocol sipv2 session target ipv6:[2001:0DB8:10:10:10:10:10:230a]:5090 codec g711ulaw

次の例は、Cisco Unified Border Element (UBE)で、コールをレジストラ エンドポイン トにルーティングするよう設定する方法を示しています。

dial-peer voice 4 voip session target registrar

#### 関連コマンド

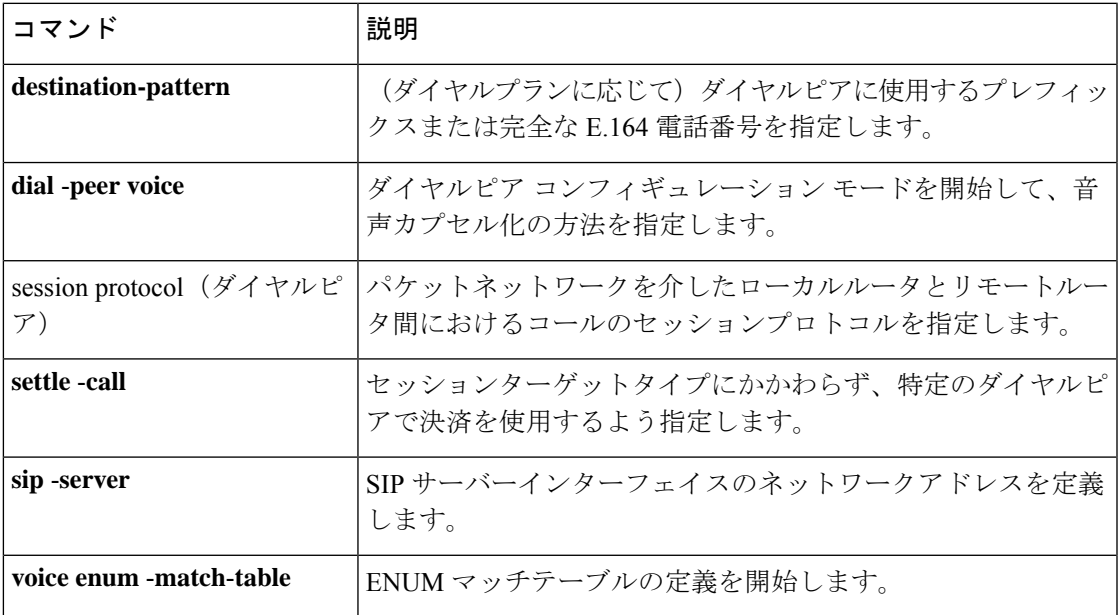

### **session target**

Session InitiationProtocol(SIP)ユニフォームリソースロケータ(URI)をダイヤルピアのセッ ションターゲットとして設定するには、ダイヤルピア音声コンフィギュレーション モードで **session target sip-uri** コマンドを使用します。この設定を無効にするには、コマンドの **no** 形式 を使用します。

**session target no session target**

コマンド デフォルト

**コマンドモード** ダイヤルピア音声コンフィギュレーション (config-dial-peer)

コマンド履歴 リリー 変更内容 ス

15.4(1)T このコマンドが導入されました。

#### 使用上のガイドライン

#### 例

次の例は、**session target sip-uri** コマンドを使用して、SIP URI をダイヤルピアのセッ ションターゲットとして設定する方法を示しています。

```
Device> enable
Device# configure terminal
Device(config)# dial-peer voice 25 voip
Device(config-dial-peer)# session protocol sipv2
Device(config-dial-peer)# destination uri mydesturi
Device(config-dial-peer)# session target sip-uri
Device(config-dial-peer)# end
```
## **session transport**

VoIP ダイヤルピアで Session Initiation Protocol(SIP)メッセージの基本トランスポート層プロ トコルとして TCP または User Datagram Protocol (UDP) を使用するよう設定するには、ダイ ヤルピアコンフィギュレーションモードで**sessiontransport**コマンドを使用します。デフォル トキーワード **system** にリセットするには、このコマンドの **no** 形式を使用します。

**session transport** {**system** | **tcp** [**tls**] | **udp**} **no session transport** {**system** | **tcp** [**tls**] | **udp**}

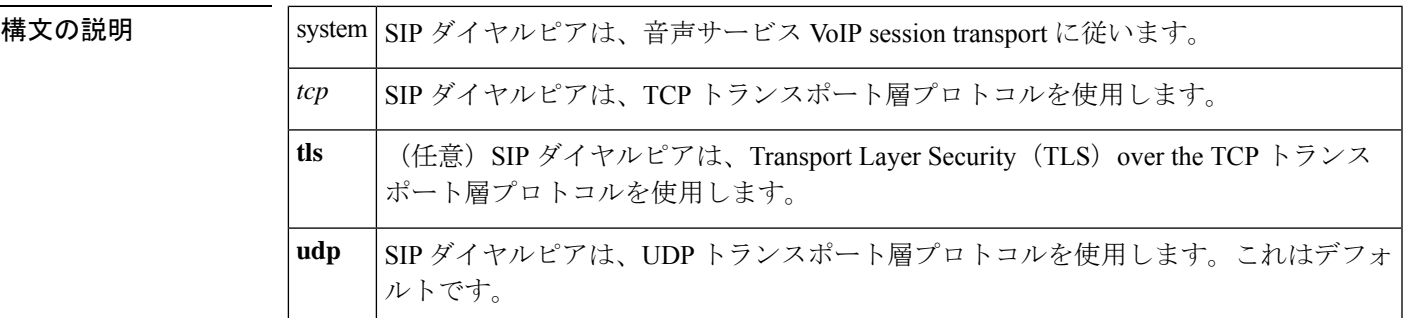

コマンド デフォルト UDP

 $\mathscr{P}$ 

- **transport** コマンドで指定するトランスポートプロトコルは、このコマンドで指定したプロト コルと一致している必要があります。**mustmatch** (注)
- コマンド モード ダイヤルピア コンフィギュレーション。

音声クラステナント。

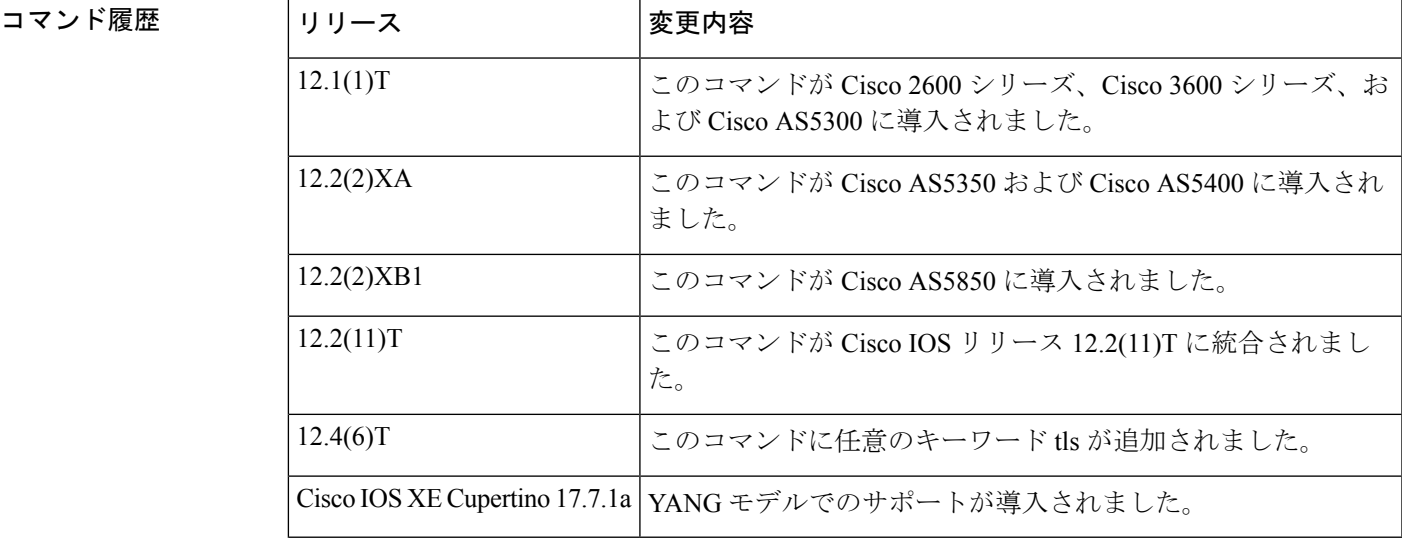

使用上のガイドライン show **sip**-**ua** status コマンドを使用すると、このコマンドで設定したトランスポートプロトコル が、**transport** コマンドで設定したプロトコルと一致しているかを確認できます。ダイヤルピ ア コンフィギュレーション モードで使用して **transport** コマンドを使用すると、SIP トランス ポートメソッド(UDP、TCP、または TLS over TCP)を指定できます。

<sup>例</sup> 次の例は、VoIP ダイヤルピアでの SIP メッセージにおいて TCP を基本トランスポート 層プロトコルとして使用するよう設定したものです。

> dial-peer voice 102 voip session transport tcp

次の例は、VoIP ダイヤルピアでの SIP メッセージにおいて TLS over TCP を基本トラ ンスポート層プロトコルとして使用するよう設定したものです。

dial-peer voice 102 voip session transport tcp tls

次の例は、VoIP ダイヤルピアでの SIP メッセージにおいて UDP を基本トランスポー ト層プロトコルとして使用するよう設定したものです。

dial-peer voice 102 voip session transport udp

関連コマンド

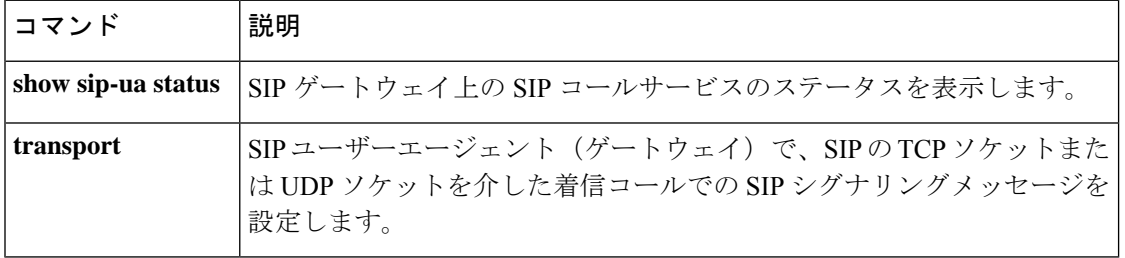

# session transport (H.323 音声サービス)

すべての VoIP ダイヤルピアで使用される H.323 メッセージの基本トランスポート層プロトコ ルを設定するには、H.323 音声サービス コンフィギュレーション モードで **sessiontransport** コ マンドを使用します。デフォルト値にリセットするには、このコマンドの **no** 形式を使用しま す。

**session transport** {**udp** | **tcp** [**calls-per-connection** *value*]} **no session transport**

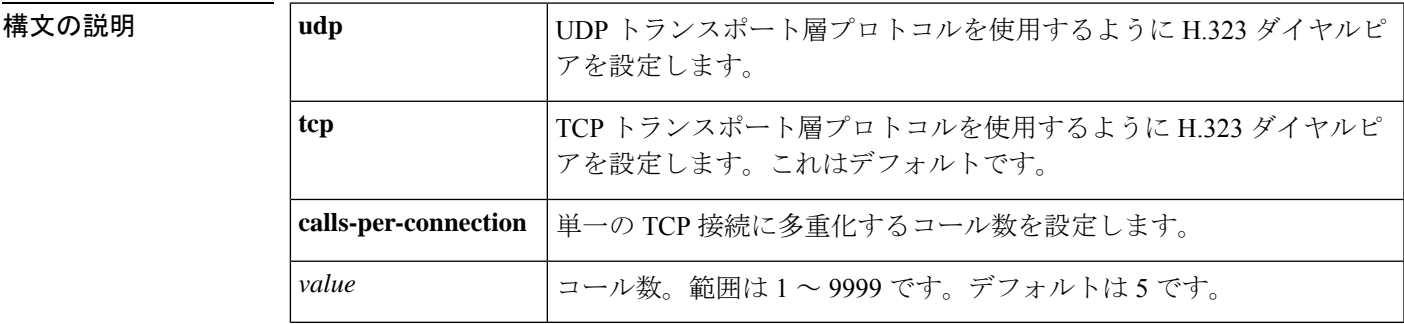

 $\overline{\phantom{H}}$ コマンド デフォルトのセッション トランスポート プロトコルは TCP です。デフォルトの **calls-per-connection** 値は 5 です。

**コマンドモード** H.323 音声サービス コンフィギュレーション (conf-serv-h323)

コマンド履歴

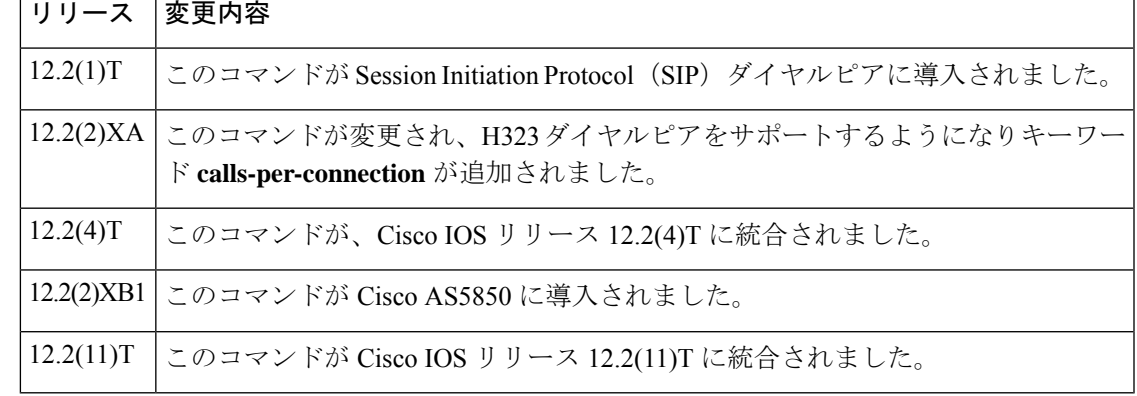

<sup>例</sup> 次の例は、ダイヤルピアでUDPトランスポート層プロトコルを使用するよう設定した ものです。

> Router(conf-voi-serv)# **h323** Router(conf-serv-h323)# **session transport udp**

関連コマンド

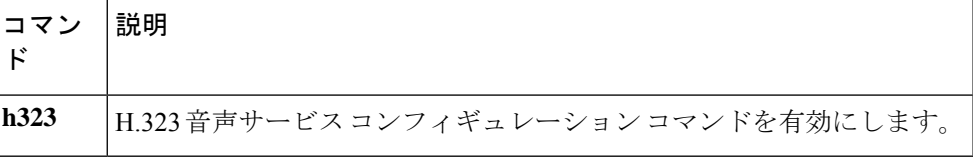

コマンド履歴

## **session transport**(**SIP**)

SIP メッセージで使用する基本トランスポート層プロトコルを、TCP、transport layer security over TCP (TLS over TCP)、または User Datagram Protocol (UDP) に設定するには、SIP コン フィギュレーション モードで session transport コマンドを使用します。このコマンドの値をデ フォルトにリセットするには、このコマンドの **no** 形式を使用します。

**session transport** {**udp** | **tcp** [**tls**]} **no session transport** {**udp** | **tcp** [**tls**]}

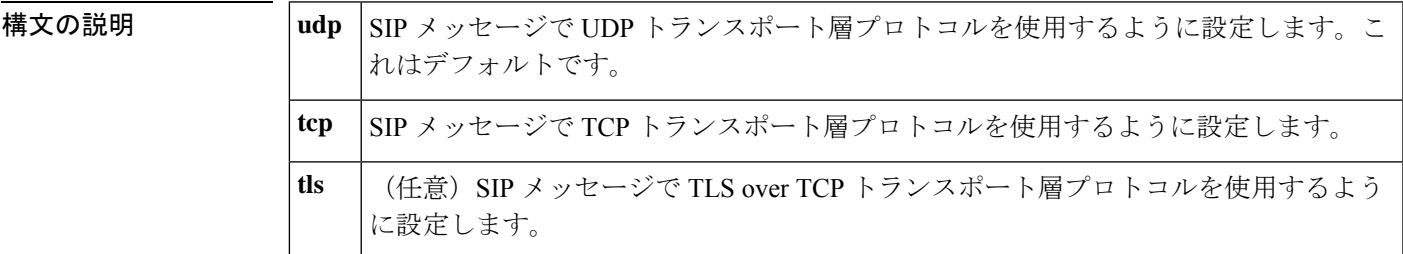

コマンド デフォルト コマンドのデフォルトは UDP です。

**コマンドモード** 音声サービス SIP コンフィギュレーション (conf-serv-sip)

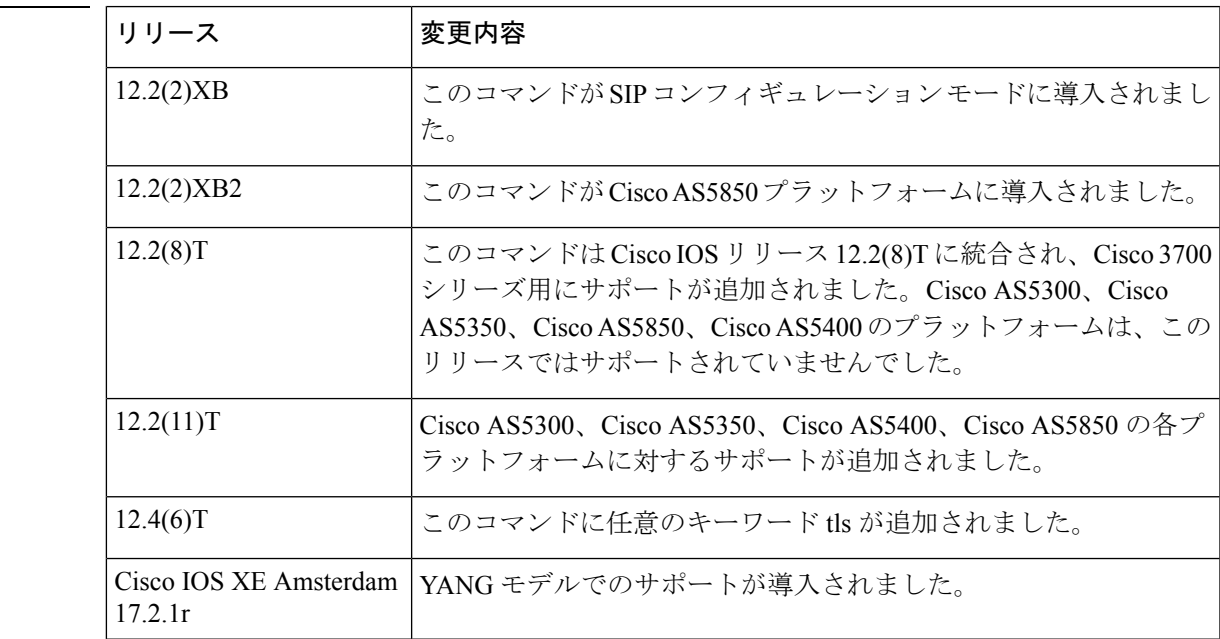

使用上のガイドライン **show sip-ua status** コマンドを使用すると、**session transport** コマンドで設定したトランスポー トプロトコルが、SIP ユーザー エージェント コンフィギュレーション モードで **transport** コマ ンドを使用して設定されたプロトコルと一致しているかを確認できます。

<sup>例</sup> 次の例は、SIP メッセージで使用する基本トランスポート層プロトコルを UDP に設定 したものです。

> **voice service voip sip session transport udp**

次の例は、SIP メッセージで使用する基本トランスポート層プロトコルを TCP に設定 したものです。

**voice service voip sip session transport tcp**

次の例は、SIPメッセージで使用する基本トランスポート層プロトコルをTLSoverTCP に設定したものです。

```
voice service voip
sip
session transport tcp tls
```
関連コマンド

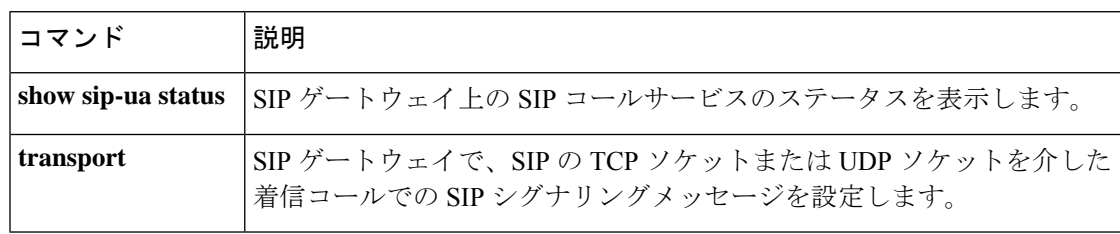

### **session-set**

Cisco 2600 ベースのシグナリング リンク ターミナル(SLT)上で、Signlaing System 7(SS7) リンクと SS7 セッションセット間の関連付けを作成するか、SS7 リンクを SS7 セッションセッ トに関連付けるには、グローバル コンフィギュレーション モードで session-set コマンドを入 力します。現在のSS7セッションセットからSS7リンクを削除し、そのリンクをSS7セッショ ンセット0(デフォルト)を追加するには、このコマンドの no 形式を使用します。

**session-set** *session-set-id* **no session-set**

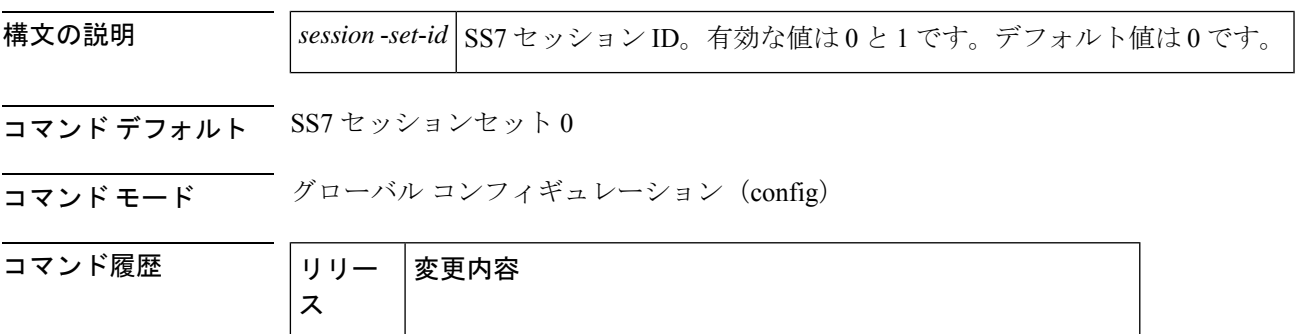

使用上のガイドライン Cisco AS5350およびCisco AS5400プラットフォームで**channel**-**id**コマンドを使用すると、Cisco SLT 上で SS7 リンクと SS7 セッションセットの関連付けを作成できます。Cisco 26xx プラット フォームでは **channel**-**id** コマンドはサポートされていないため、Cisco 26xx ベース SLT のチャ ネル ID は、WAN インターフェイスカード(WIC)のスロット位置および SS7 リンクの作成時 に使用されたチャネルグループ ID に基づき、暗黙的に割り当てられます。

12.2(15)T | このコマンドが Cisco 2600 ベースの SLT に導入されました。

このコマンドを省略した場合、リンクは暗黙的に SS7 セッションセット 0 (デフォルト)に追 加されます。

<sup>例</sup> 次の例は、**session**-**set** コマンドを使用して、関連付ける SS7 リンクを SS7 セッション セットに追加する方法を示しています。

session-set 1

次の例は、no session-setコマンドを使用して、現在の割り当て先のSS7セッションセッ トからリンクを削除し、そのリンクをデフォルトの SS7 セッションセット 0 に追加す る方法を示しています。

no session-set

### 関連コマンド

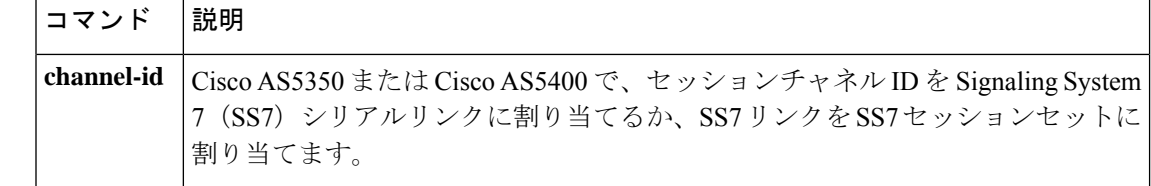

# **session-timeout**

TFTP セッションを開いたままにできる最大時間を指定するには、電話プロキシ コンフィギュ レーション モードで **session-timeout** コマンドを使用します。TFTP セッションのタイムアウト 時間を削除するには、このコマンドの **no** 形式を使用します。

#### **session-timeout** *seconds* **no session-timeout**

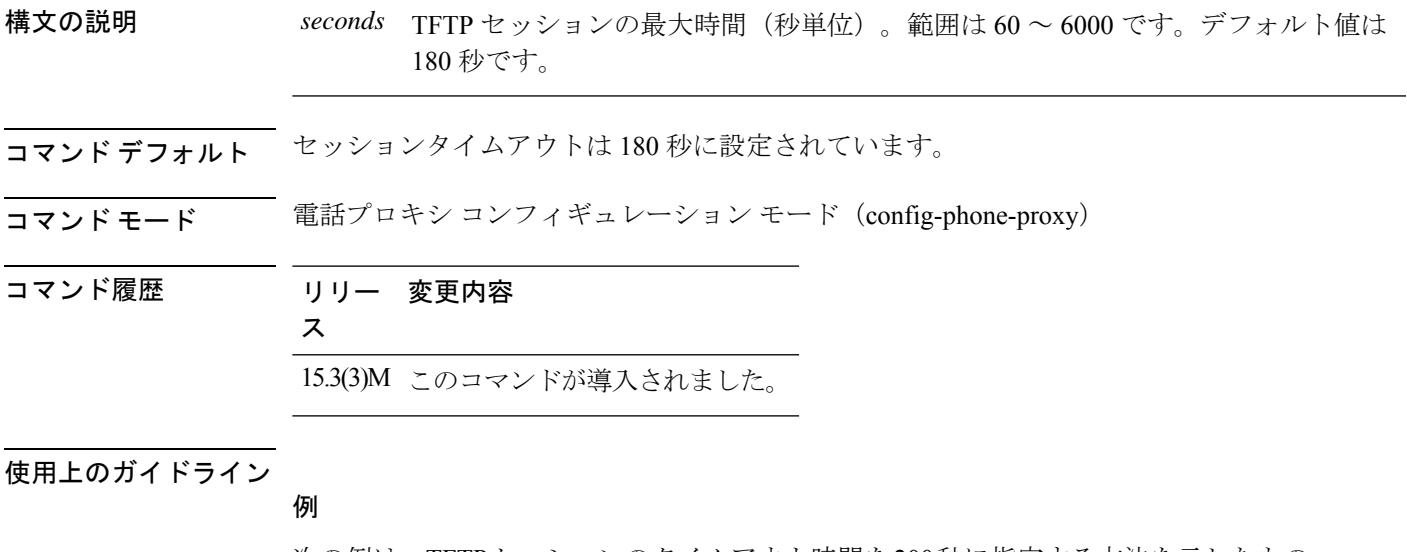

次の例は、TFTPセッションのタイムアウト時間を200秒に指定する方法を示したもの です。

Device(config)# voice-phone-proxy first-pp Device(config-phone-proxy)# session-timeout 200

### **set**

クライアントオプションまたはサーバーオプションで耐障害性のセッションセットまたは非耐 障害性のセッションセットを作成するには、バックホールセッションマネージャコンフィギュ レーション モードで **set** コマンドを使用します。セットを削除するには、このコマンドの **no** 形式を使用します。

**set** *set-name* {**client** | **server**} {**ft** | **nft**} **no set** *set-name* {**client** | **server**} {**ft** | **nft**}

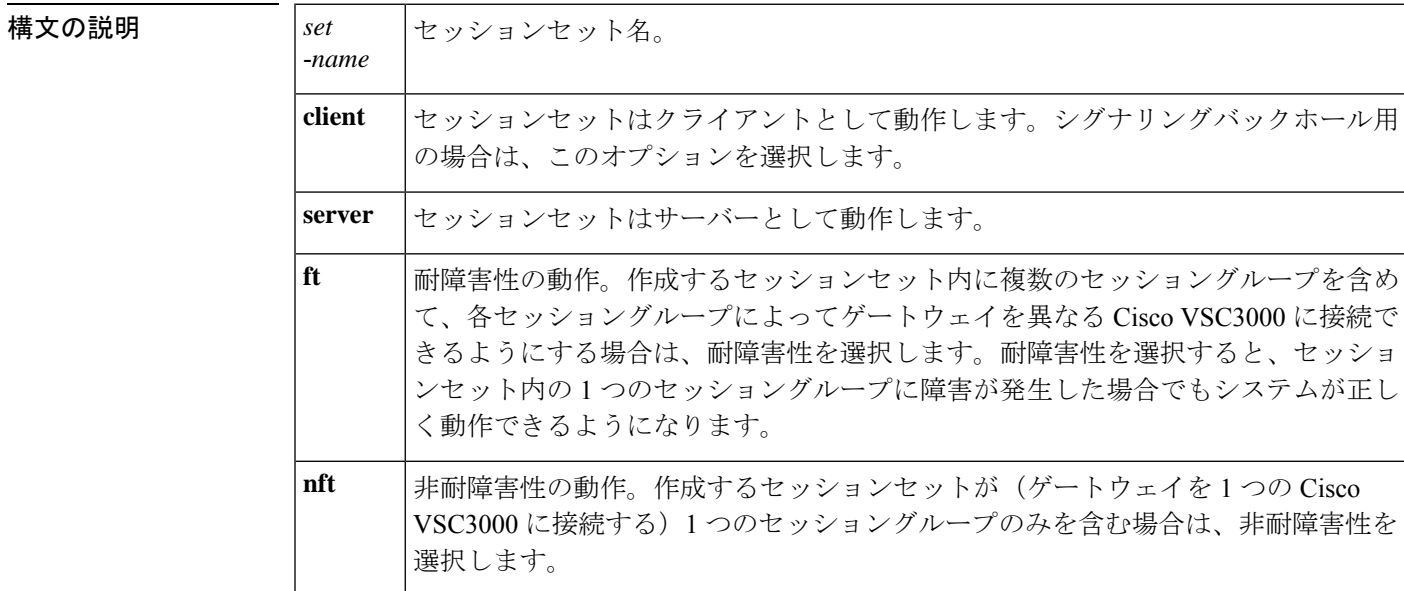

コマンドデフォルト デフォルトの動作や値はありません。

コマンド モード バックホール セッション マネージャ コンフィギュレーション(config-bsm)

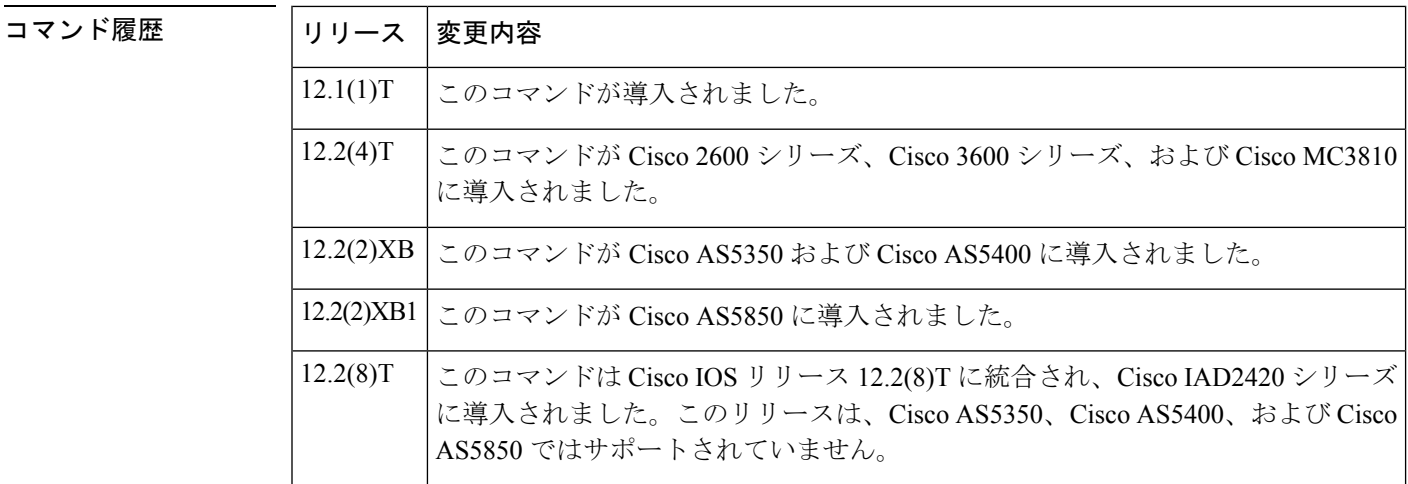

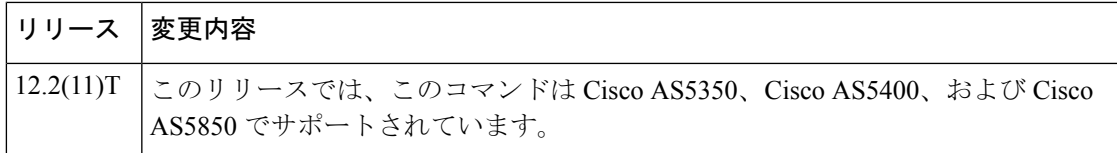

使用上のガイドライン 1 つのセッションセットに複数のセッショングループを関連付けることができます。

シグナリングバックホール用のセッションセットは、クライアントとして動作するように設定 する必要があります。

セッションセットは、そのセッションセットに関連付けられているすべてのセッショングルー プがを最初に削除しない限り、削除できません。

<sup>例</sup> 次の例では、「set1」という名前のクライアントセットを耐障害性として設定したもの です。

Router(config-bsm)# **set set1 client ft**

### **set http client cache stale**

HTTP クライアントキャッシュ内にあるすべてのエントリのステータスを古い (stale)状態に 設定するには、グローバル コンフィギュレーション モードで **set http client cache stale** コマン ドを使用します。

#### **set http client cache stale**

- 構文の説明 このコマンドには引数またはキーワードはありません。
- コマンドデフォルト HTTP クライアントキャッシュ内のエントリは、手動で古い状態にステータス変更されていま せん。
- $\overline{\mathsf{u}^{\mathsf{u}}\mathsf{u}^{\mathsf{v}}}$ ビーバル コンフィギュレーション(config)

#### コマンド履歴

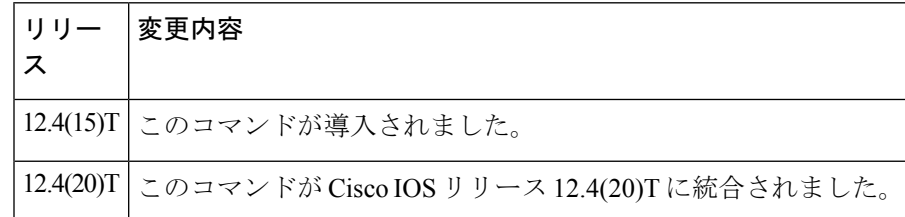

使用上のガイドライン このコマンドを使用すると、VoiceXML アプリケーションからキャッシュ格納されたエントリ を要求された際に、強制的にHTTPクライアントがサーバーとチェックして、同一ファイルの 更新バージョンが存在するかどうかを確認するよう設定できます。ルータが非ストリーミング モードになっている場合、HTTP サーバーに対して条件付きリロードが送信されます。ルータ がストリーミングモードになっている場合、更新用に無条件リロードが送信されます。ルータ がどちらのモードに設定されていても、**set http client cache stale** コマンドを使用すると、確実 に VoiceXML アプリケーションが最新ファイルを受信できるようになります。

> **show httpclient cache**コマンドの出力では、手動で古い(stale)とマークされたエントリには、 その経過時間の横にシャープ記号(#)が表示されます。

<sup>例</sup> 次の例は、HTTP クライアントキャッシュ内にあるすべてのエントリのステータスを 「古い」に設定したものです。

#### Router# **set http client cache stale**

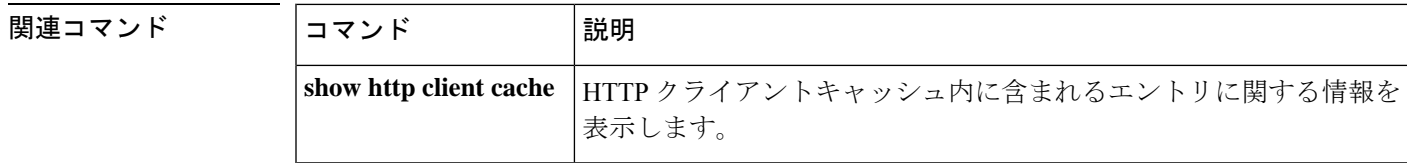

### **set pstn-cause**

着信 PSTN 原因コードを Session Initiation Protocol (SIP) エラーステータスコードにマッピング するには、SIP ユーザー エージェント コンフィギュレーション モードで **set pstn**-**cause** コマン ドを使用します。デフォルトにリセットするには、このコマンドの **no** 形式を使用します。

**set pstn-cause** *value* **sip-status** *value* **no set pstn-cause**

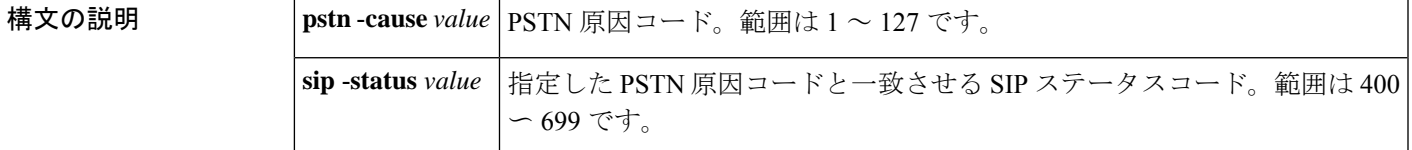

コマンドデフォルト 次の表で定義されているデフォルトマッピングが使用されます。

#### 表 **5 : PSTN** 原因コードから **SIP** イベントへのデフォルトマッピング

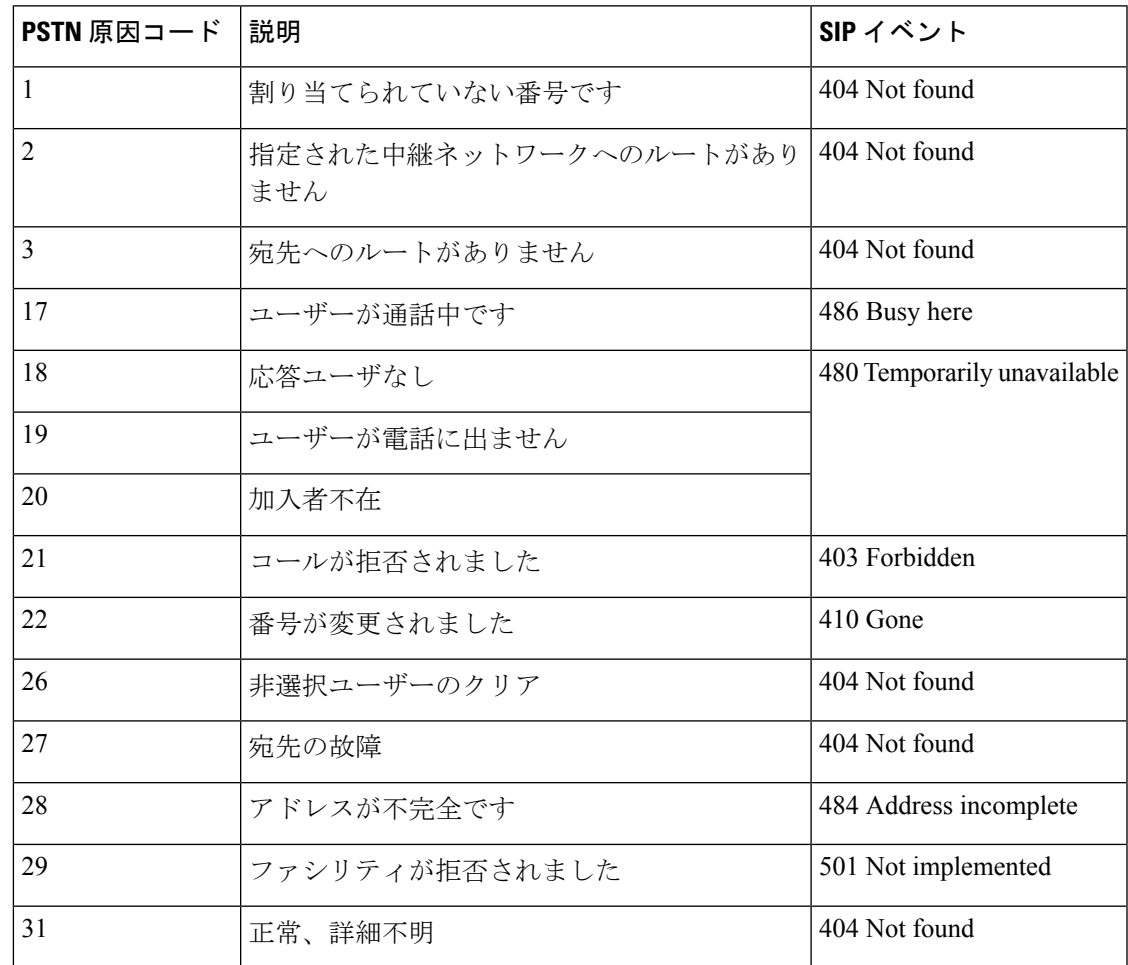

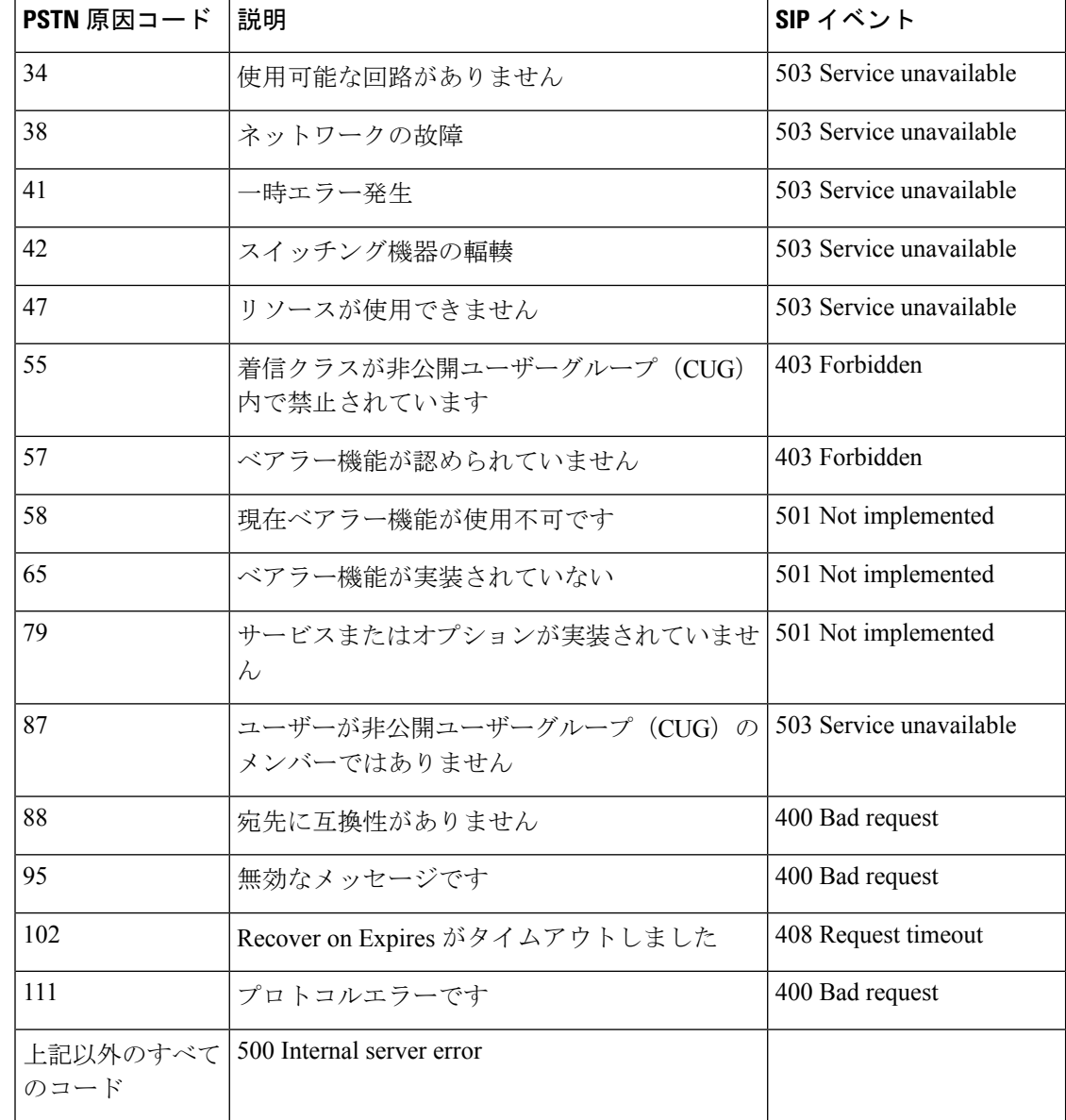

コマンド モード SIP UA コンフィギュレーション(config-sip-ua)

コマンド履歴

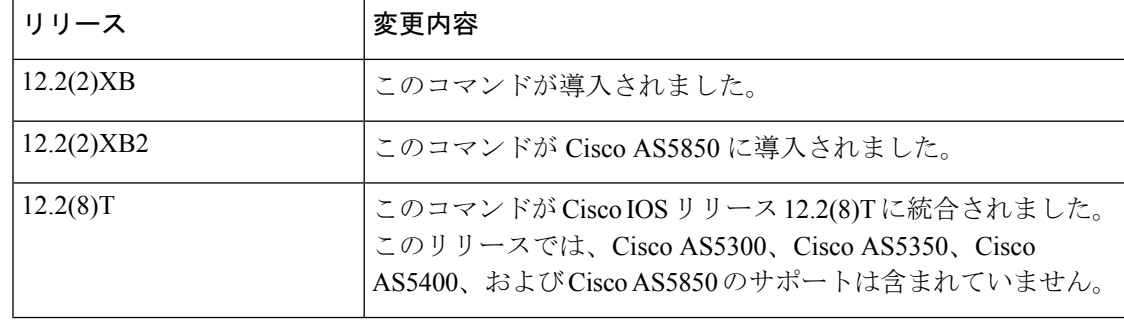

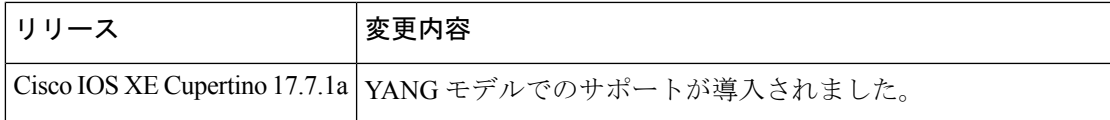

使用上のガイドライン PSTN 原因コードをマッピングできるのは一度につき 1 つの SIP ステータスコードのみです。

<sup>例</sup> 次の例は、単一の SIP ステータスコードを単一の PSTN 原因コードに対応するように マッピングしたものです。

> Router(config)# **sip-ua** Router(config-sip-ua)# **set pstn-cause 111 sip-status 400** Router(config-sip-ua)# **exit**

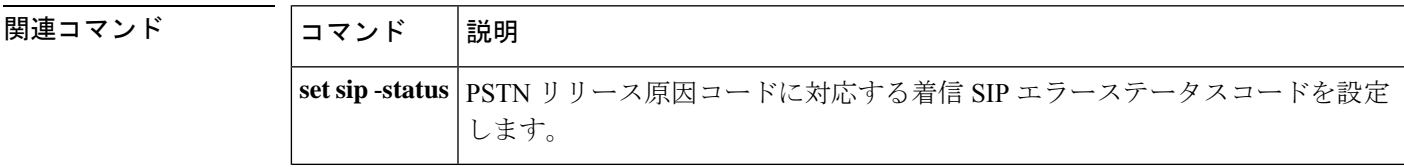

### **set sip-status**

着信 Session Initiation Protocol (SIP) エラーステータスコードを PSTN 原因コードにマッピング するには、SIP ユーザー エージェント コンフィギュレーション モードで **set sipstatus** コマンド を使用します。デフォルトにリセットするには、このコマンドの **no** 形式を使用します。

**set sip-status** *value* **pstn-cause** *value* **no set sip-status**

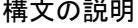

sip -status *value* SIP ステータスコード。範囲は 400 〜 699 です。 **pstn -cause** *value* |指定した SIP ステータスコードと一致させる PSTN 原因コード。範囲は 1  $\sim$  127 です。

コマンドデフォルト 以下の表で定義されているデフォルトマッピングが使用されます。

表 **6 : SIP** イベントから **PSTN** 原因コードへのデフォルトマッピング

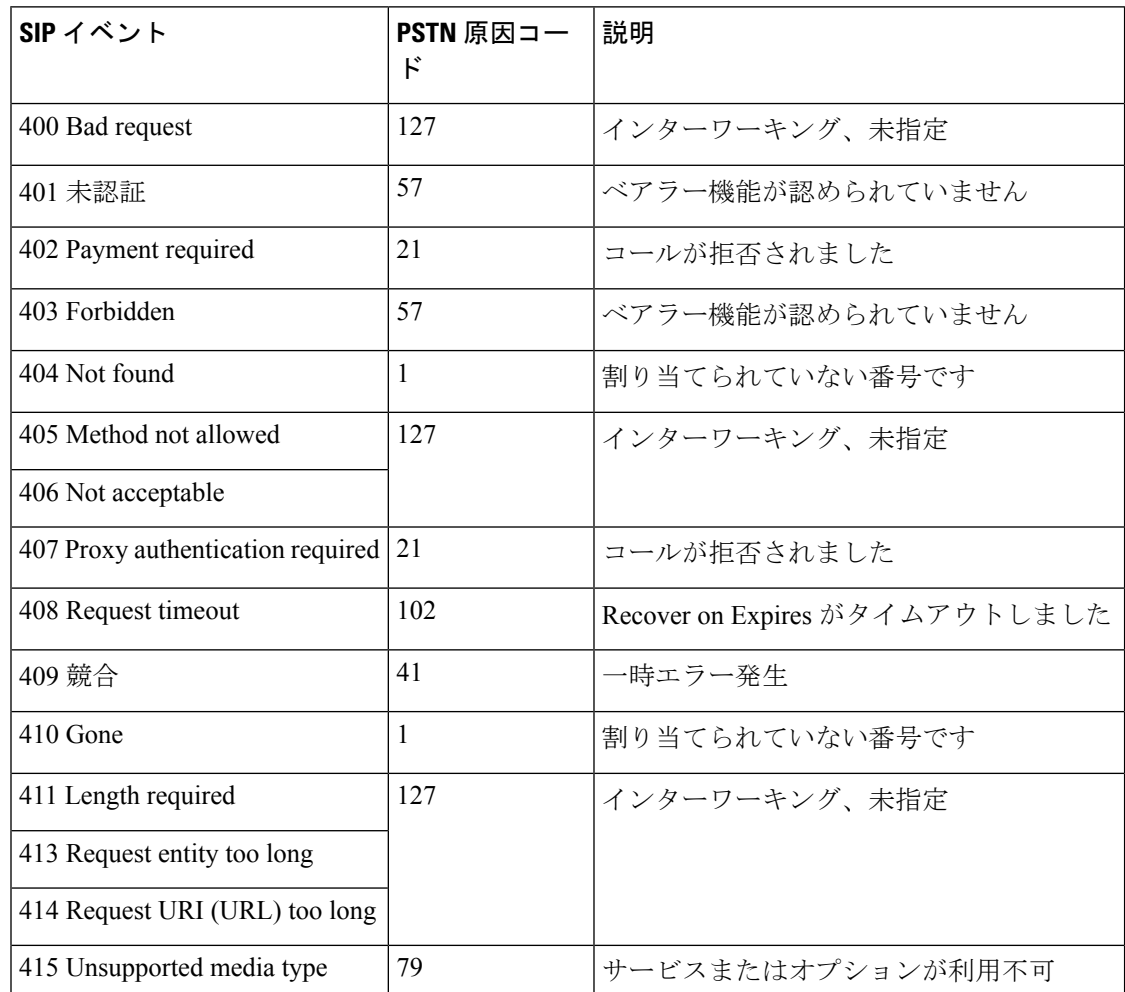

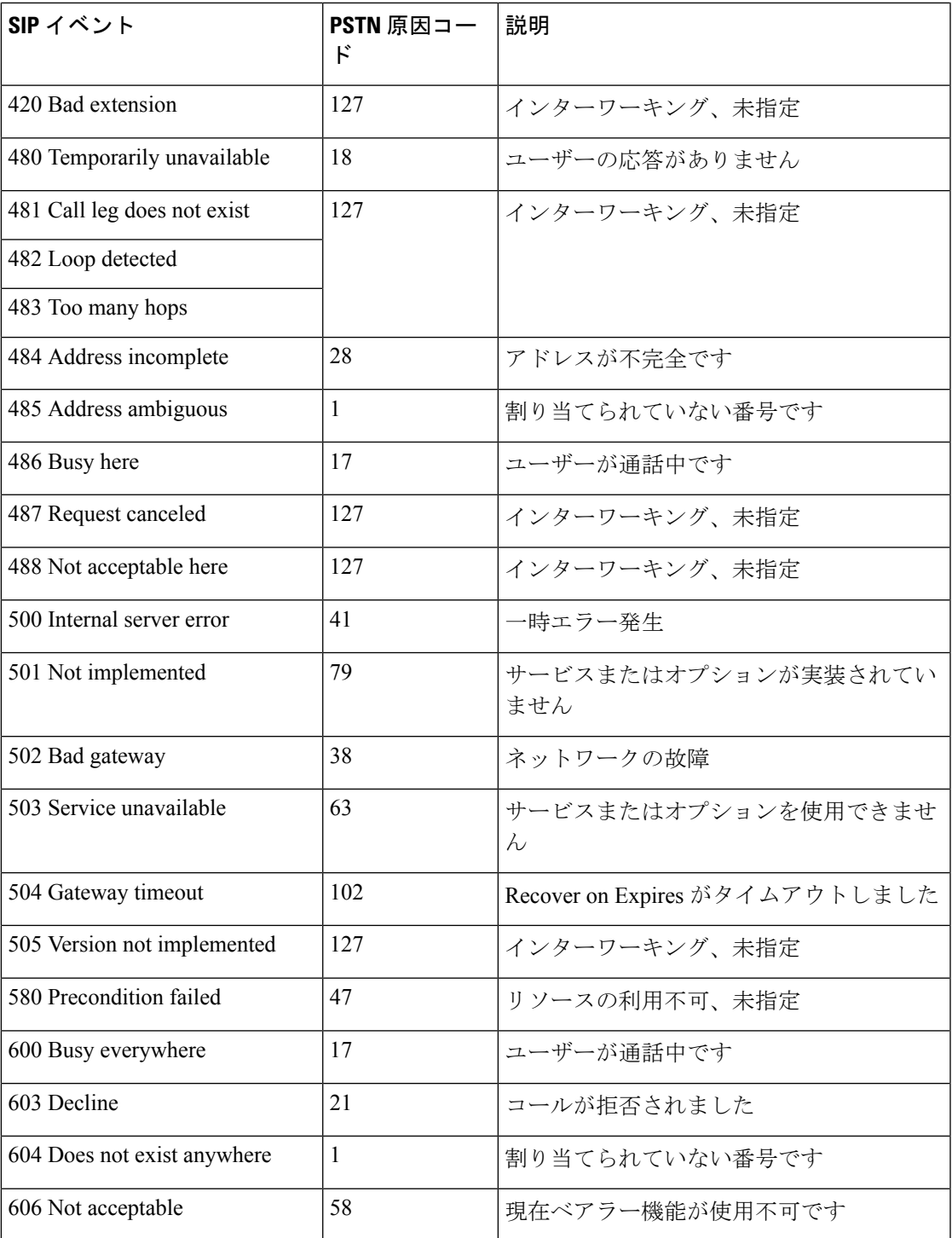

I

コマンド モード SIP UA コンフィギュレーション(config-sip-ua)

コマンド履歴

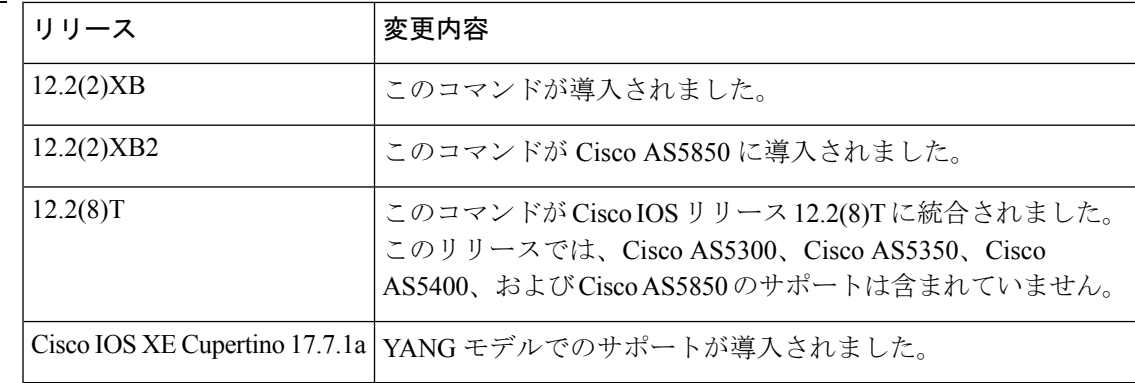

使用上のガイドライン 1 つの SIP ステータスコードを複数の PSTN 原因コードにマッピングすることが可能です。た とえば、503 を 34、38 および 58 にマッピングできます。

<sup>例</sup> 次の例は、単一の PSTN 原因コードを SIP ステータスコードに対応するようにマッピ ングしたものです。

> Router(config)# **sip-ua** Router(config-sip-ua)# **set sip-status 400 pstn-cause 16**

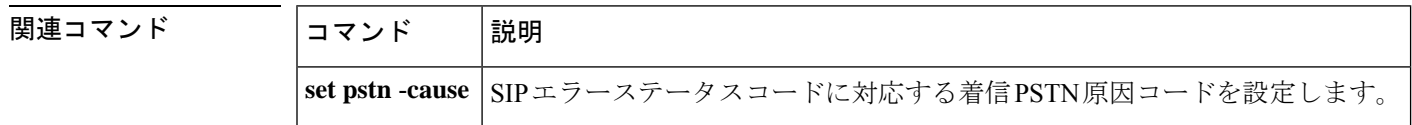

### **settle-call**

**sessiontarget** コマンドで指定されたアドレス解決メソッドを使用する決済サーバーで強制的に コールを承認するには、ダイヤルピア コンフィギュレーション モードで **settle**-**call** コマンドを 使用します。決済サーバーで承認が実行されないようにするには、このコマンドの **no** 形式を 使用します。

**settle-call** *provider-number* **no settle-call** *provider-number*

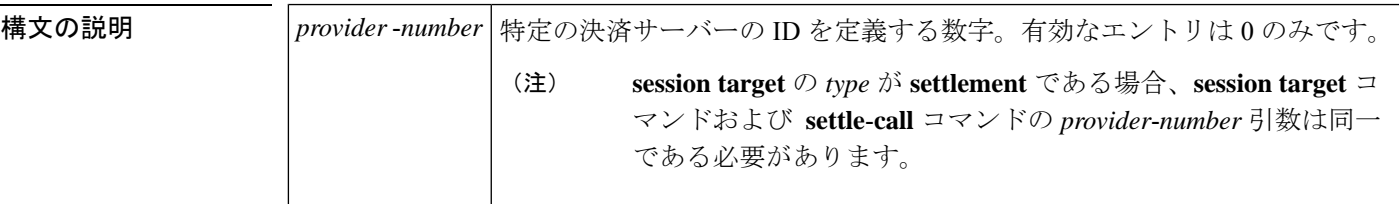

- コマンドデフォルト デフォルトの動作や値はありません。
- コマンド モード ダイヤルピア コンフィギュレーション(config-dial-peer)

コマンド履歴 |リリース 変更内容 このコマンドが Cisco 2600 シリーズ、Cisco 3600 シリーズ、および Cisco AS5300 に導入されました。 **12.1(1)T**

使用上のガイドライン **session target** コマンドを使用すると、ダイヤルピアは、**ipv4**、**dns**、**ras,** および **settlement** の 各キーワードによって終端ゲートウェイのアドレスを判別できます。

> session target が **settlement,** に設定されておらず、かつ **settle**-**call** *provider*-*number* 引数が設定さ れている場合、ゲートウェイは指定されたメソッドを使用して終端ゲートウェイのアドレスを 解決した上で、決済サーバーに対してそのアドレスを承認し、その特定アドレスの決済トーク ンを作成するよう要求します。ゲートウェイによって提示された終端ゲートウェイのアドレス をサーバーが承認できない場合、コールは失敗します。

> session target の type で、**ras** と **settle**-**call** は組み合わせて使用しないでください。session target type の組み合わせ使用はサポートされていません。

<sup>例</sup> 次の例では、 **session target** で指定されたアドレス解決メソッドを使用する決済サー バーで、コールが承認されるよう設定されています。

> dial-peer voice 10 voip destination-pattern 1408....... session target ipv4:172.22.95.14 settle-call 0

I

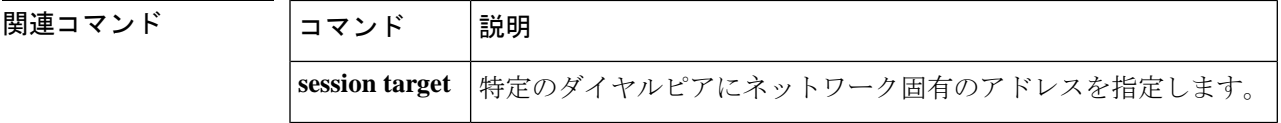

## **settlement**

決済コンフィギュレーション モードを開始し、決済プロバイダーに固有の属性を指定するに は、グローバル コンフィギュレーション モードで **settlement** コマンドを使用します。決済プ ロバイダーを無効にするには、このコマンドの **no** 形式を使用します。

**settlement** *provider-number* **no settlement** *provider-number*

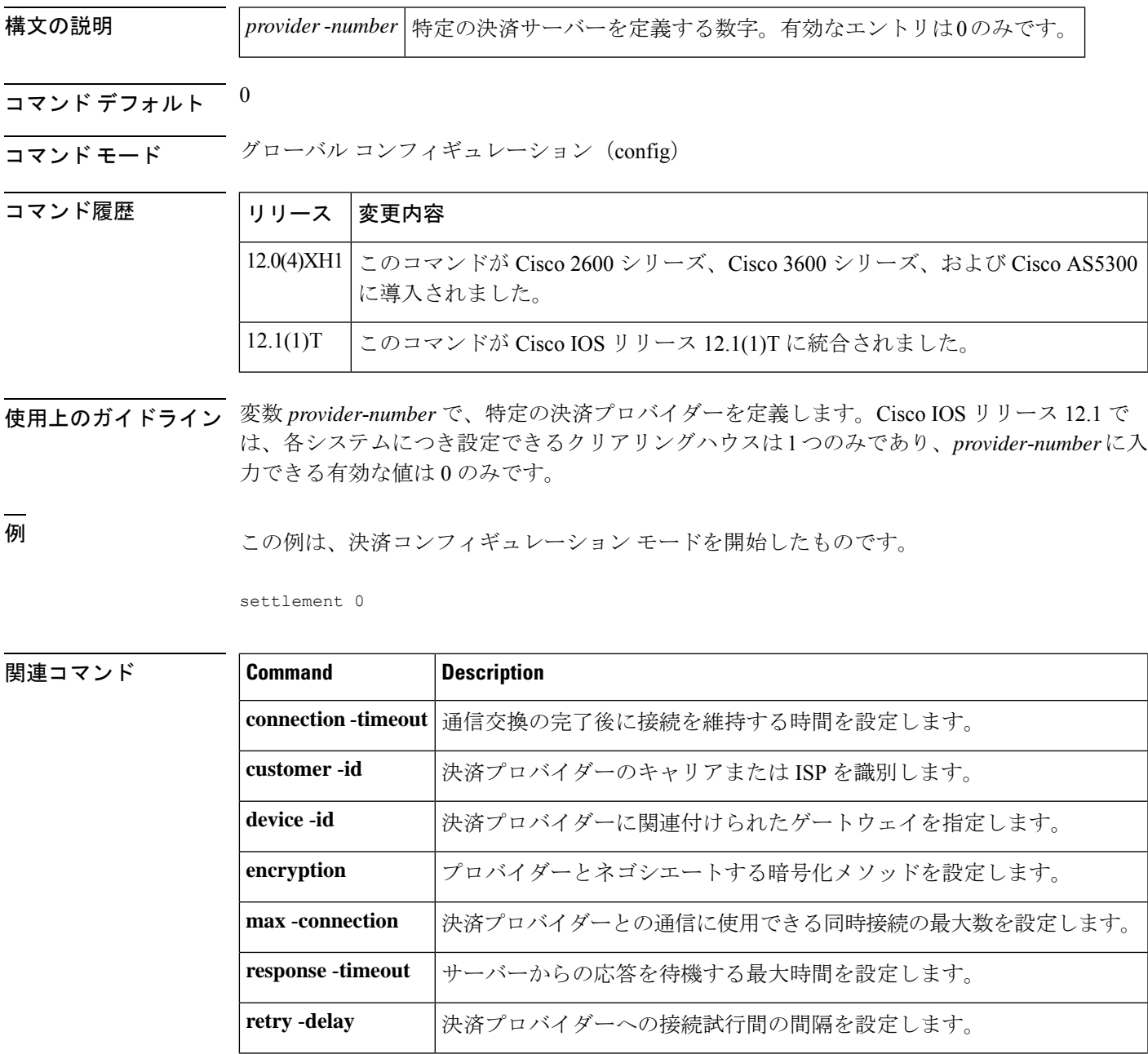

I

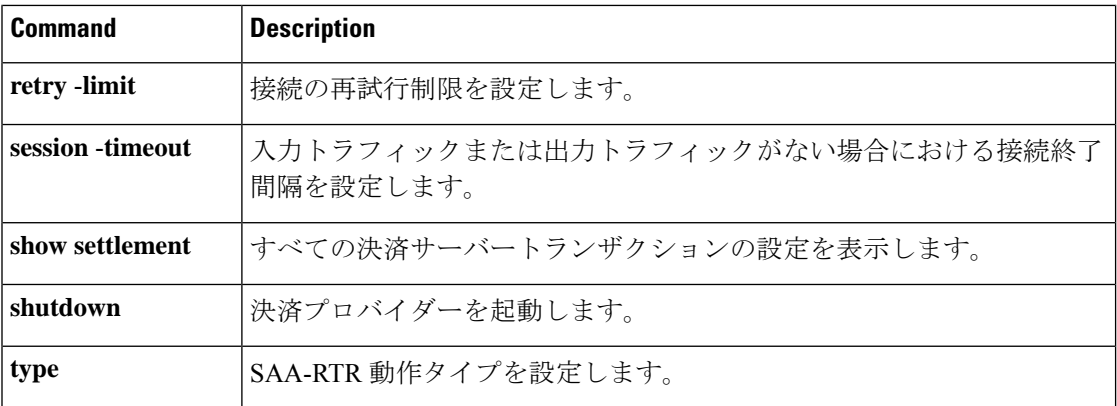

### **settlement roam-pattern**

ユーザーがローミング中かどうかを判定するための一致条件パターンを設定するには、グロー バル コンフィギュレーション モードで **settlement roam**-**pattern** コマンドを使用します。特定 のパターンを削除するには、このコマンドの **no** 形式を使用します。

**settlement** *provider-number* **roam-pattern** *pattern* {**roaming** | **noroaming**} **no settlement** *provider-number* **roam-pattern** *pattern* {**roaming** | **noroaming**}

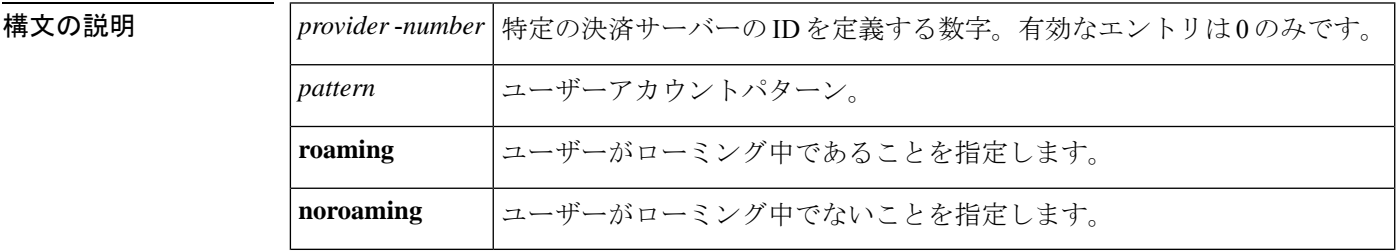

コマンド デフォルト デフォルトのパターンは設定されていません。

コマンド モード グローバル コンフィギュレーション(config)

コマンド履歴

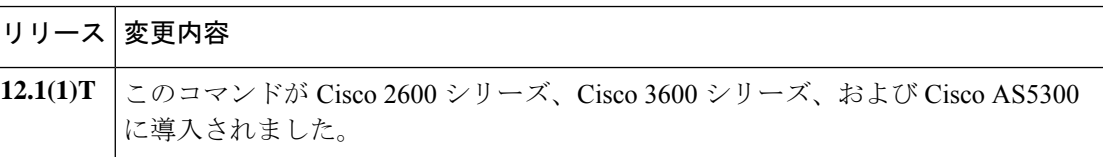

使用上のガイドライン 1 つのゲートウェイに複数のローミングパターンを入力できます。

例 次の例は、ユーザーがローミング中かどうかの判定条件となるパターンの設定方法を 示しています。

> settlement 0 roam-pattern 1222 roaming settlement 0 roam-pattern 1333 noroaming settlement 0 roam-pattern 1444 roaming settlement 0 roam-pattern 1555 noroaming

|関連コマンド | コマンド | 説明 **roaming (settlement)** 決済プロバイダーのローミング機能を有効にします。 settlement **スワンスティキュレーション モードを開始します。** 

### **sgcp**

Simple Gateway Control Protocol(SGCP)デーモンを起動してリソースを割り当てるには、グ ローバル コンフィギュレーション モードで **sgcp** コマンドを使用します。すべてのコールを終 了し、割り当て済みのリソースをすべてリリースしてSGCPデーモンを強制終了するには、こ のコマンドの **no** 形式を使用します。

```
sgcp
no sgcp
```
構文の説明 このコマンドには引数またはキーワードはありません。

- コマンド デフォルト SGCP デーモンは有効になっていません。
- コマンド モード グローバル コンフィギュレーション (config)

コマンド履歴

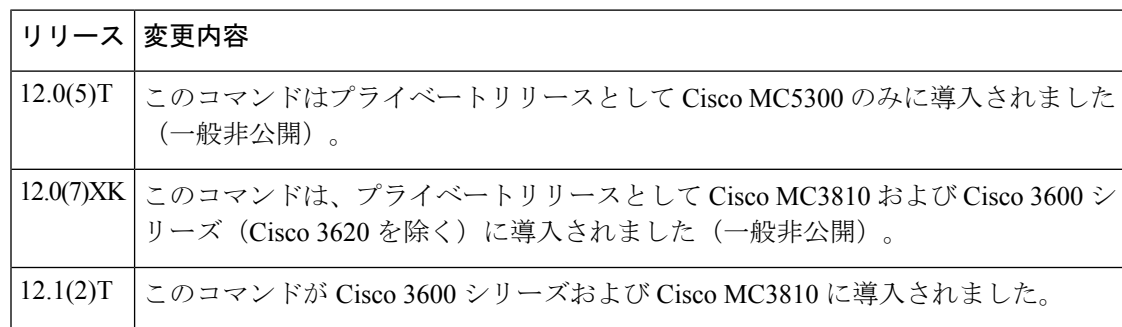

使用上のガイドライン SGCP デーモンがアクティブでない場合、すべての SGCP メッセージは無視されます。

**no sgcp** コマンドを入力すると、SGCP プロセスが削除されます。

- - **no sgcp**コマンドを入力したら、SGCPの無効化が反映されるよう、設定を保存してルータを再 起動する必要があります。 (注)

例 みちゃく こうしゃ 次の例では、SGCP デーモンを有効化します。

sgcp

次の例では、SGCP デーモンを無効化します。

no sgcp
関連コマンド

 $\mathbf I$ 

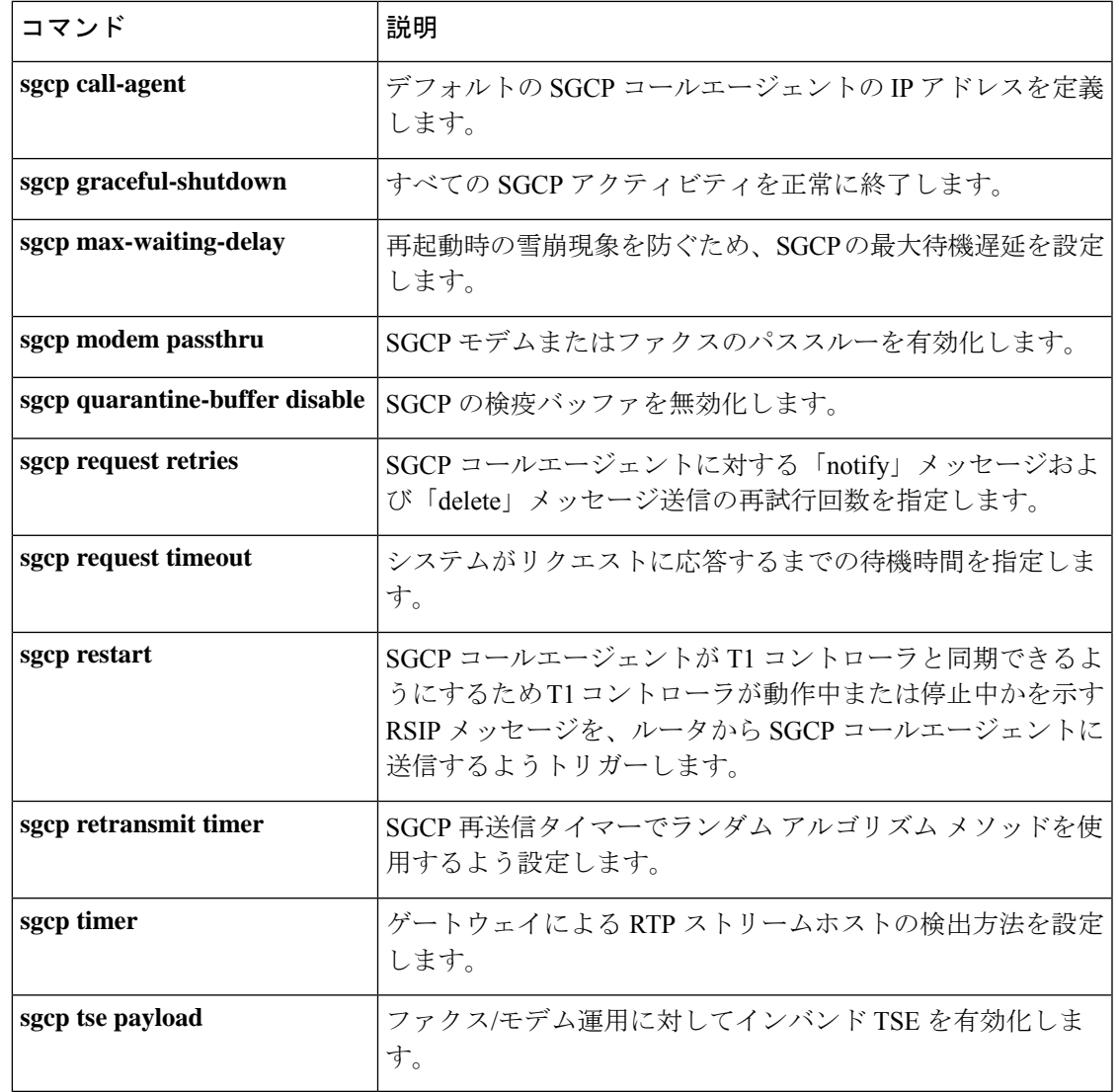

# **sgcp call-agent**

ルータ構成ファイルでデフォルトの Simple Gateway Control Protocol(SGCP)コールエージェ ントのIPアドレスを定義するには、グローバルコンフィギュレーションモードで**sgcpcall**-**agent** コマンドを使用します。ルータ構成からデフォルト SGCP コールエージェントの IP アドレス を削除するには、このコマンドの **no** 形式を使用します。

**sgcp call-agent** *ipaddress* [**:** *udp port*] **no sgcp call-agent** *ipaddress*

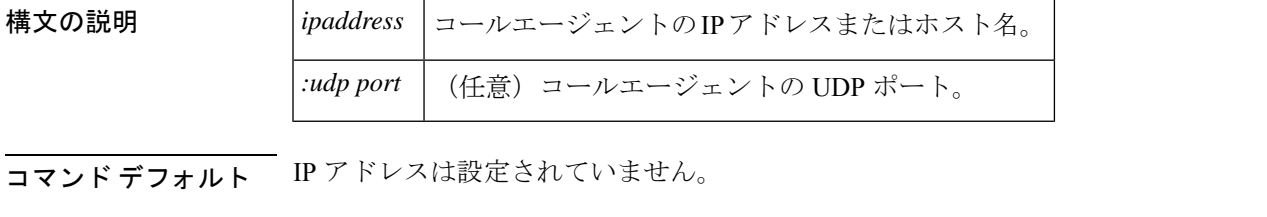

コマンド モード グローバル コンフィギュレーション(config)

コマンド履歴

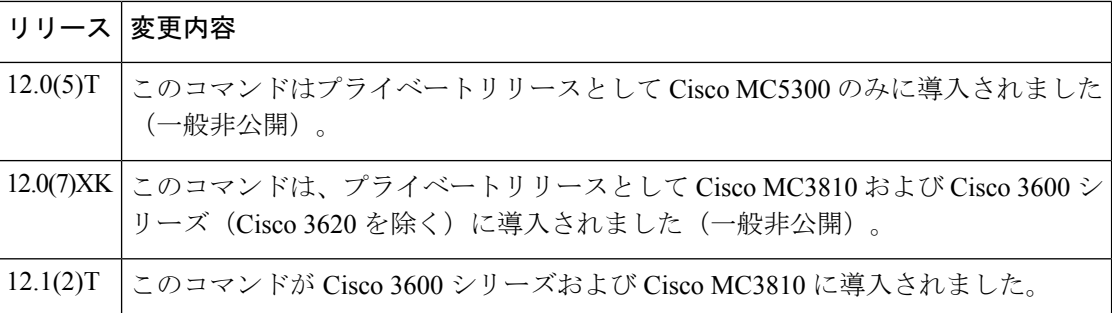

使用上のガイドライン このコマンドを使用すると、ルータ起動時にルータが最初の RSIP (Restart In Progress) パケッ トを送信するデフォルト SGCP コールエージェントの IP アドレスを定義できます。この IP ア ドレスは、初期起動時においてSGCPコールエージェントがゲートウェイとして機能するルー タに接続する前にのみ使用されます。

> **no sgcp callagent** コマンドを入力すると、デフォルト SGCP コールエージェントの IP アドレス だけが削除されます。

<sup>例</sup> 次の例は、SGCPを有効化してコールエージェントのIPアドレスを指定したものです。

sgcp sgcp call-agent 209.165.200.225

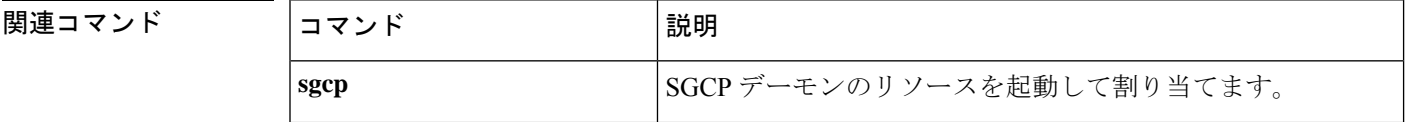

 $\mathbf I$ 

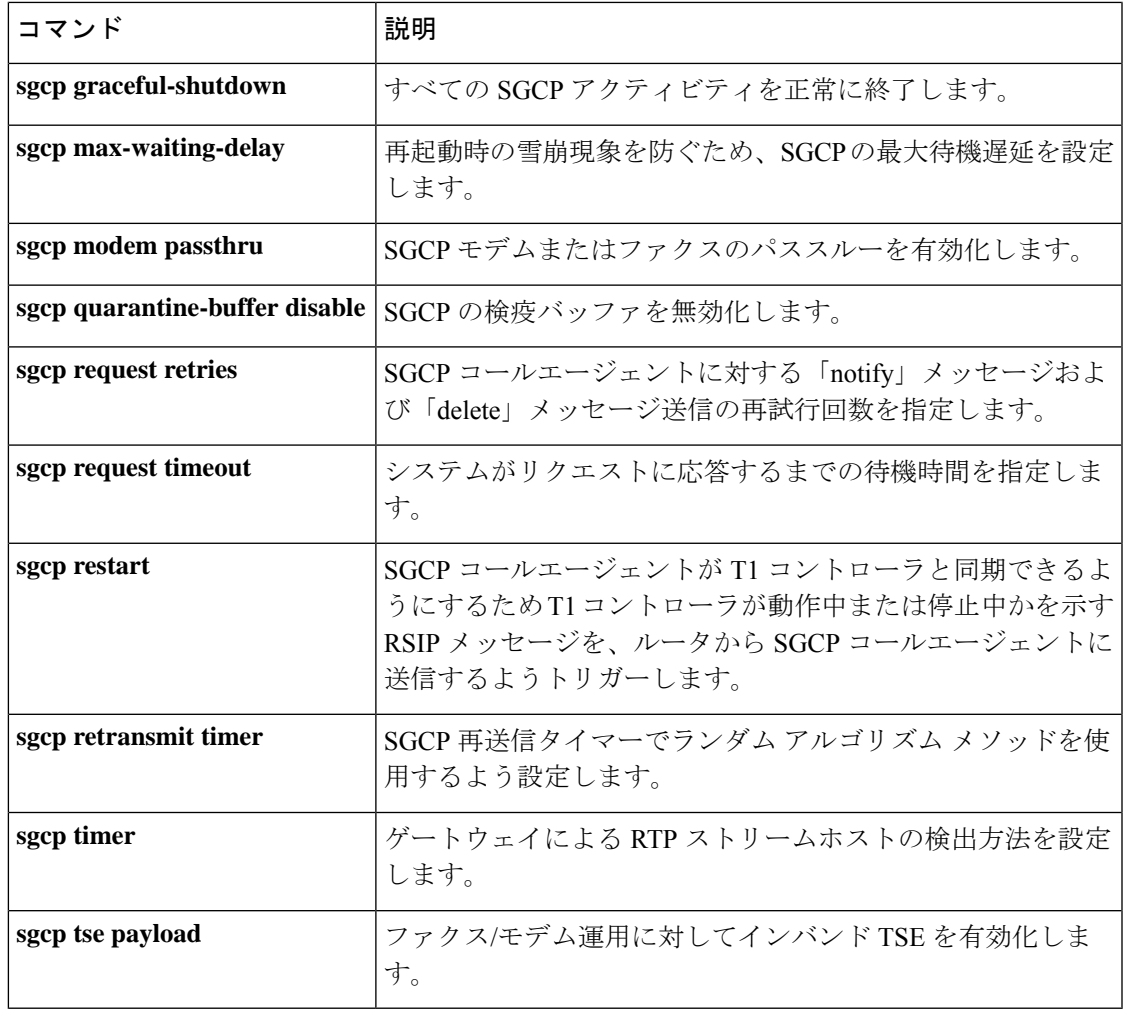

## **sgcp graceful-shutdown**

新しいコールをすべてブロックし、既存コールをすべて正常に終了する(発信者が通話を終了 するのを待つ)には、グローバル コンフィギュレーション モードで **sgcpgraceful**-**shutdown** コ マンドを使用します。すべてのコールに対するブロックを解除し、新しいコールの受信を許可 するには、このコマンドの **no** 形式を使用します。

### **sgcp graceful-shutdown no sgcp graceful-shutdown**

構文の説明 このコマンドには引数またはキーワードはありません。

コマンド デフォルトの動作や値はありません。

コマンド モード グローバル コンフィギュレーション(config)

コマンド履歴

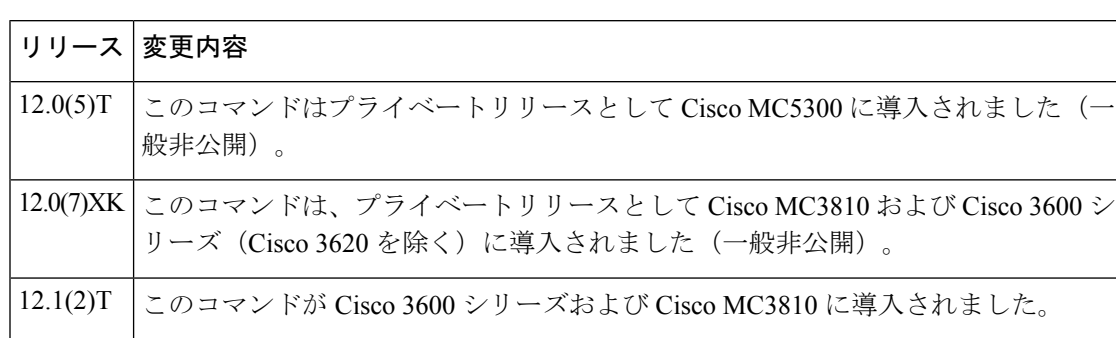

- 使用上のガイドライン このコマンドを実行すると、新しい接続要求 (CreateConnection 要求)がすべて拒否されます。 既存のコールはすべて、ユーザーが当該コールを終了するか、**no sgcp** コマンドを入力するま で維持されます。最後のアクティブコールが終了すると、SGCP デーモンが終了し、当該デー モンに割り当てられているリソースがすべて解放されます。
- 例 次の例は、新しいコールをすべてブロックして既存のコールを終了したものです。

sgcp graceful-shutdown

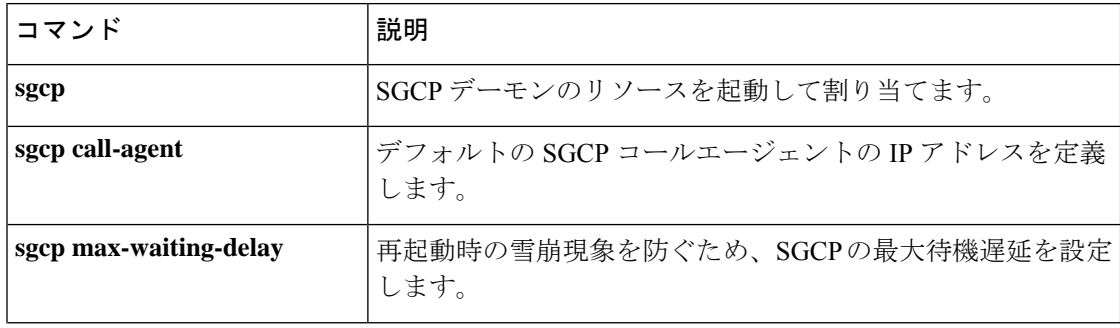

I

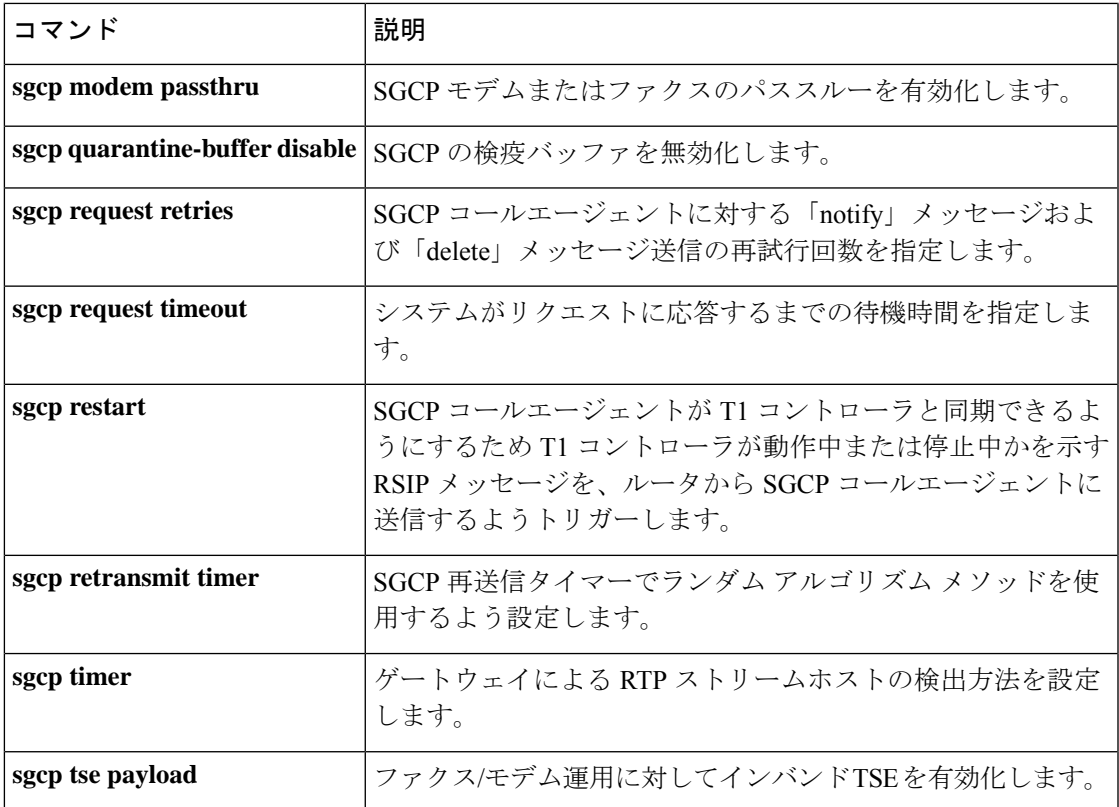

# **sgcp max-waiting-delay**

再起動時の雪崩を防ぐために Simple Gateway Control Protocol(SGCP)の最大待機遅延を設定 するには、グローバル コンフィギュレーション モードで **sgcp max**-**waiting**-**delay** コマンドを使 用します。デフォルトにリセットするには、このコマンドの **no** 形式を使用します。

**sgcp max-waiting-delay** *delay* **no sgcp max-waiting-delay** *delay*

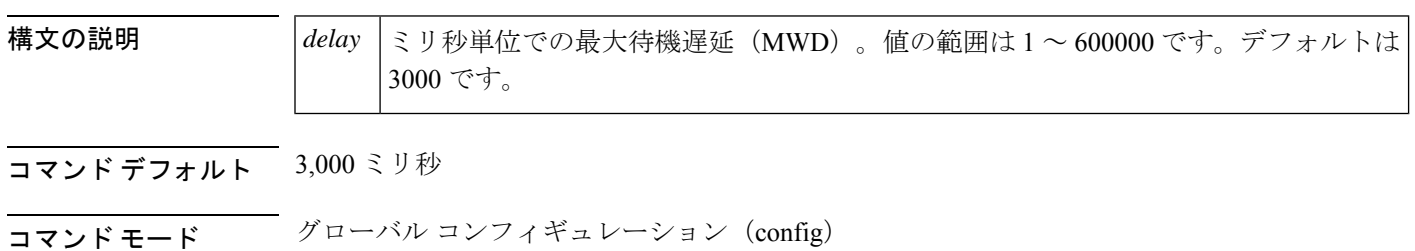

コマンド履歴

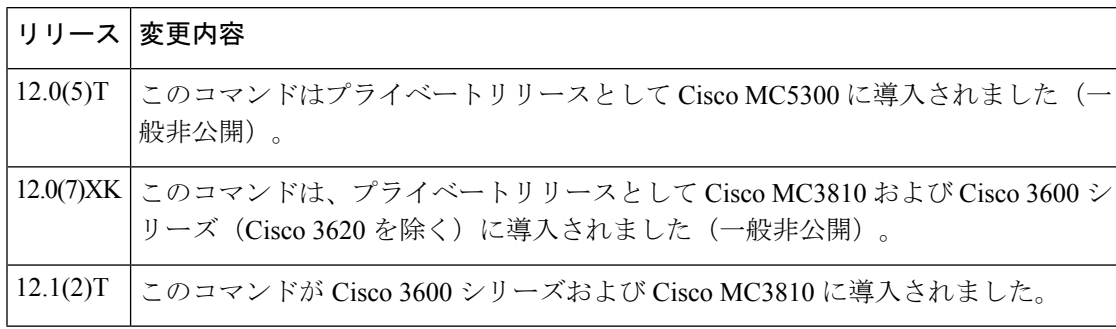

<sup>例</sup> 次の例は、最大待機遅延の値を <sup>40</sup> ミリ秒に設定したものです。

sgcp max-waiting-delay 40

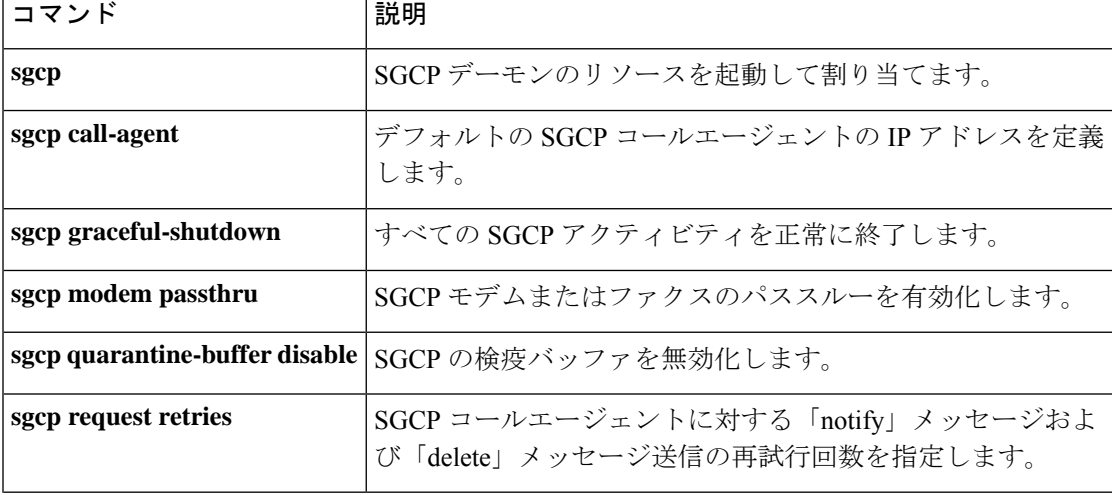

 $\overline{\phantom{a}}$ 

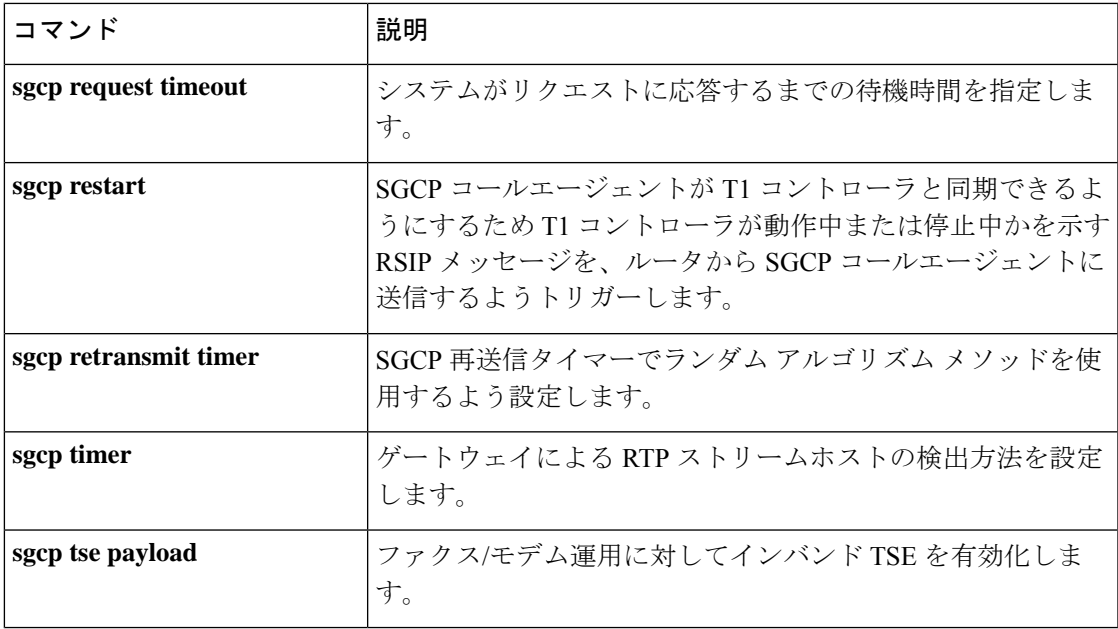

# **sgcp modem passthru**

Simple GatewayControlProtocol(SGCP)モデムパススルーまたはファクスパススルーを有効に するには、グローバル コンフィギュレーション モードで **sgcp modem passthru** コマンドを使 用します。SGCP モデムパススルーまたはファクスパススルーを無効化するには、このコマン ドの **no** 形式を使用します。

**sgcp modem passthru** {**ca** | **cisco** | **nse**} **no sgcp modem passthru** {**ca** | **cisco** | **nse**}

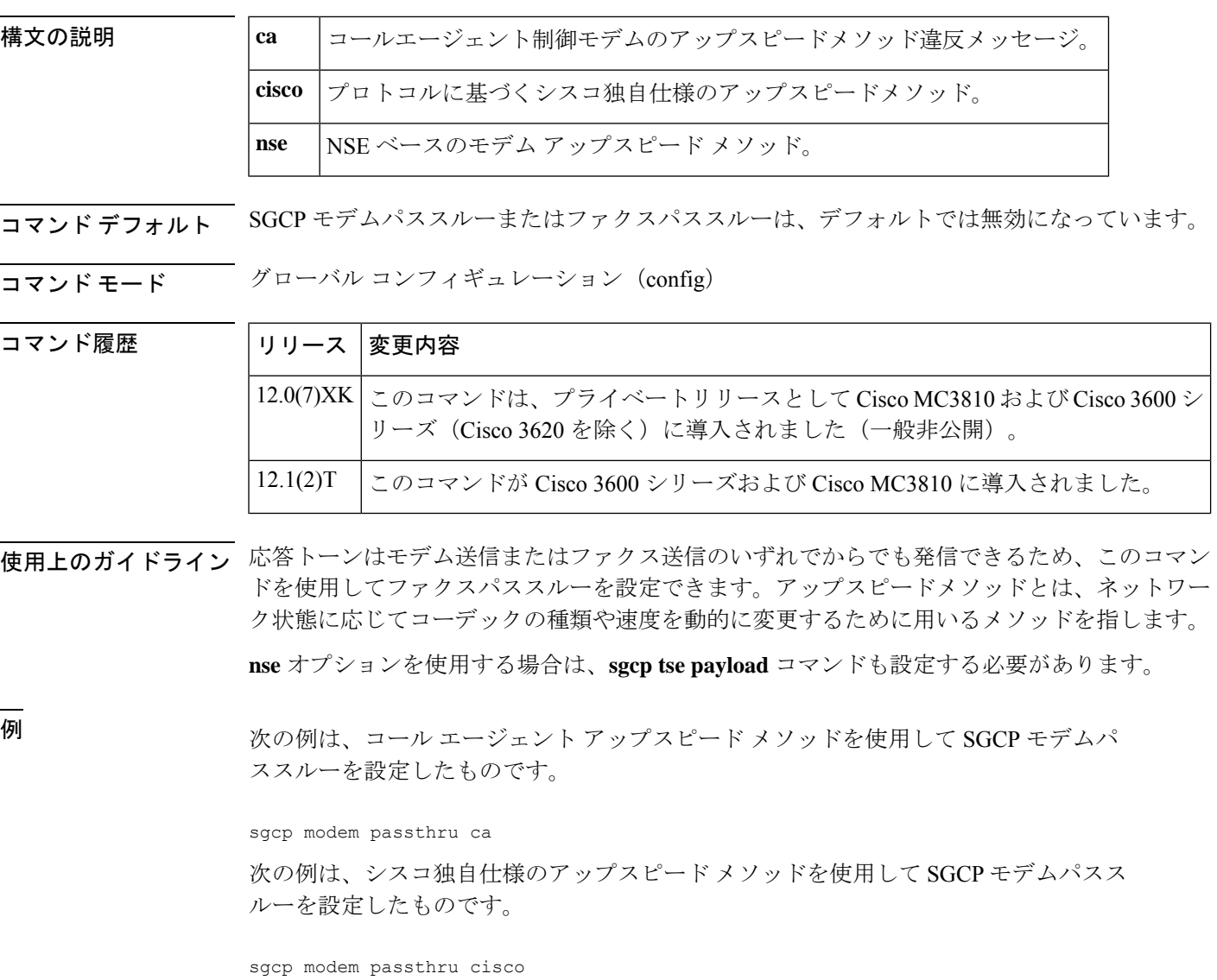

次の例は、NSE ベースのモデム アップスピードを使用して SGCP モデムパススルーを 設定したものです。

sgcp modem passthru nse sgcp tse payload 110

#### 関連コマンド

 $\overline{\phantom{a}}$ 

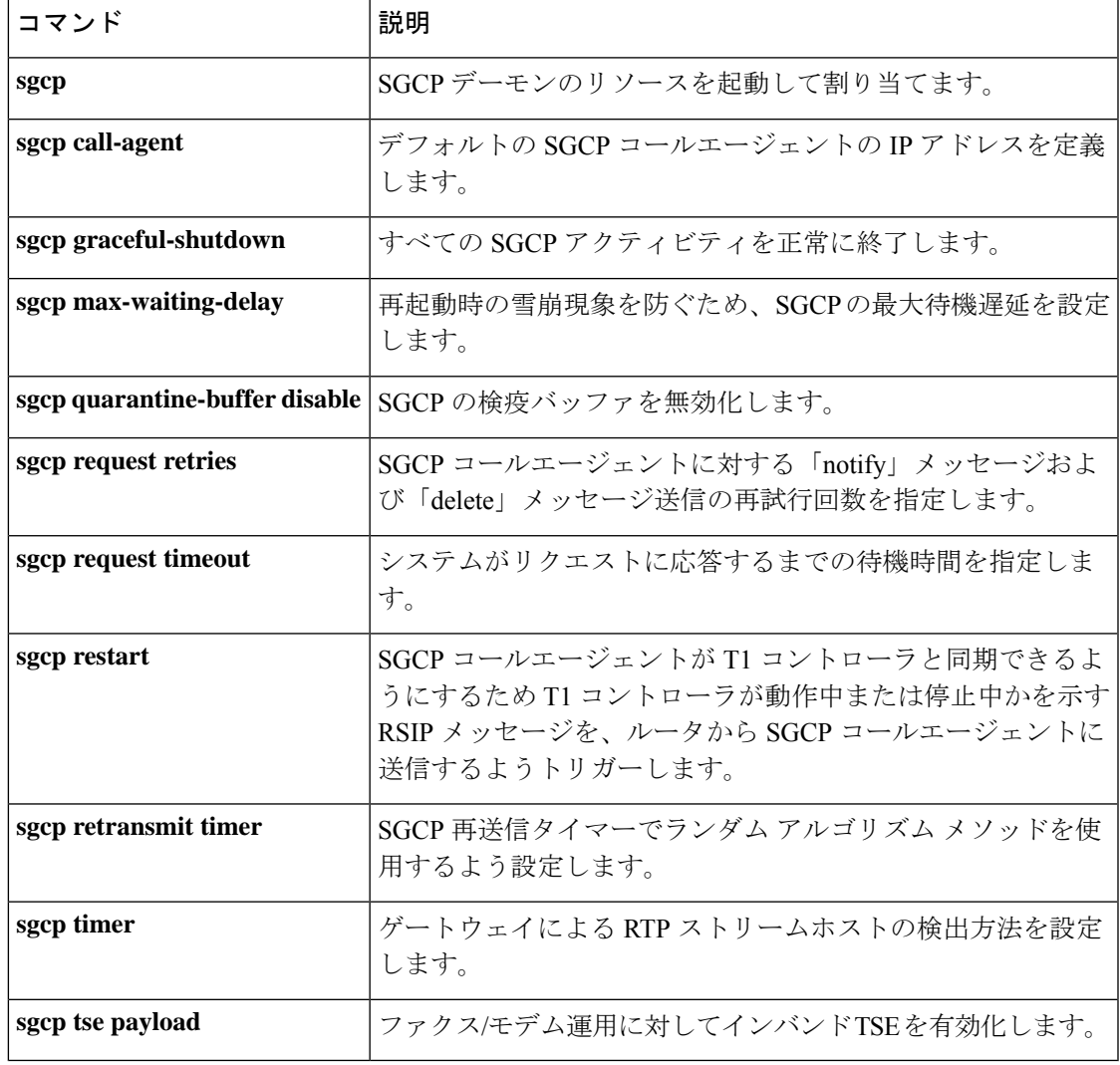

## **sgcp quarantine-buffer disable**

Simple GatewayControlProtocol(SGCP)検疫バッファを無効にするには、グローバルコンフィ ギュレーションモードで**sgcpquarantine**-**bufferdisable**コマンドを使用します。SGCP検疫バッ ファを再び有効にするには、このコマンドの **no** 形式を使用します。

#### **sgcp quarantine-buffer disable no sgcp quarantine-buffer disable**

- 構文の説明 このコマンドには引数またはキーワードはありません。
- コマンド デフォルト SGCP 検疫バッファは有効になっている状態です。
- コマンド モード グローバル コンフィギュレーション(config)

### コマンド履歴 |リリース |変更内容 このコマンドは、プライベートリリースとして Cisco MC3810 および Cisco 3600 シ 12.0(7)XK リーズ (Cisco 3620 を除く)に導入されました (一般非公開)。 12.1(2)T | このコマンドは Cisco 3600 シリーズおよび Cisco MC3810 に導入されていました。

使用上のガイドライン SGCP検疫バッファは、2つの通知要求(RQNT)メッセージ間におけるSGCPイベントをバッ ファリングするメカニズムです。

<sup>例</sup> 次の例は、SGCP 検疫バッファを無効化したものです。

sgcp quarantine-buffer disable

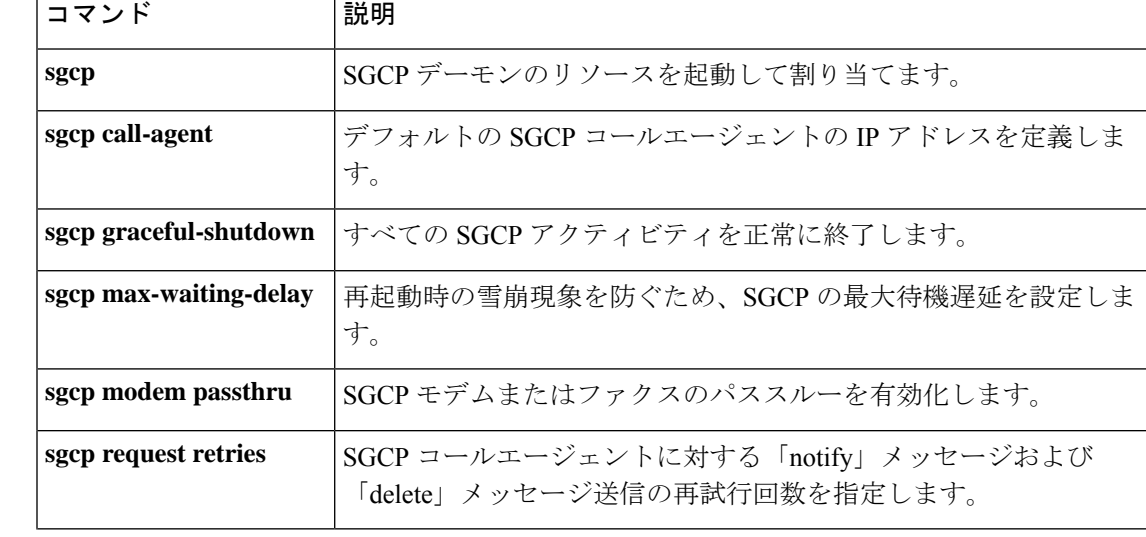

I

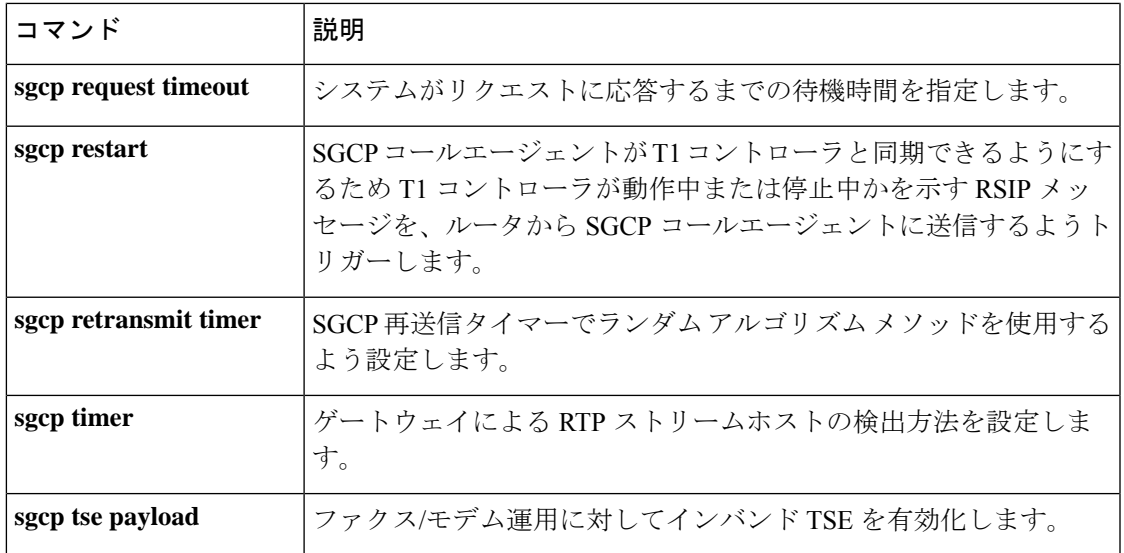

### **sgcp request retries**

Simple Gateway Control Protocol(SGCP)コールエージェントに対する「notify」メッセージお よび「delete」メッセージ送信の再試行回数を指定するには、グローバルコンフィギュレーショ ン モードで **sgcprequest retries** コマンドを使用します。デフォルトにリセットするには、この コマンドの **no** 形式を使用します。

**sgcp request retries** *count* **no sgcp request retries**

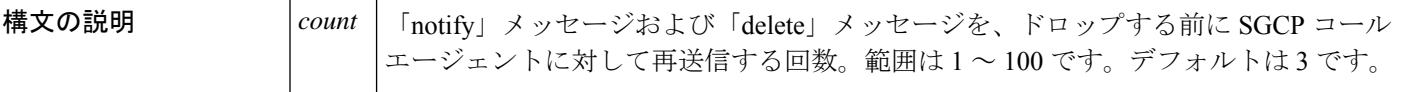

コマンドデフォルト  $3 \Box$ 

コマンド モード グローバル コンフィギュレーション(config)

コマンド履歴

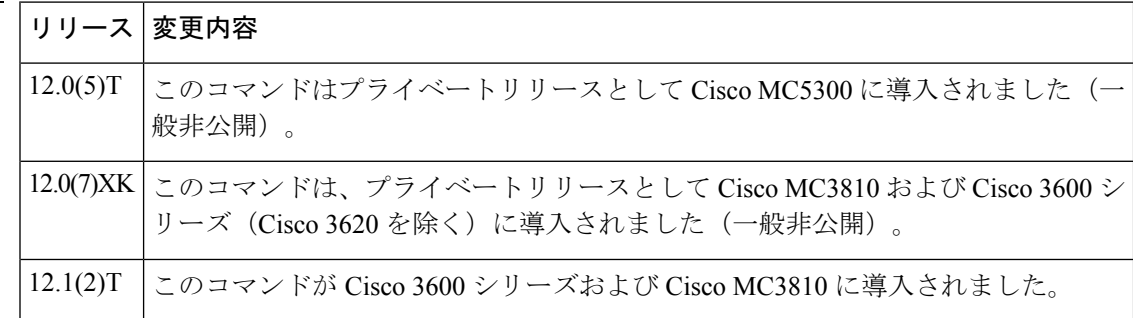

使用上のガイドライン 実際の再試行回数は、このコマンドに入力した値とは異なる場合があります。コールエージェ ントにも再試行回数の制限が設けられています。30秒経過してもコールエージェントからの応 答がない場合は、 **sgcp request retries** コマンドで設定された回数に達していなくても、ゲート ウェイは再試行を停止します。

30 秒経過すると、このコマンドの設定に関係なく、ルータが再試行の送信を停止します。

<sup>例</sup> 次の例は、要求をドロップする前にシステムで **sgcp** コマンドを <sup>10</sup> 回送信するよう設 定したものです。

sgcp request retries 10

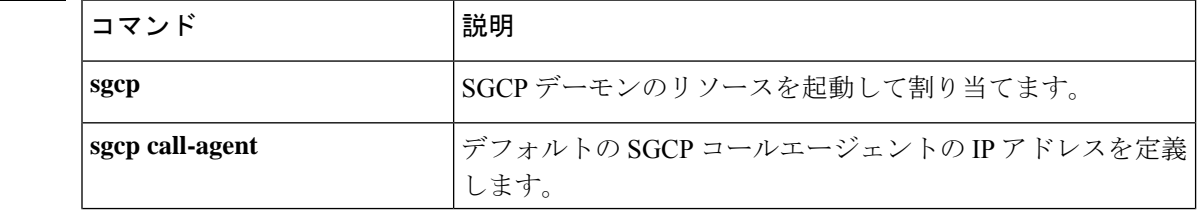

I

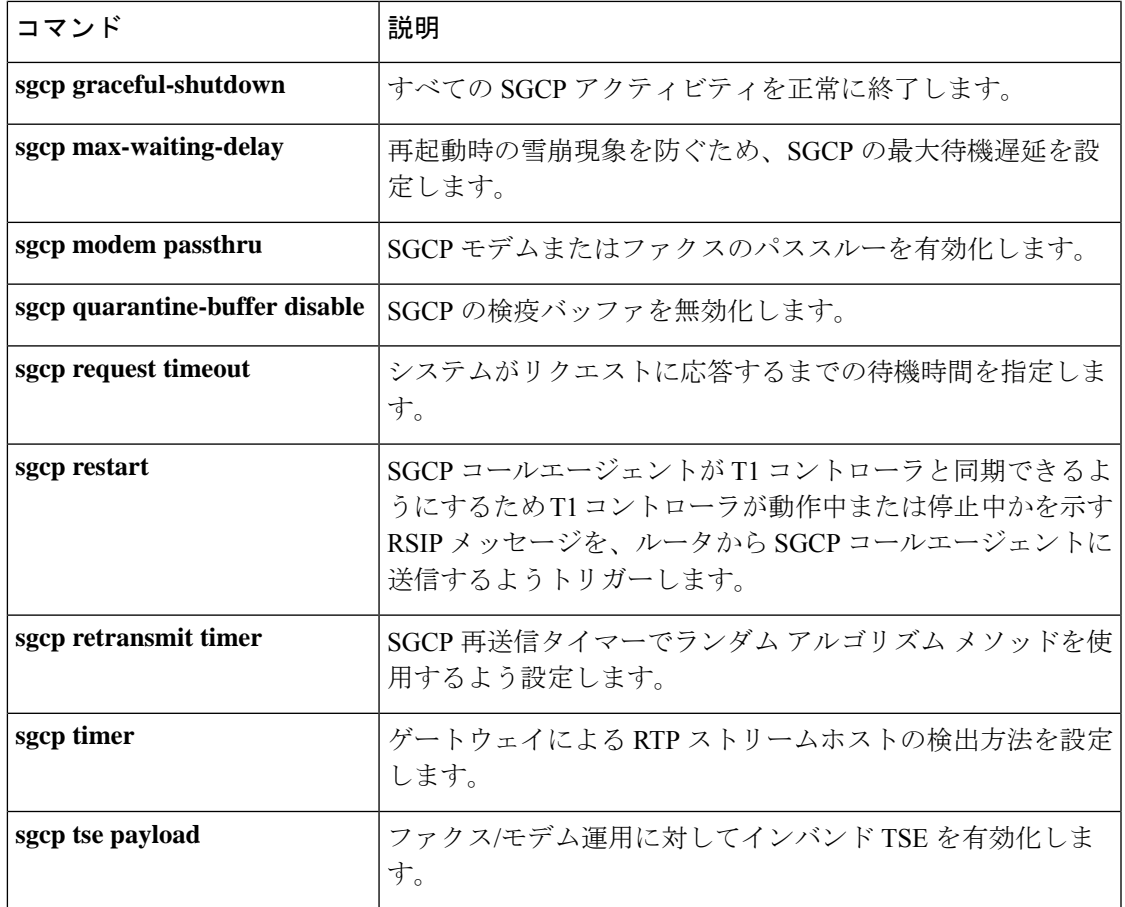

## **sgcp request timeout**

システムが要求への応答を待機する時間を指定するには、グローバルコンフィギュレーション モードで **sgcp request timeout** コマンドを使用します。デフォルトにリセットするには、この コマンドの **no** 形式を使用します。

**sgcp request timeout** *timeout* **no sgcp request timeout**

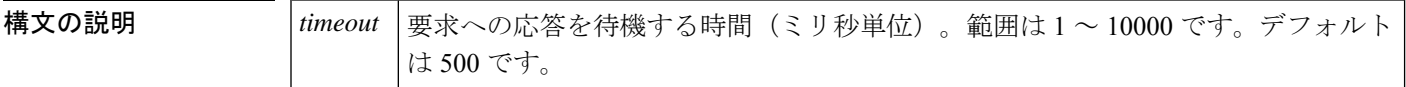

コマンド デフォルト 500ミリ秒

コマンド モード グローバル コンフィギュレーション(config)

コマンド履歴

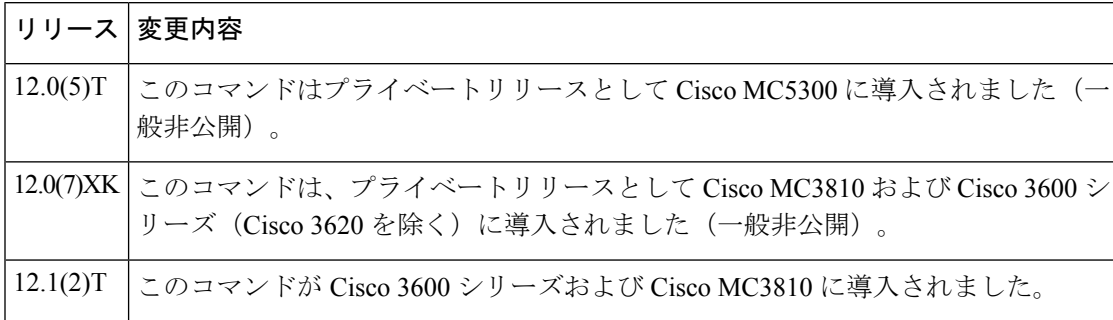

使用上のガイドライン このコマンドは、SGCP コールエージェントに対して送信される「notify」メッセージおよび 「delete」メッセージに使用します。

<sup>例</sup> 次の例は、要求への応答を <sup>40</sup> ミリ秒待機するようにシステムを設定したものです。

sgcp request timeout 40

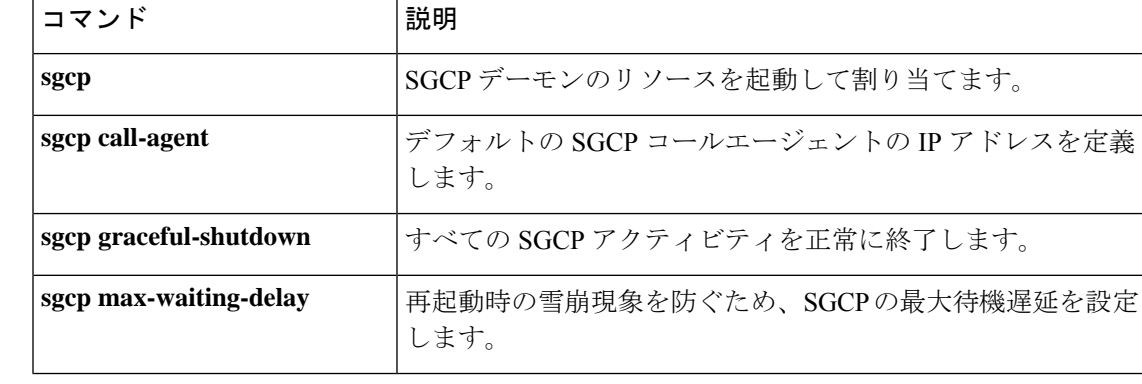

I

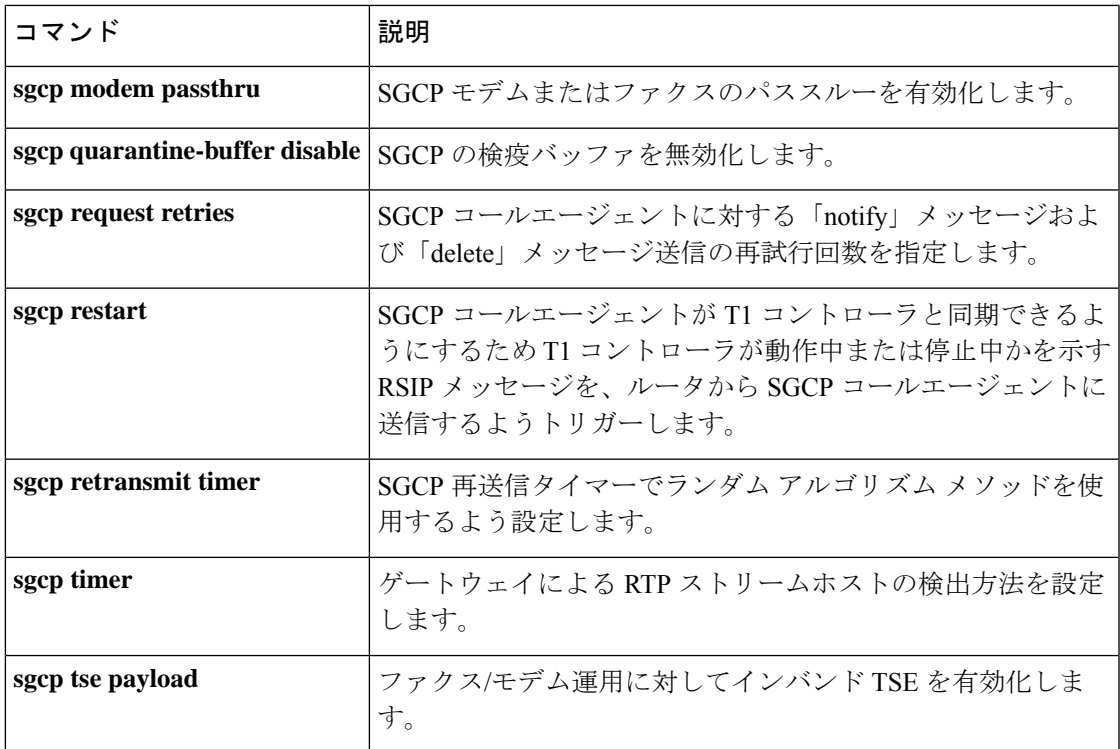

### **sgcp restart**

Simple Gateway Control Protocol(SGCP)コールエージェントが T1 コントローラと同期できる ようにするため、T1コントローラが動作中または停止中かを示す再起動中(RSI)メッセージ をルータから SGCP コールエージェントに送信するようトリガーするには、グローバル コン フィギュレーション モードで **sgcp restart** コマンドを使用します。デフォルトにリセットする には、このコマンドの **no** 形式を使用します。

**sgcp restart** {**delay** *delay* | **notify**} **no sgcp restart** {**delay** *delay* | **notify**}

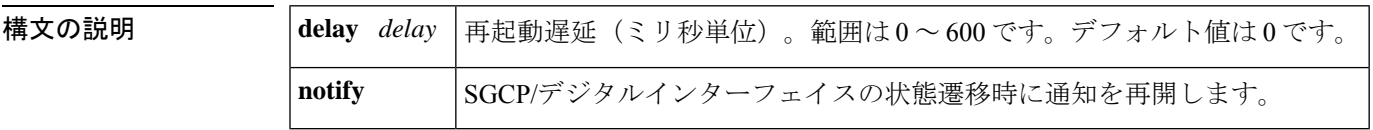

- コマンド デフォルト 0ミリ秒
- コマンド モード グローバル コンフィギュレーション(config)

コマンド履歴

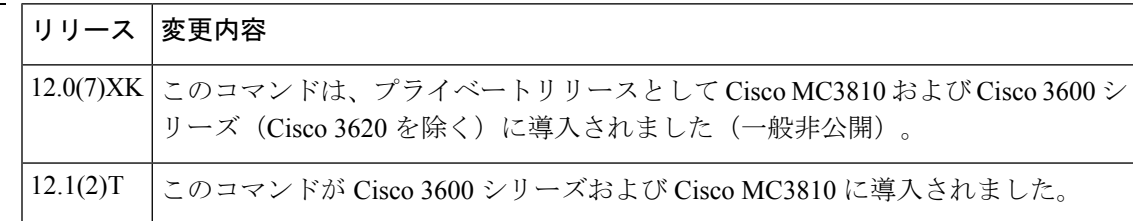

使用上のガイドライン このコマンドを使用すると、ルータから SGCP コールエージェントに RSIP メッセージを送信 できます。RSIPメッセージは、ルータとコールエージェントを同期するために使用されます。 RSIP メッセージは、SGCP デーモンを有効にする **sgcp** コマンドの入力時にも送信されます。 RSIP メッセージの送信を有効にするには、**notify** オプションの入力が必須です。

<sup>例</sup> 次の例は、SGCP 再起動前のシステム待機時間を <sup>40</sup> ミリ秒に設定したものです。

sgcp restart delay 40

次の例は、T1 コントローラの状態が変化したときに SGCP コールエージェントに対し て RSIP 通知を送信するようシステムを設定したものです。

sgcp restart notify

関連コマント

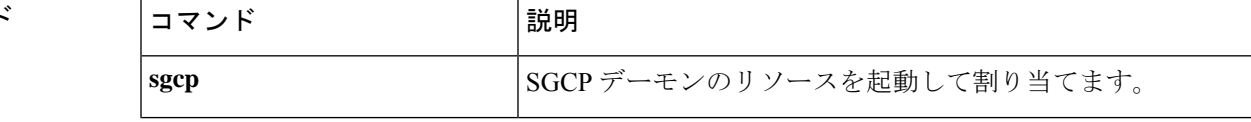

 $\mathbf I$ 

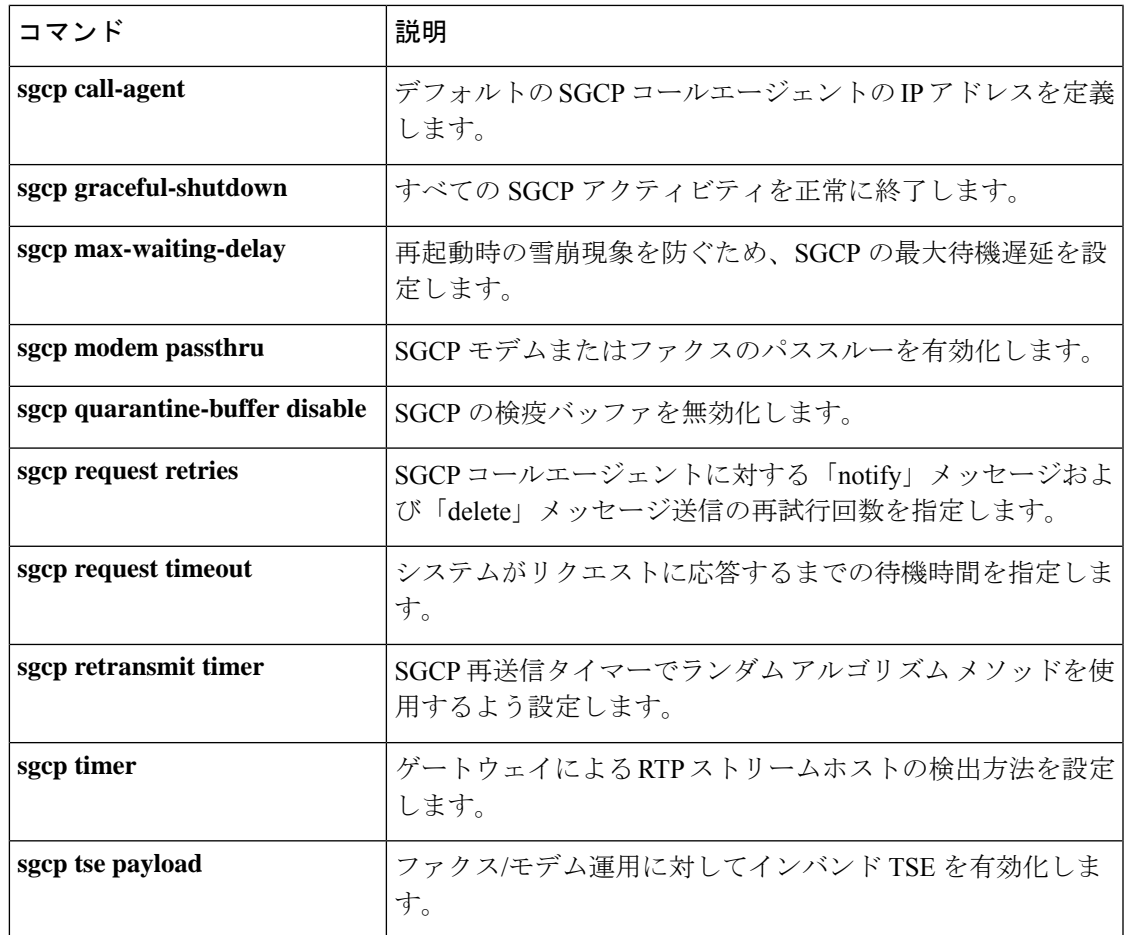

### **sgcp retransmit timer**

Simple GatewayControlProtocol(SGCP)の再送信タイマーでランダムアルゴリズムを使用する よう設定するには、グローバル コンフィギュレーション モードで **sgcp retransmit timer** コマ ンドを使用します。デフォルトにリセットするには、このコマンドの **no** 形式を使用します。

**sgcp retransmit timer random no sgcp retransmit timer random**

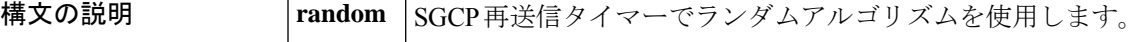

- コマンド デフォルト SGCP 再送信タイマーでランダムアルゴリズムを使用しません。
- コマンド モード グローバル コンフィギュレーション(config)

コマンド履歴

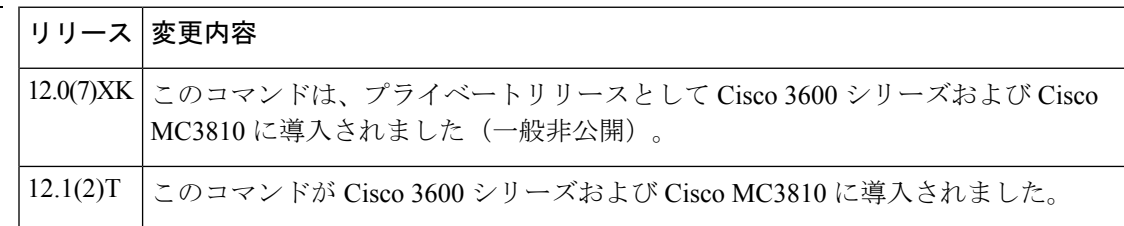

使用上のガイドライン このコマンドを使用すると、再送信タイマーのランダム アルゴリズム コンポーネントを有効 化できます。たとえば、再送信タイマーが 200 ミリ秒に設定されている場合、1 番目の再送信 タイマーは 200 ミリ秒に設定されますが、2 番目の再送信タイマーでは 200 または 400 のうち いずれかのタイマー値がランダムに選択されます。3 番目の再送信タイマーでは、次に示すよ うに 200、400 または 800 のうちいずれかのタイマー値がランダムに選択されます。

- 1 番目の再送信タイマー:200
- 2 番目の再送信タイマー:200 または 400
- 3 番目の再送信タイマー:200、400、または 800
- 4 番目の再送信タイマー:200、400、800、または 1600
- 5 番目の再送信タイマー:200、400、800、1600、または 3200(以降同様)。

30 秒が経過すると、再送信タイマーは再試行を行わなくなります。

例 次に、再送信タイマーでランダムアルゴリズムを使用するよう設定した例を示します。

sgcp retransmit timer random

関連コマンド

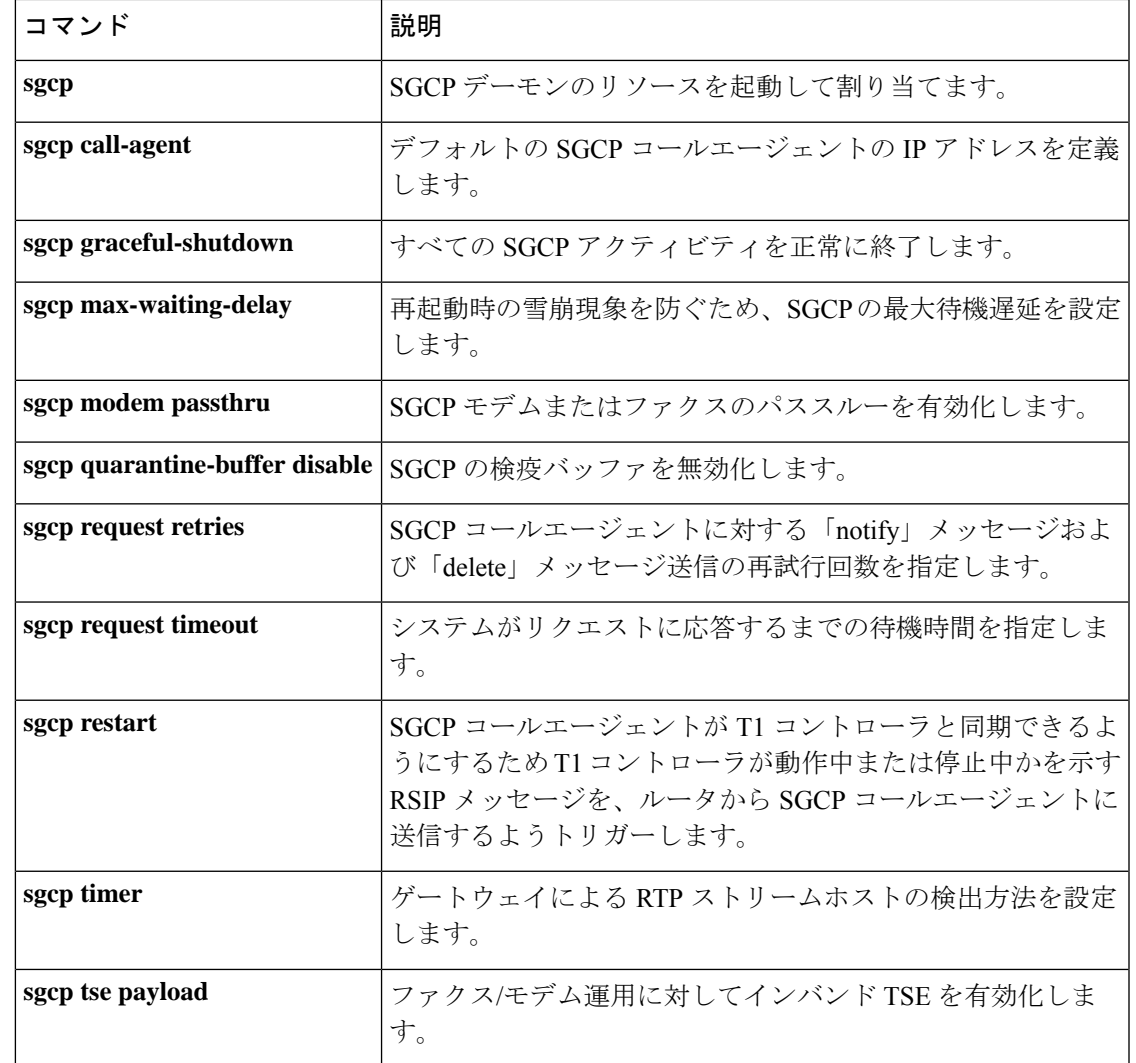

# **sgcp timer**

ゲートウェイによる Real-Time TransportProtocol(RTP)ストリーム損失の検出方法を設定する には、グローバルコンフィギュレーションモードで**sgcptimer**コマンドを使用します。デフォ ルトにリセットするには、このコマンドの **no** 形式を使用します。

**sgcp timer** {**receive-rtcp** *timer* | **rtp-nse** *timer*} **no sgcp timer** {**receive-rtcp** *timer* | **rtp-nse** *timer*}

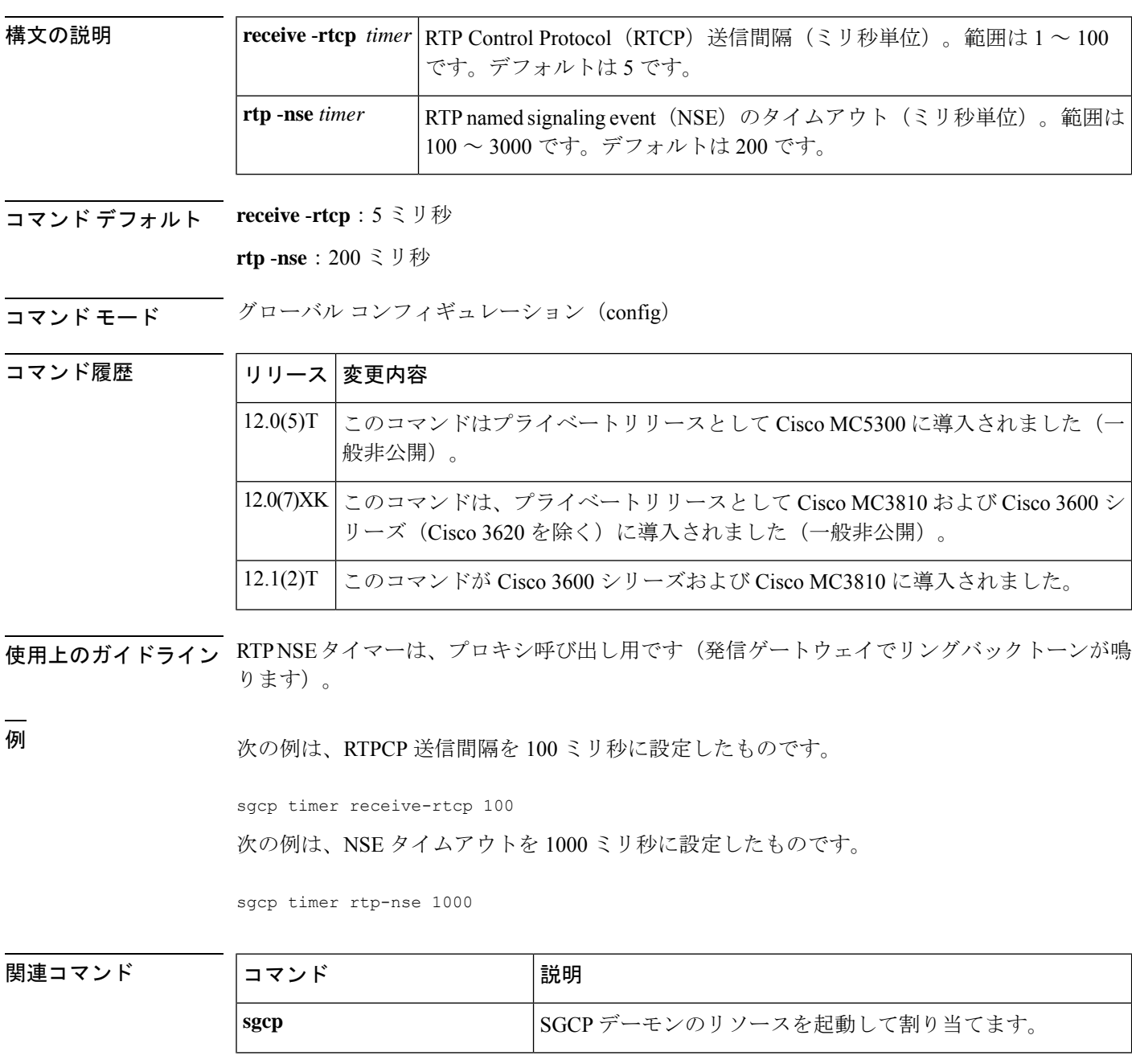

 $\mathbf I$ 

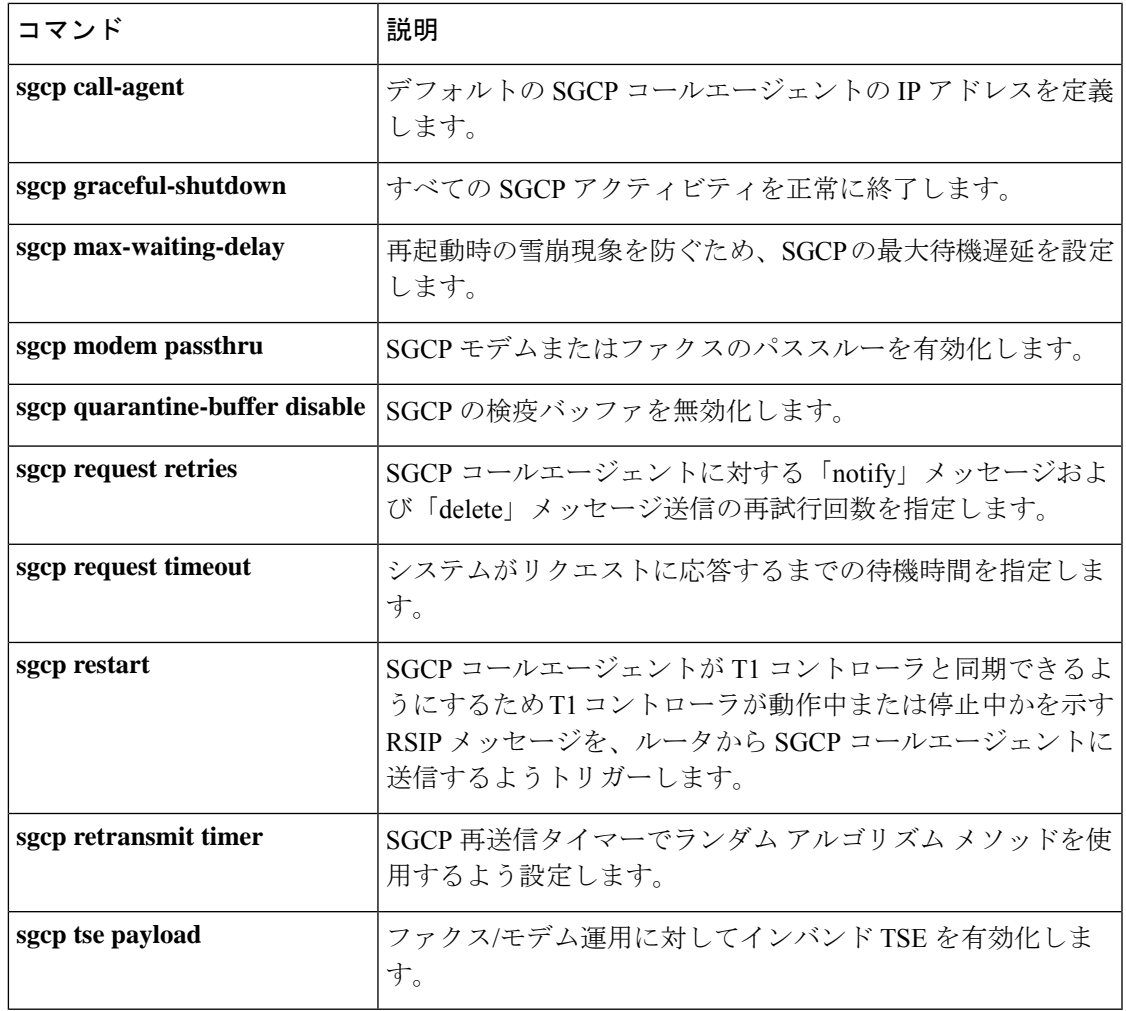

# **sgcp tse payload**

ファクスおよびモデムの運用でインバンド テレフォニー シグナリング イベント(TSE)を有 効にするには、グローバル コンフィギュレーション モードで **sgcp tse payload** コマンドを使用 します。デフォルトにリセットするには、このコマンドの **no** 形式を使用します。

**sgcp tse payload** *type* **no sgcp tse payload** *type*

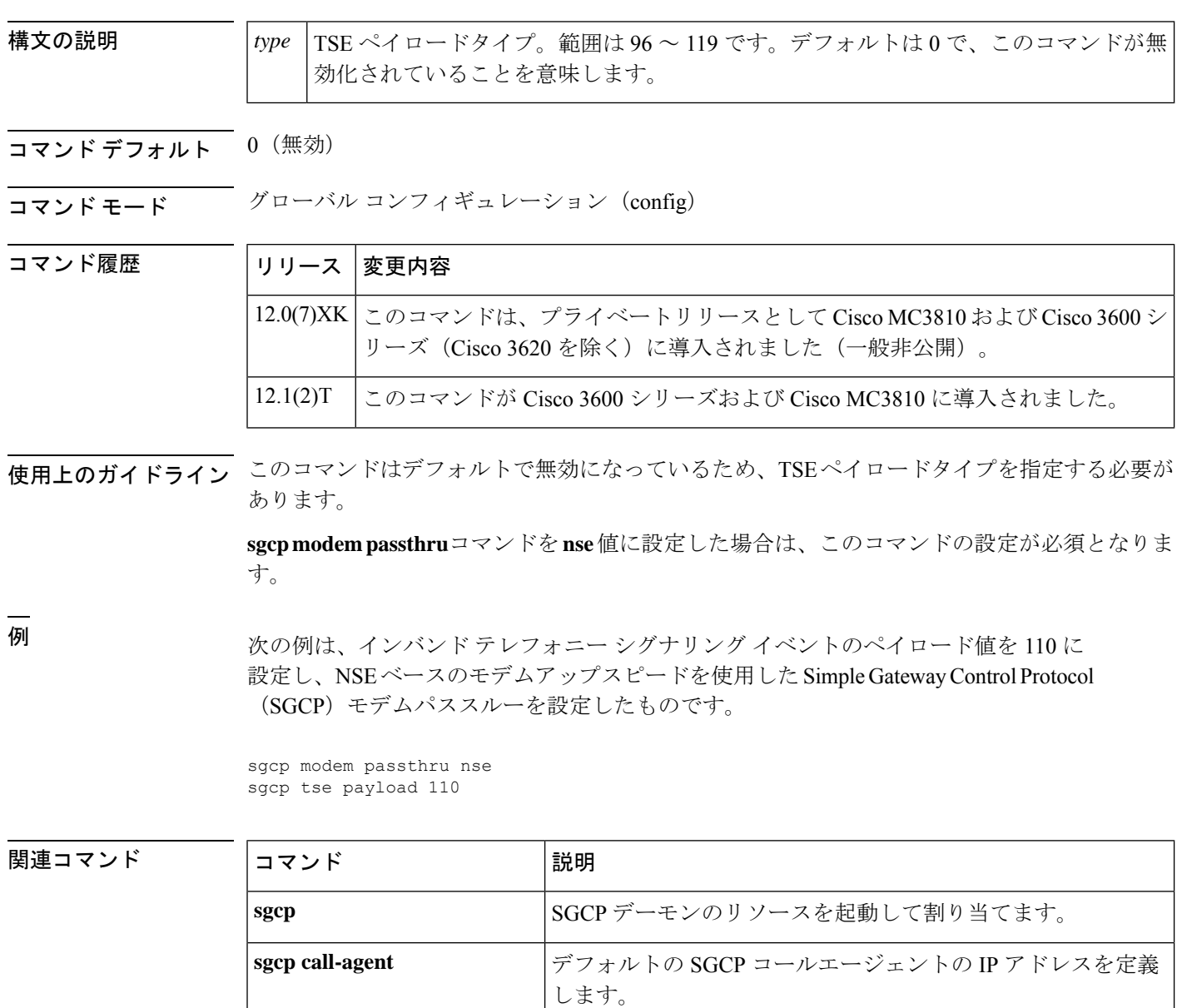

**sgcp graceful-shutdown** すべての SGCP アクティビティを正常に終了します。

 $\mathbf I$ 

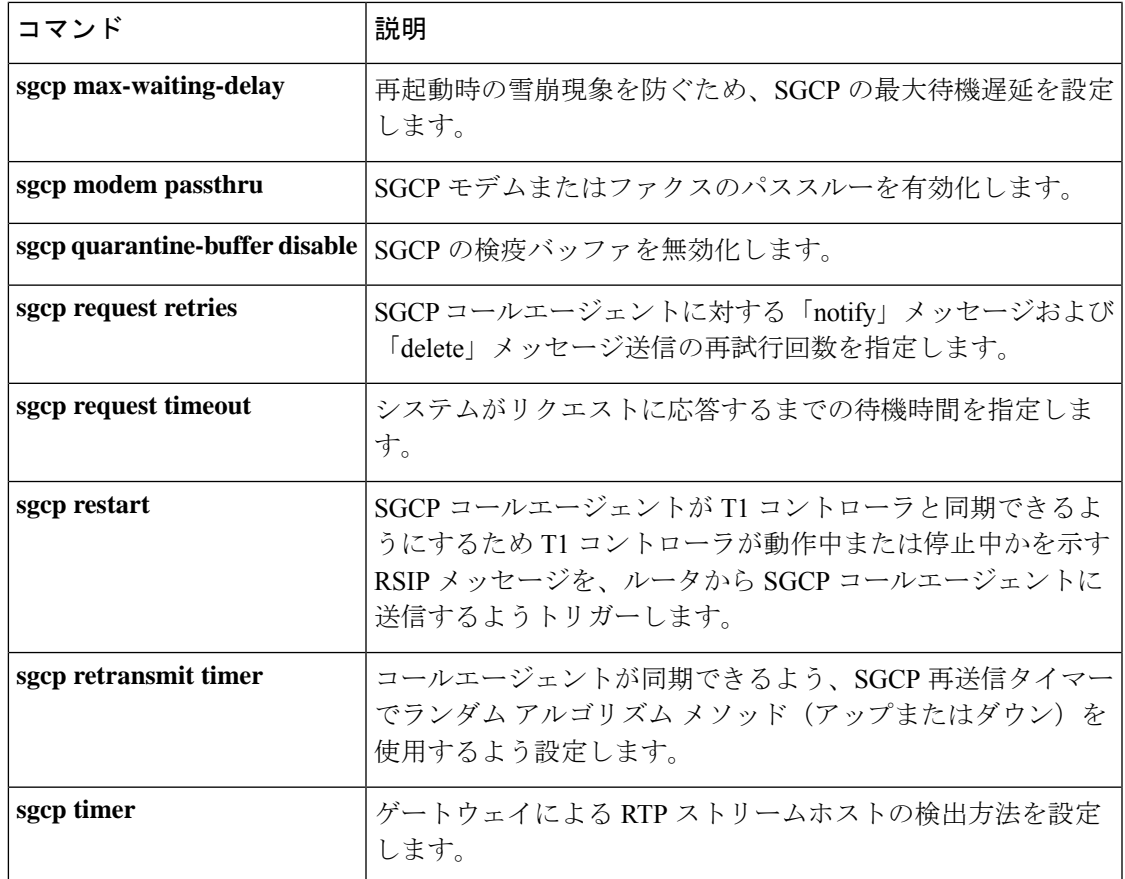

## **source filter**

Session Initiation Protocol (SIP) シグナリングを介してネゴシエートされた内容と異なる送信元 IP アドレスとポート番号を持つ Real-time Transport Protocol (RTP) パケットをフィルタリング するには、音声サービス SIP コンフィギュレーション モードで **source filter** コマンドを使用し ます。フィルタリングを無効にするには、このコマンドの **no** 形式を使用します。

#### **source filter no source filter**

- コマンド デフォルト RTP 送信元フィルタリングは無効になっています。
- コマンド モード 音声サービス SIP コンフィギュレーション (conf-serv-sip)

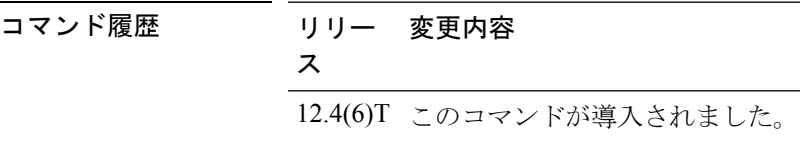

- 使用上のガイドライン SIPIOS ゲートウェイが、アクティブコールで宛先 IP アドレスおよびポートが同一である無効 な RTP ストリームを受信した場合、公衆電話交換網(PSTN)発信者側でクロストークが発生 する可能性があります。無効なストリームは、SIP Session Description Protocol (SDP) を使用し てネゴシエートされたものとは異なる送信元 IP アドレスおよびポートを持っています。この 場合ゲートウェイ内のデジタルシグナルプロセッサ (DSP) が、有効なRTPストリームと無効 な RTP ストリームの両方を混合して PSTN 発信者側で再生します。**source filter** コマンドを使 用すると、SIPシグナリングを介してネゴシエートされたものとは異なる送信元IPアドレスお よびポート番号を持つ RTP パケットをフィルタリングできます。
- 例 タイン しょうめい あいまく RTP パケットのフィルタリング方法を示しています。

Device> **enable** Device# **configure terminal** Device(config)# **voice service voip** Device(conf-voi-serv)# **sip** Device(conf-serv-sip)# **source filter**

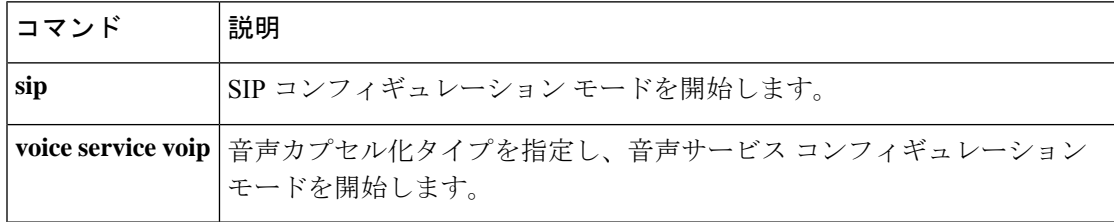

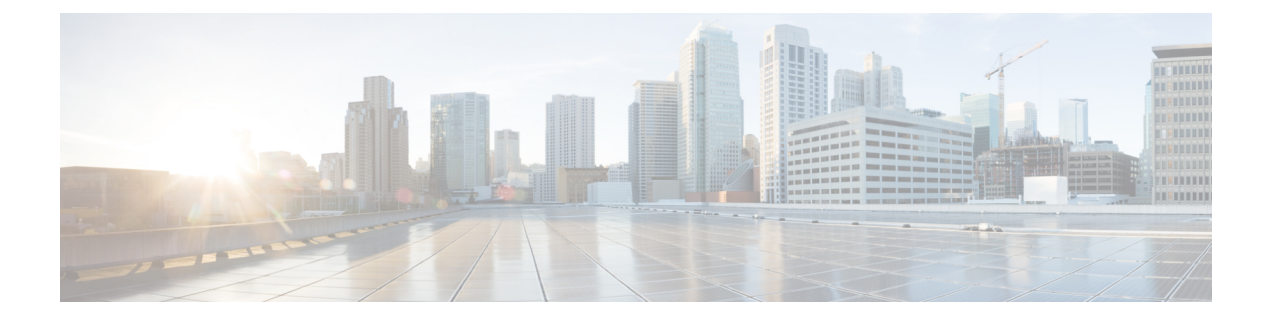

# **show aal2 profile**〜**show call filter match-list**

- show aal2 profile  $(188 \sim \rightarrow \sim)$
- show atm video-voice address  $(190 \sim \rightarrow \sim)$
- show auto-config  $(191 \sim \rightarrow \sim)$
- show backhaul-session-manager group  $(193 \sim \rightarrow \sim)$
- show backhaul-session-manager session  $(196 \sim \rightarrow \sim)$
- show backhaul-session-manager set  $(199 \sim \rightarrow \sim)$
- show call accounting-template voice  $(201 \sim \rightarrow \sim)$
- show call active fax  $(205 \sim -\gamma)$
- show call active media  $(216 \sim \rightarrow \sim)$
- show call active total-calls  $(224 \sim \sim \sim \gamma)$
- show call active video  $(225 \sim +\frac{1}{2})$
- show call active voice  $(236 \sim \rightarrow \sim)$
- show call application app-level  $(260 \sim \rightarrow \sim)$
- show call application gateway-level  $(264 \sim \rightarrow \sim)$
- show call application interface  $(267 \sim \rightarrow \sim)$
- show call application services registry  $(271 \sim \rightarrow \sim)$
- show call application session-level  $(273 \sim \rightarrow \sim)$
- show call application sessions  $(286 \sim \rightarrow \sim)$
- show call application voice  $(290 \sim \rightarrow \sim)$
- show call fallback cache  $(296 \sim \rightarrow \sim)$
- show call fallback config  $(298 \sim \rightarrow \sim)$
- show call fallback stats  $(300 \sim +\ \ \ \ \ \ \ \ \ \ \ \$
- show call filter components  $(302 \sim \sim \mathcal{V})$
- show call filter match-list  $(304 \sim \rightarrow \sim)$

# **show aal2 profile**

システムに設定された ATM アダプテーション層2 (AAL2)プロファイルを表示するには、特 権 EXEC モードで **show aal2 profile** コマンドを使用します。

**show aal2 profile all** {**itut** *profile-number* | **atmf** *profile-number* | **custom** *profile-number*}

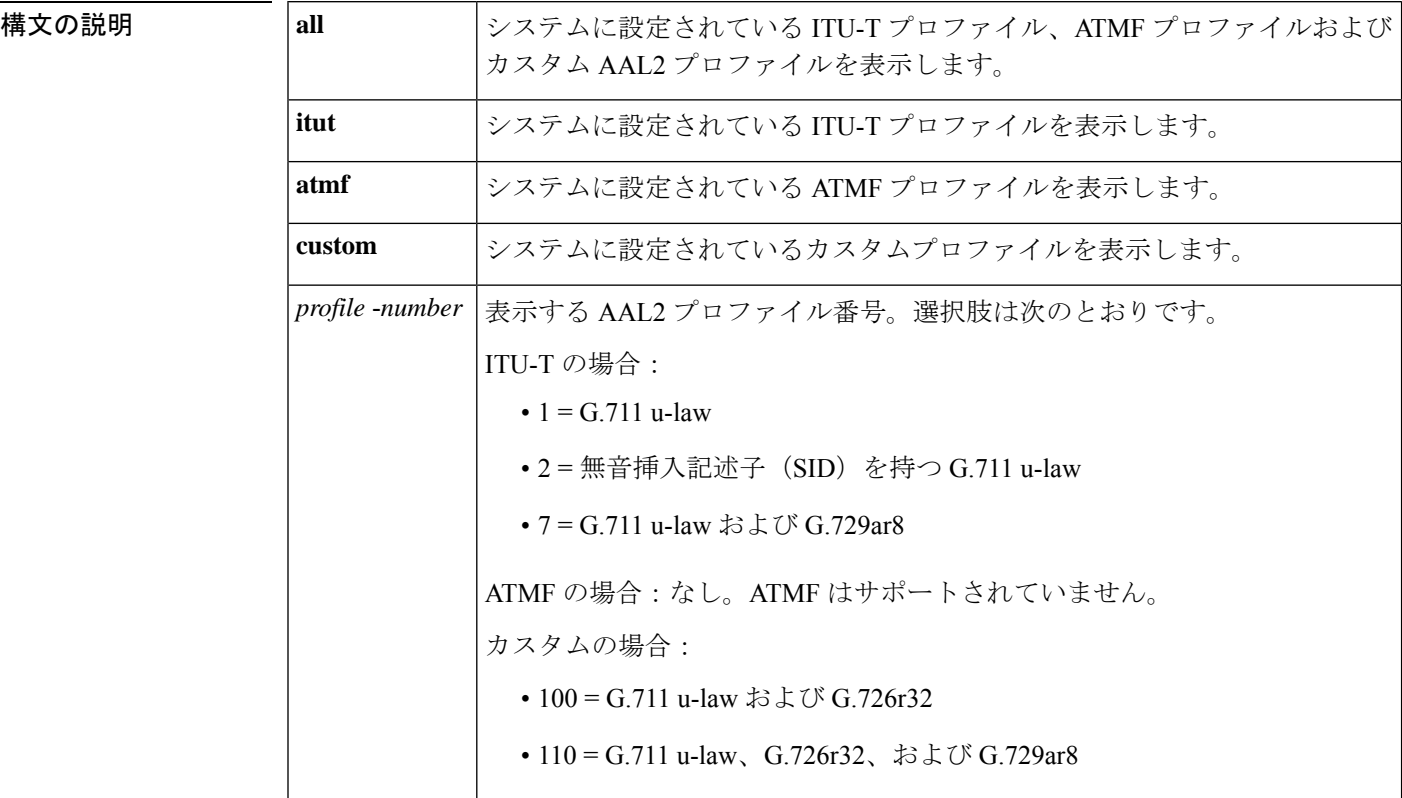

 $\overline{\mathsf{u} \cdot \mathsf{v}}$  = 特権 EXEC (#)

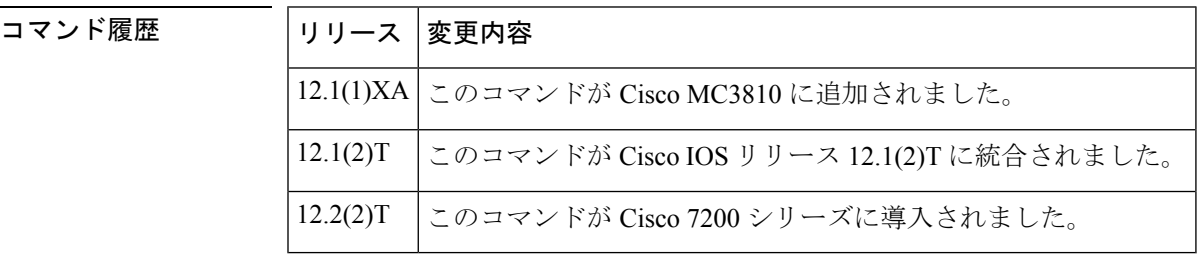

使用上のガイドライン このコマンドは、Cisco 7200 シリーズ ルータの AAL2 VoATM アプリケーションに適用されま す。

例 次のコマンドは、システム内で設定されているすべてのプロファイルを表示します。

```
Router# show aal2 profile all
Printing all the Profiles in the system
Profile Type: ITUT Profile Number: 1 SID Support: 0
Red enable: 1 Num entries: 1
Coding type: g711ulaw Packet length: 40 UUI min: 0 UUI max: 15
Profile Type: ITUT Profile Number: 2 SID Support: 1
Red enable: 1 Num entries: 1
Coding type: g711ulaw Packet length: 40 UUI min: 0 UUI max: 15
Profile Type: custom Profile Number: 100 SID Support: 1
Red enable: 1 Num entries: 2
Coding type: g711ulaw Packet length: 40 UUI min: 0 UUI max: 7
Coding type: g726r32 Packet length: 40 UUI min: 8 UUI max: 15
Profile Type: ITUT Profile Number: 7 SID Support: 1
Red enable: 1 Num entries: 2
Coding type: g711ulaw Packet length: 40 UUI min: 0 UUI max: 15
Coding type: g729ar8 Packet length: 10 UUI min: 0 UUI max: 15
Profile Type: custom Profile Number: 110 SID Support: 1
Red enable: 1 Num entries: 3
Coding type: g711ulaw Packet length: 40 UUI min: 0 UUI max: 7
Coding type: g726r32 Packet length: 40 UUI min: 8 UUI max: 15
Coding type: g729ar8 Packet length: 30 UUI min: 8 UUI max: 15
```
下の表に、このコマンド出力で表示される重要なフィールドの説明を示します。

| フィールド              | 説明                                                                                  |
|--------------------|-------------------------------------------------------------------------------------|
| Coding type        | 音声圧縮アルゴリズム。                                                                         |
|                    | ITUT Profile Number   デジタルシグナルプロセッサ (DSP) に設定されている、事前に定義さ<br>れた1つ以上のコーデックタイプの組み合わせ。 |
| Num entries        | プロファイル要素の数。                                                                         |
| Packet length      | サンプルサイズ。                                                                            |
| Profile Type       | DSPに設定されているコーデックタイプのカテゴリ。入力可能なタイプ<br>は、ITU-T、ATMF およびカスタムです。                        |
| Red enable         | タイプ3パケットの冗長性。                                                                       |
| <b>SID Support</b> | 無音挿入記述子。                                                                            |
| UUI max            | 音声パケットの最大シーケンス番号。                                                                   |
| UUI min            | 音声パケットの最小シーケンス番号。                                                                   |

表 **<sup>7</sup> : show aal2 profile all** のフィールドの説明

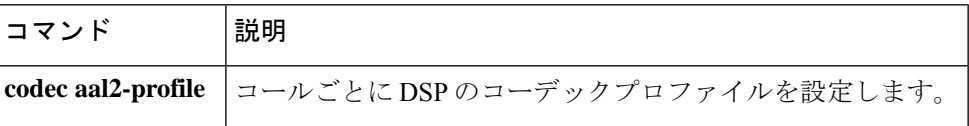

## **show atm video-voice address**

ATM インターフェイスのネットワーク サービス アクセス ポイント (NSAP) アドレスを表示 するには、特権 EXEC モードで **show atm video**-**voice address** コマンドを入力します。

**show atm video-voice address**

**構文の説明 このコマンドには引数またはキーワードはありません。** 

コマンド モード 特権 EXEC(#)

コマンド履歴

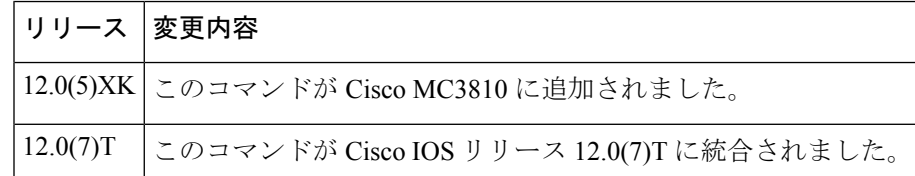

使用上のガイドライン このコマンドを使用すると、atm video aesa コマンドで割り当てられた ATM インターフェイス の NSAP アドレスを確認し、そのアドレスの ATM 管理が確定済みであることを確認できま す。

<sup>例</sup> 次の例では、ATM インターフェイスの NSAP アドレスが表示されています。

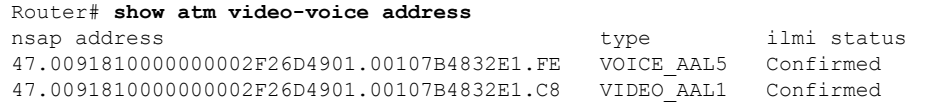

下の表に、このコマンド出力で表示される重要なフィールドの説明を示します。

表 **8 : show atm video-voice address** のフィールドの説明

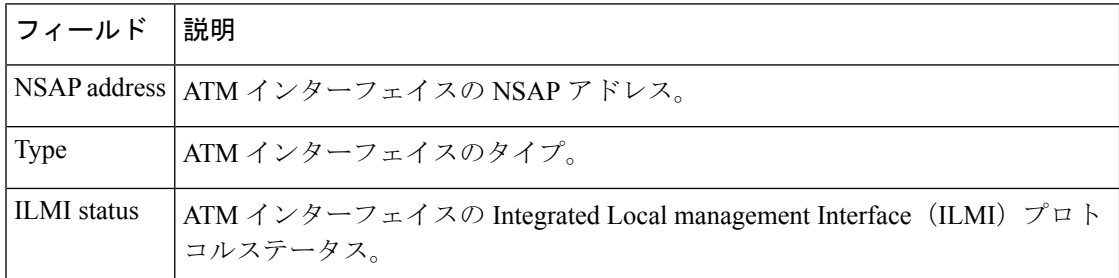

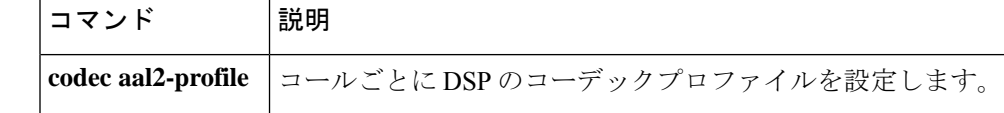

## **show auto-config**

自動構成アプリケーションの現在のステータスを表示するには、特権 EXEC モードで **show auto-config** コマンドを使用します。

**show auto-config** [**application sccp**]

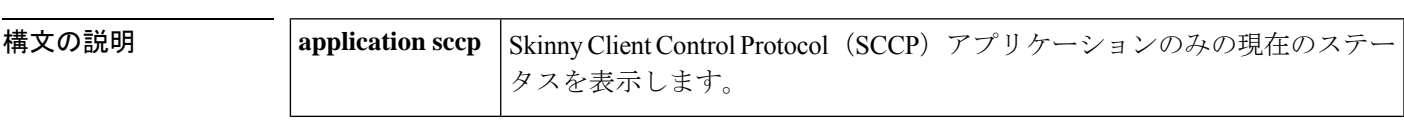

**コマンドモード** 特権 EXEC (#)

コマンド履歴

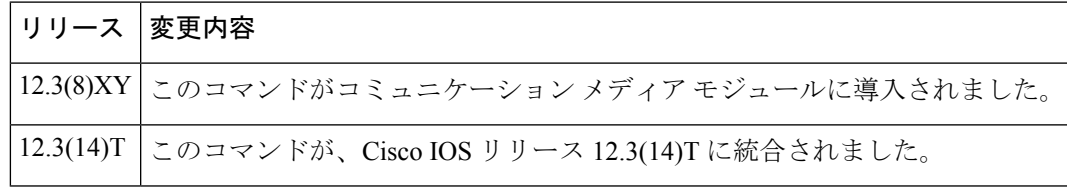

<sup>例</sup> 次に、**show auto-config** コマンドの出力例を示します。

```
Router# show auto-config application sccp
auto-config application: sccp
auto-config admin state: ENABLED & ACTIVE
download retries: (3)
download timeout: no timeout, continuous retry
server(s): 172.19.240.41 172.19.240.40 172.19.240.42
Configuration Download statistics:
        Download Attempted : 2<br>Download Successful : 2
          Download Successful
          Download Failed : 0
        Configuration Attempted : 2<br>Configuration Successful : 2
          Configuration Successful
          Configuration Failed(parsing): 0
          Configuration Failed(config) : 0
Configuration Error History:
```
次の表で、この出力に表示される重要なフィールドを説明します。

表 **<sup>9</sup> : show auto-config** のフィールドの説明

| フィールド          | 説明                                                  |
|----------------|-----------------------------------------------------|
| <b>ENABLED</b> | 自動構成アプリケーションを表示します。SCCP が有効になっている状態です。              |
| <b>ACTIVE</b>  | SCCP アプリケーションが自動設定を使用するよう登録されていることを示しま<br>す。        |
| timeout        | タイムアウトが0に設定されていて、タイムアウトなしで連続的に再試行するこ <br>とが示されています。 |

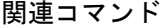

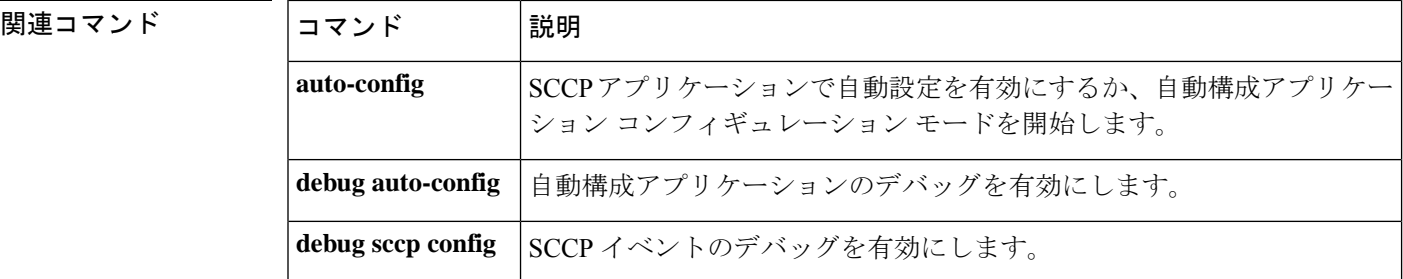

# **show backhaul-session-manager group**

特定のセッショングループまたは使用可能なすべてのセッショングループのステータス、統計 または設定を表示するには、特権 EXEC モードで **show backhaul**-**session**-**manager group** コマン ドを使用します。

**show backhaul-session-manager group** {**status** | **stats** | **cfg**} {**all** | **name** *group-name* }

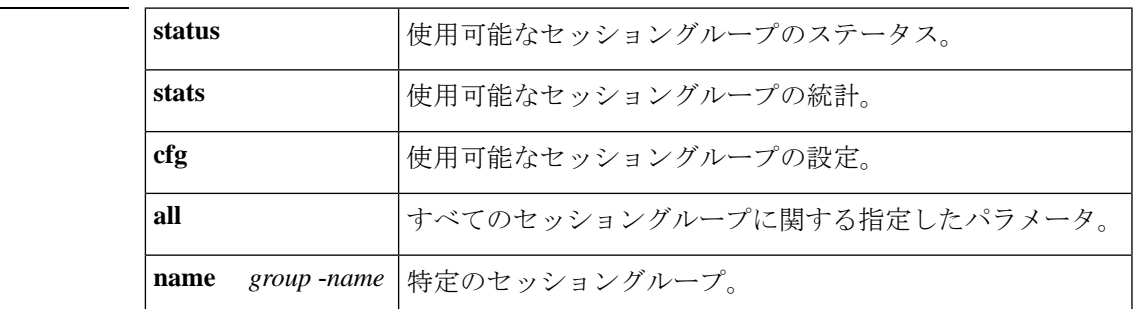

コマンド モード 特権 EXEC (#)

コマンド履歴

**構文の説明** 

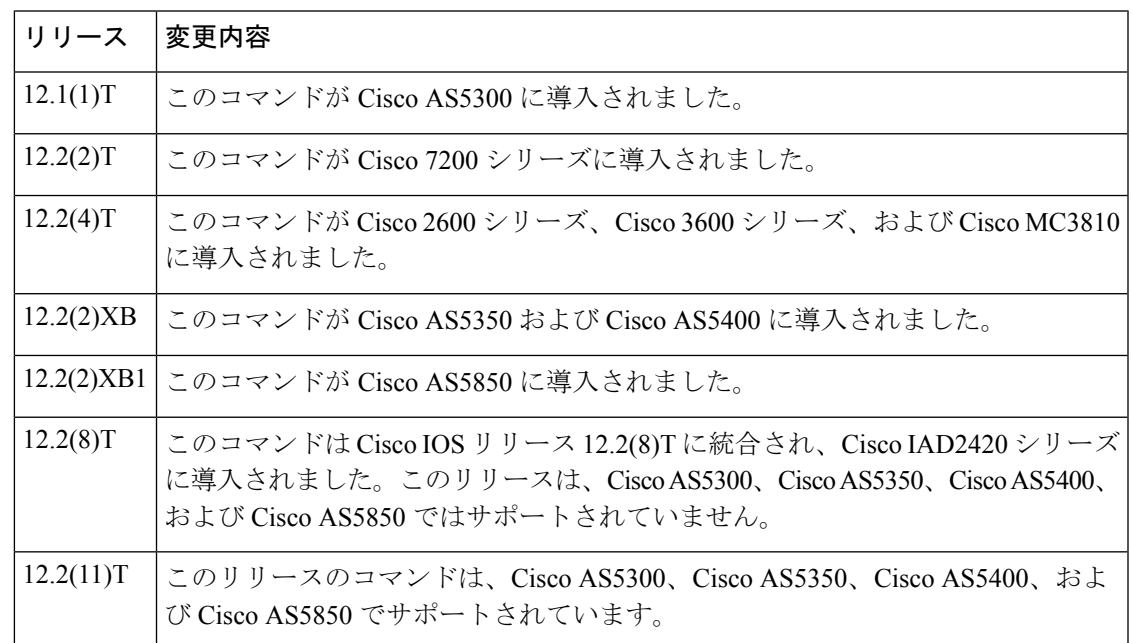

例 次の例は、すべてのセッショングループの統計を表示したものです。

```
Router# show backhaul-session-manager group stats all
Session-Group grp1 statistics
  Successful Fail-Overs : 0
  Un-Successful Fail-Over attempts:0
  Active Pkts receive count :0
```

```
Standby Pkts receive count :0
  Total PDUs dispatch err : 0
次の例は、すべてのセッショングループの現在の設定を表示したものです。
Router# show backhaul-session-manager group cfg all
Session-Group
  Group Name :grp1
  Set Name : set1
  Sessions :3
   Dest:10.5.0.3 8304 Local:10.1.2.15 8304 Priority:0
   Dest:10.5.0.3 8300 Local:10.1.2.15 8300 Priority:2
   Dest:10.5.0.3 8303 Local:10.1.2.15 8303 Priority:2
   RUDP Options
     timer cumulative ack :100<br>timer keepalive :1000
     timer keepalive
     timer retransmit :300
     timer transfer state :2000
     receive max :32
     cumulative ack max : 3
     retrans max :2
     out-of-sequence max :3<br>auto-reset max :5
     auto-reset max
次の例は、すべてのセッショングループの現在の状態を表示したものです。「grp1」
```

```
という名前のグループは、「set1」という名前のセットに属しています。
```

```
Router# show backhaul-session-manager group status all
Session-Group
Group Name :grp1
  Set Name : set1
  Status :Group-OutOfService
  Status (use) :Group-None
```
下の表に、このコマンド出力で表示される重要なフィールドの説明を示します。

#### 表 **<sup>10</sup> : show backhaul-session-manager group** のフィールドの説明

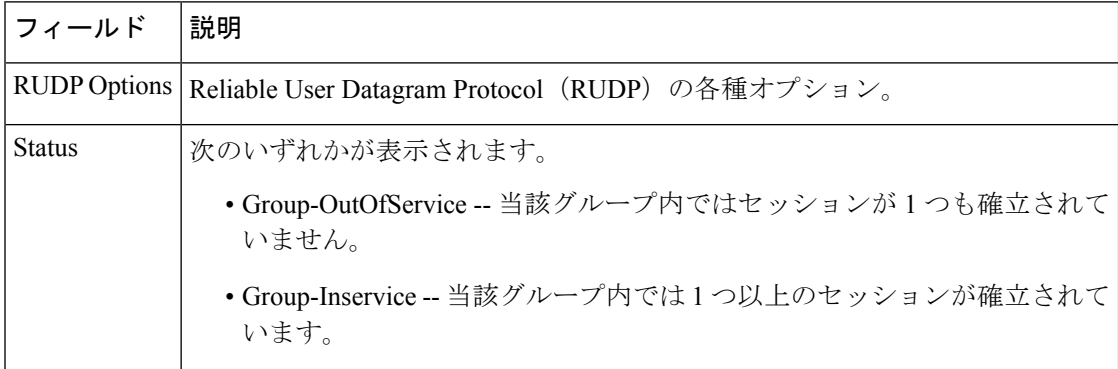

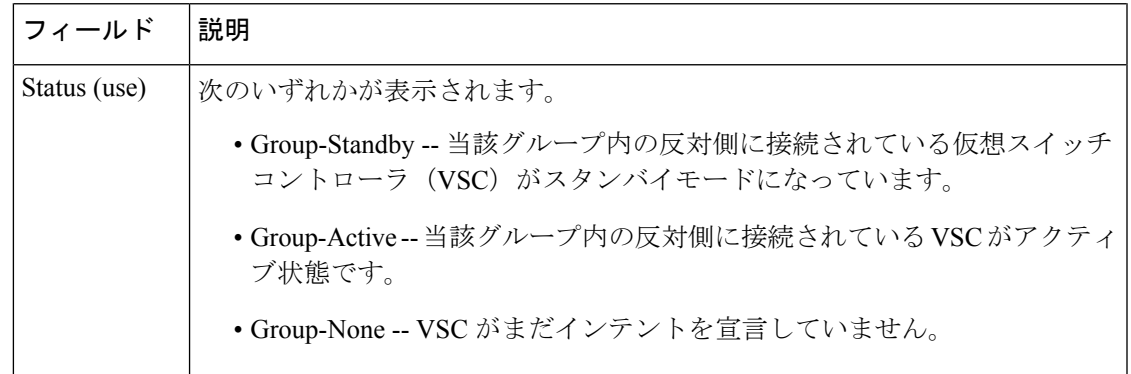

関連コマンド

I

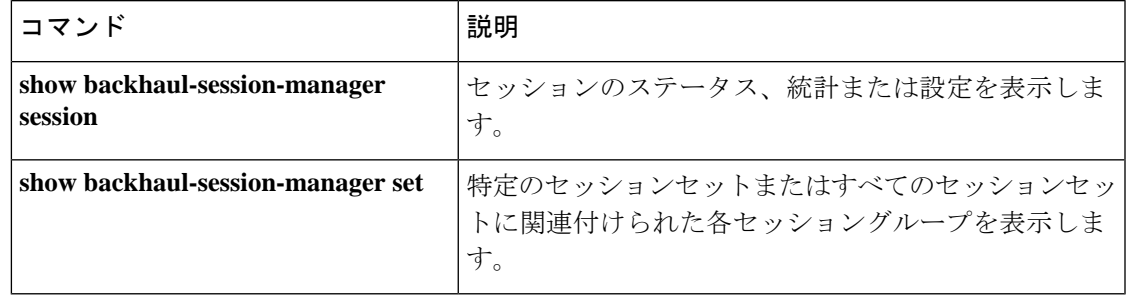

# **show backhaul-session-manager session**

単一または複数のセッションに関するさまざまな情報を表示するには、特権 EXEC モードで **show backhaul**-**session**-**manager session** コマンドを使用します。

**show backhaul-session-manager session** {**all** | **ip** *ip-address*}

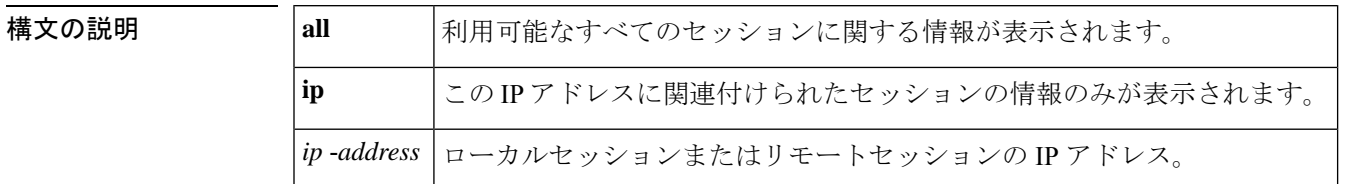

### コマンド モード 特権 EXEC (#)

コマンド履歴

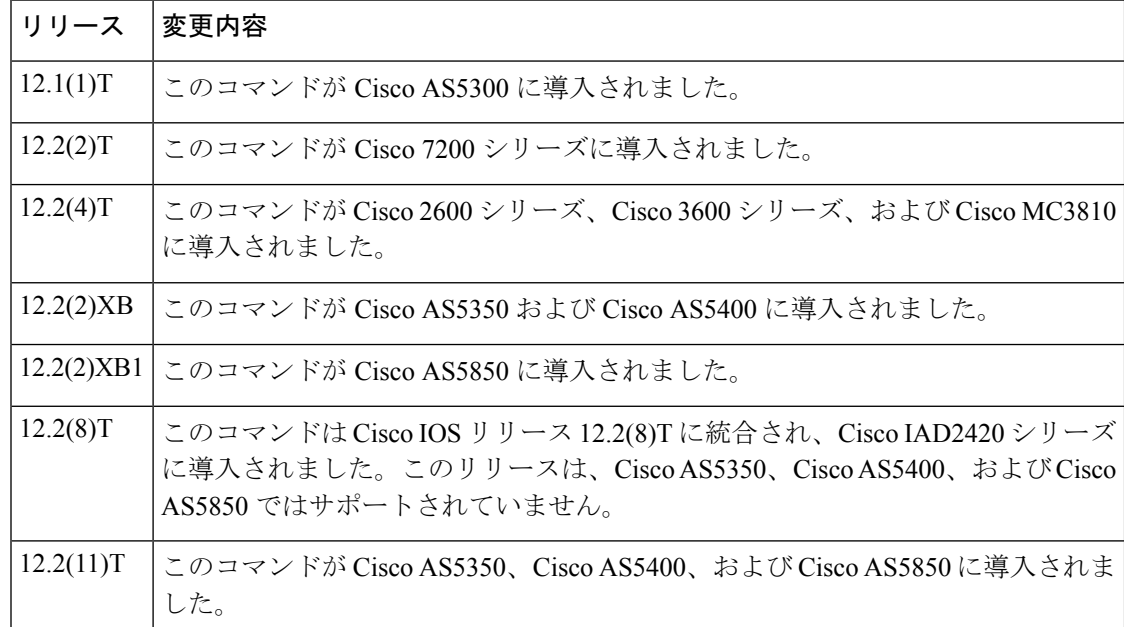

例 次のコマンドは、利用可能なすべてのセッションの情報を表示します。

```
Router# show backhaul-session-manager session all
Session information --
Session-id:35
 Group:grp1 /*this session belongs to the group named 'grp1' */
Configuration:
    Local:10.1.2.15 , port:8303
   Remote: 10.5.0.3 , port: 8303
 Priority:2
 RUDP Option:Client, Conn Id:0x2
State:
 Status: OPEN WAIT, Use-status: 00S, /*see explanation below */
Statistics:
```

```
# of resets:0
  # of auto_resets 0
  # of unexpected RUDP transitions (total) 0
  # of unexpected RUDP transitions (since last reset) 0
 Receive pkts - Total:0 , Since Last Reset:0
  Recieve failures - Total:0, Since Last Reset:0
  Transmit pkts - Total:0, Since Last Reset:0
  Transmit Failures (PDU Only)
         Due to Blocking (Not an Error) - Total: 0, Since Last Reset: 0
         Due to causes other than Blocking - Total: 0, Since Last
Reset:0
  Transmit Failures (NON-PDU Only)
         Due to Blocking(Not an Error) - Total: 0, Since Last Reset: 0
         Due to causes other than Blocking - Total: 0, Since Last
Reset:0
 RUDP statistics
         Open failures:0
         Not ready failures:0
         Conn Not Open failures:0
         Send window full failures:0
         Resource unavailble failures:0
         Enqueue failures:0
```
下の表に、このコマンド出力で表示される重要なフィールドの説明を示します。

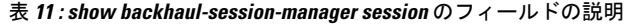

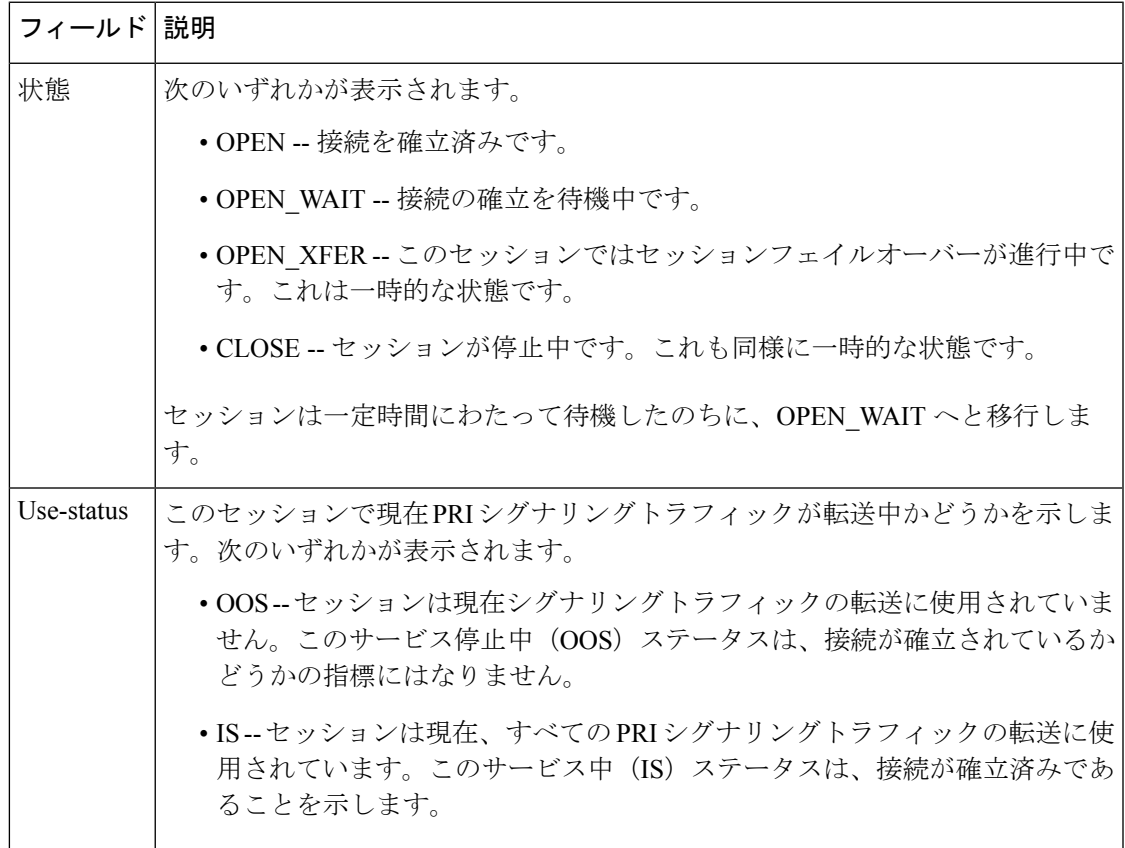

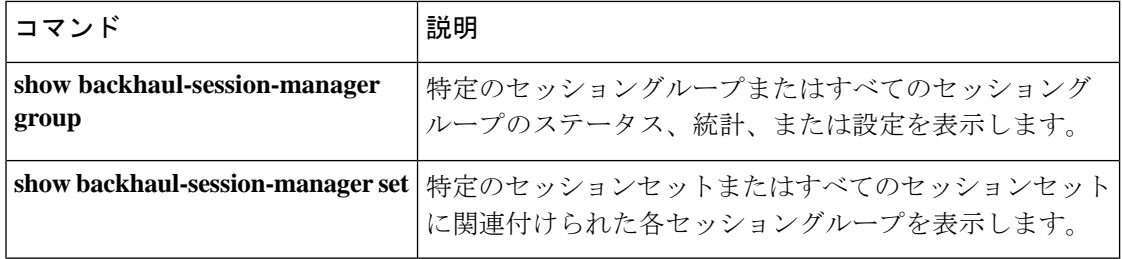
# **show backhaul-session-manager set**

指定したセッションセットまたはすべてのセッションセットに関連付けられたセッショング ループを表示するには、特権 EXEC モードで **show backhaul**-**session**-**manager set** コマンドを使 用します。

**show backhaul-session-manager set** {**all** | **name** *session-set-name*}

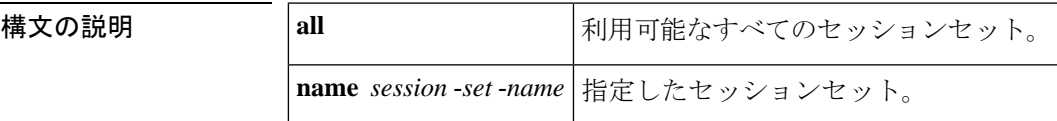

コマンド モード 特権 EXEC (#)

コマンド履歴

Ш

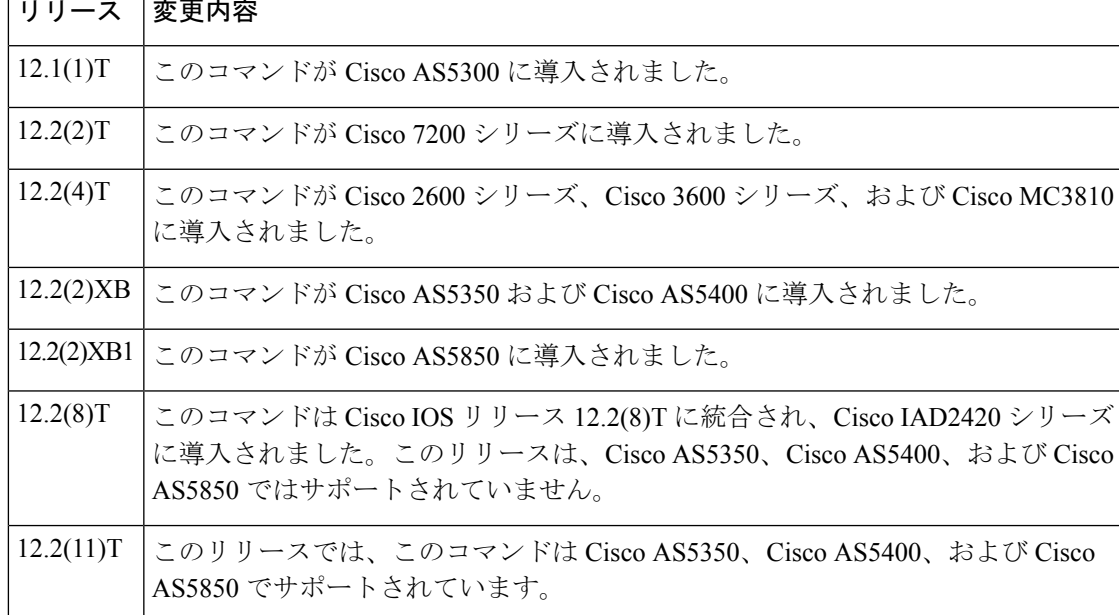

例 次のコマンドは、すべてのセッションセットに関連付けられたセッショングループを 表示したものです。

Router# **show backhaul-session-manager set all**

### 関連コマンド

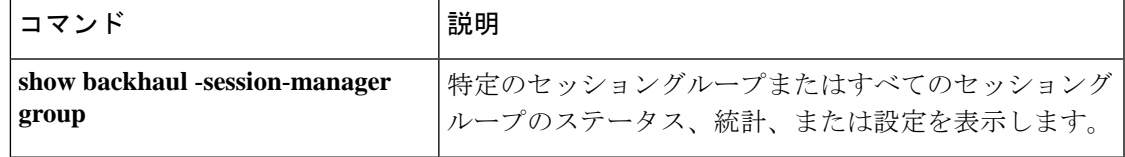

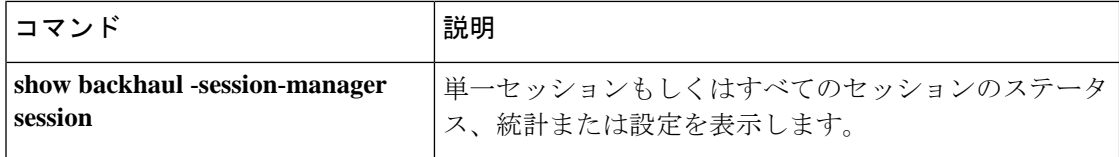

### **show call accounting-template voice**

アカウンティング テンプレート アクティビティを表示するには、特権 EXEC モードで **show call accounting**-**template voice** コマンドを使用します。

**show call accounting-template voice** [{ *WORD* | **attrList** | **qdump** | **summary** }]

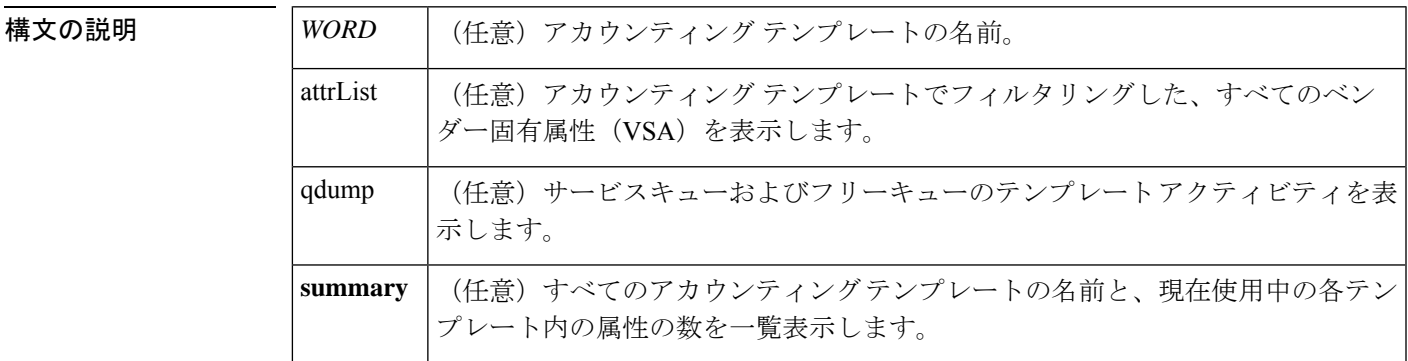

コマンド モード 特権 EXEC (#)

コマンド履歴 |リリース | 変更内容 12.2(11)T このコマンドが Cisco 3660、Cisco AS5300、Cisco AS5350、Cisco AS5400、Cisco AS5800、および Cisco AS5850 に導入されました。

- 使用上のガイドライン **show call accounting**-**template voice** コマンドは、設定済みの各テンプレートで定義された ステータスおよび属性を表示します。
	- **show call accounting**-**template voice** *WORD* コマンドは、特定のテンプレートのステータス と、そのテンプレートで定義されている各属性(VSA)を表示します。
	- **show call accounting**-**template voice attrList** コマンドは、アカウンティング テンプレート でフィルタリングできる VSA をすべて表示します。
	- **show call accounting-template voice qdump** コマンドは、サービスキュー (svc) およびフ リーキュー内のテンプレートアクティビティを表示します。このコマンドでは、当該テン プレートのURL、当該テンプレートがアクティブ状態になっているレッグ数、およびテン プレートの状態が表示されます。
		- 定義された後、アカウンティング テンプレートは新しい着信コールを処理するため svc キューに入ります。実行中のアカウンティング テンプレートが定義されていない 状態の場合、または実行中のアカウンティングテンプレートがアクティブコール中に リロードされた場合、当該テンプレートは svc キューからフリーキューに移動し、す べてのアクティブコールが当該テンプレートの参照を停止した後に再使用可能になり ます。アクティブコール中に参照されるリロード済みまたは未定義のテンプレートは

「ダーティ」状態にあると見なされ、このようなテンプレートはダーティテンプレー トと呼ばれます。

- 開始レコードおよび終了レコードを、ダーティテンプレートを参照しているアクティ ブコールで確実に対応させるためには、当該ダーティテンプレートを参照中のすべて のアクティブコールがリリースされるまで、すべてのダーティテンプレートをアライ ブ状態に保持しておく必要があります。すべてのアクティブコールがリリースされた 後は、次のコールにはリロード済みのテンプレートが適用されます。
- **show call accounting**-**template voice summary** コマンドは、すべての設定済みアカウンティ ング テンプレートの現状ステータスを表示します。このコマンドでは、テンプレートが ロードされたかどうか、およびテンプレートが正常に実行中かどうかが表示されます。

<sup>例</sup> 次の例は、「cdr1」と「cdr2」という名称の2つのテンプレートに関する詳細を表示し たものです。

```
Router# show call accounting-template voice
CDR template cdr1 is running
url: tftp://sanjoe/santa/abc/Templates/cdr1.cdr
The last load was successful.
attr: h323-call-origin (56)
attr: h323-call-type (57)
attr: h323-gw-id (65)
attr: subscriber (79)
attr: in-portgrp-id (80)
attr: out-portgrp-id (81)
Totally 6 attrs defined.
CDR template cdr2 is running
url: tftp://sanjoe/santa/abc/Templates/cdr2.cdr
The last load was successful.
attr: h323-call-origin (56)
attr: h323-call-type (57)
attr: h323-connect-time (59)
attr: h323-disconnect-time (64)
attr: h323-gw-id (65)
attr: h323-setup-time (76)
attr: h323-voice-quality (78)
Totally 7 attrs defined.
```
次の例は、「cdr1」という名称のテンプレートのみに関する詳細を表示したものです。

```
Router# show call accounting-template voice cdr1
CDR template cdr1 is running
url: tftp://sanjoe/santa/abc/Templates/cdr1.cdr
The last load was successful.
attr: h323-call-origin (56)
attr: h323-call-type (57)
attr: h323-gw-id (65)
attr: subscriber (79)
attr: in-portgrp-id (80)
attr: out-portgrp-id (81)
Totally 6 attrs defined.
```
次の例は、1 つのテンプレートでフィルタリングできる 64 の属性をすべて表示したも のです。

.

```
Router# show call accounting-template voice attrList
h323-call-origin
h323-call-type
h323-gw-id
h323-setup-time
h323-connect-time
h323-disconnect-time
h323-disconnect-cause
.
.
.
calling-party-category
originating-line-info
charge-number
transmission-medium-req
redirecting-number
backward-call-indicators
Totally 64 attributes are filterable.
```
次の例は、サービスキュー内のテンプレートアクティビティを表示したものです。当 初、ダーティ状態のテンプレートはありません。

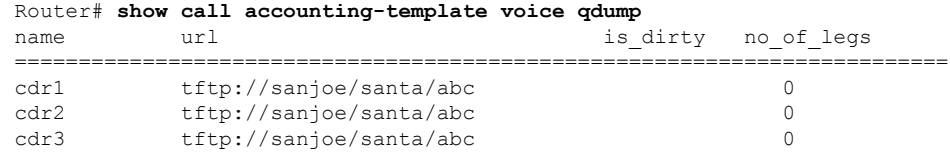

次に示す、アクティブコール中にテンプレートがリロードされた後の出力表示では、 「cdr1」と「cdr2」という名称の各テンプレートがダーティ状態にあることが示されて います。

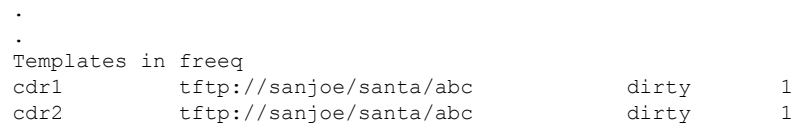

次の例は、設定済みのすべてのアカウンティングテンプレートの要約を表示したもの です。「cdr3」という名称のテンプレートは、拒否されたか、あるいは指定した URL に存在しないことが原因で、実行中モードでないことが示されています。

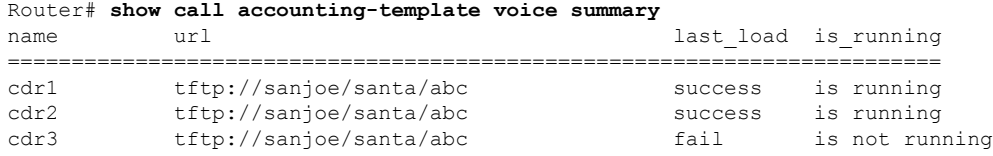

次の表に、**show call accounting**-**template voice**コマンドの出力で表示されるフィールド について説明します。

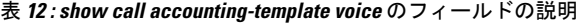

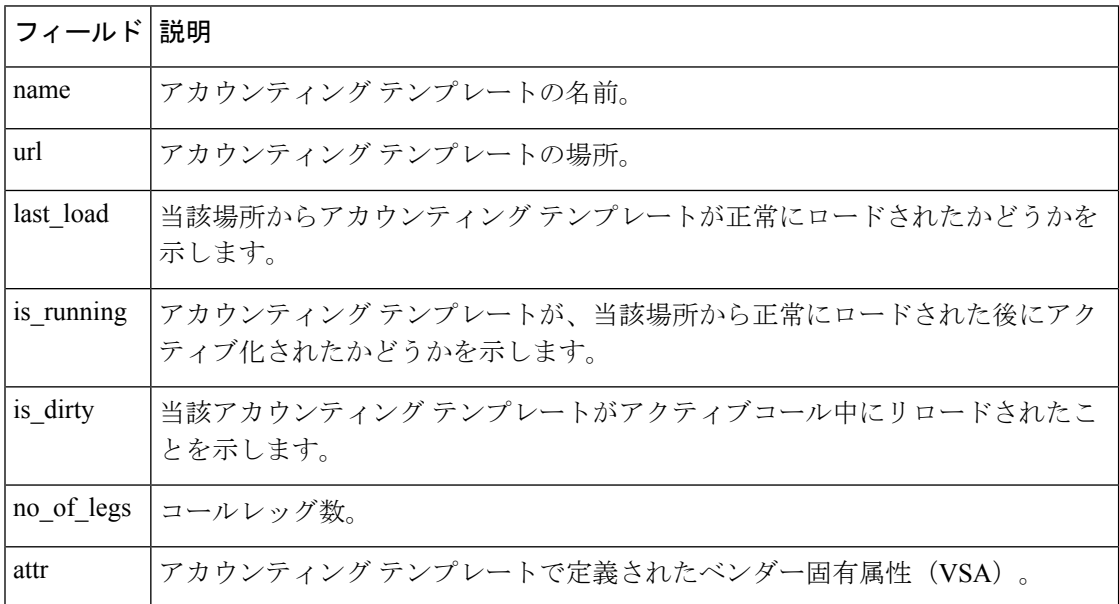

**コマンド** 

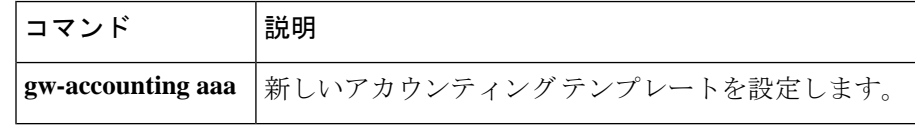

# **show call active fax**

進行中の T.37 ストア アンド フォワード ファクス送信のコール情報を表示するには、ユーザー EXEC モードまたは特権 EXEC モードで **show call active fax** コマンドを使用します。

**show call active fax** [{**brief** [**id** *identifier*] | **compact** [**duration** {**less** *seconds* | **more** *seconds*}] | **id** *identifier*}]

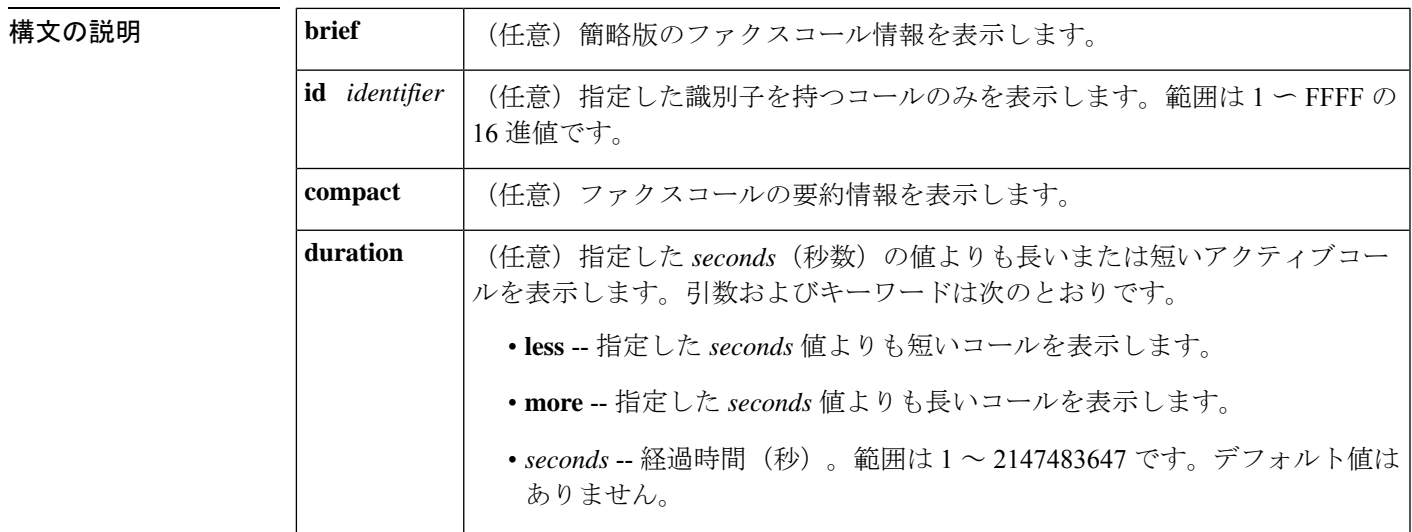

**コマンドモード** ユーザー EXEC(>)特権 EXEC(#)

コマンド履歴

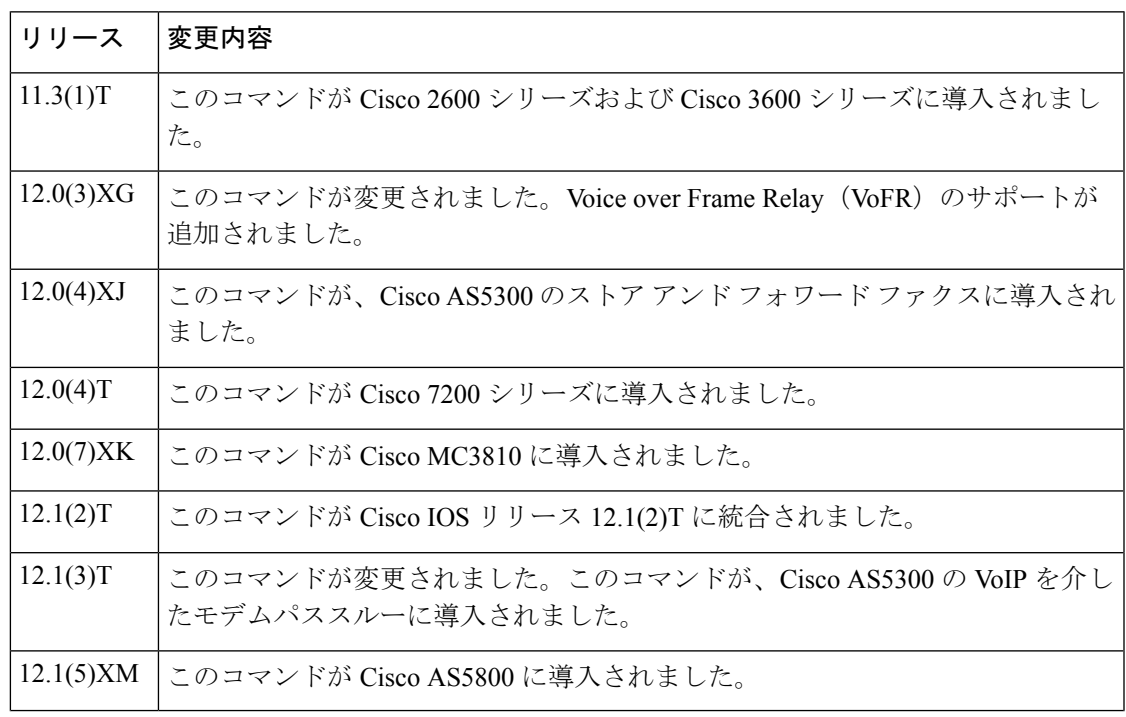

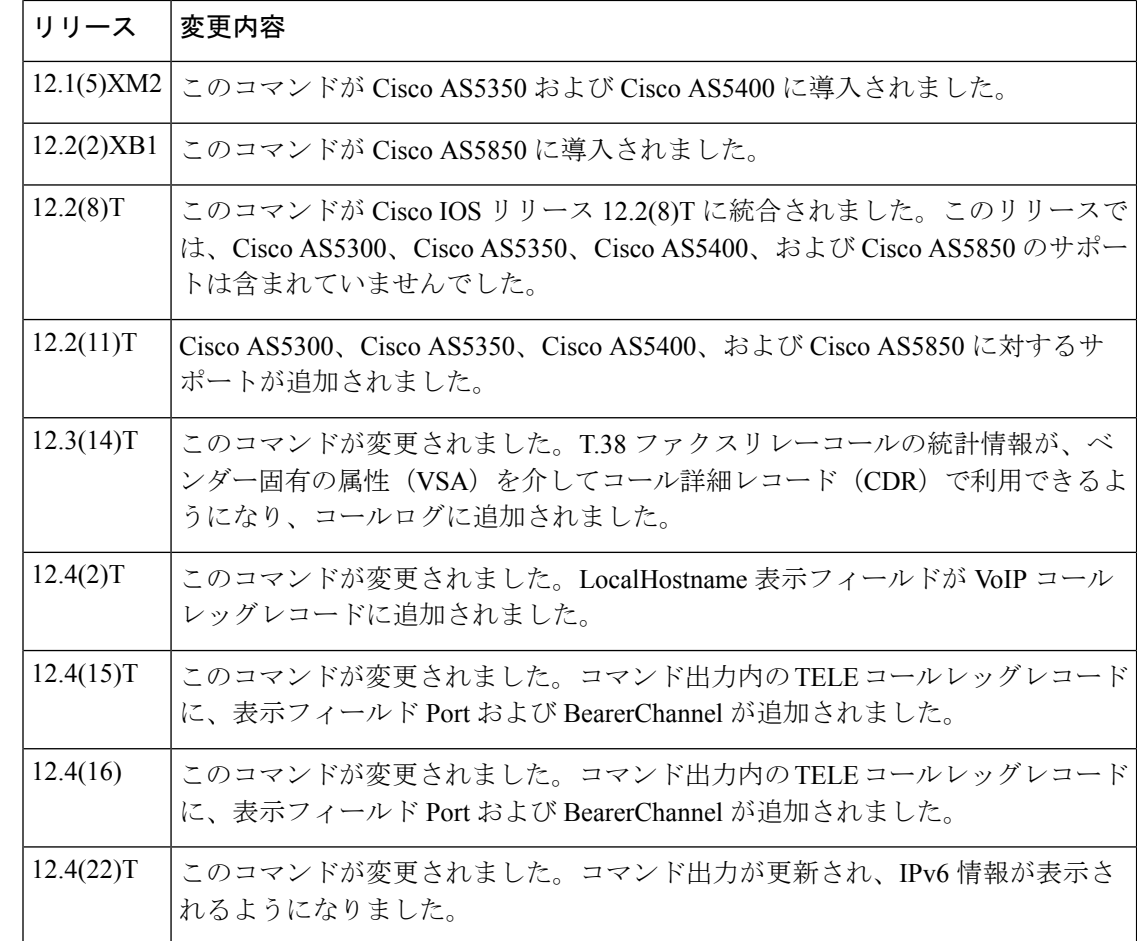

使用上のガイドライン このコマンドを使用すると、アクティブコールテーブルの内容を表示できます。このコマンド は、ルータを介して現在接続されているT.37ストアアンドフォワードファクスコールのコー ル時間、ダイヤルピア、接続、サービス品質、およびその他のステータスと統計情報に関する 情報を表示します。このコマンドは、オンランプとオフランプの両方のストアアンドフォワー ド ファクス機能で動作します。

> 進行中のファクスリレーコールに関する情報を表示するには、**show call active voice** コマンド を使用します。

<sup>例</sup> 次に、**show call active fax** コマンドの出力例を示します。

Router# **show call active fax** GENERIC: SetupTime=22021 ms Index=1 PeerAddress=peer one PeerSubAddress= PeerId=0 PeerIfIndex=0 LogicalIfIndex=0 ConnectTime=24284

CallState=4 CallOrigin=2 ChargedUnits=0 InfoType=10 TransmitPackets=0 TransmitBytes=0 ReceivePackets=0 ReceiveBytes=41190 MMOIP: ConnectionId[0x37EC7F41 0xB0110001 0x0 0x35C34] CallID=1 RemoteIPAddress=10.0.0.0 SessionProtocol=SMTP SessionTarget= MessageId= AccountId= ImgEncodingType=MH ImgResolution=fine AcceptedMimeTypes=2 DiscardedMimeTypes=1 Notification=None GENERIC: SetupTime=23193 ms Index=1 PeerAddress=527.... PeerSubAddress= PeerId=3469 PeerIfIndex=157 LogicalIfIndex=30 ConnectTime=24284 CallState=4 CallOrigin=1 ChargedUnits=0 InfoType=10 TransmitPackets=5 TransmitBytes=6513 ReceivePackets=0 ReceiveBytes=0 TELE: ConnectionId=[0x37EC7F41 0xB0110001 0x0 0x35C34] CallID=2 Port=3/0/0 (2) BearerChannel=3/0/0.1 TxDuration=24010 ms FaxTxDuration=10910 ms FaxRate=14400 NoiseLevel=-1 ACOMLevel=-1 OutSignalLevel=0 InSignalLevel=0 InfoActivity=0 ERLLevel=-1 SessionTarget= ImgPages=0

次の表に、 **show call active fax**コマンド出力に表示される各種フィールドの一覧(アル ファベット順)と、各フィールドの説明を示します。

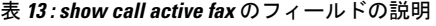

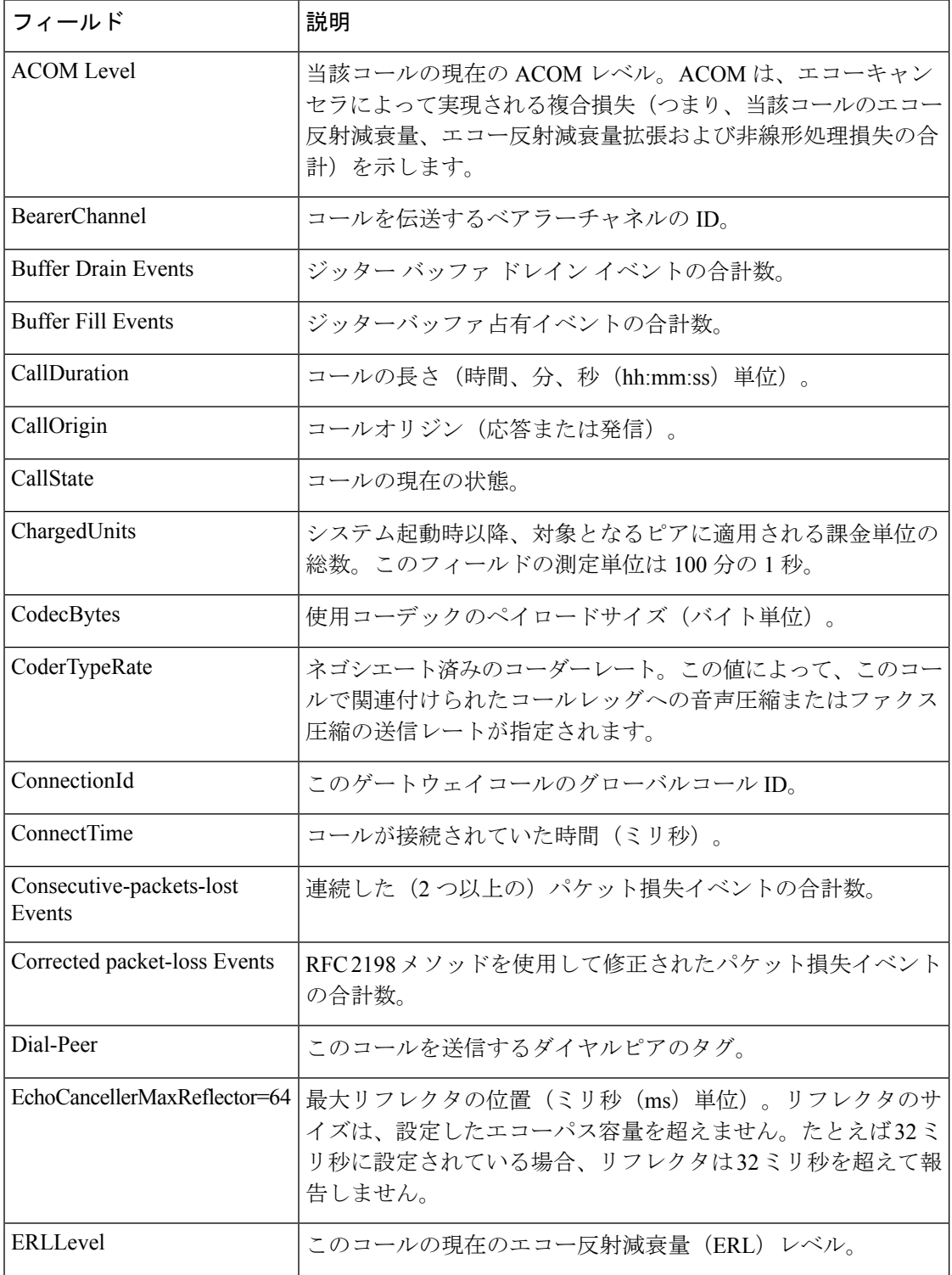

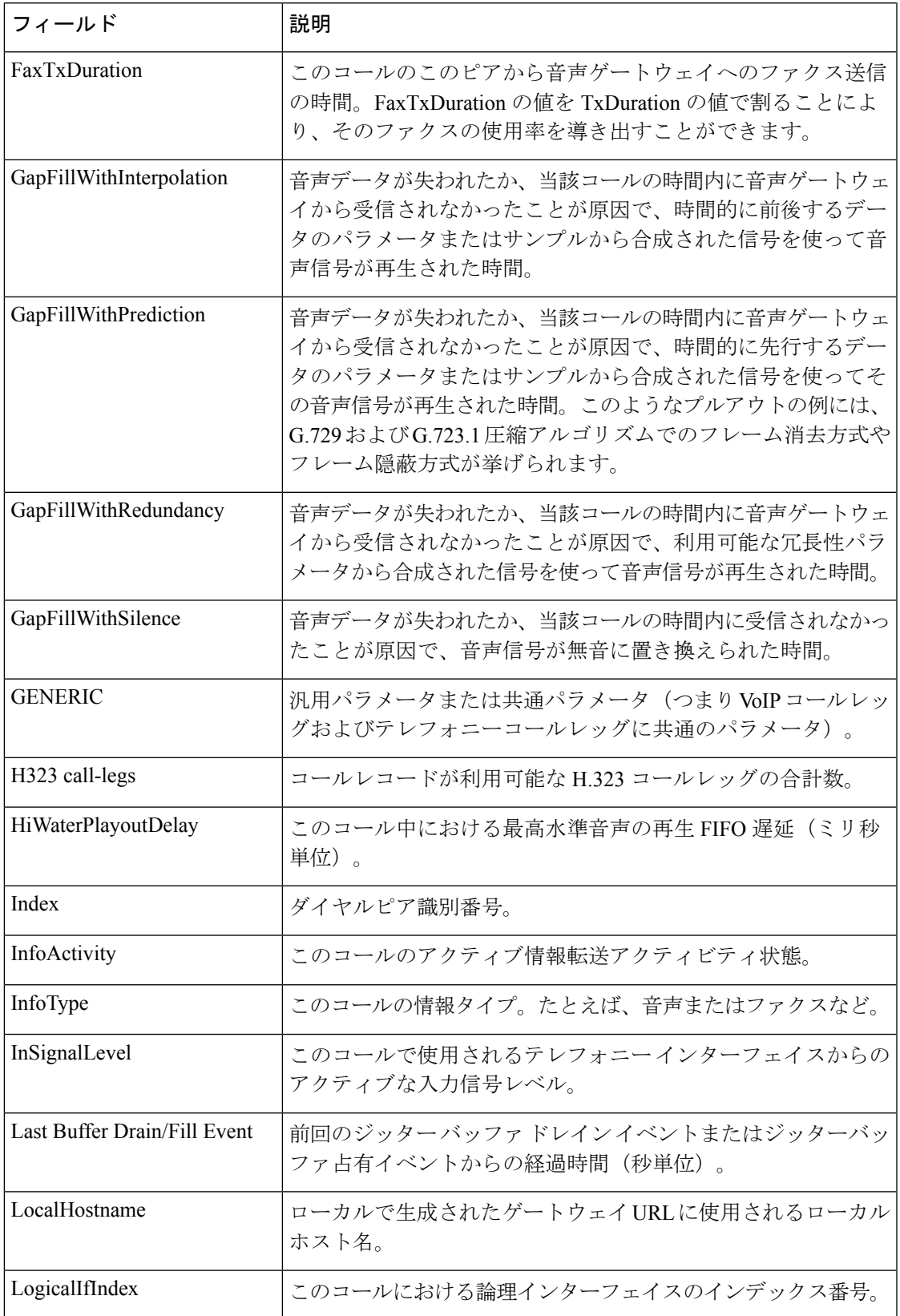

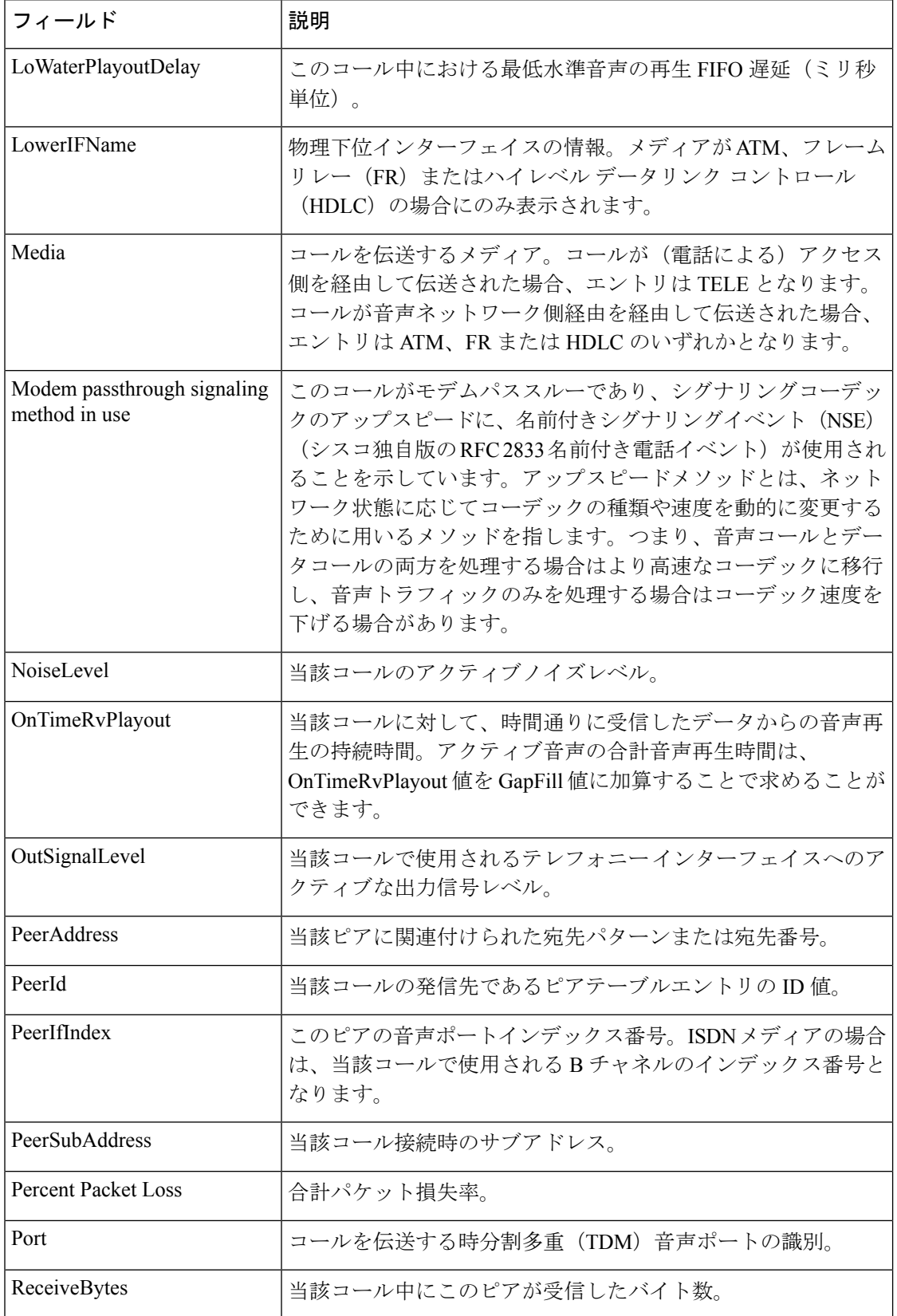

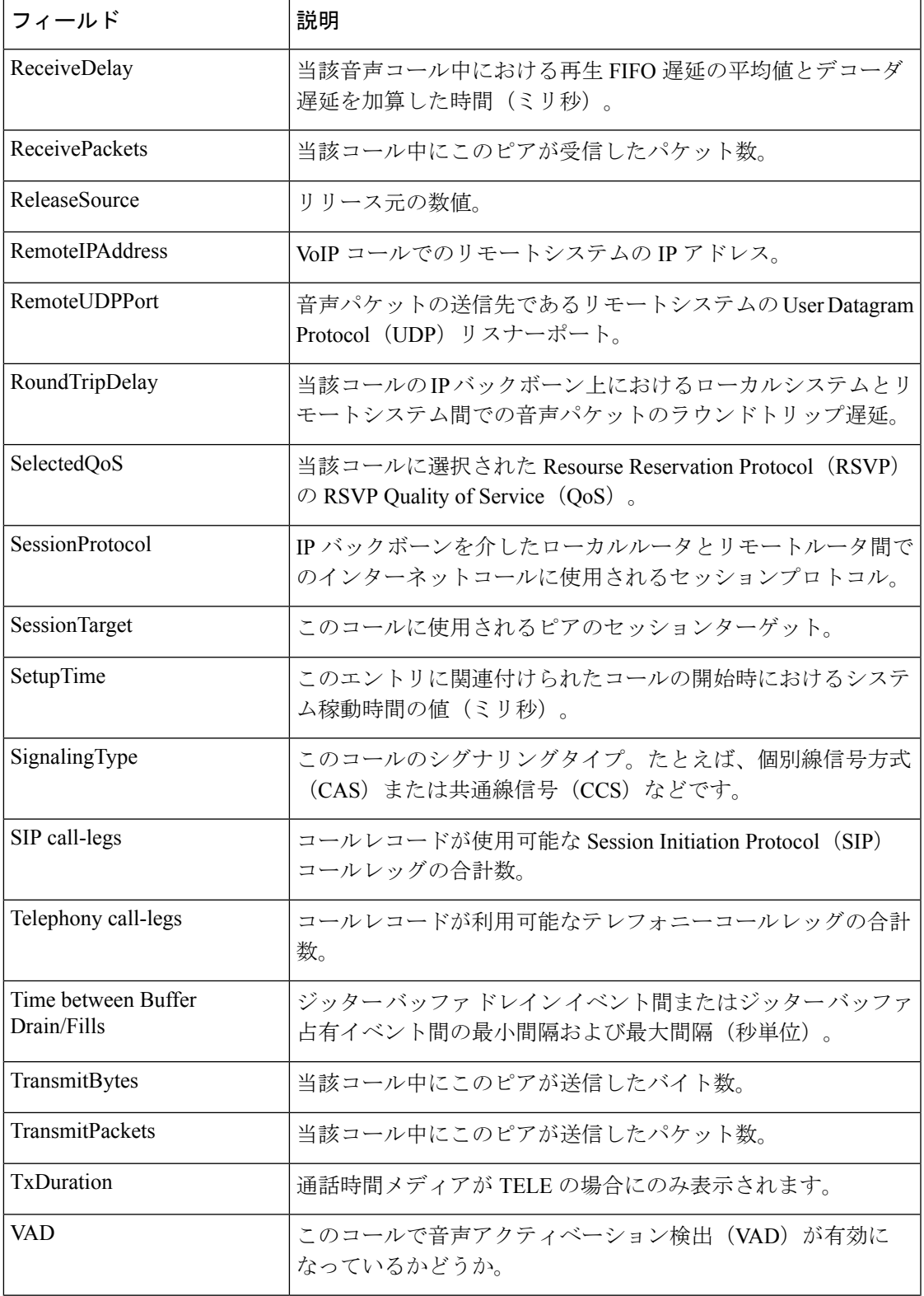

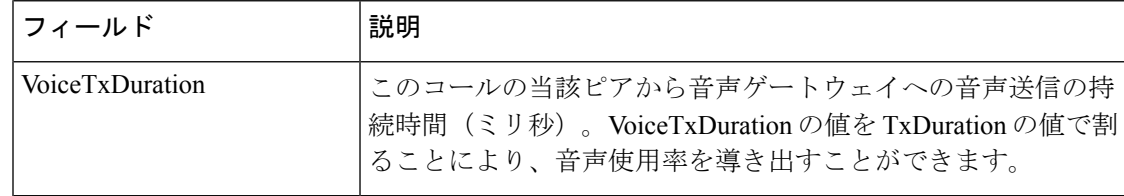

次に、**show call active fax brief** コマンドの出力例を示します。

```
Router# show call active fax brief
<ID>: <start>hs.<index> +<connect> pid:<peer_id> <dir> <addr> <state> \
 tx:<packets>/<br/>bytes> rx:<packets>/<br/>bytes> <state>
IP <ip>:<udp> rtt:<time>ms pl:<play>/<gap>ms lost:<lost>/<early>/<late>
 delay:<last>/<min>/<max>ms <codec>
FR <protocol> [int dlci cid] vad:<y/n> dtmf:<y/n> seq:<y/n>
 sig:<on/off> <codec> (payload size)
Tele <int>: tx:<tot>/<v>/<fax>ms <codec> noise:<l> acom:<l> i/o:<l>/<l> dBm
1 : 22021hs.1 +2263 pid:0 Answer wook song active
tx:0/0 rx:0/41190
IP 0.0.0.0 AcceptedMime:2 DiscardedMime:1
1 : 23193hs.1 +1091 pid:3469 Originate 527.... active
tx:10/13838 rx:0/0
Tele : tx:31200/10910/20290ms noise:-1 acom:-1 i/0:0/0 dBm
次に、show call active fax コマンドで T.38 ファクスリレーの統計情報を表示した場合
の出力例を示します。
Router# show call active fax
Telephony call-legs: 1
SIP call-legs: 0
H323 call-legs: 0
MGCP call-legs: 0
Multicast call-legs: 0
```

```
Total call-legs: 1
GENERIC:
SetupTime=1874690 ms
Index=1
PeerAddress=5551234
PeerSubAddress=
PeerId=3
PeerIfIndex=244
LogicalIfIndex=118
ConnectTime=187875
CallDuration=00:00:44 sec
CallState=4
CallOrigin=2
ChargedUnits=0
InfoType=fax
TransmitPackets=309
TransmitBytes=5661
ReceivePackets=1124
ReceiveBytes=49189
TELE:
ConnectionId=[0x6B241E98 0xA78111D8 0x8002000A 0xF4107CA0]
IncomingConnectionId=[0x6B241E98 0xA78111D8 0x8002000A 0xF4107CA0]
CallID=1
Port=3/0/0 (1)
BearerChannel=3/0/0.1
TxDuration=2840 ms
```
VoiceTxDuration=0 ms FaxTxDuration=0 ms FaxRate=disable bps FaxRelayMaxJitBufDepth 346 FaxRelayJitterBufOverflow 0 Initial HS Modulation is V.17/long/14400 Recent HS modulation is V.17/short/14400 Number of pages 1 Direction of transmission is Transmit Num of Packets TX'ed/RX'ed 932/52 Packet loss conceal is 0 Encapsulation protocol is T.38 (UDPTL) ECM is DISABLED NoiseLevel=0 ACOMLevel=0 OutSignalLevel=0 InSignalLevel=0 InfoActivity=0 ERLLevel=0 SessionTarget= ImgPages=0 CallerName= CallerIDBlocked=False OriginalCallingNumber=5551234 OriginalCallingOctet=0x80 OriginalCalledNumber=5555678 OriginalCalledOctet=0x80 OriginalRedirectCalledNumber= OriginalRedirectCalledOctet=0xFF TranslatedCallingNumber=5551234 TranslatedCallingOctet=0x80 TranslatedCalledNumber=5555678 TranslatedCalledOctet=0x80 TranslatedRedirectCalledNumber= TranslatedRedirectCalledOctet=0xFF GwReceivedCalledNumber=5555678 GwReceivedCalledOctet3=0x80 GwReceivedCallingNumber=5551234 GwReceivedCallingOctet3=0x80 GwReceivedCallingOctet3a=0x0 DSPIdentifier=1/0:0 Telephony call-legs: 1 SIP call-legs: 0 H323 call-legs: 0 MGCP call-legs: 0 Multicast call-legs: 0 Total call-legs: 1

次の表に、 **show call active fax** コマンドで T.38 ファクスリレーの統計情報を表示した 場合の各種フィールド一覧(アルファベット順)と、各フィールドの説明を示します。

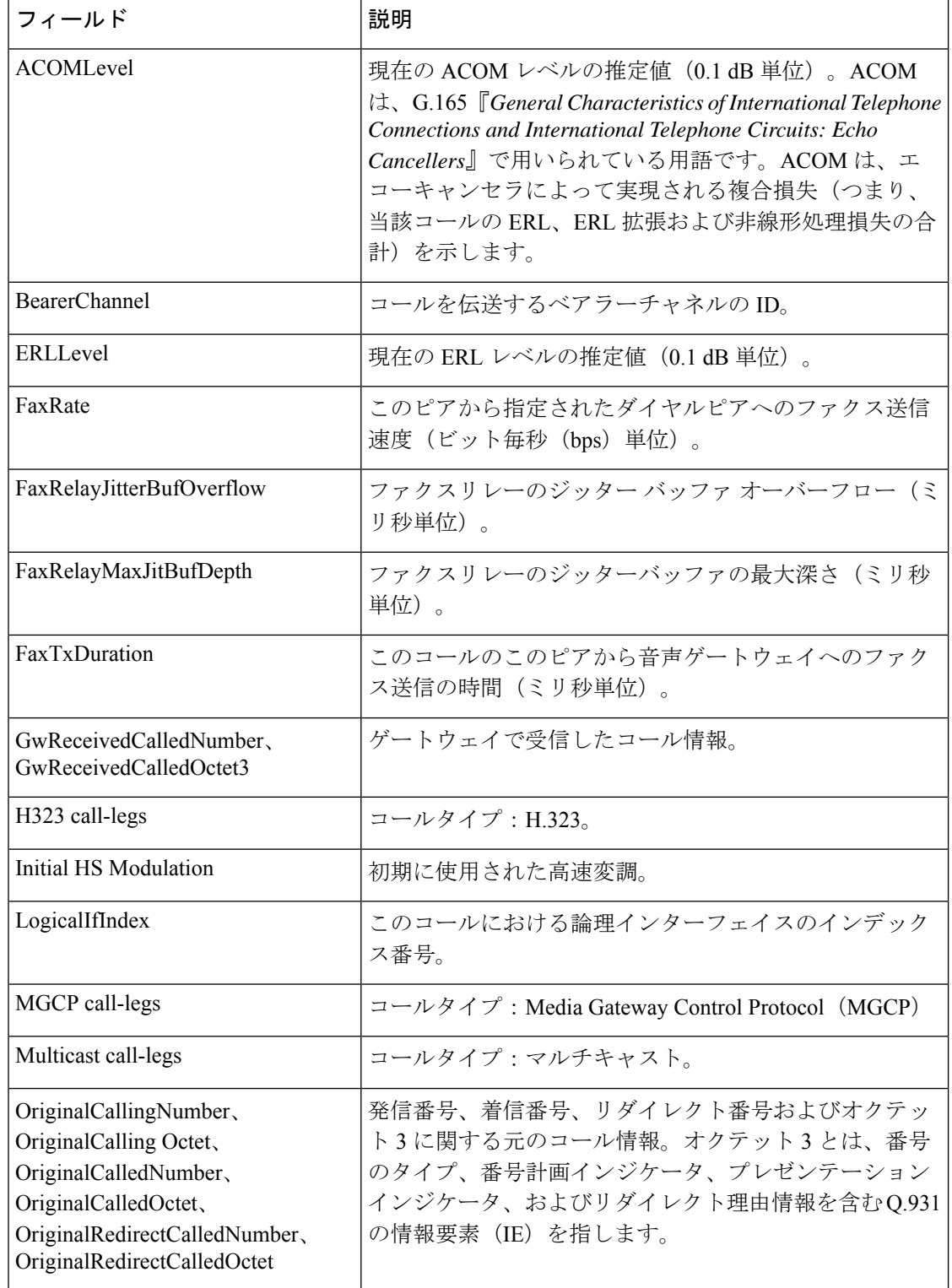

表 **<sup>14</sup> : show call active fax** コマンドで **T.38** ファクスリレー統計情報を表示した場合の重要なフィールドの説明

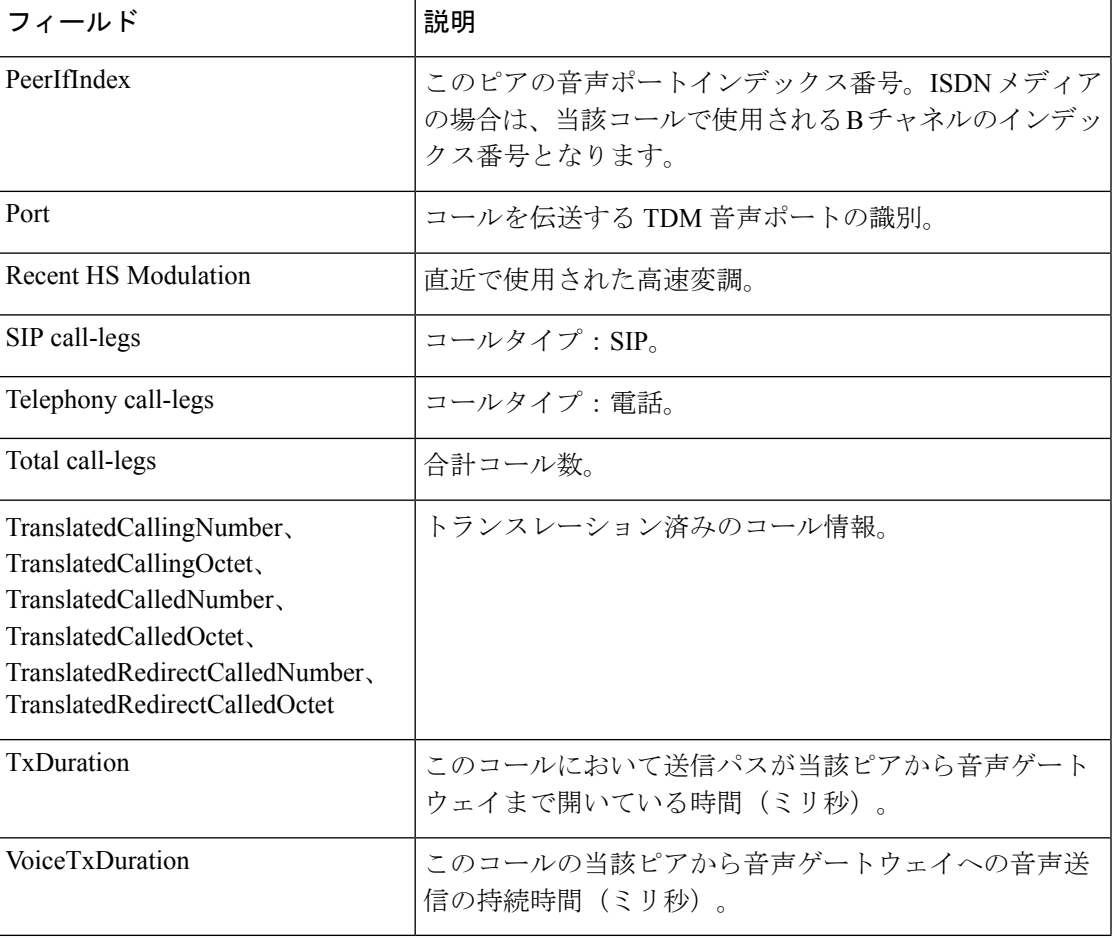

**コマンド** 

 $\overline{\phantom{a}}$ 

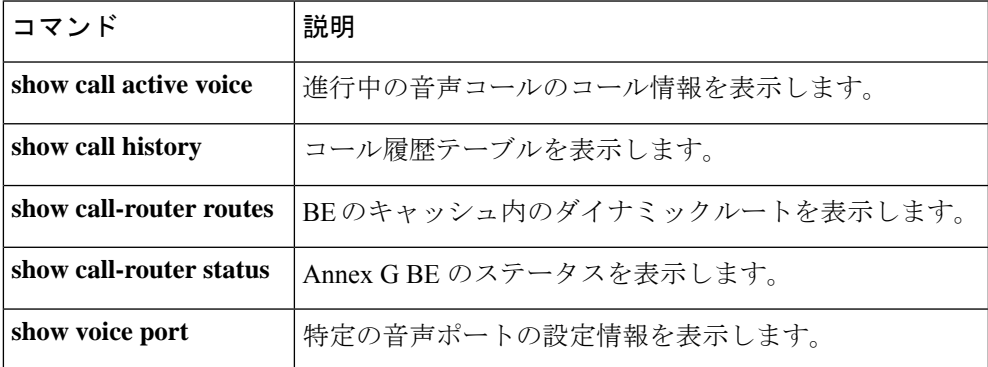

# **show call active media**

進行中のメディアコールに関するコール情報を表示するには、ユーザーEXECモードまたは特 権 EXEC モードで **show call active media** コマンドを使用します。

**show call active media** [{[**brief**] [**id** *identifier*] | **compact** [**duration** {**less** *seconds* | **more** *seconds*}]}]

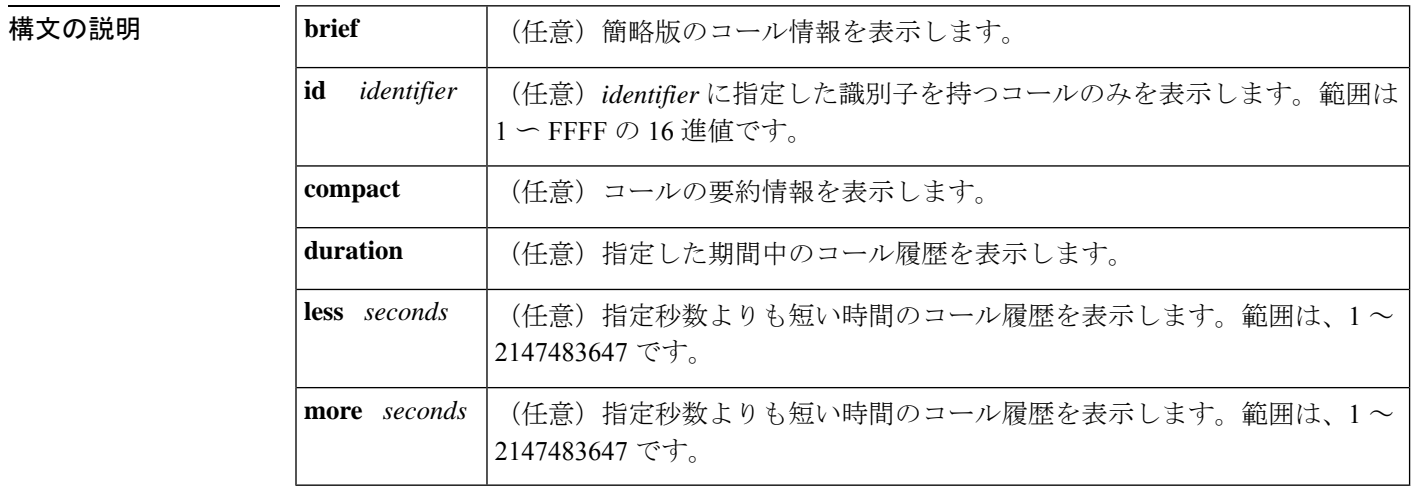

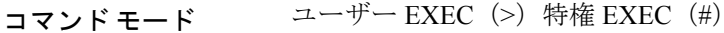

### コマンド履歴

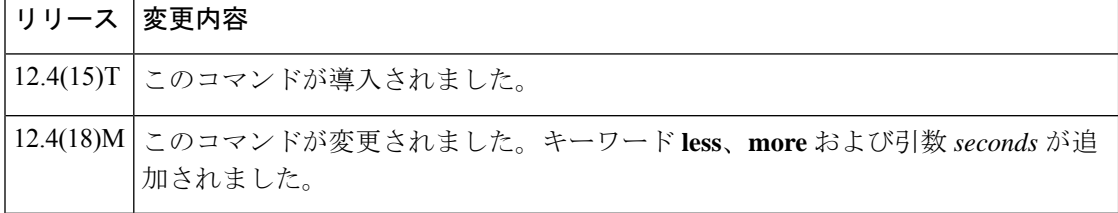

使用上のガイドライン このコマンドを使用すると、アクティブコールテーブルの内容を表示できます。このコマンド は、当該ルータを介して現在接続されているメディアコールのコール時間、ダイヤルピア、接 続、サービス品質、およびその他のステータスと統計情報に関する情報を表示します。

> メディアコールがアクティブでなくなると、そのレコードが保存されます。当該レコードは、 **show call history media** コマンドで表示できます。

<sup>例</sup> 次に、**show call active media** コマンドの出力例を示します。

```
Router# show call active media
Telephony call-legs: 0
SIP call-legs: 0
H323 call-legs: 0
Call agent controlled call-legs: 0
SCCP call-legs: 0
```
Multicast call-legs: 0 Media call-legs: 2 Total call-legs: 2 GENERIC: SetupTime=408040 ms Index=1 PeerAddress=sip:mrcpv2TTSServer@10.5.18.224:5060 PeerSubAddress= PeerId=2235 PeerIfIndex=185 LogicalIfIndex=0 ConnectTime=408130 ms CallDuration=00:00:01 sec CallState=4 CallOrigin=1 ChargedUnits=0 InfoType=speech TransmitPackets=0 TransmitBytes=0 ReceivePackets=57 ReceiveBytes=9120 VOIP-MEDIA: ConnectionId[0x6B02FC0C 0xC3511DB 0x8006000B 0x5FDA0EF4] IncomingConnectionId[0x6B02FC0C 0xC3511DB 0x8006000B 0x5FDA0EF4] CallID=18 RemoteIPAddress=10.5.18.224 RemoteUDPPort=10000 RemoteSignallingIPAddress=10.5.18.224 RemoteSignallingPort=5060 RemoteMediaIPAddress=10.5.18.224 RemoteMediaPort=10000 RoundTripDelay=0 ms SelectedQoS=best-effort tx\_DtmfRelay=rtp-nte FastConnect=FALSE AnnexE=FALSE Separate H245 Connection=FALSE H245 Tunneling=FALSE SessionProtocol=sipv2 ProtocolCallId=6B0CC055-C3511DB-801BC48C-6A894889@10.5.14.2 SessionTarget=10.5.18.224 OnTimeRvPlayout=0 GapFillWithSilence=0 ms GapFillWithPrediction=0 ms GapFillWithInterpolation=0 ms GapFillWithRedundancy=0 ms HiWaterPlayoutDelay=0 ms LoWaterPlayoutDelay=0 ms TxPakNumber=0 TxSignalPak=0 TxComfortNoisePak=0 TxDuration=0 TxVoiceDuration=0 RxPakNumber=0 RxSignalPak=0 RxComfortNoisePak=0 RxDuration=0 RxVoiceDuration=0 RxOutOfSeq=0 RxLatePak=0 RxEarlyPak=0 RxBadProtocol=0 PlayDelayCurrent=0 PlayDelayMin=0

PlayDelayMax=0 PlayDelayClockOffset=0 PlayDelayJitter=0 PlayErrPredictive=0 PlayErrInterpolative=0 PlayErrSilence=0 PlayErrBufferOverFlow=0 PlayErrRetroactive=0 PlayErrTalkspurt=0 OutSignalLevel=0 InSignalLevel=0 LevelTxPowerMean=0 LevelRxPowerMean=0 LevelBgNoise=0 ERLLevel=0 ACOMLevel=0 ErrRxDrop=0 ErrTxDrop=0 ErrTxControl=0 ErrRxControl=0 Source tg label=test5 ReceiveDelay=0 ms LostPackets=0 EarlyPackets=0 LatePackets=0 SRTP = off TextRelay = off VAD = disabled CoderTypeRate=g711ulaw CodecBytes=160 Media Setting=flow-through CallerName= CallerIDBlocked=False OriginalCallingNumber= OriginalCallingOctet=0x0 OriginalCalledNumber= OriginalCalledOctet=0x0 OriginalRedirectCalledNumber= OriginalRedirectCalledOctet=0x0 TranslatedCallingNumber=4085254655 TranslatedCallingOctet=0x21 TranslatedCalledNumber= TranslatedCalledOctet=0xC1 TranslatedRedirectCalledNumber= TranslatedRedirectCalledOctet=0xFF GwOutpulsedCallingNumber=4085254655 GwOutpulsedCallingOctet3=0x21 GwOutpulsedCallingOctet3a=0x81 MediaInactiveDetected=no MediaInactiveTimestamp= MediaControlReceived= LongDurationCallDetected=no LongDurCallTimestamp= LongDurcallDuration= Username= GENERIC: SetupTime=408050 ms Index=1 PeerAddress=sip:mrcpv2ASRServer@10.5.18.224:5060 PeerSubAddress= PeerId=2234 PeerIfIndex=184 LogicalIfIndex=0 ConnectTime=408160 ms

CallDuration=00:00:03 sec CallState=4 CallOrigin=1 ChargedUnits=0 InfoType=speech TransmitPackets=188 TransmitBytes=30080 ReceivePackets=0 ReceiveBytes=0 VOIP-MEDIA: ConnectionId[0x6B02FC0C 0xC3511DB 0x8006000B 0x5FDA0EF4] IncomingConnectionId[0x6B02FC0C 0xC3511DB 0x8006000B 0x5FDA0EF4] CallID=19 RemoteIPAddress=10.5.18.224 RemoteUDPPort=10002 RemoteSignallingIPAddress=10.5.18.224 RemoteSignallingPort=5060 RemoteMediaIPAddress=10.5.18.224 RemoteMediaPort=10002 RoundTripDelay=0 ms SelectedQoS=best-effort tx\_DtmfRelay=rtp-nte FastConnect=FALSE AnnexE=FALSE Separate H245 Connection=FALSE H245 Tunneling=FALSE SessionProtocol=sipv2 ProtocolCallId=6B0E94CD-C3511DB-801DC48C-6A894889@10.5.14.2 SessionTarget=10.5.18.224 OnTimeRvPlayout=1000 GapFillWithSilence=0 ms GapFillWithPrediction=0 ms GapFillWithInterpolation=1495 ms GapFillWithRedundancy=0 ms HiWaterPlayoutDelay=100 ms LoWaterPlayoutDelay=95 ms TxPakNumber=0 TxSignalPak=0 TxComfortNoisePak=0 TxDuration=0 TxVoiceDuration=0 RxPakNumber=0 RxSignalPak=0 RxComfortNoisePak=0 RxDuration=0 RxVoiceDuration=0 RxOutOfSeq=0 RxLatePak=0 RxEarlyPak=0 RxBadProtocol=0 PlayDelayCurrent=0 PlayDelayMin=0 PlayDelayMax=0 PlayDelayClockOffset=0 PlayDelayJitter=0 PlayErrPredictive=0 PlayErrInterpolative=0 PlayErrSilence=0 PlayErrBufferOverFlow=0 PlayErrRetroactive=0 PlayErrTalkspurt=0 OutSignalLevel=0 InSignalLevel=0 LevelTxPowerMean=0

LevelRxPowerMean=0 LevelBgNoise=0 ERLLevel=0 ACOMLevel=0 ErrRxDrop=0 ErrTxDrop=0 ErrTxControl=0 ErrRxControl=0 Source tg label=test5 ReceiveDelay=100 ms LostPackets=0 EarlyPackets=0 LatePackets=0 SRTP = off TextRelay = off VAD = disabled CoderTypeRate=g711ulaw CodecBytes=160 Media Setting=flow-through CallerName= CallerIDBlocked=False OriginalCallingNumber= OriginalCallingOctet=0x0 OriginalCalledNumber= OriginalCalledOctet=0x0 OriginalRedirectCalledNumber= OriginalRedirectCalledOctet=0x0 TranslatedCallingNumber=4085254655 TranslatedCallingOctet=0x21 TranslatedCalledNumber= TranslatedCalledOctet=0xC1 TranslatedRedirectCalledNumber= TranslatedRedirectCalledOctet=0xFF GwOutpulsedCallingNumber=4085254655 GwOutpulsedCallingOctet3=0x21 GwOutpulsedCallingOctet3a=0x81 MediaInactiveDetected=no MediaInactiveTimestamp= MediaControlReceived= LongDurationCallDetected=no LongDurCallTimestamp= LongDurcallDuration= Username= Telephony call-legs: 0 SIP call-legs: 0 H323 call-legs: 0 Call agent controlled call-legs: 0 SCCP call-legs: 0 Multicast call-legs: 0 Media call-legs: 2 Total call-legs: 2

次の表で、この出力に表示される重要なフィールドを説明します。

#### 表 **15 : show call active media** のフィールドの説明

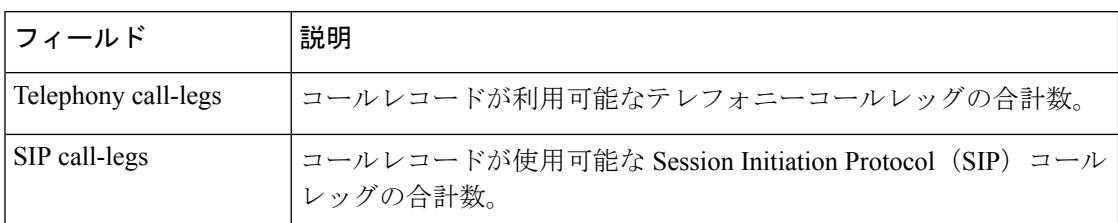

 $\overline{\phantom{a}}$ 

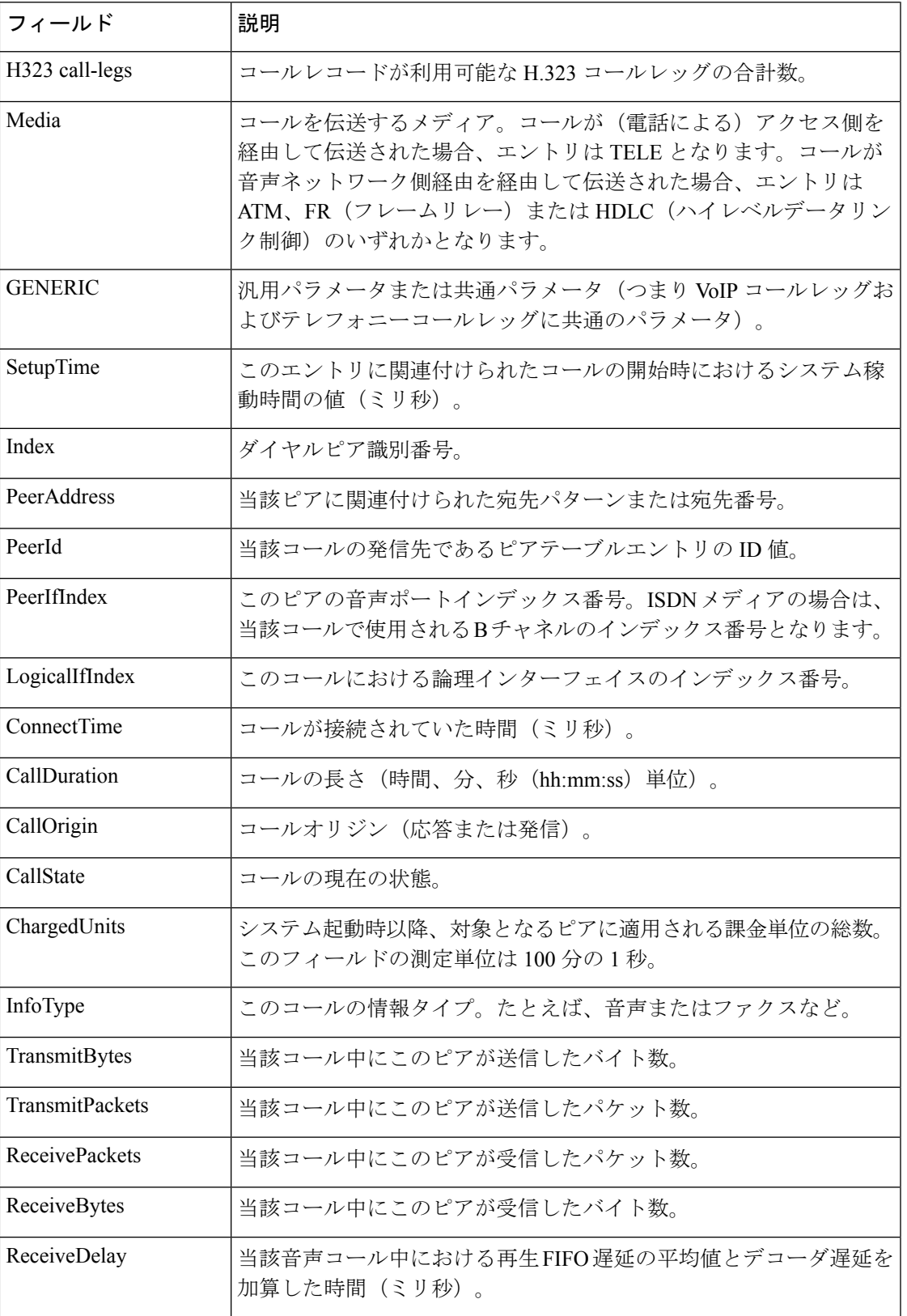

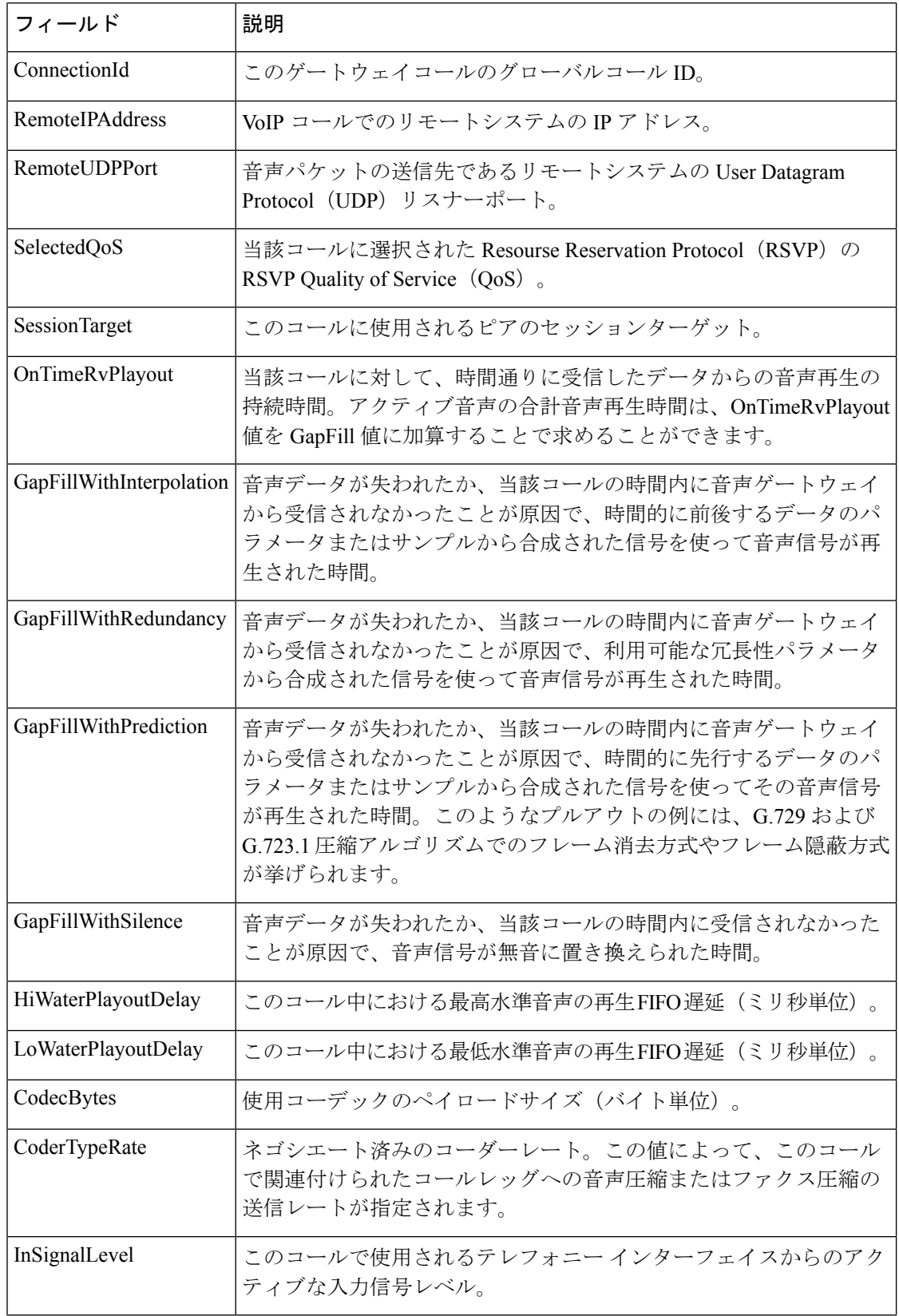

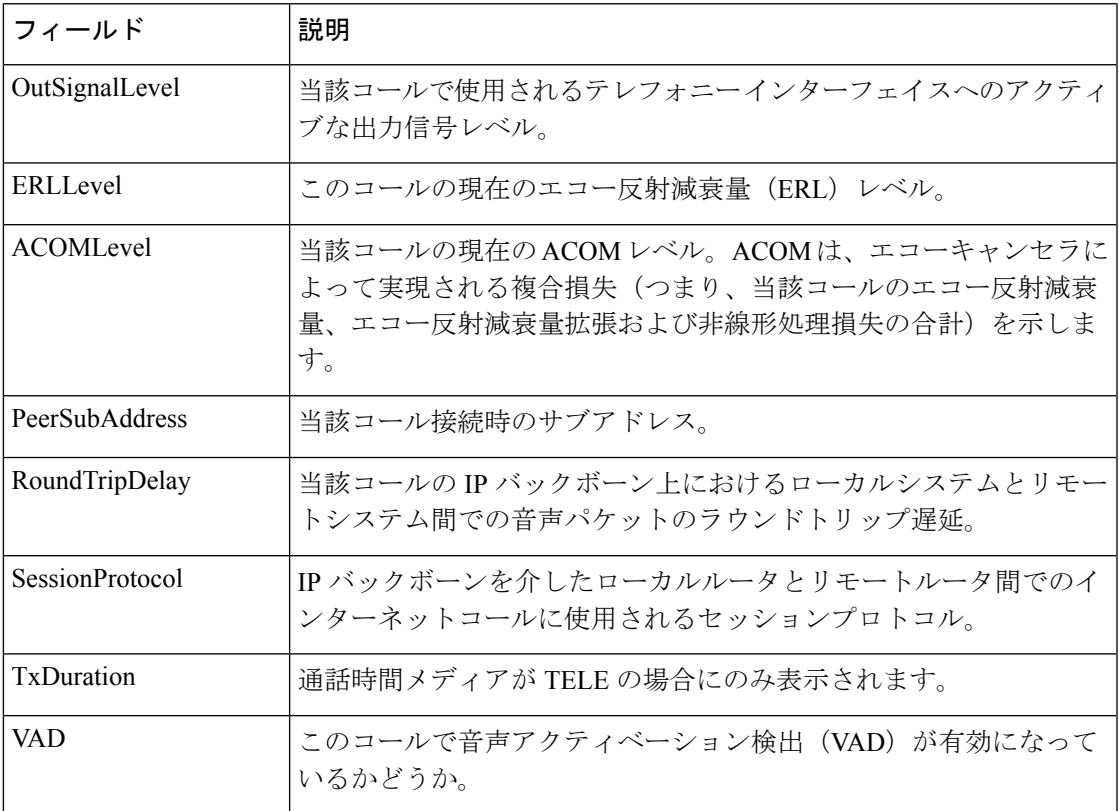

関連コマンド

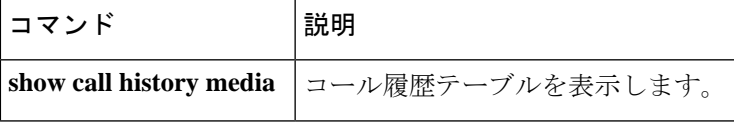

### **show call active total-calls**

進行中のコールの合計数を表示するには、ユーザー EXEC モードまたは特権 EXEC モードで **show call active total-calls** コマンドを使用します。

**show call active total-calls**

構文の説明 このコマンドには引数またはキーワードはありません。

コマンド モード ユーザー EXEC (>)

特権 EXEC (#)

コマンド履歴 リリー 変更内容 ス

15.3(3)M このコマンドが導入されました。

### 例

次の例は、合計アクティブコール数の表示方法を示しています。

Device# **show call active total-calls** Total Number of Active Calls : 110

# **show call active video**

Signaling Connection Control Protocol (SCCP)、Session Initiation Protocol (SIP) および進行中の H.323 ビデオコールのコール情報を表示するには、ユーザー EXEC モードまたは特権 EXEC モードで **show call active video** コマンドを使用します。

**show call active video** [{[**brief**] [**id** *call-identifier*] | **compact** [**duration** {**less** | **more**} *seconds*] | **echo-canceller** *call-id* | **session-id** *WORD* | **stats**}]

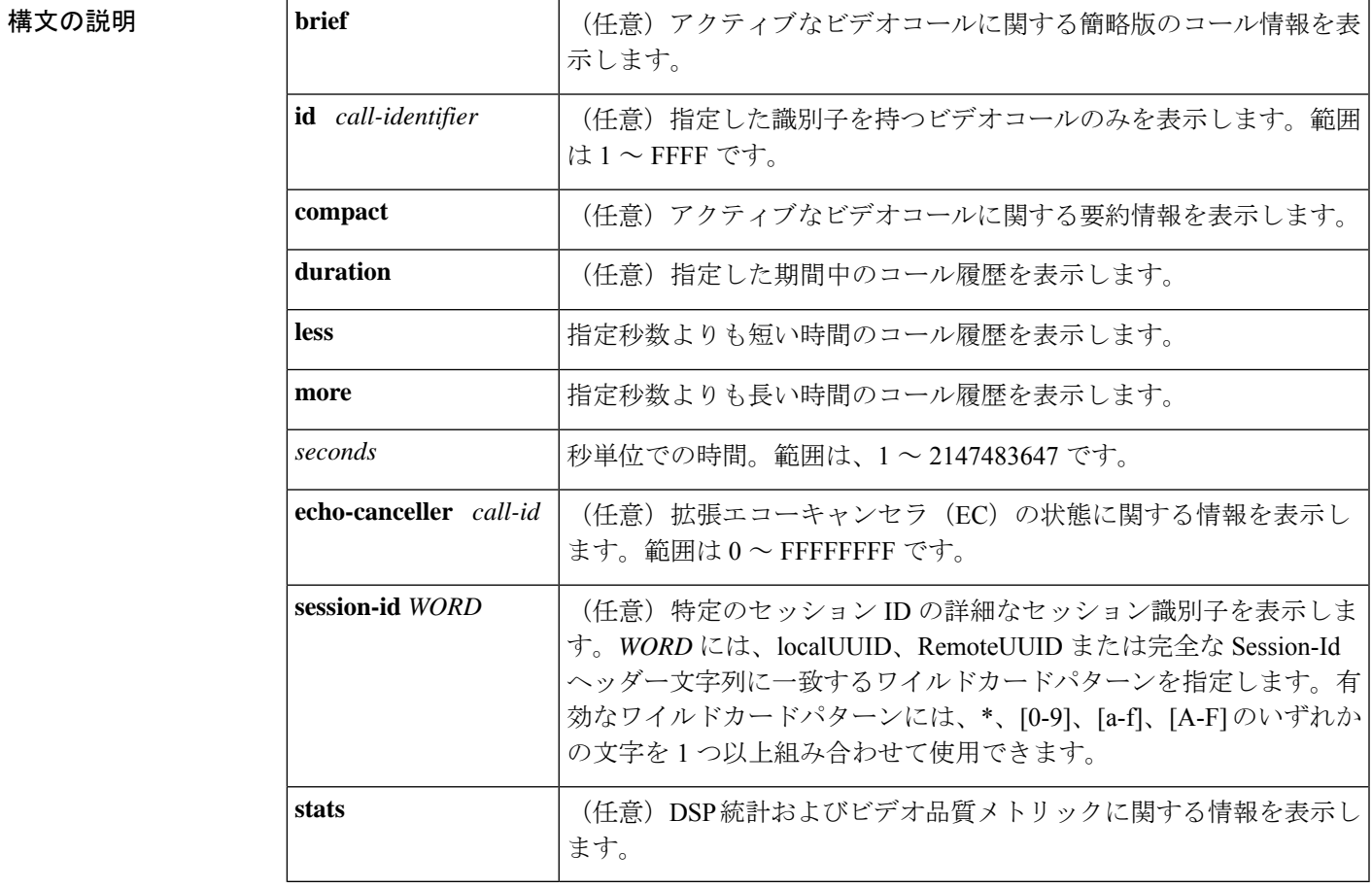

**コマンド履歴** 

**コマンドモード** ユーザー EXEC (>) 特権 EXEC (#)

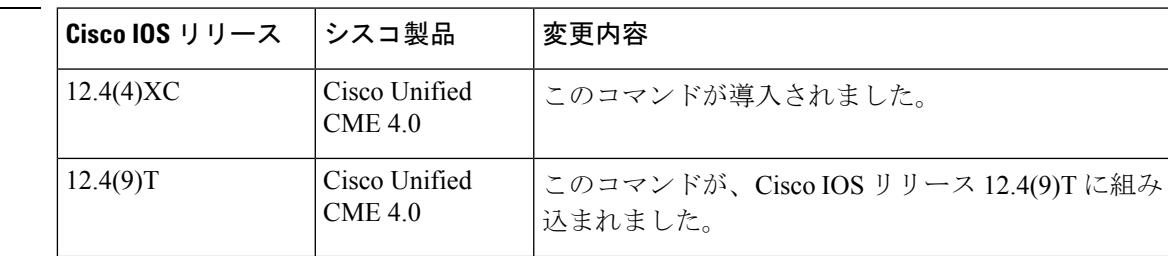

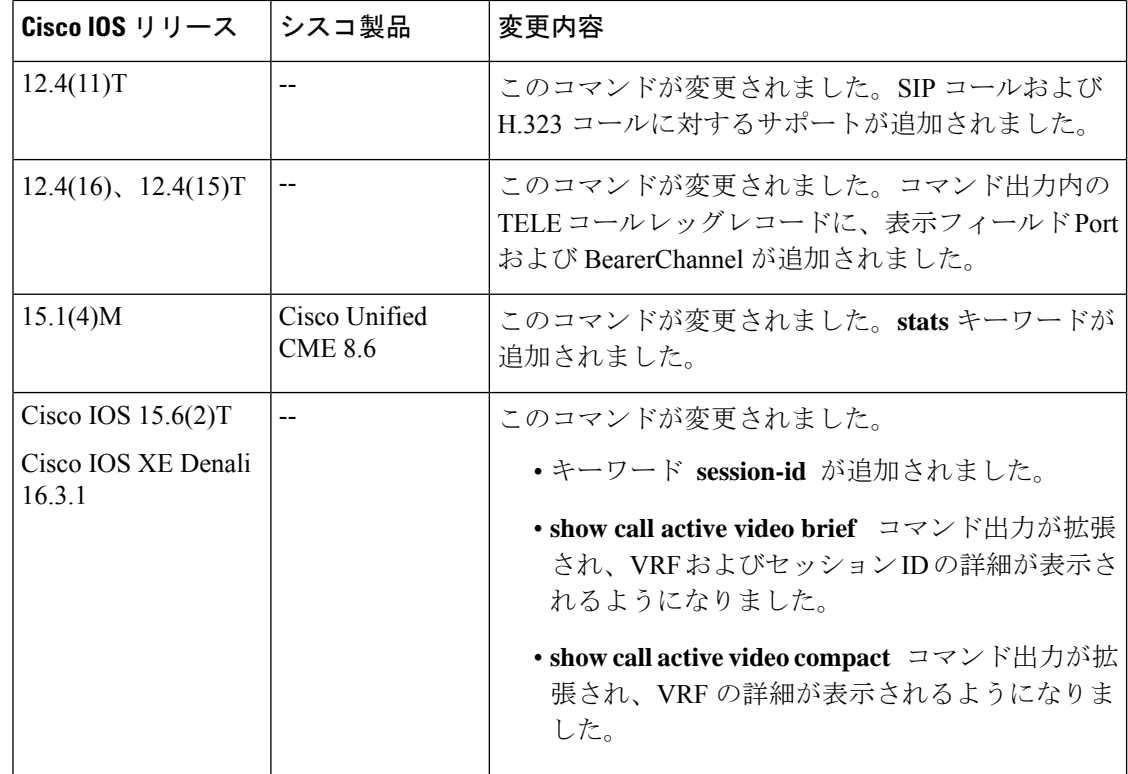

使用上のガイドライン このコマンドを使用すると、アクティブなビデオ コール テーブルの内容を表示できます。

エコー状態を出力する前に、16 進数の ID を把握しておく必要があります。16 進数の ID を確 認するには、**show call active video brief** コマンドを使用します。

<sup>例</sup> 次に、**show call active video brief** コマンドの出力例を示します。

Router # **show call active video brief** <ID>: <CallID> <start>ms.<index> (<start>) +<connect> pid:<peer\_id> <dir><ddr><state> dur hh:mm:ss tx:<packets>/<br/>sytes> rx:<packets>/<br/>sytes> dscp:<packets violation> media:<packets violation> audio tos:<audio tos value> video tos:<video tos value> IP <ip>:<udp> rtt:<time>ms pl:<play>/<gap>ms lost:<lost>/<early>/<late> delay:<last>/<min>/<max>ms <codec> <textrelay> <transcoded media inactive detected: <y/n> media cntrl rcvd: <y/n> timestamp: <time> long duration call detected:<y/n> long duration call duration :<sec> timestamp:<time> LostPacketRate:<%> OutOfOrderRate:<%> LocalUUID: <%> RemoteUUID: <%> VRF:<%> MODEMPASS <method> buf:<fills>/<drains> loss <overall%> <multipkt>/<corrected> last <br/> <br/> <br/> <br/>event time>s dur:<Min>/<Max>s FR <protocol> [int dlci cid] vad:<y/n> dtmf:<y/n> seq:<y/n> <codec> (payload size) ATM <protocol> [int vpi/vci cid] vad:<y/n> dtmf:<y/n> seq:<y/n> <codec> (payload size) Tele <int> (callID) [channel id] tx:<tot>/<v>/<fax>ms <codec> noise:<l> acom:<l> i/o:<l>/<l> dBm MODEMRELAY info:<rcvd>/<sent>/<resent> xid:<rcvd>/<sent> total:<rcvd>/<sent>/<drops>

```
speeds(bps): local <rx>/<tx> remote <rx>/<tx>
 Proxy <ip>:<audio udp>,<video udp>,<tcp0>,<tcp1>,<tcp2>,<tcp3> endpt: <type>/<manf>
bw: <req>/<act> codec: <audio>/<video>
 tx: <audio pkts>/<audio bytes>,<video pkts>/<video bytes>,<t120 pkts>/<t120 bytes>
rx: <audio pkts>/<audio bytes>,<video pkts>/<video bytes>,<t120 pkts>/<t120 bytes>
Telephony call-legs: 0
SIP call-legs: 1
H323 call-legs: 0
Call agent controlled call-legs: 0
SCCP call-legs: 0
Multicast call-legs: 0
Total call-legs: 1
11EC : 2 798700ms.1 (*12:49:45.019 IST Tue Jan 12 2016) +2010 pid:441 Answer sipp connected
dur 00:00:50 tx:0/0 rx:0/0 dscp:0 media:0 audio tos:0xB8 video tos:0x0
IP 10.64.86.70:6005 SRTP: off rtt:0ms pl:0/0ms lost:0/0/0 delay:0/0/0ms g711ulaw
TextRelay: off Transcoded: No ICE: Off
media inactive detected:n media contrl rcvd:n/a timestamp:n/a
long duration call detected:n long duration call duration:n/a timestamp:n/a
LostPacketRate:0.00 OutOfOrderRate:0.00
LocalUUID : ab30317f1a784dc48ff824d0d3715d86
RemoteUUID : 47755a9de7794ba387653f2099600ef2
VRF: VRF1
Telephony call-legs: 0
SIP call-legs: 1
H323 call-legs: 0
Call agent controlled call-legs: 0
SCCP call-legs: 0
Multicast call-legs: 0
Total call-legs: 1
```

```
次に、show call active video コマンドの出力例を示します。
```

```
Router# show call active video
Telephony call-legs: 4
SIP call-legs: 0
H323 call-legs: 0
Call agent controlled call-legs: 0
SCCP call-legs: 2
Multicast call-legs: 0
Total call-legs: 6
GENERIC:
SetupTime=169281770 ms
Index=2
PeerAddress=
PeerSubAddress=
PeerId=0
PeerIfIndex=0
LogicalIfIndex=0
ConnectTime=169281770 ms
CallDuration=01:20:44 sec
CallState=2
CallOrigin=1
ChargedUnits=0
InfoType=speech
TransmitPackets=819728
TransmitBytes=571031017
ReceivePackets=796308
ReceiveBytes=566120602
VOIP:
ConnectionId[0x0 0x0 0x0 0x0]
```
IncomingConnectionId[0x0 0x0 0x0 0x0] CallID=85 GlobalCallId=[0x0 0x0 0x0 0x0] CallReferenceId=25666520 CallServiceType=Video Conference RTP Loopback Call=FALSE sessionIDLocaluuid=6f0a93a3a79451aebeb6d83f79a3359f sessionIDRemoteuuid=a55b0f45861551b88f57d1fb5bb23f89 RemoteIPAddress=0.0.0.0 RemoteUDPPort=2000 RemoteSignallingIPAddress=0.0.0.0 RemoteSignallingPort=0 RemoteMediaIPAddress=1.4.211.39 RemoteMediaPort=2000 RoundTripDelay=0 ms SelectedQoS=best-effort tx\_DtmfRelay=inband-voice FastConnect=FALSE AnnexE=FALSE Separate H245 Connection=FALSE H245 Tunneling=FALSE SessionProtocol=other ProtocolCallId= sipv2 SessionTarget= 1.4.211.39 SafEnabled=FALSE OnTimeRvPlayout=0 GapFillWithSilence=0 ms GapFillWithPrediction=0 ms GapFillWithInterpolation=0 ms GapFillWithRedundancy=0 ms HiWaterPlayoutDelay=0ms LoWaterPlayoutDelay=0 ms Video Conferee Statistics ConfereeActualFrameRate=0 ConfereeActualBitrate=934600 ConfereeTotalRxPackets=129853 ConfereeTotalRxBytes=125825024 ConfereeTotalTxPackets=129853 ConfereeTotalTxBytes=125825085 ConfereeTotalPacketsDropped=313 ConfereeCurrentPacketsDropped=0 ConfereeTotalPacketsOutOfOrder=296 ConfereeCurrentPacketsOutOfOrder=0 ConfereeMaxJitter=0 ConfereeCurJitter=0 ConfereeMaxDelay=0 ConfereeCurDelay=0 ConfereeMaxOutOfSyncDelay=0 ConfereeCurrentOutOfSyncDelay=0 ConfereeFastVideoUpdateRate=0 ConfereeVideoDuration=1076 Video Quality Scores RxVideoMOSInstant=78/100 (Good) RxVideoMOSAverage=70/100 (Good) VIDEO: VideoTransmitCodec=H264 VideoTransmitPictureWidth=640 VideoTransmitPictureHeight=480 VideoTransmitFrameRate=30 VideoTransmitBitrate=934600 bps VideoTransmitLevel=2 VideoTransmitProfile=Baseline VideoTransmitPayloadFormat=RFC3984 VideoTransmitPackets=129853 VideoTransmitBytes=125825085 VideoTransmitDuration=1076 seconds VideoReceiveCodec=H264 VideoReceivePictureWidth=640 VideoReceivePictureHeight=480

VideoReceiveFrameRate=30 VideoReceiveBitrate=934600 bps VideoReceiveLevel=2 VideoReceiveProfile=Baseline VideoReceivePayloadFormat=RFC3984 VideoReceivePackets=129853 VideoReceiveBytes=125825024 VideoReceiveDuration=1076 seconds VideoCap\_Codec=H264 VideoCap\_Format=CUSTOM VideoCap\_PictureWidth=640 VideoCap\_PictureHeight=480 VideoCap\_FrameRate=30 VideoCap\_Bitrate=960000 bps VideoCap\_Level=2 VideoCap\_Profile=Baseline VideoCap\_PayloadFormat=RFC3984 VideoLostPackets=0 VideoEarlyPackets=0 VideoLatePackets=0 VideoUsedBandwidth=934600 VideoNumberOfChannels=0 PlayoutMode = undefined PlayoutInitialDelay=0 ms ReceiveDelay=0 ms LostPackets=0 EarlyPackets=0 LatePackets=0 SRTP = off TextRelay = off VAD =disabled CoderTypeRate=h264 CodecBytes=0 Media Setting=flow-around CallerName= CallerIDBlocked=False OriginalCallingNumber= OriginalCallingOctet=0x0 OriginalCalledNumber= OriginalCalledOctet=0x0 OriginalRedirectCalledNumber= OriginalRedirectCalledOctet=0x0 TranslatedCallingNumber= TranslatedCallingOctet=0x0 TranslatedCalledNumber= TranslatedCalledOctet=0x0 TranslatedRedirectCalledNumber= TranslatedRedirectCalledOctet=0x0 MediaInactiveDetected=no MediaInactiveTimestamp= MediaControlReceived= LongDurationCallDetected=no LongDurCallTimestamp= LongDurcallDuration= Username= MlppServiceDomainNW=0 (none) MlppServiceDomainID= PrecedenceLevel=0 (PRECEDENCE\_LEVEL\_NONE)

### 次に、**show call active video stats** コマンドの出力例を示します。

Router# **show call active video stats**

```
<ID>: <CallID> <start>ms.<index> +<connect> +<disc> pid:<peer_id> <direction> <addr>
  dur hh:mm:ss tx:<packets>/<br/> <br/>bytes> rx:<packets>/<br/> <packets>>>>>>
Telephony call-legs: 0
SIP call-legs: 0
H323 call-legs: 0
Call agent controlled call-legs: 0
SCCP call-legs: 1
Multicast call-legs: 0
Total call-legs: 1
0 : 5 *10:54:50.661 PDT Tue Jan 11 2011.2 +0 pid:0 Originate connecting
dur 00:17:27 tx:126342/122451295 rx:126640/122453063
Video Conferee Statistics
ConfereeActualFrameRate=0 ConfereeActualBitrate=934300
ConfereeTotalRxPackets=126166 ConfereeTotalRxBytes=122282402
ConfereeTotalTxPackets=126166 ConfereeTotalTxBytes=122282463
ConfereeTotalPacketsDropped=295 ConfereeCurrentPacketsDropped=0
ConfereeTotalPacketsOutOfOrder=278 ConfereeCurrentPacketsOutOfOrder=0
ConfereeMaxJitter=0 ConfereeCurJitter=0
ConfereeMaxDelay=0 ConfereeCurDelay=0
ConfereeMaxOutOfSyncDelay=0 ConfereeCurrentOutOfSyncDelay=0
ConfereeFastVideoUpdateRate=0 ConfereeVideoDuration=1046
Video Quality Scores
RxVideoMOSInstant=78/100 (Good)
  (Compression Degradation: 86%, Network Degradation: 13%, Transcoding Degradation: 0%)
RxVideoMOSAverage=70/100 (Good)
  (Compression Degradation: 93%, Network Degradation: 6%, Transcoding Degradation: 0%)
```

```
次に、show call active video コマンドで compact キーワードを指定した場合の出力例を
示します。
```

```
Router# show call active video compact
```
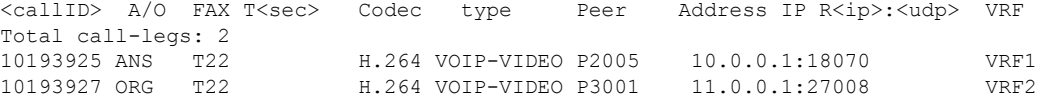

次の表で、この出力に表示される重要なフィールドをアルファベット順に説明します。

表 **16 : show call active video** のフィールドの説明

| フィールド                           | 説明                                                                                |
|---------------------------------|-----------------------------------------------------------------------------------|
| <b>CallDuration</b>             | コールの長さ(時間、分、秒(hh:mm:ss)単位)。                                                       |
| CallState                       | コールの現在の状態。                                                                        |
| Call agent controlled call-legs | テレフォニーエンドポイント(たとえば、トランスコーディング<br>やビデオ会議)ではないデバイスのコールレッグを表示します。                    |
| ChargedUnits                    | システム起動時以降、対象となるピアに適用される課金単位の総<br>数。このフィールドの測定単位は100分の1秒です。                        |
| CodecBytes                      | 使用コーデックのペイロードサイズ (バイト単位)。                                                         |
| CoderTypeRate                   | ネゴシエート済みのコーダーレート。この値によって、このコー<br>ルで関連付けられたコールレッグへの音声圧縮またはファクス圧<br>縮の送信レートが指定されます。 |

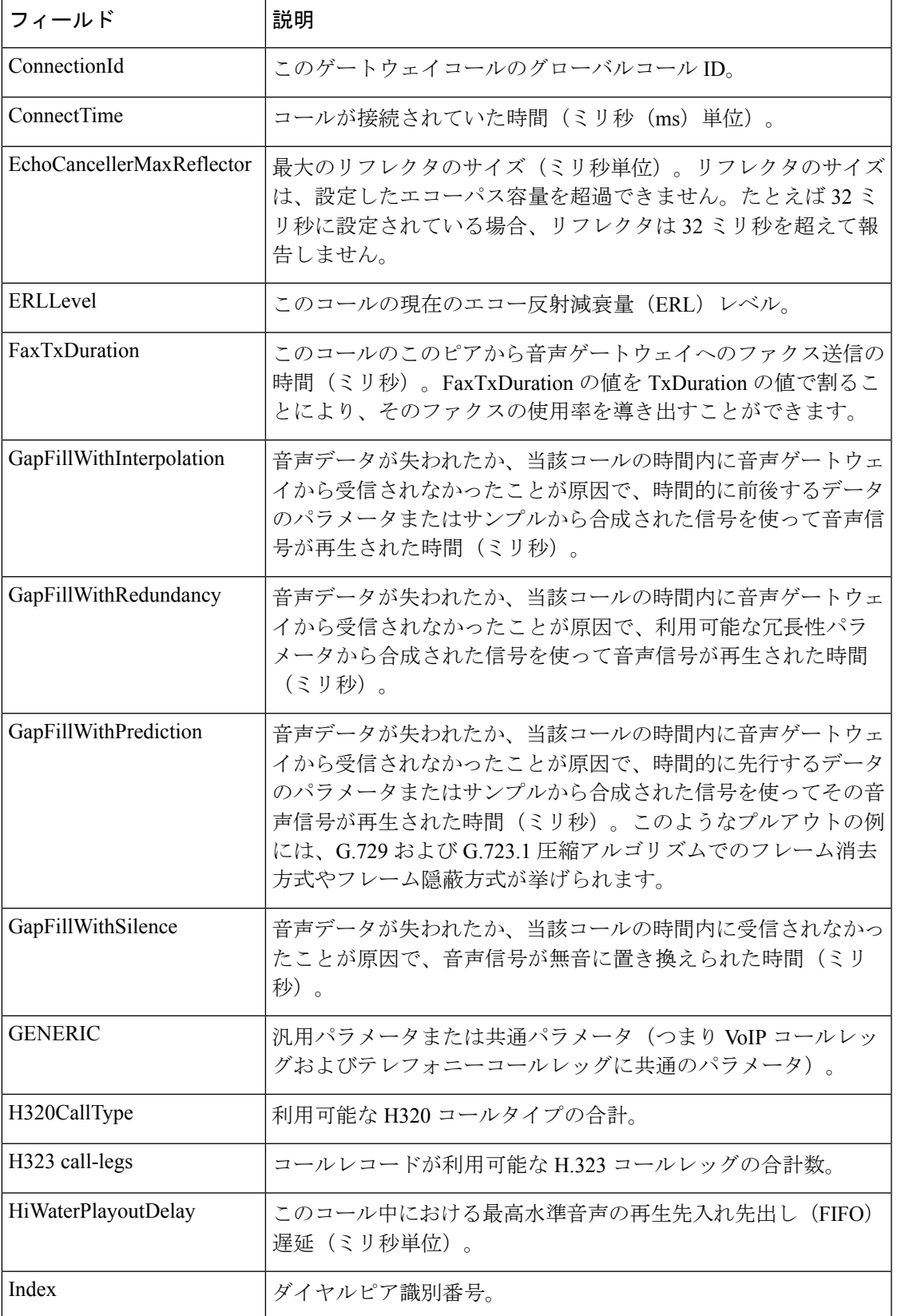

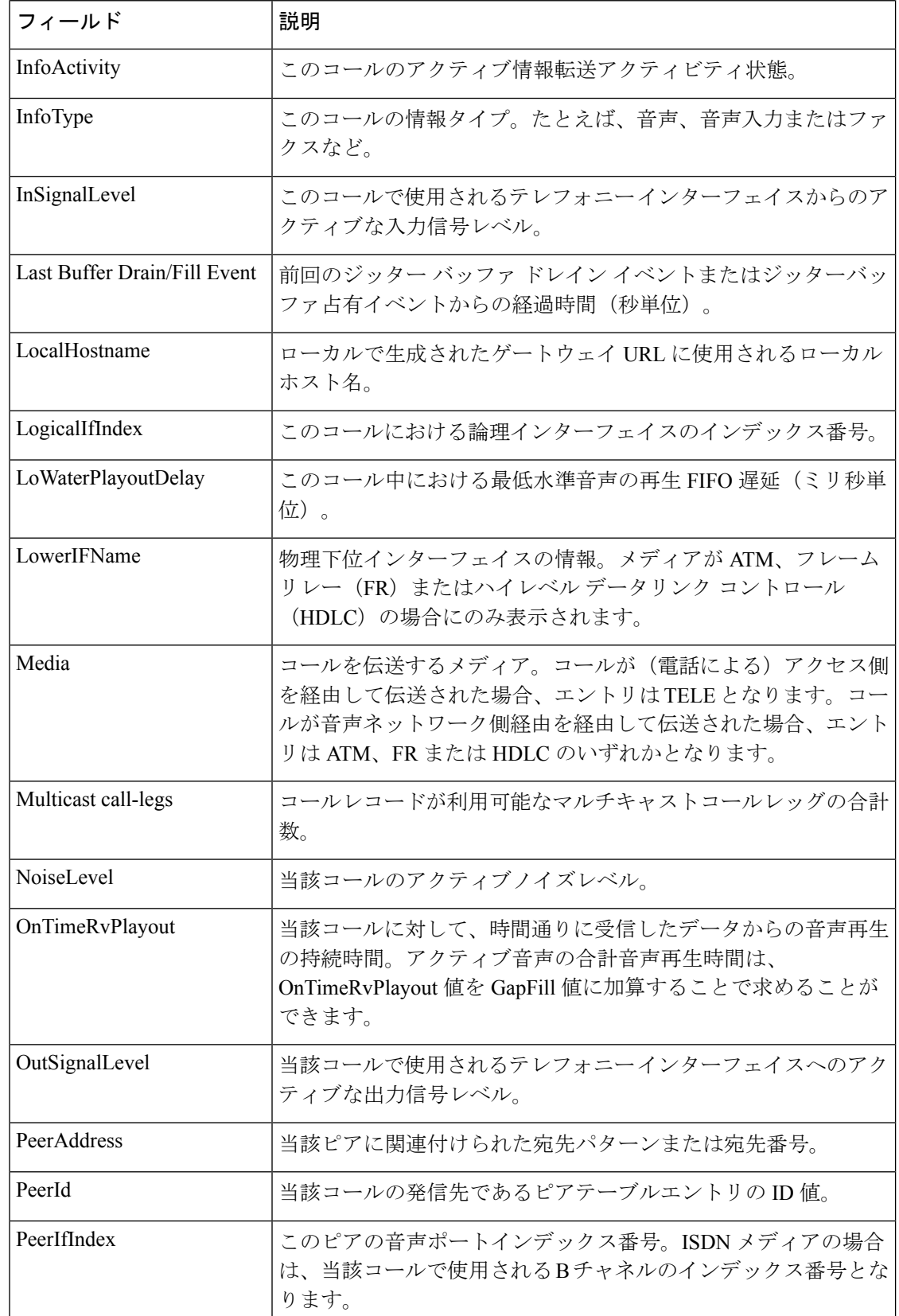

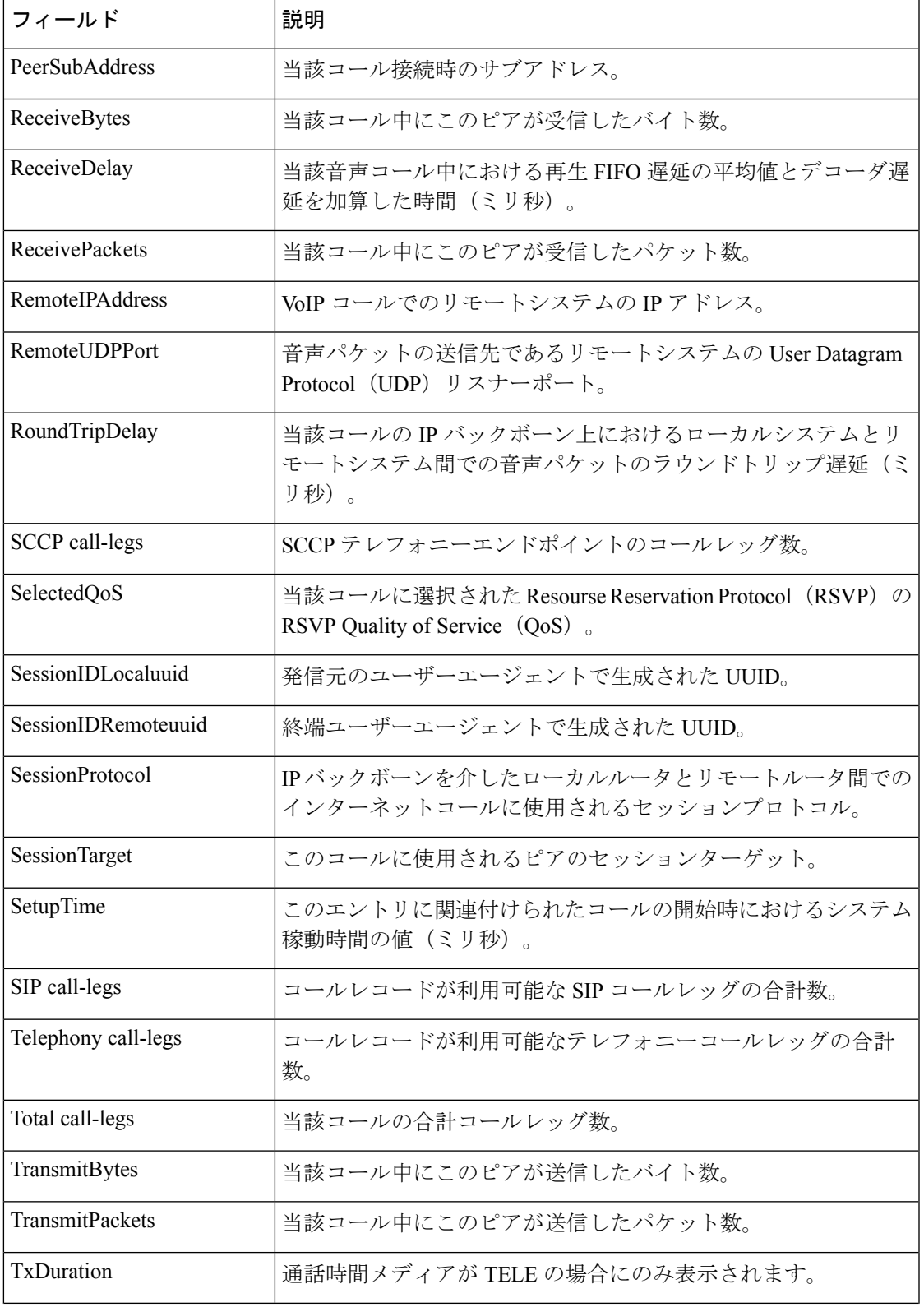

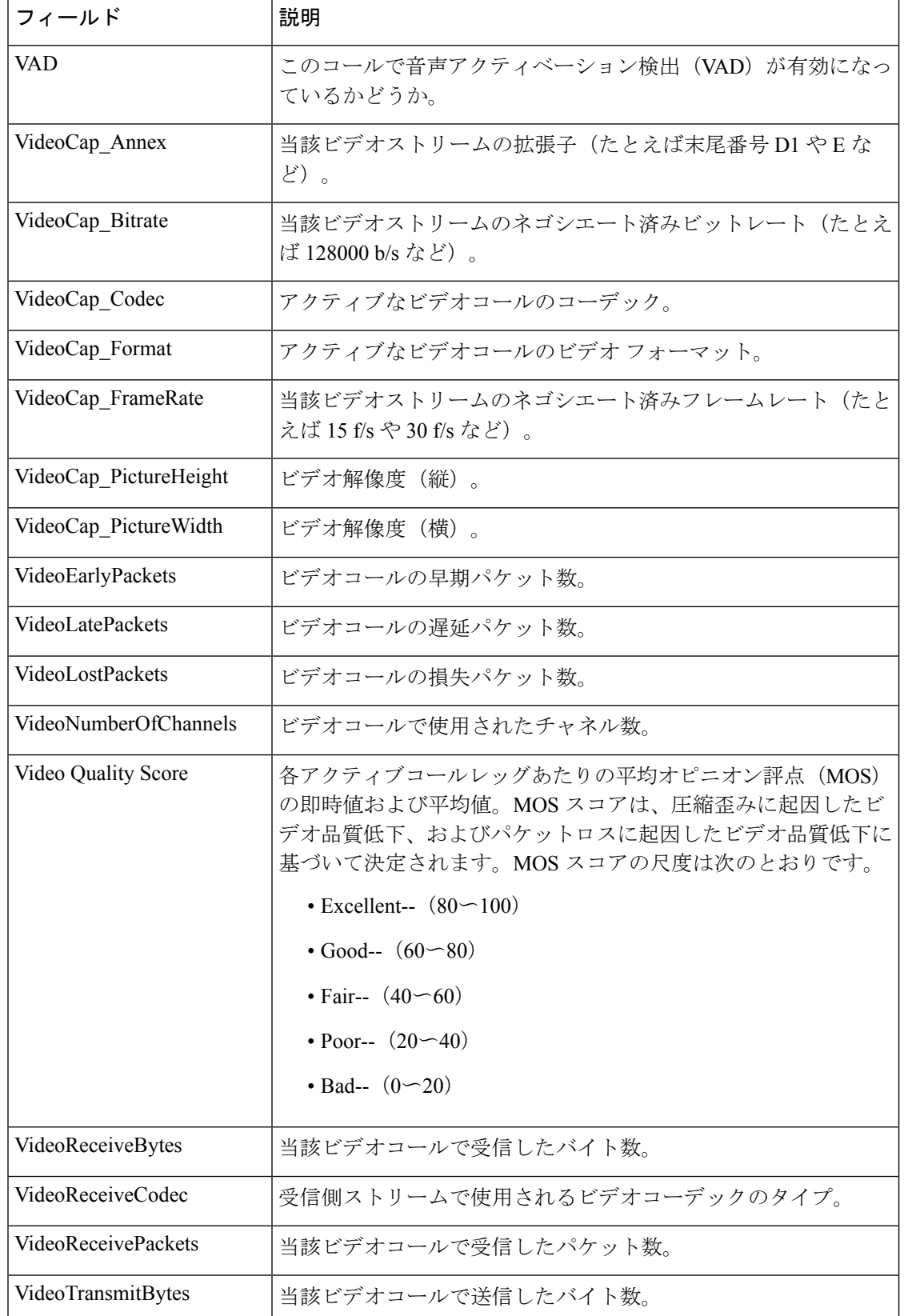
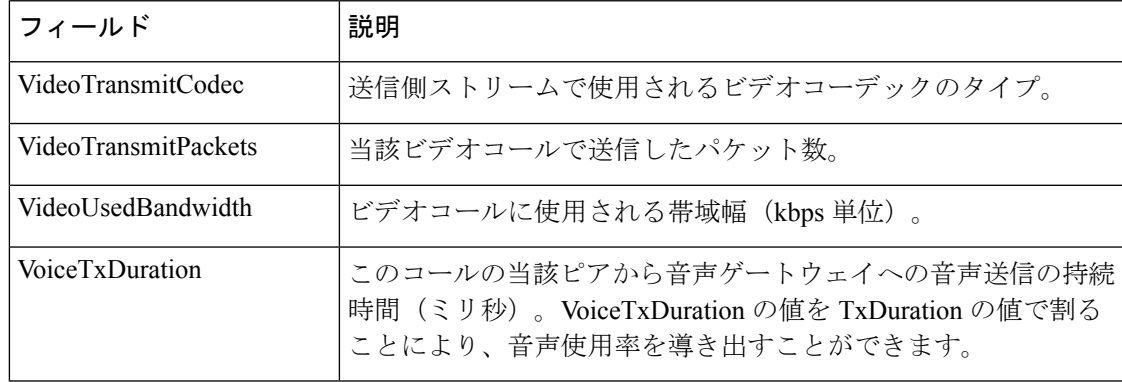

## 関連コマンド コマンド 説明

 $\overline{\phantom{a}}$ 

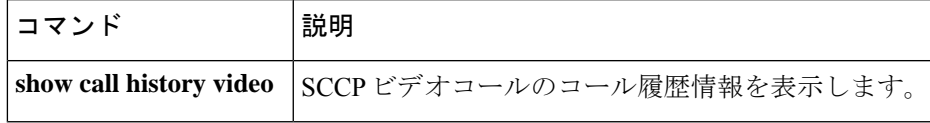

# **show call active voice**

進行中の音声コールに関するコール情報を表示するには、ユーザー EXEC モードまたは特権 EXEC モードで **show call active voice** コマンドを使用します。

**show call active voice** [{[**brief**] [{**long-dur-call-inactive** | **media-inactive**}] [{**called-number** *number*| **calling-number** *number*}] [**id** *call-identifier*] | **compact** [**duration** {**less** | **more**} *seconds*] |**dest-route-string** *tag* | **echo-canceller** {*hexadecimal-id* |**port** *slot-number* |**summary**} |**long-dur-call** [{**called-number** *number* | **calling-number** *number*}] | **redirect tbct** | **session-id** *word* | **stats**}]

**Cisco IOS** リリース **12.2(33)SXH** および後続の各種 **12.2SX** リリース用のシンタックス **show call active** [**brief**]

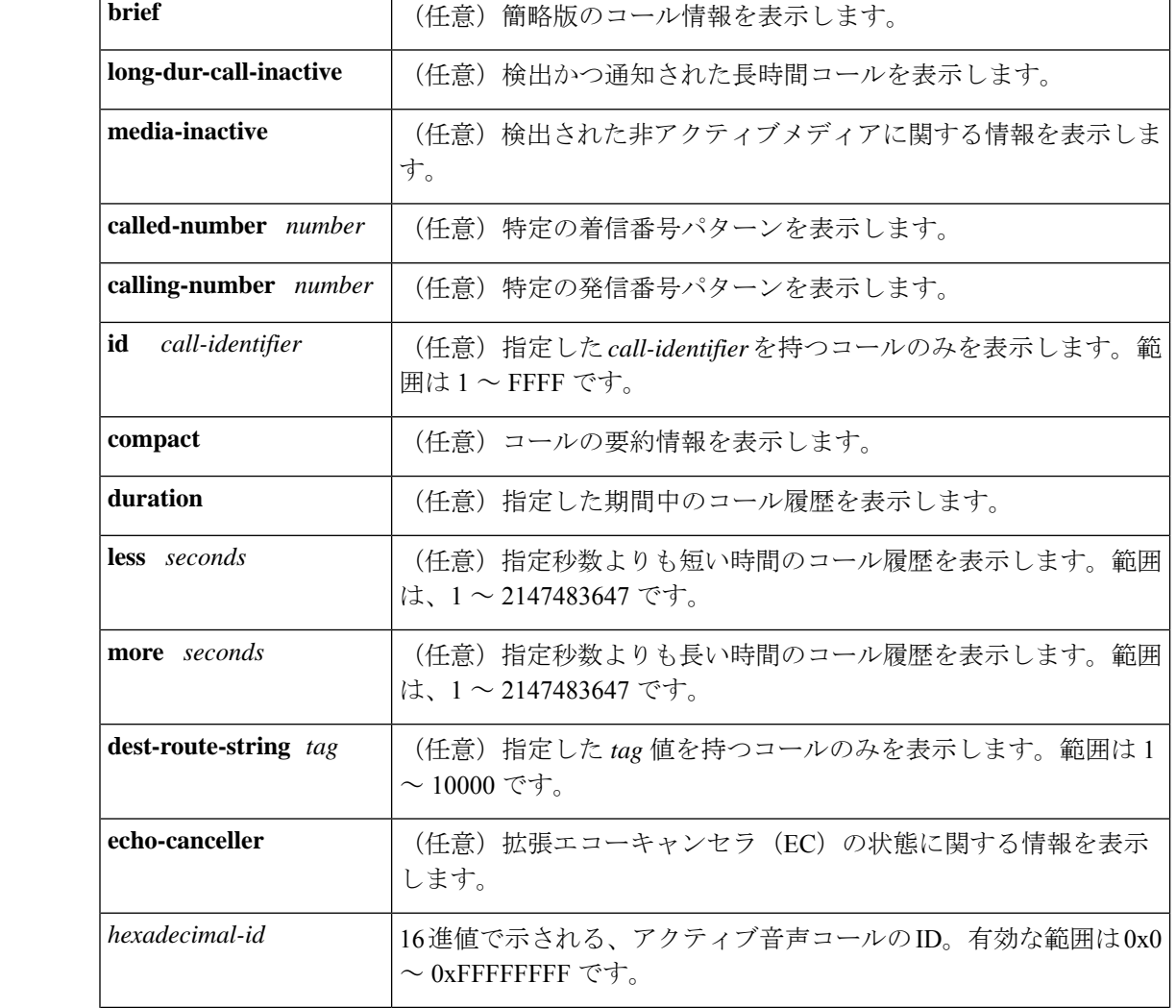

**構文の説明** 

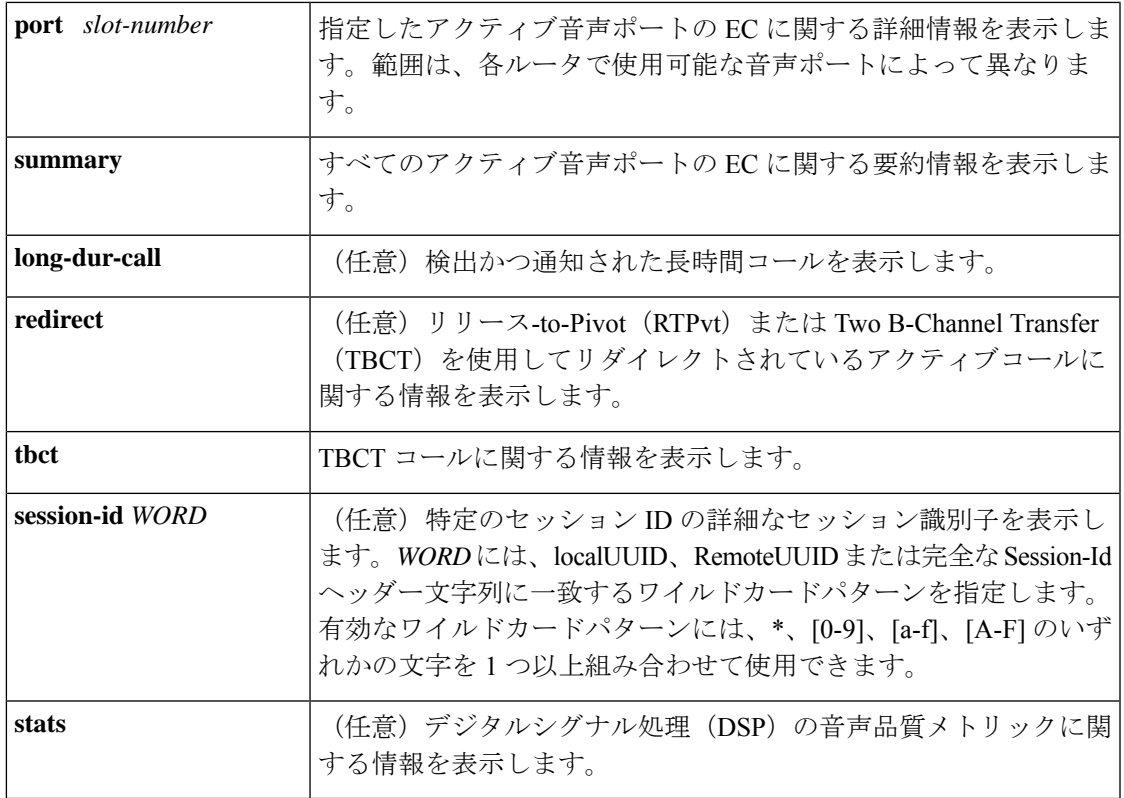

コマンド モード ユーザー EXEC (>) 特権 EXEC (#)

### コマンド履歴

I

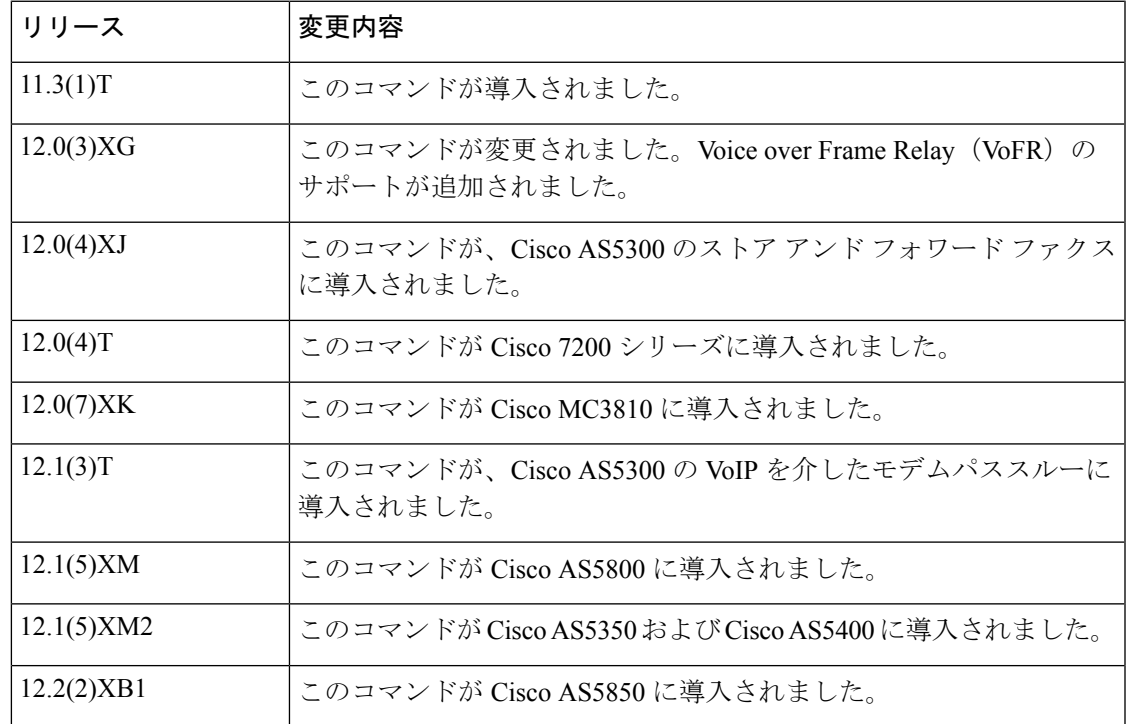

I

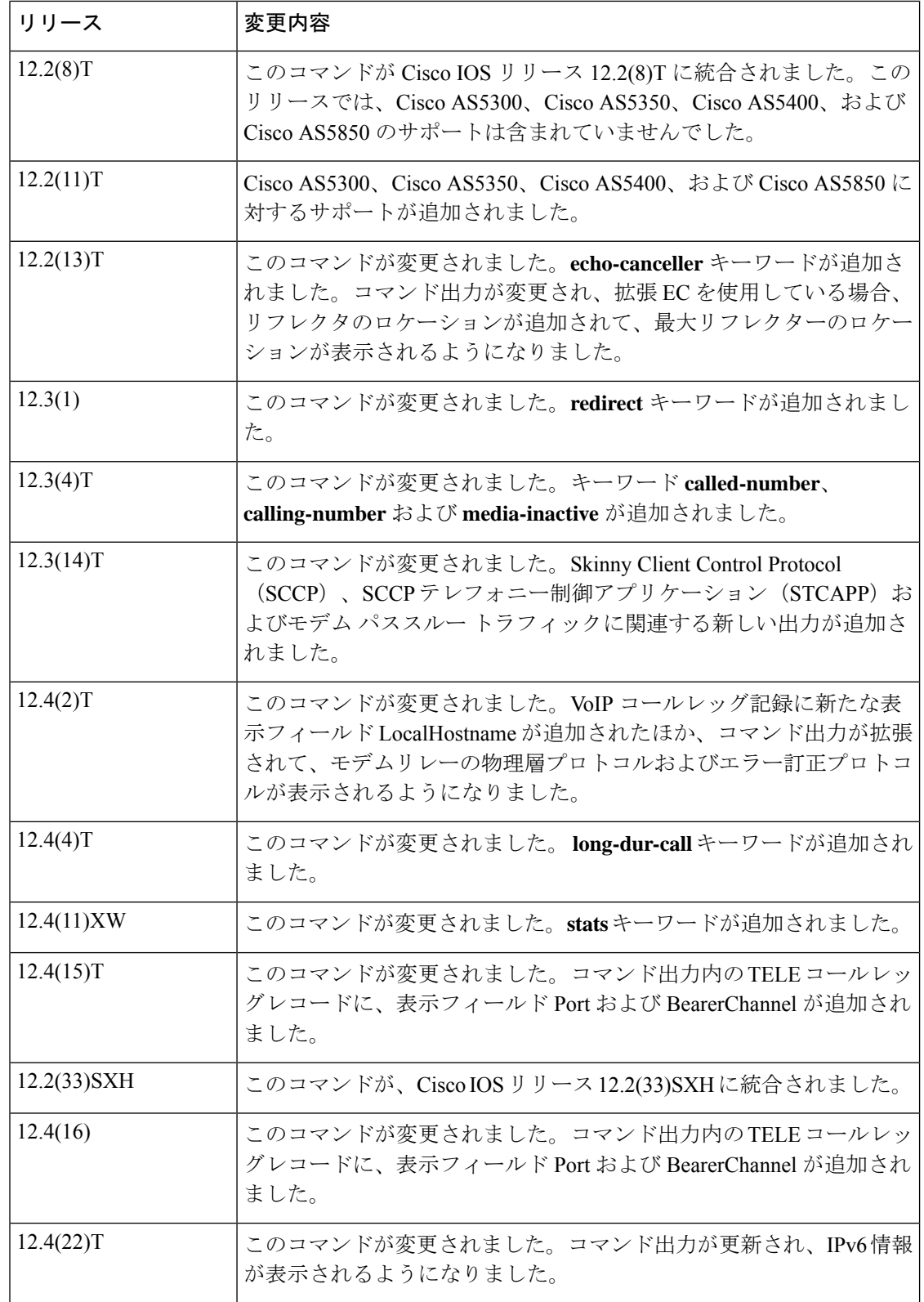

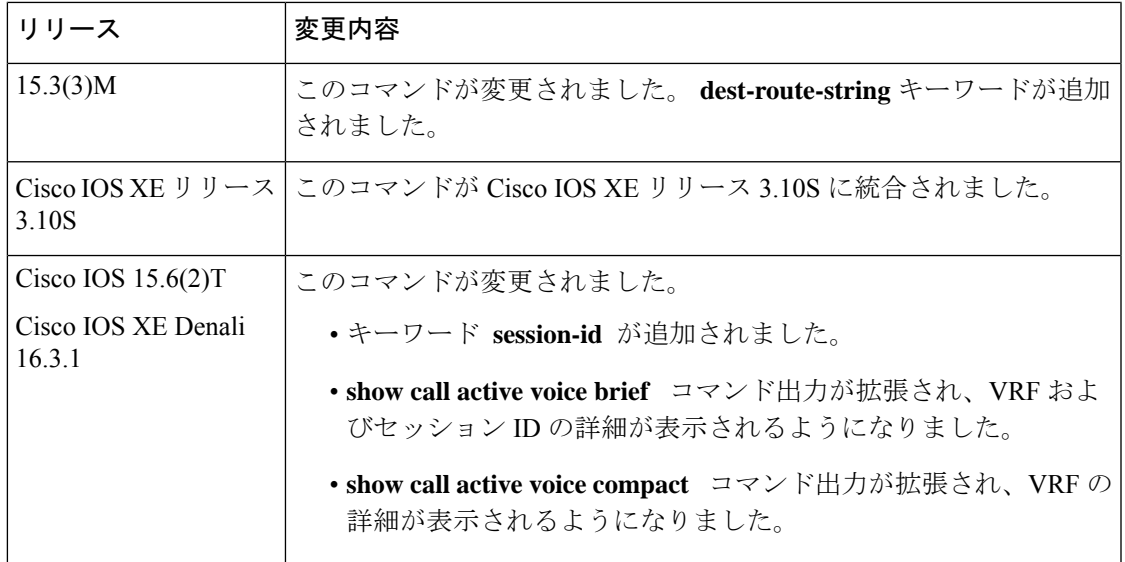

使用上のガイドライン このコマンドを使用すると、アクティブ音声コールテーブルの内容を表示できます。このコマ ンドは、当該ルータを介して現在接続されている音声コールのコール時間、ダイヤルピア、接 続、サービス品質、およびその他のステータスと統計情報に関する情報を表示します。

> エコー状態を出力する前に、16 進数の ID を把握しておく必要があります。この 16 進数の ID を確認するには、**show call active voice brief** コマンドを入力するか、**show voice call status** コマ ンドを使用します。

> 拡張 EC が存在している状態で **show call active voice** コマンドを実行すると、Ditech EC\_CHAN\_CTRL 構造の内容が表示されます。次の表に、EC\_CHAN\_CTRL 構造に含まれる各 種フィールドの名前と説明を示します。この表には、このコマンドに関連付けられている情報 タイプも一覧表示されています。

> **show call active voice dest-route-string** コマンドを使用すると、グローバルレベルまたはダイヤ ルピア別に destination-route-string を指定してコールルーティングが設定されたアクティブ音声 コールのみを表示できます。

表 **<sup>17</sup> : EC\_CHAN\_CTRL** のフィールドの説明

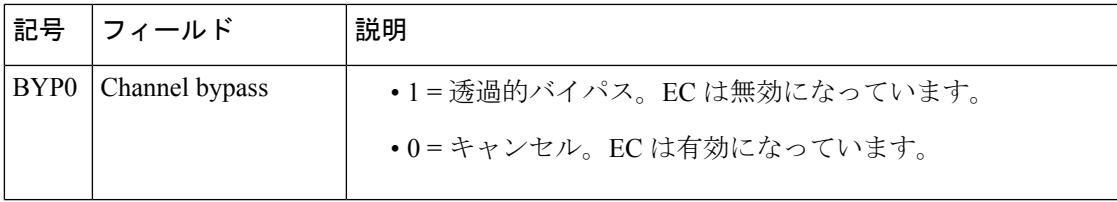

I

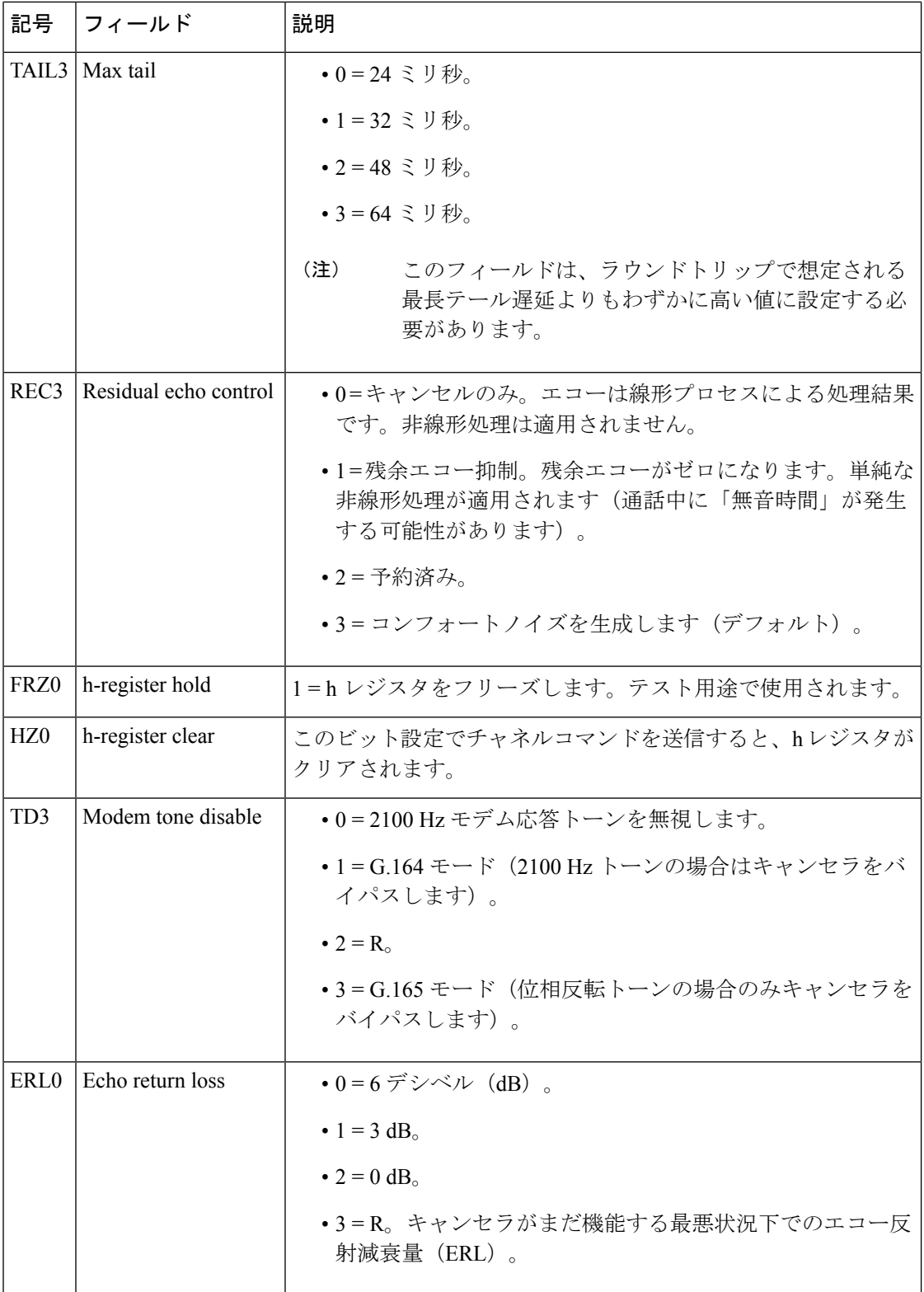

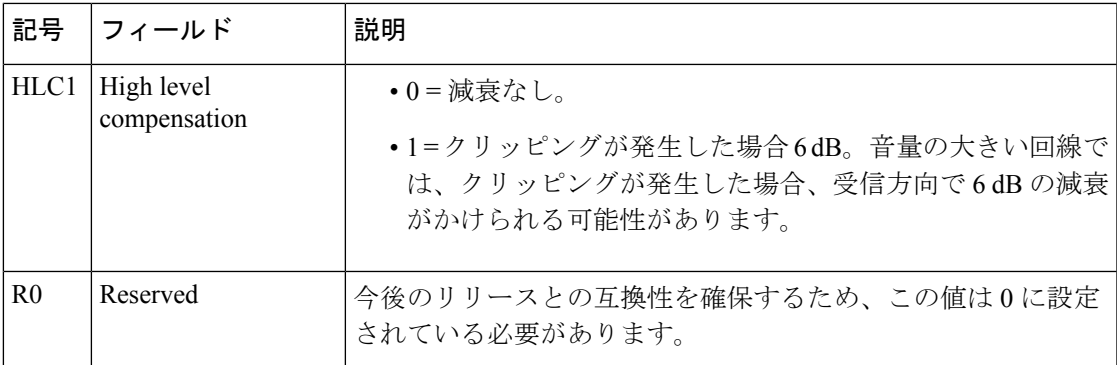

**show call active voice redirect tbct** コマンドを使用すると、RTPvt または TBCT を実装している アクティブコールをすべてモニタリングできます。

コールがアクティブでなくなると、そのレコードが保存されます。当該レコードは、**showcall history voice** コマンドで表示できます。

<sup>例</sup> 次に、**show call active voice** コマンドでモデムリレートラフィックを表示した出力例を 示します。

```
Router# show call active voice
Modem Relay Local Rx Speed=0 bps
Modem Relay Local Tx Speed=0 bps
Modem Relay Remote Rx Speed=0 bps
Modem Relay Remote Tx Speed=0 bps
Modem Relay Phy Layer Protocol=v34
Modem Relay Ec Layer Protocol=v14
SPRTInfoFramesReceived=0
SPRTInfoTFramesSent=0
SPRTInfoTFramesResent=0
SPRTXidFramesReceived=0
SPRTXidFramesSent=0
SPRTTotalInfoBytesReceived=0
SPRTTotalInfoBytesSent=0
SPRTPacketDrops=0
```
次の表で、この出力に表示される重要なフィールドを説明します。

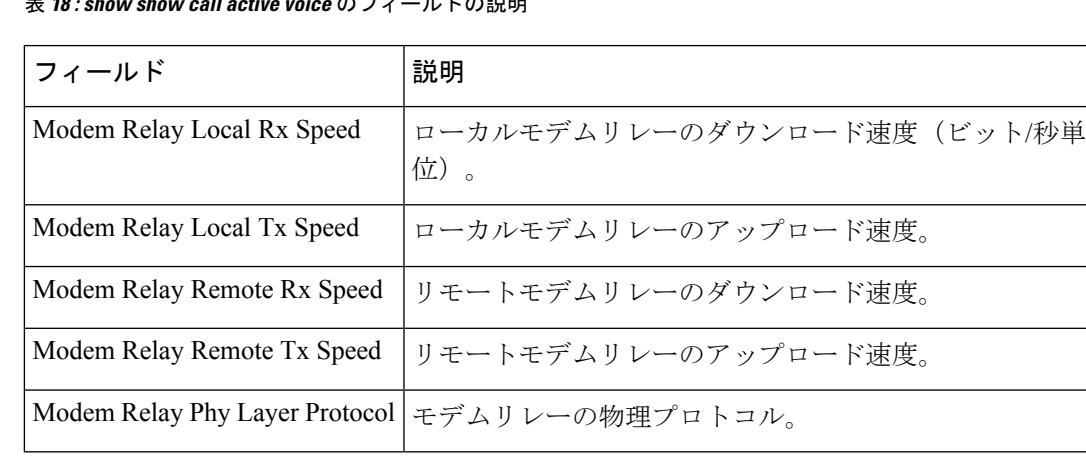

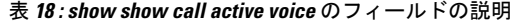

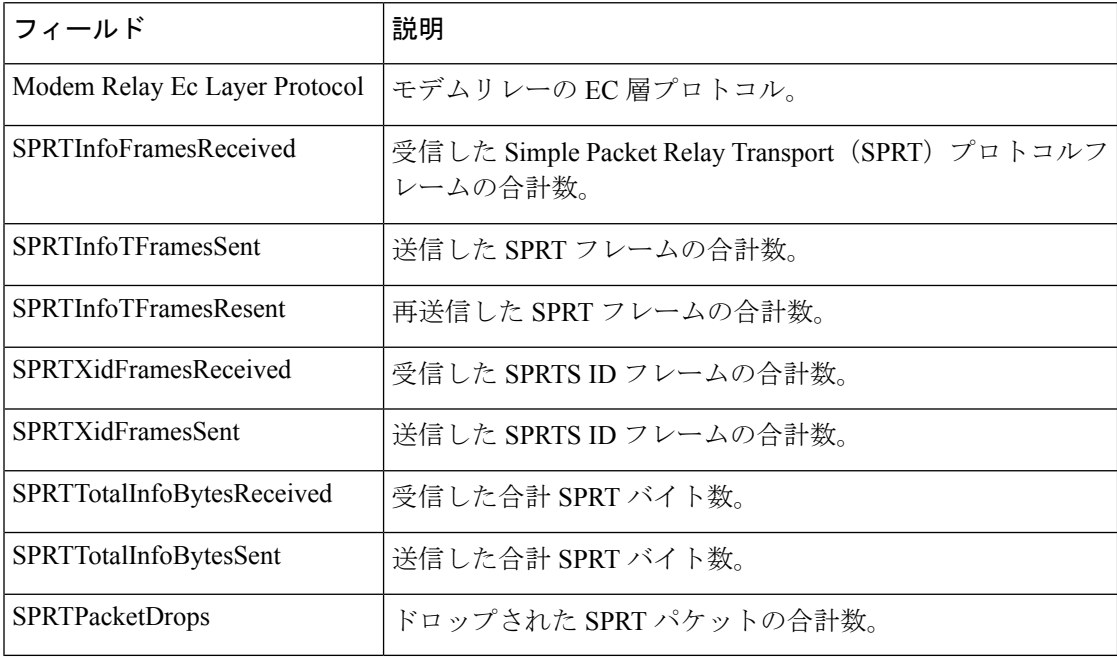

次に、**show call active voice** コマンドの出力例を示します。

```
Router# show call active voice
Telephony call-legs: 1
SIP call-legs: 0
H323 call-legs: 1
Call agent controlled call-legs: 0
SCCP call-legs: 0
Multicast call-legs: 0
Total call-legs: 2
GENERIC:
SetupTime=1072620 ms
Index=1
PeerAddress=9193927582
PeerSubAddress=
PeerId=8
PeerIfIndex=19
LogicalIfIndex=0
ConnectTime=1078940 ms
CallDuration=00:00:51 sec
CallState=4
CallOrigin=2
ChargedUnits=0
InfoType=speech
TransmitPackets=1490
TransmitBytes=0
ReceivePackets=2839
ReceiveBytes=56780
VOIP:
ConnectionId[0xE28B6D1D 0x3D9011D6 0x800400D0 0xBA0D97A1]
IncomingConnectionId[0xE28B6D1D 0x3D9011D6 0x800400D0 0xBA0D97A1]
CallID=1
sessionIDLocaluuid=4fd24d9121935531a7f8d750ad16e19
sessionIDRemoteuuid=db248b6cbdc547bbc6c6fdfb6916eeb
RemoteIPAddress=10.44.44.44 RemoteUDPPort=17096
RemoteSignallingIPAddress=10.44.44.44
RemoteSignallingPort=56434
```
RemoteMediaIPAddress=10.44.44.44 RemoteMediaPort=17096 RoundTripDelay=6 ms SelectedQoS=best-effort tx\_DtmfRelay=h245-signal FastConnect=TRUE AnnexE=FALSE Separate H245 Connection=FALSE H245 Tunneling=TRUE SessionProtocol=cisco ProtocolCallId= sipv2 SessionTarget= 10.44.44.44 OnTimeRvPlayout=54160 GapFillWithSilence=0 ms GapFillWithPrediction=0 ms GapFillWithInterpolation=0 ms GapFillWithRedundancy=0 ms HiWaterPlayoutDelay=70 ms LoWaterPlayoutDelay=60 ms TxPakNumber=1490 TxSignalPak=0 TxComfortNoisePak=1 TxDuration=54240 TxVoiceDuration=29790 RxPakNumber=2711 RxSignalPak=0 RxDuration=0 TxVoiceDuration=54210 VoiceRxDuration=54160 RxOutOfSeq=0 RxLatePak=0 RxEarlyPak=0 PlayDelayCurrent=60 PlayDelayMin=60 PlayDelayMax=70 PlayDelayClockOffset=212491899 PlayDelayJitter=0 ms PlayErrPredictive=0 PlayErrInterpolative=0 PlayErrSilence=0 PlayErrBufferOverFlow=10 PlayErrRetroactive=0 PlayErrTalkspurt=0 OutSignalLevel=-57 InSignalLevel=-51 LevelTxPowerMean=0 LevelRxPowerMean=-510 LevelBgNoise=0 ERLLevel=16 ACOMLevel=16 ErrRxDrop=0 ErrTxDrop=0 ErrTxControl=0 ErrRxControl=0 ReceiveDelay=60 ms LostPackets=0 EarlyPackets=0 LatePackets=0 SRTP = off VAD =enabled CoderTypeRate=g729r8 CodecBytes=20 Media Setting=flow-through CallerName= CallerIDBlocked=False OriginalCallingNumber=9193927582

OriginalCallingOctet=0x21 OriginalCalledNumber=93615494 OriginalCalledOctet=0xC1 OriginalRedirectCalledNumber= OriginalRedirectCalledOctet=0xFF TranslatedCallingNumber=9193927582 TranslatedCallingOctet=0x21 TranslatedCalledNumber=93615494 TranslatedCalledOctet=0xC1 TranslatedRedirectCalledNumber= TranslatedRedirectCalledOctet=0xFF GwReceivedCalledNumber=93615494 GwReceivedCalledOctet3=0xC1 GwReceivedCallingNumber=9193927582 GwReceivedCallingOctet3=0x21 GwReceivedCallingOctet3a=0x81 MediaInactiveDetected=no MediaInactiveTimestamp= MediaControlReceived= Username= GENERIC: SetupTime=1072760 ms Index=1 PeerAddress=93615494 PeerSubAddress= PeerId=9 PeerIfIndex=18 LogicalIfIndex=4 ConnectTime=1078940 ms CallDuration=00:00:53 sec CallState=4 CallOrigin=1 ChargedUnits=0 InfoType=speech TransmitPackets=2953 TransmitBytes=82684 ReceivePackets=1490 ReceiveBytes=29781 TELE: ConnectionId=[0xE28B6D1D 0x3D9011D6 0x800400D00xBA0D97A1] IncomingConnectionId=[0xE28B6D1D 0x3D9011D6 0x800400D0 0xBA0D97A1] CallID=2 Port=3/0/0 (1) BearerChannel=3/0/0.2 TxDuration=59080 ms VoiceTxDuration=29790 ms FaxTxDuration=0 ms CoderTypeRate=g729r8 NoiseLevel=-54 ACOMLevel=16 OutSignalLevel=-57 InSignalLevel=-51 InfoActivity=1 ERLLevel=16 EchoCancellerMaxReflector=8 SessionTarget= ImgPages=0 CallerName= CallerIDBlocked=False AlertTimepoint=1073340 ms OriginalCallingNumber=9193927582 OriginalCallingOctet=0x21 OriginalCalledNumber=93615494 OriginalCalledOctet=0xC1 OriginalRedirectCalledNumber= OriginalRedirectCalledOctet=0xFF TranslatedCallingNumber=9193927582 TranslatedCallingOctet=0x21 TranslatedCalledNumber=93615494

```
TranslatedCalledOctet=0xC1
TranslatedRedirectCalledNumber=
TranslatedRedirectCalledOctet=0xFF
GwReceivedCalledNumber=93615494
GwReceivedCalledOctet3=0xC1
GwOutpulsedCalledNumber=93615494
GwOutpulsedCalledOctet3=0xC1
GwReceivedCallingNumber=9193927582
GwReceivedCallingOctet3=0x21
GwReceivedCallingOctet3a=0x81
GwOutpulsedCallingNumber=9193927582
GwOutpulsedCallingOctet3=0x21
GwOutpulsedCallingOctet3a=0x81
DSPIdentifier=3/1:1
Telephony call-legs: 1
SIP call-legs: 0
H323 call-legs: 1
Call agent controlled call-legs: 0
SCCP call-legs: 0
Multicast call-legs: 0
Total call-legs: 2
```
上記の1つ目の表および下の表で、出力に表示される重要なフィールドをアルファベッ ト順に説明しています。

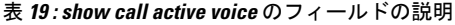

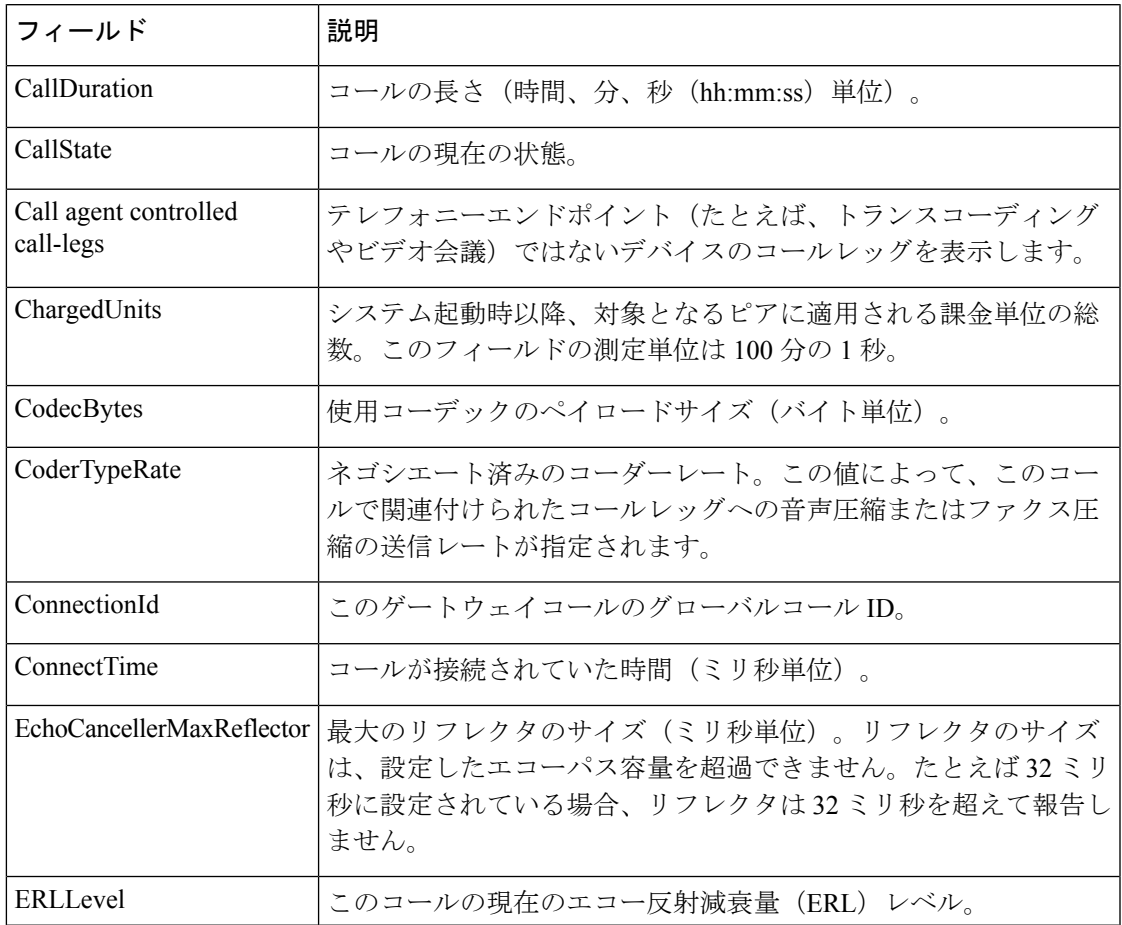

I

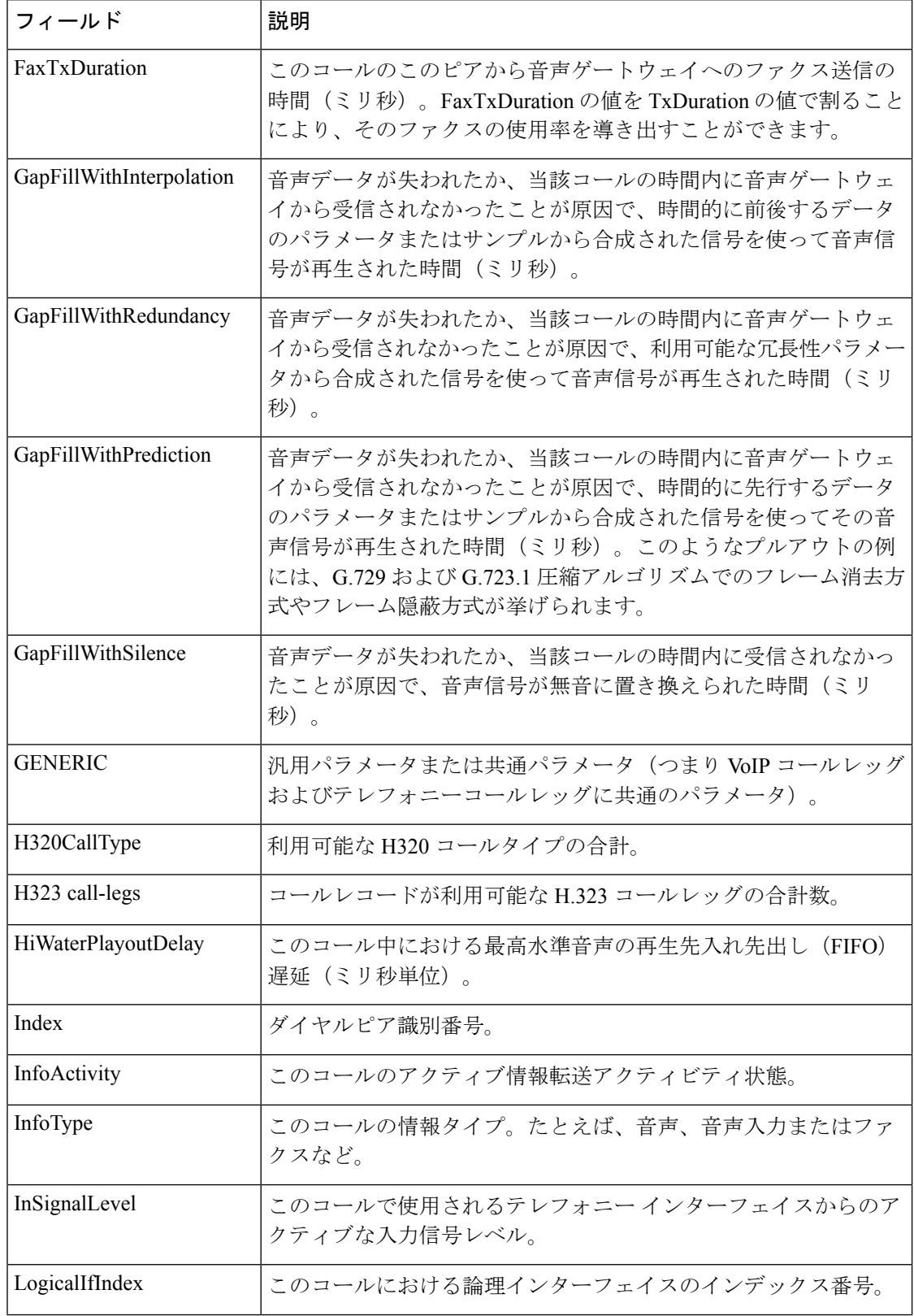

I

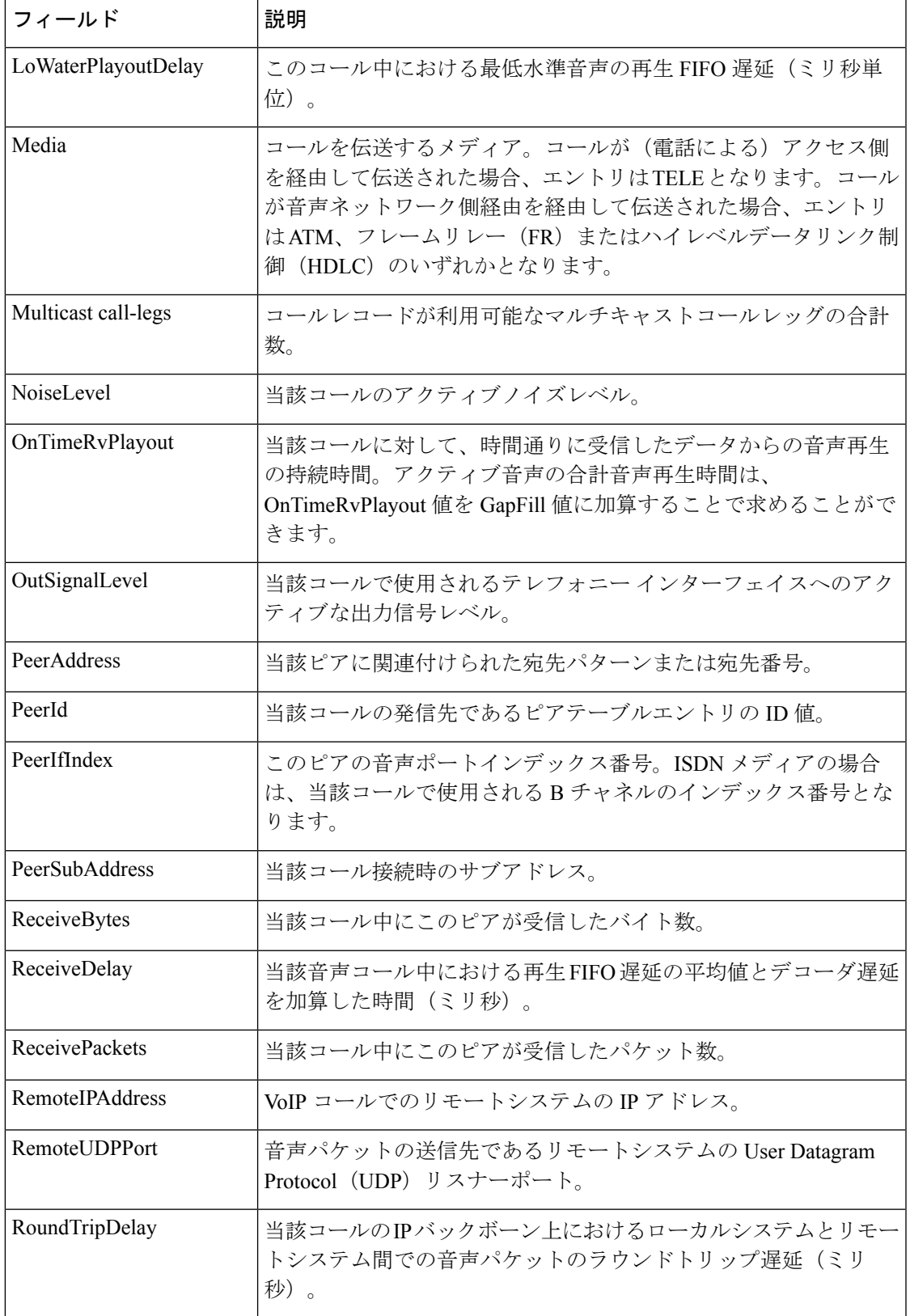

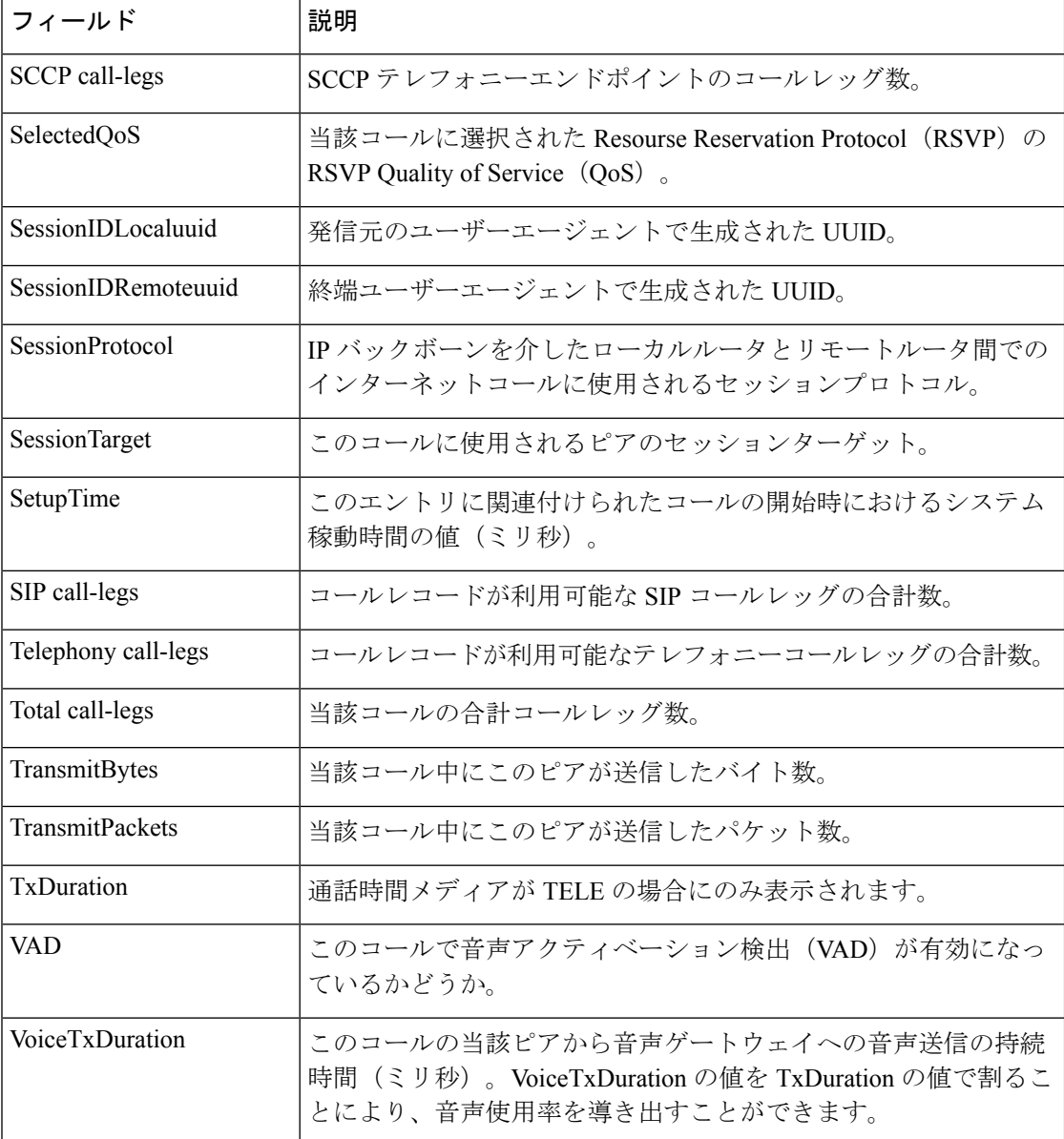

次に、**show call active voice** コマンドの出力例として、コールエージェント制御コール レッグを介した音声トラフィックを表示した例を示します。SCCP テレフォニーエン ドポイント(すなわち STCAPP によって制御されている電話機のコールレッグ)は、 「Call agent controlled call-legs」フィールド下に表示されている点に注意してください (「SCCP call-legs」には、たとえばトランスコーディングや会議など、テレフォニー エンドポイント以外のデバイスのコールレッグが表示されます)。

```
Router# show call active voice
Telephony call-legs: 2
SIP call-legs: 0
H323 call-legs: 0
Call agent controlled call-legs: 2
SCCP call-legs: 0
```
Multicast call-legs: 0 Total call-legs: 4 GENERIC: SetupTime=1557650 ms Index=1 PeerAddress= PeerSubAddress= PeerId=999100 PeerIfIndex=14 LogicalIfIndex=10 ConnectTime=1562040 ms CallDuration=00:01:01 sec CallState=4 CallOrigin=2 ChargedUnits=0 InfoType=speech TransmitPackets=3101 TransmitBytes=519564 ReceivePackets=3094 ReceiveBytes=494572 TELE: ConnectionId=[0x11B1860C 0x22D711D7 0x8014E4D4 0x8FD15327] IncomingConnectionId=[0x11B1860C 0x22D711D7 0x8014E4D4 0x8FD15327] CallID=25 Port=3/0/0 (25) BearerChannel=3/0/0.1 TxDuration=59670 ms VoiceTxDuration=59670 ms FaxTxDuration=0 ms CoderTypeRate=g711ulaw NoiseLevel=-12 ACOMLevel=22 OutSignalLevel=-12 InSignalLevel=-11 InfoActivity=1 ERLLevel=22 EchoCancellerMaxReflector=2 SessionTarget= ImgPages=0 CallerName= CallerIDBlocked=False OriginalCallingNumber= OriginalCallingOctet=0x0 OriginalCalledNumber= OriginalCalledOctet=0x80 OriginalRedirectCalledNumber= OriginalRedirectCalledOctet=0x0 TranslatedCallingNumber= TranslatedCallingOctet=0x0 TranslatedCalledNumber= TranslatedCalledOctet=0x80 TranslatedRedirectCalledNumber= TranslatedRedirectCalledOctet=0x0 DSPIdentifier=1/1:1 GENERIC: SetupTime=1559430 ms Index=1 PeerAddress=7702 PeerSubAddress= PeerId=999100 PeerIfIndex=14 LogicalIfIndex=11 ConnectTime=1562020 ms CallDuration=00:01:03 sec

CallState=4 CallOrigin=1 ChargedUnits=0 InfoType=speech TransmitPackets=3151 TransmitBytes=528900 ReceivePackets=3158 ReceiveBytes=503876 TELE: ConnectionId=[0x0 0x0 0x0 0x0] IncomingConnectionId=[0x0 0x0 0x0 0x0] CallID=26 Port=3/0/0 (26) BearerChannel=3/0/0.2 TxDuration=60815 ms VoiceTxDuration=60815 ms FaxTxDuration=0 ms CoderTypeRate=g711ulaw NoiseLevel=-12 ACOMLevel=28 OutSignalLevel=-12 InSignalLevel=-11 InfoActivity=1 ERLLevel=28 EchoCancellerMaxReflector=2 SessionTarget= ImgPages=0 CallerName= CallerIDBlocked=False AlertTimepoint=1559430 ms OriginalCallingNumber= OriginalCallingOctet=0x0 OriginalCalledNumber= OriginalCalledOctet=0x0 OriginalRedirectCalledNumber= OriginalRedirectCalledOctet=0x0 TranslatedCallingNumber=7701 TranslatedCallingOctet=0x0 TranslatedCalledNumber=7702 TranslatedCalledOctet=0x0 TranslatedRedirectCalledNumber= TranslatedRedirectCalledOctet=0x0 GwOutpulsedCalledNumber=7702 GwOutpulsedCalledOctet3=0x0 GwOutpulsedCallingNumber=7701 GwOutpulsedCallingOctet3=0x0 GwOutpulsedCallingOctet3a=0x0 DSPIdentifier=1/1:2 GENERIC: SetupTime=1562040 ms Index=1 PeerAddress= PeerSubAddress= PeerId=0 PeerIfIndex=0 LogicalIfIndex=0 ConnectTime=0 ms CallDuration=00:00:00 sec CallState=2 CallOrigin=1 ChargedUnits=0 InfoType=speech TransmitPackets=3215 TransmitBytes=512996

ReceivePackets=3208 ReceiveBytes=512812 VOIP: ConnectionId[0x0 0x0 0x0 0x0] IncomingConnectionId[0x0 0x0 0x0 0x0] CallID=27 RemoteIPAddress=10.10.0.0 RemoteUDPPort=17718 RemoteSignallingIPAddress=10.10.0.0 RemoteSignallingPort=0 RemoteMediaIPAddress=10.2.6.10 RemoteMediaPort=17718 RoundTripDelay=0 ms SelectedQoS=best-effort tx\_DtmfRelay=inband-voice FastConnect=FALSE AnnexE=FALSE Separate H245 Connection=FALSE H245 Tunneling=FALSE SessionProtocol=other ProtocolCallId= SessionTarget= OnTimeRvPlayout=60640 GapFillWithSilence=0 ms GapFillWithPrediction=0 ms GapFillWithInterpolation=0 ms GapFillWithRedundancy=0 ms HiWaterPlayoutDelay=105 ms LoWaterPlayoutDelay=105 ms TxPakNumber=3040 TxSignalPak=0 TxComfortNoisePak=0 TxDuration=60815 TxVoiceDuration=60815 RxPakNumber=3035 RxSignalPak=0 RxDuration=0 TxVoiceDuration=60690 VoiceRxDuration=60640 RxOutOfSeq=0 RxLatePak=0 RxEarlyPak=0 PlayDelayCurrent=105 PlayDelayMin=105 PlayDelayMax=105 PlayDelayClockOffset=-1662143961 PlayDelayJitter=0 PlayErrPredictive=0 PlayErrInterpolative=0 PlayErrSilence=0 PlayErrBufferOverFlow=0 PlayErrRetroactive=0 PlayErrTalkspurt=0 OutSignalLevel=-12 InSignalLevel=-11 LevelTxPowerMean=0 LevelRxPowerMean=-115 LevelBgNoise=0 ERLLevel=28 ACOMLevel=28 ErrRxDrop=0 ErrTxDrop=0 ErrTxControl=0 ErrRxControl=0

PlayoutMode = undefined PlayoutInitialDelay=0 ms ReceiveDelay=105 ms LostPackets=0 EarlyPackets=0 LatePackets=0 SRTP = off VAD = disabled CoderTypeRate=g711ulaw CodecBytes=160 Media Setting=flow-around Modem passthrough signaling method is nse: Buffer Fill Events = 0 Buffer Drain Events = 0 Percent Packet Loss = 0 Consecutive-packets-lost Events = 0 Corrected packet-loss Events = 0 Last Buffer Drain/Fill Event = 0sec Time between Buffer Drain/Fills = Min 0sec Max 0sec CallerName= CallerIDBlocked=False OriginalCallingNumber= OriginalCallingOctet=0x0 OriginalCalledNumber= OriginalCalledOctet=0x0 OriginalRedirectCalledNumber= OriginalRedirectCalledOctet=0x0 TranslatedCallingNumber= TranslatedCallingOctet=0x0 TranslatedCalledNumber= TranslatedCalledOctet=0x0 TranslatedRedirectCalledNumber= TranslatedRedirectCalledOctet=0x0 MediaInactiveDetected=no MediaInactiveTimestamp= MediaControlReceived= Username= GENERIC: SetupTime=1562040 ms Index=2 PeerAddress= PeerSubAddress= PeerId=0 PeerIfIndex=0 LogicalIfIndex=0 ConnectTime=0 ms CallDuration=00:00:00 sec CallState=2 CallOrigin=1 ChargedUnits=0 InfoType=speech TransmitPackets=3380 TransmitBytes=540332 ReceivePackets=3386 ReceiveBytes=540356 VOIP: ConnectionId[0x0 0x0 0x0 0x0] IncomingConnectionId[0x0 0x0 0x0 0x0] CallID=28 RemoteIPAddress=10.0.0.0 RemoteUDPPort=18630 RemoteSignallingIPAddress=10.10.0.0 RemoteSignallingPort=0 RemoteMediaIPAddress=10.2.6.10

RemoteMediaPort=18630 RoundTripDelay=0 ms SelectedQoS=best-effort tx\_DtmfRelay=inband-voice FastConnect=FALSE AnnexE=FALSE Separate H245 Connection=FALSE H245 Tunneling=FALSE SessionProtocol=other ProtocolCallId= SessionTarget= OnTimeRvPlayout=63120 GapFillWithSilence=0 ms GapFillWithPrediction=0 ms GapFillWithInterpolation=0 ms GapFillWithRedundancy=0 ms HiWaterPlayoutDelay=105 ms LoWaterPlayoutDelay=105 ms TxPakNumber=3158 TxSignalPak=0 TxComfortNoisePak=0 TxDuration=63165 TxVoiceDuration=63165 RxPakNumber=3164 RxSignalPak=0 RxDuration=0 TxVoiceDuration=63165 VoiceRxDuration=63120 RxOutOfSeq=0 RxLatePak=0 RxEarlyPak=0 PlayDelayCurrent=105 PlayDelayMin=105 PlayDelayMax=105 PlayDelayClockOffset=957554296 PlayDelayJitter=0 PlayErrPredictive=0 PlayErrInterpolative=0 PlayErrSilence=0 PlayErrBufferOverFlow=0 PlayErrRetroactive=0 PlayErrTalkspurt=0 OutSignalLevel=-12 InSignalLevel=-11 LevelTxPowerMean=0 LevelRxPowerMean=-114 LevelBgNoise=0 ERLLevel=22 ACOMLevel=22 ErrRxDrop=0 ErrTxDrop=0 ErrTxControl=0 ErrRxControl=0 PlayoutMode = undefined PlayoutInitialDelay=0 ms ReceiveDelay=105 ms LostPackets=0 EarlyPackets=0 LatePackets=0 SRTP = off VAD = disabled CoderTypeRate=g711ulaw CodecBytes=160 Media Setting=flow-around

```
Modem passthrough signaling method is nse:
Buffer Fill Events = 0
Buffer Drain Events = 0
Percent Packet Loss = 0
Consecutive-packets-lost Events = 0
Corrected packet-loss Events = 0
Last Buffer Drain/Fill Event = 0sec
Time between Buffer Drain/Fills = Min 0sec Max 0sec
CallerName=
CallerIDBlocked=False
OriginalCallingNumber=
OriginalCallingOctet=0x0
OriginalCalledNumber=
OriginalCalledOctet=0x0
OriginalRedirectCalledNumber=
OriginalRedirectCalledOctet=0x0
TranslatedCallingNumber=
TranslatedCallingOctet=0x0
TranslatedCalledNumber=
TranslatedCalledOctet=0x0
TranslatedRedirectCalledNumber=
TranslatedRedirectCalledOctet=0x0
MediaInactiveDetected=no
MediaInactiveTimestamp=
MediaControlReceived=
Username=
Telephony call-legs: 2
SIP call-legs: 0
H323 call-legs: 0
Call agent controlled call-legs: 2
SCCP call-legs: 0
Multicast call-legs: 0
Total call-legs: 4
```
上記の各表で、この出力に表示される重要なフィールドをアルファベット順に説明し ています。

次に示すのは、**show call active voice**コマンドを使用してService AdvertisementFramework (SAF) が使用されているかどうかを表示した出力例です。

```
Router# show call active voice
Total call-legs: 2
GENERIC:
SetupTime=1971780 ms
Index=1
PeerAddress=6046692010
PeerSubAddress=
PeerId=20003
PeerIfIndex=17
.
.
.
VOIP:
SessionProtocol=sipv2
ProtocolCallId=7A9E7D9A-EAD311DC-8036BCC4-6EEE85D6@1.5.6.12
SessionTarget=1.5.6.10
SafEnabled=TRUE
SafTrunkRouteId=1
SafPluginDialpeerTag=8
```
上記の各表で、この出力に表示される重要なフィールドを説明しています。

を示します。

AlertTimepoint=104972

Router# **show call active voice** Telephony call-legs: 0 SIP call-legs: 0 H323 call-legs: 1 MGCP call-legs: 0 Multicast call-legs: 0 Total call-legs: 1 GENERIC: SetupTime=1049400 ms Index=2 PeerAddress=52930 PeerSubAddress= PeerId=82 PeerIfIndex=222 LogicalIfIndex=0 ConnectTime=105105 CallDuration=00:00:59 CallState=4 CallOrigin=1 ChargedUnits=0 InfoType=10 TransmitPackets=1837 TransmitBytes=29764 ReceivePackets=261 ReceiveBytes=4079 VOIP: ConnectionId[0xEB630F4B 0x9F5E11D7 0x8008CF18 0xB9C3632] IncomingConnectionId[0xEB630F4B 0x9F5E11D7 0x8008CF18 0xB9C3632] RemoteIPAddress=10.7.95.3 RemoteUDPPort=16610 RemoteSignallingIPAddress=10.7.95.3 RemoteSignallingPort=1720 RemoteMediaIPAddress=10.7.95.3 RemoteMediaPort=16610 RoundTripDelay=13 ms SelectedQoS=best-effort tx\_DtmfRelay=inband-voice FastConnect=TRUE AnnexE=FALSE Separate H245 Connection=FALSE H245 Tunneling=TRUE SessionProtocol=cisco ProtocolCallId= SessionTarget=ipv4:10.7.95.3 OnTimeRvPlayout=1000 GapFillWithSilence=0 ms GapFillWithPrediction=0 ms GapFillWithInterpolation=0 ms GapFillWithRedundancy=0 ms HiWaterPlayoutDelay=110 ms LoWaterPlayoutDelay=70 ms ReceiveDelay=70 ms LostPackets=0 EarlyPackets=1 LatePackets=0 VAD = enabled CoderTypeRate=t38 CodecBytes=40 Media Setting=flow-through

次に、**show call active voice** コマンドでファクスリレートラフィックを表示した出力例

CallerName= CallerIDBlocked=False OriginalCallingNumber=4085550130 OriginalCallingOctet=0x0 OriginalCalledNumber=52930 OriginalCalledOctet=0xE9 OriginalRedirectCalledNumber= OriginalRedirectCalledOctet=0x7F TranslatedCallingNumber=4085550130 TranslatedCallingOctet=0x0 TranslatedCalledNumber=52930 TranslatedCalledOctet=0xE9 TranslatedRedirectCalledNumber= TranslatedRedirectCalledOctet=0xFF GwReceivedCalledNumber=52930 GwReceivedCalledOctet3=0xE9 GwOutpulsedCalledNumber=52930 GwOutpulsedCalledOctet3=0xE9 GwReceivedCallingNumber=555-0100 GwReceivedCallingOctet3=0x0 GwReceivedCallingOctet3a=0x80 GwOutpulsedCallingNumber=555-0101 GwOutpulsedCallingOctet3=0x0 GwOutpulsedCallingOctet3a=0x80 Username= FaxRelayMaxJitterBufDepth = 0 ms FaxRelayJitterBufOverFlow = 0 FaxRelayHSmodulation = 0 FaxRelayNumberOfPages = 0 Telephony call-legs: 0 SIP call-legs: 0 H323 call-legs: 1 MGCP call-legs: 0 Multicast call-legs: 0 Total call-legs: 1

上記の各表で、この出力に表示される重要なフィールドを説明しています。

次に、**show call active voice brief** コマンドの出力例を示します。

Router# **show call active voice brief**

<ID>: <CallID> <start>ms.<index> (<start>) +<connect> pid:<peer\_id> <dir><ddr><state>

dur hh:mm:ss tx:<packets>/<br/>kets> rx:<packets>/<br/>kets> dscp:<packets violation> media:<packets violation> audio tos:<audio tos value> video tos:<video tos value> IP <ip>:<udp> rtt:<time>ms pl:<play>/<gap>ms lost:<lost>/<early>/<late> delay:<last>/<min>/<max>ms <codec> <textrelay> <transcoded

media inactive detected:<y/n> media cntrl rcvd:<y/n> timestamp:<time>

long duration call detected:< $v/n$ > long duration call duration :<sec> timestamp:<time> LostPacketRate:<%> OutOfOrderRate:<%> LocalUUID:<%> RemoteUUID:<%> VRF:<%> MODEMPASS <method> buf:<fills>/<drains> loss <overall%> <multipkt>/<corrected> last <br />buf event time>s dur:<Min>/<Max>s FR <protocol> [int dlci cid] vad:<y/n> dtmf:<y/n> seq:<y/n> <codec> (payload size) ATM <protocol> [int vpi/vci cid] vad:<y/n> dtmf:<y/n> seq:<y/n> <codec> (payload size) Tele <int> (callID) [channel id] tx:<tot>/<v>/<fax>ms <codec> noise:<l> acom:<l> i/o:<l>/<l> dBm

MODEMRELAY info:<rcvd>/<sent>/<resent> xid:<rcvd>/<sent> total:<rcvd>/<sent>/<drops> speeds(bps): local <rx>/<tx> remote <rx>/<tx> Proxy <ip>:<audio udp>,<video udp>,<tcp0>,<tcp1>,<tcp2>,<tcp2> endpt: <type>/<manf> bw: <req>/<act> codec: <audio>/<video> tx: <audio pkts>/<audio bytes>,<video pkts>/<video bytes>,<t120 pkts>/<t120 bytes> rx: <audio pkts>/<audio bytes>,<video pkts>/<video bytes>,<t120 pkts>/<t120 bytes> Telephony call-legs: 0 SIP call-legs: 2 H323 call-legs: 0 Call agent controlled call-legs: 0 SCCP call-legs: 0 Multicast call-legs: 0 Total call-legs: 2 1218 : 15 2442930ms.1 (\*13:22:20.797 UTC Thu Feb 18 2016) +2010 pid:880 Answer sipp active dur 00:00:02 tx:0/0 rx:0/0 dscp:0 media:0 audio tos:0xB8 video tos:0x0 IP 1.4.186.60:6005 SRTP: off rtt:0ms pl:0/0ms lost:0/0/0 delay:0/0/0ms g711ulaw TextRelay: off Transcoded: No ICE: Off media inactive detected:n media contrl rcvd:n/a timestamp:n/a long duration call detected:n long duration call duration:n/a timestamp:n/a LostPacketRate:0.00 OutOfOrderRate:0.00 LocalUUID:ab30317f1a784dc48ff824d0d3715d86 RemoteUUID:47755a9de7794ba387653f2099600ef2 VRF: VRF1 1218 : 16 2442940ms.1 (\*13:22:20.807 UTC Thu Feb 18 2016) +2000 pid:770 Originate 7777 active dur 00:00:02 tx:0/0 rx:0/0 dscp:0 media:0 audio tos:0xB8 video tos:0x0 IP 9.45.33.11:16384 SRTP: off rtt:0ms pl:0/0ms lost:0/0/0 delay:0/0/0ms g711ulaw TextRelay: off Transcoded: No ICE: Off media inactive detected:n media contrl rcvd:n/a timestamp:n/a long duration call detected:n long duration call duration:n/a timestamp:n/a LostPacketRate:0.00 OutOfOrderRate:0.00 LocalUUID:47755a9de7794ba387653f2099600ef2 RemoteUUID:ab30317f1a784dc48ff824d0d3715d86 VRF: NA Telephony call-legs: 0 SIP call-legs: 2 H323 call-legs: 0 Call agent controlled call-legs: 0 SCCP call-legs: 0 Multicast call-legs: 0 Total call-legs: 2

次に示すのは、キーワード **echo-canceller** を指定して **show call active voice** コマンドを 使用した例です。ここに示されている番号 9 は、アクティブな音声コールの 16 進数 ID を表します。

```
Router# show call active voice echo-canceller 9
ACOM=-65 ERL=45
Echo canceller control words=6C 0
Bypass=OFF Tail=64 Residual ecan=Comfort noise
Freeze=OFF Modem tone disable=Ignore 2100Hz tone
Worst ERL=6 High level compensation=OFF
Max amplitude reflector (in msec)=5
Ecan version = 8180
```
次に示すのは、16 進数 ID が 10 であるコールを指定して **show call active voice echo-canceller** コマンドを実行した場合の出力例です。

Router# **show call active voice echo-canceller 10**

 $ACOM=-15$   $ERI=7$ Echo canceller control words=6C 0 Bypass=OFF Tail=64 Residual ecan=Comfort noise Freeze=OFF Modem tone disable=Ignore 2100Hz tone Worst ERL=6 High level compensation=OFF Max amplitude reflector (in msec)=64

コール ID 番号 (上の例では 10) は、新しいアクティブコールごとに変化します。ア クティブコールが開始したら、**show call active voice brief** コマンドを入力してコール ID 番号を取得する必要があります。**show call active voice echo-canceller** *x* コマンド(*x* = コール ID を 16 進値に変換した値)を使用する場合は、まずコール ID を 16 進値に 変換する必要があります。

次の表に、コール ID の 16 進値への変換例を示します(通常は2ずつ増分します)。

表 **20 :** コール **ID** の **16** 進数への変換

| 10 進<br>数      | 16 進<br>数      |
|----------------|----------------|
| $\overline{2}$ | $\overline{2}$ |
| $\overline{4}$ | 4              |
| 6              | 6              |
| 8              | 8              |
| 10             | A              |
| 12             | C              |

もしくは、 **show voice call status** コマンドを使用してコール ID を取得することもでき ます。このコマンドで出力されるコール ID は、すでに 16 進値形式になっています。

Router# **show voice call status**

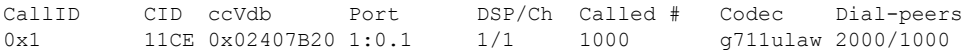

次に、**show call active voice** コマンドで **compact** キーワードを指定した場合の出力例 を示します。

Router# **show call active voice compact** <callID> A/O FAX T<sec> Codec type Peer Address IP R<ip>:<udp> VRF Total call-legs: 2 8565722 ANS T12 g711ulaw VOIP P777412373 10.0.0.1:30804 VRF1 8565723 ORG T12 g711ulaw VOIP P777512373 11.0.0.1:30804 VRF2 次に、**show call active voice redirect** コマンドで **tbct** キーワードを指定した場合の出力 例を示します。

```
Router# show call active voice redirect tbct
TBCT:
        Maximum no. of TBCT calls allowed:No limit
       Maximum TBCT call duration:No limit
Total number TBCT calls currently being monitored = 1
ctrl name=T1-2/0, tag=13, call-ids=(7, 8), start_time=*00:12:25.985 UTC Mon Mar 1 1993
```
次の表で、この出力に表示される重要なフィールドを説明します。

### 表 **21 : show call active voice redirect** のフィールドの説明

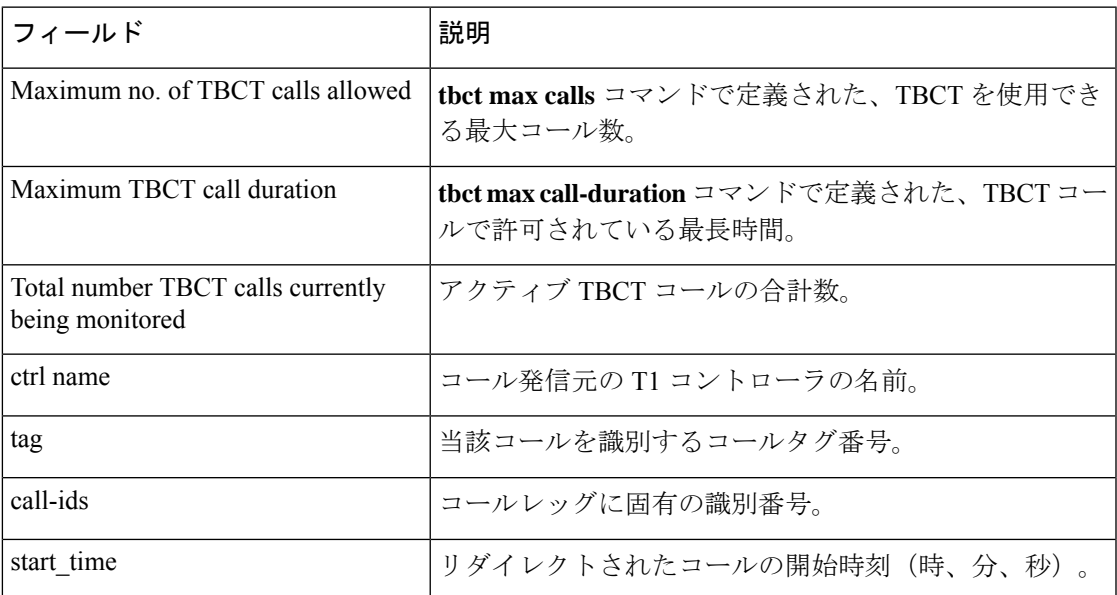

関連コマンド

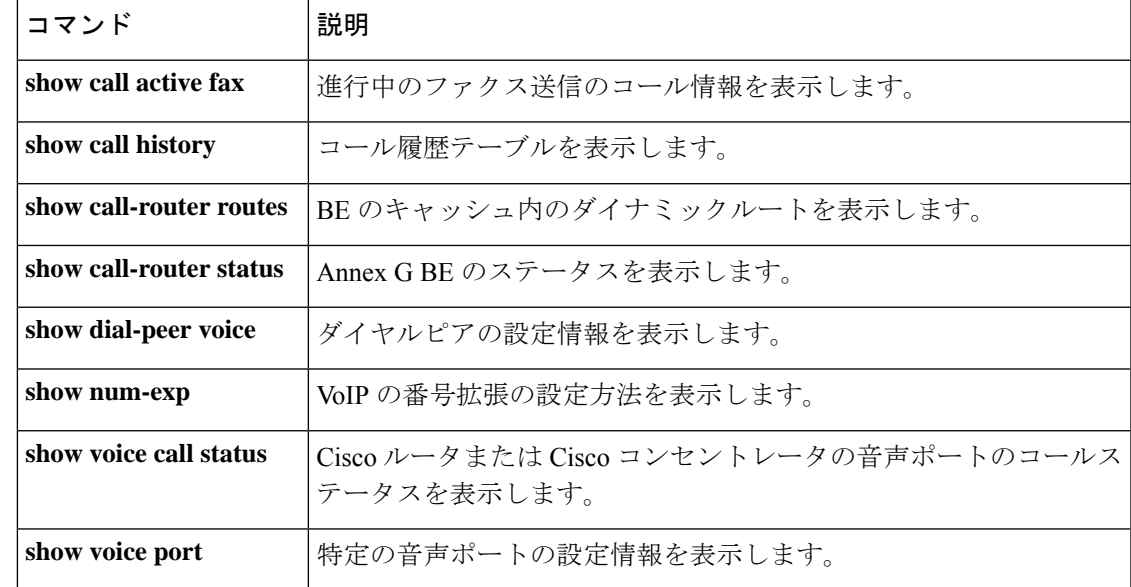

## **show call application app-level**

音声アプリケーションの統計情報をアプリケーション別に表示するには、特権EXECモードで **show call application app-level** コマンドを使用します。

**show call application** {**active** | **history**} **app-level** [{**app-tag** *application-name* | **summary**}]

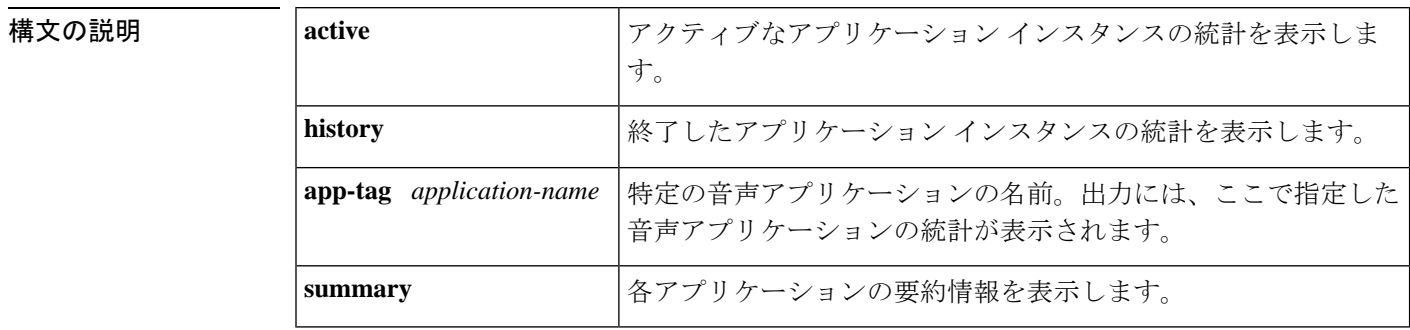

### コマンド モード 特権 EXEC (#)

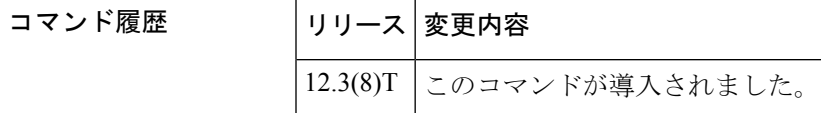

使用上のガイドライン • このコマンドで統計を表示するには、**call applicationstats** コマンドで統計情報の収集を有 効化する必要があります。

- このコマンドは、各アプリケーションごとに集計されたゲージおよびカウンタを表示しま す。表示される値は、統計情報の収集が有効に設定されている間にゲートウェイで実行さ れている特定の音声アプリケーションのすべてのインスタンスを表します。
- アプリケーション別にカウンタをゼロにリセットし、履歴内にあるゲートウェイ別の統計 からカウンタを減算するには、**clear call applicationstats**コマンドを使用します。**clear call applicationstats**コマンドを使用した時点、またはゲートウェイがリロードした時点まで、 履歴内の統計カウンタは累積し続けます。

**no** call application voice コマンドでアプリケーションが削除されるか、call application voice load コマンドでそのアプリケーションのスクリプトがリロードされると、アプリケーションの統計 は自動的にクリアされます。 (注)

<sup>例</sup> 次に、**show call application app-level** コマンドでさまざまなキーワードを指定した場合 の出力例を示します。

Router# **show call application active app-level summary**

```
Sessions
App Name w/ Stats Total
session 0 0 0
fax_hop_on 0 0 0<br>clid authen 0 0 0
clid authen 0
clid_authen_collect 0 0<br>clid_authen_npw 0 0 0
clid authen npw 0 0 0
clid<sup>-</sup>authen<sup>-</sup>col_npw 0 0 0
clid_col_npw_3 0 0
clid_col_npw_npw 0 0
Default 0 0 0
lib off app 0 0 0
fax on_vfc_onramp_app 0 0 0
asr 0 0 0
offramp 0 0
generic 1 1 1
smtp record 0 0 0
authen 0 0 0
authorize 0 0 0
ram record replay 0 0 0
Router# show call application active app-level app-tag generic
Application level active Info:
Application Name: generic
url: tftp://10.10.10.113/tftplocal/generic.vxml
Total sessions: 1
Sessions w/ stats: 1
Currently connected incoming PSTN legs: 1
Currently connected outgoing PSTN legs: 0
Currently connected incoming VoIP legs: 0
Currently connected outgoing VoIP legs: 0
Placecalls in transit: 0
Handouts in transit: 0
Pending ASNL subscriptions: 0
Pending ASNL unsubscriptions: 0
Prompts playing (non-TTS): 0
Recordings: 0
TTS prompts playing: 0
```
上記の出力で表示されている各フィールドの説明については、1363 ページの表 38 を 参照してください。

#### Router# **show call application history app-level summary**

Application level history Info:

Application level active Info:

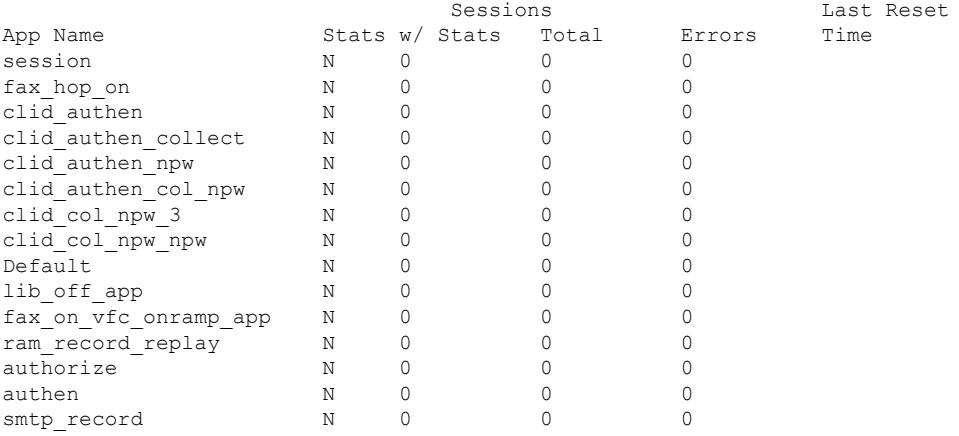

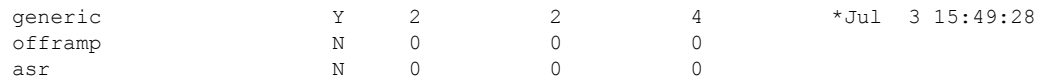

次の表に、この出力で表示されるフィールドについて説明します。

表 **<sup>22</sup> : show call application history app-level** のフィールドの説明

| フィールド           | 説明                                                                                        |
|-----------------|-------------------------------------------------------------------------------------------|
| App Name        | 音声アプリケーションの名前。                                                                            |
| <b>Stats</b>    | このアプリケーションで統計が有効になっているかどうか。                                                               |
|                 | 統計が有効になっている場合は、指定したアプリケーションのア<br>(注)<br>クティブなインスタンスが少なくとも1つ存在しない限り、この<br>フィールドにはNと表示されます。 |
|                 | Sessions w/stats   ゲージが表す終了したアプリケーション インスタンスの数。                                           |
| Total           | 当該アプリケーションの合計インスタンス数。                                                                     |
| Errors          | 当該アプリケーションのすべてのインスタンスにおける合計エラー数。                                                          |
| Last Reset Time | 前回 clear call application stats コマンドで統計がクリアされた時刻、または<br>ゲートウェイが再起動した時刻。                   |

### Router# **show call application history app-level app-tag generic**

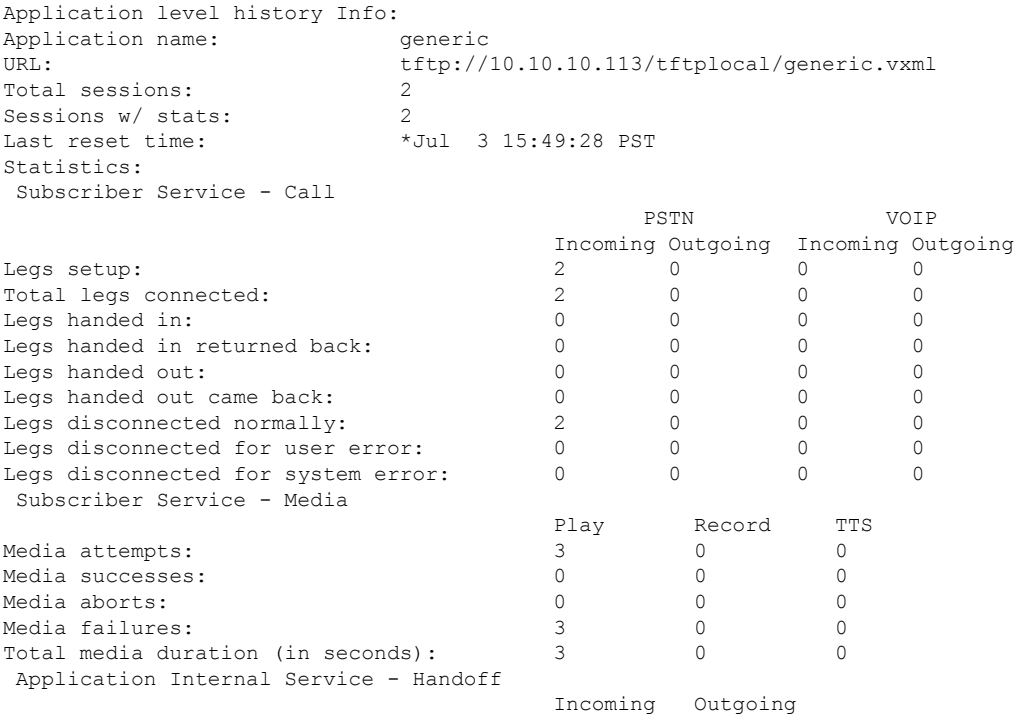

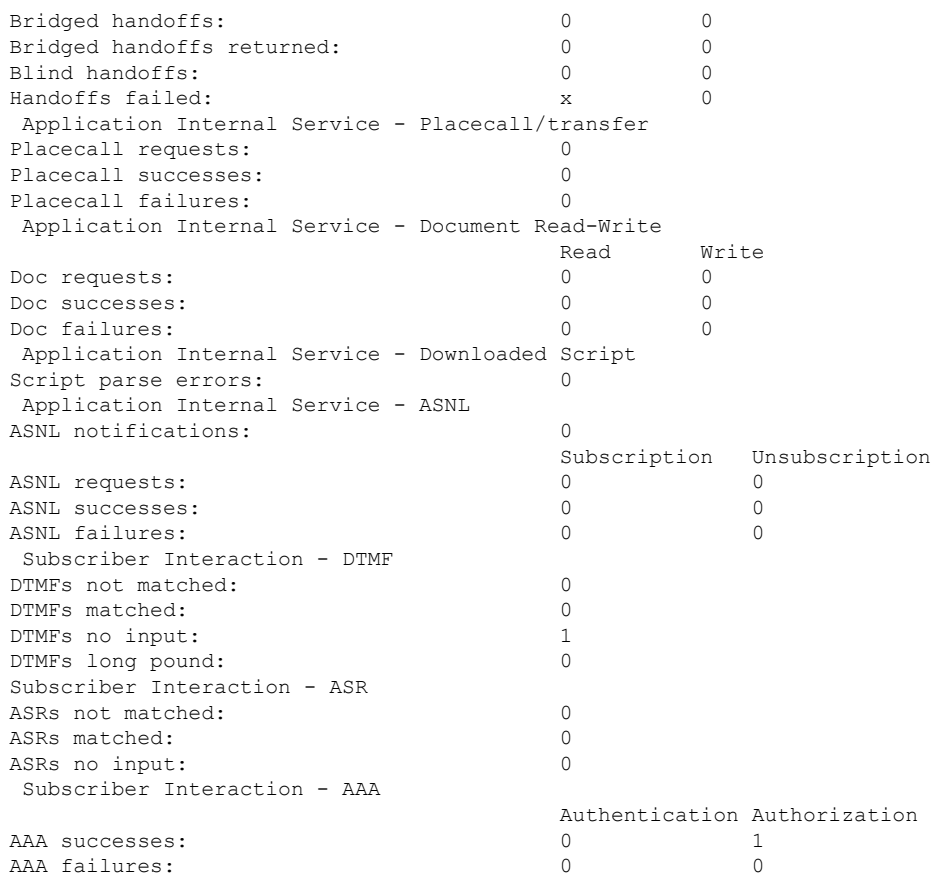

この出力で表示されている各フィールドの説明については、1379 ページの表 41 を参 照してください。

## 関連コマンド コマンド 説明

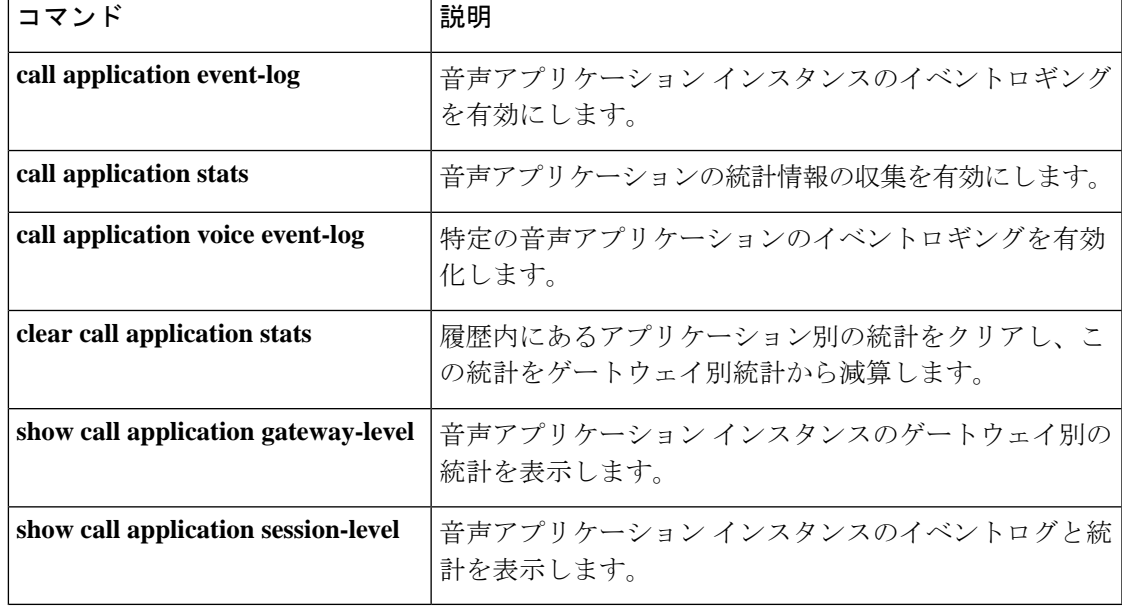

## **show call application gateway-level**

音声アプリケーションインスタンスの統計情報をゲートウェイ別に表示するには、特権EXEC モードで **show call application gateway-level** コマンドを使用します。

**show call application** {**active** | **history**} **gateway-level**

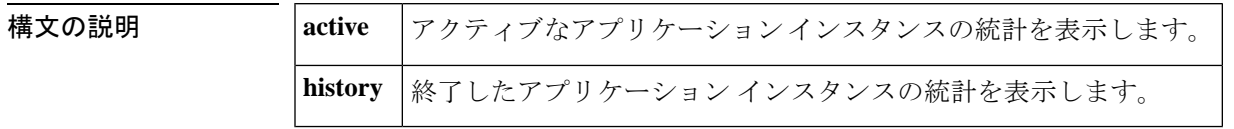

コマンド モード 特権 EXEC(#)

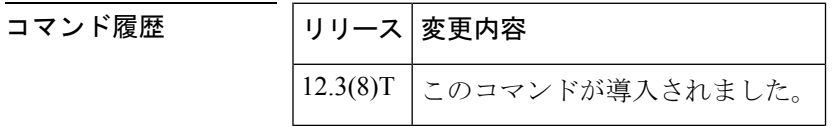

使用上のガイドライン • このコマンドで統計を表示するには、**call applicationstats** コマンドで統計情報の収集を有 効化する必要があります。

- このコマンドは、各ゲートウェイごとに集計されたゲージおよびカウンタを表示します。 表示される値は、統計情報の収集が有効に設定されている間にゲートウェイで実行されて いるすべての音声アプリケーションのすべてのインスタンスを表します。
- アプリケーション別にカウンタをゼロにリセットし、履歴内にあるゲートウェイ別の統計 からカウンタを減算するには、**clear call applicationstats**コマンドを使用します。**clear call applicationstats**コマンドを使用した時点、またはゲートウェイがリロードした時点まで、 履歴内の統計カウンタは累積し続けます。

**no call application voice** コマンドでアプリケーションが削除されるか、call application voice load コマンドでそのアプリケーションのスクリプトがリロードされると、アプリケーションの統計 は自動的にクリアされます。 (注)

<sup>例</sup> 次に、**show call application gateway-level** コマンドでさまざまなキーワードを指定した 場合の出力例を示します。

```
Router# show call application active gateway-level
Gateway level statistics for active application sessions:
Sessions w/ stats: 1
Currently connected incoming PSTN legs: 1
Currently connected outgoing PSTN legs: 0
Currently connected incoming VoIP legs: 0
Currently connected outgoing VoIP legs: 0
Placecalls in transit: 0
```
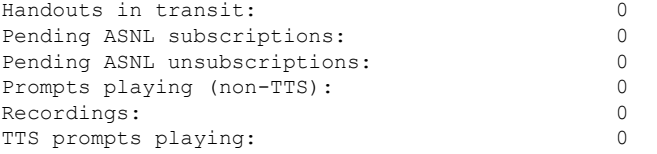

次の表に、この出力で表示されるフィールドについて説明します。

### 表 **<sup>23</sup> : show call application active gateway-level** のフィールドの説明

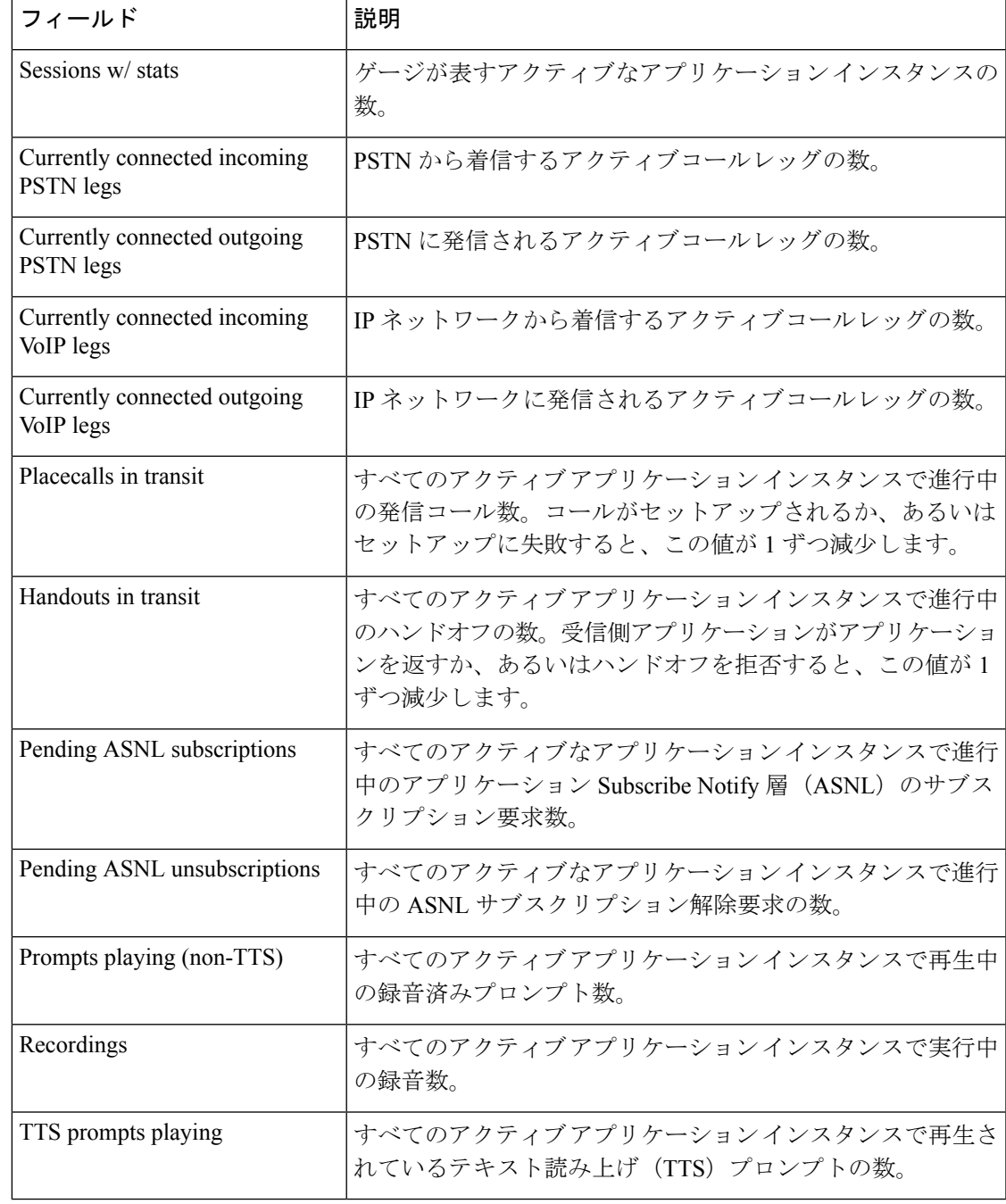

#### Router# **show call application history gateway-level**

Gateway level statistics for history application sessions: Sessions  $w/$  stats: 2<br>Last reset time:  $*$ \*Jul 3 15:49:28 PST Statistics: Subscriber Service - Call PSTN VOIP

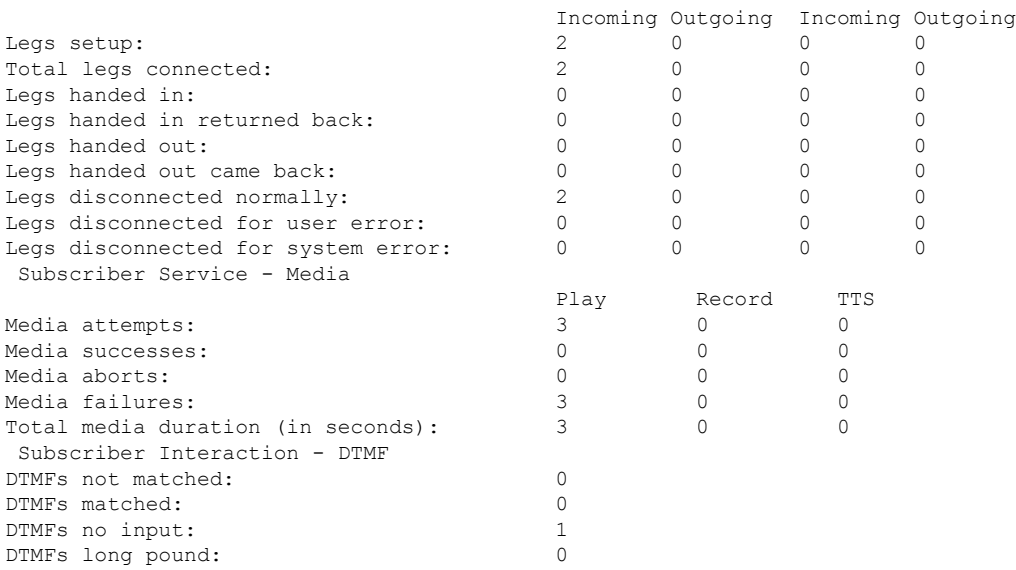

**history**キーワードで表示される各フィールドの説明については、上の表を参照してく ださい。

### 関連コマンド

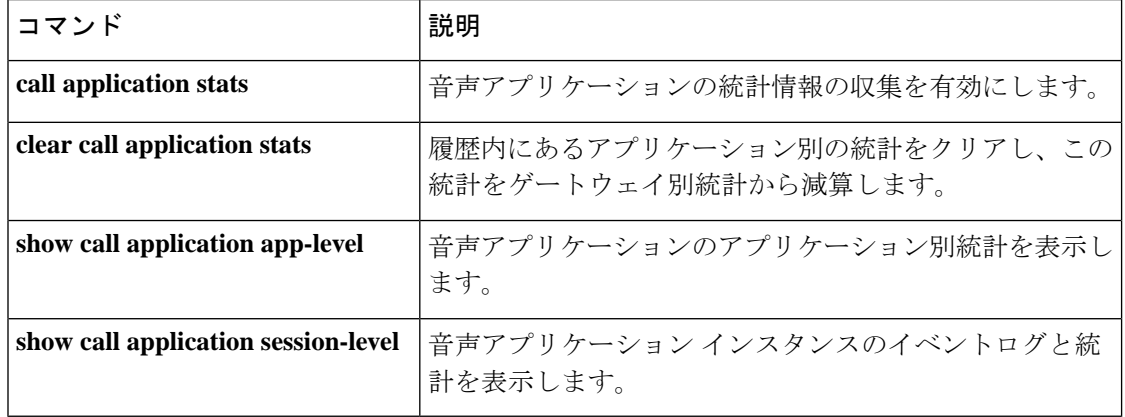

# **show call application interface**

アプリケーション インターフェイスのイベントログおよび統計を表示するには、特権 EXEC モードで **show call application interface** コマンドを使用します。

**show call application interface** [{**summary** | {**aaa** | **asr** | **flash** | **http** | **ram** | **rtsp** | **smtp** | **tftp** | **tts**} [**server** *server*] [{**event-log** | **info** | **summary**}]}]

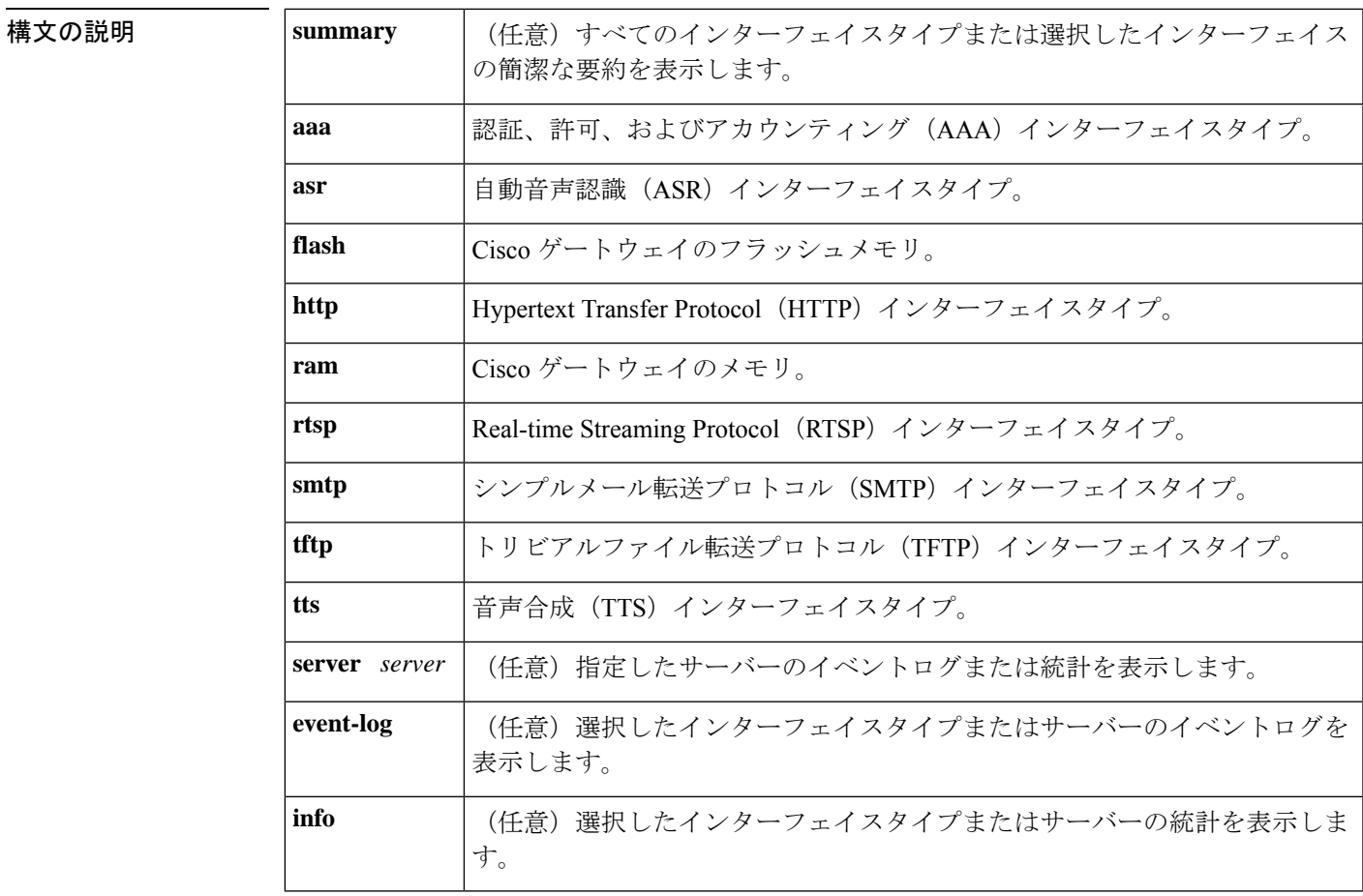

### コマンド モード 特権 EXEC (#)

コマンド履歴 |リリース 変更内容

12.3(8)T このコマンドが導入されました。

使用上のガイドライン キーワード**server**を使用すると、選択したサーバーの統計またはイベントログのみが表示され ます。このコマンドでイベントログまたは統計を表示するには、統計とイベントロギングを、 それぞれ **call application interface event-log** コマンドおよび **call application interface stats** コマ

ンドで有効化する必要があります。統計カウンタをゼロにリセットし、履歴内のイベントログ をクリアするには、**clear call application interface** コマンドを使用します。

<sup>例</sup> 次に、**show call application interface** コマンドでさまざまなキーワードを指定した場合 の出力例を示します。

```
Router# show call application interface summary
Aggregated statistics for http service:
Stats last reset time *Jul 3 15:24:48 PST
Read requests: 3
Read successes: 0
Read failures: 3
Read aborts: 0
Total bytes read: 0
Write requests: 0
Write successes: 0
Write failures: 0
Write aborts: 0
Total bytes written: 0
Aggregated statistics for tts service:
Stats last reset time *Jul 3 15:24:48 PST
Read requests: 0
Read successes: 0
Read failures: 0
Read aborts: 0
Aggregated statistics for asr service:
Stats last reset time *Jul 3 15:24:48 PST
Read requests: 0
Read successes: 0
Read failures: 0
Read aborts: 0
Aggregated statistics for tftp service:
Stats last reset time *Jul 3 15:24:48 PST
Read requests: 3<br>Read successes: 2
Read successes: 2
Read failures: 0
Read aborts: 1
Total bytes read: 145888
Router# show call application interface tftp summary
Aggregated statistics for tftp service:
Stats last reset time *Jul 3 15:24:48 PST
Read requests: 3
Read successes: 2
Read failures: 0
Read aborts: 1<br>Total bytes read: 145888
Total bytes read:
Server Name Stats Error Count Event Log
172.19.139.145 Y 0 Y
speech-serv Y 0 N
Router# show call application interface tftp
Server name: 172.19.139.145
Statistics:
Last reset time *Jul 3 16:08:13 PST
Read requests: 1
Read successes: 2
Read failures: 0
Read aborts: 1
Total bytes read: 145888
Event log:
```

```
Last reset time *Jul 3 16:08:13 PST
buf_size=50K, log_lvl=INFO
<ctx_id>:<timestamp>:<seq_no>:<severity>:<msg_body>
172.19.139.145:1057277293:53:INFO: ID = 6549D9E0: Read requested for URL =
tftp://172.19.139.145/audio/ch_welcome.au
172.19.139.145:1057277295:54:INFO: ID = 6549D9E0: Streamed read transaction Successful
URL = tftp://172.19.139.145/audio/ch_welcome.au
172.19.139.145:1057277306:59:INFO: ID = 649A0320: Streamed read transaction Successful
URL = tftp://172.19.139.145/audio/ch_welcome.au
172.19.139.145:1057277317:65:INFO: ID = 650922A8: Read request aborted for URL =
tftp://172.19.139.145/audio/ch_welcome.au
 --------------------------------------------------------------------------------
Router# show call application interface tftp event-log
```
Server name: 172.19.139.145 Event log: Last reset time \*Jul 3 16:08:13 PST buf\_size=50K, log\_lvl=INFO <ctx\_id>:<timestamp>:<seq\_no>:<severity>:<msg\_body> 172.19.139.145:1057277293:53:INFO: ID = 6549D9E0: Read requested for URL = tftp://172.19.139.145/audio/ch\_welcome.au 172.19.139.145:1057277295:54:INFO: ID = 6549D9E0: Streamed read transaction Successful URL = tftp://172.19.139.145/audio/ch\_welcome.au 172.19.139.145:1057277306:59:INFO: ID = 649A0320: Streamed read transaction Successful URL = tftp://172.19.139.145/audio/ch\_welcome.au 172.19.139.145:1057277317:65:INFO: ID = 650922A8: Read request aborted for URL = tftp://172.19.139.145/audio/ch\_welcome.au --------------------------------------------------------------------------------

Router# **show call application interface tftp info**

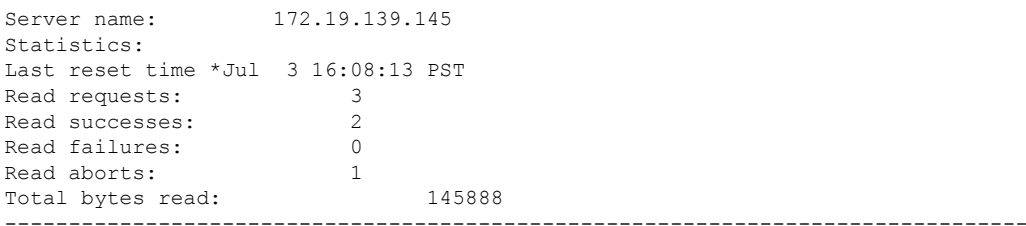

次の表で、この出力に表示される重要なフィールドを説明します。

表 **<sup>24</sup> : show call application interface** のフィールドの説明

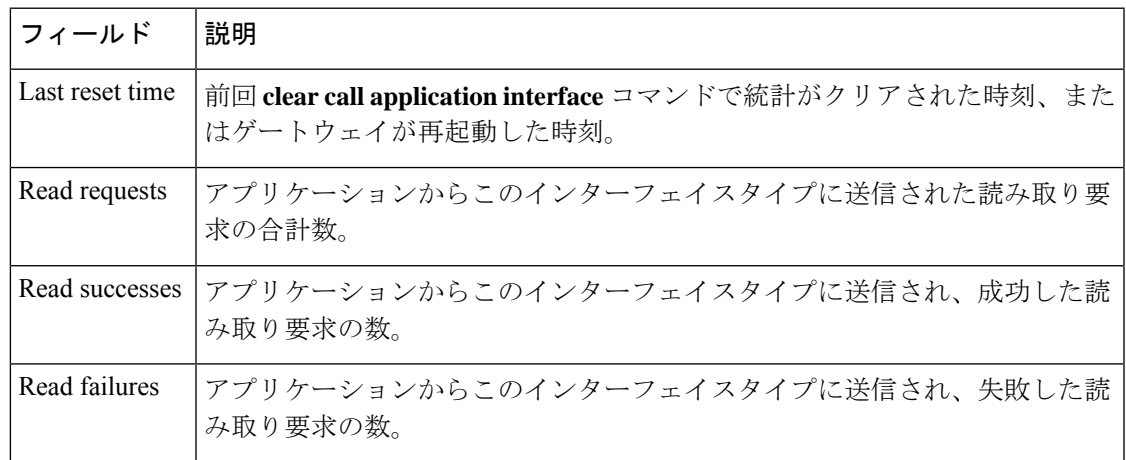

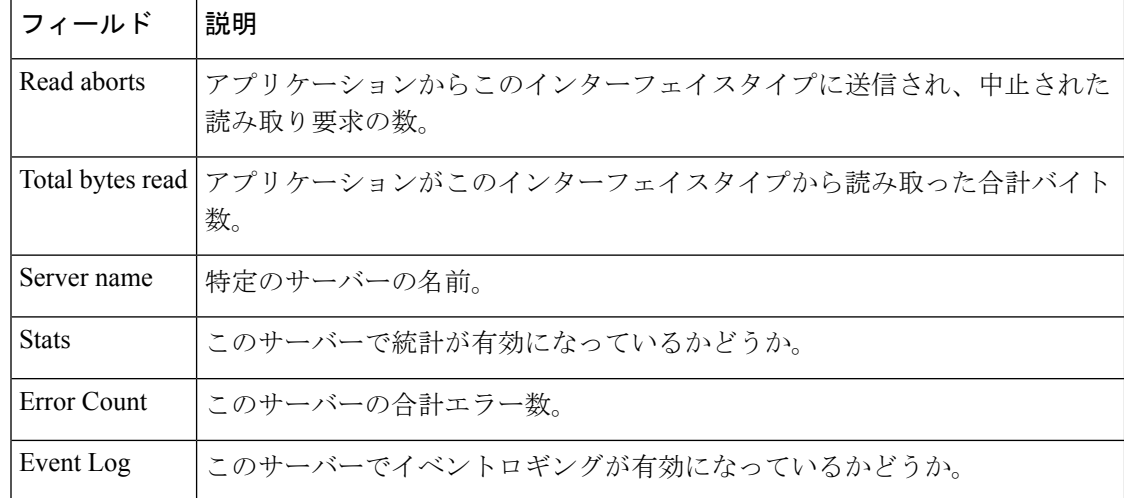

### **コマンド**

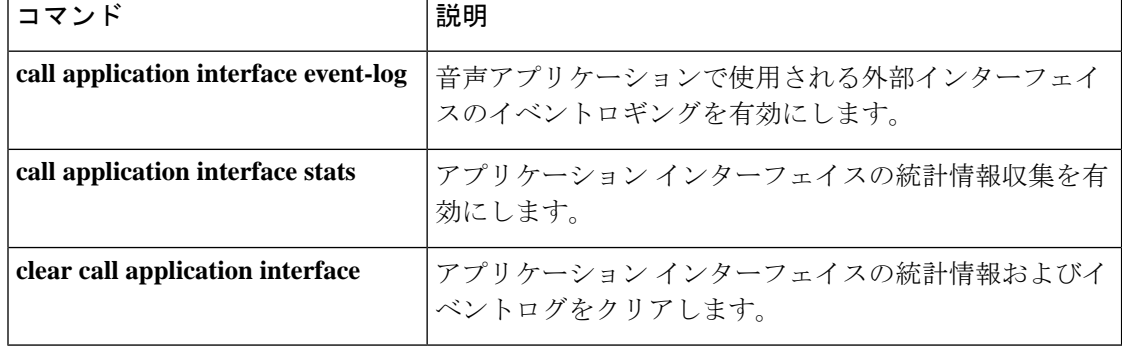
# **show call application services registry**

サービスとして登録されているすべての TCL IVR 2.0 アプリケーションセッションの要約情報 を 1 行で表示するには、ユーザー EXEC モードまたは特権 EXEC モードで **show call application services registry** コマンドを使用します。

**show call application services registry**

- 構文の説明 このコマンドには引数またはキーワードはありません。
- コマンド デフォルトの動作や値はありません。
- コマンド モード ユーザー EXEC (>) 特権 EXEC (#)

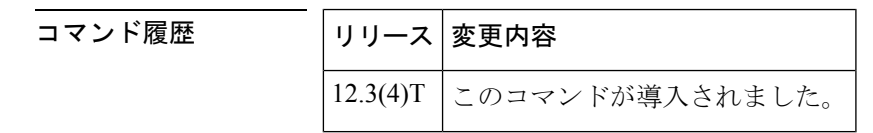

- 使用上のガイドライン サービスレジストリとは、サービスとして登録されるすべての TCL IVR 2.0 アプリケー ション インスタンスを追跡するデータベースを指します。これによって、他の TCL アプ リケーションが登録済みのアプリケーションを見つけて通信できるようになります。
	- TCLセッションのサービス登録は、Cisco IOSコマンドを使って行いません。実行中のTCL IVR 2.0 アプリケーション インスタンスは、TCL サービス登録コマンドによって自動的に サービスとして登録されます。サービス登録コマンドについては、『TCL IVR API [Version](http://www.cisco.com/univercd/cc/td/doc/product/access/acs_serv/vapp_dev/tclivrv2/index.htm) 2.0 [Programmer's](http://www.cisco.com/univercd/cc/td/doc/product/access/acs_serv/vapp_dev/tclivrv2/index.htm) Guide』を参照してください。

例 めんちょう しんこく このコマンドの出力例を示します。

```
Router# show call application services registry
There are 1 Registered Services
 Service Name Session ID Session Name
 data service 4 s1
```
下の表は、このコマンド出力で表示される重要なフィールドについて説明したもので す。

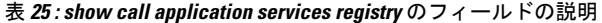

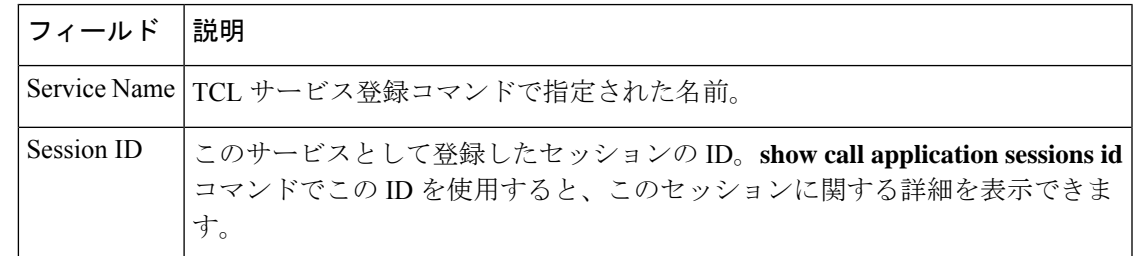

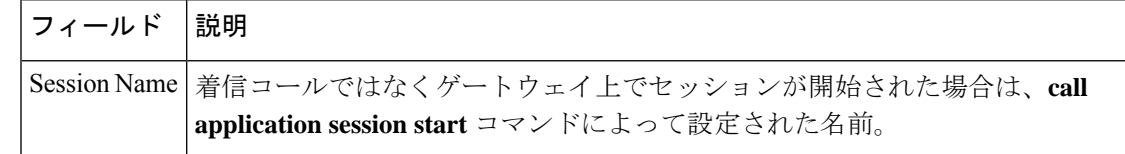

## **コマンド**

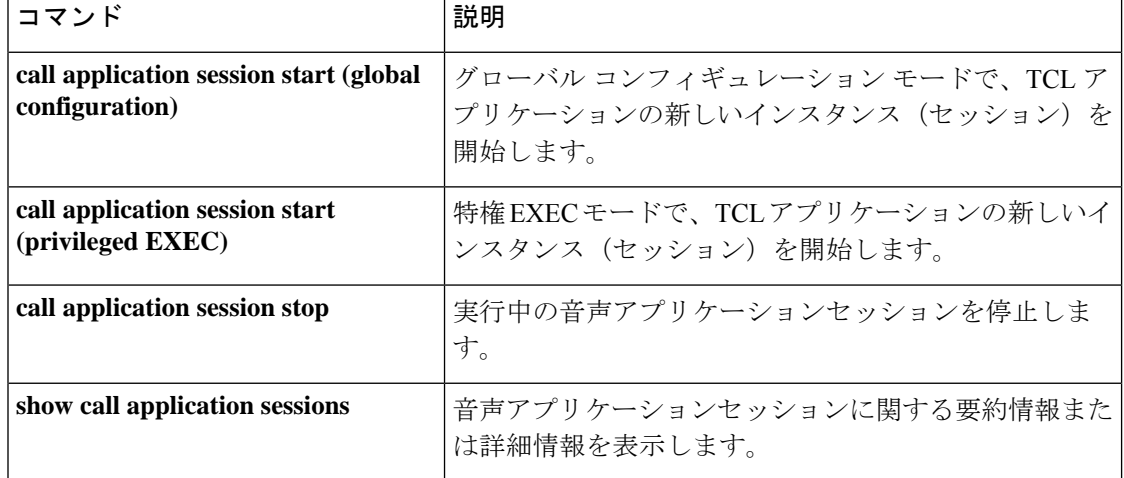

# **show call application session-level**

個々の音声アプリケーションインスタンスのイベントログと統計を表示するには、特権EXEC モードで **show call application session-level** コマンドを使用します。

**show call application** {**active** | **history**} **session-level** [{**summary** | [{**app-tag** *application-name* | **last** [*number*] | **session-id** *session-id*}] [{**event-log** | **info**}]}]

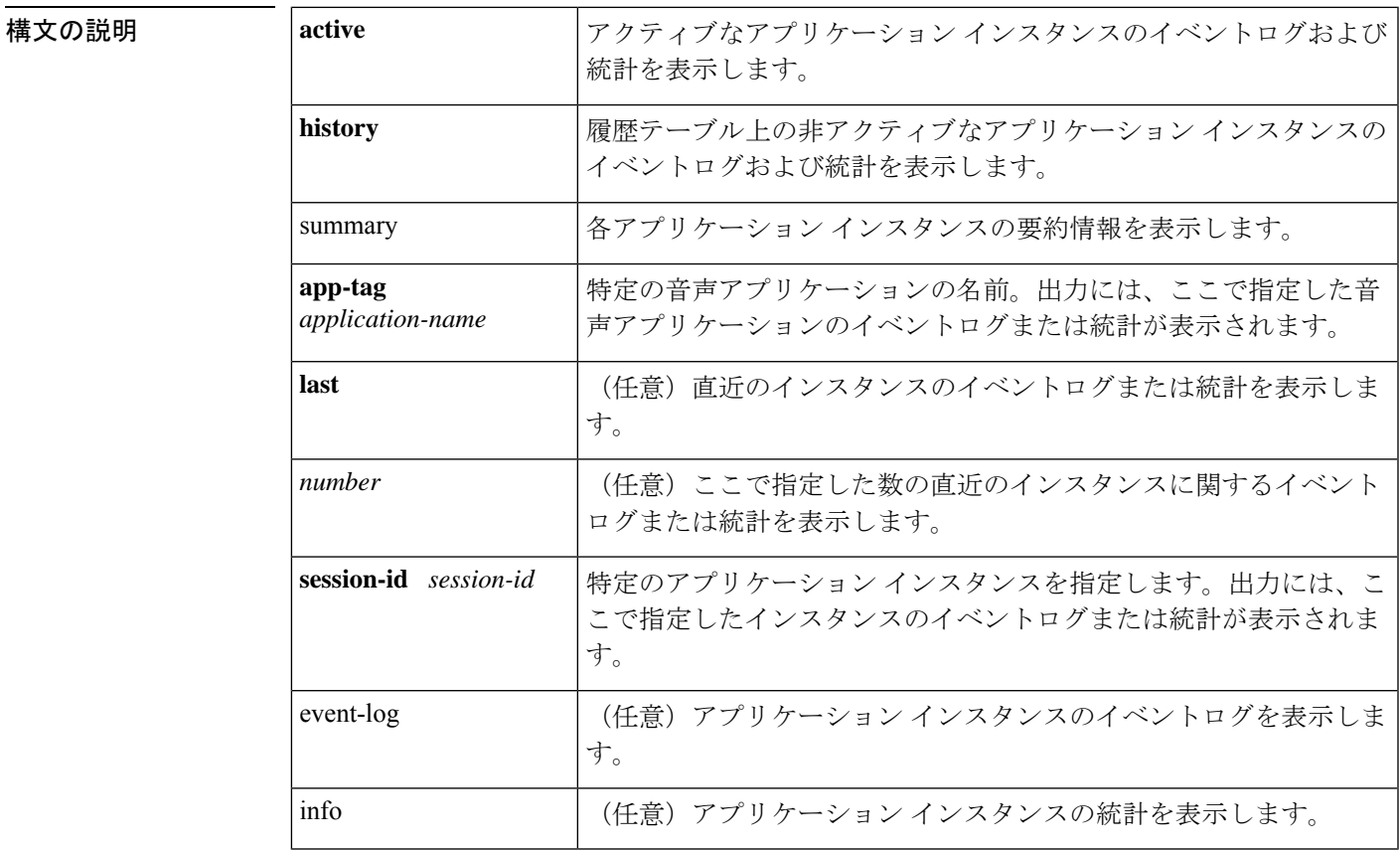

### **コマンドモード** 特権 EXEC (#)

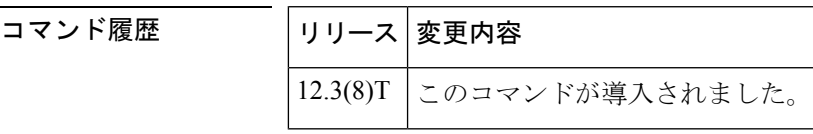

**───────────────** • このコマンドでイベントログまたは統計を表示するには、イベントロギングと統計を、そ れぞれ **call application event-log** コマンドおよび **call application stats** コマンドで有効化す る必要があります。

- このコマンドは、各アプリケーションスタンスごとに集計されたゲージおよびカウンタを 表示します。表示される値は、統計情報の収集が有効に設定されている間にゲートウェイ で実行されている個々のインスタンスを表します。
- キーワード**history**の使用時に出力に含まれるレコード数は、**call applicationhistory session max-records** コマンドおよび **call application history session retain-timer** コマンドの設定に よって異なります。

<sup>例</sup> 次に、**show call application session-level** コマンドでさまざまなキーワードおよび引数 を指定した場合の出力例を示します。

#### Router# **show call application active session-level summary**

SID Application Name Stat Err Cnt Log Start Time<br>5 generic 1 1 3 15 5 generic Y 6 Y \*Jul 3 15:19:4 6 generic Y 3 Y \*Jul 3 15:19:5 Router# **show call application active session-level last** Session Info: Session id: 6 Session name: Application name: generic<br>Application URL: tftp:// tftp://demo/scripts/primary/generic.vxml Start time: \*Jul 3 15:19:53 PST Statistics: Subscriber Service - Call PSTN VOIP Incoming Outgoing Incoming Outgoing Legs setup:  $1$  0 0 0 0 Total legs connected:  $\begin{array}{cccc} 1 & 0 & 0 & 0 \end{array}$ Legs currently connected:  $\begin{array}{ccccccc} 1 & 0 & 0 & 0 \\ \text{Legs handed in:} & & & & 0 & 0 & 0 \end{array}$ Legs handed in:  $\begin{array}{ccccccc}\n0 & 0 & 0 & 0 \\
\hline\n0 & 0 & 0 & 0\n\end{array}$ Legs handed in returned back: Legs handed out:  $0 \t 0 \t 0 \t 0$ Legs handed out came back:  $0 \t 0 \t 0$ Legs disconnected normally:  $0$  0 0 0 0 Legs disconnected for user error:  $\begin{array}{ccccccc} 0 & 0 & 0 & 0 \end{array}$ <br>
Legs disconnected for system error: 0 0 0 0 0 0 Legs disconnected for system error: 0 0 0 0 0 Subscriber Service - Media Play Record TTS Media attempts:  $\begin{array}{cccc} 4 & 0 & 0 \end{array}$ Media actives: 0 0 0 Media successes: 0 0 0 Media aborts: 0 0 0 Media failures:  $\begin{array}{cccc} 4 & 0 & 0 \end{array}$ Total media duration (in seconds): 0 0 0 Subscriber Interaction - DTMF DTMFs not matched: 0 DTMFs matched: 0 DTMFs no input: 3 DTMFs long pound: 0 Event log: buf\_size=25K, log\_lvl=INFO <ctx\_id>:<timestamp>:<seq\_no>:<severity>:<msg\_body> 6:1057274393:472:INFO: Session started for App-type = generic, URL = tftp://demo/scripts/primary/generic.vxml 6:1057274393:473:INFO: Incoming Telephony call received, LegID = 10 6:1057274393:474:INFO: LegID = 10: Calling = 4084644753, called = 52927, dial peer = 1 6:1057274393:475:INFO: LegID = 10: Leg State = LEG\_INCCONNECTED 6:1057274393:478:INFO: Playing prompt #1: http://172.19.139.145/audio/ch\_welcome.au

6:1057274408:517:INFO: Script received event = "error.badfetch" Router# **show call application active session-level info** Session Info: Session id: 5 Session name: Application name: generic Application URL: tftp://demo/scripts/primary/generic.vxml Start time: \*Jul 3 15:19:44 PST Statistics: Subscriber Service - Call PSTN VOIP Incoming Outgoing Incoming Outgoing Legs setup:  $\begin{array}{ccccccc} \text{Legs setup:} & & & & & 1 & & 0 & & 0 & & 0 \\ \text{Total legs connected:} & & & & & 1 & & 0 & & 0 & & 0 \end{array}$  $\begin{tabular}{lcccccc} Total & legs & connected: & & & & 1 & & 0 & & 0 & & 0 \\ \textit{Legs currently connected:} & & & & & 1 & & 0 & & 0 & & 0 \\ \end{tabular}$ Legs currently connected:  $\begin{array}{cccc} 1 & 0 & 0 \\ \text{Legs handed in:} & 0 & 0 \\ \end{array}$ Legs handed in:  $0$  0 0 0 0 Legs handed in returned back: 0 0 0 0 Legs handed out:  $0$  0 0 0<br>
Legs handed out came back:  $0$  0 0 0 0 Legs handed out came back: 0 0 0 0 Legs disconnected normally:  $0$  0 0 0 0<br>
Legs disconnected for user error:  $0$  0 0 0 0 Legs disconnected for user error:  $0 \t 0 \t 0$ Legs disconnected for system error: 0 0 0 0 Subscriber Service - Media Play Record TTS Media attempts:  $\begin{array}{ccccccc} \text{Media attributes:} & & & & 9 & & 0 & & 0 \\ \text{Media activities:} & & & & & & 0 & & 0 \\ \end{array}$ Media actives: 0 0 0 Media successes: 0 0 0 Media aborts:  $\begin{array}{ccccccc} 0 & 0 & 0 & 0 \end{array}$ <br>
Media failures:  $\begin{array}{ccccccc} 9 & 0 & 0 & 0 \end{array}$ Media failures: 9 0 0 Total media duration (in seconds): 0 0 0 0 0 Subscriber Interaction - DTMF DTMFs not matched: 0 DTMFs matched: 0 DTMFs no input: 8 DTMFs long pound: 0 Session Info: Session id: 6 Session name: Application name: generic<br>Application URL:  $\frac{t}{t}$ <br> $\frac{t}{t}$ ,  $\frac{t}{t}$ ,  $\frac{t}{t}$ tftp://demo/scripts/primary/generic.vxml Start time: \*Jul 3 15:19:53 PST Statistics: Subscriber Service - Call PSTN VOIP Incoming Outgoing Incoming Outgoing Legs setup: 3 0 0 0 0 Total legs connected:  $\begin{array}{ccccccc} 3 & & 0 & & 0 & & 0 \ \text{Legs currently connected:} & & & & 1 & & 0 & & 0 \end{array}$ Legs currently connected:  $\begin{array}{cccccccc} 1 & 0 & 0 & 0 \\ \text{Legs handed in:} & & & & 0 & 0 \\ \text{Legs handed in returned back:} & & & 0 & 0 & 0 \\ \end{array}$ Legs handed in:  $\begin{array}{ccccccc} 0 & 0 & 0 & 0 & 0 \ 0 & \text{if } 0 & 0 & 0 & 0 \end{array}$ Legs handed in returned back: 0 0 0 0 Legs handed out: Legs handed out came back: 0 0 0 0 Legs disconnected normally:  $0$  0 0 0 0<br>
Legs disconnected for user error:  $0$  0 0 0 0 Legs disconnected for user error:  $0$  0 0 0 0 Legs disconnected for system error: 0 0 0 0 Subscriber Service - Media Play Record TTS Media attempts:  $\begin{array}{ccccccc} 7 & & & 0 & & 0 \\ \text{Media activates:} & & & & & 0 & 0 \\ \end{array}$ Media actives: 0 0 0 Media successes: 0 0 0 Media aborts:  $\begin{array}{ccccccc} 0 & 0 & 0 & 0 \\ 0 & 0 & 0 & 0 \\ \end{array}$ Media failures:  $\begin{array}{ccccccc} 7 & 0 & 0 & 0 \end{array}$ Media duration (in seconds): 0 0 0

Application Internal Service - Handoff Incoming Outgoing Bridged handoffs: Bridged handoffs returned: 0 0 Blind handoffs: 0 0 Handoffs in transit:  $x$  0 Handoffs failed:  $x$  0 Application Internal Service - Placecall/transfer Placecall requests: 0 Placecall successes: 0 Placecall failures: 0 Placecalls in transit: 0 Application Internal Service - Document Read-Write Read Write Doc requests: 0 0 Doc successes: 0 0 Doc failures: 0 0 Application Internal Service - Downloaded Script Script parse errors: 0 Application Internal Service - ASNL ASNL notifications: 0 Subscription Unsubscription ASNL requests: 0 0 ASNL successes: 0 0 ASNL pendings: 0 0 ASNL failures: 0 0 Subscriber Interaction - DTMF DTMFs not matched: 0 DTMFs matched: 0 DTMFs no input: 6 DTMFs long pound: 0 Subscriber Interaction - ASR ASRs not matched: 0 ASRs matched: 0 ASRs no input: 0 Subscriber Interaction - AAA Authentication Authorization AAA successes: 0 0 AAA failures: 0 0 Router# **show call application active session-level event-log** Event log: buf\_size=25K, log\_lvl=INFO <ctx\_id>:<timestamp>:<seq\_no>:<severity>:<msg\_body> 5:1057274384:454:INFO: Session started for App-type = generic, URL = tftp://demo/scripts/primary/generic.vxml 5:1057274384:455:INFO: Incoming Telephony call received, LegID = D 5:1057274384:456:INFO: LegID = D: Calling = 4085550198, called = 52927, dial peer = 1 5:1057274384:457:INFO: LegID = D: Leg State = LEG\_INCCONNECTED 5:1057274384:460:INFO: Playing prompt #1: http://172.19.139.145/audio/ch\_welcome.au 5:1057274384:462:ERR : Prompt play setup failure. 5:1057274384:463:INFO: Script received event = "error.badfetch" 5:1057274389:464:INFO: Timed out waiting for user DTMF digits, no user input. 5:1057274389:465:INFO: Script received event = "noinput" Event log: buf\_size=25K, log\_lvl=INFO <ctx\_id>:<timestamp>:<seq\_no>:<severity>:<msg\_body> 6:1057274393:472:INFO: Session started for App-type = generic, URL = tftp://demo/scripts/primary/generic.vxml 6:1057274393:473:INFO: Incoming Telephony call received, LegID = 10 6:1057274393:474:INFO: LegID = 10: Calling = 4084644753, called = 52927, dial peer = 1 6:1057274393:475:INFO: LegID = 10: Leg State = LEG\_INCCONNECTED 6:1057274393:478:INFO: Playing prompt #1: http://172.19.139.145/audio/ch\_welcome.au 6:1057274393:480:ERR : Prompt play setup failure.

```
6:1057274393:481:INFO: Script received event = "error.badfetch"
6:1057274398:488:INFO: Timed out waiting for user DTMF digits, no user input.
6:1057274398:489:INFO: Script received event = "noinput"
6:1057274398:490:INFO: Playing prompt #1: http://172.19.139.145/audio/ch_welcome.au
Router# show call application active session-level app-tag generic
Session Info:
Session id: 5
Session name:
Application name: generic
Application URL: tftp://demo/scripts/primary/generic.vxml
Start time: *Jul 3 15:19:44 PST
Statistics:
Subscriber Service - Call
                                       PSTN VOIP
                                 Incoming Outgoing Incoming Outgoing
Legs setup: 1 0 0 0 0
Total legs connected: \begin{array}{ccccccc} & 1 & 0 & 0 & 0 \end{array}Legs currently connected: 1 0 0 0
Legs handed in: 0 0 0 0 0
Legs handed in returned back: 0 \t 0 \t 0 \t 0 \t 0<br>Legs handed out: 0 \t 0 \t 0 \t 0Legs handed out: 0 \t 0 \t 0 \t 0Legs handed out came back: 0 \t 0 \t 0 \t 0Legs disconnected normally: 0 0 0 0 0<br>
Legs disconnected for user error: 0 0 0 0 0 0
Legs disconnected for user error: 0 \t 0 \t 0Legs disconnected for system error: 0 0 0 0
Subscriber Service - Media
                                 Play Record TTS
Media attempts: 16 0 0 0
Media actives: 0 0 0
Media successes: 0 0 0
Media aborts: 0 0 0
Media failures: 17 0 0 0
Total media duration (in seconds): 0 0 0
Subscriber Interaction - DTMF
DTMFs not matched: 0
DTMFs matched: 0
DTMFs no input: 16
DTMFs long pound: 0
Event log:
buf_size=25K, log_lvl=INFO
<ctx_id>:<timestamp>:<seq_no>:<severity>:<msg_body>
5:1057274384:454:INFO: Session started for App-type = generic, URL =
tftp://demo/scripts/primary/generic.vxml
5:1057274384:455:INFO: Incoming Telephony call received, LegID = D
5:1057274384:456:INFO: LegID = D: Calling = 4085550198, called = 52927, dial peer = 1
5:1057274384:457:INFO: LegID = D: Leg State = LEG_INCCONNECTED
5:1057274384:460:INFO: Playing prompt #1: http://172.19.139.145/audio/ch_welcome.au
5:1057274384:462:ERR : Prompt play setup failure.
5:1057274384:463:INFO: Script received event = "error.badfetch"
5:1057274389:464:INFO: Timed out waiting for user DTMF digits, no user input.
5:1057274389:465:INFO: Script received event = "noinput"
5:1057274389:466:INFO: Playing prompt #1: http://172.19.139.145/audio/ch_welcome.au
Router# show call application active session-level session-id 7
Session Info:
Session id: 7
Session name:
Application name: generic
Application URL: tftp://demo/scripts/primary/generic.vxml
Start time: *Jul 3 15:21:26 PST
Statistics:
Subscriber Service - Call
                                       PSTN VOIP
```
Incoming Outgoing Incoming Outgoing

I

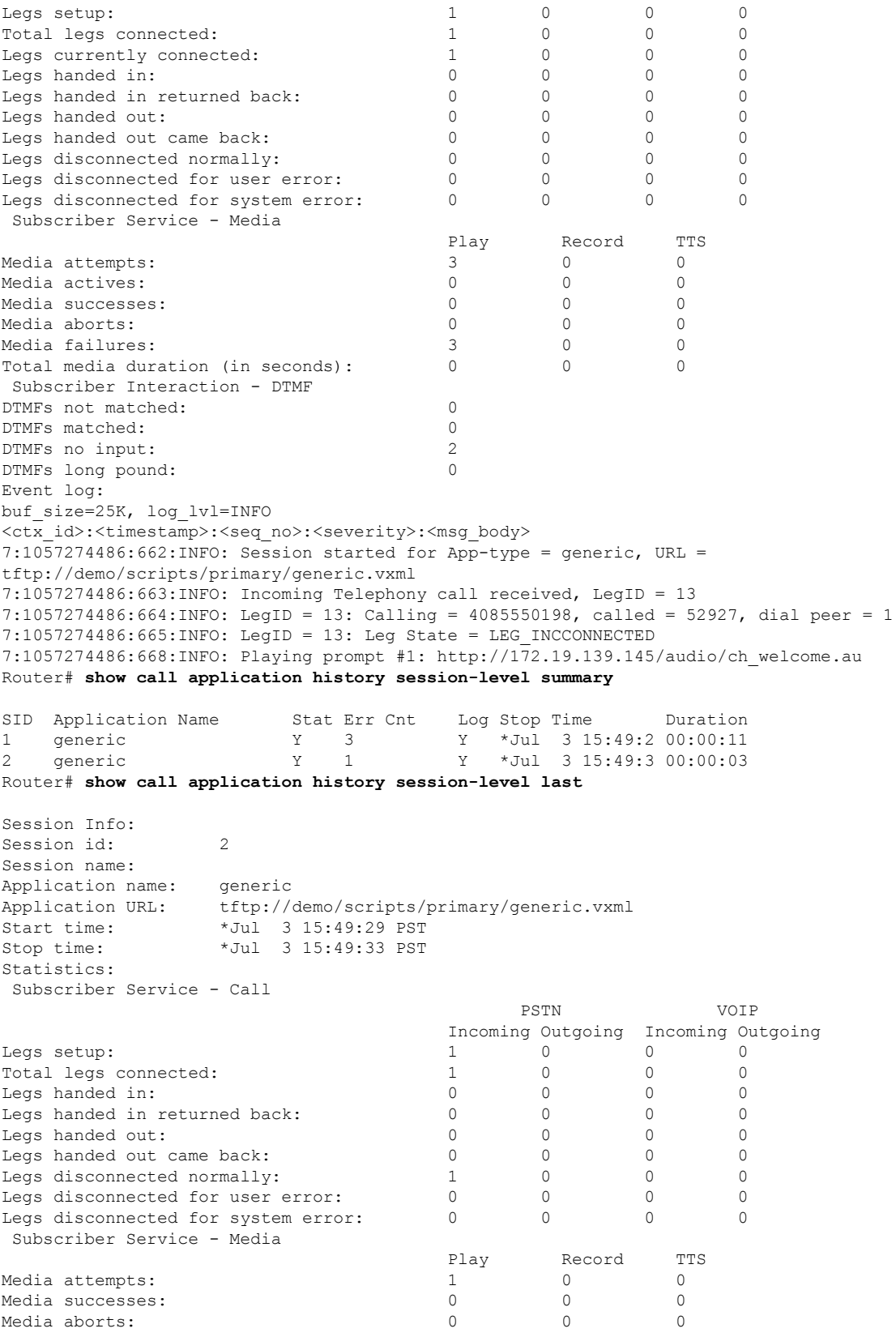

Statistics:

Subscriber Service - Call

```
Media failures: 1 0 0 0
Total media duration (in seconds): 0 0 0
Event log:
buf_size=25K, log_lvl=INFO
<ctx_id>:<timestamp>:<seq_no>:<severity>:<msg_body>
2:1057276169:28:INFO: Session started for App-type = generic, URL =
tftp://demo/scripts/primary/generic.vxml
2:1057276169:29:INFO: Incoming Telephony call received, LegID = 4
2:1057276169:30:INFO: LegID = 4: Calling = 4085550198, called = 52927, dial peer = 1
2:1057276169:31:INFO: LegID = 4: Leg State = LEG INCCONNECTED2:1057276169:34:INFO: Playing prompt #1: http://172.19.139.145/audio/ch_welcome.au
2:1057276169:36:ERR : Prompt play setup failure.
2:1057276169:37:INFO: Script received event = "error.badfetch"
2:1057276173:39:INFO: Script received event = "telephone.disconnect.hangup"
2:1057276173:40:INFO: LegID = 4: Call disconnected, cause = normal call clearing (16)
2:1057276173:43:INFO: Session done, terminating cause =
Router# show call application history session-level event-log
Event log:
buf_size=25K, log_lvl=INFO
<ctx_id>:<timestamp>:<seq_no>:<severity>:<msg_body>
1:1057276157:3:INFO: Session started for App-type = generic, URL =
tftp://demo/scripts/primary/generic.vxml
1:1057276157:4:INFO: Incoming Telephony call received, LegID = 1
1:1057276157:5:INFO: LegID = 1: Calling = 4085550198, called = 52927, dial peer = 1
1:1057276157:6:INFO: LegID = 1: Leg State = LEG_INCCONNECTED
1:1057276157:9:INFO: Playing prompt #1: http://172.19.139.145/audio/ch_welcome.au
1:1057276160:12:ERR : Prompt play setup failure.
1:1057276160:13:INFO: Script received event = "error.badfetch"
1:1057276165:14:INFO: Timed out waiting for user DTMF digits, no user input.
1:1057276165:15:INFO: Script received event = "noinput"
1:1057276165:16:INFO: Playing prompt #1: http://172.19.139.145/audio/ch_welcome.au
1:1057276165:18:ERR : Prompt play setup failure.
1:1057276165:19:INFO: Script received event = "error.badfetch"
1:1057276168:21:INFO: Script received event = "telephone.disconnect.hangup"
1:1057276168:22:INFO: LegID = 1: Call disconnected, cause = normal call clearing (16)
1:1057276168:25:INFO: Session done, terminating cause =
Event log:
buf_size=25K, log_lvl=INFO
<ctx_id>:<timestamp>:<seq_no>:<severity>:<msg_body>
2:1057276169:28:INFO: Session started for App-type = generic, URL =
tftp://demo/scripts/primary/generic.vxml
2:1057276169:29:INFO: Incoming Telephony call received, LegID = 4
2:1057276169:30:INFO: LegID = 4: Calling = 4085550198, called = 52927, dial peer = 1
2:1057276169:31:INFO: LegID = 4: Leg State = LEG INCCONNECTED2:1057276169:34:INFO: Playing prompt #1: http://172.19.139.145/audio/ch_welcome.au
2:1057276169:36:ERR : Prompt play setup failure.
2:1057276169:37:INFO: Script received event = "error.badfetch"
2:1057276173:39:INFO: Script received event = "telephone.disconnect.hangup"
2:1057276173:40:INFO: LegID = 4: Call disconnected, cause = normal call clearing (16)
2:1057276173:43:INFO: Session done, terminating cause =
Router# show call application history session-level info
Session Info:
Session id: 1
Session name:
Application name: generic
Application URL: tftp://demo/scripts/primary/generic.vxml
Start time: *Jul 3 15:49:17 PST
Stop time: *Jul 3 15:49:28 PST
```
PSTN VOIP Incoming Outgoing Incoming Outgoing

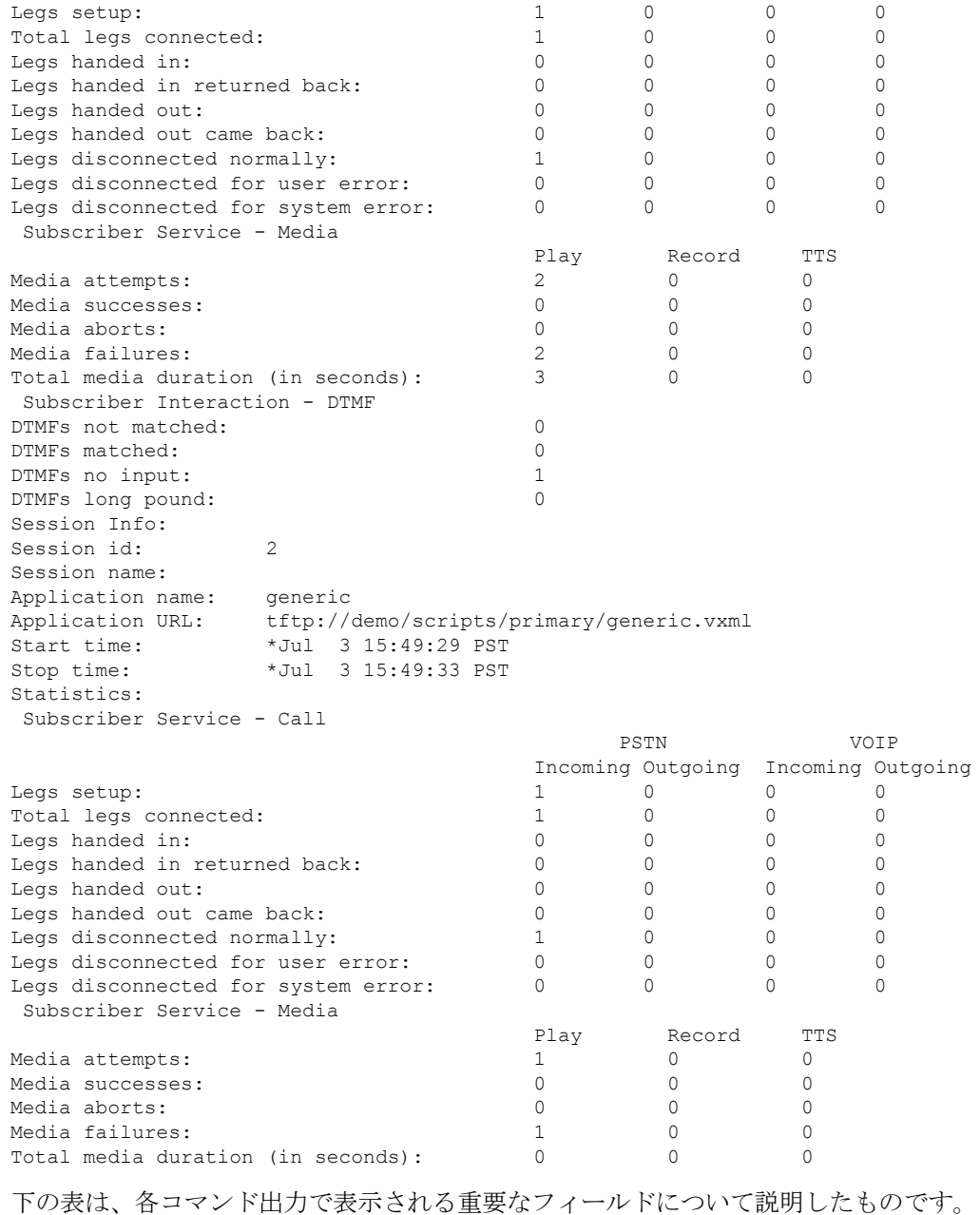

```
\mathscr{D}
```
これらのフィールドは、**show call applicationsession-level**コマンド、**show call application app-level** コマンド、および **show call application gateway-level** コマンドで表示されま す。セッションレベルでは、各フィールドは単一のアプリケーションインスタンスに 該当します。アプリケーションレベルでは、各フィールドは単一アプリケーションの すべてのインスタンスに該当します。ゲートウェイレベルでは、各フィールドはすべ てのアプリケーションのすべてのインスタンスに該当します。 (注)

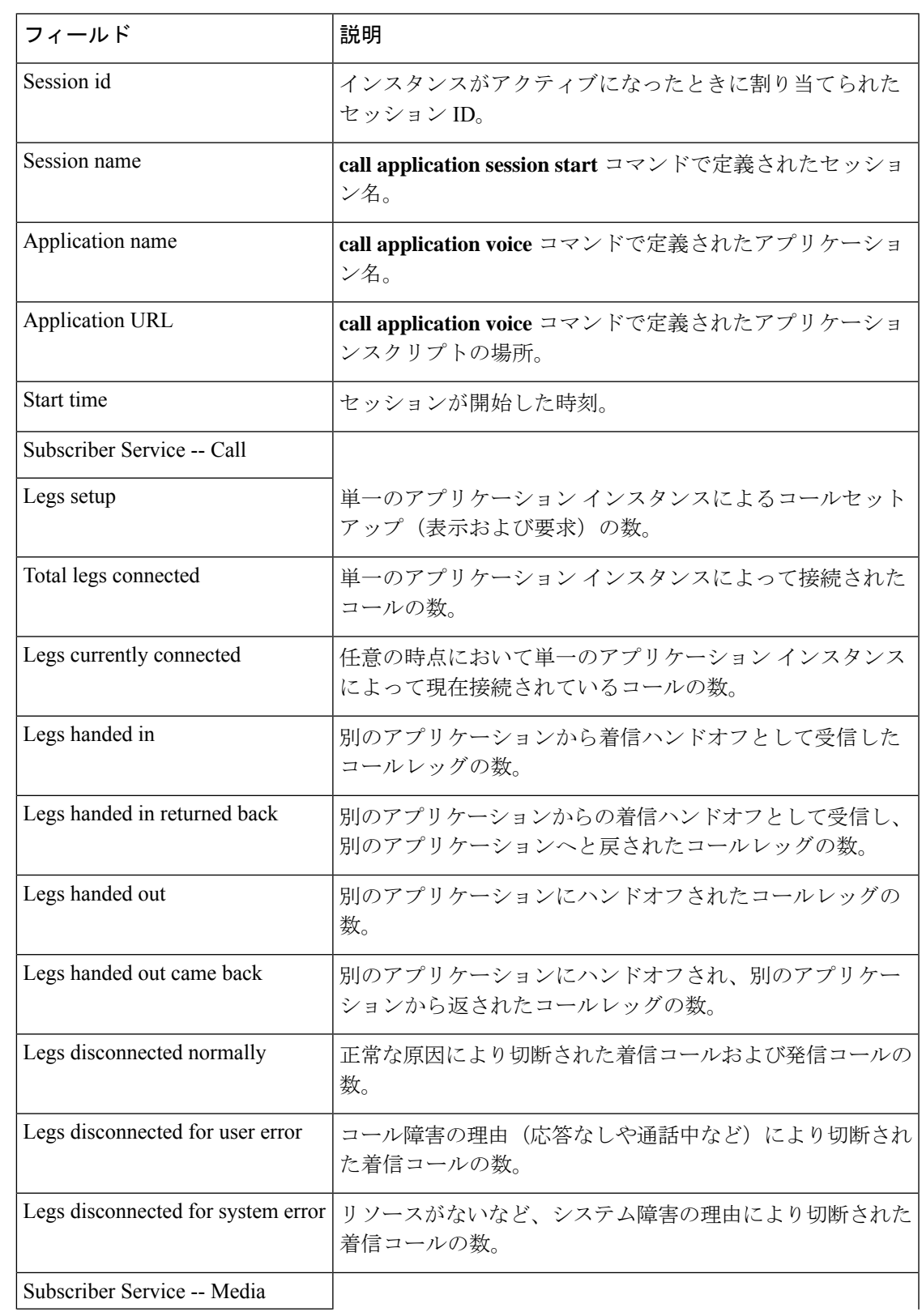

### 表 **<sup>26</sup> : show call application active session-level info** フィールドの説明

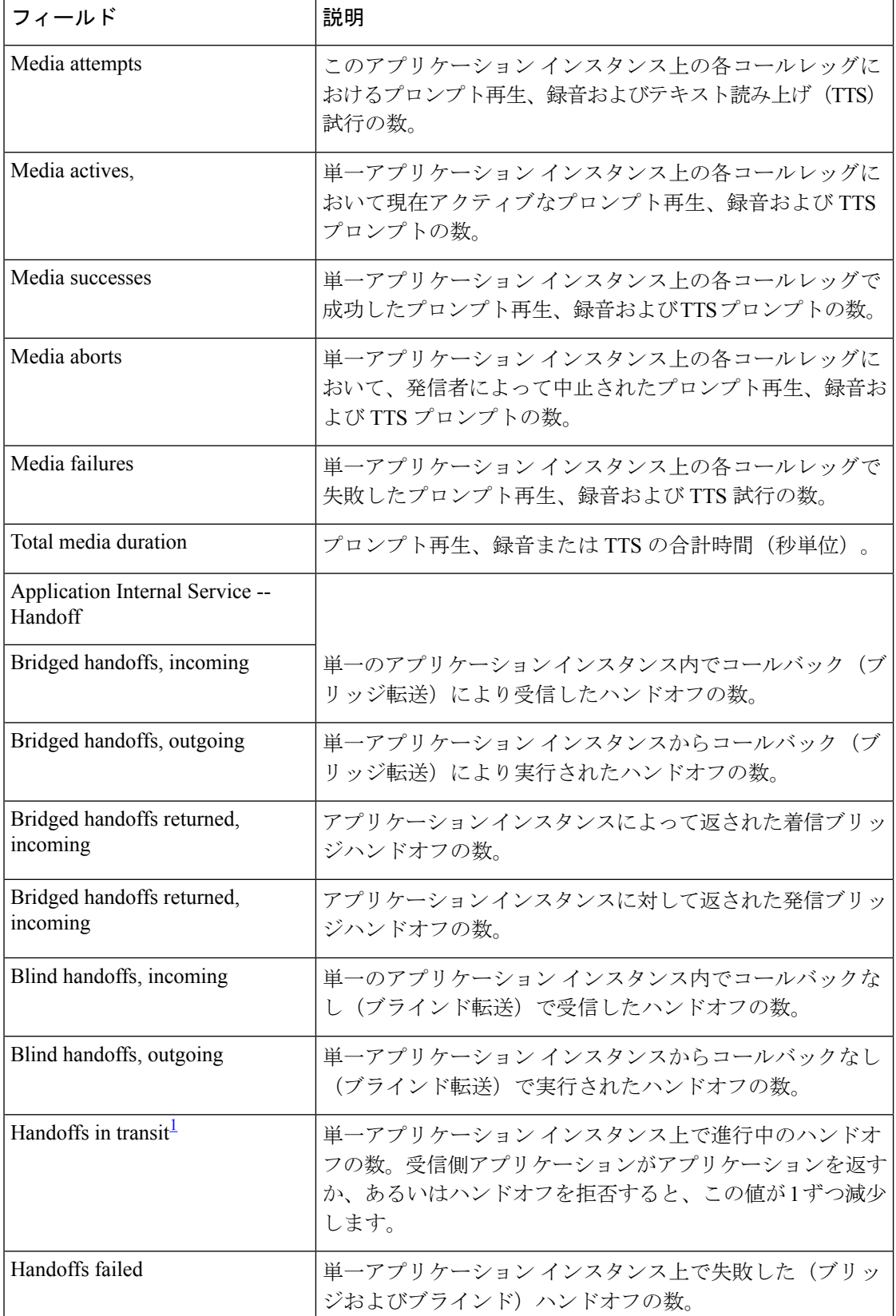

I

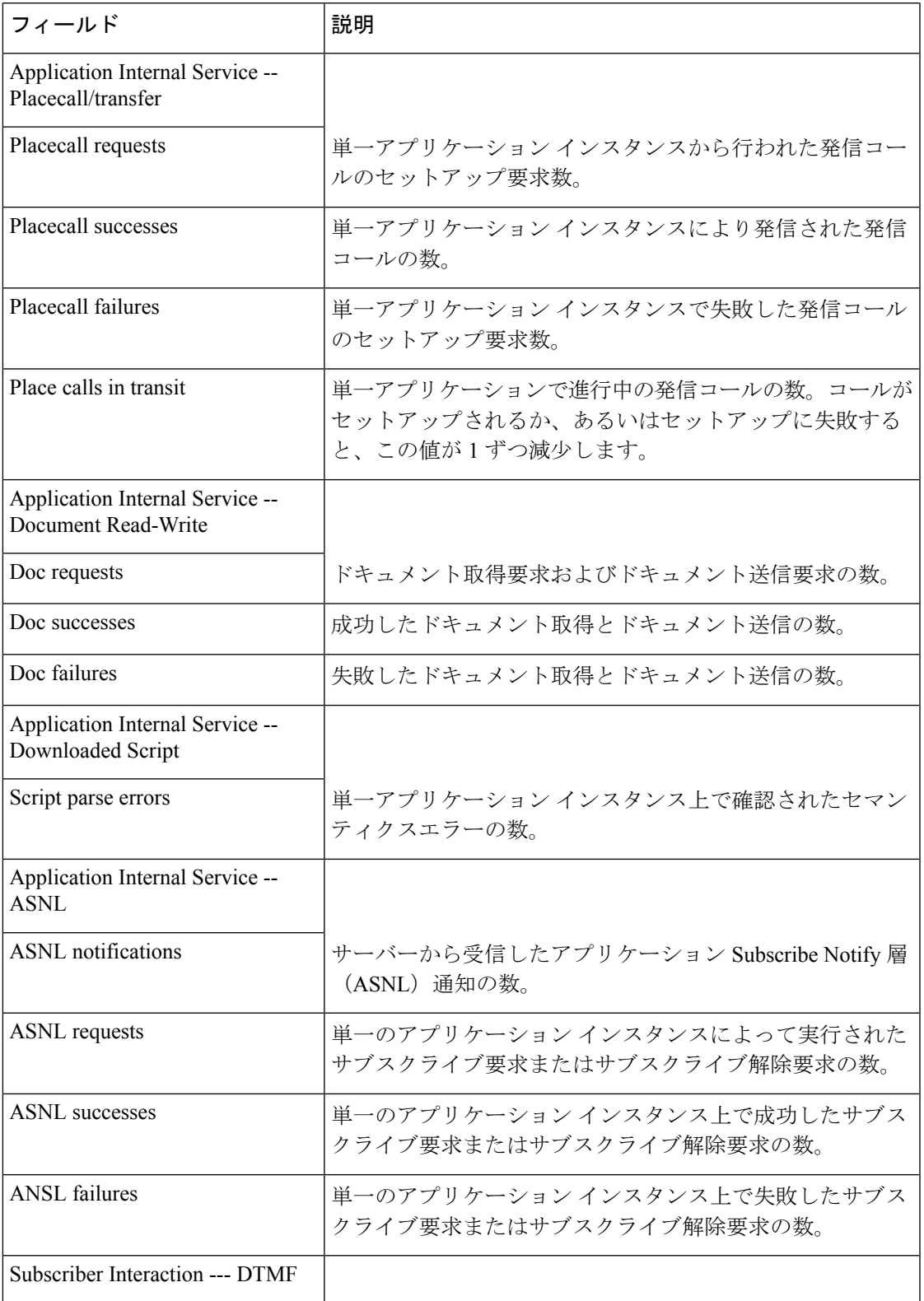

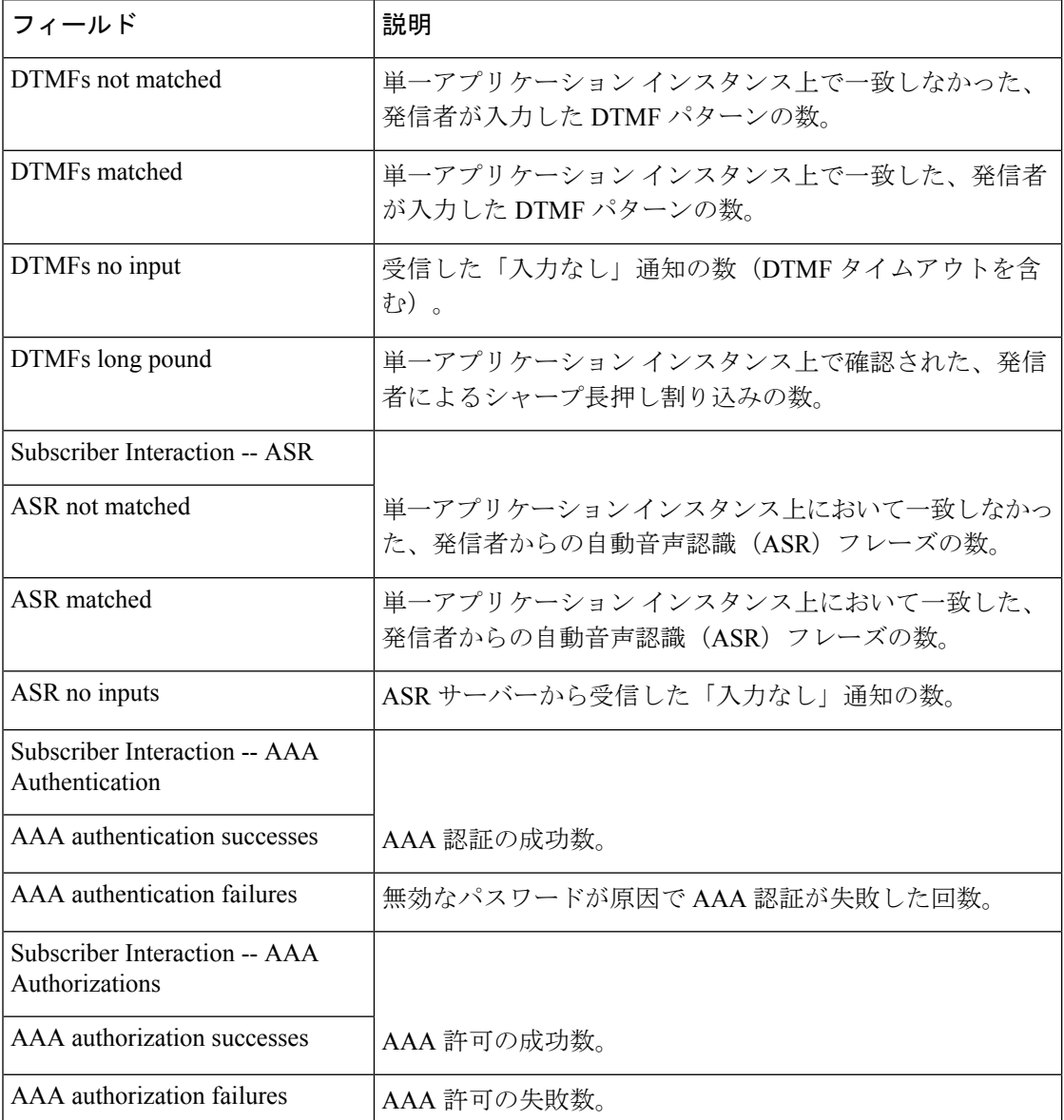

<sup>1</sup> このゲージがゼロより大きい場合、当該アプリケーションインスタンスがスクリ プトの処理を停止する可能性があり、カウンタとゲージがフリーズしたように見 える場合があります。ハンドオフ処理またはplacecall処理が終了し、当該アプリ ケーション インスタンスに制御が戻ると、カウンタおよびゲージが更新されま す。

### 関連コマンド

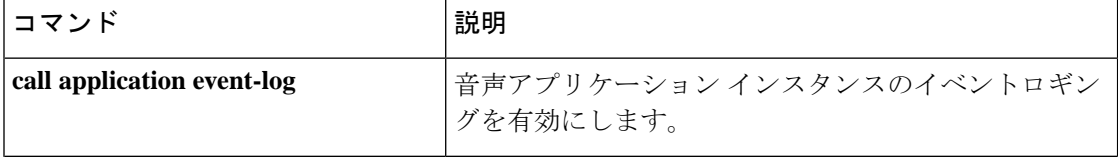

I

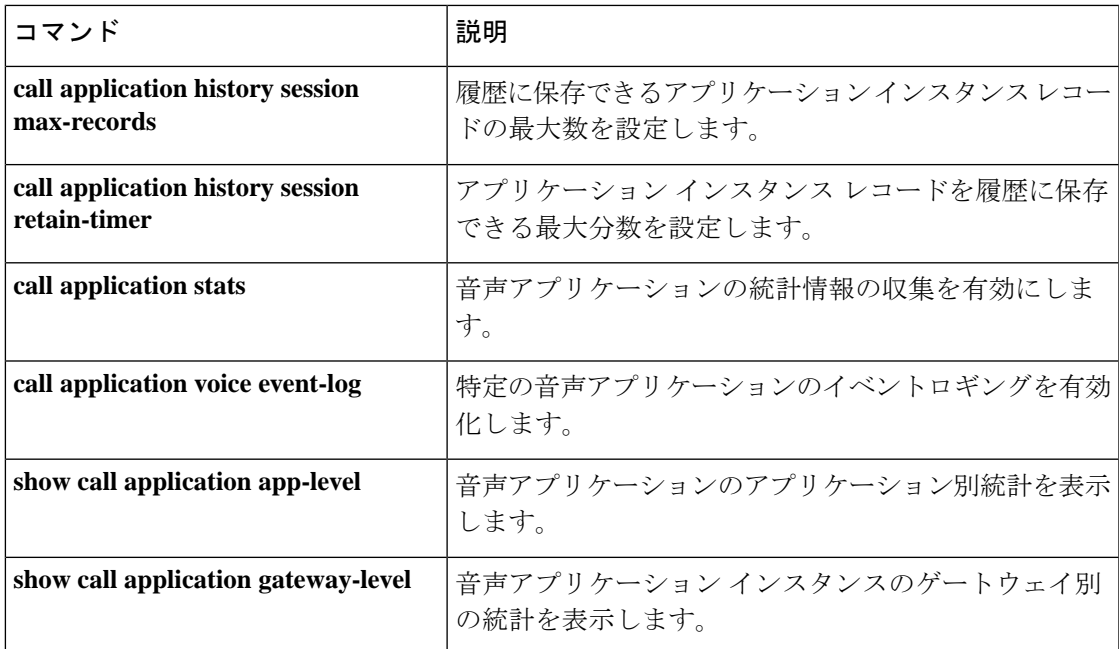

## **show call application sessions**

実行中または停止したすべての音声アプリケーションセッションに関する要約情報または詳細 情報を表示するには、ユーザー EXEC モードまたは特権 EXEC モードで **show call application sessions** コマンドを使用します。

**show call application sessions** [{**callid** *call-id* | **id** *session-id* | **name** *instance-name*}]

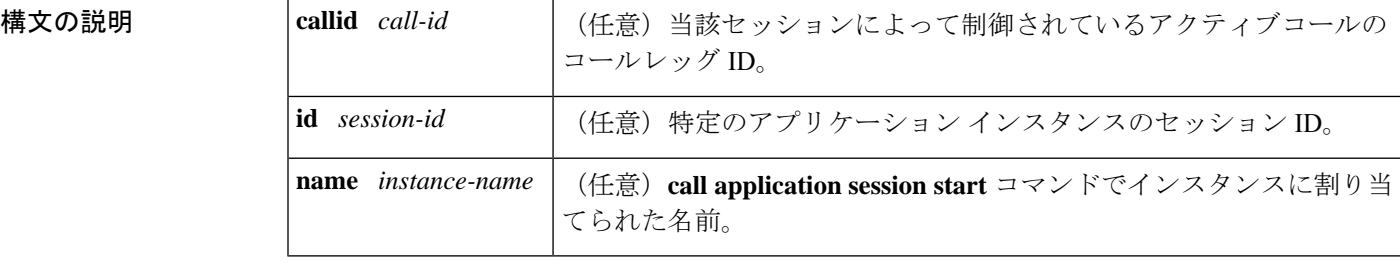

コマンドデフォルト<sup>デフォルトの動作や値はありません。</sup>

コマンド モード ユーザー EXEC (>) 特権 EXEC (#)

コマンド履歴

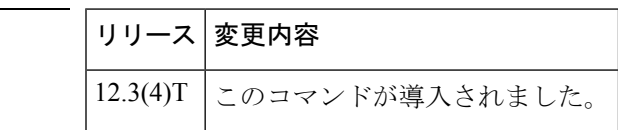

- 使用上のガイドライン •特定のアプリケーションセッションを、3つの方法(コール ID、セッション ID またはイ ンスタンス名)のいずれかで指定します。
	- 特定のセッションを **callid**、**id** または **name** のいずれかのキーワードで指定した場合、こ のコマンドでは指定した特定のセッションに関する情報のみが表示されます。キーワード を 1 つも使用しなかった場合、このコマンドでは、**call applicationsessionstart** コマンドで 開始したセッションだけでなく、すべてのセッションに関する要約情報が1行に表示され ます。
	- このコマンドでは、実行中のすべての TCL IVR 2.0 および VoiceXML アプリケーション セッション、および停止したTCLセッションが一覧表示されます。**call applicationsession stop** コマンドもしくは **no call application session start** コマンドを使用して意図的にセッ ションを停止した場合、またはスクリプトの実行を妨げるシンタックスエラーがあった場 合、そのセッションは「stopped(停止)」状態として表示されます。これが当てはまるの は、グローバル コンフィギュレーション モードで **call application session start** コマンドを 使用して当該セッションを開始した場合のみです。

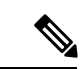

特権 EXEC モードで **call application session start** コマンドを使用してセッションを開始した場 合、そのセッションはシステムによって追跡されないため、**show call application sessions** コマ ンドの出力では「stopped(停止)」として表示されません。 (注)

例 みちょう しんに、このコマンドの出力例を示します。

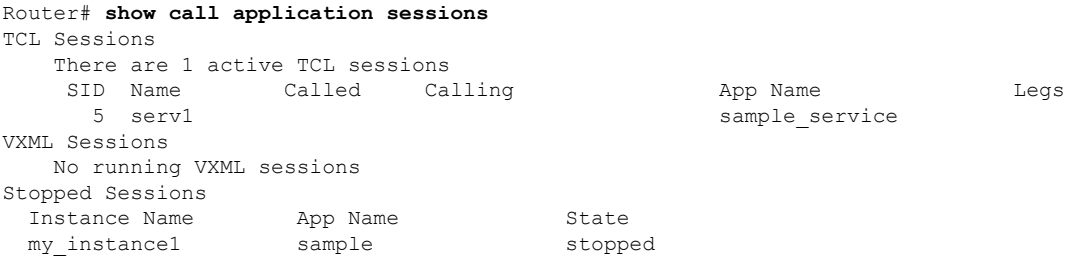

下の表は、このコマンド出力で表示される重要なフィールドについて説明したもので す。

#### 表 **<sup>27</sup> : show call application sessions** のフィールドの説明

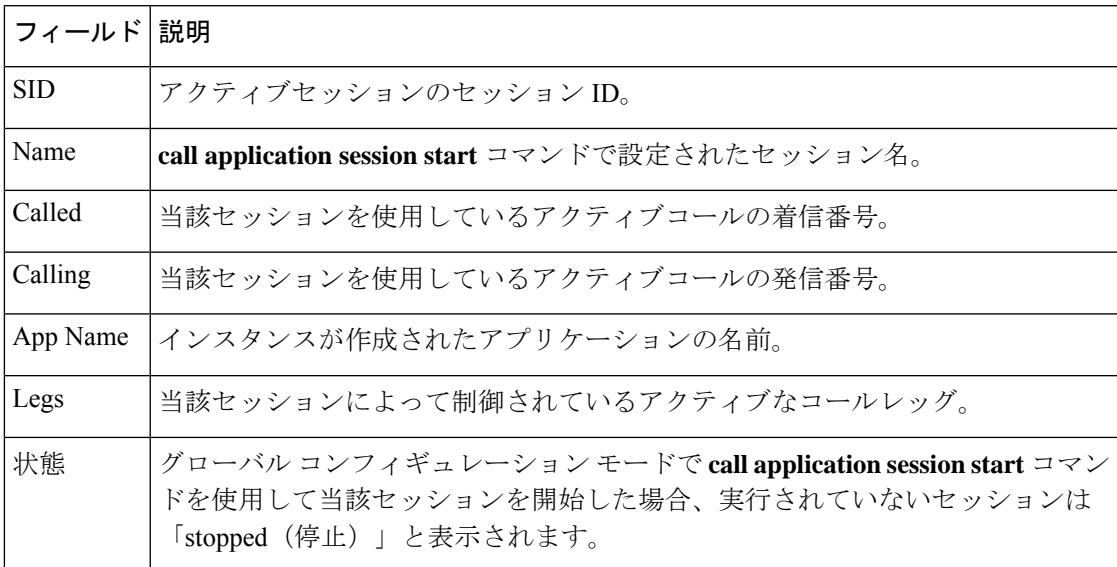

次に、serv1 という名前のセッションに関する出力例を示します。

```
Router# show call aplication sessions name serv1
Session named serv1 is in the start list in state running
  It is configured to start on GW reboot
  The application it runs is sample service
  Handle is TCL_HAND*1653710732*0*3193204
TCL Session ID B
                 App: sample service
                 URL: tftp://dev/demo/scripts/sample_service.tcl
        Session name: serv1
```

```
Session handle: TCL_HAND*1653710732*0*3193204
        FSM State: start_state
   ID for 'show call active voice id' display: 0
            Legs:
         Services: data_service
下の表は、このコマンド出力で表示される重要なフィールドについて説明したもので
す。
```
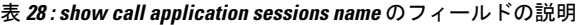

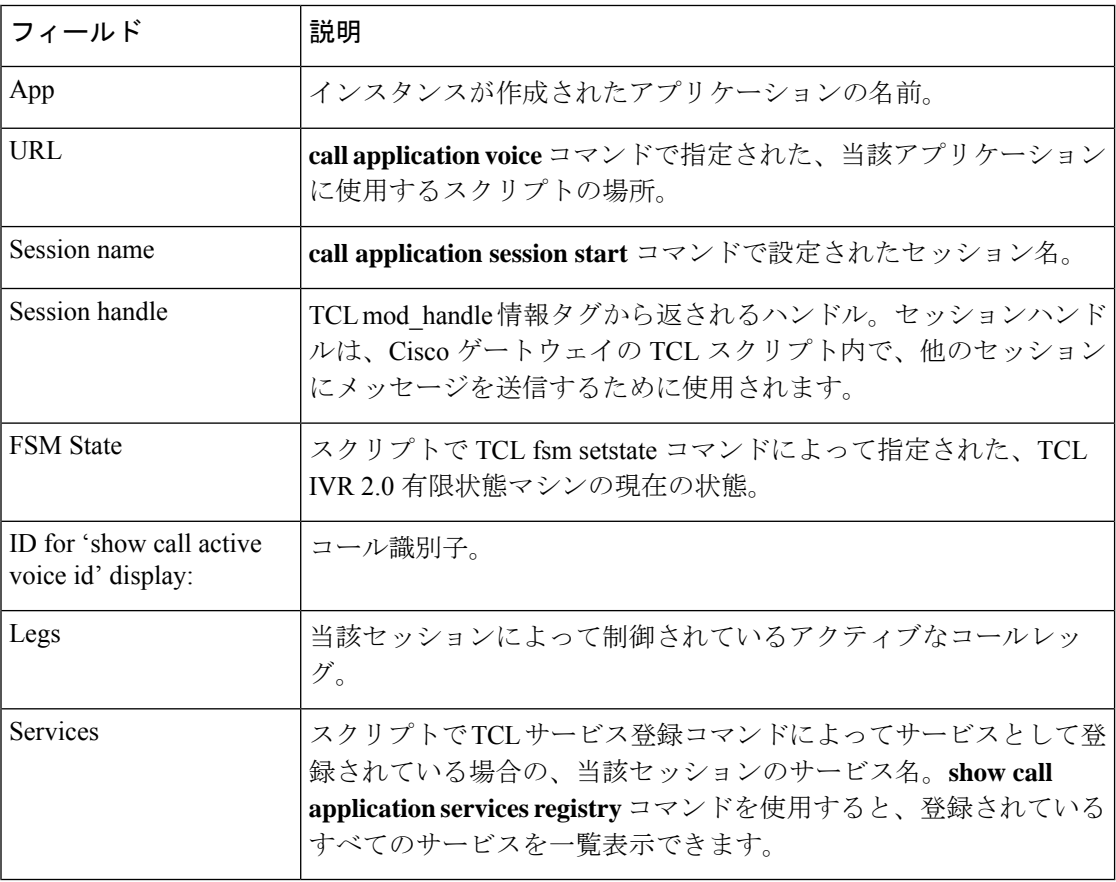

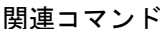

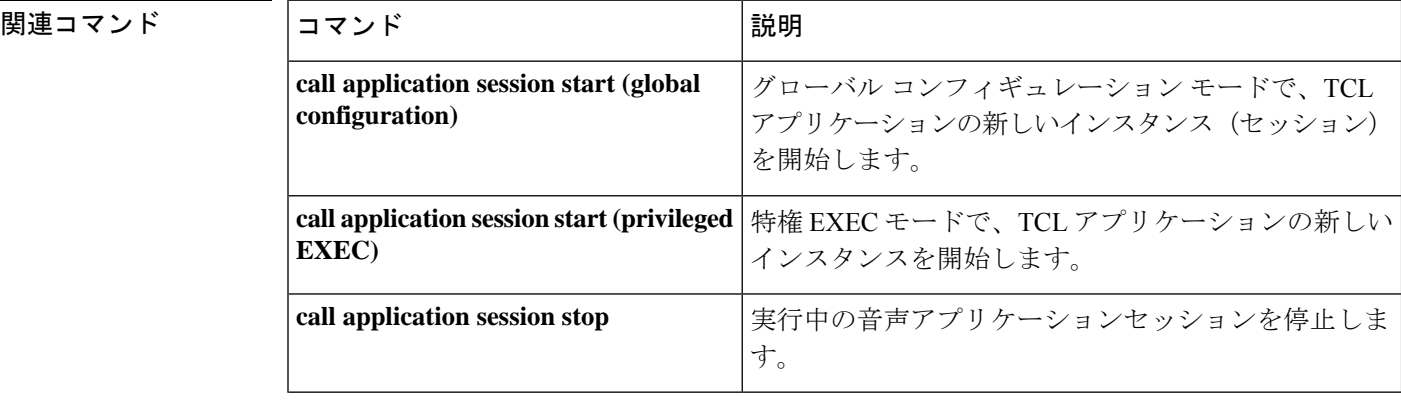

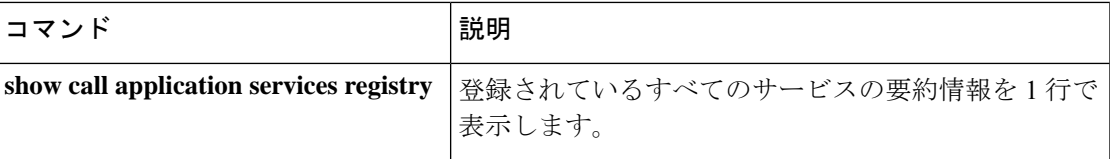

# **show call application voice**

音声アプリケーションに関する情報を表示するには、EXECモードで**show call applicationvoice** コマンドを使用します。

**show call application voice** [{*name* | **summary**}]

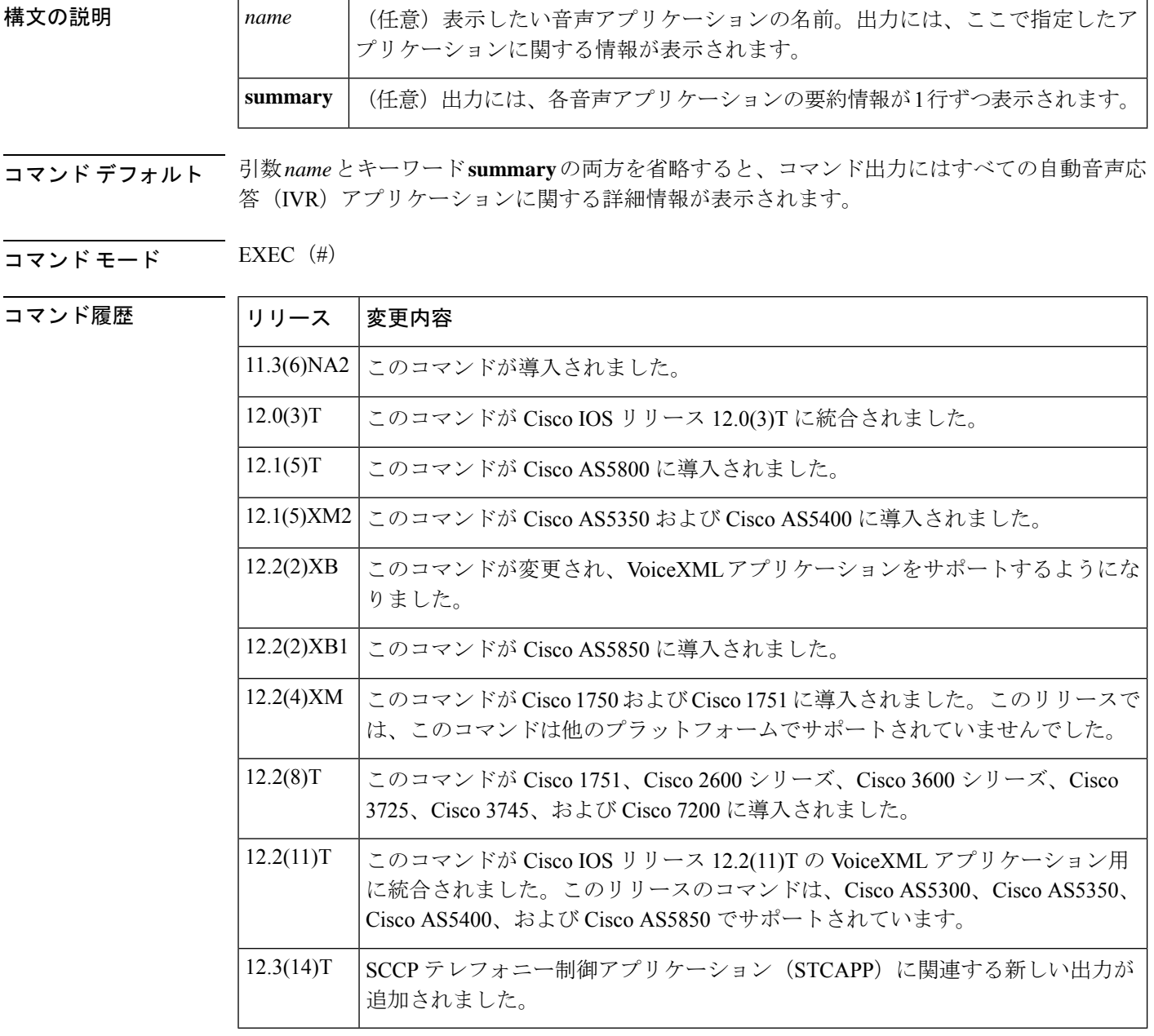

使用上のガイドライン **show call application voice** コマンドを使用すると、設定済みの各アプリケーションに関する詳 細な説明を表示できます。

このコマンドに特定のアプリケーション名を入力した場合、そのアプリケーションのみに関す る詳細情報が表示されます。

このコマンドにキーワード **summary** を入力した場合、各アプリケーションごとに 1 行の要約 情報が表示されます。

STCAPP が有効になっている状態で **summary** コマンドを実行すると、使用可能なコールアプ リケーションとして STCAPP が表示されます。

キーワード **summary** を使用した出力で、アプリケーション名の横にアスタリスクが表示され る場合、当該アプリケーションは設定済みであるものの実行されていないことを意味します。 通常この原因は、アプリケーションが正常にロードされなかったことにあります。この例を次 に示します。

name description \*vapptest2 flash:helloworld.vxml

TCL スクリプトと VoiceXML ドキュメントは、TFTP サーバー、FTP サーバー、HTTP サー バー、ゲートウェイのフラッシュメモリ、またはCisco 3600シリーズのリムーバブルディスク のいずれかの場所に保存できます。これらのアプリケーションで使用されるオーディオファイ ルは、上記場所のいずれか、および RTSP サーバーに保存できます。

<sup>例</sup> 次に示すのは、当該セッションの Toolkit Command Language(TCL)スクリプトの出 力例です。

```
Router# show call application voice session
Application session
    The script is compiled into the image
    It has 0 calls active.
    Interpreted by infrastructure version 2.0
The TCL Script is:
------------------
# app_session.tcl
       #----------------------------------
# August 1999, Saravanan Shanmugham
#
# Copyright (c) 1998, 1999, 2000, 2001 by cisco Systems, Inc.
# All rights reserved.
#----------------------------------
#
# This tcl script mimics the default SESSION app
#
# If DID is configured, just place the call to the dnis
# Otherwise, output dial-tone and collect digits from the
# caller against the dial-plan.
#
# Then place the call. If successful, connect it up, otherwise
# the caller should hear a busy or congested signal.
# The main routine just establishes the statemachine and then exits.
# From then on the system drives the statemachine depending on the
# events it recieves and calls the appropriate tcl procedure
#---------------------------------
# Example Script
#---------------------------------
proc init { } {
    global param
    set param(interruptPrompt) true
```

```
set param(abortKey) *
    set param(terminationKey) #
}
proc act Setup { } {
   global dest
   global beep
    set beep 0
   if { [infotag get leg_isdid] } {
        set dest [infotag get leg dnis]
        leg proceeding leg_incoming
        leg setup $dest callInfo leg_incoming
        fsm setstate PLACECALL
    } else {
        leg setupack leg_incoming
        playtone leg incoming tn dial
        set param(dialPlan) true
        leg collectdigits leg_incoming param
    }
}
proc act GotDest { } {
   global dest
    set status [infotag get evt_status]
    if { $status == "cd 004" } {set dest [infotag get evt_dcdigits]
        leg proceeding leg_incoming
        leg setup $dest callInfo leg_incoming
    } else {
        puts "\nCall [infotag get con_all] got event $status collecting destina"
        call close
    }
}
proc act CallSetupDone { } {
   global beep
    set status [infotag get evt status]
    if { $status == "ls_000"} {
        set creditTimeLeft [infotag get leg_settlement_time leg_all]
        if { ($creditTimeLeft == "unlimited") ||
             ($creditTimeLeft == "uninitialized") } {
            puts "\n Unlimited Time"
        } else {
            # start the timer for ...
            if { $creditTimeLeft < 10 } {
                set beep 1
                set delay $creditTimeLeft
            } else {
                set delay [expr $creditTimeLeft - 10]
            }
            timer start leg timer $delay leg incoming
        }
    } else {
        puts "Call [infotag get con_all] got event $status collecting destinati"
        call close
    }
}
proc act Timer { } {
    global beep
    global incoming
   global outgoing
   set incoming [infotag get leg_incoming]
   set outgoing [infotag get leg outgoing]
    if { $beep == 0 } {
        #insert a beep ...to the caller
        connection destroy con_all
        set beep 1
```

```
} else {
         connection destroy con_all
         fsm setstate LASTWARN
     }
}
proc act_LastWarn { } {
    media play leg incoming flash:out of time.au
}
proc act Destroy { } {
    media play leg_incoming flash:beep.au
}
proc act_Beeped { } {
    global incoming
    global outgoing
    connection create $incoming $outgoing
}
proc act ConnectedAgain { } {
    timer start leg timer 10 leg incoming
}
proc act Ignore { } {
# Dummy
    puts "Event Capture"
}
proc act Cleanup { } {
    call close
}
init
#----------------------------------
# State Machine
#------------------
  set fsm(any_state,ev_disconnected) "act_Cleanup same_state"<br>set fsm(CALL_INIT,ev_setup_indication) "act_Setup GETDEST"<br>cat for 'CLEBEST"
  set fsm(CALL_INIT,ev_setup_indication) "act_Setup GETDEST" GETDEST"<br>set fsm(GETDEST,ev collectdigits done) "act GotDest PLACECALL"
  set fsm(GETDEST, ev collectdigits done) "act GotDest
  set fsm(PLACECALL,ev_setup_done) "act_CallSetupDone CALLACTIVE"<br>set fsm(CALLACTIVE,ev_leg_timer) "act_Timer INSERTBEEP"
  set fsm(CALLACTIVE,ev_leg_timer) "act_Timer INSERTBEEP"
  set fsm(INSERTBEEP, ev_destroy_done) "act_Destroy
  set fsm(INSERTBEEP,ev_media_done) "act_Beeped same_state"
  set fsm(INSERTBEEP, ev create done)
  set fsm(LASTWARN,ev_destroy_done) "act_LastWarn CALLDISCONNECT"
  set fsm(CALLACTIVE, ev disconnected) "act Cleanup CALLDISCONNECT"
  set fsm(CALLDISCONNECT, ev_disconnected) <br>set fsm(CALLDISCONNECT, ev media_done) "act_Cleanup same_state"
  set fsm(CALLDISCONNECT,ev_media_done) "act_Cleanup same_state"
  set fsm(CALLDISCONNECT, ev_disconnect done) "act Cleanup
  set fsm(CALLDISCONNECT,ev_leg_timer) "act_Cleanup same_state"
  fsm define fsm CALL_INIT
```

```
次に、キーワード summary を指定した場合の出力例を示します。
```
#### Router# **show call application voice summary**

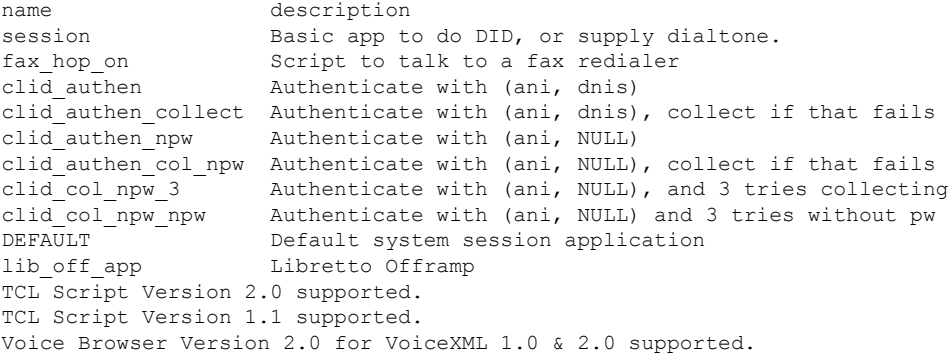

次に、STCAPPが有効になっている状態でキーワード**summary**を指定した場合の出力 例を示します。

Router# **show call application voice summary**

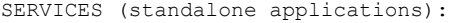

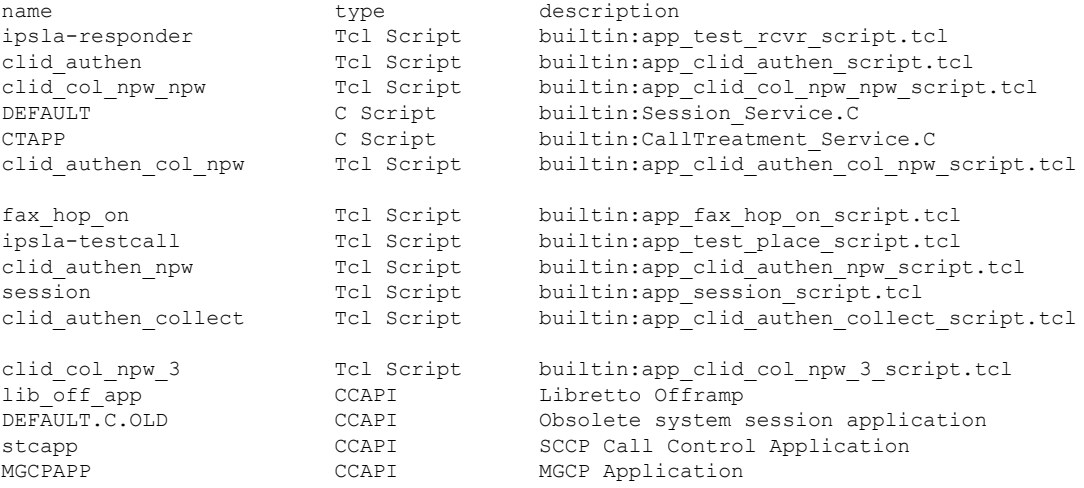

次に、STCAPP が有効になっている状態でキーワード *stcapp* を指定した場合の出力例 を示します。

Router# **show call application voice stcapp**

App Status: Active CCM Status: UP CCM Group: 2 Registration Mode: CCM Total Devices: 5 Total Calls in Progress: 0 Total Call Legs in Use: 0

次に、 VoiceXML アプリケーション「vapptest1」を指定して show call application voice コマンドを実行した場合の出力例を示します。

```
Router# show call application voice vapptest1
VXML Application vapptest1
   URL=flash:demo0.vxml
   Security not trusted
   No languages configured
    It has: 0 calls active.
          0 incoming calls
          0 calls handed off to it
          0 call transfers initiated
          0 pages loaded, 0 successful
          0 prompts played
          0 recorded messages
    Interpreted by Voice Browser Version 2.0 for VoiceXML 1.0 & 2.0.
The VXML Script is:
------------------
<?xml version="1.0"?>
<vxml version="1.0">
  <form>
```

```
<block>
      <audio src="flash:demo0.au"/>
    </block>
  </form>
\langle/vxml>
```
次の表に、**showcall applicationvoice**コマンドの出力で表示されるフィールドについて 説明します。

| フィールド                         | 説明                                                                 |
|-------------------------------|--------------------------------------------------------------------|
| URL                           | このアプリケーションで使用されるドキュメントの場所。                                         |
| It has: $n$ calls active      | このアプリケーションを使用中のコール数。                                               |
| incoming calls                | このアプリケーションを呼び出した公衆電話交換網(PSTN)<br>着信コールまたは着信 IP コールの数。              |
| calls handed off to it        | 別の TCL アプリケーションまたは VoiceXML アプリケーショ<br>ンからこのアプリケーションにハンドオフされたコール数。 |
| call transfers initiated      | このアプリケーションが開始したコール転送の数。                                            |
| pages loaded                  | このアプリケーションがロードした VoiceXML ページの数。                                   |
| successful                    | 完了した VoiceXML ページ数。                                                |
| prompts played                | このアプリケーションが再生した音声プロンプトの数。                                          |
| recorded messages             | この VoiceXML アプリケーションが作成した音声録音の数。                                   |
| Interpreted by                | このアプリケーションが使用するプログラミング言語。                                          |
| The TCL or VoiceXML Script is | VoiceXML ドキュメントまたは TCL スクリプトの内容。                                   |

表 **<sup>29</sup> : show call application voice** のフィールドの説明

### 関連コマンド **Command Description**

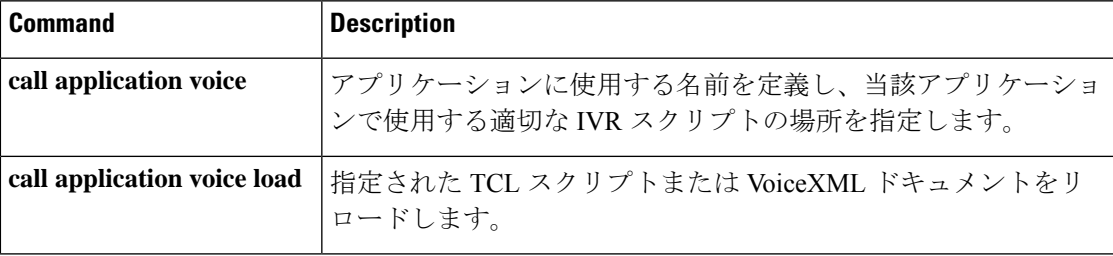

# **show call fallback cache**

キャッシュ内のすべての IP アドレスを対象とした計画劣化係数算出値(ICPIF)の現在の推定 値を表示するには、EXEC モードで **show call fallback cache** コマンドを使用します。

**show call fallback cache** [*ip-address*]

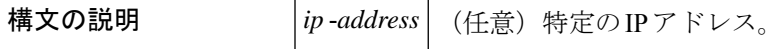

 $\overline{\mathsf{I} \mathsf{I} \mathsf{I} \mathsf{I} \mathsf{I} \mathsf{I} \mathsf{I} \mathsf{I} \mathsf{I} \mathsf{I} \mathsf{I} \mathsf{I}}$  EXEC (#)

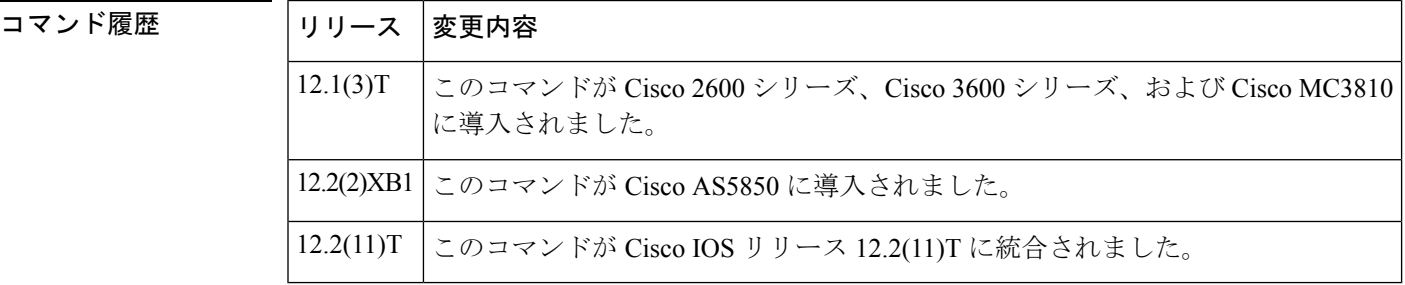

**||<br>|使用上のガイドライン** このコマンドを使用すると、キャッシュ内のすべてのエントリをクリアできます。

例 めいちゃく しんこく このコマンドの出力例を示します。

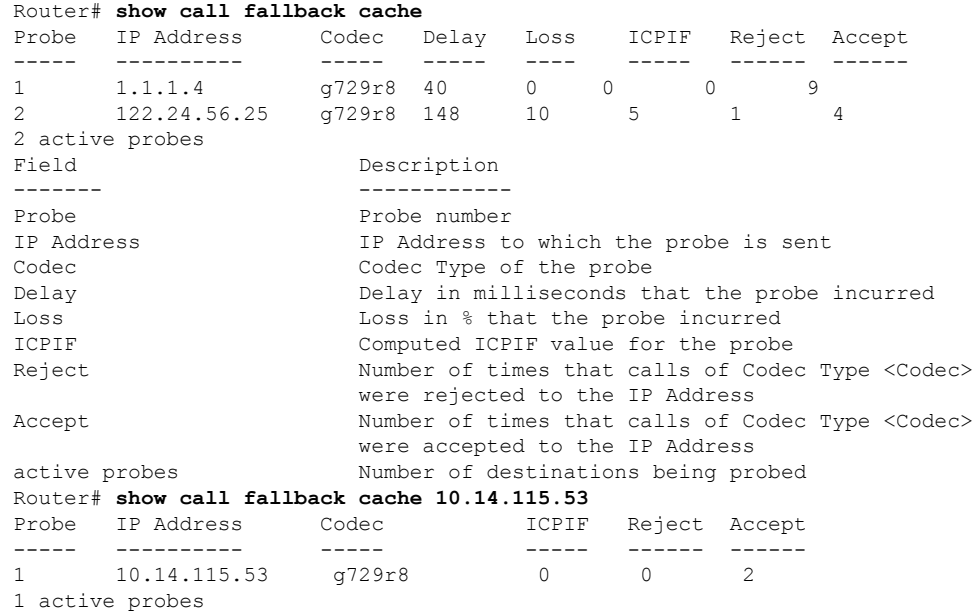

フィールドの説明は自明のため省略します。

## 関連コマンド コマンド 説明

I

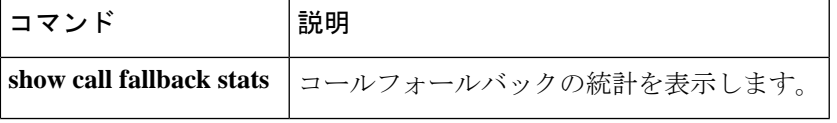

# **show call fallback config**

コールフォールバックの設定を表示するには、特権 EXEC モードで **show call fallback config** コ マンドを使用します。

#### **show call fallback config**

**構文の説明 このコマンドには引数またはキーワードはありません。** 

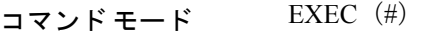

コマンド履歴

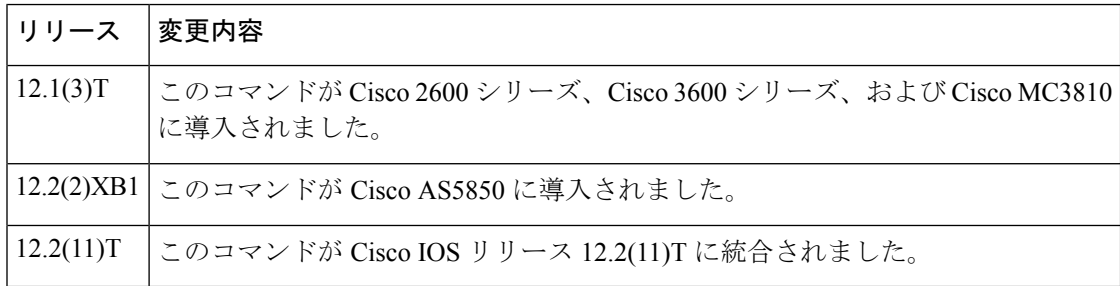

<sup>例</sup> 次に、**show call fallback config** コマンドの出力例を示します。

```
Router# show call fallback config
VoIP fallback config:
Fallback is ON
Using ICPIF threshold:
       ICPIF value timeout:20 seconds
        ICPIF threshold:20
Number of packets in a probe:20
IP precedence of probe packets:2
Fallback cache size:2 entries
Fallback cache timeout:240 seconds
Instantaneous value weight:65
MD5 Keychain:secret
```
次の表では、**show call fallback config** の出力に表示されるフィールドについ て説明します。

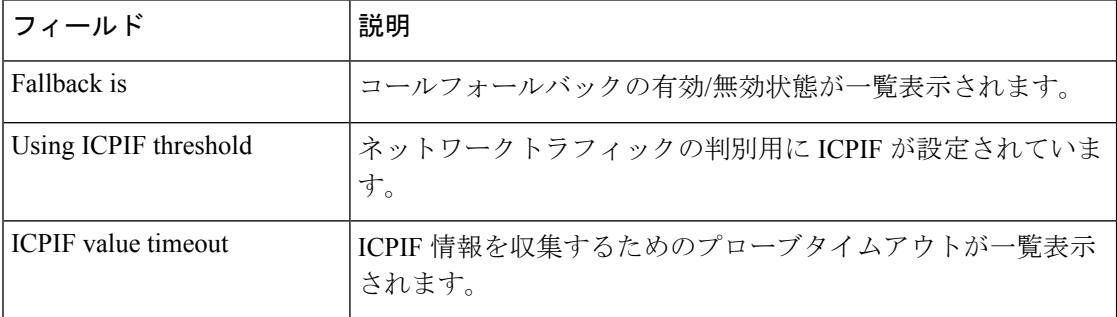

#### 表 **<sup>30</sup> : show call fallback config** のフィールドの説明

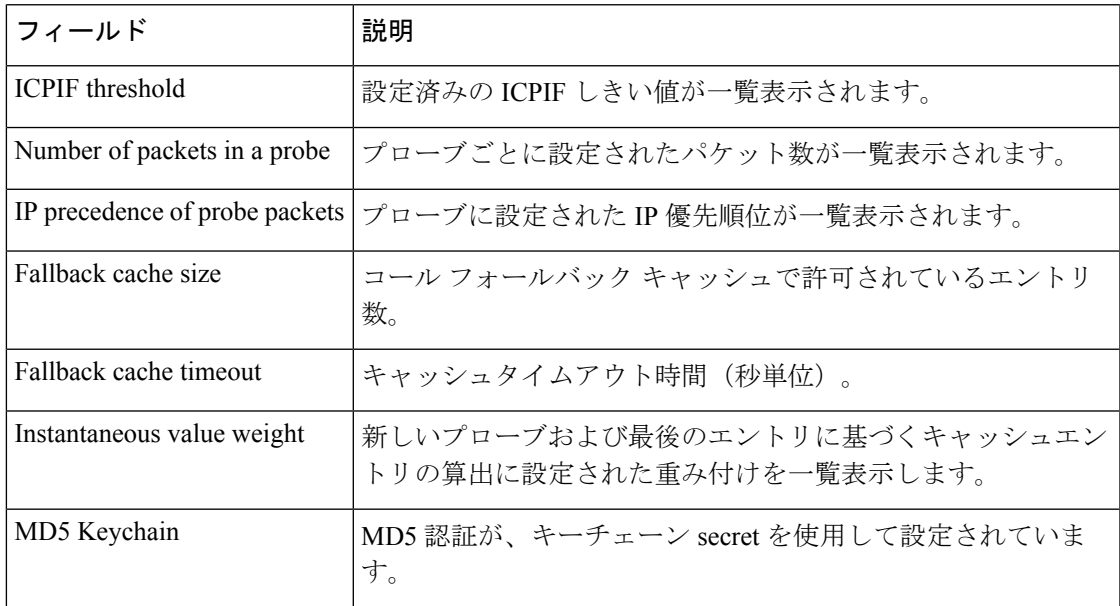

### **コンス**<br>関連コマンド

 $\mathbf l$ 

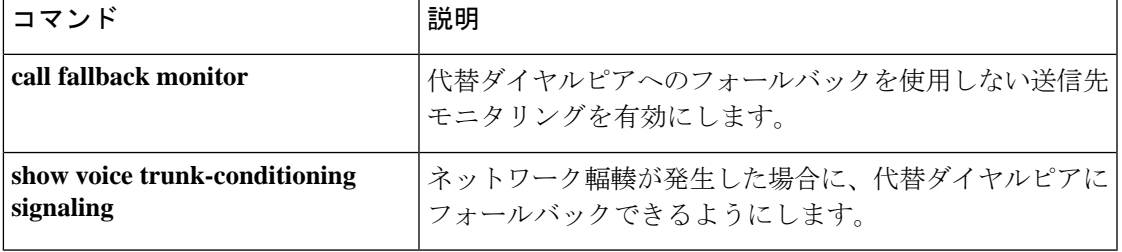

# **show call fallback stats**

コールフォールバックの統計を表示するには、特権 EXEC モードで **show call fallback stats** コ マンドを使用します。

#### **show call fallback stats**

**構文の説明 このコマンドには引数またはキーワードはありません。** 

コマンド モード  $\qquad \qquad$  EXEC  $(\#)$ 

コマンド履歴

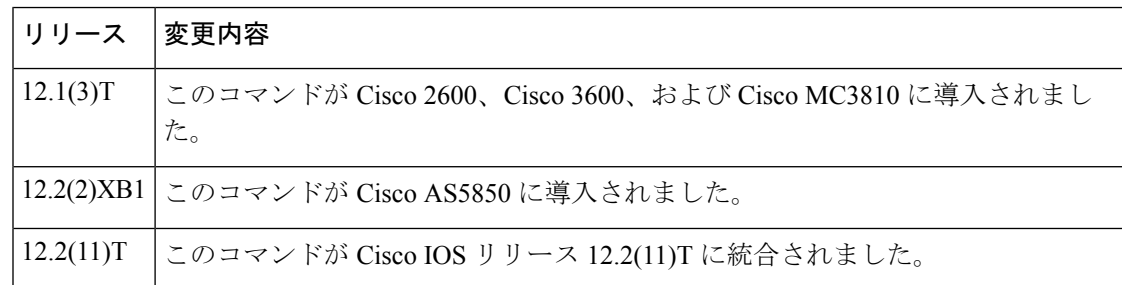

使用上のガイドライン すべての値を削除するには、**clear call fallback stats** コマンドを使用します。

<sup>例</sup> 次に、**show call fallback stats** コマンドの出力例を示します。

```
Router# show call fallback stats
VOIP Fallback Stats:
Total accepted calls:3
Total rejected calls:1
Total cache overflows:1
Field Description
------- ------------
                        Number of times that calls were successful over IP.
Total rejected calls Number of times that calls were rejected over IP.
Total cache overflows Number of times that the fallback cache overflowed and required
pruning.
The table below describes the fields shown in the show call fallback stats
display
```
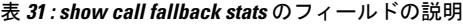

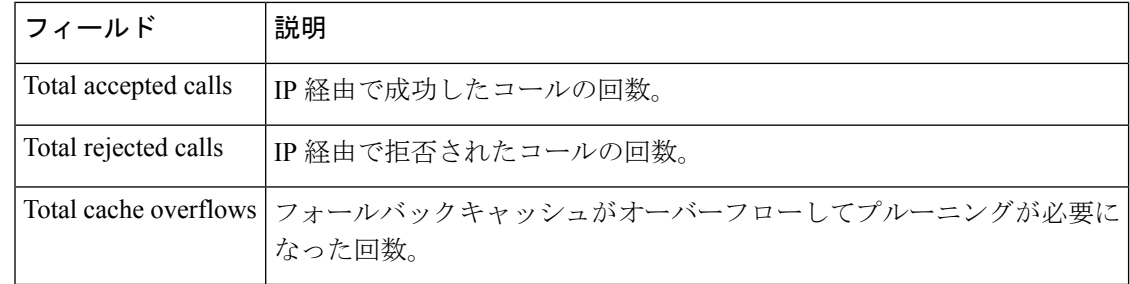

### 関連コマンド

 $\mathbf l$ 

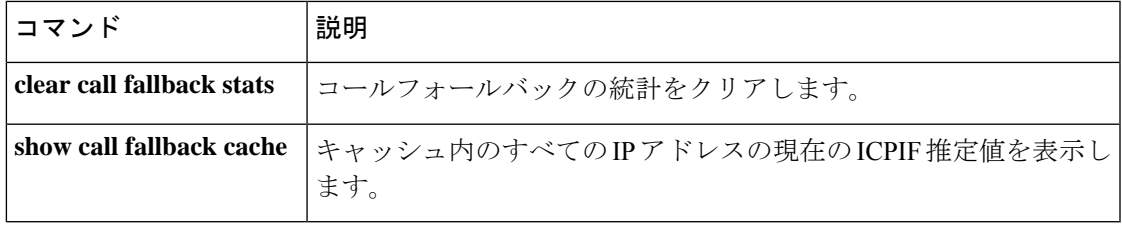

# **show call filter components**

コールのフィルタリングに用いられるコンポーネントを表示するには、特権 EXEC モードで show call filter components コマンドを使用します。

#### **show call filter components**

コマンド デフォルト デフォルトの動作や値はありません。

コマンド モード 特権 EXEC (#)

コマンド履歴

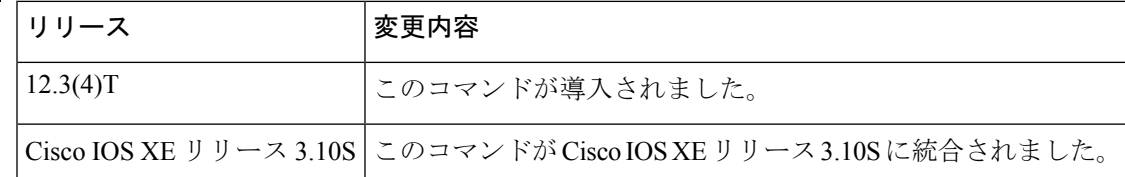

<sup>例</sup> 次の例は、show call filter components コマンドを実行した場合の出力例を示していま す。GCFM は汎用コールフィルタモジュールであり、どのコンポーネントをフィルタ リングするかを制御する内部モジュールです。

```
Router# show call filter components
```
The following components registered in GCFM: ISDN VTSP CCAPI TGRM DIAL-PEER NUMBER-TRANSLATION SSAPP VOICE-IVR-V2 H323 SIP CRM TSP FAX-FOIP FAX-FMSP FAX-DMSP FAX-MSPI FAX-MTA DSPAPI MGCP DSMP H221

次の表で、この出力に表示される重要なフィールドを説明します。

### 表 **<sup>32</sup> : show call filter components** のフィールドの説明

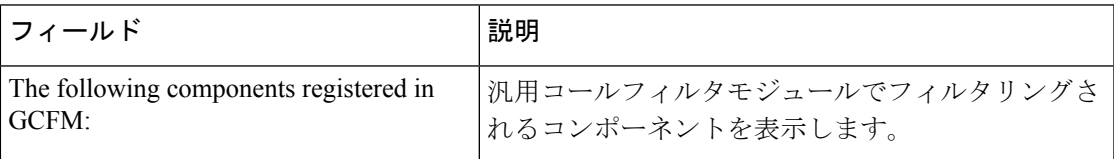

関連コマンド

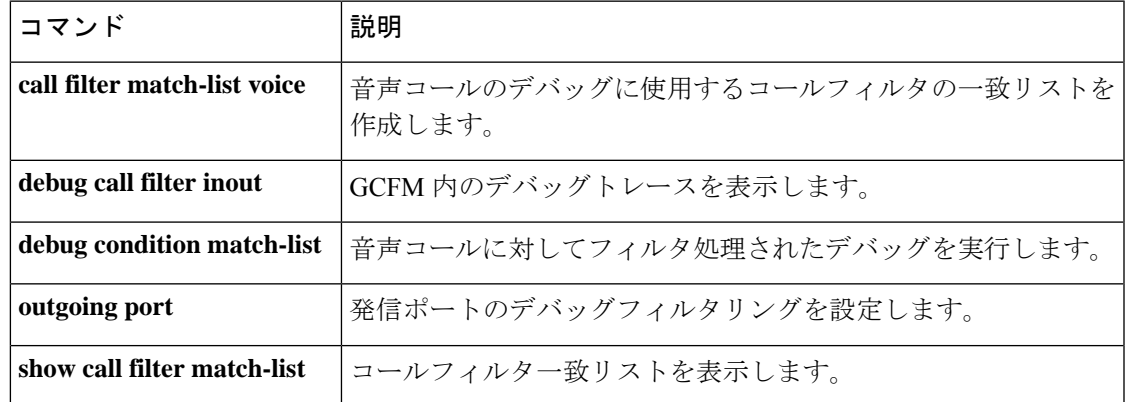

## **show call filter match-list**

コールフィルタの一致リストを表示するには、特権 EXEC モードで show call filter match-list コ マンドを使用します。

**show call filter match-list** *tag*

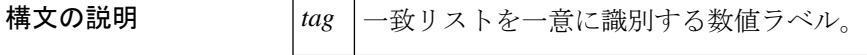

コマンドデフォルト デフォルトの動作や値はありません。

コマンド モード 特権 EXEC (#)

コマンド履歴

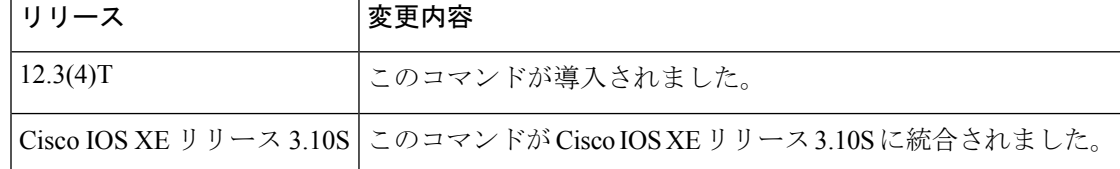

<sup>例</sup> 次の例は、show call filter match-list コマンドの出力を示したものです。

Router# **show call filter match-list**

```
*********************************************
call filter match-list 9 voice
*********************************************
 incoming calling-number 50200
 incoming called-number 50201
 incoming signal local ipv4 10.0.101.22
 incoming signal remote ipv4 10.0.101.21
 incoming media local ipv4 10.0.101.22
 incoming media remote ipv4 10.0.101.21
 incoming dialpeer 502
 outgoing calling-number 50200
 outgoing called-number 50201
 outgoing port 6/0:D
 outgoing dialpeer 501
debug condition match-list is set to EXACT_MATCH
*********************************************
call filter match-list 10 voice
  *********************************************
 incoming calling-number 50300
 incoming called-number 50301
 incoming signal local ipv4 10.0.101.22
 incoming signal remote ipv4 10.0.101.21
 incoming media local ipv4 10.0.101.22
 incoming media remote ipv4 10.0.101.21
 incoming dialpeer 504
 outgoing calling-number 50300
 outgoing called-number 50301
 outgoing port 6/1:D
```

```
outgoing dialpeer 503
```
debug condition match-list is set to EXACT\_MATCH

次の表で、この出力に表示される重要なフィールドを説明します。

#### 表 **33 : show call filter match-list** のフィールドの説明

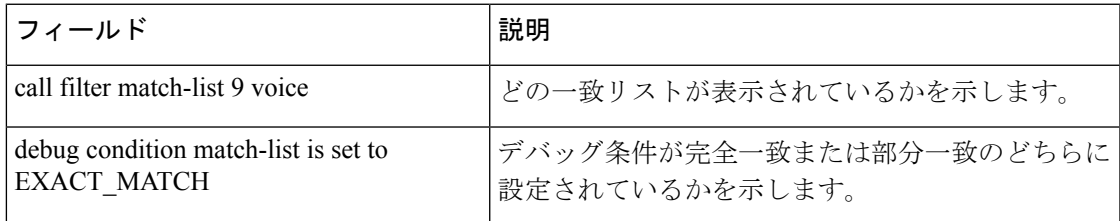

### 関連コマンド

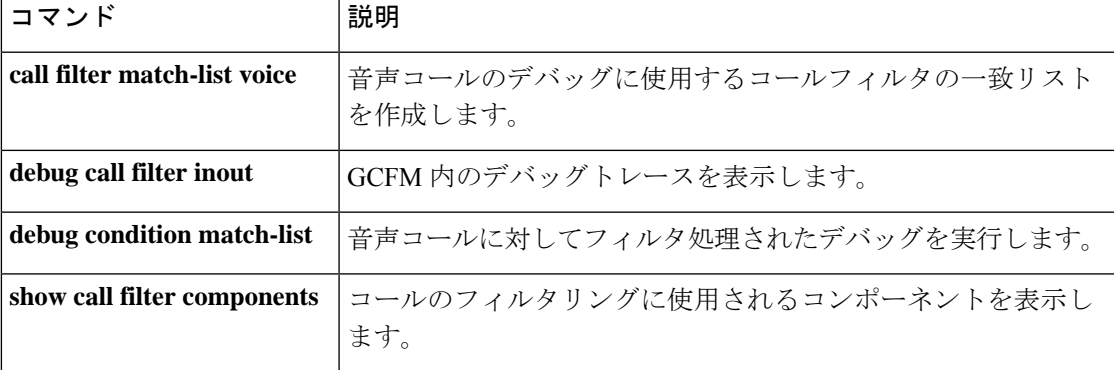

I
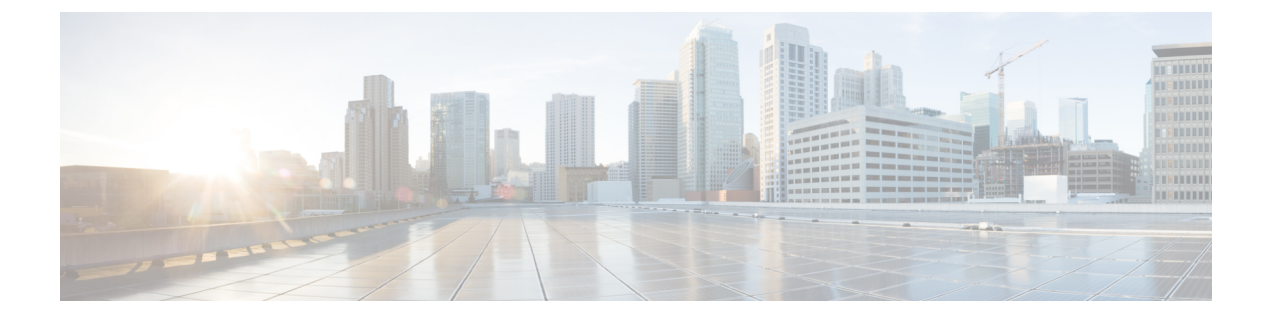

### **show call history fax** 〜 **show debug condition**

- show call history fax  $(309 \sim +\ \ \ \ \ \ \ \ \ \ \ \$
- show call history media  $(320 \sim \rightarrow \sim)$
- show call history stats  $(330 \sim -\gamma)$
- show call history video  $(339 \sim \rightarrow \sim)$
- show call history video record  $(341 \sim \rightarrow \sim)$
- show call history voice  $(342 \sim \rightarrow \sim)$
- show call history watermark connected table  $(349 \sim \sim \frac{1}{2})$
- show call language voice  $(351 \sim 3)$
- show call leg  $(353 \sim \rightarrow \sim)$
- show call media forking  $(359 \sim \rightarrow \sim)$
- show callmon  $(360 \sim \rightarrow \sim)$
- show call prompt-mem-usage  $(362 \sim \sim \sim \sim)$
- show call resource voice stats  $(365 \sim \rightarrow \sim)$
- show call resource voice threshold  $(367 \sim \rightarrow \sim)$
- show call rsvp-sync conf  $(369 \sim -\gamma)$
- show call rsvp-sync stats  $(371 \sim -\gamma)$
- show call spike status  $(373 \sim -\gamma)$
- show call threshold  $(375 \sim \rightarrow \sim)$
- show call treatment  $(378 \sim \rightarrow \sim)$
- show call-router routes  $(381 \sim +\frac{1}{\sqrt{2}})$
- show call-router status  $(383 \sim \rightarrow \sim)$
- show ccm-manager  $(386 \sim \rightarrow \sim)$
- show cdapi  $(397 \sim -\gamma)$
- show ces clock-select  $(399 \sim +\circ)$
- show connect  $(400 \sim -\check{\mathcal{V}})$
- show controllers rs366  $(402 \sim \rightarrow \sim)$
- show controllers timeslots  $(404 \sim \rightarrow \sim)$
- show controllers voice  $(406 \sim +\sqrt{y})$
- show crm  $(410 \sim -\gamma)$
- show csm  $(412 \lt \lt \lt \lt)$
- show csm call  $(421 \sim \rightarrow \gg)$
- show cube debug category codes  $(423 \sim +\sqrt{y})$
- show cube status  $(424 \sim +\frac{1}{\sqrt{2}})$
- show debug condition (427 ページ)

## **show call history fax**

ファクス送信のコール履歴テーブルを表示するには、ユーザー EXEC モードまたは特権 EXEC モードで **show call history fax** コマンドを使用します。

**show call history fax** [{**brief** [**id** *identifier*] | **compact** [**duration** {**less**| **more**} *time*] |**id** *identifier* | **last** *number*}]

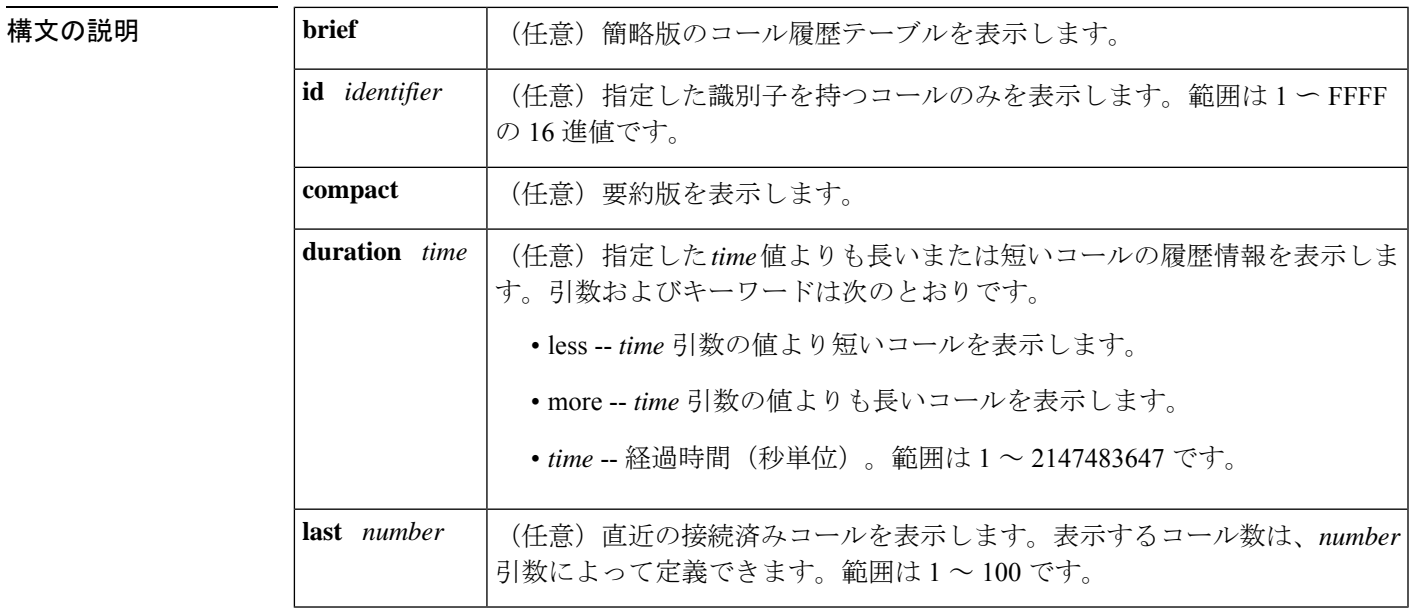

コマンド モード ユーザー EXEC (>) 特権 EXEC (#)

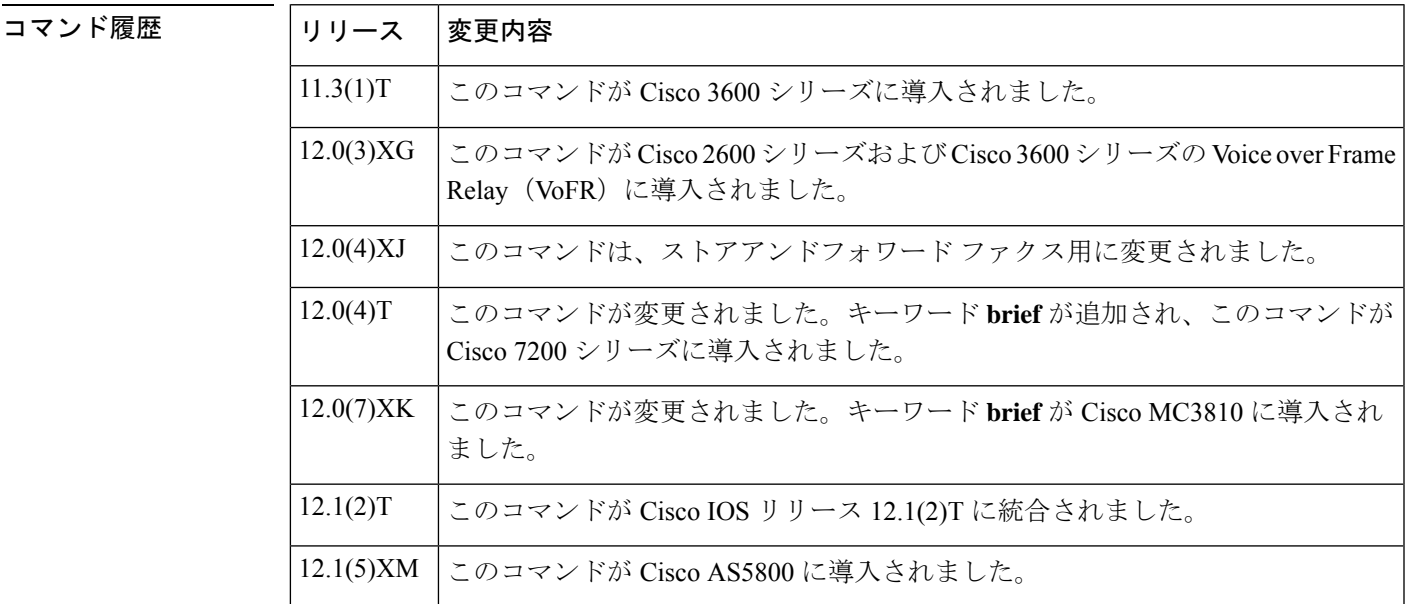

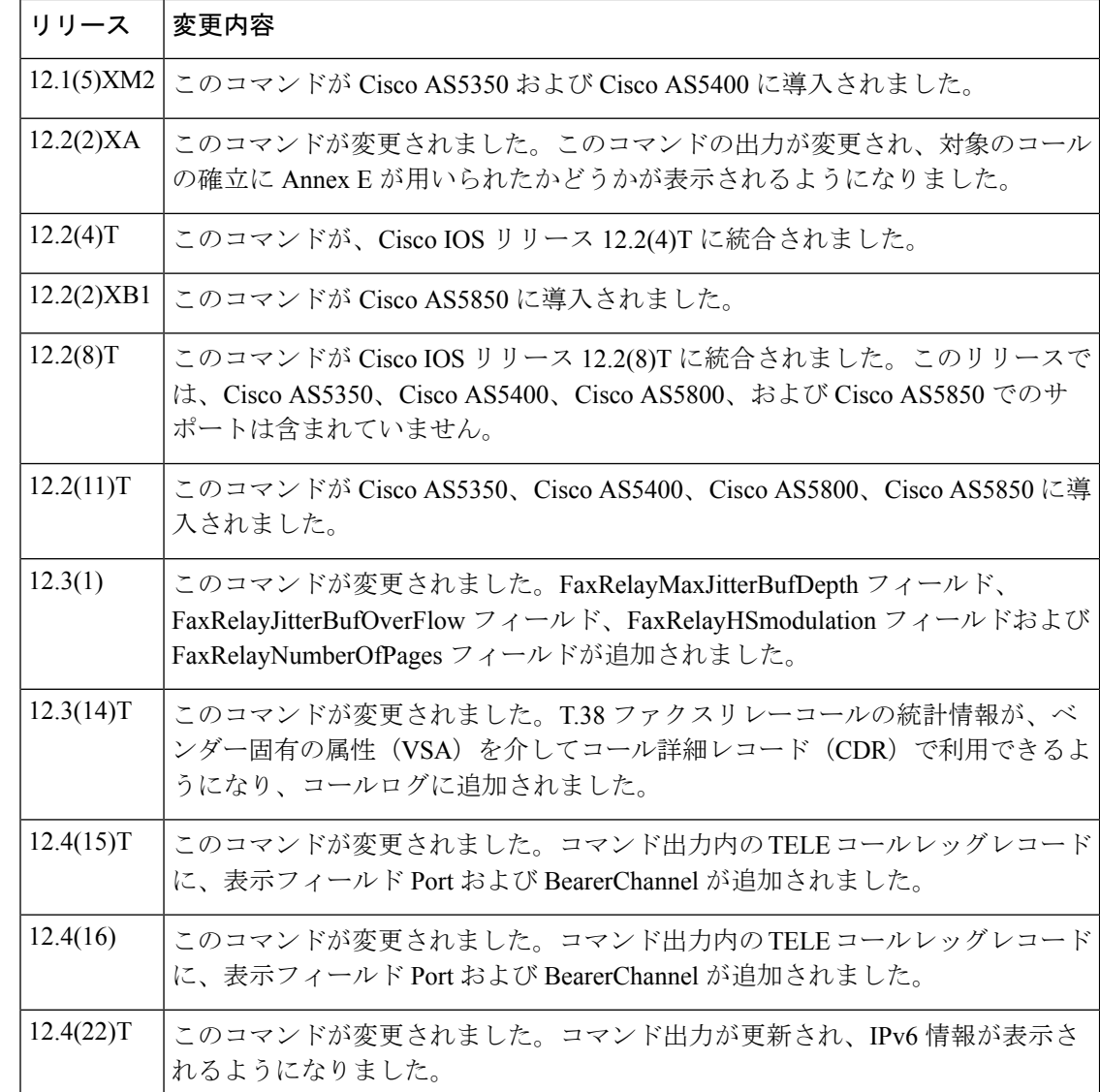

使用上のガイドライン このコマンドを使用すると、コール履歴テーブルに、当該ルータ経由で接続されたファクス

コールを時間降順で一覧表示できます。グローバル コンフィギュレーション モードで **dial-control-mib**コマンドを使用すると、当該テーブルに含めるコールの最大数を0~500のい ずれかの値に設定できます。デフォルトでは、テーブルに含める最大エントリ数は 50 に設定 されています。各コールレコードは、同じく **dial-control-mib** コマンドで指定した分数(設定 可能)が経過すると、期限切れとなりテーブルから消去されます。このタイマーのデフォルト 値は 15 分です。

特定のキーワードを使用すると、コール履歴テーブルのサブセットを表示できます。このルー タを介して接続された直近のコールを表示するには、キーワード **last** を使用して、表示する コール数を number 引数で指定します。

コール履歴テーブルの簡略版を表示するには、キーワード **brief** を使用します。

このコマンドは、オンランプとオフランプの両方のストアアンドフォワードファクス機能に適 用されます。

<sup>例</sup> 次に、 **show call history fax** コマンドの出力例を示します。

Router# **show call history fax** Telephony call-legs: 1 SIP call-legs: 0 H323 call-legs: 0 MGCP call-legs: 0 Total call-legs: 1 GENERIC: SetupTime=590180 ms Index=2 PeerAddress=4085452930 PeerSubAddress= PeerId=81 PeerIfIndex=221 LogicalIfIndex=145 DisconnectCause=10 DisconnectText=normal call clearing (16) ConnectTime=59389 DisconnectTime=68204 CallDuration=00:01:28 CallOrigin=2 ReleaseSource=1 ChargedUnits=0 InfoType=fax TransmitPackets=295 TransmitBytes=5292 ReceivePackets=2967 ReceiveBytes=82110 TELE: ConnectionId=[0xD9ACDFF1 0x9F5D11D7 0x8002CF18 0xB9C3632] IncomingConnectionId=[0xD9ACDFF1 0x9F5D11D7 0x8002CF18 0xB9C3632] CallID=2 Port=3/0/0 (2) BearerChannel=3/0/0.1 TxDuration=28960 ms VoiceTxDuration=0 ms FaxTxDuration=28960 ms FaxRate=voice bps FaxRelayMaxJitterBufDepth = 0 ms FaxRelayJitterBufOverFlow = 0 FaxRelayHSmodulation = 0 FaxRelayNumberOfPages = 0 NoiseLevel=-120 ACOMLevel=127 SessionTarget= ImgPages=0 CallerName= CallerIDBlocked=False OriginalCallingNumber=4085550130 OriginalCallingOctet=0x0 OriginalCalledNumber=52930 OriginalCalledOctet=0xE9 OriginalRedirectCalledNumber= OriginalRedirectCalledOctet=0xFF TranslatedCallingNumber=4085550130 TranslatedCallingOctet=0x0 TranslatedCalledNumber=52930

```
TranslatedCalledOctet=0xE9
TranslatedRedirectCalledNumber=
TranslatedRedirectCalledOctet=0xFF
GwReceivedCalledNumber=52930
GwReceivedCalledOctet3=0xE9
GwReceivedCallingNumber=4085550130
GwReceivedCallingOctet3=0x0
GwReceivedCallingOctet3a=0x80
```
次の表に、**show call history fax** コマンド出力に表示される各種フィールドの一覧(ア ルファベット順)と、各フィールドの説明を示します。

#### 表 **<sup>34</sup> : show call history fax** のフィールドの説明

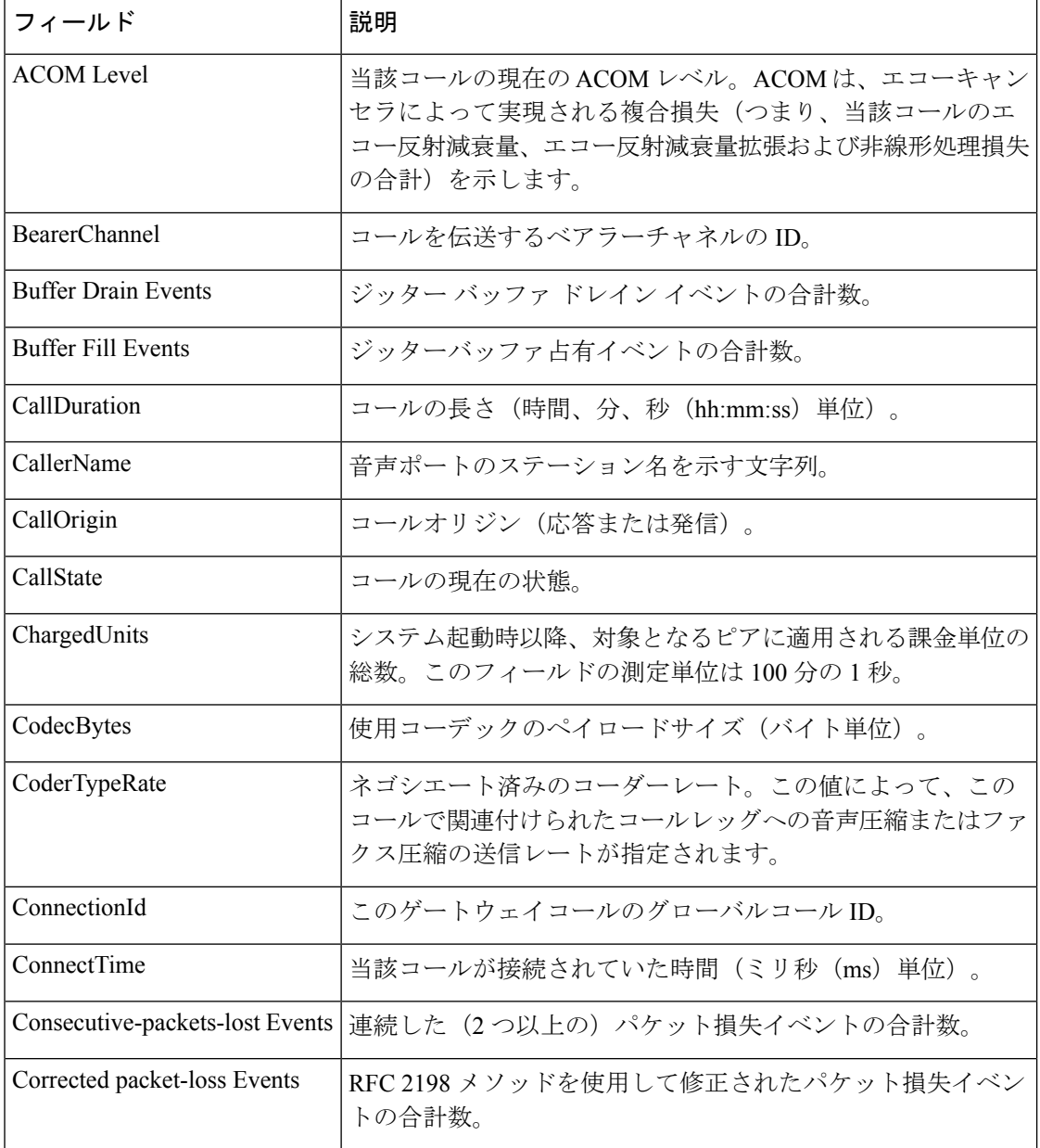

I

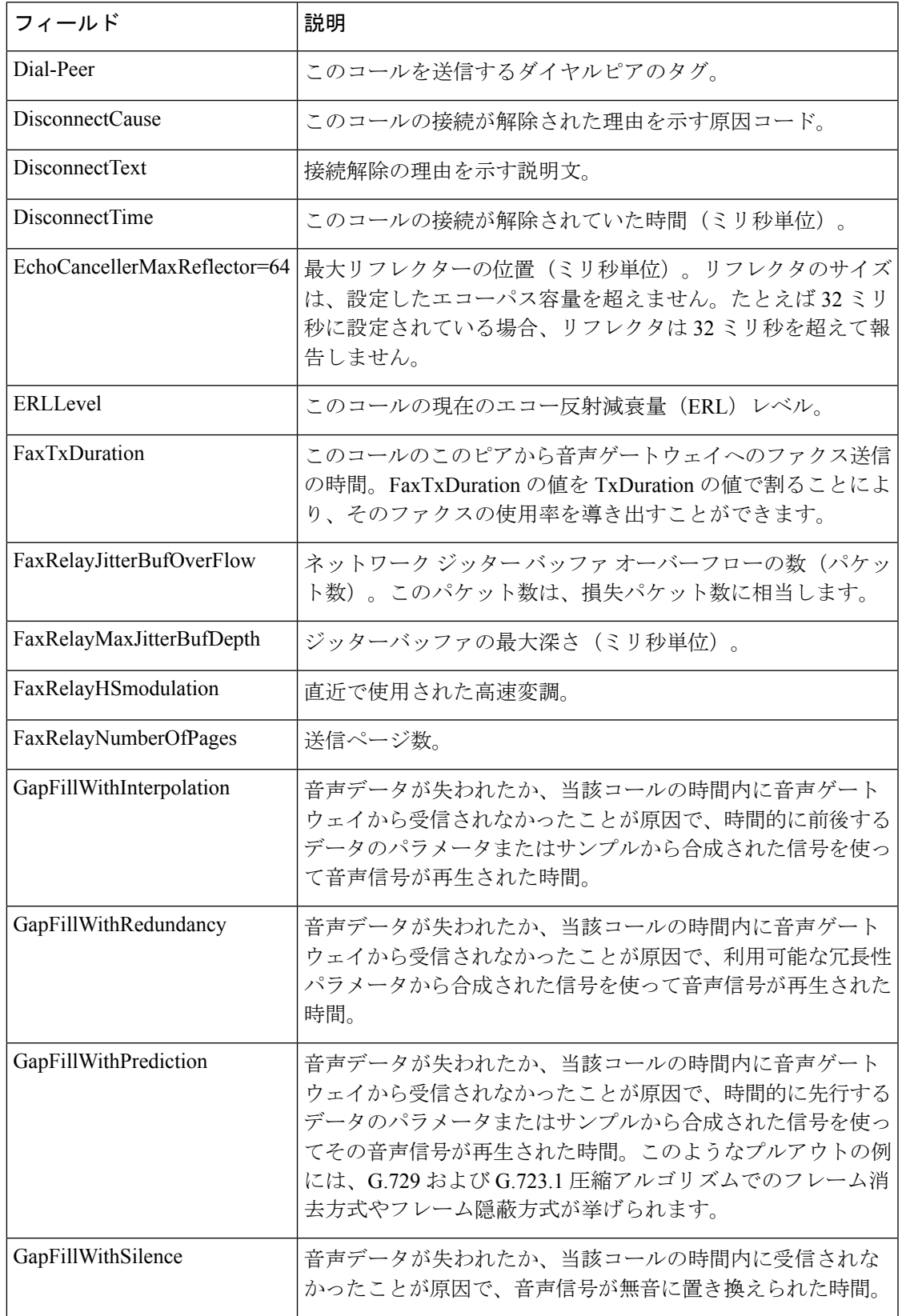

I

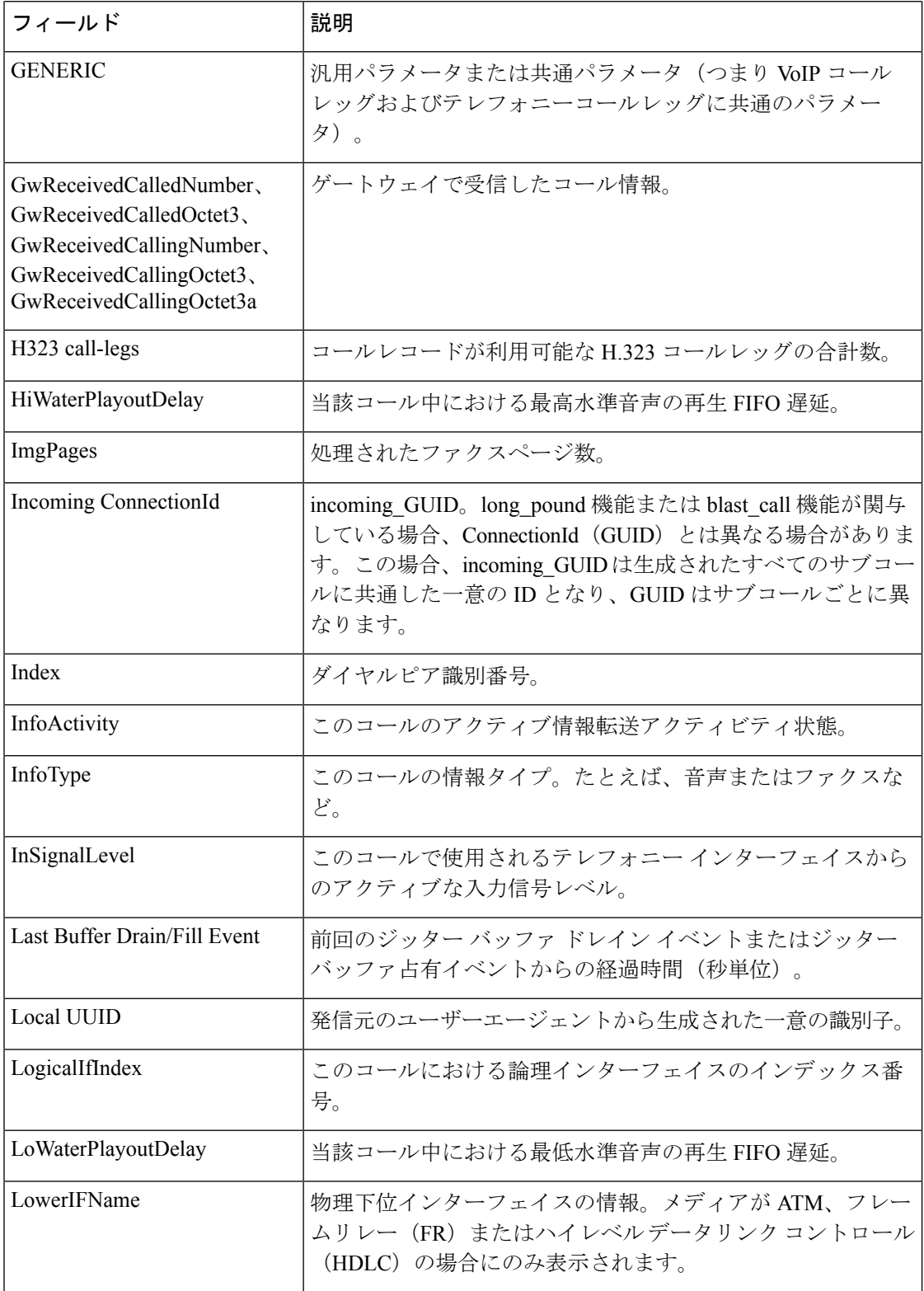

 $\mathbf l$ 

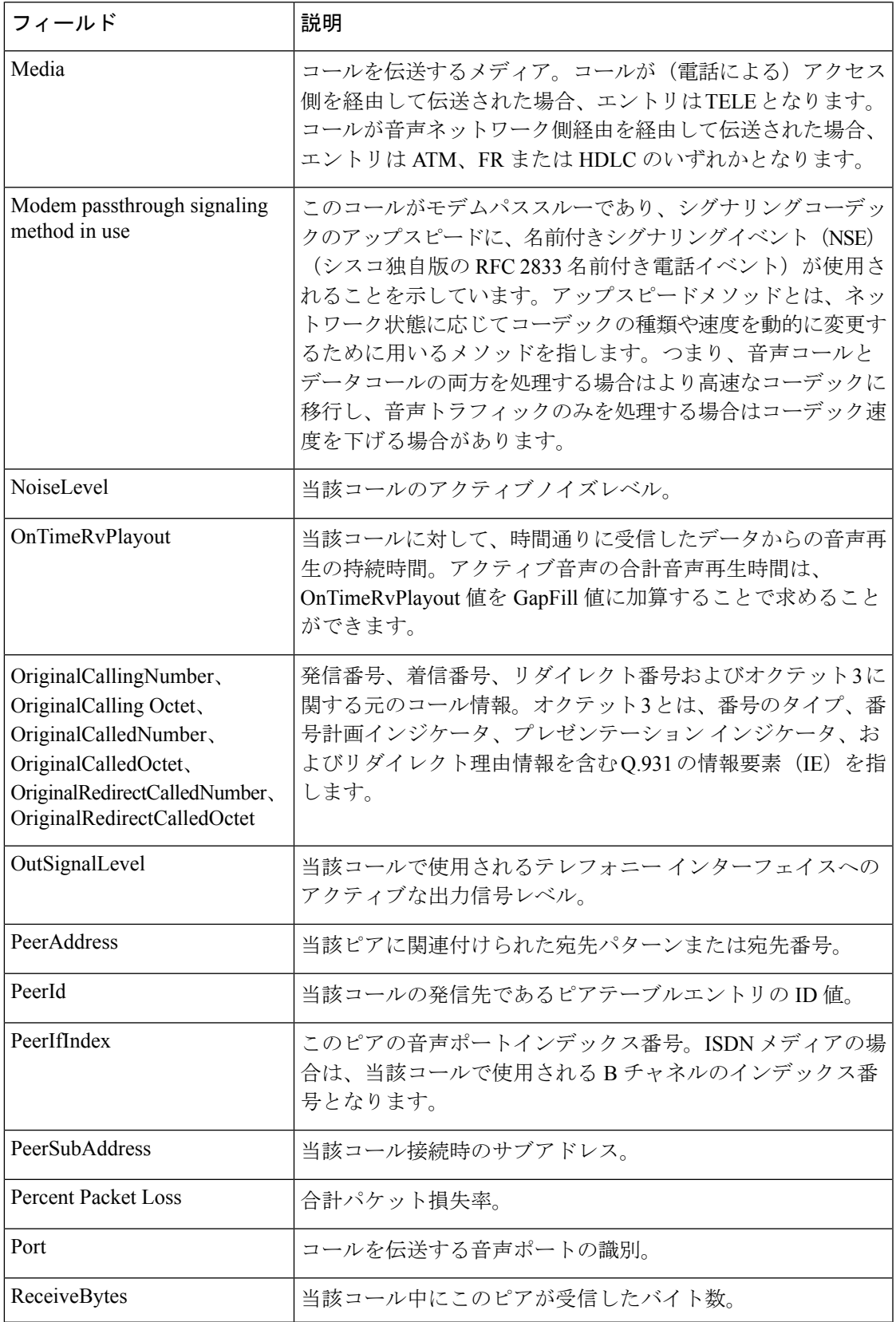

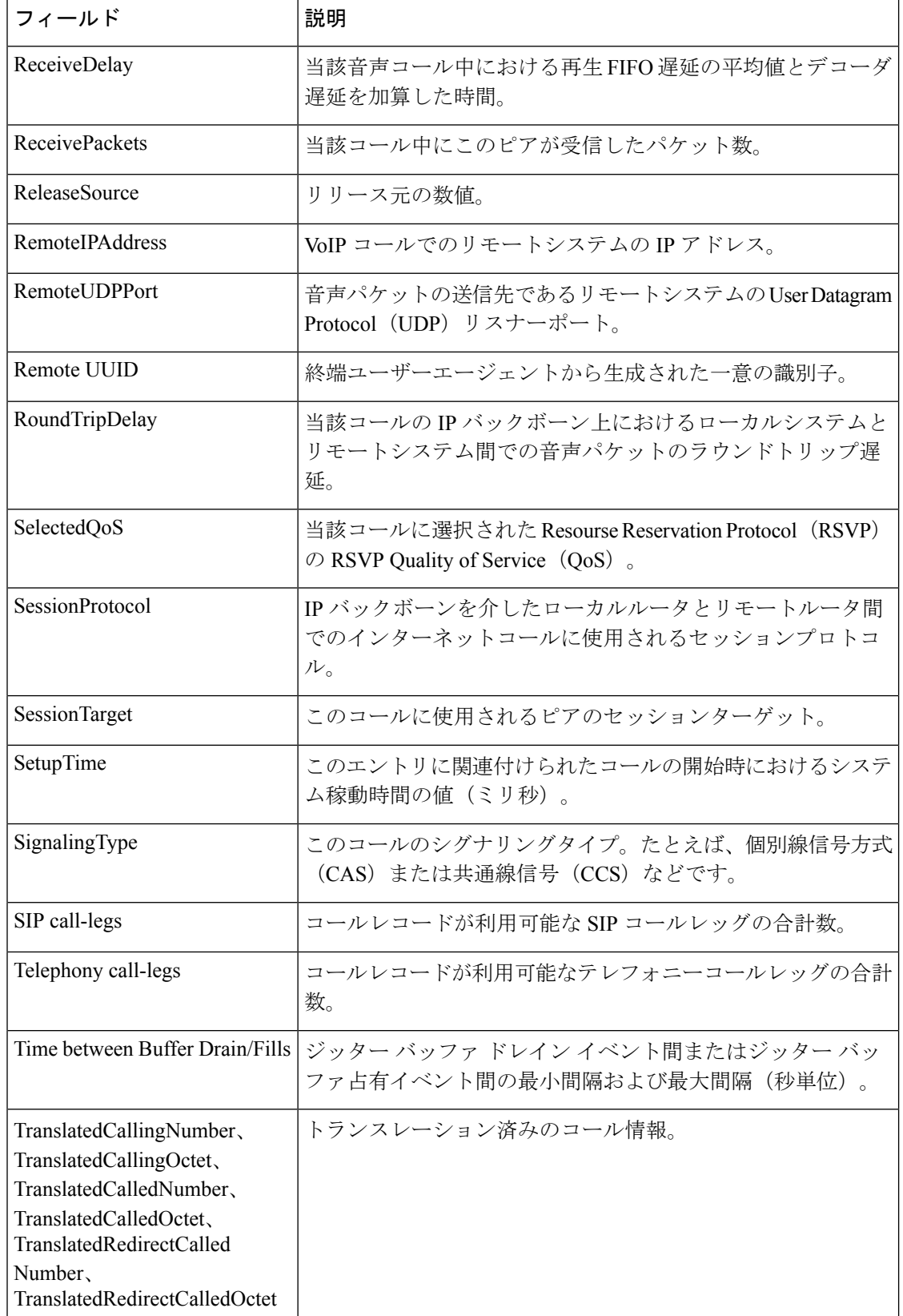

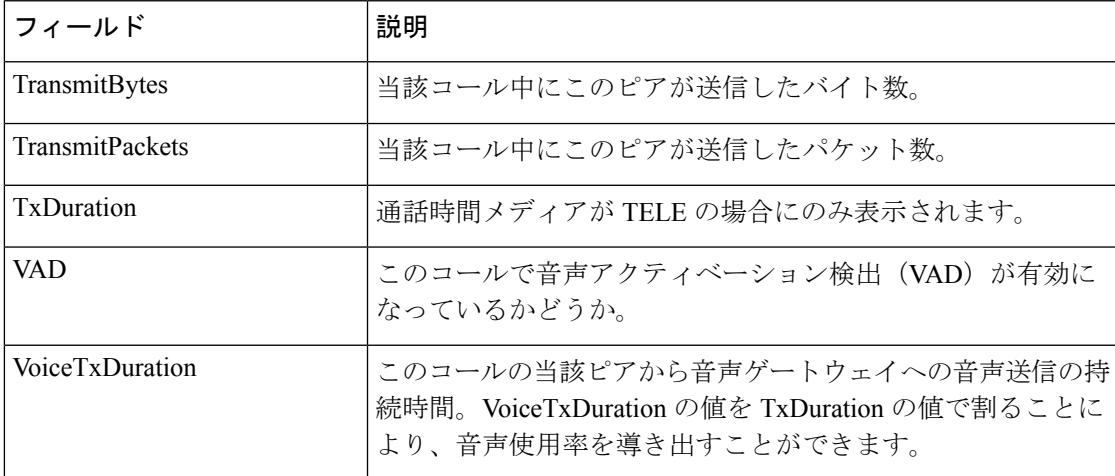

次に、**show call history fax brief** コマンドの出力例を示します。

Router# **show call history fax brief** <ID>: <start>hs.<index> +<connect> +<disc> pid:<peer\_id> <direction> <addr> tx:<packets>/<br/><br/>kytes> rx:<packets>/<br/><br/><br/>cdisc-cause>(<text>)<br/><br/> $% \left( \Phi _{1}^{\ast }\right)$ IP <ip>:<udp> rtt:<time>ms pl:<play>/<gap>ms lost:<lost>/<early>/<late> delay:<last>/<min>/<max>ms <codec> Telephony <int>: tx:<tot>/<voice>/<fax>ms <codec> noise:<lvl>dBm acom:<lvl>dBm 2 : 5996450hs.25 +-1 +3802 pid:100 Answer 408 tx:0/0 rx:0/0 1F (T30 T1 EOM timeout) Telephony : tx:38020/38020/0ms g729r8 noise:0dBm acom:0dBm 2 : 5996752hs.26 +-1 +3500 pid:110 Originate uut1@linux2.allegro.com tx:0/0 rx:0/0 3F (The e-mail was not sent correctly. Remote SMTP server said: 354 ) IP 14.0.0.1 AcceptedMime:0 DiscardedMime:0 3 : 6447851hs.27 +1111 +3616 pid:310 Originate 576341. tx:11/14419 rx:0/0 10 (Normal connection) Telephony : tx:36160/11110/25050ms g729r8 noise:115dBm acom:-14dBm 3 : 6447780hs.28 +1182 +4516 pid:0 Answer tx:0/0 rx:0/0 10 (normal call clearing.) IP 0.0.0.0 AcceptedMime:0 DiscardedMime:0 4 : 6464816hs.29 +1050 +3555 pid:310 Originate 576341. tx:11/14413 rx:0/0 10 (Normal connection) Telephony : tx:35550/10500/25050ms g729r8 noise:115dBm acom:-14dBm 4 : 6464748hs.30 +1118 +4517 pid:0 Answer tx:0/0 rx:0/0 10 (normal call clearing.) IP 0.0.0.0 AcceptedMime:0 DiscardedMime:0 5 : 6507900hs.31 +1158 +2392 pid:100 Answer 4085763413 tx:0/0 rx:3/3224 10 (Normal connection) Telephony : tx:23920/11580/12340ms g729r8 noise:0dBm acom:0dBm 5 : 6508152hs.32 +1727 +2140 pid:110 Originate uut1@linux2.allegro.com tx:0/2754 rx:0/0 3F (service or option not available, unspecified) IP 14.0.0.4 AcceptedMime:0 DiscardedMime:0 6 : 6517176hs.33 +1079 +3571 pid:310 Originate 576341. tx:11/14447 rx:0/0 10 (Normal connection) Telephony : tx:35710/10790/24920ms g729r8 noise:115dBm acom:-14dBm 6 : 6517106hs.34 +1149 +4517 pid:0 Answer tx:0/0 rx:0/0 10 (normal call clearing.) IP 0.0.0.0 AcceptedMime:0 DiscardedMime:0 7 : 6567382hs.35 +1054 +3550 pid:310 Originate 576341. tx:11/14411 rx:0/0 10 (Normal connection) Telephony : tx:35500/10540/24960ms g729r8 noise:115dBm acom:-14dBm 7 : 6567308hs.36 +1128 +4517 pid:0 Answer tx:0/0 rx:0/0 10 (normal call clearing.) IP 0.0.0.0 AcceptedMime:0 DiscardedMime:0

次の例は、**show call history fax** コマンドで T.38 ファクスリレー統計情報を表示した場 合の出力例です。

Router# **show call history fax** Telephony call-legs: 1 SIP call-legs: 0 H323 call-legs: 0 MGCP call-legs: 0 Total call-legs: 1 GENERIC: SetupTime=9872460 ms Index=8 PeerAddress=41023 PeerSubAddress= PeerId=1 PeerIfIndex=242 LogicalIfIndex=180 DisconnectCause=10 DisconnectText=normal call clearing (16) ConnectTime=9875610 ms DisconnectTime=9936000 ms CallDuration=00:01:00 sec CallOrigin=2 ReleaseSource=1 ChargedUnits=0 InfoType=fax TransmitPackets=268 TransmitBytes=4477 ReceivePackets=1650 ReceiveBytes=66882 TELE: ConnectionId=[0xD6635DD5 0x9FA411D8 0x8005000A 0xF4107CA0] IncomingConnectionId=[0xD6635DD5 0x9FA411D8 0x8005000A 0xF4107CA0] CallID=7 Port=3/0/0:0 (7) BearerChannel=3/0/0.8 TxDuration=6170 ms VoiceTxDuration=0 ms FaxTxDuration=0 ms FaxRate=disable bps FaxRelayMaxJitterBufDepth=560 ms FaxRelayJitterBufOverFlow=0 FaxRelayMostRecentHSmodulation=V.17/short/14400 FaxRelayNumberOfPages=1 FaxRelayInitHSmodulation=V.17/long/14400 FaxRelayDirection=Transmit FaxRelayPktLossConceal=0 FaxRelayEcmStatus=ENABLED FaxRelayEncapProtocol=T.38 (UDPTL) FaxRelayNsfCountryCode=Japan FaxRelayNsfManufCode=0031B8EE80C48511DD0D0000DDDD0000DDDD000000000000000022ED00B0A400 FaxRelayFaxSuccess=Success NoiseLevel=0 ACOMLevel=0 SessionTarget= ImgPages=0 CallerName=Analog 41023 CallerIDBlocked=False OriginalCallingNumber= OriginalCallingOctet=0x80 OriginalCalledNumber=41021 OriginalCalledOctet=0xA1 OriginalRedirectCalledNumber=

```
OriginalRedirectCalledOctet=0xFF
TranslatedCallingNumber=41023
TranslatedCallingOctet=0x80
TranslatedCalledNumber=41021
TranslatedCalledOctet=0xA1
TranslatedRedirectCalledNumber=
TranslatedRedirectCalledOctet=0xFF
GwReceivedCalledNumber=41021
GwReceivedCalledOctet3=0xA1
```
下表に、上の表に示されていない各種フィールドの説明を示します。

#### 表 **<sup>35</sup> : show call history fax** のフィールドの説明

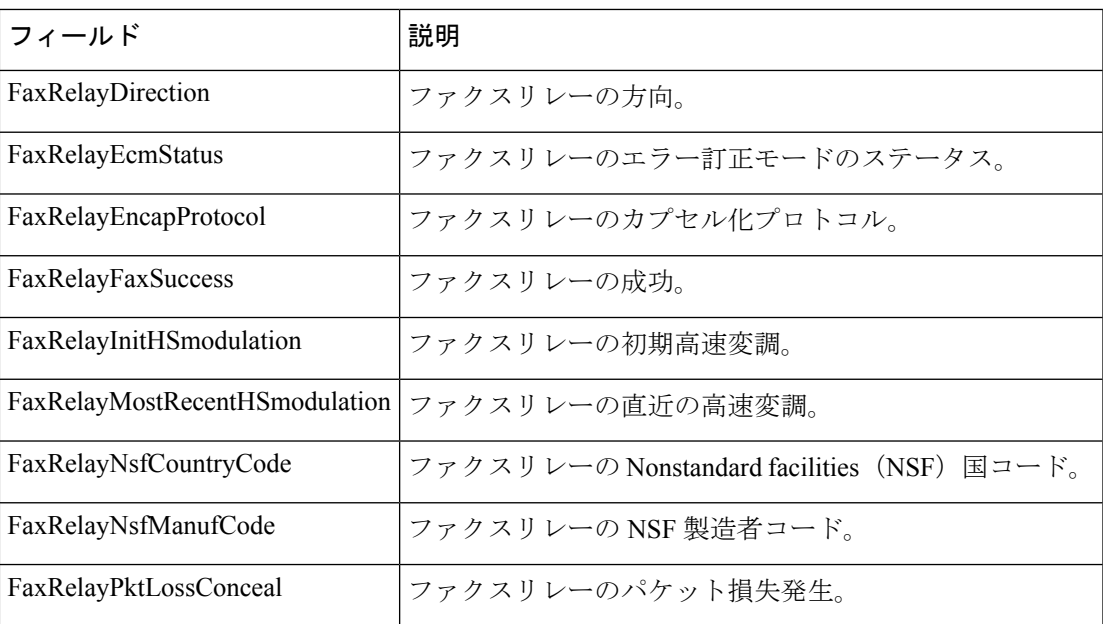

関連コマンド

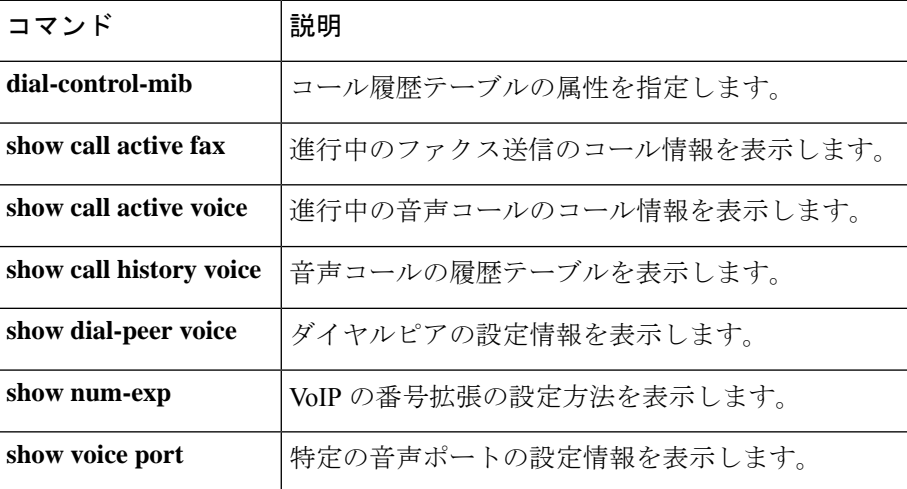

### **show call history media**

メディアコールのコール履歴テーブルを表示するには、ユーザーEXECモードまたは特権EXEC モードで **show call history media** コマンドを使用します。

**show callhistory media** [{[{**brief**}] [{**id** *identifier*}] | **compact** [{**duration** {**less** | **more**} *seconds*}] | **last** *number*}]

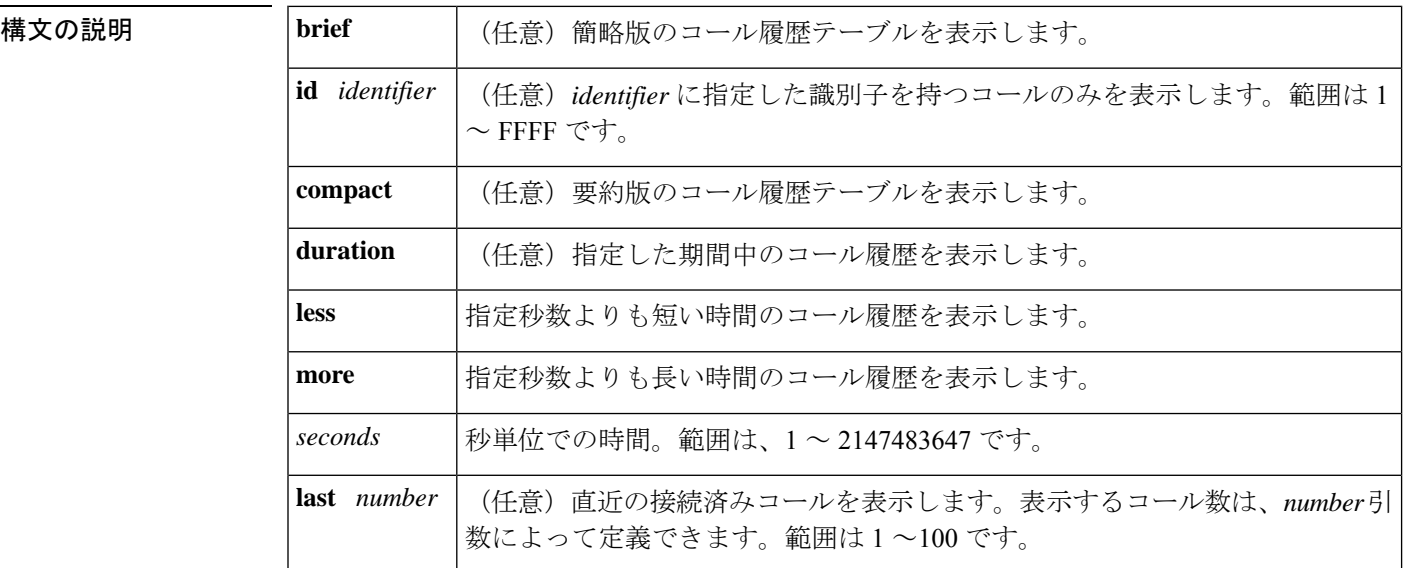

#### コマンド モード ユーザー EXEC (>) 特権 EXEC (#)

コマンド履歴

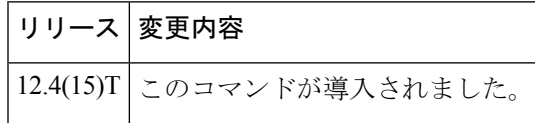

使用上のガイドライン このコマンドを使用すると、コール履歴テーブルに、当該ルータ経由で接続されたメディア コールを時間降順で一覧表示できます。グローバル コンフィギュレーション モードで **dial-control-mib**コマンドを使用すると、当該テーブルに含めるコールの最大数を0~500のい ずれかの値に設定できます。デフォルトでは、テーブルに含める最大エントリ数は 50 に設定 されています。各コールレコードは、同じく **dial-control-mib** コマンドで指定した分数(設定 可能)が経過すると、期限切れとなりテーブルから消去されます。このタイマーのデフォルト 値は 15 分です。

> 特定のキーワードを使用すると、コール履歴テーブルのサブセットを表示できます。このルー タを介して接続された直近のコールを表示するには、キーワード **last** を使用して、表示する コール数を *number* 引数で指定します。

コール履歴テーブルの簡略版を表示するには、キーワード **brief** を使用します。

メディアコールがアクティブな場合は、**show call active media** コマンドを使用してその統計を 表示できます。

<sup>例</sup> 次に、 **show call history media** コマンドの出力例を示します。

```
Router# show call history media
Telephony call-legs: 0
SIP call-legs: 0
H323 call-legs: 0
Call agent controlled call-legs: 0
Media call-legs: 4
Total call-legs: 4
GENERIC:
SetupTime=308530 ms
Index=4
PeerAddress=sip:mrcpv2ASRServer@10.5.18.224:5060
PeerSubAddress=
PeerId=2234
PeerIfIndex=184
LogicalIfIndex=0
DisconnectCause=10
DisconnectText=normal call clearing (16)
ConnectTime=309440 ms
DisconnectTime=320100 ms
CallDuration=00:00:10 sec
CallOrigin=1
ReleaseSource=7
ChargedUnits=0
InfoType=speech
TransmitPackets=237
TransmitBytes=37920
ReceivePackets=0
ReceiveBytes=0
VOIP:
ConnectionId[0x2FB5B737 0xC3511DB 0x8005000B 0x5FDA0EF4]
IncomingConnectionId[0x2FB5B737 0xC3511DB 0x8005000B 0x5FDA0EF4]
CallID=14
RemoteIPAddress=10.5.18.224
RemoteUDPPort=10002
RemoteSignallingIPAddress=10.5.18.224
RemoteSignallingPort=5060
RemoteMediaIPAddress=10.5.18.224
RemoteMediaPort=10002
SRTP = off
TextRelay = off
Fallback Icpif=0
Fallback Loss=0
Fallback Delay=0
RoundTripDelay=0 ms
SelectedQoS=best-effort
tx_DtmfRelay=rtp-nte
FastConnect=FALSE
AnnexE=FALSE
Separate H245 Connection=FALSE
H245 Tunneling=FALSE
SessionProtocol=sipv2
ProtocolCallId=2FBDA670-C3511DB-8015C48C-6A894889@10.5.14.2
SessionTarget=10.5.18.224
OnTimeRvPlayout=3000
GapFillWithSilence=0 ms
GapFillWithPrediction=0 ms
```
GapFillWithInterpolation=2740 ms GapFillWithRedundancy=0 ms HiWaterPlayoutDelay=100 ms LoWaterPlayoutDelay=40 ms Source tg label=test5 ReceiveDelay=90 ms LostPackets=0 EarlyPackets=0 LatePackets=0 VAD = disabled CoderTypeRate=g711ulaw CodecBytes=160 cvVoIPCallHistoryIcpif=16 MediaSetting=flow-around CallerName= CallerIDBlocked=False OriginalCallingNumber= OriginalCallingOctet=0x0 OriginalCalledNumber= OriginalCalledOctet=0x0 OriginalRedirectCalledNumber= OriginalRedirectCalledOctet=0x0 TranslatedCallingNumber=555-0100 TranslatedCallingOctet=0x21 TranslatedCalledNumber= TranslatedCalledOctet=0xC1 TranslatedRedirectCalledNumber= TranslatedRedirectCalledOctet=0xFF GwOutpulsedCallingNumber=555-0101 GwOutpulsedCallingOctet3=0x21 GwOutpulsedCallingOctet3a=0x81 MediaInactiveDetected=no MediaInactiveTimestamp= MediaControlReceived= LongDurationCallDetected=no LongDurationCallTimerStamp= LongDurationCallDuration= Username= GENERIC: SetupTime=308520 ms Index=5 PeerAddress=sip:mrcpv2TTSServer@10.5.18.224:5060 PeerSubAddress= PeerId=2235 PeerIfIndex=185 LogicalIfIndex=0 DisconnectCause=10 DisconnectText=normal call clearing (16) ConnectTime=309370 ms DisconnectTime=320100 ms CallDuration=00:00:10 sec CallOrigin=1 ReleaseSource=7 ChargedUnits=0 InfoType=speech TransmitPackets=0 TransmitBytes=0 ReceivePackets=551 ReceiveBytes=88160 VOIP: ConnectionId[0x2FB5B737 0xC3511DB 0x8005000B 0x5FDA0EF4] IncomingConnectionId[0x2FB5B737 0xC3511DB 0x8005000B 0x5FDA0EF4] CallID=13 RemoteIPAddress=10.5.18.224

RemoteUDPPort=10000 RemoteSignallingIPAddress=10.5.18.224 RemoteSignallingPort=5060 RemoteMediaIPAddress=10.5.18.224 RemoteMediaPort=10000 SRTP = off TextRelay = off Fallback Icpif=0 Fallback Loss=0 Fallback Delay=0 RoundTripDelay=0 ms SelectedQoS=best-effort tx\_DtmfRelay=rtp-nte FastConnect=FALSE AnnexE=FALSE Separate H245 Connection=FALSE H245 Tunneling=FALSE SessionProtocol=sipv2 ProtocolCallId=2FBC6E20-C3511DB-8013C48C-6A894889@10.5.14.2 SessionTarget=10.5.18.224 OnTimeRvPlayout=7000 GapFillWithSilence=0 ms GapFillWithPrediction=0 ms GapFillWithInterpolation=2740 ms GapFillWithRedundancy=0 ms HiWaterPlayoutDelay=100 ms LoWaterPlayoutDelay=40 ms Source tg label=test5 ReceiveDelay=95 ms LostPackets=0 EarlyPackets=0 LatePackets=0 VAD = disabled CoderTypeRate=g711ulaw CodecBytes=160 cvVoIPCallHistoryIcpif=16 MediaSetting=flow-around CallerName= CallerIDBlocked=False OriginalCallingNumber= OriginalCallingOctet=0x0 OriginalCalledNumber= OriginalCalledOctet=0x0 OriginalRedirectCalledNumber= OriginalRedirectCalledOctet=0x0 TranslatedCallingNumber=555-0102 TranslatedCallingOctet=0x21 TranslatedCalledNumber= TranslatedCalledOctet=0xC1 TranslatedRedirectCalledNumber= TranslatedRedirectCalledOctet=0xFF GwOutpulsedCallingNumber=555-0103 GwOutpulsedCallingOctet3=0x21 GwOutpulsedCallingOctet3a=0x81 MediaInactiveDetected=no MediaInactiveTimestamp= MediaControlReceived= LongDurationCallDetected=no LongDurationCallTimerStamp= LongDurationCallDuration= Username= GENERIC: SetupTime=408050 ms Index=7

PeerAddress=sip:mrcpv2ASRServer@10.5.18.224:5060 PeerSubAddress= PeerId=2234 PeerIfIndex=184 LogicalIfIndex=0 DisconnectCause=10 DisconnectText=normal call clearing (16) ConnectTime=408160 ms DisconnectTime=426260 ms CallDuration=00:00:18 sec CallOrigin=1 ReleaseSource=7 ChargedUnits=0 InfoType=speech TransmitPackets=598 TransmitBytes=95680 ReceivePackets=0 ReceiveBytes=0 VOIP: ConnectionId[0x6B02FC0C 0xC3511DB 0x8006000B 0x5FDA0EF4] IncomingConnectionId[0x6B02FC0C 0xC3511DB 0x8006000B 0x5FDA0EF4] CallID=19 RemoteIPAddress=10.5.18.224 RemoteUDPPort=10002 RemoteSignallingIPAddress=10.5.18.224 RemoteSignallingPort=5060 RemoteMediaIPAddress=10.5.18.224 RemoteMediaPort=10002 SRTP = off TextRelay = off Fallback Icpif=0 Fallback Loss=0 Fallback Delay=0 RoundTripDelay=0 ms SelectedQoS=best-effort tx\_DtmfRelay=rtp-nte FastConnect=FALSE AnnexE=FALSE Separate H245 Connection=FALSE H245 Tunneling=FALSE SessionProtocol=sipv2 ProtocolCallId=6B0E94CD-C3511DB-801DC48C-6A894889@10.5.14.2 SessionTarget=10.5.18.224 OnTimeRvPlayout=11000 GapFillWithSilence=0 ms GapFillWithPrediction=0 ms GapFillWithInterpolation=9560 ms GapFillWithRedundancy=0 ms HiWaterPlayoutDelay=100 ms LoWaterPlayoutDelay=55 ms Source tg label=test5 ReceiveDelay=100 ms LostPackets=0 EarlyPackets=0 LatePackets=0 VAD = disabled CoderTypeRate=g711ulaw CodecBytes=160 cvVoIPCallHistoryIcpif=16 MediaSetting=flow-around CallerName= CallerIDBlocked=False OriginalCallingNumber= OriginalCallingOctet=0x0

OriginalCalledNumber= OriginalCalledOctet=0x0 OriginalRedirectCalledNumber= OriginalRedirectCalledOctet=0x0 TranslatedCallingNumber=555-0100 TranslatedCallingOctet=0x21 TranslatedCalledNumber= TranslatedCalledOctet=0xC1 TranslatedRedirectCalledNumber= TranslatedRedirectCalledOctet=0xFF GwOutpulsedCallingNumber=555-0101 GwOutpulsedCallingOctet3=0x21 GwOutpulsedCallingOctet3a=0x81 MediaInactiveDetected=no MediaInactiveTimestamp= MediaControlReceived= LongDurationCallDetected=no LongDurationCallTimerStamp= LongDurationCallDuration= Username= GENERIC: SetupTime=408040 ms Index=8 PeerAddress=sip:mrcpv2TTSServer@10.5.18.224:5060 PeerSubAddress= PeerId=2235 PeerIfIndex=185 LogicalIfIndex=0 DisconnectCause=10 DisconnectText=normal call clearing (16) ConnectTime=408130 ms DisconnectTime=426260 ms CallDuration=00:00:18 sec CallOrigin=1 ReleaseSource=7 ChargedUnits=0 InfoType=speech TransmitPackets=0 TransmitBytes=0 ReceivePackets=911 ReceiveBytes=145760 VOIP: ConnectionId[0x6B02FC0C 0xC3511DB 0x8006000B 0x5FDA0EF4] IncomingConnectionId[0x6B02FC0C 0xC3511DB 0x8006000B 0x5FDA0EF4] CallID=18 RemoteIPAddress=10.5.18.224 RemoteUDPPort=10000 RemoteSignallingIPAddress=10.5.18.224 RemoteSignallingPort=5060 RemoteMediaIPAddress=10.5.18.224 RemoteMediaPort=10000 SRTP = off TextRelay = off Fallback Icpif=0 Fallback Loss=0 Fallback Delay=0 RoundTripDelay=0 ms SelectedQoS=best-effort tx\_DtmfRelay=rtp-nte FastConnect=FALSE AnnexE=FALSE Separate H245 Connection=FALSE H245 Tunneling=FALSE SessionProtocol=sipv2

ProtocolCallId=6B0CC055-C3511DB-801BC48C-6A894889@10.5.14.2 SessionTarget=10.5.18.224 OnTimeRvPlayout=9000 GapFillWithSilence=0 ms GapFillWithPrediction=0 ms GapFillWithInterpolation=9560 ms GapFillWithRedundancy=0 ms HiWaterPlayoutDelay=100 ms LoWaterPlayoutDelay=55 ms Source tg label=test5 ReceiveDelay=100 ms LostPackets=0 EarlyPackets=0 LatePackets=0 VAD = disabled CoderTypeRate=g711ulaw CodecBytes=160 cvVoIPCallHistoryIcpif=16 MediaSetting=flow-around CallerName= CallerIDBlocked=False OriginalCallingNumber= OriginalCallingOctet=0x0 OriginalCalledNumber= OriginalCalledOctet=0x0 OriginalRedirectCalledNumber= OriginalRedirectCalledOctet=0x0 TranslatedCallingNumber=555-0100 TranslatedCallingOctet=0x21 TranslatedCalledNumber= TranslatedCalledOctet=0xC1 TranslatedRedirectCalledNumber= TranslatedRedirectCalledOctet=0xFF GwOutpulsedCallingNumber=555-0101 GwOutpulsedCallingOctet3=0x21 GwOutpulsedCallingOctet3a=0x81 MediaInactiveDetected=no MediaInactiveTimestamp= MediaControlReceived= LongDurationCallDetected=no LongDurationCallTimerStamp= LongDurationCallDuration= Username=

次の表で、この出力に表示される重要なフィールドをアルファベット順に説明します。

| フィールド        | 説明                                                       |
|--------------|----------------------------------------------------------|
| CallDuration | コールの長さ(時間、分、秒(hh:mm:ss)単位)。                              |
| CallOrigin   | コールオリジン(応答または発信)。                                        |
| ChargedUnits | システム起動時以降、対象となるピアに適用される課金単位の総数。<br>このフィールドの測定単位は100分の1秒。 |
| CodecBytes   | 使用コーデックのペイロードサイズ(バイト単位)。                                 |

表 **<sup>36</sup> : show call history media** のフィールドの説明

I

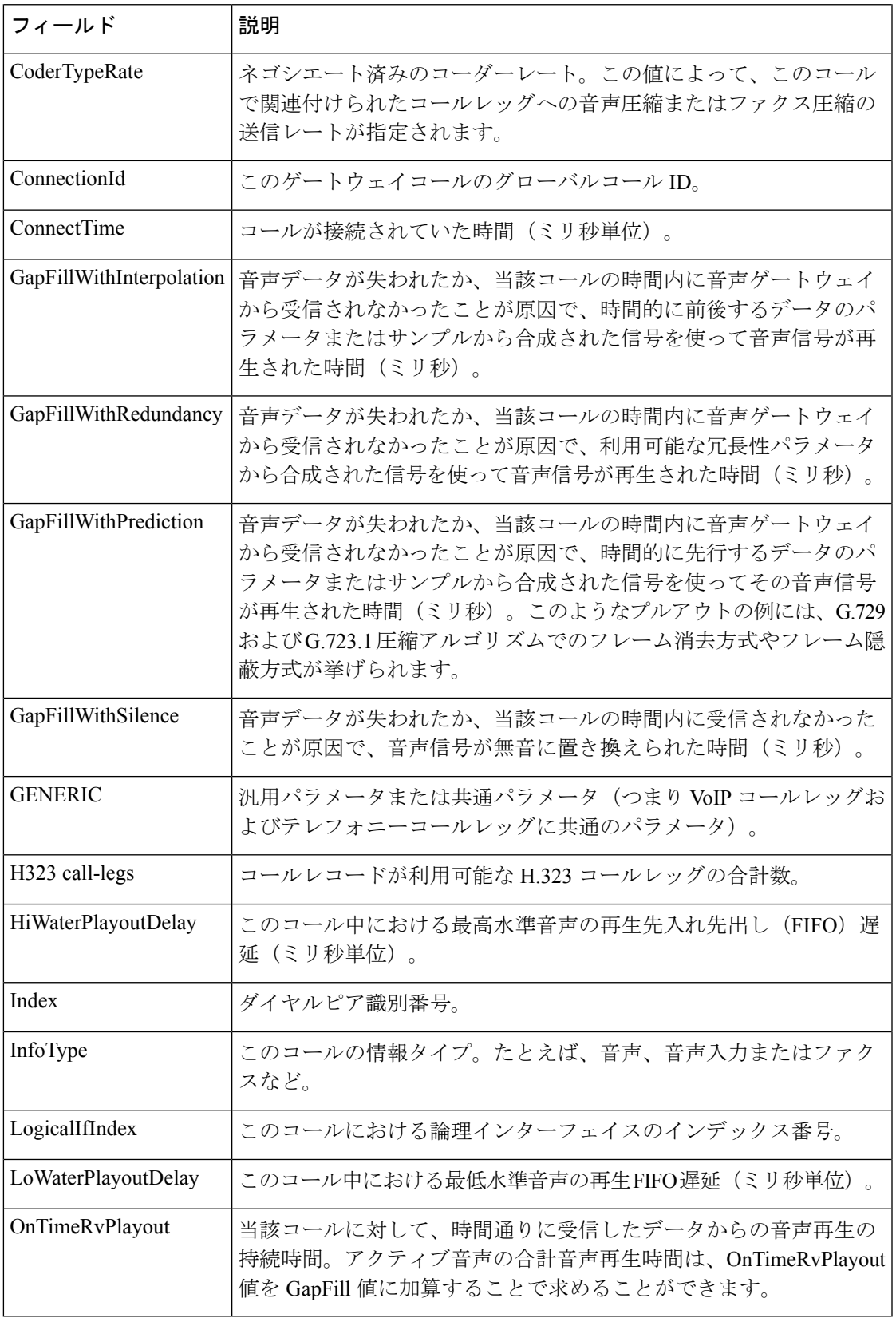

I

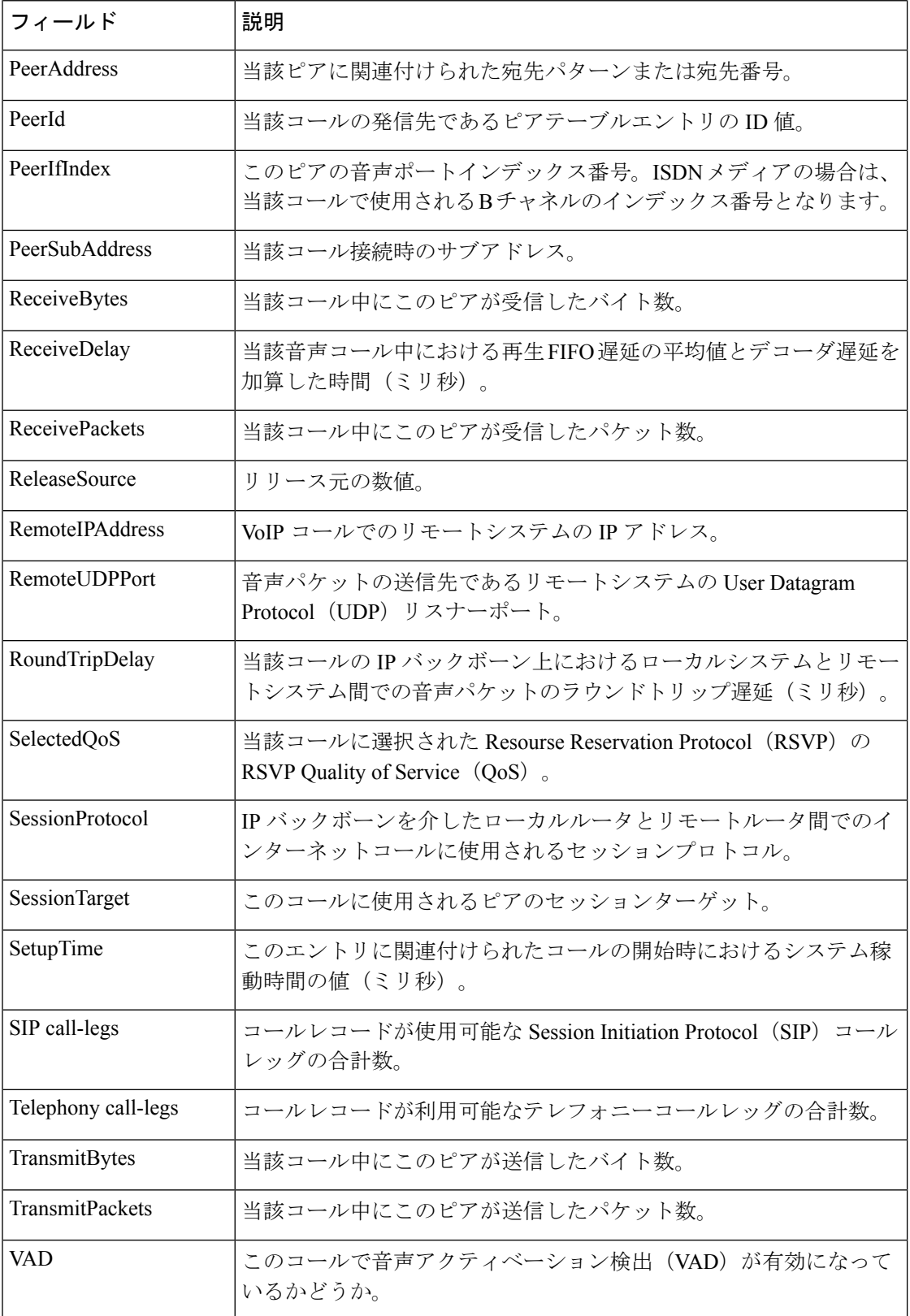

### 関連コマンド

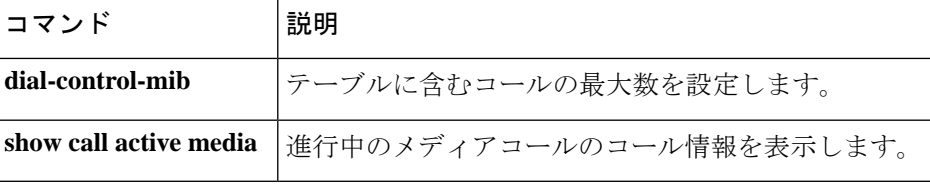

# **show call history stats**

コール履歴の統計を表示するには、特権 EXEC モードで **show call history stats** コマンドを使用 します。

**show call history stats** {**connected** *table* | **cps** { *details* | *table* } | **short-duration**

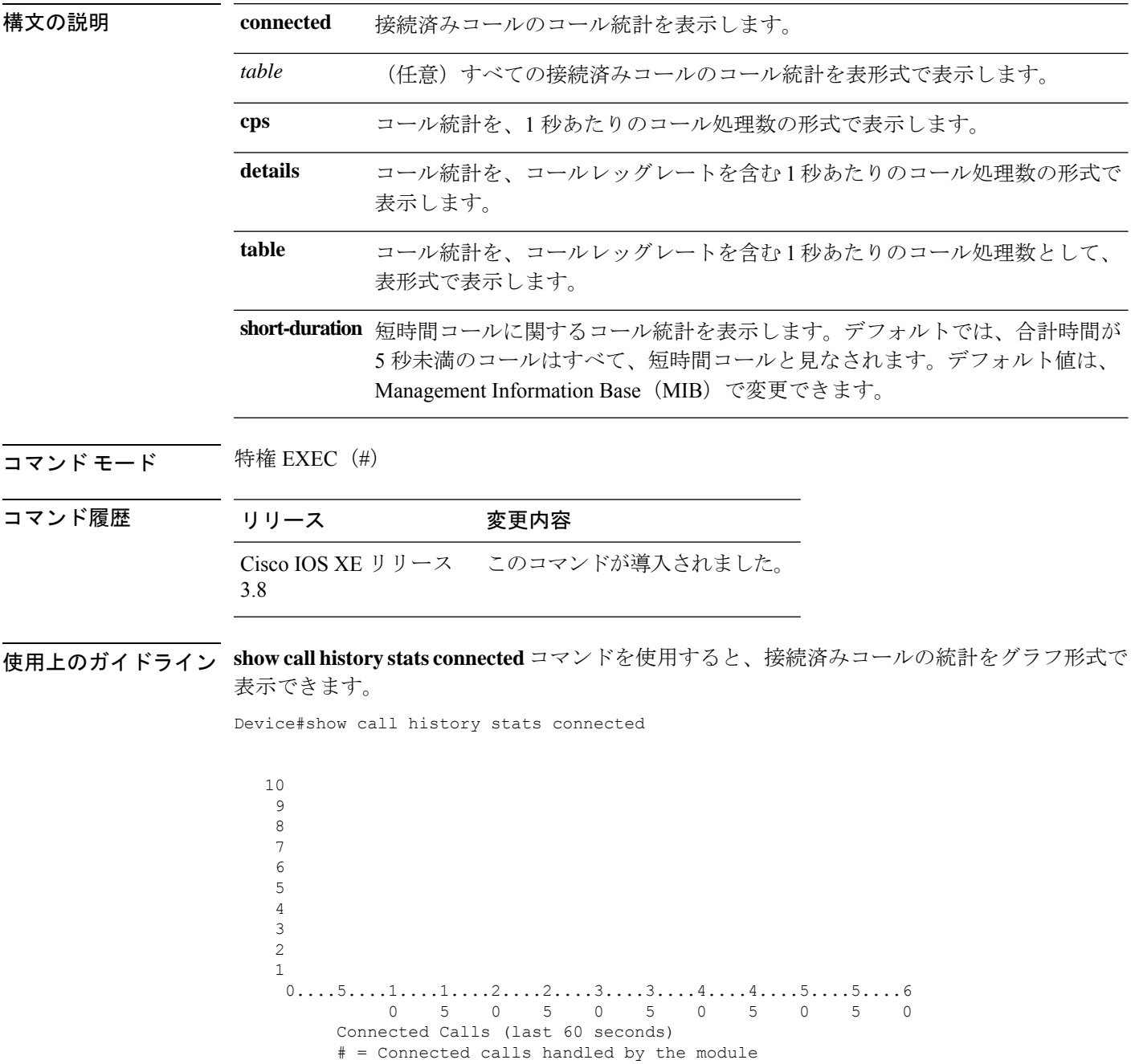

 \*\*  $*$  \*##  $*$  \*\*\* \*\* ###\* ## #### \*##\* \*#### \*##\* \*##\* #####\* #### ######\*####\* \* # # # # # \* # # \* #############  $0.\ldots, 5.\ldots, 1.\ldots, 1.\ldots, 2.\ldots, 2.\ldots, 3.\ldots, 3.\ldots, 4.\ldots, 4.\ldots, 5.\ldots, 5.\ldots, 6$  5 0 5 0 5 0 5 0 5 0 Connected Calls (last 60 minutes)  $*$  = maximum Connected calls  $*$  = average Connected calls \* \* \* \* \* \* \* \*  $250 *$  #  $0. \ldots 5. \ldots 1. \ldots 1. \ldots 2. \ldots 2. \ldots 3. \ldots 3. \ldots 4. \ldots 4. \ldots 5. \ldots 5. \ldots 6. \ldots 5. \ldots 5. \ldots 5. \ldots 5. \ldots 5. \ldots 5. \ldots 5. \ldots 5. \ldots 5. \ldots 5. \ldots 5. \ldots 5. \ldots 5. \ldots 5. \ldots 5. \ldots 5. \ldots 5. \ldots 5. \ldots 5. \ldots 5. \ldots 5. \ldots 5. \ldots 5. \ldots 5. \ld$  5 0 5 0 5 0 5 0 5 0 5 0 Connected Calls (last 72 hours)  $*$  = maximum Connected calls  $#$  = average Connected calls

次のセクションでは、表示されるグラフデータの読み方について説明します。

• **Connected calls for the last 60 seconds** — このグラフには、過去 60 秒間の接続済みコール 数が表示されます。X 軸は時間(秒単位)を表し、Y 軸は接続済みコールの数を表しま す。**#** は、接続済みコールの数を表します。

たとえば次のグラフでは、2 秒目の時点で 15 のコールが接続済みの状態でした。

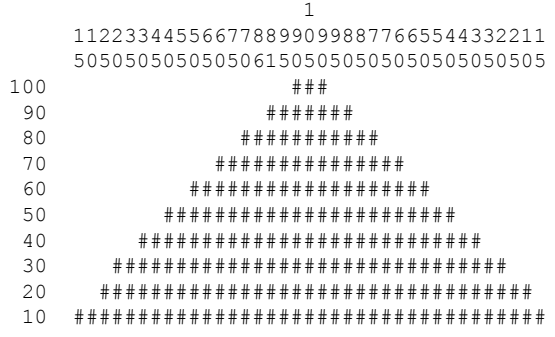

 $0.\ldots 5.\ldots 1.\ldots 1.\ldots 2.\ldots 2.\ldots 3.\ldots 3.\ldots 4.\ldots 4.\ldots 5.\ldots 5.\ldots 5.$ 0 5 0 5 0 5 0 5 0 5 0

• **Connected calls for the last 60 minutes** — このグラフには、過去 60 分間の接続済みコール 数が表示されます。X軸は時間(分単位)を表し、Y軸は接続済みコールの数を表しま す。Y 軸の数値は、接続済みコールの数によって異なります。**\*** は接続済みコールの最大 数を表します。**#** は接続済みコールの平均数を表します。1 分間の最大接続済みコール数 は、同一分内の 60 秒間における接続済みコール数の上位 3 つの最大値を平均することに よって計算されます。

たとえば次のグラフでは、48分目の時点で最大接続済みコール数が383であり、平均コー ル数は 10 でした。

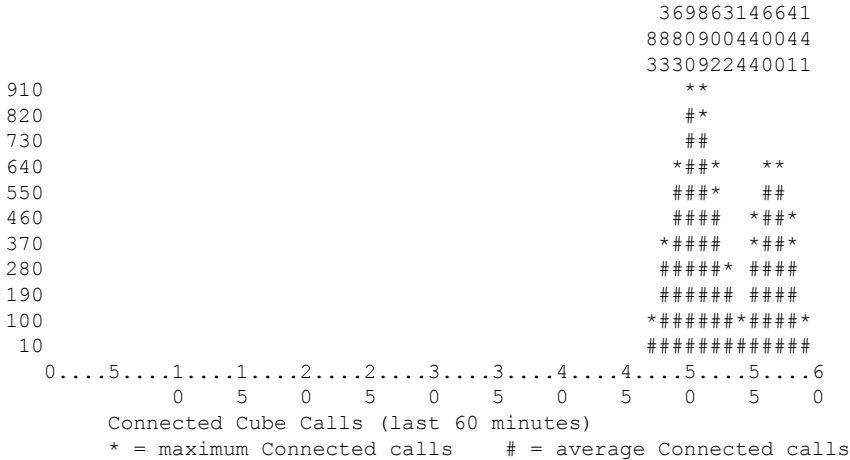

• **Connected calls for the last 72 hours** — このグラフには、過去 72 時間の接続済みコール数 が表示されます。X 軸は時間(時間単位)を表し、Y 軸は接続済みコールの数を表しま す。Y 軸の数値は、接続済みコールの数によって異なります。**\*** は接続済みコールの最大 数を表します**#** は接続済みコールの平均数を表します。1 時間あたりの最大接続済みコー ル数は、同一時間内の分単位で測定された最大接続済みコール数と同じです。

たとえば次のグラフでは、最初の 1 時間で最大接続済みコール数が 900 であり、平均コー ル数は 170 でした。

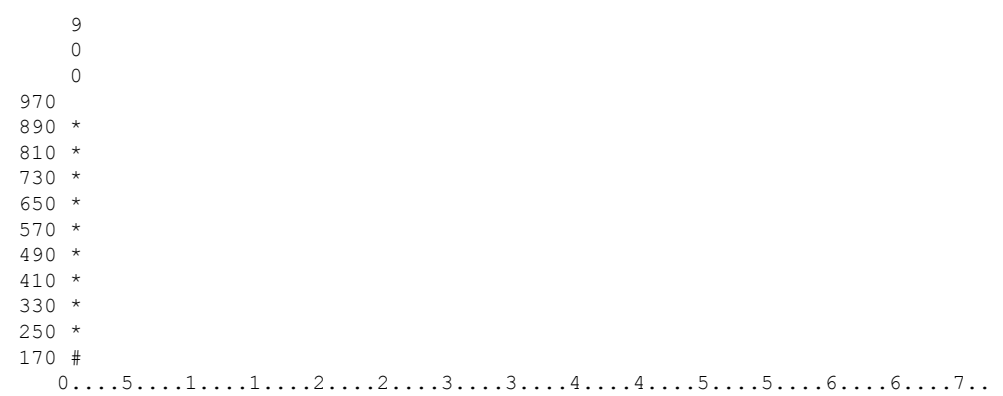

0 5 0 5 0 5 0 5 0 5 0 5 0 Connected Cube Calls (last 72 hours)  $*$  = maximum Connected calls  $#$  = average Connected calls

キーワード **table** を使用すると、接続済みコールの統計を表形式で表示できます。このコマン ドの出力には、次の各表が表示されます。

- Connected calls for the last 60 seconds (過去 60 秒間の接続済みコール数)
- Connected calls for the last 60 minutes (過去 60 分間の接続済みコール数)
- Connected calls for the last 72 hours (過去 72 時間の接続済みコール数)

Device#show call history stats connected table

11:01:44 AM Thursday Aug 29 2019 IST

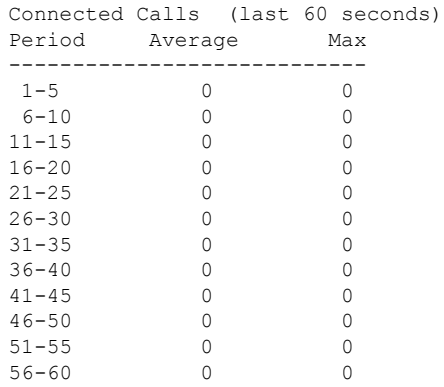

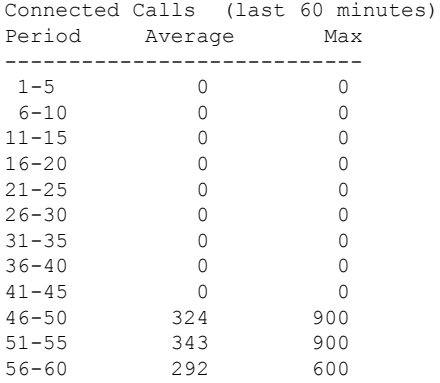

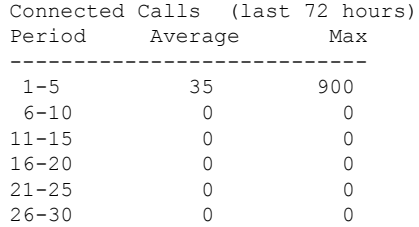

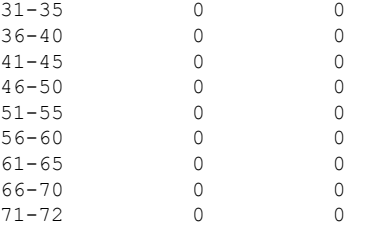

#### 例

Device#show call history stats cps

10:26:05 AM Wednesday Sep 25 2019 UTC

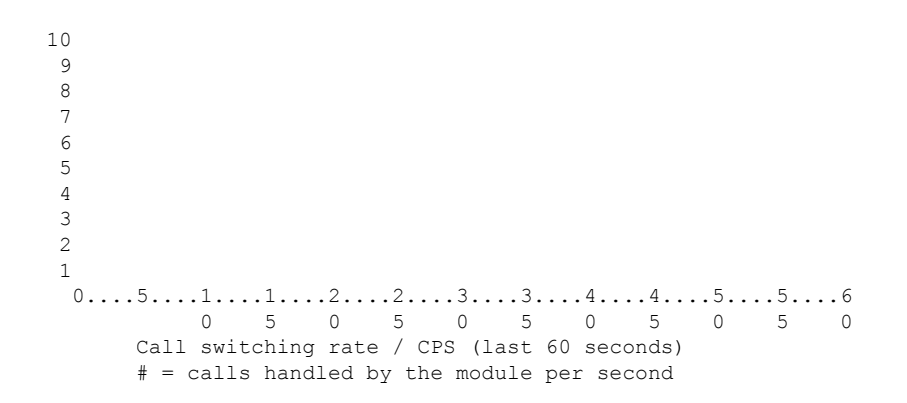

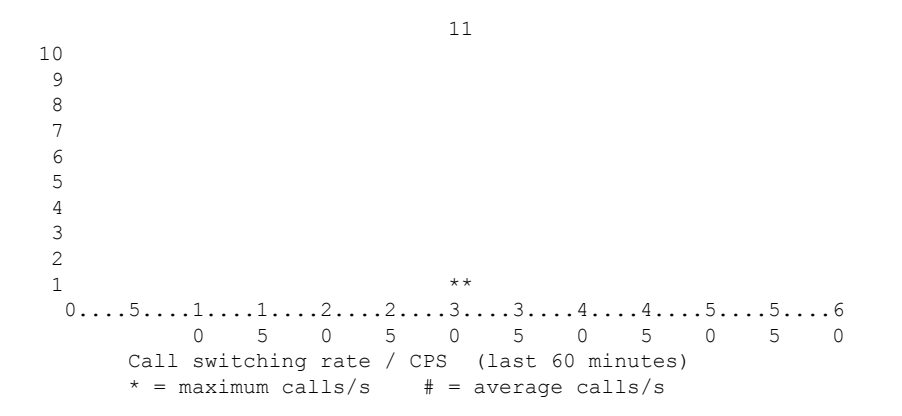

1

 \*  $0...5...1...1...2...2...3...3...3...4...4...5...5...5...6...6...7...$  5 0 5 0 5 0 5 0 5 0 5 0 Call switching rate / CPS (last 72 hours)  $*$  = maximum calls/s  $#$  = average calls/s

Device#show call history stats cps detail

10:23:27 AM Wednesday Sep 25 2019 UTC

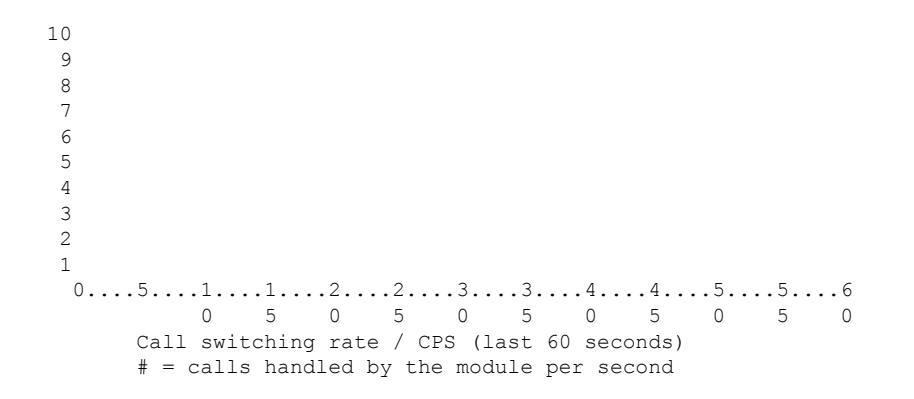

  $**$  $0.\ldots 5.\ldots 1.\ldots 1.\ldots 2.\ldots 2.\ldots 3.\ldots 3.\ldots 4.\ldots 4.\ldots 5.\ldots 5.\ldots 6$  5 0 5 0 5 0 5 0 5 0 Call switching rate / CPS (last 60 minutes)  $*$  = maximum calls/s  $#$  = average calls/s

 \*  $0...5...1...1...2...2...3...3...3...4...4...5...5...5...6...6...7...$  5 0 5 0 5 0 5 0 5 0 5 0 Call switching rate / CPS (last 72 hours)  $*$  = maximum calls/s  $#$  = average calls/s

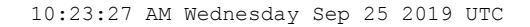

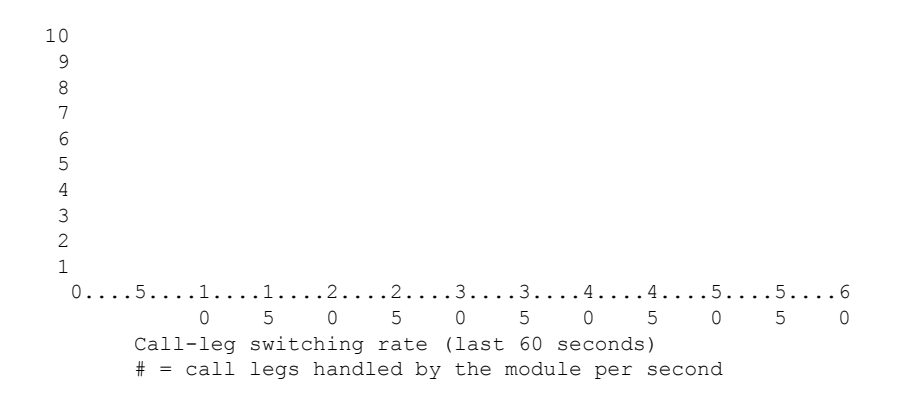

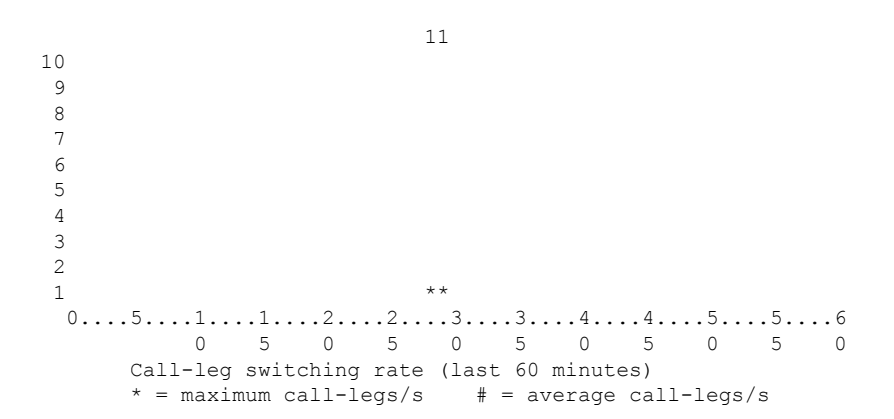

```
1
10
9
8
7
6
5
4
3
2
1 *
  0...5...1...1...2...2...2...3...3...4...4...5...5...5...6...6...7...0 5 0 5 0 5 0 5 0 5 0 5 0
     Call-leg switching rate (last 72 hours)
     * = maximum call-legs/s # = average call-legs/s
```
Device#show call history stats cps table

10:26:50 AM Wednesday Sep 25 2019 UTC

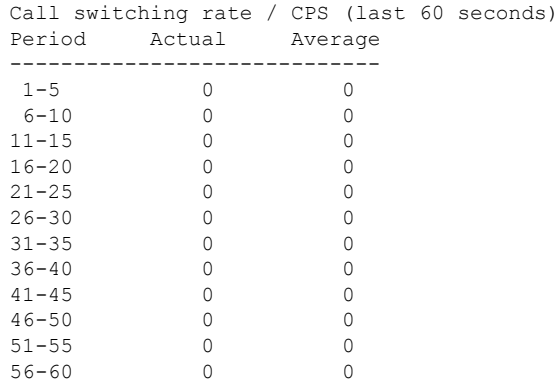

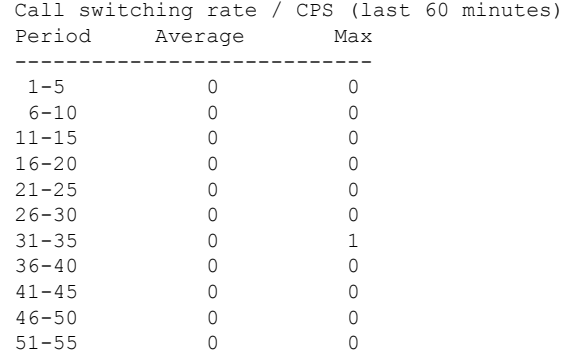

Call switching rate / CPS (last 72 hours) Period Average Max ----------------------------  $1-5$  0 1<br>6-10 0 0  $6 - 10$ 11-15 0 0

51-55 0 0

56-60 0 0

I

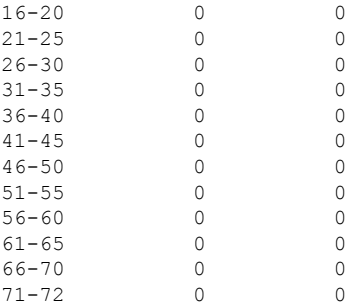

## **show call history video**

SignalingConnectionControlProtocol(SCCP)ビデオコールのコール履歴情報を表示するには、 ユーザー EXEC モードまたは特権 EXEC モードで **show call history video** コマンドを使用しま す。

**show call history video** [{[**brief**] [**id** *identifier*] | **compact** [**duration** {**less** | **more**} *seconds*] |**last** *number*}]

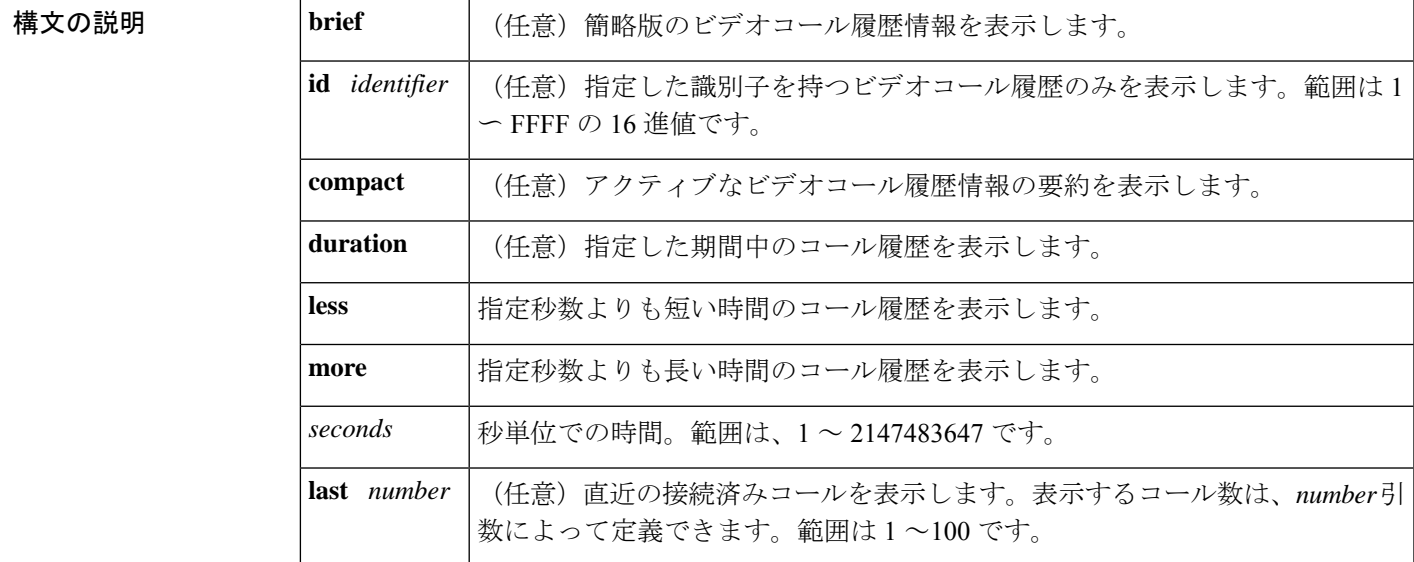

### **コマンドモード** ユーザー EXEC (>) 特権 EXEC (#)

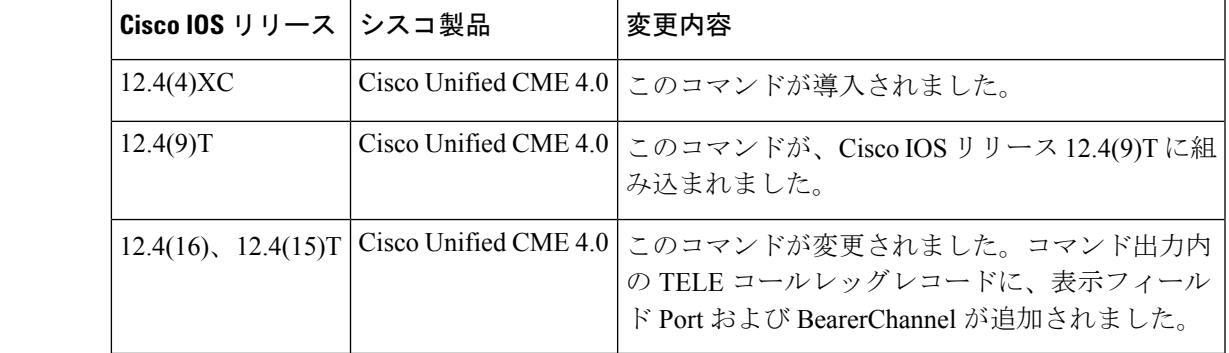

**コマンド履歴** 

<sup>例</sup> 次に、**compact** オプションを指定した場合の **show call history video** コマンドの出力例 を示します。

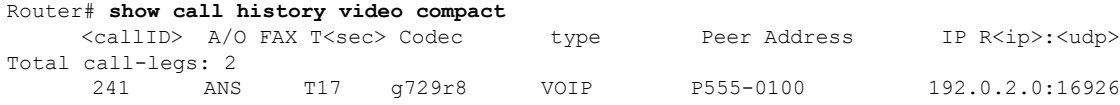

242 ORG T17 g729r8 TELE-VIDEO P555-0101

次の表で、この出力に表示される重要なフィールドを説明します。

表 **<sup>37</sup> : show call history video** のフィールドの説明

| フィールド           | 説明                                           |
|-----------------|----------------------------------------------|
| callID          | コールレッグ固有の識別子。                                |
| A/O             | コールレッグが応答 (ANS) または発信側 (ORG) だったことを示します。     |
| <b>FAX</b>      | コールレッグのファクス番号。                               |
| $T <$ sec $>$   | 持続時間(秒単位)。                                   |
| Codec           | このコールレッグで使用されたコーデック。                         |
| type            | このコールレッグのコールタイプ。                             |
| Peer Address    | リモートピアの着信番号または発信番号。                          |
|                 | IP R <ip>:<udp>   IP アドレスおよびポート番号</udp></ip> |
| Total call-legs | このコールの合計コールレッグ数。                             |

### 関連コマンド

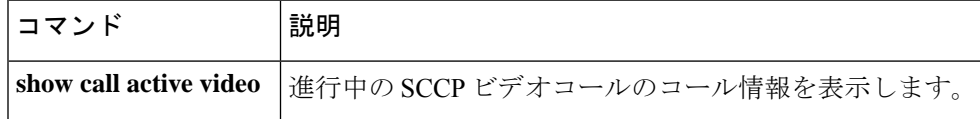

### **show call history video record**

着信ビデオコールおよび発信ビデオコールの情報を表示するには、特権 EXEC モードで **s how call history video record** コマンドを使用します。

**show call history video record**

構文の説明 このコマンドには引数またはキーワードはありません。

コマンド モード 特権 EXEC (#)

コマンド履歴

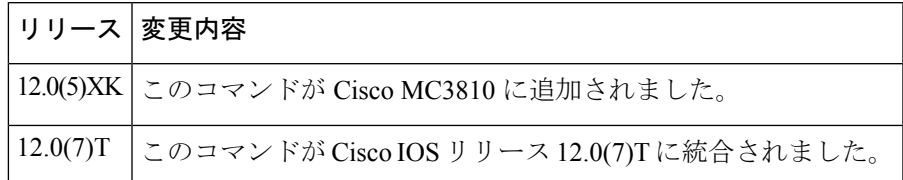

<sup>例</sup> 次の例は、<sup>2</sup> つのビデオコールに関する情報を表示したものです。

```
Router# show call history video record
CallId = 4CalledNumber = 221
CallDuration = 39006 seconds
DisconnectText = remote hangup
SVC: call ID = 8598630
Remote NSAP = 47.0091810000000002F26D4901.00107B09C645.C8
Local NSAP = 47.0091810000000002F26D4901.00107B4832E1.C8
vcd = 414, vpi = 0, vci = 158
SerialPort = Serial0
VideoSlot = 1, VideoPort = 0
CallId = 3CalledNumber = 221
CallDuration = 557 seconds
DisconnectText = local hangup
SVC: call ID = 8598581
Remote NSAP = 47.0091810000000002F26D4901.00107B09C645.C8
Local NSAP = 47.0091810000000002F26D4901.00107B4832E1.C8
vcd = 364, vpi = 0, vci = 108
SerialPort = Serial0
VideoSlot = 1, VideoPort = 0
```
## **show call history voice**

音声コールのコール履歴テーブルを表示するには、ユーザー EXEC モードまたは特権 EXEC モードで **show call history voice** コマンドを使用します。

**show call history voice** [{**brief** [**id** *identifier*] | **compact** [**duration** {**less** | **more**} *seconds*] | **dest-route-string** *tag* | **id** *identifier* | **last** *number* | **redirect** {**rtpvt** | **tbct**} | **stats**}]

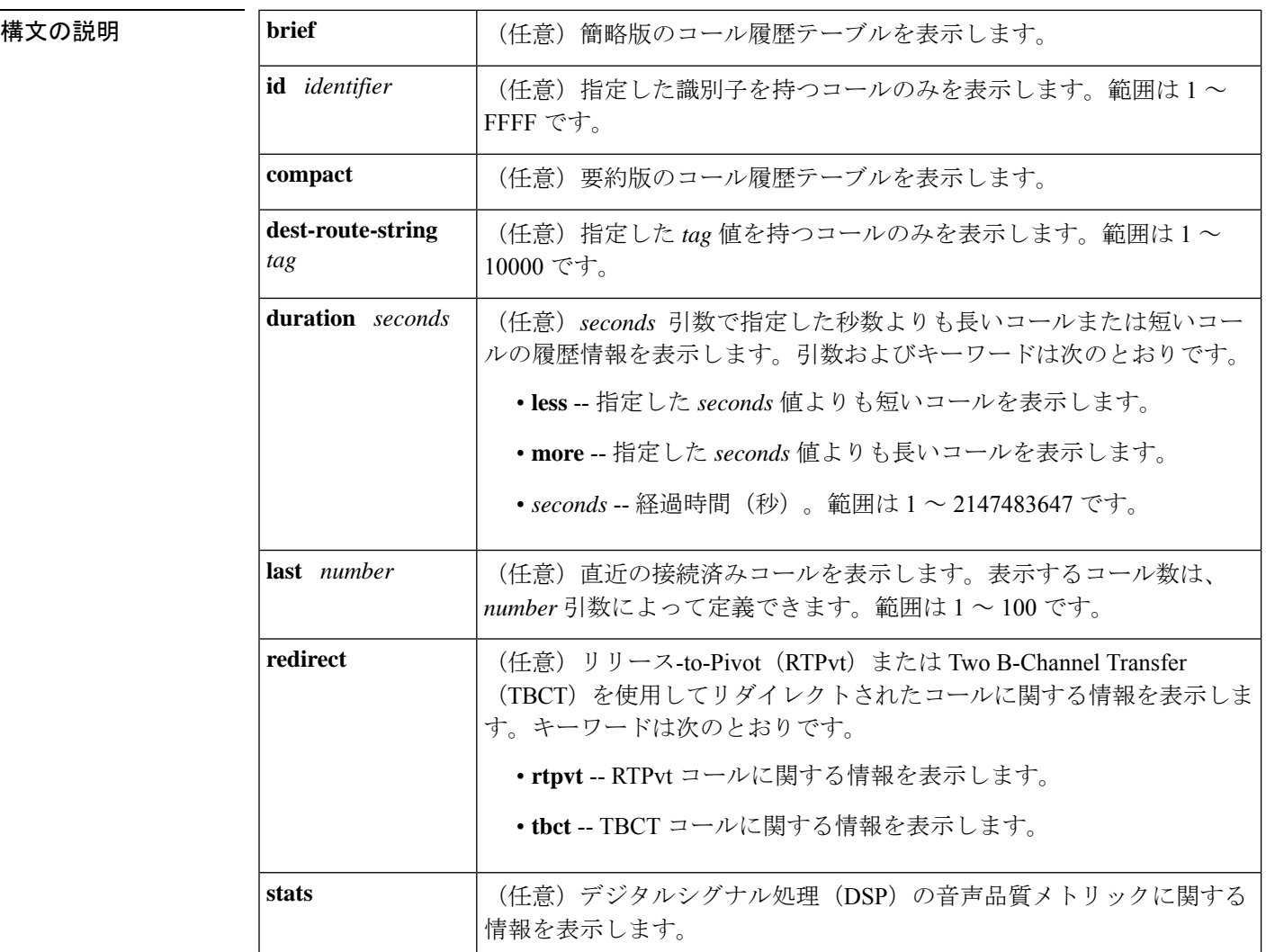

**コマンドモード** ユーザー EXEC(>)特権 EXEC(#)

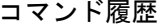

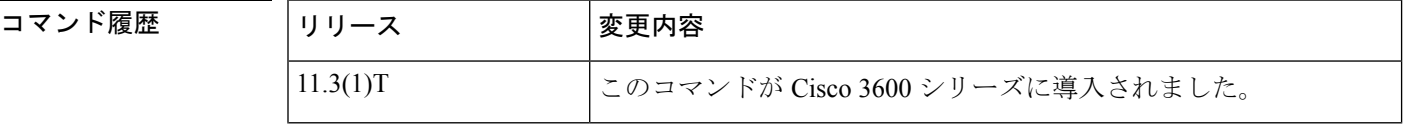
I

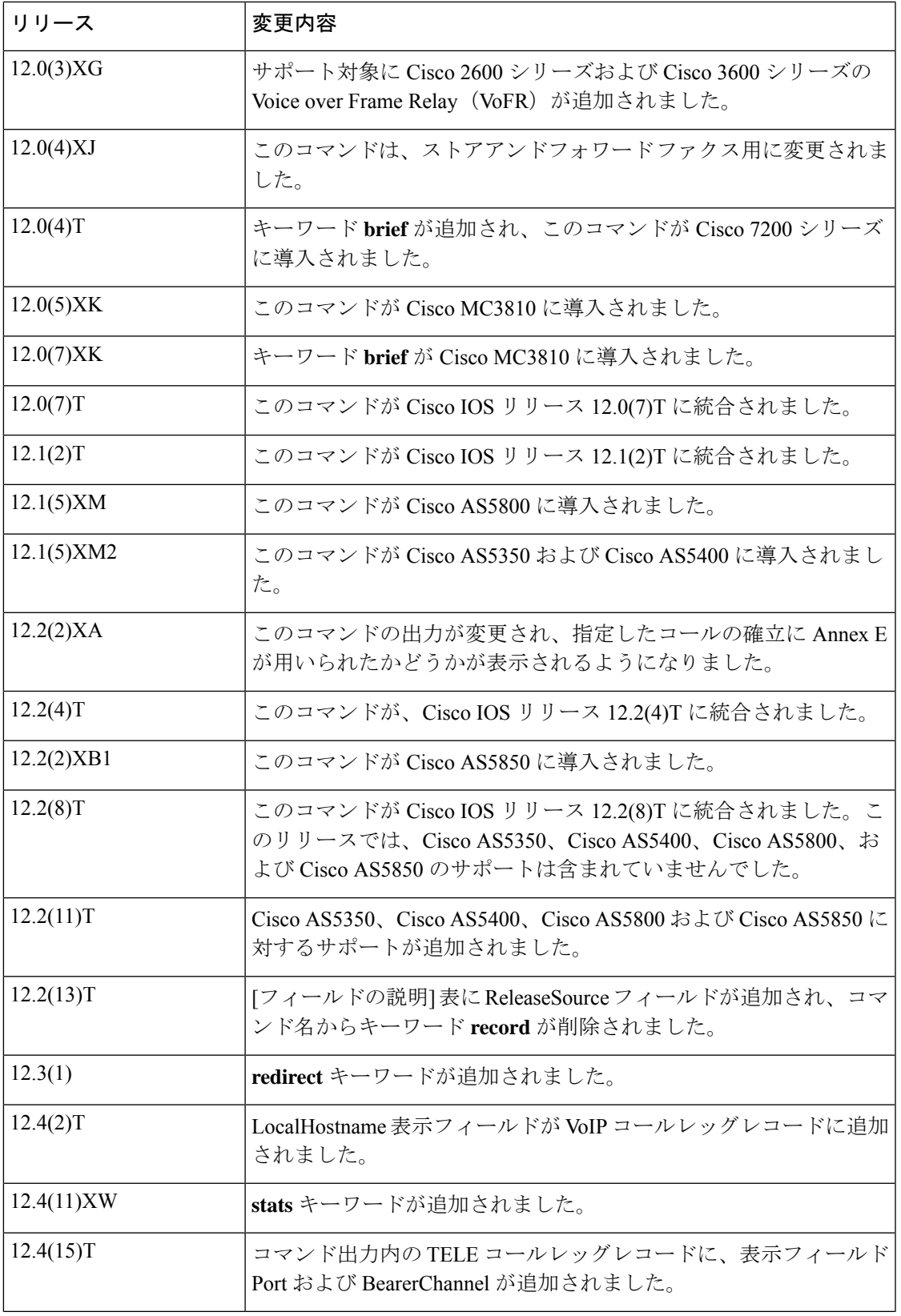

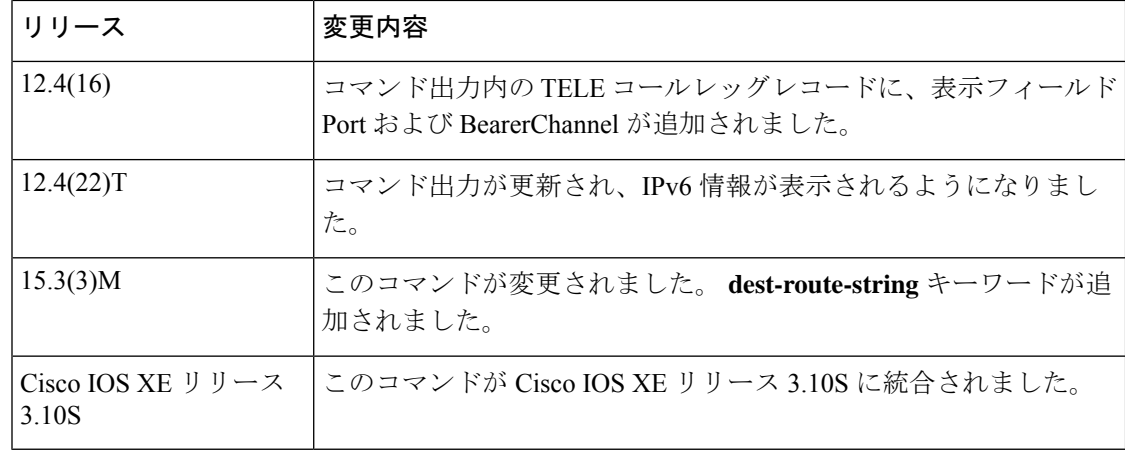

使用上のガイドライン このコマンドを使用すると、コール履歴テーブルに、当該ルータ経由で接続された音声コール を時間降順で一覧表示できます。グローバルコンフィギュレーションモードで **dial-control-mib** コマンドを使用すると、当該テーブルに含めるコールの最大数を 0 ~ 500 のいずれかの値に設 定できます。デフォルトでは、テーブルに含める最大エントリ数は 50 に設定されています。 各コールレコードは、分数(設定可能)が経過すると、期限切れとなりテーブルから消去され ます。このタイマー値も **dial-control-mib** コマンドで指定できます。このタイマーのデフォル ト値は 15 分です。

> 特定のキーワードを使用すると、コール履歴テーブルのサブセットを表示できます。このルー タを介して接続された直近のコールを表示するには、キーワード **last** を使用して、表示する コール数を number 引数で指定します。

コール履歴テーブルの簡略版を表示するには、キーワード **brief** を使用します。

**show call active voice redirect** コマンドを使用すると、RTPvt または TBCT を実装しているコー ルのレコードを確認できます。

コールがアクティブな場合は、**show call active voice** コマンドを使用してその統計を表示でき ます。

**show call active voice dest-route-string** コマンドを使用すると、グローバルレベルまたはダイヤ ルピア別に destination-route-string を指定してコールルーティングが設定されたアクティブ音声 コールのみを表示できます。

<sup>例</sup> 次に、**show call history voice** コマンドの出力例を示します。

```
Router# show call history voice
GENERIC:
SetupTime=104648 ms
Index=1
PeerAddress=55240
PeerSubAddress=
PeerId=2
PeerIfIndex=105
LogicalIfIndex=0
DisconnectCause=10
DisconnectText=normal call clearing.
ConnectTime=104964
```
DisconectTime=143329 CallDuration=00:06:23 CallOrigin=1 ChargedUnits=0 InfoType=speech TransmitPackets=37668 TransmitBytes=6157536 ReceivePackets=37717 ReceiveBytes=6158452 VOIP: ConnectionId[0x4B091A27 0x3EDD0003 0x0 0xFEFD4] CallID=2 RemoteIPAddress=10.14.82.14 RemoteUDPPort=18202 RoundTripDelay=2 ms SelectedQoS=best-effort tx\_DtmfRelay=inband-voice FastConnect=TRUE SessionProtocol=cisco SessionTarget=ipv4:10.14.82.14 OnTimeRvPlayout=40 GapFillWithSilence=0 ms GapFillWithPrediction=0 ms GapFillWithInterpolation=0 ms GapFillWithRedundancy=0 ms HiWaterPlayoutDelay=67 ms LoWaterPlayoutDelay=67 ms ReceiveDelay=67 ms LostPackets=0 ms EarlyPackets=0 ms LatePackets=0 ms VAD = enabled CoderTypeRate=g729r8 CodecBytes=20 cvVoIPCallHistoryIcpif=0 SignalingType=cas Modem passthrough signaling method is nse Buffer Fill Events = 0 Buffer Drain Events = 0 Percent Packet Loss = 0 Consecutive-packets-lost Events = 0 Corrected packet-loss Events = 0 Last Buffer Drain/Fill Event = 373sec Time between Buffer Drain/Fills = Min 0sec Max 0sec GENERIC: SetupTime=104443 ms Index=2 PeerAddress=50110 PeerSubAddress= PeerId=100 PeerIfIndex=104 LogicalIfIndex=10 DisconnectCause=10 DisconnectText=normal call clearing. ConnectTime=104964 DisconectTime=143330 CallDuration=00:06:23 CallOrigin=2 ChargedUnits=0 InfoType=speech TransmitPackets=37717 TransmitBytes=5706436 ReceivePackets=37668 ReceiveBytes=6609552

```
TELE:
ConnectionId=[0x4B091A27 0x3EDD0003 0x0 0xFEFD4]
CallID=3
Port=3/0/0 (3)
BearerChannel=3/0/0.1
TxDuration=375300 ms
VoiceTxDuration=375300 ms
FaxTxDuration=0 ms
CoderTypeRate=g711ulaw
NoiseLevel=-75
ACOMLevel=11
SessionTarget=
ImgPages=0
次の出力例は Cisco AS5350 ルータの音声コール履歴レコードから、リリース元情報を
表示したものです。
Router# show call history voice
Telephony call-legs: 1
SIP call-legs: 0
H323 call-legs: 1
Total call-legs: 2
GENERIC:
SetupTime=85975291 ms
.
.
.
DisconnectCause=10
DisconnectText=normal call clearing (16)
ConnectTime=85975335
DisconnectTime=85979339
CallDuration=00:00:40
CallOrigin=1
ReleaseSource=1
.
.
.
DisconnectCause=10
DisconnectText=normal call clearing (16)
ConnectTime=85975335
DisconnectTime=85979339
CallDuration=00:00:40
CallOrigin=1
ReleaseSource=1
.
.
.
VOIP:
ConnectionId[0x2868AD84 0x375B11D4 0x8012F7A5 0x74DE971E]
CallID=1
.
.
.
GENERIC:
SetupTime=85975290 ms
.
.
.
DisconnectCause=10
DisconnectText=normal call clearing (16)
ConnectTime=85975336
DisconnectTime=85979340
CallDuration=00:00:40
```

```
CallOrigin=2
ReleaseSource=1
.
.
.
TELE:
ConnectionId=[0x2868AD84 0x375B11D4 0x8012F7A5 0x74DE971E]
CallID=2
Port=3/0/0 (2)
BearerChannel=3/0/0.1
```

```
次に、 show call history voice brief コマンドの出力例を示します。
```

```
Router# show call history voice brief
<ID>: <CallID> <start>hs.<index> +<connect> +<disc> pid:<peer_id> <direction> <addr>
dur hh:mm:ss tx:<packets>/<bytes> rx:<packets>/<bytes> <disc-cause>(<text>)
IP <ip>:<udp> rtt:<time>ms pl:<play>/<gap>ms lost:<lost>/<early>/<late>
delay:<last>/<min>/<max>ms <codec>
media inactive detected:<y/n> media cntrl rcvd:<y/n> timestamp:<time>
MODEMPASS <method> buf:<fills>/<drains> loss <overall%> <multipkt>/<corrected>
last <buf event time>s dur:<Min>/<Max>s
FR <protocol> [int dlci cid] vad:<y/n> dtmf:<y/n> seq:<y/n>
<codec> (payload size)
ATM <protocol> [int vpi/vci cid] vad:<y/n> dtmf:<y/n> seq:<y/n>
<codec> (payload size)
Telephony <int> (callID) [channel id] tx:<tot>/<voice>/<fax>ms <codec> noise:<lvl>dBm
acom:<lvl>dBm
MODEMRELAY info:<rcvd>/<sent>/<resent> xid:<rcvd>/<sent> total:<rcvd>/<sent>/<drops>
disc:<cause code>
speeds(bps): local <rx>/<tx> remote <rx>/<tx>
Proxy <ip>:<audio udp>,<video udp>,<tcp0>,<tcp1>,<tcp2>,<tcp2> endpt: <type>/<manf>
bw: <req>/<act> codec: <audio>/<video>
tx: <audio pkts>/<audio bytes>,<video pkts>/<video bytes>,<t120 pkts>/<t120 bytes>
rx: <audio pkts>/<audio bytes>,<video pkts>/<video bytes>,<t120 pkts>/<t120 bytes>
```

```
次に、show call history voice redirect コマンドの出力例を示します。
```

```
Router# show call history voice redirect tbct
index=2, xfr=tbct-notify, status=redirect_success, start_time=*00:12:25.981 UTC Mon Mar
1 1993, ctrl name=T1-2/0, tag=13
index=3, xfr=tbct-notify, status=redirect_success, start_time=*00:12:25.981 UTC Mon Mar
1 1993, ctrl name=T1-2/0, tag=13
index=4, xfr=tbct-notify, status=redirect_success, start_time=*00:13:07.091 UTC Mon Mar
1 1993, ctrl name=T1-2/0, tag=12
index=5, xfr=tbct-notify, status=redirect_success, start_time=*00:13:07.091 UTC Mon Mar
1 1993, ctrl name=T1-2/0, tag=12
Number of call-legs redirected using tbct with notify:4
```
次の表で、**show call history voice redirect tbct** 出力に表示される重要なフィールドを説 明します。

表 **<sup>38</sup> : show call history voice redirect** のフィールドの説明

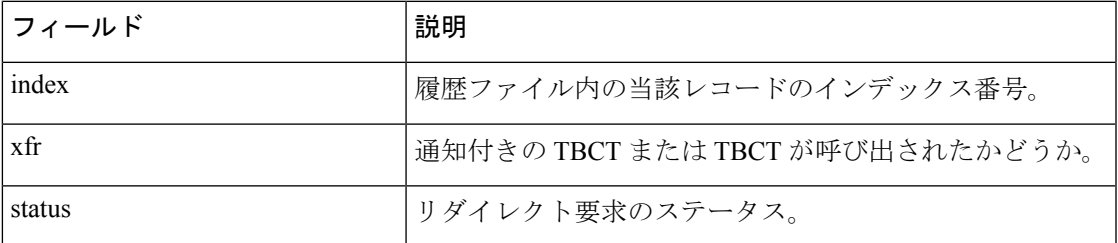

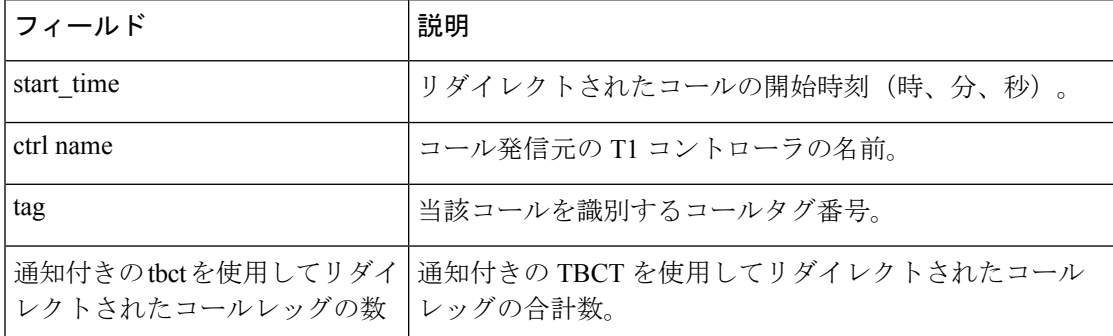

関連コマンド

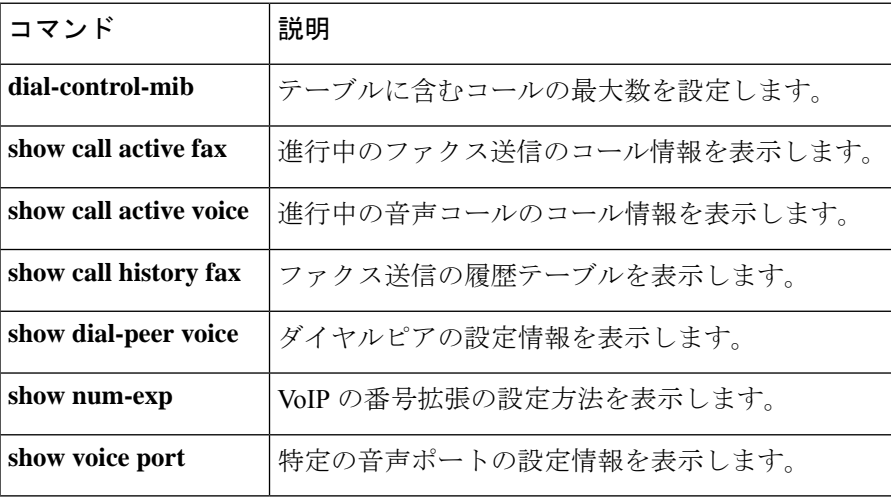

### **Cisco IOS** ボイスコマンドリファレンス **-** 頭文字 **S** のコマンド一覧

## **show call history watermark connected table**

さまざまな期間での 1 秒あたりの接続コールレート数値によって導出される、過去 **n** 間の高水 準点を表示するには、**show call history watermark connected table** コマンドを使用します。期 間は、前回リロードからの秒数、分数、および時間数で指定できます。テーブルのサイズは可 変で、設定可能です。

**show call history watermark connected table** [{[**brief**] [**id** *identifier*] | **compact** [**duration** {**less** | **more**} *seconds*] | **last** *number*}]

このコマンドには引数またはキーワードはありません。

コマンド モード 特権 EXEC(#)

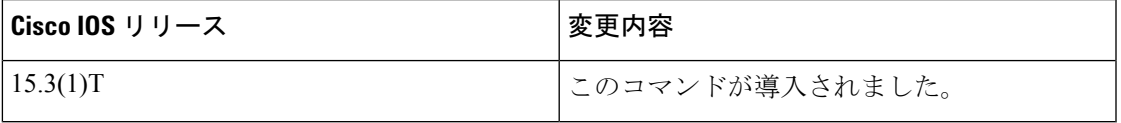

次に、 **show call history watermark connected table** コマンドの出力例を示します。

この出力には、過去 1 分間、過去 1 時間、およびすべての時間における 1 秒あたりの コールレートが表形式で表示されています。

Device#**show call history watermark connected table** Device 01:48:05 AM Thursday Mar 14 2019 UTC =============================================== Connected Calls ------- The WaterMark Table for Second -------- Value : 0, ts : [Thu, 14 Mar 2019 01:48:01 GMT] Value : 0, ts : [Thu, 14 Mar 2019 01:48:02 GMT] Value : 0, ts : [Thu, 14 Mar 2019 01:48:03 GMT] Value : 0, ts : [Thu, 14 Mar 2019 01:48:04 GMT] Value : 0, ts : [Thu, 14 Mar 2019 01:48:05 GMT] ------- The WaterMark Table for Minute-------Value : 0, ts : [Wed, 13 Mar 2019 05:33:06 GMT] Value : 0, ts : [Wed, 13 Mar 2019 05:33:06 GMT] Value : 0, ts : [Wed, 13 Mar 2019 05:33:06 GMT] Value : 0, ts : [Wed, 13 Mar 2019 05:33:06 GMT] Value : 0, ts : [Wed, 13 Mar 2019 05:33:06 GMT] ------- The WaterMark Table for Hour -------- Value : 0, ts : [Wed, 13 Mar 2019 05:16:05 GMT] Value : 0, ts : [Wed, 13 Mar 2019 05:16:05 GMT] Value : 0, ts : [Wed, 13 Mar 2019 05:16:05 GMT] Value : 1, ts : [Wed, 13 Mar 2019 00:12:05 GMT] Value : 1, ts : [Wed, 13 Mar 2019 05:16:05 GMT] ------- The WaterMark Table for Alltime------Value : 1, ts : [Sun, 10 Mar 2019 01:39:05 GMT] Value : 1, ts : [Sun, 10 Mar 2019 23:06:05 GMT] Value : 1, ts : [Wed, 13 Mar 2019 00:12:05 GMT] Value : 1, ts : [Wed, 13 Mar 2019 05:16:05 GMT] Value : 2, ts : [Sun, 10 Mar 2019 23:57:05 GMT] Device#

使用上のガイドライン このコマンドを使用すると、さまざまな期間での1秒あたりの接続コールレート数値によって 導出される、過去n間の高水準点を表示できます。期間は、前回リロードからの秒数、分数、 および時間数で指定できます。

### 関連コマンド

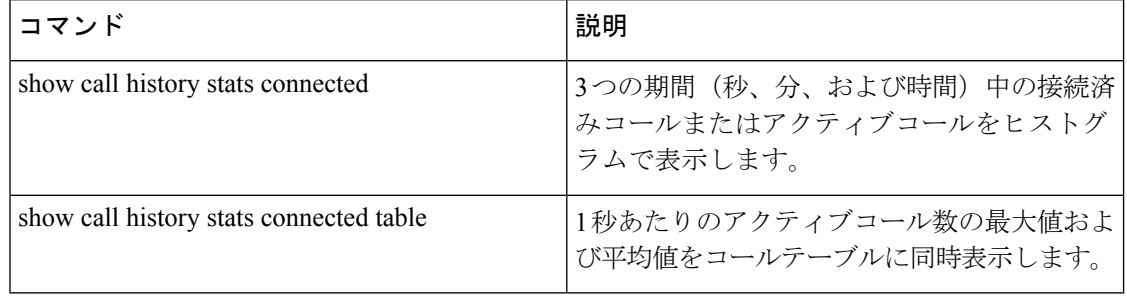

# **show call language voice**

設定済みの言語、および標準で組み込まれていない言語に対応する Tool Command Language (TCL)モジュールの URL の要約を表示するには、EXEC モードで **show call language voice command in** を使用します。

**show call language voice** [{*language* | **summary**}]

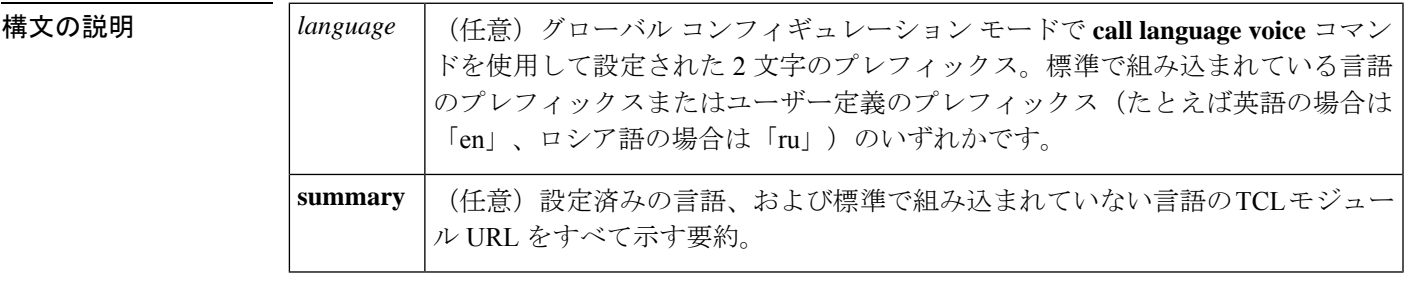

 $\overline{\mathsf{I} \mathsf{I} \mathsf{I} \mathsf{I} \mathsf{I} \mathsf{I} \mathsf{I} \mathsf{I} \mathsf{I} \mathsf{I} \mathsf{I}}$  EXEC (#)

### コマンド履歴 | リリー | 変更内容 ス 12.2(2)T | このコマンドが導入されました。

使用上のガイドライン このコマンドは、 **show call application voice** コマンドと類似しています。標準で組み込まれて いる言語の場合、一覧表示される URL には「fixed」と表示されます。標準で組み込まれてい る言語をユーザー独自の言語で上書きした場合、URL 列の表示が「fixed」表記から、新しく 使用するアプリケーションが存在する実際の URL に変わります。

例 次のコマンドは、設定済みの言語の要約を表示したものです。

Router# show call language voice summary name url sp fixed ch fixed en fixed ru tftp://dirt/fwarlau/scripts/multilag/ru\_translate.tcl 次のコマンドは、ロシア語の設定に関する情報を表示したものです。

Router# show call language voice ru ru\_translate.tcl ru\_translate.tcl~ singapore.cfg test.tcl people% more ru\_translate.tcl # Script Locked by: farmerj # Script Version: 1.1.0.0 # Script Lock Date: Sept 24 2000

```
# ca_translate.tcl
#------------------------------------------------------------------
# Sept 24, 2000 Farmer Joe
#
# Copyright (c) 2000 by Cisco Systems, Inc.
# All rights reserved.
#------------------------------------------------------------------
#<snip>...
...set prefix ""
#puts "argc"
#foreach arg $argv {
#puts "$arg"
# translates $arg<br># puts "\t\t**** !
    puts "\t\t**** $prompt RETURNED"
#}
```
フィールドの説明は自明のため省略します。

関連コマンド

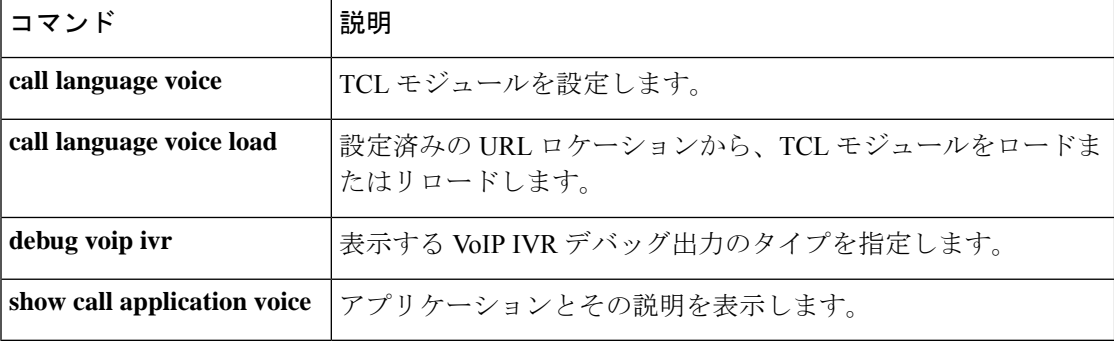

# **show call leg**

音声コールレッグのイベントログおよび統計を表示するには、特権 EXEC モードで **show call leg** コマンドを使用します。

**show call leg** {**active** | **history**} [{**summary** | [{**last** *number* | **leg-id** *leg-id*}] [{**event-log** | **info**}]}]

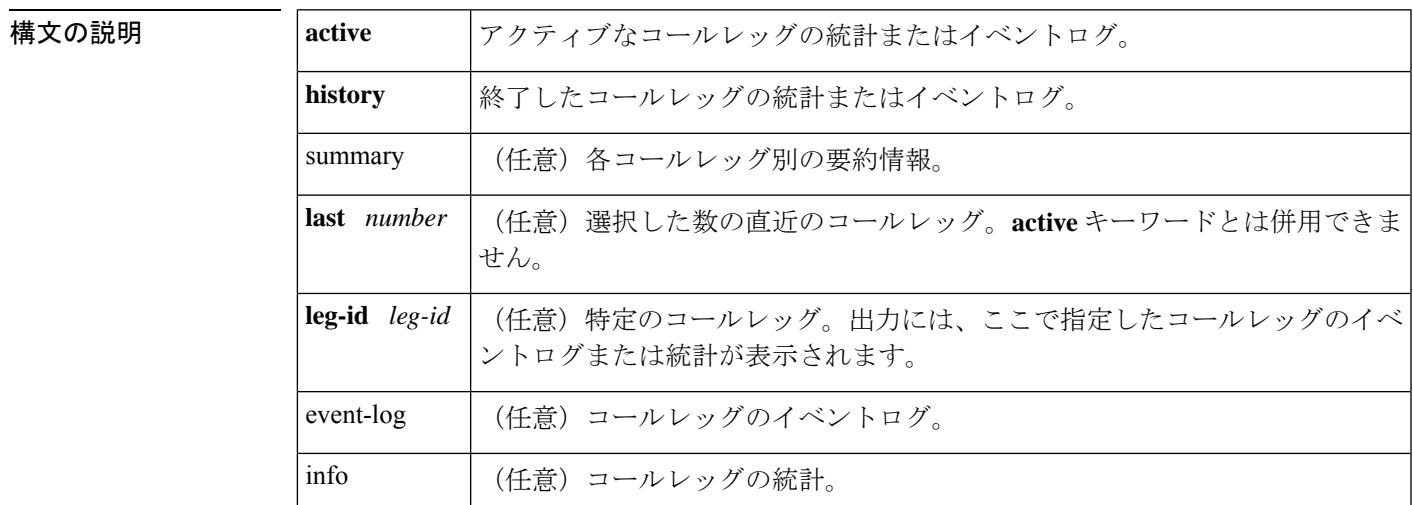

コマンド モード 特権 EXEC (#)

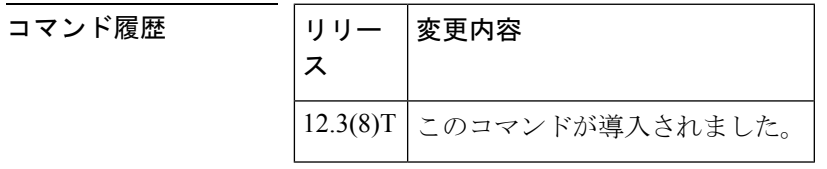

使用上のガイドライン キーワード **leg-id** を使用すると、選択したコールレッグの統計またはイベントログのみが表示 されます。このコマンドでイベントログを表示するには、**call leg event-log** コマンドでイベン トロギングを有効にする必要があります。

<sup>例</sup> 次に、**showcallleg**コマンドでさまざまなキーワードを指定した場合の出力例を示しま す。

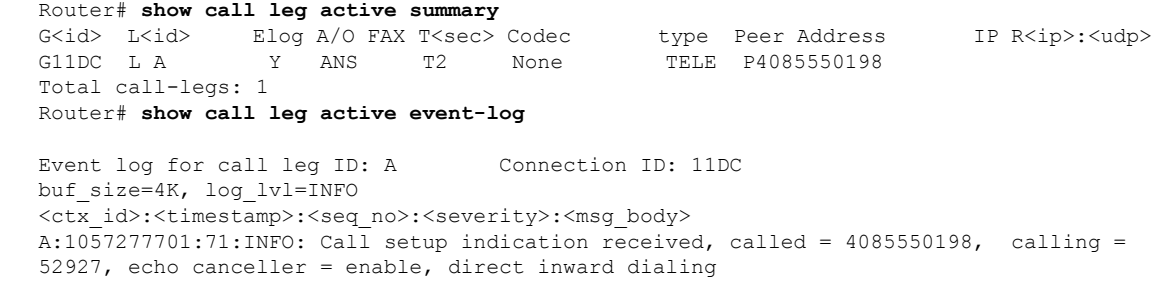

A:1057277701:72:INFO: Dialpeer = 1 A:1057277701:77:INFO: Digit collection A:1057277701:78:INFO: Call connected using codec None Total call-legs: 1 Router# **show call leg active info** Information for call leg ID: A Connection ID: 11DC GENERIC: SetupTime=3012940 ms Index=1 PeerAddress=4085550198 PeerSubAddress= PeerId=1 PeerIfIndex=329 LogicalIfIndex=253 ConnectTime=301295 CallDuration=00:00:20 CallState=4 CallOrigin=2 ChargedUnits=0 InfoType=2 TransmitPackets=412 TransmitBytes=98880 ReceivePackets=0 ReceiveBytes=0 TELE: ConnectionId=[0x632D2CAB 0xACEB11D7 0x80050030 0x96F8006E] IncomingConnectionId=[0x632D2CAB 0xACEB11D7 0x80050030 0x96F8006E] TxDuration=20685 ms VoiceTxDuration=0 ms FaxTxDuration=0 ms CoderTypeRate=None NoiseLevel=-120 ACOMLevel=90 OutSignalLevel=-50 InSignalLevel=-41 InfoActivity=0 ERLLevel=38 EchoCancellerMaxReflector=16685 SessionTarget= ImgPages=0 CallerName= CallerIDBlocked=False OriginalCallingNumber=4085550198 OriginalCallingOctet=0x0 OriginalCalledNumber=52927 OriginalCalledOctet=0xE9 OriginalRedirectCalledNumber= OriginalRedirectCalledOctet=0xFF TranslatedCallingNumber=4085550198 TranslatedCallingOctet=0x0 TranslatedCalledNumber=52927 TranslatedCalledOctet=0xE9 TranslatedRedirectCalledNumber= TranslatedRedirectCalledOctet=0xFF GwReceivedCalledNumber=52927 GwReceivedCalledOctet3=0xE9 GwReceivedCallingNumber=4085550198 GwReceivedCallingOctet3=0x0 GwReceivedCallingOctet3a=0x81 Total call-legs: 1

コールレッグ統計の説明については、**show call active voice** コマンドの説明を参照して ください。

```
Router# show call leg active leg-id A
Call Information - Connection ID: 11DC , Call Leg ID: A
GENERIC:
SetupTime=3012940 ms
Index=1
PeerAddress=4085550198
PeerSubAddress=
PeerId=1
PeerIfIndex=329
LogicalIfIndex=253
ConnectTime=301295
CallDuration=00:00:40
CallState=4
CallOrigin=2
ChargedUnits=0
InfoType=2
TransmitPackets=824
TransmitBytes=197760
ReceivePackets=0
ReceiveBytes=0
TELE:
ConnectionId=[0x632D2CAB 0xACEB11D7 0x80050030 0x96F8006E]
IncomingConnectionId=[0x632D2CAB 0xACEB11D7 0x80050030 0x96F8006E]
TxDuration=20685 ms
VoiceTxDuration=0 ms
FaxTxDuration=0 ms
CoderTypeRate=None
NoiseLevel=-120
ACOMLevel=90
OutSignalLevel=-50
InSignalLevel=-41
InfoActivity=0
ERLLevel=38
EchoCancellerMaxReflector=16685
SessionTarget=
ImgPages=0
CallerName=
CallerIDBlocked=False
OriginalCallingNumber=4085550198
OriginalCallingOctet=0x0
OriginalCalledNumber=52927
OriginalCalledOctet=0xE9
OriginalRedirectCalledNumber=
OriginalRedirectCalledOctet=0xFF
TranslatedCallingNumber=4085550198
TranslatedCallingOctet=0x0
TranslatedCalledNumber=52927
TranslatedCalledOctet=0xE9
TranslatedRedirectCalledNumber=
TranslatedRedirectCalledOctet=0xFF
GwReceivedCalledNumber=52927
GwReceivedCalledOctet3=0xE9
GwReceivedCallingNumber=4085550198
GwReceivedCallingOctet3=0x0
GwReceivedCallingOctet3a=0x81
Call Event Log - Connection ID: 11DC , Call Leg ID: A
buf_size=4K, log_lvl=INFO
<ctx_id>:<timestamp>:<seq_no>:<severity>:<msg_body>
A:1057277701:71:INFO: Call setup indication received, called = 4085550198, calling =
52927, echo canceller = enable, direct inward dialing
A:1057277701:72:INFO: Dialpeer = 1
A:1057277701:77:INFO: Digit collection
```

```
A:1057277701:78:INFO: Call connected using codec None
Call-leg found: 1
Router# show call leg active leg-id A event-log
Call Event Log - Connection ID: 11DC , Call Leg ID: A
buf_size=4K, log_lvl=INFO
<ctx_id>:<timestamp>:<seq_no>:<severity>:<msg_body>
A:1057277701:71:INFO: Call setup indication received, called = 4085550198, calling =
52927, echo canceller = enable, direct inward dialing
A:1057277701:72:INFO: Dialpeer = 1
A:1057277701:77:INFO: Digit collection
A:1057277701:78:INFO: Call connected using codec None
Call-leg found: 1
Router# show call leg history summary
G<id> L<id> Elog A/O FAX T<sec> Codec type Peer Address IP R<ip>:<udp>
disc-cause
G11DB L 7 M ANS T24 None TELE P4085550198 D10<br>G11DC L A 1 Y ANS T159 None TELE P4085550198 D10
                  Y ANS T159 None TELE P4085550198 D10
Total call-legs: 2
Router# show call leg history last 1
Call Information - Connection ID: 11DC , Call Leg ID: A
GENERIC:
SetupTime=3012940 ms
Index=4
PeerAddress=4085550198
PeerSubAddress=
PeerId=1
PeerIfIndex=329
LogicalIfIndex=253
DisconnectCause=10
DisconnectText=normal call clearing (16)
ConnectTime=301295
DisconnectTime=317235
CallDuration=00:02:39
CallOrigin=2
ReleaseSource=1
ChargedUnits=0
InfoType=speech
TransmitPackets=2940
TransmitBytes=705600
ReceivePackets=0
ReceiveBytes=0
TELE:
ConnectionId=[0x632D2CAB 0xACEB11D7 0x80050030 0x96F8006E]
IncomingConnectionId=[0x632D2CAB 0xACEB11D7 0x80050030 0x96F8006E]
TxDuration=20685 ms
VoiceTxDuration=0 ms
FaxTxDuration=0 ms
CoderTypeRate=None
NoiseLevel=-120
ACOMLevel=90
SessionTarget=
ImgPages=0
CallerName=
CallerIDBlocked=False
OriginalCallingNumber=4085550198
OriginalCallingOctet=0x0
OriginalCalledNumber=52927
OriginalCalledOctet=0xE9
OriginalRedirectCalledNumber=
OriginalRedirectCalledOctet=0xFF
TranslatedCallingNumber=4085550198
TranslatedCallingOctet=0x0
```

```
TranslatedCalledNumber=52927
TranslatedCalledOctet=0xE9
TranslatedRedirectCalledNumber=
TranslatedRedirectCalledOctet=0xFF
GwReceivedCalledNumber=52927
GwReceivedCalledOctet3=0xE9
GwReceivedCallingNumber=4085550198
GwReceivedCallingOctet3=0x0
GwReceivedCallingOctet3a=0x81
Call Event Log - Connection ID: 11DC , Call Leg ID: A
buf_size=4K, log_lvl=INFO
<ctx_id>:<timestamp>:<seq_no>:<severity>:<msg_body>
A:1057277701:71:INFO: Call setup indication received, called = 4085550198, calling =
52927, echo canceller = enable, direct inward dialing
A:1057277701:72:INFO: Dialpeer = 1
A:1057277701:77:INFO: Digit collection
A:1057277701:78:INFO: Call connected using codec None
A:1057277860:150:INFO: Inform application call disconnected (cause = normal call clearing
 (16))
A:1057277860:154:INFO: Call disconnected (cause = normal call clearing (16))
A:1057277860:155:INFO: Call released
Total call-legs: 1
Total call-legs with event log: 1
Router# show call leg history leg-id A event-log
Call Event Log - Connection ID: 11DC , Call Leg ID: A
buf_size=4K, log_lvl=INFO
<ctx_id>:<timestamp>:<seq_no>:<severity>:<msg_body>
A:1057277701:71:INFO: Call setup indication received, called = 4085550198, calling =
52927, echo canceller = enable, direct inward dialing
A:1057277701:72:INFO: Dialpeer = 1
A:1057277701:77:INFO: Digit collection
A:1057277701:78:INFO: Call connected using codec None
A:1057277860:150:INFO: Inform application call disconnected (cause = normal call clearing
 (16))
A:1057277860:154:INFO: Call disconnected (cause = normal call clearing (16))
A:1057277860:155:INFO: Call released
Call-leg matched ID found: 1
Call-legs matched ID with event log: 1
```
フィールドの説明は自明のため省略します。

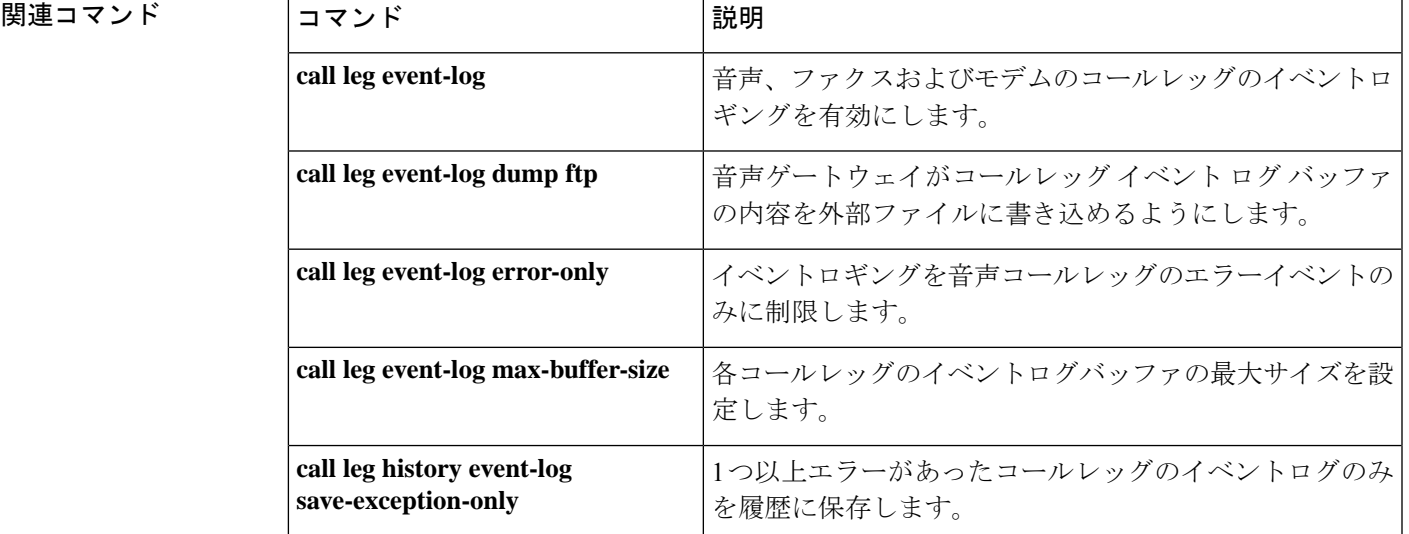

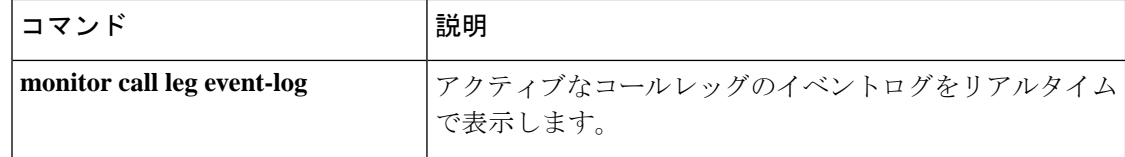

# **show call media forking**

現在アクティブなメディア フォーキング セッションを表示するには、ユーザー EXEC モード または特権 EXEC モードで **show call media forking** コマンドを使用します。

#### **show call media forking**

**構文の説明 このコマンドには引数またはキーワードはありません。** 

コマンド モード ユーザー EXEC (>) 特権 EXEC (#)

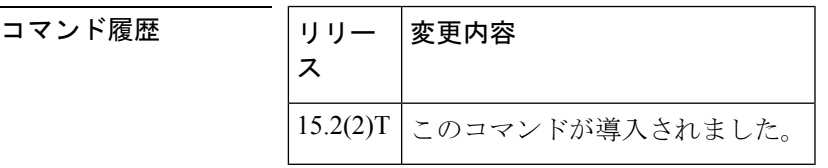

使用上のガイドライン このコマンドを使用して、関連するアンカーレッグに対するメディア分岐が成功したことを確 認します。

<sup>例</sup> 次の例は、s**how call media forking** コマンドの出力例です。

```
Router# show call media forking
Warning: Output may be truncated if sessions are added/removed concurrently!
Session Call n/f Destination (port address)
7 6 far 1234 1.5.35.254
8 6 near 5678 1.5.35.254
```
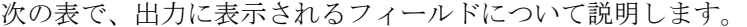

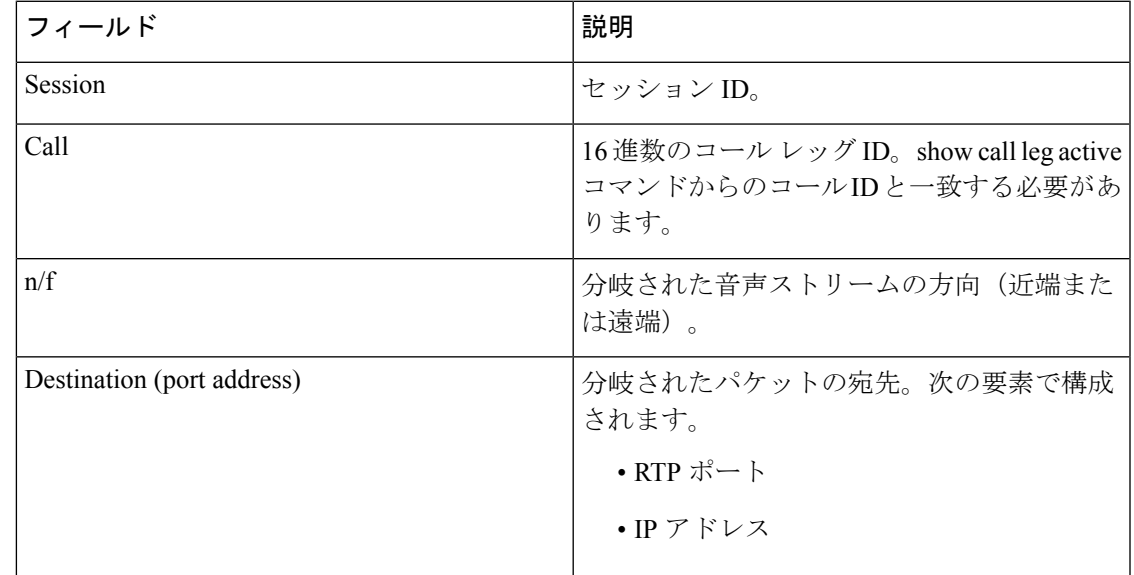

# **show callmon**

コールのモニター情報を表示するには、ユーザー EXEC モードまたは特権 EXEC モードで **show callmon** コマンドを使用します。

**show callmon** {**call** | **gcid** | **subscription** | **trace** {**all** | **event** {**all** | **call** | **connection**} | **exec** | **server** | **subscription** | **trigger**}}

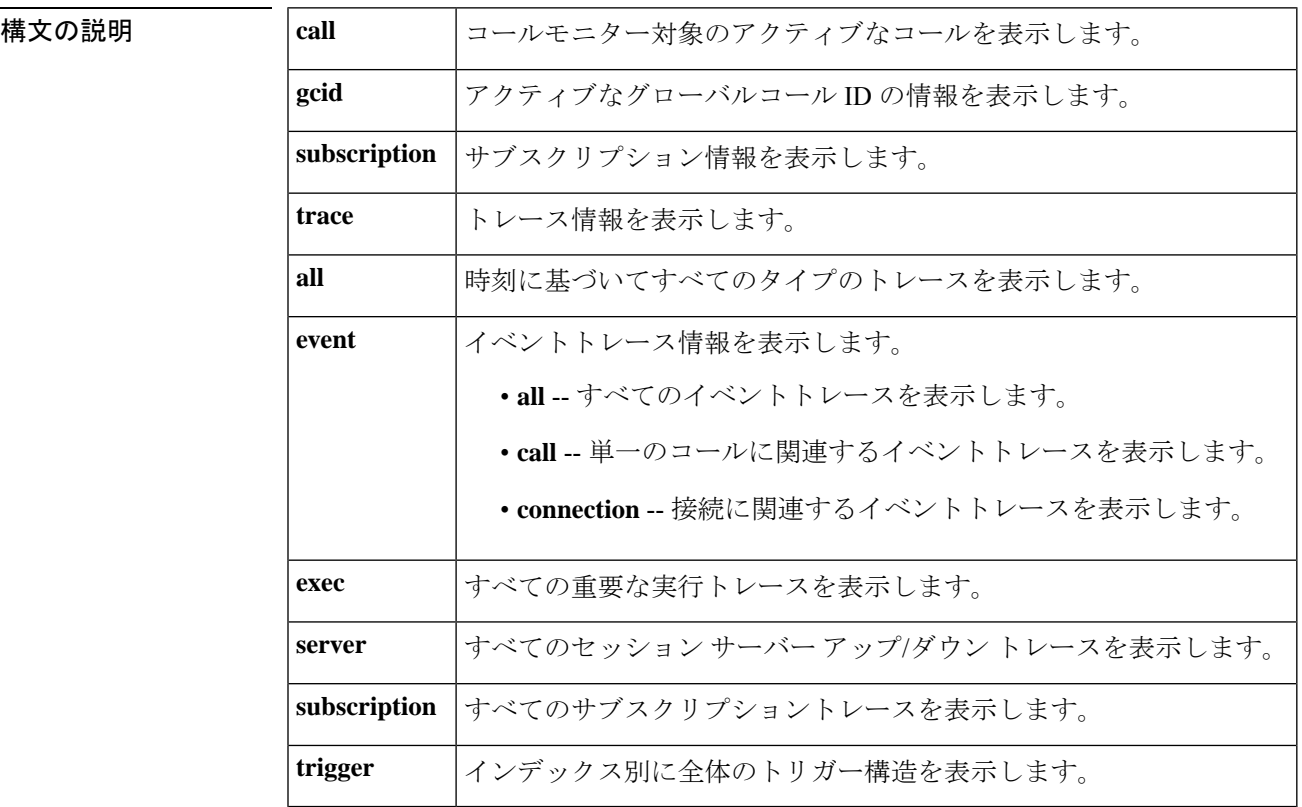

コマンド モード  $\overline{\phantom{a}}$  ユーザー EXEC (>) 特権 EXEC (#))

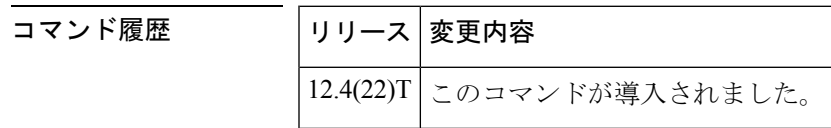

<sup>例</sup> 次に、**show callmon call** コマンドでコールモニター対象のアクティブなコールを表示 した出力例を示します。

```
Router# show callmon call
line dn sub_id number of call instance
6401, 1
     callID 2038(19D7), *cg = 6401, cd = 6601
```

```
6601, 1
     callID 2039(19D7), cg = 6401, \starcd = 6601
```
次の表で、この出力に表示される重要なフィールドを説明します。

表 **39 : show callmon call** のフィールドの説明

| フィールド    | 説明                            |
|----------|-------------------------------|
| dn       | ディレクトリ番号。                     |
|          | number of call   コールインスタンスの数。 |
| instance | コールインスタンスの内容。                 |

次に、**show callmongcid**コマンドでアクティブなグローバルコールID情報を表示した 出力例を示します。

```
Router# show callmon gcid
GCID callIDs(active entry id)
AE48ECBC-D89311DB-87FC996E-115FF692
isConfGcid:FALSE gcid_conf:00000000-00000000-00000000-00000000
, 2038(19D7), 2039(19D7)
```
次の表で、この出力に表示される重要なフィールドを説明します。

表 **<sup>40</sup> : show callmon gcid** のフィールドの説明

| フィールド 説明    |             |
|-------------|-------------|
| <b>GCID</b> | グローバルコールID。 |
| CallIDs     | アクティブコールID。 |

関連コマンド

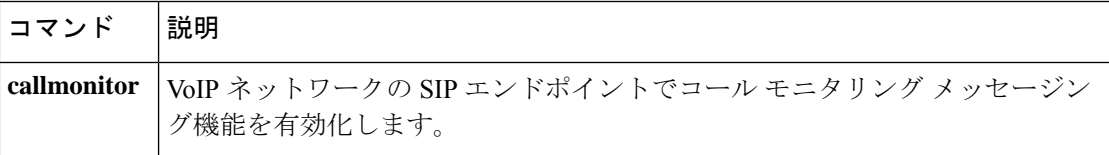

# **show call prompt-mem-usage**

プロンプトで使用されているメモリの量を表示するには、特権 EXEC モードで **show call prompt-mem-usage** コマンドを使用します。

**show call prompt-mem-usage** [**detail**]

構文の説明 **detail** (任意)メモリ使用量と使用されているトーンの名前に関する詳細を表示します。

コマンド モード 特権 EXEC(#)

コマンド履歴 |リリース | 変更内容 12.2(15)T このコマンドが導入されました。 12.3(7)T **detail**キーワードが追加されました。

使用上のガイドライン このコマンドを使用すると、ゲートウェイで読み込まれたプロンプト数、プロンプトの使用メ モリ量、現在再生中のプロンプト数、およびプロンプトの読み込みステータスを表示できま す。

> CiscoCallManagerExpress(CiscoCME)システムにより転送されたコールでは、commit-at-alerting の呼び出し音生成に、自動音声応答(IVR)プロンプト再生メカニズムが使用されます。転送 先に関連付けられた Cisco CME システムが、呼び出し音を転送先に対して再生します。

> CiscoCMEシステムのネットワークロケール設定に基づいて、必要に応じてトーンプロンプト が自動的に生成されます。

**例** タンパンの出力例は、使用されているプロンプトのメモリ使用量に関する詳細を表示したも のです。

```
Router# show call prompt-mem-usage
Prompt memory usage:
           config'd wait active free mc total ms total
   file(s) 0200 0010 0001 00189 00011 00002
   memory 02097152 00081259 00055536 01960357 00136795
 Prompt load counts: (counters reset 0)
   success 11(1st try) 0(2nd try), failure 0
 Other mem block usage:
          mcDynamic mcReader
   gauge 00001 00001
Number of prompts playing: 1
Number of start delays : 0
MCs in the ivr MC sharing table
===============================
Media Content: NoPrompt (0x83C64554)
 URL:
 cid=0, status=MC_READY size=24184 coding=g711ulaw refCount=0
Media Content: tone://GB g729 tone ringback (0x83266EC8)
 URL: tone://GB g729 tone ringback
```
次の表で、この出力に表示される重要なフィールドを説明します。

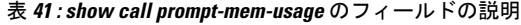

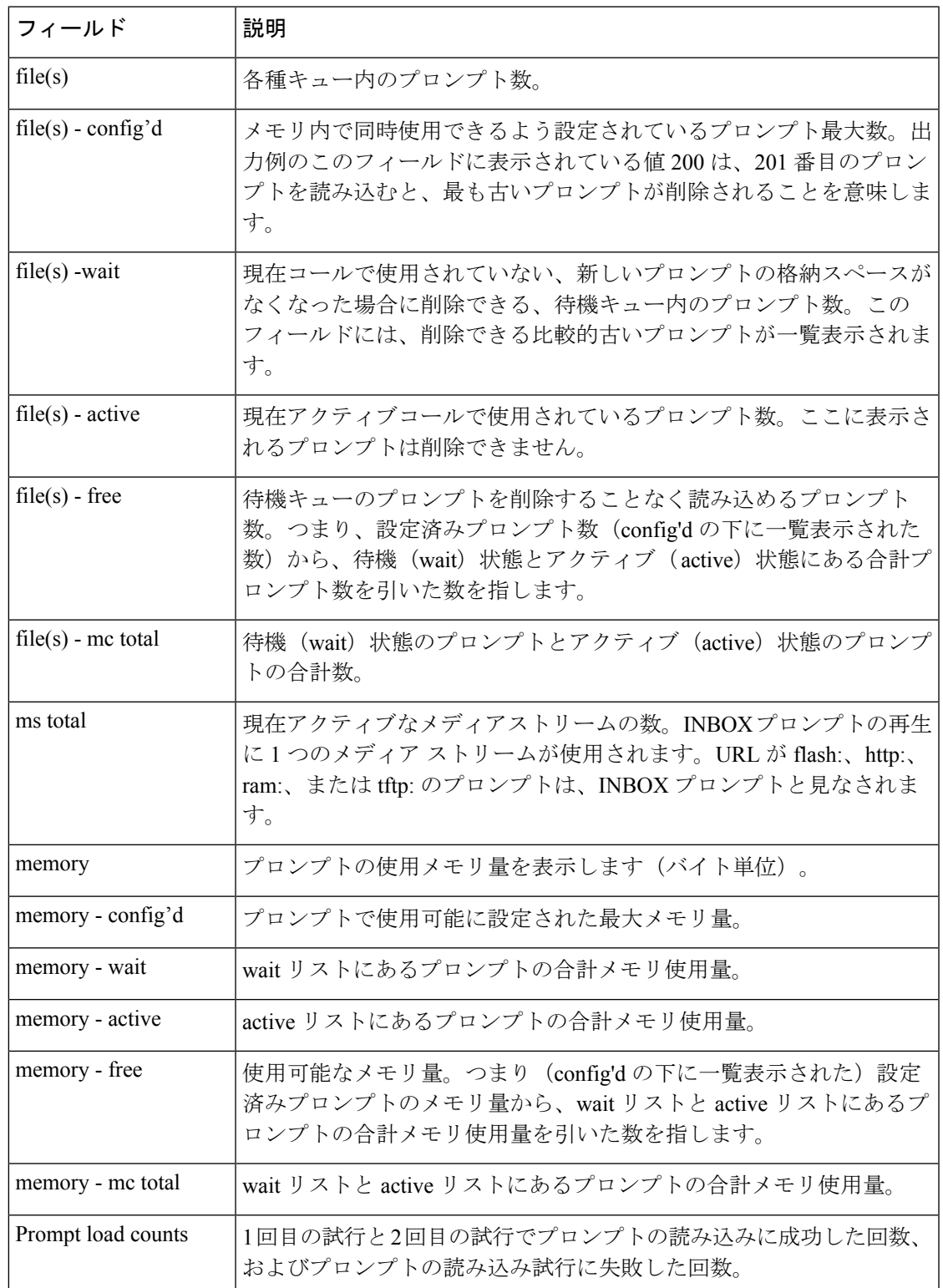

I

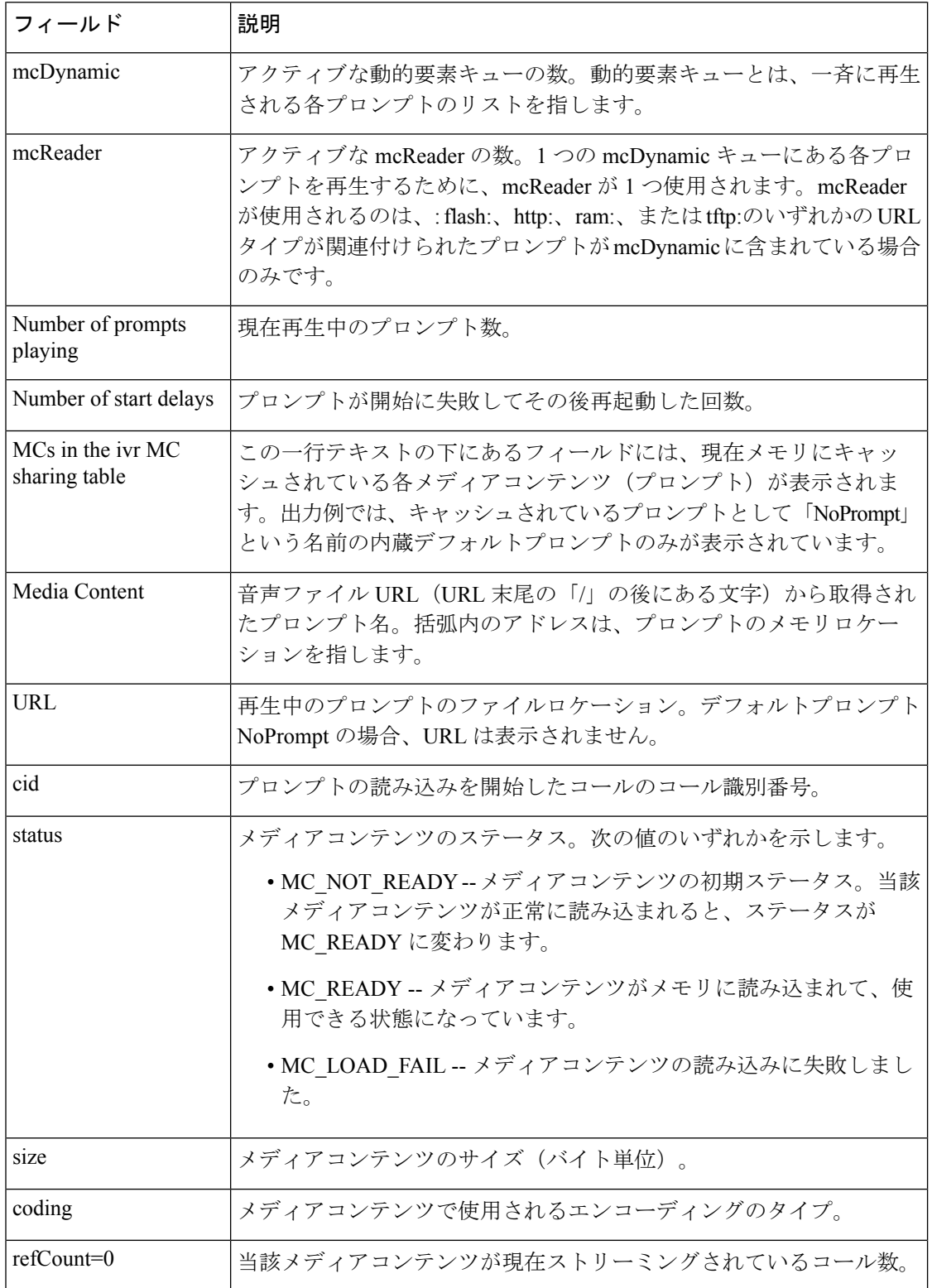

# **show call resource voice stats**

H.323 ゲートウェイのリソース統計を表示するには、特権 EXEC モードで show call resource voice stats コマンドを使用します。

**show call resource voice stats** [{**ds0** | **dsp**}]

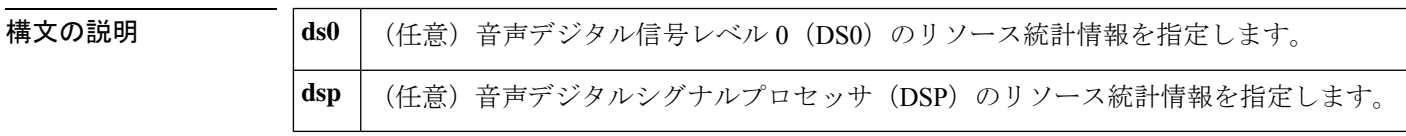

コマンド モード 特権 EXEC(#)

コマンド履歴

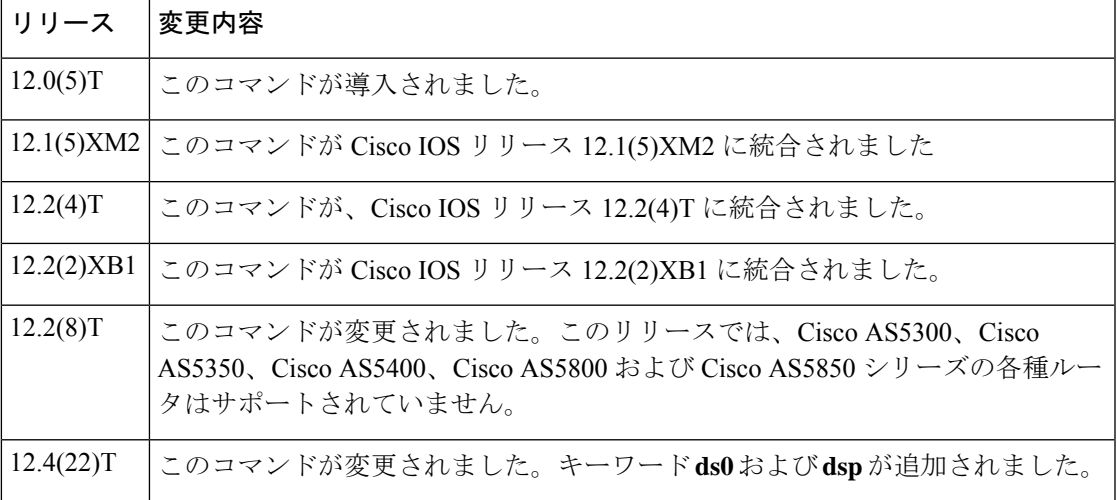

使用上のガイドライン **show call resource voice stats** コマンドを使用すると、 **resource threshold** コマンドでリソースの しきい値レポートが設定されている場合にモニタリングされた H.323 リソースを表示できま す。

<sup>例</sup> 次に示すのは、show call resource voice stats コマンドで H.323 ゲートウェイのリソース 統計を表示した出力例です。

```
Router# show call resource voice stats
Resource Monitor - Dial-up Resource Statistics Information:
DSP Statistics:
Utilization: 0 percent
Total channels: 48
Inuse channels: 0
Disabled channels 0:
Pending channels: 0
Free channels: 48
DS0 Statistics:
Total channels: 0
Addressable channels: 0
Inuse channels: 0
```
Disabled channels: 0 Free channels: 0

下の表に、このコマンド出力で表示される重要なフィールドの説明を示します。

表 **42 : show call resource voice stats** のフィールドの説明

| 統計                   | 定義                                                                                                    |
|----------------------|----------------------------------------------------------------------------------------------------|
| Total channels       | 当該リソースに物理的に設定されているチャネル数。                                                                                                |
| Inuse channels       | 使用中のアドレス指定可能なチャネル数。この値には、アクティブな<br>コールがあるチャネル、またはテスト用に予約されているチャネルのす<br>べてが含まれます。                                        |
| Disabled channels    | アドレス指定可能なチャネルのうち、物理的にダウンしているか、<br>shutdown コマンドまたは busyout コマンドで管理上無効に設定されてい<br>るチャネルの数。                                |
| Pending channels     | ロードウェアダウンロードで保留中のアドレス指定可能なチャネル数。                                                                                        |
| Free channels        | アドレス指定可能な空きチャネル数。                                                                                                    |
| Addressable channels | H.323 などの特定タイプのダイヤルアップサービスに使用できるチャネ<br>ル数。これには、単純な旧式の電話サービス (POTS) のダイヤルプラン<br>プロファイルに関連付けられているすべての DS0 リソースが含まれま<br>す。 |

### 関連コマンド

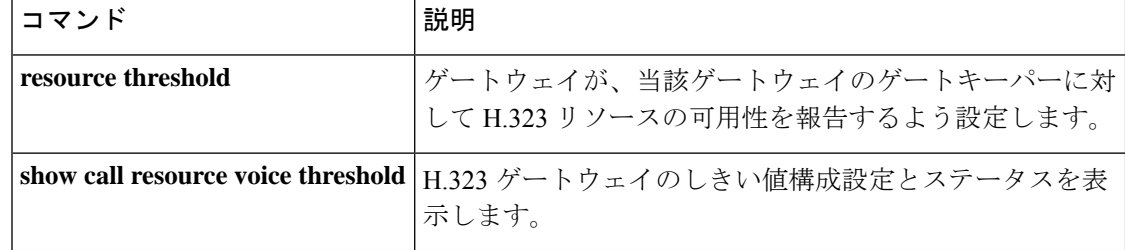

## **show call resource voice threshold**

H.323 ゲートウェイのしきい値設定およびステータスを表示するには、特権 EXEC モードで **show call resource voice threshold** コマンドを使用します。

**show call resource voice threshold** [{**ds0** | **dsp**}]

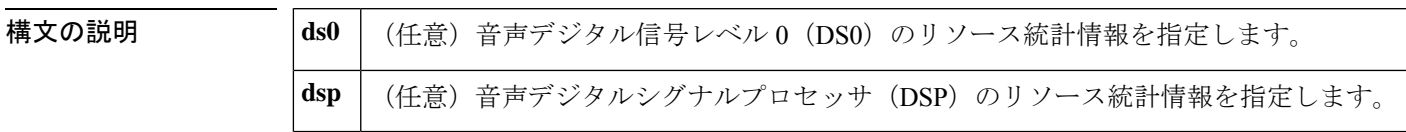

コマンド モード 特権 EXEC(#)

コマンド履歴

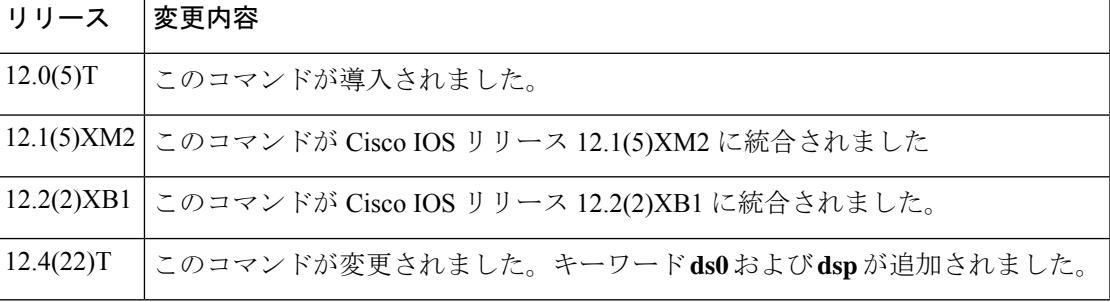

使用上のガイドライン **show call resource voice threshold** コマンドを使用すると、 **resource threshold** コマンドで設定 された H.323 リソースしきい値を表示できます。

<sup>例</sup> 次に示すのは、show callresource voice thresholdコマンドでH.323ゲートウェイのリソー スしきい値の設定およびステータスを表示した出力例です。

> Router# **show call resource voice threshold** Resource Monitor - Dial-up Resource Threshold Information: DS0 Threshold: Client Type: h323 High Water Mark: 70 Low Water Mark: 60 Threshold State: init DSP Threshold: Client Type: h323 High Water Mark: 70 Low Water Mark: 60 Threshold State: low\_threshold\_hit

### 次の表で、この出力に表示される重要なフィールドを説明します。

### 表 **43 : show call resource voice threshold** のフィールドの説明

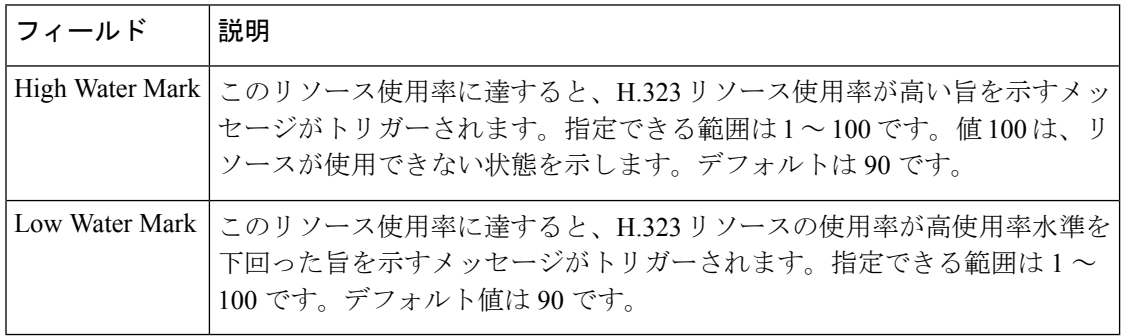

### **コンスト** 関連コマンド

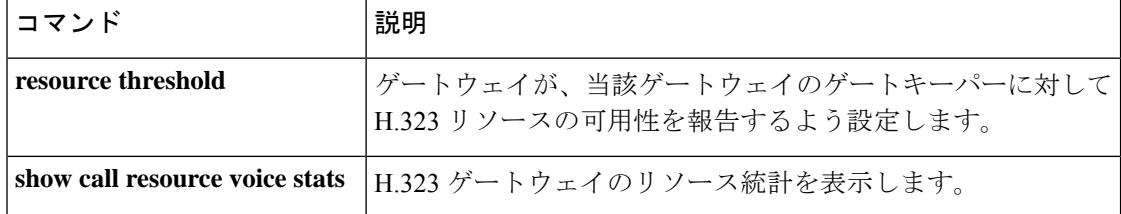

# **show call rsvp-sync conf**

Resource Reservation Protocol(RSVP)同期の設定を表示するには、特権 EXEC モードで **show call rsvp**-**sync conf** コマンドを使用します。

**show call rsvp-sync conf**

**構文の説明 このコマンドには引数またはキーワードはありません。** 

コマンド モード 特権 EXEC (#)

コマンド履歴

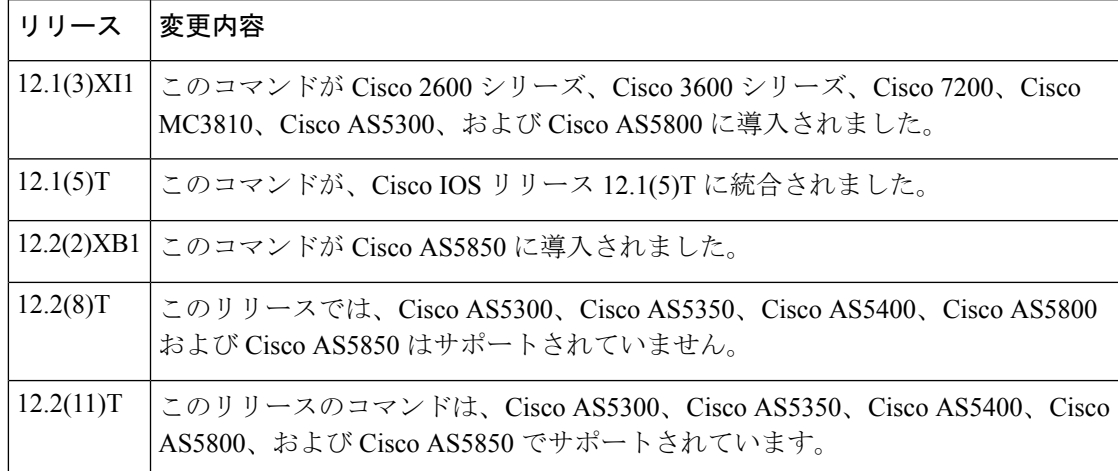

例 めいちゃく しんこく このコマンドの出力例を示します。

Router# **show call rsvp-sync conf**

VoIP QoS: RSVP/Voice Signaling Synchronization config: Overture Synchronization is ON Reservation Timer is set to 10 seconds

下の表に、このコマンド出力で表示される重要なフィールドの説明を示します。

表 **<sup>44</sup> : show call rsvp-sync conf** のフィールドの説明

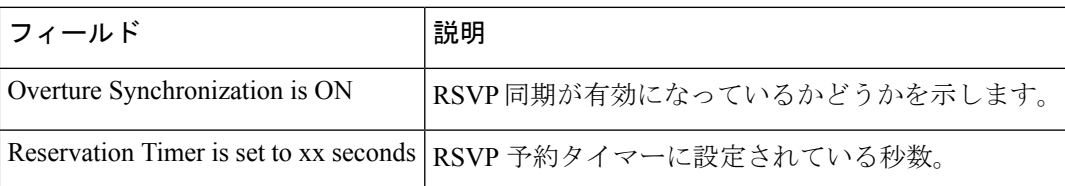

関連コマンド

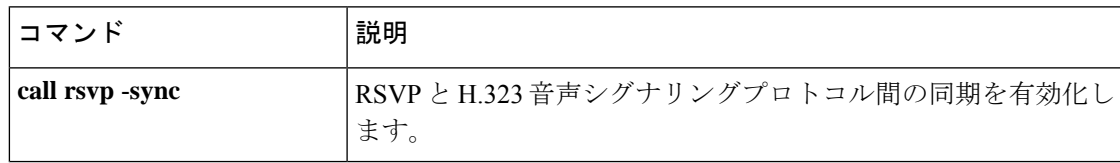

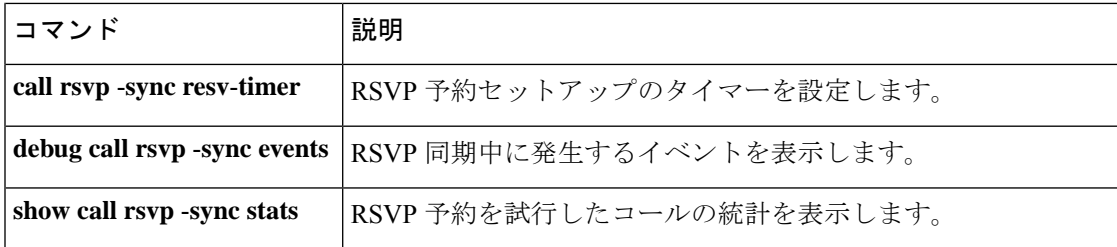

# **show call rsvp-sync stats**

Resource Reservation Protocol(RSVP)の予約を試行したコールの統計を表示するには、特権 EXEC モードで **show call rsvp**-**sync stats** コマンドを使用します。

#### **show call rsvp-sync stats**

**構文の説明 このコマンドには引数またはキーワードはありません。** 

コマンド モード 特権 EXEC (#)

コマンド履歴

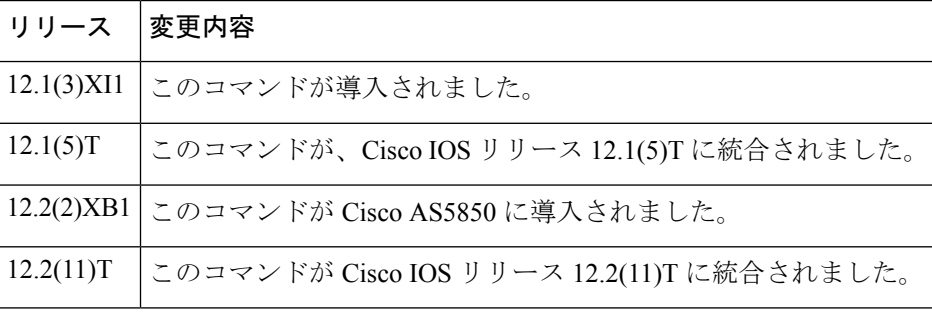

例 めんちょう しんこく このコマンドの出力例を示します。

```
Router# show call rsvp-sync stats
VoIP QoS:Statistics Information:
Number of calls for which QoS was initiated : 18478
Number of calls for which QoS was torn down : 18478
Number of calls for which Reservation Success was notified : 0
Total Number of PATH Errors encountered : 0
Total Number of RESV Errors encountered : 0
Total Number of Reservation Timeouts encountered : 0
```
下の表に、このコマンド出力で表示される重要なフィールドの説明を示します。

表 **<sup>45</sup> : show call rsvp-sync stats** のフィールドの説明

| フィールド                                                         | 説明                            |
|---------------------------------------------------------------|-------------------------------|
| Number of calls for which QoS was initiated                   | RSVPセットアップが試行されたコールの数。        |
| Number of calls for which QoS was torn down                   | 確立された RSVP 予約が解除されたコールの<br>数。 |
| Number of calls for which Reservation Success<br>was notified | RSVP 予約が正常に確立されたコールの数。        |
| Total Number of PATH Errors encountered                       | 発生したパスエラー数。                   |
| Total Number of RESV Errors encountered                       | 発生した予約エラー数。                   |

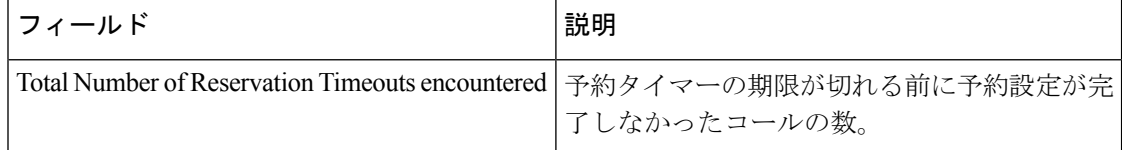

### 関連コマンド コマンド 説明

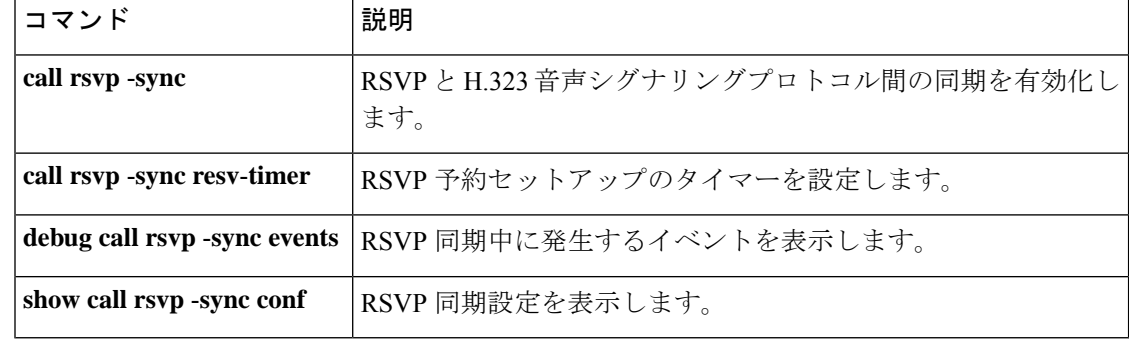

# **show call spike status**

着信コールに設定されたコールスパイクのしきい値および統計を表示するには、特権 EXEC モードで **show call spike status** コマンドを使用します。

**show call spike status** [**dial-peer** *tag*]

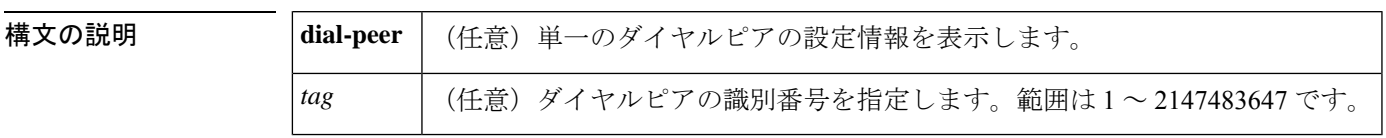

コマンド モード 特権 EXEC (#)

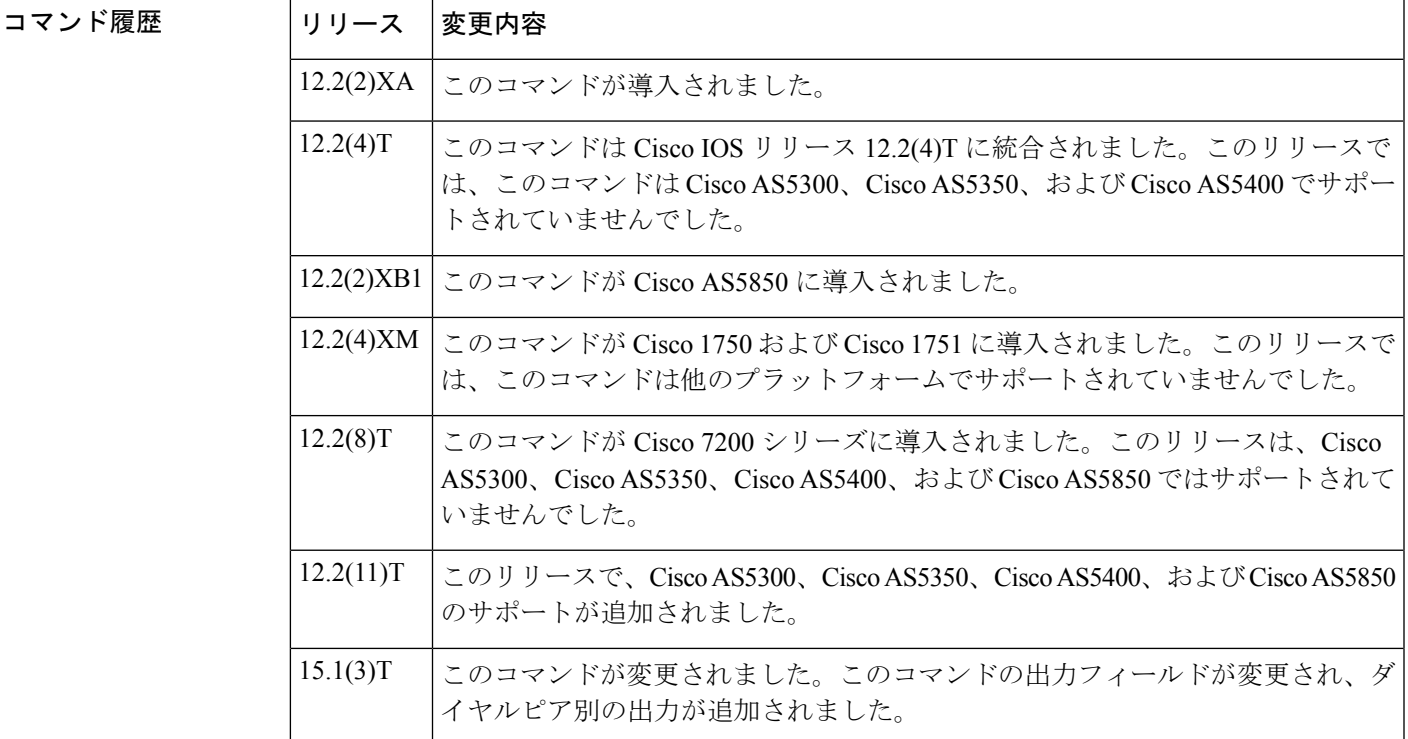

例 次に、このコマンドの出力例を示します。

Router# **show call spike status**

Call Spiking:Configured Call spiking :NOT TRIGGERED total call count in sliding window ::20

次の表で、この出力に表示される重要なフィールドを説明します。

### 表 **<sup>46</sup> : show call spike status** のフィールドの説明

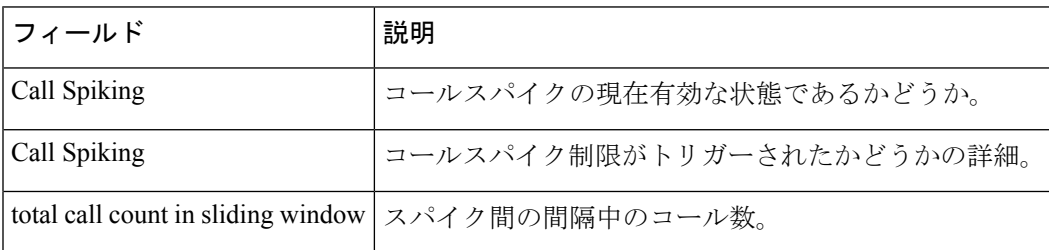

#### Router# **show call spike status dial-peer 400**

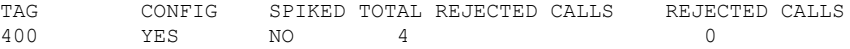

次の表で、この出力に表示される重要なフィールドを説明します。

### 表 **<sup>47</sup> : show call spike status**(**dial peer**)のフィールドの説明

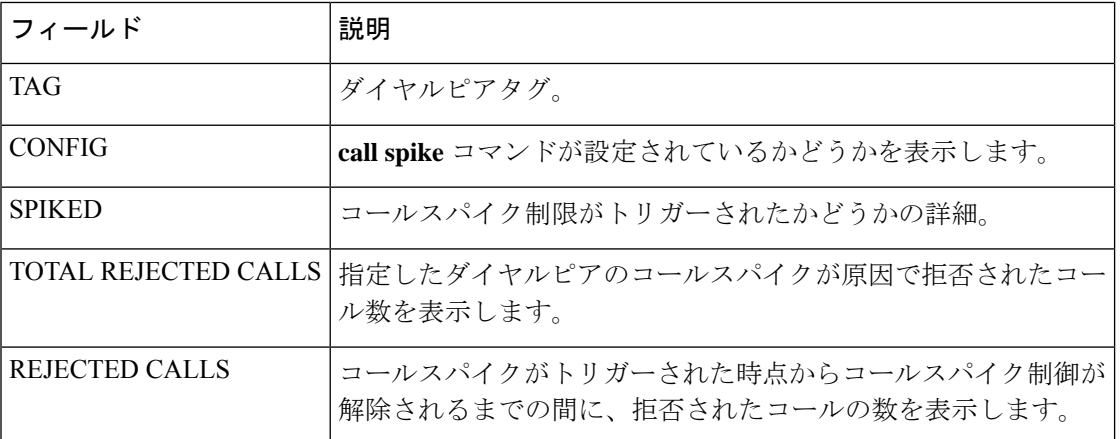

### 関連コマンド

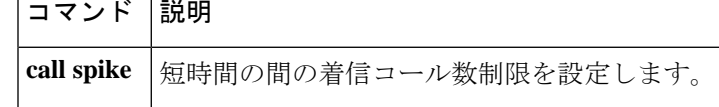

# **show call threshold**

有効になっているトリガー、設定されているトリガーの現在の値、およびグローバルリソース とインターフェイスリソースに対して発信されたアプリケーション プログラミング インター フェイス(API)呼び出しの数を表示するには、特権 EXEC モードで **show call threshold** コマ ンドを使用します。

**show call threshold** {**config** | **status** [**unavailable**] | **stats**}

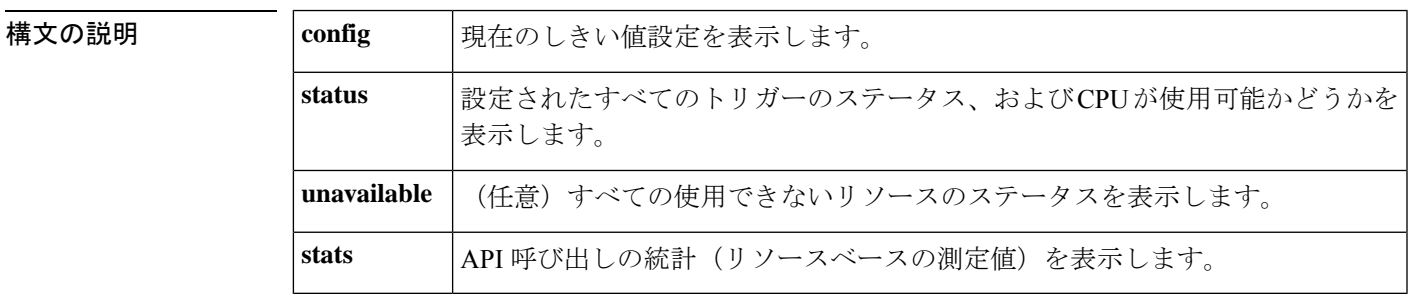

コマンド モード 特権 EXEC (#)

コマンド履歴 | リリース | 変更内容 12.2(2)XA このコマンドが導入されました。 このコマンドが Cisco IOS リリース 12.2(4)T に統合されました。このリリースで は、このコマンドは Cisco AS5300、Cisco AS5350 および Cisco AS5400 プラット フォームではサポートされていません。  $12.2(4)$ T 12.2(2)XB1 このコマンドが Cisco AS5850 に導入されました。 このコマンドが Cisco 1750 および Cisco 1751 に導入されました。このリリースで は、このコマンドは他のプラットフォームでサポートされていません。 12.2(4)XM このコマンドが Cisco 7200 シリーズに導入されました。このリリースは、Cisco AS5300、Cisco AS5350、Cisco AS5400、および Cisco AS5850 ではサポートされて いません。 12.2(8)T このコマンドは、Cisco AS5300、Cisco AS5350、Cisco AS5400、Cisco AS5850 に 導入されました。 12.2(11)T このコマンドが変更されました。出力が変更され、設定された帯域幅のしきい 値、帯域幅の可用性、およびコール アドミッション コントロールの統計情報が 表示されるようになりました。 15.2(2)T

<sup>例</sup> 次に、 **show call threshold config** コマンドの出力例を示します。

```
Router# show call threshold config
Some resource polling interval:
```
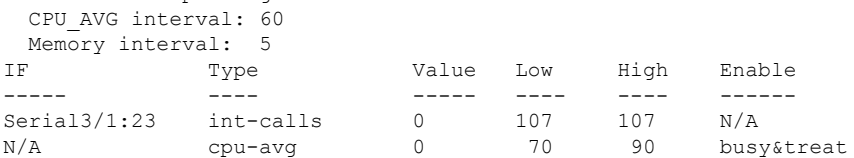

次に、**show call threshold status** コマンドの出力例を示します。

Router# **show call threshold status**

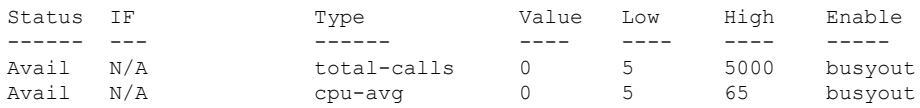

次に、**show call threshold status unavailable** コマンドの出力例を示します。

Router# **show call threshold status unavailable**

```
Unavailable configured resources at the current time:<br>IF Type Walue Low High
IF Type Value Low High Enable
---- ----- ----- ---- ---- -----
```
次に、**show call threshold stats** コマンドの出力例を示します。

Router# **show call threshold stats**

```
Total resource check: 0
successful: 0
failed: 0
```
下の表に、このコマンド出力で表示される重要なフィールドの説明を示します。

表 **48 : show call threshold** のフィールドの説明

| フィールド           | 説明                                        |
|-----------------|-------------------------------------------|
|                 | CPU_AVG interval   設定されたトリガー CPU_AVG の間隔。 |
| Memory interval | 設定されたトリガー Memory の間隔。                     |
| IF              | インターフェイスのタイプと番号。                          |
| Type            | リソースのタイプ。                                 |
| Value           | 下限しきい値および上限しきい値と照合するコールの値。                |
| Low             | 下限しきい値。                                   |
| High            | 上限しきい値。                                   |

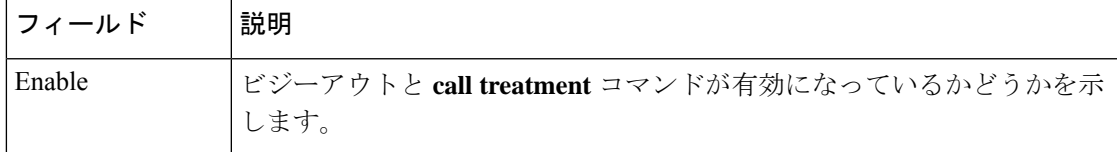

### 関連コマンド コマンド 説明

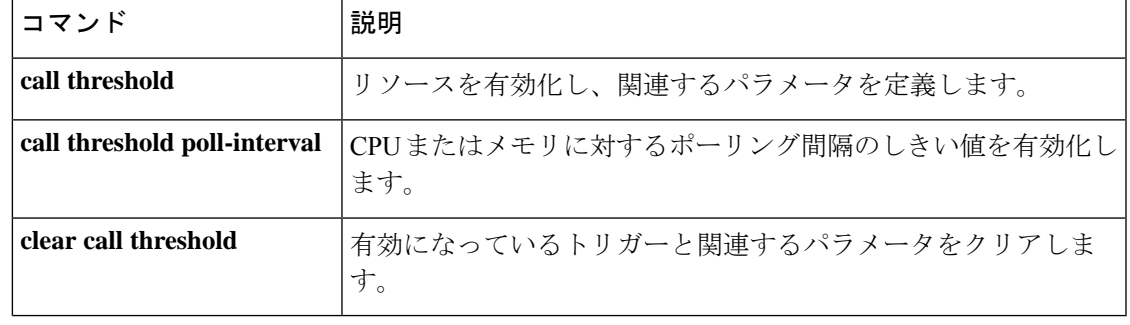

# **show call treatment**

コール処理の構成と、リソースの可用性に基づくコール処理の統計を表示するには、特権EXEC モードで **show call treatment** コマンドを使用します。

**show call treatment** {**config** | **stats**}

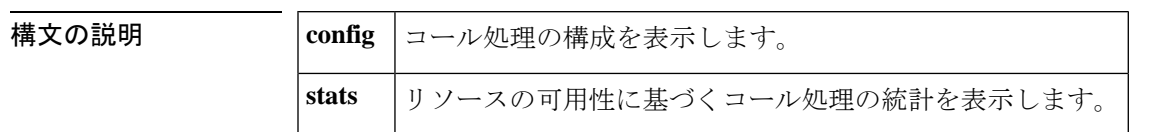

コマンド モード 特権 EXEC (#)

コマンド履歴

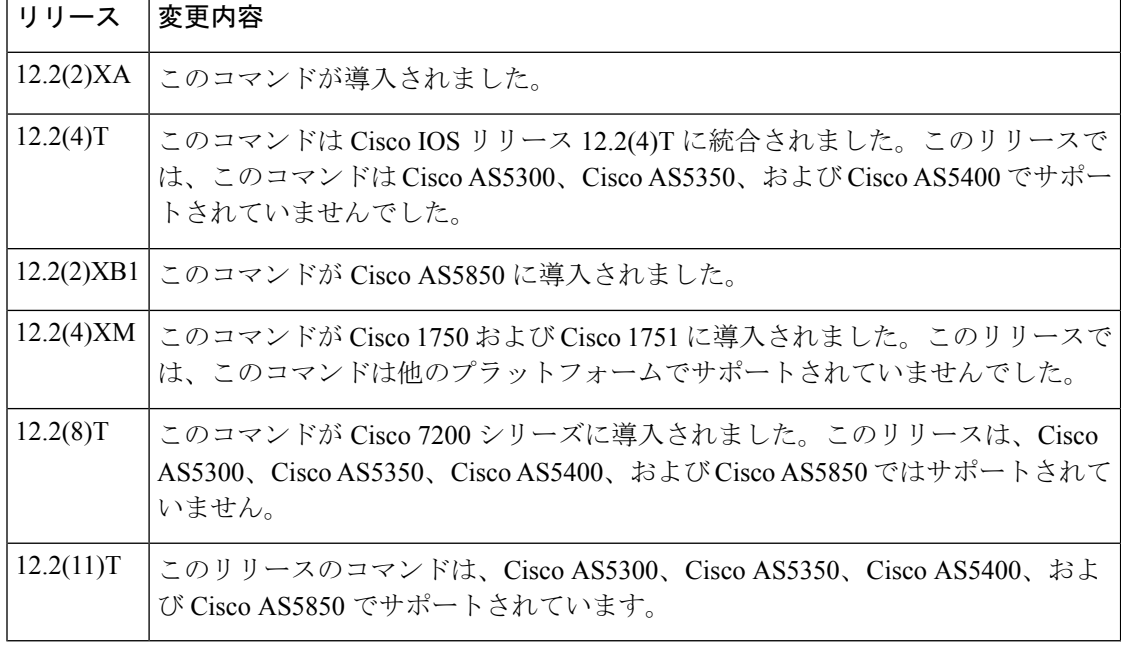

例 みちょう しんに、このコマンドの出力例を示します。

Router# **show call treatment config**

Call Treatment Config --------------------- Call treatment is OFF. Call treatment action is: Reject Call treatment disconnect cause is: no-resource Call treatment ISDN reject cause-code is: 41

下の表に、このコマンド出力で表示される重要なフィールドの説明を示します。
### 表 **<sup>49</sup> : show call treatment config** のフィールドの説明

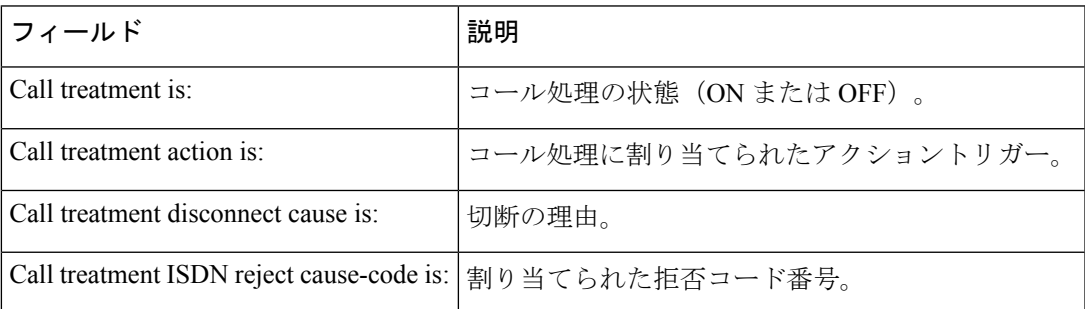

次に、**show call treatment** コマンドの出力例を示します。

```
Router# show call treatment stats
Call Treatment Statistics
-------------------------
Total Calls by call treatment: 0
Calls accepted by call treatment: 0
Calls rejected by call treatment: 0
Reason Num. of calls rejected
------ ----------------------
cpu-5sec: 0
cpu-avg: 0
total-mem: 0
io-mem: 0
proc-mem: 0<br>total-calls: 0
total-calls:
```
下の表に、このコマンド出力で表示される重要なフィールドの説明を示します。

表 **50 : show call treatment stats** のフィールドの説明

| フィールド                             | 説明                                        |
|-----------------------------------|-------------------------------------------|
| Total Calls by call treatment:    | 受信および処理されたコールの数。                          |
| Calls accepted by call treatment: | 処理パラメータを通過したコール。                          |
| Calls rejected by call treatment: | 処理パラメータを通過しなかったコール。                       |
| cpu-5sec                          | cpu-5secパラメータを通過しなかったために拒否されたコール<br>の数。   |
| cpu-avg                           | cpu-avg パラメータを通過しなかったために拒否されたコール<br>の数。   |
| total-mem                         | total-mem パラメータを通過しなかったために拒否されたコー<br>ルの数。 |
| io-mem                            | io-mem パラメータを通過しなかったために拒否されたコール<br>の数。    |

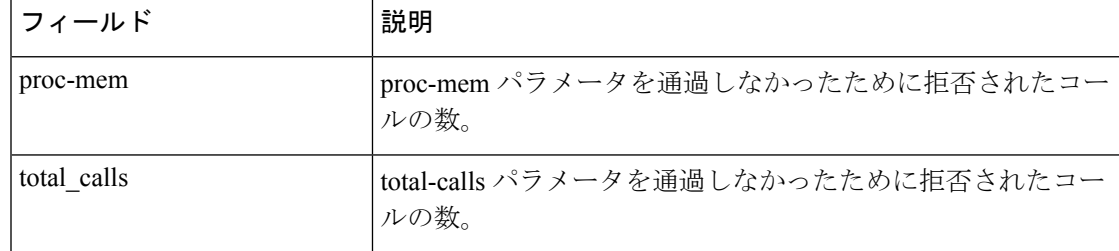

### 関連コマンド コマンド 説明

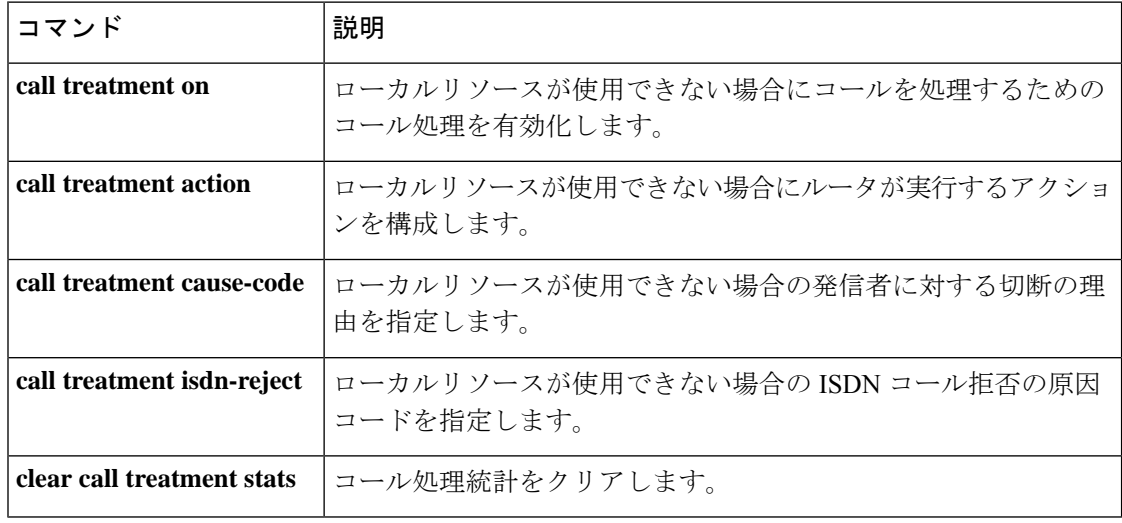

# **show call-router routes**

現在のボーダーエレメント (BE) にキャッシュされているルートを表示するには、EXECモー ドで show call-router routes を使用します。

**show call-router routes** [{**static** | **dynamic** | **all**}]

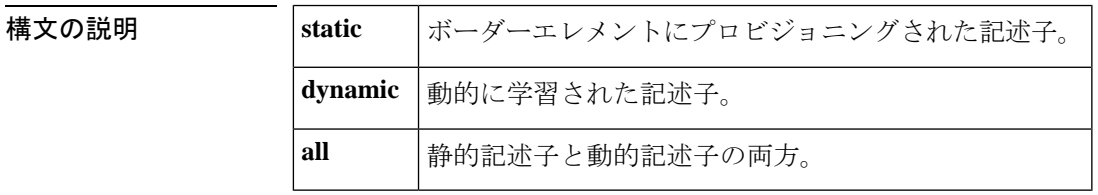

コマンド デフォルト すべて(All)

コマンド モード EXEC(#)

コマンド履歴

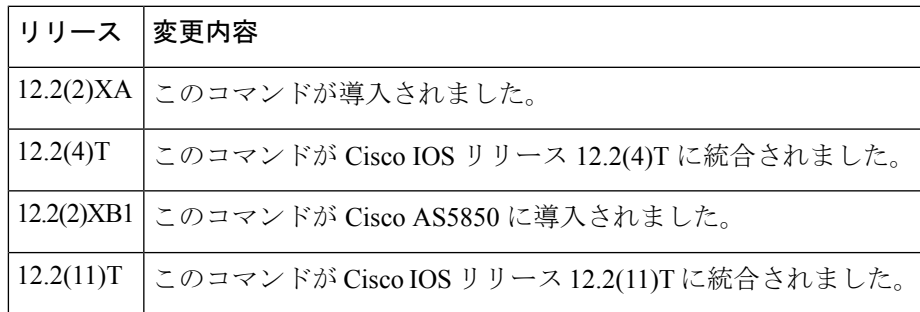

例 めんちょう しんの例は、このコマンドの出力例です。

```
Router# show call-router routes
Static Routes:
 ==============
 DescriptorID= 6561676C65000000000000000000000A
 lastChanged = 19930301063311
  IP addr :port Prefix
  172.18.195.64 :2099 5553122
Dynamic Routes:
  ===============
 DescriptorID= 506174726F6E6F757300000000000002
 lastChanged = 19930228190012
  IP addr :port Prefix
  172.18.195.65 :2099 310
 DescriptorID= 506174726F6E6F757300000000000003
 lastChanged = 19930228190012
  IP addr :port Prefix
  172.18.195.65 :2099 555301
 DescriptorID= 506174726F6E6F757300000000000004
 lastChanged = 19930228190012
   IP addr :port Prefix
   172.18.195.65 :2099 555302
DescriptorID= 506174726F6E6F757300000000000005
```

```
lastChanged = 19930228190012
IP addr :port Prefix
172.18.195.65 :2099
DescriptorID= 506174726F6E6F757300000000000001
lastChanged = 19930228190012
IP addr : port Prefix
172.18.195.65 :2099 1005
```
フィールドの説明は自明のため省略します。

### 関連コマンド **Command Description**

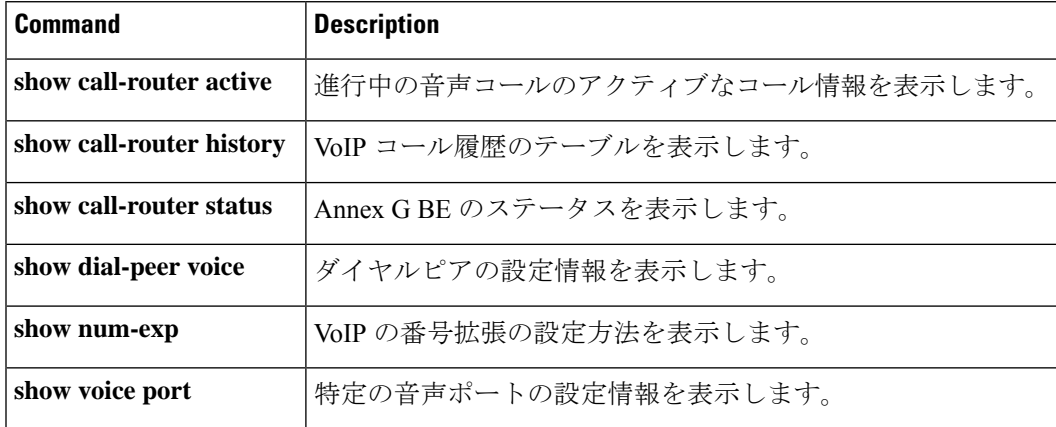

# **show call-router status**

AnnexGボーダーエレメントのステータスを表示するには、特権EXECモードで**showcall**-**router status** コマンドを使用します。

**show call-router status** [**neighbors**]

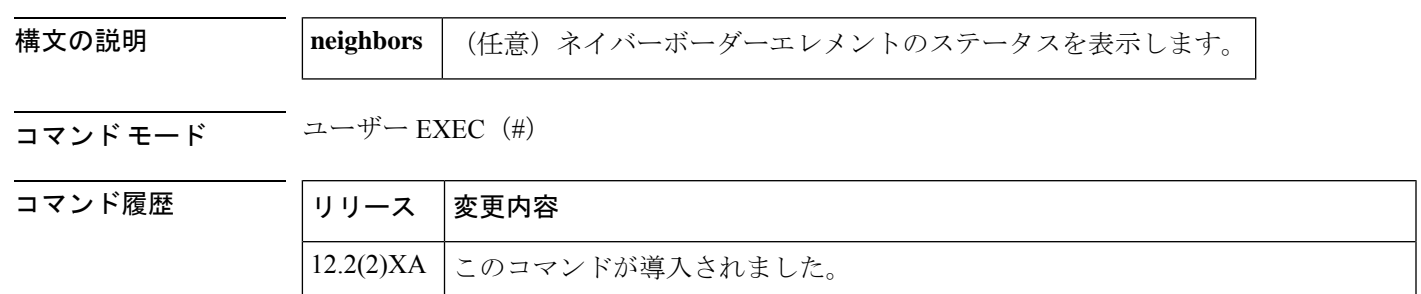

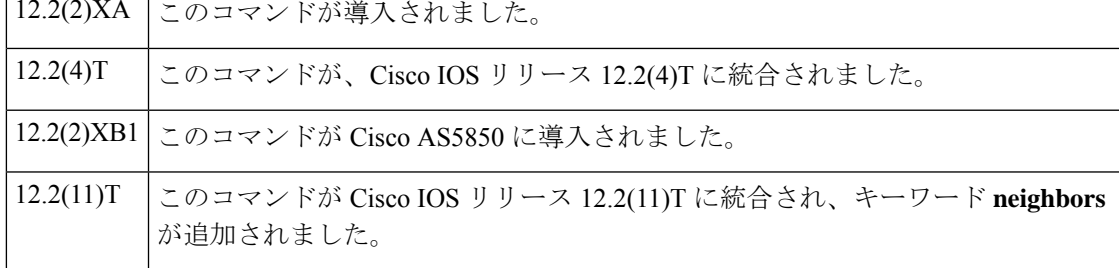

<sup>例</sup> 次の例は、Annex <sup>G</sup> ボーダーエレメントのステータスを表示したものです。この例で は、2 つのネイバーのステータスが表示されている点に注意してください。

> Router# **show call-router status neighbors** ANNEX-G CALL ROUTER STATUS:

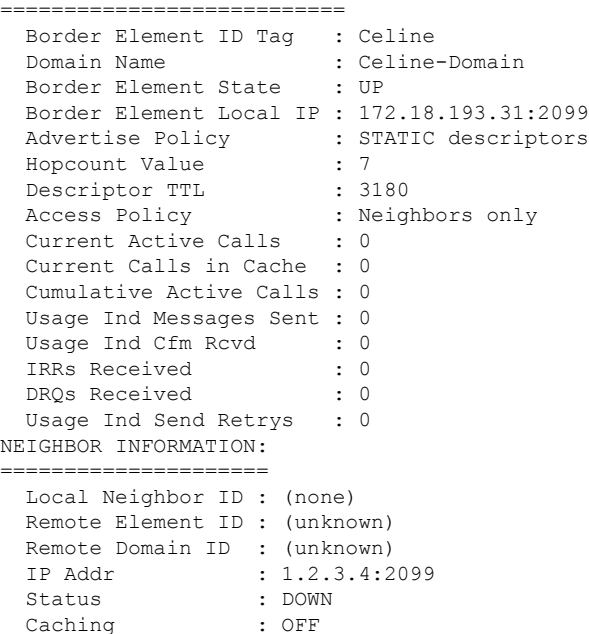

```
Query Interval : 30 MIN (querying disabled)
Usage Indications :
 Current Active Calls : 0
 Retry Period : 600 SEC
 Retry Window : 3600 MIN
Service Relationship Status: ACTIVE
  Inbound Service Relationship : DOWN<br>Service ID : (none)
   Service ID
   TTL : 1200 SEC
  Outbound Service Relationship : DOWN
   Service ID : (none)
   TTL : (none)
   Retry interval : 120 SEC (0 until next attempt)
```
下の表に、このコマンド出力で表示される重要なフィールドの説明を示します。

| フィールド                         | 説明                                                                                   |
|-------------------------------|--------------------------------------------------------------------------------------|
| Border Element ID Tag         | ボーダーエレメントの識別子。                                                                       |
| <b>Border Element State</b>   | ボーダーエレメントが実行中かどうかを示します。                                                              |
| Border Element Local IP       | ボーダーエレメントのローカルIPアドレス。                                                                |
| <b>Advertise Policy</b>       | 当該ボーダーエレメントがネイバーにアドバタイズする記述子<br>のタイプ。デフォルトは static です。その他の値は dynamic お<br>よびallです。   |
| Hopcount Value                | アドレス解決要求を転送できるボーダーエレメントホップの最<br>大数。デフォルトは7です。                                        |
| Descriptor TTL                | ネイバーからのルートが有効であると見なされる存続可能時間<br>の値 (秒単位)。範囲は1~2147483647 です。デフォルトは<br>1800 (30分) です。 |
| <b>Access Policy</b>          | 要求を受け入れるよう、ネイバーを明示的に設定する必要があ<br>ります。                                                 |
| Local Neighbor ID             | サービス関係でレポートされるドメイン名。                                                                 |
| Service Relationship Status   | 2つのボーダーエレメント間のサービス関係がアクティブな状<br>態です。                                                 |
| Inbound Service Relationship  | インバウンド存続可能時間 (TTL) 値 (秒単位)。範囲は1~<br>4294967295です。                                    |
| Outbound Service Relationship | アウトバウンド関係の確立時間を秒単位で指定します。値の範<br>囲は1~65535です。                                         |
| Retry interval                | 配信試行間の再試行値(秒単位)。範囲は1~3600です。                                                         |

表 **51 : show call-router status** のフィールドの説明

# **ココマンド マンプロング**

I

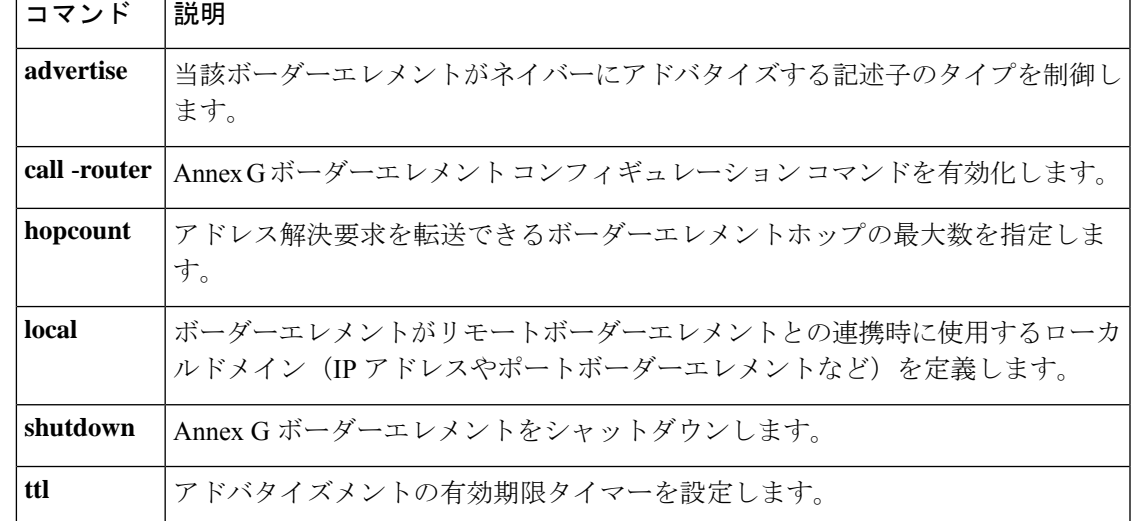

# **show ccm-manager**

CiscoCallManagerサーバーと、各サーバーの現在のステータスおよび可用性を一覧表示するに は、特権 EXEC モードで **show ccm**-**manager** コマンドを使用します。

**show ccm-manager** [{**backhaul** | **config-download** | **fallback-mgcp** | **hosts** | **music-on-hold** | **redundancy** | **download-tones** [{**c1** | **c2**}]}]

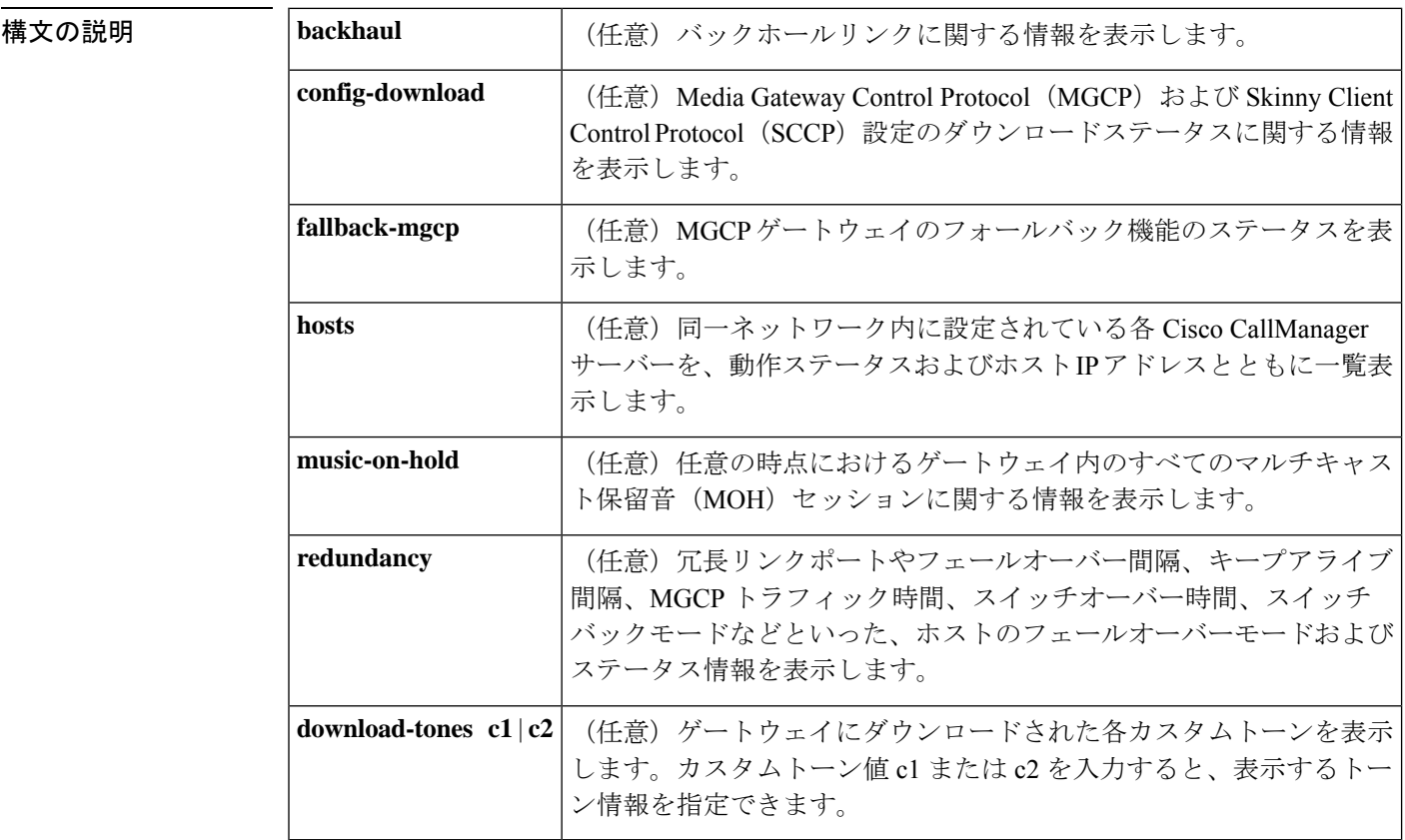

コマンドデフォルト 任意のキーワードを1つも指定しなかった場合は、すべてのキーワードに関連する情報が表示 されます。

コマンド モード 特権 EXEC (#)

コマンド履歴

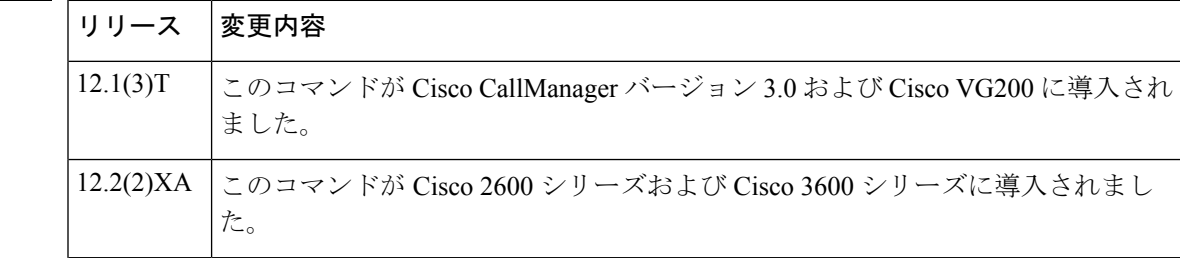

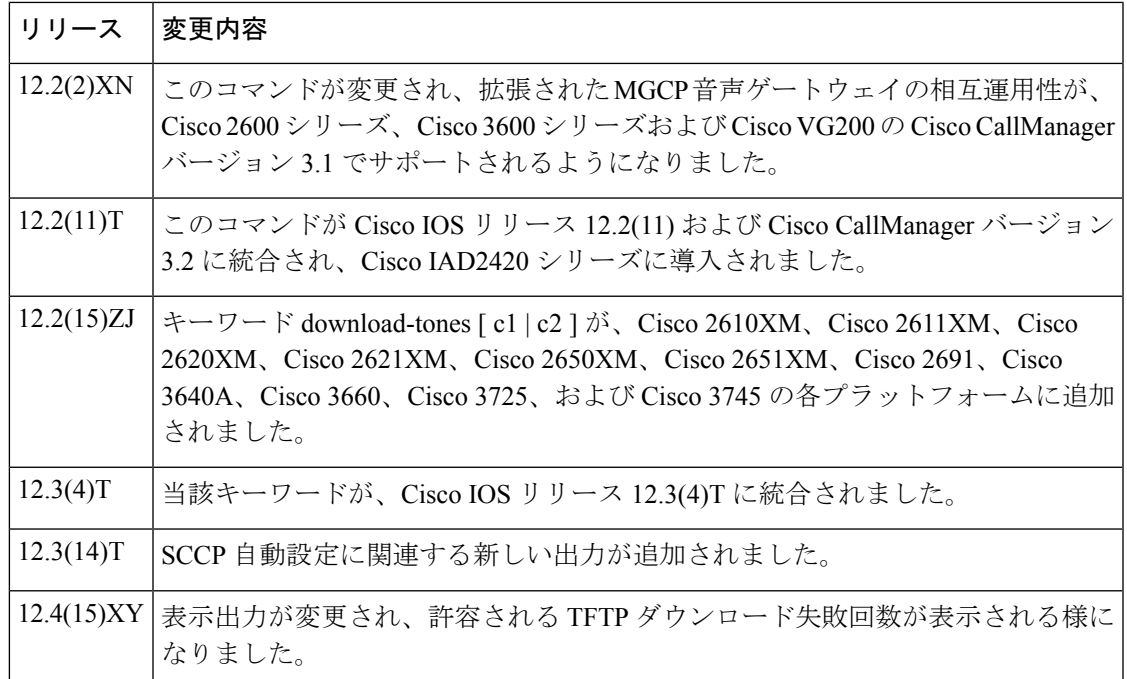

使用上のガイドライン **show ccm-manager config-download**コマンドを使用すると、Cisco UnifiedCommunications Manager サーバーのステータス、および自動ダウンロードの情報と統計を確認できます。

<sup>例</sup> 次の出力例は、カスタムトーン <sup>1</sup>「Hong Kong」に設定された振幅、周波数およびパ ターンを表示したものです。

Router# **show ccm-manager download-tones c1**

!

Custom Tone 1 : Hong Kong Pulse dial:normal, Percent make:35%, DTMF low Amp.= 65424, high Amp.= 65446, Pcm:u-Law FXS FXO E&M FXS FXO E&M Dual Tone DR NF FOF FOS AOF AOF AOF AOS AOS AOS ONTF OFTF ONTS OFTS ONTT OFTT ONT4 OFT4 (optional) FOF2 FOS2 FOF3 FOS3 FOF4 FOS4 FOT FO4 AOT AO4 RCT1 RCT2 RCT3 RCT4 BUSY 0 2 480 620 -120 -120 -120 -120 -120 -120 500 500 0 0 0 0 0 0 RING\_BACK 0 2 440 520 -120 -120 -120 -120 -120 -120 400 200 400 3000 CONGESTION 0 2 480 620 -200 -200 -200 -240 -240 -240 250 250 0  $\Omega$ NUMBER\_UNOBTAINABLE 0 2 480 620 -120 -120 -120 -120 -120 65535 0 0 0 DIAL\_TONE 0 2 350 440 -150 -150 -150 -150 -150 -150 65535 0 0  $\Omega$ DIAL TONE2 0 2 350 440 -150 -150 -150 -150 -150 65535 0 0  $\Omega$ OUT\_OF\_SERVICE 0 1 950 0 -150 -150 -150 0 0 0 330 330 0  $0$  ADDR  $\operatorname{ACK}$ 0 1 600 0 -240 -240 -240 0 0 0 125 125 125 65535 DISCONNECT 0 1 600 0 -150 -150 -150 0 0 0 330 330 330 65535 OFF\_HOOK\_NOTICE 0 2 1400 2040 -240 -240 -240 -240 -240 -240 100 100 0  $\cap$ OFF\_HOOK\_ALERT 0 2 1400 2040 -240 -240 -240 -240 -240 -240 100 100 0

**Cisco IOS** ボイスコマンドリファレンス **-** 頭文字 **S** のコマンド一覧

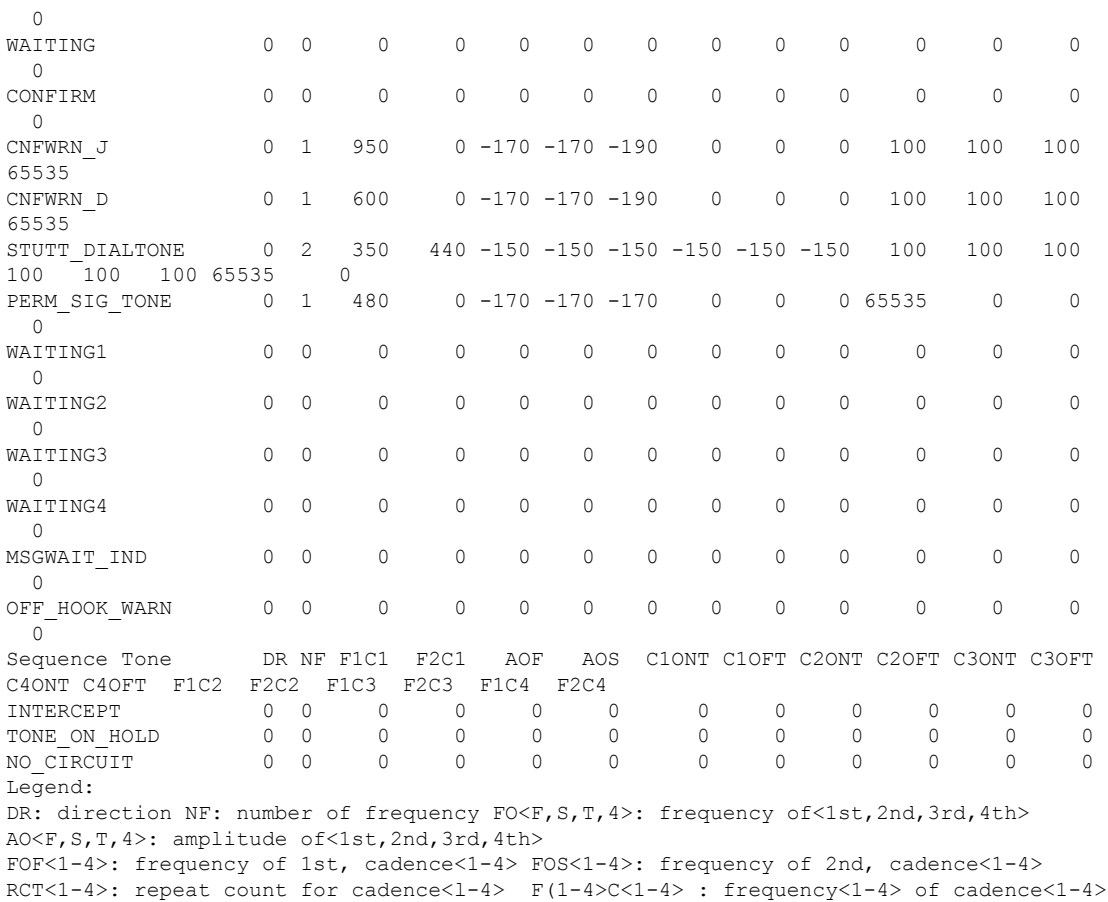

以下の 3 つの表に、トーンがゲートウェイに自動的にダウンロードされた後に表示さ れる、重要なフィールドの説明を示します。

C<1-4>ONT: cadence<1-4> on time C<1-4>OFT: cadence<1-4> off time

表 **<sup>52</sup> : show ccm-manager download-tones** の重要な出力フィールド

| フィールド                   | 説明                          |
|-------------------------|-----------------------------|
| Percent make            | Make の比率で表されるパルス比。          |
| DTMF low Amp.   低周波レベル。 |                             |
| high Amp.               | 高周波レベル。                     |
| Pcm                     | パルス符号変調 (mu-law または a-law)。 |

表 **<sup>53</sup> : show ccm-manager download-tones** のデュアルトーンに関する出力フィールド

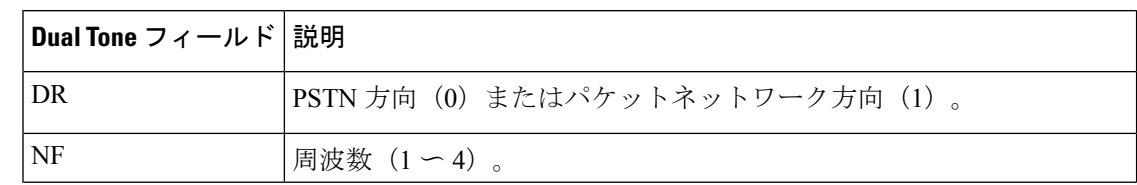

I

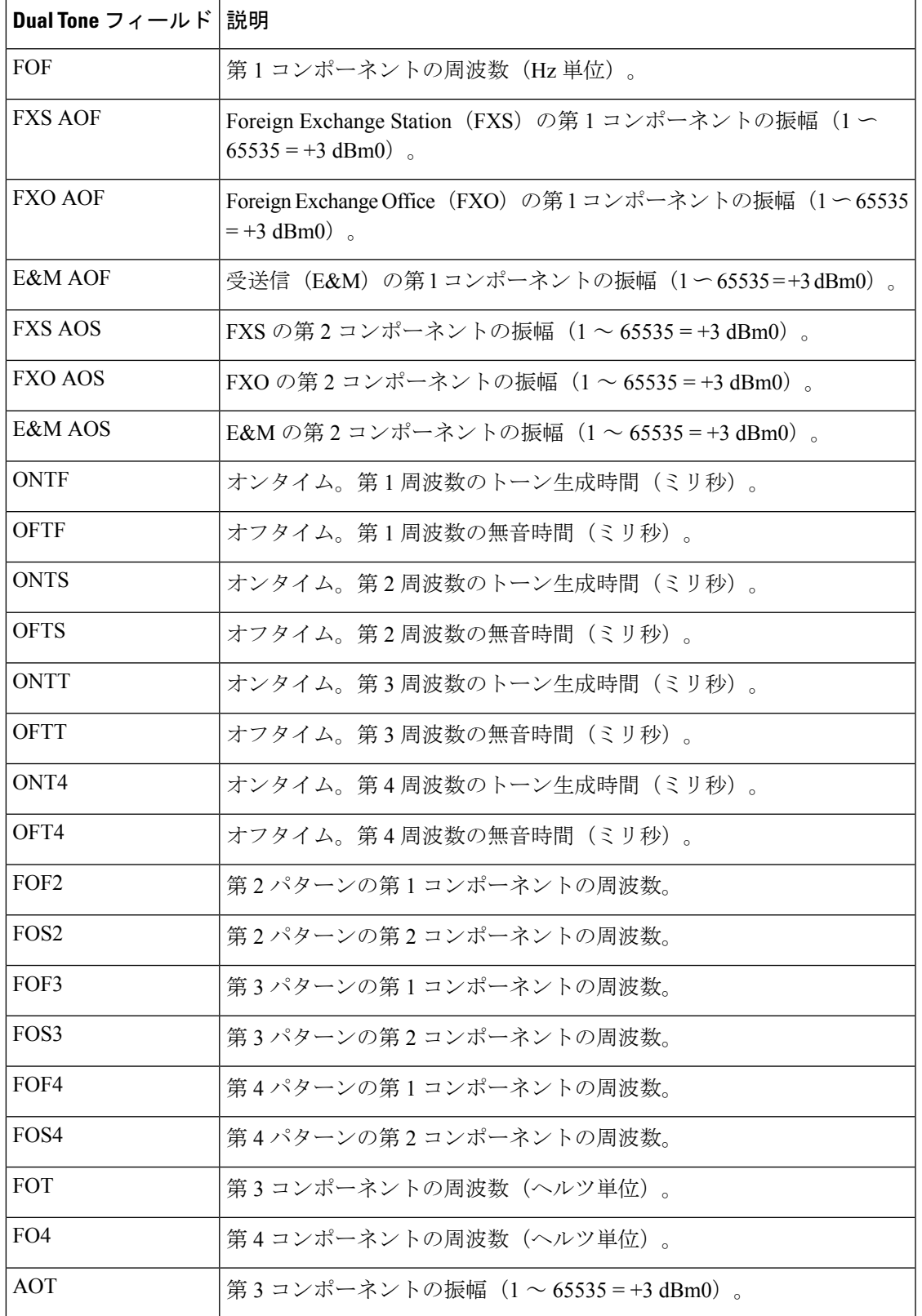

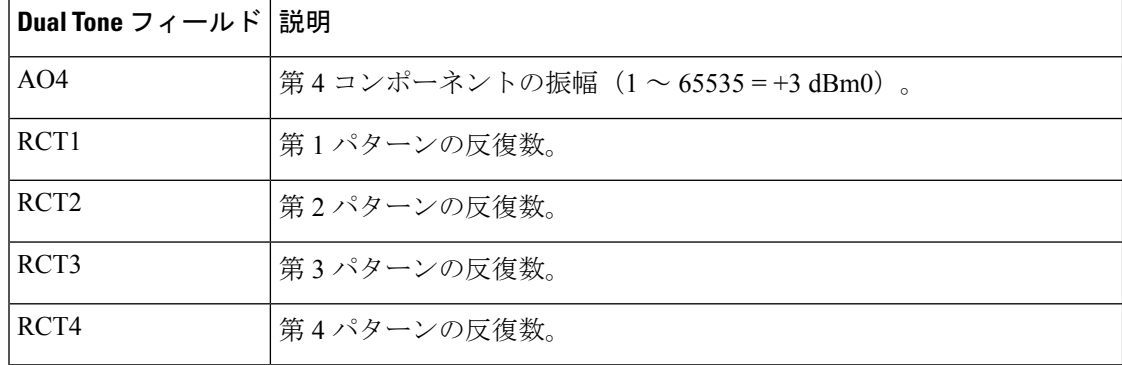

表 **<sup>54</sup> : show ccm-manager download-tones** のシーケンストーンに関する出力フィールド

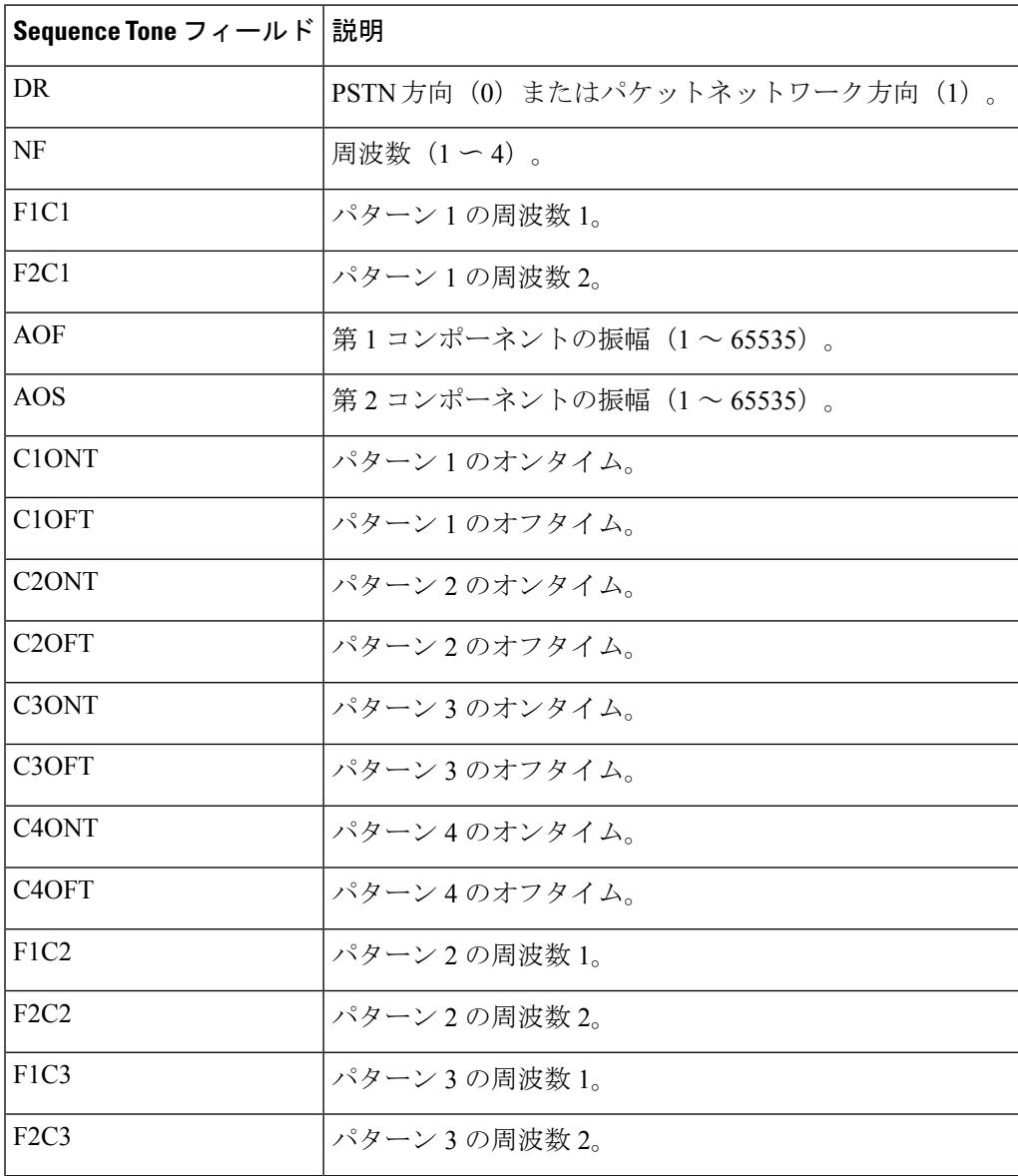

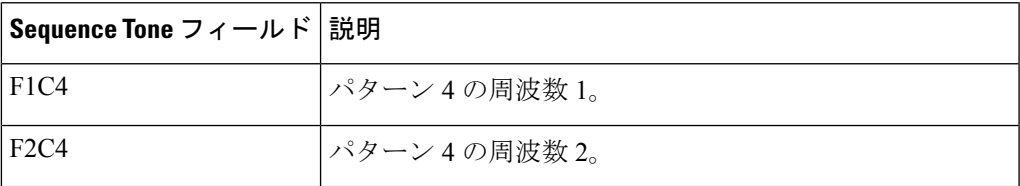

次に示す出力例は、**show ccm**-**manager**コマンドでCisco UnifiedCommunications Manager プライマリサーバーとバックアップサーバーの両方のステータスおよび可用性を表示 したものです。

### **Router# show ccm-manager**

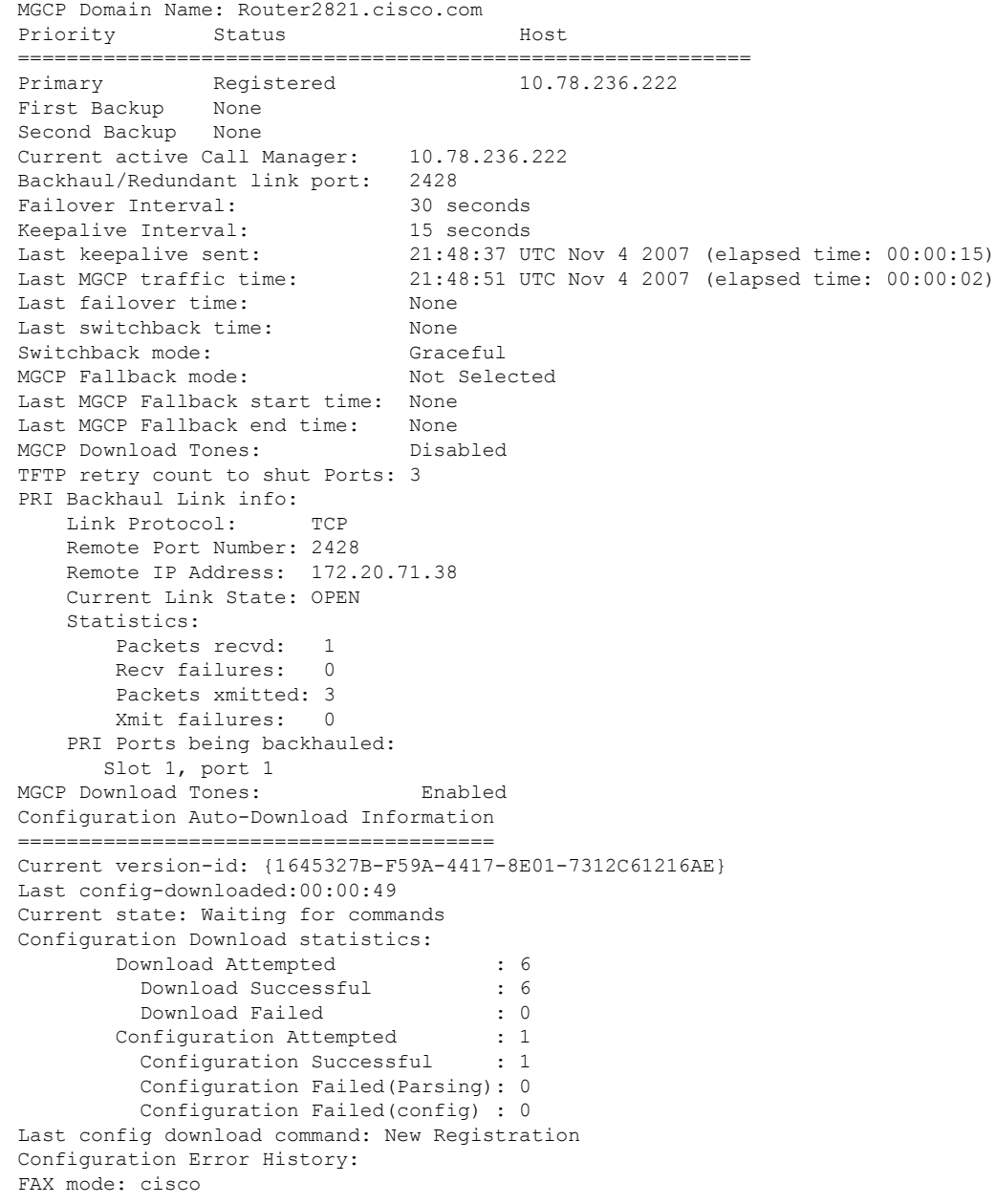

次の表で、この出力に表示される重要なフィールドを説明します。

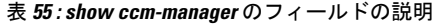

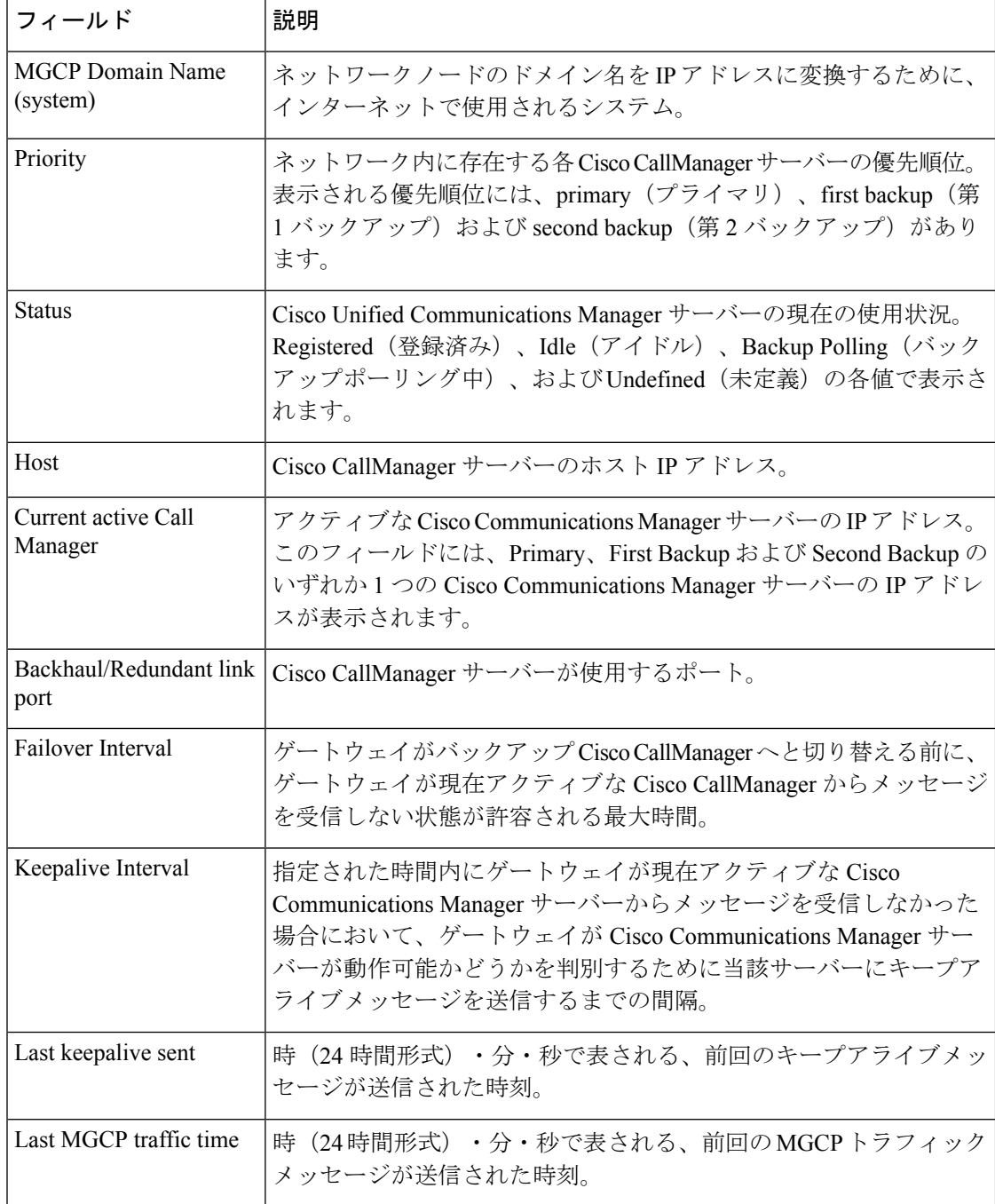

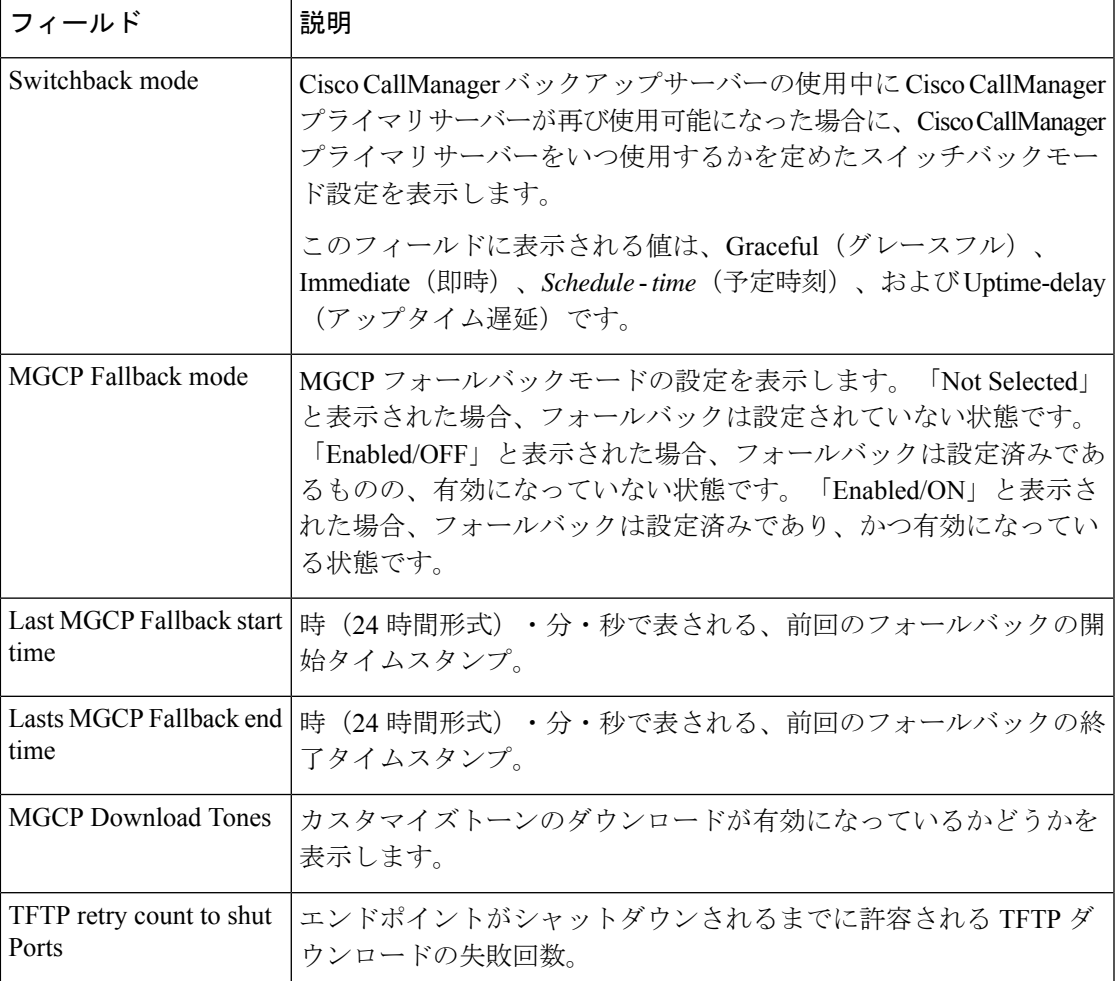

次に、 **show ccm-manager config-download** コマンドで SCCP ダウンロードのステータ スを表示した出力例を示します。

### Router# **show ccm-manager config-download**

```
Configuration Auto-Download Information
      =======================================
Current version-id:{4171F93A-D8FC-49D8-B1C4-CE33FA8095BF}
Last config-downloaded:00:00:47
Current state:Waiting for commands
Configuration Download statistics:
       Download Attempted :6
         Download Successful : 6
         Download Failed : 0
       Configuration Attempted :1
         Configuration Successful :1
         Configuration Failed(Parsing):0
         Configuration Failed(config) :0
Last config download command:New Registration
SCCP auto-configuration status
===============================================================
Registered with Call Manager: No
Local interface: FastEthernet0/0 (000c.8522.6910)
Current version-id: {D3A886A2-9BC9-41F8-9DB2-0E565CF51E5A}
```

```
Current config applied at: 04:44:45 EST Jan 9 2003
Gateway downloads succeeded: 1
Gateway download attempts: 1
Last gateway download attempt: 04:44:45 EST Jan 9 2003
Last successful gateway download: 04:44:45 EST Jan 9 2003
Current TFTP server: 10.2.6.101
Gateway resets: 0
Gateway restarts: 0
Managed endpoints: 6
Endpoint downloads succeeded: 6
Endpoint download attempts: 6
Last endpoint download attempt: 04:44:45 EST Jan 9 2003
Last successful endpoint download: 04:44:45 EST Jan 9 2003
Endpoint resets: 0
Endpoint restarts: 0
Configuration Error History:
sccp ccm CCM-PUB7 identifier 1
end
controller T1 2/0no shut
controller T1 2/0no shut
controller T1 2/0no shut
isdn switch-type primary-ni
end
```
次の表で、この出力に表示される重要なフィールドを説明します。

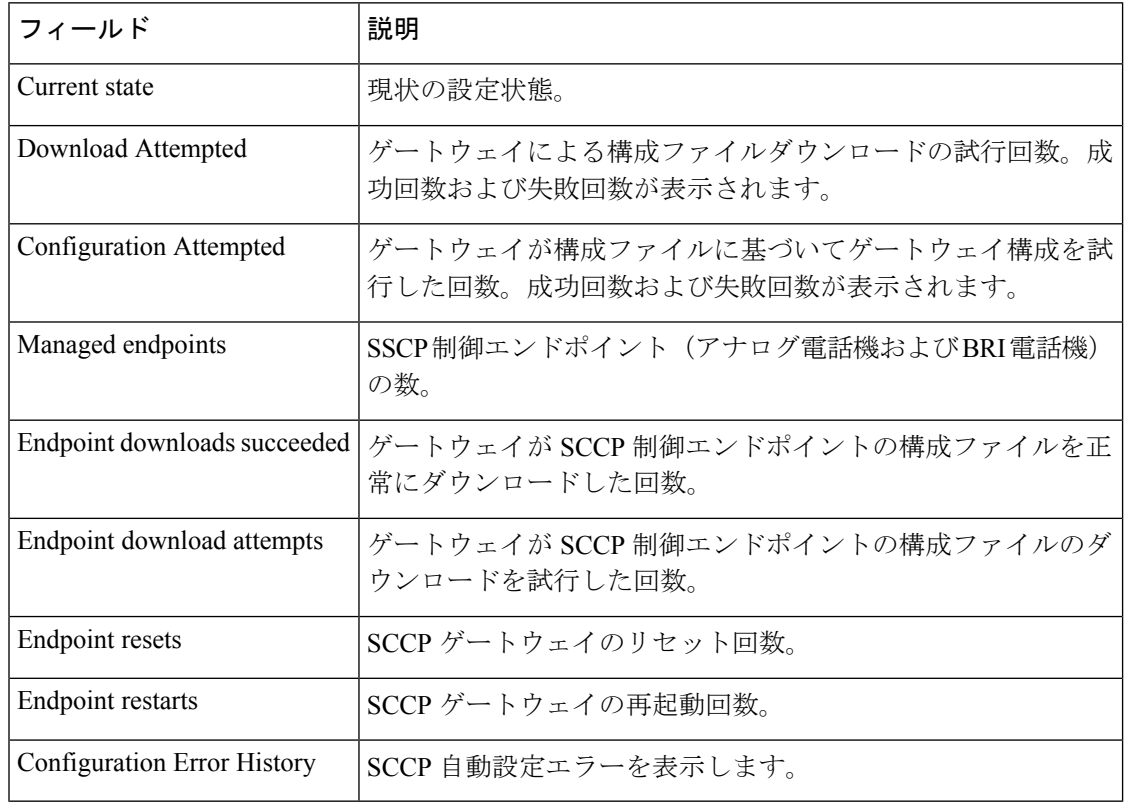

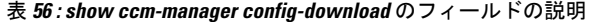

次に、show ccm-manager fallback-mgcp コマンドの出力例を示します。

Router# **show ccm-manager fallback-mgcp**

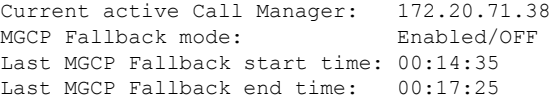

次の表にモードを示します。次の各モードがあります。

表 **<sup>57</sup> : show ccm-manager fallback-mgcp** の各モード

| フィールド                         | 説明                                                    |
|-------------------------------|-------------------------------------------------------|
| MGCP Fallback mode            | 以下が表示されます。                                            |
|                               | • Not Selected -- フォールバックが設定されていません。                  |
|                               | • Enabled/OFF-- フォールバックは設定済みであるものの、有<br>効になっていない状態です。 |
|                               | • Enabled/ON -- フォールバックが設定済みであり、かつ有効<br>になっている状態です。   |
| Last MGCP Fallback start time | 前回のフォールバックの開始タイムスタンプ (hh:mm:ss)。                      |
| Last MGCP Fallback end time   | 前回のフォールバックの終了タイムスタンプ (hh:mm:ss)。                      |

次に、show ccm-manager music-on-hold コマンドの出力例を示します。

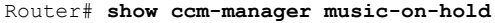

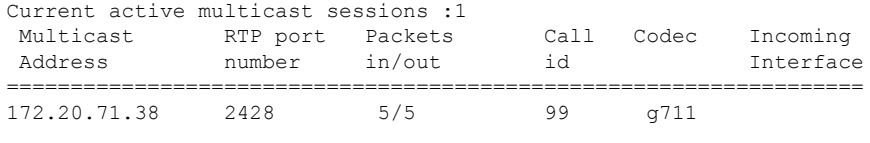

次の表で、この出力に表示される重要なフィールドを説明します。

### 表 **<sup>58</sup> : show ccm-manager music-on-hold** のフィールドの説明

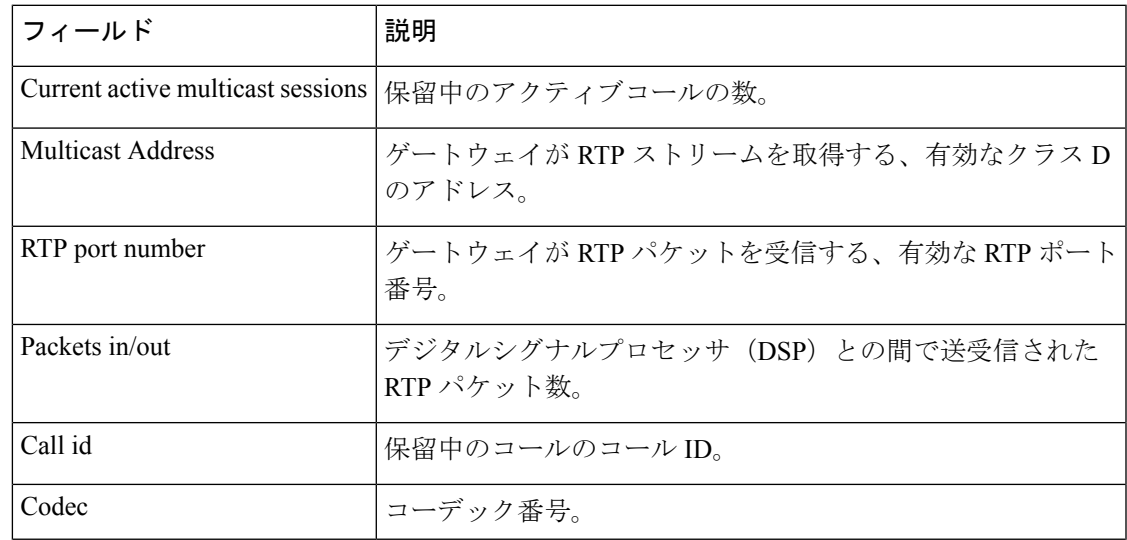

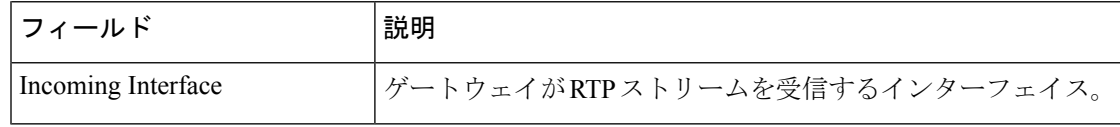

### 関連コマンド

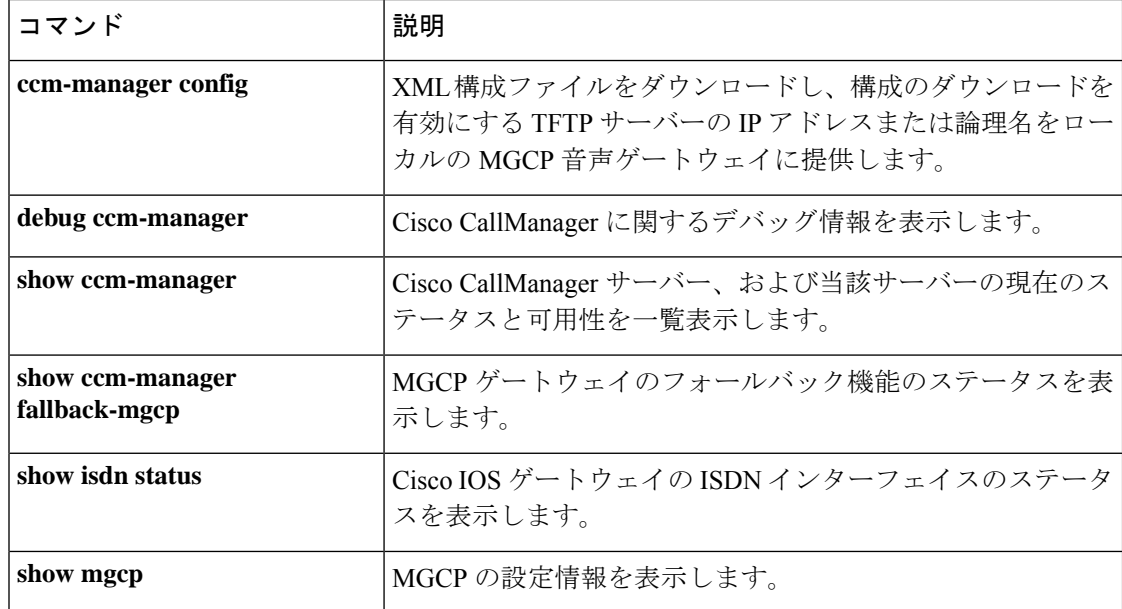

# **show cdapi**

コール ディストリビュータ アプリケーション プログラミング インターフェイス (CDAPI) を 表示するには、特権 EXEC モードで **show cdapi** コマンドを使用します。

### **show cdapi**

構文の説明 このコマンドには引数またはキーワードはありません。

コマンド モード 特権 EXEC (#)

コマンド履歴

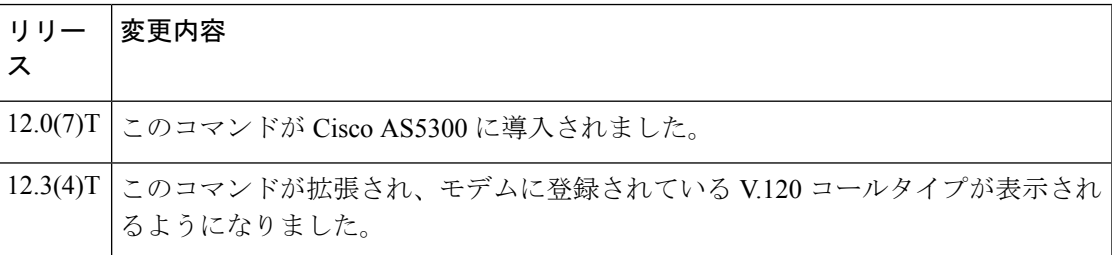

使用上のガイドライン CDAPIとは、シグナリングスタックとアプリケーション間のインターフェイスとして機能する 内部アプリケーション プログラミング インターフェイス(API)を指します。

<sup>例</sup> 次に、**showcdapi**コマンドの出力例を示します。出力には、次の情報が表示されます。

- CDAPI に登録するシグナリングスタック
- CDAPI に登録するアプリケーション
- アクティブコール
- 各アクティブコールのコールタイプ
- 使用中のメッセージバッファ

### Router# **show cdapi**

```
Registered CDAPI Applications/Stacks
====================================
Signaling Stack: ISDN
        Interface: Se6/0:23
Application: TSP CDAPI Application Voice
        Application Type(s) : Voice Data Facility Signaling V110 V120
        Application Level : Tunnel<br>Application Mode : Enbloc
        Application Mode
Application: TSP CDAPI Application COT
        Application Type(s) : Cot
        Application Level : Tunnel
        Application Mode : Enbloc
Application: CSM
        Application Type(s) : Modem V110 V120
        Application Level : Basic
        Application Mode : Enbloc
```

```
Signaling Stack: XCSP
Application: dialer
       Application Type(s) : Data
       Application Level : Basic
       Application Mode : Enbloc
Active CDAPI Calls
==================
       Se7/7:23 Call ID = 0x7717, Call Type = V.120, Application = CSM
CDAPI Message Buffers
=====================
Free Msg Buffers: 320
Free Raw Buffers: 320
Free Large-Raw Buffers: 120
フィールドの説明は自明のため省略します。ただし、次に示す情報が役立つ場合があ
ります。
```
- Enbloc とは、すべてのコール確立情報をセットアップメッセージで送信するモー ドを指します(コールの確立に追加メッセージを必要とする overlap モードの反 対)。
- Cot とは、Signaling System 7 (SS7) ネットワークによって要求される連続性テス トをサポートし、回線の確立前にパス上でループバックおよびトーンチェックテ ストを実行する連続性テスト(COT)サブシステムを指します。

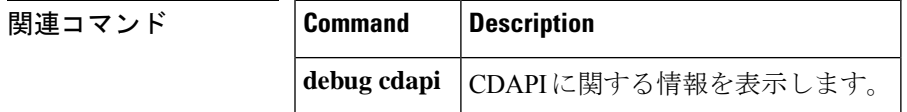

# **show ces clock-select**

指定したポートのネットワーククロック設定を表示するには、特権 EXEC モードで **show ces clock**-**select** コマンドを使用します。

**show ces** *slot***/***port clock-select*

構文の説明 *slot* バックプレーンスロット番号。 */port* インターフェイスポート番号。スラッシュは入力必須です。 コマンド モード 特権 EXEC(#) コマンド履歴 リリース 変更内容 12.1(2)T このコマンドが Cisco 3600 シリーズに導入されました。 <sup>例</sup> ポート <sup>0</sup> のスロット <sup>1</sup> を指定してこのコマンドを実行した場合の出力例です。 Router# **show ces 1/0 clock-select** Priority 1 clock source:not configured Priority 2 clock source:not configured Priority 3 clock source:ATM1/0 UP Priority 4 clock source:Local oscillator Current clock source:ATM1/0, priority:3 フィールドの説明は自明のため省略します。

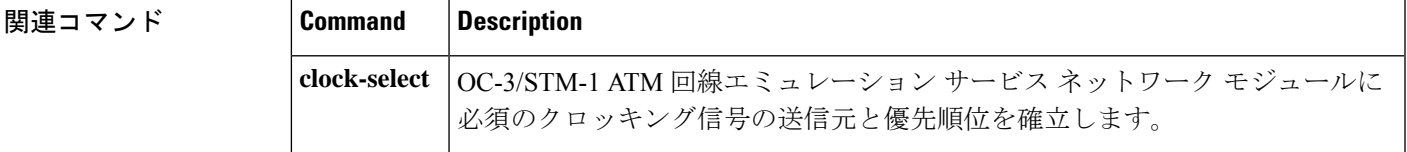

# **show connect**

ルータ上に設定されているドロップアンドインサート接続の設定情報を表示するには、特権 EXEC モードで **show connect** コマンドを使用します。

**show connect** {**all** | **elements** | **name** | **id** | **port** {**T1** | **E1**}*slot***/***port*}

# **構文の説明 | all** |設定済みのすべての接続に関する情報。

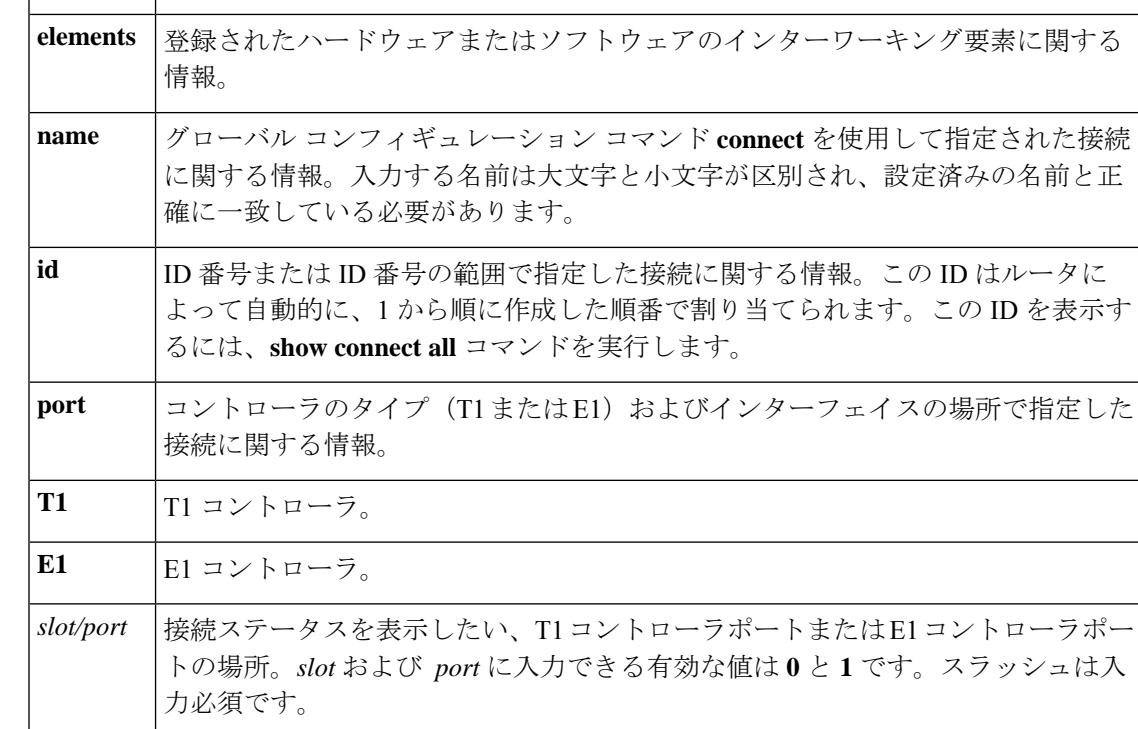

コマンドデフォルト<sup>デフォルトの動作や値はありません。</sup>

コマンド モード 特権 EXEC (#)

### コマンド履歴

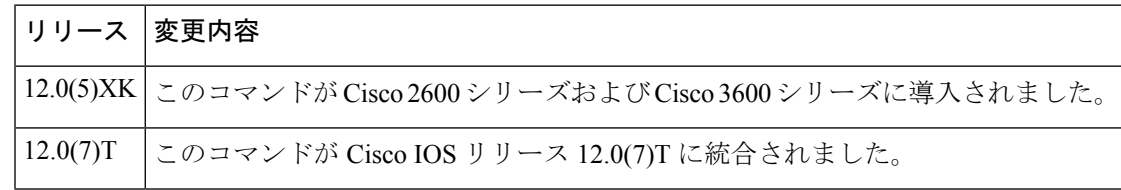

使用上のガイドライン このコマンドを使用すると、ドロップアンドインサートをサポートしているモジュラアクセス ルータ上におけるドロップアンドインサート接続について表示できます。使用するキーワード に応じて、さまざまな情報がさまざまな形式で表示されます。

例 次の例は、異なるキーワードを入力して同じ表形式の情報を表示する方法を示してい ます。

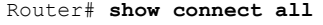

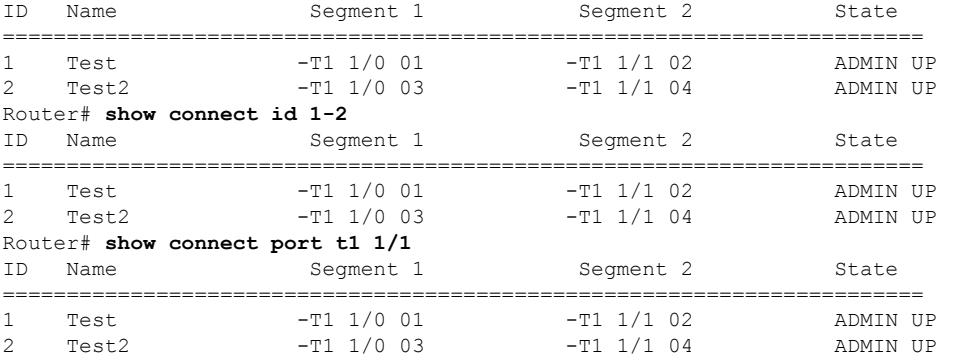

次の例は、特定の接続に関する、使用中のタイムスロット番号やスイッチング要素な どの詳細情報を表示したものです。

```
Router# show connect id 2
Connection: 2 - Test2
Current State: ADMIN UP
Segment 1: -T1 1/0 03
 TDM timeslots in use: 14-18 (5 total)
Segment 2: -T1 1/1 04
  TDM timeslots in use: 14-18
Internal Switching Elements: VIC TDM Switch
Router# show connect name Test
Connection: 1 - Test
Current State: ADMIN UP
Segment 1: -T1 1/0 01
 TDM timeslots in use: 1-13 (13 total)
Segment 2: -T1 1/1 02
 TDM timeslots in use: 1-13
Internal Switching Elements: VIC TDM Switch
```
フィールドの説明は自明のため省略します。

関連コマンド

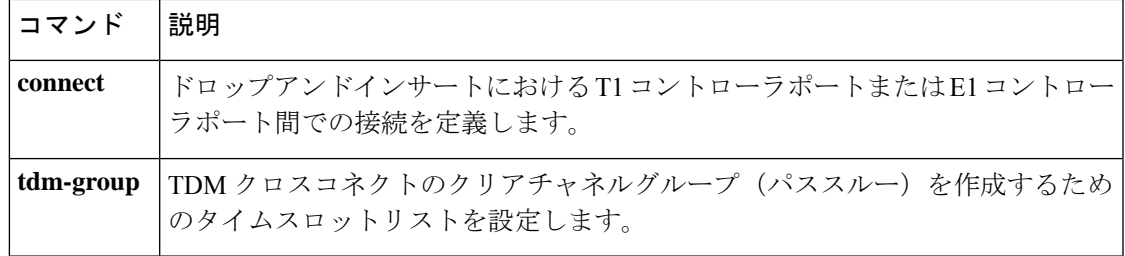

# **show controllers rs366**

ビデオ ダイヤリング モジュール (VDM) の RS-366 ビデオインターフェイスに関する情報を 表示するには、特権 EXEC モードで **show controllers rs366** コマンドを使用します。

**show controllers rs366** *slot port*

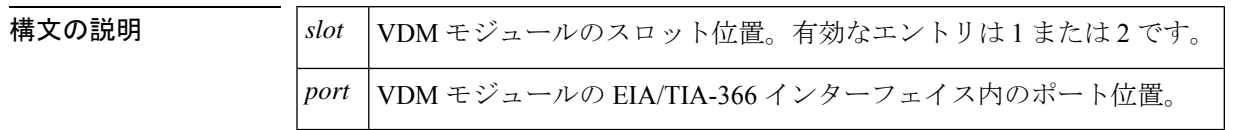

コマンドデフォルト デフォルトの動作や値はありません。

コマンド モード 特権 EXEC (#)

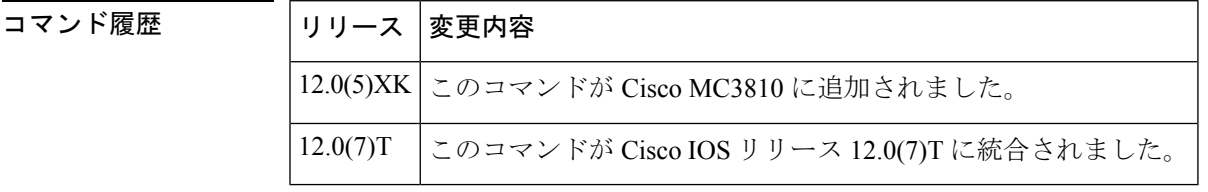

例 みちょう みんじょ RS-366 コントローラに関する情報を表示したものです。

```
Router# show controllers rs366 0 1
RS366:driver is initialized in slot 1, port 0:
STATUS STATE LSR LCR ICSR EXT T1 T2 T3 T4 T5
0x02 0x01 0x00 0x50 0xE0 0x00 5000 5000 5000 20000 10000
Dial string:
121C
```
下の表に、このコマンド出力で表示される重要なフィールドの説明を示します。

表 **59 : show controllers rs366** のフィールドの説明

| フィールド         | 説明                      |
|---------------|-------------------------|
| <b>STATUS</b> | 前回の割り込みステータス。           |
| <b>STATE</b>  | ステートマシンの現在の状態。          |
| <b>LSR</b>    | VDMの回線ステータスレジスタ。        |
| LCR.          | VDMの回線制御レジスタ。           |
| <b>ICSR</b>   | VDMの割り込み制御およびステータスレジスタ。 |
| <b>EXT</b>    | VDM の拡張レジスタ。            |

ı

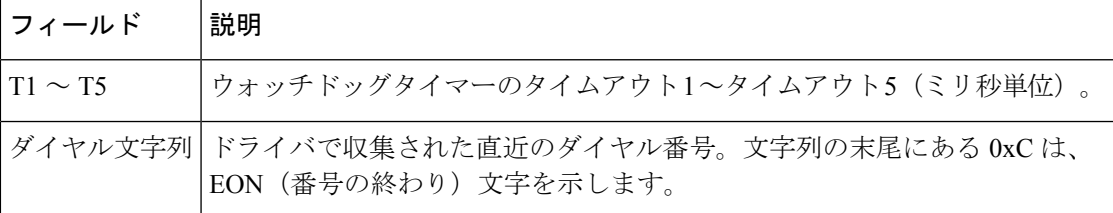

# **show controllers timeslots**

個別線信号方式 (CAS) および ISDN PRI の状態を詳細表示するには、特権 EXEC モードで show controllers timeslots コマンドを使用します。

**show controllers t1/e1** *controller-number* **timeslots***timeslot-range*

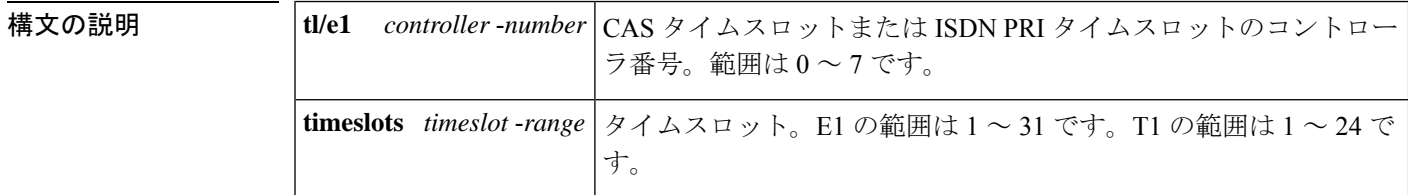

コマンドデフォルト デフォルトの動作や値はありません。

コマンド モード 特権 EXEC(#)

### コマンド履歴

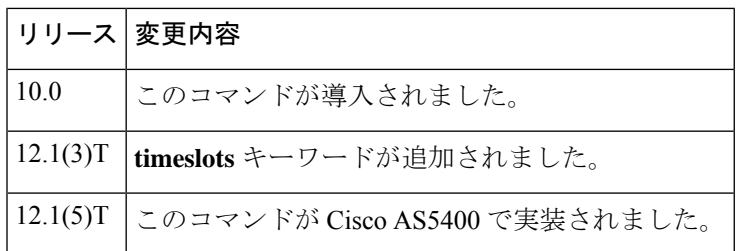

使用上のガイドライン このコマンドを使用すると、CAS チャネルおよび ISDN PRI チャネルの状態を詳細表示できま す。このコマンドでは、コントローラの DS0 チャネルがアイドル状態、サービス中状態、メ ンテナンス状態またはビジーアウト状態にあるかを示します。E1 の統計または T1 リンクの統 計を表示するには、**show controllers e1** コマンドまたは **show controllers t1** コマンドを使用しま す。

<sup>例</sup> 次の例は、Cisco AS5300 <sup>の</sup> T1 PRI カードで CAS が有効状態になっていることを示し ています。

> Router# **show controllers timeslots** T1 1 is up: Loopback: NONE DS0 Type Modem <-> Service Channel Rx Tx State State A B C D A B C D ----------------------------------------------------------------------------------------- 1 cas-modem 1 in insvc connected 1 1 1 1 1 1 1 1 2 cas - - insvc idle 0 0 0 0 0 0 0 0 3 cas - - insvc idle 0 0 0 0 0 0 0 0 4 cas - - insvc idle 0 0 0 0 0 0 0 0 5 cas - - insvc idle 0 0 0 0 0 0 0 0 6 cas - - insvc idle 0 0 0 0 0 0 0 0 7 cas - - insvc idle 0 0 0 0 0 0 0 0

| 8  | cas    |   | insvc | idle       | 0        | $\Omega$     | $\Omega$ | $\Omega$ | 0            | $\Omega$ | $\Omega$ | $\circ$        |
|----|--------|---|-------|------------|----------|--------------|----------|----------|--------------|----------|----------|----------------|
| 9  | cas    |   | insvc | idle       | 0        | $\Omega$     | $\Omega$ | $\Omega$ | 0            | $\Omega$ | $\circ$  | $\mathbf{0}$   |
| 10 | cas    | - | maint | static-bo  | 0        | $\Omega$     | $\Omega$ | $\Omega$ | 1            |          | 1        | $\overline{1}$ |
| 11 | cas    |   | maint | static-bo  | 0        | $\Omega$     | $\Omega$ | $\Omega$ | 1.           |          | 1        | 1              |
| 12 | cas    | - | maint | static-bo  | 0        | $\Omega$     | $\Omega$ | $\Omega$ |              |          |          | $\mathbf{1}$   |
| 13 | cas    | - | maint | static-bo  | 0        | 0            | $\circ$  | 0        | 1.           |          | 1        | $\overline{1}$ |
| 14 | cas    | - | maint | static-bo  | $\Omega$ | $\Omega$     | $\Omega$ | $\Omega$ | 1.           |          | 1        | $\overline{1}$ |
| 15 | cas    | - | maint | static-bo  | 0        | $\Omega$     | $\Omega$ | $\Omega$ | $\mathbf{1}$ |          | 1        | $\mathbf{1}$   |
| 16 | cas    |   | maint | static-bo  | 0        | $\Omega$     | $\Omega$ | $\Omega$ | $\mathbf{1}$ |          | 1        | $\mathbf{1}$   |
| 17 | cas    |   | maint | static-bo  | 0        | $\mathbf{0}$ | $\circ$  | 0        | 1.           |          |          | $\overline{1}$ |
| 18 | cas    |   | maint | static-bo  | $\Omega$ | $\Omega$     | $\Omega$ | $\Omega$ | 1.           |          | 1        | $\overline{1}$ |
| 19 | cas    | - | maint | dynamic-bo | $\Omega$ | $\Omega$     | $\Omega$ | $\Omega$ | 1.           |          | 1        | 1              |
| 20 | cas    |   | maint | dynamic-bo | 0        | $\mathbf{0}$ | $\circ$  | $\Omega$ | $\mathbf{1}$ |          | 1        | 1              |
| 21 | cas    |   | maint | dynamic-bo | 0        | 0            | 0        | 0        | $\mathbf{1}$ |          |          | $\overline{1}$ |
| 22 | unused |   |       |            |          |              |          |          |              |          |          |                |
| 23 | unused |   |       |            |          |              |          |          |              |          |          |                |
| 24 | unused |   |       |            |          |              |          |          |              |          |          |                |

次の例は、Cisco AS5300 の T1 PRI カードで ISDN PRI が有効状態になっていることを 示しています。

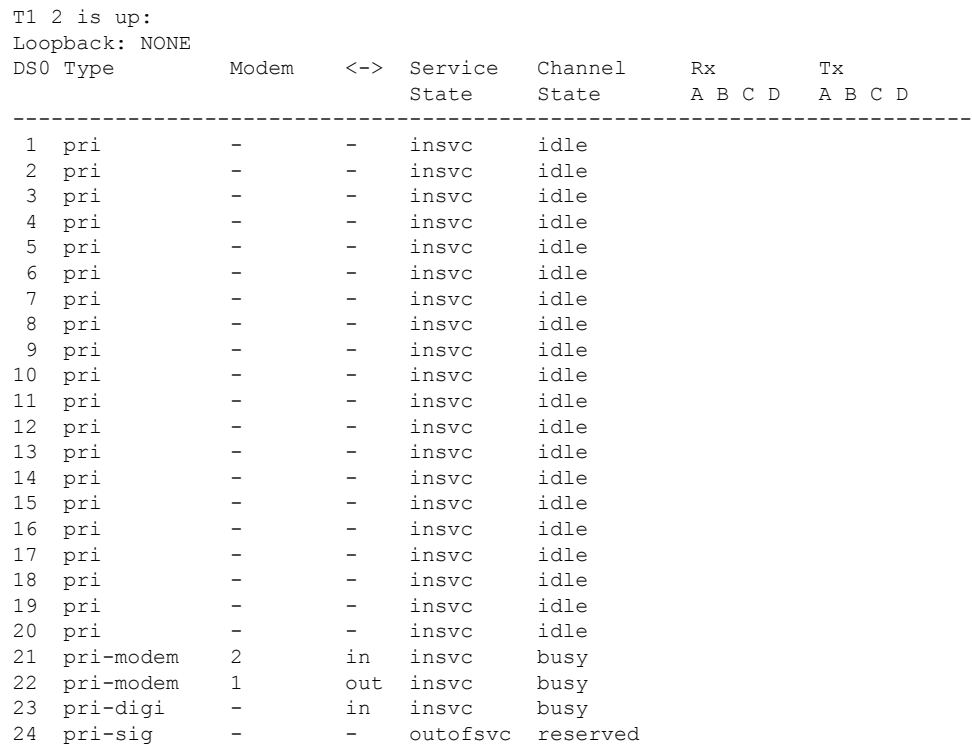

フィールドの説明は自明のため省略します。

### 関連コマンド

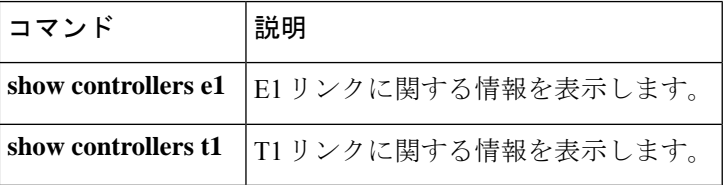

# **show controllers voice**

音声関連ハードウェアに関する情報を表示するには、特権EXECモードで**showcontrollers voice** コマンドを使用します。

### **show controllers voice**

- 構文の説明 このコマンドには引数またはキーワードはありません。
- コマンド デフォルトの動作や値はありません。
- コマンド モード 特権 EXEC(#)

# コマンド履歴 |リリース | 変更内容 12.0(5)XQ | このコマンドが Cisco 1750 に導入されました。

- 使用上のガイドライン このコマンドを使用すると、TDMスイッチのレジスタや、デジタルシグナルプロセッサ (DSP) のホスト ポート インターフェイス、DSP ファームウェアのバージョンなど、音声関連のハー ドウェアに固有のインターフェイスステータス情報を表示できます。ここで表示される情報 は、通常、テクニカルサポートが診断タスクを行う際にのみ役立ちます。
- 例 みちょう しんに、このコマンドの出力例を示します。

```
Router# show controllers voice
EPIC Switch registers:
STDA 0xFF STDB 0xFF SARA 0xAD SARB 0xFF SAXA 0xFF SAXB 0x0 STCR 0x3F
MFAIR 0x3F
STAR 0x65 OMDR 0xE2 VNSR 0x0 PMOD 0x4C PBNR 0xFF POFD 0xF0 POFU 0x18
PCSR 0x1 PICM 0x0 CMD1 0xA0 CMD2 0x70 CBNR 0xFF CTAR 0x2 CBSR 0x20 CSCR
0 \times 0DSP 0 Host Port Interface:
HPI Control Register 0x202
InterfaceStatus 0x2A MaxMessageSize 0x80
RxRingBufferSize 0x6 TxRingBufferSize 0x9
pInsertRx 0x4 pRemoveRx 0x4 pInsertTx 0x6 pRemoveTx 0x6
Rx Message 0:
packet length 100 channel id 2 packet id 0 process id 0x1
0000: 0000 4AC7 5F08 91D1 0000 0000 7DF1 69E5 63E1 63E2
0020: 6E7C ED67 DE5D DB5C DC60 EC7E 6BE1 58D3 50CD 4DCE
0040: 50D2 5AE5 7868 DA52 CE4A C746 C647 C94B D25A EAF4
0060: 5DD7 4FCD 4ACA 4ACC 4FD3 5DE8 F769 DC58 D352 D253
0080: D65B E573 6CDF 59D3 4ECF 4FD0
Rx Message 1:
packet length 100 channel id 1 packet id 0 process id 0x1
0000: 0000 1CDD 3E48 3B74 0000 0000 3437 3D4C F0C8 BBB5
0020: B2B3 B7BF D25B 4138 3331 3339 435F CFBD B6B2 B1B4
0040: BBC8 7E48 3B34 3131 363D 4FDE C3B9 B3B1 B3B8 C2DB
0060: 533F 3833 3235 3B48 71CC BDB7 B4B5 B8BF CF67 483D
0080: 3836 383C 455B DAC6 BDB9 B9BB
Rx Message 2:
packet_length 100 channel_id 2 packet_id 0 process id 0x1
```

```
0000: 0000 4AC8 5F08 9221 0000 0000 54DA 61F5 EF60 DA53
0020: CF4F CD4E D256 DB63 FCEE 5FDA 55D1 50CF 4FD3 56D8
       0040: 5DE1 6E7C EC60 DC59 D655 D456 D85D DF6A F4F4 69E2
0060: 5CDD 5BDC 5BDE 61E9 6DF1 FF76 F16D E96A E566 EA6A
0080: EB6F F16D EF79 F776 F5F5 73F0
Rx Message 3:
packet length 100 channel id 1 packet id 0 process id 0x1
0000: 0000 1CDE 3E48 3BC4 0000 0000 C0CC EC54 453E 3C3C
0020: 3F47 56F3 D1C7 C1BF C0C6 CEE1 6752 4A46 4648 4E59
0040: 6FE4 D6CF CDCE D2DA E57E 675E 5B5B 5E62 6B76 FCF6
0060: F6FA 7D75 7373 7BF5 EAE1 DCDA DADD E6FE 6559 514D
0080: 4D4E 5563 EFD9 CDC8 C5C6 CAD1
Rx Message 4:
packet length 100 channel id 2 packet id 0 process id 0x1
0000: 0000 4AC6 5F08 9181 0000 0000 DD5B DC5E E161 E468
0020: FAFD 6CE1 5AD3 53D1 53D7 61EC EA59 CF4A C644 C344
0040: CA4E D86C 60D0 48C2 3EBD 3CBD 3EC0 47CF 5976 DF4F
0060: C945 C242 C146 C94E D668 73DB 54CE 4DCC 4DCE 53DB
0080: 64F9 ED63 DC59 DA58 DC5D E46C
Rx Message 5:
packet_length 100 channel_id 1 packet_id 0 process id 0x1
       0000: 0000 1CDC 3E48 3B24 0000 0000 5B5B 5D62 6A76 FCF5
0020: F5F9 7D78 7374 7CF5 EAE1 DDDA DBDD E7FE 6559 514E
0040: 4D4F 5663 EFD8 CDC8 C6C6 CAD1 E760 4E46 403F 4047
0060: 5173 D5C7 BFBC BCBE C5D4 6D4C 3F3B 3939 3D46 5ADB
0080: C5BC B7B6 B8BD C8E8 4F3F 3835
Tx Message 0:
packet length 100 channel id 1 packet id 0 process id 0x1
0000: 0000 4AC6 5F08 9181 0000 003C DD5B DC5E E161 E468
0020: FAFD 6CE1 5AD3 53D1 53D7 61EC EA59 CF4A C644 C344
0040: CA4E D86C 60D0 48C2 3EBD 3CBD 3EC0 47CF 5976 DF4F
0060: C945 C242 C146 C94E D668 73DB 54CE 4DCC 4DCE 53DB<br>0080: 64F9 ED63 DC59 DA58 DC5D E46C
       0080: 64F9 ED63 DC59 DA58 DC5D E46C
Tx Message 1:
packet length 100 channel id 2 packet id 0 process id 0x1
0000: 0000 1CDC 3E48 3B24 0000 003C 5B5B 5D62 6A76 FCF5
0020: F5F9 7D78 7374 7CF5 EAE1 DDDA DBDD E7FE 6559 514E
0040: 4D4F 5663 EFD8 CDC8 C6C6 CAD1 E760 4E46 403F 4047
0060: 5173 D5C7 BFBC BCBE C5D4 6D4C 3F3B 3939 3D46 5ADB
0080: C5BC B7B6 B8BD C8E8 4F3F 3835
Tx Message 2:
packet_length 100 channel_id 1 packet_id 0 process id 0x1
0000: 0000 4AC7 5F08 91D1 0000 003C 7DF1 69E5 63E1 63E2
0020: 6E7C ED67 DE5D DB5C DC60 EC7E 6BE1 58D3 50CD 4DCE
0040: 50D2 5AE5 7868 DA52 CE4A C746 C647 C94B D25A EAF4
0060: 5DD7 4FCD 4ACA 4ACC 4FD3 5DE8 F769 DC58 D352 D253
0080: D65B E573 6CDF 59D3 4ECF 4FD0
Tx Message 3:
packet_length 100 channel_id 2 packet_id 0 process id 0x1
0000: 0000 1CDD 3E48 3B74 0000 003C 3437 3D4C F0C8 BBB5
0020: B2B3 B7BF D25B 4138 3331 3339 435F CFBD B6B2 B1B4
0040: BBC8 7E48 3B34 3131 363D 4FDE C3B9 B3B1 B3B8 C2DB
0060: 533F 3833 3235 3B48 71CC BDB7 B4B5 B8BF CF67 483D
0080: 3836 383C 455B DAC6 BDB9 B9BB
Tx Message 4:
packet length 100 channel id 1 packet id 0 process id 0x1
0000: 0000 4AC8 5F08 9221 0000 003C 54DA 61F5 EF60 DA53
0020: CF4F CD4E D256 DB63 FCEE 5FDA 55D1 50CF 4FD3 56D8
0040: 5DE1 6E7C EC60 DC59 D655 D456 D85D DF6A F4F4 69E2
0060: 5CDD 5BDC 5BDE 61E9 6DF1 FF76 F16D E96A E566 EA6A
0080: EB6F F16D EF79 F776 F5F5 73F0
Tx Message 5:
packet length 100 channel id 2 packet id 0 process id 0x1
0000: 0000 1CDE 3E48 3BC4 0000 003C C0CC EC54 453E 3C3C
```
0020: 3F47 56F3 D1C7 C1BF C0C6 CEE1 6752 4A46 4648 4E59 0040: 6FE4 D6CF CDCE D2DA E57E 675E 5B5B 5E62 6B76 FCF6 0060: F6FA 7D75 7373 7BF5 EAE1 DCDA DADD E6FE 6559 514D 0080: 4D4E 5563 EFD9 CDC8 C5C6 CAD1 Tx Message 6: packet length 100 channel id 2 packet id 0 process id 0x1 0000: 0000 1CDA 3E48 3A84 0000 003C E75F 4E46 403F 4147 0020: 5174 D5C7 BFBC BCBE C5D4 6C4C 3F3B 3939 3D46 5BDA 0040: C5BC B7B6 B8BD C8E9 4F3F 3834 3437 3D4C EEC8 BBB5 0060: B2B3 B8BF D35A 4138 3331 3339 435F CEBD B6B1 B1B4 0080: BBC9 7C48 3B34 3131 363D 4FDE Tx Message 7: packet length 100 channel id 1 packet id 0 process id 0x1 0000: 0000 4AC5 5F08 9131 0000 003C 66DE 66EB 67EE FE6E 0020: F7E7 6B68 E068 EE6A DF5C DF62 EDF1 6FF2 7A78 67DC 0040: 5EDF 62E7 64E6 66E0 7071 EA69 F86E E260 DE5D E665 0060: EB75 F0FB 6DE9 64E4 69E3 66EA 67E9 6DF9 F177 EC6E 0080: EB6E F876 F875 7D6E E966 E05D Tx Message 8: packet\_length 100 channel\_id 2 packet\_id 0 process id 0x1 0000: 0000 1CDB 3E48 3AD4 0000 003C C2B9 B3B1 B3B8 C2DC 0020: 523F 3733 3235 3C49 72CB BDB7 B4B5 B8BF CF67 483C<br>0040: 3836 373C 455C DAC6 BDB9 B9BB C0CC EE54 453E 3C3C 0040: 3836 373C 455C DAC6 BDB9 B9BB C0CC EE54 453E 3C3C 0060: 3F47 56F1 D1C7 C1BF C0C6 CEE1 6651 4A46 4648 4D59 0080: 70E3 D6CF CDCE D2D9 E67E 675E Bootloader 1.8, Appn 3.1 Application firmware 3.1.8, Built by claux on Thu Jun 17 11:00:05 1999 VIC Interface Foreign Exchange Station 0/0, DSP instance (0x19543C0) Singalling channel num 128 Signalling proxy 0x0 Signaling dsp 0x19543C0 tx outstanding 0, max tx outstanding 32 ptr 0x0, length 0x0, max length 0x0 dsp\_number 0, Channel ID 1 received 0 packets, 0 bytes, 0 gaint packets 0 drops, 0 no buffers, 0 input errors 0 input overruns 650070 bytes output, 4976 frames output, 0 output errors, 0 output underrun 0 unaligned frames VIC Interface Foreign Exchange Station 0/1, DSP instance (0x1954604) Singalling channel num 129 Signalling proxy 0x0 Signaling dsp 0x1954604 tx outstanding 0, max tx outstanding 32 ptr 0x0, length 0x0, max length 0x0 dsp number 0, Channel ID 2 received 0 packets, 0 bytes, 0 gaint packets 0 drops, 0 no buffers, 0 input errors 0 input overruns 393976 bytes output, 3982 frames output, 0 output errors, 0 output underrun 0 unaligned frames

フィールドの説明は各ハードウェアによって異なり、訓練を受けたテクニカルサポー トによる使用を意図しています。

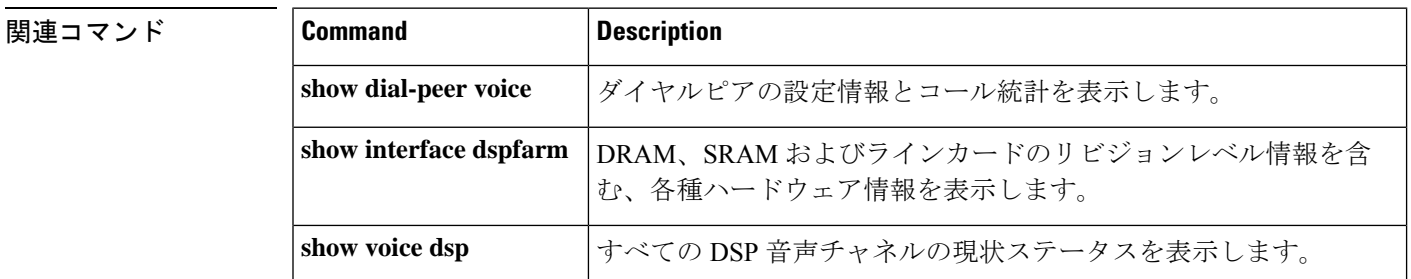

I

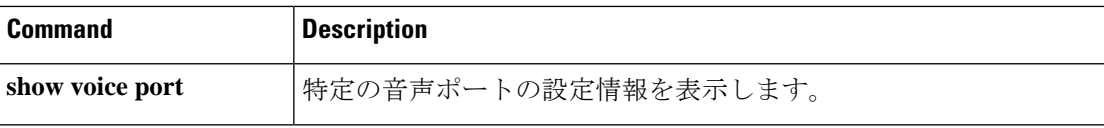

# **show crm**

キャリアのコールキャパシティに関する統計情報を表示するには、特権 EXEC モードで **show crm** コマンドを使用します。

### **show crm**

- 構文の説明 このコマンドには引数またはキーワードはありません。
- コマンド デフォルト・デフォルトの動作や値はありません。
- コマンド モード 特権 EXEC (#)

# コマンド履歴 |リリース 変更内容 12.2(11)T このコマンドが導入されました。

- 使用上のガイドライン **show trunk group** コマンドおよび **show crm** コマンドではいずれも、最大コール数が数値で表 示されます。この値は、さまざまな設定手順から取得されます。
	- **show trunk group** コマンドでは、Max Calls(コールの最大数)の値は、トランク グルー プ コンフィギュレーションで実行した **max**-**calls** コマンドから取得されます。
	- show crm コマンドでは、Max calls (コールの最大数)は、trunkgroup (インターフェイ ス)コマンドを使用してキャリア ID またはトランクグループラベルがインターフェイス に割り当てられた後に使用可能なチャネルの最大数を示します。

例 次の例は、キャリアのコールキャパシティ統計を表示したものです。

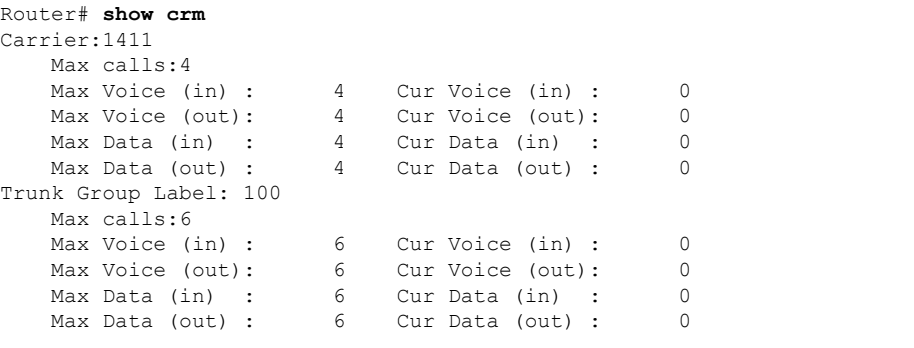

次の表は、この出力に表示される各フィールドをアルファベット順に説明しています。

### 表 **60 : show crm** のフィールドの説明

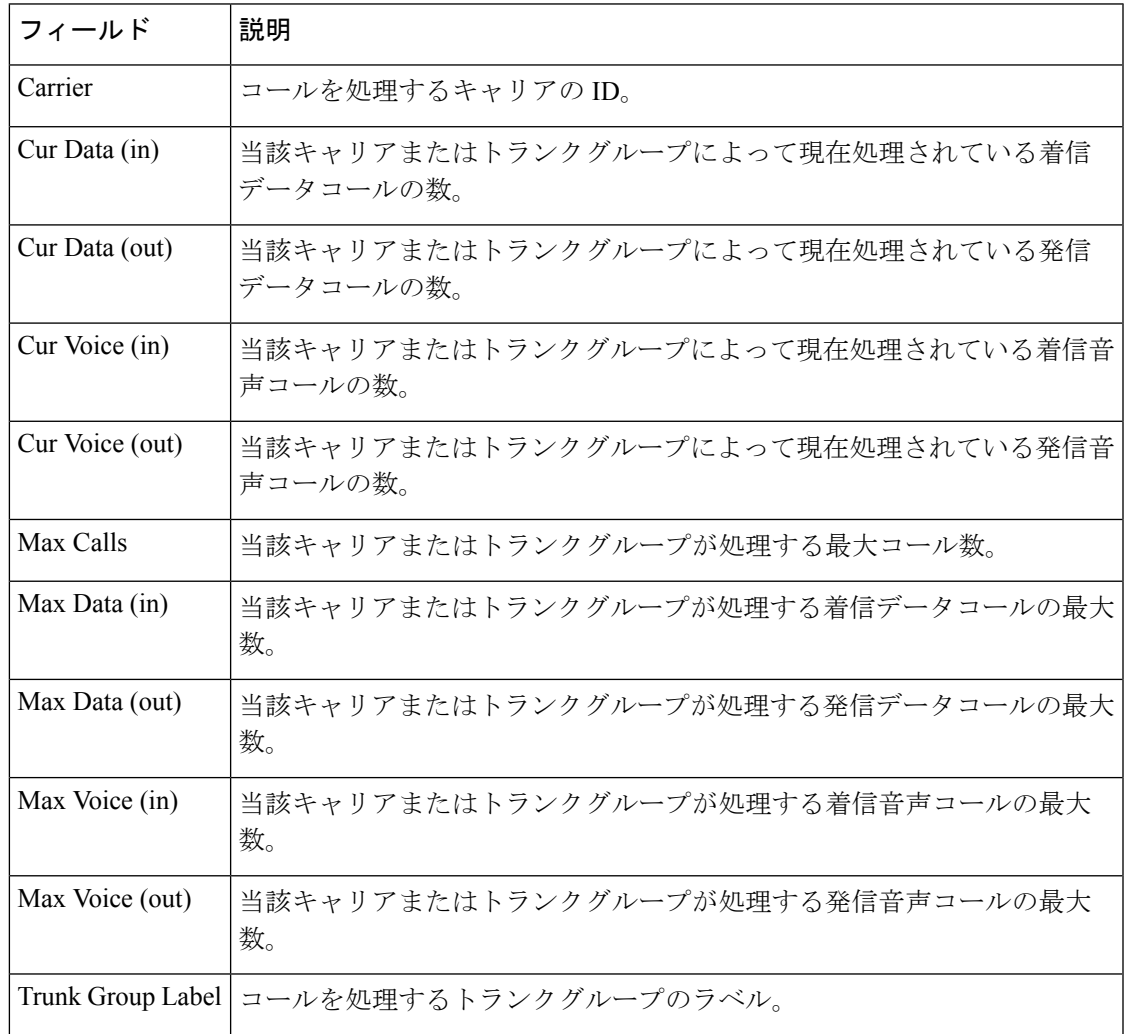

## 関連コマンド コマンド 説明

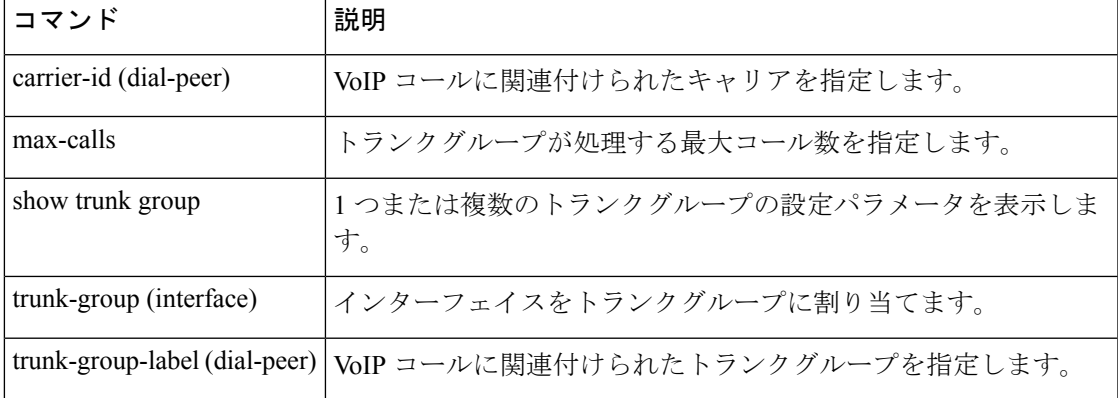

# **show csm**

特定のデジタルシグナルプロセッサ (DSP) チャネル、すべてのDSPチャネル、または特定の モデムまたはDSP チャネルのコール スイッチング モジュール (CSM)の統計情報を表示する には、特権 EXEC モードで **show csm** コマンドを使用します。

**Cisco AS5300** ユニバーサル アクセス サーバー

**show csm** {**call-rate** [**table**] | **callre-source** | **modem** [{*slot***/***port* | **group** *modem-group-number*}] | **signaling-channel**}

**Cisco AS5400** シリーズ ルータ **show csm** {**call rate** [**table**] | **call-resource** | **modem** [{*slotport* | **group** *modem-group-number*}] | **signaling-channel** | **voice** *slot***/***port*}

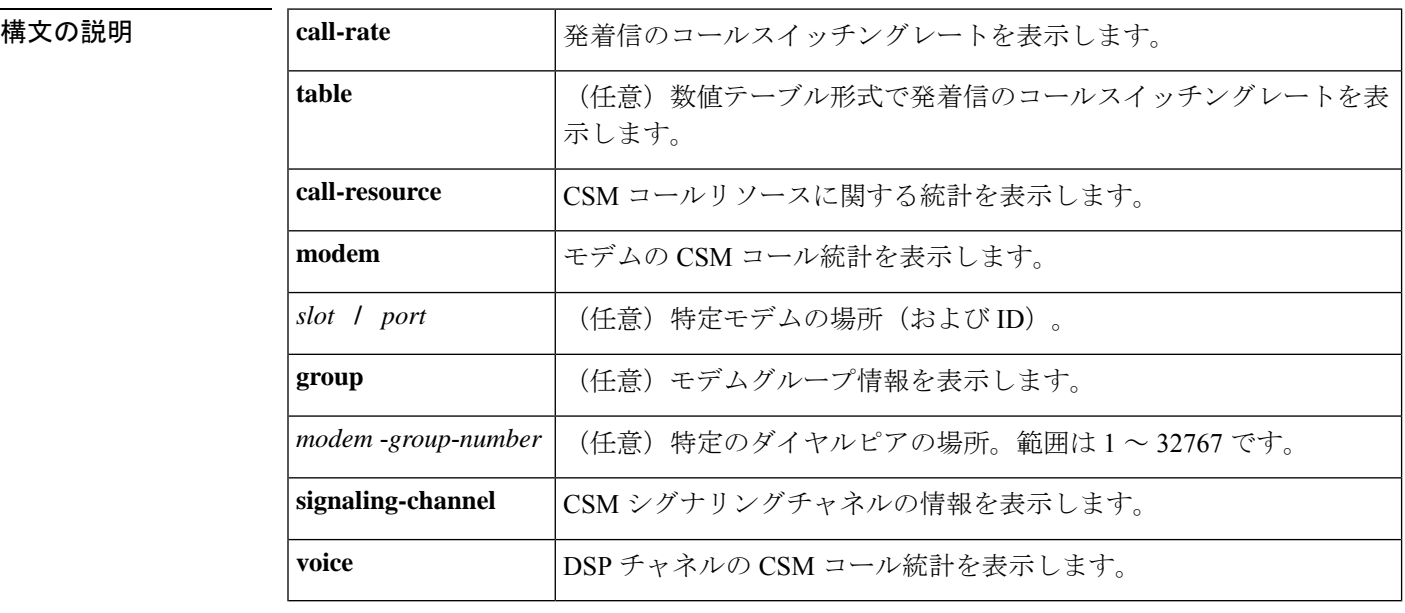

コマンド モード 特権 EXEC(#)

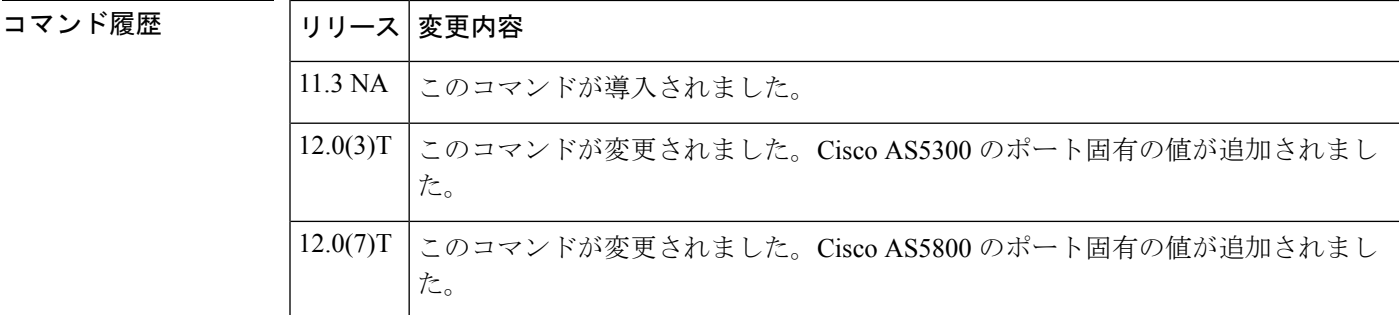

使用上のガイドライン このコマンドでは、DSPチャネル、コールの開始時刻、コールの終了時刻、コールに使用され るコントローラのチャネルを含む、CSM に関連する情報が表示されます。

**show csm modem** コマンドを使用すると、特定のモデム、モデムグループ、またはすべてのモ デムの CSM コール統計を表示できます。*slot* **/** *port* 引数を指定した場合は、指定したそのモデ ムの CSM コール統計が表示されます。 *modem-group-number* 引数を指定した場合は、そのモデ ムグループに関連付けられているすべてのモデムのCSMコール統計が表示されます。キーワー ドを指定しなかった場合、Cisco AS5300 ユニバーサル アクセス サーバー上のすべてのモデム の CSM コール統計が表示されます。

特定の DSP チャネルの CSM 統計を表示するには、**show csm voice** コマンドを使用します。*slot* **/** *dspm* **/** *dsp* **/** *dsp-channel* 引数または *shelf* **/** *slot* **/** *port* 引数を指定した場合は、特定した DSP チャ ネルを使用しているコールの CSM コール統計が表示されます。引数を指定しなかった場合、 すべての DSP チャネルのすべての CSM コール統計が表示されます。

<sup>例</sup> 次に、Cisco AS5300 ユニバーサル アクセス サーバーに対して **show csm** コマンドを実 行した場合の出力例を示します。

```
Router# show csm voice 2/4/4/0
```

```
slot 2, dspm 4, dsp 4, dsp channel 0,
slot 2, port 56, tone, device status(0x0002): VDEV STATUS ACTIVE CALL.
csm_state(0x0406)=CSM_OC6_CONNECTED, csm_event_proc=0x600E2678, current call thru PRI
line
invalid_event_count=0, wdt_timeout_count=0
wdt timestamp started is not activated
wait for dialing:False, wait for bchan:False
pri_chnl=TDM_PRI_STREAM(s0, u0, c22), tdm_chnl=TDM_DSP_STREAM(s2, c27)
dchan_idb_start_index=0, dchan_idb_index=0, call_id=0xA003, bchan_num=22
csm_event=CSM_EVENT_ISDN_CONNECTED, cause=0x0000
ring_no_answer=0, ic_failure=0, ic_complete=0
dial failure=0, oc failure=0, oc complete=3
oc busy=0, oc no dial tone=0, oc dial timeout=0
remote link disc=0, stat busyout=0
oobp_failure=0
call duration started=00:06:53, call duration ended=00:00:00, total call duration=00:00:44
The calling party phone number = 408
The called party phone number = 5271086total_free_rbs_timeslot = 0, total_busy_rbs_timeslot = 0, total_dynamic_busy_rbs_timeslot
 = 0, total static busy rbs timeslot = 0,
total_sw56_rbs_timeslot = 0, total_sw56_rbs_static bo ts = 0,
total_free_isdn_channels = 21, total_busy_isdn_channels = 0,total_auto_busy_isdn_channels
 = 0.min free device threshold = 0
```

```
次の表で、この出力に表示される重要なフィールドを説明します。
```

```
表 61 : show csm voice のフィールドの説明
```
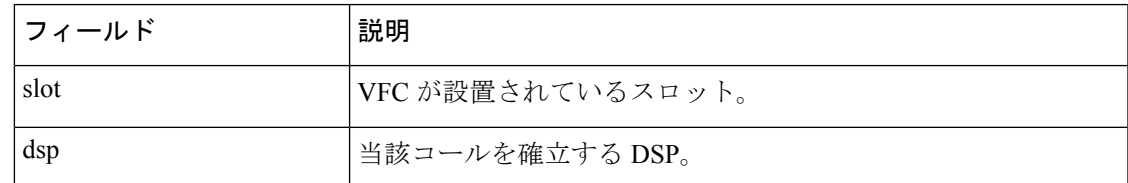

I

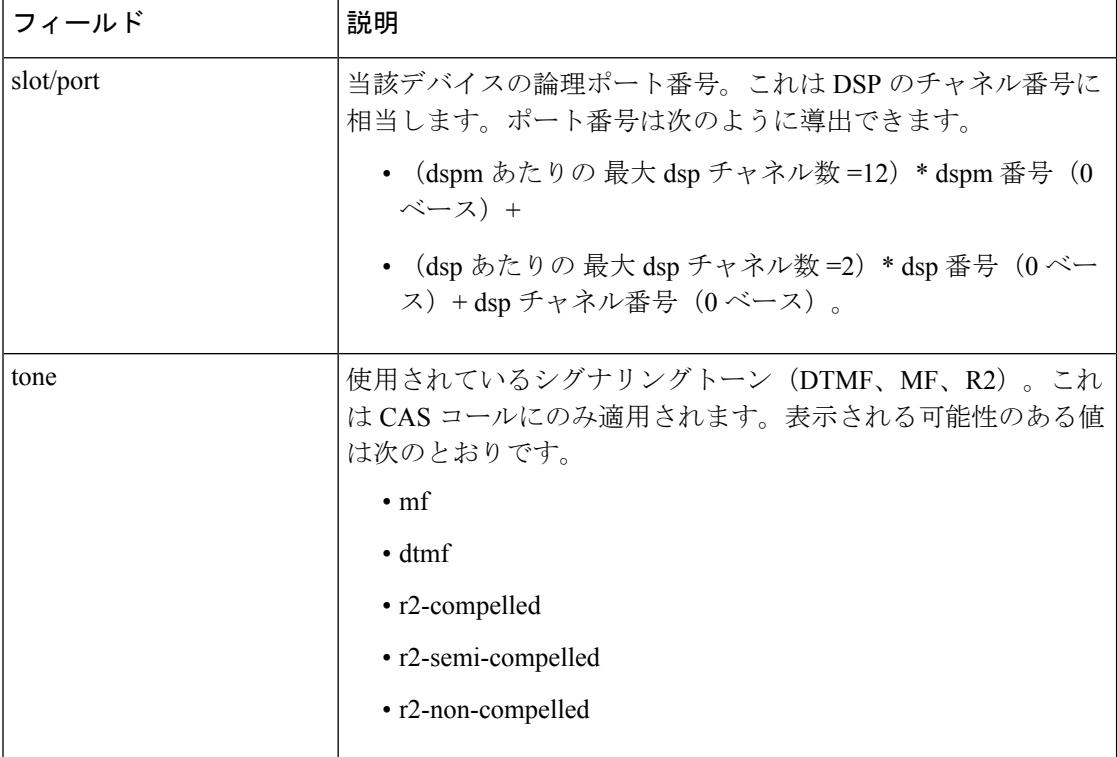
$\mathbf l$ 

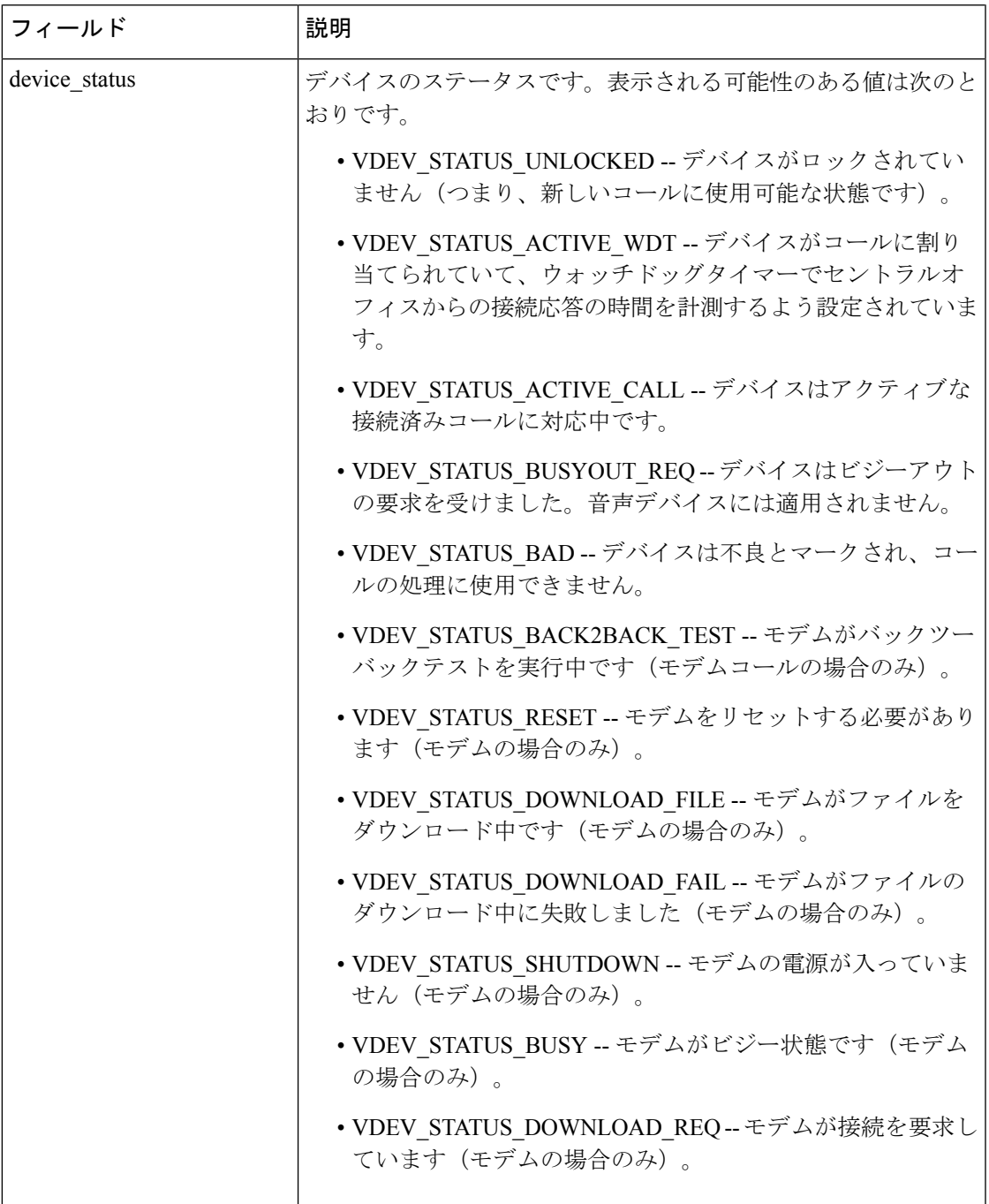

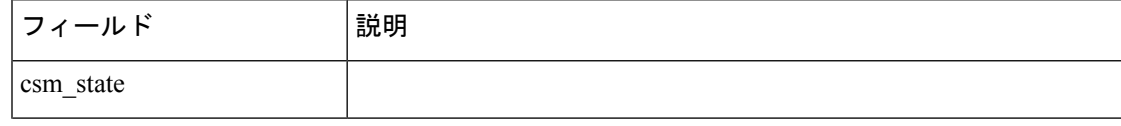

 $\mathbf{l}$ 

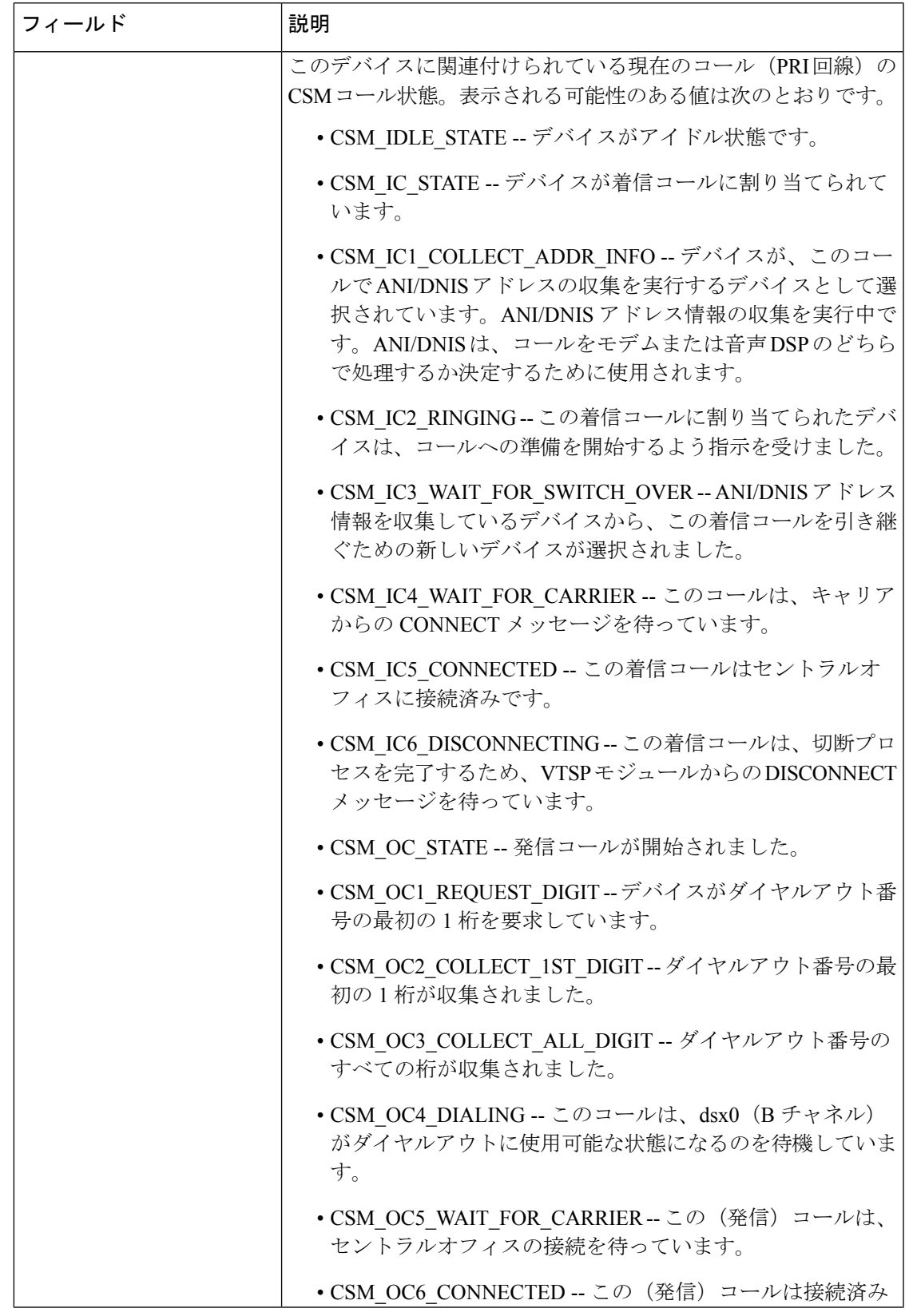

L

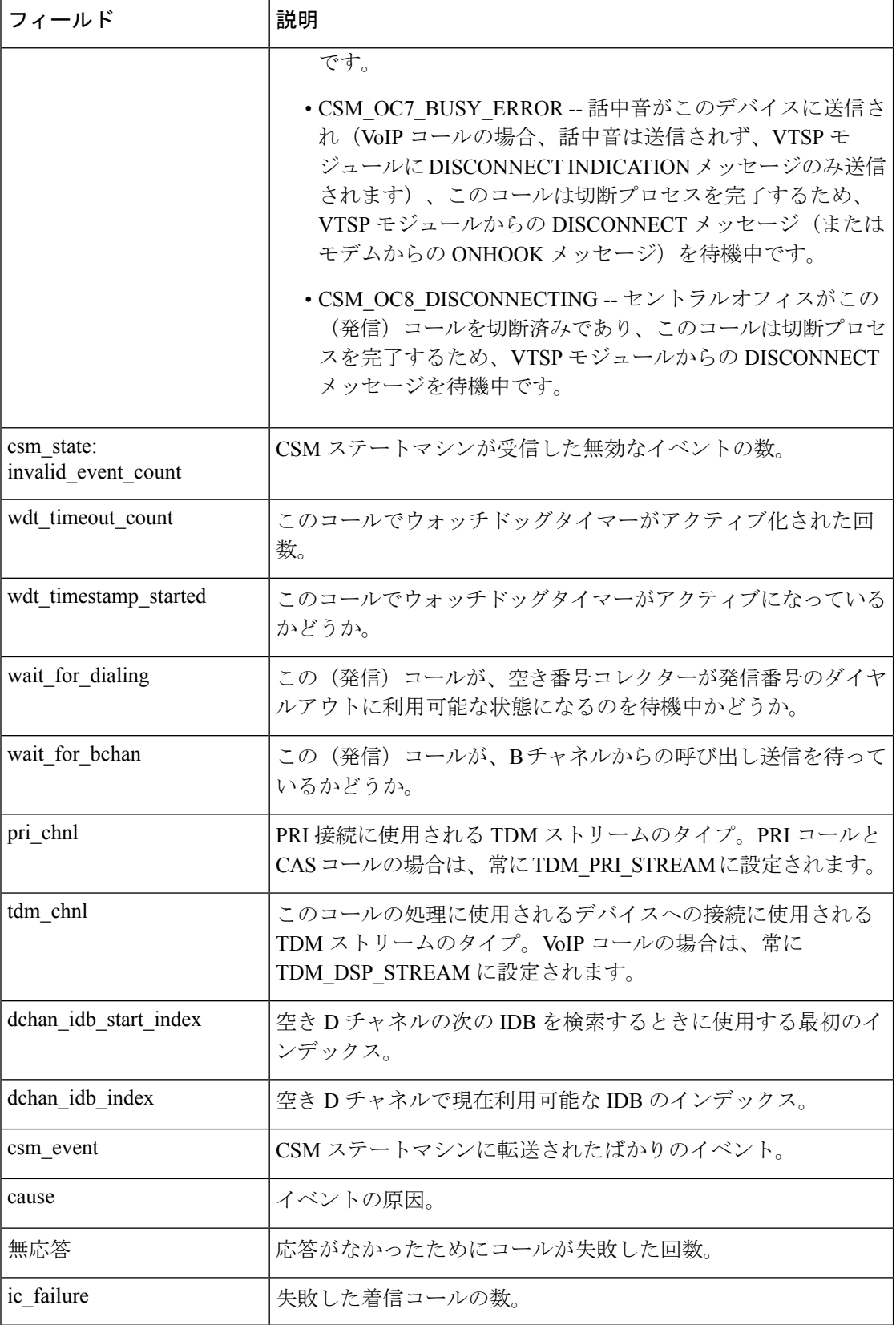

#### **Cisco IOS** ボイスコマンドリファレンス **-** 頭文字 **S** のコマンド一覧

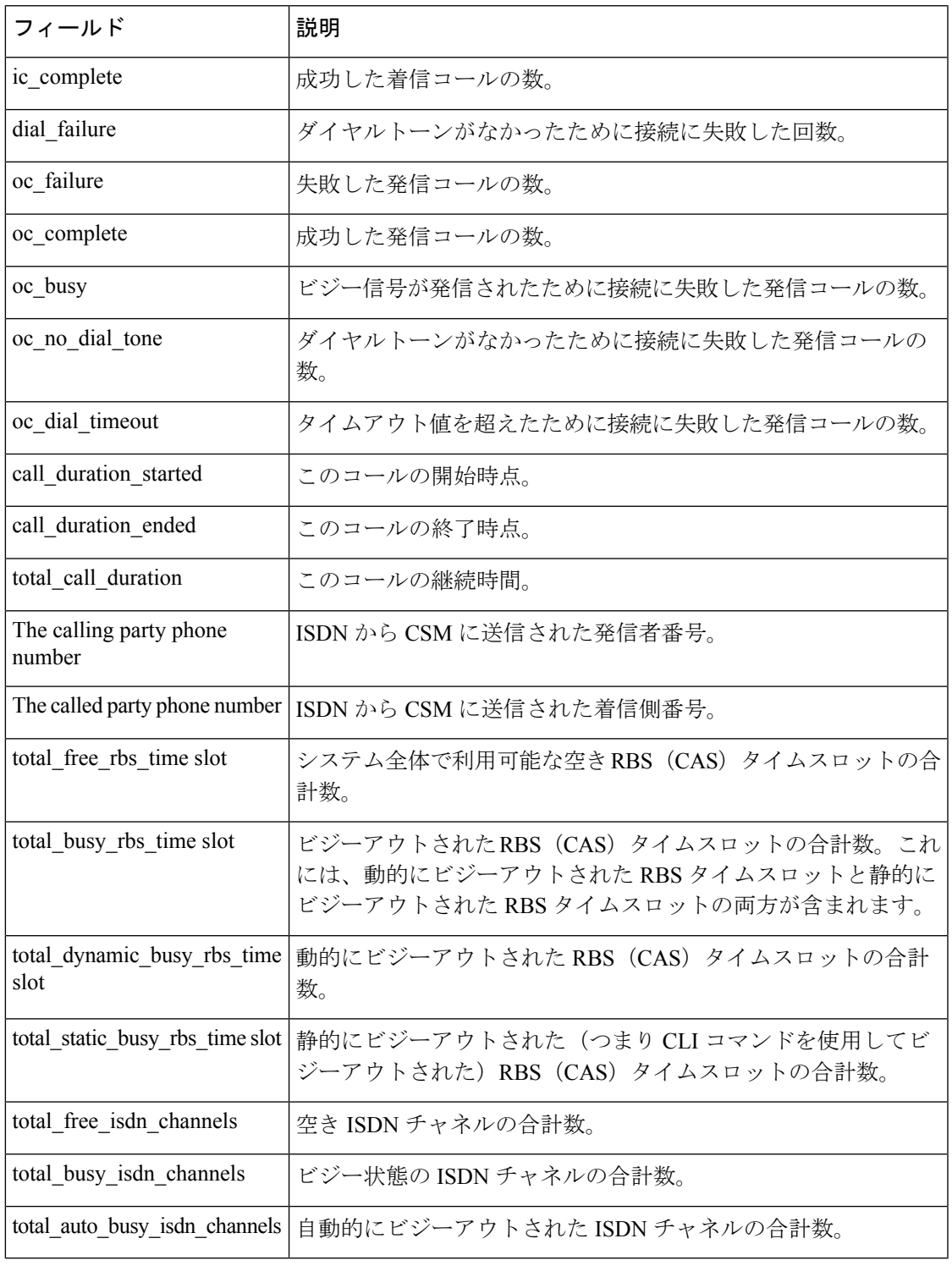

**関連コマンド** 

Ι

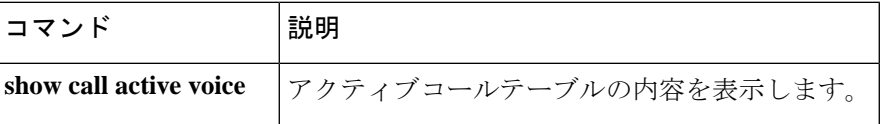

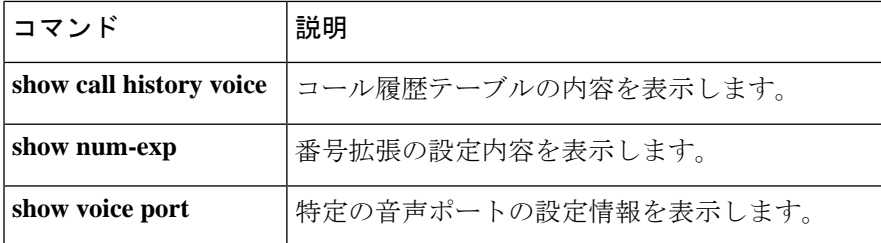

#### **show csm call**

コール スイッチング モジュール (CSM)のコール統計を表示するには、特権 EXEC モードで **show csm call** コマンドを使用します。

**show csm call** {**failed** | **rate** | **total**}

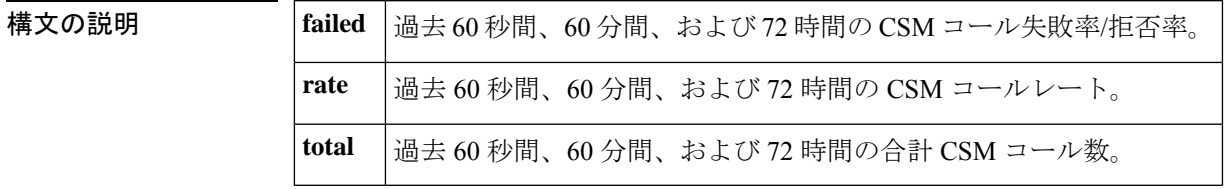

コマンドデフォルト デフォルトの動作や値はありません。

コマンド モード 特権 EXEC (#)

コマンド履歴 |リリー |変更内容 ス 12.3(2)T | このコマンドが Cisco AS5850 に導入されました。

使用上のガイドライン このコマンドを使用すると、CSM コール量を把握できます。

<sup>例</sup> 次の例は、過去 <sup>60</sup> 秒間の CSM コール統計を表示したものです。

Router# **show csm call rate**

**15 14 13 12 11 10 9 8 7 6 5 4 3 2 1 0....5....1....1....2....2....3....3....4....4....5....5.... 0 5 0 5 0 5 0 5 0 5 CSM call switching rate per second (last 60 seconds) # = calls entering the module per second**

Router# **show csm call failed**

 **0....5....1....1....2....2....3....3....4....4....5....5.... 5 0 5 0 5 0 5 0 5 CSM call fail/reject rate per second (last 60 seconds) # = calls failing per second**

Router# **sh csm call total**

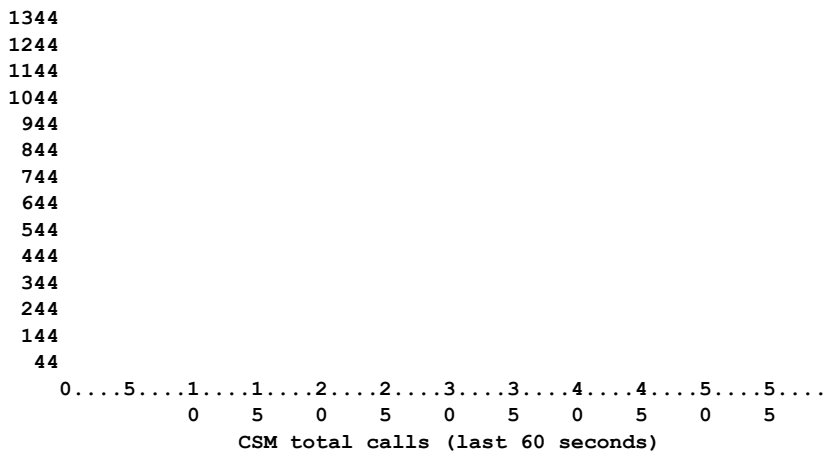

```
# = number of calls
```
フィールドの説明は自明のため省略します。

### **show cube debug category codes**

Cisco Unified Border Element のデバッグカテゴリコード情報を表示するには、ユーザー EXEC モードまたは特権 EXEC モードで **show cube debug category codes** コマンドを使用します。

**show cube debug category codes**

**構文の説明 このコマンドには引数またはキーワードはありません。** 

コマンド モード ユーザー EXEC (>)

特権 EXEC (#)

コマンド履歴

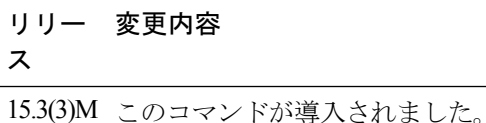

#### 例

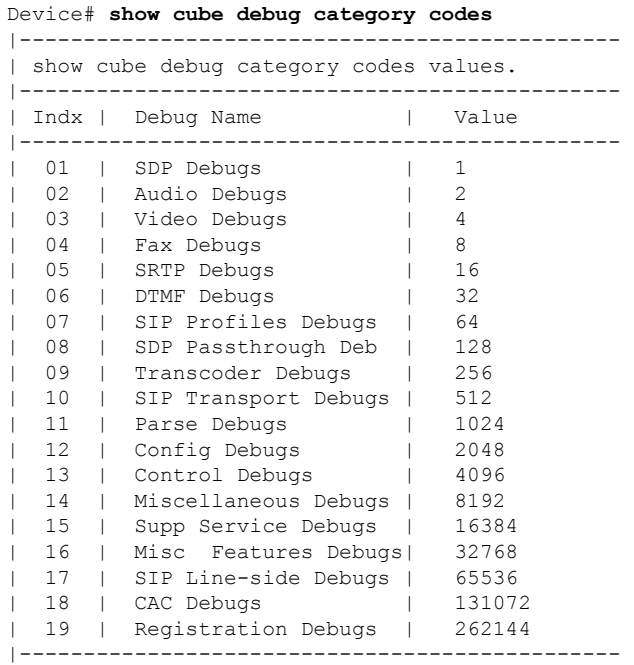

#### **show cube status**

Cisco Unified Border Element(CUBE)のステータス、ソフトウェアバージョン、ライセンス キャパシティ、イメージバージョン、およびデバイスのプラットフォーム名を表示するには、 ユーザー EXEC モードまたは特権 EXEC モードで **show cube status** コマンドを使用します。

#### **show cube status**

構文の説明 このコマンドには引数またはキーワードはありません。

コマンドデフォルト Cisco IOS XE Amsterdam 17.2.1r より前のリリースでは、mode border-element コマンドでライセ ンスキャパシティを設定しない限り、CUBE のステータスは表示されませんでした。

> Cisco IOS XE Amsterdam 17.2.1r 以降、ライセンスキャパシティ設定への依存が取り除かれまし た。

コマンド モード ユーザー EXEC (>)

特権 EXEC (#)

コマンド履歴 |リリース |変更内容 このコマンドが変更され、Cisco Smart Licensing Using ポリシーを サポートするようになりました。 Cisco IOS XE Amsterdam 17.3.2およびCisco IOS XE Bengaluru 17.4.1a **modeborder-element license capacity** *sessions* コマンドへの依存が取 り除かれました。出力内容から Licensed-Capacity およびブロック されたコールの情報が除外されました。 Cisco IOS XE Amsterdam 17.2.1r このコマンドが変更されました。 出力が変更され、サーバーおよびユーザーエージェントの Session Initiation Protocol (SIP) ヘッダーに、トークン文字(英数字、ハイ フン(-)、ドット(.)、感嘆符(!)、パーセント(%)、アスタ リスク(\*)、アンダースコア()、プラス記号(+)、重アクセ ント記号(`)、アポストロフィ(')またはチルダ(~))のみが 含まれるようになりました。イメージ名に含まれる非トークン文 字は、ドット(.)に置き換えられます。 15.1(3)S1 15.2(1)T 25.2 | このコマンドが導入されました。

使用上のガイドライン Cisco IOS XE Amsterdam 17.2.1r より前のリリースでは、**mode border-element** コマンドでコー ル ライセンス キャパシティが設定されている場合にのみ、CUBE ステータスの表示が有効化 されました。ライセンスキャパシティが設定されていない場合、**show cube status** コマンドで は次のメッセージが表示されます。

Cisco Unified Border Element (CUBE) application is not enabled

Cisco IOS XE Amsterdam 17.2.1r 以降は、**mode border-element license capacity** *sessions* コマンド を設定しなくても CUBE ステータスの表示が有効になります。Licensed-Capacity およびブロッ クされたコールの情報は、出力内容から除外されました。

CUBEステータス情報は、CISCO-UBE-MIB MIB で Simple Network Management Protocol (SNMP) を使用して取得することもできます。

#### <sup>例</sup> <sup>例</sup> **- Cisco IOS XE Amsterdam 17.2.1r** より前のリリース

次の例は、**modeborder-element**コマンドでコールライセンスキャパシティを設定し、 Cisco 3845 ルータの CUBE ステータス表示を有効にしたものです。

```
Device(config)# voice service voip
Device(conf-voi-serv)# mode border-element license capacity 200
```
設定を保存し、デバイスをリロードした後の出力は次のとおりです。

```
Device> show cube status
```

```
CUBE-Version : 11.0.0
SW-Version : 15.5(2)T, Platform 3845
HA-Type : none
Licensed-Capacity : 200
```
Cisco IOS リリース 15.1(3)S1 以降のリリースでは、出力は次のようになります。

Device> **show cube status**

```
CUBE-Version : 8.8
SW-Version : 15.2.1.T, Platform 3845
HA-Type : none
Licensed-Capacity : 200
```
#### 例 **- Cisco IOS XE Amsterdam 17.2.1r** 以降のリリース

Cisco IOS XE Amsterdam 17.2.1r 以降、出力は次のようになります。

```
Device> show cube status
```

```
CUBE-Version : 12.7.0
SW-Version : 16.12.20191014.105214, Platform CSR1000V
HA-Type : hot-standby-chassis-to-chassis
```
例 次の表に、この出力で表示されるフィールドについて説明します。

表 **62 : show cube status** のフィールドの説明

| フィールド        | 説明                                                                                                    |
|--------------|----------------------------------------------------------------------------------------------------|
| CUBE-Version | 当該デバイスで実行中の CUBE アプリケーションのバージョン。                                                                                          |
| SW-Version   | CUBEアプリケーションを実行しているデバイスのイメージバージョン<br>およびプラットフォーム名。ここで表示される出力は、show version コ<br>マンドで表示されるイメージバージョンおよびプラットフォーム名と一<br>致します。 |

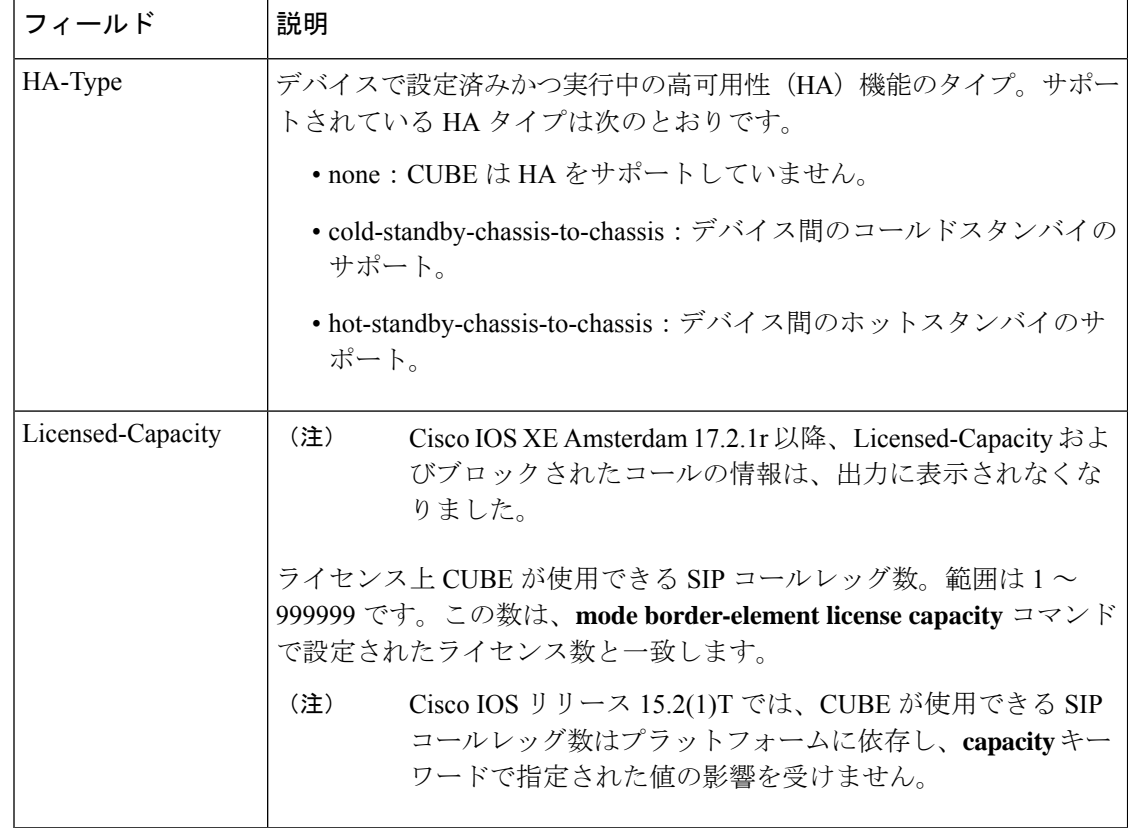

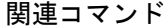

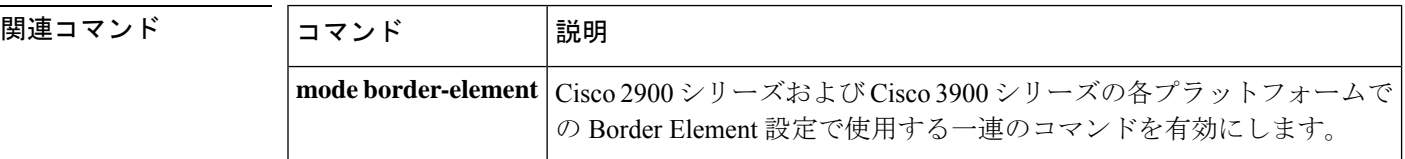

### **show debug condition**

VoiceXML アプリケーション、ATM 対応インターフェイス、またはフレーム リレー インター フェイスで有効になっているデバッグフィルタを表示するには、特権 EXEC モードで **show debug condition** コマンドを使用します。

**show debug condition**

構文の説明 このコマンドには引数またはキーワードはありません。

コマンド モード 特権 EXEC (#)

コマン

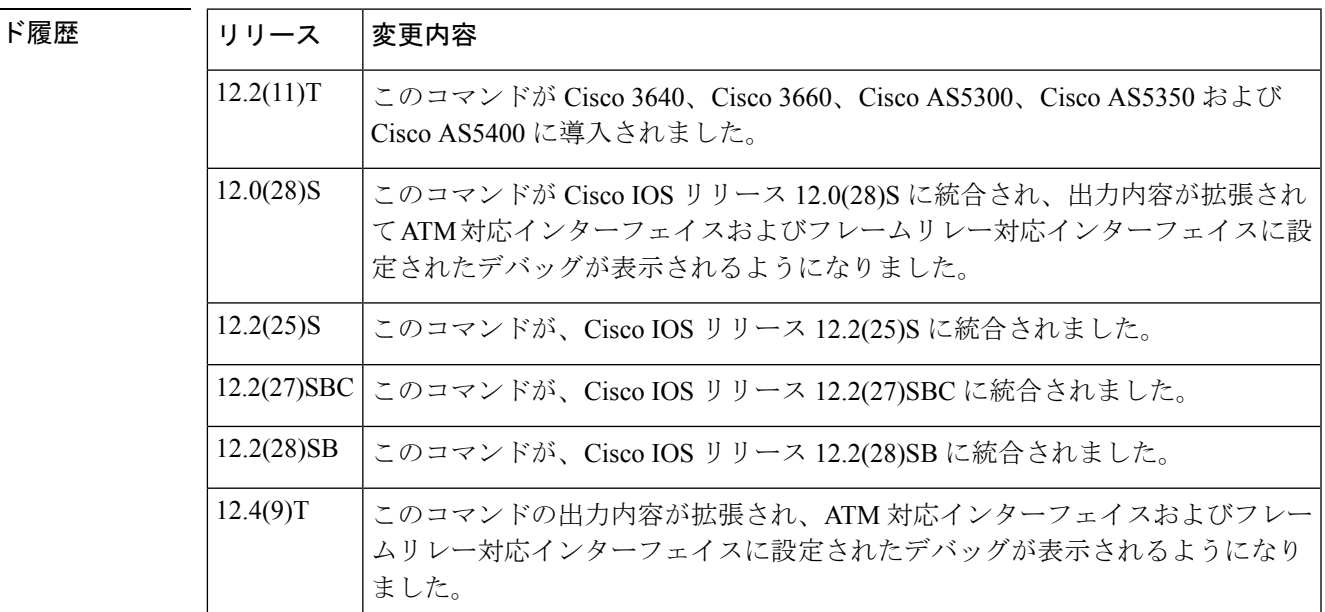

使用上のガイドライン このコマンドを使用すると、 **debug condition application voice** コマンドで VoiceXML アプリ ケーションに設定されたデバッグフィルタ条件を表示できます。

<sup>例</sup> 次に、VoiceXML アプリケーションに対してこのコマンドを使用した場合の出力例を 示します。

```
Router# show debug condition
Condition 1: application voice vmail (1 flags triggered)
      Flags: vmail
Condition 2: application voice myapp1 (1 flags triggered)
     Flags: myapp1
次に、ATMインターフェイスのデバッグ中にこのコマンドを使用した場合の出力例を
示します。
```
Router# **show debug condition**

Condition 1: atm-vc 0/56784 AT2/0 (0 flags triggered) Condition 2: atm-vc 255/45546 AT2/0 (0 flags triggered) Condition 3: atm-vc 0/266 AT6/0 (1 flags triggered)

次の表で、この出力に表示される重要なフィールドを説明します。

表 **<sup>63</sup> : show debug condition** のフィールドの説明

| フィールド       | 説明                                                                       |  |
|-------------|--------------------------------------------------------------------------|--|
| Condition 1 | 特定のコマンドに設定されたフィルタ条件を識別する連番。                                              |  |
| Flags       | 当該条件が設定されている音声アプリケーションの名前。                                               |  |
| at2/0       | 当該デバッグ条件が適用されているATMインターフェイスのインターフェイ<br>ス番号。                              |  |
|             | atm-vc0/56784 仮想チャネル識別子 (VCI)。または、仮想パス識別子/仮想チャネル識別子<br>(VCI/VPI) の組み合わせ。 |  |

関連コマンド

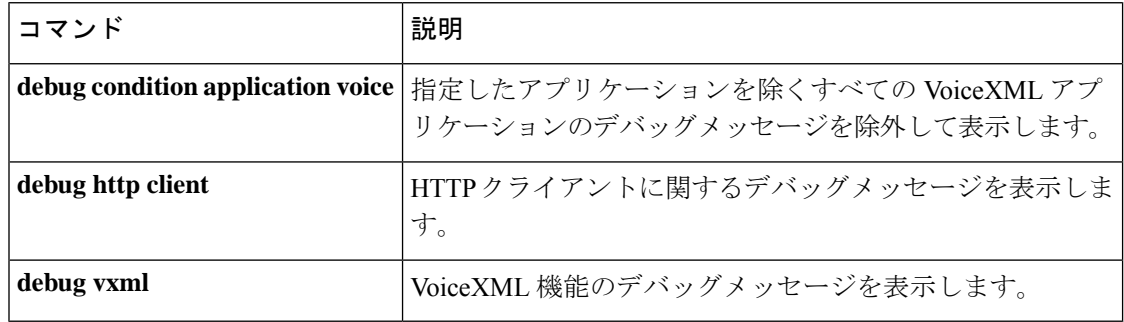

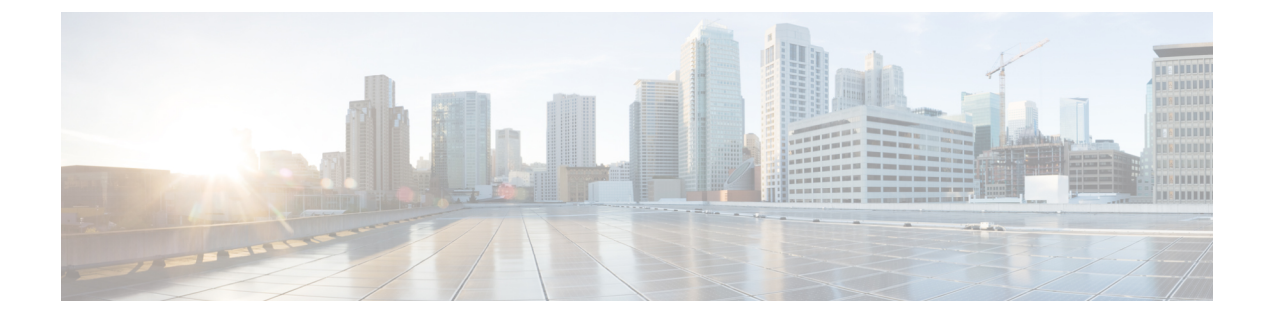

### **showdial-peer**〜**showgatekeeperzone prefix**

- show dial-peer  $(431 \sim -\gamma)$
- show dial-peer video  $(432 \sim \sim \frac{1}{2})$
- show dial-peer voip keepalive status  $(434 \sim \rightarrow \sim)$
- show dial-peer voice  $(437 \sim -\gamma)$
- show dialplan dialpeer  $(449 \sim +\frac{1}{\sqrt{2}})$
- show dialplan incall  $(455 \sim -\gamma)$
- show dialplan incall uri  $(458 \sim \sim \mathcal{V})$
- show dialplan in-carrier  $(465 \sim +\gamma)$
- show dialplan in-trunk-group-label  $(467 \sim \rightarrow \sim)$
- show dialplan number  $(469 \sim \rightarrow \sim)$
- show dialplan uri  $(472 \sim \rightarrow \sim)$
- show dn-numbers  $(475 \sim 3)$
- show dspfarm  $(477 \sim -\gamma)$
- show dspfarm profile  $(484 \sim \rightarrow \sim)$
- show dsp-group  $(488 \sim \sim \sim)$
- show echo-cancel  $(490 \sim \rightarrow \sim)$
- show event-manager consumers  $(492 \sim \sim \sim)$
- show frame-relay vofr  $(494 \sim \rightarrow \sim)$
- show gatekeeper calls  $(496 \sim \rightarrow \sim)$
- show gatekeeper circuits  $(499 \sim +\circ)$
- show gatekeeper cluster  $(501 \sim -\check{\vee})$
- show gatekeeper endpoint circuits  $(502 \sim +\ \ \ \ \ \ \ \ \ \ \ \$
- show gatekeeper endpoints  $(504 \sim +\gamma)$
- show gatekeeper gw-type-prefix  $(508 \sim V)$
- show gatekeeper performance statistics  $(511 \sim +\frac{1}{2})$
- show gatekeeper servers  $(515 \sim -\gamma)$
- show gatekeeper status  $(518 \sim +\ \ \ \ \ \ \ \ \ \ \ \$
- show gatekeeper status cluster  $(520 \sim 0)$
- show gatekeeper zone cluster  $(521 \sim \sim \sim)$
- show gate<br>keeper zone prefix  $(522 \sim 3)$
- show gatekeeper zone status (524 ページ)

### **show dial-peer**

ダイヤル プラン マッピング テーブルを表示するには、特権 EXEC モードで **show dial-peer** コ マンドを使用します。

**show dial-peer** {**carrier** | **cor** | **trunk-group-label**}

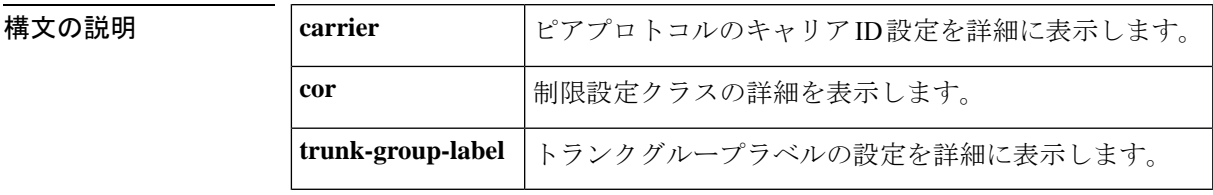

コマンド モード 特権 EXEC (#)

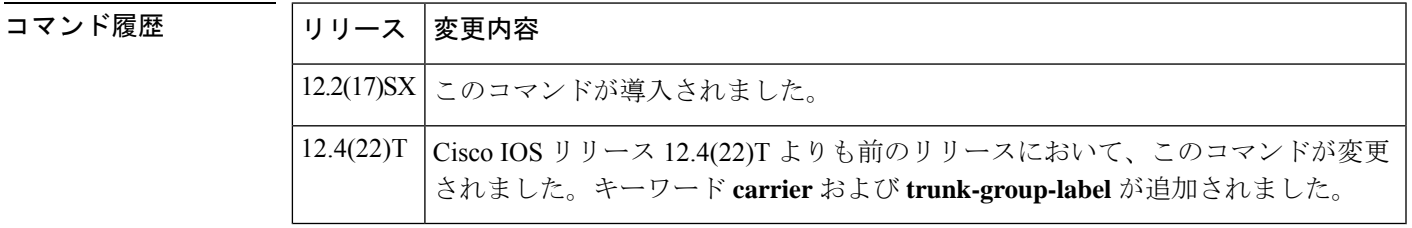

使用上のガイドライン このコマンドおよび使用可能なキーワードを併用すると、プロトコルピアのダイヤル プラン マッピング テーブルを表示できます。

<sup>例</sup> 次に示す **show dial-peer** コマンドの出力例は、制限設定クラスの詳細を表示したもの です。フィールドの説明は自明のため省略します。

> Router# **show dial-peer cor** Class of Restriction name: class1

#### **show dial-peer video**

ビデオダイヤルピアの設定情報を表示するには、特権 EXEC モードで **show dial**-**peer video** コ マンドを使用します。

**show dial-peer video** [*number*] [**summary**]

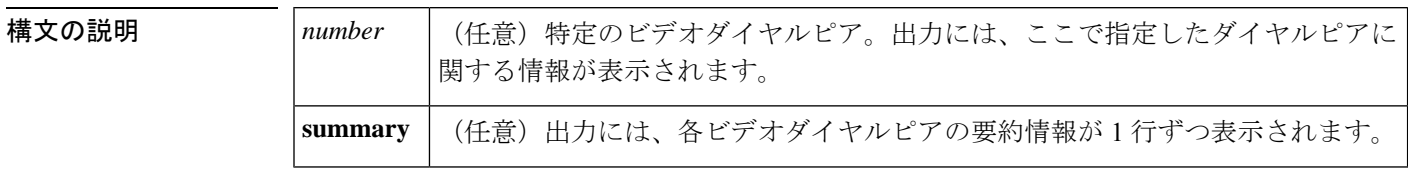

コマンド デフォルト 引数*name*とキーワード**summary**の両方を省略すると、コマンド出力にはすべてのビデオダイ ヤルピアに関する詳細情報が表示されます。

コマンド モード ―― 特権 EXEC(#)

# コマンド履歴 リリース |変更内容 12.0(5)XK | このコマンドが Cisco MC3810 に追加されました。 12.0(7)T | このコマンドが Cisco IOS リリース 12.0(7)T に統合されました。

使用上のガイドライン このコマンドを使用すると、1 つのルータに設定されているすべてのビデオダイヤルピアの設 定を表示できます。特定の単一ダイヤルピアの設定情報のみを表示するには、*number* 引数を 使用してダイヤルピアを指定します。

例 次の出力例は、設定されたすべてのビデオダイヤルピアに関する詳細情報を表示した ものです。

```
Router# show dial-peer video
Video Dial-Peer 1
     type = videocodec, destination-pattern = 111
     port signal = 1/0, port media = Serial1
     nsap = 47.0091810000000050E201B101.00107B09C6F2.C8
Video Dial-Peer 2
      type = videoatm, destination-pattern = 222
      session-target = ATM0 svc nsap 47.0091810000000050E201B101.00E01E92ADC2.C8
Video Dial-Peer 3
     type = videoatm, destination-pattern = 333
     session-target = ATM0 pvc 70/70
```
下の表に、このコマンド出力で表示される重要なフィールドの説明を示します。

表 **<sup>64</sup> : show dial-peer video** のフィールドの説明

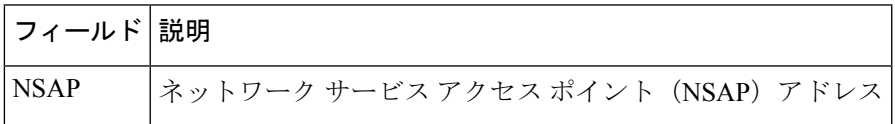

#### **show dial-peer voip keepalive status**

ダイヤルピアで options-keepalive が設定されている場合に、接続先のステータスを表示するに は、特権 EXEC モードで **show dial-peer voip keepalive status** コマンドを使用します。

**show dial-peer voip keepalive status** [ *dp-tag* | **tenant** *tenant-tag* | **<cr>** ]

| dp-tag  ダイヤルピアタグ。範囲は1~1073741823 です。            |
|-------------------------------------------------|
| tenant-tag テナントのキープアライブステータス情報。範囲は1 ~ 10000 です。 |

コマンド モード 特権 EXEC(#)

# コマンド履歴 リリース |変更内容 Cisco IOS XE Cupertino 17.9.1a このコマンドが導入されました。

使用上のガイドライン ダイヤルピア コンフィギュレーション モードで **voice-class sip options-keepalive profile** コマン ドを使用して options-keepalive が設定されている場合、このコマンドを使用すると接続先のス テータスを確認できます。このコマンドを使用すると、個々のセッションターゲット別および サーバーグループ別に options keepalive のステータスを表示できます。キープアライブステー タスは、IPv4、IPv6 および DNS 形式の接続先で表示できます。

(注) CUBE では、ダイナミックダイヤルピアのステータスは表示されません。

接続先が DNS SRV として設定されている場合、CUBE では各レコードのステータスが保持さ れます。たとえば、DNS SRV ルックアップの結果 4 つのレコードが得られた場合、この 4 つ のレコードそれぞれのステータスが表示されます。複数の接続先を含むセッションサーバーグ ループの場合は、このコマンドでは各ターゲットのキープアライブステータスが表示されま す。

さらにコマンド出力を、**tenant-tag** および **dp-tag** でフィルタリングすることもできます。

このコマンドで表示されるダイヤルピアの各種 **STATUS** には、次が含まれます。

- **active** 当該ダイヤルピアはアクティブであり、CUBE によってコール処理のルーティン グに使用可能であるとみなされる接続先が含まれています。
- **busyout** 当該ダイヤルピアは非アクティブであり、現在使用可能な適切な接続先があり ません。
- **partial** 同一グループ内で少なくとも 1 つの接続先がアクティブであり、残りの接続先 が非アクティブ(busyout)である場合、このダイヤルピアは部分的にアクティブと表示さ れます。

• **NA** —コマンド **voice-class sip options-keepalive profile** が設定されていないため、ステータ スを表示できません。

コマンドで表示される接続先別の各種 **STATUS** には、次が含まれます。

- **active** 当該接続先は CUBE で使用可能な状態です。
- **busyout** キープアライブの再試行回数が上限に達すると、その接続先は非アクティブと して表示されます。

(注) 同一のSRV接続先を持つ各ダイヤルピアには、同一の転送タイプを設定する必要があります。

<sup>例</sup> 次に、options-keepaliveが設定されているダイヤルピアに関して、このコマンドを使用 して当該ダイヤルピアの接続先ステータスを表示した出力例を示します。

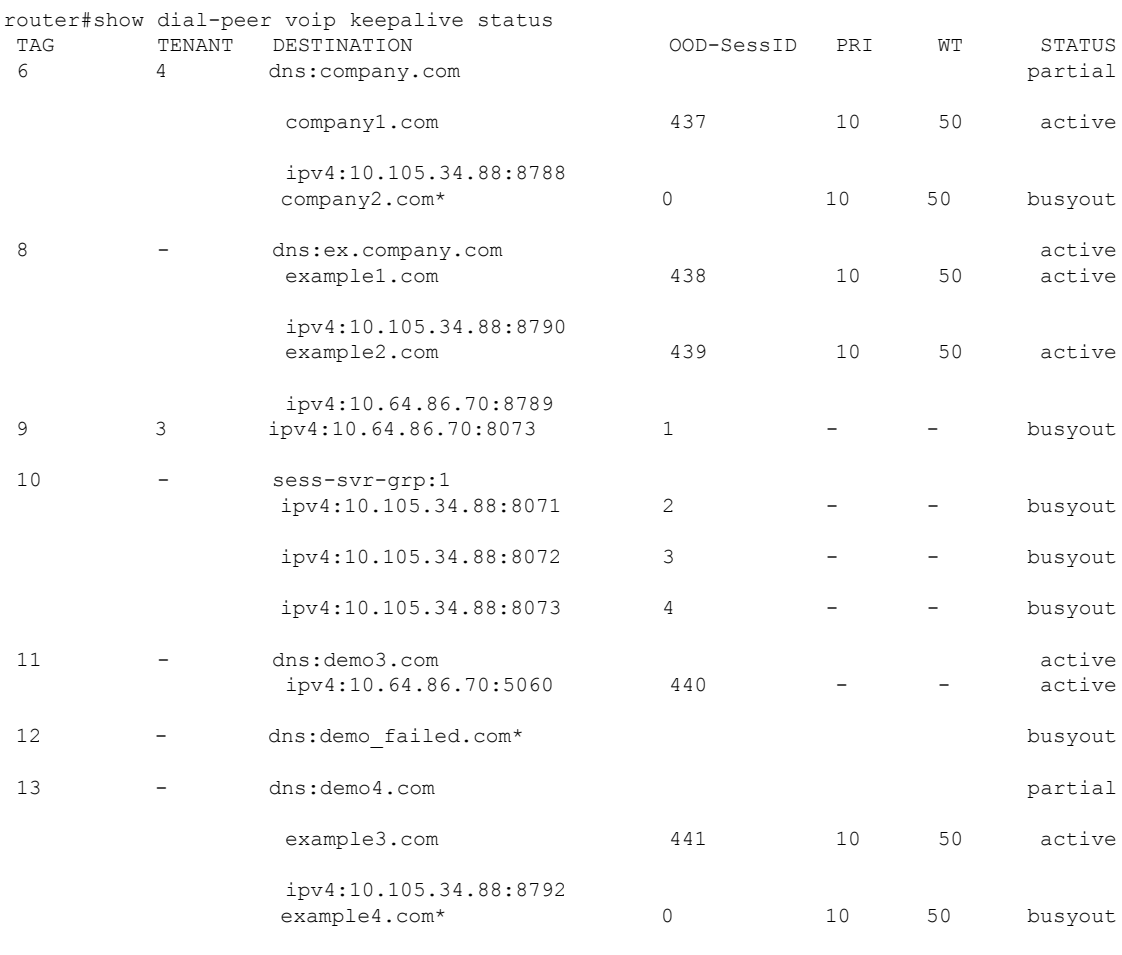

Note: For destinations that are marked with  $(*)$ , DNS resolution has failed.

router#

**Cisco IOS** ボイスコマンドリファレンス **-** 頭文字 **S** のコマンド一覧

**435**

#### 関連コマンド

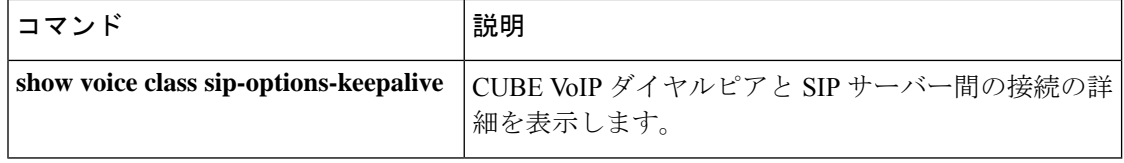

# **show dial-peer voice**

音声ダイヤルピアの情報を表示するには、ユーザー EXEC モードまたは特権 EXEC モードで **show dial**-**peer voice** コマンドを使用します。

**show dial-peer voice** [{*number* | **busy-trigger-counter** | **summary** | **voip system**}]

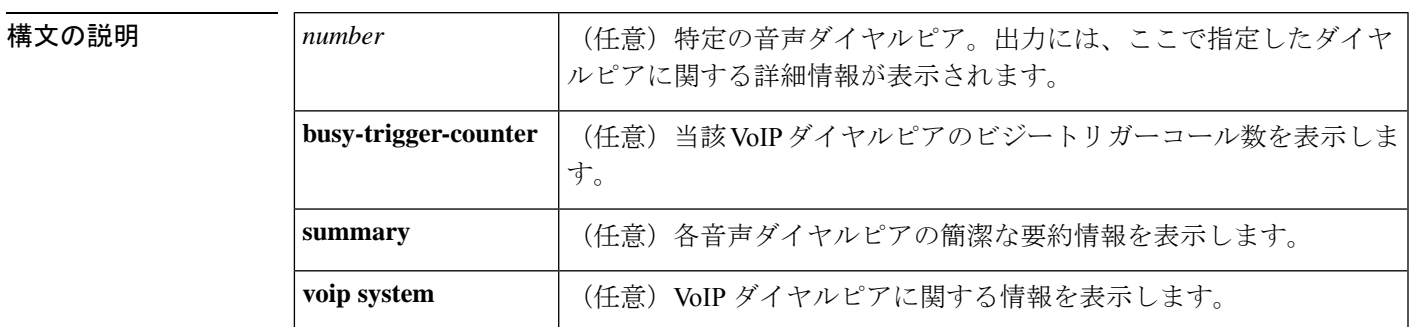

**コマンドデフォルト** 引数 number とキーワード summary の両方を省略すると、出力にはすべての音声ダイヤルピア に関する詳細情報が表示されます。

コマンド履歴

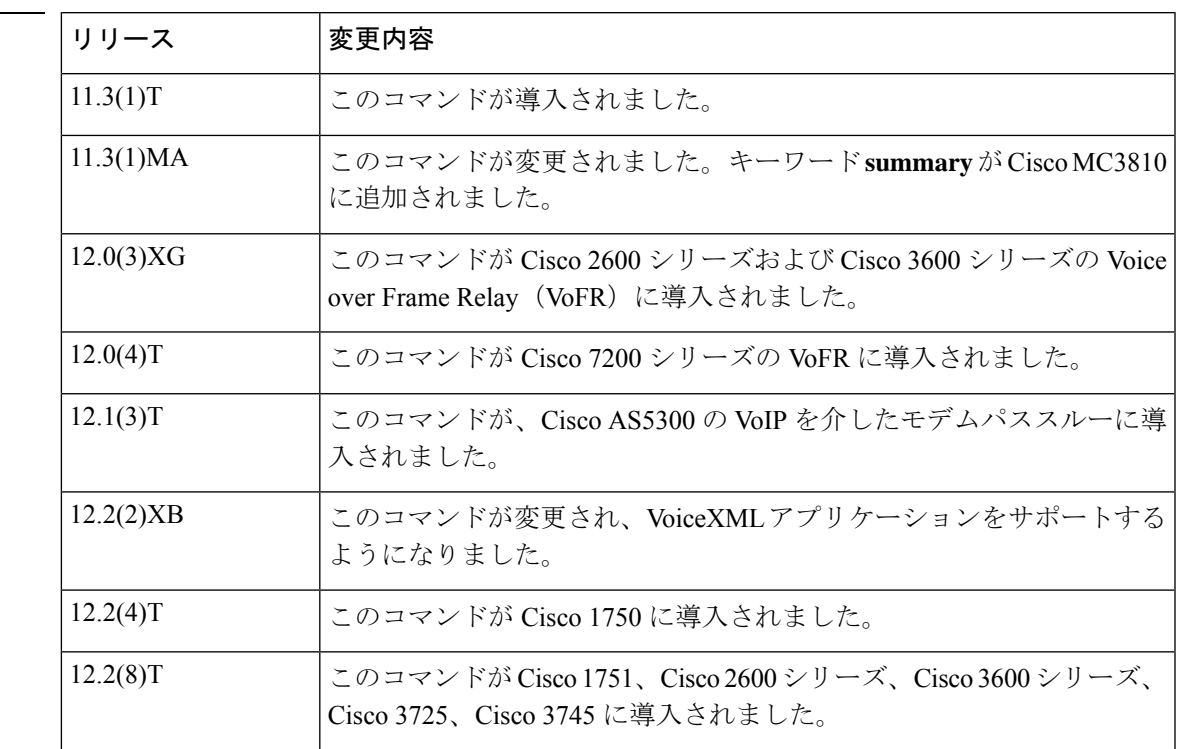

コマンド モード ユーザー EXEC (>) 特権 EXEC (#)

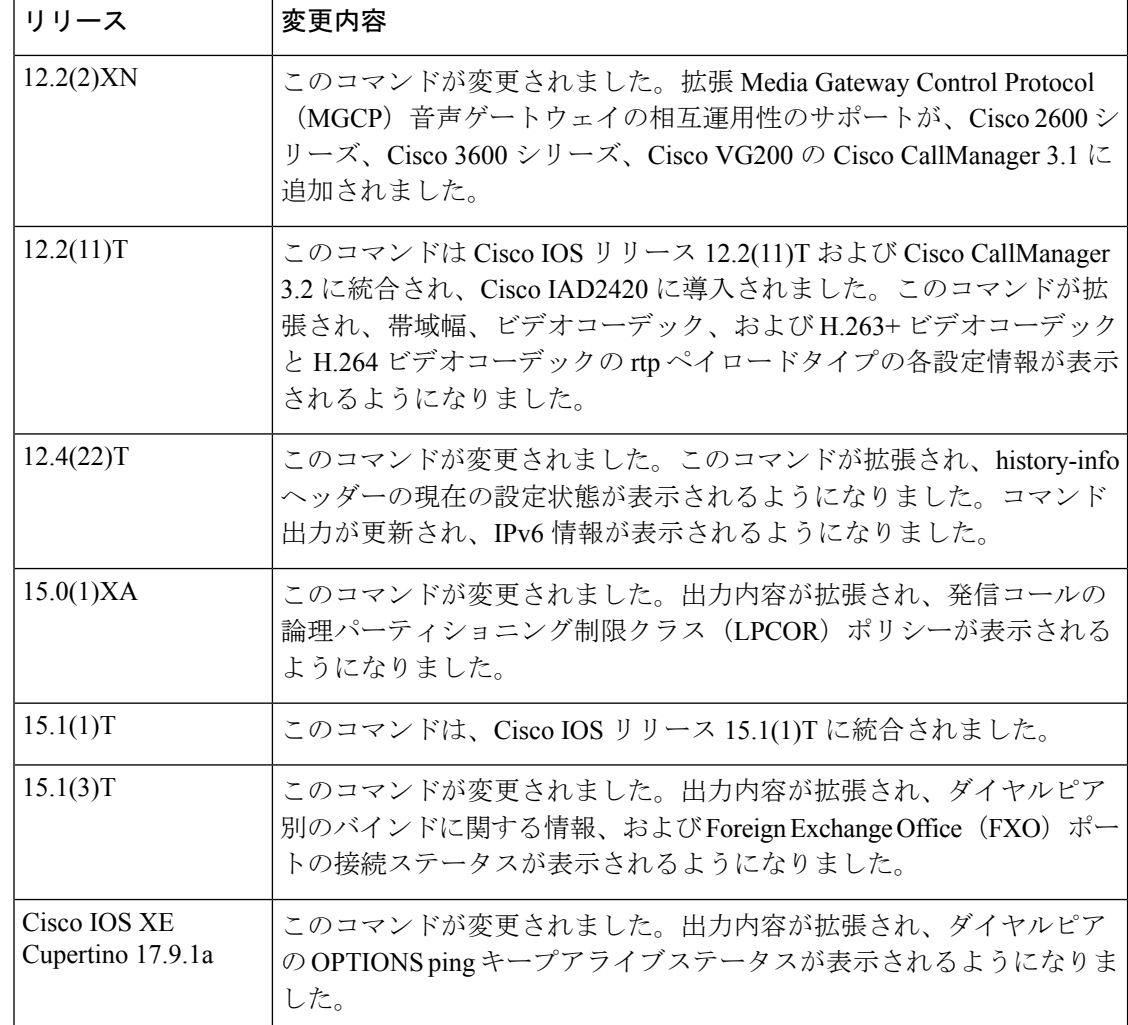

使用上のガイドライン このコマンドを使用すると、1 つのゲートウェイに設定されているすべての VoIP ダイヤルピ アおよびPOTSダイヤルピアの設定を表示できます。特定の単一ダイヤルピアの設定情報のみ を表示するには、*number* 引数を使用します。すべてのダイヤルピアの要約情報を表示するに は、キーワード **summary** を使用します。

$$
\mathscr{A}
$$

Cisco UBE でコールシグナリングに RSVP が設定されていない場合に、シグナリングパケット およびメディアパケットに付与される QoS 設定を確認するには、**show dial-peer voice** コマンド を使用することが推奨されます。 (注)

<sup>例</sup> 次に、POSTダイヤルピアに対する**show dial**-**peer voice**コマンドの出力例を示します。

```
Router# show dial-peer voice 100
VoiceEncapPeer3201
peer type = voice, information type = video,
```

```
description = `',
tag = 3201, destination-pattern = `86001',
answer-address = \dot{ }, preference=0,
CLID Restriction = None
CLID Network Number =
CLID Second Number sent
CLID Override RDNIS = disabled,
source carrier-id = \dot{ }, target carrier-id = \dot{ },
source trunk-group-label = `', target trunk-group-label = `',
numbering Type = `unknown'
group = 3201, Admin state is up, Operation state is up,
Outbound state is up,
incoming called-number = `', connections/maximum = 0/unlimited,
DTMF Relay = disabled,
URI classes:
    Destination =
huntstop = disabled,
in bound application associated: 'DEFAULT'
out bound application associated: ''
dnis-map =
permission :both
       incoming COR list:maximum capability
outgoing COR list:minimum requirement
Translation profile (Incoming):
Translation profile (Outgoing):
incoming call blocking:
translation-profile = `'
disconnect-cause = `no-service'
advertise 0x40 capacity_update_timer 25 addrFamily 4 oldAddrFamily 4
type = pots, prefix = `',
forward-digits 4
session-target = \dot{ }', voice-port = 2/0:23',
direct-inward-dial = enabled,
digit strip = enabled,
register E.164 number with H323 GK and/or SIP Registrar = TRUE
fax rate = system, payload size = 20 bytes
supported-language = ''
preemption level = `routine'
bandwidth:
    maximum = 384 KBits/sec, minimum = 64 KBits/sec
voice class called-number:
    inbound = ', outbound = 1'Time elapsed since last clearing of voice call statistics never
        Connect Time = 0, Charged Units = 0,
Successful Calls = 0, Failed Calls = 0, Incomplete Calls = 0Accepted Calls = 0, Refused Calls = 0,
Last Disconnect Cause is "",
Last Disconnect Text is "",
Last Setup Time = 0.
```
次に、VoIP ダイヤルピアに対するこのコマンドの出力例を示します。

```
Router# show dial-peer voice 101
VoiceOverIpPeer101
peer type = voice, system default peer = FALSE, information type = voice,
description = `',
tag = 1234, destination-pattern = ',
voice reg type = 0, corresponding tag = 0,
allow watch = FALSE
answer-address = \dot{ }, preference=0,
CLID Restriction = None
CLID Network Number =
CLID Second Number sent
```

```
CLID Override RDNIS = disabled,
rtp-ssrc mux = system
source carrier-id = \dot{ }, target carrier-id = \dot{ },
source trunk-group-label = \dot{ }, target trunk-group-label = \dot{ },
numbering Type = `unknown'
group = 1234, Admin state is up, Operation state is down,
incoming called-number = `', connections/maximum = 0/unlimited,
DTMF Relay = disabled,
modem transport = system,
URI classes:
Incoming (Request) =
Incoming (Via) =
Incoming (To) =
Incoming (From) =
Destination =
huntstop = disabled,
in bound application associated: 'DEFAULT'
out bound application associated: ''
dnis-map =
permission :both
incoming COR list:maximum capability
outgoing COR list:minimum requirement
outgoing LPCOR:
Translation profile (Incoming):
Translation profile (Outgoing):
incoming call blocking:
translation-profile = `'
disconnect-cause = `no-service'
advertise 0x40 capacity update timer 25 addrFamily 4 oldAddrFamily 4
mailbox selection policy: none
type = voip, session-target = `',
technology prefix:
settle-call = disabled
ip media DSCP = ef, ip media rsvp-pass DSCP = ef
ip media rsvp-fail DSCP = ef, ip signaling DSCP = af31,
ip video rsvp-none DSCP = af41, ip video rsvp-pass DSCP = af41
ip video rsvp-fail DSCP = af41,
ip defending Priority = 0, ip preemption priority = 0
ip policy locator voice:
ip policy locator video:
UDP checksum = disabled,
session-protocol = sipv2, session-transport = system,
req-qos = best-effort, acc-qos = best-effort,
req-qos video = best-effort, acc-qos video = best-effort,
req-qos audio def bandwidth = 64, req-qos audio max bandwidth = 0,
req-qos video def bandwidth = 384, req-qos video max bandwidth = 0,
RTP dynamic payload type values: NTE = 101
Cisco: NSE=100, fax=96, fax-ack=97, dtmf=121, fax-relay=122
CAS=123, TTY=119, ClearChan=125, PCM switch over u-law=0,
A-law=8, GSMAMR-NB=117 iLBC=116, AAC-ld=114, iSAC=124
lmr tone=0, nte tone=0
h263+=118, h264=119
G726r16 using static payload
G726r24 using static payload
RTP comfort noise payload type = 19
fax rate = voice, payload size = 20 bytes
fax protocol = system
fax-relay ecm enable
Fax Relay ans enabled
Fax Relay SG3-to-G3 Enabled (by system configuration)
fax NSF = 0xAD0051 (default)
codec = g729r8, payload size = 20 bytes,
video codec = None
voice class codec = `'
```

```
voice class sip session refresh system
voice class sip rsvp-fail-policy voice post-alert mandatory keep-alive interval 30
voice class sip rsvp-fail-policy voice post-alert optional keep-alive interval 30
voice class sip rsvp-fail-policy video post-alert mandatory keep-alive interval 30
voice class sip rsvp-fail-policy video post-alert optional keep-alive interval 30
text relay = disabled
Media Setting = forking (disabled) flow-through (global)
Expect factor = 10, Icpif = 20,
Playout Mode is set to adaptive,
Initial 60 ms, Max 1000 ms
Playout-delay Minimum mode is set to default, value 40 ms
Fax nominal 300 ms
Max Redirects = 1, signaling-type = cas,
VAD = enabled, Poor QOV Trap = disabled,
Source Interface = NONE
voice class sip url = system,
voice class sip tel-config url = system,
voice class sip rel1xx = system,
voice class sip anat = system,
voice class sip outbound-proxy = "system",
voice class sip associate registered-number = system,
voice class sip asserted-id system,
voice class sip privacy system
voice class sip e911 = system,
voice class sip history-info = system,
voice class sip reset timer expires 183 = system,
voice class sip pass-thru headers = system,
voice class sip pass-thru content unsupp = system,
voice class sip pass-thru content sdp = system,
voice class sip copy-list = system,
voice class sip g729 annexb-all = system,
voice class sip early-offer forced = system,
voice class sip negotiate cisco = system,
voice class sip block 180 = system,
voice class sip block 183 = system,
voice class sip block 181 = system,
voice class sip preloaded-route = system,
voice class sip random-contact = system,
voice class sip random-request-uri validate = system,
voice class sip call-route p-called-party-id = system,
voice class sip call-route history-info = system,
voice class sip privacy-policy send-always = system,
voice class sip privacy-policy passthru = system,
voice class sip privacy-policy strip history-info = system,
voice class sip privacy-policy strip diversion = system,
voice class sip map resp-code 181 = system,
voice class sip bind control = enabled, 9.42.28.29,
voice class sip bind media = enabled, 9.42.28.29,
voice class sip bandwidth audio = system,
voice class sip bandwidth video = system,
voice class sip encap clear-channel = system,
voice class sip error-code-override options-keepalive failure = system,
voice class sip calltype-video = false
voice class sip registration passthrough = System
voice class sip authenticate redirecting-number = system,
redirect ip2ip = disabled
local peer = false
probe disabled,
Secure RTP: system (use the global setting)
voice class perm tag = `'
Time elapsed since last clearing of voice call statistics never
Connect Time = 0, Charged Units = 0,
Successful Calls = 0, Failed Calls = 0, Incomplete Calls = 0
Accepted Calls = 0, Refused Calls = 0,
```

```
Last Disconnect Cause is "",
Last Disconnect Text is "",
Last Setup Time = 0.
Last Disconnect Time = 0.
When there is no Dial-peer level bind -
voice class sip bind control = system,
voice class sip bind media = system,
```
次に示す **show dial-peer voice summary** コマンドの出力例では、接続された FXO ポー ト 0/2/0 (最後のエントリ)の OUT STAT が「up」と表示されています。これは、当該 POTSダイヤルピアが発信コールに使用できる状態であることを意味します。このポー トの接続が切断された場合、出力のステータスが変化して OUT STAT フィールドが 「down」に変わり、当該 POTS ダイヤルピアが発信コールに使用できない状態である ことを示します。

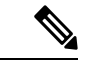

Cisco IOS リリース 15.1(3)T 以降 FXO ポートステータスのモニタリングが改善され、 FXOポートが接続または接続解除されるたびにステータスの変化を示すメッセージが 表示されるようになりました。たとえば、ケーブルが接続されたことを報告するメッ セージ(「000118: Jul 14 18:06:05.122 EST: %LINK-3 -UPDOWN: インターフェイス Foreign Exchange Office 0/2/0、ケーブル再接続により動作ステータス状態を変更しまし た」)が表示されるとともに、FXO ポート 0/2/0 のステータスが「up」に変更されま す。 (注)

```
Router# show dial-peer voice summary
```
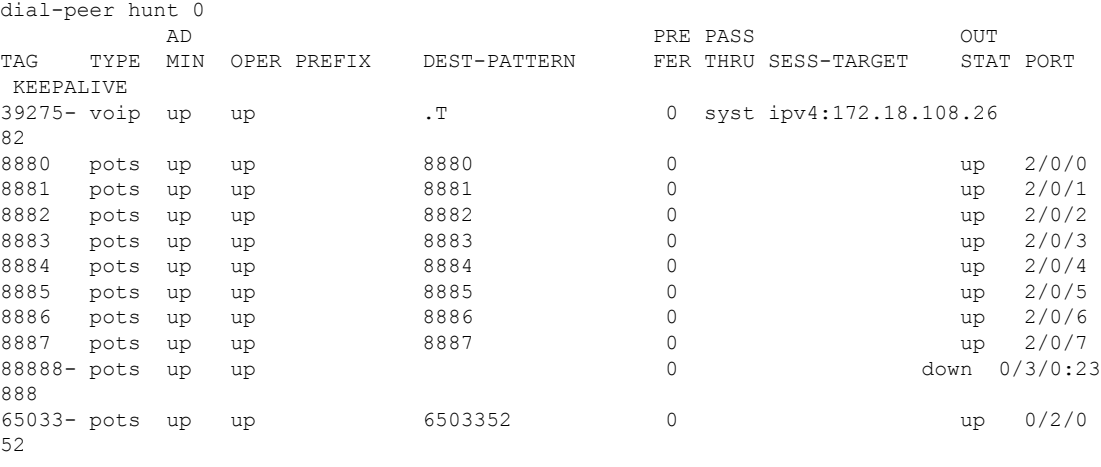

次の表で、上記の出力に表示される重要なフィールドをアルファベット順に説明しま す。

表 **<sup>65</sup> : show dial-peer voice** のフィールドの説明

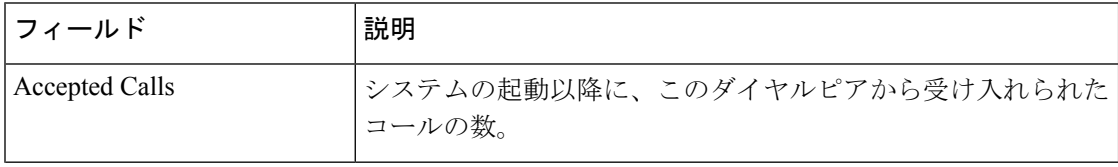

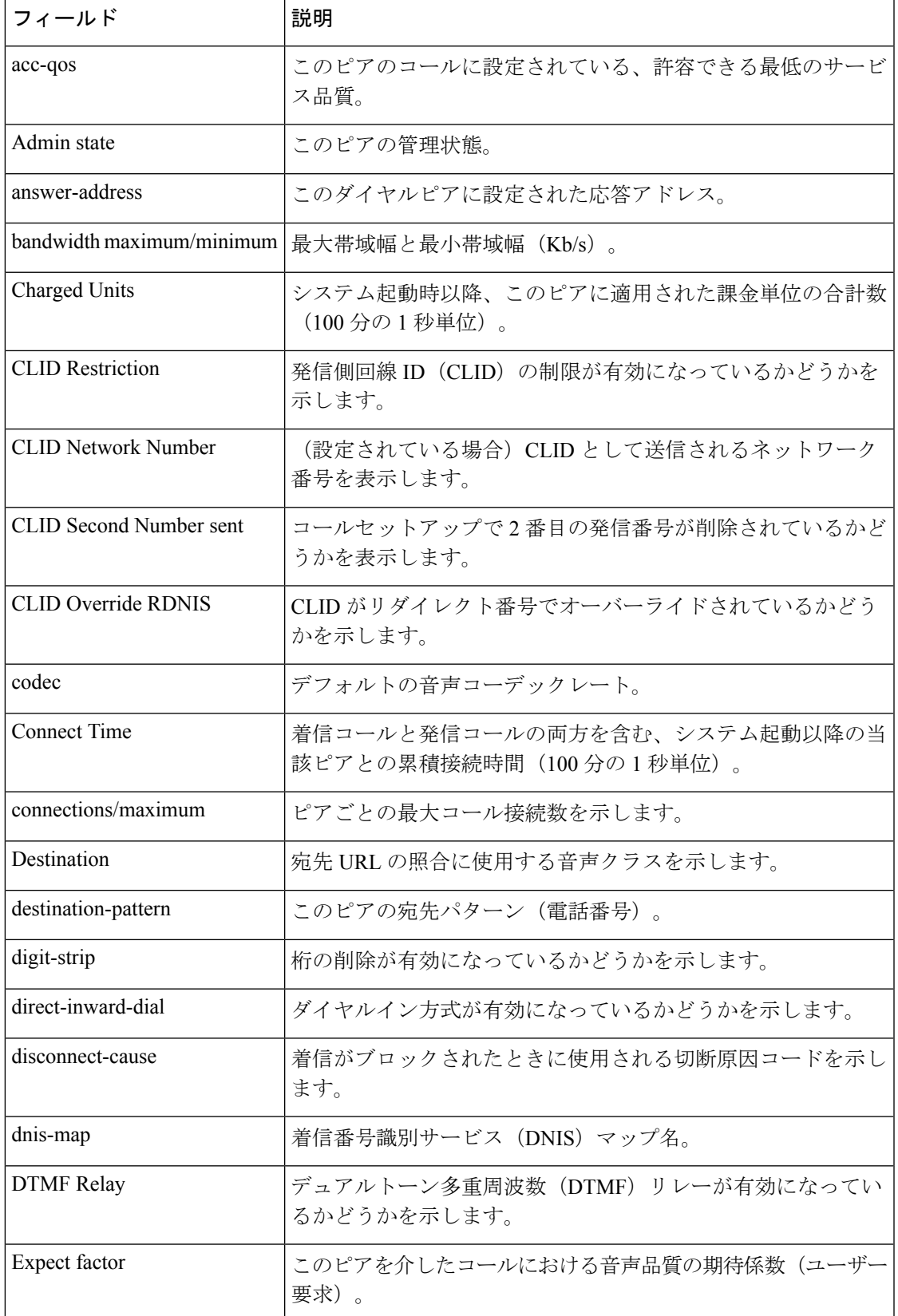

I

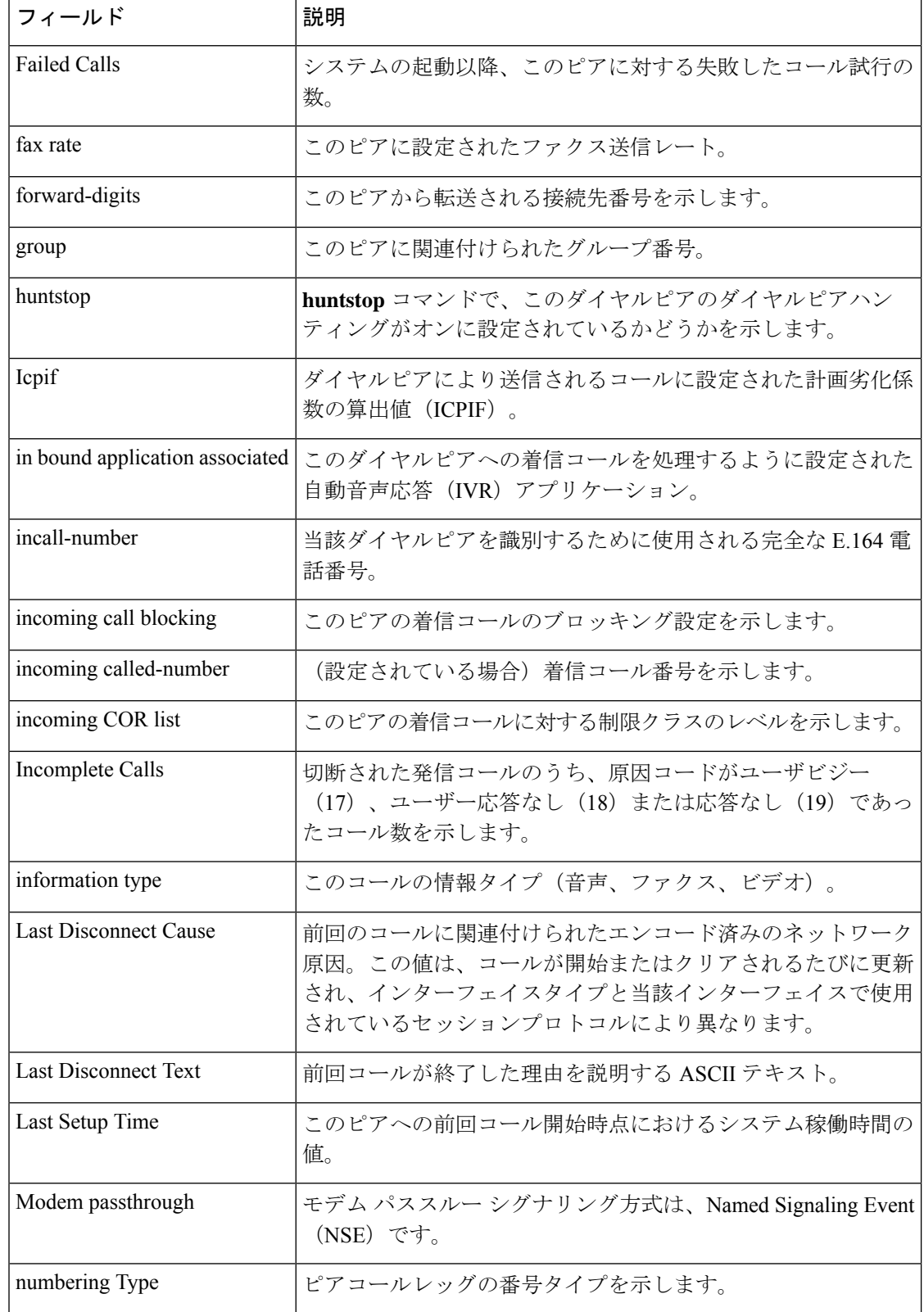

I

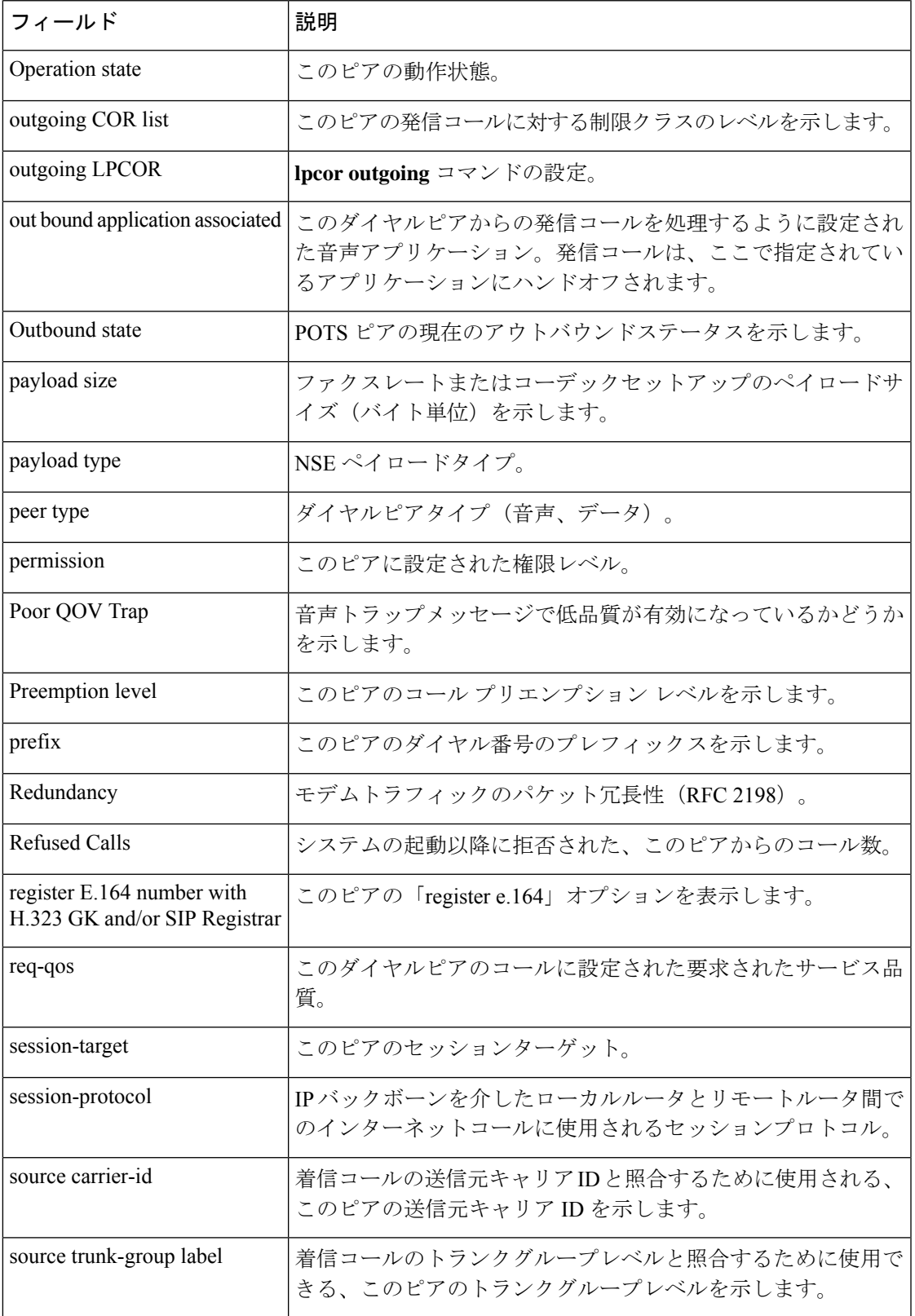

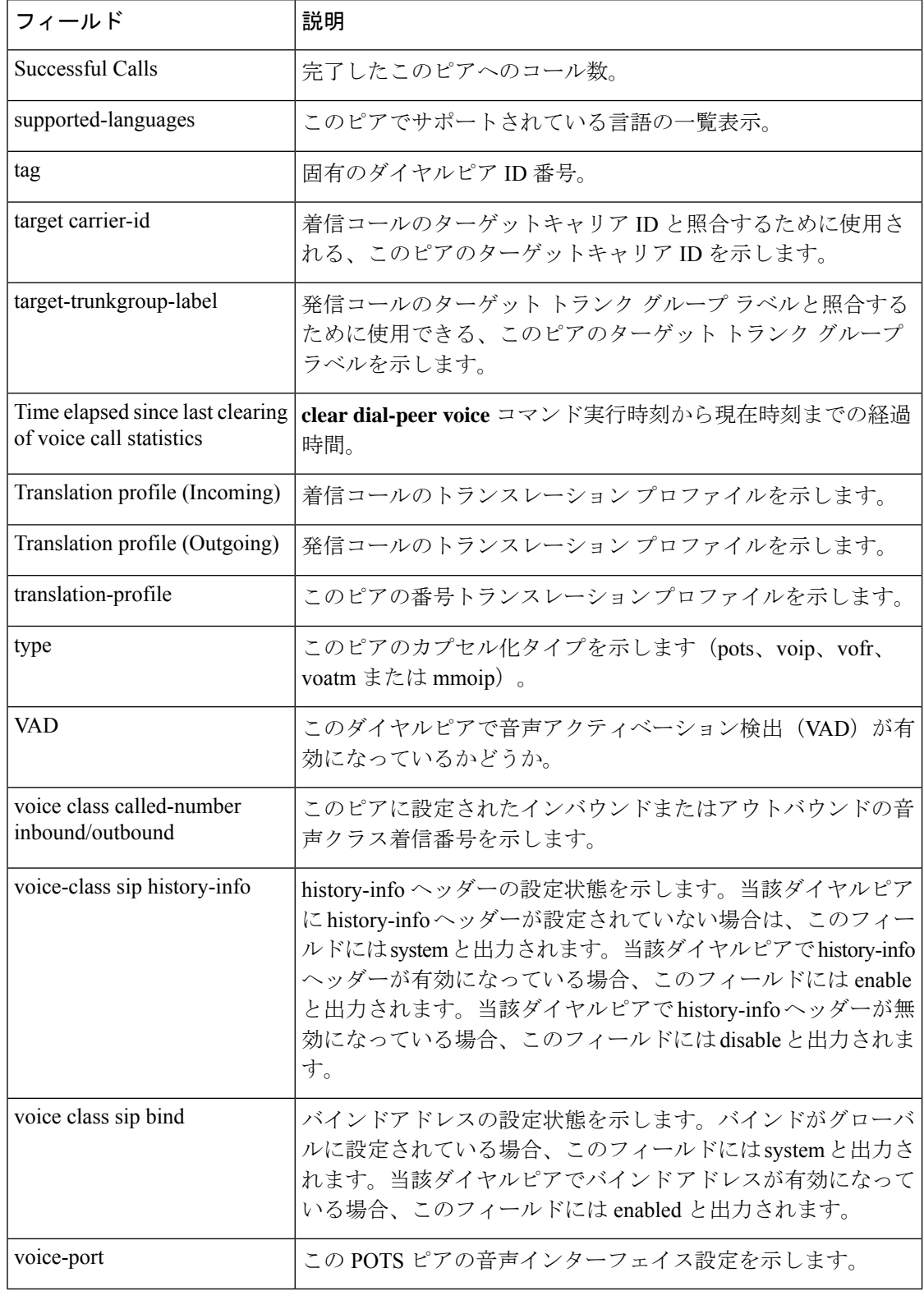

次に、**summary** キーワードを指定した場合のこのコマンドの出力例を示します。

#### Router# **show dial-peer voice summary**

dial-peer hunt 0

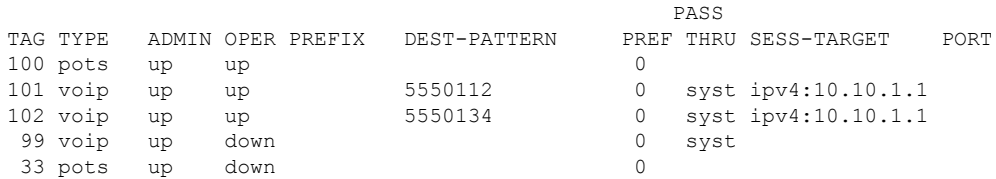

次の表で、この出力に表示される重要なフィールドを説明します。

表 **<sup>66</sup> : show dial-peer voice summary** のフィールドの説明

| フィールド               | 説明                                                       |
|---------------------|----------------------------------------------------------|
| dial-peer hunt      | dial-peer hunt コマンドで当該ダイヤルピアに定義されているハントグルー<br>プの選択順序。    |
| <b>TAG</b>          | ダイヤルピア作成時に当該ダイヤルピアに割り当てられた固有の識別子。                        |
| <b>TYPE</b>         | ダイヤルピアのタイプ(mmoip、pots、voatm、vofr または voip)。              |
| <b>ADMIN</b>        | 管理状態(up または down)。                                       |
| <b>OPER</b>         | 動作状態(up または down)。                                       |
| <b>PREFIX</b>       | prefix コマンドによって当該ダイヤルピアに設定されたプレフィックス。                    |
| <b>DEST-PATTERN</b> | destination-pattern コマンドによって当該ダイヤルピアに設定された宛先パ<br>ターン。    |
| <b>PREF</b>         | preference コマンドによって当該ダイヤルピアに設定されたハントグルー<br>プ。            |
| <b>PASS THRU</b>    | modem passthroughコマンドによって当該ダイヤルピアに設定されたモデム<br>パススルーメソッド。 |
| <b>SESS-TARGET</b>  | session target コマンドによって当該ダイヤルピアに設定された宛先。                 |
| <b>PORT</b>         | 当該ダイヤルピアに設定されたルータ音声ポート。POTSダイヤルピアでの<br>み有効です。            |

次に示すのは、Cisco IOS XE Cupertino 17.9.1a 以降のコマンド拡張により、ダイヤルピ ア別に DNS SRV の全体的なキープアライブステータスを表示するようになった **show dial-peer voice summary** コマンドの出力例です。

Router# **show dial-peer voice summary** dial-peer hunt 0 AD PRE PASS SESS-SER-GRP\ OUT TAG TYPE MIN OPER PREFIX DEST-PATTERN FER THRU SESS-TARGET STAT PORT KEEPALIVE VRF

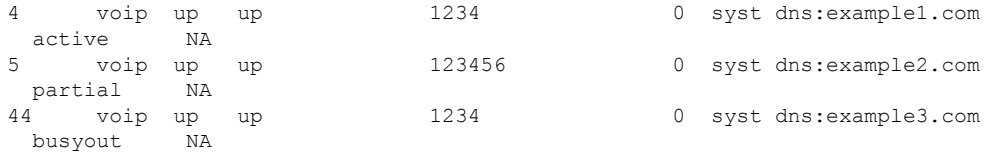

For server-grp details please execute command:show voice class server-group <tag\_id> To see complete session target for ipv6 use 'sh running-config | section dial-peer <tag> Some nodes of this target may be down. Please execute the command 'show dial-peer voip keepalive status' to know the exact status of each node.

同一グループ内で少なくとも 1 つの接続先がアクティブであり、残りの接続先が非ア クティブである場合、このダイヤルピアは部分的にアクティブ(**partial**)と表示され ます。 (注)

```
関連コマンド
```
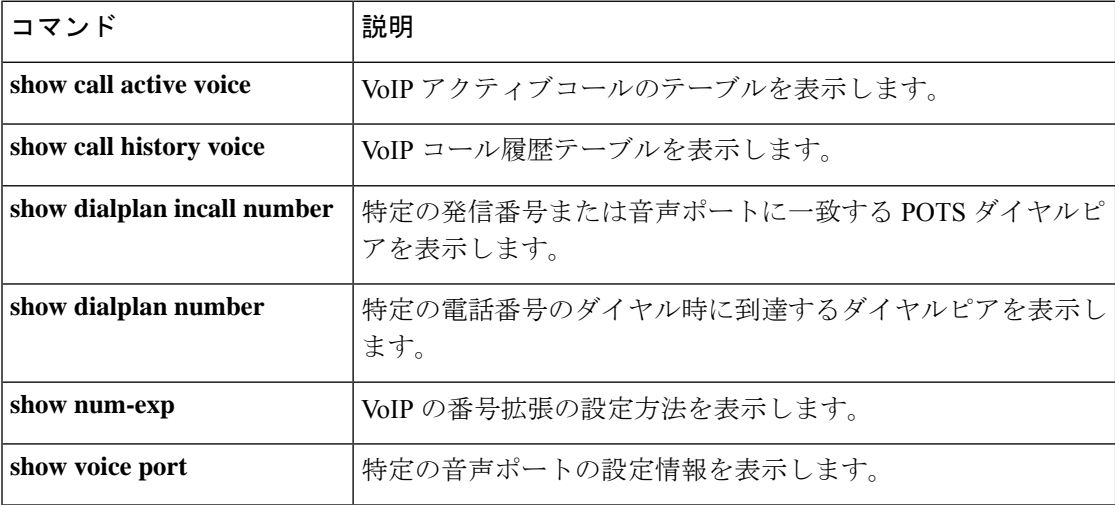

### **show dialplan dialpeer**

制限クラス(COR)基準およびダイヤル番号に基づいて着信ダイヤルピアに一致したアウトバ ウンドダイヤルピアを表示するには、特権 EXEC モードで **show dialplan dialpeer** コマンドを 使用します。

**show dialplan dialpeer incoming-dialpeer-tag number number** [**timeout**]

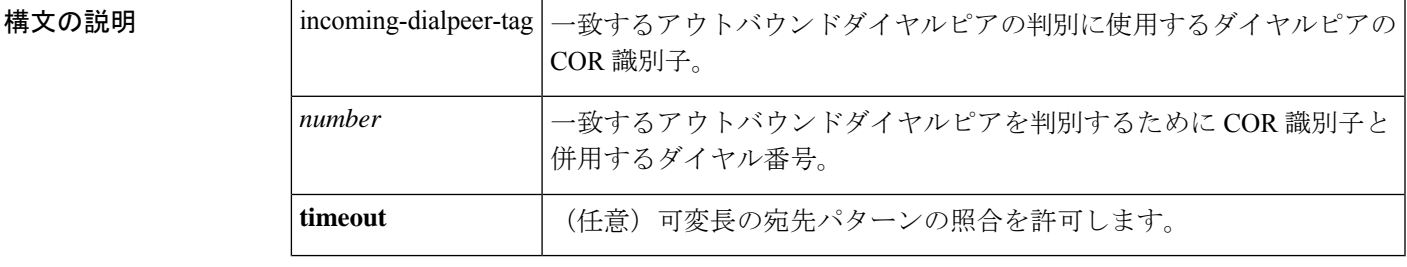

コマンド モード 特権 EXEC(#)

コマンド履歴

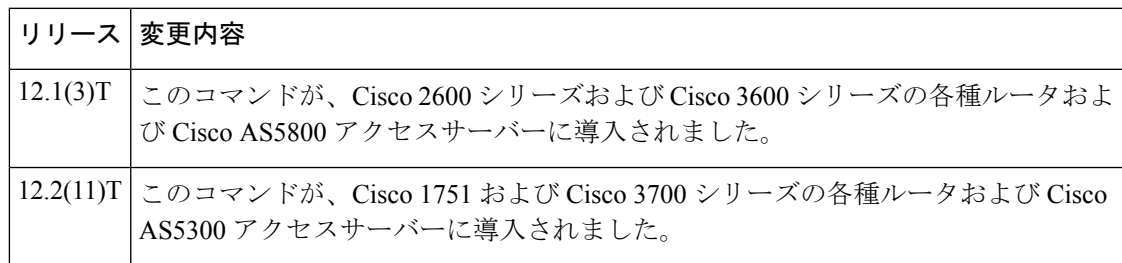

使用上のガイドライン このコマンドをトラブルシューティングツールとして使用すると、コマンドラインで指定した CPR 基準とダイヤル番号に基づいて、着信コールと一致する発信ダイヤルピアを判別できま す。ダイヤルピアに関連付けられた可変長の宛先パターンの照合を有効にするには、timeout キーワードを使用します。これによって、指定するダイヤルピア番号との一致が見つかる可能 性を上げることができます。

ルータに着信する実際の音声コールでは、指定したインバウンドダイヤルピアの着信 COR リ ストおよび発信される着信番号を使用して、アウトバウンドダイヤルピアが照合されます。 (注)

<sup>例</sup> 次の出力例では、ダイヤル番号 <sup>19001111</sup> の着信コールで、ダイヤルピア <sup>300</sup> の着信 COR リストの一部を成す COR 基準に基づき照合した結果、IP アドレス 1.8.50.7 のア ウトバンドダイヤルピアに一致したことが示されています。

```
Router# show dialplan dialpeer 300 number 1900111
VoiceOverIpPeer900
       information type = voice,
        description = `',
```

```
tag = 900, destination-pattern = 1900',
        answer-address = `', preference=0,
       numbering Type = `unknown'
        group = 900, Admin state is up, Operation state is up,
        incoming called-number = `', connections/maximum = 0/unlimited,
        DTMF Relay = disabled,
        modem passthrough = system,
       huntstop = disabled,
        in bound application associated: 'DEFAULT'
        out bound application associated: ''
        dnis-map =
        permission :both
        incoming COR list:maximum capability
       outgoing COR list:to900
        type = voip, session-target = `ipv4:1.8.50.7',
        technology prefix:
        settle-call = disabled
        ...
        Time elapsed since last clearing of voice call statistics never
        Connect Time = 0, Charged Units = 0,
        Successful Calls = 0, Failed Calls = 0, Incomplete Calls = 0Accepted Calls = 0, Refused Calls = 0,
        Last Disconnect Cause is "",
       Last Disconnect Text is "",
       Last Setup Time = 0.
Matched: 19001111 Digits: 4
Target: ipv4:1.8.50.7
```

```
次の表で、この出力に表示される重要なフィールドを説明します。
```

| フィールド                   | 説明                                               |
|-------------------------|--------------------------------------------------|
| Macro Exp.              | このダイヤルピアで想定される宛先パターン。                            |
| VoiceEncapPeer          | 入力した発信番号に関連付けられたダイヤルピア。                          |
| VoiceOverIpPeer         | 入力した発信番号に関連付けられたダイヤルピア。                          |
| peer type               | このダイヤルピアのタイプ(音声またはデータ)。                          |
| information type        | このダイヤルピアの情報タイプ(音声またはデータ)。                        |
| description             | ダイヤルピアコマンド description で入力された、このダイヤル<br>ピアの追加情報。 |
| tag                     | ダイヤルピアを識別する固有の番号。                                |
| destination-pattern     | このダイヤルピアに設定されている宛先パターン (電話番号)。                   |
| answer-address          | このダイヤルピアに設定されている応答アドレス(発信番号)。                    |
| preference              | このダイヤルピアに設定されているハントグループの優先順位。                    |
| <b>CLID</b> restriction | このダイヤルピアに設定されている発信者 ID 制限 (ある場合)<br>を示します。       |

表 **<sup>67</sup> : show dialplan command** のフィールドの説明
I

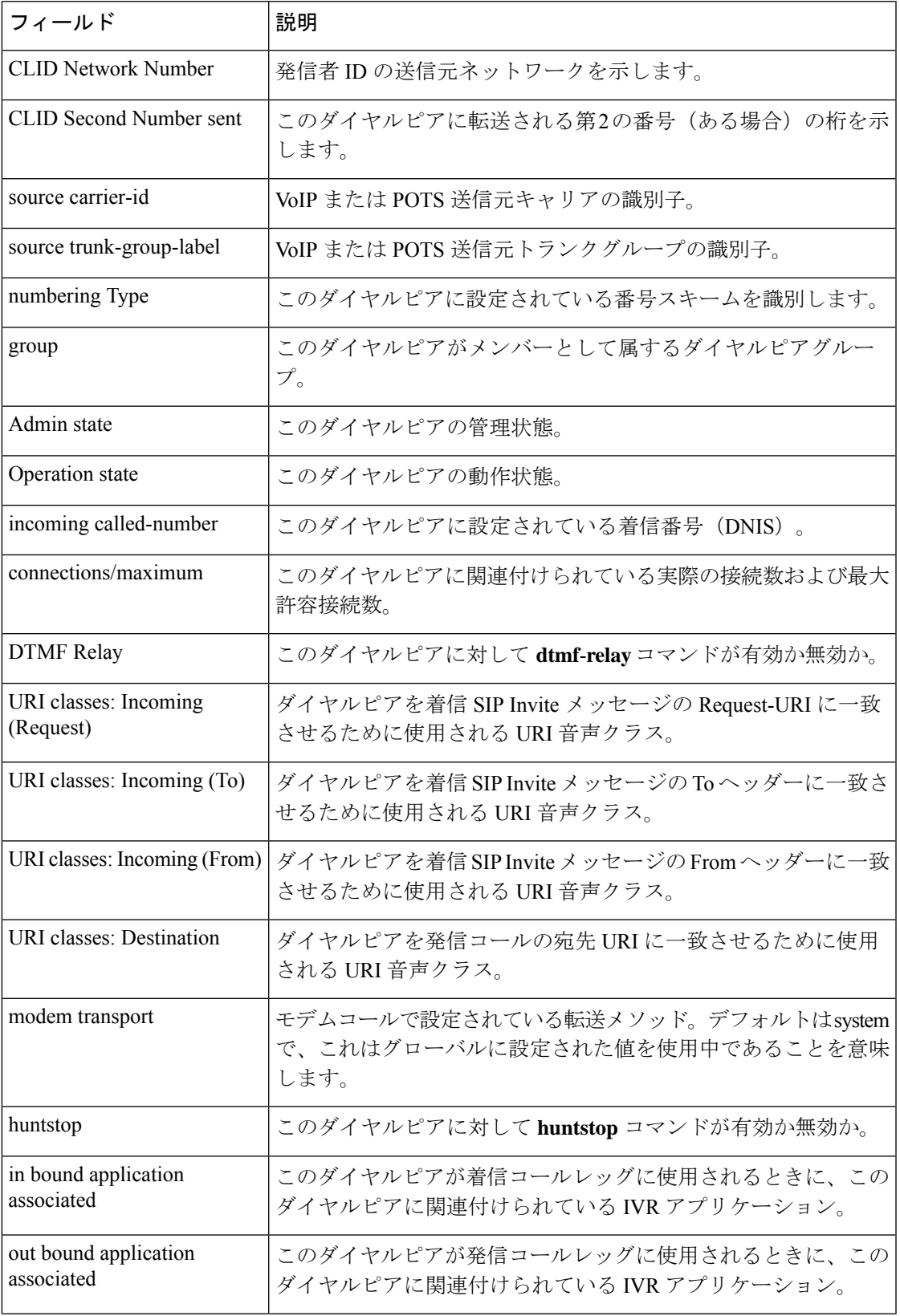

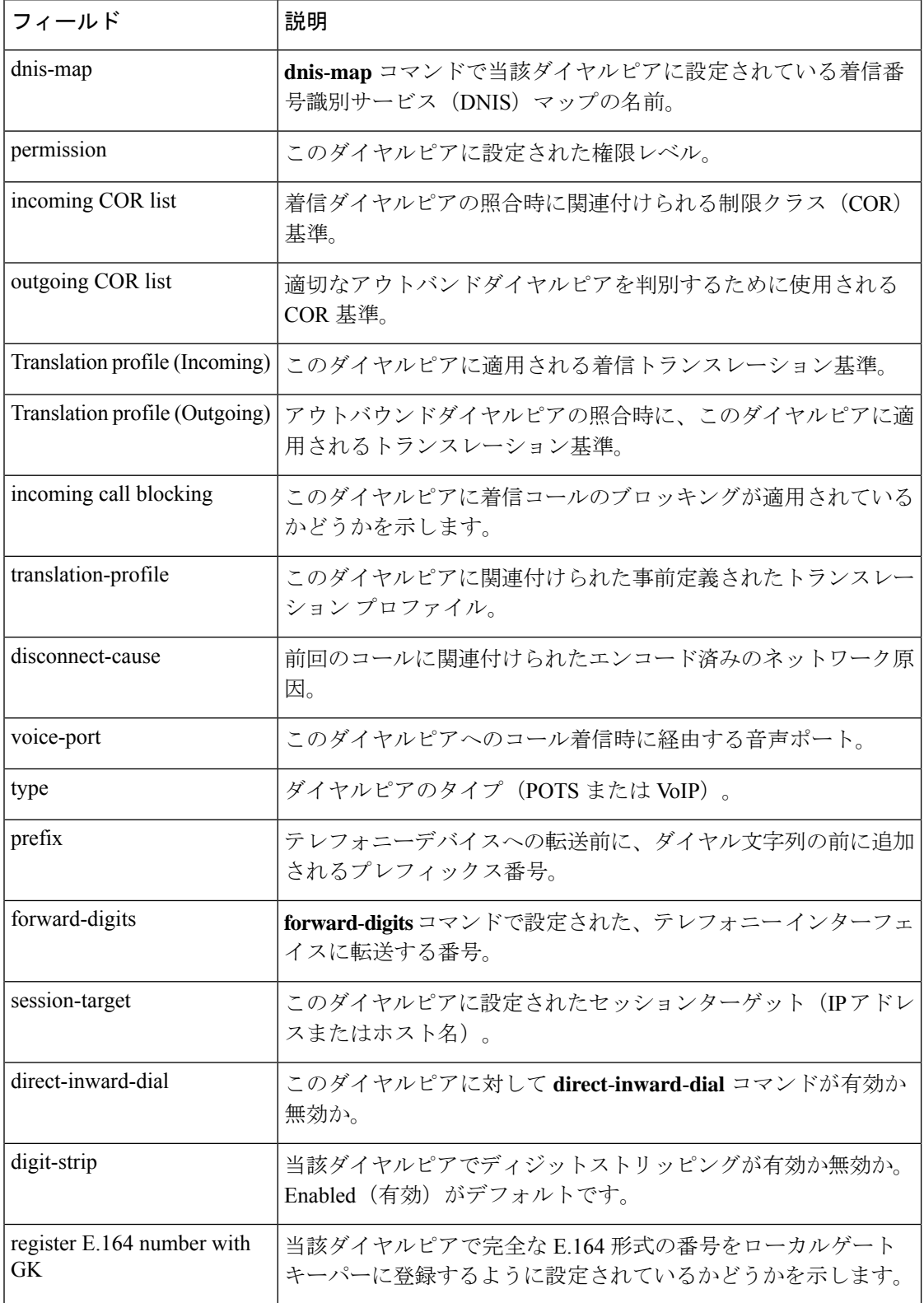

I

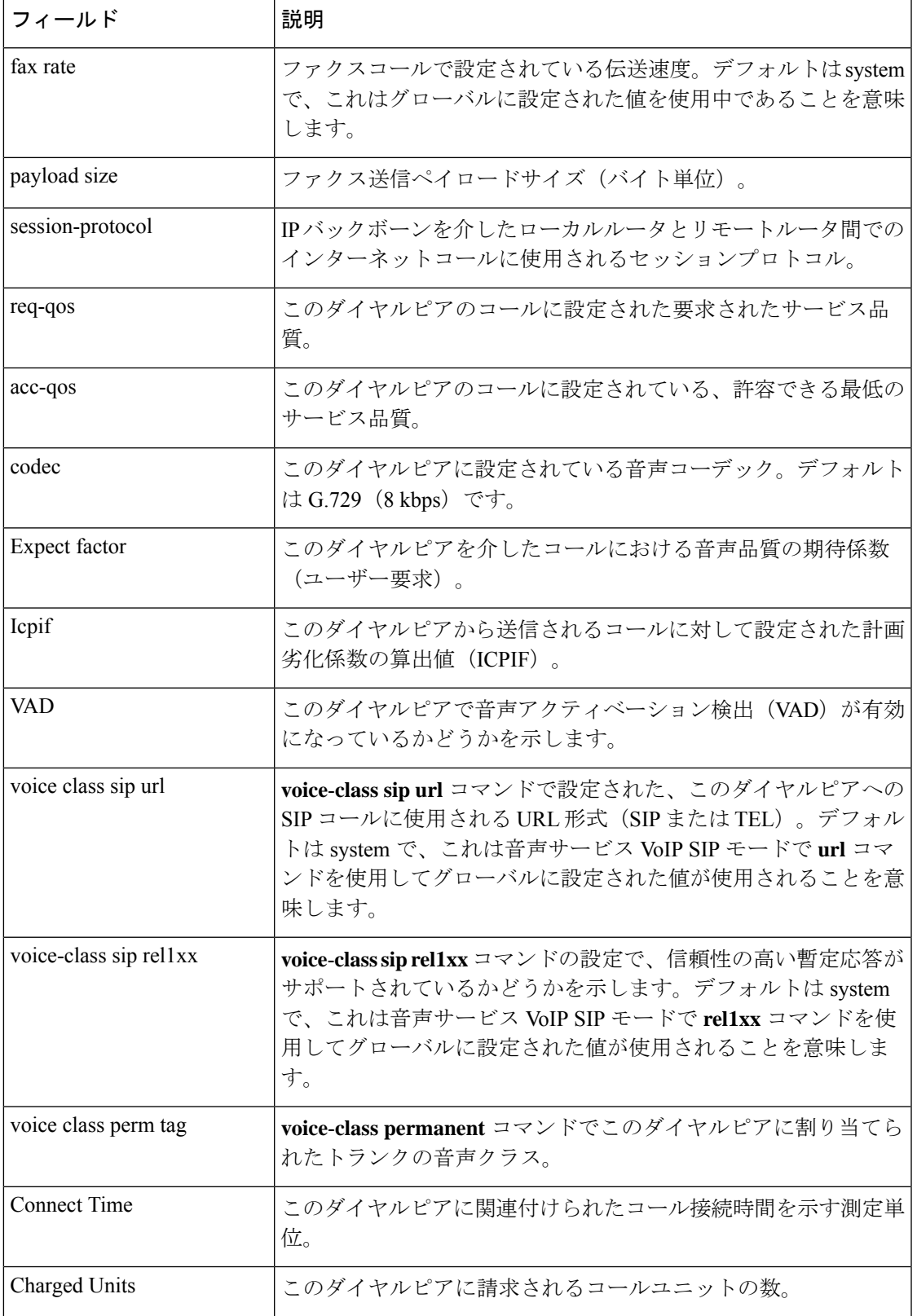

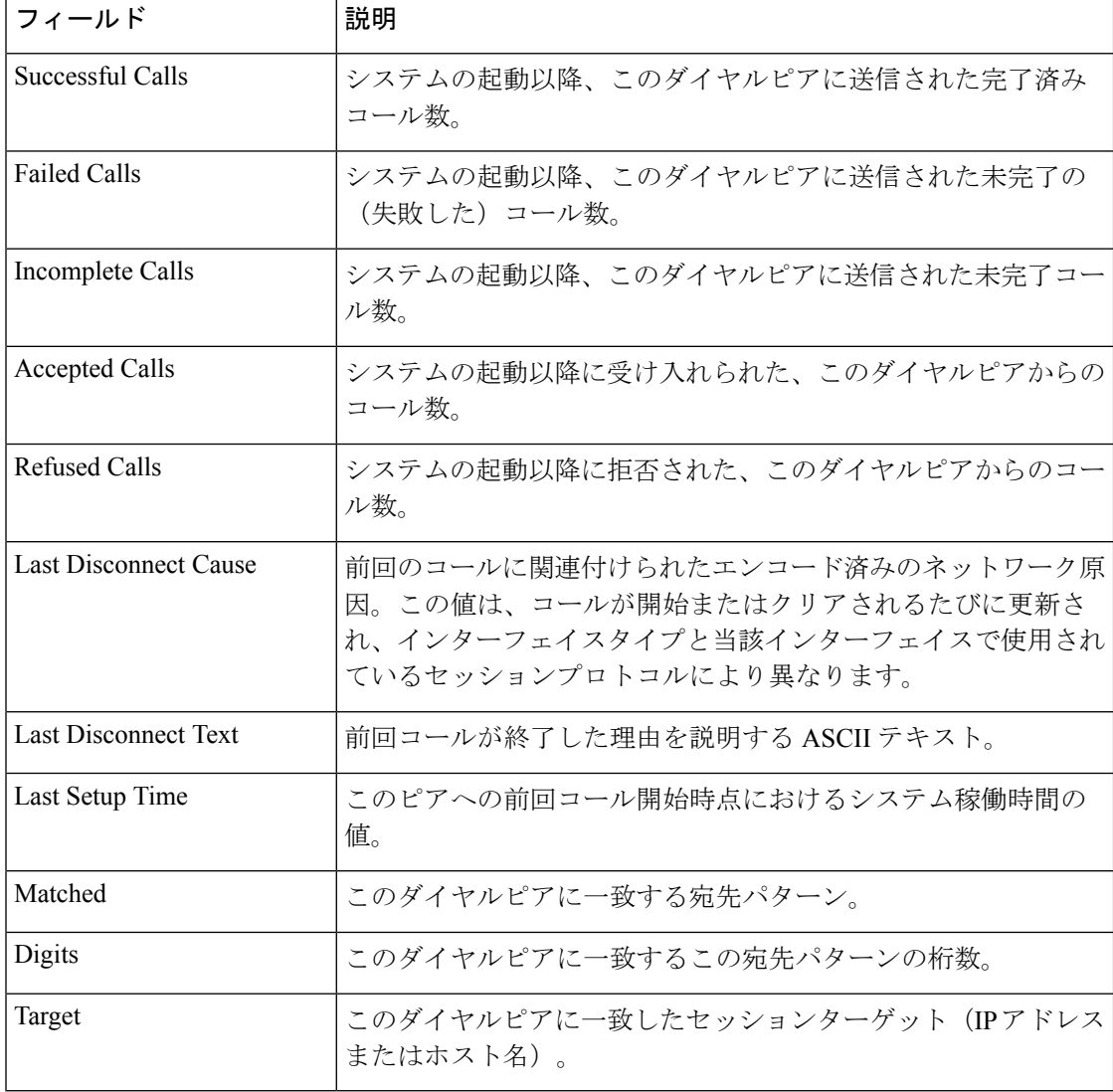

関連コマンド **Command Description**

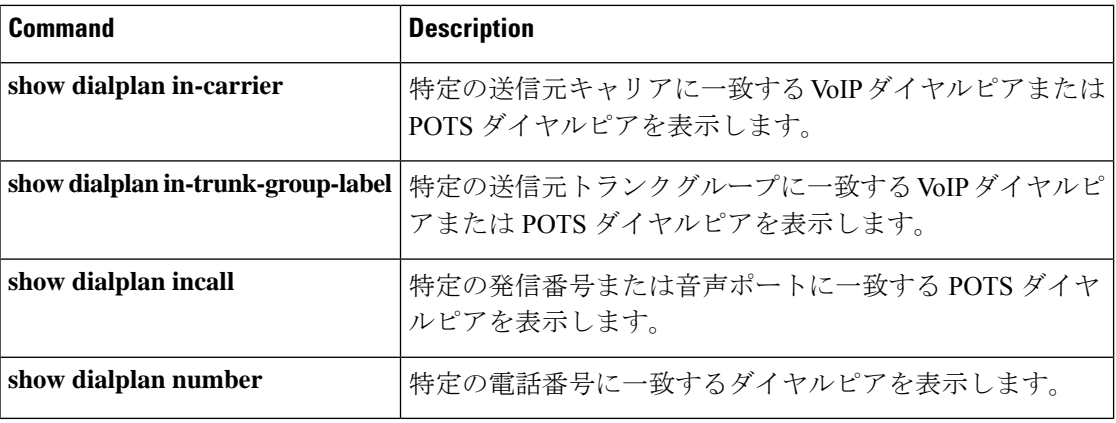

### **show dialplan incall**

特定の発信番号または音声ポートに一致する着信 POTS ダイヤルピアを表示するには、特権 EXEC モードで **show dialplan incall number** コマンドを使用します。

**show dialplan incall** *voice-port* **number** *calling-number* [**timeout**]

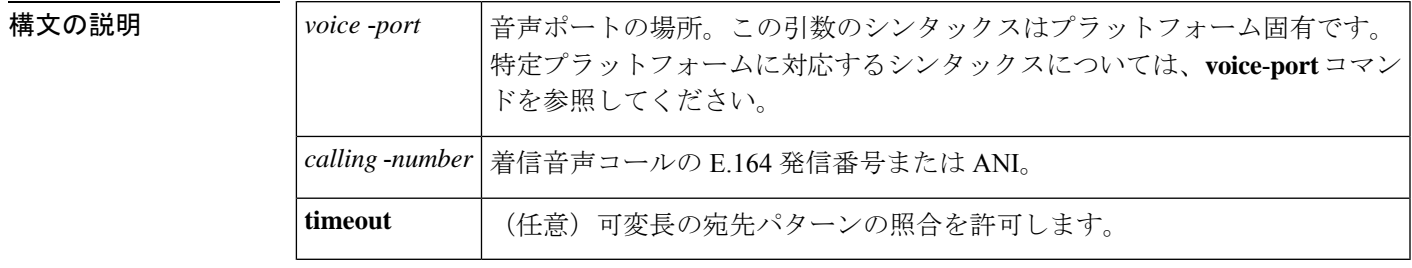

コマンド モード 特権 EXEC (#)

コマンド履歴

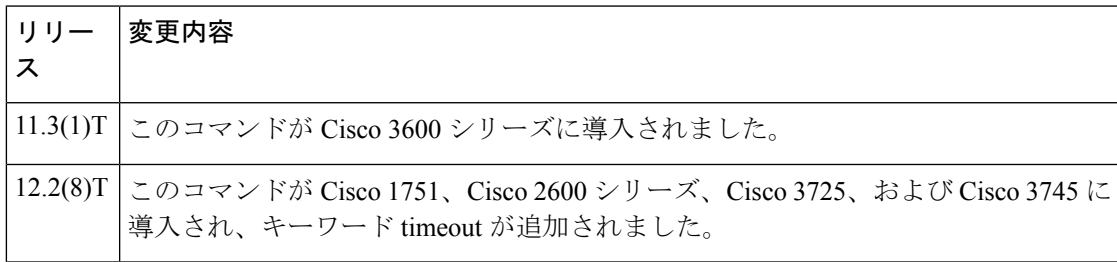

- 使用上のガイドライン このコマンドをトラブルシューティングツールとして使用すると、選択した発信番号および音 声ポートをもとに、着信コールに一致するPOTSダイヤルピアを判別できます。ルータは、こ れらの項目が一致するかどうかを次の順序で調べます。
	- **1.** ダイヤルピアで応答アドレスが設定されている発信番号
	- **2.** ダイヤルピアで宛先パターンが設定されている発信番号
	- **3.** ダイヤルピアで音声ポートが設定されている音声ポート

ルータは最初に、発信番号(ANI)に基づいてダイヤルピアの照合を試行します。発信番号に 基づいてダイヤルピアを照合できなかった場合、ルータは選択した音声インターフェイスに基 づいて、コールをPOTSダイヤルピアに照合します。複数のダイヤルピアで同じ音声ポートが 使用されている場合、ルータは最初に一致したダイヤルピアを選択します。timeout キーワー ドを使用して、ダイヤルピアに関連付けられた可変長の宛先パターンの照合を有効にします。 これによって、指定するダイヤルピア番号との一致が見つかる可能性を上げることができま す。

ルータに着信する実際の音声コールでは、ルータは着信番号(ダイヤル番号識別サービス (DNIS)番号)を、ダイヤルピアで設定された incoming called-number に対して照合しようと 試行します。ただし **show dialplan incall number** コマンドの使用時には、ルータは着信番号を 考慮しません。 (注)

<sup>例</sup> 次の出力例は、インターフェイス1/0/0:Dが受信した発信番号12345の着信コールに、 POTS ダイヤルピア 10 が一致したことを示しています。

```
Router# show dialplan incall 1/0/0:D number 12345
Macro Exp.: 12345
VoiceEncapPeer10
        information type = voice,
        tag = 10, destination-pattern = 123..',
        answer-address = \dot{ }, preference=0,
        numbering Type = `unknown'
        group = 10, Admin state is up, Operation state is up,
        incoming called-number = \dot{ }, connections/maximum = 0/unlimited,
        DTMF Relay = disabled,
        huntstop = disabled,
        in bound application associated: DEFAULT
        out bound application associated:
        permission :both
        incoming COR list:maximum capability
        outgoing COR list:minimum requirement
        type = pots, prefix = ',
        forward-digits default
        session-target = `', voice-port = `1/0/0:D',
        direct-inward-dial = disabled,
        digit strip = enabled,
        register E.164 number with GK = TRUE
        Connect Time = 0, Charged Units = 0,
        register E.164 number with GK = TRUE
        Connect Time = 0, Charged Units = 0,
        Successful Calls = 0, Failed Calls = 0,
        Accepted Calls = 0, Refused Calls = 0,
        Last Disconnect Cause is "",
        Last Disconnect Text is "",
        Last Setup Time = 0.
Matched: 12345 Digits: 3
Target:
```
次の出力例では、発信番号 888 に一致する宛先パターンまたは応答アドレスを持つダ イヤルピアがなかった場合、このコールは音声ポート1/0/1:Dに着信し、かつこの音声 ポートはダイヤルピア 99 に設定されていることから、この着信コールには POTS ダイ ヤルピア 99 が一致することが示されています。

```
Router# show dialplan incall 1/0/1:D number 888
Macro Exp.: 888
VoiceEncapPeer99
        information type = voice,
        tag = 99, destination-pattern = 99...,
        answer-address = `', preference=1,
        numbering Type = `national'
        group = 99, Admin state is up, Operation state is up,
        incoming called-number = `', connections/maximum = 0/unlimited,
```

```
DTMF Relay = disabled,
        huntstop = disabled,
        in bound application associated: DEFAULT
        out bound application associated:
        permission :both
        incoming COR list:maximum capability
        outgoing COR list:minimum requirement
        type = pots, prefix = `5',
        forward-digits 4
        session-target = `', voice-port = `1/0/1:D',
        direct-inward-dial = enabled,
        digit strip = enabled,
register E.164 number with GK = TRUE
        Connect Time = 0, Charged Units = 0,
        Successful Calls = 0, Failed Calls = 0,
        Accepted Calls = 0, Refused Calls = 0,
        Last Disconnect Cause is "",
        Last Disconnect Text is "",
        Last Setup Time = 0.
Matched: Digits: 0
Target:
```

```
関連コマンド Command Description
```
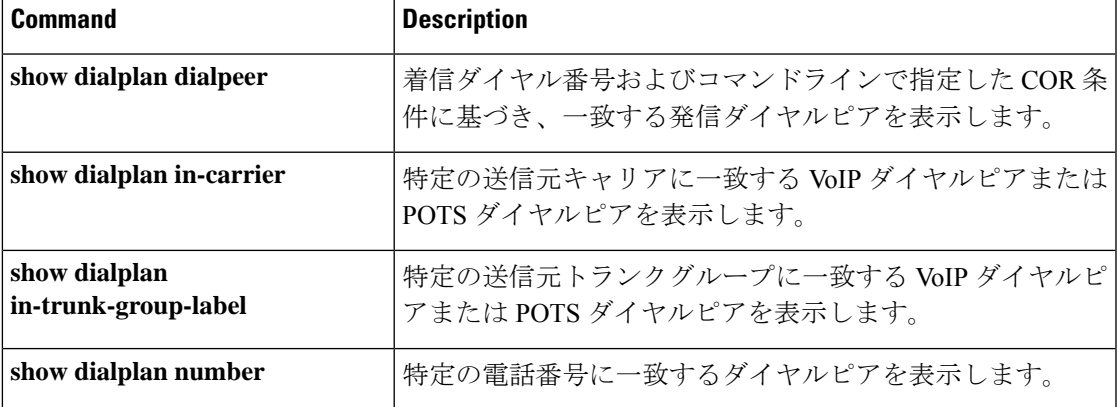

## **show dialplan incall uri**

着信音声コール内で特定の Uniform Resource Identifier (URI) に一致するダイヤルピアを表示 するには、特権 EXEC モードで **show dialplan incall uri** コマンドを使用します。

**H.323** セッションプロトコル **show dialplan incall uri h323** {**called** | **calling**} *uri*

**SIP** セッションプロトコル **show dialplan incall uri sip** {**from** | **request** | **to**} *uri*

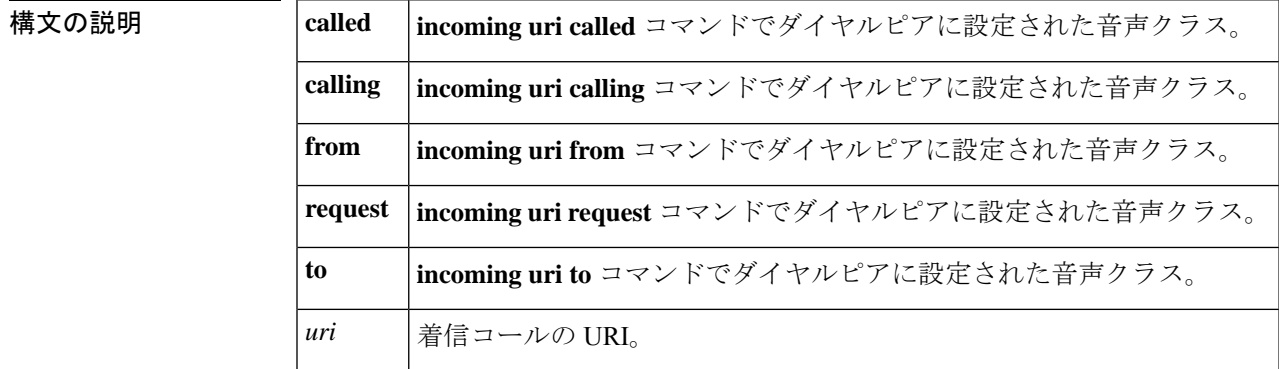

コマンド デフォルト·トの動作や値はありません。

コマンド モード 特権 EXEC(#)

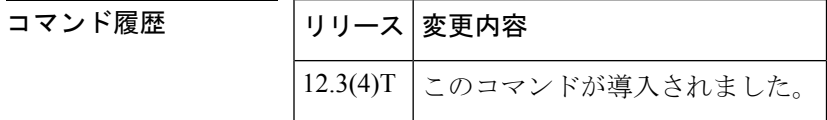

使用上のガイドライン • このコマンドをトラブルシューティング用途に使用すると、選択した URI およびコール メッセージで指定したフィールドに基づき、着信コールに一致するダイヤルピアを特定で きます。

> • コールの照合に使用するURI形式を設定するには、**voice classuri**コマンドを使用します。 着信ダイヤルピアの URI 音声クラスを設定するには、**incoming uri** コマンドを使用しま す。

<sup>例</sup> 次に、SIP URI に対するこのコマンドの出力例を示します。

```
Router# show dialplan incall uri sip from sip:5551234
Inbound VoIP dialpeer matching based on SIP URI's
VoiceOverIpPeer10
       peer type = voice, information type = voice,
        description = `',
```

```
tag = 10, destination-pattern = ',
        answer-address = `', preference=0,
        CLID Restriction = None
        CLID Network Number =
        CLID Second Number sent
        source carrier-id = \dot{ }, target carrier-id = \dot{ },
        source trunk-group-label = `', target trunk-group-label = `',
        numbering Type = `unknown'
        group = 10, Admin state is up, Operation state is up,
        incoming called-number = `', connections/maximum = 0/unlimited,
        DTMF Relay = disabled,
        modem transport = system,
        URI classes:
           Incoming (Request) =
           Incoming (To) =
           Incoming (From) = 101
            Destination =
        huntstop = disabled,
        in bound application associated: 'get headers tcl'
        out bound application associated: ''
        dnis-map =
        permission :both
        incoming COR list:maximum capability
        outgoing COR list:minimum requirement
        Translation profile (Incoming):
        Translation profile (Outgoing):
        incoming call blocking:
        translation-profile =disconnect-cause = `no-service'
        type = \text{voip}, session-target = \cdot',
        technology prefix:
        settle-call = disabled
        ip media DSCP = ef, ip signaling DSCP = af31, UDP checksum = disabled,
        session-protocol = sipv2, session-transport = system, req-qos = best-ef
        acc-qos = best-effort,
        RTP dynamic payload type values: NTE = 101
        Cisco: NSE=100, fax=96, fax-ack=97, dtmf=121, fax-relay=122
               CAS=123, ClearChan=125, PCM switch over u-law=0,A-law=8
        RTP comfort noise payload type = 19
        fax rate = voice, payload size = 20 bytes
        fax protocol = system
        fax-relay ecm enable
        fax NSF = 0xAD0051 (default)
        codec = g729r8, payload size = 20 bytes,
        Expect factor = 0, Icpif = 20,
        Playout Mode is set to default,
        Initial 60 ms, Max 300 ms
        Playout-delay Minimum mode is set to default, value 40 ms
        Fax nominal 300 ms
        Max Redirects = 1, signaling-type = ext-signal,
        VAD = enabled, Poor QOV Trap = disabled,
        Source Interface = NONE
        voice class sip url = system,
        voice class sip rel1xx = system,
        voice class perm tag = `'
        Time elapsed since last clearing of voice call statistics never
        Connect Time = 0, Charged Units = 0,
        Successful Calls = 0, Failed Calls = 0, Incomplete Calls = 0Accepted Calls = 0, Refused Calls = 0,
        Last Disconnect Cause is "",
        Last Disconnect Text is "",
        Last Setup Time = 0.
Matched: Digits: 0
Target:
```
#### 以下は、TEL URI に対するこのコマンドの出力例を示します。

```
Router# show dialplan incall uri h323 called tel:1234567
```

```
Inbound VoIP dialpeer matching based on H323 URI's
VoiceOverIpPeer25
        peer type = voice, information type = voice,
        description = `',
        tag = 25, destination-pattern = ',
        answer-address = `', preference=0,
        CLID Restriction = None
        CLID Network Number =
        CLID Second Number sent
        source carrier-id = \dot{ }, target carrier-id = \dot{ },
        source trunk-group-label = \dot{ }, target trunk-group-label = \dot{ },
        numbering Type = `unknown'
        group = 25, Admin state is up, Operation state is up,
        incoming called-number = \dot{ }, connections/maximum = 0/unlimited,
        DTMF Relay = disabled,
        modem transport = system,
        URI classes:
            Incoming (Called) = 103
            Incoming (Calling) =
            Destination =
        huntstop = disabled,
        in bound application associated: 'callme'
        out bound application associated: ''
        dnis-map =permission :both
        incoming COR list:maximum capability
        outgoing COR list:minimum requirement
        Translation profile (Incoming):
        Translation profile (Outgoing):
        incoming call blocking:
        translation-profile = `'
        disconnect-cause = `no-service'
        type = voip, session-target = `ipv4:10.10.1.1',
        technology prefix:
        settle-call = disabled
        ip media DSCP = ef, ip signaling DSCP = af31, UDP checksum = disabled,
        session-protocol = cisco, session-transport = system, req-qos = best-ef
        acc-qos = best-effort,
        RTP dynamic payload type values: NTE = 101
        Cisco: NSE=100, fax=96, fax-ack=97, dtmf=121, fax-relay=122
               CAS=123, ClearChan=125, PCM switch over u-law=0,A-law=8
        RTP comfort noise payload type = 19
        fax rate = voice, payload size = 20 bytes
        fax protocol = system
        fax-relay ecm enable
        fax NSF = 0xAD0051 (default)
        codec = g729r8, payload size = 20 bytes,
        Expect factor = 0, Icpif = 20,
        Playout Mode is set to default,
        Initial 60 ms, Max 300 ms
        Playout-delay Minimum mode is set to default, value 40 ms
        Fax nominal 300 ms
        Max Redirects = 1, signaling-type = ext-signal,
        VAD = enabled, Poor QOV Trap = disabled,
        Source Interface = NONE
        voice class sip url = system,
        voice class sip rel1xx = system,
        voice class perm tag = `'
        Time elapsed since last clearing of voice call statistics never
        Connect Time = 0, Charged Units = 0,
```

```
Successful Calls = 0, Failed Calls = 0, Incomplete Calls = 0Accepted Calls = 0, Refused Calls = 0,
        Last Disconnect Cause is "",
        Last Disconnect Text is "",
Last Setup Time = 0.<br>Matched: Digits: 0
           Digits: 0
Target:
```
下の表は、各コマンド出力で表示される重要なフィールドについて説明したものです。

| フィールド                                     | 説明                                                                    |
|-------------------------------------------|-----------------------------------------------------------------------|
| VoiceOverIpPeer                           | 入力した発信番号に関連付けられたダイヤルピア。                                               |
| information type                          | このコールの情報タイプ。たとえば、音声またはファクスなど。                                         |
| tag                                       | ダイヤルピアを識別する固有の番号。                                                     |
| destination-pattern                       | このダイヤルピアに設定されている宛先パターン (着信番号)。                                        |
| answer-address                            | このダイヤルピアに設定されている応答アドレス (発信番号)。                                        |
| preference                                | このダイヤルピアに設定されているハントグループの優先順位。                                         |
| Admin state                               | このダイヤルピアの管理状態。                                                        |
| Operation state                           | このダイヤルピアの動作状態。                                                        |
| incoming called-number                    | このダイヤルピアに設定されている着信番号 (DNIS)。                                          |
| <b>DTMF</b> Relay                         | このダイヤルピアに対する dtmf-relay コマンドの設定が有効か無<br>効か。                           |
| <b>URI</b> classes: Incoming<br>(Request) | ダイヤルピアを着信 SIP Invite メッセージの Request-URI に一致さ<br>せるために使用される URI 音声クラス。 |
| URI classes: Incoming (To)                | ダイヤルピアを着信 SIP Invite メッセージの Toヘッダーに一致さ<br>せるために使用される URI 音声クラス。       |
| URI classes: Incoming<br>(From)           | ダイヤルピアを着信 SIP Invite メッセージの From ヘッダーに一致<br>させるために使用される URI音声クラス。     |
| <b>URI</b> classes: Destination           | ダイヤルピアを発信コールの宛先URIに一致させるために使用さ<br>れる URI 音声クラス。                       |
| huntstop                                  | このダイヤルピアに対して huntstop コマンドが有効か無効か。                                    |
| in bound application<br>associated        | このダイヤルピアが着信コールレッグに使用されるときに、この<br>ダイヤルピアに関連付けられている IVR アプリケーション。       |

表 **<sup>68</sup> : show dialplan incall uri** のフィールドの説明

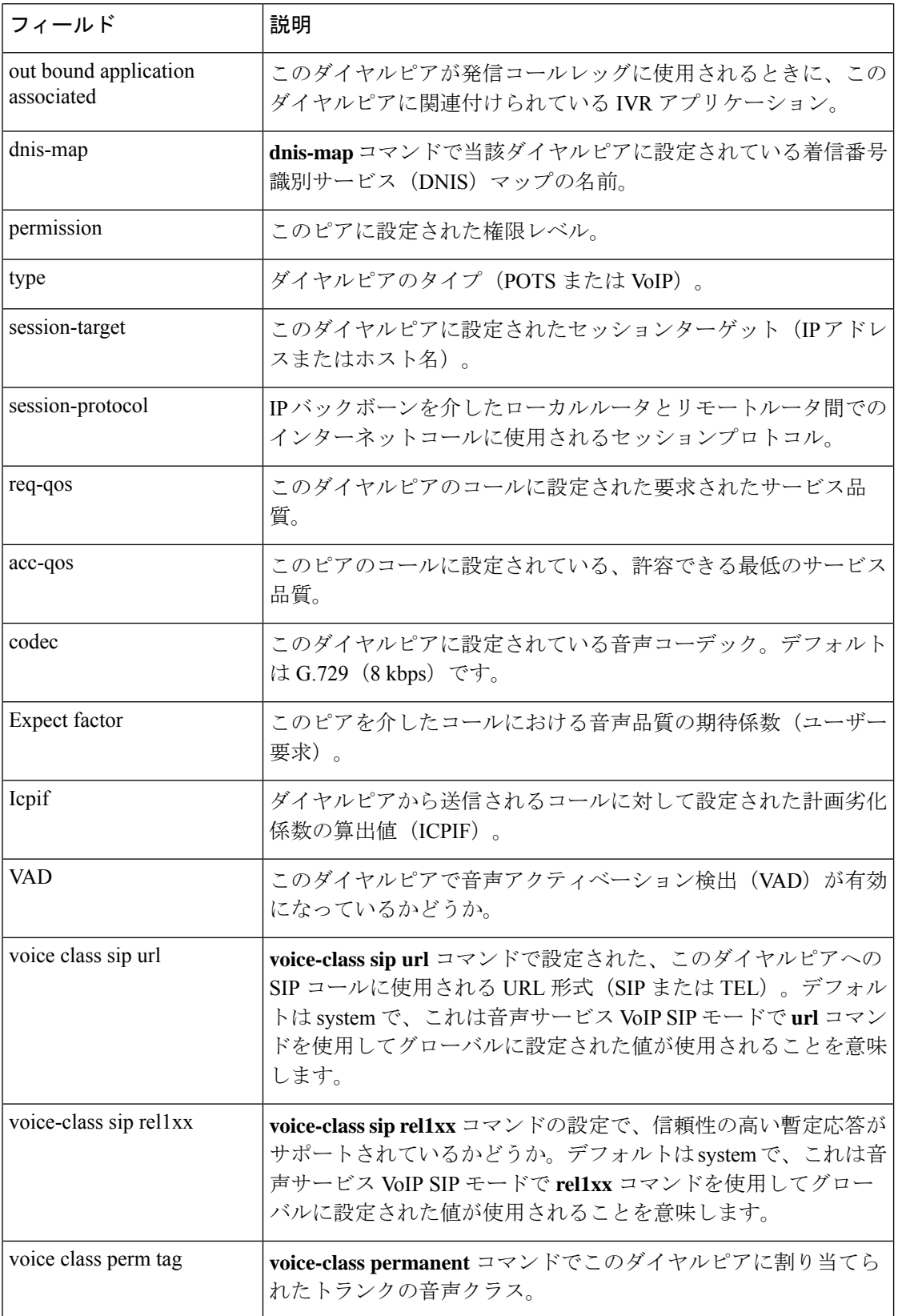

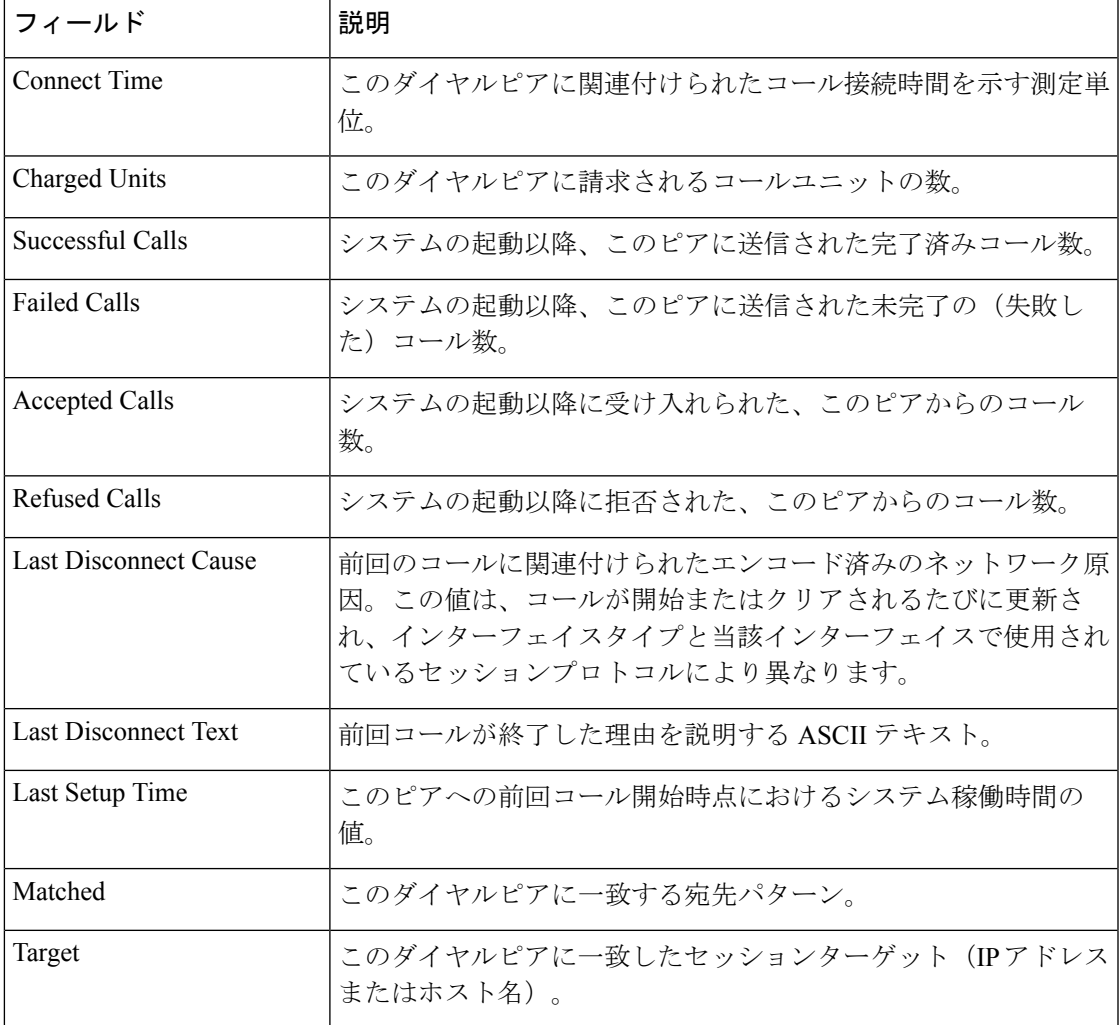

**コンド** 関連コマンド

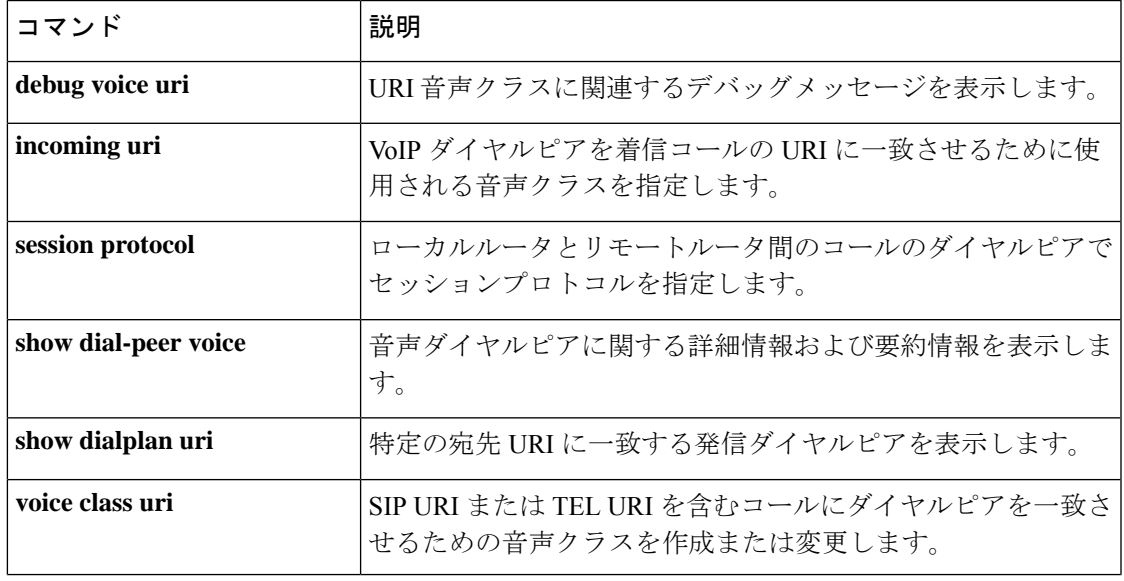

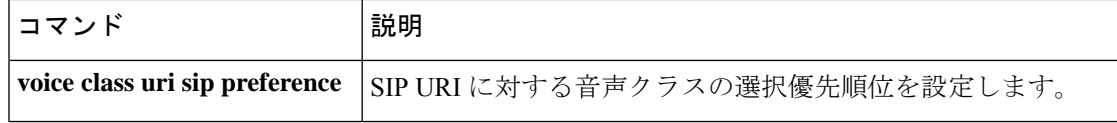

### **show dialplan in-carrier**

特定の送信元キャリアまたは音声ポートに一致する着信 VoIP ダイヤルピアまたは着信 POTS ダイヤルピアを表示するには、特権 EXEC モードで **show dialplan in**-**carrier** コマンドを使用し ます。

**show dialplan in-carrier** *carrier-id* [{**voip** | **pots**}]

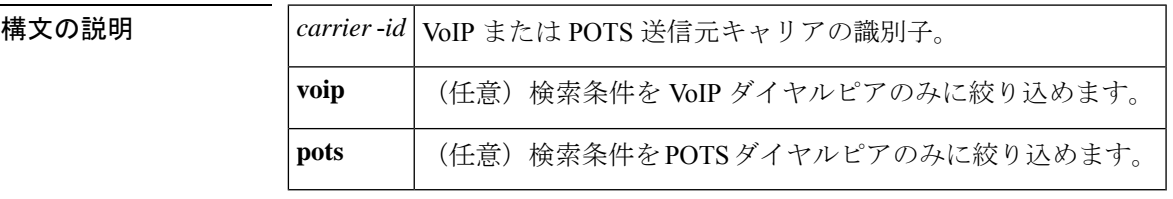

コマンド モード 特権 EXEC (#)

コマンド履歴 |リリー |変更内容 ス このコマンドが、Cisco 2600 シリーズおよび Cisco 3600 シリーズの各種ルータ、な らびに Cisco AS5300、Cisco AS5400 および Cisco AS5800 の各種アクセスサーバー に導入されました。  $12.2(13)$ T

使用上のガイドライン このコマンドをトラブルシューティングツールとして使用すると、コマンドラインで指定した キャリア ID をもとに、着信コールに一致する VoIP または POTS ダイヤルピアを判別できま す。**showdialplan**コマンドラインで指定した条件に一致する可能性のあるダイヤルピアの範囲 をさらに絞り込むには、voip キーワードまたは pots キーワードを使用します。

<sup>例</sup> 次の出力例は、そのキャリア識別子「aaa」に基づいて別の POTS ダイヤルピアと一致 する VoIP または POTS ダイヤルピアを表示したものです。

> Router# show dialplan in-carrier aaa pots Inbound pots dialpeer Matching based on source carrier-id VoiceEncapPeer7777 information type = voice, description = `', tag =  $7777$ , destination-pattern =  $'$ ',  $answer-address = '', preference=0,$ CLID Restriction = None CLID Network Number = `' CLID Second Number sent source carrier-id = `aaa', target carrier-id = `', source trunk-group-label = `', target trunk-group-label = `', numbering Type = `unknown' group = 7777, Admin state is up, Operation state is up, incoming called-number =  $\cdot$ , connections/maximum = 0/unlimited, DTMF Relay = disabled, huntstop = disabled, in bound application associated:'DEFAULT'

```
out bound application associated:''
        dnis-map =
        permission :both
        incoming COR list:maximum capability
        outgoing COR list:minimum requirement
        Translation profile (Incoming):
        Translation profile (Outgoing):
        incoming call blocking:
        translation-profile = `'
        disconnect-cause = `no-service'
voice-port = `'
        type = pots, prefix = `',
        forward-digits default
        session-target = \degree', up,
        direct-inward-dial = disabled,
        digit_strip = enabled,
        register E.164 number with GK = TRUE
        fax rate = system, payload size = 20 bytes
        Time elapsed since last clearing of voice call statistics never
        Connect Time = 0, Charged Units = 0,
        Successful Calls = 0, Failed Calls = 0, Incomplete Calls = 0Accepted Calls = 0, Refused Calls = 0,
        Last Disconnect Cause is "",
       Last Disconnect Text is "",
       Last Setup Time = 0.
Matched: Digits:0
Target:
```
#### **関連コマンド**

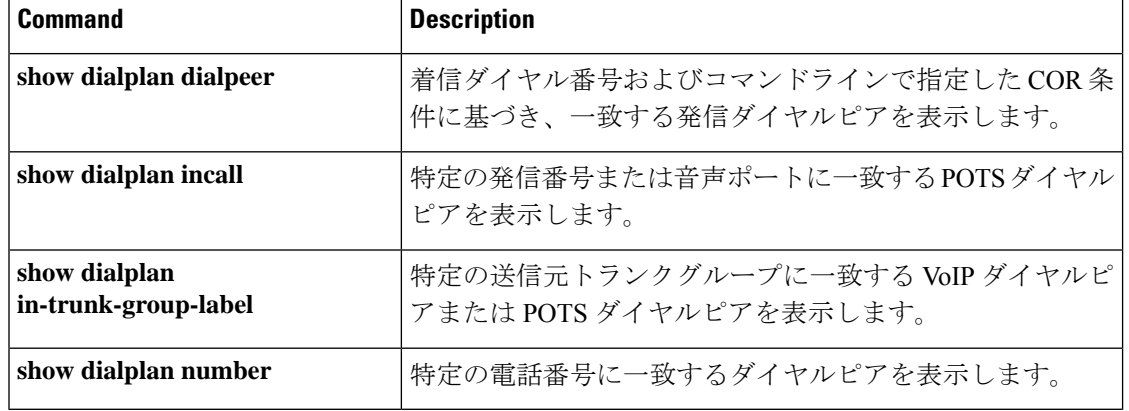

# **show dialplan in-trunk-group-label**

特定のトランクグループラベルに一致する着信 VoIP ダイヤルピアまたは着信 POTS ダイヤル ピアを表示するには、特権 EXEC モードで **show dialplan in**-**trunk**-**group**-**label** コマンドを使用 します。

**show dialplan in-trunk-group-label** *trunk-group-label* {**pots** | **voip**}

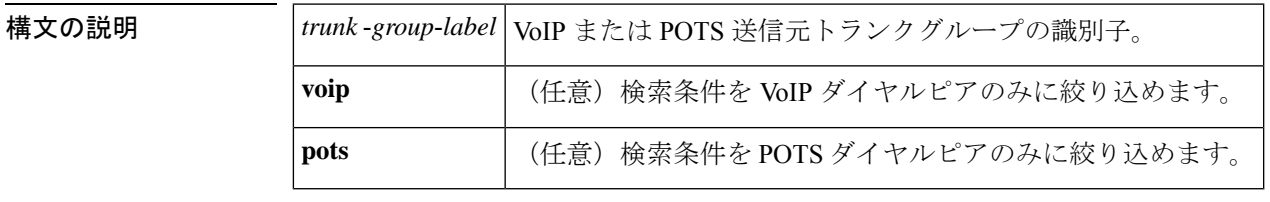

コマンド モード 特権 EXEC (#)

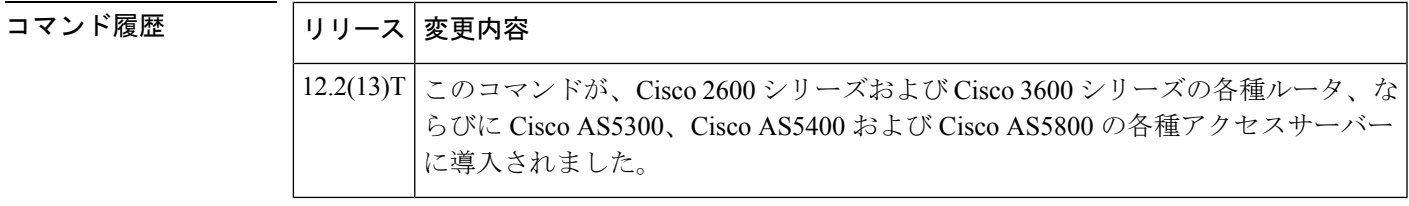

使用上のガイドライン このコマンドを使用すると、指定した送信元トランクグループの識別子をもとに、着信コール に一致する VoIP または POTS ダイヤルピアを判別できます。ルータは、これらの項目が一致 するかどうかをリストの順序で調べます。**showdialplan**コマンドラインで指定した条件に一致 する可能性のあるダイヤルピアの範囲をさらに絞り込むには、voipキーワードまたはpotsキー ワードを使用します。

<sup>例</sup> 次の出力例には、トランクグループラベル「NYtrunk」に基づいて、発信POTSダイヤ ルピアに一致した着信 VoIP ダイヤルピアまたは着信 POTS ダイヤルピアが表示されて います。

```
Router# show dialplan in-trunk-group-label NYtrunk pots
Inbound pots dialpeer Matching based on source trunk-group-label
VoiceEncapPeer2003
        information type = voice,
        description = `',
        tag = 2003, destination-pattern = ',
        answer-address = `', preference=0,
        CLID Restriction = None
        CLID Network Number
        CLID Second Number sent
        source carrier-id = \dot{ }, target carrier-id = \dot{ },
        source trunk-group-label = `NYtrunk', target trunk-group-label = `',
        numbering Type = `unknown'
        group = 2003, Admin state is up, Operation state is up,
        incoming called-number = \dot{ }, connections/maximum = 0/unlimited,
        DTMF Relay = disabled,
        huntstop = disabled,
```

```
in bound application associated:'debit-card'
        out bound application associated:''
        dnis-map =
        permission :both
        incoming COR list:maximum capability
        outgoing COR list:minimum requirement
        Translation profile (Incoming):
        Translation profile (Outgoing):
       incoming call blocking:
        translation-profile = \ddot{ }disconnect-cause = `no-service'
voice-port = `'
        type = pots, prefix = ',
        forward-digits default
        session-target = `', up,
        direct-inward-dial = disabled,
        digit strip = enabled,
        register E.164 number with GK = TRUE
        fax rate = system, payload size = 20 bytes
        Time elapsed since last clearing of voice call statistics never
        Connect Time = 0, Charged Units = 0,
        Successful Calls = 0, Failed Calls = 0, Incomplete Calls = 0Accepted Calls = 0, Refused Calls = 0,
       Last Disconnect Cause is "",
       Last Disconnect Text is "",
       Last Setup Time = 0.
Matched: Digits:0
Target:
```
#### 関連コマンド **Command Description**

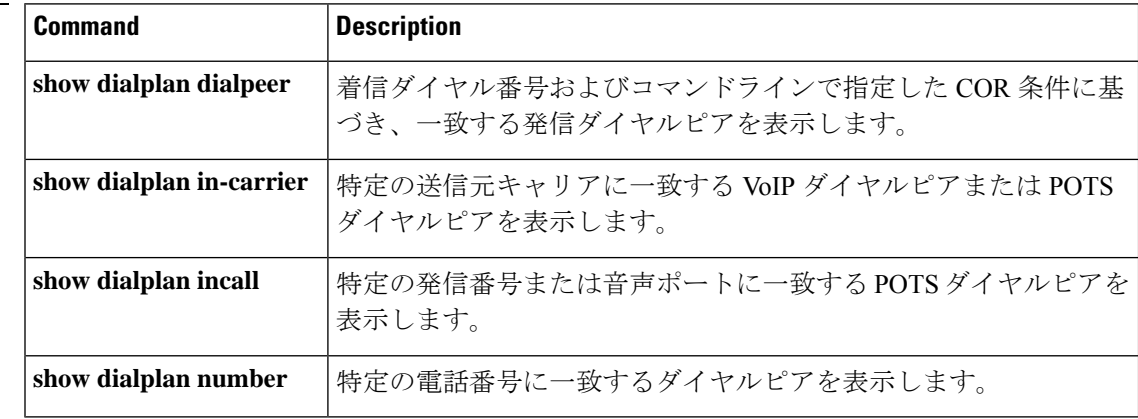

## **show dialplan number**

特定の電話番号がダイヤルされたときにどの発信ダイヤルピアに到達するのかを表示するに は、特権 EXEC モードで **show dialplan number** コマンドを使用します。

**show dialplan number** *dial-string* [**carrier identifier**] [{**fax** | **huntstop** | **voice**}] [**timeout**]

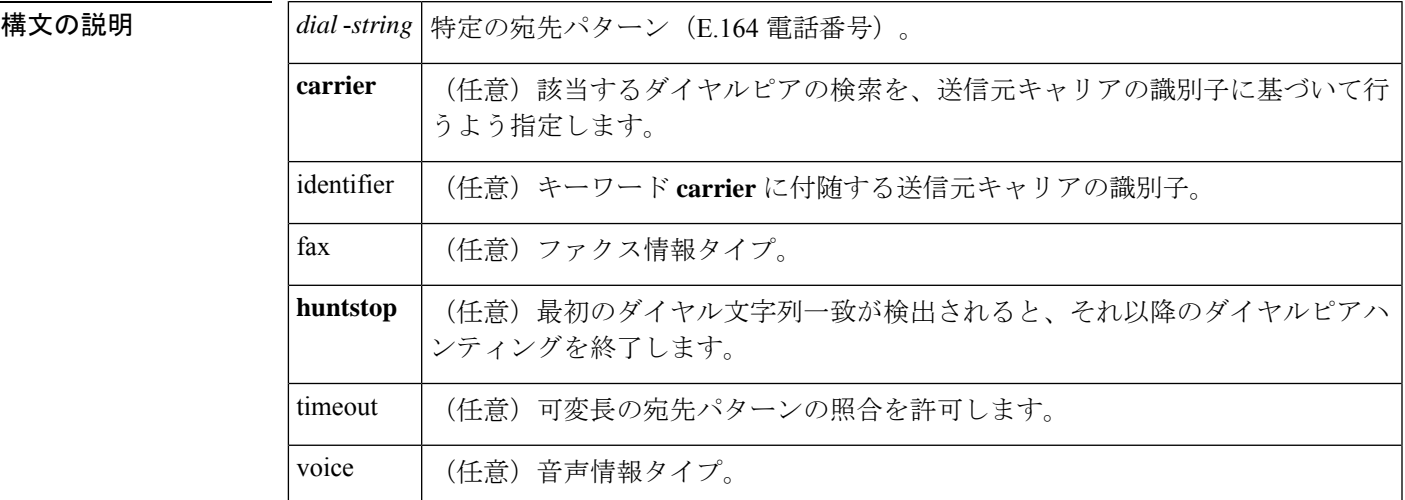

コマンド モード 特権 EXEC (#)

コマンド履歴

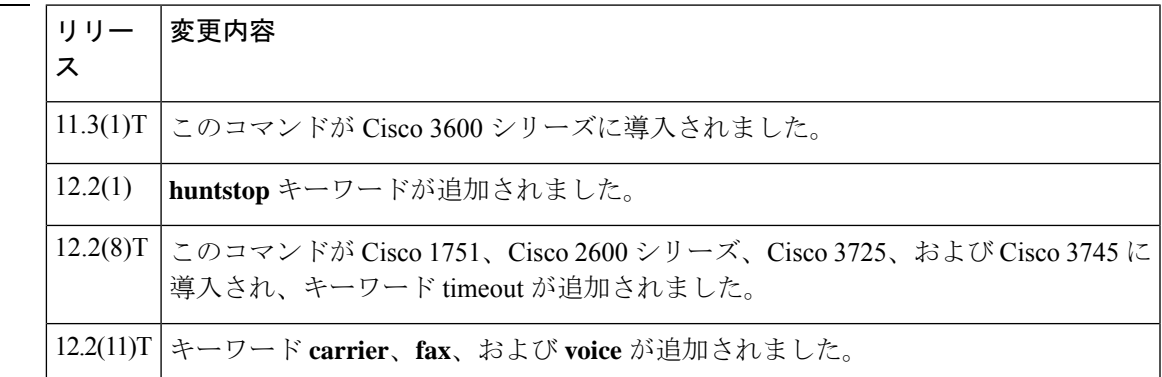

使用上のガイドライン このコマンドを使用すると、ダイヤルプランの設定が有効かつ想定どおりに機能しているかど うかをテストできます。timeout キーワードを使用して、ダイヤルピアに関連付けられた可変 長の宛先パターンの照合を有効にします。これによって、指定するダイヤルピア番号との一致 が見つかる可能性を上げることができます。

<sup>例</sup> 次に、このコマンドで宛先パターン <sup>1001</sup> を指定した場合の出力例を示します。

Router# **show dialplan number 1001** Macro Exp.: 1001 VoiceEncapPeer1003

```
information type = voice,
         tag = 1003, destination-pattern = `1001',
        answer-address = \dot{ }', preference=0,
        numbering Type = `unknown'
        group = 1003, Admin state is up, Operation state is up,
         incoming called-number = \cdot, connections/maximum = 0/unlimited,
         DTMF Relay = disabled,
        huntstop = enabled,
        type = pots, prefix = `',
        forward-digits default
        session-target = `', voice-port = `1/1',
        direct-inward-dial = disabled,
        Connect Time = 0, Charged Units = 0,
        Successful Calls = 0, Failed Calls = 0, Incomplete Calls = 0Accepted Calls = 0, Refused Calls = 0,
        Last Disconnect Cause is "",
        Last Disconnect Text is "",
        Last Setup Time = 0.
Matched: 1001 Digits: 4
Target:
VoiceEncapPeer1004
        information type = voice,
         tag = 1004, destination-pattern = 1001',
        answer-address = `', preference=0,
        numbering Type = `unknown'
        group = 1004, Admin state is up, Operation state is up,
...
Matched: 1001 Digits: 4
Target:
VoiceEncapPeer1002
        information type = voice,
         tag = 1002, destination-pattern = `1001',
        answer-address = \dot{ }, preference=0,
        numbering Type = `unknown'
        group = 1002, Admin state is up, Operation state is up,
...
Matched: 1001 Digits: 4
Target:
VoiceEncapPeer1001
        information type = voice,
        tag = 1001, destination-pattern = `1001',
        answer-address = \dot{ }, preference=0,
        numbering Type = `unknown'
        group = 1001, Admin state is up, Operation state is up,
...
Matched: 1001 Digits: 4
Target:
次に、このコマンドで宛先パターン 1001 およびキーワード huntstop を指定した場合
```

```
の出力例を示します。
```

```
Router# show dialplan number 1001 huntstop
Macro Exp.: 1001
 VoiceEncapPeer1003
         information type = voice,
         tag = 1003, destination-pattern = '1001',
         answer-address = `', preference=0,
         numbering Type = `unknown'
         group = 1003, Admin state is up, Operation state is up,
         incoming called-number = `', connections/maximum = 0/unlimited,
         DTMF Relay = disabled,
         huntstop = enabled,
         type = pots, prefix = `',
```

```
forward-digits default
        session-target = \dot{ }', voice-port = \dot{ }1/1',
        direct-inward-dial = disabled,
        Connect Time = 0, Charged Units = 0,
        Successful Calls = 0, Failed Calls = 0, Incomplete Calls = 0Accepted Calls = 0, Refused Calls = 0,
         Last Disconnect Cause is "",
         Last Disconnect Text is "",
        Last Setup Time = 0.
Matched: 1001 Digits: 4
Target:
```
#### 関連コマンド **Command Description**

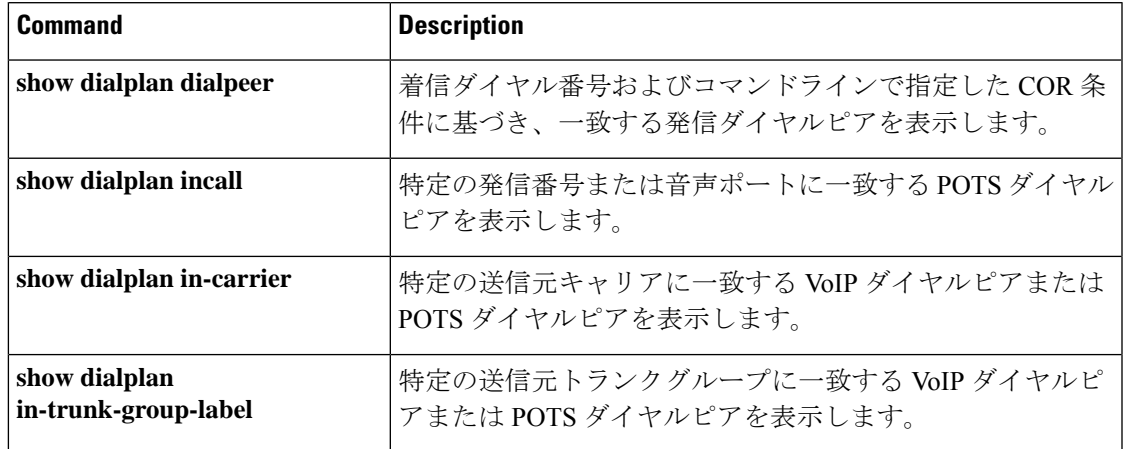

## **show dialplan uri**

特定の宛先 Uniform Resource Identifier (URI)に一致する発信ダイヤルピアを表示するには、 特権 EXEC モードで **show dialplan uri** コマンドを使用します。

**show dialplan uri** *uri*

**構文の説明 インタン | uri | 発信コールの Session Initiation Protocol (SIP) または電話機 (TEL) 宛先URI。** 

- コマンド デフォルトの動作や値はありません。
- コマンド モード 特権 EXEC (#)

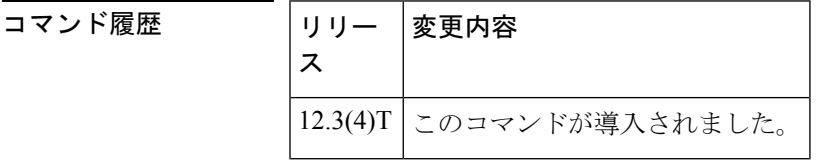

使用上のガイドライン • このコマンドをトラブルシューティング用途に使用すると、選択したURIに基づき、発信 コールに一致するダイヤルピアを特定できます。

> • コールとの照合に使用する URI 形式を設定するには、**voice class uri** コマンドを使用しま す。発信ダイヤルピアの URI 音声クラスを設定するには、**destination uri** コマンドを使用 します。

例 めんじょう しんこく このコマンドの出力例を示します。

```
Router# show dialplan uri sip:123456
Outbound dialpeer matching based on destination URI
VoiceOverIpPeer99
        peer type = voice, information type = voice,
        description = ',
        tag = 99, destination-pattern = \cdot',
        answer-address = '', preference=0,CLID Restriction = None
        CLID Network Number =
        CLID Second Number sent
        source carrier-id = `', target carrier-id = `',
        source trunk-group-label = \dot{}', target trunk-group-label = \dot{}',
        numbering Type = `unknown'
        group = 99, Admin state is up, Operation state is up,
        incoming called-number = `', connections/maximum = 0/unlimited,
        DTMF Relay = disabled,
        modem transport = system,
        URI classes:
            Incoming (Request) =
            Incoming (To) =
            Incoming (From) =
            Destination = 100
        huntstop = disabled,
```

```
in bound application associated: 'DEFAULT'
        out bound application associated: ''
        dnis-map =
        permission :both
        incoming COR list:maximum capability
        outgoing COR list:minimum requirement
        Translation profile (Incoming):
        Translation profile (Outgoing):
        incoming call blocking:
        translation-profile =
        disconnect-cause = `no-service'
        type = \text{voip}, session-target = \cdot',
        technology prefix:
        settle-call = disabled
        ip media DSCP = ef, ip signaling DSCP = af31, UDP checksum = disabled,
        session-protocol = sipv2, session-transport = system, req-qos = best-ef
        acc-qos = best-effort,
        RTP dynamic payload type values: NTE = 101
        Cisco: NSE=100, fax=96, fax-ack=97, dtmf=121, fax-relay=122
              CAS=123, ClearChan=125, PCM switch over u-law=0,A-law=8
        RTP comfort noise payload type = 19
        fax rate = voice, payload size = 20 bytes
        fax protocol = system
        fax-relay ecm enable
        fax NSF = 0xAD0051 (default)codec = g729r8, payload size = 20 bytes,
        Expect factor = 0, Icpif = 20,
        Playout Mode is set to default,
        Initial 60 ms, Max 300 ms
        Playout-delay Minimum mode is set to default, value 40 ms
        Fax nominal 300 ms
        Max Redirects = 1, signaling-type = ext-signal,
        VAD = enabled, Poor QOV Trap = disabled,
        Source Interface = NONE
        voice class sip url = system,
        voice class sip rel1xx = system,
        voice class perm tag = `'
        Time elapsed since last clearing of voice call statistics never
        Connect Time = 0, Charged Units = 0,
        Successful Calls = 0, Failed Calls = 0, Incomplete Calls = 0Accepted Calls = 0, Refused Calls = 0,
        Last Disconnect Cause is "",
        Last Disconnect Text is "",
        Last Setup Time = 0.
Matched: Digits: 0
Target:
```
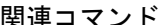

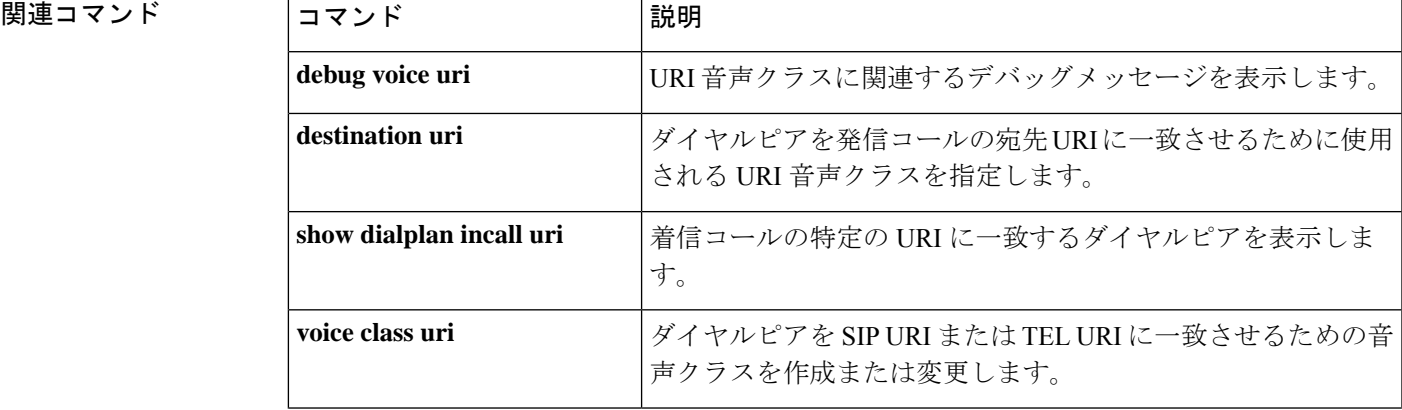

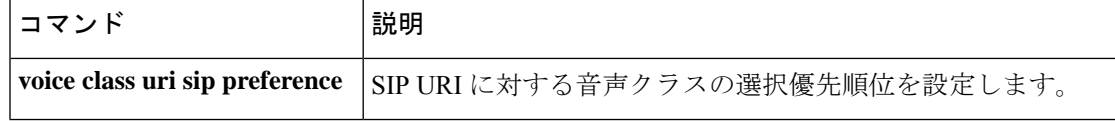

# **show dn-numbers**

CallManagerExpress(CME)のディレクトリ番号に関する情報を表示するには、ユーザーEXEC モードまたは特権 EXEC モードで **show dn-numbers** コマンドを使用します。

#### **show dn-numbers**

**構文の説明 このコマンドには引数またはキーワードはありません。** 

**コマンド モード** ユーザー EXEC (>) 特権 EXEC (#))

コマンド履歴

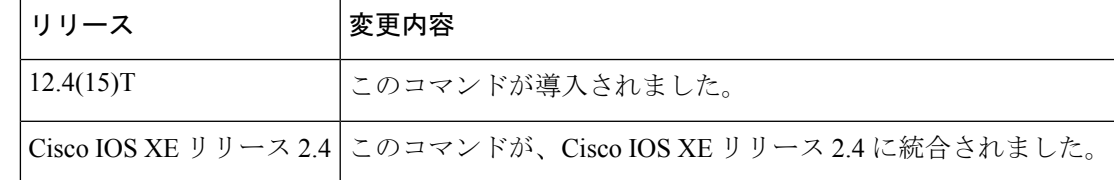

<sup>例</sup> 次に、**show dn-numbers** コマンドの出力例を示します。

#### Router# **show dn-numbers**

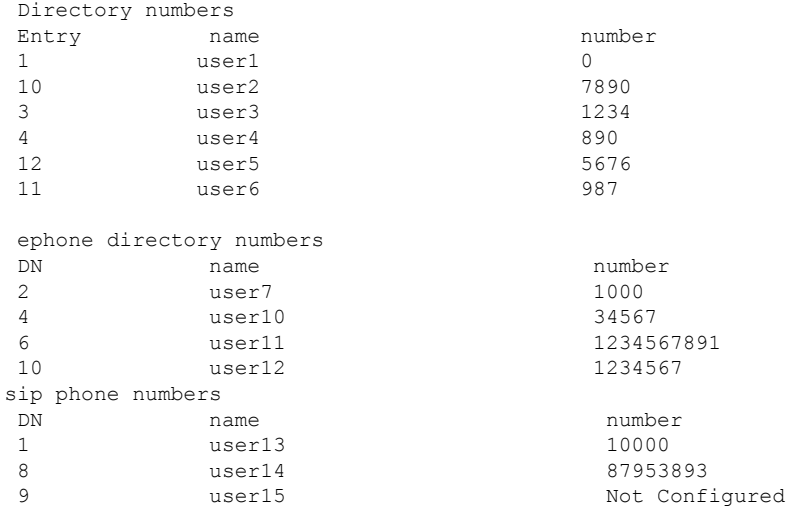

次の表で、この出力に表示される重要なフィールドを説明します。

#### 表 **69 : show dn-numbers** のフィールドの説明

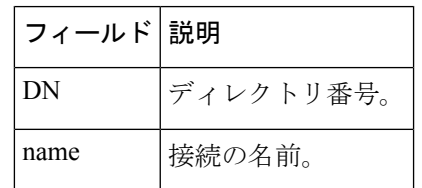

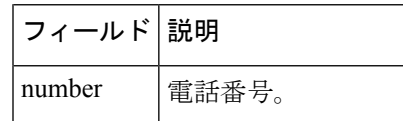

# **show dspfarm**

動作ステータスや、トランスコーディングおよび会議への DSP リソースの割り当てなど、デ ジタルシグナルプロセッサ(DSP)ファームサービスの情報を表示するには、ユーザー EXEC モードまたは特権 EXEC モードで **show dspfarm** コマンドを使用します。

**show dspfarm** [{**all**|**dsp** {**active** | **all**|**idle** |**stats** *bridge-id* [**sample** *seconds*]} |**profile** [*profile-id*] | **sessions** [*session-id*] | **video** {**conference** | **statistics** | **transcode**}}]

**Cisco ASR 1000** シリーズ ルータ

**show dspfarm** {**all** | **dsp** {**active** | **all** | **idle** | **stats** *bridge-id* [**sample** *seconds*]} | **profile** [*profile-identifier*]}

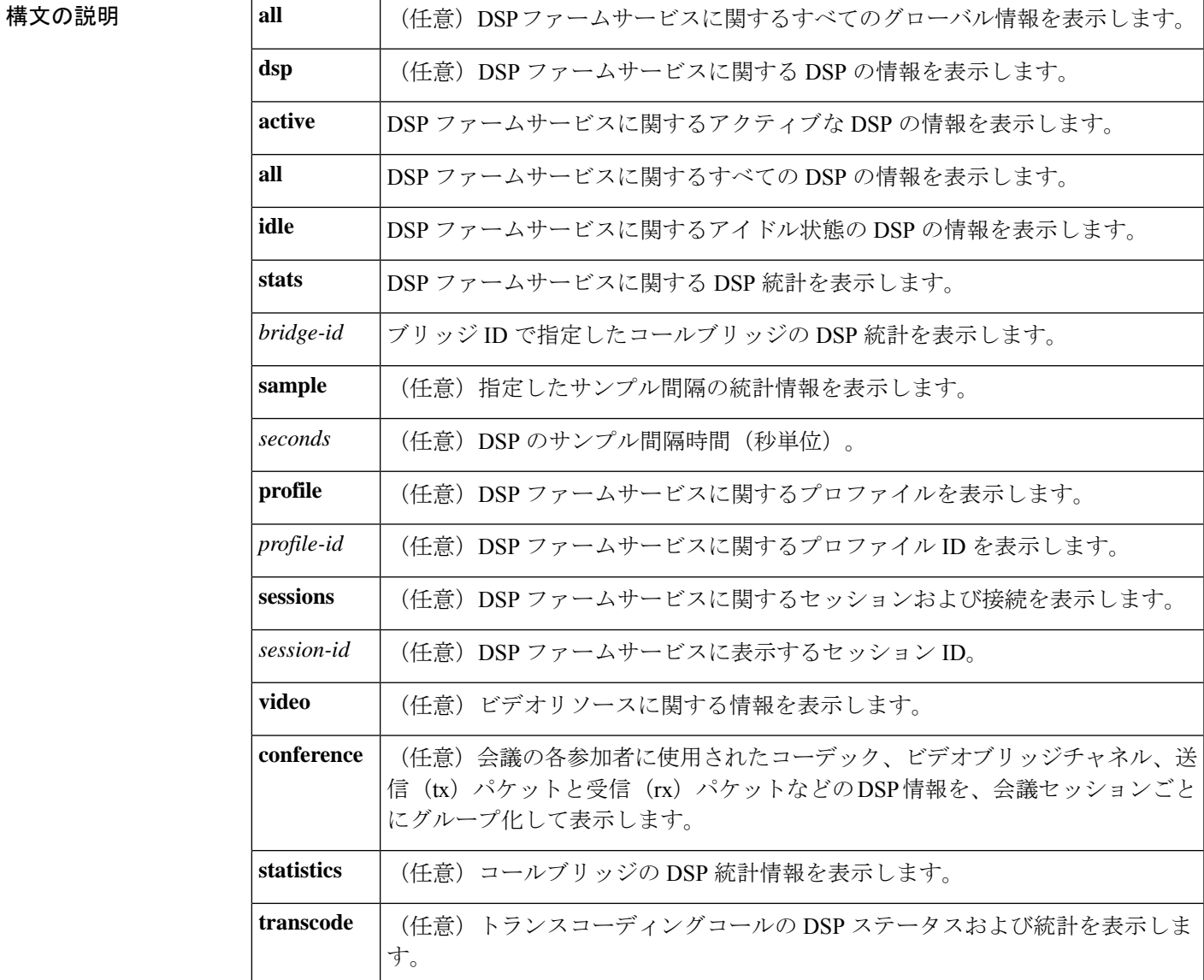

#### コマンド モード ユーザー EXEC (>) 特権 EXEC (#)

コマンド履歴

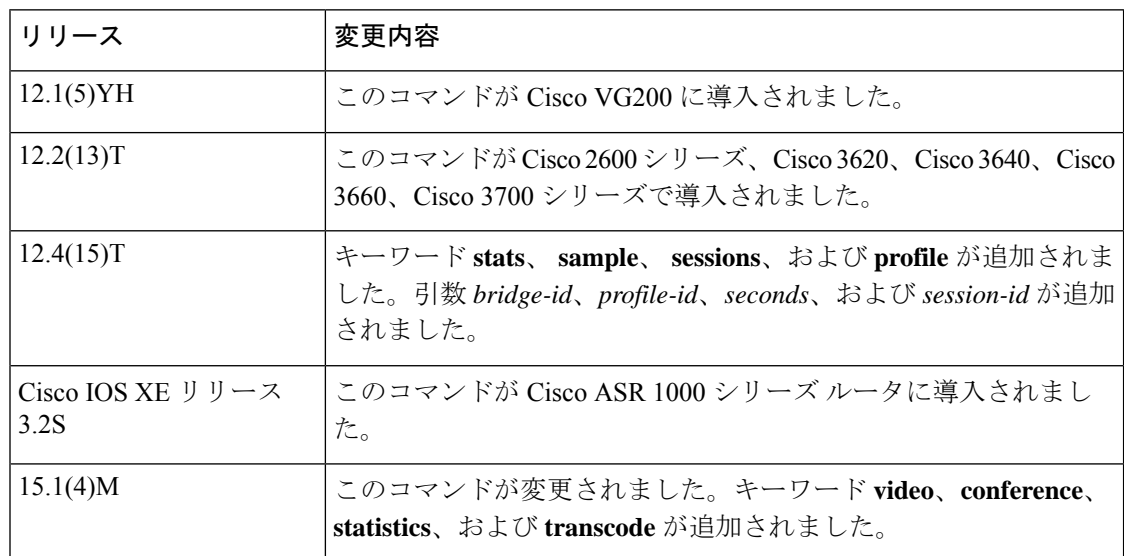

使用上のガイドライン このコマンドが使用されるルータには、DSP リソースを提供するために、デジタル T1/E1 パ ケット音声トランク ネットワークモジュール(NM-HDV)または高密度音声(HDV)トラン スコーディング/会議用 DSP ファーム (NM-HDV-FARM) が搭載されている必要があります。

**Cisco ASR 1000** シリーズルータ

showdspfarmコマンドを使用すると、動作ステータスや、トランスコーディング用DSPリソー スの割り当てなどの DSP ファームサービス情報を表示できます。

Cisco ASR 1000 シリーズ ルータでは、キーワード **session** および引数 *session-id* はサポートされ ていません。 (注)

<sup>例</sup> 次に、**show dspfarm** コマンドの出力例をいくつかの形式で示します。フィールドは自 明のため説明を省略します。

```
Router# show dspfarm
DSPFARM Configuration Information:
Admin State: UP, Oper Status: ACTIVE - Cause code: NONE
Transcoding Sessions: 4, Conferencing Sessions: 0
RTP Timeout: 600
Router# show dspfarm all
DSPFARM Configuration Information:
Admin State: UP, Oper Status: ACTIVE - Cause code: NONE
Transcoding Sessions: 4, Conferencing Sessions: 2
RTP Timeout: 1200
Connection average duration: 3600, Connection check interval 600
Codec G729 VAD: ENABLED
Total number of active session(s) 0, and connection(s) 0
SLOT DSP CHNL STATUS USE TYPE SESS-ID CONN-ID PKTS-RXED PKTS-TXED
1 3 1 UP FREE conf - -
```
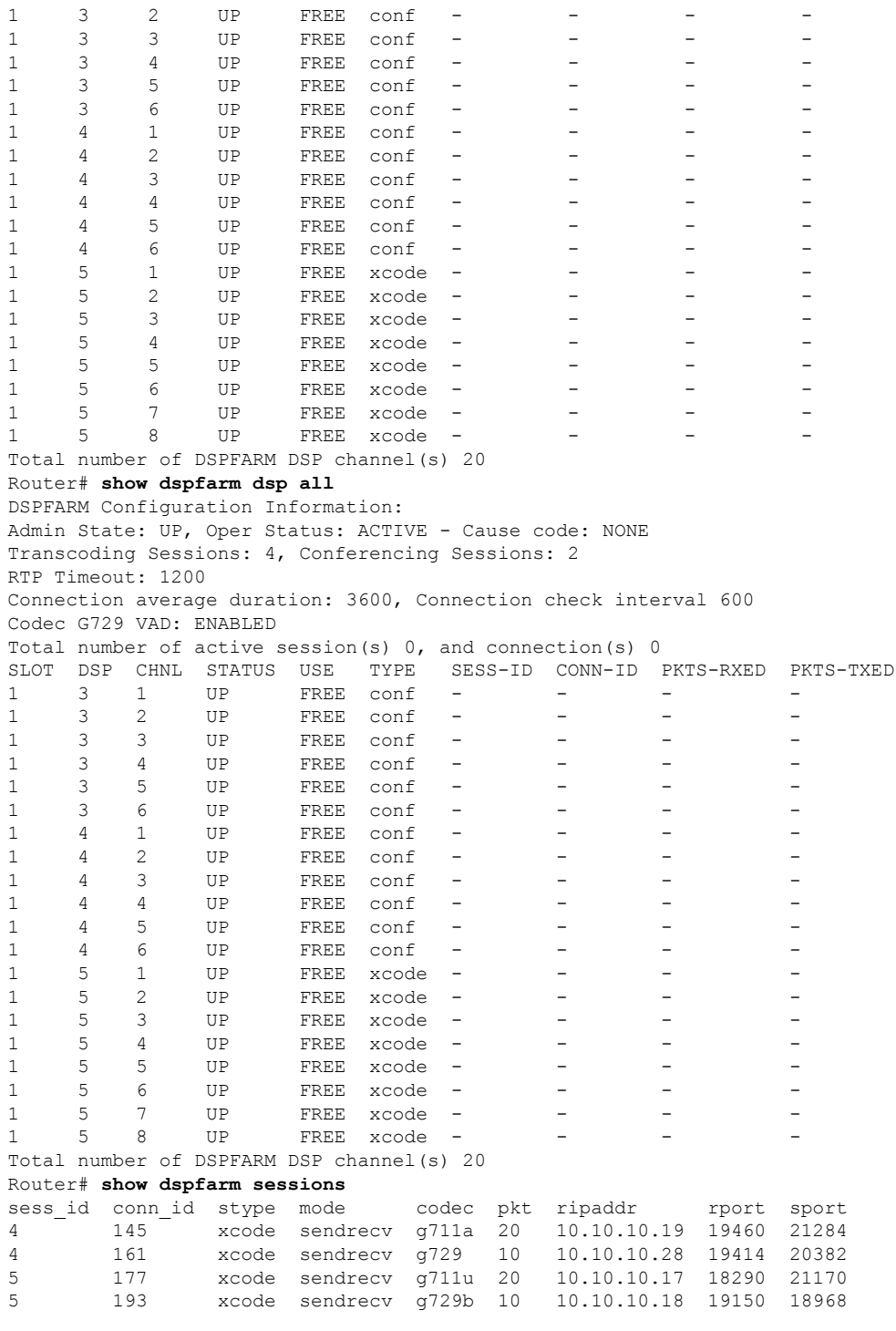

次の出力例は、ビデオ会議とビデオトランスコーディング用の dspfarm プロファイル を表示したものです。

```
Router#
show dspfarm profile
Profile ID = 1, Service = VIDEO CONFERENCING, Resource ID = 2
```

```
Video Conference Type : HOMOGENEOUS, Layout : disabled
 Profile Description :
Profile Service Mode : Non Secure
Profile Admin State : DOWN
Profile Operation State : DOWN
Application : SCCP Status : NOT ASSOCIATED
 Resource Provider : FLEX_DSPRM Status : NONE
Number of Resource Configured : 1
Number of Resource Available : 0
Maximum conference participants : 16
Codec Configuration: num_of_codecs:6
Codec : g711ulaw, Maximum Packetization Period : 30
Codec : g711alaw, Maximum Packetization Period : 30
Codec : g729ar8, Maximum Packetization Period : 60
Codec : g729abr8, Maximum Packetization Period : 60
Codec : g729r8, Maximum Packetization Period : 60
Codec : g729br8, Maximum Packetization Period : 60
Video Codec Configuration:
Codec : h263
  Resolution : cif
    Frame rate:30, Min bitrate:320kbps, Max bitrate:320kbps
     Payload protocol : rfc-2190, Extension : annex-none
 Profile ID = 2, Service = VIDEO CONFERENCING, Resource ID = 3
Video Conference Type : HETEROGENEOUS, Layout : disabled
Profile Description :
Profile Service Mode : Non Secure
Profile Admin State : UP
Profile Operation State : ACTIVE IN PROGRESS
Application : SCCP Status : ASSOCIATION IN PROGRESS
Resource Provider : FLEX_DSPRM Status : UP
Number of Resource Configured : 1
Number of Resource Available : 1
Maximum conference participants : 4
Maximum video ports : 4
Codec Configuration: num_of_codecs:6
Codec : g729br8, Maximum Packetization Period : 60
Codec : g729r8, Maximum Packetization Period : 60
Codec : g729abr8, Maximum Packetization Period : 60
Codec : g729ar8, Maximum Packetization Period : 60
 Codec : g711alaw, Maximum Packetization Period : 30
Codec : g711ulaw, Maximum Packetization Period : 30
Video Codec Configuration:
Codec : h264
  Resolution : qcif
     Frame rate:15, Min bitrate:64kbps, Max bitrate:704kbps
     Frame rate:30, Min bitrate:64kbps, Max bitrate:704kbps
  Resolution : cif
    Frame rate:15, Min bitrate:64kbps, Max bitrate:704kbps
    Frame rate:30, Min bitrate:64kbps, Max bitrate:704kbps
Codec : h263
  Resolution : qcif
    Frame rate:15, Min bitrate:64kbps, Max bitrate:704kbps
     Frame rate:30, Min bitrate:64kbps, Max bitrate:704kbps
  Resolution : cif
    Frame rate:15, Min bitrate:64kbps, Max bitrate:704kbps
     Frame rate:30, Min bitrate:64kbps, Max bitrate:704kbps
Dspfarm Profile Configuration
Profile ID = 3, Service =Universal TRANSCODING, Resource ID = 1Profile Description :
Profile Service Mode : Non Secure
Profile Admin State : DOWN
 Profile Operation State : DOWN
Application : SCCP Status : NOT ASSOCIATED
Resource Provider : FLEX_DSPRM Status : NONE
```

```
Number of Resource Configured : 0
Number of Resource Available : 0
Codec Configuration: num of codecs: 4
Codec : g711ulaw, Maximum Packetization Period : 30
Codec : g711alaw, Maximum Packetization Period : 30
Codec : g729ar8, Maximum Packetization Period : 60
 Codec : g729abr8, Maximum Packetization Period : 60
次の出力例は、ビデオ会議用の DSP 情報を表示したものです。
Router# show dspfarm video conference
VIDEO CONFERENCE SESSION: slot 0 dsp 3 channel_id 1 rsc_id 8 profile_id 101
conferee id 1 name num: 62783363
        audio_codec g711u pkt_size 160 bridge_id 1
        dsp_txed_pkts 25993 dsp_rxed_pkts 25888
conferee id 1 name num: 62783363
        video codec H264 VGA rfc number RFC3984 payload rx: 97 tx:97
        framerate 30 bitrate(k) 960 annex 0x40
        cluster_id 0 bridge_id 2 layout_id 0
       dsp_txed_pkts 59230 dsp_rxed_pkts 63019
 conferee id 2 name num: 62783365
        audio_codec g711u pkt_size 160 bridge_id 3<br>dsp_txed_pkts 21682 dsp_rxed pkts 21598
                             dsp_rxed_pkts 21598
 conferee_id 2 name_num: 62783365
        video codec H264 4CIF rfc number RFC3984 payload rx: 97 tx:97
        framerate 30 bitrate(k) 960 annex 0x40
        cluster_id 1 bridge_id 4 layout_id 0
        dsp txed pkts 49488 dsp rxed pkts 78510
 conferee_id 3 name_num: 3004
        audio_codec g711u pkt_size 160 bridge_id 5
        dsp txed pkts 12130 dsp rxed pkts 12067
 conferee_id 3 name_num: 3004
        video codec H264 CIF rfc number RFC3984 payload rx: 97 tx:97
        framerate 30 bitrate(k) 704 annex 0x40
        cluster id 2 bridge id 6 layout id 0
        dsp txed pkts 20354 dsp rxed pkts 25702
 conferee id 4 name num: LifeSize LifeSize
        audio_codec g711u pkt_size 160 bridge_id 7
        dsp txed pkts 1751 dsp rxed pkts 1672
 conferee id 4 name num: LifeSize LifeSize
        video codec H264 4CIF rfc number RFC3984 payload rx: 96 tx:96
        framerate 30 bitrate(k) 1100 annex 0x40
        cluster id 1 bridge id 8
       dsp_txed_pkts 3558 dsp_rxed_pkts 3569
 cluster_id 0 video_codec H264_VGA rfc_number RFC3984 rfc_payload 100
        framerate 30 bitrate(k) 1000, annex 0x40
 decoder id 1 slot 0 dsp 13 codec h264 vga cluster id 0
 encoder id 1 slot 0 dsp 10 codec h264 vga cluster_id 0
 cluster_id 1 video codec H264 4CIF rfc number RFC3984 rfc payload 100
       framerate 30 bitrate(k) 1000, annex 0x40
 decoder_id 1 slot 0 dsp 2 codec h264 4cif cluster_id 1
 encoder id 1 slot 0 dsp 7 codec h264 4cif cluster id 1
 cluster id 2 video codec H264 CIF rfc number RFC3984 rfc payload 100
       \overline{f} framerate 30 bitrate(k) 704, annex 0x40
 decoder id 1 slot 0 dsp 15 codec h264 cif cluster id 2
encoder_id 1 slot 0 dsp 14 codec h264 cif cluster id 2
Total number of DSPFARM DSP channel(s) 1
```
次の出力例は、ビデオトランスコーディングを使用するコールの統計を表示したもの です。

Router# **show dspfarm dsp stats**

```
Gathering total stats...
Video Statistics for bridge id=3 call id=2
 Video Decoder Statistics:
 Slot=0 DSP Id=8 Decoder Id=1
 CallDuration=268 Codec=1 ProfileId=0x0 LevelId=0
  PicWidth=352 PicHeight=288 FrameRate=30 Bitrate=360000
  NumMacroBlocksConcealed=0 NumFramesConcealed=0
 NumPackets=13269 NumBytesConsumed=12096254
 NumBadHeaderPackets=0 NumOutOfSyncPackets=24
 NumBufferOverflow=0
 Video Encoder Statistics:
  Slot=0 DSP Id=2 Encoder Id=1
 Duration=268 Codec=1 ProfileId=0x0 LevelId=0
 PicWidth=176 PicHeight=144 FrameRate=30 Bitrate=704000
  InstantBitrate=440000 NumPackets=17571 NumBytesGenerated=14830996
次の出力例は、ビデオ会議の統計を表示したものです。
Router#
show dspfarm dsp stats
Gathering total stats...
Video Statistics for bridge id=3 call id=4
Video Conferee Status - ConfereeID=1
 ContributionState=0x1 IngressMute=0 EgressMute=0
  DtmfRtpPlt=0 ClusterId=1 StreamDir=3
 PayloadType=0x6161 TxSSRC=0x1F3C RtpProtocol=2
 CodecType=2 Annex=0x0 PicWidth=352 PicHeight=288
 FrameRate=30 Bitrate(x100)=3760
 Video Conferee Statistics - ConfereeID=1
 TotalRxPackets=5076 TotalRxBytes=3957126
 TotalTxPackets=3829 TotalTxBytes=3429797
 TotalDroppedPackets=3 CurDroppedPackets=0
 TotalOutOfOrderPackets=0 CurOutOfOrderPackets=0
 MaxObservedJitter=0 CurObservedJitter=0
 MaxObservedDelay=0 CurObservedDelay=0
 MaxOutOfSyncDelay=0 CurOutOfSyncDelay=0
 ActualFrameRate=0 ActualBitrate(x100)=2017
 FastVideoUpdateRate=0 TotalDuration=135
 Video Conference Status:
 ServiceType=0 MuteAllStatus=0
 CurSpeakerConfereeId=1 LastSpeakerConfereeId=3 NewSpeakerConfereeId=0
  ConfereeIdBitMap=0x07
 Video Conference Statistics:
 NumActiveChans=3 NumMaxChans=1
 TotalRxPackets=42589 TotalRxBytes=29979147
 TotalTxPackets=12361 TotalTxBytes=10003701
  TotalDroppedPackets=3 CurDroppedPackets=0
 TotalOutOfOrderPackets=0 CurOutOfOrderPackets=0
 MaxObservedJitter=0 CurObservedJitter=0
 MaxObservedDelay=0 CurObservedDelay=0
MaxOutOfSyncDelay=0 CurOutOfSyncDelay=0
```

```
次に、Cisco ASR 1000 シリーズ ルータに関する show dspfarmall コマンドの出力例を
示します。
```

```
Router# show dspfarm all
Dspfarm Profile Configuration
 Profile ID = 1, Service = TRANSCODING, Resource ID = 1
Profile Description :
Profile Service Mode : Non Secure
Profile Admin State : UP
 Profile Operation State : ACTIVE
```

```
Application : SBC Status : ASSOCIATED
 Resource Provider : FLEX_DSPRM Status : UP
Number of Resources Configured : 588
Number of Resources Out of Service : 0
Codec Configuration
Codec : g711ulaw, Maximum Packetization Period : 30
 Codec : g711alaw, Maximum Packetization Period : 30
Codec : g729ar8, Maximum Packetization Period : 60
Codec : g729abr8, Maximum Packetization Period : 60
SLOT DSP VERSION STATUS CHNL USE TYPE RSC_ID BRIDGE_ID<br>5 1 26.7.0 UP N/A FREE xcode 1 -
5 1 26.7.0 UP N/A FREE xcode 1<br>5 1 26.7.0 UP N/A FREE xcode 1<br>5 1 26.7.0 UP N/A FREE xcode 1
5 1 26.7.0 UP N/A FREE xcode 1 - - - - -
5 1 26.7.0 UP N/A FREE xcode 1 - - -
5 1 26.7.0 UP N/A FREE xcode 1
5 1 26.7.0 UP N/A FREE xcode 1
The following is sample output of the show dspfarm
dsp idle command providing idle dsp information on Cisco ASR 1000 Series Router.
Router# show dspfarm dsp idle
SLOT DSP VERSION STATUS CHNL USE TYPE RSC_ID BRIDGE_ID
5 1 26.7.0 UP N/A FREE xcode 1 - - -
5 1 26.7.0 UP N/A FREE xcode 1 -<br>5 1 26.7.0 UP N/A FREE xcode 1 -
       26.7.0 UP N/A FREE xcode 1 -<br>26.7.0 UP N/A FREE xcode 1 - - -<br>26.7.0 UP N/A FREE xcode 1 - - -
5 1 26.7.0 UP N/A FREE xcode 1 -
5 1 26.7.0 UP N/A FREE xcode 1 - - -<br>5 1 26.7.0 UP N/A FREE xcode 1 - - -
5 1 26.7.0 UP N/A FREE xcode 1 -
5 1 26.7.0 UP N/A FREE xcode 1
5 1 26.7.0 UP N/A FREE xcode 1 - - -
5 1 26.7.0 UP N/A FREE xcode 1 - - -
5 1 26.7.0 UP N/A FREE xcode 1
The following is sample output of the show dspfarm
profile 1 command providing DSP Farm profile configuration details such as application
association, number of resources configured, Codecs added, and maximum number of sessions
for profile 1 on Cisco ASR 1000 Series Router.
Router# show dspfarm profile 1
Dspfarm Profile Configuration
Profile ID = 1, Service = TRANSCODING, Resource ID = 1
Profile Description :
Profile Service Mode : Non Secure
Profile Admin State : UP
 Profile Operation State : ACTIVE
Application : SBC Status : ASSOCIATED
Resource Provider : FLEX_DSPRM Status : UP
Number of Resources Configured : 588
Number of Resources Out of Service : 0
Codec Configuration
 Codec : g711ulaw, Maximum Packetization Period : 30
 Codec : g711alaw, Maximum Packetization Period : 30
Codec : g729ar8, Maximum Packetization Period : 60
Codec : g729abr8, Maximum Packetization Period : 60
Router#show dspfarm profile ?
 <1-65535> Profile ID
  | Output modifiers
  <cr>
```

```
関連コマンド
```
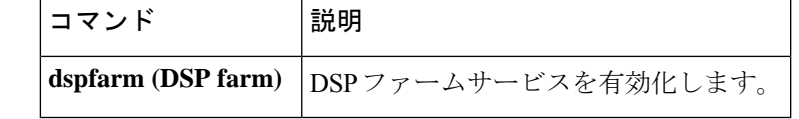

# **show dspfarm profile**

選択した Cisco CallManager グループで設定されてる Digital Signal Processor (DSP) ファームプ ロファイル情報を表示するには、特権 EXEC モードで **show dspfarm profile** コマンドを使用し ます。

**show dspfarm profile** [*profile-identifier*]

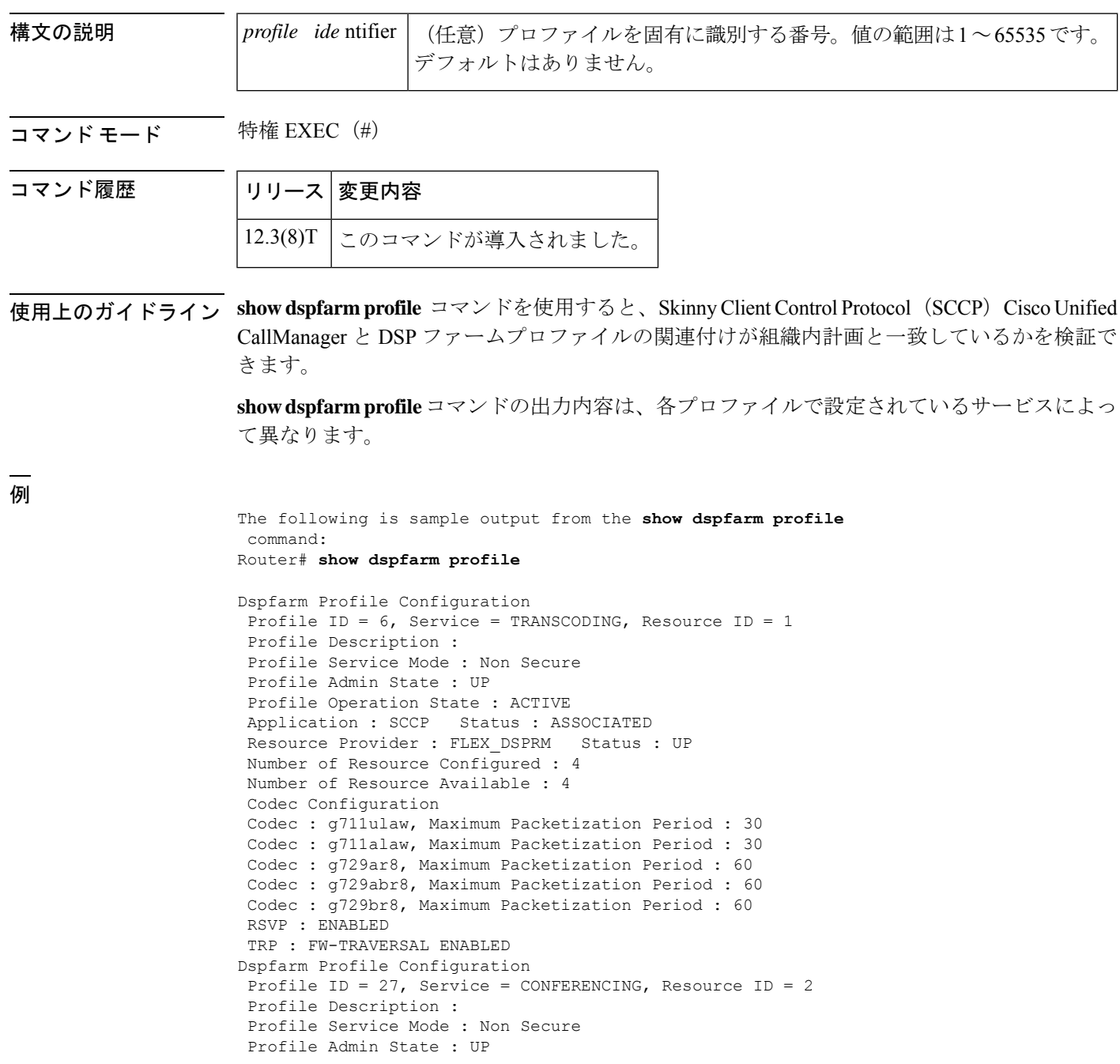

```
Profile Operation State : ACTIVE
Application : SCCP Status : ASSOCIATED
Resource Provider : FLEX DSPRM Status : UP
Number of Resource Configured : 6
Number of Resource Available : 6
Codec Configuration
Codec : g711alaw, Maximum Packetization Period : 30
Codec : g729ar8, Maximum Packetization Period : 60
Dspfarm Profile Configuration
Profile ID = 34, Service = MTP, Resource ID = 1
Profile Description :
Profile Service Mode : secure
Profile Admin State : UP
Profile Operation State : ACTIVE
Application : SCCP Status : ASSOCIATED
Resource Provider : NONE Status : UP
Number of Resource Configured : 2
Number of Resource Available : 2
Hardware Configured Resources : 1
Hardware Available Resources : 1
Software Resources : 1
Codec Configuration
Codec : g711ulaw, Maximum Packetization Period : 30
TRP : FW-TRAVERSAL ENABLED
```
次の表で、この出力に表示される重要なフィールドを説明します。

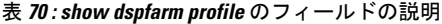

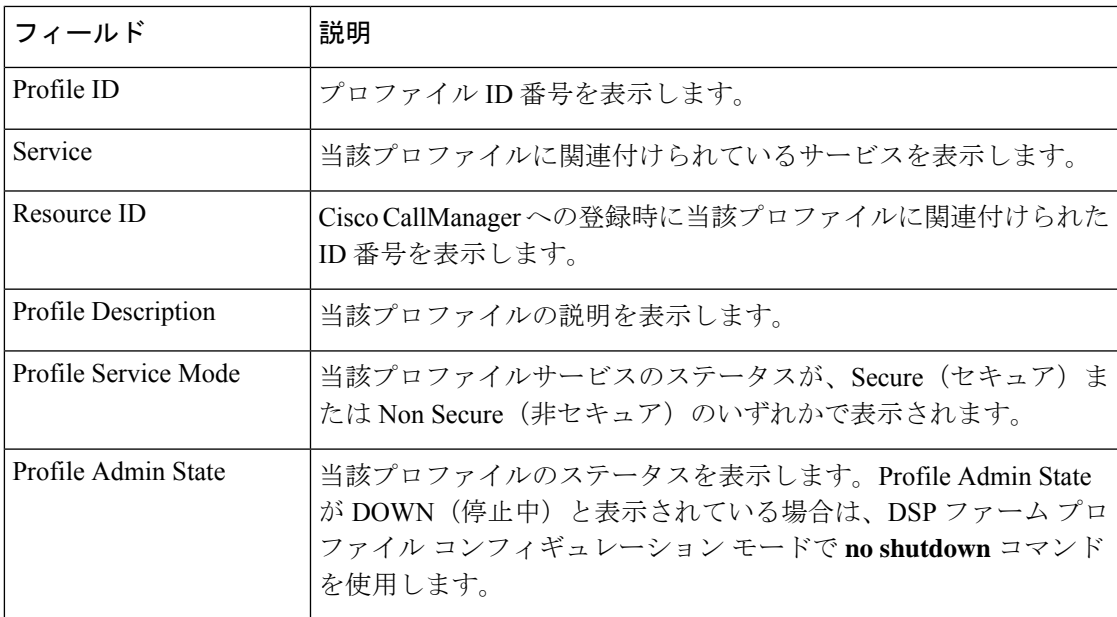

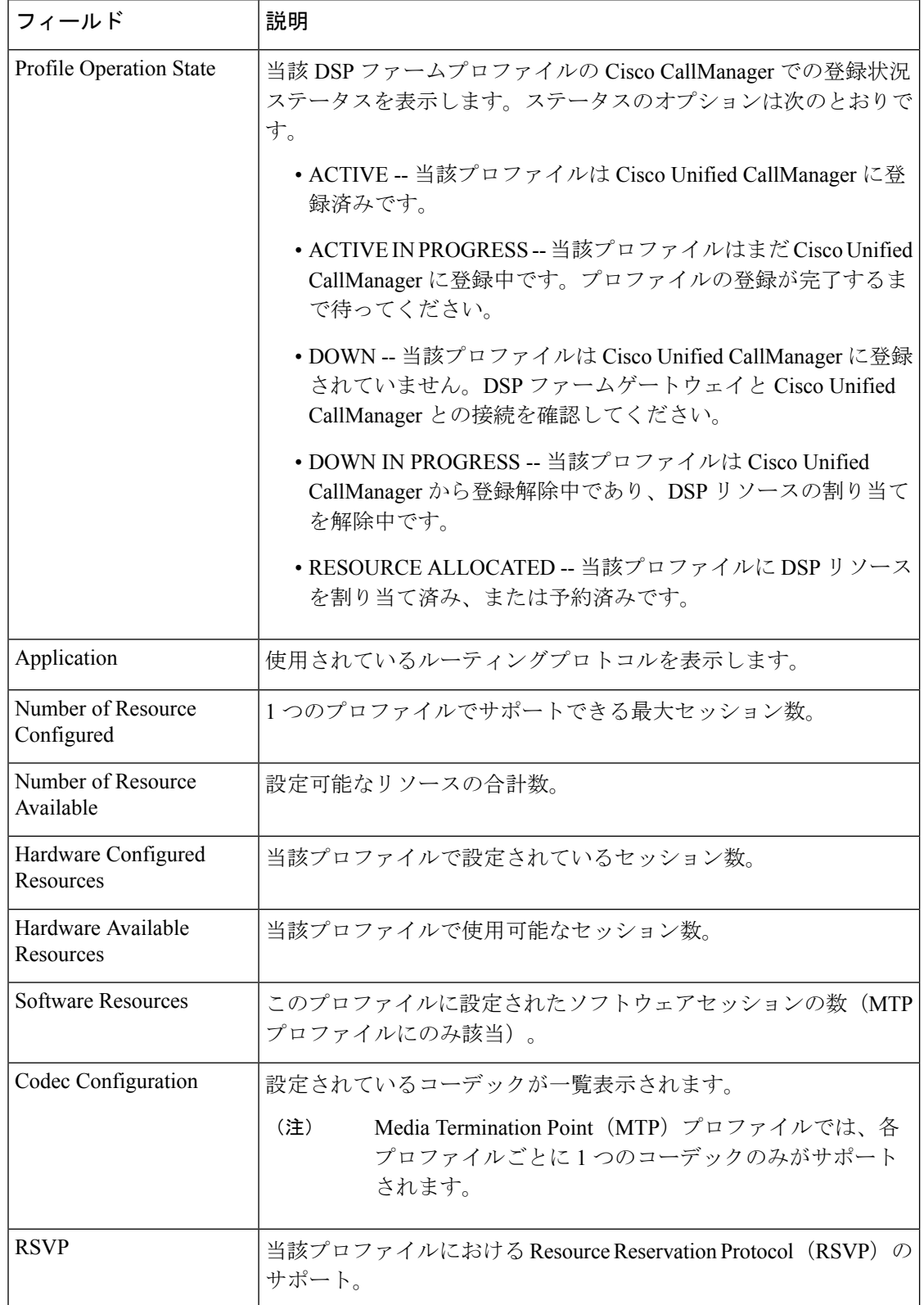
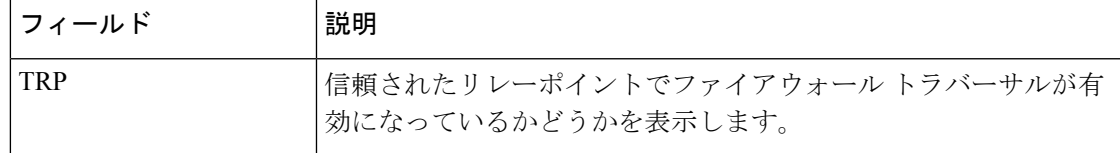

### 関連コマンド コマンド 説明

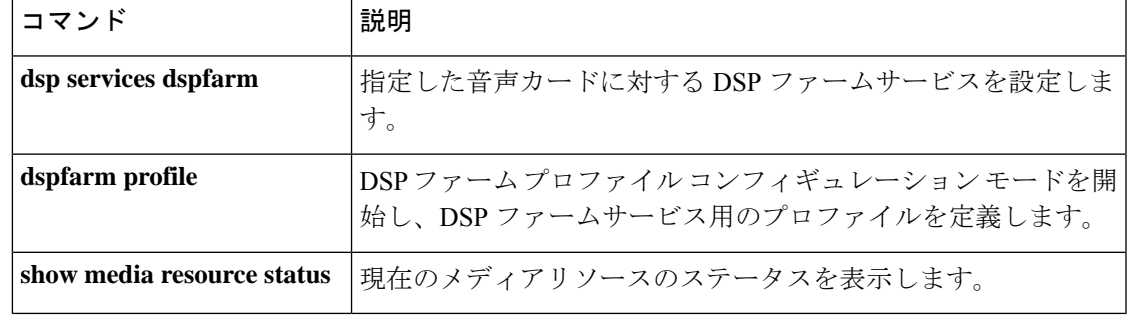

コマンド履歴

## **show dsp-group**

デジタルシグナルプロセッサ (DSP) グループの情報(音声情報とビデオ情報を両方含む)を 表示するには、ユーザー EXEC モードまたは特権 EXEC モードで **show dsp-group** コマンドを 使用します。

**show dsp-group** {**all** | **slot** *slot-number* | **video** [{**all** | **slot** *slot-number*}] | **voice** [{**all** | **slot** *slot-number*}]}

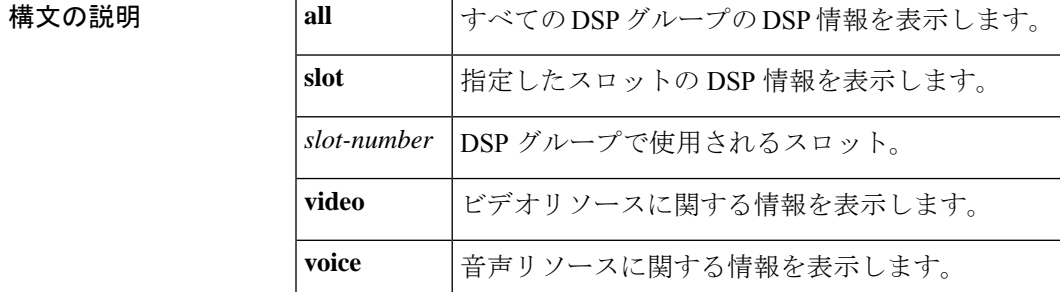

**コマンド モード** コーザー EXEC(>)特権 EXEC(#)

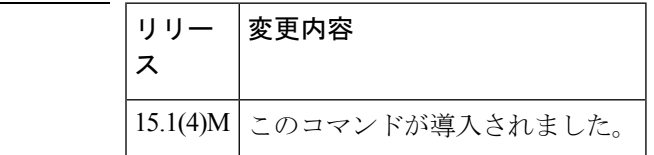

- 使用上のガイドライン このコマンドを使用するルータには、DSPリソースを提供する、デジタルT1/E1パケット音声 トランク ネットワークモジュール(NM-HDV)、高密度音声(HDV)トランスコーディング/ 会議用 DSP ファーム(NM-HDV-FARM)、またはパケット音声データモジュール(PVDM) スロットが1つ以上搭載されている必要があります。
- <sup>例</sup> 次に、**show dsp-group** コマンドの出力例をいくつかの形式で示します。フィールドは 自明のため説明を省略します。

```
Router# show dsp-group all
DSP groups on slot 0:
dsp 1:
 State: UP, firmware: 28.0.103
 Max signal/voice channel: 32/32
  Max credits: 480, Voice credits: 0, Video credits: 480
 num_of_sig_chnls_allocated: 32
  Transcoding channels allocated: 0
  Group: FLEX GROUP VIDEO POOL, complexity: FLEX
   Video Credits Max: 480, Share: 0, Reserved (rounded-up): 480
   Video Group: VIDEO CONF, rsc id: 2, mode: VCONF HETE
      Session: 0, maximum participants: 4
        Video Transcoding channels reserved credits: 480
        Video Transcoding channels allocated: 1
         Encoder: inactive, credit reserved: 480
```

```
Slot: 0
  Device idx: 0
  PVDM Slot: 0
  Dsp Type: SP2600
dsp 2:
  State: UP, firmware: 28.0.103
  Max signal/voice channel: 32/32
 Max credits: 480, Voice credits: 0, Video credits: 480
  num of sig chnls allocated: 32
  Transcoding channels allocated: 0
  Group: FLEX_GROUP_VIDEO_POOL, complexity: FLEX
    Video Credits Max: 480, Share: 0, Reserved (rounded-up): 480
   Video Group: VIDEO CONF, rsc id: 2, mode: VCONF HETE
      Session: 0, maximum participants: 4
        Video Transcoding channels reserved credits: 480
        Video Transcoding channels allocated: 3
          Decoder: inactive, credits reserved: 160
          Decoder: inactive, credits reserved: 160
          Decoder: inactive, credits reserved: 160
  Slot: 0
  Device idx: 0
  PVDM Slot: 0
  Dsp Type: SP2600
DSP groups on slot 1:
This command is not applicable to slot 1
DSP groups on slot 2:
This command is not applicable to slot 2
DSP groups on slot 3:
This command is not applicable to slot 3
```
関連コマンド

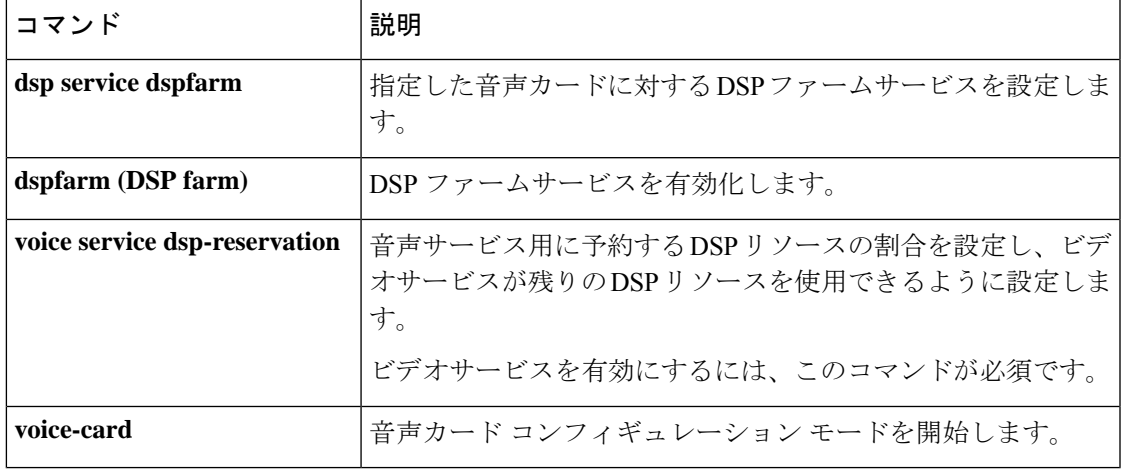

## **show echo-cancel**

T1/E1 マルチフレックス音声/WAN インターフェイスカードのエコーキャンセレーション情報 を表示するには、特権 EXEC モードで **show echo-cancel** コマンドを使用します。

**show echo-cancel hardware status** *slot-number*

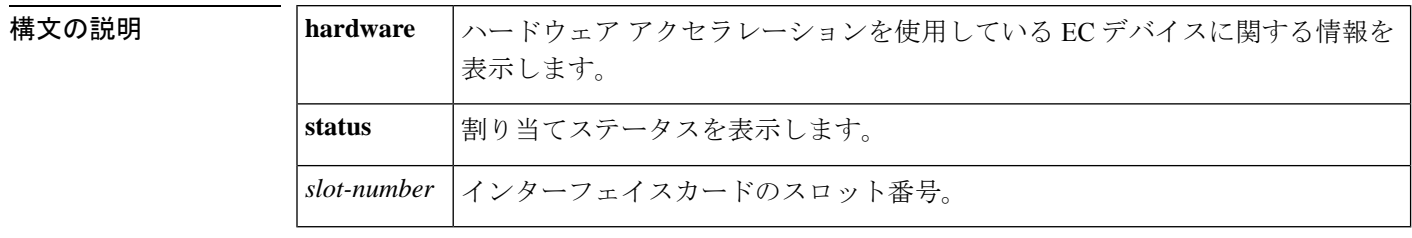

コマンド モード 特権 EXEC (#)

### コマンド履歴 |リリース | 変更内容 このコマンドは Cisco IOS リリース 12.4(24)T よりも前のリリースに導入されまし た。 12.4(24)T

使用上のガイドライン ハードウェアのエコーキャンセレーションは、ドーターカード(EC-MFT-32およびEC-MFT-64) が取り付けられているベースボード上の音声/WAN インターフェイスカード (VWIC)のみに 制限され、その他の T1/E1 コントローラとは共有できません。

<sup>例</sup> 次に、**show echo-cancel hardware status** コマンドの出力例を示します。

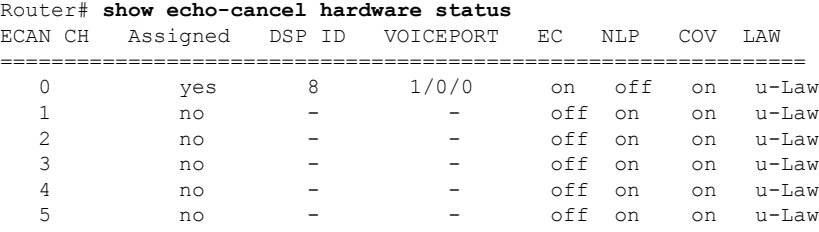

次の表で、この出力に表示される重要なフィールドを説明します。

表 **<sup>71</sup> : show echo-cancel** のフィールドの説明

| フィールド    | 説明                                    |
|----------|---------------------------------------|
| ECAN CH  | 指定したスロットのすべてのチャネル。                    |
| Assigned | 割り当てられたチャネルのステータス。                    |
| DSP ID   | 割り当てられたチャネルのデジタルシグナルプロセッサ (DSP) 識別番号。 |

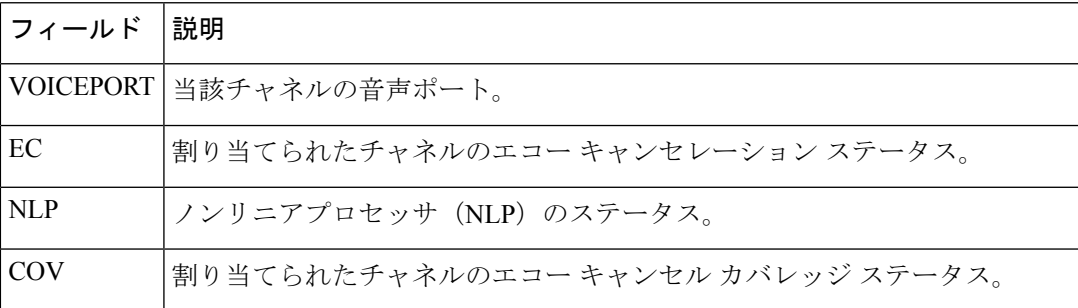

## **show event-manager consumers**

デバッグ目的でイベントマネージャの統計を表示するには、特権 EXEC モードで **show event-manager consumers** コマンドを使用します。

**show event-manager consumers**

構文の説明 このコマンドには引数またはキーワードはありません。

コマンド モード 特権 EXEC

コマンド履歴

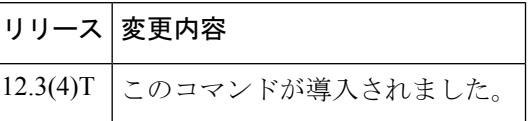

例 ツリング こうしょう あいこと あいこん こうかんた 1 つのコール(2 つのコールレッグ)を示して います。

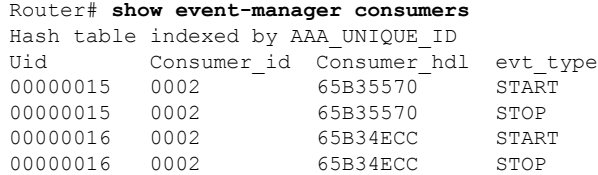

下の表に、重要な出力フィールドの一覧とその説明を示します。

表 **<sup>72</sup> : show event-manager consumers** のフィールドの説明

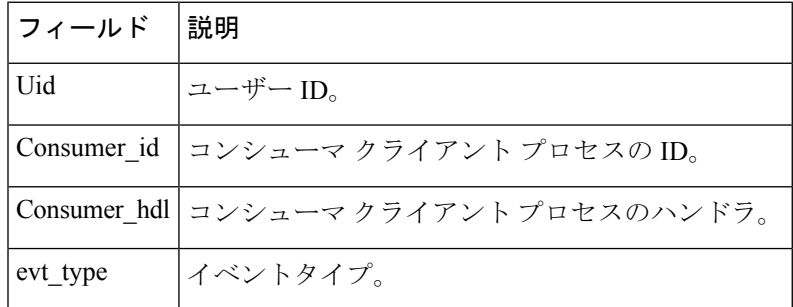

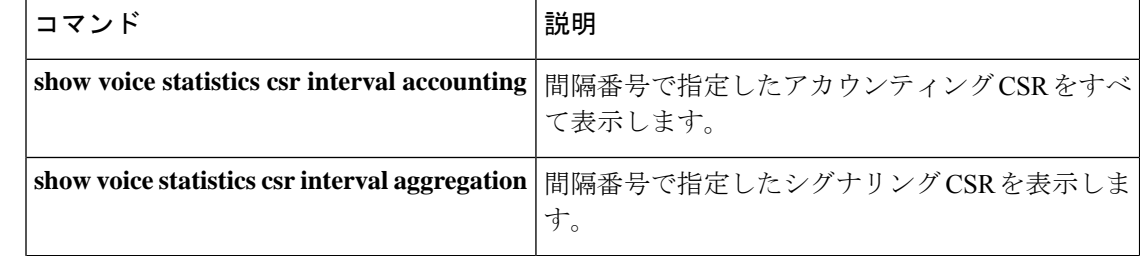

I

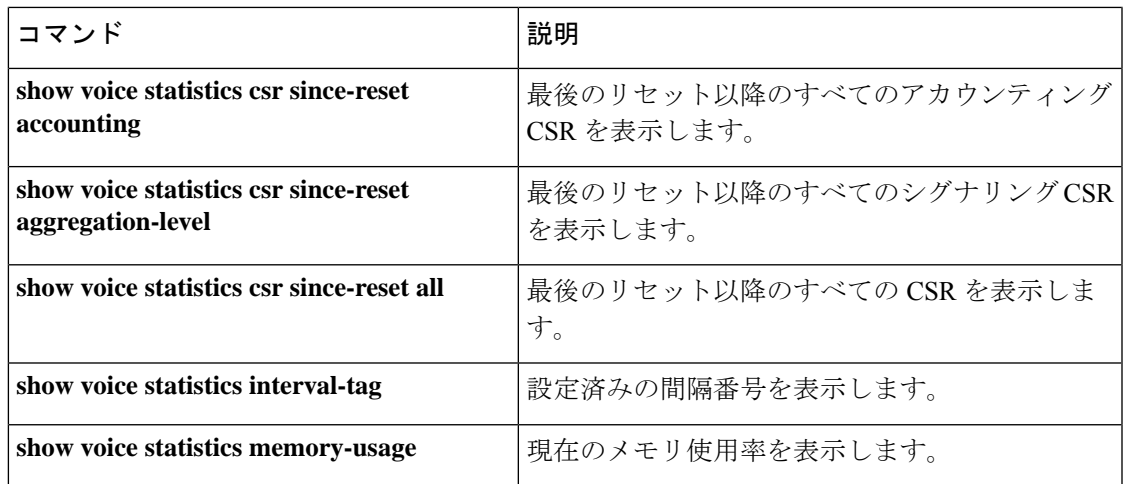

## **show frame-relay vofr**

Voice over Frame Relay(VoFR)データリンク接続識別子(DLCI)で使用されている FRF.11 サ ブチャネルに関する情報を表示するには、特権 EXEC モードで **show frame**-**relay vofr** コマンド を使用します。

**show frame-relay vofr** [*interface* [*dlci* [*cid*]]]

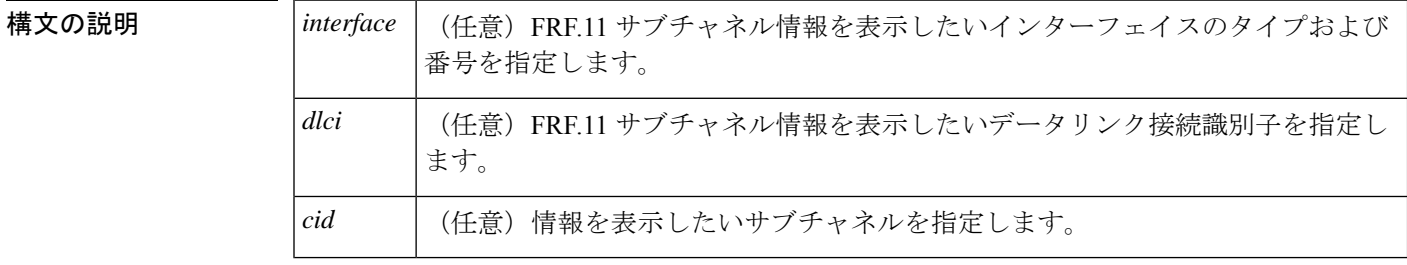

コマンドデフォルト インターフェイスを指定せずにこのコマンドを入力した場合、当該ルータに設定されているす べての VoFR インターフェイスおよび DLCI の FRF.11 サブチャネル情報が表示されます。

コマンド モード 特権 EXEC (#)

コマンド履歴 |リリース 変更内容 このコマンドが Cisco 2600 シリーズ、Cisco 3600 シリーズ、および Cisco MC3810 シリーズに導入されました。  $12.0(4)$ T

例 次に、インターフェイスを指定しなかった場合のこのコマンドの出力例を示します。

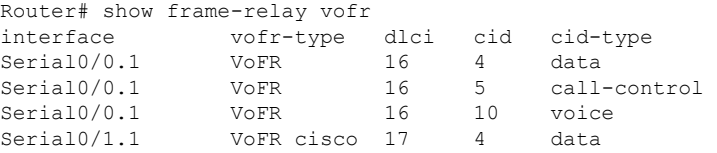

次に、インターフェイスを指定した場合のこのコマンドの出力例を示します。

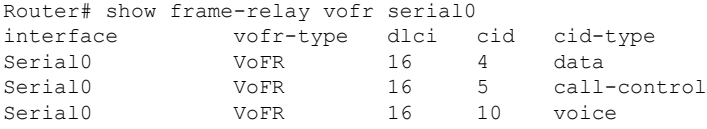

次に、インターフェイスおよび DLCI を指定した場合のこのコマンドの出力例を示し ます。

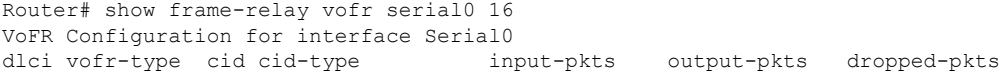

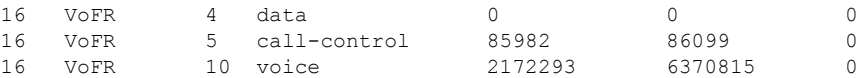

次に、インターフェイス、DLCI および CID を指定した場合のこのコマンドの出力例 を示します。

Router# show frame-relay vofr serial0 16 10 VoFR Configuration for interface Serial0 dlci 16 vofr-type VoFR cid 10 cid-type voice input-pkts 2172293 output-pkts 6370815 dropped-pkts 0

下の表に、このコマンド出力で表示される重要なフィールドの説明を示します。

表 **<sup>73</sup> : show frame-relay vofr** のフィールドの説明

| フィールド       | 説明                                                             |
|-------------|----------------------------------------------------------------|
| interface   | FRF.11 サブチャネルの監視用に選択されているインターフェイスの番号。                          |
| vofr-type   | 監視中の VoFR DLCI のタイプ。                                           |
| <b>CID</b>  | 指名されたトラフィックタイプを伝送している指定の DLCI 部分。DLCI は 255<br>のサブチャネルに分割できます。 |
| cid-type    | このサブチャネルで伝送されるトラフィックのタイプ。                                      |
| input-pkts  | このサブチャネルが受信したパケット数。                                            |
| output-pkts | このサブチャネルが送信したパケット数。                                            |
|             | dropped-pkts   このサブチャネルによって破棄された合計パケット数。                       |

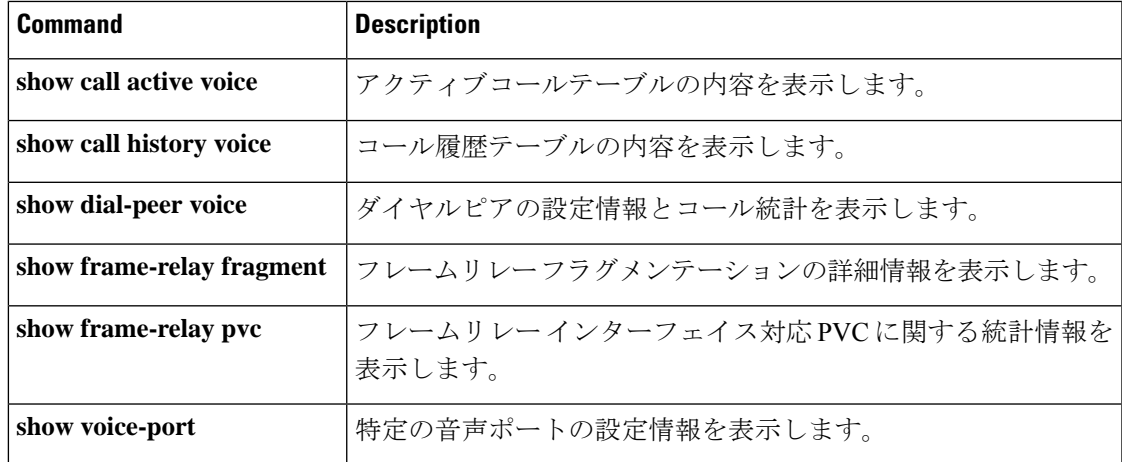

## **show gatekeeper calls**

ゲートキーパーが認識しているすべての進行中のコールのステータスを表示するには、特権 EXEC モードで **show gatekeeper calls** コマンドを使用します。

**show gatekeeper calls** [**history**]

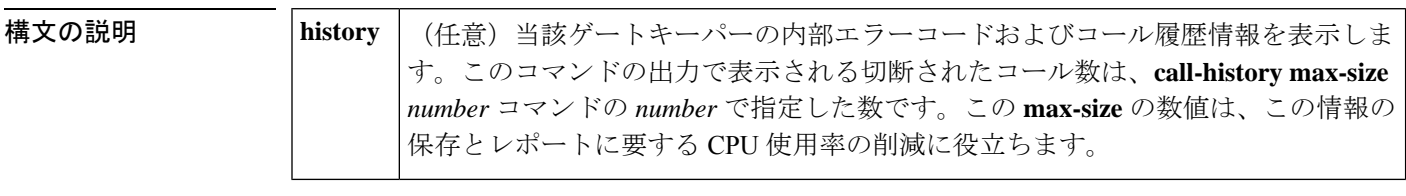

コマンドデフォルト このコマンドのデフォルト式を使用した場合、当該ゲートキーパーで検出されたすべてのアク ティブコールに関する情報が表示されます。

コマンド モード 特権 EXEC (#)

#### コマンド履歴

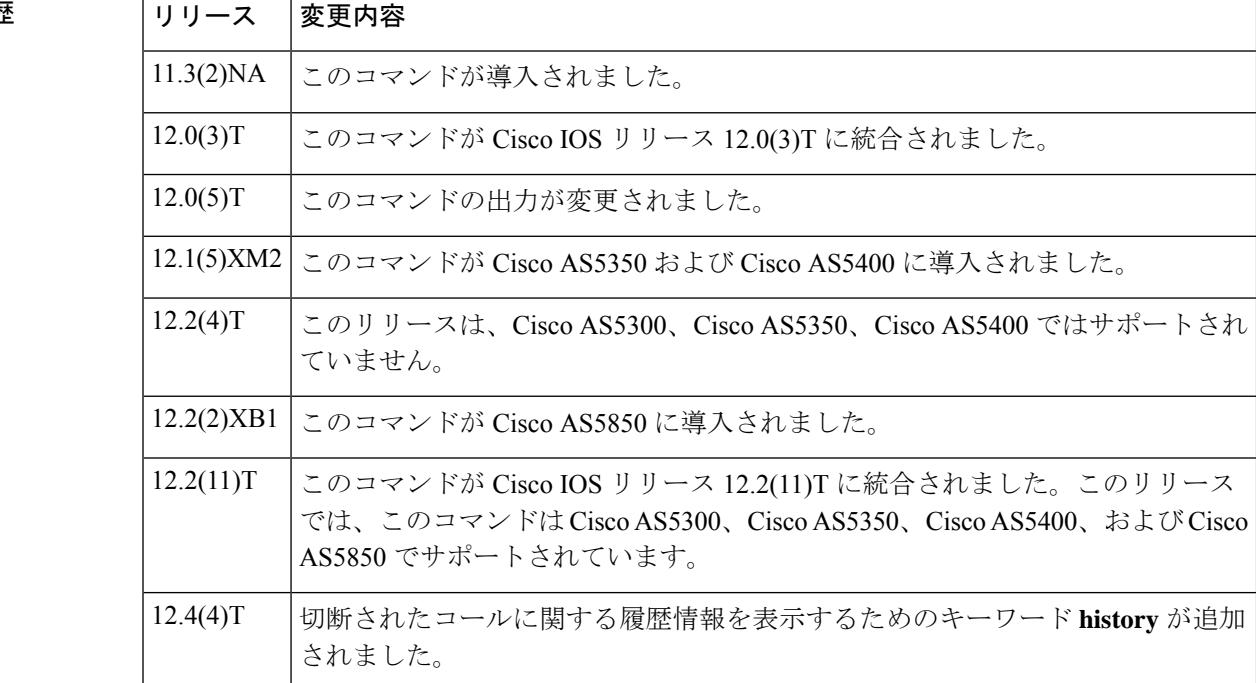

ー<br>使用上のガイドライン このコマンドを使用すると、特定の Multimedia Conference Manager (MCM) ゲートキーパーに よって現在処理されているすべてのアクティブコールを表示できます。**clear h323 gatekeeper call** コマンドを使用して、特定の MCM ゲートキーパーに関連付けられた特定のコールまたは すべてのコールを強制的に切断した場合、システムはこのようなコールの情報を表示しませ  $\lambda$ 

キーワード **history** を使用すると、**call-history max-size** *number* コマンドで指定されている切断 されたコール数が表示されます。この**max-size**の数値は、この情報の保存とレポートに要する CPU 使用率の削減に役立ちます。

例 次に、アクティブコールを表示した出力例を示します。

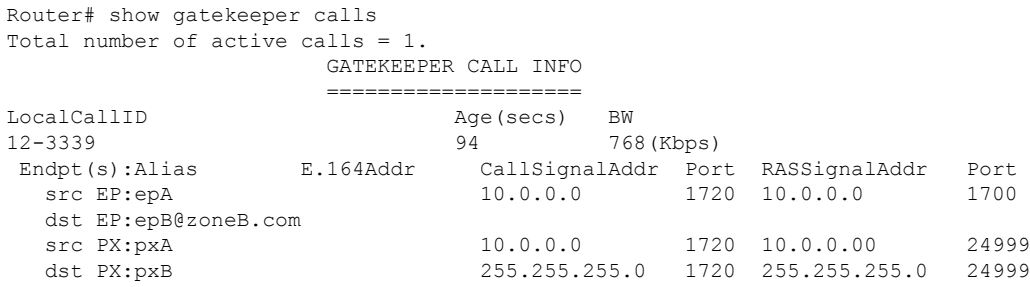

次の表で、この出力に表示される重要なフィールドを説明します。

表 **<sup>74</sup> : show gatekeeper calls** のフィールドの説明

| フィールド       | 説明                                                                                                    |
|-------------|----------------------------------------------------------------------------------------------------|
| LocalCallID | コールの ID 番号。                                                                                            |
| Age(secs)   | 当該コールの経過時間(秒単位)。                                                                                       |
| BW(Kbps)    | 使用中の帯域幅(キロバイト/秒)。                                                                                      |
| Endpt       | 当該コール(発信元、ターゲットまたはプロキシ)内の各エンドポイント(端<br>末、ゲートウェイまたはプロキシ)の役割、およびコールシグナリングと<br>RAS (登録、許可、状態) プロトコルのアドレス。 |
| Alias       | 当該エンドポイントの H.323 識別子(ID)または Email-ID。                                                                  |
| $E164$ Addr | 当該エンドポイントの E.164 アドレス。                                                                                 |
|             | CallSignalAddr 当該エンドポイントのコールシグナリング IP アドレス。                                                            |
| Port        | 当該エンドポイントのコールシグナリングポート番号。                                                                              |
|             | RASSignalAddr   当該エンドポイントの RAS IP アドレス。                                                                |
| Port        | 当該エンドポイントの RAS ポート番号。                                                                                  |

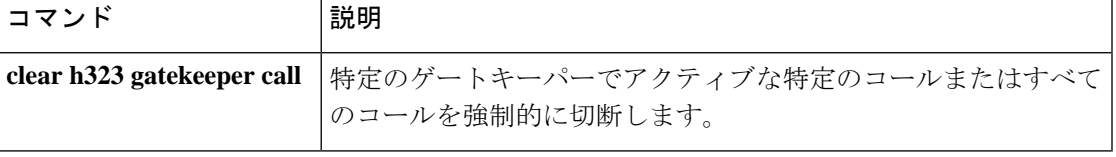

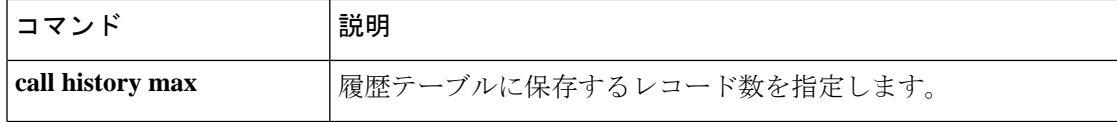

# **show gatekeeper circuits**

ゲートキーパーの回線情報を表示するには、特権 EXEC モードで **show gatekeeper circuits** コマ ンドを使用します。

**show gatekeeper circuits** [{**begin** | **exclude** | **include**} *expression*]

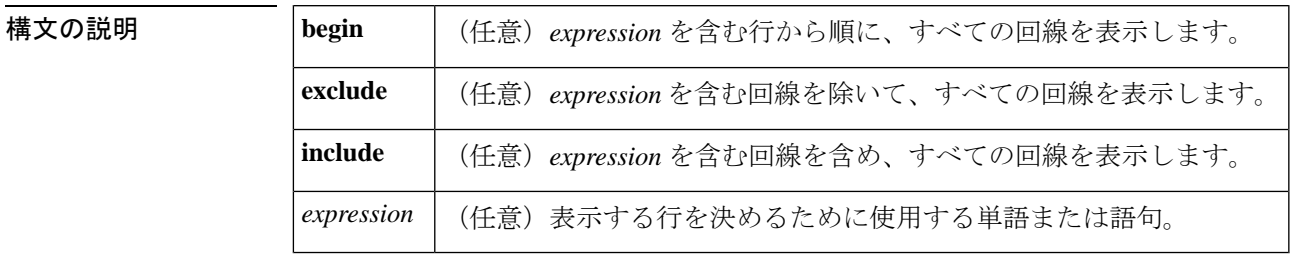

コマンドデフォルト<sup>–</sup>すべての回線情報を表示します。

コマンド モード 特権 EXEC

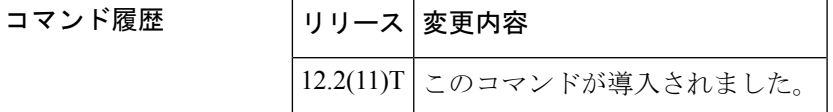

使用上のガイドライン このコマンドを使用すると、当該ゲートキーパーに登録されている回線に関する現在の設定情 報を表示できます。

例 次のコマンドでは、ゲートキーパーの回線情報が表示されています。

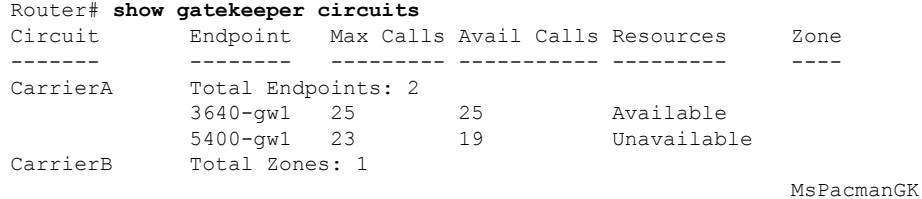

下の表に、このコマンド出力で表示されるフィールドの説明を示します。

表 **<sup>75</sup> : show gatekeeper circuits** のフィールドの説明

| フィールド           | 説明                     |
|-----------------|------------------------|
| <b>Circuit</b>  | ゲートキーパーに接続されている各回線の名前。 |
| <b>Endpoint</b> | 各 H.323 エンドポイントの名前。    |
| Max Calls       | 当該回線が処理できる最大コール数。      |

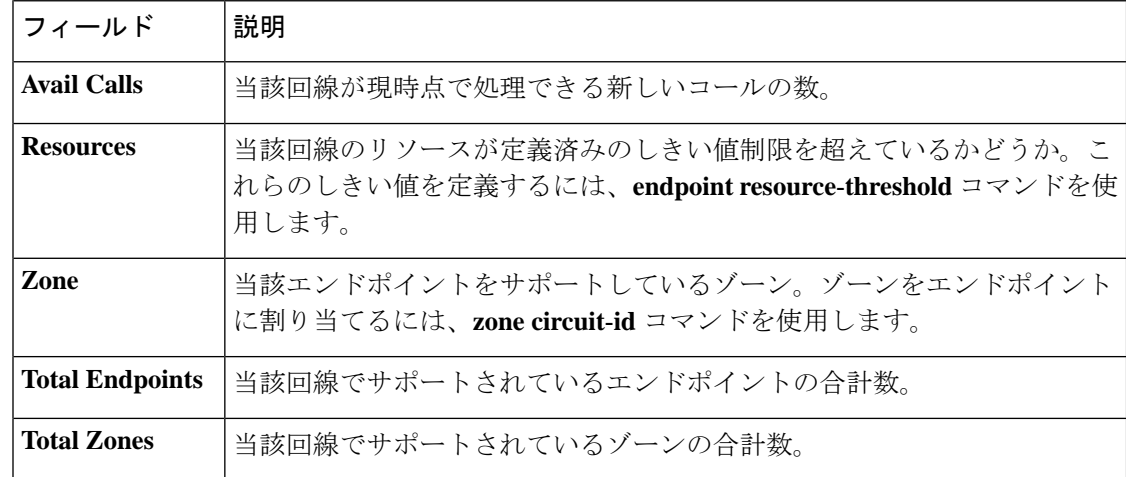

### 関連コマンド コマンド 説明

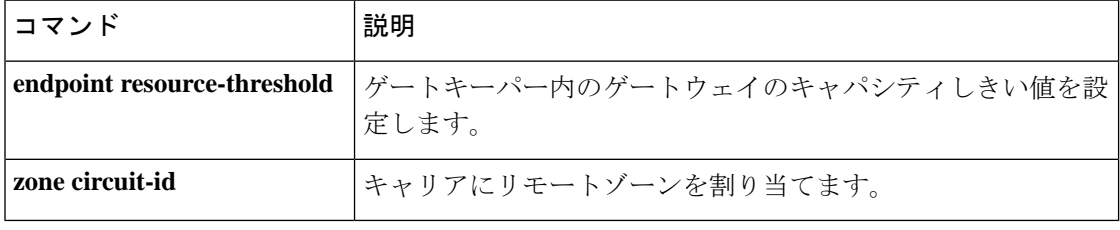

# **show gatekeeper cluster**

設定済みのゲートキーパークラスタの情報をすべて表示するには、ユーザーEXECモードまた は特権 EXEC モードで **show gatekeeper cluster** コマンドを使用します。

#### **show gatekeeper cluster**

**構文の説明 このコマンドには引数またはキーワードはありません。** 

**コマンドモード** ユーザー EXEC (>) 特権 EXEC (#)

コマンド履歴

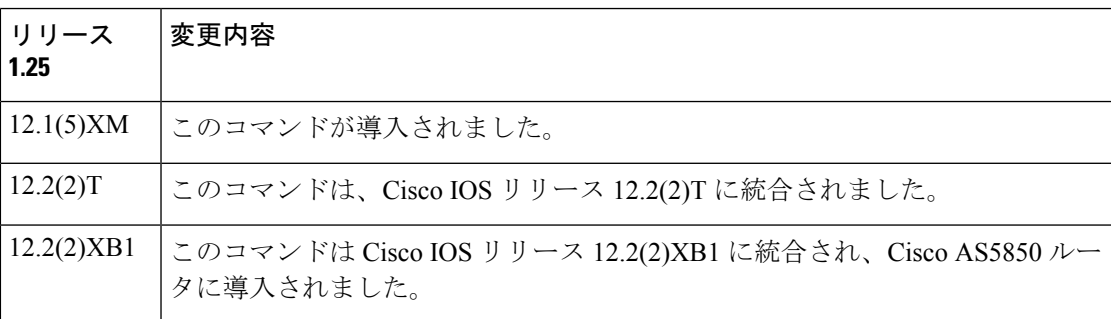

<sup>例</sup> 次に、**show gatekeeper cluster**コマンドの出力例を示します。フィールドの説明は自明 のため省略します。

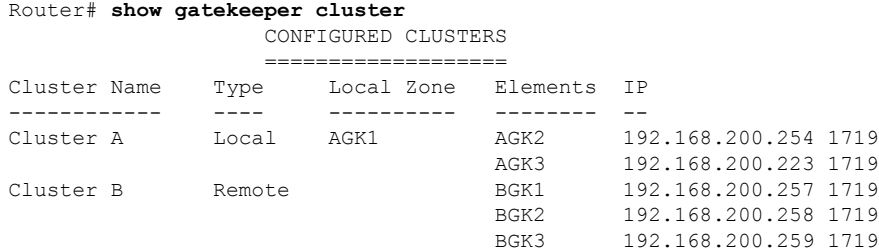

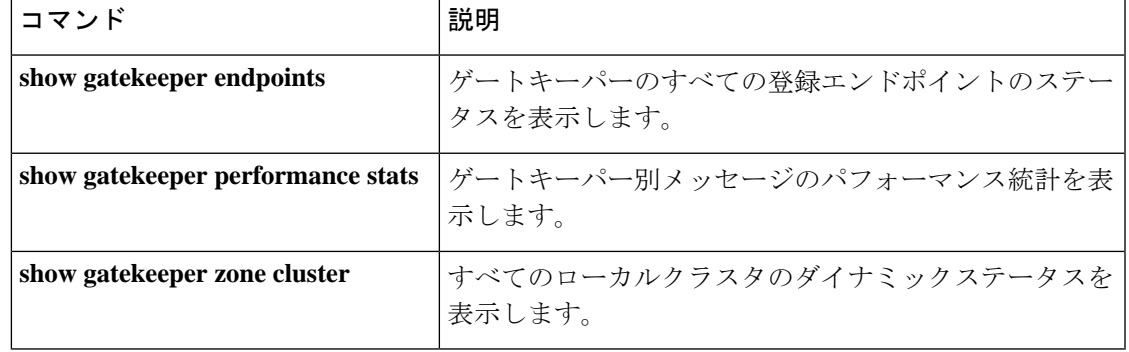

# **show gatekeeper endpoint circuits**

ゲートキーパーに登録されたすべてのエンドポイントとキャリア、またはトランクグループに 関する情報を表示するには、特権 EXEC モードで **show gatekeeper endpoint circuits** コマンドを 使用します。

**show gatekeeper endpoint circuits** [{**begin** | **exclude** | **include**} *expression*]

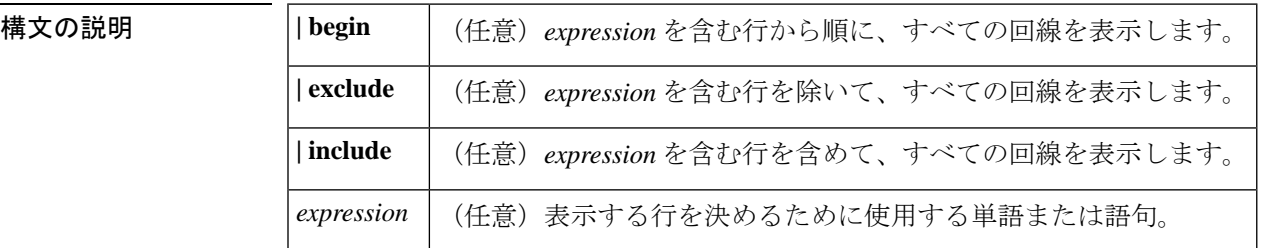

コマンド モード 特権 EXEC (#)

コマンド履歴

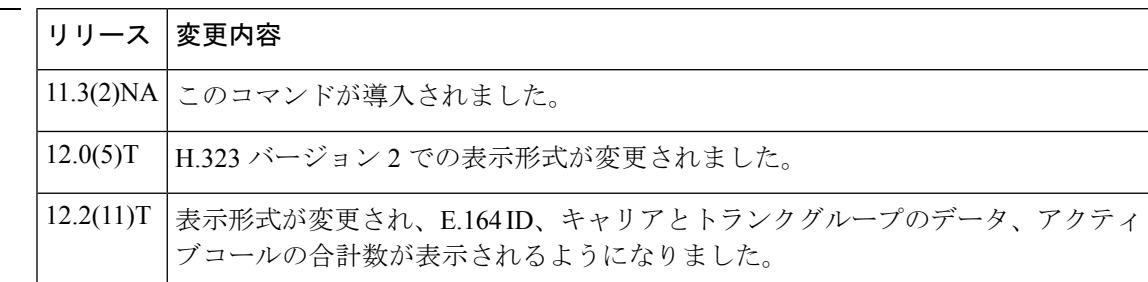

使用上のガイドライン このコマンドを使用すると、当該ゲートキーパーに登録されているエンドポイントおよびキャ リアに関する現在の設定情報を表示できます。任意のキーワードの前にはパイプ文字(I)を入 力する必要がある点に注意してください。

例 次のコマンドでは、ゲートキーパーの回線情報が表示されています。

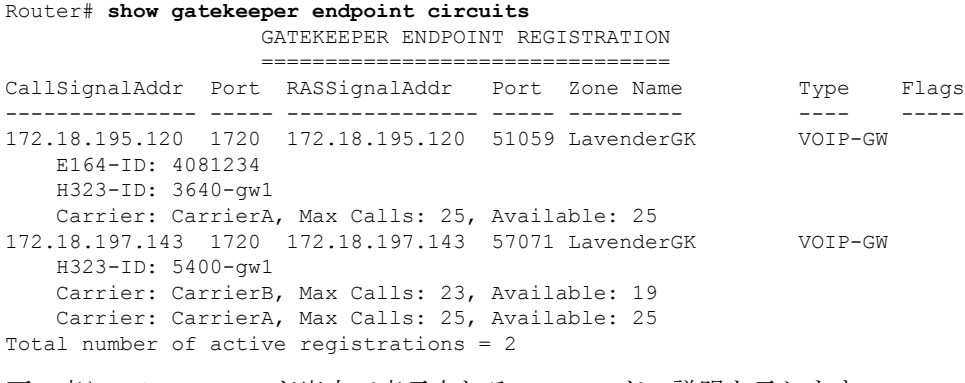

下の表に、このコマンド出力で表示されるフィールドの説明を示します。

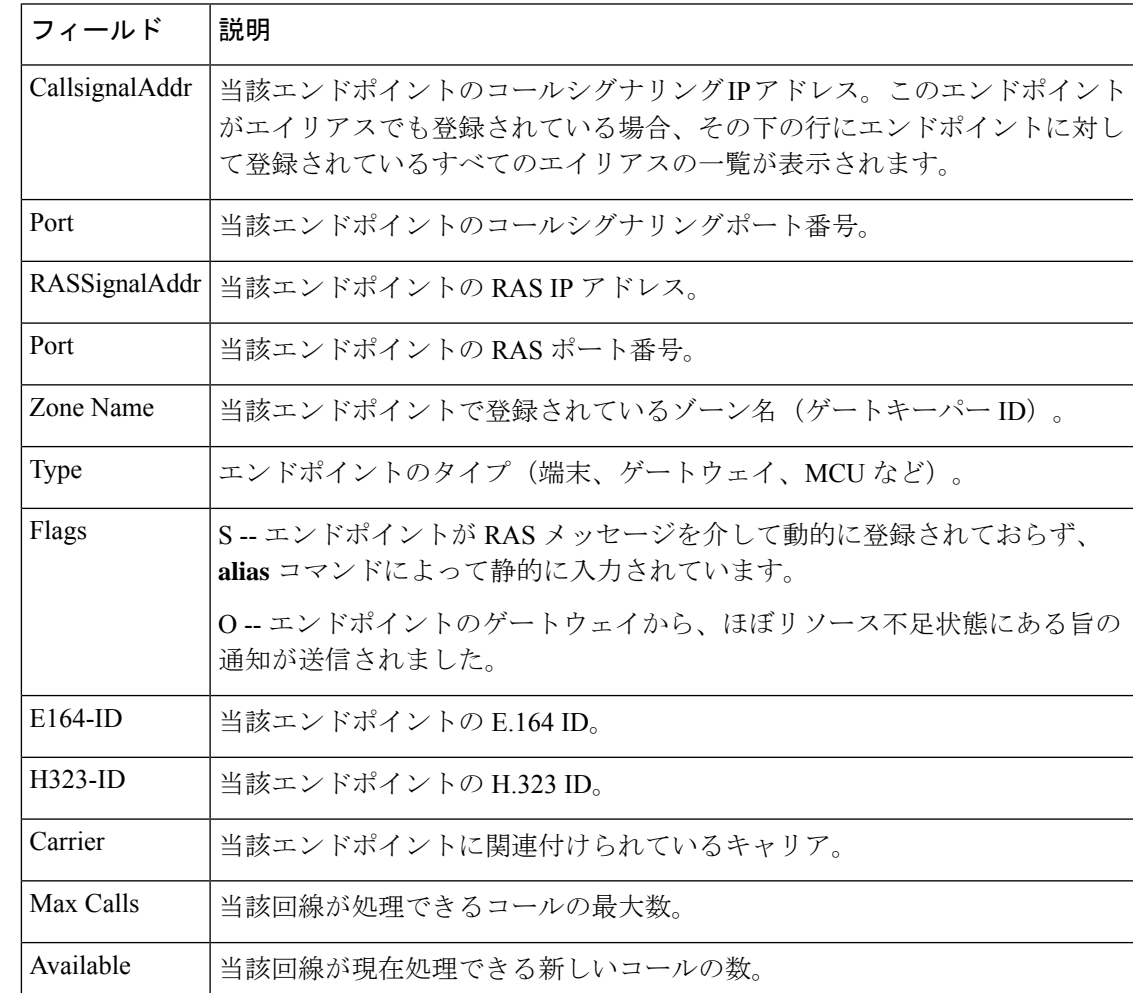

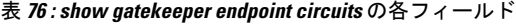

**コンス**<br>関連コマンド

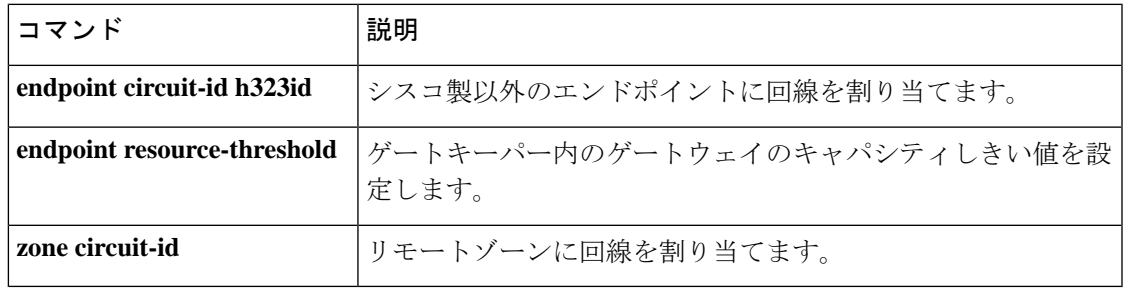

## **show gatekeeper endpoints**

ゲートキーパーに登録されているすべてのエンドポイントのステータスを表示するには、特権 EXEC モードで **show gatekeeper endpoints** コマンドを使用します。

**show gatekeeper endpoints** [**alternates**]

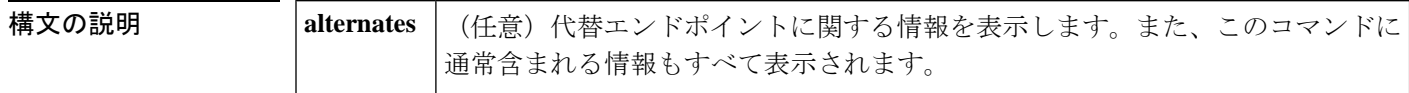

**コマンドモード** 特権 EXEC (#)

コマンド履歴

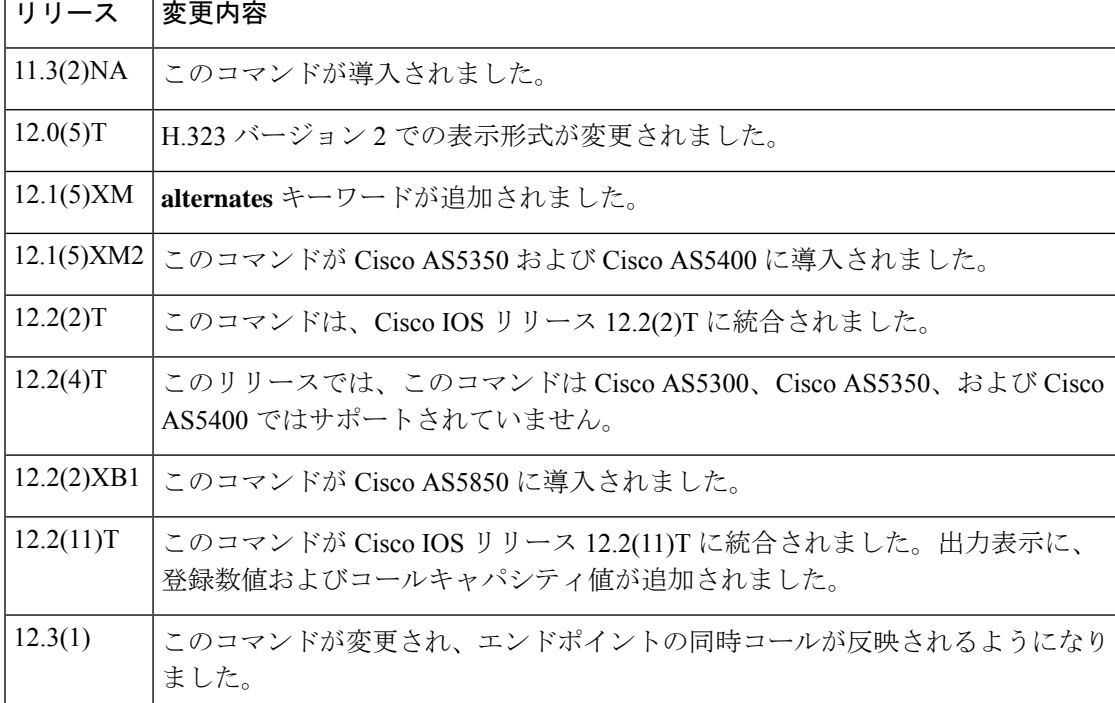

例 めいちゃく しんこく このコマンドの出力例を示します。

Router# show gatekeeper endpoints CallsignalAddr Port RASSignalAddr Port Zone Name Type F --------------- ---- ------------- ----- ---------- ----- -- 172.21.127.8 1720 172.21.127.8 24999 sj-gk MCU H323-ID:joe@cisco.com Voice Capacity Max.=23 Avail.=23 Total number of active registrations = 1 172.21.13.88 1720 172.21.13.88 1719 sj-gk VOIP-GW O H323-ID:la-gw 下の表に、このコマンド出力で表示される重要なフィールドの説明を示します。

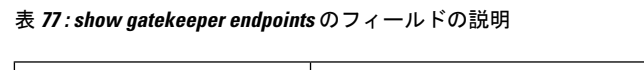

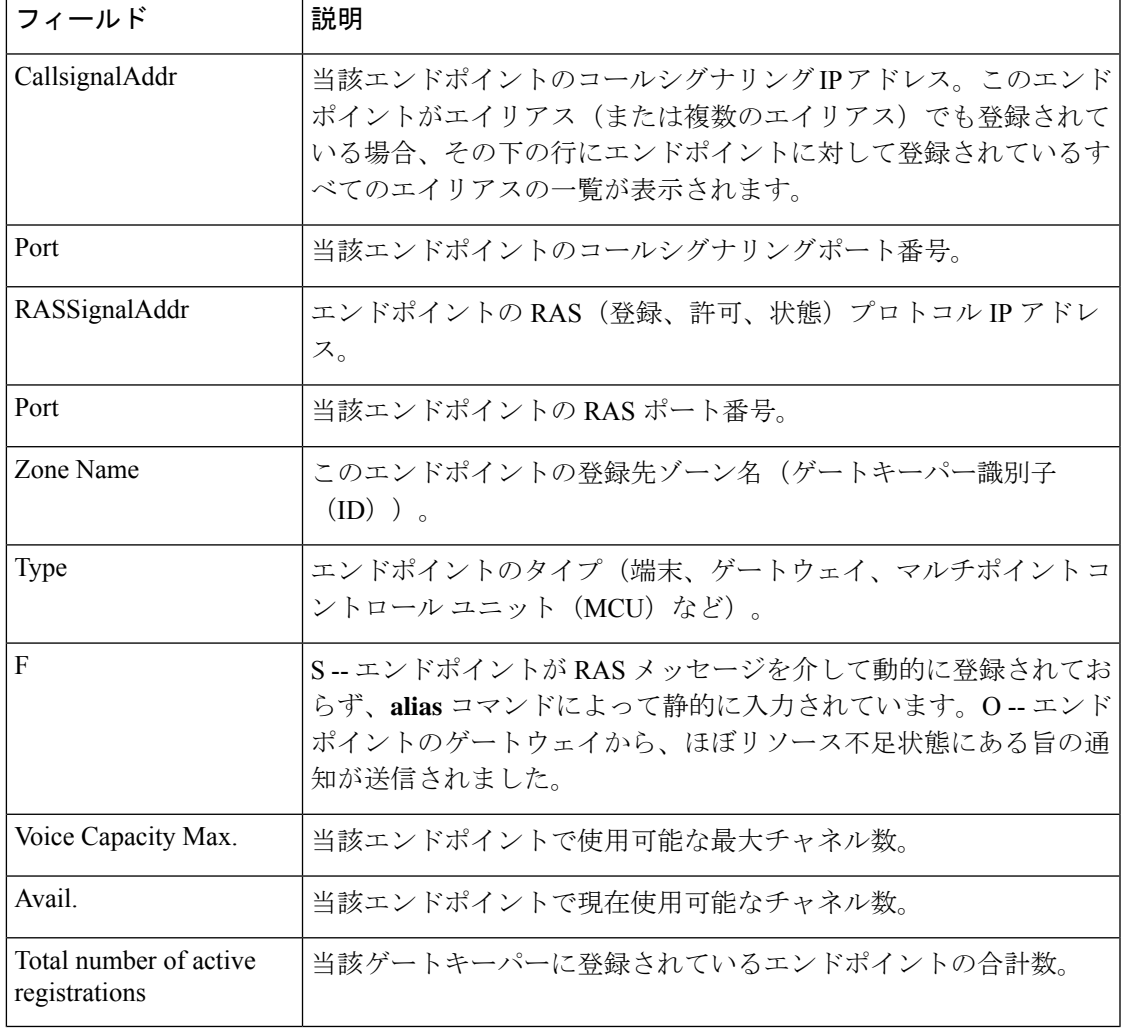

次の例では、**show gatekeeper endpoints** の出力が変更されて当該エンドポイントの同 時コールが反映されています。エンドポイントからキャパシティの報告がなく、**endpoint max**-**calls h323id** コマンドが設定されていない場合、「Voice Capacity Max.」および 「Avail.」は表示されません。「Current.= 2」は、当該エンドポイントに現在アクティ

```
Router# show gatekeeper endpoints
!
                 GATEKEEPER ENDPOINT REGISTRATION
                 ================================
CallSignalAddr Port RASSignalAddr Port Zone Name Type Flags
--------------- ---- ------------- ---- --------- ---- -----
172.18.200.27 1720 172.18.200.27 49918 GK-1 VOIP-GW
   H323-ID:GW1
   Voice Capacity Max.= Avail.= Current.= 2
```
ブコールが 2 つあることを示しています。

エンドポイントからキャパシティの報告があるものの、**endpoint max**-**callsh323id**コマ ンドが設定されていない場合、「Voice Capacity Max.」および「Avail.」には、当該エ ンドポイントの報告されたコールキャパシティが次のように表示されます。

Router# show gatekeeper endpoints !

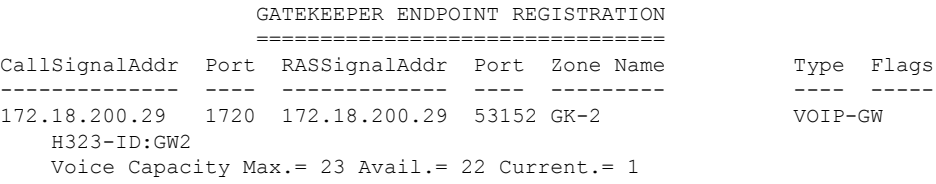

エンドポイントからキャパシティの報告があるものの、**endpoint max**-**callsh323id**コマ ンドが設定されていない場合、「VoiceCapacityMax.」には当該エンドポイントに設定 された最大コール数が表示され、「Avail.」には当該エンドポイントで使用可能なコー ル数が表示されます。この例では、「Voice Capacity Max.= 10」は、当該エンドポイン トに設定されている最大コール数が 10 であることを示しています。「Avail.= 2」は、 当該エンドポイントで現在使用可能なコールが2つあることを示しています。「Current.= 8」は、当該エンドポイントに現在アクティブコールが8つあることを示しています。

```
Router# show gatekeeper endpoints
!
                    GATEKEEPER ENDPOINT REGISTRATION
                     ==================================
```
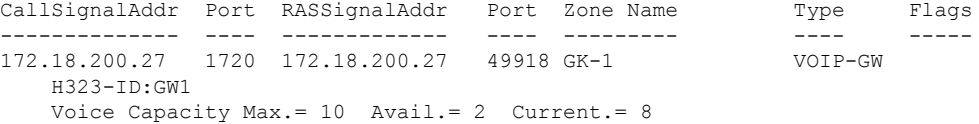

下の表に、各出力例で表示されている重要なフィールドの説明を示します。

表 **<sup>78</sup> : show gatekeeper endpoints** のフィールドの説明

| フィールド                | 説明                                                                                                    |
|----------------------|----------------------------------------------------------------------------------------------------|
| CallsignalAddr       | 当該エンドポイントのコールシグナリングIPアドレス。このエンドポイン<br>トがエイリアス(または複数のエイリアス)でも登録されている場合、そ<br>の下の行にエンドポイントに対して登録されているすべてのエイリアスの<br>一覧が表示されます。 |
| Port                 | 当該エンドポイントのコールシグナリングポート番号。                                                                                                  |
| <b>RASSignalAddr</b> | エンドポイントのRAS (登録、許可、状態) プロトコルIPアドレス。                                                                                        |
| Port                 | 当該エンドポイントの RAS ポート番号。                                                                                                    |
| <b>Zone Name</b>     | このエンドポイントの登録先ゾーン名(ゲートキーパーID)。                                                                                              |
| <b>Type</b>          | エンドポイントのタイプ(端末、ゲートウェイ、マルチポイント コント<br>ロール ユニット(MCU)など)。                                                                     |

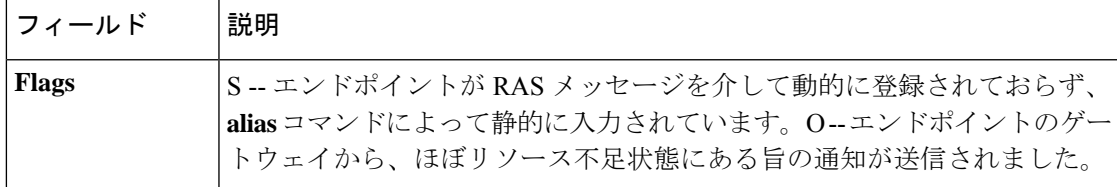

### **<del>Despite</del> エヌーズ**

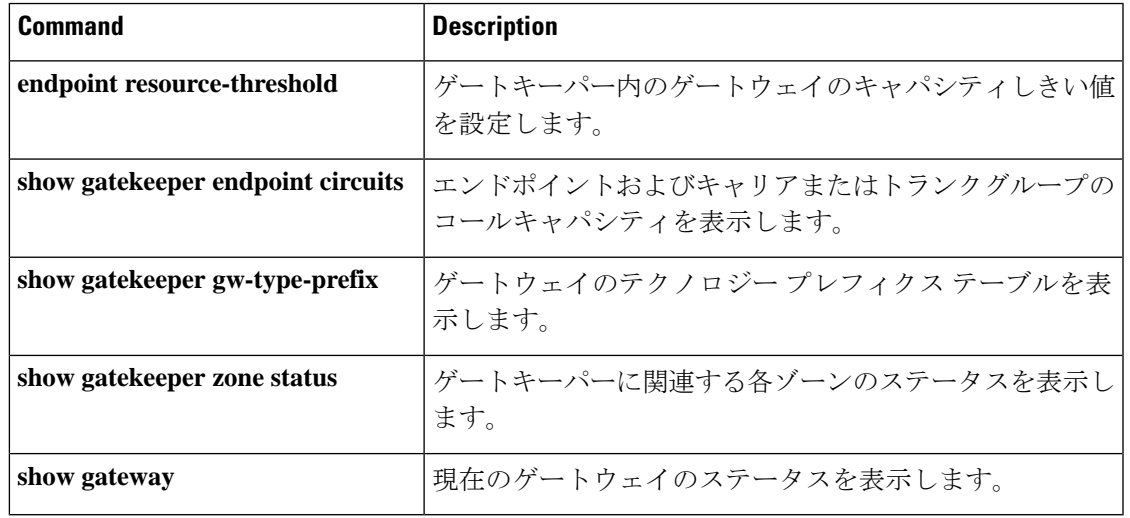

## **show gatekeeper gw-type-prefix**

ゲートウェイ テクノロジー プレフィックス テーブルを表示するには、特権 EXEC モードで **show gatekeeper gw**-**type**-**prefix** コマンドを使用します。

#### **show gatekeeper gw-type-prefix**

構文の説明 このコマンドには引数またはキーワードはありません。

コマンド モード 特権 EXEC(#)

コマンド履歴

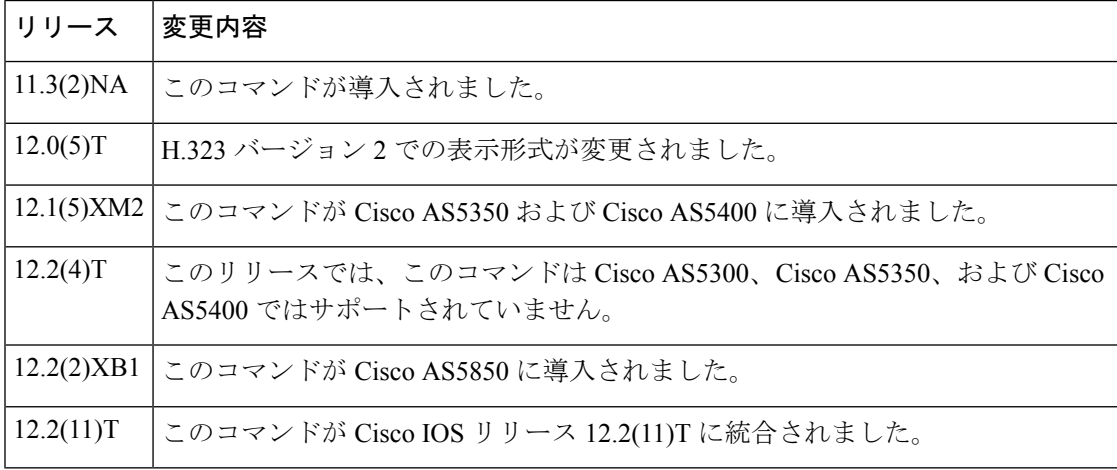

<sup>例</sup> 次の例は、<sup>2</sup> つのローカルゾーン sj-gk および la-gk を制御するゲートキーパーに対し て、このコマンドを実行した場合の出力例です。

```
Router# show gatekeeper gw-type-prefix
GATEWAY TYPE PREFIX TABLE
===========================
Prefix:12#* (Default gateway-technology)
  Zone sj-gk master gateway list:
   10.0.0.0:1720 sj-gw1
   10.0.0.0:1720 sj-gw2 (out-of-resources)
   10.0.0.0:1720 sj-gw3
  Zone sj-gk prefix 408....... priority gateway list(s):
  Priority 10:
   10.0.0.0:1720 sj-gw1
  Priority 5:
   10.0.0.0:1720 sj-gw2 (out-of-resources)
   10.0.0.0:1720 sj-gw3
Prefix:7#* (Hopoff zone la-gk)
  Statically-configured gateways (not necessarily currently registered):
    10.0.0.0:1720
   10.0.0.0:1720
  Zone la-gk master gateway list:
   10.0.0.0:1720 la-gw1
   10.0.0.0:1720 la-gw2
```
下の表に、このコマンド出力で表示される重要なフィールドの説明を示します。

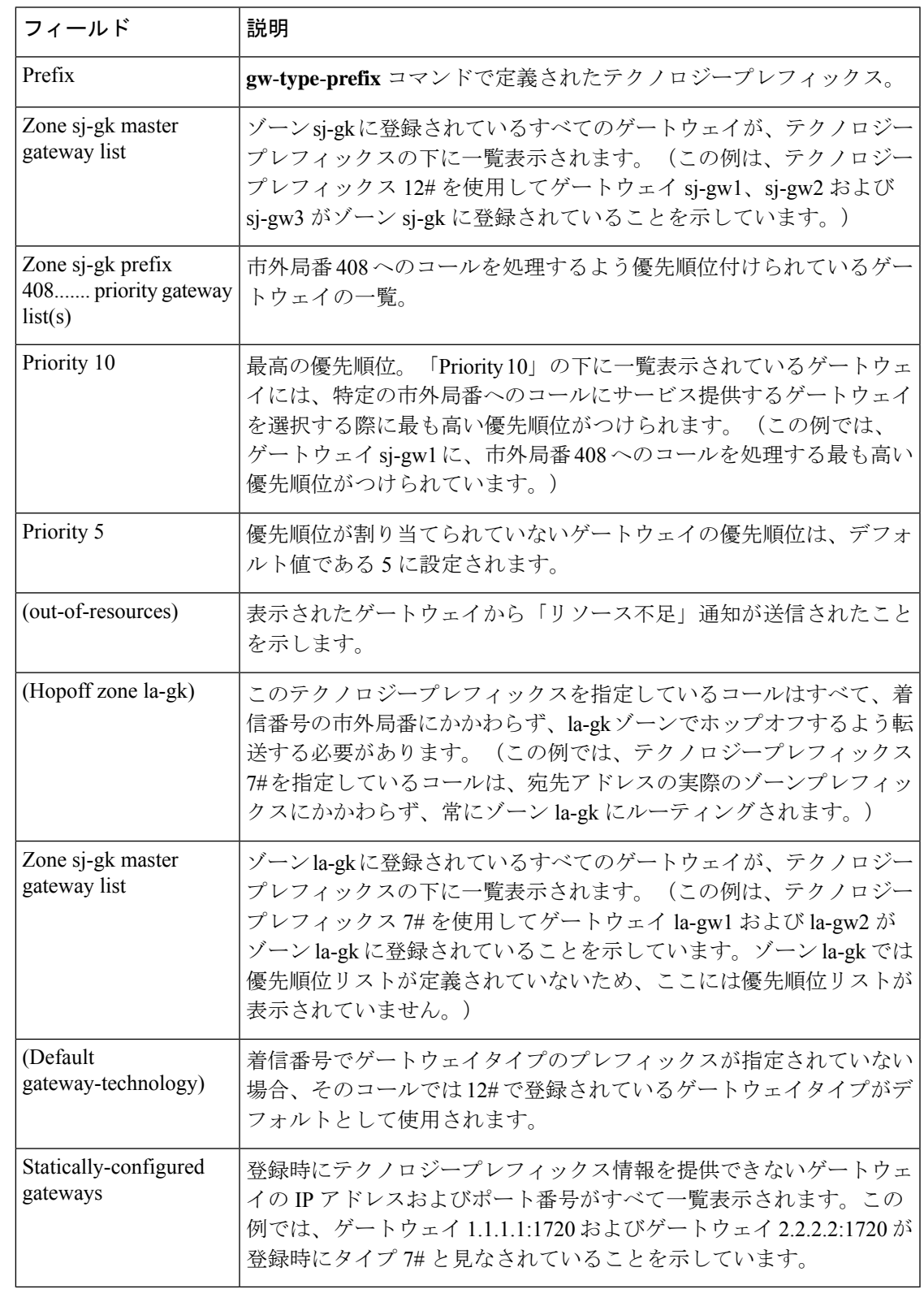

#### 表 **<sup>79</sup> : show gatekeeper gw-type-prefix** のフィールドの説明

### 関連コマンド **Command Description**

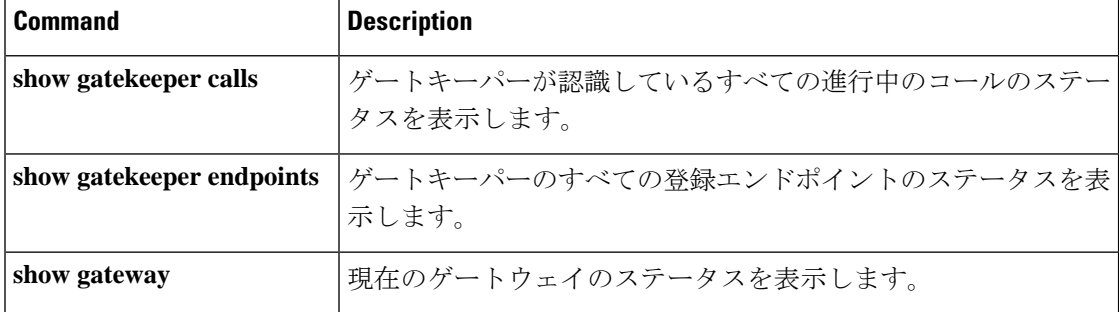

## **show gatekeeper performance statistics**

ゲートキーパー別メッセージのパフォーマンス統計情報を表示するには、ユーザーEXECモー ドまたは特権 EXEC モードで **show gatekeeper performance stats** コマンドを使用します。

**show gatekeeper performance statistics** [**zone** [**name** *zone-name*]] [**cumulative**]

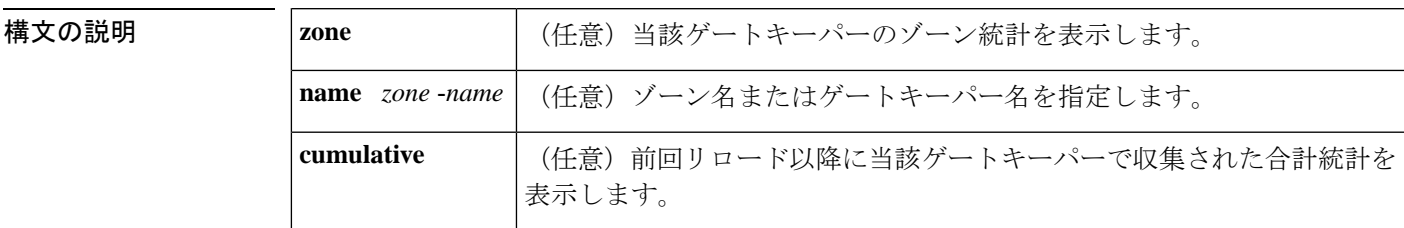

コマンド モード ユーザー EXEC (>) 特権 EXEC (#)

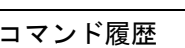

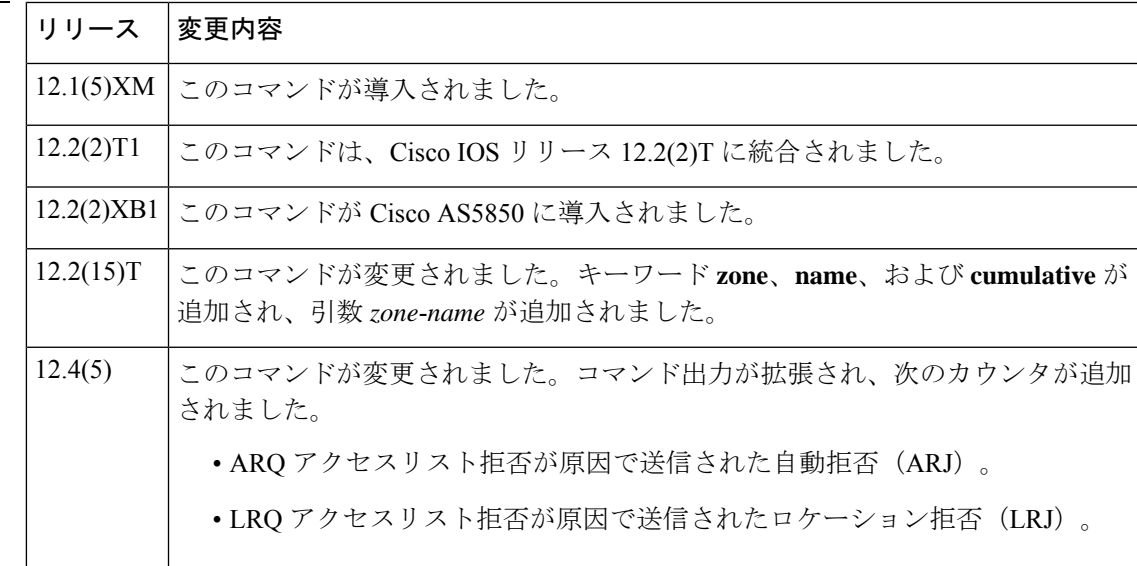

使用上のガイドライン このコマンドを使用すると、各コール、登録、他のゲートキーパーにルーティングされたコー ル、およびゾーン処理を介して使用されたコールに関する統計を表示できます。

> キーワード**cumulative**および**zonename**を併用すると、当該ゲートキーパーの開始時刻から収 集された、指定したゾーンに関する合計統計が表示されます。これらの値は、**clear h323 gatekeeper stats** コマンドを使用してもリセットされません。

> このコマンドでは、当該ルータに関連する統計データが表示されます。次の各メッセージをも とに、コール開始イベントの数を特定できます。

- 自動再送要求(ARQ)
- •アドミッション確認(ACF)

• アドミッション拒否(ARJ)

次を使用すると、当該ルータ上で要求されたエンドポイント コンタクト イベントのうち、確 認または拒否されたイベントを特定できます。

- •ロケーション要求(LRO)
- ロケーション確認 (LCF)
- ロケーション拒否 (LRJ)

さらに、オーバーロードに関連する各種カウントと、オーバーロード状態に関連する代替ゲー トキーパーに送信されたエンドポイント数も表示されます。これらのカウンタには、ルータが オーバーロード状態になった場合にのみ、ゼロ以外の値が表示されます。表示されるエンドポ イントの実数は、このルータプラットフォームに登録されているエンドポイントの数のみを示 しています。タイムスタンプは、各カウンタにおけるデータキャプチャの開始時刻を示してい ます。新たに開始時刻を指定したい場合は、**clear h323 gatekeeper stats** コマンドを入力しま す。各カウンタがリセットされ、新しい開始時刻に合わせてタイムスタンプが更新されます。

次のメッセージをもとに、当該ルータ上で要求されたリモート ゲートキーパー コンタクトの うち、確認または拒否された要求を特定できます。

- ロケーション確認(LCF)
- •ロケーション拒否 (LRJ)
- ロケーション要求 (LRO)

次のメッセージをもとに、ゾーン 別またはゲートキーパー別の登録統計を特定できます。

- 登録確認(RCF)
- •登録拒否(RRJ)
- 登録要求(RRQ)

次のメッセージをもとに、ゾーン別またはゲートキーパー別の登録解除統計を特定できます。

- 登録解除確認(UCF)
- •登録解除拒否 (URJ)
- 登録解除要求(URQ)

<sup>例</sup> 次に、**show gatekeeper performance stats** コマンドの基本的な出力例を示します。この 基本出力では、**clear h323 gatekeeper stats** コマンドでカウンタがリセットされたこと を示し、出力には前回のリセット以降の統計情報が表示されています。

```
Router# show gatekeeper performance stats
-----Gatekeeper Performance Statistics-----
Performance statistics captured since: 20:09:00 UTC Thu Sep 15 2005
Gatekeeper level Admission Statistics:
```

```
ARQs received: 1
        ARQs received from originating endpoints: 0
        ACFs sent: 1
        ACFs sent to the originating endpoint: 0
        ARJs sent: 0
        ARJs sent to the originating endpoint: 0
        ARJs sent due to overload: 0
        ARJs sent due to ARQ access-list denial: 0
        Number of concurrent calls: 0
        Number of concurrent originating calls: 0
Gatekeeper level Location Statistics:
        LRQs received: 3
        LRQs sent: 0
        LCFs received: 0
        LCFs sent: 1
        LRJs received: 0
        LRJs sent: 2
        LRJs sent due to overload: 0
        LRJs sent due to LRQ access-list denial: 2
Gatekeeper level Registration Statistics:
        RRJ due to overload: 0
        Total Registered Endpoints: 2
Gatekeeper level Disengage Statistics:
        DRQs received: 1
        DRQs sent: 0
        DCFs received: 0
        DCFs sent: 1
        DRJs received: 0
        DRJs sent: 0
Gatekeeper viazone message counters:
        inARQ: 0
        infwdARQ: 0
        inerrARQ: 0
        inLRQ: 0
        infwdLRQ: 0
        inerrLRQ: 0
        outLRQ: 0
        outfwdLRQ: 0
        outerrLRQ: 0
        outARQ: 0
        outfwdARQ: 0
        outerrARQ: 0
```
Load balancing events: 0

次に、**show gatekeeper performance stats** コマンドによる累計出力例を示します。この 累計出力では、カウンタがリセットされていないことを示し、出力にはゲートキーパー の開始時刻以降の統計情報が表示されています。

```
Router# show gatekeeper performance stats zone name voip3-2600-2
Performance statistics for zone voip3-2600-2
-----Zone Level Performance Statistics-----
Performance statistics captured since: 00:17:00 UTC Mon Mar 1 1993
Zone level Admission Statistics:
        ARQs received: 1
        ARQs received from originating endpoints: 0
        ACFs sent: 1
        ACFs sent to the originating endpoint: 0
        ARJs sent: 0
        ARJs sent to the originating endpoint: 0
        Number of concurrent total calls: 0
        Number of concurrent originating calls: 0
Zone level Location Statistics:
        LRQs received: 1
```

```
LRQs sent: 0
        LCFs received: 0
        LCFs sent: 1
        LRJs received: 0
       LRJs sent: 0
Zone level Registration Statistics:
        Full RRQs received: 1
       Light RRQs received: 574
       RCFs sent: 576
       RRJs sent: 0
        Total Registered Endpoints: 1
Zone level UnRegistration Statistics:
       URQs received: 0
        URQs sent: 0
        UCFs received: 0
        UCFs sent: 0
        URJs received: 0
        URJs sent: 0
       URQs sent due to timeout: 0
Zone level Disengage Statistics:
        DRQs received: 1
        DRQs sent: 0
        DCFs received: 0
        DCFs sent: 1
        DRJs received: 0
        DRJs sent: 0
```
下の表は、このコマンド出力で表示される重要なフィールドについて説明したもので す。ほとんどのフィールドは自明のため、この表には説明を記載しません。

表 **<sup>80</sup> : show gatekeeper performance statistics** のフィールドの説明

| フィールド              | 説明                                                                       |
|--------------------|--------------------------------------------------------------------------|
| Full RRQs received | 完全な登録要求 (RRQ) には、成功した各登録で使用されているすべて<br>の登録情報が含まれています。                    |
|                    | Light RRQs received Light RRQ には、既存の登録を維持するために使用される省略版の登録<br>情報が含まれています。 |

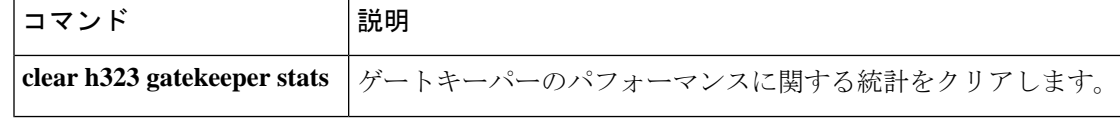

## **show gatekeeper servers**

現在ゲートキーパールータに登録され、静的に設定されている各トリガーを一覧表示するに は、EXEC モードで **show gatekeeper servers** コマンドを使用します。

**show gatekeeper servers** [*gkid*]

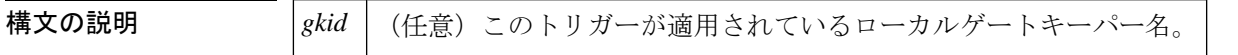

コマンド モード  $EXEC$  (#)

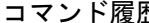

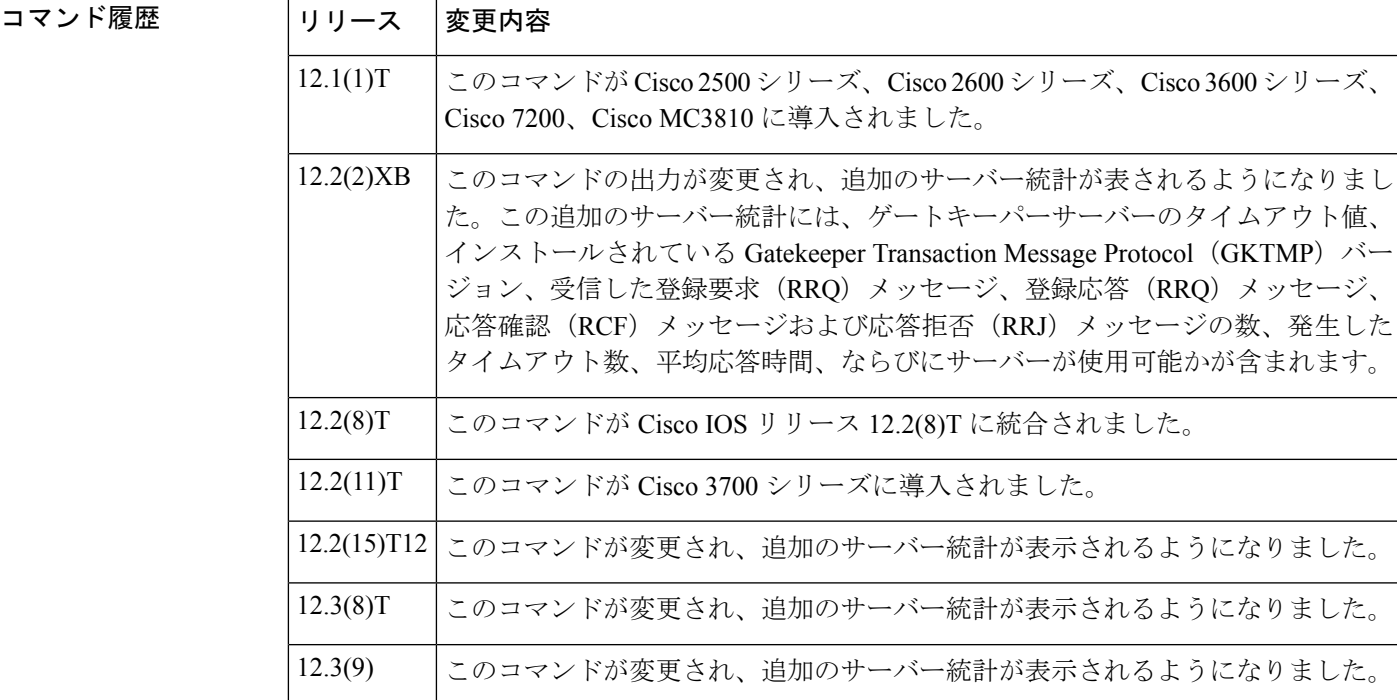

使用上のガイドライン このコマンドを使用すると、このゲートキーパー上のすべてのサーバートリガーを(外部サー バーで動的に登録されたか、コマンドラインインターフェイスで静的に設定されたかにかかわ らず)表示できます。ゲートキーパーIDを指定した場合、指定したゲートキーパーゾーンに 適用されるトリガーのみが表示されます。ゲートキーパーIDを指定しなかった場合、このゲー トキーパー上のすべてのローカルゾーンに適用されているサーバートリガーが表示されます。

例 めんちょう しんこく このコマンドの出力例を示します。

Router# **show gatekeeper servers** GATEKEEPER SERVERS STATUS ========================= Gatekeeper Server listening port: 8250 Gatekeeper Server timeout value: 30 (100ms)

```
GateKeeper GKTMP version: 4.1
Gatekeeper-ID: Gatekeeper1
       ------------------------
RRQ Priority: 5
Server-ID: Server43
Server IP address: 209.165.200.254:40118
Server type: dynamically registered
Connection Status: active
Trigger Information:
Trigger unconditionally
Server Statistics:
REQUEST RRQ Sent=0
RESPONSE RRQ Received = 0
RESPONSE RCF Received = 0
RESPONSE RRJ Received = 0
Average response time(ms)=0
Server Usable=TRUE
Timeout Statistics:
Server-ID: Server43
Server IP address: 209.165.200.254:40118
Server type: dynamically registered
Connection Status: active
Timeout Encountered=0
```
下の表に、このコマンド出力で表示される重要なフィールドの説明を示します。

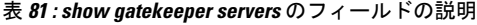

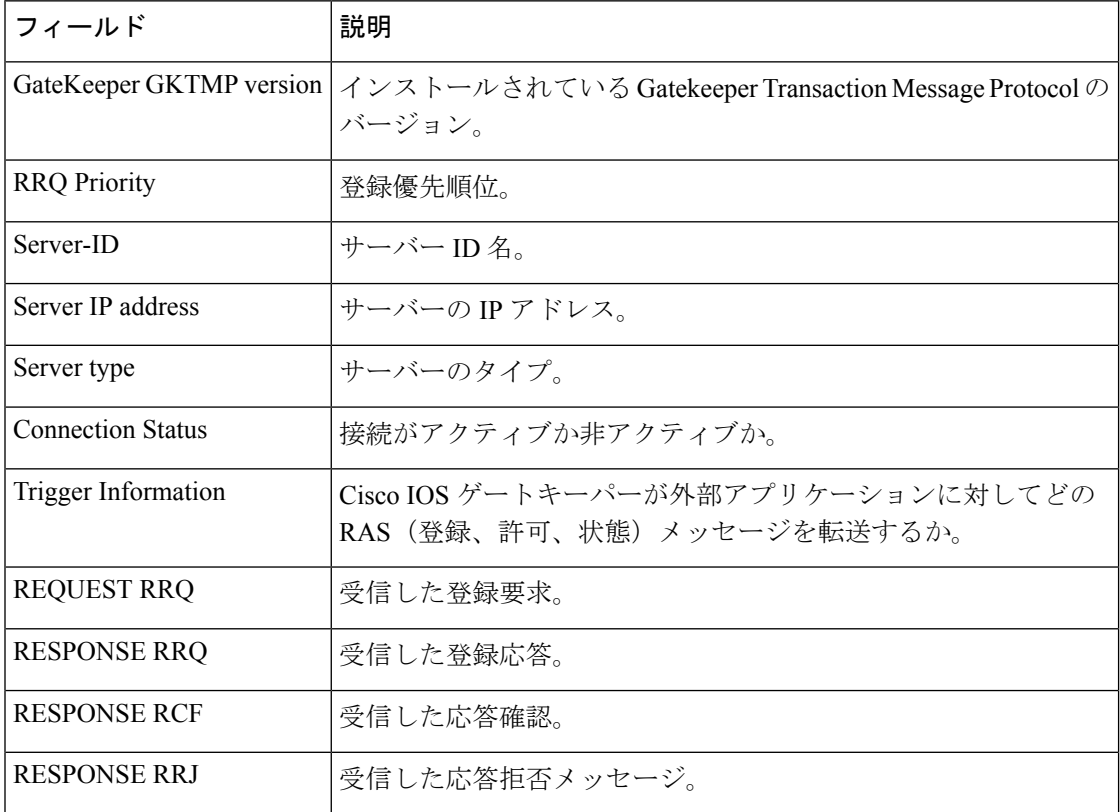

#### 関連コマンド

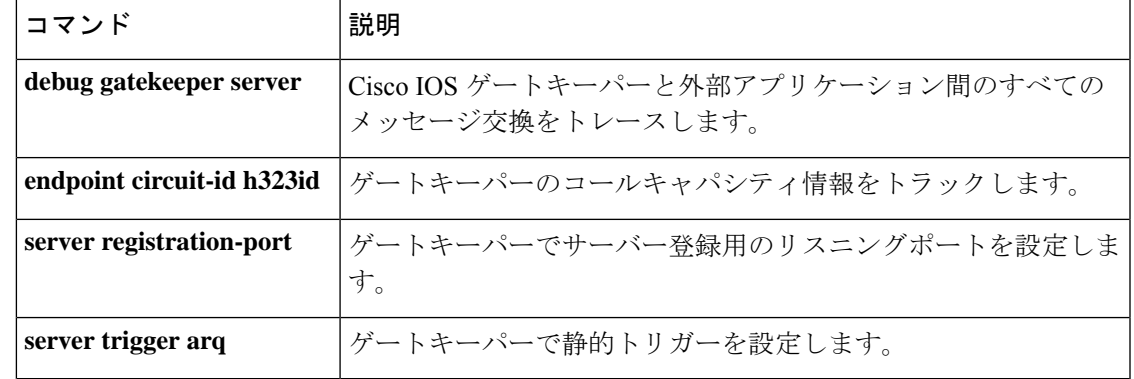

## **show gatekeeper status**

認可、認証ステータスおよびゾーンステータスを含む、全体的なゲートキーパーステータスを 表示するには、特権 EXEC モードで **show gatekeeper status** コマンドを使用します。

#### **show gatekeeper status**

**構文の説明 このコマンドには引数またはキーワードはありません。** 

コマンド モード 特権 EXEC (#)

コマンド履歴

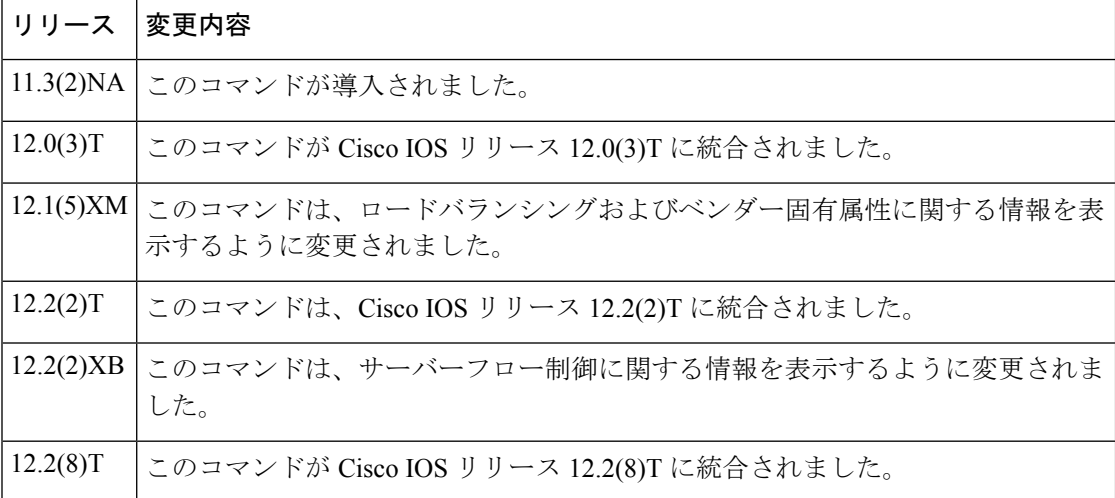

例 みちょう しんに、このコマンドの出力例を示します。

```
Router# show gatekeeper status
Gatekeeper State: UP
   Load Balancing: DISABLED
   Flow Control: ENABLED
   Zone Name: snet-3660-3
   Accounting: DISABLED
   Endpoint Throttling: DISABLED
   Security: DISABLED
   Maximum Remote Bandwidth: unlimited
   Current Remote Bandwidth: 0 kbps
   Current Remote Bandwidth (w/ Alt GKs): 0 kbps
```
下の表に、このコマンド出力で表示される重要なフィールドの説明を示します。

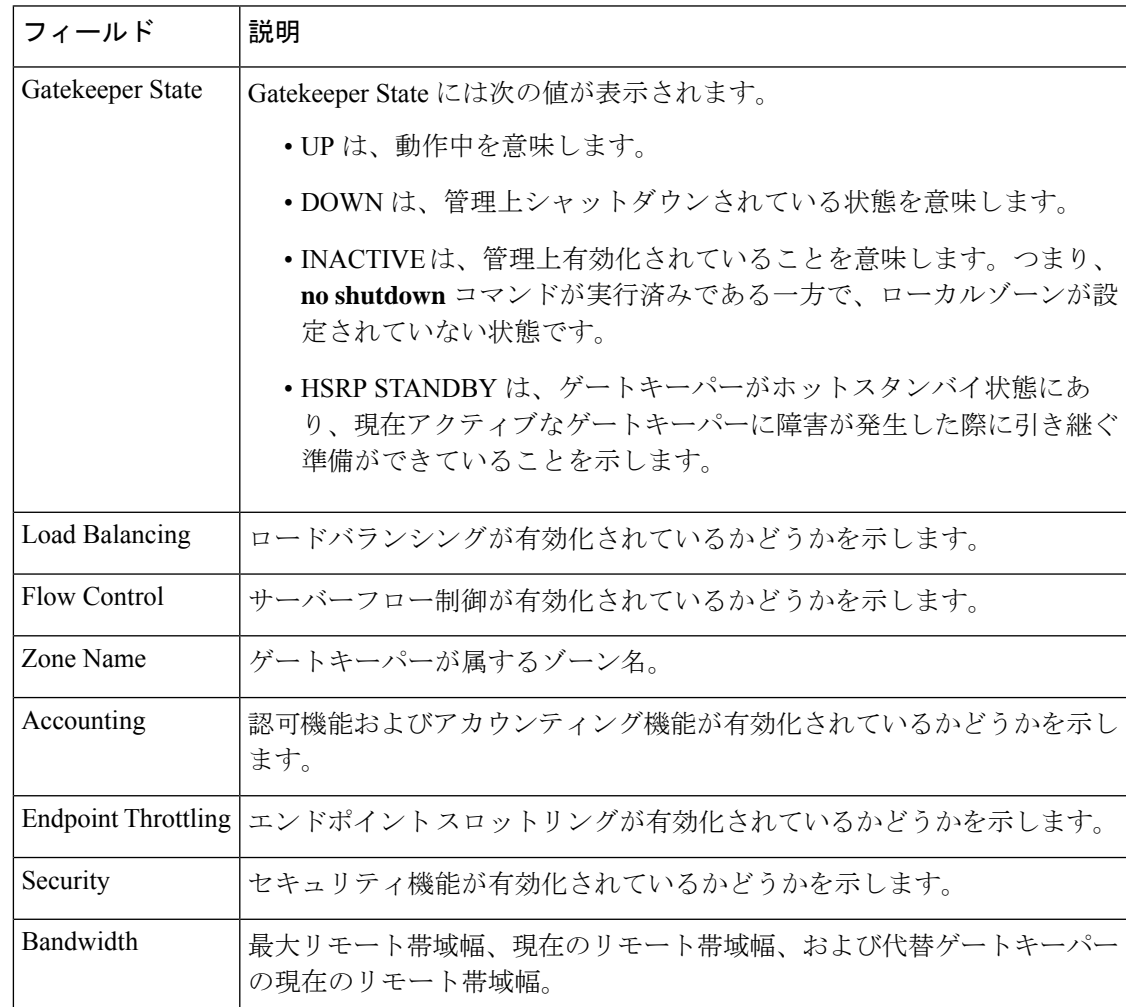

表 **<sup>82</sup> : show gatekeeper status** のフィールドの説明

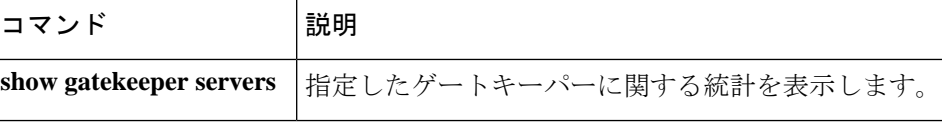

## **show gatekeeper status cluster**

使用メモリ量、アクティブコール数、各要素に登録されているエンドポイント数など、ローカ ルクラスタ内の各要素に関する情報を表示するには、特権 EXEC モードで **show gatekeeper status cluster** コマンドを使用します。

**show gatekeeper status cluster**

構文の説明 このコマンドには引数またはキーワードはありません。

コマンド モード 特権 EXEC(#)

コマンド履歴 |リリース |変更内容 12.1(5)XM1 | このコマンドが導入されました。 12.2(2)T |このコマンドは、Cisco IOS リリース 12.2(2)Tに統合されました。 12.2(2)XB1 このコマンドが Cisco AS5850 に導入されました。

例 次のコマンドは、ローカルクラスタ内の各要素に関する情報を表示したものであり、 2 つのコンポーネント RoseGK および LavenderGK が表示されています。

#### Router# **show gatekeeper status cluster** CLUSTER INFORMATION =================== Active Endpoint Last Hostname %Mem %CPU Calls Count Announce -------- ---- ---- ------ -------- -------- RoseGK 72 0 1 Local Host LavenderGK 30 1 0 4 14s

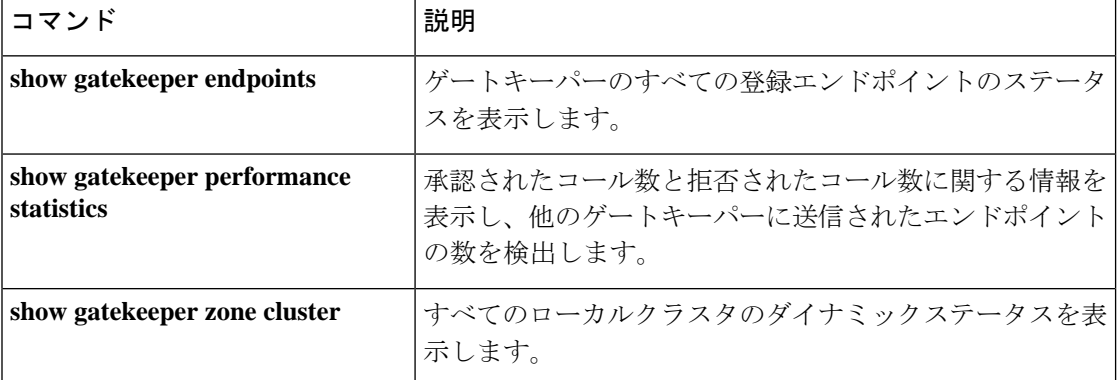

# **show gatekeeper zone cluster**

すべてのローカルクラスタの動的ステータスを表示するには、特権 EXEC モードで **show gatekeeper zone cluster** コマンドを使用します。

**show gatekeeper zone cluster**

**構文の説明 このコマンドには引数またはキーワードはありません。** 

コマンド モード 特権 EXEC (#)

コマンド履歴

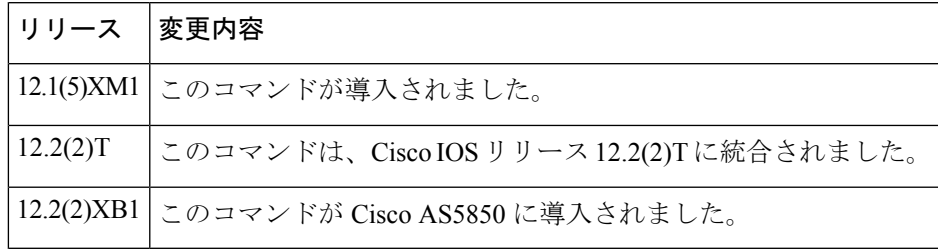

例 次のコマンドでは、現在の帯域幅の値、および代替ゲートキーパーからの最後の通知 メッセージをいつ受信したかに関する情報が表示されています。この例の PRI は、代 替ゲートキーパーに割り当てられた優先順位の値を示します。このフィールドの範囲 は 0 ~ 127 で、127 が最も低い優先順位を表します。

#### Router# **show gatekeeper zone cluster**

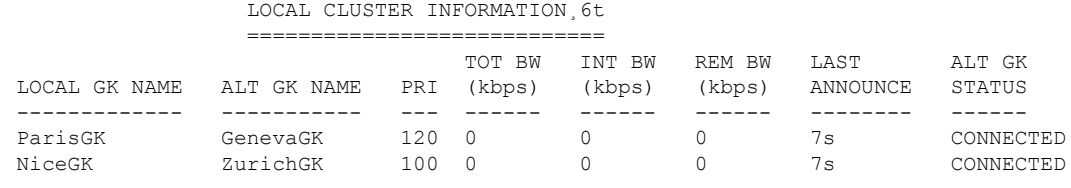

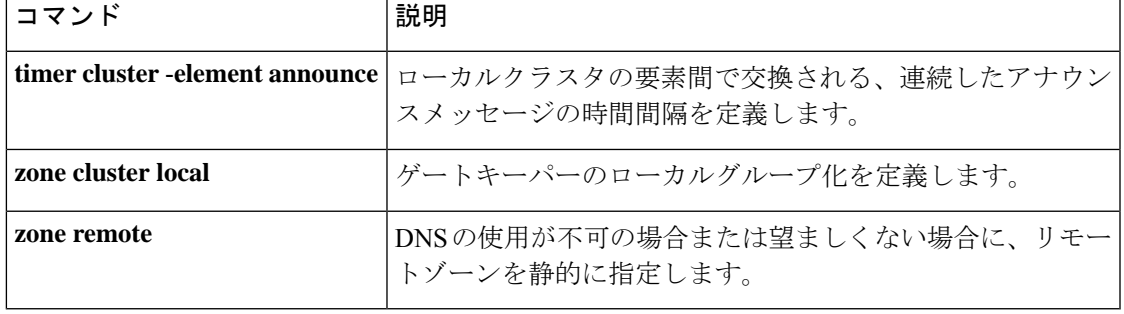

## **show gatekeeper zone prefix**

ゾーン プレフィックス テーブルを表示するには、特権 EXEC モードで **show gatekeeper zone prefix** コマンドを使用します。

**show gatekeeper zone prefix** [**all**]

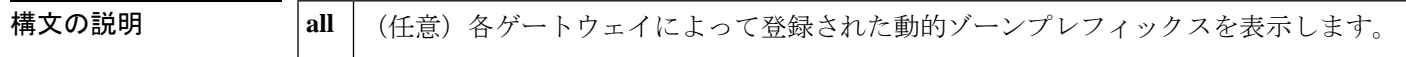

コマンド モード 特権 EXEC(#)

# コマンド履歴 |リリース |変更内容 11.3(2)NA このコマンドが導入されました。 12.2(15)T **all**キーワードが追加されました。

使用上のガイドライン キーワード **all** を指定しなかった場合、このコマンドでは静的ゾーンプレフィックスのみが表 示されます。特定のゲートウェイに関連付けられたプレフィックスを表示するには、キーワー ド **all** を指定して **include** フィルタを使用します。たとえば、**show gatekeeper zone prefix all | include GW1** コマンドでは、ゲートウェイ GW1 に関連付けられた動的プレフィックスが表示 されます。

例 次のコマンドでは、当該ゲートキーパーのゾーンプレフィックステーブルが表示され ます。

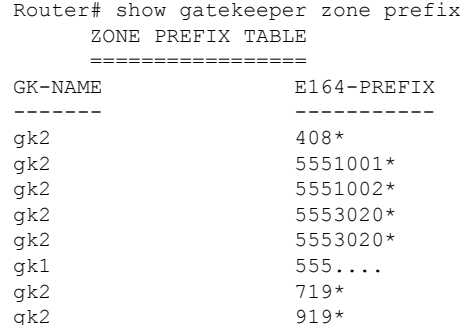

次のコマンドでは、当該ゲートキーパーの動的ゾーンプレフィックスを含むゾーンプ レフィックス テーブルが表示されます。

Router# show gatekeeper zone prefix all ZONE PREFIX TABLE

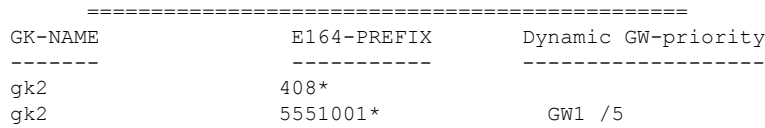
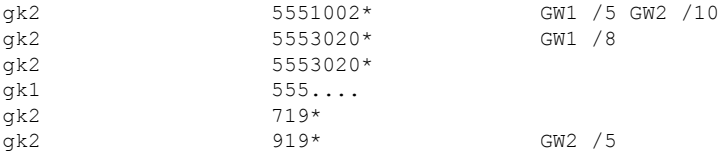

下の表に、このコマンド出力で表示される重要なフィールドの説明を示します。

表 **<sup>83</sup> : show gatekeeper zone prefix** のフィールドの説明

| フィールド                    | 説明                                                                                                    |
|--------------------------|----------------------------------------------------------------------------------------------------|
| <b>GK-NAME</b>           | ゲートキーパー名。                                                                                                    |
| E <sub>164</sub> -PREFIX | E.164 プレフィックスおよびドット。各ドットは、電話番号の残りの各<br>桁に一致するワイルドカードとして機能します。                                                                |
|                          | Dynamic GW-priority   この E164 プレフィックスを処理するゲートウェイ。                                                                            |
|                          | ゲートウェイの優先順位。値が0の場合、ゲートキーパーは当該プレ<br>フィックスの処理にゲートウェイを使用できません。値が10の場合、<br>当該ゲートウェイが最高優先順位に設定されています。動的ゲートウェ<br>イのデフォルト優先順位値は5です。 |

関連コマンド

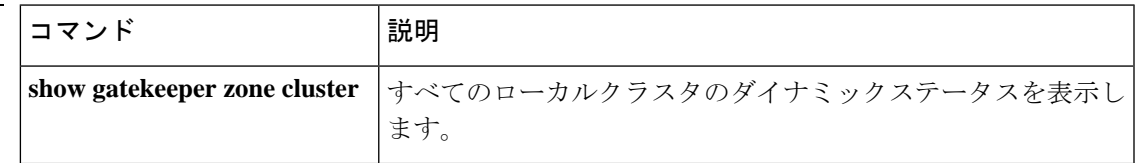

# **show gatekeeper zone status**

ゲートキーパーに関連するゾーンのステータスを表示するには、特権 EXEC モードで **show gatekeeper zone status** コマンドを使用します。

### **show gatekeeper zone status**

構文の説明 このコマンドには引数またはキーワードはありません。

コマンド モード 特権 EXEC (#)

コマンド履歴

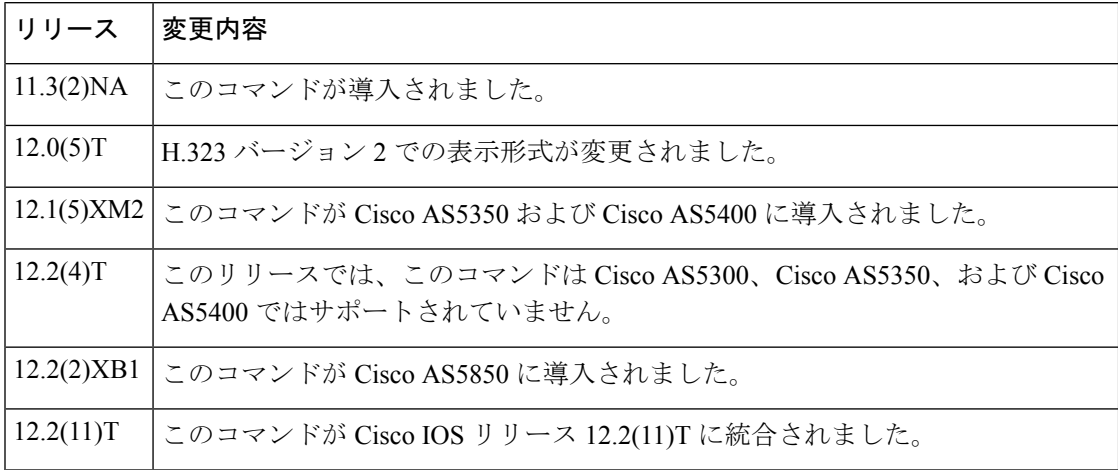

例 めんちゃく しんこく このコマンドの出力例を示します。

### Router# **show gatekeeper zone status**

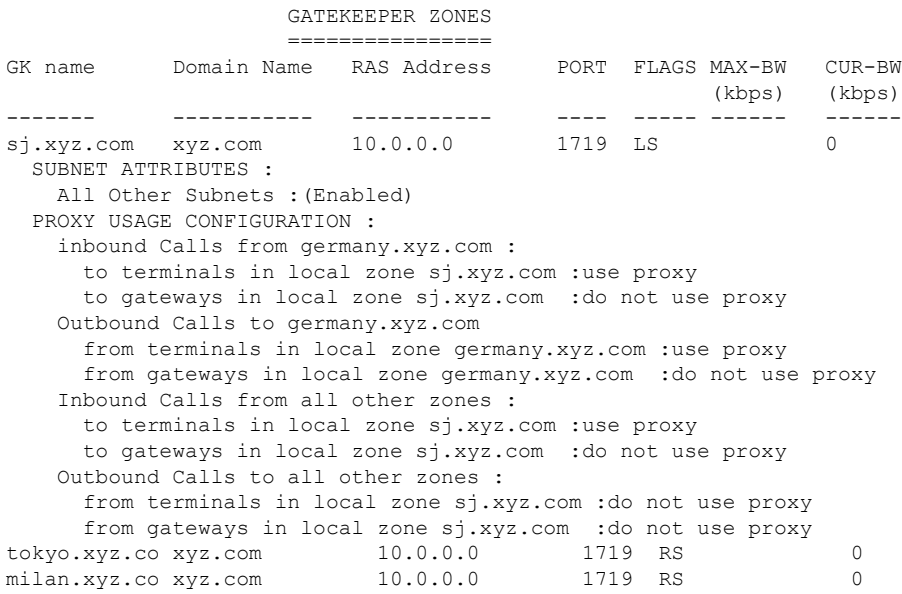

### **Cisco IOS** ボイスコマンドリファレンス **-** 頭文字 **S** のコマンド一覧

下の表に、このコマンド出力で表示される重要なフィールドの説明を示します。

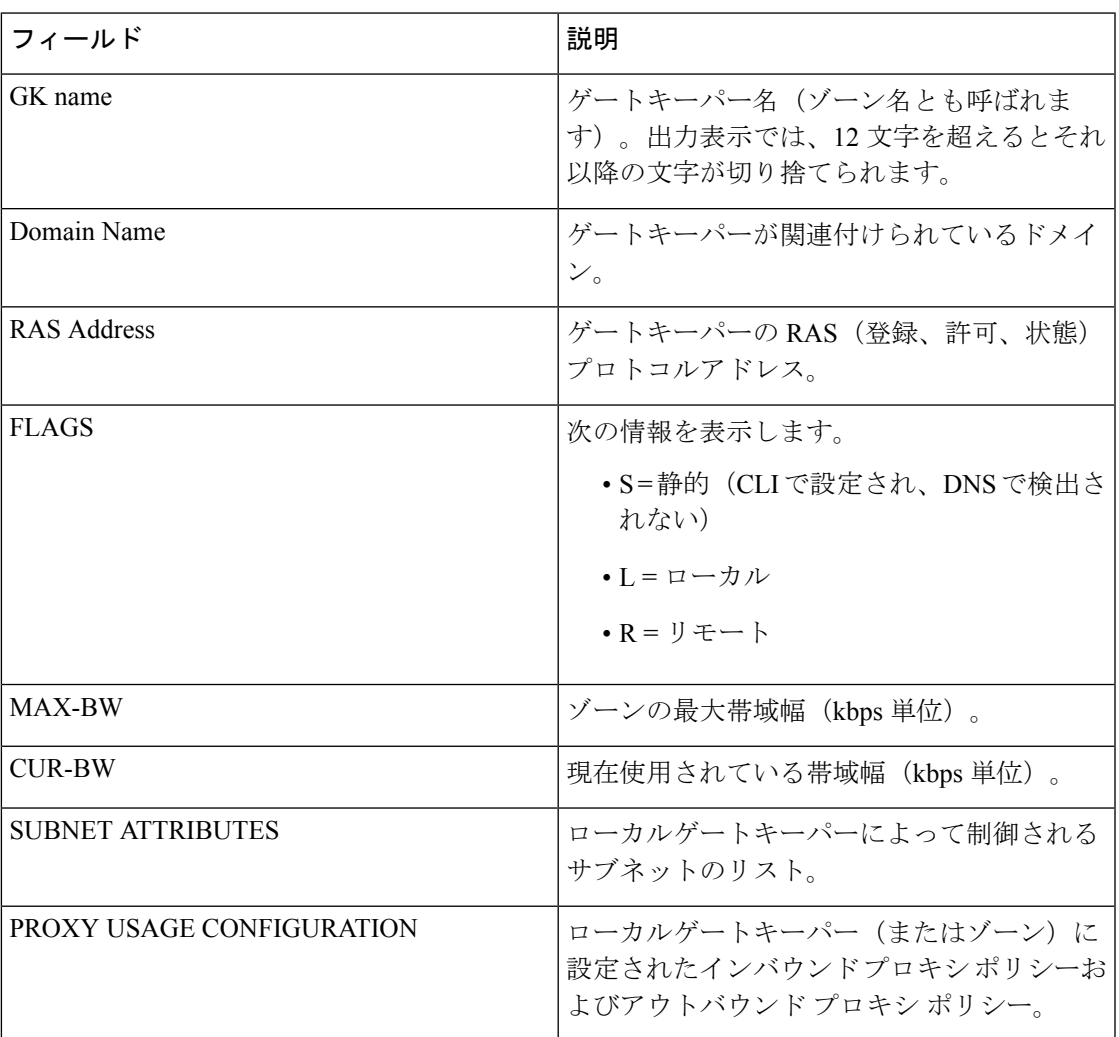

### 表 **<sup>84</sup> : show gatekeeper zone status** のフィールドの説明

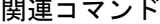

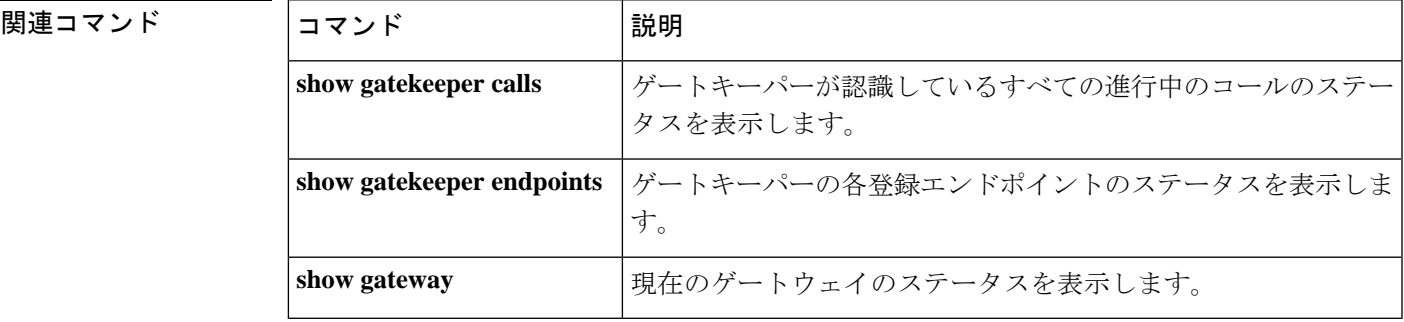

I

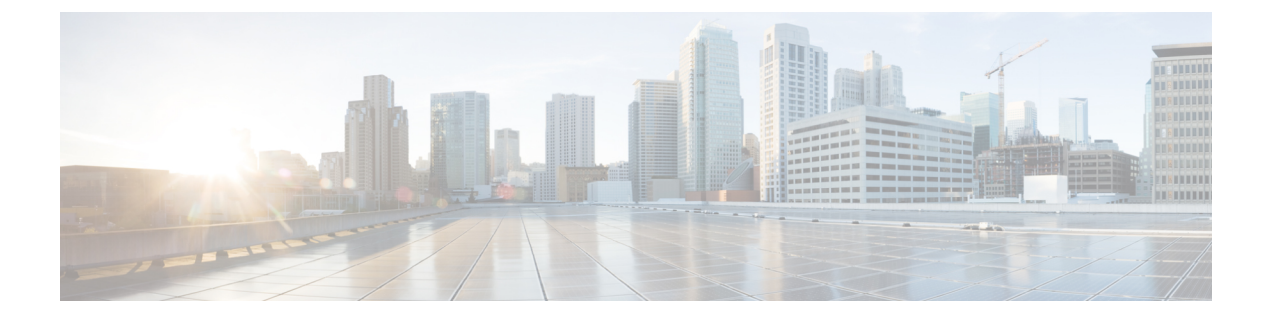

# **showgateway**〜**showmodem relay statistics**

- show gateway  $(528 \sim \sim \sim)$
- show h323 calls preserved  $(530 \sim \rightarrow \sim)$
- show h323 gateway  $(532 \sim 0)$
- show h323 gateway prefixes  $(539 \sim 3)$
- show http client cache  $(541 \sim -\gamma)$
- show http client cache  $(545 \sim -\gamma)$
- show http client cookie  $(549 \sim \sim \mathcal{V})$
- show http client history  $(551 \sim +\frac{1}{2})$
- show http client secure status  $(552 \sim \sim)$
- show http client statistics  $(554 \sim +\sqrt{})$
- show interface dspfarm  $(558 \sim \sim \check{\mathcal{V}})$
- show interfaces cable-modem (564 ページ)
- show ip address trusted check  $(569 \sim \rightarrow \sim)$
- show iua as  $(570 \sim 3)$
- show iua asp  $(573 \sim -\gamma)$
- show media-proxy sessions  $(576 \sim \sim \mathcal{V})$
- show media resource status  $(580 \sim -\gamma)$
- show mediacard  $(582 \sim \sim \sim)$
- show mgcp  $(585 \sim \sim \sim)$
- show mgcp connection  $(595 \sim \rightarrow \sim)$
- show mgcp endpoint  $(600 \sim \rightarrow \sim)$
- show mgcp nas  $(603 \sim -\gamma)$
- show mgcp profile  $(607 \sim -\gamma)$
- show mgcp srtp  $(612 \sim -\gamma)$
- show mgcp statistics  $(615 \sim -\gamma)$
- show modem relay statistics  $(620 \sim \sim \sim)$

# **show gateway**

ゲートウェイの現在のステータスを表示するには、特権 EXEC モードで **show gateway** コマン ドを使用します。

### **show gateway**

構文の説明 このコマンドには引数またはキーワードはありません。

コマンド モード 特権 EXEC (#)

コマンド履歴

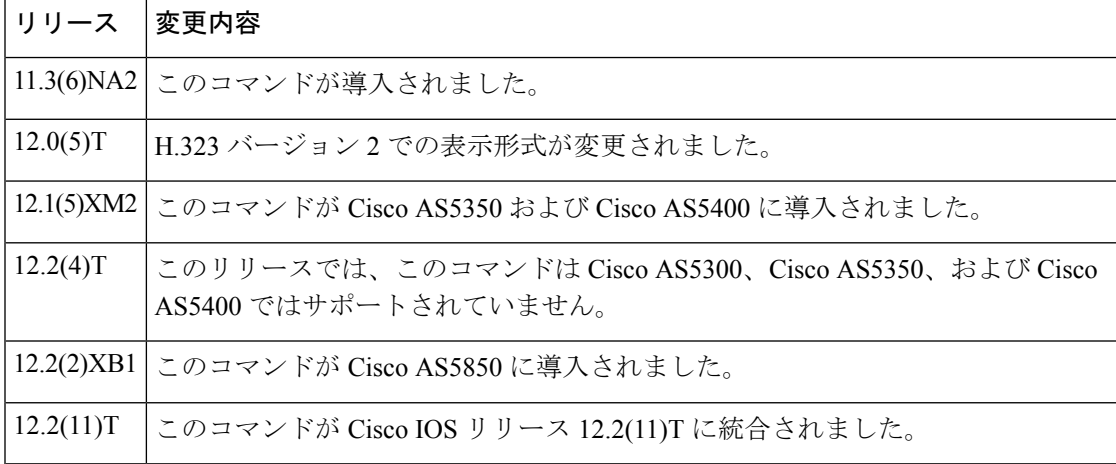

例 次の出力例は、当該ゲートウェイがゲートキーパーに登録されていない場合に表示さ れるレポートです。

```
Router# show gateway
Gateway gateway1 is not registered to any gatekeeper
Gateway alias list
H323-ID gateway1
H323 resource thresholding is Enabled but NOT Active
H323 resource threshold values:
DSP: Low threshold 60, High threshold 70
DS0: Low threshold 60, High threshold 70
```
次の出力例は、当該ゲートウェイに E.164 アドレスが割り当てられていることを示し ています。

```
Router# show gateway
Gateway gateway1 is registered to Gatekeeper gk1
Gateway alias list
E.164 Number 5551212
H323-ID gateway1
```
次の出力例は、ゲートウェイがゲートキーパーに登録されており、かつ **resource threshold** コマンドで H.323 リソースしきい値のレポート出力が有効に設定されている 場合に表示されるレポートです。

```
Router# show gateway
Gateway gateway1 is registered to Gatekeeper gk1
Gateway alias list
H323-ID gateway1
H323 resource thresholding is Enabled and Active
H323 resource threshold values:
DSP: Low threshold 60, High threshold 70
DS0: Low threshold 60, High threshold 70
```

```
次の出力例は、ゲートウェイがゲートキーパーに登録されており、かつ no resource
threshold コマンドで H.323 リソースしきい値のレポート出力が無効に設定されている
場合に表示されるレポートです。
```

```
Router# show gateway
Gateway gateway1 is registered to Gatekeeper gk1
Gateway alias list
H323-ID gateway1
H323 resource thresholding is Disabled
```
フィールドの説明は自明のため省略します。

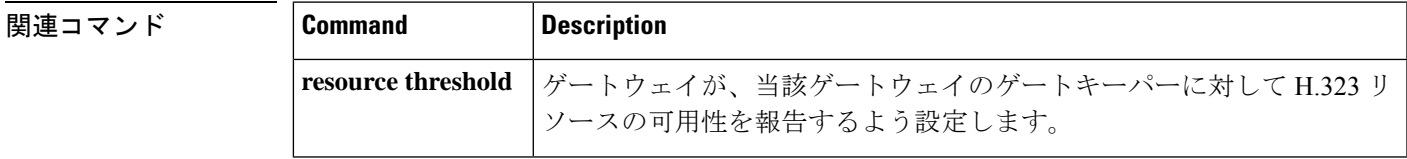

# **show h323 calls preserved**

保持されているアクティブな H.323 VoIP コールに関するデータを表示するには、ユーザー EXEC モードまたは特権 EXEC モードで **show h323 calls preserved** コマンドを使用します。

**show h323 calls preserved**

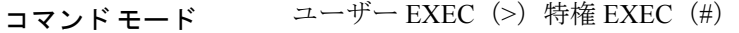

コマンド履歴

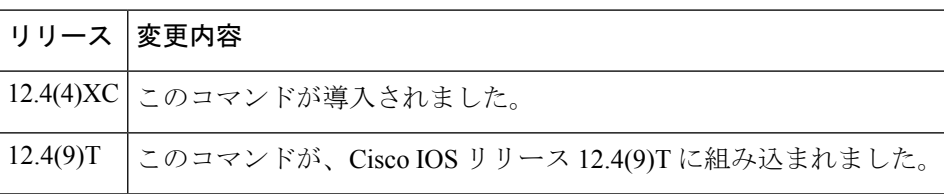

使用上のガイドライン **show h323 calls preserved** コマンドを使用すると、保持されているコールあたりのデータを表 示できます。アクティブなコールのみが表示され、保持されたコール履歴は表示されません。

> トランスレーションルールを設定済みの場合、「Calling Number」フィールドに表示される値 は、ゲートウェイによってトランスレート済みである可能性があります。ゲートウェイは、着 信番号の値をコールのルーティング先番号として処理します。

> 「CallID」フィールドには、各コールレッグに割り当てられているグローバルに一意の16オク テットの接続 ID が短縮形式で表示されます。show call active voice brief コマンドでも、CallID 値の短縮形式(第 3 オクテットの一部と第 4 オクテット)が表示されます。CallID 値を長い形 式で出力するには、 **show call active voice** コマンドを使用します。

> **show voice call status** コマンドや **clear call voice** コマンドなど、ゲートウェイに対して他の音声 コマンドを実行するときには、この CallID 値を使用して当該 CallID に関連付けられたコール レッグを参照できます。

> 「H225FD」フィールドまたは「H245FD」フィールドに出力値-1が表示された場合は、H.225.0 接続でエラーが検出されたために当該コールが保存されたことを示しています。このコールで 使用された実際のH.225.0ソケットファイル記述子は、このコールの保存時に出力されたsyslog メッセージに記載されています。

> 特定のコールに関する詳細情報を取得するには、 **show call active voice** コマンドも使用できま す。コールをクリアするには、**clear call voice causecode** コマンドを使用します。

<sup>例</sup> 次に示す **show h323 callspreserved** コマンドの出力例では、保存済みのアクティブコー ルが 1 つあることが示されています。

```
Router# show h323 calls preserved
CallID = 11EC, Calling Number = , Called Number = 3210000,
RemoteSignallingIPAddress=9.13.0.26 , RemoteSignallingPort=49760 ,
RemoteMediaIPAddress=9.13.0.11 , RemoteMediaPort=17910 , Preserved Duration = 262 , Total
 Duration = 562, H225 FD = -1, H245 FD = -1
```
次の表に、**show h323 calls preserved** コマンド出力に表示される各種フィールドの一覧 (アルファベット順)と、各フィールドの説明を示します。

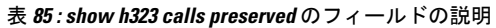

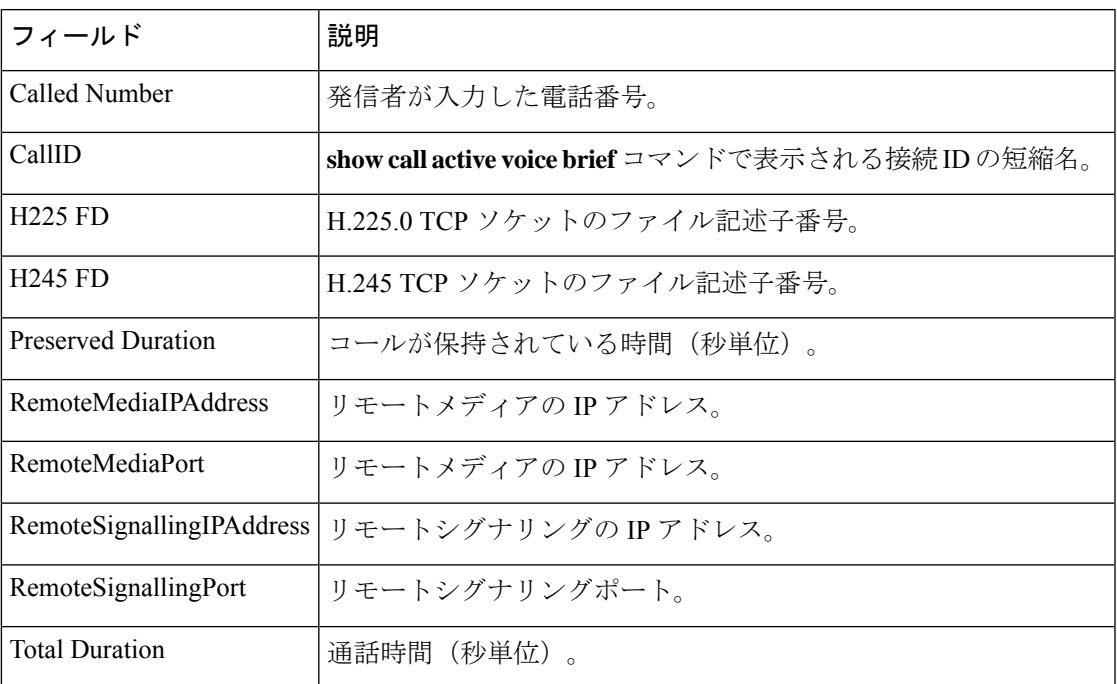

関連コマンド

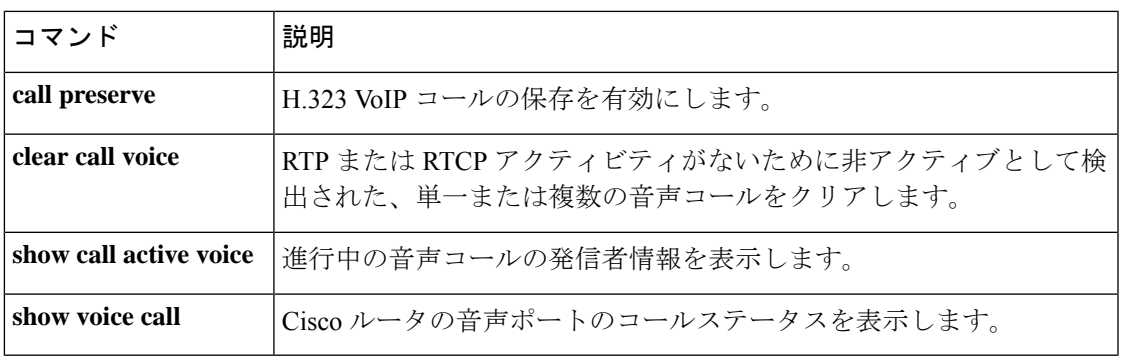

# **show h323 gateway**

送受信された H.323 ゲートウェイメッセージの統計情報、および H.323 コールが切断された原 因を表示するには、特権 EXEC モードで **show h323 gateway** コマンドを使用します。

**show h323 gateway** [{**cause-code stats** | **h225** | **ras**}]

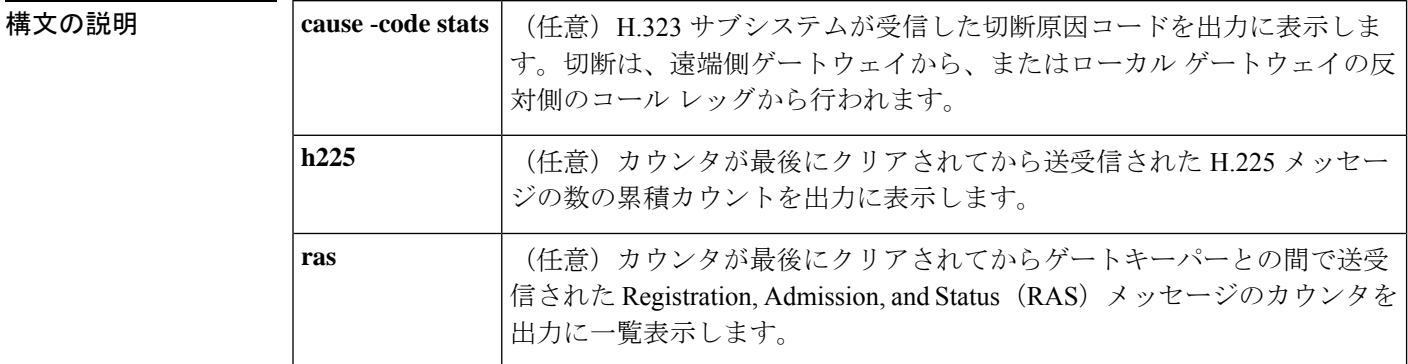

- コマンドデフォルト 任意の統計情報をすべて表示するには、任意のキーワードを指定せずにこのコマンドを使用し ます。
- コマンド モード 特権 EXEC (#)

コマンド履歴 |リリース 変更内容 このコマンドが、Cisco AS5300、Cisco AS5350、Cisco AS5400、およびCisco AS5850 を除く Cisco H.323 各種プラットフォームに導入されました。  $12.2(4)$ T

<sup>例</sup> 次に示す Cisco <sup>3640</sup> ルータの例は、このコマンドをキーワードなしで使用して、すべ てのオプションの統計情報を表示したものです。フィールドの説明については、次の 表を参照してください。

### Router# **show h323 gateway**

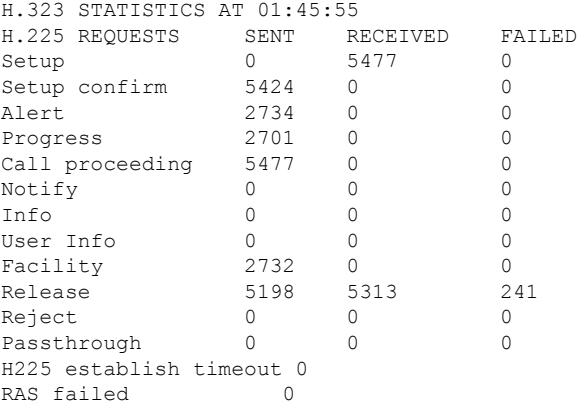

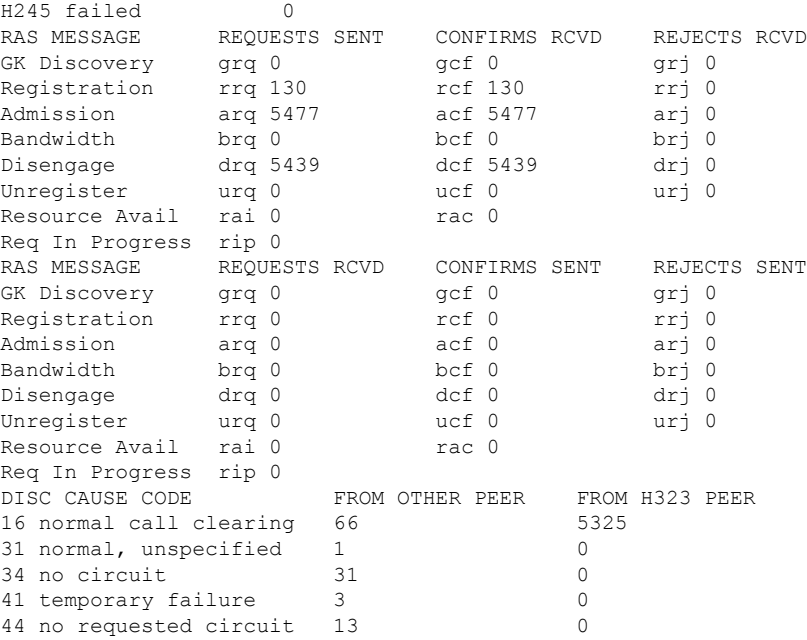

次に示す Cisco 3640 ルータの例は、キーワード cause-code stats を入れてこのコマンド を使用することによって、H.323 サブシステムが受信した切断原因コードを表示した ものです。切断は、遠端側ゲートウェイから、またはローカルゲートウェイの反対側 のコール レッグから行われます。数がゼロ以外の原因コードのみ表示されます。

### Router# **show h323 gateway cause-code stats**

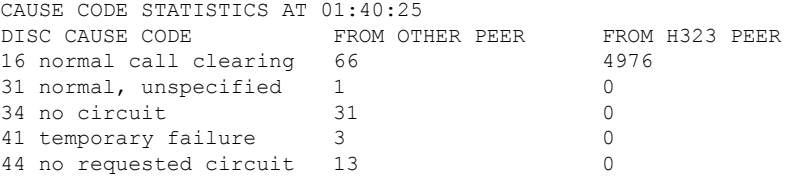

下の表に、このコマンド出力で表示される重要なフィールドの説明を示します。

表 **<sup>86</sup> : show h323 gateway cause-code stats** のフィールドの説明

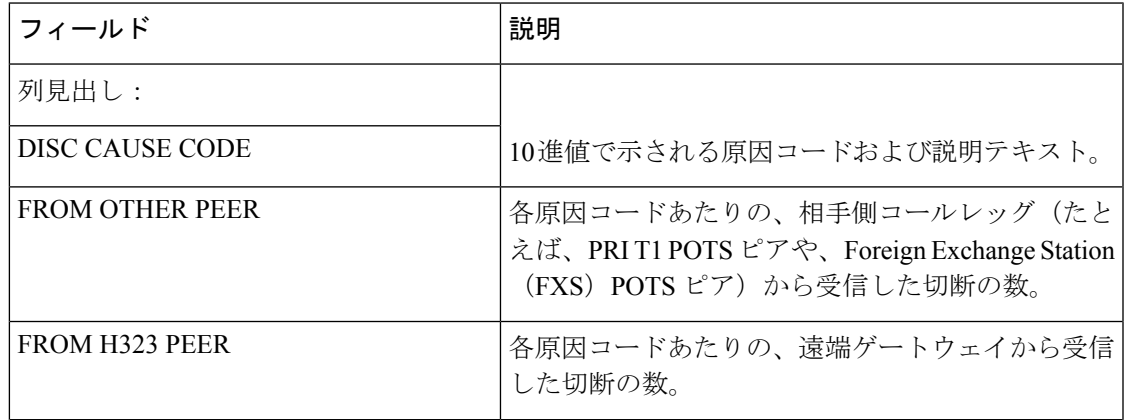

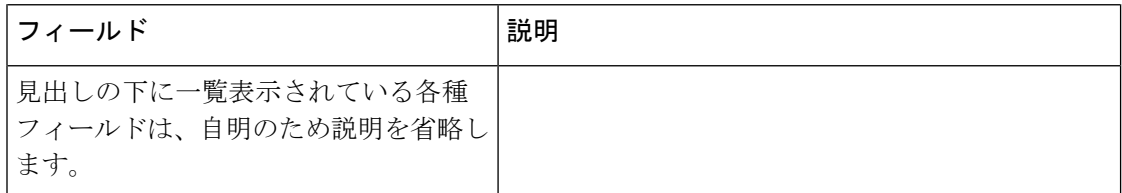

次に示すCisco 3640ルータの例は、キーワード**h225**を入れてこのコマンドを使用する ことによって、カウンタが最後にクリアされてから送受信された H.225 メッセージ数 の累積カウントを表示したものです。

1 行につき 1 種類の H.225 要求の送信数、受信数および失敗数が表示されます。カウ ンタがクリアされていない場合は、ルータが最後にリロードされてからの合計数が表 示されます。

### Router# **show h323 gateway h225**

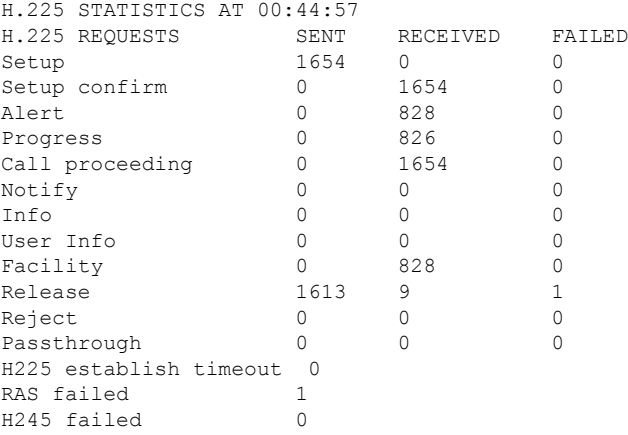

下の表に、このコマンド出力で表示される重要なフィールドの説明を示します。

表 **<sup>87</sup> : show h323 gateway h225** のフィールドの説明

| フィールド                 | 説明                                                                                                    |
|-----------------------|----------------------------------------------------------------------------------------------------|
| 列見出し:                 |                                                                                                    |
| <b>H.225 REQUESTS</b> | H.225 メッセージのタイプ。                                                                                                    |
| <b>SENT</b>           | ゲートウェイによって送信された H.225 メッセージの数。                                                                                       |
| <b>RECEIVED</b>       | リモートゲートウェイまたはエンドポイントから受信したH.225メッセー<br>ジの数。                                                                          |
| <b>FAILED</b>         | 送信できなかった H.225 メッセージの数。送信の失敗は、たとえば、<br>H.323 サブシステムが H.225 リリース要求の送信を試みたものの、TCP<br>ソケットがすでに閉じられていた場合などに発生する可能性があります。 |
| フィールド:                |                                                                                                    |

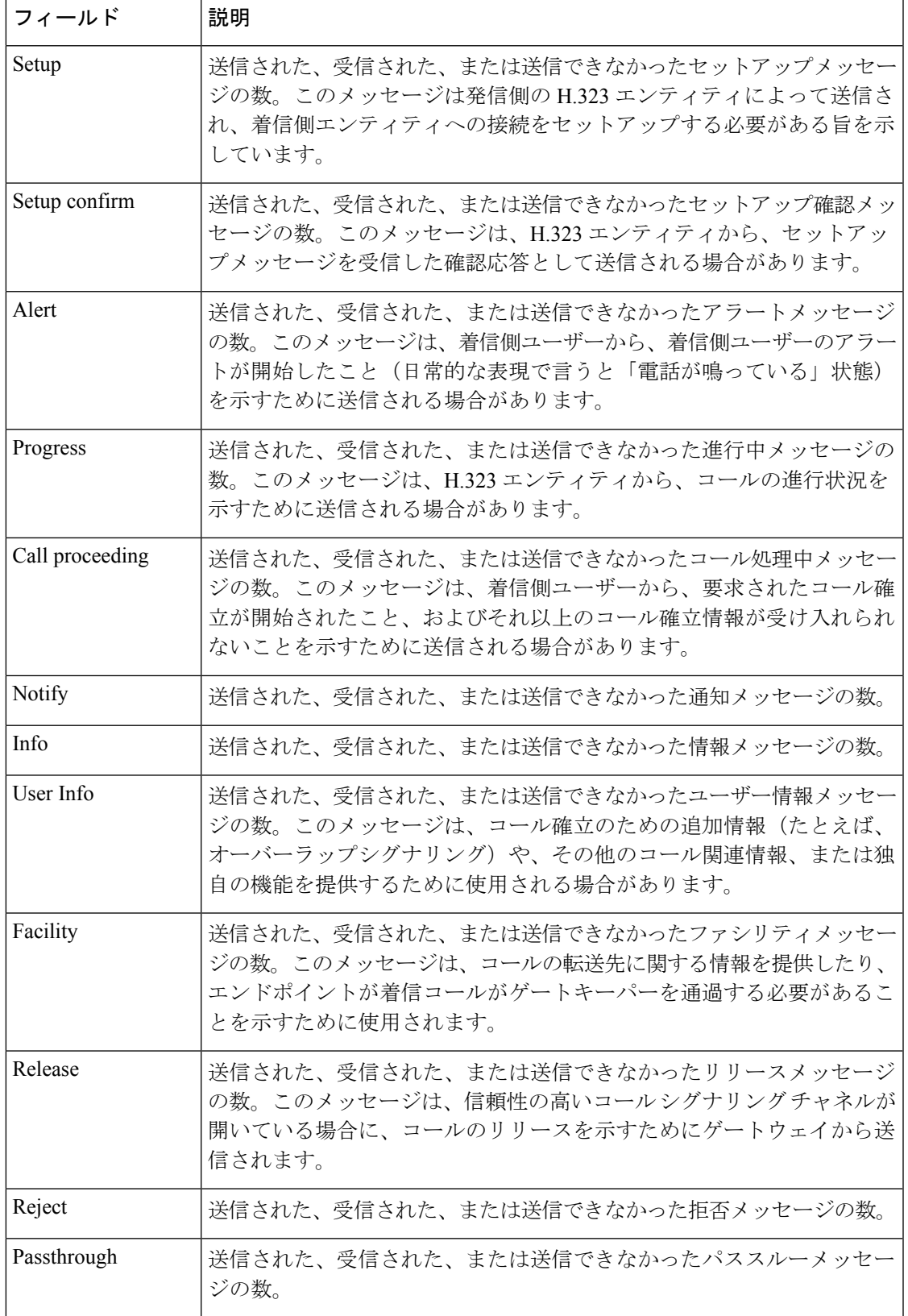

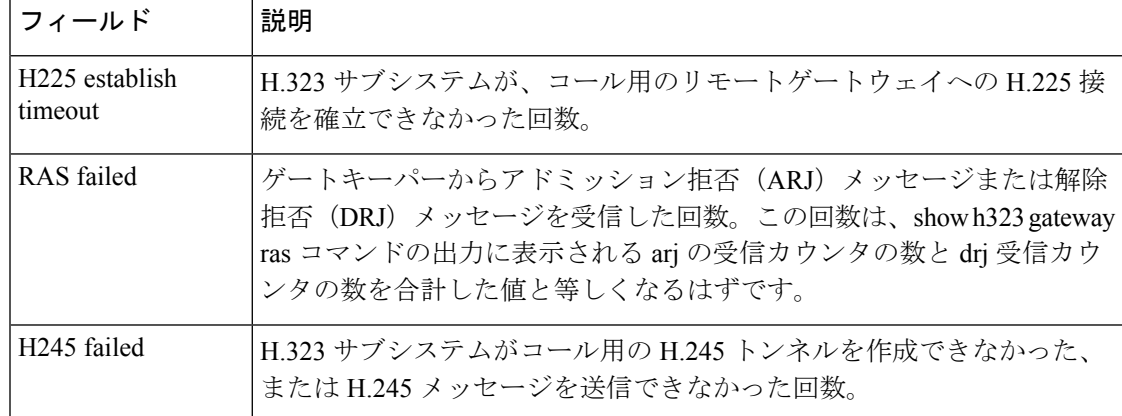

次に示すCisco 3640ルータの例は、**ras**キーワードを入れてこのコマンドを使用するこ とにより、ゲートキーパーとの間で送受信された Registration, Admission, and Status

(RAS)メッセージのカウンタを表示したものです。Resource Avail メッセージと Req In Progress メッセージを除き、各 RAS メッセージには、要求メッセージ、確認メッ セージおよび拒否メッセージの3つのバリエーションがあります。たとえば、アドミッ ションメッセージタイプには、アドミッション要求(arq)メッセージ、アドミッショ ン確認(acf)メッセージ、およびアドミッション拒否(arj)メッセージがあります。 ゲートウェイからarqメッセージが送信されると、ゲートキーパーはそのアドミッショ ン要求を確認するか拒否するかに応じて acf メッセージまたは arj メッセージのいずれ かで応答します。

以下の 2 つの表では、各表につき同じメッセージタイプが一覧表示されており、各行 につき異なるメッセージタイプが表示されています。1つ目の表には、送信した要求、 受信した確認、および受信した拒否が表示されています。2 つ目の表には、受信した 要求、送信した確認、および送信した拒否が表示されています。2 つ目の表にある一 部の行は、ゲートキーパーにのみ適用されます(たとえば、ゲートウェイが、登録要 求(rrq)メッセージの受信や、登録確認(rcf)メッセージの送信、登録拒否(rrj) メッセージの送信を行わない場合などです)。

### Router# **show h323 gateway ras**

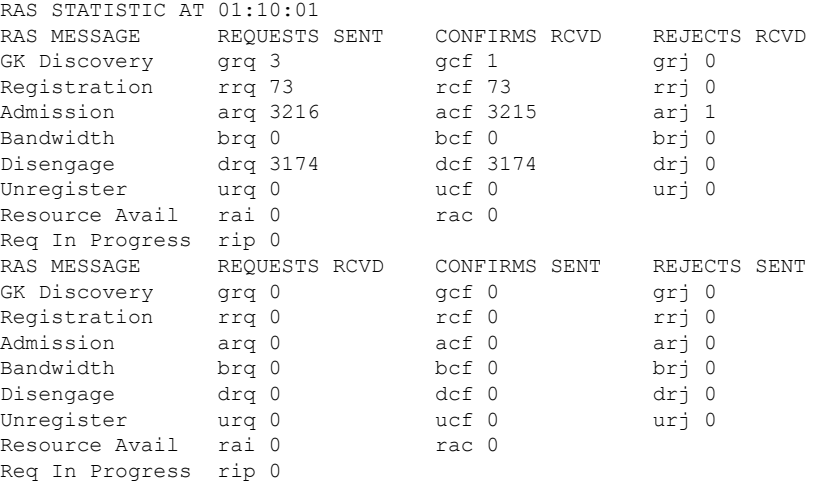

下の表に、このコマンド出力で表示される重要なフィールドの説明を示します。

表 **<sup>88</sup> : show h323 gateway ras** のフィールドの説明

| フィールド                 | 説明                                                                                                    |
|-----------------------|----------------------------------------------------------------------------------------------------|
| 1つ目の表の列見出<br>$\cup$ : |                                                                                                    |
| <b>RAS MESSAGE</b>    | RAS メッセージのタイプ。                                                                                                    |
| <b>REQUESTS SENT</b>  | ゲートウェイからゲートキーパーに送信されたRAS要求メッセージの<br>数。                                                                                                    |
| <b>CONFIRMS RCVD</b>  | ゲートキーパーから受信した RAS 確認メッセージの数。                                                                                                    |
| <b>REJECTS RCVD</b>   | ゲートキーパーから受信した RAS 拒否メッセージの数。                                                                                                    |
| 2つ目の表の列見出<br>L:       |                                                                                                    |
| <b>RAS MESSAGE</b>    | RAS メッセージのタイプ。                                                                                                    |
| <b>REQUESTS RCVD</b>  | ゲートキーパーから受信した RAS 要求メッセージの数。                                                                                                    |
| <b>CONFIRMS SENT</b>  | ゲートウェイによって送信された RAS 確認メッセージの数。                                                                                                    |
| REJECTS SENT          | ゲートウェイによって送信された RAS 拒否メッセージの数。                                                                                                    |
| フィールド:                |                                                                                                    |
| <b>GK</b> Discovery   | 受信したすべてのゲートキーパーに対して、ゲートキーパー確認<br>(GCF) メッセージで応答して登録許可を付与するよう要求するゲー<br>トキーパー要求 (GRQ) メッセージ。ゲートウェイ拒否 (GRJ) メッ<br>セージはこの要求に対する拒否であり、要求側のエンドポイントが別<br>のゲートキーパーを探す必要があることを示します。  |
| Registration          | 登録要求 (RRQ) メッセージは、端末からゲートキーパーへの登録要<br>求です。ゲートキーパーが登録確認 (RCF) メッセージで応答した場<br>合、端末は応答したゲートキーパーを今後のコールに使用します。ゲー<br>トキーパーが登録拒否(RRJ)メッセージで応答した場合、端末は登<br>録する別のゲートキーパーを探す必要があります。 |
| Admission             | アドミッション要求 (ARQ) メッセージは、ゲートキーパーに対し<br>て、エンドポイントによるパケットベースネットワークへのアクセス<br>許可を要求します。これを受けてゲートキーパーは、アドミッション<br>確認 (ACF) メッセージを返してその要求を許可するか、アドミッショ<br>ン拒否 (ARJ) メッセージを返して拒否します。 |

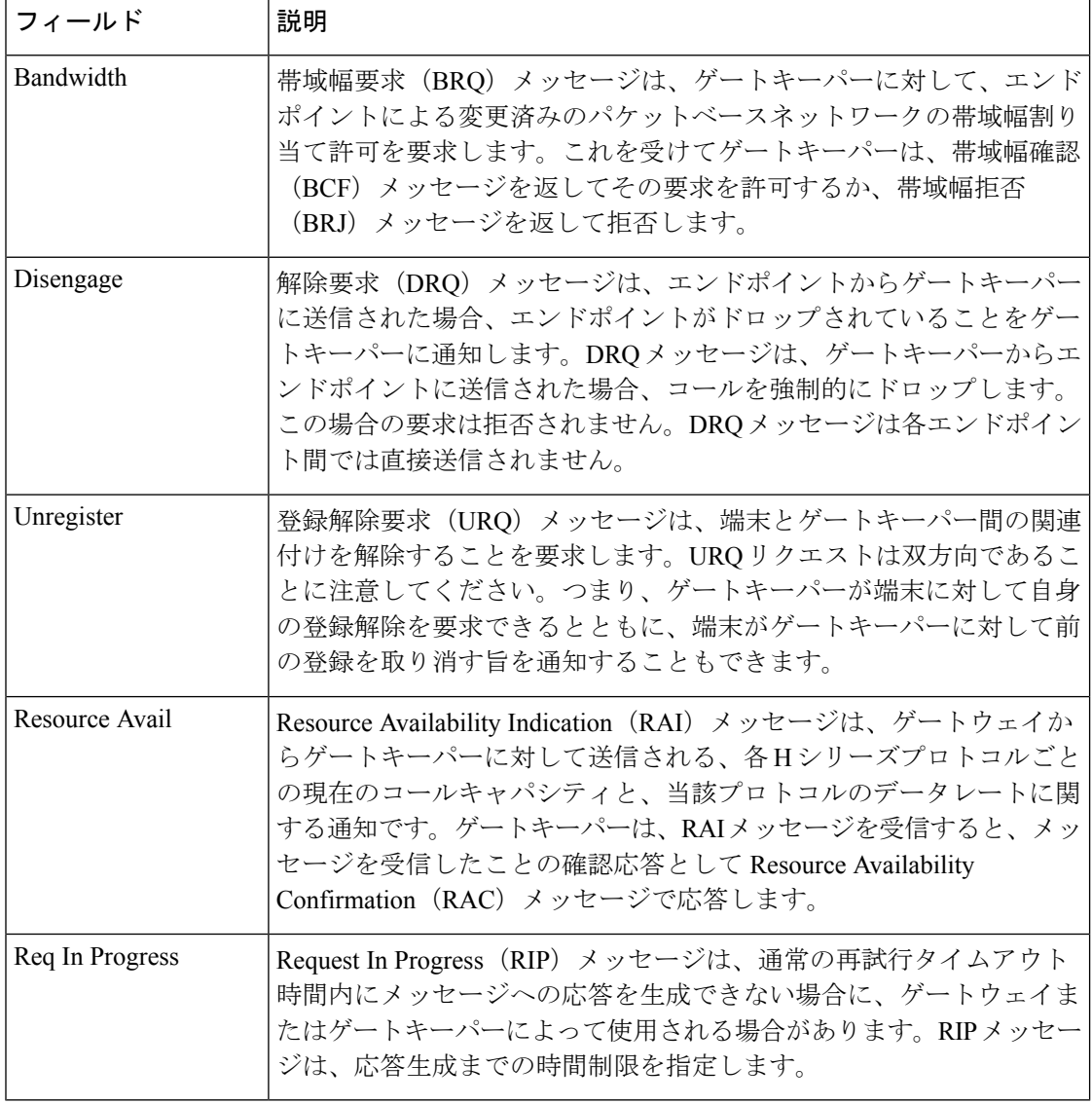

### 関連コマンド コマンド 説明

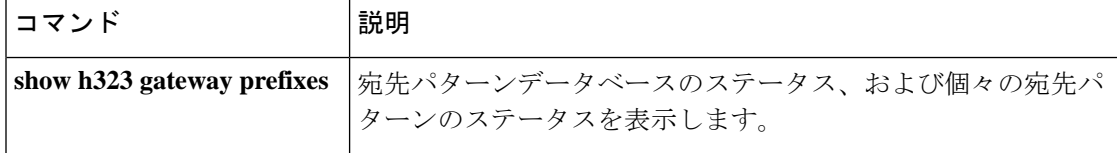

# **show h323 gateway prefixes**

宛先パターンデータベースのステータス、および個々の宛先パターンのステータスを表示する には、特権 EXEC モードで **show h323 gateway prefixes** コマンドを使用します。

**show h323 gateway prefixes**

- 構文の説明 このコマンドには引数またはキーワードはありません。
- コマンドデフォルト デフォルトの動作や値はありません。
- コマンド モード 特権 EXEC (#)

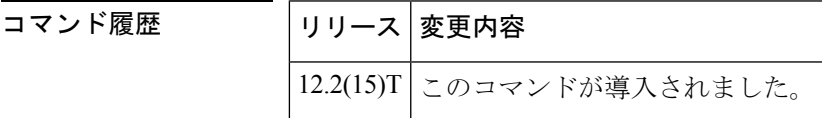

使用上のガイドライン **show h323 gateway prefixes** コマンドを使用すると、アクティブな単純な旧式の電話サービス (POTS)ダイヤルピアからの宛先パターン、宛先パターンの現在の状態(宛先パターンがゲー トキーパーに送信されたか、またはゲートキーパーの確認応答を受けたかどうか)、および ゲートウェイでダイナミックプレフィックスのアドバタイズメントが有効になっているかどう かを表示できます。

例 次の例は、このコマンドでゲートウェイの宛先パターンデータベースのステータスを 表示したものです。

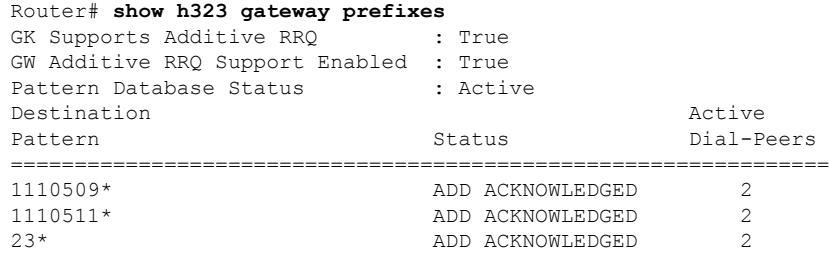

次の表で、この出力に表示される重要なフィールドを説明します。

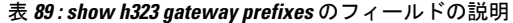

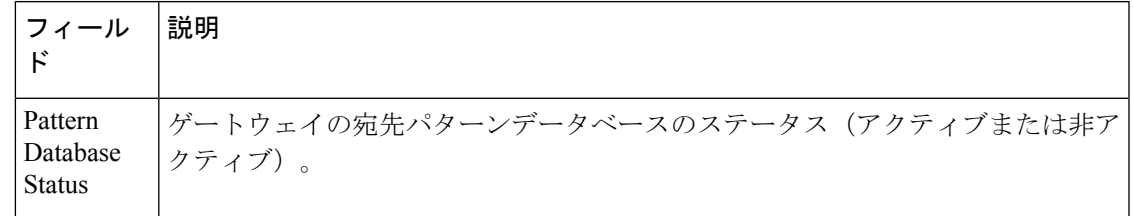

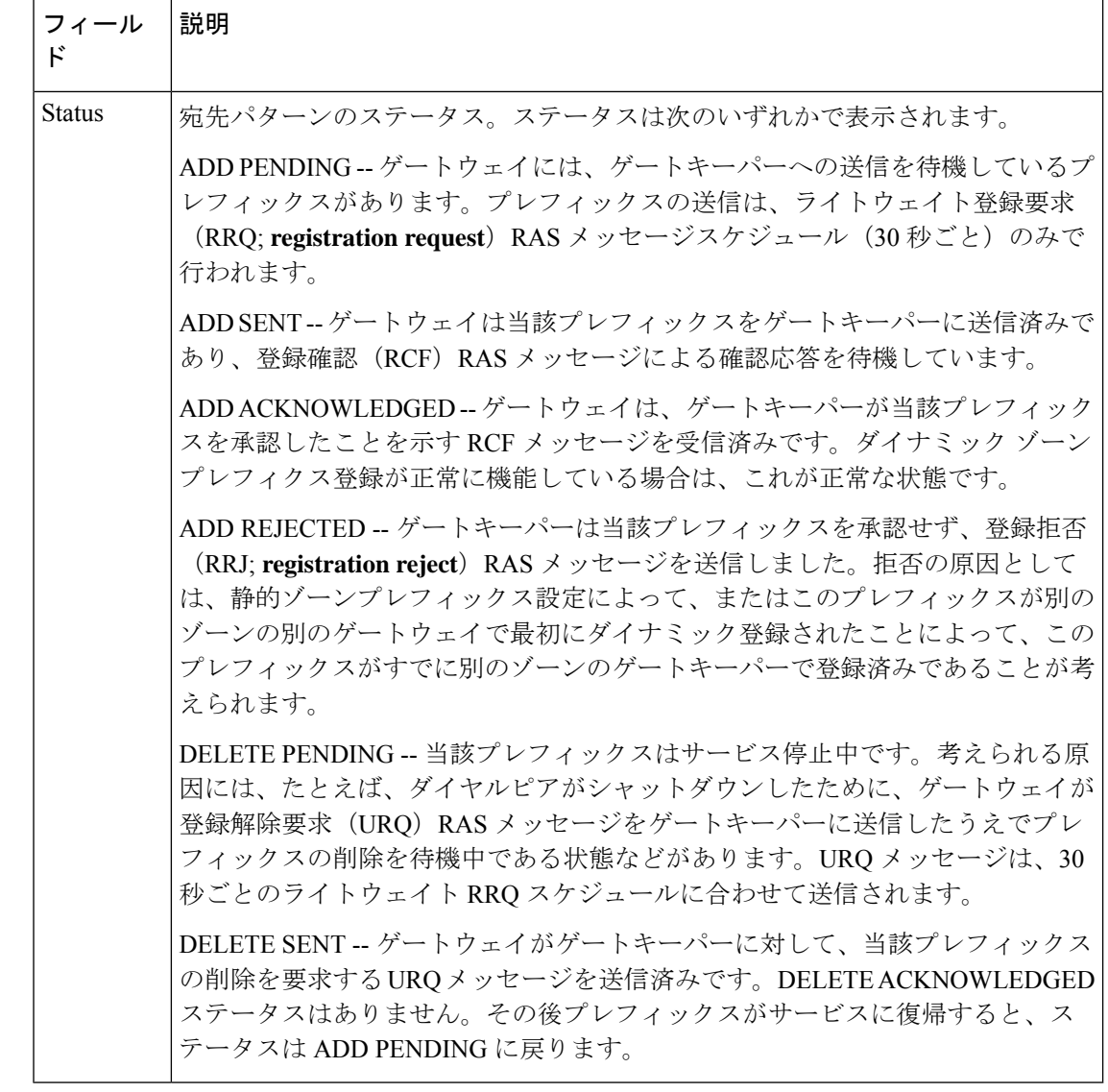

関連コマンド コマンド 説明

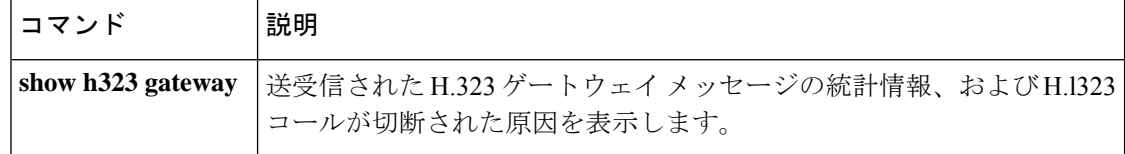

# **show http client cache**

HTTP クライアントキャッシュに含まれるエントリの情報を表示するには、ユーザー EXEC モードまたは特権 EXEC モードで **show http client cache** コマンドを使用します。

**show http client cache** [**brief**]

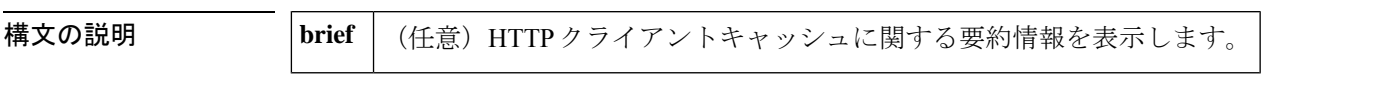

**コマンドモード** ユーザー EXEC (>) 特権 EXEC (#)

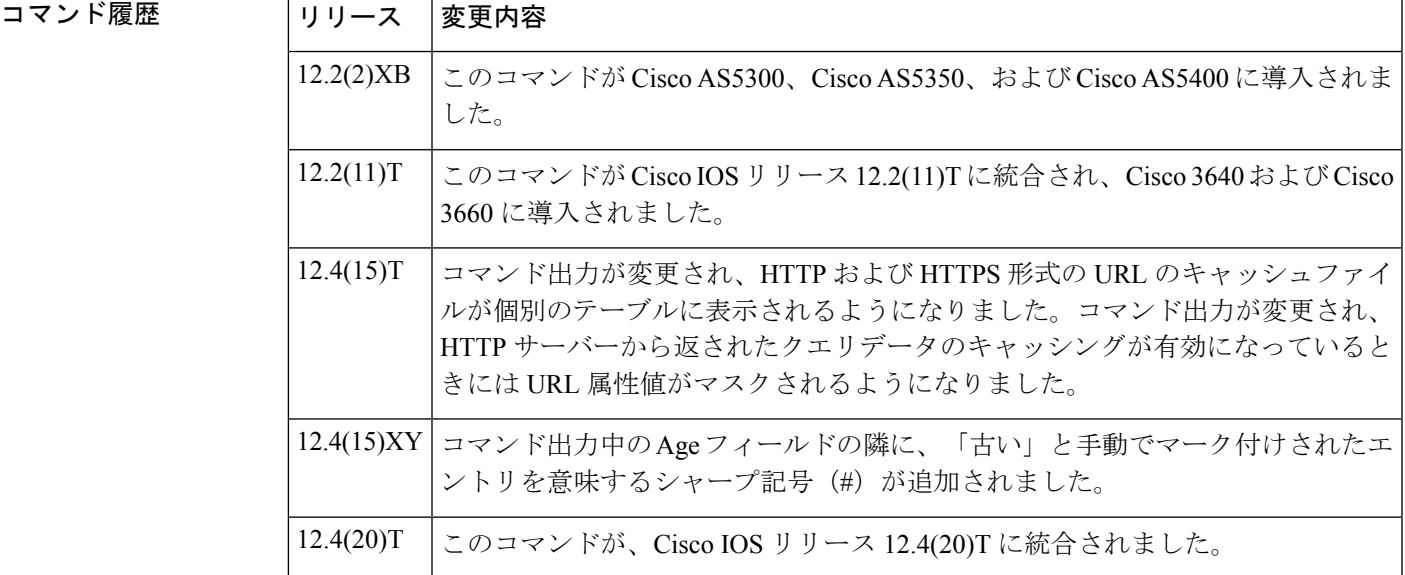

使用上のガイドライン HTTPキャッシングの詳細については、準拠している仕様RFC2616、*HypertextTransfer Protocol* (*HTTP*)*/1.1*(1999 年 6 月、IETF)を参照してください。

例 みちょう しんに、このコマンドの出力例を示します。

```
Router# show http client cache
HTTP Client cached information
==================================
Maximum memory pool allowed for HTTP Client caching = 100000 K-bytes
Maximum file size allowed for caching = 10 K-bytes
Total memory used up for Cache = 18837 Bytes
Message response timeout = 10 secs
Total cached entries = 5
Total non-cached entries = 0
                           Cached entries
                           ==============
Cached table entry 167, number of cached entries = 2<br>Request URL Ref Fresh?
                                     Ref FreshTime Age Size
 ----------- --- --------- --- ----
abc.com/vxml/menu.vxml 0 20 703 319
```
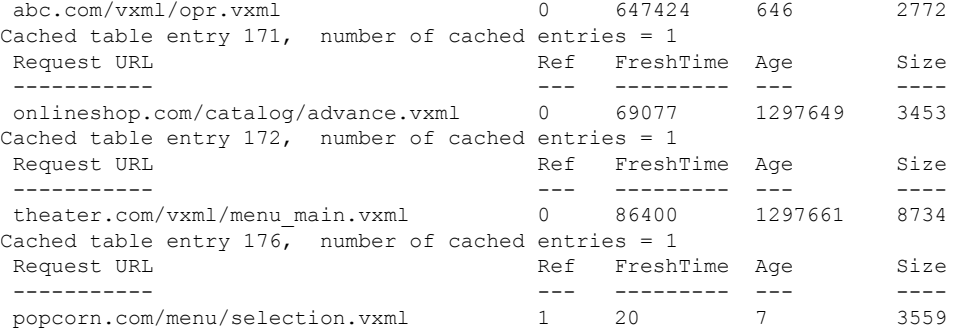

次に、**sethttpclient cache stale** コマンドを使用して、HTTP クライアントキャッシュ内 のすべてのエントリを「stale(古い)」に設定した例を示します。古いエントリには、 Age フィールドの横にシャープ記号(#)が表示されています。

```
Router# show http client cache
```
HTTP Client cached information ================================ Maximum memory pool allowed for HTTP Client caching = 20000 K-bytes Maximum file size allowed for caching = 1000 K-bytes Total memory used up for Cache = 37758 Bytes Message response timeout = 10 secs Total cached entries = 7 Total non-cached entries = 0 Cached entries ============== entry 142, 1 entries Ref FreshTime Age Size context --- --------- --- ---- ------- 0 30 53233 # 486 63D8FCC4 url: http://goa/TEST1.vxml entry 145, 1 entries Ref FreshTime Age Size context --- --------- --- ---- ------- 1 4001998 53218 # 151 0 url: http://win2003/TEST2.vxml entry 157, 1 entries Ref FreshTime Age Size context ---- --------- --- ----- -------<br>1 30 28 # 185 0 1 30 28 # 185 0 url: http://goa/TEST3.vxml entry 164, 1 entries Ref FreshTime Age Size context --- --------- --- ---- ------- 1 2231127 53233 # 1183 0 url: http://goa/audio/en welcome.au entry 166, 2 entries Ref FreshTime Age Size context --- --------- --- ---- ------- 1 2231127 53233 # 4916 0 url: http://goa/audio/en\_one.au 1 2231127 53229 # 4500 0 url: http://goa/audio/en\_three.au entry 169, 1 entries Ref FreshTime Age Size context --- --------- --- --- ---- -------1 2231127 53229 # 7224 0 url: http://goa/audio/en\_two.au

下の表に、このコマンド出力で表示されるフィールドの説明を示します。

### 表 **<sup>90</sup> : show http client cache** のフィールドの説明

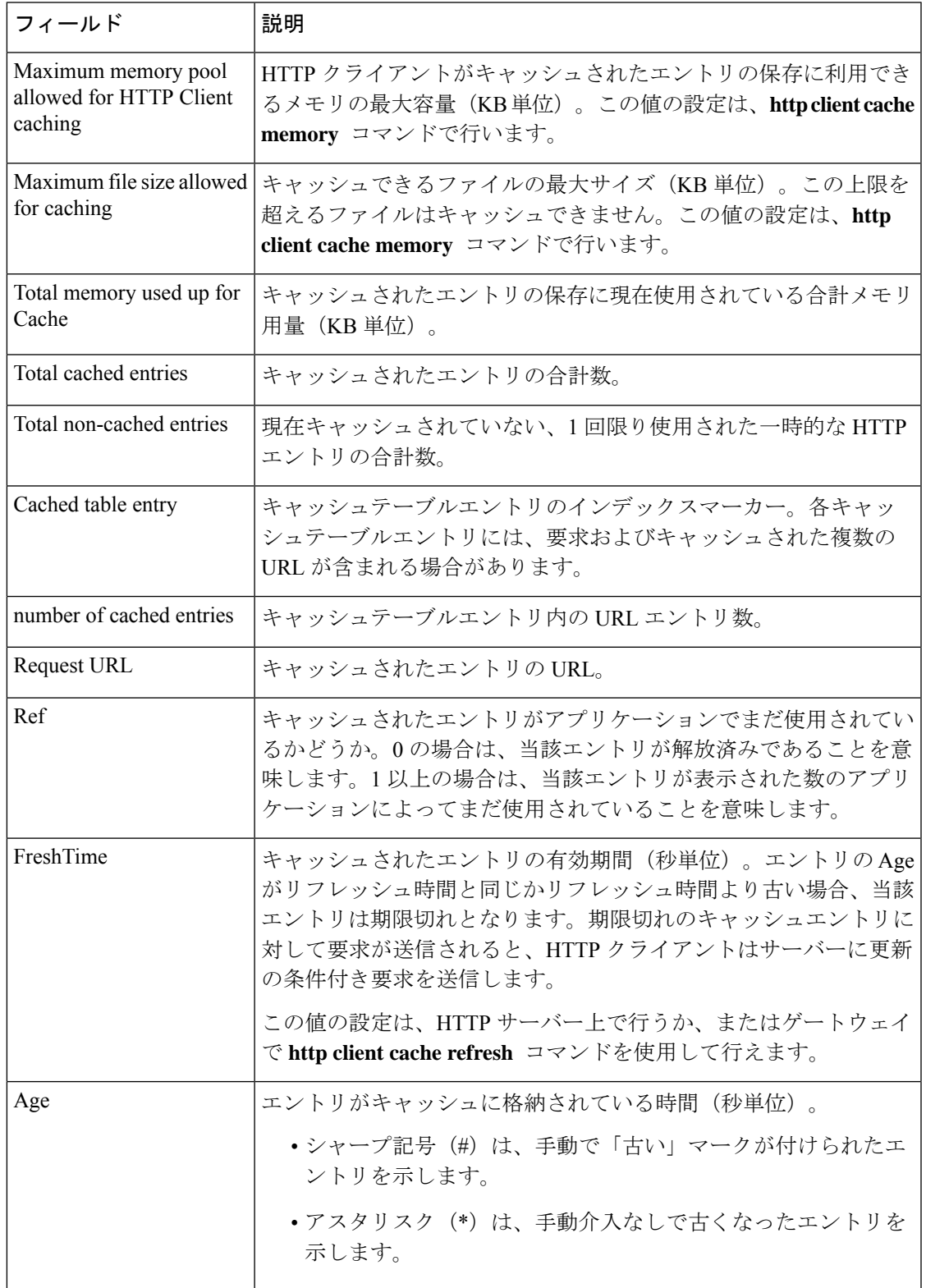

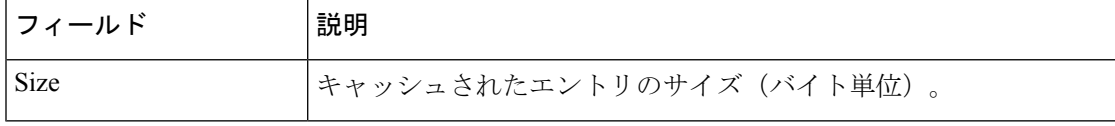

### 関連コマンド

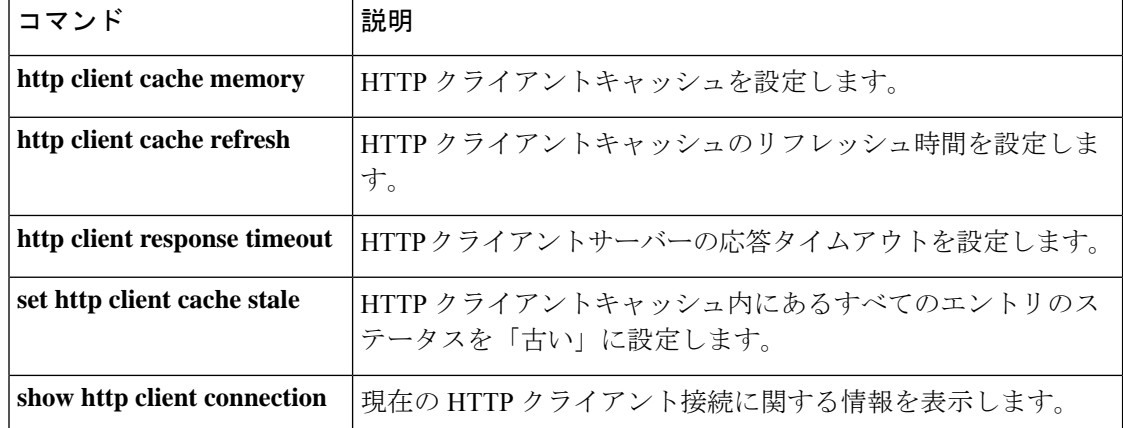

# **show http client cache**

HTTP クライアントキャッシュに含まれるエントリの情報を表示するには、ユーザー EXEC モードまたは特権 EXEC モードで **show http client cache** コマンドを使用します。

**show http client cache** [**brief**]

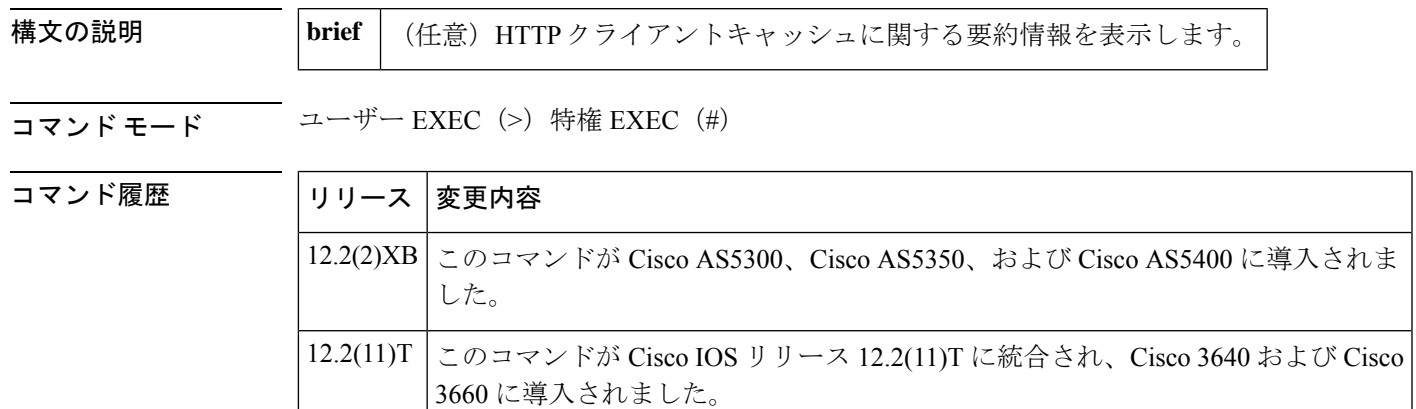

コマンド出力が変更され、HTTPおよびHTTPS形式のURLのキャッシュファイル が個別のテーブルに表示されるようになりました。コマンド出力が変更され、HTTP サーバーから返されたクエリデータのキャッシングが有効になっているときには URL 属性値がマスクされるようになりました。  $12.4(15)$ T

使用上のガイドライン HTTPキャッシングの詳細については、準拠している仕様RFC2616、*HypertextTransfer Protocol* (*HTTP*)*/1.1*(1999 年 6 月、IETF)を参照してください。

例 みちょう しんに、このコマンドの出力例を示します。

### Router# **show http client cache** HTTP Client cached information ===============================

Maximum memory pool allowed for HTTP Client caching = 10000 K-bytes (default) Maximum file size allowed for caching = 50 K-bytes (default) Total memory used up for Cache = 4271 Bytes Message response timeout = 10 secs Total cached entries = 2 Total non-cached entries = 0 Cached entries ============== entry 135, 2 entries Ref FreshTime Age Size context --- --------- --- ---- ------- 0 121393 557 1419 0 url: http://10.1.200.21/vxml/menu main.vxml 1 121447 13 2119 0 url: https://10.1.200.21/catalog/advance.vxml

以下は、http client cache query コマンドで HTTP サーバーから返されたクエリデータの キャッシングが有効に設定されている場合の、このコマンドの出力例です。発信者の プライバシーを保護するため、URL 属性値はアスタリスク (\*) でマスクされている 点に注意してください。

#### Router# **show http client cache** HTTP Client cached information

```
==============================
Maximum memory pool allowed for HTTP Client caching = 10000 K-bytes (default)
Maximum file size allowed for caching = 50 K-bytes (default)
Total memory used up for Cache = 5382 Bytes
Message response timeout = 10 secs
Total cached entries = 4
Total non-cached entries = 0
Cached entries
==============
entry 135, 2 entries
Ref FreshTime Age Size context
--- --------- --- ---- -------
0 121393 577 1419 0
url: http://10.1.200.21/vxml/menu main.vxml
1 121447 13 2119 0
url: https://10.1.200.21/catalog/advance.vxml
entry 170, 2 entries
Ref FreshTime Age Size context
--- --------- --- ---- -------
0 86400 709 478 67117ABC
url: https://www.somebankurl.com/scripts/login.php?user=*******&password=***
0 86400 528 478 686324C4
url: https://www.somebankurl.com/scripts/login.php?user=********&password=*****
```
下の表に、このコマンド出力で表示されるフィールドの説明を示します。

表 **<sup>91</sup> : show http client cache** のフィールドの説明

| フィールド                                                     | 説明                                                                                                    |  |
|-----------------------------------------------------------|----------------------------------------------------------------------------------------------------|--|
| Maximum memory pool<br>allowed for HTTP Client<br>caching | HTTP クライアントがキャッシュされたエントリの保存に利用できる<br>メモリの最大容量 (KB単位)。この値の設定は、http client cache<br>memory コマンドで行います。                                                                    |  |
| Maximum file size<br>allowed for caching                  | キャッシュできるファイルの最大サイズ(KB 単位)。この上限を超<br>えるファイルはキャッシュできません。この値の設定は、http client<br>cache memory コマンドで行います。                                                                   |  |
| Total memory used up<br>for Cache                         | キャッシュされたエントリの保存に現在使用されている合計メモリ用<br>量 (KB 単位)。                                                                                                    |  |
|                                                           | 場合によっては、サイズの大きなファイルは2回のプロ<br>(注)<br>セスに分けてキャッシングされることがあります。この<br>フィールドの値には、HTTPクライアントプロセスでキャッ<br>シングされたファイルの一部のみが示されているため、<br>ここで表示される数値は実際のファイルサイズよりも小<br>さい可能性があります。 |  |

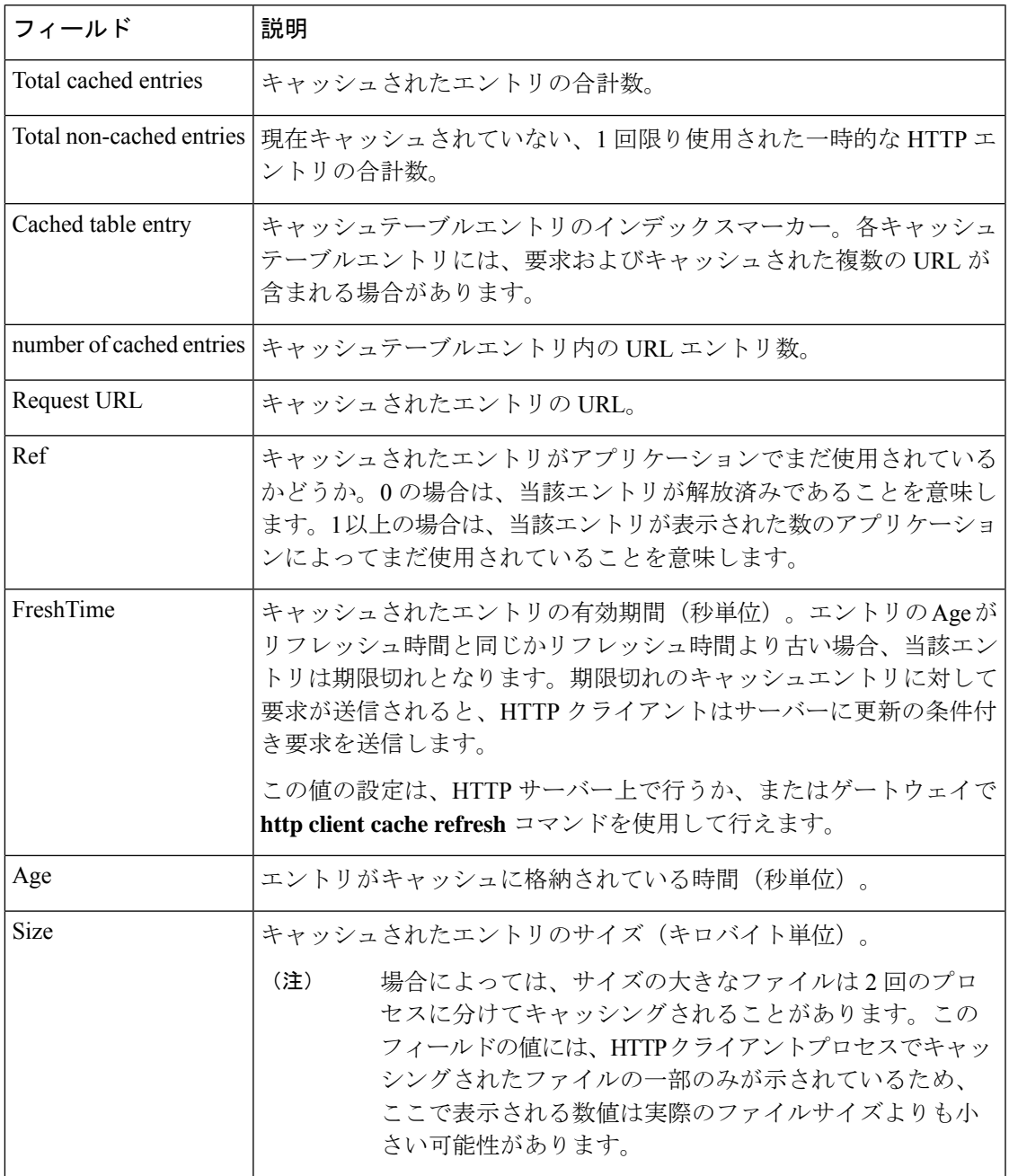

**関連コマンド** 

I

I

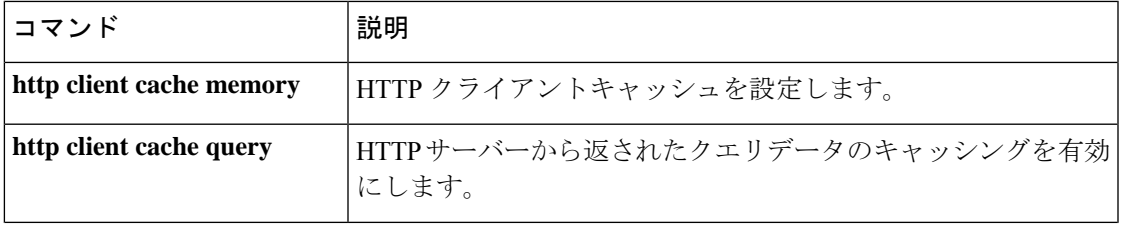

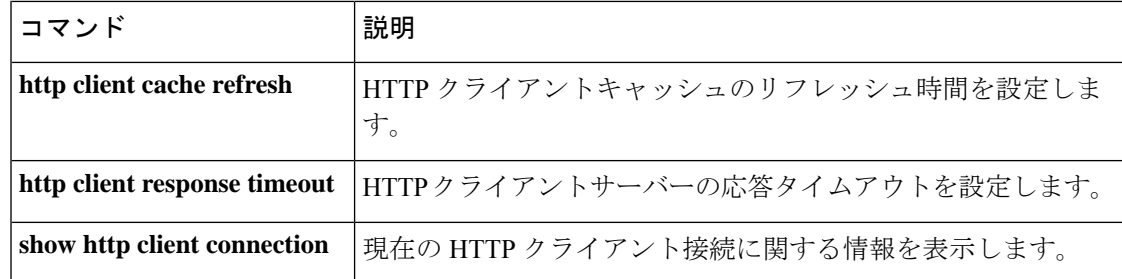

# **show http client cookie**

HTTP クライアントで保存されている Cookie を表示するには、特権 EXEC モードで **show http client cookie** コマンドを使用します。

**show http client cookie** [**id** *call-id*]

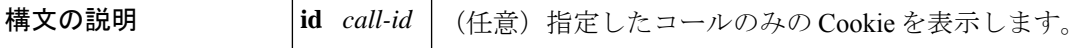

コマンド モード 特権 EXEC (#)

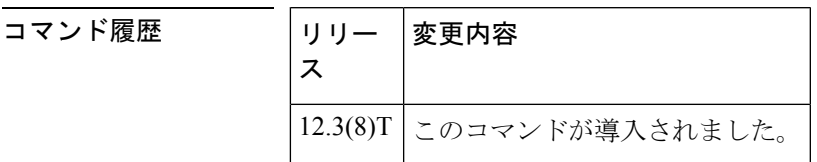

使用上のガイドライン 特定のコールの Cookie を表示するには、引数 *call-id* を使用します。この引数を使用しなかっ た場合、このコマンドではすべてのコールの Cookie が表示されます。Cookie はコール継続時 間中のみ保存され、コール終了時に関連するすべての Cookie が削除されます。引数 *call-id* を 使用して指定したコールがアクティブでない場合、Cookie は表示されず、当該コールがアク ティブでないことを示すエラーメッセージが表示されます。

アクティブコールの*call-id*を表示するには、**show call active voicebrief**コマンドを使用します。

<sup>例</sup> 次に、**show http client cookie** コマンドの出力例を示します。

```
Router# show http client cookie id 144567
HTTP Client Cookies
===================
TestCookieY==password Path=/ Domain=.cisco.com
TestCookieX==username Path=/ Domain=.cisco.com
```
出力には、Cookie の名前、パスおよびドメインが一覧表示されます。フィールドの説 明は自明のため省略します。

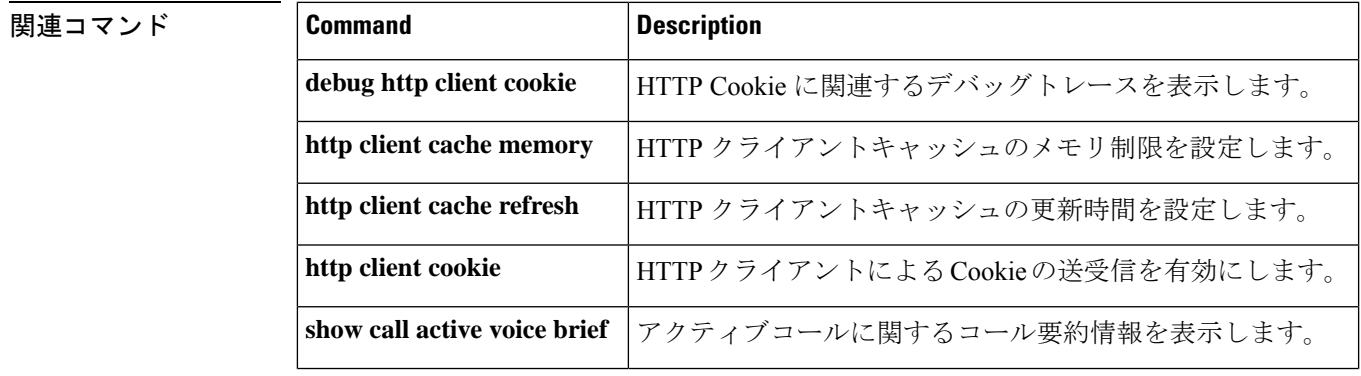

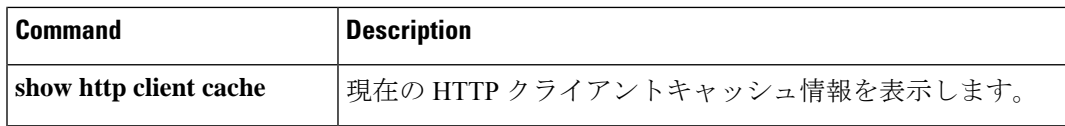

# **show http client history**

HTTPクライアントからサーバーに対して出された要求のうち直近20件を一覧表示するには、 ユーザー EXEC モードまたは特権 EXEC モードで **show http client history** コマンドを使用しま す。

**show http client history**

構文の説明 このコマンドには引数またはキーワードはありません。

コマンド モード ユーザー EXEC (>) 特権 EXEC (#)

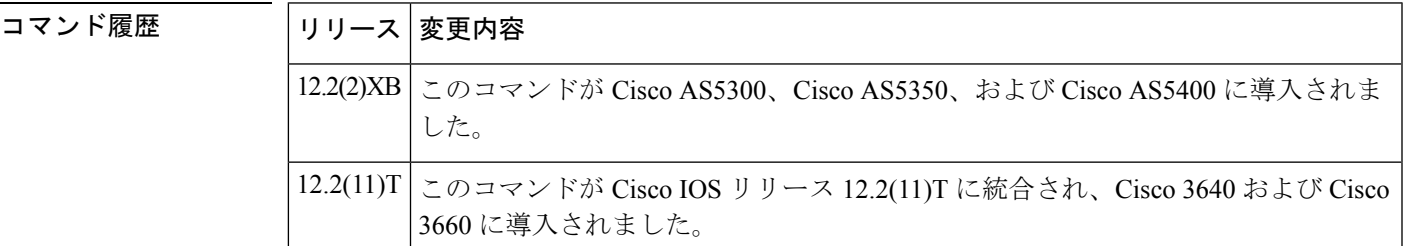

使用上のガイドライン HTTPキャッシングの詳細については、準拠している仕様RFC2616、*HypertextTransfer Protocol* (*HTTP*)*/1.1*(1999 年 6 月、IETF)を参照してください。

<sup>例</sup> 次に示されているのはこのコマンドの出力例であり、HTTPクライアントからサーバー へ送られた直近の GET 要求および POST 要求を示しています。

> Router# show http client history POST http://example.com/servlets/account GET http://example.com/GetDigit.vxml GET http://example.com/form.vxml GET http://sample.com/menu.vxml POST http://sample.com/servlets/order GET http://sample.com/servlets/weather?city=SanFrancisco&state=CA

> 出力には要求のみが表示されます。フィールド見出しは表示されません。

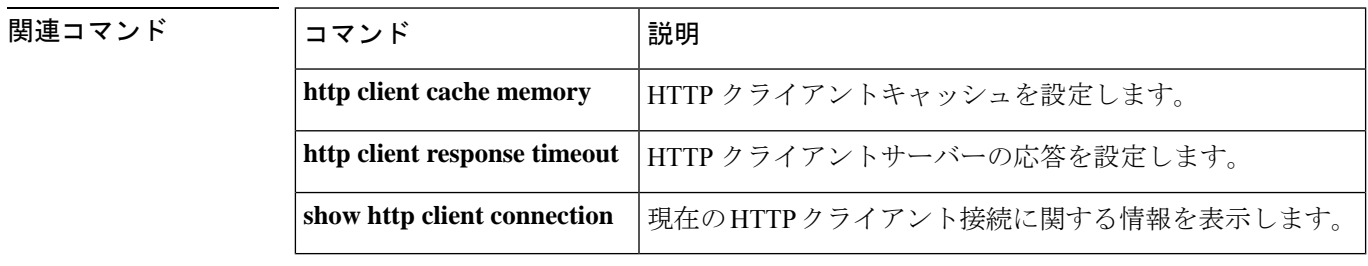

# **show http client secure status**

HTTP クライアントで設定されているトラストポイントおよび暗号スイートを表示するには、 ユーザー EXEC モードまたは特権 EXEC モードで **show httpclient secure status** コマンドを使用 します。

**show http client secure status**

構文の説明 このコマンドには引数またはキーワードはありません。

コマンド モード ユーザー EXEC (>) 特権 EXEC (#)

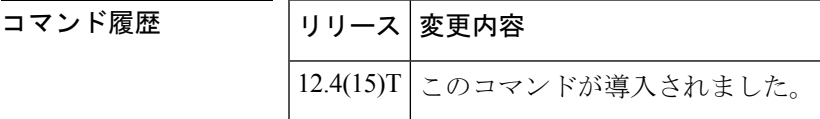

使用上のガイドライン このコマンドを使用すると、**httpclientsecure-trustpoint** コマンドと **httpclientsecure-ciphersuite** コマンドでHTTPクライアントに設定されたトラストポイントおよび暗号スイートを表示でき ます。

<sup>例</sup> 次の出力例は、トラストポイント myca <sup>に</sup> <sup>5</sup> つの暗号スイートすべてが設定されてい ることを示しています。

#### Router# **show http client secure status**

HTTP Client Secure Ciphersuite: rc4-128-md5 rc4-128-sha 3des-cbc-sha des-cbc-sha null-md5 HTTP Client Secure Trustpoint: myca

次の表で、この出力に表示される重要なフィールドを説明します。

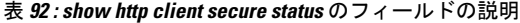

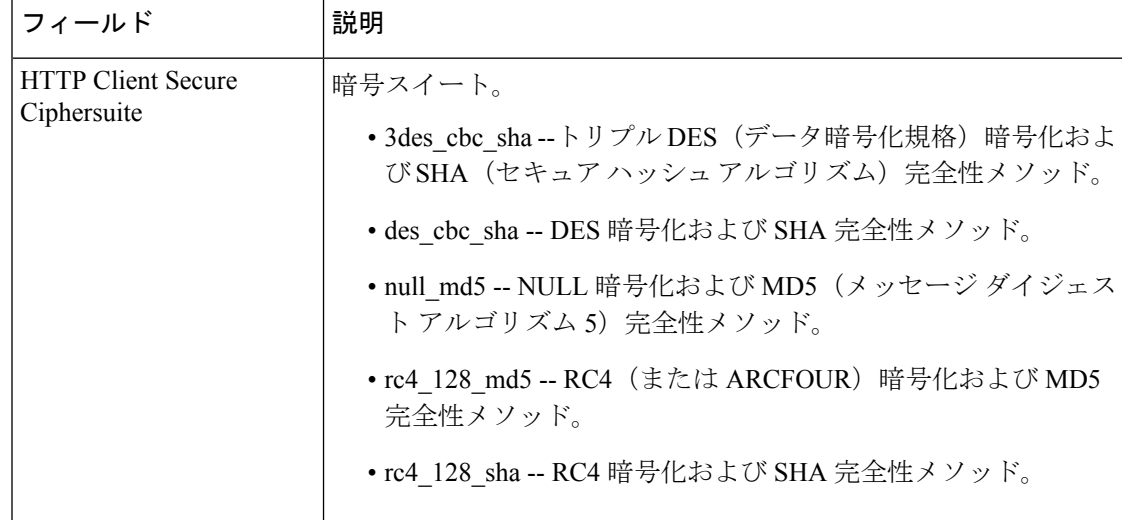

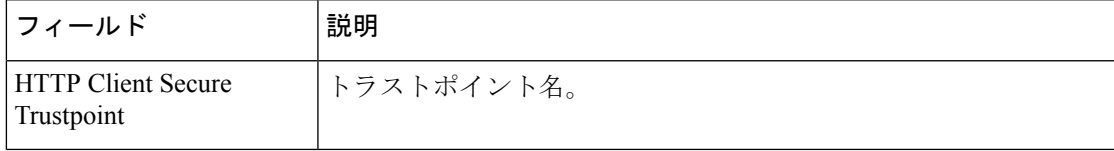

## 関連コマンド

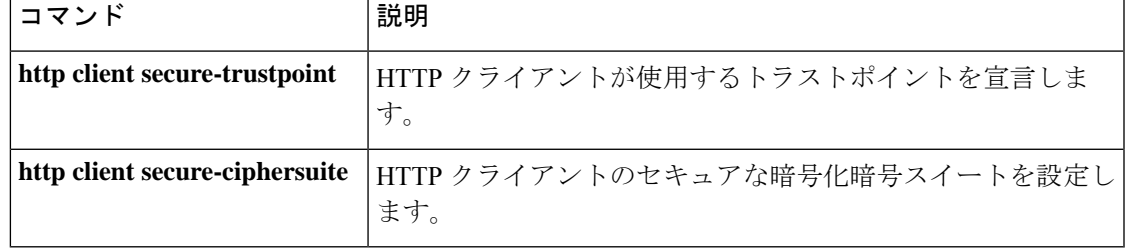

# **show http client statistics**

HTTP サーバーとクライアント間の通信に関する情報を表示するには、ユーザー EXEC モード または特権 EXEC モードで **show http client statistics** コマンドを使用します。

#### **show http client statistics**

構文の説明 このコマンドには引数またはキーワードはありません。

コマンド モード ユーザー EXEC(>)特権 EXEC(#)

コマンド履歴 |リリース | 変更内容 12.4(15)T このコマンドが導入されました。

使用上のガイドライン このコマンドで表示されたデータを使用すると、HTTPサーバーとクライアント間のネットワー クトポロジが適切に設計および構成されているかどうかを判断できます。このコマンドで表示 される情報を収集するすべてのカウンタをゼロにリセットするには、**clear http client statistics** コマンドを使用します。

<sup>例</sup> 次に示すこのコマンドの出力例は、HTTP サーバーとクライアント間の通信に関する 統計を表示したものです。

```
Router# show http client statistics
   HTTP Client Statistics:
   =======================
Elapsed time: 759962960 msec
Load Count:
 total load count = 6899220total byte count = 26028731394largest file size = 624742 bytes
 smallest file size = 374 bytes
Server Response Time to Connect:
 longest response to connect = 10484 msec
 shortest response to connect = 24 msec
Server Response Time to Load:
 longest response to load = 11936 msec
 shortest response to load = 20 msec
File Load Time from Server:
 longest load time = 13124 msec
  shortest load time = 56 msec
Server Connection Count:
 max connections = 23
 established connections = 6901185
Load Rate:
 1 hour : 123300000 bytes
 1 min : 2055000 bytes
 1 sec : 34250 bytes
 1 msec : 34.25 bytes
Individual Counts:
 app requests = 8538451 app callbacks = 8538451200 OK rsp = 8512959 other rsp = 0
 total errors = 25492 client timeouts = 25470
```

```
client_errs = 0 connect_errs/_timeouts = 7<br>msg_decode_errs = 0 msg_encode_errs = 0
                                                                                                     msg\_encode\_errs = 0<br>write_Q_full = 0
msq xmit errs = 15
\texttt{socket\_rcv\_errs = 0} \begin{array}{ll} \texttt{supported\_method\_errs = 0} \\ \texttt{late\_resposes = 0} \end{array}\begin{tabular}{ll} \bf{T} & \tt return \bf{t} & \tt return \bf{t} & \tt return \bf{t} \\ \bf{out\_of\_memory} = 0 & \tt return \bf{t} & \tt return \bf{t} \\ \bf{m} & \tt return \bf{t} & \tt return \bf{t} \\ \bf{m} & \tt return \bf{t} & \tt return \bf{t} \\ \bf{m} & \tt return \bf{t} & \tt return \bf{t} \\ \bf{m} & \tt & \tt return \bf{t} \\ \bf{m} & \tt & \tt return \bf{t} \\ \bf{m} & \tt & \tt return \bf{t} \\ \bf{m} & \tt & \tt return \bf{t} \\ \bf{m}out_of_memory = 0 mem_reallocs = 1206<br>msg malloced = 0 event malloced = 45
                                                                                                      event\_mallocated = 45cache_freed_by_ager = 1565
```
次の表で、この出力に表示される重要なフィールドを説明します。

表 **<sup>93</sup> : show http client statistics** のフィールドの説明

| フィールド                                                       | 説明                                                                                            |
|-------------------------------------------------------------|-----------------------------------------------------------------------------------------------|
| Elapsed time                                                | 最初の HTTP 要求からの経過時間(ミリ秒 (ms) 単位)。                                                              |
| total load count                                            | APIイベントの数。                                                                                    |
| total byte count                                            | API 要求によりサーバーからダウンロードされた合計バイト<br>数。                                                           |
| largest file size smallest file size                        | サーバーからダウンロードされたファイルの最大サイズおよ<br>び最小サイズ(バイト単位)。                                                 |
| longest response to connect<br>shortest response to connect | クライアントから要求されたネットワーク接続をサーバーで<br>確立するのにかかった最長時間および最短時間(ミリ秒単<br>位)。                              |
| response to load                                            | longest response to load shortest   サーバーがクライアントからのダウンロード要求を実行する<br>までにかかった最長時間および最短時間(ミリ秒単位)。 |
| longest load time shortest load<br>time                     | サーバーがファイル全体のダウンロードを完了するまでにか<br>かった最長時間および最短時間(ミリ秒単位)。                                         |
| max connections                                             | 最大同時接続数。                                                                                      |
| established connections                                     | 現在アクティブな接続および過去に確立された接続の数。                                                                    |
| <b>Load Rate</b>                                            | ダウンロード速度 (バイト/時間、バイト/分、バイト/秒、およ<br>びバイト/ミリ秒単位)。                                               |
| app_requests                                                | GET 要求および POST 要求の数。                                                                          |
| app callbacks                                               | アプリケーションへのコールバックの数。                                                                           |
| 200_OK_rsp                                                  | 応答コードが 200 OK または 304 Not Modified であるサーバー<br>メッセージの数。                                        |
| other rsp                                                   | 応答コードが200および304以外のサーバーメッセージの数。                                                                |
| total errors                                                | クライアントで発生したエラーの数。                                                                             |

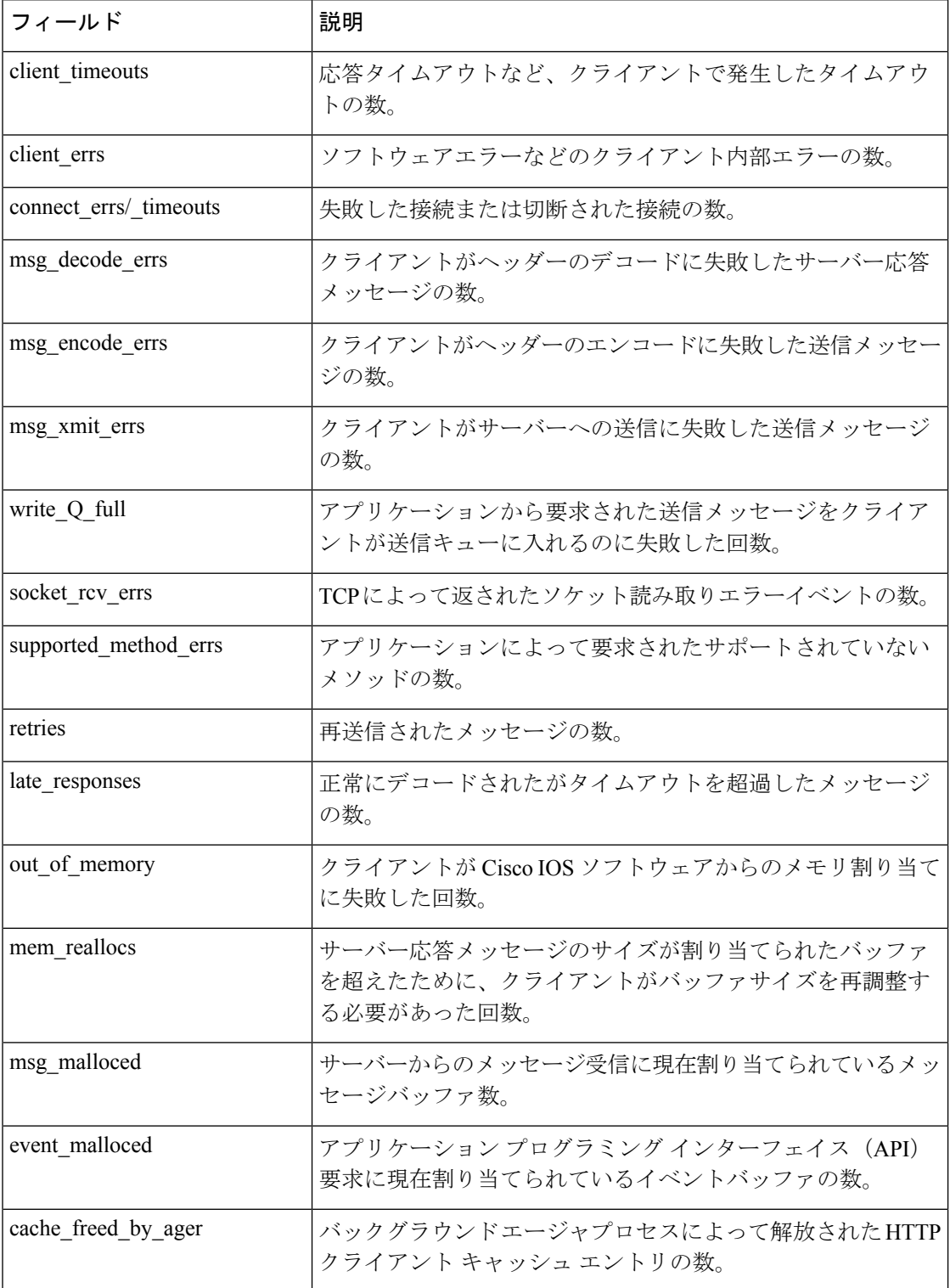

### 関連コマンド

I

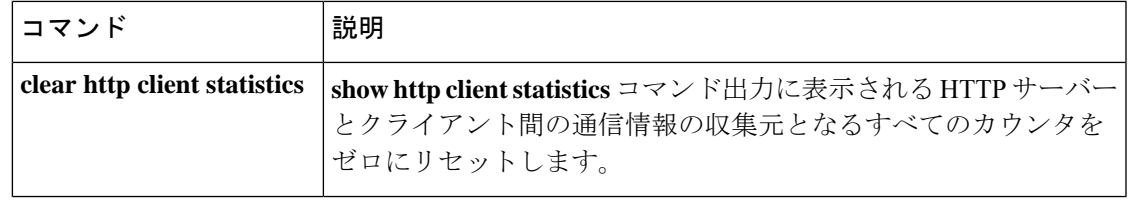

# **show interface dspfarm**

Cisco 7200 シリーズの 2 ポート T1/E1 高密度ポートアダプタに関するデジタルシグナルプロ セッサ(DSP)情報を表示するには、特権 EXEC モードで **show interface dspfarm** コマンドを 使用します。

**show interface dspfarm** [{*slot***/***port*}] **dsp** [{*number*}] [{**long** | **short**}]

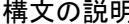

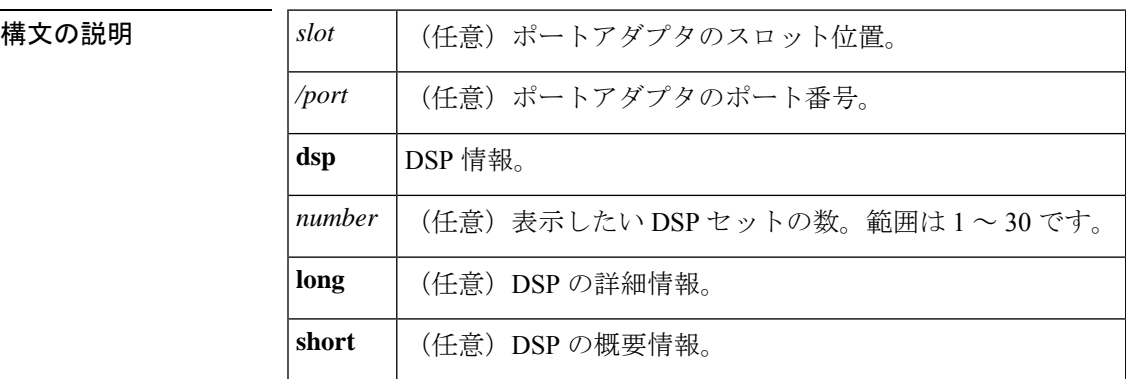

コマンド デフォルトの動作や値はありません。

コマンド モード 特権 EXEC(#)

### コマンド履歴

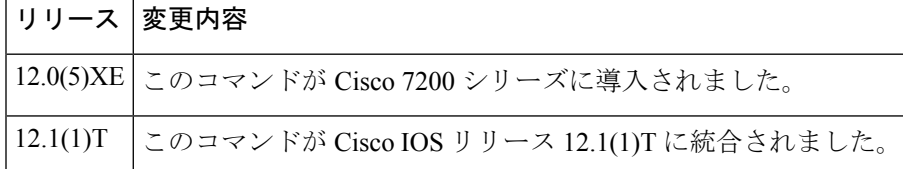

使用上のガイドライン このコマンドの **show interface dspfarm <x/y | x/y/z> dsp tdm** 形式を使用すると、ローカル時分 割多重(TDM)クロスコネクトマップを表示できます。

<sup>例</sup> 次に、このコマンドで Cisco <sup>7200</sup> シリーズ ルータのシャーシスロット <sup>3</sup> ポートアダプ タスロット 0 を指定した場合の出力例を示します。

```
Router# show interface dspfarm 3/0
DSPfarm3/0 is up, line protocol is up
 Hardware is VXC-2T1/E1
  MTU 256 bytes, BW 12000 Kbit, DLY 0 usec,
     reliability 255/255, txload 4/255, rxload 1/255
  Encapsulation VOICE, loopback not set
  C549 DSP Firmware Version:MajorRelease.MinorRelease (BuildNumber)
     DSP Boot Loader:255.255 (255)
     DSP Application:4.0 (3)
    Medium Complexity Application:3.2 (5)
    High Complexity Application:3.2 (5)
  Total DSPs 30, DSP0-DSP29, Jukebox DSP id 30
  Down DSPs:none
```
Total sig channels 120 used 24, total voice channels 120 used 0 0 active calls, 0 max active calls, 0 total calls 30887 rx packets, 0 rx drops, 30921 tx packets, 0 tx frags 0 curr dsp tx queued, 29 max dsp tx queued Last input never, output never, output hang never Last clearing of "show interface" counters never Queueing strategy:fifo Output queue 0/0, 0 drops; input queue 0/75, 0 drops 5 minute input rate 13000 bits/sec, 94 packets/sec 5 minute output rate 193000 bits/sec, 94 packets/sec 30887 packets input, 616516 bytes, 0 no buffer Received 0 broadcasts, 0 runts, 0 giants, 0 throttles 0 input errors, 0 CRC, 0 frame, 0 overrun, 0 ignored, 0 abort 30921 packets output, 7868892 bytes, 0 underruns 0 output errors, 0 collisions, 0 interface resets 0 output buffer failures, 0 output buffers swapped out

下の表に、このコマンド出力で表示される重要なフィールドの説明を示します。

| フィールド                        | 説明                                                                                                    |
|------------------------------|----------------------------------------------------------------------------------------------------|
| DSPfarm3/0 is up             | DSPfarm インターフェイスが動作中です。インターフェイスの状態<br>は、up (動作中)、down (停止中)、または administratively down<br>(管理上停止中) のいずれかです。 |
| Line protocol is             | 回線プロトコルを取り扱うソフトウェアプロセスが当該回線を使用<br>可能と判定しているか、あるいは回線プロトコルが管理者により停<br>止状態にされているか。                            |
| Hardware                     | ハードウェアのバージョン番号。                                                                                            |
| <b>MTU</b>                   | 256 バイト。                                                                                                   |
| BW                           | 12000 キロビット。                                                                                               |
| DIY                          | インターフェイスの遅延(マイクロ秒単位)。                                                                                      |
| Reliability                  | 255 を分母とする分数で表したインターフェイスの信頼性 (255/255<br>は100%の信頼性。便宜上、5分間の平均から算出されます)。                                    |
| <b>TxLoad</b>                | 送信パケット数。                                                                                                   |
| Rxload                       | 受信パケット数。                                                                                                   |
| Encapsulation                | インターフェイスに割り当てられているカプセル化方式。                                                                                 |
| Loopback                     | ループバック状態。                                                                                                  |
| C549 DSP Firmware<br>Version | インストールされている DSP ファームウェアのバージョン。                                                                             |
| <b>DSP</b> Boot Loader       | DSP ブートローダのバージョン。                                                                                          |

表 **<sup>94</sup> : show interface dspfarm** のフィールドの説明

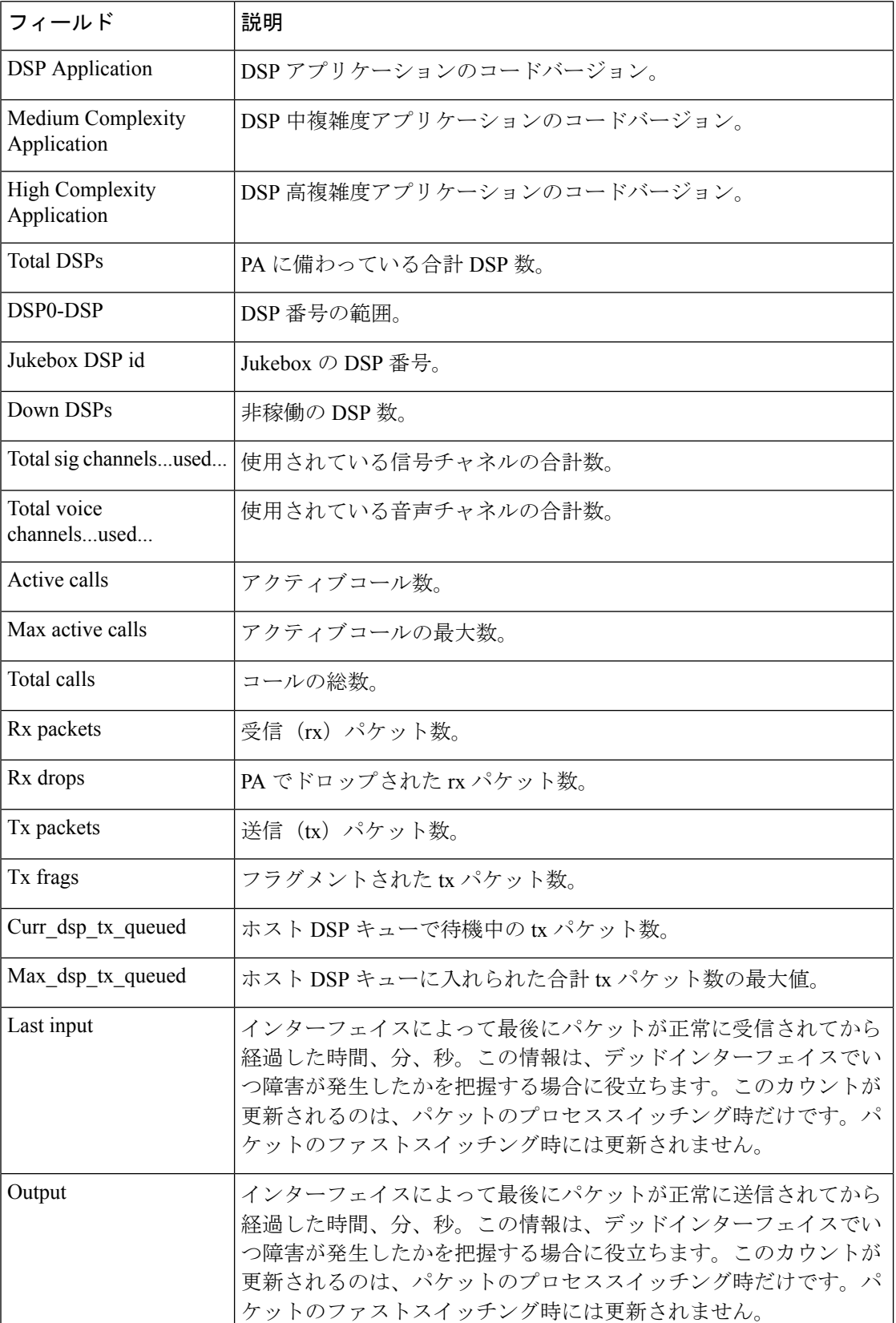

 $\overline{\phantom{a}}$ 

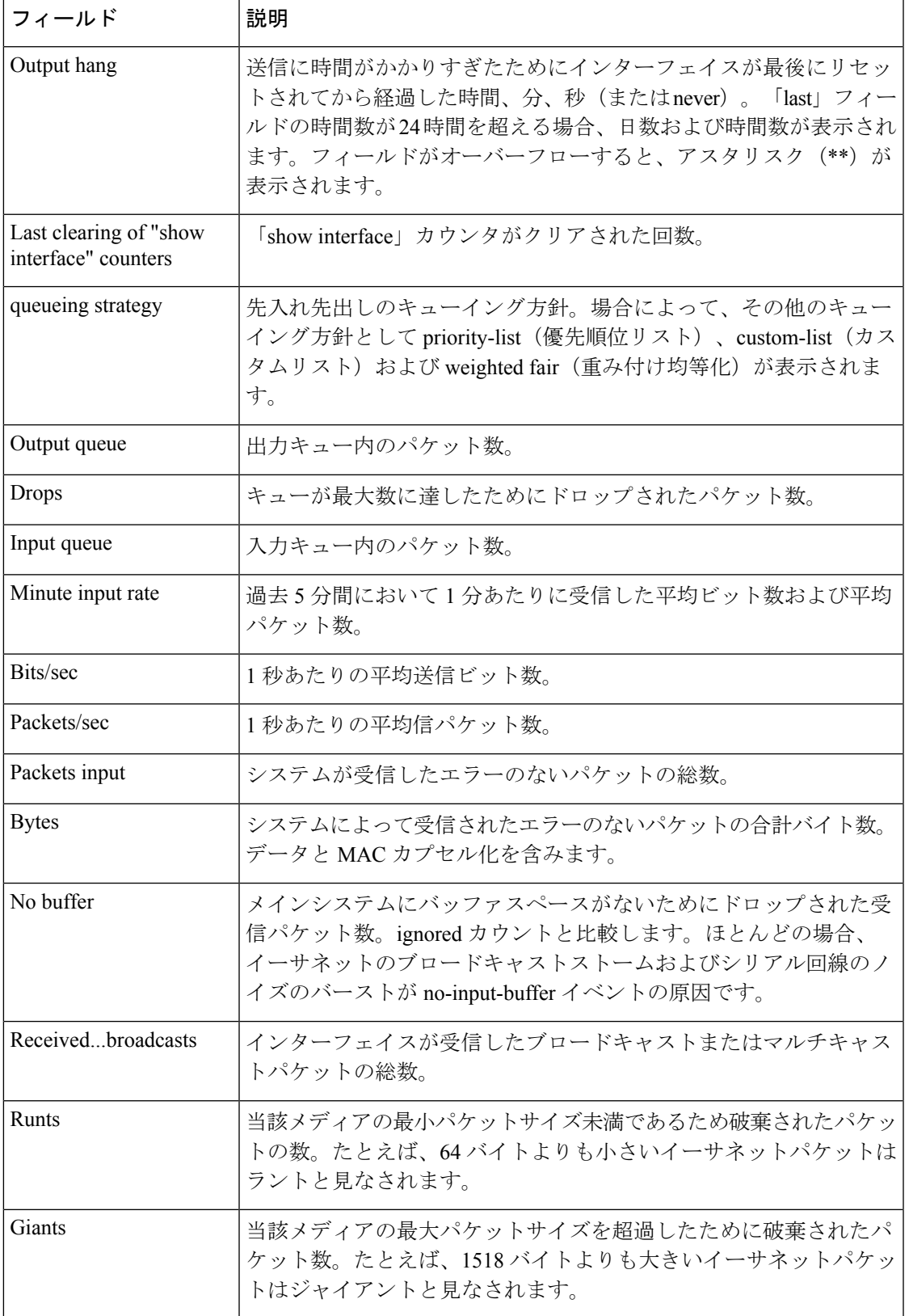

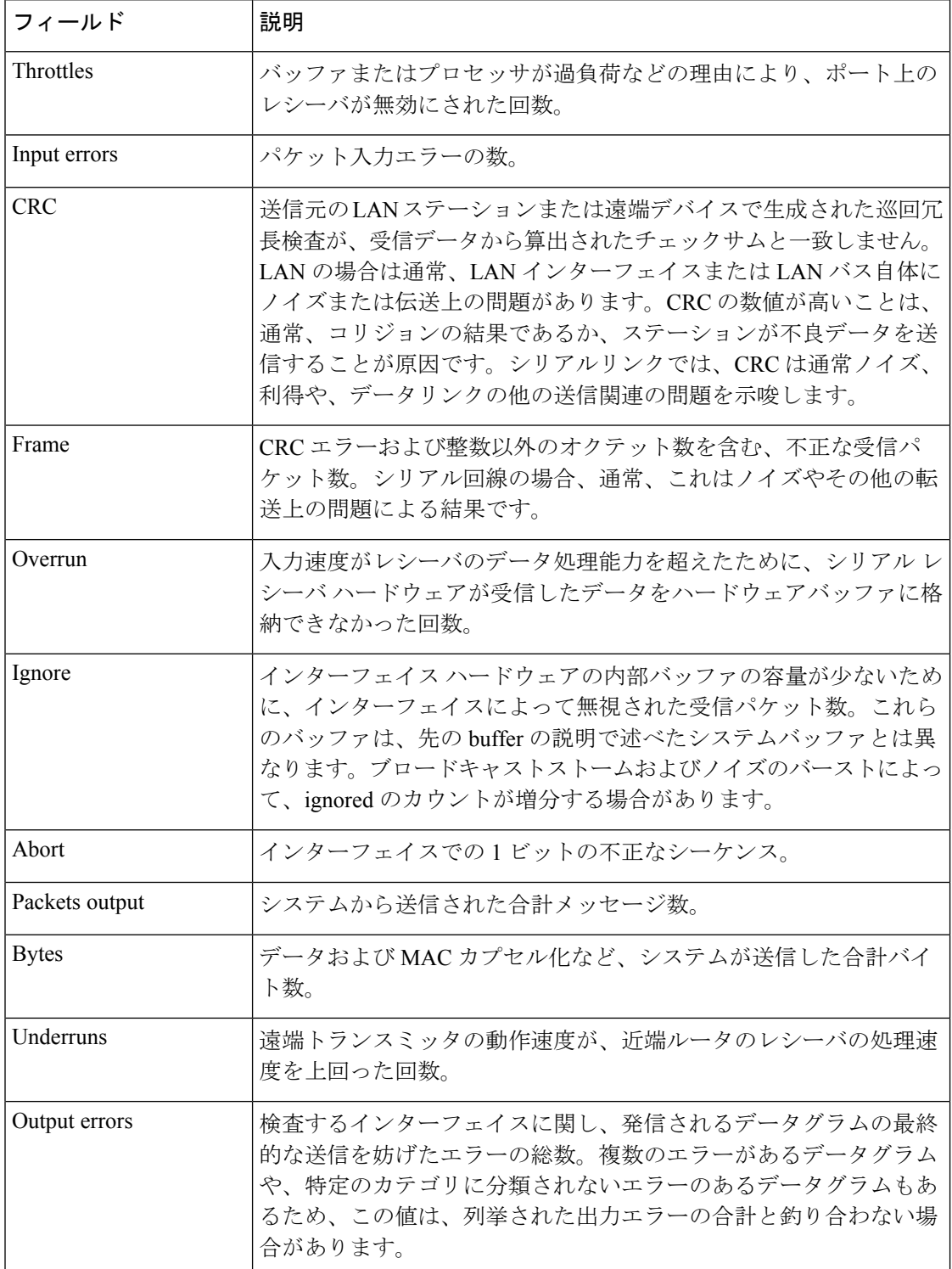

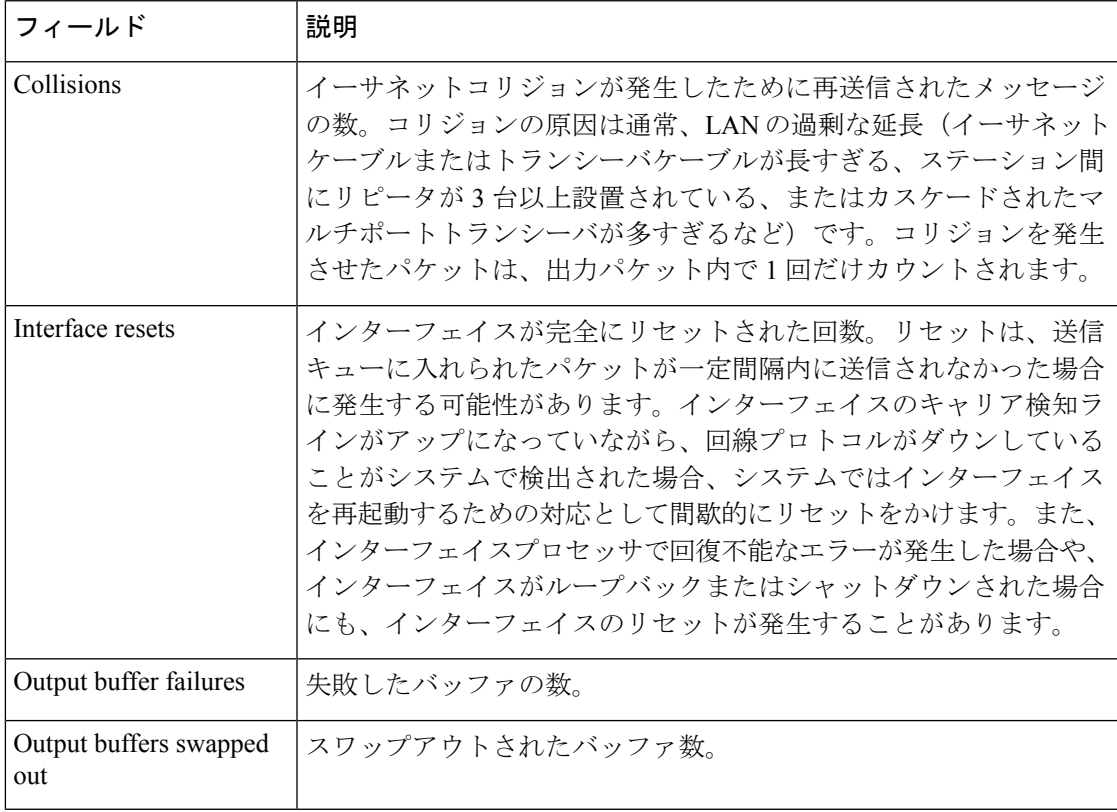

## 関連コマンド コマンド 説明

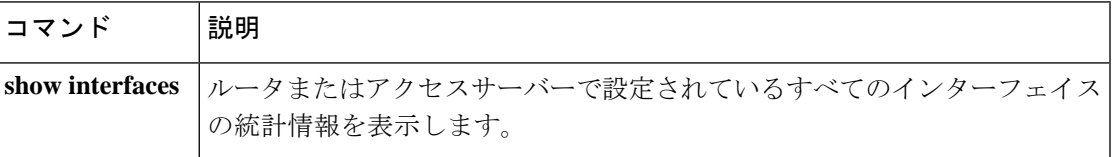

## **show interfaces cable-modem**

ケーブルモデムポートに設定されているすべてのインターフェイスの統計を表示し、当該モデ ムの Hybrid Fiber-Coax(HFC)統計を定義するには、特権 EXEC モードで **show interfaces cable-modem** コマンドを使用します。

**show interfaces cable-modem** *port*

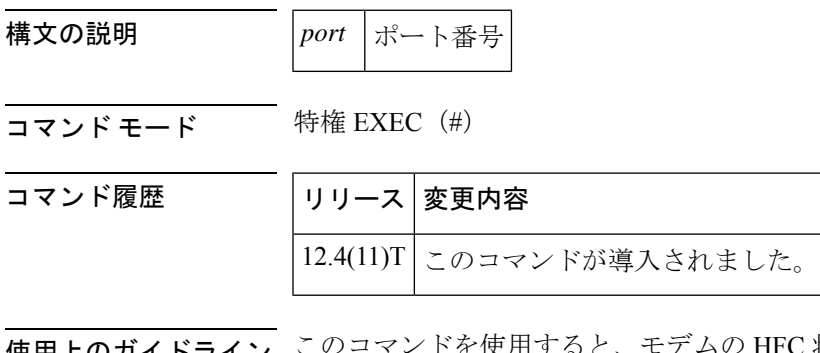

使用上のガイドライン このコマンドを使用すると、モデムの HFC 状態を定義できます。

<sup>例</sup> 次の例では、モデムのHFC状態が表示されています。出力結果は、ネットワークに設 定されているインターフェイスによって異なります。

#### Router# **show interfaces cable-modem 0/1/0**

cable-modem0/1/0 is up, line protocol is up HFC state is OPERATIONAL, HFC MAC address is 00d0.59e1.2073 Hardware is Cable modem, address is 0014.f26d.10b2 (bia 0014.f26d.10b2) Internet address is 00.0.0.01/1 MTU 1500 bytes, BW 1544 Kbit, DLY 6470 usec, reliability 255/255, txload 247/255, rxload 246/255 Encapsulation ARPA, loopback not set ARP type: ARPA, ARP Timeout 04:00:00 Last input 00:00:01, output 00:00:00, output hang never Last clearing of "show interface" counters 00:07:03 Input queue: 0/75/0/0 (size/max/drops/flushes); Total output drops: 83594 Queueing strategy: Class-based queueing Output queue: 61/1000/64/83594 (size/max total/threshold/drops) Conversations 2/5/256 (active/max active/max total) Reserved Conversations 0/0 (allocated/max allocated) Available Bandwidth 232 kilobits/sec 30 second input rate 2581000 bits/sec, 987 packets/sec 30 second output rate 1585000 bits/sec, 639 packets/sec HFC input: 0 errors, 0 discards, 0 unknown protocols 0 flow control discards HFC output: 0 errors, 0 discards 304582 packets input, 105339474 bytes, 0 no buffer Received 0 broadcasts, 0 runts, 0 giants, 1 throttles 0 input errors, 0 CRC, 0 frame, 0 overrun, 0 ignored 0 input packets with dribble condition detected 228195 packets output, 78392605 bytes, 0 underruns 0 output errors, 0 collisions, 1 interface resets 0 babbles, 0 late collision, 0 deferred 0 lost carrier, 0 no carrier 0 output buffer failures, 0 output buffers swapped out

次の表で、この出力に表示される重要なフィールドを説明します。

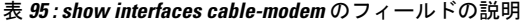

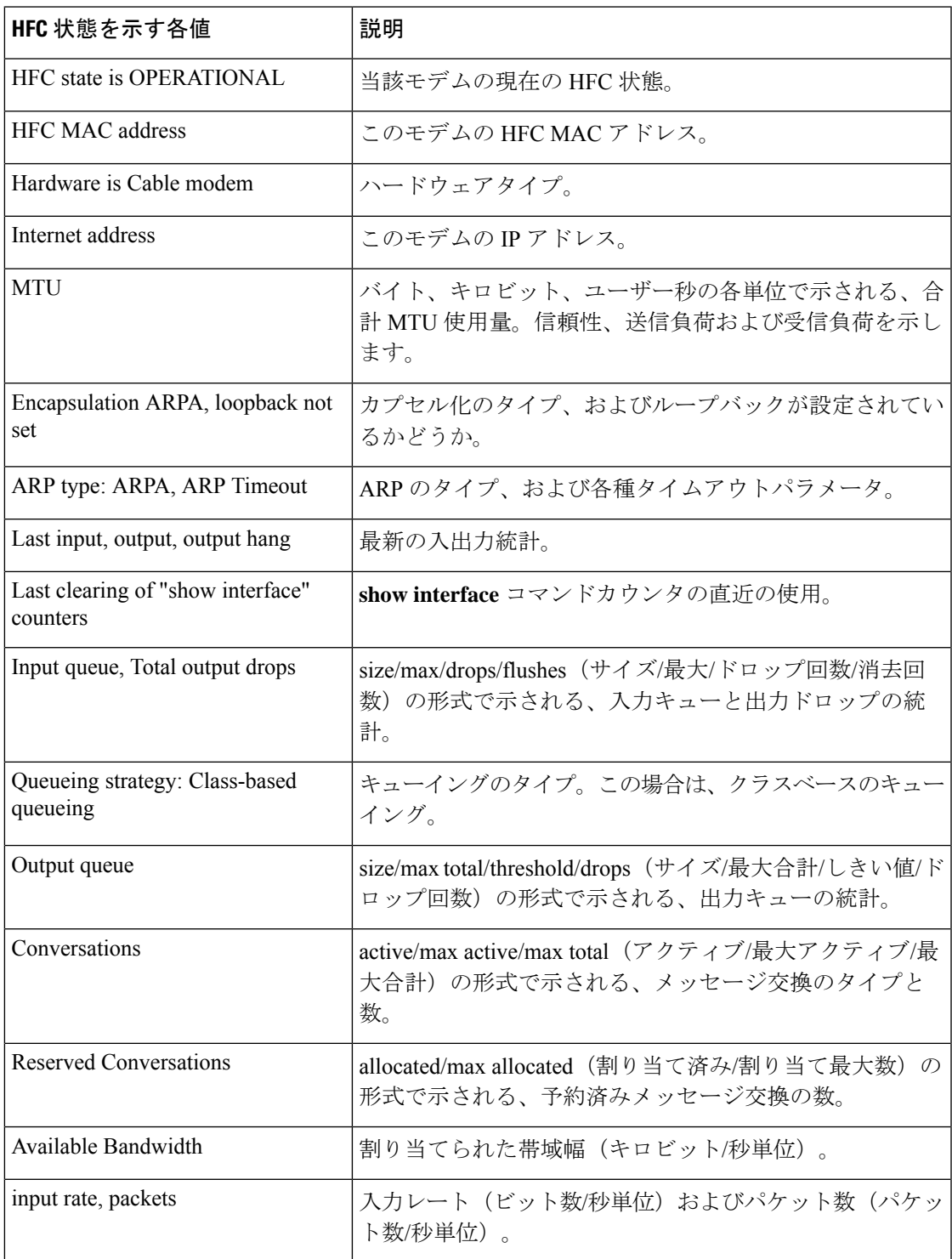

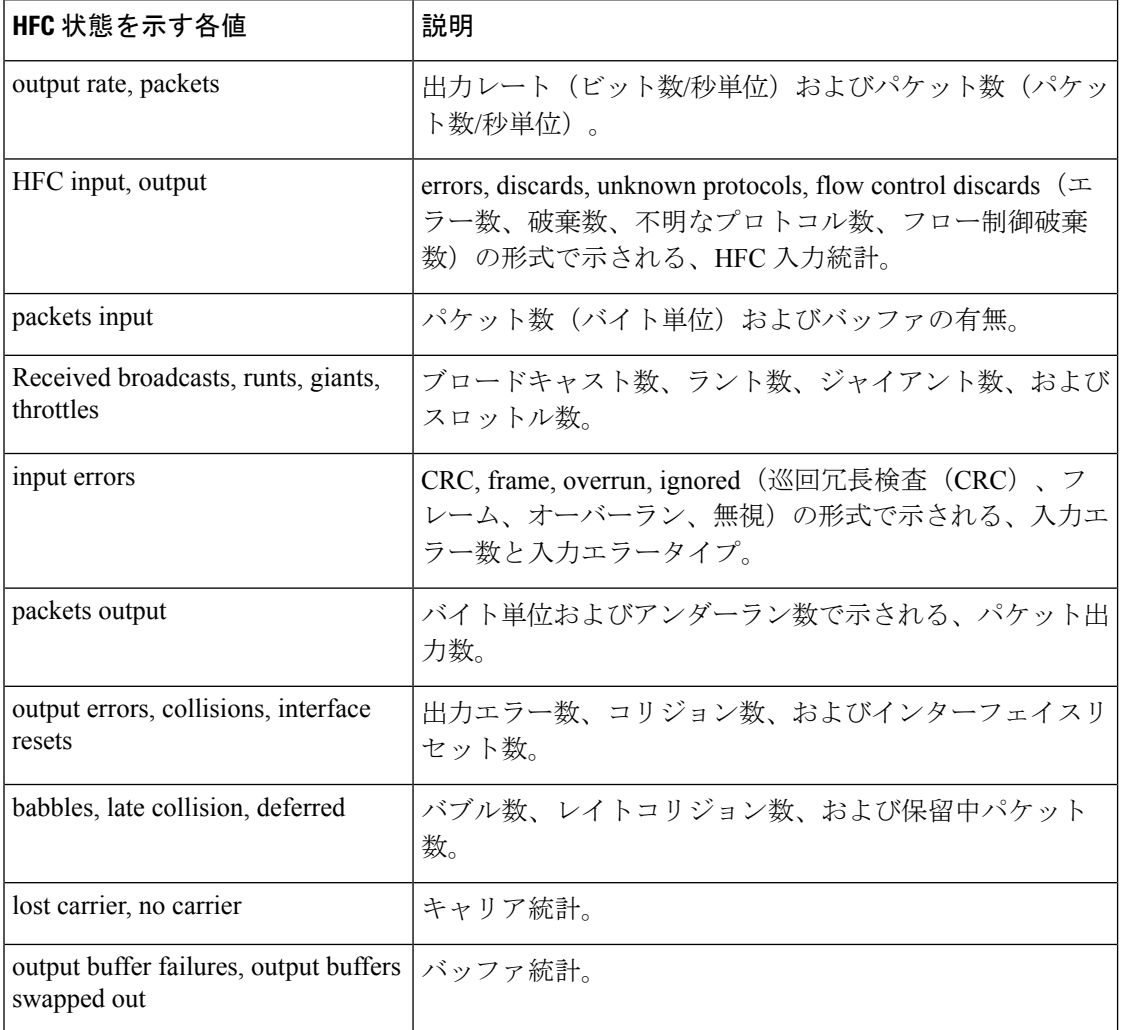

HFC 状態は、ケーブルモデム終端システム (CMTS)へのケーブルモデム接続の Data Over Cable Service Interface Specification (DOCSIS) 状態を指します。次の表で、HFC 状態の各値を説明します。

#### 表 **96 : HFC** 状態を示す各値

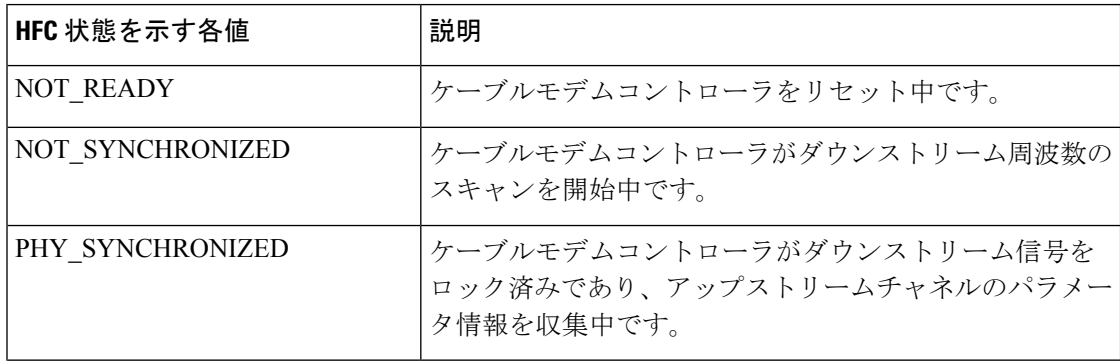

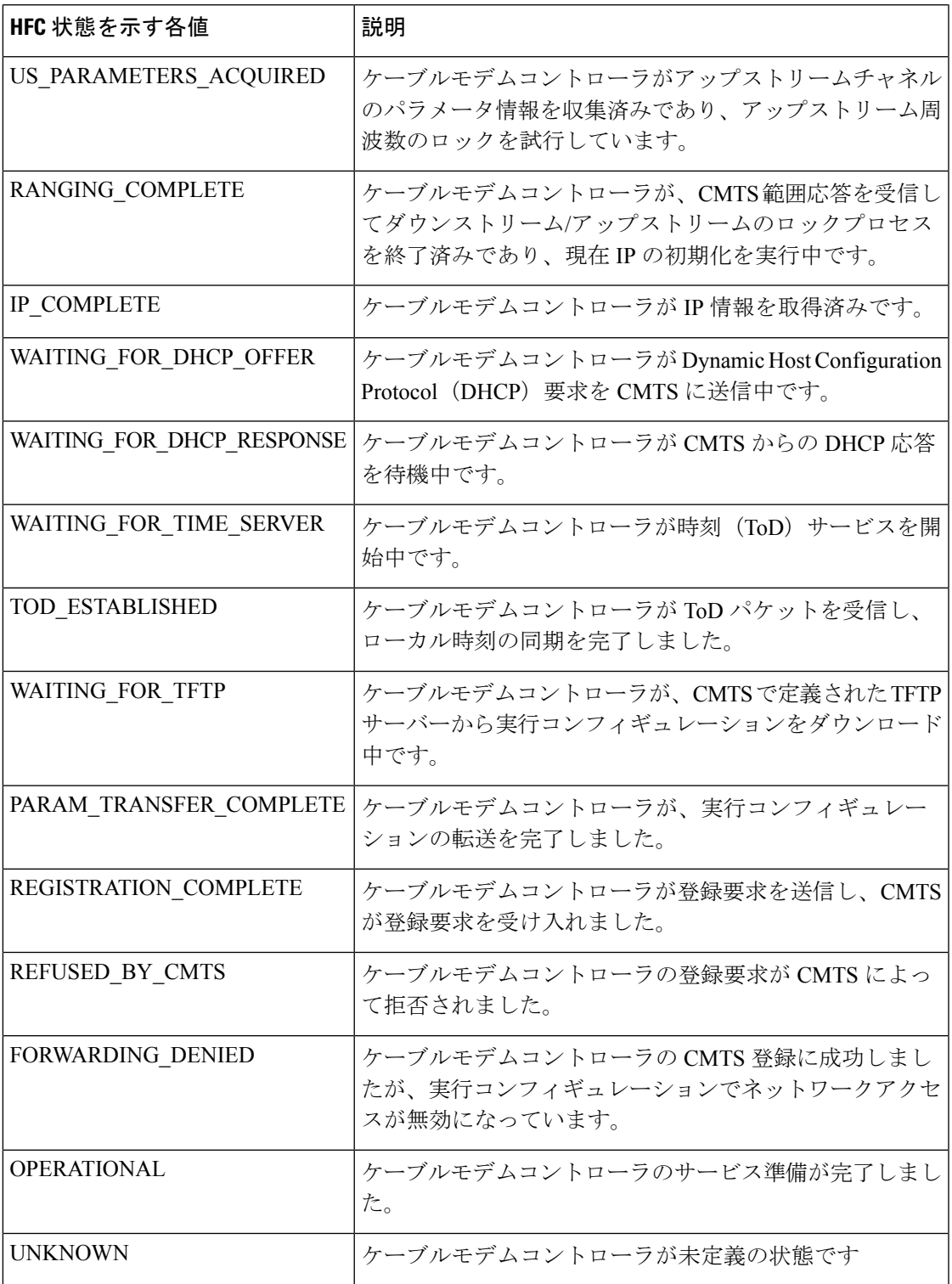

次の表に、各入力エラーの説明を示します。

### 表 **97 :** 入力エラーの説明

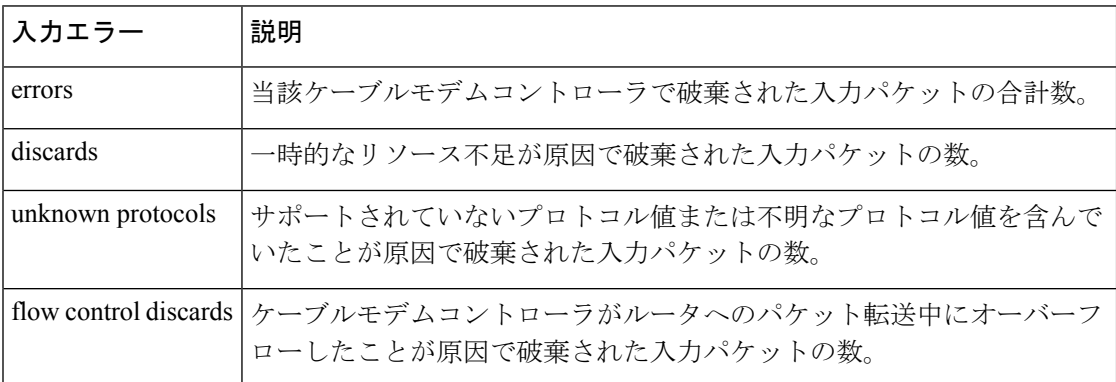

次の表に、各出力エラーの説明を示します。

### 表 **98 :** 出力エラーの説明

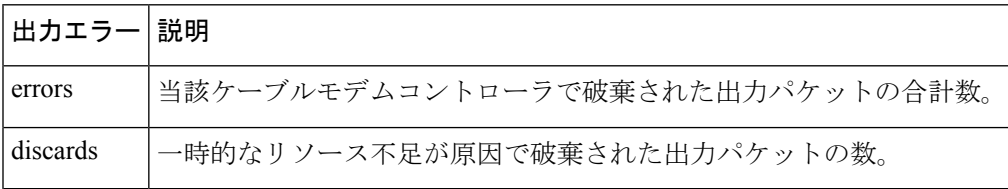

## 関連コマンド コマンド 説明

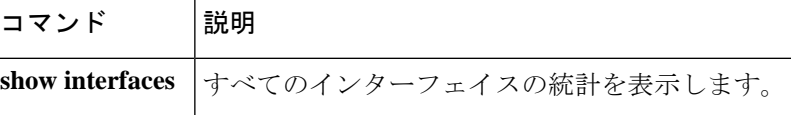

# **show ip address trusted check**

VoIP 送信元からのコールセットアップの信頼性を確認するには、特権 EXEC モードで **show ip address trusted check** コマンドを使用します。

**show ip address trusted check** {*IPv4 address IPv6 address*}

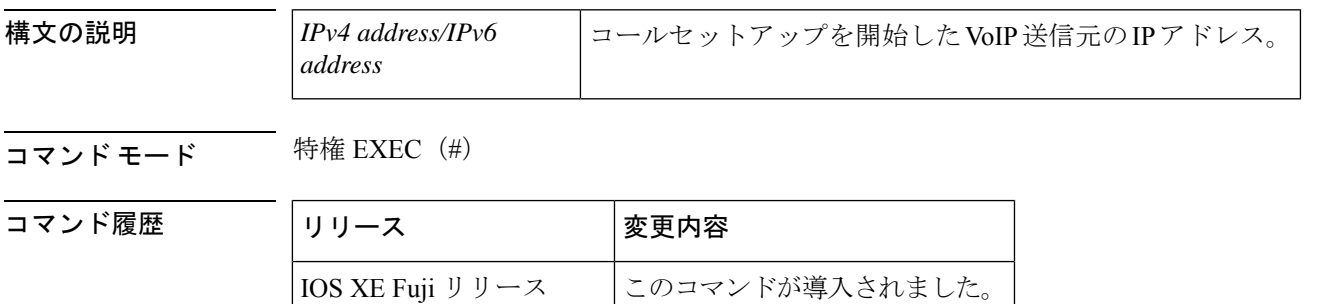

使用上のガイドライン 不正通話防止機能の **show ipaddresstrustedcheck** コマンドを使用すると、着信 H.323 トランク コールまたは着信SIPトランクコールの信頼性を確認できます。IPアドレスの認証によって、 着信コールの信頼性が検証されます。

> このコマンドは信頼できる IP アドレスリストをチェックし、エントリが送信元 IP アドレスと 一致した場合に認証が成功します。信頼できるIPアドレスリストを表示するには、特権EXEC モードで **show ip address trusted list** コマンドを使用します。

### 例

関連コマンド

16.8.1

次に、VoIP 送信元 15.1.0.1 で IP アドレス認証が成功した例を示します。

Router# **show ip address trusted check 15.1.0.1** ip[15.1.0.1] authenticate is PASSED by peer ip addr

次に、VoIP 送信元 15.3.0.1 で IP アドレス認証が失敗した例を示します。

Router# **show ip address trusted check 15.3.0.1** ip[15.3.0.1] authentication is FAILED!

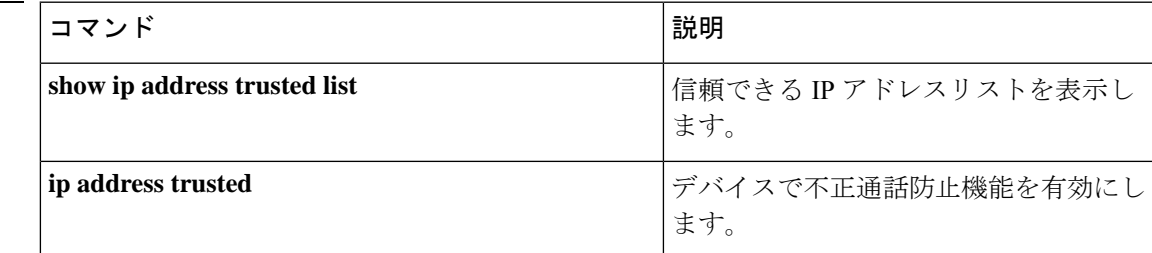

# **show iua as**

アプリケーションサーバー(AS)の現在の状態に関する情報を表示するには、特権EXECモー ドで **show iua as** コマンドを使用します。

**show iua as** {**all** | **name** *as-name*}

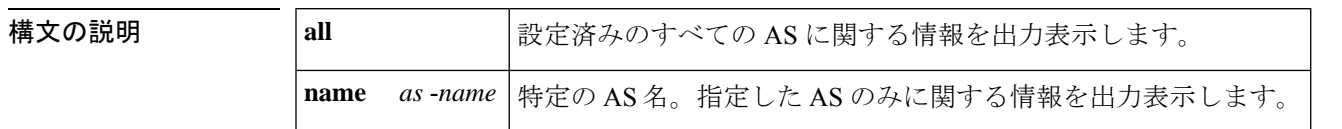

コマンド モード 特権 EXEC(#)

コマンド履歴

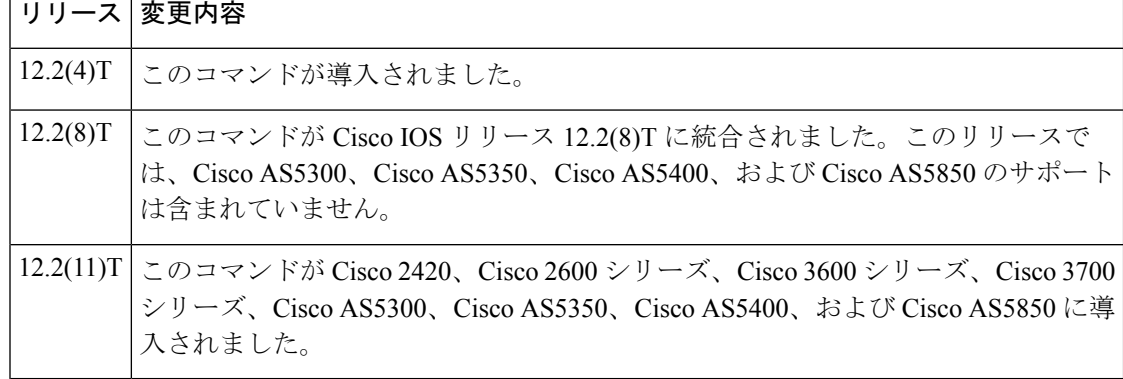

使用上のガイドライン **show iua as all** コマンドを使用すると、フェールオーバータイマーの値を表示できます。フェ イルオーバータイマー値を使用するアプリケーションに合わせて変更する前に、現在のフェイ ルオーバータイマー値を知っておく必要があります。

<sup>例</sup> 次に示すこのコマンドの出力例では、AS(as1)の現在の状態はアクティブであり、<sup>4</sup> つの PRI インターフェイスでこの AS を使用するよう設定されていることが示されて います。

```
Router# show iua as all
Name of AS :as1
        Total num of ASPs configured :2
                asp1
                asp2
        Current state : ACTIVE
        Active ASP :asp1
        Number of ASPs up :1
        Fail-Over time : 4000 milliseconds
        Local address list : 10.1.2.345 10.2.3.456
        Local port:2139
        Interface IDs registered with this AS
                 Interface ID
                 0 (Dchannel0)
                 3 (Dchannel3)
```
- 2 (Dchannel2)
- 1 (Dchannel1)

下の表に、このコマンド出力で表示される重要なフィールドの説明を示します。

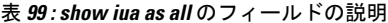

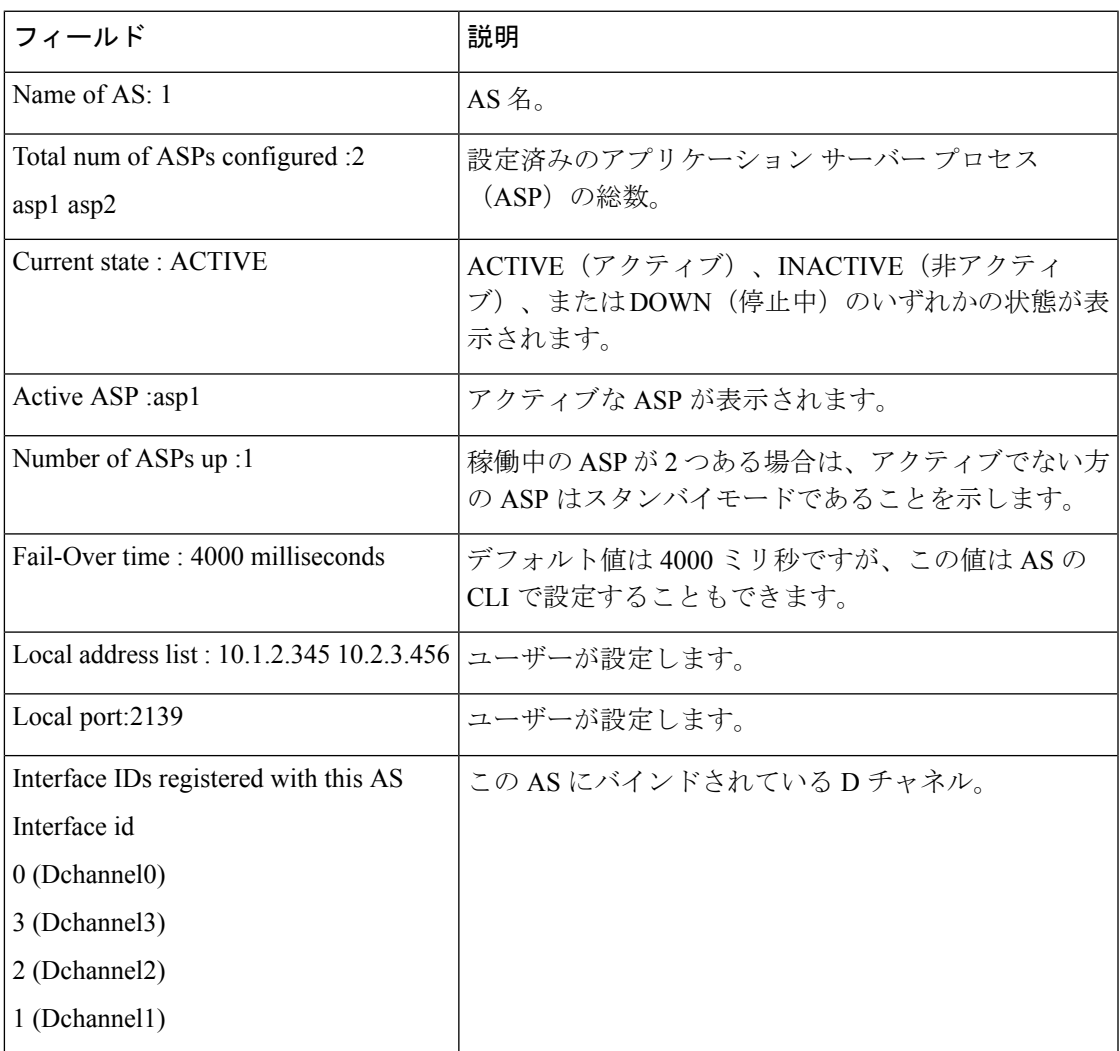

### 関連コマンド コマンド 説明

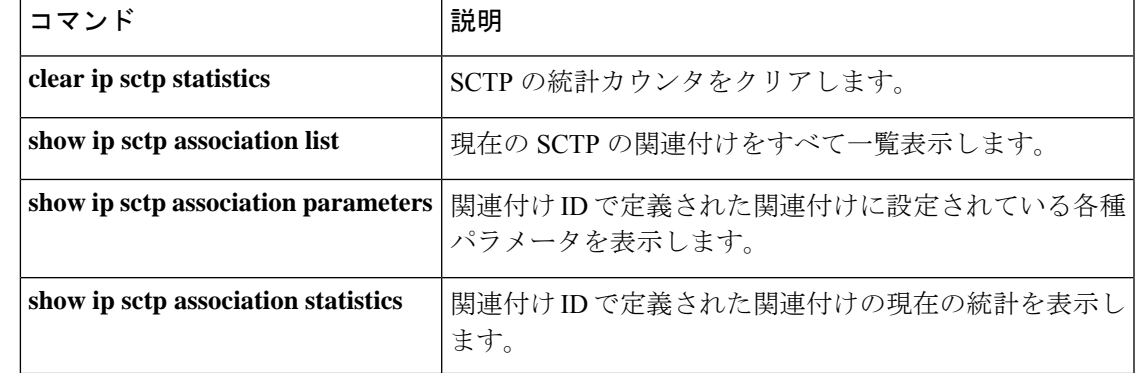

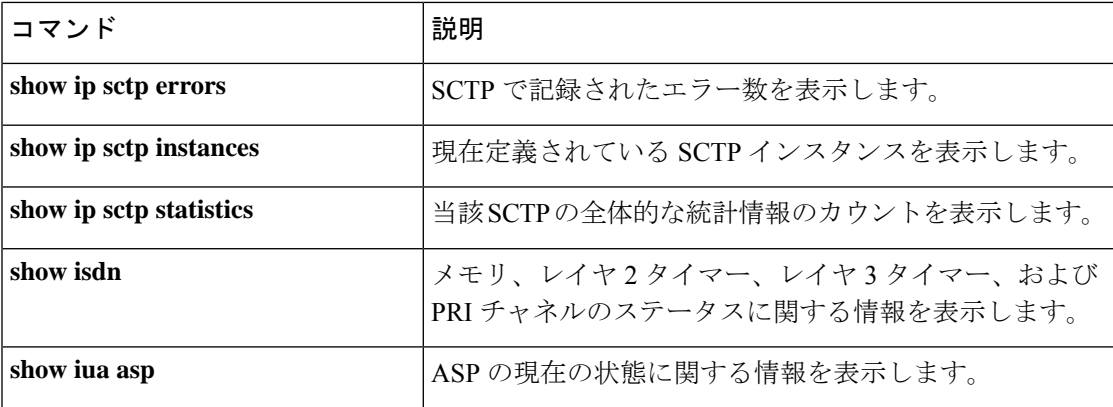

# **show iua asp**

アプリケーション サーバー プロセス (ASP) の現在の状態に関する情報を表示するには、特 権 EXEC モードで **show iua asp** コマンドを使用します。

**show iua asp** {**all** | **name** *asp-name*}

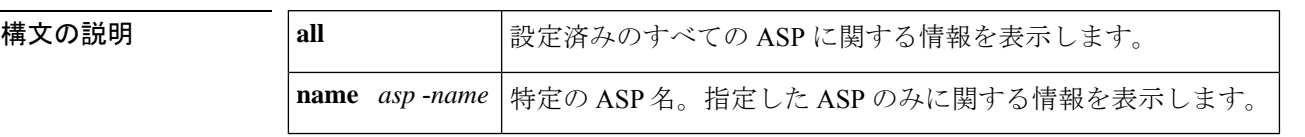

コマンド モード 特権 EXEC (#)

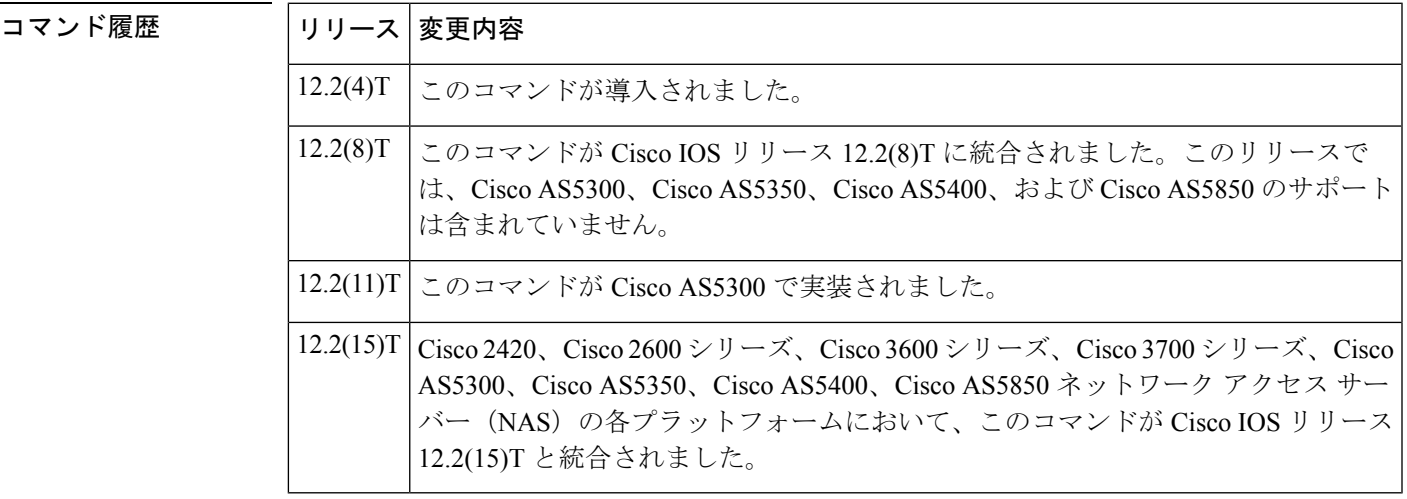

使用上のガイドライン このコマンドは、ストリーム制御伝送プロトコル (SCTP) アソシエーションを確立します。1 つのアプリケーションサーバー(AS)に設定できる ASP は最大 2 つのみです。

<sup>例</sup> 次に示すコマンド **show iua asp all** の一般的な出力では、ASP(asp1)の現在の状態が アクティブであることが示されています。このコマンドでは、この ASP で使用中の SCTP アソシエーションに関する情報も表示されます。

> Router# **show iua asp all** Name of ASP :asp1 Current State of ASP:ASP-Active Current state of underlying SCTP Association IUA ASSOC ESTAB , assoc id 0 SCTP Association information : Local Receive window :9000 Remote Receive window :9000 Primary Dest address requested by IUA 10.11.2.33 Effective Primary Dest address 10.11.2.33 Remote address list :10.22.3.44 Remote Port :9900 Statistics :

Invalid SCTP signals Total :0 Since last 0 SCTP Send failures :0

下の表に、このコマンド出力で表示される重要なフィールドの説明を示します。

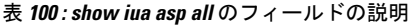

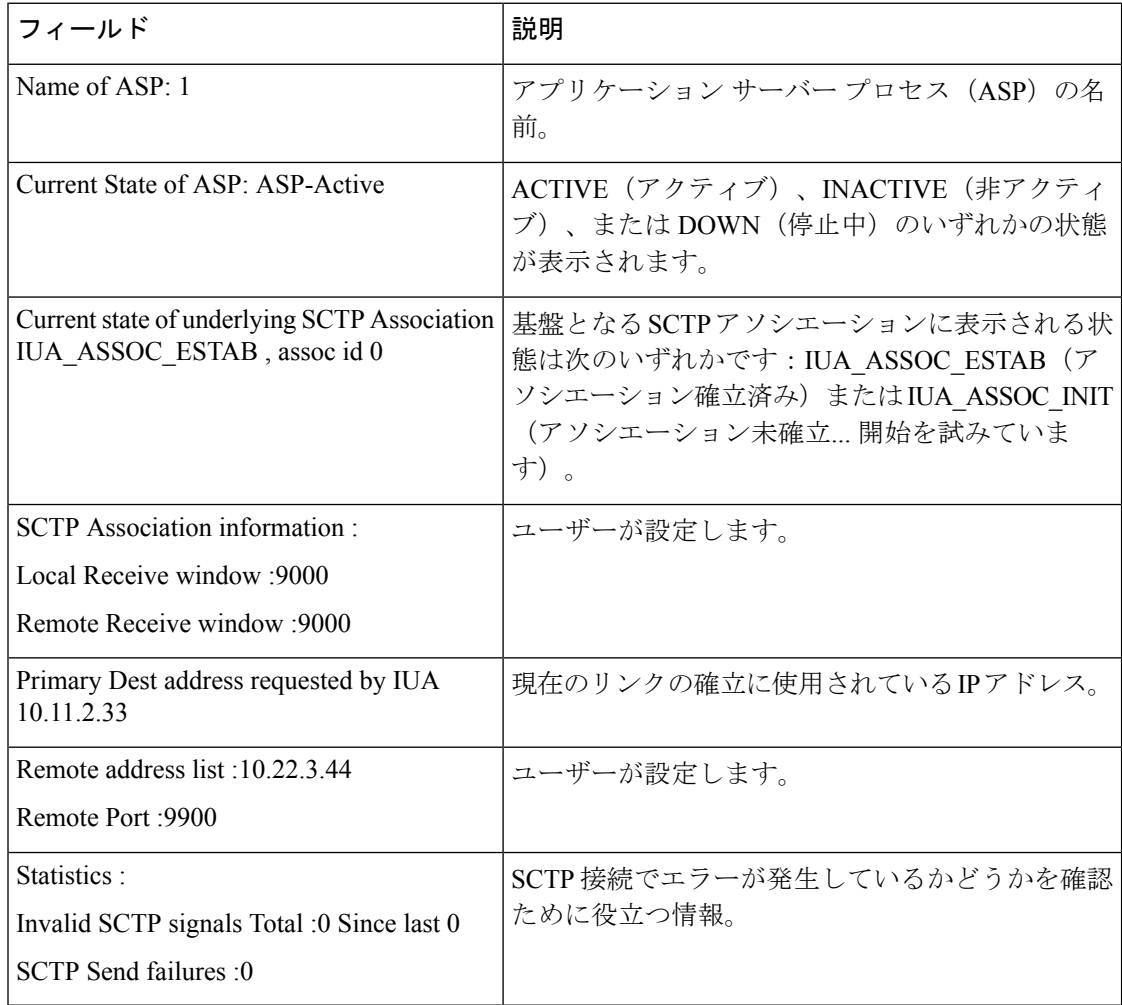

### 関連コマンド

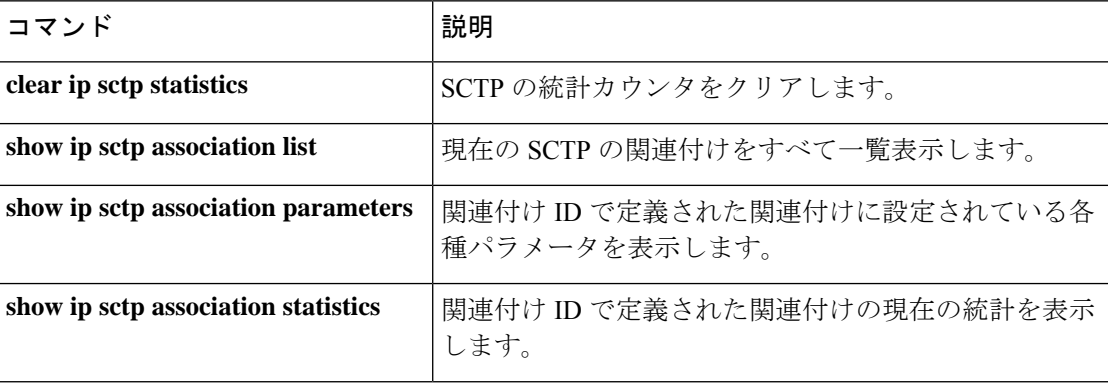

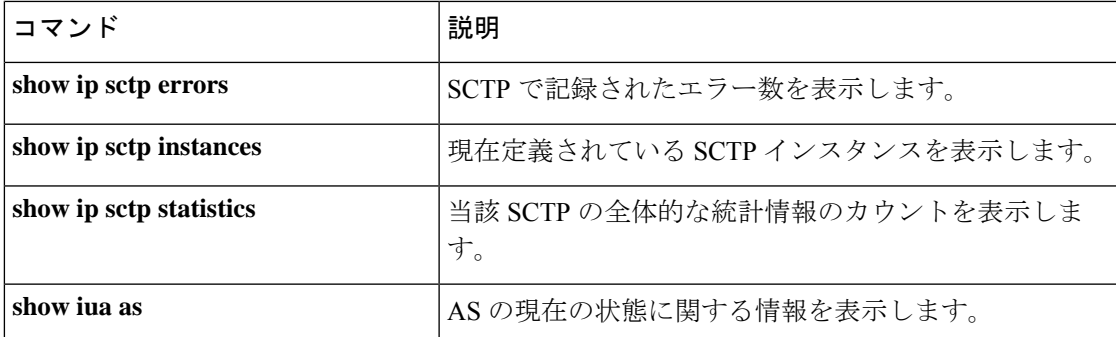

# **show media-proxy sessions**

CUBE メディアプロキシ上のアクティブまたは完了済みの SIP 録音セッションに関する詳細を 表示するには、特権 EXEC モードで **show media-proxy sessions** コマンドを使用します。

**show media-proxy sessions** [ **summary**[ **history** ] | **call-id** *call-id* | **session-id** *WORD*|**metadata-session-id** *x-session-id*]

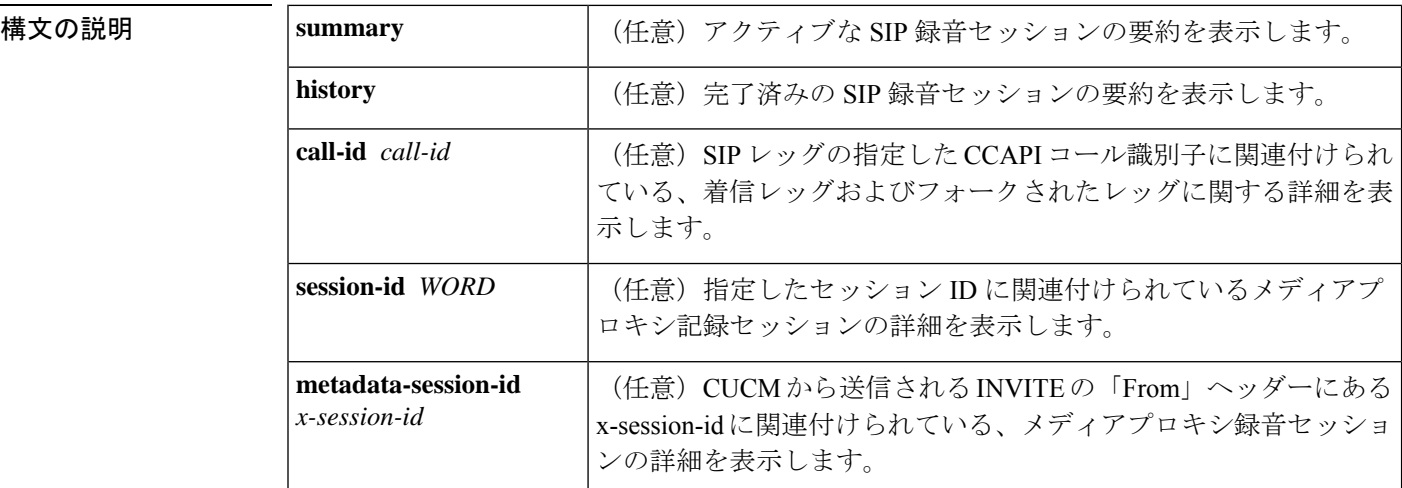

コマンド デフォルト アクティブな記録セッションの詳細を表示します。

コマンド モード 特権 EXEC(#)

コマンド履歴

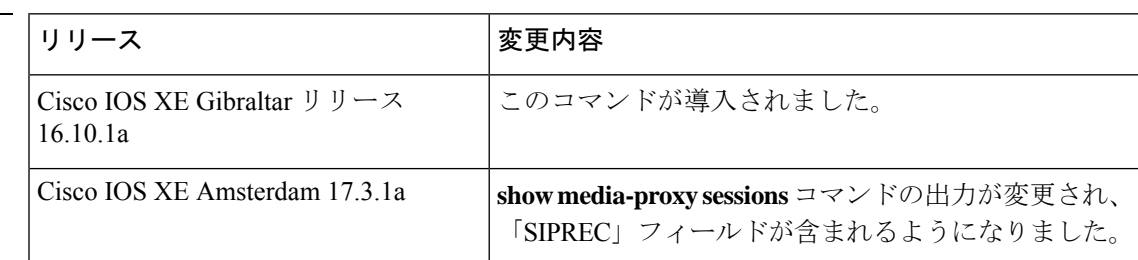

使用上のガイドライン **show media-proxy sessions** コマンドを使用すると、着信コールID、フォークされたコールID、 セッション ID、ダイヤルピアタグ、IP、ポート番号、合計セッション数や失敗した録音セッ ションなど、録音セッションに関する詳細情報を表示できます。

> また、特定の SIP レッグコール ID の詳細を取得することもできます。MSP コール ID は、こ のコマンドの有効な値ではありません。

#### 例

次に、**show media-proxy sessions** コマンドの出力例を示します。

Device# **show media-proxy sessions**

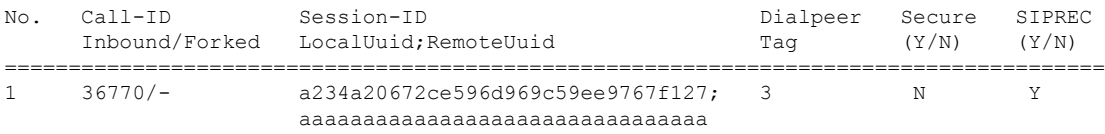

次の例は、アクティブな録音セッションの詳細を表示したものです。

#### Device# **show media-proxy sessions summary**

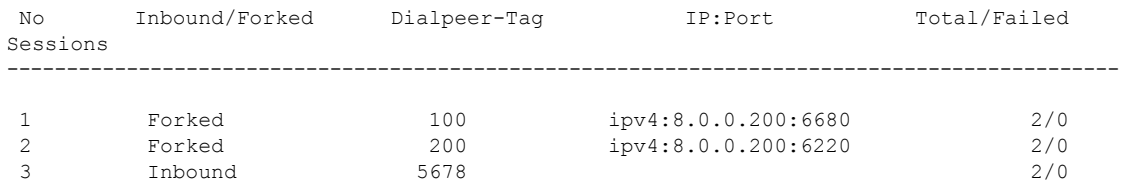

次の例は、完了済みの録音セッションの詳細を表示したものです。

#### Device# **show media-proxy sessions summary history**

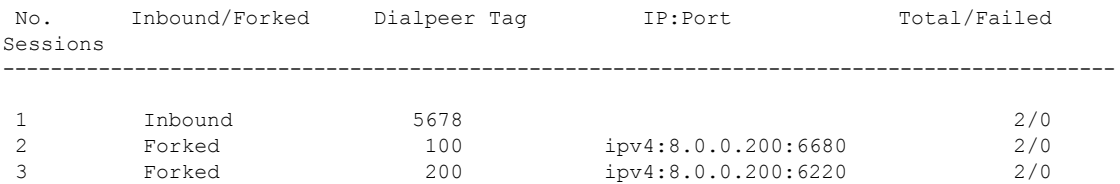

次の例は、指定した SIP レッグコール ID の詳細を表示したものです。

#### Device# **show media-proxy sessions call-id 2**

CC Call-ID: 1 Inbound-leg Dur: 00:00:15 tx: 0/0 rx: 1484/296800 lost: 0/0/0 delay: 0/0/0ms Remote-Addr: 8.41.17.71:6009 Local-Addr: 8.43.33.203:8000 rtt:0ms pl:0/0ms Dialpeer-Tag: 100 Negotiated-Codec: g711ulaw SRTP-Status: off SRTP-Cipher: NA LocalUUID: 6bde661e9767590b930f3427ad6e94e9 RemoteUUID: aaaaaaaaaaaaaaaaaaaaaaaaaaaaaaaa

CC Call-ID: 2 Forked-leg (Primary) Dur: 00:00:15 tx: 1484/296800 rx: 0/0 lost: 0/0/0 delay: 0/0/0ms Remote-Addr: 8.41.17.71:6000 Local-Addr: 8.43.33.203:8002 rtt:0ms pl:0/0ms Dialpeer-Tag: 200 Negotiated-Codec: g711ulaw SRTP-Status: off SRTP-Cipher: NA LocalUUID: bbbbbbbbbbbbbbbbbbbbbbbbbbbbbbbb RemoteUUID: 6bde661e9767590b930f3427ad6e94e9

CC Call-ID: 7 Forked-leg Dur: 00:00:15 tx: 1480/296000 rx: 0/0 lost: 0/0/0 delay: 0/0/0ms Remote-Addr: 8.41.17.71:6001 Local-Addr: 8.43.33.203:8004 rtt:0ms pl:0/0ms Dialpeer-Tag: 300 Negotiated-Codec: g711ulaw SRTP-Status: off SRTP-Cipher: NA LocalUUID: cccccccccccccccccccccccccccccccc RemoteUUID: 6bde661e9767590b930f3427ad6e94e9

```
CC Call-ID: 9 Forked-leg
Dur: 00:00:15 tx: 1479/295800 rx: 0/0 lost: 0/0/0 delay: 0/0/0ms
Remote-Addr: 8.41.17.71:6004 Local-Addr: 8.43.33.203:8006 rtt:0ms pl:0/0ms
Dialpeer-Tag: 400 Negotiated-Codec: g711ulaw
```
SRTP-Status: off SRTP-Cipher: NA LocalUUID: cccccccccccccccccccccccccccccccc RemoteUUID: 6bde661e9767590b930f3427ad6e94e9 CC Call-ID: 11 Forked-leg Dur: 00:00:15 tx: 1479/295800 rx: 0/0 lost: 0/0/0 delay: 0/0/0ms Remote-Addr: 8.41.17.71:6005 Local-Addr: 8.43.33.203:8008 rtt:0ms pl:0/0ms Dialpeer-Tag: 500 Negotiated-Codec: g711ulaw SRTP-Status: off SRTP-Cipher: NA

```
CC Call-ID: 13 Forked-leg
Dur: 00:00:15 tx: 1479/295800 rx: 0/0 lost: 0/0/0 delay: 0/0/0ms
Remote-Addr: 8.41.17.71:6008 Local-Addr: 8.43.33.203:8010 rtt:0ms pl:0/0ms
Dialpeer-Tag: 600 Negotiated-Codec: g711ulaw
SRTP-Status: off SRTP-Cipher: NA
LocalUUID: cccccccccccccccccccccccccccccccc RemoteUUID: 6bde661e9767590b930f3427ad6e94e9
```
LocalUUID: cccccccccccccccccccccccccccccccc RemoteUUID: 6bde661e9767590b930f3427ad6e94e9

```
次の例は、指定したセッション ID の詳細を示しています。
```
Device# **show media-proxy sessions session-id 6bde661e9767590b930f3427ad6e94e9** CC Call-ID: 1 Inbound-leg Dur: 00:00:15 tx: 0/0 rx: 1484/296800 lost: 0/0/0 delay: 0/0/0ms Remote-Addr: 8.41.17.71:6009 Local-Addr: 8.43.33.203:8000 rtt: 0ms pl: 0/0ms Dialpeer-Tag: 100 Negotiated-Codec: g711ulaw SRTP-Status: off SRTP-Cipher: NA LocalUUID: 6bde661e9767590b930f3427ad6e94e9 RemoteUUID: aaaaaaaaaaaaaaaaaaaaaaaaaaaaaaaa

CC Call-ID: 2 Forked-leg (Primary) Dur: 00:00:15 tx: 1484/296800 rx: 0/0 lost: 0/0/0 delay: 0/0/0ms Remote-Addr: 8.41.17.71:6000 Local-Addr: 8.43.33.203:8002 rtt: 0ms pl: 0/0ms Dialpeer-Tag: 200 Negotiated-Codec: g711ulaw SRTP-Status: off SRTP-Cipher: NA LocalUUID: bbbbbbbbbbbbbbbbbbbbbbbbbbbbbbbb RemoteUUID: 6bde661e9767590b930f3427ad6e94e9

CC Call-ID: 7 Forked-leg Dur: 00:00:15 tx: 1480/296000 rx: 0/0 lost: 0/0/0 delay: 0/0/0ms Remote-Addr: 8.41.17.71:6001 Local-Addr: 8.43.33.203:8004 rtt: 0ms pl: 0/0ms Dialpeer-Tag: 300 Negotiated-Codec: g711ulaw SRTP-Status: off SRTP-Cipher: NA LocalUUID: cccccccccccccccccccccccccccccccc RemoteUUID: 6bde661e9767590b930f3427ad6e94e9

CC Call-ID: 9 Forked-leg Dur: 00:00:15 tx: 1479/295800 rx: 0/0 lost: 0/0/0 delay: 0/0/0ms Remote-Addr: 8.41.17.71:6004 Local-Addr: 8.43.33.203:8006 rtt: 0ms pl: 0/0ms Dialpeer-Tag: 400 Negotiated-Codec: g711ulaw SRTP-Status: off SRTP-Cipher: NA LocalUUID: cccccccccccccccccccccccccccccccc RemoteUUID: 6bde661e9767590b930f3427ad6e94e9

CC Call-ID: 11 Forked-leg Dur: 00:00:15 tx: 1479/295800 rx: 0/0 lost: 0/0/0 delay: 0/0/0ms Remote-Addr: 8.41.17.71:6005 Local-Addr: 8.43.33.203:8008 rtt: 0ms pl: 0/0ms Dialpeer-Tag: 500 Negotiated-Codec: g711ulaw SRTP-Status: off SRTP-Cipher: NA LocalUUID: cccccccccccccccccccccccccccccccc RemoteUUID: 6bde661e9767590b930f3427ad6e94e9

```
CC Call-ID: 13 Forked-leg
Dur: 00:00:15 tx: 1479/295800 rx: 0/0 lost: 0/0/0 delay: 0/0/0ms
Remote-Addr: 8.41.17.71:6008 Local-Addr: 8.43.33.203:8010 rtt: 0ms pl: 0/0ms
Dialpeer-Tag: 600 Negotiated-Codec: g711ulaw
SRTP-Status: off SRTP-Cipher: NA
LocalUUID: cccccccccccccccccccccccccccccccc RemoteUUID: 6bde661e9767590b930f3427ad6e94e9
```
次の例は、CUCM から送信される INVITE の「From」ヘッダーにある x-session-id に基 づいて、メディアプロキシ録音セッションの詳細を表示したものです。 Device# **show media-proxy sessions metadata-session-id 696dd5d3f7755c6abdc438e93d01febf** CC Call-ID: 77 Inbound-leg Dur: 00:00:46 tx: 0/0 rx: 3105/578880 lost: 0/0/0 delay: 0/0/0ms Remote-Addr: 8.0.0.200:8010 Local-Addr: 8.43.33.203:8048 rtt: 0ms pl: 0/0ms Dialpeer-Tag: 1 Negotiated-Codec: g711ulaw SRTP-Status: off SRTP-Cipher: NA LocalUUID: 528b282b804c5fd098eaba3696c00de2 RemoteUUID: aaaaaaaaaaaaaaaaaaaaaaaaaaaaaaaa CC Call-ID: 78 Forked-leg (Primary) Dur: 00:00:46 tx: 3105/578880 rx: 0/0 lost: 0/0/0 delay: 0/0/0ms Remote-Addr: 8.0.0.200:8014 Local-Addr: 8.43.33.203:8050 rtt: 0ms pl: 0/0ms Dialpeer-Tag: 2 Negotiated-Codec: g711ulaw SRTP-Status: off SRTP-Cipher: NA LocalUUID: bbbbbbbbbbbbbbbbbbbbbbbbbbbbbbbb RemoteUUID: 528b282b804c5fd098eaba3696c00de2 CC Call-ID: 84 Forked-leg Dur: 00:00:46 tx: 3100/577880 rx: 0/0 lost: 0/0/0 delay: 0/0/0ms Remote-Addr: 8.0.0.200:8018 Local-Addr: 8.43.33.203:8052 rtt: 0ms pl: 0/0ms Dialpeer-Tag: 3 Negotiated-Codec: g711ulaw SRTP-Status: off SRTP-Cipher: NA LocalUUID: bbbbbbbbbbbbbbbbbbbbbbbbbbbbbbbb RemoteUUID: 528b282b804c5fd098eaba3696c00de2 CC Call-ID: 86 Forked-leg Dur: 00:00:46 tx: 3101/578080 rx: 0/0 lost: 0/0/0 delay: 0/0/0ms Remote-Addr: 8.0.0.200:8022 Local-Addr: 8.43.33.203:8054 rtt: 0ms pl: 0/0ms Dialpeer-Tag: 4 Negotiated-Codec: g711ulaw SRTP-Status: off SRTP-Cipher: NA LocalUUID: bbbbbbbbbbbbbbbbbbbbbbbbbbbbbbbb RemoteUUID: 528b282b804c5fd098eaba3696c00de2 CC Call-ID: 88 Forked-leg Dur: 00:00:46 tx: 3101/578080 rx: 0/0 lost: 0/0/0 delay: 0/0/0ms Remote-Addr: 8.0.0.200:8026 Local-Addr: 8.43.33.203:8056 rtt: 0ms pl: 0/0ms Dialpeer-Tag: 5 Negotiated-Codec: g711ulaw SRTP-Status: off SRTP-Cipher: NA LocalUUID: bbbbbbbbbbbbbbbbbbbbbbbbbbbbbbbb RemoteUUID: 528b282b804c5fd098eaba3696c00de2 CC Call-ID: 91 Forked-leg

Dur: 00:00:46 tx: 3101/578080 rx: 0/0 lost: 0/0/0 delay: 0/0/0ms Remote-Addr: 8.0.0.200:8030 Local-Addr: 8.43.33.203:8058 rtt: 0ms pl: 0/0ms Dialpeer-Tag: 6 Negotiated-Codec: g711ulaw SRTP-Status: off SRTP-Cipher: NA LocalUUID: bbbbbbbbbbbbbbbbbbbbbbbbbbbbbbbb RemoteUUID: 528b282b804c5fd098eaba3696c00de2

# **show media resource status**

現在のメディアリソースのステータスを表示するには、特権EXECモードで**showmediaresource status** コマンドを使用します。

#### **show media resource status**

**構文の説明 このコマンドには引数またはキーワードはありません。** 

コマンド モード 特権 EXEC(#)

コマンド履歴 |リリース | 変更内容 12.3(8)T このコマンドが導入されました。

例 次の例は、現在のメディアリソースのステータスを表示したものです。

```
Router# show media resource status
Resource Providers:
Resource Provider ID :: FLEX_DSPRM Status :: REGISTERED
Service Profiles
MTP ::
 TRANSCODING :: 6 11
CONFERENCING :: 10
Applications :
Application ID : SCCP, Status : REGISTERED
```
下の表に、このコマンド出力で表示される重要なフィールドの説明を示します。

#### 表 **101 : show media resource status** のフィールドの説明

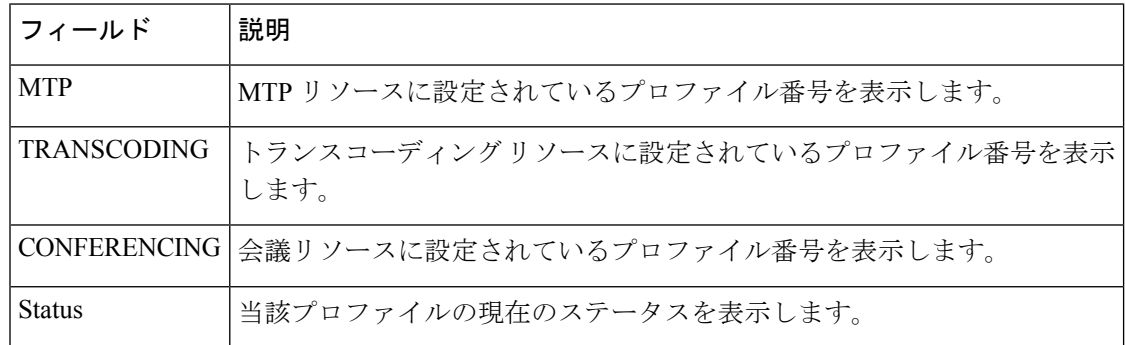

関連コマンド

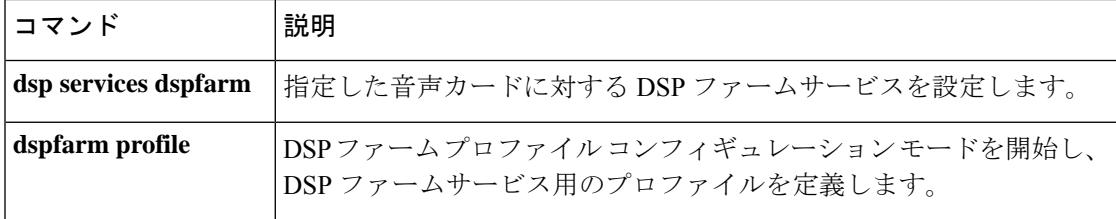

ı

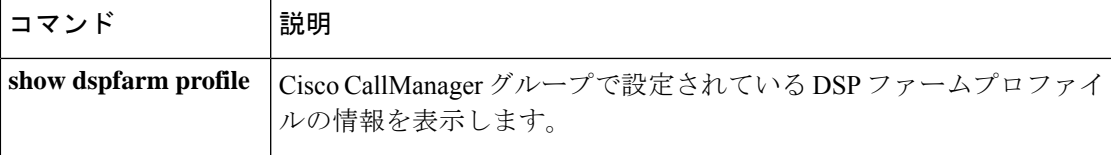

## **show mediacard**

メディアカードの会議、トランスコーディング、メディアターミネーションポイント(MTP) およびデジタルシグナルプロセッサ(DSP)に関する設定情報を表示するには、特権 EXEC モードで **show mediacard** コマンドを使用します。

**show mediacard slot** [{**conference** | **connections** | **dsp** *number*}]

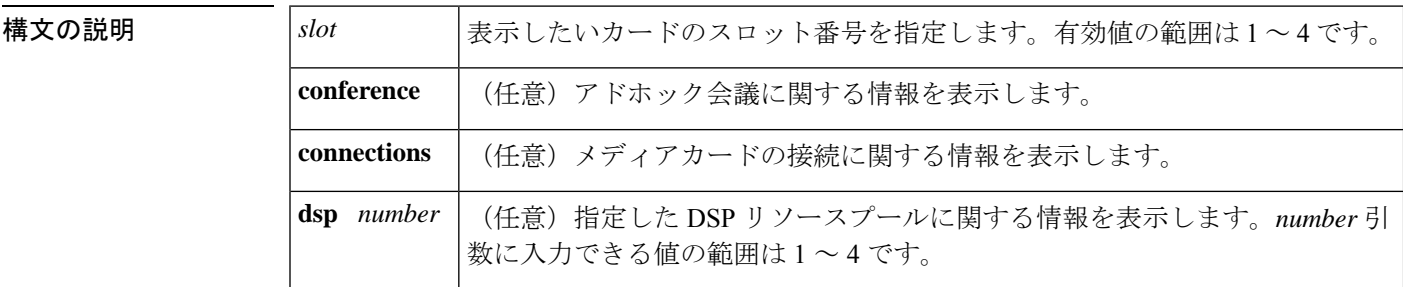

コマンドデフォルト<sup>デフォルトの動作や値はありません。</sup>

コマンド モード 特権 EXEC(#)

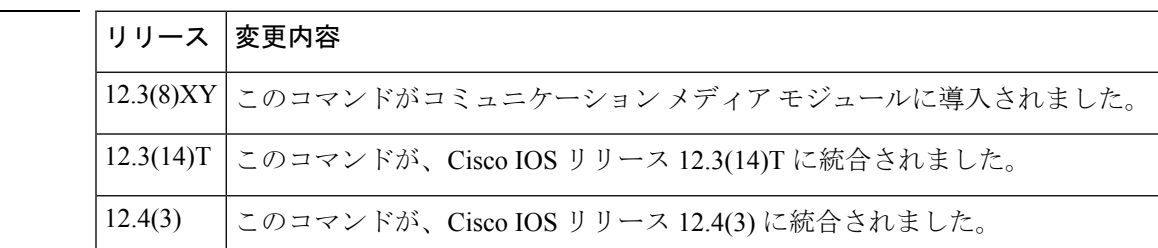

- 使用上のガイドライン このコマンドを使用すると、メディアカードのステータス、統計および設定情報を表示できま す。
- 

コマンド履歴

<sup>例</sup> 次に、**show mediacard** コマンドの出力例を示します。

```
Router# show mediacard 3
Media Card 3: WS-SVC-CMM-ACT
Service: Adhoc/Meetme conference and MTP/Transcoding
State: ENABLE
DSP image version (all DSPs): 1.1(06), build: 1.1(06)
DSP status:
 DSP 1 | DSP 2 | DSP 3 | DSP 4
 -------|-------|-------|-------
 alive | alive | alive | alive
Total 128 DSP channels, 1 active
Resource pools | DSPs | Used by Active profile
  -----------------------------------|------|-----------------------
 Pool1 | 2 | 1
 Pool2 | 1 |
 Pool3 | 1 | 2
```

```
Router# show mediacard 3 dsp 3
DSP image version (all DSPs): 1.1(06), build: 1.1(06)
Card DSP status Chan status RxPkts TxPkts
 3 3 alive 1 idle - -
               2 idle - -3 idle - -
               4 idle - -
               5 idle - -6 idle - -
               7 idle - -8 idle - -
               9 idle - -
               10 idle - -
               11 idle - -<br>12 idle - -
                  idle
               13 idle - -
               14 idle - -
               15 idle - -
               16 idle - -<br>17 idle - -
                   idle - -
              18 idle - -<br>19 idle - -
                   idle - -
               20 idle - -
               21 idle - -<br>22 idle - -
                  idle
               23 idle - -
               24 idle - -
               25 idle - -
               26 idle -<br>27 idle -
                   idle -
               28 idle - -
               29 idle - -
               30 idle - -
               31 idle - -
               32 idle -Total 32 DSP channels, 0 active
Router# show mediacard conference
Id Slot/ RxPkts TxPkts RPort SPort Remote-Ip
   DSP/Ch
0 2/4/1 32024 16498 27004 27020 10.7.16.87
0 2/4/2 17368 17192 17582 17583 10.7.16.80<br>0 2/4/3 21904 16990 26155 26168 10.7.16.94
                         26155 26168 10.7.16.94
Total: 3
Router# show mediacard connections
Id Type Slot/ RxPkts TxPkts RPort SPort Remote-Ip
        DSP/Ch
0 conf 3/4/1 24028 16552 0 0 10.7.16.87
Total: 1
Router# show mediacard connections
Id Type Slot/ RxPktsTxPktsRPort SPort Remote-Ip
        DSP/Ch
0 mtp 3/1/1 16544 16488 1046 1046 10.1.2.15
0 mtp 3/1/2 19396 19662 1046 1046 10.1.80.50
0 mtp 3/1/3 17562 20122 626 626 10.1.2.15
0 mtp 3/1/4 17488 17328 626 626 10.1.80.5
```
次の表で、この出力に表示される重要なフィールドを説明します。

表 **102 : show mediacard** のフィールドの説明

| ' フィールド   説明  |         |
|---------------|---------|
| <b>RxPkts</b> | 送信パケット数 |

I

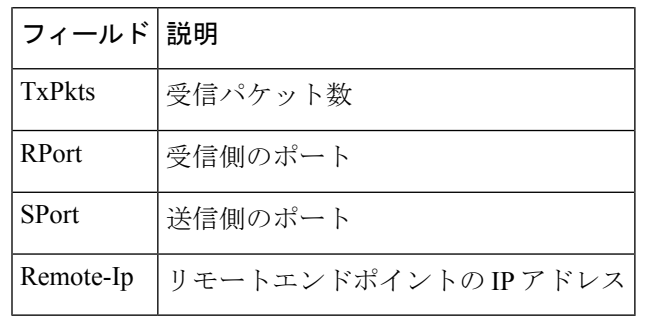

## 関連コマンド

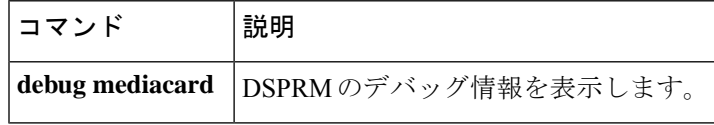

# **show mgcp**

各種 Media Gateway Control Protocol (MGCP) パラメータの値を表示するには、ユーザーEXEC モードまたは特権 EXEC モードで **show mgcp** コマンドを使用します。

**show mgcp** [{**connection** | **endpoint** | **nas** {**dump** *slot port chan-number* | **info**} | **notify-entity** | **profile** [*name*] | **statistics**}]

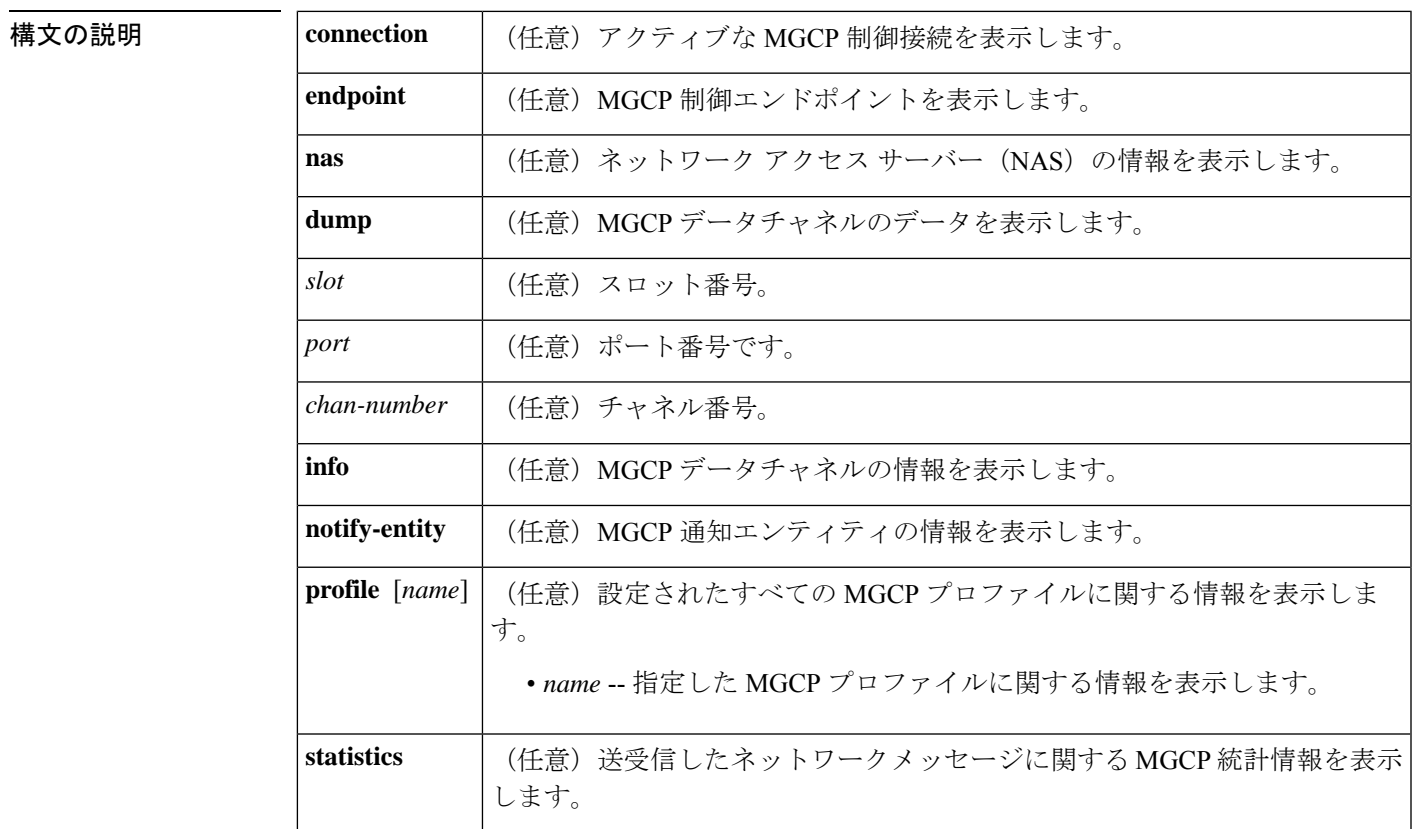

**コマンド モード** ユーザー EXEC (>) 特権 EXEC (#)

コマンド履歴

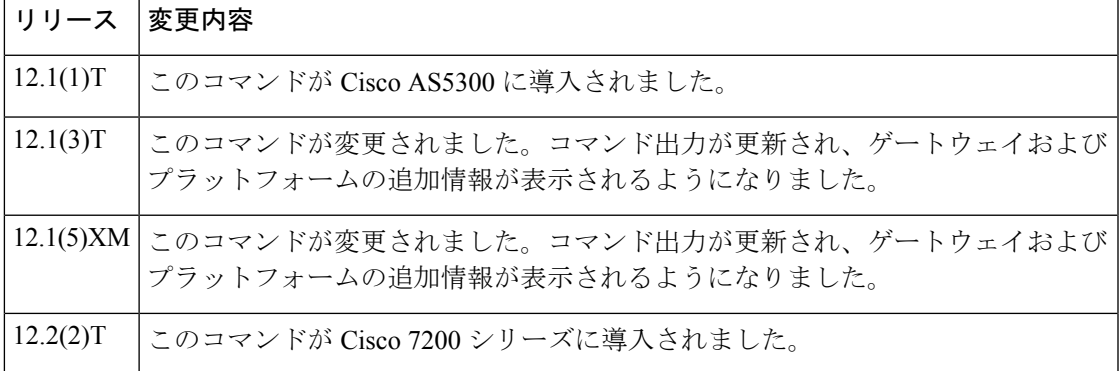

I

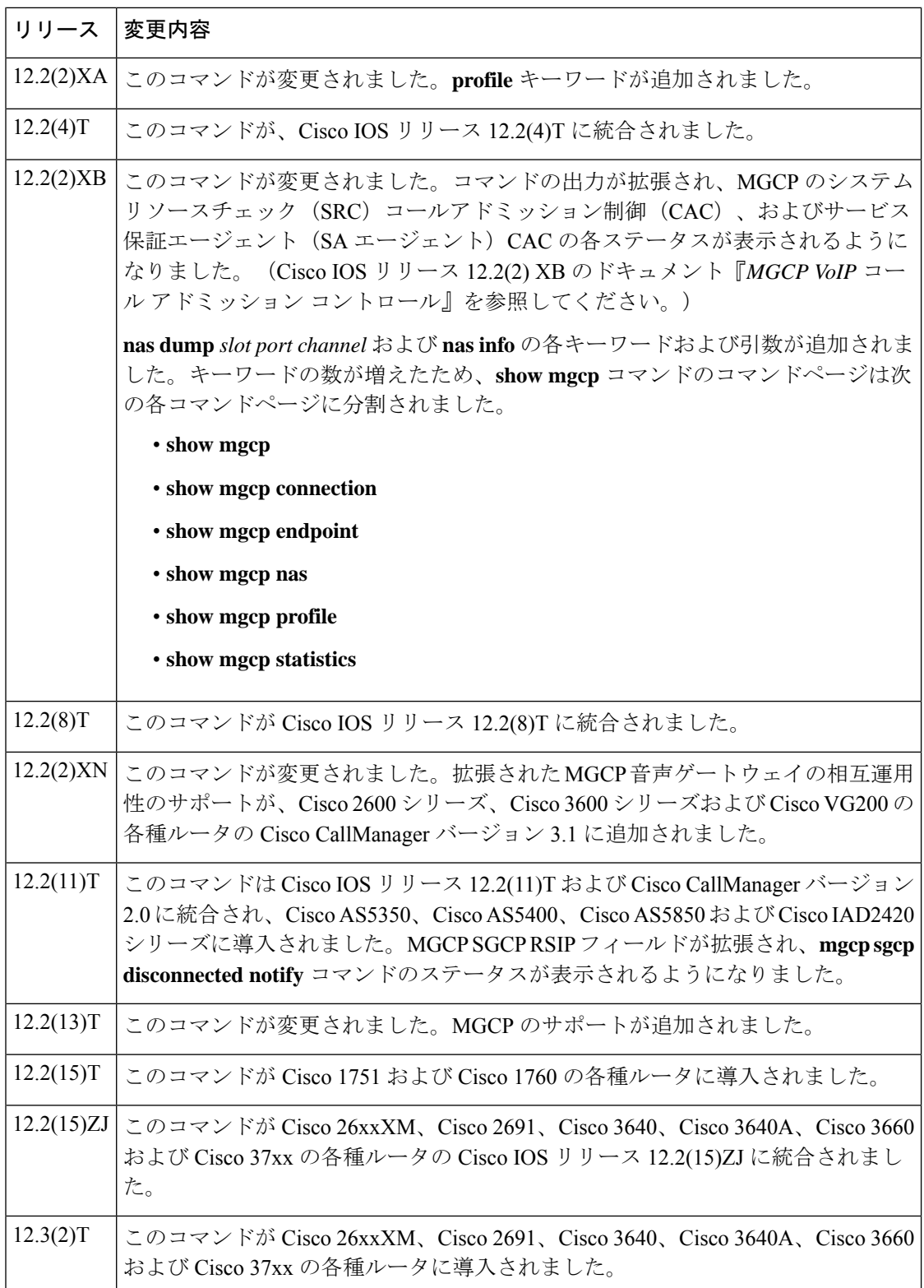

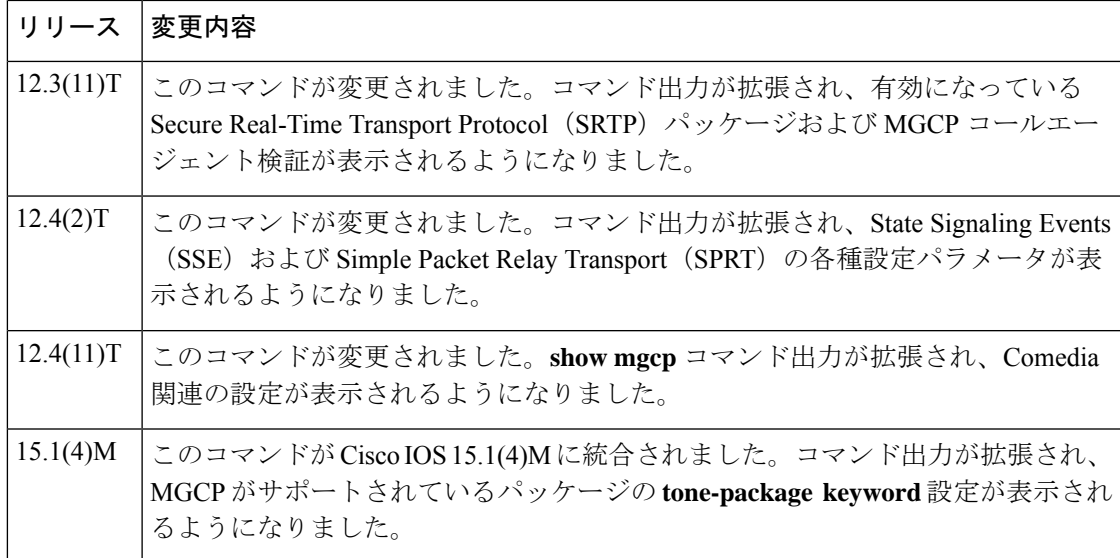

使用上のガイドライン このコマンドを使用すると、ルータの各種 MGCP パラメータに設定された値に関する概要レ ベルの管理情報を表示できます。より詳細な情報を表示するには、任意のキーワードのいずれ かを使用してください。

> **show mgcp**コマンドを使用すると、IPセキュア電話装置(STE)とSTE間のモデムリレーを有 効化するために構成されている SSE パラメータおよび SPRT パラメータを表示できます。当該 パラメータは、**mgcppackage-capability mdste-package** コマンドでモデムリレー STE(mdste) パッケージが有効化されている場合にのみ表示されます。

> **show mgcp endpoint** コマンドを使用すると、Cisco CallManager 機能を使用した Media Gateway Control Protocol 基本速度インターフェイス(BRI)のバックホールシグナリングの設定時に、 MGCP エンドポイントの応答を一覧表示できます。

> BRIエンドポイントは、アナログ(一般雷話サービス)エンドポイントと同様の形式で表示さ れます。アナログエンドポイントで使用されている既存の関数が呼び出されます。この表示は プラットフォームに依存しないため、変更は共通コードでのみ行う必要があります。

> このコマンドは、割り当てられたすべての「htsp\_info\_t」構造をチェックします。この構造に は、すべてのエンドポイントに対応する情報が保存されています。この構造は、システム起動 時にのみ割り当てられます。この構造は存在するインターフェイスすべてに割り当てられます が、「vtsp\_sdb\_t」構造は BRI ポートの最初のチャネルにのみ割り当てられます。

> Media Gateway Control Protocol Application(MGCPAPP)をアプリケーション層として使用する エンドポイントは必須で表示されるため、使用しているアプリケーションがMGCPAPPのみで あるエンドポイントも表示されます。MGCPAPP は両方の BRI チャネルで共有され、かつポー ト固有であるため、両方のポートが表示されます。

<sup>例</sup> 次に、mdste モデムリレーパッケージが有効になっている状態で **show mgcp** コマンド を実行した場合の出力例の一部を示します。

Router# **show mgcp**

```
MGCP Admin State ACTIVE, Oper State ACTIVE - Cause Code NONE
MGCP call-agent: 10.7.0.200 3460 Initial protocol service is MGCP 0.1
MGCP validate call-agent source-ipaddr DISABLED
MGCP block-newcalls DISABLED
MGCP send SGCP RSIP: forced/restart/graceful/disconnected DISABLED
MGCP quarantine mode discard/step
MGCP quarantine of persistent events is ENABLED
MGCP dtmf-relay for VoIP disabled for all codec types
MGCP dtmf-relay for VoAAL2 disabled for all codec types
MGCP voip modem passthrough mode: NSE, codec: g711ulaw, redundancy: DISABLED,
MGCP voaal2 modem passthrough disabled
MGCP voip nse modem relay: Disabled
MGCP voip mdste modem relay: Enabled
       SPRT rx v14 hold time: 50 (ms), SPRT tx v14 hold count: 16,
        SPRT tx v14 hold time: 20 (ms), SPRT Retries: 12
        SSE redundancy interval: 20 (ms), SSE redundancy packet: 3,
        SSE t1 timer: 1000 (ms), SSE retries: 3
MGCP TSE payload: 100
MGCP T.38 Named Signalling Event (NSE) response timer: 200
MGCP Network (IP/AAL2) Continuity Test timer: 200
MGCP 'RTP stream loss' timer: 5
MGCP request timeout 500
MGCP maximum exponential request timeout 4000
MGCP gateway port: 2427, MGCP maximum waiting delay 20000
MGCP restart delay 0, MGCP vad DISABLED
MGCP rtrcac DISABLED
MGCP system resource check DISABLED
MGCP xpc-codec: DISABLED, MGCP persistent hookflash: DISABLED
MGCP persistent offhook: ENABLED, MGCP persistent onhook: DISABLED
MGCP piggyback msg ENABLED, MGCP endpoint offset DISABLED
MGCP simple-sdp ENABLED
MGCP undotted-notation DISABLED
MGCP codec type g711ulaw, MGCP packetization period 20
MGCP JB threshold lwm 30, MGCP JB threshold hwm 150
MGCP LAT threshold lwm 150, MGCP LAT threshold hwm 300
MGCP PL threshold lwm 1000, MGCP PL threshold hwm 10000
MGCP CL threshold lwm 1000, MGCP CL threshold hwm 10000
MGCP playout mode is adaptive 60, 4, 200 in msec
MGCP Fax Playout Buffer is 300 in msec
MGCP media (RTP) dscp: ef, MGCP signaling dscp: af31
MGCP default package: line-package
MGCP supported packages: gm-package dtmf-package mf-package trunk-package
                         line-package hs-package rtp-package script-package ms-package
                        dt-package mo-package mt-package sst-package mdr-package
                        fxr-package pre-package mdste-package srtp-package tone-package
MGCP Digit Map matching order: shortest match
SGCP Digit Map matching order: always left-to-right
MGCP VoAAL2 ignore-lco-codec DISABLED
MGCP T.38 Max Fax Rate is DEFAULT
MGCP T.38 Fax is ENABLED
MGCP T.38 Fax ECM is ENABLED
MGCP T.38 Fax NSF Override is DISABLED
MGCP T.38 Fax Low Speed Redundancy: 0
MGCP T.38 Fax High Speed Redundancy: 0
MGCP control bind :DISABLED
MGCP media bind :DISABLED
MGCP Upspeed payload type for G711ulaw: 0, G711alaw: 8
MGCP Dynamic payload type for G.726-16K codec
MGCP Dynamic payload type for G.726-24K codec
MGCP Dynamic payload type for G.Clear codec
次の出力例は、メディアソースチェックのステータスおよびゲートウェイ権限を示し
```

```
ています。
```

```
Router# show mgcp
MGCP Admin State ACTIVE, Oper State ACTIVE - Cause Code NONE
MGCP call-agent: 10.7.0.201 2497 Initial protocol service is MGCP 1.0
.
.
.
MGCP Dynamic payload type for NTE is 99
MGCP rsip-range is enabled for TGCP only.
MGCP Comedia role is PASSIVE
MGCP Comedia check media source is ENABLED
MGCP Comedia sdp force is DISABLED
MGCP Guaranteed scheduler time is DISABLED
MGCP DNS stale threshold is 30 seconds
.
.
.
次に、mdste パッケージが無効になっている状態で show mgcp コマンドを実行した場
合の出力例の一部を示します。
```

```
Router(config)# no mgcp package-capability mdste-package
Router(config)# exit
Router# show mgcp
MGCP voip mdste modem relay: Disabled
```
次の表で、この出力で表示される重要なフィールドについて説明します。

表 **<sup>103</sup> : show mgcp** のフィールドの説明

**show gateway** 〜 **show modem relay statistics**

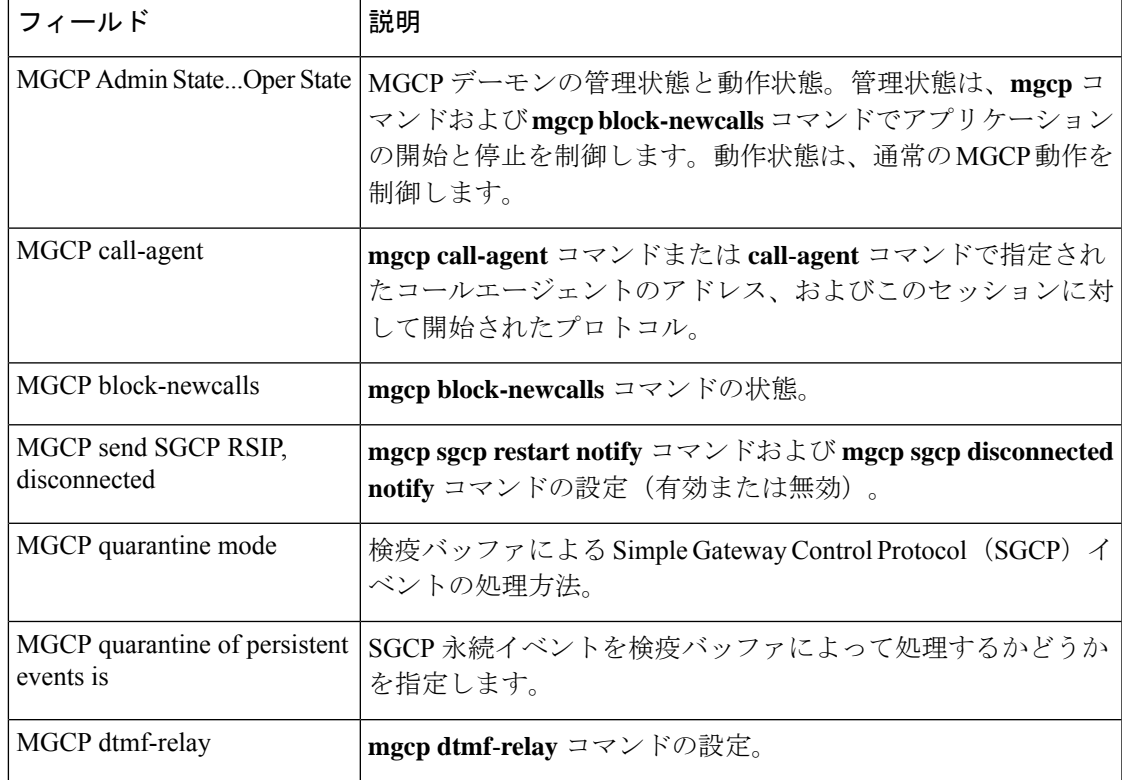

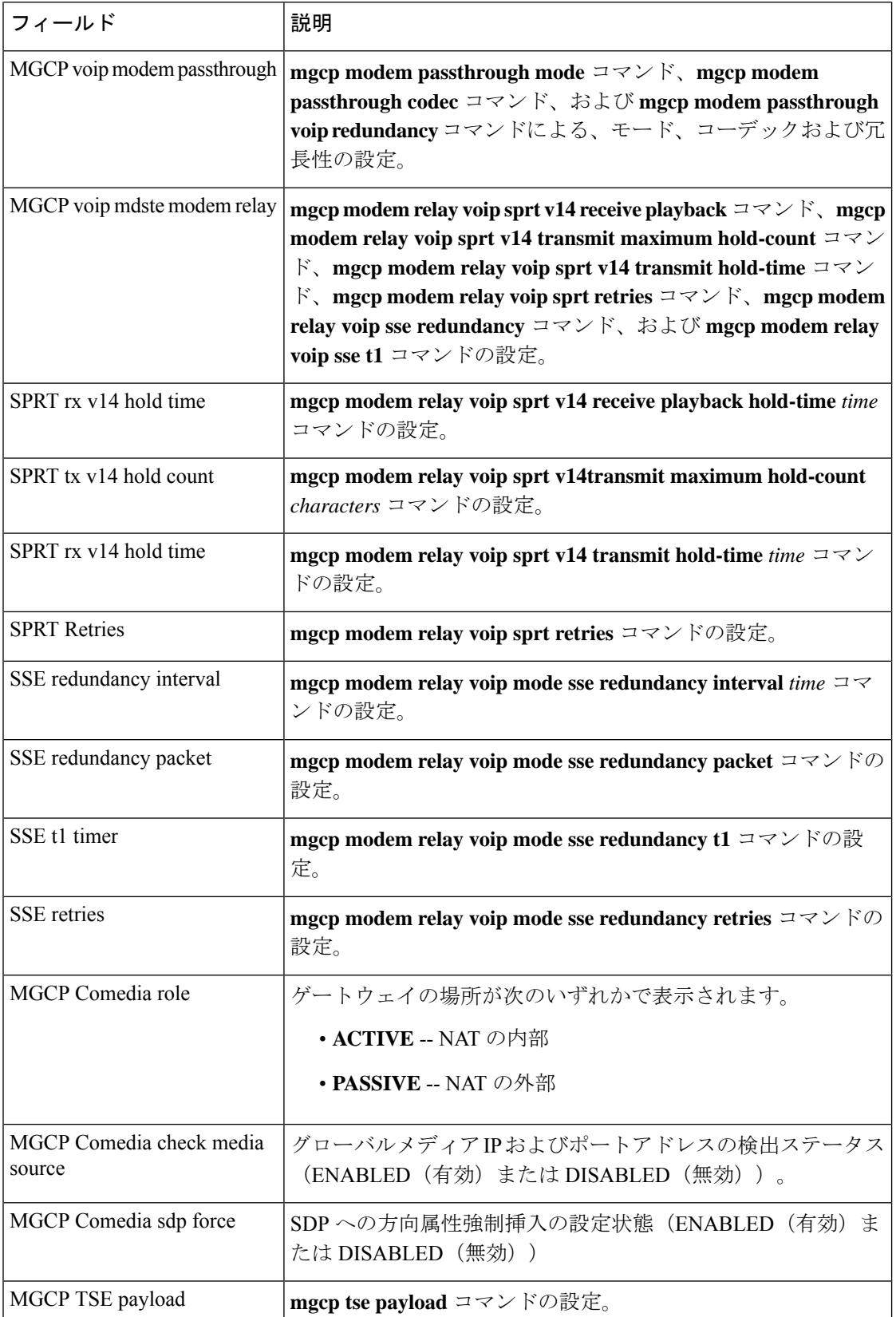

I

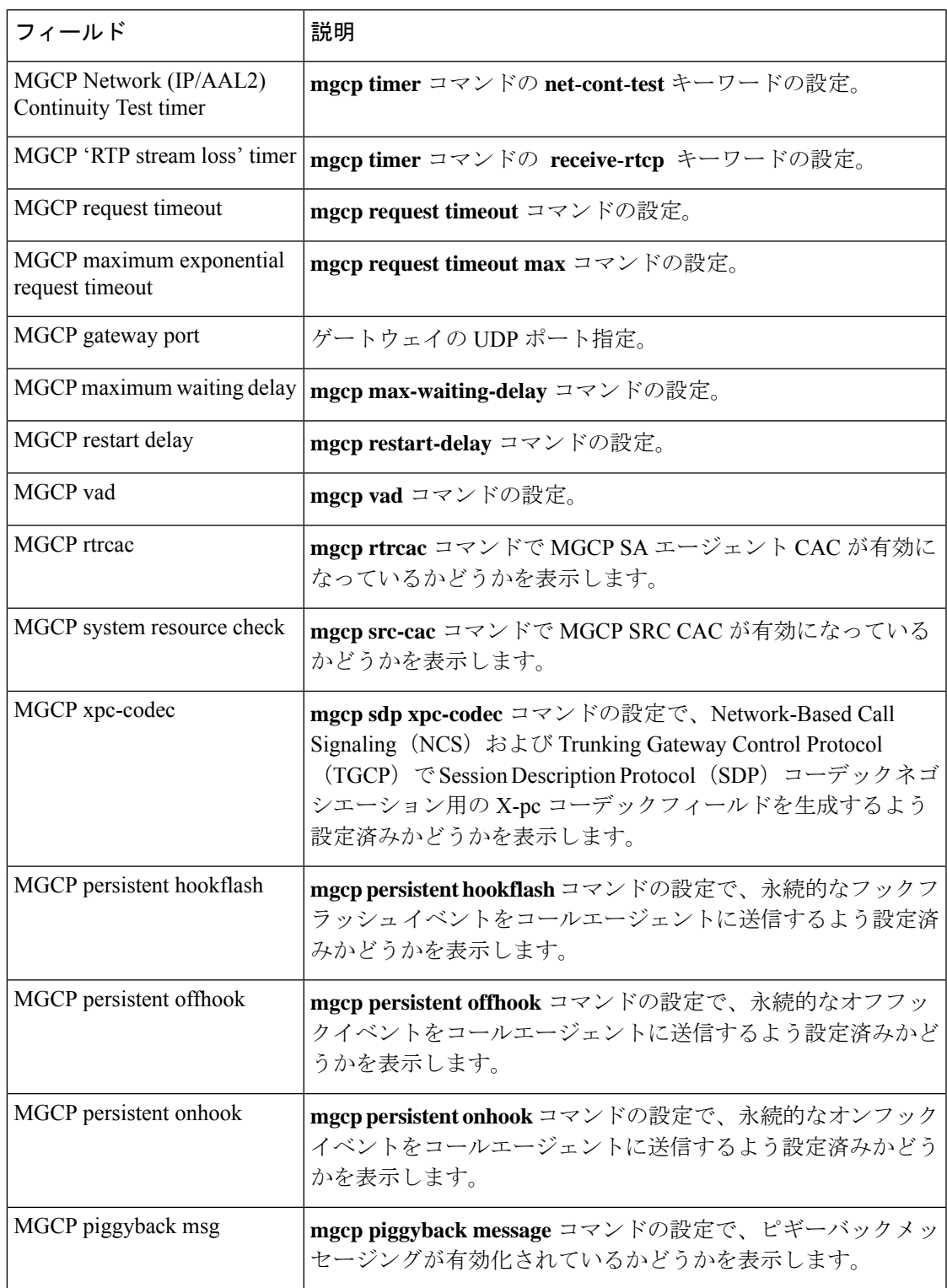

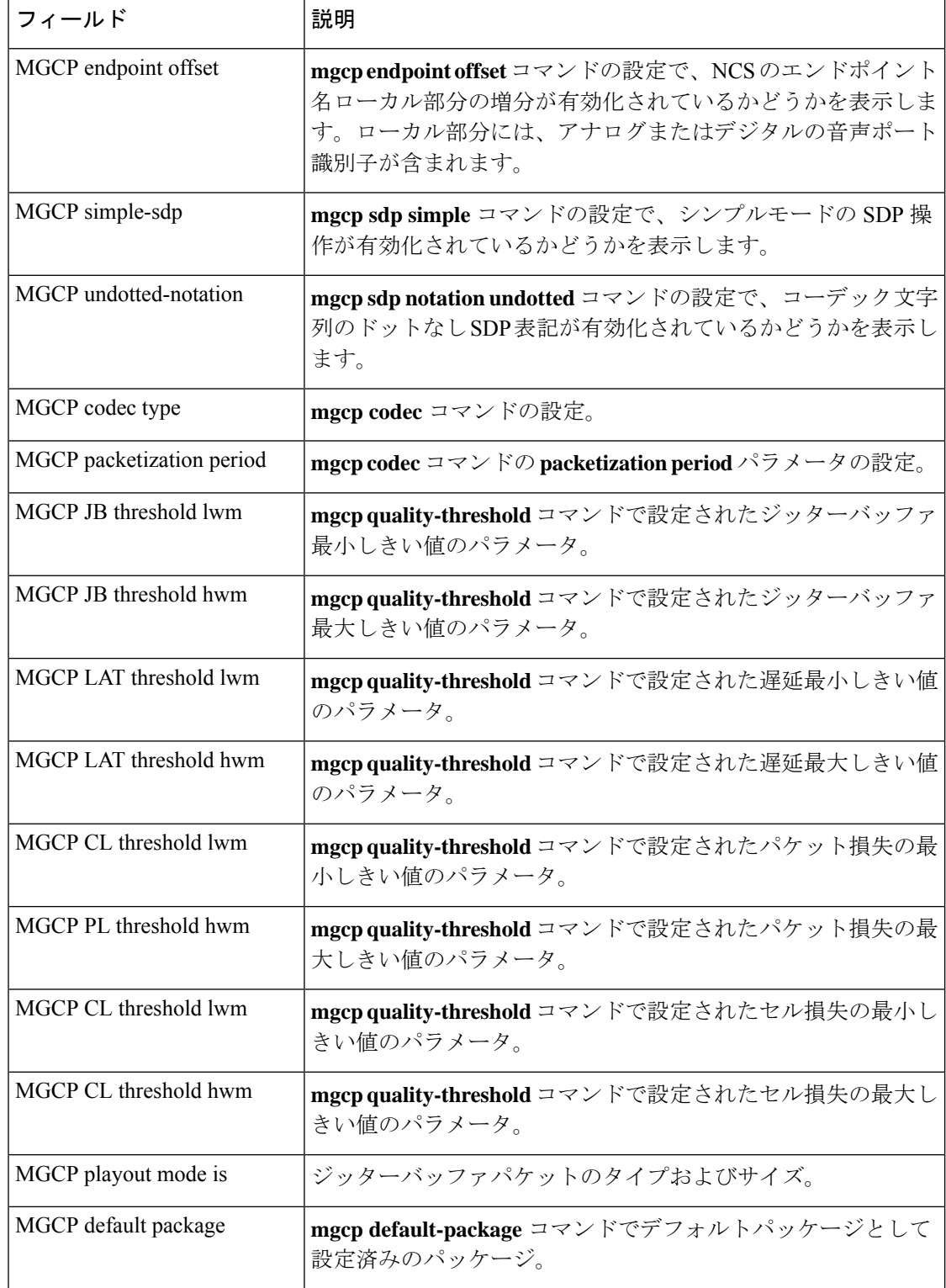

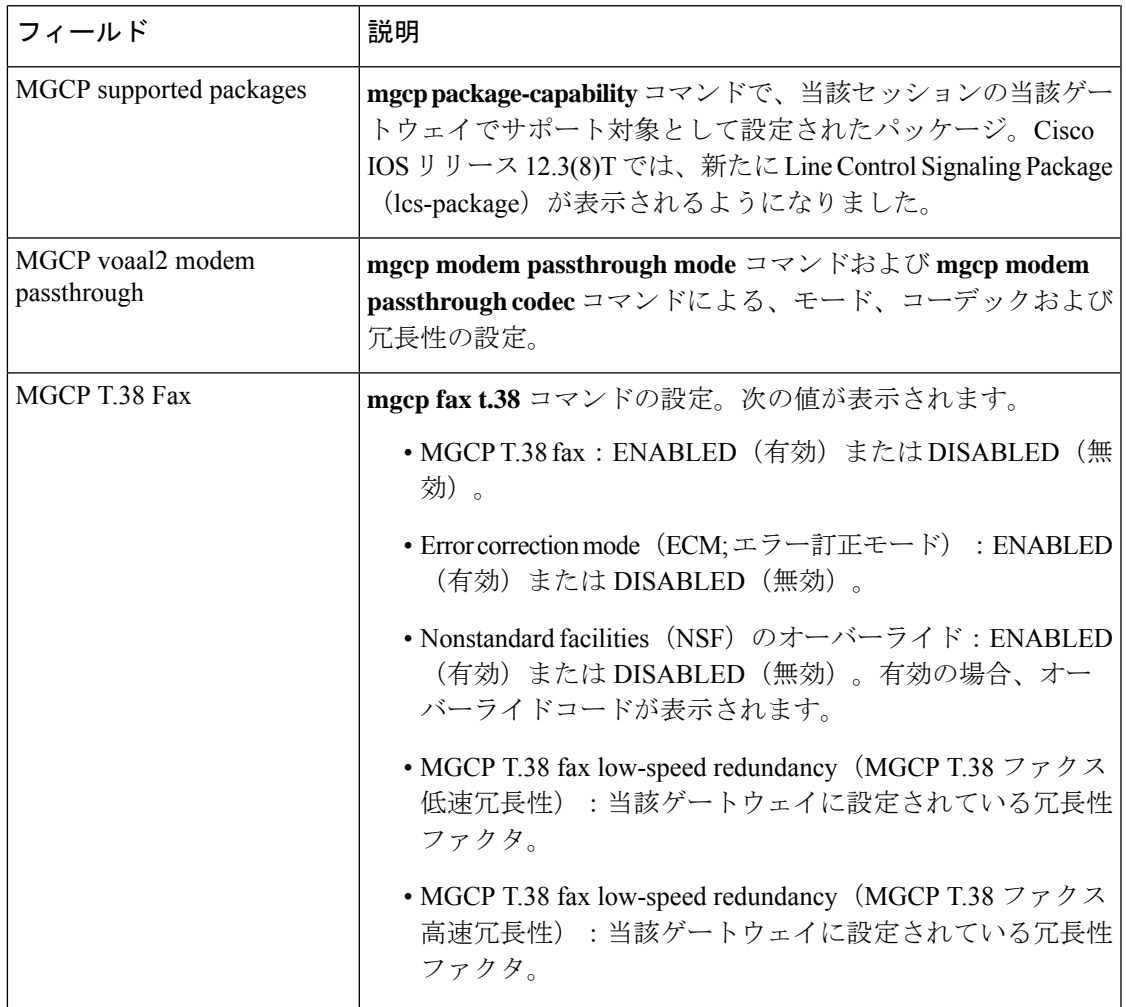

関連コマンド

 $\overline{\phantom{a}}$ 

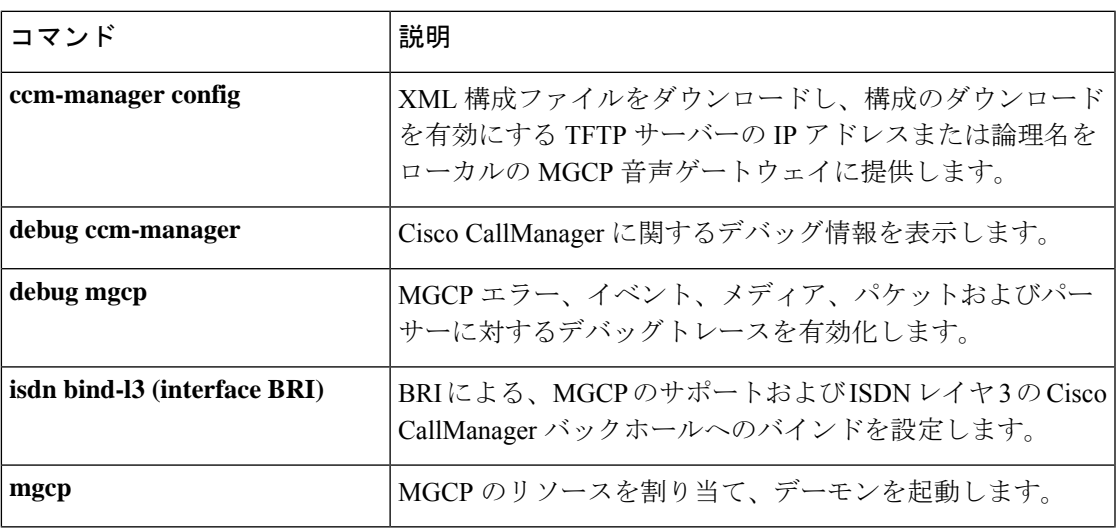

I

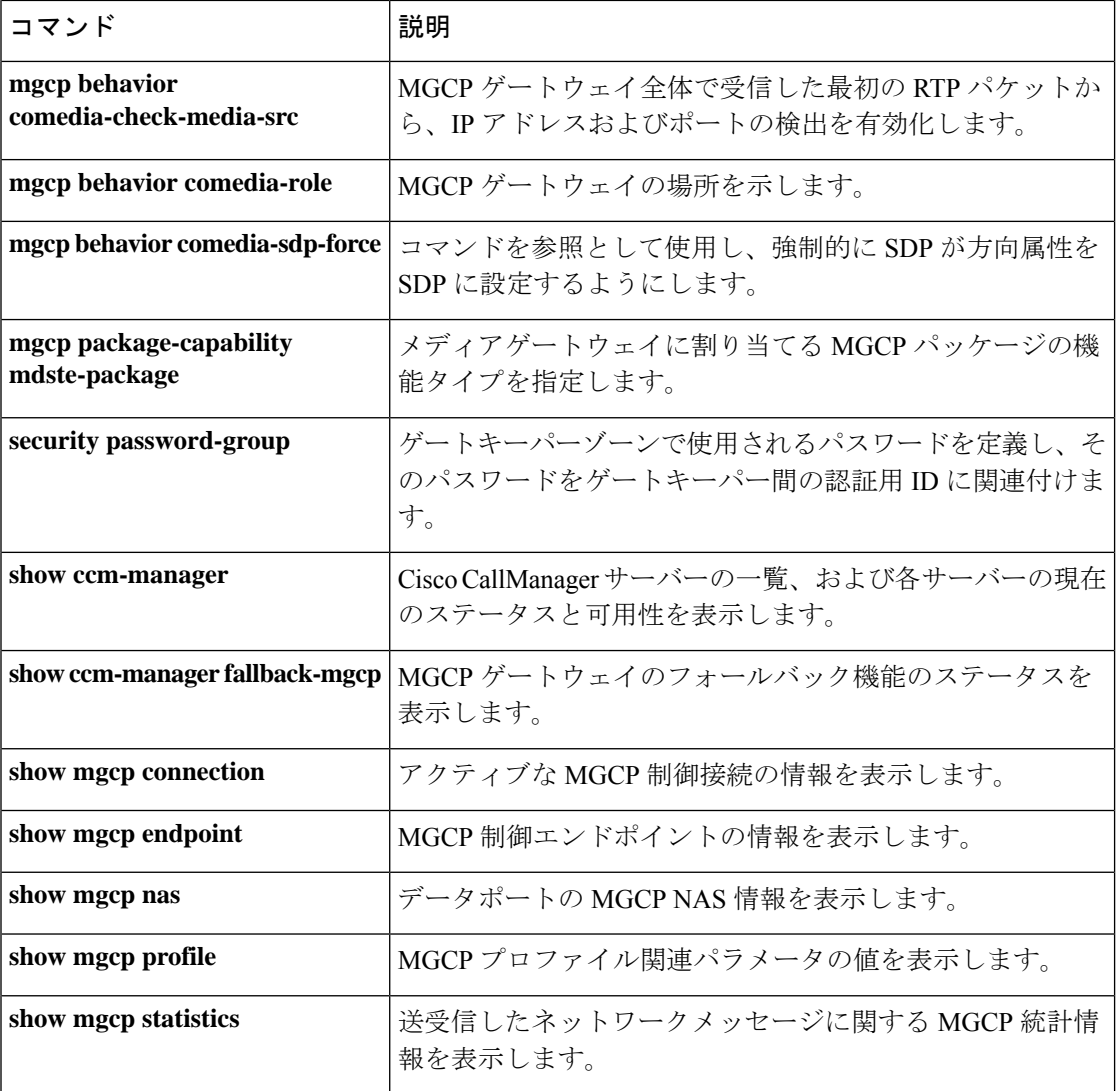
## **show mgcp connection**

Media Gateway Control Protocol (MGCP) によって制御されているアクティブな接続の情報を表 示するには、特権 EXEC モードで **show mgcp connection** コマンドを使用します。

#### **show mgcp connection**

構文の説明 このコマンドには引数またはキーワードはありません。

コマンド モード 特権 EXEC (#)

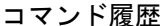

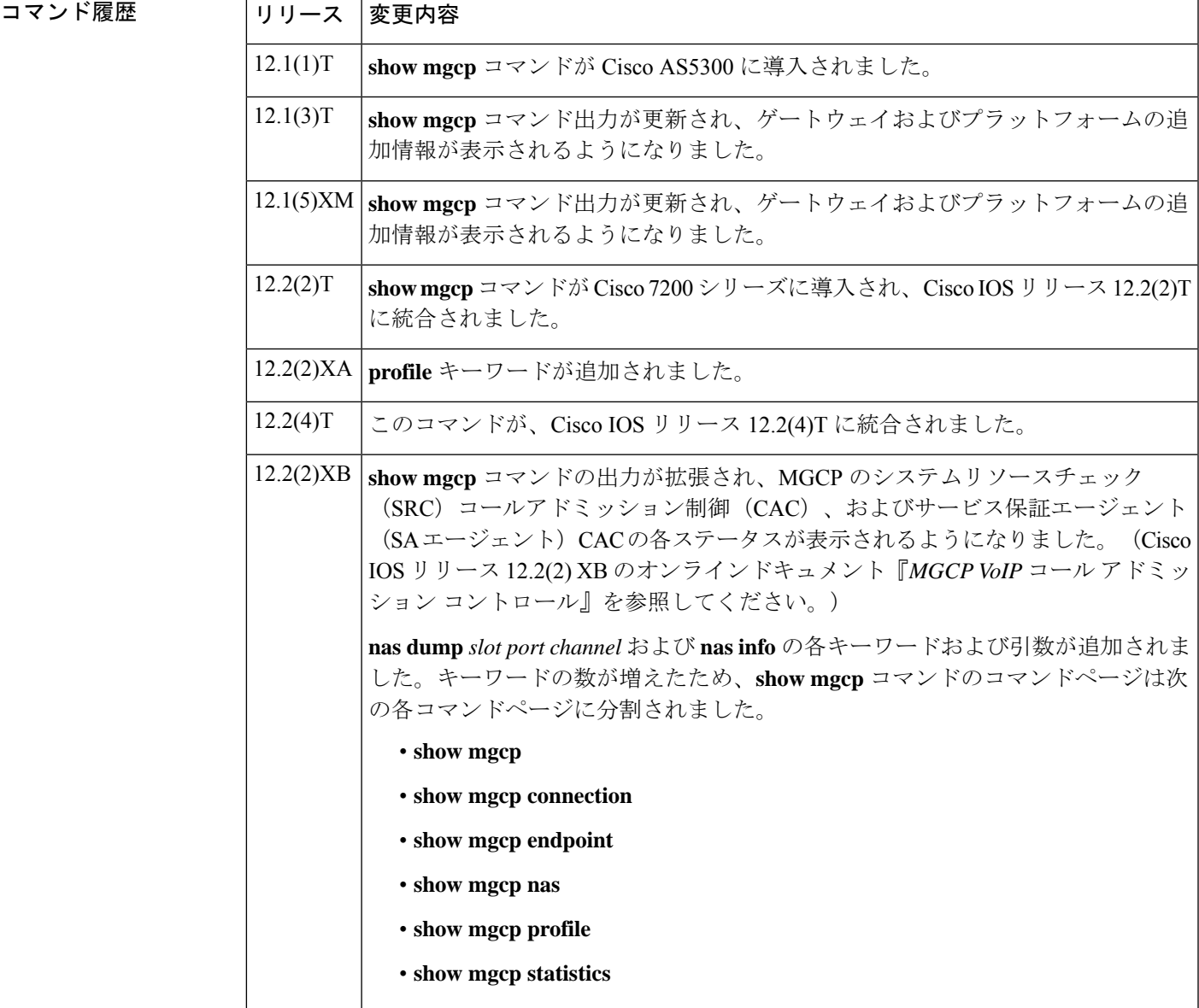

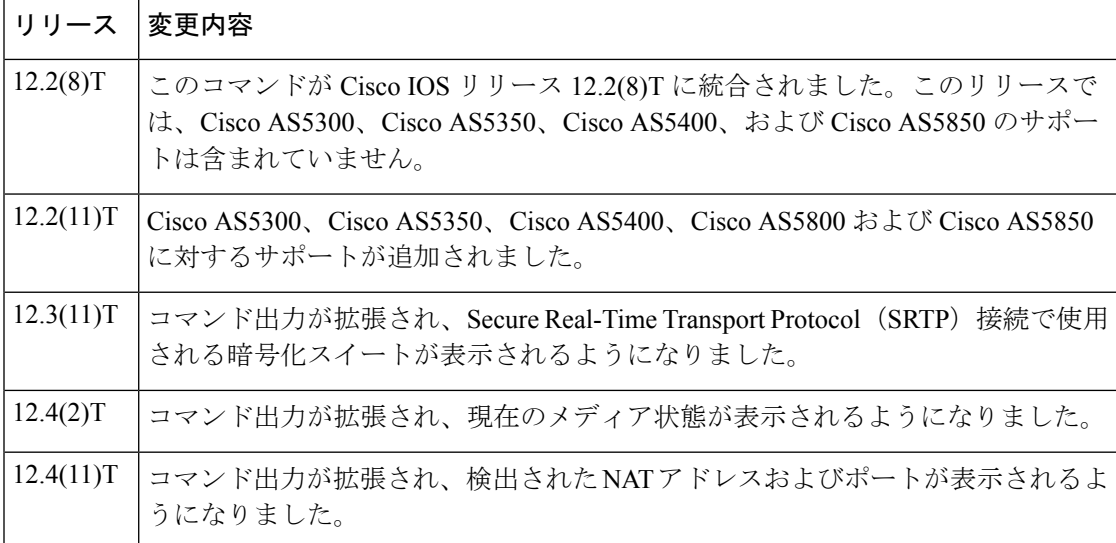

<sup>例</sup> 次に、**showmgcpconnection**コマンドで、メディア状態がモデムリレーモードのセキュ アコールを表示した場合の出力例を示します。

#### Router# **show mgcp connection**

Endpoint Call\_ID(C) Conn\_ID(I) (P)ort (M)ode (S)tate (CO)dec (E)vent[SIFL] (R)esult[EA] (ME)dia 1. S2/DS1-2/1 C=A000000001000010000000F5,4,3 I=0x2 P=17098,2662 M=3 S=4,4 CO=1  $E=3,0,0,3$  R=0,0 ME=2

次にこのコマンドを使って、検出されたNATアドレスおよびポートを表示した出力例 を示します。(P)ort出力には、検出前のローカルポートおよびアドバタイズされたポー トが表示されています。(COM)Addr/Port 出力には、検出されたメディアアドレスと ポート(10.7.1.21:1500)が表示されています。

#### Router# **show mgcp connection**

Endpoint Call\_ID(C) Conn\_ID (I) (P)ort (M)ode(S)tate(CO)dec (E)vent[SIFL] (R)esult[EA] (COM)Addr/Port S7/DS1-4/1 C=201597,768784,768785 I=0x5DD85 P=18258,19062 M=3 S=4,4 CO=2 E=2,0,0,2 R=0,0,0,2 COM=10.7.1.21:15000

次の出力例は、このコマンドで暗号化された接続を表示したものです。

#### Router# **show mgcp connection**

Endpoint Call ID(C) Conn ID(I) (P)ort (M)ode (S)tate (CO)dec (E)vent[SIFL] (R)esult[EA] Encryption(K) 1. S1/DS1-0/1 C=2,1,2 I=0x2 P=18204,0 M=2 S=4,4 CO=1 E=0,0,0,0 R=0,0 K=1

次に、このコマンドを使って VoIP 接続を表示した出力例を示します。

#### Router# **show mgcp connection**

Endpoint Call\_ID(C) Conn\_ID(I) (P)ort (M)ode (S)tate (C)odec (E)vent[SIFL] (R)esult[EA] 1. S0/DS1-0/1 C=103,23,24 I=0x8 P=16586,16634 M=3 S=4,4 C=5 E=2,0,0,2 R=0,0 2. S0/DS1-0/2 C=103,25,26 I=0x9 P=16634,16586 M=3 S=4,4 C=5 E=0,0,0,0 R=0,0 3. S0/DS1-0/3 C=101,15,16 I=0x4 P=16506,16544 M=3 S=4,4 C=5 E=2,0,0,2 R=0,0 4. S0/DS1-0/4 C=101,17,18 I=0x5 P=16544,16506 M=3 S=4,4 C=5 E=0,0,0,0 R=0,0 5. S0/DS1-0/5 C=102,19,20 I=0,6 P=16572,16600 M=3 S=4,4 C=5 E=2,0,0,2 R=0,0

6. S0/DS1-0/6 C=102,21,22 I=0x7 P=16600,16572 M=3 S=4,4 C=5 E=0,0,0,0 R=0,0 Total number of active calls 6

次に、このコマンドを使って Voice over ATM Adaptation Layer 2 (VoAAL2)接続を表 示した出力例を示します。

#### Router# **show mgcp connection**

Endpoint Call\_ID(C) Conn\_ID(I)(V)cci/cid (M)ode (S)tate (C)odec (E)vent[SIFL] (R)esult[EA] 1.aaln/S1/1  $C=1,11,12$  I=0x2 V=2/10 M=3 S=4,4 C=1 E=3,0,0,3 R=0,0 Total number of active calls 1

次の表で、この出力で表示される重要なフィールドについて説明します。

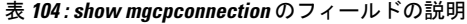

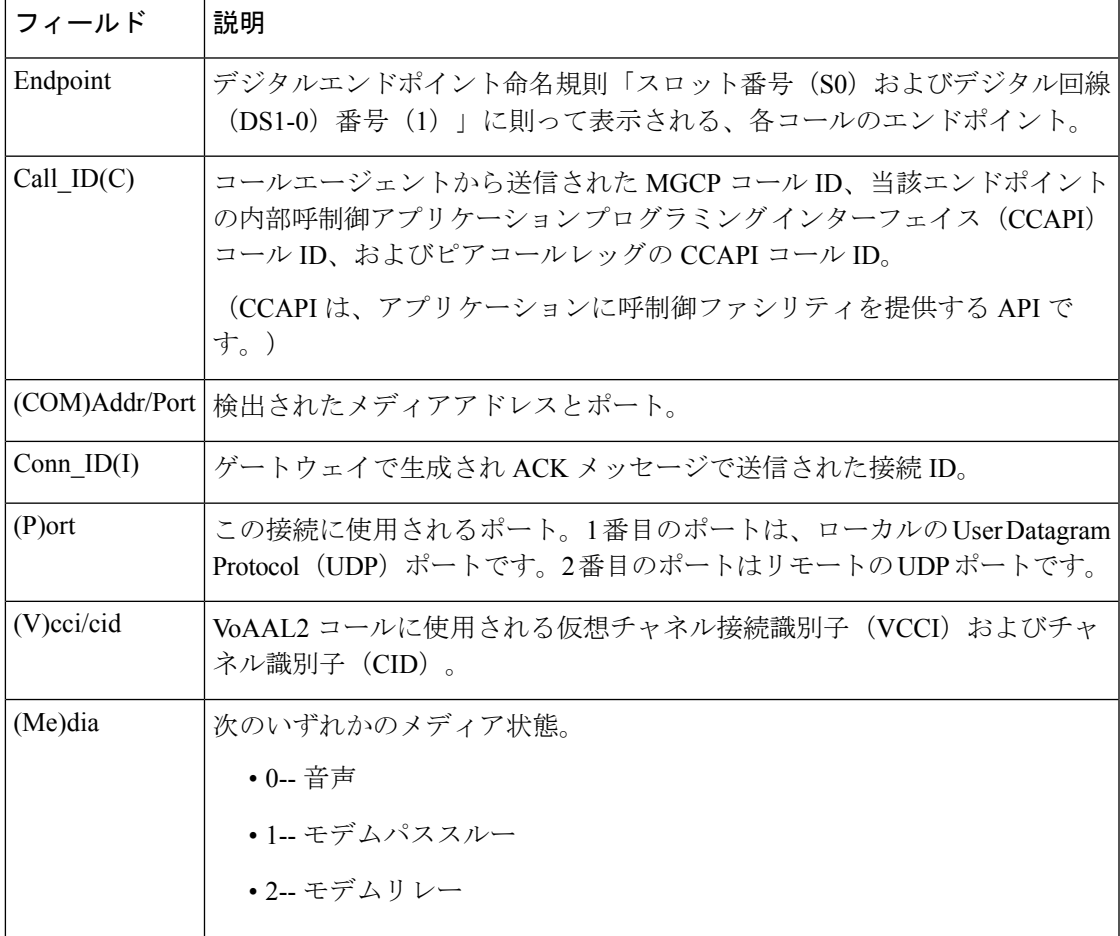

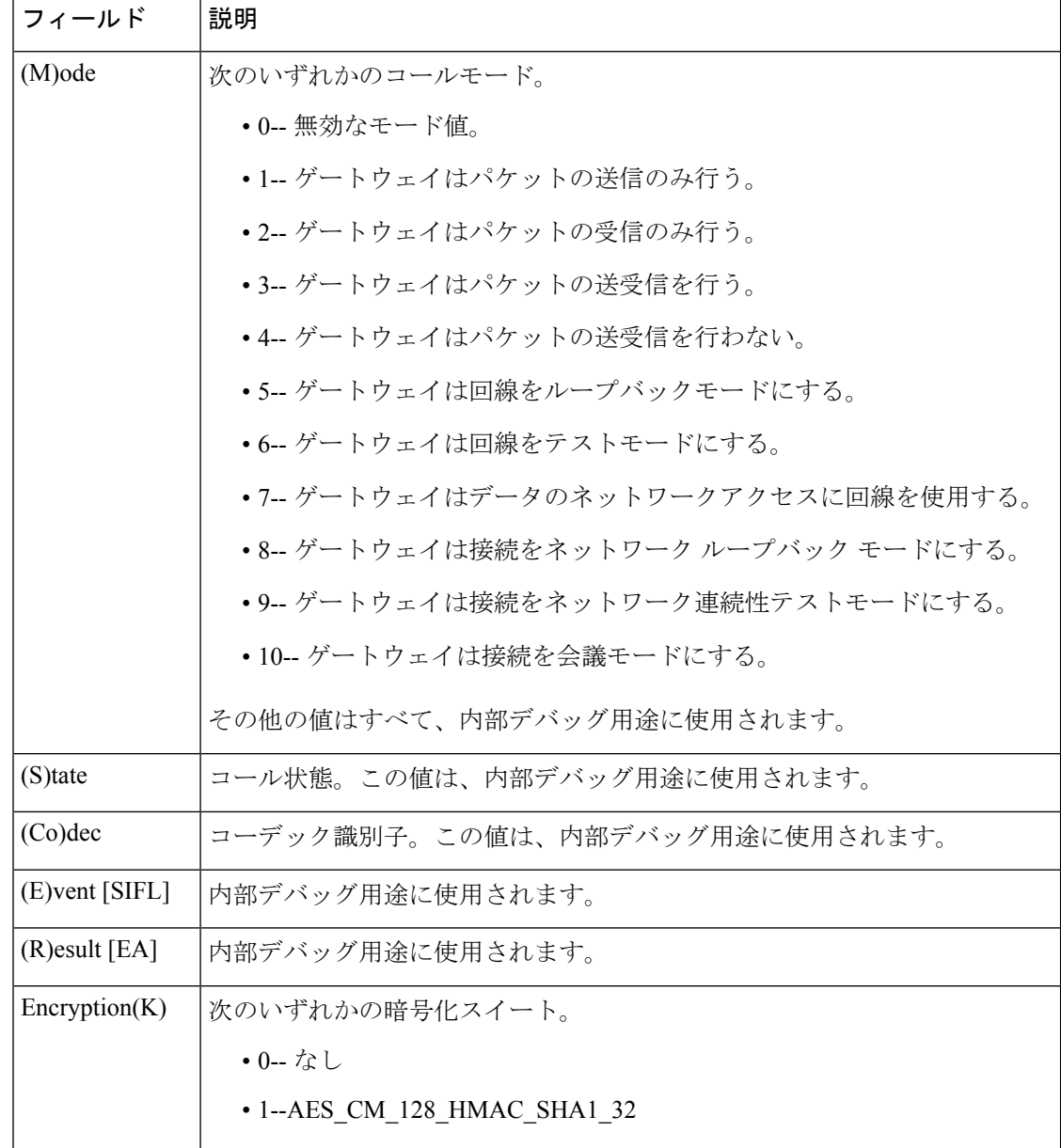

### **コンスト**

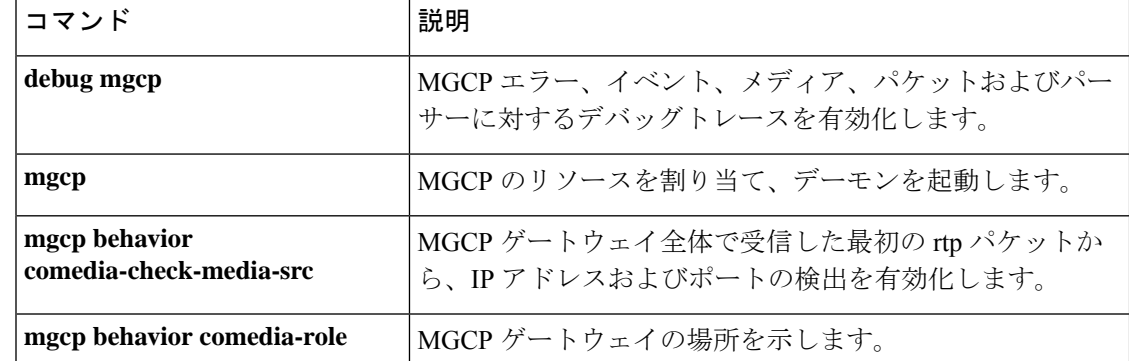

I

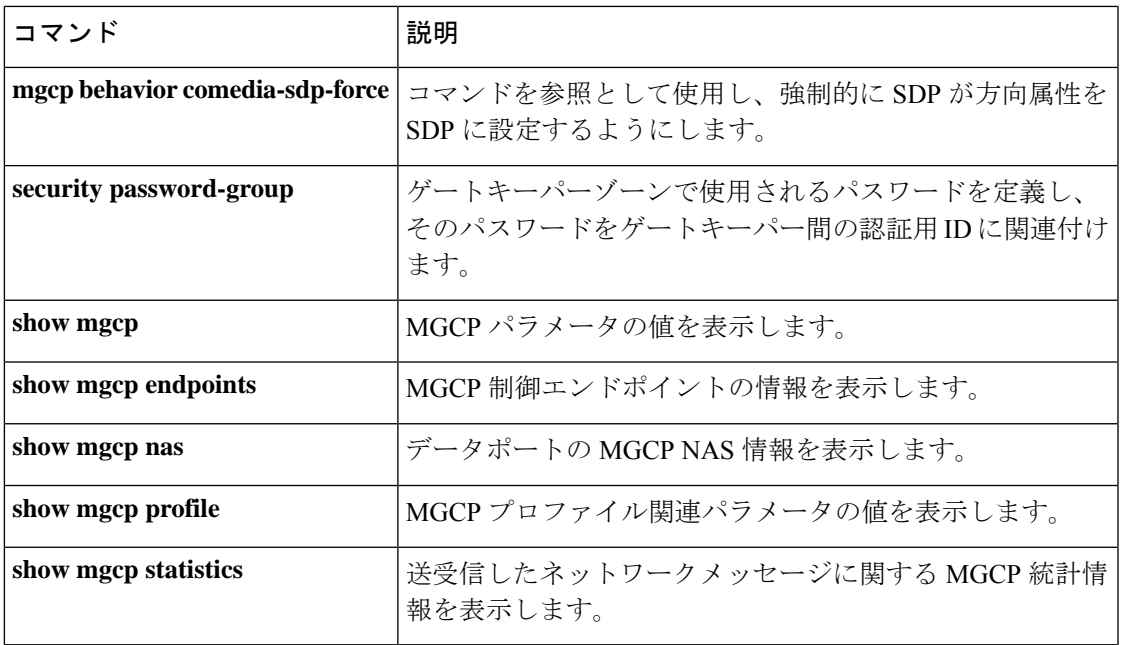

## **show mgcp endpoint**

Media Gateway Control Protocol (MGCP) によって制御されているエンドポイントの情報を表示 するには、特権 EXEC モードで **show mgcp endpoint** コマンドを使用します。

#### **show mgcp endpoint**

構文の説明 このコマンドには引数またはキーワードはありません。

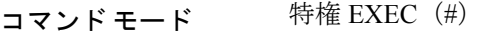

コマンド履歴

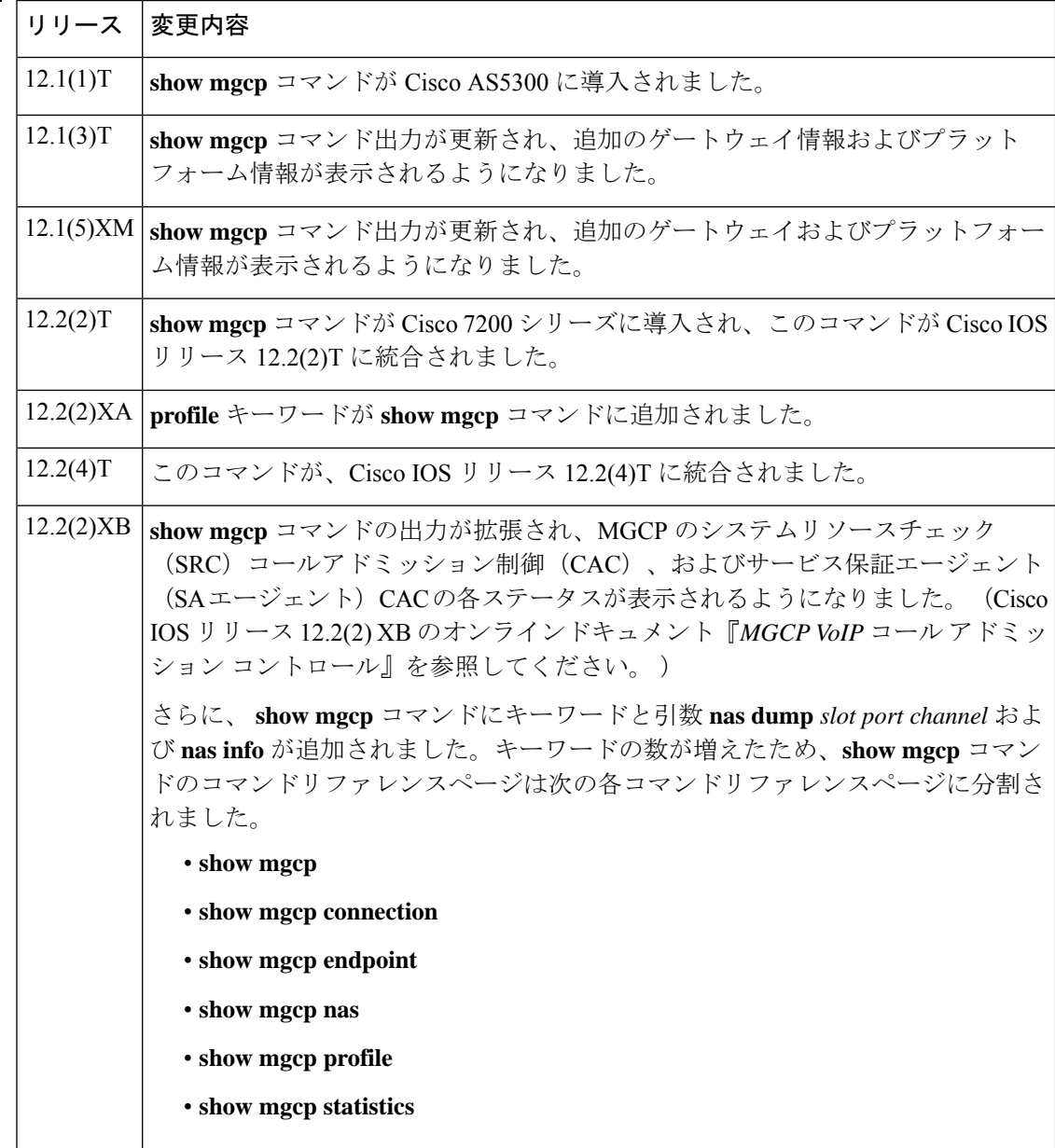

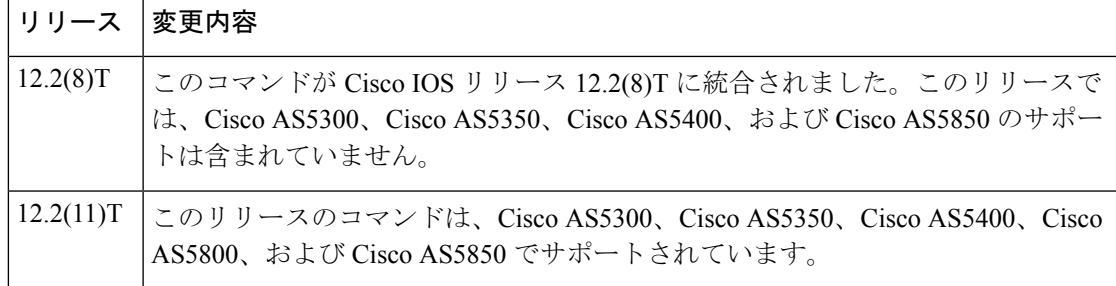

例 次に、このコマンドの出力例を示します。

#### Router#

#### **show mgcp endpoint**

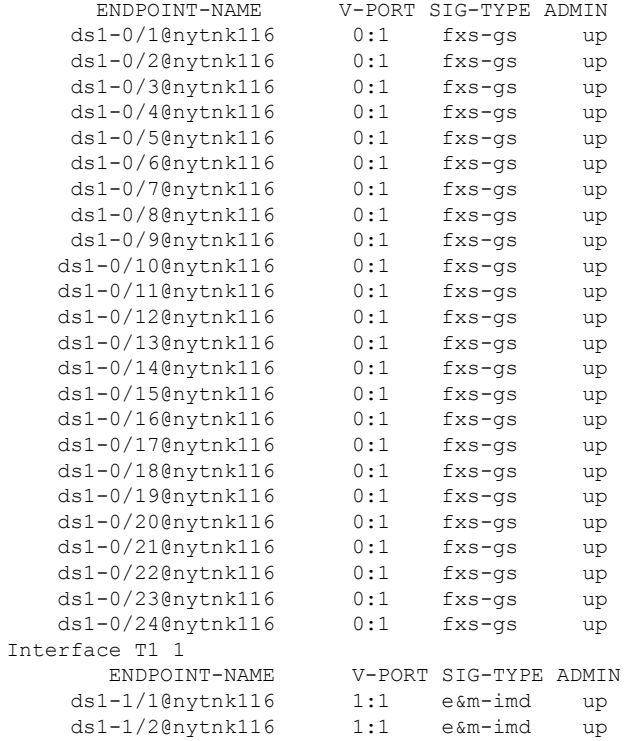

下の表に、このコマンド出力で表示される重要なフィールドの説明を示します。

表 **<sup>105</sup> : show mgcp endpoint** のフィールドの説明

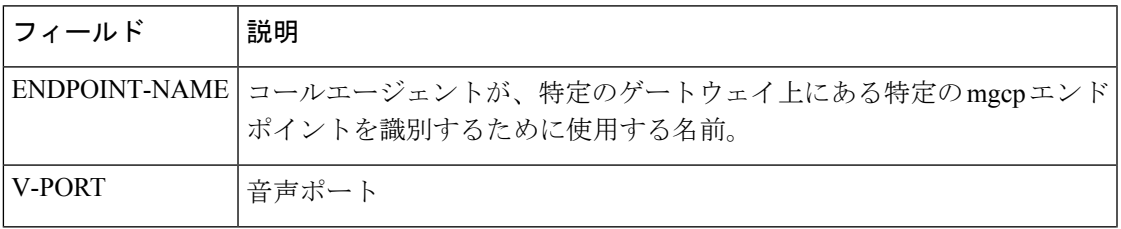

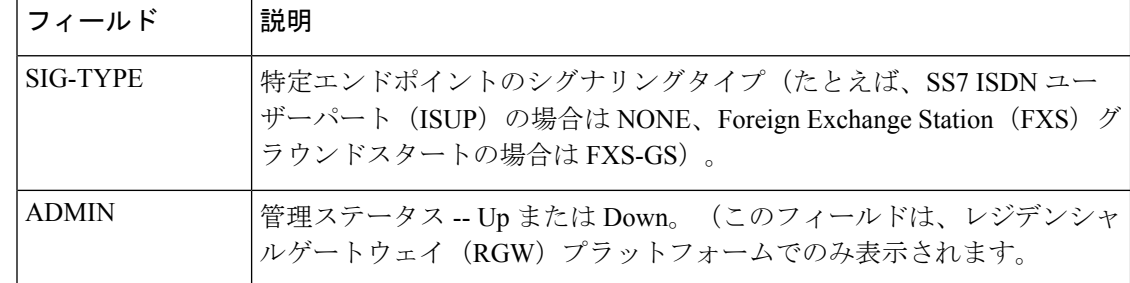

**コンスト** 関連コマンド

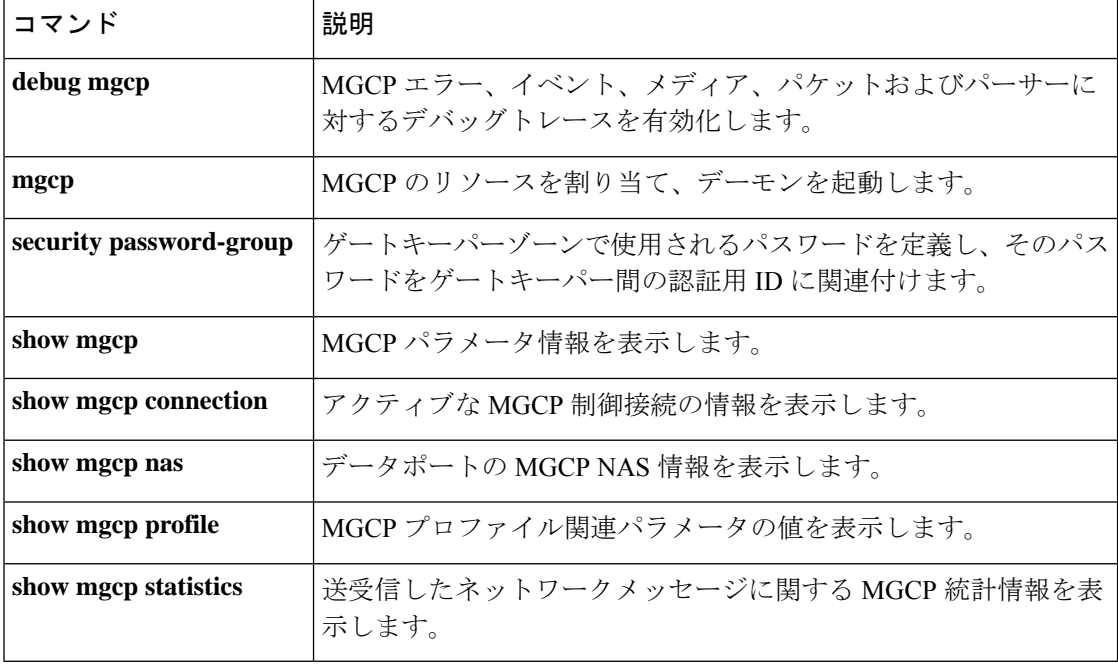

## **show mgcp nas**

データポートの Media Gateway Control Protocol(MGCP)ネットワーク アクセス サーバー (NAS)情報を表示するには、特権 EXEC モードで **show mgcp nas** コマンドを使用します。

**show mgcp nas** {**dump** *slot port channel* | **info**}

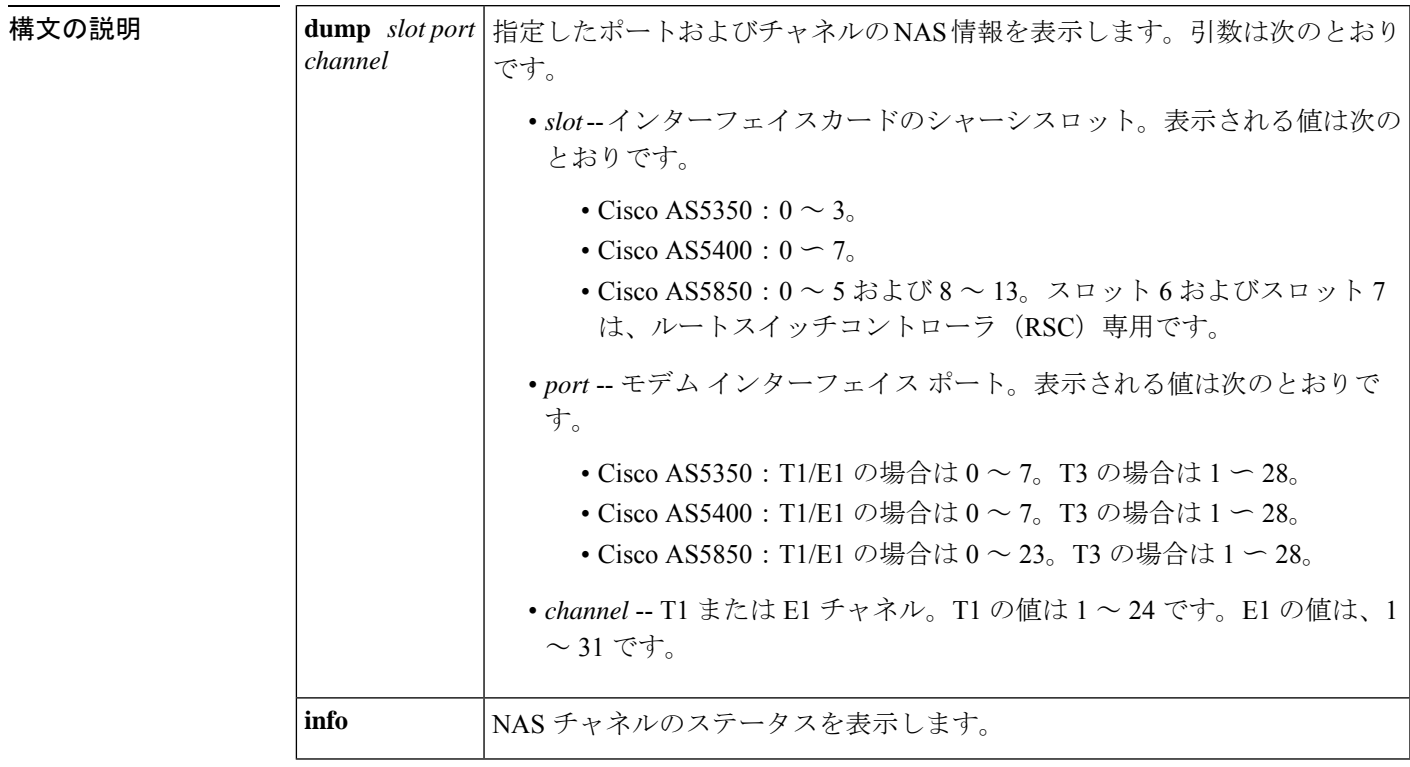

### $\overline{\mathbf{u} \cdot \mathbf{v}}$   $\mathbf{v} \cdot \mathbf{v}$  (#) 特権 EXEC (#)

コマンド履歴

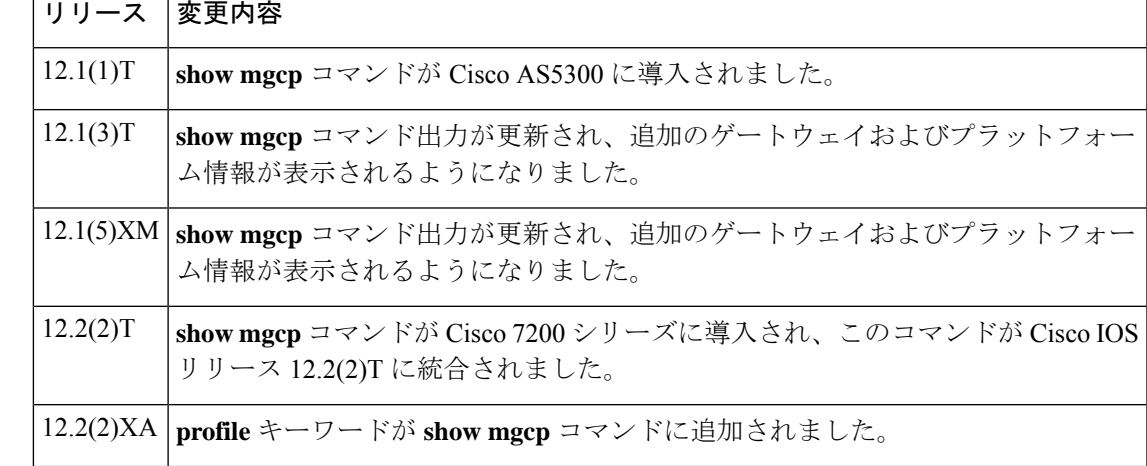

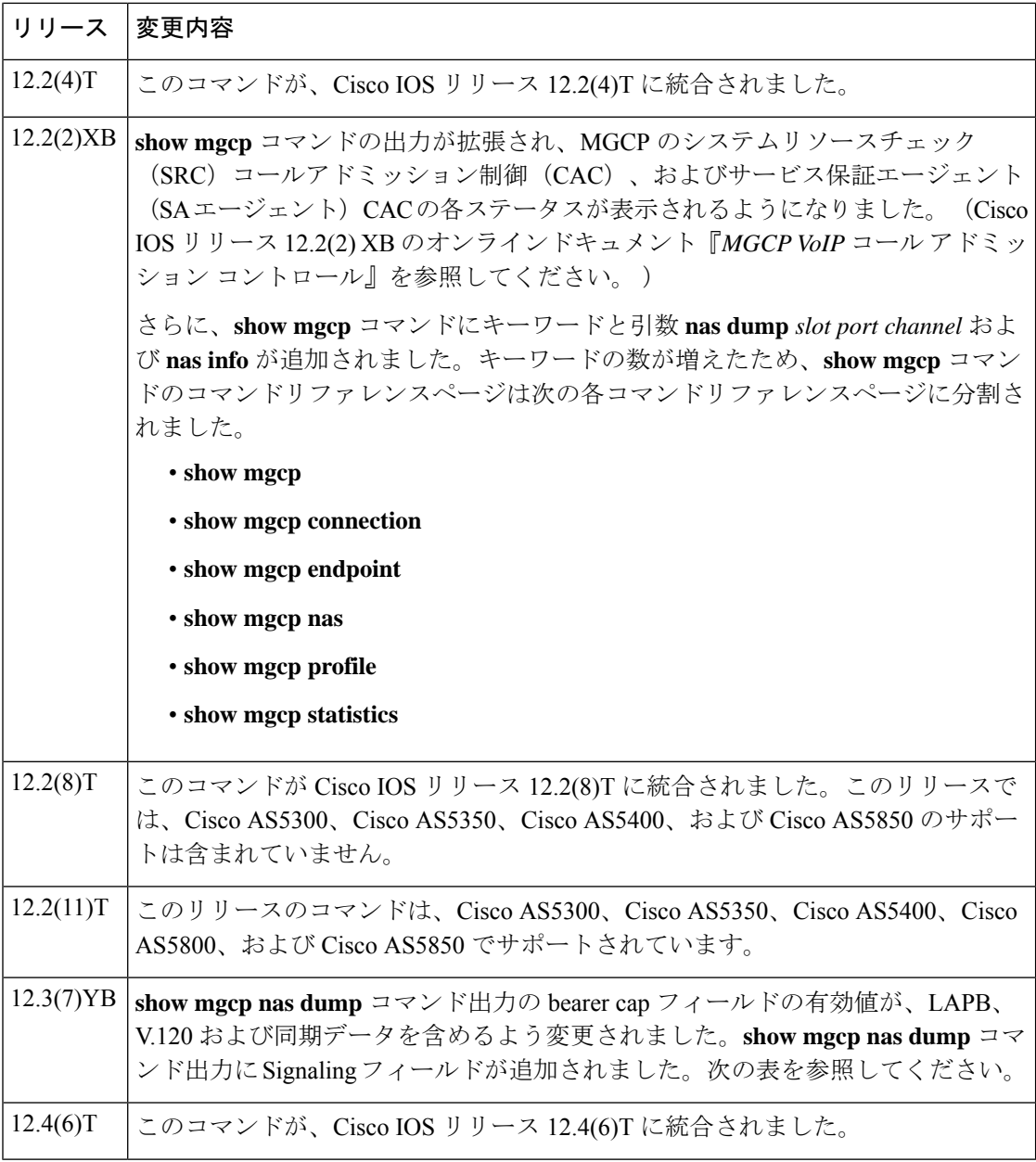

<sup>例</sup> 次の例は、自動検出された V.120 コールに関するこのコマンドの出力例を示したもの です。

```
Router# show mgcp nas dump 1 7 24
Slot 1 state=Up
Port 7 state=Up
State In Use PortCb=0x6577949C ss_id=0x0 handle=0x65C88228
Bearer Cap=V.120 call_id=1 conn_id=6577B8EC
Sig Type=Autodetect
Events req- nas/crq- req id=7 :nas/of- req id=7 :
Endpt name=S1/DS1-7/24
```
call id = 1, conn id=0x6577B8EC cgn=1000 cdn=5555 Rx packets=610 Rx bytes=73242 Tx packets 716 Tx bytes 72987

次の表で、この出力に表示される重要なフィールドを説明します。

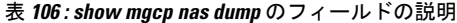

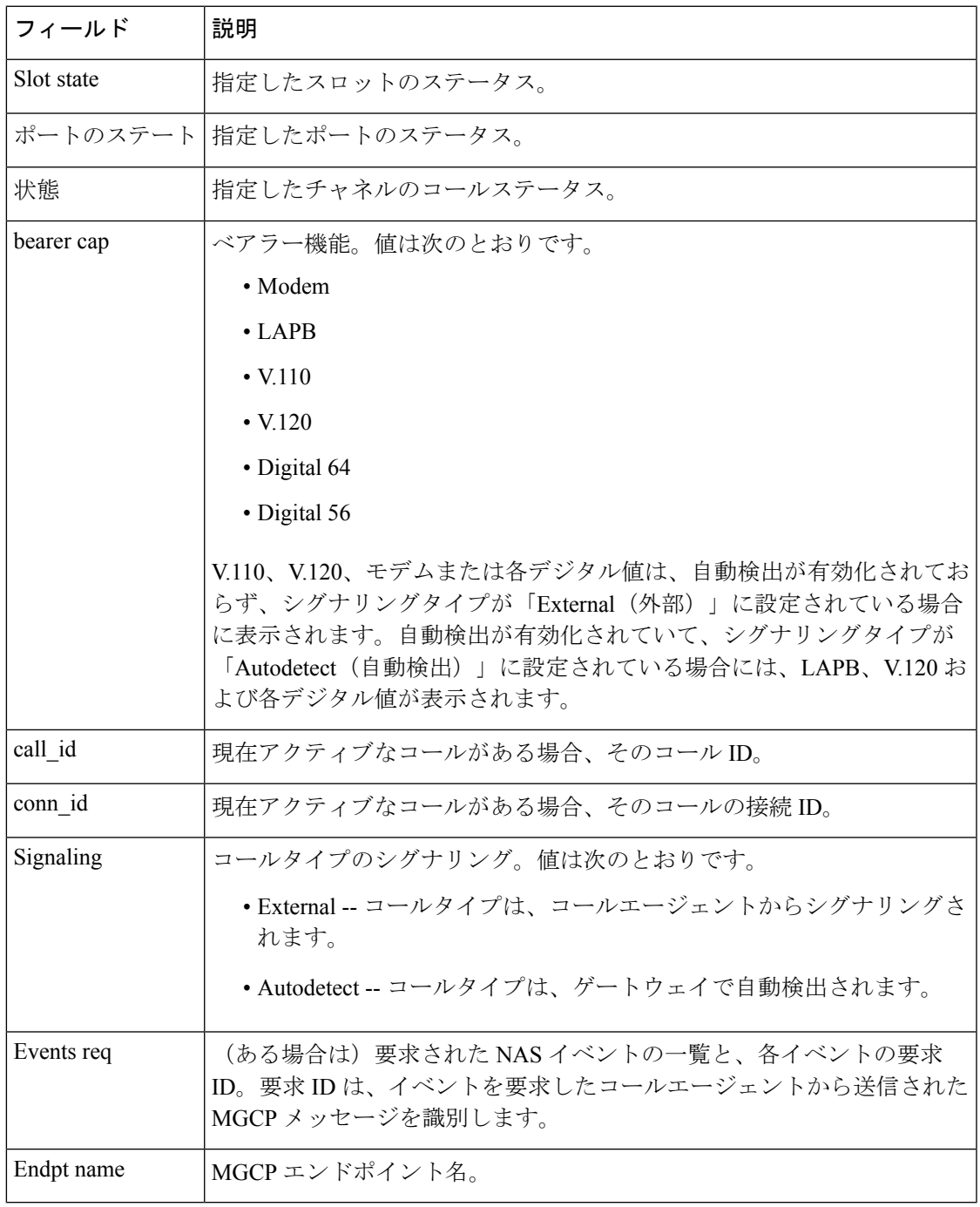

次に示すこのコマンドの出力例では、各チャネルの状態が Idle (アイドル)または In Use (使用中)のいずれかで表示されています。

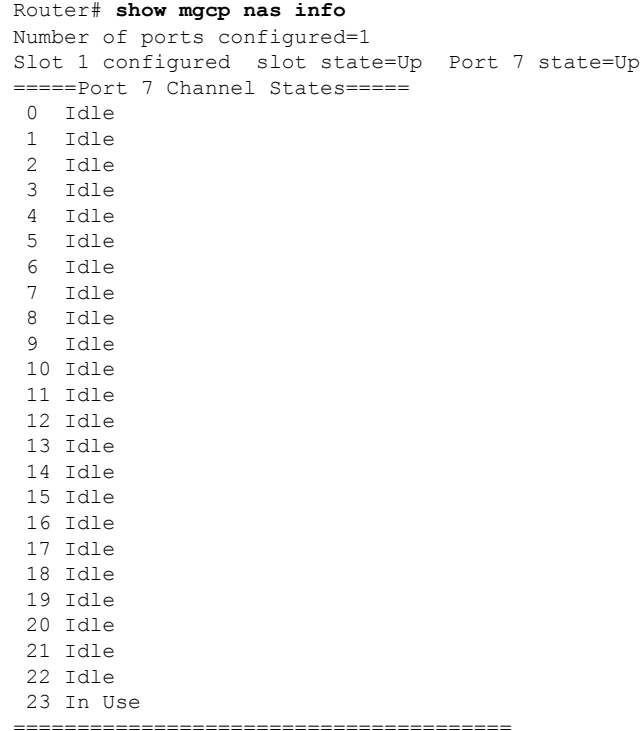

関連コマンド

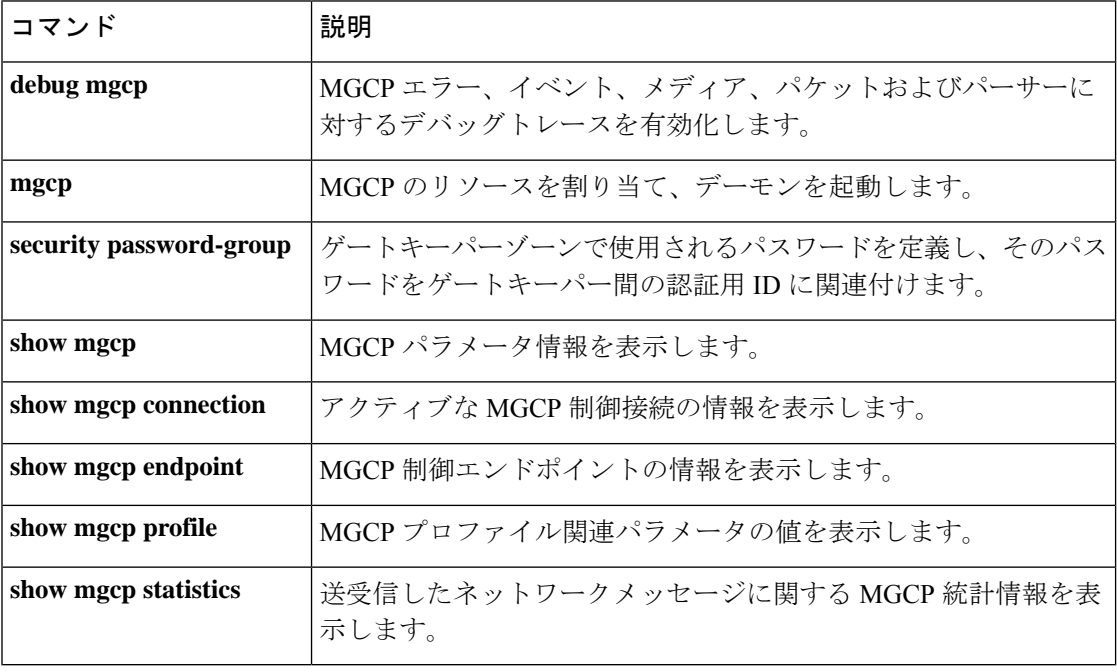

**607**

## **show mgcp profile**

Media GatewayControlProtocol(MGCP)プロファイルの情報を表示するには、特権EXECモー ドで **show mgcp profile** コマンドを使用します。

**show mgcp profile** [ *profile-name*]

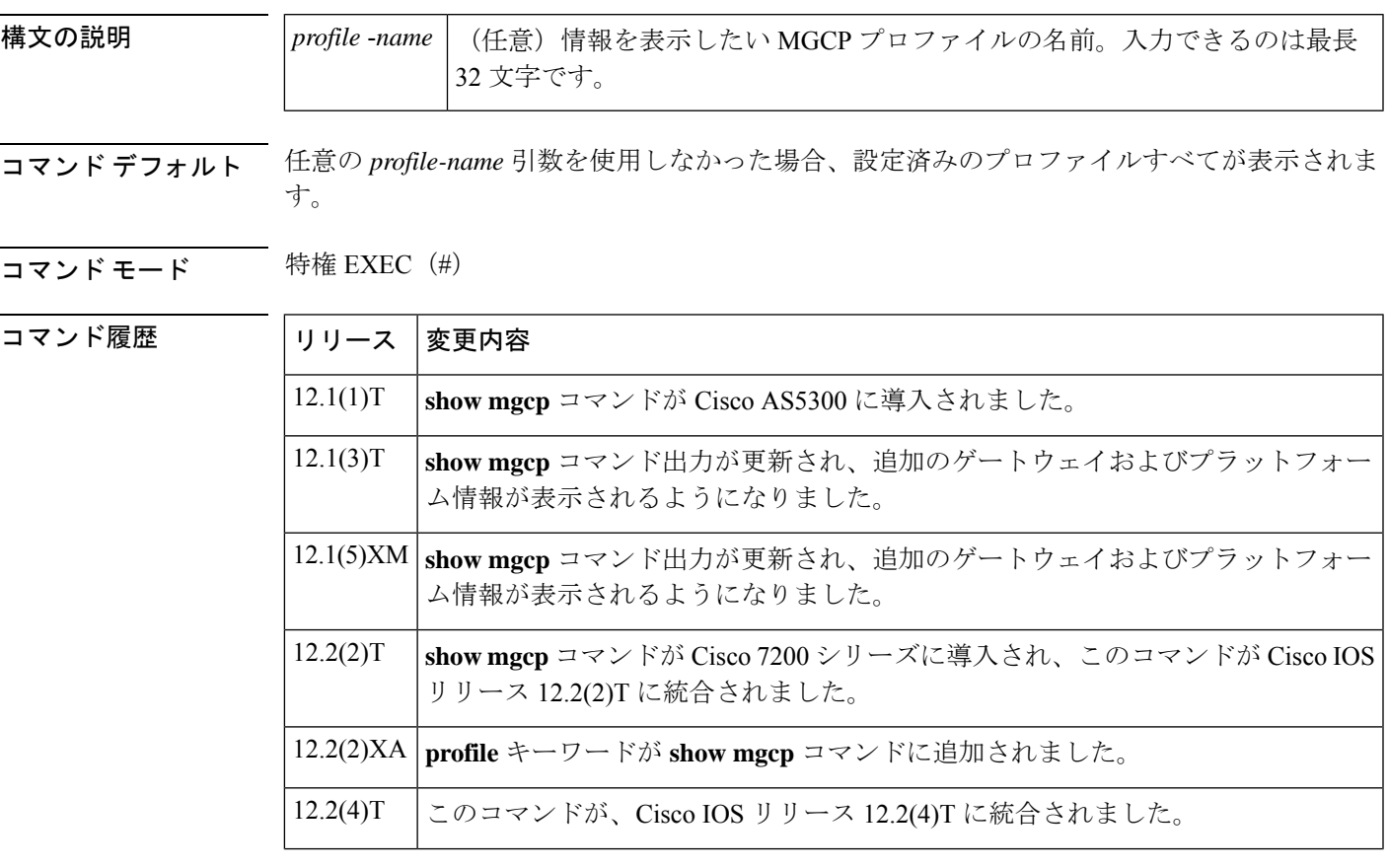

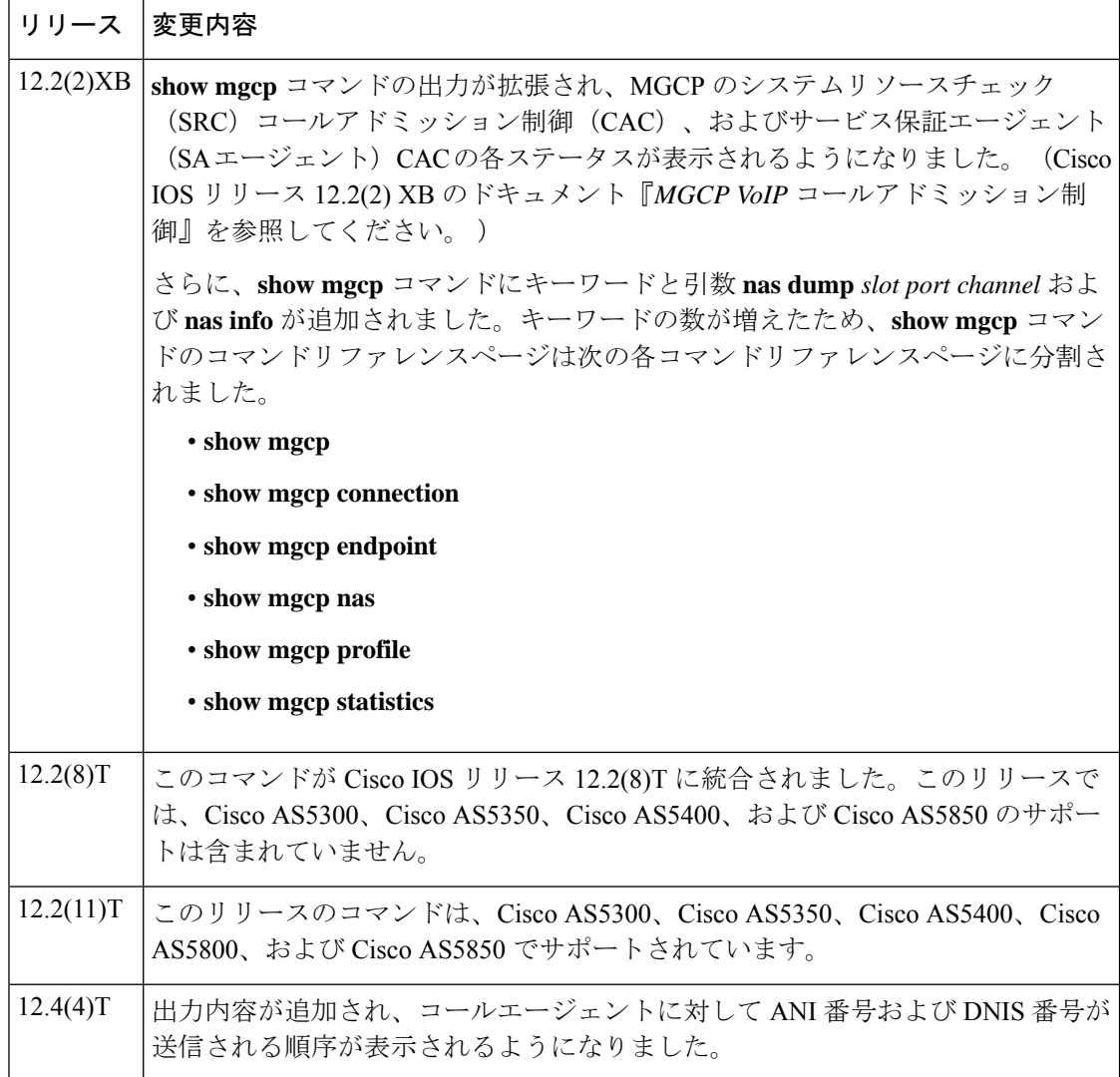

例 以下は、このコマンドでデフォルトプロファイルを指定した場合の出力例です。

```
Router# show mgcp profile default
MGCP Profile default
Description: None
Call-agent: none Initial protocol service is unknown
Tsmax timeout is 20 sec, Tdinit timeout is 15 sec
Tdmin timeout is 15 sec, Tdmax timeout is 600 sec
Tcrit timeout is 4 sec, Tpar timeout is 16 sec
Thist timeout is 30 sec, MWI timeout is 16 sec
Ringback tone timeout is 180 sec, Ringback tone on connection timeout is 180 sec
Network congestion tone timeout is 180 sec, Busy tone timeout is 30 sec
Dial tone timeout is 16 sec, Stutter dial tone timeout is 16 sec
Ringing tone timeout is 180 sec, Distinctive ringing tone timeout is 180 sec
Continuity1 tone timeout is 3 sec, Continuity2 tone timeout is 3 sec
Reorder tone timeout is 30 sec, Persistent package is ms-package
Max1 DNS lookup: ENABLED, Max1 retries is 5
Max2 DNS lookup: ENABLED, Max2 retries is 7
Source Interface: NONE
```
T3 endpoint naming convention is T1 CAS Notification Digit order is DNIS-ANI

以下は、このコマンドでプロファイル「example」を指定した場合の出力例です。

```
Router# show mgcp profile example
MGCP Profile example
Description:None
Call-agent:10.9.57.6 5003 Initial protocol service is MGCP 1.0
Tsmax timeout is 20, Tdinit timeout is 15
Tdmin timeout is 15, Tdmax timeout is 600
Tcrit timeout is 4, Tpar timeout is 16
Thist timeout is 30, MWI timeout is 16
Ringback tone timeout is 180, Ringback tone on connection timeout is 180
Network congestion tone timeout is 180, Busy tone timeout is 30
Dial tone timeout is 16, Stutter dial tone timeout is 16
Ringing tone timeout is 180, Distinctive ringing tone timeout is 180
Continuity1 tone timeout is 3, Continuity2 tone timeout is 3
Reorder tone timeout is 30, Persistent package is ms-package
Max1 DNS lookup:ENABLED, Max1 retries is 4
Max2 DNS lookup:ENABLED, Max2 retries is 6
Voice port:1
```
下の表に、このコマンド出力で表示される重要なフィールドの説明を示します。

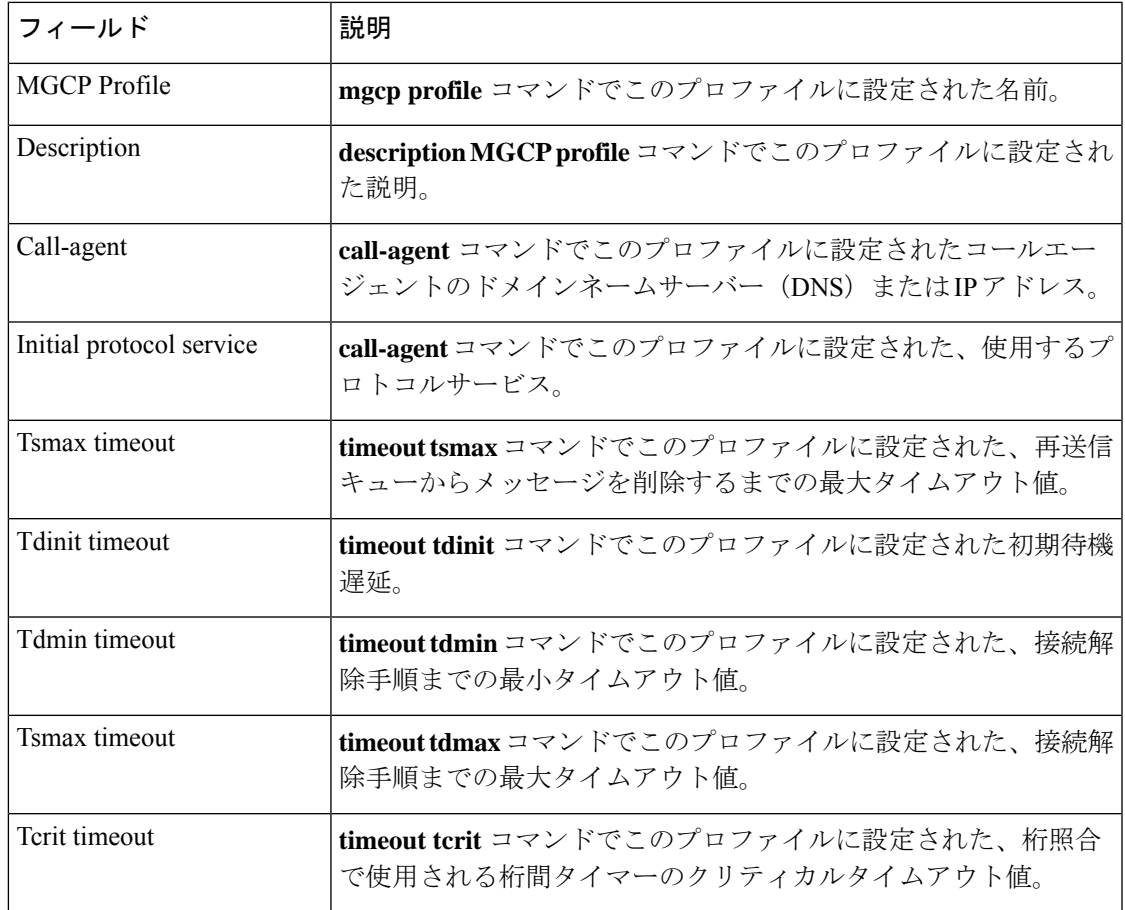

#### 表 **<sup>107</sup> : show mgcp profile** のフィールドの説明

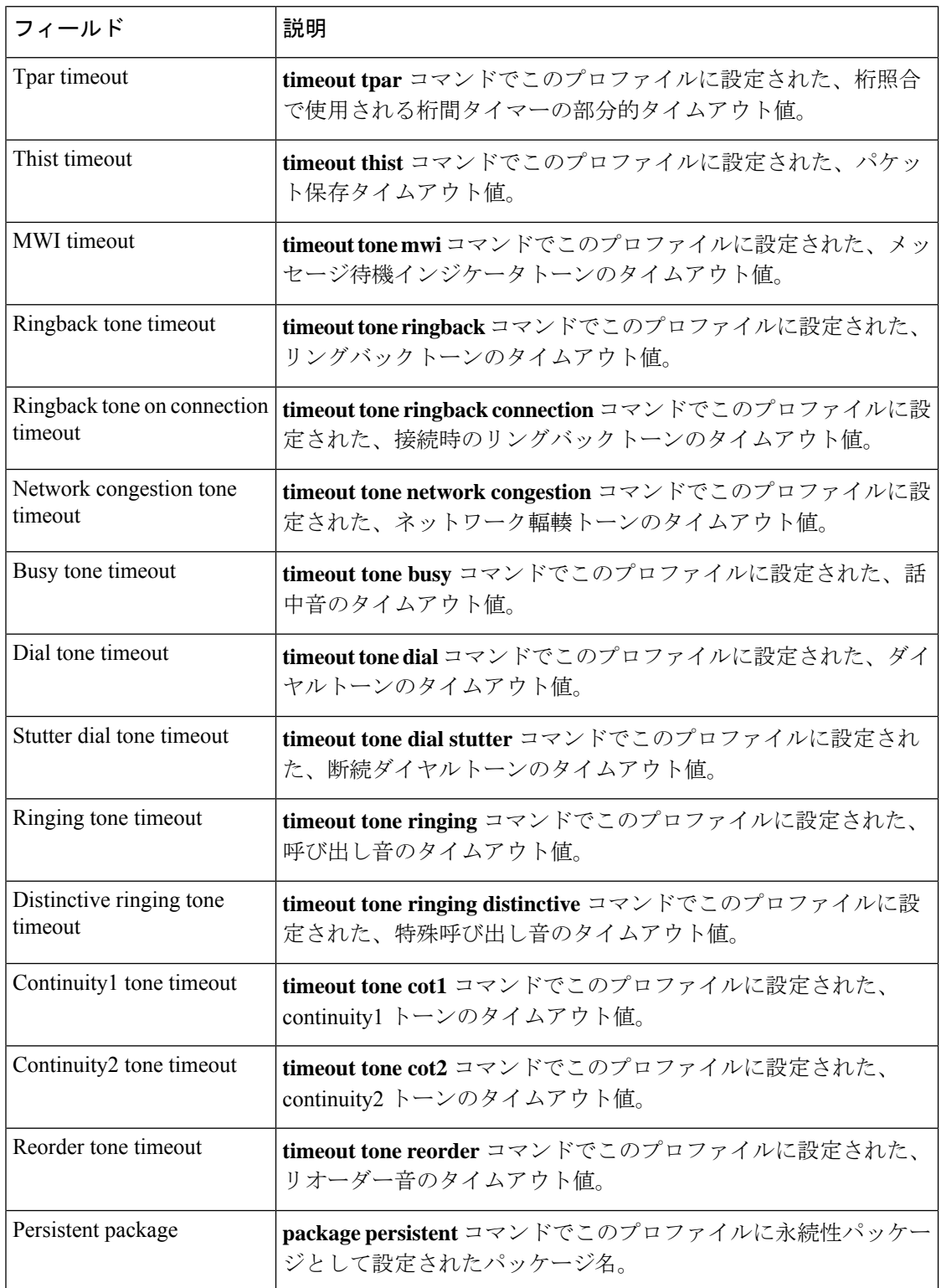

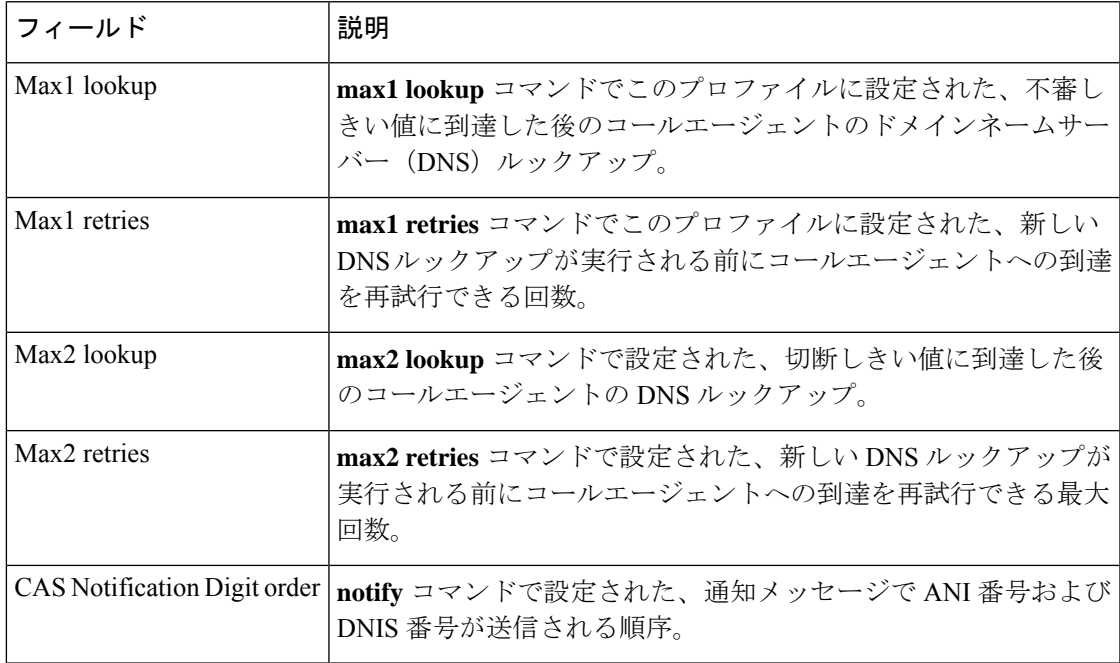

| 関連コマンド

 $\overline{\phantom{a}}$ 

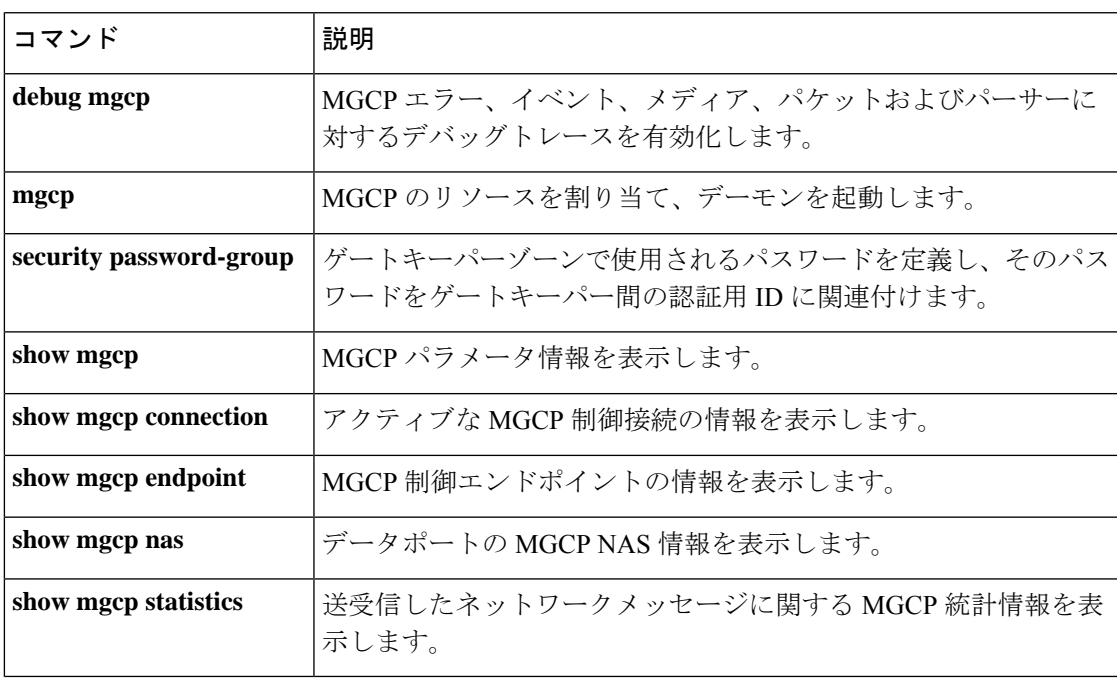

### **show mgcp srtp**

Media Gateway Control Protocol (MGCP) によって制御されているアクティブな Secure Real-Time Transport Protocol(SRTP)接続の情報を表示するには、特権 EXEC モードで **show mgcp srtp** コマンドを使用します。

**show mgcp srtp** {**summary** | **detail** [*endpoint*]}

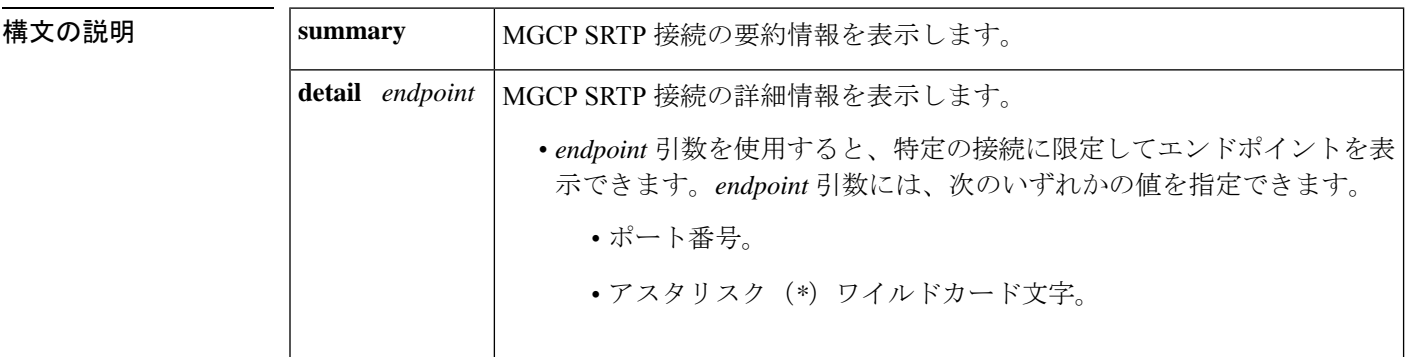

コマンド モード 特権 EXEC (#)

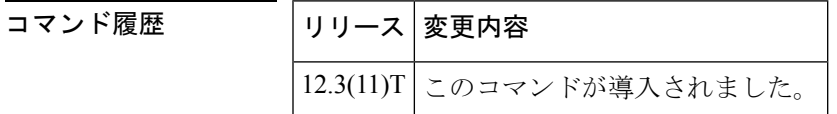

使用上のガイドライン このコマンドを使用すると、MGCPアプリケーションで作成されたセキュアコールに関する情 報を表示できます。表示する接続エンドポイントを指定するには、**showmgcpsrtpdetail endpoint** コマンドを使用します。*endpoint* 引数に入力できる有効な値(つまりエンドポイントのポート 番号)を表示するには、 **show mgcp connection** コマンドを使用します。**show mgcp srtp detail** コマンドを使用すると、各接続で使用されるプライマリキーおよびソルト(暗号化メカニズ ム)のハッシュ化されたバージョンを表示できます。この出力によって、実際のプライマリ キーとソルトを表示することなく、コールの各エンドポイントのキーおよびソルトを検証でき ます。

例 次の出力例は、このコマンドで暗号化された接続を表示したものです。

Router# **show mgcp srtp summary**

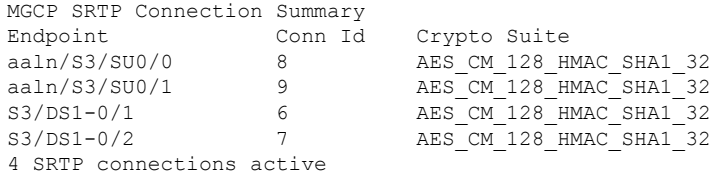

Router# **show mgcp srtp detail** MGCP SRTP Connection Detail for Endpoint \* \*

Definitions: CS=Crypto Suite, KS=HASHED Key/Salt, SSRC=Syncronization Source, ROC=Rollover Counter, KDR=Key Derivation Rate, SEQ=Sequence Number, FEC=FEC Order, MLT=Key Lifetime, MKI=Key Index:MKI Size

Endpoint aaln/S0/SU2/1 Call ID 40294955 Conn ID 4 Tx:CS=AES\_CM\_128\_HMAC\_SHA1\_32 KS=2FFkUcBi/+XbiwKapdySC0F4nOQ= SSRC=Random ROC=0 KDR=1 SEQ=Random FEC=FEC->SRTP MLT=0x80000000 MKI=0:0 Rx:CS=AES\_CM\_128\_HMAC\_SHA1\_32 KS=XrCnoQ4ef8385GRNdTIUnFkbkN0= SSRC=Random ROC=0 KDR=1 SEQ=Random FEC=FEC->SRTP MLT=0x80000000 MKI=0:0

1 SRTP connections displayed

#### Router# **show mgcp srtp detail S3/DS1-0/**

show mgcp srtp detail aaln/S0/SU2/1 MGCP SRTP Connection Detail for Endpoint aaln/S0/SU2/1

Definitions: CS=Crypto Suite, KS=HASHED Key/Salt, SSRC=Syncronization Source, ROC=Rollover Counter, KDR=Key Derivation Rate, SEQ=Sequence Number, FEC=FEC Order, MLT=Key Lifetime, MKI=Key Index:MKI Size

Endpoint aaln/S0/SU2/1 Call ID 40294955 Conn ID 4 Tx:CS=AES\_CM\_128\_HMAC\_SHA1\_32 KS=2FFkUcBi/+XbiwKapdySC0F4nOQ= SSRC=Random ROC=0 KDR=1 SEQ=Random FEC=FEC->SRTP MLT=0x80000000 MKI=0:0 Rx:CS=AES\_CM\_128\_HMAC\_SHA1\_32 KS=ayYP5V9d+z2L4fUNyk8E7VwOGs8= SSRC=Random ROC=0 KDR=1 SEQ=Random FEC=FEC->SRTP MLT=0x80000000 MKI=0:0

1 SRTP connections displayed

次の表で、この出力に表示される重要なフィールドを説明します。

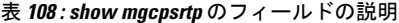

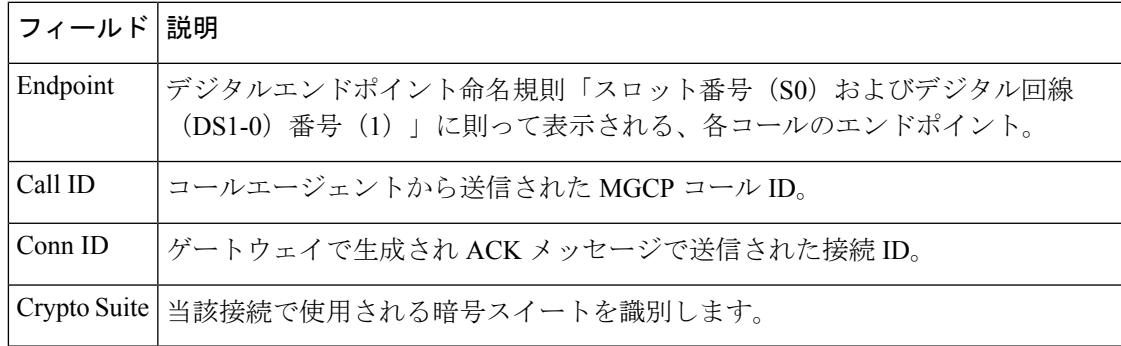

関連コマンド

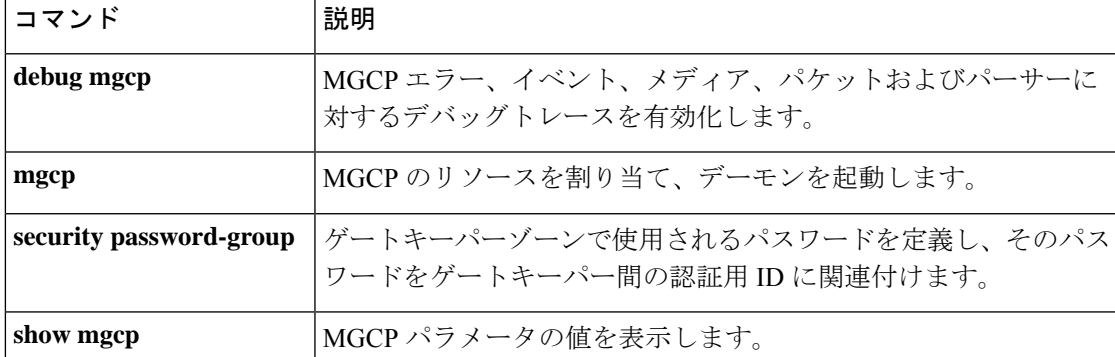

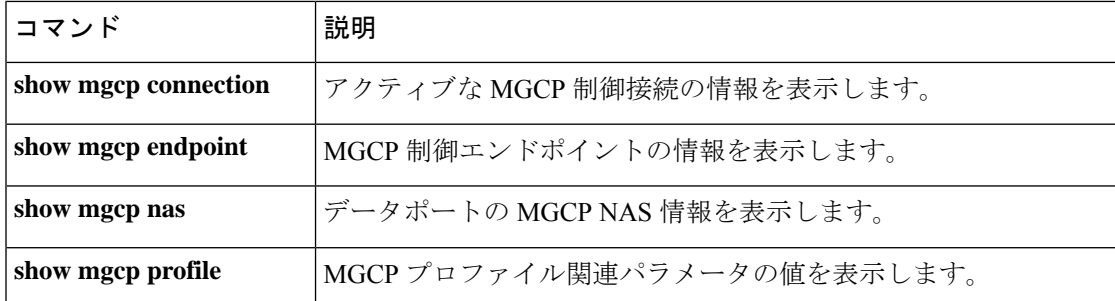

## **show mgcp statistics**

送受信されたネットワークメッセージに関する Media Gateway Control Protocol(MGCP)の統 計情報を表示するには、特権 EXEC モードで **show mgcp statistics** コマンドを使用します。

#### **show mgcp statistics**

構文の説明 このコマンドには引数またはキーワードはありません。

コマンド モード 特権 EXEC (#)

コマンド履歴

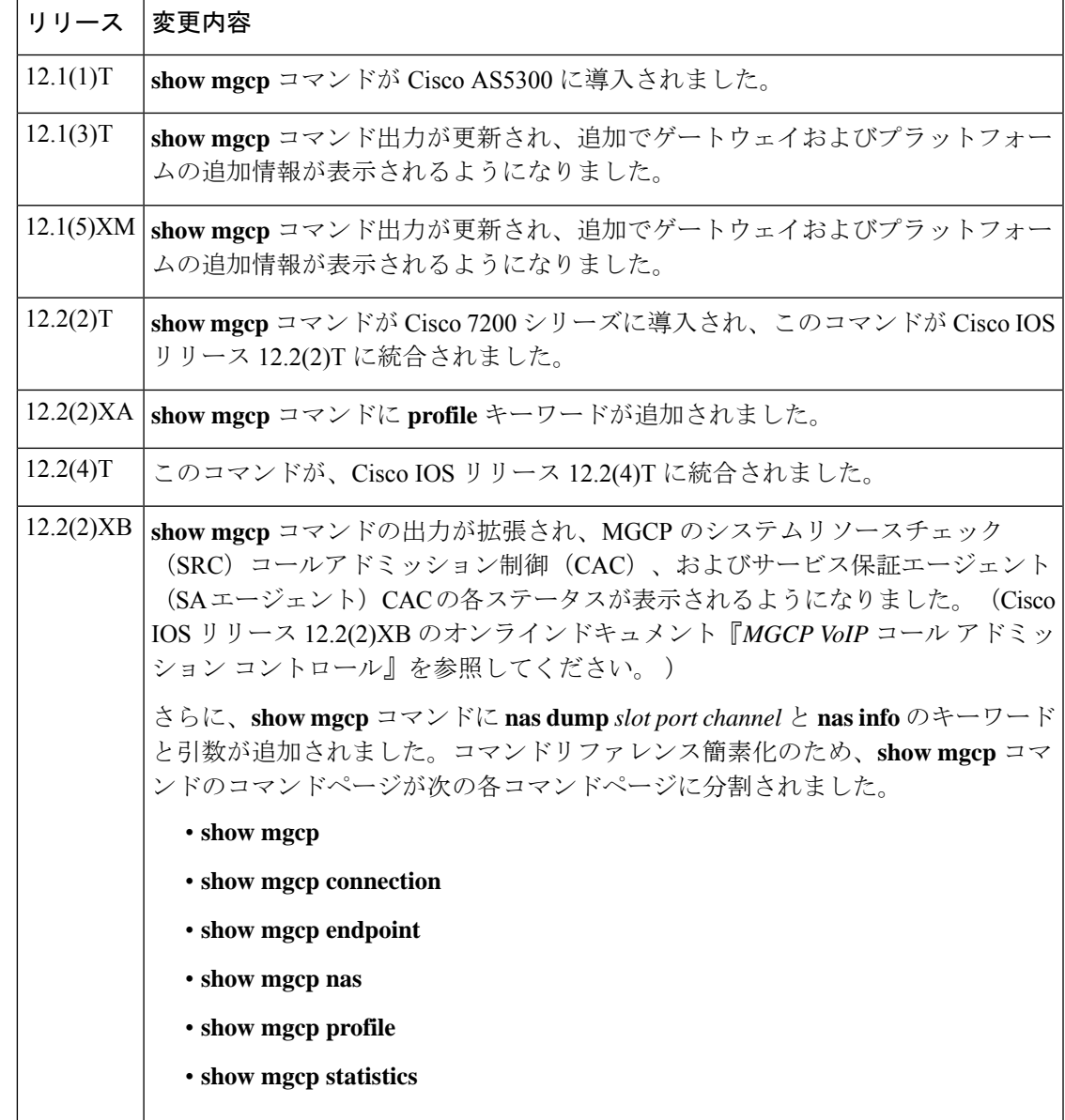

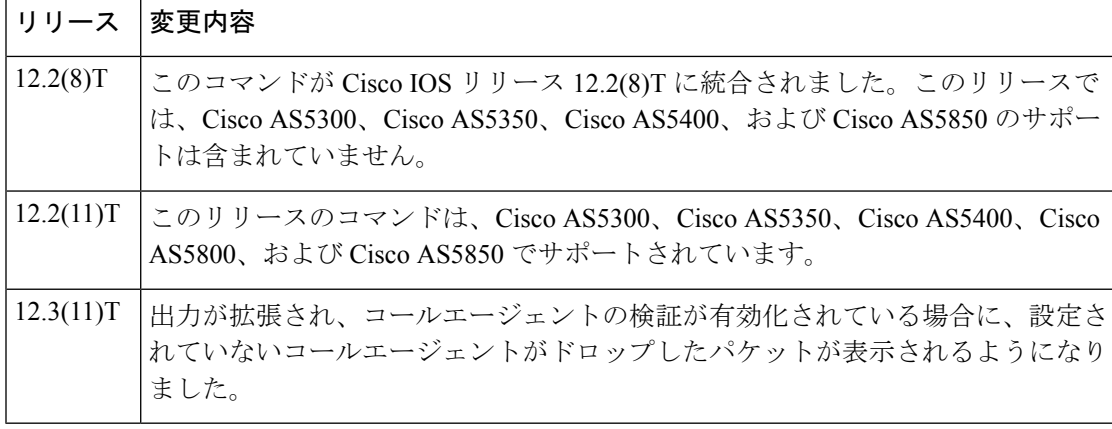

<sup>例</sup> 次に、このコマンドを使って VoIP および VoAAL2 の統計情報を表示した出力例を示 します。

```
Router# show mgcp statistics
UDP pkts rx 8, tx 9
Unrecognized rx pkts 0, MGCP message parsing errors 0
Duplicate MGCP ack tx 0, Invalid versions count 0
Rx packets from unknown Call Agent 0
CreateConn rx 4, successful 0, failed 0
DeleteConn rx 2, successful 2, failed 0
ModifyConn rx 4, successful 4, failed 0
DeleteConn tx 0, successful 0, failed 0
NotifyRequest rx 0, successful 4, failed 0
AuditConnection rx 0, successful 0, failed 0
AuditEndpoint rx 0, successful 0, failed 0
RestartInProgress tx 1, successful 1, failed 0
Notify tx 0, successful 0, failed 0
ACK tx 8, NACK tx 0
ACK rx 0, NACK rx 0
IP address based Call Agents statistics:
IP address 10.24.167.3, Total msg rx 8, successful 8, failed 0
```
次の例は、MGCP VoIP SRC CAC で設定されたゲートウェイを対象にこのコマンドを 実行した場合の出力に表示される、MGCP VoIP SRC CAC 部分を示しています。

#### Router# **show mgcp statistics**

MGCP System Resource Check Statistics: ------------------------------------- Total CreateConn checked by SRC :0 CreateConn accepted by SRC:0 CreateConn rejected by SRC:0 Total ModifyConn checked by SRC :0 ModifyConn accepted by SRC:0 ModifyConn rejected by SRC:0 Reason Num. of requests rejected ------ ------------------------ cpu-5sec: 0 cpu-avg: 0 total-mem: 0 io-mem: 0 proc-mem: 0 total-calls: 0

 $\overline{\phantom{a}}$ 

下の表に、このコマンド出力で表示される重要なフィールドの説明を示します。

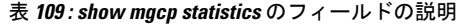

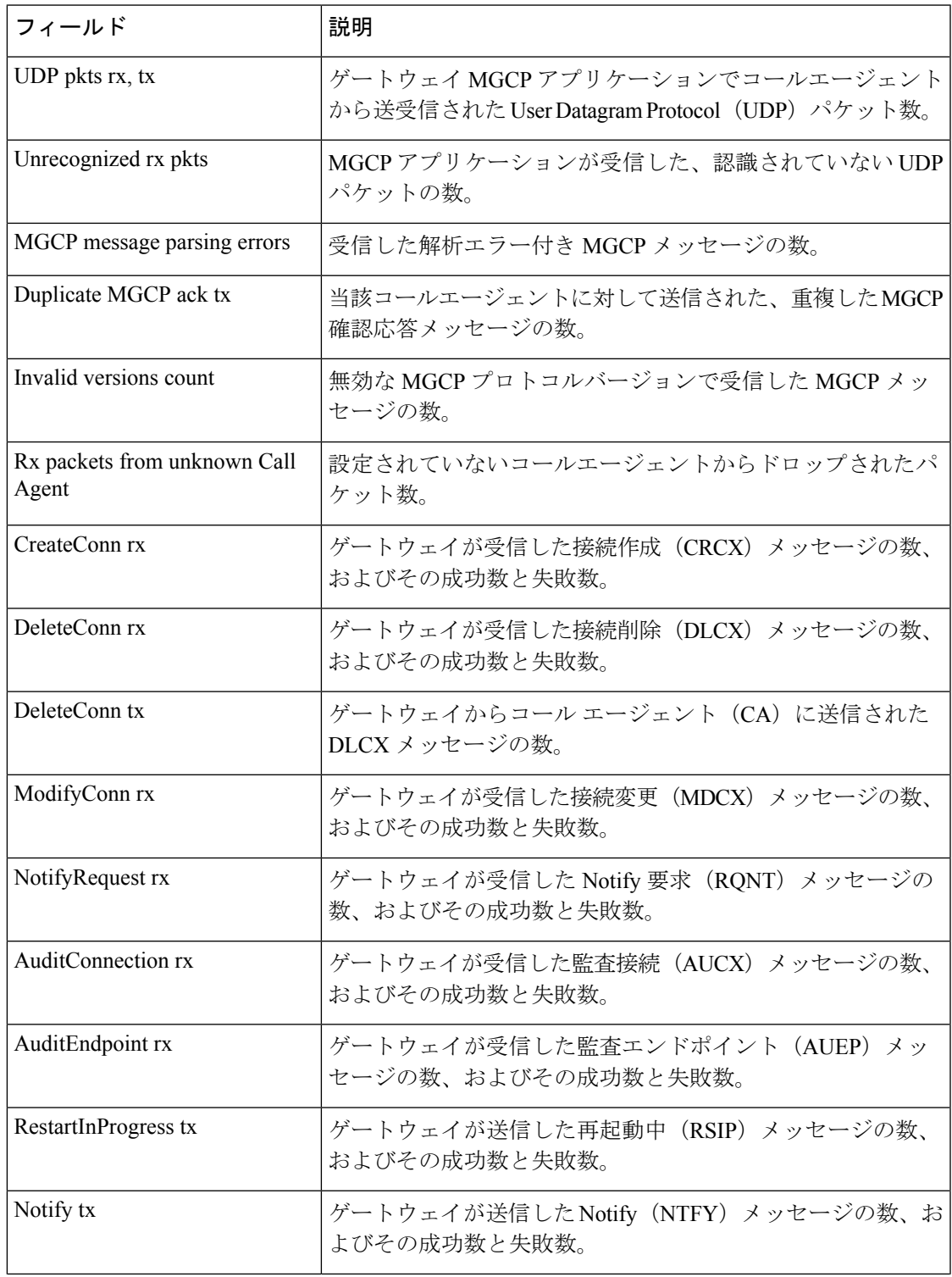

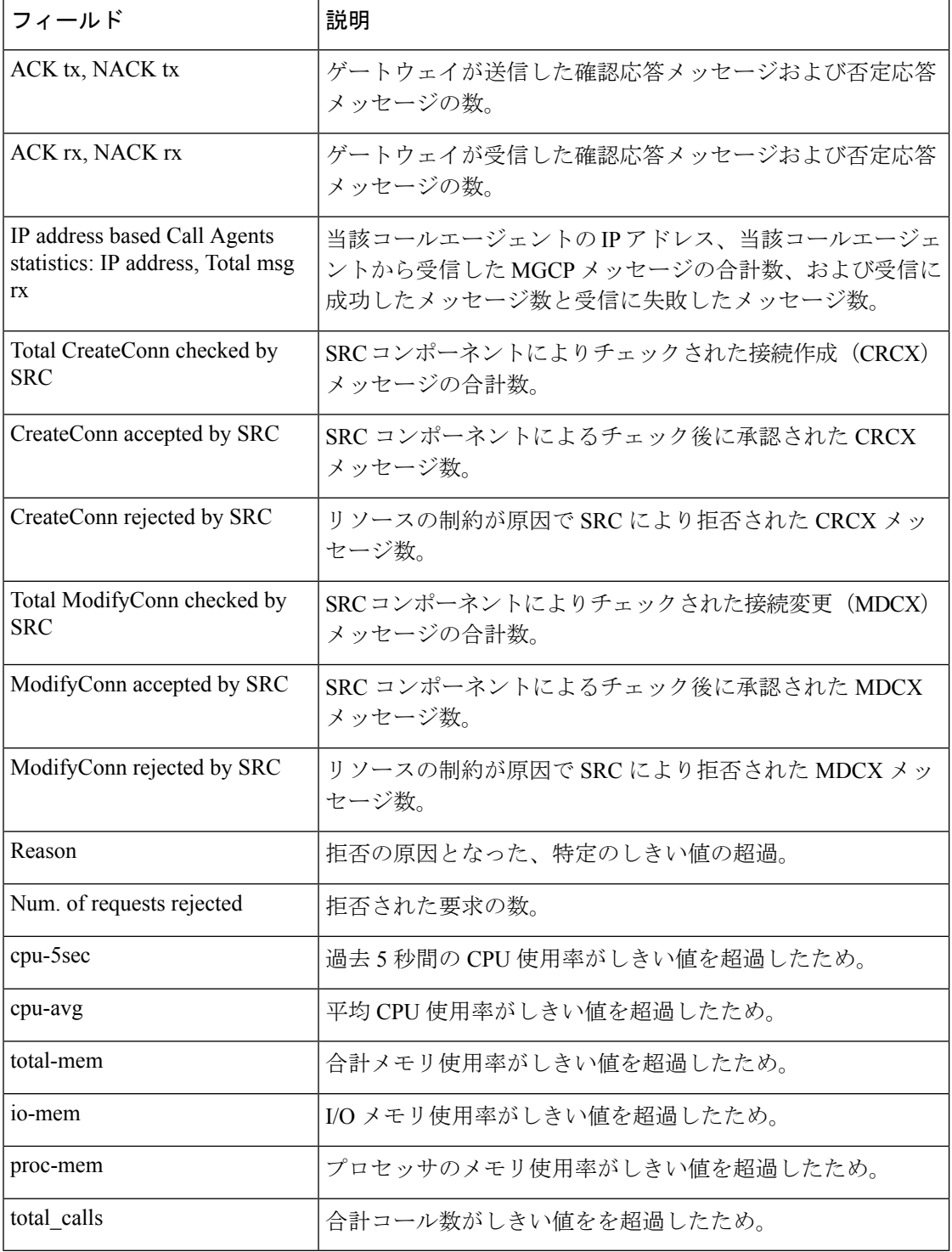

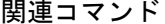

I

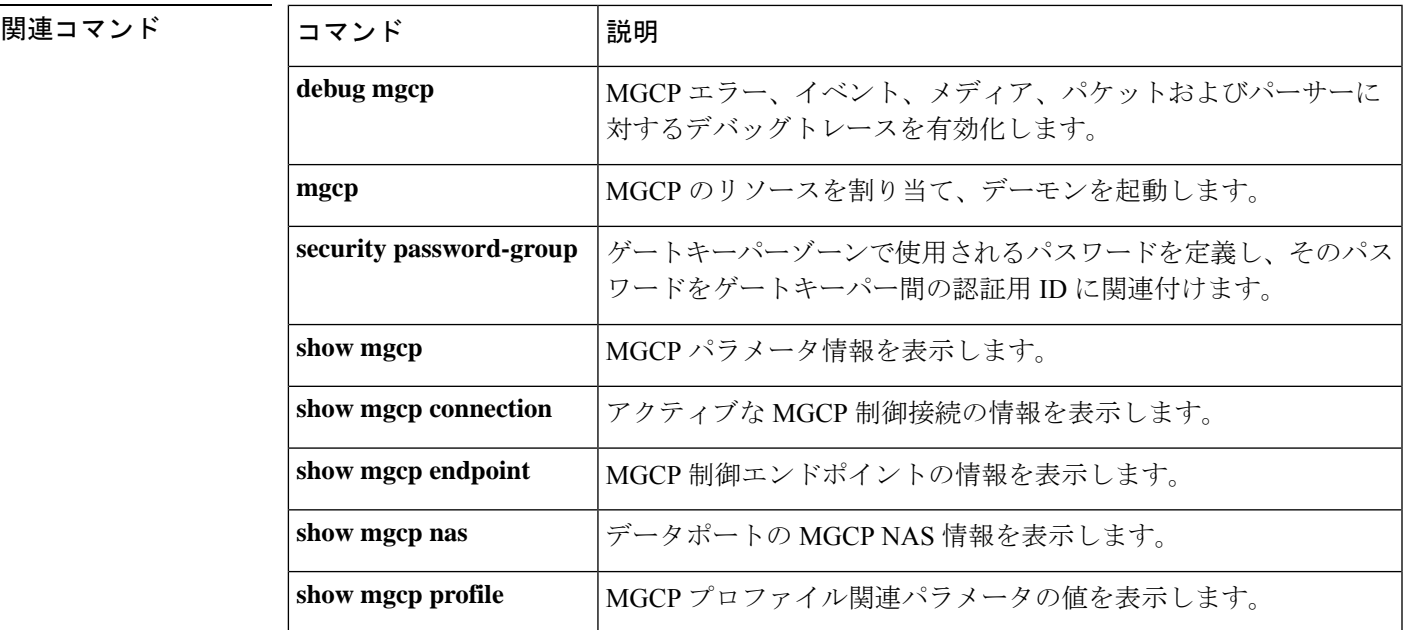

## **show modem relay statistics**

モデムリレーのさまざまな統計情報を表示するには、特権 EXEC モードで **show modem relay statistics** コマンドを使用します。

**show modem relay statistics** {**all** | **phy** | **pkt** | **queue** | **sprt** | **timer** | **v14** | **v42**} [**call-identifier** *call-setup-time call-index*]

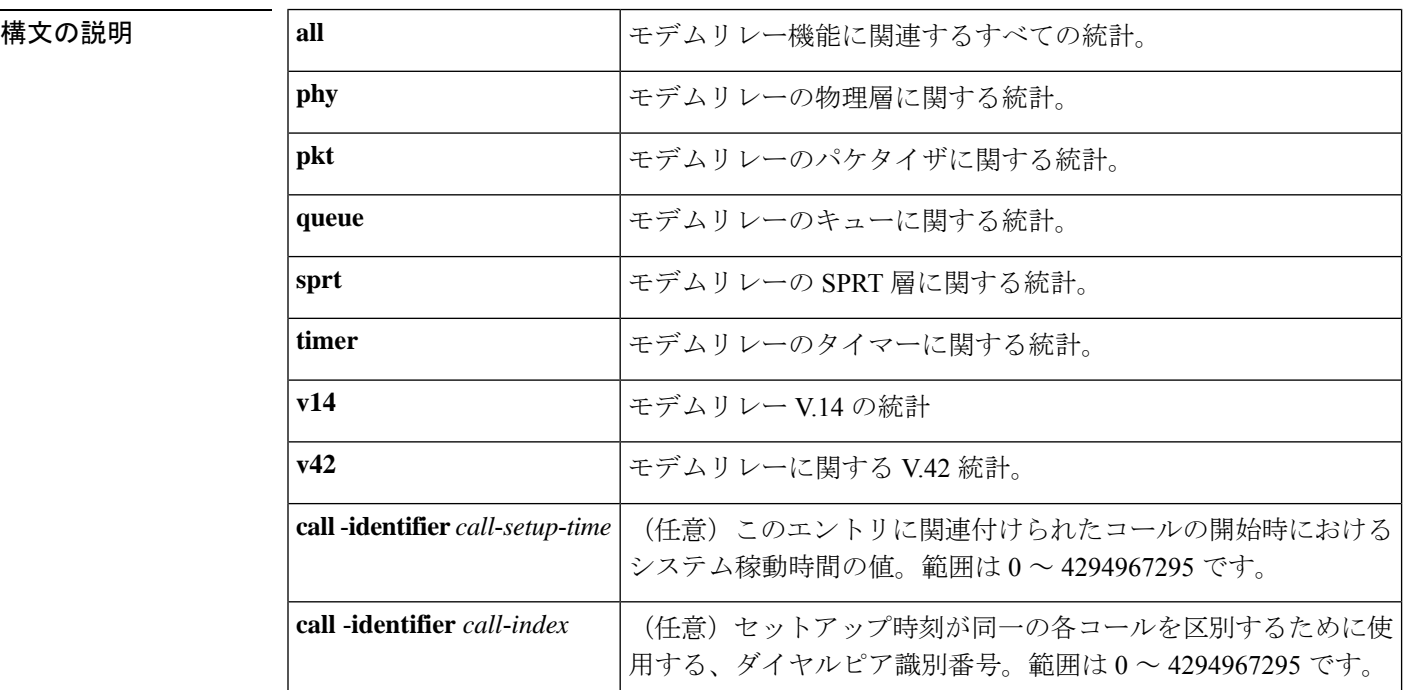

コマンド デフォルト 統計は表示されません。

コマンド モード 特権 EXEC(#)

### コマンド履歴

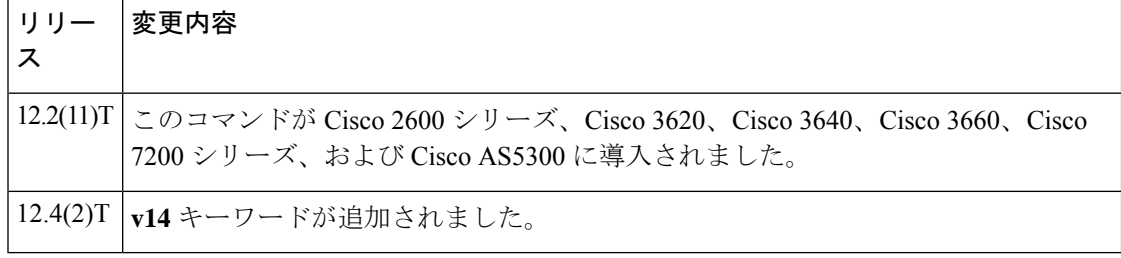

使用上のガイドライン このコマンドを使用すると、各種タイプのパケット数、エラー数およびイベント数など、すべ てのモデムリレーコールに関するさまざまな統計情報を表示できます。

> 特定のモデムリレーコールの統計を表示するには、**call**-**identifier**キーワードを使用して、表示 したいコールの call-setup time および call index を指定します。call-setup time と call index の各

値は、**show call active** コマンドで出力される各コールレコードの先頭にある SetupTime フィー ルドおよび Index フィールドから取得できます。

<sup>例</sup> 次に、**show modem relay statistics v14** コマンドの出力例を示します。

Router# **show modem relay statistics v14**

ID:11D6

V14 Layer Statistics

sync\_count=47 sync\_loss\_count=46 min bundle size rcvd local=1 max bundle size rcvd local=20 min bundle size rcvd remote=0 max bundle size rcvd remote=0 info bytes removed dueto phy rcv q=0 overflow\_count\_rcv\_q=0 info bytes removed dueto old age rcv q=0 info bytes discarded bad offset rcv q=0 info bytes overwrite rcv q=0 info\_bytes\_filled\_rcv\_q=0 total\_bytes\_rcv\_local=310 min bundle size send local=0, max bundle size send local=0 min bundle size send network=1, max bundle size send network=22 info bytes removed dueto phy xmit q=0, overflow count xmit q=0 info bytes discarded bad offset xmit q=0 info\_bytes\_overwrite\_xmit\_q=0 info bytes filled xmit  $q=0$ , total bytes xmit local=0 Total Modem Relay Call Legs = 1

```
次に、このコマンドの出力例を示します。
```

```
Router# show modem relay statistics all call-identifier 43009 1
TD:3SPRT Layer Statistics
        sprt info frames rcvd=10 sprt xid frames rcvd=0
        sprt tc0 explicit acks rcvd=6 sprt tc1 explicit acks rcvd=122
        sprt_tc2_explicit_acks_rcvd=126 sprt_destructive_brks_rcvd=0
        sprt_expedited_brks_rcvd=0
        sprt non expedited brks rcvd=0
        sprt info tframes sent=9 sprt info tframes resent=0
        sprt xid frames sent=0 sprt tc0 explicit acks sent=8
        sprt_tc1_explicit_acks_sent=129 sprt_tc2_explicit_acks_sent=132
        sprt_destructive_brks_sent=0
        sprt_expedited_brks_sent=0
        sprt_non_expedited_brks_sent=0
        sprt info tframes asked to consumed=10
        sprt_info_tframes_consumed=10
        sprt_info_tframes_failed_to_consume=0
        sprt_info_bytes_rcvd=10 sprt_info_bytes_sent=76
        sprt_pkts_dropped_intf_busy=289 sprt_min_rexmit_timeout=500
        sprt_max_rexmit_timeout=500
Queue Statistics
        sprt_tc1_rcv_qdrops=0 sprt_tc1_xmit_qdrops=0
        sprt tc2 rcv qdrops=0 sprt tc2 xmit qdrops=0
        pktizer out qdrops=4 pktizer in qdrops=0 v42 xmit qdrops=0
V42 Layer Statistics
        vs chng dueto timeouts=0 vs chng dueto rej=0
        vs chng dueto rnr resp f1 set=0 nr seq exception=0
        good_rcvd_lapm_pkts=1385 discarded_rcvd_lapm_pkts=0
        rejected_rcvd_lapm_pkts=0 v42_rcvd_iframe=9
```
v42\_rcvd\_rr=1374 v42\_rcvd\_rnr=0 v42\_rcvd\_rej=0 v42\_rcvd\_srej=0 v42\_rcvd\_sabme=0 v42\_rcvd\_dm=0  $v42$  rcvd ui=0 v42 rcvd disc=0 v42 rcvd ua=1 v42 rcvd frmr=0 v42 rcvd xid=1 v42 rcvd test=0 v42 rcvd destructive brk=0 v42 rcvd expedited brk=0 v42 rcvd non expedited brk=0 v42 rcvd brkack=0 v42 sent iframe=10 v42 sent rr=1464 v42 sent rnr=0 v42 sent rej=0 v42 sent srej=0 v42 sent sabme=1  $v42$  sent dm=0 v42 sent ui=0 v42 sent disc=0 v42\_sent\_ua=0 v42\_sent\_frmr=0 v42\_sent\_xid=1 v42\_sent\_test=0 v42\_sent\_destructive\_brk=0 v42 sent expedited brk=0  $v42$  sent non expedited brk=0 v42\_sent\_brkack=0 Physical Layer Statistics num local retrain=0 num remote retrain=0 num\_local\_speed\_shift=0 num\_remote\_speed\_shift=0 num\_sync\_loss=0 Packetizer Statistics frames inprogress=5 good crc frames=1385 bad\_crc\_frames=31 frame\_aborts=124 hdlc\_sync\_detects=1 hdlc\_sync\_loss\_detects=0 bad\_frames=0 Timer Statistics xid timer cnt=0 sabme timer cnt=0 ack timer cnt=0 chkpnt\_timer\_cnt=1333 次に、このコマンドの出力例を示します。 Router# **show modem relay statistics all** ID:3 SPRT Layer Statistics sprt\_info\_frames\_rcvd=10 sprt\_xid\_frames\_rcvd=0 sprt\_tc0\_explicit\_acks\_rcvd=6 sprt\_tc1\_explicit\_acks\_rcvd=155 sprt\_tc2\_explicit\_acks\_rcvd=158 sprt\_destructive\_brks\_rcvd=0 sprt\_expedited\_brks\_rcvd=0 sprt non expedited brks rcvd=0 sprt\_info\_tframes\_sent=9 sprt\_info\_tframes\_resent=0 sprt\_xid\_frames\_sent=0 sprt\_tc0\_explicit\_acks\_sent=8 sprt\_tc1\_explicit\_acks\_sent=161 sprt\_tc2\_explicit\_acks\_sent=165 sprt\_destructive\_brks\_sent=0 sprt\_expedited\_brks\_sent=0 sprt\_non\_expedited\_brks\_sent=0 sprt info tframes asked to consumed=10 sprt\_info\_tframes\_consumed=10 sprt\_info\_tframes\_failed\_to\_consume=0 sprt info bytes rcvd=10 sprt info bytes sent=76 sprt\_pkts\_dropped\_intf\_busy=357 sprt\_min\_rexmit\_timeout=500 sprt max rexmit timeout=500 Queue Statistics sprt\_tc1\_rcv\_qdrops=0 sprt\_tc1\_xmit\_qdrops=0 sprt\_tc2\_rcv\_qdrops=0 sprt\_tc2\_xmit\_qdrops=0 pktizer out qdrops=4 pktizer in qdrops=0 v42 xmit qdrops=0 V42 Layer Statistics vs chng dueto timeouts=0 vs chng dueto rej=0 vs\_chng\_dueto\_rnr\_resp\_f1\_set=0 nr\_seq\_exception=0 good\_rcvd\_lapm\_pkts=1910 discarded\_rcvd\_lapm\_pkts=0 rejected\_rcvd\_lapm\_pkts=0 v42\_rcvd\_iframe=9 v42\_rcvd\_rr=1899 v42\_rcvd\_rnr=0 v42\_rcvd\_rej=0 v42\_rcvd\_srej=0 v42\_rcvd\_sabme=0 v42\_rcvd\_dm=0 v42 rcvd ui=0 v42 rcvd disc=0 v42 rcvd ua=1 v42\_rcvd\_frmr=0 v42\_rcvd\_xid=1 v42\_rcvd\_test=0 v42 rcvd destructive brk=0 v42 rcvd expedited brk=0

```
v42 rcvd non expedited brk=0 v42 rcvd brkack=0
        v42 sent iframe=10 v42 sent rr=1988 v42 sent rnr=0
        v42 sent rej=0 v42 sent srej=0 v42 sent sabme=1
        v42 sent dm=0 v42 sent ui=0 v42 sent disc=0
        v42 sent ua=0 v42 sent frmr=0 v42 sent xid=1
        v42_sent_test=0 v42_sent_destructive_brk=0
        v42 sent expedited brk=0
        v42 sent non expedited brk=0
       v42_sent_brkack=0
Physical Layer Statistics
       num_local_retrain=0 num_remote_retrain=0
        num local speed shift=0 num remote speed shift=0
        num_sync_loss=0
Packetizer Statistics
        frames_inprogress=5 good_crc_frames=1910
        bad_crc_frames=31 frame_aborts=124
        hdlc sync detects=1 hdlc sync loss detects=0
       bad_frames=0
Timer Statistics
       xid timer cnt=0 sabme timer cnt=0 ack timer cnt=0
        chkpnt_timer_cnt=1809
        Total Modem Relay Call Legs = 1
次に、このコマンドの出力例を示します。
Router# show modem relay statistics sprt
```

```
ID:3
SPRT Layer Statistics
        sprt_info_frames_rcvd=10 sprt_xid_frames_rcvd=0
        sprt_tc0_explicit_acks_rcvd=6 sprt_tc1_explicit_acks_rcvd=177
        sprt_tc2_explicit_acks_rcvd=180 sprt_destructive_brks_rcvd=0
        sprt_expedited_brks_rcvd=0
        sprt_non_expedited_brks_rcvd=0
        sprt_info_tframes_sent=9 sprt_info_tframes_resent=0
        sprt_xid_frames_sent=0 sprt_tc0_explicit_acks_sent=8
        sprt tc1 explicit acks sent=183 sprt tc2 explicit acks sent=187
        sprt_destructive_brks_sent=0
        sprt_expedited_brks_sent=0
        sprt_non_expedited_brks_sent=0
        sprt_info_tframes_asked_to_consumed=10
        sprt_info_tframes_consumed=10
        sprt info tframes failed to consume=0
        sprt_info_bytes_rcvd=10 sprt_info_bytes_sent=76
        sprt pkts dropped intf busy=403 sprt min rexmit timeout=500
        sprt_max_rexmit_timeout=500
        Total Modem Relay Call Legs = 1
```
次に、このコマンドの出力例を示します。

```
Router# show modem relay statistics queue
ID:3
Queue Statistics
        sprt_tc1_rcv_qdrops=0 sprt_tc1_xmit_qdrops=0
        sprt tc2 rcv qdrops=0 sprt tc2 xmit qdrops=0
        pktizer_out_qdrops=4 pktizer_in_qdrops=0 v42_xmit_qdrops=0
        Total Modem Relay Call Legs = 1
```
次に、このコマンドの出力例を示します。

```
Router# show modem relay statistics v42
TD:3V42 Layer Statistics
```
vs chng dueto timeouts=0 vs chng dueto rej=0 vs\_chng\_dueto\_rnr\_resp\_f1\_set=0 nr\_seq\_exception=0 good rcvd lapm pkts=2442 discarded rcvd lapm pkts=0 rejected\_rcvd\_lapm\_pkts=0 v42\_rcvd\_iframe=9 v42\_rcvd\_rr=2431 v42\_rcvd\_rnr=0 v42\_rcvd\_rej=0 v42\_rcvd\_srej=0 v42\_rcvd\_sabme=0 v42\_rcvd\_dm=0 v42\_rcvd\_ui=0 v42\_rcvd\_disc=0 v42\_rcvd\_ua=1 v42 rcvd frmr=0 v42 rcvd xid=1 v42 rcvd test=0 v42\_rcvd\_destructive\_brk=0 v42\_rcvd\_expedited\_brk=0 v42\_rcvd\_non\_expedited\_brk=0 v42\_rcvd\_brkack=0 v42\_sent\_iframe=10 v42\_sent\_rr=2539 v42\_sent\_rnr=0 v42 sent rej=0 v42 sent srej=0 v42 sent sabme=1 v42 sent dm=0 v42 sent ui=0 v42 sent disc=0 v42\_sent\_ua=0 v42\_sent\_frmr=0 v42\_sent\_xid=1 v42 sent test=0 v42 sent destructive brk=0 v42\_sent\_expedited\_brk=0 v42\_sent\_non\_expedited\_brk=0 v42 sent brkack=0 Total Modem Relay Call Legs = 1

次に、このコマンドの出力例を示します。

```
Router# show modem relay statistics phy
ID:3
Physical Layer Statistics
       num local retrain=0 num remote retrain=0
       num_local_speed_shift=0 num_remote_speed_shift=0
       num_sync_loss=0
       Total Modem Relay Call Legs = 1
```
次に、このコマンドの出力例を示します。

```
Router# show modem relay stat pkt
ID:3
Packetizer Statistics
        frames_inprogress=5 good_crc_frames=2573
        bad_crc_frames=61 frame_aborts=150
        hdlc sync detects=1 hdlc sync loss detects=0
        bad_frames=0
        Total Modem Relay Call Legs = 1
```
次に、このコマンドの出力例を示します。

```
Router# show modem relay stat timer
ID:3
Timer Statistics
        xid timer cnt=0 sabme timer cnt=0 ack timer cnt=0
        chkpnt_timer_cnt=2750
        Total Modem Relay Call Legs = 1
```
#### 関連コマンド

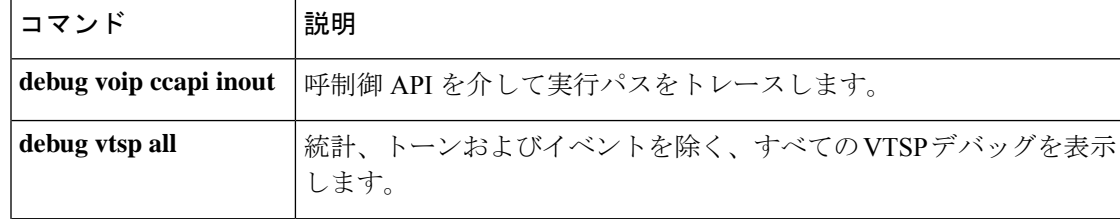

 $\overline{\phantom{a}}$ 

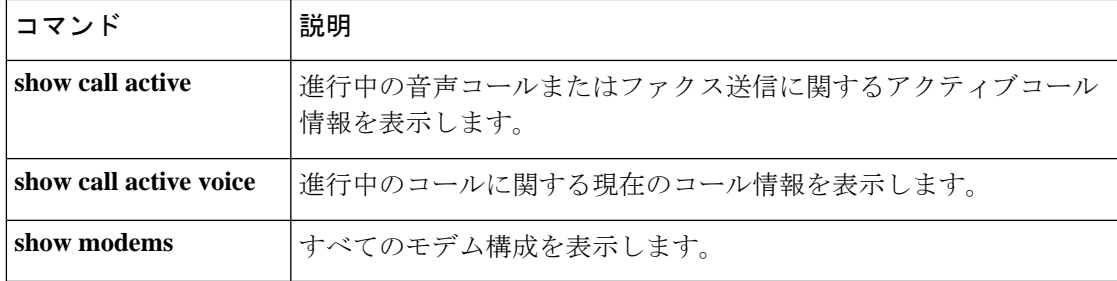

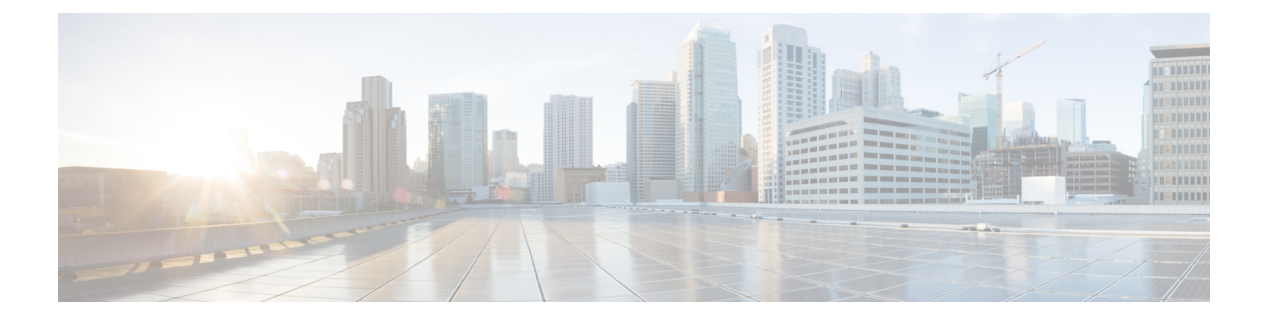

# **show mrcp client session active** 〜 **show sip dhcp**

- show monitor event-trace voip ccsip (EXEC)  $(629 \sim +\frac{1}{2})$
- show mrcp client session active  $(646 \sim \rightarrow \sim)$
- show mrcp client session history  $(649 \sim \rightarrow \sim)$
- show mrcp client statistics hostname  $(653 \sim \sim \sim)$
- show mwi relay clients  $(655 \sim \rightarrow \sim)$
- show nextport  $(657 \sim \sim)$
- show nextport vpd  $(664 \sim \rightarrow \sim)$
- show num-exp  $(666 \sim \rightarrow \sim)$
- show piafs status  $(668 \sim \rightarrow \sim)$
- show platform hardware qfp active feature sbc fork global  $(670 \sim \rightarrow \sim)$
- show platform hardware qfp active feature sbc fork session  $(673 \sim V)$
- show pots csm  $(676 \sim -\gamma)$
- show pots status  $(677 \sim 0.000)$
- show pots volume  $(681 \sim \sim \sim)$
- show presence global  $(682 \sim \sim \mathcal{V})$
- show presence subscription  $(684 \sim \sim \mathcal{V})$
- show proxy h323 calls  $(688 \sim \rightarrow \sim)$
- show proxy h323 detail-call  $(689 \sim +\frac{1}{\sqrt{2}})$
- show proxy h323 status  $(694 \sim \rightarrow \sim)$
- show raw  $(695 \sim -\gamma)$
- show rawmsg  $(697 \sim 0)$
- show rlm group statistics  $(699 \sim +\circ)$
- show rlm group status  $(702 \sim \rightarrow \sim)$
- show rlm group timer  $(704 \sim -\gamma)$
- show rpms-proc counters  $(706 \sim -\gamma)$
- show running-config dial-peer  $(708 \sim -\gamma)$
- show rtpspi  $(710 \sim -\gamma)$
- show rtsp client session  $(712 \& \rightarrow \& \)$
- show rudpv0 failures  $(715 \sim \rightarrow \sim)$
- show rudpv0 statistics  $(717 \sim -\gamma)$
- show rudpy  $1 \quad (719 \& \rightarrow \& )$
- show sccp  $(722 \lt \lt \lt \lt)$
- show sccp ccm group  $(730 \sim -\gamma)$
- show sccp connections details  $(733 \sim \rightarrow \sim)$
- show sccp connections internal  $(734 \sim \rightarrow \sim)$
- show sccp connections rsvp  $(735 \sim \rightarrow \sim)$
- show sccp connections summary  $(737 \sim -\gamma)$
- show sccp server statistics  $(739 \sim 0)$
- show sdspfarm  $(740 \sim 3)$
- show settlement  $(747 \sim 3)$
- show sgcp connection  $(750 \sim -\gamma)$
- show sgcp endpoint  $(752 \sim -\gamma)$
- show sgcp statistics  $(753 \sim -\gamma)$
- show shared-line  $(755 \sim 0)$
- show sip dhep  $(757 \sim -\gamma)$

### **show monitor event-trace voip ccsip**(**EXEC**)

キャプチャされた Voice over IP (VoIP) Call-Control Session Initiation Protocol (CCSIP) イベン トトレースをコンソール上に表示するには、ユーザーEXECモードまたは特権EXECモードで **show monitor event-trace voip ccsip** コマンドを使用します。

**show monitor event-trace voip ccsip** {**api**| **fsm** | **global**|**history** | **merged**| **misc** | **msg** | **summary**} [**filter** {**call-id** | **called-num** | **calling-num** | **sip-call-id**} *filter*] {**all** | **back** *duration* | **clock** *time* | **from-boot** *seconds* | **latest**}

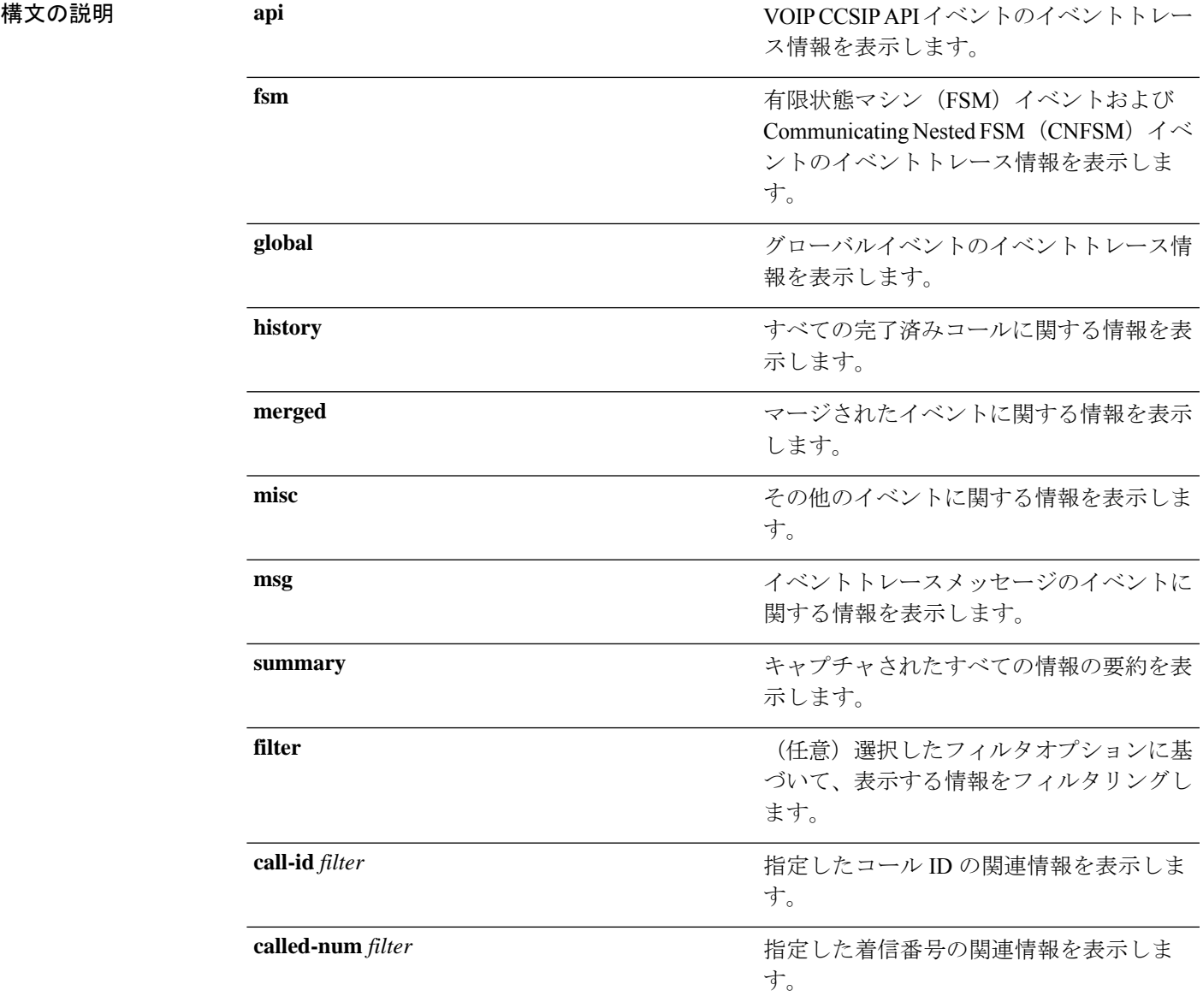

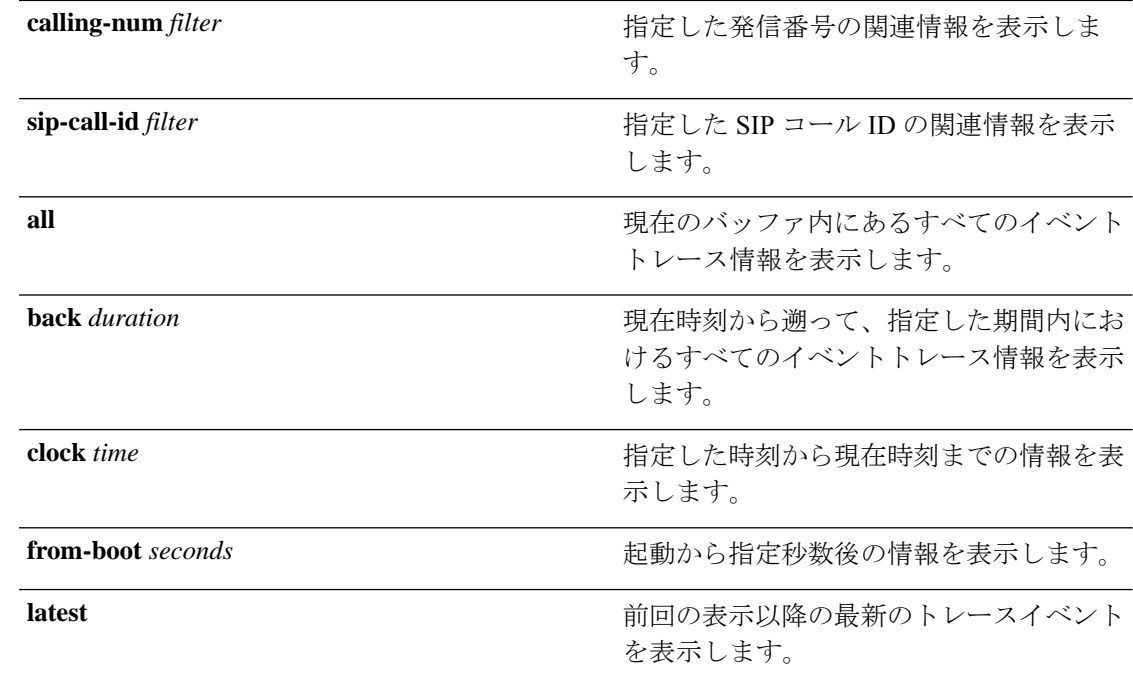

コマンド モード ユーザー EXEC (>)

特権 EXEC (#)

### コマンド履歴 リリー 変更内容

ス

15.3(3)M このコマンドが導入されました。

使用上のガイドライン 収集されるイベントトレースデータの種類、収集時期、および方法を制御するには、**monitor event-trace voip ccsip**コマンドを使用します。このコマンドは、グローバルコンフィギュレー ション モードで **monitor event-trace voip ccsip** コマンドを使用して、ネットワーキングデバ イス上でイベントトレース機能を設定してから使用してください。

> **show monitor event-trace voip ccsip** コマンドを使用すると、設定したイベントのイベントト レースを表示できます。

> キーワード **filter** を使用すると、表示されるトレースを特定の SIP ベースのパラメータで絞り 込み、関連するトレースのみをコンソールに表示できます。

### 例

次の例は、アクティブなコールトレースの統計要約情報を表示する方法を示したもの です。

```
Device# show monitor event-trace voip ccsip summary
      --Cover buff---------
       buffer-id = 1 ccCallId = 1 peerCallId = 2Called-Number = 22222 Calling-Number = 11111 Sip-Call-Id = 1-5671@9.40.1.22
```
```
sip msgs: Enabled.. Total Traces logged = 8
sip fsm: Enabled.. Total Traces logged = 22
sip_apis: Enabled.. Total Traces logged = 15
sip misc: Enabled.. Total Traces logged = 4
--------Cover buff----------
       buffer-id = 2 ccCallId = 2 PearCallId = 1Called-Number = 22222 Calling-Number = 11111 Sip-Call-Id =
7155B639-FFFFFFFFE25011E2-FFFFFFFF80088694-20A3250E@9.40.1.30
sip msgs: Enabled.. Total Traces logged = 7
sip_fsm: Enabled.. Total Traces logged = 26
sip apis: Enabled.. Total Traces logged = 19
\frac{1}{2} sip misc: Enabled.. Total Traces logged = 3
次の例は、その他のイベントトレースすべてに関する情報を表示する方法を示したも
のです。
Device# show monitor event-trace voip ccsip misc all
--------Cover buff----------
       buffer-id = 1 ccCallId = 1 PeerCallId = 2Called-Number = 22222 Calling-Number = 11111 Sip-Call-Id = 1-5671@9.40.1.22
sip_msgs: Enabled.. Total Traces logged = 8
sip fsm: Enabled.. Total Traces logged = 22
sip_apis: Enabled.. Total Traces logged = 15
sip_misc: Enabled.. Total Traces logged = 4
   --------------------------------
*Jul 2 13:16:30.118: Inbound dial-peer matched : tag = 11111
*Jul 2 13:16:30.119: Media Stream Index = 1, Media Stream Type = voice-only Stream State
 = STREAM_ADDING
       Negotiated Codec = g711ulaw Negotiated DTMF Type = inband-voice
*Jul 2 13:16:30.120: Media Stream Index = 1, Media Stream Type = voice-only Stream State
 = STREAM_ADDING
       Negotiated Codec = g711ulaw Negotiated DTMF Type = inband-voice
*Jul 2 13:16:30.131: Media Stream Index = 1, Media Stream Type = voice-only Stream State
 = STREAM_ADDING
       Negotiated Codec = g711ulaw Negotiated DTMF Type = inband-voice
--------Cover buff----------
       buffer-id = 2 ccCallId = 2 peerCallId = 1Called-Number = 22222 Calling-Number = 11111 Sip-Call-Id =
7155B639-FFFFFFFFE25011E2-FFFFFFFF80088694-20A3250E@9.40.1.30
sip_msgs: Enabled.. Total Traces logged = 7
sip fsm: Enabled.. Total Traces logged = 26
sip apis: Enabled.. Total Traces logged = 19
sip misc: Enabled.. Total Traces logged = 3
     --------------------------------
*Jul 2 13:16:30.122: Outbound dial-peer matched : tag = 22222
*Jul 2 13:16:30.123: Media Stream Index = 1, Media Stream Type = voice-only Stream State
 = STREAM_ADDING
       Negotiated Codec = No Codec Negotiated DTMF Type = inband-voice
*Jul 2 13:16:30.129: Media Stream Index = 1, Media Stream Type = voice-only Stream State
 = STREAM_ADDING
       Negotiated Codec = g711ulaw Negotiated DTMF Type = inband-voice
次の例は、Finite State Machine(FSM)イベントおよび Communicating Nested FSM
 (CNFSM)イベントのキャプチャされたイベントトレースを表示します。
Device# show monitor event-trace voip ccsip fsm all
 --------Cover buff----------
```

```
buffer-id = 1 ccCallId = 1 PeerCallId = 2Called-Number = 22222 Calling-Number = 11111 Sip-Call-Id = 1-567109.40.1.22
sip msgs: Enabled.. Total Traces logged = 8
```
sip fsm: Enabled.. Total Traces logged = 22 sip apis: Enabled.. Total Traces logged = 15 sip\_misc: Enabled.. Total Traces logged = 4 -------------------------------- \*Jul 2 13:16:30.116: FSM TYPE = SIP STATE TRANS FSM Current State = STATE\_NONE Next State = STATE\_IDLE Current Substate = STATE\_NONE Next Substate = STATE\_IDLE \*Jul 2 13:16:30.118: CNFSM TYPE = SIP Offer-Answer CNFSM, Event = E\_SIP\_INVITE\_SDP\_RCVD, Current State = S\_SIP\_EARLY\_DIALOG\_IDLE, Next State = S\_SIP\_EARLY\_DIALOG\_OFFER\_RCVD \*Jul 2 13:16:30.118: CNFSM TYPE = SIP IWF CNFSM, Event = E\_SIP\_IWF\_EV\_RCVD\_SDP, Current State = S\_SIP\_IWF\_SDP\_IDLE, Next State = S\_SIP\_IWF\_SDP\_RCVD\_AWAIT\_PEER\_EVENT \*Jul 2 13:16:30.119: FSM TYPE = SIP STATE TRANS FSM Current State = STATE\_IDLE Next State = STATE\_RECD\_INVITE Current Substate = STATE\_IDLE\_Next Substate = STATE\_RECD\_INVITE \*Jul 2 13:16:30.121: CNFSM TYPE = SIP IWF CNFSM, Event = E SIP IWF EV SET MODE, Current State = CNFSM\_CONTAINER\_STATE, Next State = CNFSM\_NO\_STATE\_CHANGE \*Jul 2 13:16:30.122: FSM TYPE = SIP Event-state FSM, Event = SIPSPI\_EV\_CC\_CALL\_PROCEEDING Current State = STATE\_RECD\_INVITE \*Jul 2 13:16:30.122: CNFSM TYPE = SIP Media Service CNFSM, Event = E\_IPIP\_MEDIA\_SERV\_EV\_XCODER\_RESET\_STREAM, Current State = CNFSM\_CONTAINER\_STATE, Next State = S\_IPIP\_MEDIA\_SERV\_STATE\_IDLE \*Jul 2 13:16:30.127: FSM TYPE = SIP Event-state FSM, Event = SIPSPI\_EV\_CC\_CALL\_ALERTING Current State = STATE\_RECD\_INVITE \*Jul 2 13:16:30.127: FSM TYPE = SIP STATE TRANS FSM Current State = STATE\_RECD\_INVITE Next State = STATE\_SENT\_ALERTING Current Substate = STATE\_RECD\_INVITE Next Substate = STATE\_SENT\_ALERTING \*Jul 2 13:16:30.128: CNFSM TYPE = SIP IWF CNFSM, Event = E\_SIP\_IWF\_EV\_PEER\_CAPS, Current State = CNFSM CONTAINER STATE, Next State = CNFSM NO STATE CHANGE \*Jul 2 13:16:30.130: CNFSM TYPE = SIP IWF CNFSM, Event = E\_SIP\_IWF\_EV\_PEER\_MULTIMEDIA\_CHANNEL\_ACK, Current State = S\_SIP\_IWF\_SDP\_RCVD\_AWAIT\_PEER\_EVENT, Next State = CNFSM\_NO\_STATE\_CHANGE \*Jul 2 13:16:30.130: CNFSM TYPE = SIP Media Service CNFSM, Event = E\_IPIP\_MEDIA\_SERV\_EV\_PEER\_CHNL\_ACK, Current State = S\_IPIP\_MEDIA\_SERV\_STATE\_IDLE, Next State = CNFSM NO STATE CHANGE \*Jul 2 13:16:30.139: CNFSM TYPE = SIP IWF CNFSM, Event = E SIP IWF EV CALL CONNECT, Current State = CNFSM CONTAINER STATE, Next State = CNFSM\_NO\_STATE\_CHANGE \*Jul 2 13:16:30.139: FSM TYPE = SIP Event-state FSM, Event = SIPSPI EV CC CALL CONNECT Current State = STATE\_SENT\_ALERTING \*Jul 2 13:16:30.139: CNFSM TYPE = SIP Offer-Answer CNFSM, Event = E\_SIP\_INVITE\_RESP\_SDP\_SENT, Current State = S\_SIP\_EARLY\_DIALOG\_OFFER\_RCVD, Next State = S\_SIP\_EARLY\_DIALOG\_OFFER\_ANSWER\_COMPLETE \*Jul 2 13:16:30.139: CNFSM TYPE = SIP IWF CNFSM, Event = E\_SIP\_IWF\_EV\_SENT\_SDP, Current State =  $S_SIP_IWF_SDP_RCVD_AWAIT_PEER_EVENT$ , Next State = S\_SIP\_IWF\_SDP\_DONE  $\star$ Jul  $\overline{2}$  13:16:30.141: FSM TYPE = SIP STATE TRANS FSM Current State = STATE SENT ALERTING Next State = STATE SENT SUCCESS Current Substate = STATE SENT ALERTING Next Substate = STATE\_SENT\_SUCCESS \*Jul 2 13:16:30.146: FSM TYPE = SIP Event-state FSM, Event = SIPSPI\_EV\_NEW\_MESSAGE Current State = STATE\_SENT\_SUCCESS \*Jul 2 13:16:30.146: FSM TYPE = SIP STATE TRANS FSM Current State = STATE\_SENT\_SUCCESS Next State = STATE ACTIVE Current Substate = STATE SENT SUCCESS Next Substate = STATE\_ACTIVE \*Jul 2 13:16:30.146: CNFSM TYPE = SIP Offer-Answer CNFSM, Event = E\_SIP\_DIALOG\_ESTD, Current State = S\_SIP\_EARLY\_DIALOG\_OFFER\_ANSWER\_COMPLETE, Next State = S\_SIP\_MID\_DIALOG\_IDLE \*Jul 2 13:16:30.146: CNFSM TYPE = SIP IWF CNFSM, Event = E\_SIP\_IWF\_EV\_CALL\_ACTIVE, Current State = CNFSM\_CONTAINER\_STATE, Next State = CNFSM\_NO\_STATE\_CHANGE \*Jul 2 13:16:30.147: CNFSM TYPE = SIP Media Service CNFSM, Event = E\_IPIP\_MEDIA\_SERV\_EV\_CALL\_ACTIVE, Current State = CNFSM\_CONTAINER\_STATE, Next State = CNFSM\_NO\_STATE\_CHANGE --------Cover buff---------  $buffer-id = 2$   $ccCallId = 2$   $peerCallId = 1$ Called-Number = 22222 Calling-Number = 11111 Sip-Call-Id = 7155B639-FFFFFFFFE25011E2-FFFFFFFF80088694-20A3250E@9.40.1.30 sip msgs: Enabled.. Total Traces logged = 7

sip fsm: Enabled.. Total Traces logged = 26 sip apis: Enabled.. Total Traces logged = 19 sip\_misc: Enabled.. Total Traces logged = 3 -------------------------------- \*Jul 2 13:16:30.121: FSM TYPE = SIP STATE TRANS FSM Current State = STATE\_NONE Next State = STATE IDLE Current Substate = STATE NONE Next Substate = STATE IDLE \*Jul 2 13:16:30.121: CNFSM TYPE = SIP IWF CNFSM, Event = E SIP IWF EV SET MODE, Current State = CNFSM\_CONTAINER\_STATE, Next State = CNFSM\_NO\_STATE\_CHANGE \*Jul 2 13:16:30.121: CNFSM TYPE = SIP IWF CNFSM, Event = E\_SIP\_IWF\_EV\_PRE\_SETUP, Current State = S\_SIP\_IWF\_SDP\_IDLE, Next State = CNFSM\_NO\_STATE\_CHANGE  $*$ Jul 2 13:16:30.122: CNFSM TYPE = SIP IWF CNFSM, Event = E\_SIP\_IWF\_EV\_PEER\_MULTIMEDIA\_CHANNEL\_IND, Current State = S\_SIP\_IWF\_SDP\_IDLE, Next State = CNFSM\_NO\_STATE\_CHANGE \*Jul 2 13:16:30.122: CNFSM TYPE = SIP Media Service CNFSM, Event = E\_IPIP\_MEDIA\_SERV\_EV\_PEER\_CHNL\_IND, Current State = S\_IPIP\_MEDIA\_SERV\_STATE\_IDLE, Next State = S\_IPIP\_MEDIA\_SERV\_STATE\_INIT\_XCODER\_RESERVED \*Jul 2 13:16:30.122: CNFSM TYPE = SIP IWF CNFSM, Event = E\_SIP\_IWF\_EV\_CONTINUE\_PRE\_SETUP, Current State = S\_SIP\_IWF\_SDP\_IDLE, Next State = CNFSM\_NO\_STATE\_CHANGE \*Jul 2 13:16:30.123: CNFSM TYPE = SIP Media Service CNFSM, Event = E\_IPIP\_MEDIA\_SERV\_EV\_XCODER\_RESET\_STREAM, Current State = CNFSM\_CONTAINER\_STATE, Next State = S\_IPIP\_MEDIA\_SERV\_STATE\_IDLE \*Jul 2 13:16:30.123: CNFSM TYPE = SIP IWF CNFSM, Event = E\_SIP\_IWF\_EV\_INIT\_CALL\_SETUP, Current State = S\_SIP\_IWF\_SDP\_IDLE, Next State = CNFSM\_NO\_STATE\_CHANGE \*Jul 2 13:16:30.123: FSM TYPE = SIP Event-state FSM, Event = SIPSPI\_EV\_CC\_CALL\_SETUP Current State = STATE\_IDLE \*Jul 2 13:16:30.124: CNFSM TYPE = SIP Offer-Answer CNFSM, Event = E\_SIP\_INVITE\_SDP\_SENT, Current State = S\_SIP\_EARLY\_DIALOG\_IDLE, Next State = S\_SIP\_EARLY\_DIALOG\_OFFER\_SENT \*Jul 2 13:16:30.124: CNFSM TYPE = SIP IWF CNFSM, Event = E SIP IWF EV SENT SDP, Current State = S\_SIP\_IWF\_SDP\_IDLE, Next State = S\_SIP\_IWF\_SDP\_SENT\_AWAIT\_SDP \*Jul 2 13:16:30.125: FSM TYPE = SIP STATE TRANS FSM Current State = STATE\_IDLE Next State = STATE\_SENT\_INVITE Current Substate = STATE\_IDLE Next Substate = STATE\_SENT\_INVITE \*Jul 2 13:16:30.127: FSM TYPE = SIP Event-state FSM, Event = SIPSPI\_EV\_NEW\_MESSAGE Current State = STATE\_SENT\_INVITE \*Jul 2 13:16:30.127: FSM TYPE = SIP STATE TRANS FSM Current State = STATE\_SENT\_INVITE Next State = STATE RECD PROCEEDING Current Substate = STATE SENT INVITE Next Substate = STATE\_RECD\_PROCEEDING \*Jul 2 13:16:30.128: FSM TYPE = SIP Event-state FSM, Event = SIPSPI\_EV\_NEW\_MESSAGE Current State = STATE\_RECD\_PROCEEDING \*Jul 2 13:16:30.128: CNFSM TYPE = SIP Offer-Answer CNFSM, Event = E\_SIP\_INVITE\_RESP\_SDP\_RCVD, Current State = S\_SIP\_EARLY\_DIALOG\_OFFER\_SENT, Next State = S\_SIP\_EARLY\_DIALOG\_OFFER\_ANSWER\_COMPLETE \*Jul 2 13:16:30.128: CNFSM TYPE = SIP IWF CNFSM, Event = E\_SIP\_IWF\_EV\_RCVD\_SDP, Current State = S\_SIP\_IWF\_SDP\_SENT\_AWAIT\_SDP, \*Jul 2 13:16:30.129: FSM TYPE = SIP STATE TRANS FSM Current State = STATE\_RECD\_PROCEEDING Next State = STATE\_RECD\_PROCEEDING Current Substate = STATE\_RECD\_PROCEEDING Next Substate  $=$  STATE RECD PROCEEDING \*Jul 2 13:16:30.129: FSM TYPE = SIP STATE TRANS FSM Current State = STATE\_RECD\_PROCEEDING Next State = SIP\_STATE\_RECD\_SUCCESS Current Substate = STATE\_RECD\_PROCEEDING\_Next Substate = SIP\_STATE\_RECD\_SUCCESS \*Jul 2 13:16:30.129: CNFSM TYPE = SIP Offer-Answer CNFSM, Event = E\_SIP\_DIALOG\_ESTD, Current State = S\_SIP\_EARLY\_DIALOG\_OFFER\_ANSWER\_COMPLETE, Next State = S\_SIP\_MID\_DIALOG\_IDLE  $*$ Jul 2 13:16:30.129: CNFSM TYPE = SIP IWF CNFSM, Event = E SIP IWF EV CALL ACTIVE, Current State = CNFSM\_CONTAINER\_STATE, Next State = CNFSM\_NO\_STATE\_CHANGE \*Jul 2 13:16:30.129: FSM TYPE = SIP STATE TRANS FSM Current State = SIP\_STATE\_RECD\_SUCCESS Next State = STATE ACTIVE Current Substate = SIP STATE RECD SUCCESS Next Substate = STATE\_ACTIVE  $*$ Jul 2 13:16:30.129: CNFSM TYPE = SIP IWF CNFSM, Event = E\_SIP\_IWF\_EV\_UPDATE\_STREAM\_CONTEXT, Current State = S\_SIP\_IWF\_SDP\_DONE, Next State = CNFSM\_NO\_STATE\_CHANGE  $*$  Jul 2 13:16:30.130: CNFSM TYPE = SIP IWF CNFSM, Event = E\_SIP\_IWF\_EV\_PEER\_CAPS\_ACK,, Current State = CNFSM CONTAINER STATE, Next State = CNFSM\_NO\_STATE\_CHANGE \*Jul 2 13:16:30.130: CNFSM TYPE = SIP IWF CNFSM, Event = E\_SIP\_IWF\_EV\_PEER\_CAPS\_ACK,,

```
*Jul 2 13:16:30.130: CNFSM TYPE = SIP Media Service CNFSM, Event =
E_IPIP_MEDIA_SERV_EV_CALL_ACTIVE, Current State = CNFSM_CONTAINER_STATE, Next
State = CNFSM_NO_STATE_CHANGE
次の例は、すべての API イベントトレースに関する情報を表示する方法を示したもの
です。
Device# show monitor event-trace voip ccsip api all
--------Cover buff----------
       buffer-id = 1 ccCallId = 1 PearCallId = 2Called-Number = 22222 Calling-Number = 11111 Sip-Call-Id = 1-5671@9.40.1.22sip msgs: Enabled.. Total Traces logged = 8
sip_fsm: Enabled.. Total Traces logged = 22
sip apis: Enabled.. Total Traces logged = 15
sip misc: Enabled.. Total Traces logged = 4
--------------------------------
*Jul 2 13:16:30.119: API Name = cc_api_update_interface_cac_resource Ret_code= 0
*Jul 2 13:16:30.119: API Name = voip_rtp_allocate_port Port = 16384
*Jul 2 13:16:30.120: API Name = cc_api_call_setup_ind_with_callID Ret_code= 0
*Jul 2 13:16:30.123: API Name = voip_rtp_create_session Ret_code= 0
*Jul 2 13:16:30.123: API Name = voip_rtp_set_non_rtp_call Ret_code= 0
*Jul 2 13:16:30.123: API Name = voip_rtp_update_callinfo Ret_code= 0
*Jul 2 13:16:30.129: API Name = cc api caps ack Ret code= 0
*Jul 2 13:16:30.130: API Name = cc \overline{\phantom{a}} aps_ack Ret_code= 0
*Jul 2 13:16:30.131: API Name = voip rtp update callinfo Ret code= 0
*Jul 2 13:16:30.131: API Name = cc_api_call_mode_update_ind Ret_code= 0
*Jul 2 13:16:30.132: API Name = voip_rtp_update_callinfo Ret_code= 0
*Jul 2 13:16:30.132: API Name = voip_rtp_set_non_rtp_call Ret_code= 0
*Jul 2 13:16:30.132: API Name = voip_rtp_update_callinfo Ret_code= 0
*Jul 2 13:16:30.132: API Name = cc api bridge done Ret code= 0
*Jul 2 13:16:30.132: API Name = ccsip bridge Ret code= 0--------Cover buff----------
       buffer-id = 2 ccCallId = 2 peerCallId = 1Called-Number = 22222 Calling-Number = 11111 Sip-Call-Id =
7155B639-FFFFFFFFE25011E2-FFFFFFFF80088694-20A3250E@9.40.1.30
sip msgs: Enabled.. Total Traces logged = 7
sip_fsm: Enabled.. Total Traces logged = 26
sip apis: Enabled.. Total Traces logged = 19
sip misc: Enabled.. Total Traces logged = 3
   --------------------------------
*Jul 2 13:16:30.122: API Name = voip rtp allocate port Port = 16386
*Jul 2 13:16:30.122: API Name = voip rtp create session Ret code= 0
*Jul 2 13:16:30.122: API Name = voip_rtp_set_non_rtp_call Ret_code= 0
*Jul 2 13:16:30.123: API Name = voip rtp update callinfo Ret code= 0
*Jul 2 13:16:30.124: API Name = cc_api_update_interface_cac_resource Ret_code= 0
*Jul 2 13:16:30.124: API Name = cc api_call_proceeding Ret_code= 0
*Jul 2 13:16:30.126: API Name = voip rtp update callinfo Ret code= 0
*Jul 2 13:16:30.126: API Name = voip_rtp_set_non_rtp_call Ret_code= 0
*Jul 2 13:16:30.126: API Name = voip_rtp_update_callinfo Ret_code= 0
*Jul 2 13:16:30.128: API Name = cc_api_call_alert Ret_code= 0
*Jul 2 13:16:30.128: API Name = cc api_call_mode update_ind Ret_code= 0
*Jul 2 13:16:30.129: API Name = cc api_caps_ind Ret_code= 0
*Jul 2 13:16:30.129: API Name = cc_api_call_connected Ret_code= 0
*Jul 2 13:16:30.129: API Name = voip_rtp_update_callinfo Ret_code= 0
*Jul 2 13:16:30.131: API Name = \text{vo}<sub>rtp_update_callinfo Ret_code= 0</sub>
*Jul 2 13:16:30.131: API Name = voip_rtp_set_non_rtp_call Ret_code= 0
*Jul 2 13:16:30.131: API Name = voip_rtp_update_callinfo Ret_code= 0
*Jul 2 13:16:30.131: API Name = cc api bridge done Ret code= 0
*Jul 2 13:16:30.131: API Name = ccsip bridge Ret code= 0
--------Cover buff----------
       buffer-id = 3 ccCallId = 3 PeerCallId = 4
       Called-Number = 44444 Calling-Number = 33333 Sip-Call-Id = 1-5682@9.40.1.22
```
Current State = CNFSM\_CONTAINER\_STATE, Next State = CNFSM\_NO\_STATE\_CHANGE

```
sip msgs: Enabled.. Total Traces logged = 8
sip fsm: Enabled.. Total Traces logged = 22
sip_apis: Enabled.. Total Traces logged = 15
sip misc: Enabled.. Total Traces logged = 4
--------------------------------
*Jul 2 13:21:40.322: API Name = cc_api_update_interface_cac_resource Ret_code= 0
*Jul 2 13:21:40.322: API Name = voip rtp allocate port Port = 16388
*Jul 2 13:21:40.322: API Name = cc api call setup ind with callID Ret code= 0
*Jul 2 13:21:40.324: API Name = voip rtp create session Ret code= 0
*Jul 2 13:21:40.324: API Name = voip_rtp_set_non_rtp_call Ret_code= 0
*Jul 2 13:21:40.324: API Name = voip_rtp_update_callinfo Ret_code= 0
*Jul 2 13:21:40.330: API Name = cc api caps ack Ret code= 0
*Jul 2 13:21:40.331: API Name = cc_api_caps_ack Ret_code= 0<br>*Jul 2 13:21:40.331: API Name = cc_api_caps_ack Ret_code= 0
*Jul 2 13:21:40.333: API Name = voip_rtp_update_callinfo Ret_code= 0
*Jul 2 13:21:40.333: API Name = cc_api_call_mode_update_ind Ret_code= 0
*Jul 2 13:21:40.333: API Name = voip_rtp_update_callinfo Ret_code= 0
*Jul 2 13:21:40.333: API Name = voip_rtp_set_non_rtp_call Ret_code= 0
*Jul 2 13:21:40.334: API Name = voip_rtp_update_callinfo Ret_code= 0
*Jul 2 13:21:40.334: API Name = cc api_bridge_done Ret_code= 0
*Jul 2 13:21:40.332: API Name = ccsip bridge Ret code= 0
--------Cover buff----------
        buffer-id = 4 ccCallId = 4 PercentCallId = 3Called-Number = 44444 Calling-Number = 33333 Sip-Call-Id =
2A3AEE9D-FFFFFFFFE25111E2-FFFFFFFF800F8694-20A3250E@9.40.1.30
sip msgs: Enabled.. Total Traces logged = 7
sip fsm: Enabled.. Total Traces logged = 26
sip apis: Enabled.. Total Traces logged = 19
sip misc: Enabled.. Total Traces logged = 3
    --------------------------------
*Jul 2 13:21:40.324: API Name = voip_rtp_allocate_port Port = 16390
*Jul 2 13:21:40.326: API Name = voip_rtp_create_session Ret_code= 0
*Jul 2 13:21:40.326: API Name = voip rtp set non rtp call Ret code= 0
*Jul 2 13:21:40.326: API Name = voip_rtp_update_callinfo Ret_code= 0
*Jul 2 13:21:40.327: API Name = cc_api_update_interface_cac_resource Ret_code= 0
*Jul 2 13:21:40.327: API Name = cc_api_call_proceeding Ret_code= 0
*Jul 2 13:21:40.328: API Name = \overline{v} voip_rtp_update_callinfo Ret_code= 0
*Jul 2 13:21:40.327: API Name = voip_rtp_set_non_rtp_call Ret_code= 0
*Jul 2 13:21:40.327: API Name = voip_rtp_update callinfo Ret code= 0
*Jul 2 13:21:40.329: API Name = cc_api_call_alert Ret_code= 0
*Jul 2 13:21:40.330: API Name = cc_api_call_mode_update_ind Ret_code= 0
*Jul 2 13:21:40.331: API Name = cc api caps ind Ret code= 0
*Jul 2 13:21:40.331: API Name = cc_api_call_connected Ret_code= 0
*Jul 2 13:21:40.331: API Name = voip rtp update callinfo Ret code= 0
*Jul 2 13:21:40.333: API Name = voip_rtp_update_callinfo Ret_code= 0
*Jul 2 13:21:40.333: API Name = voip_rtp_set_non_rtp_call Ret_code= 0
*Jul 2 13:21:40.333: API Name = voip_rtp_update_callinfo Ret_code= 0
*Jul 2 13:21:40.333: API Name = cc_api_bridge_done Ret_code= 0
*Jul 2 13:21:40.333: API Name = ccsip bridge Ret code= 0
```
次の例は、Cisco UBE 上に 2 つのアクティブなコールがあることを示しています。1 つ 目のコールでは、発信番号 1111 が 番号 22222 にコールしています。2 つ目のコールで は、発信番号 33333 が番号 44444 にコールしています。この例は、発信番号が 11111 である API イベントトレースのフィルタリング方法を示したものです。

Device# **show monitor event-trace voip ccsip api filter calling-num 11111 all** --------Cover buff---------  $buffer-id = 1$   $ccCallId = 1$   $peerCallId = 2$ Called-Number = 22222 Calling-Number = 11111 Sip-Call-Id = 1-5671@9.40.1.22 sip msgs: Enabled.. Total Traces logged = 8 sip fsm: Enabled.. Total Traces logged = 22 sip apis: Enabled.. Total Traces logged = 15 sip misc: Enabled.. Total Traces logged = 4

```
--------------------------------
*Jul 2 13:16:30.119: API Name = cc_api_update_interface_cac_resource Ret_code= 0
*Jul 2 13:16:30.119: API Name = voip rtp allocate port Port = 16384
*Jul 2 13:16:30.120: API Name = cc_api_call_setup_ind_with_callID Ret_code= 0
*Jul 2 13:16:30.123: API Name = voip rtp create session Ret code= 0
*Jul 2 13:16:30.123: API Name = voip_rtp_set_non_rtp_call Ret_code= 0
*Jul 2 13:16:30.123: API Name = voip_rtp_update_callinfo Ret_code= 0
*Jul 2 13:16:30.129: API Name = cc api caps ack Ret code= 0
*Jul 2 13:16:30.130: API Name = cc_api_caps_ack Ret_code= 0
*Jul 2 13:16:30.131: API Name = voip_rtp_update_callinfo Ret_code= 0
*Jul 2 13:16:30.131: API Name = cc_api_call_mode_update_ind Ret_code= 0
*Jul 2 13:16:30.131: API Name = voip rtp update callinfo Ret code= 0
*Jul 2 13:16:30.131: API Name = \overline{v} or \overline{r} \overline{p} set_non_rtp_call Ret_code= 0
*Jul 2 13:16:30.131: API Name = voip rtp update_callinfo Ret_code= 0
*Jul 2 13:16:30.131: API Name = cc api bridge done Ret code= 0
*Jul 2 13:16:30.131: API Name = ccsip_bridge Ret_code= 0
--------Cover buff----------
        buffer-id = 2 ccCallId = 2 peerCallId = 1Called-Number = 22222 Calling-Number = 11111 Sip-Call-Id =
7155B639-FFFFFFFFE25011E2-FFFFFFFF80088694-20A3250E@9.40.1.30
sip msgs: Enabled.. Total Traces logged = 7
sip_fsm: Enabled.. Total Traces logged = 26
sip apis: Enabled.. Total Traces logged = 19
sip misc: Enabled.. Total Traces logged = 3
--------------------------------
*Jul 2 13:16:30.123: API Name = voip rtp allocate port Port = 16386
*Jul 2 13:16:30.124: API Name = voip_rtp_create_session Ret_code= 0
*Jul 2 13:16:30.124: API Name = voip_rtp_set_non_rtp_call Ret_code= 0
*Jul 2 13:16:30.124: API Name = voip_rtp_update_callinfo Ret_code= 0
*Jul 2 13:16:30.124: API Name = cc_api_update_interface_cac_resource Ret_code= 0
*Jul 2 13:16:30.124: API Name = cc_api_call_proceeding Ret_code= 0
*Jul 2 13:16:30.126: API Name = voip_rtp_update_callinfo Ret_code= 0
*Jul 2 13:16:30.126: API Name = voip_rtp_set_non_rtp_call Ret_code= 0
*Jul 2 13:16:30.126: API Name = voip_rtp_update_callinfo Ret_code= 0
*Jul 2 13:16:30.128: API Name = cc api call alert Ret code= 0
*Jul 2 13:16:30.129: API Name = cc_api_call_mode_update_ind Ret_code= 0
*Jul 2 13:16:30.130: API Name = cc api caps ind Ret code= 0
*Jul 2 13:16:30.129: API Name = cc_api_call_connected Ret_code= 0
*Jul 2 13:16:30.129: API Name = voip_rtp_update_callinfo Ret_code= 0
*Jul 2 13:16:30.131: API Name = voip_rtp_update_callinfo Ret_code= 0
*Jul 2 13:16:30.131: API Name = voip_rtp_set_non_rtp_call Ret_code= 0
*Jul 2 13:16:30.131: API Name = voip_rtp_update_callinfo Ret_code= 0
*Jul 2 13:16:30.131: API Name = cc api bridge done Ret code= 0
*Jul 2 13:16:30.131: API Name = ccsip \overline{b}ridge Ret code="0
```

```
次の例は、完了済みのコールでキャプチャされたトレースを表示する方法を示したも
のです。ここでのコールには、成功したコールと失敗したコールの両方が含まれます。
出力には、コール時に有効になっていたすべてのトレース (fsm、msg、misc、api)が
タイムスタンプ順に表示されます。
```

```
Device# show monitor event-trace voip ccsip history all
--------Cover buff----------
       buffer-id = 2 ccCallId = 2 peerCallId = 1Called-Number = 22222 Calling-Number = 11111 Sip-Call-Id =
7155B639-FFFFFFFFE25011E2-FFFFFFFF80088694-20A3250E@9.40.1.30
sip msgs: Enabled.. Total Traces logged = 9
sip fsm: Enabled.. Total Traces logged = 31
sip apis: Enabled.. Total Traces logged = 25
sip misc: Enabled.. Total Traces logged = 3
--------------------------------
*Jul 2 13:16:30.122: sip_misc: Outbound dial-peer matched : tag = 22222
*Jul 2 13:16:30.122: sip_fsm: FSM TYPE = SIP STATE TRANS FSM Current State = STATE_NONE
```
Next State = STATE\_IDLE Current Substate = STATE\_NONE Next Substate = STATE\_IDLE \*Jul 2 13:16:30.122: sip\_fsm: CNFSM TYPE = SIP IWF CNFSM, Event = E\_SIP\_IWF\_EV\_SET\_MODE, Current State = CNFSM\_CONTAINER\_STATE, Next State = CNFSM\_NO\_STATE\_CHANGE \*Jul 2 13:16:30.122: sip\_fsm: CNFSM TYPE = SIP IWF CNFSM, Event = E\_SIP\_IWF\_EV\_PRE\_SETUP, Current State = S\_SIP\_IWF\_SDP\_IDLE, Next State = CNFSM\_NO\_STATE\_CHANGE \*Jul 2 13:16:30.123: sip\_fsm: CNFSM TYPE = SIP IWF CNFSM, Event = E\_SIP\_IWF\_EV\_PEER\_MULTIMEDIA\_CHANNEL\_IND, Current State = S\_SIP\_IWF\_SDP\_IDLE, Next State = CNFSM\_NO\_STATE\_CHANGE \*Jul 2 13:16:30.123: sip misc: Media Stream Index = 1, Media Stream Type = voice-only Stream State = STREAM\_ADDING Negotiated Codec = No Codec Negotiated DTMF Type = inband-voice \*Jul 2 13:16:30.122: sip\_fsm: CNFSM TYPE = SIP Media Service CNFSM, Event = E\_IPIP\_MEDIA\_SERV\_EV\_PEER\_CHNL\_IND, Current State = S\_IPIP\_MEDIA\_SERV\_STATE\_IDLE, Next State = S\_IPIP\_MEDIA\_SERV\_STATE\_INIT\_XCODER\_RESERVED \*Jul 2 13:16:30.122: sip fsm: CNFSM TYPE = SIP IWF CNFSM, Event = E\_SIP\_IWF\_EV\_CONTINUE\_PRE\_SETUP, Current State = S\_SIP\_IWF\_SDP\_IDLE, Next State = CNFSM\_NO\_STATE\_CHANGE \*Jul 2 13:16:30.123: sip fsm: CNFSM TYPE = SIP Media Service CNFSM, Event = E\_IPIP\_MEDIA\_SERV\_EV\_XCODER\_RESET\_STREAM, Current State = CNFSM\_CONTAINER\_STATE, Next State = S\_IPIP\_MEDIA\_SERV\_STATE\_IDLE \*Jul 2 13:16:30.124: sip fsm: CNFSM TYPE = SIP IWF CNFSM, Event = E\_SIP\_IWF\_EV\_INIT\_CALL\_SETUP, Current State = S\_SIP\_IWF\_SDP\_IDLE, Next State = CNFSM\_NO\_STATE\_CHANGE \*Jul 2 13:16:30.124: sip\_apis: API Name = voip\_rtp\_allocate\_port Port = 16386 \*Jul 2 13:16:30.124: sip\_apis: API Name = voip\_rtp\_create\_session Ret\_code= 0 \*Jul 2 13:16:30.124: sip\_apis: API Name = voip\_rtp\_set\_non\_rtp\_call Ret\_code= 0 \*Jul 2 13:16:30.124: sip\_apis: API Name = voip\_rtp\_update\_callinfo Ret\_code= 0 \*Jul 2 13:16:30.124: sip\_apis: API Name = cc\_api\_update\_interface\_cac\_resource Ret\_code=  $\bigcap$ \*Jul 2 13:16:30.124: sip\_fsm: FSM TYPE = SIP Event-state FSM, Event = SIPSPI EV CC CALL SETUP Current State = STATE IDLE \*Jul 2 13:16:30.124: sip\_apis: API Name = cc\_api\_call\_proceeding Ret\_code= 0 \*Jul 2 13:16:30.125: sip\_fsm: CNFSM TYPE = SIP Offer-Answer CNFSM, Event = E\_SIP\_INVITE\_SDP\_SENT, Current State = S\_SIP\_EARLY\_DIALOG\_IDLE, Next State = S\_SIP\_EARLY\_DIALOG\_OFFER\_SENT  $\star$ Jul  $\overline{2}$  13:16:30.125: sip fsm: CNFSM TYPE = SIP IWF CNFSM, Event = E\_SIP\_IWF\_EV\_SENT\_SDP, Current State = S\_SIP\_IWF\_SDP\_IDLE, Next State = S\_SIP\_IWF\_SDP\_SENT\_AWAIT\_SDP \*Jul 2 13:16:30.126: sip\_fsm: FSM TYPE = SIP STATE TRANS FSM Current State = STATE\_IDLE Next State = STATE SENT\_INVITE Current Substate = STATE\_IDLE Next Substate = STATE\_SENT\_INVITE \*Jul 2 13:16:30.125: sip\_apis: API Name = voip\_rtp\_update\_callinfo Ret\_code= 0 \*Jul 2 13:16:30.125: sip\_apis: API Name = voip\_rtp\_set\_non\_rtp\_call Ret\_code= 0 \*Jul 2 13:16:30.125: sip\_apis: API Name = voip\_rtp\_update\_callinfo Ret\_code= 0 \*Jul 2 13:16:30.125: sip\_msgs: SIP\_MSG: Fragment Number = 1, Message Id = 3, Last Fragment = No, Messages Direction = Sent, Message: INVITE sip:22222@9.40.1.22:9632 SIP/2.0 Via: SIP/2.0/UDP 9.40.1.30:5060;branch=z9hG4bK07AC Remote-Party-ID: "11111 " <sip:11111@9.40.1.30>;party=calling;screen=no;privacy=off From: "11111 " <sip:11111@9.40.1.30>;tag=38C94-2507 To: <sip:22222@9.40.1.22> Date: Tue, 02 Jul 2013 13:16:30 GMT Call-ID: 7155B639-FFFFFFFFE25011E2-FFFFFFFF80088694-20A3250E@9.40.1.30 Supported: 100rel, timer, resource-priority, replaces, sdp-anat Min-SE: 1800 Cisco-Guid: 1901362665-3796898274-2147649172-0547562766 -------- \*Jul 2 13:16:30.126: sip msgs: SIP MSG: Fragment Number = 2, Message Id = 3, Last Fragment = No, Messages Direction = Sent, Message: User-Agent: Cisco-SIPGateway/IOS-15.3.20130514.122658. Allow: INVITE, OPTIONS, BYE, CANCEL, ACK, PRACK, UPDATE, REFER, SUBSCRIBE, NOTIFY, INFO, REGISTER

```
CSeq: 101 INVITE
Timestamp: 1372770990
Contact: <sip:11111@9.40.1.30:5060>
Expires: 180
Allow-Events: telephone-event
Max-Forwards: 69
Content-Type: application/sdp
Content-Disposition: session;handling=required
Content-Length: 206
v=0o=CiscoSystemsSIP-GW-UserAgent 5243 1933 IN IP4 9.40.1.30
s=SIP Call
c=IN IP4 9.40.1.30
t=0--------
*Jul 2 13:16:30.126: sip_msgs: SIP_MSG: Fragment Number = 3, Message Id = 3, Last
Fragment = Yes, Messages \overline{D}irection = Sent, Message:
0
m=audio 16386 RTP/AVP 0 19
c=IN IP4 9.40.1.30
a=rtpmap:0 PCMU/8000
a=rtpmap:19 CN/8000
a=ptime:20
--------
*Jul 2 13:16:30.126: sip_msgs: SIP_MSG: Fragment Number = 1, Message Id = 4, Last
Fragment = Yes, Messages Direction = received, Message:
SIP/2.0 180 Ringing
Via: SIP/2.0/UDP 9.40.1.30:5060;branch=z9hG4bK07AC
From: "11111 " <sip:11111@9.40.1.30>;tag=38C94-2507
To: <sip:22222@9.40.1.22>;tag=4
Call-ID: 7155B639-FFFFFFFFE25011E2-FFFFFFFF80088694-20A3250E@9.40.1.30
CSeq: 101 INVITE
Contact: <sip:9.40.1.22:9632;transport=UDP>
Content-Length: 0
--------
*Jul 2 13:16:30.127: sip_fsm: FSM TYPE = SIP Event-state FSM, Event =
SIPSPI EV NEW MESSAGE Current State = STATE SENT INVITE
*Jul 2 13:16:30.127: sip_apis: API Name = cc_api_call_alert Ret_code= 0
*Jul 2 13:16:30.128: sip_fsm: FSM TYPE = SIP STATE TRANS FSM Current State =
STATE SENT INVITE Next State = STATE RECD PROCEEDING Current Substate = STATE SENT INVITE
Next Substate = STATE_RECD_PROCEEDING
*Jul 2 13:16:30.128: sip_msgs: SIP_MSG: Fragment Number = 1, Message Id = 6, Last
Fragment = No, Messages Direction = received, Message:
SIP/2.0 200 OK
Via: SIP/2.0/UDP 9.40.1.30:5060;branch=z9hG4bK07AC
From: "11111 " <sip:11111@9.40.1.30>;tag=38C94-2507
To: <sip:22222@9.40.1.22>;tag=4
Call-ID: 7155B639-FFFFFFFFE25011E2-FFFFFFFF80088694-20A3250E@9.40.1.30
CSeq: 101 INVITE
Contact: <sip:9.40.1.22:9632;transport=UDP>
Content-Type: application/sdp
Content-Length: 199
v=0
```
o=user1 53655765 2353687637 IN IP4 9.40.1.22

 $s=$ c=IN IP4 9.40.1.22  $t=0$  0 m=audio 9832 RTP/AVP 0 101 a=rtpmap:0 PCMU/8000 a=rtpmap:101 telephon -------- \*Jul 2 13:16:30.128: sip msgs: SIP MSG: Fragment Number = 2, Message Id = 6, Last Fragment = Yes, Messages Direction = received, Message: e-event/8000 a=fmtp:101 0-16 a=ptime:20 -------- \*Jul 2 13:16:30.129: sip fsm: FSM TYPE = SIP Event-state FSM, Event = SIPSPI\_EV\_NEW\_MESSAGE Current State = STATE\_RECD\_PROCEEDING \*Jul 2 13:16:30.129: sip\_fsm: CNFSM TYPE = SIP Offer-Answer CNFSM, Event = E\_SIP\_INVITE\_RESP\_SDP\_RCVD, Current State = S\_SIP\_EARLY\_DIALOG\_OFFER\_SENT, Next State = S\_SIP\_EARLY\_DIALOG\_OFFER\_ANSWER\_COMPLETE \*Jul 2 13:16:30.129: sip\_fsm: CNFSM TYPE = SIP IWF CNFSM, Event = E\_SIP\_IWF\_EV\_RCVD\_SDP, Current State = S\_SIP\_IWF\_SDP\_SENT\_AWAIT\_SDP, Next State = S\_SIP\_IWF\_SDP\_DONE \*Jul 2 13:16:30.128: sip\_misc: Media Stream Index = 1, Media Stream Type = voice-only Stream State = STREAM\_ADDING Negotiated Codec = g711ulaw Negotiated DTMF Type = inband-voice \*Jul 2 13:16:30.128: sip\_apis: API Name = cc\_api\_call\_mode\_update\_ind Ret\_code= 0 \*Jul 2 13:16:30.129: sip\_apis: API Name = cc\_api\_caps\_ind Ret\_code= 0 \*Jul 2 13:16:30.129: sip\_fsm: FSM TYPE = SIP STATE TRANS FSM Current State = STATE\_RECD\_PROCEEDING\_Next State = STATE\_RECD\_PROCEEDING Current Substate = STATE RECD PROCEEDING Next Substate = STATE RECD PROCEEDING \*Jul 2 13:16:30.130:  $\text{sip\_apis: API Name} = \overline{cc\_api\_call\_connected}$  Ret code= 0 \*Jul 2 13:16:30.130: sip\_fsm: FSM TYPE = SIP STATE TRANS FSM Current State = STATE\_RECD\_PROCEEDING\_Next State = SIP\_STATE\_RECD\_SUCCESS Current Substate = STATE\_RECD\_PROCEEDING\_Next Substate = SIP\_STATE\_RECD\_SUCCESS \*Jul 2 13:16:30.130: sip\_fsm: CNFSM TYPE = SIP Offer-Answer CNFSM, Event = E\_SIP\_DIALOG\_ESTD, Current State = S\_SIP\_EARLY\_DIALOG\_OFFER\_ANSWER\_COMPLETE, Next State = S\_SIP\_MID\_DIALOG\_IDLE  $*$ Jul 2 13:16:30.130: sip fsm: CNFSM TYPE = SIP IWF CNFSM, Event = E\_SIP\_IWF\_EV\_CALL\_ACTIVE, Current State = CNFSM\_CONTAINER\_STATE, Next State = CNFSM\_NO\_STATE\_CHANGE  $*$ Jul 2 13:16:30.130: sip fsm: FSM TYPE = SIP STATE TRANS FSM Current State = SIP\_STATE\_RECD\_SUCCESS Next State = STATE\_ACTIVE Current Substate = SIP\_STATE\_RECD\_SUCCESS Next Substate = STATE\_ACTIVE \*Jul 2 13:16:30.129: sip fsm: CNFSM TYPE = SIP IWF CNFSM, Event = E\_SIP\_IWF\_EV\_UPDATE\_STREAM\_CONTEXT, Current State = S\_SIP\_IWF\_SDP\_DONE, Next State = CNFSM\_NO\_STATE\_CHANGE \*Jul 2 13:16:30.129: sip\_apis: API Name = voip\_rtp\_update\_callinfo Ret\_code= 0  $*Jul$  2 13:16:30.130: sip fsm: CNFSM TYPE = SIP IWF CNFSM, Event = E\_SIP\_IWF\_EV\_PEER\_CAPS\_ACK,, Current State = CNFSM\_CONTAINER\_STATE, Next State = CNFSM\_NO\_STATE\_CHANGE \*Jul  $\overline{2}$  13:16:30.130: sip fsm: CNFSM TYPE = SIP IWF CNFSM, Event = E\_SIP\_IWF\_EV\_PEER\_CAPS\_ACK,, Current State = CNFSM\_CONTAINER\_STATE, Next State = CNFSM\_NO\_STATE\_CHANGE \*Jul 2 13:16:30.131: sip\_fsm: CNFSM TYPE = SIP Media Service CNFSM, Event = E\_IPIP\_MEDIA\_SERV\_EV\_CALL\_ACTIVE, Current State = CNFSM\_CONTAINER\_STATE, Mext State = CNFSM\_NO\_STATE\_CHANGE \*Jul 2 13:16:30.131: sip msgs: SIP MSG: Fragment Number = 1, Message Id = 7, Last Fragment = Yes, Messages Direction = Sent, Message: ACK sip:9.40.1.22:9632;transport=UDP SIP/2.0 Via: SIP/2.0/UDP 9.40.1.30:5060;branch=z9hG4bK113B1 From: "11111 " <sip:1111109.40.1.30>;tag=38C94-2507 To: <sip:22222@9.40.1.22>;tag=4

```
Date: Tue, 02 Jul 2013 13:16:30 GMT
Call-ID: 7155B639-FFFFFFFFE25011E2-FFFFFFFF80088694-20A3250E@9.40.1.30
Max-Forwards: 70
CSeq: 101 ACK
Allow-Events: telephone-event
Content-Length: 0
--------
*Jul 2 13:16:30.132: sip_apis: API Name = voip_rtp_update_callinfo Ret_code= 0
*Jul 2 13:16:30.132: \sin apis: API Name = voip_rtp_set_non_rtp_call Ret_code= 0
*Jul 2 13:16:30.132: sip_apis: API Name = voip_rtp_update_callinfo Ret_code= 0
*Jul 2 13:16:30.132: sip_apis: API Name = cc_api_bridge_done Ret_code= 0
*Jul 2 13:16:30.132: sip_apis: API Name = ccsip_bridge Ret_code= 0
*Jul 2 13:32:52.831: sip fsm: CNFSM TYPE = SIP Media Service CNFSM, Event =
E_IPIP_MEDIA_SERV_EV_XCODER_RESET_STREAM, Current State = CNFSM_CONTAINER_STATE,
Next State = S_IPIP_MEDIA_SERV_STATE_IDLE
*Jul 2 13:32:52.831: sip_apis: API Name = voip_rtp_update_callinfo Ret_code= 0
*Jul 2 13:32:52.832: sip_apis: API Name = cc_api_bridge_drop_done Ret_code= 0
*Jul 2 13:32:52.833: sip_apis: API Name = cc_api_update_interface_cac_resource Ret_code=
\cap*Jul 2 13:32:52.833: sip fsm: FSM TYPE = SIP Event-state FSM, Event =
SIPSPI_EV_CC_CALL_DISCONNECT ___ Current State = STATE_ACTIVE
*Jul 2 13:32:52.833: sip_fsm: FSM TYPE = SIP STATE TRANS FSM Current State = STATE_ACTIVE
Next State = STATE DISCONNECTING Current Substate = STATE ACTIVE Next Substate =
STATE_DISCONNECTING
*Jul 2 13:32:52.831: sip_msgs: SIP_MSG: Fragment Number = 1, Message Id = 21, Last
Fragment = Yes, Messages Direction = Sent, Message:
BYE sip:9.40.1.22:9632;transport=UDP SIP/2.0
Via: SIP/2.0/UDP 9.40.1.30:5060;branch=z9hG4bK4326
From: "11111 " <sip:11111@9.40.1.30>;tag=38C94-2507
To: <sip:22222@9.40.1.22>;tag=4
Date: Tue, 02 Jul 2013 13:16:30 GMT
Call-ID: 7155B639-FFFFFFFFE25011E2-FFFFFFFF80088694-20A3250E@9.40.1.30
User-Agent: Cisco-SIPGateway/IOS-15.3.20130514.122658.
Max-Forwards: 70
Timestamp: 1372771972
CSeq: 102 BYE
Reason: Q.850;cause=16
Content-Length: 0
--------
*Jul 2 13:32:52.839: sip msgs: SIP MSG: Fragment Number = 1, Message Id = 22, Last
Fragment = Yes, Messages Direction = received, Message:
SIP/2.0 200 OK
Via: SIP/2.0/UDP 9.40.1.30:5060;branch=z9hG4bK4326
From: "11111 " <sip:11111@9.40.1.30>;tag=38C94-2507
To: <sip:22222@9.40.1.22>;tag=4;tag=4
Call-ID: 7155B639-FFFFFFFFE25011E2-FFFFFFFF80088694-20A3250E@9.40.1.30
CSeq: 102 BYE
Contact: <sip:9.40.1.22:9632;transport=UDP>
--------
*Jul 2 13:32:52.838: sip_fsm: FSM TYPE = SIP Event-state FSM, Event =
SIPSPI EV NEW MESSAGE Current State = STATE DISCONNECTING
```
\*Jul  $\overline{2}$  13:32:52.838: sip apis: API Name = voip rtp delete dp session Ret code= 0 \*Jul 2 13:32:52.851:  $\sin$ apis: API Name =  $\cosh$  voip rtp\_fpi\_event\_handler Ret\_code= 0

```
*Jul 2 13:32:52.851: sip_apis: API Name = cc_api_call_disconnect_done Ret_code= 0
*Jul 2 13:32:52.851: sip_fsm: FSM TYPE = SIP STATE TRANS FSM Current State =
STATE_DISCONNECTING_Next State = STATE_DEAD Current Substate = STATE_DISCONNECTING Next
Substate = STATE_DEAD
--------Cover buff----------
       buffer-id = 1 ccCallId = 1 PeerCallId = 2Called-Number = 22222 Calling-Number = 11111 Sip-Call-Id = 1-567109.40.1.22
sip msgs: Enabled.. Total Traces logged = 10
sip fsm: Enabled.. Total Traces logged = 28
sip_apis: Enabled.. Total Traces logged = 23
sip_misc: Enabled.. Total Traces logged = 4
    --------------------------------
*Jul 2 13:16:30.117: sip msgs: SIP MSG: Fragment Number = 1, Message Id = 1, Last
Fragment = No, Messages Direction = received, Message:
INVITE sip:22222@9.40.1.30:5060 SIP/2.0
Via: SIP/2.0/UDP 9.40.1.22:9232;branch=z9hG4bK-5671-1-0
From: 11111 <sip:11111@9.40.1.22:9232>;tag=1
To: 22222 <sip:22222@9.40.1.30:5060>
Call-ID: 1-5671@9.40.1.22
CSeq: 1 INVITE
Contact: <sip:11111@9.40.1.22:9232>
Max-Forwards: 70
Subject: Call Spike Testing
Content-Length: 182
Content-Type: application/sdp
v=0o=- 53655765 2353687637 IN IP4 9.40.1.22
s=-c=IN IP4 9.40.1.22
t=0 0
m=audio 9432 RTP/AVP 0 101
a=rtpmap:0 PCMU/8000
a=rtpm
--------
*Jul 2 13:16:30.115: sip msgs: SIP MSG: Fragment Number = 2, Message Id = 1, Last
Fragment = Yes, Messages Direction = received, Message:
ap: 101 telephone-event/8000
a=fmtp:101 0-16
--------
*Jul 2 13:16:30.115: sip_fsm: FSM TYPE = SIP STATE TRANS FSM Current State = STATE_NONE
Next State = STATE IDLE Current Substate = STATE NONE Next Substate = STATE IDLE
*Jul 2 13:16:30.118: sip_misc: Inbound dial-peer matched : tag = 11111
*Jul 2 13:16:30.119: sip_fsm: CNFSM TYPE = SIP Offer-Answer CNFSM, Event =
E_SIP_INVITE_SDP_RCVD, Current State = S_SIP_EARLY_DIALOG_IDLE, Next State =
S_SIP_EARLY_DIALOG_OFFER_RCVD
*Jul 2 13:16:30.119: sip_fsm: CNFSM TYPE = SIP IWF CNFSM, Event = E_SIP_IWF_EV_RCVD_SDP,
       Current State = S SIP_IWF_SDP_IDLE, Next State =
S_SIP_IWF_SDP_RCVD_AWAIT_PEER_EVENT
*Jul 2 13:16:30.119: sip_misc: Media Stream Index = 1, Media Stream Type = voice-only
Stream State = STREAM_ADDING
       Negotiated Codec = g711ulaw Negotiated DTMF Type = inband-voice
*Jul 2 13:16:30.119: sip_apis: API Name = cc_api_update_interface_cac_resource Ret_code=
\Omega*Jul 2 13:16:30.119: sip_apis: API Name = voip_rtp_allocate_port Port = 16384
*Jul 2 13:16:30.120: sip_misc: Media Stream Index = 1, Media Stream Type = voice-only
Stream State = STREAM_ADDING
        Negotiated Codec = g711ulaw Negotiated DTMF Type = inband-voice
*Jul 2 13:16:30.119: sip_apis: API Name = cc_api_call_setup_ind_with_callID Ret_code=
\Omega
```
\*Jul 2 13:16:30.119: sip\_fsm: FSM TYPE = SIP STATE TRANS FSM Current State = STATE\_IDLE Next State = STATE RECD INVITE Current Substate = STATE IDLE Next Substate = STATE\_RECD\_INVITE \*Jul 2 13:16:30.121: sip\_fsm: CNFSM TYPE = SIP IWF CNFSM, Event = E\_SIP\_IWF\_EV\_SET\_MODE, Current State = CNFSM\_CONTAINER\_STATE, Next State = CNFSM\_NO\_STATE\_CHANGE \*Jul 2 13:16:30.123: sip\_apis: API Name = voip\_rtp\_create\_session Ret\_code= 0 \*Jul 2 13:16:30.123: sip\_apis: API Name = voip\_rtp\_set\_non\_rtp\_call Ret\_code= 0 \*Jul 2 13:16:30.123: sip\_apis: API Name = voip\_rtp\_update\_callinfo Ret\_code= 0 \*Jul 2 13:16:30.123:  $\sin$  fsm: FSM TYPE = SIP Event-state FSM, Event = SIPSPI EV CC CALL PROCEEDING Current State = STATE RECD INVITE \*Jul 2 13:16:30.123: sip\_fsm: CNFSM TYPE = SIP Media Service CNFSM, Event = E\_IPIP\_MEDIA\_SERV\_EV\_XCODER\_RESET\_STREAM, Current State = CNFSM\_CONTAINER\_STATE, Next State = S\_IPIP\_MEDIA\_SERV\_STATE\_IDLE \*Jul 2 13:16:30.126: sip\_msgs: SIP\_MSG: Fragment Number = 1, Message Id = 2, Last Fragment = Yes, Messages Direction = Sent, Message: SIP/2.0 100 Trying Via: SIP/2.0/UDP 9.40.1.22:9232;branch=z9hG4bK-5671-1-0 From: 11111 <sip:11111@9.40.1.22:9232>;tag=1 To: 22222 <sip:22222@9.40.1.30:5060> Date: Tue, 02 Jul 2013 13:16:30 GMT Call-ID: 1-5671@9.40.1.22 CSeq: 1 INVITE Allow-Events: telephone-event Server: Cisco-SIPGateway/IOS-15.3.20130514.122658. Content-Length: 0

#### --------

\*Jul 2 13:16:30.127: sip\_fsm: FSM TYPE = SIP Event-state FSM, Event = SIPSPI\_EV\_CC\_CALL\_ALERTING Current State = STATE\_RECD\_INVITE \*Jul 2 13:16:30.127: sip\_fsm: FSM TYPE = SIP STATE TRANS FSM Current State = STATE RECD INVITE Next State = STATE SENT ALERTING Current Substate = STATE RECD INVITE Next Substate = STATE SENT ALERTING \*Jul 2 13:16:30.128: sip msgs: SIP MSG: Fragment Number = 1, Message Id = 5, Last Fragment = No, Messages Direction = Sent, Message: SIP/2.0 180 Ringing Via: SIP/2.0/UDP 9.40.1.22:9232;branch=z9hG4bK-5671-1-0 From: 11111 <sip:11111@9.40.1.22:9232>;tag=1 To: 22222 <sip:22222@9.40.1.30:5060>;tag=38C97-1057 Date: Tue, 02 Jul 2013 13:16:30 GMT Call-ID: 1-5671@9.40.1.22 CSeq: 1 INVITE Allow: INVITE, OPTIONS, BYE, CANCEL, ACK, PRACK, UPDATE, REFER, SUBSCRIBE, NOTIFY, INFO, REGISTER Allow-Events: telephone-event Remote-Party-ID: <sip:22222@9.40.1.30>;party=called;screen=no;privacy=off Contact: <sip:22222@9.40.1.30:5060>

```
--------
```

```
*Jul 2 13:16:30.128: sip msgs: SIP MSG: Fragment Number = 2, Message Id = 5, Last
Fragment = Yes, Messages \overline{\text{Direction}} = Sent, Message:
Server: Cisco-SIPGateway/IOS-15.3.20130514.122658.
Content-Length: 0
```
--------

\*Jul 2 13:16:30.129: sip\_fsm: CNFSM TYPE = SIP IWF CNFSM, Event = E\_SIP\_IWF\_EV\_PEER\_CAPS, Current State = CNFSM\_CONTAINER\_STATE, Next State = CNFSM\_NO\_STATE\_CHANGE \*Jul 2 13:16:30.129: sip\_apis: API Name = cc\_api\_caps\_ack Ret\_code= 0 \*Jul 2 13:16:30.130: sip apis: API Name = cc api caps ack Ret code= 0  $*$  Jul 2 13:16:30.131: sip fsm: CNFSM TYPE = SIP IWF CNFSM, Event =

```
E_SIP_IWF_EV_PEER_MULTIMEDIA_CHANNEL_ACK, Current State =
S_SIP_IWF_SDP_RCVD_AWAIT_PEER_EVENT, Next State = CNFSM_NO_STATE_CHANGE
\starJul 2 13:16:30.131: sip_misc: Media Stream Index = 1, Media Stream Type = voice-only
Stream State = STREAM_ADDING
       Negotiated Codec = g711ulaw Negotiated DTMF Type = inband-voice
*Jul 2 13:16:30.131: sip_apis: API Name = voip_rtp_update_callinfo Ret_code= 0
*Jul 2 13:16:30.131: sip_apis: API Name = cc_api_call_mode_update_ind Ret_code= 0
*Jul 2 13:16:30.131: \sin fsm: CNFSM TYPE = SIP Media Service CNFSM, Event =
E_IPIP_MEDIA_SERV_EV_PEER_CHNL_ACK, Current State = S_IPIP_MEDIA_SERV_STATE_IDLE,
      Next State = CNFSM_NO_STATE_CHANGE
*Jul 2 13:16:30.132: sip_apis: API Name = voip_rtp_update_callinfo Ret_code= 0
*Jul 2 13:16:30.131: sip_apis: API Name = voip_rtp_set_non_rtp_call Ret_code= 0
*Jul 2 13:16:30.131: sip_apis: API Name = voip_rtp_update_callinfo Ret_code= 0
*Jul 2 13:16:30.131: \sin \overline{a} apis: API Name = cc api bridge done Ret code= 0
*Jul 2 13:16:30.131: sip apis: API Name = ccsip bridge Ret code= 0
*Jul 2 13:16:30.139: sip fsm: CNFSM TYPE = SIP IWF CNFSM, Event =
E_SIP_IWF_EV_CALL_CONNECT, Current State = CNFSM_CONTAINER STATE, Next State =
CNFSM_NO_STATE_CHANGE
*Jul 2 13:16:30.140: sip_fsm: FSM TYPE = SIP Event-state FSM, Event =
SIPSPI EV CC CALL CONNECT Current State = STATE SENT ALERTING
*Jul 2 13:16:30.140: sip_fsm: CNFSM TYPE = SIP Offer-Answer CNFSM, Event =
E_SIP_INVITE_RESP_SDP_SENT, Current State = S_SIP_EARLY_DIALOG_OFFER_RCVD, Next
State = S_SIP_EARLY_DIALOG_OFFER_ANSWER_COMPLETE
*Jul 2 13:16:30.140: sip_fsm: CNFSM TYPE = SIP IWF CNFSM, Event = E_SIP_IWF_EV_SENT_SDP,
       Current State = S_SIP_IWF_SDP_RCVD_AWAIT_PEER_EVENT, Next State =
S_SIP_IWF_SDP_DONE
*Jul 2 13:16:30.141: sip fsm: FSM TYPE = SIP STATE TRANS FSM Current State =
STATE_SENT_ALERTING_Next_State = STATE_SENT_SUCCESS Current Substate = STATE_SENT_ALERTING
Next Substate = STATE_SENT_SUCCESS
*Jul 2 13:16:30.141: \sin \text{mass:} SIP_MSG: Fragment Number = 1, Message Id = 8, Last
Fragment = No, Messages Direction = Sent, Message:
SIP/2.0 200 OK
Via: SIP/2.0/UDP 9.40.1.22:9232;branch=z9hG4bK-5671-1-0
From: 11111 <sip:11111@9.40.1.22:9232>;tag=1
To: 22222 <sip:22222@9.40.1.30:5060>;tag=38C97-1057
Date: Tue, 02 Jul 2013 13:16:30 GMT
Call-ID: 1-5671@9.40.1.22
CSeq: 1 INVITE
Allow: INVITE, OPTIONS, BYE, CANCEL, ACK, PRACK, UPDATE, REFER, SUBSCRIBE, NOTIFY, INFO,
REGISTER
Allow-Events: telephone-event
Remote-Party-ID: <sip:22222@9.40.1.30>;party=called;screen=no;privacy=off
Contact: <sip:22222@9.40.1.30:5060>
Suppo
--------
*Jul 2 13:16:30.142: sip msgs: SIP MSG: Fragment Number = 2, Message Id = 8, Last
Fragment = Yes, Messages Direction = Sent, Message:
rted: replaces
Supported: sdp-anat
Server: Cisco-SIPGateway/IOS-15.3.20130514.122658.
Supported: timer
Content-Type: application/sdp
Content-Disposition: session;handling=required
Content-Length: 182
v=0o=CiscoSystemsSIP-GW-UserAgent 8289 9144 IN IP4 9.40.1.30
s=SIP Call
c=IN IP4 9.40.1.30
t=0 0
m=audio 16384 RTP/AVP 0
c=IN IP4 9.40.1.30
```

```
a=rtpmap:0 PCMU/8000
a=ptime:20
--------
*Jul 2 13:16:30.146: sip_msgs: SIP_MSG: Fragment Number = 1, Message Id = 9, Last
Fragment = Yes, Messages Direction = received, Message:
ACK sip:22222@9.40.1.30:5060 SIP/2.0
Via: SIP/2.0/UDP 9.40.1.22:9232;branch=z9hG4bK-5671-1-4
From: 11111 <sip:11111@9.40.1.22:9232>;tag=1
To: 22222 <sip:22222@9.40.1.30:5060>;tag=38C97-1057
Call-ID: 1-5671@9.40.1.22
CSeq: 1 ACK
Contact: sip:11111@9.40.1.22:9232
Max-Forwards: 70
Subject: Performance Test
Content-Type: application/sdp
--------
*Jul 2 13:16:30.146: sip fsm: FSM TYPE = SIP Event-state FSM, Event =
SIPSPI_EV_NEW_MESSAGE Current State = STATE_SENT_SUCCESS
*Jul 2 13:16:30.146: sip fsm: FSM TYPE = SIP STATE TRANS FSM Current State =
STATE SENT SUCCESS Next State = STATE ACTIVE Current Substate = STATE SENT SUCCESS Next
Substate = STATE_ACTIVE
*Jul 2 13:16:30.146: sip_fsm: CNFSM TYPE = SIP Offer-Answer CNFSM, Event =
E_SIP_DIALOG_ESTD, Current State = S_SIP_EARLY_DIALOG_OFFER_ANSWER_COMPLETE, Next
State = S_SIP_MID_DIALOG_IDLE
*Jul 2 13:16:30.147: sip fsm: CNFSM TYPE = SIP IWF CNFSM, Event =
E_SIP_IWF_EV_CALL_ACTIVE, Current State = CNFSM_CONTAINER_STATE, Next State =
CNFSM_NO_STATE_CHANGE
*Jul \sqrt{2} 13:16:30.148: sip fsm: CNFSM TYPE = SIP Media Service CNFSM, Event =
E_IPIP_MEDIA_SERV_EV_CALL_ACTIVE, Current State = CNFSM_CONTAINER_STATE, Next State
= CNFSM_NO_STATE_CHANGE
*Jul 2 13:32:52.829: sip_msgs: SIP_MSG: Fragment Number = 1, Message Id = 19, Last
Fragment = Yes, Messages Direction = received, Message:
BYE sip:22222@9.40.1.30:5060 SIP/2.0
Via: SIP/2.0/UDP 9.40.1.22:9232;branch=z9hG4bK-5671-1--1
From: 11111 <sip:11111@9.40.1.22:9232>;tag=1
To: 22222 <sip:22222@9.40.1.30:5060>;tag=38C97-1057
Call-ID: 1-5671@9.40.1.22
CSeq: 2 BYE
Max-Forwards: 70
Contact: <sip:9.40.1.22:9232;transport=UDP>
Content-Length: 0
--------
*Jul 2 13:32:52.829: sip_fsm: FSM TYPE = SIP Event-state FSM, Event =
SIPSPI EV NEW MESSAGE Current State = STATE ACTIVE
*Jul 2 13:32:52.830: sip_apis: API Name = cc_api_call_disconnected Ret_code= 0
*Jul 2 13:32:52.830: sip_fsm: FSM TYPE = SIP STATE TRANS FSM Current State = STATE_ACTIVE
Next State = STATE_DISCONNECTING Current Substate = STATE ACTIVE Next Substate =
STATE_DISCONNECTING
*Jul 2 13:32:52.830: sip_apis: API Name = voip_rtp_destroy_dp_session Ret_code= 0
*Jul 2 13:32:52.830: sip_fsm: CNFSM TYPE = SIP Media Service CNFSM, Event =
E_IPIP_MEDIA_SERV_EV_XCODER_RESET_STREAM, Current State = CNFSM_CONTAINER_STATE,
Next State = S_IPIP_MEDIA_SERV_STATE_IDLE
*Jul 2 13:32:52.831: sip_apis: API Name = voip_rtp_update_callinfo Ret_code= 0
*Jul 2 13:32:52.831: sip_apis: API Name = cc_api_bridge_drop_done Ret_code= 0
*Jul 2 13:32:52.831: sip_apis: API Name = cc_api_update_interface_cac_resource Ret_code=
\cap*Jul 2 13:32:52.831: sip fsm: FSM TYPE = SIP Event-state FSM, Event =
```

```
SIPSPI EV CC CALL DISCONNECT Current State = STATE DISCONNECTING
*Jul 2 13:32:52.832: sip_apis: API Name = voip_rtp_delete_dp_session Ret_code= 0
*Jul 2 13:32:52.831: sip_msgs: SIP_MSG: Fragment Number = 1, Message Id = 20, Last
Fragment = Yes, Messages Direction = Sent, Message:
SIP/2.0 200 OK
Via: SIP/2.0/UDP 9.40.1.22:9232;branch=z9hG4bK-5671-1--1
From: 11111 <sip:11111@9.40.1.22:9232>;tag=1
To: 22222 <sip:22222@9.40.1.30:5060>;tag=38C97-1057
Date: Tue, 02 Jul 2013 13:32:52 GMT
Call-ID: 1-5671@9.40.1.22
Server: Cisco-SIPGateway/IOS-15.3.20130514.122658.
CSeq: 2 BYE
Reason: Q.850;cause=16
Content-Length: 0
```
--------

\*Jul 2 13:32:52.851: sip\_apis: API Name = ccsip\_voip\_rtp\_fpi\_event\_handler Ret\_code= 0 \*Jul 2 13:32:52.851: sip\_apis: API Name = cc\_api\_call\_disconnect\_done Ret\_code= 0 \*Jul 2 13:32:52.851: sip fsm: FSM TYPE = SIP STATE TRANS FSM Current State = STATE DISCONNECTING Next State = STATE DEAD Current Substate = STATE DISCONNECTING Next Substate = STATE\_DEAD \*Jul 2 13:33:24.851: sip fsm: FSM TYPE = SIP Timer-STate FSM, Event = SIP\_TIMER\_REMOVE\_TRANSACTION Current State = STATE DEAD

次の表に、この出力で表示される重要なフィールドの説明を示します。

| フィールド名                     | 説明                                  |
|----------------------------|-------------------------------------|
| Called-Number              | 宛先番号。                               |
| Calling-Number             | コールの発信元番号。                          |
| Sip-Call-Id                | $SIP = \nu \text{ ID}$              |
| <b>Total Traces logged</b> | 指定したメッセージタイプで記録されたトレースの合計数。         |
| buffer-id                  | バッファIDは、トレースの保存先のバッファを一意に識別しま<br>す。 |
| ccCallId                   | トレース表示の対象となるレッグのコールID。              |
| PeerCallId                 | リモートパーティのコール ID                     |

表 **110 :** コマンドのフィールド名と説明

## **show mrcp client session active**

アクティブな Media Resource Control Protocol(MRCP)クライアントセッションに関する情報 を表示するには、特権 EXEC モードで **show mrcp client session active** コマンドを使用します。

**show mrcp client session active** [**detailed**]

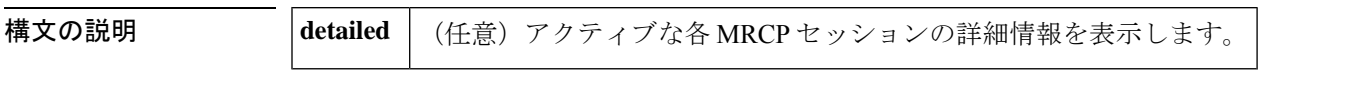

コマンド モード 特権 EXEC (#)

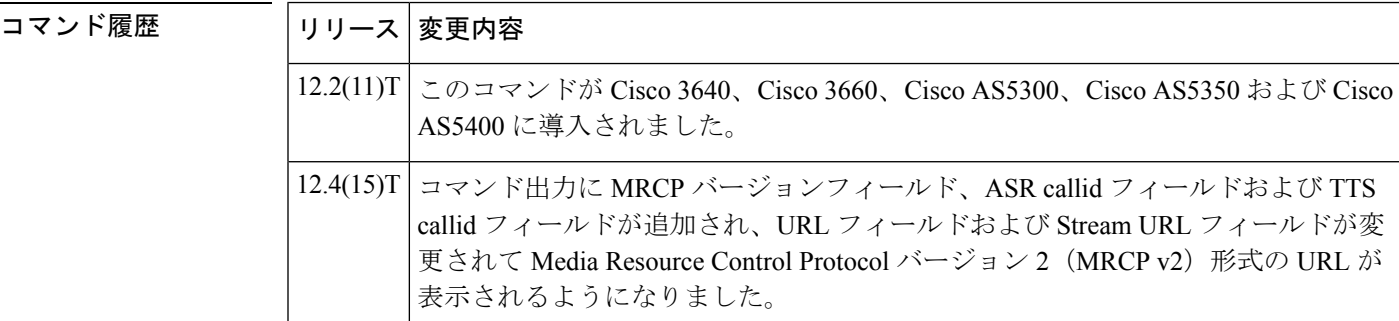

- 使用上のガイドライン このコマンドを使用すると、当該ゲートウェイのすべてのアクティブな MRCP セッションに 関する情報を表示できます。キーワード**detailed** を使用すると、セッションの追加情報が表示 されます。
- 例 みちょう しんに、このコマンドの出力例を示します。

```
Router# show mrcp client session active
No Of Active MRCP Sessions:1
         Call-ID:0x1A
    Resource Type:Synthesizer URL:rtsp://server-asr/synthesizer
Method In Progress: SPEAK State: SPEAKING
   Resource Type:Recognizer URL:rtsp://server-asr/recognizer
Method In Progress: RECOGNIZE State: RECOGNIZING
```
次に、**detailed** キーワードを指定した場合の出力例を示します。

```
Router# show mrcp client session active detailed
No Of Active MRCP Sessions: 1
         Call-ID: 0x14 same: 0
--------------------------------------------
    Resource Type: Synthesizer URL: sip:mrcpv2TTSServer@10.5.18.224
Method In Progress: SPEAK State: S SYNTH IDLE
Associated CallID: 0x17
    MRCP version: 2.0
 Control Protocol: TCP Server IP Address: 10.5.18.224  Port: 51000
   Data Protocol: RTP Server IP Address: 10.5.18.224  Port: 10000
Stream URL: sip:mrcpv2TTSServer@10.5.18.224:5060
Packets Transmitted: 0 (0 bytes)
Packets Received: 177 (28320 bytes)
```

```
ReceiveDelay: 100 LostPackets: 0
--------------------------------------------
--------------------------------------------
    Resource Type: Recognizer URL: sip:mrcpv2ASRServer@10.5.18.224<br>| od In Progress: RECOGNITION-START-TIMERS State: S_RECOG_RECOGNIZING
Method In Progress: RECOGNITION-START-TIMERS
Associated CallID: 0x18
    MRCP version: 2.0
 Control Protocol: TCP Server IP Address: 10.5.18.224 Port: 51001
    Data Protocol: RTP Server IP Address: 10.5.18.224 Port: 10002
Packets Transmitted: 191 (30560 bytes)
Packets Received: 0 (0 bytes)
ReceiveDelay: 100 LostPackets: 0
```
下の表に、このコマンド出力で表示されるフィールドの説明を示します。

| フィールド                          | 説明                                                                                                    |
|--------------------------------|----------------------------------------------------------------------------------------------------|
| No. Of Active MRCP<br>Sessions | ゲートウェイとメディアサーバー間で現在アクティブなMRCPセッ<br>ションの数。                                                                                                    |
| Call-ID                        | 当該コールの固有の識別番号 (16進数)。                                                                                                    |
| Resource Type                  | 使用されているメディアサーバーが音声合成装置 (TTS) か音声認<br>識装置 (ASR) か。                                                                                                    |
| URL                            | メディアサーバーの URL。                                                                                                    |
| Method In Progress             | ゲートウェイとメディアサーバー間で開始されたイベントのタイ<br>プ。値は、MRCP情報 RFC で定義されます。音声合成の場合、値<br>はIDLE、SPEAK、SET-PARAMS、GET-PARAMS、STOP、または<br>BARGE-IN-OCCURREDになります。音声認識の場合、値は<br>DEFINE-GRAMMAR, RECOGNIZE, SET-PARAMS,<br>GET-PARAMS、STOP、GET-RESULT、または<br>RECOGNITION-START-TIMERS になります。 |
| 状態                             | 進行中メソッドの現在の状態。値は、MRCP情報 RFC で定義され<br>ます。音声合成の場合、値は SYNTH IDLE、SPEAKING、<br>SYNTH ASSOCIATING、PAUSED、またはSYNTH ERROR STATE<br>になります。音声認識の場合、値は RECOG IDLE、<br>RECOG ASSOCIATING、RECOGNIZING、RECOGNIZED、または<br>RECOG ERROR_STATE になります。                                 |
| <b>Associated CallID</b>       | 関連付けられている MRCP セッションの固有の識別番号 (16 進<br>数)。                                                                                                    |
| <b>MRCP</b> version            | クライアントが使用する MRCP バージョン。                                                                                                    |
| Control Protocol               | 使用中の呼制御プロトコル (常にTCP)。                                                                                                    |
| Data Protocol                  | 使用中のデータプロトコル (常に RTP)。                                                                                                    |

表 **<sup>111</sup> : show mrcp client session active detailed** のフィールドの説明

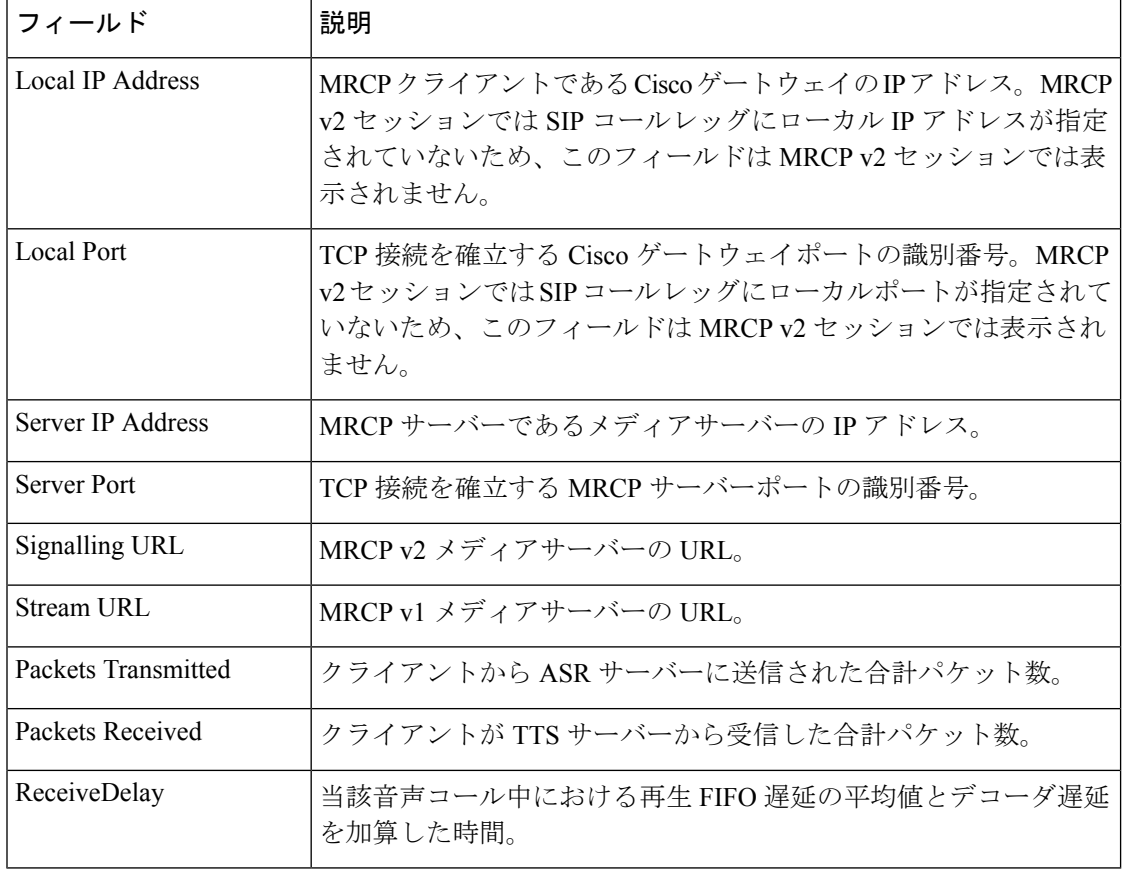

### **| 関連コマンド**

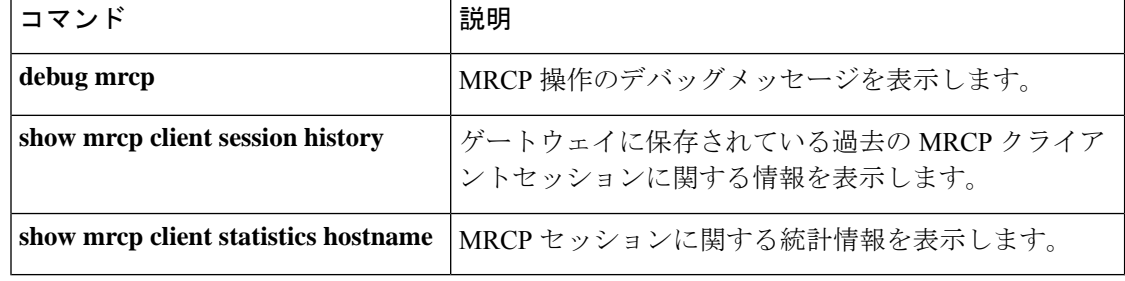

# **show mrcp client session history**

ゲートウェイに保存されている過去の Media Resource Control Protocol(MRCP)クライアント セッションに関する情報を表示するには、特権 EXEC モードで show mrcp client session history コマンドを使用します。

**show mrcp client session history** [**detailed**]

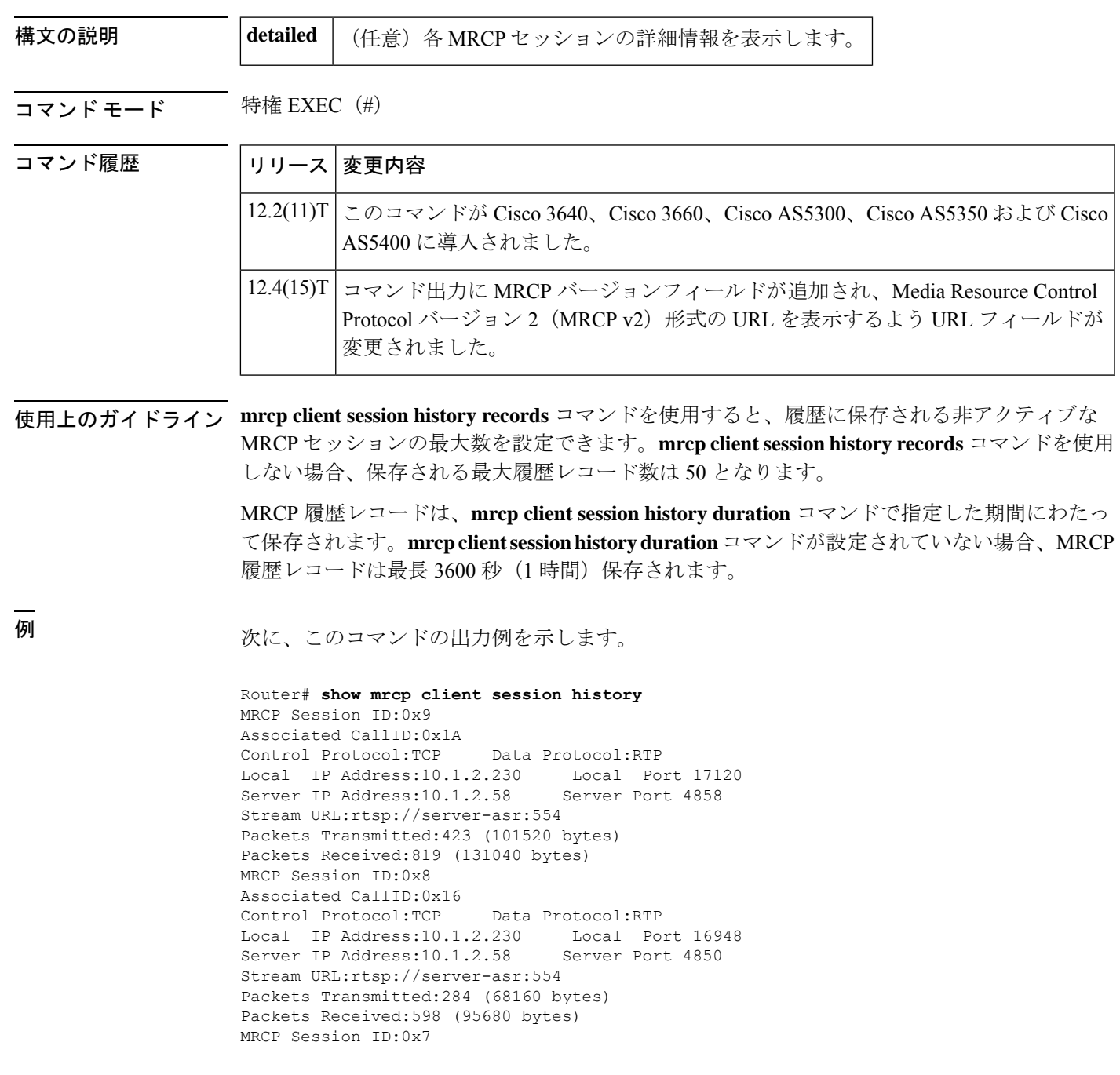

```
Associated CallID:0x12
Control Protocol:TCP Data Protocol:RTP
Local IP Address:10.1.2.230Server IP Address: 10.1.2.58 Server Port 4842
Stream URL:rtsp://server-asr:554
Packets Transmitted:353 (84720 bytes)
Packets Received:716 (114560 bytes)
MRCP Session ID:0x6
Associated CallID:0xE
Control Protocol:TCP Data Protocol:RTP
Local IP Address:10.1.2.230 Local Port 19398
Server IP Address: 10.1.2.58 Server Port 4834
Stream URL:rtsp://server-asr:554
Packets Transmitted:358 (85920 bytes)
Packets Received:720 (115200 bytes)
```
次に、show mrcp client session history detailed コマンドの出力例を示します。

```
Router# show mrcp client session history detailed
MRCP Session ID: 0x7
Associated CallID: 0x14
    MRCP version: 2.0
     =================
    Control Protocol: TCP Data Protocol: RTP
    ASR (Callid = 0x18)Server IP Address: 10.5.18.224 Server Port 10002
Signalling URL: sip:mrcpv2ASRServer@10.5.18.224:5060
Packets Transmitted: 373 (59680 bytes)
Packets Received: 0 (0 bytes)
OntimeRcvPlayout: 3000
GapFillWithSilence: 0
GapFillWithPrediction: 0
GapFillWithInterpolation: 6025
GapFillWithRedundancy: 0
HighWaterPlayoutDelay: 100
LoWaterPlayoutDelay: 95
ReceiveDelay: 100 LostPackets: 0
EarlyPackets: 0 LatePackets: 0
-----------------------------------------
    TTS (Callid = 0x17)
Server IP Address: 10.5.18.224 Server Port 10000
Signalling URL: sip:mrcpv2TTSServer@10.5.18.224:5060
Packets Transmitted: 0 (0 bytes)
Packets Received: 679 (108640 bytes)
OntimeRcvPlayout: 3000
GapFillWithSilence: 0
GapFillWithPrediction: 0
GapFillWithInterpolation: 6025
GapFillWithRedundancy: 0
HighWaterPlayoutDelay: 100
LoWaterPlayoutDelay: 95
ReceiveDelay: 100 LostPackets: 0
EarlyPackets: 0 LatePackets: 0
```
下の表に、このコマンド出力で表示されるフィールドの説明を示します。

表 **<sup>112</sup> : show mrcp client session history details** のフィールドの説明

| フィールド                   | 説明                         |
|-------------------------|----------------------------|
| <b>IMRCP</b> Session ID | MRCP セッションの固有の識別番号 (16 進数) |

I

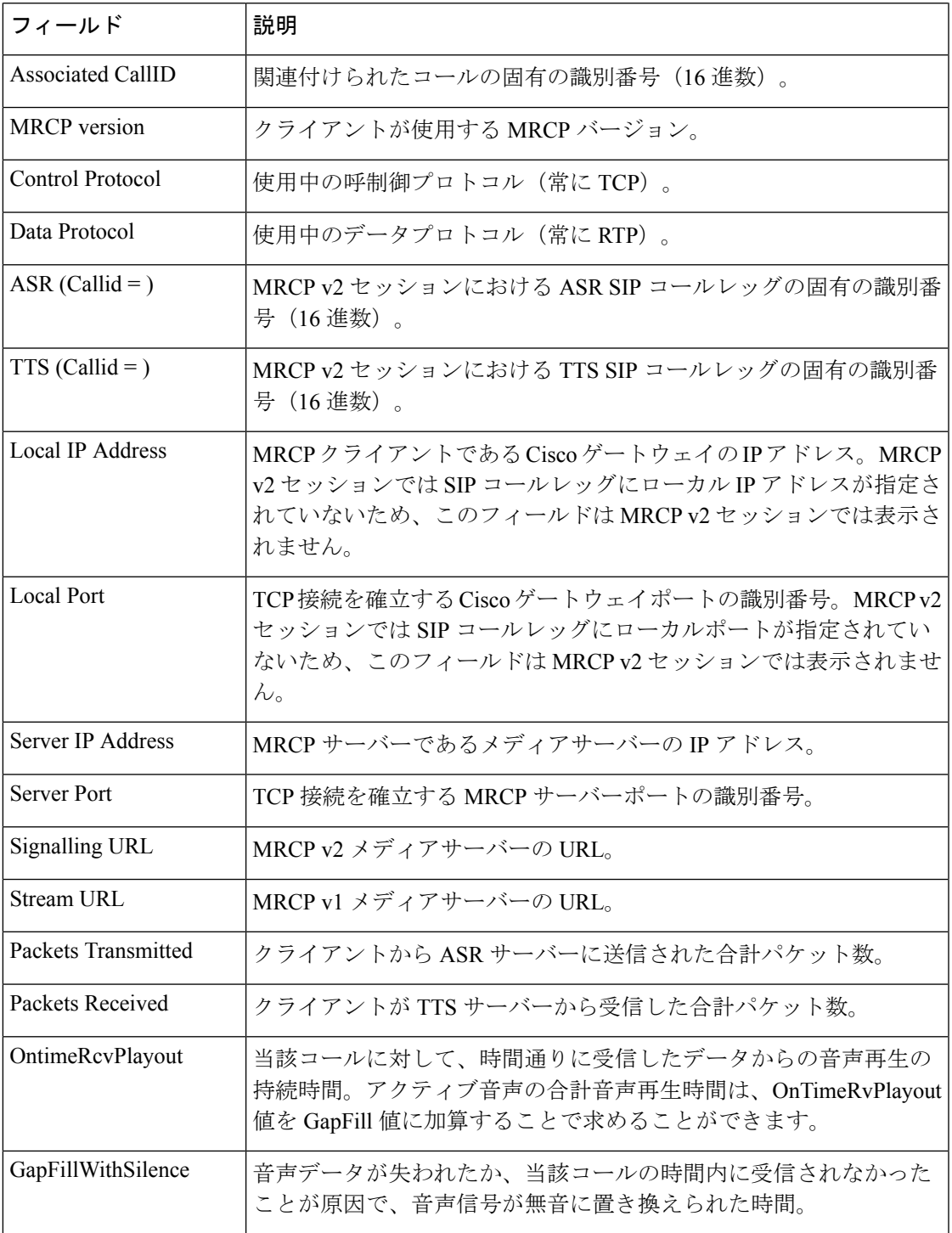

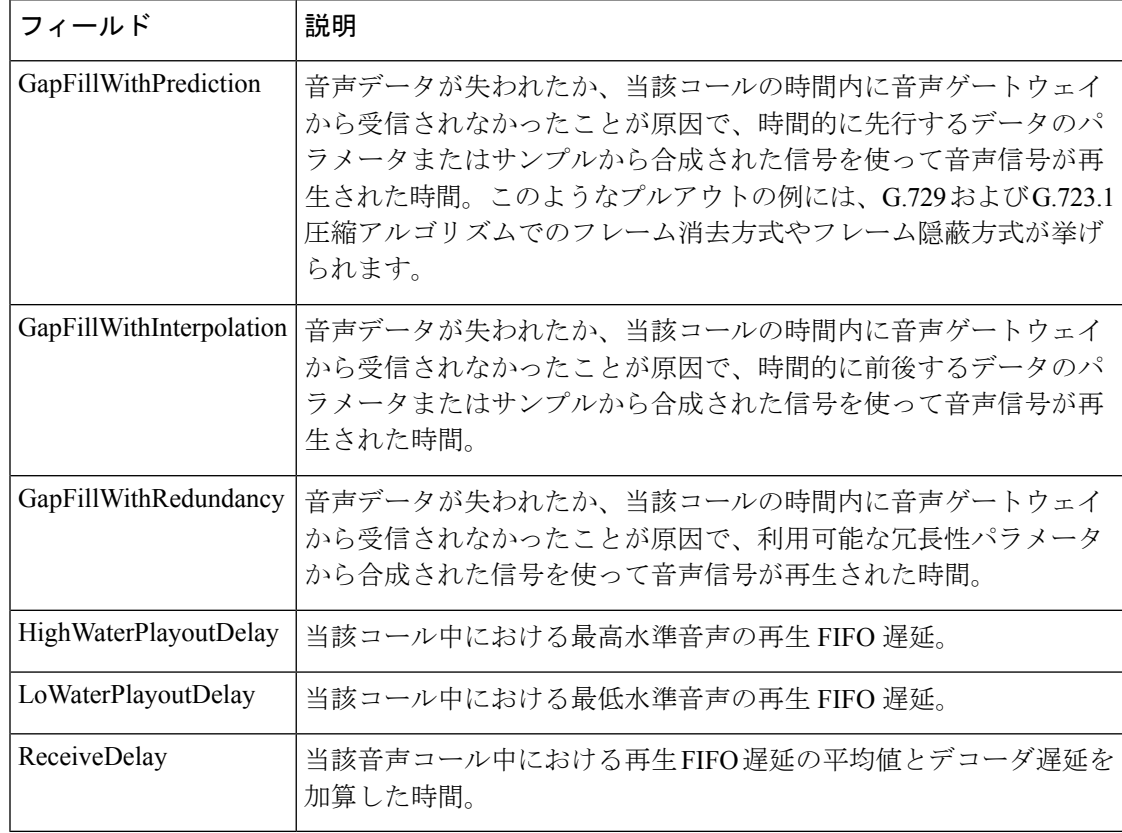

#### 関連コマンド

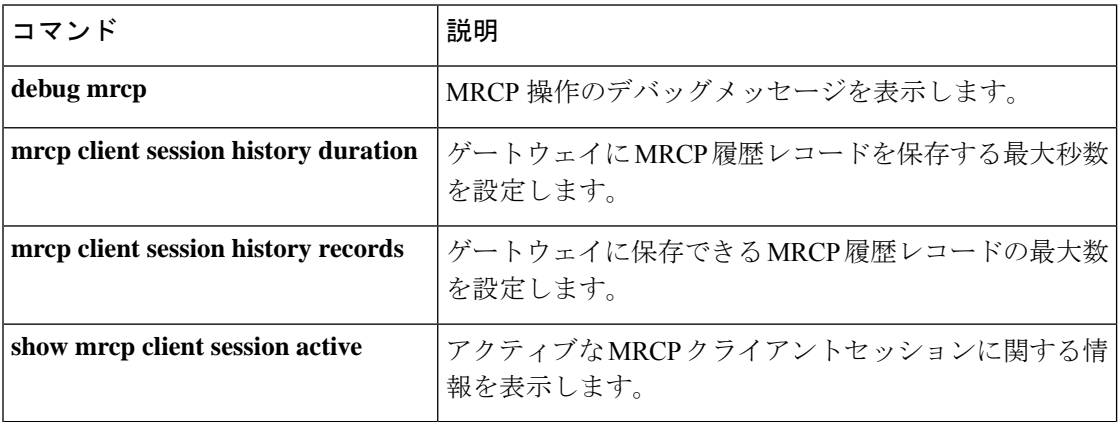

# **show mrcp client statistics hostname**

特定の MRCP クライアントホストのメディア リソース コントロール プロトコル(MRCP) セッションに関する統計を表示するには、特権 EXEC モードで **show mrcp client statistics hostname** コマンドを使用します。

**show mrcp client statistics hostname** {*hostnameip-address*}

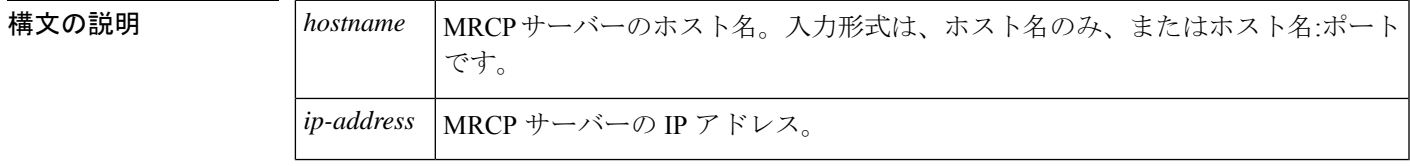

コマンド モード 特権 EXEC (#)

コマンド履歴 |リリース 変更内容 12.2(11)T このコマンドが Cisco 3640、Cisco 3660、Cisco AS5300、Cisco AS5350 および Cisco AS5400 に導入されました。 12.4(15)T | MRCP バージョン2(MRCP v2)セッションに関する統計を表示するための変更が このコマンドに追加されました。

使用上のガイドライン このコマンドからの出力を表示するには、まず **mrcp client statistics enable** コマンドを使用す る必要があります。

例 みちょう しんに、このコマンドの出力例を示します。

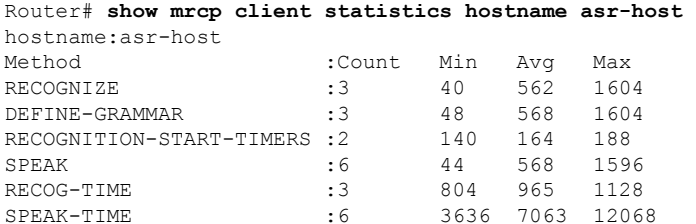

下の表に、このコマンド出力で表示されるフィールドの説明を示します。

表 **<sup>113</sup> : show mrcp client statistics hostname** のフィールドの説明

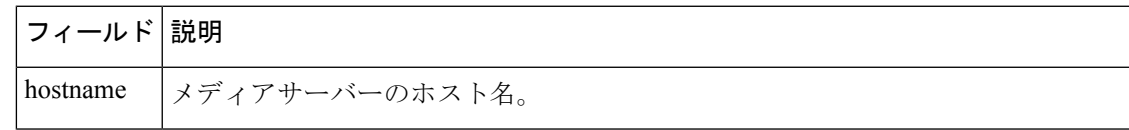

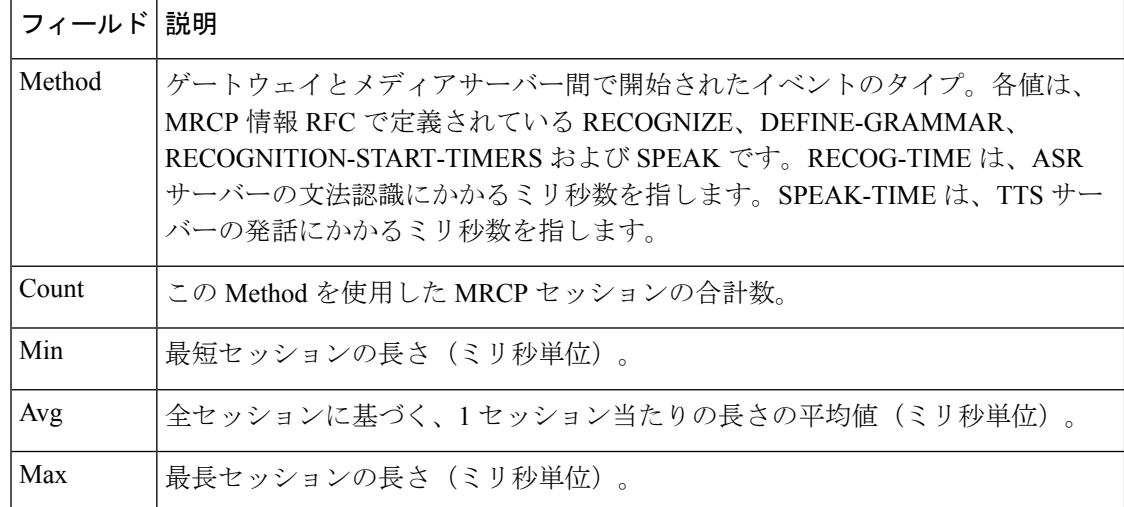

#### 関連コマンド コマンド 説明

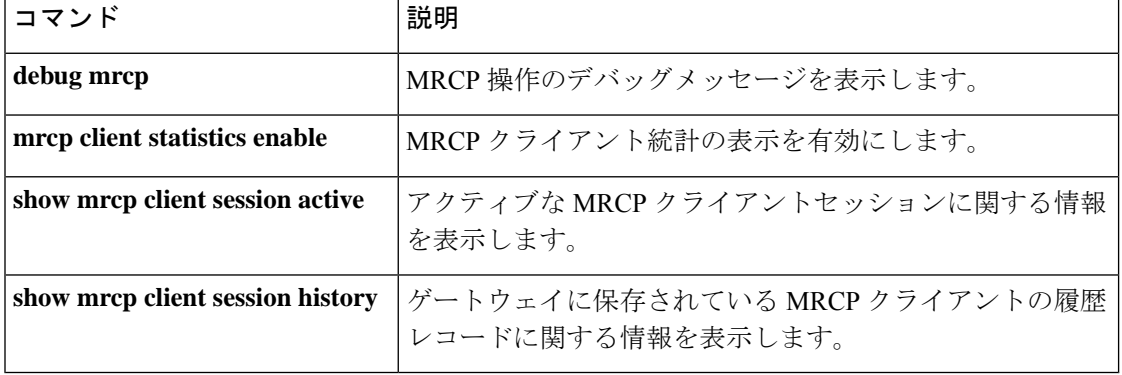

# **show mwi relay clients**

メッセージ待機インジケータ (MWI) リレークライアントリストの登録情報を表示するには、 特権 EXEC モードで **show mwi relay clients** コマンドを使用します。

#### **show mwi relay clients**

**構文の説明 このコマンドには引数またはキーワードはありません。** 

コマンド モード 特権 EXEC (#)

コマンド履歴

Ш

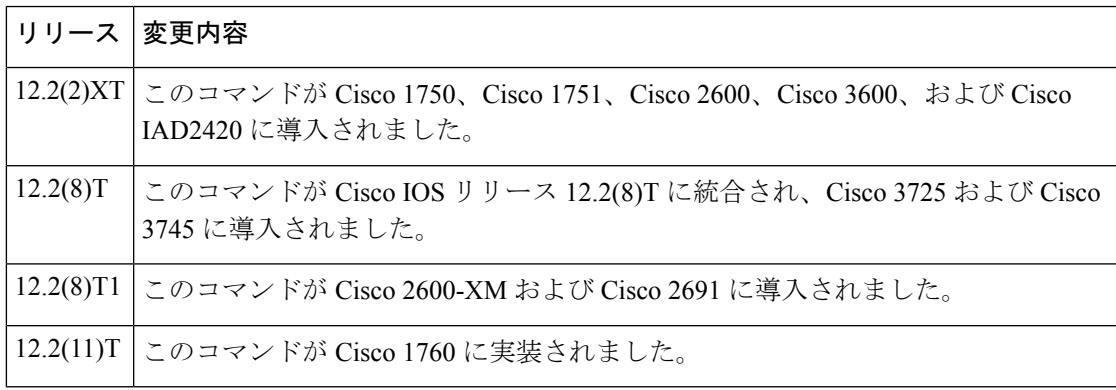

例 めいちゃく しんこく このコマンドの出力例を示します。

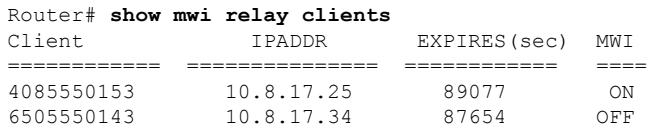

下の表に、このコマンド出力で表示される重要なフィールドの説明を示します。

表 **<sup>114</sup> : show mwi relay clients** のフィールドの説明

| フィールド 説明       |             |
|----------------|-------------|
| Client         | クライアント番号。   |
| <b>IPADDR</b>  | IPアドレス。     |
| <b>EXPIRES</b> | 失効するまでの秒数。  |
| MWI            | MWI のステータス。 |

I

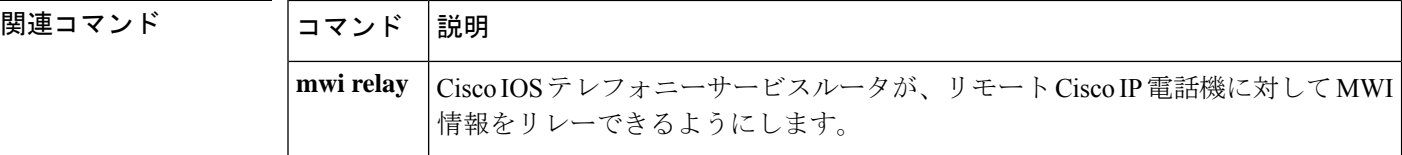

## **show nextport**

診断やデバッグ目的でNextPortデジタルシグナルプロセッサ(DSP)リソースの統計情報を表 示するには、特権 EXEC モードで **show nextport** コマンドを使用します。

show nextport {dfc slot/port | est [{slot/dfc/module | enabled}] | ifd {queue slot/port [{control | **data** | **est** | **gdb**| **voice** | *npaddress* [*qid*]}] |**statistics**} | **md** *modem* | **mm** [{*slot***/***dfc***/***module* |**interrupt**}] | np-address slot/port | session {slot/port | tty ttynumber} | siglib test | ssm {info slot/port | test | **vdev** *slot***/***port*} | **test** | **vpd** {**statistics** *slot***/***port* | **traffic** *slot***/***port*} | **vsmgr protocol violations**}

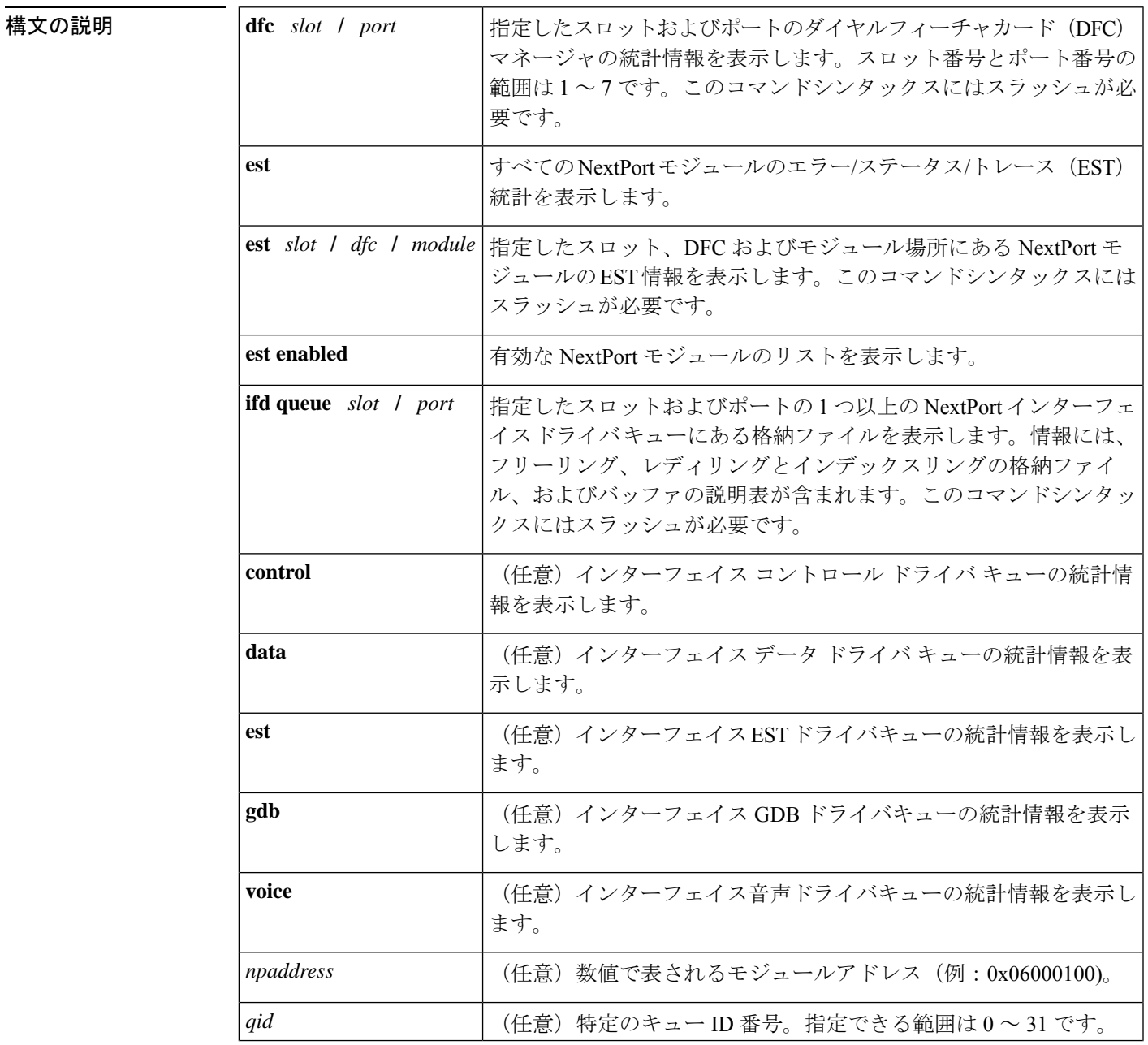

I

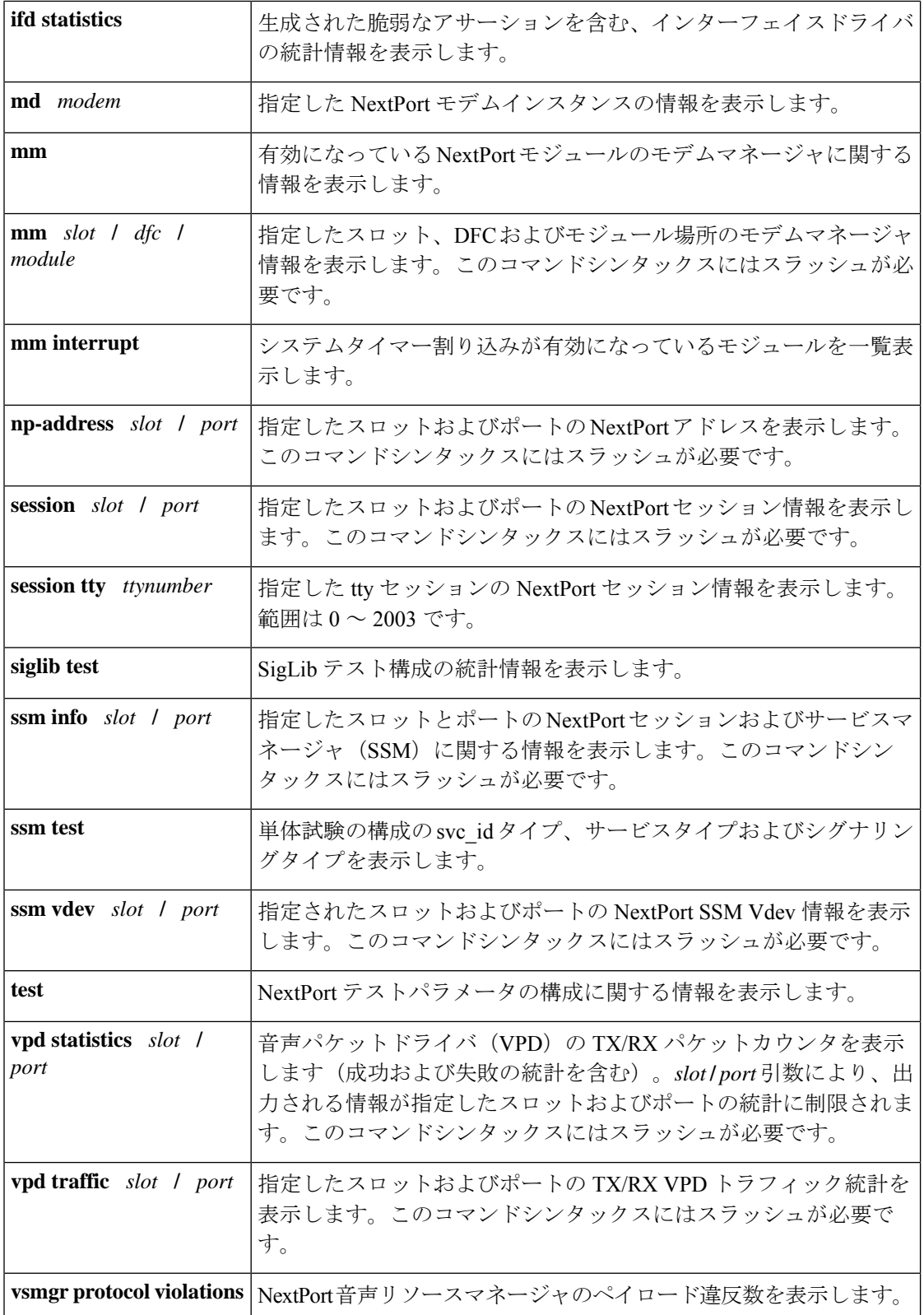

コマンド モード 特権 EXEC (#)

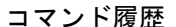

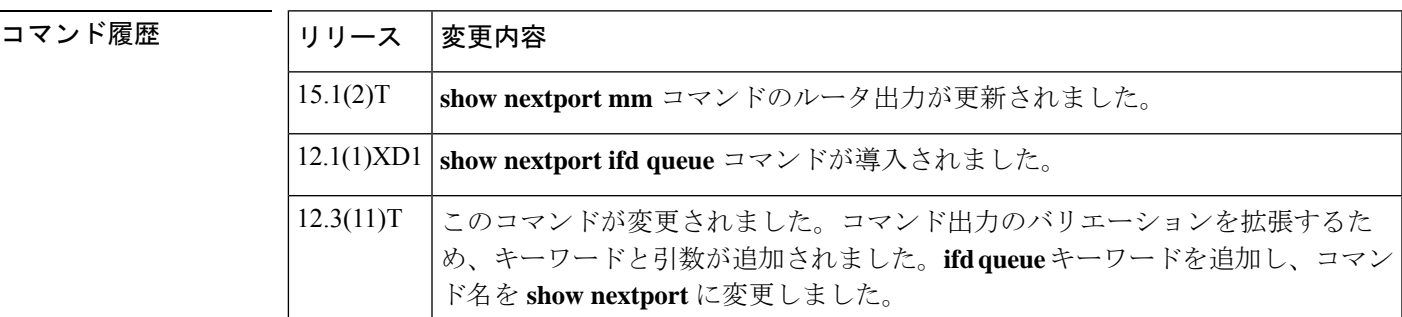

使用上のガイドライン **show nextport**コマンドは、シスコのテクニカルサポート担当者がNextPort DSP統計を確認し、 詳細なデバッグを実行することを目的として使用するためのものです。このコマンドを使用す る前に、シスコテクニカルサポートにお問い合わせください。

> **show nextport** コマンドは、Cisco AS5300XM シリーズ、Cisco AS5400XM シリーズ、および Cisco AS5800XM シリーズの各種プラットフォームでサポートされています。

Cisco AS5850 で **show nextport vpd statistics** コマンドを入力すると、分散型 Cisco Express Forwarding によって転送できなかった TX/RX パケットカウンタが出力に表示されます。ここ で表示されたパケットは、拡張ルートスイッチコントローラ(ERSC)にルーティングされま す。

**show nextport vpd statistics**slotlport コマンド(各フィーチャボード別)は、分散型 Cisco Express Forwarding によって転送されたパケットの TX/RX パケット数を表示します。

Cisco AS5850の出力でpacketsforwarded(転送済みパケット)として表示されるパケット数は、 当該プラットフォームの分散型アーキテクチャに起因するものです。

<sup>例</sup> 次の例は、**show nextport** コマンドの一部バリエーションを示したものです。

(注) 例にあるフィールドの説明は、自明のため省略します。

```
Router# show nextport session 1/1
Session Information Display
  slot/port : 1/1 TTY# : 217 Session ID : 0x006D
 Module Address : Slot 1 DFC 0 Module 0 SPE 0 Channel 1
 Service Type : DATA FAX MODEM
  Session State : IDLE
 TDM Information:
  DSP is connected to TDM stream 0, channel 1 on the NextPort module
Router# show nextport vpd statistics
Voice Statistics for slot 1
Status: Active
Rx Statistics
rx_successful= 0
 rx_failed= 0
  queue destroyed = 0
  buffer pool depleted = 0
```
invalid packet  $= 0$ wrong session packet = 0 rejection by dsp api layer = 0 Tx Statistics tx\_successful= 0 tx\_acked\_by\_ifd= 0 tx\_failed= 0 rejection by IFD = 0 Voice Statistics for slot 2 Status: Idle Rx Statistics rx\_successful= 0 rx\_failed= 0 queue destroyed =  $0$ buffer pool depleted = 0 invalid packet = 0 wrong session packet = 0 rejection by dsp api layer = 0 Tx Statistics tx\_successful= 0 tx acked by ifd= 0 tx\_failed= 0 rejection by IFD = 0 Voice Statistics for slot 3 Status: Active Rx Statistics rx\_successful= 0 rx\_failed= 0 queue destroyed = 0 buffer pool depleted = 0 invalid packet = 0 wrong session packet = 0 rejection by dsp api layer = 0 Tx Statistics tx\_successful= 0 tx acked by ifd= 0 tx\_failed= 0 rejection by IFD = 0 Voice Statistics for slot 4 Status: Idle Rx Statistics rx\_successful= 0 rx\_failed= 0 queue destroyed =  $0$ buffer pool depleted = 0 invalid packet = 0 wrong session packet = 0 rejection by dsp api layer = 0 Tx Statistics tx\_successful= 0 tx acked by ifd= 0 tx\_failed= 0  $rejection by IFD = 0$ Voice Statistics for slot 5 Status: Idle Rx Statistics rx\_successful= 0 rx\_failed= 0 queue destroyed = 0 buffer pool depleted = 0 invalid packet = 0 wrong session packet = 0 rejection by dsp api layer = 0 Tx Statistics

```
tx_successful= 0
 tx acked by ifd= 0
 tx failed= 0rejection by IFD = 0
Voice Statistics for slot 6
Status: Idle
Rx Statistics
rx_successful= 0
rx_failed= 0
 queue destroyed = 0
  buffer pool depleted = 0
  invalid packet = 0wrong session packet = 0
 rejection by dsp api layer = 0
Tx Statistics
tx_successful= 0
tx_acked_by_ifd= 0
 tx_failed= 0
 rejection by IFD = 0
Voice Statistics for slot 7
Status: Idle
Rx Statistics
rx_successful= 0
rx_failed= 0
 queue destroyed = 0
 buffer pool depleted = 0
  invalid packet = 0
  wrong session packet = 0rejection by dsp api layer = 0
Tx Statistics
tx_successful= 0
tx acked by ifd= 0
tx failed= 0rejection by IFD = 0
Router# show nextport ssm vdev 3/1
vdev_common handle @ 0xC0D92E20
slot 3, port 1, tone, device status(0): VDEV STATUS UNLOCKED
csm_state(0x0100)=CSM_IDLE_STATE, csm_event_proc=0x601EA0C0
invalid_event_count=2, wdt_timeout_count=0
wdt timestamp started is not activated
wait for dialing: False, wait for bchan: False
pri_chnl=TDM_ISDN_STREAM(s0, u0, c0), tdm_chnl=TDM_DSP_STREAM(s3, c1)
dchan_idb_start_index=0, dchan_idb_index=0, call_id=0x0000, bchan_num=-1
csm_event=CSM_EVENT_MODEM_ONHOOK, cause=0x0007
ring no answer=0, ic failure=0, ic complete=0
dial failure=0, oc failure=0, oc complete=0
oc busy=0, oc no dial tone=0, oc dial timeout=0
remote link disc=0, stat busyout=0
oobp failure=0, cas address signalling failure=0
call_duration_started=00:00:00, call_duration_ended=00:00:00, total_call_durati0
The calling party phone number =
The called party phone number =
total free rbs timeslot = 0, total busy rbs timeslot = 0, total rtr busy rbs ti,
total sw56 rbs timeslot = 0, total sw56 rbs static bo ts = 0,
total free isdn channels = 0, total auto busy isdn channels = 0,
total rtr busy isdn channels = 0,min_free_device_threshold = 0
Router# show nextport mm
IOS bundled NextPort image version: 0.0.0.0
NP Module(3 ): state = MODULE NOT INSERTED
IOS bundled NextPort image version: 0.0.0.0
NP Module(4 ): state = MODULE NOT INSERTED
IOS bundled NextPort image version: 0.0.0.0
NP Module(5 ): state = MODULE NOT INSERTED
```
IOS bundled NextPort image version: 0.0.0.0 NP Module(6 ): state = MODULE NOT INSERTED IOS bundled NextPort image version: 0.0.0.0 NP Module(7 ): state = MODULE NOT INSERTED IOS bundled NextPort image version: 0.0.0.0 NP Module(8 ): state = MODULE NOT INSERTED IOS bundled NextPort image version: 0.0.0.0 NP Module(9 ): state = MODULE NOT INSERTED IOS bundled NextPort image version: 0.0.0.0 NP Module(10): state = MODULE NOT INSERTED IOS bundled NextPort image version: 0.0.0.0 NP Module(11): state = MODULE NOT INSERTED IOS bundled NextPort image version: 7.37.10.90 NP Module(12): slot=4, dfc=0, module=0 state = MODULE RUNNING crash=0, bad=0, restarts=0, num SPEs=6 max\_mpt\_redundancy\_session = 18 spe country code = 0 session handle enable = TRUE IOS bundled NextPort image version: 7.37.10.90 NP Module(13): slot=4, dfc=0, module=1 state = MODULE RUNNING crash=0, bad=0, restarts=0, num SPEs=6 max mpt redundancy session = 18 spe country code = 0 session handle enable = TRUE IOS bundled NextPort image version: 7.37.10.90 NP Module(14): slot=4, dfc=0, module=2 state = MODULE RUNNING crash=0, bad=0, restarts=0, num SPEs=6 max\_mpt\_redundancy\_session = 18 spe country  $code = 0$ session handle enable = TRUE IOS bundled NextPort image version: 7.37.10.90 NP Module(15): slot=5, dfc=0, module=0 state = MODULE RUNNING crash=0, bad=0, restarts=0, num SPEs=6 max\_mpt\_redundancy\_session = 18 spe country code = 0 session handle enable = TRUE IOS bundled NextPort image version: 7.37.10.90 NP Module(16): slot=5, dfc=0, module=1 state = MODULE RUNNING crash=0, bad=0, restarts=0, num SPEs=6 max\_mpt\_redundancy\_session = 18 spe country code = 0 session handle enable = TRUE IOS bundled NextPort image version: 7.37.10.90 NP Module(17): slot=5, dfc=0, module=2 state = MODULE RUNNING crash=0, bad=0, restarts=0, num SPEs=6 max mpt redundancy session = 18 spe country code = 0 session handle enable = TRUE IOS bundled NextPort image version: 0.0.0.0 NP Module(18): state = MODULE NOT INSERTED IOS bundled NextPort image version: 0.0.0.0 NP Module(19): state = MODULE NOT INSERTED IOS bundled NextPort image version: 0.0.0.0 NP Module(20): state = MODULE NOT INSERTED IOS bundled NextPort image version: 0.0.0.0 NP Module(21): state = MODULE NOT INSERTED IOS bundled NextPort image version: 0.0.0.0 NP Module(22): state = MODULE NOT INSERTED

IOS bundled NextPort image version: 0.0.0.0 NP Module(23): state = MODULE NOT INSERTED

関連コマンド

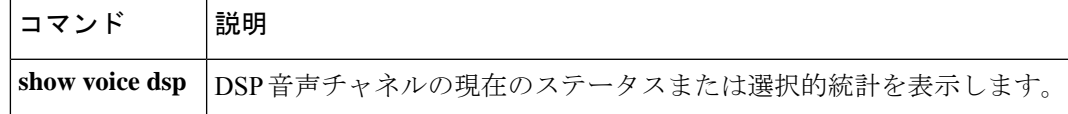

## **show nextport vpd**

音声パケットドライバ (VPD)の TX/RX パケットカウンタ (成功および失敗の統計を含む) を表示するには、特権 EXEC モードで **show nextport vpd** コマンドを使用します。

**show nextport vpd** {**statistics** [{*slot***/***port-number*}] | **traffic** [{*slot***/***port-number*}]}

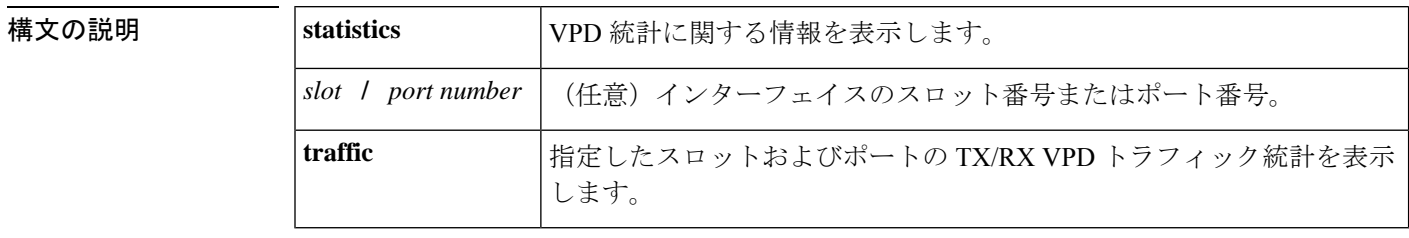

コマンド モード 特権 EXEC(#)

### コマンド履歴 |リリース | 変更内容 このコマンドは Cisco IOS リリース 15.0(1)M よりも前のリリースに導入されまし た。  $15.0(1)M$

使用上のガイドライン **show nextport vpd statistics** コマンドを使用すると、分散型 Cisco Express Forwarding(dCEF) によって転送できなかったTX/RXパケットカウンタを表示できます。ここで表示されたパケッ トは、拡張ルートスイッチコントローラ(ERSC)にルーティングされます。show nextport vpd statistics slot/port を(個々のフィーチャボードで)実行すると、dCEF によって転送されたパ ケットを示す TX/RX パケット数が表示されます。

<sup>例</sup> 次に、**show nextport vpd traffic** コマンドで slot1 および port1 を指定した場合の出力例 を示します。

```
Router# show nextport vpd traffic 1/1
Voice Instance for slot 1 port 1
Status: Idle
Session Duration in second: 0
Rx traffic Statistics
 total rx bytes: 0
 total rx packets: 0
 average rx packets per second: 0
Tx traffic Statistics
  total tx bytes: 0
 total tx packets: 0
  average tx packets per second: 0
```
次の表で、この出力に表示される重要なフィールドを説明します。

#### 表 **<sup>115</sup> : show nextport vpd** のフィールドの説明

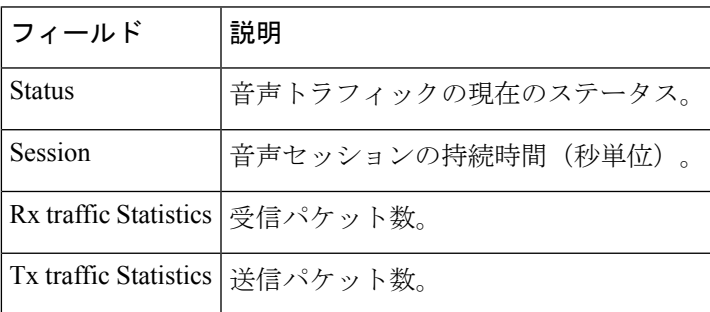

次に、 **show nextport vpd statistics** コマンドの出力例を示します。フィールドの説明は 自明のため省略します。

```
Router# show nextport vpd statistics
Voice Instance for slot 1 port 1
Status: Idle
Rx Statistics
 rx_successful= 0
 rx_failed= 0
   queue destroyed = 0
   buffer pool depleted = 0
   invalid packet = 0
   wrong session packet = 0
Tx Statistics
 tx_successful= 0
  tx_acked_by_ifd= 0
  tx_failed= 0
   rejection by IFD = 0
```
コマンド履歴

# **show num-exp**

設定済みの番号拡張を表示するには、特権 EXEC モードで **show num**-**exp** コマンドを使用しま す。

**show num-exp** [*dialed-number*]

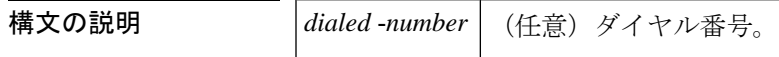

コマンド モード 特権 EXEC(#)

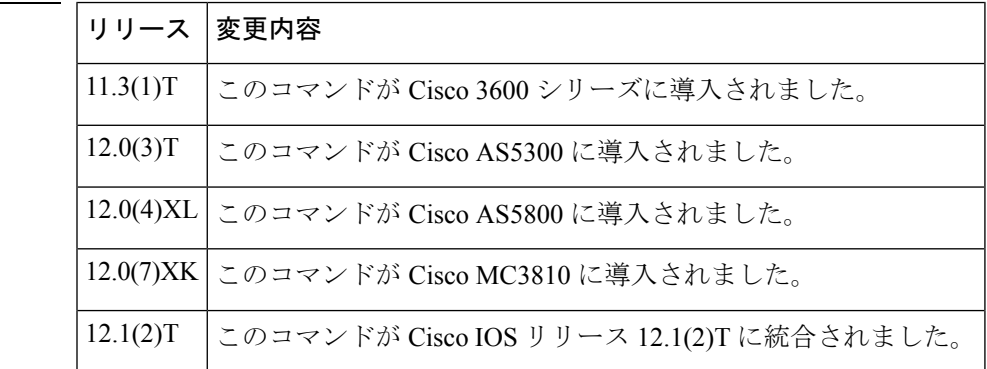

使用上のガイドライン このコマンドを使用すると、このルータに設定されているすべての番号拡張を表示できます。 1 つの番号のみの番号拡張を表示するには、*dialed*-*number* 引数でその番号を指定します。

例 めいちゃく しんこく このコマンドの出力例を示します。

#### Router# **show num-exp**

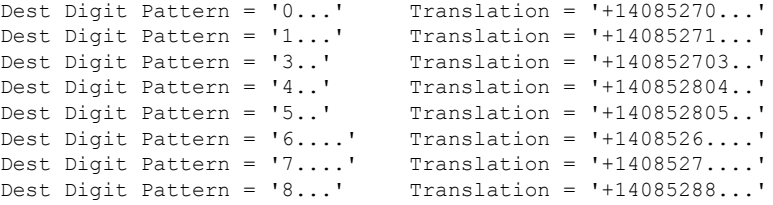

下の表に、このコマンド出力で表示される重要なフィールドの説明を示します。

表 **<sup>116</sup> : show num-exp** のフィールドの説明

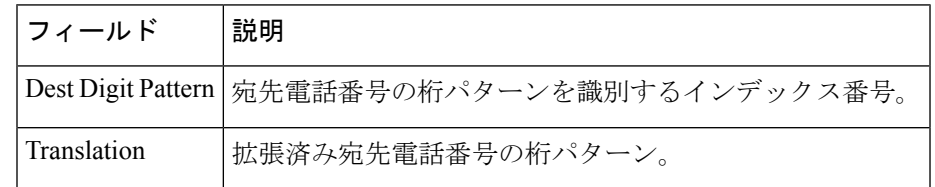
### 関連コマンド **Command Description**

I

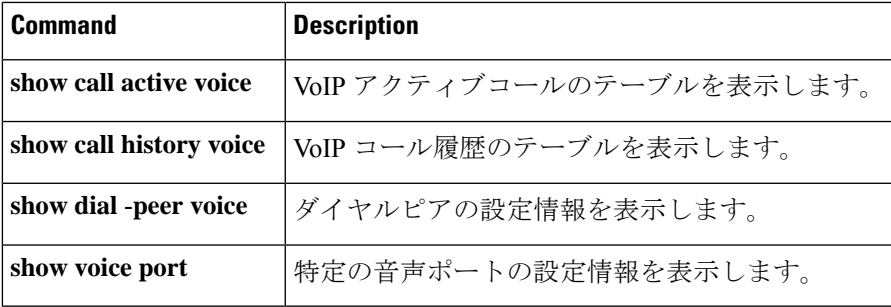

## **show piafs status**

ルータの使用中の各 B チャネルごとに Personal Handyphone System (PHS) Internet Access Forum Standard(PIAFS)コールのステータスを表示するには、特権 EXEC モードで **show piafs status** コマンドを使用します。

#### **show piafs status**

構文の説明 このコマンドには引数またはキーワードはありません。

コマンド モード 特権 EXEC (#)

#### コマンド履歴

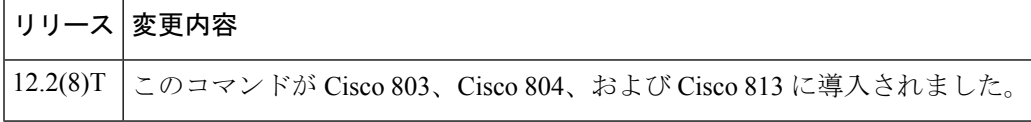

<sup>例</sup> 次に、このコマンドを使用して Cisco <sup>813</sup> ルータの <sup>B</sup> チャネル <sup>1</sup> における PIAFS コー ルのステータスを表示した場合の出力例を示します。

```
Router# show piafs status
PIAFS STATUS INFORMATION
-------------------------
Number of active calls = 1
Details of connection 1
************************
Call Direction is: INCOMING
Call speed is: 64K
Current speed is: 64K
Call Elapsed Time: 59 seconds
The B channel assigned for this call is: B1 CHAN
Control Parameters Agreed Upon:
ARQ Control Information Transfer Protocol: Version 1
ARQ Data Transmission Protocol: Version 1
Measured RTF value: 9
PIAFS Frame Length in Bytes: 80
Maximum Frame Number: 63
Data Transmission Protocol of Peer: FIXED SPEED
Data Transmission Protocol of 800 Router: FIXED SPEED
V42 Negotiated: YES
V42 Parameters:
Direction: BOTH
No of code words: 4096
Max string length: 250
First PPP Frame Detected: YES
Piafs main FSM state: PIAFS_DATA
PIAFS Data Frames Tx Statistics:
Total No: of PIAFS Frames Confirmed: 344
Total Bytes of Application Data Transmitted:
Before Compression: 47021
After Compression: 30952
Compression Ratio in Tx direction is 1.51: 1
Total No: of PIAFS Frames Retransmitted: 32
Total Bytes of Application Data Retransmitted: 2336
Total Throughput in Tx Direction:
```

```
Including PIAFS Dummy Frames: 8000 Bytes/Second
Excluding PIAFS Dummy Frames: 859 Bytes/Second
Excluding PIAFS Dummy and Retransmitted Data Frames: 593 Bytes/Second
PIAFS Data Frames Rx Statistics:
Total No: of PIAFS Frames Received: 86
Total No: of Bad PIAFS Frames Received: 0
Total Bytes of Application Data Received:
Before Uncompression: 1459
After Uncompression: 2955
Compression Ratio in Rx direction is 2.02: 1
Total Throughput in Rx Direction:
Including PIAFS Dummy Frames: 8000 Bytes/Second
Excluding PIAFS Dummy Frames: 656 Bytes/Second
Excluding PIAFS Dummy and Retransmitted Data Frames: 126 Bytes/Second
No: of ReSynchronizations so far: 0
```
下の表に、このコマンド出力で表示される重要なフィールドの説明を示します。

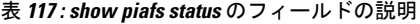

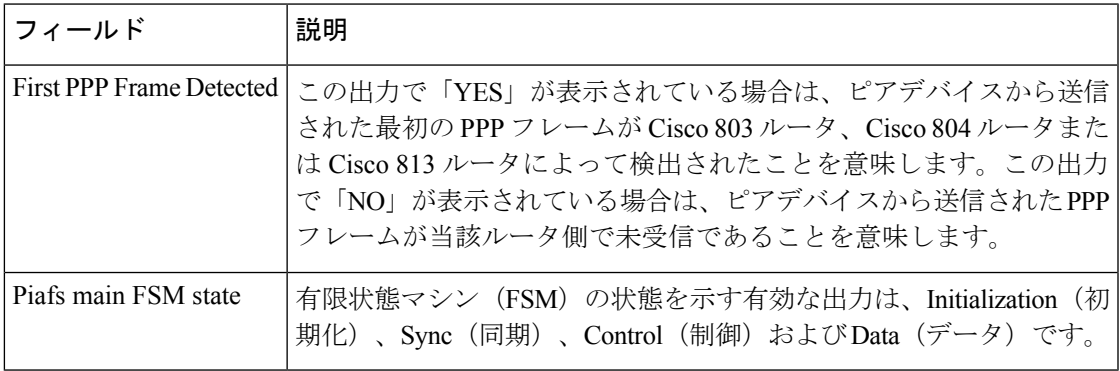

関連コマンド

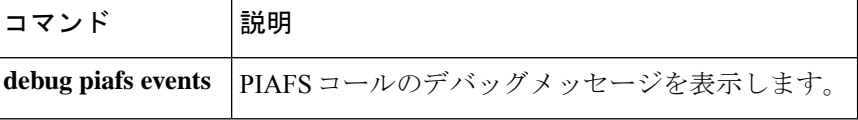

## **show platform hardware qfp active feature sbc fork global**

CUBE のアクティブな Cisco Quantum Flow Processor(QFP)インスタンスのすべてのフォーク インスタンスに関連するメディアフォーク統計を表示するには、特権 EXEC モードで **show platform hardware qfp active feature sbc fork global** コマンドを使用します。

**show platform hardware qfp active feature sbc fork global**

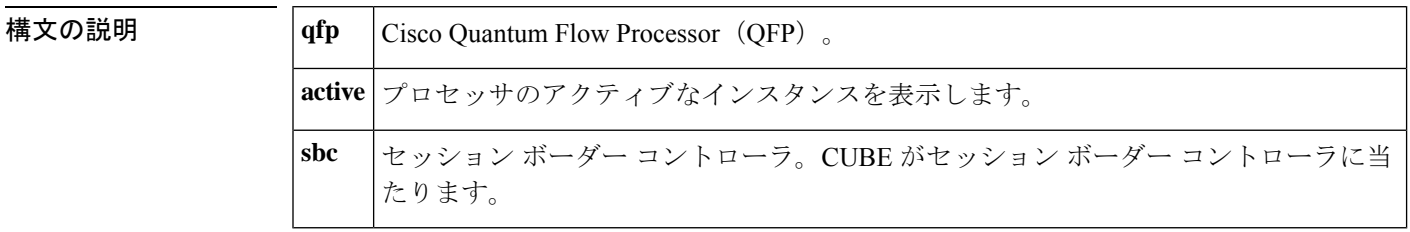

コマンド モード 特権 EXEC(#)

#### コマンド履歴

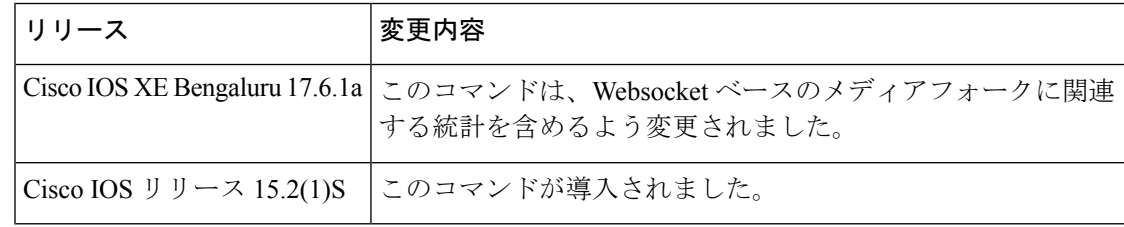

使用上のガイドライン このコマンドを使用すると、CUBEプラットフォーム上のすべてのメディアフォーキングイン スタンスに関連するグローバルなメディアフォーキング統計を表示できます。Cisco IOS XE Bengaluru 17.6.1a リリースの一環として、このコマンドには WebSocket 接続に関連するメディ アフォークの統計が含まれています。WebSocket ベースのメディアフォークに関して表示され る統計には、**SBC WebSocket Fork Global Statistics**(SBC WebSocket フォークのグローバル統 計)、**Dropped RTP Packets**(ドロップされたRTPパケット)、および**Dropped Control Packets** (ドロップされた制御パケット)が含まれます。**SBC WebSocket Fork Global Statistics** セク ションには、RTP パケットの送信(TX)および受信(RX)に関連する統計が表示されます。 たとえば、メディアフォーキング時における RTP パケットのドロップや複製などです。また このセクションには、WebSocket ベースのメディアフォーキングにおける各種セッションパラ メータを制御するためのパケットの転送およびドロップに関する詳細な統計も含まれていま す。**Dropped RTP Packets** のセクションを確認することにより、RTP パケットがドロップされ た理由に関する統計的な洞察を得ることができます。**Dropped Control Packets** には、制御パ ケットがドロップされた理由に関する統計的な洞察が含まれています。

<sup>例</sup> 次の出力例は、CUBE プラットフォームに関連するメディアフォーキングの統計を表 示したものです。

> router#show platform hardware qfp active feature sbc fork global SBC Media Fork Global Statistics ------------------------------

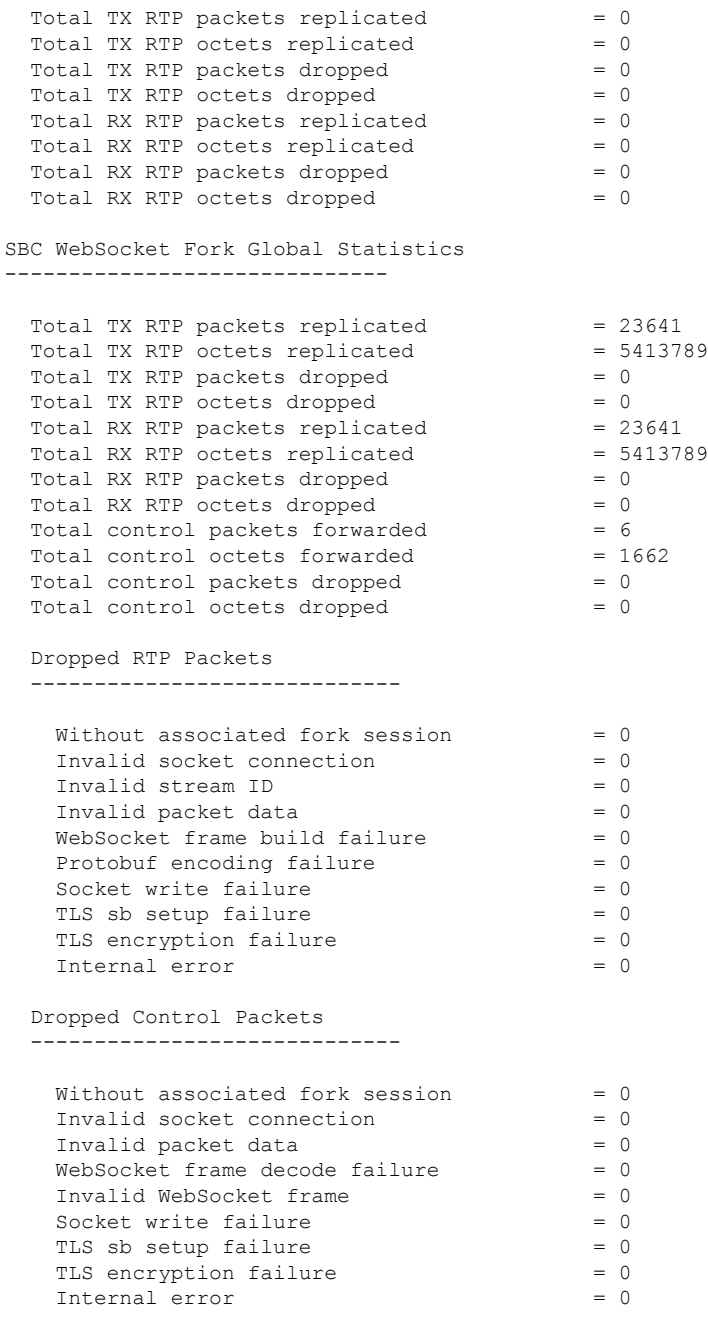

### 関連コマンド コマンド 説明

I

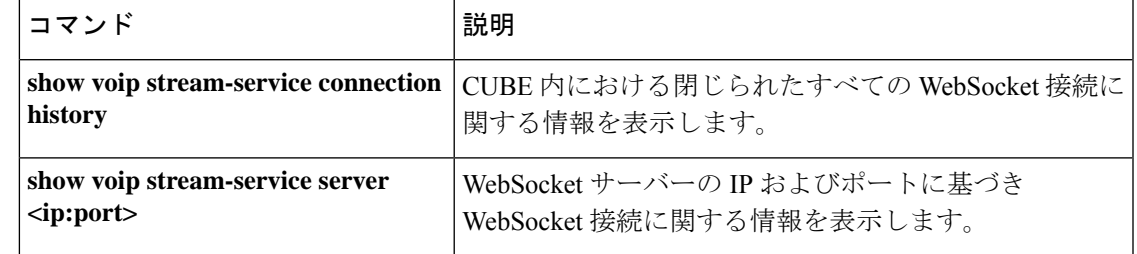

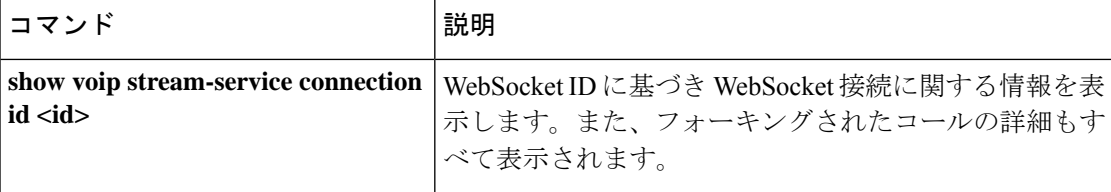

## **show platform hardware qfp active feature sbc fork session**

CUBE のアクティブな Cisco Quantum Flow Processor(QFP)インスタンスのフォークセッショ ンに特定したメディアフォーク統計を表示するには、特権 EXEC モードで **show platform hardware qfp active feature sbc fork session***id* コマンドを使用します。

**show platform hardware qfp active feature sbc fork session** *id*

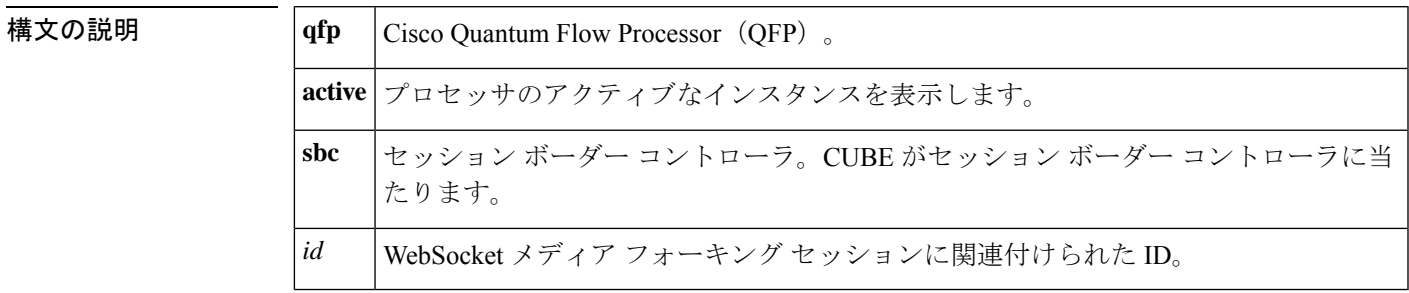

コマンド モード 特権 EXEC (#)

コマンド履歴

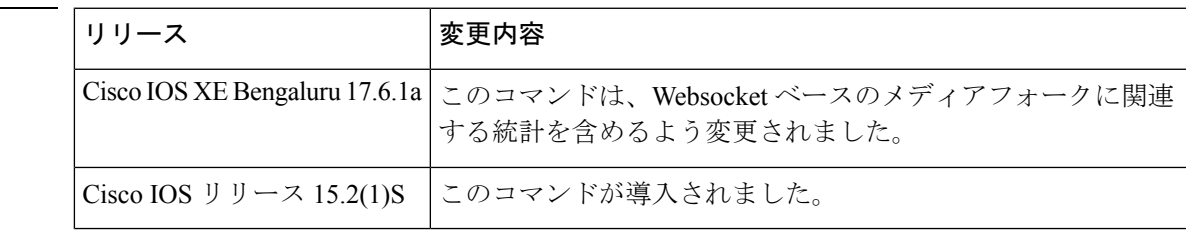

- 使用上のガイドライン このコマンドを使用すると、WebSocket 接続上の特定のメディア フォーキング セッションに 関連する統計を表示できます。アクティブな QFP インスタンスに関する統計情報が表示され ます。このコマンドの一部として表示される WebSocket ベースのメディアフォークの統計に は、次のカテゴリが含まれます。
	- **SBC WebSocket Fork Session Information**
		- **Primary call mgm correlator** および **Primary call mpf correlator** 元のコールのコリ レータに関連する情報を表示します。
		- **RX stream ID** および **TX stream ID** フォーキングの実行に使用される WebSocket チャネルに関する情報を表示します。
		- **Primary call anchor side** フォーキングセッションに関連付けられているコールのア ンカー側に関する情報を表示します。
		- **Payloadtype** パケットに含まれるペイロードのエンコーディングタイプまたはペイ ロードのタイプに関する情報を表示します。たとえばペイロードのタイプは、G711ulaw の場合は 0、G711alaw の場合は 8 として表示されます。
- **SBC WebSocket Connection Information** 当該フォーキングセッションが WebSocket 接続 に関連付けられていることを意味します。フォーキングセッションに関連する WebSocket 接続の情報を表示します。このセクションには、このWebSocket接続が安全かどうかを示 す情報が含まれています。また、ローカルIPとポート、リモートIPとポート、WebSocket ID、および WebSocket TCP ソケット ID に関する情報も表示されます。
- **SBC WebSocket Fork Session Statistics** TX ストリームと RX ストリーム両方の RTP パ ケットドロップおよび RTP パケット複製に関する情報を表示します。また、制御パケッ トのパケットドロップおよびパケット転送カウントに関する情報も表示されます。

<sup>例</sup> 次の出力例は、WebSocket 接続上のフォークセッションに関連するメディアフォーキ ングの統計を表示したものです。

> router#show platform hardware qfp active feature sbc fork session 1 SBC WebSocket Fork Session Information ---------------------------------------

```
Fork session ID = 1Fork session mgm correlator = 2Primary call mgm correlator = 1<br>Primary call mpf correlator = 1Primary call mpf correlator
 Primary call anchor side = SIDE A
 RX stream ID = 1TX stream ID = 2Payload type = 0SBC WebSocket Connection Information
---------------------------------------
 Secure = NoWebSocket ID = 3WebSocket TCP socket ID = 0xec5f26c0\text{Local port} = 38122Local IP (i f v 4) = 0a40565b
 Local IP (if v6) = 0a40565b:00000000:00000000:00000000
 Remote port = 8083<br>Remote IP (if v4) = 0a4056d7Remote IP (if v4)
 Remote IP (if v6) = 0a4056d7:00000000:00000000:00000000
SBC WebSocket Fork Session Statistics
   ---------------------------------------
```
Total TX RTP packets replicated = 3073 Total TX RTP octets replicated = 491680  $Total TX RTP packets dropped = 174$ <br> $Total TX RTP octets dropped = 30972$ Total TX RTP octets dropped Total RX RTP packets replicated = 3071 Total RX RTP octets replicated = 491360 Total RX RTP packets dropped = 176 Total RX RTP octets dropped = 31328 Total control packets forwarded = 2 Total control octets forwarded  $= 464$ Total control packets dropped = 0 Total control octets dropped  $= 0$ 

#### 関連コマンド

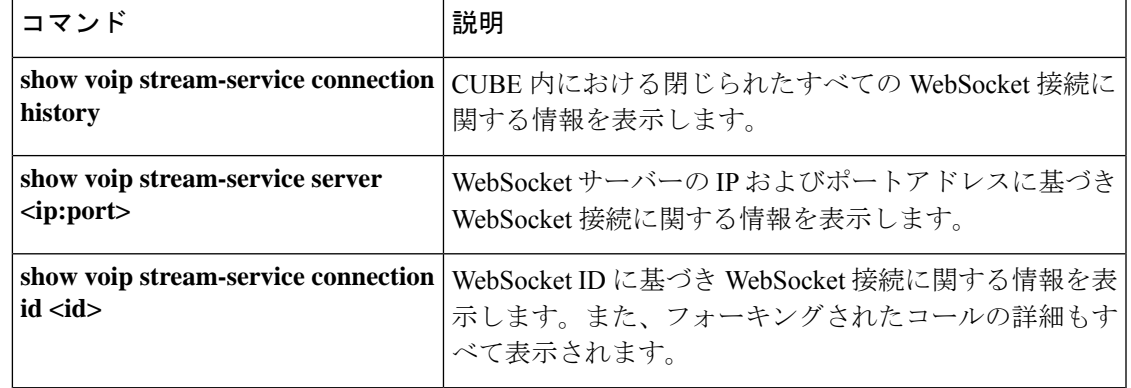

# **show pots csm**

Cisco 800 シリーズ ルータのコール スイッチング モジュール (CSM) が受信したコールの現在 の状態および直近のイベントを表示するには、特権 EXEC モードで **show pots csm** コマンドを 使用します。

**show pots csm** *port*

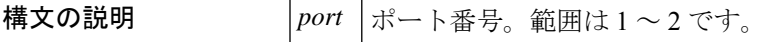

**コマンドモード** 特権 EXEC (#)

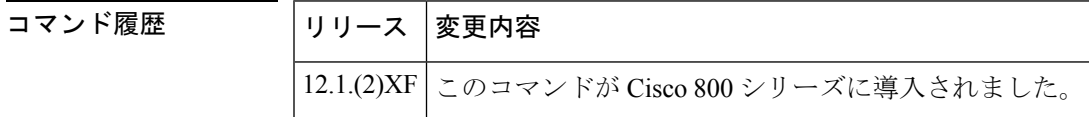

例 めんちょう しんこく このコマンドの出力例を示します。

```
Router# show pots csm 1
POTS PORT: 1
   CSM Finite State Machine:
      Call 0 - State: idle, Call Id: 0x0
               Active: no
               Event: CSM_EVENT_NONE Cause: 0
      Call 1 - State: idle, Call Id: 0x0
               Active: no
              Event: CSM_EVENT_NONE Cause: 0
      Call 2 - State: idle, Call Id: 0x0
               Active: no
               Event: CSM_EVENT_NONE Cause: 0
```
フィールドの説明は自明のため省略します。

関連コマンド

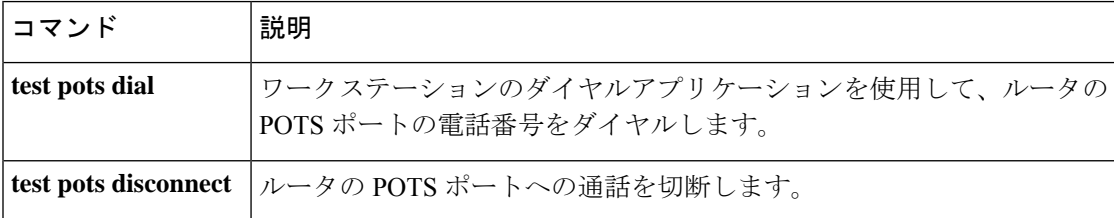

## **show pots status**

Cisco 800 シリーズルータの電話インターフェイスに関する電話ポート物理特性の設定および その他の情報を表示するには、特権 EXEC モードで **show pots status** コマンドを使用します。

**show** pots status  $\lceil \{1 \mid 2\} \rceil$ 

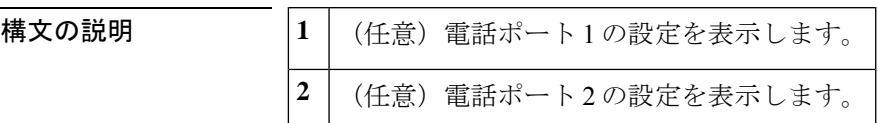

コマンド デフォルトの動作や値はありません。

コマンド モード 特権 EXEC (#)

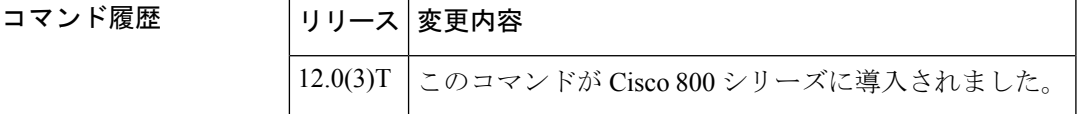

例 めんちゃく しんこく このコマンドの出力例を示します。

```
Router# show pots status
POTS Global Configuration:
   Country: United States
   Dialing Method: Overlap, Tone Source: Remote, CallerId Support: YES
   Line Type: 600 ohm, PCM Encoding: u-law, Disc Type: OSI,
   Ringing Frequency: 20Hz, Distinctive Ring Guard timer: 0 msec
   Disconnect timer: 1000 msec, Disconnect Silence timer: 5 sec
   TX Gain: 6dB, RX Loss: -6dB,
   Filter Mask: 6F
   Adaptive Cntrl Mask: 0
POTS PORT: 1
   Hook Switch Finite State Machine:
     State: On Hook, Event: 0
     Hook Switch Register: 10, Suspend Poll: 0
   CODEC Finite State Machine:
      State: Idle, Event: 0
      Connection: None, Call Type: Two Party, Direction: Rx only
      Line Type: 600 ohm, PCM Encoding: u-law, Disc Type: OSI,
      Ringing Frequency: 20Hz, Distinctive Ring Guard timer: 0 msec
      Disconnect timer: 1000 msec, Disconnect Silence timer: 5 sec
      TX Gain: 6dB, RX Loss: -6dB,
      Filter Mask: 6F
      Adaptive Cntrl Mask: 0
   CODEC Registers:
      SPI Addr: 2, DSLAC Revision: 4
      SLIC Cmd: 0D, TX TS: 00, RX TS: 00
      Op Fn: 6F, Op Fn2: 00, Op Cond: 00
      AISN: 6D, ELT: B5, EPG: 32 52 00 00
      SLIC Pin Direction: 1F
   CODEC Coefficients:
      GX: A0 00
      GR: 3A A1
```

```
Z: EA 23 2A 35 A5 9F C2 AD 3A AE 22 46 C2 F0
      B: 29 FA 8F 2A CB A9 23 92 2B 49 F5 37 1D 01
      X: AB 40 3B 9F A8 7E 22 97 36 A6 2A AE
      R: 01 11 01 90 01 90 01 90 01 90 01 90
     GZ: 60
    ADAPT B: 91 B2 8F 62 31
   CSM Finite State Machine:
     Call 0 - State: idle, Call Id: 0x0
              Active: no
     Call 1 - State: idle, Call Id: 0x0
              Active: no
      Call 2 - State: idle, Call Id: 0x0
              Active: no
POTS PORT: 2
  Hook Switch Finite State Machine:
     State: On Hook, Event: 0
     Hook Switch Register: 20, Suspend Poll: 0
  CODEC Finite State Machine:
     State: Idle, Event: 0
     Connection: None, Call Type: Two Party, Direction: Rx only
     Line Type: 600 ohm, PCM Encoding: u-law, Disc Type: OSI,
     Ringing Frequency: 20Hz, Distinctive Ring Guard timer: 0 msec
     Disconnect timer: 1000 msec, Disconnect Silence timer: 5 sec
     TX Gain: 6dB, RX Loss: -6dB,
     Filter Mask: 6F
     Adaptive Cntrl Mask: 0
  CODEC Registers:
     SPI Addr: 3, DSLAC Revision: 4
      SLIC Cmd: 0D, TX TS: 00, RX TS: 00
     Op Fn: 6F, Op Fn2: 00, Op Cond: 00
     AISN: 6D, ELT: B5, EPG: 32 52 00 00
     SLIC Pin Direction: 1F
  CODEC Coefficients:
      GX: A0 00
     GR: 3A A1
      Z: EA 23 2A 35 A5 9F C2 AD 3A AE 22 46 C2 F0
      B: 29 FA 8F 2A CB A9 23 92 2B 49 F5 37 1D 01
      X: AB 40 3B 9F A8 7E 22 97 36 A6 2A AE
      R: 01 11 01 90 01 90 01 90 01 90 01 90
      GZ: 60
    ADAPT B: 91 B2 8F 62 31
  CSM Finite State Machine:
     Call 0 - State: idle, Call Id: 0x0
              Active: no
      Call 1 - State: idle, Call Id: 0x0
              Active: no
      Call 2 - State: idle, Call Id: 0x0
              Active: no
Time Slot Control: 0
```
下の表に、このコマンド出力で表示される重要なフィールドの説明を示します。

**平道コマン** 

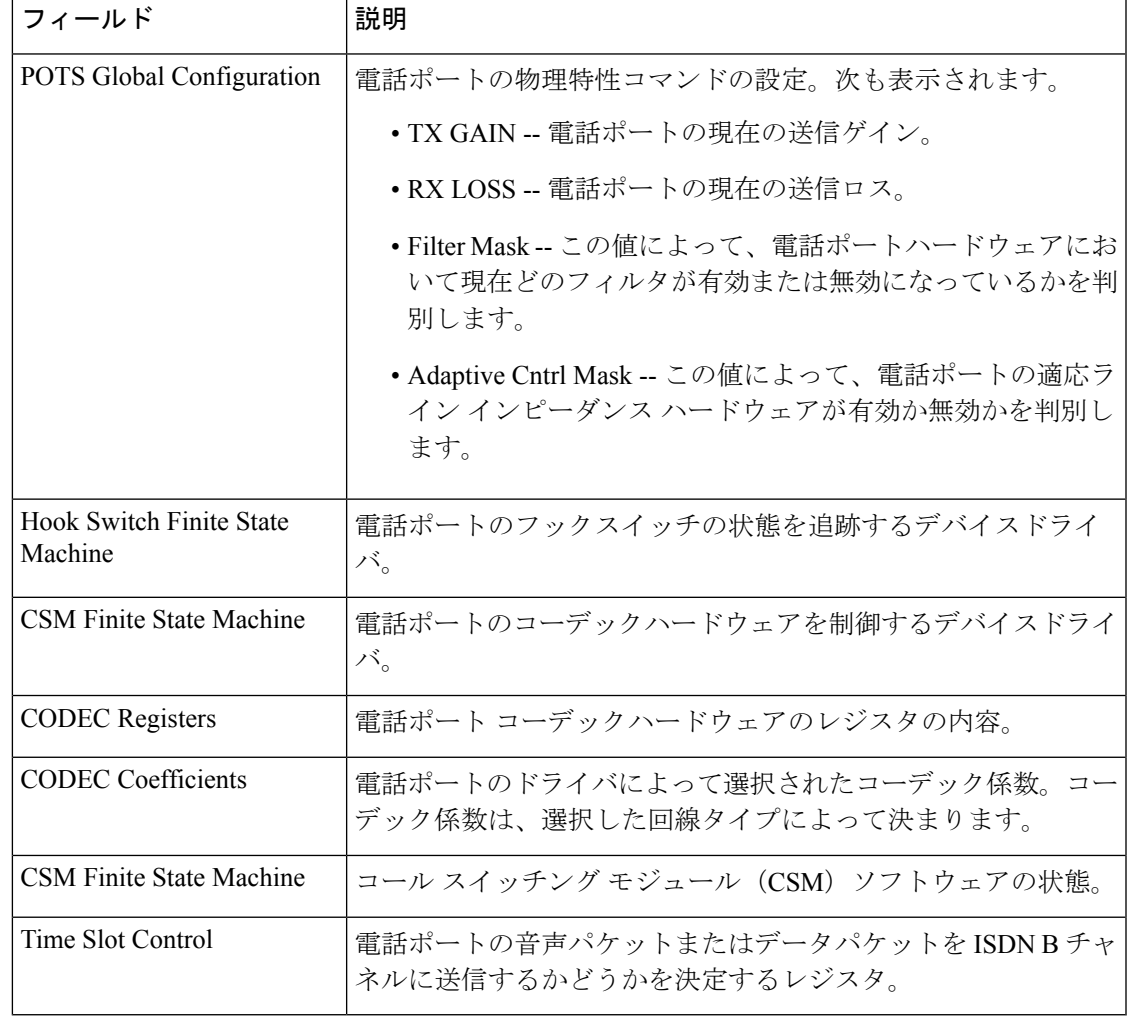

#### 表 **<sup>118</sup> : show pots status** のフィールドの説明

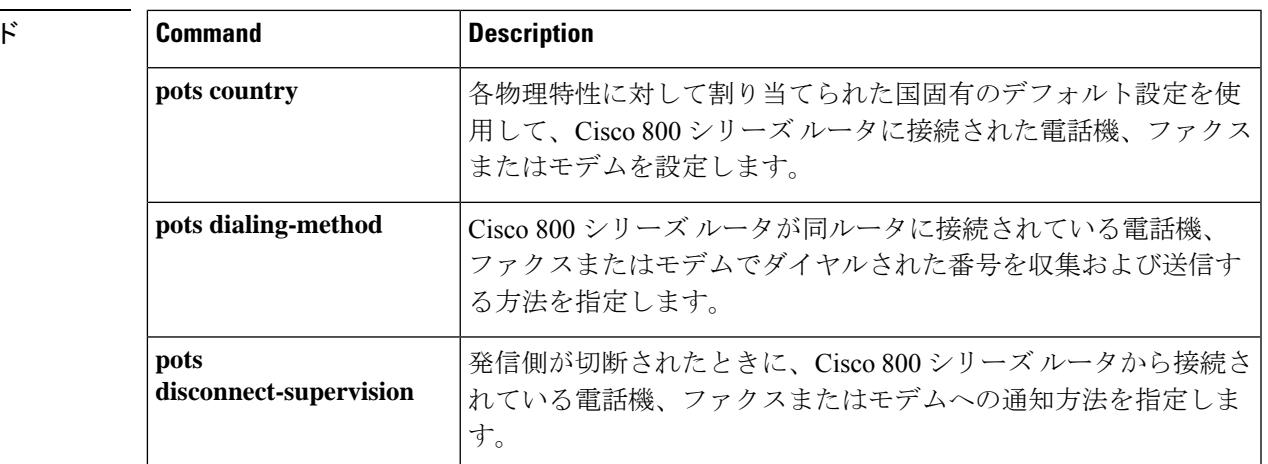

I

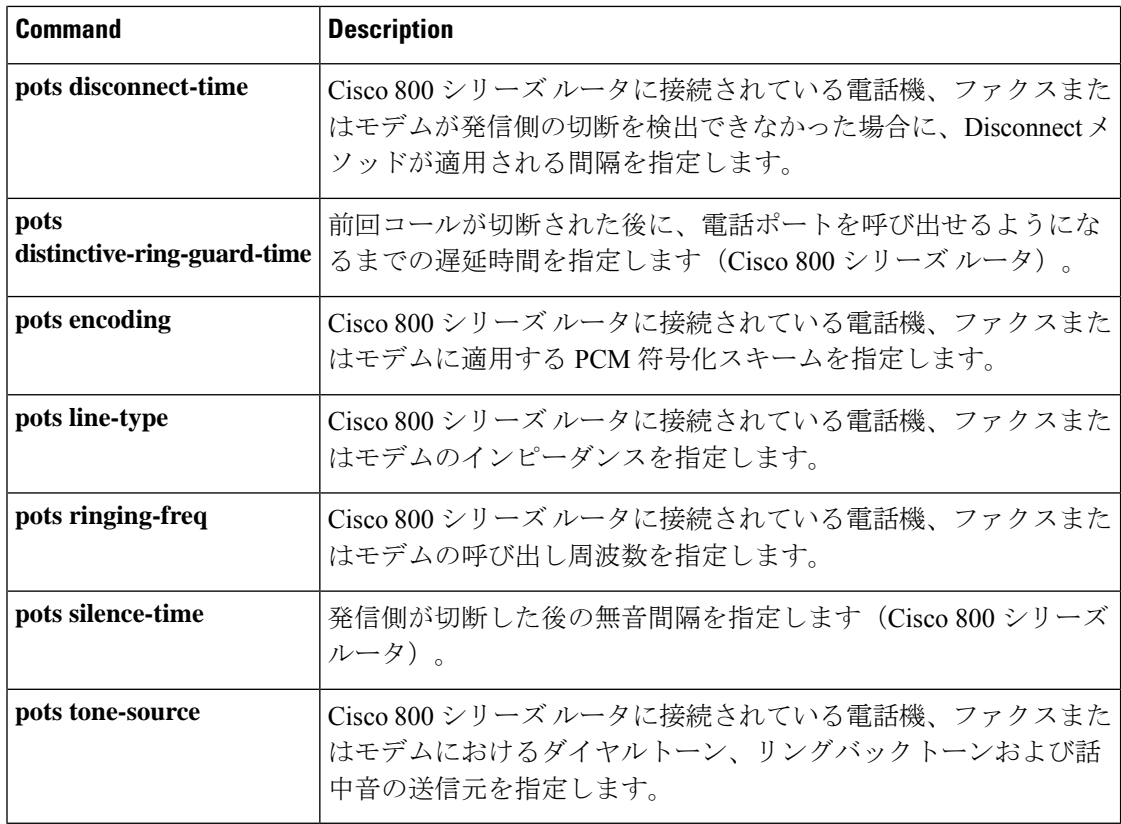

# **show pots volume**

ルータの各 POTS ポートに設定されているレシーバの音量レベルを表示するには、特権 EXEC モードで **show pots volume** コマンドを使用します。

**show pots volume**

**構文の説明 このコマンドには引数またはキーワードはありません。** 

コマンド モード 特権 EXEC (#)

コマンド履歴 |リリー |変更内容 ス 12.2(8)T | このコマンドが Cisco 803、Cisco 804、および Cisco 813 に導入されました。

<sup>例</sup> 次に示すこのコマンドの出力例では、POTS ポート <sup>1</sup> <sup>と</sup> POTS ポート <sup>2</sup> の両方でレシー バの音量レベルが 5 に設定されていることを示しています。

> Router# **show pots volume** POTS PORT 1: Volume 5 POTS PORT 2: Volume 5

フィールドの説明は自明のため省略します。

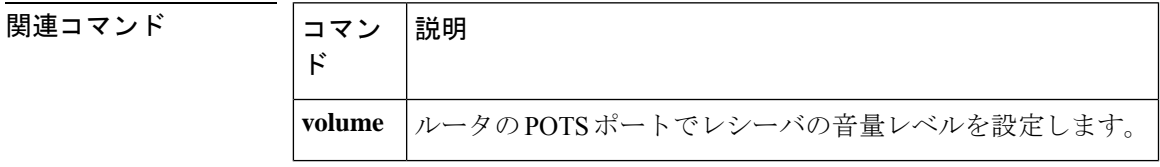

### **show presence global**

プレゼンスサービスに関する設定情報を表示するには、ユーザーEXECモードまたは特権EXEC モードで **show presence global** コマンドを使用します。

**show presence global**

構文の説明 このコマンドには引数またはキーワードはありません。

**コマンドモード** ユーザー EXEC (>) 特権 EXEC (#)

コマンド履歴

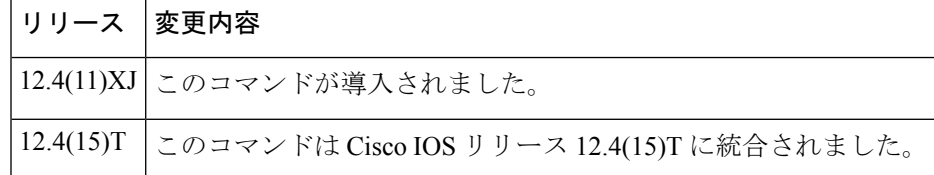

使用上のガイドライン このコマンドは、プレゼンスの設定情報を表示します。

<sup>例</sup> 次に、**show subscription global** コマンドの出力例を示します。

```
Router# show subscription global
Presence Global Configuration Information:
=============================================
Presence feature enable : TRUE
Presence allow external watchers : FALSE
Presence max subscription allowed : 100
Presence number of subscriptions : 0
Presence allow external subscribe : FALSE
Presence call list enable : TRUE
Presence server IP address : 0.0.0.0Presence sccp blfsd retry interval : 60
Presence sccp blfsd retry limit : 10
Presence router mode : CME mode
```
次の表で、この出力に表示される重要なフィールドを説明します。

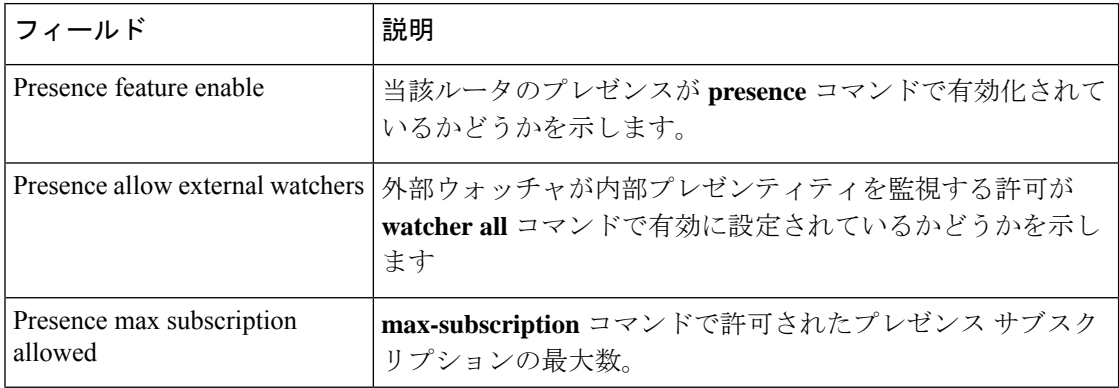

表 **<sup>119</sup> : show subscription global** のフィールドの説明

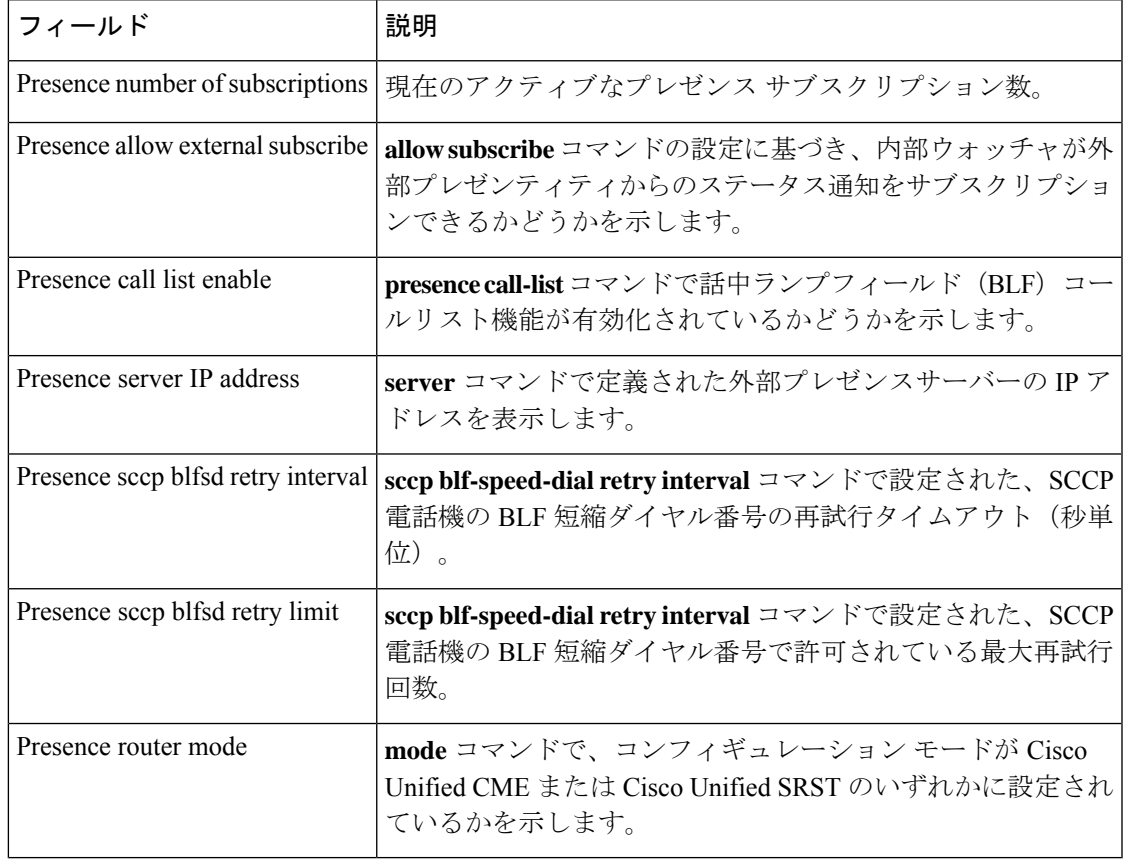

関連コマンド

I

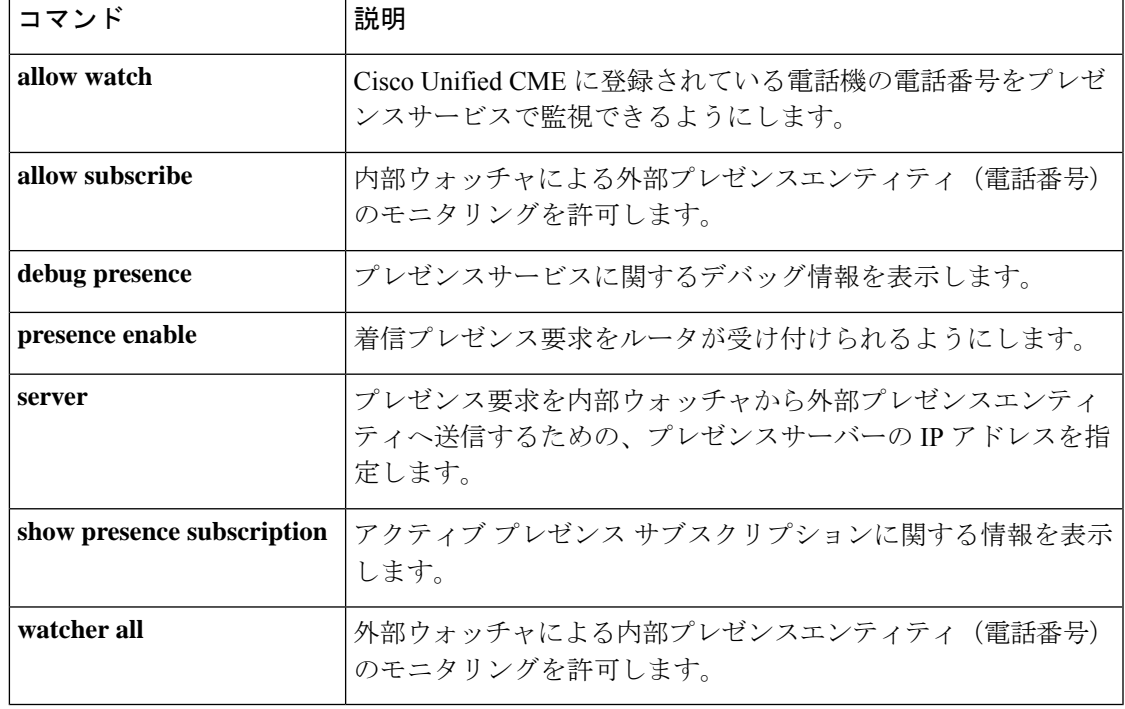

# **show presence subscription**

アクティブプレゼンスサブスクリプションに関する情報を表示するには、ユーザーEXECモー ドまたは特権 EXEC モードで **show presence subscription** コマンドを使用します。

**show presence subscription** [{**details** | **presentity** *telephone-number* | **subid** *subscription-id* | **summary**}]

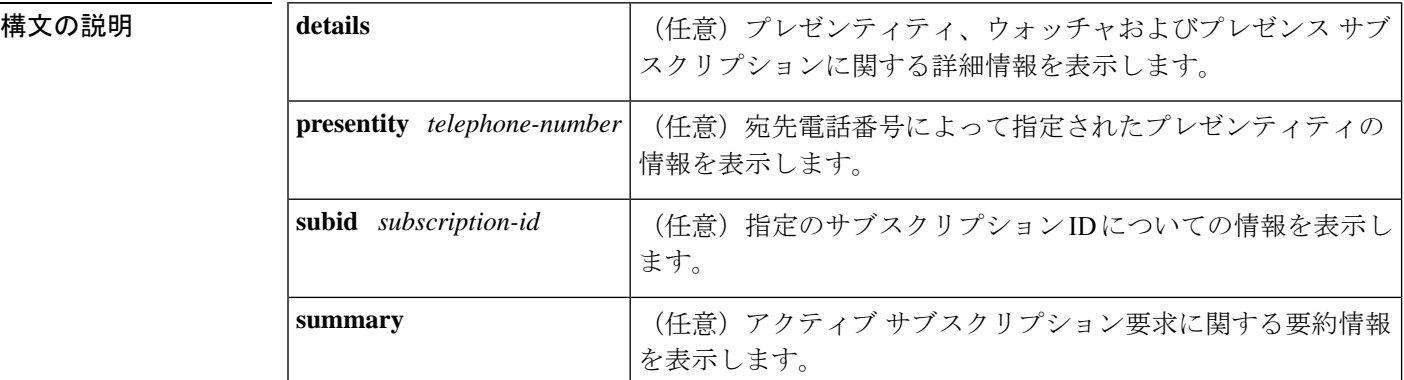

コマンド デフォルト すべてのアクティブ プレゼンス サブスクリプションの情報が表示されます。

コマンド モード ユーザー EXEC (>) 特権 EXEC (#)

#### コマンド履歴

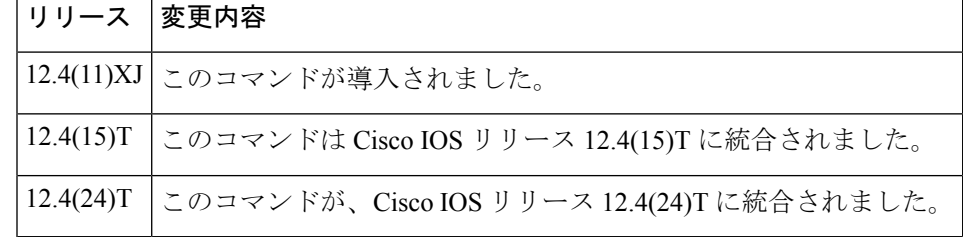

使用上のガイドライン このコマンドは、現在アクティブなプレゼンスサブスクリプションに関する詳細を表示します

<sup>例</sup> 次に、**show presence subscription details** コマンドの出力例を示します。

Presence Active Subscription Records Details: =============================================

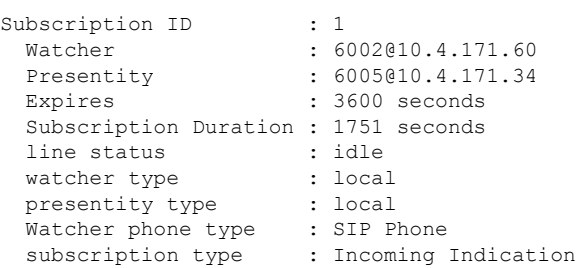

```
retry limit : 0
 sibling subID : 0<br>sdb : 0
 sdb : 0
 dp : 6555346C
 watcher dial peer tag : 40001
 number of presentity : 1
Subscription ID : 2
 Watcher : 6002@10.4.171.60
Presence Active Subscription Records:
=============================================
Subscription ID : 30
 Watcher : 4085550103@10.4.171.34
 Presentity : 5001@10.4.171.20
 Expires : 3600 seconds
 line status : idle
 watcher type : local
 presentity type : remote
 Watcher phone type : SCCP [BLF Call List]
 subscription type : Outgoing Request
 retry limit : 0<br>sibling subID : 23
 sibling subID
 sdb : 0
 dp : 0
 watcher dial peer tag : 0
```
次に、**show presence subscription summary** コマンドの出力例を示します。

Router# **show presence subscription summary**

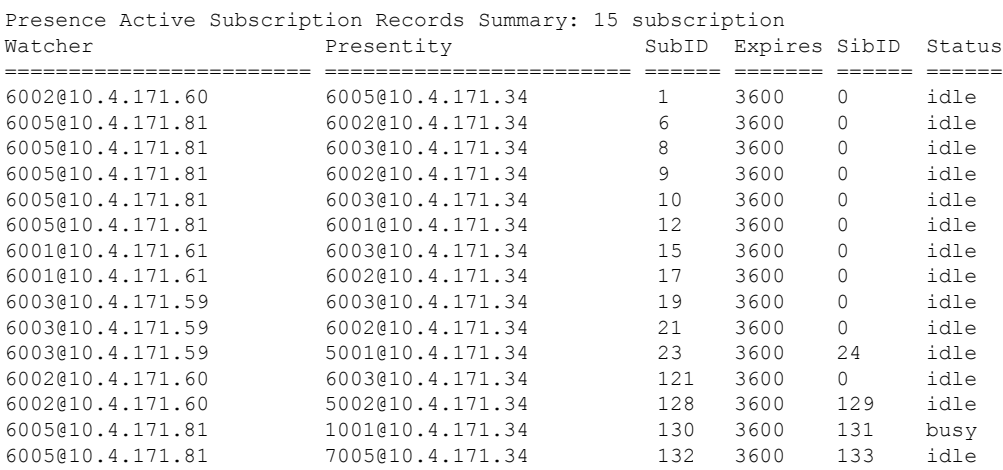

次に示す **show presence subscription summary** コマンドの出力例では、2 台の電話機で デバイスベースの BLF モニタリングが有効になっていることが示されています。

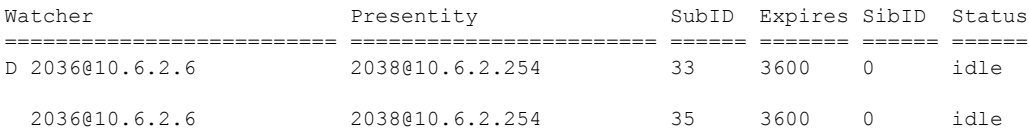

D 2036@10.6.2.6 8883@10.6.2.254 37 3600 0 unknown

次に、**show presence subscription subid** コマンドの出力例を示します。

Router# **show presence subscription subid 133**

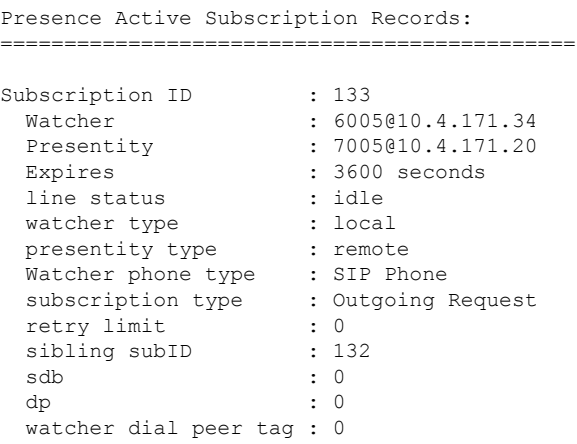

次の表で、この出力に表示される重要なフィールドを説明します。

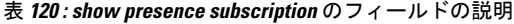

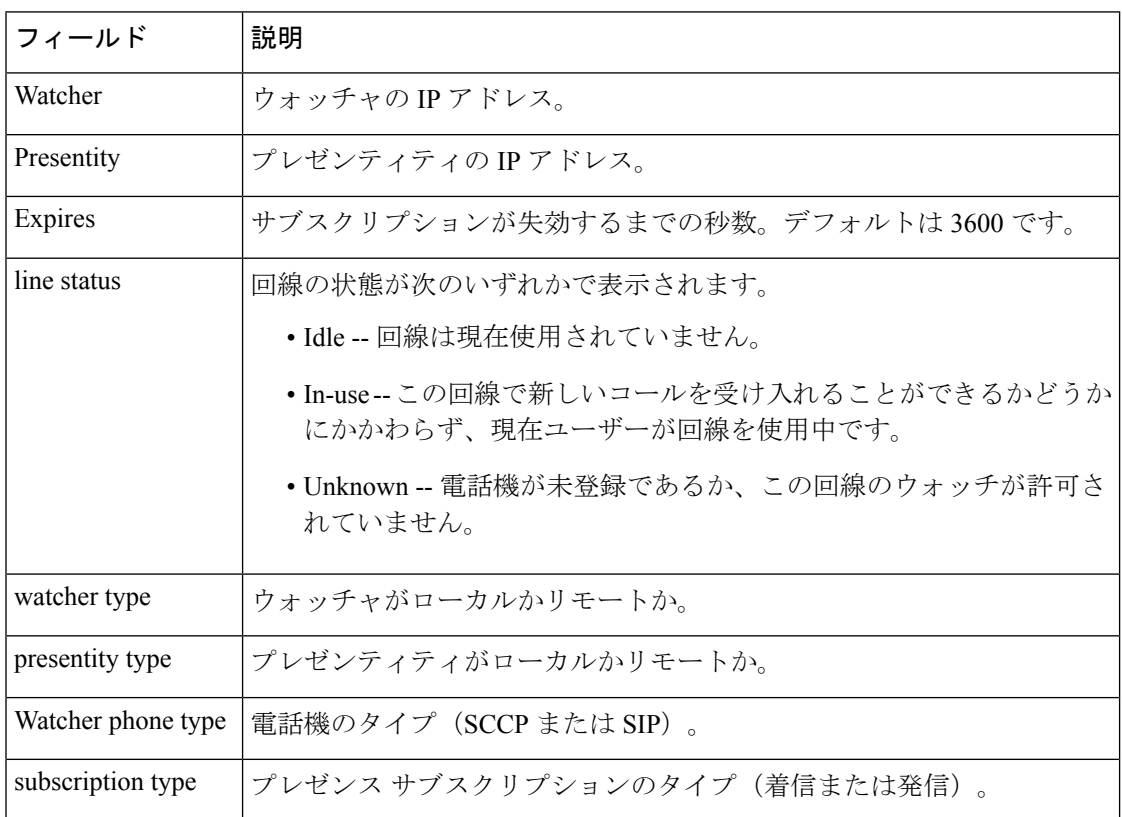

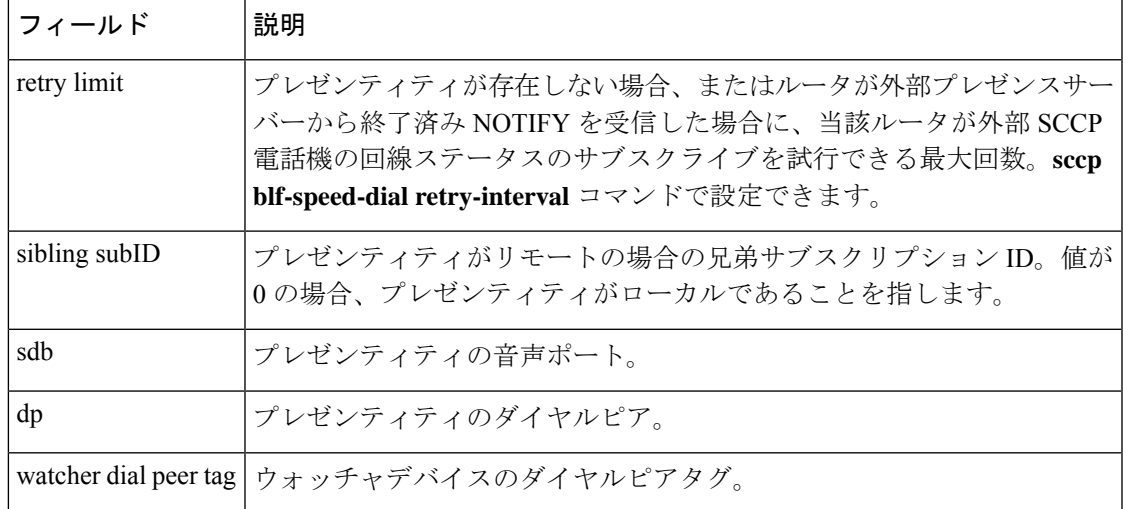

**コマンド** 

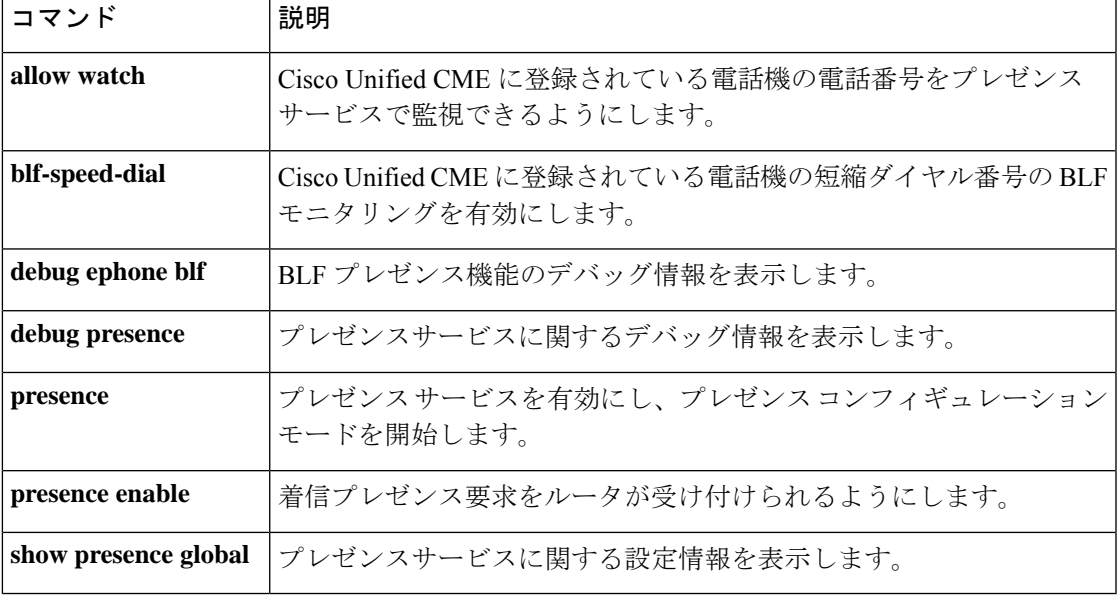

# **show proxy h323 calls**

プロキシ上のアクティブコールを一覧表示するには、特権 EXEC モードで **show proxy h323 calls** コマンドを使用します。

**show proxy h323 calls**

**構文の説明 このコマンドには引数またはキーワードはありません。** 

コマンド モード 特権 EXEC (#)

コマンド履歴

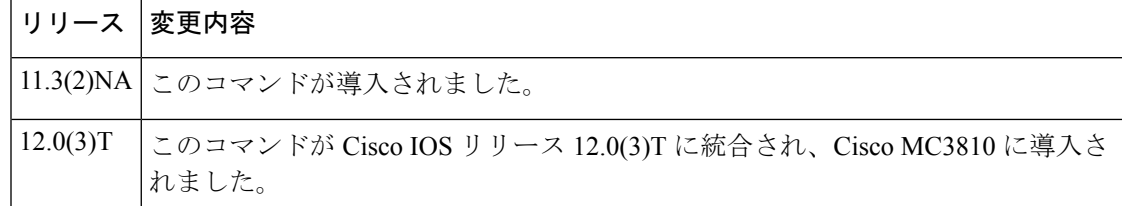

例 めいちゃく しんこく このコマンドの出力例を示します。

```
Router# show proxy h323 calls
Call unique key = 1
 Conference ID = [277B87C0A283D111B63E00609704D8EA]
 Calling endpoint call signalling address = 55.0.0.41
 Calling endpoint aliases:
  H323_ID: ptel11@zone1.com
 Call state = Media Streaming
 Time call was initiated = 731146290 ms
```
フィールドの説明は自明のため省略します。

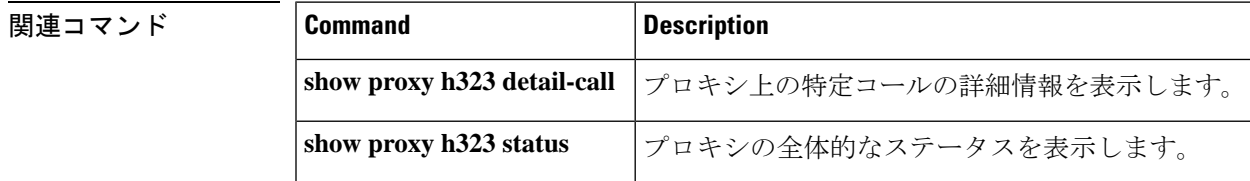

## **show proxy h323 detail-call**

プロキシ上の特定のコールの詳細を表示するには、特権 EXEC モードで **show proxy h323 detail-call** コマンドを使用します。

**show proxy h323 detail-call** *call-key*

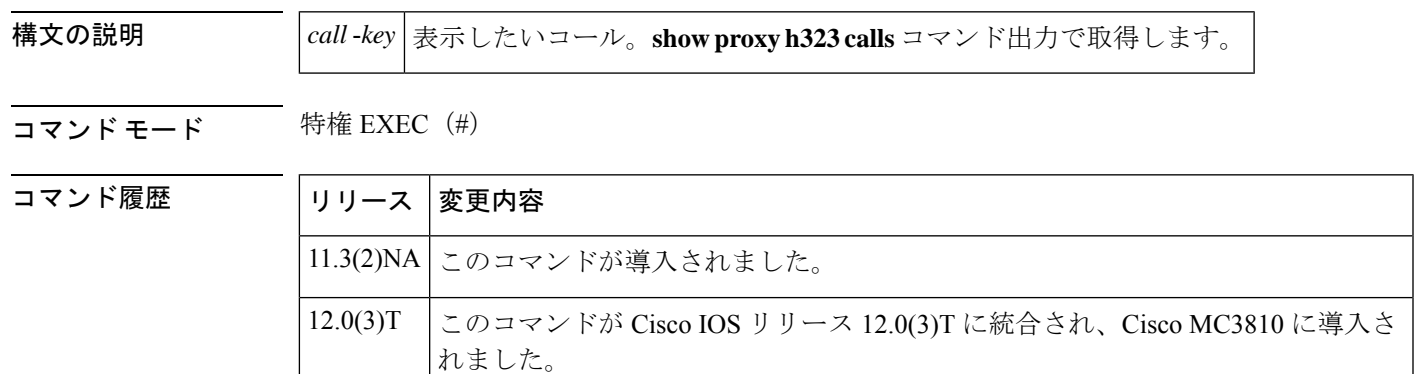

使用上のガイドライン このコマンドは、プロキシ統計が有効に設定されているかどうかにかかわらず使用できます。

例 次に、プロキシ統計が有効になっていない場合のこのコマンドの出力例を示します。

```
Router# show proxy h323 detail-call 1
ConferenceID = [277B87C0A283D111B63E00609704D8EA]
Calling endpoint aliases:
      H323_ID: ptel11@zone1.com
Called endpoint aliases:
     H323 ID: ptel21@zone2.com
Peer proxy call signalling address = 172.17.0.41
Time call was initiated = 731146290 ms
Inbound CRV = 144
Outbound CRV = 70
Call state = Media Streaming
H245 logical channels for call leg pte111@zone1.com<->px1@zone.com
    Channel number = 2
        Type = VIDEO
        State = OPEN
        Bandwidth = 374 kbps
        Time created = 731146317 ms
    Channel number = 1
        Type = AUDIO
        State = OPEN
        Bandwidth = 81 kbps
        Time created = 731146316 ms
    Channel number = 2
       Type = VIDEO
        State = OPEN
        Bandwidth = 374 kbps
        Time created = 731146318 ms
    Channel number = 1
        Type = AUDIO
        State = OPEN
```

```
Bandwidth = 81 kbps
        Time created = 731146317 ms
H245 logical channels for call leg pte111@zone1.com<->172.17.50.21:
    Channel number = 2
       Type = VIDEO
       State = OPEN
        Bandwidth = 374 kbps
       Time created = 731146317 ms
    Channel number = 1
       Type = AUDIO
       State = OPEN
       Bandwidth = 81 kbps
       Time created = 731146316 ms
    Channel number = 2
       Type = VIDEO
       State = OPEN
       Bandwidth = 374 kbps
       Time created = 731146318 ms
    Channel number = 1
       Type = AUDIO
       State = OPEN
       Bandwidth = 81 kbps
       Time created = 731146317 ms
次に、プロキシ統計が有効になっている場合のこのコマンドの出力例を示します。
Router# show proxy h323 detail-call 1
ConferenceID = [677EB106BD0D111976200002424F832]
Calling endpoint call signalling address = 172.21.127.49
    Calling endpoint aliases:
     H323 ID: intel2
     E164_ID: 2134
Called endpoint aliases:
     H323_ID: mcs@sanjose.cisco.com
Peer proxy call signalling address = 172.68.183.199
Peer proxy aliases:
     H323_ID: proxy.sanjose.cisco.com
Time call was initiated = 730949651 ms
Inbound CRV = 2505
Outbound CRV = 67
Call state = H245 open logical channels
H245 logical channels for call leg intel2 <-> cisco7-pxy:
    Channel number = 259
     RTP stream from intel2 to cisco7-pxy
       Type = VIDEO
        State = OPEN
       Bandwidth = 225 kbps
       Time created = 730949676 ms
    Channel number = 257
     RTP stream from intel2 to cisco7-pxy
       Type = AUDIO
        State = OPEN
       Bandwidth = 18 kbps
       Time created = 730949658 ms
    Channel number = 2
     RTP stream from cisco7-pxy to intel2
       Type = VIDEO
        State = OPEN
       Bandwidth = 225 kbps
       Time created = 730949664 ms
       RTP Statistics:
         Packet Received Count = 3390
          Packet Dropped Count = 0
```
Packet Out of Sequence Count = 0

Number of initial packets used for Arrival-Spacing bin setup = 200 min\_arrival\_spacing = 0(ms) max\_arrival\_spacing = 856(ms) Average Arrival Rate = (ms) Arrival-Spacing(ms) Packet-Count 0 2116<br>26 487 26 0 0 1 0 182 1<br>208 1 4 99 315 154 8 0 2 10<br> $442$  73 51 43 ============================== Min Jitter = (ms) Max Jitter =  $408$  (ms) Average Jitter Rate = 117 Jitter Rate(ms) Packet-Count 0 514 2117 Number of initial packets used for Arrival-Spacing bin setup = 200 min arrival spacing =  $32(ms)$  max arrival spacing =  $96(ms)$ Average Arrival Rate = (ms) Arrival-Spacing(ms) Packet-Count 35 0 177 0 56 0 10 0 27 0 541 0 2642 1 1069 0 77 0 6 257 ============================== Min Jitter = (ms) Max Jitter =  $28$ (ms) Average Jitter Rate = 5 Jitter Rate(ms) Packet-Count 0 1069<br>3 2720 2720 0 9 804<br>12 27 27

10

18 0 21 56 24 177 27 35 H245 logical channels for call leg cisco7-pxy <-> proxy.sanjose.cisco.com: Channel number = 259 RTP stream from cisco7-pxy to proxy.sanjose.cisco.com Type = VIDEO State = OPEN Bandwidth = 225 kbps Time created =  $730949676$  ms RTP Statistics: Packet Received Count = 3398 Packet Dropped Count = 1 Packet Out of Sequence Count = 0 Number of initial packets used for Arrival-Spacing bin setup = 200 min arrival spacing =  $0$ (ms) max arrival spacing = 872(ms) Average Arrival Rate =  $85$ (ms) Arrival-Spacing(ms) Packet-Count 0 2636<br>28 0 28 0 56 0 84 0 112 0 140 1 168 0 196 0 224 0 252 0 280 2 308 425 154 364 5 392 0 420 0 448 0<br>476 114 476 114 504 41 532 20 ================================== Min Jitter =  $55$  (ms) Max Jitter =  $447$  (ms) Average Jitter Rate = 127 Jitter Rate(ms) Packet-Count 0 0 45 1 90 2636 135 0 180 2 225 425 270 159 315 0<br>360 0 360 405 175 Channel number = 257 RTP stream from cisco7-pxy to proxy.sanjose.cisco.com Type = AUDIO State = OPEN Bandwidth = 18 kbps Time created = 730949658 ms RTP Statistics: Packet Received Count = 2537 Packet Dropped Count = 3 Packet Out of Sequence Count = 0

```
Number of initial packets used for Arrival-Spacing bin setup = 200
    min_arrival_spacing = 0(ms) max_arrival_spacing = 32716(ms)
    Average Arrival Rate = 112(ms)
    Arrival-Spacing(ms) Packet-Count
      0 2191<br>72 253
                      253
      144 31<br>216 7
      216
      288 3
      360 4
      432 4
      504 2
      576 1<br>648 3
      648
      720 2
      792 1
      864
      936 1
      1008 1
      1080 1
      1152 1
      1224 1
      1296 0
      1368 28
    ==============================
    Min Jitter = 32 (ms) Max Jitter = 1256 (ms)
    Average Jitter Rate = 121
    Jitter Rate(ms) Packet-Count
      0 284<br>126 220
                      2201
      252 4
      378<br>504<br>4504 4
      630 3
      756 2
      882 2
      1008 2<br>1134 29
      1134
Channel number = 2
 RTP stream from proxy.sanjose.cisco.com to cisco7-pxy
  Type = VIDEO
  State = OPEN
  Bandwidth = 225 kbps
  Time created = 730949664 ms
Channel number = 1
 RTP stream from proxy.sanjose.cisco.com to cisco7-pxy
  Type = AUDIO
  State = OPEN
  Bandwidth = 18 kbps
   Time created = 730949661 ms
```
フィールドの説明は自明のため省略します。

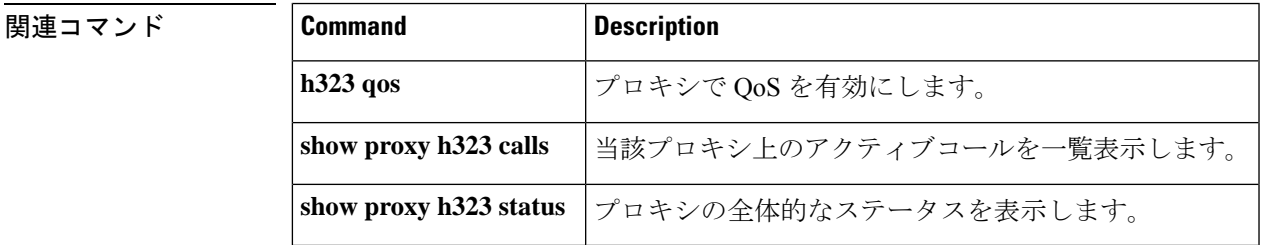

## **show proxy h323 status**

プロキシの全体的なステータスを表示するには、特権 EXEC モードで **show proxy h323 status** コマンドを使用します。

**show proxy h323 status**

**構文の説明 このコマンドには引数またはキーワードはありません。** 

コマンド モード 特権 EXEC (#)

コマンド履歴

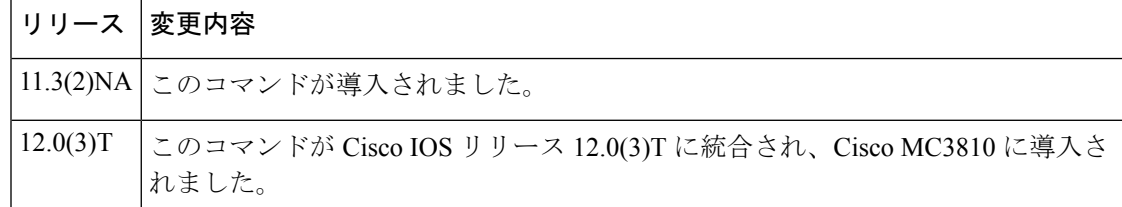

例 めいちゃく しんこく このコマンドの出力例を示します。

```
Router# show proxy h323 status
 H.323 Proxy Status
        =================
   H.323 Proxy Mode: Enabled
   Proxy interface = Serial1: UP
   Application Specific Routing: Disabled
   RAS Initialization: Complete
   Proxy aliases configured:
     H323_ID: px2
   Proxy aliases assigned by Gatekeeper:
     H323 ID: px2
   Gatekeeper multicast discovery: Disabled
   Gatekeeper:
       Gatekeeper ID: gk.zone2.com
        IP address: 70.0.0.31
   Gatekeeper registration succeeded
   T.120 Mode: BYPASS
   RTP Statistics: OFF
   Number of calls in progress: 1
```
フィールドの説明は自明のため省略します。

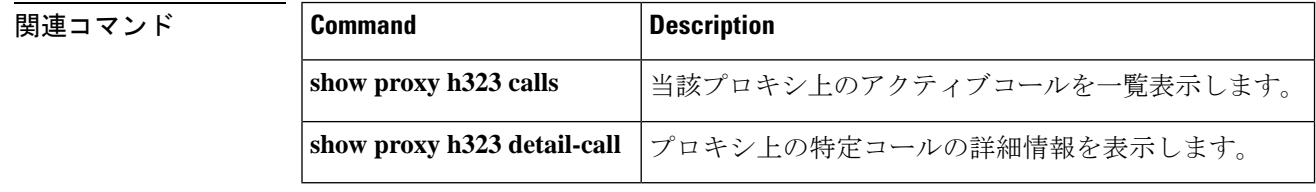

### **show raw**

キャプチャされた raw バッファのリークを表示するには、特権 EXEC モードで **show raw** コマ ンドを使用します。

**show raw** {**all** | **cas** | **ccapi** | **h323** | **ivr** | **reclaimed** | **tsp** | **vtsp**}

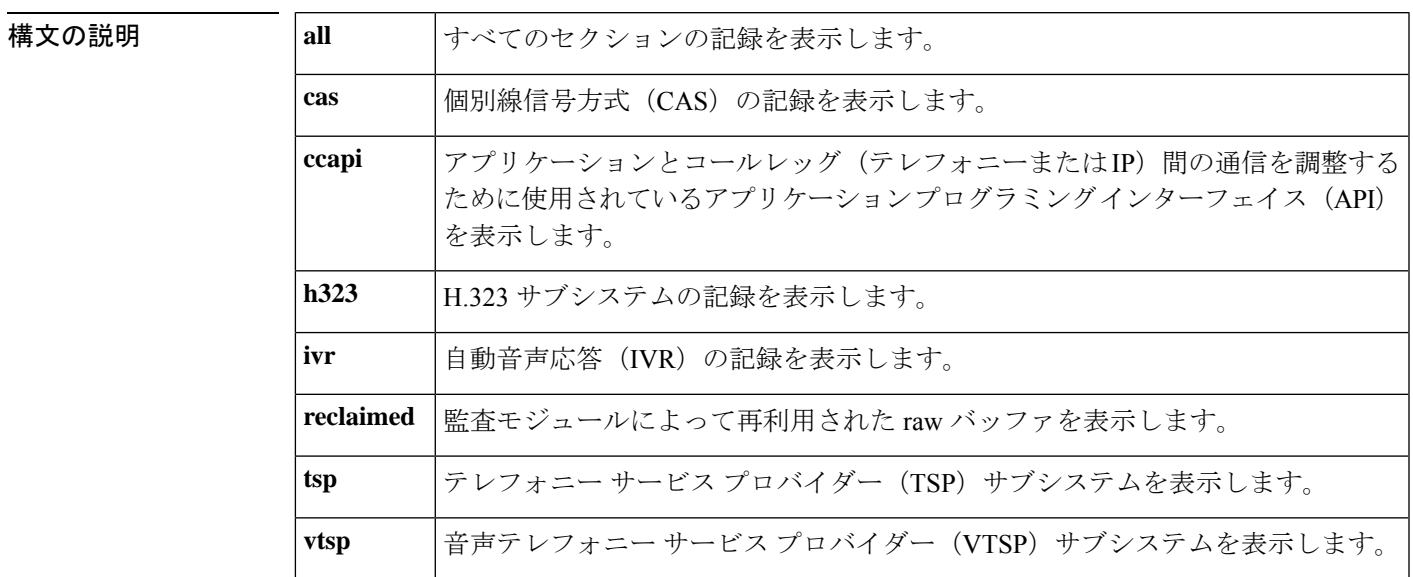

### $\overline{\mathsf{u} \cdot \mathsf{v}}$  = 特権 EXEC (#)

コマンド履歴

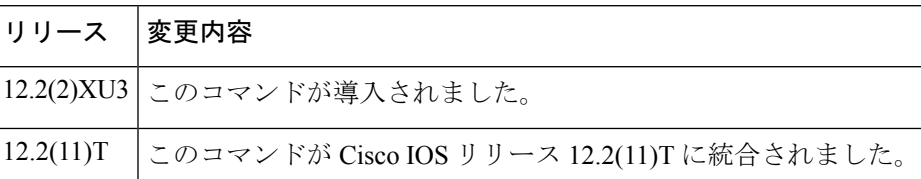

使用上のガイドライン **show raw reclaimed** コマンドで表示される数値は、メモリリークがない状態であることを示す 0 になっている必要があります。

<sup>例</sup> 次に示すこのコマンドの出力例では、raw バッファのリークがないことが示されてい ます。

> Router# **show raw reclaimed** RAW LEAK REPORT: ORPHAN : 0 raw buffers reclaimed TSP : 0 raw buffers reclaimed

VTSP : 0 raw buffers reclaimed

- H323 : 0 raw buffers reclaimed
- SIP : 0 raw buffers reclaimed

CCAPI : 0 raw buffers reclaimed

VOATM : 0 raw buffers reclaimed

XGCP : 0 raw buffers reclaimed

CAS : 0 raw buffers reclaimed

IVR : 0 raw buffers reclaimed

SSAPP : 0 raw buffers reclaimed

Last Audit Session is at 20:28:13 UTC Fri Mar 27 2002

下の表に、このコマンド出力で表示される重要なフィールドの説明を示します。

表 **121 : show raw reclaimed** のフィールドの説明

| フィールド         | 説明                                                                                                    |
|---------------|----------------------------------------------------------------------------------------------------|
| <b>ORPHAN</b> | 有効なオーナーが見つからない raw バッファ。                                                                                                    |
| <b>TSP</b>    | テレフォニー サービス プロバイダー(TSP)サブシステム上の raw バッファ。                                                                                                |
| <b>VTSP</b>   | 音声テレフォニー サービス プロバイダー (VTSP) サブシステム上の raw バッ<br>ファ。                                                                                       |
| H323          | H.323 サブシステム上の raw バッファ。                                                                                                    |
| <b>SIP</b>    | Session Initiation Protocol セッション上の raw バッファ。                                                                                            |
| <b>CCAPI</b>  | アプリケーションとコールレッグ (テレフォニーまたはIP) 間の通信を調整する<br>ために使用されている API 上の raw バッファ。                                                                   |
| <b>VOATM</b>  | Voice over ATM ネットワーク上の raw バッファ。                                                                                                    |
| <b>XGCP</b>   | 外部 Media Gateway Control Protocol の raw バッファ。Simple Gateway Control Protocol<br>(SGCP) および Media Gateway Control Protocol (MGCP) が含まれます。 |
| CAS           | 個別線信号方式(CAS)の raw バッファ。                                                                                                    |
| <b>IVR</b>    | 自動音声応答(IVR)システム上の raw バッファ。                                                                                                    |
| <b>SSAPP</b>  | セッションアプリケーション上の raw バッファ。                                                                                                    |

関連コマンド

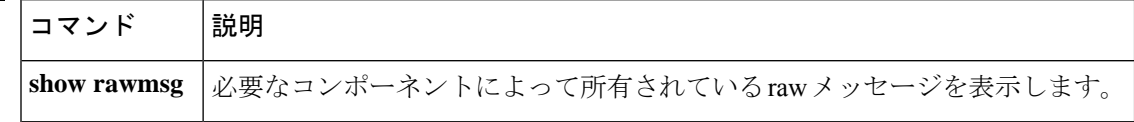

## **show rawmsg**

必要なコンポーネントが所有している未処理メッセージを表示するには、特権EXECモードで **show rawmsg** コマンドを使用します。

**show rawmsg** {**all** | **cas** | **ccapi** | **h323** | **ivr** | **reclaimed** | **tsp** | **vtsp**}

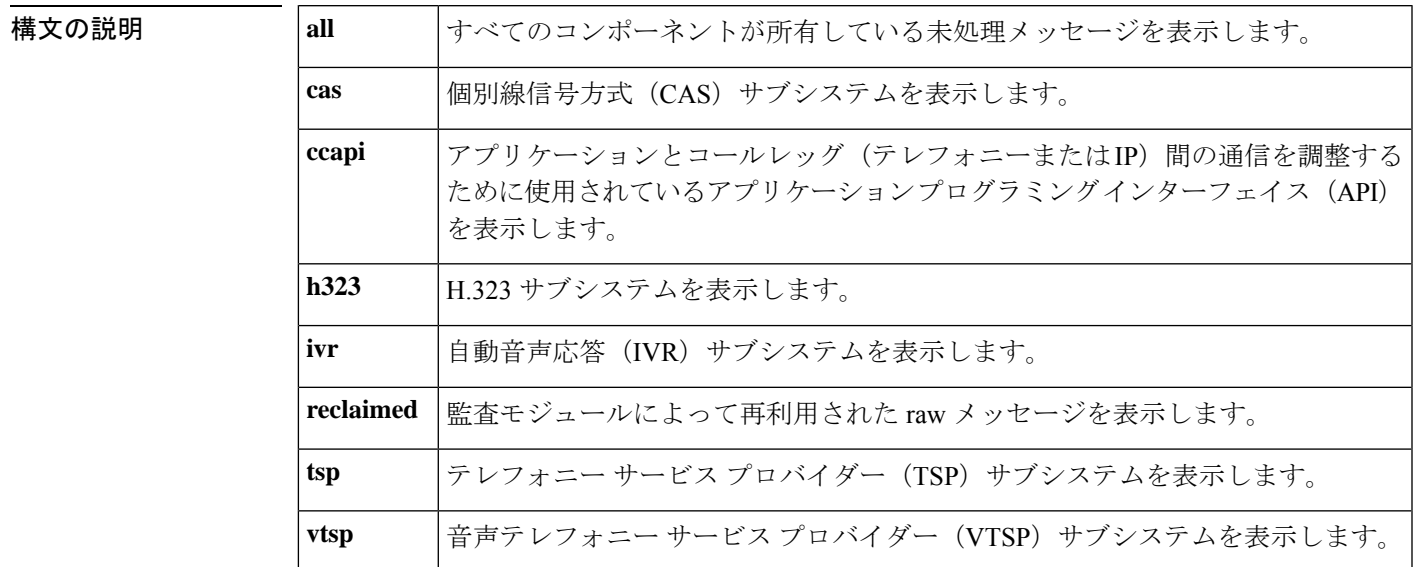

#### コマンド モード 特権 EXEC (#)

コマンド履歴

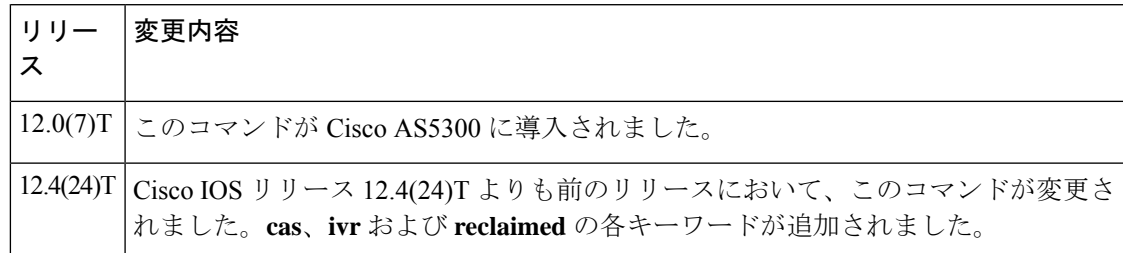

使用上のガイドライン **show rawmsg all** コマンドで表示される数値は、メモリリークがない状態であることを示す 0 になっている必要があります。

<sup>例</sup> 以下の **show rawmsg tsp** コマンド出力例では、テレフォニー サービス プロバイダーか らのメモリリークが発生していることが示されています。フィールド名は自明のため 説明を省略します。

```
Router# show rawmsg tsp
Raw Msg Summary:
      Raw Msg in used: 0
```
### 関連コマンド

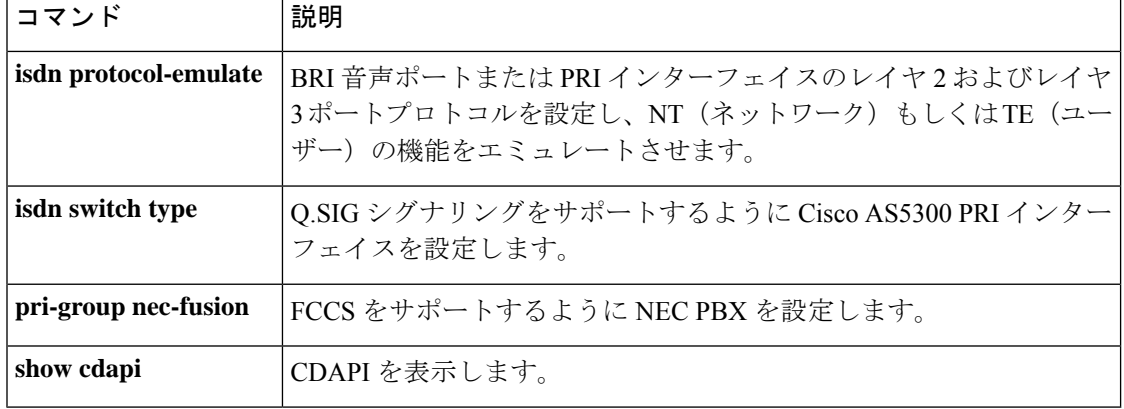

# **show rlm group statistics**

Redundant Link Manager (RLM) グループのネットワーク遅延を表示するには、特権 EXECモー ドで **show rlm group statistics** コマンドを使用します。

**show rlm group** [*group-number*] **statistics**

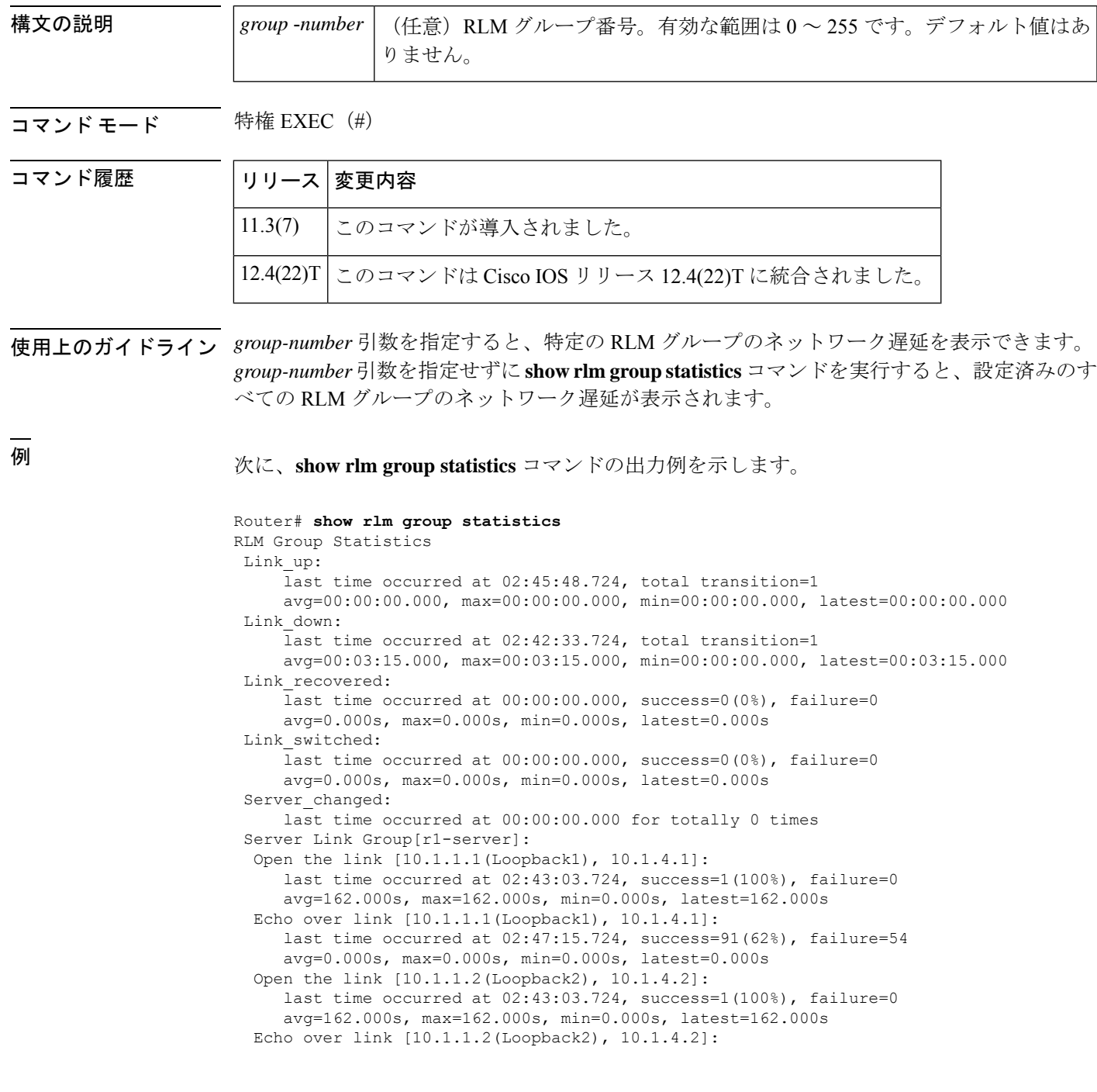

last time occurred at 02:47:19.724, success=95(63%), failure=54 avg=0.000s, max=0.000s, min=0.000s, latest=0.000s Server Link Group[r2-server]: Open the link [10.1.1.1(Loopback1), 10.1.5.1]: last time occurred at 02:46:06.724, success=0(0%), failure=1 avg=0.000s, max=0.000s, min=0.000s, latest=0.000s Echo over link [10.1.1.1(Loopback1), 10.1.5.1]: last time occurred at 02:47:18.724, success=0(0%), failure=85 avg=0.000s, max=0.000s, min=0.000s, latest=0.000s Open the link [10.1.1.2(Loopback2), 10.1.5.2]: last time occurred at 02:46:06.724, success=0(0%), failure=1 avg=0.000s, max=0.000s, min=0.000s, latest=0.000s Echo over link [10.1.1.2(Loopback2), 10.1.5.2]: last time occurred at 02:47:18.724, success=0(0%), failure=85 avg=0.000s, max=0.000s, min=0.000s, latest=0.000s

次の表で、この出力に表示される重要なフィールドを説明します。

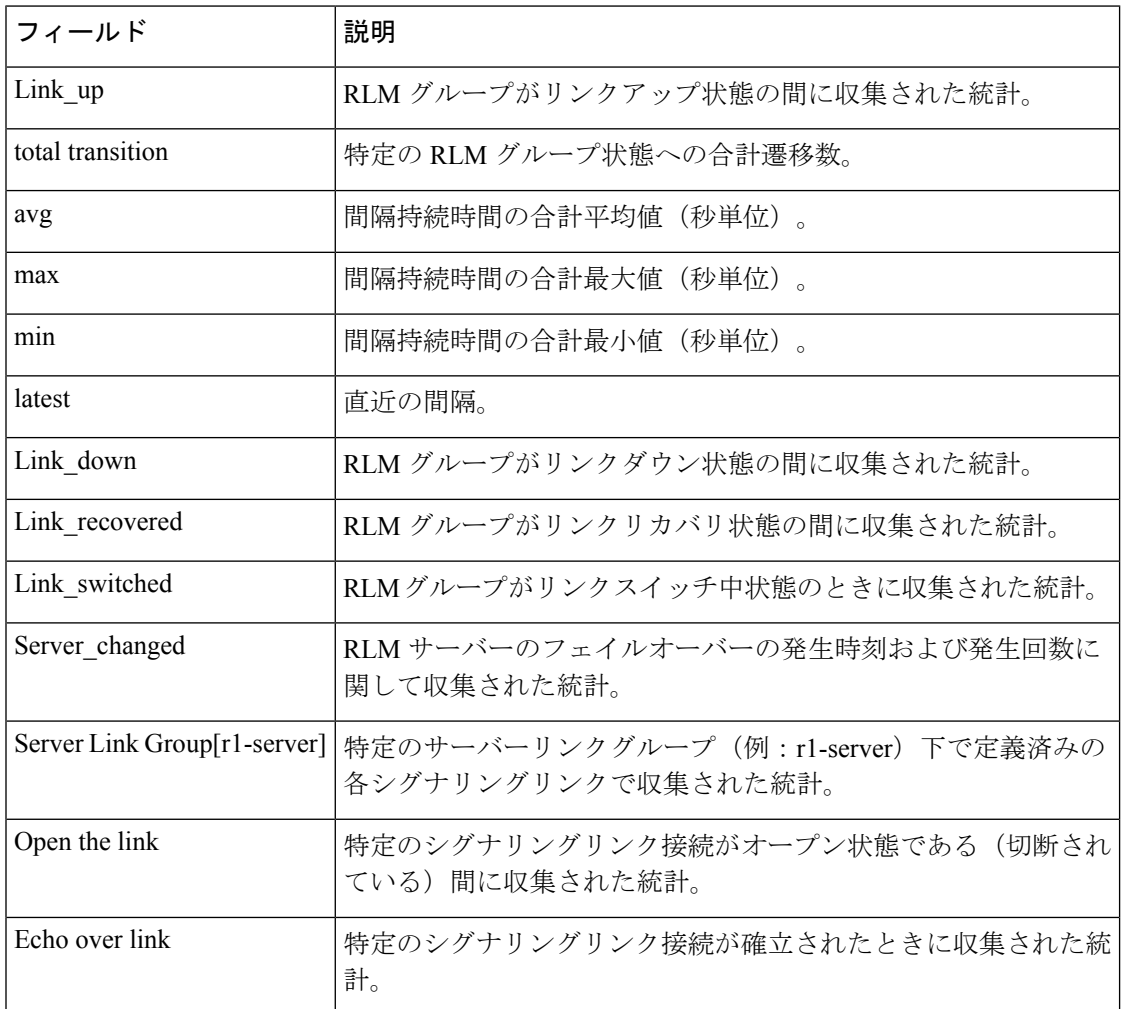

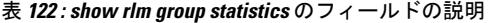

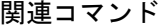

I

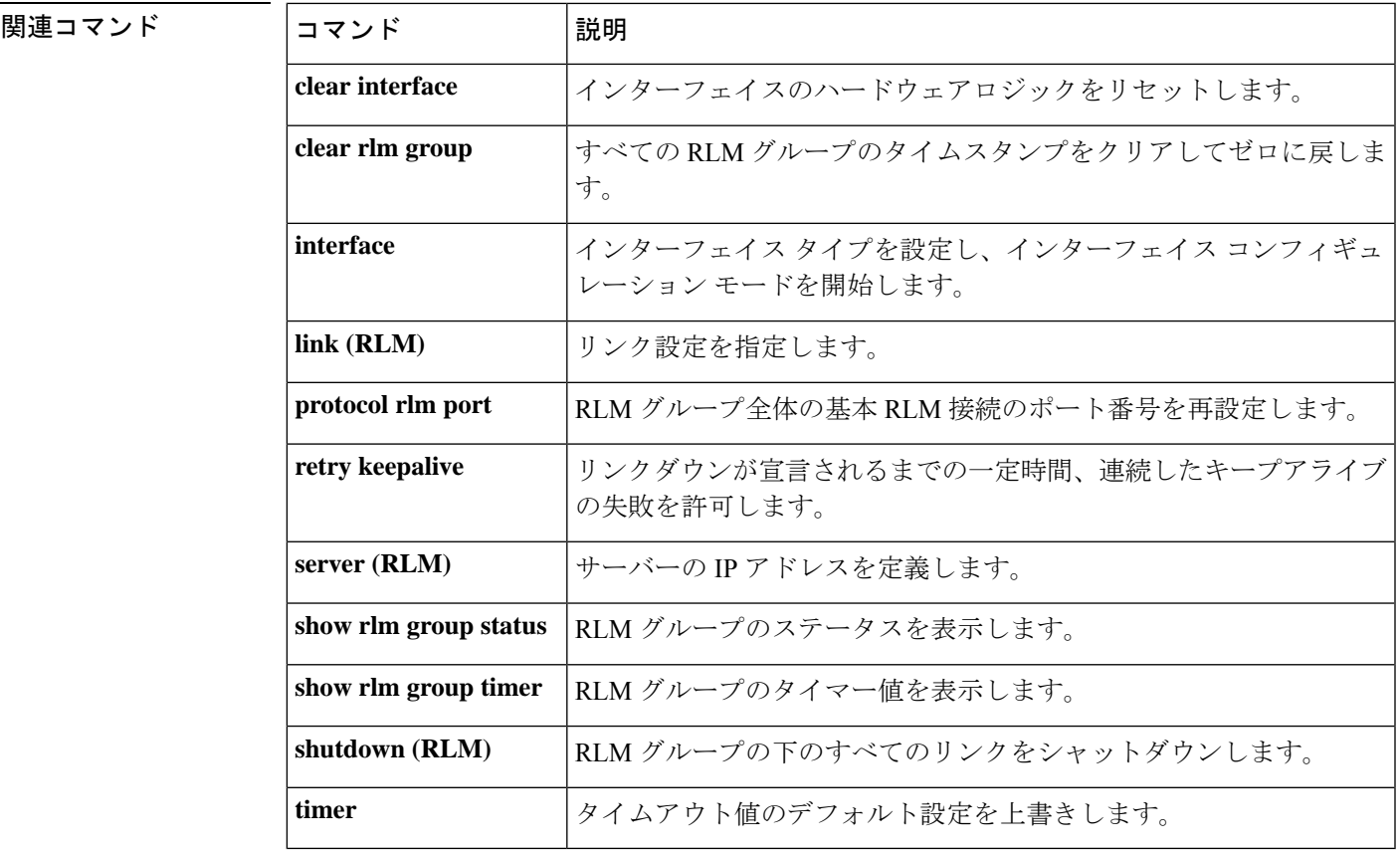

## **show rlm group status**

Redundant Link Manager (RLM) グループのステータスを表示するには、特権 EXEC モードで **show rlm group status** コマンドを使用します。

**show rlm group** [*group-number*] **status**

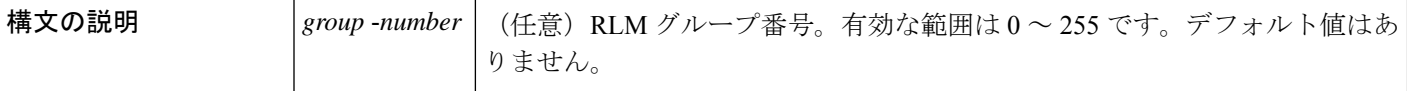

**コマンドモード** 特権 EXEC (#)

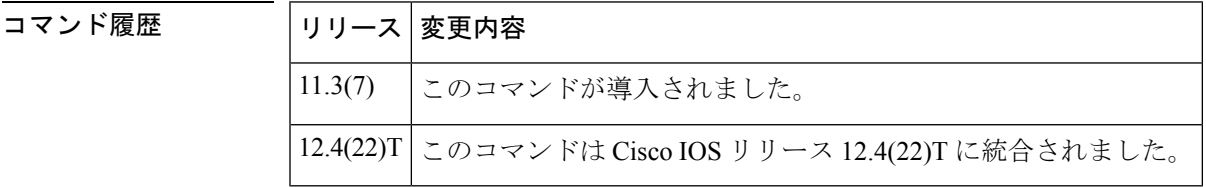

使用上のガイドライン *group-number* 引数を指定すると、特定の RLM グループのステータスを表示できます。 group-number 引数を指定せずに **show rlm group status** コマンドを実行すると、設定済みのすべ ての RLM グループのステータスが表示されます。

<sup>例</sup> 次に、**show rlm group status** コマンドの出力例を示します。

```
Router# show rlm group status
RLM Group 1 Status
User/Port: RLM_MGR/3000
Link State: Up Last Link Status Reported: Up
Next tx TID: 1 Last rx TID: 0
 Server Link Group[r1-server]:
 link [10.1.1.1(Loopback1), 10.1.4.1] = socket[active]
 link [10.1.1.2(Loopback2), 10.1.4.2] = socket[standby]
 Server Link Group[r2-server]:
  link [10.1.1.1(Loopback1), 10.1.5.1] = socket[opening]
  link [10.1.1.2(Loopback2), 10.1.5.2] = socket[opening]
```
次の表で、この出力に表示される重要なフィールドを説明します。

表 **<sup>123</sup> : show rlm group status** のフィールドの説明

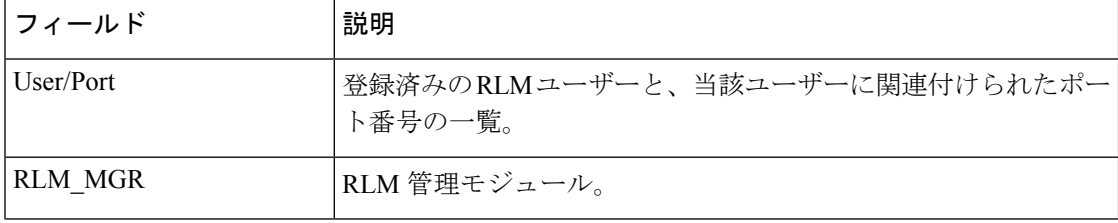
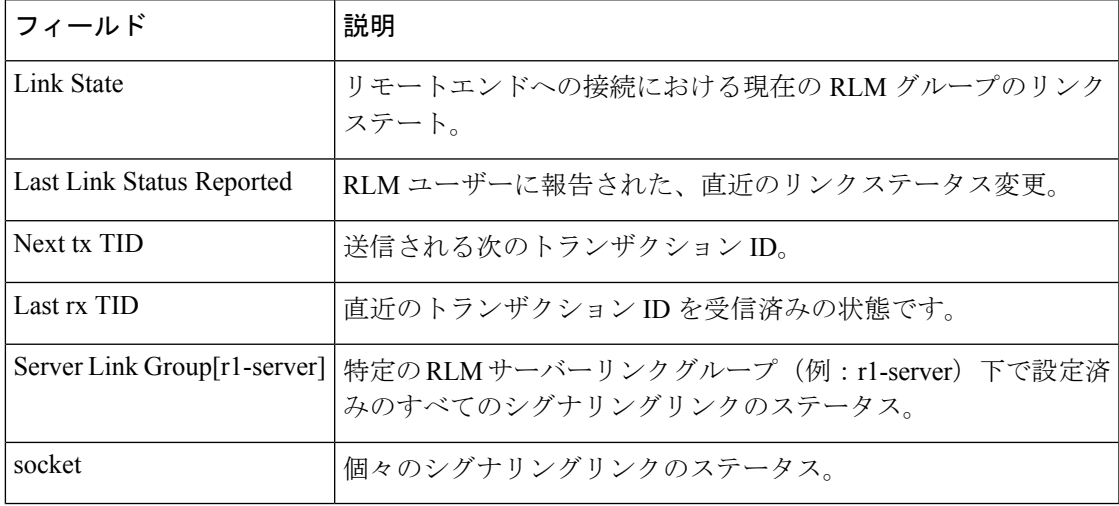

I

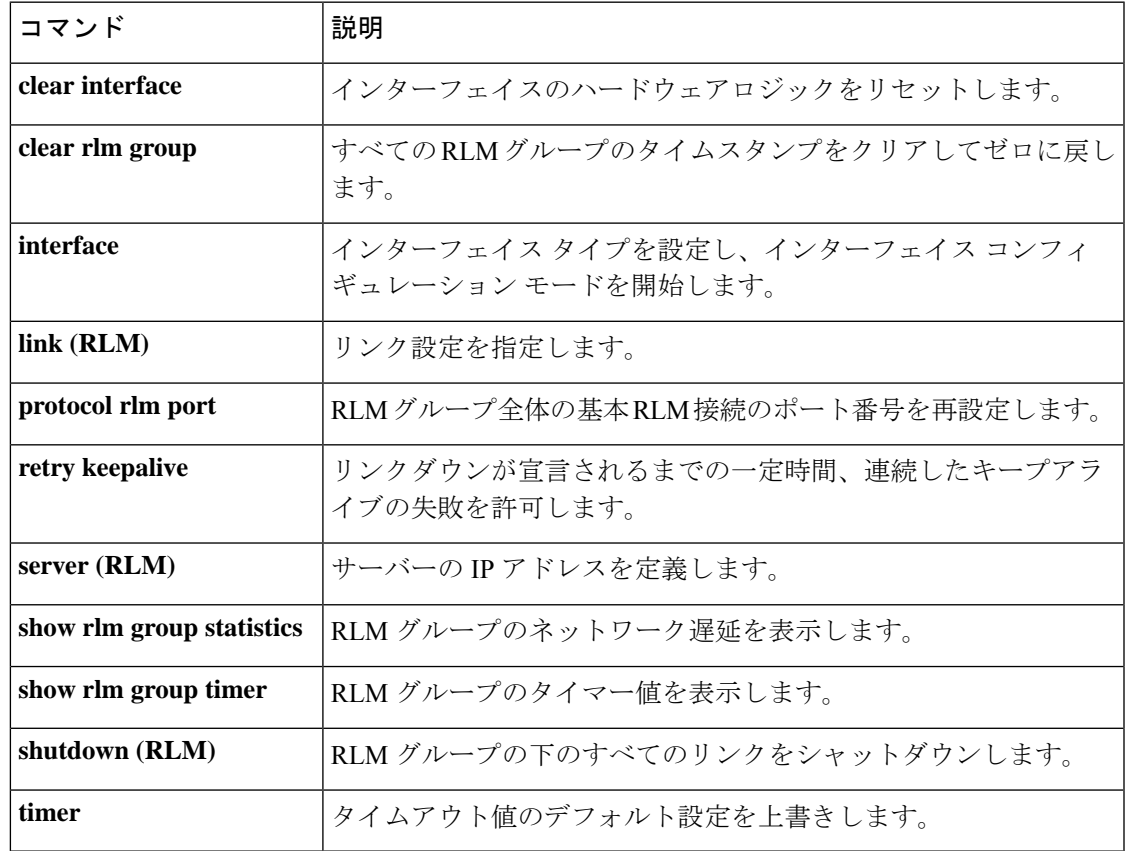

### **show rlm group timer**

RedundantLinkManager(RLM)グループの現在のタイマー値を表示するには、特権EXECモー ドで **show rlm group timer** コマンドを使用します。

**show rlm group** [*group-number*] **timer**

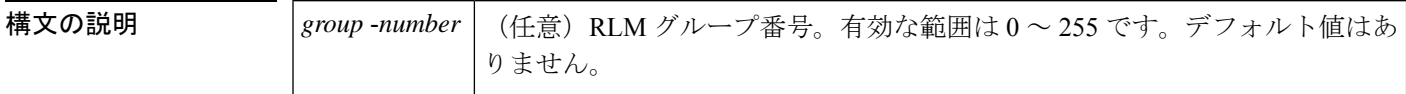

**コマンドモード** 特権 EXEC (#)

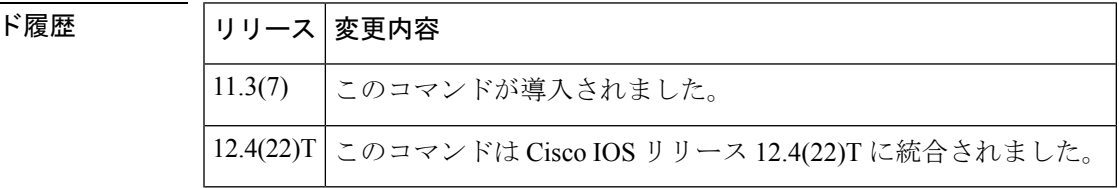

使用上のガイドライン *group-number* 引数を指定すると、特定の RLM グループのタイマー値を表示できます。 *group-number* 引数を指定せずに **show rlm group timer** コマンドを実行すると、設定済みのすべ ての RLM グループのタイマー値が表示されます。

コマン

<sup>例</sup> 次に、**show rlm group timer** コマンドの出力例を示します。

```
Router# show rlm group timer
RLM Group 1 Timer Values
open_wait = 3s force-down = 30s
recovery = 12s switch-link = 5s
 minimum-up = 60s retransmit = 1s
 keepalive = 1s
```
次の表で、この出力に表示される重要なフィールドを説明します。

表 **<sup>124</sup> : show rlm group timer** のフィールドの説明

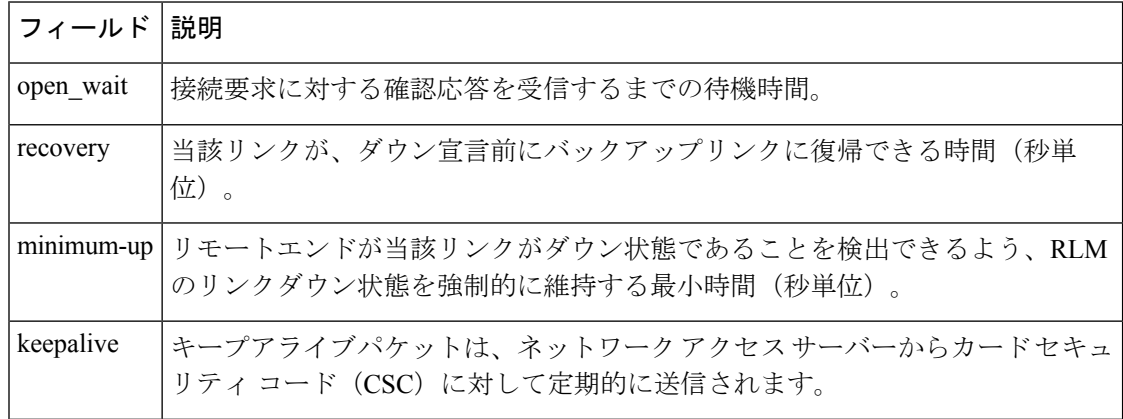

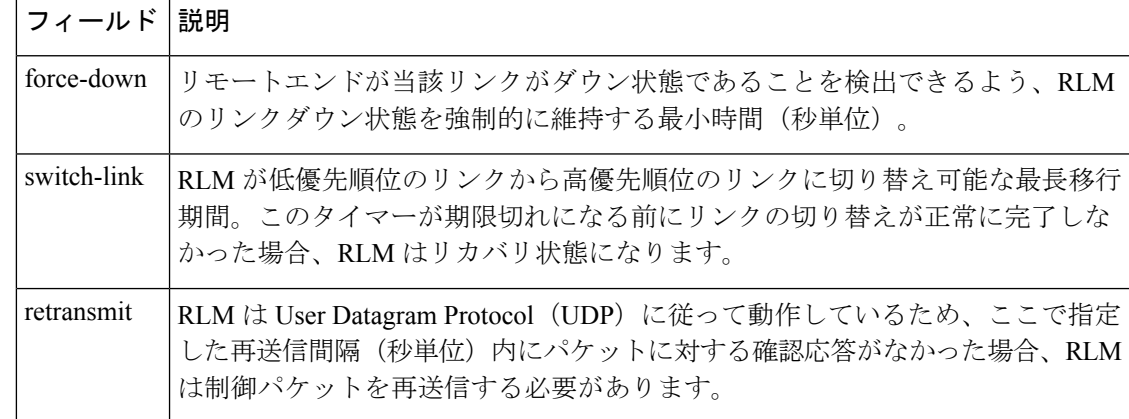

 $\overline{\phantom{a}}$ 

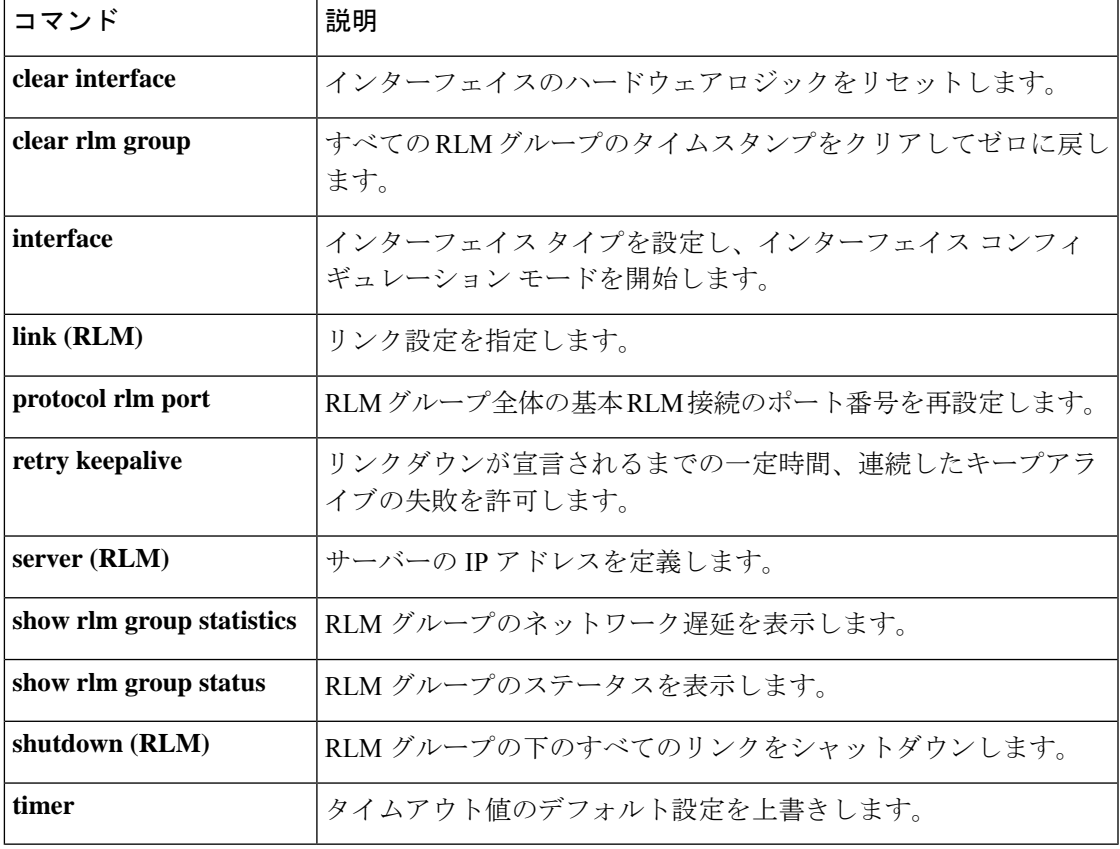

### **show rpms-proc counters**

レッグ3の認証、認可、アカウンティング(AAA)による事前認証の要求数、成功数および拒 否数の統計を表示するには、特権 EXEC モードで **show rpms**-**proc counters** コマンドを使用し ます。

**show rpms-proc counters**

構文の説明 このコマンドには引数またはキーワードはありません。

コマンド モード 特権 EXEC (#)

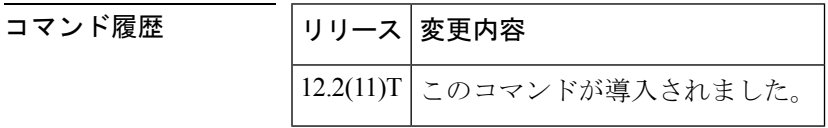

- 使用上のガイドライン レッグ *3* とは、IP ネットワークから、トラフィックを IP ネットワークから PSTN ネットワー クへと伝送する終端(発信)ゲートウェイまでを接続するコールセグメントを指します。
- <sup>例</sup> 次に示すのは、レッグ <sup>3</sup> <sup>の</sup> AAA 事前認証の要求数、成功数および拒否数に関する統 計情報が表示されている出力例です。

```
Router# show rpms-proc counters
H323 Calls
Preauth Requests Sent : 43433
Preauth Requests Accepted : 43433
Preauth Requests Rejected : 0
Preauth Requests TimedOut : 0
Disconnects during Preauth : 0
SIP Calls
Preauth Requests Sent : 43080
Preauth Requests Accepted : 43080
Preauth Requests Rejected : 0
Preauth Requests TimedOut : 0
Disconnects during Preauth : 0
```
下の表に、このコマンド出力で表示される重要なフィールドの説明を示します。

表 **<sup>125</sup> : show rpms-proc counters** のフィールドの説明

| フィールド                            | 説明                                                     |  |
|----------------------------------|--------------------------------------------------------|--|
| <b>Preauth Requests Sent</b>     | 送信された事前認証要求の数。                                         |  |
| <b>Preauth Requests Accepted</b> | 承認された事前認証要求の数。                                         |  |
| <b>Preauth Requests Rejected</b> | 拒否された事前認証要求の数。                                         |  |
|                                  | Preauth Requests Timed Out   タイムアウトしたために拒否された事前認証要求の数。 |  |

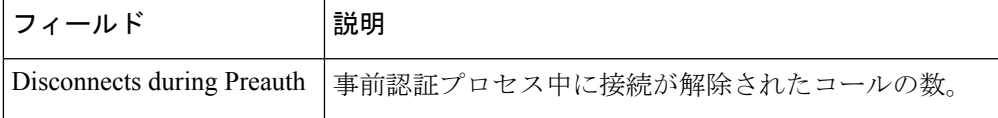

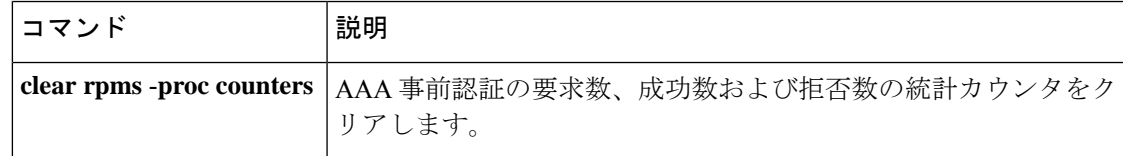

# **show running-config dial-peer**

実行コンフィギュレーションのうちダイヤルピア設定情報のみを表示するには、特権 EXEC モードで **show running-config dial-peer** コマンドを使用します。

**show running-config dial-peer** {**sort** [{**descending**}] | **voice** *tag*}

- コマンド デフォルト なし
- コマンド モード 特権 EXEC(#)

コマンド履歴 リリース さんじょう 変更内容 15.5(2)T、Cisco IOS XEリリース3.15S このコマンドが導入されました。

使用上のガイドライン **show running-config dial-peer** コマンドを使用すると、実行コンフィギュレーション内の各ダ イヤルピアが、ダイヤルピア設定時のタイムスタンプに基づいて表示されます。

#### 例

次の例に表示されている5、4020および5000は、各ダイヤルピアのタグを示していま す。次のコマンドは、ダイヤルピアを設定時のタイムスタンプに従って昇順で表示し ます。

Device# **show running-config dial-peer**

```
dial-peer voice 4020 pots
destination-pattern 4020
port 0/2/0
!
dial-peer voice 5000 voip
destination-pattern 5...
 session protocol sipv2
session target ipv4:1.4.65.5
!
dial-peer voice 5 pots
incoming called-number 1...
port 1/0/0:23
```
次のコマンドは、ダイヤルピアをタグに従って昇順で表示します。

Device# **show running-config dial-peer sort**

```
dial-peer voice 5 pots
incoming called-number 1...
port 1/0/0:23
!
dial-peer voice 4020 pots
destination-pattern 4020
port 0/2/0
!
dial-peer voice 5000 voip
destination-pattern 5...
```

```
session protocol sipv2
session target ipv4:1.4.65.5
```
次のコマンドは、ダイヤルピアをタグに従って降順で表示します。

#### Device# **show running-config dial-peer sort descending**

```
dial-peer voice 5000 voip
destination-pattern 5...
session protocol sipv2
session target ipv4:1.4.65.5
!
dial-peer voice 4020 pots
destination-pattern 4020
port 0/2/0
!
dial-peer voice 5 pots
incoming called-number 1...
port 1/0/0:23
```
次のコマンドは、特定のダイヤルピアタグのダイヤルピア情報を表示します。

Device# **show running-config dial-peer voice 4020**

dial-peer voice 4020 pots destination-pattern 4020 port 0/2/0

## **show rtpspi**

Real-time Transport Protocol (RTP) シリアル ペリフェラル インターフェイス (SPI) アクティ ブコールの詳細およびコール統計を表示するには、特権 EXEC モードで **show rtpspi** コマンド を使用します。

**show rtpspi** {**call** | **statistics**}

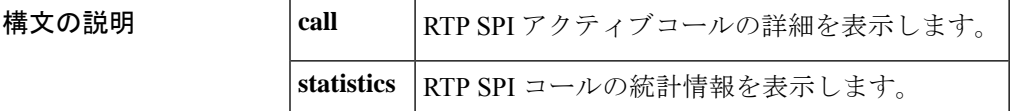

 $\overline{\mathbf{u} \cdot \mathbf{v}}$   $\mathbf{v} \cdot \mathbf{v}$  (#) 特権 EXEC (#)

コマンド履歴 |リリース 変更内容 このコマンドは Cisco IOS リリース 12.4(22)T よりも前のリリースに導入されまし た。 12.4(22)T

<sup>例</sup> 次に、**show rtpspi statistics** コマンドの出力例を示します。

#### Router# **show rtpspi statistics**

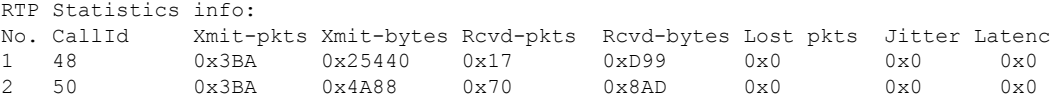

次の表で、この出力に表示される重要なフィールドを説明します。

表 **<sup>126</sup> : show rtpspi statistics** のフィールドの説明

| フィールド      | 説明                  |
|------------|---------------------|
| CallId     | コール ID 番号を表示します。    |
| Xmit-pkts  | 送信パケット数。            |
| Xmit-bytes | 送信バイト数。             |
| Rcvd-pkts  | 受信パケット数。            |
| Rcvd-bytes | 受信バイト数。             |
| Lost pkts  | パケット掲失数。            |
| Jitter     | 発生したジッター数が表示されます。   |
| Latenc     | 当該コールの遅延レベルが表示されます。 |

 $\overline{\phantom{a}}$ 

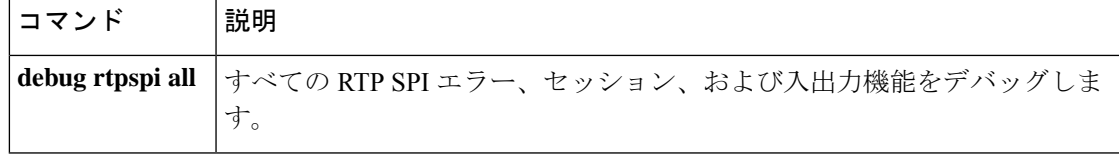

# **show rtsp client session**

Real Time Streaming Protocol (RTSP) セッションレコードに関する累計情報を表示するには、 特権 EXEC モードで **show rtsp client session** コマンドを使用します。

**show rtsp client session** {**history** | **active**} [**detailed**]

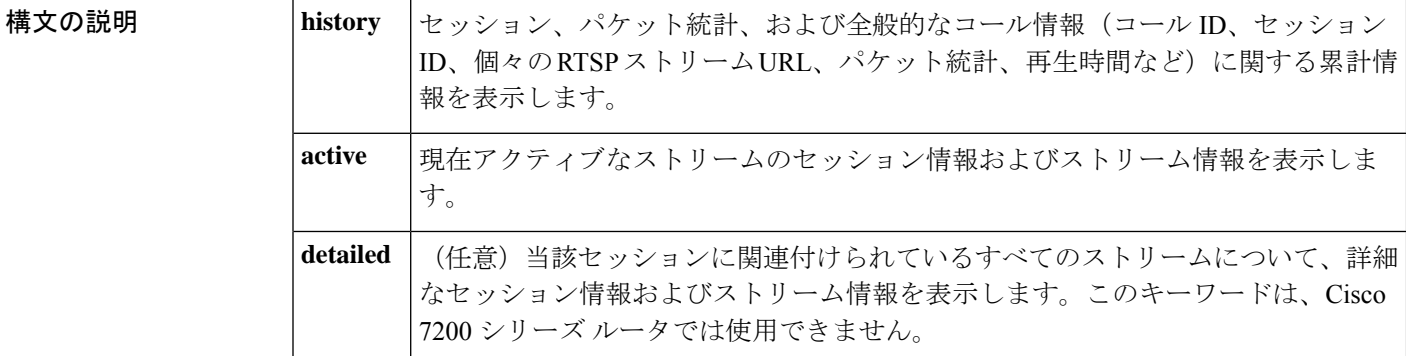

コマンド デフォルト アクティブな(現在の)ストリームに関する情報が表示されます。

 $\overline{\mathbf{u} \cdot \mathbf{v}}$   $\mathbf{v} \cdot \mathbf{v}$  (#) 特権 EXEC (#)

コマンド履歴

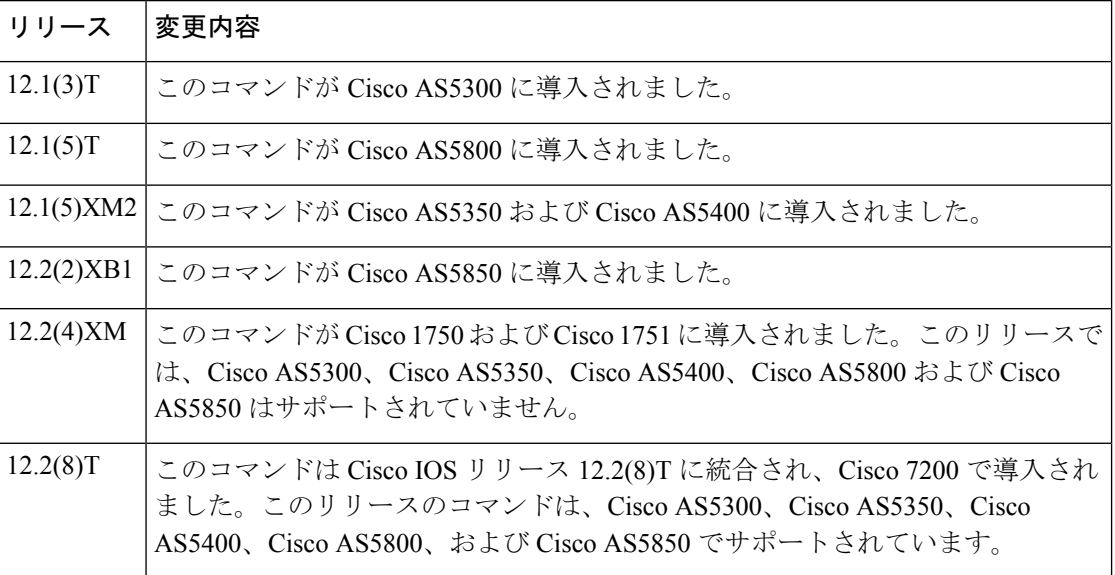

使用上のガイドライン このコマンドを使用すると、セッション、パケット統計、およびコールIDやセッションIDな どの全般的なコール情報に関する累計情報を表示できます。

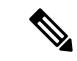

セッションとは、当該アプリケーションと RTSP クライアント間のセッションを指します。 RTSP ストリーミングを使用するように設定された各コールレッグにつき、1 つのセッション が存在します。 (注)

コールレッグは、1 つのセッション中に複数のプロンプトを再生できます。「Play Time」は、 1つのストリーム(あるいはプロンプト)に関連付けられた再生時間を指し、累積再生時間と は1つのセッション中に再生されたすべてのストリーム(あるいはプロンプト)の合計を指し ます。

コマンド出力はストリーム別にブロックで分割され、各ストリームに関する情報(URL、パ ケット統計、当該ストリームの現在の状態、再生時間、コール ID、セッション ID、個々の RTSP ストリームの URL およびパケット統計)が表示されます。

<sup>例</sup> 次に、**show rtsp client session active** コマンドの出力例を示します。

```
Router# show rtsp client session active
RTSP Session ID:0x8 Current Status:RTSP STATUS PLAYING
Associated CallID:0xF
Active Request:RTSP_API_REQ_PLAY
Control Protocol:TCP Data Protocol:RTP
Total Packets Transmitted:0 (0 bytes)
Total Packets Received:708 (226560 bytes)
Cumulative Elapsed Play Time:00:00:28.296
Cumulative Elapsed Record Time:00:00:00.000
       Session ID:0x8 State:ACTIVE
       Local IP Address:10.13.79.45 Local Port 16660
       Server IP Address:10.13.79.6 Server Port 11046
       Stream URL:rtsp://rtsp-cisco.cisco.com:554/chinna.au/streamid=0
       Packets Transmitted:0 (0 bytes)
       Packets Received:708 (226560 bytes)
       Elapsed Play Time:00:00:28.296
       Elapsed Record Time:00:00:00.000
       ReceiveDelay:85 LostPackets:0
```
次に、**show rtsp client session history detailed** コマンドの出力例を示します。

```
Router# show rtsp client session history detailed
RTSP Session ID:0x8
Associated CallID:0xF
Control Protocol:TCP Data Protocol:RTP
Total Packets Transmitted:0 (0 bytes)
Total Packets Received:2398 (767360 bytes)
Cumulative Elapsed Play Time:00:01:35.916
Cumulative Elapsed Record Time:00:00:00.000
       Session ID:0x8 State: INACTIVE
       Local IP Address:10.13.79.45 Local Port 16660
       Server IP Address:10.13.79.6 Server Port 11046
       Stream URL:rtsp://rtsp-cisco.cisco.com:554/chinna.au/streamid=0
       Packets Transmitted:0 (0 bytes)
       Packets Received:2398 (767360 bytes)
       Play Time:00:01:35.916
       Record Time:00:00:00.000
       OntimeRcvPlayout:93650
       GapFillWithSilence:0
```

```
GapFillWithPrediction:70
GapFillWithInterpolation:0
GapFillWithRedundancy:0
HighWaterPlayoutDelay:85
LoWaterPlayoutDelay:64
ReceiveDelay:85 LostPackets:0
EarlyPackets:2 LatePackets:12
```
下の表に、このコマンド出力で表示される重要なフィールドの説明を示します。

表 **<sup>127</sup> : show rtsp client session** のフィールドの説明

| フィールド                                      | 説明                             |
|--------------------------------------------|--------------------------------|
| RTSP Session ID:0x8                        | RTSP セッションの固有 ID。              |
| Current Status: RTSP STATUS PLAYING        | 次のいずれかで表示される、現在のステータス。         |
|                                            | · RTSP STATUS_SESSION_IDLE     |
|                                            | • RTSP STATUS SERVER CONNECTED |
|                                            | · RTSP_STATUS_PLAY_PAUSED      |
|                                            | • RTSP STATUS PLAY COMPLETE    |
|                                            |                                |
| Associated CallID:0xF                      | 関連付けられたコールのID。                 |
| Control Protocol:TCP                       | トランスポートプロトコル。                  |
| Data Protocol:RTP                          | データプロトコル。                      |
| Total Packets Transmitted:0 (0 bytes)      | RTSP サーバーに送信されたバイト数。           |
| Total Packets Received: 708 (226560 bytes) | 再生時にサーバーから受信したバイト数。            |

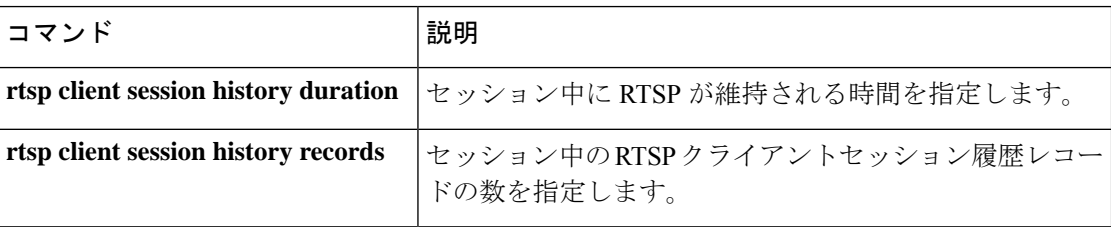

# **show rudpv0 failures**

SS7 Reliable User Datagram Protocol(RUDP)の障害統計情報を表示するには、特権 EXEC コマ ンドで **show rudpv0 failures** コマンドを使用します。

#### **show rudpv0 failures**

構文の説明 このコマンドにはキーワードまたは引数はありません。

コマンド モード 特権 EXEC (#)

コマンド履歴

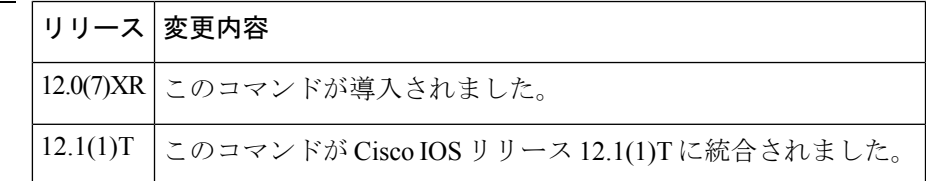

<sup>例</sup> 次に、このコマンドで RUDP 障害を表示した出力例を示します。

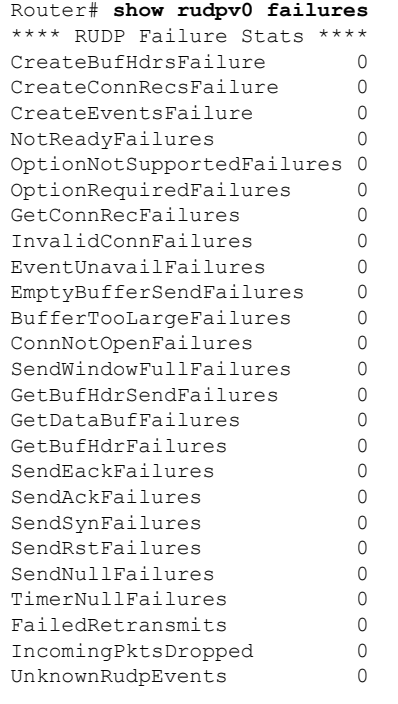

フィールドの説明は自明のため省略します。

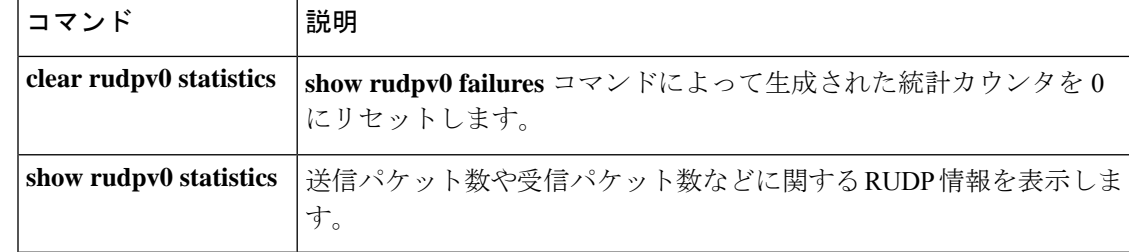

### **show rudpv0 statistics**

SS7 Reliable User Datagram Protocol(RUDP)の内部統計情報を表示するには、特権 EXEC コマ ンドで **show rudpv0 statistics** コマンドを使用します。

**show rudpv0 statistics**

構文の説明 このコマンドにはキーワードまたは引数はありません。

コマンド モード 特権 EXEC (#)

コマンド履歴

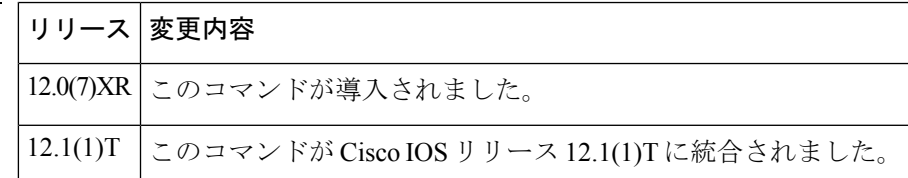

使用上のガイドライン 統計カウンタは継続的に更新されるため、累計が個々の接続数カウンタと正確に一致しない場 合があります。接続がリセットされるとそれ以前の統計が失われるため、現在の接続統計に は、前回リセット以降の RUDP 接続のインスタンスのみが反映されています。

> 累積統計には、当該ルータが再起動された時点以降、または **clear rudpv0 statistics** コマンドが 使用された時点以降のカウントが反映されています。

<sup>例</sup> 次の出力例は、このコマンドで RUDP 統計情報および <sup>2</sup> つの接続の状態を表示したも のです。フィールドの説明は自明のため省略します。

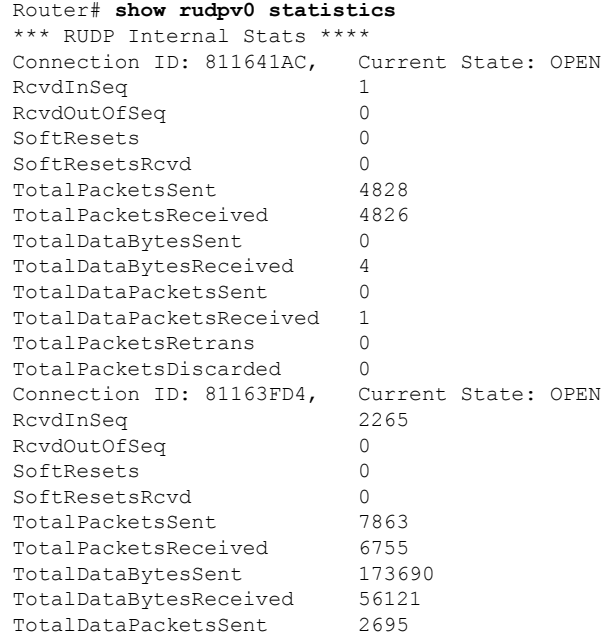

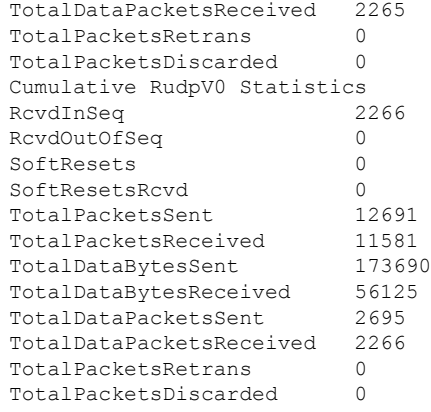

### 関連コマンド コマンド 説明

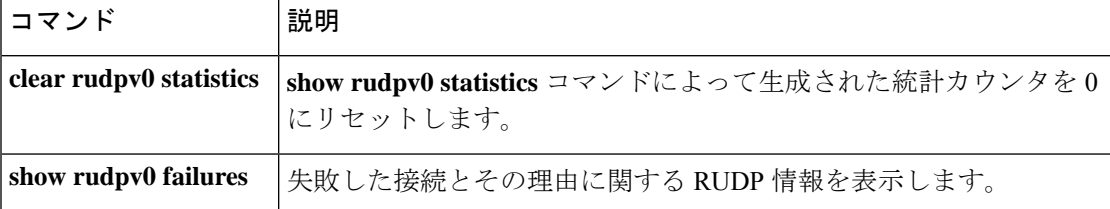

### **show rudpv1**

Reliable User Datagram Protocol(RUDP)の情報を表示するには、特権 EXEC コマンドで **show rudpv1** コマンドを使用します。

**show rudpv1** {**failures** | **parameters** | **statistics**}

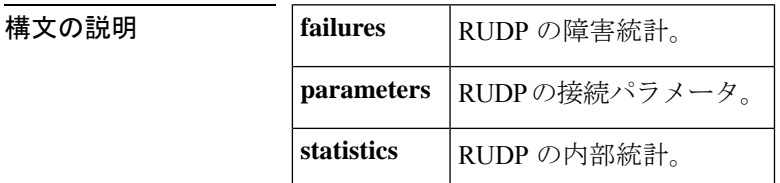

コマンド モード 特権 EXEC (#)

コマンド履歴 |リリース |変更内容 12.1(1)T | このコマンドが Cisco AS5300 に導入されました。 12.2(2)T | このコマンドが Cisco 7200 で導入されました。 このコマンドが Cisco 2600 シリーズ、Cisco 3600 シリーズ、および Cisco MC3810 に導入されました。 12.2(4)T 12.2(2)XB1 このコマンドが Cisco AS5850 に導入されました。 このコマンドは Cisco IOS リリース 12.2(8)T に統合され、Cisco IAD2420 シリーズ に導入されました。 12.2(8)T

使用上のガイドライン 統計カウンタは継続的に更新されるため、累計が個々の接続数カウンタと正確に一致しない場 合があります。接続がリセットされるとそれ以前の統計が失われるため、現在の接続統計に は、前回リセット以降の RUDP 接続のインスタンスのみが反映されています。

> 累積統計には、当該ルータが再起動された時点以降、または **clear rudpv1 statistics** コマンドが 使用された時点以降のカウントが反映されています。

例 めいちゃく しんこく このコマンドの出力例を示します。

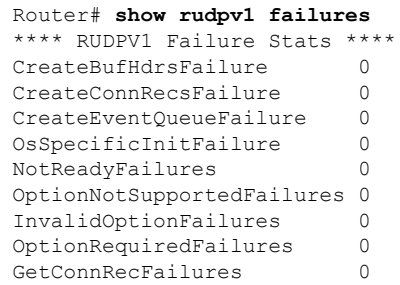

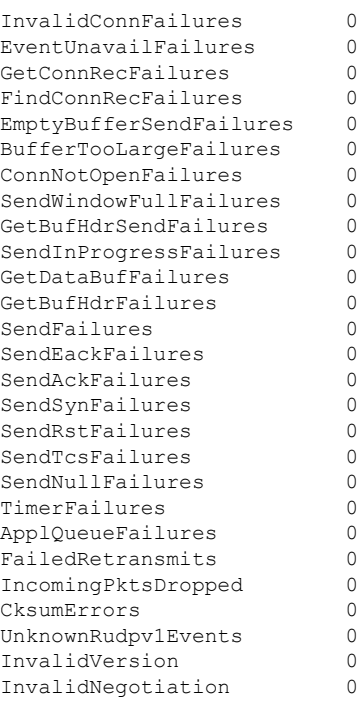

### 次に、**show rudpv1 parameters** コマンドの出力例を示します。

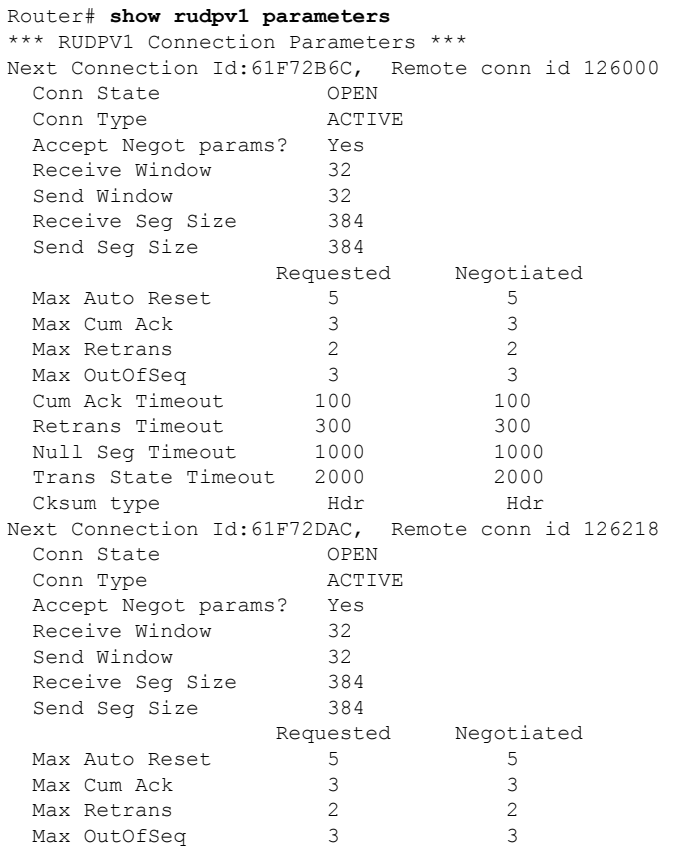

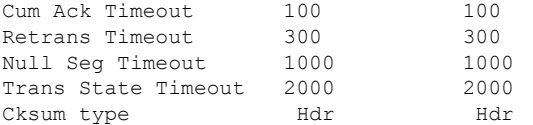

次に、**the show rudpv1 statistics** コマンドの出力例を示します。

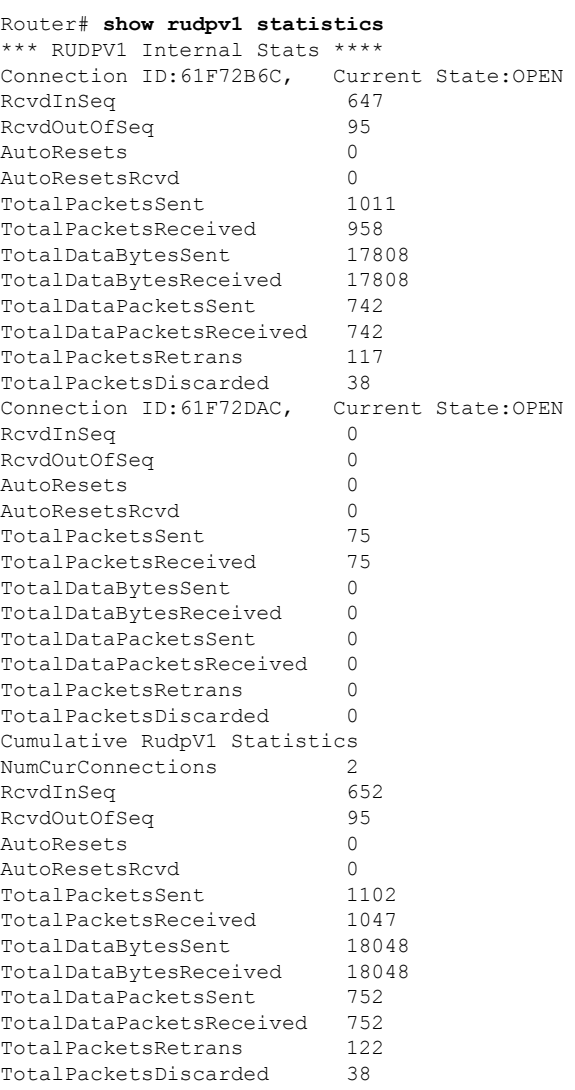

### 関連コマンド コマンド 説明

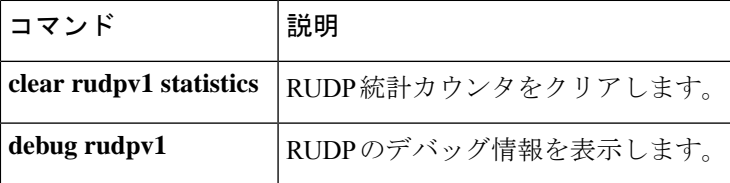

# **show sccp**

管理ステータスや動作ステータスなどのSkinnyClientControlProtocol(SCCP)情報を表示する には、ユーザー EXEC モードまたは特権 EXEC モードで **show sccp** コマンドを使用します。

**show sccp** [{**all** | **ccm group** [*number*] | **connections** [{**details** | **internal** | **rsvp** | **summary**}] | **server** | **statistics** | **call-identifications** | **call-references**}]

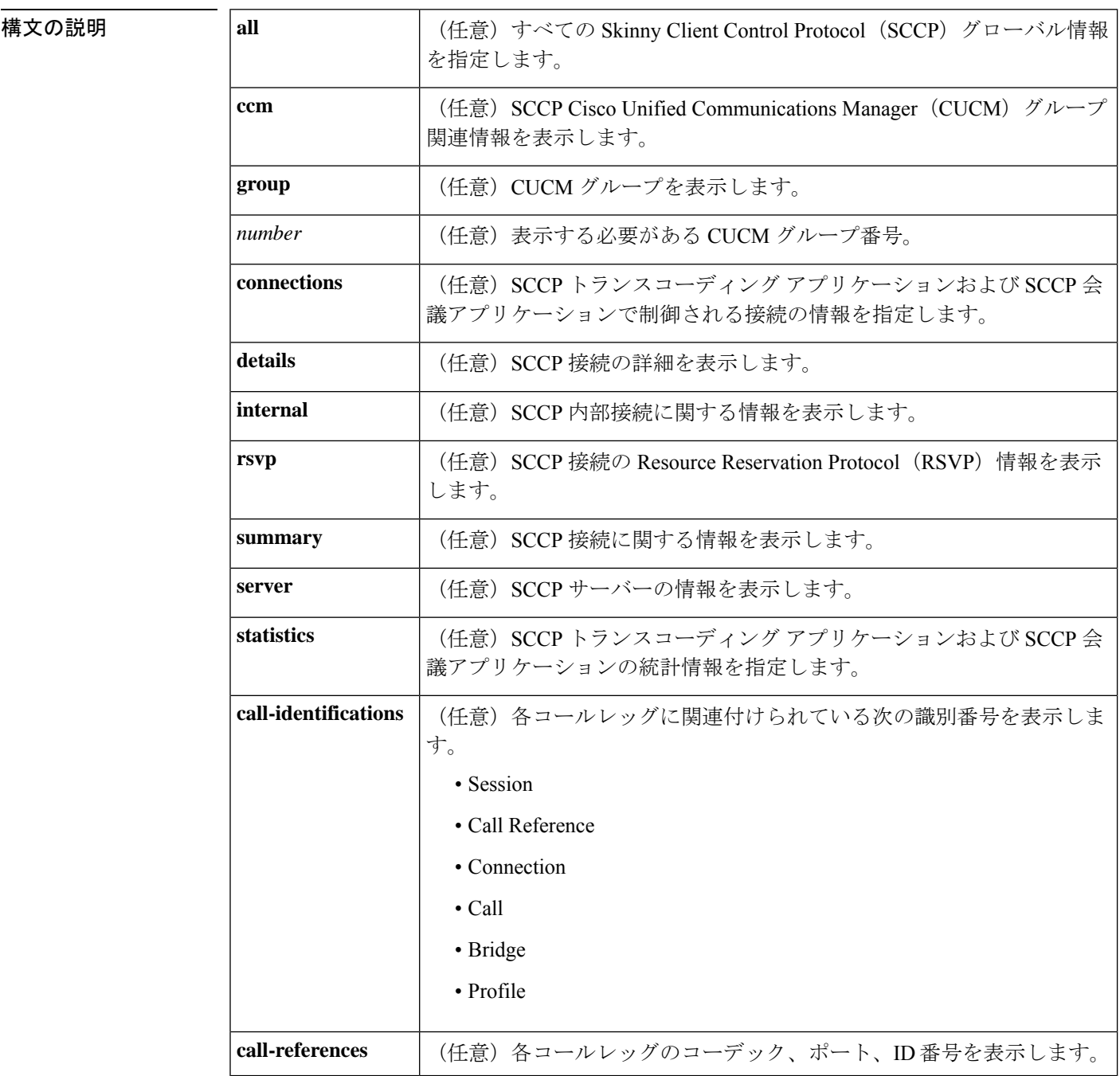

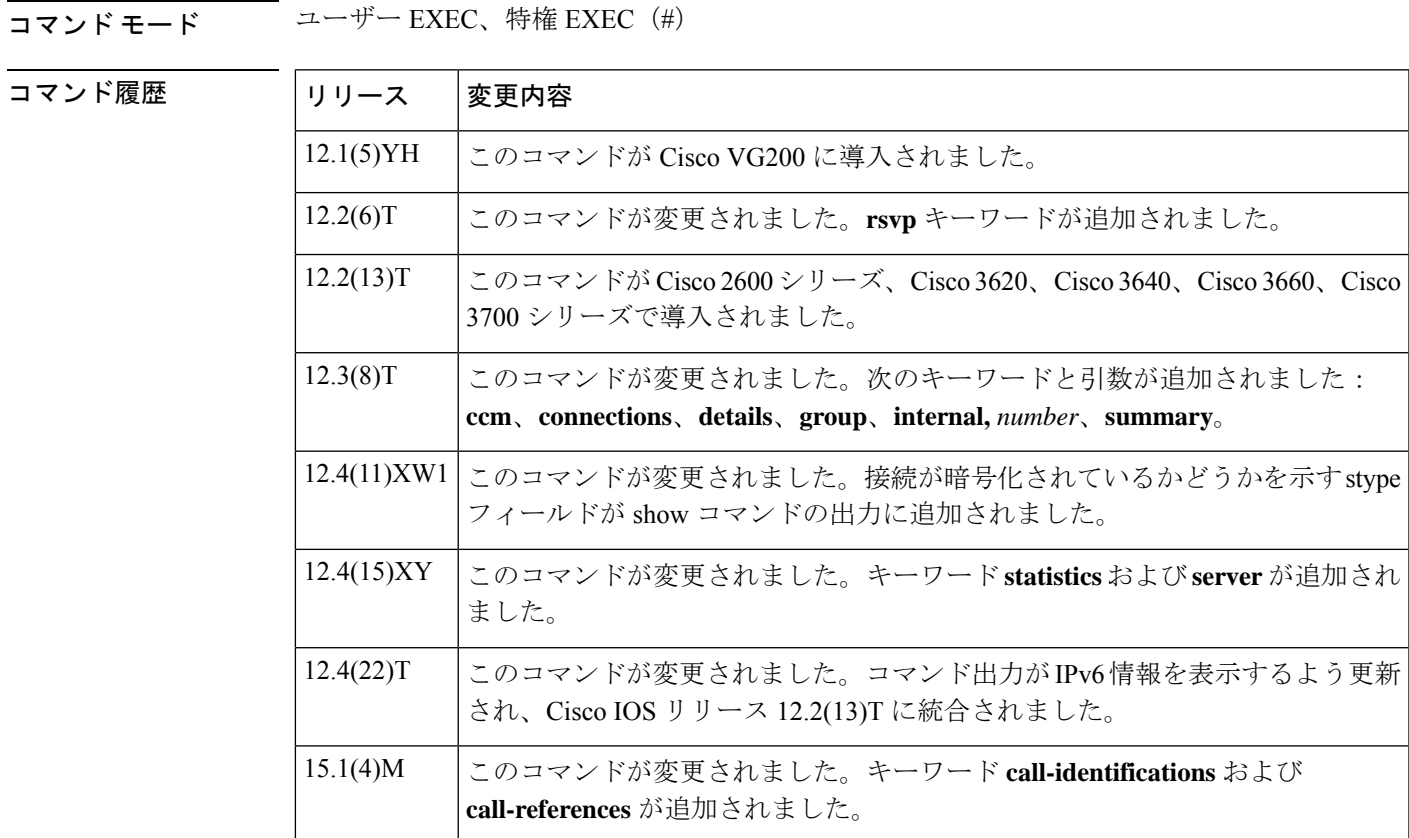

使用上のガイドライン **show sccp** コマンドを使用するルータには、デジタルシグナルプロセッサ(DSP)リソースを 提供する、デジタル T1/E1 パケット音声トランク ネットワークモジュール (NM-HDV) また は高密度音声 (HDV) トランスコーディング/会議用 DSP ファーム (NM-HDV-FARM) が1つ 以上搭載されている必要があります。

> **show sccp ccm** group コマンドを使用すると、Cisco Unified CallManager に割り当てられている すべてのグループに関する詳細情報を表示できます。任意でgroup-number引数を追加すると、 特定のグループに関する詳細情報を選択できます。

SCCP 電話機が登録されていない Cisco Unified Border Element、IP-to-IP ゲートウェイ、または セッション ボーダー コントローラに **show sccp server statistics** コマンドを設定すると、SCCP サーバーの統計カウントを表示できます。トランスコーダが Cisco Unified Border Element、 IP-to-IP ゲートウェイ、またはセッション ボーダー コントローラにある場合、このカウント情 報にはトランスコーダ単独のキューイングエラーおよびメッセージドロップが表示されます。

**show sccp server statistics** コマンドを Cisco Unified Manager Express (CME) で使用する場合は、 clear sccp server statistics コマンドを併用することが推奨されます。

<sup>例</sup> 次の出力例においては、IPv4/IPv6デュアルスタックで動作している場合、ゲートウェ イ IP アドレスとして IPv4 または IPv6 のいずれかのアドレスを選択できます。

> Router# **show sccp** SCCP Admin State: UP

```
Gateway Local Interface: GigabitEthernet0/0
        IPv6 Address: 2001:DB8:C18:1::3
        IPv4 Address: 10.4.34.100
        Port Number: 2000
IP Precedence: 5
User Masked Codec list: None
Call Manager: 172.19.242.27, Port Number: 2000
               Priority: N/A, Version: 5.0.1, Identifier: 4
                Trustpoint: N/A
Call Manager: 2001:DB8:C18:1::100, Port Number: 2000
                Priority: N/A, Version: 7.0, Identifier: 1
                Trustpoint: N/A
```

```
次の表で、この出力に表示される重要なフィールドを説明します。
```
表 **<sup>128</sup> : show sccp** のフィールドの説明

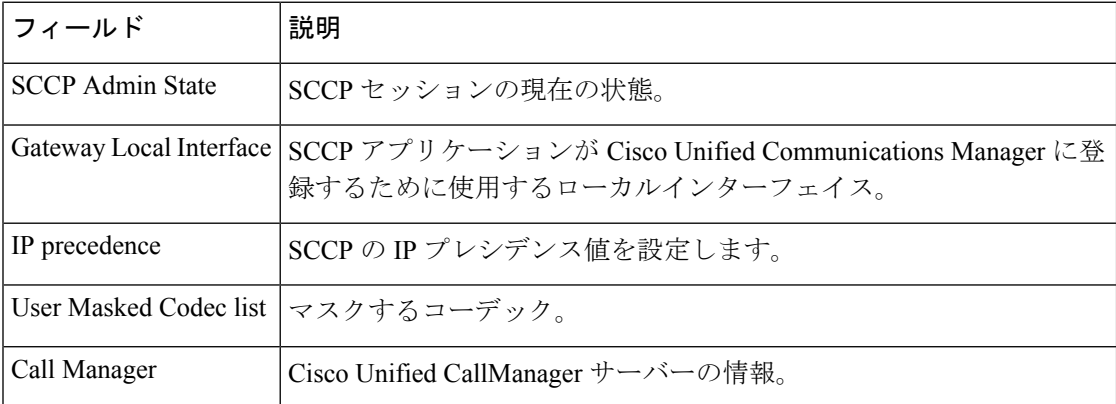

次の例は、このコマンドのIPv4のみに関する出力例を示したものです。フィールドの 説明は自明のため省略します。

```
Router# show sccp
```

```
SCCP Admin State: UP
Gateway IP Address: 10.10.10.11, Port Number: 0
Switchover Method: IMMEDIATE, Switchback Method: GUARD_TIMER
Switchback Guard Timer: 1200 sec, IP Precedence: 5
Max Supported MTP sessions: 100
Transcoding Oper State: ACTIVE - Cause Code: NONE
Active CallManager: 10.10.10.35, Port Number: 2000
TCP Link Status: CONNECTED
Conferencing Oper State: DOWN - Cause Code: DSPFARM_DOWN
Active CallManager: NONE
TCP Link Status: NOT CONNECTED
CallManager: 10.10.10.37, Port Number: 2000
Priority: 3, Version: 3.1
CallManager: 10.10.10.35, Port Number: 2000
Priority: 2, Version: 3.0
```

```
次の出力例は、SCCP トランスコーディング アプリケーションおよび会議アプリケー
ションの統計情報を表示したものです。
```

```
Router# show sccp statistics
SCCP Transcoding Application Statistics:
TCP packets rx 548, tx 559
Unsupported pkts rx 3, Unrecognized pkts rx 0
Register tx 3, successful 3, rejected 0, failed 0
```

```
KeepAlive tx 543, successful 540, failed 2
OpenReceiveChannel rx 2, successful 2, failed 0
CloseReceiveChannel rx 0, successful 0, failed 0
StartMediaTransmission rx 2, successful 2, failed 0
StopMediaTransmission rx 0, successful 0, failed 0
MediaStreamingFailure rx 0
Switchover 1, Switchback 1
SCCP Conferencing Application Statistics:
TCP packets rx 0, tx 0
Unsupported pkts rx 0, Unrecognized pkts rx 0
Register tx 0, successful 0, rejected 0, failed 0
KeepAlive tx 0, successful 0, failed 0
OpenReceiveChannel rx 0, successful 0, failed 0
CloseReceiveChannel rx 0, successful 0, failed 0
StartMediaTransmission rx 0, successful 0, failed 0
StopMediaTransmission rx 0, successful 0, failed 0
MediaStreamingFailure rx 0
Switchover 0, Switchback 0
```
次の例で、stype フィールドに表示されている secure 値は、接続が暗号化されているこ とを示しています。フィールドの説明は自明のため省略します。

#### Router# **show sccp connections**

sess\_id conn\_id stype mode codec ripaddr rport sport<br>16777222 16777409 secure-xcode sendrecv q729b 10.3.56.120 16772 1 16777222 16777409 secure-xcode sendrecv g729b 10.3.56.120 16772 19534 16777222 16777393 secure-xcode sendrecv g711u 10.3.56.50 17030 18464 Total number of active session(s) 1, and connection(s) 2

次の例は、アクティブなRTPセッションのリモートIPアドレスを表示したものです。 各セッションには、IPv4 アドレスまたは IPv6 アドレスが表示されます。

#### Router# **show sccp connections**

sess\_id conn\_id stype mode codec sport rport ripaddr 16777245 conf sendrecv g711u 16516 27814 10.3.43.46 16777242 conf sendrecv g711u 17712 18028 10.3.43.2 16777232 conf sendrecv g711u 16890 19440 10.3.43.2 16777228 conf sendrecv g711u 19452 17464 10.3.43.2 16777229 xcode sendrecv g711u 17464 19452 10.3.43.2 16777227 xcode sendrecv g729b 19466 19434 2001:0DB8:C18:1:212:79FF:FED7:B254 16777233 mtp sendrecv g711u 19440 16890 10.3.43.2 16777231 mtp sendrecv g711u 17698 17426 2001:0DB8:C18:1:212:79FF:FED7:B254 16777243 mtp sendrecv g711u 18028 17712 10.3.43.2 16777241 mtp sendrecv g711u 16588 19446 2001:0DB8:C18:1:212:79FF:FED7:B254

次の出力例は、Cisco Unified CallManager に割り当てられた 2 つの Cisco CallManager グ ループ(「boston office」という名前のグループ 5、および「atlanta office」という名前 のグループ 988)の情報を表示したものです。

#### Router# **show sccp ccm group**

CCM Group Identifier: 5 Description: boston office Binded Interface: NONE, IP Address: NONE Registration Retries: 3, Registration Timeout: 10 sec Keepalive Retries: 3, Keepalive Timeout: 30 sec CCM Connect Retries: 3, CCM Connect Interval: 1200 sec Switchover Method: GRACEFUL, Switchback Method: GRACEFUL\_GUARD Switchback Interval: 10 sec, Switchback Timeout: 7200 sec Signaling DSCP value: default, Audio DSCP value: default CCM Group Identifier: 988 Description: atlanta office

```
Binded Interface: NONE, IP Address: NONE
Associated CCM Id: 1, Priority in this CCM Group: 1
Associated Profile: 6, Registration Name: MTP123456789988
Associated Profile: 10, Registration Name: CFB123456789966
Registration Retries: 3, Registration Timeout: 10 sec
Keepalive Retries: 5, Keepalive Timeout: 30 sec
CCM Connect Retries: 3, CCM Connect Interval: 10 sec
Switchover Method: IMMEDIATE, Switchback Method: IMMEDIATE
Switchback Interval: 15 sec, Switchback Timeout: 0 sec
Signaling DSCP value: default, Audio DSCP value: default
```
次の表で、この出力に表示される重要なフィールドを説明します。

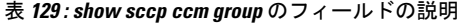

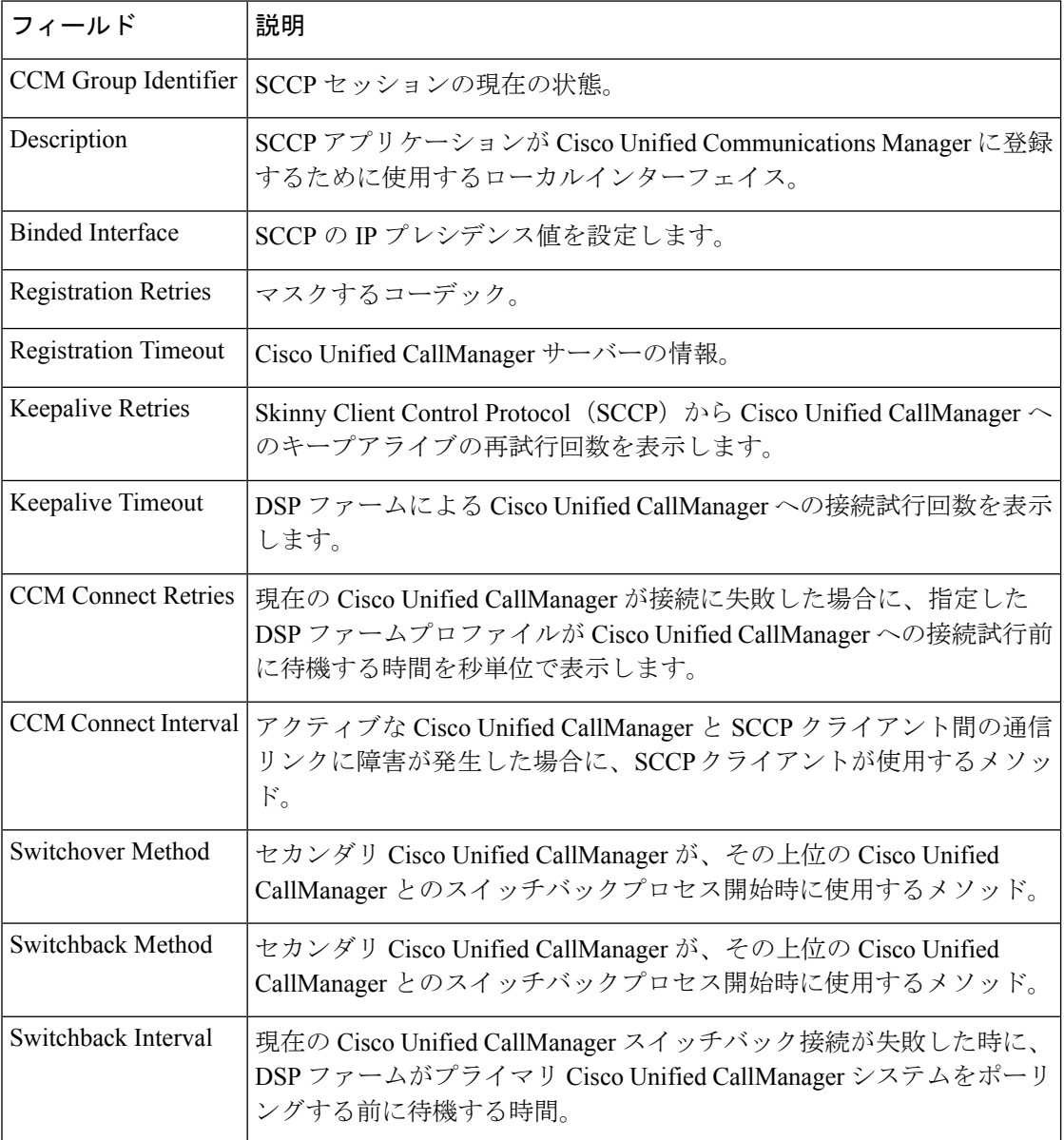

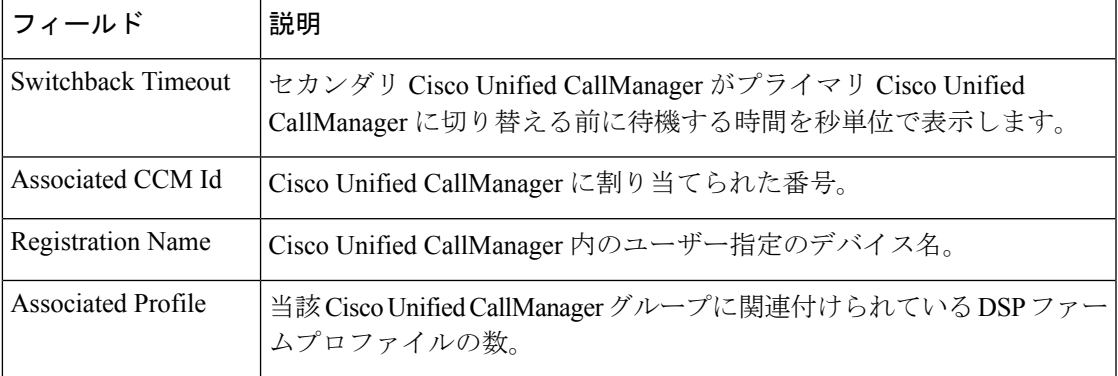

次の出力例は、すべての SCCP コール参照の要約情報を表示したものです。

```
Router# show sccp call-reference
session id: 16805277 session type: vcf , profile id: 101,
    call-reference: 25666614 , Name: , Number: 3004
        Audio conn_id: 16777929 , str_passthr: 0
              rtp-call-id: 21 , bridge-id: 15 , msp-call-id: 12
              mode: sendrecv, sport: 25146, rport 16648, ripaddr: 10.22.82.205
              codec: g711u , pkt-period: 20
    call-reference: 25666611 , Name: , Number: 6628
        Audio conn_id: 16777926 , str_passthr: 0<br>rtp-call-id: 19 , bridge-id:
                                    %, bridge-id: 13 , msp-call-id: 12
              mode: sendrecv, sport: 28168, rport 2398 , ripaddr: 128.107.147.125
              codec: g711u , pkt-period: 20
        Video conn_id: 16777927 , conn_id_tx: 16777928 , str_passthr: 0<br>rtp-call-id: 20 , bridge-id: 14 , msp-call-id
              rtp-call-id: 20 , bridge-id: 14 , msp-call-id: 12
              mode: sendrecv, sport: 22604, rport 2400 , ripaddr: 128.107.147.125
              bit rate: 1100kbps, frame rate: 30fps, rtp pt_rx: 97, rtp pt_tx: 97
              codec: h264, Profile: 0x40, level: 2.2, max mbps: 81 (x500 MB/s), max fs:
 7 (x256 MBs)
    call-reference: 25666608 , Name: , Number: 62783365
        Audio conn_id: 16777923 , str_passthr: 0<br>
rtp-call-id: 16 , bridge-id: 11
              rtp-call-id: 16 , bridge-id: 11 , msp-call-id: 12
              mode: sendrecv, sport: 21490, rport 20590, ripaddr: 10.22.83.142
              codec: g711u , pkt-period: 20
        Video conn_id: 16777924 , conn_id_tx: 16777925 , str_passthr: 0
              rtp-call-id: 17 , bridge-id: 12 , msp-call-id: 12
              mode: sendrecv, sport: 23868, rport 29010, ripaddr: 10.22.83.142
              bit rate: 960kbps, frame rate: 30fps , rtp pt rx: 97, rtp pt tx: 97
              codec: h264, Profile: 0x40, level: 3.0, max mbps: 0 (x500 MB/s), max fs:
0 (x256 MBs)
    call-reference: 25666602 , Name: , Number: 62783363
        Audio conn_id: 16777916 , str_passthr: 0<br>rtp-call-id: 11 , bridge-id: 7
              rtp-call-id: 11 , bridge-id: 7 , msp-call-id: 12
              mode: sendrecv, sport: 26940, rport 20672, ripaddr: 10.22.82.48
              codec: g711u , pkt-period: 20
        Video conn_id: 16777917 , conn_id_tx: 16777919 , str_passthr: 0
              rtp-call-id: 13 , bridge-id: 8 , msp-call-id: 12
              mode: sendrecv, sport: 16462, rport 20680, ripaddr: 10.22.82.48
              bit rate: 960kbps, frame rate: 30fps , rtp pt rx: 97, rtp pt tx: 97
              codec: h264, Profile: 0x40, level: 2.0, max mbps: 72 (x500 MB/s), max fs:
5 (x256 MBs)
Total number of active session(s) 1
   Total of number of active session(s) 1
      with total of number of call-reference(s) 4
         with total of number of audio connection(s) 4
         with total of number of video connection(s) 3
```
次の出力例は、すべての SCCP コール識別の要約情報を表示したものです。

#### Router# **show sccp call-identifications**

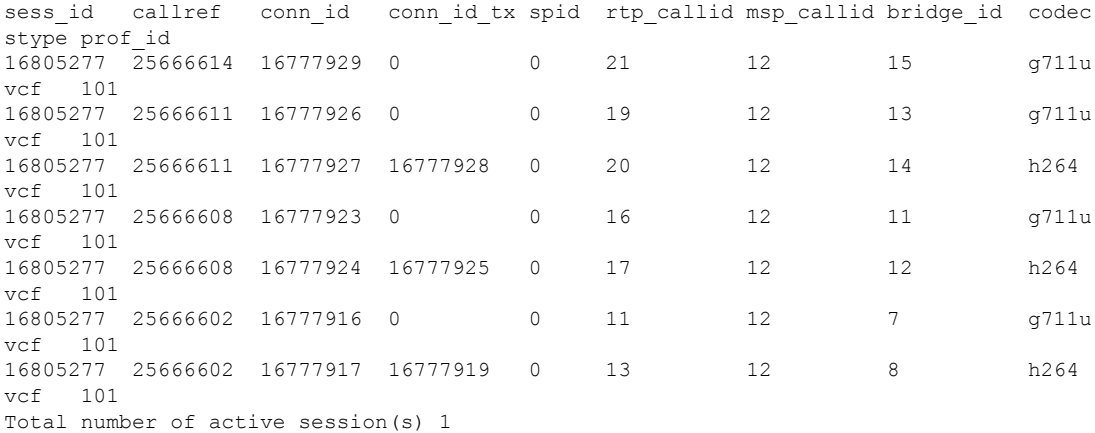

次の例は、show sccp コマンドの出力内容を示したものです。

```
Router# show sccp
```
SCCP Admin State: UP Gateway Local Interface: GigabitEthernet0/1 IPv4 Address: 172.19.156.7 Port Number: 2000 IP Precedence: 5 User Masked Codec list: None Call Manager: 1.4.211.39, Port Number: 2000 Priority: N/A, Version: 7.0, Identifier: 1 Trustpoint: N/A Call Manager: 128.107.151.39, Port Number: 2000 Priority: N/A, Version: 7.0, Identifier: 100 Trustpoint: N/A V Conferencing Oper State: ACTIVE - Cause Code: NONE Active Call Manager: 128.107.151.39, Port Number: 2000 TCP Link Status: CONNECTED, Profile Identifier: 101 Reported Max Streams: 4, Reported Max OOS Streams: 0 Layout: default 1x1 Supported Codec: g711ulaw, Maximum Packetization Period: 30 Supported Codec: g711alaw, Maximum Packetization Period: 30 Supported Codec: g729ar8, Maximum Packetization Period: 60 Supported Codec: g729abr8, Maximum Packetization Period: 60 Supported Codec: g729r8, Maximum Packetization Period: 60 Supported Codec: g729br8, Maximum Packetization Period: 60 Supported Codec: rfc2833 dtmf, Maximum Packetization Period: 30 Supported Codec: rfc2833 pass-thru, Maximum Packetization Period: 30 Supported Codec: inband-dtmf to rfc2833 conversion, Maximum Packetization Period: 30 Supported Codec: h264: QCIF, Frame Rate: 15fps, Bit Rate: 64-704 Kbps Supported Codec: h264: QCIF, Frame Rate: 30fps, Bit Rate: 64-704 Kbps Supported Codec: h264: CIF, Frame Rate: 15fps, Bit Rate: 64-704 Kbps Supported Codec: h264: CIF, Frame Rate: 30fps, Bit Rate: 64-704 Kbps Supported Codec: h264: 4CIF, Frame Rate: 30fps, Bit Rate: 1000-1000 Kbps TLS : ENABLED

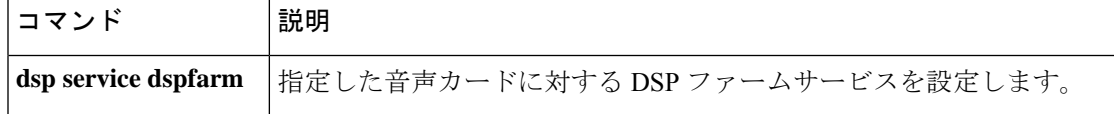

I

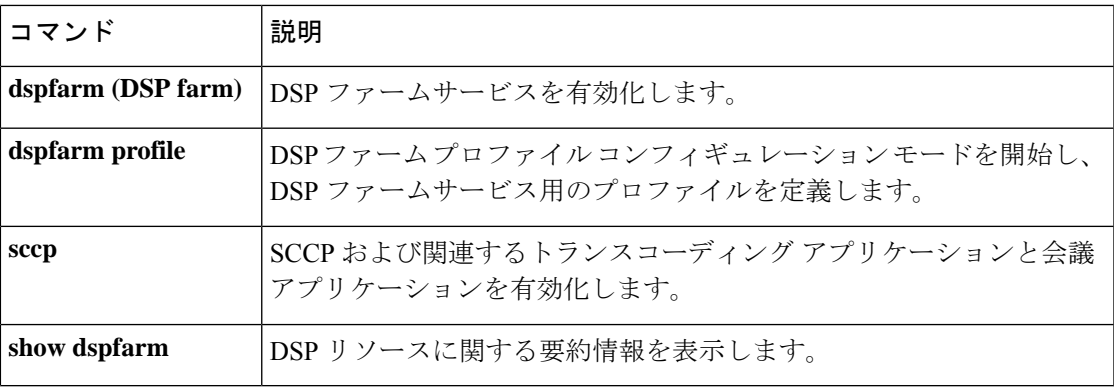

### **show sccp ccm group**

特定の Cisco Unified CallManager で設定済みのグループを表示するには、特権 EXEC モードで **show sccp ccm group** コマンドを使用します。

**show sccp ccm group** [*group-number*]

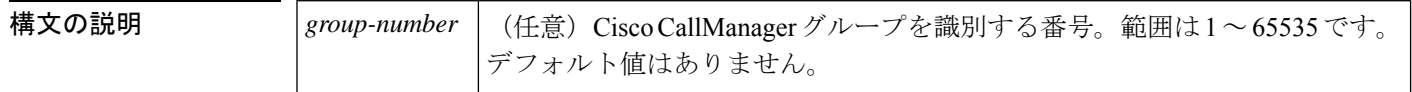

コマンド モード 特権 EXEC (#)

# コマンド履歴 リリース 変更内容 12.3(8)T | このコマンドが導入されました。

使用上のガイドライン **show sccp ccm group** コマンドを使用すると、Cisco Unified CallManager に割り当てられている すべてのグループに関する詳細情報を表示できます。任意で*group*-*number*引数を追加すると、 特定のグループに関する詳細情報を選択できます。

<sup>例</sup> 次の出力例は、Cisco Unified CallManager に割り当てられた <sup>2</sup> つの Cisco CallManager <sup>グ</sup> ループ(「boston office」という名前のグループ 5、および「atlanta office」という名前 のグループ 988)の情報を表示したものです。

```
Router# show sccp ccm group
CCM Group Identifier: 5
Description: boston office
 Binded Interface: NONE, IP Address: NONE
Registration Retries: 3, Registration Timeout: 10 sec
Keepalive Retries: 3, Keepalive Timeout: 30 sec
 CCM Connect Retries: 3, CCM Connect Interval: 1200 sec
Switchover Method: GRACEFUL, Switchback Method: GRACEFUL_GUARD
 Switchback Interval: 10 sec, Switchback Timeout: 7200 sec
 Signaling DSCP value: default, Audio DSCP value: default
CCM Group Identifier: 988
Description: atlanta office
Binded Interface: NONE, IP Address: NONE
Associated CCM Id: 1, Priority in this CCM Group: 1
 Associated Profile: 6, Registration Name: MTP123456789988
Associated Profile: 10, Registration Name: CFB123456789966
Registration Retries: 3, Registration Timeout: 10 sec
Keepalive Retries: 5, Keepalive Timeout: 30 sec
CCM Connect Retries: 3, CCM Connect Interval: 10 sec
 Switchover Method: IMMEDIATE, Switchback Method: IMMEDIATE
 Switchback Interval: 15 sec, Switchback Timeout: 0 sec
Signaling DSCP value: default, Audio DSCP value: default
```
下の表に、このコマンド出力で表示される重要なフィールドの説明を示します。

 $\overline{\phantom{a}}$ 

#### 表 **<sup>130</sup> : show sccp ccm group** のフィールドの説明

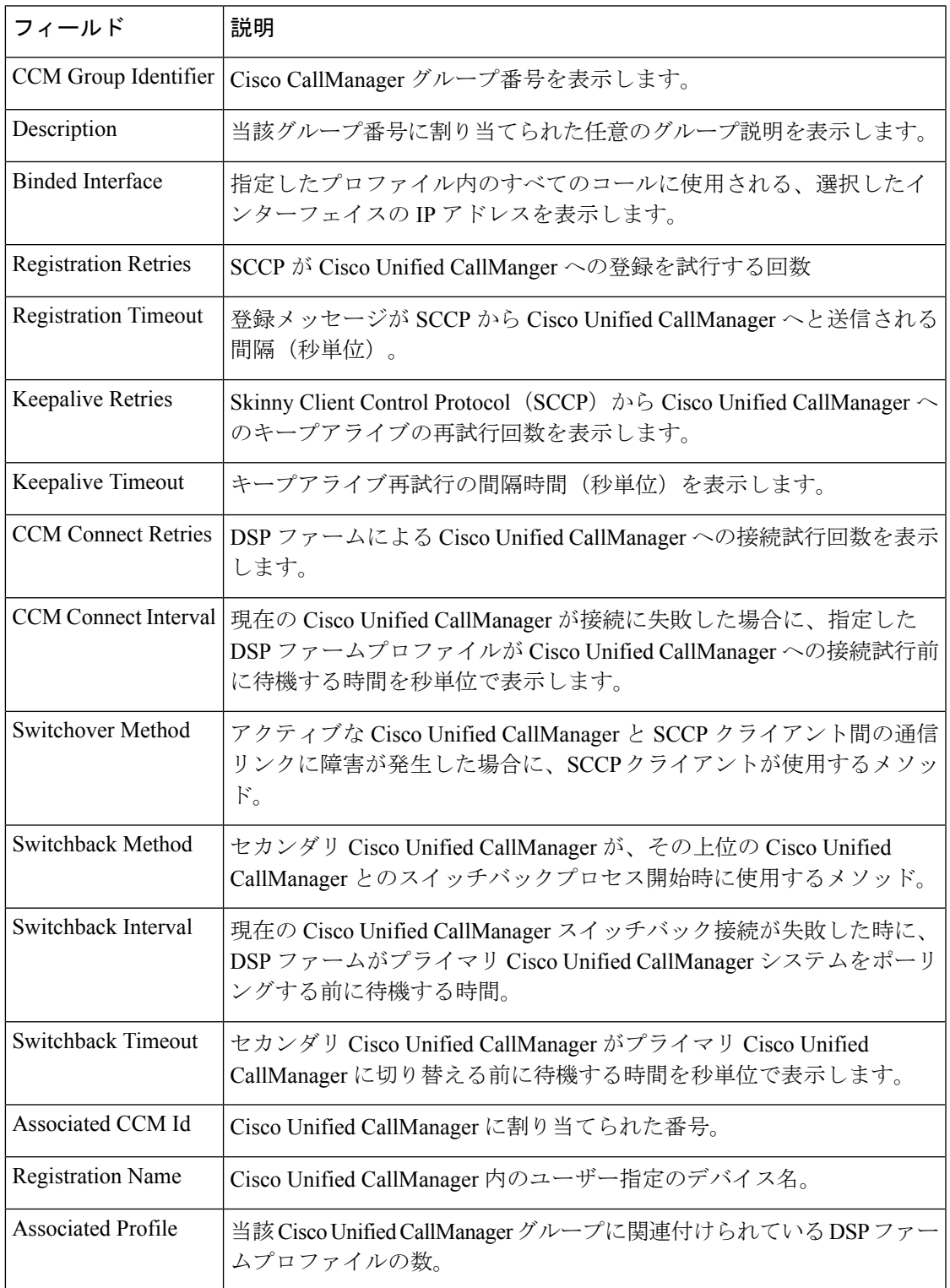

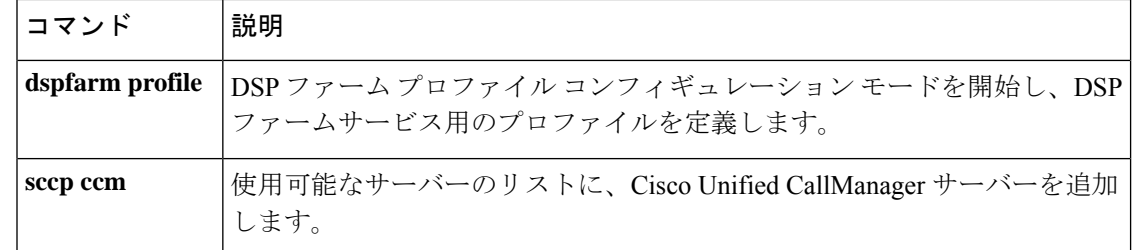

# **show sccp connections details**

Skinny Client Control Protocol (SCCP) に関するコールレッグの詳細などの接続詳細情報を表示 するには、特権 EXEC モードで **show sccp connections details** コマンドを使用します。

**show sccp connections details**

構文の説明 このコマンドには引数またはキーワードはありません。

コマンド モード 特権 EXEC (#)

コマンド履歴

Ш

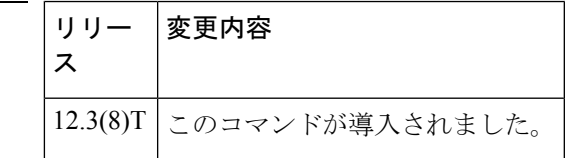

例 めいちゃく しんこく このコマンドの出力例を示します。

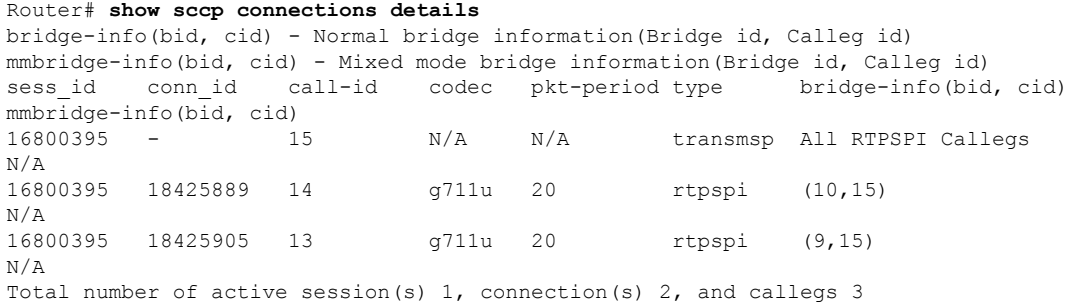

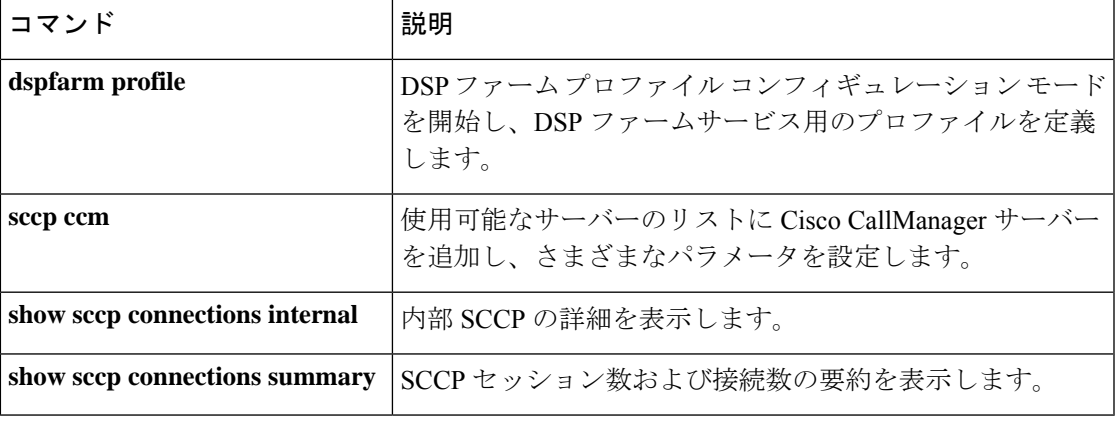

# **show sccp connections internal**

内部 Skinny Client Control Protocol (SCCP)に関するタイムスタンプ値などの詳細を表示するに は、特権 EXEC モードで **show sccp connections internal** コマンドを使用します。

**show sccp connections internal**

**構文の説明 このコマンドには引数またはキーワードはありません。** 

コマンド モード 特権 EXEC(#)

コマンド履歴

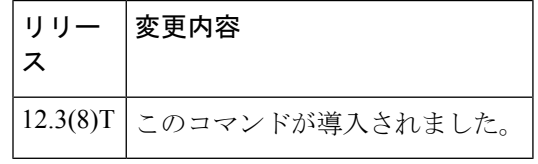

例 めいちゃく しんこく このコマンドの出力例を示します。

Router# **show sccp connections internal** Total number of active session(s) 0, and connection(s) 0

フィールドの説明は自明のため省略します。

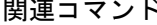

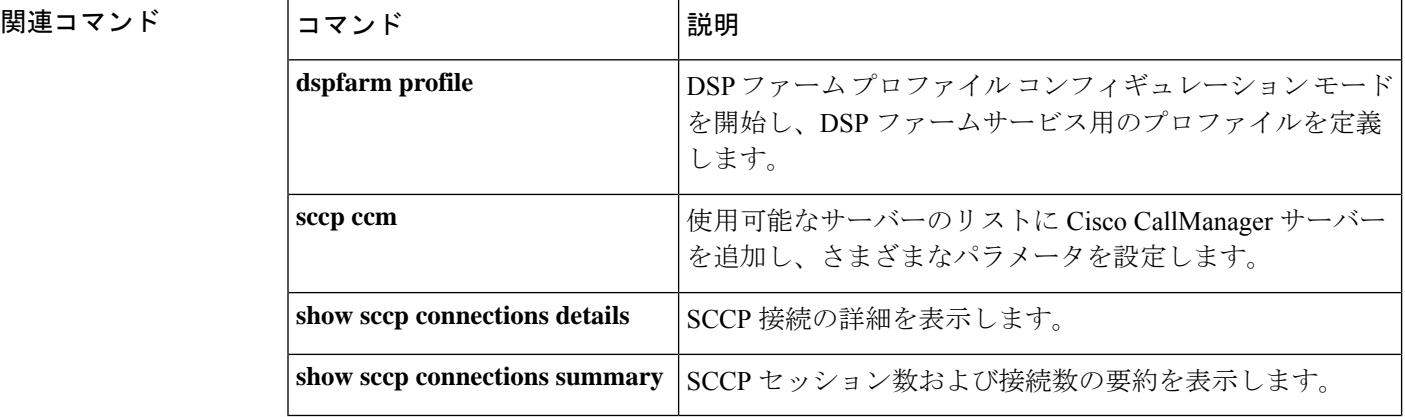

# **show sccp connections rsvp**

RSVP を使用しているアクティブな Skinny Client Control Protocol (SCCP)接続の情報を表示す るには、特権 EXEC モードで **show sccp connections rsvp** コマンドを使用します。

**show sccp connections rsvp**

**構文の説明 このコマンドには引数またはキーワードはありません。** 

コマンド モード 特権 EXEC (#)

コマンド履歴 |リリース 変更内容 12.4(6)T このコマンドが導入されました。

例 めんちゃく しんこく このコマンドの出力例を示します。

Router# **show sccp connections rsvp**

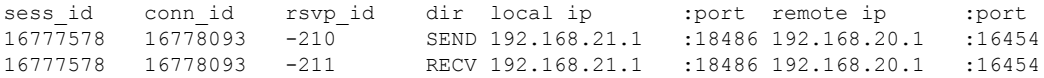

Total active sessions 1, connections 2, rsvp sessions 2

次の表に、この出力で表示されるフィールドについて説明します。

#### 表 **<sup>131</sup> : show sccp connections rsvp** のフィールドの説明

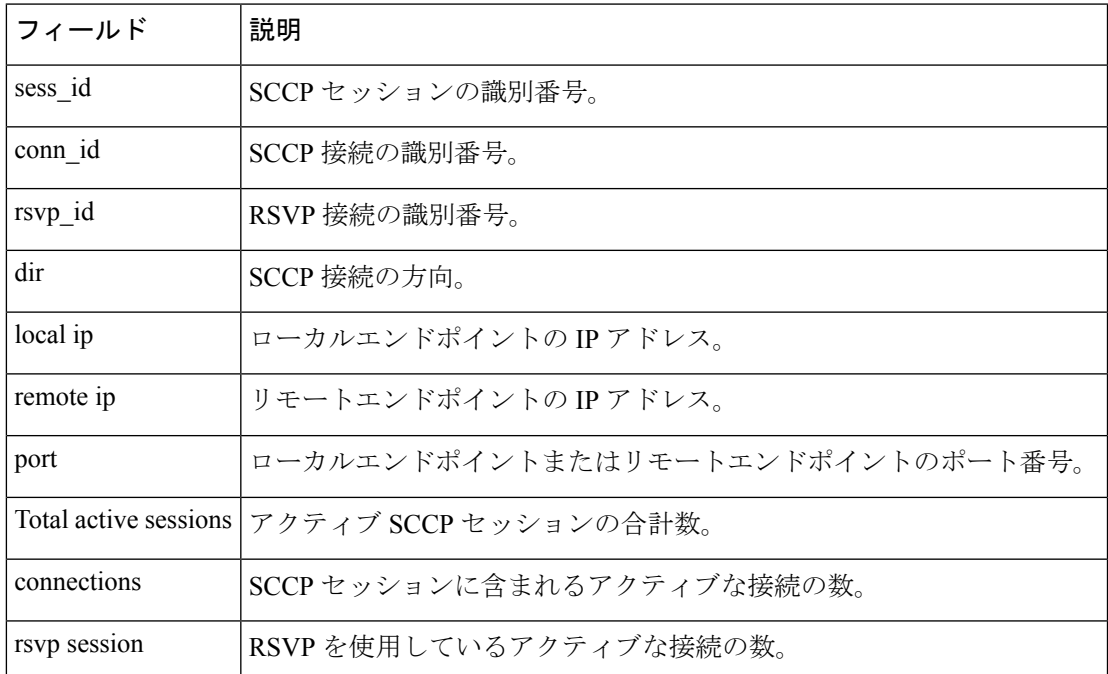

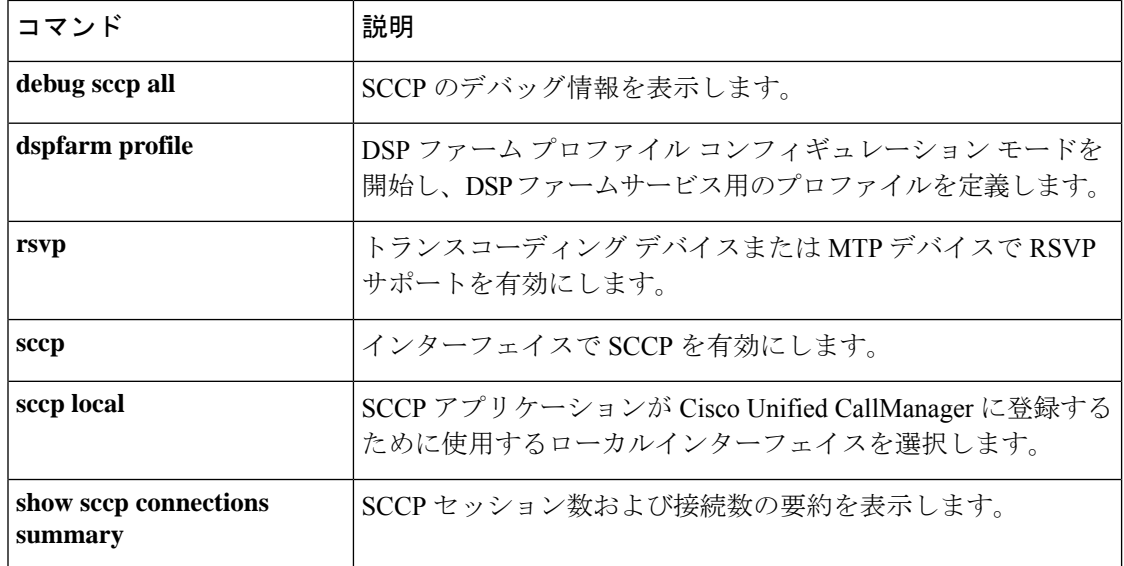

### **show sccp connections summary**

Skinny Client Control Protocol(SCCP)アプリケーションのサービスタイプに基づいて、セッ ション数および接続数の要約情報を表示するには、特権 EXEC モードで **show sccp connections summary** コマンドを使用します。

**show sccp connections summary**

構文の説明 このコマンドには引数またはキーワードはありません。

コマンド モード 特権 EXEC (#)

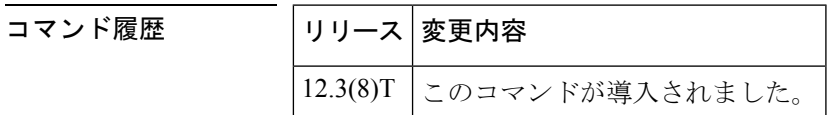

例 めいちゃく しんこく このコマンドの出力例を示します。

```
Router# show sccp connections summary
SCCP Application Service(s) Statistics Summary:
Total Conferencing Sessions: 0, Connections: 0
Total Transcoding Sessions: 0, Connections: 0
Total MTP Sessions: 0, Connections: 0
Total SCCP Sessions: 0, Connections: 0
```
下の表に、このコマンド出力で表示される重要なフィールドの説明を示します。

表 **<sup>132</sup> : show sccp connections summary** のフィールドの説明

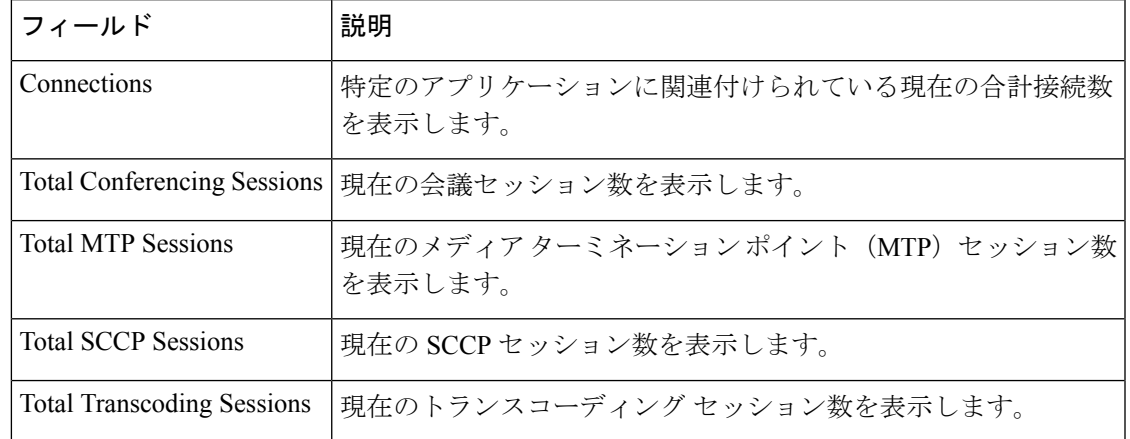

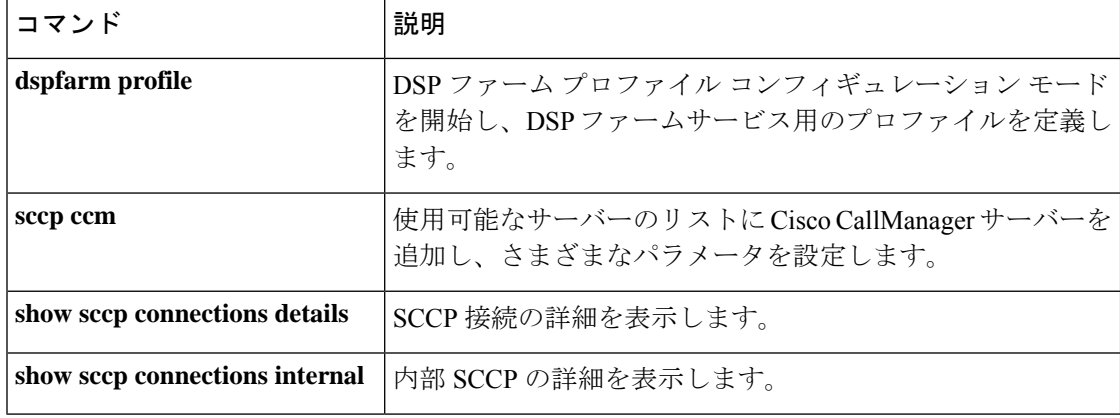
## **show sccp server statistics**

Skinny Client Control Protocol(SCCP)サーバーの統計カウントを表示するには、特権 EXEC モードで **show sccp server statistics** コマンドを使用します。

#### **show sccp server statistics**

構文の説明 このコマンドには引数またはキーワードはありません。

コマンド モード 特権 EXEC(#)

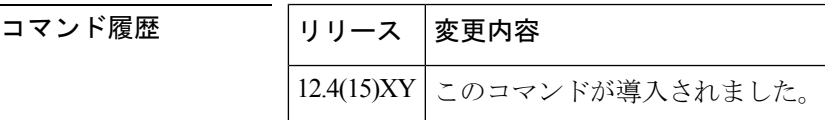

使用上のガイドライン SCCP 電話機が登録されていない Cisco Unified Border Element、IP-to-IP ゲートウェイ、または セッション ボーダー コントローラに **show sccp server statistics** コマンドを設定すると、SCCP サーバーの統計カウントを表示できます。トランスコーダが Cisco Unified Border Element、 IP-to-IP ゲートウェイ、またはセッション ボーダー コントローラにある場合、このカウント情 報にはトランスコーダ単独のキューイングエラーおよびメッセージドロップが表示されます。

> **show sccp server statistics** コマンドを Cisco Unified Manager Express(CME)で使用する場合は、 **clear sccp server statistics** コマンドを併用することが推奨されます。

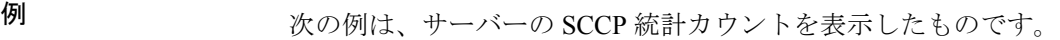

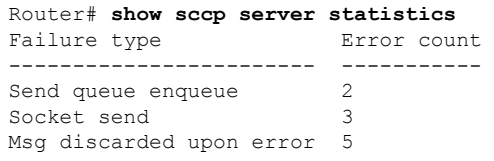

フィールドの説明は自明のため省略します。

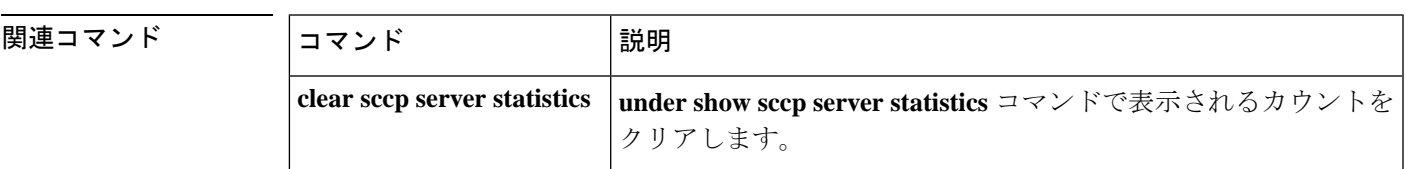

# **show sdspfarm**

設定済みのデジタルシグナルプロセッサ (DSP) ファームおよびトランスコーディング スト リームのステータスを表示するには、特権 EXEC モードで **show sdspfarm** コマンドを使用しま す。

**show sdspfarm** {**units** [{**name** *unit-name* | **register** |**summary** | **tag** *number*|**unregister**}] |**sessions** [{**active** | **callID** *number* | **states** | **statistics** | **streamID** *number* | **summary**}] | **message statistics**} [**video**]

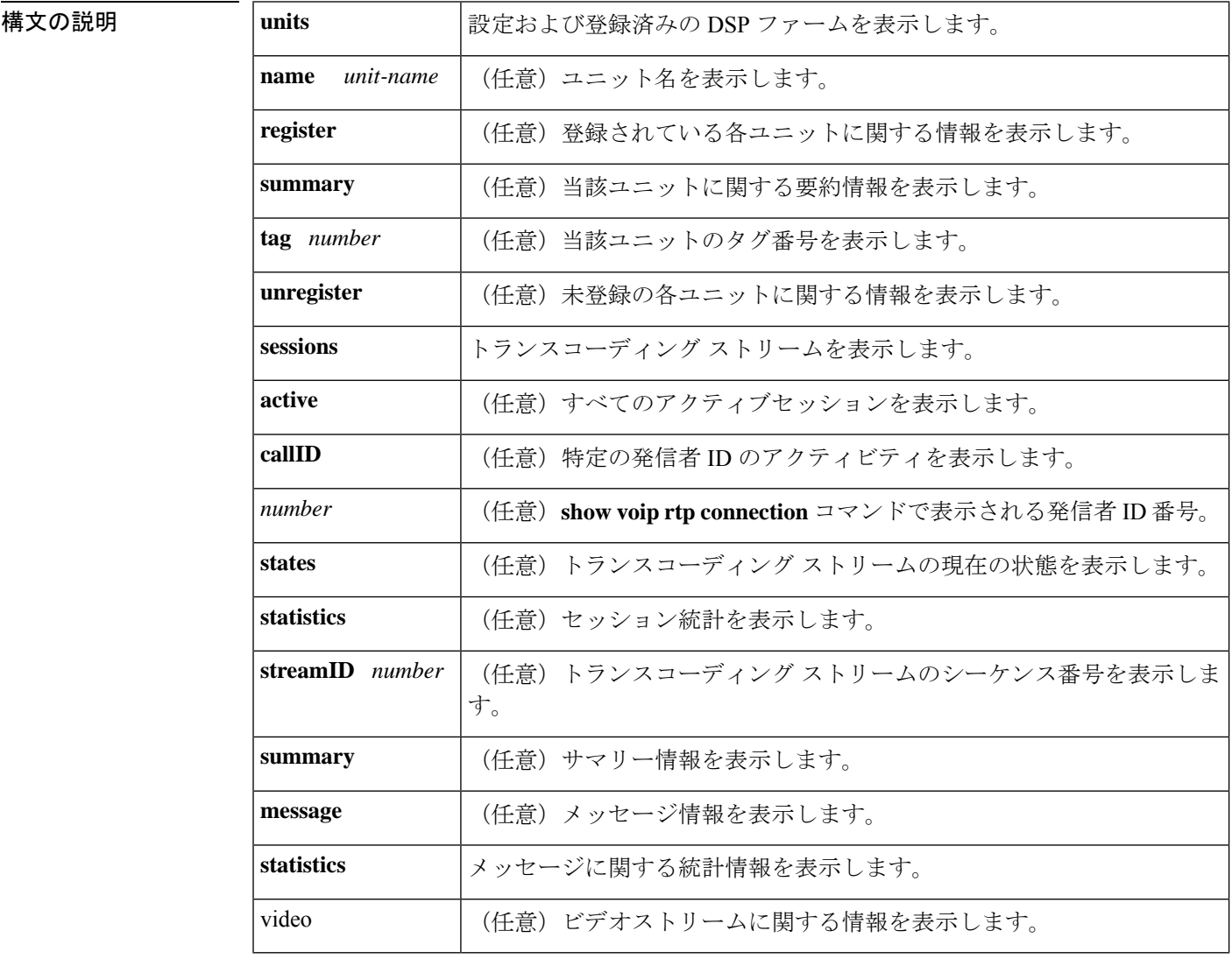

 $\overline{\mathbf{u} \cdot \mathbf{v}}$   $\mathbf{v} \cdot \mathbf{v}$  (#)

#### コマンド履歴

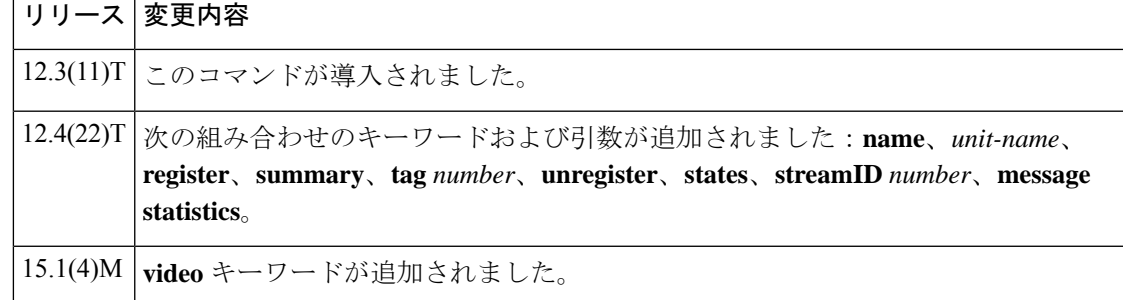

<sup>例</sup> 次の例は、設定および登録済みの DSP ファームを表示したものです。

#### Router# **show sdspfarm units**

```
mtp-1 Device:MTP123456782012 TCP socket:[-1] UNREGISTERED
actual stream:0 max stream 0 IP:0.0.0.0 0 Unknown 0 keepalive 0
mtp-2 Device:MTP000a8aeaca80 TCP socket:[5] REGISTERED
actual_stream:40 max_stream 40 IP:10.5.49.160 11001 MTP YOKO keepalive 12074
Supported codec:G711Ulaw
                G711Alaw
                 G729
                 G729a
                 G729b
                G729ab
max-mtps:2, max-streams:240, alloc-streams:40, act-streams:0
```
次に、**show sdspfarm sessions active** コマンドの出力例を示します。

```
Router# show sdspfarm sessions active
Stream-ID:3 mtp:2 192.0.2.0 20174 Local:2000 START
usage:MoH (DN=3 , CH=1) FE=TRUE
codec:G729 duration:20 vad:0 peer Stream-ID:4
Stream-ID:4 mtp:2 192.0.2.0 17072 Local:2000 START
 usage:MoH (DN=3 , CH=1) FE=FALSE
 codec:G711Ulaw64k duration:20 vad:0 peer Stream-ID:3
```
次に、**show sdspfarm sessions callID** コマンドの出力例を示します。

Router# **show sdspfarm sessions callID 51** Stream-ID:6, srcCall-ID:51, codec:G729AnnexA , dur:20ms, vad:0, dstCall-ID:52, confID:5, mtp:2^ Peer Stream-ID:5, srcCall-ID:52, codec:G711Ulaw64k , dur:20ms, vad:0, dstCall-ID:51, confID:5, mtp:2^ Router-2015# show sdspfarm sessions callid 52 Stream-ID:5, srcCall-ID:52, codec:G711Ulaw64k , dur:20ms, vad:0, dstCall-ID:51, confID:5, mtp:2 Peer Stream-ID:6, srcCall-ID:51, codec:G729AnnexA , dur:20ms, vad:0, dstCall-ID:52, confID:5, mtp:2

次に、**show sdspfarm sessions statistics** コマンドの出力例を示します。

```
Router# show sdspfarm sessions statistics
Stream-ID:1 mtp:2 0.0.0.0 0 Local:0IDLE
codec:G711Ulaw64k duration:20 vad:0 peer Stream-ID:0
recv-pak:0 xmit-pak:0 out-pak:1014 in-pak:0 discard:0
Stream-ID:2 mtp:2 0.0.0.0 0 Local:0IDLE
codec:G711Ulaw64k duration:20 vad:0 peer Stream-ID:0
recv-pak:0 xmit-pak:0 out-pak:0 in-pak:0 discard:0
```
Stream-ID:3 mtp:2 10.5.49.160 20174 Local:2000START MoH (DN=3 , CH=1) FE=TRUE codec:G729 duration:20 vad:0 peer Stream-ID:4 recv-pak:0 xmit-pak:0 out-pak:4780 in-pak:0 discard:0 Stream-ID:4 mtp:2 10.5.49.160 17072 Local:2000START MoH (DN=3 , CH=1) FE=FALSE codec:G711Ulaw64k duration:20 vad:0 peer Stream-ID:3 recv-pak:0 xmit-pak:0 out-pak:0 in-pak:0 discard:0 Stream-ID:5 mtp:2 0.0.0.0 0 Local:0IDLE codec:G711Ulaw64k duration:20 vad:0 peer Stream-ID:0 recv-pak:0 xmit-pak:0 out-pak:0 in-pak:0 discard:0 Stream-ID:6 mtp:2 0.0.0.0 0 Local:0IDLE codec:G711Ulaw64k duration:20 vad:0 peer Stream-ID:0 recv-pak:0 xmit-pak:0 out-pak:0 in-pak:0 discard:0 Stream-ID:7 mtp:2 0.0.0.0 0 Local:0IDLE codec:G711Ulaw64k duration:20 vad:0 peer Stream-ID:0 recv-pak:0 xmit-pak:0 out-pak:0 in-pak:0 discard:0 Stream-ID:8 mtp:2 0.0.0.0 0 Local:0IDLE codec:G711Ulaw64k duration:20 vad:0 peer Stream-ID:0 recv-pak:0 xmit-pak:0 out-pak:0 in-pak:0 discard:0 Stream-ID:9 mtp:2 0.0.0.0 0 Local:0IDLE codec:G711Ulaw64k duration:20 vad:0 peer Stream-ID:0 recv-pak:0 xmit-pak:0 out-pak:0 in-pak:0 discard:0 Stream-ID:10 mtp:2 0.0.0.0 0 Local:0IDLE codec:G711Ulaw64k duration:20 vad:0 peer Stream-ID:0 recv-pak:0 xmit-pak:0 out-pak:0 in-pak:0 discard:0 Stream-ID:11 mtp:2 0.0.0.0 0 Local:0IDLE codec:G711Ulaw64k duration:20 vad:0 peer Stream-ID:0 recv-pak:0 xmit-pak:0 out-pak:0 in-pak:0 discard:0 Stream-ID:12 mtp:2 0.0.0.0 0 Local:0IDLE codec:G711Ulaw64k duration:20 vad:0 peer Stream-ID:0 recv-pak:0 xmit-pak:0 out-pak:0 in-pak:0 discard:0 Stream-ID:13 mtp:2 0.0.0.0 0 Local:0IDLE codec:G711Ulaw64k duration:20 vad:0 peer Stream-ID:0 recv-pak:0 xmit-pak:0 out-pak:0 in-pak:0 discard:0 Stream-ID:14 mtp:2 0.0.0.0 0 Local:0IDLE codec:G711Ulaw64k duration:20 vad:0 peer Stream-ID:0 recv-pak:0 xmit-pak:0 out-pak:0 in-pak:0 discard:0 Stream-ID:15 mtp:2 0.0.0.0 0 Local:0IDLE codec:G711Ulaw64k duration:20 vad:0 peer Stream-ID:0 recv-pak:0 xmit-pak:0 out-pak:0 in-pak:0 discard:0 Stream-ID:16 mtp:2 0.0.0.0 0 Local:0IDLE codec:G711Ulaw64k duration:20 vad:0 peer Stream-ID:0 recv-pak:0 xmit-pak:0 out-pak:0 in-pak:0 discard:0 Stream-ID:17 mtp:2 0.0.0.0 0 Local:0IDLE codec:G711Ulaw64k duration:20 vad:0 peer Stream-ID:0 recv-pak:0 xmit-pak:0 out-pak:0 in-pak:0 discard:0 Stream-ID:18 mtp:2 0.0.0.0 0 Local:0IDLE codec:G711Ulaw64k duration:20 vad:0 peer Stream-ID:0 recv-pak:0 xmit-pak:0 out-pak:0 in-pak:0 discard:0 Stream-ID:19 mtp:2 0.0.0.0 0 Local:0IDLE codec:G711Ulaw64k duration:20 vad:0 peer Stream-ID:0 recv-pak:0 xmit-pak:0 out-pak:0 in-pak:0 discard:0 Stream-ID:20 mtp:2 0.0.0.0 0 Local:0IDLE codec:G711Ulaw64k duration:20 vad:0 peer Stream-ID:0 recv-pak:0 xmit-pak:0 out-pak:0 in-pak:0 discard:0 Stream-ID:21 mtp:2 0.0.0.0 0 Local:0IDLE codec:G711Ulaw64k duration:20 vad:0 peer Stream-ID:0 recv-pak:0 xmit-pak:0 out-pak:0 in-pak:0 discard:0 Stream-ID:22 mtp:2 0.0.0.0 0 Local:0IDLE codec:G711Ulaw64k duration:20 vad:0 peer Stream-ID:0 recv-pak:0 xmit-pak:0 out-pak:0 in-pak:0 discard:0 Stream-ID:23 mtp:2 0.0.0.0 0 Local:0IDLE codec:G711Ulaw64k duration:20 vad:0 peer Stream-ID:0 recv-pak:0 xmit-pak:0 out-pak:0 in-pak:0 discard:0 Stream-ID:24 mtp:2 0.0.0.0 0 Local:0IDLE

codec:G711Ulaw64k duration:20 vad:0 peer Stream-ID:0 recv-pak:0 xmit-pak:0 out-pak:0 in-pak:0 discard:0 Stream-ID:25 mtp:2 0.0.0.0 0 Local:0IDLE codec:G711Ulaw64k duration:20 vad:0 peer Stream-ID:0 recv-pak:0 xmit-pak:0 out-pak:0 in-pak:0 discard:0 Stream-ID:26 mtp:2 0.0.0.0 0 Local:0IDLE codec:G711Ulaw64k duration:20 vad:0 peer Stream-ID:0 recv-pak:0 xmit-pak:0 out-pak:0 in-pak:0 discard:0 Stream-ID:27 mtp:2 0.0.0.0 0 Local:0IDLE codec:G711Ulaw64k duration:20 vad:0 peer Stream-ID:0 recv-pak:0 xmit-pak:0 out-pak:0 in-pak:0 discard:0 Stream-ID:28 mtp:2 0.0.0.0 0 Local:0IDLE codec:G711Ulaw64k duration:20 vad:0 peer Stream-ID:0 recv-pak:0 xmit-pak:0 out-pak:0 in-pak:0 discard:0 Stream-ID:29 mtp:2 0.0.0.0 0 Local:0IDLE codec:G711Ulaw64k duration:20 vad:0 peer Stream-ID:0 recv-pak:0 xmit-pak:0 out-pak:0 in-pak:0 discard:0 Stream-ID:30 mtp:2 0.0.0.0 0 Local:0IDLE codec:G711Ulaw64k duration:20 vad:0 peer Stream-ID:0 recv-pak:0 xmit-pak:0 out-pak:0 in-pak:0 discard:0 Stream-ID:31 mtp:2 0.0.0.0 0 Local:0IDLE codec:G711Ulaw64k duration:20 vad:0 peer Stream-ID:0 recv-pak:0 xmit-pak:0 out-pak:0 in-pak:0 discard:0 Stream-ID:32 mtp:2 0.0.0.0 0 Local:0IDLE codec:G711Ulaw64k duration:20 vad:0 peer Stream-ID:0 recv-pak:0 xmit-pak:0 out-pak:0 in-pak:0 discard:0 Stream-ID:33 mtp:2 0.0.0.0 0 Local:0IDLE codec:G711Ulaw64k duration:20 vad:0 peer Stream-ID:0 recv-pak:0 xmit-pak:0 out-pak:0 in-pak:0 discard:0 Stream-ID:34 mtp:2 0.0.0.0 0 Local:0IDLE codec:G711Ulaw64k duration:20 vad:0 peer Stream-ID:0 recv-pak:0 xmit-pak:0 out-pak:0 in-pak:0 discard:0 Stream-ID:35 mtp:2 0.0.0.0 0 Local:0IDLE codec:G711Ulaw64k duration:20 vad:0 peer Stream-ID:0 recv-pak:0 xmit-pak:0 out-pak:0 in-pak:0 discard:0 Stream-ID:36 mtp:2 0.0.0.0 0 Local:0IDLE codec:G711Ulaw64k duration:20 vad:0 peer Stream-ID:0 recv-pak:0 xmit-pak:0 out-pak:0 in-pak:0 discard:0 Stream-ID:37 mtp:2 0.0.0.0 0 Local:0IDLE codec:G711Ulaw64k duration:20 vad:0 peer Stream-ID:0 recv-pak:0 xmit-pak:0 out-pak:0 in-pak:0 discard:0 Stream-ID:38 mtp:2 0.0.0.0 0 Local:0IDLE codec:G711Ulaw64k duration:20 vad:0 peer Stream-ID:0 recv-pak:0 xmit-pak:0 out-pak:0 in-pak:0 discard:0 Stream-ID:39 mtp:2 0.0.0.0 0 Local:0IDLE codec:G711Ulaw64k duration:20 vad:0 peer Stream-ID:0 recv-pak:0 xmit-pak:0 out-pak:0 in-pak:0 discard:0 Stream-ID:40 mtp:2 0.0.0.0 0 Local:0IDLE codec:G711Ulaw64k duration:20 vad:0 peer Stream-ID:0 recv-pak:0 xmit-pak:0 out-pak:0 in-pak:0 discard:0

#### 次に、**show sdspfarm sessions summary** コマンドの出力例を示します。

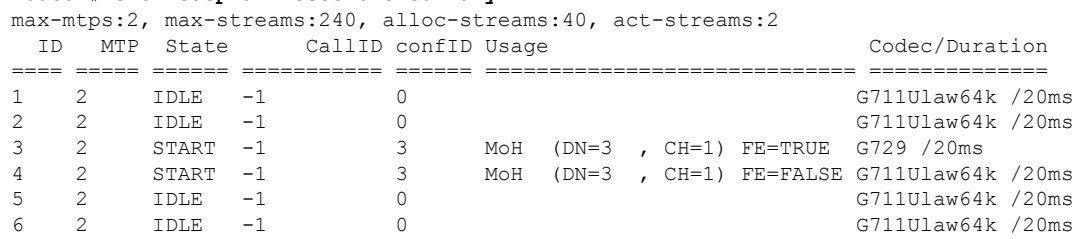

#### Router# **show sdspfarm sessions summary**

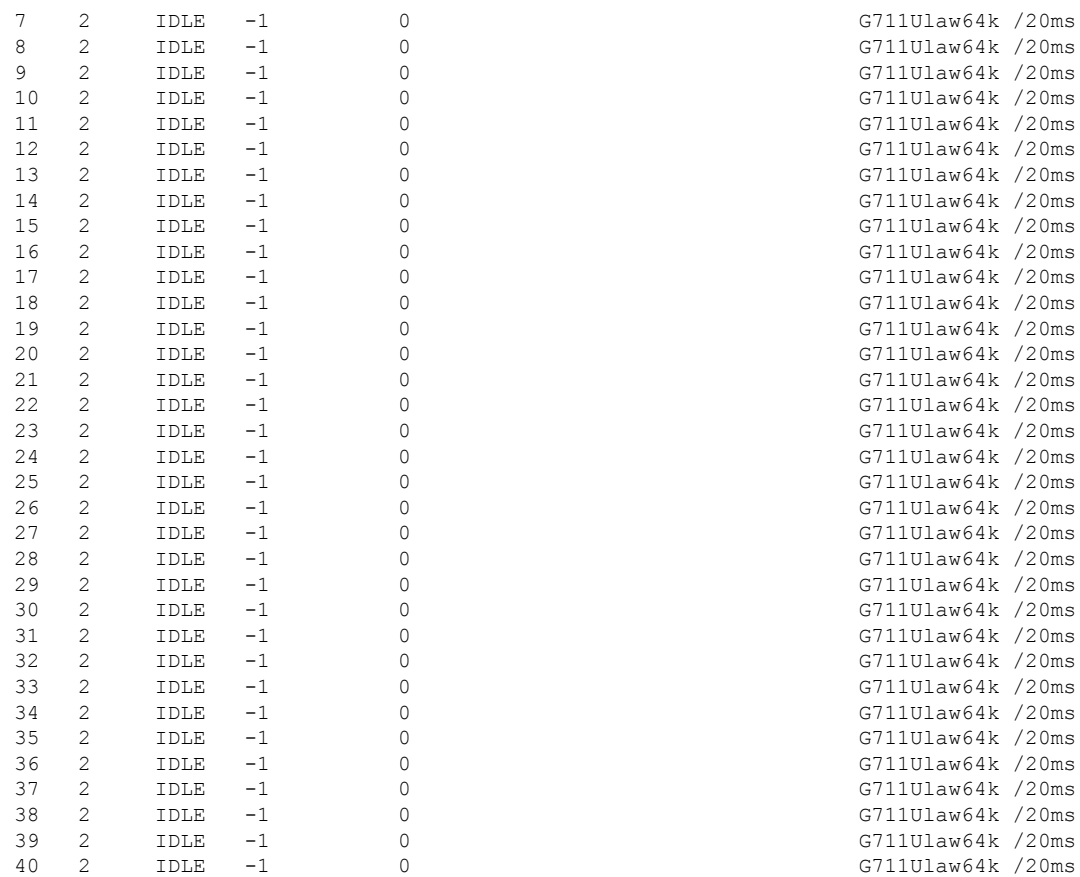

次の表では、**show sdspfarm** コマンドの出力で表示されるフィールドについて説明し ます。

#### 表 **<sup>133</sup> : show sdspfarm** のフィールドの説明

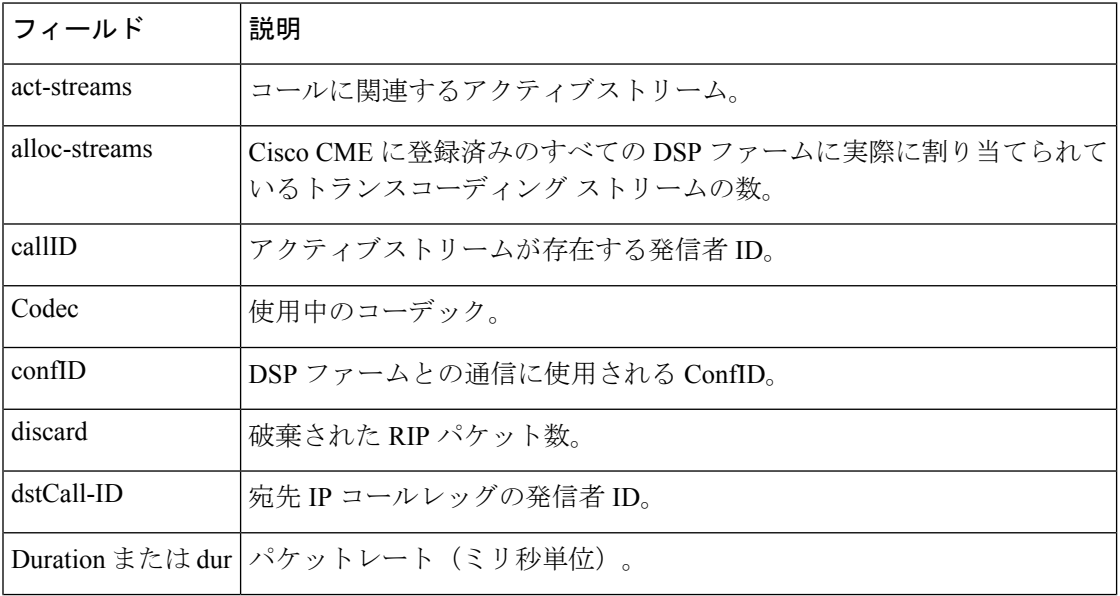

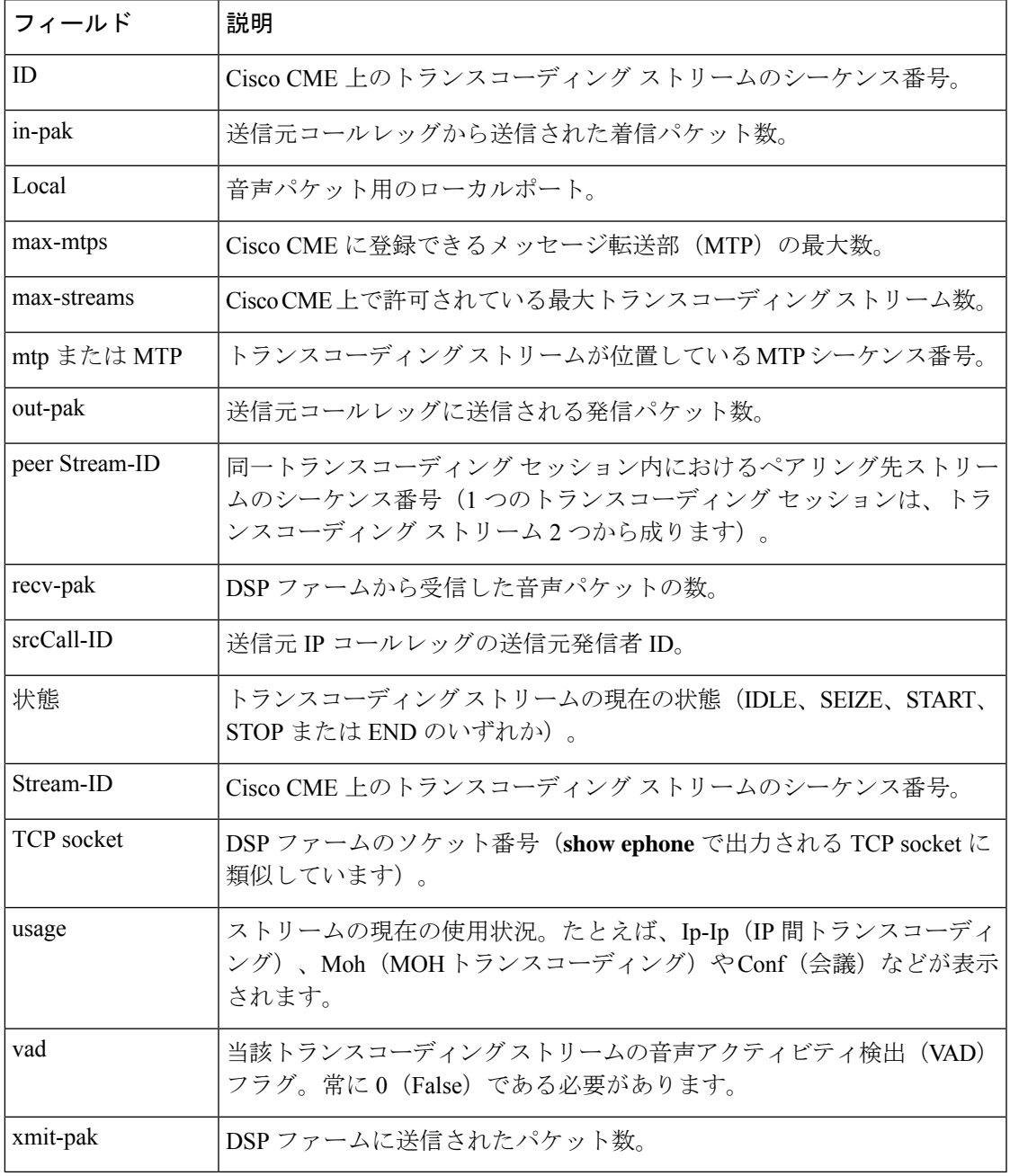

### 関連コマンド

I

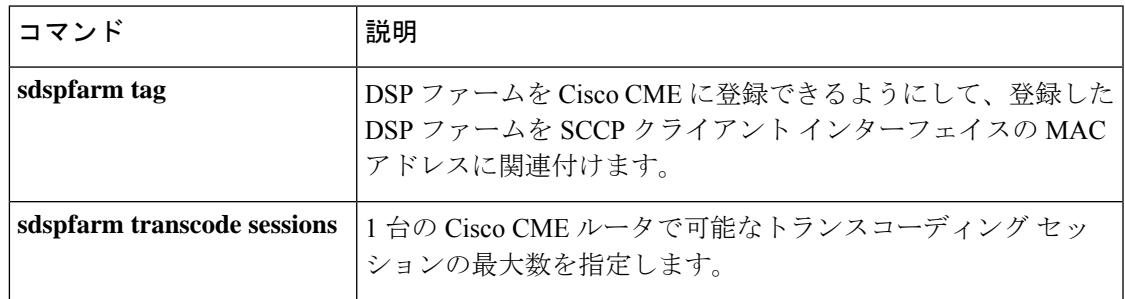

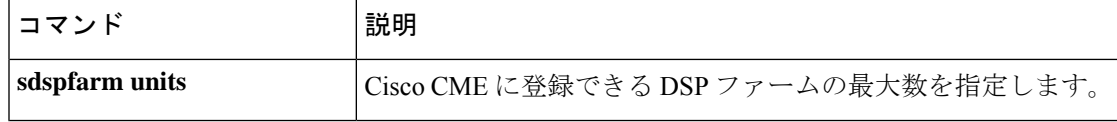

## **show settlement**

すべての決済サーバーの設定を表示し、特定のプロバイダーとトランザクションを確認するに は、特権 EXEC モードで **show settlement** コマンドを使用します。

**show settlement** [**provider-number** [**transactions**]]

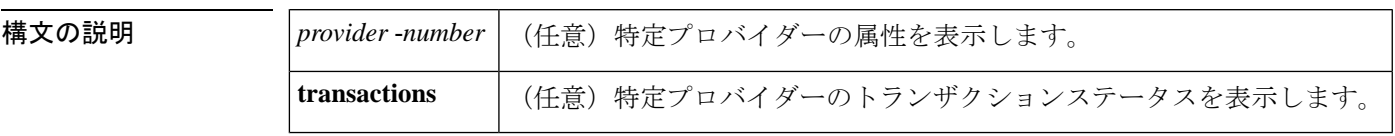

コマンドデフォルト すべてのサーバーに関する情報が表示されます。

コマンド モード 特権 EXEC (#)

コマンド履歴 │リリース 黎更内容

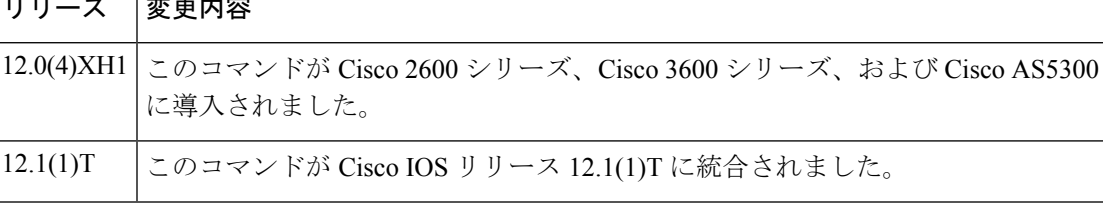

例 次の出力例は、このコマンドで設定済みのすべての決済サーバーに関する情報を表示 したものです。

```
Router# show settlement
Settlement Provider 0
Type = osp
Address url = https://1.14.115.100:6556/
Encryption = all (default)
Max Concurrent Connections = 20 (default)
Connection Timeout = 3600 (s) (default)
Response Timeout = 1 (s) (default)
Retry Delay = 2 (s) (default)
Retry Limit = 1 (default)
Session Timeout = 86400 (s) (default)
Customer Id = 1000
Device Id = 1000
Roaming = Disabled (default)
Signed Token = on
Number of Connections = 0
Number of Transactions = 7
```
次の出力例は、このコマンドで特定の決済サーバーのトランザクションおよび状態に 関する情報を表示したものです。

```
Router# show settlement 0 transactions
Transaction ID=8796304133625270342
        state=OSPC_GET_DEST_SUCCESS, index=0
        callingNumber=5710868, calledNumber=15125551212
```
下の表に、このコマンド出力で表示される重要なフィールドの説明を示します。設定 されていないプロバイダー属性は表示されません。

表 **134 : show settlement** のフィールドの説明

| フィールド              | 説明                         |
|--------------------|----------------------------|
| type               | 決済プロバイダーのタイプ。              |
| address url        | プロバイダーの URL アドレス。          |
| encryption         | SSL 暗号化メソッド。               |
| max-connections    | プライバイダーの最大同時接続数。           |
| connection-timeout | プロバイダーの接続タイムアウト(秒単位)。      |
| response-timeout   | プロバイダーの応答タイムアウト (秒単位)。     |
| retry-delay        | 再試行間の遅延時間(秒単位)。            |
| retry-limit        | 再試行数。                      |
| session-timeout    | SSL セッションタイムアウト(秒単位)。      |
| customer-id        | プロバイダーによって割り当てられたカスタマーID。  |
| device-id          | プロバイダーによって割り当てられたデバイス ID。  |
| roaming            | ローミングが有効か。                 |
| signed-token       | 決済トークンがサーバーで署名済みかどうかを示します。 |

関連コマンド **Command Description**

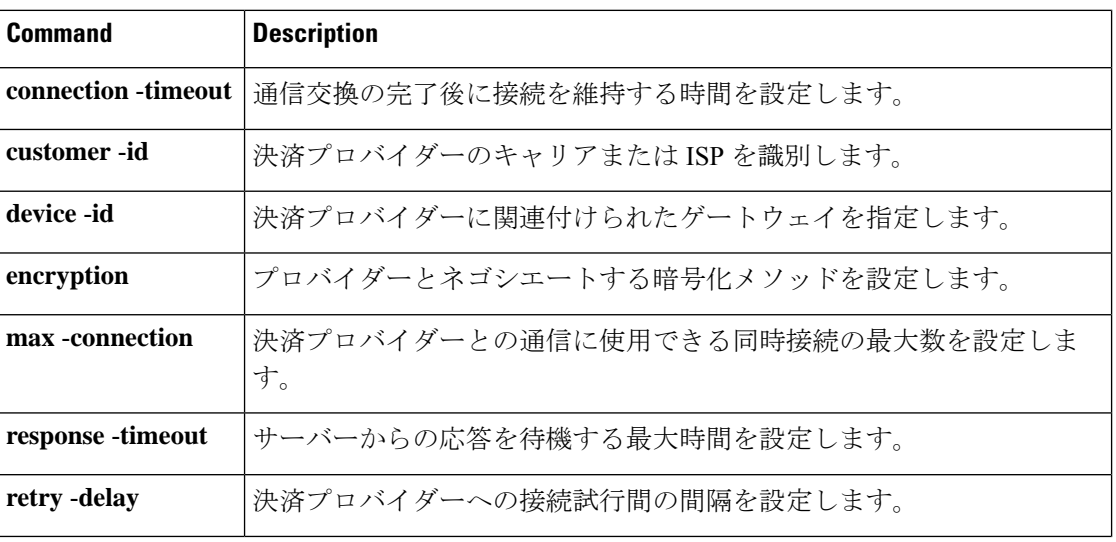

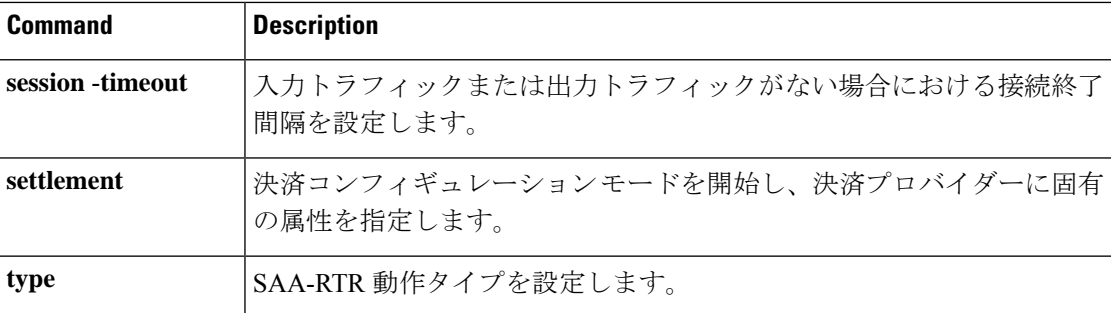

## **show sgcp connection**

ルータ上でアクティブな Simple Gateway Control Protocol (SGCP) 接続をすべて表示するには、 EXEC モードで **show sgcp connection** コマンドを使用します。

**show sgcp connection** [**interface** *number*]

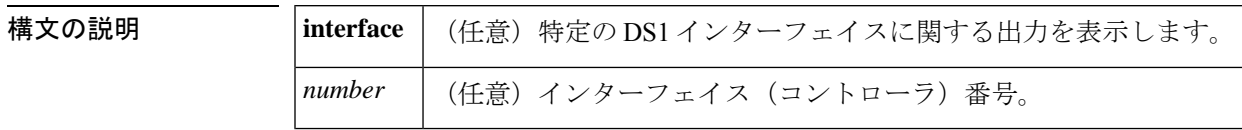

**コマンド デフォルト** ホスト上のアクティブな SGCP 接続がすべて表示されます。

 $\overline{\mathsf{J} \mathsf{J} \mathsf{J} \mathsf{J} \mathsf{J} \mathsf{K} \mathsf{F}}$  EXEC (>)

コマンド履歴

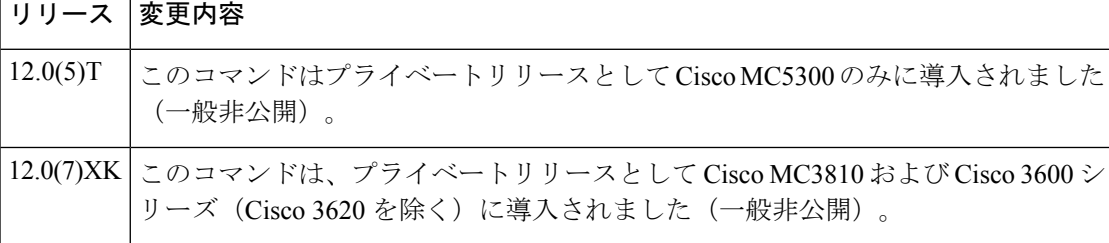

例 次の出力例は、 コマンドで当該ルータ上のアクティブな接続を表示したものです。

Router# show sgcp connection Endpoint Call ID(C) Conn ID(I) (P)ort (M)ode (S)tate (E)vent[SIFL] (R)esult[EA] 1. ds1-0/1@r3810-5 C=1,1,2 I=0x1 P=16492,16476 M=3 S=4 E=3,0,0,3 R=0, 0

次の出力例は、 コマンドで当該ルータ上の SGCP 状態を表示したものです。

Router# show sgcp connection SGCP Admin State DOWN, Oper State DOWN SGCP call-agent: 209.165.200.225 , SGCP graceful-shutdown enabled? FALSE SGCP request timeout 40, SGCP request retries 10

下の表に、このコマンド出力で表示される重要なフィールドの説明を示します。

#### 表 **<sup>135</sup> : show sgcp connection** のフィールドの説明

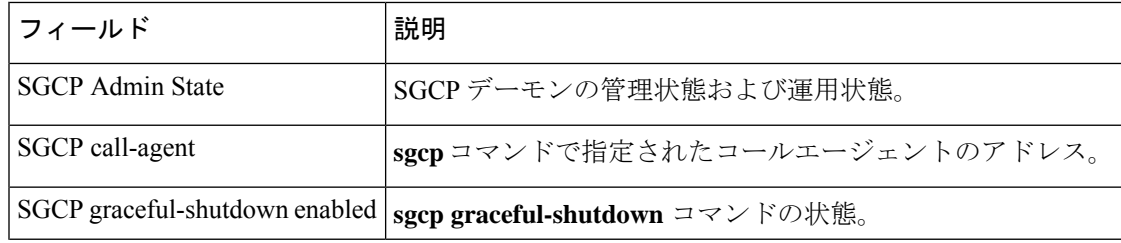

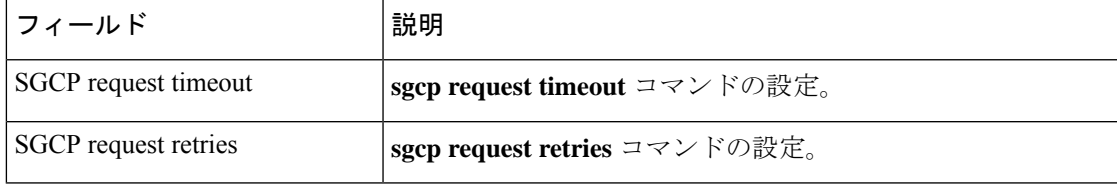

### 関連コマンド コマンド 説明

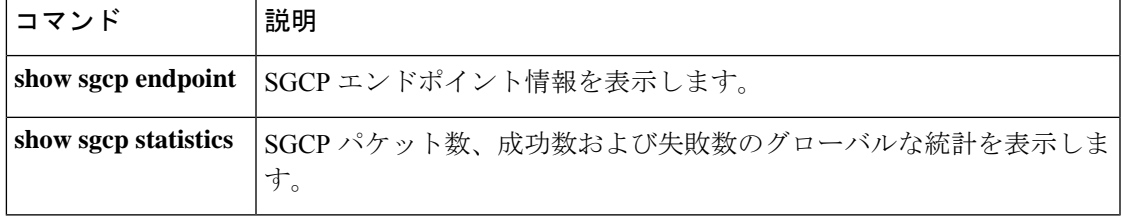

## **show sgcp endpoint**

SGCP 管理の対象である Simple Gateway ControlProtocol(SGCP)エンドポイントを表示するに は、EXEC モードで **show sgcp endpoint** コマンドを使用します。

**show sgcp endpoint** [**interface** *ds1* [*ds0*]]

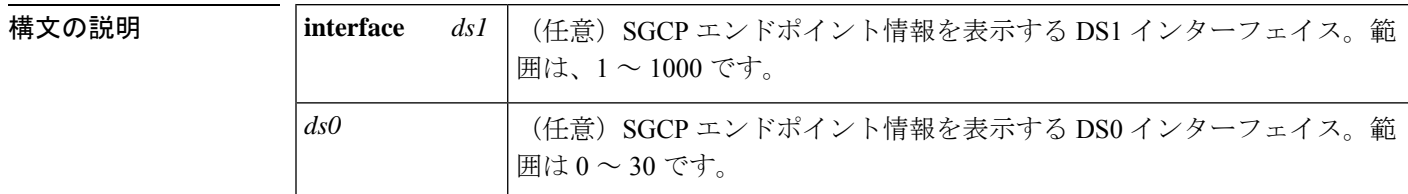

 $\overline{\mathsf{I} \mathsf{I} \mathsf{I} \mathsf{I} \mathsf{I} \mathsf{I} \mathsf{I} \mathsf{I} \mathsf{I} \mathsf{I} \mathsf{I}}$  EXEC (#)

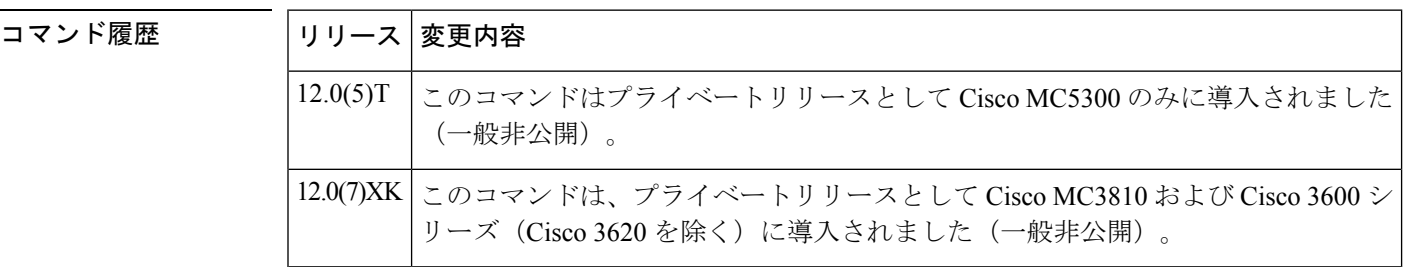

使用上のガイドライン このコマンドを使用すると、ルータ全体または特定の DS1 インターフェイス、および任意で 特定の DS0 にある SGCP エンドポイントの情報を表示できます。存在しない DS1 と DS0 の組 み合わせを入力すると、「一致する接続が見つかりません」というエラーメッセージが表示さ れます。

<sup>例</sup> 次に示す例は、このコマンドを使用して DS1 インターフェイス <sup>1</sup> <sup>と</sup> DS0 インターフェ イス10の間で一致した接続に設定されているSGCPエンドポイントの情報を表示した 場合の出力例です。

Router# show sgcp endpoint interface 1 10

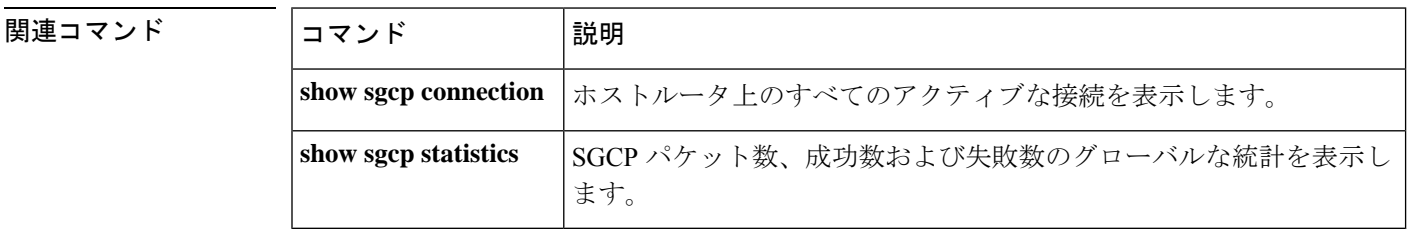

## **show sgcp statistics**

Simple Gateway Control Protocol (SGCP) のパケット数、成功数と失敗数、およびその他の情報 に関するグローバル統計を表示するには、EXEC モードで **show sgcp statistics** コマンドを使用 します。

**show sgcp statistics**

構文の説明 このコマンドには引数またはキーワードはありません。

コマンド モード  $EXEC$  (#)

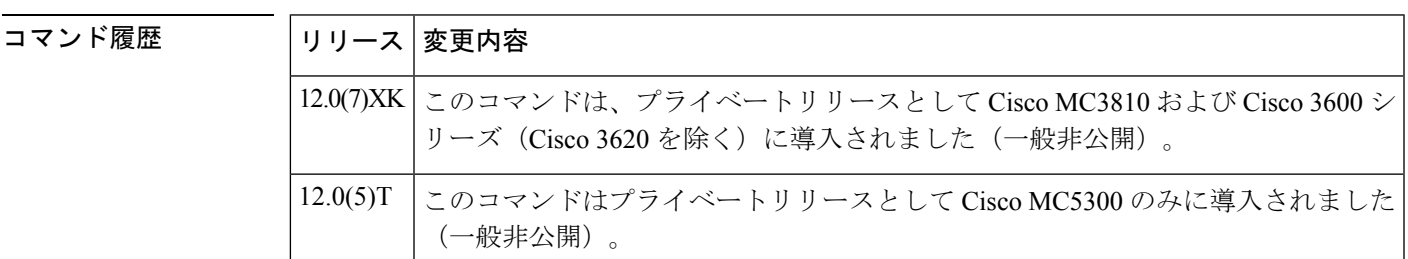

使用上のガイドライン 表示される出力は、例に示すとおりフィルタリング可能です。

<sup>例</sup> 次に示すのは、このコマンドで SGCP パケットの統計情報を表示した出力例です。

Router# show sgcp statistics UDP pkts rx 5, tx 13 Unrecognized rx pkts 0, SGCP message parsing errors 0 Duplicate SGCP ack tx 0 Failed to send SGCP messages 0 CreateConn rx 1, successful 1, failed 0 DeleteConn rx 0, successful 0, failed 0 ModifyConn rx 0, successful 0, failed 0 DeleteConn tx 0, successful 0, failed 0 NotifyRequest rx 3, successful 3, failed 0 Notify tx 3, successful 3, failed 0 ACK tx 4, NACK tx 0 ACK rx 1, NACK rx 0 IP address based Call Agents statistics: IP address 1.4.63.100, Total msg rx 5, successful 5, failed 2

次の出力例では、このコマンドの出力から特定の情報をフィルタリングする方法を示 します。

Router# show sgcp statistics | begin Failed Failed to send SGCP messages 0 CreateConn rx 0, successful 0, failed 0 DeleteConn rx 0, successful 0, failed 0 ModifyConn rx 0, successful 0, failed 0 DeleteConn tx 0, successful 0, failed 0 NotifyRequest rx 0, successful 0, failed 0

```
Notify tx 0, successful 0, failed 0
ACK tx 0, NACK tx 0
ACK rx 0, NACK rx 0
Router# show sgcp statistics | exclude ACK
UDP pkts rx 0, tx 0
Unrecognized rx pkts 0, SGCP message parsing errors 0
Duplicate SGCP ack tx 0
Failed to send SGCP messages 0
CreateConn rx 0, successful 0, failed 0
DeleteConn rx 0, successful 0, failed 0
ModifyConn rx 0, successful 0, failed 0
DeleteConn tx 0, successful 0, failed 0
NotifyRequest rx 0, successful 0, failed 0
Notify tx 0, successful 0, failed 0
Router# show sgcp statistics | include ACK
ACK tx 0, NACK tx 0
ACK rx 0, NACK rx 0
```
### 関連コマンド

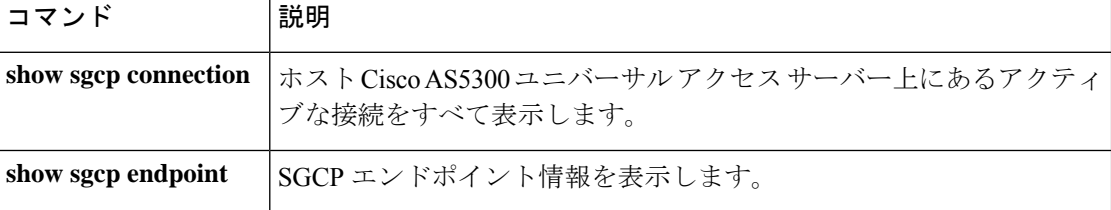

# **show shared-line**

現在の Session Initiation Protocol (SIP) 共有回線に関する情報を表示するには、ユーザーEXEC モードまたは特権 EXEC モードで **show shared-line** コマンドを使用します。

**show shared-line** {**call** | **details** | **subscription** | **summary**}

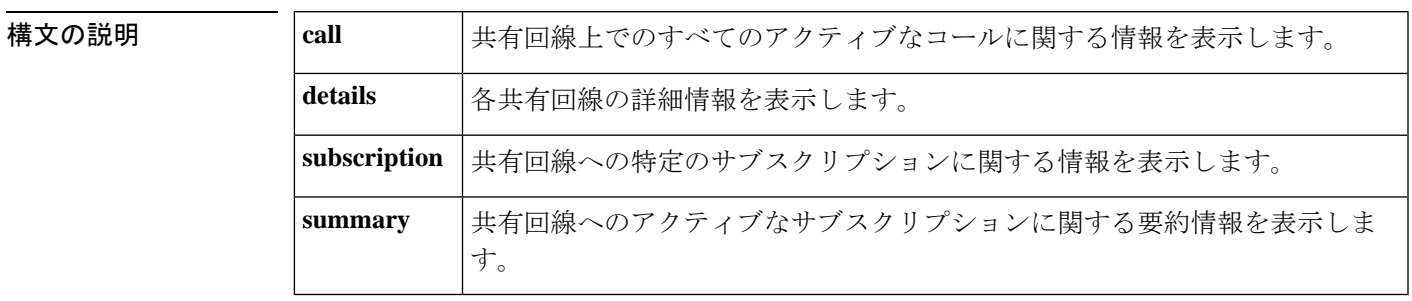

**コマンドモード** ユーザー EXEC (>) 特権 EXEC (#)

コマンド履歴 |リリース 変更内容 12.4(24)T このコマンドが導入されました。

<sup>例</sup> 次に、**show shared-line call** コマンドの出力例を示します。

#### Router# **show shared-line call**

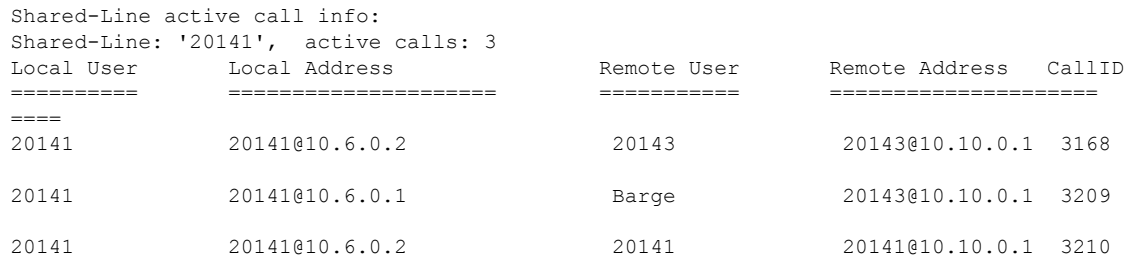

次に、**show shared-line details** コマンドの出力例を示します。

Router# **show shared-line details** Shared-Line info details:

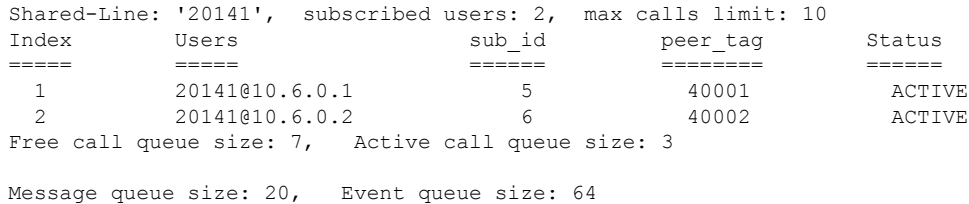

#### 次に、**show shared-line subscription** コマンドの出力例を示します。

```
Router# show shared-line subscription
Shared-Line Subscription Info:
```
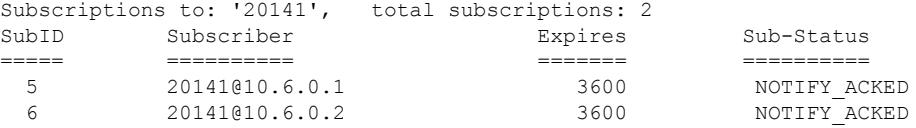

次に、**show shared-line summary** コマンドの出力例を示します。

```
Router# show shared-line summary
Shared-Line info summary:
Shared-Line: '20141', subscribed users: 2, max calls limit: 10
```
次の表で、この出力で表示される重要なフィールドについて説明します。

| フィールド          | 説明                              |
|----------------|---------------------------------|
| Expires        | サブスクリプションが失効するまでの秒数。            |
| Local Address  | 共有回線コールに関連しているローカル電話機のIPアドレス。   |
| Local User     | 共有回線の内線番号。                      |
| Remote Address | 共有回線コールに関連しているリモート電話機の IP アドレス。 |
| Remote User    | 共有回線コールに関連しているリモート電話機の内線番号。     |
| SubID          | サブスクリプション ID。                   |
| Subscriber     | 共有回線の内線番号と電話サブスクライバの IP アドレス。   |
| Sub-Status     | サブスクリプションのステータス。                |
| Users          | 共有回線を使用している電話機の IP アドレス。        |

表 **136 : show shared-line** のフィールドの説明

### 関連コマンド

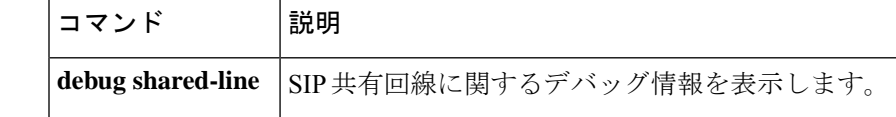

# **show sip dhcp**

Dynamic Host Configuration Protocol (DHCP) 経由で取得した Session Initiation Protocol (SIP) の パラメータを表示するには、特権 EXEC モードで **show sip dhcp** コマンドを使用します。

#### **show sip dhcp**

**構文の説明 このコマンドには引数またはキーワードはありません。** 

コマンド モード 特権 EXEC (#)

コマンド履歴

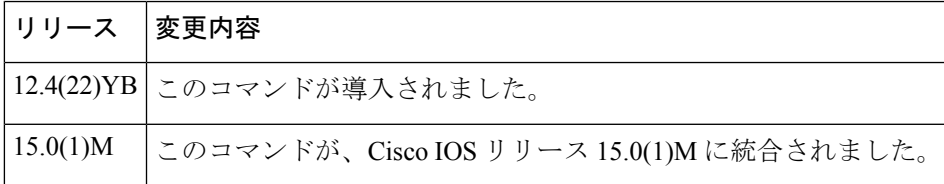

使用上のガイドライン DHCP 経由で SIP パラメータを取得するよう設定されている場合は、show sip dhcp コマンドを 使用すると取得した SIP パラメータを表示できます。

<sup>例</sup> 次に、show sip dhcp コマンドの出力例を示します。

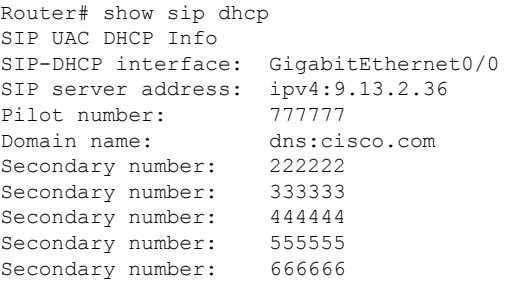

表 1 に、この出力で表示される重要なフィールドについて説明します。

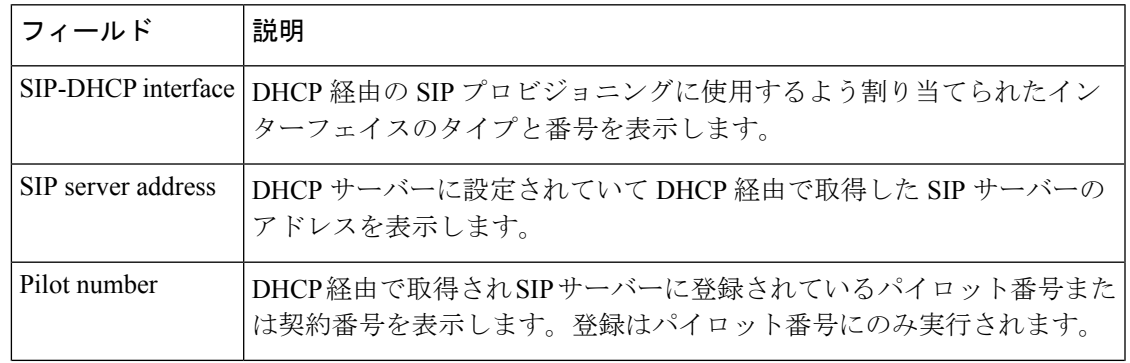

表 **<sup>137</sup> : show sip dhcp** のフィールドの説明

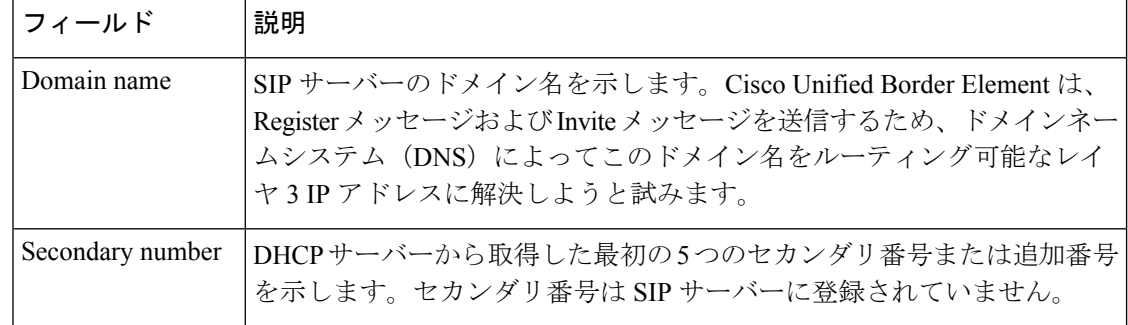

### 関連コマンド

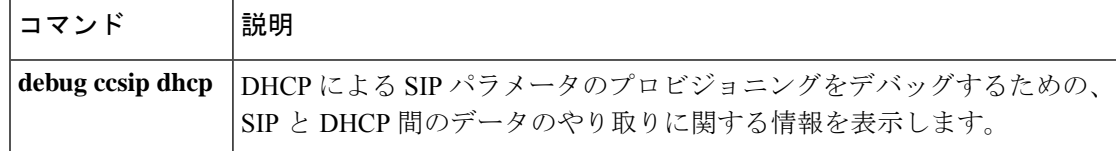

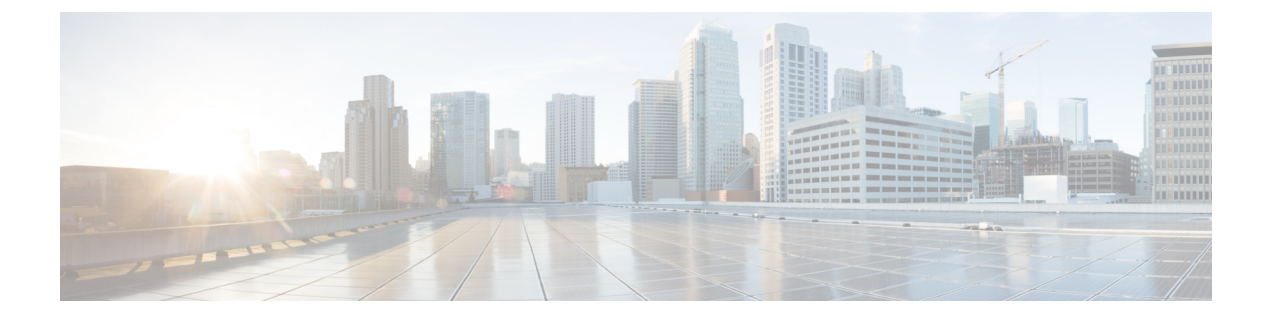

# **show sip service** 〜 **show trunk hdlc**

- show sip service  $(761 \sim \rightarrow \sim)$
- show sip-ua calls  $(763 \sim -\gamma)$
- show sip-ua connections  $(779 \sim -\gamma)$
- show sip-ua map  $(786 \sim \rightarrow \sim)$
- show sip-ua min-se  $(789 \sim -\gamma)$
- show sip-ua mwi  $(790 \sim -\gamma)$
- show sip-ua register status  $(792 \sim \rightarrow \sim)$
- show sip-ua retry  $(794 \sim 3)$
- show sip-ua service  $(796 \sim 3)$
- show sip-ua srtp  $(798 \sim -\gamma)$
- show sip-ua statistics  $(800 \sim \rightarrow \circ)$
- show sip-ua status  $(810 \sim -\gamma)$
- show sip-ua status refer-ood  $(815 \sim -\gamma)$
- show sip-ua timers  $(817 \sim -\gamma)$
- show spe voice  $(820 \sim \sim \gamma)$
- show ss7 mtp1 channel-id  $(823 \sim \rightarrow \sim)$
- show ss7 mtp1 links  $(826 \sim \sim)$
- show ss7 mtp2 ccb  $(829 \sim \sim \sim)$
- show ss7 mtp2 state  $(832 \sim -\gamma)$
- show ss7 mtp2 stats  $(836 \sim -\gamma)$
- show ss7 mtp2 timer  $(840 \sim -\gamma)$
- show ss7 mtp2 variant  $(842 \sim -\gamma)$
- show ss7 sm session  $(845 \sim \sim \sim)$
- show ss7 sm set  $(847 \sim 3)$
- show ss7 sm stats  $(851 \sim 3)$
- show stcapp buffer-history  $(853 \sim \sim \sim)$
- show stcapp device  $(855 \sim \sim \sim)$
- show stcapp feature codes  $(862 \sim \sim \gamma)$
- show stcapp statistics  $(866 \sim +\ \ \ \ \ \ \ \ \ \$
- show subscription  $(868 \sim \rightarrow \sim)$
- show subscription local  $(874 \sim 3)$
- show tbct  $(880 \sim -\check{\mathcal{V}})$
- show tdm mapping  $(881 \sim -\sqrt{})$
- show tgrep neighbors (883 ページ)
- show translation-rule  $(885 \sim \rightarrow \sim)$
- show trunk group  $(888 \sim +\circ)$
- show trunk hdlc  $(892 \sim +\gamma)$

## **show sip service**

SIPゲートウェイ上のSIPコールサービスのステータスを表示するには、音声コンフィギュレー ション モードで **show sip service** コマンドを使用します。

#### **show sip service**

構文の説明 このコマンドには引数またはキーワードはありません。

コマンド デフォルトの動作や値はありません。

コマンド モード 音声サービス コンフィギュレーション(config-voi-serv)

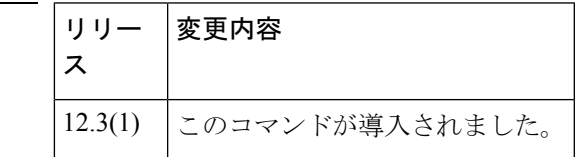

コマンド履歴

<sup>例</sup> 次の例は、SIP コールサービスが有効化されている場合の出力です。

Router# **show sip service** SIP Service is up

次の例は、**shutdown** コマンドで SIP コールサービスがシャットダウンされている場合 の出力です。

```
Router# show sip service
SIP service is shut globally
under 'voice service voip'
```
次の例は、**call service stop** コマンドで SIP コールサービスがシャットダウンされてい る場合の出力です。

Router# **show sip service** SIP service is shut under 'voice service voip', 'sip' submode

次の例は、**shutdown forced** コマンドで SIP コールサービスがシャットダウンされてい る場合の出力です。

Router# **show sip service** SIP service is forced shut globally under 'voice service voip'

次の例は、**call service stop forced** コマンドで SIP コールサービスがシャットダウンさ れている場合の出力です。

Router# **show sip service**

SIP service is forced shut under 'voice service voip', 'sip' submode

フィールドの説明は自明のため省略します。

## **show sip-ua calls**

Session Initiation Protocol(SIP)コールに関するアクティブなユーザー エージェント クライア ント(UAC)およびユーザー エージェント サーバー(UAS)の情報を表示するには、特権 EXEC モードで **show sip**-**ua calls** コマンドを使用します。

**show sip-ua calls** [**brief**]

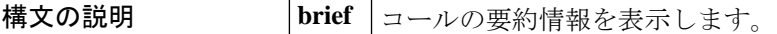

コマンド モード 特権 EXEC (#)

コマンド履歴

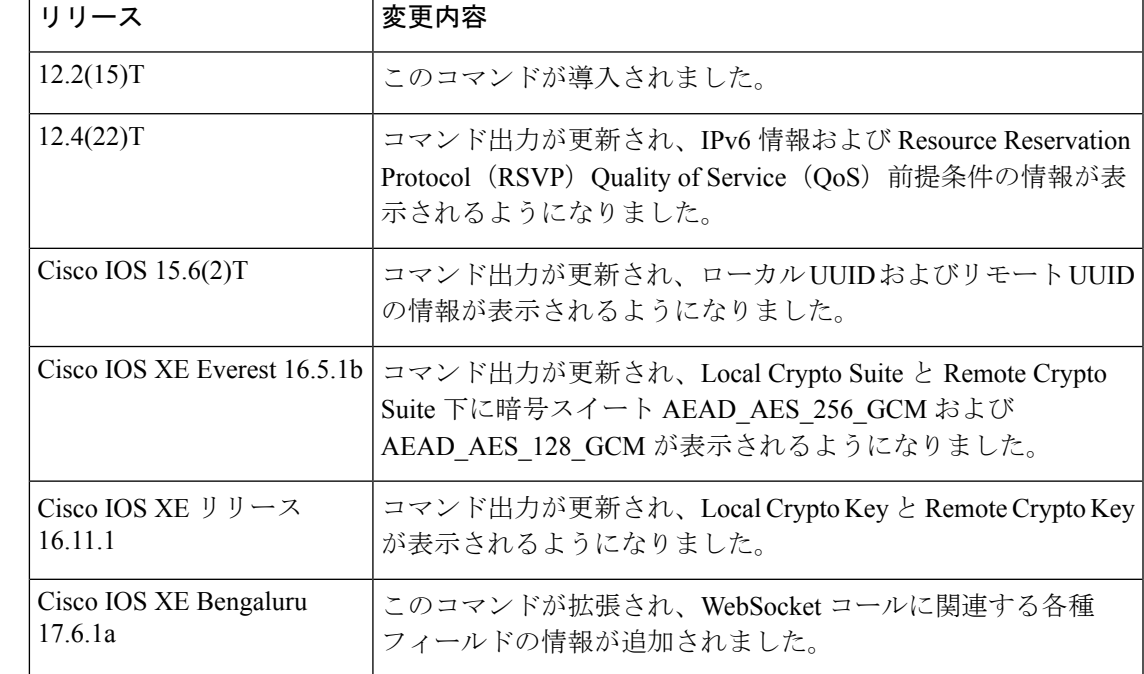

使用上のガイドライン **show sip-ua calls** コマンドを使用すると、Cisco IOS デバイスでの SIP コールのアクティブな UAC および UAS 情報を表示できます。出力内容には、当該デバイス上の各コール、ならびに 当該コールに関連付けられたすべてのメディアストリームにおける、IPv6、RSVPおよびメディ アフォーキングに関する情報が含まれます。1 つのコールには任意の数のメディアストリーム を関連付けることが可能ですが、通常は関連づけられたメディアストリームの1つのみがアク ティブな状態です。ただしメディアフォーキングされたコールの場合、1 つのコールにつき最 大3つのアクティブなメディアストリームを含めることが可能です。複数のメディアストリー ムをデバッグする際にこのコマンドを使用すると、当該デバイス上のアクティブコールがフォー キングされているかどうかを判別できます。

> このコマンドは Cisco IOS XE Bengaluru 17.6.1a 以降拡張され、WebSocket コールに関連する次 のフィールドが表示されるようになりました。

- fork session id
- near-end channel ID (CVP 側)
- far-end channel ID (CUBE 側)

CUBE で RSVP が設定されていない場合、出力内容に表示される、**show sip-ua calls** コマンド で生成された QoS ネゴシエーションに対応する各フィールドは無視してください。 (注)

```
Local QoS Strength : BestEffort
Negotiated QoS Strength : BestEffort
Negotiated QoS Direction : None
```
Cisco IOS XE Denali 16.3.6、16.3.7 または 16.3.8 を使用している場合は、*Media Dest IP Addr:Port* フィールドおよび*RmtMediaIP*フィールドに正確な詳細が表示されるよう、Cisco IOS XEEverest 16.06.05、16.06.06、または Cisco IOS XE Fuji 16.09.03 へのアップグレードが推奨されます 。 (注)

<sup>例</sup> 以下は、WebSocket 接続のフォーキングコールに関する **show sip-ua calls** コマンドの出 力例です。

```
router# show sip-ua calls
Total SIP call legs:2, User Agent Client:1, User Agent Server:1
SIP UAC CALL INFO
Call 1
SIP Call ID : 382AC8C3-CF1611EA-80229C76-5A10D8B5@10.64.86.201
State of the call : STATE ACTIVE (7)
Substate of the call : SUBSTATE NONE (0)
Calling Number : 808808
Called Number : 5555
Called URI : sip:5555@10.64.86.70:8071
Bit Flags : 0xC04018 0x90000100 0x80
CC Call ID : 24
Local UUID : 87f5a958859a5067ba927188cfe38eac
Remote UUID : 224a1be49f0059e69ab10a29d7956345
Source IP Address (Sig ): 10.64.86.201
Destn SIP Req Addr:Port : [10.64.86.70]:8071
Destn SIP Resp Addr:Port: [10.64.86.70]:8071
Destination Name : 10.64.86.70
Number of Media Streams : 1
Number of Active Streams: 1
RTP Fork Object : 0x0
Media Mode : flow-through
Media Stream 1
State of the stream : STREAM_ACTIVE
Stream Call ID : 24
Stream Type : voice-only (0)
Stream Media Addr Type : 1
Negotiated Codec : g711alaw (160 bytes)
Codec Payload Type : 8
Negotiated Dtmf-relay : inband-voice
Dtmf-relay Payload Type : 0
QoS ID : -1
```
Local QoS Strength : BestEffort Negotiated QoS Strength : BestEffort Negotiated QoS Direction : None Local QoS Status : None Media Source IP Addr:Port: [10.64.86.201]:8006 Media Dest IP Addr:Port : [10.64.86.70]:6021 Mid-Call Re-Assocation Count: 0 SRTP-RTP Re-Assocation DSP Query Count: 0 **Fork session id: 2 Near-end channel id: 3 Far-end channel id:** 4

Options-Ping ENABLED:NO ACTIVE:NO Number of SIP User Agent Client(UAC) calls: 1

SIP UAS CALL INFO

Call 1 SIP Call ID : 1-14135@10.64.86.70 State of the call : STATE ACTIVE (7) Substate of the call : SUBSTATE NONE  $(0)$ Calling Number : 808808 Called Number : 5555 Called URI : sip:5555@CUBE.com Bit Flags : 0xC0401C 0x10000100 0x4 CC Call ID : 23 Local UUID : 224a1be49f0059e69ab10a29d7956345 Remote UUID : 87f5a958859a5067ba927188cfe38eac Source IP Address (Sig ): 10.64.86.201 Destn SIP Req Addr:Port : [10.64.86.70]:5064 Destn SIP Resp Addr:Port: [10.64.86.70]:5064 Destination Name : 10.64.86.70 Number of Media Streams : 1 Number of Active Streams: 1 RTP Fork Object : 0x0 Media Mode : flow-through Media Stream 1 State of the stream : STREAM\_ACTIVE Stream Call ID : 23 Stream Type : voice-only (0) Stream Media Addr Type : 1 Negotiated Codec : g711alaw (160 bytes) Codec Payload Type : 8 Negotiated Dtmf-relay : inband-voice Dtmf-relay Payload Type : 0 QoS ID : -1 Local QoS Strength : BestEffort Negotiated QoS Strength : BestEffort Negotiated QoS Direction : None Local QoS Status : None Media Source IP Addr:Port: [10.64.86.201]:8004 Media Dest IP Addr:Port : [10.64.86.70]:6024 Mid-Call Re-Assocation Count: 0 SRTP-RTP Re-Assocation DSP Query Count: 0

Options-Ping ENABLED:NO ACTIVE:NO Number of SIP User Agent Server(UAS) calls: 1

次に、4つのメディアストリームが関連付けられている(そのうち3つが現在アクティ ブ)フォーキングコールに対して、**show sip-ua calls** コマンドを実行した場合の出力例 を示します。

Device# show sip-ua calls SIP UAC CALL INFO Call 1 SIP Call ID : 515205D4-20B711D6-8015FF77-1973C402@172.18.195.49 State of the call : STATE ACTIVE (6) Substate of the call : SUBSTATE NONE (0) Calling Number : 5550200 Called Number : 5551101 Bit Flags : 0x12120030 0x220000 Source IP Address (Sig ): 172.18.195.49 Destn SIP Req Addr:Port : 172.18.207.18:5063 Destn SIP Resp Addr:Port: 172.18.207.18:5063 Destination Name : 172.18.207.18 Number of Media Streams : 4 Number of Active Streams: 3 RTP Fork Object : 0x637C7B60 Media Stream 1 State of the stream : STREAM\_ACTIVE Stream Call ID : 28 Stream Type : voice-only (0) Negotiated Codec : g711ulaw (160 bytes) Codec Payload Type : 0 Negotiated Dtmf-relay : inband-voice Dtmf-relay Payload Type : 0 Media Source IP Addr:Port: 172.18.195.49:19444 Media Dest IP Addr:Port : 172.18.193.190:16890 Media Stream 2 State of the stream : STREAM\_ACTIVE Stream Call ID : 33 Stream Type : voice+dtmf (1) Negotiated Codec : g711ulaw (160 bytes) Codec Payload Type : 0 Negotiated Dtmf-relay : rtp-nte Dtmf-relay Payload Type : 101 Media Source IP Addr:Port: 172.18.195.49:18928 Media Dest IP Addr:Port : 172.18.195.73:18246 Media Stream 3 State of the stream : STREAM\_ACTIVE Stream Call ID : 34 Stream Type : dtmf-only (2) Negotiated Codec : No Codec (0 bytes) Codec Payload Type : -1 (None) Negotiated Dtmf-relay : rtp-nte Dtmf-relay Payload Type : 101 Media Source IP Addr:Port: 172.18.195.49:18428 Media Dest IP Addr:Port : 172.16.123.99:34463 Media Stream 4 State of the stream : STREAM\_DEAD Stream Call ID : -1 Stream Type : dtmf-only (2) Negotiated Codec : No Codec (0 bytes) Codec Payload Type : -1 (None) Negotiated Dtmf-relay : rtp-nte Dtmf-relay Payload Type : 101 Media Source IP Addr:Port: 172.18.195.49:0 Media Dest IP Addr:Port : 172.16.123.99:0 Number of UAC calls: 1 SIP UAS CALL INFO

次に、**show sip-ua calls** コマンドで IPv6 情報を表示した出力例を示します。

Device# **show sip-ua calls** SIP UAC CALL INFO

```
Call 1
SIP Call ID : 8368ED08-1C2A11DD-80078908-BA2972D0@2001::21B:D4FF:FED7:B000
  State of the call : STATE ACTIVE (7)
  Substate of the call : SUBSTATE_NONE (0)<br>Calling Number : 2000
  Calling Number
  Called Number : 1000<br>Bit Flags : 0xC0
                        \frac{1}{2} 0xC04018 0x100 0x0
  CC Call ID : 2
  Source IP Address (Sig ): 2001::21B:D4FF:FED7:B000
  Destn SIP Req Addr:Port : [2001::21B:D5FF:FE1D:6C00]:5060
  Destn SIP Resp Addr:Port: [2001::21B:D5FF:FE1D:6C00]:5060
  Destination Name : 2001::21B:D5FF:FE1D:6C00
  Number of Media Streams : 1
  Number of Active Streams: 1
  RTP Fork Object : 0x0
  Media Mode : flow-through
  Media Stream 1
    State of the stream : STREAM_ACTIVE
    Stream Call ID : 2
    Stream Type : voice-only (0)
    Stream Media Addr Type : 1709707780
     Negotiated Codec : (20 bytes)
     Codec Payload Type : 18
    Negotiated Dtmf-relay : inband-voice
    Dtmf-relay Payload Type : 0
    Media Source IP Addr:Port: [2001::21B:D4FF:FED7:B000]:16504
    Media Dest IP Addr:Port : [2001::21B:D5FF:FE1D:6C00]:19548
Options-Ping ENABLED:NO ACTIVE:NO
  Number of SIP User Agent Client(UAC) calls: 1
SIP UAS CALL INFO
  Number of SIP User Agent Server(UAS) calls: 0
```
次に示すのは、エンドポイントの両側で必須の QoS が設定されていて、RSVP が正常 終了した場合の **show sip-ua calls** コマンドの出力例です。

```
Device# show sip-ua calls
SIP UAC CALL INFO
 Number of SIP User Agent Client(UAC) calls: 0
SIP UAS CALL INFO
Call 1
SIP Call ID : F31FEA20-CFF411DC-8068DDB4-22C622B8@172.18.19.73<br>State of the call : STATE_ACTIVE (7)
                      STATE_ACTIVE (7)<br>STATE_ACTIVE (7) :<br>SUBSTATE NONE (0) :
Substate of the call
Calling Number : 6001
Called Number : 1001
Bit Flags : 0x8C4401E 0x100 0x4
CC Call ID : 30
 Source IP Address (Sig ): 172.18.19.72
 Destn SIP Req Addr:Port : 172.18.19.73:5060
Destn SIP Resp Addr:Port: 172.18.19.73:64440
Destination Name : 172.18.19.73
Number of Media Streams : 1
Number of Active Streams: 1
RTP Fork Object : 0x0
Media Mode : flow-through
Media Stream 1
 State of the stream : STREAM_ACTIVE<br>Stream Call ID : 30
 Stream Call ID
  Stream Type : voice-only (0)
  Negotiated Codec : g711ulaw (160 bytes)
  Codec Payload Type : 0
```
Negotiated Dtmf-relay : inband-voice Dtmf-relay Payload Type : 0 Media Source IP Addr:Port: 172.18.19.72:18542 Media Dest IP Addr:Port : 172.18.19.73:16912 Orig Media Dest IP Addr:Port : 0.0.0.0:0 QoS ID : -2 Local QoS Strength : Mandatory Negotiated QoS Strength : Mandatory Negotiated QoS Direction : SendRecv Local QoS Status : Success Options-Ping ENABLED:NO ACTIVE:NO Number of SIP User Agent Server(UAS) calls: 1 次に示すのは、エンドポイントの両側で任意の QoS が設定されていて、RSVP が正常 終了した場合の **show sip-ua calls** コマンドの出力例です。 Device# **show sip-ua calls** SIP UAC CALL INFO Number of SIP User Agent Client(UAC) calls: 0 SIP UAS CALL INFO Call 1 SIP Call ID : 867EA226-D01311DC-8041CA97-F9A5F4F1@172.18.19.73 State of the call : STATE ACTIVE (7) Substate of the call : SUBSTATE\_NONE (0) Calling Number : 6001<br>Called Number : 1001 Called Number Bit Flags : 0x8C4401E 0x100 0x4 CC Call ID : 30 Source IP Address (Sig ): 172.18.19.72 Destn SIP Req Addr:Port : 172.18.19.73:5060 Destn SIP Resp Addr:Port: 172.18.19.73:25055 Destination Name : 172.18.19.73 Number of Media Streams : 1 Number of Active Streams: 1 RTP Fork Object :  $0x0$ Media Mode : flow-through Media Stream 1 State of the stream : STREAM ACTIVE Stream Call ID : 30 Stream Type : voice-only (0) Negotiated Codec : g711ulaw (160 bytes) Codec Payload Type : 0 Negotiated Dtmf-relay : inband-voice Dtmf-relay Payload Type : 0 Media Source IP Addr:Port: 172.18.19.72:17556 Media Dest IP Addr:Port : 172.18.19.73:17966 Orig Media Dest IP Addr:Port : 0.0.0.0:0 QoS ID : -2<br>Local QoS Strength : Optional Local QoS Strength Negotiated QoS Strength : Optional Negotiated QoS Direction : SendRecv Local QoS Status : Success Options-Ping ENABLED:NO ACTIVE:NO Number of SIP User Agent Server(UAS) calls: 1

次に示すのは、エンドポイントの両側で任意の QoS が設定されていて、RSVP が失敗 した場合の **show sip-ua calls** コマンドの出力例です。

```
Device# show sip-ua calls
SIP UAC CALL INFO
  Number of SIP User Agent Client(UAC) calls: 0
SIP UAS CALL INFO
Call 1
SIP Call ID : 867EA226-D01311DC-8041CA97-F9A5F4F1@172.18.19.73
 State of the call : STATE ACTIVE (7)
 Substate of the call : SUBSTATE NONE (0)
Calling Number : 6001
Called Number : 1001<br>Bit Flags : 0x8C
                      : 0x8C4401E 0x100 0x4
CC Call ID : 30
Source IP Address (Sig ): 172.18.19.72
Destn SIP Req Addr:Port : 172.18.19.73:5060
Destn SIP Resp Addr:Port: 172.18.19.73:25055
Destination Name : 172.18.19.73
Number of Media Streams : 1
Number of Active Streams: 1
RTP Fork Object : 0x0
Media Mode : flow-through
Media Stream 1
 State of the stream : STREAM ACTIVE
 Stream Call ID : 30
 Stream Type : voice-only (0)
 Negotiated Codec : g711ulaw (160 bytes)<br>Codec Payload Type : 0
 Codec Payload Type
 Negotiated Dtmf-relay : inband-voice
 Dtmf-relay Payload Type : 0
 Media Source IP Addr:Port: 172.18.19.72:17556
 Media Dest IP Addr: Port : 172.18.19.73:17966
 Orig Media Dest IP Addr:Port : 0.0.0.0:0
 QoS ID : -2
 Local QoS Strength : Optional
 Negotiated QoS Strength : Optional
 Negotiated QoS Direction : SendRecv
 Local QoS Status : Fail
Options-Ping ENABLED:NO ACTIVE:NO
  Number of SIP User Agent Server(UAS) calls: 1
```
次に示すのは、OGW 上に任意の QoS が設定されていて、終端ゲートウェイ (TGW) に必須の QoS が設定されいて、かつ RSVP が正常終了した場合に、発信ゲートウェイ で **show sip-ua calls** コマンドを使用した場合の出力例です。

```
Device# show sip-ua calls
SIP UAC CALL INFO
  Number of SIP User Agent Client(UAC) calls: 0
SIP UAS CALL INFO
Call 1<br>SIP Call ID
                      SIP Call ID : 867EA226-D01311DC-8041CA97-F9A5F4F1@172.18.19.73
State of the call : STATE ACTIVE (7)
Substate of the call : SUBSTATE NONE (0)
Calling Number : 6001
Called Number : 1001
Bit Flags : 0x8C4401E 0x100 0x4
CC Call ID : 30
```

```
Source IP Address (Sig ): 172.18.19.72
Destn SIP Req Addr:Port : 172.18.19.73:5060
Destn SIP Resp Addr:Port: 172.18.19.73:25055
Destination Name : 172.18.19.73
Number of Media Streams : 1
Number of Active Streams: 1
RTP Fork Object : 0x0Media Mode : flow-through
Media Stream 1
 State of the stream : STREAM ACTIVE
 Stream Call ID : 30
 Stream Type : voice-only (0)<br>Negotiated Codec : g711ulaw (160
                        : g711ulaw (160 bytes)
 Codec Payload Type : 0
 Negotiated Dtmf-relay : inband-voice
 Dtmf-relay Payload Type : 0
 Media Source IP Addr:Port: 172.18.19.72:17556
 Media Dest IP Addr:Port : 172.18.19.73:17966
 Orig Media Dest IP Addr:Port : 0.0.0.0:0
 QoS ID : -2
 Local QoS Strength : Optional
 Negotiated QoS Strength : Mandatory
 Negotiated QoS Direction : SendRecv
 Local QoS Status : Success
Options-Ping ENABLED:NO ACTIVE:NO
  Number of SIP User Agent Server(UAS) calls: 1
```
次の **show sip-ua calls** コマンドの出力例では、ローカル UUID とリモート UUID が表 示されています。

```
Device# show sip-ua calls
Total SIP call legs:2, User Agent Client:1, User Agent Server:1
SIP UAC CALL INFO
Call 1
SIP Call ID : B0965CA5-B83311E5-800DFB70-CD24AE29@10.64.86.130
  State of the call : STATE ACTIVE (7)
  Substate of the call : SUBSTATE NONE (0)
  Calling Number : sipp
  Called Number : 56789
  Called URI : sip:56789@10.64.86.70:8678
  Bit Flags : 0xC04018 0x90000100 0x0
  CC Call ID : 3
  Local UUID : db248b6cbdc547bbc6c6fdfb6916eeb
  Remote UUID : 4fd24d9121935531a7f8d750ad16e19
  Source IP Address (Sig ): 10.64.86.130
  Destn SIP Req Addr:Port : [10.64.86.70]:8678
  Destn SIP Resp Addr:Port: [10.64.86.70]:8678
  Destination Name : 10.64.86.70
  Number of Media Streams : 1
  Number of Active Streams: 1
  RTP Fork Object : 0x0
  Media Mode : flow-through
  Media Stream 1
    State of the stream : STREAM_ACTIVE<br>Stream Call ID : 3<br>Stream T
    State of the Stream Call ID
    Stream Type : voice-only (0)
    Stream Media Addr Type : 1
    Negotiated Codec : g711ulaw (160 bytes)
    Codec Payload Type : 0
    Negotiated Dtmf-relay : inband-voice
    Dtmf-relay Payload Type : 0
    QoS ID : -1
```

```
Local QoS Strength : BestEffort
    Negotiated QoS Strength : BestEffort
    Negotiated QoS Direction : None
    Local QoS Status : None
    Media Source IP Addr:Port: [10.64.86.130]:16388
    Media Dest IP Addr:Port : [9.45.33.11]:16384
Options-Ping ENABLED:NO ACTIVE:NO
  Number of SIP User Agent Client(UAC) calls: 1
SIP UAS CALL INFO
C<sub>a</sub>11<sub>1</sub>SIP Call ID : 1-22408@10.64.86.70
   State of the call : STATE SENT SUCCESS (15)
  Substate of the call : SUBSTATE_NONE (0)
  Calling Number : sipp
  Called Number : 56789
  Called URI : sip:56789@10.64.86.130:5060
  Bit Flags : 0xC0401E 0x10000100 0x200444
  CC Call ID : 2
  Local UUID : 4fd24d9121935531a7f8d750ad16e19
  Remote UUID : db248b6cbdc547bbc6c6fdfb6916eeb
  Source IP Address (Sig ): 10.64.86.130
  Destn SIP Req Addr:Port : [10.64.86.70]:5061
  Destn SIP Resp Addr:Port: [10.64.86.70]:5061
  Destination Name : 10.64.86.70
  Number of Media Streams : 1
  Number of Active Streams: 1
  RTP Fork Object : 0x0
  Media Mode : flow-through
  Media Stream 1
    State of the stream : STREAM ACTIVE
    Stream Call ID : 2
    Stream Type : voice-only (0)
    Stream Media Addr Type : 1
    Negotiated Codec : g711ulaw (160 bytes)
    Codec Payload Type : 0
```
次の **show sip-ua calls** コマンドの出力例では、Local Crypto Suite と Remote Crypto Suite 下に暗号スイート AEAD\_AES\_256\_GCM および AEAD\_AES\_128\_GCM が表示されて います。

```
Device# show sip-ua calls
Total SIP call legs:2, User Agent Client:1, User Agent Server:1
SIP UAC CALL INFO
Call 1
SIP Call ID : A574C2A9-849711E6-8008B4F0-6A529C6A@8.39.16.17
   State of the call : STATE ACTIVE (7)
  Substate of the call : SUBSTATE_NONE (0)<br>Calling Number : 909909
  Calling Number
  Called Number : 909909<br>Called URI : sip:90
                         : sip:909909@8.0.0.200:1256
  Bit Flags : 0xC04018 0x90000100 0x0
  CC Call ID : 2<br>Local UUID : d:
                          : dfe71ed9bfba5a34abd76546cfa07b81
  Remote UUID : 06c8a6ae52fb57888aeebb588693ba2c
  Source IP Address (Sig ): 8.39.16.17
  Destn SIP Req Addr:Port : [8.0.0.200]:1256
  Destn SIP Resp Addr:Port: [8.0.0.200]:1256
  Destination Name : 8.0.0.200
  Number of Media Streams : 1
```

```
Number of Active Streams: 1
  RTP Fork Object : 0x0<br>Media Mode : flo
                         : flow-through
  Media Stream 1
    State of the stream : STREAM_ACTIVE
    Stream Call ID : 2<br>Stream Type : v
                            : voice+dtmf (1)
    Stream Media Addr Type : 1
    Negotiated Codec : g711ulaw (160 bytes)
    Codec Payload Type : 0
    Negotiated Dtmf-relay : rtp-nte
    Dtmf-relay Payload Type : 101
    QoS ID : -1<br>Local QoS Strength : BestEffort
    Local QoS Strength
    Negotiated QoS Strength : BestEffort
    Negotiated QoS Direction : None
    Local QoS Status : None
    Media Source IP Addr:Port: [8.39.16.17]:16386
    Media Dest IP Addr:Port : [8.0.0.200]:39768
    Local Crypto Suite : AEAD AES 128 GCM(
                              AEAD_AES_256_GCM
                               AEAD_AES_128_GCM
                               AES CM 128 HMAC SHA1 80
                              AES<sup>CM</sup> 128 HMAC SHA1 32 )
    Remote Crypto Suite : AEAD AES 128 GCM
    Local Crypto Key : bTQqZXbgFJddA1hE9wJGV3aKxo5vPV+Z1234tVb2
    Remote Crypto Key : bTQqZXbgFJddA1hE9wJGV3aKxo5vPV+Z9876tVb2
  Mid-Call Re-Assocation Count: 0
  SRTP-RTP Re-Assocation DSP Query Count: 0
Options-Ping ENABLED:NO ACTIVE:NO
  Number of SIP User Agent Client(UAC) calls: 1
SIP UAS CALL INFO
Call 1
SIP Call ID : 1-25632@8.0.0.200<br>State of the call : STATE_ACTIVE (7)
   State of the call : STATE ACTIVE (7)
   Substate of the call : SUBSTATE NONE (0)
  Calling Number : 909909<br>Called Number : 909909
  Called Number
  Called URI : sip:909909@8.39.16.17:5060
  Bit Flags : 0x8C4401C 0x10000100 0x0
  CC Call ID : 1
  Local UUID : 06c8a6ae52fb57888aeebb588693ba2c
  Remote UUID : dfe71ed9bfba5a34abd76546cfa07b81
  Source IP Address (Sig ): 8.39.16.17
  Destn SIP Req Addr:Port : [8.0.0.200]:7256
  Destn SIP Resp Addr:Port: [8.0.0.200]:7256
  Destination Name : 8.0.0.200
  Number of Media Streams : 1
  Number of Active Streams: 1
  RTP Fork Object : 0x0
  Media Mode : flow-through
  Media Stream 1
     State of the stream : STREAM ACTIVE
     Stream Call ID : 1
    Stream Call ID : 1<br>Stream Type : voice+dtmf (0)
    Stream Media Addr Type : 1
    Negotiated Codec : g711ulaw (160 bytes)
     Codec Payload Type : 0
     Negotiated Dtmf-relay : rtp-nte
    Dtmf-relay Payload Type : 101
    QoS ID : -1
```

```
Local QoS Strength : BestEffort
  Negotiated QoS Strength : BestEffort
 Negotiated QoS Direction : None
 Local QoS Status : None
 Media Source IP Addr:Port: [8.39.16.17]:16384
 Media Dest IP Addr:Port : [8.0.0.200]:39768
  Local Crypto Suite : AES CM 128 HMAC SHA1 80
  Remote Crypto Suite : AES CM 128 HMAC SHA1 80(
                           AEAD AES 256 GCM
                            AEAD_AES_128_GCM
                            AES_CM_128_HMAC_SHA1_80
                           AES CM 128 HMAC SHA1 32 )
 Local Crypto Key : bTQqZXbgFJddA1hE9wJGV3aKxo5vPV+Z1234tVb2
 Remote Crypto Key : bTQqZXbgFJddA1hE9wJGV3aKxo5vPV+Z9876tVb2
Mid-Call Re-Assocation Count: 0
SRTP-RTP Re-Assocation DSP Query Count: 0
```
Options-Ping ENABLED:NO ACTIVE:NO Number of SIP User Agent Server(UAS) calls: 1

次の **show sip-ua calls** コマンドの出力例では、Local Crypto Key および Remote Crypto Key が表示されています。

```
Device# show sip-ua calls
```

```
Total SIP call legs:2, User Agent Client:1, User Agent Server:1
SIP UAC CALL INFO
Call 1<br>SIP Call ID
                         SIP Call ID : C9A3AA00-B49A11E8-8018A74B-CD0B0450@10.0.0.1
  State of the call : STATE ACTIVE (7)
  Substate of the call : SUBSTATE_NONE (0)<br>Calling Number : 1234
  Calling Number
  Called Number
  Called Number : 9876<br>Called URI : sip:9876@10.0.0.2:9800
  Bit Flags : 0xC04018 0x90000100 0x80
  CC Call ID : 13
  Local UUID : 7d14e2d622ec504f9aaa4ba029ddd136
  Remote UUID : 2522eaa82f505c868037da95438fc49b
   Source IP Address (Sig ): 10.0.0.1
  Destn SIP Req Addr:Port : [10.0.0.2]:9800
  Destn SIP Resp Addr:Port: [10.0.0.2]:9800
  Destination Name : 10.0.0.1
  Number of Media Streams : 2
  Number of Active Streams: 2
  RTP Fork Object : 0x0
  Media Mode : flow-through
  Media Stream 1
    State of the stream : STREAM_ACTIVE<br>Stream Call ID : 13
    Stream Call ID
    Stream Type : voice-only (0)
    Stream Media Addr Type : 1
    Negotiated Codec : g711ulaw (160 bytes)
    Codec Payload Type : 0<br>Negotiated Dtmf-relay : inband-voice
    Negotiated Dtmf-relay
    Dtmf-relay Payload Type : 0
    QoS ID : -1
    Local QoS Strength : BestEffort
    Negotiated QoS Strength : BestEffort
    Negotiated QoS Direction : None
    Local QoS Status : None
    Media Source IP Addr:Port: [10.0.0.1]:8022
    Media Dest IP Addr:Port : [10.0.0.2]:6008
```

```
Local Crypto Suite : AES CM 128 HMAC SHA1 80 (
                               AEAD_AES_256_GCM
                               AEAD_AES_128_GCM
                               AES CM 128 HMAC SHA1 80
                              AES_CM_128_HMAC_SHA1_32 )
    Remote Crypto Suite : \overline{AES\_CM\_128\_HMAC\_SHA1\_80}Local Crypto Key : bTQqZXbgFJddA1hE9wJGV3aKxo5vPV+Z1234tVb2<br>Remote Crypto Key : bTQqZXbgFJddA1hE9wJGV3aKxo5vPV+Z9876tVb2
                           : bTQqZXbqFJddA1hE9wJGV3aKxo5vPV+Z9876tVb2
  Media Stream 2
    State of the stream : STREAM_ACTIVE<br>Stream Call ID : 14
    Stream Call ID
    Stream Type : video (7)
    Stream Media Addr Type : 1
    Negotiated Codec : h264 (0 bytes)
    Codec Payload Type : 97
    Negotiated Dtmf-relay : inband-voice
    Dtmf-relay Payload Type : 0<br>QoS ID : -1
    OoS ID
    Local QoS Strength : BestEffort
    Negotiated QoS Strength : BestEffort
    Negotiated QoS Direction : None
    Local QoS Status : None
    Media Source IP Addr:Port: [10.0.0.1]:8020
    Media Dest IP Addr:Port : [10.0.0.2]:9802
    Local Crypto Suite : AES CM 128 HMAC SHA1 80 (
                              AEAD_AES_256_GCM
                               AEAD_AES_128_GCM
                               AES CM_128_HMAC_SHA1_80
                               AES CM 128 HMAC SHA1 32 )
    Remote Crypto Suite : AES_CM_128_HMAC_SHA1_80
    Local Crypto Key : bTQqZXbgFJddA1hE9wJGV3aKxo5vPV+Z2345tVb2
    Remote Crypto Key : bTQqZXbgFJddA1hE9wJGV3aKxo5vPV+Z8765tVb2
  Mid-Call Re-Assocation Count: 0
  SRTP-RTP Re-Assocation DSP Query Count: 0
Options-Ping ENABLED:NO ACTIVE:NO
  Number of SIP User Agent Client(UAC) calls: 1
SIP UAS CALL INFO
Call 1
SIP Call ID : 1-12049@10.0.0.2
  State of the call : STATE_ACTIVE (7)
  Substate of the call : SUBSTATE_NONE (0)
  Calling Number : 1234
  Called Number : 9876
  Called URI : sip:9876@10.0.0.1:5060
  Bit Flags : 0xC0401C 0x10000100 0x4<br>CC Call ID : 11
  CC Call ID
  Local UUID : 2522eaa82f505c868037da95438fc49b
  Remote UUID : 7d14e2d622ec504f9aaa4ba029ddd136
  Source IP Address (Sig ): 10.0.0.1
  Destn SIP Req Addr:Port : [10.0.0.2]:5060
  Destn SIP Resp Addr:Port: [10.0.0.2]:5060
  Destination Name : 10.0.0.2
  Number of Media Streams : 2
  Number of Active Streams: 2
  RTP Fork Object : 0x0
  Media Mode : flow-through
  Media Stream 1
    State of the stream : STREAM ACTIVE
    Stream Call ID : 11
    Stream Type : voice-only (0)
    Stream Media Addr Type : 1
```
$\mathbf{l}$ 

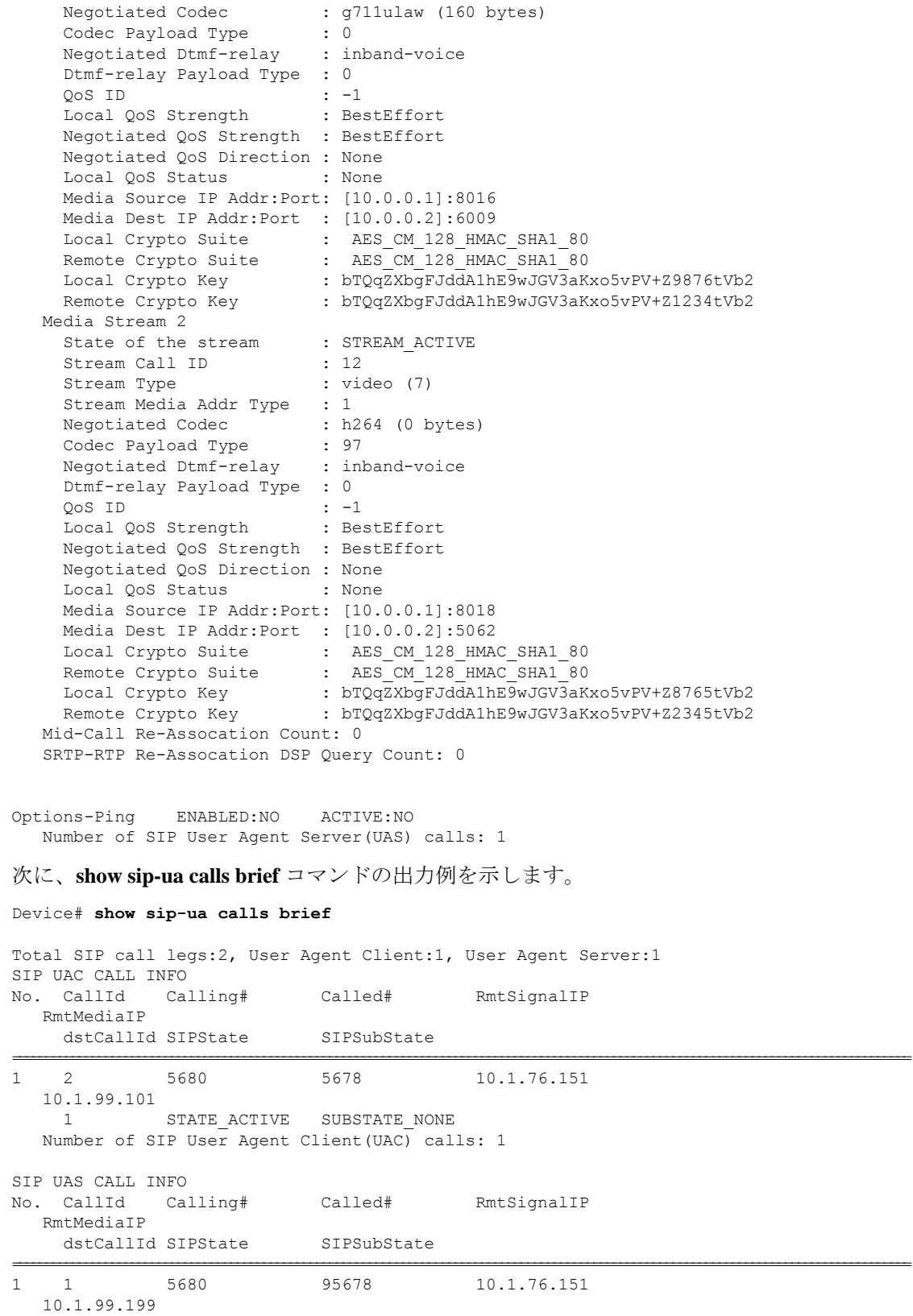

2 STATE ACTIVE SUBSTATE NONE Number of SIP User Agent Server(UAS) calls: 1

次の表で、この出力で表示される重要なフィールドについて説明します。

表 **<sup>138</sup> : show sip-ua calls** のフィールドの説明

| フィールド                      | 説明                                                                                          |
|----------------------------|---------------------------------------------------------------------------------------------|
| SIP UAC CALL INFO          | 下記情報が SIP UAC に関連している旨を示すフィールド見出し。                                                          |
| Call 1                     | フィールド見出し。                                                                                   |
| SIP Call ID                | UAC コール識別番号。                                                                                |
| State of the call          | コールの状態を示します。このフィールドはデバッグ用途に使用<br>されます。状態は可変であり、Cisco IOS リリースごとに異なる場<br>合があります。             |
| Substate of the call       | コールのサブ状態を示します。このフィールドはデバッグ用途に<br>使用されます。状態は可変であり、Cisco IOS リリースごとに異な<br>る場合があります。           |
| <b>Calling Number</b>      | 発信番号を示します。                                                                                  |
| Called Number              | 着信番号を示します。                                                                                  |
| <b>Bit Flags</b>           | デバッグ用のビットフラグを示します。                                                                          |
| Source IP Address (Sig)    | シグナリング送信元のIPv4アドレスまたはIPv6アドレスを示しま<br>す。                                                     |
| Destn SIP Req Addr: Port:  | シグナリング宛先の要求IPv4アドレスまたはIPv6アドレスおよび<br>ポート番号を示します。                                            |
| Destn SIP Resp Addr: Port: | シグナリング宛先の応答IPv4アドレスまたはIPv6アドレスおよび<br>ポート番号を示します。                                            |
| <b>Destination Name</b>    | シグナリング宛先のホスト名、IPv4アドレス、またはIPv6アドレ<br>スを示します。                                                |
| Number of Media Streams    | この UAC コールの合計メディアストリーム数を示します。                                                               |
| Number of Active Streams:  | アクティブなメディアストリームの合計数を示します。                                                                   |
| RTP Fork Object            | 内部 RTP フォークデータ構造のポインタアドレス。                                                                  |
| Media Stream               | アクティブな各メディアストリームの統計が表示されます。Media<br>Stream ヘッダーにメディアストリームの数が表示され、このヘッ<br>ダーの直下にその統計が表示されます。 |

 $\mathbf I$ 

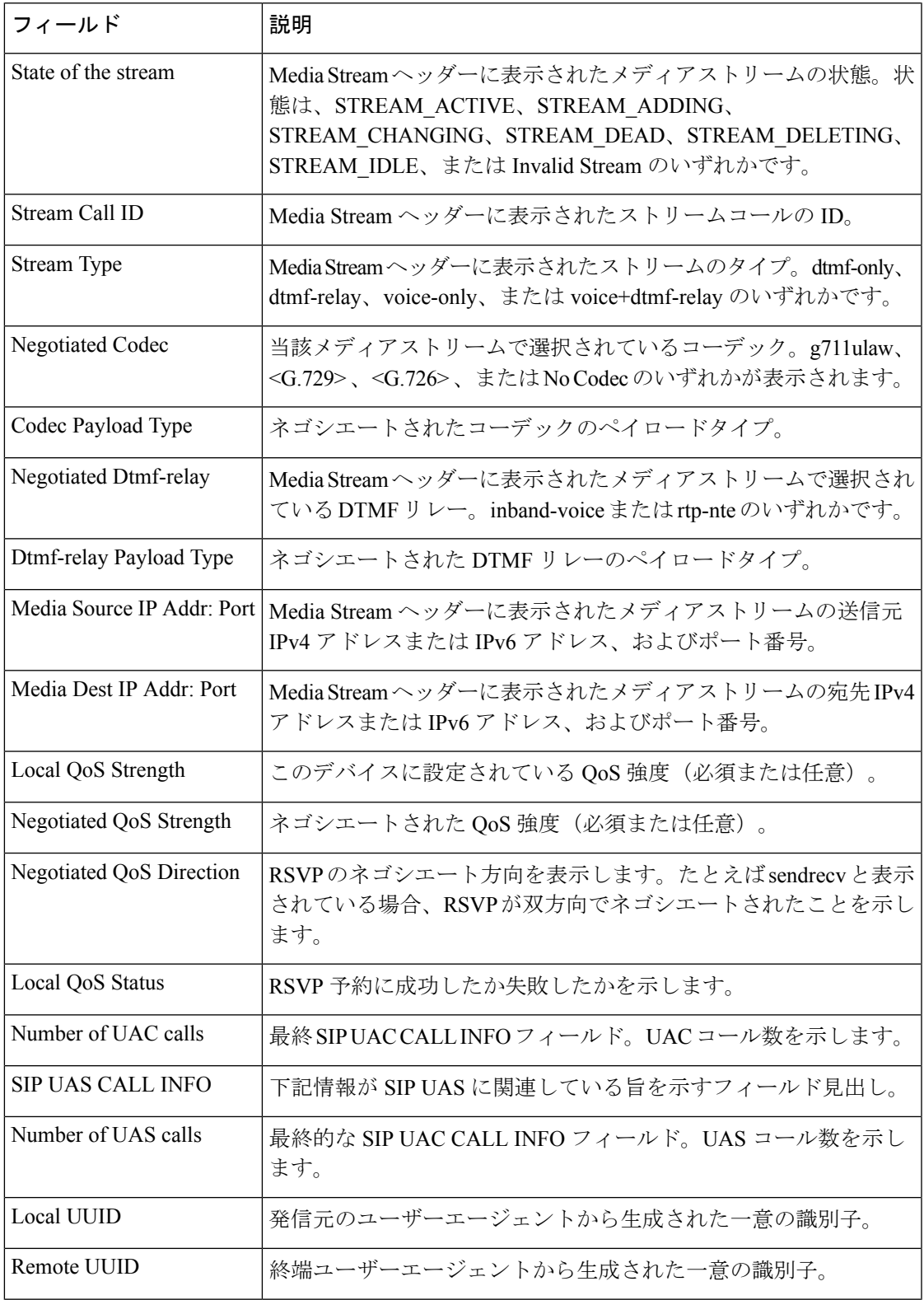

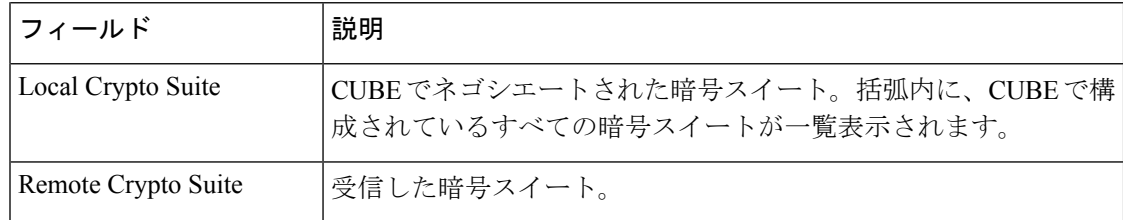

### **|**| |<br>| 関連コマンド

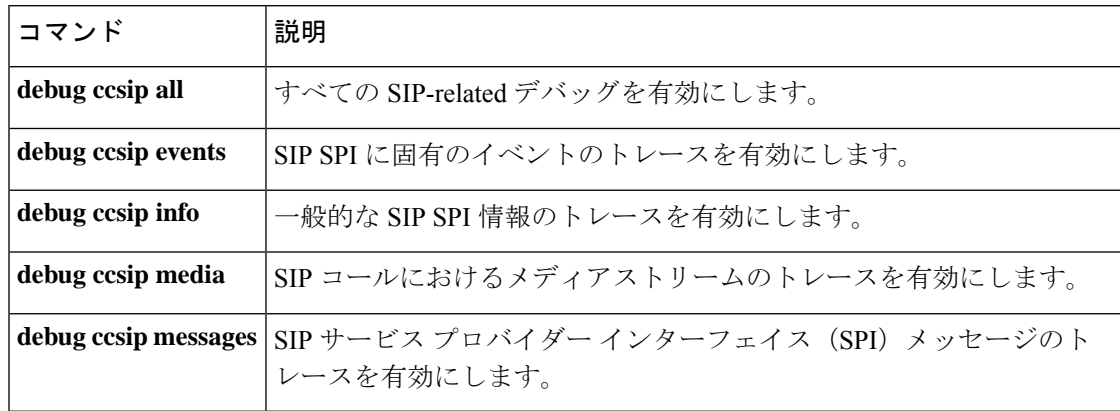

# **show sip-ua connections**

Session Initiation Protocol (SIP) ユーザーエージェント (UA) トランスポート接続テーブルを 表示するには、特権 EXEC モードで **show sip-uaconnections** コマンドを使用します。

**show sip-ua connections** {**tcp** [**tls**] | **udp**} {**brief** | **detail**}

| 構文の説明 | tcp    | TCP 接続情報をすべて表示します。                                          |
|-------|--------|-------------------------------------------------------------|
|       | tls    | (任意) Transport Layer Security (TLS) over TCP 接続情報をすべて表示します。 |
|       | udp    | ユーザーデータグラムプロトコル (UDP) 接続情報をすべて表示します。                        |
|       | brief  | 各接続の要約情報を表示します。                                             |
|       | detail | 各接続の詳細情報を表示します。                                             |
|       |        |                                                             |

コマンド モード 特権 EXEC(#)

コマンド履歴

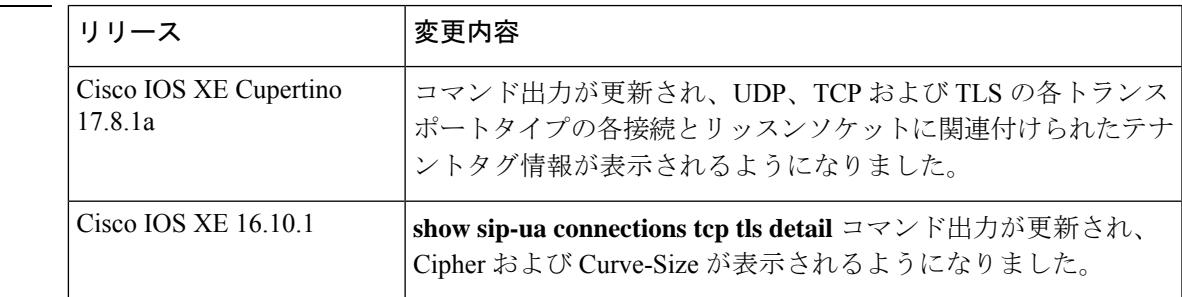

使用上のガイドライン **show sip-ua connections** コマンドは、必ずコールが行われた後にのみ実行してください。この コマンドを使用すると、接続の詳細を確認できます。

**Cisco IOS XE Cupertino 17.8.1a** 以降のリリース

次に示す **show sip-ua connections tcp tls brief** コマンドの出力例では、Cisco IOS XE Cupertino 17.8.1aに追加されたリッスンソケットに関連づけられているテナントタグを 含む、簡潔な要約が表示されています。

```
router# show sip-ua connections tcp tls brief
Total active connections : 2
No. of send failures : 0
No. of remote closures : 47
No. of conn. failures : 43
No. of inactive conn. ageouts : 0
Max. tls send msg queue size of 1, recorded for 10.105.34.88:5061
TLS client handshake failures : 0
TLS server handshake failures : 4
-------------- SIP Transport Layer Listen Sockets ---------------
Conn-Id Local-Address Tenant
```
=========== ============================= ============ 3 [10.64.86.181]:3000: 1 19 [8.43.21.58]:4000: 2 90 [10.64.86.181]:5061: 0 次に示す **show sip-ua connections tcp tls detail** コマンドの出力例では、Cisco IOS XE Cupertino 17.8.1aに追加されたリッスンソケットに関連づけられているテナントタグを 含む、接続の詳細情報が表示されています。 Router#sh sip-ua connections tcp tls detail Total active connections : 2 No. of send failures : 0 No. of remote closures : 3 No. of conn. failures : 0 No. of inactive conn. ageouts : 0 Max. tls send msg queue size of 1, recorded for 10.105.34.88:8090 TLS client handshake failures : 0 TLS server handshake failures : 0 ---------Printing Detailed Connection Report---------  $N \cap \vdash \varphi$ : \*\* Tuples with no matching socket entry - Do 'clear sip <tcp[tls]/udp> conn t ipv4:<addr>:<port>' to overcome this error condition ++ Tuples with mismatched address/port entry - Do 'clear sip <tcp[tls]/udp> conn t ipv4:<addr>:<port> id <connid>' to overcome this error condition Remote-Agent:10.105.34.88, Connections-Count:2 Remote-Port Conn-Id Conn-State WriteQ-Size Local-Address TLS-Version (contd.) =========== ======= =========== =========== ============= =========== 9 Established 0 10.64.100.145 TLSv1.2 8090 10 Established 0 10.64.100.145 TLSv1.2 Cipher Curve Tenant ============================ =========== ====== ECDHE-RSA-AES256-GCM-SHA384 P-256 10 AES256-SHA 10 ------------- SIP Transport Layer Listen Sockets ------------Conn-Id Local-Address Tenant ========== =========================== ======== 2 [8.43.21.8]:5061: 0 3  $[10.64.100.145]:5090:$  10<br>4  $[10.64.100.145]:8123$ ; 50 4  $[10.64.100.145]:8123:$ 5 [10.64.100.145]:5061: 0 次に示す**show sip-ua connectionstcpbrief**コマンドの出力例では、Cisco IOS XECupertino 17.8.1a に追加されたリッスンソケットに関連づけられているテナントタグの表示を含 む要約が表示されています。 CSR#sh sip-ua connections tcp brief

Total active connections : 0 No. of send failures : 0 No. of remote closures : 2<br>No. of conn. failures : 0 No. of conn. failures No. of inactive conn. ageouts : 0 Max. tcp send msg queue size of 1, recorded for 10.105.34.88:8091 -------------- SIP Transport Layer Listen Sockets ---------------Conn-Id Local-Address Tenant ========== =========================== ========

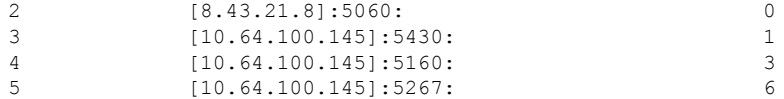

次に示す**show sip-ua connectionstcpdetail**コマンドの出力例では、Cisco IOS XECupertino 17.8.1a に追加されたリッスンソケットに関連づけられているテナントタグを含む、接 続の詳細情報が表示されています。

```
Router#show sip-ua connections tcp tls detail
Total active connections : 4
No. of send failures : 0<br>No. of remote closures : 8<br>No. of conn. failures : 0
No. of remote closures
No. of conn. failures
No. of inactive conn. ageouts : 0
TLS client handshake failures : 0
TLS server handshake failures : 0
---------Printing Detailed Connection Report---------
Note:
 ** Tuples with no matching socket entry
   - Do 'clear sip <tcp[tls]/udp> conn t ipv4:<addr>:<port>'
     to overcome this error condition
 ++ Tuples with mismatched address/port entry
    - Do 'clear sip <tcp[tls]/udp> conn t ipv4:<addr>:<port> id <connid>'
     to overcome this error condition
 * Connections with SIP OAuth ports
Remote-Agent:10.5.10.200, Connections-Count:0
Remote-Agent:10.5.10.201, Connections-Count:0
Remote-Agent:10.5.10.202, Connections-Count:0
Remote-Agent:10.5.10.212, Connections-Count:1
 Remote-Port Conn-Id Conn-State WriteQ-Size Local-Address TLS-Version Cipher
               Curve
  =========== ======= =========== =========== ============= ===========
 ============================== =====
      52248 27 Established 0 - TLSv1.2
ECDHE-RSA-AES256-GCM-SHA384 P-256
Remote-Agent:10.5.10.213, Connections-Count:1
 Remote-Port Conn-Id Conn-State WriteQ-Size Local-Address TLS-Version Cipher
              Curve
     =========== ======= =========== =========== ============= ===========
============================== =====
       50901 28* Established 0 - TLSv1.2
ECDHE-RSA-AES256-GCM-SHA384 P-256
Remote-Agent:10.5.10.209, Connections-Count:1
 Remote-Port Conn-Id Conn-State WriteQ-Size Local-Address TLS-Version Cipher
               Curve
  =========== ======= =========== =========== ============= ===========
============================== =====
      51402 29* Established 0 - TLSv1.2
ECDHE-RSA-AES256-GCM-SHA384 P-256
Remote-Agent:10.5.10.204, Connections-Count:1
 Remote-Port Conn-Id Conn-State WriteQ-Size Local-Address TLS-Version Cipher
               Curve
  =========== ======= =========== =========== ============= ===========
============================== =====
      50757 30* Established 0 - TLSv1.2
```
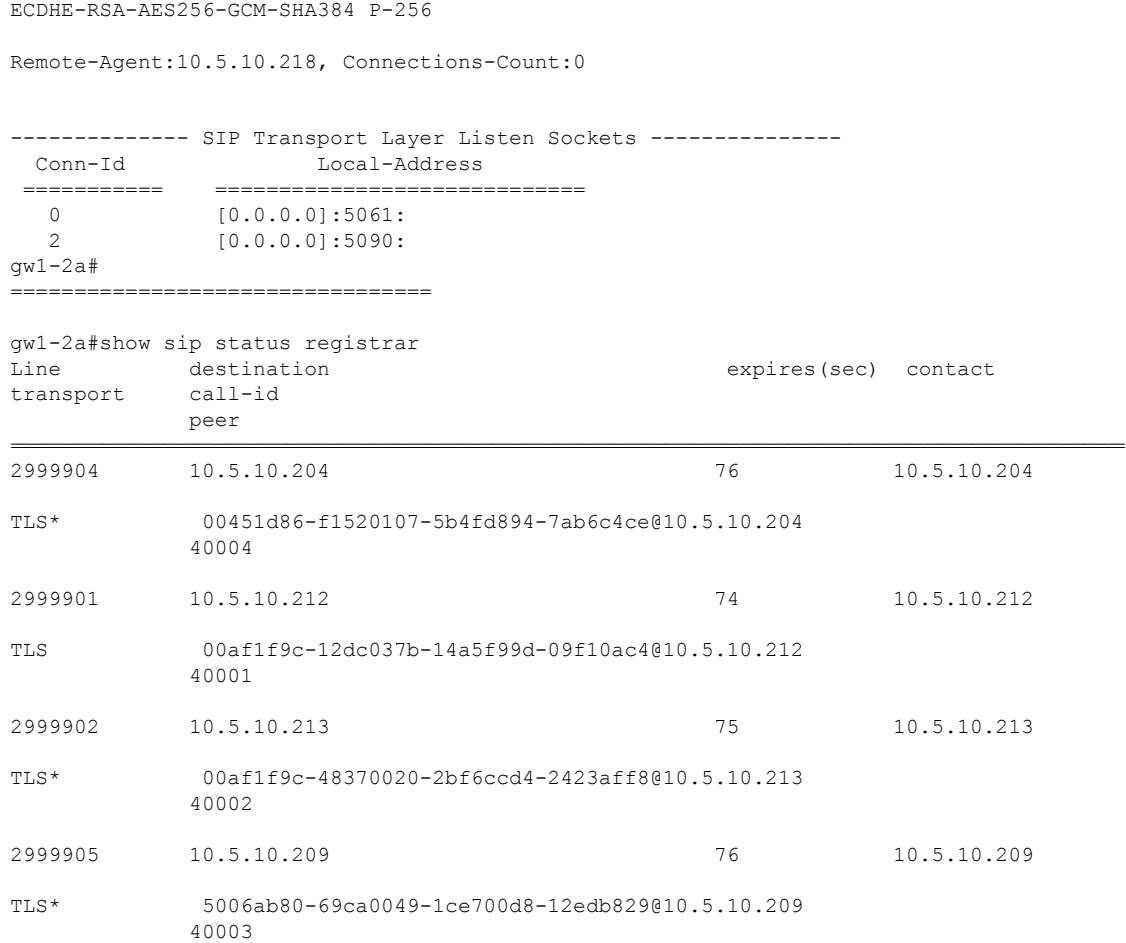

次に示す**show sip-ua connectionsudpbrief**コマンドの出力例では、Cisco IOS XECupertino 17.8.1a に追加されたリッスンソケットに関連づけられているテナントタグの表示を含 む要約が表示されています。

CSR#sh sip-ua connections udp brief Total active connections : 0 No. of send failures : 0<br>No. of remote closures : 0 No. of remote closures No. of conn. failures : 0 No. of inactive conn. ageouts : 0 -------------- SIP Transport Layer Listen Sockets ---------------Conn-Id Local-Address Tenant

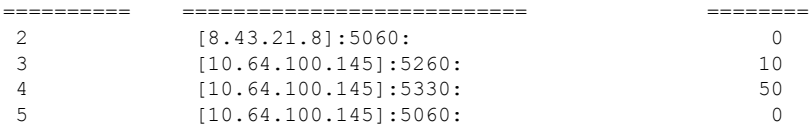

次に示す **show sip-ua connections udp detail** コマンドの出力例では、Cisco IOS XE Cupertino 17.8.1aに追加されたリッスンソケットに関連づけられているテナントタグを 含む、接続の詳細情報が表示されています。

CSR#sh sip-ua connections udp detail Total active connections : 2

```
No. of send failures : 0
No. of remote closures : 0
No. of conn. failures : 0
No. of inactive conn. ageouts : 0
---------Printing Detailed Connection Report---------
Note:
 ** Tuples with no matching socket entry
   - Do 'clear sip <tcp[tls]/udp> conn t ipv4:<addr>:<port>'
    to overcome this error condition
++ Tuples with mismatched address/port entry
   - Do 'clear sip <tcp[tls]/udp> conn t ipv4:<addr>:<port> id <connid>'
    to overcome this error condition
Remote-Agent:10.105.34.88, Connections-Count:2
 Remote-Port Conn-Id Conn-State WriteQ-Size Local-Address Tenant
 =========== ======= =========== =========== ============= ======
        5061 6 Established 0 10.64.100.145 200
        8091 7 Established 0 10.64.100.145 200
------------- SIP Transport Layer Listen Sockets ---------------
 Conn-Id Local-Address Tenant
 ========== =========================== ========
            2 [8.43.21.8]:5060: 0
 3 [10.64.100.145]:5361: 10
 4 [10.64.100.145] : 5326: 50<br>5 [10.64.100.145] : 5060: 200
             [10.64.100.145]:5060:
```
例 次の表で、この出力に表示される重要なフィールドを説明します。

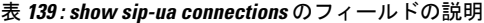

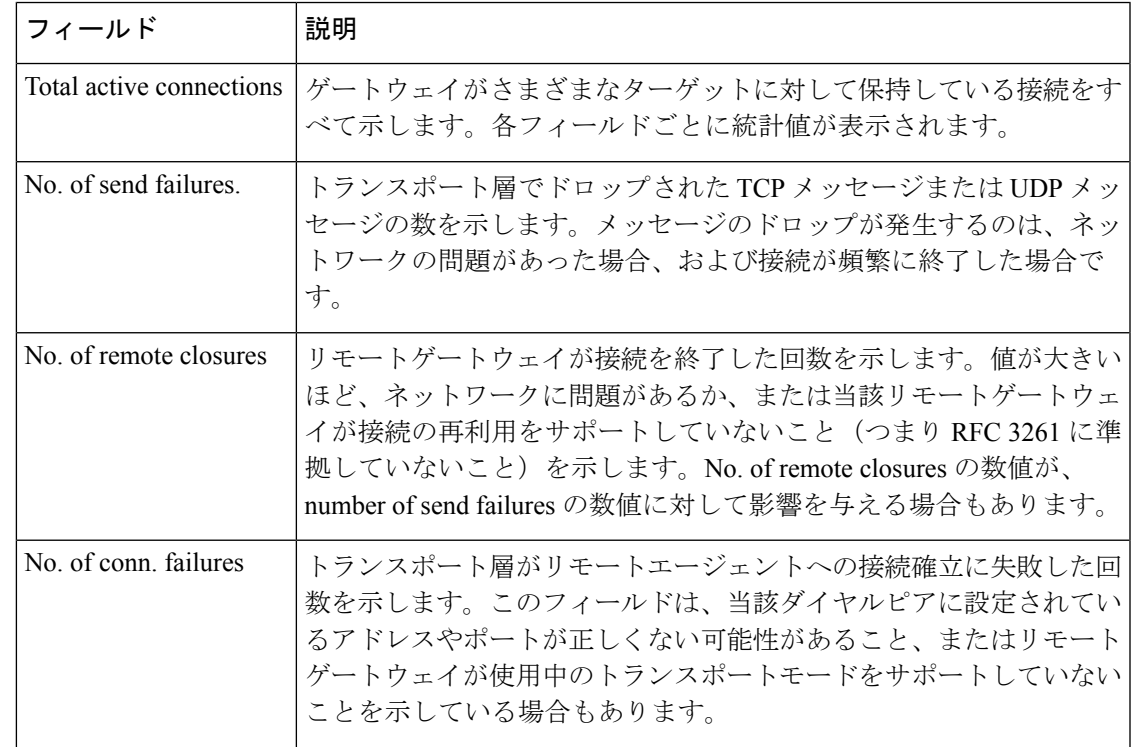

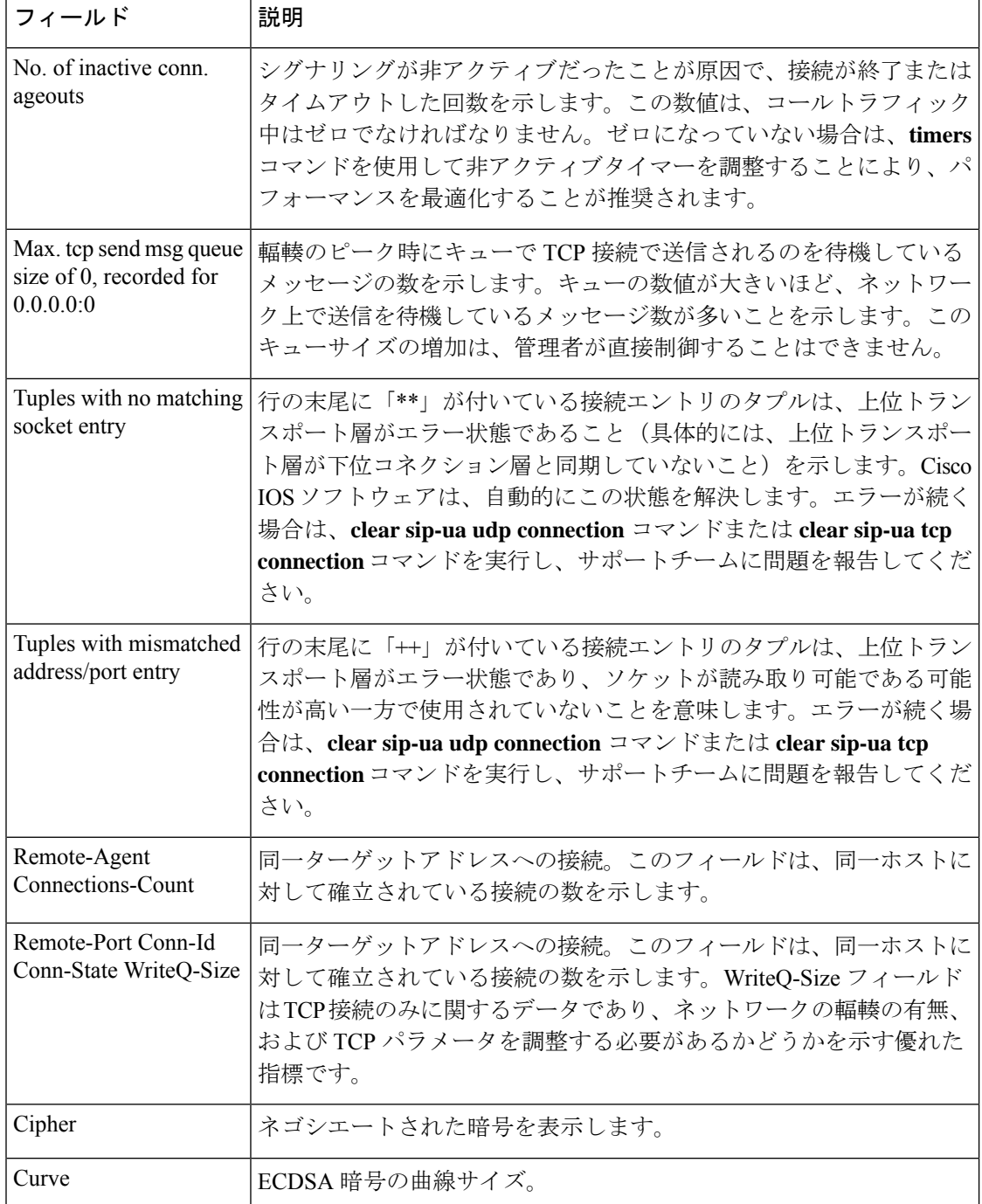

### **コマンド**

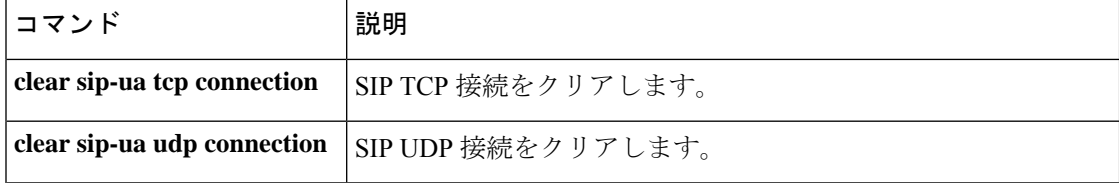

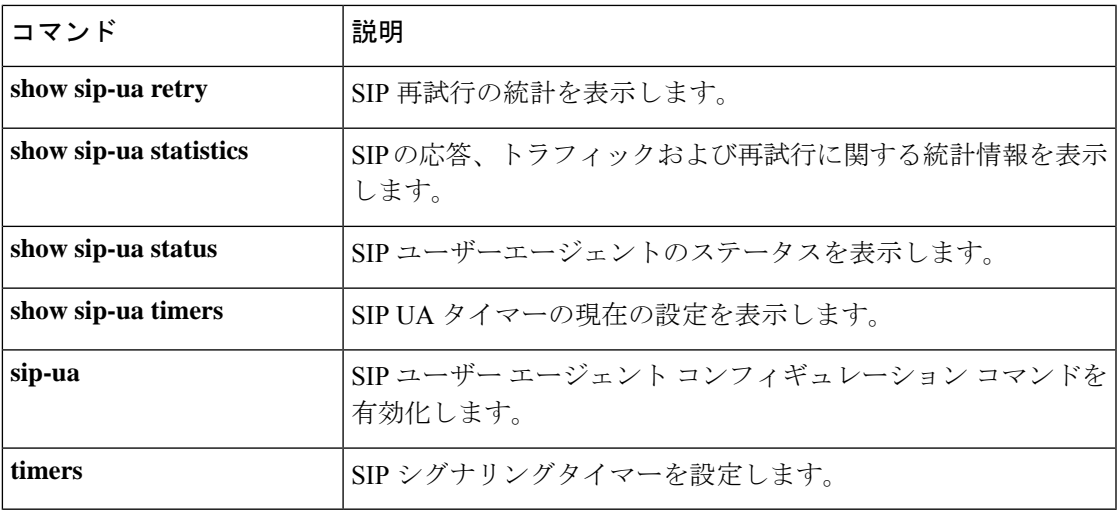

# **show sip-ua map**

公衆電話交換網 (PSTN) の原因コードとそれに対応する Session Initiation Protocol (SIP) エラー ステータスコードのマッピング表、または SIP コードとそれに対応する PSTN コードのマッピ ング表を表示するには、特権 EXEC モードで **show sip**-**ua map** コマンドを使用します。

**show sip-ua map** {**pstn-sip** | **sip-pstn** | **sip-request-pstn**}

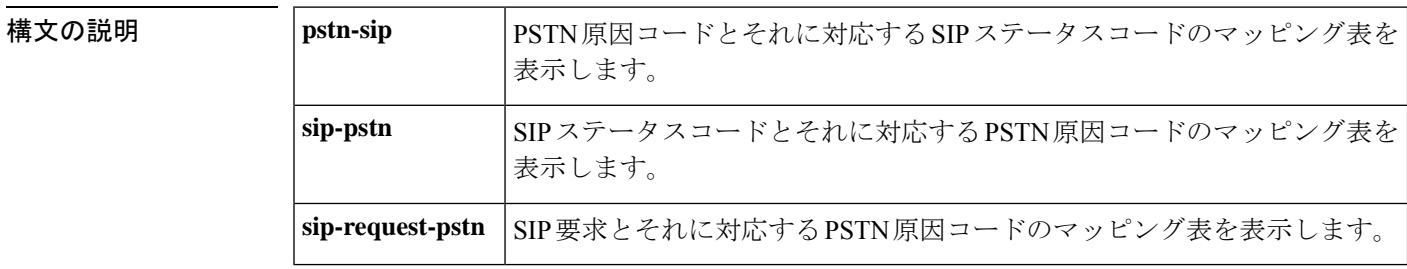

### コマンド モード 特権 EXEC (#)

### コマンド履歴

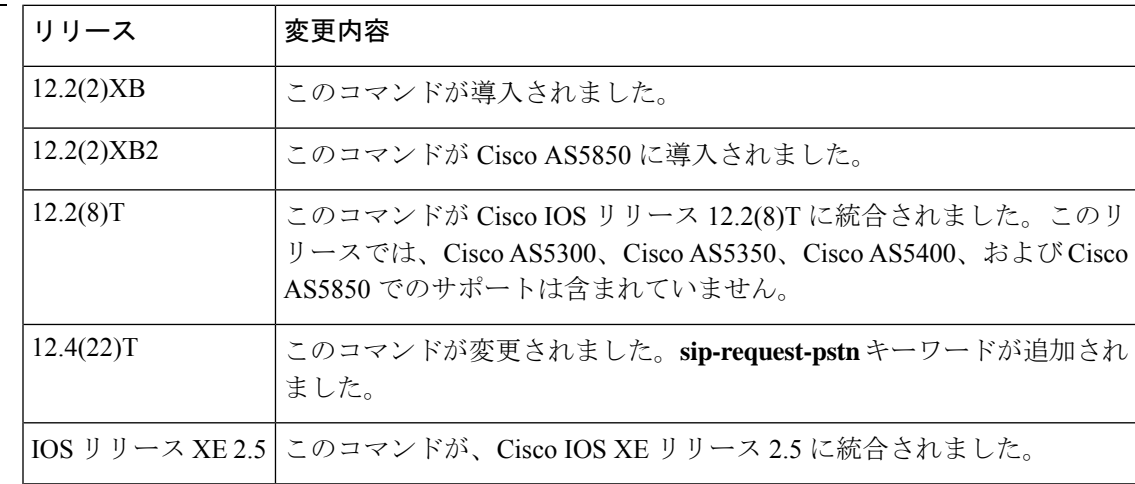

<sup>例</sup> 次に、**show sip**-**ua map pstn-sip** コマンドの出力例を示します。

### Router# **show sip-ua map pstn-sip**

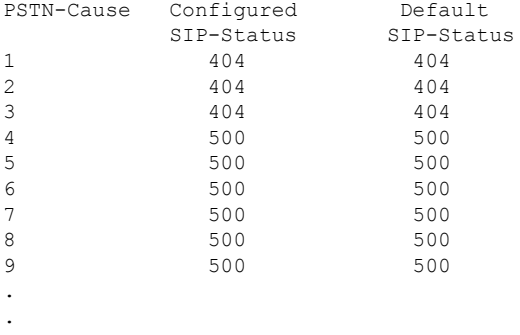

.

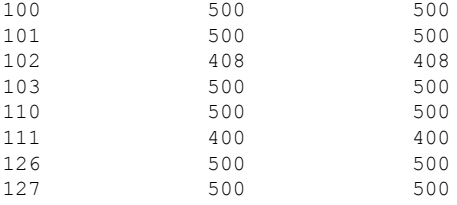

次に、**show sip**-**ua map sip**-**pstn** コマンドの出力例を示します。

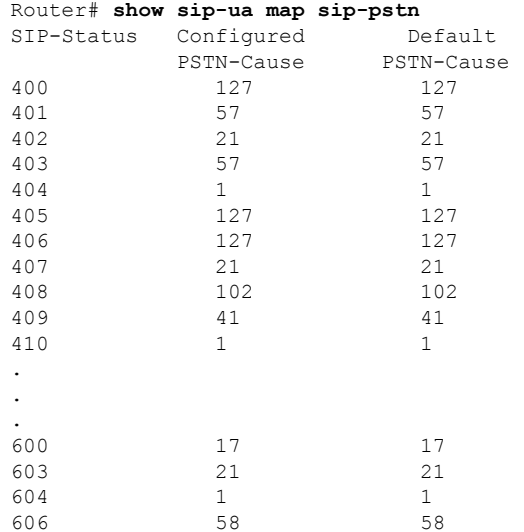

The following is sample output from the **show sip** -**ua map request** -**pstn** command: Router# **show sip-request-pstn** SIP-Status Configured PSTN-Cause PSTN-Cause CANCEL

次の表で、この出力で表示される重要なフィールドについて説明します。

| フィールド                 | 説明                                                           |
|-----------------------|--------------------------------------------------------------|
| <b>PSTN-Cause</b>     | PSTN コール失敗または PSTN コール完了の理由。PSTN 原因コード<br>の範囲は1~127です。       |
| Configured SIP-Status | 設定された SIP ステータスコードまたはイベント。SIP ステータス<br>コードの範囲は400~699です。     |
| Default SIP-Status    | PSTN ネットワークと SIP ネットワーク間のデフォルトマッピング。                         |
| <b>SIP-Status</b>     | 設定された SIP ステータスコードまたはイベント。SIP ステータス<br>コードの範囲は 400 ~ 699 です。 |

表 **<sup>140</sup> : show sip-ua map** のフィールドの説明

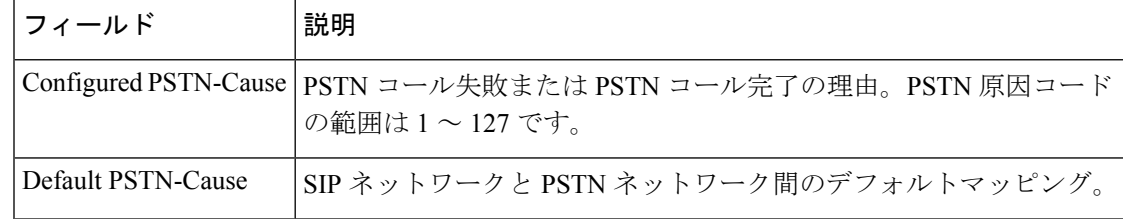

### |関連コマンド

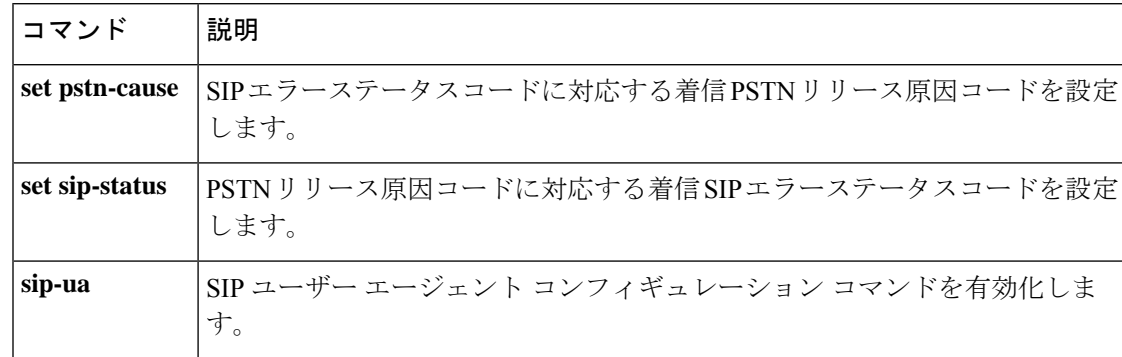

# **show sip-ua min-se**

Session InitiationProtocol(SIP)セッションタイマーを使用するコールに現在設定されている最 小セッション有効期限(Min-SE)ヘッダーの値を表示するには、特権 EXEC モードで **show sip-ua min-se** コマンドを使用します。

**show sip-ua min-se**

**| 本文の説明 スペン このコマンドには引数またはキーワードはありません。** 

コマンド モード 特権 EXEC (#)

コマンド履歴 │リリース │変更内容 12.2(11)T |このコマンドが導入されました。 Min-SE ヘッダーのデフォルト時間が 3200 秒から 90 秒に変更されまし た。 12.4(9)T IOS リリース XE 2.5 このコマンドが、Cisco IOS XE リリース 2.5 に統合されました。

使用上のガイドライン この コマンドを使用すると、Min-SE ヘッダーの値を検証できます。

例 みちょう しんに、このコマンドの出力例を示します。

Router# **show sip-ua min-se** SIP UA MIN-SE Value (seconds) Min-SE: 90

下の表に、このコマンド出力で表示されるフィールドの説明を示します。

表 **<sup>141</sup> : show sip-ua min-se** フィールドの説明

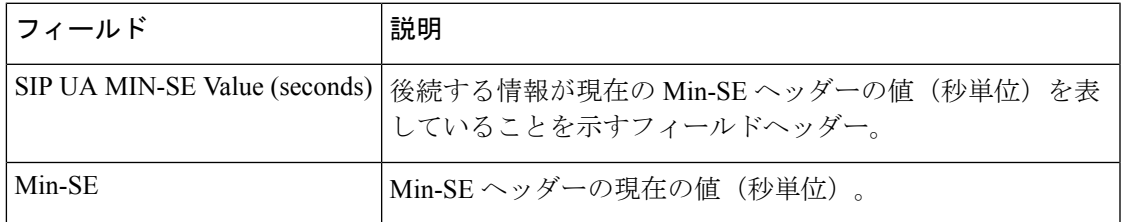

関連コマンド

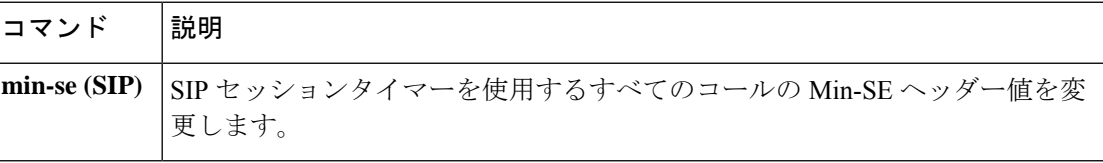

# **show sip-ua mwi**

ボイスメールサーバーの Session Initiation Protocol (SIP) メッセージ待機インジケータ (MWI) の設定を表示するには、特権 EXEC モードで **show sip-ua mwi command** を使用します。**in**

#### **show sip-ua mwi**

構文の説明 このコマンドには引数またはキーワードはありません。

#### コマンド モード 特権 EXEC

コマンド履歴

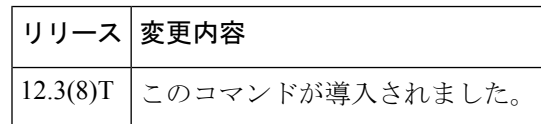

<sup>例</sup> 次に、**show sip-ua mwi** コマンドの出力例を示します。

```
Router#
show sip-ua mwi
MWI type: 2
MWI server: dns:unity-vm.gb.com
MWI expires: 60
MWI port: 5060
MWI transport type: UDP
MWI unsolicited
MWI server IP address:
C801011E
\Omega0
\Omega0
\Omega0
0
MWI ipaddr cnt 1:
MWI ipaddr idx 0:
MWI server: 192.168.1.30, port 5060, transport 1
MWI server dns lookup retry cnt: 0
endpoint 8000 mwi status ON
endpoint 8000 mwi status ON
endpoint 8001 mwi status OFF
```
次の表に、この出力例で表示されている各フィールドの一覧を示します。

#### 表 **<sup>142</sup> : show sip-ua mwi** のフィールドの説明

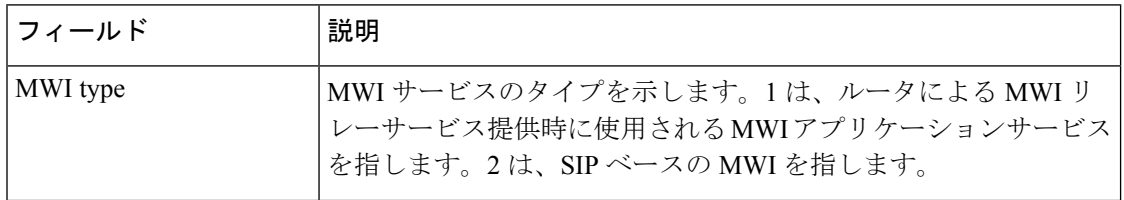

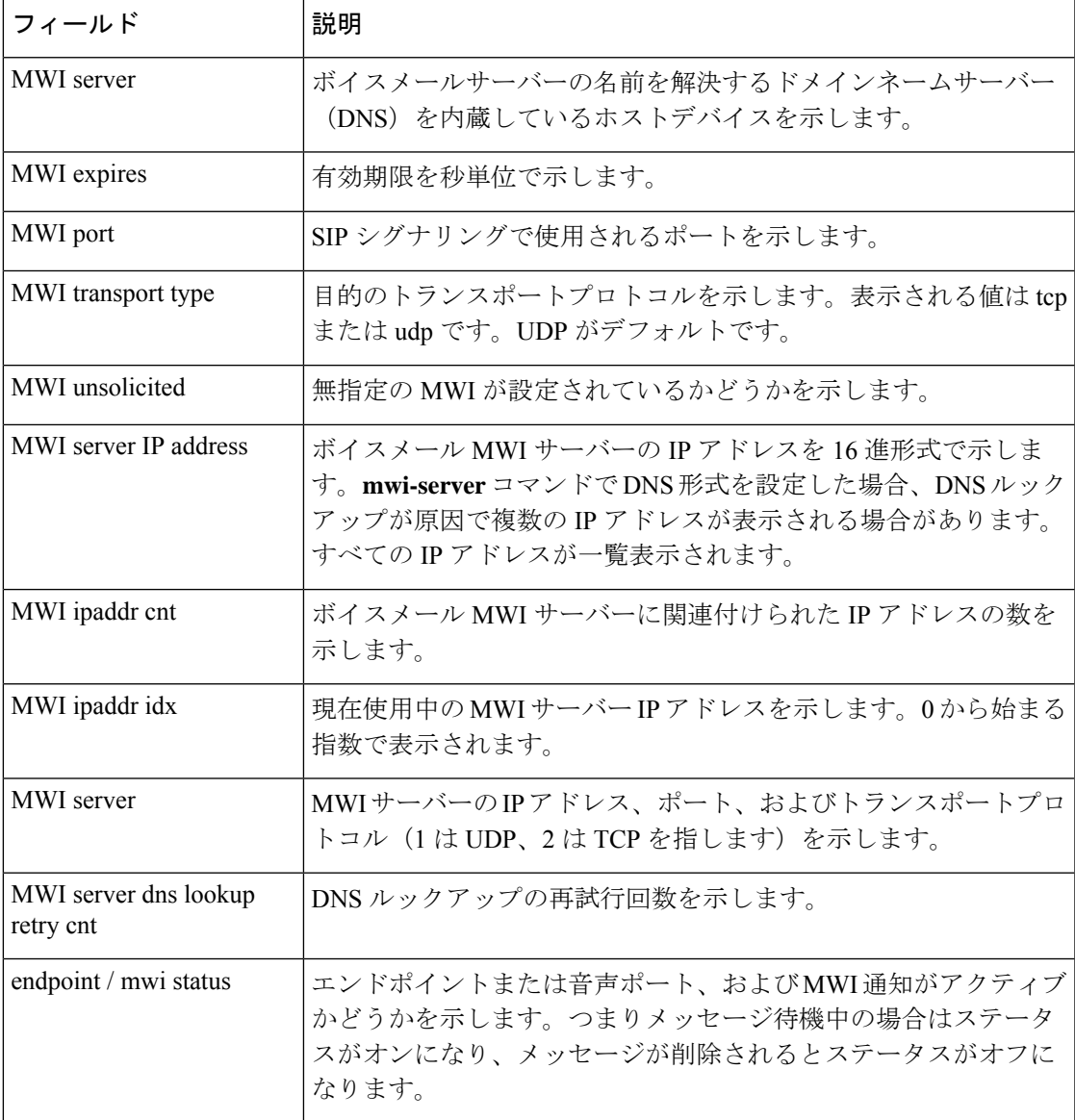

**コマンド** 

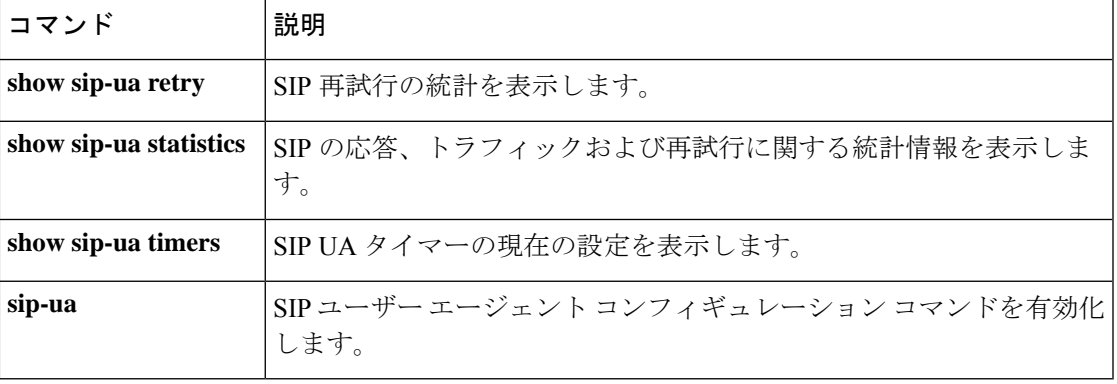

# **show sip-ua register status**

Session Initiation Protocol(SIP)ゲートウェイが外部のプライマリ SIP レジストラに登録した E.164 番号のステータスを表示するには、特権 EXEC モードで **show sip-ua register status** コマ ンドを使用します。

**show sip-ua register status** [**secondary**]

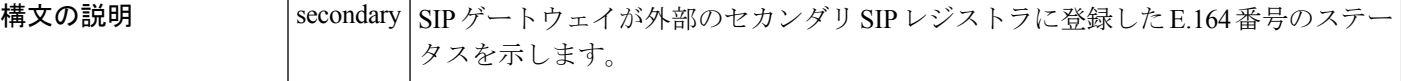

コマンド モード 特権 EXEC(#)

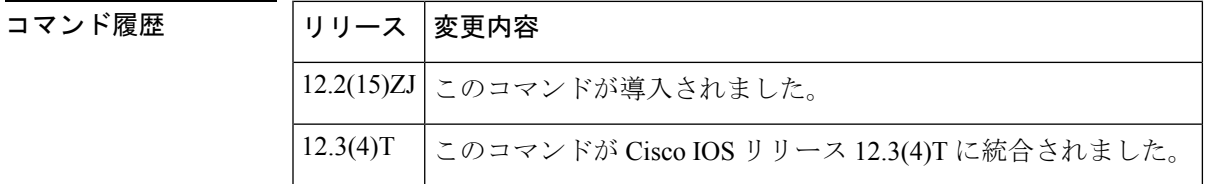

使用上のガイドライン SIP ゲートウェイは、アナログ電話の音声ポート(FXS)、IP Phone 仮想音声ポート(EFXS) および SCCP 電話機に代わって、E.164 番号を外部 SIP プロキシまたはレジストラに登録でき ます。**show sip-ua register status** コマンドはアウトバウンド登録専用であるため、登録する SCCP電話機またはFXSダイヤルピアがない場合、このコマンドを実行しても出力は表示され ません。

例 めいちゃく しんこく このコマンドの出力例を示します。

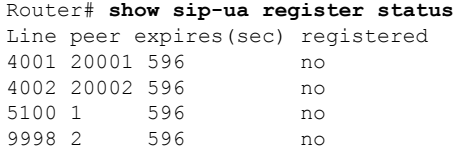

下の表に、このコマンド出力で表示される重要なフィールドの説明を示します。

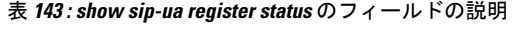

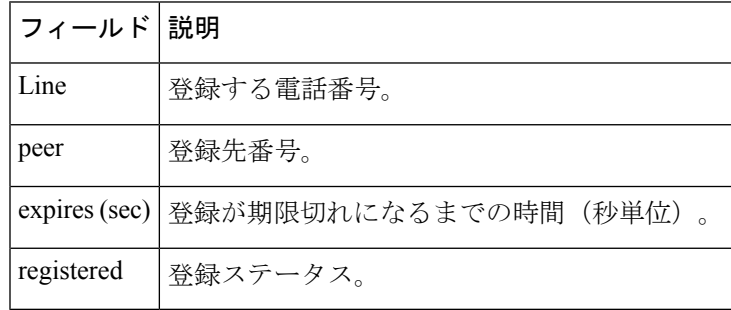

### 関連コマンド

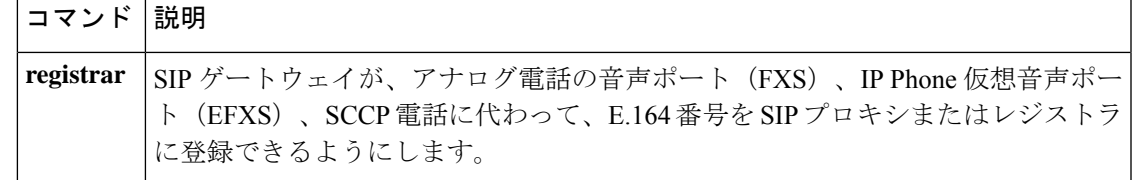

# **show sip-ua retry**

Session Initiation Protocol (SIP) ユーザーエージェント (UA) の再試行統計を表示するには、 特権 EXEC モードで show sip-ua retry コマンドを使用します。

#### **show sip-ua retry**

**構文の説明 このコマンドには引数またはキーワードはありません。** 

### コマンド モード 特権 EXEC

コマンド履歴

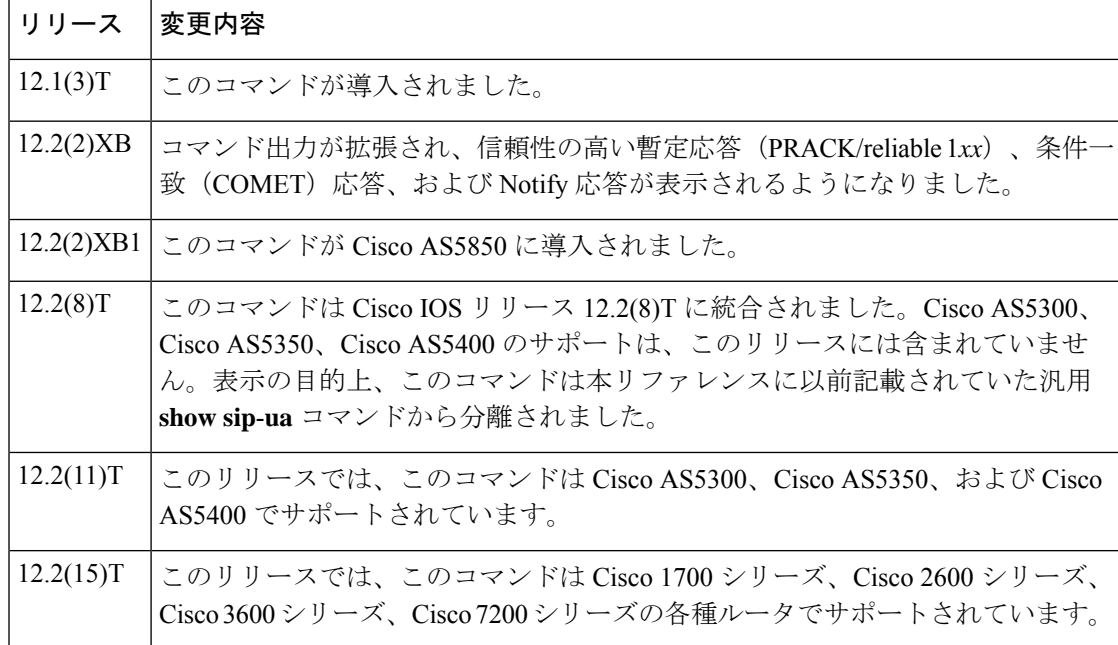

使用上のガイドライン このコマンドを使用して SIP 設定を検証できます。

例 めいちゃく しんこく このコマンドの出力例を示します。

```
Router# show sip-ua retry
SIP UA Retry Values
invite retry count = 6 response retry count = 1
bye retry count = 1 cancel retry count = 1prack retry count = 10 comet retry count = 10
reliable 1xx count = 6 notify retry count = 10
```
下の表に、この出力で表示される重要なフィールドの説明をアルファベット順に示し ます。

| フィールド                      | 説明                        |
|----------------------------|---------------------------|
| bye retry count            | Bye 要求が再送信された回数。          |
| cancel retry count         | Cancel 要求が再送信された回数。       |
| comet retry count          | COMET 要求が再送信された回数。        |
| invite retry count         | Invite 要求が再送信された回数。       |
| notify retry count         | Notifyメッセージが再送信された回数。     |
| prack retry count          | PRACK 要求が再送信された回数。        |
| refer retry count          | Refer 要求が再送信された回数。        |
| reliable 1xx count         | Reliable 1xx 要求が再送信された回数。 |
| response retry count       | Response 要求が再送信された回数。     |
| <b>SIP UA Retry Values</b> | SIP UA 再試行値のフィールド見出し。     |

表 **<sup>144</sup> : show sip-ua retry** のフィールドの説明

関連コマンド

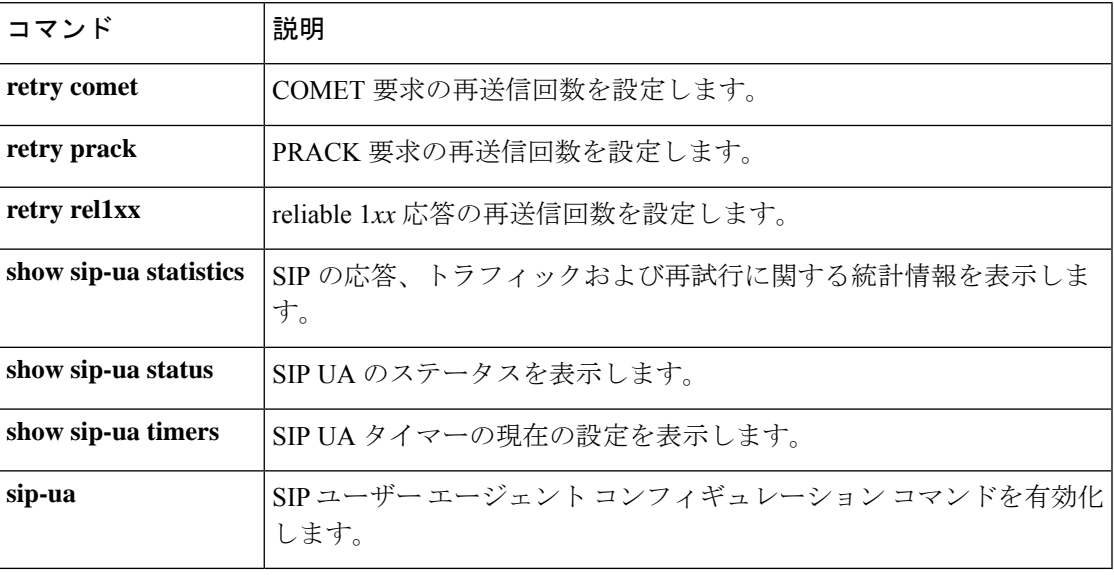

### **show sip-ua service**

Session InitiationProtocol(SIP)ユーザーエージェント(UA)のサービス情報を表示するには、 特権 EXEC モードで **show sip-ua service** コマンドを使用します。

#### **show sip-ua service**

構文の説明 このコマンドには引数またはキーワードはありません。

コマンド モード 特権 EXEC(#)

コマンド履歴 |リリー |変更内容 ス このコマンドは Cisco IOS リリース 12.4(24)T よりも前のリリースに導入されまし た。 12.4(24)T

<sup>例</sup> 次の例は、SIP UA コールサービスが有効化されている場合の出力です。

Router# **show sip-ua service**

SIP Service is up

次の例は、**shutdown** コマンドで SIP コールサービスがシャットダウンされている場合 の出力です。

Router# **show sip-ua service** SIP service is shut globally under 'voice service voip'

次の例は、**call service stop** コマンドで SIP コールサービスがシャットダウンされてい る場合の出力です。

Router# **show sip-ua service** SIP service is shut under 'voice service voip', 'sip' submode

次に示すのは、**call service stop forced** コマンドで SIP コールサービスが強制停止され ている場合の出力例です。

Router# **show sip-ua service** SIP service is forced shut under 'voice service voip', 'sip' submode

次の出力例は、**shutdown forced** コマンドで SIP コールサービスをグローバルに強制 シャットダウンしたものです。

Router# **show sip-ua service** SIP service is forced shut globally under 'voice service voip'

出力の各フィールドの説明は自明のため省略します。

**コマンド** 

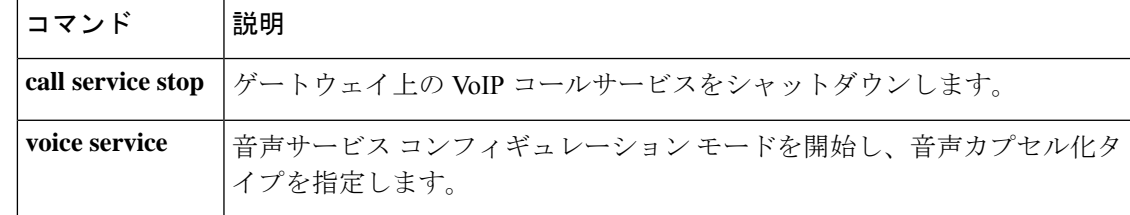

# **show sip-ua srtp**

Session InitiationProtocol(SIP)ユーザーエージェント(UA)のSecureReal-time TransportProtocol (SRTP)情報を表示するには、特権 EXEC モードで **show sip-ua srtp** コマンドを使用します。

#### **show sip-ua srtp**

構文の説明 このコマンドにはキーワードまたは引数はありません。

コマンド デフォルト SIP UA の SRTP 情報は表示されません。

コマンド モード 特権 EXEC(#)

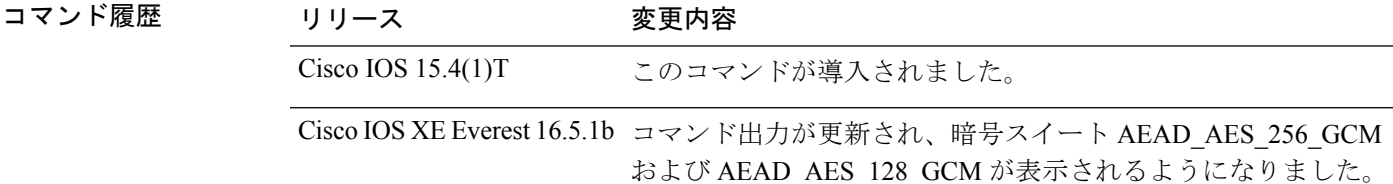

#### 例

次の例は、Cisco IOS XE Everest リリース 16.5.1b より前の SIP UA SRTP 情報の出力例 を示しています。

```
Device> enable
Device# show sip-ua srtp
SIP UA SRTP
Crypto-suite Negotiation
  AES CM 128 HMAC SHA1 80: 3
  AES_CM_128_HMAC_SHA1_32: 2
```
次の例は、Cisco IOS XE Everestリリース16.5.1b以降でサポートされている暗号スイー トである AEAD AES 256 GCM および AEAD AES 128 GCM を含む、SIP UA SRTP 情報の出力例を示しています。

```
Device> enable
Device# show sip-ua srtp
SIP UA SRTP
Crypto-suite Negotiation
 AES_CM_128_HMAC_SHA1_80: 3
 AES_CM_128_HMAC_SHA1_32: 2
 AEAD_AES_256_GCM: 1
  AEAD_AES_128_GCM: 2
```
### 関連コマンド

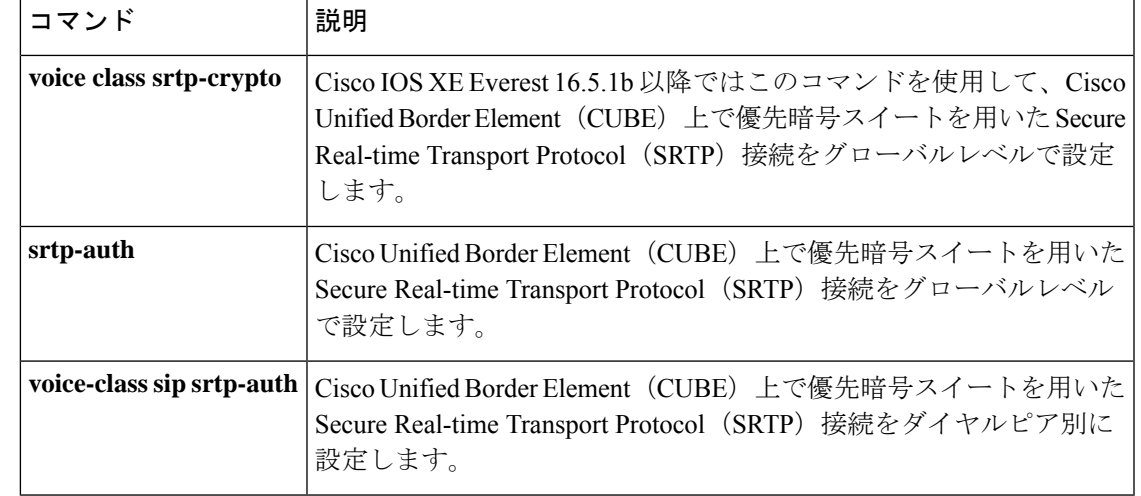

# **show sip-ua statistics**

Session Initiation Protocol (SIP) の応答、トラフィックおよび再試行に関する統計を表示するに は、特権 EXEC モードで **show sip-ua statistics** コマンドを使用します。

**show sip-ua statistics**

構文の説明 このコマンドには引数またはキーワードはありません。

コマンド モード 特権 EXEC (#)

コマンド履歴

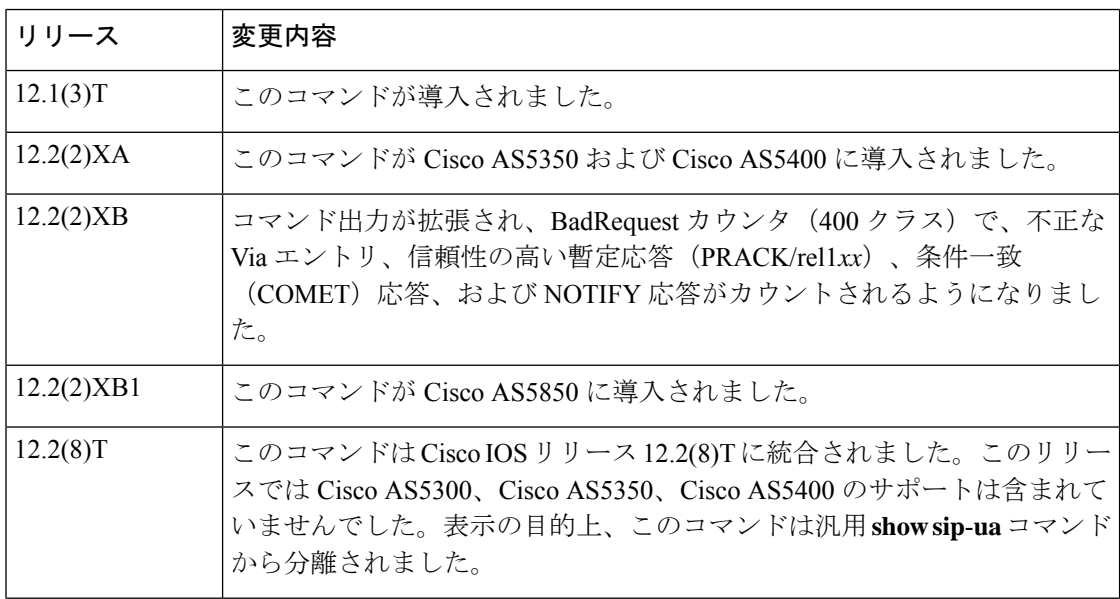

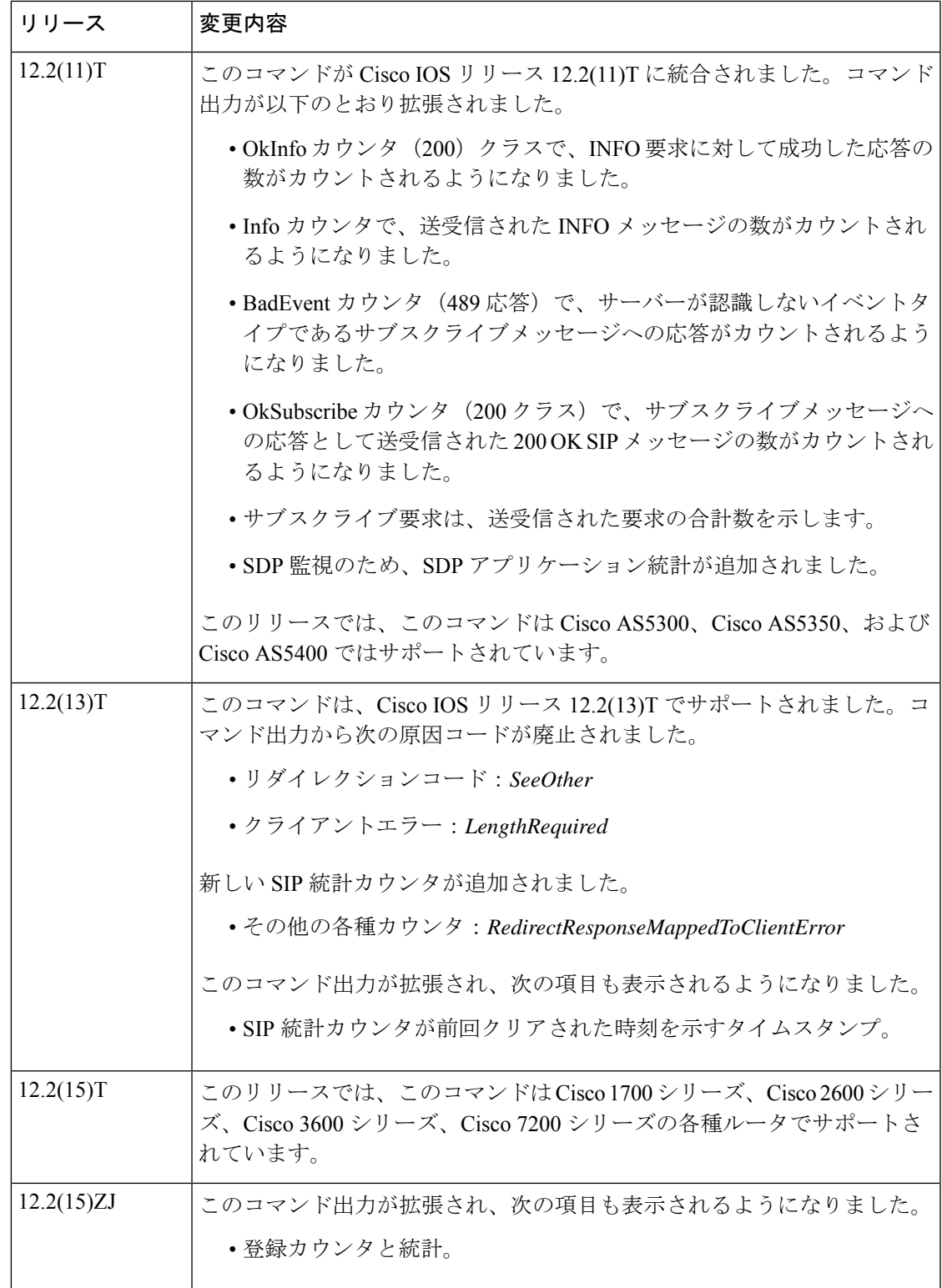

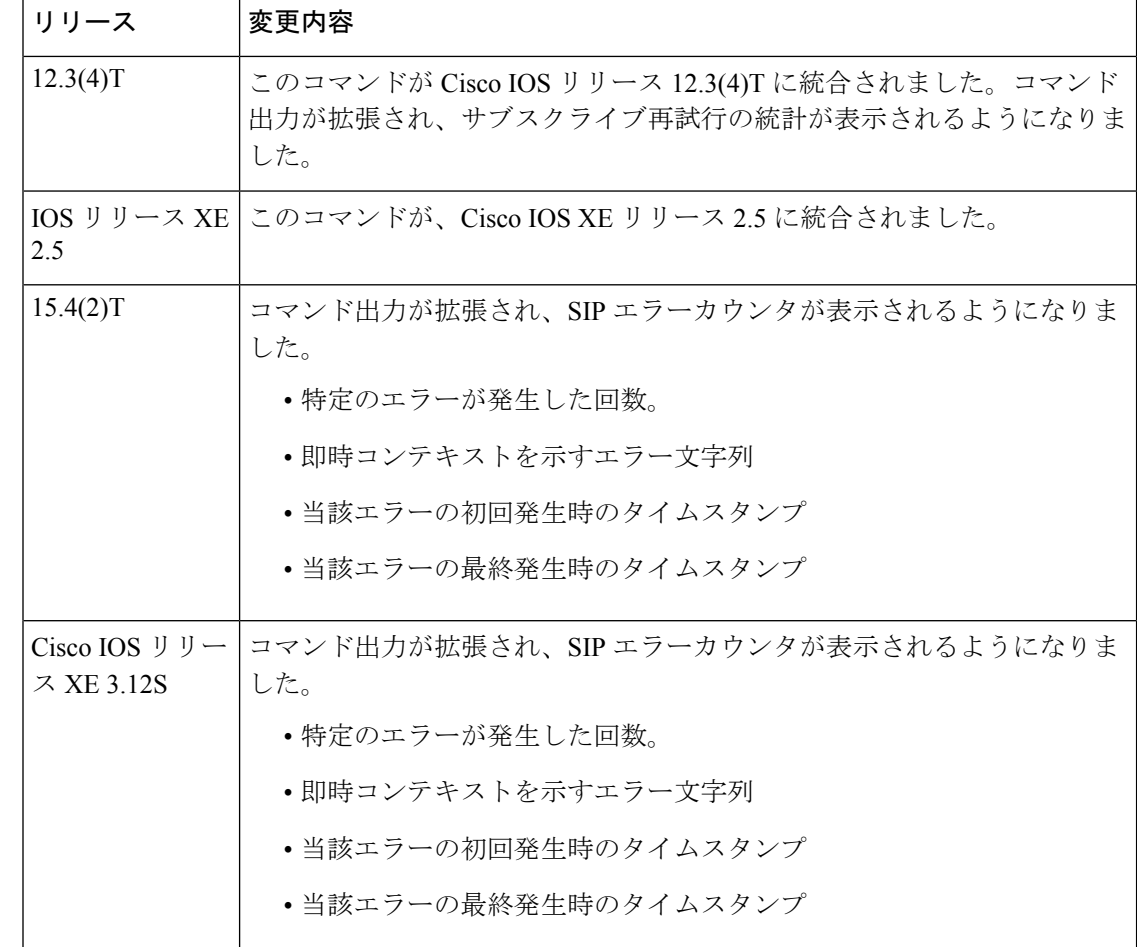

- 使用上のガイドライン **show sip-ua statistics** コマンドを使用すると、SIP 設定の確認、および SIP グローバルカウンタ の表示を行えます。このコマンドは、特定のエラーが発生した回数を確認する手段としても使 用できます。このコマンドは主に、CCSIPエラーデバッグを有効にすることが望ましくない場 合に役立ちます。この各種エラーカウンタを他のデータと併用することで、より明確なコード フローのコンテキストが得られるため、問題の再現および的を絞った RCA の実行に役立ちま す。
- 例 めいちゃんだん このコマンドの出力例を示します。

```
Router# show sip-ua statistics
SIP Response Statistics (Inbound/Outbound)
   Informational:
     Trying 0/0, Ringing 0/0,
      Forwarded 0/0, Queued 0/0,
     SessionProgress 0/0
     Success:
     OkInvite 0/0, OkBye 0/0,
     OkCancel 0/0, OkOptions 0/0,
     OkPrack 0/0, OkPreconditionMet 0/0,
      OkSubscribe 0/0, OkNOTIFY 0/0,
      OkInfo 0/0, 202Accepted 0/0
```

```
OkRegister 12/49
     Redirection (Inbound only except for MovedTemp(Inbound/Outbound)) :
      MultipleChoice 0, MovedPermanently 0,
      MovedTemporarily 0/0, UseProxy 0,
      AlternateService 0
      Client Error:
      BadRequest 0/0, Unauthorized 0/0,
      PaymentRequired 0/0, Forbidden 0/0,
      NotFound 0/0, MethodNotAllowed 0/0,
      NotAcceptable 0/0, ProxyAuthReqd 0/0,
      ReqTimeout 0/0, Conflict 0/0, Gone 0/0,
      ReqEntityTooLarge 0/0, ReqURITooLarge 0/0,
      UnsupportedMediaType 0/0, BadExtension 0/0,
      TempNotAvailable 0/0, CallLegNonExistent 0/0,
      LoopDetected 0/0, TooManyHops 0/0,
      AddrIncomplete 0/0, Ambiguous 0/0,
      BusyHere 0/0, RequestCancel 0/0,
      NotAcceptableMedia 0/0, BadEvent 0/0,
      SETooSmall 0/0
     Server Error:
      InternalError 0/0, NotImplemented 0/0,
      BadGateway 0/0, ServiceUnavail 0/0,
      GatewayTimeout 0/0, BadSipVer 0/0,
      PreCondFailure 0/0
     Global Failure:
      BusyEverywhere 0/0, Decline 0/0,
      NotExistAnywhere 0/0, NotAcceptable 0/0
      Miscellaneous counters:
      RedirectRspMappedToClientErr 0
SIP Total Traffic Statistics (Inbound/Outbound)
      Invite 0/0, Ack 0/0, Bye 0/0,
      Cancel 0/0, Options 0/0,
      Prack 0/0, Comet 0/0,
      Subscribe 0/0, NOTIFY 0/0,
      Refer 0/0, Info 0/0
     Register 49/16
Retry Statistics
      Invite 0, Bye 0, Cancel 0, Response 0,
      Prack 0, Comet 0, Reliable1xx 0, Notify 0
      Register 4, Subscribe 0
SDP application statistics:
Parses: 0, Builds 0
Invalid token order: 0, Invalid param: 0
Not SDP desc: 0, No resource: 0
Last time SIP Statistics were cleared: <never>
```
**Table 1 ,** に一覧表示されているコマンド出力には、送受信された SIP メッセージを説 明する理由フレーズおよびカウントが含まれています。理由フレーズフィールドにx/x が含まれている場合、1つ目の番号はインバウンドでのカウントを示し、2つ目の番号 はアウトバウンドでのカウントを示します。説明フィールドの各見出しは、SIP プロ トコルが動作決定時に使用するSIP応答コードxxxに基づいています。SIP応答コード は、次の 6 つのカテゴリのいずれかに分類されます。

- 1xx:情報。コールの進行状況を示します。
- 2xx:成功。要求が正常に受信されたこと、または要求が正常に完了したことを示 します。
- 3xx:リダイレクション。リダイレクトサーバーが可能な場所を返したことを示し ます。
- 4xx:クライアントエラー。送信された要求を完了できないことを示します。
- 5xx:サーバーエラー。サーバー側のエラーが原因で要求が失敗したことを示しま す。要求は、別のサーバーで再試行される場合があります。
- 6xx:グローバル障害。要求が失敗し、どのサーバーでも再試行されないことを示 します。

下の表に、この出力で表示される重要なフィールドの説明をアルファベット順に示し ます。

表 **<sup>145</sup> : show sip-ua statistics** のフィールドの説明

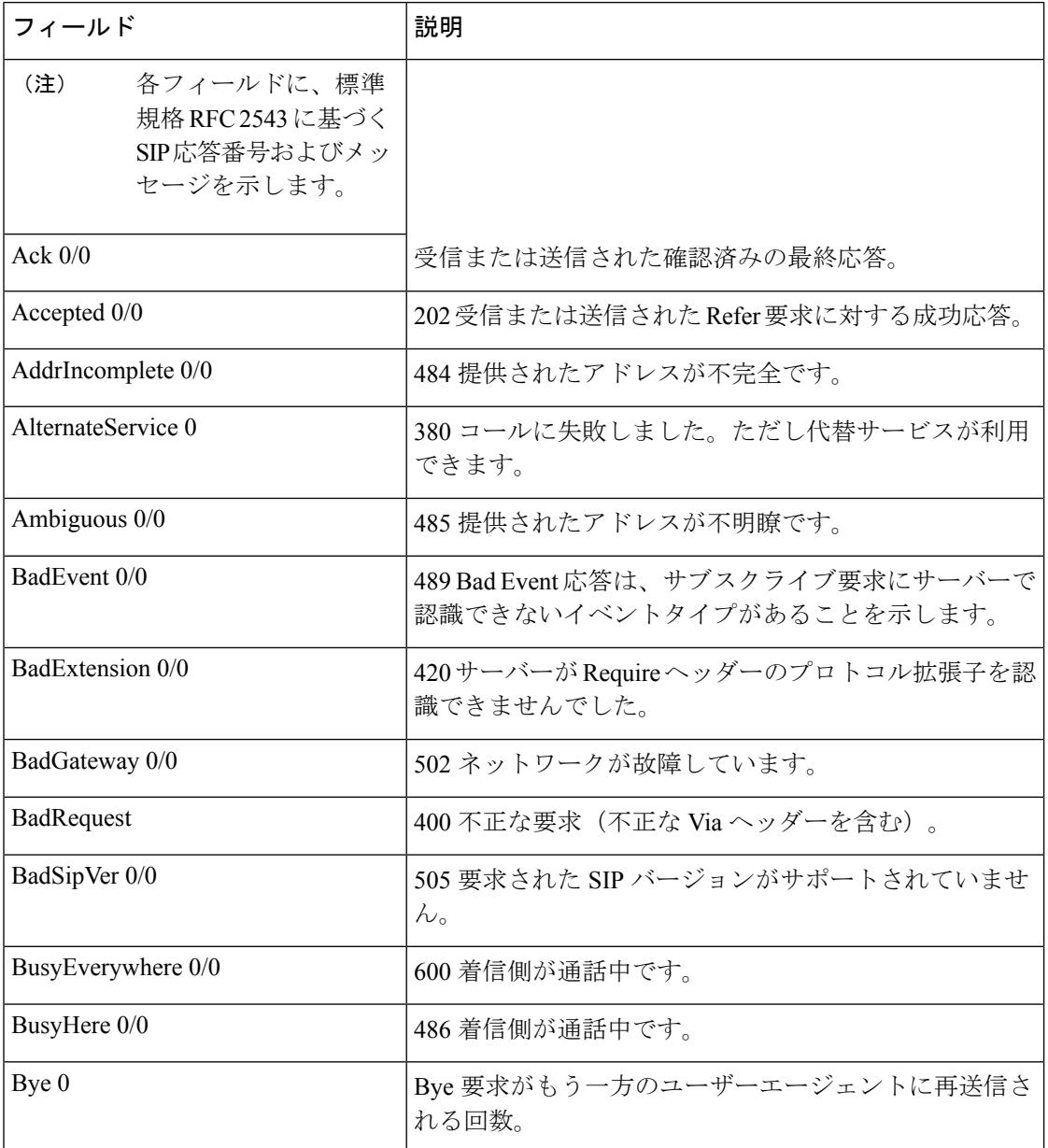

 $\overline{\phantom{a}}$ 

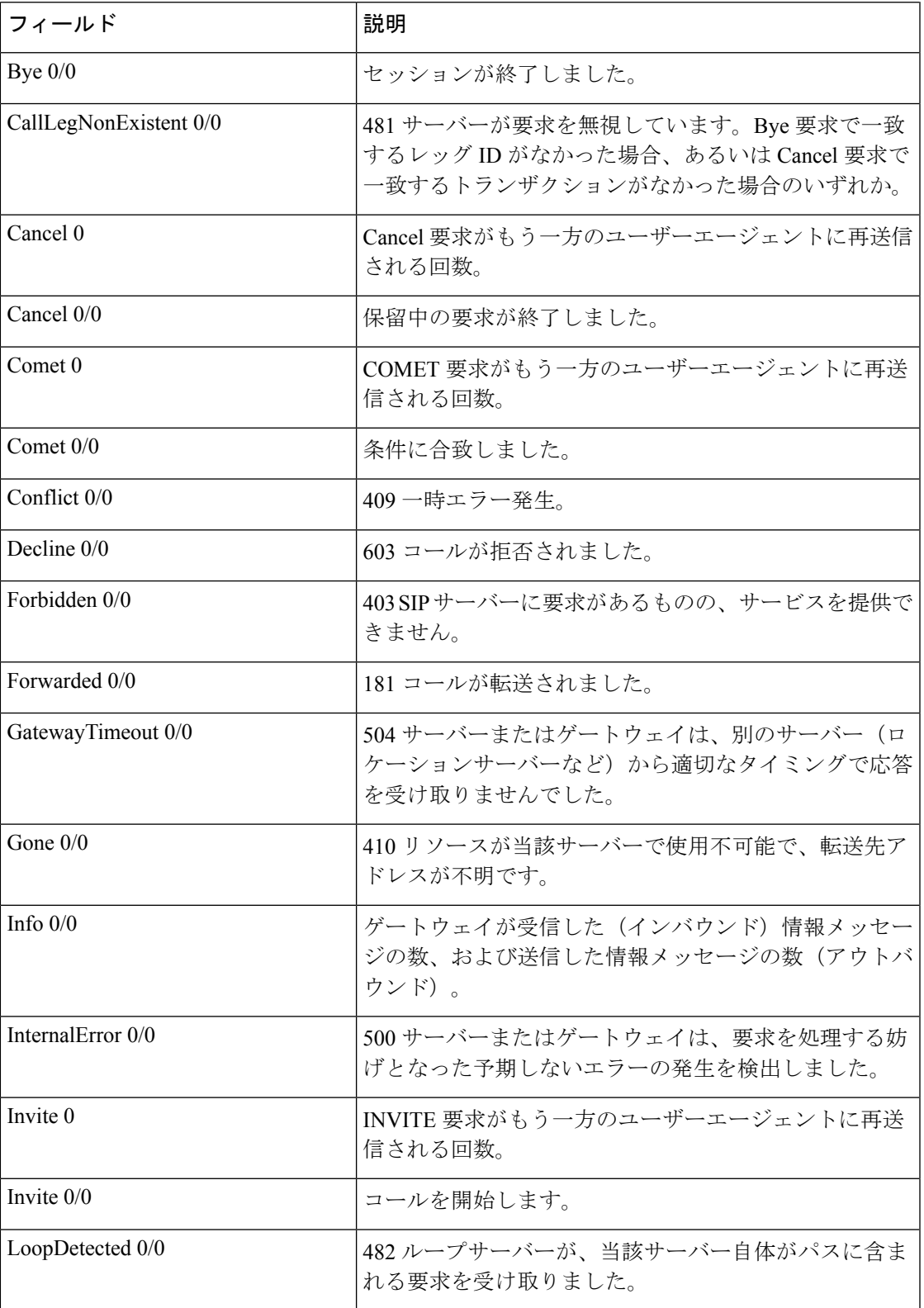

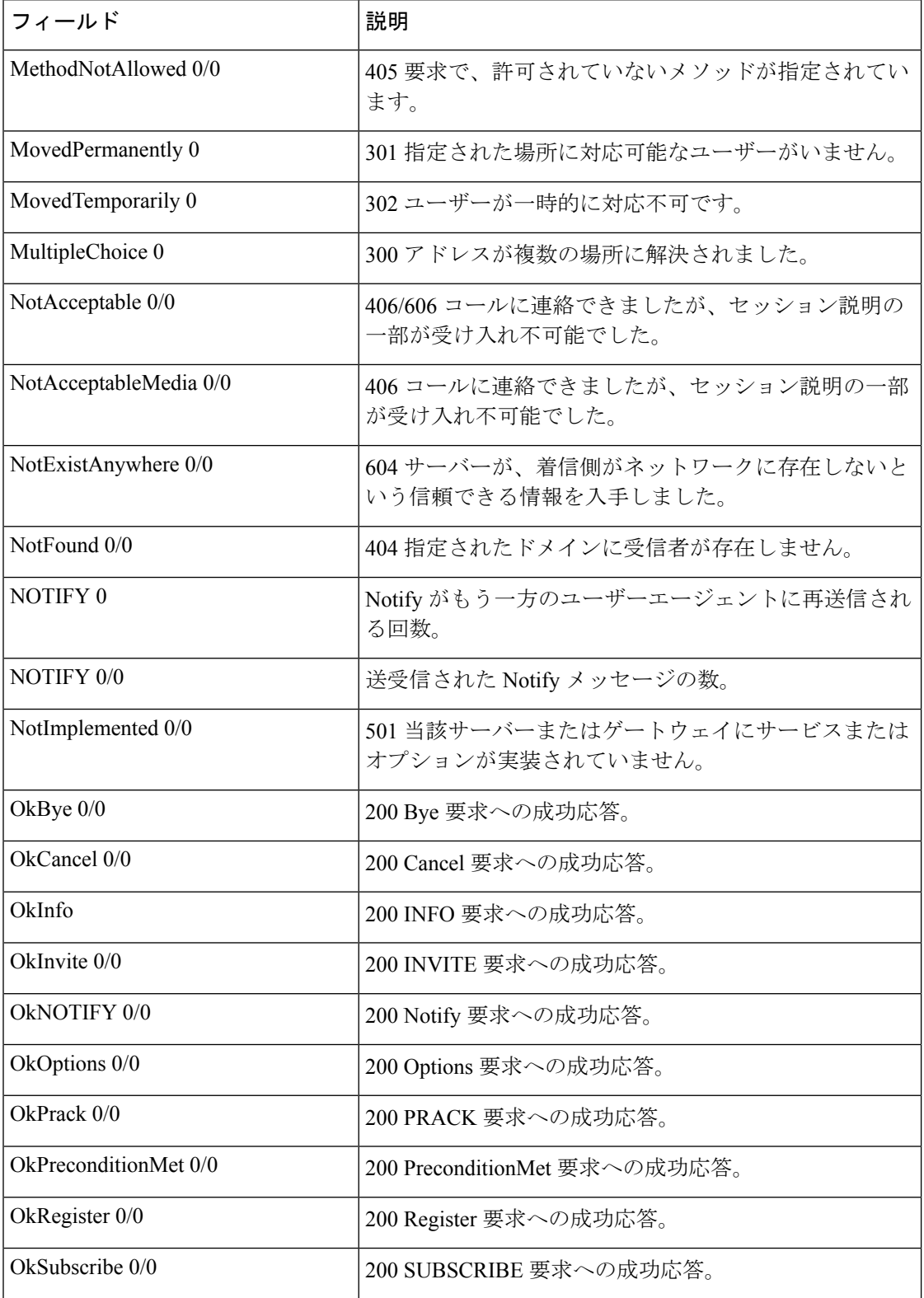

 $\mathbf{l}$ 

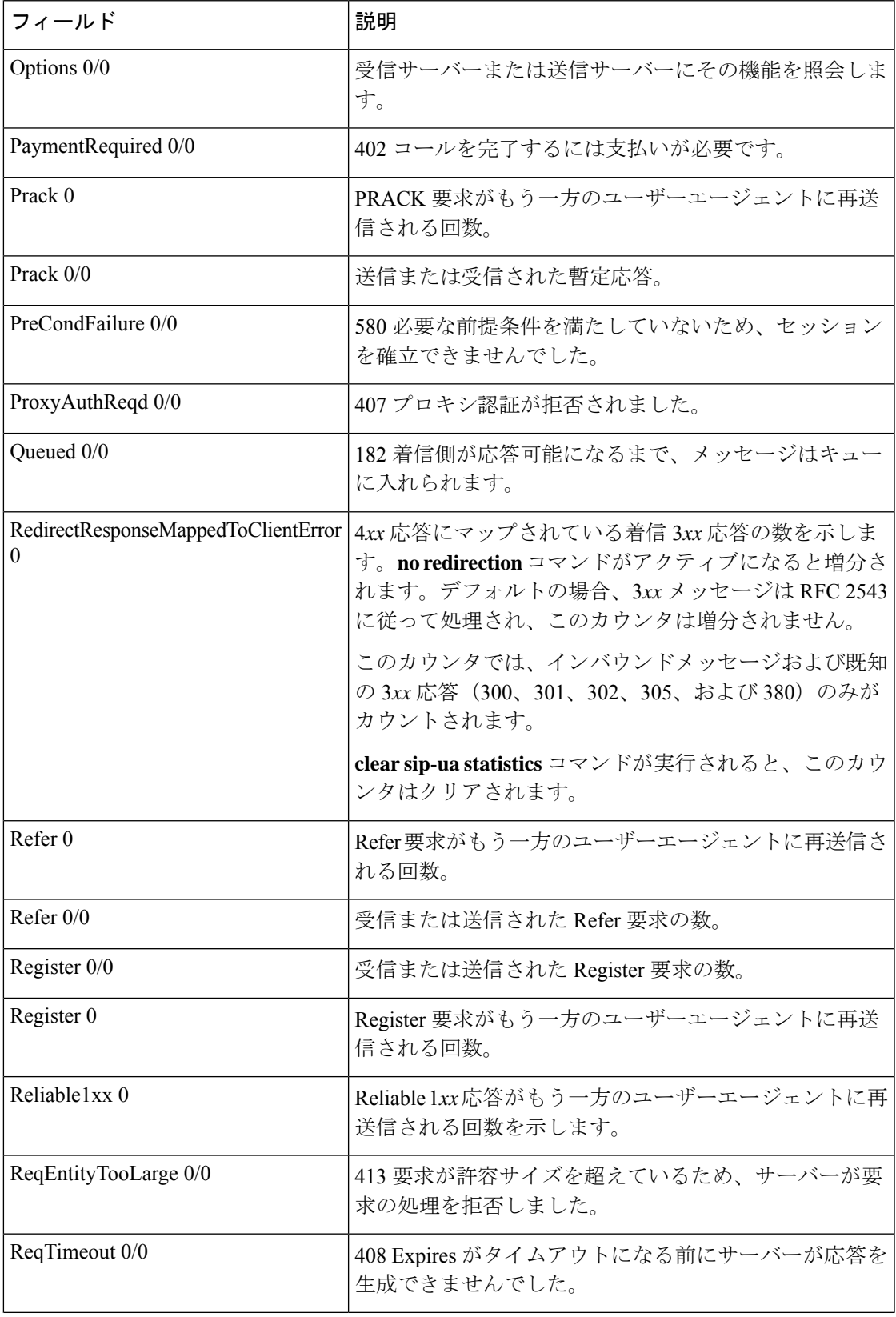

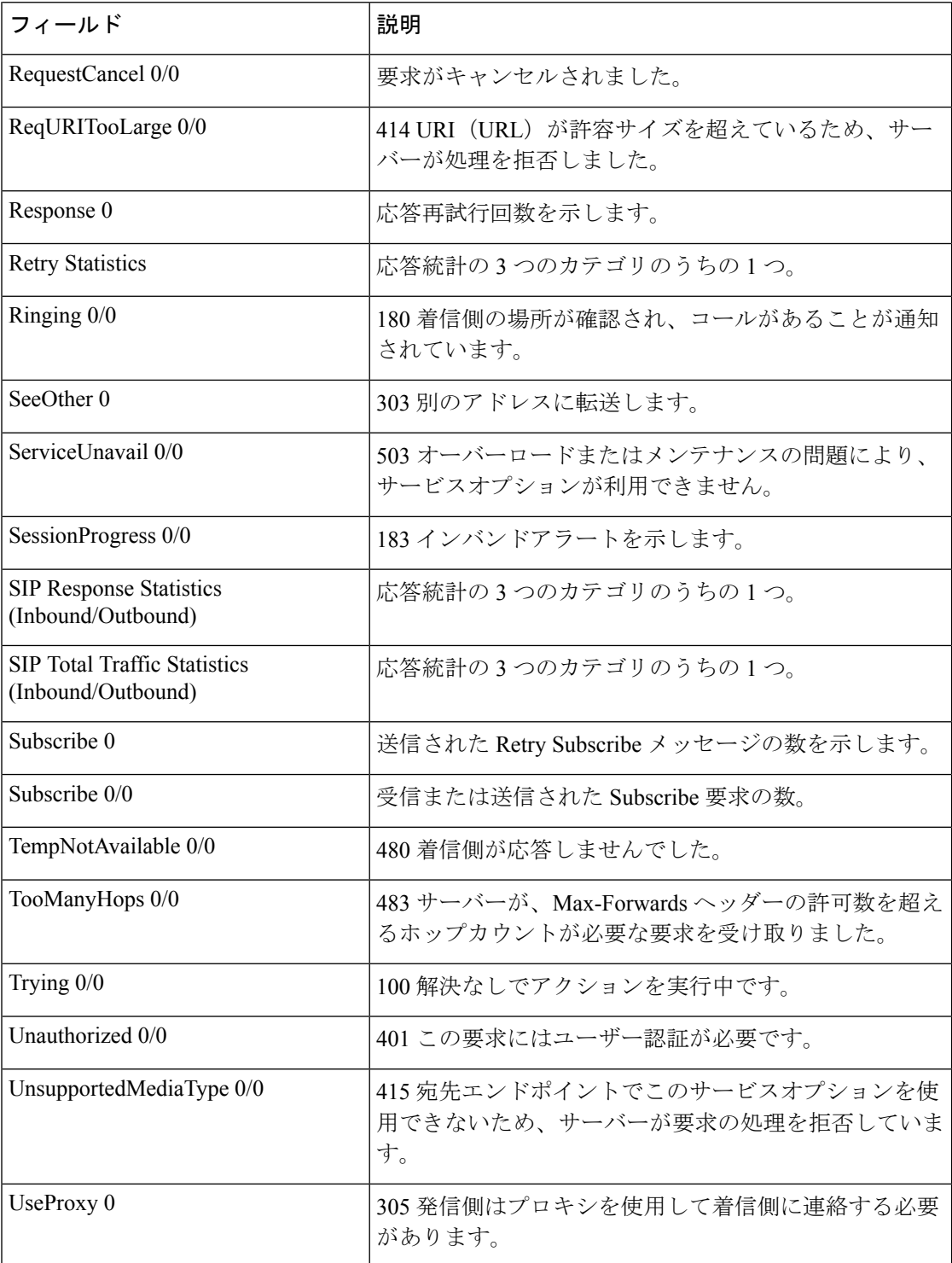

<sup>例</sup> 次に示す出力例は、このコマンドで各種 SIP グローバルカウンタ(即時コンテキスト を示すエラー文字列、エラー初回発生時のタイムスタンプ、およびエラー最終発生時 のタイムスタンプ)を表示したものです。

#### Device# **show sip-ua statistics | sec SIP Global Counters**

<File Id, Line: Count First Most Recent Message> 0x41, 664 : 2 Nov 08 2013 11:41:56 Nov 08 2013 11:46:14 main stream, No DNS involved 0x41, 760 : 2 Nov 08 2013 11:41:56 Nov 08 2013 11:46:14 resolve\_sig\_ip\_address\_to\_bind failed 0x41, 7293 : 10 Nov 08 2013 11:41:56 Nov 08 2013 11:46:14 Unexpected VoIPCodec Type :%s 0x41, 10147 : 2 Nov 08 2013 11:41:56 Nov 08 2013 11:46:14 Offered ptime:%d, Negotiated ptime:%d Negotiated codec bytes: %d for codec %s Nov 08 2013 11:41:56 Nov 08 2013 11:46:14 No voice codec and no dtmf-relay match 0x41, 13012 : 2 Nov 08 2013 11:41:56 Nov 08 2013 11:46:14 Media negotiation failed for m-line %d

関連コマンド

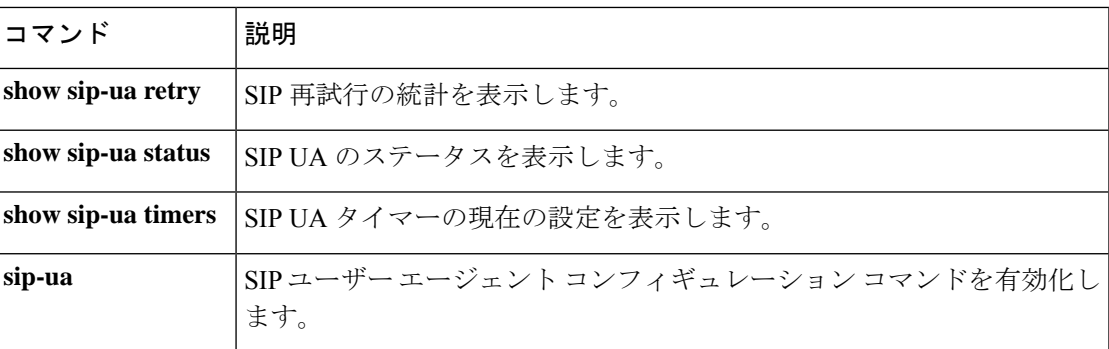

# **show sip-ua status**

Session Initiation Protocol(SIP)ユーザーエージェント(UA)のステータスを表示するには、 特権 EXEC モードで **show sip-ua status** コマンドを使用します。

#### **show sip-ua status**

構文の説明 このコマンドには引数またはキーワードはありません。

コマンド モード 特権 EXEC (#)

コマンド履歴

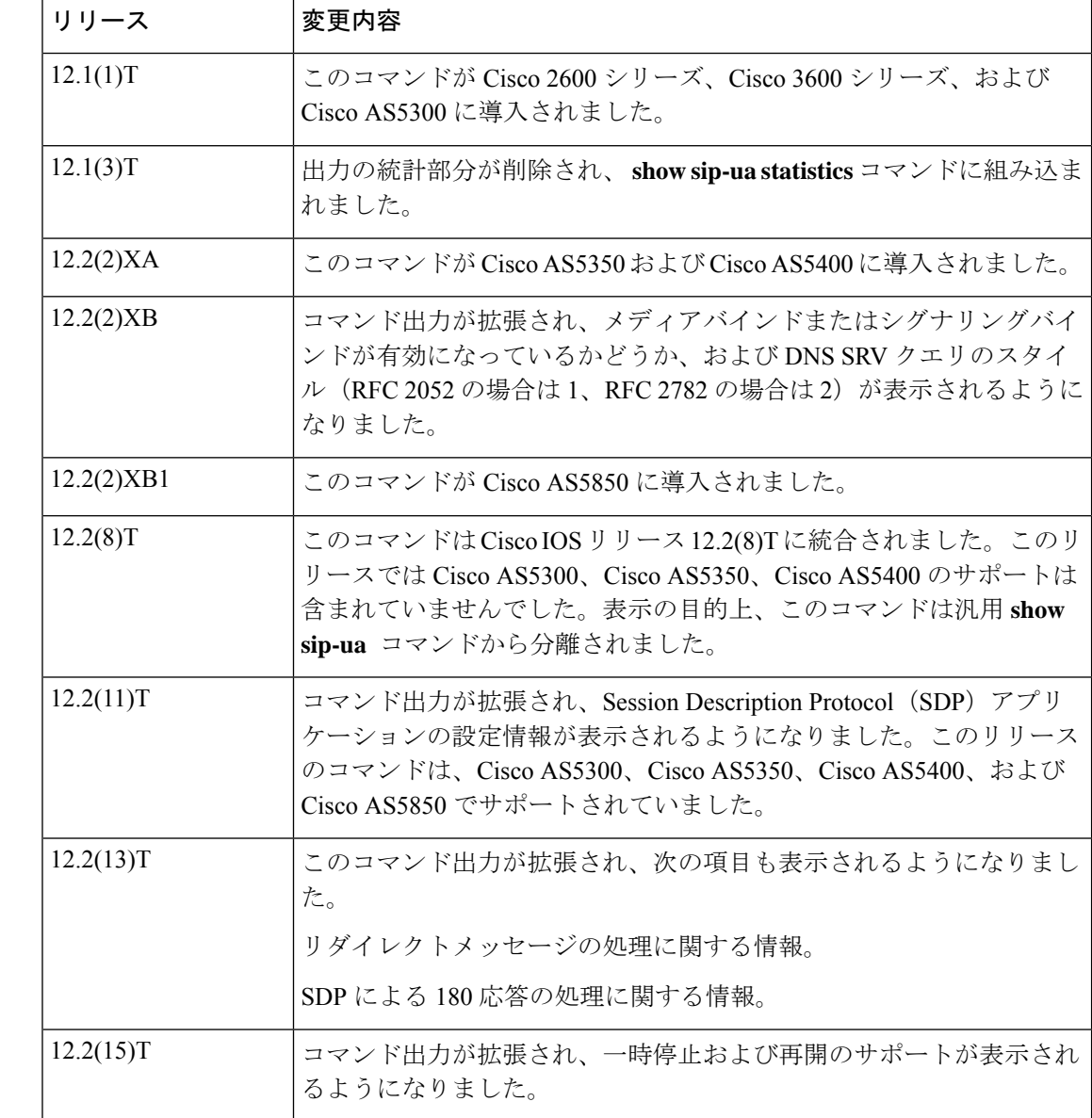
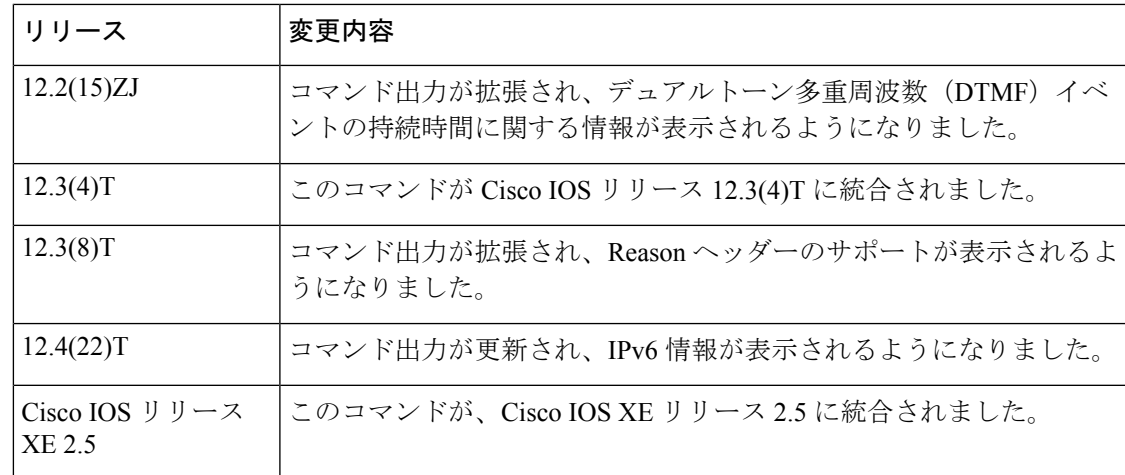

使用上のガイドライン このコマンドを使用して SIP 設定を検証できます。

<sup>例</sup> 次に、 **show sip-ua status** コマンドの出力例を示します。

#### Router# **show sip-ua status**

SIP User Agent Status SIP User Agent for UDP : ENABLED SIP User Agent for TCP : ENABLED SIP User Agent for TLS over TCP : ENABLED SIP User Agent bind status(signaling): DISABLED SIP User Agent bind status(media): DISABLED SIP early-media for 180 responses with SDP: ENABLED SIP max-forwards : 70 SIP DNS SRV version: 2 (rfc 2782) NAT Settings for the SIP-UA Role in SDP: NONE Check media source packets: DISABLED Maximum duration for a telephone-event in NOTIFYs: 2000 ms SIP support for ISDN SUSPEND/RESUME: ENABLED Redirection (3xx) message handling: ENABLED Reason Header will override Response/Request Codes: DISABLED Out-of-dialog Refer: DISABLED Presence support is DISABLED protocol mode is ipv4 SDP application configuration: Version line (v=) required Owner line (o=) required Timespec line (t=) required Media supported: audio video image Network types supported: IN Address types supported: IP4 IP6 Transport types supported: RTP/AVP udptl

次に、**show sip-ua status** コマンドで IPv6 情報を表示した出力例を示します。

Router# **show sip-ua status** SIP User Agent Status SIP User Agent for UDP : ENABLED SIP User Agent for TCP : ENABLED SIP User Agent for TLS over TCP : ENABLED SIP User Agent bind status(signaling): DISABLED

```
SIP User Agent bind status(media): DISABLED
SIP early-media for 180 responses with SDP: ENABLED
SIP max-forwards : 70
SIP DNS SRV version: 2 (rfc 2782)
NAT Settings for the SIP-UA
Role in SDP: NONE
Check media source packets: DISABLED
Maximum duration for a telephone-event in NOTIFYs: 2000 ms
SIP support for ISDN SUSPEND/RESUME: ENABLED
Redirection (3xx) message handling: ENABLED
Reason Header will override Response/Request Codes: DISABLED
Out-of-dialog Refer: DISABLED
Presence support is DISABLED
protocol mode is ipv6
SDP application configuration:
Version line (v=) required
Owner line (o=) required
Timespec line (t=) required
Media supported: audio video image
Network types supported: IN
Address types supported: IP4 IP6
Transport types supported: RTP/AVP udptl
```
次の表で、この出力に表示される重要なフィールドを説明します。

#### 表 **<sup>146</sup> : show sip-ua status** のフィールドの説明

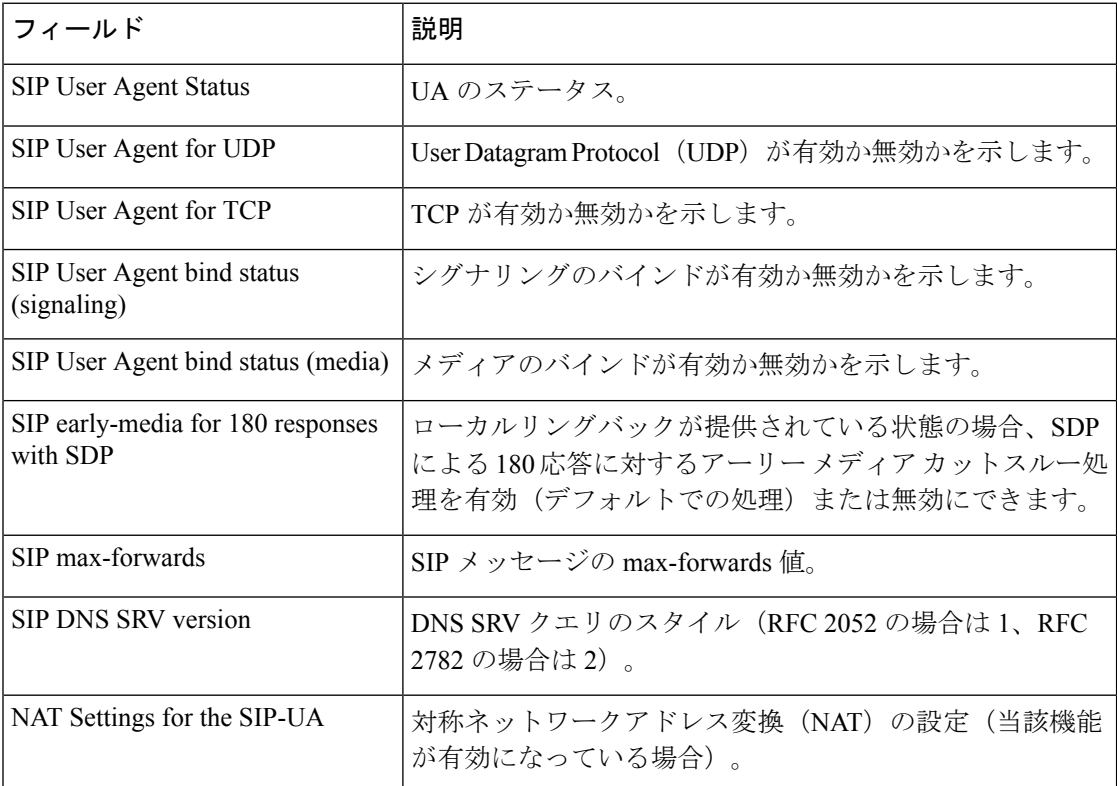

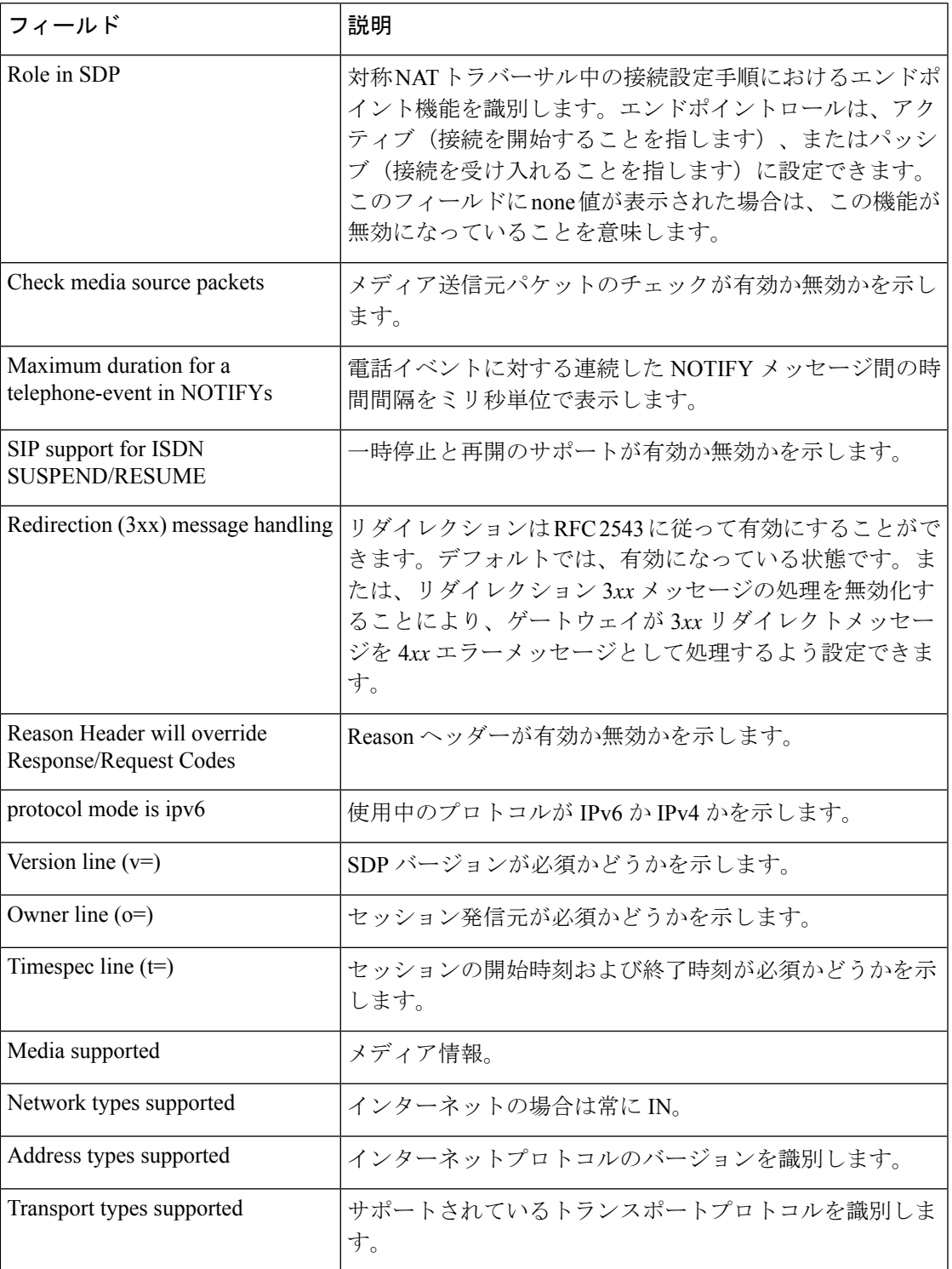

**コマンド** 

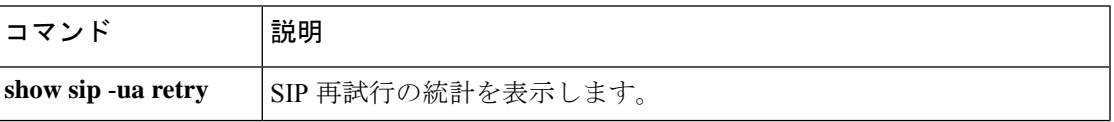

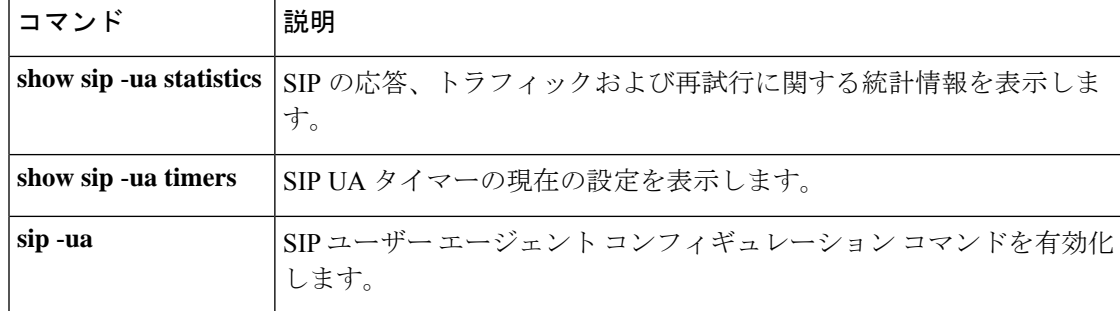

## **show sip-ua status refer-ood**

着信および発信したout-of-dialogREFER(OOD-R)接続の数を表示するには、特権EXECモー ドで **show sip-ua status refer-ood** コマンドを使用します。

**show sip-ua status refer-ood**

**構文の説明 このコマンドには引数またはキーワードはありません。** 

コマンド モード 特権 EXEC (#)

コマンド履歴

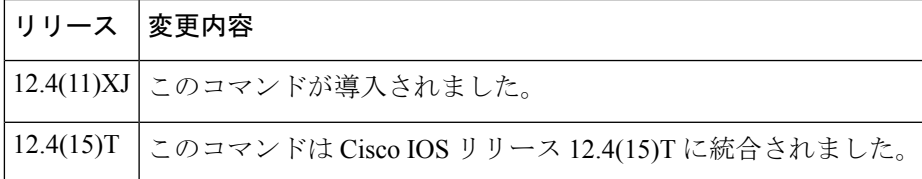

使用上のガイドライン このコマンドを使用して、OOD-R 処理を検証できます。

<sup>例</sup> 次に、**show sip-ua status refer-ood** コマンドの出力例を示します。

```
Router# show sip-ua status refer-ood
Maximum allow incoming out-of-dialog refer 500
Current existing incoming out-of-dialog refer dialogs: 1
                 outgoing out-of-dialog refer dialogs: 0
```
下の表に、このコマンド出力で表示される重要なフィールドの説明を示します。

表 **<sup>147</sup> : show sip-ua status refer-ood** のフィールドの説明

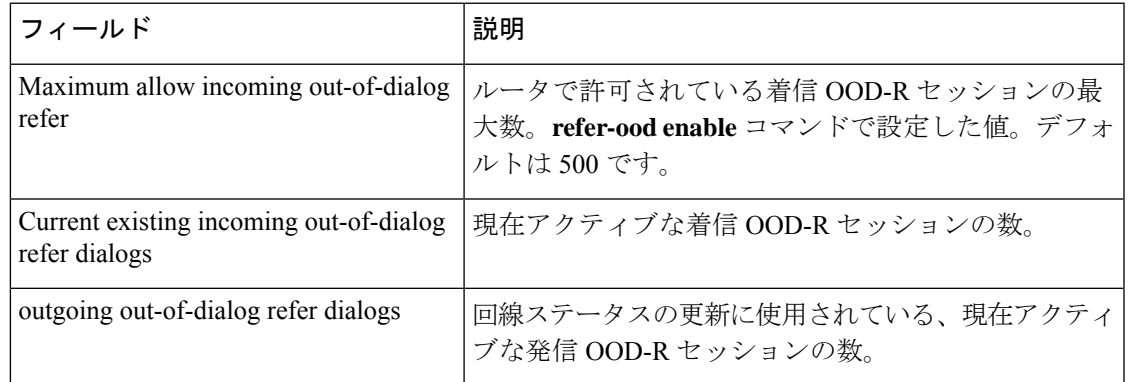

関連コマンド

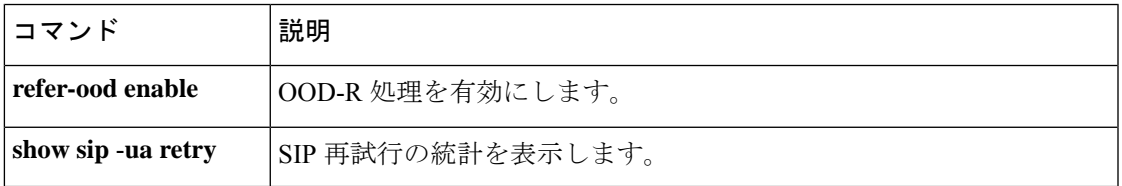

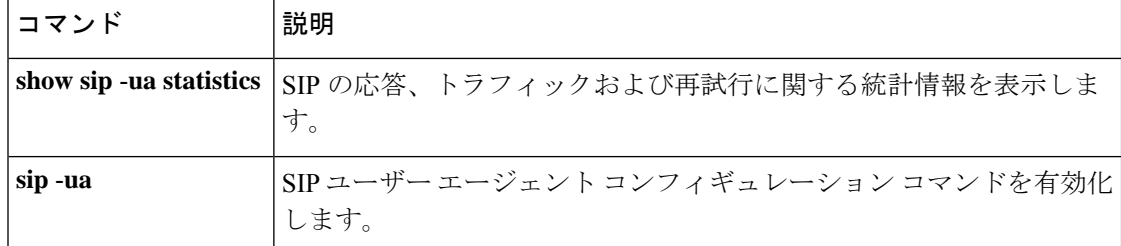

# **show sip-ua timers**

Session Initiation Protocol(SIP)ユーザーエージェント(UA)タイマーの現在の設定を表示す るには、特権 EXEC モードで **show sip-ua timers** コマンドを使用します。

### **show sip-ua timers**

構文の説明 このコマンドには引数またはキーワードはありません。

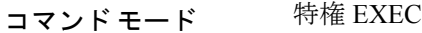

コマンド履歴

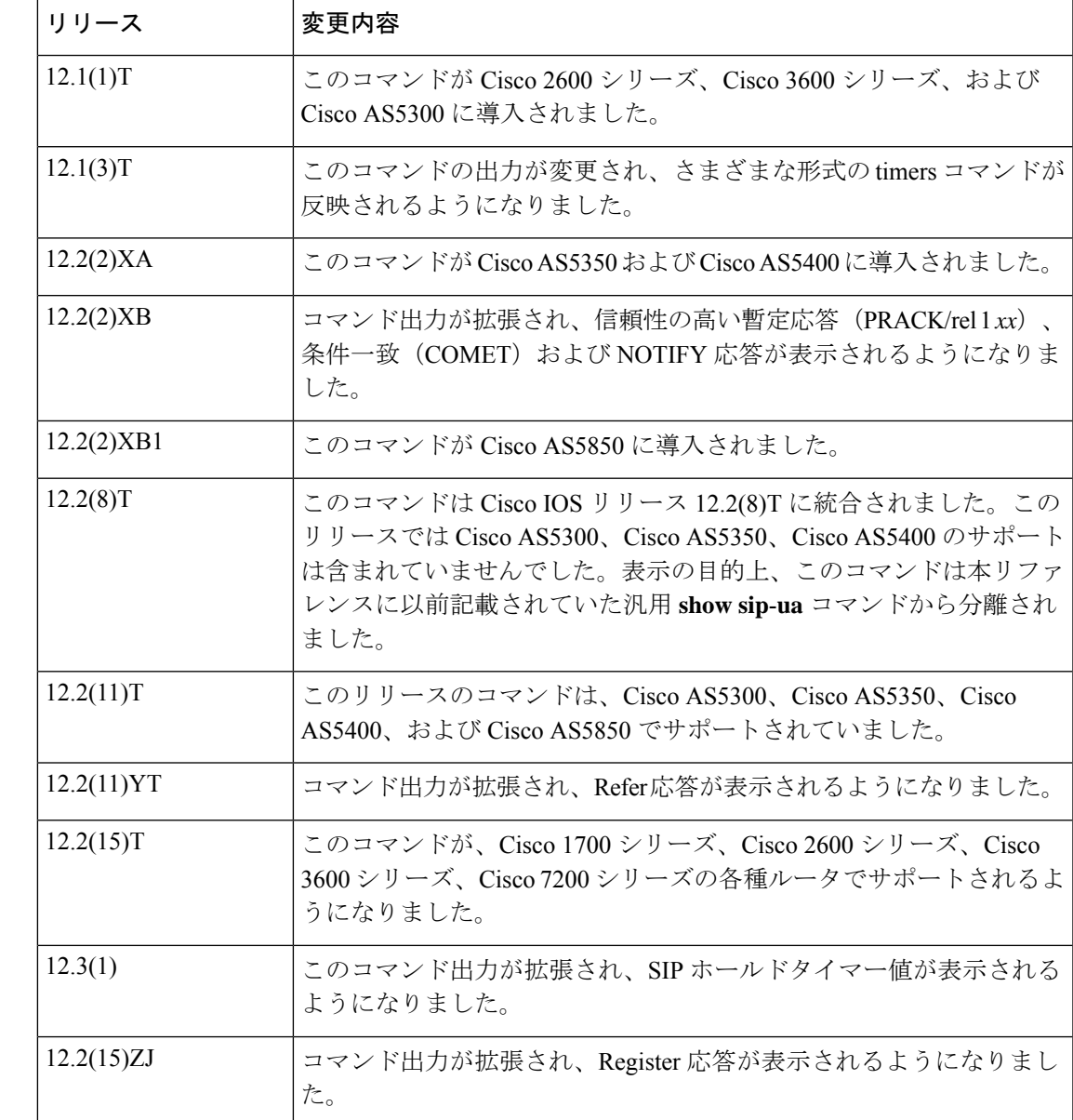

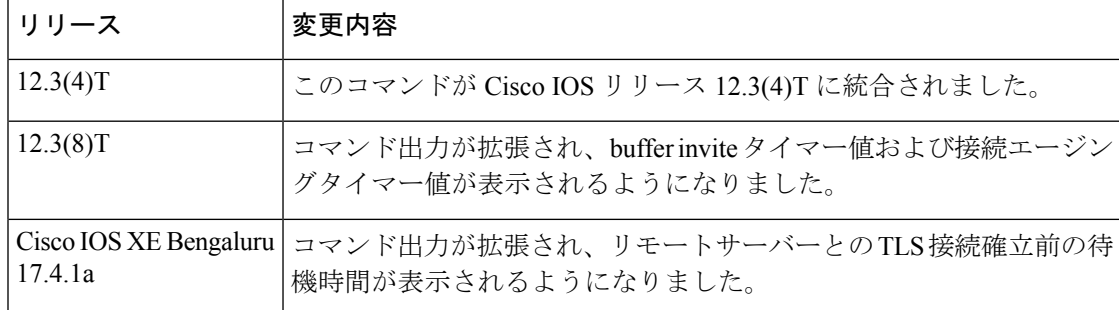

使用上のガイドライン このコマンドを使用して SIP 設定を検証できます。

例 次に、このコマンドの出力例を示します。

Router# **show sip-ua timers** SIP UA Timer Values (millisecs unless noted) trying 500, expires 180000, connect 500, disconnect 500 prack 500, rel1xx 500, notify 500, update 500 refer 500, register 500, info 500, options 500,hold 2880 minutes , register-dns-cache 3600 seconds tcp/udp aging 5 minutes tls aging 60 minutes tls establish 20 seconds

下の表に、このコマンド出力で表示される重要なフィールドの説明を示します。

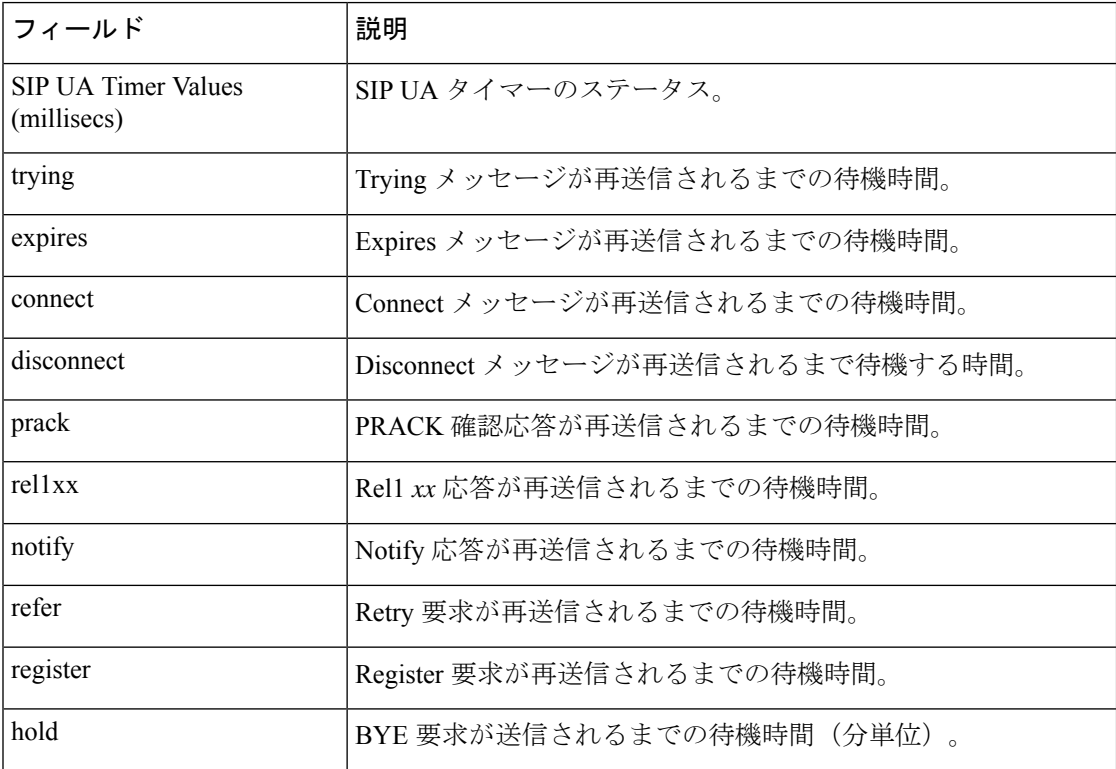

#### 表 **<sup>148</sup> : show sip-ua timers** のフィールドの説明

**818**

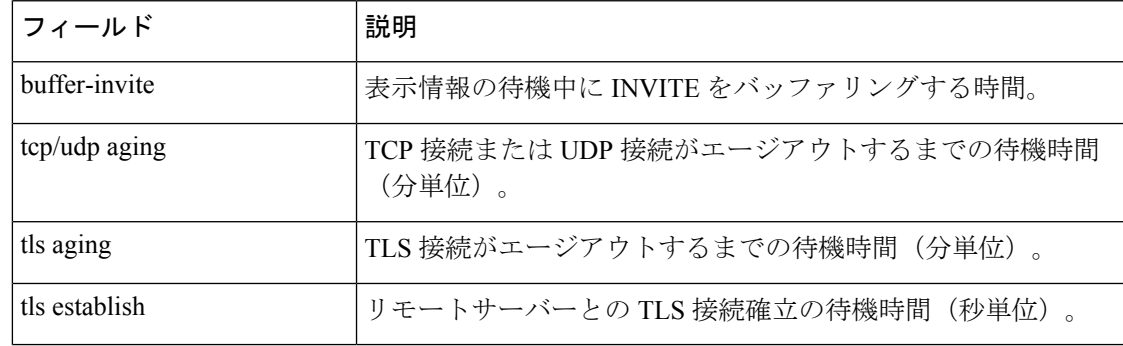

### 関連コマンド

I

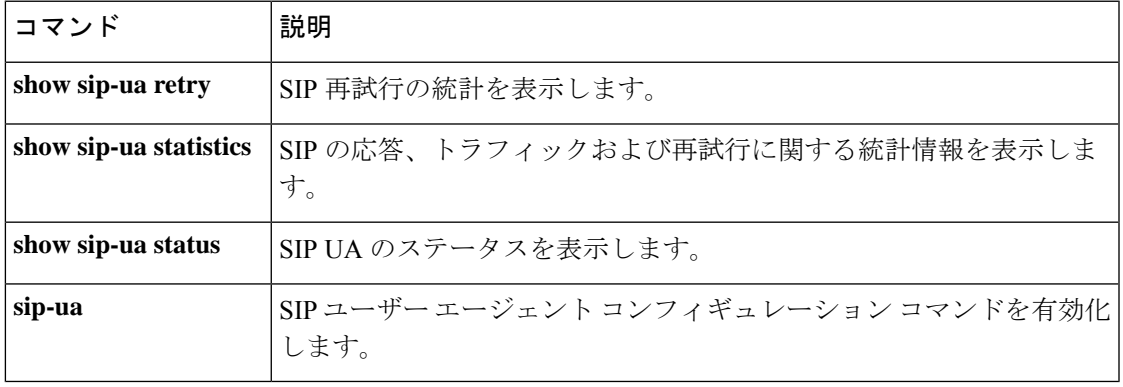

### **show spe voice**

指定したサービス処理要素(SPE)の音声サービス履歴に関する統計を表示するには、特権 EXEC モードで **show spe voice** コマンドを使用します。

**show spe voice** {[**active**] [{*slot* | *slot***/***spe*}] | **summary** [{*slot* | *slot***/***spe*}]}

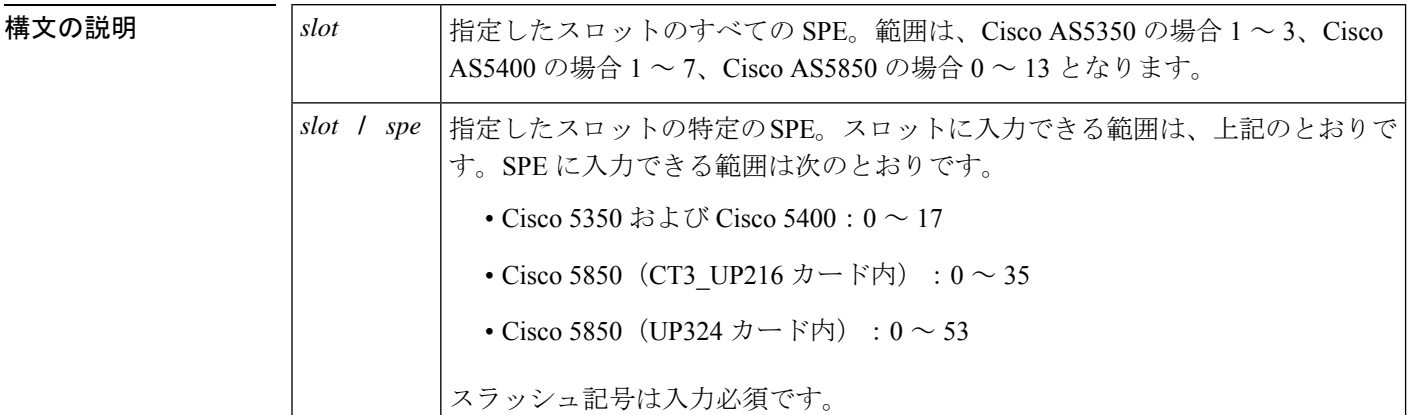

コマンド モード 特権 EXEC(#)

### コマンド履歴 |リリース | 変更内容 このコマンドが Cisco AS5350、Cisco AS5400 および Cisco AS5850 に導入されまし た。 12.2(2)XB

使用上のガイドライン 単一のスロットまたは SPE を指定するには、引数 *slot* または *slot*/*spe* を 1 回入力します。この 引数を 2 回入力すると、スロット範囲または SPE 範囲の最初と最後を指定できます。

> 次の各例はそれぞれ、単一のSPE、単一のスロット、単一スロット内の複数SPEの範囲、およ びスロットの範囲を指定したものです。

**show spe voice 1/3 show spe voice 1 show spe voice 1/1 1/3 show spe voice 1 3**

**summary** キーワードを使用すると、このコマンドに出力修飾子を入力することにより、あと で参照できるように大量のデータ出力をファイルに直接書き込めるようになります。このファ イルは、フラッシュや SAN ディスク、外部メモリデバイスなどのローカルまたはリモートス トレージデバイスに保存できます。出力内容は、新しいファイルに書き込めるほか、既存の ファイルに追加したり、それと同時に任意で画面に表示できます。リダイレクトは、キーワー ド **redirect**、**append**、または **tee** を、パイプ(|)文字と組み合わせて使用することにより実行 できます。

出力修飾子の詳細については、『*Show Command Output Redirection*』

(http://www.cisco.com/univercd/cc/td/doc/product/software/ios122/122newft/122t/122t13/ftshowre.htm) を参照してください。

例 ツイン リスター あいは、単一の SPE (スロット 2、SPE 1) の情報を表示したものです。

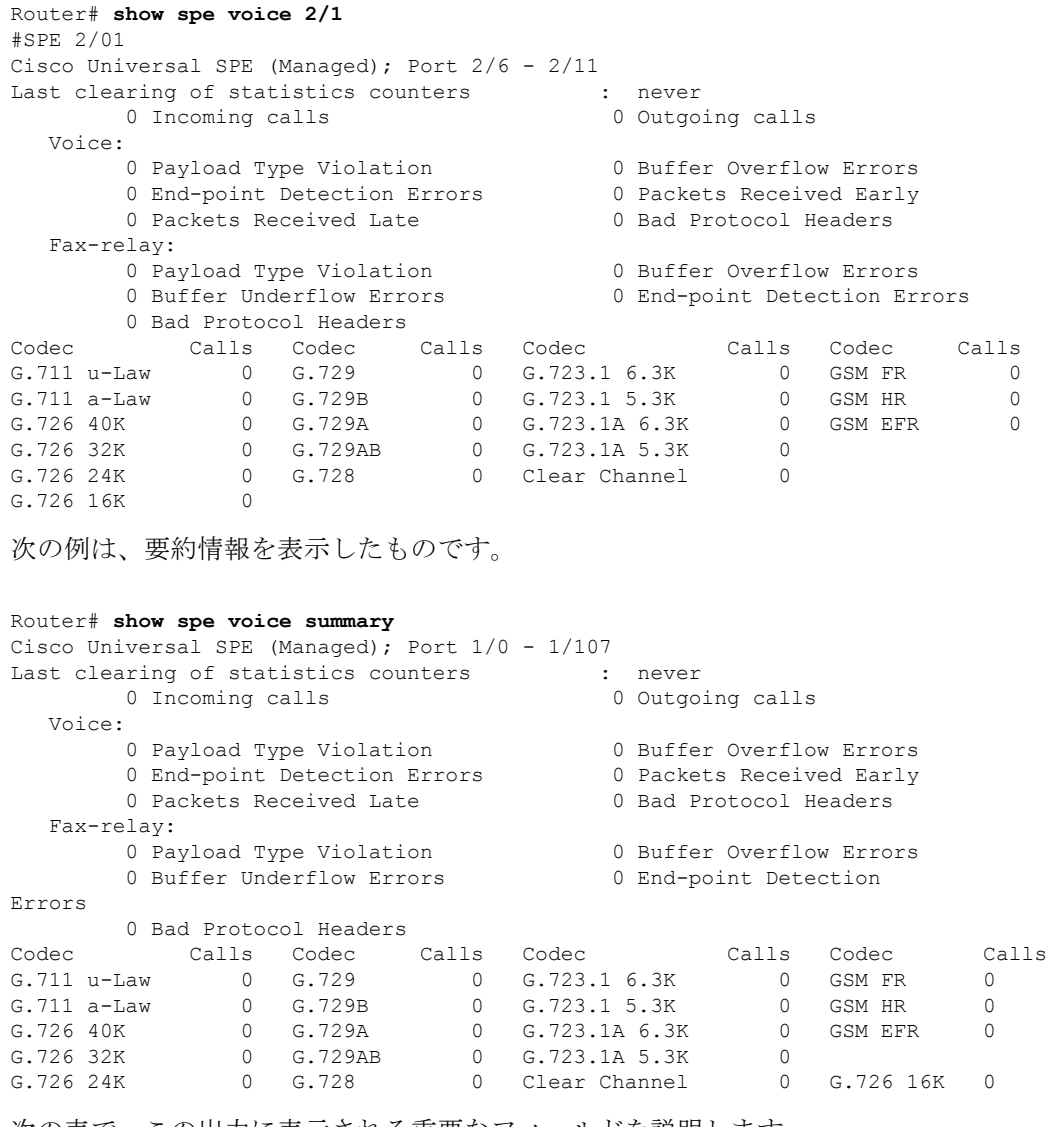

次の表で、この出力に表示される重要なフィールドを説明します。

### 表 **<sup>149</sup> : show spe voice** コマンドのフィールドの説明

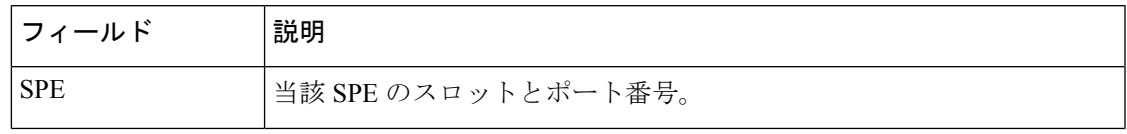

I

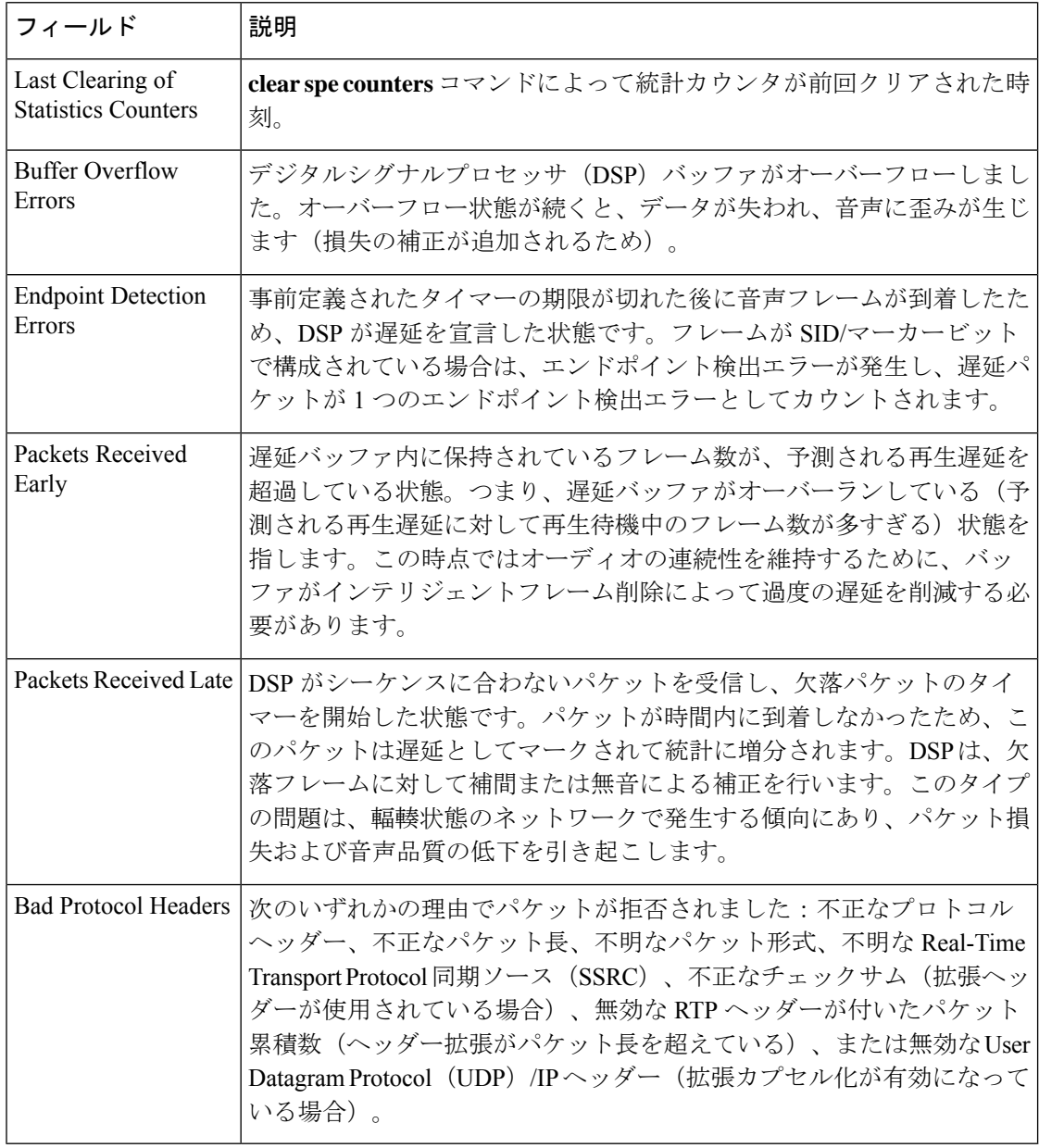

**コマンド** 

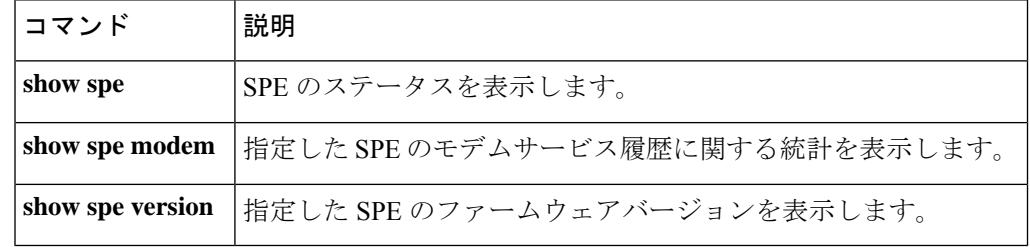

# **show ss7 mtp1 channel-id**

特定のセッションまたはチャネル ID に関する情報を表示するには、特権 EXEC モードで **show ss7 mtp1 channel**-**id** コマンドを使用します。

**show ss7 mtp1 channel-id** [*channel*]

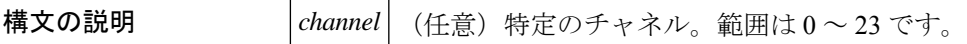

**| コマンド デフォルト すべてのチャネルの情報が表示されます。** 

コマンド モード 特権 EXEC (#)

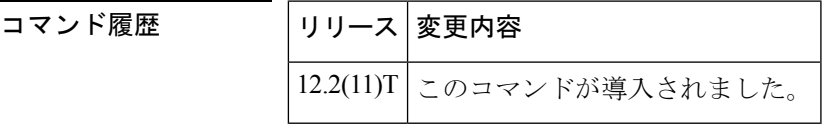

使用上のガイドライン このコマンドは、どのチャネル ID がすでに割り当てられているかを判別する手段として役立 ちます。

例 次の出力例には、当該リンクのシリアルインターフェイス名、割り当て済みのメディ ア ゲートウェイ コントローラ (MGC) ポート、当該リンクがシリアル (12-in-1 ポー ト)またはデジタル (E1/T1 トランク DS0)のどちらであるか、割り当て済みのチャ ネル ID、および当該リンクが停止中か起動中かが表示されています。

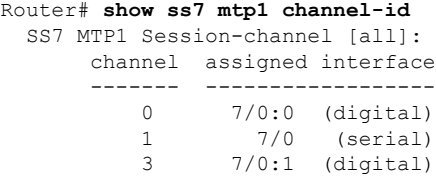

下の表に、このコマンド出力で表示される重要なフィールドの説明を示します。

表 **<sup>150</sup> : show ss7 mtp1 channel-id** のフィールドの説明

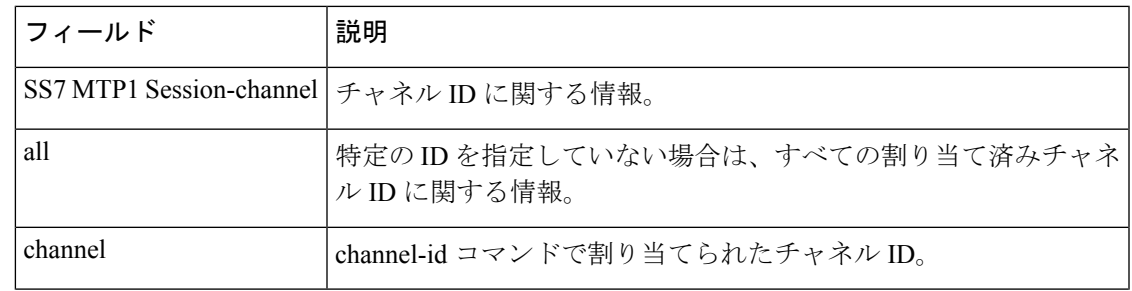

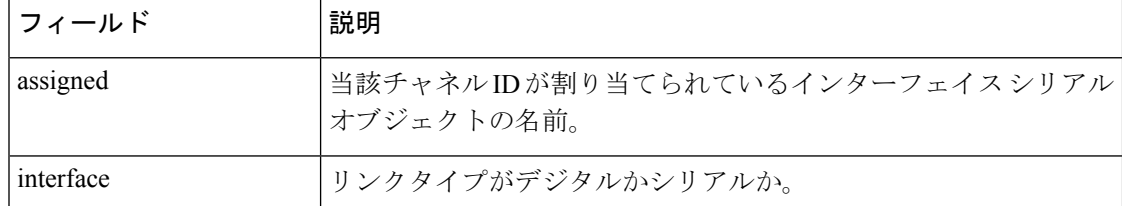

次の出力例は、チャネル ID を指定してパラメータを表示したものです。

#### Router# **show ss7 mtp1 channel-id 1**

```
serial interface: 7/0:1 (digital)
 SCC port: 2
 link state: STARTED<br>IDB state: IDBS UP
 IDB state:
 rcv-pool:
   pool-name: Rcv07:02
    congested: FALSE
    in-use buffers: 16
    free buffers: 384
 tx-pool:
    pool-name: SS7txB01
    in-use buffers: 64
    free buffers: 1236
```
下の表に、このコマンド出力で表示される重要なフィールドの説明を示します。

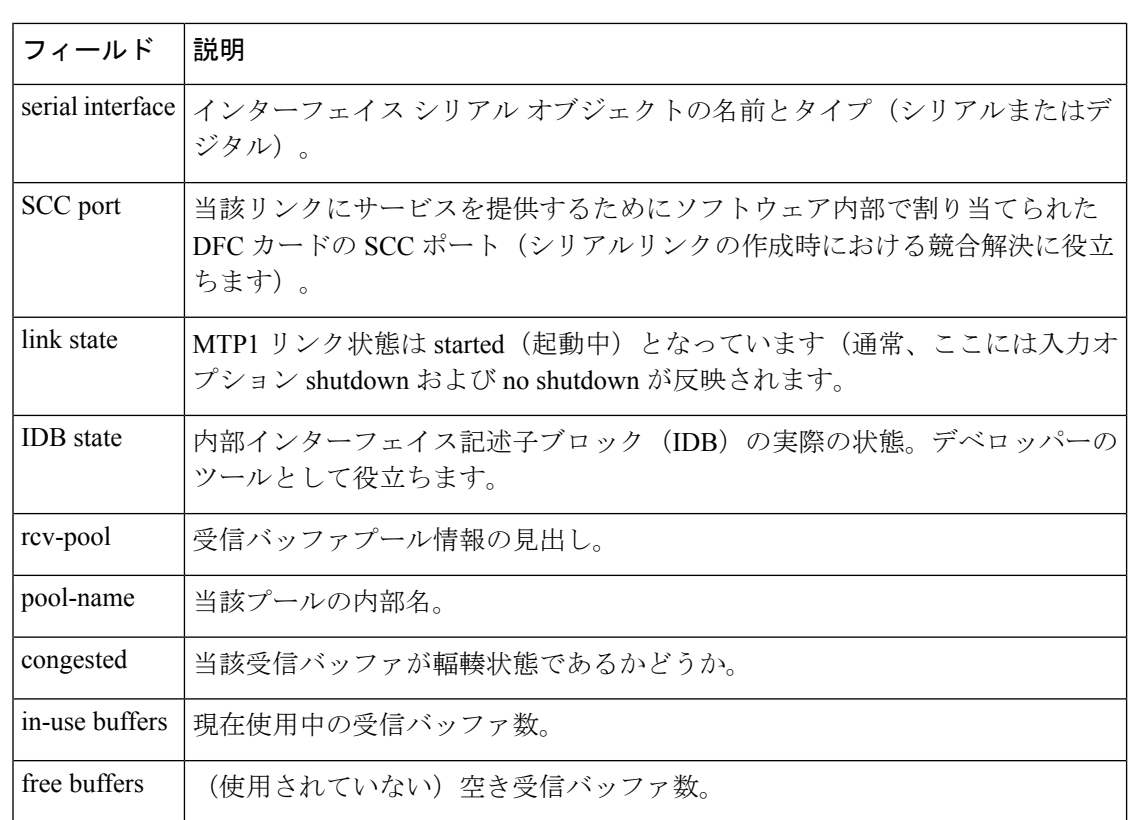

表 **<sup>151</sup> : show ss7 mtp1 channel-id** のフィールドの説明(特定のチャネル **ID** を選択した場合)

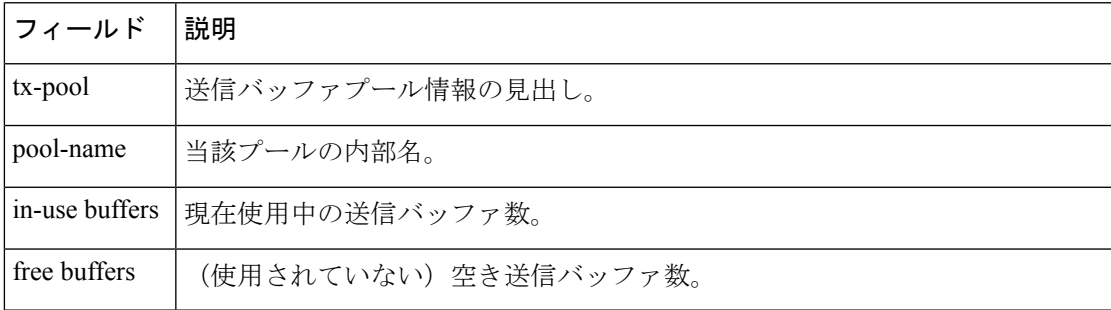

関連コマンド

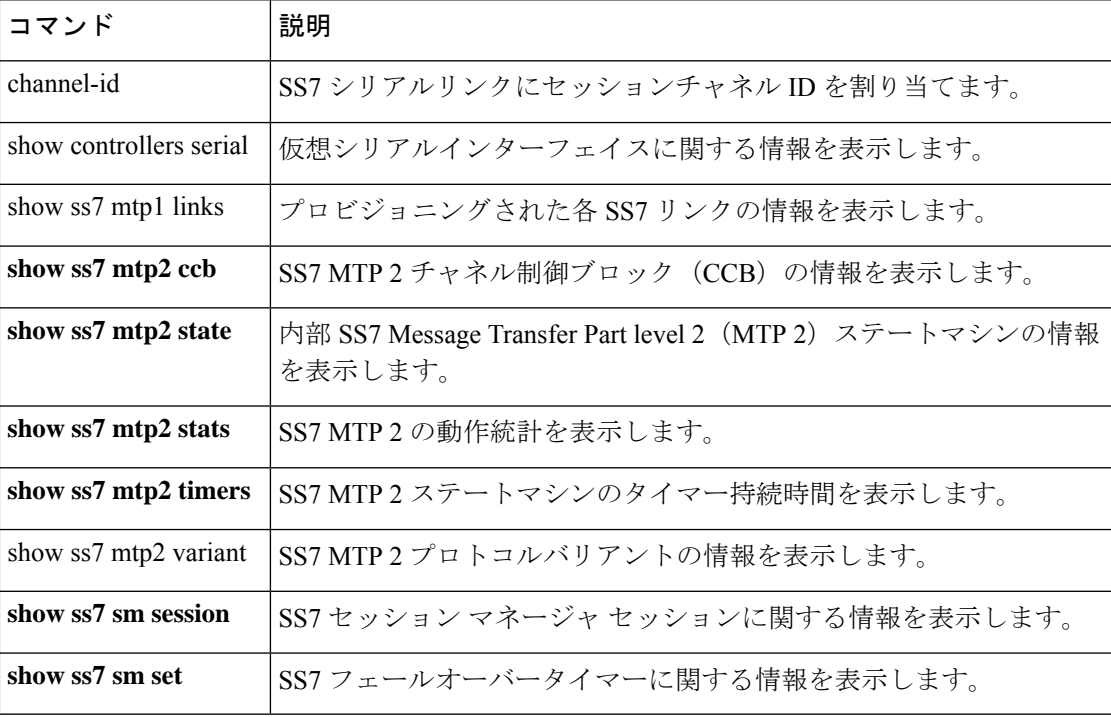

### **show ss7 mtp1 links**

プロビジョニングされた各SignalingSystem7(SS7)リンクの情報を表示するには、特権EXEC モードで **show ss7 mtp1 links** コマンドを使用します。

**show ss7 mtp1 links**

構文の説明 このコマンドには引数またはキーワードはありません。

コマンド モード 特権 EXEC(#)

コマンド履歴 |リリース | 変更内容 12.2(11)T このコマンドが Cisco AS5350 および Cisco AS5400 に導入されました。 12.2(15)T | このコマンドがCisco2600 シリーズに導入され、コマンド出力が変更されました。

使用上のガイドライン このコマンドを使用すると、当該リンクのシリアルインターフェイス名、割り当て済みのメ ディア ゲートウェイ コントローラ(MGC)ポート、当該リンクがシリアル (12-in-1 ポート) またはデジタル (E1/T1トランク DS0) のどちらであるか、割り当て済みのチャネルID、およ び当該リンクが停止中か起動中かを表示できます。このコマンドは、どのリンクが割り当て済 みか、およびどのチャネル ID が使用中かをすばやく調べる手段として役立ちます。

> Cisco AS5350 および Cisco AS5400 ではこのコマンドの出力が変更され、SS7 セッションセット の情報が表示されるようになりました。Cisco 2600 シリーズでは、このコマンドの出力から SCC 列および state 列が削除されています。

<sup>例</sup> 次の出力例では、(プラットフォームあたりの最大数 <sup>4</sup> のうち)<sup>4</sup> つの SS7 リンクが あることが示されています。

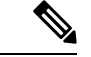

(注)

この SCC チップ番号は、シスコのデベロッパーが debug ss7 mtp1 コマンドの出力を確 認する際に使用します。

Router# **show ss7 mtp1 links**

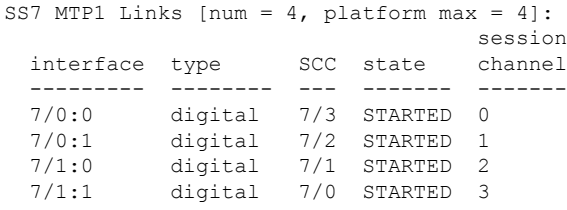

次の例では、Cisco AS5350 または Cisco AS5400 で設定されているすべての SS7 リンク について、インターフェイス、タイプ(シリアルまたはデジタル)、SCC ポート、状 態(起動中または停止中)、SS7セッションセット(設定済みか未設定か)およびチャ ネル ID が表示されています。

#### Router# **show ss7 mtp1 links**

SS7 MTP1 Links [num = 4, platform max = 4]:

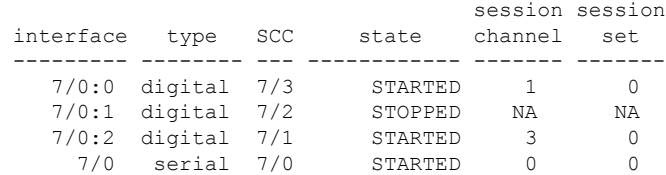

次の例では、Cisco 2611 または Cisco 2651 で設定されているすべての SS7 リンクにつ いて、インターフェイス、タイプ(シリアルまたはデジタル)、SS7 セッションセッ ト(設定済みか未設定か)およびチャネル ID が表示されています。当該各プラット フォームでは、このコマンドの出力から SCC 列および state 列は削除されています。

#### Router# **show ss7 mtp1 links**

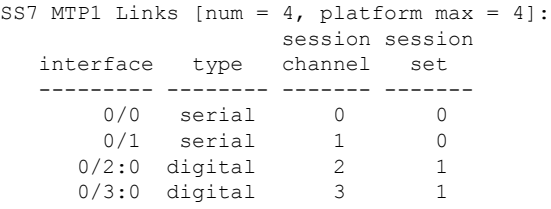

下の表に、このコマンド出力で表示される重要なフィールドの説明を示します。

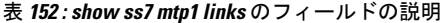

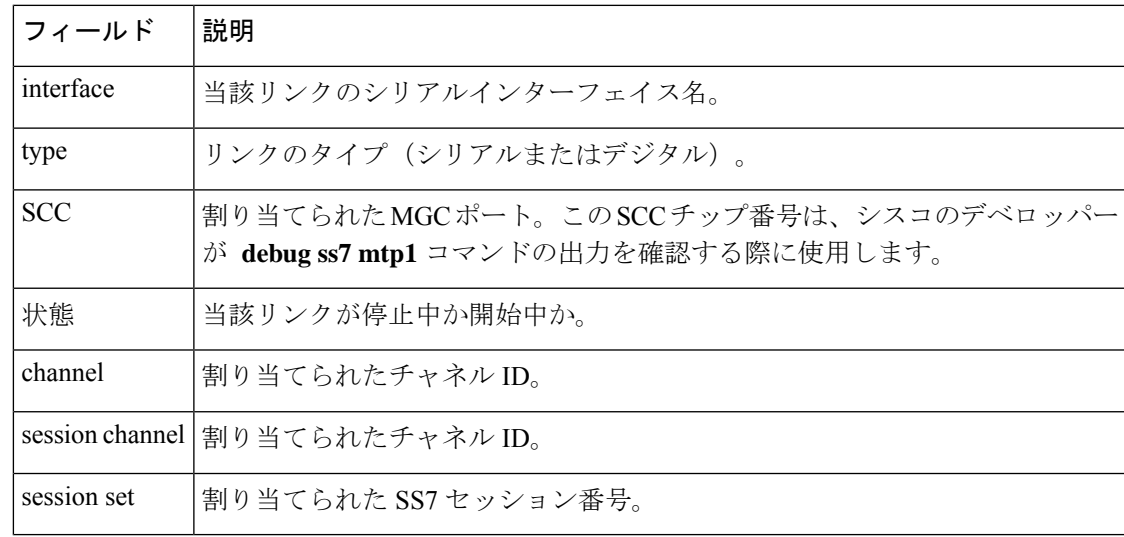

関連コマンド

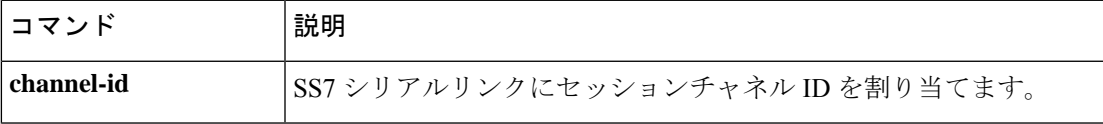

I

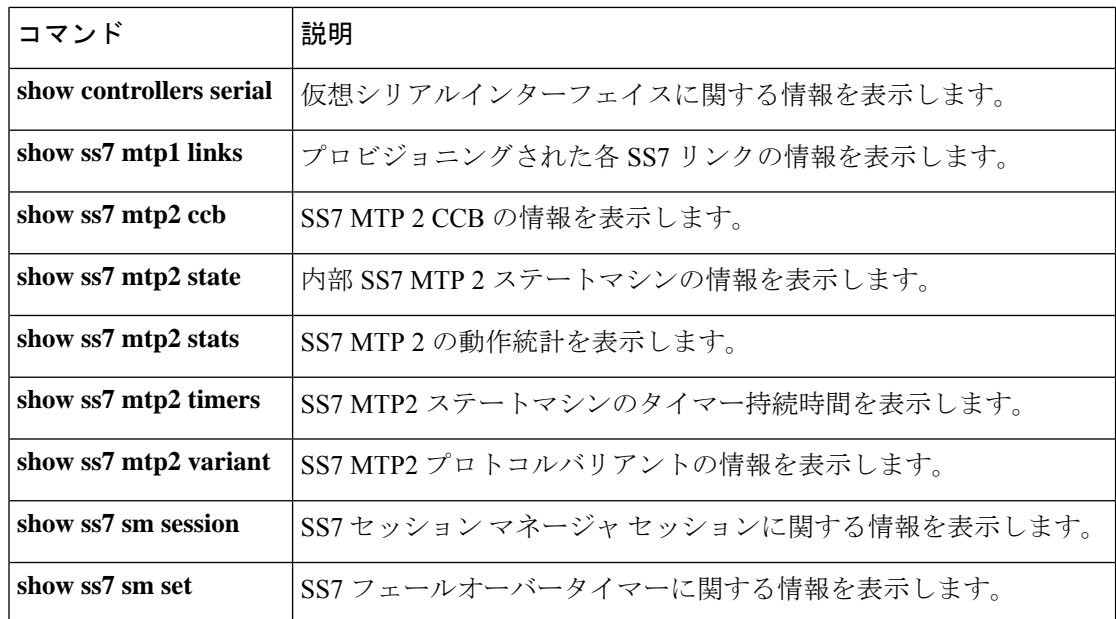

# **show ss7 mtp2 ccb**

Signaling System 7 (SS7) Message Transfer Part 2 (MTP2) の呼制御ブロック (CCB) の情報を 表示するには、特権 EXEC モードで **show ss7 mtp2 ccb** コマンドを使用します。

**show ss7 mtp2 ccb** [*channel*]

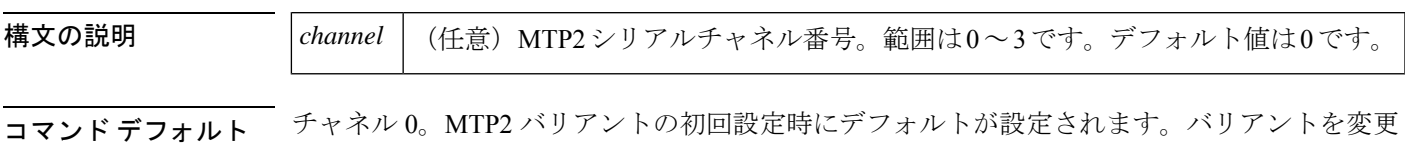

するときは、リンクがサービス停止中である必要があります。

コマンド モード 特権 EXEC (#)

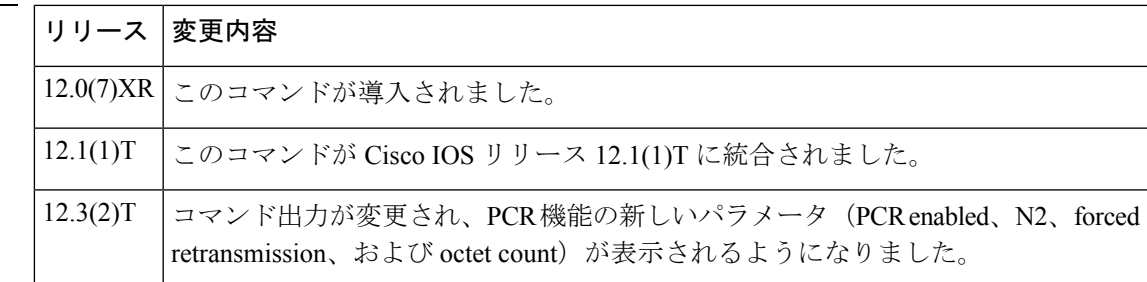

使用上のガイドライン 出力の活用法と意味は、MTP2 バリアントによって異なります。たとえば、日本の日本電信電 話セルラーシステム (NTT) および日本情報通信技術委員会 (TTC) では、緊急アライメント のみがサポートされています。

コマンド履歴

<sup>例</sup> 次に、このコマンドの出力例を示します。太字で強調表示されている出力は、PCR <sup>機</sup> 能を指します。

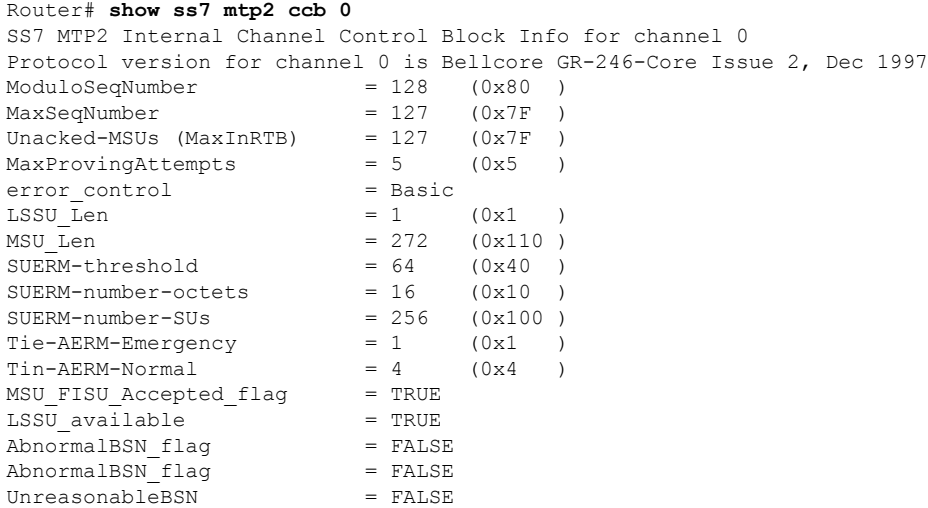

```
UnreasonableFSN = FALSE
Abnormal_FIBR_flag = FALSE<br>congestionDiscard = FALSE
congestionDiscard
ThisIsA MSU = FALSE
local processor outage = FALSE
remote processor outage = FALSE
provingEmergencyFlag = TRUE
RemoteProvingEmergencyFlag = FALSE
further proving required = FALSE
ForceRetransmitFlag = FALSE
RetransmissionFlag = FALSE
link\_present = TRUE<br>
Debug Mask = 0 \times 0Debug Mask = 0:<br>TX Refc RTB Busy = 0TX Refc RTB Busy
TX Refc XTB Fault = 0TX Too Long Lost = 0
TX Enqueue Too Large = 0<br>
TX Enqueue Failed = 0TX Enqueue Failed
TX CountRTBSlotFull = 0TX MaxMSUinXTB = 0
PCR Enabled = TRUE
Forced Retransmission Enabled = TRUE
Forced Retransmission Counts = 0N2 Threshhold = 4500 octets
N2 Octet-count = 0 octets
SS7 MTP2 Statistics for channel 0
Protocol version for channel 0 is Bellcore GR-246-Core Issue 2, Dec 1997
OMIACAlignAttemptCount = 0
OMIACAlignFailCount = 0
OMIACAlignCompleteCount = 0
OMMSU_TO_XMIT_Count = 0
OMMSU_XMIT\_Count = 0<br>
OMMSU_RE_XMIT_Count = 0
OMMSU RE XMIT Count
OMMSU RCV Count = 0
OMMSU Posted Count = 0
OMMSU_too_long = 0
OMFISU_XMIT\_Count = 0<br>
OMFISURCVCount = 0
OMFISU_RCV_Count
OMLSSU XMIT Count = 6670
OMLSSU_XMIT_SINCount = 0<br>OMLSSU_XMIT_SIECount = 0
OMLSSU_XMIT_SIECount = 0<br>OMLSSU_XMIT_SIOCount = 6670
OMLSSU_XMIT_SIOCount
OMLSSU_XMIT_SIOSCount = 0
OMLSSU_XMIT_SIPOCount = 0<br>
OMLSSU_XMIT_SIBCount = 0
OMLSSU_XMIT_SIBCount
OMLSSU_RCV_Count = 0
OMLSSU RCV SINCount = 0
OMLSSU<sub>_RCV</sub>_SIECount = 0
OMLSSU_RCV_SIOCount = 0
OMLSSU RCV SIOSCount = 0
OMLSSU<sub>_RCV</sub>_SIPOCount = 0<br>OMLSSU RCV SIBCount = 0
OMLSSU_RCV_SIBCount
OMLSSU_RCV_InvalidCount = 0
OMRemote_PO_Count = 0OMRemote Congestion Cnt = 0
OMtimeINSV (secs) = 0
OMtimeNotINSV (secs) = 8
OMMSUBytesTransmitted = 0
OMMSUBytesReceived = 0
OMTransmitReqCount = 7678
OMPDU_notAcceptedCount = 0<br>
OMPDU_NACK Count = 0
OMPDU NACK Count
OMunreasonableFSN_rcvd = 0
```
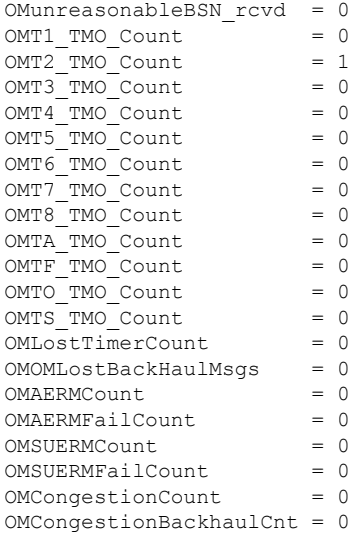

下の表に、このコマンド出力で表示される重要なフィールドの説明を示します。

表 **<sup>153</sup> : show ss7 mtp2 ccb** のフィールドの説明

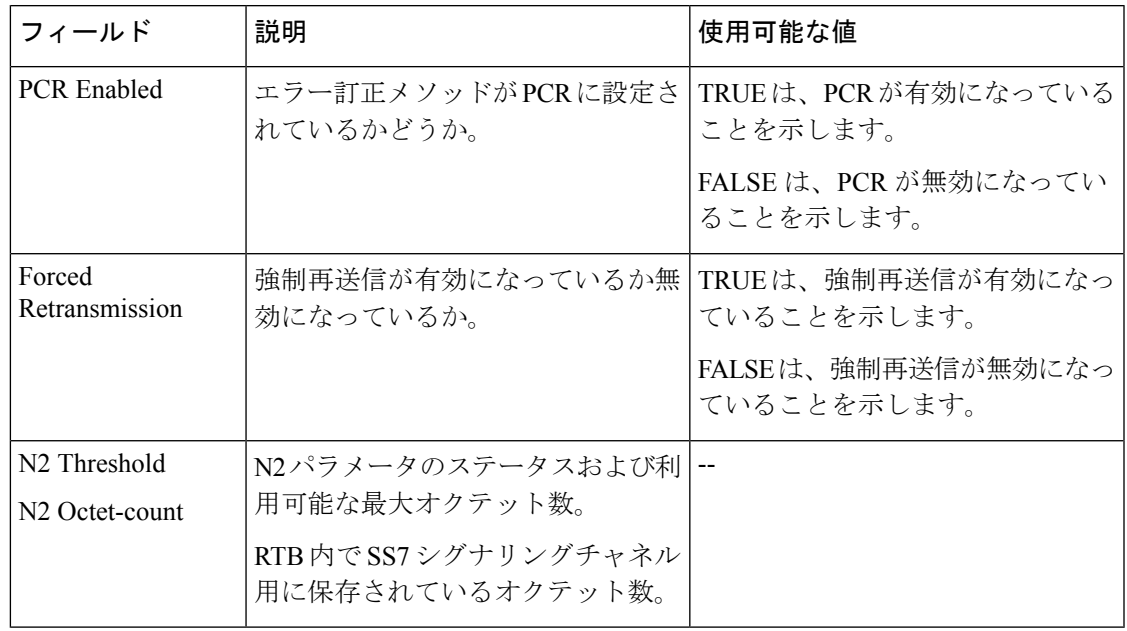

### 関連コマンド

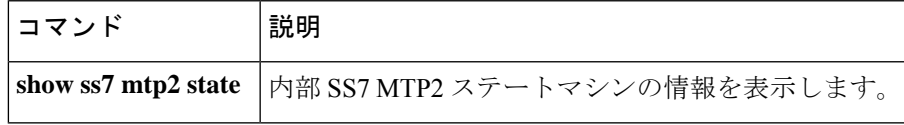

## **show ss7 mtp2 state**

内部 Signaling System 7 (SS7) Message Transfer Part 2 (MTP2) ステートマシンに関する情報を 表示するには、特権 EXEC モードで **show ss7 mtp2 state** コマンドを使用します。

**show ss7 mtp2 state** [*channel*]

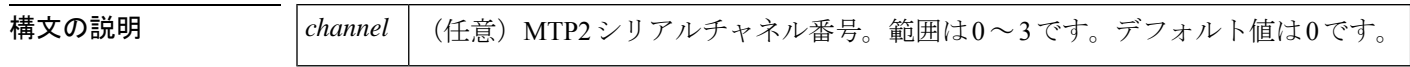

コマンドデフォルト すべてのチャネルの情報が表示されます。

**コマンドモード** 特権 EXEC (#)

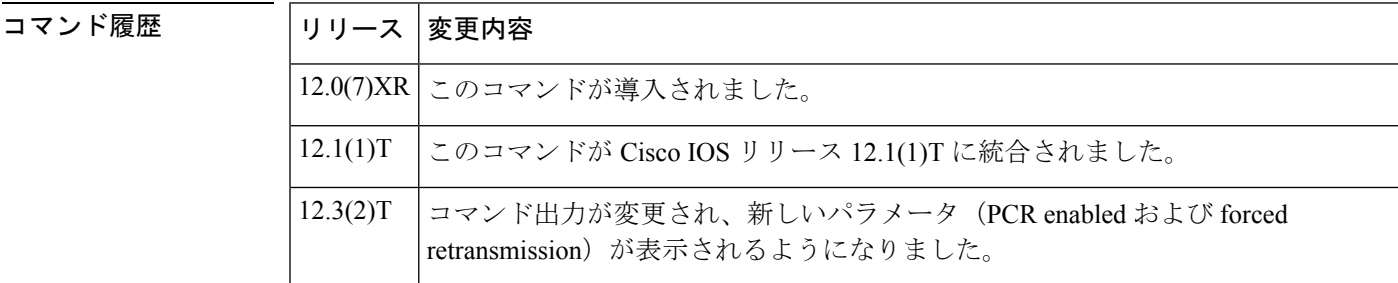

例 タイピングの例は、forced retransmission (強制再送信) フラグおよび PCR enabled (PCR 有効) フラグの現在の状態を表示したものです(次の出力中で太字表示)。

```
Router# show ss7 mtp2 state 0
```
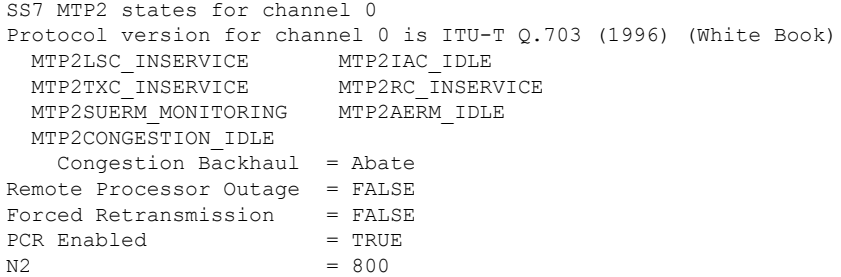

次の出力例は、このコマンドで異なる 2 つのチャネルにおける MTP2 ステートマシン の情報を表示したものです。

```
Router# show ss7 mtp2 state 0
SS7 MTP2 states for channel 0
Protocol version for channel 0 is Japan NTT Q.703 Version 1-1
 MTP2LSC_OOS MTP2IAC_IDLE
 MTP2TXC_INSERVICE MTP2RC_IDLE
 MTP2SUERM_IDLE MTP2AERM_IDLE
 MTP2CONGESTION_IDLE
   Congestion Backhaul = Abate
```

```
Remote Processor Outage = FALSE
Router# show ss7 mtp2 state 1
SS7 MTP2 states for channel 1
Protocol version for channel 1 is Japan NTT Q.703 Version 1-1
                        MTP2IAC_IDLE<br>MTP2RC_IDLE
 MTP2TXC_INSERVICE
  MTP2SUERM_IDLE MTP2AERM_IDLE
 MTP2CONGESTION_IDLE
   Congestion Backhaul = Abate
Remote Processor Outage = FALSE
```
下の表に、このコマンド出力で表示される重要なフィールドの説明を示します。

表 **<sup>154</sup> : show ss7 mtp2 state** のフィールドの説明

| 状態      | 説明                                           | 使用可能な値                                                                                      |
|---------|----------------------------------------------|---------------------------------------------------------------------------------------------|
| MTP2LSC | 当該リンクの全体的な<br>ステータス。                         | OOS -- 当該リンクはサービス停止中です。                                                                     |
|         |                                              | INITIAL ALIGNMENT -- 当該リンクは移行リン<br>クアラインメント状態です。                                            |
|         |                                              | ALIGNED READY -- 当該リンクは移行リンクア<br>ラインメント状態です。                                                |
|         |                                              | ALIGNED NOT READY -- 当該リンクは移行リ<br>ンクアラインメント状態です。                                            |
|         |                                              | INSERVICE -- 当該リンクはサービス中です。                                                                 |
|         |                                              | PROCESSOR OUTAGE -- ローカルプロセッサが<br>停止中です。この状態は、当該リンクのアライン<br>メントが完了済みであることを意味します。            |
|         |                                              | POWER OFF--I/O メモリが40%以上に設定され<br>ていない可能性があります。SS7MTP2シグナリ<br>ングに使用できる十分なメモリがない可能性があ<br>ります。 |
| MTP2IAC | イニシャルアラインメ<br>ントコントロールス<br>テートマシンのステー<br>タス。 | IDLE -- ステートマシンはアイドル状態です。当<br>該ステートマシンはリンクのアラインメントを実<br>行していません。                            |
|         |                                              | NOT ALIGNED -- 当該ステートマシンがアライ<br>ンメントプロセスを開始しました。                                            |
|         |                                              | ALIGNED--リンクは、リモートデバイスとアラ<br>インメントハンドシェイクを交わしました。                                           |
|         |                                              | PROVING-- リンクのアラインメントを証明中で<br>す。これは、LSC状態が INSERVICE に変わるま<br>での待機時間を指します。                  |

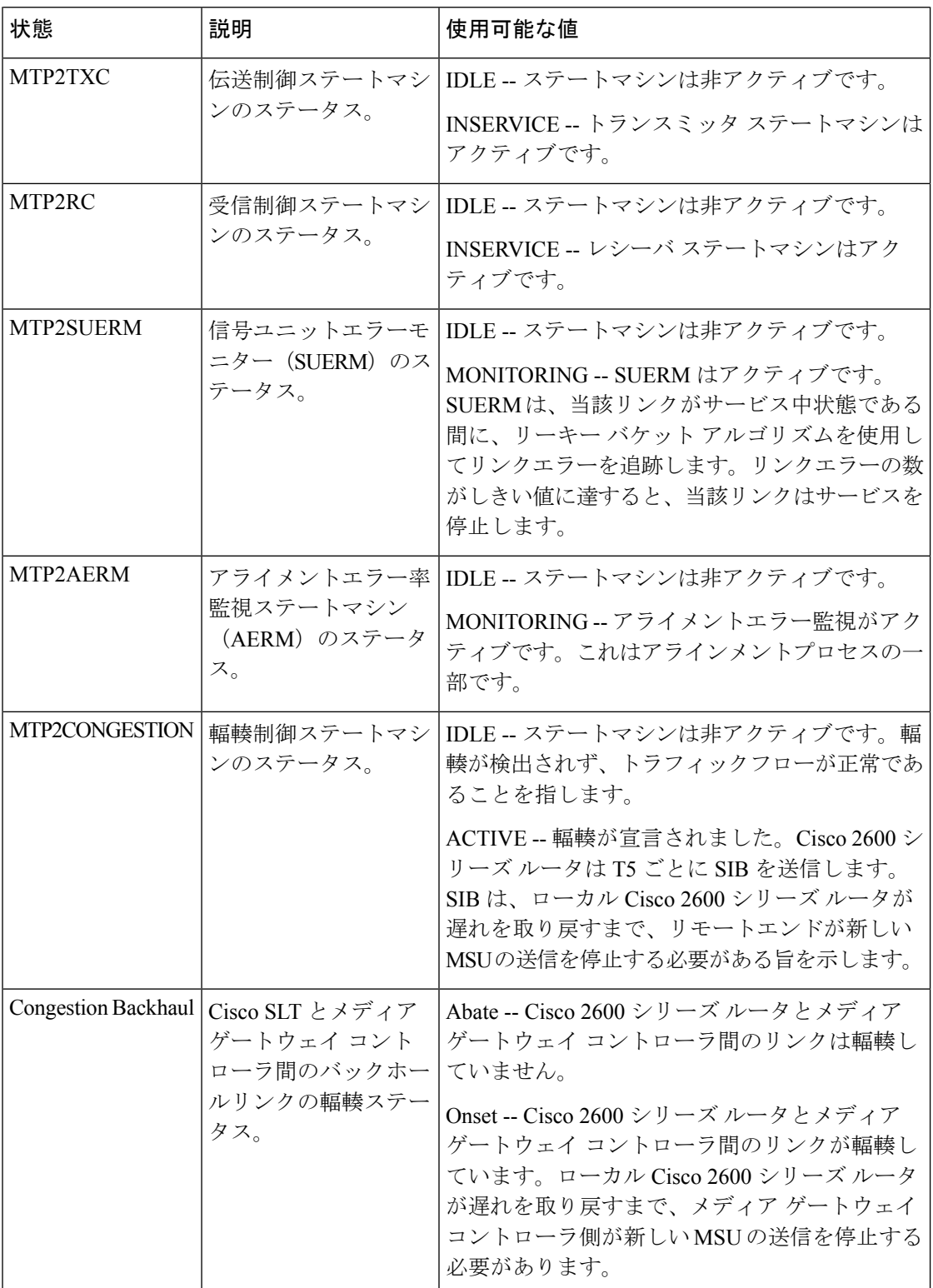

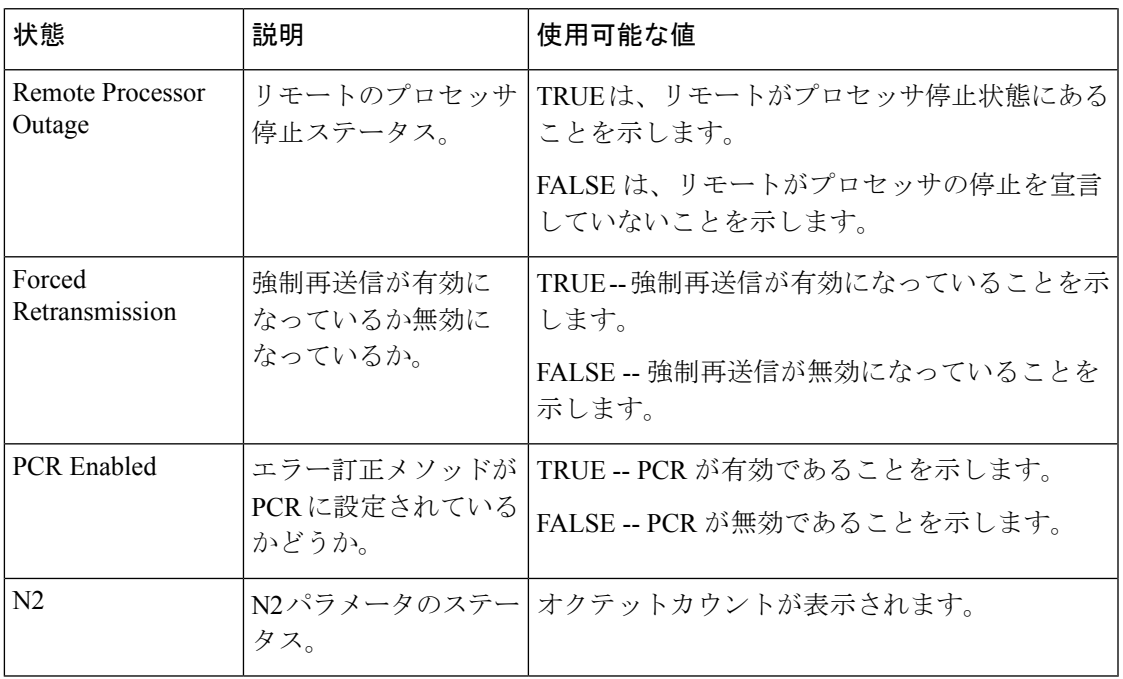

関連コマンド コマンド 説明

 $\mathbf I$ 

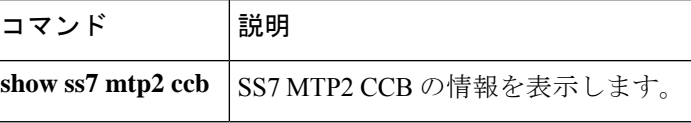

# **show ss7 mtp2 stats**

Signaling System 7 (SS7) Message Transfer Part 2 (MTP2) の動作統計を表示するには、特権 EXEC モードで **show ss7 mtp2 stats** コマンドを使用します。

**show ss7 mtp2 stats** [*channel*]

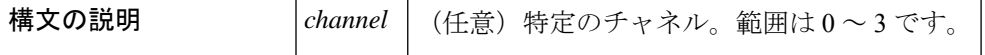

- **コマンド デフォルト** すべてのチャネルの情報が表示されます。
- $\overline{\mathsf{u} \cdot \mathsf{v}}$  = 特権 EXEC (#)

コマンド履歴

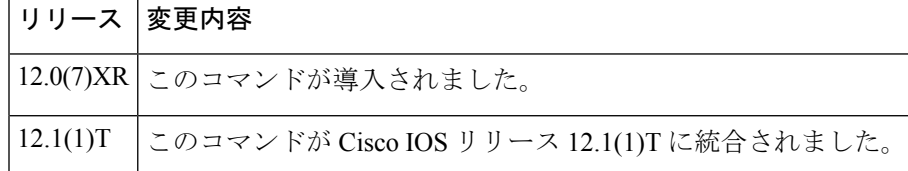

<sup>例</sup> 次に示すこのコマンドの出力例は、MTP2 チャネル <sup>0</sup> の運用およびメンテンナンス (OM)統計情報を表示したものです。

```
Router# show ss7 mtp2 stats 0
```
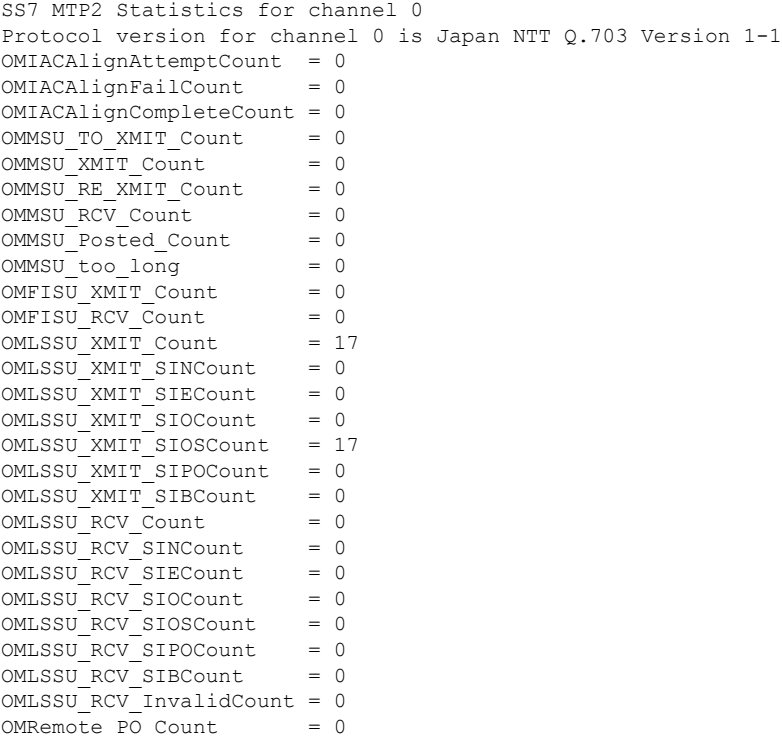

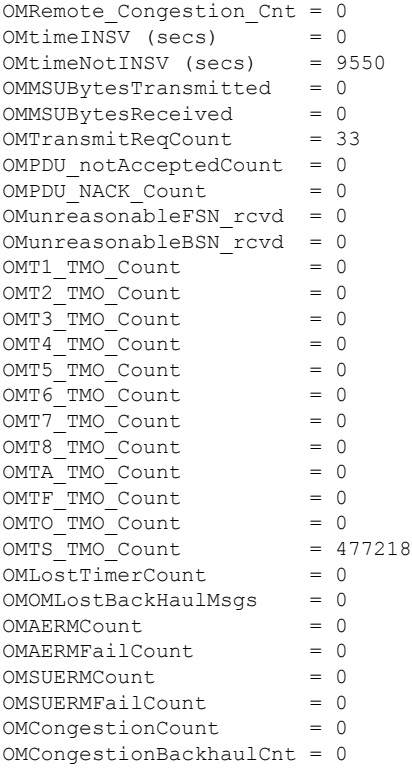

下の表に、このコマンド出力で表示される重要なフィールドの説明を示します。

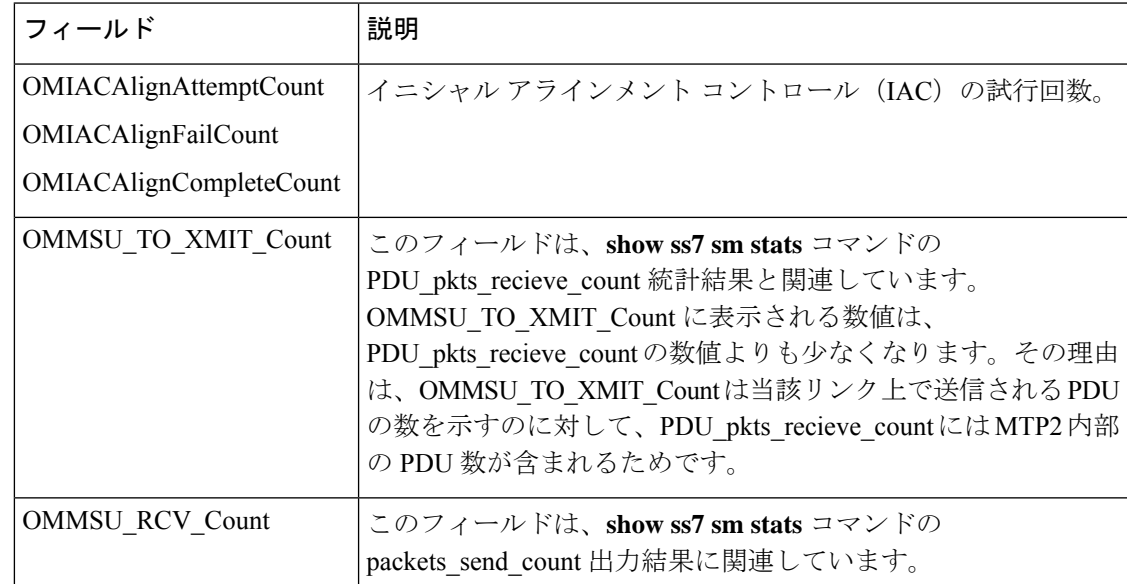

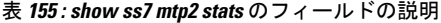

L

I

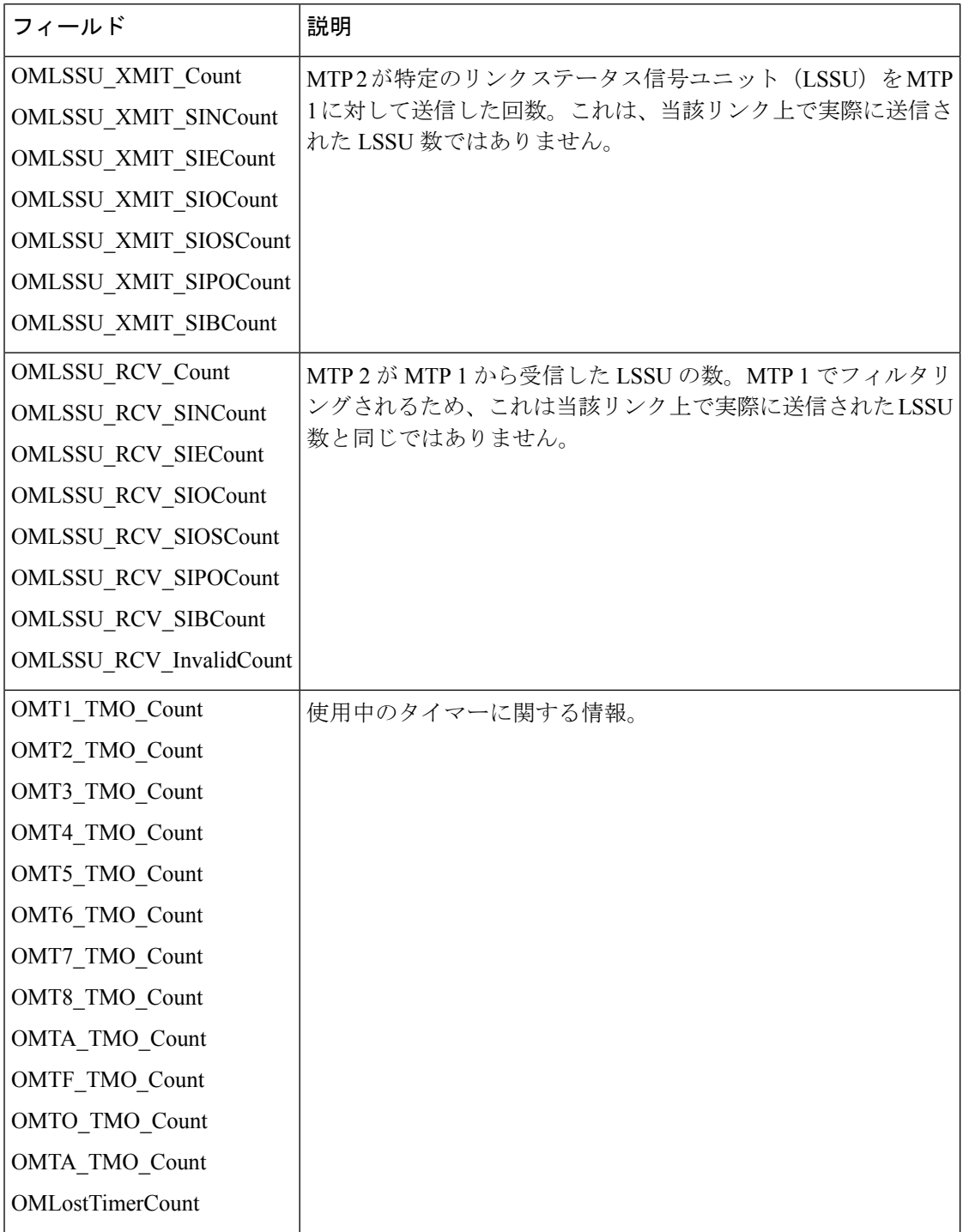

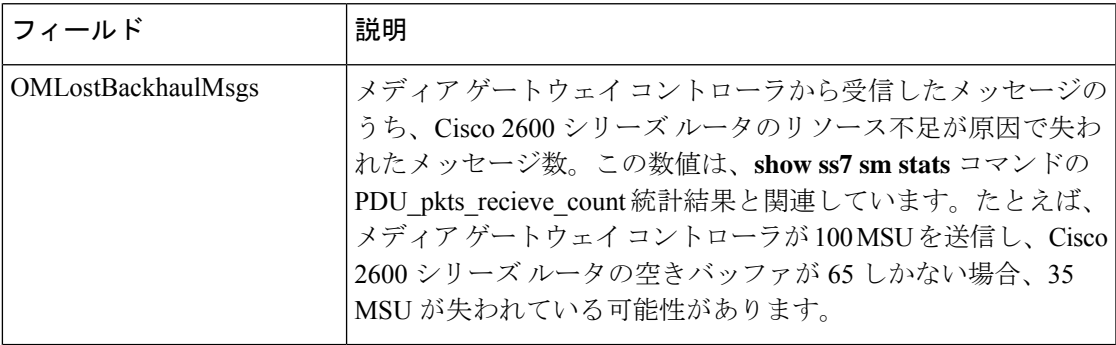

### 関連コマンド コマンド 説明

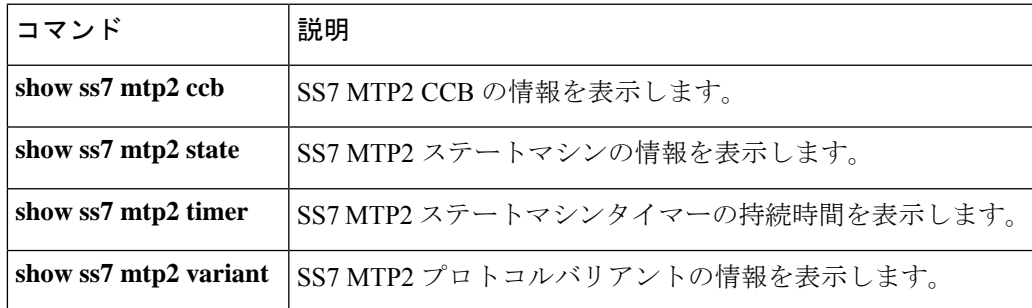

### **show ss7 mtp2 timer**

Signaling System 7 (SS7) Message Transfer Part level 2 (MTP2) ステートマシンの各種タイマー の持続時間を表示するには、特権 EXEC モードで show ss7 mtp2 timer コマンドを使用します。

**show ss7 mtp2 timer** [*channel*]

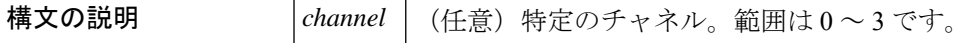

- コマンド デフォルト すべてのセッションの情報が表示されます。
- コマンド モード 特権 EXEC

# コマンド履歴 |リリース | 変更内容 12.0(7)XR | このコマンドが導入されました。 12.1(1)T | このコマンドが Cisco IOS リリース 12.1(1)T に統合されました。

使用上のガイドライン MTP2 では、各リンクで 8 つの異なるタイマーが使用されます。リンク状態の遷移中、複数の タイマーがアクティブになっています。サービス中のMTP2リンクでは、継続的に開始、停止 および再開するタイマーが必要です。このコマンドを使用すると、設定済みのタイマー持続時 間を表示できます。

MTP2設定パラメータはいずれも、CiscoSLTコマンドラインインターフェイスで設定します。 CiscoSLT の設定手段として、メディア ゲートウェイ コントローラのパラメータデータファイ ルは使用されなくなりました。 (注)

このコマンドを使用してステータスが表示される 8 つのタイマーは、メディア ゲートウェイ コントローラで MML コマンドを使用して設定されたものです。設定したタイマーは、その後 当該コントローラから Cisco シグナリング リンク ターミナル (SLT) にダウンロードされま す。 (注)

<sup>例</sup> 次の出力例は、このコマンドでチャネル <sup>0</sup> のタイマー情報を表示したものです。

```
Router# show ss7 mtp2 timer 0
SS7 MTP2 Timers for channel 0 in milliseconds
Protocol version for channel 0 is Japan NTT Q.703 Version 1-1
    T1 aligned/ready = 15000
      T2 not aligned = 5000
          T3 aligned = 3000
```

```
T4 Emergency Proving = 3000
   T4 Normal Proving = 3000
      T5 sending SIB = 200
     T6 remote cong = 3000
T7 excess ack delay = 2000
 T8 errored int mon = 0
TA SIE timer = 20
      TF FISU timer = 20
       TO SIO timer = 20
      TS SIOS timer = 20
```
フィールドの説明は自明のため省略します。

### **コマンド**

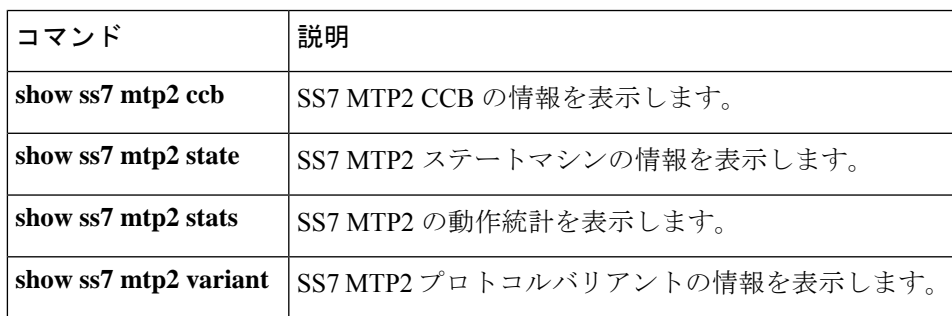

## **show ss7 mtp2 variant**

Signaling System 7 (SS7) Message Transfer Part level 2 (MTP2) プロトコルバリアントに関する 情報を表示するには、特権 EXEC モードで show ss7 mtp2 variant コマンドを使用します。

**show ss7 mtp2 variant** [*channel*]

構文の説明 *channel* (任意)特定のチャネル。範囲は 0 ~ 3 です。

- コマンドデフォルト すべてのチャネルの情報が表示されます。
- コマンド モード 特権 EXEC (#)

コマンド履歴

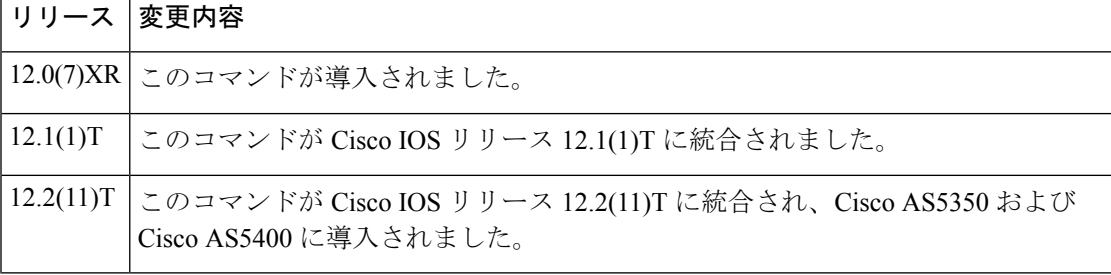

使用上のガイドライン このコマンドの末尾には、任意でチャネルIDを指定できます(例:show ss7 mtp2 variant 0)。 任意のチャネル ID を省略した場合、このコマンドではすべての設定済み SS7 リンクの SS7 バ リアントを表示します。

> 各国では SS7 の独自のバリアントが指定されており、Cisco SLT は MTP2 プロトコルの複数の バリアントをサポートしています。選択したバリアントは、さまざまなコマンドで表示される MTP2 統計に影響を与える場合があります。Cisco SLT は、次のバリアントをサポートしてい ます。

- Telcordia Technologies (旧ベルコア)
- ITU:国際電気通信連合
- NTT:日本電信電話セルラーシステム
- TTC:日本情報通信技術委員会

各チャネルごとに、上記プロトコルバリアントのいずれかを設定できます。たとえばベルコア から NTT に変更するなど、1 つのバリアントから別のバリアントに変更した場合、MTP2 パラ メータは NTT で指定されているデフォルト設定になります。その後必要に応じて、デフォル ト値を変更できます。

<sup>例</sup> 次に、このコマンドでチャネル <sup>1</sup> のプロトコルバリアント情報を表示した出力例を示 します。

Router# **show ss7 mtp2 variant 1** Protocol version for channel 1 is Bellcore GR-246-Core Issue 2, Dec 1997 次に、チャネル ID 2 の SS7 リンクの SS7 バリアントを表示した出力例を示します。 Router# show ss7 mtp2 variant 2 Protocol version for channel 2 is Bellcore GR-246-Core Issue 2, Dec 1997 次に、すべての設定済みリンクの SS7 バリアントを表示した出力例を示します。 Router# show ss7 mtp2 variant Protocol version for channel 0 is Bellcore GR-246-Core Issue 2, Dec 1997 Protocol version for channel 1 is Bellcore GR-246-Core Issue 2, Dec 1997 Protocol version for channel 2 is Bellcore GR-246-Core Issue 2, Dec 1997 Protocol version for channel 3 is Bellcore GR-246-Core Issue 2, Dec 1997 フィールドの説明は自明のため省略します。ただし、次の点に注意してください。

- いずれの場合も、すべての SS7 リンクはベルコアバリアントを使用するように明 確にプロビジョニングされています (ss7 mtp2 variant bellcore コマンドを参照)。
- コマンド出力では、各 SS7 リンクに MTP2 バリアントが使用されていること、お よび Telcordia Technologies (旧ベルコア) バージョンが実装されていることが示 されているとともに、割り当てられたチャネルIDに基づくリンク場所が表示され ています。

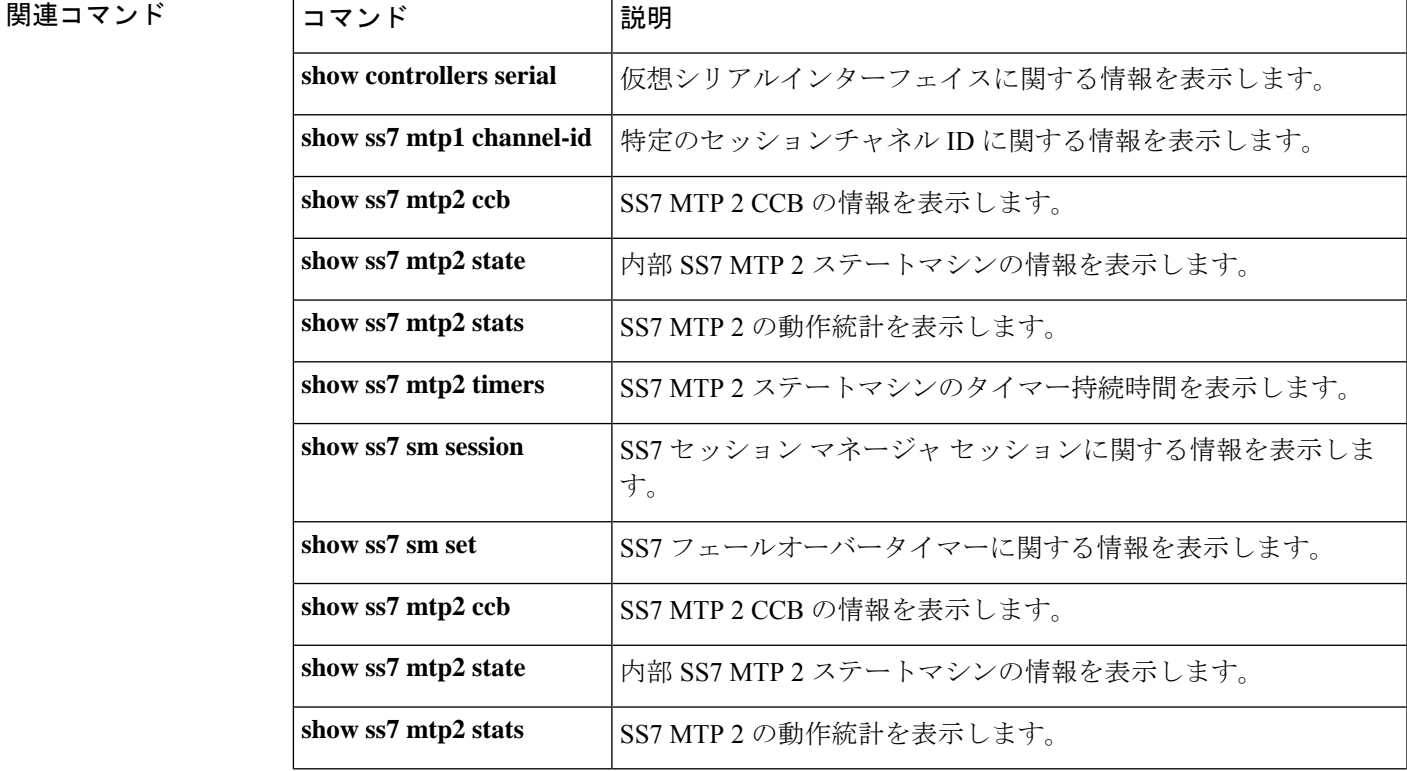

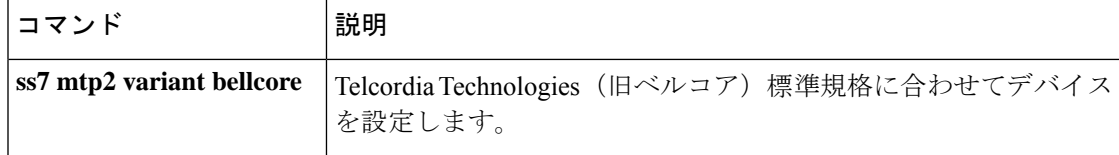

### **show ss7 sm session**

Signaling System 7(SS7)セッションマネージャのセッションに関する情報を表示するには、 特権 EXEC モードで show ss7 sm session コマンドを使用します。

**show ss7 sm session** [*session*]

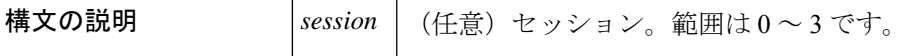

コマンドデフォルト すべてのセッションの情報が表示されます。

コマンド モード 特権 EXEC (#)

コマンド履歴

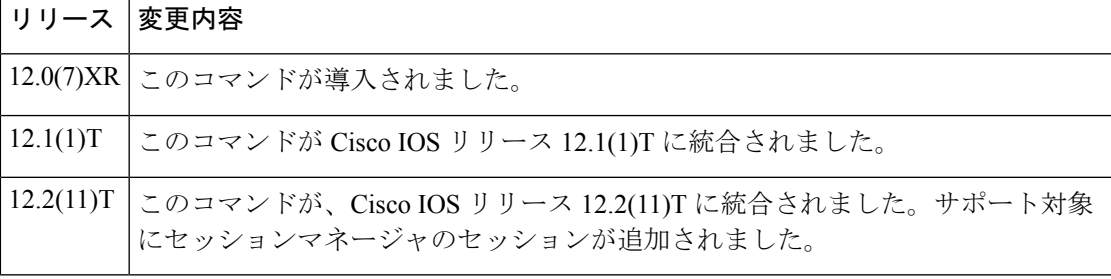

使用上のガイドライン セッションを設定しなかった場合、「セッションが設定されていません」というメッセージが 表示されます。

> Cisco IOS リリース 12.2(11)T では、サポート対象としてセッションマネージャの最大 4 つの セッションが追加されました。セッションマネージャのセッションには、0 〜 3 の番号が付け られています。Cisco Signaling Link Terminal のデュアルイーサネット機能では、コマンド ライ ン インターフェイスのシンタックスが変更され、セッション 2 とセッション 3 が追加されま す。

<sup>例</sup> 次の出力例は、このコマンドで <sup>2</sup> つのセッションに関するセッション情報を表示した ものです。

```
Router# show ss7 sm session
Session[0]: Remote Host 255.255.251.254:8060, Local Host 255.255.255.254:8060
     retrans t = 600cumack_t = 300kp t = 2000m retrans = 2
     m_cumack = 3
     m_<sup>outseq = 3</sup>
     m_rcvnum = 32
Session[1]: Remote Host 255.255.251.255:8061, Local Host 255.255.255.254:8061
     retrans t = 600cumack_t = 300kp t = 2000m retrans = 2m cumack = 3
```
m\_outseq = 3  $m$  rcvnum = 32

下の表に、このコマンド出力で表示される重要なフィールドの説明を示します。

表 **156 : show ss7 sm session** のフィールドの説明

| フィールド                   | 説明                                            |
|-------------------------|-----------------------------------------------|
| Remote Host, Local Host | 当該セッションのIPアドレスとポート番号。                         |
| retrans t               | 再送信タイマーの値。                                    |
| cumack t                | 累積確認応答タイマーの値。                                 |
| m cumack                | RUDP が確認応答を送信する前に受信できるセグメントの最大数。              |
| m outseq                | RUDPが拡張確認応答を送信する前に受信できる、シーケンス外のセ<br>グメントの最大数。 |
| m revnum                | リモートエンドが確認応答を受信する前に送信できるセグメントの<br>最大数。        |

関連コマンド

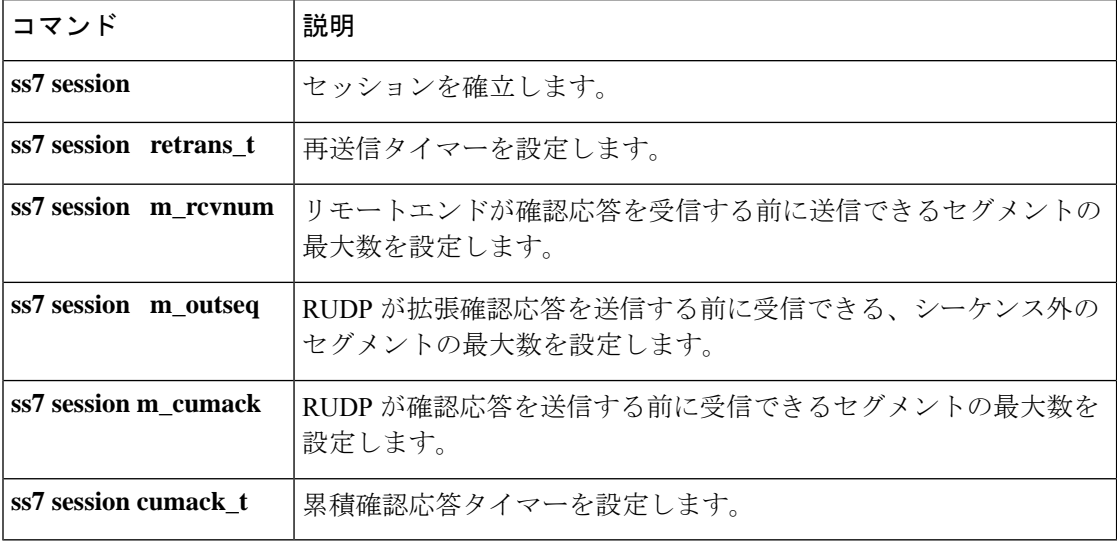
## **show ss7 sm set**

特定の Signaling System 7 (SS7) セッションセットまたは一定範囲の SS7 セッションセットに 属するSS7セッションセットの状態、フェールオーバータイマー、メンバーセッションおよび SS7 リンクに関する情報を表示するには、特権 EXEC モードで show ss7 sm set コマンドを使用 します。

**show ss7 sm set** [*ss-id-range*]

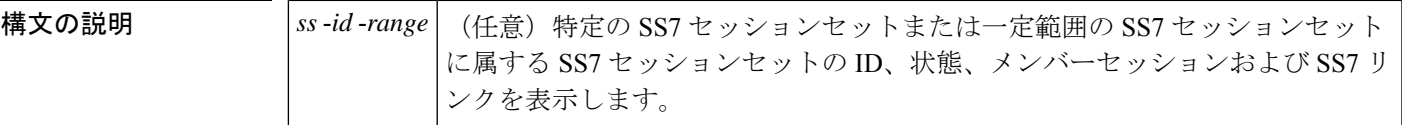

コマンド モード 特権 EXEC(#)

コマンド履歴 |リリース |変更内容 12.0(7)XR | このコマンドが導入されました。 12.1(1)T | このコマンドが Cisco IOS リリース 12.1(1)T に統合されました。 引数 ss - id - range が追加されました。変更前のこのコマンドは failover-timer 値の みを表示し、引数は設けられていませんでした。  $12.2(15)$ T

使用上のガイドライン このコマンドは、すべての Cisco シグナリング リンク ターミナル (SLT) プラットフォームで 使用できます。

> 任意の引数 ss-id-range を省略した場合、すべての SS7 セッションセットの情報が表示されま す。以下に、有効な SS7 セッションセットの範囲を示します。デフォルトは 3 秒です。

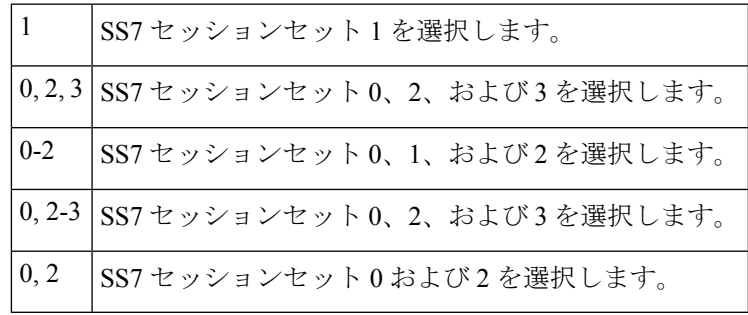

例 次に、このコマンドの出力例でフェールオーバータイマー情報を表示した例を示しま す。フェールオーバータイマーはデフォルトの 3 秒に設定されています。

> Router# **show ss7 sm set** Session Manager Set failover timer = 3 seconds

```
次の例は、指定範囲の SS7 セッションセットに属する SS7 セッションセットの状態、
フェールオーバータイマー、メンバーセッションおよび SS7 リンクを表示します。
Router# show ss7 sm set
Session-set:0
 State = ACTIVFFailover-timer = 5 secs.
 2 Sessions:
   session 0 session-state ACTIVE remote-host 172.16.0.0:5555
   session 1 session-state STANDBY remote-host 172.31.255.255:4444
 3 SS7 Links:<br>7/0 (ser.)
                  chan-id 0 variant Bellcore link-state INSERVICE
      7/0:0 (dig.) chan-id 1 variant Bellcore link-state INSERVICE
      7/0:2 (dig.) chan-id 3 variant Bellcore link-state INITIAL_ALIGNMENT
Session-set:1
 State = IDLE
 Failover-timer = 5 secs.
 0 Sessions:
 0 SS7 Links:
Session-set:2
 State = ACTIVE
 Failover-timer = 5 secs.
 2 Sessions:
   session 2 session-state ACTIVE remote-host 172.16.0.0:6666
   session 3 session-state STANDBY remote-host 172.31.255.255:7777
 1 SS7 Links:
      7/0:1 (dig.) chan-id 2 variant Bellcore link-state INSERVICE
Session-set:3
 State = IDLE
 Failover-timer = 5 secs.
0 Sessions:
 0 SS7 Links:
```
下の表に、このコマンド出力で表示される重要なフィールドの説明を示します。

### 表 **157 : show ss7 sm set** のフィールドの説明

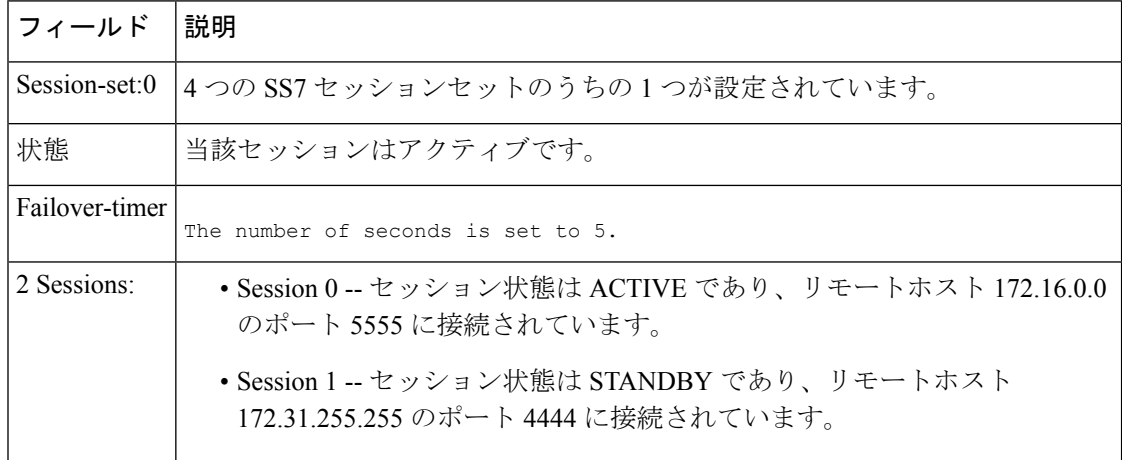

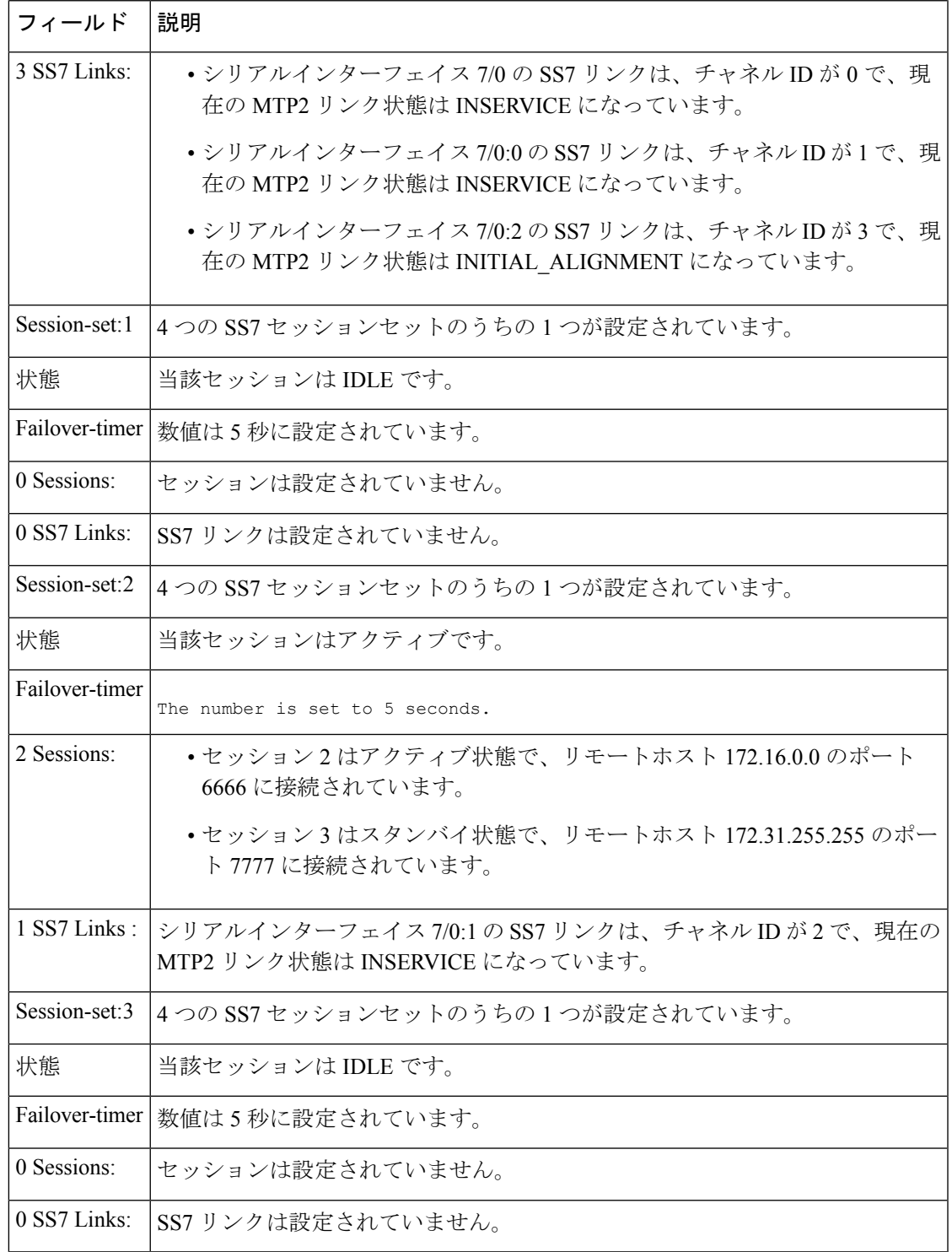

### 関連コマンド

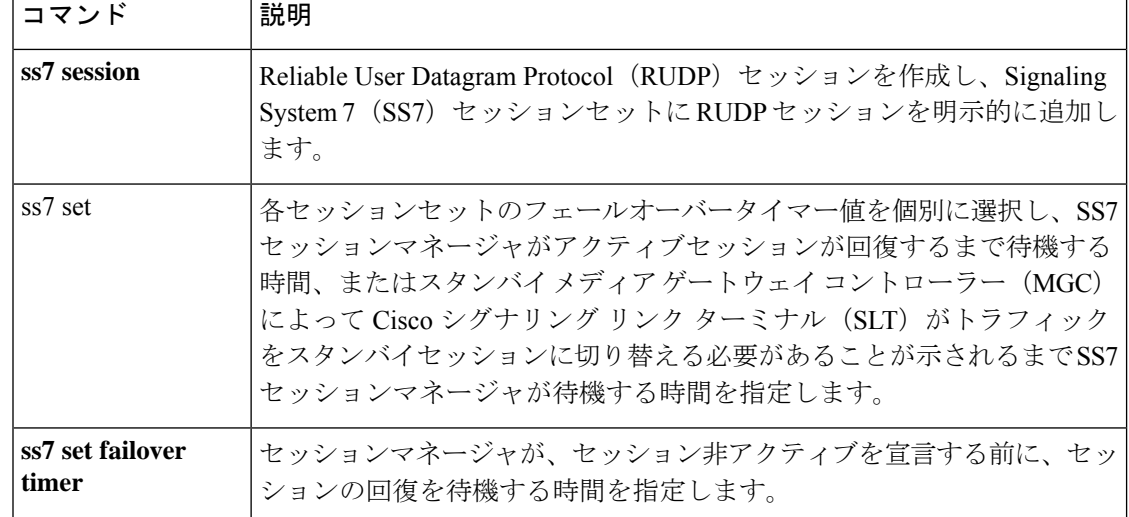

## **show ss7 sm stats**

SignalingSystem7(SS7)セッションマネージャのセッション統計を表示するには、特権EXEC モードで show ss7 sm stats コマンドを使用します。

### **show ss7 sm stats**

**構文の説明 このコマンドには、引数またはキーワードはありません。** 

コマンド デフォルト このコマンドでは、両方のセッションの情報が表示されます。

コマンド モード 特権 EXEC (#)

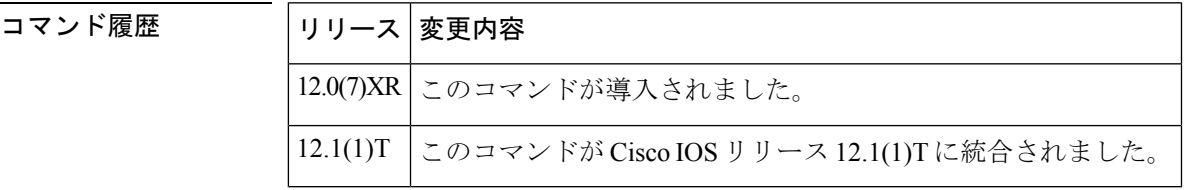

使用上のガイドライン セッションを設定しなかった場合、「セッションが設定されていません」というメッセージが 表示されます。

<sup>例</sup> 次の出力例は、このコマンドで SS7 セッションマネージャの統計情報を表示したもの です。各フィールドは自明であり、セッションの状態、送受信されたプロトコルデー タユニット (PDU) パケット数、および SS7 Reliable User Datagram Protocol (RUDP) のパフォーマンスに関する情報が表示されています。

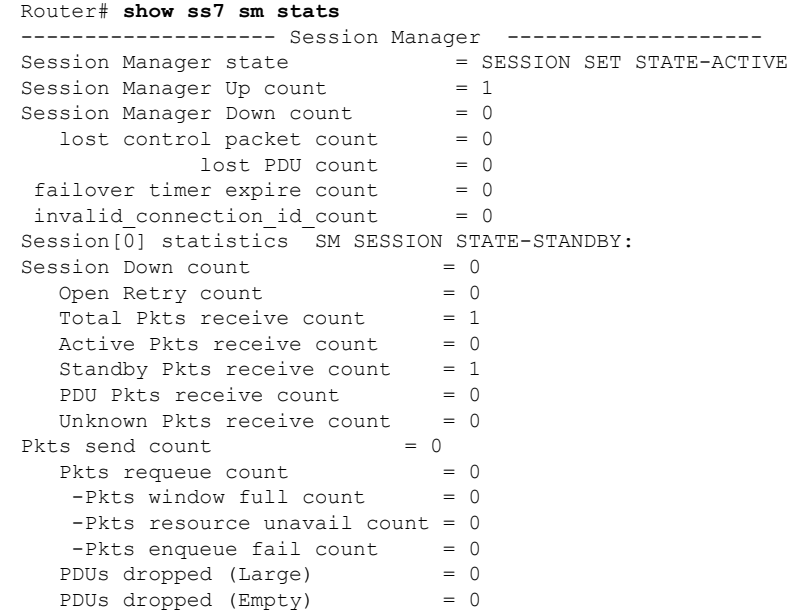

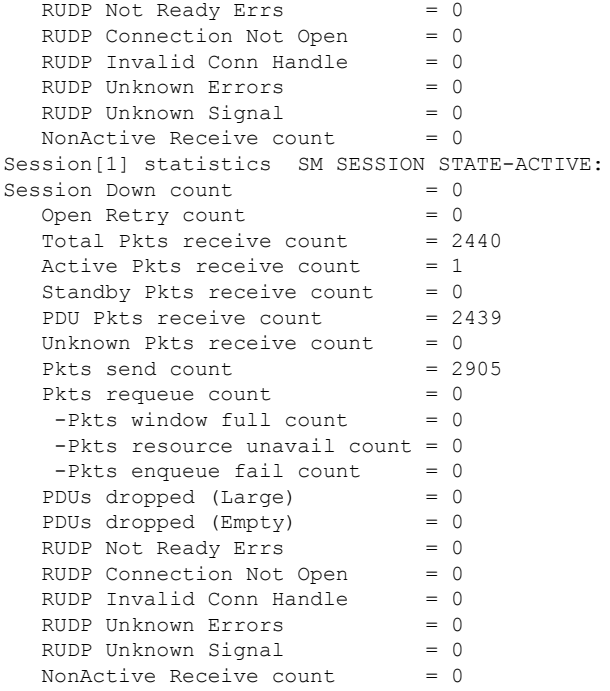

フィールドの説明は自明のため省略します。

関連コマンド

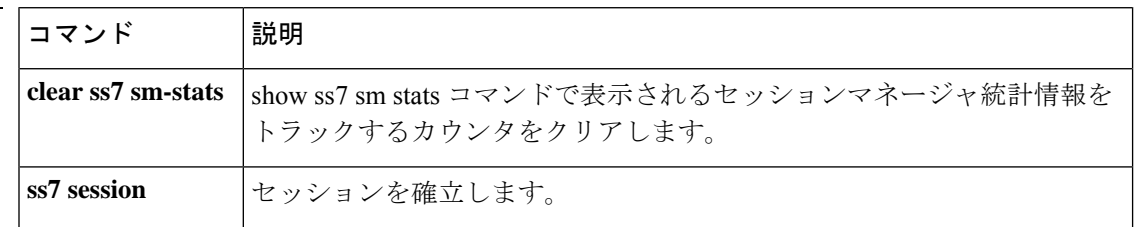

# **show stcapp buffer-history**

SCCP テレフォニー制御アプリケーション(STCAPP)アナログ音声ポートのイベントログを 表示するには、特権 EXEC モードで **show stcapp buffer-history** コマンドを使用します。

**show stcapp buffer-history** {**all** | **port** *port*}

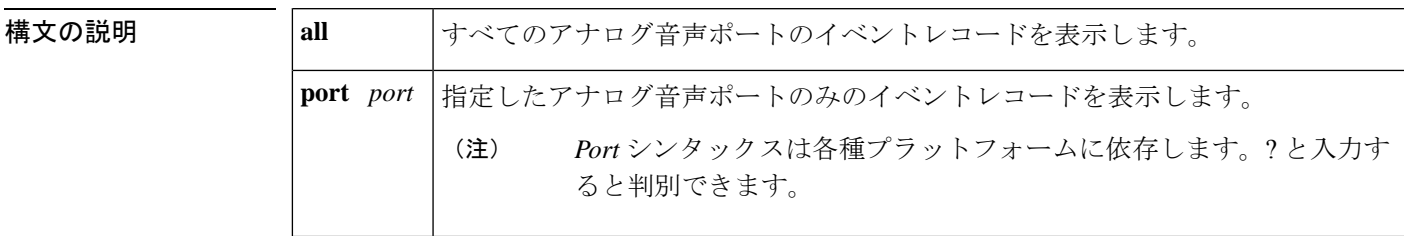

コマンド モード 特権 EXEC (#)

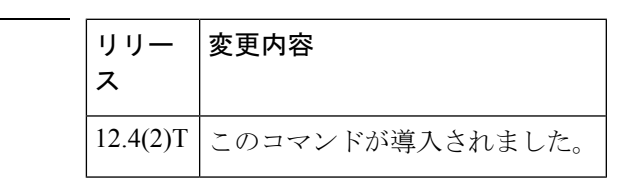

- 使用上のガイドライン このコマンドでイベントログを表示するには、**debug voipapplicationstcappbuffer-history** コマ ンドでイベントロギングを有効にする必要があります。
	- このコマンドでキーワード **all** を使用すると、CPU 使用率が 40% 程度増加する可能性がありま す。 (注)

コマンド履歴

<sup>例</sup> 次に示す **show sctapp buffer-history** コマンドの出力例では、音声ポート 2/3 が呼制御 システムに登録され、オフフックになり、切断されたことが示されています。

```
Router# show stcapp buffer-history port 2/3
1. [2/3], 00:00:44.467
IS [DEVICE_UNREGISTERING] --> IS
2. [2/3], 00:00:44.467
IS [DEVICE_RESETTING] --> OOS
3. [2/3], 00:00:44.467
OOS [DEVICE DESTROYED] --> STATE NONE
4. [2/3], 00:00:46.455
STATE_NONE [DEVICE_CREATED] --> OOS
5. [2/3], 00:00:46.455
OOS [DEVICE_REGISTERING] --> INIT
6. [2/3], 00:00:46.607
INIT [STCAPP_DC_EV_DEVICE_REGISTER_DONE] --> INIT
7. [2/3], 00:00:46.607
INIT [STCAPP_DC_EV_DEVICE_CAP_REQ] --> INIT
8. [2/3], 00:00:46.883
```
INIT [STCAPP\_DC\_EV\_DEVICE\_BUTTON\_TEMP\_RES] --> INIT 9. [2/3], 00:00:46.883 INIT [STCAPP\_DC\_EV\_DEVICE\_FORWARD\_STAT\_RES] --> INIT 10. [2/3], 00:00:47.151 INIT [STCAPP\_DC\_EV\_DEVICE\_LINE\_STAT\_RES] --> INIT 11. [2/3], 00:00:47.163 INIT [STCAPP\_DC\_EV\_DEVICE\_DISPLAY\_PROMPT\_STATUS] --> INIT 12. [2/3], 00:00:47.419 IS [STCAPP\_DC\_EV\_DEVICE\_DEFINE\_DATE\_TIME\_RES] --> IS 13. [2/3], 00:00:57.079 IDLE [STCAPP\_DC\_EV\_DEVICE\_CALL\_STATE\_ONHOOK] --> IDLE 14. [2/3], 00:00:57.079 IDLE [STCAPP\_DC\_EV\_DEVICE\_CALL\_STATE\_ONHOOK] --> IDLE 15. [2/3], 00:00:57.079 IS [STCAPP\_DC\_EV\_DEVICE\_SET\_LAMP] --> IS 16. [2/3], 00:00:57.079 IS [STCAPP\_DC\_EV\_DEVICE\_SET\_LAMP] --> IS 17. [2/3], 00:06:00.923 IDLE [STCAPP\_CC\_EV\_CALL\_SETUP\_IND] --> OFFHOOK 18. [2/3], 00:06:01.019 OFFHOOK [STCAPP DC EV DEVICE CALL STATE OFFHOOK (245)] --> OFFHOOK 19. [2/3], 00:06:01.023 IS [STCAPP\_DC\_EV\_DEVICE\_DISPLAY\_PROMPT\_STATUS] --> IS 20. [2/3], 00:06:01.023 OFFHOOK [STCAPP\_DC\_EV\_DEVICE\_START\_TONE (245)] --> OFFHOOK 21. [2/3], 00:06:01.023 OFFHOOK [STCAPP CC\_EV\_CALL\_REPORT\_DIGITS\_DONE] --> OFFHOOK 22. [2/3], 00:06:03.083 OFFHOOK [STCAPP\_CC\_EV\_CALL\_DISCONNECTED] --> ONHOOK\_DISCONNECT 23. [2/3], 00:06:03.295 IS [STCAPP\_DC\_EV\_DEVICE\_DISPLAY\_PROMPT\_STATUS] --> IS 24. [2/3], 00:06:03.295 ONHOOK DISCONNECT [STCAPP DC EV DEVICE CALL STATE ONHOOK (245)] --> IDLE 25. [2/3], 00:06:03.299 IDLE [STCAPP\_DC\_EV\_DEVICE\_STOP\_TONE (245)] --> IDLE 26. [2/3], 00:06:03.303 IDLE [STCAPP\_CC\_EV\_CALL\_DISCONNECT\_DONE] --> IDLE

### 関連コマンド

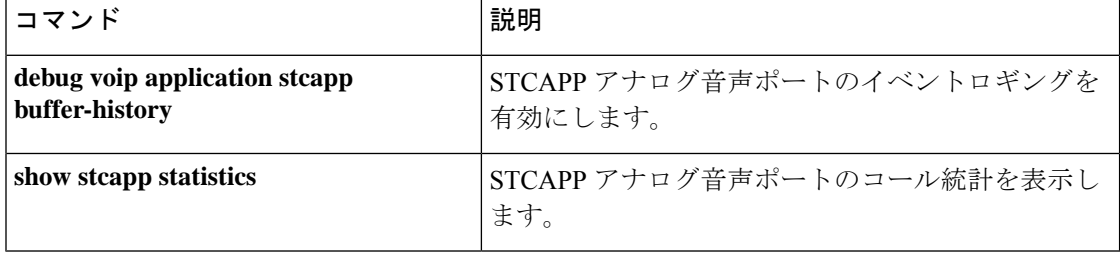

## **show stcapp device**

Skinny Client Control Protocol(SCCP)Telephony Control(STC)アプリケーション(STCAPP) のアナログ音声ポートに関する設定情報を表示するには、特権 EXEC モードで **show stcapp device** コマンドを使用します。

**show stcapp device** {**name** *device-name* | **summary** | **voice-port** *port*}

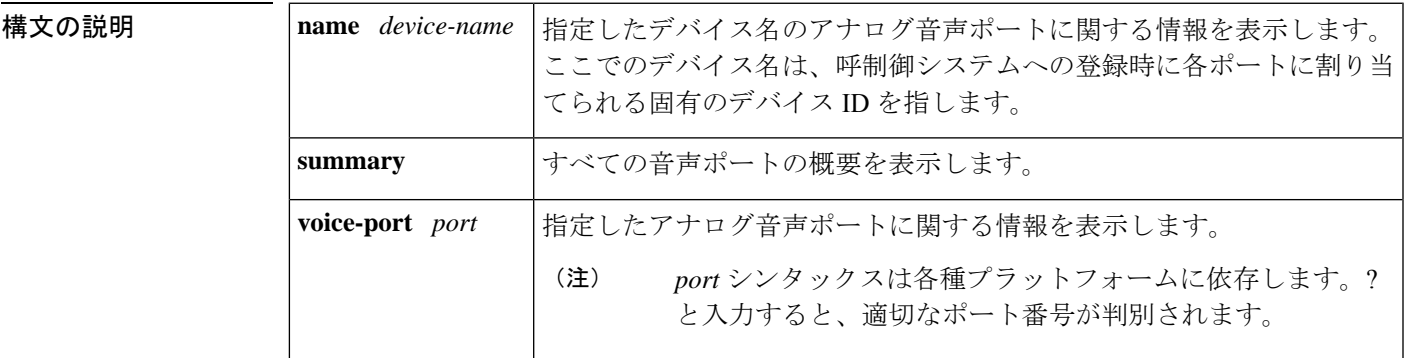

コマンド モード 特権 EXEC(#)

コマンド履歴 |リリース |変更内容 12.3(14)T このコマンドが導入されました。 このコマンドが変更されました。コマンド出力が拡張され、呼制御ブロック(CCB) および呼制御デバイス情報が表示されるようになりました。  $12.4(2)$ T このコマンドが変更されました。コマンド出力が拡張され、サポート対象のモデ ム転送機能が表示されるようになりました。  $12.4(4)$ T このコマンドが変更されました。コマンド出力が拡張され、ビジュアルメッセー ジ待機インジケータ (VMWI) およびモートオンフック後のダイヤルトーン機能 の情報が表示されるようになりました。  $12.4(6)XE$ 12.4(11)T このコマンドが Cisco IOS リリース 12.4(11)T に統合されました。 このコマンドが変更されました。コマンド出力が更新され、IPv6 情報が表示され るようになりました。  $12.4(22)$ T このコマンドが変更されました。コマンド出力にコール待機キャンセルの情報が 追加されました。  $15.0(1)XA$ 15.1(1)T このコマンドは、Cisco IOS リリース 15.1(1)T に統合されました。 このコマンドが変更されました。コマンド出力が拡張され、コール待機トーンの 設定が表示されるようになりました。  $15.1(3)$ T

使用上のガイドライン このコマンドを使用すると、設定情報および音声インターフェイスカード (VIC)固有のポー ト情報を表示できます。Active Call Info フィールドは、当該音声ポートでコールがアクティブ な場合にのみ出力されます。

例 みちゅう しゅうしょう スペース あいじょう トサイトのIPv6アドレスを表示した出力例を示し ます。

> Router# **show stcapp device voice-port 2/0** Port Identifier: 2/0 Device Type: ALG Device Id: 1 Device Name: AN1AE2853624400 Device Security Mode : None Modem Capability: None Device State: IS Diagnostic: None Directory Number: 1000 Dial Peer(s): 1000 Dialtone after remote onhook feature: activated Busytone after remote onhook feature: not activated Last Event: STCAPP DC EV DEVICE CALL INFO Line State: ACTIVE Hook State: OFFHOOK mwi: DISABLE vmwi: OFF PLAR: DISABLE Number of CCBs: 1 Global call info: Total CCB count = 2 Total call leg count = 4 Call State for Connection 1: TsConnected Connected Call Info: Call Reference: 22690511 Local IPv6 Addr: 2001:DB8:C18:1:218:FEFF:FE71:2AB6 Local IP Port: 17424 Remote IPv6 Addr: 2001:DB8:C18:1:218:FEFF:FE71:2AB6 Remote IP Port: 18282 Calling Number: 1000 Called Number: Codec: g729br8 SRTP: off

次に示すのは、リモートオンフック後のダイヤルトーン機能がアクティブになってい る状態で、**show stcapp device** コマンドで SCCP アナログポートの情報と VMWI を表 示した出力例です。

```
Router# show stcapp device voice-port 2/4
Port Identifier: 2/4
Device Type: ALG
Device Id: 4
Device Name: AN0C863967C9404
Modem Capability: None
Device State: IS
Diagnostic: None
Directory Number: 7204
Dial Peer(s): 4
Dialtone after remote onhook feature: activated
Last Event: STCAPP_CC_EV_CALL_DISCONNECT_DONE
Line State: IDLE
```
Hook State: ONHOOK mwi: ENABLE<br>
vmwi: ON vmwi: PLAR: DISABLE Number of CCBs: 0

次に示すのは、**show stcappdevice** コマンドで、VIC2-2FXS 音声インターフェイスカー ド上の STCAPP アナログ音声ポートをポート番号指定した場合の出力例です。

```
Router# show stcapp device voice-port 1/0/0
Port Identifier: 1/0/0
Device Type: ALG
Device Id: 3<br>Device Name: AN
              Device Name: AN1EBEEB6070200
Device Security Mode : None
Modem Capability: None
Device State: IS
Diagnostic: None
Directory Number: 2099
Dial Peer(s): 999100
Dialtone after remote onhook feature: activated
Busytone after remote onhook feature: not activated
Last Event: STCAPP_CC_EV_CALL_DISCONNECT_DONE
Line State: IDLE
Line Mode: CALL BASIC
Hook State: ONHOOK
ccw_on: FALSE
mwi: DISABLE
vmwi: OFF
PLAR: DISABLE
Callback State: DISABLED
Number of CCBs: 0
Global call info:
   Total CCB count = 0Total call leg count = 0
```
次に、単一の STCAPP アナログ音声ポートを指定して **show stcapp device** コマンドを 実行した場合の出力例を示します。

```
Router# show stcapp device name AN0C863972F5401
```

```
Port Identifier: 2/1
Device Type: ALG
Device Id: 25
Device Name: AN0C863972F5401
Device State: IS
Diagnostic: None
Directory Number: 9101
Dial Peer(s): 2
\begin{minipage}{0.9\linewidth} \texttt{Last Event:} & \begin{minipage}{0.9\linewidth} \texttt{STCAP\_CC\_EV\_CALL\_MODIFY\_DONE} \\ \texttt{Alice:} & \begin{minipage}{0.9\linewidth} \end{minipage} \end{minipage} \end{minipage} \begin{minipage}{0.9\linewidth} \texttt{ACTIVE} \end{minipage} \vspace{-.5cm}Line State:
Hook State: OFFHOOK
Number of CCBs: 1
Global call info:
     Total CCB count = 3Total call leg count = 6
Call State for Connection 1: TsConnected
Connected Call Info:
   Call Reference: 16777509
   Local IP Addr: 10.1.0.1
   Local IP Port: 18768
    Remote IP Addr: 10.1.0.1
```
Remote IP Port: 18542 Calling Number: 9101 Called Number: 9102 Codec:  $q711$ ulaw

次に、複数の STCAPP アナログ音声ポートを指定して **show stcapp device** コマンドを 実行した場合の出力例を示します。

#### Router# **show stcapp device summary** Total Devices: 24 Total Calls in Progress: 3 Total Call Legs in Use: 6 Port Device Device Call Dev Directory Dev Identifier Name State State Type Number Cntl ---------- --------------- -------- ------------- ---- ----------- ---- 2/1 AN0C863972F5401 IS ACTIVE ALG 9101 CCM 2/2 AN0C863972F5402 IS ACTIVE ALG 9102 CCM 2/3 AN0C863972F5403 IS ACTIVE ALG 9103 CCM 2/0 AN0C863972F5400 IS IDLE ALG 9100 CCM 2/4 AN0C863972F5404 IS IDLE ALG 9104 CCM 2/5 AN0C863972F5405 IS IDLE ALG 9105 CCM 2/6 AN0C863972F5406 IS IDLE ALG 9106 CCM 2/7 AN0C863972F5407 IS IDLE ALG 9107 CCM 2/8 AN0C863972F5408 IS IDLE ALG 9108 CCM AN0C863972F5409 IS IDLE ALG 9109 CCM 2/10 AN0C863972F540A IS IDLE ALG 9110 CCM 2/11 AN0C863972F540B IS IDLE ALG 9111 CCM 2/12 AN0C863972F540C IS IDLE ALG 9112 CCM 2/13 AN0C863972F540D IS IDLE ALG 9113 CCM 2/14 AN0C863972F540E IS IDLE ALG 9114 CCM 2/15 AN0C863972F540F IS IDLE ALG 9115 CCM 2/16 AN0C863972F5410 IS IDLE ALG 9116 CCM 2/17 ANOC863972F5411 IS IDLE ALG 9117 CCM<br>2/18 ANOC863972F5412 IS IDLE ALG 9118 CCM<br>2/19 ANOC863972F5413 IS IDLE ALG 9119 CCM 2/18 AN0C863972F5412 IS IDLE ALG 9118 CCM 2/19 AN0C863972F5413 IS IDLE ALG 9119 CCM 2/20 AN0C863972F5414 IS IDLE ALG 9120 CCM 2/21 AN0C863972F5415 IS IDLE ALG 9121 CCM 2/22 AN0C863972F5416 IS IDLE ALG 9122 CCM 2/23 AN0C863972F5417 IS IDLE ALG 9123 CCM

次に、単一の STCAPP アナログ音声ポートを指定して **show stcapp device** コマンドを 実行した場合の出力例を示します。

#### Router# **show stcapp device name AN0C86385E3D400**

Port Identifier: 2/0 Device Type: ALG Device Id: 1 Device Name: AN0C86385E3D400 Device Security Mode : None Modem Capability: None Device State: IS Diagnostic: None Directory Number: 2400 Dial Peer(s): 2000 Dialtone after remote onhook feature: activated Busytone after remote onhook feature: not activated Last Event: STCAPP\_DC\_EV\_DEVICE\_DISPLAY\_PROMPT\_STATUS Line State: IDLE Line Mode: CALL BASIC Hook State: ONHOOK mwi: DISABLE vmwi: OFF

```
mwi config: Both
Privacy: Not configured<br>PLAR: DISABLE
                 PLAR: DISABLE
Callback State: IDLE
CWT Repetition Interval: 0 second(s)
Number of CCBs: 0
Global call info:
   Total CCB count = 0Total call leg count = 0
```
次の表で、上記の出力に表示される重要なフィールドをアルファベット順に説明しま す。

表 **<sup>158</sup> : show stcapp device** のフィールドの説明

| フィールド                          | 説明                                                                                                    |
|--------------------------------|----------------------------------------------------------------------------------------------------|
| Active Call Info               | アクティブコールが進行中の場合にのみ表示されます。                                                                                                    |
| Call Reference                 | 特定のコールに関連付けられたメッセージをトラッキングするため<br>に Cisco Unified Communications Manager が作成した参照番号。                                                        |
| Call State                     | 次のいずれかのコール処理状態。                                                                                                    |
|                                | •ACTIVE -- コール接続が確立された状態                                                                                                    |
|                                | • IDLE -- コール接続なし                                                                                                    |
|                                | • UNREGISTERED -- デバイスが Cisco Unified Communications<br>Manager に登録されていない状態                                                                |
| <b>Called Number</b>           | デバイスの着信番号。                                                                                                    |
| <b>Calling Number</b>          | デバイスの発信番号。                                                                                                    |
| ccw on                         | コール待機のキャンセル (CCW) 機能のステータスを表示します。                                                                                                    |
|                                | • False -- ポートで非アクティブな状態です。                                                                                                    |
|                                | • True -- ポートでアクティブな状態です。                                                                                                    |
| Codec                          | コーデックの種類を表示します。                                                                                                    |
| <b>CWT</b> Repetition Interval | コール待機トーンの設定を表示します。                                                                                                    |
| Dev Cntl                       | 当該アナログエンドポイントを管理している呼制御デバイス。CCM<br>は Cisco Unified Communications Manager を指し、CME は Cisco Unified<br>Communications Manager Express を指します。 |
| Device Id                      | エンドポイントを固有に識別するために Cisco Unified Communications<br>Manager とゲートウェイの間で使用される識別子。                                                             |

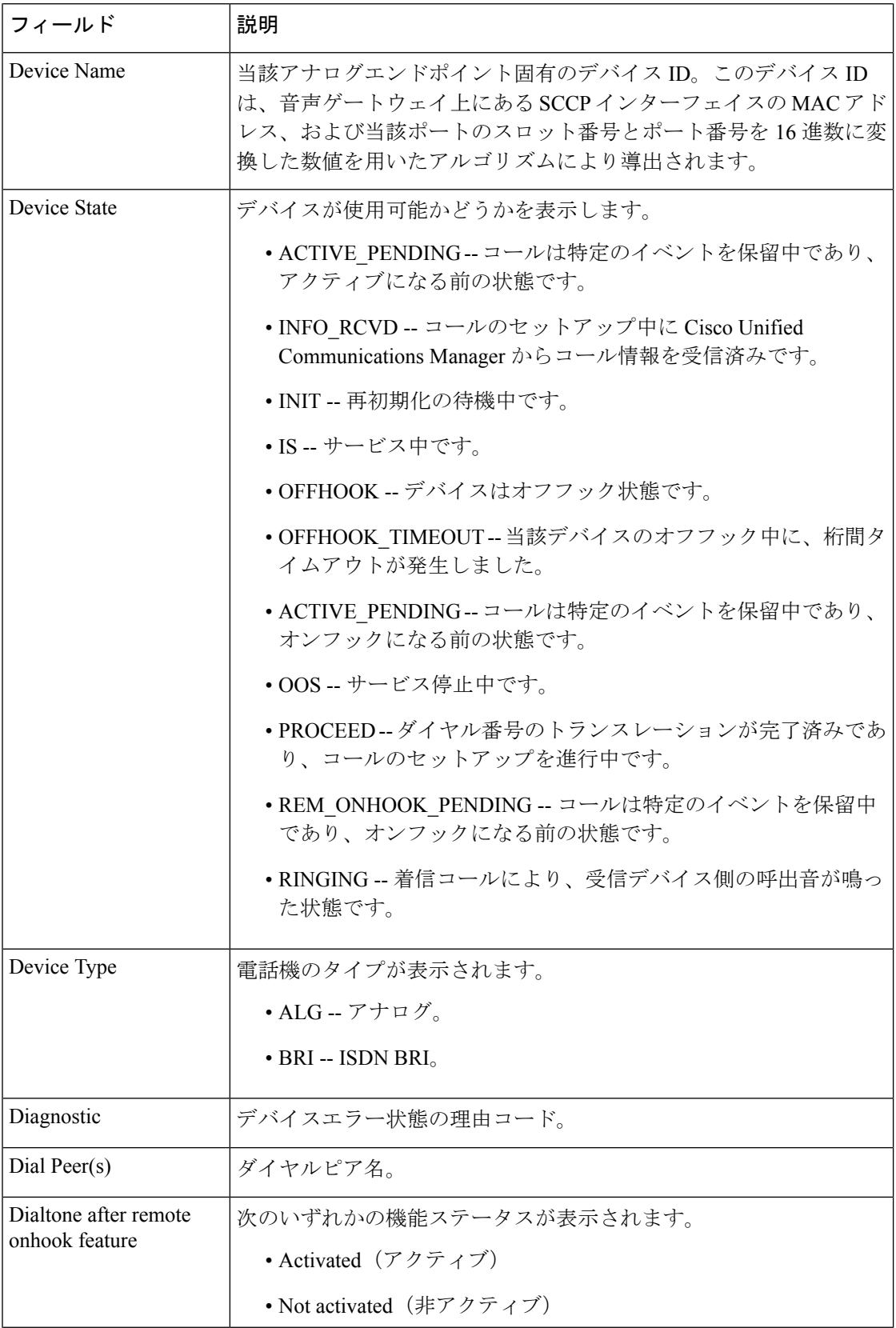

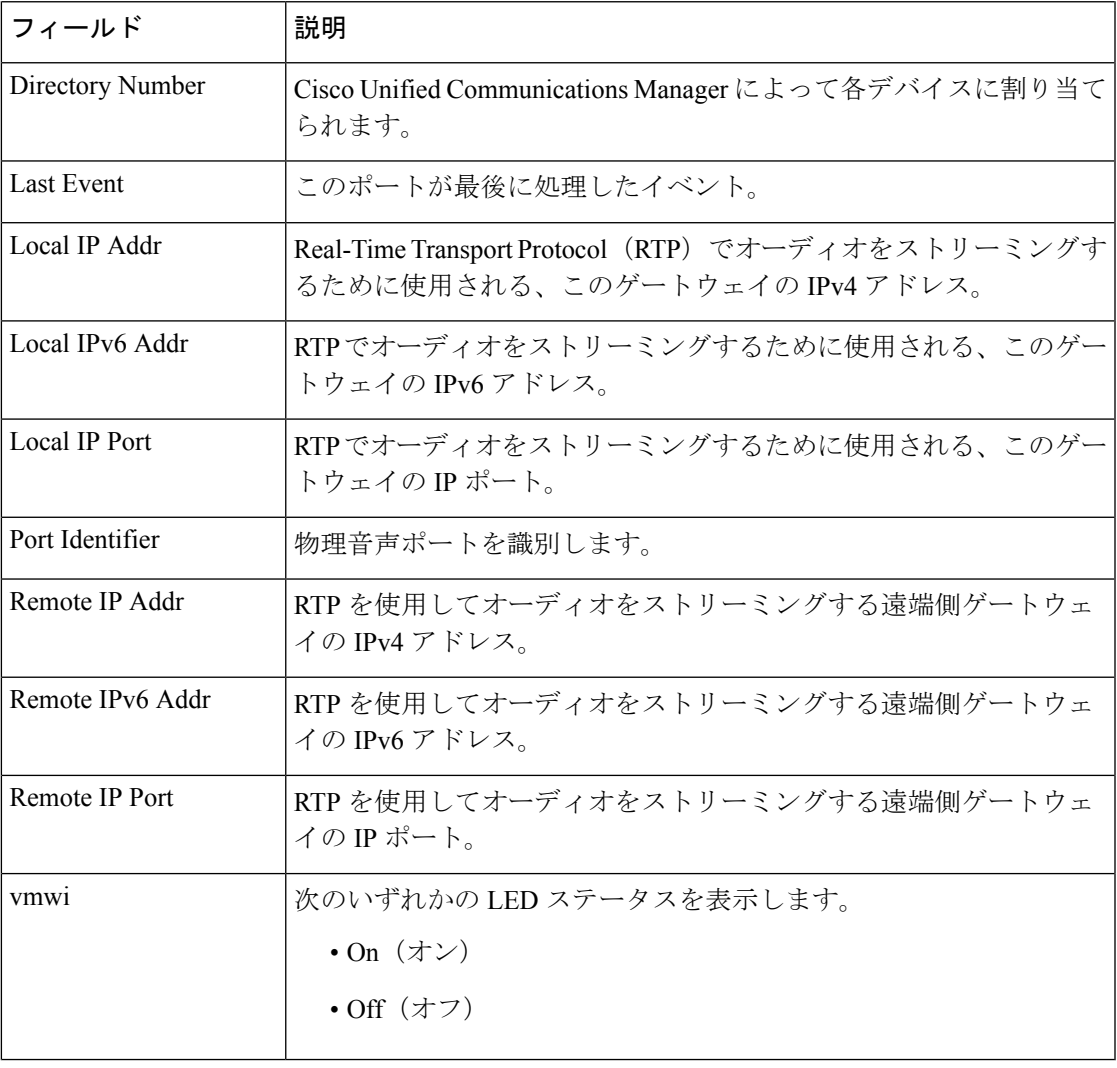

## 関連コマンド

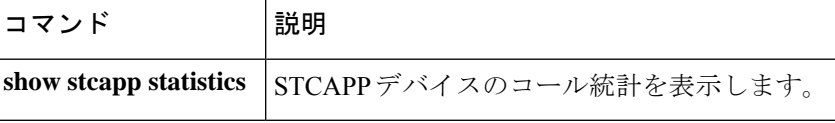

# **show stcapp feature codes**

SCCP テレフォニー制御 (STC) アプリケーションの機能アクセスコード (FAC)、機能短縮 ダイヤル (FSD) および機能コールバックの現在の各値を表示するには、特権EXECモードで **show stcapp feature codes** コマンドを使用します。

**show stcapp feature codes**

構文の説明 このコマンドには引数またはキーワードはありません。

コマンド モード 特権 EXEC (#)

コマンド履歴

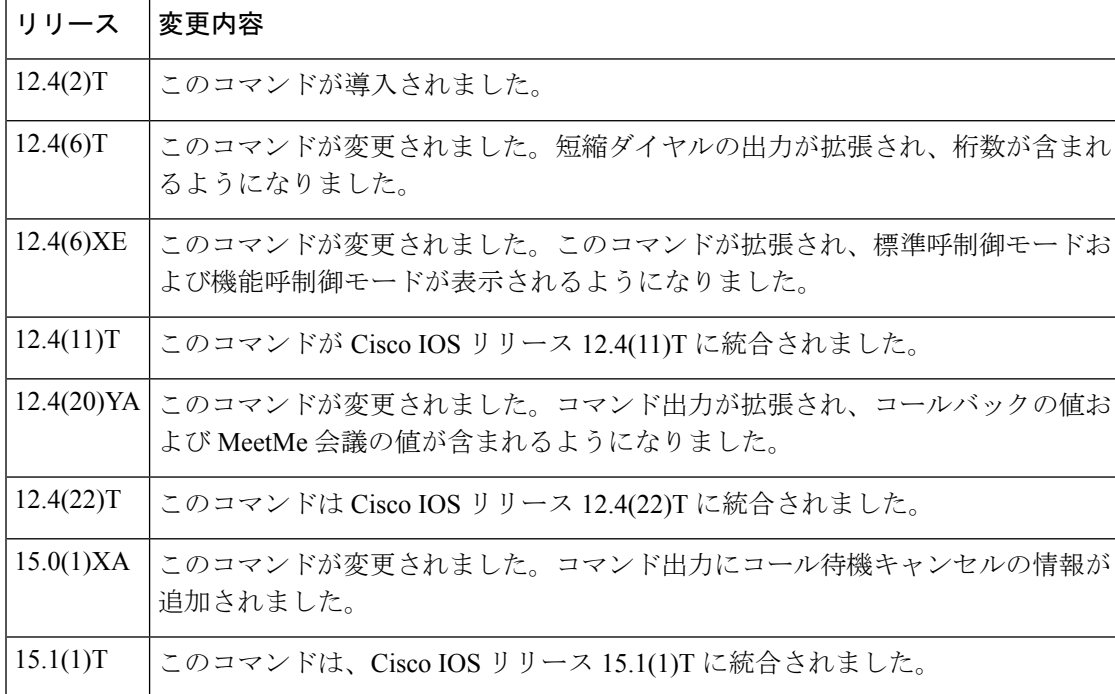

使用上のガイドライン このコマンドでは、Cisco IOS ゲートウェイの設定に合わせて、標準モードおよび機能モード での次の各値すべてが表示されます。

- •機能アクセスコード (FAC)
- 機能短縮ダイヤル(FSD)
- STC アプリケーションの機能コールバック

FAC と FSD を有効化するには、それぞれ **stcapp feature access-code** コマンドおよび **stcapp feature speed-dial** コマンドを使用します。

コールバックを有効化するには、**stcapp feature callback** コマンドを使用します。

<sup>例</sup> 次の例は、FACおよびFSDが有効化されていない場合に、STCアプリケーションの各 機能コードの値を表示したものです。

Router# **show stcapp feature codes**

stcapp feature access-code disabled stcapp feature speed-dials disabled stxcapp call-control mode is standard

次の例は、呼制御モードとして機能モードが有効化されていることを示しています。

Router# **show stcapp feature codes**

stcapp feature speex-dial disabled stacapp call-control mode is feature mode #1 -- hangup last active call #2 - transfer #3 - conference #4 -- drop last conferee #5 -- toggle between two calls

次の例では、STC アプリケーションにおける、話中時コールバックや SCCP Meet-Me 会議などのすべての機能コードのデフォルト値が表示されています。

#### Router# **show stcapp feature codes**

```
stcapp feature access-code
 malicious call ID (MCID) ***
  prefix **
 call forward all **1
 call forward cancel **2
 pickup local group **3
 pickup different group **4
 meetme-conference **5
 pickup direct **6
 cancel call waiting **8
stcapp feature speed-dial
 prefix *
  redial *#
  speeddial number of digit(s) 1
  voicemail *0
 speeddial1 *1
  speeddial2 *2
  speeddial3 *3
  speeddial4 *4
  speeddial5 *5
  speeddial6 *6
  speeddial7 *7
  speeddial8 *8
  speeddial9 *9
stcapp feature callback
  key #1
  timeout 30
```
下の表に、このコマンド出力で表示される重要なフィールドの説明をアルファベット 順に示します。

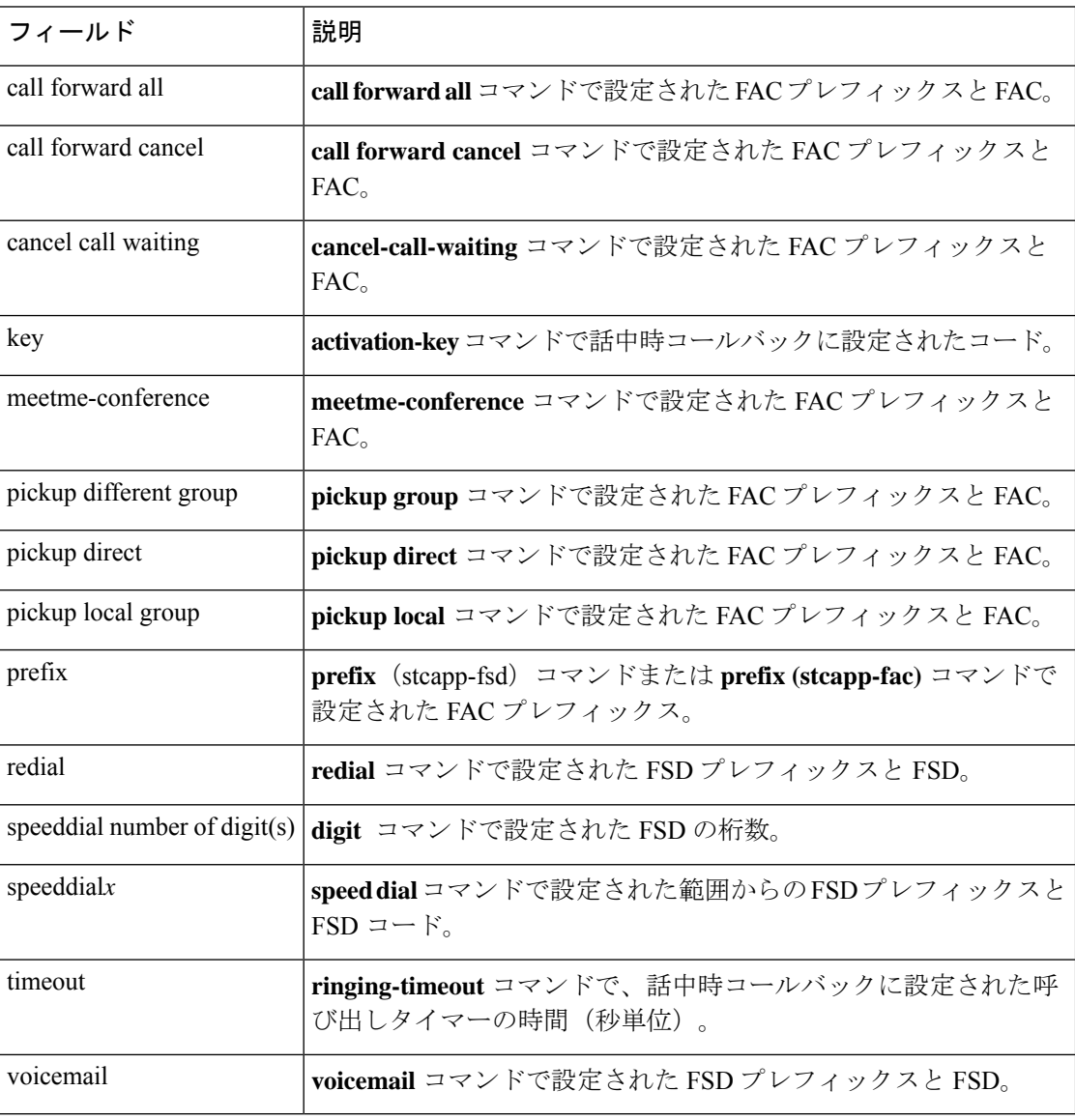

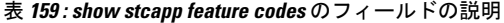

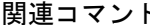

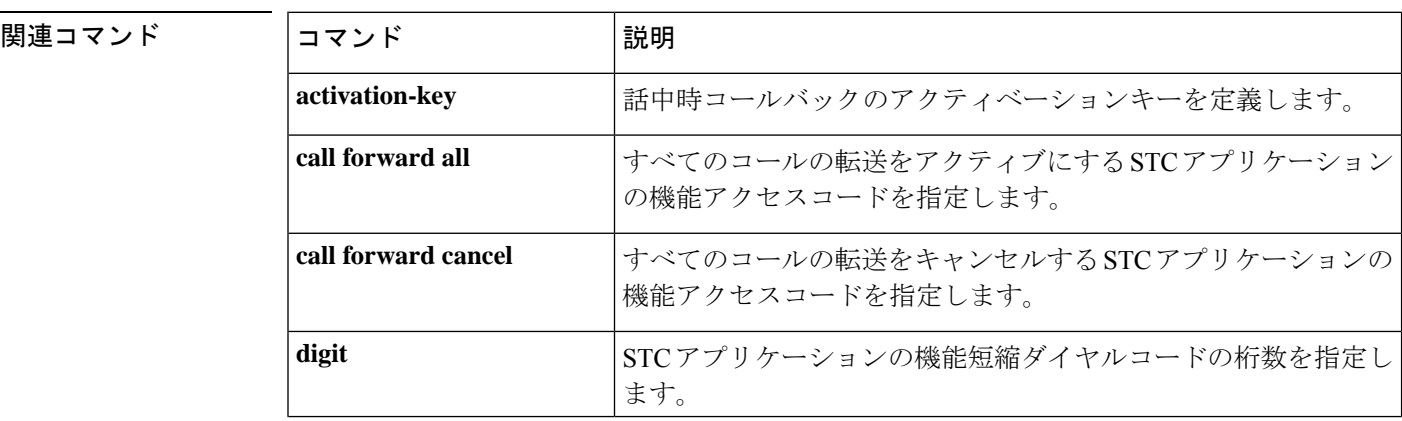

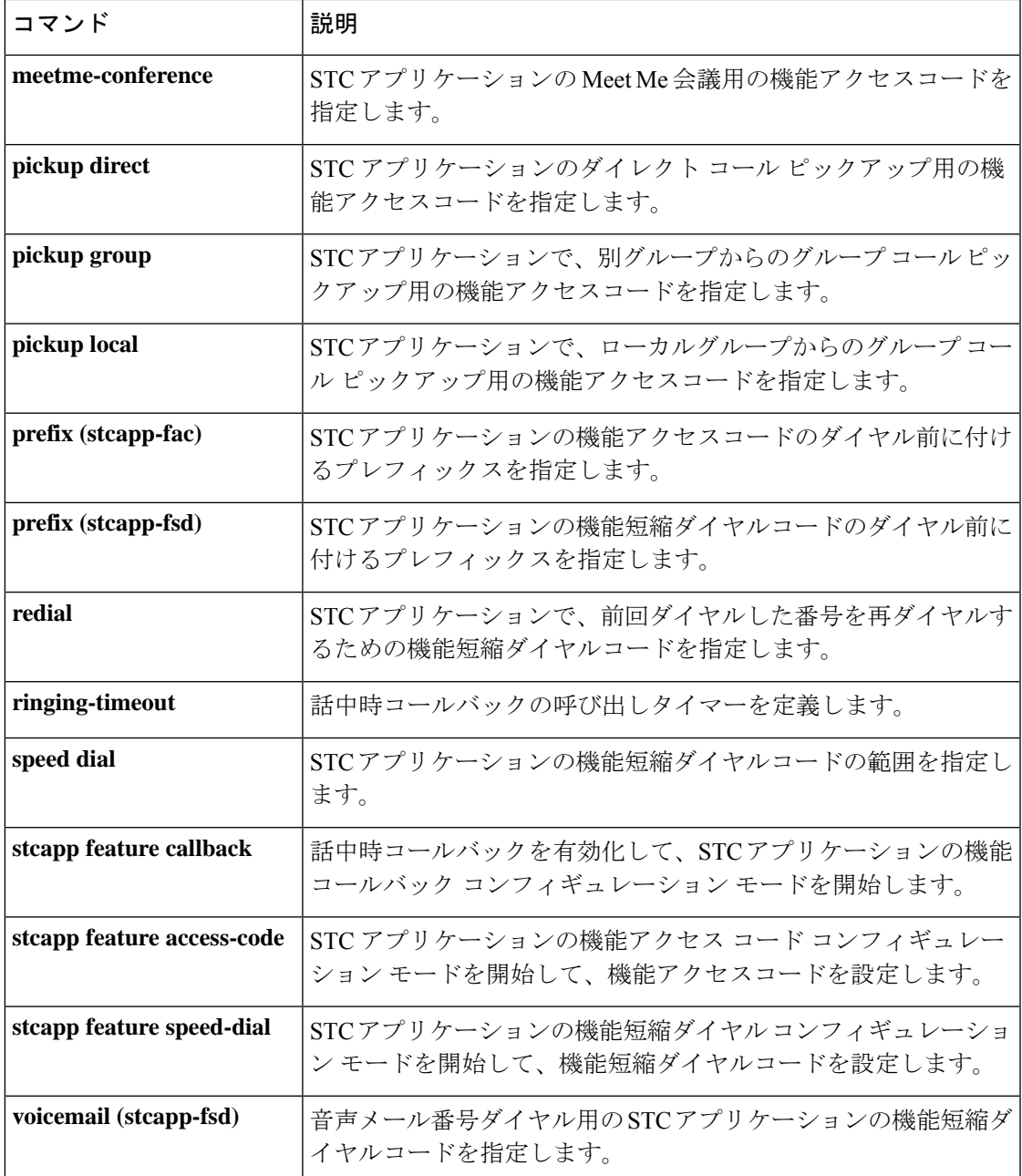

# **show stcapp statistics**

SCCP Telephony Control Application (STCAPP)音声ポートのコール統計を表示するには、特権 EXEC モードで s**how stcapp statistics** コマンドを使用します。

**show sctapp statistics** [{**all** | **voice-port** *port-number*}]

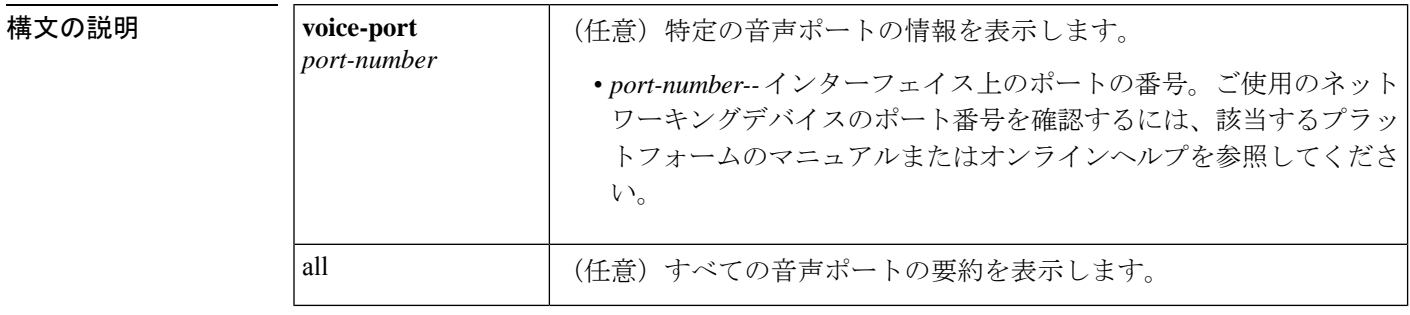

### コマンド モード 特権 EXEC (#)

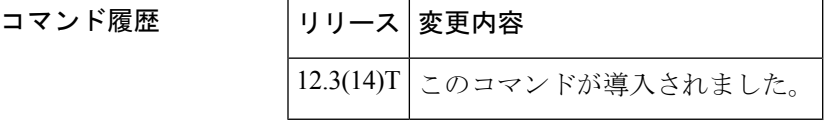

使用上のガイドライン このコマンドを使用すると、STCAPP 音声ポートのコール統計を表示できます。

<sup>例</sup> 次に、音声ポート 1/0/0.1 を指定して **show sctapp statistics** コマンドを実行した場合の 出力例を示します。

```
Router# show stcapp statistics voice-port 1/0/0.1
STCAPP Device/Call Statistics
   OA = Origination Attempts, TA = Termination Attempts
   Err = Call Errors, PE = Call PreEmptions
Port DevErr CallOA CallTA CallErr CallPE
--------- -------- -------- -------- -------- --------
1/0/0.1 0 7 0 0 0
```
次に、すべての音声ポートに関する **show stcapp statistics** コマンドの出力例を示しま す。

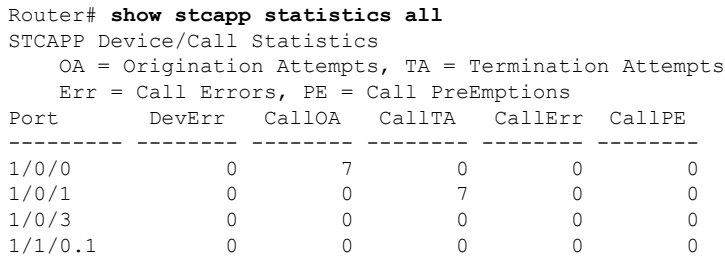

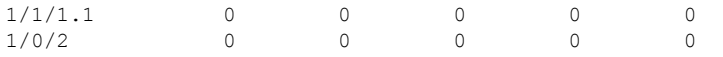

次の表で、この出力に表示される重要なフィールドを説明します。

表 **<sup>160</sup> : show stcapp statistics** のフィールドの説明

| フィールド 説明 |               |
|----------|---------------|
| DevErr   | デバイスエラー。      |
| CallOA   | コールの発信試行。     |
| CallTA   | コールの終了試行。     |
| CallErr  | コールエラー。       |
| CallPE   | コールのプリエンプション。 |

**コマンド** 

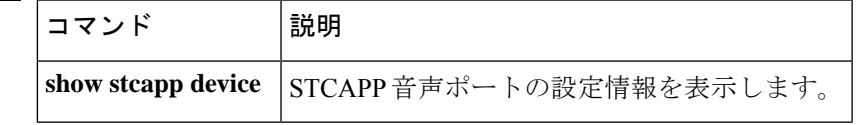

# **show subscription**

アプリケーション SUBSCRIBE/NOTIFY 層(ASNL)ベースおよび非 ASNL ベースの SIP サブ スクリプションに関する情報を表示するには、ユーザーEXECモードまたは特権EXECモード で show subscription コマンドを使用します。

**show subscription** {**asnl session** {**active** |**history** [{**errors**| **session-id** *session-id* |**url**}] | **statistics**} | **sip**} [**summary**]

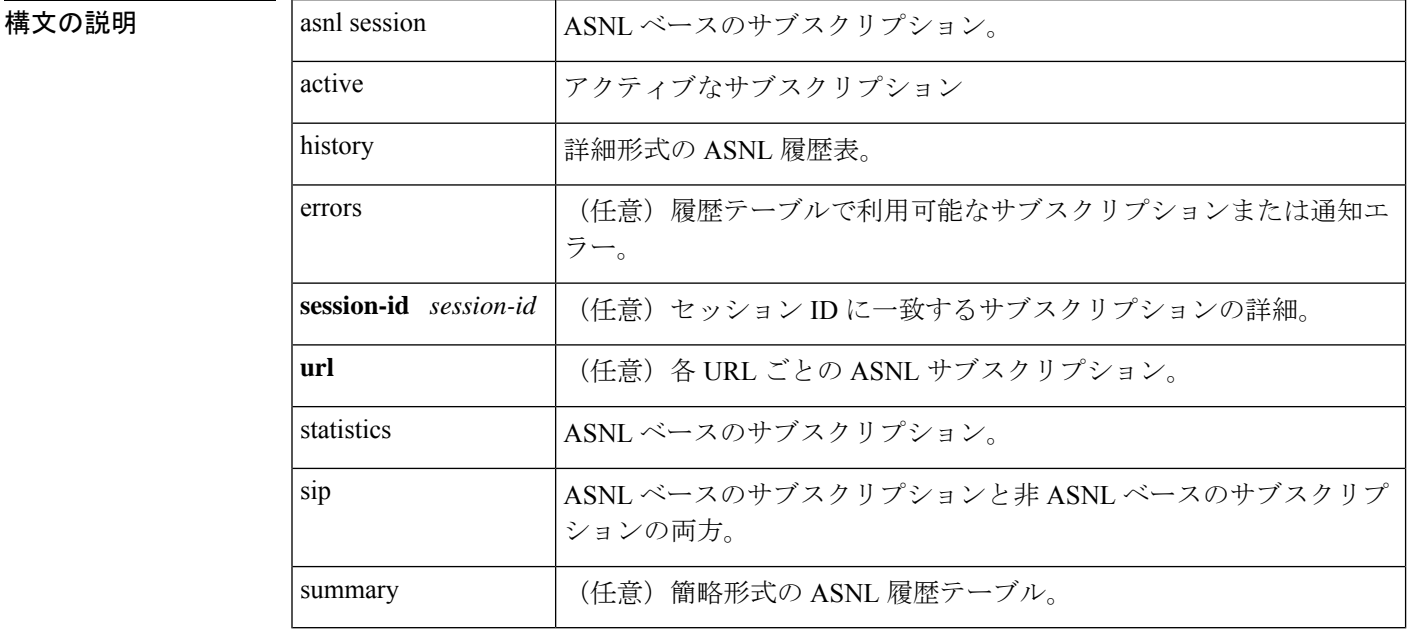

コマンド デフォルトの動作や値はありません。

コマンド モード ユーザー EXEC (>) 特権 EXEC (#)

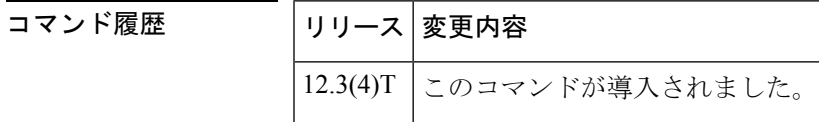

- 使用上のガイドライン このコマンドを使用すると、オプションを指定して ASNL サブスクリプションおよび SIP サブ スクリプションの情報を表示できます。外部トリガーのためのSUBSCRIBEおよびNOTIFY機 能を使用する TCL アプリケーションがある場合は、show subscription sip コマンドまたは show subscription asnlコマンドのいずれかを使用すると、サブスクリプション情報を表示できます。 ただし asnl キーワードを使用すると、より多くの表示オプションを選択できます。
- <sup>例</sup> 次の各例は、ASNLベースのアクティブなサブスクリプションを表示したものです。<sup>1</sup> つ目の例は、詳細情報を表示したものです。2 番目の例は、要約形式の情報を表示し たものです。

```
Router# show subscription asnl session active
ASNL Active Subscription Records Details:
=========================================
Number of active subscriptions: 1
URL: sip:user@10.7.104.88
 Event Name : stress
 Session ID : 8
 Expiration Time : 50 seconds
 Subscription Duration : 5 seconds
 Protocol : ASNL_PROTO_SIP
 Remote IP address : 10.7.104.88
 Port : 5060
 Call ID : 5
 Total Subscriptions Sent : 1
 Total Subscriptions Received: 0
 Total Notifications Sent : 0
 Total Notifications Received : 2
 Last response code : ASNL_NOTIFY_RCVD
 Last error code : ASNL_NONE
 First Subscription Time : 10:55:12 UTC Apr 9 2000
 Last Subscription Time : 10:55:12 UTC Apr 9 2000
 First Notify Time : 10:55:12 UTC Apr 9 2000
 Last Notify Time : 10:55:17 UTC Apr 9 2000
 Application that subscribed : stress
 Application receiving notification: stress
Router# show subscription asnl session active summary
ASNL Active Subscription Records Summary:
 =========================================
Number of active subscriptions: 104
SubId CallId Proto URL Event
----- ------ ----- --- -----
14090 N/A ASNL_PROTO_SIP sip:user@10.7.104.88 newstress
14091 N/A ASNL_PROTO_SIP sip:user@10.7.104.88 newstress
14092 N/A ASNL_PROTO_SIP sip:user@10.7.104.88 newstress
14093 N/A ASNL_PROTO_SIP sip:user@10.7.104.88 newstress
14094 N/A ASNL_PROTO_SIP sip:user@10.7.104.88 newstress
Subscription HISTORY command (detailed display)
Router# show subscription asnl session history
ASNL Subscription History Records Details:
==========================================
Total history records = 1
Total error count = 0Total subscription requests sent = 1Total subscription requests received = 0Total notification requests sent = 0<br>Total notification requests received = 3Total notification requests received
URL: sip:user@10.7.104.88
 Event Name : stress
 Session ID : 8
 Expiration Time : 50 seconds
 Subscription Duration : 10 seconds
 Protocol : ASNL_PROTO_SIP
 Remote IP address : 10.7.104.88Port : 5060
 Call ID : 5
 Total Subscriptions Sent : 1
 Total Subscriptions Received: 0
 Total Notifications Sent : 0
 Total Notifications Received : 3
 Last response code : ASNL_UNSUBSCRIBE SUCCESS
 Last error code : ASNL_NONE
 First Subscription Time : 10:55:12 UTC Apr 9 2000
 Last Subscription Time : 10:55:12 UTC Apr 9 2000
```

```
First Notify Time : 10:55:12 UTC Apr 9 2000
 Last Notify Time : 10:55:22 UTC Apr 9 2000
Subscription HISTORY (Summary display)
Router# show subscription asnl session history summary
ASNL Subscription History Records Summary:
==========================================
Total history records = 2
Total error count = 0
Total subscription requests sent = 2
Total subscription requests received = 0
Total notification requests sent = 0
Total notification requests received = 6
URL URL SESSION ID CALL ID
--- ---------- -------
sip:user@10.7.104.88 9 5
sip:user@10.7.104.88 8 5
```
下の表は、各コマンド出力で表示される重要なフィールドについて説明したものです。

表 **<sup>161</sup> : show subscription** のフィールドの説明

| フィール 説明<br>$\mathbf{r}$  |                                                                                                    |
|--------------------------|----------------------------------------------------------------------------------------------------|
| Last<br>response<br>code | ASNL応答コード:                                                                                                    |
|                          | ASNL NONE -- サブスクリプション要求が開始されました。サブスクリプション<br>サーバーからの応答がありません。                                                                                |
|                          | ASNL SUBSCRIBE SUCCESS -- サブスクリプション要求に成功しました。                                                                                                 |
|                          | ASNL SUBSCRIBE PENDING -- サブスクリプション要求が送信されました。応答<br>を待っています。                                                                                  |
|                          | ASNL SUBSCRIBE FAILED -- サブスクリプション要求に失敗しました。                                                                                                  |
|                          | ASNL SUBSCRIBE SOCKET ERR -- サブスクリプション開始時にソケットエラー<br>が発生しました。                                                                                 |
|                          | ASNL SUBSCRIBE REQ TIMED OUT ERR--サブスクリプション要求が送信され<br>ました。サブスクリプションサーバーからの応答がありません。                                                           |
|                          | ASNL_SUBSCRIBE_CONN_TIMED_OUT_ERR -- クライアントが、サブスクライブ<br>要求を送信するための接続を要求しました。接続の確立がタイムアウトしました。<br>Transmission Control Protocol (TCP) でのみ有効です。 |
|                          | ASNL SUBSCRIBE DNS ERR -- サブスクリプション要求で指定されたホスト名の<br>解決時に、ドメインネームサーバー (DNS) のエラーが発生しました。                                                       |
|                          | ASNL SUBSCRIBE CONN CREATE FAILED ERR -- サブスクリプションサーバー<br>への接続作成に失敗しました。TCP でのみ有効です。                                                          |

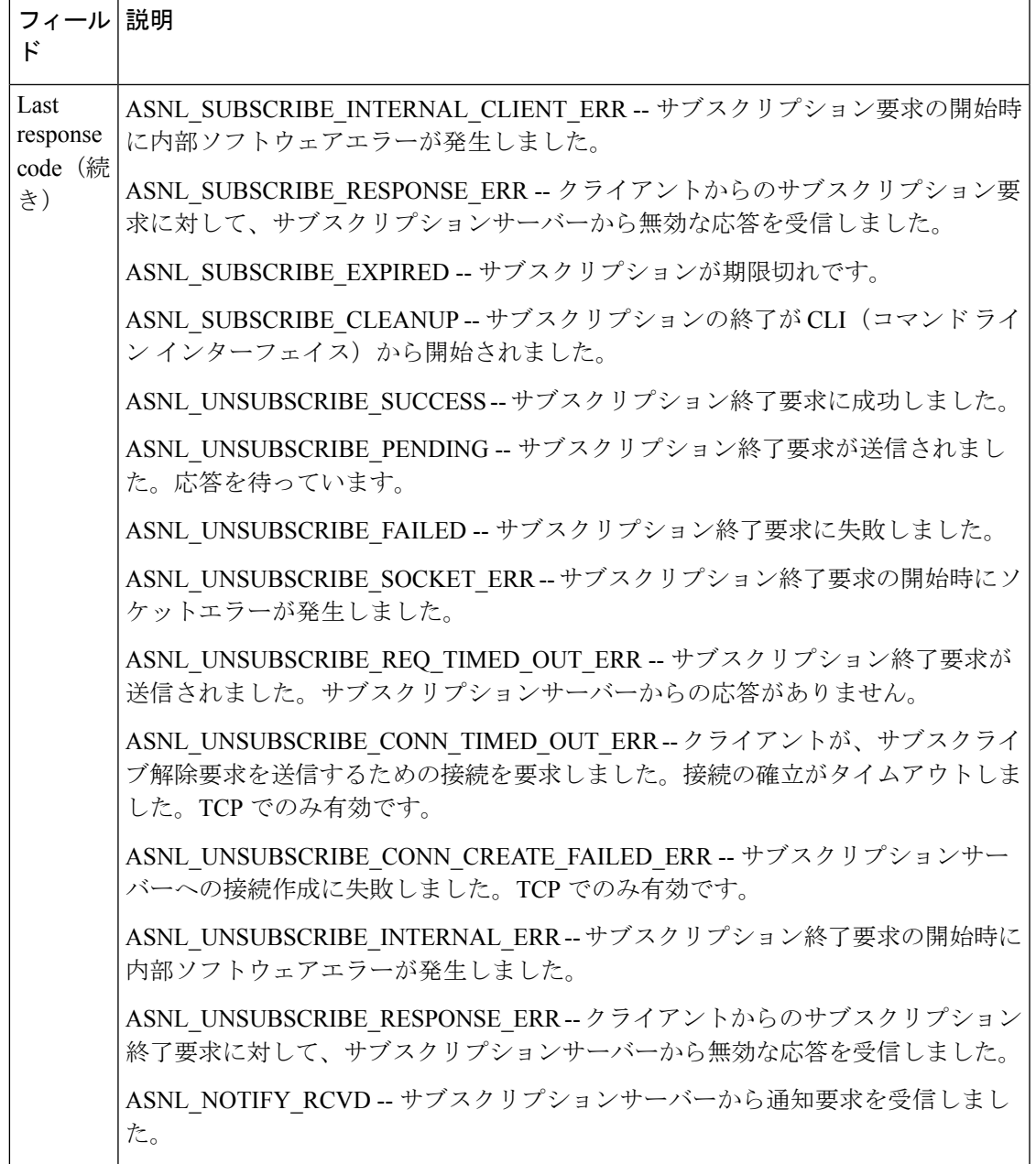

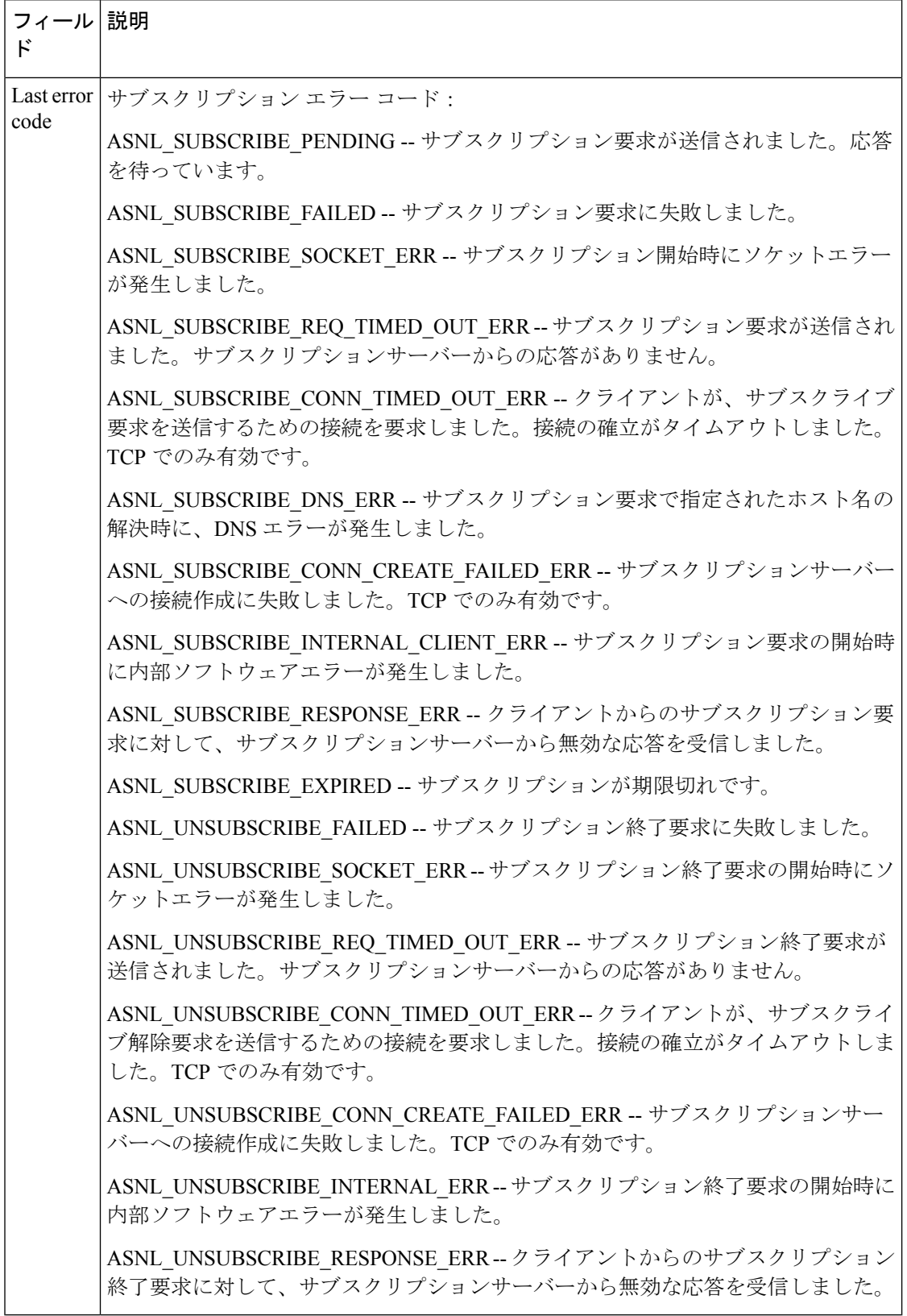

## 関連コマンド

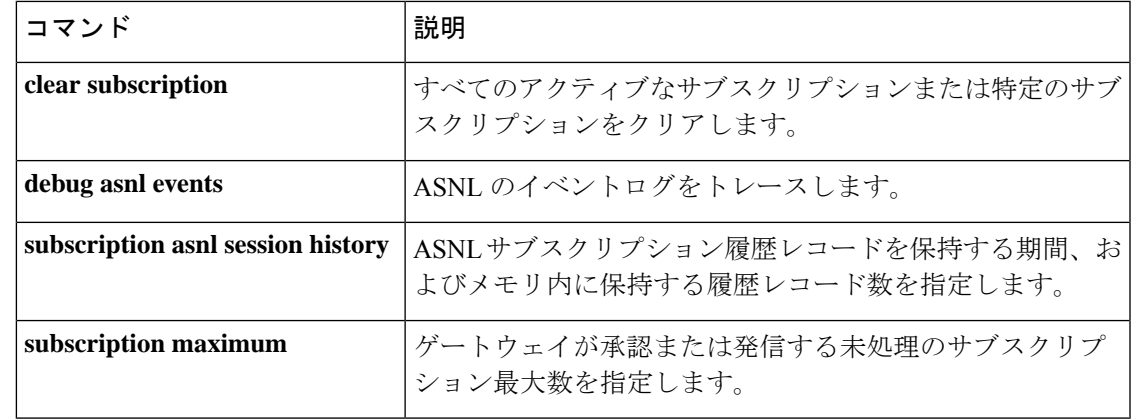

# **show subscription local**

すべてのローカル Subscribe/Notify Service Provider (SNSP) サブスクリプションを表示するに は、特権 EXEC モードで **show subscription local** コマンドを使用します。

**show subscription local** [**aaa**] [**summary**]

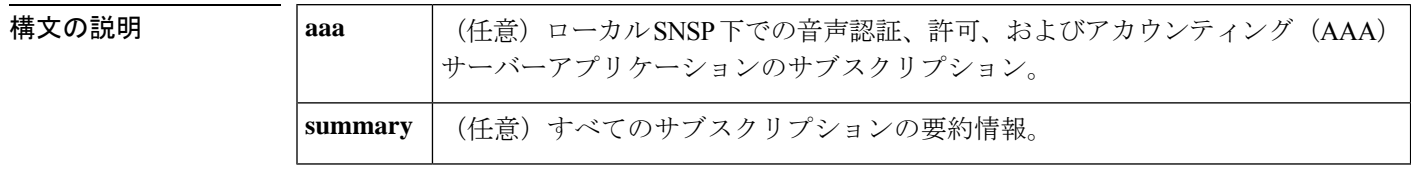

コマンド デフォルト すべてのローカル SNSP サブスクリプションは詳細形式で表示されます。

コマンド モード 特権 EXEC(#)

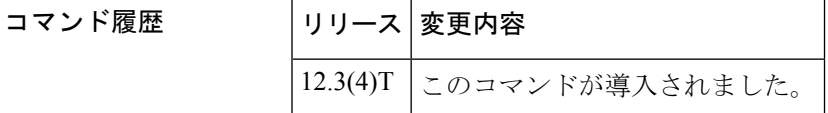

使用上のガイドライン このコマンドを使用すると、ローカル SNSP 下にある音声 AAA サーバーアプリケーションの すべてのサブスクリプションを詳細形式または要約形式で表示できます。

<sup>例</sup> 次に、**show subscription local** コマンドの出力例を示します。

```
Router# show subscription local
ASNL Active Subscription Records Details:
=========================================
Number of active subscriptions:2
URL:local://aaa
  Event Name : accounting-notification
   Session ID :1
  Expiration Time :5000 seconds
  Subscription Duration :0 seconds
  Protocol : ASNL PROTO LOCAL
  Call ID :N/A
   Total Subscriptions Sent :1
  Total Notifications Received:1
  \begin{minipage}{0.9\linewidth} \textbf{Last response code} & \begin{minipage}{0.9\linewidth} \textbf{.ASNL NOTIFY\_RCVD} \\ \textbf{.ASNL NONE} & \begin{minipage}{0.9\linewidth} \end{minipage} \end{minipage} \end{minipage} \begin{minipage}{0.9\linewidth} \begin{minipage}{0.9\linewidth} \textbf{.ASNL NONE} & \begin{minipage}{0.9\linewidth} \end{minipage} \end{minipage} \end{minipage} \begin{minipage}{0.9\linewidth} \begin{minipage}{0.9\linewidth} \begin{minipage}{0.9\linewidth} \end{minipage} \end{minipage} \begin{Last error code
  First Subscription Time :00:48:12 UTC Dec 18 2002
  Last Subscription Time : 00:48:12 UTC Dec 18 2002
  First Notify Time :00:48:12 UTC Dec 18 2002<br>The set of the set of the set of the set of the set of the set of the set of the set of the set of the set of the set of the set of the set of the set of the set of the set of th
  Last Notify Time :00:48:12 UTC Dec 18 2002
  Application that subscribed :GAS
  Application receiving notification:N/A
URL:local://aaa
  Event Name : accounting-notification
   Session ID :2<br>Expiration Time :5000 seconds
  Expiration Time
  Subscription Duration :0 seconds
```

```
Protocol : ASNL PROTO_LOCAL
Call ID :N/A
Total Subscriptions Received:1
Total Notifications Sent :1<br>
Last response code :ASNL NOTIFY ACCEPT
Last response code :ASNL_NOTIFY_ACCEPT
Last error code
First Subscription Time :00:48:12 UTC Dec 18 2002
Last Subscription Time :00:48:12 UTC Dec 18 2002
First Notify Time :00:48:12 UTC Dec 18 2002
Last Notify Time :00:48:12 UTC Dec 18 2002
Server Application :Voice AAA
notificationMList :ml1
notificationPeriod :limited
notificationType :start-update-stop-accounting-on
reportAcctFailure :yes
subscritpion state : notify acked
notification started :no
```
次に、**show subscription local aaa** コマンドの出力例を示します。

```
Router# show subscription local aaa
ASNL Active Subscription Records Details:
      =========================================
Number of active subscriptions:2
URL:local://aaa
 Event Name : accounting-notification
  Session ID :2
  Expiration Time :5000 seconds
  Subscription Duration :140 seconds
  Protocol :ASNL PROTO_LOCAL
  Call ID :N/A
  Total Subscriptions Received:1
  Total Notifications Sent :2
  \begin{minipage}{0.9\linewidth} \textbf{Last response code} & \begin{minipage}{0.9\linewidth} \textbf{ASNL} \textbf{NOTIFY\_ACCEPT} \\ \textbf{Last error code} & \begin{minipage}{0.9\linewidth} \end{minipage} \end{minipage} \end{minipage}Last error code
  First Subscription Time :00:48:12 UTC Dec 18 2002
  Last Subscription Time :00:48:12 UTC Dec 18 2002
  Last Subscription Time :00:48:12 UTC Dec 18 2002<br>First Notify Time :00:48:12 UTC Dec 18 2002
  Last Notify Time :00:50:32 UTC Dec 18 2002
  Server Application :Voice AAA
  notificationMList :ml1
  notificationPeriod :limited
  notificationType :start-update-stop-accounting-on
  reportAcctFailure :yes
  subscritpion state : notify acked
  notification started :yes
```
下の表は、このコマンド出力で表示される重要なフィールドについて説明したもので す。

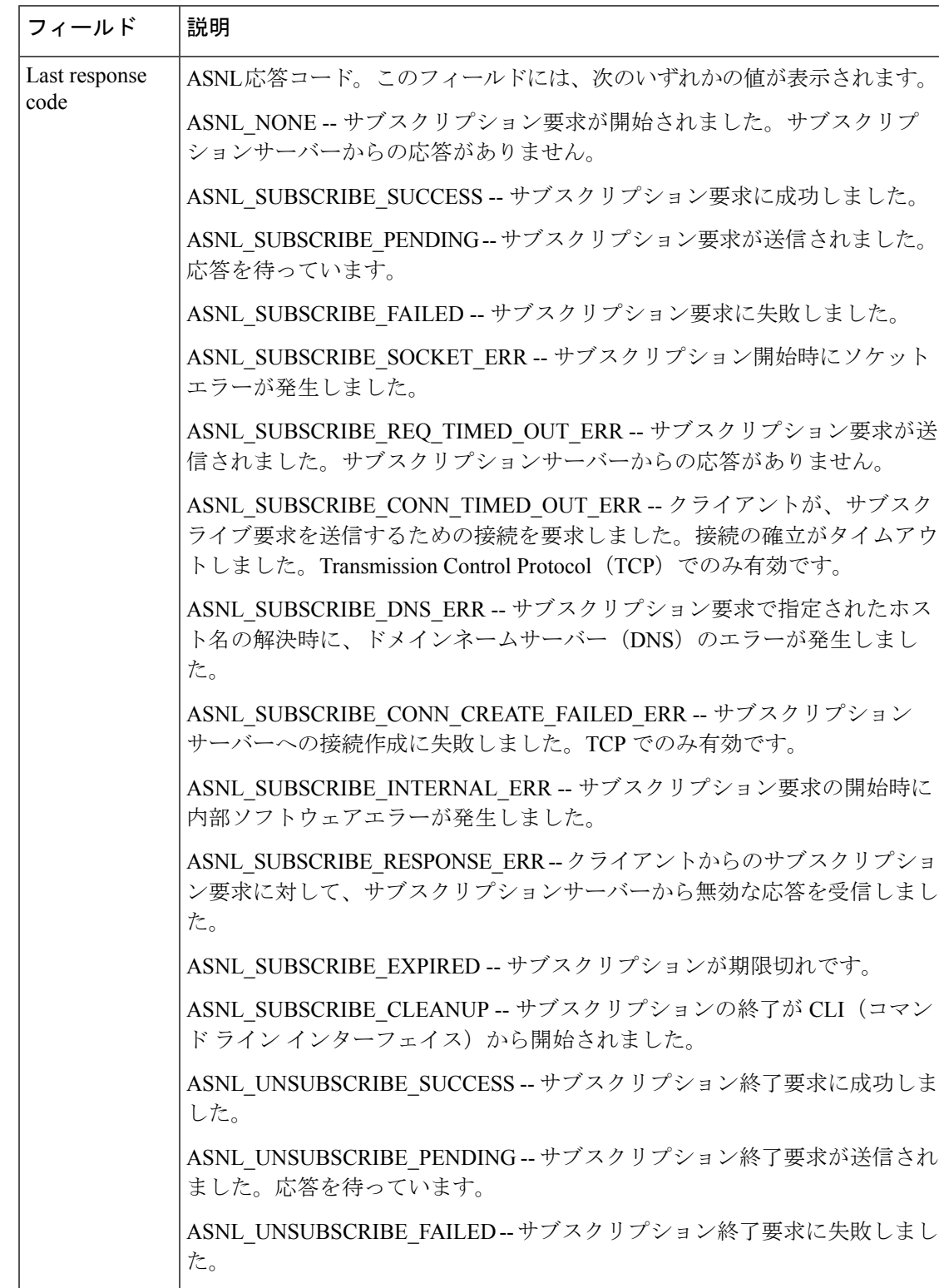

### 表 **<sup>162</sup> : show subscription local aaa** のフィールドの説明

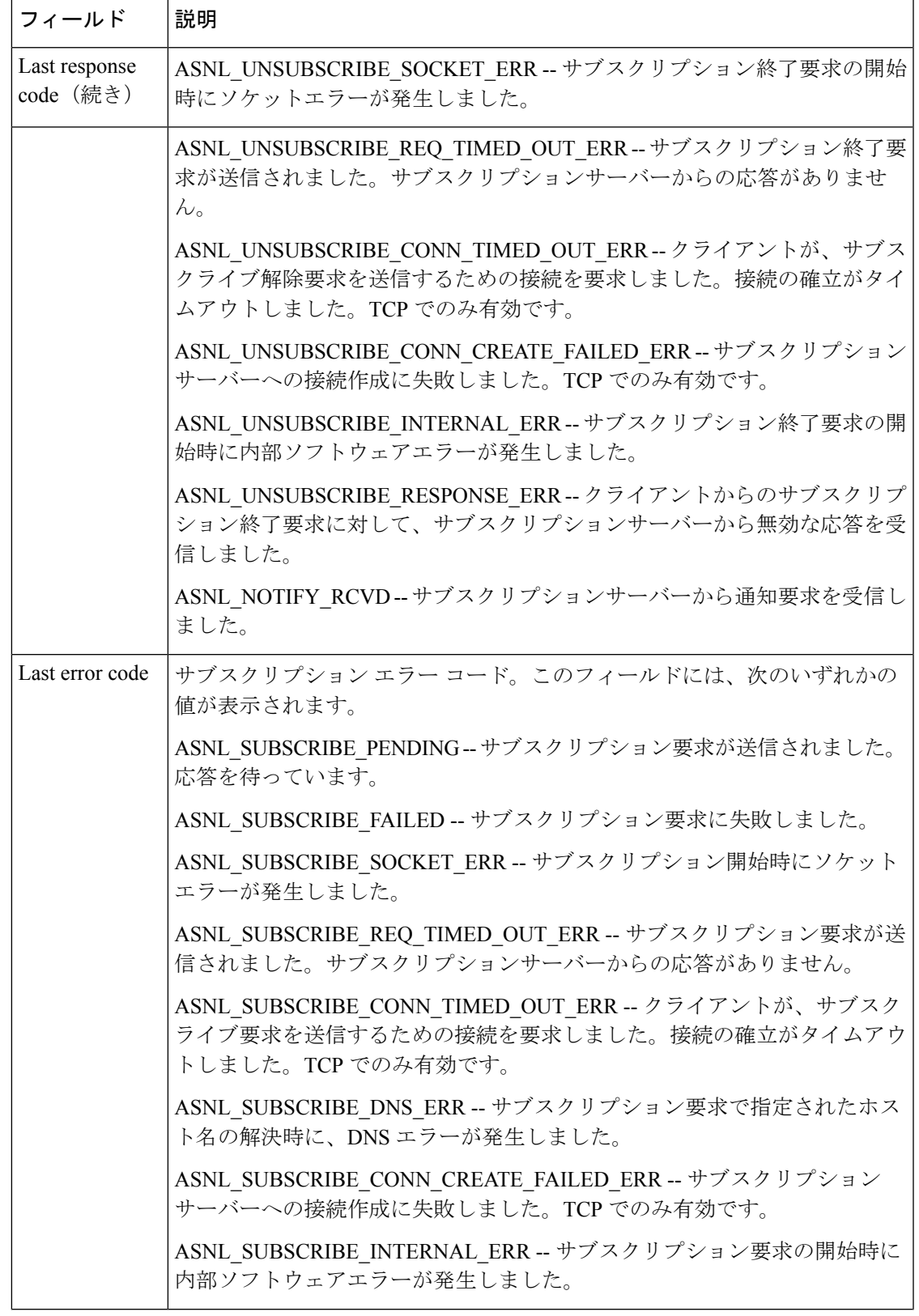

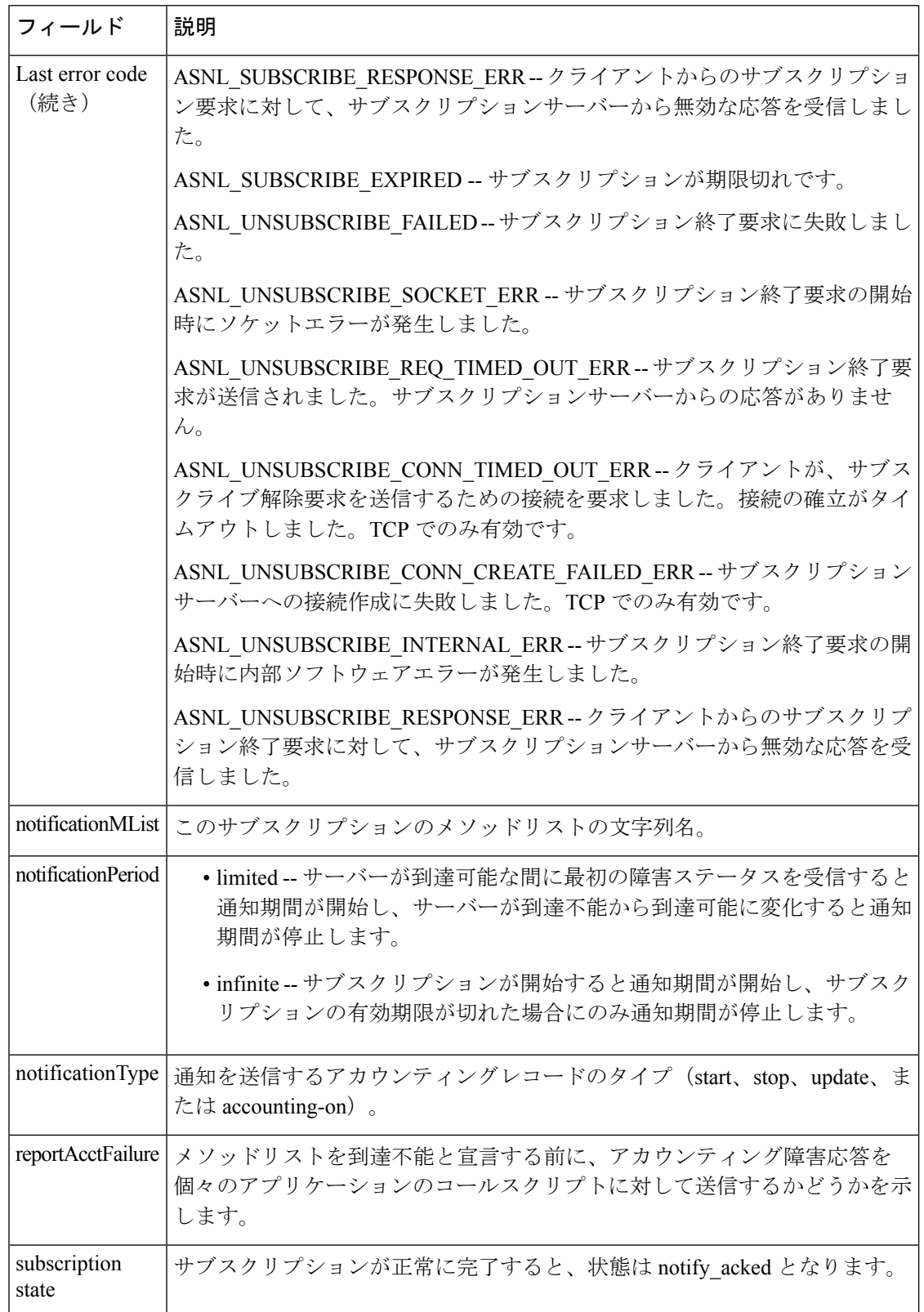

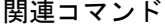

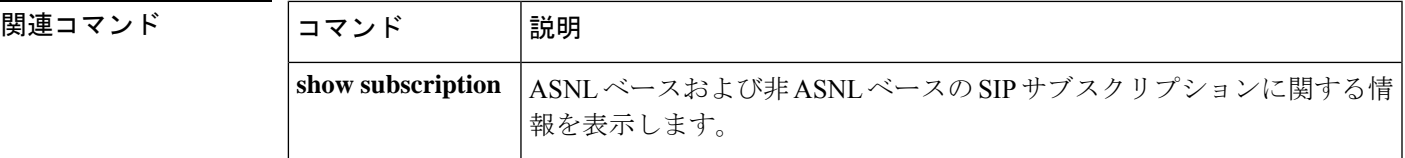

# **show tbct**

Two B Channel Transfer (TBCT) 関連の各種パラメータを表示するには、特権 EXEC モードで **show tbct** コマンドを使用します。

### **show tbct**

構文の説明 このコマンドには引数またはキーワードはありません。

### コマンド モード 特権 EXEC (#)

コマンド履歴

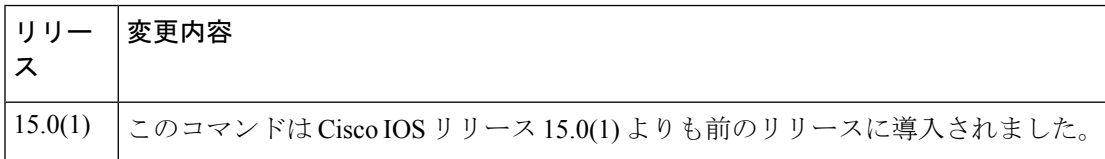

<sup>例</sup> 次に、**show tbct** コマンドの出力例を示します。出力される各フィールドの説明は自明 のため省略します。

### Router# **show tbct**

```
TBCT:
        Maximum no. of TBCT calls allowed: No limit
       Maximum TBCT call duration: No limit
There are no TBCT calls currently being monitored.
```
関連コマンド

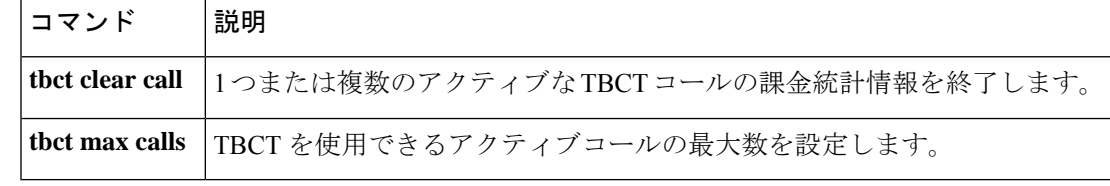

# **show tdm mapping**

デジタル信号0(DS0)で時分割多重(TDM)接続のリソースマッピング情報を表示するには、 ユーザー EXEC モードまたは特権 EXEC モードで **show tdm mapping** コマンドを使用します。

**show tdm mapping** [{**controller** [**e1** *number*] | **slot** *number*}]

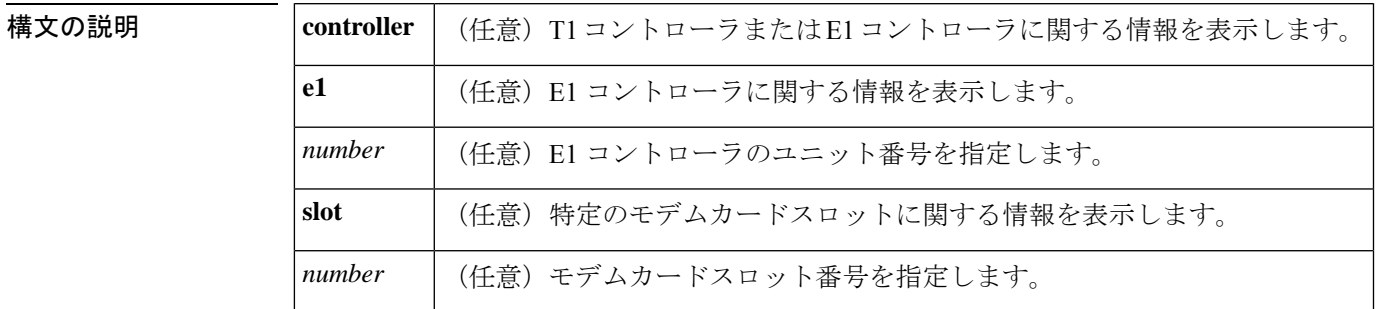

コマンドデフォルト 引数を指定しない場合は、すべてのコントローラーおよびスロットの情報が表示されます。

### **コマンド モード** ユーザー EXEC (>) 特権 EXEC (#)

コマンド履歴

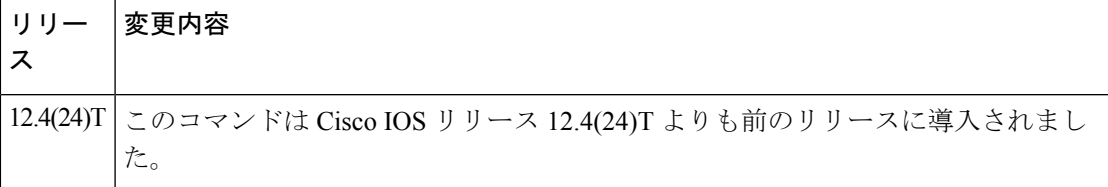

<sup>例</sup> 次に、**show tdm mapping** コマンドの出力例を示します。コマンド出力の各フィールド の説明は自明のため省略します。

#### Router# **show tdm mapping**

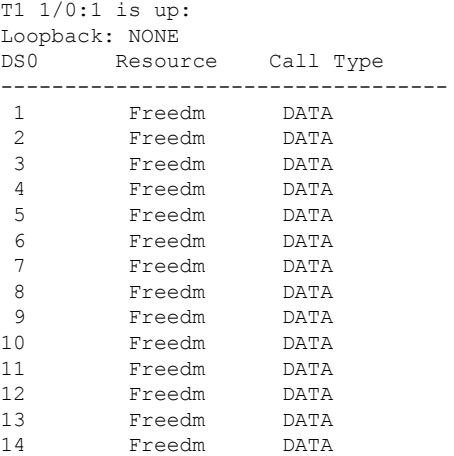

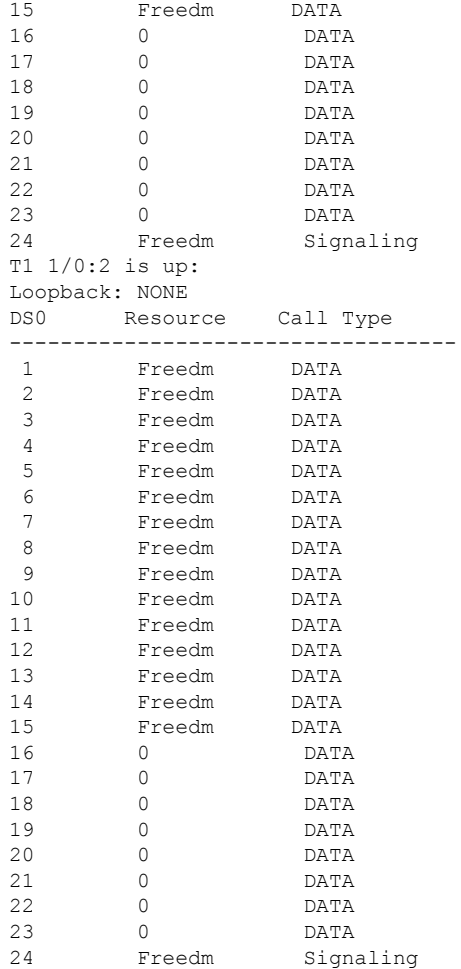

## 関連コマンド

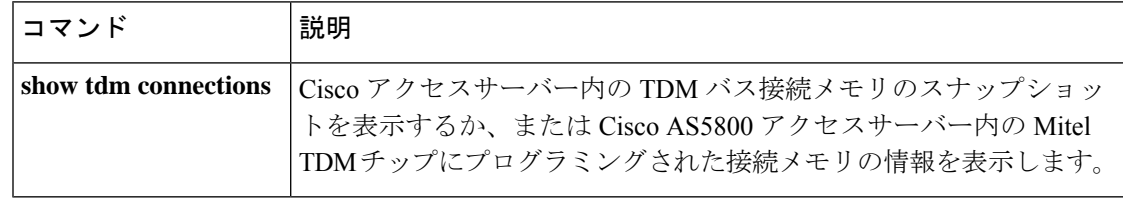
### **show tgrep neighbors**

設定済みの Telephony Gateway Registration Protocol (TGREP) ネイバーに関する情報を表示する には、特権 EXEC モードで **show tgrep neighbor**s コマンドを使用します。

**show tgrep neighbors** {**\****ip-address*}

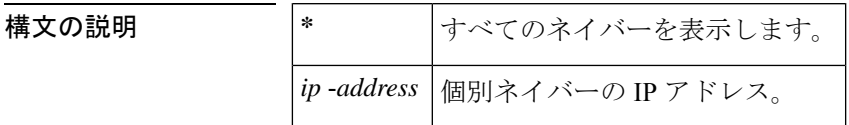

コマンド モード 特権 EXEC (#)

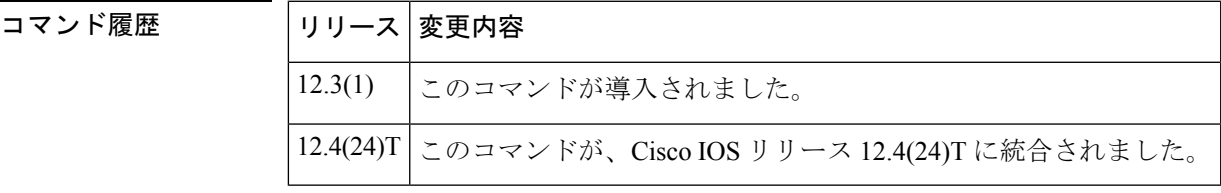

<sup>例</sup> 次に、**show tgrep neighbors** コマンドの出力例を示します。

```
Router# show tgrep neighbors *
There are 1 nbrs configured
------------------ NBR:192.0.2.0----------------------
TIMERS:
        Keepalive : Timer Stopped
        Hold Timer : Timer Stopped
        Connect Retry : Running, time remaining in ms, 20698
SYNC IN PROGRESS
STATE: TRIPS_IDLE
QUEUES:
        writeQ : 0
        sec writeQ : 0
        readQ : 0
SOCKET FDs:
prim socket -1, sec socket -1
tgrep update version : 0
LAST RESET: USER INITIATED
Router#
Router#!!!! Trip Connection is setup here...
 ------------------------ OPEN DUMP BEGINS ------------------------
0x1 0xFFFFFFFF 0x0 0xFFFFFFB4 0x0
0x0 0x4 0x58 0x6 0x7
0xFFFFFF98 0xFFFFFFA9 0x0 0xC 0x0
 0x1 0x0 0x8 0x0 0x2
 0x0 0x4 0x0 0x0 0x0
 0 \times 3Version :1
        Hold Time :180
        My ITAD :1112<br>TRIP ID :1011
                     :101161129
                 Option Paramater #1
                 Param Type: Capability
```

```
Length 8
                       Cap Code :Send Receive Capability
                       Cap Len :4
                              Send Rec Cap: RCV ONLY MODE
       -->All route types supported
------------------------ OPEN DUMP ENDS ------------------------
```
次の表で、この出力に表示される重要なフィールドを説明します。

#### 表 **<sup>163</sup> : show tgrep neighbors** のフィールドの説明

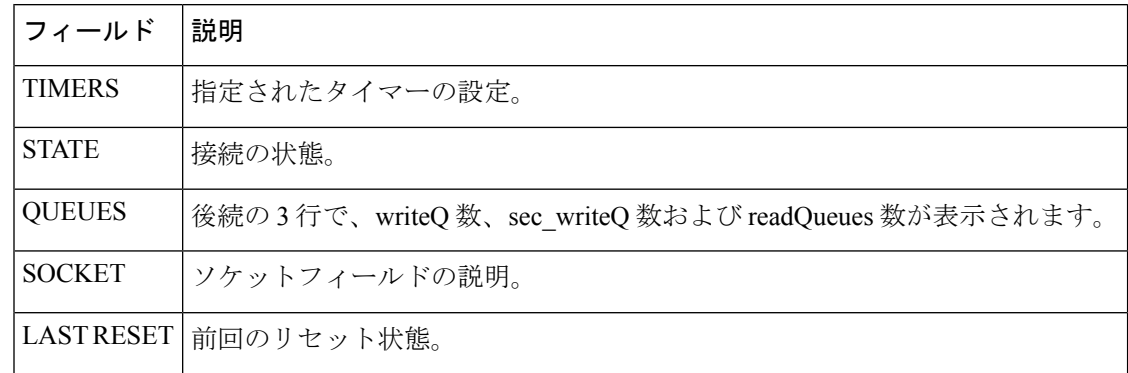

関連コマンド

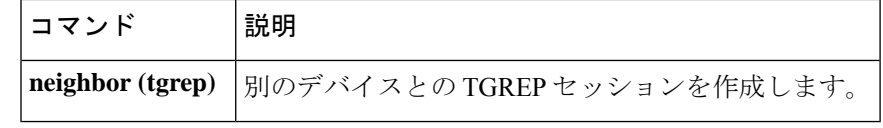

# **show translation-rule**

特定のトランスレーション名で設定されているルールの内容を表示するには、特権EXECモー ドで **show translation**-**rule** コマンドを使用します。

**show translation-rule** [*name-tag*]

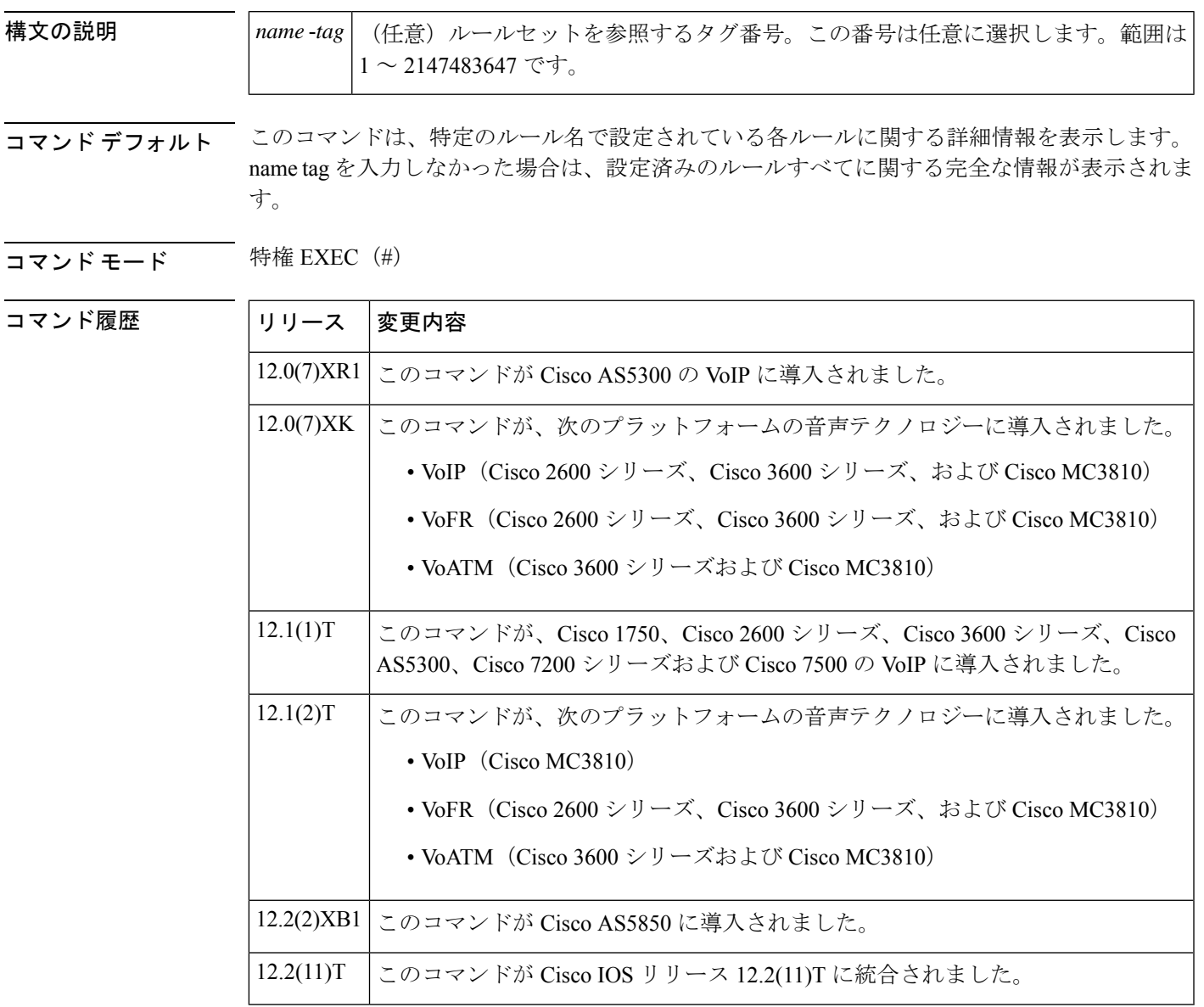

例 次に、このコマンドの出力例を示します。

Router# show translation-rule Translation rule address:0x61AB94F8

```
Tag name:21
Translation rule in_used 1
**** Xrule rule table *******
       Rule :1
       in used state:1
       Match pattern:555.%
       Sub pattern:1408555
       Match type:subscriber
       Sub type:international
**** Xrule rule table *******
       Rule :2
       in used state:1
       Match pattern:8.%
       Sub pattern:1408555
       Match type:abbreviated
       Sub type:international
Translation rule address:0x61C2E6D4
Tag name:345
Translation rule in_used 1
**** Xrule rule table *******
       Rule :1
       in_used state:1
       Match pattern:.%555.%
       Sub pattern:7
       Match type:ANY
       Sub type:abbreviated
```
下の表に、このコマンド出力で表示される重要なフィールドの説明を示します。

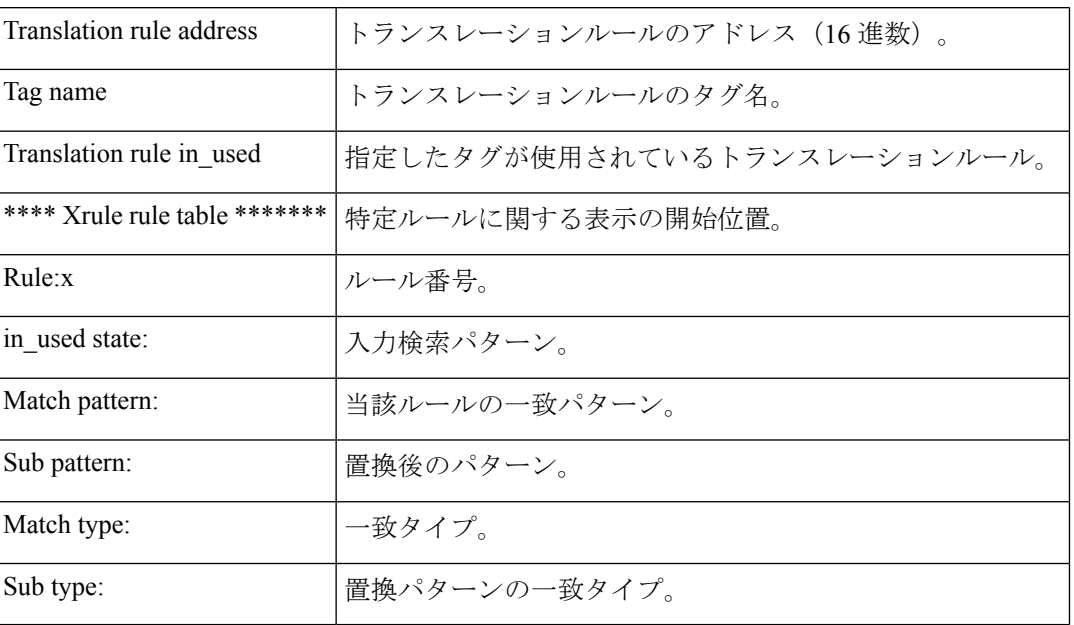

表 **164 : show translation-rule** のフィールドの説明

#### 関連コマンド

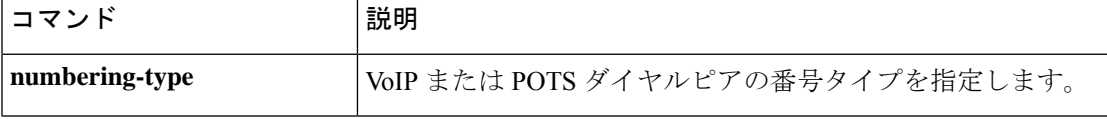

 $\mathbf l$ 

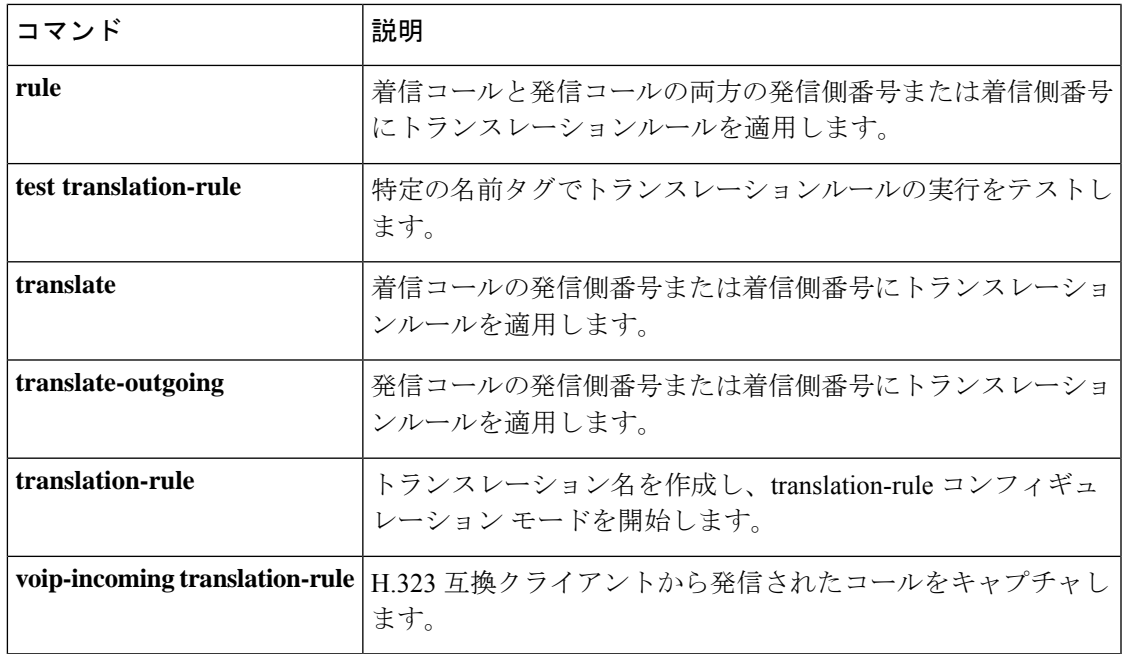

# **show trunk group**

単一または複数のトランクグループに関する情報を表示するには、ユーザーEXECモードまた は特権 EXEC モードで **show trunk group** コマンドを使用します。

**show trunk group** [{*name* [{**cic**}] [{**sort** [{**ascending** | **descending**}]}]}]

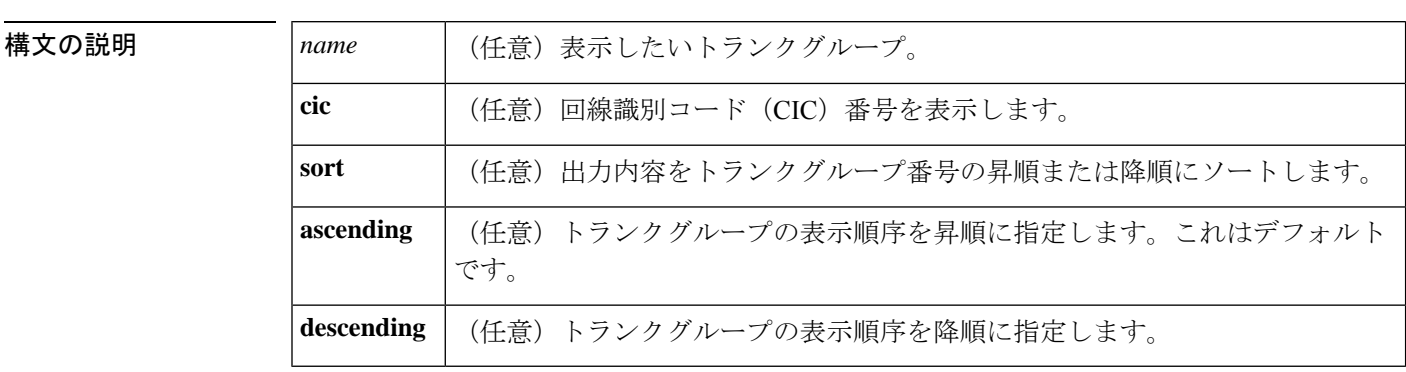

コマンドデフォルト 各トランクグループは昇順で表示されます。

コマンド モード ユーザー EXEC (>) 特権 EXEC (#)

コマンド履歴

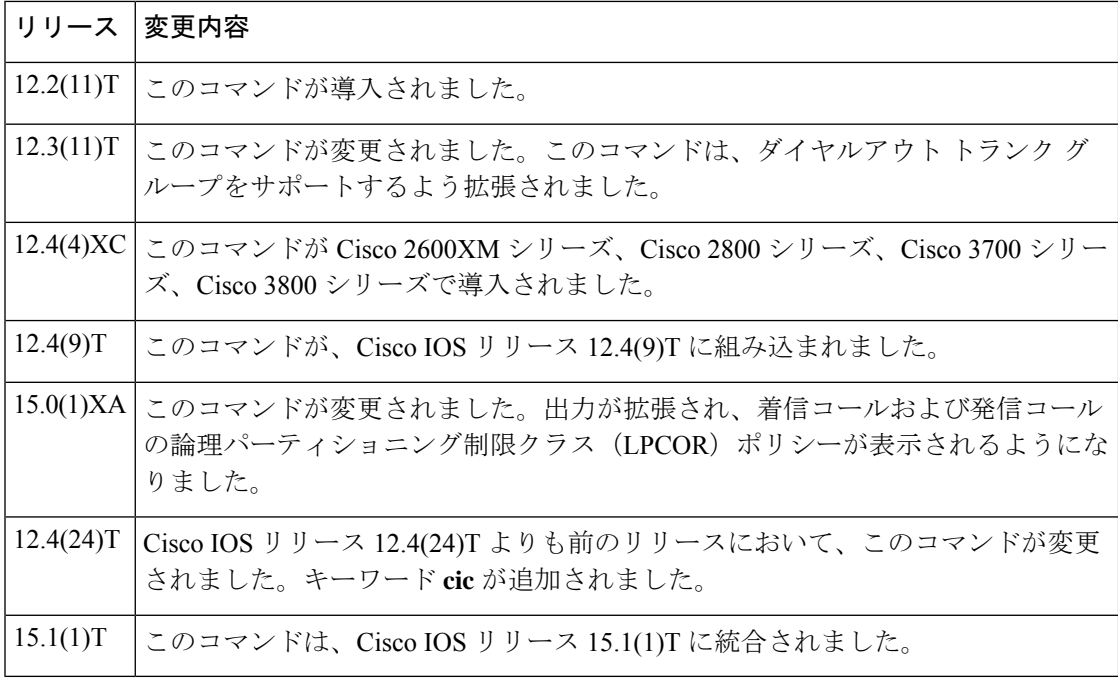

<sup>例</sup> 次の出力例は、トランクグループ1において、プリエンプションが有効になっており、 プリエンプション トーン タイマーが 10 秒に設定されており、プリエンプションレベ ルがフラッシュであることを示しています。

```
Router# show trunk group 1
Trunk group: 1
       Description:
       trunk group label: 1
       Translation profile (Incoming):
       Translation profile (Outgoing):
       LPCOR (Incoming): local_group
       LPCOR (Outgoing): local_group
       Preemption is enabled
       Preemption Tone Timer is 10 seconds
       Preemption Guard Timer is 60 milliseconds
       Hunt Scheme is least-used
       Max Calls (Incoming): NOT-SET (Any) NOT-SET (Voice) NOT-SET
(Data)
       Max Calls (Outgoing): NOT-SET (Any) NOT-SET (Voice) NOT-SET
(Data)
       Retries: 0
       Trunk Se0/3/0:15 Preference DEFAULT
              Member Timeslots : 1-5
               Total channels available : 5
               Data = 0, Voice = 0, Modem = 0, Pending = 0, Free = 5Trunk Se0/3/1:15 Preference DEFAULT
               Member Timeslots : 1-2
               Total channels available : 0
               Data = 0, Voice = 0, Modem = 0, Pending = 0, Free = 0Trunk Se1/0/0:15 Preference DEFAULT
              Member Timeslots : 1-31
               Total channels available : 0
               Data = 0, Voice = 0, Modem = 0, Pending = 0, Free = 0Trunk Se1/0/1:15 Preference DEFAULT
               Member Timeslots : 1-10
               Total channels available : 0
               Data = 0, Voice = 0, Modem = 0, Pending = 0, Free = 0Total calls for trunk group: Data = 0, Voice = 0, Modem = 0
                                  Pend = 0, Free = 5Preemption Call Type: Active Pending
               Flash-Override NA 0
               Flash 0 0
               Immediate 0 0
              Priority 0 0
              Routine 0 0
              Total 0 0
       Active preemption call-type shows the number of calls
       of each priority level which can be preempted by
       higher preemption level calls.
       Pending preemption call-type shows the number of calls
       of each priority level which are pending for the completion
       of call preemption.
       advertise_flag 0x00000040, capacity timer 25 sec tripl_config_mask 0x00000000
       AC_curr 5, FD_curr 0, SD_curr 0
       succ_curr 0 tot_curr 1
       succ_report 0 tot_report 1
       changed 1 replacement position 0
```

```
下の表に、このコマンド出力で表示される重要なフィールドの説明を示します。フィー
ルドはアルファベット順に記載されています。
```
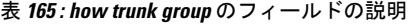

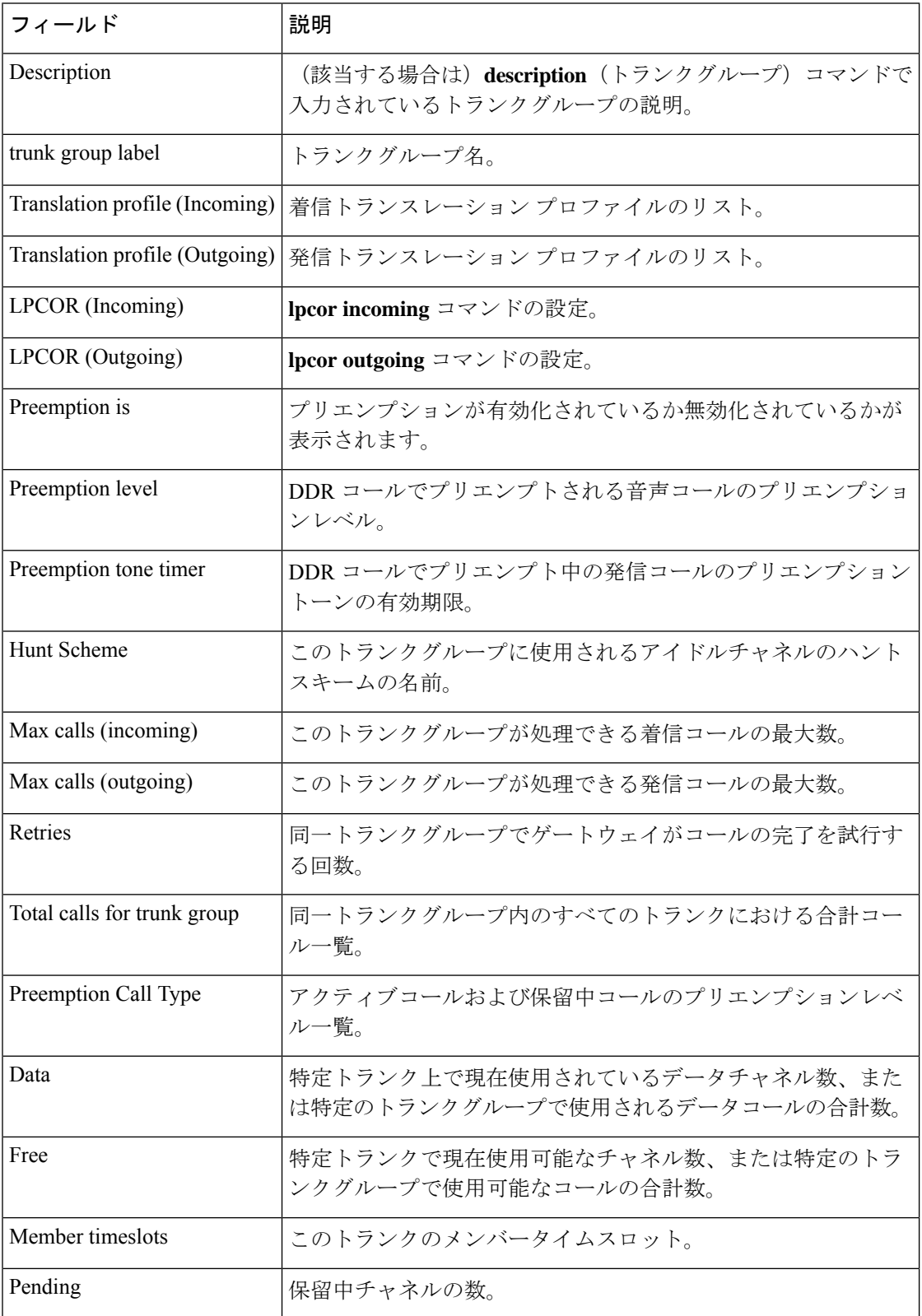

#### **Cisco IOS** ボイスコマンドリファレンス **-** 頭文字 **S** のコマンド一覧

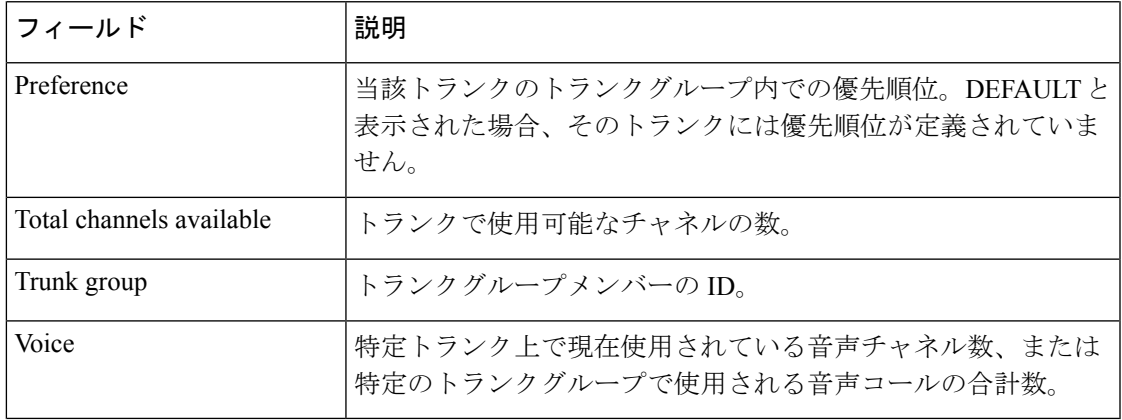

### 関連コマンド コマンド 説明

I

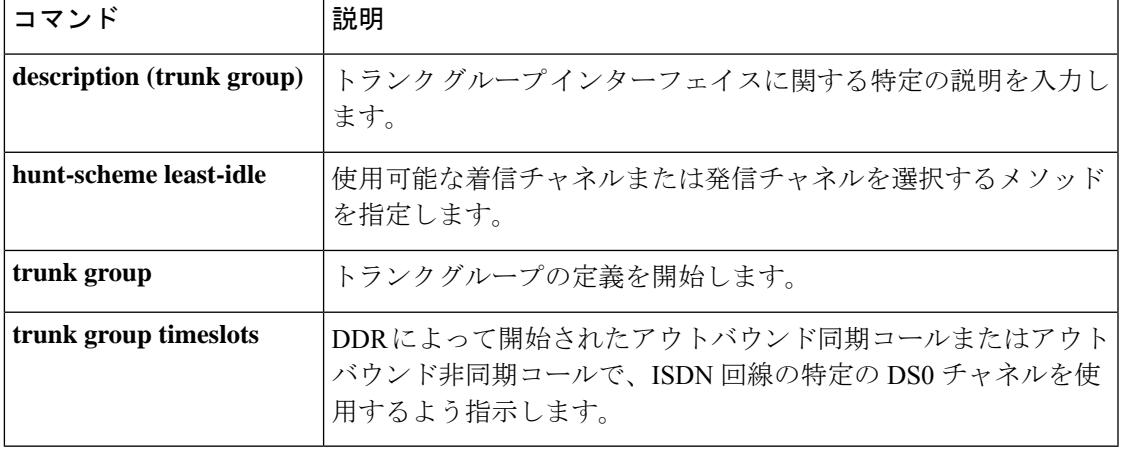

### **show trunk hdlc**

HDLC コントローラの状態を表示するには、特権 EXEC モードで **show trunk hdlc** コマンドを 使用します。

**show trunk hdlc** {**all** | **ds0** | **slot number**}

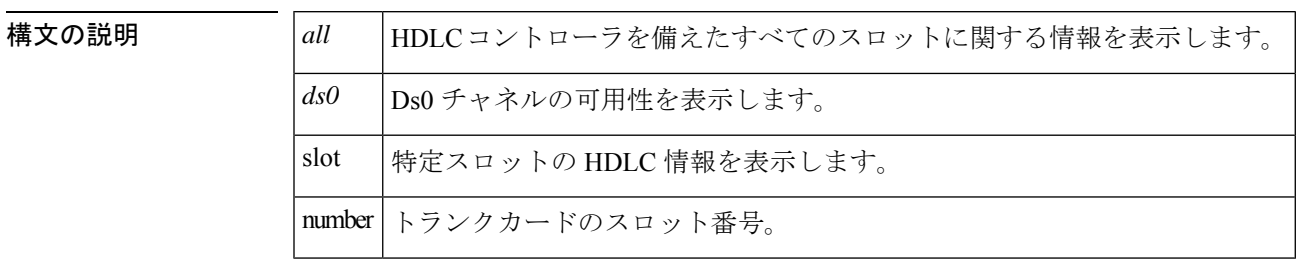

コマンド デフォルトの動作や値はありません。

**コマンド モード** 特権 EXEC (#)

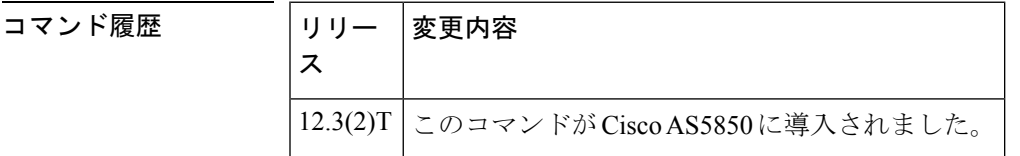

使用上のガイドライン このコマンドの出力には、各HDLCコントローラチップおよび各リンクのコール数が表示され ます。HDLCコールに失敗する場合、このコマンドを使用すると、問題の原因がハードウェア 障害かどうか、さらにどのコントローラチップが原因であるかを判断する上で役立ちます。

<sup>例</sup> 次の例は、すべてのスロットの HDLC コントローラ情報を表示したものです。

Router# show trunk hdlc all HDLC Controller information for slot(s): 0 - 13 Slot 3: Sub- HDLC HDLC ctrlrs TDM links (streams): avail DS0s/total DS0s slot Chip Avail Total Link0 Link1 Link2 Link3 Link4 Link5 Link6 Link7<br>0 0 128 128 31/31 31/31 31/31 31/31 31/31 31/31 31/31 n/a 0 0 128 128 31/31 31/31 31/31 31/31 31/31 31/31 31/31 n/a 0 1 128 128 31/31 31/31 31/31 31/31 31/31 31/31 31/31 a/a Slot 12: Sub- HDLC HDLC ctrlrs TDM links (streams): avail DS0s/total DS0s slot Chip Avail Total Link0 Link1 Link2 Link3 Link4 Link5 Link6 Link7 0 0 124 124 31/31 31/31 31/31 31/31 n/a n/a n/a n/a 0 0 124 124 31/31 31/31 31/31 31/31 n/a n/a n/a n/a 0 1 124 124 31/31 31/31 31/31 31/31 n/a n/a n/a n/a

表 **166 : show trunk hdlc** のフィールドの説明

| フィールド   | 説明                                   |
|---------|--------------------------------------|
| Subslot | コントローラが搭載されているDFCスロット番号 <sup>1</sup> |

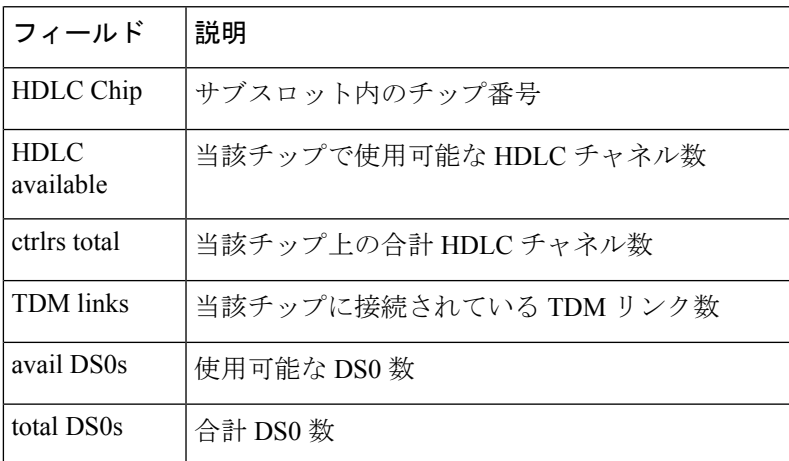

関連コマンド コマンド 説明

ı

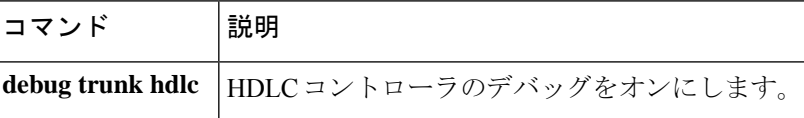

I

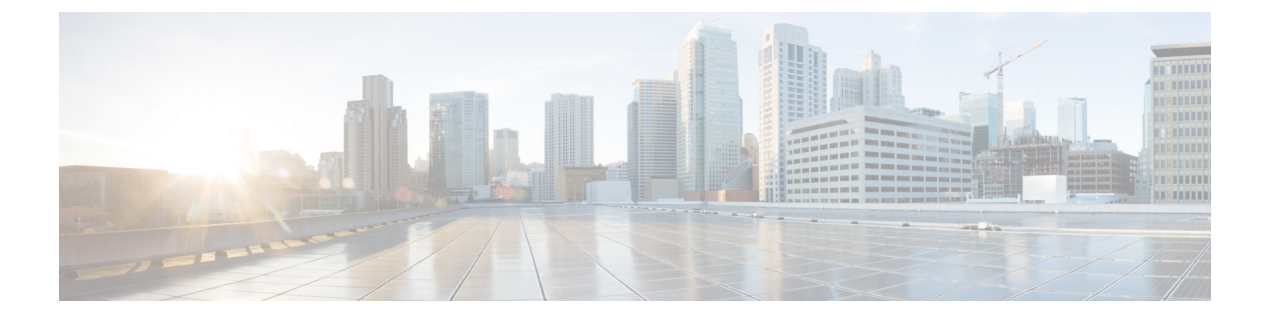

# **show vdev** 〜 **show voice statistics memory-usage**

- show vdev  $(897 \sim 0)$
- show vfc  $(900 \sim -\gamma)$
- show vfc cap-list  $(901 \sim -\gamma)$
- show vfc default-file  $(902 \sim \rightarrow \sim)$
- show vfc directory  $(903 \sim \rightarrow \sim)$
- show vfc version  $(905 \sim \sim \mathcal{V})$
- show video call summary  $(909 \sim \rightarrow \sim)$
- show voice accounting method  $(910 \sim \rightarrow \sim)$
- show voice accounting response pending  $(913 \sim \sim \mathcal{V})$
- show voice busyout  $(914 \sim -\gamma)$
- show voice cable-status  $(916 \sim \rightarrow \sim)$
- show voice call  $(918 \sim \rightarrow \circ)$
- show voice call rate  $(930 \sim \rightarrow \sim)$
- show voice cause-code  $(932 \sim \rightarrow \sim)$
- show voice class called-number  $(934 \sim \rightarrow \sim)$
- show voice class called-number-pool  $(935 \sim \rightarrow \sim)$
- show voice class e164-pattern-map  $(937 \sim -\gamma)$
- show voice class e164-translation (939 ページ)
- show voice class phone-proxy  $(941 \sim \rightarrow \sim)$
- show voice class resource-group (943 ページ)
- show voice class server-group  $(945 \sim \sim \sim)$
- show voice class sip-options-keepalive  $(947 \sim \rightarrow \sim)$
- show voice class sip-predefined-profiles  $(948 \sim \rightarrow \sim)$
- show voice class uri  $(949 \sim -\gamma)$
- show voice connectivity summary  $(952 \sim \rightarrow \gg)$
- show voice data  $(953 \sim \sim \sim)$
- show voice dnis-map  $(955 \sim \rightarrow \sim)$
- show voice dsmp stream  $(958 \sim \rightarrow \sim)$
- show voice dsp  $(965 \sim \rightarrow \sim)$
- show voice dsp channel  $(973 \sim \rightarrow \sim)$
- show voice dsp crash-dump  $(976 \sim \rightarrow \sim)$
- show voice dsp summary  $(978 \sim \rightarrow \sim)$
- show voice eddri prefix  $(980 \sim \rightarrow \sim)$
- show voice emergency locations  $(981 \sim \sim \sim)$
- show voice enum-match-table  $(982 \sim \rightarrow \sim)$
- show voice hpi capture  $(984 \sim \rightarrow \sim)$
- show voice iec description  $(986 \sim \rightarrow \sim)$
- show voice lmr  $(988 \sim \rightarrow \circ)$
- show voice pcm capture  $(994 \sim \rightarrow \sim)$
- show voice port  $(995 \sim +\sqrt{y})$
- show voice sip license  $(1008 \sim \rightarrow \sim)$
- show voice source-group  $(1043 \sim \rightarrow \sim)$
- show voice statistics csr interval accounting  $(1046 \sim \rightarrow \sim)$
- show voice statistics csr interval aggregation  $(1049 \sim \rightarrow \sim)$
- show voice statistics csr since-reset accounting  $(1054 \sim \rightarrow \sim)$
- show voice statistics csr since-reset aggregation-level  $(1057 \sim +\ \ \ \ \ \ \ \ \ \ \ \$
- show voice statistics csr since-reset all  $(1063 \sim +\ \ \ \ \ \ \ \ \ \ \ \$
- show voice statistics iec  $(1068 \sim \rightarrow \sim)$
- show voice statistics interval-tag  $(1070 \sim \rightarrow \sim)$
- show voice statistics memory-usage  $(1072 \sim \rightarrow \sim)$

### **show vdev**

デジタルシグナルプロセッサ(DSP)に関する情報を表示するには、特権EXECモードでshow vdev コマンドを使用します。

**show vdev** {*slot***/***port*}

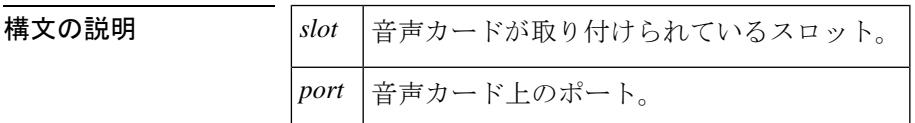

- コマンド デフォルト・デフォルトの動作や値はありません。
- コマンド モード 特権 EXEC (#)

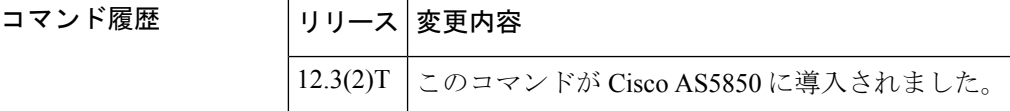

使用上のガイドライン このコマンドをスタンバイ状態またはアクティブ状態のルートスイッチコントローラ (RSC) で使用すると、指定したポートで動的同期およびバルク同期が正しく実行されているかを確認 できます。

<sup>例</sup> 次の例は、324ユニバーサルポートカードの最後のポートに関するコマンド出力です。

```
Router# show vdev 2/323
flags = 0x0000dev status = 0x0000service = 0x0000
service_type = 0x0
min speed = 0, max speed = 0
modulation = 0, err_correction = 0, compression = 0
csm_call_info = 0x0, csm_session = Invalid
vdev p set to modem info
DSPLIB information:
dsplib_state = 0x0
dsplib next action = 0x0
HDLC information:
call id = 0x0called number =
speed = 0ces = 0x0spc = FALSE
d idb = 0x0Bulk sync reference = 2, Global bulk syncs = 2
```

```
下の表に、このコマンド出力で表示される重要なフィールドを示します。
```
I

#### 表 **167 : show vdev** のフィールドの説明

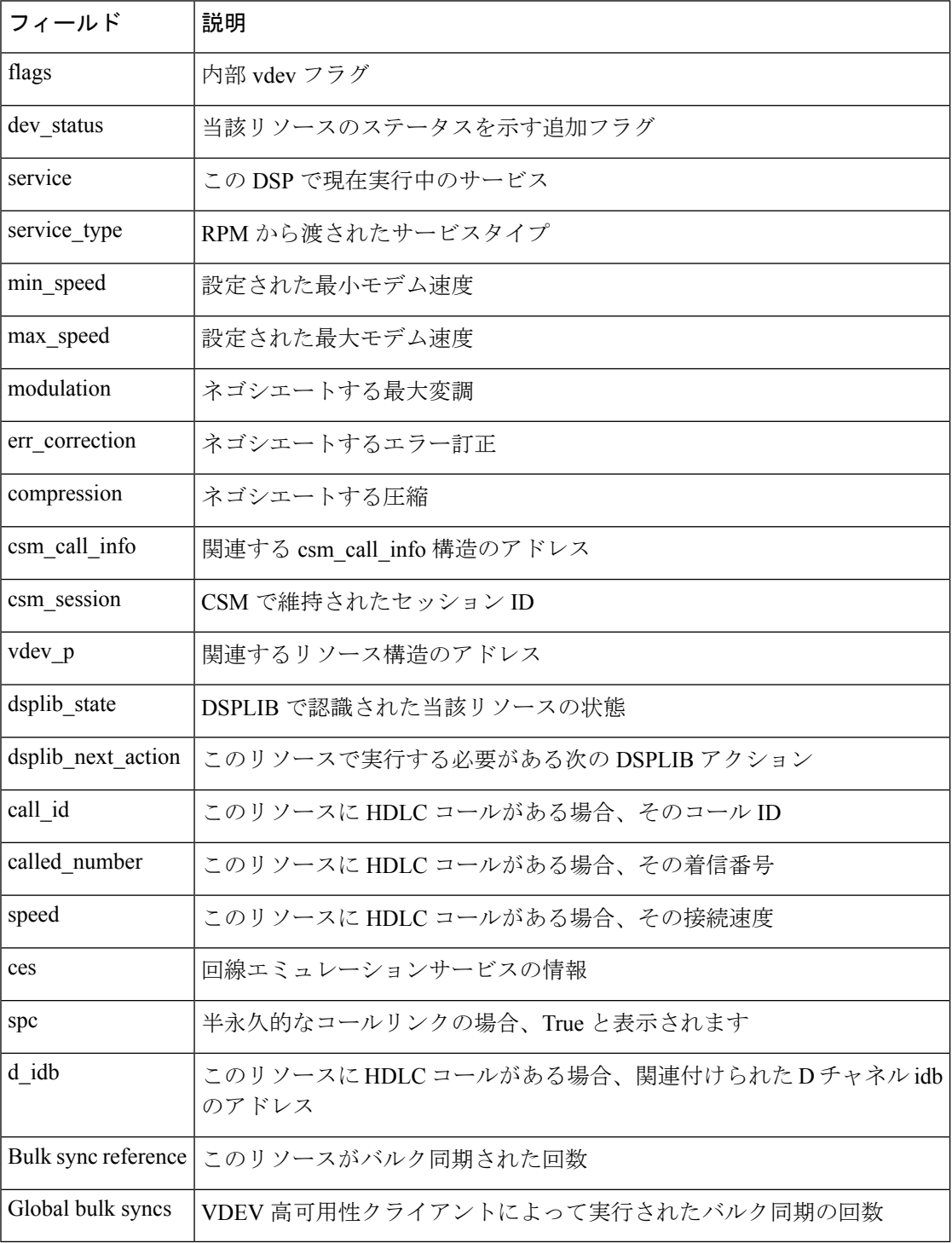

#### 関連コマンド

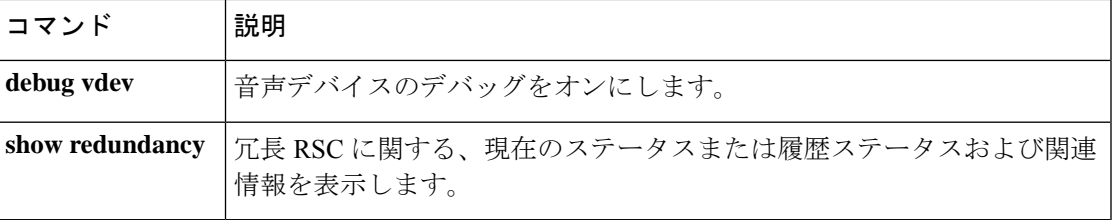

### **show vfc**

host-name-and-address キャッシュ内のエントリを表示するには、特権 EXEC モードで **show vfc** コマンドを使用します。

**show vfc** *slot-number* [**technology**]

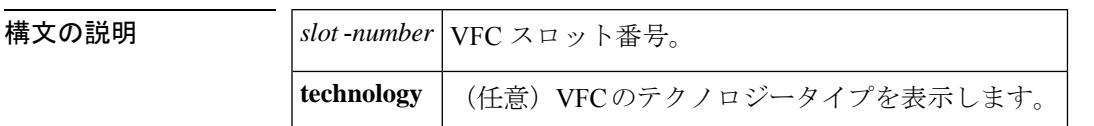

**コマンド モード** 特権 EXEC (#)

コマンド履歴 |リリース |変更内容 11.3 NA | このコマンドが Cisco AS5300に導入されました。 12.0(2)XH **technology** キーワードが追加されました。

<sup>例</sup> 次に示すこのコマンドの出力例では、スロット1にあるカードがC549 DSPMであるこ とが示されています。

> Router# **show vfc 1 technology** Technology in VFC slot 1 is C549

フィールドの説明は自明のため省略します。

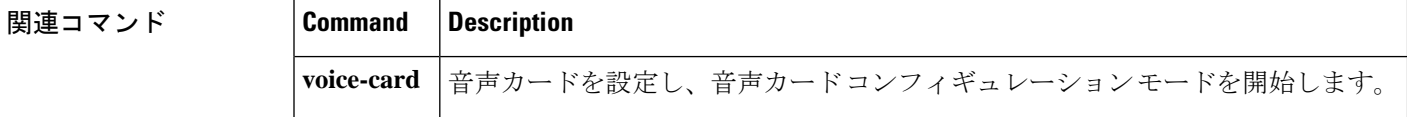

#### **show vfc cap-list**

# **show vfc cap-list**

この音声フィーチャカード (VFC)の機能リスト上に現在あるファイルを一覧表示するには、 ユーザー EXEC モードで **show vfc cap**-**list** コマンドを使用します。

#### **show vfc** *slot* **cap-list**

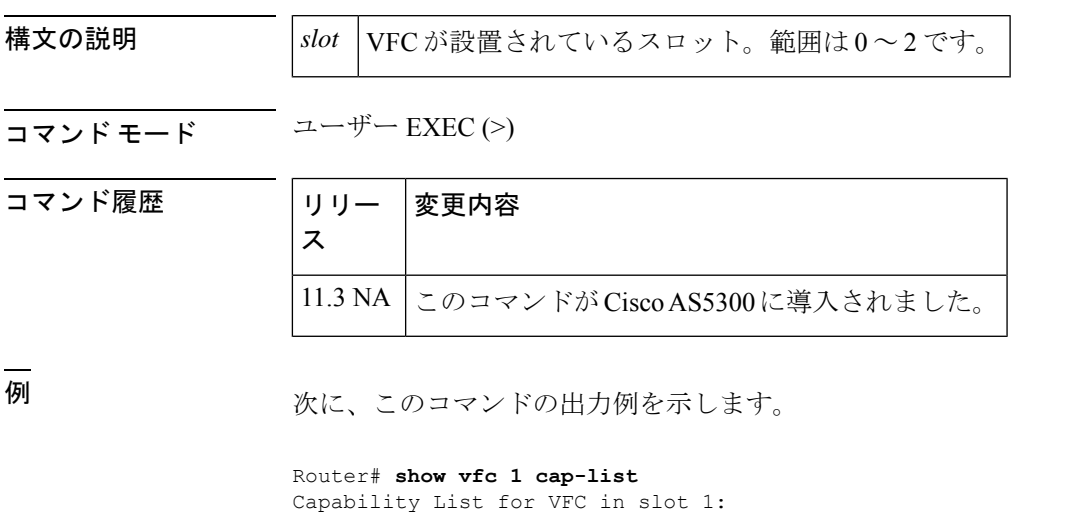

- 1. fax-vfc-l.0.1.bin
- 2. bas-vfc-l.0.1.bin
- 3. cdc-g729-l.0.1.bin
- 4. cdc-g711-l.0.1.bin
- 5. cdc-g726-l.0.1.bin
- 6. cdc-g728-l.0.1.bin
- 7. cdc-gsmfr-l.0.1.bin

この出力の 1 行目は、これがスロット 1 に常駐している VFC の機能リストであること を示す全般的な説明です。その下には番号付きリストで、現在サービス中のファイル が 1 行につき 1 つ表示されています。

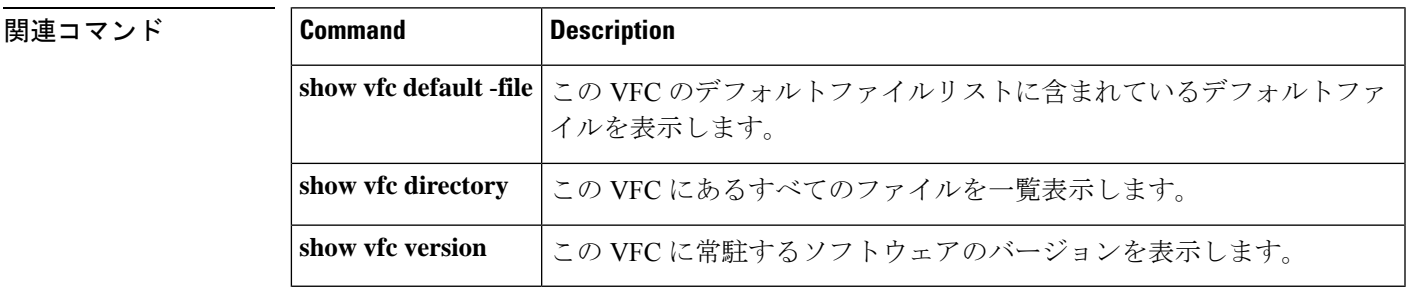

### **show vfc default-file**

音声機能カード (VFC)のデフォルトファイルリストに含まれている各種デフォルトファイル を表示するには、ユーザー EXEC モードで **show vfc default**-**file** コマンドを使用します。

**show vfc** *slot* **default-file**

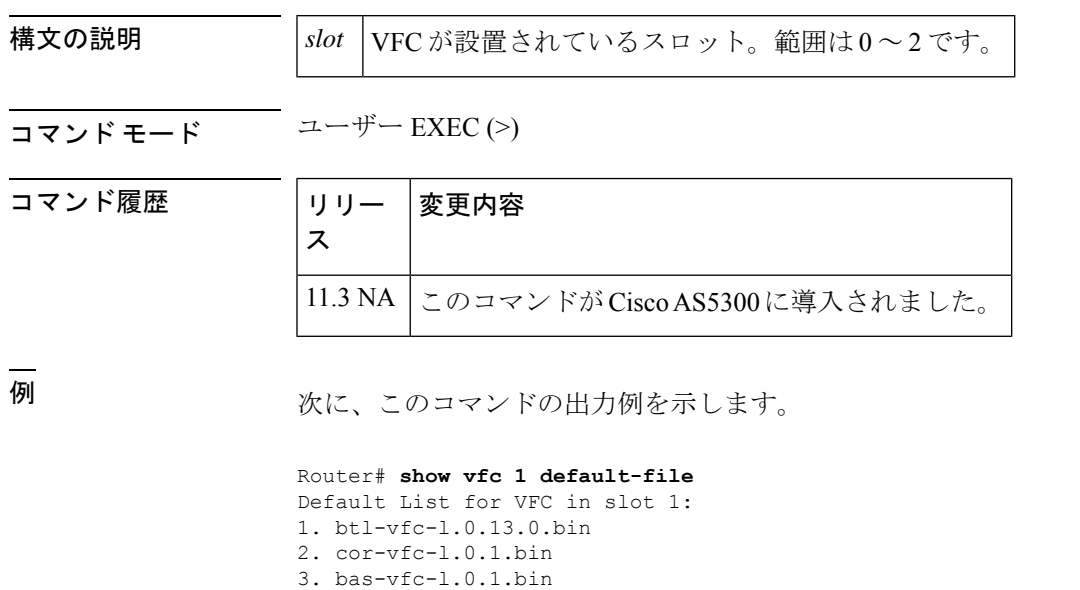

- 4. cdc-g729-l.0.1.bin
- 5. fax-vfc-l.0.1.bin
- 6. jbc-vfc-l.0.13.0.bin

この出力の 1 行目は、これがスロット 1 に常駐している VFC のデフォルトリストであ ることを示す全般的な説明です。その下には番号付きリストで、1 行につき 1 つのデ フォルトファイルが表示されています。

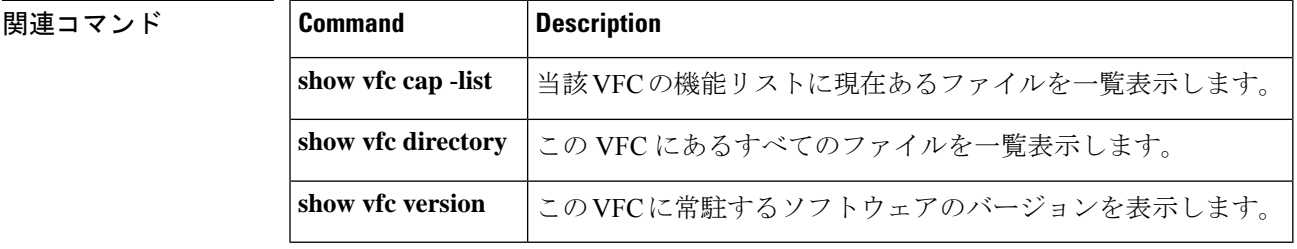

# **show vfc directory**

音声フィーチャカード (VFC) 上に常駐するすべてのファイルを一覧表示するには、ユーザー EXEC モードで **show vfc directory** コマンドを使用します。

**show vfc** *slot* **directory**

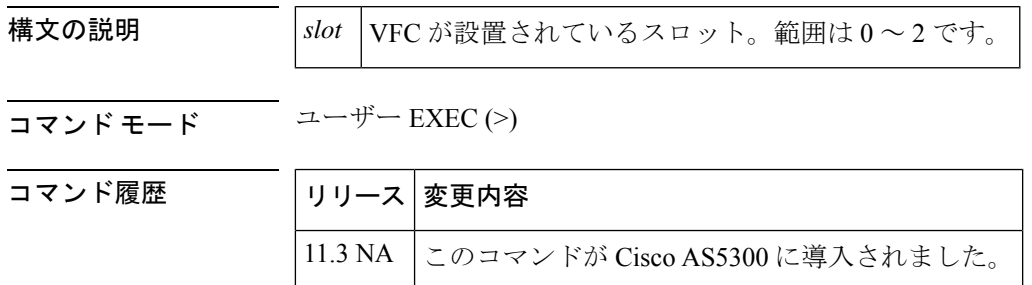

使用上のガイドライン このコマンドを使用すると、特定の VFC のフラッシュメモリに現在保存されているすべての ファイルを一覧表示できます。

例 みちょう しんに、このコマンドの出力例を示します。

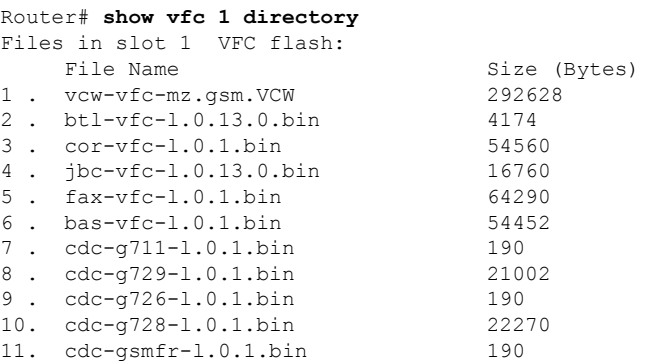

下の表に、このコマンド出力で表示される重要なフィールドの説明を示します。

表 **<sup>168</sup> : show vfc directory** のフィールドの説明

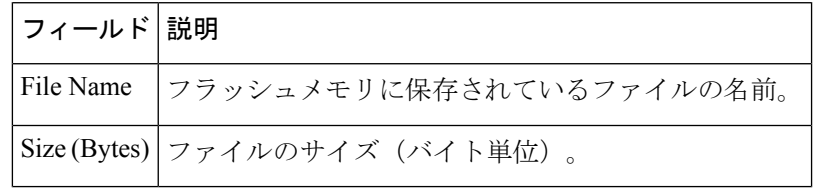

**関連コマンド** ICo

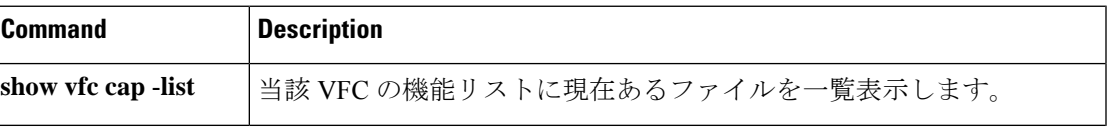

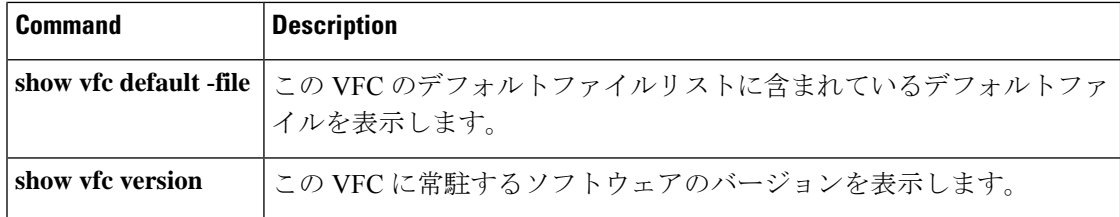

### **show vfc version**

音声フィーチャカード (VFC) 上に常駐するソフトウェアのバージョンを表示するには、ユー ザー EXEC モードで **show vfc version** コマンドを使用します。

**show vfc** *slot* **version** {**dspware** | **vcware**}

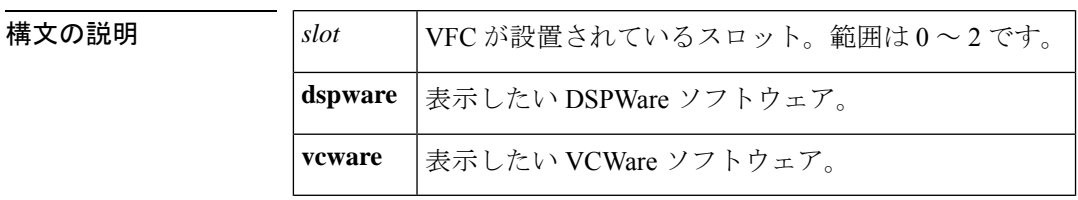

コマンド モード 特権 EXEC (#) ユーザー EXEC (>)

コマンド履歴 |リリース 変更内容 11.3 NA このコマンドが Cisco AS5300 に導入されました。 12.2(11)T このコマンドの出力が変更され、Cisco IOS リリース 12.2(11)T に統合されました。

使用上のガイドライン このコマンドを使用すると、VFC のフラッシュメモリに現在インストールされているソフト ウェアのバージョンを表示できます。

例 みちょう しんに、このコマンドの出力例を示します。

Router# **show vfc 0 version dspware** Version of Dspware in VFC slot 0 is 0.10

このコマンドの出力では、簡単な宣言文で、選択したスロット番号(この例ではスロッ ト0)に設置されているVFCの選択したタイプのソフトウェア(この例ではDSPWare) のバージョン番号が表示されます。

Cisco IOS リリース 12.2(13)T では、show vfc slot version vcware コマンドおよび show vfc slot version dspware コマンドの出力に新しい情報が追加されています。Cisco VCWare または Cisco DSPWare に Cisco IOS イメージとの互換性がない場合は、メッセージが出 力されます。この新しい情報はあくまでアドバイスであるため、ソフトウェアに互換 性がある場合もない場合も、実行されるアクションはありません。

検出されたバージョンが定義された基準に適合し、かつ互換性がある場合、起動時に は何も出力されません。show vfc version vcware コマンドと show vfc version dspware コ マンドを使用すると、確認の行が出力されます。

```
Router# show vfc 1 version vcware
Voice Feature Card in Slot 1:
VCWare Version : 7.35
ROM Monitor Version: 1.3
```

```
DSPWare Version : 3.4.46L
    Technology : C549
VCWare/DSPWare version compatibility OK
```
次の表では、互換性のあるファームウェアに対して show vfc version vcware コマンドを 使用した場合の出力フィールドの説明を示します。

表 **169 : show vfc version vcware** のフィールドの説明

| フィールド                                   | 説明                                                                                                    |
|-----------------------------------------|----------------------------------------------------------------------------------------------------|
| Voice Feature Card in Slot              | VFC が設置されているスロット。                                                                                                    |
| <b>VCWare Version</b>                   | Cisco VCWare のバージョン。Cisco IOS リリース 12.2(11)T 以降で<br>は、バージョン 7.35 以上が必要です。                                                                     |
| <b>ROM</b>                              | ROM モニターのバージョンとして1.3 が表示されています。                                                                                                    |
| <b>DSPWare Version</b>                  | DSPWare バージョンとして3.4.46L が表示されています。Cisco IOS<br>リリース 12.2(11)T 以降ではバージョン 3.4.46L 以上が必要です。                                                      |
| Technology                              | technology には C549 が表示されています。C549 テクノロジーで<br>は、中複雑度または高複雑度のコーデックがサポートされていま<br>す。                                                              |
| VCWare/DSPWare version<br>compatibility | この Cisco VCWare および DSPWare のバージョンに、Cisco IOS ソ<br>フトウェアとの互換性があることが示されています。<br>VCWare/DSPWare version compatibility には、「OK」または不一致<br>が表示されます。 |
|                                         | (注)<br>このオプションは、Cisco IOS リリース 12.2(10) メイン<br>ライン以降のリリース、または Cisco IOS リリース<br>12.2(11)T 以降でのみ使用できます。                                        |

次に、このコマンドの出力例を示します。

Router# show vfc 1 version dspware DSPWare version in VFC slot 1 is 3.4.46L VCWare/DSPWare version compatibility OK

次の表では、互換性のあるファームウェアに対して show vfc version dspware コマンド を使用した場合の出力フィールドの説明を示します。

表 **<sup>170</sup> : show vfc version dspware** のフィールドの説明

| <b> フィールド</b>              | 説明                |
|----------------------------|-------------------|
| Voice Feature Card in Slot | VFC が設置されているスロット。 |

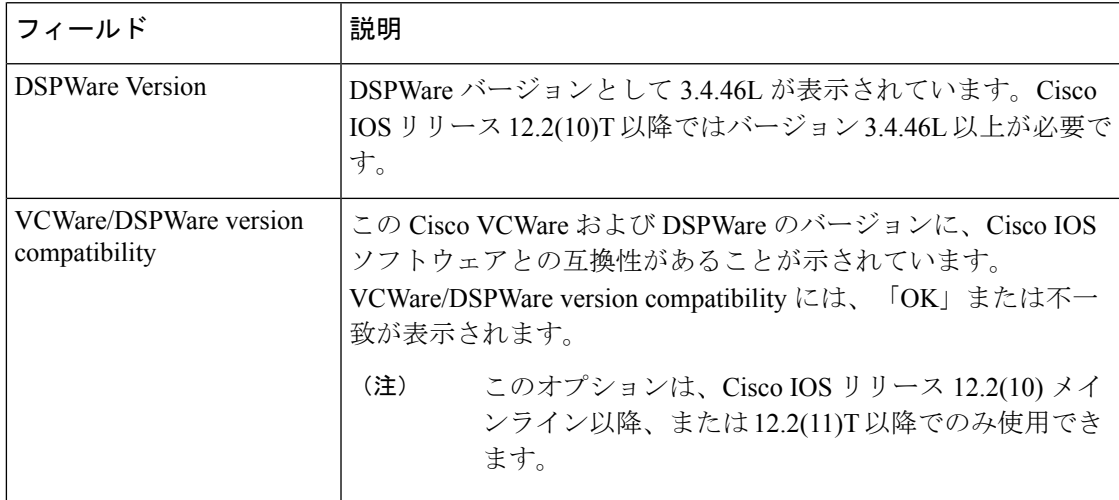

見つかったバージョンが範囲外であるかその他の不一致がある場合は、その旨を示す メッセージがルータ起動時に出力されるか、show vfc version vcware コマンド出力およ び show vfc version dspware コマンド出力に追加されます。これらのメッセージが出力 されること以外には、バージョンチェックによる影響は他になく、ソフトウェアは正 常に機能します。以下は、見つかったバージョンが起動時に範囲外または不一致であ る場合の例です。

```
...
```

```
Firmware version mismatch for bundle AS5300 VCWare
  - version found (6.04) is lower than minimum required (7.35)
Firmware version mismatch for bundle AS5300 C549
  - version found (3.3.10L) is lower than minimum required (3.4.46L)
```
明示的な要求を入力した際にソフトウェアに互換性がない場合は、次のような出力が 表示されます。

```
Router# show vfc 1 version vcware
Voice Feature Card in Slot 1:
VCWare Version : 6.04
ROM Monitor Version: 1.3
    DSPWare Version : 3.3.10L
    Technology : C549
Firmware version mismatch for bundle AS5300 VCWare
  - version found (6.04) is lower than minimum required (7.14)
Firmware version mismatch for bundle AS5300 C549
  - version found (3.3.10L) is lower than minimum required (3.4.26L)
Router# show vfc 1 version dspware
DSPWare version in VFC slot 1 is 3.3.10L
Firmware version mismatch for bundle AS5300 VCWare
  - version found (6.04) is lower than minimum required (7.14)
Firmware version mismatch for bundle AS5300 C549
  - version found (3.3.10L) is lower than minimum required (3.4.26L)
```
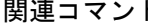

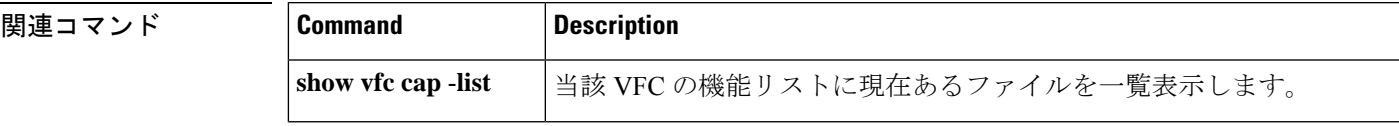

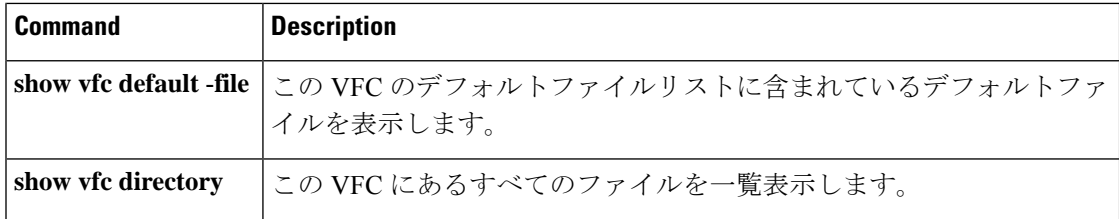

# **show video call summary**

ビデオコールに関する要約情報と Video CallManager(ViCM)の現在のステータスを表示する には、特権 EXEC モードで **show video call summary** コマンドを使用します。

**show video call summary**

構文の説明 このコマンドには、引数またはキーワードはありません。

コマンド モード 特権 EXEC (#)

コマンド履歴

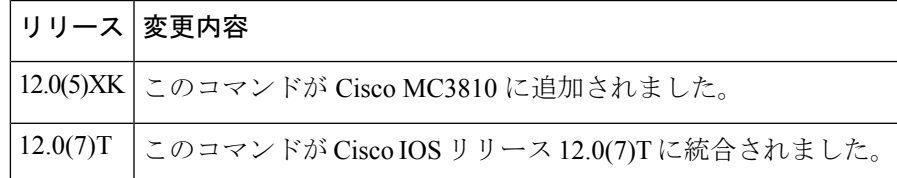

使用上のガイドライン このコマンドを使用すると、現在のビデオコールのステータスをすばやく確認できます。Cisco IOS リリース 12.0(5)XK および リリース 12.0(7)T では、表示できる進行中のビデオコールは 1 つのみです。

例 次の例では、ローカルビデオコーデックに接続するシリアルインターフェイスで進行 中のコールがない場合の ViCM 情報が表示されています。

> Router# **show video call summary** Serial0:ViCM = Idle, Codec Ready

次の出力には、開始中のコールが表示されています。

Router# **show video call summary** Serial0:ViCM = Call Connected

次の出力には、接続解除中のコールが表示されています。

Router# **show video call summary** Serial0:ViCM = Idle

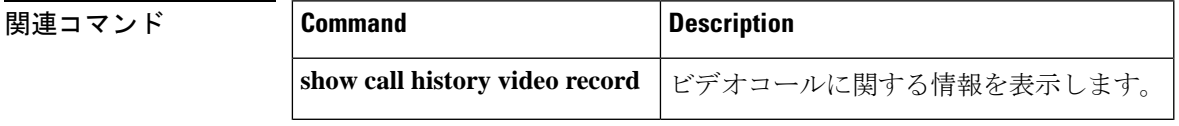

# **show voice accounting method**

アカウンティング メソッド リストの接続ステータス情報を表示するには、特権 EXEC モード で **show voice accounting method** コマンドを使用します。

**show voice accounting method** [*method-list-name*]

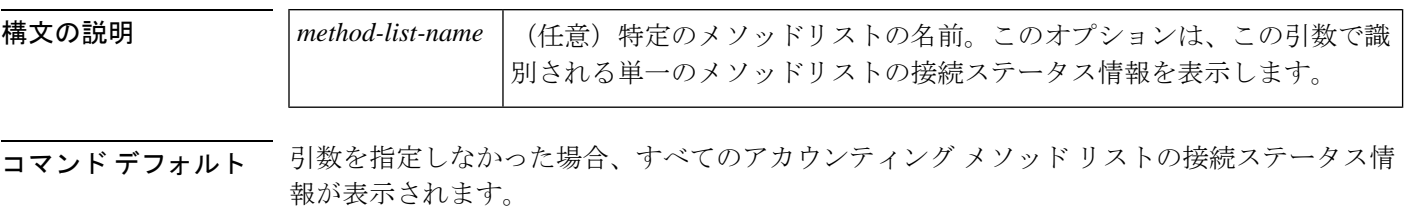

コマンド モード 特権 EXEC (#)

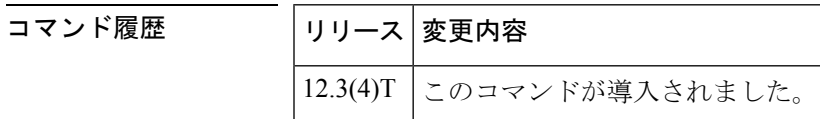

使用上のガイドライン **show voice accounting method** コマンドを使用すると、指定したアカウンティング メソッド リ ストまたはすべてのアカウンティング メソッド リストのステータス履歴(到達可能もしくは 到達不能)、ステータストランジション時間、およびアカウンティングステータスの統計が表 示されます。ステータス履歴は最大 10 件表示されます。

<sup>例</sup> 次に、特定のメソッドリストを指定した **show voice accounting method** コマンドの出力 例を示します。

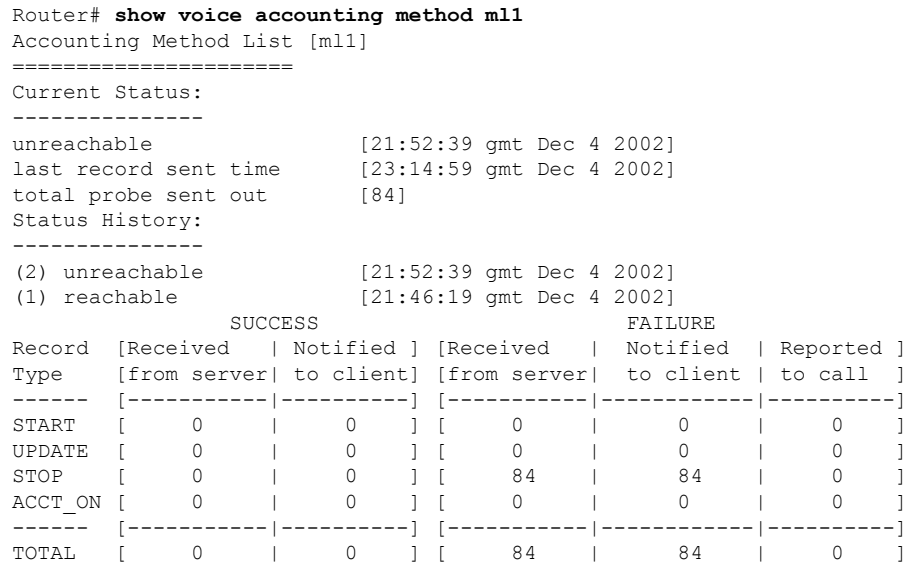

Ш

ステータス履歴がない場合は、次の例のように、ステータス履歴は表示されません。

```
Router# show voice accounting method
```

```
Accounting Method List [ml1]
======================
Current Status:
---------------
reachable [21:52:39 gmt Dec 4 2002]
last record sent time [23:14:59 gmt Dec 4 2002]
total probe sent out [2]
            SUCCESS FAILURE
Record [Received | Notified ] [Received | Notified | Reported ]
Type [from server| to client] [from server| to client | to call ]
------ [-----------|----------] [-----------|------------|----------]
START [ 0 | 0 ][ 0 | 0 | 0 ]<br>UPDATE [ 0 | 0 ][ 0 | 0 | 0 ]
UPDATE [ 0 | 0 ] [ 0 | 0 | 0 ]
STOP [ 0 | 0 ] [ 2 | 2 | 0 ]
ACCTON [ 0 | 0 ] [ 0 | 0 | 0 ]
5TOP [ 0 | 0 ] [ 2 | 2 | 0 ]<br>ACCT_ON [ 0 | 0 ] [ 0 | 0 | 0 ] [ 0 | 0 ]
TOTAL [ 0 | 0 ] [ 2 | 2 | 0 ]
```
次の表で、この出力に表示される重要なフィールドを説明します。

表 **<sup>171</sup> : show voice accounting method** のフィールドの説明

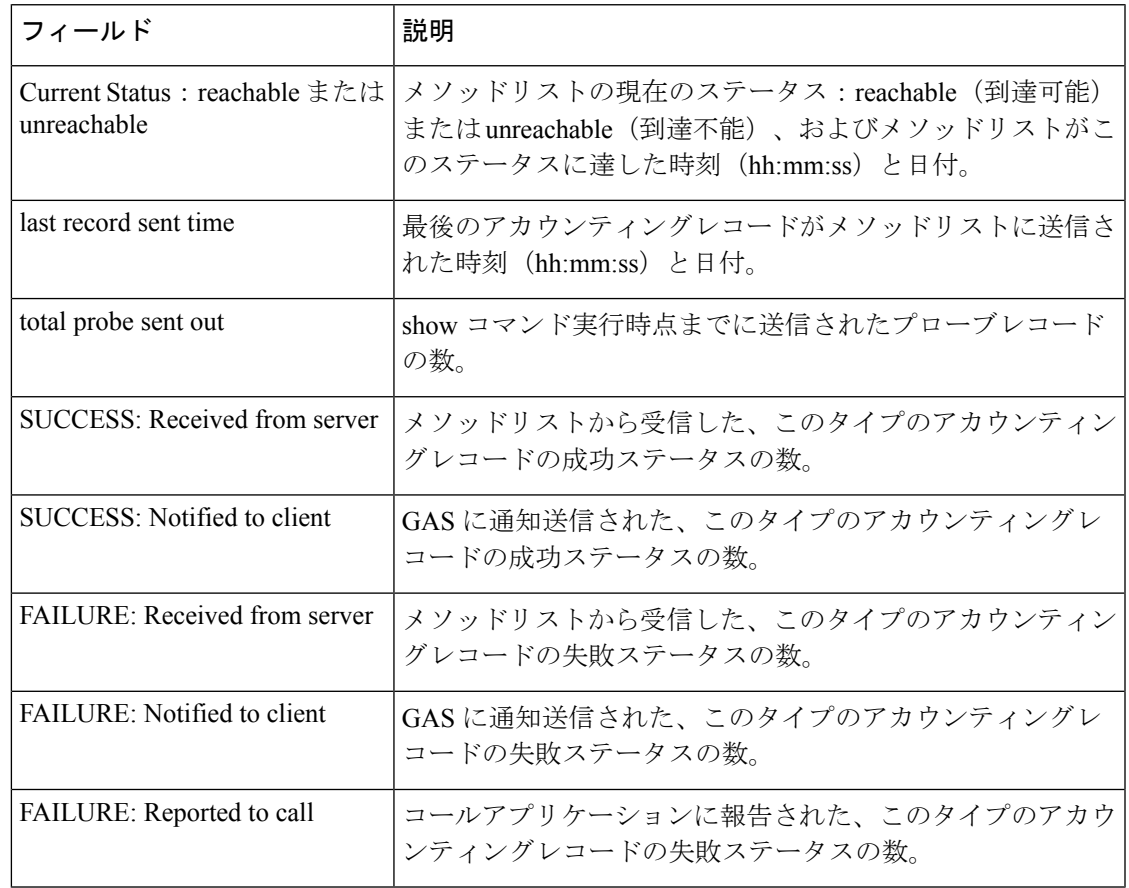

### 関連コマンド

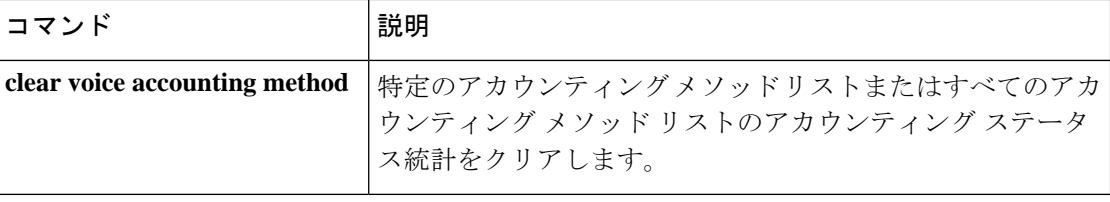

# **show voice accounting response pending**

保留中の VoIP AAA アカウンティング応答に関する情報を表示するには、特権 EXEC モードで **show voice accounting response pending** コマンドを使用します。

**show voice accounting response pending**

**構文の説明 このコマンドには引数またはキーワードはありません。** 

コマンド モード 特権 EXEC (#)

コマンド履歴 |リリース 変更内容 12.3(4)T このコマンドが導入されました。

<sup>例</sup> 次の例では、保留中の VoIP AAA アカウンティング応答に関する情報が表示されてい ます。

```
Router# show voice accounting response pending
Total num of acct sessions waiting for acct responses: 0
Total num of acct start responses pending: 0
Total num of acct interim update responses pending: 0
Total num of acct stop responses pending: 0
```
下の表に、重要な出力フィールドの一覧とその説明を示します。

表 **<sup>172</sup> : show voice accounting response pending** のフィールドの説明

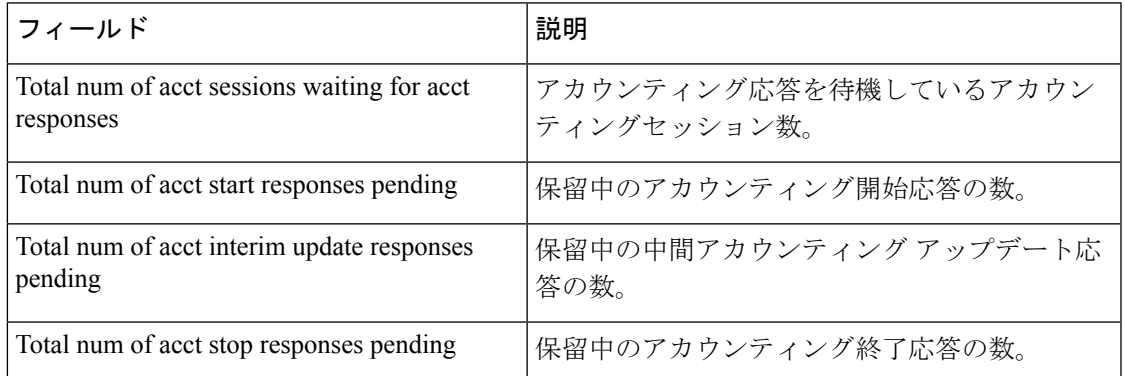

### **show voice busyout**

音声ビジーアウトの状態に関する情報を表示するには、特権EXECモードで**show voicebusyout** コマンドを使用します。

#### **show voice busyout**

**構文の説明 このコマンドには引数またはキーワードはありません。** 

コマンド モード 特権 EXEC

コマンド履歴

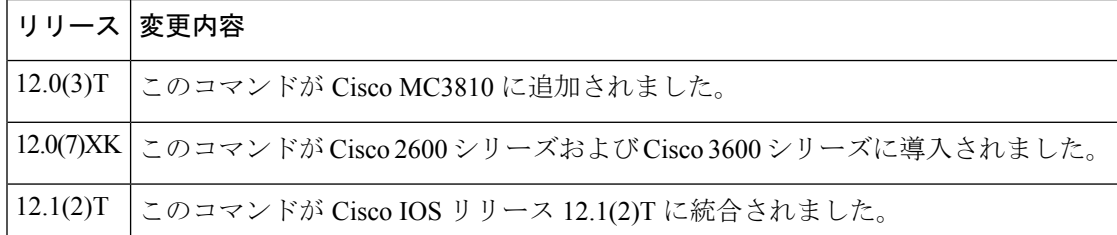

使用上のガイドライン このコマンドにより、以下の情報が表示されます。

- ビジーアウトイベントのモニタリング対象であるインターフェイス
- 現在ビジーアウト状態である音声ポートとその理由

例 みちょう しんに、このコマンドの出力例を示します。

```
Router# show voice busyout
If following network interfaces are down, voice port will be put into busyout state
ATM0
Serial0
The following voice ports are in busyout state
1/1 is forced into busyout state
1/2 is in busyout state caused by network interfaces<br>1/3 is in busyout state caused by ATM0
         is in busyout state caused by ATM0
1/4 is in busyout state caused by network interfaces
1/5 is in busyout state caused by Serial0
```
フィールドの説明は自明のため省略します。

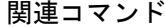

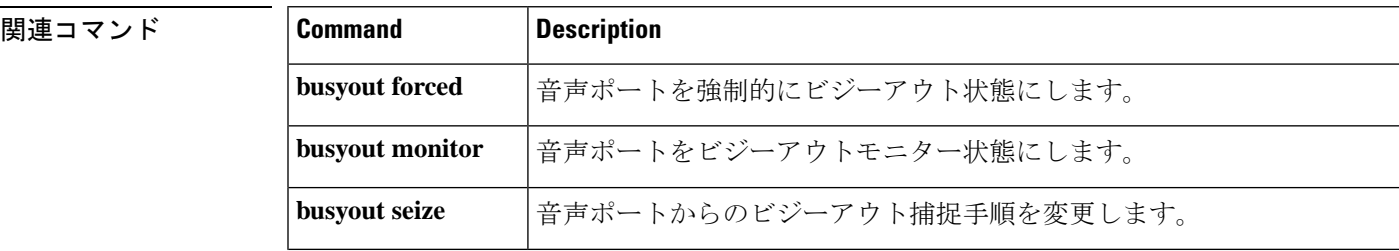

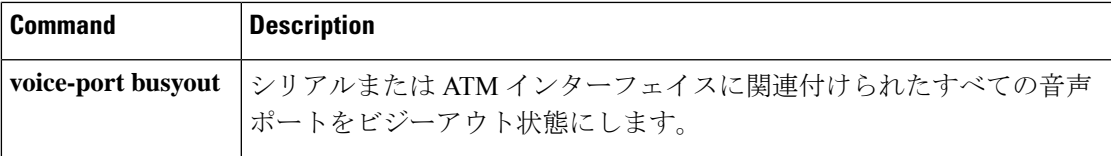

## **show voice cable-status**

特定のアナログ音声ポート、もしくはアイドル状態にあるすべてのアナログ音声ポートの現在 のケーブルステータスまたは最後のケーブルステータスを表示するには、特権EXECモードで **show voice cable-status** コマンドを使用します。

**show voice cable-status** {**all** | **summary***x/y/zx/y/z-z1*}

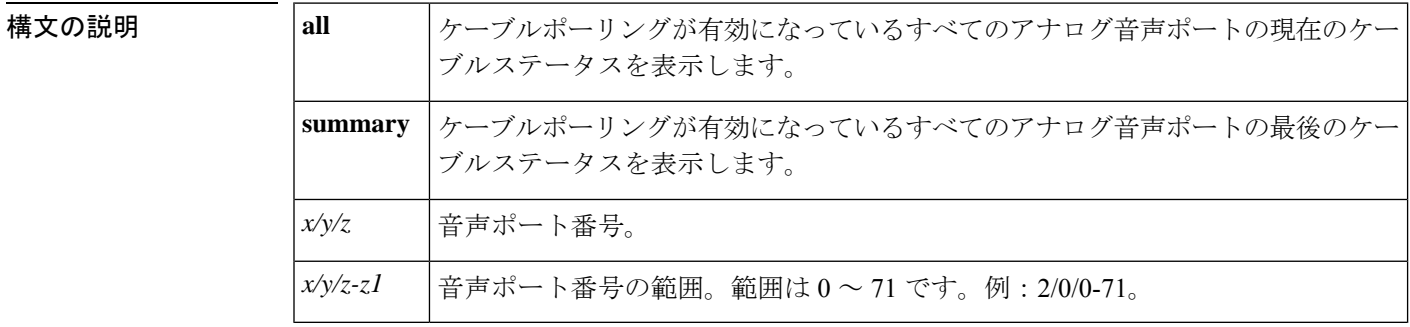

コマンド モード 特権 EXEC (#)

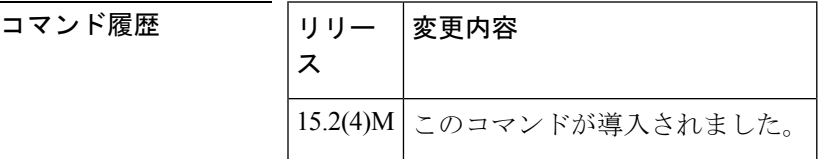

使用上のガイドライン **show voice cable-status** コマンドを使用する前に、**cable-detect-poll-timer** コマンドを無効にして おく必要があります。

<sup>例</sup> 次に、**show voice cable-status all** コマンドの出力例を示します。

Device# **show voice cable-status all**

Warning:This may take time to perform and cause call disruption!

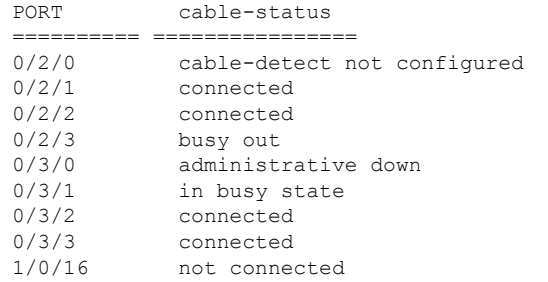

### 関連コマンド

I

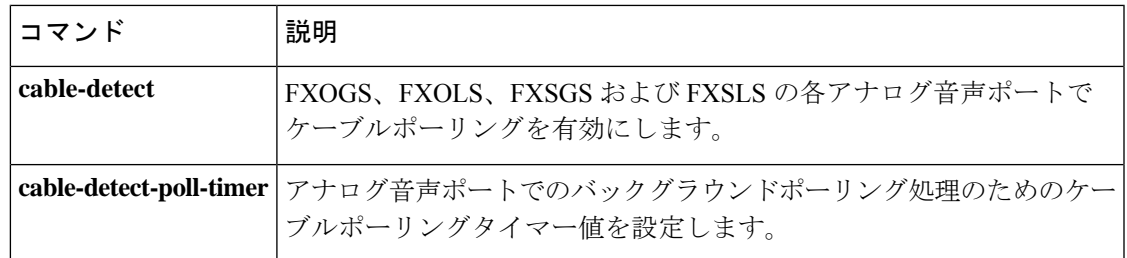

構文の説明

# **show voice call**

Cisco ルータ上にある音声ポートのコールステータスを表示するには、ユーザー EXEC モード または特権 EXEC モードで **show voice call** コマンドを使用します。

アナログ音声ポート搭載の **Cisco 827**、**Cisco 1700** シリーズおよび **Cisco 7750 show voice call** [{*slot***/***port* | **status** [*call-id*] [**sample** *seconds*] | **summary**}]

アナログ音声ポート搭載の **Cisco 2600**、**Cisco 3600**、**Cisco 3700** シリーズ **show voice call** [{*slot***/***stubunit***/***port* | **status** [*call-id*] [**sample** *seconds*] | **summary**}]

デジタル音声ポート搭載の **Cisco 2600**、**Cisco 3600** および **Cisco 3700** シリーズ(**T1** パケット音 声トランク ネットワーク モジュール搭載) **show voice call** [{*slot***/***port***:***ds0-group* | **status** [*call-id*] [**sample** *seconds*] | **summary**}]

デジタル音声ポート搭載の **Cisco AS5300**、**Cisco AS5350**、**Cisco AS5400**、**Cisco AS5850**、**Cisco 7200** シリーズ、および **Cisco 7500** シリーズ **show voice call** [{*slot***/***port***:***ds0-group* | **status** [*call-id*] [**sample** *seconds*] | **summary**}]

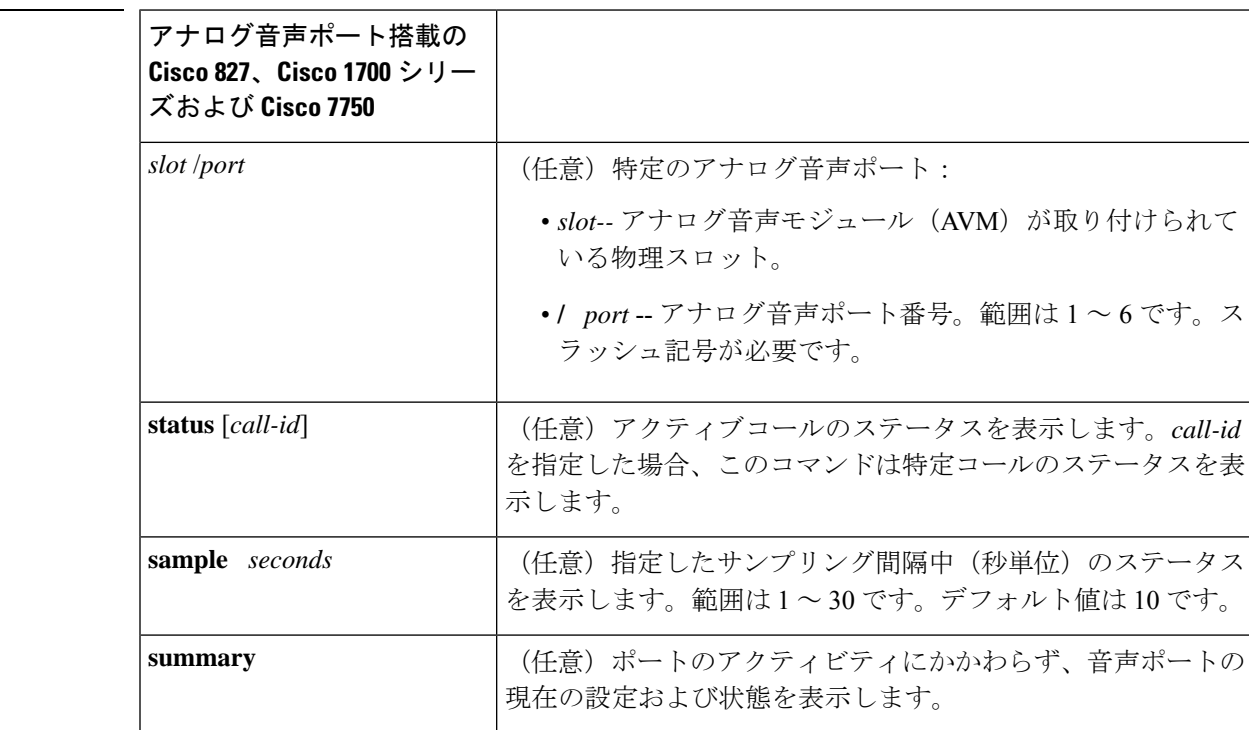

**Cisco IOS** ボイスコマンドリファレンス **-** 頭文字 **S** のコマンド一覧
I

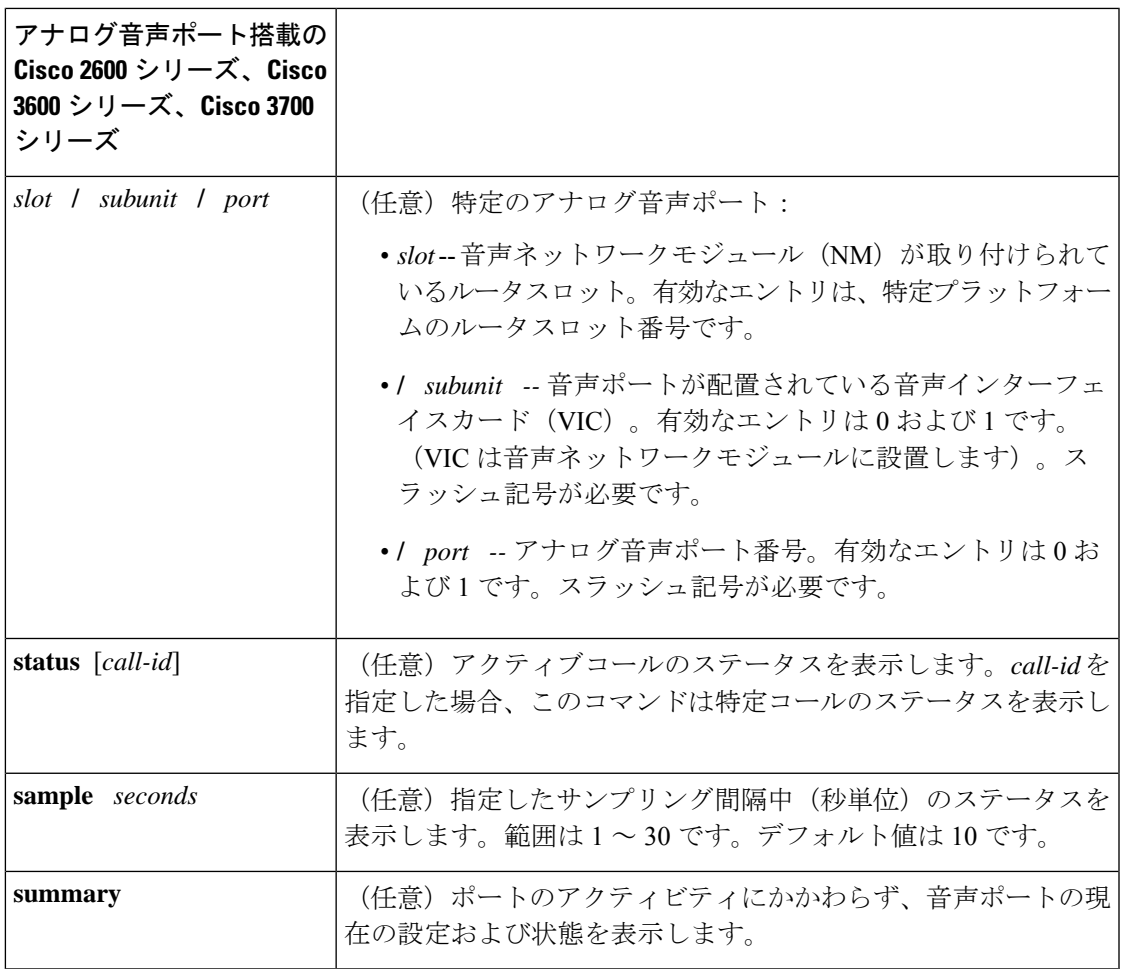

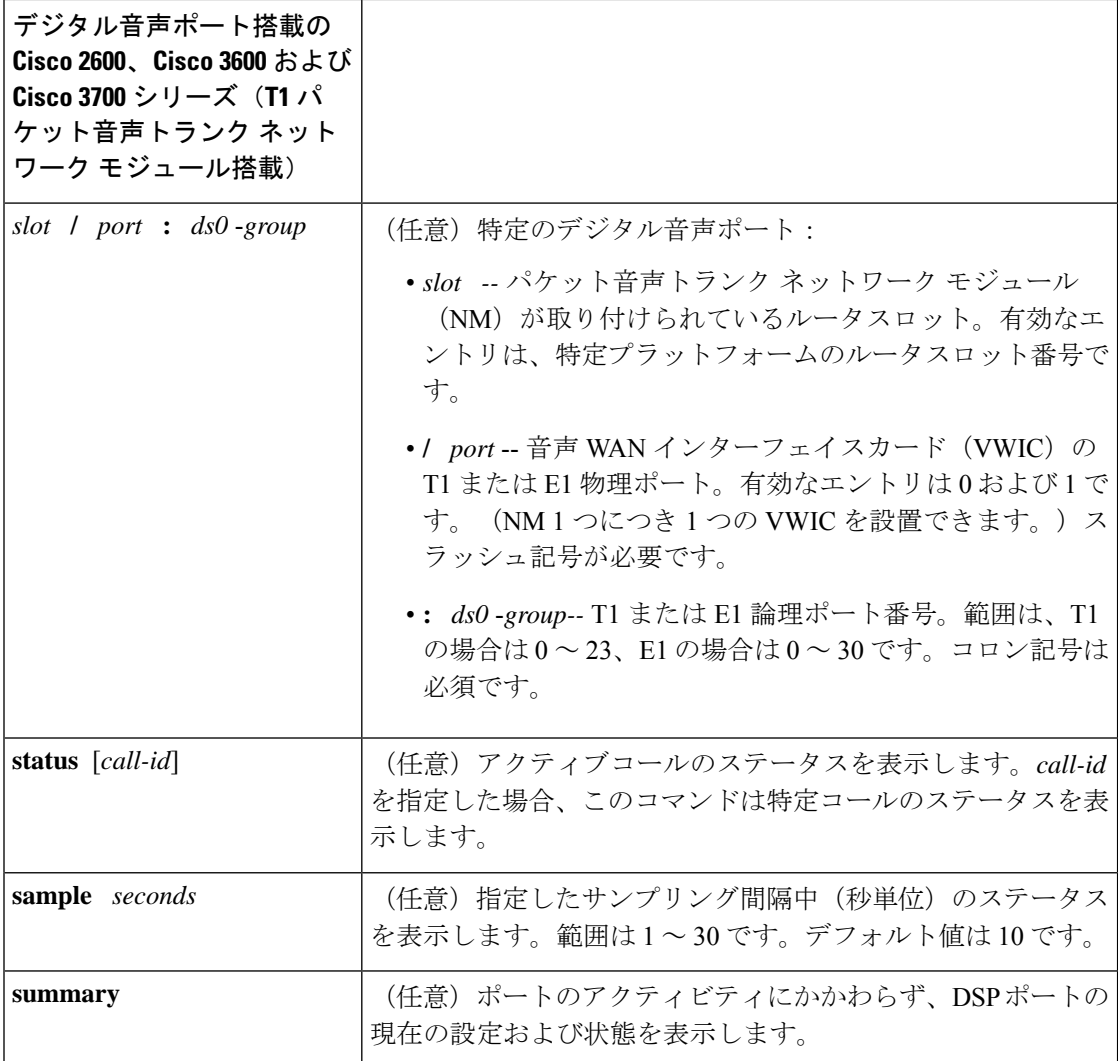

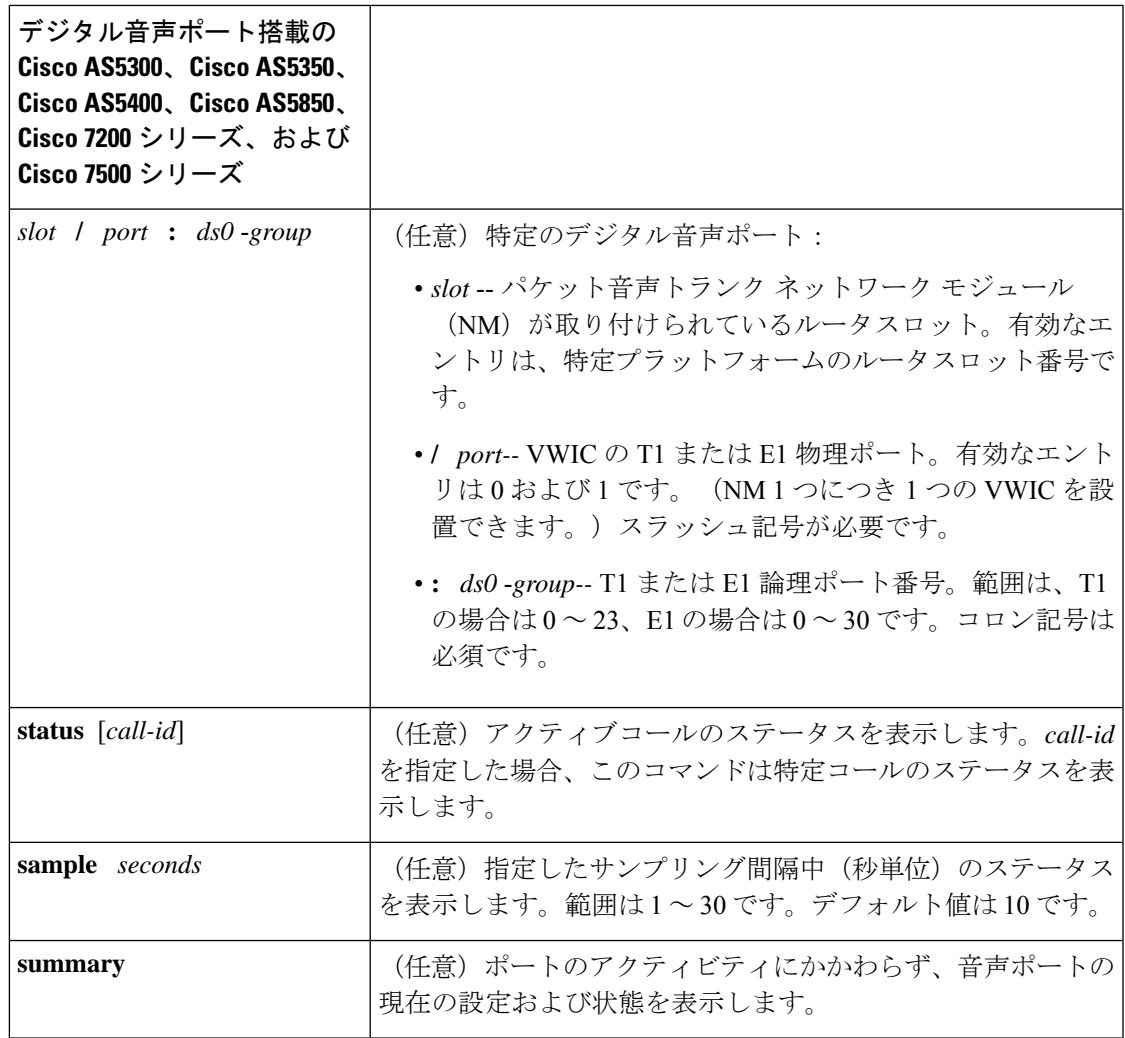

コマンド モード ユーザー EXEC (#) 特権 EXEC (>)

### コマンド履歴

 $\overline{\phantom{a}}$ 

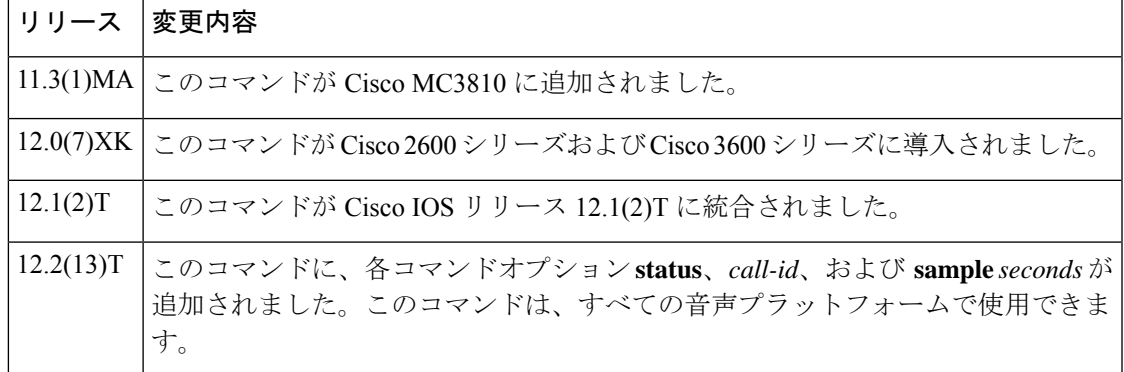

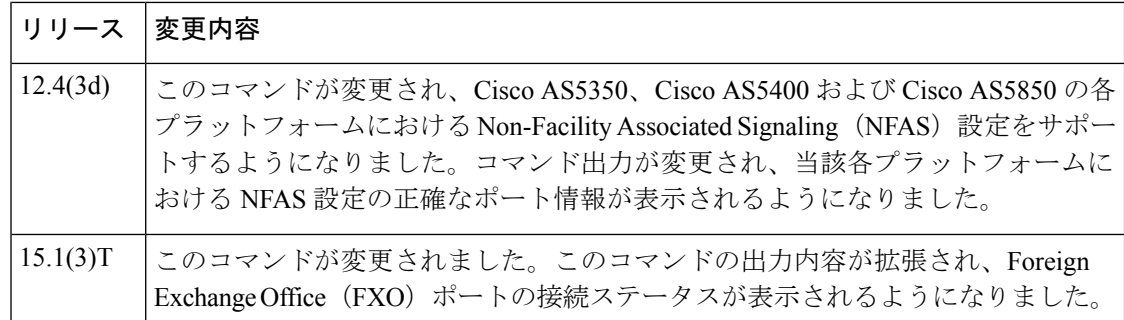

- 使用上のガイドライン このコマンドは Voice over Frame Relay、Voice over ATM および Voice over IP で機能し、次のレ ベルにおけるコール処理モジュールのステータスが表示されます。
	- コール処理ステートマシン
	- エンドツーエンド CallManager
	- プロトコルステートマシン
	- タンデムスイッチ

- (注)
	- このコマンドは、Cisco AS5350、Cisco AS5400 および Cisco AS5850 の各プラットフォームにお ける Cisco IOS リリース 12.4(3d) より前の Non-Facility Associated Signaling (NFAS)設定ではサ ポートされていません。

このコマンドを使用すると、音声ポートに関するコール処理情報およびプロトコルステートマ シン情報を(当該情報が利用可能な場合に)表示します。またこのコマンドは、当該音声ポー トに関連付けられたDSPチャネルの情報も(当該情報が利用可能な場合に)表示します。ジッ ターやバッファオーバーランなど、DSP チャネル内のリアルタイム情報はすべて DSP チャネ ルに照会され、ホスト側に対して非同期応答が返されます。

音声ポートでアクティブなコールがない場合、**showvoice callsummary**コマンドはVPM(シャッ トダウン)状態のみを表示します。音声ポートでアクティブなコールがある場合、**show voice** call summary コマンドは音声テレフォニー サービスプロバイダー (VTSP) の状態を表示しま す。オンネットコール、またはローカルバイパスを介さない(クロスコネクトを使用していな い)ローカルコールの場合は、コーデックフィールドおよび音声アクティビティ検出(VAD) フィールドが表示されます。オフネットコールまたはローカルバイパスを介したローカルコー ルの場合、コーデックフィールドおよび VAD フィールドは表示されません。

音声ポートでアクティブなコールがある場合、**show voice call summary** コマンドは VPM 状態 のみを表示します。コールタイプ(音声コールかファクスコールか)にかかわらず、VTSP状 態には常に VTSP シグナリング状態が表示されます。ファクスコールでは、S\_Fax と表示され ません。次の出力が表示されます。

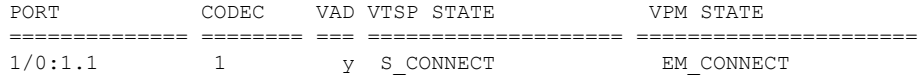

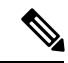

音声Distributed Stream Media Processor (DSMP) メディアストリームおよびその関連アプリケー ションの現在のセッションを表示するには、**show voice dsmp stream** コマンドを使用します。 (注)

**show voice call** コマンドでは、コーデックフィールドおよび VAD フィールドは表示されません (この情報は要約表示で表示されます)。**show voice callstatus**コマンドを単独で使用すると、 すべてのアクティブコールの即時リストが表示されます。引数*call-id*を使用すると、当該*call-id* に関連付けられているDSPに対して実行時統計を2回(1回目は即時、2回目は**sample** *seconds* で指定した秒数後に)照会するよう要求できます。

**sample** *seconds* は、ステータスを判定する秒数を指します。その後実行時間の統計クエリ結果 が分析され、1 行の要約形式で表示されます。

指定されたサンプル期間中にコールが終了すると、次の出力メッセージが返されます。

CallID call id cannot be queried CallID call id second sample responses unavailable

(注) Cisco AS5300 では、音声コールチューニング機能はサポートされていません。

<sup>例</sup> 次に、**show voice call summary** コマンドで、ローカルバイパスなしで接続された <sup>2</sup> <sup>つ</sup> のローカルコールを表示した出力例を示します。

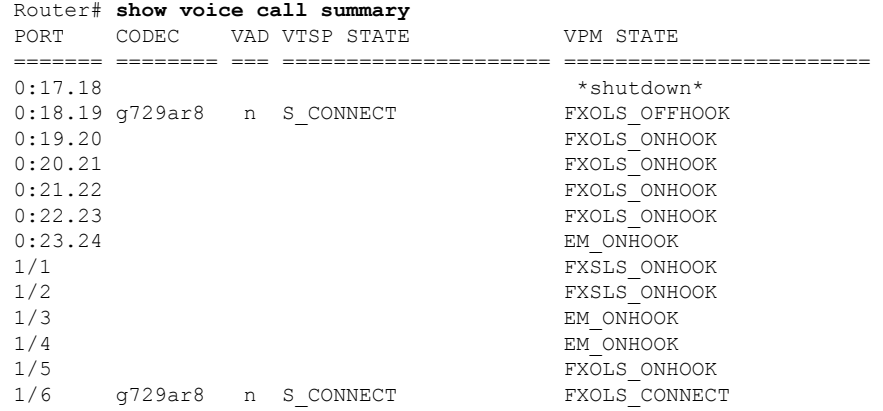

次に、**show voice call summary** コマンドで、ローカルバイパスありで接続された 2 つ のローカルコールを表示した出力例を示します。

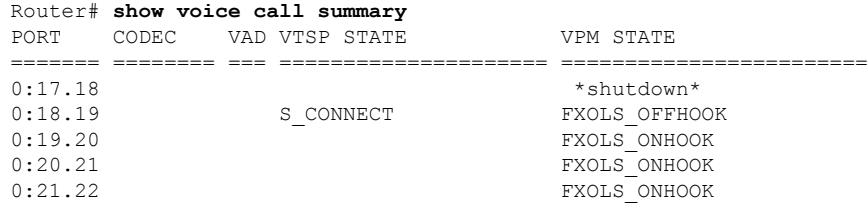

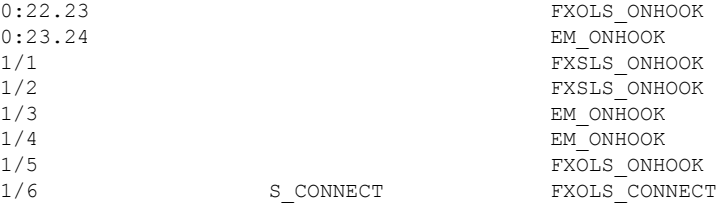

次に示す**show voice callsummary**コマンドの出力例では、接続済みのFXOポート0/2/0 には「FXOLS ONHOOK」ステータスが表示されている一方で、接続解除済みのFXO ポート 0/2/1 には「FXOLS BUSYOUT」ステータスが表示されています。

#### Router# **show voice call summary**

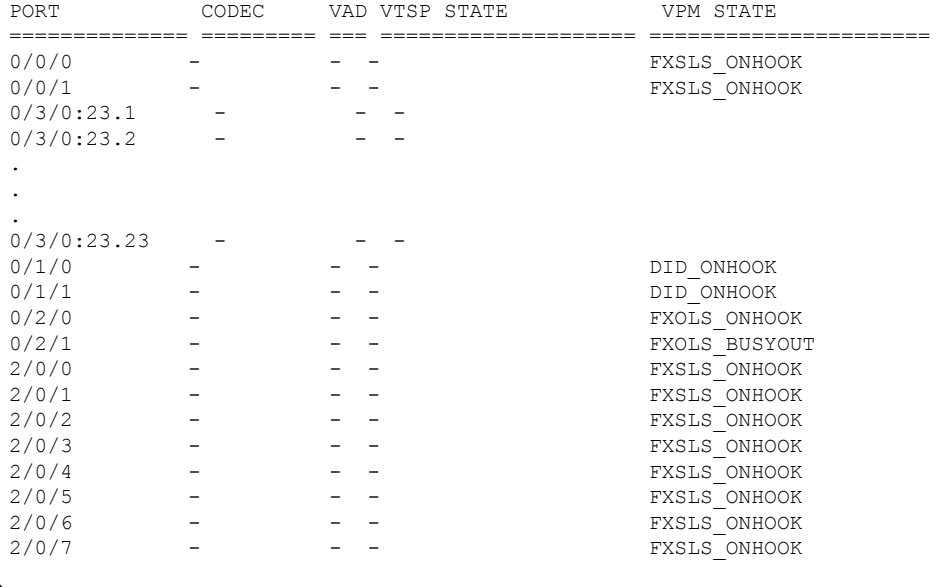

Cisco IOS リリース 15.1(3)T 以降 FXO ポートステータスのモニタリングが改善され、 FXOポートが接続または接続解除されるたびにステータスの変化を示すメッセージが 表示されるようになりました。たとえば、ケーブルが接続されたことを報告するメッ セージ(「000118: Jul 14 18:06:05.122 EST: %LINK-3 -UPDOWN: インターフェイス Foreign Exchange Office 0/2/0、ケーブル再接続により動作ステータス状態を変更しまし た」)が表示されるとともに、FXO ポート 0/2/0 のステータスが「up」に変更されま す。 (注)

次に示す **show voice callsummary** コマンドの出力例では、Cisco AS5350、Cisco AS5400 または Cisco AS5850 プラットフォーム上にある通常の PRI ポート 1 つと NFAS PRI ポート 1 つが表示されています。ポート 3/2:D は、通常の PRI 音声ポート(タイムス ロット 0 および 22)に属しています。ポート Se3/1 は、NFAS グループ内メンバーで ある T1 コントローラ 3/1 の NFAS PRI 音声ポート(タイムスロット 0、1、および 2) に属しています。

Cisco AS5350、Cisco AS5400 および Cisco AS5850 の各種プラットフォームを使用した NFAS の場合、各ポートには T1 コントローラに関連付けられたシリアルインターフェ イスの情報が出力され、タイムスロットは0からカウントされます(たとえば 0、1、  $2, 3)$ 

#### Router# **show voice call summary**

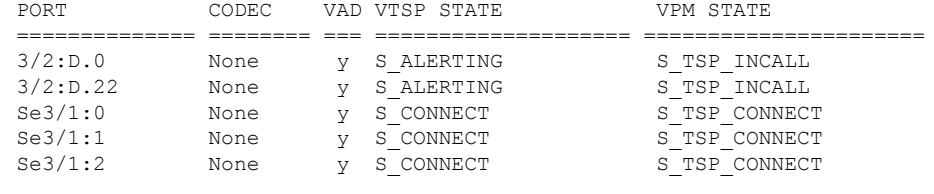

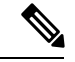

Cisco AS5350、Cisco AS5400、および Cisco AS5850 以外の各種プラットフォームの場 合、**show voice call summary** コマンドで出力される PORT フィールドがわずかに異な ります。各プラットフォームタイプ間の対比は次のとおりです:Platform Regular PRI (T1) NFASPRI (T1)\* -------------------------------------------------------------- non-AS5xxx 3/0:23.TS 3/1:23.TS AS5xxx 3/0:D.TS Ser3/1:(TS-1) \* T1 3/1 が NFAS グループのメンバー、T1 3/0 がプライマリ NFAS メンバーとして想定され、TS が 1 からカウントされるタイムス ロットを指します(たとえば 1、2、3)。 (注)

次に、複数のアナログ音声ポートを指定して **show voice call** コマンドを実行した場合 の出力例を示します。

```
Router# show voice call
1/1 vpm level 1 state = FXSLS_ONHOOK
vpm level 0 state = S_UP
1/2 vpm level 1 state = FXSLS_ONHOOK
vpm level 0 state = S_UP
1/3 is shutdown
1/4 vtsp level 0 state = S CONNECT
vpm level 1 state = S_TRUNKED
vpm level 0 state = S_UP
1/5 vpm level 1 state = EM_ONHOOK
vpm level 0 state = S_UP
1/6 vpm level 1 state = EM_ONHOOK
vpm level 0 state = S_UP
Router# show voice call 1/4
1/4 vtsp level 0 state = S_CONNECT
vpm level 1 state = S_TRUNKED
vpm level 0 state = S UP
router# ***DSP VOICE VP_DELAY STATISTICS***
Clk Offset(ms): 1445779863, Rx Delay Est(ms): 95
Rx Delay Lo Water Mark(ms): 95, Rx Delay Hi Water Mark(ms): 125
  ***DSP VOICE VP_ERROR STATISTICS***
Predict Conceal(ms): 10, Interpolate Conceal(ms): 0
Silence Conceal(ms): 0, Retroact Mem Update(ms): 0
Buf Overflow Discard(ms): 20, Talkspurt Endpoint Detect Err: 0
  ***DSP VOICE RX STATISTICS***
Rx Vox/Fax Pkts: 537, Rx Signal Pkts: 0, Rx Comfort Pkts: 0
Rx Dur(ms): 50304730, Rx Vox Dur(ms): 16090, Rx Fax Dur(ms): 0
Rx Non-seq Pkts: 0, Rx Bad Hdr Pkts: 0
Rx Early Pkts: 0, Rx Late Pkts: 0
```
\*\*\*DSP VOICE TX STATISTICS\*\*\*

Tx Vox/Fax Pkts: 567, Tx Sig Pkts: 0, Tx Comfort Pkts: 0 Tx Dur(ms): 50304730, Tx Vox Dur(ms): 17010, Tx Fax Dur(ms): 0 \*\*\*DSP VOICE ERROR STATISTICS\*\*\* Rx Pkt Drops(Invalid Header): 0, Tx Pkt Drops(HPI SAM Overflow): 0 \*\*\*DSP LEVELS\*\*\* TDM Bus Levels(dBm0): Rx -70.3 from PBX/Phone, Tx -68.0 to PBX/Phone TDM ACOM Levels(dBm0): +2.0, TDM ERL Level(dBm0): +5.6 TDM Bgd Levels(dBm0): -71.4, with activity being voice

次に、Cisco 7200 シリーズ上の複数のアナログ音声ポートを指定して **show voice call** コ マンドを実行した場合の出力例を示します。出力には、DSPfarm、T1 インターフェイ ス、および DS0 スロットまたは TLM スロットの設定が含まれています。

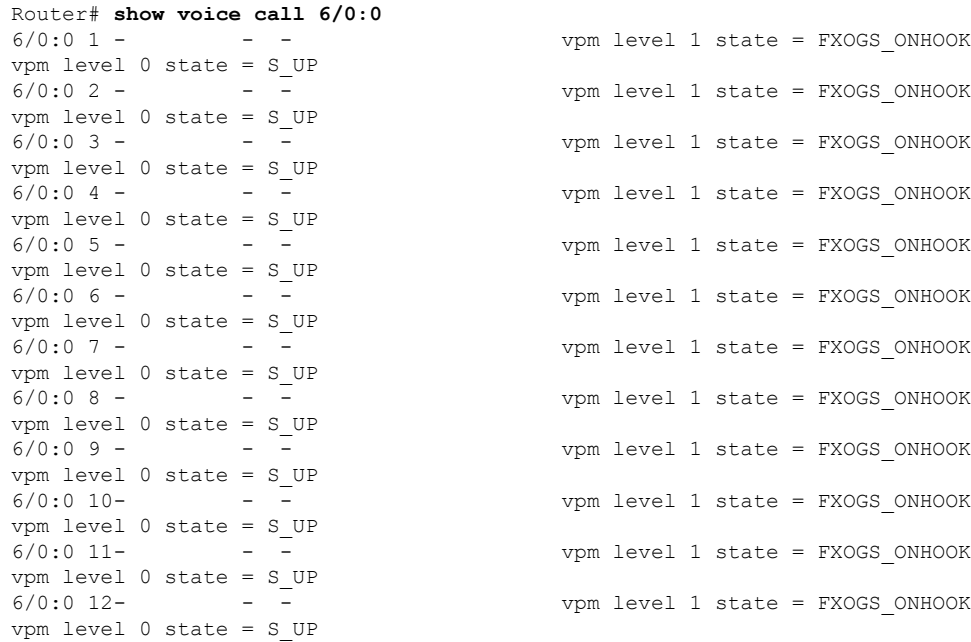

次に、Cisco 2600 シリーズで **show voice call status** コマンドを実行した場合の出力例を 示します。発信者 ID を取得するには、 **show call active brief** コマンドではなくこのコ マンドを使用します。**showvoice callstatus**コマンドで出力される発信者IDは、すでに 16 進数形式に変換されています。

#### Router# **show voice call status** CallID CID ccVdb Port DSP/Ch Called # Codec Dial-peers 0x1 11CE 0x02407B20 1:0.1 1/1 1000 g711ulaw 2000/1000 1 active call found

引数*call-id*は、アクティブコールを識別するための一般的な手段として使用できます。 *call-id* を省略した場合、クエリによってアクティブな音声コールがすべて表示されま す。次の例では、すべてのアクティブコールおよび各コールに関連する識別情報が一 覧表示されています。

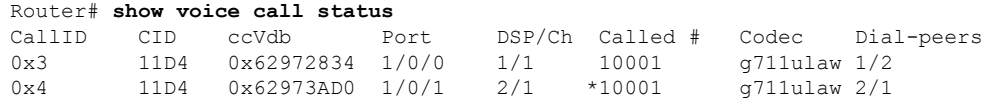

0xA 11DB 0x62FE9D68 1/1/0 3/1 \*2692 g729r8 0/2692 2 active calls found

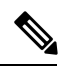

一度にクエリで照会できるのは1つのコールのみです。異なる複数のポート(コンソー ルと Telnet)でクエリを試行し、クエリが別のポートで進行中の場合、そのクエリが 完了するまで待つよう求められます。すでに進行中のクエリで指定されたサンプル間 隔中を除いて、いつでもどこからでも任意のコールに関するクエリを照会できます。 これにより運用を大幅に簡素化でき、このコマンドの有用性は低減しません。 (注)

次の例は、コールIDを3、サンプル期間を10秒に指定して、エコー反射減衰量(ERL) リフレクタに関する情報を表示したものです。

Router# **show voice call status 3 sample 10** Gathering information (10 seconds)... CallID Port DSP/Ch Codec  $Rx/Tx$  ERL Jitter<br>0x3  $1/0/0$   $1/1$   $q711$ ulaw  $742/154$  5.6 50/15 0x3 1/0/0 1/1 g711ulaw 742/154 5.6 50/15

この例では、ERL フィールドに DSP から報告されたエコー反射減衰量(dB 単位)が 表示されています。Jitterの各値は、現在の遅延、およびその遅延前後のパケットジッ ターを示します。

ルータが拡張エコーキャンセラを実行中の状態で同じコマンドを入力すると、出力は 次のようになります。出力には、新たにERL/Reflctr値が表示されます。この値は、エ コーキャンセラによって検出された元の信号と、最大音量エコー(ピークリフレクタ) との間の時間差(ミリ秒単位)を示しています。

Router# **show voice call status 3 sample 10** Gathering information (10 seconds)...<br>CallID Port DSP/Ch Codec Rx/Tx CallID Port DSP/Ch Codec Rx/Tx ERL/Reflctr Jitter 0x3 1/0/0 1/1 q711ulaw 742/154 5.6/12 50/15

次の例は、標準エコーキャンセラの NextPort バージョンを使用している場合の出力で す。(デジタルポートの場合、出力にはタイムスロット情報も含まれます。)

#### Router# **show voice call status**

CallID CID ccVdb Port DSP/Ch Called # Codec Dial-peers 0x97 12BB 0x641B0F68 3/0:D.1 1012/2 31001 g711ulaw 3/31000 0x99 12BE 0x641B0F68 3/0:D.2 1012/3 31002 g711ulaw 3/31000 2 active calls found Router# **show voice call status** CallID CID ccVdb Port DSP/Ch Called # Codec Dial-peers 0x2 11D1 0x62FE6478 1/0/0 1/1 10001 g711ulaw 1/2 0x3 11D1 0x62FE80F0 1/0/1 2/1 \*10001 g711ulaw 2/1 1 active call found

**test callid**コマンドを使用する場合は、コールIDを指定する必要があります。このコー ル ID は、**show voice call status** コマンドを使用して取得できます。次の例で、*call-id* 引数として使用できるコールIDの取得方法を示します。出力の先頭に表示されたパラ メータが、コール ID です。

取得したコール ID を **test call status** コマンドで入力する場合は、*call-id* 引数に 0x プレ フィックスを使用しないでください。 (注)

次の例では、任意の|(パイプ記号)を付けて show voice call コマンドを使用する場合 に、キーワードとして指定できる選択肢が表示されています。

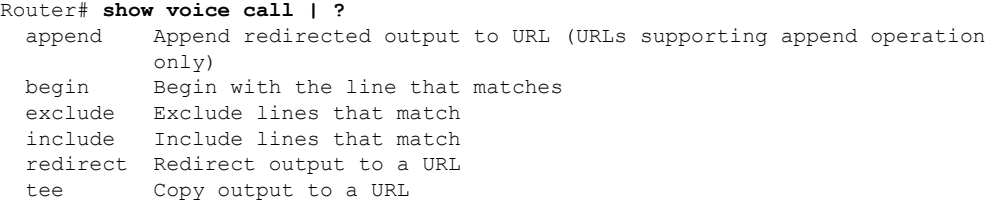

下の表は、前述のコマンド出力で表示される重要なフィールドについて説明したもの です。

表 **173 : show voice call** のフィールドの説明

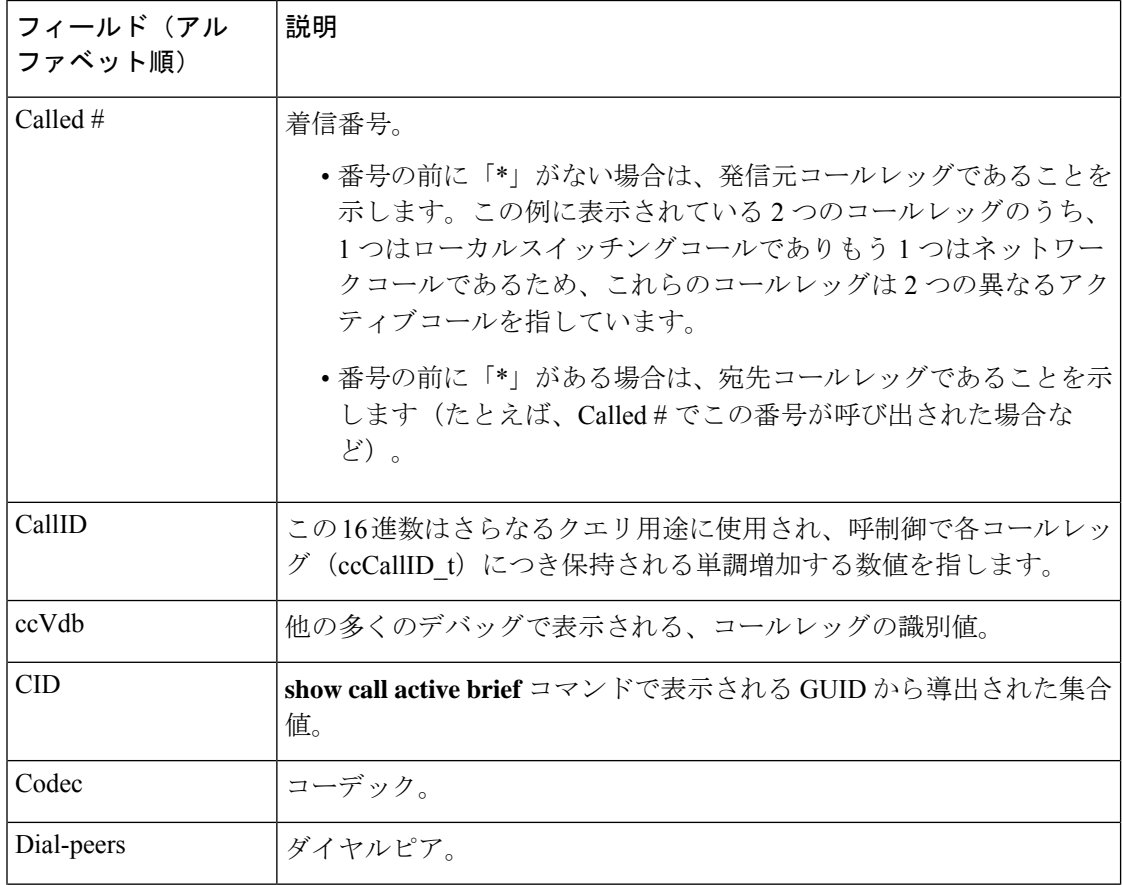

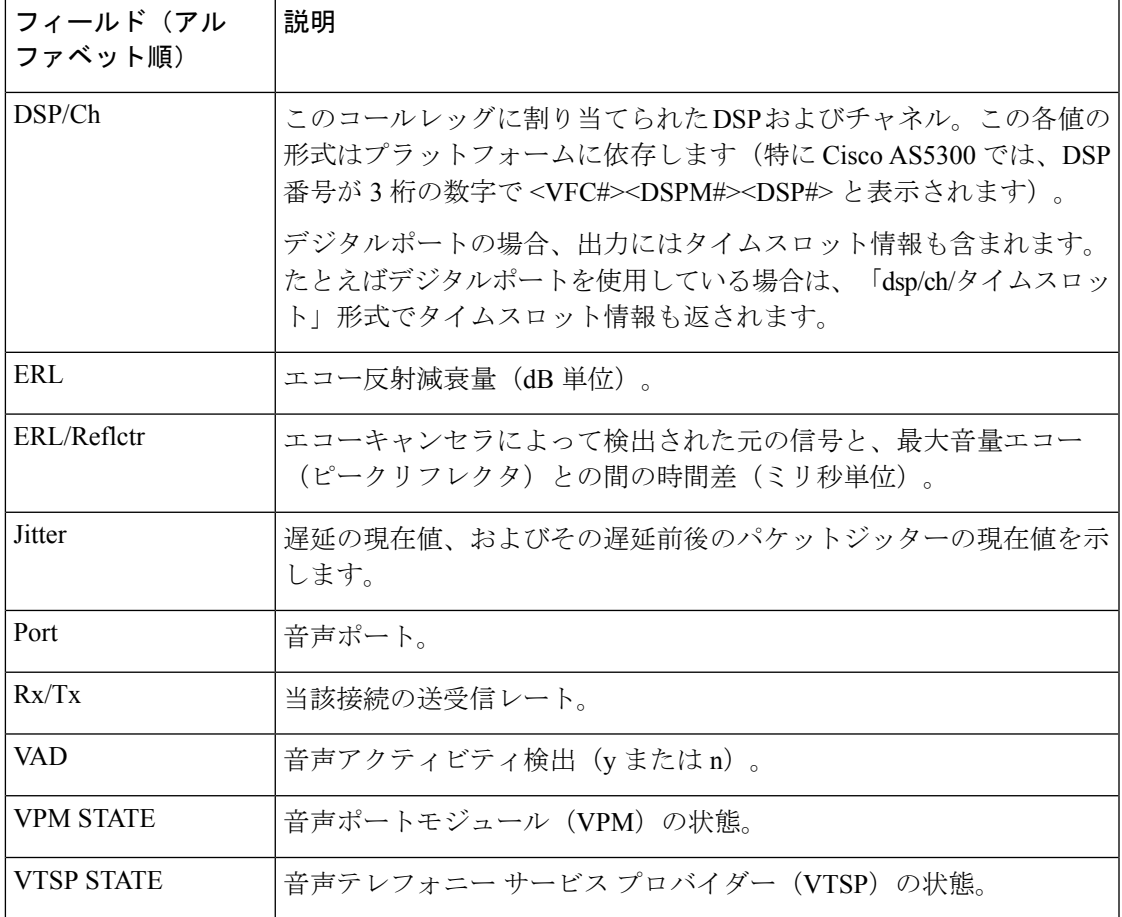

拡張エコーキャンセラの詳細情報については、『*Extended ITU-TG.168EchoCancellation*』 を参照してください。

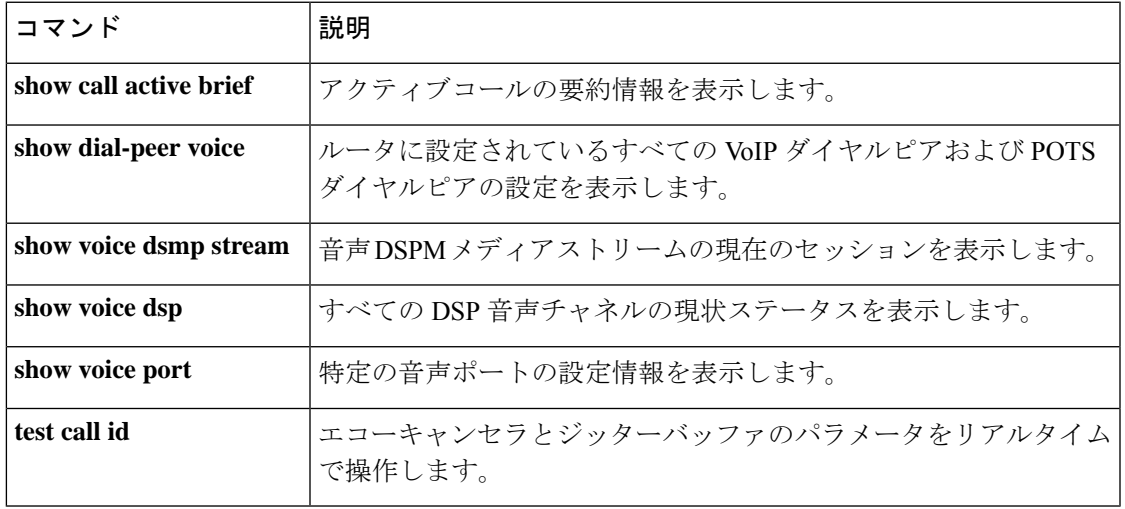

### **show voice call rate**

 $\mathscr{O}$ 

CSCuc53349 では、 **show voice call rate** コマンドは **show call history stats cps** コマンドに置き 換えられました。詳細については、 **show call history stats cps** コマンドを参照してください。 (注)

音声コールレート情報を表示するには、特権 EXEC モードで **show voice call rate** コマンドを使 用します。

**show voice call rate** [{**table**}]

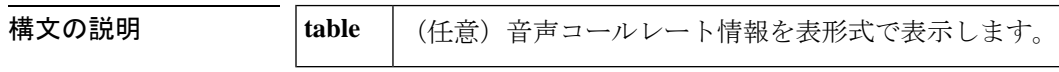

コマンド デフォルト 音声コールレート情報をヒストグラム形式で表示します。

コマンド モード 特権 EXEC (#)

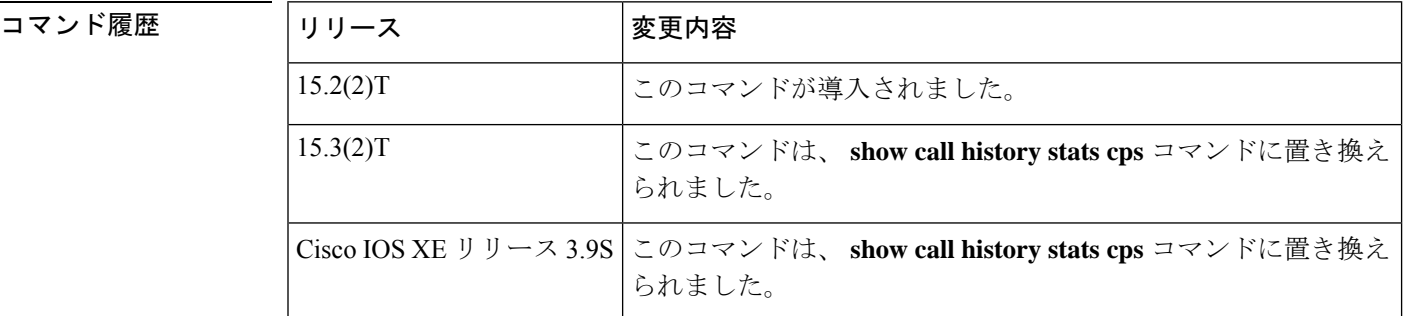

使用上のガイドライン **show voice call rate** コマンドを使用すると、音声コールレート情報をヒストグラム形式で表示 できます。**show voice call rate table** コマンドを使用すると、音声コールレート情報を表形式で 表示できます。

<sup>例</sup> 次に、**show voice call rate** コマンドの出力例を示します。この出力では、<sup>x</sup> 軸は測定時 間を秒単位で表し (1単位=1秒)、y軸は1秒あたりのコールレッグ (cps) (1単位 = 1 cps)を表しています。

#### Router# **show voice call rate**

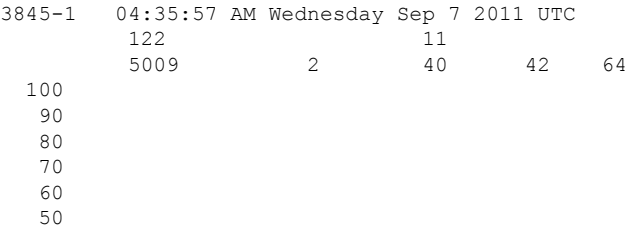

40 30  $20$  \*\*\*<br>10 \*\*\*\*  $10 \times***$  \*\*\*\* \* \* \* \* \*  $0.\ldots 5.\ldots 1.\ldots 1.\ldots 2.\ldots 2.\ldots 3.\ldots 3.\ldots 4.\ldots 4.\ldots 5.\ldots 5.\ldots 6$ 0 5 0 5 0 5 0 5 0 5 0 VoIP Call switching rate per second (last 60 seconds) # = calls entering the module per second

次に、**show voice call rate table** コマンドの出力例を示します。

Router# **show voice call rate table**

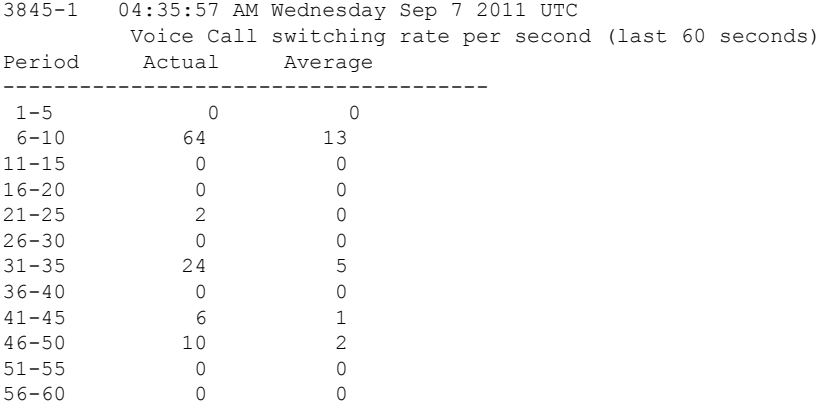

次の表に、この出力で表示される重要なフィールドの説明を示します。

表 **<sup>174</sup> : show voice call rate table** のフィールドの説明

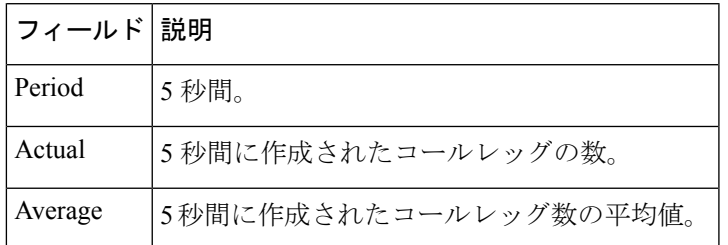

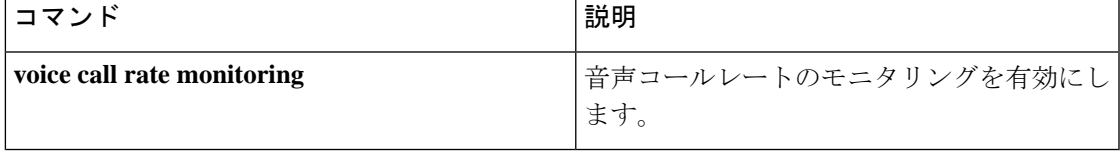

# **show voice cause-code**

エラーカテゴリと Q.850 原因コードのマッピングを表示するには、ユーザー EXEC モードで show voice cause-code コマンドを使用します。

**show voice cause-code category-q850**

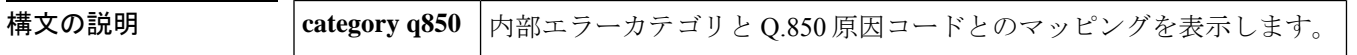

- コマンドデフォルトデフォルトの動作や値はありません。
- コマンド モード ユーザー EXEC (>)

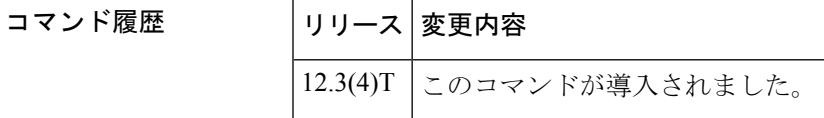

- 使用上のガイドライン このコマンドを使用すると、内部エラーカテゴリとQ.850原因コードとのマッピング表、設定 値とデフォルト値、およびカテゴリの説明を表示できます。
- <sup>例</sup> 次の例は、Q.850 原因コードのマッピングを表示したものです。

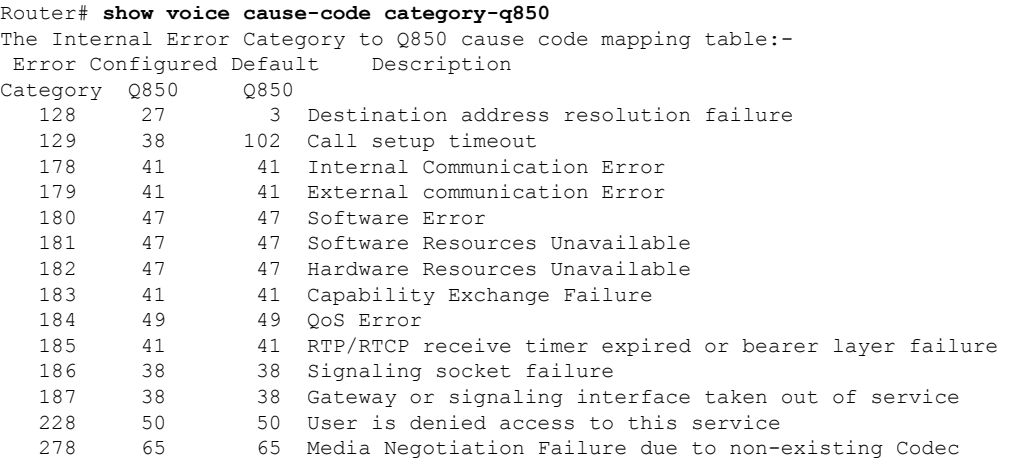

次の表で、この出力に表示される重要なフィールドを説明します。

表 **175 : show voice cause-code** のフィールドの説明

| フィールド 説明 |                                                                 |
|----------|-----------------------------------------------------------------|
| 128      | <sup>1</sup> Destination Address Resolution Failure(宛先アドレス解決障害) |
| 129      | Call setup timeout (コールセットアップのタイムアウト)                           |

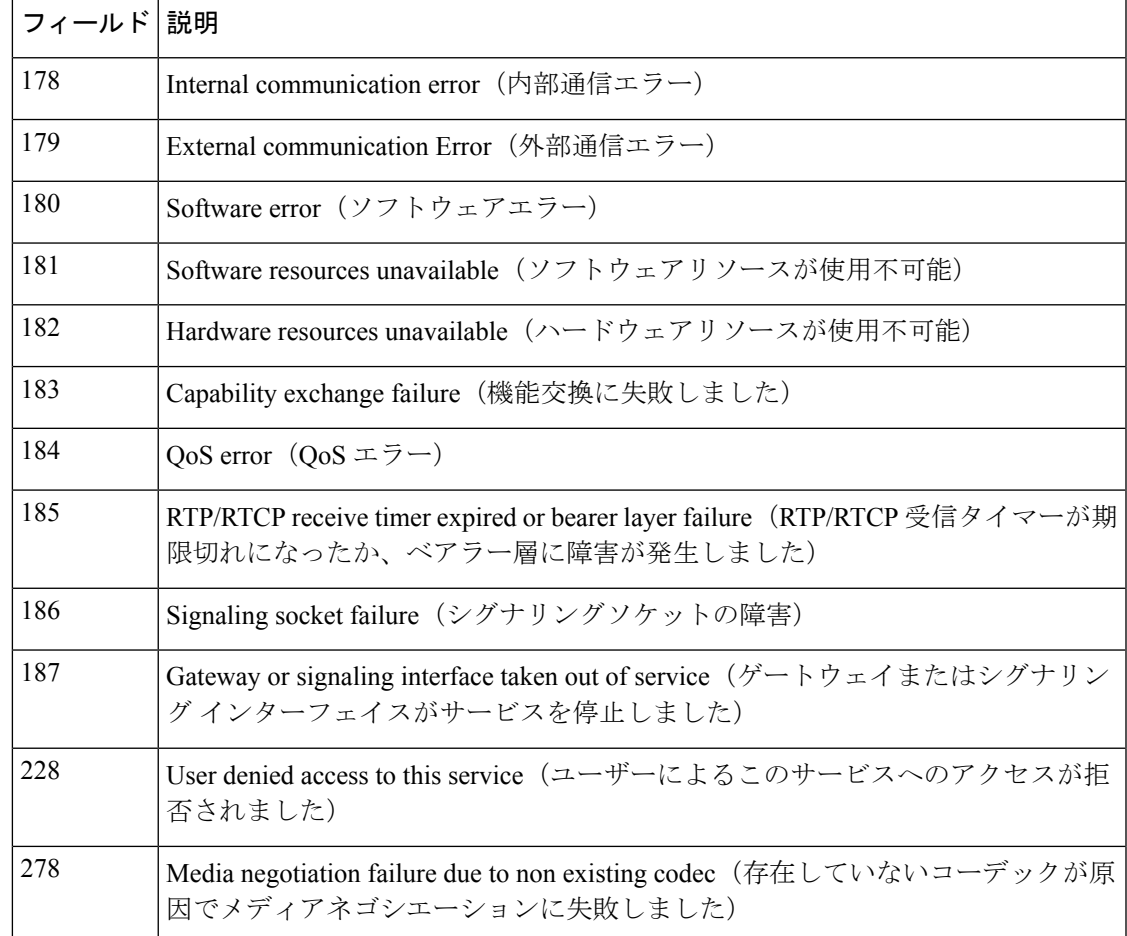

関連コマンド コマンド 説明

 $\overline{\phantom{a}}$ 

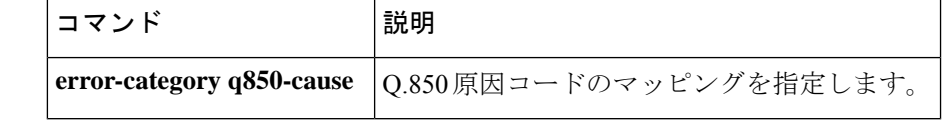

### **show voice class called-number**

特定の音声クラス着信番号を表示するには、特権EXECモードで**show voice class called-number** コマンドを使用します。

**show voice class called-number** [{**inbound** | **outbound**}] *tag*

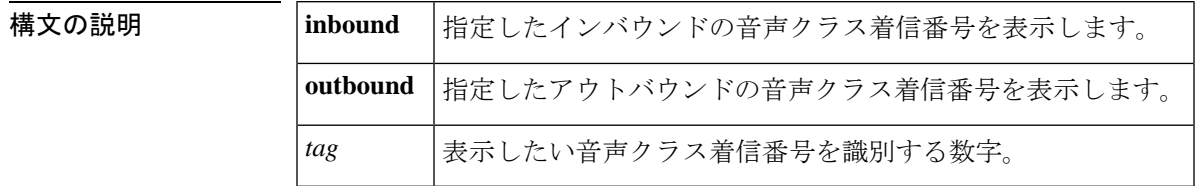

**コマンド モード** 特権 EXEC (#)

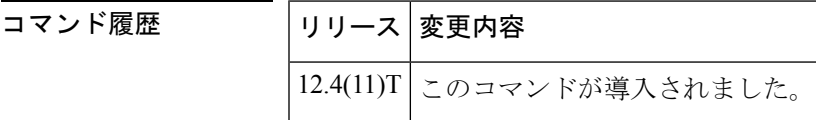

使用上のガイドライン このコマンドを使用すると、特定のインバウンドまたはアウトバウンドの音声クラス着信番号 を表示できます。

例 めいちゃく しんこく このコマンドの出力例を示します。

Router# **show voice class called-number outbound 200** Called Number Outbound: 200 index 1 4085550100 index 2 4085550102 index 3 4085550103 index 4 4085550104

下の表は、このコマンド出力で表示される重要なフィールドについて説明したもので す。

表 **176 : show voice class called-number** のフィールドの説明

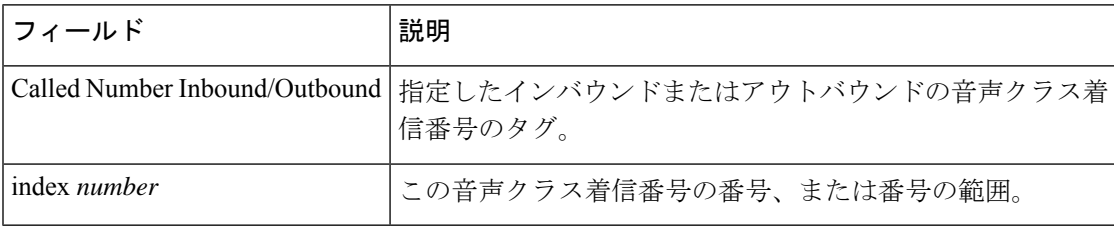

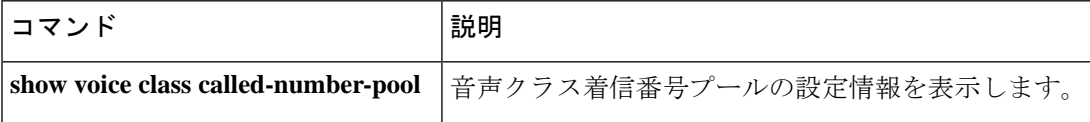

### **show voice class called-number-pool**

音声クラス着信番号プールを表示するには、特権 EXEC モードで **show voice class called-number-pool** コマンドを使用します。

**show voice class called-number-pool tag** [**detail**]

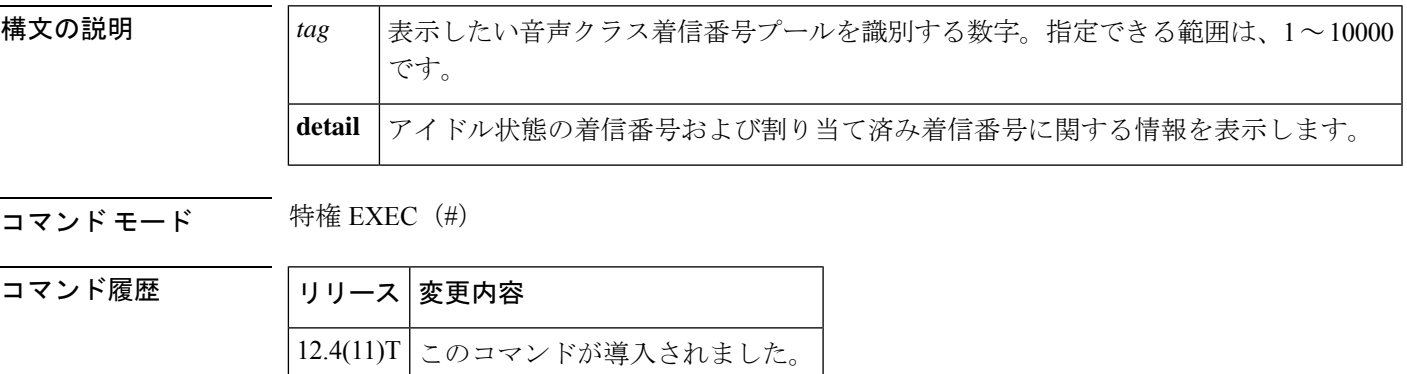

使用上のガイドライン このコマンドを使用すると、音声クラス着信番号プールの設定情報を表示できます。キーワー ド **detail** を指定すると、割り当て済み要求 1 つにつき最大 16 件のアイドル状態の着信番号お よび最大 4 件の割り当て済み着信番号を表示できます。

<sup>例</sup> 次の出力例は、音声クラス着信番号プール <sup>100</sup> の設定情報(アイドル状態の着信番号 および割り当て済み着信番号を含む)を表示したものです。

```
Router(config)# show voice class called-number-pool 100 detail
Called Number Pool: 100
index 1 100A11 - 100A20
index 2 200#55 - 200#77
index 3 5551111 - 6662333
index 99 123C11 - 123C99
All called numbers are generated from table: FALSE
No of idle called numbers: 16
List of idle called numbers:
100A11 100A12 .. Display up to 16 idle called number from the pool
100A13 100A14
100A15 100A16
100A17 100A18
100A19 100A20
200#55 200#56
200#57 200#58
200#59 200#60
No of alloc requests : 1
Ref Id Alloc PC Size
2 41F84190 16
List of alloc called numbers: .. Display the first 4 allocated called number for RefId
\overline{2}200#61 200#62
200#63 200#64
```
下の表は、このコマンド出力で表示される重要なフィールドについて説明したもので す。

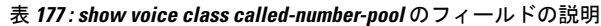

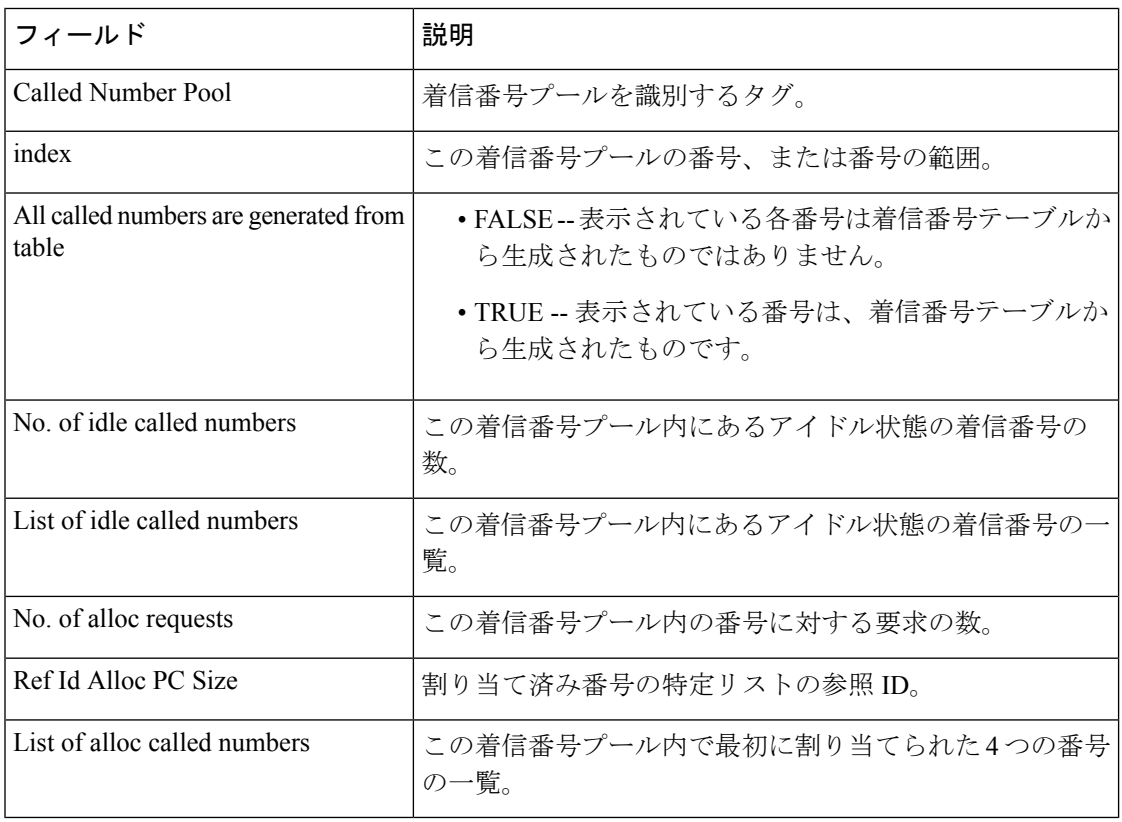

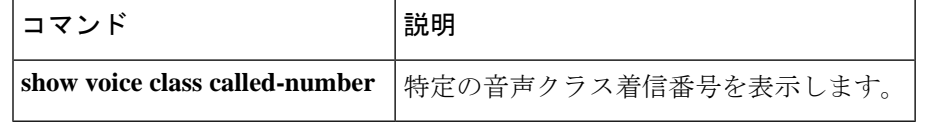

# **show voice class e164-pattern-map**

音声クラス E.164 パターンマップの設定を表示するには、特権 EXEC モードで **show voice class e164-pattern-map** コマンドを使用します。

show voice class e164-pattern-map [{summary*tag*}]

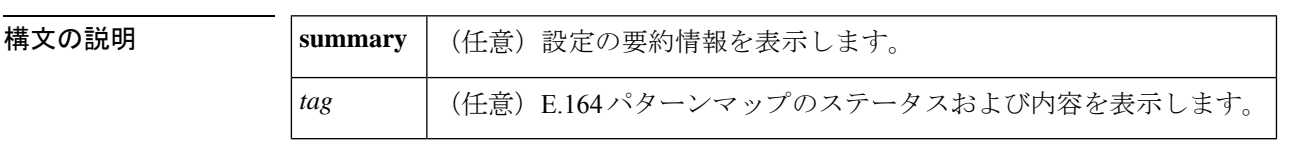

コマンド モード ユーザー EXEC (>)

特権 EXEC (#)

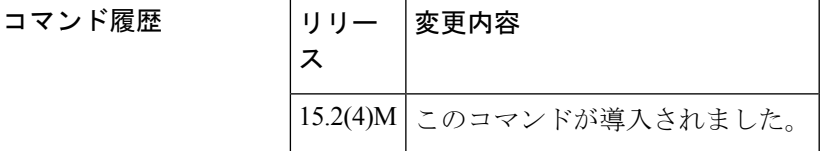

使用上のガイドライン **show voice class e164-pattern-map** コマンドを使用すると、マップのステータスと当該マップ内 のすべての E.164 パターンを表示できます。このコマンドを使用すると、テキストファイル内 の E.164 パターンだけでなく、CLI を介して設定された E.164 パターンも表示されます。ただ し解析エラーの場合は、このコマンドが適用されるのはテキストファイルのみです。

<sup>例</sup> 次に、**show voice class e164-pattern map** コマンドの出力例を示します。

Device# **show voice class e164-pattern-map summary**

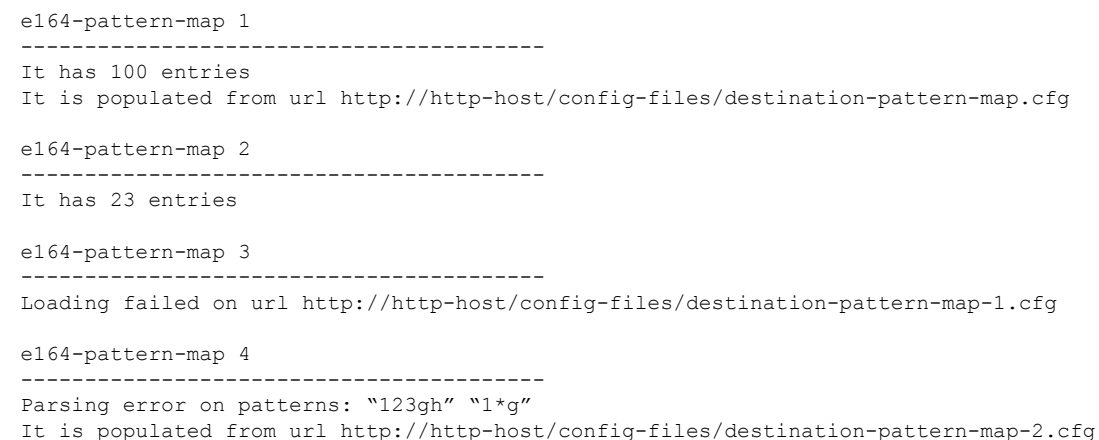

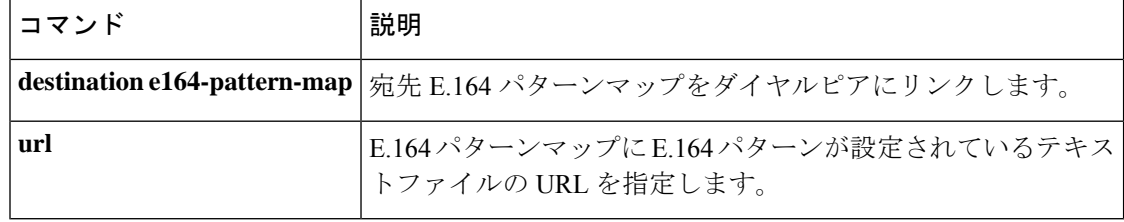

## **show voice class e164-translation**

音声クラス E.164 変換表の設定を表示するには、特権 EXEC モードで **show voice class e164-translation** コマンドを使用します。

**show voice class e164-translation** *tag*

構文の説明 *tag* 音声クラスE.164変換表のステータスおよび内容を表示します。範囲は1~10000です。 コマンド モード 特権 EXEC(#) コマンド履歴 |リリース |変更内容 IOS XE Fuji リリース このコマンドが導入されました。 16.8.1 <sup>例</sup> 次の例は、E.164 変換表を表示したものです。着信番号 +41993000000 および +41993000001 がトランスレートされ、それぞれ +418893000000 および +418893000001 に置き換えられています。 Router#**show voice class e164-translation** Voice class e164-translation: 1 AdminStat: Up Description: URL: ftp://test:test123@8.0.0.200/test\_e164.cfg (Loaded:TRUE Valid: TRUE) Duplicate error count: 0 Syntax error count: 0 Error count: 0 Total Translation Rules: 2 Rule# Match Call Number Replace Call Number ----- ----------------- ------------------- 1 +41993000000 +418893000000 2 +41993000001 +418893000001 Total Rules from Internal Sorted list: 2 Match Reverse Call Number Match Call Number ------------------------- ----------------- 00000039914+<br>10000039914+<br>+41993000001+ 10000039914+ +41993000001 Lookup Array Setup:

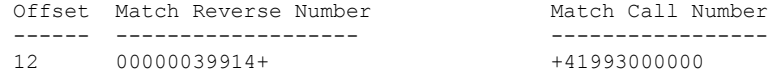

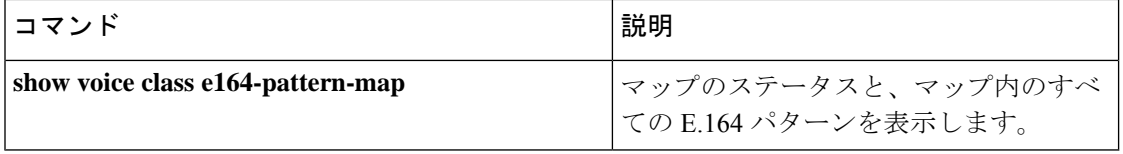

# **show voice class phone-proxy**

すべての電話プロキシを介して実行中のセッションおよびファイルバッファ機能に関する詳細 情報を表示するには、特権 EXEC モードで **show voice class phone-proxy** コマンドを使用しま す。

**show voice class phone-proxy** [**file-buffer [detail]**|**sessions**]

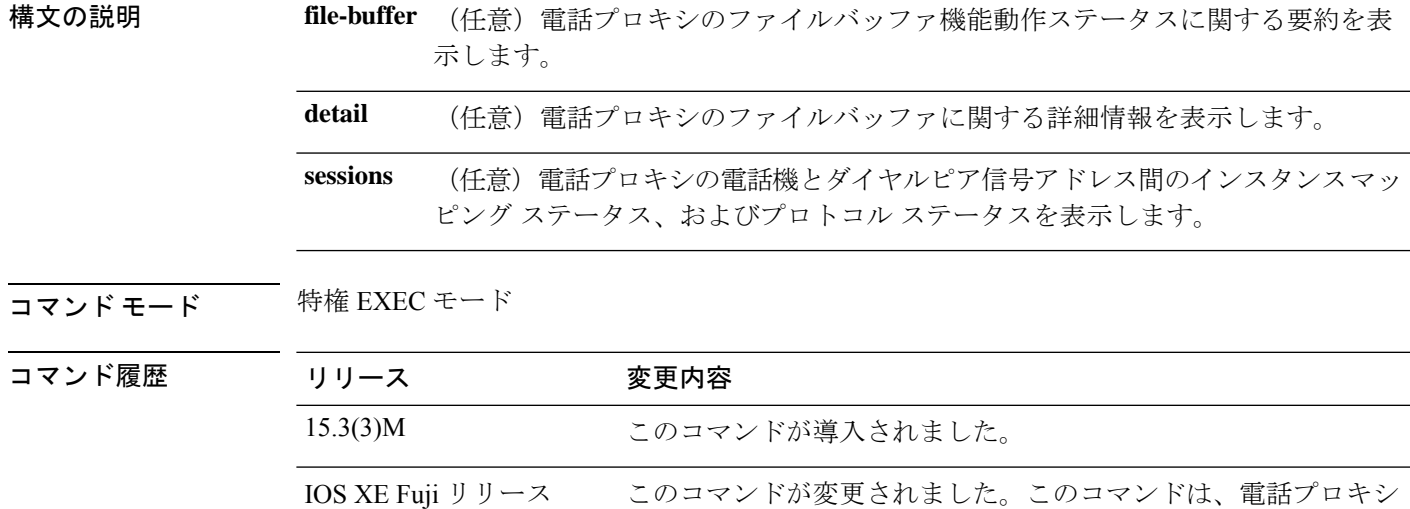

#### 例

16.8.1

次の例は、**show voice class phone-proxy** コマンドの出力例を示しています。

Device# **show voice class phone-proxy**

```
Phone-Proxy 'mypp':
Description: mycluster
  Access Secure: secure
  Tftp-client address: 198.51.100.2
  Tftp-server address: 198.51.100.101
  Capf server address: 198.51.100.101
  CUCM service settings: preserve(default)
  Ctl file name: myctl
  Session-timeout: 180 seconds
  Max-concurrent-sessions: 300
  Current sessions: 10
  Configuration status: complete
  Dialpeers associated:
     Name State
     ---------------------------------
     dialpeer1 inactive
    dialpeer2 active
     dialpeer3 active
Phone-Proxy 'test':
Description: test-cluster
  Access secure: nonsecure (default)
```
のファイルバッファ詳細情報を表示するように拡張されました。

```
Tftp-client address: 10.0.0.2
Tftp-server address: 10.0.0.1
Local capf server address: 104.0.0.3
CUCM service settings: disable
Ctl file name: ctl_test
Session-timeout: 180 seconds
Max-concurrent-sessions: 300
Current sessions: 20
Configuration status: not complete
Dialpeers associated:
   Name State
   ---------------------------------
   dialpeer 4 inactive<br>dialpeer 5 inactive
   dialpeer 5
```
次の出力は、電話プロキシを介して実行中のセッションに関する詳細を示したもので す。

```
Device# show voice class phone-proxy sessions
Phone-Proxy 'mypp':
```
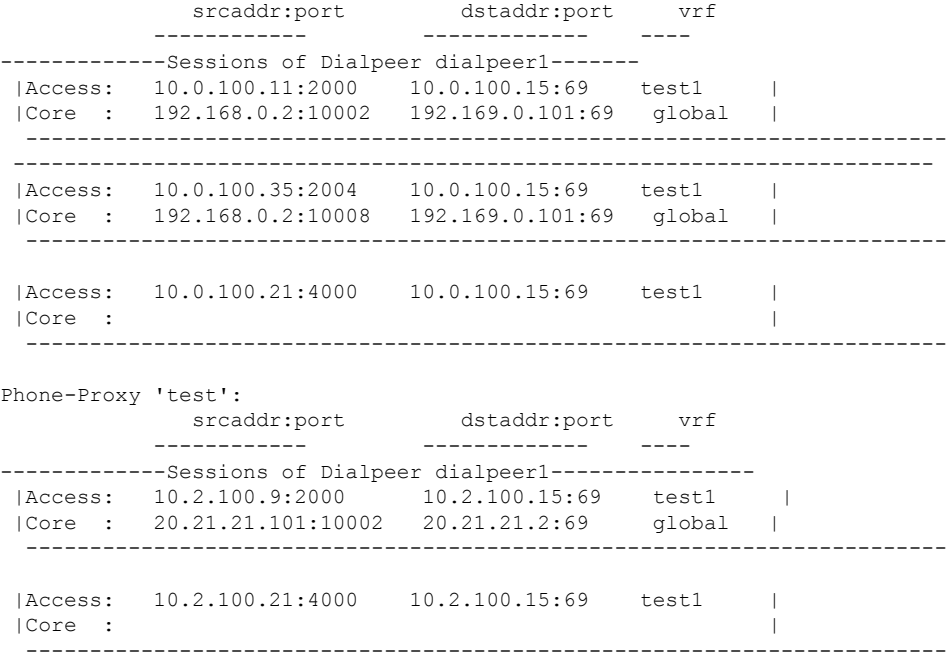

**Cisco IOS** ボイスコマンドリファレンス **-** 頭文字 **S** のコマンド一覧

# **show voice class resource-group**

特定のリソースグループまたはすべてのリソースグループのリソースグループ設定情報を表示 するには、特権 EXEC モードで **show voice class resource-group** コマンドを使用します。

**show voice class resource-group** {*tag* | **all**}

構文の説明 *tag* リソースグループ固有のタグ。 **all** すべての音声リソースグループの情報を表示します。 コマンド モード 特権 EXEC(#) コマンド履歴 |リリース |変更内容 15.1(2)T このコマンドが導入されました。 使用上のガイドライン **show voice class resource-group** コマンドを使用すると、リソースのモニタリング用に設定され た各種パラメータを表示できます。

<sup>例</sup> 次に、**show voice class resource-group** コマンドの出力例を示します。

```
Router> enable
Router# show voice class resource-group 2
Resource Availability Indicator status
Resource Index 2
Resource Type:SYSTEM
         Status: Low threshold
Resource Type: MEM Subtype: io-mem Low/High watermark: 2/5
        Status: Low threshold
Report Interval 34
        ------------------------------------------------------------
```
次の表で、この出力に表示される重要なフィールドを説明します。

表 **<sup>178</sup> : show voice class resource-group** のフィールドの説明

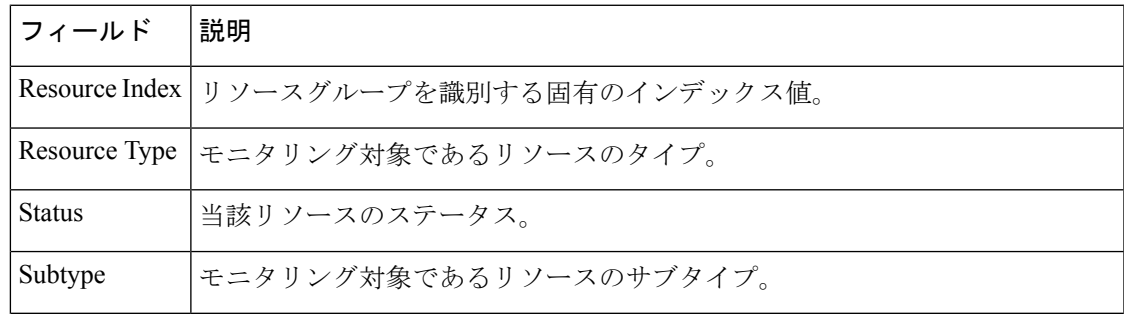

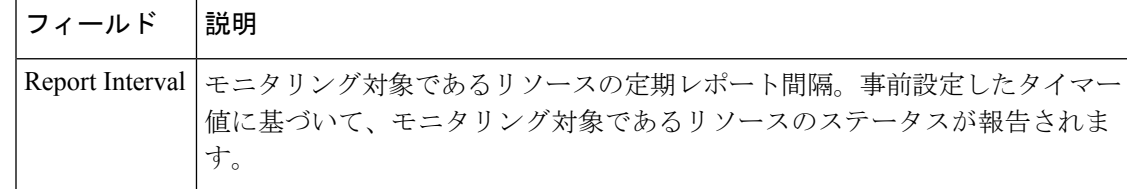

### 関連コマンド コマンド 説明

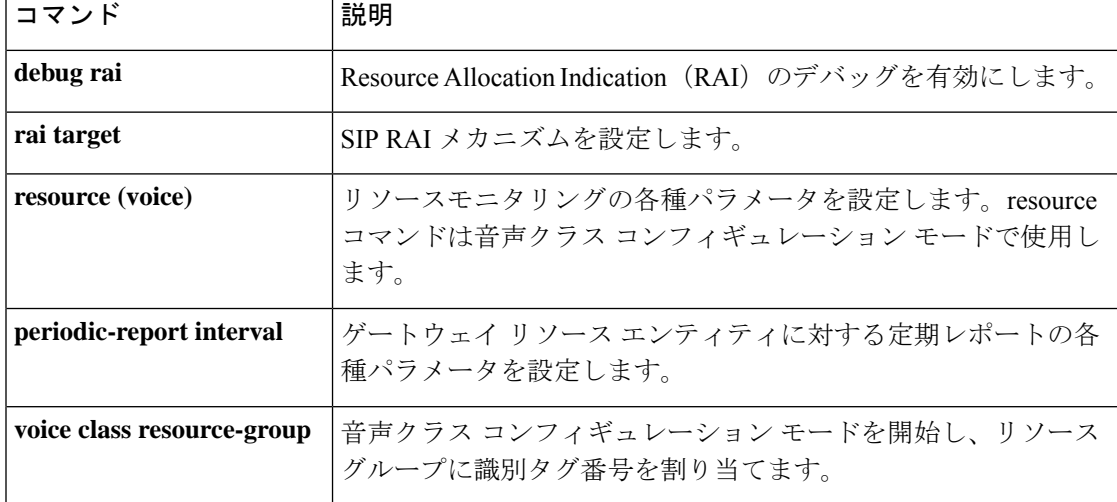

## **show voice class server-group**

設定済みのすべてのサーバーグループの設定、または指定したサーバーグループの設定を表示 するには、特権 EXEC モードで **show voice class server-group** コマンドを使用します。

**show voice class server-group [** *server-group-id |* **dialpeer** *dialpeer-tag* **]**

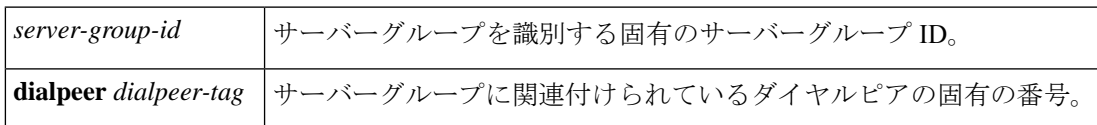

コマンド モード ユーザー EXEC (>) 特権 EXEC (#)

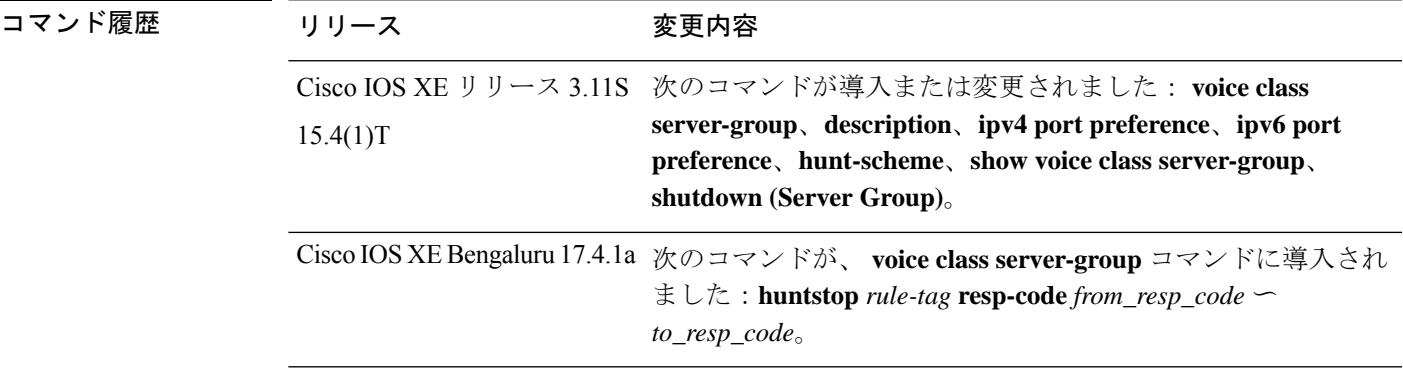

使用上のガイドライン **show voice class server-group** コマンドを使用すると、設定済みのすべてのサーバーグループの 設定、または指定されたサーバーグループの設定を表示できます。

次に、**show voice class server-group** コマンドの出力例を示します。

Router> **enable** Router# **show voice class server-group 1** AdminStatus: Up OperStatus: Up Hunt-Scheme: preference Last returned server: Description: server-group for huntstop feature testing Total Huntstop tags: 1 Tag ID From Response code To Response code ------ ------------------- ------------------ 1 404 404 2 410 599 ------------------------------------- Total server entries: 3 Pref Type IP Address IP Port -------------------------------------------------------- 1 ipv4 10.1.1.1 2 ipv4 10.1.1.2 34515 3 ipv4 10.1.1.3

次の表で、この出力に表示される重要なフィールドを説明します。

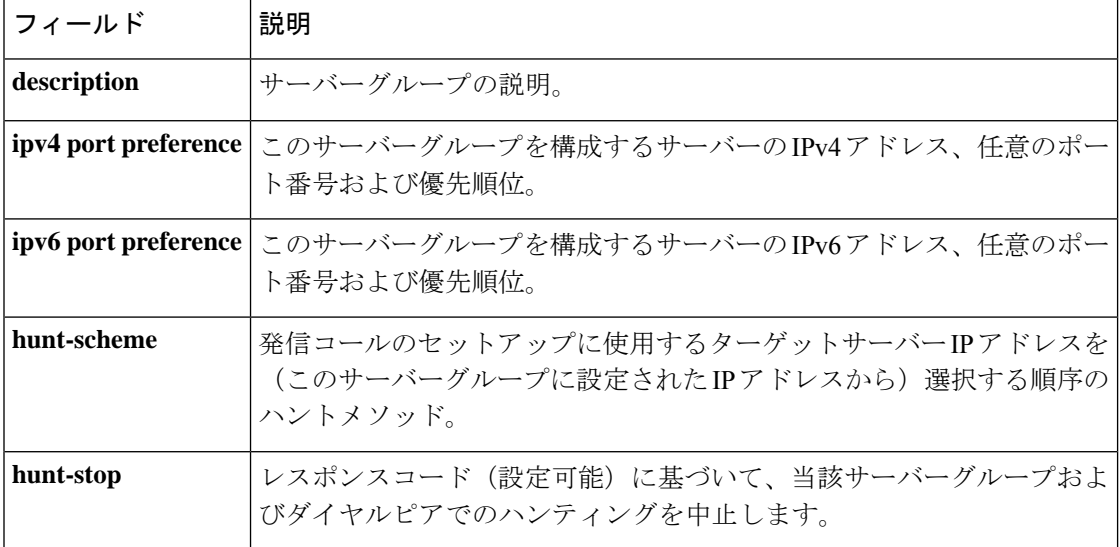

### 表 **<sup>179</sup> : show voice class server-group** のフィールドの説明

関連コマンド コマンド 説明

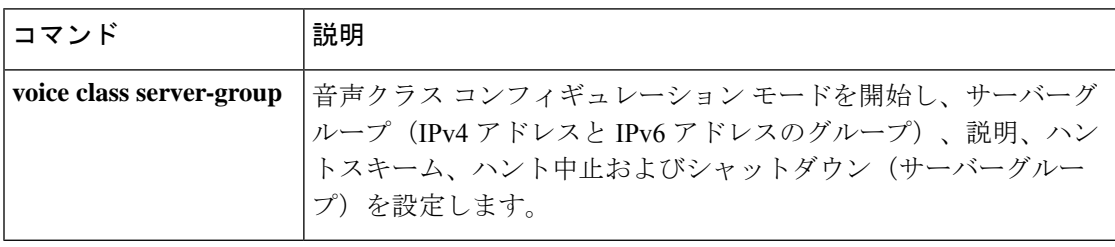

# **show voice class sip-options-keepalive**

CUBE VoIP ダイヤルピアと SIP サーバー間の接続の詳細を表示するには、特権 EXEC モード で **show voice class sip-options-keepalive** コマンドを使用します。

**show voice class sip-options-keepalive** [ **global** | *profile-tag* ]

| global | 音声クラス sip-options-keepalive global の情報を表示します。                       |  |
|--------|---------------------------------------------------------------------|--|
|        | profile-tag SIP オプションのキープアライブプロファイルに割り当てられた固有のタグ。範<br> 囲は1〜10000です。 |  |

 $\overline{\mathsf{I}(\mathsf{I})\mathsf{I}(\mathsf{I})\mathsf{I}(\mathsf{I})}$ 

特権 EXEC (#)

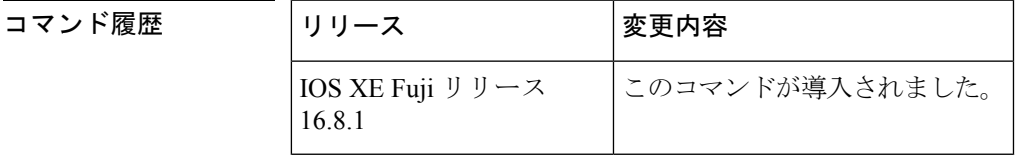

使用上のガイドライン **show voice class sip-options-keepalive global** コマンドを使用すると、ダイヤルピアと SIP サー バー間で設定されているダイアログ外 (OOD) pingメカニズムのグローバル情報およびインス タントステータス情報を表示できます。

例 次の出力例では、サーバーグループおよび当該サーバーグループで定義されている OOD キープアライブプロファイルの詳細が表示されています

```
Router# show voice class sip-options-keepalive global
Server Group: 1
 List of OOD Keepalive Profile(s):
       171
----------------------------------------------------
```
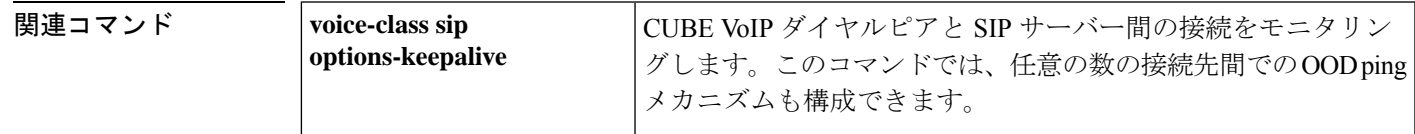

## **show voice class sip-predefined-profiles**

CUBE ルータで定義された SIP プロファイルを表示するには、特権 EXEC モードで **show voice class sip-predefined-profiles** コマンドを使用します。

**show voice class sip-predefined-profiles**

**構文の説明 このコマンドには引数またはキーワードはありません。** 

コマンド モード 特権 EXEC(#)

コマンド履歴

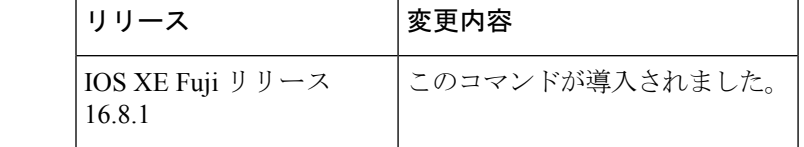

使用上のガイドライン SIP プロファイルは、同一ネットワーク上にある互換性のないデバイス間の SIP メッセージン グを有効にします。このコマンドを使用すると、同一ネットワーク内のすべてのCUBEルータ で定義されている SIP プロファイルを表示できます。

<sup>例</sup> 次の出力例は、事前定義されたすべての SIP プロファイルに関する詳細情報を表示し たものです。

```
Router# show voice class sip-predefined-profiles
voice class sip-hdr-passthrulist 20001
passthru-hdr Call-Info
passthru-hdr Content-ID
passthru-hdr Allow-Events
passthru-hdr Supported
passthru-hdr Remote-Party-I
passthru-hdr Require
passthru-hdr Referred-By
```
voice class sip-profiles 20001 request INVITE sip-header Cisco-Guid remove

### **show voice class uri**

設定済みの Uniform Resource Identifier (URI)音声クラスに関する要約情報または詳細情報を 表示するには、ユーザー EXEC モードまたは特権 EXEC モードで **show voice class uri** コマン ドを使用します。

**show voice class uri** [{*tag* | **summary**}]

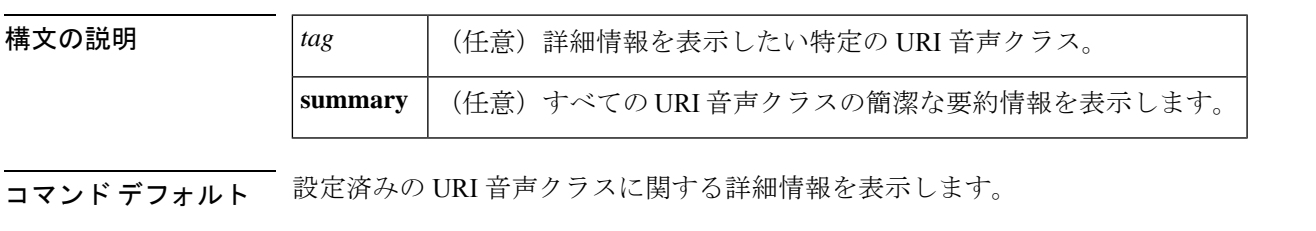

**コマンドモード** ユーザー EXEC (>) 特権 EXEC (#)

### コマンド履歴 |リリース 変更内容 12.3(4)T | このコマンドが導入されました。 このコマンドが変更されました。このコマンドが拡張され、設定済み URI クラス の複数のホストを表示するようになりました。  $15.1(2)$ T

使用上のガイドライン 引数 *tag* とキーワード **summary** の両方を省略すると、出力にはすべての URI 音声クラスに関 する詳細情報が表示されます。

例 めんちゃく しんこく このコマンドの出力例を示します。

```
Router# show voice class uri
Voice URI class: 100
     SNMP status = Active
     Schema = sip
    pattern = 12345
Voice URI class: 101
    SNMP status = Active
     Schema = sip
    pattern = 555...Voice URI class: 102
     SNMP status = Active
     Schema = sip
    user-id = demo
    host = cisco
    phone context =
Voice URI class: 103
    SNMP status = Active
    Schema = tel
   phone number = 555...phone context =
Voice URI class: 700
     SNMP status = Active
```

```
Schema = sip
    pattern = elmo@sip.tgw.com*
Voice URI class: 104
    SNMP status = Active
    Schema = tel
    pattern = 5550134
Voice URI class: 700
    SNMP status = Active
    Schema = sip
    user-id =
    host = exmp.example.com
    phone context =
    host instances:
     ipv4:192.168.0.1
     ipv6:[2001:0DB8:0:1:FFFF:1234::5]
     dns:ogw.example.com
```

```
次に、summary キーワードを指定した場合のこのコマンドの出力例を示します。
```
Router# **show voice class uri summary**

| Class Name | Schema | SNMP   |
|------------|--------|--------|
|            |        |        |
| 100        | sip    | Active |
| 101        | sip    | Active |
| 102        | sip    | Active |
| 103        | tel    | Active |
| 700        | sip    | Active |
| 104        | tel    | Active |
|            |        |        |

下の表は、各コマンド出力で表示される重要なフィールドについて説明したものです。

表 **180 : show voice class uri** のフィールドの説明

| フィールド             | 説明                                                                               |
|-------------------|----------------------------------------------------------------------------------|
| <b>Class Name</b> | URI 音声クラスを識別するタグ。                                                                |
| <b>Schema</b>     | 当該音声クラスが SIP または TEL URI のどちらに使用されているか。                                          |
| pattern           | pattern コマンドで設定された、SIP または TEL URI 全体の照合に使用する<br>パターン。                           |
| user-id           | user-id コマンドで設定された、SIP URI 内の user-id フィールドの照合に使用<br>するパターン。                     |
| host              | host コマンドで設定された、SIP URI 内の host フィールドの照合に使用する<br>パターン。                           |
| phone number      | phone number コマンドで設定された、TEL URI 内の電話番号フィールドの<br>照合に使用するパターン。                     |
| phone context     | phone context コマンドで設定された、SIP または TEL URI 内の phone context<br>フィールドの照合に使用されるパターン。 |

### 関連コマンド

I

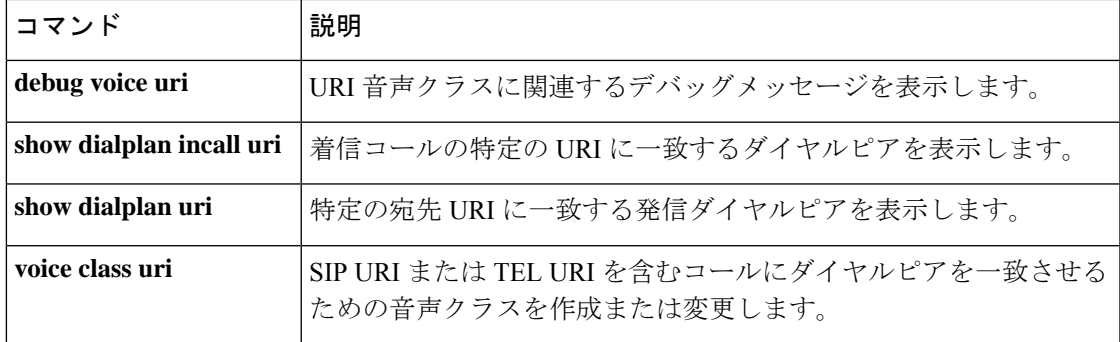

# **show voice connectivity summary**

ルータのすべてのアナログ FXS ポートで実行された前回の接続チェックの結果が表示するに は、特権 EXEC モードで **show voice connectivity summary** コマンドを使用します。

#### **show voice connectivity summary**

- **構文の説明 このコマンドには引数またはキーワードはありません。**
- コマンド デフォルト ルータのすべてのアナログ FXS ポートで実行された、前回の接続チェックの要約が表示され ます。
- **コマンドモード** 特権 EXEC (#)

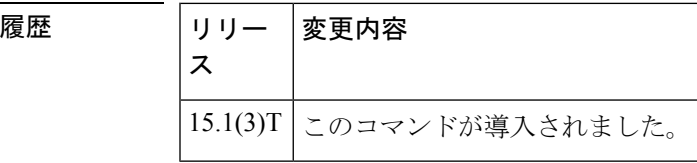

コマンド

<sup>例</sup> 次の例は、**show voice connectivity summary** コマンドの使用方法を示したものです。

```
Router> enable
Router# show voice connectivity summary
.
.
.
```
! The summary results include information such as the port address, type of connectivity ! check performed, result of connectivity check for each port

# **show voice data**

呼制御アプリケーションプログラミングインターフェイス(CCAPI)およびテレフォニーサー ビス プロバイダー(VTSP)のデータ構造を表示するには、ユーザー EXEC モードまたは特権 EXEC モードで **show voice data** コマンドを使用します。

**show voice data** {**ccapi** {**ccCallEntry** {*call-id* | **all**} | **ccCallInfo**} | **vtsp** {**ccCallInfo** | **vtsp\_cdb** {*call-id* | **all**}} | **vtsp\_sdb** {*call-id* | **all**}}

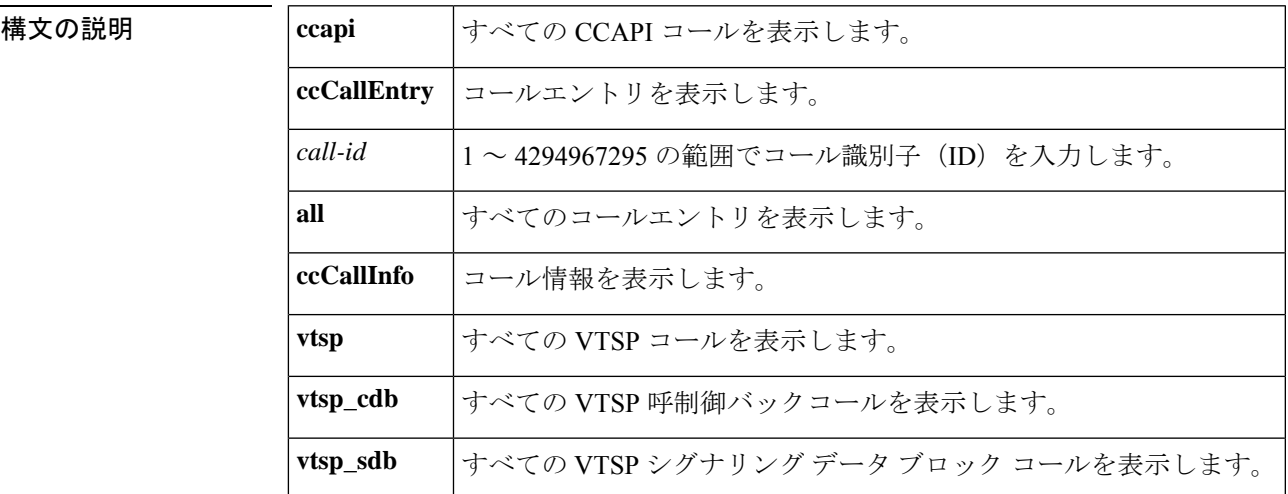

コマンド モード ユーザー EXEC (>) 特権 EXEC (#)

コマンド履歴 |リリース 変更内容

このコマンドは Cisco IOS リリース 12.4(22)T よりも前のリリースに導入されまし た。  $12.4(22)$ T

<sup>例</sup> 次に、**show voice data** コマンドの出力例を示します。

#### Router# **show voice data ccapi ccCallEntry all**

CallEntry=0x6B8051B0; CallID=7(0x7):: element:{ 0x6B8051B0; 0x6B8051B4; 0x6B8051B8; } 7; <appReturnStack>; 1735408; 1; 0x6B8051D8; 7; 8; callInfo:{ 0; 112233; <NULL>; 889988; <NULL>; <NULL>; <NULL>; <NULL>; <NULL>; <NULL>; <NULL>; FALSE; FALSE; TRUE; <NULL>; 0; 0; 0; <NULL>; RegularLine; Unknown; D356CC33-E54B-11D7-8005-00169D6EE1AE; D356CC33-E54B-11D7-8005-00169D6EE1AE; 0; 0; 0; 0; 0; 998877; 0x6B80547C; 0; TRUE; FALSE; 0.0.0.0; 0.0.0.0; 0x6B8054A0; 0x6B8054A4; 0x6B8054A8; 0x6B8054AC; 0; FALSE; FALSE; 0x6B8054BC; 0; call decode:{ redirect info:{ 0xFF; 0xFF; 0xFF; 0xFF; 0xFF; 0xFF; 0x00; 0xFF; 255; <NULL>; <NULL>; 0x00; FALSE; FALSE; } 0x00; 0x80; 0x00; 0x80; 0; 0x00; <NULL>; 0; 0x00; <NULL>; FALSE; FALSE; FALSE; FALSE; -1; <NULL>; TRUE; <transfer info>; FALSE; 129; 40; 104; 0xFF; TRUE; } FALSE; D357685B-E54B-11D7-8016-CB962D72A90A; 0; 0; 0; 0; 0; 0; 0x6B805634; FALSE; <NULL>; FALSE; FALSE; FALSE; 0; 0; 0; <NULL>; ISDN 7/0:1:D; FALSE; FALSE; FALSE; 0x00; <NULL>; <NULL>; 0x6B80585C; 0; 0x6B805864; } 0x6B805914; 0x6B805918; 0x6B80591C; 0x6B805920; <altAssocList>; FALSE; 0x6B80593C; 0x6B805940; 0x6B805944; FALSE; 0; 65535; TRUE; 0; FALSE; 1; <disconnect timer>; <inter digit timer>; 10000; <initial timer timestamp>;

10000; FALSE; 0; 0; -1; <NULL>; 0x6B8059F8; <evCategoryMask>; <evDetailMask>; 4294967295; 0x6B805C48; FALSE; 0; 0; TRUE; TRUE; TRUE; 0; 0; 0x6B805C6C; FALSE; 0; 4; 0; -1; FALSE; CallEntry=0x6B805C90; CallID=8(0x8):: element:{ 0x6B805C90; 0x6B805C94; 0x6B805C98; } 8; <appReturnStack>; 1735408; 2; 0x6B805CB8; 8; 7; callInfo:{ 0; 112233; <NULL>; 889988; <NULL>; 112233; 112233; <NULL>; <NULL>; <NULL>; <NULL>; FALSE; FALSE; TRUE; <NULL>; 0; 0; 0; <NULL>; RegularLine; Unknown; D356CC33-E54B-11D7-8005-00169D6EE1AE; D356CC33-E54B-11D7-8005-00169D6EE1AE; 7; 0; 0; 0; 2; 112233; 0x6B805F5C; 0; FALSE; FALSE; 0.0.0.0; 0.0.0.0; 0x6B805F80; 0x6B805F84; 0x6B805F88; 0x6B805F8C; 0; FALSE; FALSE; 0x6B805F9C; 0; call\_decode:{ redirect\_info:{ 0xFF; 0xFF; 0xFF; 0xFF; 0xFF; 0xFF; 0x00; 0xFF; 255; <NULL>; <NULL>; 0x00; FALSE; FALSE; } 0x00; 0x80; 0x00; 0x00; 0; 0x00; <NULL>; 0; 0x00; <NULL>; FALSE; FALSE; FALSE; FALSE; -1; <NULL>; TRUE; <transfer info>; FALSE; 129; 40; 104; 0xFF; TRUE; } FALSE; D357685B-E54B-11D7-8016-CB962D72A90A; 0; 0; -1; 0; 0; 0; 0x6B806114; FALSE; <NULL>; FALSE; FALSE; FALSE; 0; 0; 0; <NULL>; ISDN 7/0:1:D; TRUE; FALSE; FALSE; 0x00; <NULL>; <NULL>; 0x6B80633C; 0; 0x6B806344; } 0x6B8063F4; 0x6B8063F8; 0x6B8063FC; 0x6B806400; <altAssocList>; FALSE; 0x6B80641C; 0x6B806420; 0x6B806424; FALSE; 0; 65535; FALSE; 0; FALSE; 1; <disconnect timer>; <inter digit timer>; 10000; <initial timer timestamp>; 10000; FALSE; 0; 0; -1; <NULL>; 0x6B8064D8; <evCategoryMask>; <evDetailMask>; 4294967295; 0x6B806728; FALSE; 0; 0; TRUE; TRUE; TRUE; 0; 0; 0x6B80674C; FALSE; 0; 4; 0; -1; FALSE;

次の表で、この出力に表示される重要なフィールドを説明します。

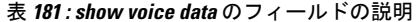

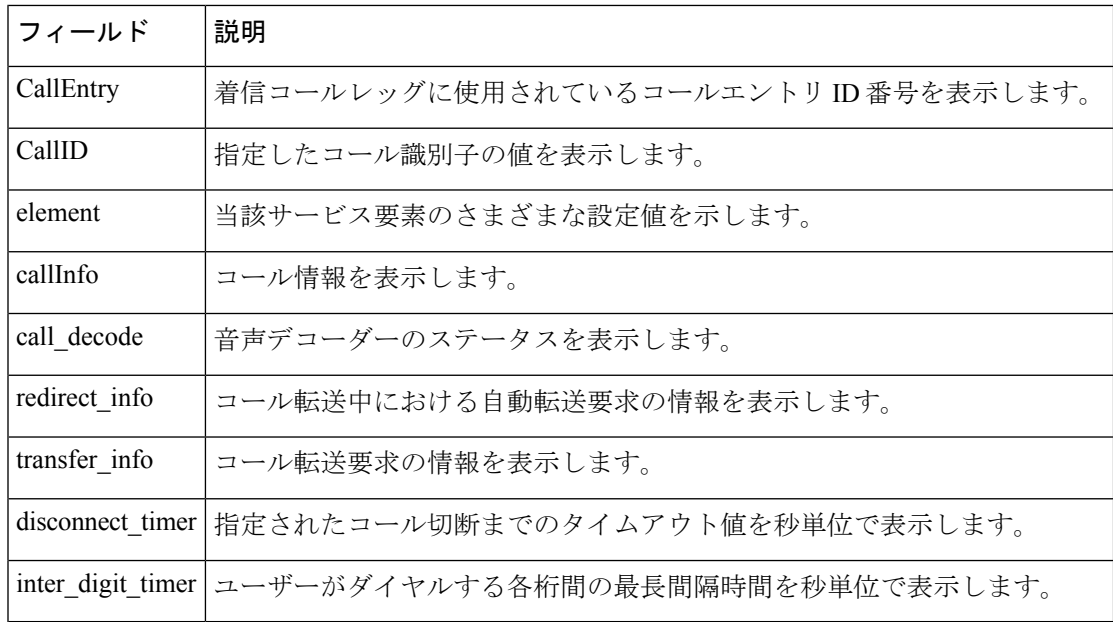

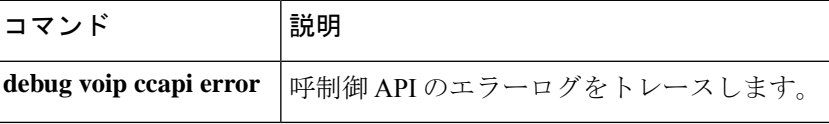
# **show voice dnis-map**

現在の着信番号識別サービス (DNIS) マップに関する情報を表示するには、特権 EXEC モー ドで show voice dnis-map コマンドを使用します。

**show voice dnis-map** [{*dnis-map-name* | **summary**}]

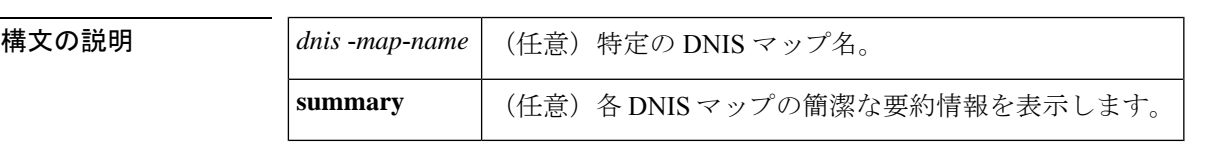

コマンド モード 特権 EXEC(#)

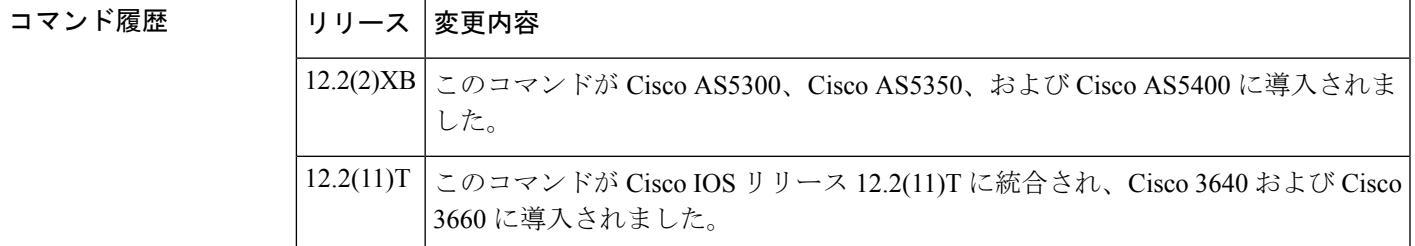

使用上のガイドライン このコマンドを使用すると、設定済みの各 DNIS マップに関する詳細な説明を表示できます。

このコマンドに特定の DNIS マップ名を入力した場合、その DNIS マップのみに関する詳細情 報が表示されます。

このコマンドにキーワード **summary** を入力した場合、各 DNIS マップごとに 1 行の要約情報 が表示されます。

キーワード **summary** を使用した出力で、DNIS マップ名の横にアスタリスクが表示される場 合、当該 DNIS マップは設定済みであるものの実行されていないことを意味します。通常この 原因は、外部テキストファイルが正常にロードされなかったことにあります。この例を次に示 します。

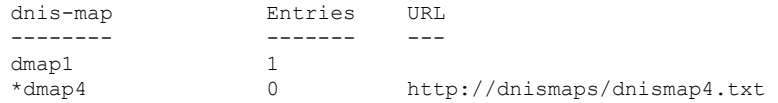

DNIS マップを作成するには、**voicednis**-**map** コマンドを使用します。外部 DNIS マップテキス トファイルへのリンクを設定するか、あるいは**dnis**コマンドでCisco IOSソフトウェアのDNIS マップに番号を追加できます。

DNIS マップをダイヤルピアに関連付けるには、**dnis**-**map** コマンドを使用します。

<sup>例</sup> 次に、show voice dnis-map コマンドの出力例を示します。

Router# show voice dnis-map

```
There are 2 dnis-maps configured
Dnis-map dmap1
               -----------------------------------------
 It has 3 entries
 It is not populated from a file.
DNIS URL
---- ---
4085551212 tftp://global/tickets/movies.vxml
4085551234 tftp://global/tickets/plays.vxml
4085554321 tftp://global/tickets/games.vxml
Dnis-map dmap4
 -----------------------------------------
 It has 0 entries
 It is populated from url http://dnismaps/dnismap4.txt
DNIS URL
---- ---
```
下の表に、このコマンド出力で表示されるフィールドの説明を示します。

表 **<sup>182</sup> : show voice dnis-map** のフィールドの説明

| フィールド 説明    |                                     |
|-------------|-------------------------------------|
| Dnis-map    | 当該ゲートウェイで設定されている DNIS マップの名前。       |
| <b>DNIS</b> | この DNIS マップで指定されている宛先電話番号。          |
| URL         | この DNIS 番号で呼び出す VoiceXML ドキュメントの場所。 |

次に、show voice dnis-map **summary** コマンドの出力例を示します。

```
Router# show voice dnis-map summary
There are 3 dnis-maps configured
dnis-map Entries URL
-------- ------- ---
dmap1
dmap4 0 http://dnismaps/dnismap4.txt
dmap6 8
```
次の表に、この出力で表示されるフィールドについて説明します。

表 **<sup>183</sup> : show voice dnis-map summary** のフィールドの説明

| │フィールド│説明      |                                                                                                |
|----------------|------------------------------------------------------------------------------------------------|
| dnis-map       | 当該ゲートウェイで設定されている各 DNIS マップの名前。                                                                 |
| <b>Entries</b> | 当該ゲートウェイ上にある DNIS マップのエントリ数。この DNIS マップがテキ<br>ストファイルとして外部サーバーに保存されている場合、このフィールドには0<br>が表示されます。 |
| URL            | 外部に保存された DNIS マップの場所。                                                                          |

### 関連コマンド

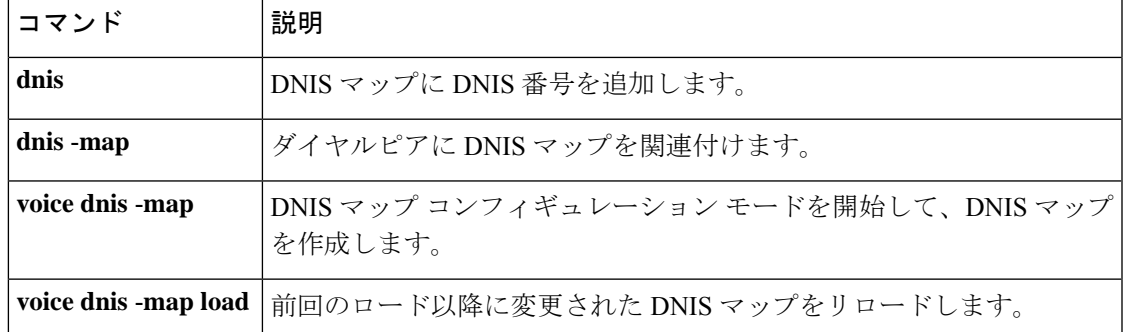

## **show voice dsmp stream**

音声 Distributed Stream Media Processor(DSPM)メディアストリームの現在のセッション、最 近の状態遷移、およびストリームの接続を表示するには、特権EXECモードで**showvoicedsmp stream** コマンドを使用します。

**show voice dsmp stream** {*stream ID* | **leg**}

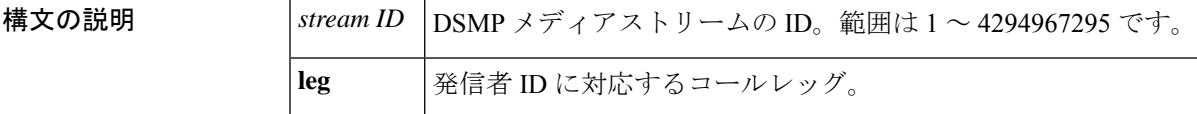

コマンド モード 特権 EXEC (#)

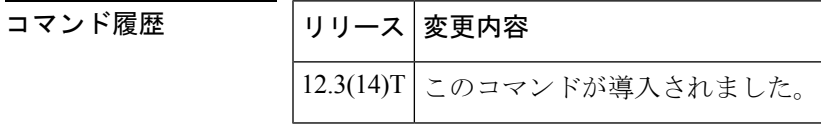

使用上のガイドライン コールが切断された場合、このコマンドを使用するとDSMPメディアストリームの現在のセッ ションを表示できます。コールに対応するDSMPの状態遷移を確認して、問題を見つけること ができます。

<sup>例</sup> 次の例は、VoIPコールにおける一般的なDSMPセッションを表示した出力例です。こ のコールは、4つのストリーム(入力ストリーム2つと出力ストリーム2つ)で構成 されます。

> Router# **show voice dsmp stream** Total number of streams in use is: 4

Stream information:: stream=1 Type: TDM, Direction: OUTPUT Fax/Modem Type: voice Xmit Function: 0x00000000 Xmit function is Enabled Call ID: 4, Conference ID: -1

Session information:: session=0x658CA948 dsp\_intf=0x642DDD8C dsp\_name=1/9:3

```
connections=2 streams=4 (5 1 4 3 )
current state S_DSMP_VC_RUNNING current container simple_voice_container
State Transitions: timestamp (container, state) -- event -> (container, state)
367121.596 (simple_voice_container, S_DSMP_VC_RUNNING) -- E_DSMP_CC_PLAY_REQ ->
(simple voice container, CNFSM_NO_STATE_CHANGE)
367121.796 (simple_voice_container, S_DSMP_VC_RUNNING) -- E_DSMP_CC_PLAY_REQ ->
(simple voice container, CNFSM_NO_STATE_CHANGE)
367122.712 (simple_voice_container, CNFSM_CONTAINER_STATE) -- E_DSMP_DSP_DTMF_DIGIT_BEGIN
-> (simple voice container, CNFSM_NO_STATE_CHANGE)
367122.732 (simple_voice_container, CNFSM_CONTAINER_STATE) -- E_DSMP_DSP_DTMF_DIGIT_END
-> (simple voice container, CNFSM_NO_STATE_CHANGE)
367122.920 (simple_voice_container, CNFSM_CONTAINER_STATE) -- E_DSMP_DSP_DTMF_DIGIT_BEGIN
-> (simple voice container, CNFSM NO STATE CHANGE)
```
367122.940 (simple\_voice\_container, CNFSM\_CONTAINER\_STATE) -- E\_DSMP\_DSP\_DTMF\_DIGIT\_END -> (simple voice container, CNFSM\_NO\_STATE\_CHANGE) 367123.112 (simple\_voice\_container, CNFSM\_CONTAINER\_STATE) -- E\_DSMP\_DSP\_DTMF\_DIGIT\_BEGIN -> (simple voice container, CNFSM\_NO\_STATE\_CHANGE) 367123.152 (simple\_voice\_container, CNFSM\_CONTAINER\_STATE) -- E\_DSMP\_DSP\_DTMF\_DIGIT\_END -> (simple voice container, CNFSM\_NO\_STATE\_CHANGE) 367124.432 (simple\_voice\_container, S\_DSMP\_VC\_RUNNING) -- E\_DSMP\_CC\_PLAY\_REQ -> (simple voice container, CNFSM\_NO\_STATE\_CHANGE) 367124.632 (simple\_voice\_container, S\_DSMP\_VC\_RUNNING) -- E\_DSMP\_CC\_PLAY\_REQ -> (simple\_voice\_container, CNFSM\_NO\_STATE\_CHANGE) 367124.732 (simple\_voice\_container, S\_DSMP\_VC\_RUNNING) -- E\_DSMP\_CC\_PLAY\_REQ -> (simple\_voice\_container, CNFSM\_NO\_STATE\_CHANGE) 367124.932 (simple\_voice\_container, S\_DSMP\_VC\_RUNNING) -- E\_DSMP\_CC\_PLAY\_REQ -> (simple voice container, CNFSM\_NO\_STATE\_CHANGE) 367125.032 (simple\_voice\_container, S\_DSMP\_VC\_RUNNING) -- E\_DSMP\_CC\_PLAY\_REQ -> (simple voice container, CNFSM NO STATE CHANGE) 367125.232 (simple\_voice\_container, S\_DSMP\_VC\_RUNNING) -- E\_DSMP\_CC\_PLAY\_REQ -> (simple voice container, CNFSM\_NO\_STATE\_CHANGE) 367126.140 (simple\_voice\_container, CNFSM\_CONTAINER\_STATE) -- E\_DSMP\_DSP\_DTMF\_DIGIT\_BEGIN -> (simple voice container, CNFSM\_NO\_STATE\_CHANGE) 367126.160 (simple\_voice\_container, CNFSM\_CONTAINER\_STATE) -- E\_DSMP\_DSP\_DTMF\_DIGIT\_END -> (simple\_voice\_container, CNFSM\_NO\_STATE\_CHANGE) 367126.340 (simple\_voice\_container, CNFSM\_CONTAINER\_STATE) -- E\_DSMP\_DSP\_DTMF\_DIGIT\_BEGIN -> (simple voice container, CNFSM\_NO\_STATE\_CHANGE) 367126.380 (simple\_voice\_container, CNFSM\_CONTAINER\_STATE) -- E\_DSMP\_DSP\_DTMF\_DIGIT\_END -> (simple voice container, CNFSM\_NO\_STATE\_CHANGE) 367126.548 (simple\_voice\_container, CNFSM\_CONTAINER\_STATE) -- E\_DSMP\_DSP\_DTMF\_DIGIT\_BEGIN -> (simple voice container, CNFSM\_NO\_STATE\_CHANGE) 367126.568 (simple\_voice\_container, CNFSM\_CONTAINER\_STATE) -- E\_DSMP\_DSP\_DTMF\_DIGIT\_END -> (simple\_voice\_container, CNFSM\_NO\_STATE CHANGE) Session log information:: Regular Timer: Timer start operations: Timestamp Duration(ms) Caller 367122.652 4000 0x6113397C 367119.388 4000 0x6113397C<br>367117.624 10000 0x6112ED88 367117.624 Timer stop operations: Timestamp Duration(ms) Caller 367122.656 0 0x61133A98 367119.392 0 0x61133A98 367117.624 0 0x6112F060 367117.624 0 0x6112EE24 Number of overwritten entries: 2 Periodic Timer: Timer start operations: None Timer stop operations: None Packet suppression is disabled Stream information:: stream=3 Type: PACKET, Direction: OUTPUT Fax/Modem Type: voice Xmit Function: 0x6111D324 Xmit function is Enabled Call ID: 3, Conference ID: 2 DSP Encap: 0x1 Codec Mask: 0x4; Codec Bytes: 20 Fax Rate Mask: 0x2; Fax Bytes: 20; T38 Disabled VAD Mask: 0x2

Session information:: session=0x658CA948 dsp intf=0x642DDD8C dsp name=1/9:3 connections=2 streams=4 (5 1 4 3 ) current state S\_DSMP\_VC\_RUNNING current container simple\_voice\_container State Transitions: timestamp (container, state) -- event -> (container, state) 367128.452 (simple\_voice\_container, S\_DSMP\_VC\_RUNNING) -- E\_DSMP\_CC\_PLAY\_REQ -> (simple voice container, CNFSM\_NO\_STATE\_CHANGE) 367128.652 (simple\_voice\_container, S\_DSMP\_VC\_RUNNING) -- E\_DSMP\_CC\_PLAY\_REQ -> (simple\_voice\_container, CNFSM\_NO\_STATE\_CHANGE) 367129.556 (simple\_voice\_container, CNFSM\_CONTAINER\_STATE) -- E\_DSMP\_DSP\_DTMF\_DIGIT\_BEGIN -> (simple voice container, CNFSM\_NO\_STATE\_CHANGE) 367129.588 (simple\_voice\_container, CNFSM\_CONTAINER\_STATE) -- E\_DSMP\_DSP\_DTMF\_DIGIT\_END -> (simple\_voice\_container, CNFSM\_NO\_STATE\_CHANGE) 367129.756 (simple\_voice\_container, CNFSM\_CONTAINER\_STATE) -- E\_DSMP\_DSP\_DTMF\_DIGIT\_BEGIN -> (simple\_voice\_container, CNFSM\_NO\_STATE\_CHANGE) 367129.796 (simple\_voice\_container, CNFSM\_CONTAINER\_STATE) -- E\_DSMP\_DSP\_DTMF\_DIGIT\_END -> (simple voice container, CNFSM\_NO\_STATE\_CHANGE) 367129.968 (simple\_voice\_container, CNFSM\_CONTAINER\_STATE) -- E\_DSMP\_DSP\_DTMF\_DIGIT\_BEGIN -> (simple voice container, CNFSM\_NO\_STATE\_CHANGE) 367129.988 (simple\_voice\_container, CNFSM\_CONTAINER\_STATE) -- E\_DSMP\_DSP\_DTMF\_DIGIT\_END -> (simple\_voice\_container, CNFSM\_NO\_STATE\_CHANGE) 367131.276 (simple\_voice\_container, S\_DSMP\_VC\_RUNNING) -- E\_DSMP\_CC\_PLAY\_REQ -> (simple voice container, CNFSM\_NO\_STATE\_CHANGE) 367131.472 (simple\_voice\_container, S\_DSMP\_VC\_RUNNING) -- E\_DSMP\_CC\_PLAY\_REQ -> (simple voice container, CNFSM\_NO\_STATE\_CHANGE) 367131.572 (simple\_voice\_container, S\_DSMP\_VC\_RUNNING) -- E\_DSMP\_CC\_PLAY\_REQ -> (simple voice container, CNFSM\_NO\_STATE\_CHANGE) 367131.772 (simple\_voice\_container, S\_DSMP\_VC\_RUNNING) -- E\_DSMP\_CC\_PLAY\_REQ -> (simple\_voice\_container, CNFSM\_NO\_STATE\_CHANGE) 367131.872 (simple\_voice\_container, S\_DSMP\_VC\_RUNNING) -- E\_DSMP\_CC\_PLAY\_REQ -> (simple voice container, CNFSM\_NO\_STATE\_CHANGE) 367132.072 (simple\_voice\_container, S\_DSMP\_VC\_RUNNING) -- E\_DSMP\_CC\_PLAY\_REQ -> (simple voice container, CNFSM\_NO\_STATE\_CHANGE) 367132.980 (simple\_voice\_container, CNFSM\_CONTAINER\_STATE) -- E\_DSMP\_DSP\_DTMF\_DIGIT\_BEGIN -> (simple voice container, CNFSM\_NO\_STATE\_CHANGE) 367133.000 (simple\_voice\_container, CNFSM\_CONTAINER\_STATE) -- E\_DSMP\_DSP\_DTMF\_DIGIT\_END -> (simple voice container, CNFSM\_NO\_STATE\_CHANGE) 367133.180 (simple\_voice\_container, CNFSM\_CONTAINER\_STATE) -- E\_DSMP\_DSP\_DTMF\_DIGIT\_BEGIN -> (simple voice container, CNFSM\_NO\_STATE\_CHANGE) 367133.220 (simple\_voice\_container, CNFSM\_CONTAINER\_STATE) -- E\_DSMP\_DSP\_DTMF\_DIGIT\_END -> (simple voice container, CNFSM\_NO\_STATE\_CHANGE) 367133.400 (simple\_voice\_container, CNFSM\_CONTAINER\_STATE) -- E\_DSMP\_DSP\_DTMF\_DIGIT\_BEGIN -> (simple\_voice\_container, CNFSM\_NO\_STATE\_CHANGE) 367133.420 (simple\_voice\_container, CNFSM\_CONTAINER\_STATE) -- E\_DSMP\_DSP\_DTMF\_DIGIT\_END -> (simple voice container, CNFSM\_NO\_STATE\_CHANGE) Session log information:: Regular Timer: Timer start operations: Timestamp Duration(ms) Caller 367131.020 4000 0x6113397C 367128.316 4000 0x6113397C 367122.652 4000 0x6113397C 367119.388 4000 0x6113397C Number of overwritten entries: 1

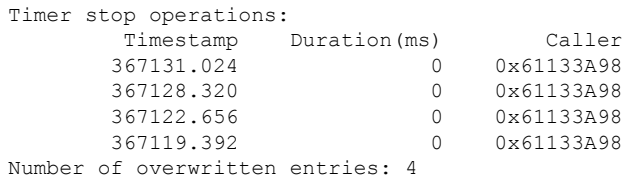

Periodic Timer: Timer start operations: None Timer stop operations: None Packet suppression is disabled Stream information:: stream=4 Type: PACKET, Direction: INPUT Fax/Modem Type: voice Xmit Function: 0x61F2CA34 Xmit function is Enabled Call ID: 3, Conference ID: 2 DSP Encap: 0x1 Codec Mask: 0x4; Codec Bytes: 20 Fax Rate Mask: 0x2; Fax Bytes: 20; T38 Disabled VAD Mask: 0x2 Session information:: session=0x658CA948 dsp intf=0x642DDD8C dsp name=1/9:3 connections=2 streams=4 (5 1 4 3 ) current state S\_DSMP\_VC\_RUNNING current container simple\_voice\_container State Transitions: timestamp (container, state) -- event -> (container, state) 367133.400 (simple\_voice\_container, CNFSM\_CONTAINER\_STATE) -- E\_DSMP\_DSP\_DTMF\_DIGIT\_BEGIN -> (simple voice container, CNFSM\_NO\_STATE\_CHANGE) 367133.420 (simple\_voice\_container, CNFSM\_CONTAINER\_STATE) -- E\_DSMP\_DSP\_DTMF\_DIGIT\_END -> (simple voice container, CNFSM\_NO\_STATE\_CHANGE) 367134.692 (simple\_voice\_container, S\_DSMP\_VC\_RUNNING) -- E\_DSMP\_CC\_PLAY\_REQ -> (simple voice container, CNFSM\_NO\_STATE\_CHANGE) 367134.892 (simple\_voice\_container, S\_DSMP\_VC\_RUNNING) -- E\_DSMP\_CC\_PLAY\_REQ -> (simple voice container, CNFSM NO STATE CHANGE) 367134.992 (simple\_voice\_container, S\_DSMP\_VC\_RUNNING) -- E\_DSMP\_CC\_PLAY\_REQ -> (simple voice container, CNFSM\_NO\_STATE\_CHANGE) 367135.192 (simple\_voice\_container, S\_DSMP\_VC\_RUNNING) -- E\_DSMP\_CC\_PLAY\_REQ -> (simple voice container, CNFSM\_NO\_STATE\_CHANGE) 367135.292 (simple\_voice\_container, S\_DSMP\_VC\_RUNNING) -- E\_DSMP\_CC\_PLAY\_REQ -> (simple voice container, CNFSM\_NO\_STATE\_CHANGE) 367135.492 (simple\_voice\_container, S\_DSMP\_VC\_RUNNING) -- E\_DSMP\_CC\_PLAY\_REQ -> (simple voice container, CNFSM NO STATE CHANGE) 367136.400 (simple\_voice\_container, CNFSM\_CONTAINER\_STATE) -- E\_DSMP\_DSP\_DTMF\_DIGIT\_BEGIN -> (simple voice container, CNFSM\_NO\_STATE\_CHANGE) 367136.432 (simple\_voice\_container, CNFSM\_CONTAINER\_STATE) -- E\_DSMP\_DSP\_DTMF\_DIGIT\_END -> (simple voice container, CNFSM NO STATE CHANGE) 367136.600 (simple\_voice\_container, CNFSM\_CONTAINER\_STATE) -- E\_DSMP\_DSP\_DTMF\_DIGIT\_BEGIN -> (simple voice container, CNFSM\_NO\_STATE\_CHANGE) 367136.640 (simple\_voice\_container, CNFSM\_CONTAINER\_STATE) -- E\_DSMP\_DSP\_DTMF\_DIGIT\_END -> (simple voice container, CNFSM\_NO\_STATE\_CHANGE) 367136.812 (simple\_voice\_container, CNFSM\_CONTAINER\_STATE) -- E\_DSMP\_DSP\_DTMF\_DIGIT\_BEGIN -> (simple voice container, CNFSM\_NO\_STATE\_CHANGE) 367136.840 (simple\_voice\_container, CNFSM\_CONTAINER\_STATE) -- E\_DSMP\_DSP\_DTMF\_DIGIT\_END -> (simple voice container, CNFSM\_NO\_STATE\_CHANGE) 367138.112 (simple\_voice\_container, S\_DSMP\_VC\_RUNNING) -- E\_DSMP\_CC\_PLAY\_REQ -> (simple voice container, CNFSM NO STATE CHANGE) 367138.312 (simple\_voice\_container, S\_DSMP\_VC\_RUNNING) -- E\_DSMP\_CC\_PLAY\_REQ -> (simple voice container, CNFSM\_NO\_STATE\_CHANGE) 367138.412 (simple\_voice\_container, S\_DSMP\_VC\_RUNNING) -- E\_DSMP\_CC\_PLAY\_REQ -> (simple voice container, CNFSM\_NO\_STATE\_CHANGE) 367138.612 (simple\_voice\_container, S\_DSMP\_VC\_RUNNING) -- E\_DSMP\_CC\_PLAY\_REQ -> (simple voice container, CNFSM NO STATE CHANGE) 367138.712 (simple\_voice\_container, S\_DSMP\_VC\_RUNNING) -- E\_DSMP\_CC\_PLAY\_REQ -> (simple voice container, CNFSM\_NO\_STATE\_CHANGE) 367138.912 (simple\_voice\_container, S\_DSMP\_VC\_RUNNING) -- E\_DSMP\_CC\_PLAY\_REQ -> (simple voice container, CNFSM NO STATE CHANGE)

Session log information:: Regular Timer: Timer start operations: Timestamp Duration(ms) Caller 367137.648 4000 0x6113397C 367134.440 4000 0x6113397C 367131.020 4000 0x6113397C 367128.316 4000 0x6113397C Number of overwritten entries: 3 Timer stop operations: Timestamp Duration(ms) Caller 367137.648 0 0x61133A98 367134.440 0 0x61133A98 367131.024 0 0x61133A98 367128.320 0 0x61133A98 Number of overwritten entries: 6 Periodic Timer: Timer start operations: None Timer stop operations: None Packet suppression is disabled Stream information:: stream=5 Type: TDM, Direction: INPUT Fax/Modem Type: voice Xmit Function: 0x00000000 Xmit function is Enabled Call ID: 4, Conference ID: -1 Session information:: session=0x658CA948 dsp\_intf=0x642DDD8C dsp\_name=1/9:3 connections=2 streams=4 (5 1 4 3 ) current state S\_DSMP\_VC\_RUNNING current container simple\_voice\_container State Transitions: timestamp (container, state) -- event -> (container, state) 367138.712 (simple\_voice\_container, S\_DSMP\_VC\_RUNNING) -- E\_DSMP\_CC\_PLAY\_REQ -> (simple voice container, CNFSM\_NO\_STATE\_CHANGE) 367138.912 (simple\_voice\_container, S\_DSMP\_VC\_RUNNING) -- E\_DSMP\_CC\_PLAY\_REQ -> (simple voice container, CNFSM\_NO\_STATE\_CHANGE) 367139.824 (simple\_voice\_container, CNFSM\_CONTAINER\_STATE) -- E\_DSMP\_DSP\_DTMF\_DIGIT\_BEGIN -> (simple\_voice\_container, CNFSM\_NO\_STATE\_CHANGE) 367139.844 (simple\_voice\_container, CNFSM\_CONTAINER\_STATE) -- E\_DSMP\_DSP\_DTMF\_DIGIT\_END -> (simple voice container, CNFSM\_NO\_STATE\_CHANGE) 367140.024 (simple\_voice\_container, CNFSM\_CONTAINER\_STATE) -- E\_DSMP\_DSP\_DTMF\_DIGIT\_BEGIN -> (simple voice container, CNFSM\_NO\_STATE\_CHANGE) 367140.064 (simple\_voice\_container, CNFSM\_CONTAINER\_STATE) -- E\_DSMP\_DSP\_DTMF\_DIGIT\_END -> (simple voice container, CNFSM\_NO\_STATE\_CHANGE) 367140.244 (simple\_voice\_container, CNFSM\_CONTAINER\_STATE) -- E\_DSMP\_DSP\_DTMF\_DIGIT\_BEGIN -> (simple voice container, CNFSM\_NO\_STATE\_CHANGE) 367140.252 (simple\_voice\_container, CNFSM\_CONTAINER\_STATE) -- E\_DSMP\_DSP\_DTMF\_DIGIT\_END -> (simple voice container, CNFSM\_NO\_STATE\_CHANGE) 367141.536 (simple\_voice\_container, S\_DSMP\_VC\_RUNNING) -- E\_DSMP\_CC\_PLAY\_REQ -> (simple\_voice\_container, CNFSM\_NO\_STATE\_CHANGE) 367141.736 (simple\_voice\_container, S\_DSMP\_VC\_RUNNING) -- E\_DSMP\_CC\_PLAY\_REQ -> (simple voice container, CNFSM\_NO\_STATE\_CHANGE) 367141.836 (simple\_voice\_container, S\_DSMP\_VC\_RUNNING) -- E\_DSMP\_CC\_PLAY\_REQ -> (simple voice container, CNFSM NO STATE CHANGE) 367142.036 (simple\_voice\_container, S\_DSMP\_VC\_RUNNING) -- E\_DSMP\_CC\_PLAY\_REQ -> (simple voice container, CNFSM\_NO\_STATE\_CHANGE)  $367142.136$  (simple voice container, S\_DSMP\_VC\_RUNNING) -- E\_DSMP\_CC\_PLAY\_REQ -> (simple voice container, CNFSM\_NO\_STATE\_CHANGE)

367142.336 (simple\_voice\_container, S\_DSMP\_VC\_RUNNING) -- E\_DSMP\_CC\_PLAY\_REQ -> (simple voice container, CNFSM\_NO\_STATE\_CHANGE) 367143.244 (simple\_voice\_container, CNFSM\_CONTAINER\_STATE) -- E\_DSMP\_DSP\_DTMF\_DIGIT\_BEGIN -> (simple voice container, CNFSM NO STATE CHANGE) 367143.264 (simple\_voice\_container, CNFSM\_CONTAINER\_STATE) -- E\_DSMP\_DSP\_DTMF\_DIGIT\_END -> (simple\_voice\_container, CNFSM\_NO\_STATE\_CHANGE) 367143.444 (simple\_voice\_container, CNFSM\_CONTAINER\_STATE) -- E\_DSMP\_DSP\_DTMF\_DIGIT\_BEGIN -> (simple voice container, CNFSM\_NO\_STATE\_CHANGE) 367143.484 (simple\_voice\_container, CNFSM\_CONTAINER\_STATE) -- E\_DSMP\_DSP\_DTMF\_DIGIT\_END -> (simple\_voice\_container, CNFSM\_NO\_STATE\_CHANGE) 367143.652 (simple\_voice\_container, CNFSM\_CONTAINER\_STATE) -- E\_DSMP\_DSP\_DTMF\_DIGIT\_BEGIN -> (simple voice container, CNFSM\_NO\_STATE\_CHANGE) 367143.672 (simple\_voice\_container, CNFSM\_CONTAINER\_STATE) -- E\_DSMP\_DSP\_DTMF\_DIGIT\_END -> (simple\_voice\_container, CNFSM\_NO\_STATE\_CHANGE) Session log information:: Regular Timer: Timer start operations: Timestamp Duration(ms) Caller 367137.648 4000 0x6113397C 367134.440 4000 0x6113397C<br>367131.020 4000 0x6113397C 367131.020 4000 0x6113397C 367128.316 4000 0x6113397C Number of overwritten entries: 3 Timer stop operations: Timestamp Duration(ms) Caller<br>367137.648 0 0x61133A98 0 0x61133A98 367134.440 0 0x61133A98 367131.024 0 0x61133A98 367128.320 0 0x61133A98 Number of overwritten entries: 6 Periodic Timer: Timer start operations: None Timer stop operations: None Packet suppression is disabled

次の表で、この出力に表示される重要なフィールドを説明します。

表 **<sup>184</sup> : show voice dsmp stream** のフィールドの説明

| フィールド              | 説明               |
|--------------------|------------------|
| Stream information | ストリーム ID を表示します。 |
| Type               | ストリームタイプ。        |
| Direction          | ストリーム方向。         |
| Fax/Modem Type     | ファクスまたはモデムのタイプ。  |
| Xmit Function      | 使用中の送信機能。        |
| Call ID            | コールレッグの発信者 ID。   |
| Conference ID      | 会議 ID。           |

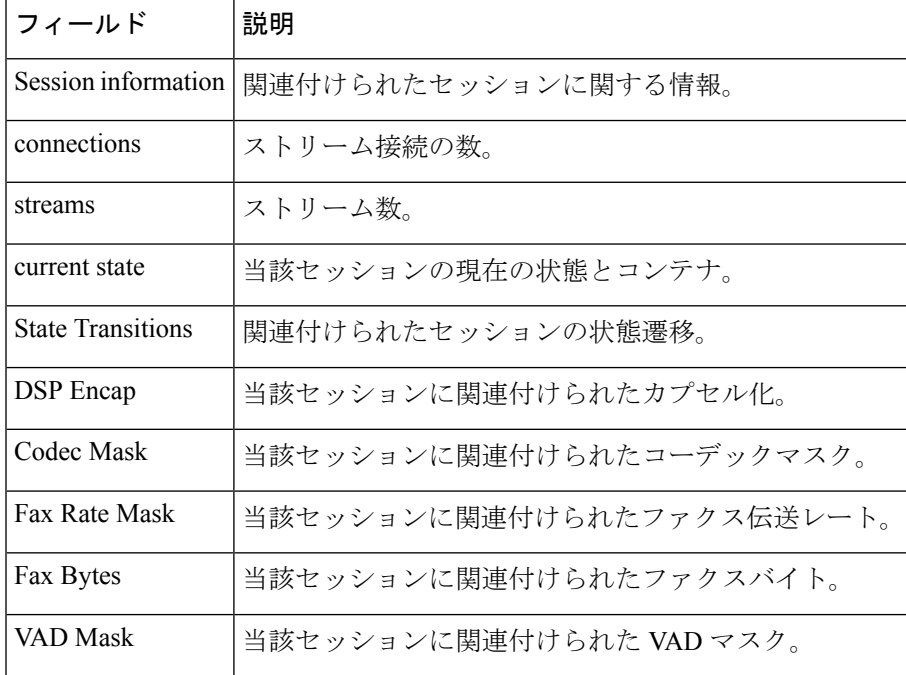

### 関連コマンド

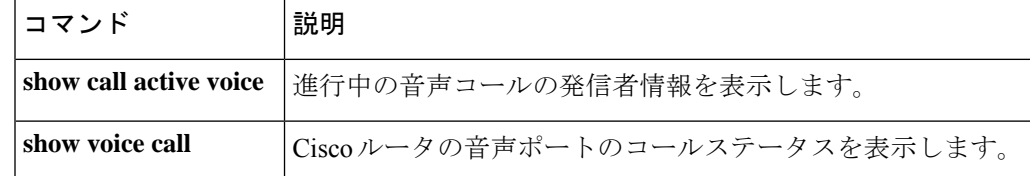

# **show voice dsp**

デジタルシグナルプロセッサ (DSP)音声チャネルに関する現在のステータスまたは選択的な 統計を表示するには、ユーザー EXEC モードまたは特権 EXEC モードで **show voice dsp** コマン ドを使用します。

**show voice dsp** [{**active** [**slot** *slot-number* [*slot-number*]] | **capabilities slot** *slot-number* **dsp** *dsp-number* | **cpu-load slot** *slot-number* **dsp** *dsp-number* [**reset**] | **detailed** | **error** | [{**group all** | **sorted-list**}] **slot** *slot-number* | **signalling** | **voice** | **version** [{*slot* | *slot***/dsp**}] [{*slot* | *slot***/dsp**}]}]

#### **Cisco ASR 1000** シリーズ ルータ

**show voice dsp** [{**active** [**slot** *slot-number*] | **capabilities slot** *slot-number* **dsp** *dsp-number* | **cpu-load slot** *slot-number* **dsp** *dsp-number* [**reset**] | **crash-dump** | **detailed** | **error** | **group** {**all** | **slot** *slot-number*} | **signalling** | **sorted-list slot** *slot-number* | **voice**}]

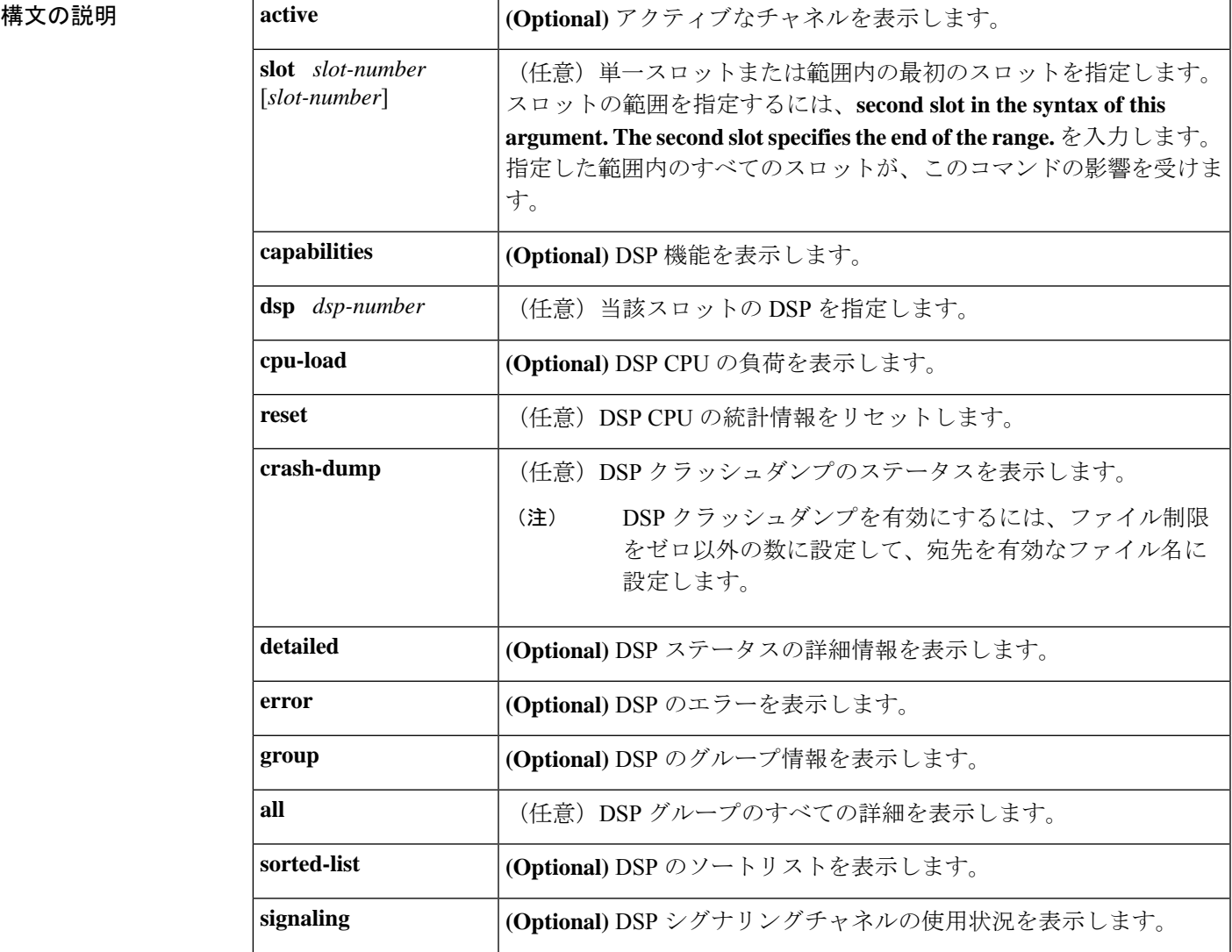

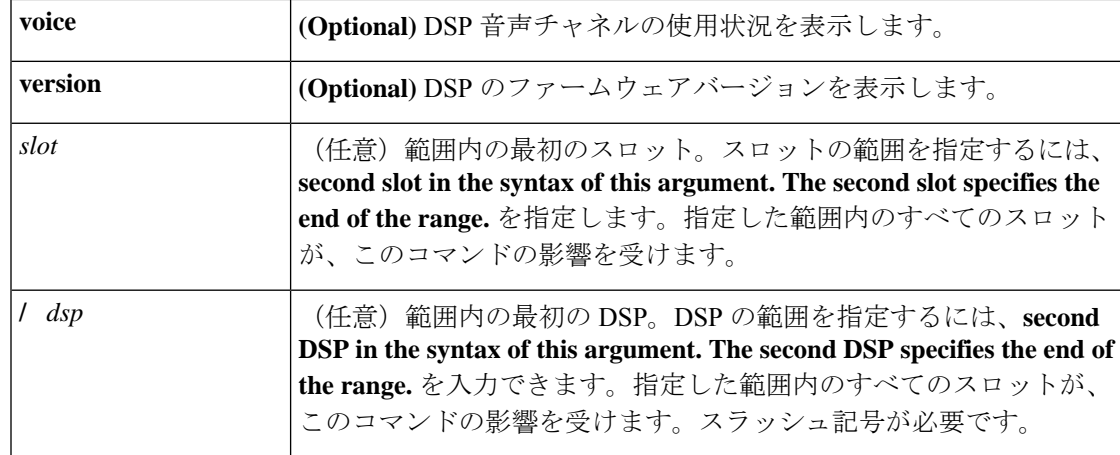

コマンドデフォルト デフォルトの動作や値はありません。

## コマンド モード ユーザー EXEC(>) 特権 EXEC(#)

コマンド履歴

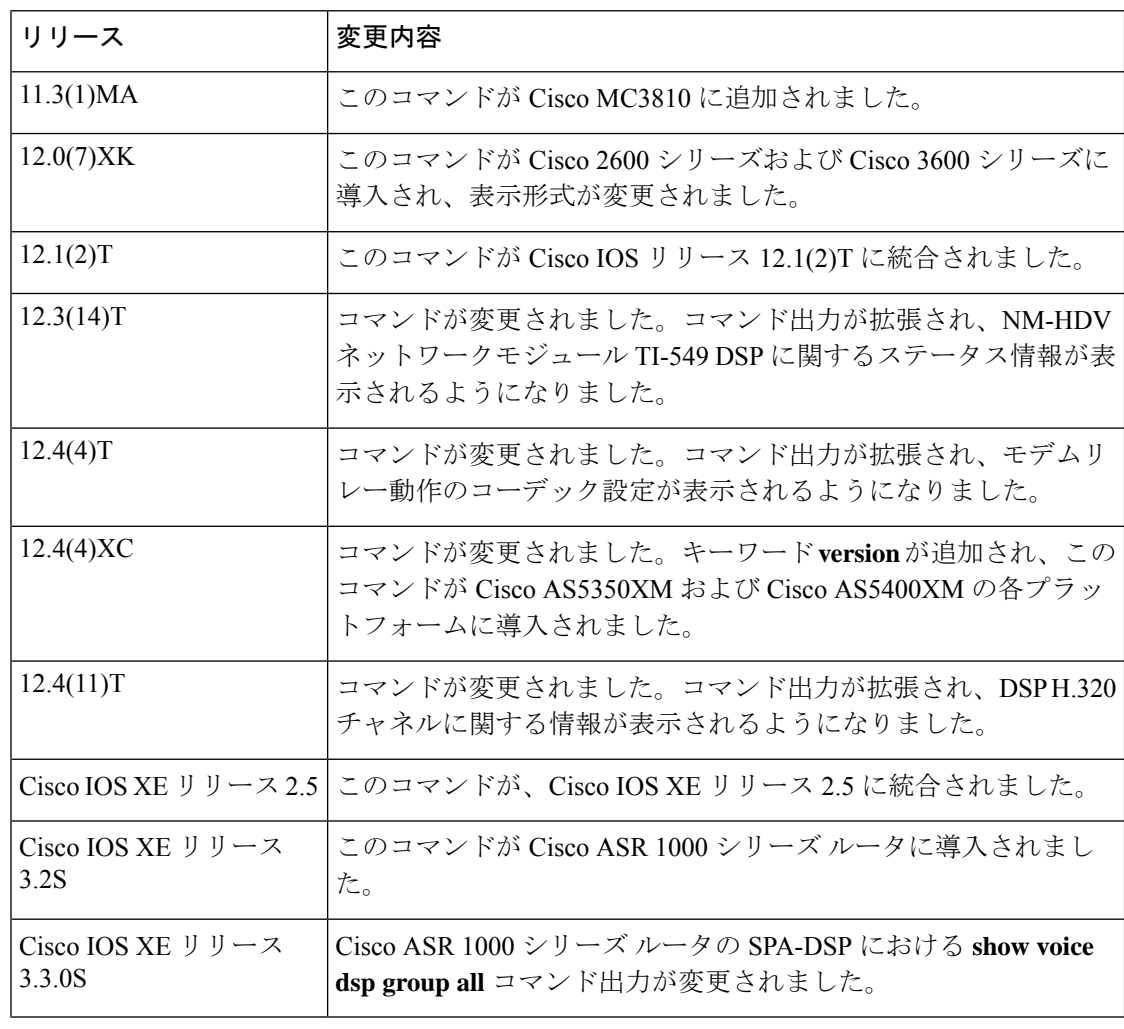

使用上のガイドライン このコマンドは、DSP音声チャネルで異常動作が発生した場合に使用します。コマンドの実行 時に、単一または複数のチャネルでアクティブな音声コールが行われている必要があります。

#### **Cisco ASR 1000** シリーズ ルータ

Cisco IOS XE リリース 3.3.0s では、SPA-DSP のコールリカバリ実行時に **show voice dsp group all** コマンドで表示される出力が拡張されています。このコマンド出力は、数ミリ秒間のコー ルリカバリプロセス中にのみ表示されます。コマンド出力に含まれる追加情報は、HA State : DSP\_HA\_STATE\_PENDING1 に関連するものです。SPA-DSP のコールリカバリ実行時には、 追加情報が表示されます。

例 タイピングの出力例は、HA State : DSP\_HA\_STATE\_PENDING1 がどのように追加されるかを示 しています。この追加のコマンド出力は、Cisco IOS XE リリース 3.3.0S 以降のリリー スでのみ表示されます。

> Router# **show voice dsp group all** Show DSP group all

DSP groups on slot 0 bay 0: dsp 1: State: UP HA State : DSP HA STATE PENDING1 Max signal/voice channel: 43/43 Max credits: 645 num of sig chnls allocated: 43 Transcoding channels allocated: 43 Group: FLEX\_GROUP\_XCODE, complexity: LOW Shared credits: 0, reserved credits: 645 Transcoding channels allocated: 24 Credits used (rounded-up): 360

次の出力例は、チャネル 1 でモデムリレー用に設定されたコーデックの現在のステー タスを示しています。

Router# **show voice dsp**

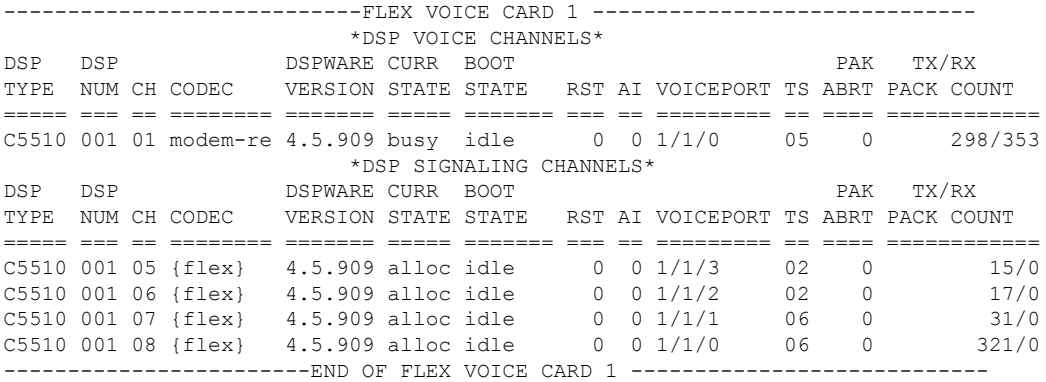

次の出力例は、すべての DSP 音声チャネルの現在のステータスを示しています。

#### Router# **show voice dsp**

DSP# 0, channel# 0 G729A BUSY DSP# 0, channel# 1 G729A BUSY DSP# 1, channel# 2 FAX IDLE

DSP# 1, channel# 3 FAX IDLE DSP# 2, channel# 4 NONE BAD DSP# 2, channel# 5 NONE BAD DSP# 3, channel# 6 NONE BAD DSP# 3, channel# 7 NONE BAD DSP# 4, channel# 8 NONE BAD DSP# 4, channel# 9 NONE BAD DSP# 5, channel# 10 NONE BAD DSP# 5, channel# 11 NONE BAD

次に、Cisco 1750 ルータにこのコマンドを実行した場合の出力例を示します。

#### Router# **show voice dsp**

DSP#0: state IN SERVICE, 2 channels allocated channel#0: voice port 1/0, codec G711 ulaw, state UP channel#1: voice port 1/1, codec G711 ulaw, state UP DSP#1: state IN SERVICE, 2 channels allocated channel#0: voice port 2/0, codec G711 ulaw, state UP channel#1: voice port 2/1, codec G711 ulaw, state UP DSP#2: state RESET, 0 channels allocated

次に、NM-HDVネットワークモジュールおよびTI-549 (C549) DSPが搭載されている セキュアな Survivable Remote Site Telephony (SRST) ルータにこのコマンドを実行した 場合の出力例を示します。

#### Router# **show voice dsp**

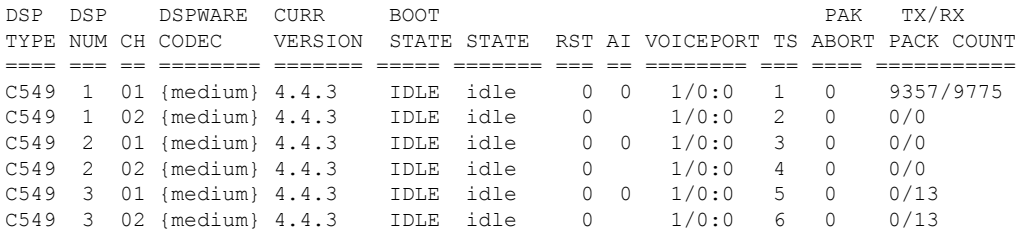

次に、ビデオサポート用に設定された H.320 ネットワークにこのコマンドを実行した 場合の出力例を示します。

#### Router# **show voice dsp**

DSP DSP DSPWARE CURR BOOT PAK TX/RX TYPE NUM CH CODEC VERSION STATE STATE RST AI VOICEPORT TS ABORT PACK COUNT ==== === == ======== ======= ===== ======= === == ========= == ===== ============ edsp 001 01 g711ulaw 0.1 IDLE 50/0/1.1 edsp 002 02 g711ulaw 0.1 IDLE 50/0/1.2 edsp 003 01 g729r8 p 0.1 IDLE 50/0/2.1 ---------------------------FLEX VOICE CARD 1

#### ------------------------------ \*DSP VOICE CHANNELS\* DSP DSP DSPWARE CURR BOOT PAK TX/RX TYPE NUM CH CODEC VERSION STATE STATE RST AI VOICEPORT TS ABRT PACK COUNT ===== === == ======== ======= ===== ======= === == ========= == ==== ============ C5510 001 05 None 9.0.105 idle idle 0 0 0 0 0/0<br>C5510 001 06 None 9.0.105 idle idle 0 0 0 0 0/0 C5510 001 06 None 9.0.105 idle idle 0 0 0 0/0 C5510 001 07 None 9.0.105 idle idle 0 0 0 0/0 C5510 001 08 None 9.0.105 idle idle 0 0 0 0 0/0<br>C5510 001 09 None 9.0.105 idle idle 0 0 0 0 0/0<br>C5510 001 10 None 9.0.105 idle idle 0 0 0 0 0/0 C5510 001 09 None 9.0.105 idle idle 0 0 0 0/0 0 10 None 9.0.105 idle idle 0 0 0 0/0 0<br>
C5510 001 11 None 9.0.105 idle idle 0 0 0 0 0/0 c5510 001 11 None 9.0.105 idle idle 0 0 0 0 0/0<br>
c5510 001 12 None 9.0.105 idle idle 0 0 0 0 0/0 C5510 001 12 None 9.0.105 idle idle 0 0 0 0/0 C5510 001 13 None 9.0.105 idle idle 0 0 0 0/0 C5510 001 14 None 9.0.105 idle idle

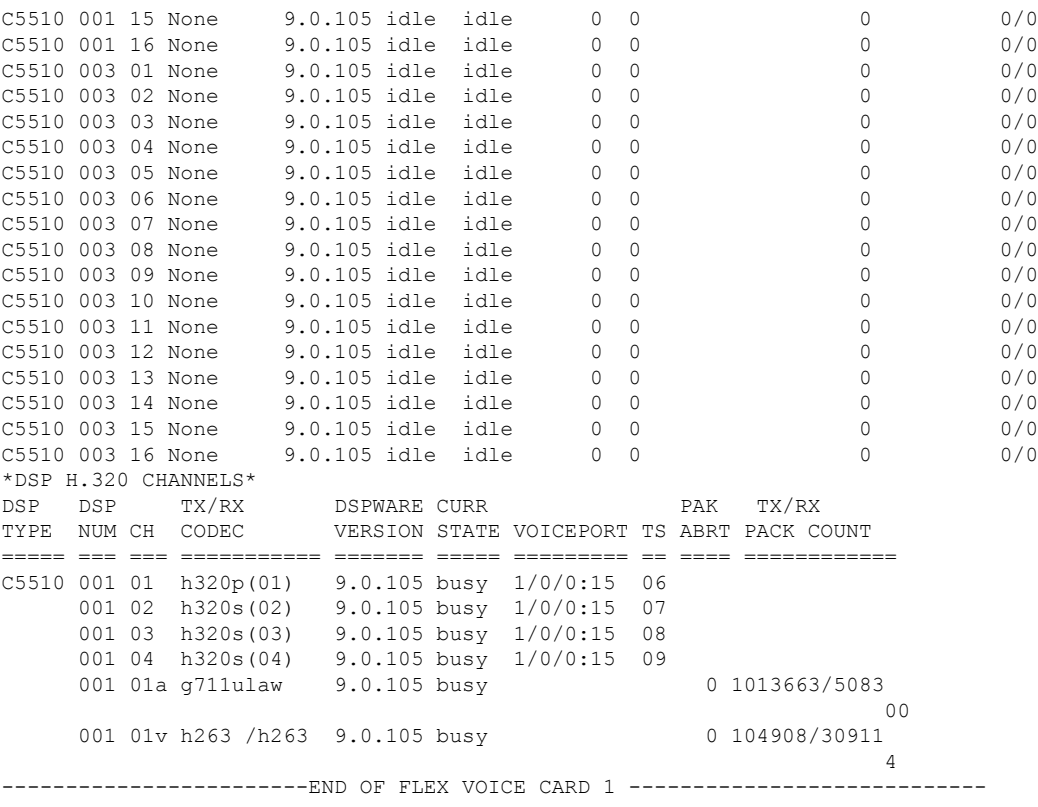

次の表で、この出力で表示される重要なフィールドについて説明します。

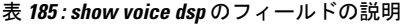

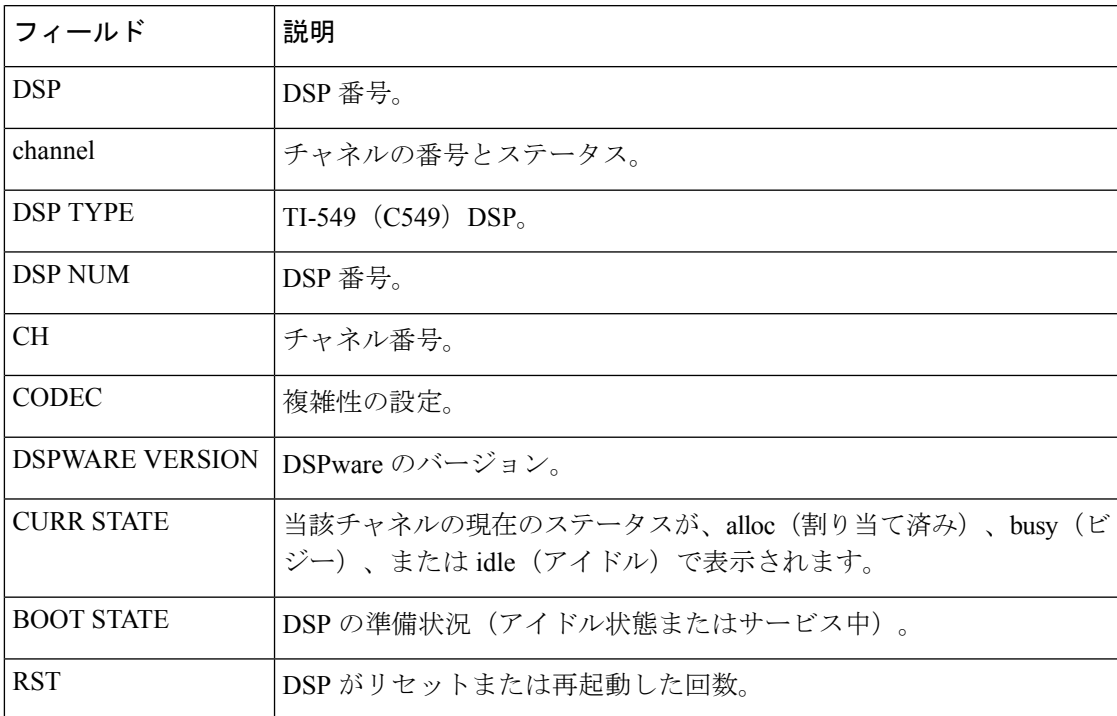

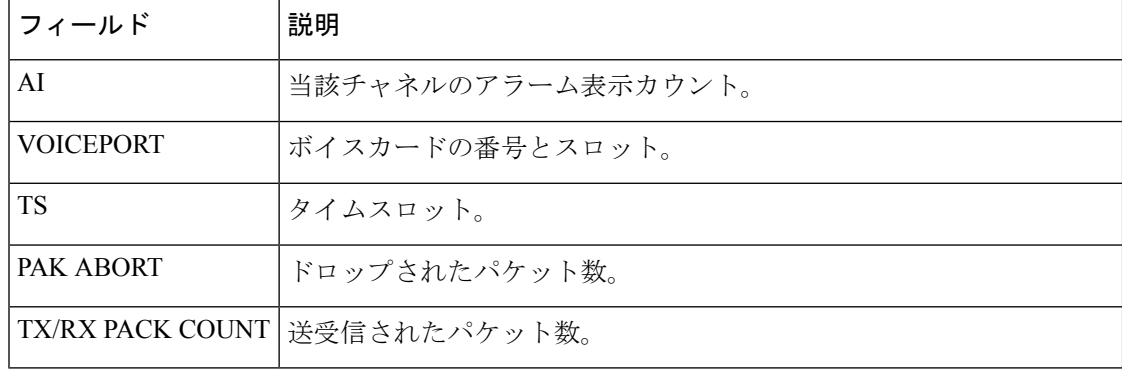

### **Cisco ASR 1000** シリーズ ルータ

次の出力例は、Cisco ASR 1000 シリーズ ルータ内 SPA-DSP で実行中の各チャネルの DSP タイプ、DSP 番号、チャネル番号、実行中のコーデック、DSP ファームウェア バージョンおよび現在の状態を示しています。

#### Router# **show voice dsp**

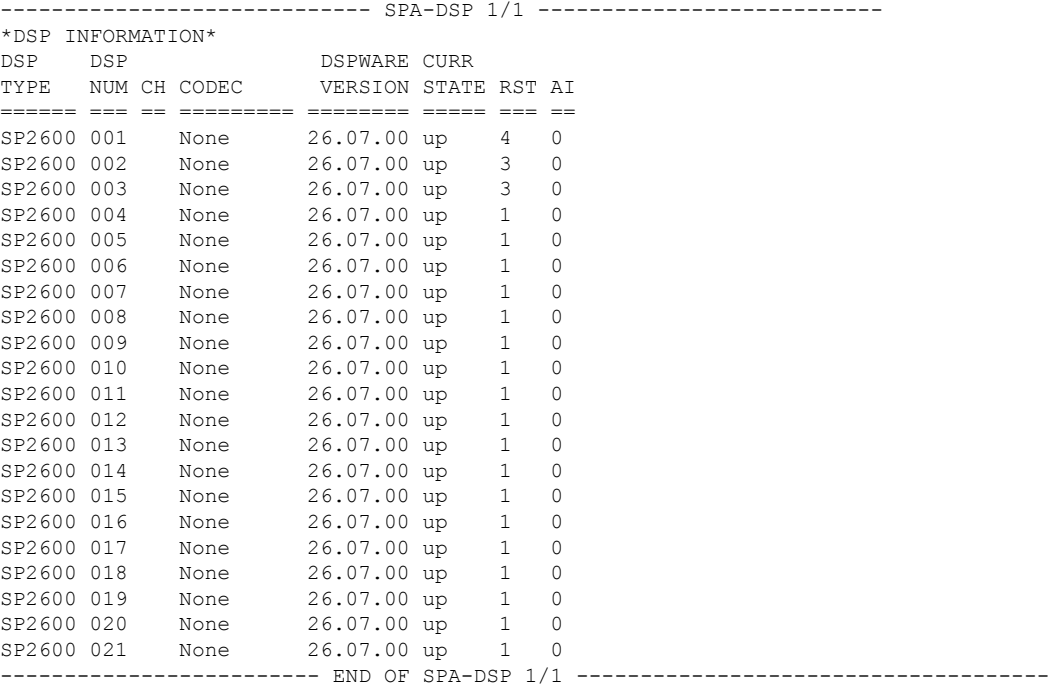

次の出力は、Cisco ASR 1000 シリーズ ルータのスロット 1 に設置されている SPA-DSP のアクティブチャネルを示しています。

#### Router# **show voice dsp active slot 1**

------------------ SPA-DSP 1/1 --------------------------- \*DSP VOICE CHANNELS\* DSP DSP DSPWARE CURR TYPE NUM CH CODEC VERSION STATE RST AI

```
====== === == ========= ======== ===== === ==
SP2600 001 01 g711ulaw 26.07.00 busy 4 0
SP2600 002 01 g711ulaw 26.07.00 busy 3 0
------------------------- END OF SPA-DSP 1/1 ------------
次の例は、Cisco ASR 1000 シリーズ ルータ上のさまざまなタイプのコーデックが持つ
チャネル機能を示しています。
Router# show voice dsp capabilities slot 1
Card 1/1 DSP 1 Capabilities:
DSP Type: SP2600 - 43
    Credits 645 , G711Credits 15, HC Credits 37, MC Credits 23,
    FC Channel 43, HC Channel 17, MC Channel 28,
   Conference 8-party credits:
    G711 58 , G729 107, G722 129, ILBC 215
 Secure Credits:
   Sec LC Xcode 24, Sec HC Xcode 64,
   Sec MC Xcode 35, Sec G729 conf 161,<br>Sec G722 conf 215, Sec ILBC conf 322,
                          Sec ILBC conf 322,
   Sec G711 conf 92 ,
  Max Conference Parties per DSP:
   G711 88, G729 48, G722 40, ILBC 24,
   Sec G711 56, Sec G729 32,
    Sec G722 24 Sec ILBC 16,
  Voice Channels:
    g711perdsp = 43, g726perdsp = 28, g729perdsp = 17, g729aperdsp = 28,
   g723perdsp = 17, g728perdsp = 17, g723perdsp = 17, gsmperdsp = 28,
    gsmefrperdsp = 17, gsmamrnbperdsp = 17,
    ilbcperdsp = 17, isacperdsp = 8 modemrelayperdsp = 17,
    q72264Perdsp = 28, h324perdsp = 17,
   m f thruperdsp = 43, faxrelayperdsp = 28,
   maxchperdsp = 43, minchperdsp = 17,
    strip_maxchperdsp = 27, strip_minchperdsp = 14, faxrelay_srtp_perdsp =4,
    g711_srtp_perdsp = 27, g729_srtp_perdsp = 14, g729a_srtp_perdsp = 24,---------
```
次の例は、Cisco ASR 1000 シリーズ ルータ上の DSP エラーに関する詳細を示していま す。

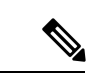

SPA-DSP のクラッシュダンプを表示するには、クラッシュダンプの詳細を有効にする 必要があります。クラッシュダンプを有効にするには、クラッシュダンプファイルの 宛先を有効なファイル名に設定し、ファイル制限をゼロ以外の数に設定します。 (注)

#### Router#**show voice dsp crash-dump**

```
Voice DSP Crash-dump status:
    Destination file url is <none>
    File limit is 0
DSP crash dump is currently disabled
To enable DSP crash dump, set file-limit to a non-zero number and set
destination to a valid file name
```

```
関連コマンド
```
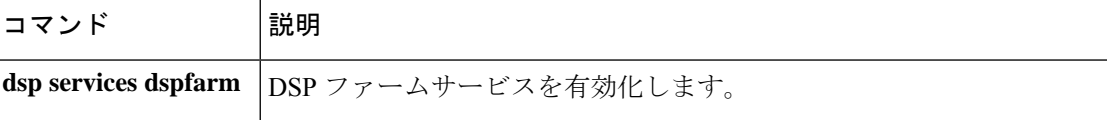

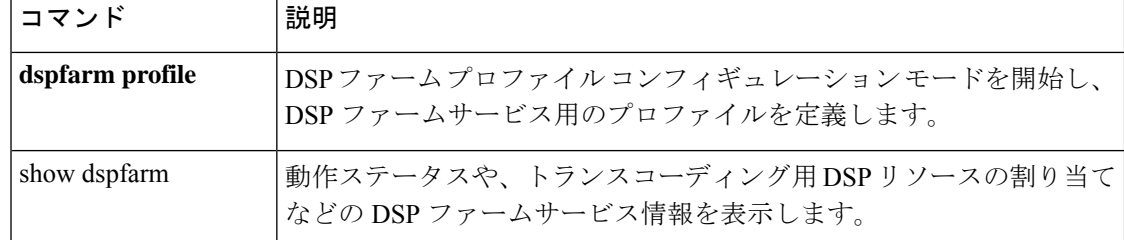

# **show voice dsp channel**

音声デジタルシグナルプロセッサ (DSP) チャネルを表示するには、ユーザーEXECモードま たは特権 EXEC モードで **show voice dsp channel** コマンドを使用します。

**show voice dsp channel** {**operational-status** {*slot* | **/***dsp* | **/***channel*} [{*slot* | **/***dsp* | **/***channel*}] | **statistics** *slot-number* [*slot-number*] | **traffic** *slot-number* [*slot-number*]}

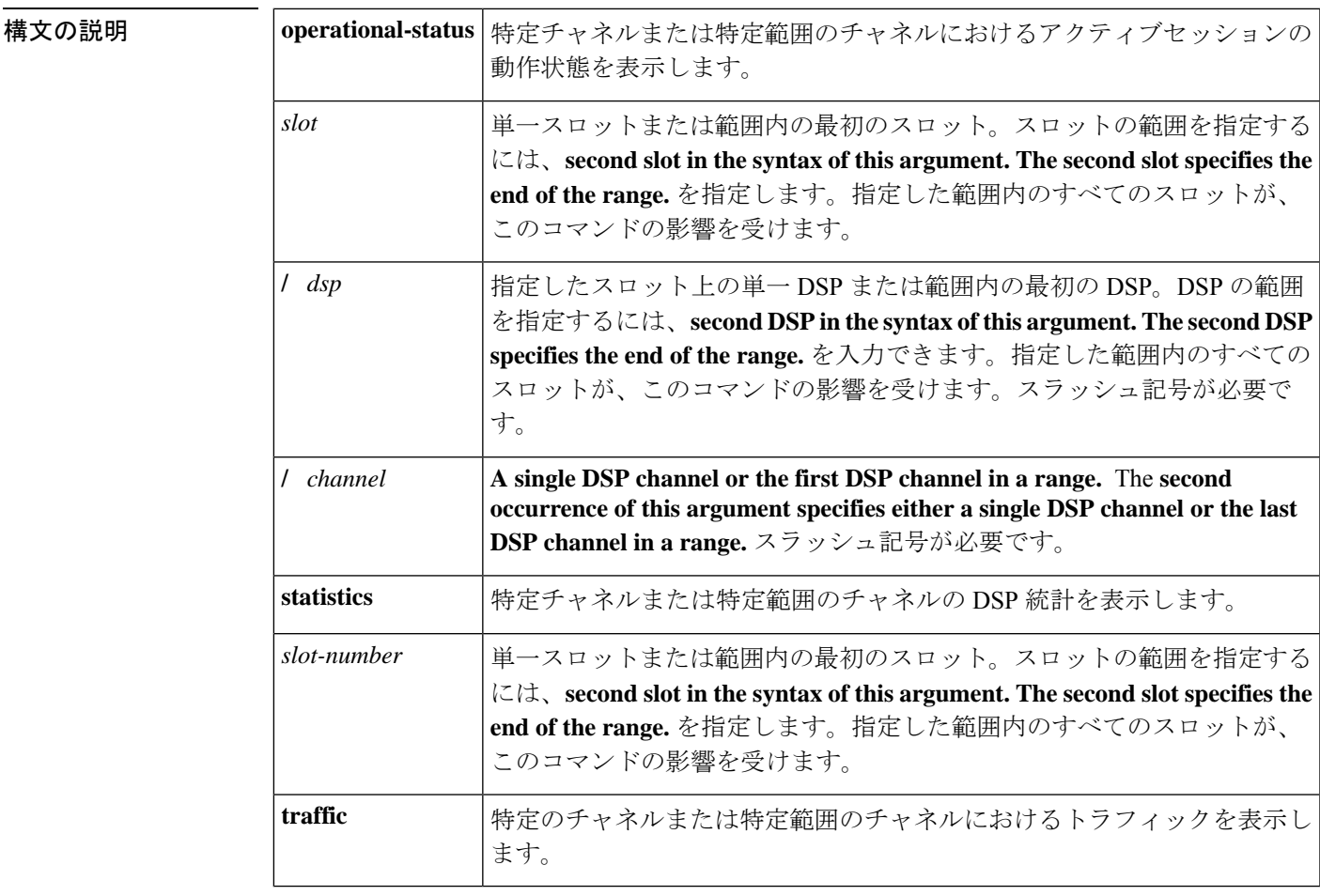

**コマンドモード** ユーザー EXEC(>)特権 EXEC(#)

コマンド履歴

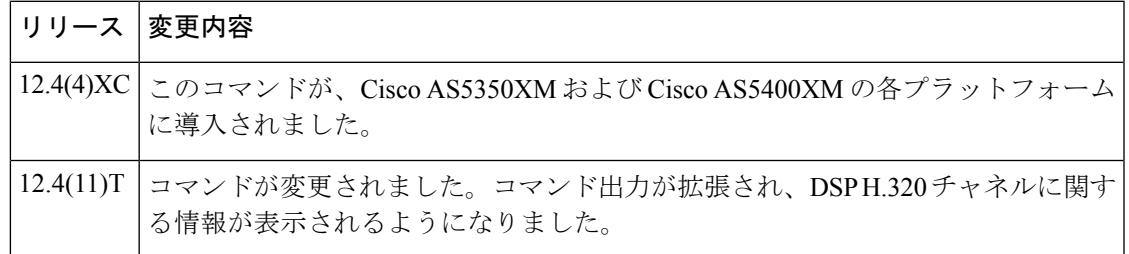

使用上のガイドライン このコマンドは、DSP音声チャネルで異常動作が発生した場合に使用します。コマンドの実行 時に、単一または複数のチャネルでアクティブな音声コールが行われている必要があります。

<sup>例</sup> 次に、スロット 3/13/1 に対して **show voice dsp channel operational-status** コマンドを実 行した場合の出力例を示します。

> Router# **show voice dsp channel operational-status 3/13/1** Operational status of Slot/DSP/Channel : 3/13/1 Servicetype : VOICE Codec Type : gsmamr-nb Encapsulation : RTP Transmitted Packets : 346 Transmitted Bytes : 11740 Received Packets : 411 Received Bytes : 11142 Playout de-jitter mode : None Playout de-jitter buffer minimum delay : 0 msec Playout de-jitter buffer initial delay : 0 msec Playout de-jitter buffer maximum delay : 0 msec Noise level : -5.0 ERLLevel : 6 ACOMLevel : 6 CodecPktPeriod=20 Milliseconds CodecFrameFormat=bandwidth-efficient CodecCrc=Disabled CodecModes=3,6 CodecEncodeRate=6 CodecDecodeRate=6 CodecEncodeChanges=1 CodecDecodeChanges=0 CodecCrcFails=0 CodecBadFrameQuality=0 CodecInvalidCMRs=0 CodecInvalidFrameType=0 Voice activity detection : Enabled Dtmf Relay : inband-voice ComfortNoisePak : 52 TxVoiceDuration : 11560 VoiceRxDuration : 3380 Rx OutOfSeq Paks : 0 Rx Late Paks : 0 Rx Early Paks : 0 Lost Packets : 0 Playout Delay Current : 50 Playout Delay Min : 50 Playout Delay Max : 50 Playout Delay ClockOffset : 80 Playout Delay Jitter : 0 Error Rx Drop : 0 Error Tx Drop : 0 Error Tx Control : 0 Error Rx Control : 0 Playout Error Predictive : 0 Playout Error Interpolative : 0 Playout Error Silence : 0 Playout Error BufferOverFlow : 0 Playout Error Retroactive : 0 Playout Error Talkspurt : 0 次の表で、この出力に表示される重要なフィールドを説明します。

表 **<sup>186</sup> : show voice dsp channel** のフィールドの説明

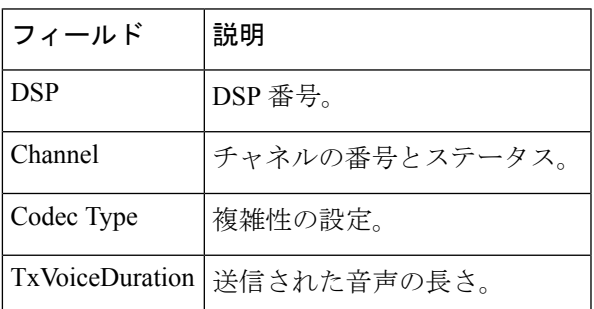

関連コマンド コマンド 説明

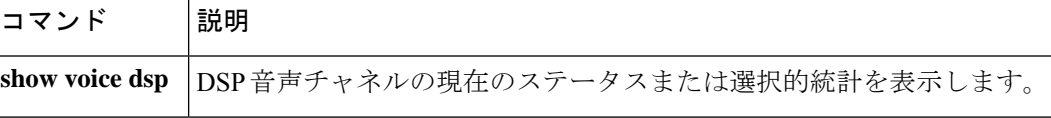

# **show voice dsp crash-dump**

音声デジタルシグナルプロセッサ (DSP) のクラッシュダンプ情報を表示するには、特権EXEC コンフィギュレーション モードで show **voice dsp crash-dump** コマンドを使用します。

**show voice dsp crash-dump**

構文の説明 このコマンドには引数またはキーワードはありません。

コマンド モード 特権 EXEC(#)

コマンド履歴

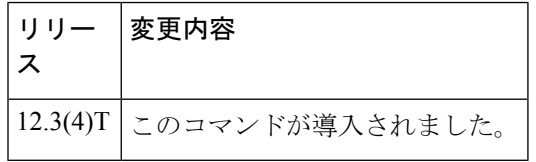

例 次の例では、現在の設定を確認したものです。

```
Router# show voice dsp crash-dump
Voice DSP Crash-dump status:
    Destination file url is slot0:banjo-152-s
   File limit is 20
   Last DSP dump file written was
          tftp://112.29.248.12/tester/26-152-t2
   Next DSP dump file written will be slot0:banjo-152-s1
```
次の例は、クラッシュダンプ機能が有効になっていることを示しています。

```
Router# show voice dsp crash-dump
Voice DSP Crash-dump status:
   Destination file url is
         tftp://172.29.248.12/xxtir/dspdump6.bin
   File limit is 10
    Last DSP dump file written was
          tftp://172.29.248.12/xxtir/dspdump6.bin1
   Next DSP dump file written will be
         tftp://172.29.248.12/xxtir/dspdump6.bin2
```
次の例は、クラッシュダンプ機能が無効になっていることを示しています。

```
Router# show voice dsp crash-dump
Voice DSP Crash-dump status:
   Destination file url is
         tftp://172.29.248.12/xxtir/dspdump6.bin
    File limit is 0
    Last DSP dump file written was
          tftp://172.29.248.12/xxtir/dspdump6.bin1
DSP crash dump is currently disabled
To enable DSP crash dump, set file-limit to a non-zero number
```

```
フィールドの説明は自明のため省略します。
```
### 関連コマンド

I

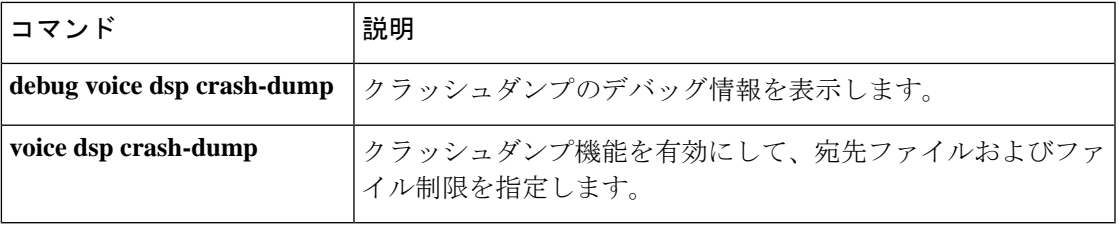

# **show voice dsp summary**

デジタルシグナルプロセッサ (DSP) の要約情報を表示するには、ユーザーEXECモードまた は特権 EXEC モードで **show voice dsp summary** コマンドを使用します。

**show voice dsp summary** [{*slot* | *slot***/***dsp*}] [{*slot* | *slot***/***dsp*}]

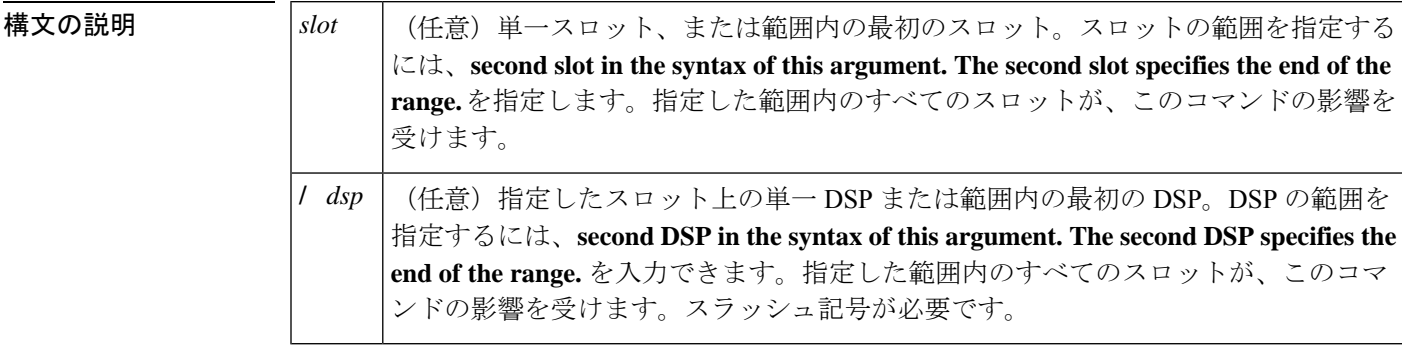

### コマンド モード ユーザー EXEC (>) 特権 EXEC (#)

コマンド履歴 |リリース|変更内容 このコマンドが導入されました。このコマンドが、Cisco AS5350XM および Cisco AS5400XM の各プラットフォームに導入されました。 12.4(4)XC コマンドが変更されました。コマンド出力が拡張され、DSP H.320 チャネルに関 する情報が表示されるようになりました。  $12.4(11)T$ コマンドが変更されました。コマンド出力が変更され、T.38 コールの「コーデッ クタイプ」が「ファクス」ではなく「音声」として正確に表示されるようになり ました。 12.4(19) コマンドが変更されました。コマンド出力が変更され、T.38 コールの「コーデッ クタイプ」が「ファクス」ではなく「音声」として正確に表示されるようになり ました。 12.4(18a) コマンドが変更されました。コマンド出力が変更され、T.38 コールの「コーデッ クタイプ」が「ファクス」ではなく「音声」として正確に表示されるようになり ました。 12.4(13f) 12.4(15)T5 | コマンドが変更されました。コマンド出力が変更され、T.38 コールの「コーデッ クタイプ」が「ファクス」ではなく「音声」として正確に表示されるようになり ました。

<sup>例</sup> 次に、**show voice dsp summary** コマンドで DSP の要約情報を表示した出力例を示しま す。

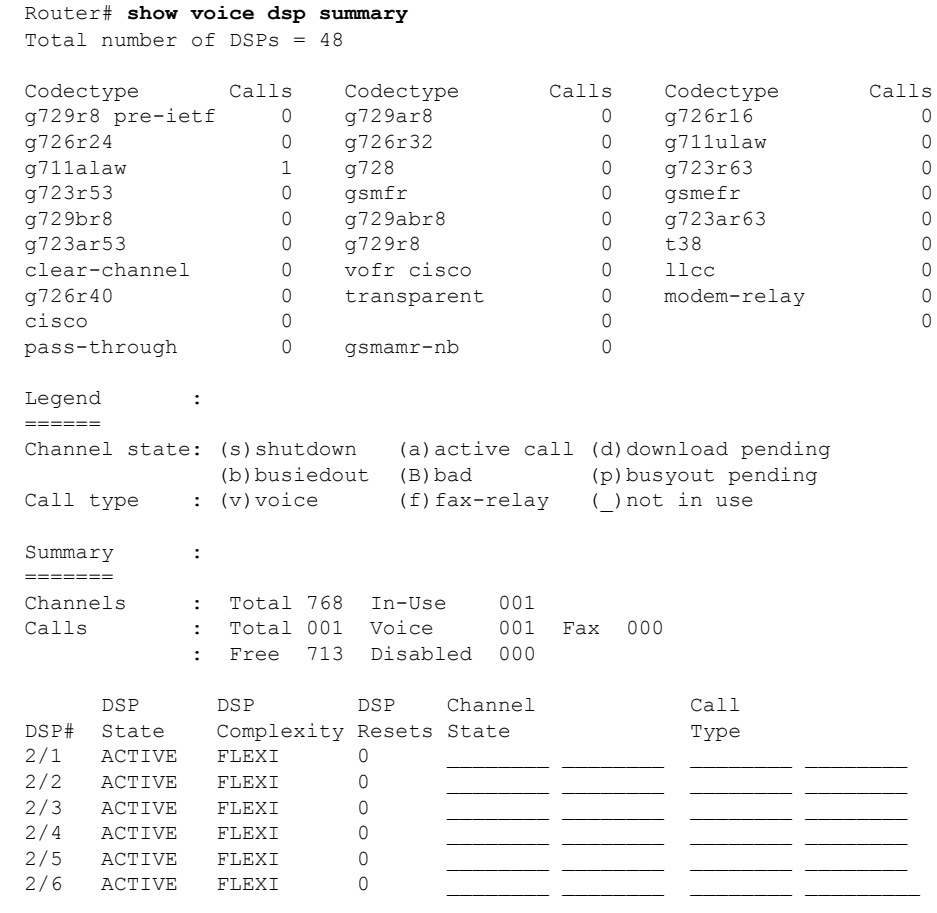

次の表で、この出力に表示される重要なフィールドを説明します。

表 **<sup>187</sup> : show voice dsp summary** のフィールドの説明

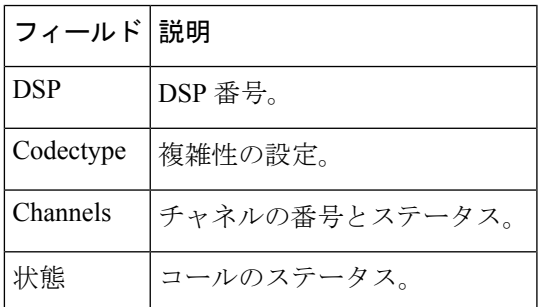

関連コマンド

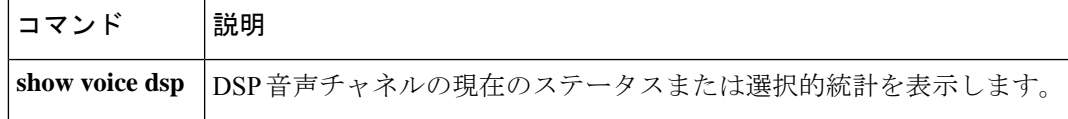

# **show voice eddri prefix**

イベントディスパッチャおよびデータ リポジトリ インターフェイス (EDDRI) に適用可能な プレフィックスを表示するには、特権 EXEC モードで show voice eddri prefix コマンドを使用し ます。

**show voice eddri prefix** [**prefix\_number**]

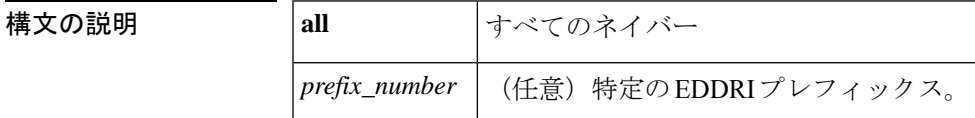

コマンド デフォルトの動作や値はありません。

コマンド モード 特権 EXEC (#)

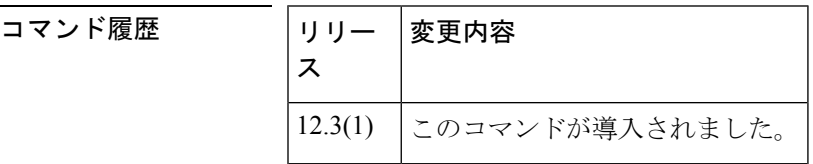

使用上のガイドライン プレフィックスを指定しなかった場合、設定済みのプレフィックスがすべて表示されます。

EDDRI は、一部のサブシステムで属性が変更されるたときにスレッド grep (TGREP)に通知 します。EDDRI は、ダイヤルピアサブシステム、トランク グループ サブシステム、呼制御 API(CCAPI)サブシステムおよび顧客関係管理(CRM)サブシステムと通信して、特定の属 性の変更を通知します。EDDRIは、プレフィックスデータベースの作成する役割を担います。

<sup>例</sup> 次に、voice eddri prefix コマンドの出力例を示します。

prefix 4 address family decimal advertise flag 0x27 ac 24 tc 24 capacity timer 25 sec AC\_avg 24, FD\_avg 0, SD\_avg 0 succ\_curr 0 tot\_curr 0 succ\_report 0 tot report 0 changed 0 replacement position 0 trunk group castg2 dial peer tag 1001

フィールドの説明は自明のため省略します。

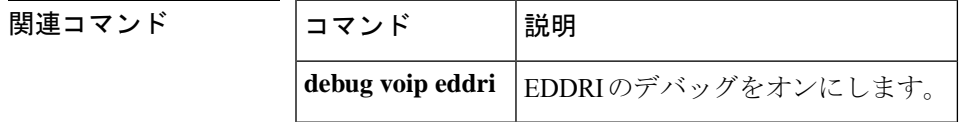

# **show voice emergency locations**

E911 サービスの緊急応答ロケーション(ERL)を表示するには、特権 EXEC モードで **show voice emergency locations** コマンドを使用します。

**show voice emergency locations**

**構文の説明 このコマンドには引数またはキーワードはありません。** 

コマンド モード 特権 EXEC (#)

コマンド履歴 | リリース | 変更内容 IOS XE Fuji リリース このコマンドが導入されました。 16.8.1

**||<br>|使用上のガイドライン** このコマンドを使用すると、緊急救助隊が911の発信者を迅速に特定するためのエリア識別用 ERLを表示します。このコマンドでは、ゾーン、デバイス、およびインターフェイス別のERL 割り当てが表示されます。

<sup>例</sup> 次に、表示されるゾーン、デバイス、およびインターフェイス別のERL割り当ての例 を示します。

> Router# **show voice emergency locations** ERL ASSIGNMENT BY ZONE DIAL-PEER ZONE ================= 911 10 ERL ASSIGNMENT BY DEVICE AND INTERFACES ERL DEVICE ====================== 12 dial-peer 100

**voice** resp

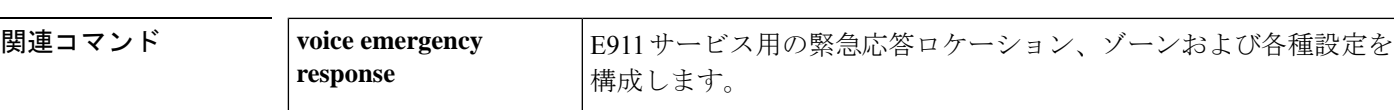

# **show voice enum-match-table**

ENUM マッチテーブルのルールを表示するには、特権 EXEC モードで **show voice enum**-**match**-**table** コマンドを使用します。

**show voice enum-match-table** [*table-number* [**sort**]]

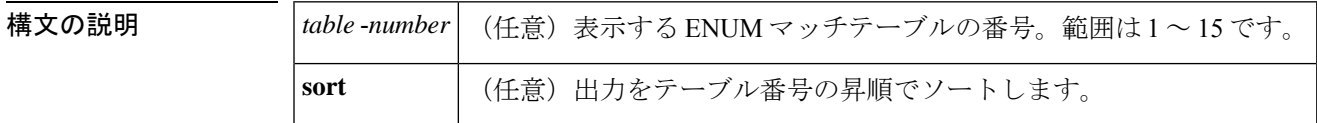

コマンド モード 特権 EXEC(#)

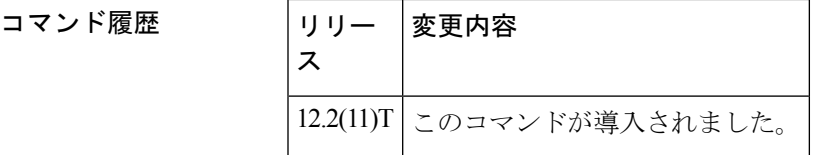

使用上のガイドライン このコマンドを使用すると、ENUM マッチテーブルのルールを定義された順序で表示できま す。sort キーワードを使用すると表示順序が変更され、優先順位の低い順にルールが一覧表示 されます。

<sup>例</sup> 次の出力例は、ENUM マッチテーブル <sup>3</sup> 番のルールを表示したものです。

```
Router# show voice enum-match-table 3
voice enum_match_table 3
rule 1 5 /^9\(1.*\)/ /+\1/ cisco
rule 2 4 /^9011\(.*\)/ /+1408\1/ arpa
rule 10 1 /^(.*)/ /\1/ e164.cisco.com
```
次の出力例は、ENUM マッチテーブルをテーブル番号順に昇順で表示したものです。

```
Router# show voice enum-match-table
voice enum-match-table 3
rule 1 \frac{5}{9}(1.*)) / /+1 / cisco
rule 2 4 /^9011\(.*\)/ /+1408\1/ arpa
rule 10 1 /^(.*)/ /\1/ e164.cisco.com
voice enum-match-table 5
rule 2 4 /^9011\(.*\)/ /+1408\1/ arpa
rule 10 1 /^(.*)/ /\1/ e164.cisco.com
```
フィールドの説明は自明のため省略します。

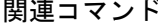

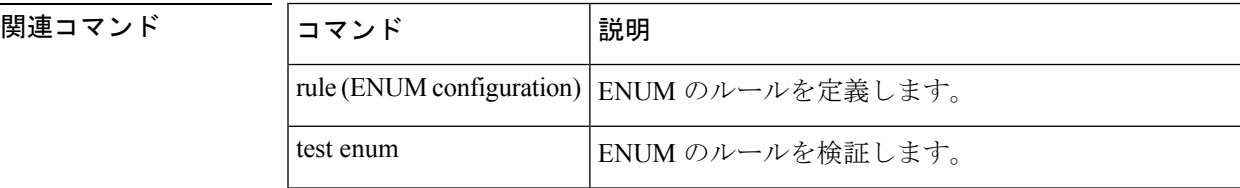

I

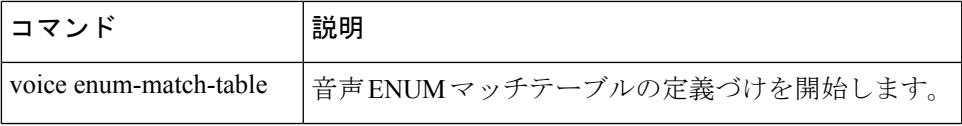

# **show voice hpi capture**

キャプチャのステータスと統計情報を表示するには、特権EXECモードで**showvoicehpi capture** コマンドを使用します。

**show voice hpi capture**

構文の説明 このコマンドには引数またはキーワードはありません。

コマンド モード 特権 EXEC(#)

コマンド履歴

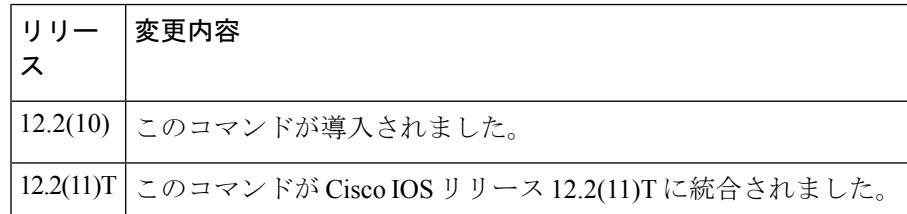

使用上のガイドライン このコマンドは、キャプチャのステータスと統計情報を表示します。このコマンドを使用する と、ロガーのステータス、およびロガー実行中のロガーのステータス出力を確認できます。

実稼働ネットワーク環境でメッセージロガー機能を使用すると、ゲートウェイの CPU 使用量 およびメモリ使用量が増加します。 注意

特定の音声コールで問題が発生している場合、シスコのエンジニアリングチームから、音声 DSPロガーを使用して制御メッセージをキャプチャして頂くようお願いする場合があります。 この制御メッセージをキャプチャするには、ロガーをオンにしてから問題のあるコールを繰り 返し、ログをキャプチャしてください。詳細確認のためにログの送信が必要かどうかを判断で きるのは、シスコのエンジニアのみです。 (注)

例 しょうしゃ しゅうしょう スキャプチャの統計(HPI キャプチャとロギング)およびステータスを 表示したものです。

Router# **show voice hpi capture**

HPI Capture is on and is logging to URL ftp://172.23.184.216/d:\test data.dat1 messages sent to URL, 0 messages droppedMessage Buffer (total:inuse:free) 2134:0000:2134Buffer Memory:699952 bytes, Message size:328 bytes

フィールドの説明は自明のため省略します。

### 関連コマンド

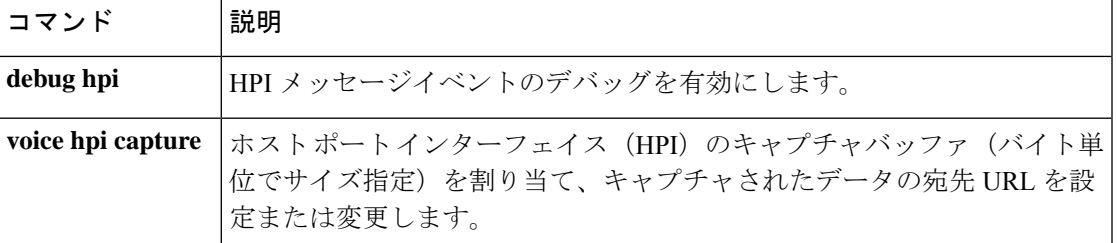

# **show voice iec description**

内部エラーコード (IEC) の説明を表示するには、ユーザー EXEC モードで show voice iec description コマンドを使用します。

**show voice iec description string**

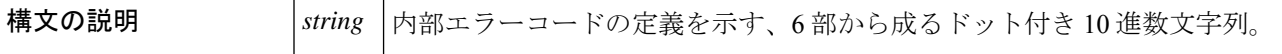

- コマンド デフォルト・デフォルトの動作や値はありません。
- コマンド モード ユーザー EXEC

コマンド履歴 |リリース 変更内容 12.3(4)T このコマンドが導入されました。

例 みちゃく みんじょう あいだい エストリック 取りを示します。

```
Router# show voice iec description 1.1.180.2.21.4
IEC Version: 1
Entity: 1 (Gateway)
Category: 180 (Software error)
Subsystem: 2 (TCL IVR)
Error: 21 (Script syntax)
Diagnostic Code: 4
```
下の表は、このコマンド出力で表示される重要なフィールドについて説明したもので す。

表 **<sup>188</sup> : show voice iec description** のフィールドの説明

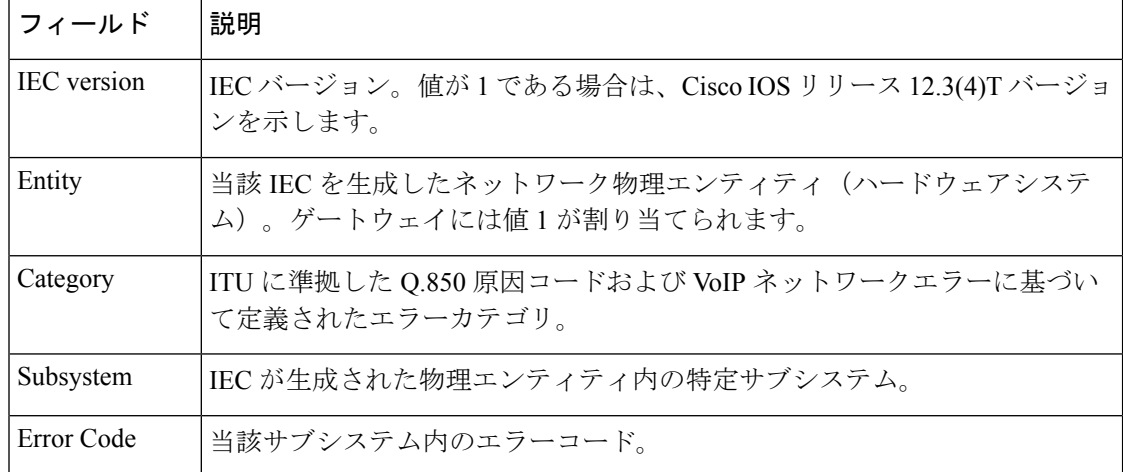

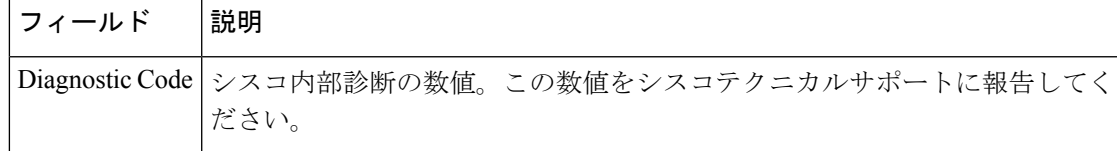

## 関連コマンド コマンド 説明

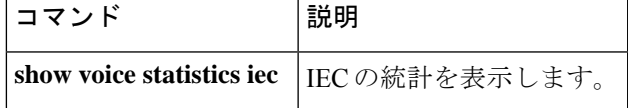

# **show voice lmr**

Land Mobile Radio (LMR) ポートまたは DS0 グループの LMR に関連する動的情報および静的 情報を表示するには、特権 EXEC モードで **show voice lmr** コマンドを使用します。

**show voice lmr** [{*slot***/***subunit***/***port* | *slot***/***port***:***ds0-group*}] [{**details** | **timing** [{**warnings**}]}]

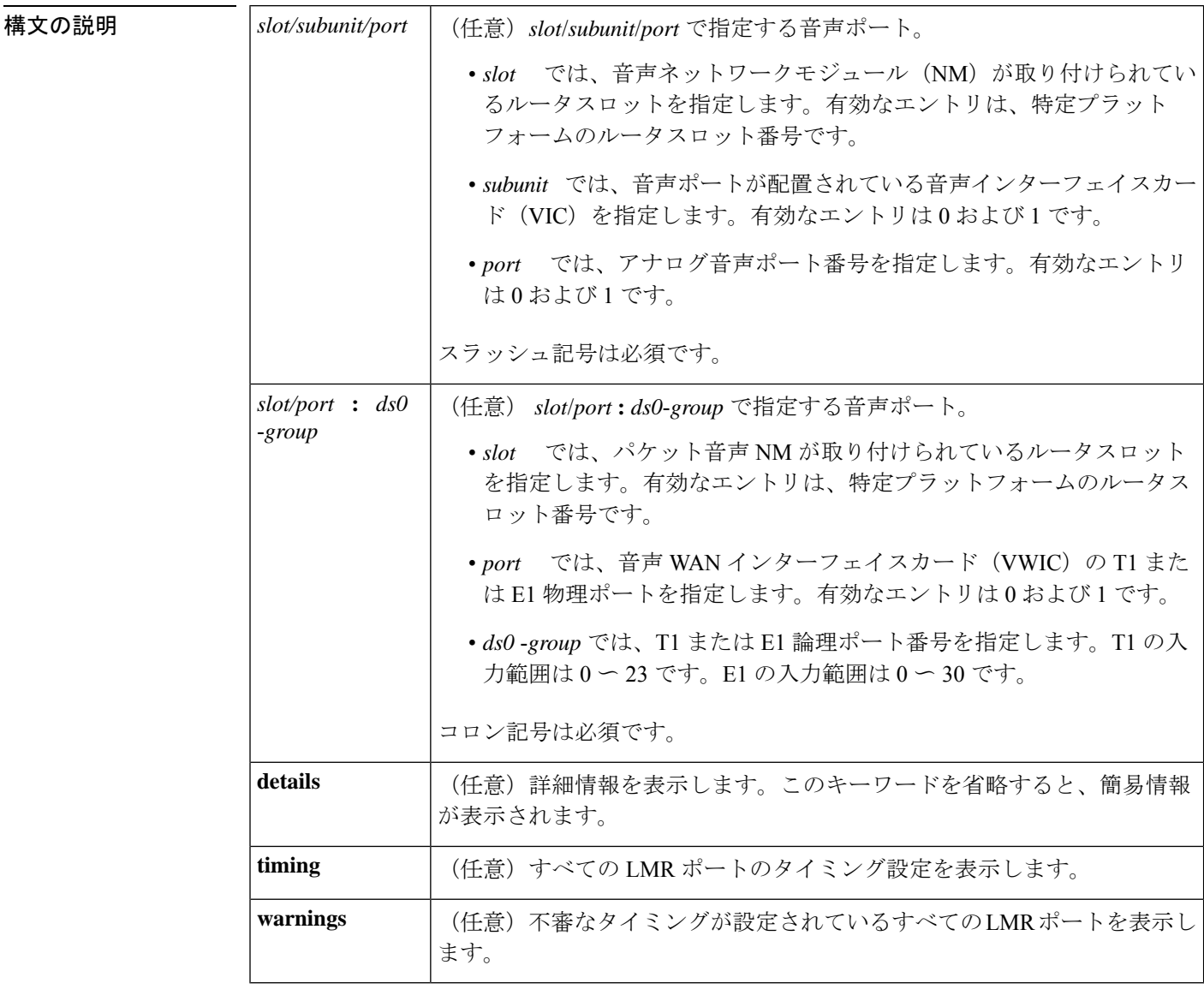

**コマンド モード** 特権 EXEC (#)

コマンド履歴

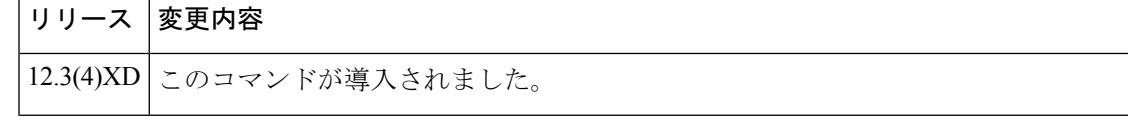

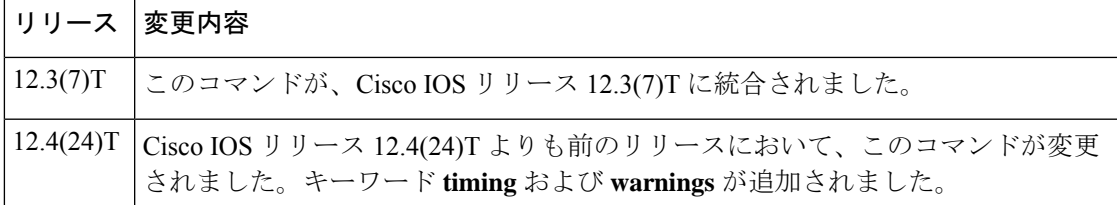

### 使用上のガイドライン このコマンドは、LMR 音声ポートの情報のみを表示します。音声ポートを指定しなかった場 合、このコマンドではすべての Ear and Mouth(E&M)LMR 音声ポートの情報が表示されま す。

**details** キーワードを使用してこの コマンドを実行すると、**show voice port** コマンドおよび **show call active voice** コマンドで見つかった音声ポートとアクティブコールの詳細情報に加え て、タイムアウト、タイマー、および挿入されたトーンと停止に関する情報が表示されます。

<sup>例</sup> 次に、**show voice lmr** コマンドによる Cisco <sup>3745</sup> ルータの E&M LMR アナログ音声ポー トに関する出力例を示します。

```
Router# show voice lmr 2/0/0
2/0/0
=========
Connection type: n/a
Out Attenuation = 0 db, In Gain = 0 dB
E-lead capability is inactive, polarity = normal
M-lead capability is inactive, polarity = normal
 voice-class tone-signal test
```

```
state = LMR_CONNECT, e-lead = off, m-lead = off
full duplex, voice path = rx
Terminating side of the connection
TransmitPackets=113, TransmitBytes=2241
ReceivePackets=113, ReceiveBytes=2241
CoderTypeRate=g729r8
NoiseLevel=-65, ACOMLevel=22
OutSignalLevel=-68, InSignalLevel=-79
RemoteIPAddress=10.5.25.40, RemoteUDPPort=17272
Remote SignallingIPAddress=10.5.25.40, Port=15418
Remote MediaIPAddress=10.5.25.40, Port=17272
RoundTripDelay=2 ms
SessionProtocol=cisco
VAD =enabled
```
次に、**show voice lmr details** コマンドによる Cisco 3745 ルータの E&M LMR アナログ 音声ポートに関する出力例を示します。

```
Router# show voice lmr 2/0/0 details
2/0/0
=========
Description:
 Connection type: n/a
Out Attenuation = 0 db, In Gain = 0 dB
Timing hangover: 500 ms
E-lead capability is inactive, polarity = normal
M-lead capability is inactive, polarity = normal
 Timing hookflash-in: 480
Timing delay-voice: 470 ms
Music On Hold Threshold: -38 dB, Noise Threshold: -62 dB
```

```
E&M type: 1, Operation: 2-wire
Impedance is set to 600r Ohm
lmr tear down timeout is set to 1800 second
lmr PTT transmit timeout is not set
lmr PTT receive timeout is not set
voice-class tone-signal test
        inject tone 1 1950 3 150
        inject tone 2 2000 0 60
        inject pause 3 60
        inject tone 4 2175 3 150
        inject tone 5 1000 0 50
        inject guard-tone 6 1950 -10
state = LMR CONNECT, e-lead = off, m-lead = off
full duplex, voice path = rxTerminating side of the connection
TransmitPackets=113, TransmitBytes=2241
ReceivePackets=113, ReceiveBytes=2241
CoderTypeRate=g729r8
NoiseLevel=-66, ACOMLevel=22
OutSignalLevel=-68, InSignalLevel=-79
PeerAddress=37200
PeerSubAddress=
PeerId=200
SessionTarget=
RemoteIPAddress=10.5.25.40, RemoteUDPPort=17272
Remote SignallingIPAddress=10.5.25.40, Port=15418
Remote MediaIPAddress=10.5.25.40, Port=17272
RoundTripDelay=0 ms
SessionProtocol=cisco
VAD =enabled
SelectedQoS=best-effort
ProtocolCallId=
SessionTarget=
```
下の表に、このコマンド出力で表示される重要なフィールドの説明を表示順に示しま す。

| フィールド                   | 説明                                                                                    |
|-------------------------|---------------------------------------------------------------------------------------|
| Connection type         | LMR ルータ間の接続タイプが、private line、automatic ringdown<br>(PLAR)、trunk、または n/a のいずれかで表示されます。 |
| Out Attenuation         | 出力減衰。                                                                                 |
| In Gain                 | 入力ゲイン。                                                                                |
| E-lead capability       | アクティブまたは非アクティブ。                                                                       |
| polarity                | E&M音声ポートの極性 (normal または reverse)。                                                     |
| M-lead capability       | アクティブまたは非アクティブ。                                                                       |
| voice class tone-signal | トーン信号の音声クラス名。                                                                         |
| $state=$                | シグナリングの状態。                                                                            |
| $e$ -lead $=$           | オンまたはオフ。                                                                              |

表 **189 : show voice lmr** のフィールドの説明
I

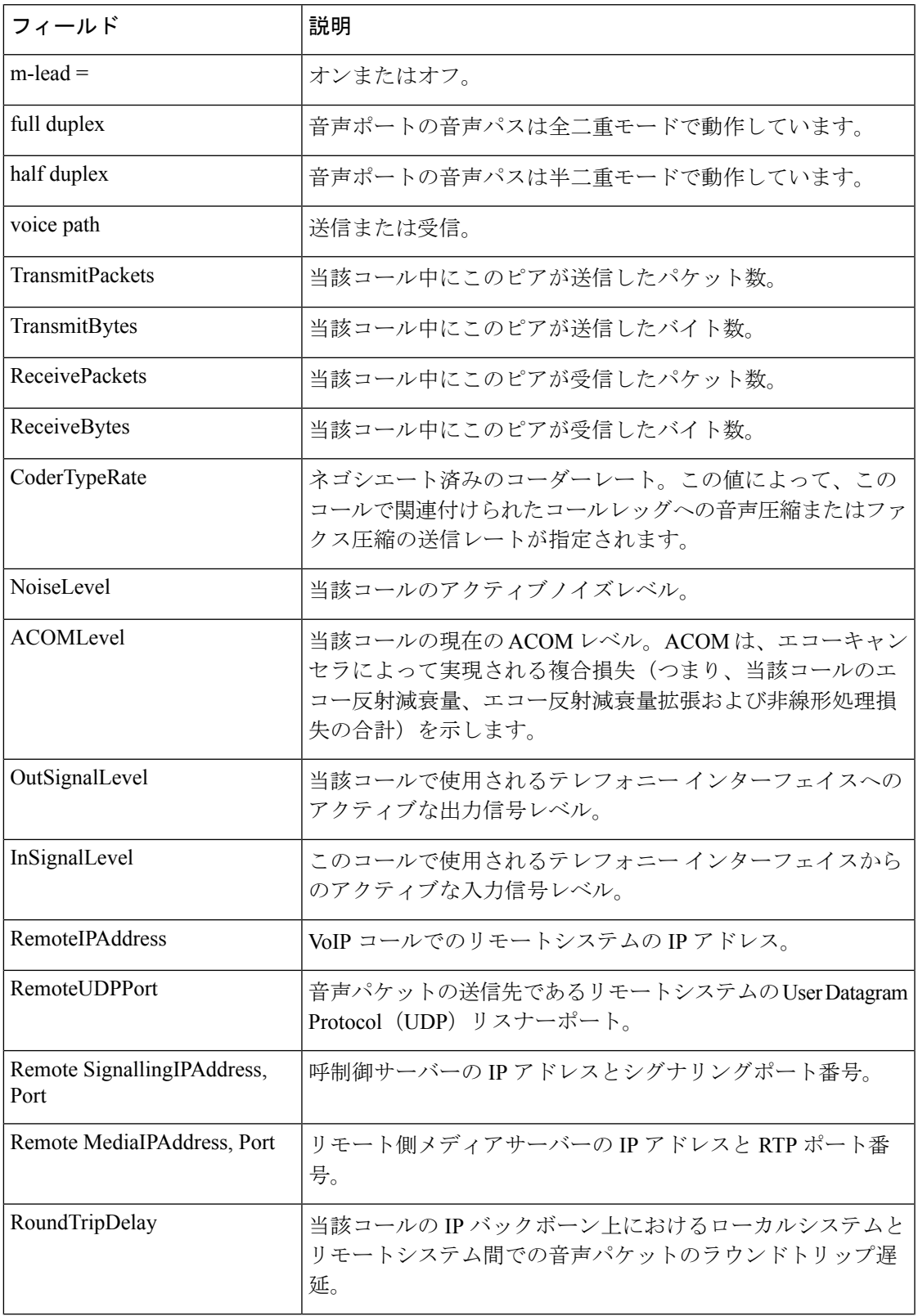

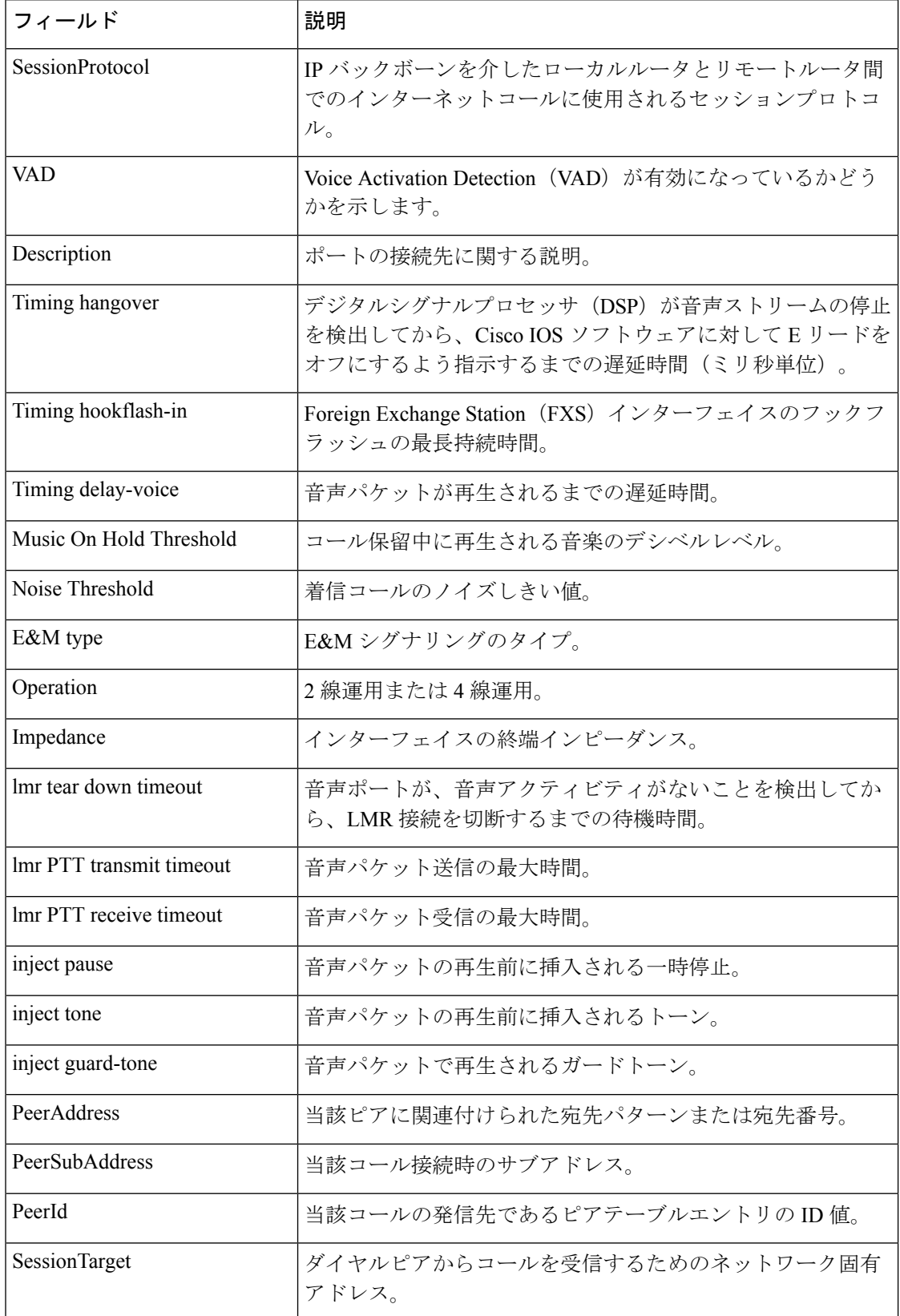

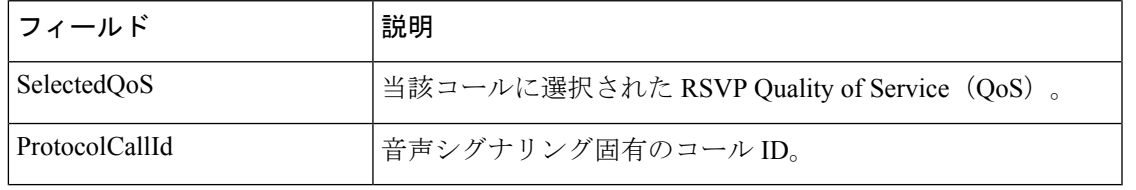

## 関連コマンド

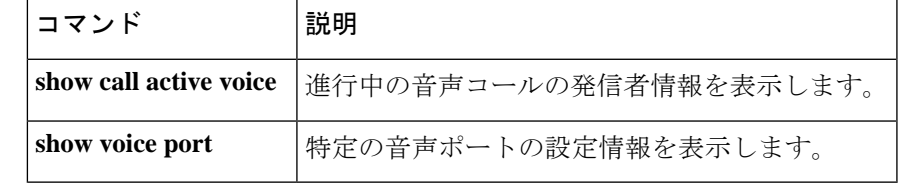

# **show voice pcm capture**

PCMキャプチャのステータスと統計情報を表示するには、特権EXECモードで**show voicepcm capture** コマンドを使用します。

**show voice pcm capture**

構文の説明 このコマンドには引数またはキーワードはありません。

コマンド モード 特権 EXEC (#)

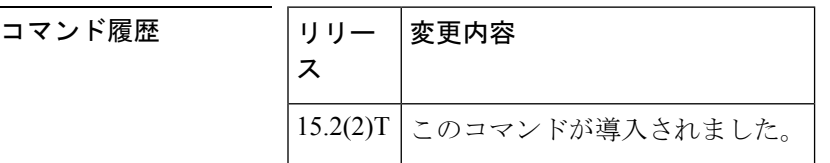

使用上のガイドライン このコマンドは、PCM キャプチャのステータスと統計情報を表示します。このコマンドを使 用すると、ロガーのステータス、およびロガー実行中のロガーのステータス出力を確認できま す。

<sup>例</sup> 次に、**show voice pcm capture** コマンドの出力例を示します。

### Router# **show voice pcm capture**

PCM Capture is on and is logging to URL tftp://10.10.1.2/acphan/ 50198 messages sent to URL, 0 messages dropped Message Buffer (total:inuse:free) 200000:0:200000 Buffer Memory: 68000000 bytes, Message size: 340 bytes

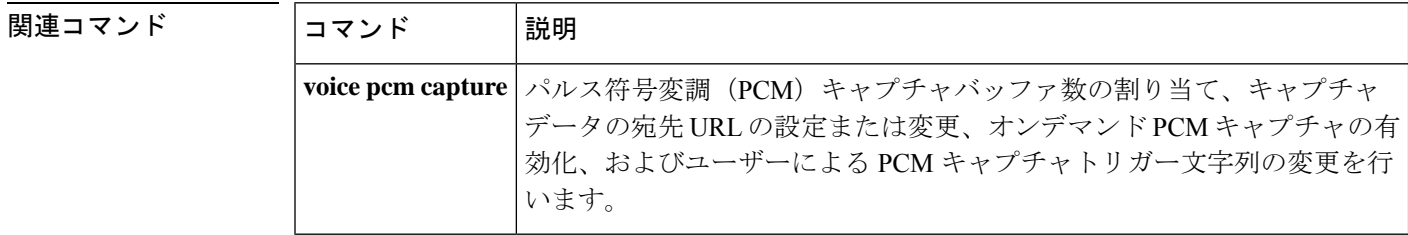

# **show voice port**

特定の音声ポートの設定情報を表示するには、特権 EXEC モードで **show voice port** コマンド を使用します。

**Cisco 1750** ルータ **show voice port** *slot***/***port*

アナログ音声ポート搭載の **Cisco 2600** シリーズおよび **Cisco 3600** シリーズ ルータ **show voice port** [{*slot***/***subunit***/***port* | **summary**}]

デジタル音声ポート搭載の **Cisco 2600** シリーズおよび **Cisco 3600** シリーズ ルータ(**T1** パケッ ト音声トランク ネットワーク モジュール搭載) **show voice port** [{*slot***/***port***:***ds0-group* | **summary**}]

**Cisco AS5300** ユニバーサル アクセス サーバー **show voice port** *controller-number***:D**

**Cisco 7200** シリーズ ルータ **show voice port** {*slot***/***port***:***ds0-group-number* | *slot***/***subunit***/***port*}

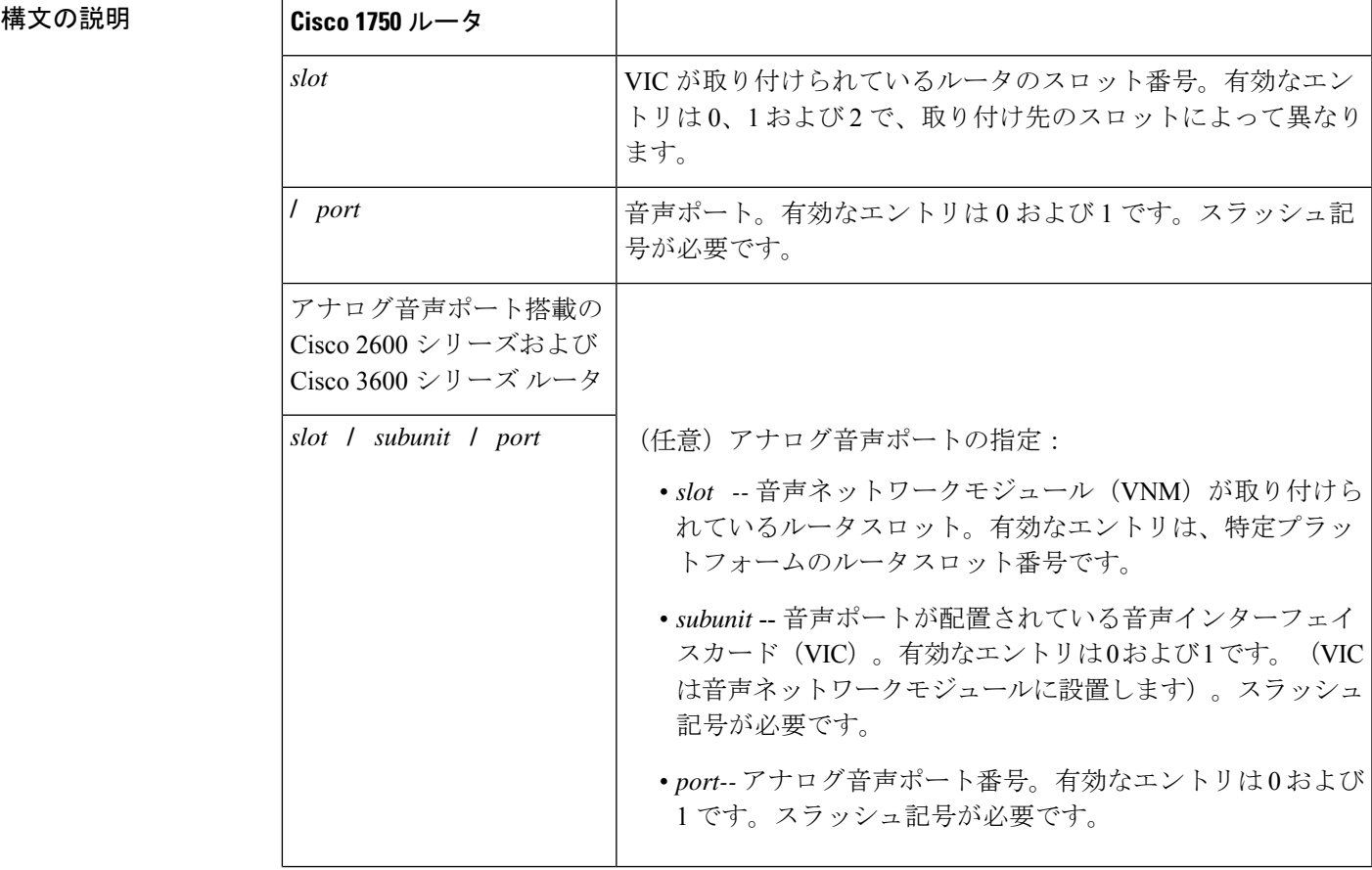

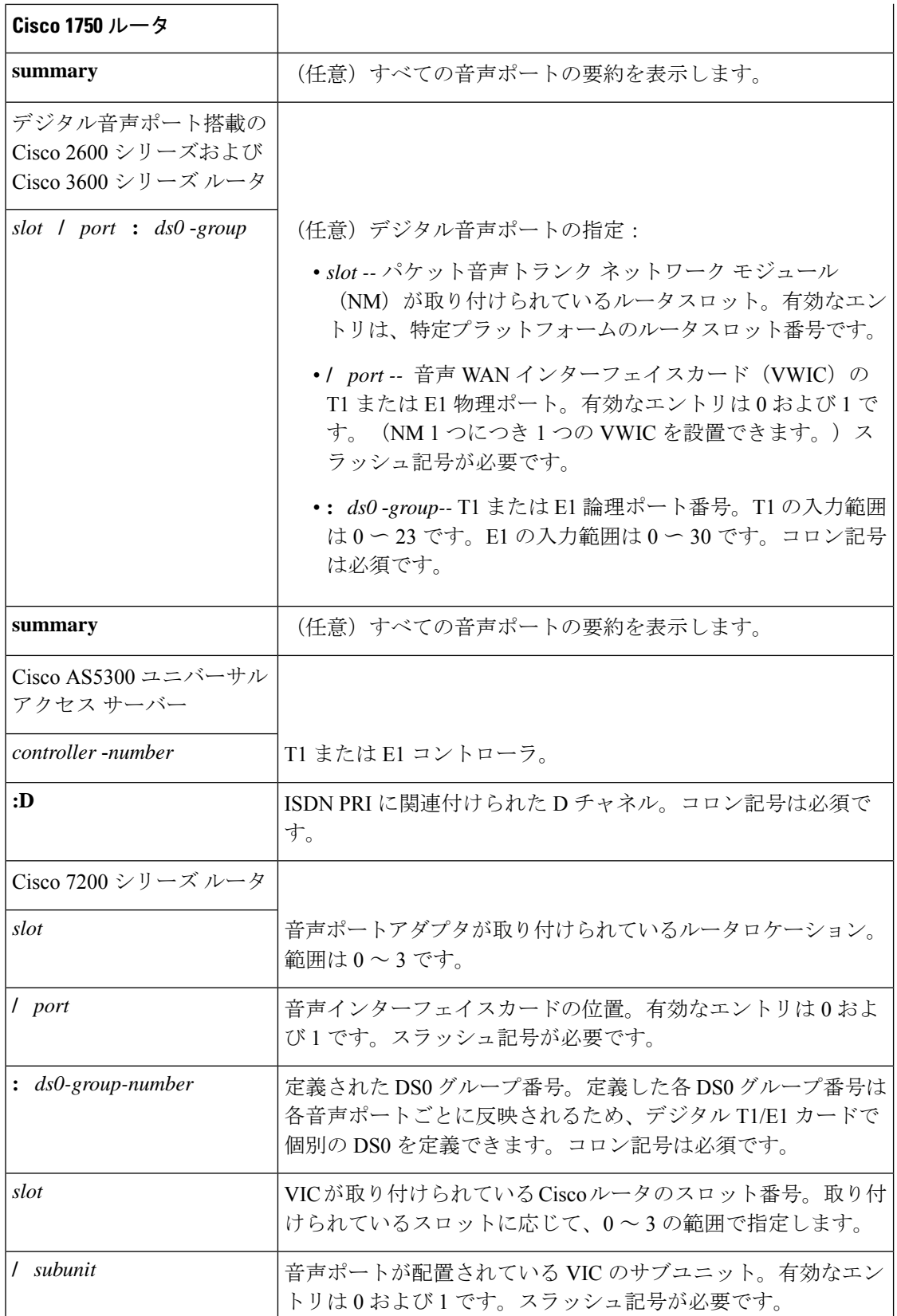

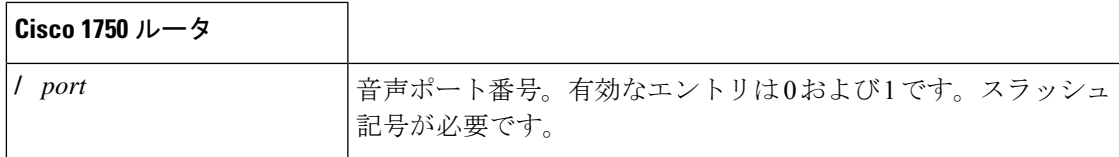

コマンド モード 特権 EXEC

コマンド履歴

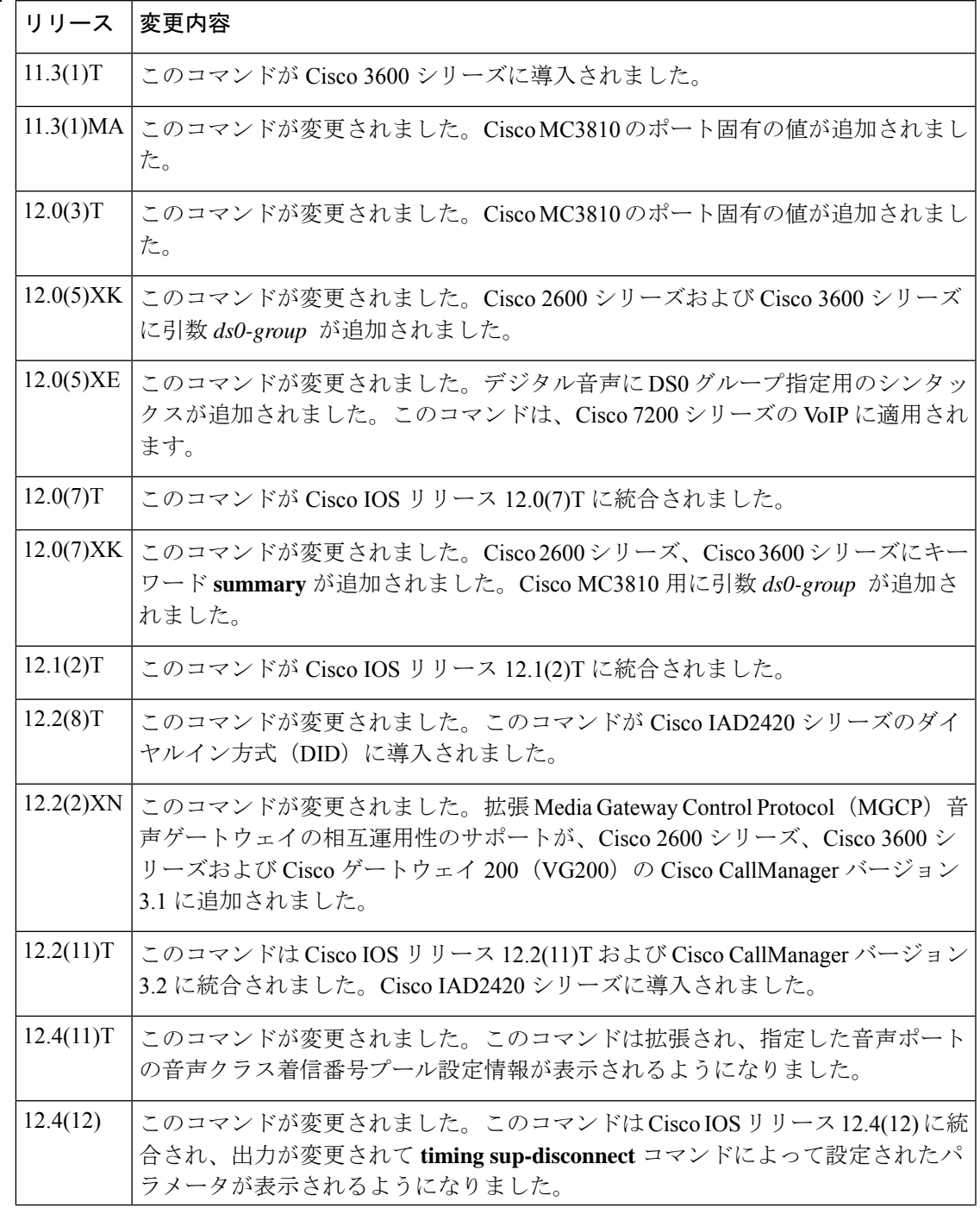

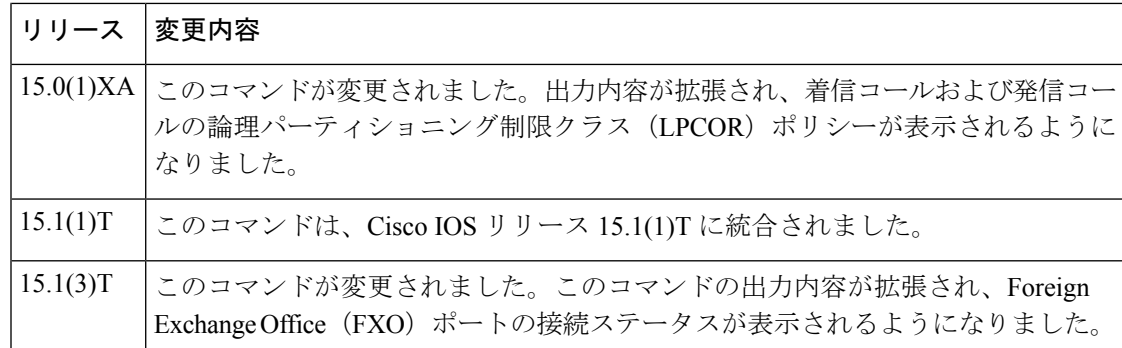

使用上のガイドライン このコマンドを使用すると、特定のポートに関する設定情報およびVIC固有の情報が表示され ます。

このコマンドは、Voice over IP、Voice over Frame Relay および Voice over ATM で機能します。

**ds0-group**コマンドを使用すると、Cisco 2600、Cisco 3600 シリーズおよび Cisco 7200 シリーズ のルータ上で、*slot* **/** *port* **:** *ds0-group*-*number* と番号付けされた論理音声ポートが自動的に作成 されます。各グループには1つの音声ポートしか作成されませんが、該当するコールがグルー プ内の任意のチャネルにルーティングされます。

(注)

このコマンドは、Cisco AS5350、Cisco AS5400、Cisco AS5800、およびCisco AS5850の各プラッ トフォームにおける Non-Facility Associated Signaling(NFAS)設定ではサポートされていませ  $h_{\rm o}$ 

<sup>例</sup> 次に、E&M アナログ音声ポートを指定して **show voice port** コマンドを実行した場合 の出力例を示します。

```
Router# show voice port 1/0/0
E&M Slot is 1, Sub-unit is 0, Port is 0
Type of VoicePort is E&M
Operation State is unknown
Administrative State is unknown
 The Interface Down Failure Cause is 0
 Alias is NULL
Noise Regeneration is disabled
Non Linear Processing is disabled
Music On Hold Threshold is Set to 0 dBm
 In Gain is Set to 0 dB
 Out Attenuation is Set to 0 dB
 Echo Cancellation is disabled
Echo Cancel Coverage is set to 16ms
 Connection Mode is Normal
 Connection Number is not set
 Initial Time Out is set to 0 s
 Interdigit Time Out is set to 0 s
Analog Info Follows:
Region Tone is set for northamerica
Currently processing none
Maintenance Mode Set to None (not in mtc mode)
Number of signaling protocol errors are 0
```
**998**

Voice card specific Info Follows: Signal Type is wink-start Operation Type is 2-wire Impedance is set to 600r Ohm E&M Type is unknown Dial Type is dtmf In Seizure is inactive Out Seizure is inactive Digit Duration Timing is set to 0 ms InterDigit Duration Timing is set to 0 ms Pulse Rate Timing is set to 0 pulses/second InterDigit Pulse Duration Timing is set to 0 ms Clear Wait Duration Timing is set to 0 ms Wink Wait Duration Timing is set to 0 ms Wink Duration Timing is set to 0 ms Delay Start Timing is set to 0 ms Delay Duration Timing is set to 0 ms

次に、E&M デジタル音声ポートを指定して **show voice port** コマンドを実行した場合 の出力例を示します。

Router# **show voice port 1/0/1** receEive and transMit Slot is 1, Sub-unit is 0, Port is 1 Type of VoicePort is E&M Operation State is DORMANT Administrative State is UP No Interface Down Failure Description is not set Noise Regeneration is enabled Non Linear Processing is enabled Music On Hold Threshold is Set to -38 dBm In Gain is Set to 0 dB Out Attenuation is Set to 0 dB Echo Cancellation is enabled Echo Cancel Coverage is set to 8 ms Connection Mode is normal Connection Number is not set Initial Time Out is set to 10 s Interdigit Time Out is set to 10 s Region Tone is set for US

次に、Foreign Exchange Station(FXS)アナログ音声ポートを指定して **show voice port** コマンドを実行した場合の出力例を示します。

```
Router# show voice port 1/1/1
Foreign Exchange Station 1/1/1 Slot is 1, Sub-unit is 1, Port is 1
Type of VoicePort is FXS VIC2-2FXS
Operation State is DORMANT
Administrative State is UP
The Last Interface Down Failure Cause is Administrative Shutdown
 Description is I am a FXS LoopStart port
Noise Regeneration is enabled
Non Linear Processing is enabled
Non Linear Mute is disabled
Non Linear Threshold is -21 dB
Music On Hold Threshold is Set to -38 dBm
 In Gain is Set to 0 dB
Out Attenuation is Set to 3 dB
Echo Cancellation is enabled
Echo Cancellation NLP mute is disabled
Echo Cancellation NLP threshold is -21 dB
Echo Cancel Coverage is set to 64 ms
```
Echo Cancel worst case ERL is set to 6 dB Playout-delay Mode is set to adaptive Playout-delay Nominal is set to 60 ms Playout-delay Maximum is set to 250 ms Playout-delay Minimum mode is set to default, value 40 ms Playout-delay Fax is set to 300 ms Connection Mode is normal Connection Number is not set Initial Time Out is set to 10 s Interdigit Time Out is set to 10 s Call Disconnect Time Out is set to 60 s Supervisory Disconnect Time Out is set to 750 ms Ringing Time Out is set to 180 s Wait Release Time Out is set to 30 s Companding Type is u-law Region Tone is set for US Analog Info Follows: Currently processing none Maintenance Mode Set to None (not in mtc mode) Number of signaling protocol errors are 0 Impedance is set to 600r Ohm Station name None, Station number None Translation profile (Incoming): Translation profile (Outgoing): lpcor (Incoming): local\_group lpcor (Outgoing): local\_group Voice card specific Info Follows: Signal Type is loopStart Ring Frequency is 25 Hz Hook Status is On Hook Ring Active Status is inactive Ring Ground Status is inactive Tip Ground Status is active Digit Duration Timing is set to 100 ms InterDigit Duration Timing is set to 100 ms Hookflash-in Timing is set to max=1000 ms, min=150 ms Hookflash-out Timing is set to 400 ms No disconnect acknowledge Ring Cadence is defined by CPTone Selection Ring Cadence are [20 40] \* 100 msec Ringer Equivalence Number is set to 1

次に、FXO アナログ音声ポートを指定して **show voiceport** コマンドを実行した場合の 出力例を示します。

Router# **show voice port 1/0/1** Foreign Exchange Office 1/0/1 Slot is 1, Sub-unit is 0, Port is 1 Type of VoicePort is FXO Operation State is DORMANT Administrative State is UP The Last Interface Down Failure Cause is Administrative Shutdown Description is I am an FXO LoopStart port Noise Regeneration is enabled Non Linear Processing is enabled Non Linear Mute is disabled Non Linear Threshold is -21 dB Music On Hold Threshold is Set to -38 dBm In Gain is Set to 0 dB Out Attenuation is Set to 3 dB Echo Cancellation is enabled Echo Cancellation NLP mute is disabled Echo Cancellation NLP threshold is -21 dB Echo Cancel Coverage is set to 64 ms

Echo Cancel worst case ERL is set to 6 dB Playout-delay Mode is set to adaptive Playout-delay Nominal is set to 60 ms Playout-delay Maximum is set to 250 ms Playout-delay Minimum mode is set to default, value 40 ms Playout-delay Fax is set to 300 ms Connection Mode is normal Connection Number is not set Initial Time Out is set to 10 s Interdigit Time Out is set to 10 s Call Disconnect Time Out is set to 60 s Ringing Time Out is set to 180 s Wait Release Time Out is set to 30 s Companding Type is u-law Region Tone is set for US Analog Info Follows: Currently processing none Maintenance Mode Set to None (not in mtc mode) Number of signaling protocol errors are 0 Impedance is set to 600r Ohm Station name None, Station number None Translation profile (Incoming): Translation profile (Outgoing): Voice card specific Info Follows: Signal Type is loopStart Battery-Reversal is enabled Number Of Rings is set to 1 Supervisory Disconnect is signal Answer Supervision is inactive Hook Status is On Hook Ring Detect Status is inactive Ring Ground Status is inactive Tip Ground Status is inactive Dial Out Type is dtmf Digit Duration Timing is set to 100 ms InterDigit Duration Timing is set to 100 ms Pulse Rate Timing is set to 10 pulses/second InterDigit Pulse Duration Timing is set to 750 ms Percent Break of Pulse is 60 percent GuardOut timer is 2000 ms Minimum ring duration timer is 125 ms Hookflash-in Timing is set to 600 ms Hookflash-out Timing is set to 400 ms Supervisory Disconnect Timing (loopStart only) is set to 750 ms OPX Ring Wait Timing is set to 6000 ms

次に、**showvoiceportsummary**コマンドの出力例を示します。この出力では、ADMIN 状態が「up」かつ OPER 状態が「dorm」となっている接続済みの FXO アナログ音声 ポート 0/2/0 で、IN STATUS が「idle」、および OUT STATUS が「on-hook」となって いる点に注意してください。

#### Router# **show voice port summary**

.

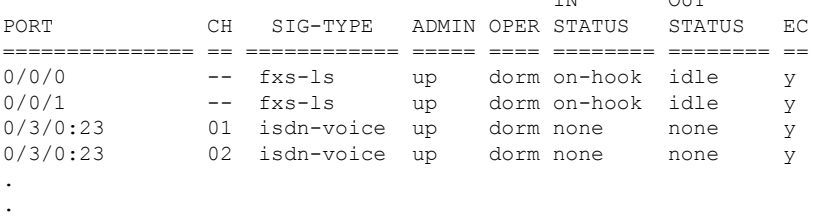

TN OUT

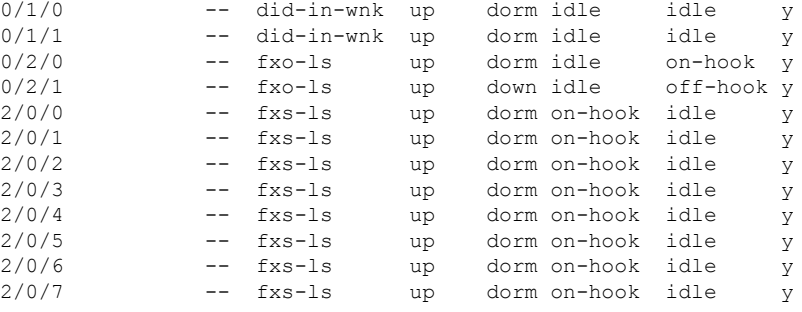

- 
- この FXO ポート 0/2/0 の接続が解除されると、**show voice port summary** コマンドの出 力が変化して、OUT STATUS が「off-hook」、および OPER 状態が「down」になりま す。 (注)

次に、ISDN 音声ポートを指定して **show voice port** コマンドを実行した場合の出力例 を示します。

```
Router# show voice port
ISDN 2/0:23 Slot is 2, Sub-unit is 0, Port is 23
Type of VoicePort is ISDN-VOICE
Operation State is DORMANT
Administrative State is UP
No Interface Down Failure
 Description is not set
Noise Regeneration is enabled
Non Linear Processing is enabled
 Non Linear Mute is disabled
Non Linear Threshold is -21 dB
Music On Hold Threshold is Set to -38 dBm
 In Gain is Set to 0 dB
Out Attenuation is Set to 0 dB
Echo Cancellation is enabled
 Echo Cancellation NLP mute is disabled
Echo Cancellation NLP threshold is -21 dB
 Echo Cancel Coverage is set to 64 ms
Echo Cancel worst case ERL is set to 6 dB
 Playout-delay Mode is set to adaptive
 Playout-delay Nominal is set to 60 ms
Playout-delay Maximum is set to 250 ms
Playout-delay Minimum mode is set to default, value 40 ms
Playout-delay Fax is set to 300 ms
Connection Mode is normal
 Connection Number is not set
 Initial Time Out is set to 10 s
 Interdigit Time Out is set to 10 s
 Call Disconnect Time Out is set to 60 s
Ringing Time Out is set to 180 s
 Wait Release Time Out is set to 30 s
 Companding Type is u-law
Region Tone is set for US
Station name None, Station number None
Translation profile (Incoming):
Translation profile (Outgoing):
 Voice class called number pool:
DS0 channel specific status info:
                                      IN OUT
```
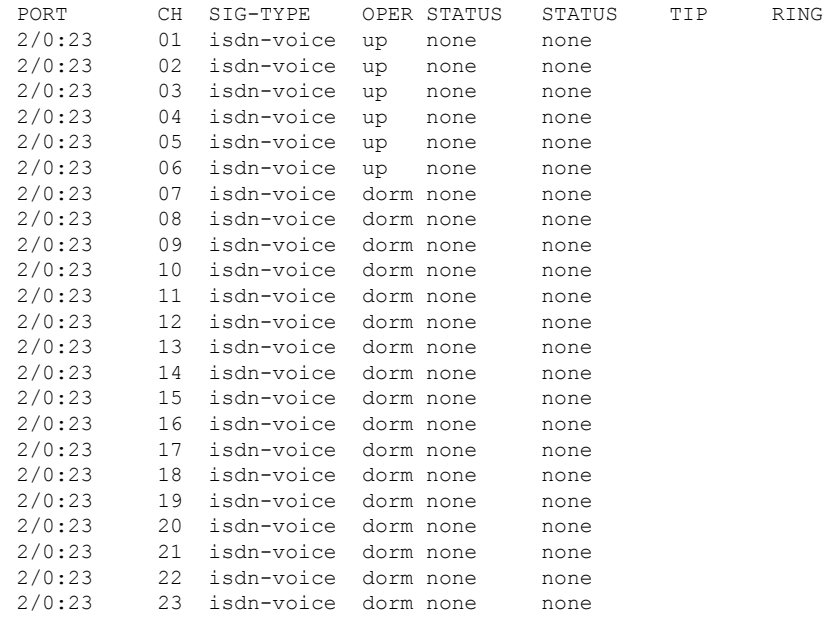

次に、接続済みの FXO アナログ音声ポート 0/2/0 を指定して **show voice port** コマンド を実行した場合に、ポートの管理状態が「UP」、動作状態が「DORMANT」と表示さ れた出力例を示します。

```
Router# show voice port 0/2/0
Foreign Exchange Office 0/2/0 Slot is 0, Sub-unit is 2, Port is 0
Type of VoicePort is FXO
Operation State is DORMANT
Administrative State is UP
No Interface Down Failure
Description is not set
Noise Regeneration is enabled
Non Linear Processing is enabled
Non Linear Mute is disabled
Non Linear Threshold is -21 dB
Music On Hold Threshold is Set to -38 dBm
In Gain is Set to 0 dB
Out Attenuation is Set to 3 dB
Echo Cancellation is enabled
Echo Cancellation NLP mute is disabled
Echo Cancellation NLP threshold is -21 dB
Echo Cancel Coverage is set to 128 ms
Echo Cancel worst case ERL is set to 6 dB
 Playout-delay Mode is set to adaptive
 Playout-delay Nominal is set to 60 ms
Playout-delay Maximum is set to 1000 ms
 Playout-delay Minimum mode is set to default, value 40 ms
Playout-delay Fax is set to 300 ms
Connection Mode is normal
 Connection Number is not set
 Initial Time Out is set to 15 s
 Interdigit Time Out is set to 10 s
Call Disconnect Time Out is set to 60 s
Power Denial Disconnect Time Out is set to 1000 ms
Ringing Time Out is set to 180 s
Wait Release Time Out is set to 30 s
Companding Type is u-law
Region Tone is set for US
```
Analog Info Follows: Currently processing none Maintenance Mode Set to None (not in mtc mode) Number of signaling protocol errors are 0 Impedance is set to 600r Ohm Station name None, Station number None Translation profile (Incoming): Translation profile (Outgoing): lpcor (Incoming): lpcor (Outgoing): Voice card specific Info Follows: Signal Type is loopStart Battery-Reversal is enabled Number Of Rings is set to 1 Supervisory Disconnect is signal Answer Supervision is inactive Hook Status is On Hook Ring Detect Status is inactive Ring Ground Status is inactive Tip Ground Status is inactive Dial Out Type is dtmf Digit Duration Timing is set to 100 ms InterDigit Duration Timing is set to 100 ms Pulse Rate Timing is set to 10 pulses/second InterDigit Pulse Duration Timing is set to 750 ms Percent Break of Pulse is 60 percent GuardOut timer is 2000 ms Minimum ring duration timer is 125 ms Hookflash-in Timing is set to 600 ms Hookflash-out Timing is set to 400 ms Supervisory Disconnect Timing (loopStart only) is set to 350 ms OPX Ring Wait Timing is set to 6000 ms Secondary dialtone is disabled

(注)

この FXO ポート 0/2/0 の接続が解除されると、**show voice port** コマンドの出力が変化 し、管理状態は「off-hook」のままで、動作状態が「DOWN」になります。Cisco IOS リリース 15.1(3)T 以降 FXO ポートステータスのモニタリングが改善され、FXO ポー トが接続または接続解除されるたびにステータスの変化を示すメッセージが表示され るようになりました。たとえば、ケーブルが接続されたことを報告するメッセージ (「000118: Jul 14 18:06:05.122 EST: %LINK-3 -UPDOWN: インターフェイス Foreign Exchange Office 0/2/0、ケーブル再接続により動作ステータス状態を変更しました」) が表示されるとともに、FXO ポート 0/2/0 のステータスが「up」に変更されます。

下の表に、この出力で表示される重要なフィールドの説明をアルファベット順に示し ます。

### 表 **<sup>190</sup> : show voice port** のフィールドの説明

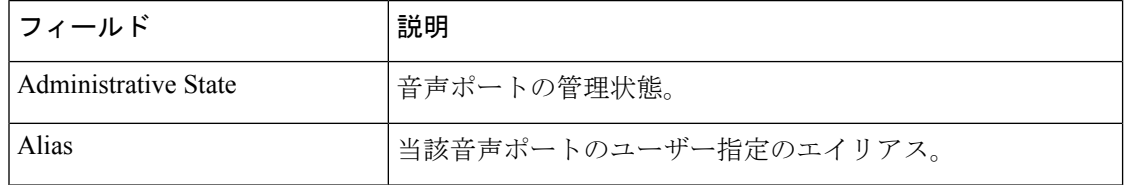

I

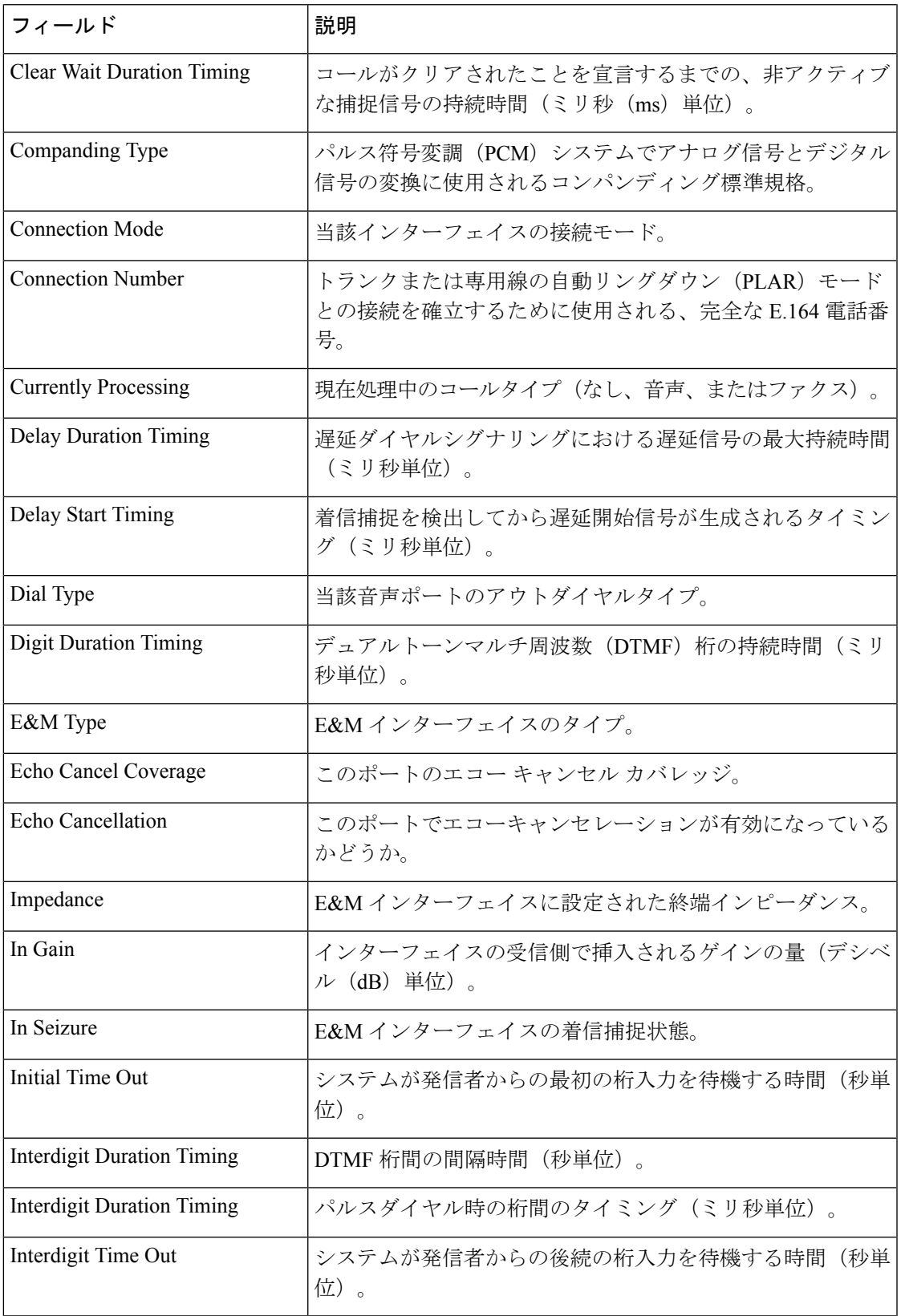

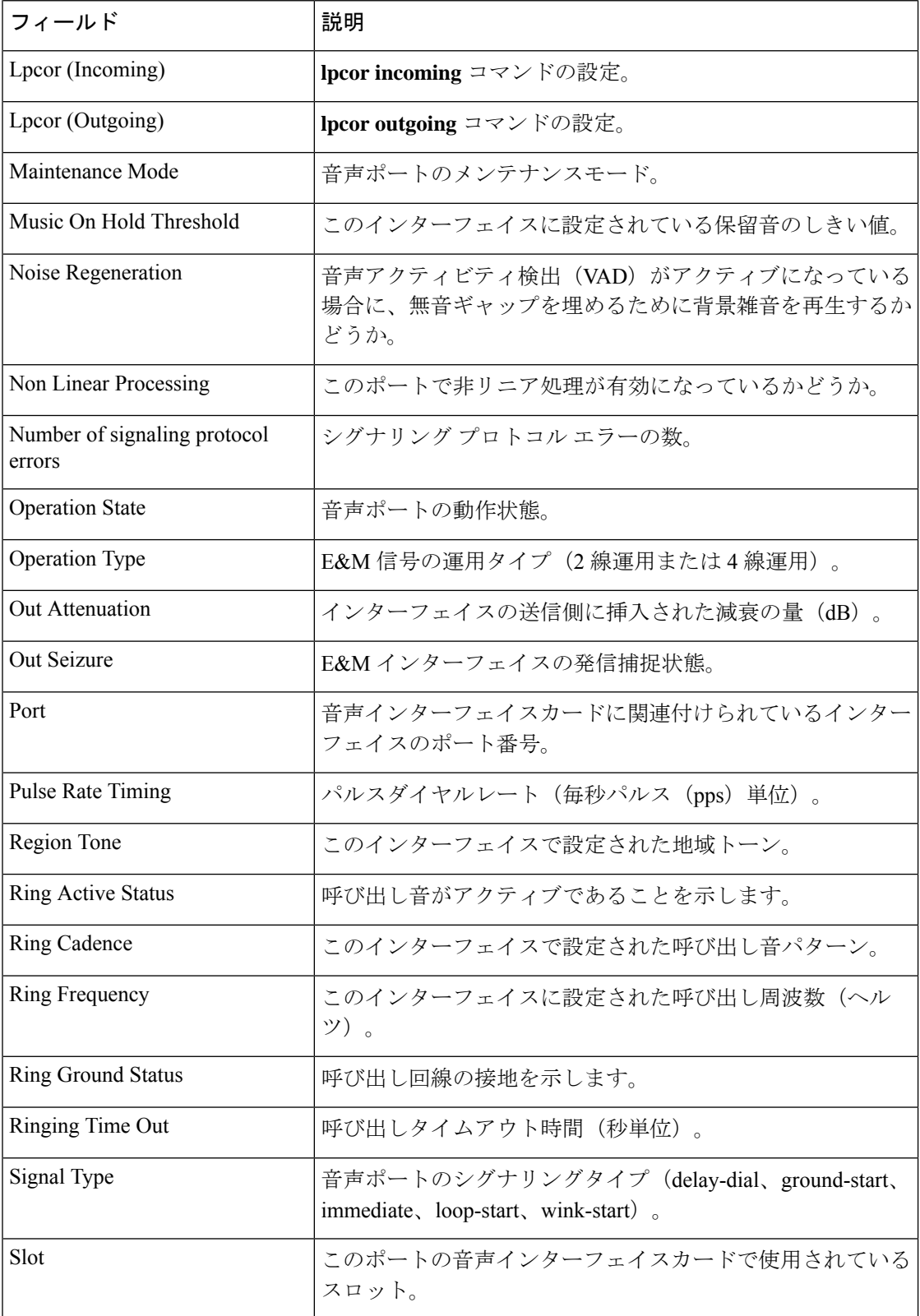

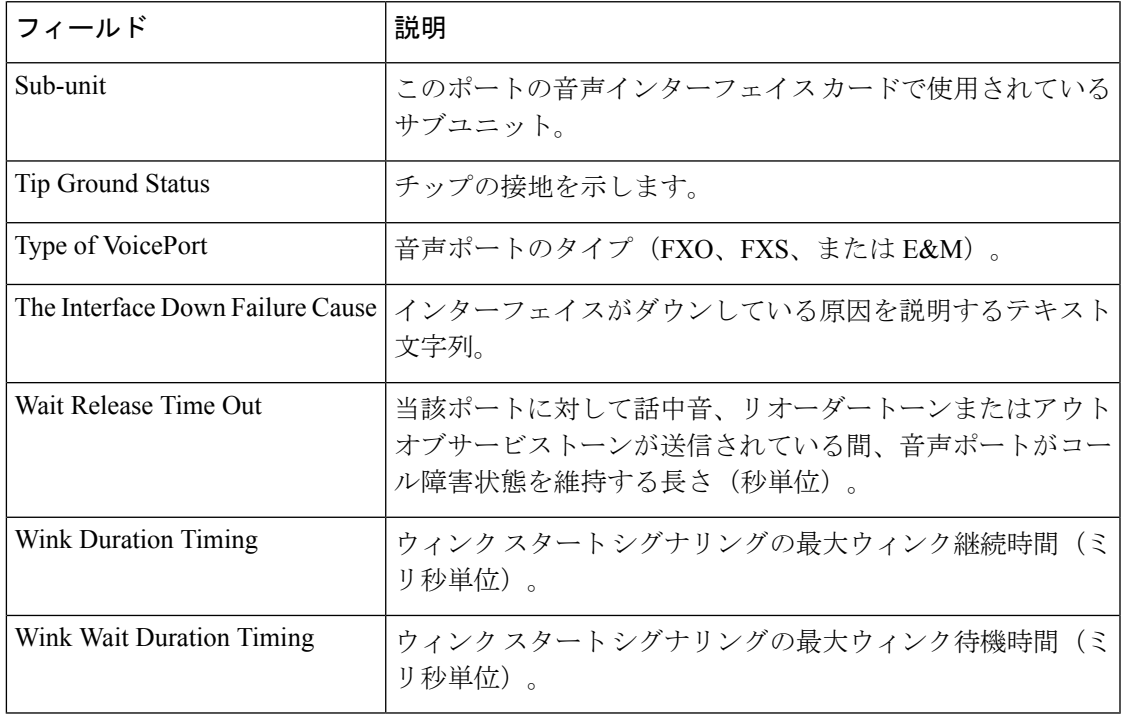

関連コマンド

 $\mathbf I$ 

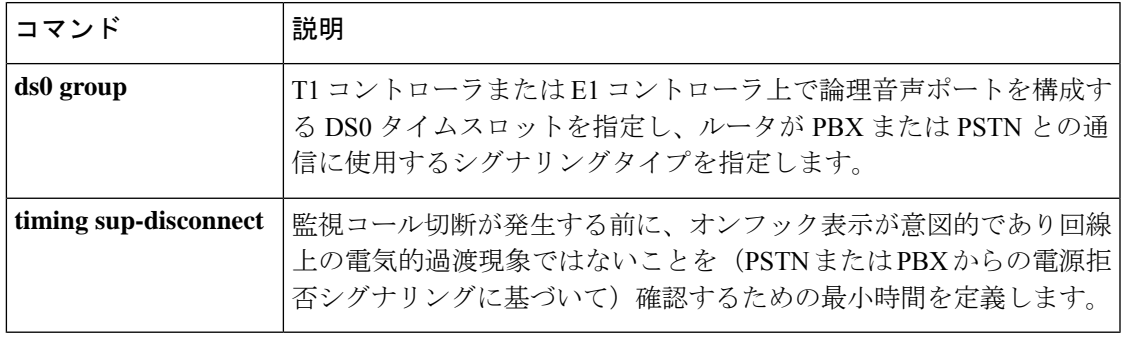

# **show voice sip license**

SIP トランクのライセンス情報を表示するには、特権 EXEC モードで **show voice sip license** コ マンドを使用します。

**show voice sip license [stats {table}**| **status]**

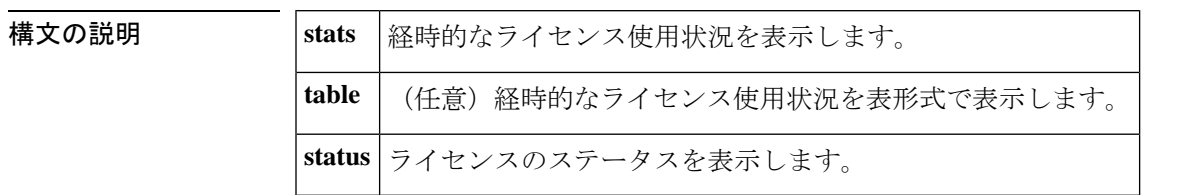

コマンド モード 特権 EXEC (#)

コマンド履歴

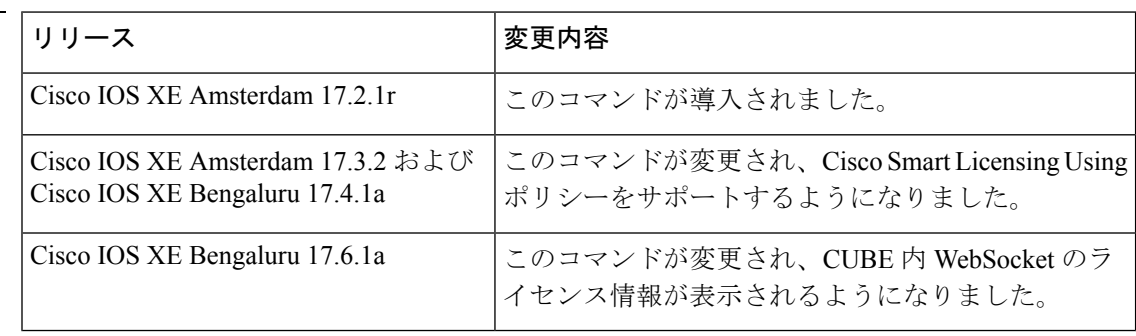

- 使用上のガイドライン **show voice sip license stats** コマンドを使用すると、ライセンス使用状況をグラフ形式で表示で きます。出力には8つのグラフが含まれます。そのうちグラフ4つには「CUBE Standard Trunk License Usage(CUBE Standard トランクのライセンス使用状況)」が表示され、残りの 4 つの グラフには「TDM-SIP Trunk Sessions(TDM-SIP トランクセッション)」の詳細が表示されま す。次に、グラフィックデータの読み方を説明します。
	- **License usage for the last 60 seconds** このグラフには、過去 60 秒間に使用されたライセ ンス数が表示されます。X軸は時間(秒単位)を表し、Y軸は使用されたライセンス数を 表します。**#** は、使用されているライセンス数を表します。

たとえば次のグラフでは、2 秒目時点で 15 のライセンスが使用されています。

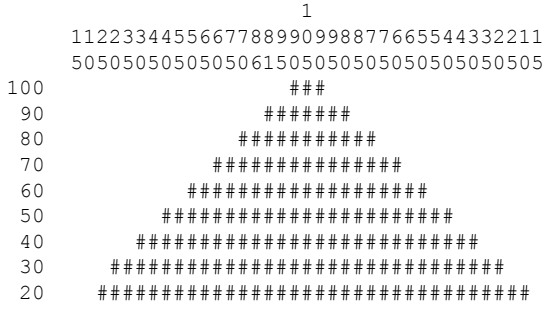

10 #####################################

 $0.\ldots 5.\ldots 1.\ldots 1.\ldots 2.\ldots 2.\ldots 3.\ldots 3.\ldots 4.\ldots 4.\ldots 5.\ldots 5.\ldots 6$ 0 5 0 5 0 5 0 5 0 5 0 CUBE Standard Trunk License Usage (last 60 seconds)

• **License usage for the last 60 minutes** — このグラフには、過去 60 分間に使用されたライセ ンス数が表示されます。X軸は時間(分単位)を表し、Y軸は使用されたライセンス数を 表します。Y 軸の値は、使用されているライセンスによって異なります。**#** は、平均使用 ライセンス数を表します。**\*** は、最大使用ライセンス数を表します。1 分間で最大使用ラ イセンス数は、その1分間(60秒間)における使用ライセンス数のうち上位3つの値を平 均する方法で算出されます。

たとえば次のグラフでは、48 分目の時点で最大使用ライセンス数が 383 でした。

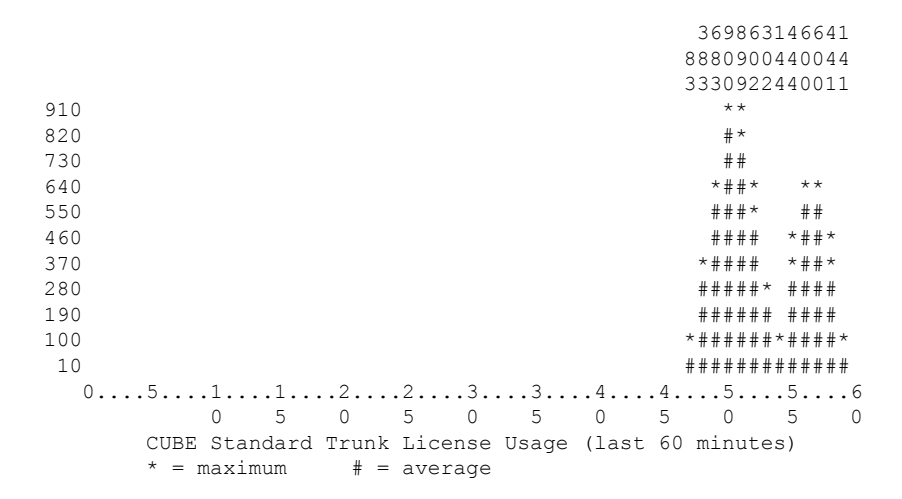

• **License usage for the last 72 hours** — このグラフには、過去 72 時間に使用されたライセン ス数が表示されます。X軸は時間(時間単位)を表し、Y軸は使用されたライセンス数を 表します。Y 軸の値は、使用されているライセンスによって異なります。**#** は、平均使用 ライセンス数を表します。**\*** は、最大使用ライセンス数を表します。1 時間あたりの最大 使用ライセンス数は、同一時間内の分単位で測定された最大使用ライセンス数と同じで す。一定期間におけるライセンス使用量の算出時に、当該期間中における最大値が判定さ れます。

たとえば次のグラフでは、最初の 1 時間における最大使用ライセンス数は 900 でした。

9  $\Omega$ 0 970 890 \* 810 \* 730 \* 650 \* 570 \* 490 \* 410 \* 330 \*  $250 *$ 

170 #  $0...5...1...1...2...2...3...3...3...4...4...5...5...5...6...6...7...$ 0 5 0 5 0 5 0 5 0 5 0 5 0 CUBE Standard Trunk License Usage (last 72 hours)  $* =$  maximum  $# =$  average

• **License usage for the last 72 days** — このグラフには、過去 72 日間に使用されたライセンス 数が表示されます。X軸は時間(時間単位)を表し、Y軸は使用されたライセンス数を表 します。Y 軸の値は、使用されているライセンスによって異なります。**#** は、平均使用ラ イセンス数を表します。**\*** は、最大使用ライセンス数を表します。1 日あたりの最大使用 ライセンス数は、同一日内の時間単位で測定された最大使用ライセンス数と同じです。一 定期間におけるライセンス使用量の算出時に、当該期間中における最大値が判定されま す。

たとえば次のグラフでは、1 日目の時点で最大使用ライセンス数が 950 でした。

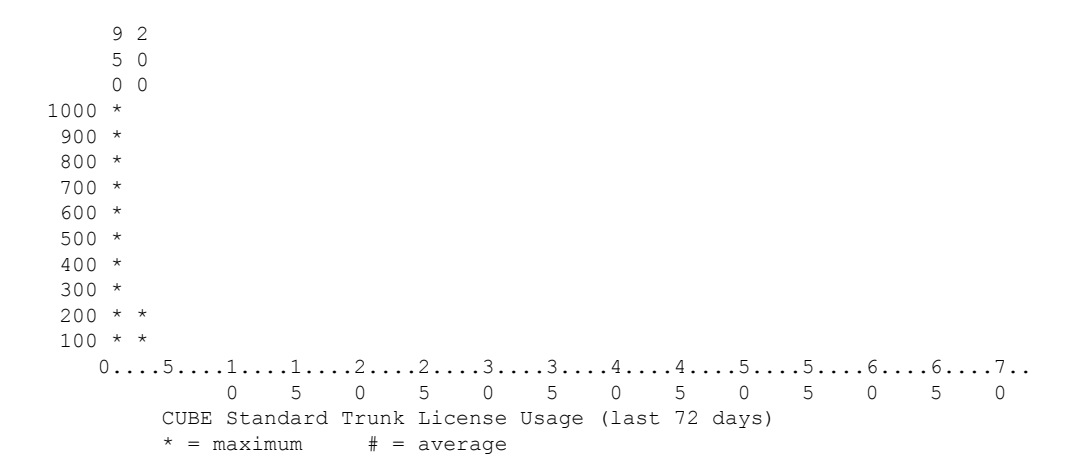

次に、TDM-SIPトランクセッションが表示されたグラフの例を示します。**#**は、平均使用ライ センス数を表します。**\*** は、最大使用ライセンス数を表します。下のグラフでは、1 時間目の 時点で最大使用 TDM-SIP トランクセッション数が 1 でした。

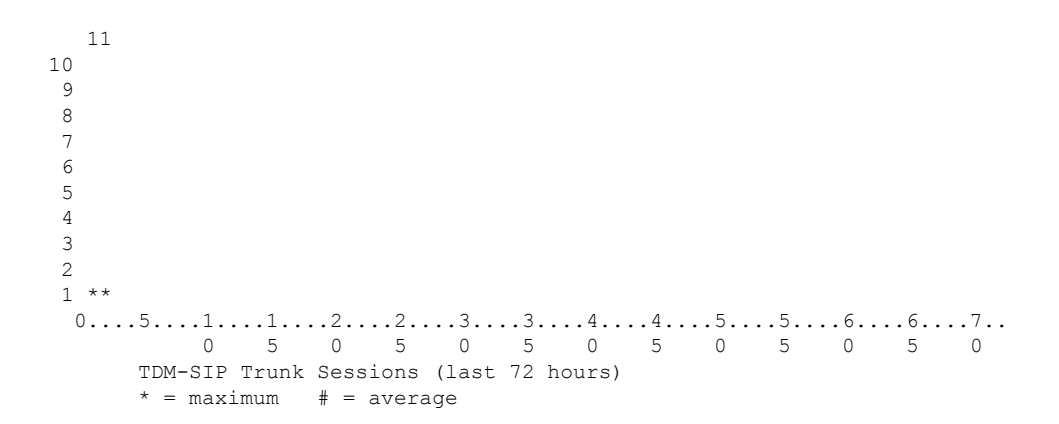

キーワード **table** を使用すると、経時的な使用ライセンス数を表形式で表示できます。出力に は「CUBE Standard Trunk License Usage」および「TDM-SIP TrunkSessions」それぞれについて、 次の各表が含まれます。

- License usage for the last 60 seconds(過去 60 秒間のライセンス使用量)
- License usage for the last 60 minutes (過去 60 分間のライセンス使用量)
- License usage for the last 72 hours (過去 72 時間のライセンス使用量)
- License usage for the last 72 days(過去 72 日間のライセンス使用量)

**show voice sip license stats** を使用すると、CUBE 内 WebSocket のライセンス使用状況がグラフ 形式で表示されます。このライセンス使用状況の情報を表形式で表示するには、**showvoice sip license stats table** を使用します。WebSocket のライセンス使用状況には、Enhanced、Standard、 および Aggregate の各種コールカウントが表示されます。TDM コールは、CUBE 内 WebSocket にはカウントされません。

<sup>例</sup> **show voice sip license stats** コマンドの出力例を次に示します。

cube#show voice sip license stats

11:01:01 AM Thursday Aug 29 2019 IST

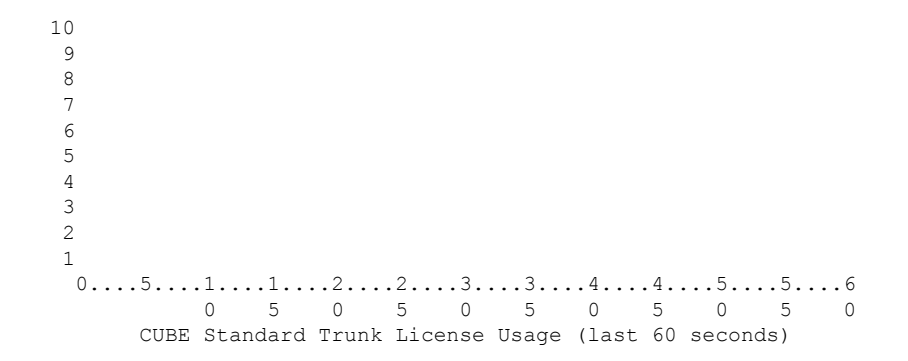

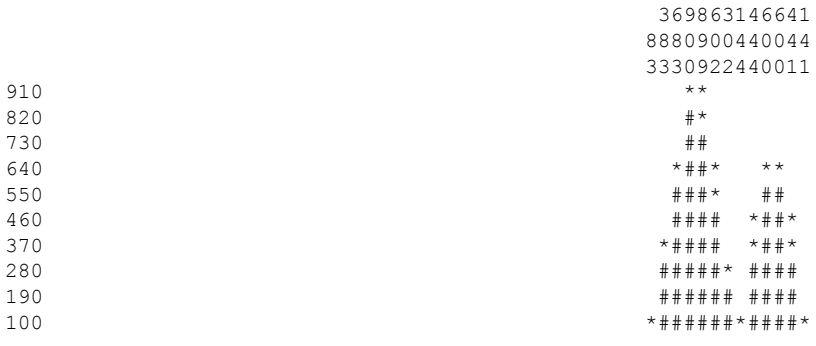

 $0.\ldots 5.\ldots 1.\ldots 1.\ldots 2.\ldots 2.\ldots 3.\ldots 3.\ldots 4.\ldots 4.\ldots 5.\ldots 5.\ldots 6$  5 0 5 0 5 0 5 0 5 0 CUBE Standard Trunk License Usage (last 60 minutes)  $* =$  maximum  $# =$  average  $\bigcirc$  \* \* \* \* \* \* \* \* \* #  $0. \ldots 5. \ldots 1. \ldots 1. \ldots 2. \ldots 2. \ldots 3. \ldots 3. \ldots 4. \ldots 4. \ldots 5. \ldots 5. \ldots 6. \ldots 6. \ldots 7.$  5 0 5 0 5 0 5 0 5 0 5 0 CUBE Standard Trunk License Usage (last 72 hours)  $*$  = maximum  $#$  = average  $0...5...1...1...1...2...2...3...3...3...4...4...5...5...5...6...6...7...$  5 0 5 0 5 0 5 0 5 0 5 0 CUBE Standard Trunk License Usage (last 72 days)  $* =$  maximum  $# =$  average

#############

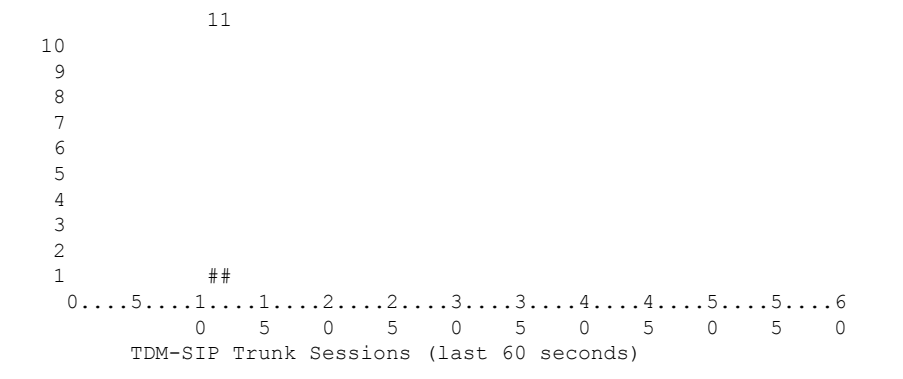

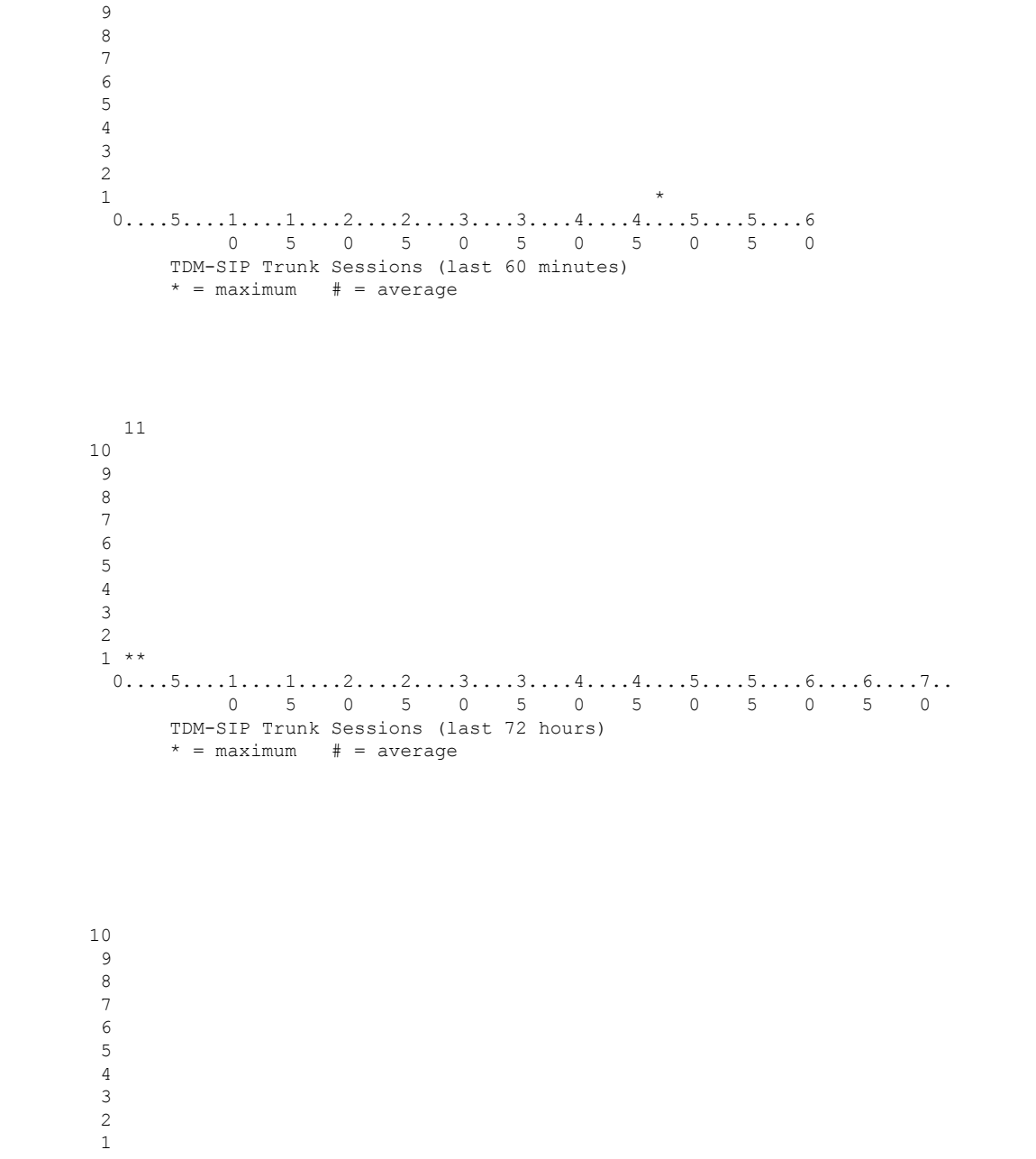

 $0...5...1...1...2...2...3...3...3...4...4...5...5...5...6...6...7...$  5 0 5 0 5 0 5 0 5 0 5 0 TDM-SIP Trunk Sessions (last 72 days)  $* =$  maximum  $# =$  average

**show voice sip license stats table** コマンドの出力例を次に示します。

cube#show voice sip license stats table

02:50:16 PM Wednesday Nov 13 2019 UTC

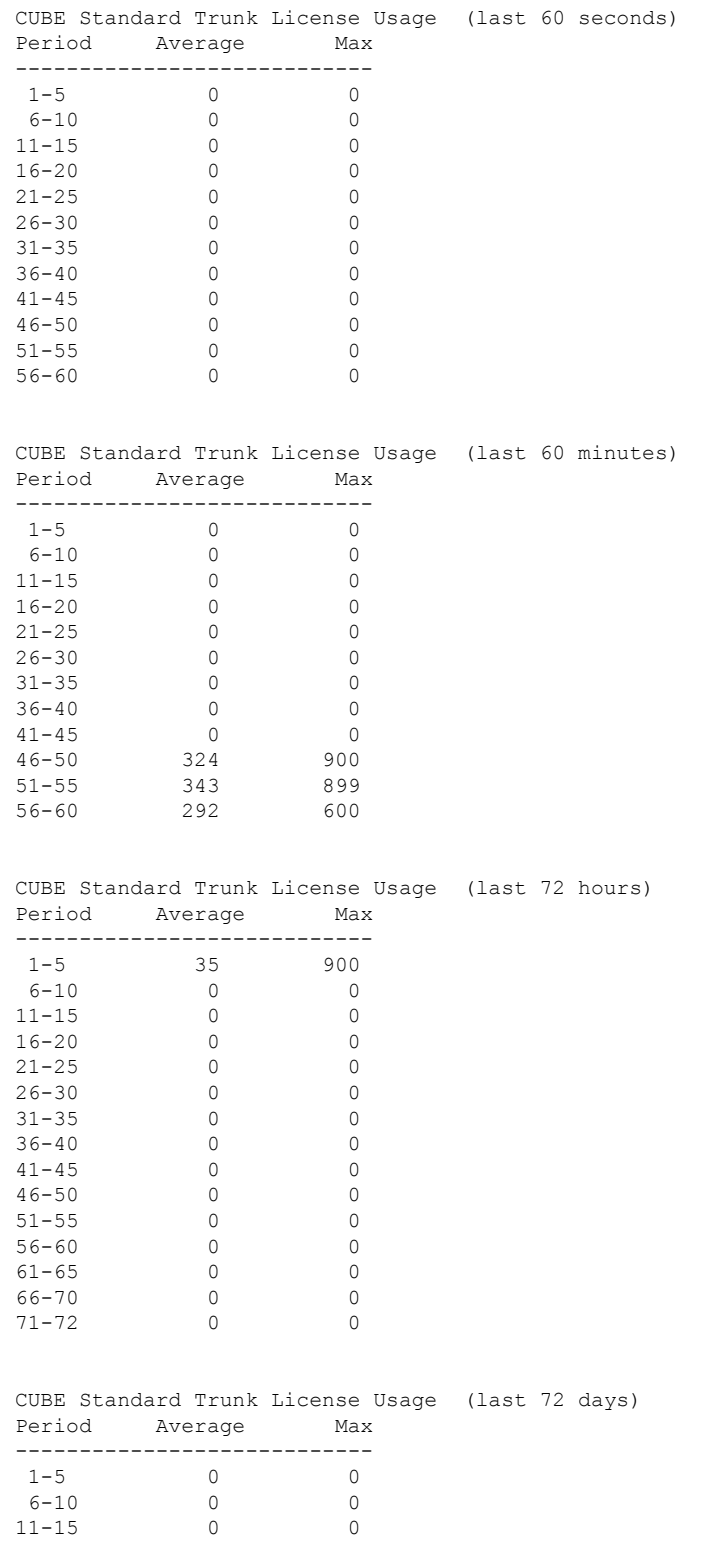

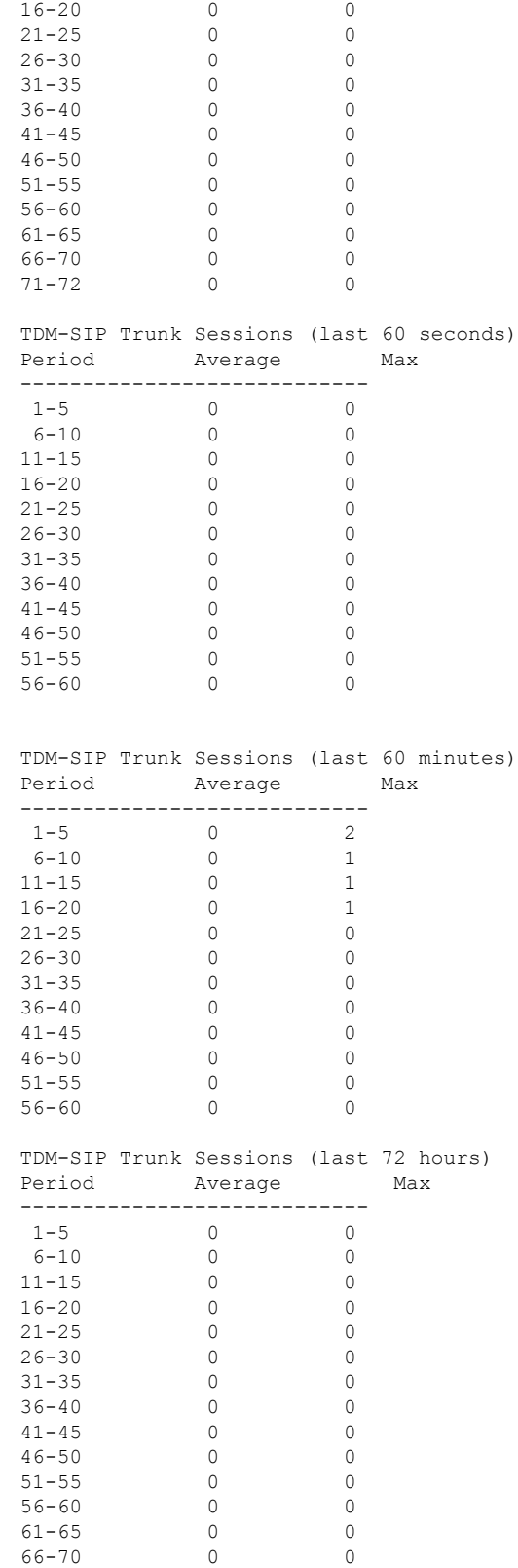

71-72 0 0

 $\mathbf{l}$ 

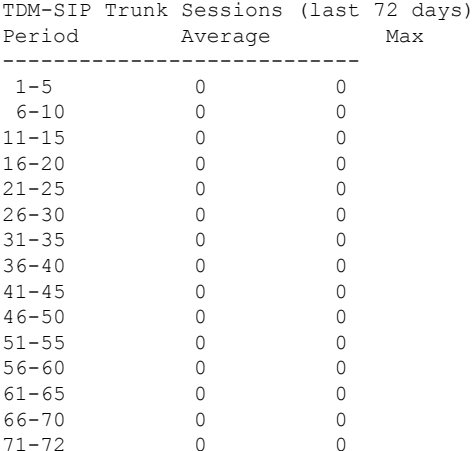

次の例は、 SIP サービスが有効化されている場合の **show voice sip license status** コマン ドの出力例です。

cube#show voice sip license status

Host Name: cube Current Time: Nov 25 2019 14:46:41 IST SIP service: Up License request interval: 5 Minute(s) Next request at: Nov 25 2019 14:50:44 IST Recent request(s) for CUBE Standard Trunk ----------------------------------------------------------- Timestamp Count Result ----------------------------------------------------------- Nov 25 2019 14:45:44 IST 10 Out of compliance Nov 25 2019 14:40:44 IST 4 Authorized Nov 25 2019 14:35:44 IST 2 Authorized

権限付与要求が送信されてから応答を受信するまでの間は、出力の「Result」列には以 前と同じ値が表示されるとともに「(Response Pending)」の表記が追加された状態とな ります。たとえば次の出力では、「Dec 5 2019 16:17:46 IST」に送信された権限付与要 求に対する応答を待機している状態です。したがって「Result」列には

「Authorized(Response Pending)」と表示されています。権限付与要求の初回送信時に は、「Result」列には「Unknown(Response Pending)」と表示されます。

cube#show voice sip license status

```
Host Name: cube
Current Time: Dec 5 2019 16:18:22 IST
SIP service: Up
License request interval: 1 Minute(s)
Next request at: Dec 5 2019 16:18:46 IST
Recent request(s) for CUBE Standard Trunk
---------------------------------------------------------------------
Timestamp Count Result
---------------------------------------------------------------------
Dec 5 2019 16:17:46 IST 2 Authorized(Response Pending)
Dec 5 2019 15:59:46 IST 0 Authorized
Dec 5 2019 15:58:46 IST 1 Authorized
```
応答を受信すると、その応答に応じて出力が更新されます。上記の例で考えると、 「Dec 5 2019 16:17:46 IST」に送信された権限付与要求の結果(result)は、以下のよう に「Authorized(承認済み)」に更新されます。

cube#show voice sip license status

Host Name: cube Current Time: Dec 5 2019 16:18:32 IST SIP service: Up License request interval: 1 Minute(s) Next request at: Dec 5 2019 16:18:46 IST Recent request(s) for CUBE Standard Trunk --------------------------------------------------------------------- Timestamp Count Result --------------------------------------------------------------------- Dec 5 2019 16:17:46 IST 2 Authorized

Dec 5 2019 15:59:46 IST 0 Authorized Dec 5 2019 15:58:46 IST 1 Authorized

権限付与要求が送信されるのは、ライセンス要求数に変化があった場合のみです。た とえば次の出力では、ライセンス要求の間隔は 5 分であり、要求が 2019 年 11 月 21 日 14:29:50 IST に 3 回送信されました。この 5 分の間隔中にライセンス使用状況に変化が なかったため、2019 年 11 月 21 日 14:34:50 IST に要求は送信されませんでした。その 次の 5 分間隔中にはライセンス使用状況が変化したため、2019 年 11 月 21 日 14:39:50 IST に要求が送信されました。

cube#show voice sip license status

Host Name: cube Current Time: Nov 22 2019 04:02:53 IST SIP service: Up License request interval: 5 Minute(s) Next request at: Nov 22 2019 04:04:50 IST Recent request(s) for CUBE Standard Trunk ----------------------------------------------------------- Time Count Result ----------------------------------------------------------- Nov 21 2019 14:39:50 IST 0 Authorized<br>Nov 21 2019 14:29:50 IST 2 - Authorized Nov 21 2019 14:29:50 IST 3 Authorized

次の例は、評価期間の期限が切れて SIP サービスがブロックされた場合における **show voice sip license status** コマンドの出力例です。SIP サービスはブロックされています が、出力には、以前に(SIP サービスの稼働中に)送信された要求に関する情報が表 示されます。次の例では、SIP サービスが稼働していた 2019 年 11 月 26 日 04:59:53 IST 時点でライセンス要求が 15 回送信されました。その後、評価期間の期限切れにより SIP サービスがブロックされています。

cube#show voice sip license status

```
Host Name: cube
Current Time: Nov 26 2019 05:03:08 IST
SIP service: blocked due to eval expiry
License request interval: 5 Minute(s)
Next request at: Nov 26 2019 05:04:53 IST
Recent request(s) for CUBE Standard Trunk
 -----------------------------------------------------------
Timestamp Count Result
-----------------------------------------------------------
Nov 26 2019 04:59:53 IST 15 Eval period
```
## **CUBE** 内 **WebSocket** ベースのフォーキングによるライセンス使用状況

次に示すのは、Standard CUBE トランクコールのライセンス使用状況を表形式および グラフ形式で表示した出力例です。

Router#show voice sip license stats table CUBE Standard Trunk License Usage (last 60 seconds) Period Average Max ----------------------------

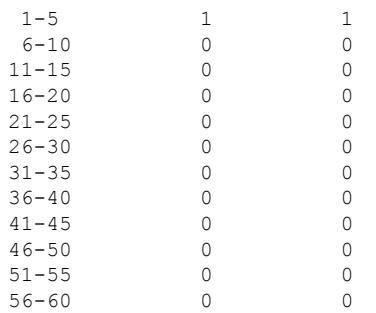

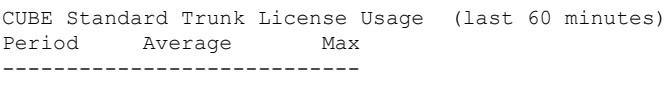

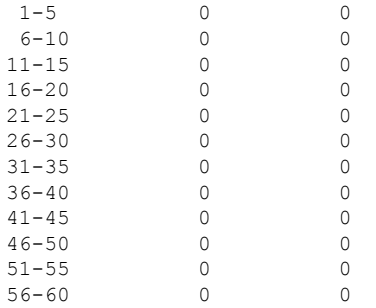

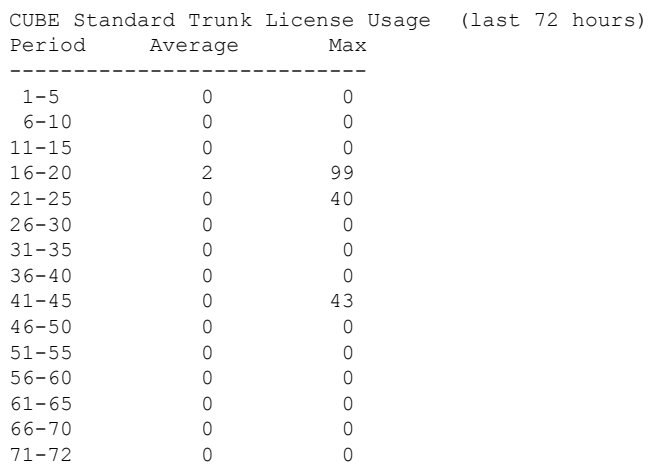

### **Cisco IOS** ボイスコマンドリファレンス **-** 頭文字 **S** のコマンド一覧

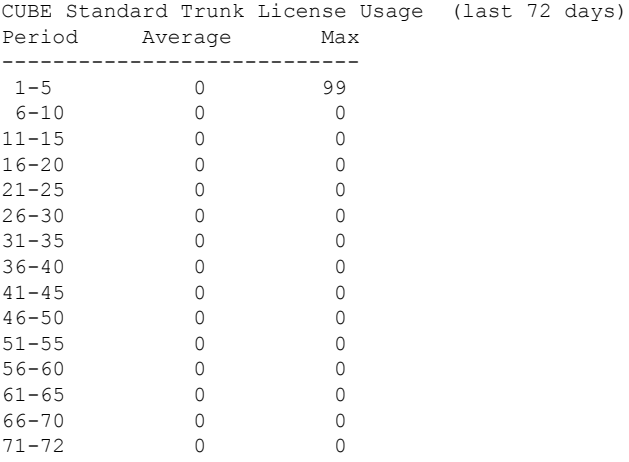

Router#show voice sip license stats

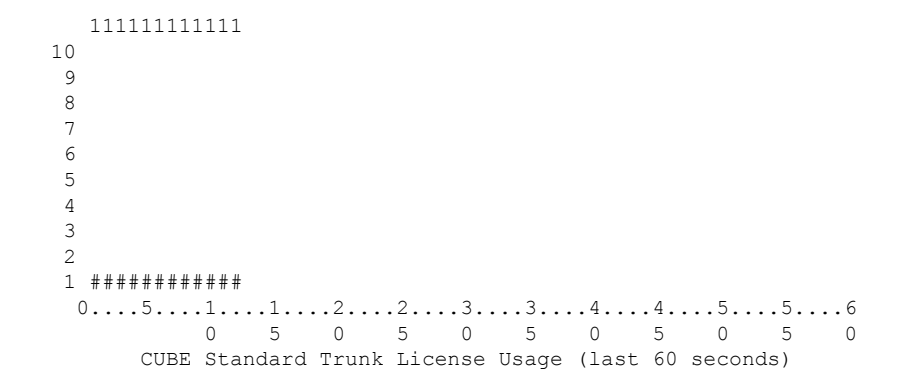

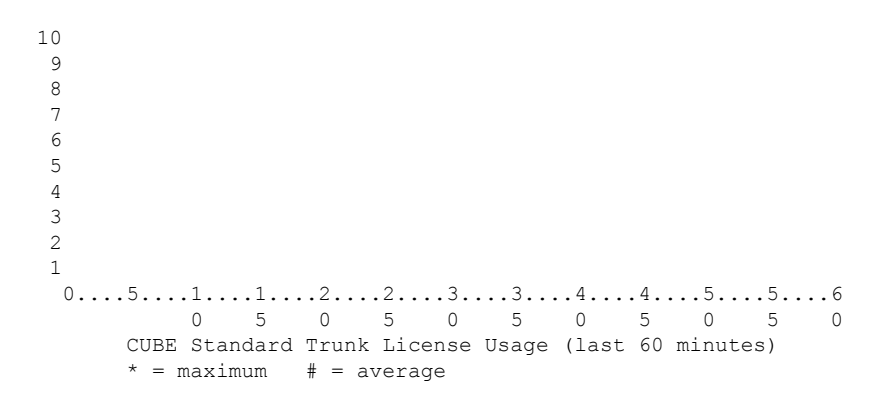

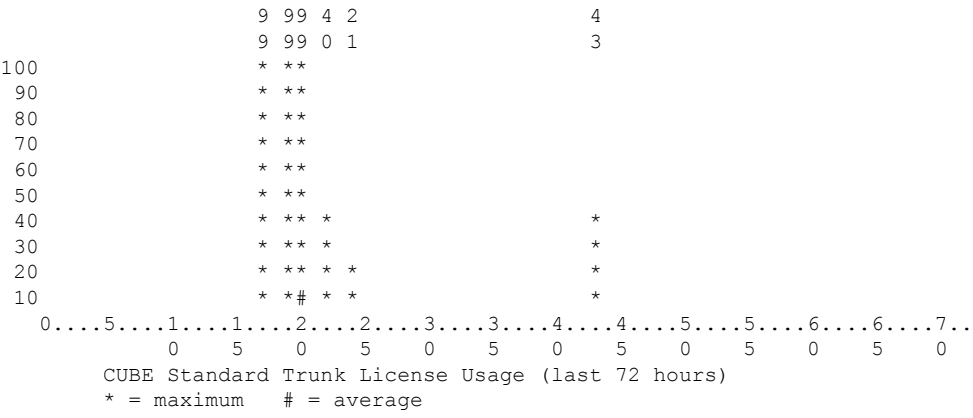

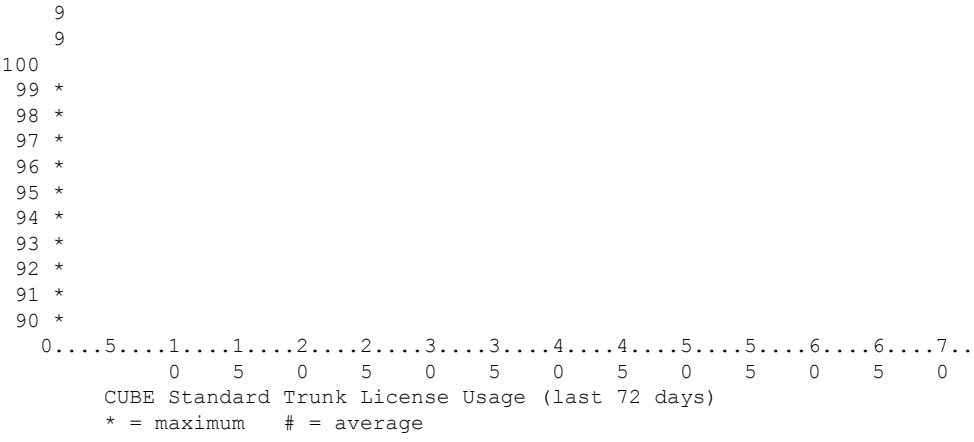

次に示すのは、Enhanced CUBE コールのライセンス使用状況を表形式およびグラフ形 式で表示した出力例です。

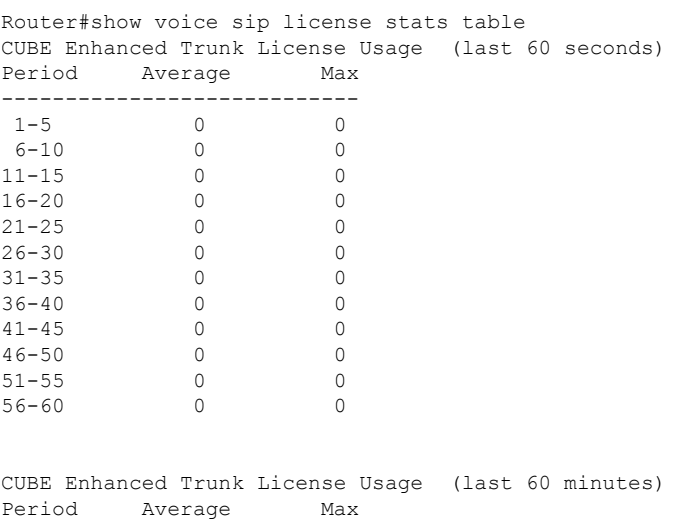

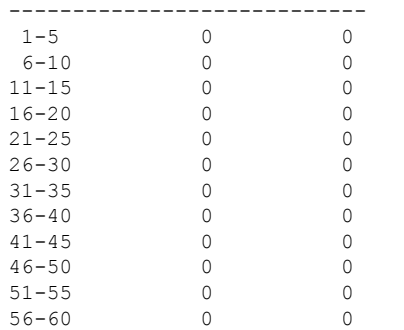

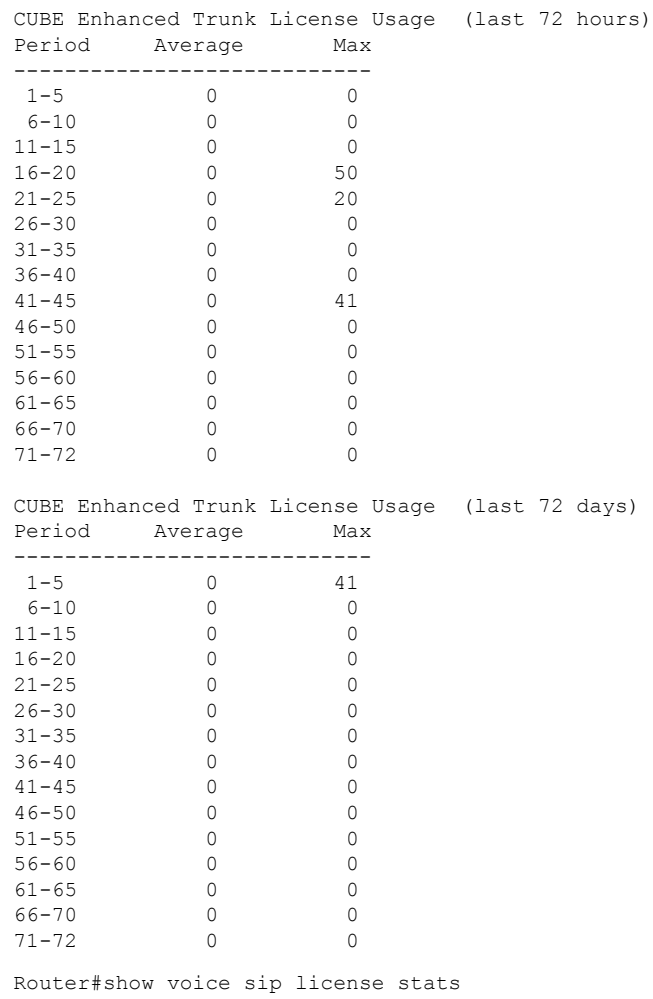

I

  $0...5...1...1...2...2...3...3...3...4...4...4...5...5...5...6$  5 0 5 0 5 0 5 0 5 0 CUBE Enhanced Trunk License Usage (last 60 seconds)  $0...5...1...1...2...2...2...3...3...4...4...4...5...5...5...6$  5 0 5 0 5 0 5 0 5 0 CUBE Enhanced Trunk License Usage (last 60 minutes)  $* =$  maximum  $# =$  average 53 221 4 00 004 1 50  $\star \star$ <br>40  $\star \star$  \* \* \*  $*$  \*\*  $*$  \* \* \* \*\* \*\* \* \* \* \* \* \* \*\* \*\*\* \*  $0...5...1...1...1...2...2...3...3...3...4...4...5...5...5...6...6...7...$  5 0 5 0 5 0 5 0 5 0 5 0 CUBE Enhanced Trunk License Usage (last 72 hours)  $* =$  maximum  $# =$  average 

- 
- 
- 
- \*

40 \*  $0...5...1...1...2...2...2...3...3...4...4...5...5...5...6...6...7...$ 0 5 0 5 0 5 0 5 0 5 0 5 0 CUBE Enhanced Trunk License Usage (last 72 days)  $* =$  maximum  $# =$  average

次に示すのは、AggregateトランクCUBEコールのライセンス使用状況を表形式および グラフ形式で表示した出力例です。

|           |         | Router#show voice sip license stats table            |  |  |
|-----------|---------|------------------------------------------------------|--|--|
|           |         | CUBE Aggregate Trunk License Usage (last 60 seconds) |  |  |
| Period    | Average | Max                                                  |  |  |
|           |         |                                                      |  |  |
| $1 - 5$   |         |                                                      |  |  |
| $6 - 10$  |         |                                                      |  |  |
| $11 - 15$ |         |                                                      |  |  |
| $16 - 20$ |         |                                                      |  |  |
| $21 - 25$ |         |                                                      |  |  |
| $26 - 30$ |         |                                                      |  |  |
| $31 - 35$ |         |                                                      |  |  |
| $36 - 40$ |         |                                                      |  |  |
| $41 - 45$ |         |                                                      |  |  |
| $46 - 50$ |         |                                                      |  |  |
| $51 - 55$ |         |                                                      |  |  |
| $56 - 60$ |         |                                                      |  |  |
|           |         |                                                      |  |  |

CUBE Aggregate Trunk License Usage (last 60 minutes) Period Average Max ------------------------------<br>1-5 0 0  $1-5$  0<br>6-10 0  $6-10$  0 0<br>11-15 0 0 11-15 0 0 16-20 0 0  $\begin{matrix} 21 - 25 & 0 & 0 \\ 26 - 30 & 0 & 0 \end{matrix}$  $26 - 30$ 31-35 0 0  $36-40$  0 0<br>41-45 0 0 41-45 0 0<br>46-50 0 0 46-50 0 0<br>51-55 0 0

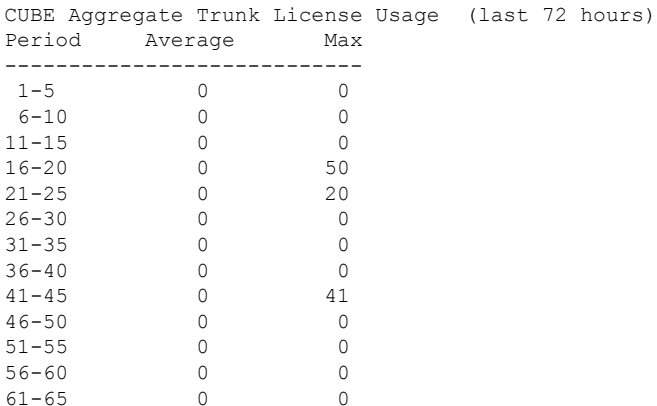

 $\begin{matrix} 0 & & & 0 \\ 0 & & & 0 \end{matrix}$ 

 $56 - 60$ 

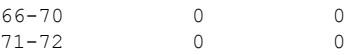

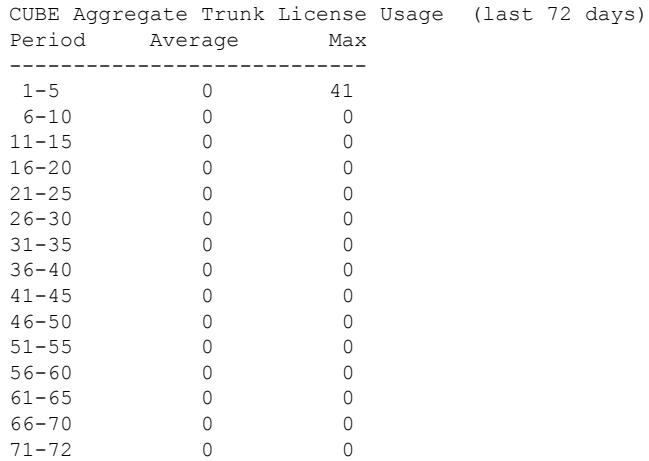

Router#show voice sip license stats

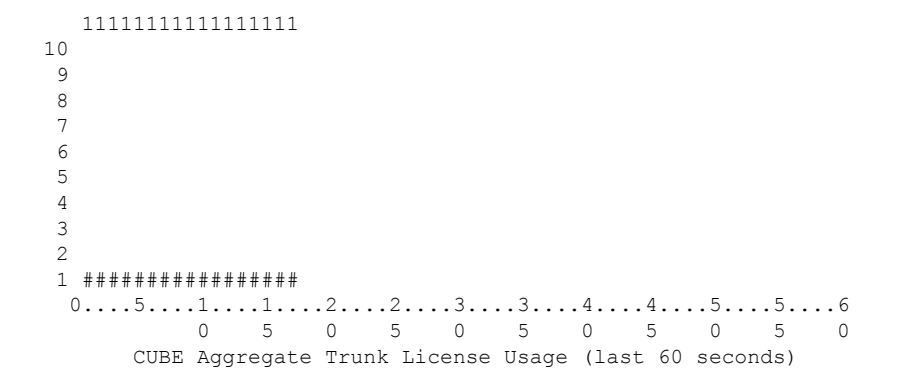

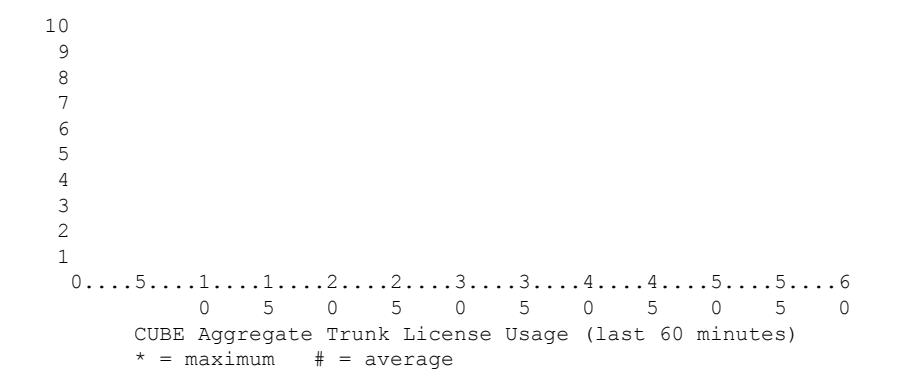

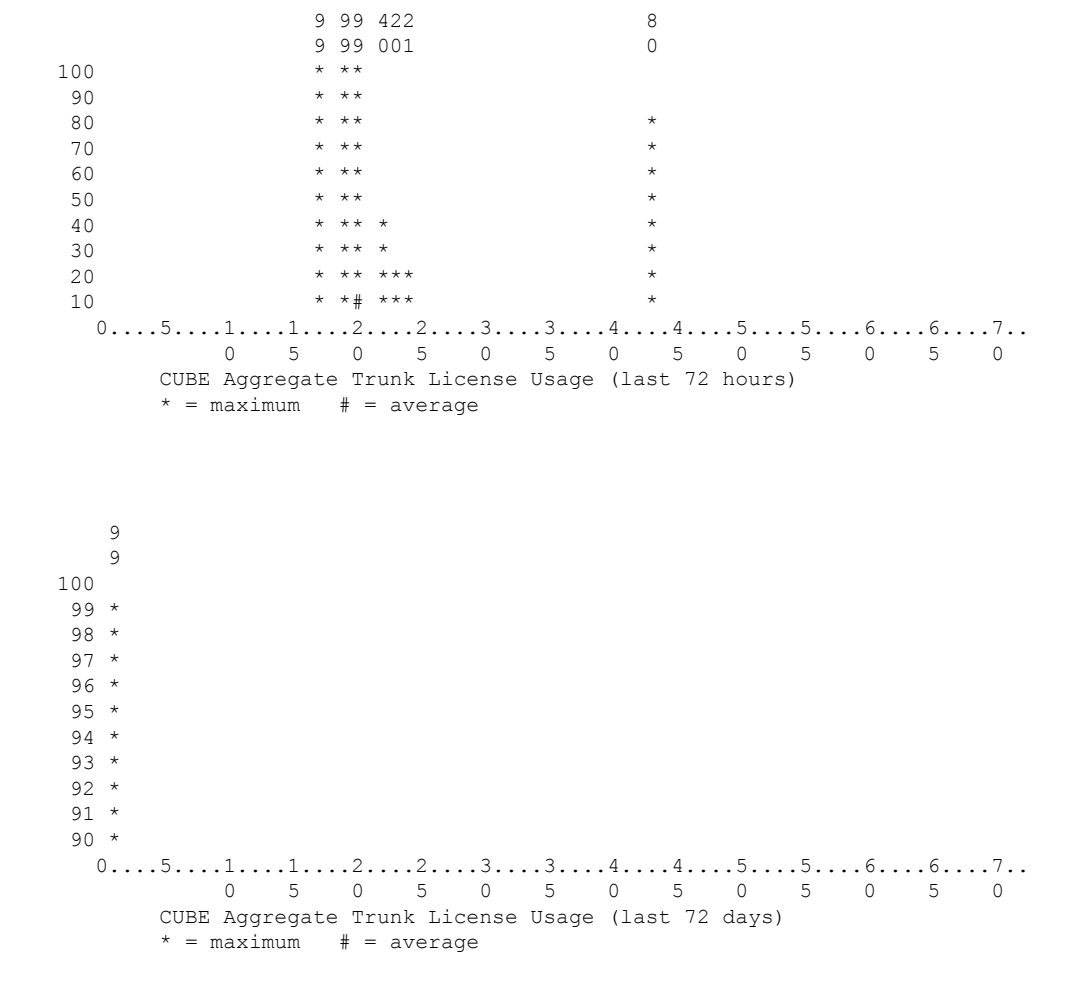

CUBE の WebSocket のライセンス使用状況レポートには、最新の 10 件の使用状況レ ポートの概要が含まれています。次に、B2BHA モードの CUBE ルータに対する **show voice sip license** の出力例を示します。

```
Router#show voice sip license status
Host Name: Router
Current Time: Apr 30 2021 07:37:12 UTC
SIP service: Up
License use recorded every: 7 Day(s)
Next record at: May 7 2021 07:00:00 UTC
Recent use of license(s) for CUBE Enhanced Trunk
----------------------------------------------------------------------------
Timestamp Count
----------------------------------------------------------------------------
Apr 30 2021 07:00:00 UTC 10
Apr 30 2021 05:55:11 UTC 1
```
Apr 30 2021 05:54:52 UTC 1 Router#sh log | sec LICENSE\_INFO \*Apr 30 07:00:00.751: %CUBE-5-LICENSE\_INFO: Requesting for 0 CUBE Enhanced trunk licenses Router#sh voice sip license stats

Router 07:37:47 AM Friday Apr 30 2021 UTC

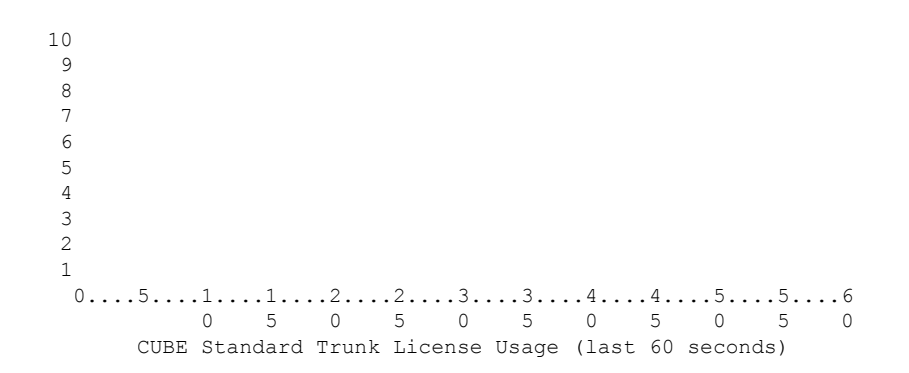

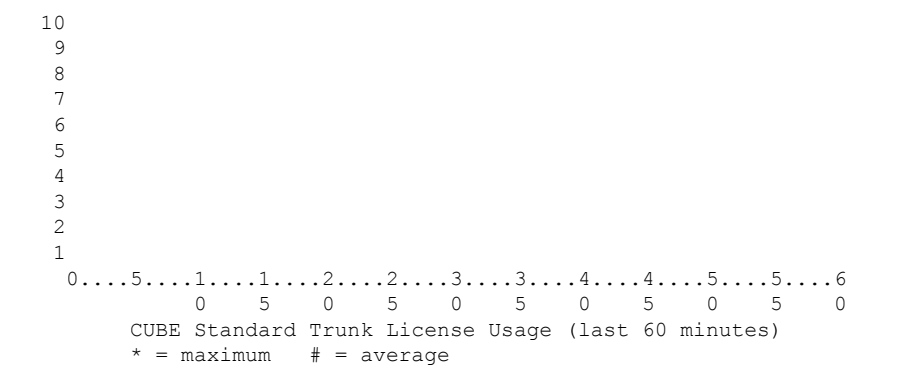

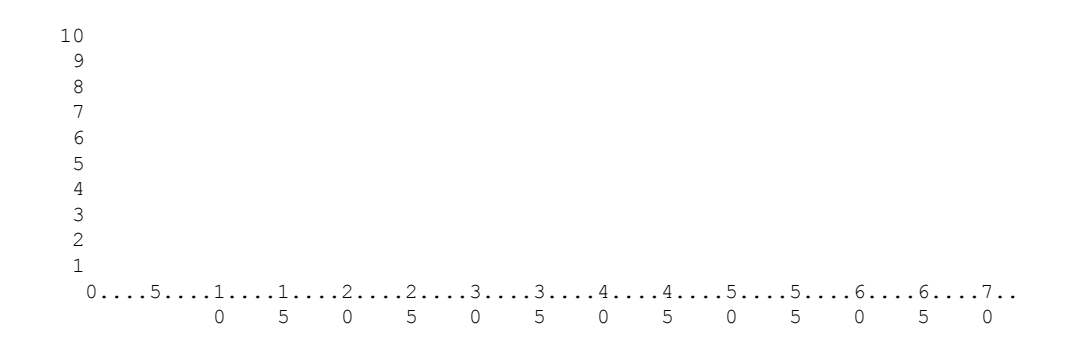
Ш

```
* = maximum # = average
  10
   9
   8
   7
   6
   5
   4
   3
   2
   1
    0...5...1...1...2...2...2...3...3...4...4...4...5...5...6...6...6...7...0 5 0 5 0 5 0 5 0 5 0 5 0
        CUBE Standard Trunk License Usage (last 72 days)
        * = maximum # = average
Router 07:37:50 AM Friday Apr 30 2021 UTC
  10
```
CUBE Standard Trunk License Usage (last 72 hours)

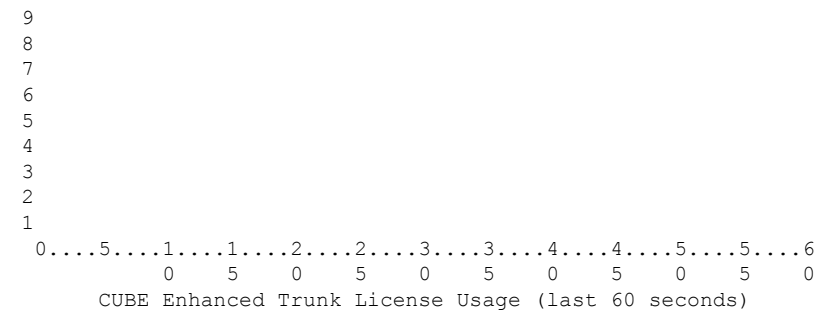

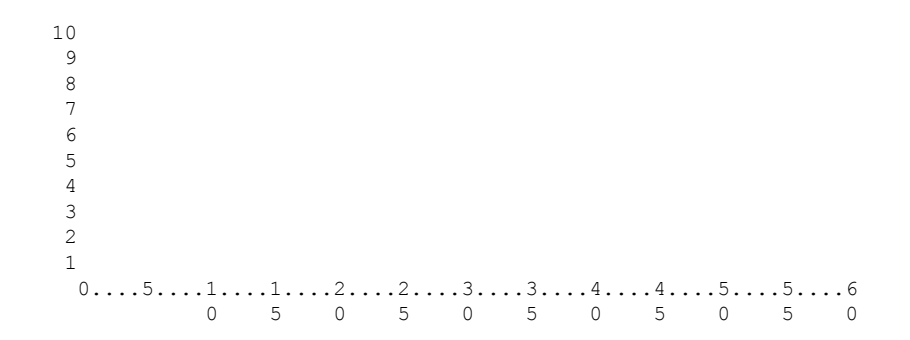

```
CUBE Enhanced Trunk License Usage (last 60 minutes)
        * = maximum # = average
     1
     \Omega20
  19
  18
  17
  16
  15
  14
  13
  12
  11
  10 *
    0...5...1...1...2...2...3...3...3...4...4...5...5...5...6...6...7...0 5 0 5 0 5 0 5 0 5 0 5 0
        CUBE Enhanced Trunk License Usage (last 72 hours)
        * = maximum # = average
  10
   9
   8
   7
   6
   5
   4
   3
   2
   1
    0...5...1...1...1...2...2...3...3...3...4...4...5...5...5...6...6...7...0 5 0 5 0 5 0 5 0 5 0 5 0
        CUBE Enhanced Trunk License Usage (last 72 days)
        * = maximum # = average
Router 07:37:54 AM Friday Apr 30 2021 UTC
```
  $0...5...1...1...2...2...2...3...3...4...4...4...5...5...5...6$ 

 5 0 5 0 5 0 5 0 5 0 CUBE Aggregate Trunk License Usage (last 60 seconds)

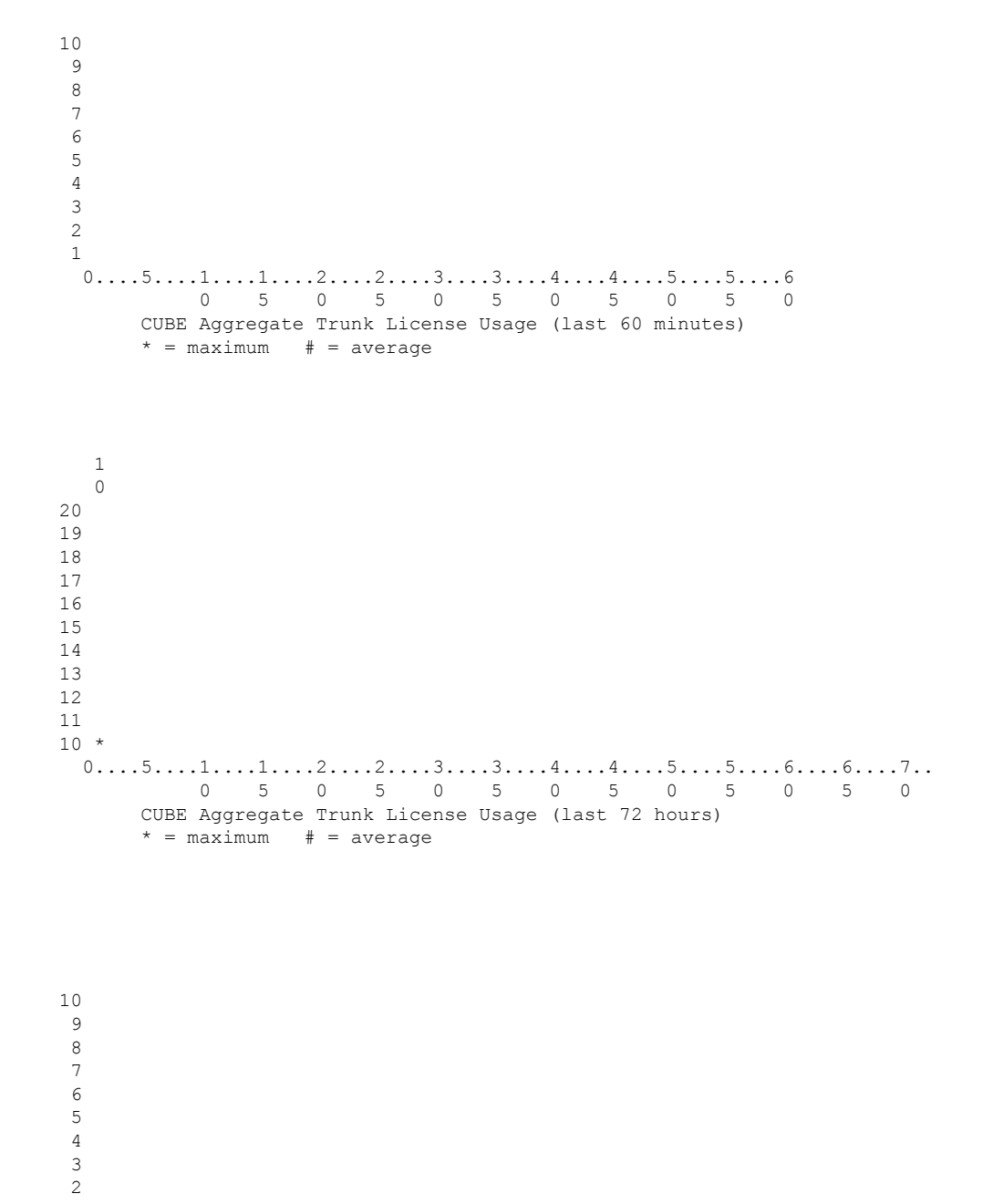

  $0...5...1...1...1...2...2...3...3...3...4...4...5...5...5...6...6...7...$  5 0 5 0 5 0 5 0 5 0 5 0 CUBE Aggregate Trunk License Usage (last 72 days)  $* =$  maximum  $# =$  average

  $0.\ldots 5.\ldots 1.\ldots 1.\ldots 2.\ldots 2.\ldots 3.\ldots 3.\ldots 4.\ldots 4.\ldots 5.\ldots 5.\ldots 6$  5 0 5 0 5 0 5 0 5 0 TDM-SIP Trunk Sessions (last 60 seconds)

Router 07:37:56 AM Friday Apr 30 2021 UTC

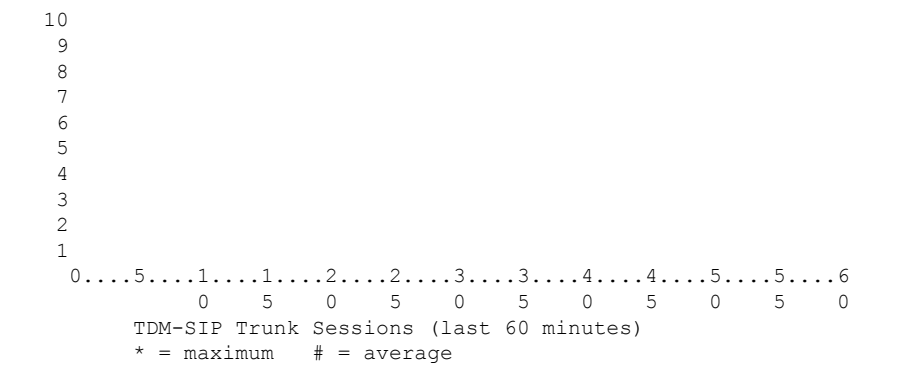

  $0...5...1...1...1...2...2...3...3...3...4...4...5...5...6...6...6...7...$  5 0 5 0 5 0 5 0 5 0 5 0 TDM-SIP Trunk Sessions (last 72 hours)  $* =$  maximum  $# =$  average

10 9

```
8
   7
    6
    5
    4
    3
    2
   1
     0...5...1...1...2...2...2...3...3...4...4...5...5...5...6...6...7...0 5 0 5 0 5 0 5 0 5 0 5 0
         TDM-SIP Trunk Sessions (last 72 days)
         * = maximum # = average
===========================================================================
STANDBY:
Router#sh voice sip license status
Host Name: Router
Current Time: Apr 30 2021 07:37:26 UTC
SIP service: Up
License use recorded every: 7 Day(s)
Next record at: Timer not started
Recent use of license(s) for CUBE Enhanced Trunk
----------------------------------------------------------------------------
Timestamp Count
----------------------------------------------------------------------------
Apr 30 2021 05:55:11 UTC 1
Router#sh log | sec LICENSE_INFO
Router#
Router#
Router#sh voice sip license stats
Router 07:38:52 AM Friday Apr 30 2021 UTC
```
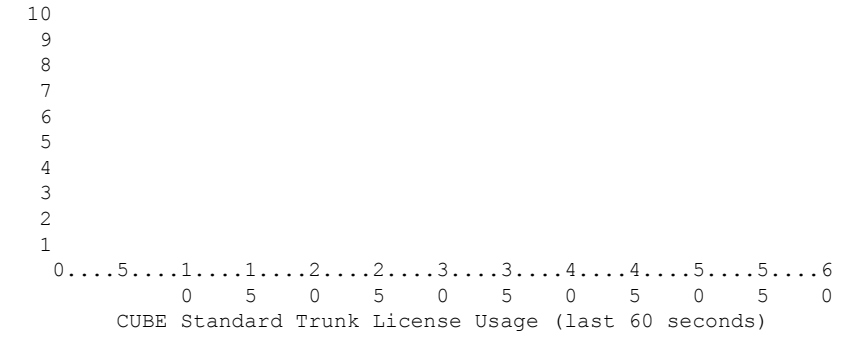

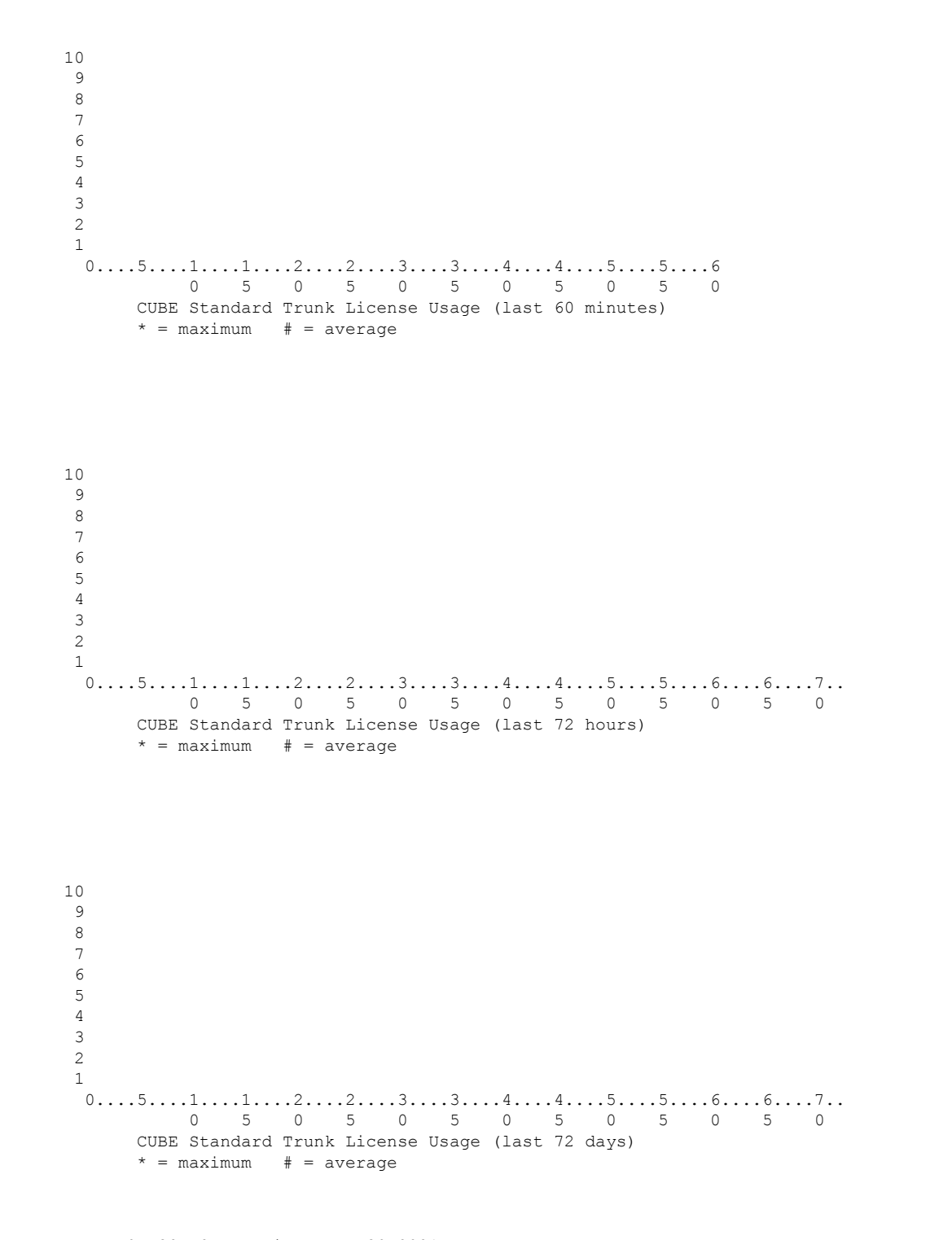

Router 07:38:52 AM Friday Apr 30 2021 UTC

Ш

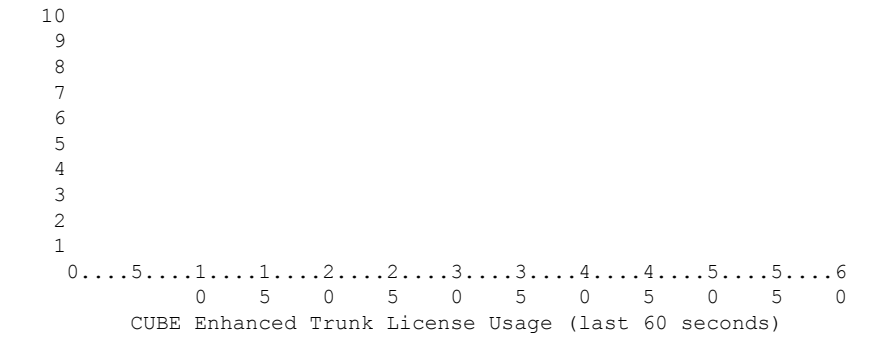

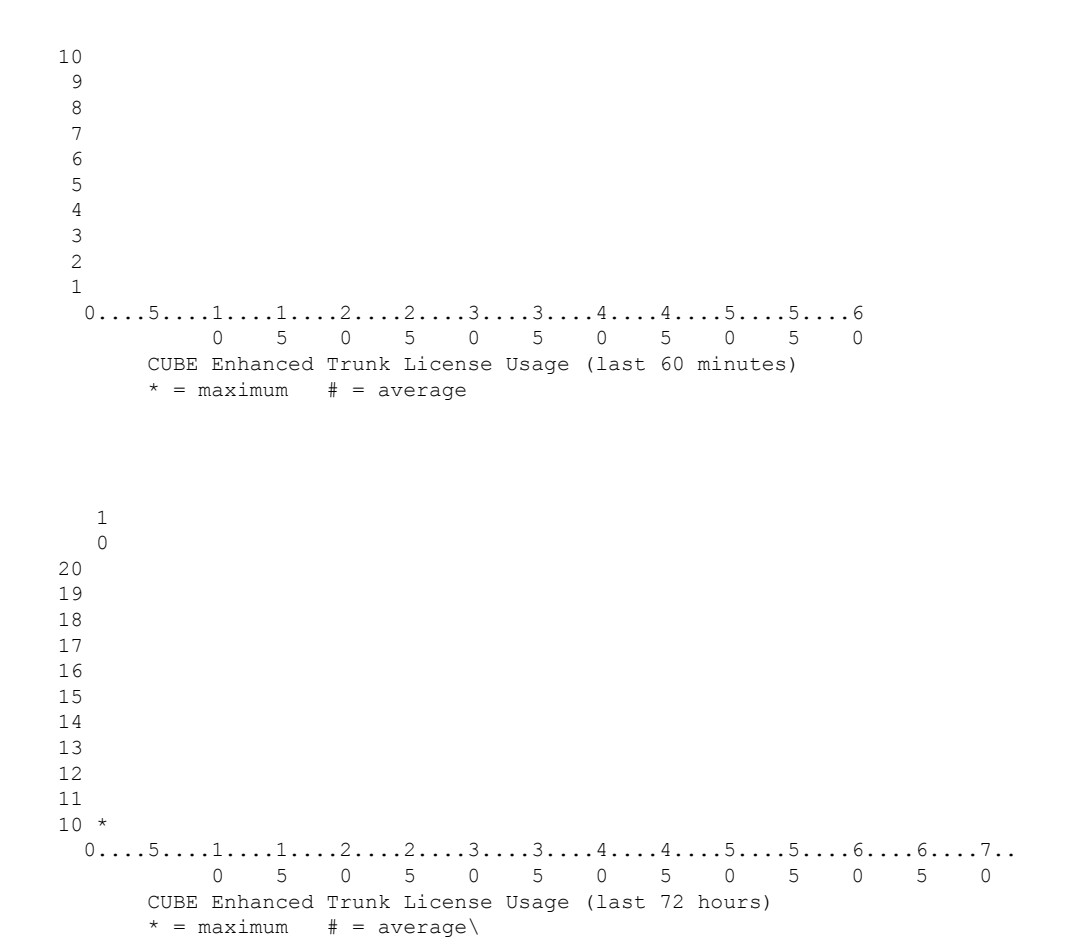

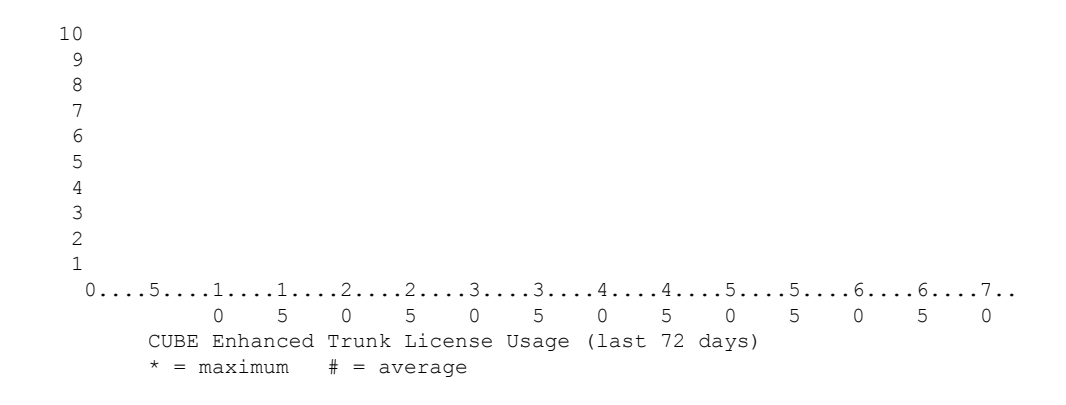

Router 07:38:57 AM Friday Apr 30 2021 UTC

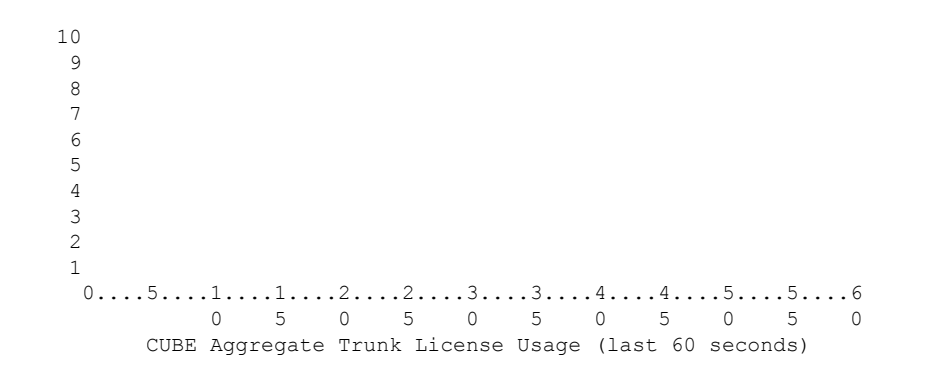

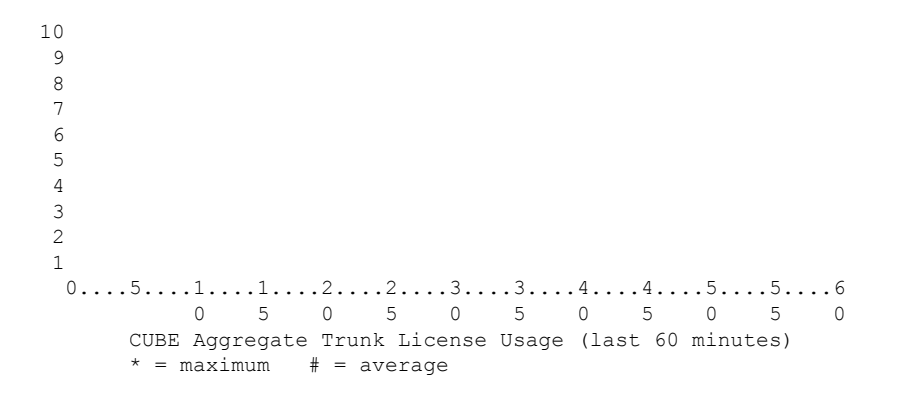

Ш

```
20
19
18
17
16
15
14
13
12
11
10 *
 0...5...1...1...2...2...3...3...3...4...4...5...5...5...6...6...7...0 5 0 5 0 5 0 5 0 5 0 5 0
     CUBE Aggregate Trunk License Usage (last 72 hours)
     * = maximum # = average
```
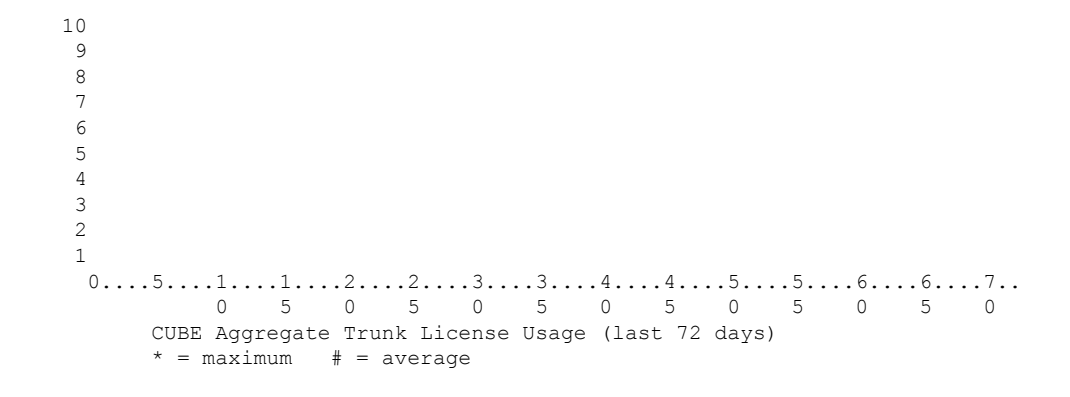

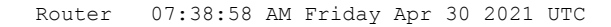

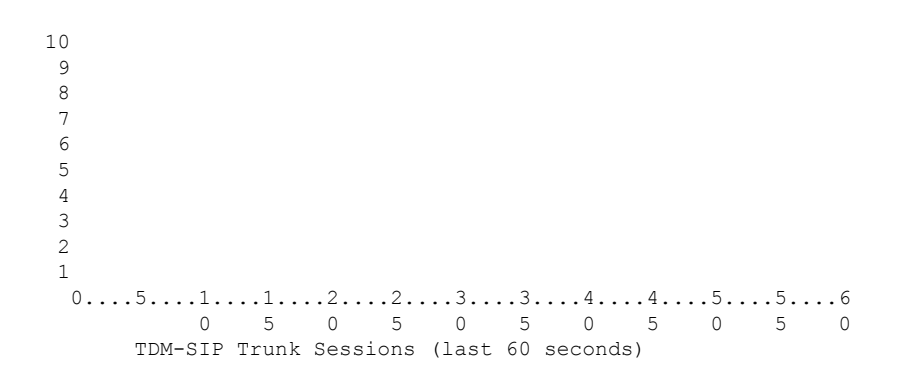

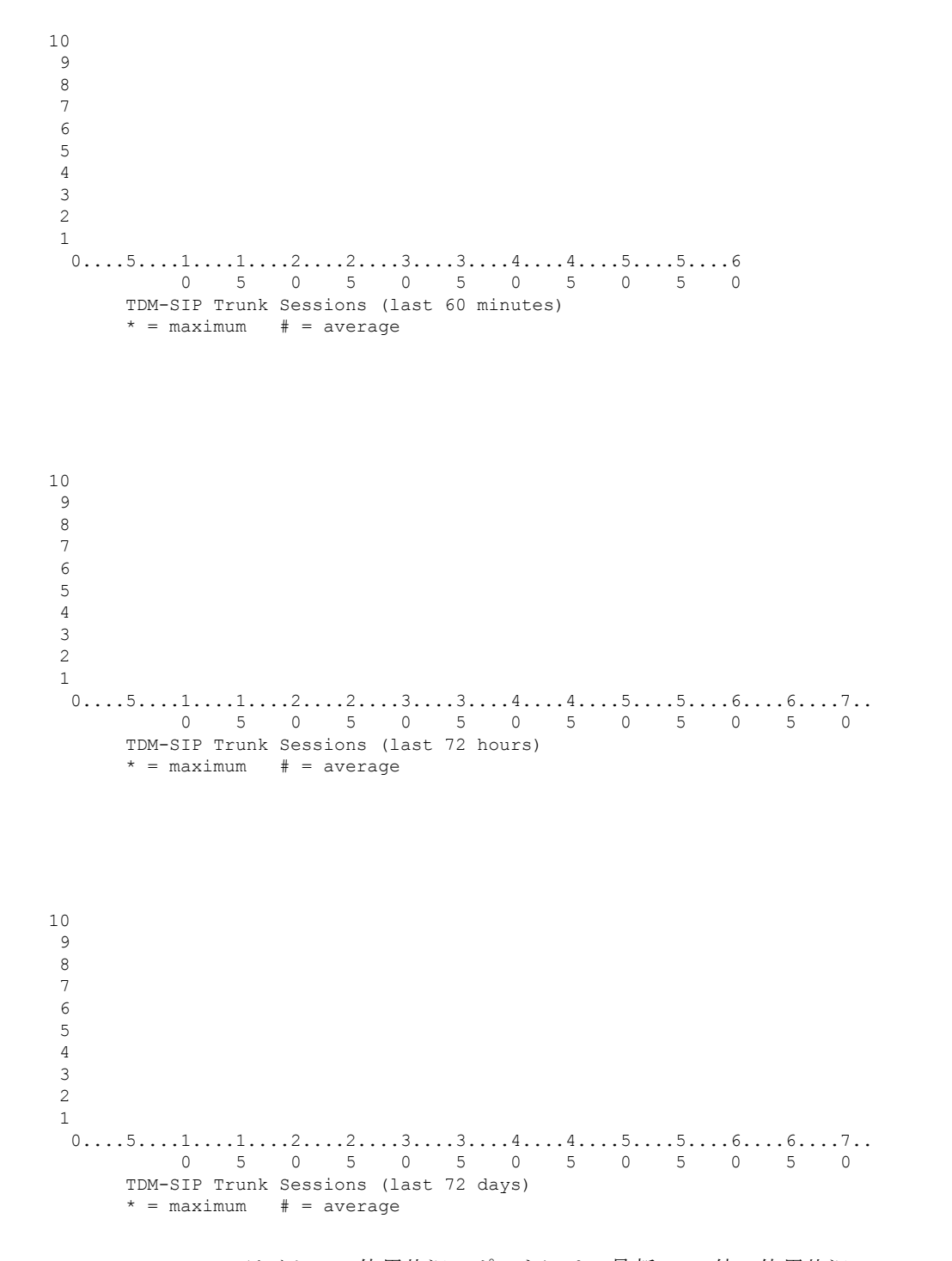

CUBE の WebSocket のライセンス使用状況レポートには、最新の 10 件の使用状況レ ポートの概要が含まれています。次に、スタンドアロンモードの CUBE ルータに対す る **show voice sip license** の出力例を示します。

Router#show voice sip license status Host Name: Router

Current Time: Mar 30 2021 00:32:35 UTC SIP service: Up License use recorded every: 8 Hour(s) Next record at: Mar 30 2021 07:00:00 UTC Recent use of license(s) for CUBE Standard Trunk ---------------------------------------------------------------------------- Timestamp Count ---------------------------------------------------------------------------- Mar 29 2021 23:00:00 UTC 0 Mar 29 2021 22:00:00 UTC 9 Mar 29 2021 21:00:00 UTC 24 Mar 29 2021 20:00:00 UTC 13 Mar 29 2021 11:00:00 UTC 0 Mar 29 2021 09:00:00 UTC 2 Recent use of license(s) for CUBE Enhanced Trunk ---------------------------------------------------------------------------- Timestamp Count ---------------------------------------------------------------------------- Mar 29 2021 21:00:00 UTC 0 Mar 29 2021 20:00:00 UTC 2 Mar 29 2021 11:00:00 UTC 0 Mar 29 2021 09:00:00 UTC 8 ========================================== Router#sh voice sip license stats Router 12:34:22 AM Tuesday Mar 30 2021 UTC 10 9 8 7 6 5 4 3 2

1  $0.\ldots 5.\ldots 1.\ldots 1.\ldots 2.\ldots 2.\ldots 3.\ldots 3.\ldots 4.\ldots 4.\ldots 5.\ldots 5.\ldots 6$ 0 5 0 5 0 5 0 5 0 5 0 CUBE Standard Trunk License Usage (last 60 seconds)

 $0.\ldots 5.\ldots 1.\ldots 1.\ldots 2.\ldots 2.\ldots 3.\ldots 3.\ldots 4.\ldots 4.\ldots 5.\ldots 5.\ldots 6$  5 0 5 0 5 0 5 0 5 0 CUBE Standard Trunk License Usage (last 60 minutes)  $* =$  maximum  $# =$  average 1 0 \*<br>10 \*\*\* \*\*\* \*  $0...5...1...1...1...2...2...3...3...3...4...4...5...5...5...6...6...7...$  5 0 5 0 5 0 5 0 5 0 5 0 CUBE Standard Trunk License Usage (last 72 hours)  $* =$  maximum  $# =$  average  $0...5...1...1...1...2...2...3...3...3...4...4...5...5...5...6...6...7...$  5 0 5 0 5 0 5 0 5 0 5 0 CUBE Standard Trunk License Usage (last 72 days)  $* =$  maximum  $# =$  average

Router 12:34:23 AM Tuesday Mar 30 2021 UTC

**Cisco IOS** ボイスコマンドリファレンス **-** 頭文字 **S** のコマンド一覧

  $0.\ldots 5.\ldots 1.\ldots 1.\ldots 2.\ldots 2.\ldots 3.\ldots 3.\ldots 4.\ldots 4.\ldots 5.\ldots 5.\ldots 6$  5 0 5 0 5 0 5 0 5 0 CUBE Enhanced Trunk License Usage (last 60 seconds)

 0....5....1....1....2....2....3....3....4....4....5....5....6 5 0 5 0 5 0 5 0 5 0 CUBE Enhanced Trunk License Usage (last 60 minutes) \* = maximum # = average 8 \* \* \* \*

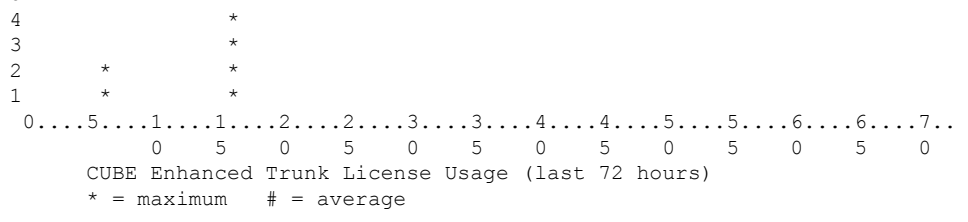

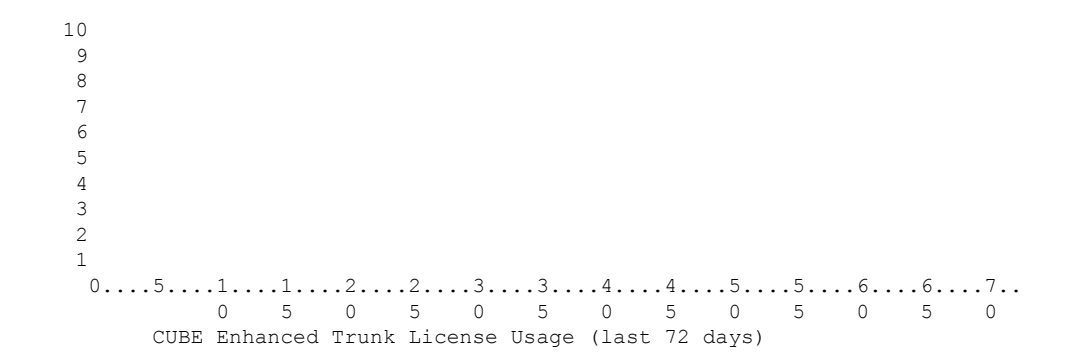

 $* =$  maximum  $# =$  average Router 12:34:25 AM Tuesday Mar 30 2021 UTC  $0.\ldots 5.\ldots 1.\ldots 1.\ldots 2.\ldots 2.\ldots 3.\ldots 3.\ldots 4.\ldots 4.\ldots 5.\ldots 5.\ldots 6$  5 0 5 0 5 0 5 0 5 0 CUBE Aggregate Trunk License Usage (last 60 seconds)  $0.\ldots 5.\ldots 1.\ldots 1.\ldots 2.\ldots 2.\ldots 3.\ldots 3.\ldots 4.\ldots 4.\ldots 5.\ldots 5.\ldots 6$  5 0 5 0 5 0 5 0 5 0 CUBE Aggregate Trunk License Usage (last 60 minutes)  $*$  = maximum  $#$  = average\ 1 0 30<br>20  $\begin{array}{ccc}\n20 & & & \star \star \\
10 & & & \star \star \star\n\end{array}$  $\star \star \star \hspace{2.5cm} \star$  $0...5...1...1...1...2...2...3...3...3...4...4...5...5...5...6...6...7...$ 5 0 5 0 5 0 5 0 5 0 5 0

CUBE Aggregate Trunk License Usage (last 72 hours)

 $* =$  maximum  $# =$  average

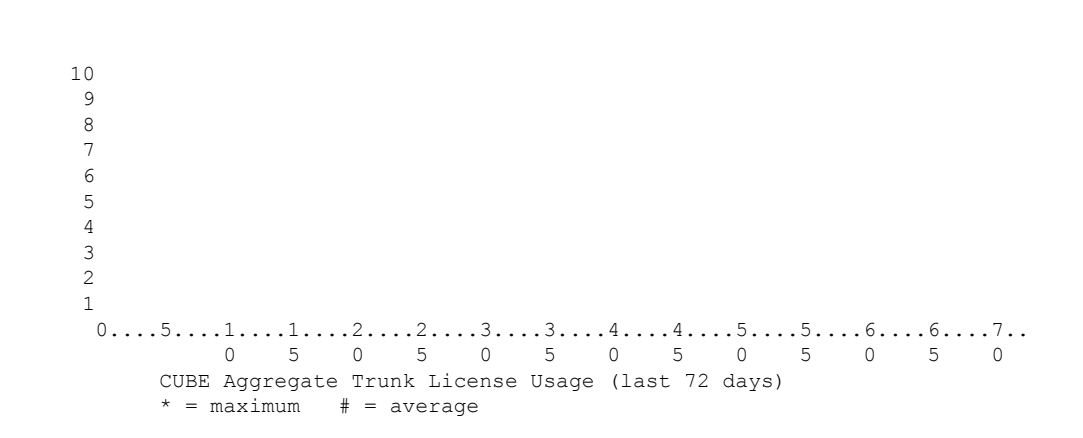

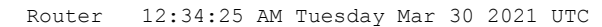

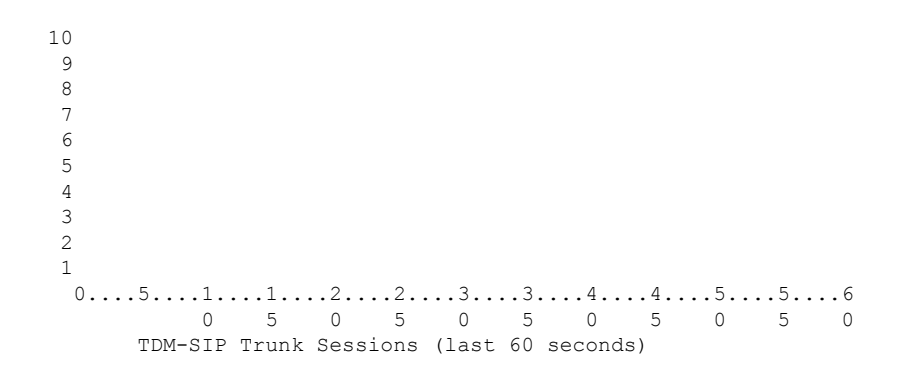

  $0.\ldots 5.\ldots 1.\ldots 1.\ldots 2.\ldots 2.\ldots 3.\ldots 3.\ldots 4.\ldots 4.\ldots 5.\ldots 5.\ldots 6$  5 0 5 0 5 0 5 0 5 0 TDM-SIP Trunk Sessions (last 60 minutes)

  $0.\ldots 5.\ldots 1.\ldots 1.\ldots 2.\ldots 2.\ldots 3.\ldots 3.\ldots 4.\ldots 4.\ldots 5.\ldots 5.\ldots 6.\ldots 6.\ldots 7.\ldots$  5 0 5 0 5 0 5 0 5 0 5 0 TDM-SIP Trunk Sessions (last 72 hours)  $*$  = maximum  $#$  = average  $0...5...1...1...1...2...2...3...3...3...4...4...5...5...5...6...6...1...$ 5 0 5 0 5 0 5 0 5 0 5 0

TDM-SIP Trunk Sessions (last 72 days)

 $*$  = maximum  $#$  = average

 $* =$  maximum  $# =$  average

## **show voice source-group**

1 つまたは複数の音声送信元 IP グループに関する詳細を表示するには、特権 EXEC モードで **show voice source**-**group** コマンドを使用します。

**show voice source-group** [{*name* | **sort** [{**ascending** | **descending**}]}]

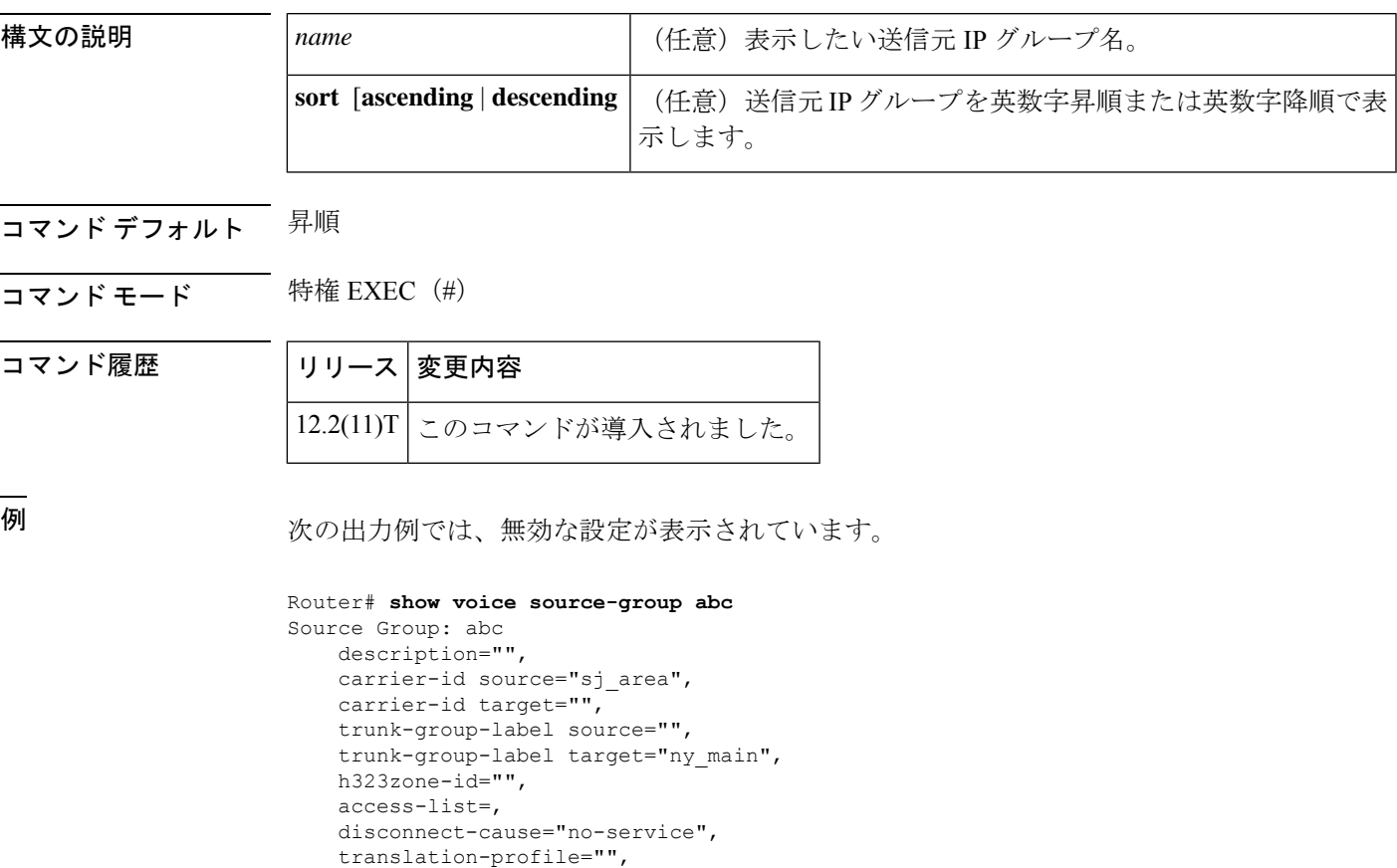

次の出力例では、キャリア ID ルーティングの有効な設定が表示されています。

```
Router# show voice source-group abc
Source Group: abc
   description="",
   carrier-id source="",
   carrier-id target="",
   trunk-group-label source="texas_backup",
    trunk-group-label target="ny_main",
   h323zone-id="",
   access-list=,
   disconnect-cause="no-service",
   translation-profile="",
```
キャリア ID ルーティングを使用している場合は、2 つの carrier-ID フィールド両方に 出力が表示され、「trunk-group-label」フィールドが空白の状態になります。

次の出力例では、送信元グループが昇順で表示されています。両方の送信元IPグルー プで、キャリア ID ルーティングが使用されています。

```
Router# show voice source-group sort ascending
Source Group:1
        description="routec calls from 1311 to 1411",
       carrier-id source="1311",
       carrier-id target="1411",
        trunk-group-label source="",
        trunk-group-label target="",
        h323zone-id="fr1311",
        access-list= ,
        disconnect-cause="user-busy",
        destination-pattern="",
        incoming called-number="",
        translation-profile="10",
Source Group:2
       description="",
        carrier-id source="abcd",
        carrier-id target="xyz",
        trunk-group-label source="",
        trunk-group-label target="",
        h323zone-id="",
        access-list= ,
        disconnect-cause="no-service",
        destination-pattern="",
        incoming called-number="",
        translation-profile="",
```
下の表に、このコマンド出力で表示される重要なフィールドの説明を示します。

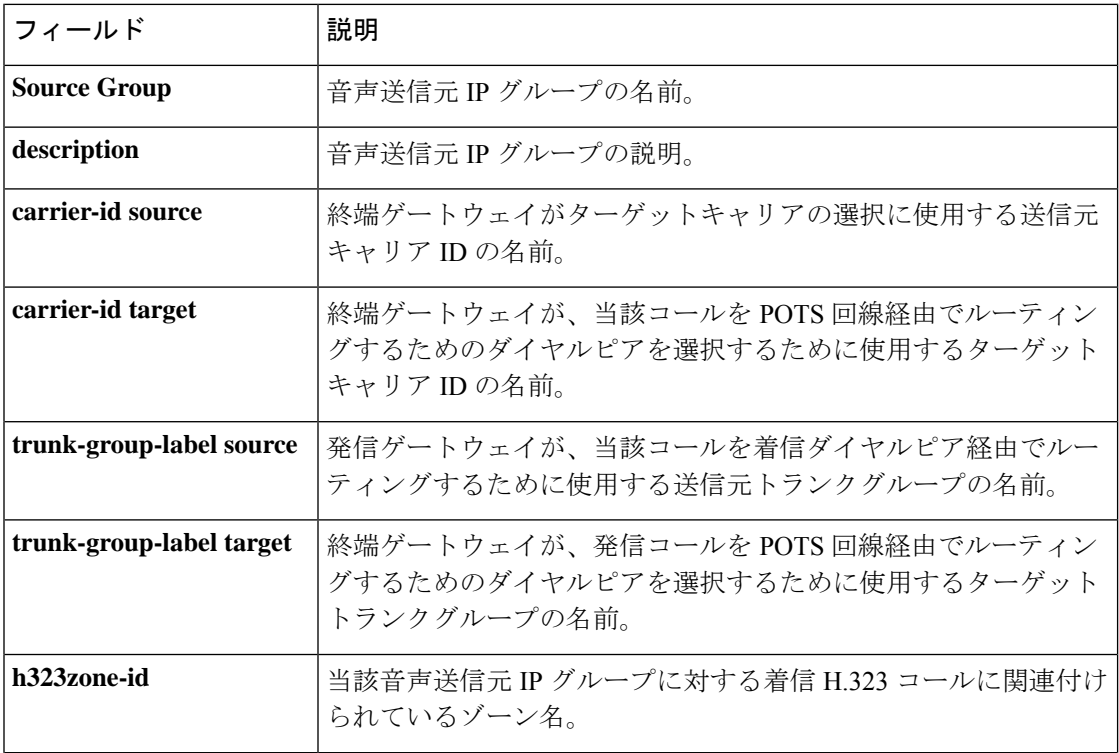

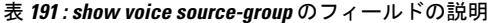

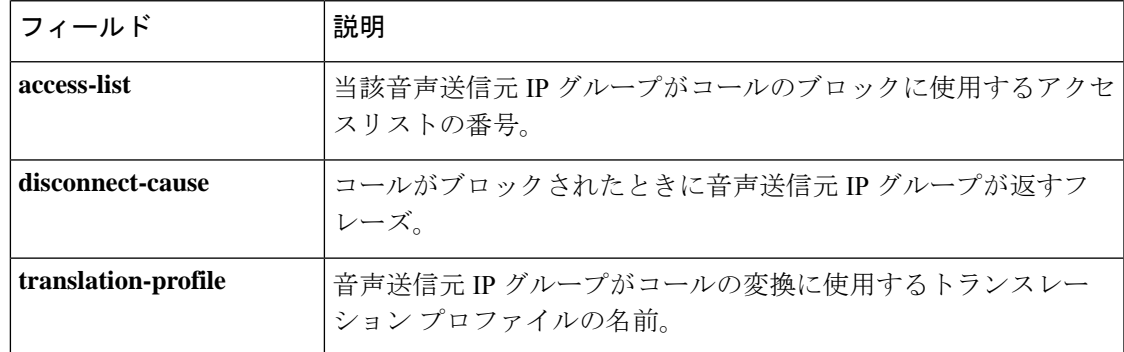

### 関連コマンド コマンド 説明

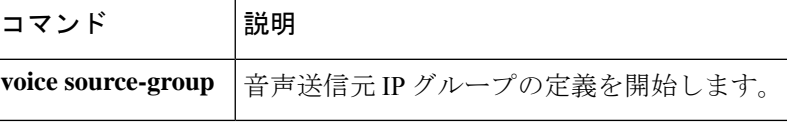

# **show voice statistics csr interval accounting**

設定された間隔に基づくアカウンティング統計を表示するには、特権 EXEC モードで **show voice statistics** csr interval **accounting** コマンドを使用します。

**show voice statistics csr interval** *tag-number* **accounting** {**all** | **method-list** *method-list-name*} [**push** {**all** | **ftp** | **syslog**}]

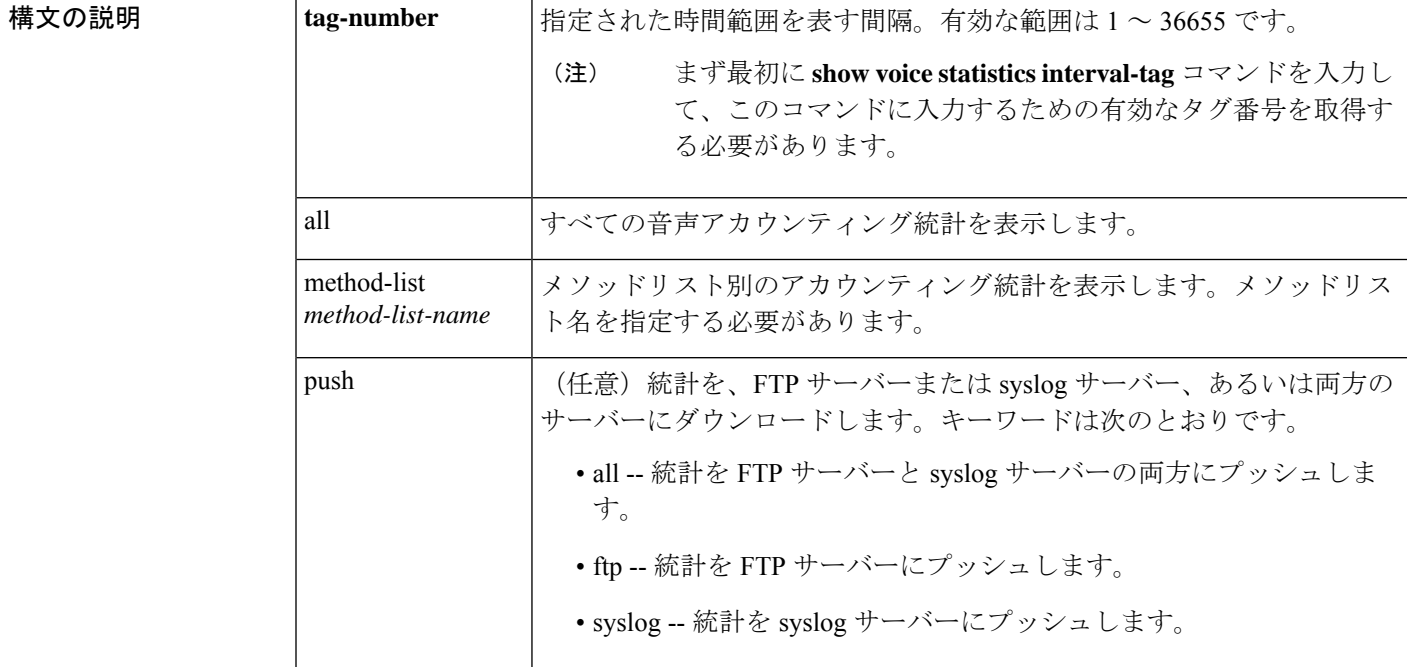

コマンド モード 特権 EXEC(#)

コマンド履歴 |リリース | 変更内容 12.3(4)T このコマンドが導入されました。

<sup>例</sup> 次の出力例は、メソッドリスト h323-1 および間隔タグ <sup>102</sup> に関して収集されたすべて の統計を表示したものです。

> Router# **show voice statistics csr interval 102 accounting method-list h323-1** Client Type: Voice ACCT Stats

Start Time: 2002-05-01T19:35:17Z End Time: 2002-05-01T19:36:29Z methodlist=h323-1,acc\_pass\_criteria=1,pstn\_in\_pass=0,pstn\_in\_fail=0,pstn\_out\_pass=0, pstn\_out\_fail=0,ip\_in\_pass=0,ip\_in\_fail=0,ip\_out\_pass=0,ip\_out\_fail=0

下の表に、重要な出力フィールドの一覧とその説明を示します。

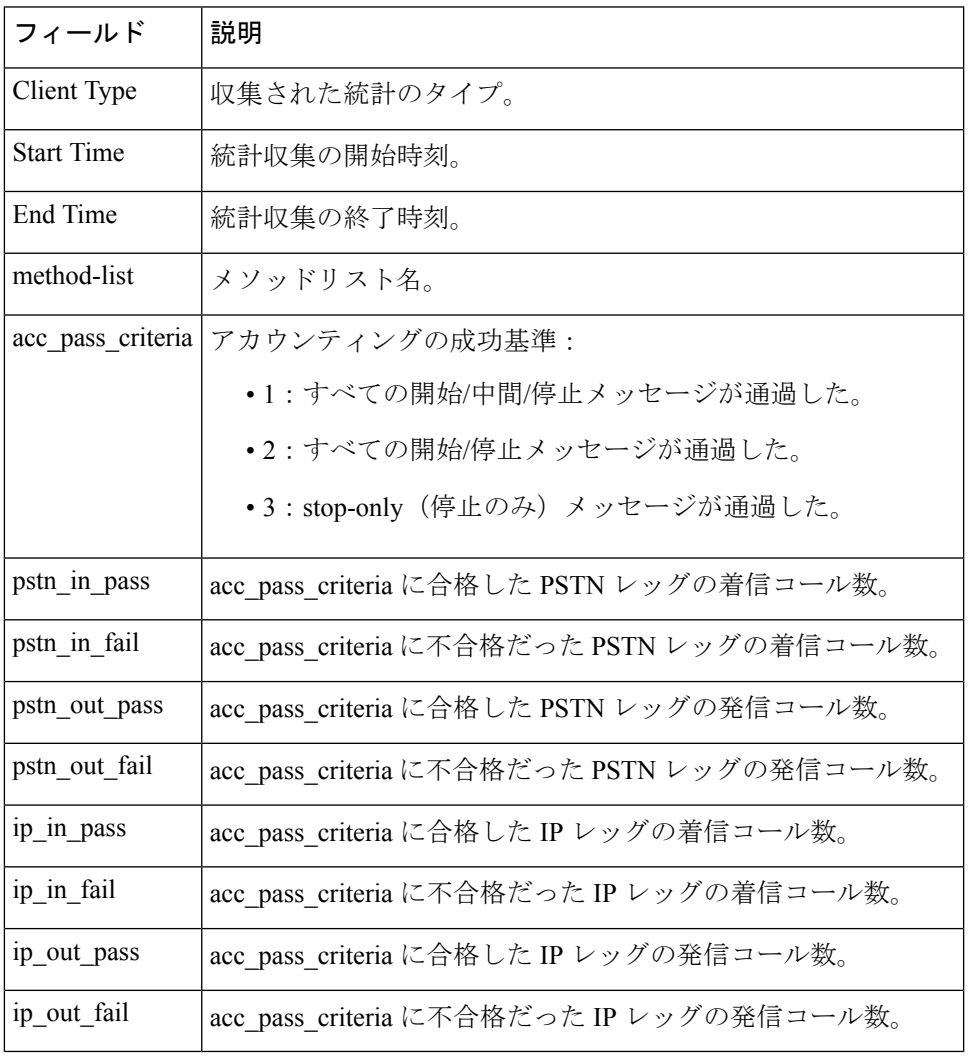

### 表 **<sup>192</sup> : show voice statistics csr interval accounting** のフィールドの説明

関連コマンド

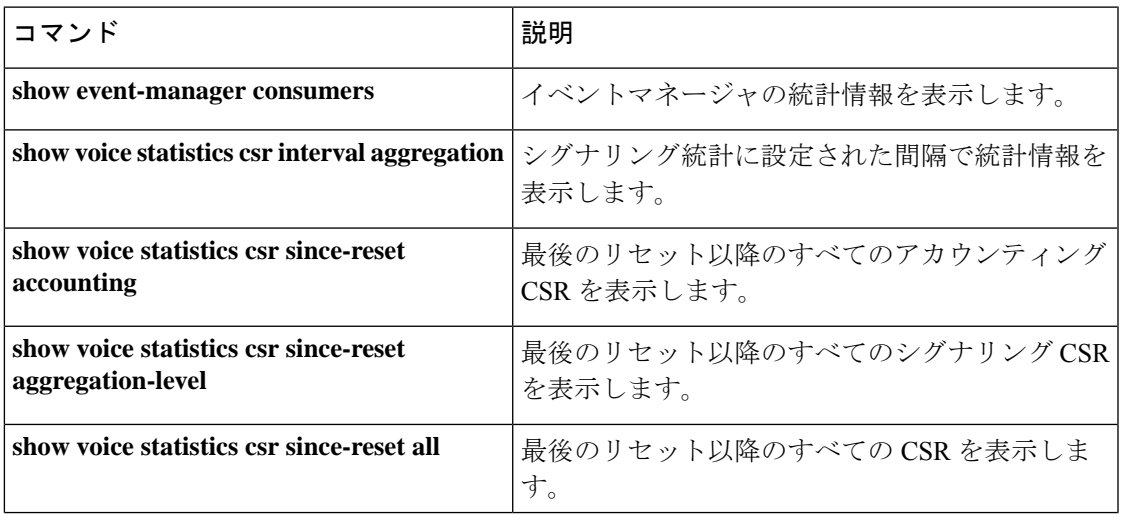

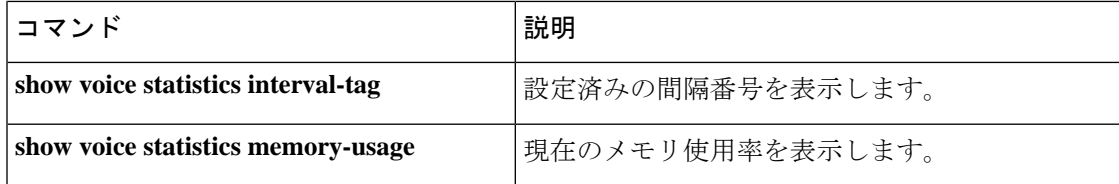

## **show voice statistics csr interval aggregation**

設定された間隔に基づくシグナリング統計を表示するには、特権 EXEC モードで **show voice** statistics csr interval aggregation コマンドを使用します。

**show voice statistics csr interval** *tag-number* **aggregation** {**all** | **gateway** | **ip** | **pstn** | **trunk-group** {*trunk-group-labe* **l** | **all**} | **voice-port** {*voice-port-label* | **all**}} [**mode** {**concise** | **verbose**}] [**push** {**all** | **ftp** | **syslog**}]

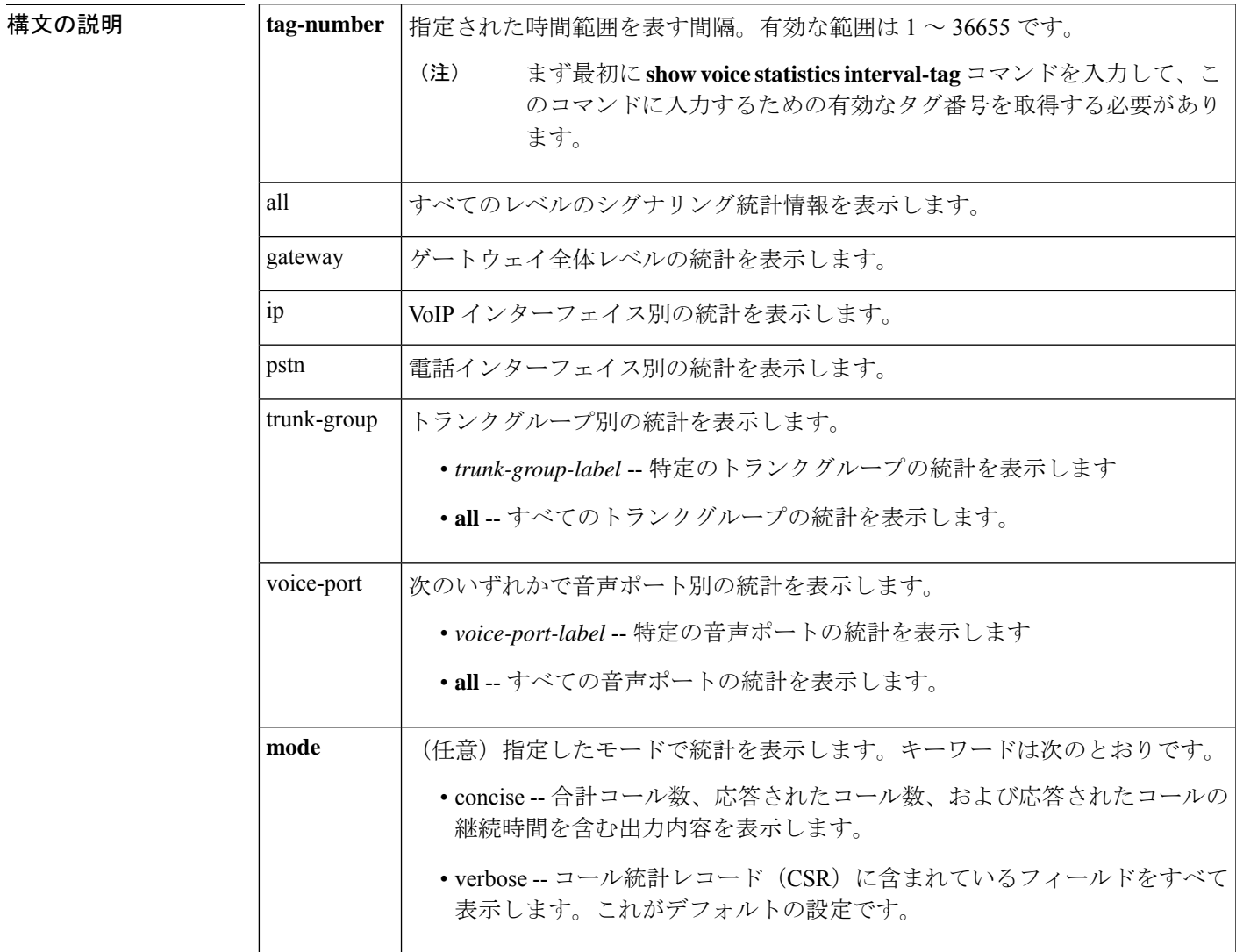

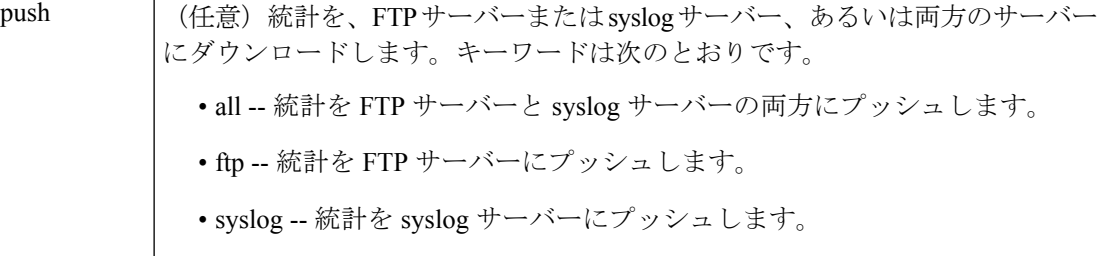

### コマンド モード 特権 EXEC(#)

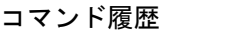

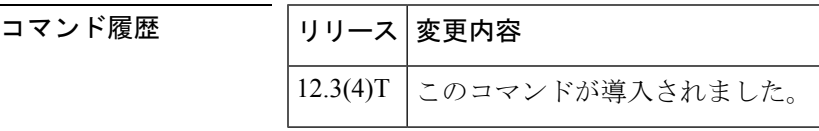

使用上のガイドライン このコマンドは、**voice statistics time-range** コマンドが **periodic** または **start-stop** のいずれかの 値に設定されている場合にのみ有効です。**show voice statistics csr interval aggregation** コマンド を入力済みであるものの、ゲートウェイで前回リセット以降の統計のみを収集するように設定 されている場合、ゲートウェイはエラーメッセージを表示します。

> まず最初に**show voice statisticsinterval-tag**を入力して、このコマンドに入力するための有効な タグ番号を取得する必要があります。

<sup>例</sup> 次の出力例は、間隔タグ <sup>200</sup> のすべてのレベルで集約されたシグナリング統計を表示 したものです。

### Router# **show voice statistics csr interval 200 aggregation all** Client Type: VCSR

Start Time: 2002-04-28T01:48:24Z End Time: 2002-04-28T01:50:01Z record type=qw,trunk group id=,voice port id=,in call=0,in ans=0,in fail=0,out call=0, out ans=0,out fail=0,in szre d=0,out szre d=0,in conn d=0,out conn  $\overline{d}=0$ ,orig disconn=0, in ans abnorm=0,out ans abnorm=0, in mcd=0,out mcd=0, in pdd=0,out pdd=0, in setup delay=0, out setup delay=0,lost pkt=0,latency=0,jitter=0,in disc cc 16=0,out disc cc 16=0 !

record type=ip, trunk group id=, voice port id=, in call=0, in ans=0, in fail=0, out call=0, out\_ans=0,out\_fail=0,in\_szre\_d=0,out\_szre\_d=0,in\_conn\_d=0,out\_conn\_d=0,orig\_disconn=0, in ans abnorm=0,out ans abnorm=0,in mcd=0,out mcd=0,in pdd=0,out pdd=0,in setup delay=0, out setup delay=0,lost pkt=0,latency=0,jitter=0,in disc cc 16=0,out disc cc 16=0 !

record type=pstn,trunk group id=,voice port id=,in call=0,in ans=0,in fail=0,out call=0, out ans=0,out fail=0,in szre d=0,out szre d=0,in conn d=0,out conn d=0,orig disconn=0, in ans abnorm=0,out ans abnorm=0,in mcd=0,out mcd=0,in pdd=0,out\_pdd=0,in\_setup\_delay=0, out setup delay=0, in disc cc 16=0, out disc cc 16=0 !

record type=vp, trunk group id=,voice port id=4/0/0, in call=0, in ans=0, in fail=0, out\_call=0,out\_ans=0,out\_fail=0,in\_szre\_d=0,out\_szre\_d=0,in\_conn\_d=0,out\_conn\_d=0, orig\_disconn=0,in\_ans\_abnorm=0,out\_ans\_abnorm=0,in\_mcd=0,out\_mcd=0,in\_pdd=0,out\_pdd=0, in\_setup\_delay=0,out\_setup\_delay=0,in\_disc\_cc\_16=0,out\_disc\_cc\_16=0 !

record\_type=vp,trunk\_group\_id=,voice\_port\_id=4/0/1,in\_call=0,in\_ans=0,in\_fail=0, out call=0,out ans=0,out fail=0, in szre d=0,out szre d=0, in conn d=0,out conn d=0, orig disconn=0,in ans abnorm=0,out ans abnorm=0,in mcd=0,out mcd=0,in pdd=0,out pdd=0, in setup delay=0,out setup delay=0, in disc cc 16=0, out disc cc 16=0 !

record type=vp, trunk group id=, voice port id=4/1/0, in call=0, in ans=0, in fail=0, out\_call=0,out\_ans=0,out\_fail=0,in\_szre\_d=0,out\_szre\_d=0,in\_conn\_d=0,out\_conn\_d=0, orig disconn=0, in ans abnorm=0, out ans abnorm=0, in mcd=0, out mcd=0, in pdd=0, out pdd=0, in setup delay=0,out setup delay=0, in disc cc 16=0, out disc cc 16=0 !

record\_type=vp,trunk\_group\_id=,voice\_port\_id=4/1/1,in\_call=0,in\_ans=0,in\_fail=0, out\_call=0,out\_ans=0,out\_fail=0,in\_szre\_d=0,out\_szre\_d=0,in\_conn\_d=0,out\_conn\_d=0, orig disconn=0,in ans abnorm=0,out ans abnorm=0,in mcd=0,out mcd=0,in pdd=0,out pdd=0, in setup delay=0,out setup delay=0, in disc cc  $16=0$ , out disc cc  $16=0$ !

record\_type=vp,trunk\_group\_id=,voice\_port\_id=2/0:23,in\_call=0,in\_ans=0,in\_fail=0 ,out\_call=0,out\_ans=0,out\_fail=0,in\_szre\_d=0,out\_szre\_d=0,in\_conn\_d=0,out\_conn\_d=0, orig disconn=0, in ans abnorm=0,out ans abnorm=0, in mcd=0,out mcd=0, in pdd=0,out pdd=0, in\_setup\_delay=0,out\_setup\_delay=0,in\_disc\_cc\_16=0,out\_disc\_cc\_16=0 !

record\_type=vp,trunk\_group\_id=,voice\_port\_id=2/1:23,in\_call=0,in\_ans=0,in\_fail=0 out\_call=0,out\_ans=0,out\_fail=0,in\_szre\_d=0,out\_szre\_d=0,in\_conn\_d=0,out\_conn\_d=0, orig disconn=0,in ans abnorm=0,out ans abnorm=0,in mcd=0,out mcd=0,in pdd=0,out pdd=0, in\_setup\_delay=0,out\_setup\_delay=0,in\_disc\_cc\_16=0,out\_disc\_cc\_16=0

下の表に、重要な出力フィールドの一覧とその説明を示します。

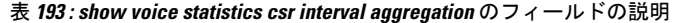

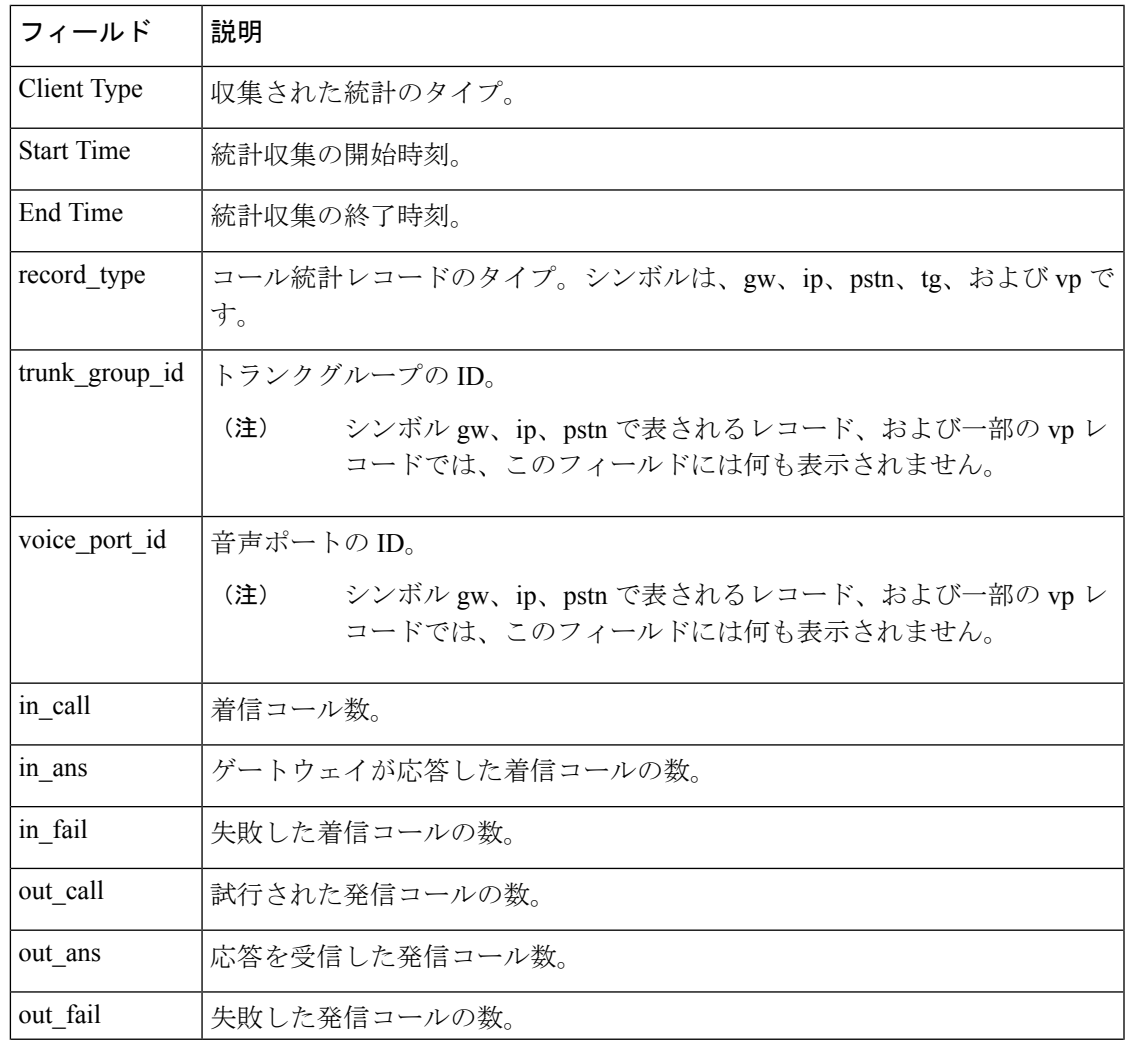

#### **Cisco IOS** ボイスコマンドリファレンス **-** 頭文字 **S** のコマンド一覧

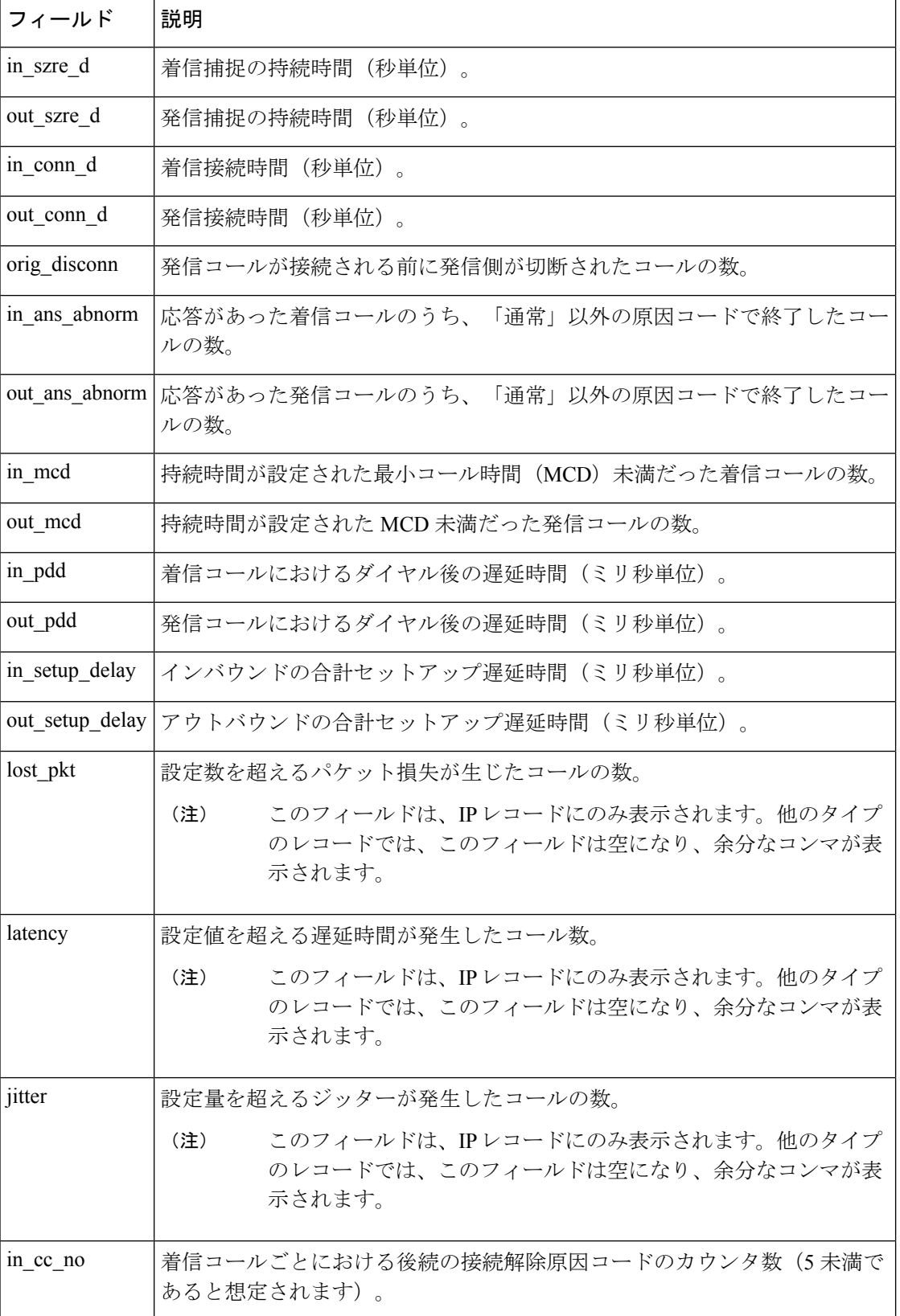

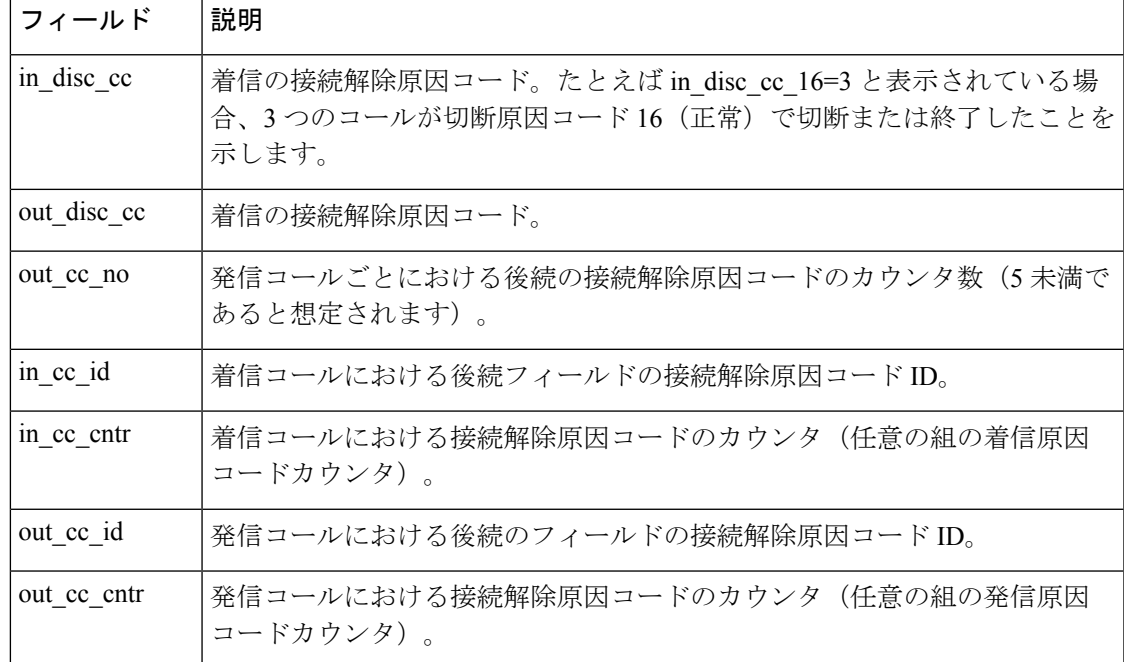

**コンス**<br>関連コマンド

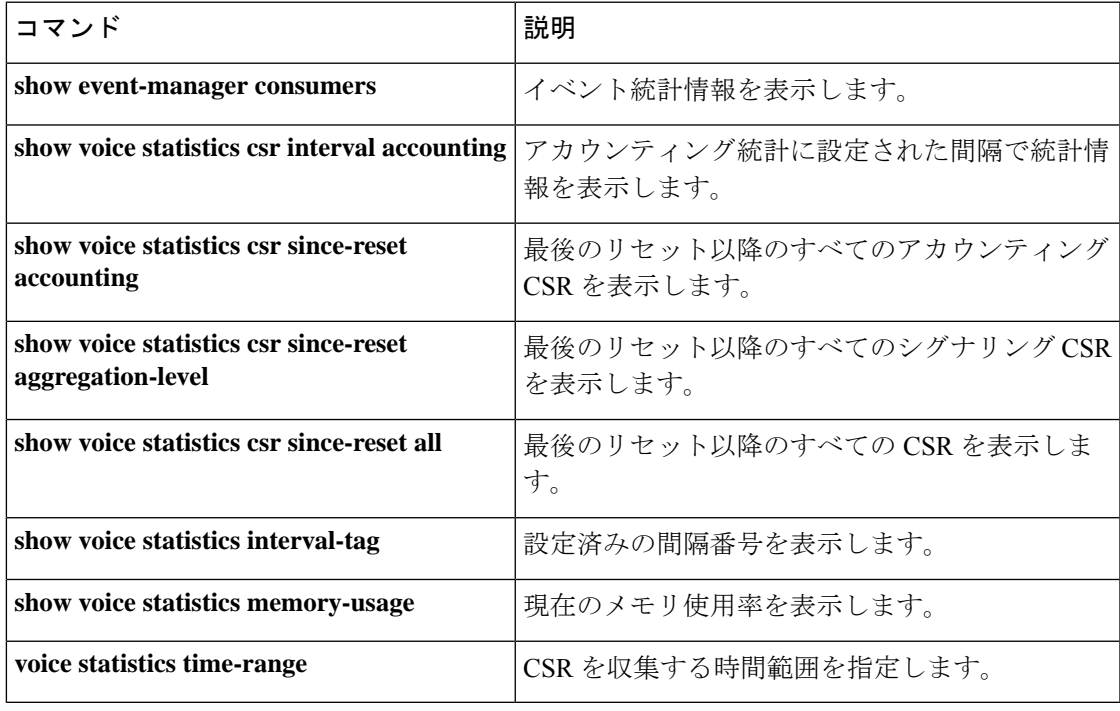

## **show voice statistics csr since-reset accounting**

前回のリセット以降の VoIP AAA アカウンティング統計を表示するには、特権 EXEC モードで **show voice statistics** csr since-reset accounting コマンドを使用します。

**show voice statistics csr since-reset accounting** {**all**| **method-list** *method-list-name*} [**push** {**all** | **ftp** | **syslog**}]

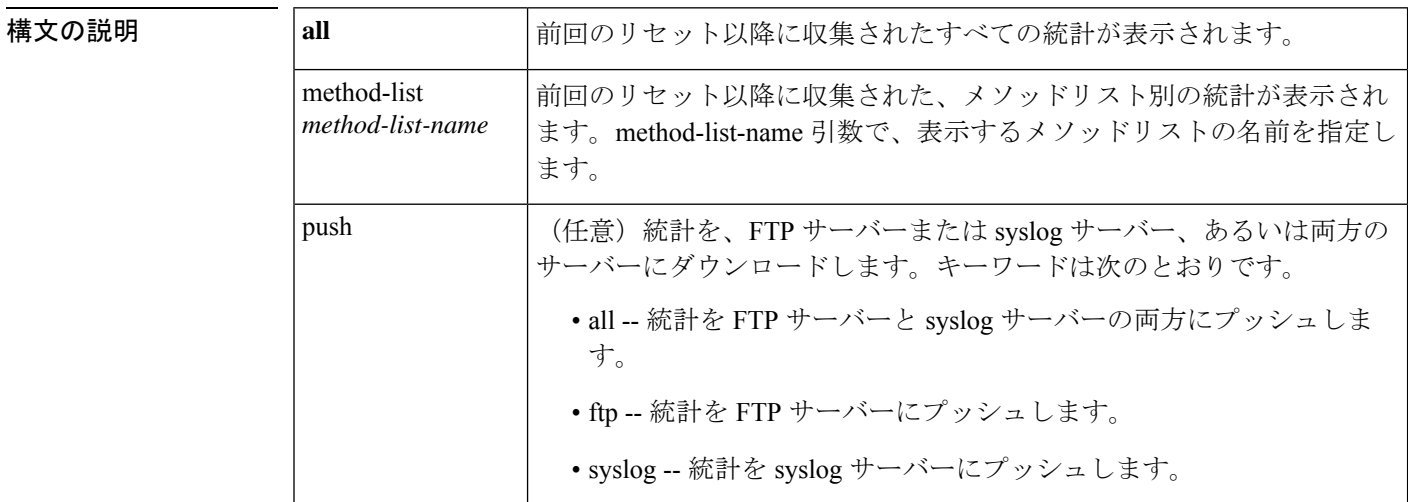

コマンド モード 特権 EXEC(#)

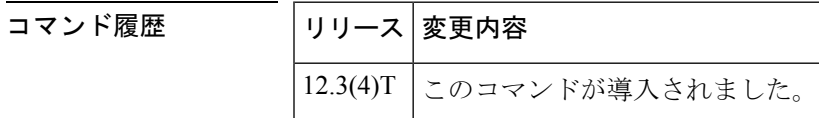

使用上のガイドライン このコマンドは、**voice statisticstime-range**コマンドが**since-reset**値に設定されている場合にの み適用されます。ゲートウェイでの音声統計収集は、**clear voice statistics csr**コマンドを使用し てリセットされます。

> **show voice statistics csr since-reset accounting** コマンドを入力しても、ゲートウェイで定期的な 統計収集または特定の間隔が設定されている場合は、ゲートウェイからエラーメッセージが表 示されます。

<sup>例</sup> 次の出力例は、メソッドリストh323-1における前回のリセット以降のアカウンティン グ統計を示しています。

```
Router# show voice statistics csr since-reset accounting method-list h323-1
Client Type: Voice ACCT Stats
        Start Time: 2002-05-05T17:39:17Z End Time: 2002-05-09T19:00:16Z
methodlist=h323-1, acc_pass_criteria=1, pstn_in_pass=0,pstn_in_fail=1,pstn_out_pass=0,
pstn_out_fail=0,ip_in_pass=0,ip_in_fail=0,ip_out_pass=0,ip_out_fail=1
```
下の表に、重要な出力フィールドの一覧とその説明を示します。

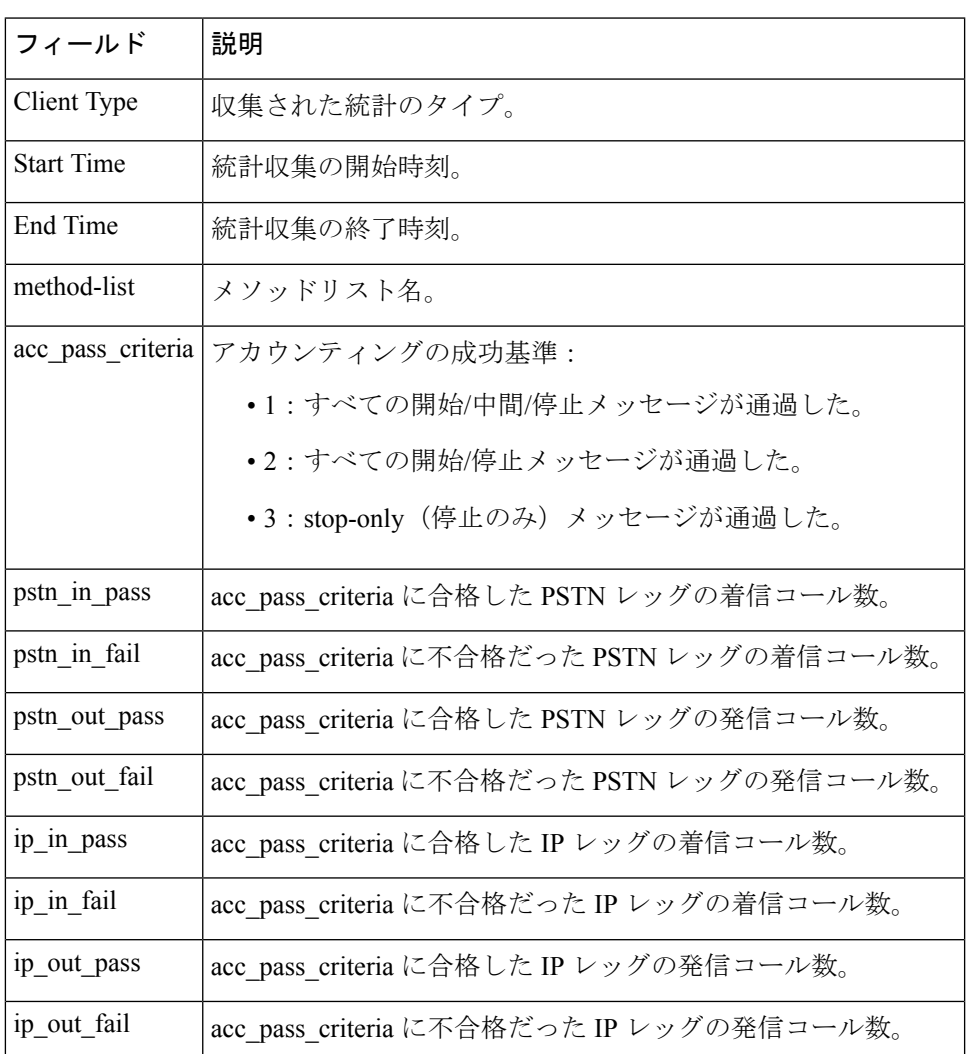

### 表 **<sup>194</sup> : show voice statistics csr since-reset accounting** のフィールドの説明

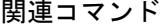

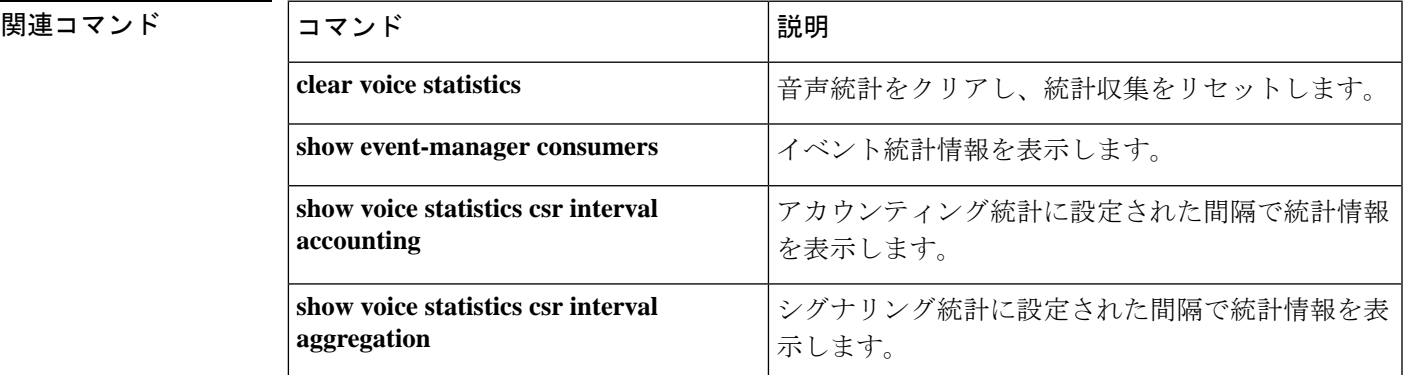

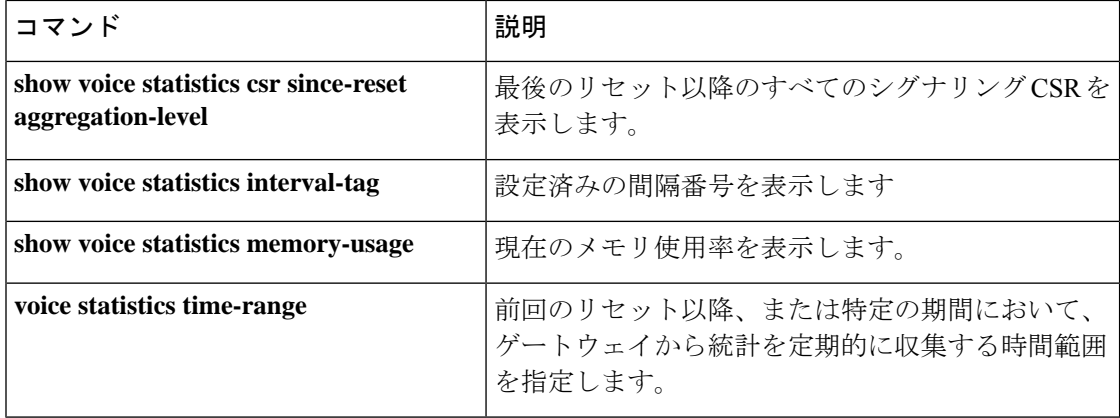

Ш

## **show voice statistics csr since-reset aggregation-level**

前回のリセット以降のシグナリング統計を表示するには、特権 EXEC モードで **show voice** statistics csr since-reset aggregation-level コマンドを使用します。

**show voice statistics csr since-reset aggregation-level** {**all** | **gateway** | **ip** | **pstn** | **trunk-group** {**all***trunk-group-label*} | **voice-port** {**all***voice-port-label*}} [**mode** {**concise** | **verbose**}] [**push** {**all** | **ftp** | **syslog**}]

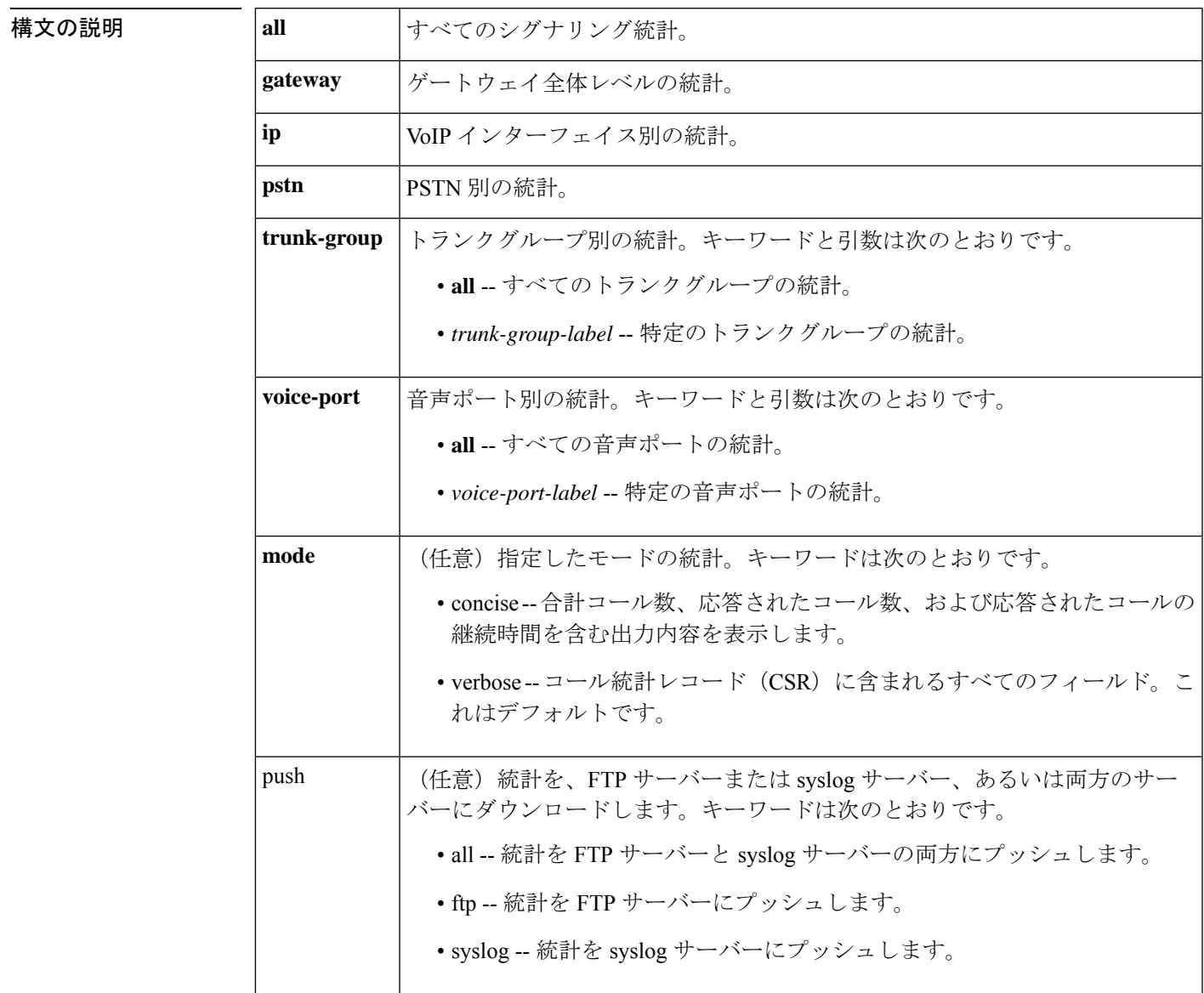

コマンド モード 特権 EXEC (#)

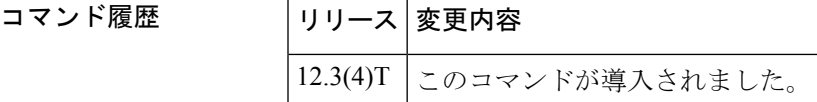

使用上のガイドライン このコマンドは、**voice statisticstime-range**コマンドが**since-reset**値に設定されている場合にの み適用されます。ゲートウェイでの音声統計収集は、**clear voice statistics csr**コマンドを使用し てリセットされます。

> **show voice statistics csr since-reset aggregation-level** コマンドを入力しても、ゲートウェイで定 期的な統計収集または特定の間隔が設定されている場合は、ゲートウェイからエラーメッセー ジが表示されます。

例 次の出力例は、前回のリセット以降のすべての集約レベルのシグナリング統計を示し ています。

#### Router# **show voice statistics csr since-reset aggregation-level all** Client Type: VCSR

Start Time: 2002-04-25T01:48:12Z End Time: 2002-04-25T01:50:01Z record type=gw,trunk group id=,voice port id=,in call=0,in ans=0,in fail=0,out call=0, out\_ans=0,out\_fail=0,in\_szre\_d=0,out\_szre\_d=0,in\_conn\_d=0,out\_conn\_d=0,orig\_disconn=0, in ans abnorm=0,out ans abnorm=0, in mcd=0,out mcd=0, in pdd=0,out pdd=0, in setup delay=0, out setup delay=0,lost pkt=0,latency=0,jitter=0,in disc cc 16=0,out disc cc 16=0 !

record\_type=ip,trunk\_group\_id=,voice\_port\_id=,in\_call=0,in\_ans=0,in\_fail=0,out\_call=0, out\_ans=0,out\_fail=0,in\_szre\_d=0,out\_szre\_d=0,in\_conn\_d=0,out\_conn\_d=0,orig\_disconn=0, in ans abnorm=0,out ans abnorm=0,in mcd=0,out mcd=0,in pdd=0,out pdd=0,in setup delay=0, out setup delay=0, lost pkt=0, latency=0, jitter=0, in disc cc 16=0, out disc cc 16=0 !

record type=pstn,trunk group id=,voice port id=,in call=0,in ans=0,in fail=0,out call=0, out ans=0,out fail=0,in szre d=0,out szre d=0,in conn d=0,out conn d=0,orig disconn=0, in ans abnorm=0,out ans abnorm=0,in\_mcd=0,out\_mcd=0,in\_pdd=0,out\_pdd=0,in\_setup\_delay=0, out setup delay=0, in disc cc 16=0, out disc cc 16=0 !

record type=vp, trunk group id=, voice port id=4/0/0, in call=0, in ans=0, in fail=0, out call=0,out ans=0,out fail=0, in szre d=0,out szre d=0, in conn d=0,out conn d=0, orig\_disconn=0,in\_ans\_abnorm=0,out\_ans\_abnorm=0,in\_mcd=0,out\_mcd=0,in\_pdd=0,out\_pdd=0, in setup delay=0,out setup delay=0, in disc cc  $16=0$ , out disc cc  $16=0$ !

record\_type=vp,trunk\_group\_id=,voice\_port\_id=4/0/1,in\_call=0,in\_ans=0,in\_fail=0, out\_call=0,out\_ans=0,out\_fail=0,in\_szre\_d=0,out\_szre\_d=0,in\_conn\_d=0,out\_conn\_d=0, orig disconn=0,in ans abnorm=0,out ans abnorm=0,in mcd=0,out mcd=0,in pdd=0,out pdd=0, in setup delay=0,out setup delay=0, in disc cc  $16=0$ , out disc cc  $16=0$ !

record\_type=vp,trunk\_group\_id=,voice\_port\_id=4/1/0,in\_call=0,in\_ans=0,in\_fail=0, out\_call=0,out\_ans=0,out\_fail=0,in\_szre\_d=0,out\_szre\_d=0,in\_conn\_d=0,out\_conn\_d=0, orig disconn=0,in ans abnorm=0,out ans abnorm=0,in mcd=0,out mcd=0,in pdd=0,out pdd=0, in setup delay=0, out setup delay=0, in disc cc 16=0, out disc cc 16=0 !

record\_type=vp,trunk\_group\_id=,voice\_port\_id=4/1/1,in\_call=0,in\_ans=0,in\_fail=0, out\_call=0,out\_ans=0,out\_fail=0,in\_szre\_d=0,out\_szre\_d=0,in\_conn\_d=0,out\_conn\_d=0, orig\_disconn=0,in\_ans\_abnorm=0,out\_ans\_abnorm=0,in\_mcd=0,out\_mcd=0,in\_pdd=0,out\_pdd=0, in setup delay=0,out setup delay=0, in disc cc  $16=0$ , out disc cc  $16=0$ !

record type=vp, trunk group id=, voice port id=2/0:23, in call=0, in ans=0, in fail=0 ,out\_call=0,out\_ans=0,out\_fail=0,in\_szre\_d=0,out\_szre\_d=0,in\_conn\_d=0,out\_conn\_d=0, orig\_disconn=0,in\_ans\_abnorm=0,out\_ans\_abnorm=0,in\_mcd=0,out\_mcd=0,in\_pdd=0,out\_pdd=0, in setup delay=0,out setup delay=0,in disc cc 16=0,out disc cc 16=0 !

record type=vp,trunk group id=,voice port id=2/1:23,in call=0,in ans=0,in fail=0 out\_call=0,out\_ans=0,out\_fail=0,in\_szre\_d=0,out\_szre\_d=0,in\_conn\_d=0,out\_conn\_d=0, orig disconn=0, in ans abnorm=0, out ans abnorm=0, in mcd=0, out mcd=0, in pdd=0, out pdd=0, in setup delay=0,out setup delay=0, in disc cc 16=0,out disc cc 16=0

次の出力例は、前回のリセット以降のIP集約レベルのシグナリング統計を示していま す。

#### Router# **show voice statistics csr since-reset aggregation-level ip** Client Type: VCSR

Start Time: 2002-04-25T01:48:12Z End Time: 2002-05-02T21:21:27Z record type=ip,trunk grop\_id=10,voice port\_id=2,in\_anl=15,in\_fail=10,out\_ans=0,out\_fail=0,in\_szre\_d=0,or\_szre\_d=0,in\_cond=0,out\_cond=0,orig\_discon=0, in ans abnorm=0,out ans abnorm=0,in mcd=0,out mcd=0,in pdd=0,out pdd=0,in setup delay=0, out\_setup\_delay=0,lost\_pkt=0,latency=0,jitter=0,in\_disc\_cc\_16=0,out\_disc\_cc\_16=0

次の出力例は、最後のリセット以降の PSTN 集約レベルのシグナリング統計を示して います。

### Router# **show voice statistics csr since-reset aggregation-level pstn** Client Type: VCSR

Start Time: 2002-04-25T01:48:12Z End Time: 2002-05-02T21:21:42Z record\_type=pstn,trunk\_group\_id=25,voice\_port\_id=2,in\_call=100,in\_ans=10,in\_fail=90, out\_call=0,out\_ans=0,out\_fail=0,in\_szre\_d=100,out\_szre\_d=0,in\_conn\_d=0,out\_conn\_d=0, orig disconn=0,in ans abnorm=0,out ans abnorm=0,in mcd=0,out mcd=0,in pdd=0,out pdd=0, in\_setup\_delay=0,out\_setup\_delay=0,in\_disc\_cc\_16=0,out\_disc\_cc\_16=0

### 下の表に、重要な出力フィールドの一覧とその説明を示します。

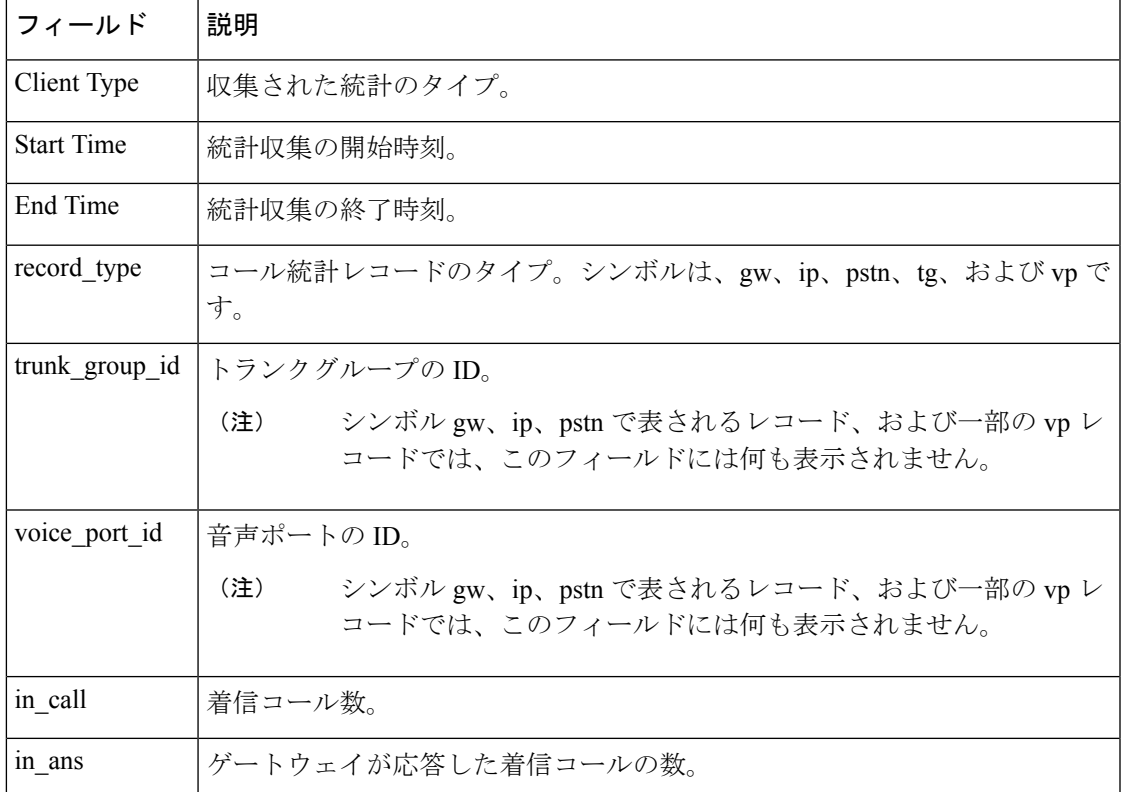

#### 表 **<sup>195</sup> : show voice statistics csr since-resetaggregation-level** のフィールドの説明

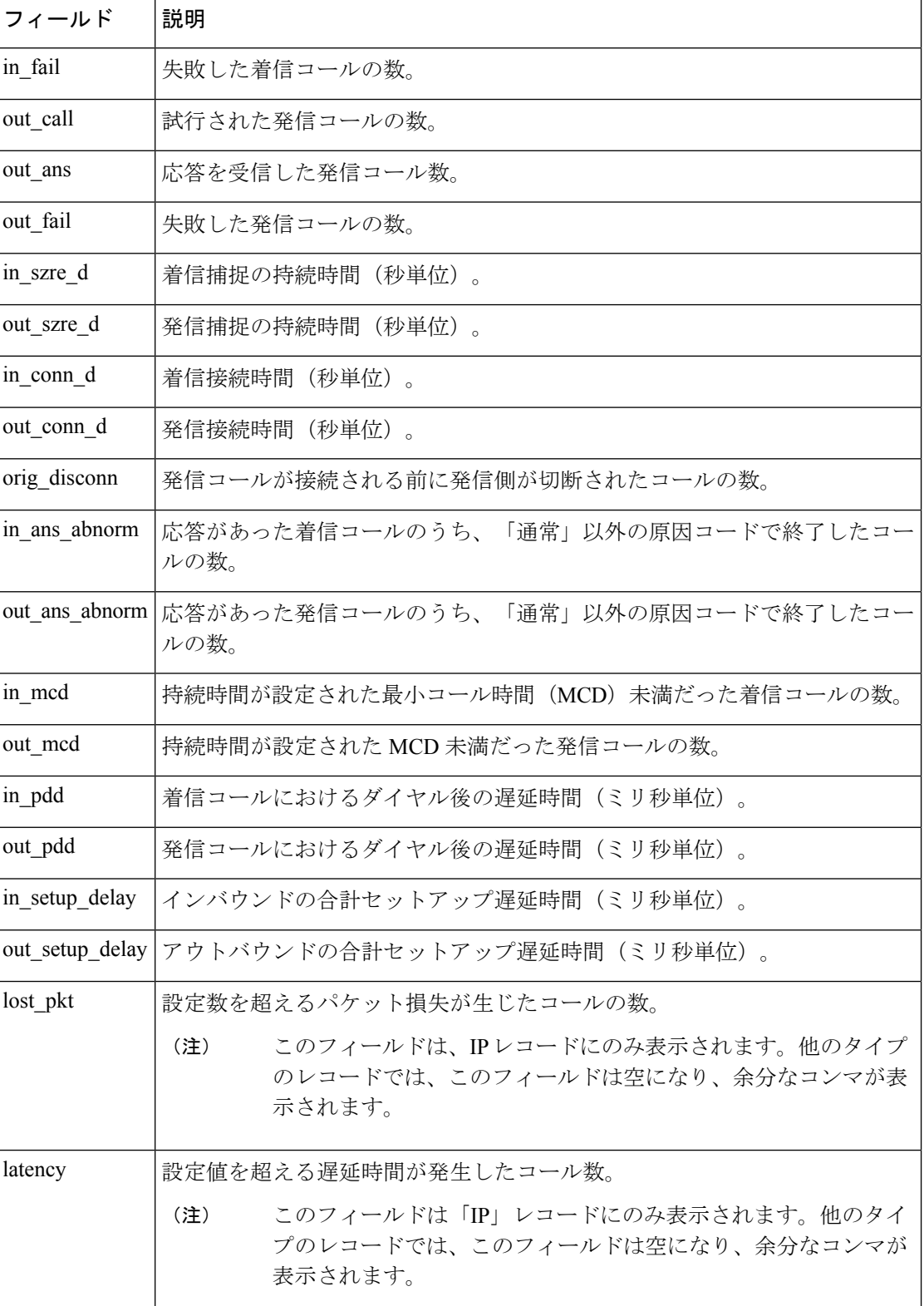

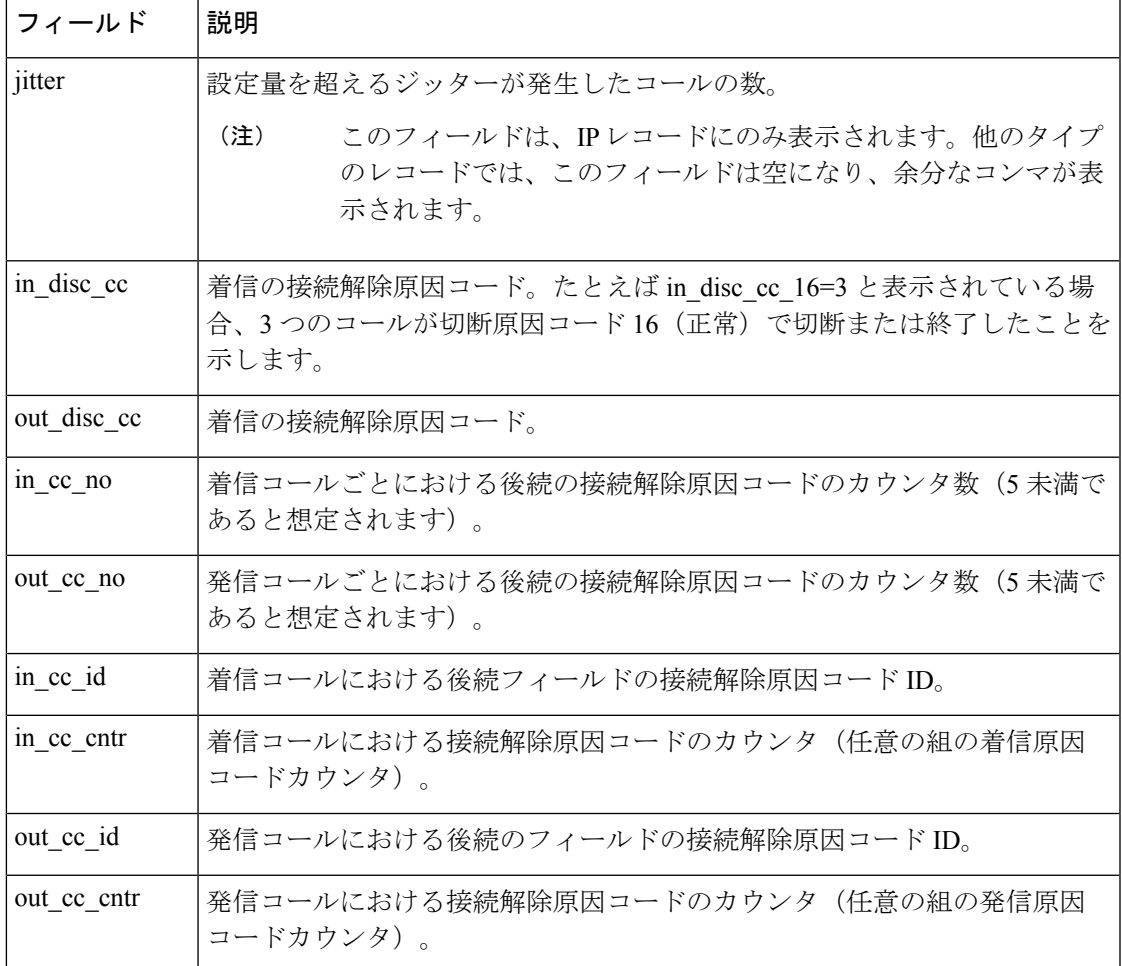

関連コマンド

 $\overline{\phantom{a}}$ 

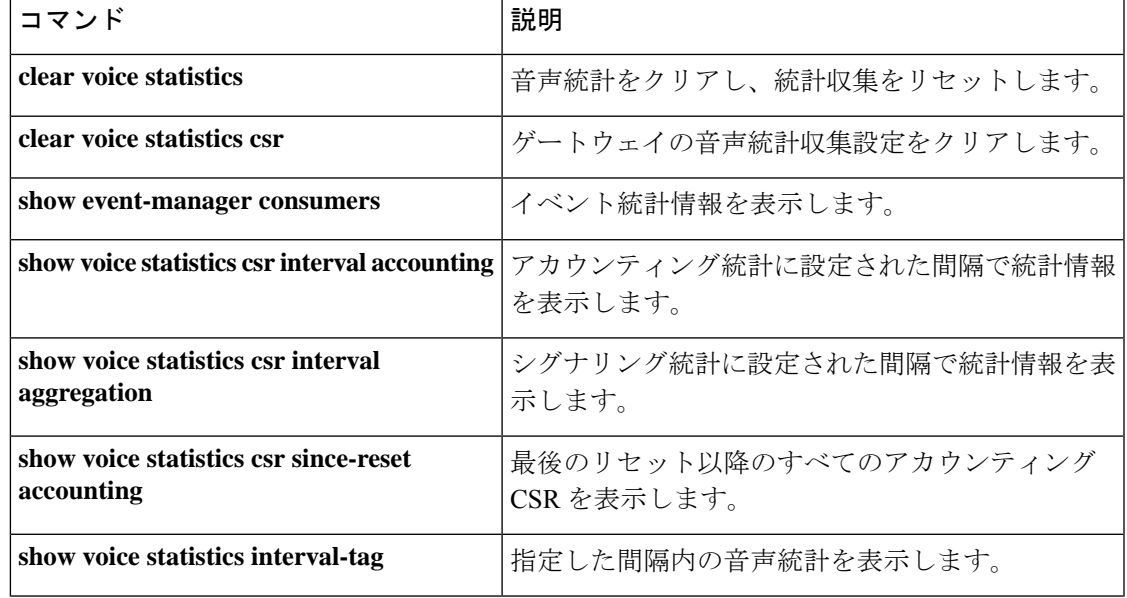

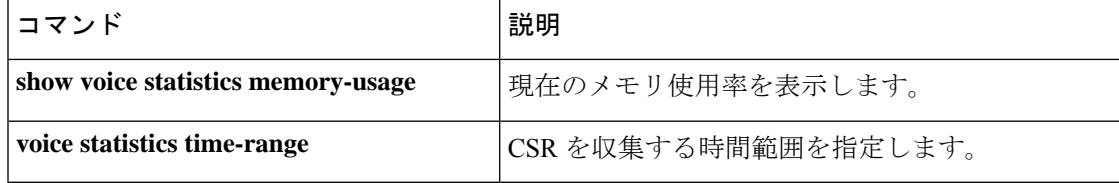
### **show voice statistics csr since-reset all**

リセット発生以降の音声コール統計情報をすべて表示するには、特権 EXEC モードで **show voice statistics** csr since-reset all コマンドを使用します。

**show voice statistics csr since-reset all** [**mode** {**concise** | **verbose**}] [**push** {**all** | **ftp** | **syslog**}]

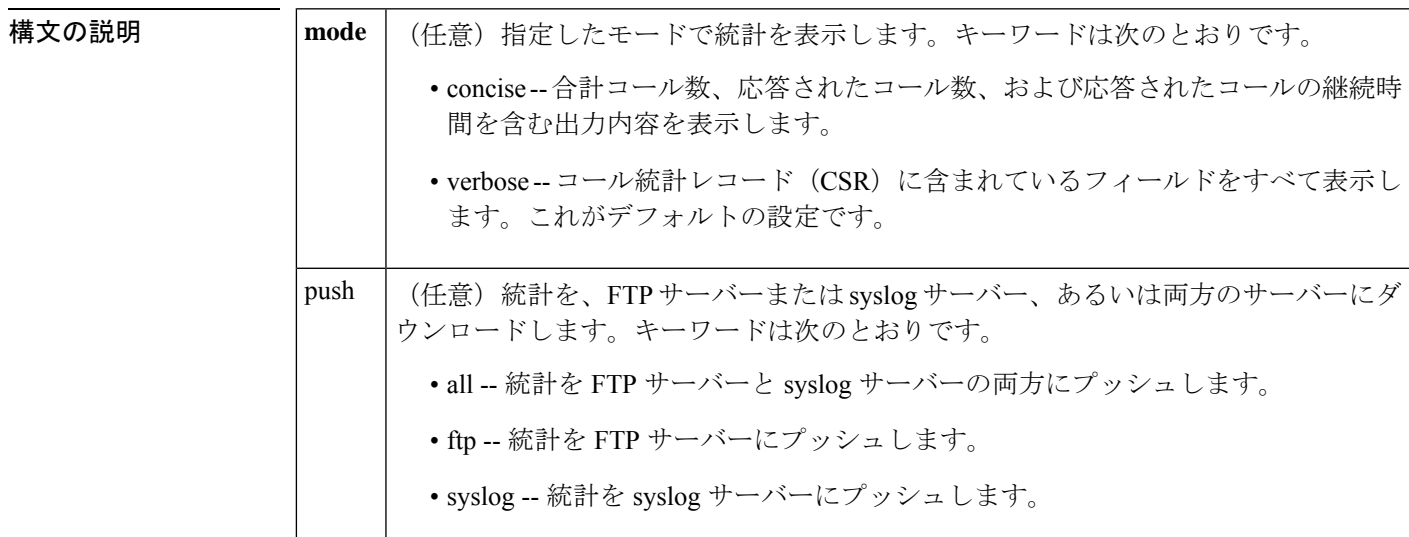

コマンド モード 特権 EXEC (#)

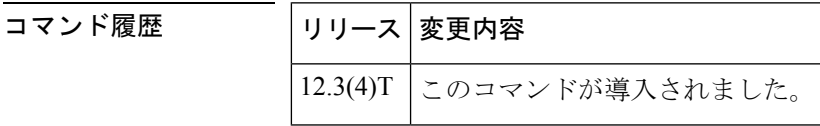

使用上のガイドライン このコマンドは、VoIP 内部エラーコード(IEC)を表示およびプッシュする用途にも使用でき ます。

例 次の例は、前回リセット以降に収集されたすべての統計を表示したものです。

#### Router# **show voice statistics csr since-reset all**

Client Type: VCSR

Start Time: 2002-05-01T19:35:17Z End Time: 2002-05-01T19:36:26Z record type=gw,trunk group id=,voice port id=,in call=0,in ans=0,in fail=0,out call=0, out\_ans=0,out\_fail=0,in\_szre\_d=0,out\_szre\_d=0,in\_conn\_d=0,out\_conn\_d=0,orig\_disconn=0, in\_ans\_abnorm=0,out\_ans\_abnorm=0,in\_mcd=0,out\_mcd=0,in\_pdd=0,out\_pdd=0,in\_setup\_delay=0, out setup delay=0,lost pkt=0,latency=0,jitter=0,in disc cc 16=0,out disc cc 16=0 !

record type=ip, trunk group id=, voice port id=, in call=0, in ans=0, in fail=0, out call=0, out ans=0,out fail=0,in szre d=0,out szre d=0,in conn d=0,out conn d=0,orig disconn=0, in ans abnorm=0,out ans abnorm=0,in mcd=0,out mcd=0,in pdd=0,out pdd=0,in setup delay=0, out setup delay=0,lost pkt=0,latency=0,jitter=0,in disc cc 16=0,out disc cc 16=0 !

record type=pstn,trunk group id=,voice port id=,in call=0,in ans=0,in fail=0,out call=0,

out ans=0,out fail=0,in szre d=0,out szre d=0,in conn d=0,out conn d=0,orig disconn=0, in ans abnorm=0,out ans abnorm=0,in mcd=0,out mcd=0,in pdd=0,out pdd=0,in setup delay=0, out setup delay=0, in disc cc 16=0, out disc cc 16=0 !

record type=vp, trunk group id=,voice port id=4/0/0, in call=0, in ans=0, in fail=0, out\_call=0,out\_ans=0,out\_fail=0,in\_szre\_d=0,out\_szre\_d=0,in\_conn\_d=0,out\_conn\_d=0, orig disconn=0,in ans abnorm=0,out ans abnorm=0,in mcd=0,out mcd=0,in pdd=0,out pdd=0, in setup delay=0,out setup delay=0, in disc cc  $16=0$ , out disc cc  $16=0$ !

record\_type=vp,trunk\_group\_id=,voice\_port\_id=4/0/1,in\_call=0,in\_ans=0,in\_fail=0, out\_call=0,out\_ans=0,out\_fail=0,in\_szre\_d=0,out\_szre\_d=0,in\_conn\_d=0,out\_conn\_d=0, orig disconn=0,in ans abnorm=0,out ans abnorm=0,in mcd=0,out mcd=0,in pdd=0,out pdd=0, in setup delay=0,out setup delay=0,in disc cc 16=0,out disc cc 16=0 !

record type=vp,trunk group id=,voice port id=4/1/0,in call=0,in ans=0,in fail=0, out call=0,out ans=0,out fail=0,in szre d=0,out szre d=0,in conn d=0,out conn d=0, orig\_disconn=0,in\_ans\_abnorm=0,out\_ans\_abnorm=0,in\_mcd=0,out\_mcd=0,in\_pdd=0,out\_pdd=0, in setup delay=0,out setup delay=0, in disc cc  $16=0$ , out disc cc  $16=0$ !

record type=vp, trunk group id=,voice port id=4/1/1, in call=0, in ans=0, in fail=0, out call=0,out ans=0,out fail=0,in szre d=0,out szre d=0,in conn d=0,out conn d=0, orig\_disconn=0,in\_ans\_abnorm=0,out\_ans\_abnorm=0,in\_mcd=0,out\_mcd=0,in\_pdd=0,out\_pdd=0, in setup delay=0,out setup delay=0,in disc cc 16=0,out disc cc 16=0 !

record type=vp, trunk group id=, voice port id=2/0:23, in call=0, in ans=0, in fail=0 out call=0,out ans=0,out fail=0,in szre d=0,out szre d=0,in conn d=0,out conn d=0, orig\_disconn=0,in\_ans\_abnorm=0,out\_ans\_abnorm=0,in\_mcd=0,out\_mcd=0,in\_pdd=0,out\_pdd=0, in setup delay=0,out setup delay=0, in disc cc  $16=0$ , out disc cc  $16=0$ !

record\_type=vp,trunk\_group\_id=,voice\_port\_id=2/1:23,in\_call=0,in\_ans=0,in\_fail=0 out call=0,out ans=0,out fail=0,in szre d=0,out szre d=0,in conn d=0,out conn d=0, orig disconn=0,in ans abnorm=0,out ans abnorm=0,in mcd=0,out mcd=0,in pdd=0,out pdd=0, in setup delay=0, out setup delay=0, in disc cc 16=0, out disc cc 16=0 Client Type: Voice ACCT Stats

Start Time: 2002-05-01T19:35:17Z End Time: 2002-05-01T19:36:29Z methodlist=h323-1,acc\_pass\_criteria=1,pstn\_in\_pass=0,pstn\_in\_fail=0,pstn\_out\_pass=0, pstn\_out\_fail=0,ip\_in\_pass=0,ip\_in\_fail=0,ip\_out\_pass=0,ip\_out\_fail=0

下の表に、重要な出力フィールドの一覧とその説明を示します。

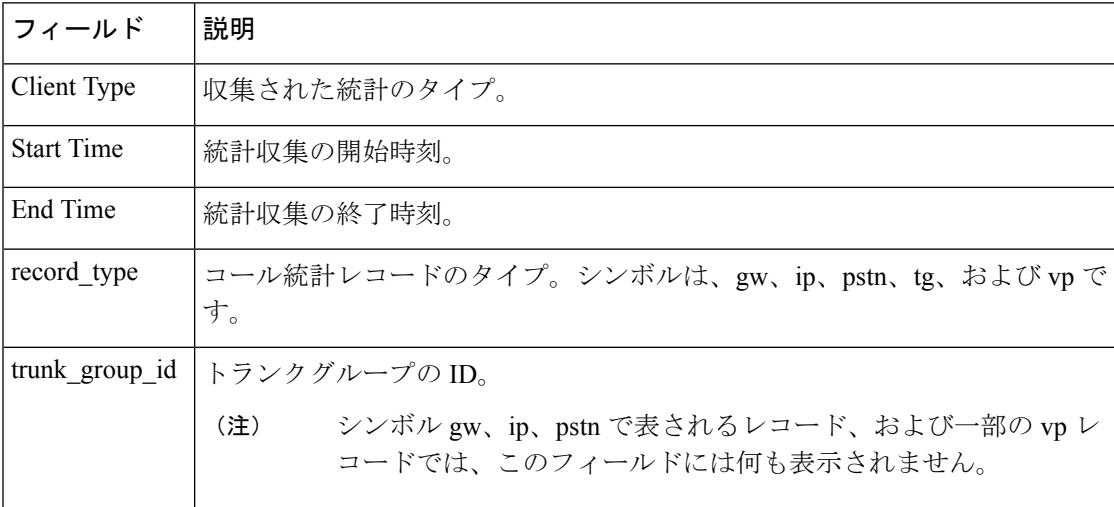

#### 表 **196 : show voice statistics csr since-reset all** のフィールドの説明

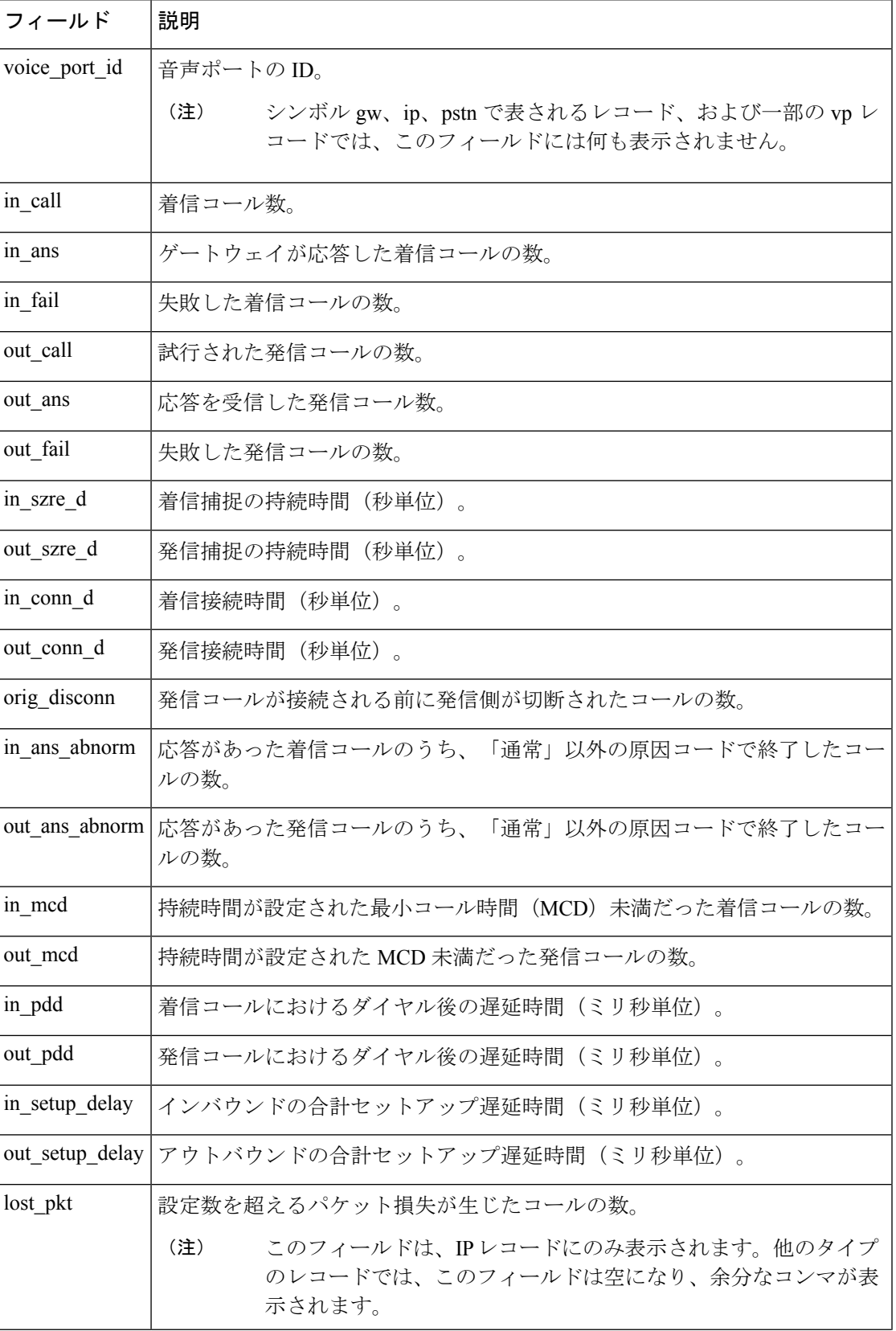

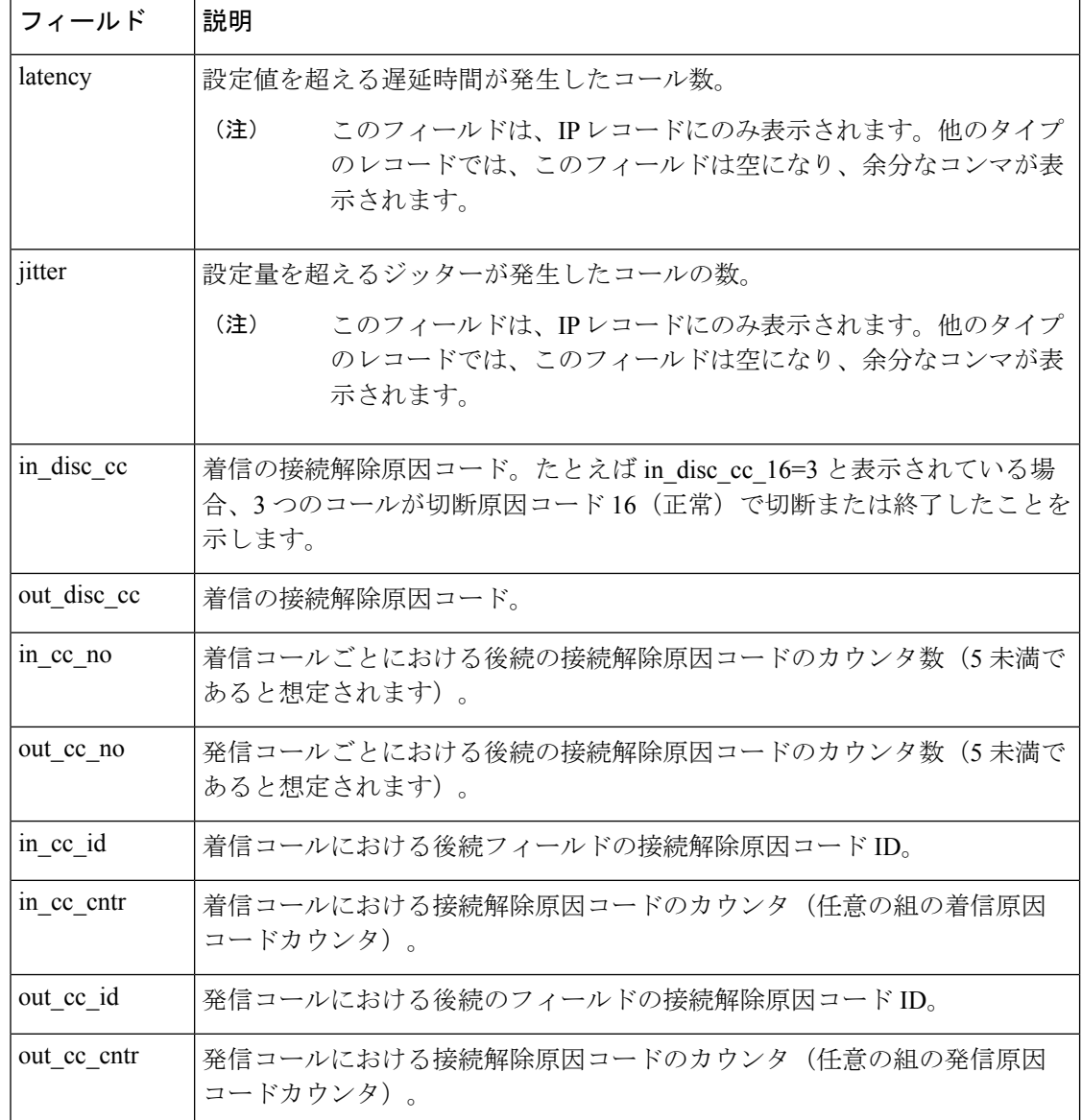

### **コマンド**

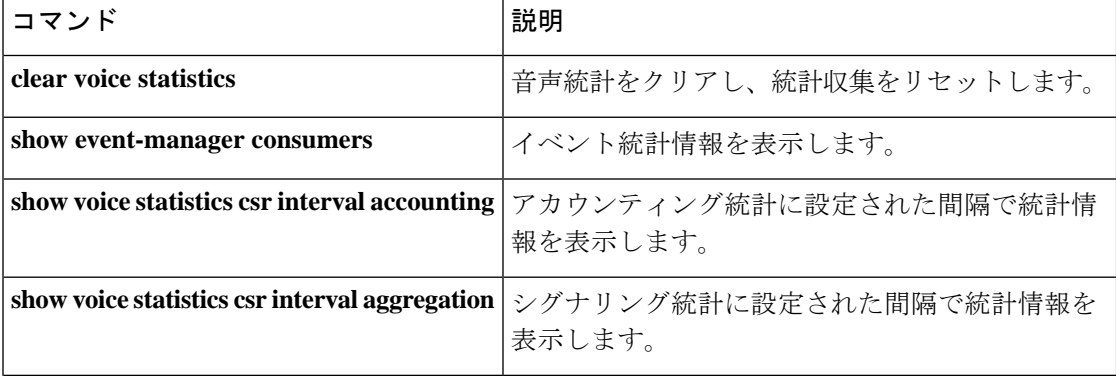

 $\overline{\phantom{a}}$ 

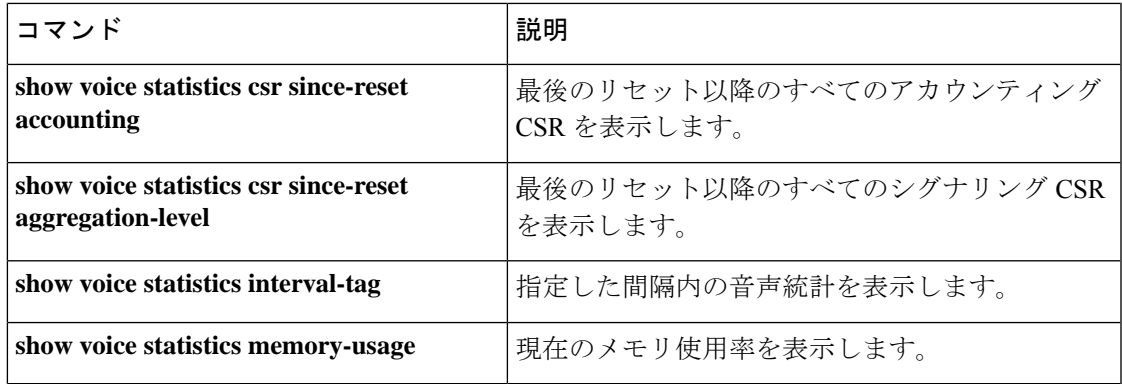

## **show voice statistics iec**

内部エラーコード(IEC)の統計情報を表示するには、ユーザーEXECモードまたは特権EXEC モードで **show voice statistics iec** コマンドを使用します。

**show voice statistics iec** {**interval** *number* | **since-reboot** | **since-reset**} [**push** [{**all** | **ftp** | **syslog**}]]

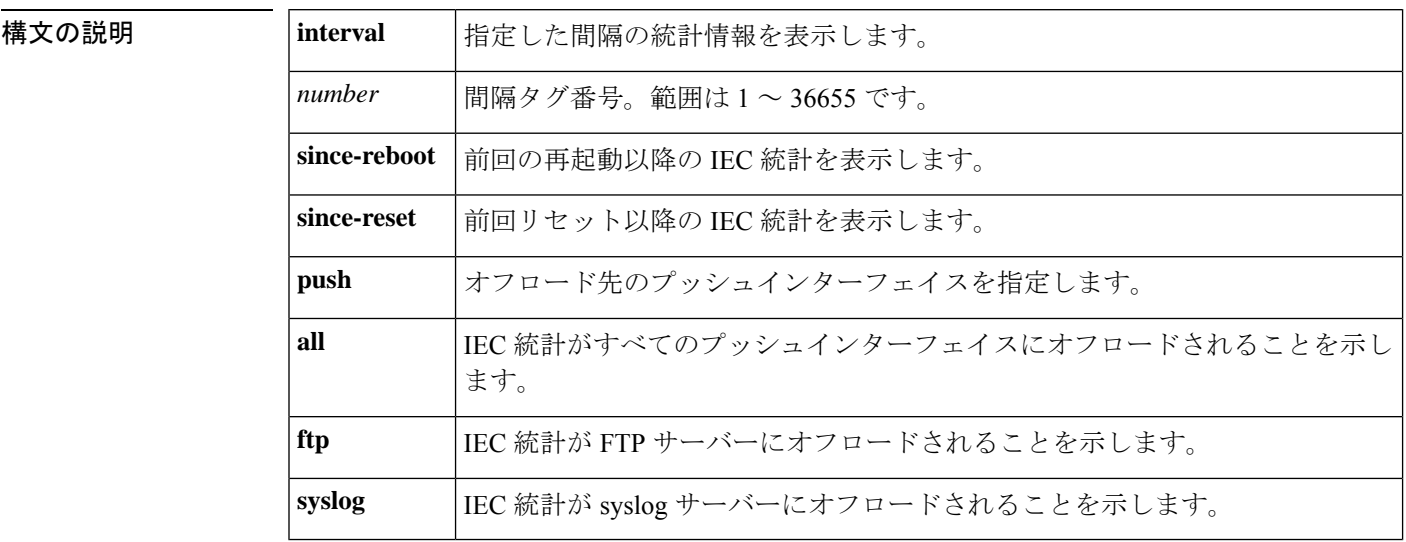

### コマンド モード ユーザー EXEC (#) 特権 EXEC (#)

コマンド履歴 |リリース | 変更内容 12.3(4)T | このコマンドが導入されました。 Cisco IOS リリース 12.4(24)T よりも前のリリースにおいて、このコマンドが変更さ れました。キーワード **push all**、**ftp** および **syslog** が追加されました。  $12.4(24)$ T

使用上のガイドライン 特定の間隔を指定して IEC 統計を表示するには、まず事前に **show voice statistics interval-tag** コマンドで使用可能な間隔オプションを表示する必要があります。前回の再起動以降のIEC統 計を表示するには、まず事前に **voice statistics type iec** コマンドを設定しておく必要がありま す。前回リセット以降の IEC 統計を表示するには、まず事前に **voice statisticstype iec** コマンド および **voice statistics time-range since-reset** コマンドを設定しておく必要があります。

<sup>例</sup> 次の出力例は、**show voice statistics iec since-reset** コマンドで前回 IEC カウンタがクリ アされた時点以降の統計を表示したものです。

```
Router# show voice statistics iec since-reset
Internal Error Code counters
----------------------------
Counters since last reset (2002-11-28T01:55:31Z):
  SUBSYSTEM CCAPI [subsystem code 1]
```
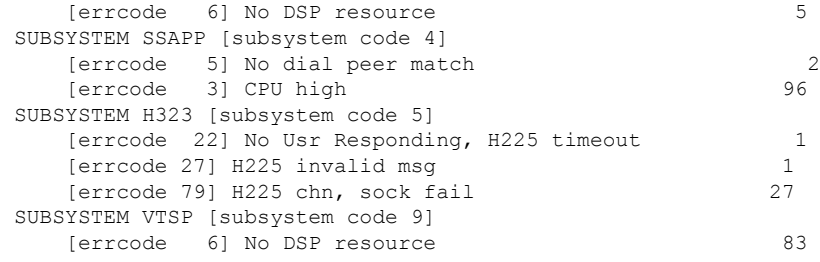

次の表で、この出力に表示される重要なフィールドを説明します。

#### 表 **197 : show voice statistics iec** のフィールドの説明

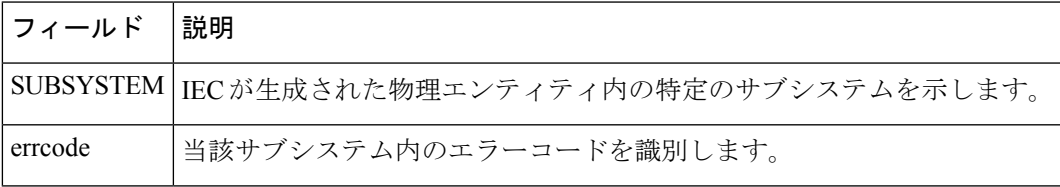

次の出力例は、**show voice statistics iec since-resetpushall** コマンドで前回 IEC カウンタ がクリアされた時点以降の統計を表示し、すべてのプッシュインターフェイスにオフ ロードしたものです。

```
Router# show voice statistics iec since-reset push all
Internal Error Code counters
----------------------------
Counters since last reset (2009-07-16T01:40:59Z):
No errors.
Router#
*Jul 16 01:43:39.530: %VSTATS-6-IEC: SEQ=1:
```
stats type, version, entity id, start time, end time, record count IEC,1,7206-2,2009-07-16T01:40:59Z,2009-07-16T01:43:39Z,0

関連コマンド

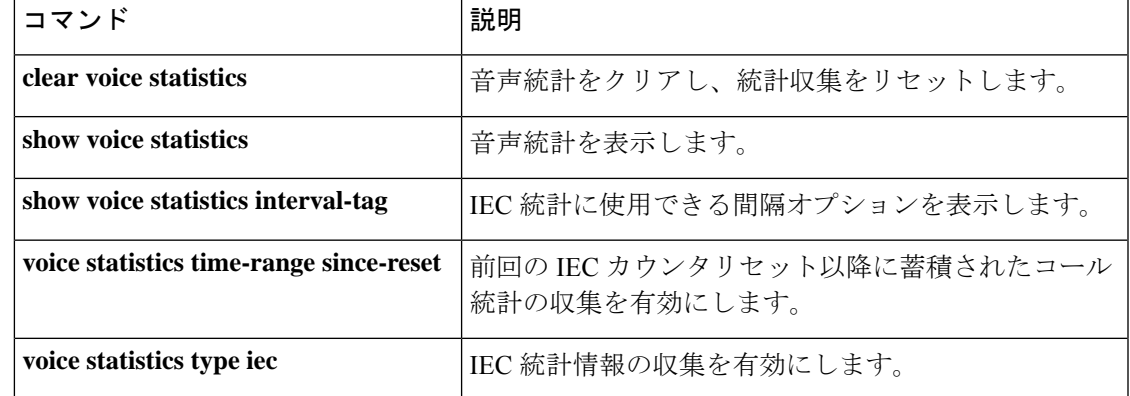

## **show voice statistics interval-tag**

ゲートウェイによって割り当てられた間隔番号を表示するには、特権 EXEC モードで **show voice statistics interval-tag** コマンドを使用します。

**show voice statistics interval-tag**

**| あたり | インスコマンドには引数またはキーワードはありません。** 

コマンド モード 特権 EXEC(#)

コマンド履歴

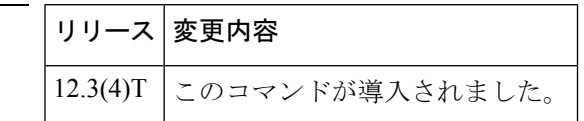

使用上のガイドライン このコマンドを使用すると、**show voice statistics csr interval accounting** コマンドおよび **show voice statistics csr interval aggregation** コマンドに必要な間隔タグ番号を取得できます。

例 次の例には、特定の間隔タグの開始時刻と終了時刻が表示されています。

```
Router# show voice statistics interval-tag
Current System Time is: 2002-4-1T010:10:00Z
 Interval-Tag Intervals Start Time End Time
 101 2002-3-31T010:00:00Z 2002-3-31T010:55:00Z
 105 2002-3-31T012:15:00Z 2002-3-31T012:30:00Z
```
下の表に、重要な出力フィールドの一覧とその説明を示します。

表 **<sup>198</sup> : show voice statistics interval-tag** のフィールドの説明

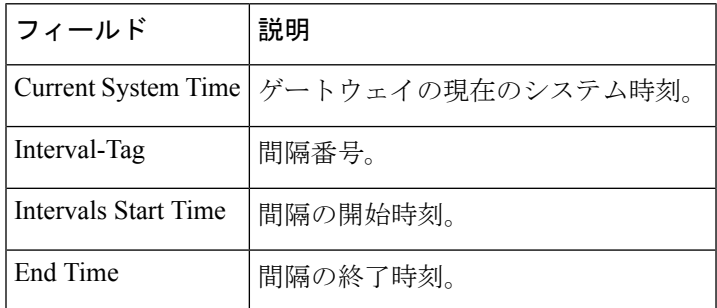

#### 関連コマンド

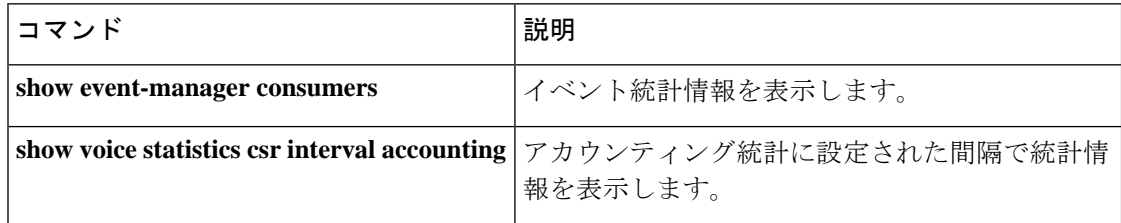

I

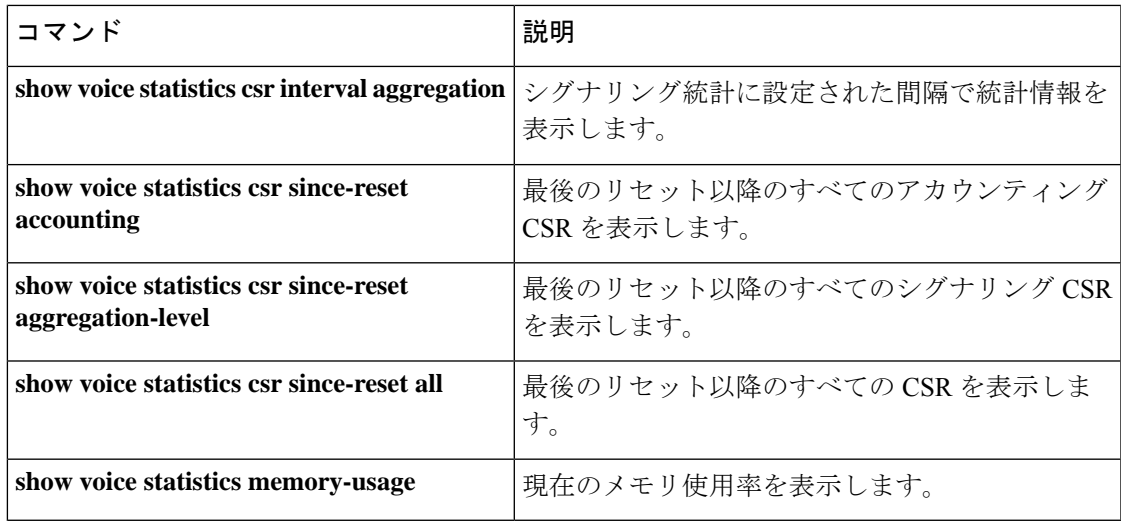

### **show voice statistics memory-usage**

コール統計の収集に使用されるメモリ量を表示し、今後のメモリ使用量を推定するには、特権 EXEC モードで **show voice statistics memory-usage** コマンドを使用します。

**show voice statistics memory-usage** {**all** | **csr** | **iec**}

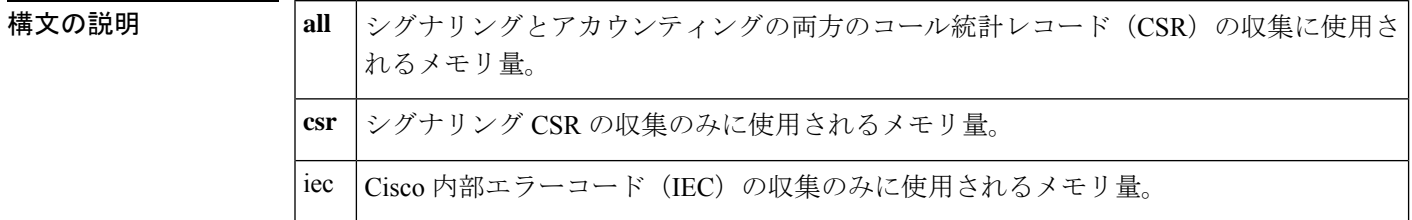

コマンド モード 特権 EXEC(#)

コマンド履歴 |リリース | 変更内容 12.3(4)T このコマンドが導入されました。

例 次の例は、最終リセット以降および一定間隔中に、シグナリングとアカウンティング に使用されたメモリ使用量をすべて表示したものです。また、今後の推定メモリ使用 量も表示されています。

```
Router# show voice statistics memory-usage all
*** Voice Call Statistics Record Memory Usage ***
        Fixed Interval Option -
                CSR size: 136 bytes
                Number of CSR per interval: 9
                Used memory size (proximate): 0
                Estimated future claimed memory size (proximate): 0
        Since Reset Option -
               CSR size: 136 bytes
                Total count of CSR: 9
                Used memory size (proximate): 1224
*** Voice Call Statistics Accounting Record Memory Usage ***
        Fixed Interval Option -
                ACCT REC size: 80 bytes
                Number of ACCT REC per interval: 1
                Used memory size (proximate): 0
                Estimated future claimed memory size (proximate): 0
        Since Reset Option -
                ACCT REC size: 80 bytes
                Total count of ACCT REC: 1
                Used memory size (proximate): 80
```
下の表に、重要な出力フィールドの一覧とその説明を示します。

#### 表 **<sup>199</sup> : show voice statistics memory-usage** のフィールドの説明

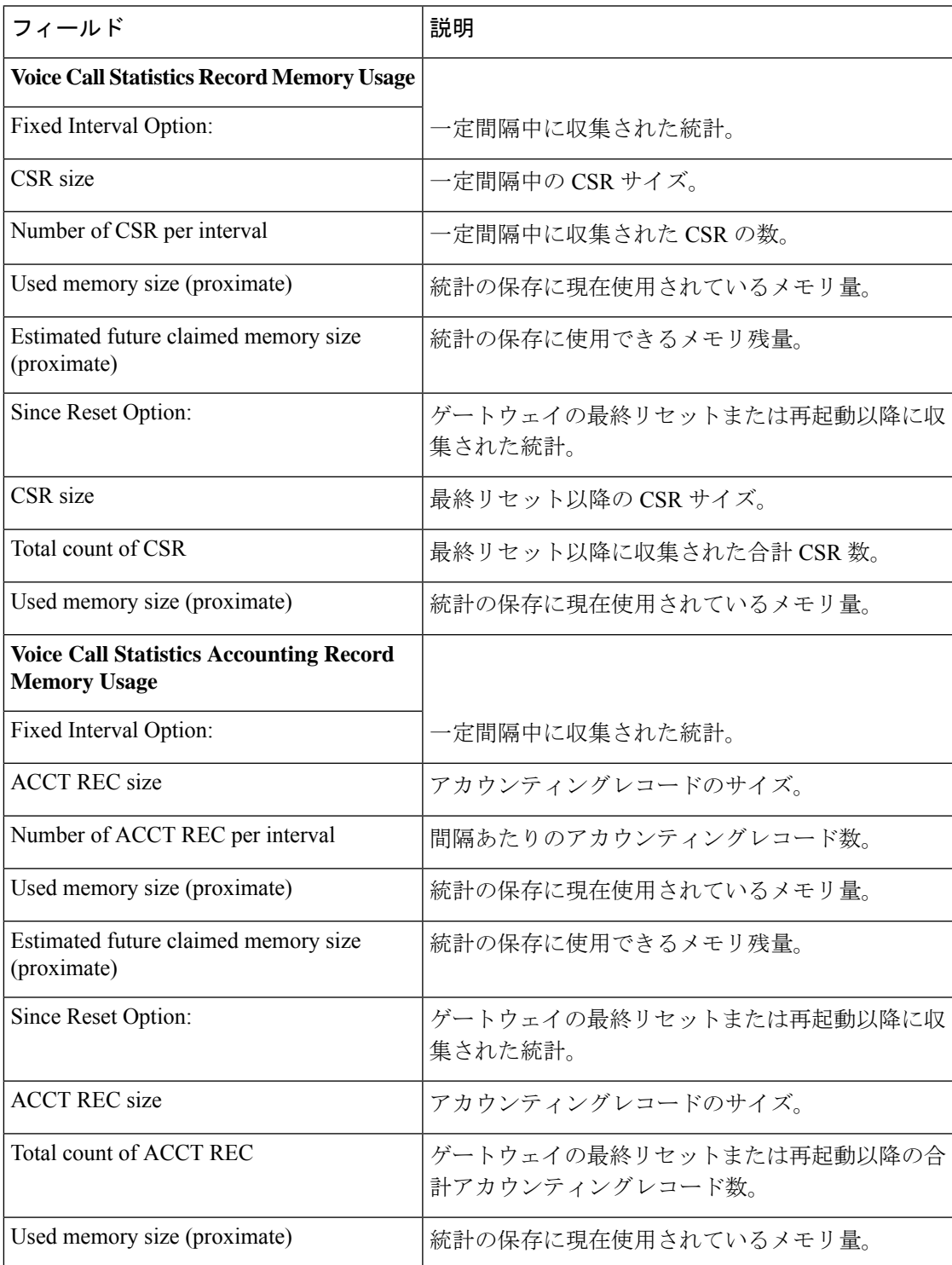

#### 関連コマンド

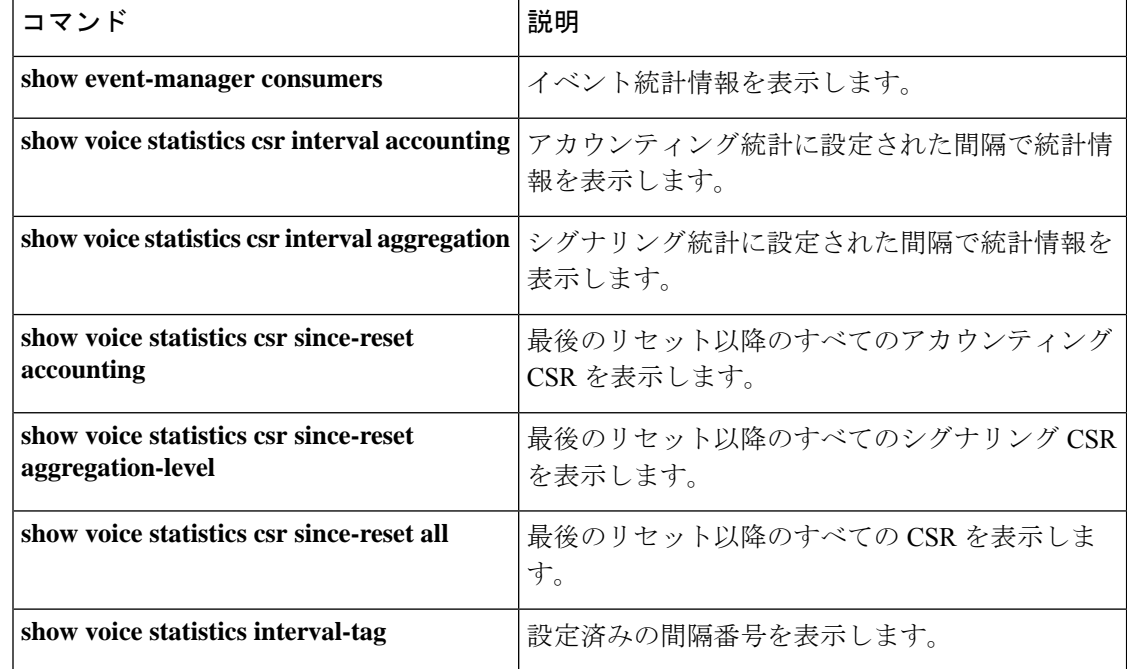

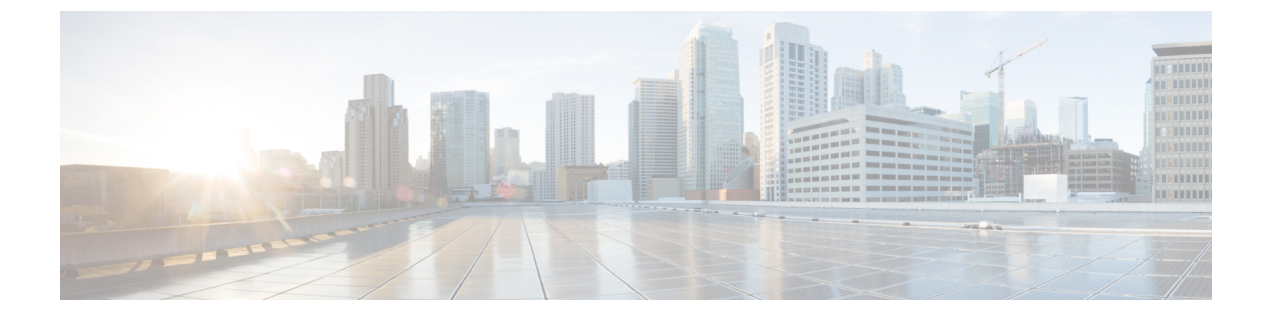

## **show voice trace 〜 shutdown** (音声ポート)

- show voice trace  $(1077 \sim \rightarrow \sim)$
- show voice translation-profile  $(1078 \sim \rightarrow \sim)$
- show voice translation-rule  $(1080 \sim \rightarrow \sim)$
- show voice trunk-conditioning signaling  $(1082 \sim +\frac{1}{\sqrt{2}})$
- show voice trunk-conditioning supervisory (1085  $\langle -\tilde{\vee} \rangle$ )
- Show voice vrf  $(1088 \sim \rightarrow \sim)$
- show voice vtsp  $(1090 \sim \rightarrow \circ)$
- show voip debug version  $(1092 \sim \rightarrow \sim)$
- show voip fpi call-rate  $(1093 \sim \rightarrow \sim)$
- show voip fpi calls  $(1094 \sim \rightarrow \sim)$
- show voip fpi rtts  $(1101 \sim \rightarrow \sim)$
- show voip fpi stats  $(1102 \sim -\gamma)$
- show voip htsp  $(1108 \sim -\mathcal{V})$
- show voip recmsp session  $(1110 \sim \rightarrow \sim)$
- show voip rtp connections  $(1112 \& \rightarrow \lor)$
- show voip rtp forking  $(1120 \sim \rightarrow \sim)$
- show voip rtp stats  $(1122 \sim -\gamma)$
- show voip stream-service callid  $(1126 \sim \rightarrow \sim)$
- show voip stream-service connection  $(1128 \sim \rightarrow \sim)$
- show voip stream-service connection history  $(1130 \sim \rightarrow \sim)$
- show voip stream-service connection id  $(1132 \sim \rightarrow \sim)$
- show voip stream-service server  $(1135 \sim \rightarrow \sim)$
- show voip stream-service statistics  $(1137 \sim \rightarrow \sim)$
- show voip trace  $(1140 \sim \rightarrow \sim)$
- show voip trunk group  $(1148 \sim \rightarrow \sim)$
- show vrm active calls  $(1149 \sim \rightarrow \sim)$
- show vrm vdevices  $(1152 \sim \rightarrow \sim)$
- show vsp  $(1163 \sim \rightarrow \sim)$
- show wsapi  $(1168 \sim \rightarrow \sim)$

 $\mathcal{A}$ 

- show xcsp port  $(1172 \& -\vee)$
- show xcsp slot  $(1175 \sim -\gamma)$
- shut  $(1176 \& -\breve{\vee})$
- shutdown (Annex G ネイバー) (1177ページ)
- shutdown (Annex G)  $(1178 \sim -\gamma)$
- shutdown (ダイヤルピア) (1179ページ)
- shutdown(DSP ファームプロファイル) (1180 ページ)
- shutdown (ゲートキーパー) (1181 ページ)
- shutdown (ゲートウェイ) (1183ページ)
- shutdown(メディアカード) (1184 ページ)
- shutdown (自動構成アプリケーション) (1185ページ)
- shutdown (RLM)  $(1186 \sim -\gamma)$
- shutdown (決済) (1188ページ)
- shutdown (トレース) (1190 ページ)
- shutdown (音声ポート) (1192ページ)

# **show voice trace**

指定したポートのコールトレース情報を表示するには、特権 EXEC モードで **show voice trace** コマンドを使用します。

**show voice trace** *interface-slot* [**detail**]

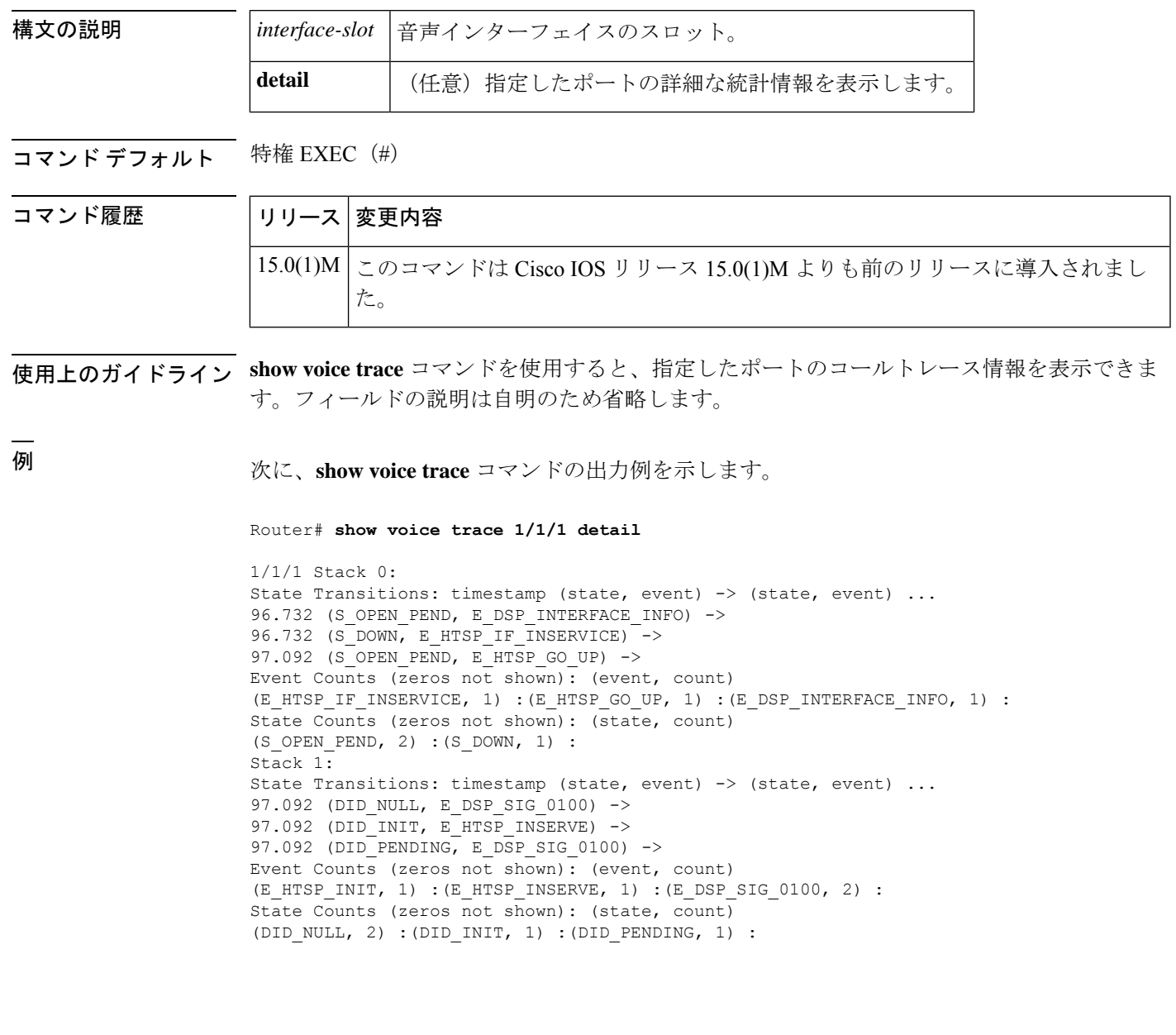

## **show voice translation-profile**

1つまたは複数のトランスレーションプロファイルを表示するには、特権EXECモードで**show voice translation**-**profile** コマンドを使用します。

**show voice translation-profile** [{*name* | **sort** [{**ascending** | **descending**}]}]

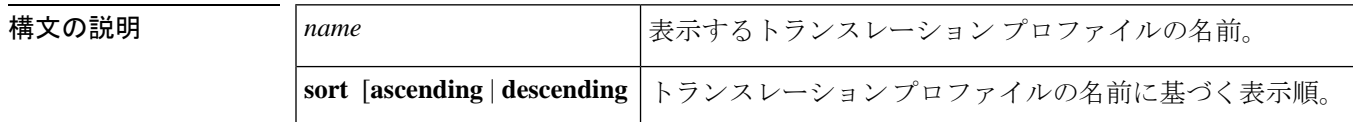

- コマンド デフォルト 界順
- コマンド モード 特権 EXEC (#)

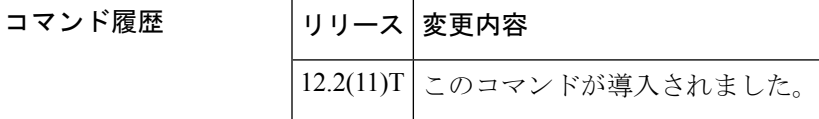

例 次の出力例は、すべての音声トランスレーションプロファイルを昇順で表示したもの です。

```
Router# show voice translation-profile sort ascending
Translation Profile: 1
Rule for Calling number:
Rule for Called number: 1
Rule for Redirect number:
Translation Profile: 2
Rule for Calling number:1
Rule for Called number: 2
Rule for Redirect number:
Translation Profile: 6
Rule for Calling number:1
Rule for Called number: 6
Rule for Redirect number:2
```
下の表に、このコマンド出力で表示されるフィールドの説明を示します。

表 **<sup>200</sup> : show voice translation-profile** のフィールドの説明

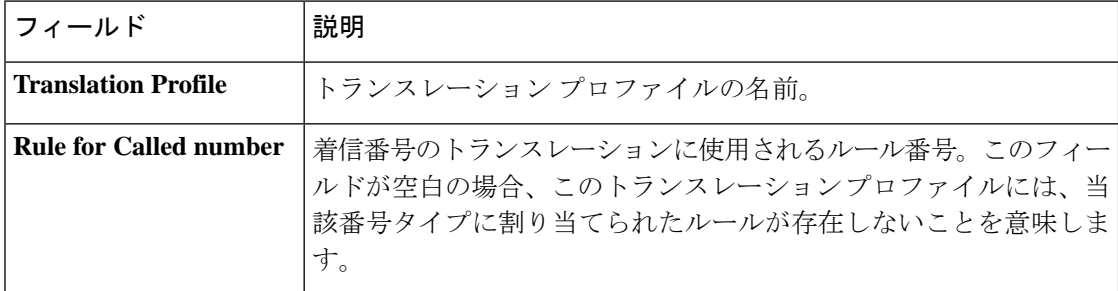

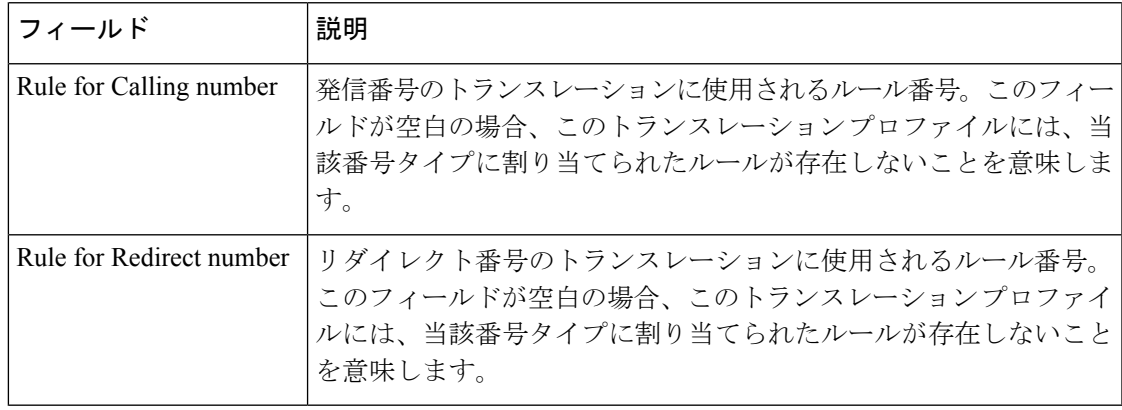

### 関連コマンド コマンド 説明

I

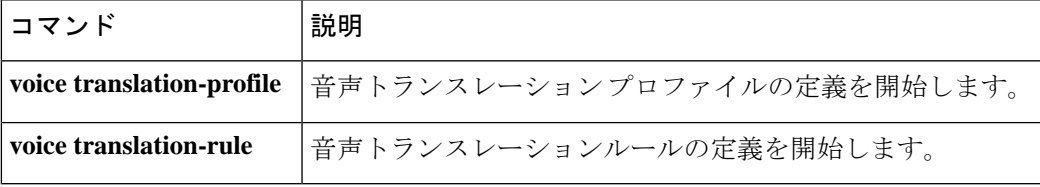

### **show voice translation-rule**

1 つまたは複数のトランスレーションルールを表示するには、特権 EXEC モードで **show voice translation**-**rule** コマンドを使用します。

**show voice translation-rule** [{*number* | **sort** [{**ascending** | **descending**}]}]

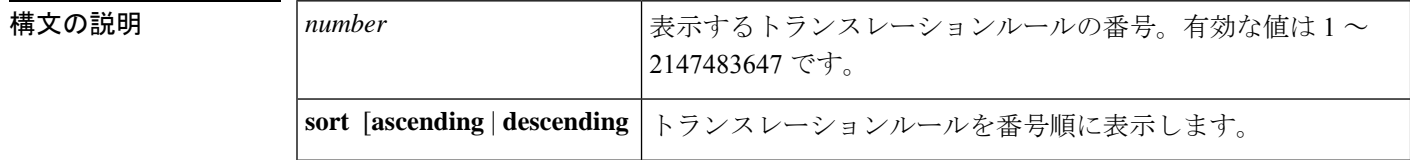

コマンド デフォルト 昇順

コマンド モード 特権 EXEC(#)

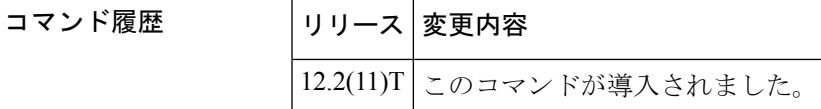

使用上のガイドライン 各トランスレーションルールの下には、番号付きでサブルールが表示されます。

<sup>例</sup> 次の出力例では、トランスレーションルール番号 <sup>6</sup> が表示されています。

```
Router# show voice translation-rule 6
Translation-rule tag: 6
  Rule 1:
  Match pattern: 65088801..
  Replace pattern: 6508880101
  Match type: none Replace type: none
  Match plan: none Replace plan: none
```
次の出力例では、すべてのトランスレーションルールが昇順で表示されています。

```
Router# show voice translation-rule sort ascending
Translation-rule tag: 1
  Rule 3:
  Match pattern: 5108880...
  Replace pattern: 5108880101
  Match type: none Replace type: none
  Match plan: none Replace plan: none
  Rule 4:
  Match pattern: 510890....
  Replace pattern: 5108880101
  Match type: none Replace type: none
  Match plan: none Replace plan: none
Translation-rule tag: 2
  Rule 1:
  Match pattern: 51088802..
  Replace pattern: 5108880101
  Match type: none Replace type: none
```

```
Match plan: none Replace plan: none
Rule 2:
Match pattern: 51088803..
Replace pattern: 5108880101
Match type: none Replace type: none
Match plan: none Replace plan: none
Rule 3:
Match pattern: 510889....
Replace pattern: 5108880101
Match type: none Replace type: none
Match plan: none Replace plan: none
Rule 4:
Match pattern: 510890....
Replace pattern: 5108880101
Match type: none Replace type: none
Match plan: none Replace plan: none
```
下の表に、このコマンド出力で表示されるフィールドの説明を示します。

| フィールド                | 説明                                |
|----------------------|-----------------------------------|
| Translation-rule tag | トランスレーションルールの番号。                  |
| Rule                 | トランスレーションルール内で定義されたルール番号。         |
| Match pattern        | 着信コール情報の一致に使用される SED のような表現。      |
| Replace pattern      | コール情報の一致パターンを置換するために使用される SED 表現。 |
| Match type           | 一致する着信コールのタイプ。                    |
| Replace type         | Match type を置き換えるタイプ。             |
| Match plan           | 一致する着信コールの計画。                     |
| Replace plan         | Match plan の置き換え計画。               |

表 **201 : show voice translation-rule** のフィールドの説明

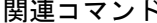

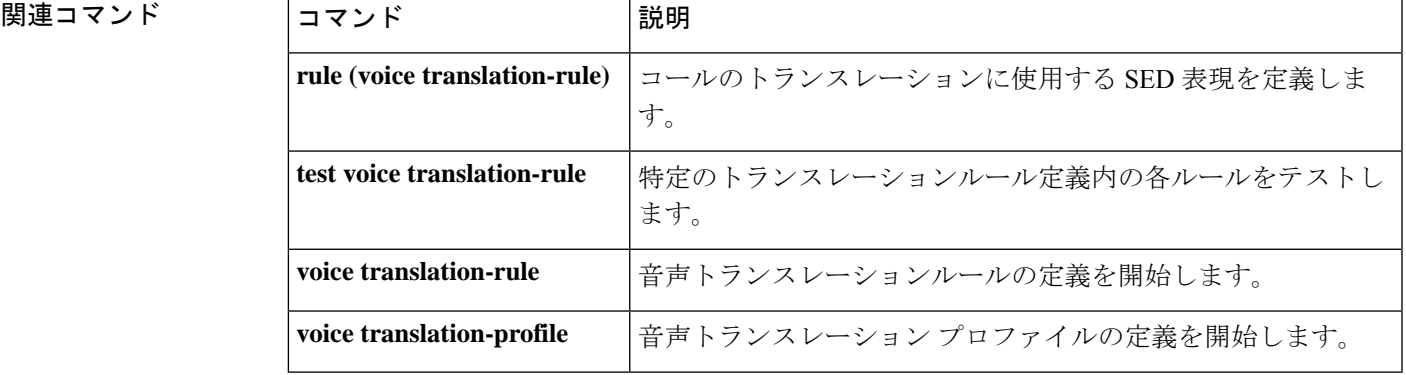

## **show voice trunk-conditioning signaling**

音声ポートのトランク調整シグナリングと各種タイミングパラメータのステータスを表示する には、ユーザーEXECモードまたは特権EXECモードで**show voice trunk**-**conditioning signaling** コマンドを使用します。

**show voice trunk-conditioning signaling** [{**summary***voice-port*}]

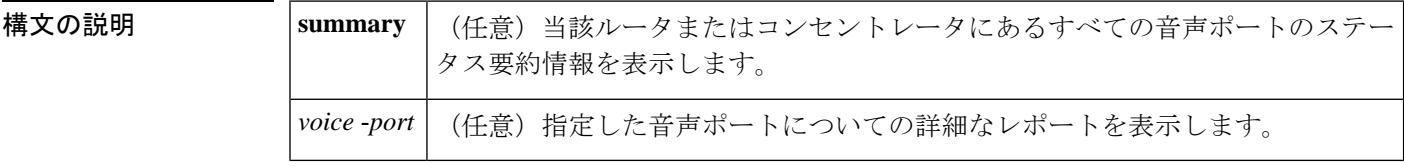

**コマンドモード ユーザー EXEC (>) 特権 EXEC (#)** 

コマンド履歴

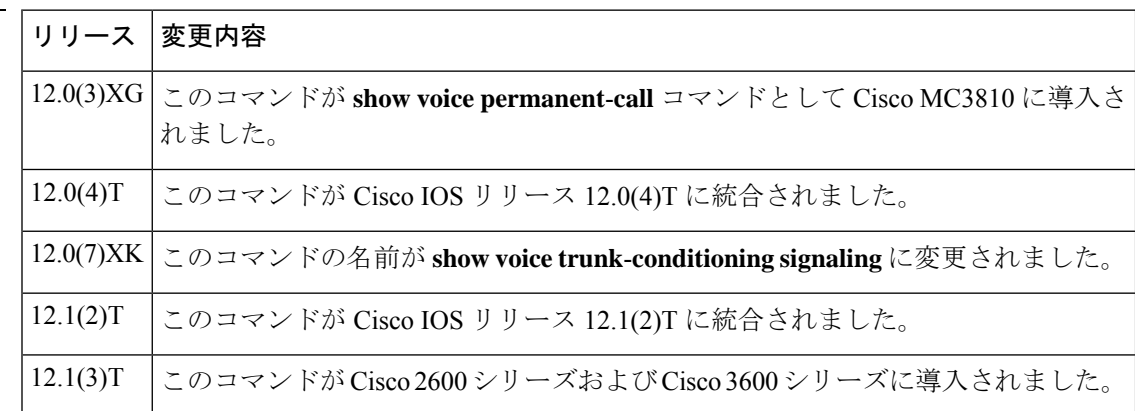

使用上のガイドライン このコマンドは、Cisco 2600 シリーズ ルータおよび Cisco 3600 シリーズ ルータにあるアナロ グ音声ポートとデジタル音声ポートのトランク シグナリング ステータスを表示します。

<sup>例</sup> 次に、**show voice trunk**-**conditioning signaling summary** コマンドの出力例を示します。

Router# **show voice trunk-conditioning signaling summary**

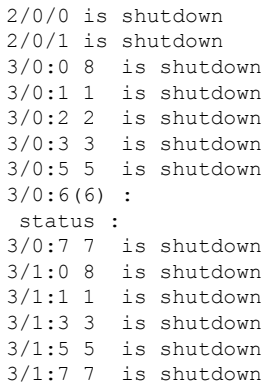

次に、音声ポート 3/0:6 を指定して **show voice trunk**-**conditioning signaling** コマンドを 実行した場合の出力例を示します。

```
Router# show voice trunk-conditioning signaling 3/0:6
hardware-state ACTIVE signal type is NorthamericanCAS
status :
forced playout pattern = STOPPED
trunk down timer = 0, rx ais duration = 0, idle timer = 0
```
下の表に、このコマンド出力で表示される重要なフィールドの説明を示します。

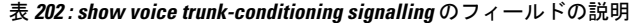

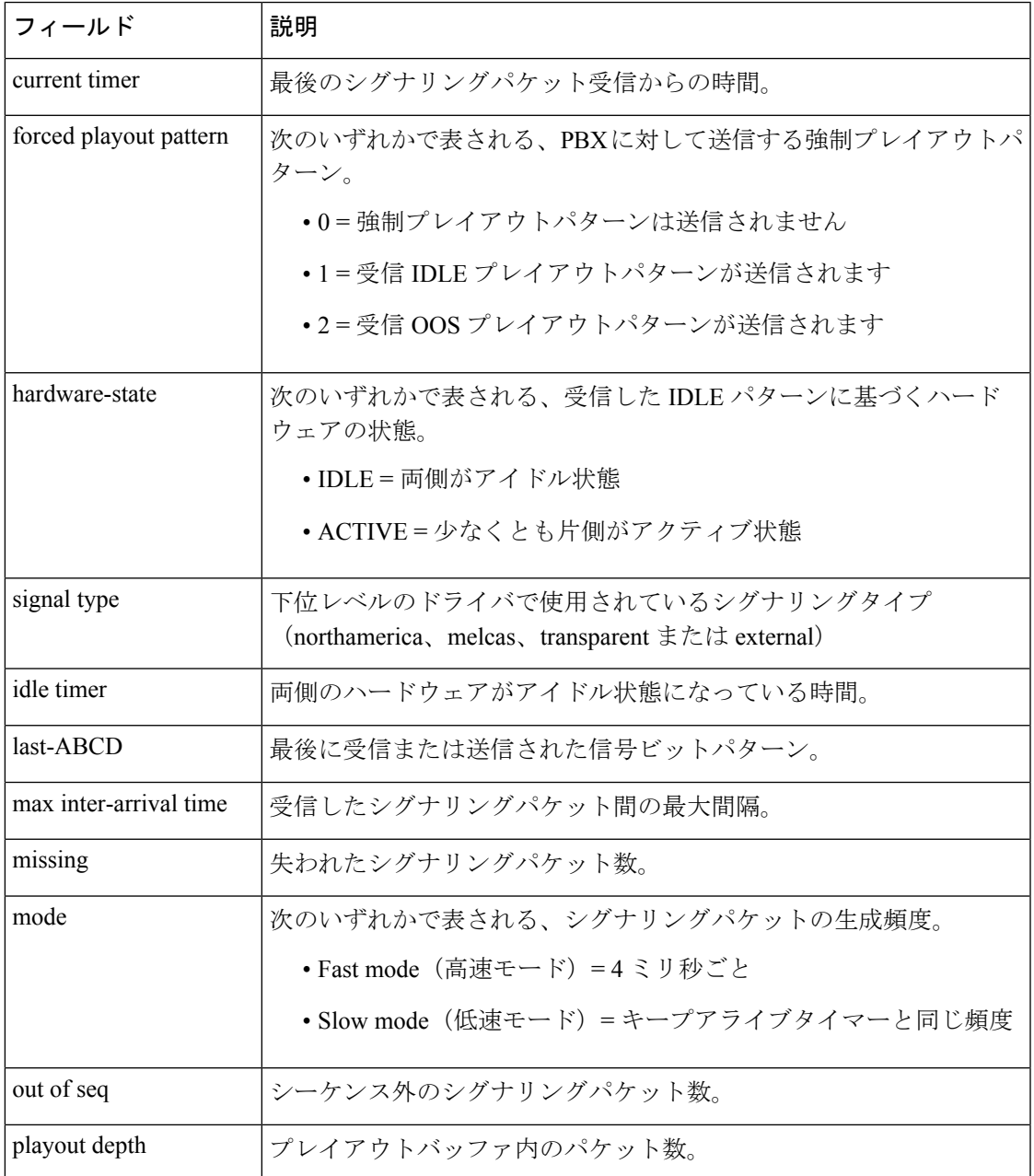

 $\mathbf I$ 

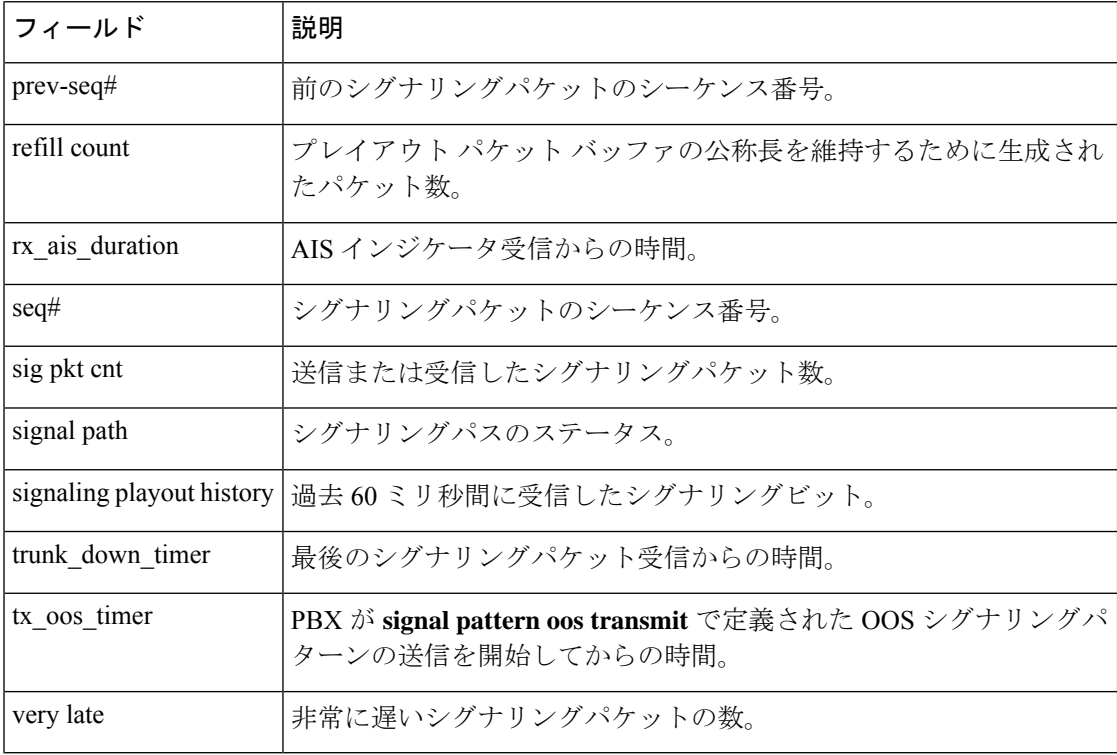

関連コマンド コマンド 説明

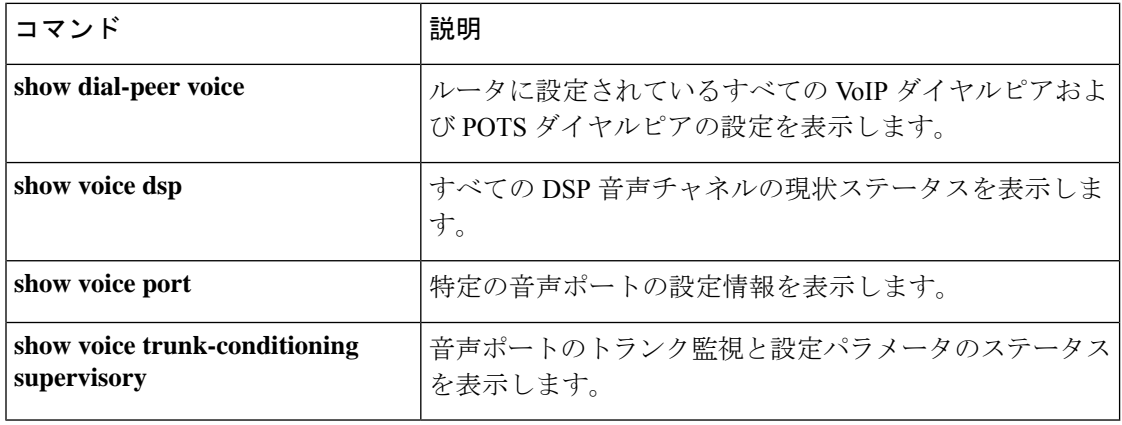

## **show voice trunk-conditioning supervisory**

音声ポートのトランク監視および設定パラメータのステータスを表示するには、ユーザーEXEC モードまたは特権 EXEC モードで **show voice trunk**-**conditioning supervisory** コマンドを使用し ます。

**show voice trunk-conditioning supervisory** [{**summary***voice-port*}]

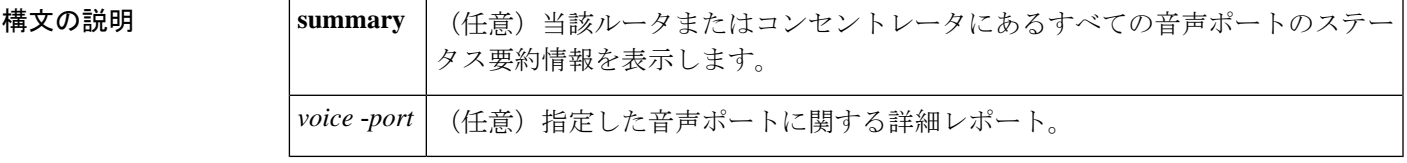

コマンド モード ユーザー EXEC (>) 特権 EXEC (#)

コマンド履歴 |リリース |変更内容 このコマンドが Cisco 2600 シリーズ、Cisco 3600 シリーズおよび Cisco MC3810 の各プラットフォームに導入されました。 12.0(7)XK 12.1(2)T このコマンドが Cisco IOS リリース 12.1(2)T に統合されました。 このコマンドが Cisco 2600 シリーズおよび Cisco 3600 シリーズに導入されまし た。 12.1(3)T このコマンドの出力が変更され、**signaltiming idle suppress-voice**コマンドで設定 された値が報告されるようになりました。キーワード **suppress-voice** および **resume-voice** の値は、それぞれ「idle = *seconds*」フィールドおよび「*idle\_off =msms*」フィールドとして表示されます。  $12.4(15)$ T10

使用上のガイドライン このコマンドは、アナログ音声ポートおよびデジタル音声ポートのトランク監視と設定のス テータスを表示します。

<sup>例</sup> 次に、**show voice trunk**-**conditioning supervisory** コマンドの出力例を示します。

```
Router# show voice trunk-conditioning supervisory 0/2/00/2/0 : state :
TRUNK_SC_PENDING_START, voice : on, signal : off,active
status: trunk disconn
 sequence oos : idle and oos
pattern :rx_idle = 0101 rx_oos = 1111
 timeout timing : idle = 0, idle_off = 0, restart = 0, standby = 0, timeout = 0
 supp_all = 0, supp_voice = 0, keep_alive = 5
 timer: oos_ais_timer = 0, timer = 3
```
次に、音声ポート 0/2/0 に対する **show voice trunkconditioning supervisory** コマンドの 出力例を示します。

```
Router# show voice trunk-conditioning supervisory 3/0:6
0/2/0 : state : TRUNK_SC_PENDING_START, voice : on, signal : off, active
status: trunk disconn
sequence oos : idle and oos
pattern :rx_idle = 0101 rx_oos = 1111
timeout timing : idle = 0, idle off = 0, restart = 0, standby = 0, timeout = 0
 supp\_all = 0, supp\_voice = 0, keep\_alive = 5timer: oos ais timer = 0, timer = 3
```
次に、**voice class permanent** コマンドのトランク条件設定の例、および **s how voice**

**trunk-conditioning supervisory** コマンドの出力で timeout timing フィールドの値を表示 した例を示します。

```
!
voice class permanent 1
  signal pattern idle transmit 0101
 signal pattern idle receive 0101
 signal pattern oos transmit 1111
 signal pattern oos receive 0101
 signal timing idle suppress-voice 10 resume-voice 150
!
Router# show voice trunk-conditioning supervisory
SLOW SCAN
0/0/0:0(1) : state : TRUNK_SC_CONNECT, voice : off , signal : on ,inactive
status: rcv IDLE, trunk connected
sequence oos : idle and oos
pattern :rx_idle = 0101 rx_oos = 0101 tx_idle = 0101 tx_oos = 1111
```

```
timeout timing : idle = 10, idle off = 150, restart = 0, standby = 0, timeout = 30
supp all = 0, supp voice = 0, keep alive = 5
timer: oos ais timer = 0, timer = 0
```
次の表で、この出力に表示される重要なフィールドを説明します。

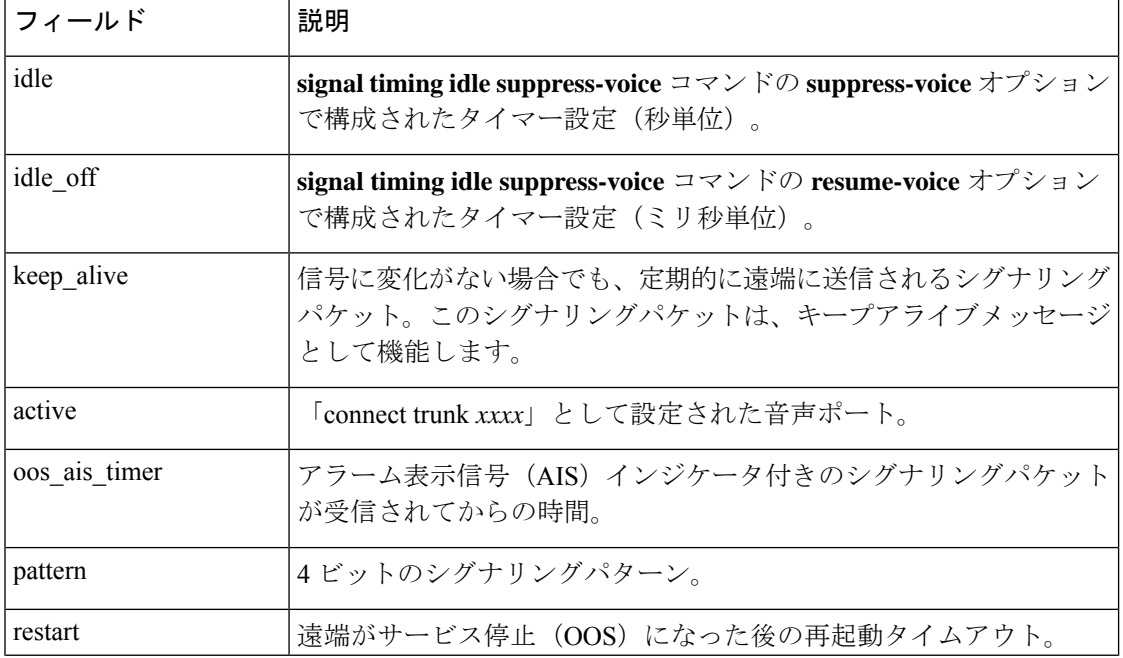

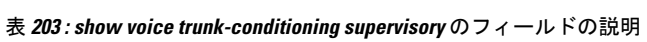

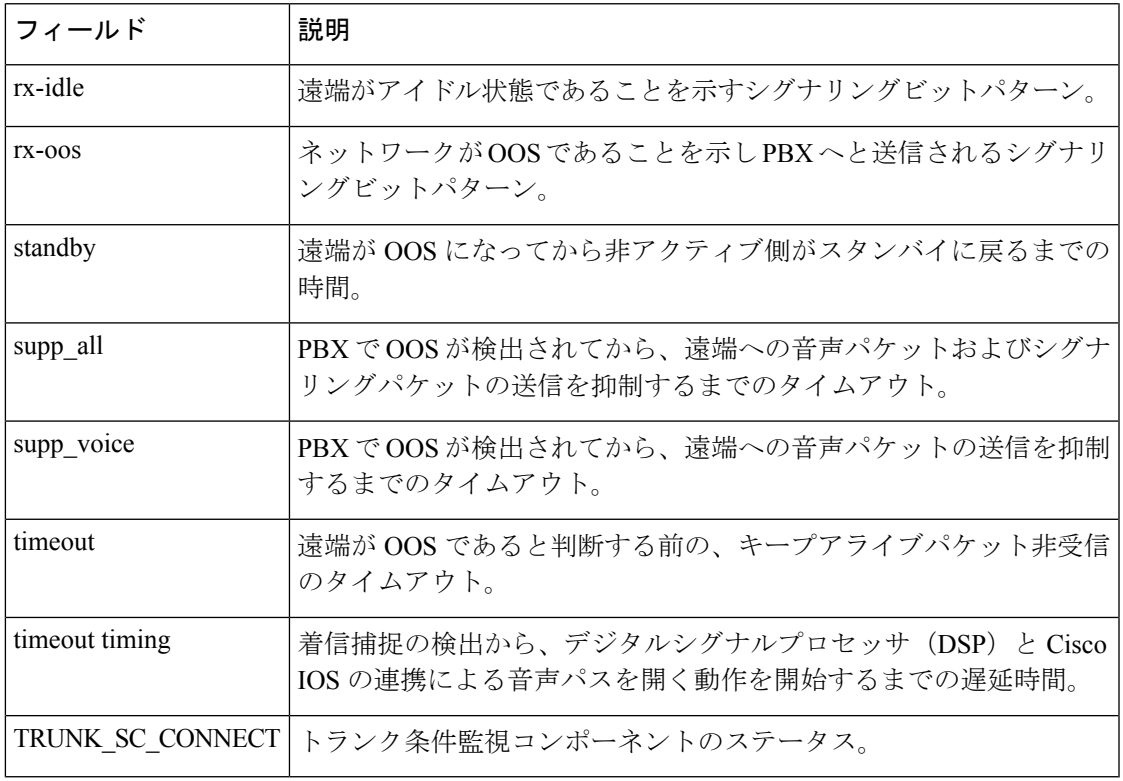

### 関連コマンド

 $\mathbf l$ 

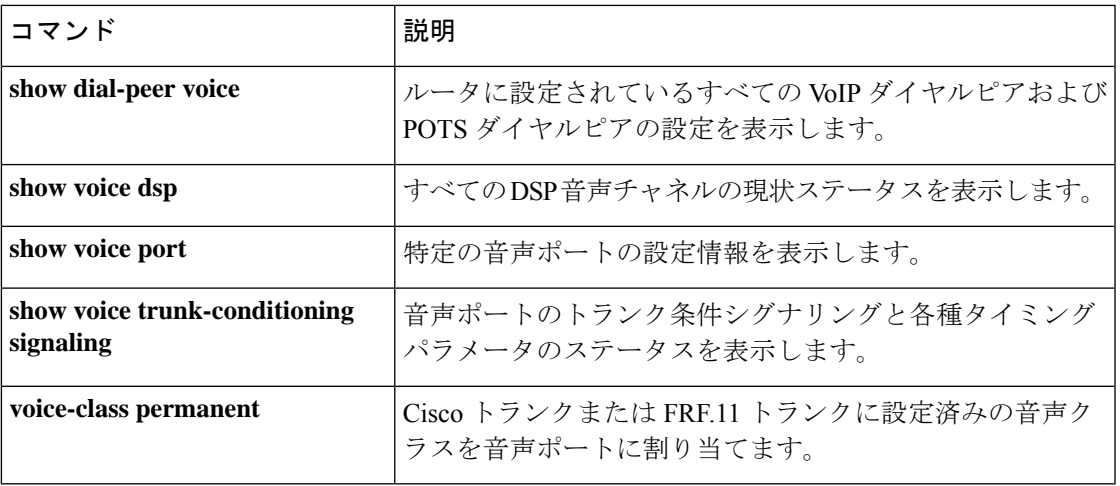

### **Show voice vrf**

グローバル設定レベルで設定された音声VRFと、グローバルsipサービスモードで設定された バインドインターフェイスに関連付けられている IP VRF を表示するには、特権 EXEC モード で **show voice vrf** コマンドを使用します。

#### **show voice vrf**

コマンド モード 特権 EXEC(#)

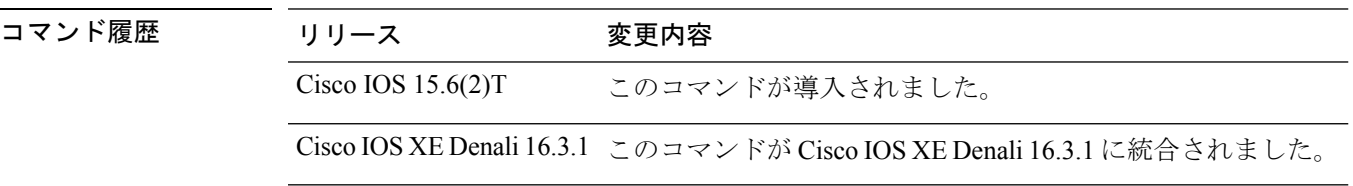

使用上のガイドライン このコマンドを使用すると、VRF に関連する情報を表示できます。

#### 例

音声 vrf VRF1 がグローバル設定レベルで設定されており、かつ vrf id VRF2 を割り当 てられたインターフェイスに sip バインドが設定されている場合、次のような出力が 表示されます。

Device# **show voice vrf**

==========VOICE VRF CONFIGURATION==========

Global voice vrf defined is: VRF1 Global sip bind for vrf is: VRF2

音声 vrf VRF1 が設定されており、かつ vrf id を割り当てられていないインターフェイ スに sip バインドが設定されている場合は、次のような出力が表示されます。

Device# **show voice vrf**

==========VOICE VRF CONFIGURATION==========

Global voice vrf defined is: VRF1 Global sip bind for vrf is: NA

グローバル設定レベルで voice vrf と sip bind がいずれも設定されていない場合、次の ような出力が表示されます。

Device# **show voice vrf**

==========VOICE VRF CONFIGURATION==========

```
Global voice vrf defined is: NA
```
 $\mathbf I$ 

Global sip bind for vrf is: NA

## **show voice vtsp**

音声ポート構成および音声テレフォニーサービスプロバイダー(VTSP)に関する設定情報を 表示するには、ユーザー EXEC モードまたは特権 EXEC モードで **show voice vtsp** コマンドを 使用します。

**show voice vtsp** {**call** [{**dspstats** | **fsm** | **log** [*call-ID*] | **verbose**}] | **fork dsp-status**} [*call ID*]

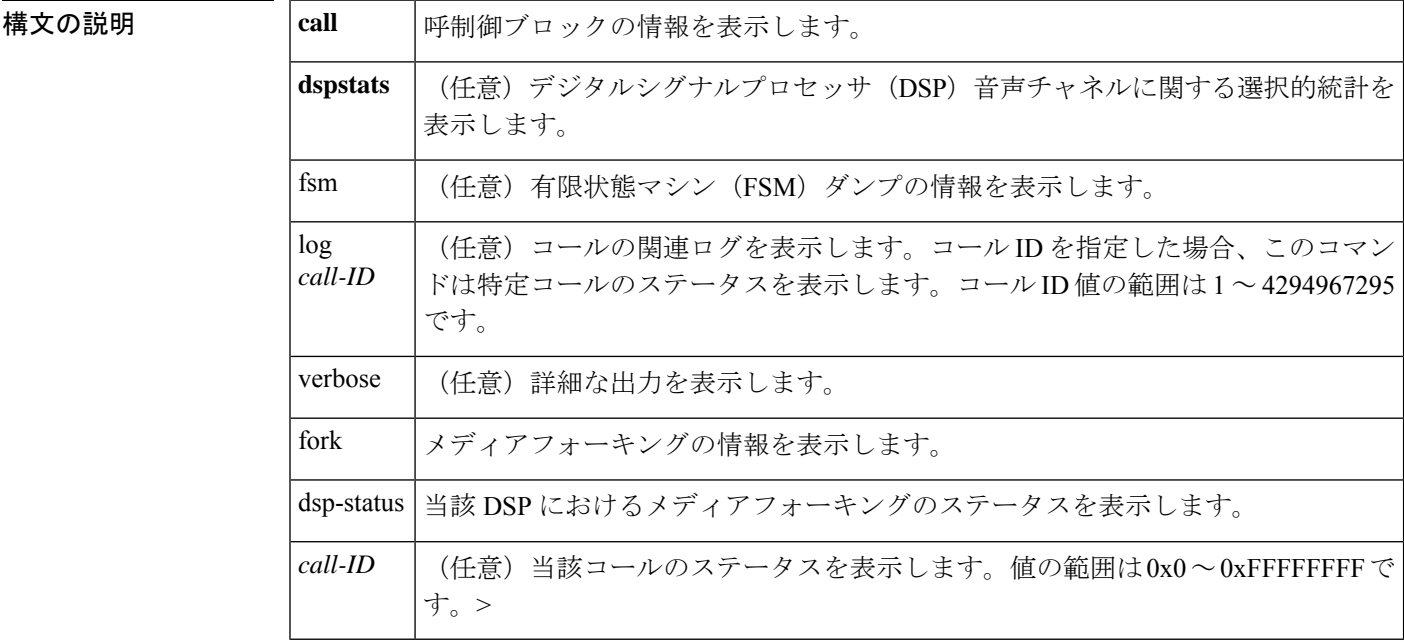

#### コマンド モード 特権 EXEC (#)

コマンド履歴

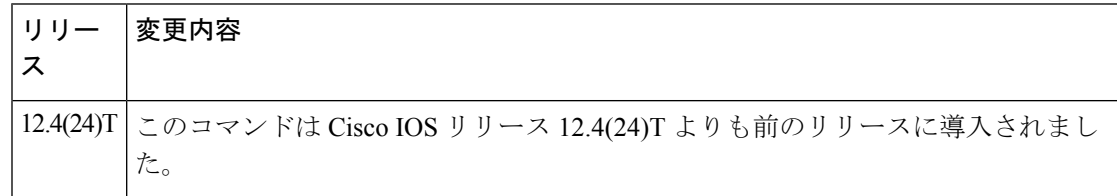

使用上のガイドライン **show voice vtsp** コマンドを使用すると、音声ポート構成に関する情報を表示できます。

<sup>例</sup> 次に、**show voice vtsp** コマンドの出力例を示します。

#### Router# **show voice vtsp call dspstats 0x833**

\*\*\*DSP VOICE TX STATISTICS\*\*\* Tx Vox/Fax Pkts: 1337, Tx Sig Pkts: 0, Tx Comfort Pkts: 181 Tx Dur(ms): 46840, Tx Vox Dur(ms): 26740, Tx Fax Dur(ms): 0 \*\*\*DSP VOICE RX STATISTICS\*\*\* Rx Vox/Fax Pkts: 1347, Rx Signal Pkts: 0, Rx Comfort Pkts: 180

```
Rx Dur(ms): 46840, Rx Vox Dur(ms): 23300, Rx Fax Dur(ms): 0
Rx Non-seq Pkts: 0, Rx Bad Hdr Pkts: 0
Rx Early Pkts: 0, Rx Late Pkts: 0
        ***DSP VOICE VP_DELAY STATISTICS***
Clk Offset(ms): 80, Rx Delay Est(ms): 50
Rx Delay Lo Water Mark(ms): 50, Rx Delay Hi Water Mark(ms): 70
        ***DSP VOICE VP_ERROR STATISTICS***
Predict Conceal(ms): 0, Interpolate Conceal(ms): 0
Silence Conceal(ms): 0, Retroact Mem Update(ms): 0
Buf Overflow Discard(ms): 0, Talkspurt Endpoint Detect Err: 0
        ***DSP LEVELS***
TDM Bus Levels(dBm0): Rx -68.5 from PBX/Phone, Tx -4.4 to PBX/Phone
TDM ACOM Levels(dBm0): +64.1, TDM ERL Level(dBm0): +10.0
TDM Bgd Levels(dBm0): -80.0, with activity being silence
        ***DSP VOICE ERROR STATISTICS***
Rx Pkt Drops(Invalid Header): 0, Tx Pkt Drops(HPI SAM Overflow): 0
        ***DSP VOICE GSMAMR-NB STATISTICS***
EncodingRate: 7 DecodingRate: 7
numEncodeChanges: 0 numDecodeChanges: 0
numCRCFail: 0 numFrameBadQuality: 0
numInvalidCMR: 0 numInvalidFrameType: 0
```
関連コマンド コマンド 説明

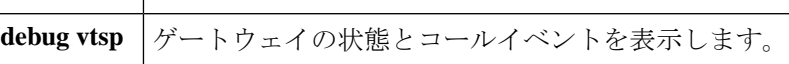

## **show voip debug version**

Voice over IP デバッグ構成の現在のステータスを表示するには、特権 EXEC モードで **show voip debug version** コマンドを使用します。

**show voip debug version**

コマンド デフォルト·トの動作や値はありません。

コマンド モード 特権 EXEC(#)

コマンド履歴 |リリース 変更内容 12.3(8)T このコマンドが導入されました。

関連コ

<sup>例</sup> 次の例は、**show voip debug version** コマンドの出力を示しています。

Router# **show voip debug version** voip debug version 1.0

下の表は、このコマンド出力で表示される重要なフィールドについて説明したもので す。

表 **<sup>204</sup> : show voip debug version** のフィールドの説明

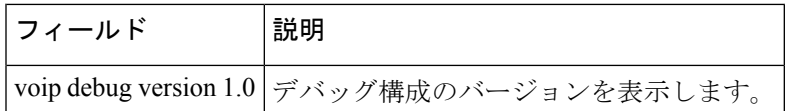

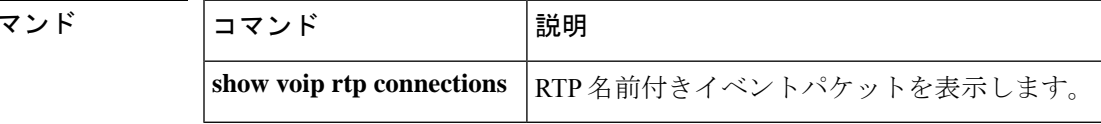

## **show voip fpi call-rate**

フォワーディングプレーンインターフェイスの平均コールレートを表示するには、特権EXEC モードで **show voip fpi call-rate** コマンドを使用します。

**show voip fpi call-rate interval***seconds* **history** *seconds*

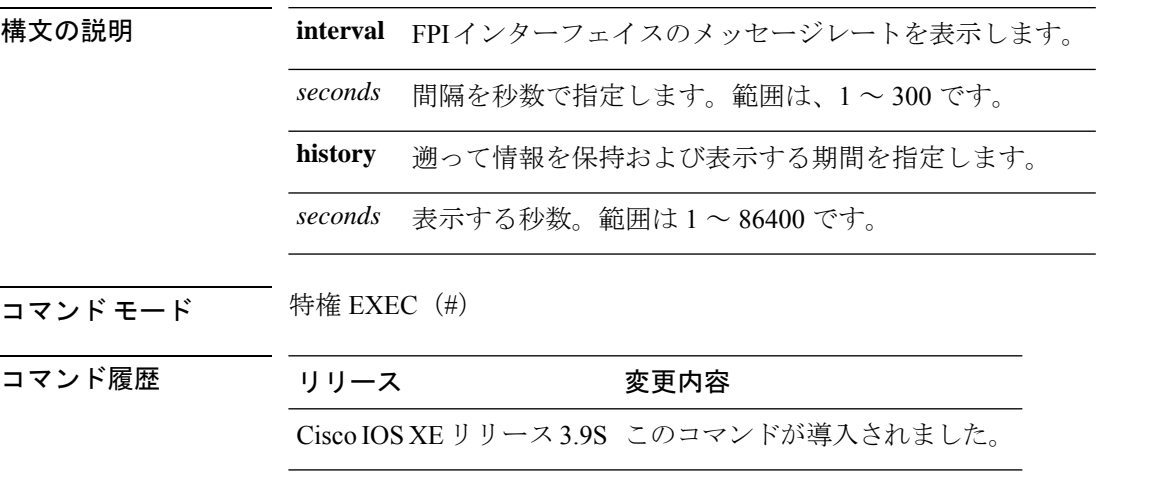

使用上のガイドライン このコマンドを使用すると、**debug voipfpi call-rate**が有効になっている間にフォワーディング プレーン インターフェイスで収集されたコールレートのデータを表示できます。

#### 例

次に、**show voip fpi call-rate** コマンドの出力例を示します。

Router# **show voip fpi call-rate interval 1 history 1** ------ ------ ------ ------ ------ ------ ------ Sec ADD MOD DEL EVT UP EVT DN CPU 5S ------ ------ ------ ------ ------ ------ ------ 67 0 0 0 0 0 0 ------ ------ ------ ------ ------ ------ ------

 $\blacksquare$ 

## **show voip fpi calls**

フォワーディング プレーン インターフェイス (FPI) 内の TDM コールおよび IVR コールの コール情報を表示するには、特権 EXEC モードで **show voip fpi calls** コマンドを使用します。

**show voip fpi calls**[{**all** | **confID** *identifier* | **callID** *identifier* | **correlator** *identifier*}]

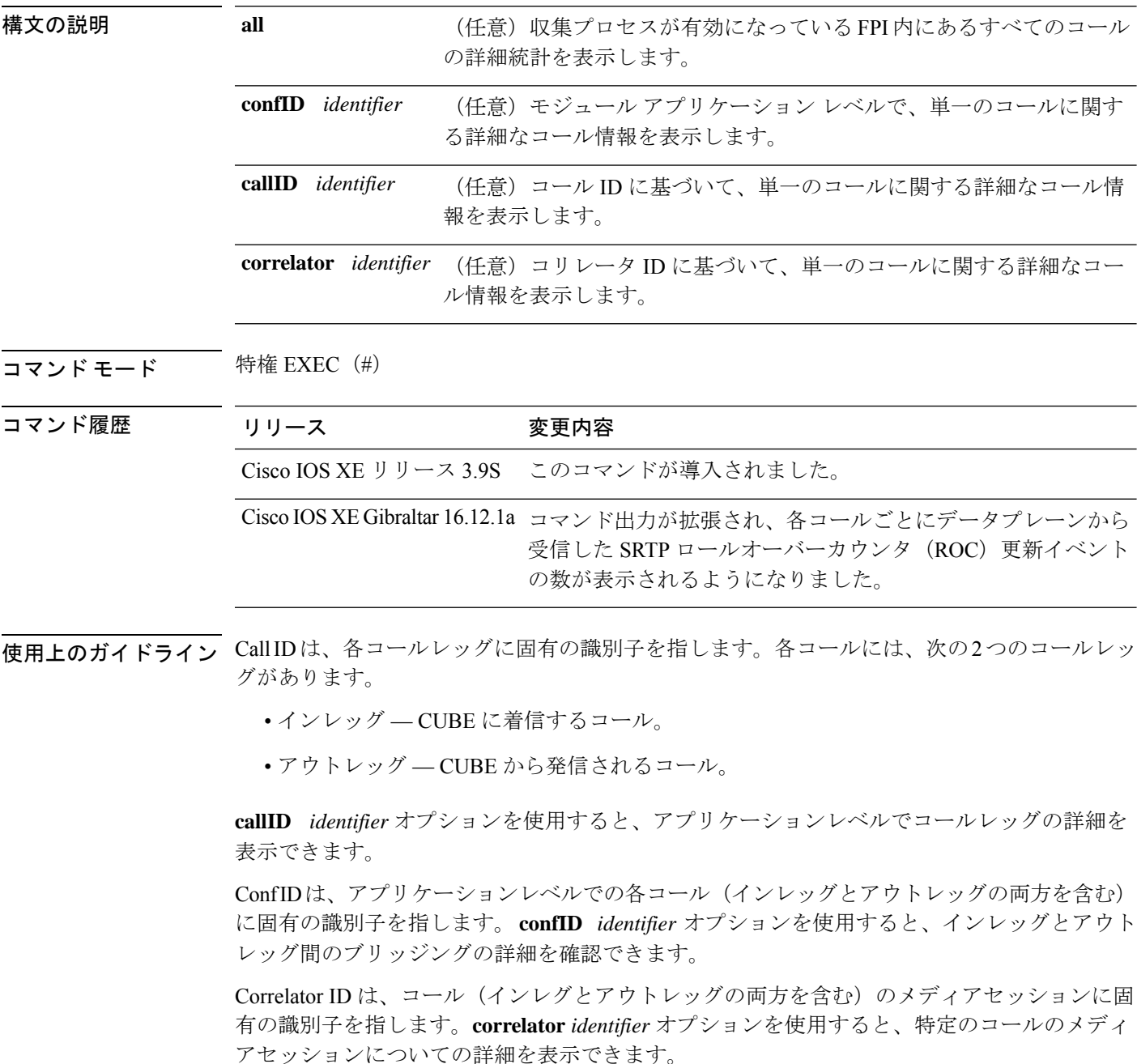

#### 例

**show voip fpi calls** コマンドの出力例を次に示します。

Router#**show voip fpi calls**

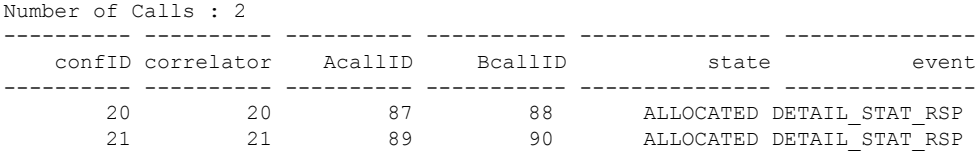

---------------------------------------------------------------------------

Router#**show voip fpi calls confID 20**

| VoIP-FPI call entry details:                                                                                                    |                                  |                      |                                      |                      |                                                                                                    |                       |                                     |                |
|----------------------------------------------------------------------------------------------------|----------------------------------|----------------------|--------------------------------------|----------------------|----------------------------------------------------------------------------------------------------|-----------------------|-------------------------------------|----------------|
| Call Type<br>$\sim$ 1.<br>Z<br>correlator :<br>last event : DETAIL STAT RSP<br>modify start time:<br>Media Type (SideA):                                    |                                  |                      | IP IP<br>20<br>$\overline{0}$<br>RTP | confID               | $\ddot{\phantom{a}}$<br>call state : ALLOCATED<br>alloc start time : 2737426765<br>delete start time:<br>Media Type(SideB): |                       | 20<br>$\overline{0}$<br>RTP         |                |
| FPI State Machine Stats:                                                                                                    |                                  |                      |                                      |                      |                                                                                                    |                       |                                     |                |
| create req call entry inserted<br>call create req_fsm_successful<br>call provision rsp ok<br>call provision rsp fsm successful<br>event ind media up to app |                                  |                      |                                      | $\ddot{\phantom{a}}$ |                                                                                                    | 1<br>1<br>1<br>1<br>2 |                                     |                |
| SIDE A RTP details - gccb=0x7FE69FA11C08                                                                                                    |                                  |                      |                                      |                      |                                                                                                    |                       |                                     |                |
| confID<br>callID<br>87                                                                                                    | $\mathbf{1}$                     | 20<br>87 —           | fpi user data<br>dstCallID :         |                      | $\sim$ 100 $\sim$                                                                                                    | 20<br>88              | mainstcallID                        | $\ddot{\cdot}$ |
| srcport<br>- 1                                                                                                    |                                  |                      |                                      |                      |                                                                                                    |                       | : 16552 dstport : 16580 DP add sent | $\ddot{\cdot}$ |
| dp add fail :<br>$\bigcirc$                                                                                                    |                                  | 0 dp_add_pending : 0 |                                      |                      |                                                                                                    |                       | dp delete sent :                    |                |
| dp delete waiting: 0 dp delete done : 0<br>$\overline{0}$                                                                                                   |                                  |                      |                                      |                      |                                                                                                    |                       | final stats pend :                  |                |
| ha create sent : 1                                                                                                    |                                  |                      | is video :                           |                      |                                                                                                    | $\overline{0}$        | media type                          | $\ddot{\cdot}$ |
| is dspfarm xcode : No is conference :<br>VOICE                                                                                                    |                                  |                      |                                      |                      |                                                                                                    | No                    | stream type :                       |                |
| rtp type                                                                                                    |                                  | : SENDRECV           |                                      |                      |                                                                                                    |                       |                                     |                |
| SIDE B RTP details - gccb=0x7FE6A9B5A960                                                                                                    |                                  |                      |                                      |                      |                                                                                                    |                       |                                     |                |
| confID<br>callID                                                                                                    | $\mathbf{L}$<br>$\mathbb{R}^{n}$ | 20                   | fpi_user_data :<br>88 dstCallID      |                      | $\sim$ 100 $\sim$                                                                                                    | 20                    | 87 mainstcallID                     | $\ddot{\cdot}$ |
| 88<br>srcport<br>$\mathbf{1}$                                                                                                    |                                  | 16554                |                                      |                      |                                                                                                    | dstport : 16400       | DP add sent                         | $\ddot{\cdot}$ |
| dp add fail : 0 dp_add_pending : 0<br>$\bigcap$                                                                                                    |                                  |                      |                                      |                      |                                                                                                    |                       | dp delete sent :                    |                |
| dp_delete_waiting:<br>$\circ$                                                                                                    |                                  | $\sim$ 0             | dp delete done :                     |                      |                                                                                                    | $\circ$               | final stats pend :                  |                |
| ha create sent                                                                                                    | $\ddot{\phantom{a}}$             | $\mathbf{1}$         | is video                             |                      | $\ddot{\cdot}$                                                                                                    | 0                     | media type                          | $\ddot{\cdot}$ |

 $\mathbf I$ 

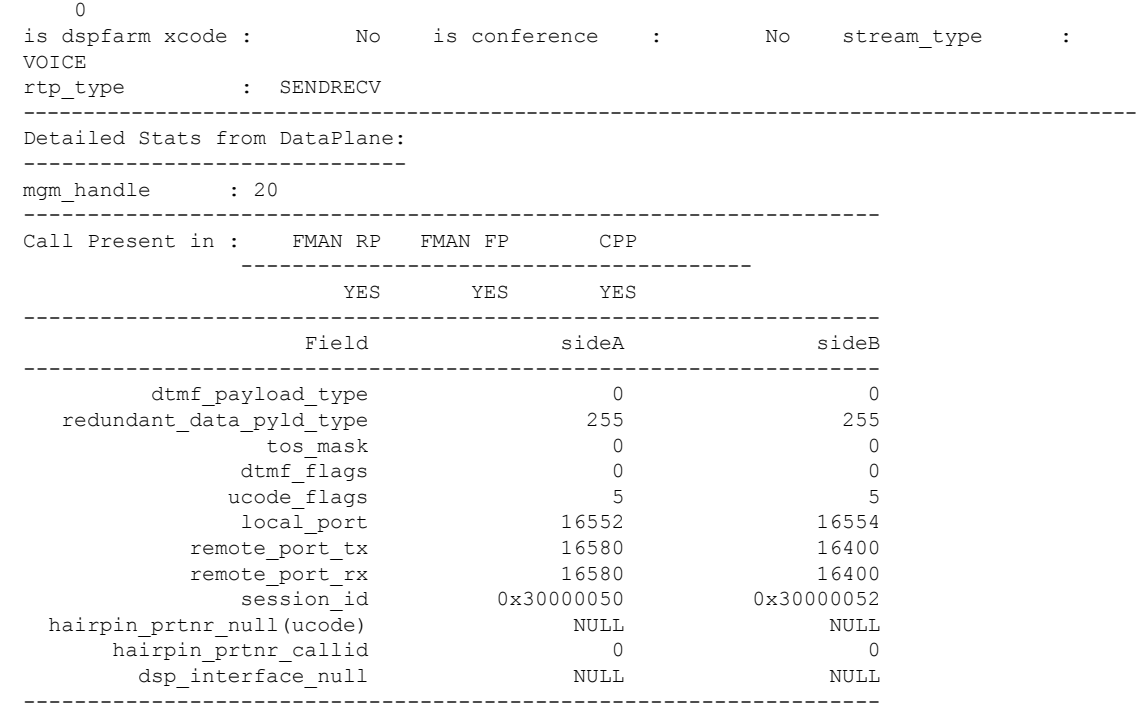

DSP Resource Used : No

#### Router#**show voip fpi calls callid 87**

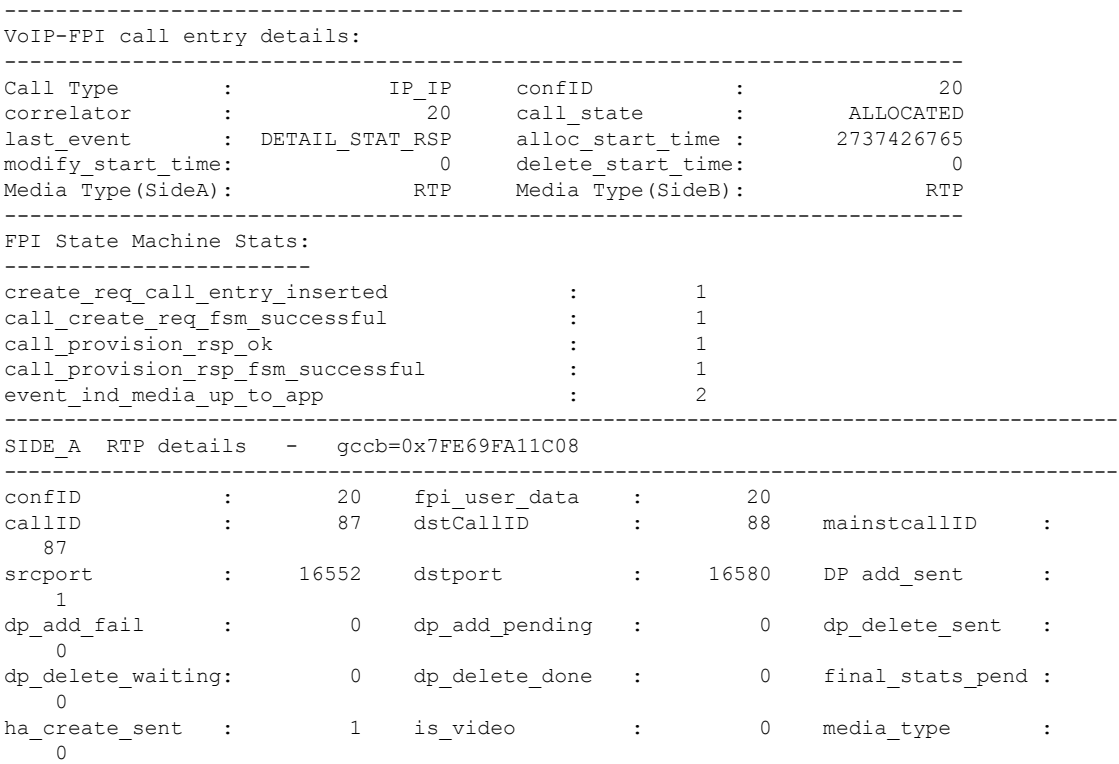

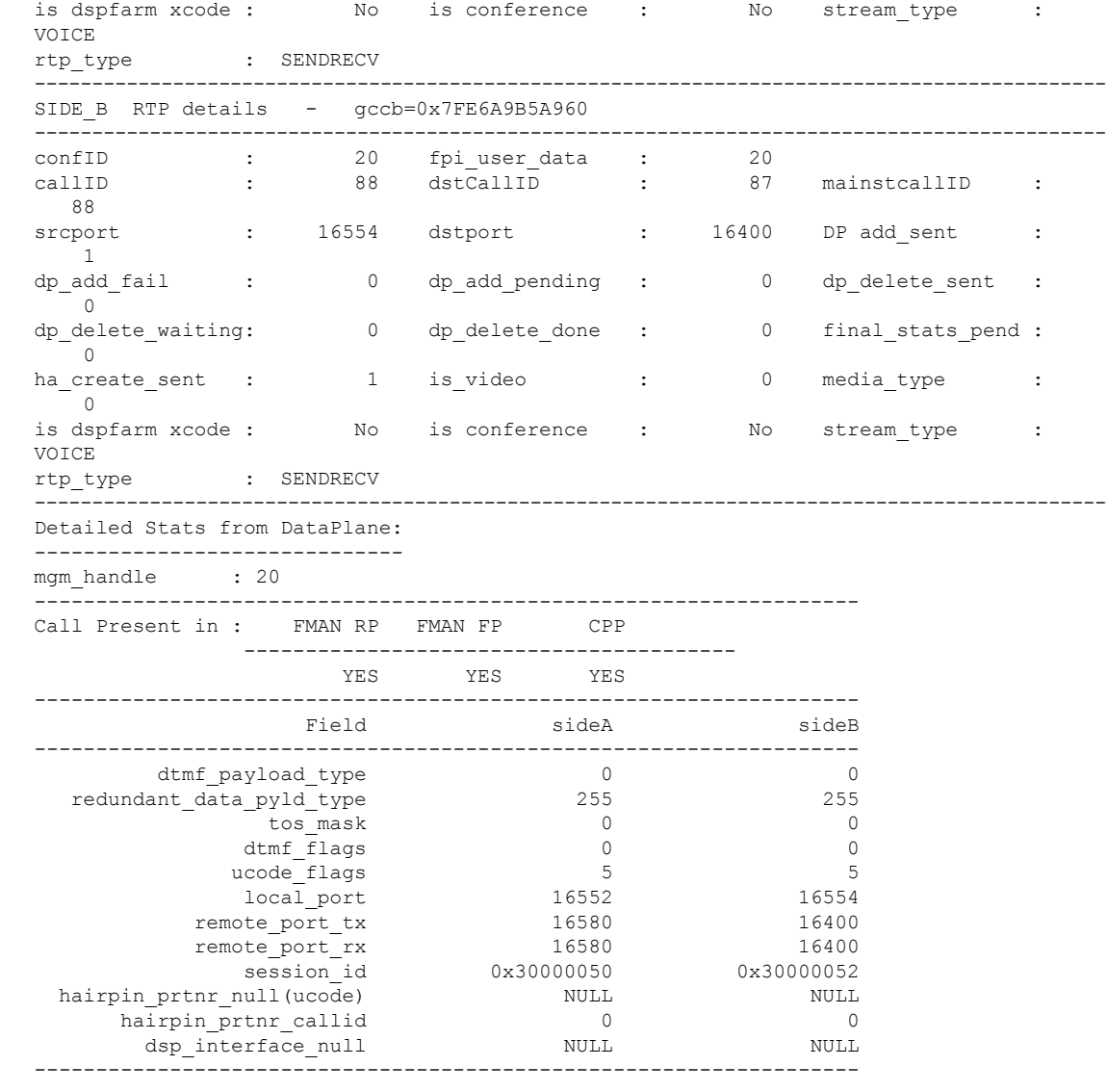

DSP Resource Used : No

I

#### Router#**show voip fpi calls all**

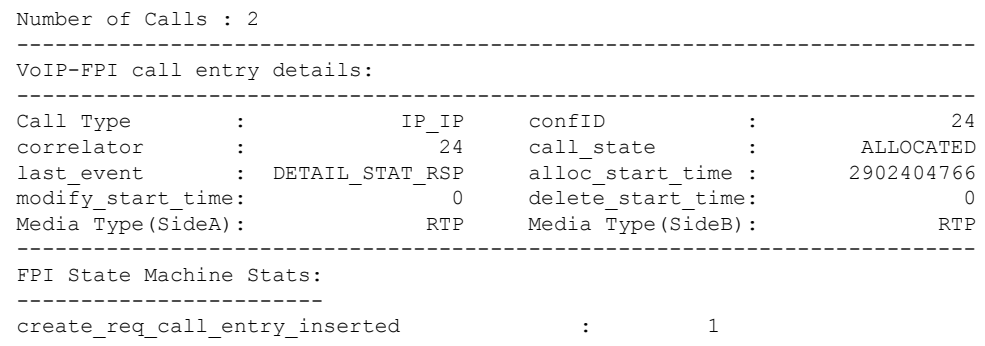

 $\mathbf I$ 

I

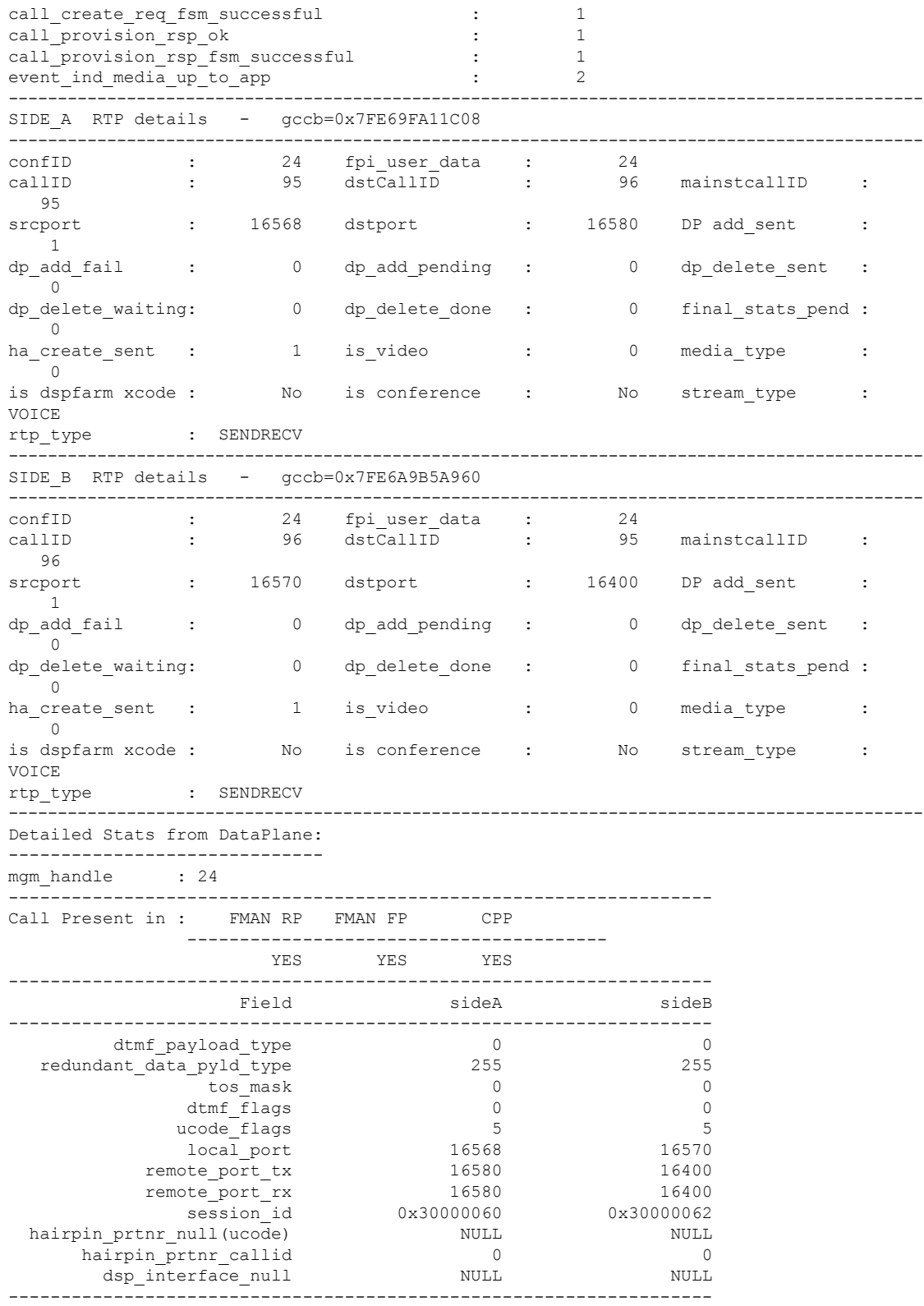

DSP Resource Used : No
------------------------------------------------------------ --------------------------------------------------------------------------- VoIP-FPI call entry details: --------------------------------------------------------------------------- Call Type : TP\_IP confID : 25 correlator : 25 call\_state : ALLOCATED last event : DETAIL STAT RSP alloc start time : 2902505765 modify\_start\_time: 0 delete\_start\_time: 0 0 Media Type(SideA): RTP Media Type(SideB): RTP --------------------------------------------------------------------------- FPI State Machine Stats: ----------------------- create req call entry inserted : 1 call\_create\_req\_fsm\_successful : 1 call provision rsp ok : 1 call\_provision\_rsp\_fsm\_successful : 1 event\_ind\_media\_up\_to\_app : 1 --------------------------------------------------------------------------------------------- SIDE A RTP details - gccb=0x7FE6A9B9CFA8 -------------------------------------------------------------------------------------------- confID : 25 fpi user data : 25 callID : 97 dstCallID : 98 mainstcallID : 97 srcport : 16572 dstport : 16584 DP add\_sent :  $1$ dp\_add\_fail : 0 dp\_add\_pending : 0 dp\_delete\_sent :  $\cap$ dp\_delete\_waiting: 0 dp\_delete\_done : 0 final\_stats\_pend :  $\overline{0}$ ha\_create\_sent : 0 is\_video : 0 media\_type :  $0$ <br>is dspfarm xcode : No is conference : No stream\_type VOICE rtp\_type : SENDRECV --------------------------------------------------------------------------------------------- SIDE B RTP details - gccb=0x7FE69FA132F8 -------------------------------------------------------------------------------------------- confID : 25 fpiuser\_data : 25 callID : 98 dstCallID : 97 mainstcallID : 98 srcport : 16574 dstport : 16404 DP add\_sent :  $1<sup>1</sup>$ dp\_add\_fail : 0 dp\_add\_pending : 0 dp\_delete\_sent :  $\overline{0}$ dp\_delete\_waiting: 0 dp\_delete\_done : 0 final\_stats\_pend :  $\bigcirc$ ha\_create\_sent : 1 is\_video : 0 media\_type :  $\Omega$ is dspfarm xcode : No is conference : No stream\_type : VOICE rtp\_type : SENDRECV --------------------------------------------------------------------------------------------- Detailed Stats from DataPlane: ----------------------------- mgm handle : 25 ------------------------------------------------------------------- Call Present in : FMAN RP FMAN FP CPP ---------------------------------------- YES YES YES ------------------------------------------------------------------- Field sideA sideB ------------------------------------------------------------------ dtmf\_payload\_type 0 0 redundant data pyld type 255 255 255

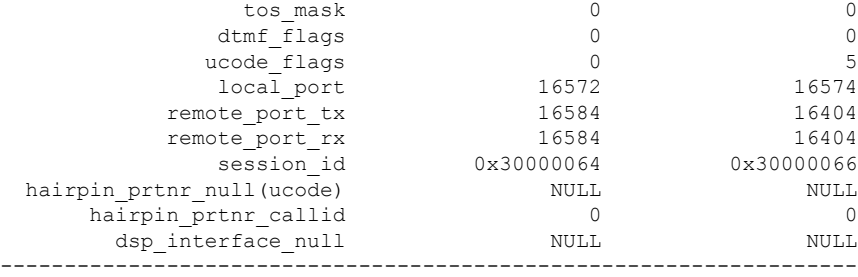

DSP Resource Used : No

### コリレータ **ID** に基づいてコール情報を特定する

コリレータ ID を知るには、show call active voice compact コマンドを実行して、出 力された内容からアクティブコールとそのコールに関連付けられた callID を特定しま す。目的の callID を書き留めたうえで、show voip fpi calls callID xx コマンド実行 中にその callID を入力します。コマンド出力に、目的の callID に関連付けられたコリ レータ ID が表示されます。show voip fpi calls correlator ID コマンド実行中にその コリレータ ID を入力すると、その特定のコールにおいてデータプレーンからコント ロールプレーンに送信されたロールオーバーカウンタ(ROC)更新の数を確認できま す。

次に、show call active voice compact コマンドの出力例を示します。

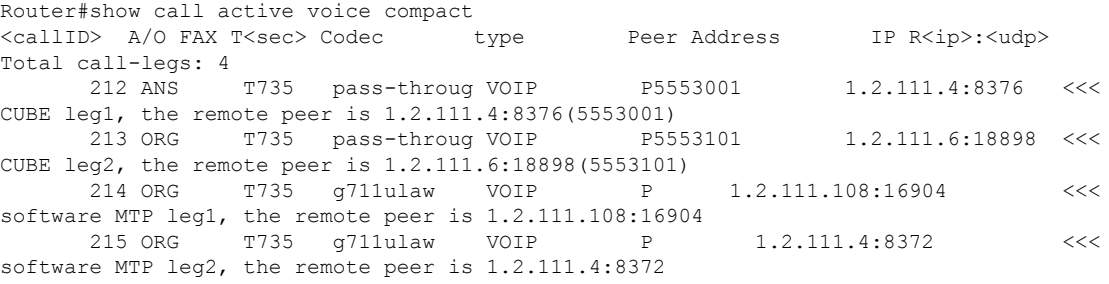

出力された内容から callID 214 を選択し、callID 214 を次のように show voip fpi calls callID xx コマンドに入力します。

Router#show voip fpi calls callID 214 | include correlator correlator : 102 call\_state : ALLOCATED

以下に示すように show voip fpi calls correlator ID コマンド実行中に、コリレータ ID として 102 を入力すると、特定のコールにおいてデータプレーンからコントロール プレーンに送信されたロールオーバーカウンタ(ROC)更新の数を確認できます。

Router#show voip fpi calls correlator 102 | inc event

last event : GET STATS RSP alloc start time : 1024243582 **event\_ind\_srtp\_roc\_upd\_to\_app : 4**

# **show voip fpi rtts**

コントロールプレーンからフォワーディングプレーンへの作成要求、変更要求および削除要求 にかかったラウンドトリップ時間の最大値、最小値、平均値ならびにヒストグラムを表示する には、特権 EXEC モードで **show voip fpi rtts** コマンドを使用します。

### **show voip fpi rtts**

- 構文の説明 このコマンドには引数またはキーワードはありません。
- コマンドデフォルト デフォルトの動作や値はありません。
- $\overline{\mathbf{u} \cdot \mathbf{v}}$  =  $\mathbf{v}$  = 特権 EXEC (#)

コマンド履歴 リリース 変更内容 Cisco IOS XE リリース このコマンドが導入されました。 3.9S

使用上のガイドライン 特権 EXEC モードで **show voip fpi rtts** コマンドを使用することにより、コントロールプレーン からフォワーディングプレーンへの作成要求、変更要求および削除要求にかかったラウンドト リップ時間の最大値、最小値、平均値ならびにヒストグラムを表示できます。

### 例

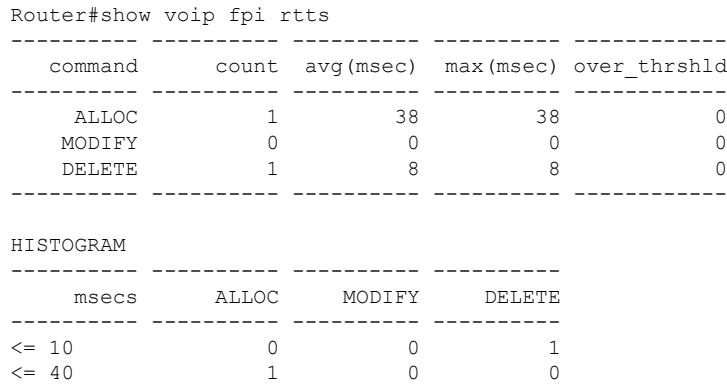

# **show voip fpi stats**

フォワーディング プレーン インターフェイス (FPI) 内の TDM 統計、IVR 統計およびエラー カウンタを表示するには、特権 EXEC モードで **show voip fpi stats** コマンドを使用します。

**show voip fpi stats** [**fsm**]

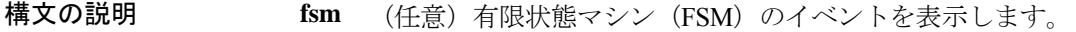

コマンド モード 特権 EXEC (#)

コマンド履歴

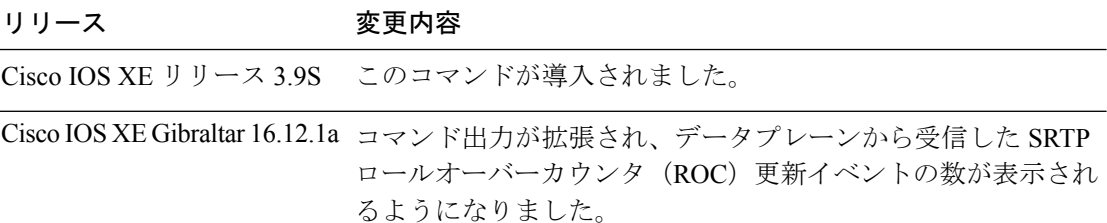

次に、 **show voip fpi stats** コマンドの出力例を示します。

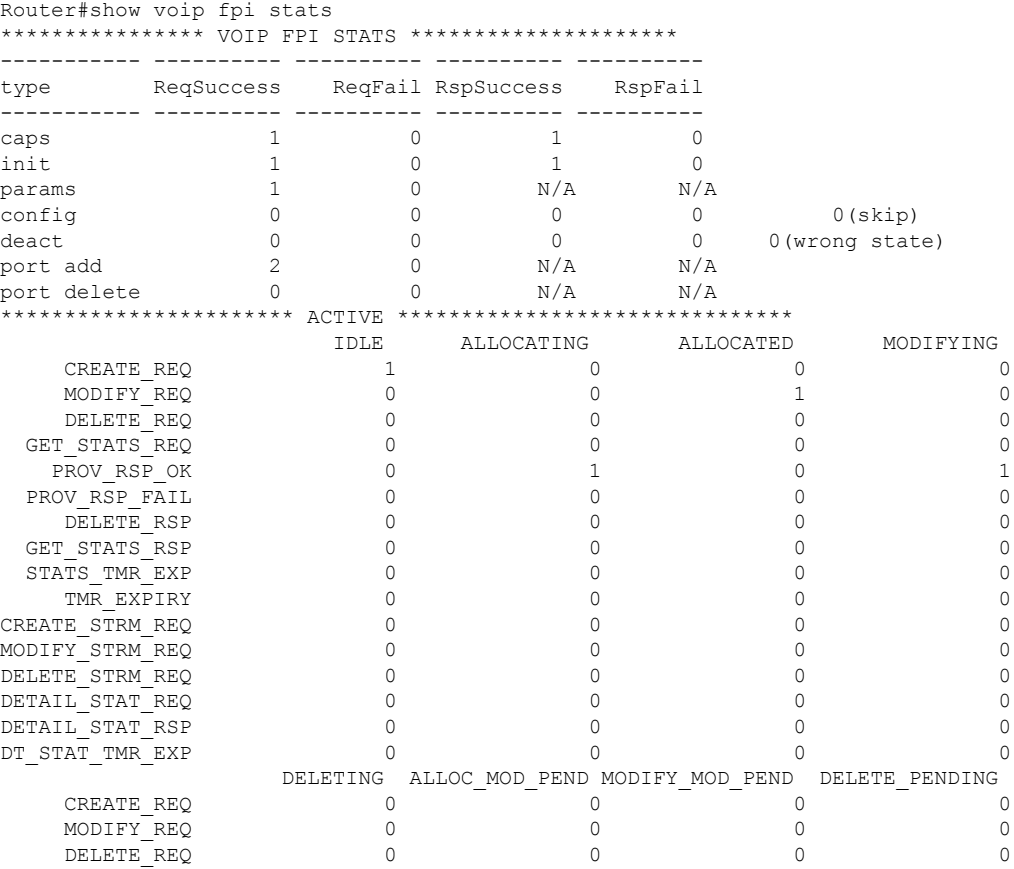

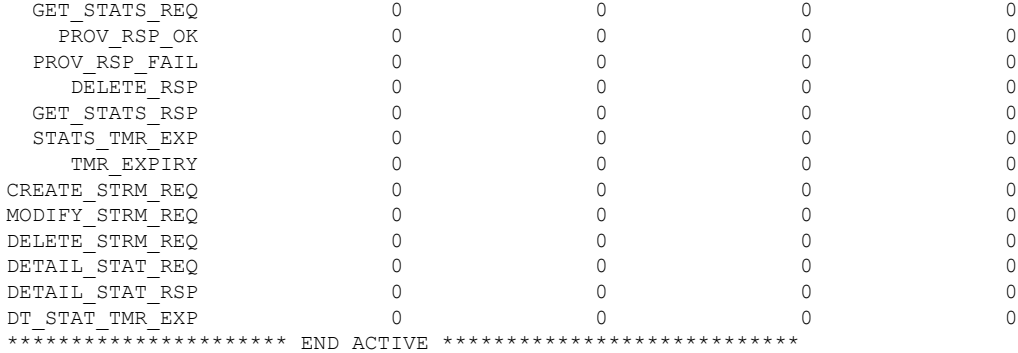

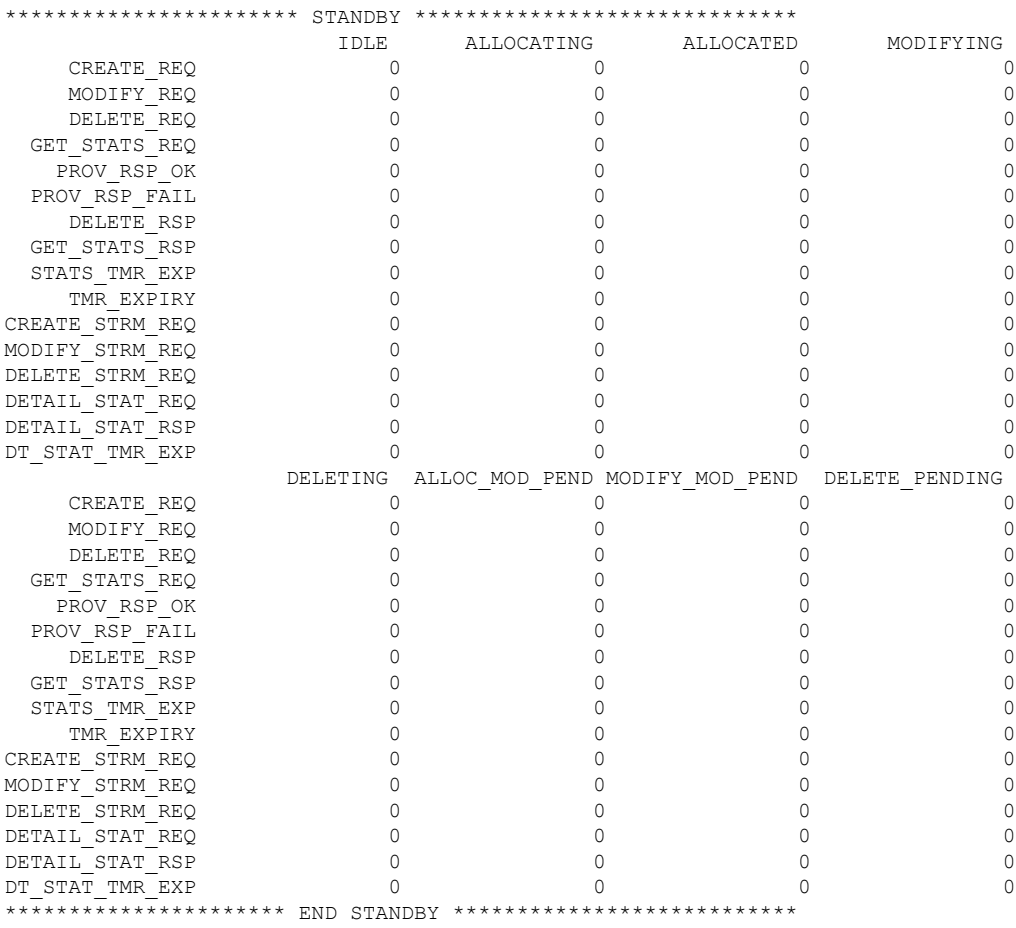

```
Correlators in use:1
```
Corrupted table error (alloc):0

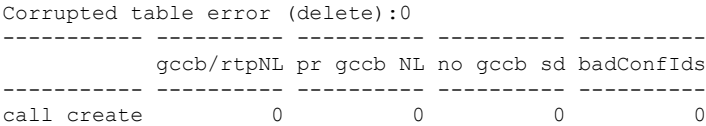

add sent T entry Fail entry insr fsm Succss ----------- ---------- ---------- ---------- ---------- 0 0 1 1 fsm failed ent delete fail ----------- ---------- ---------- ---------- ----------  $0 \qquad \qquad 0 \qquad \qquad 0$ entry !pre fsm failed fsm Succss ----------- ---------- ---------- ---------- --------- call  $\text{modify}$  0 0 entry !pre entry del fsm failed fsm Succss ----------- ---------- ---------- ---------- --------- call delete 0 0 0 0 0 ---------------- ---------- ---------- ---------- --------- gccb/rtpNL pr gccb NL no gccb sd badConfIds ---------------- ---------- ---------- ---------- ---------- LPBK call create  $0$  0 0 0 0 add sent T entry Fail entry insr fsm Succss ---------------- ---------- ---------- ---------- ---------- 0 0 0 0 fsm failed ent delete fail ---------------- ---------- ---------- ---------- ---------- 0 0 0 entry !pre fsm failed fsm Succss ---------------- ---------- ---------- ---------- ---------- LPBK call modify  $0$  0 0 0 entry !pre entry del fsm failed fsm Succss ---------------- ---------- ---------- ---------- ---------- LPBK call delete 0 0 0 0 0 0 ---------------- ---------- ---------- ---------- ---------- ---------------- ---------- ---------- ---------- --------- gccb/rtpNL pr gccb NL no gccb sd badConfIds ---------------- ---------- ---------- ---------- ---------- STRM call create  $0$  0 0 0 0 0 add sent T entry Fail entry insr fsm Succss ---------------- ---------- ---------- ---------- ---------- 0 0 0 0 fsm failed ent delete fail ---------------- ---------- ---------- ---------- ---------- 0 0 0 entry !pre fsm failed fsm Succss ---------------- ---------- ---------- ---------- ---------- STRM call modify  $0$  0 0 0 entry !pre entry del fsm failed fsm Succss ---------------- ---------- ---------- ---------- ---------- STRM call delete 0 0 0 0 0 0 ---------------- ---------- ---------- ---------- --------- gccb !fnd entry !pre fsm failed fsm Succss ----------- ---------- ---------- ---------- --------- call stats  $0$  0 0 0 0 fsm failed fsm Succss entry del ----------- ---------- ---------- ---------- ----------  $\begin{matrix} 0 & 0 \\ 0 & 0 \end{matrix}$ fsm failed fsm Succss ----------- ---------- ---------- ---------- --------- stats timer  $0$  0 entry !pre rsp ok rsp failed ----------- ---------- ---------- ---------- --------- provisn rsp 0 2 0

fsm Succss fsm failed entry deld ----------- ---------- ---------- ---------- ----------  $\overline{0}$ entry !pre rsp ok rsp failed fsm Succes ----------- ---------- ---------- ---------- --------- delete rsp 0 0 0 0 0 0 fsm failed entry deld corr mismt inval gccb ----------- ---------- ---------- ---------- ---------- 0 0 0 0 type entry !pre rsp ok rsp failed InvGCCB ----------- ---------- ---------- ---------- --------- stats rsp 0 0 0 0 0 type fsm Succss fsm failed corr mismt -- ---------- ---------- ---------- ---0 0 0 type entry !pre mda DN App mda UP App **srtp ROC upd** lpbk mda DN lpbk mda UP Cor !match InvGCCB ----------- ---------- ---------- ---------- ------------ ----------- ----------- ---------- --------- media evnt 0 0 2 **1** 0 0 0 0 HA Stats TDM-TDM Stats add sent T entry Fail entry insr fsm Succss ----------- ---------- ---------- ---------- --------- tdm create  $\begin{array}{ccc} 0 & 0 & 0 \\ 1 & 0 & 0 \end{array}$  0 fsm failed ent delete ----------- ---------- ---------- ---------- ---------- 0 0 0 entry !pre fsm failed fsm Succss ----------- ---------- ---------- ---------- --------- tdm modify  $0$  0 0 0 entry !pre entry del fsm failed fsm Succss ----------- ---------- ---------- ---------- --------- tdm delete 0 0 0 0 0 0 fsm failed fsm Succss entry del ----------- ---------- ---------- ---------- --------- tdm timer 0 0 0 0 entry !pre rsp ok rsp failed ----------- ---------- ---------- ---------- --------- tdm prv rsp 0 0 0 0 fsm Succss fsm failed entry deld ----------- ---------- ---------- ---------- ---------- 0 0 0 entry !pre rsp ok rsp failed fsm Succes ----------- ---------- ---------- ---------- --------- tdm del rsp 0 0 0 0 0 0 fsm failed entry deld ----------- ---------- ---------- 0 0 Single/Conferee Leg Stats --------------- ---------- ---------- ---------- --------- gccb/rtpNL pr gccb NL no gccb sd badConfIds --------------- ---------- ---------- ---------- --------- singl/conf add 0 0 0 0 0 add sent entry Fail entry insr fsm Succss --------------- ---------- ---------- ---------- --------- singl/conf add 0 0 0 0 0 0 fsm failed ent delete req\_fail

 $\blacksquare$ 

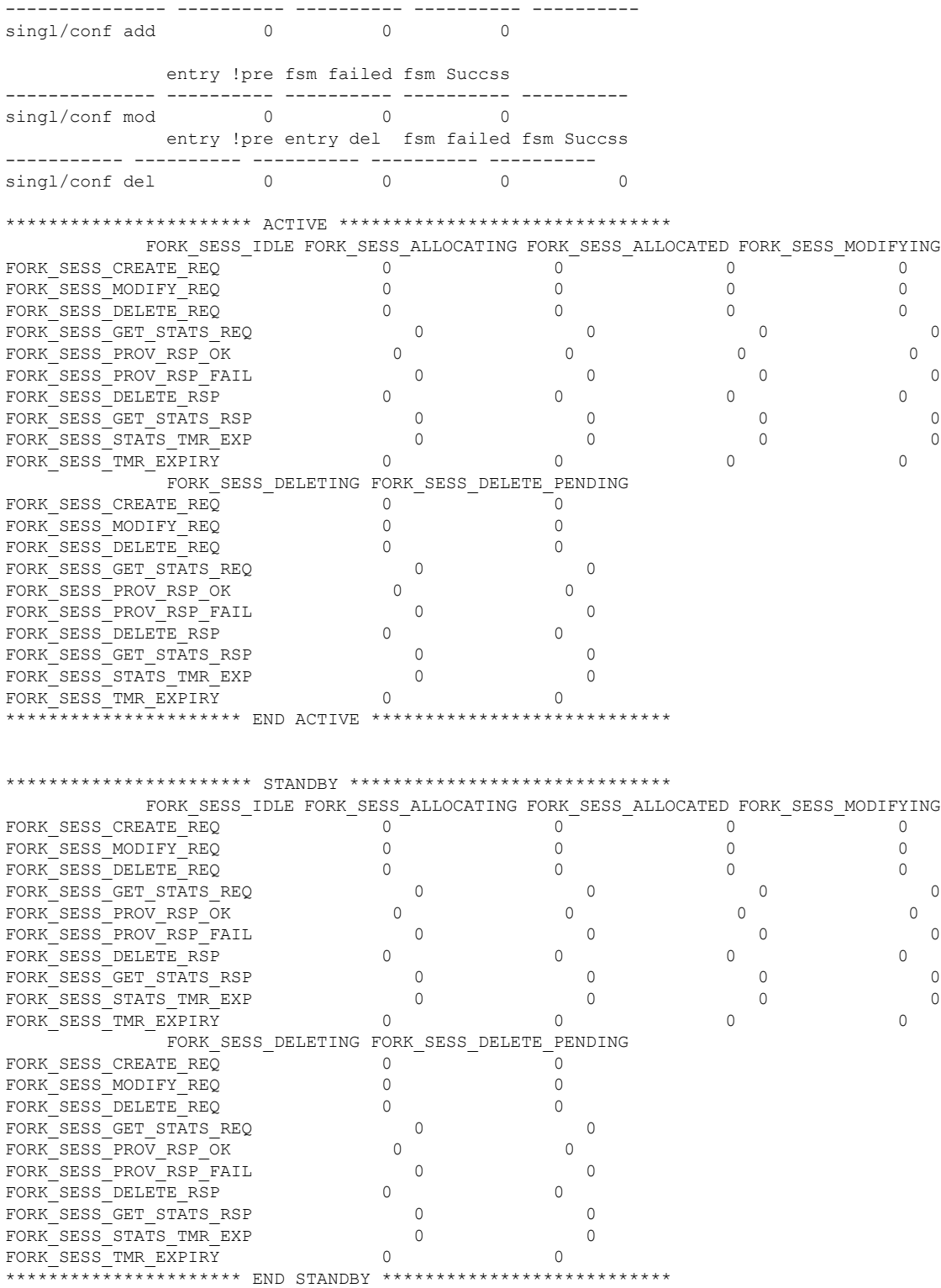

Correlators in use:0

Corrupted table error (alloc):0 Corrupted table error (delete):0 ----------- ---------- ---------- ---------- --------- gccb/rtpNL pr gccb NL no gccb sd badConfIds ----------- ---------- ---------- ---------- --------- fork sess create  $0$  0 0 0 0 0 add sent T entry Fail entry insr fsm Succss ----------- ---------- ---------- ---------- ---------- 0 0 0 0 fsm failed ent delete fail ----------- ---------- ---------- ---------- ----------  $\begin{array}{ccc} 0 & 0 & 0 \end{array}$ entry !pre fsm failed fsm Succss ----------- ---------- ---------- ---------- ---------- Fork session modify  $0$  0 0 0 entry !pre entry del fsm failed fsm Succss ----------- ---------- ---------- ---------- --------- fork sess delete  $0$  0 0 0 0 ---------------- ---------- ---------- ---------- --------- gccb !fnd entry !pre fsm failed fsm Succss ----------- ---------- ---------- ---------- --------- fork sess stats  $0$  0 0 0 0 fsm failed fsm Succss entry del ----------- ---------- ---------- ---------- --------- fork\_sess timer 0 0 0 0 fsm failed fsm Succss ----------- ---------- ---------- ---------- --------- stats timer  $0$  0 entry !pre rsp ok rsp failed ----------- ---------- ---------- ---------- --------- provisn rsp 0 0 0 0 0 fsm Succss fsm failed entry deld ----------- ---------- ---------- ---------- ---------- 0 0 0 entry !pre rsp ok rsp failed fsm Succes ----------- ---------- ---------- ---------- --------- delete rsp  $0$  0 0 0 0 fsm failed entry deld corr mismt inval gccb ----------- ---------- ---------- ---------- ---------- 0 0 0 0 0 type entry !pre rsp ok rsp failed InvGCCB ----------- ---------- ---------- ---------- ---------- ----------- ---------- ---------- ---------- --------- stats rsp 0 0 0 0 0 type fsm Succss fsm failed corr mismt ----------- ---------- ---------- ---------- ---------- 0 0 0

media event rate:60 per 100msec, media timeout:50 secs

Cisco IOS XE Gibraltar 16.12.1a で、コマンド出力に SRTP ロールオーバーカウンタ (ROC)の情報が追加されました。上記の出力例では、**srtp ROC upd** は、データプ レーンからコントロールプレーンへと受信された合計 ROC 更新数を示します。

## **show voip htsp**

ルータ内でアクティブな voip 接続およびハイブリッド トランスポート スイッチ プロトコル (HTSP)接続を表示するには、特権 EXEC モードで **show voip htsp** コマンドを使用します。

**show voip htsp info** [**controller** [**T1** *slot-number*]]

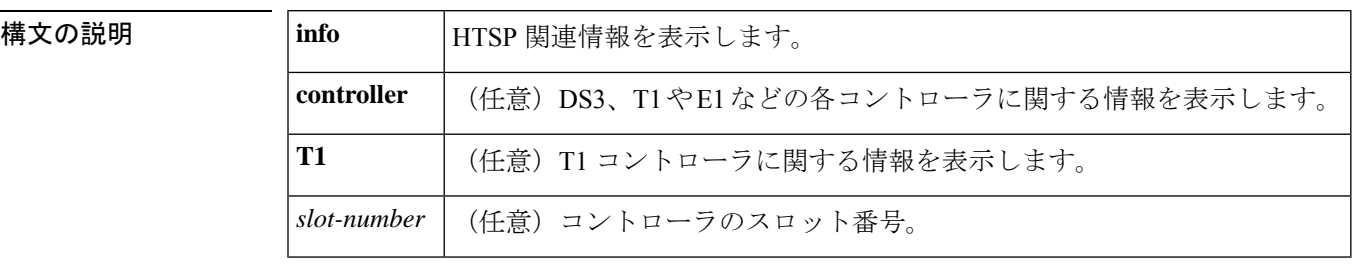

コマンド モード 特権 EXEC(#)

### コマンド履歴

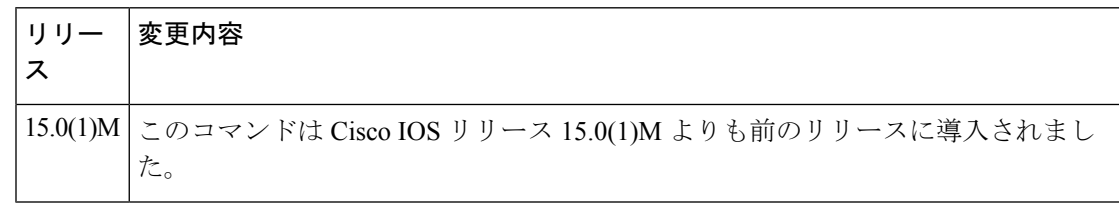

使用上のガイドライン **show voip htsp command** を使用すると、ルータでアクティブな voip 接続およびハイブリッド トランスポート スイッチング プロトコル(HTSP)接続を表示できます。**to**

<sup>例</sup> 次に、**show voip htsp** コマンドの出力例を示します。

### Router# **show voip htsp**

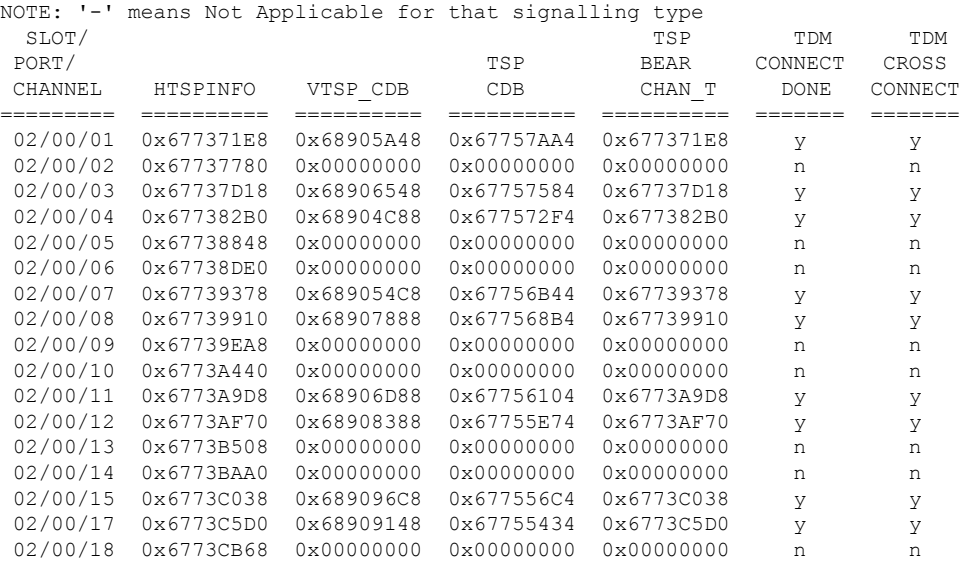

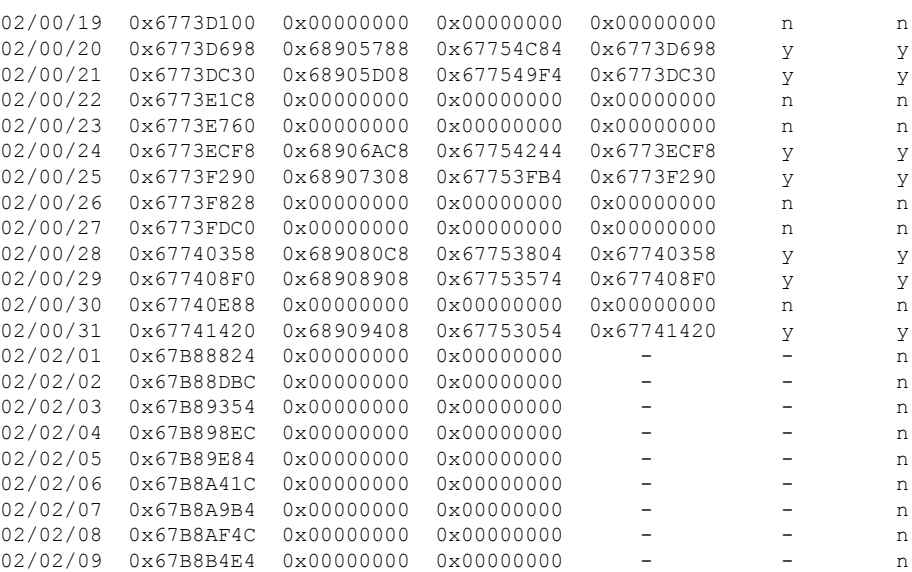

関連コマンド

I

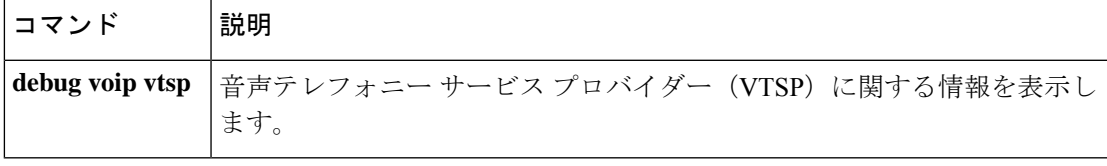

## **show voip recmsp session**

アクティブな録音メディア サービス プロバイダー (MSP) セッションに関する情報を表示す るには、特権 EXEC モードで **show voip recmsp session** コマンドを使用します。

**show voip recmsp session** [**detail call-id** *callid*]

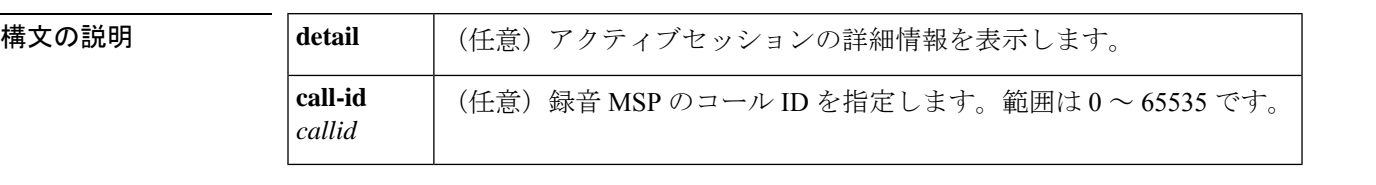

コマンド デフォルト アンカーコール ID、フォークコール ID および MSP コール ID を持つ録音済みのコールに関し て、簡潔な情報を表示します。

コマンド モード 特権 EXEC(#)

# コマンド履歴 |リリース | 変更内容 15.2(1)T このコマンドが導入されました。

使用上のガイドライン **show voip recmsp session** コマンドを使用すると、レコーダーに関する MSP 関連情報(たとえ ば、録音 MSP が録音セッションを表示する方法など)を表示できます。

> **show voiprecmspsessiondetail call-id***callid* コマンドを使用すると、各録音セッションに関する 詳細情報を表示できます。このコマンドでは、アンカーレッグおよび非アンカーレッグに関す る詳細のほか、アンカーストリームと非アンカーストリームが、どのようにフォークレッグの Real-time Transport Protocol (RTP) ストリームにマップされているかが表示されます。

<sup>例</sup> 次に、**show voiprecmspsessiondetail call-id** コマンドの出力例を示します。コマンド出 力の各フィールドの説明は自明のため省略します。

> Router# **show voip recmsp session detail call-id 140** RECMSP active sessions: Detailed Information ========================= Recording MSP Leg Details: Call ID: 143 GUID : 7C5946D38ECD AnchorLeg Details: Call ID: 141 Forking Stream type: voice-nearend Participant: 708090 Non-anchor Leg Details: Call ID: 140 Forking Stream type: voice-farend Participant: 10000 Forked Leg Details:

Call ID: 145 Near End Stream CallID 145 Stream State ACTIVE Far End stream CallID 146 Stream State ACTIVE Found 1 active sessions

### 関連コマンド コマ

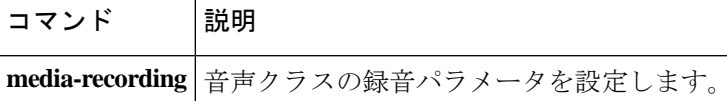

### **show voip rtp connections**

Real-Time Transport Protocol (RTP) の名前付きイベントパケットを表示するには、特権 EXEC モードで **show voip rtp connections** コマンドを使用します。

**show voip rtp connections** [**detail**]

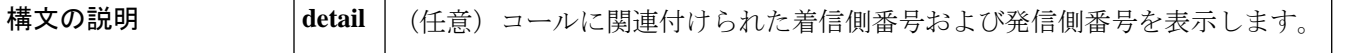

コマンド モード 特権 EXEC(#)

コマンド履歴

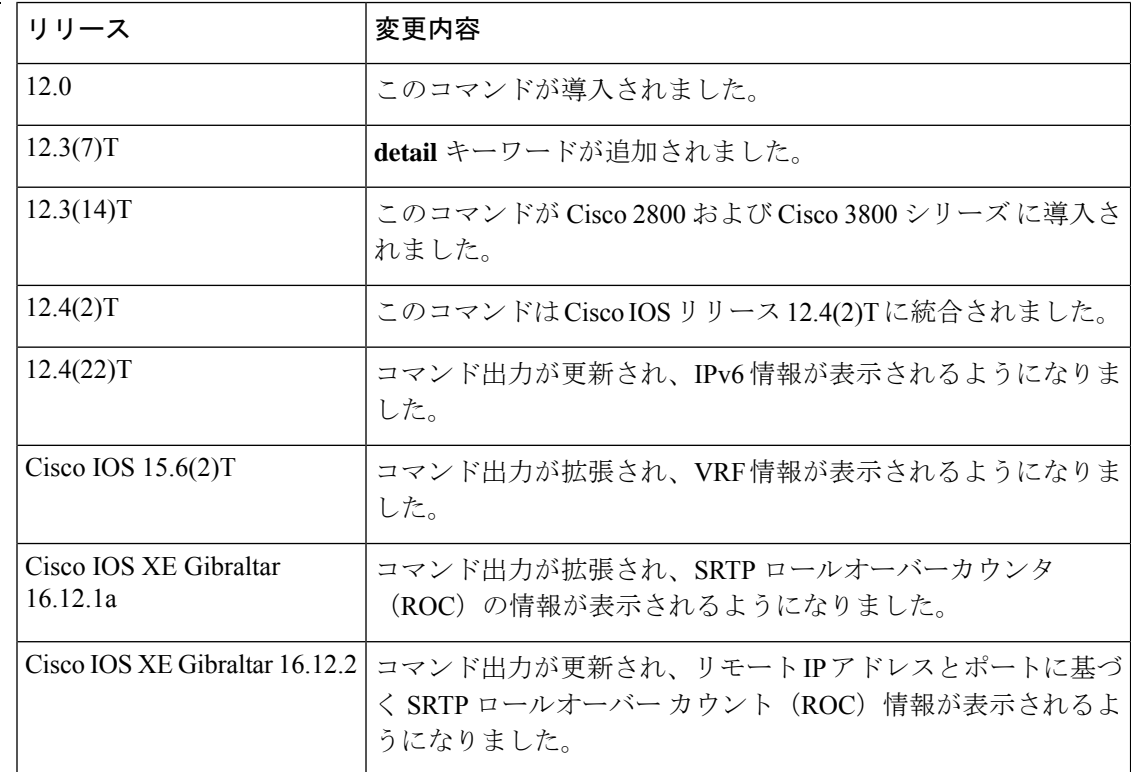

使用上のガイドライン このコマンドを使用すると、RTP 名前付きイベントパケットに関する情報(発信者 ID 番号、 IPアドレス、ローカルエンドポイントとリモートエンドポイントのポートなど)を表示できま す。このコマンドの出力ではシステム内のすべての接続の概要が表示され、表示された情報は デバッグ条件の絞り込みに使用できます。**debug voip rtp** コマンドを実行すると、コンソール 上に音声パケット情報がフラッディングされます。**show voip rtp connections** コマンドを使用 すると、 **debug voiprtp** コマンドの出力を絞り込む手段として使用できる、発信者 ID、リモー ト IP アドレスまたはリモートポート識別子を取得できます。

> **detail** キーワードを使用すると、2 つの RTP コールレッグを接続して VoIP-to-VoIP または VoIP-to-POTS ヘアピンを作成した電話機を特定できます。**detail** キーワードを省略した場合、 ヘアピンコールルーティングで接続されたコールは出力内容に表示されません。

例 下の表に、次の各例で表示されている重要なフィールドの説明を示します。各コール レッグの情報が「VoIP RTP active connections」の下に 1 行ずつ表示されます。一般に 電話コールは 2 つのコールレッグで構成され、1 つは発信側に接続されているコール レッグ、もう 1 つは着信側に接続されているコールレッグです。ルータがこの 2 つの コールレッグをつなげる(またはブリッジする)ことにより、コールが発信されます。 **show voip rtp connections** コマンドでは、H.323 コールおよび Session Initiation Protocol (SIP)コールにのみ RTP 情報が表示され、POTS コールレッグは直接表示されませ ん。IP 電話の情報は、**show ephone offhook** コマンドで表示できます。

> 次の出力例は、Cisco Unified Communications Manager Express(Unified CME)システム に接続された IP 電話に転送される着信 H.323 コールを表示したものです。

Router# **show voip rtp connections** VoIP RTP active connections : No. CallId dstCallId LocalRTP RmtRTP LocalIP RemoteIP 1 21 22 16996 18174 10.4.204.37 10.4.204.24 Found 1 active RTP connections

次の出力例は、このコマンドに **detail** キーワードを入力して、前の例と同じコールを 表示したものです。この出力例では、両方のコールレッグ(21と 22)の着信番号 (1509)および発番号(8108)が表示されています。単純な A から B へのコールの場 合、双方のレッグで着信番号と発信番号は同じになります。レッグ 21 が H.323 セグメ ントで、レッグ 22 が IP 電話側の POTS セグメントです。

Router# **show voip rtp connections detail** VoIP RTP active connections : No. CallId dstCallId LocalRTP RmtRTP LocalIP RemoteIP 1 21 22 16996 18174 10.4.204.37 10.4.204.24 callId 21 (dir=1):called=1509 calling=8108 redirect= dest callId 22:called=1509 calling=8108 redirect= 1 context 64FB3358 xmitFunc 6032E8B4 Found 1 active RTP connections

次の例は、前の例のコールが内線 1509 から内線 1514 に転送された場合を示していま す。この出力では、dstCallId が 22 から 24 に変更されている一方で、転送された通話 者の元のコールレッグ (21) がここにも表示されています。つまりこれは、この特定 のコールで H.450.2 機能が無効化されていたことを意味します。転送時に H.450.2 が使 用されていた場合は、着信 H.323 コールレッグが転送時に新しいコールに置き換えら れるためです。

#### Router# **show voip rtp connections**

VoIP RTP active connections : No. CallId dstCallId LocalRTP RmtRTP LocalIP RemoteIP 1 21 24 16996 18174 10.4.204.37 10.4.204.24 Found 1 active RTP connections

次の例は、前の例で示したのと同じ転送の詳細出力を表示したものです。元の着信コー ルレッグはまだ表示されており(21)、その着信番号および発信番号も元のままです。 転送先のコールレッグ(24)では、発信側に 1509(転送元)、着信側に 1514(転送 先)が表示されています。

Router# **show voip rtp connections detail** VoIP RTP active connections : No. CallId dstCallId LocalRTP RmtRTP LocalIP RemoteIP 1 21 24 16996 18174 10.4.204.37 10.4.204.24 callId 21 (dir=1):called=1509 calling=8108 redirect= dest callId 24:called=1514 calling=1509 redirect= 1 context 6466E810 xmitFunc 6032E8B4 Found 1 active RTP connections

次の出力例は、2 つの H.323 コールレッグを持つクロスリンクコールを表示したもの です。出力の1行目では、1つ目のコールレッグのCallIDが7であり、このコールレッ グは、接続先 CallId が 8 である別のコールレッグに関連付けられていることが示され ています。2 行目では、当該レッグの CallID が 8 であり、接続先 CallId が 7 である別 のコールレッグに関連付けられていることが示されています。CallId 7 と CallId 8 間の このクロスリンクは、1 つ目のコールレッグが 2 つ目のコールレッグに関連付けられ ていること(およびその逆)を示します。このことから、この 2 つのコールレッグは 実際には同じ電話コールの一部を成していると推測できます。

アクティブなシステムでは数多くの行が出力されるため、このようなクロスリンク関 係を含む行を確認するためには並べ替えを行う必要があることが予想されます。2 つ の関連し合うコールレッグを表す各行は、必ずしも隣り合わせに表示されるわけでは ありません。

#### Router# **show voip rtp connections**

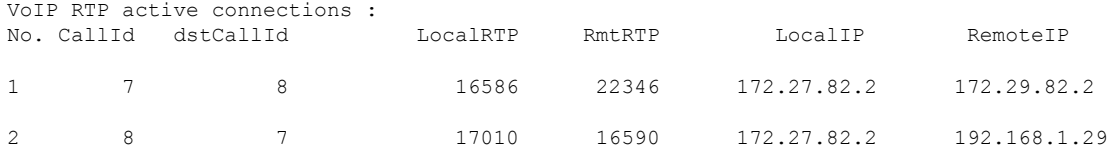

Found 2 active RTP connections

次の例では、IPv6 ローカルアドレスおよび IPv6 リモートアドレスを含む RTP 情報が 表示されています。

#### Router# **show voip rtp connections**

VoIP RTP active connections : No. CallId dstCallId LocalRTP RmtRTP LocalIP **RemoteIP** RemoteIP 1 11 9 17424 18282 2001:DB8:C18:1:218:FEFF:FE71:2AB6 2001:DB8:C18:1:218:FEFF:FE71:2AB6 2 12 10 18282 17424 2001:DB8:C18:1:218:FEFF:FE71:2AB6 2001:DB8:C18:1:218:FEFF:FE71:2AB6 Found 2 active RTP connections

#### 次の例では、VRF の詳細を含む RTP 情報が表示されています。

```
Router# show voip rtp connections
VoIP RTP Port Usage Information:
Max Ports Available: 23001, Ports Reserved: 101, Ports in Use: 2
Min Max Ports Ports Ports
Media-Address Range Port Port Available Reserved In-use
------------------------------------------------------------------------------
Global Media Pool 8000 48198 19999 101 2
------------------------------------------------------------------------------
```
VoIP RTP active connections :

,  $vrf = NA$ 

SRTP information for endpoints:

Found 2 active RTP connections

Port range configured

remote ip = 10.64.88.52, remote port=31826 RX SRTP ROC Context (SSRC:ROC): 0xBF85C508:0x1 TX SRTP ROC Context (SSRC:ROC): 0x1E4E1915:0x1

Router#**show voip rtp connections detail** VoIP RTP Port Usage Information:

1 context 0x7F8FD8B11698 xmitFunc 0x5605693121F0

==========================================================

----------------------------------------------------------

Max Ports Available: 59794, Ports Reserved: 206, Ports in Use: 2

上記の例では、**0xBF85C508**が同期ソース(SSRC)を示し、**0x1**がROCを示します。 **RX SRTP ROC Context** は、1 つのメディアセッションで受信したすべてのストリーム の暗号 SRTP コンテキストを示します。**TX SRTP ROC Context** は、1 つのメディア セッションで送信されたすべてのストリームの暗号 SRTP コンテキストを示します。

ROCは、RTPシーケンス番号(最大65535)がロールオーバーするたびに増加します。

Media-Address Range entity Port Port Available Reserved In-use

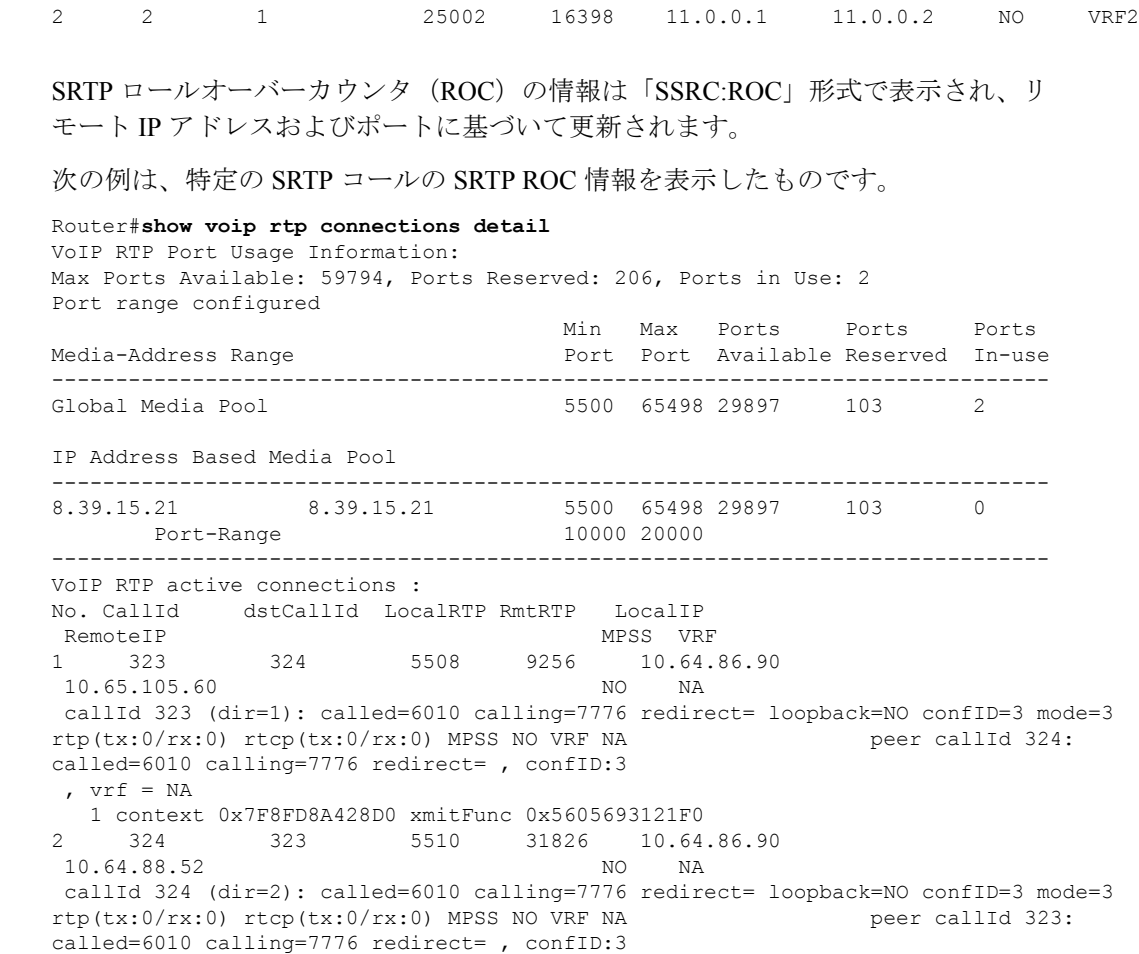

No. CallId dstCallId LocalRTP RmtRTP LocalIP RemoteIP MPSS VRF<br>1 12 2 25000 16390 10.0.0.1 10.0.0.2 NO VRF1

16390 10.0.0.1

**Cisco IOS** ボイスコマンドリファレンス **-** 頭文字 **S** のコマンド一覧

Min Max Ports Ports Ports

------------------------------------------------------------------------------ Global Media Pool 5500 65498 29897 103 2 IP Address Based Media Pool ------------------------------------------------------------------------------ 8.39.15.21 8.39.15.21 5500 65498 29897 103 0 Port-Range 10000 20000 ------------------------------------------------------------------------------ VoIP RTP active connections : No. CallId dstCallId LocalRTP RmtRTP LocalIP RemoteIP MPSS VRF 1 323 324 5508 9256 10.64.86.90  $10.65.105.60$ callId 323 (dir=1): called=6010 calling=7776 redirect= loopback=NO confID=3 mode=3 rtp(tx:0/rx:0) rtcp(tx:0/rx:0) MPSS NO VRF NA peer callId 324: called=6010 calling=7776 redirect= , confID:3 ,  $\text{vrf} = \text{NA}$ 1 context 0x7F8FD8A428D0 xmitFunc 0x5605693121F0 2 324 323 5510 31826 10.64.86.90 10.64.88.52 NO NA callId 324 (dir=2): called=6010 calling=7776 redirect= loopback=NO confID=3 mode=3 rtp(tx:0/rx:0) rtcp(tx:0/rx:0) MPSS NO VRF NA peer callId 323: called=6010 calling=7776 redirect= , confID:3 ,  $vrf = NA$ 1 context 0x7F8FD8B11698 xmitFunc 0x5605693121F0 SRTP information for endpoints: ========================================================== remote ip = 10.64.88.52, remote port=31826 RX SRTP ROC Context (SSRC:ROC): 0xBF85C508:0x2 TX SRTP ROC Context (SSRC:ROC): 0x1E4E1915:0x2 ---------------------------------------------------------- Found 2 active RTP connections 上記の例では、**0xBF85C508**が同期ソース(SSRC)を示し、**0x2**がROCを示します。 Router#**show voip rtp connections detail** VoIP RTP Port Usage Information: Max Ports Available: 59794, Ports Reserved: 206, Ports in Use: 2 Port range configured Min Max Ports Ports Ports Media-Address Range entitled a Port Port Available Reserved In-use ------------------------------------------------------------------------------ Global Media Pool 5500 65498 29897 103 2 IP Address Based Media Pool ------------------------------------------------------------------------------ 8.39.15.21 8.39.15.21 5500 65498 29897 103 0 Port-Range 10000 20000 ------------------------------------------------------------------------------ VoIP RTP active connections : No. CallId dstCallId LocalRTP RmtRTP LocalIP RemoteIP MPSS VRF<br>1 323 324 5508 9256 10.64. 1 323 324 5508 9256 10.64.86.90 10.65.105.60 callId 323 (dir=1): called=6010 calling=7776 redirect= loopback=NO confID=3 mode=3 rtp(tx:0/rx:0) rtcp(tx:0/rx:0) MPSS NO VRF NA peer callId 324: called=6010 calling=7776 redirect= , confID:3 ,  $vrf = NA$ 1 context 0x7F8FD8A428D0 xmitFunc 0x5605693121F0 2 324 323 5510 31826 10.64.86.90 10.64.88.52 NO NA callId 324 (dir=2): called=6010 calling=7776 redirect= loopback=NO confID=3 mode=3 rtp(tx:0/rx:0) rtcp(tx:0/rx:0) MPSS NO VRF NA peer callId 323: called=6010 calling=7776 redirect= , confID:3

```
, vrf = NA1 context 0x7F8FD8B11698 xmitFunc 0x5605693121F0
SRTP information for endpoints:
==========================================================
remote ip = 10.64.88.52, remote port=31826
RX SRTP ROC Context (SSRC:ROC): 0xBF85C508:0x1 0xF487C8FF:0x1 0xE127C8FF:0x1
0xC987C8FF:0x1 0xD567C8FF:0x1
TX SRTP ROC Context (SSRC:ROC): 0x1E4E1915:0x1 0xF487C8FF:0x1 0xE127C8FF:0x1
0xC987C8FF:0x1 0xD567C8FF:0x1
----------------------------------------------------------
```
Found 2 active RTP connections

上記の例は、1つのメディアセッションに複数の SSRC が関与している場合(たとえ ばビデオコール中など)における、各 SSRC の ROC コンテキストを示しています。

高可用性の場合、ROCの更新はスイッチオーバー間でチェックポイントおよび保持さ れます。アクティブルータが、ROC の更新を受信したすべての SSRC を新しい順に一 覧表示します。以下の例では、直近では **0xE502F046:0x2** が ROC の更新を受信し、そ の前には**0x94A522FC:0x1**がROCの更新を受信していることなどがわかります。SSRC が 5 つ以上ある場合は、最初の 5 つの SSRC (直近で ROC の更新を受信した SSRC) のみがチェックポイントの対象と見なされます。

次の例は、アクティブルータからの出力を示しています。

```
Device#show voip rtp connections detail
VoIP RTP Port Usage Information:
Max Ports Available: 59794, Ports Reserved: 206, Ports in Use: 2
Port range configured
                                  Min Max Ports Ports Ports
Media-Address Range entity Port Port Available Reserved In-use
------------------------------------------------------------------------------
Global Media Pool 2008 2500 65498 29897 103
IP Address Based Media Pool
                ------------------------------------------------------------------------------
8.39.15.21 8.39.15.21 5500 65498 29897 103 0
     Port-Range 10000 20000
------------------------------------------------------------------------------
VoIP RTP active connections :
No. CallId dstCallId LocalRTP RmtRTP LocalIP
RemoteIP MPSS VRF
1 3 4 5500 29330 10.64.86.90
10.64.88.11 NO NA
callId 3 (dir=0): called=6010 calling=7010 redirect= loopback=NO confID=1 mode=3
rtp(tx:0/rx:0) rtcp(tx:0/rx:0) MPSS NO VRF NA peer callId 4: called=6010
calling=7010 redirect= , confID:1
, vrf = NA1 context 0x7F378AC01E38 xmitFunc 0x55CD6A2182C0
2 4 3 5502 17580 10.64.86.90
10.64.88.52 NO NA
callId 4 (dir=0): called=6010 calling=7010 redirect= loopback=NO confID=1 mode=3
rtp(tx:0/rx:0) rtcp(tx:0/rx:0) MPSS NO VRF NA peer callId 3: called=6010
calling=7010 redirect= , confID:1
, vrf = NA1 context 0x7F37D1CE7A38 xmitFunc 0x55CD6A2182C0
SRTP information for endpoints:
==========================================================
remote ip = 10.64.88.52, remote port=17580
RX SRTP ROC Context (SSRC:ROC): 0xE502F046:0x2 0x94A522FC:0x1 0x79C19EC:0x1 0x8453A05E:0x8
0xE27329A2:0x1 0xE08E9236:0x4 0xD8A97DA8:0x1 0xDCD0D1C7:0x1
TX SRTP ROC Context (SSRC:ROC): 0xD22D83EE:0x2 0x8C9EFB1C:0x1 0x90A2D00C:0x1
0xD9C0D844:0x8 0x54F9FA7D:0x1 0xDCA9E096:0x4 0x6D539A3B:0x1 0x5067FDE8:0x1
```

```
----------------------------------------------------------
Found 2 active RTP connections
次の例は、スタンバイルータからの出力を示しています。
Device#show voip rtp connections detail
VoIP RTP Port Usage Information:
Max Ports Available: 59794, Ports Reserved: 206, Ports in Use: 2
Port range configured
                                  Min Max Ports Ports Ports
Media-Address Range entitled a Port Port Available Reserved In-use
------------------------------------------------------------------------------
Global Media Pool 5500 65498 29897 103 2
IP Address Based Media Pool
------------------------------------------------------------------------------
8.39.15.21 8.39.15.21 5500 65498 29897 103 0
     Port-Range 10000 20000
  ------------------------------------------------------------------------------
VoIP RTP active connections :
No. CallId dstCallId LocalRTP RmtRTP LocalIP
RemoteIP MPSS VRF
1 3 4 5500 29330 10.64.86.90
10.64.88.11 NO NA
callId 3 (dir=0): called=6010 calling=7010 redirect= loopback=NO confID=1 mode=3
rtp(tx:0/rx:0) rtcp(tx:0/rx:0) MPSS NO VRF NA peer callId 4: called=6010
calling=7010 redirect= , confID:1
, vrf = NA<br>2 4
              2 4 3 5502 17580 10.64.86.90
10.64.88.52 NO NA
callId 4 (dir=0): called=6010 calling=7010 redirect= loopback=NO confID=1 mode=3
rtp(tx:0/rx:0) rtcp(tx:0/rx:0) MPSS NO VRF NA peer callId 3: called=6010
calling=7010 redirect= , confID:1
 , vrf = NASRTP information for endpoints:
==========================================================
remote ip = 10.64.88.52, remote port=17580
RX SRTP ROC Context (SSRC:ROC): 0xE502F046:0x2 0x94A522FC:0x1 0x79C19EC:0x1 0x8453A05E:0x8
0xE27329A2:0x1
TX SRTP ROC Context (SSRC:ROC): 0xD22D83EE:0x2 0x8C9EFB1C:0x1 0x90A2D00C:0x1
0xD9C0D844:0x8 0x54F9FA7D:0x1
----------------------------------------------------------
Found 2 active RTP connections
```
#### 表 **<sup>205</sup> : show voip rtp connections** のフィールドの説明

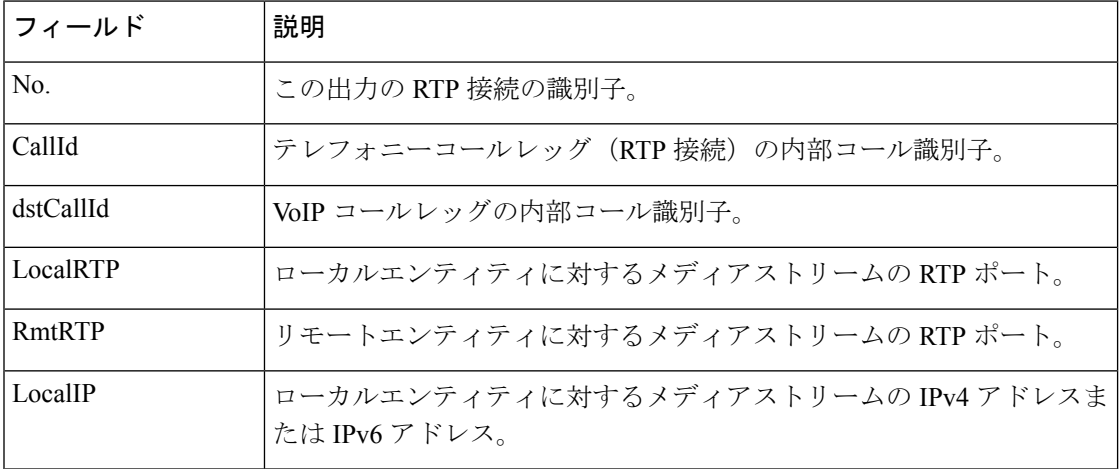

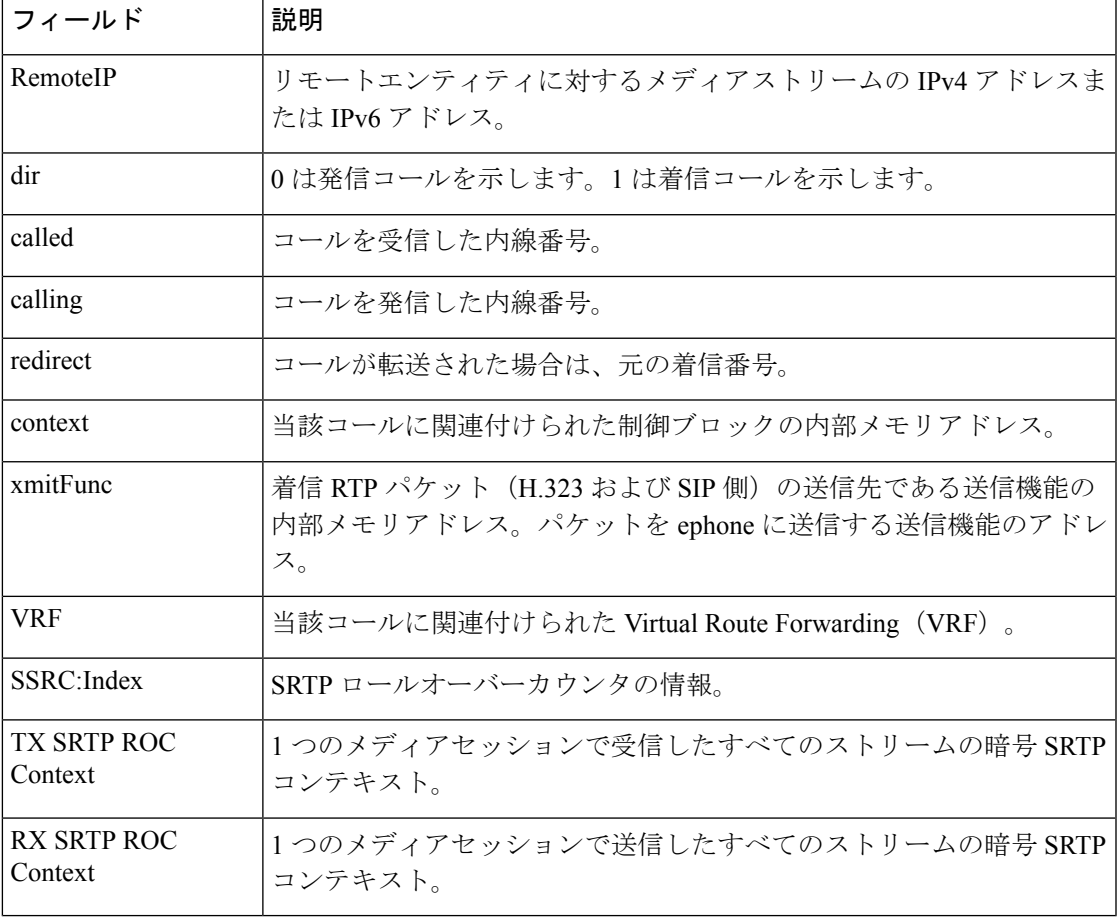

**コマンド** 

 $\overline{\phantom{a}}$ 

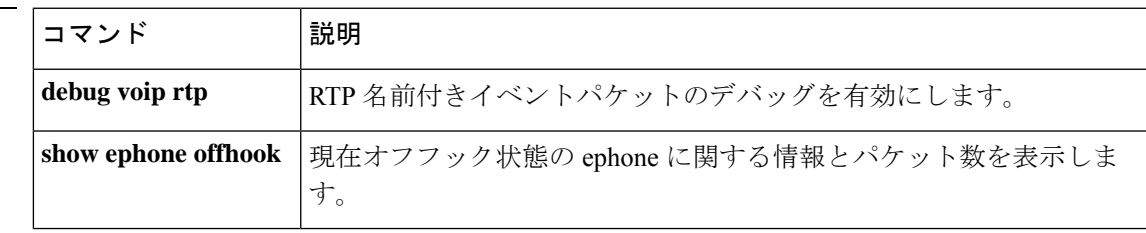

### **show voip rtp forking**

Real-Time Transport Protocol(RTP)メディアフォーキング接続を表示するには、特権 EXEC モードで **show voip rtp forking** コマンドを使用します。

**show voip rtp forking**

構文の説明 このコマンドには引数またはキーワードはありません。

コマンド モード 特権 EXEC(#)

コマンド履歴

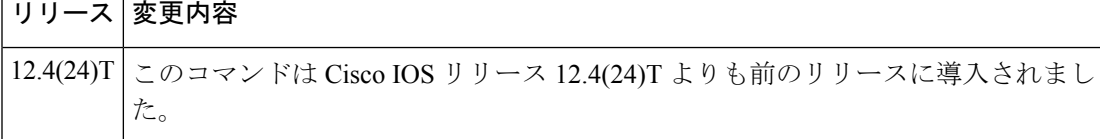

使用上のガイドライン **show voiprtpforking**コマンドを使用すると、RTP名前付きイベントパケットに関する情報(ス トリームタイプ、IPアドレス、ローカルエンドポイントとリモートエンドポイントのポートな ど)を表示できます。このコマンドの出力ではシステム内のすべてのメディアフォーキング接 続の概要が表示され、表示された情報はデバッグ条件の絞り込みに使用できます。**debug voip rtp**コマンドを実行すると、コンソール上に音声パケット情報がフラッディングされます。**show voip rtp forking** コマンドを使用すると、**debug voip rtp** コマンドの出力を絞り込む手段として 使用できる、リモート IP アドレスまたはリモートポート識別子を取得できます。

<sup>例</sup> 次に、**show voip rtp forking** コマンドの出力例を示します。

```
Router# show voip rtp forking
VoIP RTP active forks :
 Fork 1
  stream type voice-only (0): count 1
    remote ip 9.13.36.101, remote port 20590, local port 17596
       codec g711alaw, logical ssrc 0x60
       packets sent 237, packets received 413
  stream type voice+dtmf (1): count 0
  stream type dtmf-only (2): count 0
  stream type voice-nearend (3): count 1
    remote ip 9.13.36.102, remote port 18226, local port 17434
      codec g729r8, logical ssrc 0x103
      packets sent 39, packets received 0
  stream type voice+dtmf-nearend (4): count 0
  stream type voice-farend (5): count 1
    remote ip 9.13.36.120, remote port 16912, local port 21098
       codec g729r8, logical ssrc 0x105
       packets sent 39, packets received 0
   stream type voice+dtmf-farend (6): count 0
   stream type video (7): count 0
```
次の表で、この出力に表示される重要なフィールドを説明します。

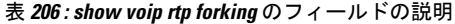

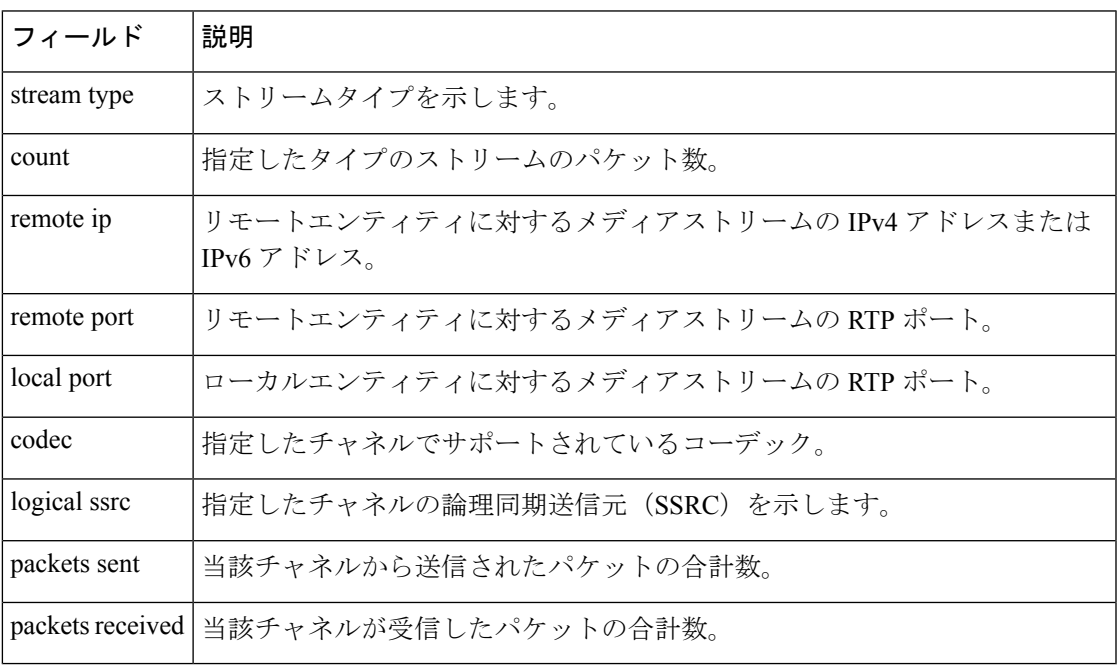

関連コマンド

I

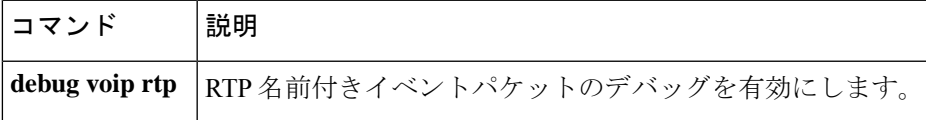

 $\blacksquare$ 

# **show voip rtp stats**

設定に基づいて RTP 統計およびエラーカウンタを表示します。

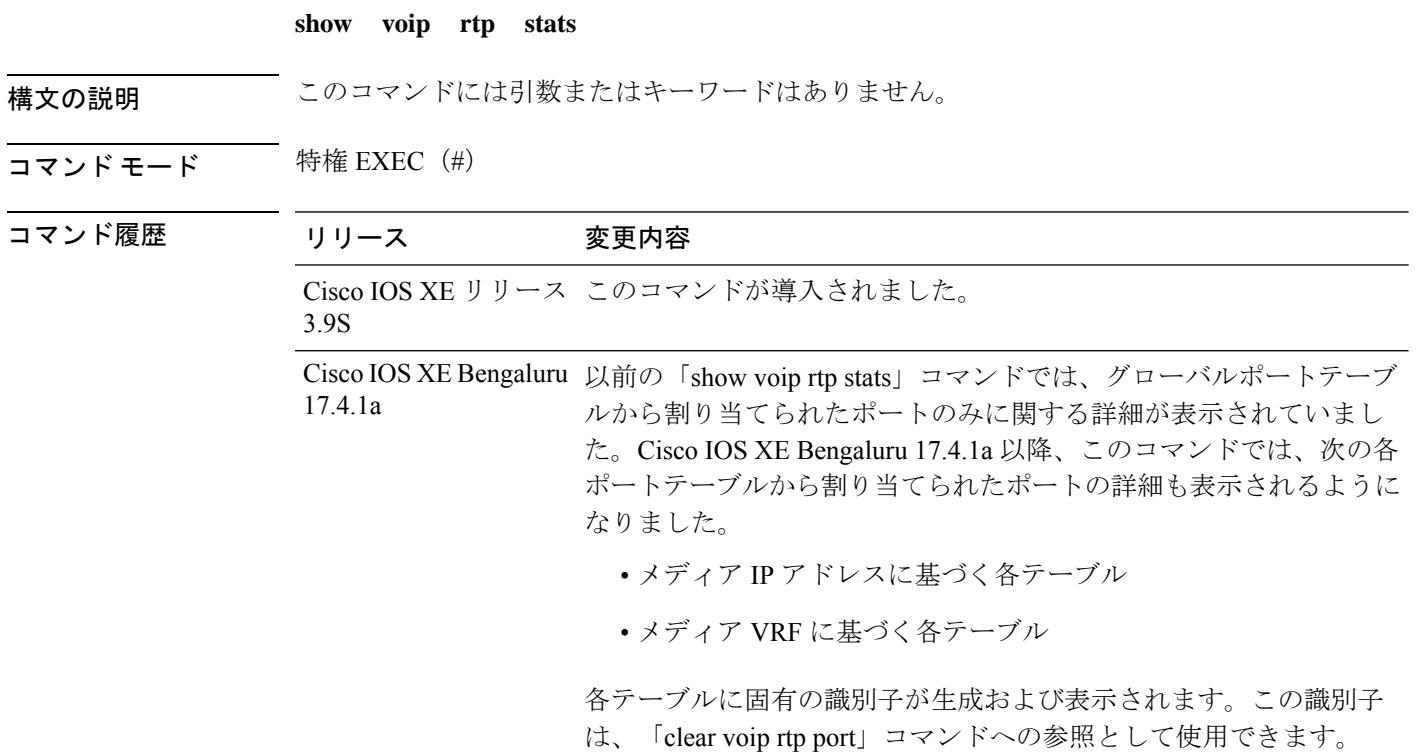

次の例では、複数のテーブルから割り当てられたポートが表示されています。

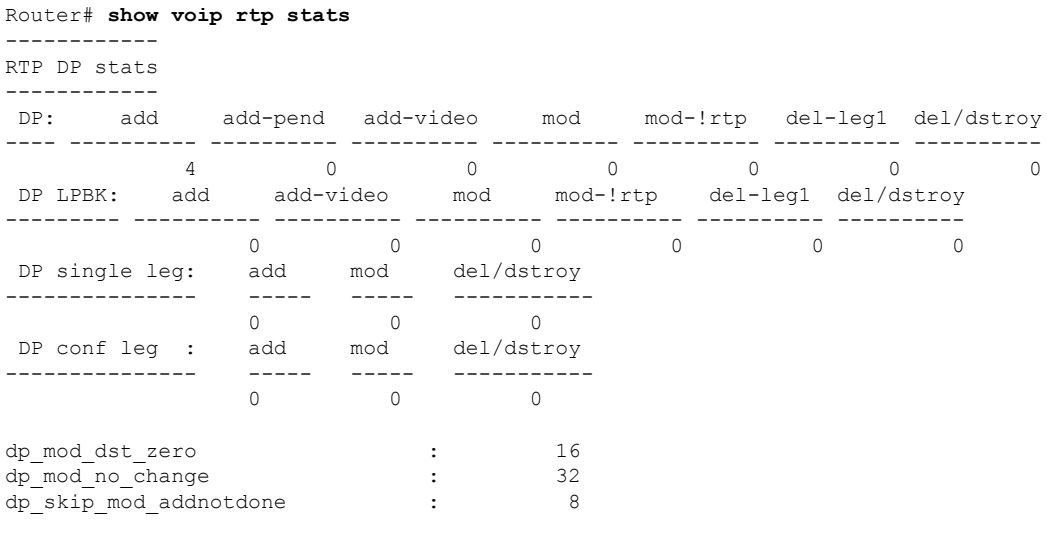

VOIP RTP Max Media Loop Count : 6

```
VOIP RTP Stats Counters :
GCCB:Inserted =8 Removed =0<br>PORT:Allocated=8 Reserved=0
PORT:Allocated=8 Reserved=0 Released=0 Invalid Index=0 Port
Overwrite=0
SIPSPI:Leak(Avoided=0 Suspected=0 ) Lost Port Handle=0
RTSP:Leak(Avoided=0 Suspected=0 )
VOIP RTP Error Counters :
      gccb null invalid callid (6) count = 8
       qccb null for called (7) count = 182 errortypes observed
                                  Min Max Ports Ports Ports
Media-Address Range entity Port Port Available Reserved In-use
------------------------------------------------------------------------------
Global Media Pool (ID :1) 10000 40000 14900 101 0
Port GCCB Status CallID Src Port Leak? No call
------------------------------------------------------------
                                  Min Max Ports Ports Ports
IP Address Based Media Pool (ID :4) Port Port Available Reserved In-use
-------------------------------------------------------------------------------------------
8.43.21.94 8.43.21.94 20000 30000 4900 101 4
Port GCCB Status CallID Src Port Leak? No call
------------------------------------------------------------
20000 Inserted 1 20000 N N
20002 Inserted 4 20002 N N
20004 Inserted 5 20004 N N
20006 Inserted 8 20006 N N
                                  Min Max Ports Ports Ports
IP Address Based Media Pool (ID :5) Port Port Available Reserved In-use
 -------------------------------------------------------------------------------------------
10.65.125.167 10.65.125.167
Port GCCB Status CallID Src Port Leak? No call
------------------------------------------------------------
                                  Min Max Ports Ports Ports
IP Address Based Media Pool (ID :6) Port Port Available Reserved In-use
  -------------------------------------------------------------------------------------------
2001:DB8:85A3::8A2E:370:7334
2001:DB8:85A3::8A2E:370:8800 20000 30000 4900 101 0
Port GCCB Status CallID Src Port Leak? No call
------------------------------------------------------------
                                  Min Max Ports Ports Ports
VRF ID Based Media Pool (ID :2) Port Port Available Reserved In-use
-------------------------------------------------------------------------------------------
VRF1 14000 48000 16900 101 2
Port GCCB Status CallID Src Port Leak? No call
                          ------------------------------------------------------------
14000 Inserted 6 14000 N N
14002 Inserted 7 14002 N N
                                  Min Max Ports Ports Ports
VRF ID Based Media Pool (ID :3) Port Port Available Reserved In-use
-------------------------------------------------------------------------------------------
```
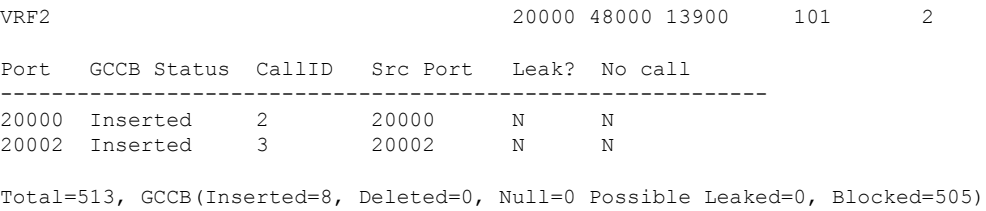

次の例は、コールでハングしたポートを表示したものです。ハングしたポートを特定 する方法には、次の 2 つがあります。

------------------------------------------------------------------------------

- **show voip rtp stats** コマンドの出力で「Possible Leaked」の値を確認します。 「PossibleLeaked」の値は、すべてのポートテーブル中におけるハングしたポート の合計数を示します。
- 各表の「Leak」フラグ値を確認します。「Y」の場合は、そのポートがハングし たことを指します。

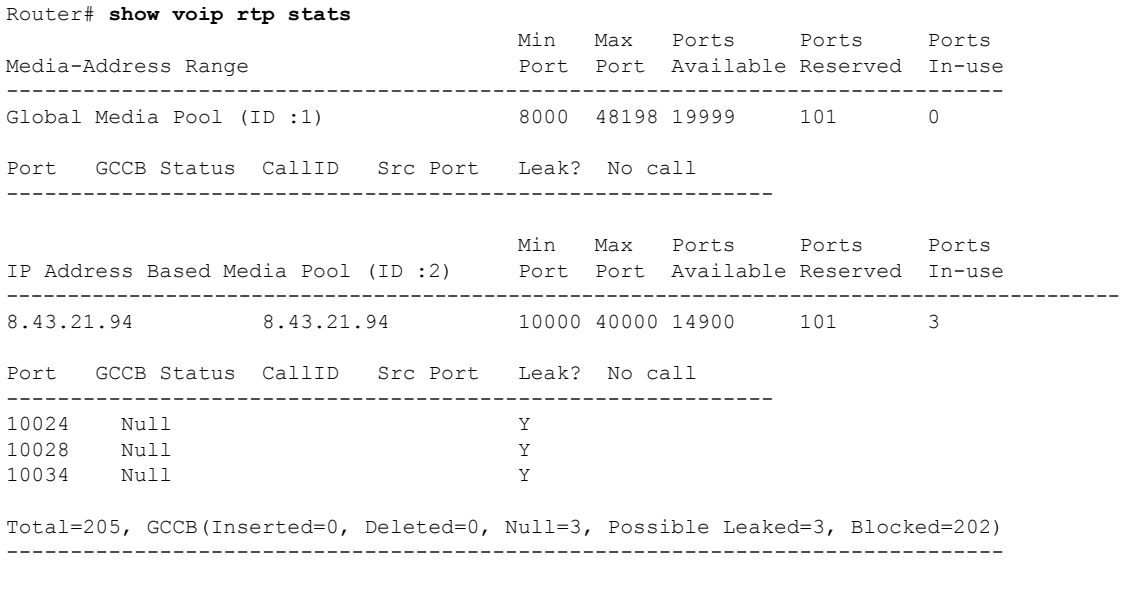

CSR#clear voip rtp port 2 10024,10028,10034 Any port(s) associated with an active call will not be cleared.[confirm] Cleared port 10024 Cleared port 10028 Cleared port 10034

ハングしたポートの解放後に、**voip rtp stats** コマンドを実行した例を示します。次の 手順を実行することで、ハングしたポートがないかを確認できます。

- **show voip rtp stats** コマンドの出力で「Possible Leaked」の値を確認します。 「Possible Leaked」の値はゼロである必要があります。
- 各ポートテーブルの「Leak」フラグ値を確認します。各値がテーブルから削除さ れた状態になっています。

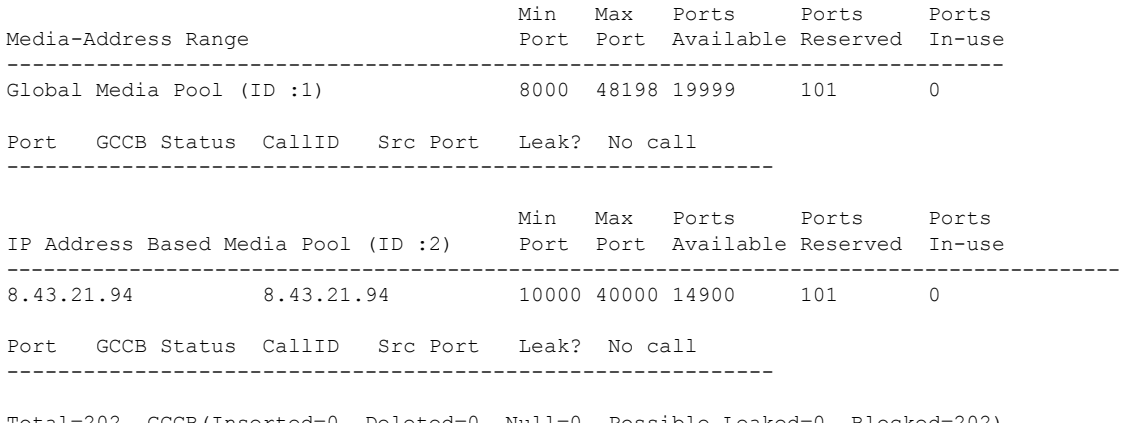

Total=202, GCCB(Inserted=0, Deleted=0, Null=0, Possible Leaked=0, Blocked=202) ------------------------------------------------------------------------------

## **show voip stream-service callid**

メディアフォーキング要求を開始したコール ID を使用して WebSocket コールの詳細情報を表 示するには、特権 EXEC モードで **show voip stream-service callid** *callid* コマンドを使用しま す。

**show voip stream-service callid** *callid*

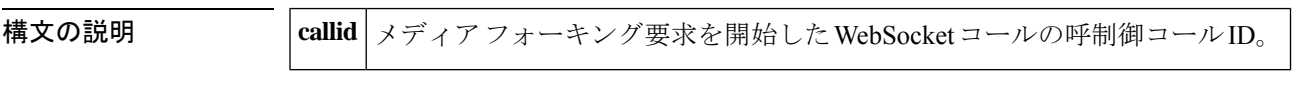

**コマンド モード** 特権 EXEC (#)

コマンド履歴

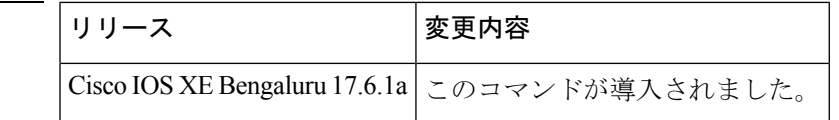

使用上のガイドライン 次に、このshowコマンドによって表示されるWebSocketコールの詳細情報の一部を示します。

- WebSocket ID
- Fork Session ID
- Call GUID
- Near-end Channel ID
- Far-end Channel ID
- Status
- TX/RX packets replicated
- TX/RX octets replicated
- TX/RX packets dropped
- TX/RX octets dropped

<sup>例</sup> 次に、WebSocket 接続に関連付けられているコール ID を指定して **show voip stream-service callid** *callid* コマンドを実行した場合の出力例を示します。

```
router#Show voip stream-service callid 18
WebSocket id : 11
Fork session id : 2
Call GUID : 3FBF760000010000001FF2691D0816AC
Near-end channel id : 3
Far-end channel id : 4
Status : Active
TX packets replicated : 231
TX octets replicated : 36960<br>TX packets dropped : 0
TX packets dropped
TX octets dropped : 0
```
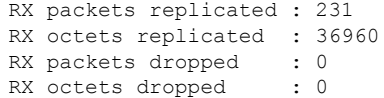

このコマンド出力で表示されるフィールドの説明を表に示します。

表 **<sup>207</sup> : Show voip stream-service callid <callid>** のフィールドの説明

| <b>WebSocket ID</b>       | WebSocket 接続に関連付けられた一意の ID 番号。                                                                                   |
|---------------------------|----------------------------------------------------------------------------------------------------|
| <b>Fork Session ID</b>    | WebSocket 接続のフォークセッションに関連付けられた ID 番号。                                                                            |
| <b>Call GUID</b>          | WebSocket コールの一意の ID。                                                                                            |
|                           | Near-end Channel ID   フォーキングされたコールの近端 (CVP 側) チャネルに割り当てられ<br>た固有 ID。                                             |
| <b>Far-end Channel ID</b> | フォーキングされたコールの遠端 (CUBE 側) チャネルに割り当てら<br>れた固有 ID。                                                                  |
| <b>Status</b>             | Active (メディアフォーキング進行中)、Paused (メディアフォーキン)<br>グ保留中)、Stopped (メディアフォーキング停止中)のいずれかで示<br>される、WebSocket フォーキングのステータス。 |

```
関連コマンド コマンド 説明
```
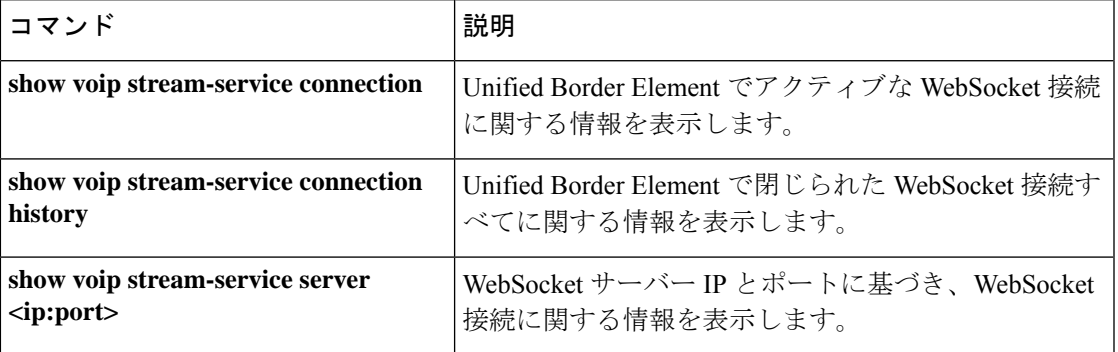

### **show voip stream-service connection**

CUBE でアクティブなすべての WebSocket 接続に関する情報を表示するには、特権 EXEC モー ドで **show voip stream-service connection** コマンドを使用します。

**show voip stream-service connection**

コマンド モード 特権 EXEC(#)

コマンド履歴

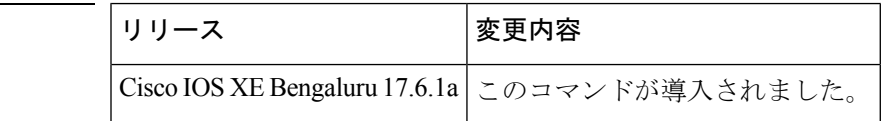

使用上のガイドライン このコマンドを使用すると、アクティブ状態のWebSocket接続を一覧表示できます。アクティ ブ状態のWebSocket接続別に、アクティブコール数および合計コール数が表示されます。**Active Calls** は、この WebSocket 接続をフォーキングに使用するアクティブコールの数を指します。 **Total Calls** は、この WebSocket 接続をフォーキングに使用したコールの合計数を指します。

> 次のような場合には、リモート IP アドレスとポートではなく、**Remote Hostname** およびポー トに関する情報が CUBE で表示されます。

- SIP re-INVITE 内の JSON 形式でエンコードされた MIME 添付ファイルに、リモート IP ア ドレスではなくリモートホスト名が含まれている場合。
- CLI コマンド **proxy** がメディア プロファイル コンフィギュレーション モードで設定され ている場合。

<sup>例</sup> 次の出力例には、WebSocket ID 全体のアクティブコール数およびコール合計数の情報 が表示されています。

> router#show voip stream-service connection ID Local IP:Port Remote Hostname/IP:Port Secure Active Sessions Total Sesions 68 10.65.125.186:30097 10.64.86.215:5022 No 10 10 66 10.65.125.186:41051 10.64.86.70:5067 Yes 1 1 30 10.65.126.206:46884 hdfwehdfgewjkgw...:8090 No 0 1

> \*\*Remote Hostname is truncated if it exceeds 15 characters. ------------------------------------------------------------------------------------------

このコマンド出力で表示されるフィールドの説明を表に示します。

表 **<sup>208</sup> : Show voip stream-service connection** のフィールドの説明

**Local IP:Port** | CUBE 上の WebSocket 接続に割り当てられている IP アドレスとポート。

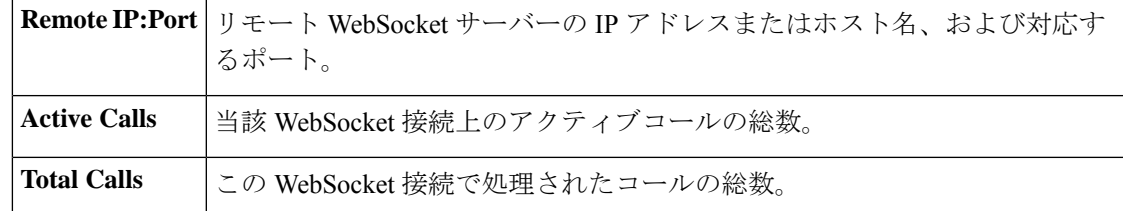

### 関連コマンド コマンド 説明

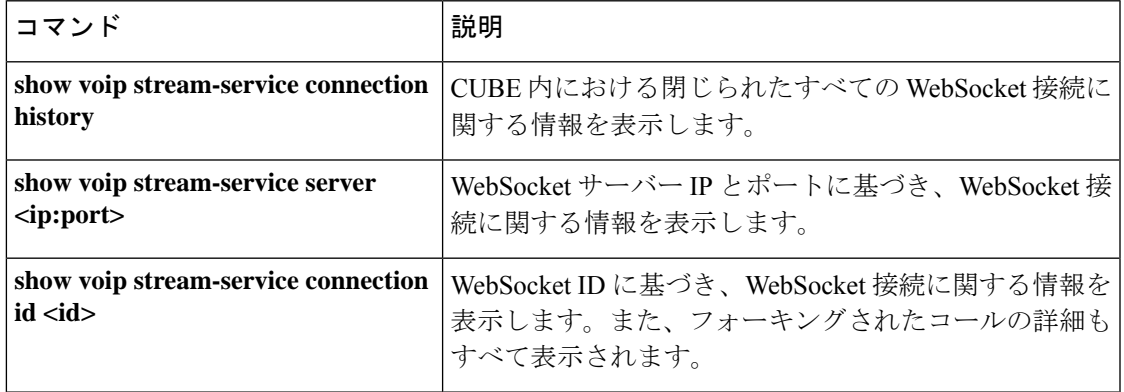

## **show voip stream-service connection history**

Cisco Unified Border Element における閉じられた状態および古い状態の WebSocket 接続に関す る統計情報を表示するには、特権 EXEC モードで **show voip stream-service connection history** コマンドを使用します。

**show voip stream-service connection history**

コマンド モード 特権 EXEC(#)

コマンド履歴

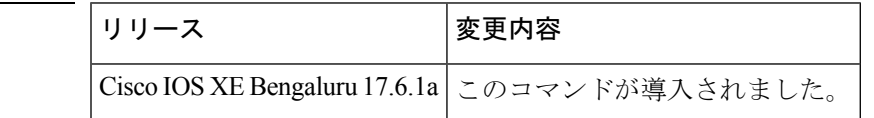

使用上のガイドライン このコマンドを使用すると、閉じられた状態および古い状態のWebSocket接続をすべて一覧表 示できます。合計コール数および WebSocket 接続の接続解除理由も表示されます。

(注) この CLI コマンド出力では、サーバーごとに最大 100 のエントリがサポートされています。

**例** router#show voip stream-service connection history

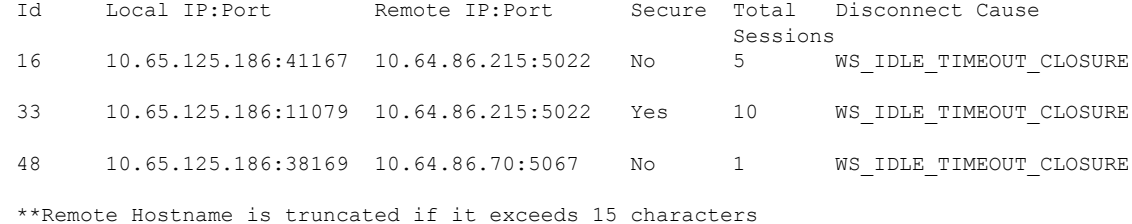

このコマンド出力で表示されるフィールドの説明を表に示します。

表 **<sup>209</sup> : Show voip stream-service connection history** のフィールドの説明

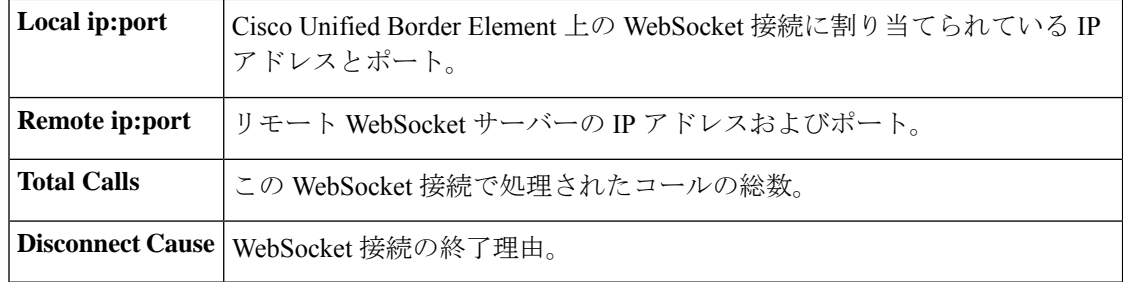

### 関連コマンド

 $\overline{\phantom{a}}$ 

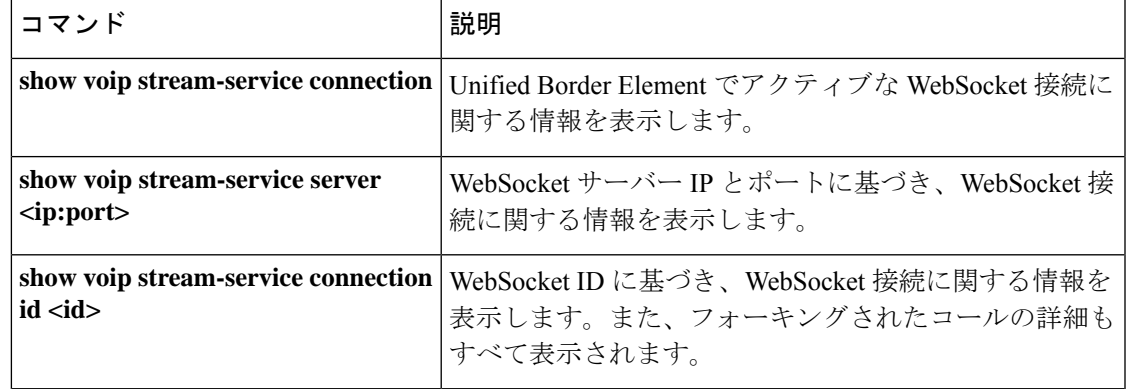

## **show voip stream-service connection id**

Cisco Unified Border Element における特定の WebSocket 接続についての詳細情報を表示するに は、特権 EXEC モードで **show voip stream-service connection id** *id* コマンドを使用します。

**show voip stream-service connection id** *id*

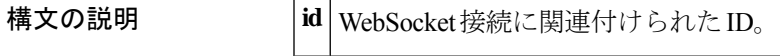

コマンド モード 特権 EXEC (#)

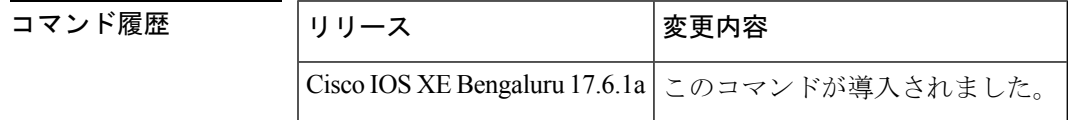

使用上のガイドライン このコマンドを使用すると、特定のWebSocket接続に関する詳細情報が表示されます。この情 報は、WebSocket 接続に関連付けられた固有の *id* に基づいて表示されます。次に、この show コマンドによって表示される WebSocket 接続の詳細情報の一部を示します。

- WebSocket ID
- 総コールカウント
- アクティブコールカウント
- サーバーアドレス
- Local Address
- 状態
- 接続タイムスタンプ
- アイドルタイムスタンプ
- 切断原因
- コールレッグの詳細
- セキュア
- TLS バージョン
- 暗号スイート
- 認証トークン

<sup>例</sup> 次に、**show voip stream-service connection id** *id* コマンド実行時におけるアクティブな WebSocket 接続の出力例を示します。

```
router#show voip stream-service connection id 2
Td:2Total call count:1
Active calls count:1
State: Active
Connected at: *Aug 21 20:34:43 UTC
Anchor leg cccallid Data plane fork session id
```
次に、**show voip stream-service connection id** *id* コマンド実行時における切断された WebSocket 接続の出力例を示します。

```
router#show voip stream-service connection id 16
Id:16
Total Calls:5
State: Disconnected
Connected at: *Aug 21 12:13:34 UTC
Disconnected at: *Aug 21 12:18:34 UTC
Disconnect Cause: WS_IDLE_TIMEOUT_CLOSURE
```
2 1

次に、**show voip stream-service connection id** *id* コマンド実行時におけるアイドル状態 の WebSocket 接続の出力例を示します。

```
router#sh voip stream-service connection id 24
Id: 24
Total sessions: 1
Secure: No
Auth Token:
e2238f3a-e43c-3f54-a05a-dd2e4bd4631fe2238f3a-e43c-3f54-a05a-dd2e4bd4631fe2238f3a-e43c-3f54-a05a-dd2e...
```
Server Address: 8.43.24.49:2313 Local Address: 8.43.21.36:19631 Proxy : 8.43.24.189:8097 State: Disconnected Connected at: \*Oct 27 05:35:35 UTC Disconnected at: \* Oct 27 05:40:56 UTC Disconnect Cause: WS\_TCP\_CONNECTION\_CLOSURE

```
次に、show voip stream-service connection id id コマンド実行時におけるセキュアな
```

```
WebSocket 接続の出力例を示します。
```

```
router#sh voip stream-service connection id 38
Id: 38
Total session count: 1
Active session count: 1
Secure: Yes
TLS Version: TLS1.2
Cipher Suite: AES128-SHA
Auth Token:
e2238f3a-e43c-3f54-a05a-dd2e4bd4631fe2238f3a-e43c-3f54-a05a-dd2e4bd4631fe2238f3a-e43c-3f54-a05a-dd2e...
```

```
Server Address: 8.43.24.49:2311
Local Address: 8.43.21.36:28469
Proxy : 8.43.24.189:8097
State: Active
Connected at: *Oct 27 05:42:27 UTC
```
Anchor leg cccallid Data plane fork session id 37 3

このコマンド出力で表示されるフィールドの説明を表に示します。

 $\mathbf I$ 

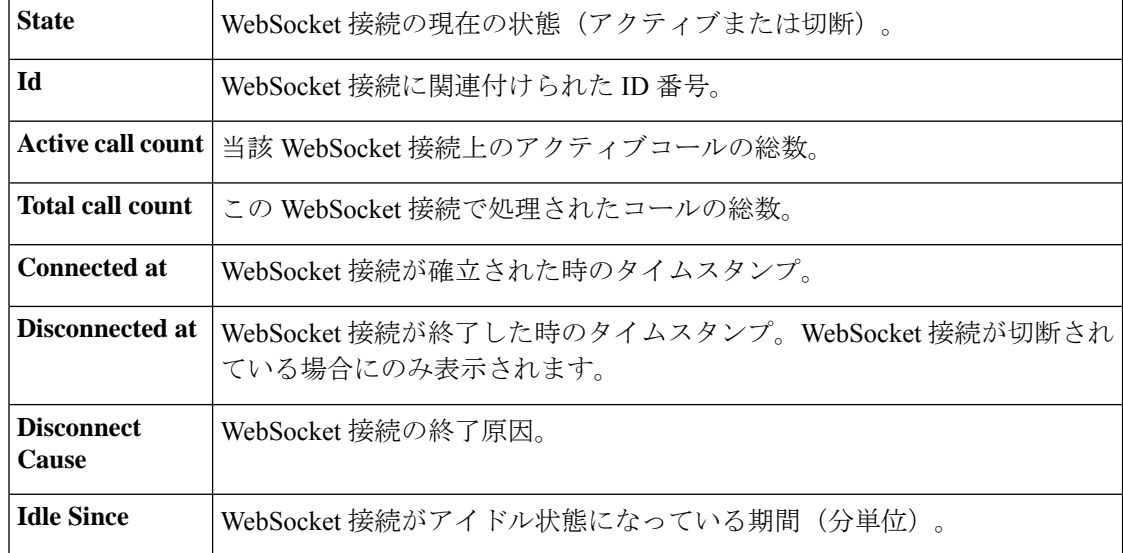

### 表 **<sup>210</sup> : Show voip stream-service connection id <id>** のフィールドの説明

関連コマンド

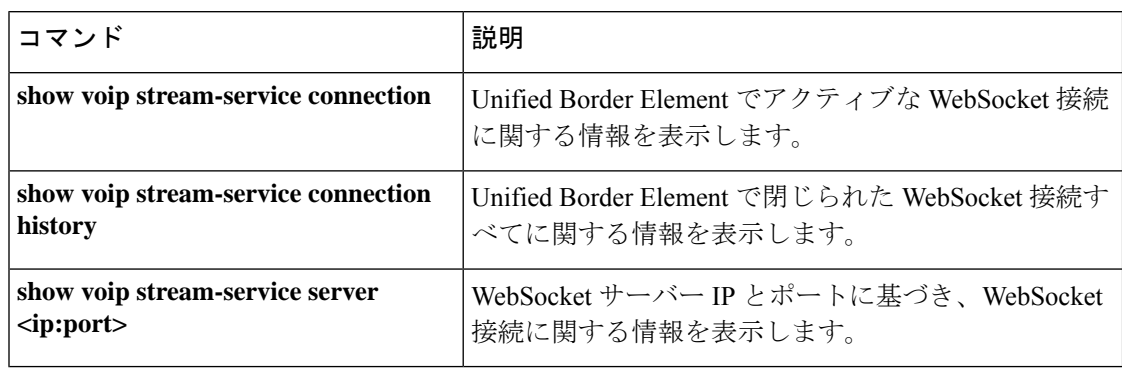
# **show voip stream-service server**

特定の speech server の IP およびポート上にあるすべての WebSocket 接続に関する情報を表示 するには、特権 EXEC モードで **show voipstream-service server** *ip:port* コマンドを使用します。

**show voip stream-service server** *ip:port*

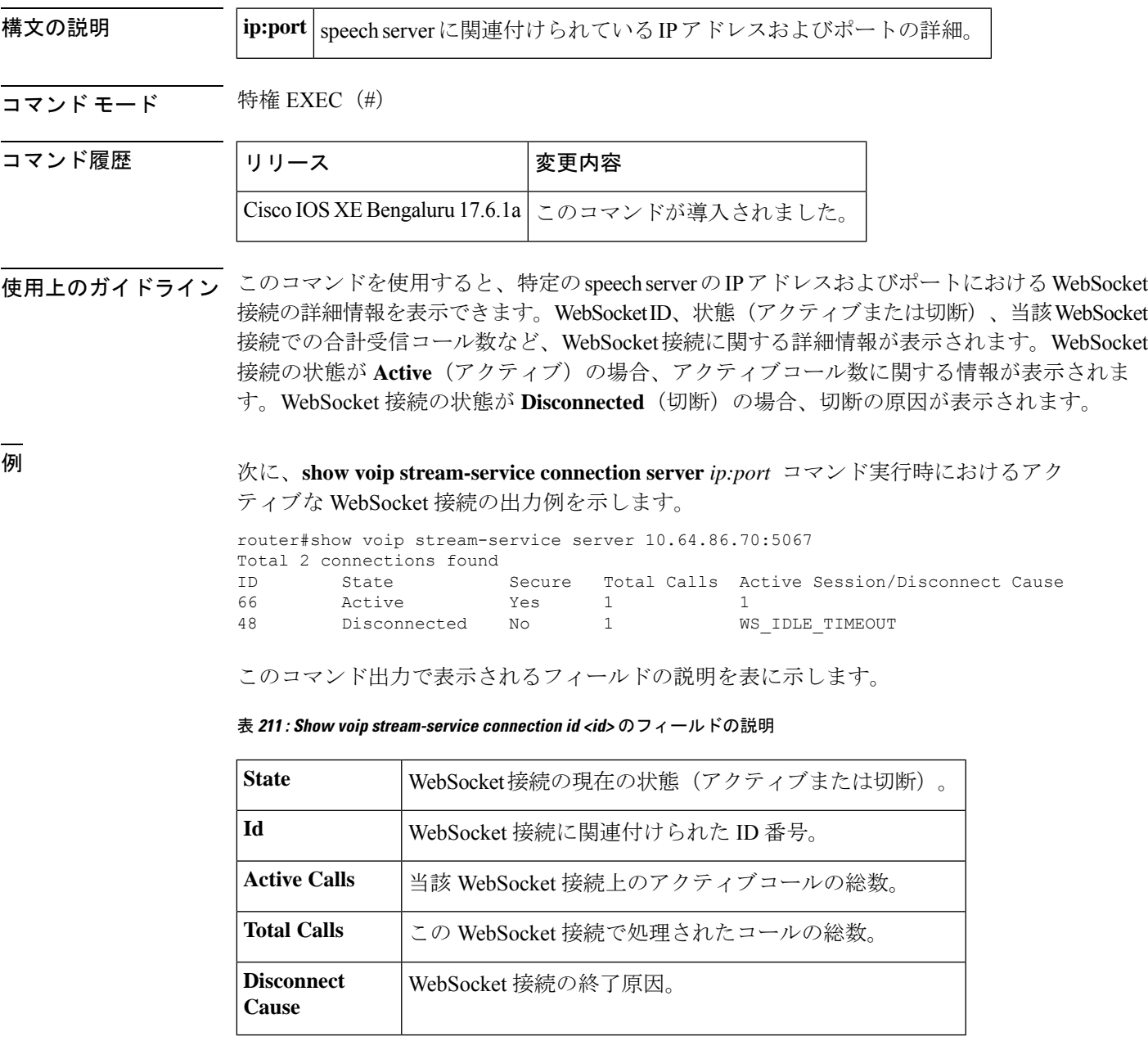

 $\overline{\phantom{a}}$ 

## 関連コマンド

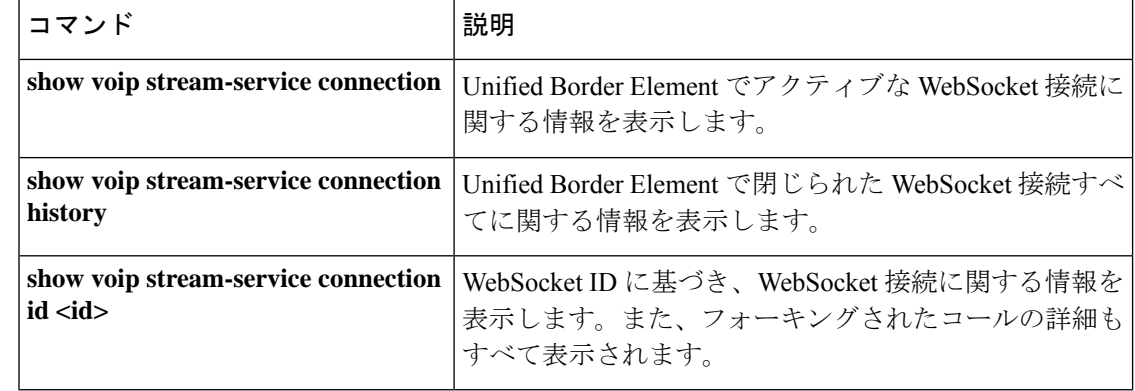

# **show voip stream-service statistics**

Cisco Unified Border Element の WebSocket 接続に関する統計情報を表示するには、特権 EXEC モードで **show voip stream-service statistics** コマンドを使用します。

**show voip stream-service statistics**

コマンド モード 特権 EXEC(#)

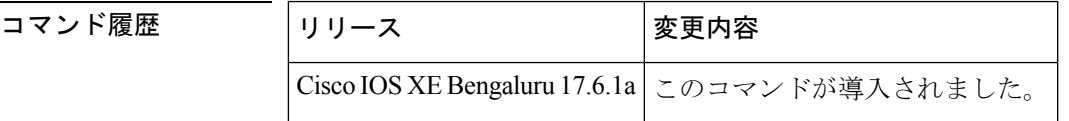

使用上のガイドライン 次に、このコマンドによって表示される WebSocket 接続の統計情報の一部を示します。

- Active connections
- Active forked sessions
- Total connections created
- Total forked sessions
- Connection closures
- Message statistics

<sup>例</sup> 次に、**show voip stream-service statistics** コマンドの出力例を示します。

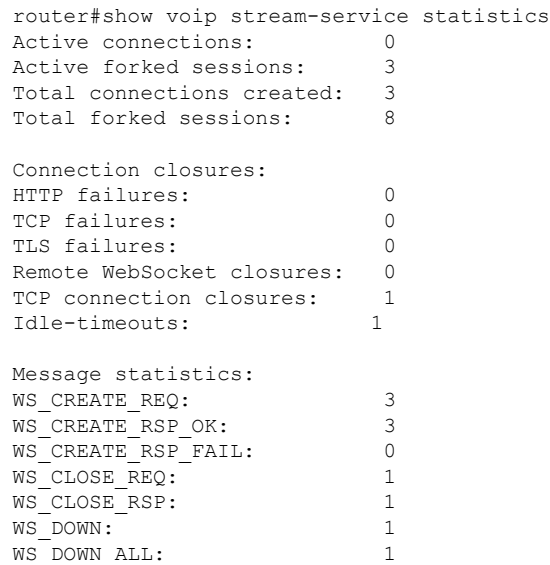

下の表に、この出力で表示されるフィールドの説明を示します。

 $\overline{\phantom{a}}$ 

## 表 **212 :** フィールドの説明

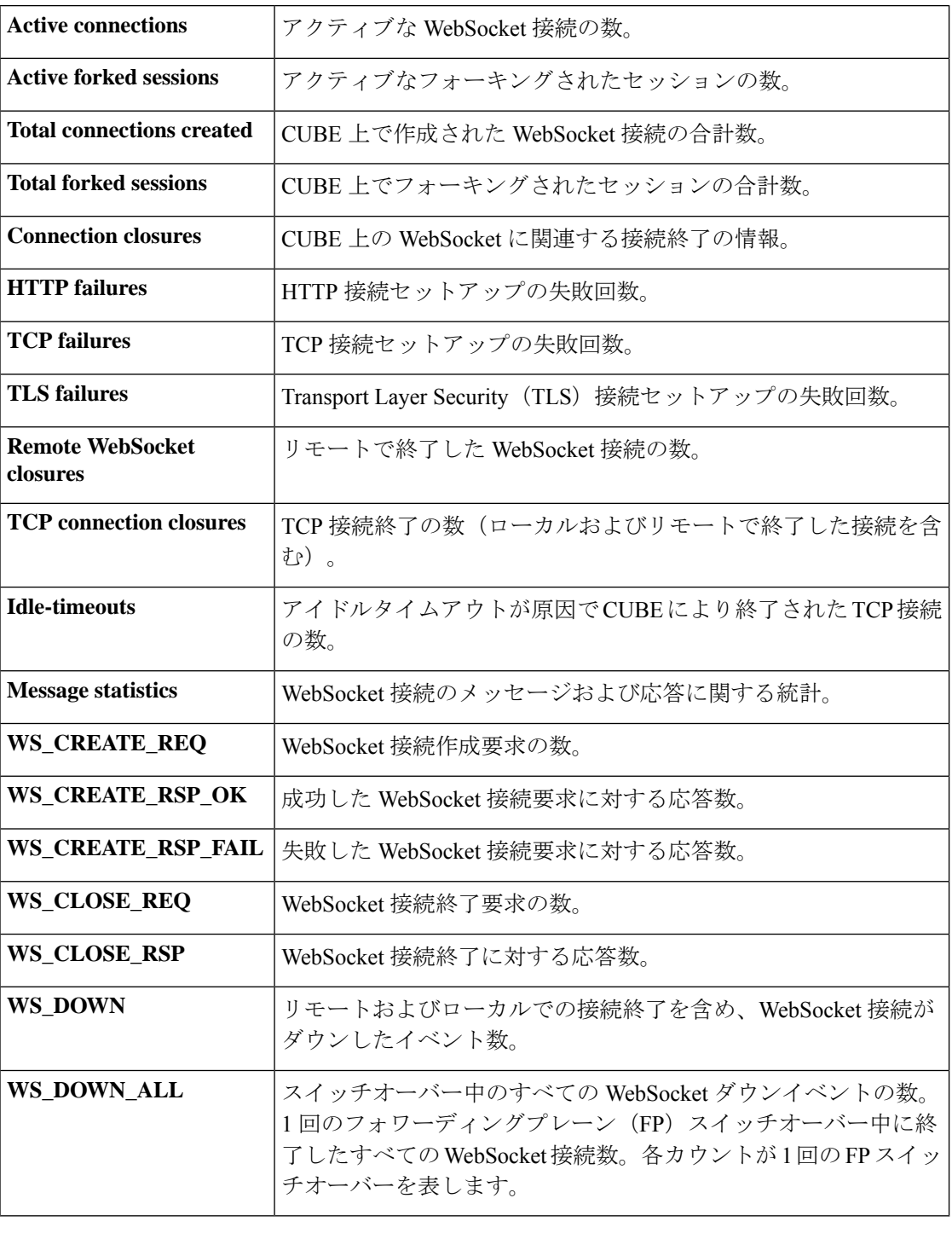

## 関連コマンド

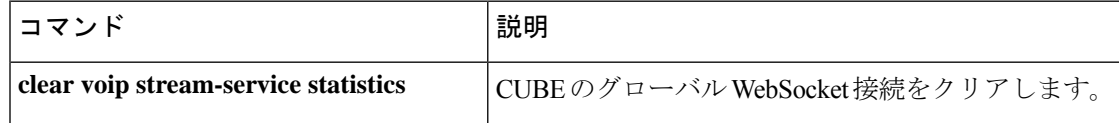

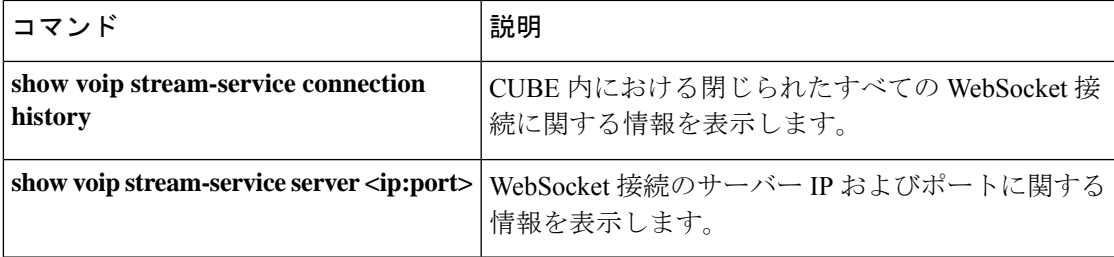

# **show voip trace**

CUBE 上で送受信された SIP コールの VoIP トレース情報を表示するには、特権 EXEC モード で **show voip trace** コマンドを使用します。

**show voip trace** { **all** | **call-id** *identifier* | **correlator** *identifier* | **cover-buffers** | **session-id** *identifier* | **sip-call-id** *identifier* | **statistics** [**detail**] | **tenant** *identifier* }

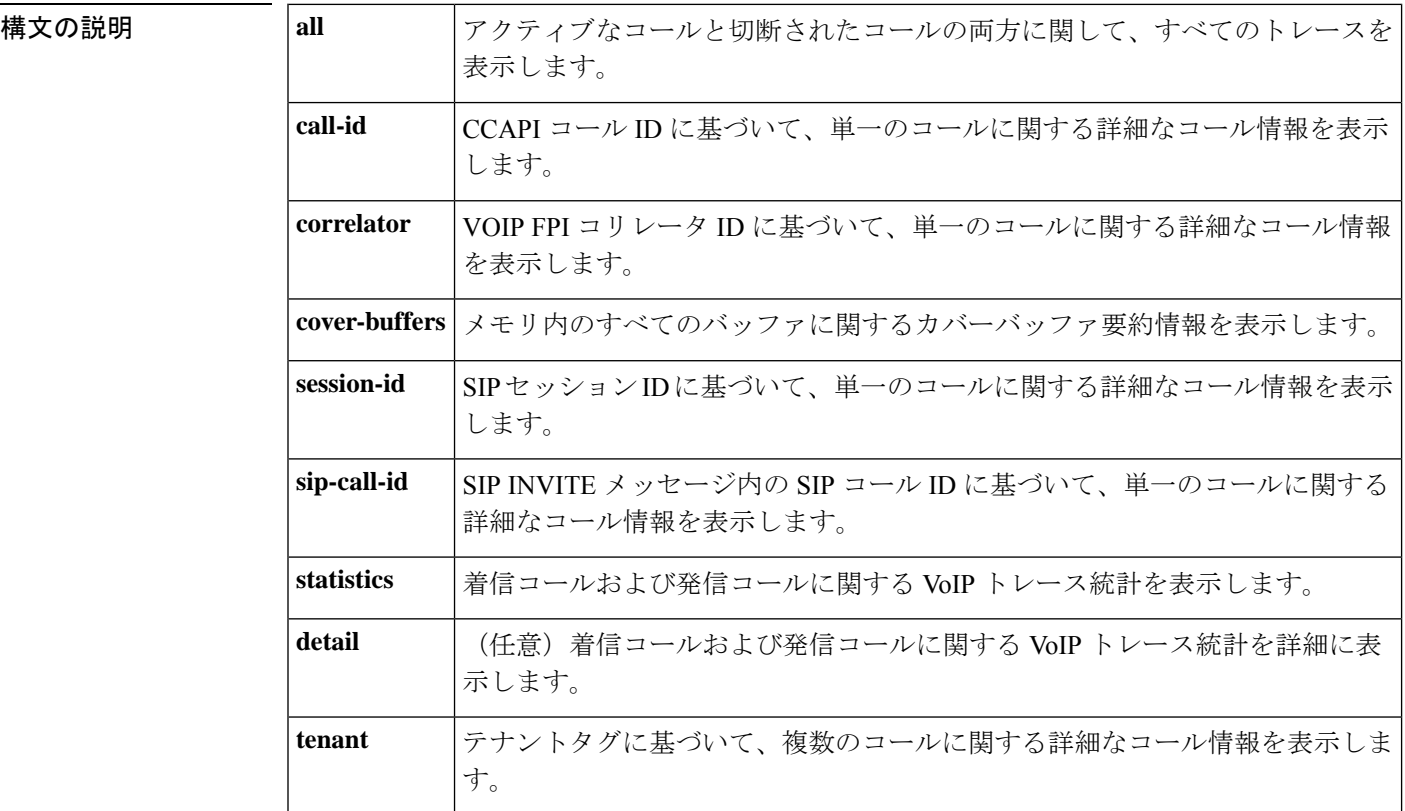

## **コマンド モード** 特権 EXEC (#)

コマンド履歴

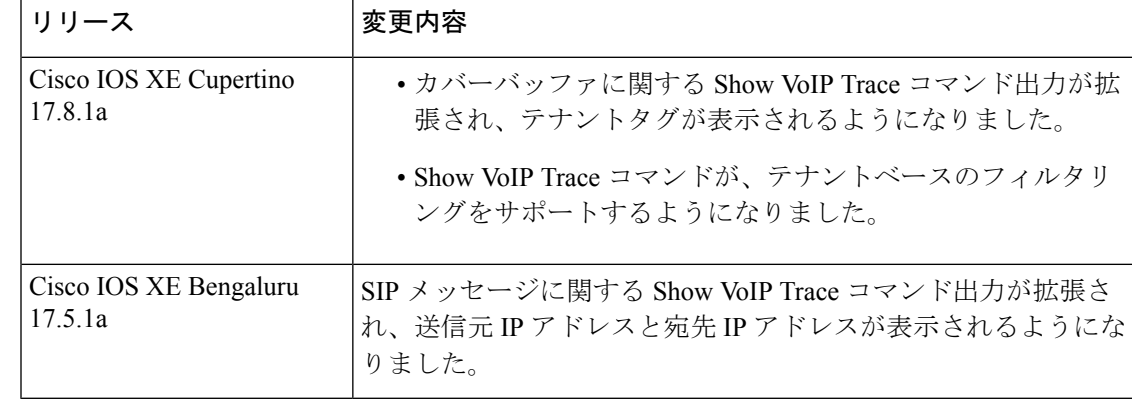

使用上のガイドライン このコマンドを使用すると、すべての SIP コールレッグにおける統計情報、メッセージバッ ファに追加ログを保存するためのメモリ拡張カウンタの詳細情報、およびトレースバッファか らの情報を表示できます。VoIP トレースが有効になっている(no shutdown)状態でこのコマ ンドを使用すると、トレースバッファ内のすべてのSIPコールレッグの情報が表示されます。

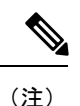

 $\langle cr \rangle$   $\langle cr \rangle$ 

- カバーバッファ数がしきい値 200 を超えている場合に **show voip trace all** コマンドを使用 すると、ルータのパフォーマンスが低下します。**show voiptrace all**の代わりに、**show voip trace cover-buffers** やその他のフィルタコマンドを使用してください。
	- VoIP トレースに表示されるタイムスタンプを変更するには、以下の構成を行なってくだ さい。

router(config)#monitor event-trace timestamps datetime ? localtime Use local time zone for timestamps msec Include milliseconds in timestamp show-timezone Add time zone information to timestamp

次の出力例は、カバーバッファに関する voip トレース情報を表示したものです。テナ ントタグは、**show voip trace cover-buffers** を使用して取得できます。

```
router#show voip trace cover-buffers
------------------ Cover Buffer ---------------
Search-key = sipp:8765:121
 Timestamp = Nov 9 04:47:39.427<br>Buffer-Id = 1
 Buffer-Id
 CalID = 121Peer-CallID = 122
 Correlator = 7Called-Number = 8765
 Calling-Number = sipp
 SIP CallID = 1-28575@8.41.17.71
 SIP Session ID = b91e516ba375585aae54b3f0abdd6f13
 GUID = 87954DCE80A7
  Tenant = 100次の出力例は、voip トレースをテナントベースでフィルタリング表示したものです。
router#show voip trace ?
 all Display all VoIP Traces
 call-id Filter traces based on Internal Call Id
 correlator Filter traces based on FPI Correlator
 cover-buffers Display the summary of all cover buffers
 session-id Filter traces based on SIP Session ID
 sip-call-id Filter traces based on SIP Call Id
 statistics Display statistics for VoIP Trace
 tenant Filter traces based on tenant tags
vCUBE1#show voip trace tenant ?
<0-10000> Tenant tag to be matched, tag 0 indicates calls associated with no tenant
(max of 10 tags)
vCUBE1#show voip trace tenant 1 ?
 <0-10000> Tenant tag to be matched, tag 0 indicates calls associated with no tenant
(max of 10 tags)
```

```
vCUBE1#show voip trace tenant 0 1 2 3 4 5 6 7 8 9 ?
<cr> <cr>
```
<sup>例</sup> 次の出力例は、コール ID <sup>が</sup> <sup>121</sup> の単一コールに関する voip トレース情報を表示した ものです。コール ID は、**show voip trace cover-buffers** で取得できます。

次の出力例は、単一の ipv6 コールに関する voip トレース情報を表示したものです。

```
router#show voip trace call-id 39
------------------ Cover Buffer ---------------
Search-key = sipp:5678:39Timestamp = *Dec 25 22:09:00.068<br>Buffer-Id = 1
 Buffer-IdCallID = 39Peer-CallID = 40
  Correlator = 16Called-Number = 5678
  Calling-Number = sipp
 SIP CallID = 1-8921@2001:420:54ff:13::312:71
 SIP Session ID = d921890ab3aa557891b6dd2888b0602b
 GUID = 9FF305D88076-----------------------------------------------
2232: *Dec 25 22:09:00.068: //39/9FF305D88076/CUBE_VT/SIP/Msg/ccsipDisplayMsg:
Received: SIP UDP message from [2001:420:54FF:13::312:71]:10000 to
[2001:420:54FF:13::652:23]:5060
INVITE sip:5678@[2001:420:54ff:13::652:23]:5060 SIP/2.0
Via: SIP/2.0/UDP [2001:420:54ff:13::312:71]:10000;branch=z9hG4bK-8921-1-0
From: sipp <sip:sipp@[2001:420:54ff:13::312:71]:10000>;tag=8921SIPpTag001
To: sut <sip:5678@[2001:420:54ff:13::652:23]:5060>
Call-ID: 1-8921@2001:420:54ff:13::312:71
CSeq: 1 INVITE
Contact: sip:sipp@[2001:420:54ff:13::312:71]:10000
Max-Forwards: 70
Subject: Performance Test
Content-Type: application/sdp
Content-Length: 161
v=0o=user1 53655765 2353687637 IN IP6 [2001:420:54ff:13::312:71]
s=-c=IN IP6 2001:420:54ff:13::312:71
t=0 0
m=audio 6001 RTP/AVP 0
a=rtpmap:0 PCMU/8000
2234: *Dec 25 22:09:00.067: //39/9FF305D88076/CUBE VT/SIP/FSM/SPI-State-Change: Current
State = STATE NONE, Next State = STATE IDLE, Current Sub-State = STATE NONE, Next
Sub-State = STATE NONE
2235: *Dec 25 22:09:00.069: //39/9FF305D88076/CUBE_VT/SIP/MISC/Matched Dialpeer:
Dir:Inbound, Peer-Tag: 3
2236: *Dec 25 22:09:00.069: //39/9FF305D88076/CUBE VT/SIP/FSM/Offer-Answer: Event =
E_SIP_INVITE_SDP_RCVD, Current State = S_SIP_EARLY_DIALOG_IDLE, Next State =
S_SIP_EARLY_DIALOG_OFFER_RCVD
2237: *Dec 25 22:09:00.069: //39/9FF305D88076/CUBE_VT/SIP/FSM/IWF: Event =
E_SIP_IWF_EV_RCVD_SDP, Current State = S_SIP_IWF_SDP_IDLE, Next State =
S_SIP_IWF_SDP_RCVD_AWAIT_PEER_EVENT
2238: *Dec 25 22:09:00.070: //39/9FF305D88076/CUBE VT/SIP/MISC/Media Stream Parameters:
Stream Type = voice-only, Stream State = STREAM_ADDING Negotiated Codec = g711ulaw,
Negotiated DTMF Type = inband-voice, Stream Index = 12239: *Dec 25 22:09:00.071: //39/9FF305D88076/CUBE_VT/SIP/API:
cc_api_update_interface_cac_resource (0)
```

```
2240: *Dec 25 22:09:00.071: //39/9FF305D88076/CUBE_VT/SIP/API: voip_rtp_allocate_port
(8020)
2241: *Dec 25 22:09:00.071: //39/9FF305D88076/CUBE VT/SIP/MISC/Media Stream Parameters:
Stream Type = voice-only, Stream State = STREAM_ADDING Negotiated Codec = g711ulaw,
Negotiated DTMF Type = inband-voice, Stream Index = 1
2242: *Dec 25 22:09:00.071: //39/9FF305D88076/CUBE_VT/SIP/API:
cc api call setup ind with callID (0)
2243: *Dec 25 22:09:00.072: //39/9FF305D88076/CUBE_VT/SIP/FSM/SPI-State-Change: Current
State = STATE IDLE, Next State = STATE RECD INVITE, Current Sub-State = STATE NONE,
Next Sub-State = STATE_NONE
2248: *Dec 25 22:09:00.073: //39/9FF305D88076/CUBE_VT/SIP/FSM/IWF: Event =
E_SIP_IWF_EV_SET_MODE, Current State = CNFSM_CONTAINER_STATE, Next State =
CNFSM_NO_STATE_CHANGE
2249: *Dec 25 22:09:00.074: //39/9FF305D88076/CUBE VT/SIP/API: voip rtp create session
(0)
2250: *Dec 25 22:09:00.074: //39/9FF305D88076/CUBE_VT/SIP/API: voip_rtp_set_non_rtp_call
 (0)
2251: *Dec 25 22:09:00.074: //39/9FF305D88076/CUBE VT/SIP/API: voip rtp update callinfo
(0)
2252: *Dec 25 22:09:00.074: //39/9FF305D88076/CUBE_VT/SIP/FSM/Event-Action: Event =
SIPSPI EV CC CALL PROCEEDING, Current State = STATE RECD INVITE
2272: *Dec 25 22:09:00.077: //39/9FF305D88076/CUBE_VT/SIP/Msg/ccsipDisplayMsg:
Sent: SIP UDP message from [2001:420:54FF:13::652:23]:5060 to
[2001:420:54FF:13::312:71]:10000
SIP/2.0 100 Trying
Via: SIP/2.0/UDP [2001:420:54ff:13::312:71]:10000;branch=z9hG4bK-8921-1-0
From: sipp <sip:sipp@[2001:420:54ff:13::312:71]:10000>;tag=8921SIPpTag001
To: sut <sip:5678@[2001:420:54ff:13::652:23]:5060>
Date: Fri, 25 Dec 2020 22:09:00 GMT
Call-ID: 1-8921@2001:420:54ff:13::312:71
CSeq: 1 INVITE
Allow-Events: telephone-event
Server: Cisco-SIPGateway/IOS-17.5.20201117.131853
Session-ID: 00000000000000000000000000000000;remote=e714644e7e385e90a1d75a34855ef73a
Content-Length: 0
```
このコマンド出力で表示されるフィールドの説明を表に示します。

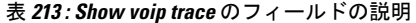

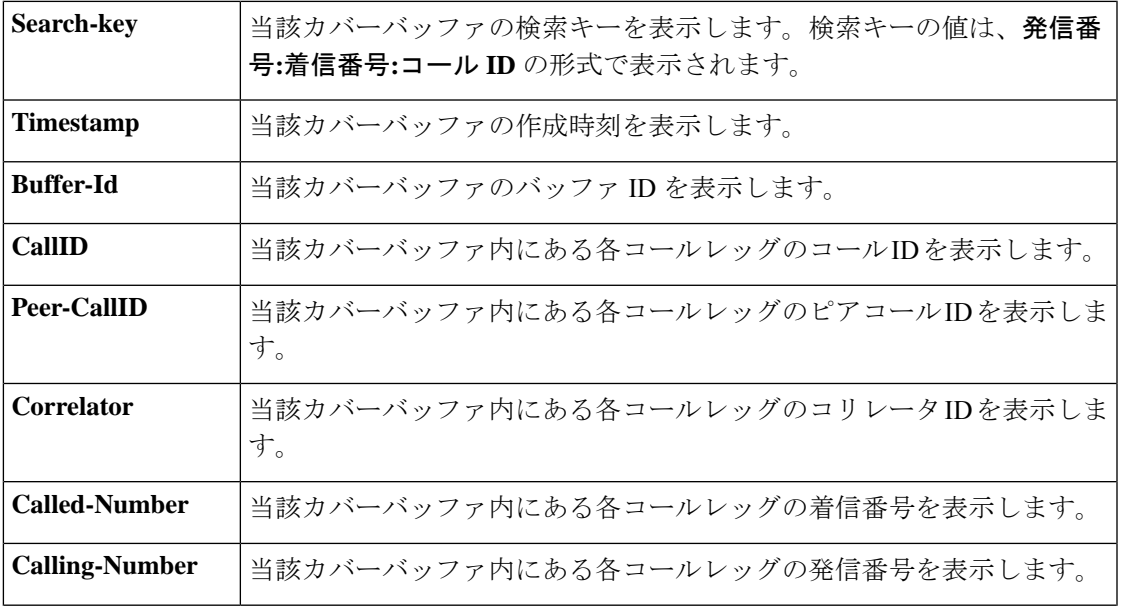

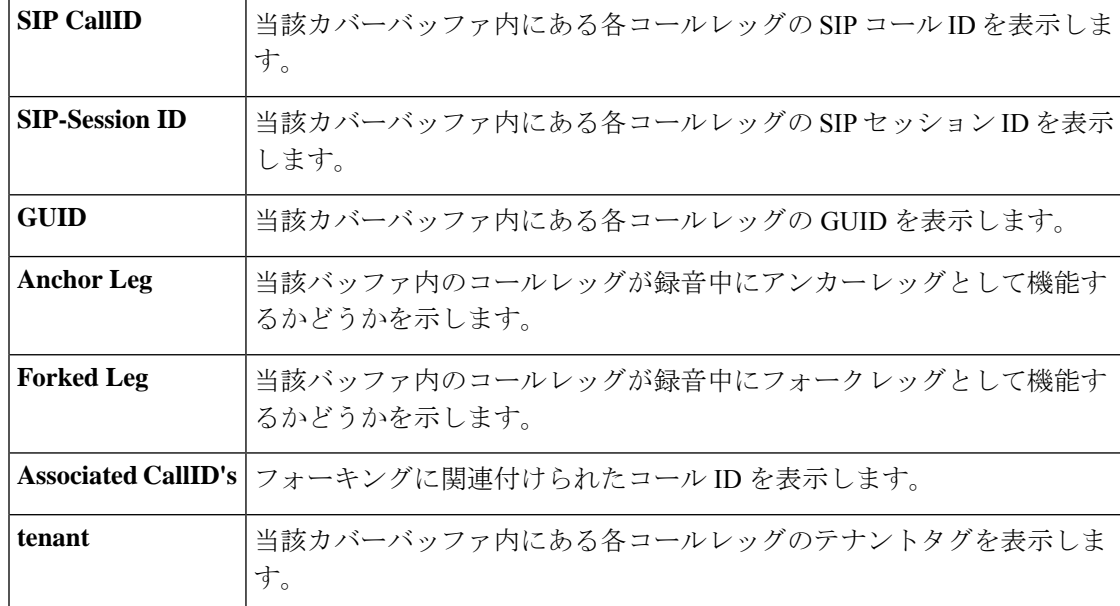

次に、voip トレースを無効にした後に show voip trace statistics を実行した場合の出力例 を示します。

```
router#show voip trace statistics
VoIP Trace Statistics
Tracing status : DISABLED
router#
```
次に、メモリ不足が原因で 50 のコールレッグが欠落した後に show voip trace statistics を実行した場合の出力例を示します。

```
router#show voip trace statistics
VoIP Trace Statistics
Tracing status : ENABLED at Jun 15 10:01:24.911
Memory limit configured : 10485760 bytes
Memory consumed : 10039760 bytes (95%)<br>Total call legs dumped : 3
Total call legs dumped
Oldest trace dumped : Jun 15 10:03:31.121, Search-key: sipp:799:200
Latest trace dumped : Jun 15 10:25:03.616, Search-key: sipp:123:293
Total call legs captured : 243
Total call legs available : 116
Oldest trace available : Jun 15 10:19:31.844, Search-key: sipp:799:125
Latest trace available : Jun 15 10:25:03.616, Search-key: sipp:123:293
Total traces missed : 50
router#
```
このコマンド出力で表示されるフィールドの説明を表に示します。

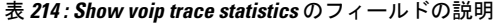

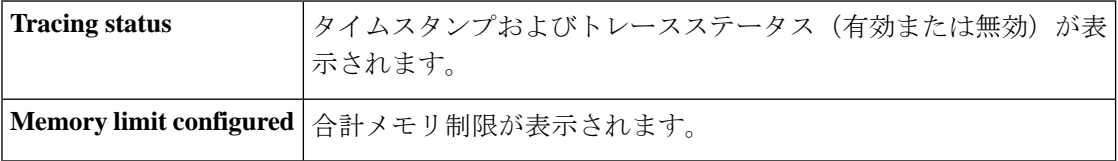

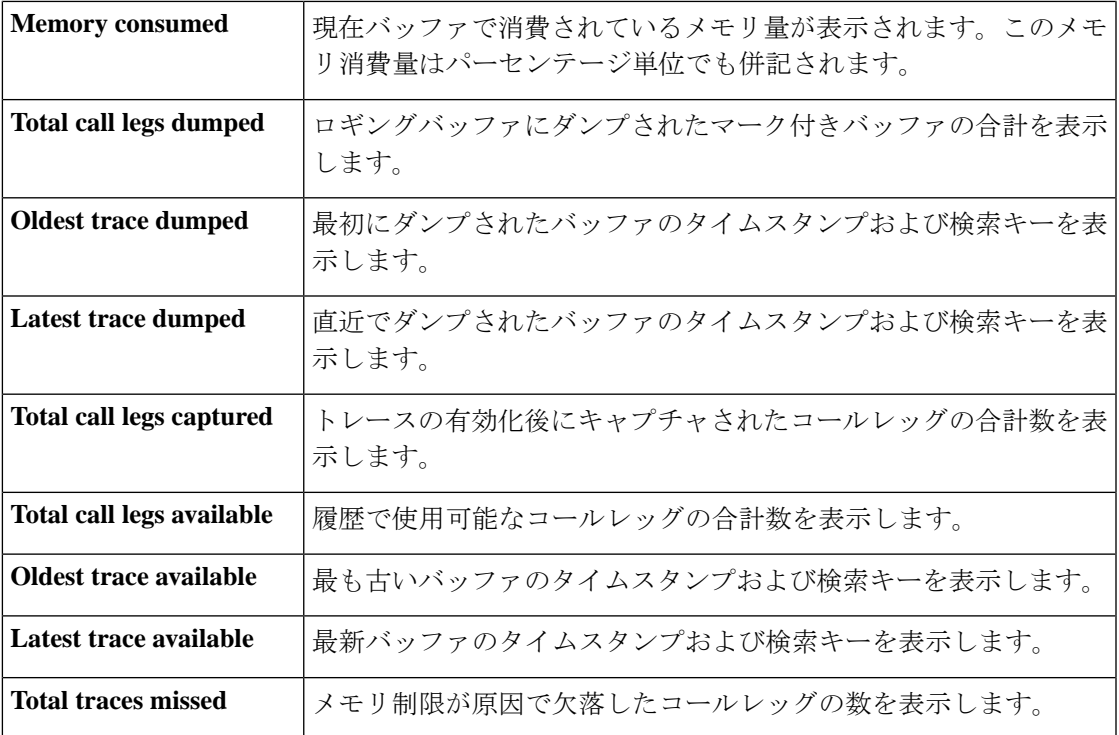

次に、show voip trace cover-buffers の出力例を示します。

```
router#show voip trace cover-buffers
------------------ Cover Buffer ---------------
Search-key = sipp:799:1Timestamp = *Jun 25 14:55:35.318<br>Buffer-Id = 1
 Buffer-Id
 CallID = 1Peer-CallID = 2
 Correlator = NA
 Called-Number = 799
 Calling-Number = sipp<br>SIP CallID = 1-63= 1-630@10.64.86.70SIP Session ID =
 GUID = C250D2778002
-----------------------------------------------
------------------ Cover Buffer ---------------
Search-key = sipp:799:2
 Timestamp = *Jun 25 14:55:35.338
 Buffer-Id = 2CallID = 2Peer-CallID = 1<br>Correlator = NA
 Correlator
 Called-Number = 799
 Calling-Number = sipp
 SIP CallID = C254A2BD-B62A11EA-8008BF9C-3C4C9D37@8.43.21.71
 SIP Session ID =
 GUID = C250D2778002
 -----------------------------------------------
```
次に、show voip trace statistics details の出力例を示します。

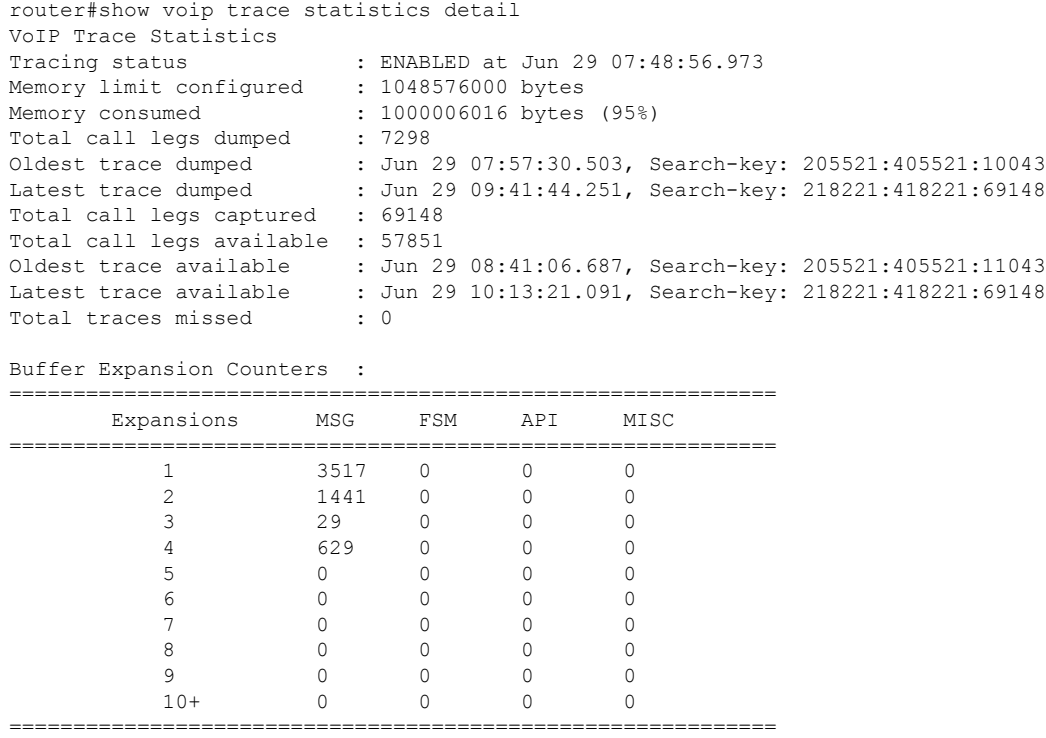

このコマンド出力で表示されるフィールドの説明を表に示します。

表 **<sup>215</sup> : Show detailed voip trace statistics detail** のフィールドの説明

| <b>Expansions</b> | 追加ログを保存するために実行されたメモリ拡張回数を表示します。たとえば<br>上記の例では、CUBE で3517 カバーバッファ分の SIP メッセージを格納するた<br>めにメッセージバッファ拡張が1回、または 629 カバーバッファ分の SIP メッ<br>セージを格納するためにメッセージバッファ拡張が4回実行されています。 |
|-------------------|----------------------------------------------------------------------------------------------------|
| <b>MSG</b>        | SIP メッセージ用トレースバッファの拡張回数を表示します。                                                                                                    |
| <b>FSM</b>        | 有限(コール)ステートマシン用トレースバッファの拡張回数を表示します。                                                                                                    |
| API               | 機能コール用トレースバッファの拡張回数を表示します。                                                                                                    |
| <b>Misc</b>       | その他コール用トレースバッファの拡張回数を表示します。                                                                                                    |

<sup>例</sup> トレース コンフィギュレーション サブモードで CLI コマンド **shutdown** を構成した場 合、この show コマンドではトレース情報は表示されません。次に、この状況で show コマンドを実行した場合の出力例を示します。

```
router#config terminal
Enter configuration commands, one per line. End with CNTL/Z.
router(config)#voice service voip
router(conf-voi-serv)#trace
router(conf-serv-trace)#shutdown
router(conf-serv-trace)#exit
```

```
router(conf-voi-serv)#exit
router(config)#end
router#show voip trace all | sec Cover Buffer
router#show voip trace all
                No Data to Display !!
router#show voip trace call-id 7
                No records for the filter specified !!
```
router#

関連コマンド

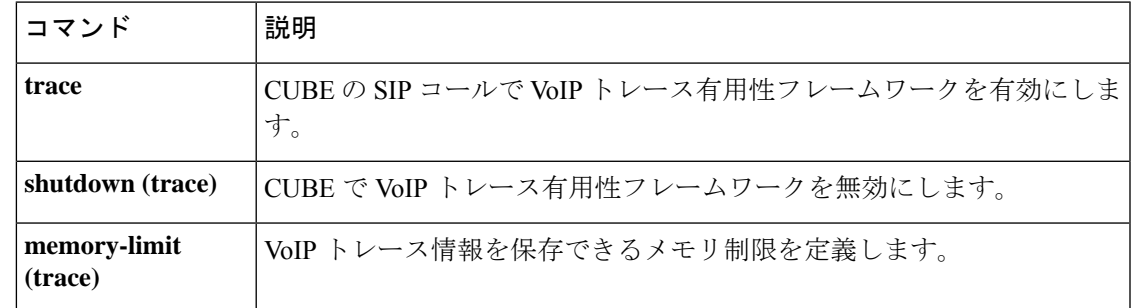

# **show voip trunk group**

VoIP トランクグループの内部リストを表示するには、ユーザー EXEC または特権 EXEC モー ドで **show voip trunk group** コマンドを使用します。

**show voip trunk group**

**構文の説明 このコマンドには引数またはキーワードはありません。** 

コマンド デフォルト

**コマンド モード** コーザー EXEC(>)特権 EXEC(#)

コマンド履歴

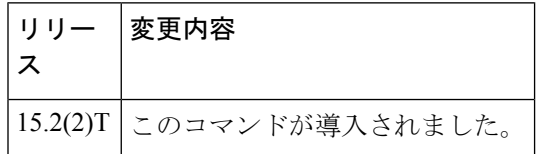

使用上のガイドライン このコマンドを使用して、VoIP トランクグループを表示します。

<sup>例</sup> 次の例は、**show voip trunk group** コマンドの出力例を示しています。

Router# **show voip trunk group**

```
=====================================================
name: 1
protocol: cisco
ip: 1.3.45.2
xsvc: TRUE
```
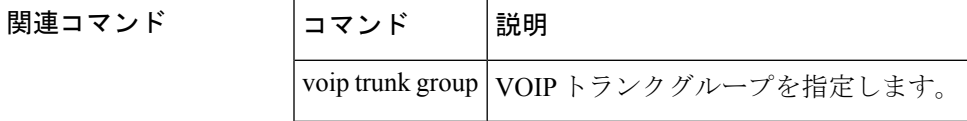

## **show vrm active\_calls**

特定の音声機能カード (VFC) またはすべての VFC のアクティブ音声コールのみを表示する には、特権 EXEC モードで **show vrm active\_calls** コマンドを使用します。

**show vrm active\_calls** {*dial-shelf-slot-number* | **all**}

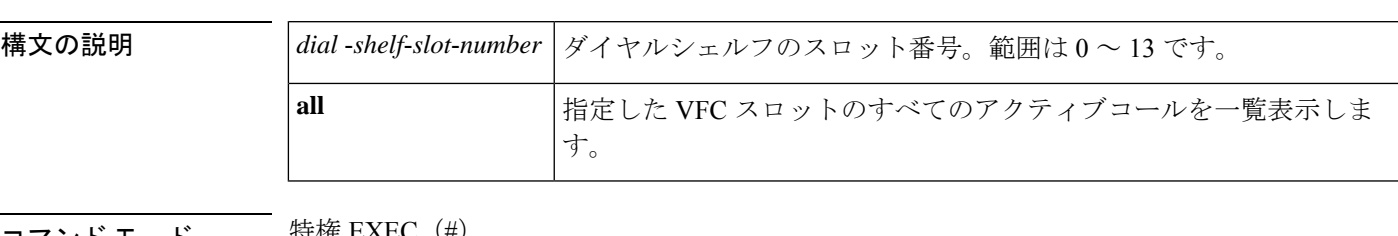

コマンド モード しゃ 特権 EXEC(#)

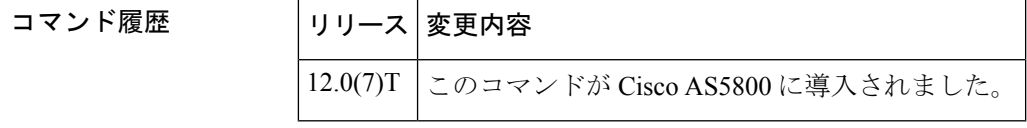

使用上のガイドライン このコマンドを使用すると、特定の VFC またはすべての VFC のアクティブ音声コールのみを 表示できます。各アクティブコールにつき、当該コールに関する情報が1つのブロックにまと めて表示されます。ここで表示される情報は、基本的に **show vrm vdevice** コマンドの情報と同 じです。

例 次に、このコマンドでダイヤルシェルフのスロット番号を指定した場合の出力例を示 します。

```
Router# show vrm active_calls 6
slot = 6 virtual voice dev (tag) = 61 channel id = 2
capabilities list map = 9FFF
last/current codec loaded/used = None
TDM timeslot = 241
Resource (vdev_common) status = 401 means :active others
tot ingress data = 24
tot ingress control = 1308
tot ingress data drops = 0tot ingress control drops = 0
tot egress data = 22051tot egress control = 1304
tot egress data drops = 0
tot egress control drops = 0
slot = 6 virtual voice dev (tag) = 40 channel id = 2
capabilities list map = 9FFF
last/current codec loaded/used = None
TDM timeslot = 157
Resource (vdev_common) status = 401 means :active others
```
٦

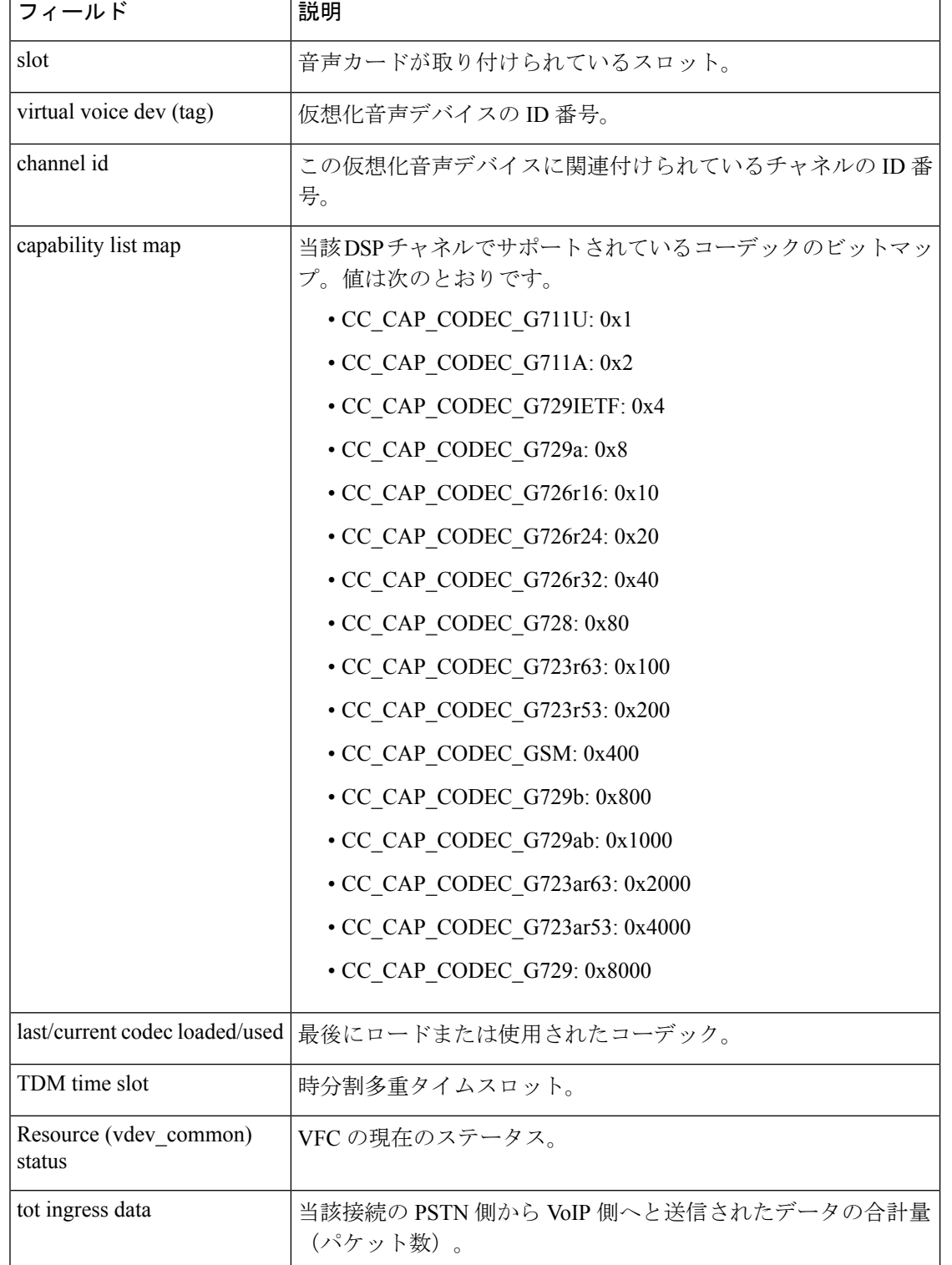

## 表 **216 : show vrm active\_calls** のフィールドの説明

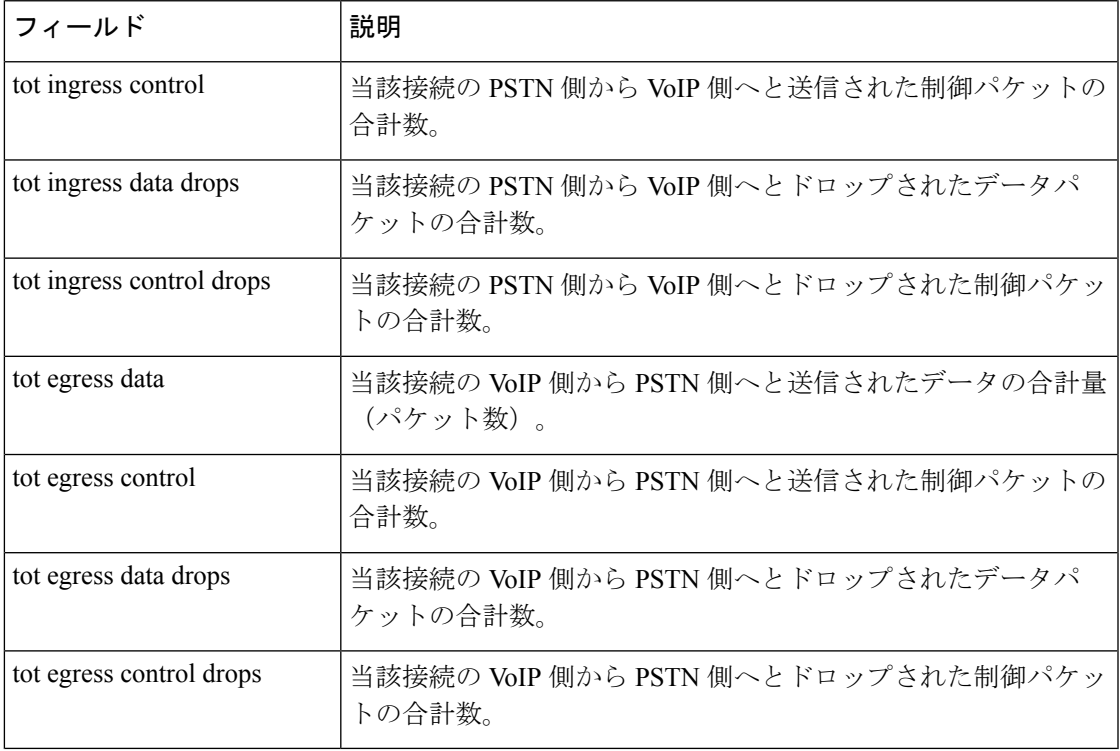

関連コマンド **Command Description**

Ι

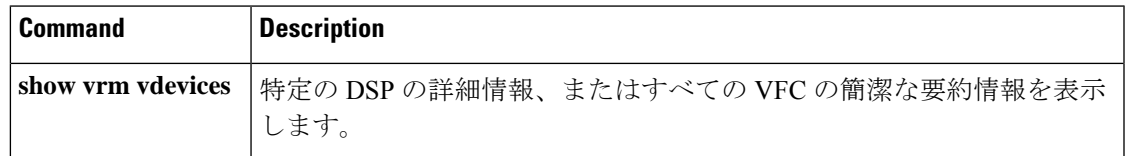

## **show vrm vdevices**

特定のデジタルシグナルプロセッサ (DSP) の詳細情報、またはすべての音声フィーチャカー ド(VFC)の要約情報を表示するには、特権 EXEC モードで **show vrm vdevices** コマンドを使 用します。

**show vrm vdevices** {**vfc-slot-number voice-device-number** | **alarms** [**vfc-slot-number-for-alarms**] | **summary**}

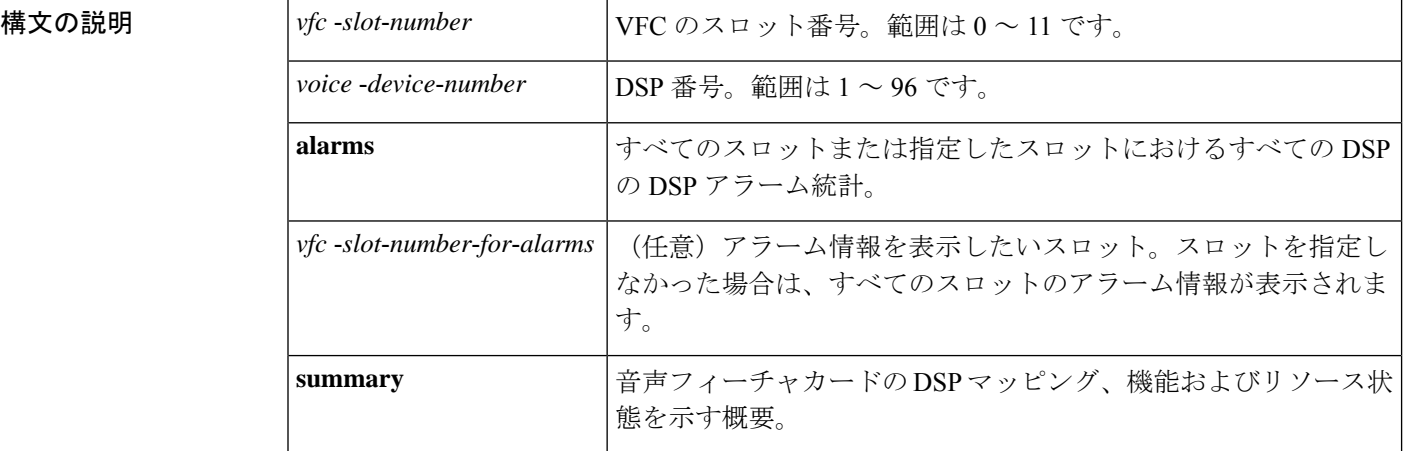

## コマンド モード 特権 EXEC(#)

## コマンド履歴 |リリース | 変更内容 12.0(7)T | このコマンドが Cisco AS5800 に導入されました。 12.2(11)T キーワード **alarms** および引数 *vfc*-*slot*-*number*-*for*-*alarms* が追加されました。

使用上のガイドライン このコマンドを使用すると、特定の DSP の詳細情報、またはすべての VFC の簡潔な要約情報 を表示できます。コマンド出力には、チャネル数や、DSP あたりの各チャネル、デジタル シ グナル プロセッサ モジュール(DSPM)のビットマップ、DSP アラーム統計、バージョン番 号などの情報が表示されます。この情報は、VFCの現在の状態を監視する手段として役立ちま す。

> 特定の DSP を対象としてコマンドを実行した場合は、(アクティブな場合は) 各チャネルが 使用中のコーデックに関する情報、または最後に使用されたコーデックに関する情報、および チャネルが現在セルを送信中かどうかに関する情報が表示されます。また、リソースの状態も 表示されます。ほとんどの場合、対象のチャネルにアクティブコールがある場合、そのリソー スはアクティブと表示されます。リソースが reset (リセット)または bad (不良)として表示 されている場合は、リセット要求に対する VFC の応答が失われたことを意味している可能性 があります。この状態が続くと、ルータシェルフと VFC 間の通信リンクに問題が発生する可 能性があります。

<sup>例</sup> 次に、このコマンドでダイヤルシェルフのスロット番号およびDSP番号を指定した場 合の出力例を示します。この例ではコールがアクティブ状態であるため、表示されて いる統計はこのアクティブコールに関するものです。デバイスで現在アクティブなコー ルがない場合、ここには前回の(または最後にアクティブだった)コールの統計が表 示されます。

```
Router# show vrm vdevices 6 1
slot = 6 virtual voice dev (tag) = 1 channel id = 1
capabilities list map = 9FFF
last/current codec loaded/used = None
TDM timeslot = 0
Resource (vdev_common) status = 401 means :active others
tot ingress data = 101
tot ingress control = 1194
tot ingress data drops = 0tot ingress control drops = 0
tot egress data = 39722
tot egress control = 1209
tot egress data drops = 0
tot egress control drops = 0
slot = 6 virtual voice dev (tag) = 1 channel id = 2
capabilities list map = 9FFF
last/current codec loaded/used = None
TDM timeslot = 1
Resource (vdev_common) status = 401 means :active others
tot ingress data = 21tot ingress control = 1167
tot ingress data drops = 0tot ingress control drops = 0
tot egress data = 19476tot egress control = 1163
tot egress data drops = 0tot egress control drops = 0
```
下の表に、このコマンド出力で表示される重要なフィールドの説明を示します。

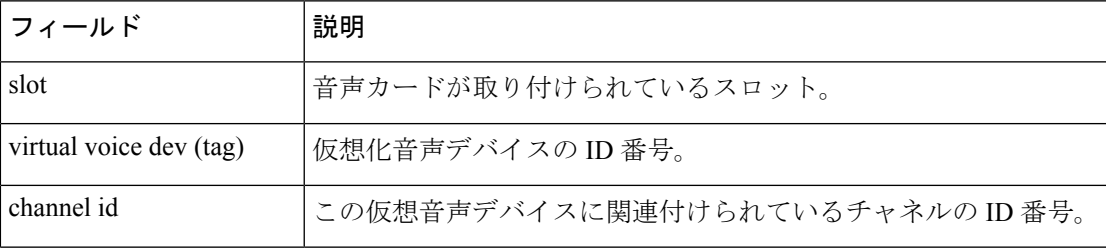

### 表 **217 : show vrm vdevices** のフィールドの説明

 $\mathbf I$ 

I

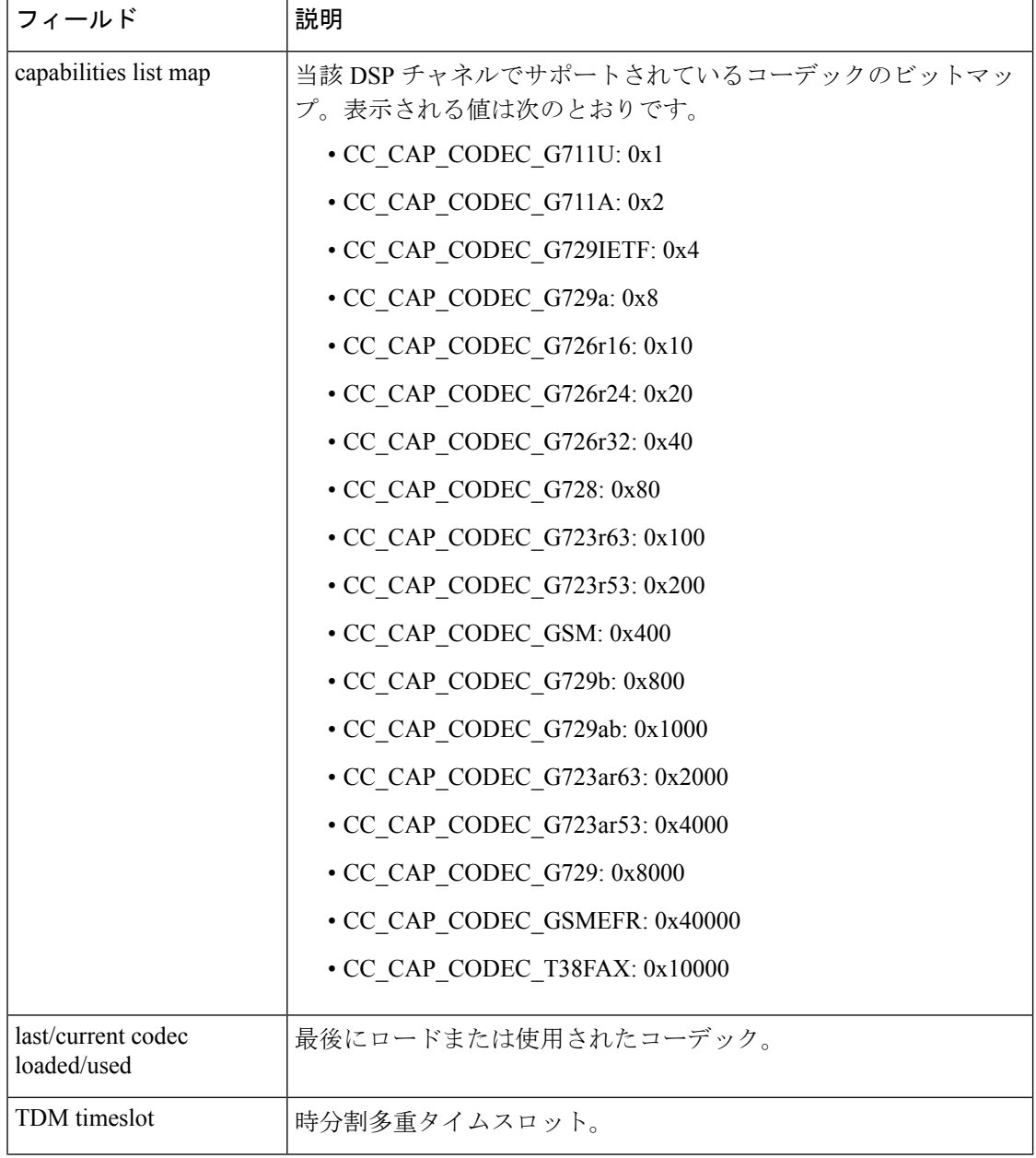

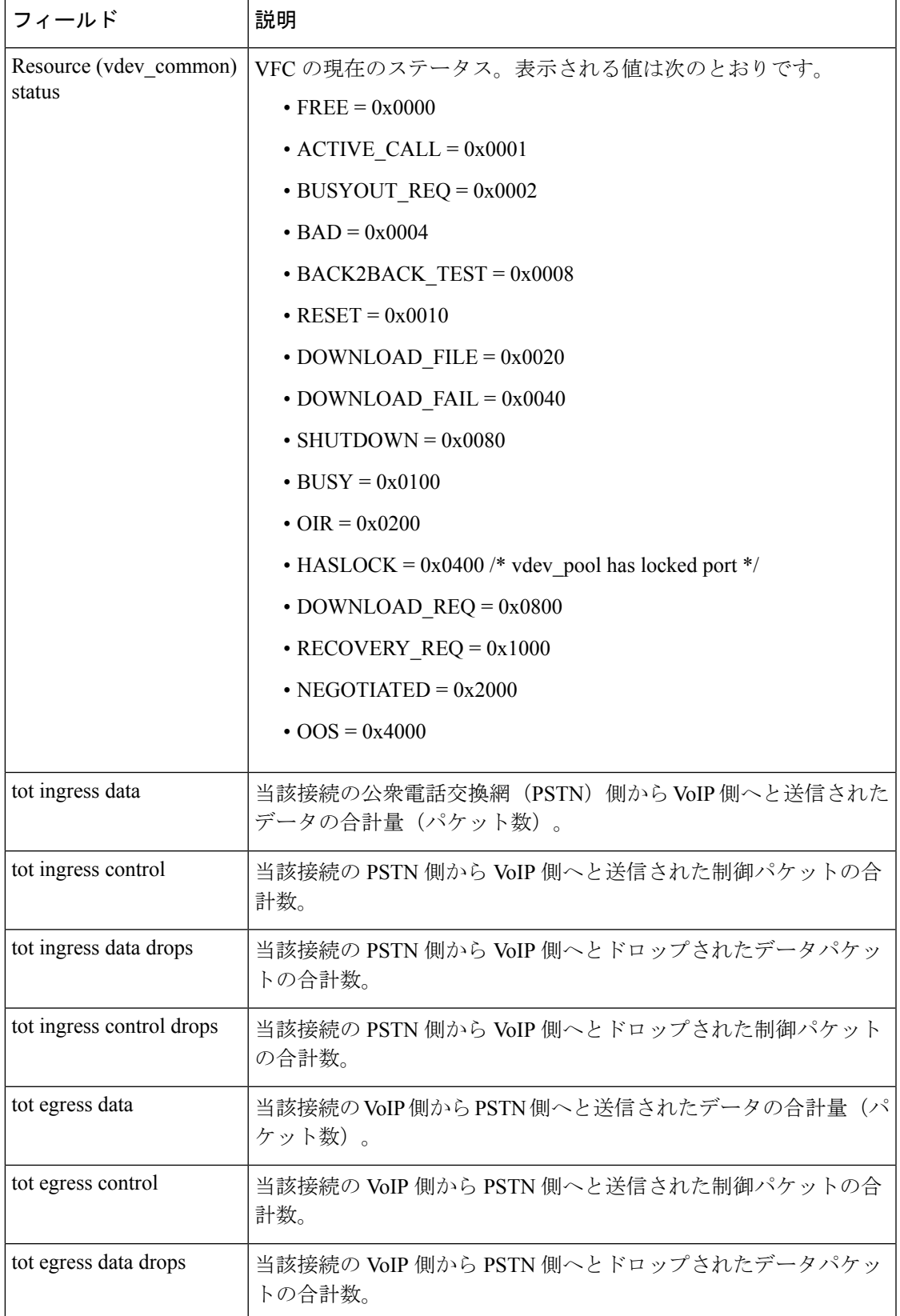

 $\blacksquare$ 

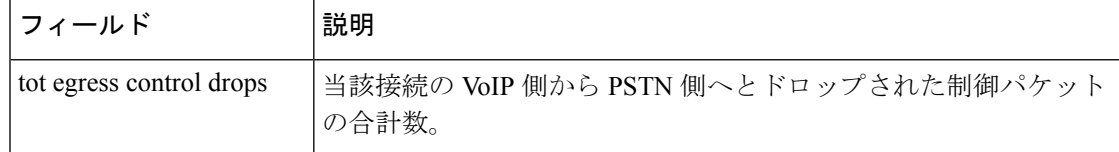

次の出力例は、DSP のスロット 6 のアラーム統計を表示したものです。

### Router# **show vrm vdevices alarms 6**

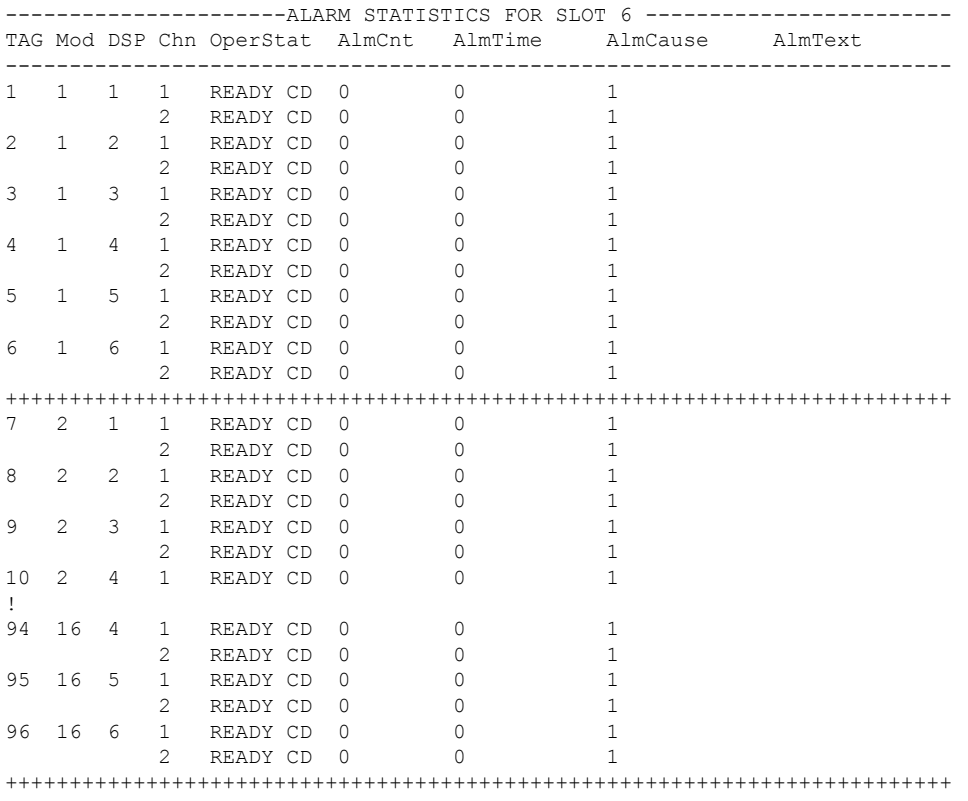

下の表に、このコマンド出力で表示される重要なフィールドの説明を示します。

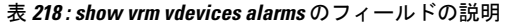

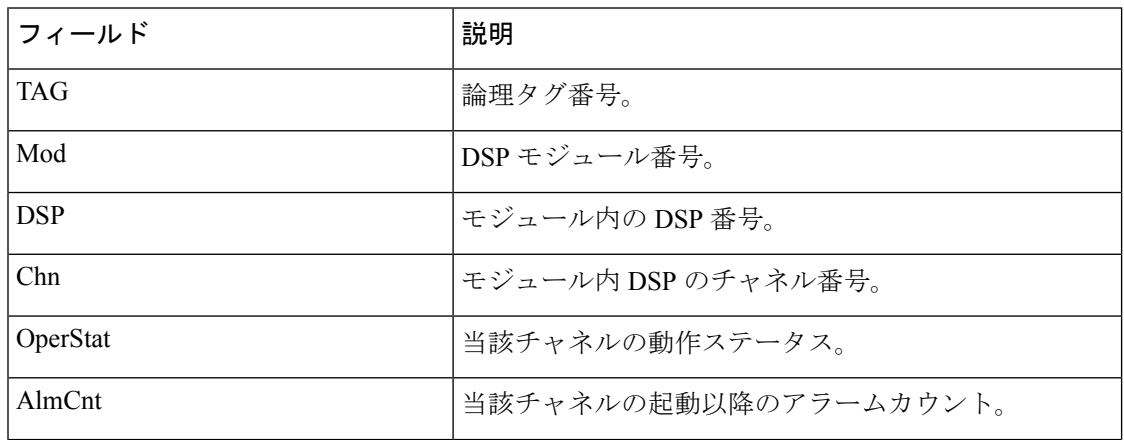

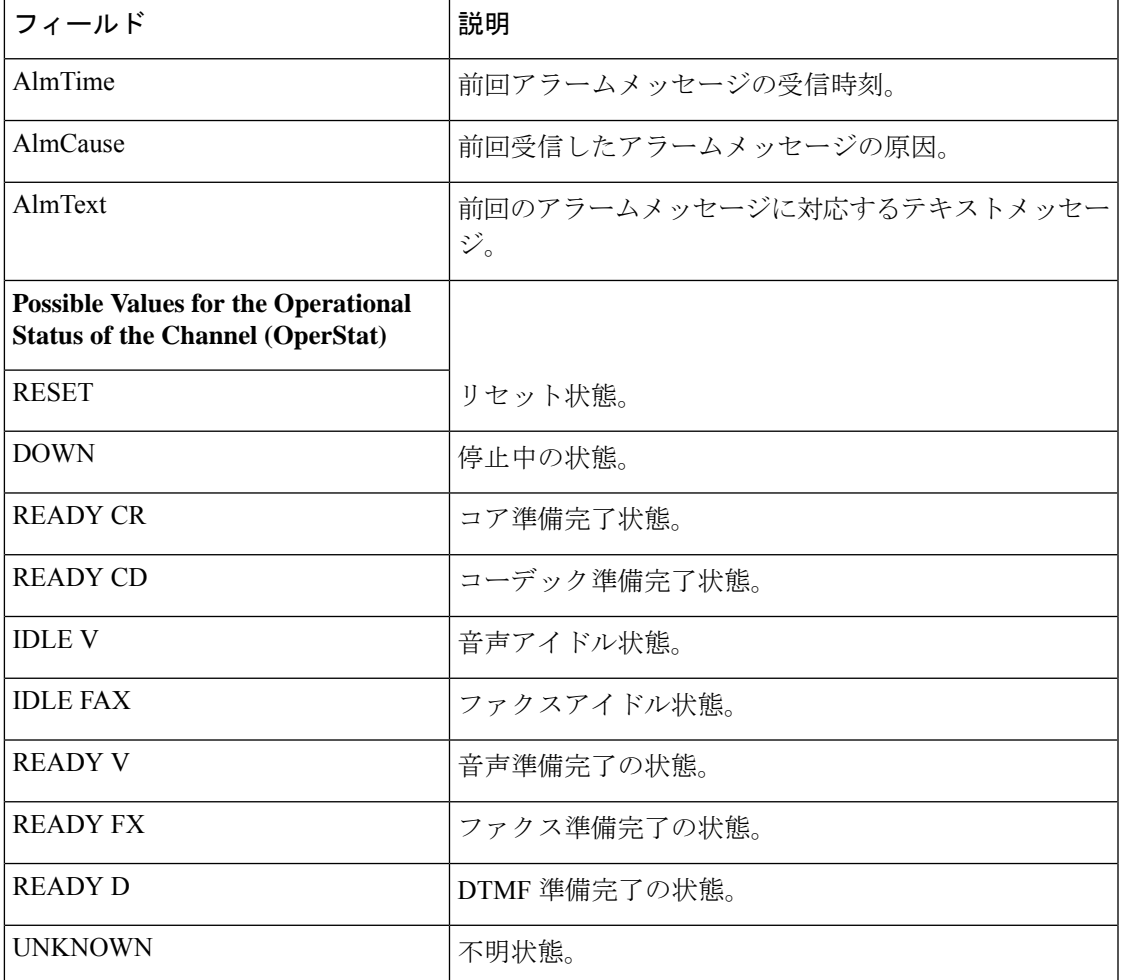

次に、このコマンドを要約一覧を指定して実行した場合の出力例を示します。「Voice Device Mapping」エリアにある「C\_Ac」列は、指定した DSP のアクティブコール数を 示しています。「C\_Rst」列および/または「C\_Bad」列の下にゼロ以外の数値が表示さ れている場合は、リセット要求が送信されたものの当該要求が失われたことを示して います。これは、DSP に欠陥があることを示唆している可能性があります。

```
Router# show vrm vdevices summary
***********************************************************
******summary of voice devices for all voice cards*********
***********************************************************
slot = 6 major ver = 0 minor ver = 1 core type used = 2
number of modules = 16 number of voice devices (DSPs) = 96
chans per vdevice = 2 tot chans = 192 tot active calls = 178
module presense bit map = FFFF tdm mode = 1 num_of_tdm_timeslots = 384
auto recovery is on
number of default voice file (core type images) = 2
file 0 maj ver = 0 min ver = 0 core type = 1
trough size = 2880 slop value = 0 built-in codec bitmap = 0
loadable codec bitmap = 0 fax codec bitmap = 0file 1 maj ver = 3 min ver = 1 core type = 2
trough size = 2880 slop value = 1440 built-in codec bitmap = 40B
loadable codec bitmap = BFC fax codec bitmap = 7E
```
 $\mathbf I$ 

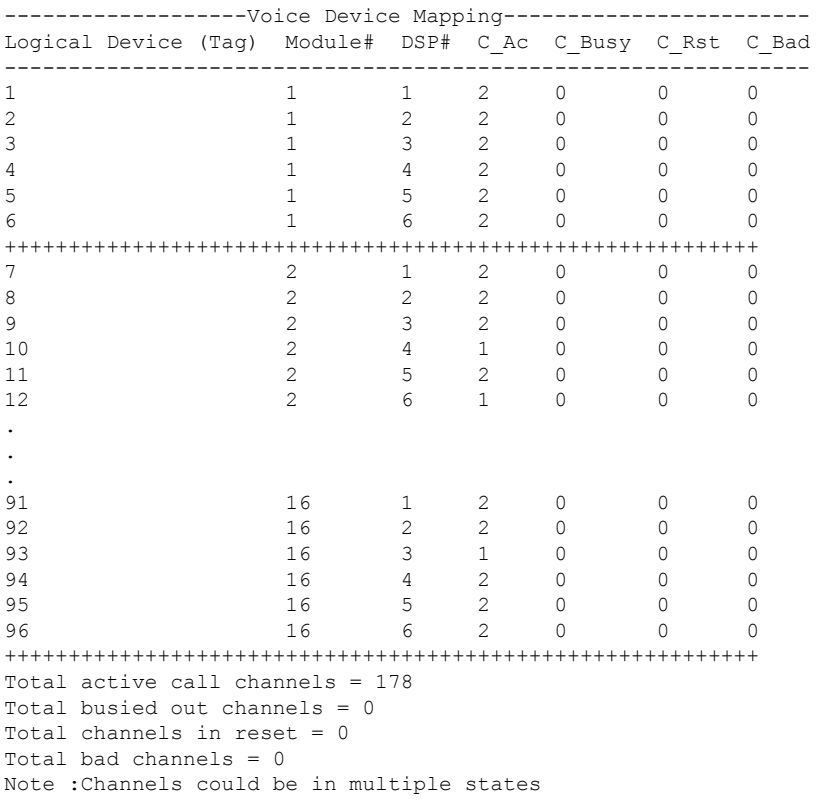

下の表に、このコマンド出力で表示される重要なフィールドの説明を示します。

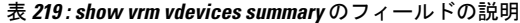

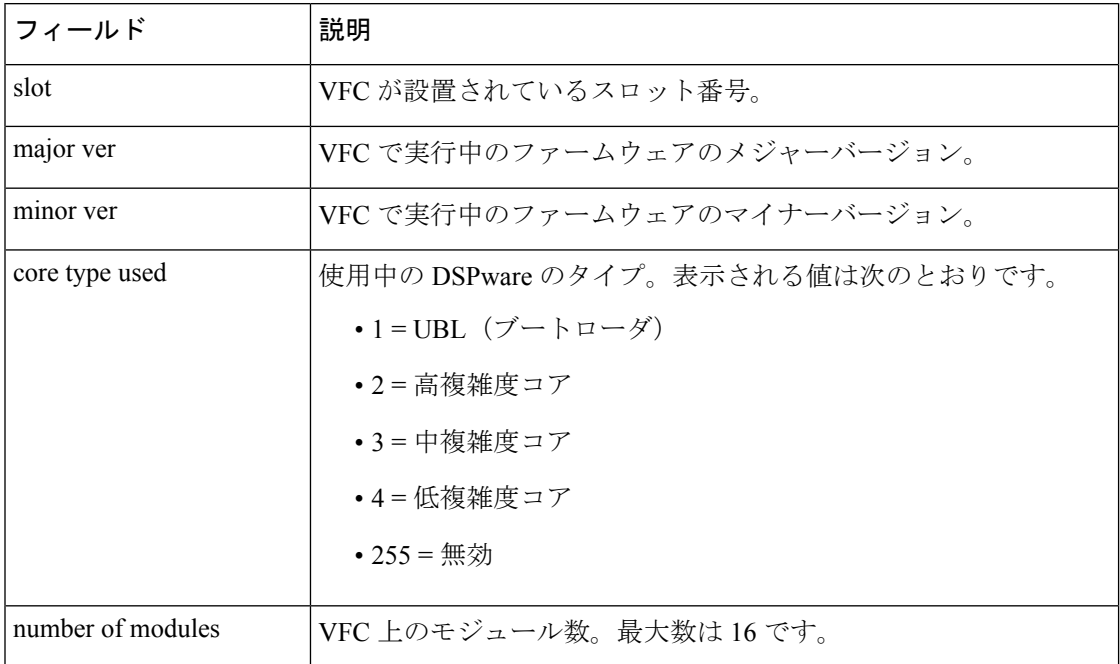

I

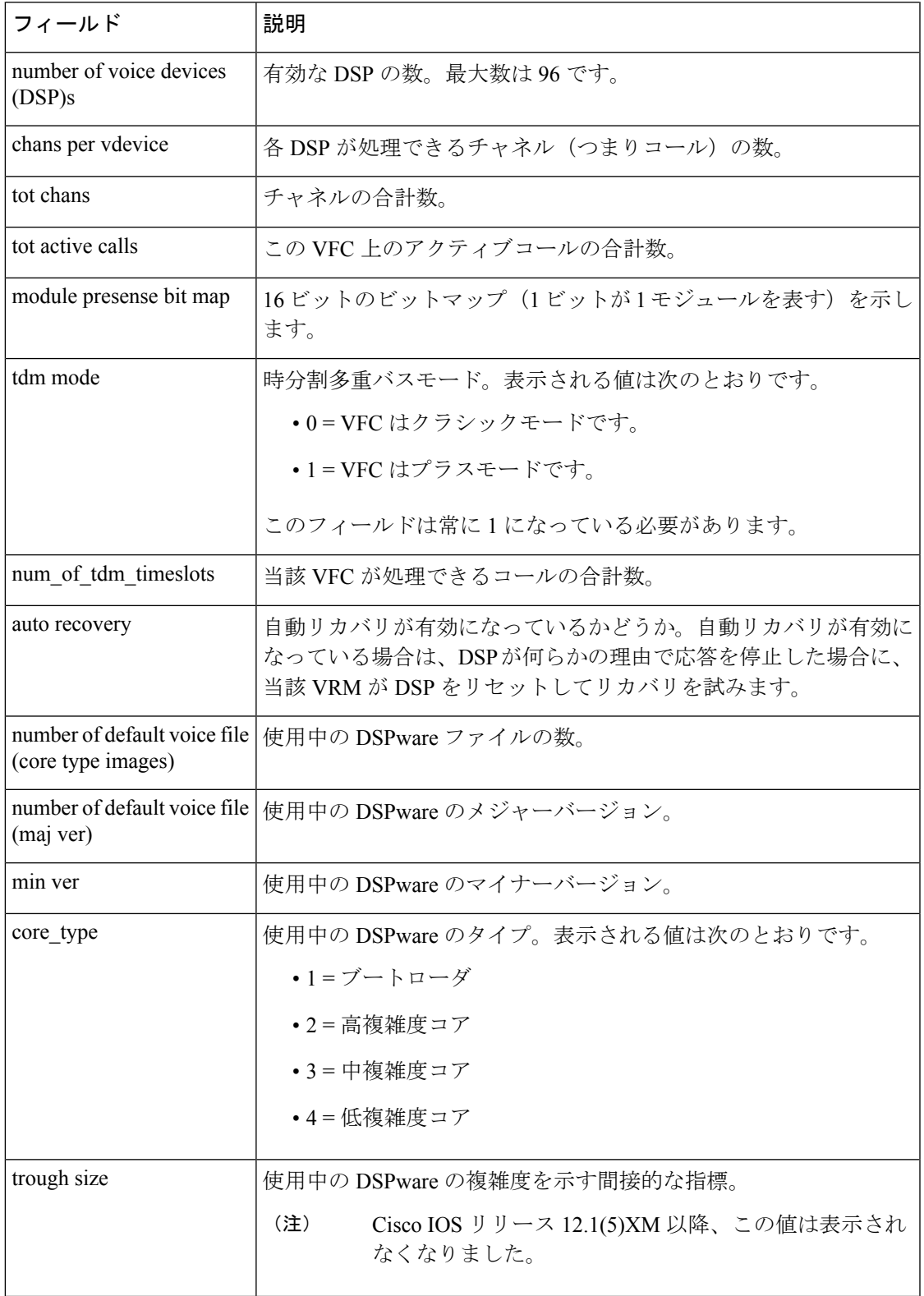

 $\overline{\phantom{a}}$ 

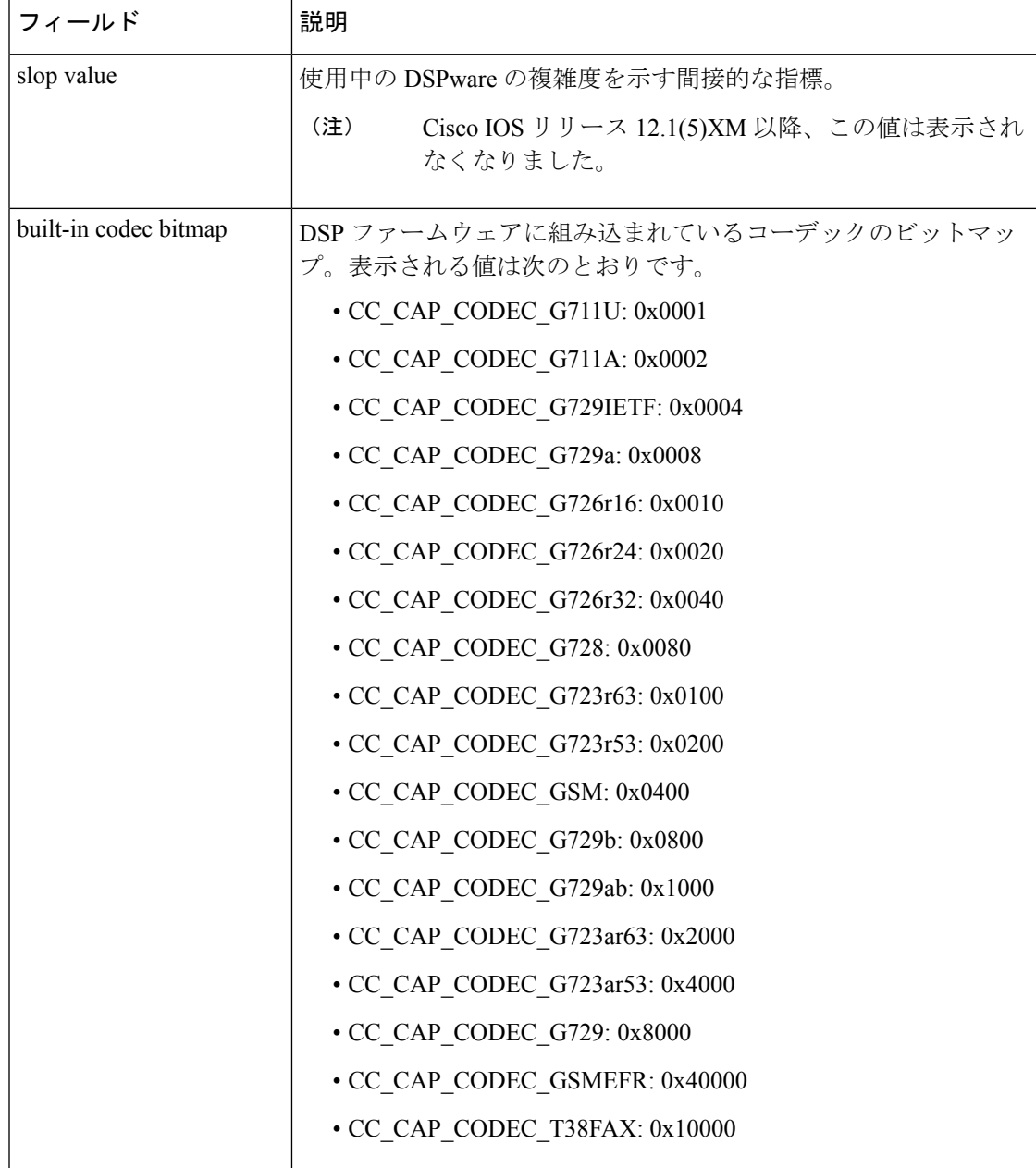

I

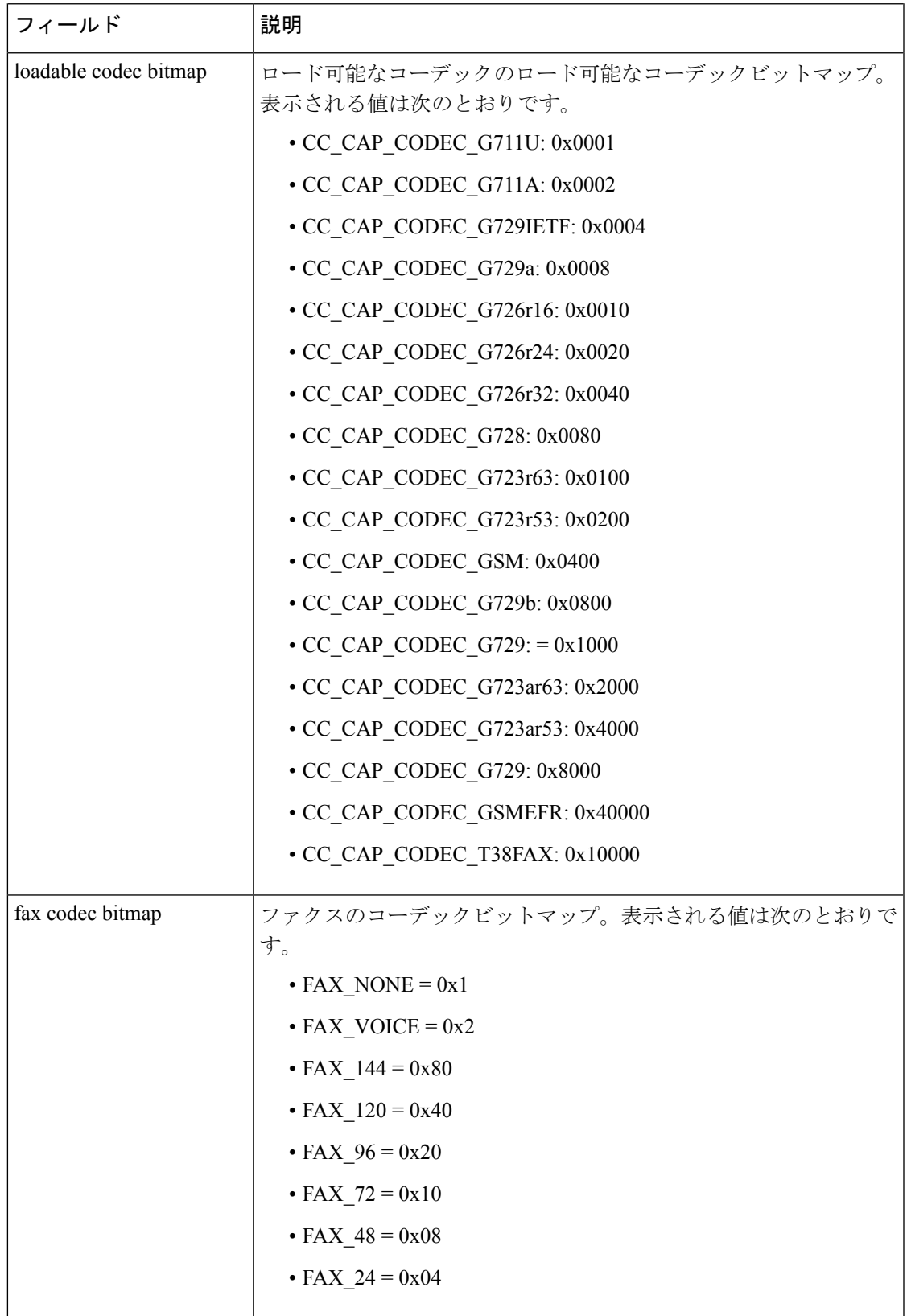

 $\overline{\phantom{a}}$ 

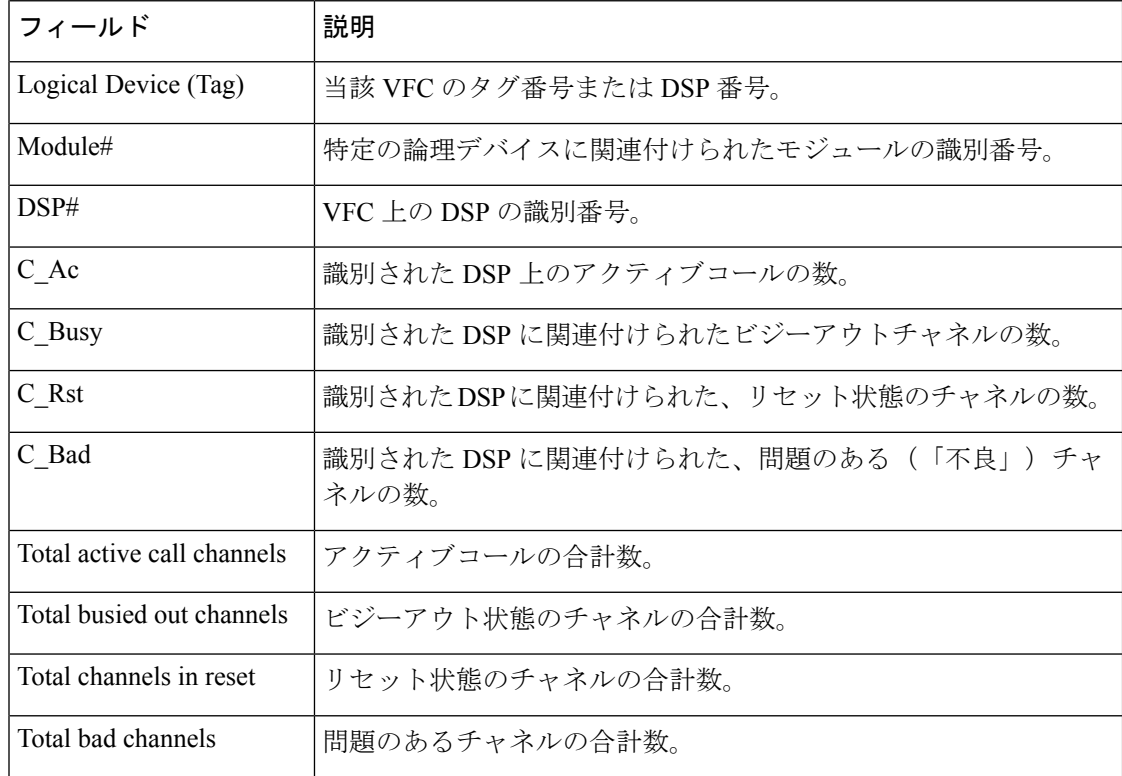

関連コマンド コマンド 説明

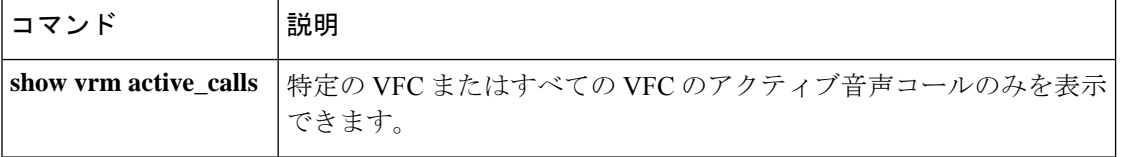

## **show vsp**

音声ストリーミング処理 (VSP) セッションに関する累計情報を表示するには、特権 EXEC モードで **show vsp** コマンドを使用します。

**show vsp** {**all** | **debug** | **session** | **statistics**}

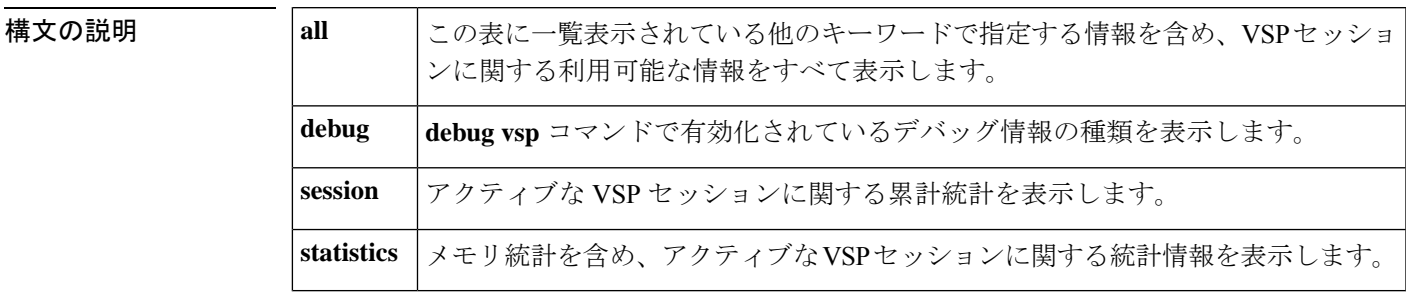

コマンド モード 特権 EXEC (#)

コマンド履歴 |リリース 変更内容 12.2(11)T | このコマンドが Cisco 3640、Cisco 3660、Cisco AS5300、Cisco AS5350 および Cisco AS5400 に導入されました。

使用上のガイドライン **show vsp** コマンドのカウンタをゼロにリセットするには、**clear vspstatistics** コマンドを使用し ます。

<sup>例</sup> 次に、 **show vsp debug** コマンドの出力例を示します。

Router# **show vsp debug** VSP:<1>[0x62291660](0x62291660) debug\_flag=0x7FF

次に、 **show vsp session** コマンドの出力例を示します。

### Router# **show vsp session**

VSP STATS: Session Statistics sessions total=0; max active=0, current=0 session\_duration last=0; max=0, min=0 ms pre stream wait last=0; max=0, min=0 ms stream duration last=0; max=0, min=0 ms post stream wait last=0; max=0, min=0 ms stream size last=0; max=0, min=0 bytes streaming rate last=0; max=0, min=0 bytes/sec total packet count last=0; max=0, min=0 packets drop packet count last=0; max=0, min=0 packets particle\_packet\_count last=0; max=0, min=0 packets

次に、 **show vsp statistics** コマンドの出力例を示します。

Router# **show vsp statistics**

```
VSP STATS: Session Statistics -
        sessions total=0; max active=0, current=0
        session duration last=0; max=0, min=0 ms
        pre stream wait last=0; max=0, min=0 ms
        stream duration last=0; max=0, min=0 ms
        post stream wait last=0; max=0, min=0 ms
        stream size last=0; max=0, min=0 bytes
        streaming rate last=0; max=0, min=0 bytes/sec
        total packet count last=0; max=0, min=0 packets
        drop_packet_count last=0; max=0, min=0 packets
        particle_packet_count last=0; max=0, min=0 packets
VSP STATS: Format Statistics -
        au format count=20
        wav format count=3
        other format count=0
VSP_STATS: Codec Statistics -
        codec_g729_count=4
        codec_g726_count=10
        codec_g711_count=0
        codec_g728_count=2
        codec_g723_count=5
        codec_gsm_count=2
        codec_other_count=0
VSP STATS: Media Statistics -
        ram_count=23
        http_count=0
        smtp_count=0
        rtsp_count=0
        other_count=0
VSP STATS:RTP Statistics -
        ts gap samples max=76800, min=80 samples
        [Unexpected SSRC Change (USC)]
                usc count last=0; total=0, max=0, min=0
        [Out of sequence packet (OOSP)]
                oosp count last=0; total=0, max=0, min=0
        [Unexpected timestamp gap (UTG)]
               max utg count last=0; total=0, max=0, min=0
        [Comfort Noise (CN)]
               max cn count last=4; total=70, max=8, min=4
        [Unexpected payload type or size (UPTS)]
                upt_count last=0; total=0, max=0, min=0; last_type=0
                ups count last=0; total=198, max=61, min=0; last size=2 bytes
        [Data exceeds limit (DEL)]
                del count last=0; total=2, max=1, min=0
        [Silence exceeds timeout (SET)]
                set count last=0; total=0, max=0, min=0
VSP STATS: Packet Statistics -
        [Silence patching total (SPT)]
                spt_count last=296; total=7230, max=889, min=290
        [Concealment patching total (CPT)]
                cpt count last=0; total=34, max=18, min=0
        [Normal patching total (NPT)]
                npt count last=171; total=4249, max=453, min=106
```

```
下の表に、このコマンド出力で表示されるフィールドの説明を示します。
```
### 表 **<sup>220</sup> : show vsp statistics** のフィールドの説明

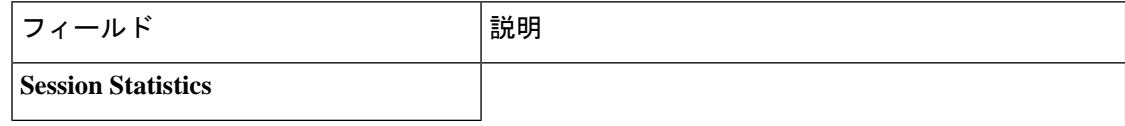

I

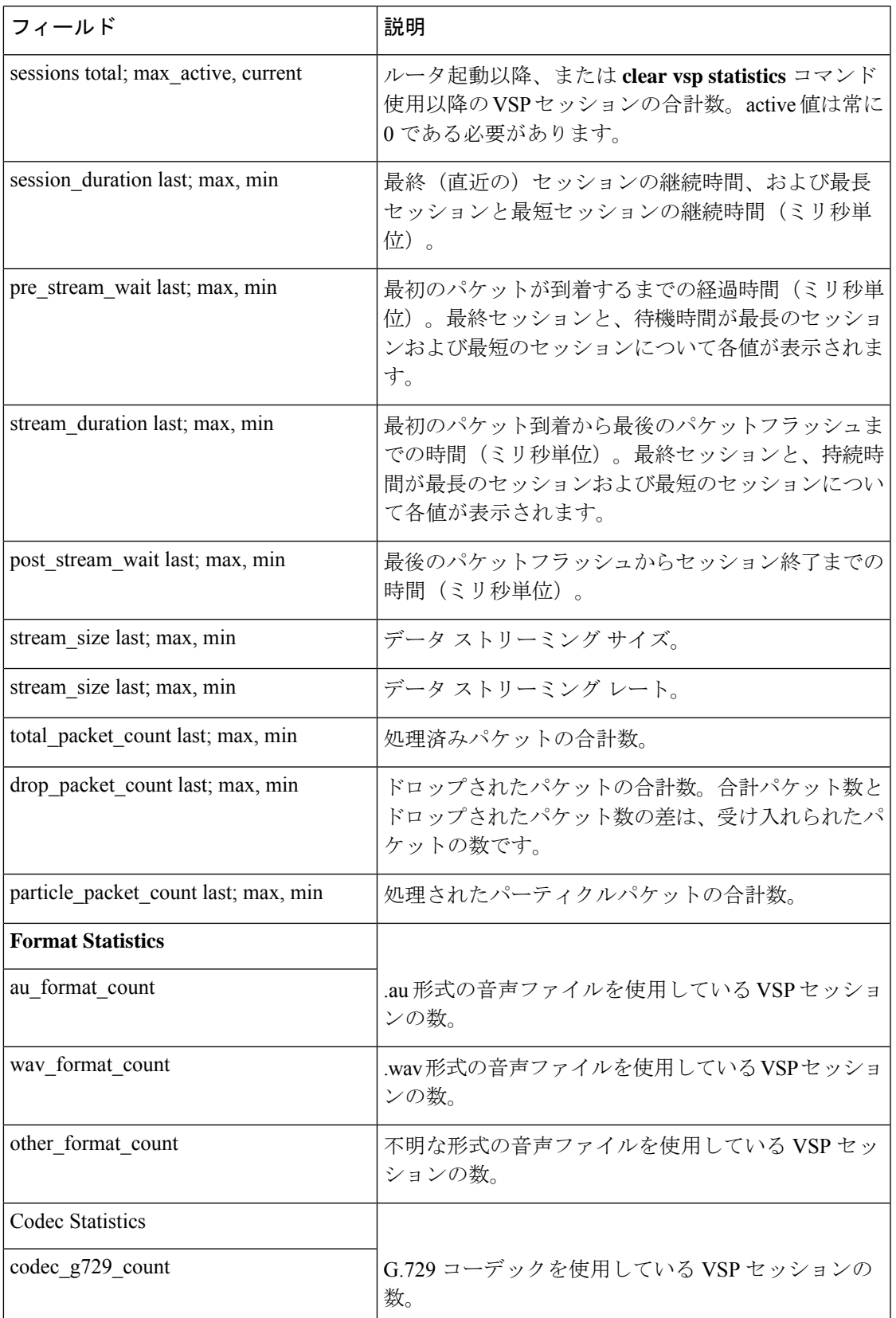

 $\overline{\phantom{a}}$ 

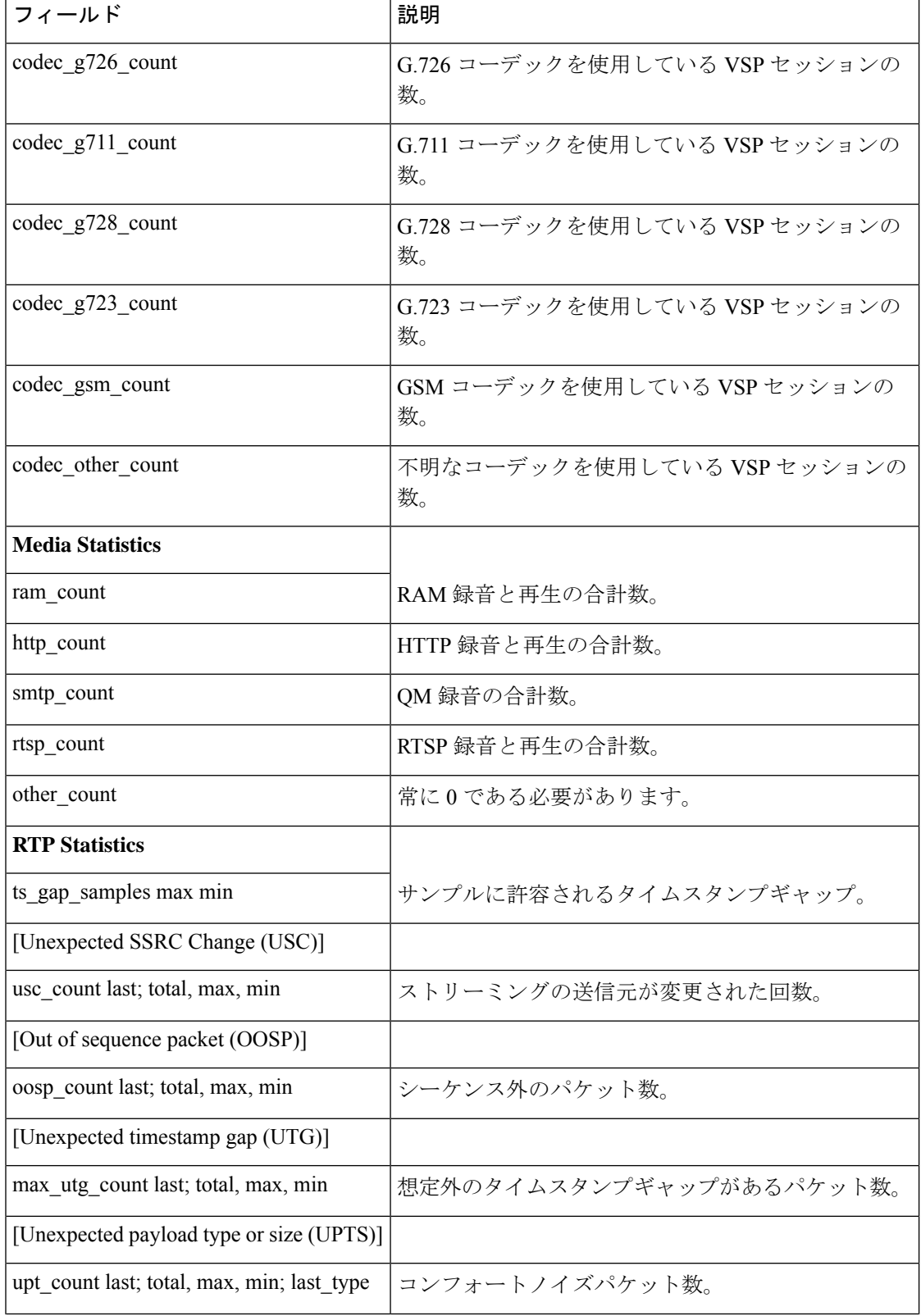

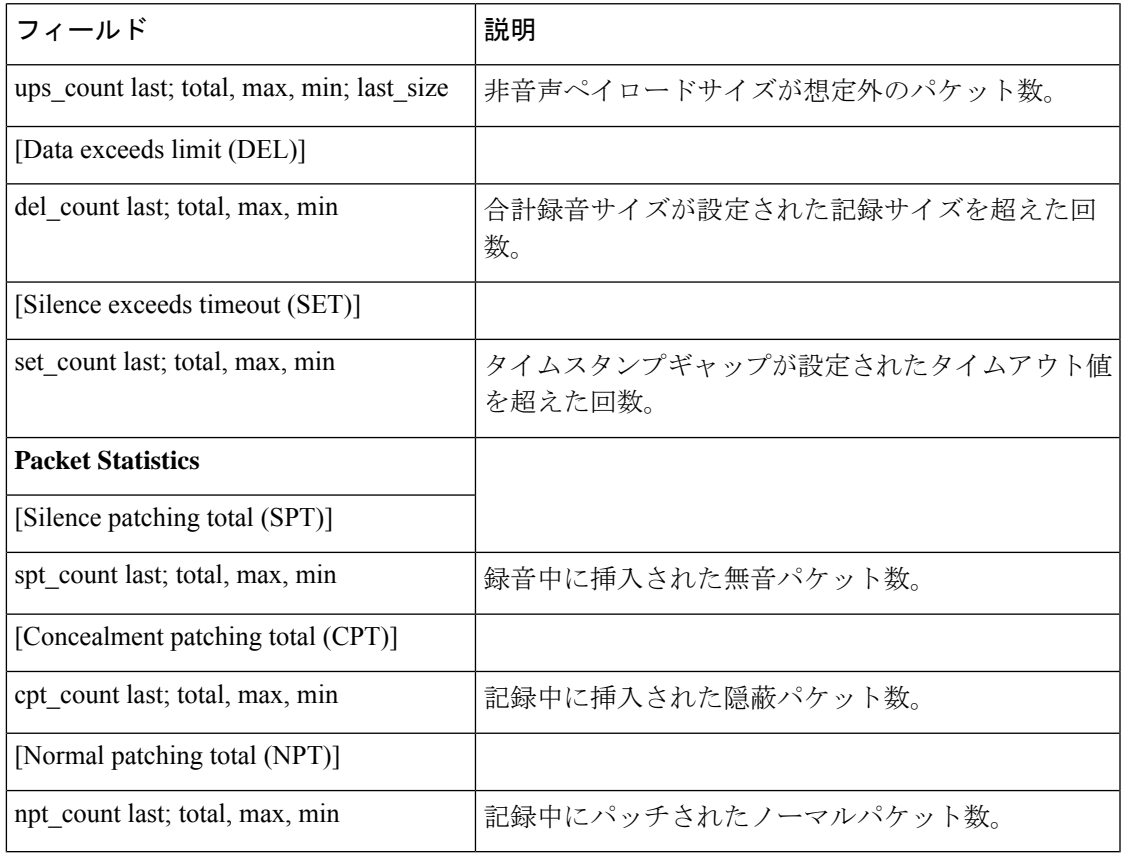

**コマンド** 

Ι

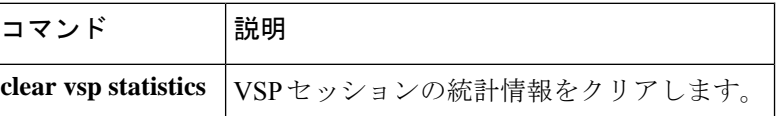

## **show wsapi**

登録情報、統計情報、およびルート情報など、Cisco Unified Communication IOS サービスの情 報を表示するには、ユーザー EXEC モードまたは特権 EXEC モードで **show wsapi** コマンドを 使用します。

**show wsapi**{**http-client** | **http-server** | **registration** | **registration**{**all** | **xcc** | **xcdr** | **xsvc**} | **svcc route**}

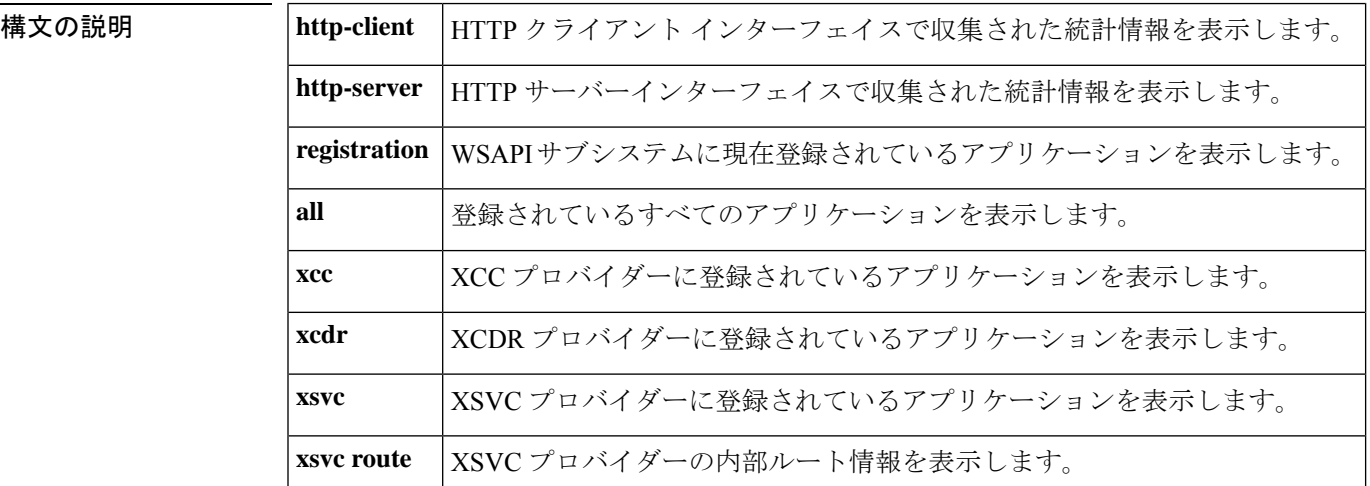

コマンド モード ユーザー EXEC、特権 EXEC

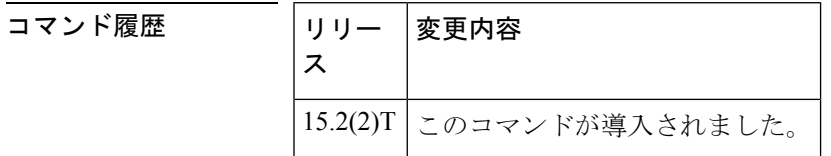

使用上のガイドライン このコマンドを使用して、Cisco Unified Communication IOS サービスの情報を表示します。

<sup>例</sup> 次の例は、**show wsapi http-client** コマンドの出力例を示しています。

### Router# **show wsapi http-client**

WSAPI Outgoing Notify/Solicit Message Statistics ========================================= wsapi\_show\_httpc\_callback\_context\_invalid: 0 wsapi show httpc callback context error: 0 wsapi\_show\_httpc\_callback\_no\_reg: 5 wsapi\_show\_httpc\_callback\_notify\_OK: 85 wsapi\_show\_httpc\_callback\_notify\_error: 0 wsapi\_show\_httpc\_callback\_client\_error: 0 wsapi\_show\_httpc\_callback\_error: 7 wsapi\_show\_httpc\_callback\_client\_error: 0 wsapi\_show\_httpc\_callback\_decode\_error: 28 wsapi show httpc callback no txID: 0 wsapi\_show\_httpc\_callback\_OK: 655

```
wsapi show httpc create msg error: 0
wsapi show httpc context active: 0
wsapi tx context freeq depth: 4
```
次の例は、**show wsapi http-server** コマンドの出力例を示しています。

```
Router# show wsapi http-server
```

```
WSAPI Incoming Request Message Statistics
      =========================================
wsapi_show_https_urlhook: 23
wsapi_show_https_post_action: 23
wsapi_show_https_post_action_fail: 0
wsapi show https xml fault: 0
wsapi_show_https_post_action_done: 23
wsapi show https service timeout: 0
wsapi show https send error: 0
wsapi show https invalid context: 0
wsapi show https data active: 0
wsapi https data q depth: 1
wsapi show https internal service error: 0
wsapi show https service unavailable 503: 0
wsapi show https not found 404: 0
wsapi_show_https_registration_success: 9
wsapi show https not registered: 0
wsapi show https registration auth fail: 1
wsapi show https registration fail: 0
wsapi show https un registered: 0
```
次の例は、**show wsapi registration** コマンドの出力例を示しています。

```
Router# show wsapi registration
```
Provider XCC ===================================================== registration id: 4FA11CC:XCC:myapp:5 appUrl:http://sj22lab-as2:8090/xcc appName: myapp provUrl: http://10.1.1.1:8090/cisco\_xcc prober state: STEADY connEventsFilter: CREATED|AUTHORIZE\_CALL|ADDRESS\_ANALYZE|REDIRECTED|ALERTING|CONNECTED|TRANSFERRED|CALL\_DELIVERY|DISCONNECTED|HANDOFF\_JOIN|HANDOFF\_LEAVE mediaEventsFilter: DTMF|MEDIA\_ACTIVITY|MODE\_CHANGE||TONE\_DIAL|TONE\_OUT\_OF\_SERVICE|TONE\_RINGBACK|TONE\_SECOND\_DIAL blockingEventTimeoutSec: 1 blockingTimeoutHandle: CONTINUE\_PROCESSING

```
Provider XSVC
```

```
=====================================================
```

```
registration index: 2
id: 4FA0F8C:XSVC:myapp:3
appUrl:http://sj22lab-as2:8090/xsvc
appName: myapp
provUrl: http://10.1.1.1:8090/cisco_xsvc
prober state: STEADY
route filter:
event filter: off
```
Provider XCDR

=====================================================

```
registration index: 1
id: 4FA10A0:XCDR:myapp:1
```

```
appUrl:http://sj22lab-as2:8090/xcdr
appName: myapp
provUrl: http://10.1.1.1:8090/cisco_xcdr
prober state: STEADY
cdr format: COMPACT
event filter: off
```
次の例は、**show wsapi xsvc route** コマンドの出力例を示しています。

## Router# **show wsapi xsvc route**

Route SANJOSE\_SIP ===================================================== Type: VOIP Description: OUT Filter: Trunk: Trunk Name: 1.3.45.2 Trunk Type: SIPV2 Trunk Status: UP Route SANJOSE\_PRI ===================================================== Type: PSTN Description: IN Filter: Trunk: Trunk Name: Se0/1/0:23 Trunk Type: ISDN PRI Trunk Status: UP Total channels 2 Channel bitmap 0x01FFFFFE 1-24 Link bitmap 0x00000006 Alarm 0x00000001 Time elapsed 516 Interval 92 CurrentData 0 Line Code Violations, 0 Path Code Violations 0 Slip Secs, 0 Fr Loss Secs, 0 Line Err Secs, 0 Degraded Mins 0 Errored Secs, 0 Bursty Err Secs, 0 Severely Err Secs, 0 Unavail Secs TotalData 49 Line Code Violations, 7 Path Code Violations, 0 Slip Secs, 1 Fr Loss Secs, 1 Line Err Secs, 0 Degraded Mins, 0 Errored Secs, 0 Bursty Err Secs, 0 Severely Err Secs, 2 Unavail Secs Trunk Name: Se0/1/1:23 Trunk Type: ISDN PRI Trunk Status: UP Total channels 2 Channel bitmap 0x01FFFFFE 1-24 Link bitmap 0x00000006 Alarm 0x00000001 Time elapsed 516 Interval 92 CurrentData 0 Line Code Violations, 0 Path Code Violations 0 Slip Secs, 0 Fr Loss Secs, 0 Line Err Secs, 0 Degraded Mins 0 Errored Secs, 0 Bursty Err Secs, 0 Severely Err Secs, 0 Unavail Secs TotalData 42 Line Code Violations, 4 Path Code Violations, 0 Slip Secs, 1 Fr Loss Secs, 1 Line Err Secs, 0 Degraded Mins, 0 Errored Secs, 0 Bursty Err Secs, 0 Severely Err Secs, 2 Unavail Secs
### 関連コマンド

 $\overline{\phantom{a}}$ 

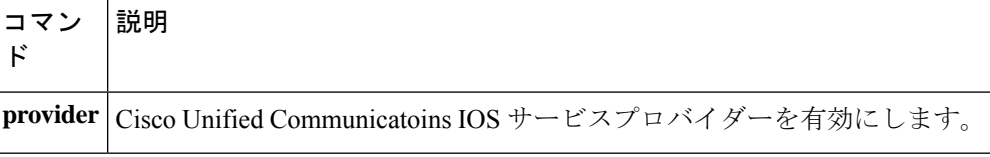

# **show xcsp port**

外部制御サービスプロバイダー (XCSP) サブシステムの制御下にあるルータポートのステー タスを表示するには、特権 EXEC モードで **show xcsp port** コマンドを使用します。**sy**

**show xcsp port** *slot-num port-num*

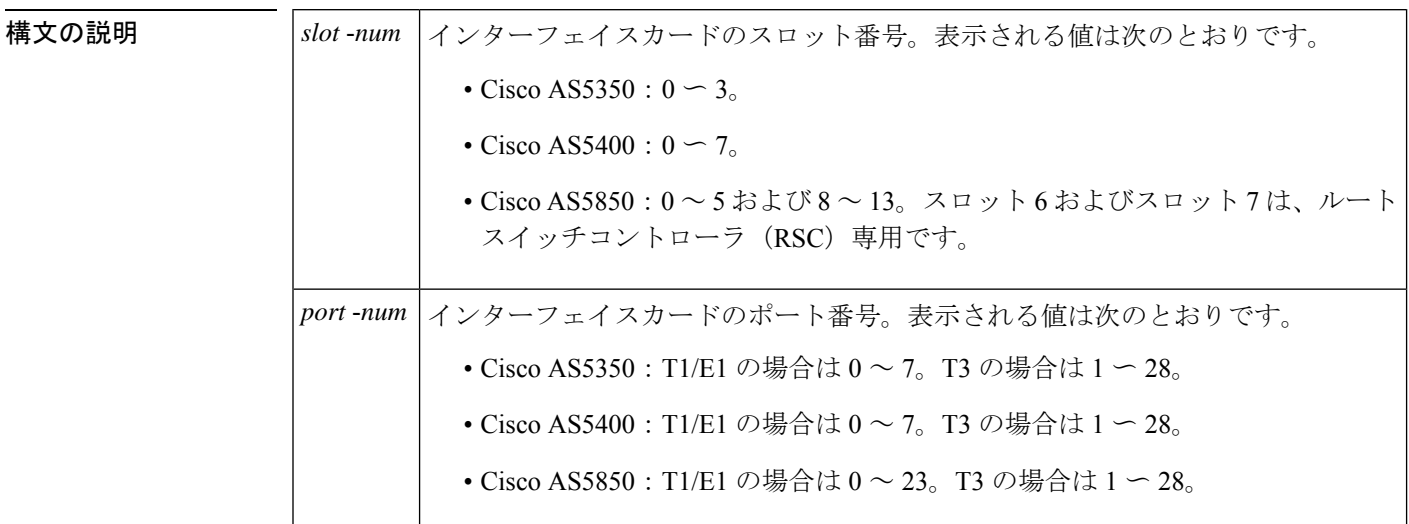

コマンド モード 特権 EXEC

コマンド履歴

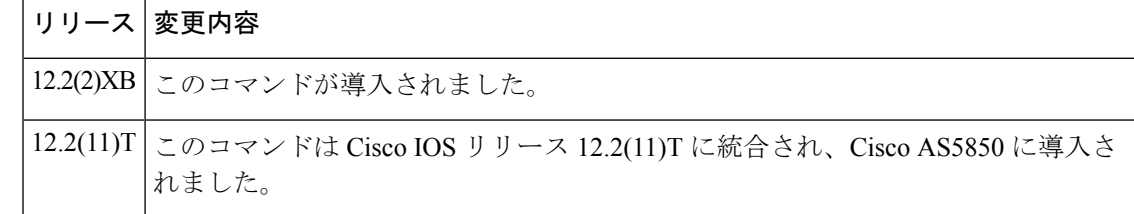

例 めいちゃく しんこく このコマンドの出力例を示します。

```
Router# show xcsp port 1 0
Slot 1 configured
Number of ports configured=1 slot state= Up
===================================================
Port 0 State= Up type = 5850 24 port T1
Channel states
 0 Idle
    1 Idle
 2 Idle
 3 Idle
 4 Idle
  .
  .
  .
```

```
22 Idle
23 Idle
```
下の表に、このコマンド出力で表示される重要なフィールドの説明を示します。

```
\label{eq:1} \bigotimes_{\mathbb{Z}} \mathbb{Z}^2(注)
```
**show xcsp port** コマンドでは、フィールド説明に示されている出力を表示するには、 *slot*-*num* および *port*-*num* の各引数を入力する必要があります。

表 **<sup>221</sup> : show xcsp port** のフィールドの説明

| フィールド                                     | 説明                                                                                             |  |  |
|-------------------------------------------|------------------------------------------------------------------------------------------------|--|--|
| Port                                      | ポート番号。範囲は1~28です。                                                                               |  |  |
| 状態                                        | ポートの状態 (Up または Down のいずれか)。                                                                    |  |  |
| type                                      | AS5400 の T1 ポートまたは E1 ポート: 8。AS5850 の T1 ポートまたは E1 ポー<br>ト: 24。AS5400 および AS5850 の T3 ポート: 28。 |  |  |
| Channel states<br>チャネルの状態。表示される値は次のとおりです。 |                                                                                                |  |  |
|                                           | • Blocked (ブロック)                                                                               |  |  |
|                                           | • Connection in progress (接続進行中)                                                               |  |  |
|                                           | • Cot Check In Progress (Cot チェック進行中)                                                          |  |  |
|                                           | • Cot Check Pending (Cot チェック保留中)                                                              |  |  |
|                                           | • Down (停止中)                                                                                   |  |  |
|                                           | • Idle (アイドル)                                                                                  |  |  |
|                                           | • In リリース in progress (インリリース中)                                                                |  |  |
|                                           | • In Use (使用中)                                                                                 |  |  |
|                                           | • Invalid (無効)                                                                                 |  |  |
|                                           | • Loopback                                                                                     |  |  |
|                                           | • Not Present (存在しません)                                                                         |  |  |
|                                           | • Out of Service (サービス停止中)                                                                     |  |  |
|                                           | • Out リリース in progress (アウトリリース中)                                                              |  |  |
|                                           | • Playing Tone (トーン再生中)                                                                        |  |  |
|                                           | · Shutdown (シャットダウン)                                                                           |  |  |

 $\overline{\phantom{a}}$ 

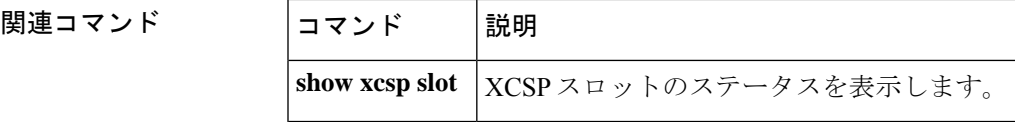

## **show xcsp slot**

Ш

外部制御サービスプロバイダー (XCSP) サブシステムの制御下にあるルータスロットのステー タスを表示するには、特権 EXEC モードで **show xcsp slot** コマンドを使用します。

**show xcsp slot** *slot-num*

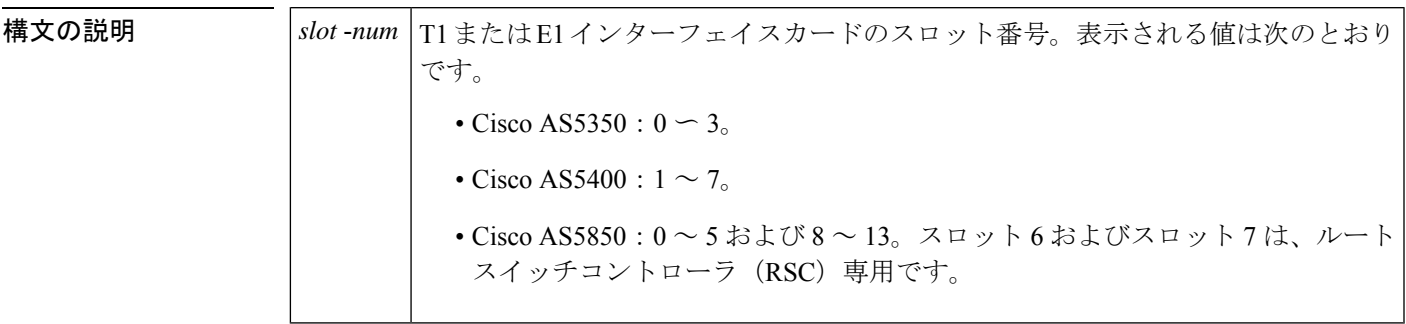

**コマンド モード** 特権 EXEC

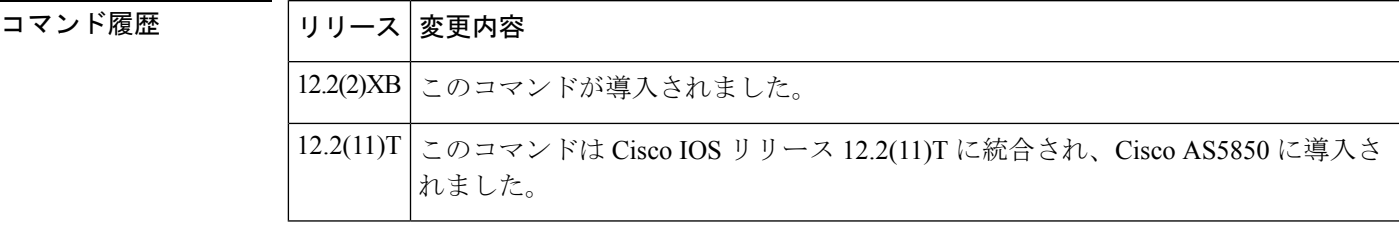

例 次に、このコマンドの出力例を示します。

Router# **show xcsp slot 1** Slot 1 configured Number of ports configured=1 slot state= Up

下の表に、このコマンド出力で表示される重要なフィールドの説明を示します。

表 **<sup>222</sup> : show xcsp slot** のフィールドの説明

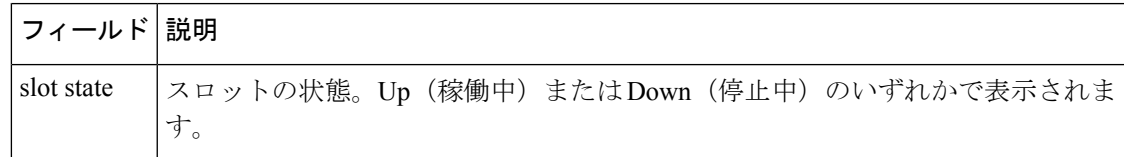

### 関連コマンド

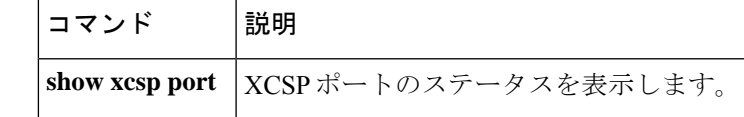

### **shut**

Cisco 7200 シリーズ ルータ上の一連のデジタルシグナルプロセッサ (DSP) をシャットダウン するには、DSP コンフィギュレーション モードで **shut** コマンドを使用します。DSP を稼働状 態に戻すには、このコマンドの **no** 形式を使用します。

**shut** *number* **no shut** *number*

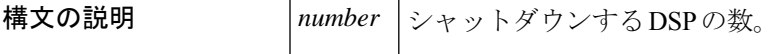

コマンド デフォルト No shut

コマンド モード DSP コンフィギュレーション

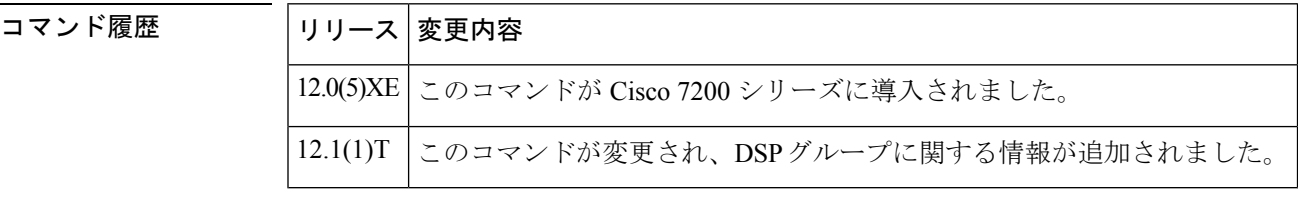

使用上のガイドライン このコマンドは、Cisco 7200 シリーズ ルータの VoIP に適用されます。

<sup>例</sup> 次の例は、<sup>2</sup> つの DSP をシャットダウンしたものです。

shut 2

# **shutdown**(**Annex G** ネイバー)

BorderElementのサービス関係の要件を無効にするには、config-nxg-neigh-srvcモードで **shutdown** コマンドを使用します。Border Element のサービス関係を有効にするには、このコマンドの **no** 形式を使用します。

### **shutdown no shutdown**

- 構文の説明 このコマンドには引数またはキーワードはありません。
- コマンドデフォルト<br>
Annex G ネイバーはシャットダウンされた状態です。
- コマンド モード Annex G ネイバーサービス(config-nxg-neigh-svc)

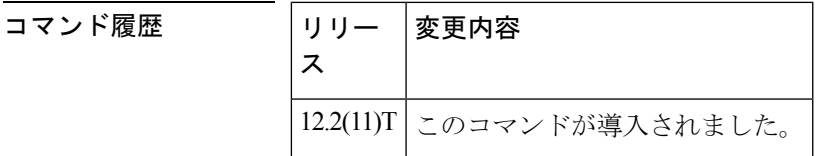

使用上のガイドライン **no shutdown** コマンドは、ドメイン名が設定済みであることを検証し、Border Element が不明 な「未知の」Border Element から送信されたメッセージを拒否する設定になっていることを確 認します。

<sup>例</sup> 次は、Border Element を有効にするコマンドの例です。

Router(config-nxg-neigh-srvc)# **no shutdown**

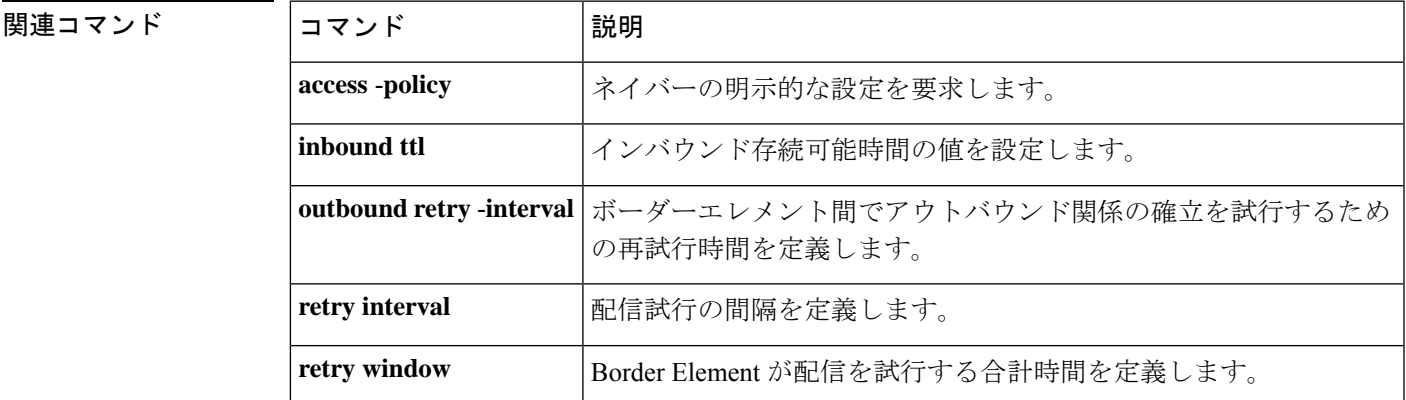

### **shutdown**(**Annex G**)

Annex G border element(BE)をシャットダウンするには、Annex G コンフィギュレーション モードで **shutdown** コマンドを使用します。Annex G BE を再開するには、このコマンドの no 形式を使用します。

#### **shutdown no shutdown**

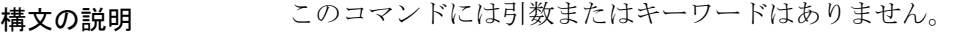

コマンド デフォルト Annex G border element はシャットダウンされていない状態です。

コマンド モード Annex G コンフィギュレーション(config-annexg)

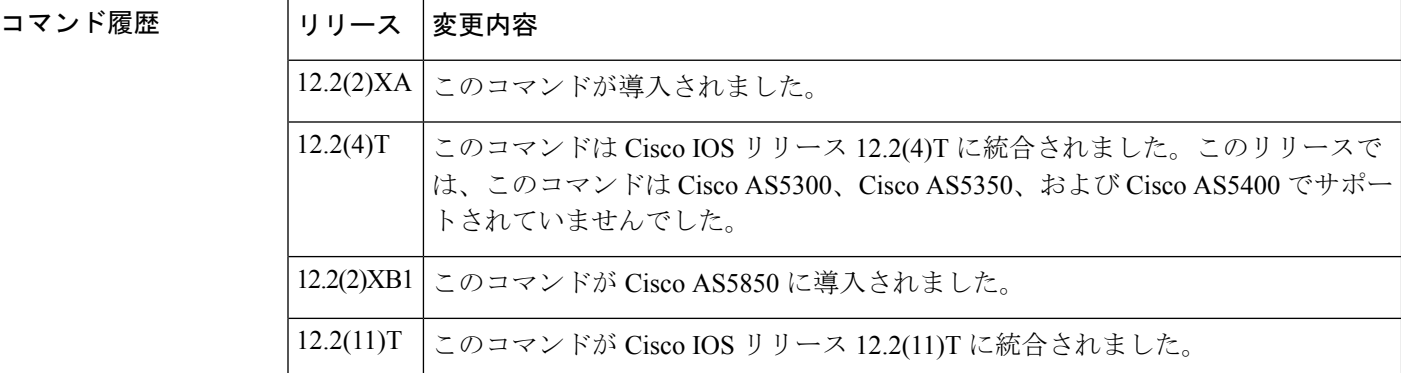

使用上のガイドライン Annex G BE がシャットダウン状態にある間は、ネイバーから受信したすべての Annex G メッ セージは無視され、併置されたゲートキーパーはアドレス解決時に Annex G BE を使用しなく なります。

<sup>例</sup> 次に、BE をシャットダウンした例を示します。

Router(config)# **call-router h323-annexg be20** Router(config-annexg)# **shutdown**

関連コマンド コマンド 説明 Annex G ボーダーエレメント コンフィギュレーション コマンドを有 効化します。 **call** -**router show call -router status | Annex G BE のステータスを表示します。** 

# **shutdown**(ダイヤルピア)

選択したダイヤルピアの管理状態をアップからダウンに変更するには、ダイヤルピアコンフィ ギュレーション モードで **shutdown** コマンドを使用します。このダイヤルピアの管理状態をダ ウンからアップに変更するには、このコマンドの **no** 形式を使用します。

#### **shutdown no shutdown**

- 構文の説明 このコマンドには引数またはキーワードはありません。
- コマンド デフォルト シャットダウンなし

コマンド モード ダイヤルピア コンフィギュレーション(config-dial-peer)

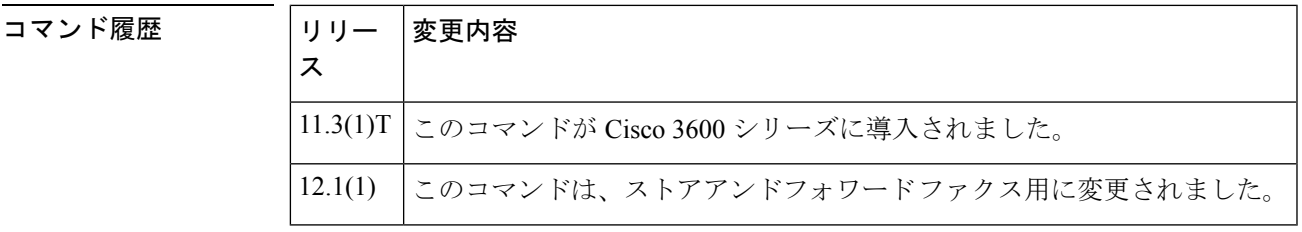

使用上のガイドライン ダイヤルピアがシャットダウンされている場合、当該ピアへのコールは開始できません。 このコマンドは、オンランプとオフランプの両方のストアアンドフォワードファクス機能に適 用されます。

例 ツックタンの例は、音声テレフォニー(単純な旧式の雷話サービス (POTS)) ダイヤルピア 10 の管理状態をダウンに変更したものです。

> dial-peer voice 10 pots shutdown 次の例は、音声テレフォニー(POTS) ダイヤルピア 10 の管理状態をアップに変更し たものです。

dial-peer voice 10 pots no shutdown

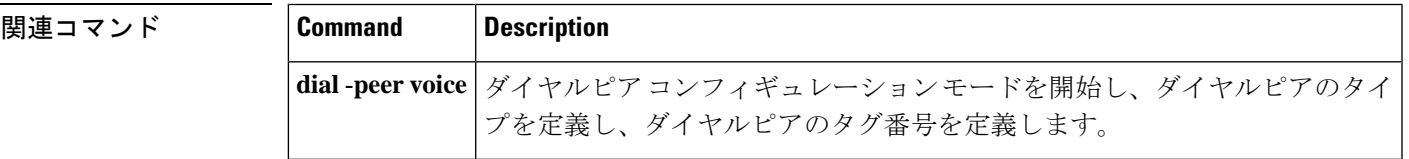

# **shutdown**(**DSP** ファームプロファイル)

デジタルシグナルプロセッサ(DSP)ファームプロファイルを無効化するには、DSPファーム プロファイルコンフィギュレーションモードで**shutdown**コマンドを使用します。DSPファー ムリソースを割り当ててアプリケーションに関連付けるには、このコマンドの **no** 形式を使用 します。

#### **shutdown no shutdown**

- 構文の説明 このコマンドには引数またはキーワードはありません。
- コマンド デフォルト 無効になっている状態です

コマンド モード DSP ファーム プロファイル コンフィギュレーション(config-dspfarm-profile)

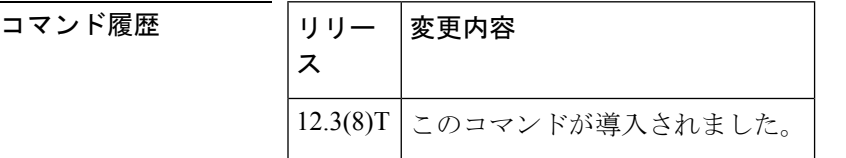

使用上のガイドライン DSP ファームプロファイルを更新する前に、必ず **shutdown** コマンドを使用してプロファイル を無効化してください。

<sup>例</sup> 次の例は、DSP ファームリソースを割り当ててアプリケーションに関連付けたもので す。

> Router(config-dspfarm-profile)# **no shutdown**

関連コマンド

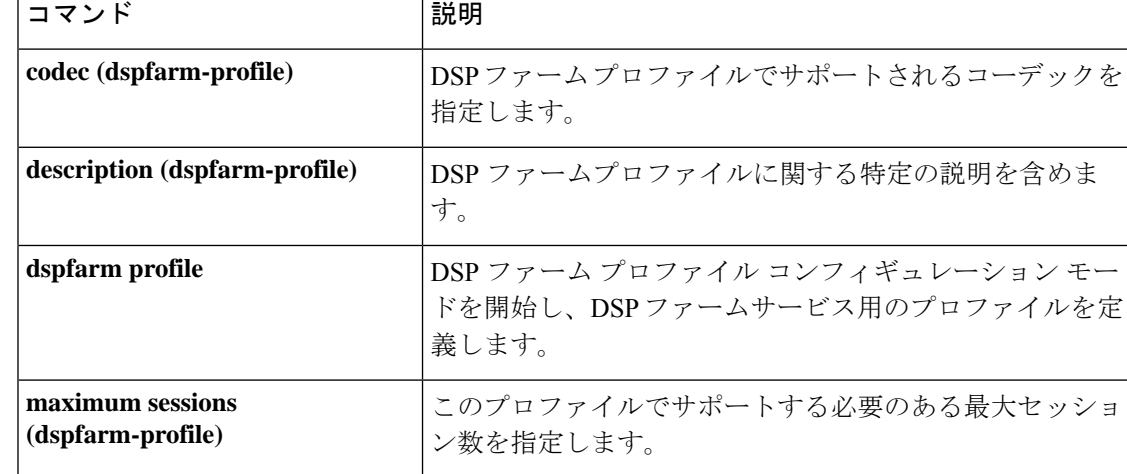

# **shutdown**(ゲートキーパー)

ゲートキーパーを無効化するには、ゲートキーパーコンフィギュレーションモードで**shutdown** コマンドを使用します。ゲートキーパーを有効化するには、このコマンドの **no** 形式を使用し ます。

#### **shutdown no shutdown**

- 構文の説明 このコマンドには引数またはキーワードはありません。
- コマンドデフォルト 無効(シャットダウンされた状態)
- コマンド モード ゲートキーパー コンフィギュレーション (config-gk)

### コマンド履歴 │リリース│変更内容

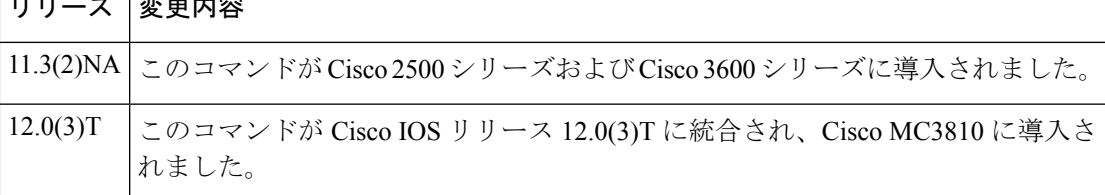

使用上のガイドライン 他の各種ゲートキーパー設定コマンドを使用する前に、事前にゲートキーパーを有効化する必 要はありません。実際には、ゲートキーパーの設定を完了してからゲートキーパーを起動する ことが推奨されます。これは、ゲートキーパーの実行中にはアクティブな登録やコールが生じ る可能性があるため、一部の特性の変更が難しくなる場合があるためです。

> no shutdown コマンドを使用すると、ゲートキーパーは有効になりますが動作中の状態にはな りません。これに対する 2 つの例外は次のとおりです。

- ローカルゾーンが設定されていない場合に **no shutdown** コマンドを使用すると、ゲート キーパーがINACTIVEモードになり、ローカルゾーンの定義を待機中の状態となります。
- ローカルゾーンで HSRP 仮想アドレスを使用するよう定義済みであり、かつ当該 HSRP イ ンターフェイスがSTANDBYモードになっている場合、ゲートキーパーはHSRPSTANDBY モードになります。HSRP インターフェイスが ACTIVE になっている場合にのみ、ゲート キーパーは動作中であることを示す UP モードになります。

例 みちょう クロマンドは、ゲートキーパーを無効にします。

shutdown

### 関連コマンド

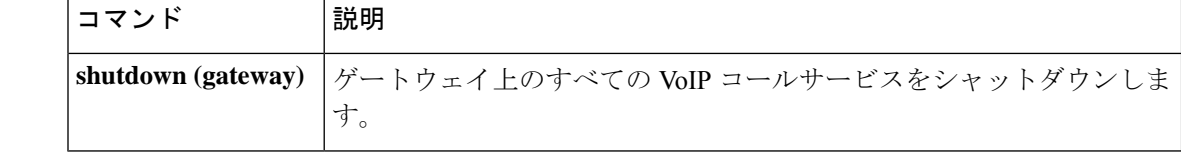

# **shutdown**(ゲートウェイ)

ゲートウェイ上のすべての VoIP コールサービスをシャットダウンするには、音声サービス コ ンフィギュレーション モードで **shutdown** コマンドを使用します。VoIP コールサービスを有 効にするには、このコマンドの **no** 形式を使用します。

### **shutdown** [**forced**] **no shutdown**

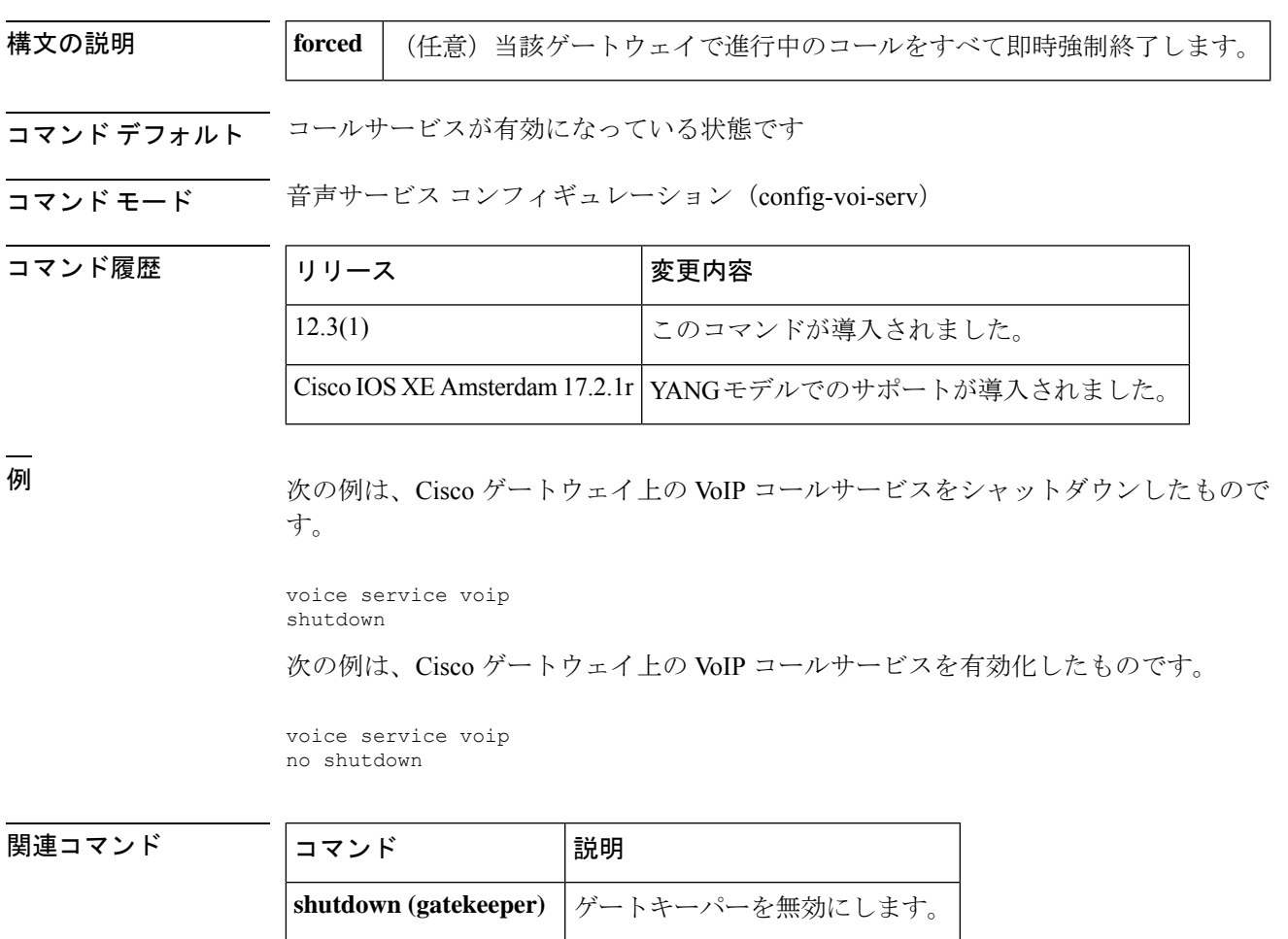

## **shutdown**(メディアカード)

選択したメディアカードを無効にするには、メディア カード コンフィギュレーション モード で **shutdown** コマンドを使用します。選択したメディアカードを有効にするには、このコマン ドの **no** 形式を使用します。

#### **shutdown no shutdown**

- 構文の説明 このコマンドには引数またはキーワードはありません。
- コマンドデフォルトデフォルトの動作や値はありません。
- コマンド モード イブイア カード コンフィギュレーション

### コマンド履歴 リリース 変更内容

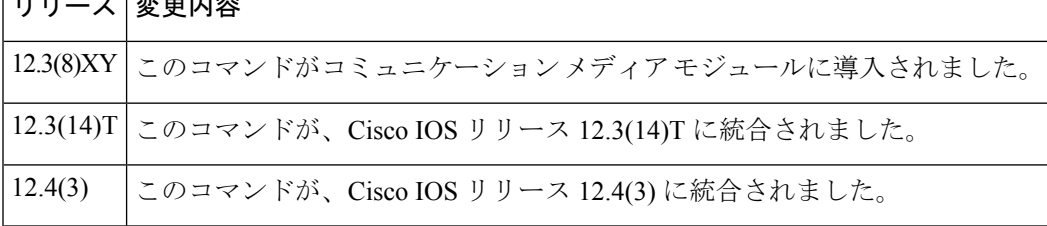

使用上のガイドライン メディアカード設定の最後に **no shutdown** コマンドを使用します。メディアカードを無効にす る際にアクティブな接続がある場合、デジタル シグナル プロセッサ リソース マネージャ (DSPRM)では、当該メディアカード上のリソースプールの一部に割り当てられている他の メディアカード上のDSPリソースが削除されることを示す警告メッセージ、またはこのリソー スプール内にアクティブな接続が使用可能であることを示す警告メッセージとともに、ユー ザーの対応を求めるプロンプトが表示されます。このコマンドの使用後は、無効化したカード のリソースを使用しているプロファイルは個別に起動する必要があります。

例 次の例で、メディアカードを有効にする方法を示します。

no shutdown

関連コマンド コマンド 説明 **resource-pool** 選択したメディアカードにDSPリソースプールを作成します。

# **shutdown**(自動構成アプリケーション)

ダウンロードで自動構成アプリケーションを無効にするには、自動構成アプリケーションコン フィギュレーション モードで **shutdown** コマンドを使用します。ダウンロードで自動構成アプ リケーションを有効にするには、このコマンドの **no** 形式を使用します。

#### **shutdown no shutdown**

構文の説明 このコマンドにはキーワードまたは引数はありません。

コマンド デフォルト 無効になっている状態です

コマンド モード 自動構成アプリケーション コンフィギュレーション (auto-config-app)

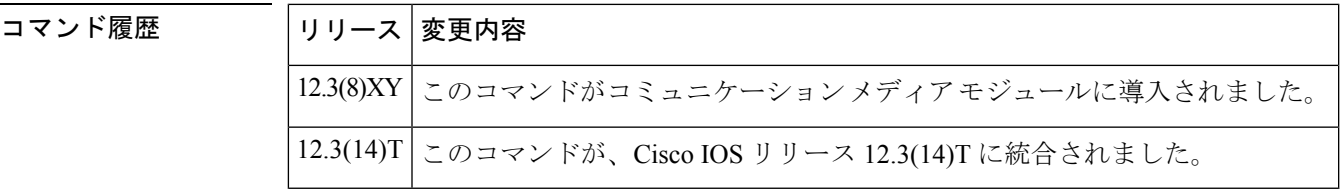

<sup>例</sup> 次の例は、**shutdown**コマンドを使用して、ダウンロードで自動構成アプリケーション を有効にしたものです。

Router(auto-config-app)# **no shutdown**

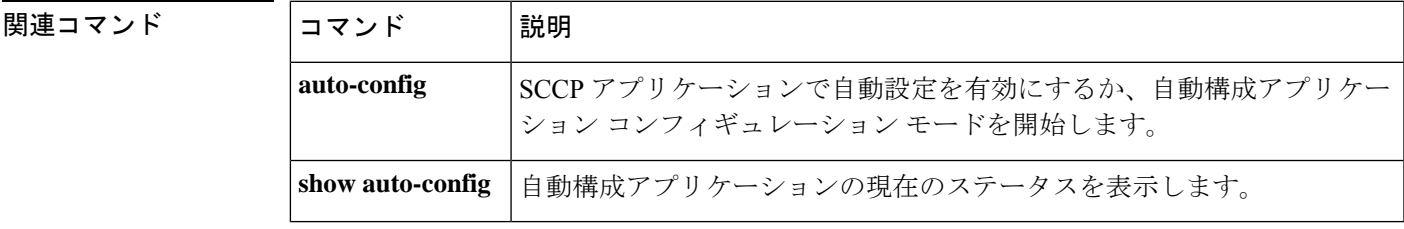

### **shutdown**(**RLM**)

RLM グループの下にあるリンクをすべてシャットダウンするには、RLM コンフィギュレー ション モードで **shutdown** コマンドを使用します。RLM は、コマンドの否定系でこの機能が 無効化されるまで、当該リンクの再確立を試行しません。この機能を無効にするには、このコ マンドの **no** 形式を使用します。

#### **shutdown no shutdown**

構文の説明 このコマンドには引数またはキーワードはありません。

コマンド デフォルト 無効になっている状態です

コマンド モード RLM コンフィギュレーション

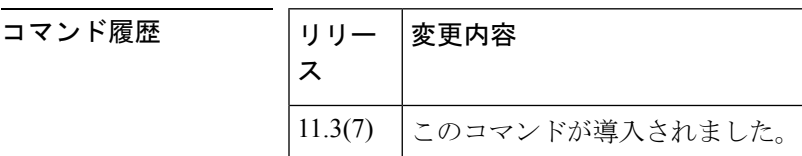

関連コマンド **Command Description**

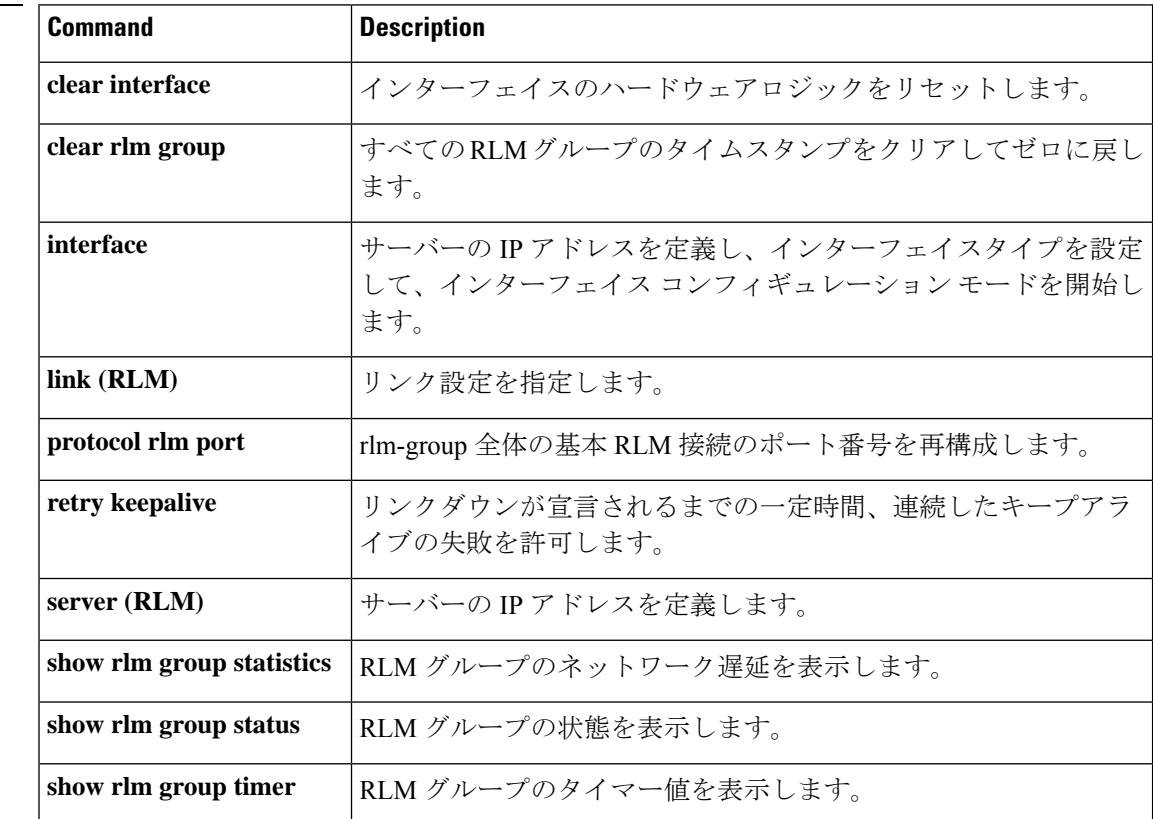

I

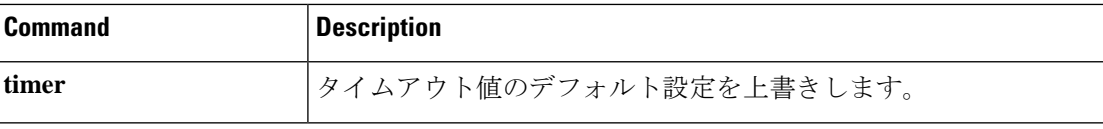

### **shutdown**(決済)

決済プロバイダーを非アクティブ化するには、決済コンフィギュレーションモードでshutdown コマンドを使用します。決済プロバイダーをアクティブにするには、no **shutdown** コマンドを 使用します。

#### **shutdown no shutdown**

- 構文の説明 このコマンドには引数またはキーワードはありません。
- コマンドデフォルト<br>コマンドデフォルト 決済プロバイダーは、デフォルト状態では無効になっています。決済プロバイダーは停止中で す。
- コマンド モード 決済コンフィギュレーション

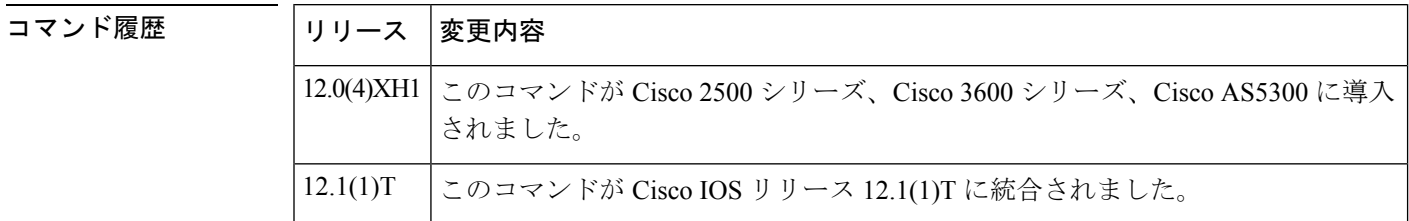

使用上のガイドライン 決済サーバーの設定の最後にこのコマンドを使用すると、プロバイダーを起動できます。この コマンドは、プロバイダーをアクティブ状態にします。このコマンドを使用しなかった場合、 各トランザクションでプロバイダー経由の監査および請求は行われません。プロバイダーを非 アクティブにするには、shutdown コマンドを使用します。

例 みちょう こうしょう 次の例は、決済サーバーを有効にしたものです。

settlement 0 no shutdown

次の例は、決済サーバーを無効にしたものです。

settlement 0 shutdown

関連コマンド **Command Description**

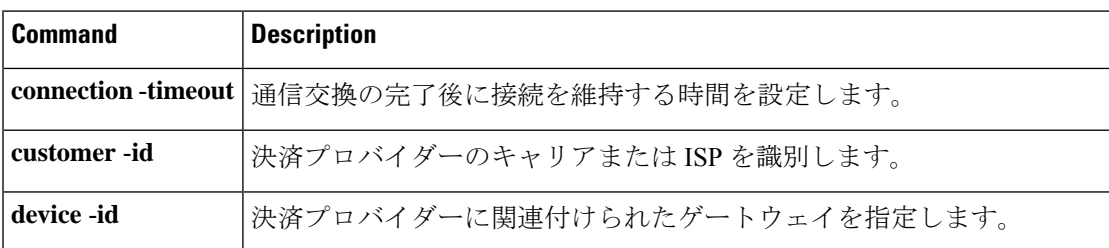

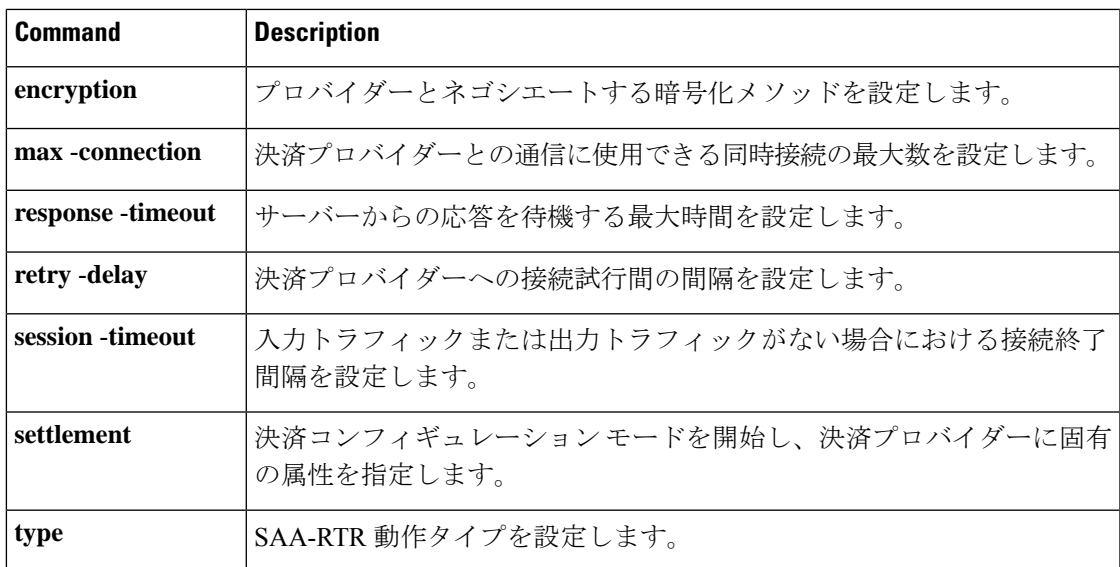

### **shutdown**(トレース)

CUBE で VoIP トレースフレームワークを無効にするには、トレース コンフィギュレーション モードで **shutdown** コマンドを使用します。VoIP トレースを再び有効化するには、このコマン ドの **no** 形式を使用します。

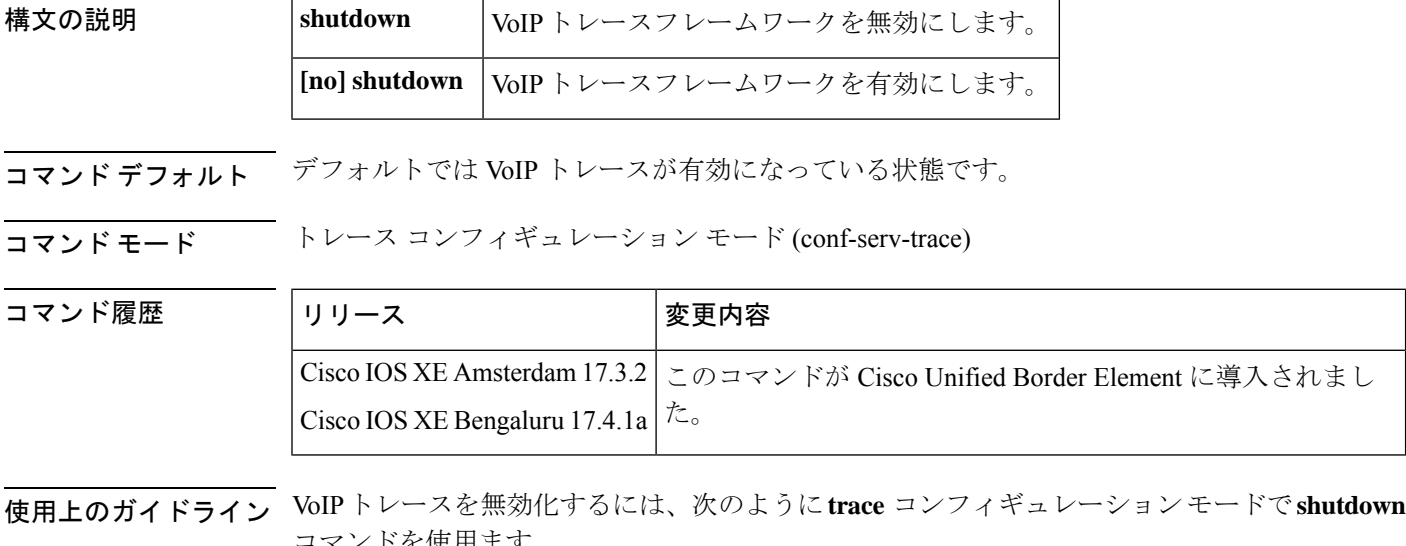

コマンドを使用ます。 router (config)#voice service voip router(conf-voi-serv)#trace router(conf-serv-trace)#? Voip Trace submode commands: default Set a command to its defaults exit Exit from voice service voip trace mode

no Negate a command or set its defaults shutdown Shut Voip Trace debugging

memory-limit Set limit based on memory used router(conf-serv-trace)#shutdown

VoIP トレースを有効化するには、次のように **trace** コンフィギュレーション モードで CLI コ マンド **no shutdown** を使用します。

router (config)#voice service voip router(conf-voi-serv)#trace router(conf-serv-trace)#no ? exit Exit from voice service voip trace mode shutdown Shut Voip Trace debugging router(conf-serv-trace)# no shutdown

#### **shutdown** を設定した場合:

- アクティブコールのトレースが停止します。
- メモリ内の既存トレースがすべて削除されます。

VoIP トレースを有効化した後に受信した新しいコールのみがモニタリングされます。

<sup>例</sup> 次に、トレースコンフィギュレーションサブモードで設定したCLIコマンド**shutdown** の出力例を示します。

> router (config)#voice service voip router(conf-voi-serv)#trace router(conf-serv-trace)#shutdown

#### 関連コマンド

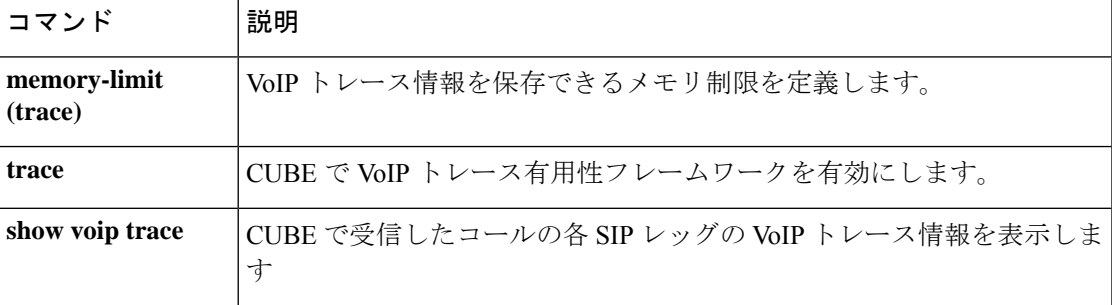

### **shutdown** (音声ポート)

特定の音声インターフェイスカードの音声ポートをオフラインにするには、音声ポート コン フィギュレーション モードで **shutdown** コマンドを使用します。ポートを稼働状態に戻すに は、このコマンドの **no** 形式を使用します。

#### **shutdown no shutdown**

- 構文の説明 このコマンドには引数またはキーワードはありません。
- コマンド デフォルト Shutdown(シャットダウン)
- コマンド モード 音声ポート コンフィギュレーション (config-voiceport)

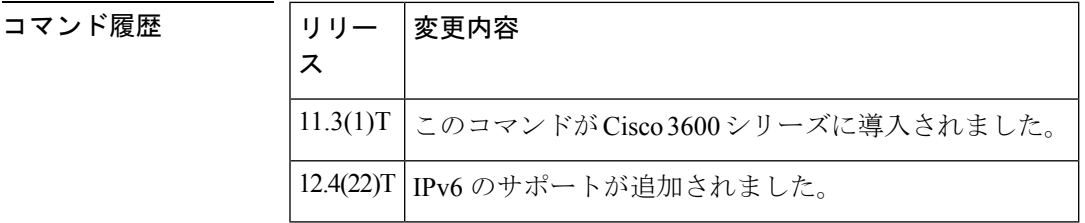

使用上のガイドライン このコマンドを使用すると、音声インターフェイスカードにあるすべてのポートが無効になり ます。コマンドの **no** 形式を使用すると、音声インターフェイスカードにあるすべてのポート が有効になります。ポートをシャットダウンすると、インターフェイスに接続された電話機で は無音が聞こえる状態となります。

<sup>例</sup> 次の例は、音声ポート 1/1/0 をオフラインにしたものです。

関連コマンド

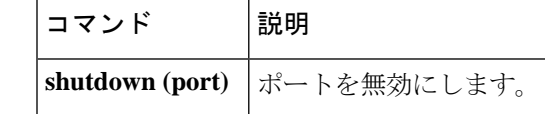

voice-port 1/1/0 shutdown

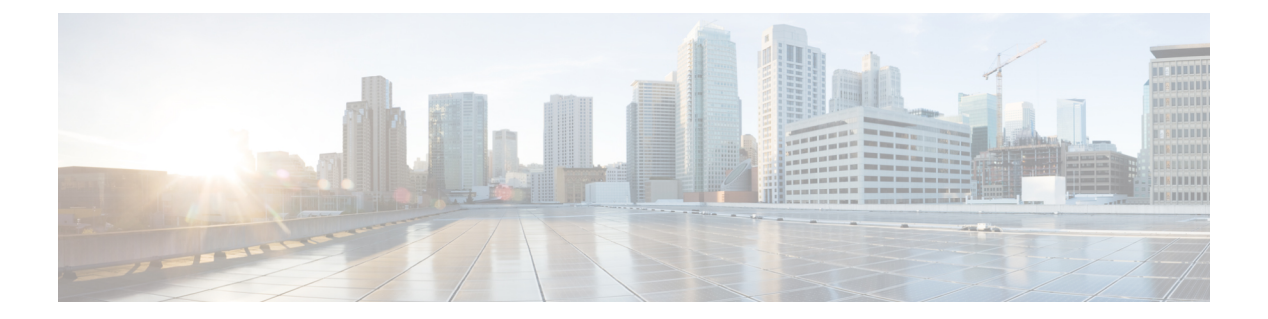

### **signal** 〜 **srv version**

- signal  $(1195 \sim \rightarrow \sim)$
- signal did  $(1200 \sim -\check{\vee})$
- signal keepalive  $(1201 \sim \rightarrow \sim)$
- signal pattern  $(1203 \sim \rightarrow \circ)$
- signal sequence oos  $(1207 \sim -\gamma)$
- signal timing idle suppress-voice  $(1209 \sim \rightarrow \sim)$
- signal timing oos  $(1212 \sim \rightarrow \sim)$
- signal timing oos restart  $(1214 \sim \rightarrow \sim)$
- signal timing oos standby  $(1216 \sim \rightarrow \sim)$
- signal timing oos suppress-all  $(1218 \sim \rightarrow \sim)$
- signal timing oos suppress-voice  $(1220 \sim \rightarrow \sim)$
- signal timing oos timeout  $(1222 \sim \rightarrow \sim)$
- signaling forward  $(1224 \sim \sim)$
- signaling forward(ダイヤルピア) (1230 ページ)
- signal-type  $(1236 \sim \rightarrow \sim)$
- silent-discard untrusted (1239 ページ)
- silent-fax  $(1240 \sim \rightarrow \sim)$
- sip  $(1242 \lt \lt \lt \lt)$
- sip-header  $(1244 \sim \rightarrow \sim)$
- sip-header SIP-StatusLine (1245 ページ)
- sip-server  $(1246 \sim \rightarrow \sim)$
- sip-ua  $(1249 \leftarrow \heartsuit)$
- sni send (音声クラス) (1252 ページ)
- snmp enable peer-trap dscp-profile  $(1253 \sim \rightarrow \sim)$
- snmp enable peer-trap poor-qov (1254 ページ)
- snmp-server enable traps voice  $(DSCP$   $\mathcal{T}$   $\Box$   $\mathcal{T}$   $\mathcal{T}$   $\mathcal{N}$   $\rightarrow$   $(1255 \sim$   $\sim$   $\sim$   $\mathcal{V})$
- soft-offhook  $(1257 \sim -\gamma)$
- source-address (uc-wsapi)  $(1259 \sim \sim \sim)$
- source carrier-id  $(1260 \sim \rightarrow \sim)$
- source filter  $(1261 \sim \rightarrow \sim)$
- source-ip(メディアプロファイル) (1262 ページ)
- source trunk-group-label (1264 ページ)
- speed dial  $(1265 \sim \rightarrow \sim)$
- srtp (ダイヤルピア) (1268 ページ)
- srtp (音声) (1270 ページ)
- srtp-auth  $(1272 \sim -\gamma)$
- srtp-crypto  $(1274 \sim -\gamma)$
- srtp negotiate  $(1276 \sim +\gamma)$
- srv version  $(1279 \sim \rightarrow \sim)$

### **signal**

音声ポートのシグナリングタイプを指定するには、音声ポート コンフィギュレーション モー ドで **signal** コマンドを使用します。デフォルトにリセットするには、このコマンドの **no** 形式 を使用します。

**Foreign Exchange Office**(**FXO**)音声ポートおよび **Foreign Exchange Station**(**FXS**)音声ポー ト

**signal** {**groundstart** | **loopstart** [**live-feed**]} **no signal** {**groundstart** | **loopstart**}

**Ear and mouth**(**EandM**)音声ポート **signal** {**delay-dial** | **immediate** | **lmr** | **wink-start**} **no signal** {**delay-dial** | **immediate** | **lmr** | **wink-start**}

**Centralized Automatic Message Accounting**(**CAMA**)ポート **signal** {**cama** {**kp-0-nxx-xxxx-st** | **kp-0-npa-nxx-xxxx-st** | **kp-2-st** | **kp-npd-nxx-xxxx-st** | **kp-0-npa-nxx-xxxx-st-kp-yyy-yyy-yyyy-st**} | **groundstart** | **loopstart**} **no signal** {**cama** {**kp-0-nxx-xxxx-st** | **kp-0-npa-nxx-xxxx-st** | **kp-2-st** | **kp-npd-nxx-xxxx-st** | **kp-0-npa-nxx-xxxx-st-kp-yyy-yyy-yyyy-st**} | **groundstart** | **loopstart**}

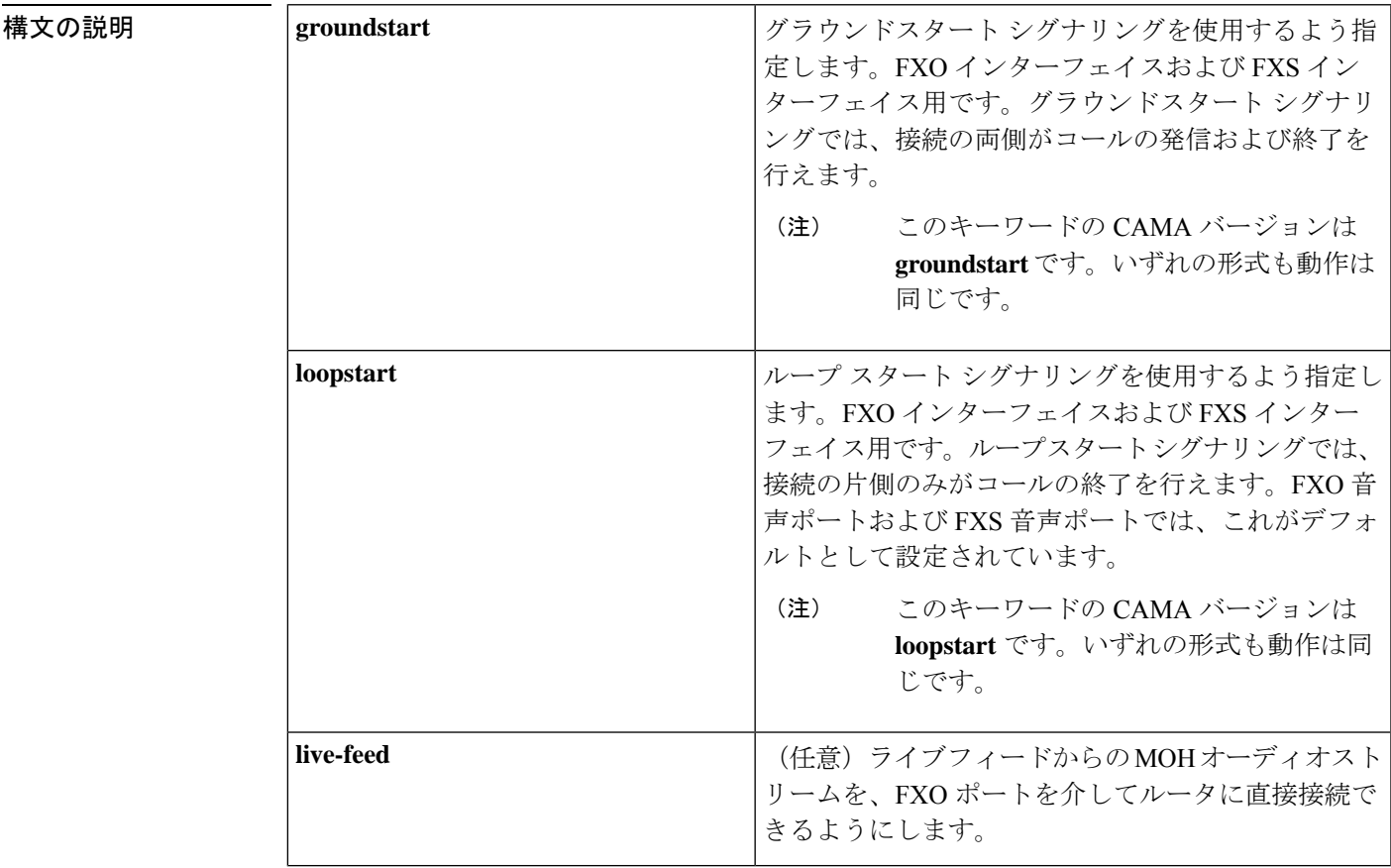

I

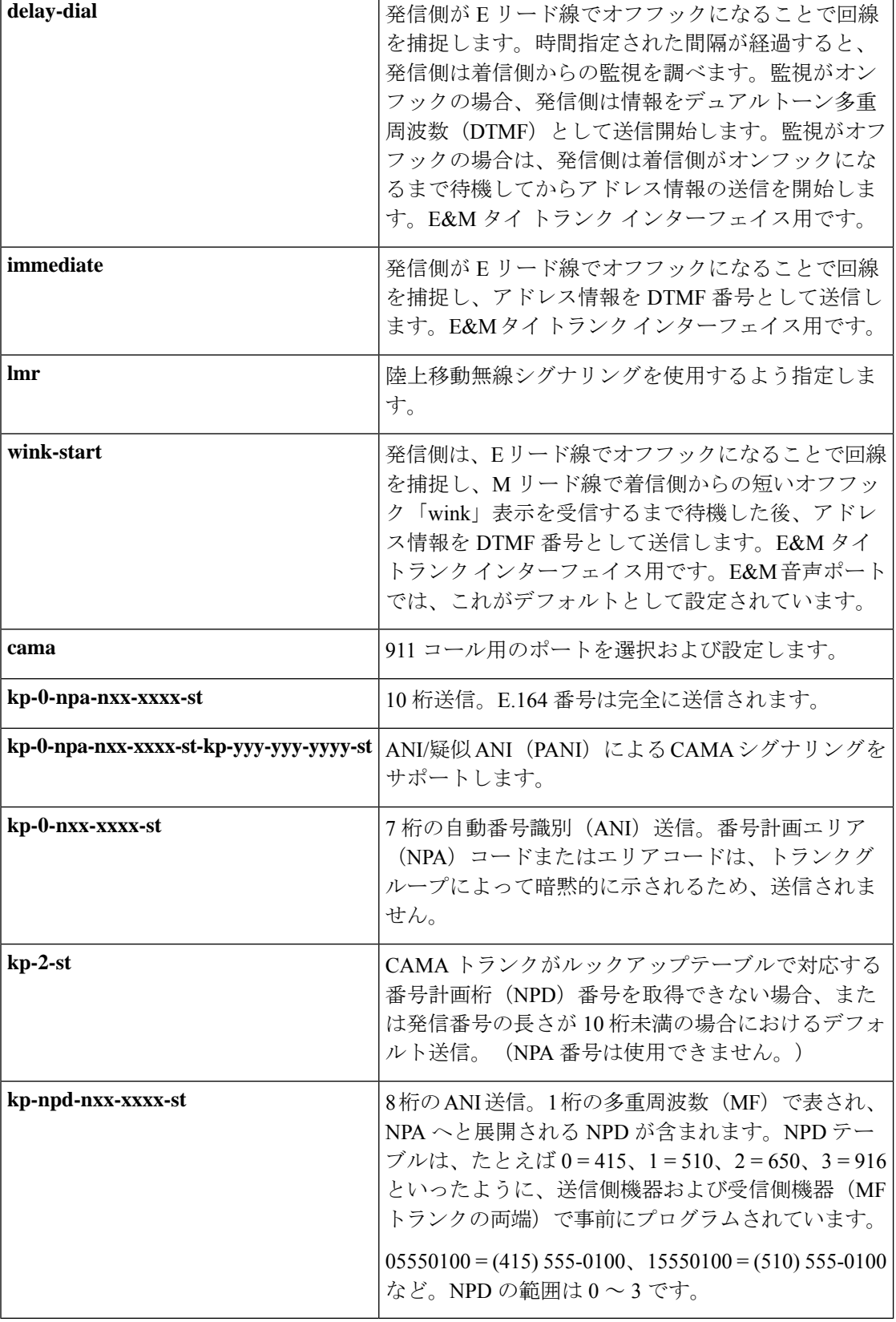

### **Cisco IOS** ボイスコマンドリファレンス **-** 頭文字 **S** のコマンド一覧

コマンド デフォルト FXO インターフェイスおよび FXS インターフェイスの場合は **loopstart** 、E&M インターフェ イスの場合は **wink-start** 、CAMA インターフェイスの場合は **loopstart** です。

コマンド モード 音声ポート コンフィギュレーション (config-voiceport)

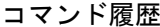

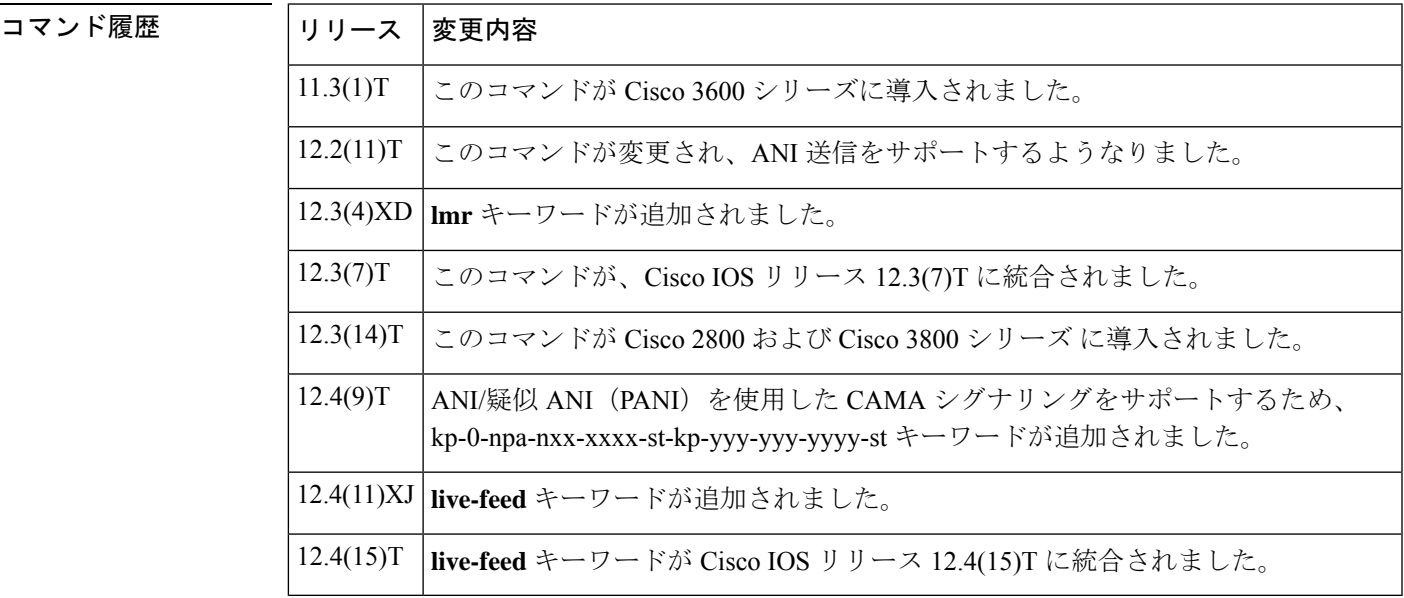

使用上のガイドライン このコマンドは、アナログ音声ポートのみに適用されます。設定値を有効にするには、音声 ポートをシャットダウンしてからアクティブにする必要があります。

> E&M 音声ポートの場合、このコマンドでは、選択した音声ポートの signal 値のみが変更され ます。

> FXO 音声ポートまたは FXS 音声ポートの場合、このコマンドでは、音声ポート モジュール (VPM)にある両方の音声ポートの signal 値が変更されます。Cisco 3600 シリーズ ルータにあ る FXO 音声ポートの信号タイプを変更する場合は、音声ネットワークモジュールの音声イン ターフェイスカード内にある適切なジャンパを移動する必要があります。音声ネットワークモ ジュールの物理的特性に関する詳細については、ご使用の音声ネットワークモジュールに付属 している設置マニュアルを参照してください。

> E&M 音声ポートで即時スタートシグナリングを設定した場合、一部の PBX では最初の桁が欠 落します。即時スタートシグナリングは、遠端が捕捉後数ミリ秒以内に桁を受け入れるよう設 定されている回線でのみ、かつダイヤルパルスのアウトパルス用途のみで使用する必要があり ます。遅延ダイヤルシグナリングは、回線ではなくトランクでの使用を目的としています。遅 延ダイヤルシグナリングは、回線が捕捉されるとすぐに、遠端から M リードにオフフック表 示が返されるのを待機します。レシーバが接続されると、遠端はオフフック表示を削除して、 桁受信の準備ができたことを示します。正しく機能させるには、両端で遅延ダイヤルを設定し ておく必要があります。一部の非シスコ製デバイスでは、DTMFレシーバの数が限られていま す。このタイプの機器では、DTMFレシーバが使用可能になるまで、発信側を遅らせる必要が あります。

緊急 911 コール専用の CAMA ポートとして使用する VIC-2CAMA ポートを指定するには、 **signal cama**コマンドを使用します。E911コールがサポートされている既存の北米テレフォニー インフラストラクチャでは、実装されているサービスが各サービスエリアごとにそれぞれ異な るとともに、緊急コール処理設計を決定づける要因の多くは現地の方針に依存するため本文書 の範囲外とします。特定の物理サービスアクセスポイント(PSAP)場所においてどの ANI 形 式が適切であるかは、現地の方針に準拠します。

次に示す 4 種類の ANI 送信スキームは、E911 タンデムに送信される実際の桁数に基づいてい ます。いずれの場合も、実際の発信番号はキーパルス (KP) から始まって、その後に情報(I) フィールドまたはNPDが続き、その後にANI発信番号、そして最後にPSTNのトランクグルー プタイプおよび伝送されるトラフィックの構成に応じて、スタートパルス(ST)、STP、ST2P または ST3P が続きます。

情報フィールドは、回線の元の順序に応じて1桁または2桁で表示されます。1桁の情報フィー ルドの場合、値 0 は、当該発信番号が使用可能であることを示します。値 1 は、当該発信番号 が使用できないことを示します。値 2 は、ANI が失敗したことを示します。2 桁の情報フィー ルドに表示される各値をすべて確認するには、[www.telcordia.com](http://www.telcordia.com) で『*SR-2275: Telcordia Notes on the Networks*』を参照してください。

• 7 桁送信(**kp 0 nxx xxxx st**):

発信側電話番号が送信されますが、NPAはトランクグループで暗黙的に示されるため送信され ません。

• 8 桁送信(**KP npd nxx xxxx st**):

I フィールドは、1 桁の NPD から NPA へのマッピングで構成されます。発信番号 415-555-0122 が 911 コールを発信し、Cisco 2600 シリーズまたは Cisco 3600 シリーズに NPD(0)から NPA (415)へのマッピングが設定されている場合、この NPA シグナリングフォーマットがセント ラル オフィス (CO) の選択ルータによって受信されます。

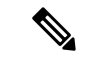

(注) 4 以上の NPD 値は、エラー状態を示す専用数値です。

• 10 桁送信(**kp 0 npa nxx xxxx st)**

E.164 番号は完全に送信されます。

• 20 桁送信(kp-0-npa-nxx-xxxx-st-kp-yyy-yyy-yyyy-st):

FGD-OS では、「KP+II+10 桁の ANI+ST+KP+7/10 桁の PANI+ ST」フォーマットの 20 桁(2 つ の 10 桁番号) がサポートされています。

• kp-2-st 送信(**kp**-**2**-**st**):

kp-2-st 送信は、PBX が ANI をアウトパルスできない場合に使用されます。Cisco ルータで受信 された ANI が設定値と異なる場合、kp-2-st が送信されます。たとえば、10 桁の ANI をアウト パルスするよう設定されている音声ポートで、7 桁の発信番号を含む 911 コールが受信された 場合、ルータが kp-2-st を送信します。

**signal**

 $\begin{picture}(20,5) \put(0,0){\line(1,0){155}} \put(0,0){\line(1,0){155}} \put(0,0){\line(1,0){155}} \put(0,0){\line(1,0){155}} \put(0,0){\line(1,0){155}} \put(0,0){\line(1,0){155}} \put(0,0){\line(1,0){155}} \put(0,0){\line(1,0){155}} \put(0,0){\line(1,0){155}} \put(0,0){\line(1,0){155}} \put(0,0){\line(1,0){155}} \put(0,0){\line(1,$ (注) 緊急 911 コールは、ANI の不一致があっても拒否されません。コールによって音声パスが確立 されます。ただし、E911 ネットワークは ANI を受信しません。 <sup>例</sup> 次の例は、Cisco <sup>3600</sup> シリーズの単一の音声ポートにおいて、シグナリングタイプを グラウンドスタートシグナリングに設定したものです。つまりこの場合、接続の両側 がコールの発信およびコールの終了を行えます。 voice-port 1/1/1 signal groundstart 次の例は、10 桁の ANI 送信を設定したものです。 Router(config)# **voice-port 1/0/0** Router(config-voiceport)# **signal cama kp-0-npa-nxx-xxxx-st** 次の例は、ANI/疑似 ANI を使用した 20 桁の CAMA シグナリングを設定したもので す。 Router(config-voiceport)# **signal cama KP-0-NPA-NXX-XXXX-ST-KP-YYY-YYY-YYYY-ST**

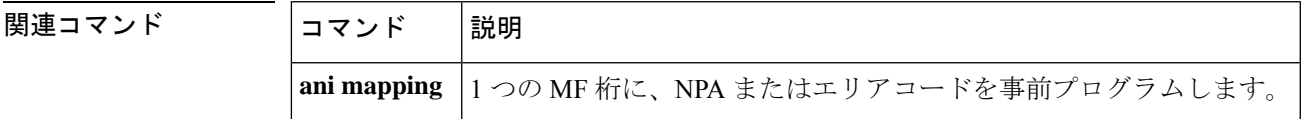

### **signal did**

音声ポートでダイヤルイン方式(DID)を有効にするには、音声ポートコンフィギュレーショ ン モード **in** で **signal did command** を使用します。DID を無効にして、ループスタートシグナ リングにリセットするには、このコマンドの **no** 形式を使用します。

**signal did** { **immediate-start** | **wink-start** | **delay-dial** } **no signal did**

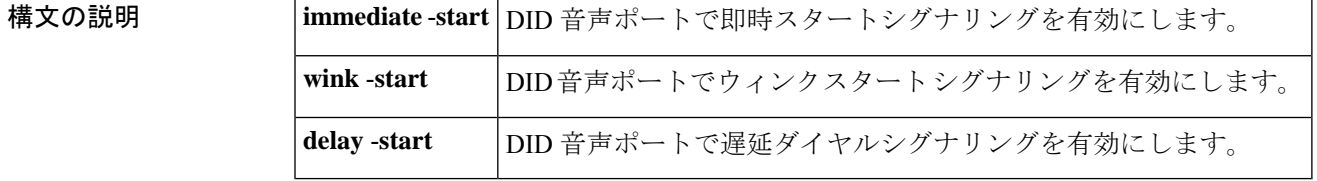

コマンドデフォルト デフォルトの動作や値はありません。

コマンド モード 音声ポート コンフィギュレーション (config-voiceport)

コマンド履歴

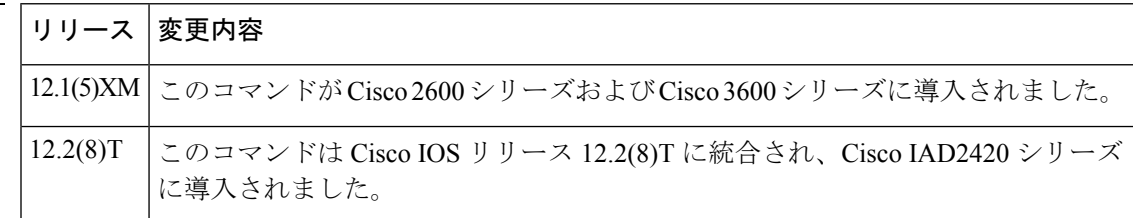

例 次の例は、音声ポートの設定で即時スタートシグナリングを有効化したものです。

Router# **voice-port 1/17** Router (config-voiceport)# **signal did immediate-start**

## **signal keepalive**

Cisco トランクおよび FRF.11 トランクにおけるキープアライブ シグナリング パケットの間隔 を設定するには、音声クラス コンフィギュレーション モードで **signal keepalive** コマンドを使 用します。デフォルトにリセットするには、このコマンドの **no** 形式を使用します。

**signal keepalive** { *seconds* | **disabled**} **no signal keepalive** { *seconds* | **disabled**}

| 構文の説明      | seconds                                                                                                    | キープアライブ シグナリング パケットの間隔 (秒単位)。値の範囲は1~65535<br>です。デフォルトは5秒です。                                                                                                    |  |  |
|------------|----------------------------------------------------------------------------------------------------|----------------------------------------------------------------------------------------------------|--|--|
|            | disabled                                                                                                    | キープアライブシグナルが送信されないように指定します。                                                                                                    |  |  |
| コマンド デフォルト | seconds: $5$ 秒                                                                                                    |                                                                                                    |  |  |
| コマンドモード    |                                                                                                    | 音声クラス コンフィギュレーション (config-voice-class)                                                                                                    |  |  |
| コマンド履歴     |                                                                                                    | リリース 変更内容                                                                                                    |  |  |
|            |                                                                                                    | 12.0(3)XG   このコマンドが Cisco MC3810 に追加されました。                                                                                                    |  |  |
|            | $12.0(4)$ T                                                                                                    | このコマンドが Cisco IOS リリース 12.0(4)T に統合されました。                                                                                                    |  |  |
|            | 12.1(3)T                                                                                                    | このコマンドが Cisco 2600 シリーズおよび Cisco 3600 シリーズに導入されました。                                                                                                    |  |  |
|            | $12.3(7)$ T                                                                                                    | disabled キーワードが追加されました。                                                                                                    |  |  |
| 使用上のガイドライン |                                                                                                    | キープアライブシグナリングの間隔を設定する前に、必ずグローバルコンフィギュレーション<br>モードで voice class permanent コマンドを使用して、Cisco トランクまたは FRF.11 トランクの<br>音声クラスを作成してください。次に、voice-class permanent (ダイヤルピア) コマンドを使<br>用して音声クラスをダイヤルピアに割り当てる必要があります。 |  |  |
|            | 接続トランクによる接続およびマルチキャストを使用したネットワークに対してこのコマンド<br>を設定する場合は、宛先が指定されていないマルチキャストネットワークにキープアライブシ<br>グナルが送信されないようにするため、キーワードdisabledを使用することが推奨されます。 |                                                                                                    |  |  |
| 例          | 次に示す例は、音声クラス10でキープアライブシグナリングの間隔を3秒に設定した<br>ものです。                                                                                           |                                                                                                    |  |  |
|            | exit                                                                                                    | voice class permanent 10<br>signal keepalive 3<br>dial-peer voice 100 vofr                                                                                                    |  |  |

voice-class permanent 10

I

関連コマンド

| コマンド                              | 説明                                                    |
|-----------------------------------|-------------------------------------------------------|
| dial-peer voice                   | ダイヤルピア コンフィギュレーション モードを開始して、<br>特定のダイヤルピアのタイプを指定します。  |
| signal pattern                    | CiscoトランクおよびFRF.11トランクのABCDビットパター<br>ンを設定します。         |
| signal timing idle suppress-voice | コールアイドル状態の信号タイミングパラメータを設定しま<br>す。                     |
| signal timing oos                 | OOS 状熊の信号タイミングパラメータを設定します。                            |
| voice-class permanent             | Ciscoトランクまたは FRF.11 トランクの音声クラスを作成し<br>ます。             |
| voice class permanent             | CiscoトランクまたはFRF.11トランクに設定済みの音声クラ<br>スを、ダイヤルピアに割り当てます。 |

### **signal pattern**

Cisco トランクおよび FRF.11 トランクのアイドル状態およびサービス停止中(OOS)状態を識 別する ABCD ビットパターンを定義するには、音声クラス コンフィギュレーション モードで **signalpattern**コマンドを使用します。音声クラスから当該パターンを削除するには、このコマ ンドの **no** 形式を使用します。

**signal pattern** {**idle receive** | **idle transmit** | **oos receive** | **oos transmit**} *bit-pattern* **no signal pattern** {**idle receive** | **idle transmit** | **oos receive** | **oos transmit**} *bit-pattern*

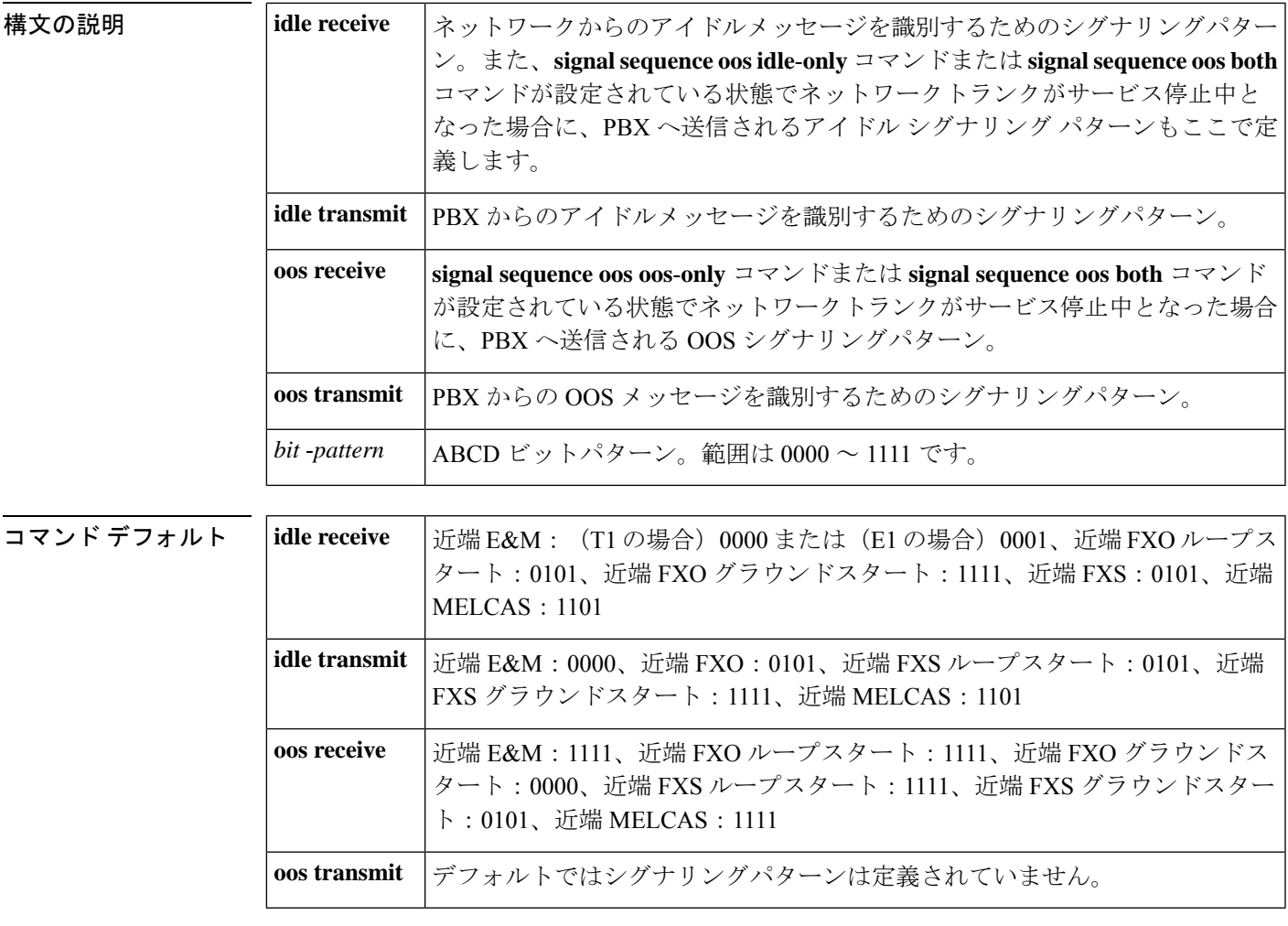

コマンド モード 音声クラス コンフィギュレーション (config-voice-class)

コマンド履歴 |リリース 変更内容 12.0(3)XG | このコマンドが Cisco MC3810 に追加されました。 12.0(4)T | このコマンドが Cisco IOS リリース 12.0(4)T に統合されました。

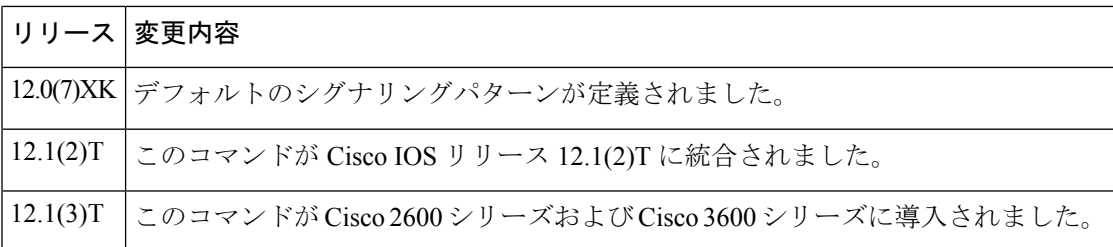

使用上のガイドライン シグナリングパターンを設定する前に、必ずグローバル コンフィギュレーション モードで **voice**-**class permanent** コマンドを使用して、Cisco トランクまたは FRF.11 トランクの音声クラ スを作成してください。音声クラスを定義付けたら、その音声クラスをダイヤルピアに割り当 てます。

#### アイドルパターン

ルータがいずれかの方向からアイドル シグナリング パターンを検出すると、アイドル状態が 生成されます。アイドルパターンを一方向(送信または受信)のみに設定した場合は、設定し た方向のみでアイドル状態を検出することができます。したがって通常は、**idle receive** キー ワードと **idle transmit** キーワードを両方入力する必要があります。

送信トランクまたは受信トランクがアイドル状態のときに音声パケットを抑制するには、 **idle receive** キーワードと **idle transmit**キーワードおよび **signal timing idle suppress**-**voice** コマンド を併用します。

#### **OOS** パターン

OOS 状態の生成方法は、次の条件によって各方向で異なります。

- ルータがPBXから送信された**oostransmit**シグナリングパターンを検出した場合は、当該 ルータがその **oos transmit** シグナリングパターンをネットワークに送信します。
- **signal timing oos timeout** タイマーが期限切れになり、ルータがネットワークからシグナリ ングパケットを受信しなかった(ネットワークが OOS 状態である)場合、当該ルータは PBX に **oos receive** シグナリングパターンを送信します。(この場合の **oos receive** パター ンは、ネットワークから受信したシグナリングパケットと照合されません。受信パケット は、パケット内に AIS アラーム表示ビットを設定することにより、OOS 状態を直接示し ます。)

送信トランクまたは受信トランクがOOS状態のときに音声パケットを抑制するには、**oosreceive** キーワードと **oos transmit** キーワードおよび **signal timing oos suppress**-**voice** コマンドを併用し ます。

送信トランクまたは受信トランクがOOS状態のときに音声パケットおよびシグナリングパケッ トを抑制するには、**oos receive** キーワードと **oos transmit** キーワードおよび **signal timing oos suppress**-**all** コマンドを併用します。

#### **PBX** ビジーアウト

ネットワーク接続に失敗した場合に PBX を「ビジーアウト」するには、**oos receive** パターン を捕捉状態(ビジー)に一致するように設定し、**signal timing oos** タイムアウト値を設定しま す。タイムアウト値が期限切れになり、シグナリングパケットを受信しなかった場合、ルータ が **oos receive** パターンを PBX に送信します。

このビジー捕捉パターンは、PBX に OOS 状態を示すパターンが指定されていない場合にのみ 使用してください。PBXに特定のOOSパターンが指定されている場合は、代わりにそのパター ンを使用します。

<sup>例</sup> 次の例は、グローバル コンフィギュレーション モードで開始し、idle receive 状態およ び idle transmit 状態のシグナリングビットパターンを設定したものです。

```
voice class permanent 10
signal keepalive 3
signal pattern idle receive 0101
signal pattern idle transmit 0101
 exit
dial-peer voice 100 vofr
voice-class permanent 10
```
次の例は、グローバル コンフィギュレーション モードで開始し、out-of-service receive 状態およびout-of-service transmit状態のシグナリングビットパターンを設定したもので す。

```
voice class permanent 10
signal keepalive 3
 signal pattern oos receive 0001
signal pattern oos transmit 0001
exit
dial-peer voice 100 vofr
voice-class permanent 10
```
次の例は、idle receive 状態および idle transmit 状態にデフォルトのシグナリングビット パターンを復元したものです。

```
voice class permanent 10
signal keepalive 3
 signal timing idle suppress-voice
no signal pattern idle receive
no signal pattern idle transmit
exit
dial-peer voice 100 vofr
 voice-class permanent 10
```
次の例は、out-of-service receive状態およびout-of-service transmit状態にデフォルト以外 のシグナリングビットパターンを設定したものです。

```
voice class permanent 10
signal keepalive 3
signal pattern oos receive 0001
signal pattern oos transmit 0001
exit
dial-peer voice 100 vofr
 voice-class permanent 10
```
I

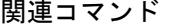

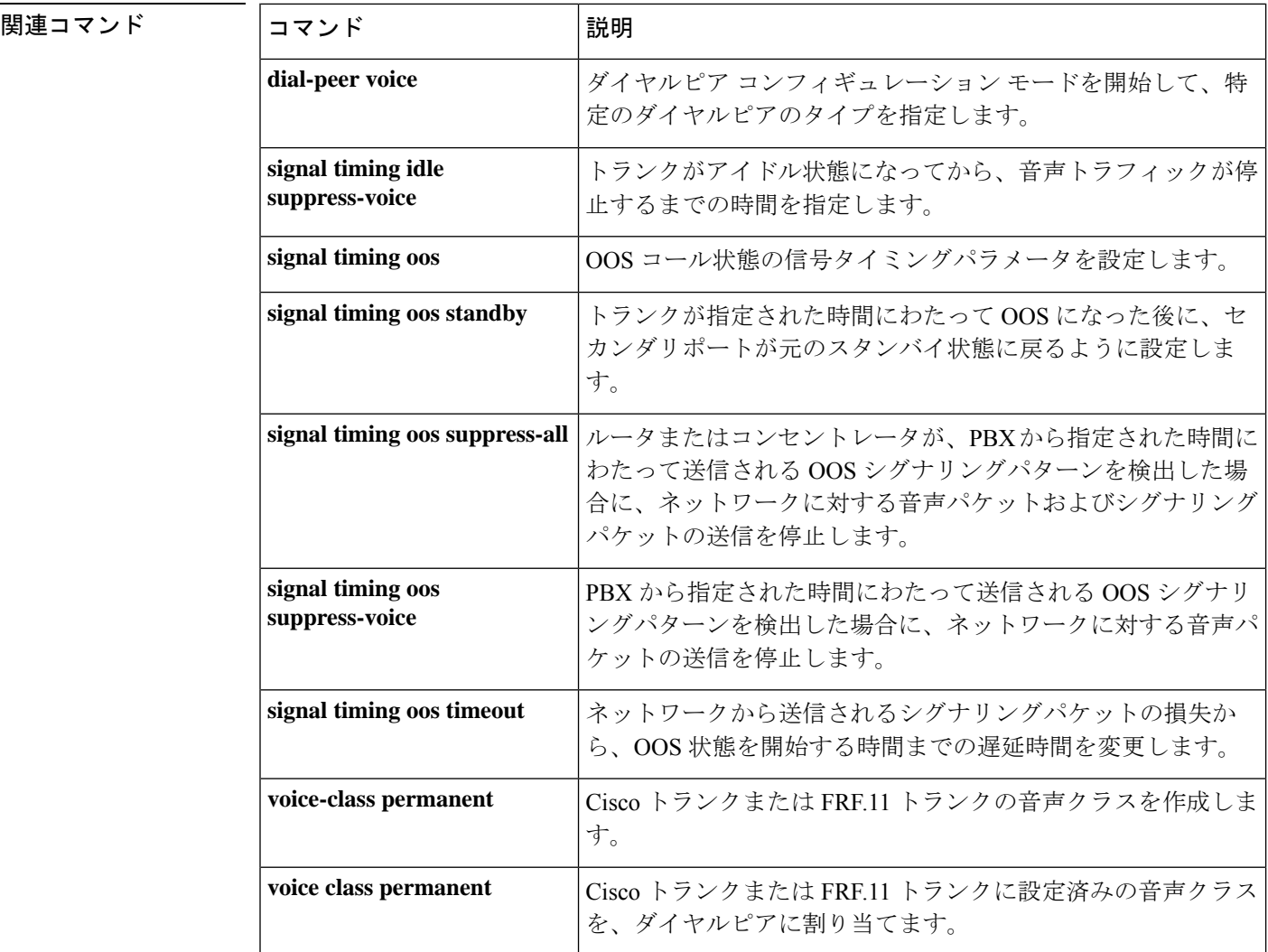
### **signal sequence oos**

遠端のキープアライブメッセージが失われた場合、または遠端からアラーム表示信号(AIS) を受信した場合に PBX に対して送信されるシグナリングパターンを指定するには、音声クラ ス コンフィギュレーション モードで **signalsequence oos** コマンドを使用します。デフォルトに リセットするには、このコマンドの **no** 形式を使用します。

**signal sequence oos** {**no-action** | **idle-only** | **oos-only** | **both**} **no signal sequence oos**

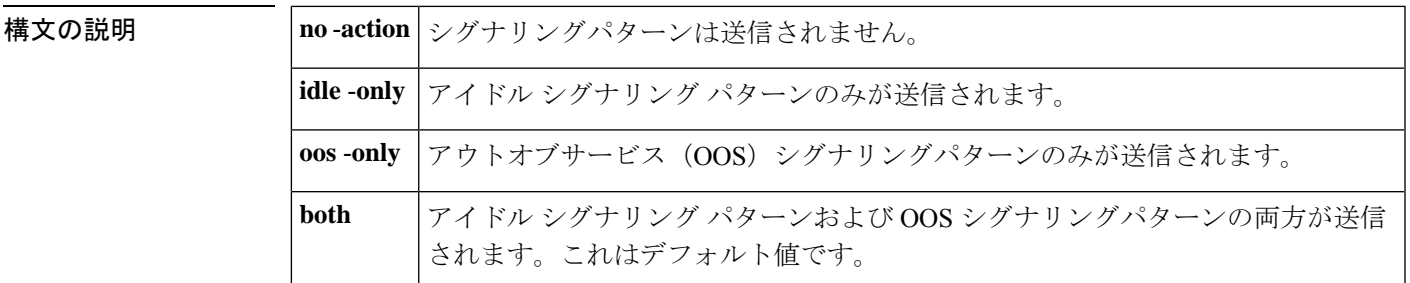

**コマンド デフォルト** アイドル シグナリング パターンおよび OOS シグナリングパターンの両方が送信されます。

コマンド モード 音声クラス コンフィギュレーション

コマンド履歴

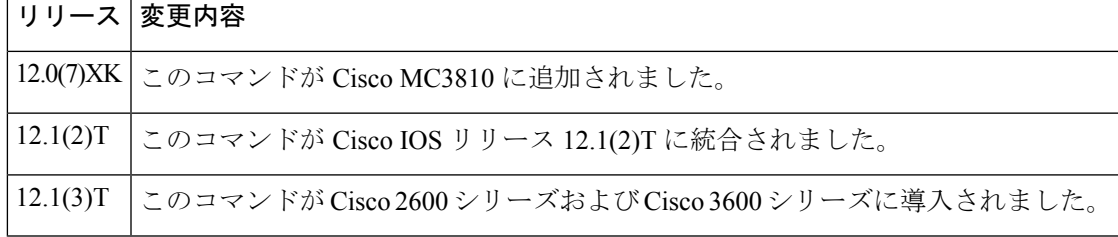

使用上のガイドライン 送信されるアイドル シグナリング パターンまたは OOS シグナリングパターンを設定する前 に、必ずグローバル コンフィギュレーション モードで **voice class permanent** コマンドを使用 して、Cisco トランクまたは FRF.11 トランクの音声クラスを作成してください。音声クラスの 定義付けが完了したら、その音声クラスをダイヤルピアに割り当てます。

> **signalsequence oos**コマンドを使用して、送信するシグナリングパターンを指定します。デフォ ルト以外のシグナリングパターンを設定したい場合は、**signalpatternidle receive**コマンドまた は **signal pattern oos receive** コマンドを使用すると、シグナリングパターンのビットパターン を定義できます。

例 ツィング しんこう しょく グローバル コンフィギュレーション モードで開始し、音声クラス 10 を定義して、**signal sequence oos** コマンドでアイドル信号パターンのみが PBX に送信 されるよう設定したうえで、その音声クラス設定を VoFR ダイヤルピア 100 に適用し たものです。

```
voice-class permanent 10
signal-keepalive 3
signal sequence oos idle-only
signal timing idle suppress-voice
exit
dial-peer voice 100 vofr
voice-class permanent 10
signal-type transparent
```
#### 関連コマンド

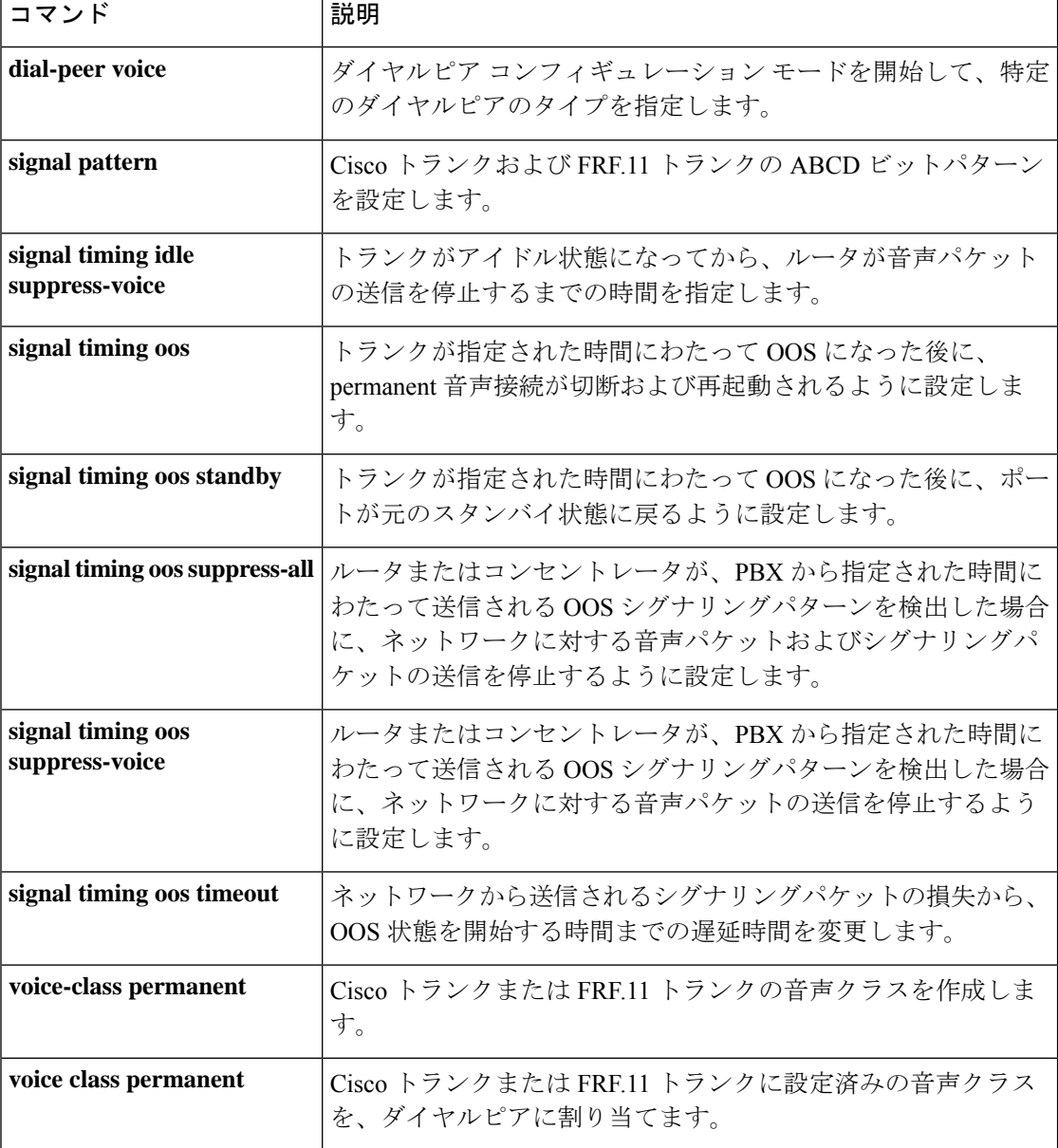

# **signal timing idle suppress-voice**

コールのアイドル状態における信号タイミングパラメータを設定するには、音声クラス コン フィギュレーション モードで s**ignal timing idle suppress**-**voice** コマンドを使用します。デフォ ルトにリセットするには、このコマンドの **no** 形式を使用します。

**signal timing idle suppress-voice** *seconds* [**resume-voice** [*milliseconds*]] **no signal timing idle suppress-voice** *seconds* [**resume-voice** [*milliseconds*]]

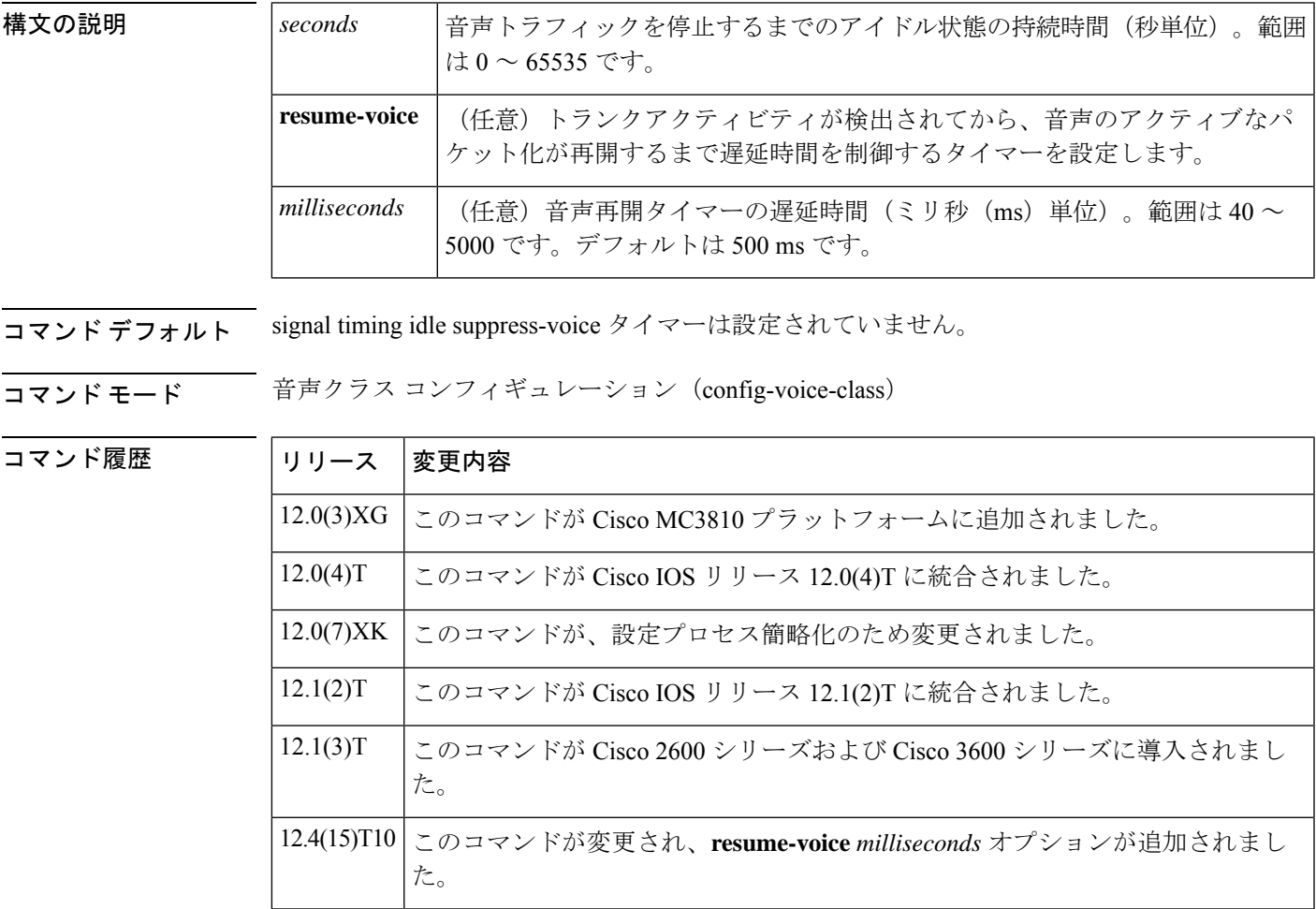

使用上のガイドライン signal timing idle suppress-voiceタイマーを設定する前に、必ずグローバルコンフィギュレーショ ン モードで **voice class permanent** コマンドを使用して、Cisco トランクまたは FRF.11 トランク の音声クラスを作成してください。次に、音声クラスをダイヤルピアに割り当てる必要があり ます。

> **signal timing idle suppress-voice** コマンドは、Cisco トランクまたは FRF.11 トランク接続のダイ ヤルピアに対して **signal**-**type** コマンドが **transparent** に設定されている場合に使用します。こ

のタイマーが期限切れになると、ルータが音声パケットの送信を停止します。シグナリングパ ケットは引き続き送信されます。

ルータまたはコンセントレータは、トランクのアイドル状態を検出するために、アイドル送信 シグナリングパターンとアイドル受信シグナリングパターンの送信シグナリングおよび受信シ グナリングの両方を監視します。これらは **signal pattern idle transmit** コマンドまたは **signal pattern idle receive** コマンドで設定するか、デフォルトのままにしておくことができます。デ フォルトのアイドル受信パターンは、ローカル音声ポートのアイドルパターンと同じです。デ フォルトのアイドル送信パターンは、遠端音声ポートのアイドルパターンと同じです。

状況によっては、着信捕捉の検出からオーディオパス開通までの間のデフォルト設定された遅 延時間(500ミリ秒)により、タイミングの問題が発生する場合があります。

この 500 ミリ秒の遅延時間中に、近端の発信側 PBX が遠端の PBX から番号再生を開始しても よいという確認応答をすでに受信済みであるにもかかわらず、オーディオパスがまだ開通して いない場合、永久トランク上で最初のデュアルトーン多重周波数 (DTMF) 桁が失われる可能 性があります。

この最初の DTMF 桁の損失は、Cisco Voice Gateway に次のトランク条件が設定されている場合 に発生する可能性があります。

! voice class permanent 1 signal pattern idle transmit 0000 signal pattern idle receive 0000 signal pattern oos transmit 1111 signal pattern oos receive 1111 signal timing idle suppress-voice 10 !

リリース 12.4(15)T10 で、遅延タイマーを変更して待機時間を短縮できるよう、**resume-voice** *milliseconds*オプションが追加されました。着信捕捉の検出からオーディオパス開通までの差が 生じた場合における桁の損失を防止するため、遅延時間を500ミリ秒未満に指定することが推 奨されます。

リリース 12.4(15)T10 では **show voice trunk-conditioning supervisory** コマンドの出力が変更さ れ、(**signal timing idle suppress-voice** コマンドで設定された)キーワード **suppress-voice** およ び **resume-voice** の各値がそれぞれ「idle = *seconds*」フィールドおよび「idle\_off = *milliseconds*」 フィールドに表示されるようになりました。

<sup>例</sup> 次の例は、グローバル コンフィギュレーション モードで開始し、音声クラス <sup>10</sup> のア イドル状態において signal timing idle suppress-voice タイマーを 5 秒に設定したもので す。

```
voice class permanent 10
signal keepalive 3
signal pattern idle receive 0101
signal pattern idle transmit 0101
signal timing idle suppress-voice 5
exit
dial-peer voice 100 vofr
voice-class permanent 10
signal-type transparent
```
次の例は、音声クラス10を定義し、アイドル検出時間を5秒に設定し、トランクでデ フォルトの送受信アイドル信号パターンを使用するよう設定し、当該音声クラスの設 定を VoFR ダイヤルピア 100 に適用したものです。

```
voice class permanent 10
signal keepalive 3
signal timing idle suppress-voice 5
exit
dial-peer voice 100 vofr
voice-class permanent 10
signal-type transparent
```
関連コマンド

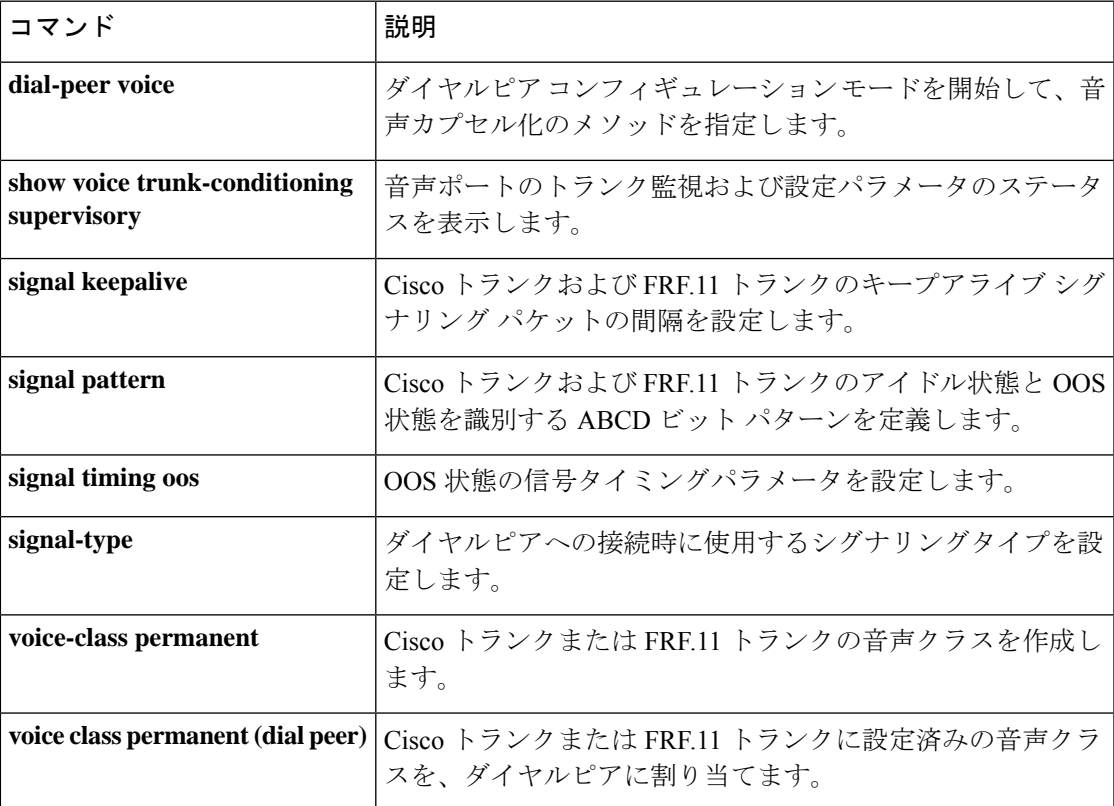

# **signal timing oos**

コールのサービス停止(OOS)状態における信号タイミングパラメータを設定するには、音声 クラス コンフィギュレーション モードで **signal timing oos** コマンドを使用します。デフォルト にリセットするには、このコマンドの **no** 形式を使用します。

**signal timing oos** { **restart** | **standby** | **suppress-all** | **suppress-voice** | **timeout** } *seconds* **no signal timing oos** { **restart** | **standby** | **suppress-all** | **suppress-voice** | **timeout** } *seconds*

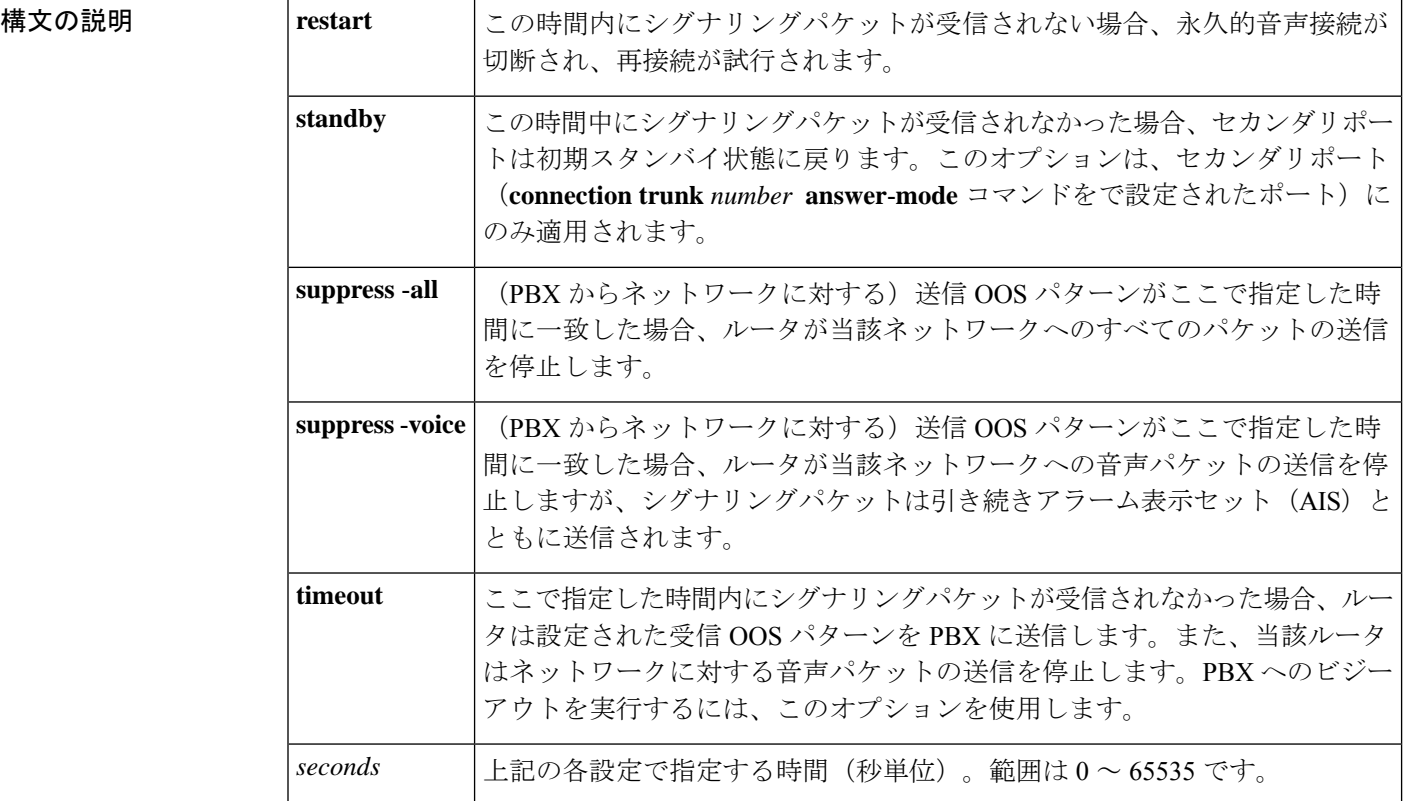

コマンド デフォルト 信号タイミングの OOS パターン各種パラメータは設定されていない状態です。

コマンド モード 音声クラス コンフィギュレーション (config-voice-class)

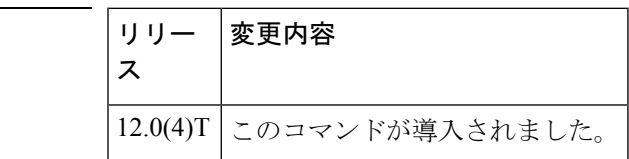

使用上のガイドライン 信号タイミング OOS パラメータを設定する前に、必ずグローバル コンフィギュレーション モードで **voice class permanent** コマンドを使用して、Cisco トランクまたは FRF.11 トランクの

コマンド履歴

音声クラスを作成してください。次に、音声クラスをダイヤルピアに割り当てる必要がありま す。

このコマンドには複数の値を入力できます。オプション **suppress**-**all** およびオプション **suppress**-**voice** は同時に指定できません。

<sup>例</sup> 次の例は、グローバル コンフィギュレーション モードで開始し、音声クラス <sup>10</sup> <sup>の</sup> OOS状態に対して信号タイムアウトパラメータを設定したものです。**signaltiming oos timeout** コマンドは 60 秒に設定されています。

```
voice-class permanent 10
signal-keepalive 3
signal pattern oos receive 0001
signal pattern oos transmit 0001
signal timing oos timeout 60
e^{x+i}dial-peer voice 100 vofr
voice-class permanent 10
```
**関連コマンド** 

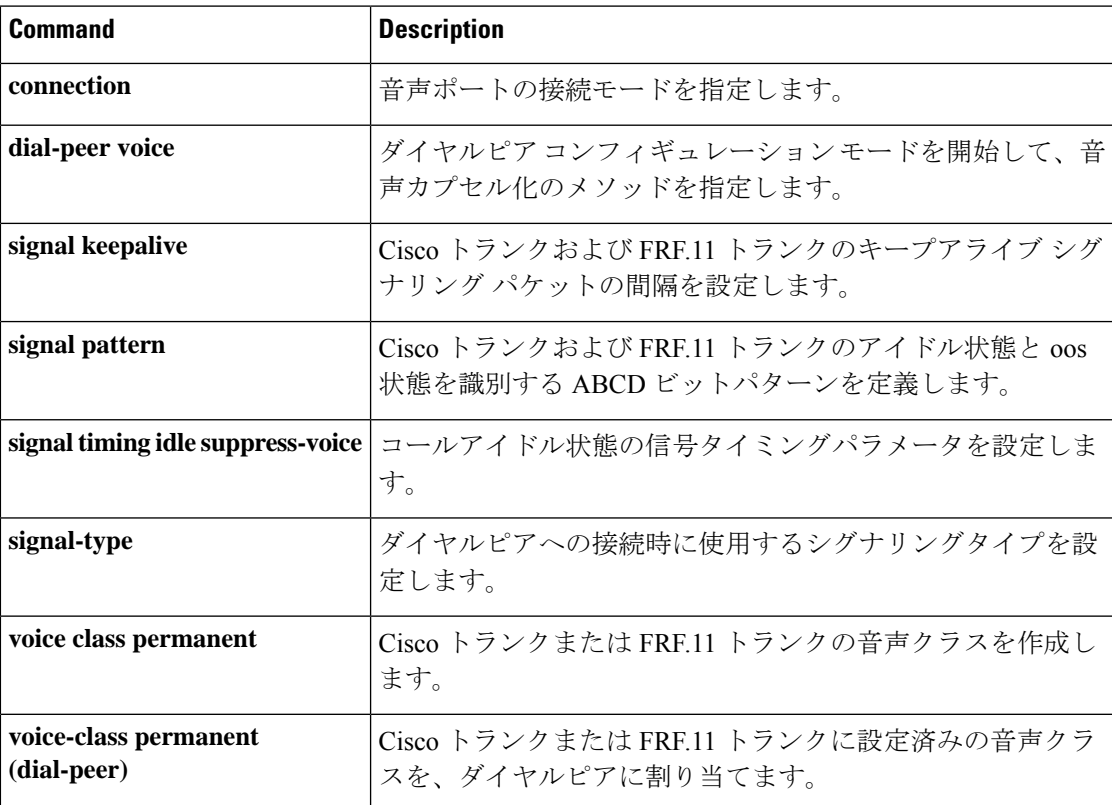

# **signal timing oos restart**

トランクが指定された時間にわたってアウトオブサービス (OOS) になった後に、permanent 音声接続が切断および再起動されるように設定するには、音声クラスコンフィギュレーション モードで **signal timing oos restart** コマンドを使用します。デフォルトにリセットするには、こ のコマンドの **no** 形式を使用します。

**signal timing oos restart** *seconds* **no signal timing oos restart**

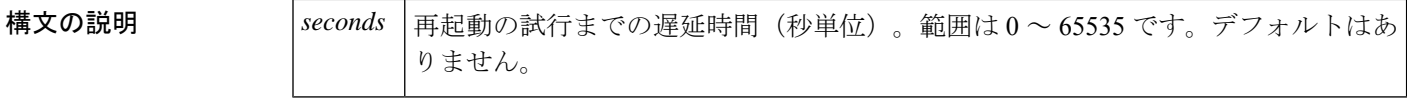

コマンド デフォルト ― トランクが OOS になった場合に、再起動は試行されません。

**コマンドモード** 音声クラス コンフィギュレーション (config-voice-class)

コマンド履歴

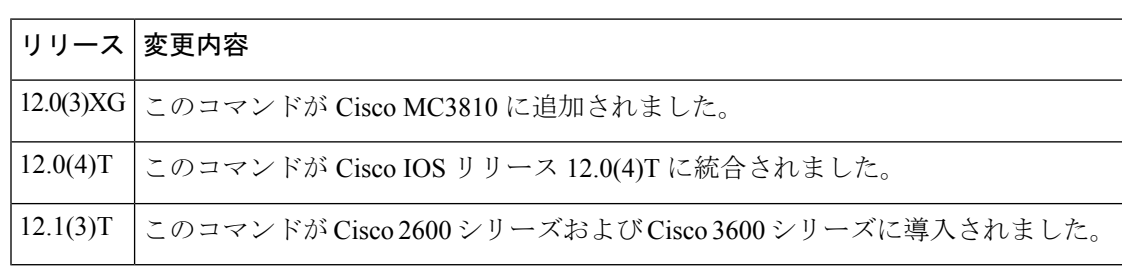

使用上のガイドライン 信号タイミング OOS パラメータを設定する前に、必ずグローバル コンフィギュレーション モードで **voice class permanent** コマンドを使用して、Cisco トランクまたは FRF.11 トランクの 音声クラスを作成してください。次に、作成した音声クラスをダイヤルピアに割り当てます。

> この **signal timing oos restart** コマンドは、OOS 状態の開始時間を制御する **signal timing oos timeout** コマンドが有効化されている場合にのみ有効です。**signal timing oos restart** コマンドの タイマーは、トランクが OOS になるまで開始しません。

<sup>例</sup> 次の例は、グローバル コンフィギュレーション モードで開始し、音声クラス <sup>10</sup> を作 成したうえで、OOS**timeout**(タイムアウト)時間を60秒に設定し、**restart**(再起動) 時間を 30 秒に設定したものです。

> voice-class permanent 10 signal-keepalive 3 signal pattern oos receive 0001 signal pattern oos transmit 0001 signal timing oos timeout 60 signal timing oos restart 30 exit dial-peer voice 100 vofr voice-class permanent 10

#### 関連コマンド

 $\overline{\phantom{a}}$ 

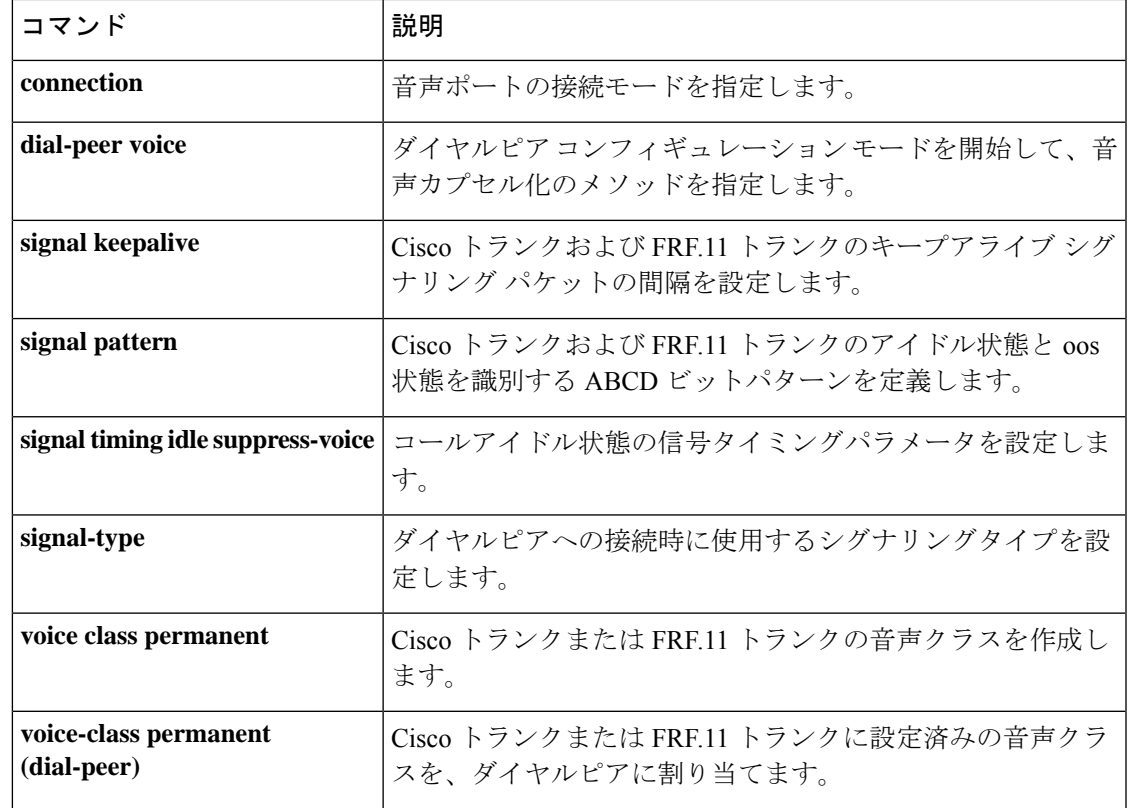

# **signal timing oos standby**

トランクのサービス停止中(OOS)状態が指定時間を超えた場合に、セカンダリポートが初期 スタンバイ状態に戻るよう設定するには、音声クラスコンフィギュレーションモードで**signal timing oos standby** コマンドを使用します。デフォルトにリセットするには、このコマンドの **no** 形式を使用します。

**signal timing oos standby** *seconds* **no signal timing oos standby**

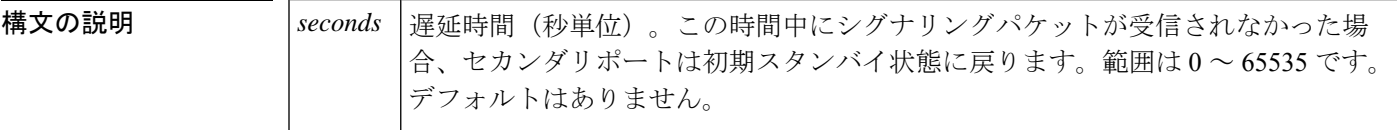

コマンド デフォルト トランクが OOS になった場合、セカンダリポートはスタンバイ状態に戻りません。

#### **コマンド モード** 音声クラス コンフィギュレーション(config-voice-class)

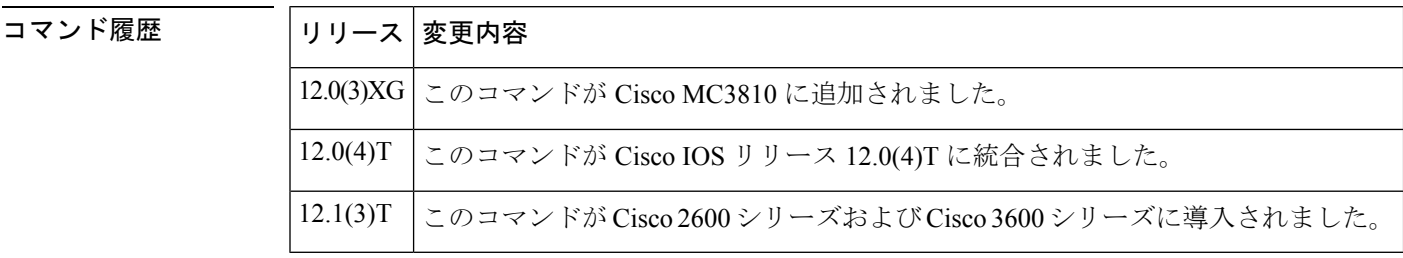

使用上のガイドライン 信号タイミング OOS パラメータを設定する前に、必ずグローバル コンフィギュレーション モードで **voice class permanent** コマンドを使用して、Cisco トランクまたは FRF.11 トランクの 音声クラスを作成してください。音声クラスの定義付けが完了したら、その音声クラスをダイ ヤルピアに割り当てます。

> 指定した遅延時間中にシグナリングパケットが受信されなかった場合、セカンダリポートは初 期スタンバイ状態に戻ります。**signal timing oosstandby** コマンドは、次の条件の両方に当ては まる場合にのみ有効です。

- OOS 状態の開始時間を制御する **signal timing oos timeout** コマンドが有効になっている。 **signal timing oos standby** コマンドのタイマーは、トランクが OOS になるまで開始しませ  $h_{\circ}$
- 当該音声ポートが、**connection trunk** *digits* **answer**-**mode** コマンドを使用してセカンダリ ポートとして設定されている。

例 次の例は、グローバルコンフィギュレーションモードで開始し、セカンダリポートと しての音声ポートの作成、および音声クラス 10 の作成を行ったうえで、OOS **timeout** 時間を 60 秒に設定し、return-to-**standby** 時間を 120 秒に設定したものです。

4351-Router #signal timing oos standby ? <0-65535> Time in seconds 4351-Router #signal timing oos standby

**コマンド** 

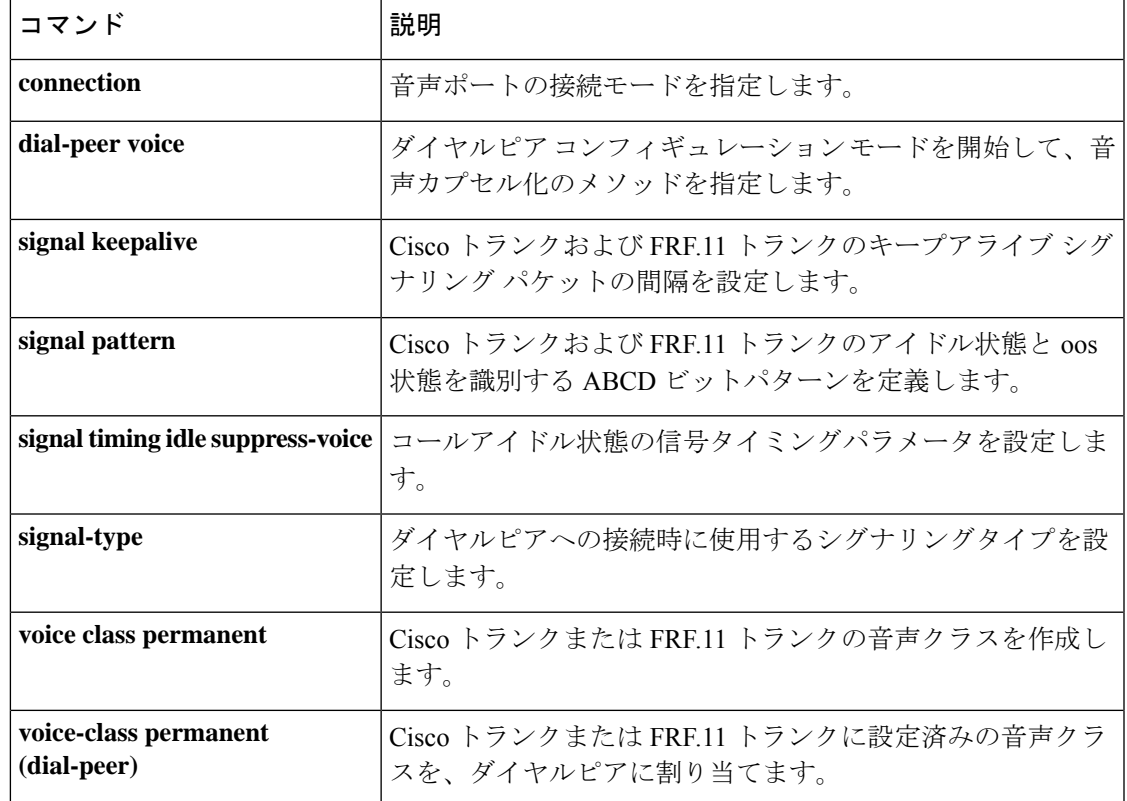

# **signal timing oos suppress-all**

ルータまたはコンセントレータが、PBXから指定された時間にわたって送信されるサービス停 止中(OOS)送信シグナリングパターンを検出した場合に、ネットワークに対する音声パケッ トおよびシグナリングパケットの送信を停止するように設定するには、音声クラス コンフィ ギュレーション モードで **signal timing oos suppress**-**all** コマンドを使用します。デフォルトに リセットするには、このコマンドの **no** 形式を使用します。

**signal timing oos suppress-all** *seconds* **no signal timing oos suppress-all**

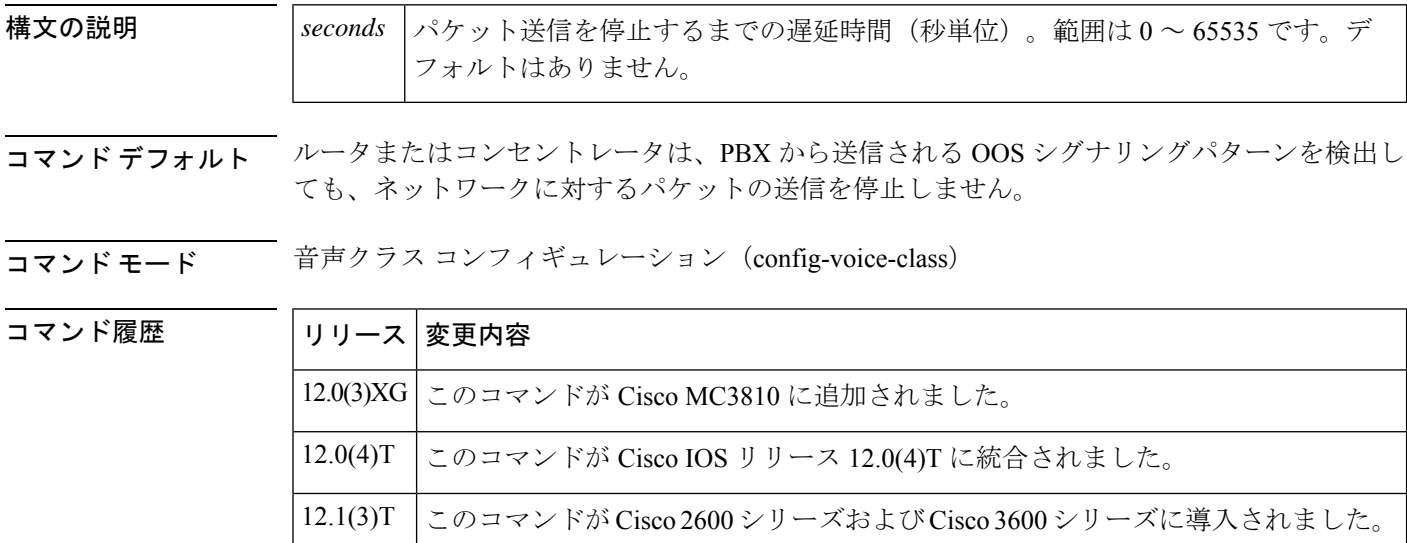

使用上のガイドライン 信号タイミング OOS パラメータを設定する前に、必ずグローバル コンフィギュレーション モードで **voice class permanent** コマンドを使用して、Cisco トランクまたは FRF.11 トランクの 音声クラスを作成してください。音声クラスの定義付けが完了したら、その音声クラスをダイ ヤルピアに割り当てます。

> **signal timing oos suppress**-**all** コマンドは、**signal pattern oos transmit** コマンドで OOS 送信シグ ナリングパターンを設定した場合にのみ有効です。(デフォルトでは **oos transmit** シグナリン グパターンは設定されていない状態です。)

> **signal timing oos suppress**-**all** コマンドは、OOS 状態の開始時間を制御する **signal timing oos timeout** コマンドが有効になっているかどうかにかかわらず、有効です。**signal timing oos suppress**-**all** コマンドのタイマーは、OOS 送信シグナリングパターンが合致するとすぐに開始 します。

<sup>例</sup> 次の例は、グローバル コンフィギュレーション モードで開始し、音声クラス <sup>10</sup> を作 成したうえで、OOS **timeout** 時間を 60 秒に設定し、パケット抑制時間を 60 秒に設定 したものです。

```
voice-class permanent 10
signal-keepalive 3
signal pattern oos receive 0001
signal pattern oos transmit 0001
signal timing oos timeout 60
 signal timing oos suppress-all 60
exit
dial-peer voice 100 vofr
voice-class permanent 10
```
#### 関連コマンド

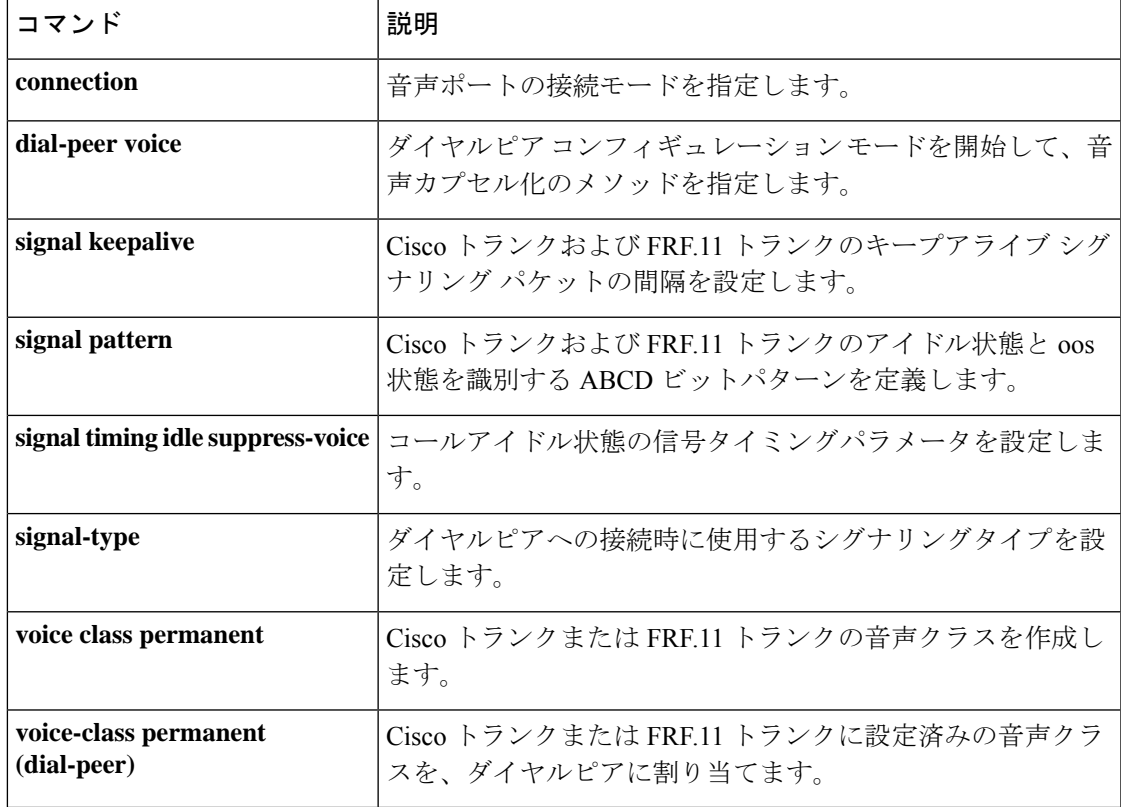

## **signal timing oos suppress-voice**

ルータまたはコンセントレータが、PBXから指定された時間にわたって送信されるサービス停 止中(OOS)送信シグナリングパターンを検出した場合に、ネットワークに対する音声パケッ トの送信を停止するように設定するには、音声クラスコンフィギュレーションモードで**signal timing oossuppress**-**voice**コマンドを使用します。デフォルトにリセットするには、このコマン ドの **no** 形式を使用します。

**signal timing oos suppress-voice** *seconds* **no signal timing oos suppress-voice**

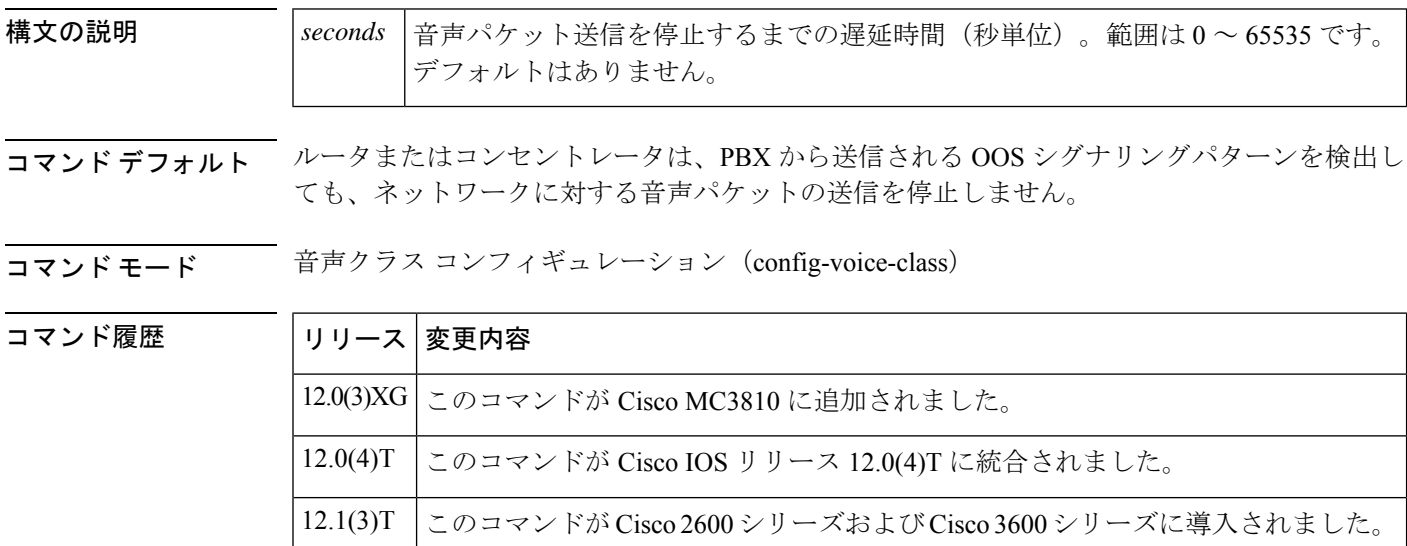

使用上のガイドライン 信号タイミング OOS パラメータを設定する前に、必ずグローバル コンフィギュレーション モードで **voice class permanent** コマンドを使用して、Cisco トランクまたは FRF.11 トランク の音声クラスを作成してください。音声クラスの定義付けが完了したら、その音声クラスをダ イヤルピアに割り当てます。

> **signal timing oos suppress**-**voice** コマンドは、**signal pattern oos transmit** コマンドで OOS 送信シ グナリングパターンを設定した場合にのみ有効です。(デフォルトでは **oos transmit** シグナリ ングパターンは設定されていない状態です。)

> **signal timing oos suppress**-**voice** s コマンドは、OOS 状態の開始時間を制御する **signal timing oos timeout** コマンドが有効になっているかどうかにかかわらず、有効です。**signal timing oos suppress**-**voice** コマンドのタイマーは、OOS 送信シグナリングパターンが合致するとすぐに開 始します。

<sup>例</sup> 次の例は、グローバル コンフィギュレーション モードで開始し、音声クラス <sup>10</sup> を作 成したうえで、OOS **timeout** 時間を 60 秒に設定し、パケット抑制時間を 60 秒に設定 したものです。

```
voice-class permanent 10
signal-keepalive 3
signal pattern oos receive 0001
signal pattern oos transmit 0001
signal timing oos timeout 60
signal timing oos suppress-voice 60
exit
dial-peer voice 100 vofr
voice-class permanent 10
```
#### 関連コマンド

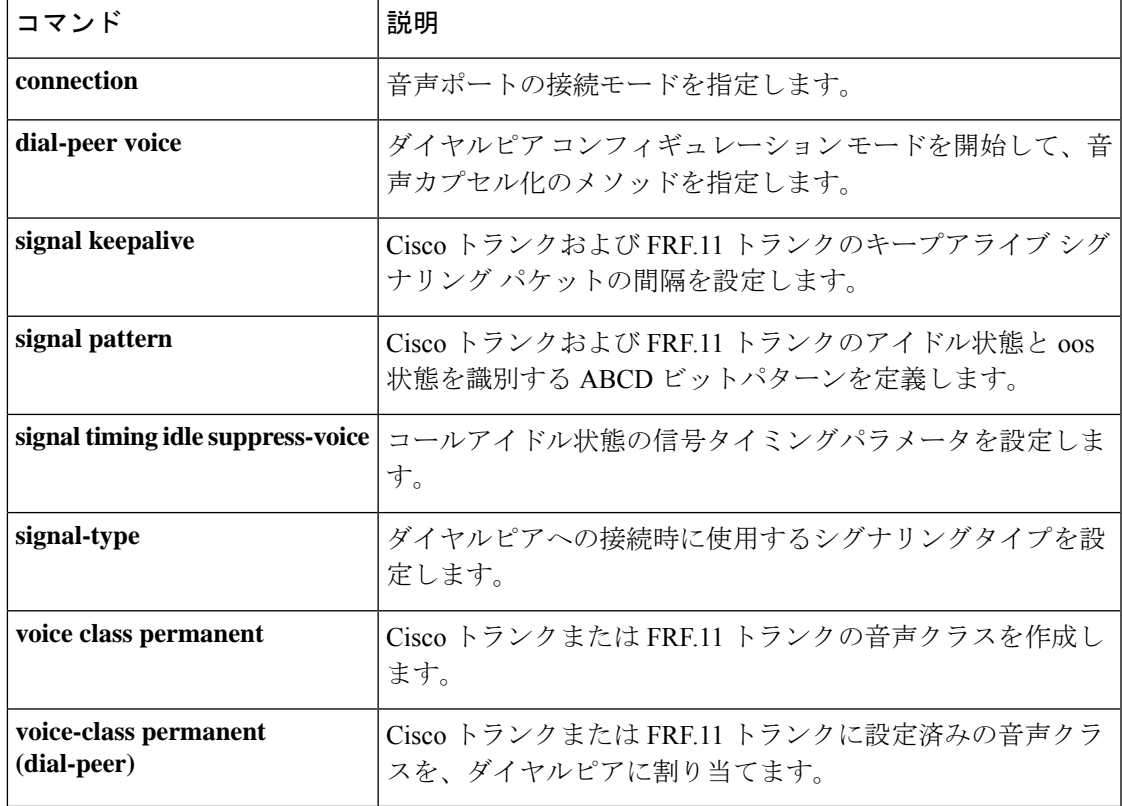

# **signal timing oos timeout**

ネットワークから送信されるシグナリングパケットの損失から、OOS状態を開始する時間まで の遅延時間を変更するには、音声クラス コンフィギュレーション モードで **signal timing oos timeout**コマンドを使用します。デフォルトにリセットするには、このコマンドの**no**形式を使 用します。

**signal timing oos timeout** [{ *seconds* | **disabled**}] **no signal timing oos timeout**

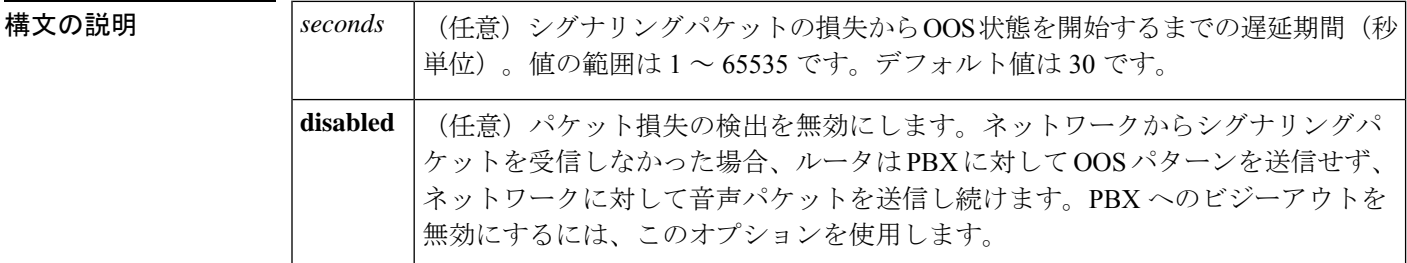

コマンド デフォルト 信号タイミングの OOS パターン各種パラメータは設定されていない状態です。

コマンド モード 音声クラス コンフィギュレーション

#### コマンド履歴

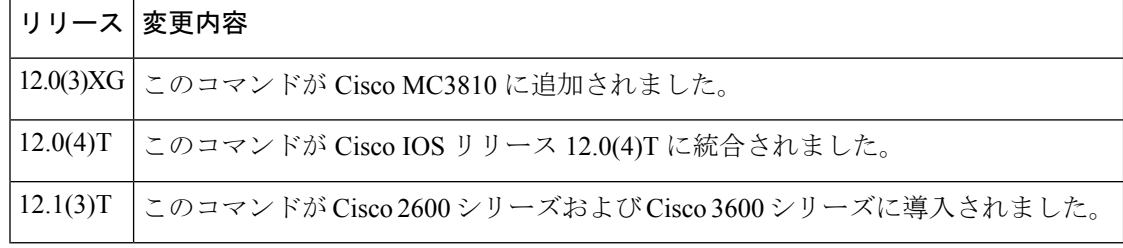

使用上のガイドライン 信号タイミング OOS パラメータを設定する前に、必ずグローバル コンフィギュレーション モードで **voice class permanent** コマンドを使用して、Cisco トランクまたは FRF.11 トランクの 音声クラスを作成してください。音声クラスの定義付けが完了したら、その音声クラスをダイ ヤルピアに割り当てます。

> **signal timing oostimeout** コマンドを使用すると、PBX へのビジーアウトを有効にすることがで きます。

> **signal timing oos timeout** コマンドは、**signal timing oos restart** コマンドおよび **signal timing oos** -**standby** コマンドの開始時間を制御します。**disabled** キーワードを指定してこのコマンドを入 力すると、**signal timing oos restart** コマンドおよび **signal timing oos standby** コマンドが無効に なります。

<sup>例</sup> 次の例は、グローバル コンフィギュレーション モードで開始し、音声クラス <sup>10</sup> を作 成したうえで、OOS **timeout** 時間を 60 秒に設定したものです。

```
voice-class permanent 10
signal-keepalive 3
signal pattern oos receive 0001
signal pattern oos transmit 0001
signal timing oos timeout 60
 exit
dial-peer voice 100 vofr
voice-class permanent 10
```
#### 関連コマンド

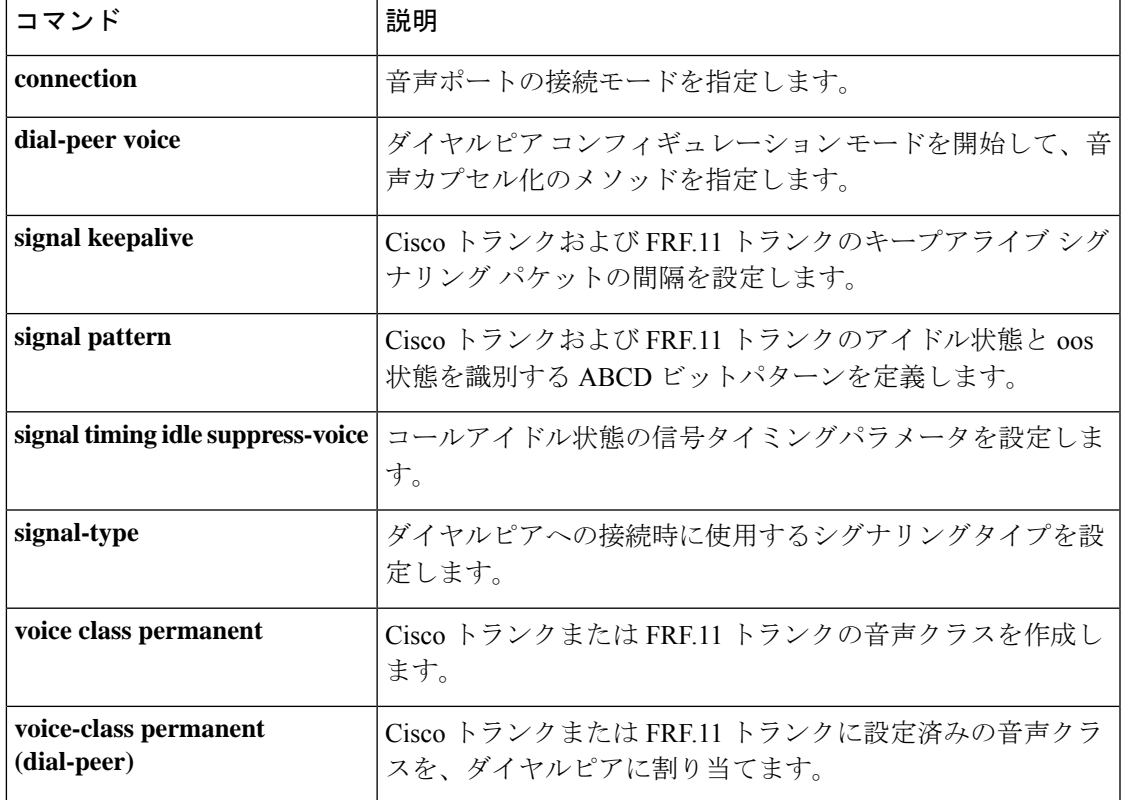

# **signaling forward**

Cisco IOS 音声ゲートウェイの Q-signaling(QSIG)、Q.931、H.225、および ISDN ユーザー部 (ISUP)メッセージにおける透過的トンネリングの各種グローバル設定を構成するには、音声 サービス VoIP 設定モードで **signaling forward** コマンドを使用します。ゲートウェイのトンネ リング設定をデフォルトに戻すには、このコマンドの **no** 形式を使用します。

**Cisco IOS H.323** ゲートウェイ **signaling forward** {**conditional** | **none** | **rawmsg** | **unconditional**} **no signaling forward**

**Cisco IOS SIP** ゲートウェイ **signaling forward** {**none** | **rawmsg** | **unconditional**} **no signaling forward**

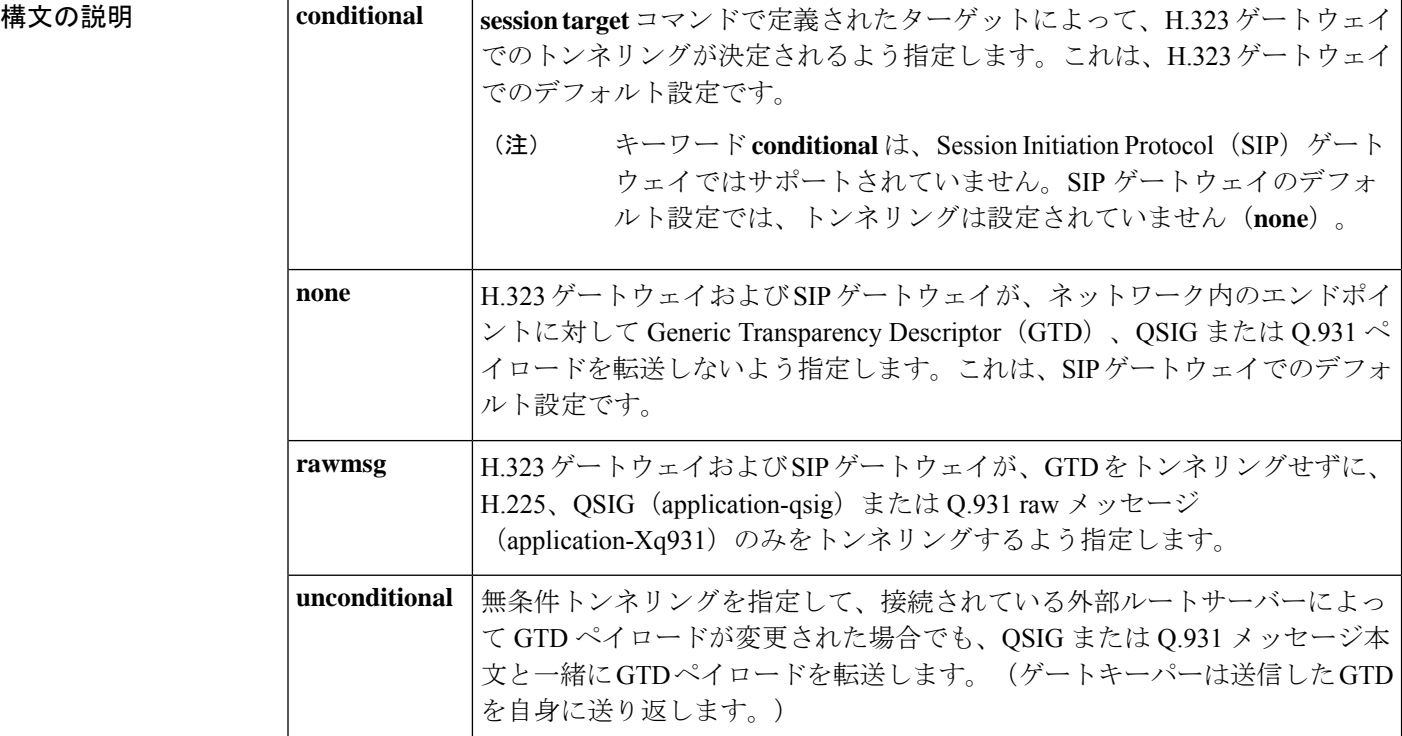

**コマンドデフォルト • conditional --** メッセージはターゲットに従って転送されます。

- 非RAS (登録、許可、状態) ターゲット--元のペイロード (GTDなし) のみがH.323 エンドポイントに転送されます。
- 他のすべてのターゲット--GTDペイロードがメッセージ本文と一緒に転送されます。

QSIG メッセージまたは Q.931 メッセージの透過的トンネリングは設定されていません。

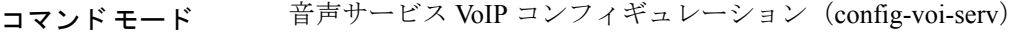

SIP UA コンフィギュレーション (config-sip-ua)

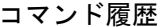

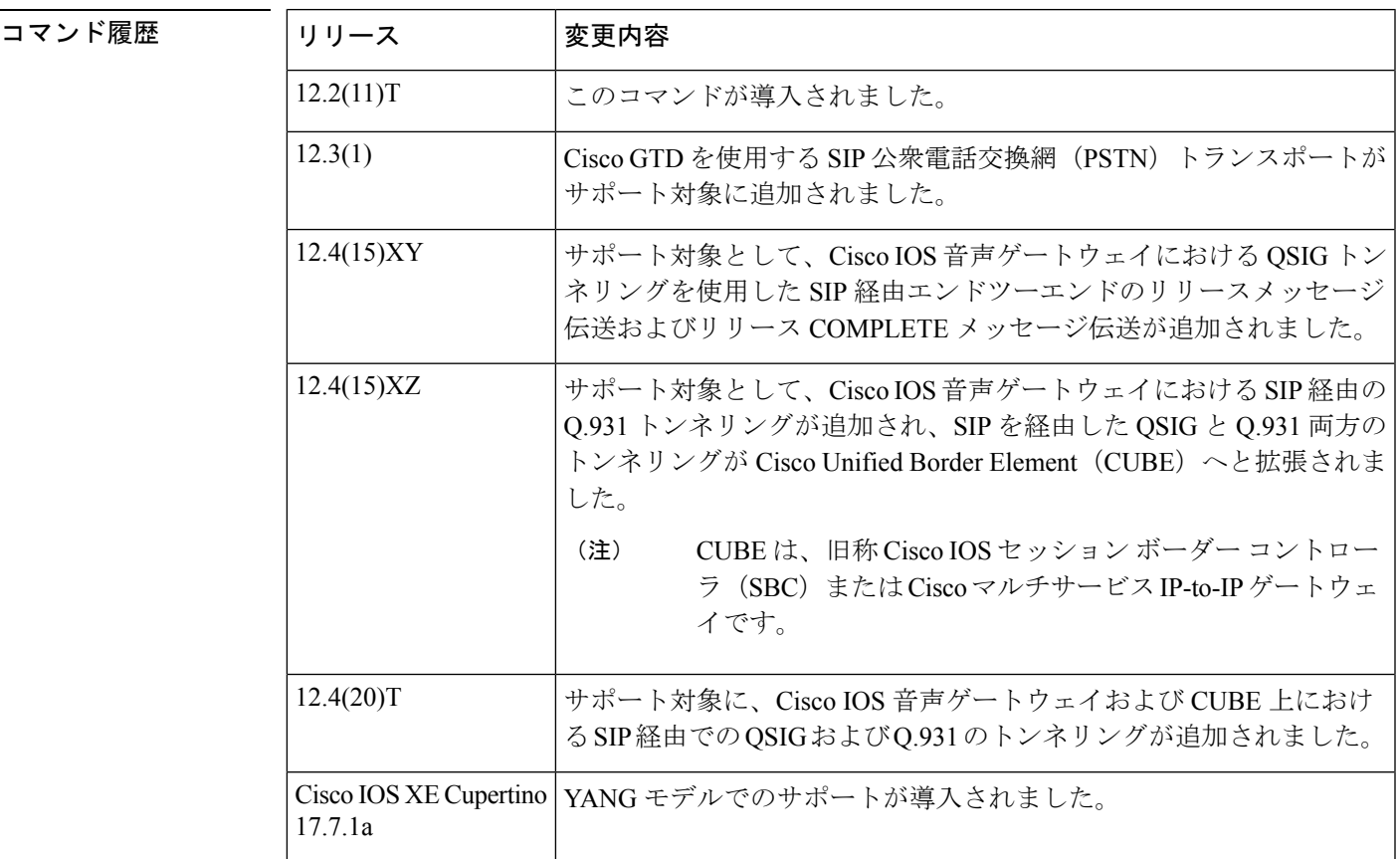

使用上のガイドライン このコマンドを使用することにより、H.323 音声ゲートウェイおよび SIP 音声ゲートウェイ上 でのトンネリング動作を設定できます。ご使用の Cisco ルータ、プラットフォームやネット ワークによっては、このコマンドを使用することにより、QSIG、Q.931、H.225、ISUPメッセー ジなどさまざまなメッセージのトンネリング動作を設定できます。ゲートウェイのグローバル 設定を上書きするか、ダイヤルピア単位でトンネリング設定を構成するには、ダイヤルピア音 声コンフィギュレーション モードで **signaling forward** コマンドを使用します。

> **signaling forward** コマンドを使用したトンネリング動作の制御方法に関する詳細については、 次の各セクションに記載されている情報を参照してください。

#### **QSIG** および **Q.931** のトンネリング

**signaling forward** コマンドをサポートしている各種 Cisco IOS ゲートウェイ プラットフォーム では、H.323 ゲートウェイにおける QSIG および Q.931 のトンネリングはデフォルトで有効に なっています。ただし SIP ゲートウェイにおける QSIG および Q.931 のトンネリングを有効に するには、イングレス(すなわち発信ゲートウェイ (OGW))とエグレス(すなわち終端ゲー トウェイ(TGW))の両方に少なくとも1つのインターフェイスを設定する必要があります。

signaling forward での設定に加えて、SIP ネットワーク上または H.323 ネットワーク上の OGW と TGW の両方に設定されている ISDN インターフェイスで、QSIG または Q.931 をセントラル オフィス スイッチ タイプとして指定する必要があります。スイッチタイプの有効化および指 定を行うには、**isdn switch-type** コマンドを使用します。

- QSIG メッセージをトンネリングする場合は、スイッチタイプを **primary-qsig** に指定しま す。
- Q.931 メッセージをトンネリングする場合は、**primary-qsig** および **primary-dpness** 以外の 任意の ISDN スイッチタイプを指定できます。

Cisco IOSSIPゲートウェイでは、Q.931のトンネリングにおいてスイッチタイプ**primary-dpness** がサポートされていません。 (注)

次の表に、ゲートウェイの音声クラスと構成設定によって決定付けられる QSIG トンネリング および Q.931 トンネリングの動作を示します。

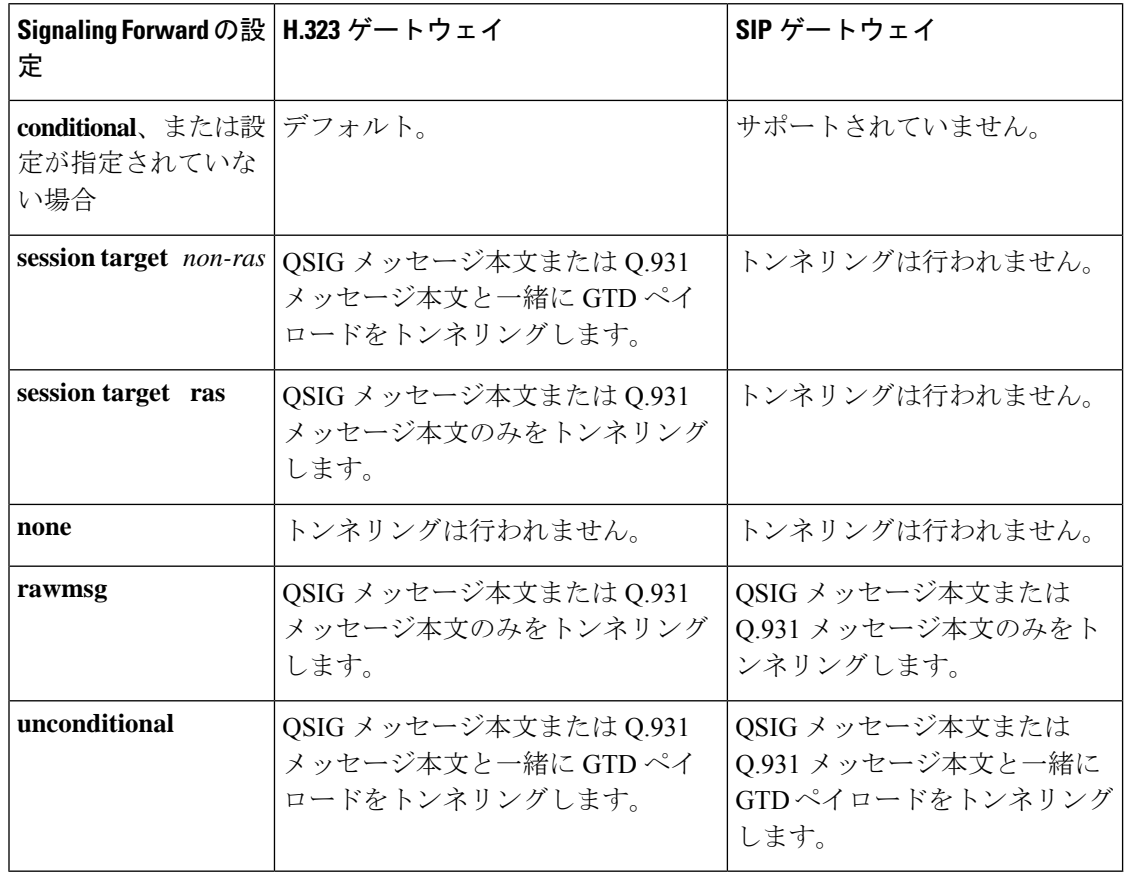

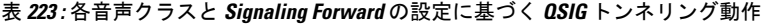

**H.323** を介した **SS7 ISUP** トンネリングおよび **H.225** トンネリング

ISUPは、PSTN経由で音声コールとデータコールを伝送するトランク回線を設定、管理および 解放するために使用するプロトコルならびに手順を定義します。ISUP は、ISDN コールと非 ISDN コールの両方で使用されるとともに、ネットワークの入力側での ISDN または ISUP のバ リアントは一切考慮されず、ネットワークの出力側でプロトコルに基づいて再構築されます。

ISDN(H.225)情報または ISUP 情報がテキスト形式で提供されるよう指定した場合は、ルー トサーバーなどのコアH.323ネットワーク内のアプリケーションも、ルーティング決定時にこ の ISDN 情報および ISUP 情報を一部使用することができるようになります。さらに、GTP に カプセル化されている ISUP の転送では、H.323 プロトコルとの互換性が維持されます。

ターゲットを RAS ターゲットとする非 GTD シグナリングペイロードの場合は、元のペイロー ドが転送されます。GTD シグナリングペイロードの場合、当該ペイロードはアドミッション 要求(ARQ)メッセージ/解放要求(DRQ)メッセージ内にカプセル化されて、発信ゲートキー パーに送信されます。ゲートキーパーは、当該ペイロードを Gatekeeper Transaction Message Protocol (GKTMP) および外部ルートサーバーに渡して、ISUP GTD パラメータに基づいた柔 軟なルート決定を行います。その後ゲートウェイは、ルートサーバーからの指示に基づいて、 GTD ペイロードを条件付き転送します。

ISUP GTD をトンネリングするには、OGW と TGW の両方において、SS7 ISUP メッセージを GTD 形式でカプセル化するよう設定する必要があります。

# 

**isdn switch-type** 設定で **primary-qsig** を指定した場合は、**isdn protocol-emulate** コマンドを使用 してネットワーク側機能を(グローバルレベルまたはダイヤルピア別に)割り当てる必要があ ります。 (注)

例 タングの例では、signal forwarding をグローバルレベルで unconditional (無条件)に指定し て、GTD ペイロードが H.323 または SIP 経由でエンドポイントまでトンネリングする よう設定されています。

```
Router> enable
Router# configure
terminal
Router(config)# voice service voip
Router(conf-voi-serv)# signaling forward unconditional
```
次の例は、**showrunning-config** コマンドで、ルータの signal forwarding をグローバルに SIP 経由かつ unconditional(無条件)に設定した場合の出力例です。

```
Router# show running-config
Building configuration...
Building configuration...
Current configuration : 2357 bytes
!
version 12.4
service timestamps debug datetime msec
service timestamps log datetime msec
no service password-encryption
!
!
!
```
.

.

```
.
!
voice service voip
signaling forward unconditional
sip
!
.
.
次の例は、show running-configコマンドで、ルータのsignalforwardingをグローバルに
H.323 経由かつ unconditional (無条件)に設定した場合の出力例です。
Router# show running-config
Building configuration...
Current configuration : 4201 bytes
!
version 12.2
service config
no service single-slot-reload-enable
no service pad
service timestamps debug uptime
service timestamps log uptime
no service password-encryption
service internal
service udp-small-servers
!
hostname as5300-2
!
no logging buffered
logging rate-limit console 10 except errors
aaa new-model
!
.
.
.
!
voice service voip
signaling forward unconditional
h323
!
.
.
```
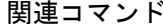

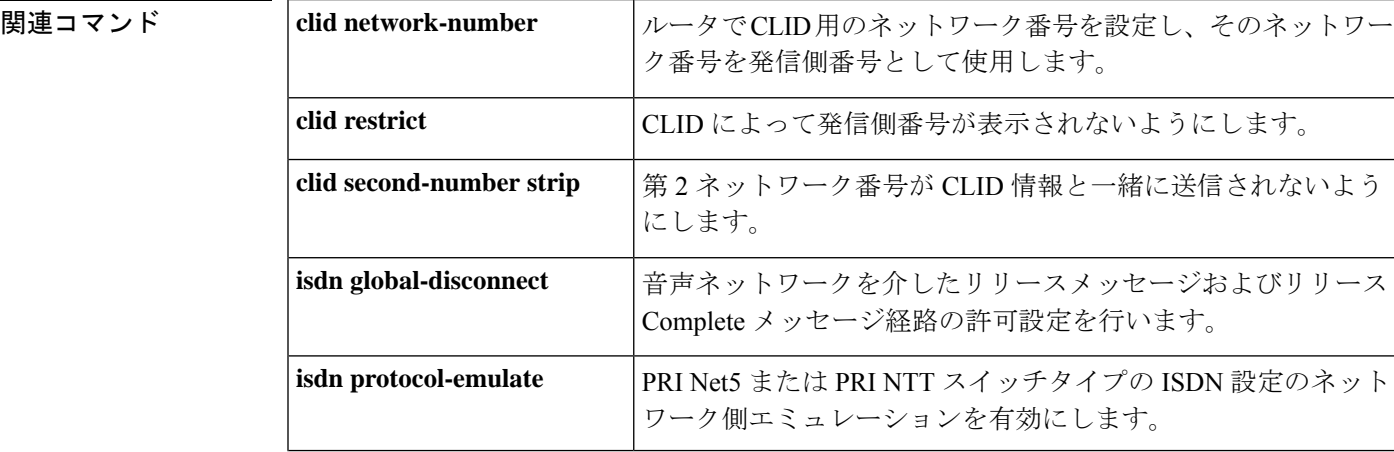

 $\mathbf I$ 

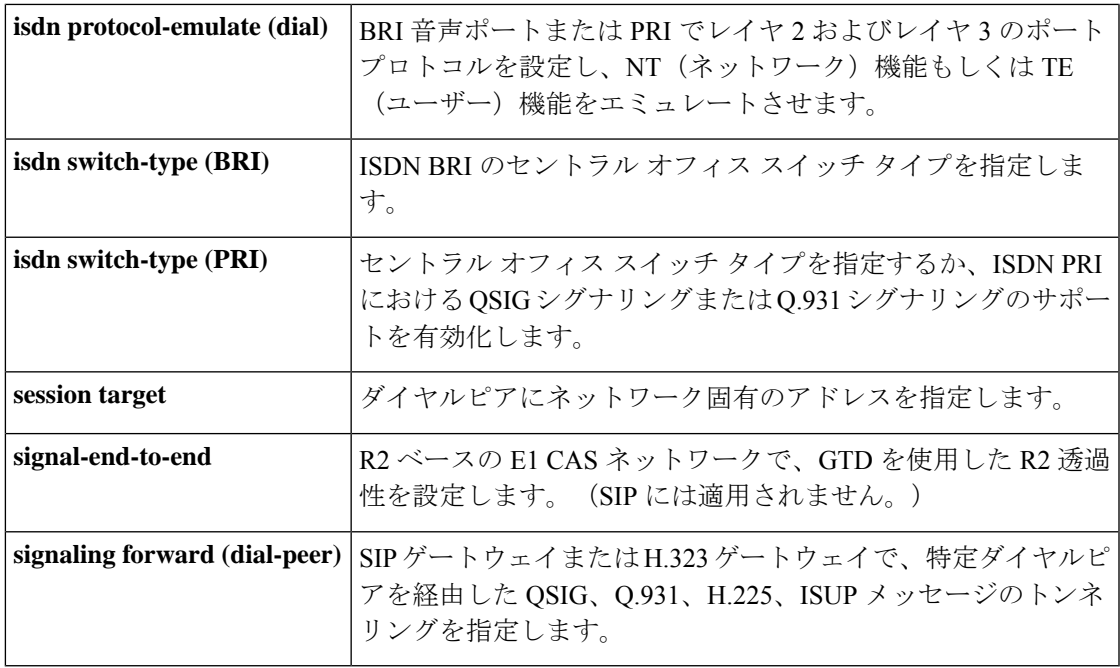

# **signaling forward**(ダイヤルピア)

個別のダイヤルピアを経由する Q-signaling(QSIG)、Q.931、H.225 および ISDN ユーザー部 (ISUP)メッセージにおける透過的トンネリングの各種設定を構成し、その設定によってCisco IOS 音声ゲートウェイ全体に対するグローバル設定を上書きするには、音声サービス VoIP 設 定モードで**signaling forward**コマンドを使用します。当該ゲートウェイ全体のグローバル設定 に基づいてダイヤルピア単位での透過的トンネリングの動作が決定されるように指定するに は、このコマンドの **no** 形式を使用します。

#### **Cisco IOS H.323** ダイヤルピア

**signaling forward** {**conditional** | **none** | **rawmsg** | **unconditional**} **no signaling forward**

**Cisco IOS SIP** ダイヤルピア **signaling forward** {**none** | **rawmsg** | **unconditional**} **no signaling forward**

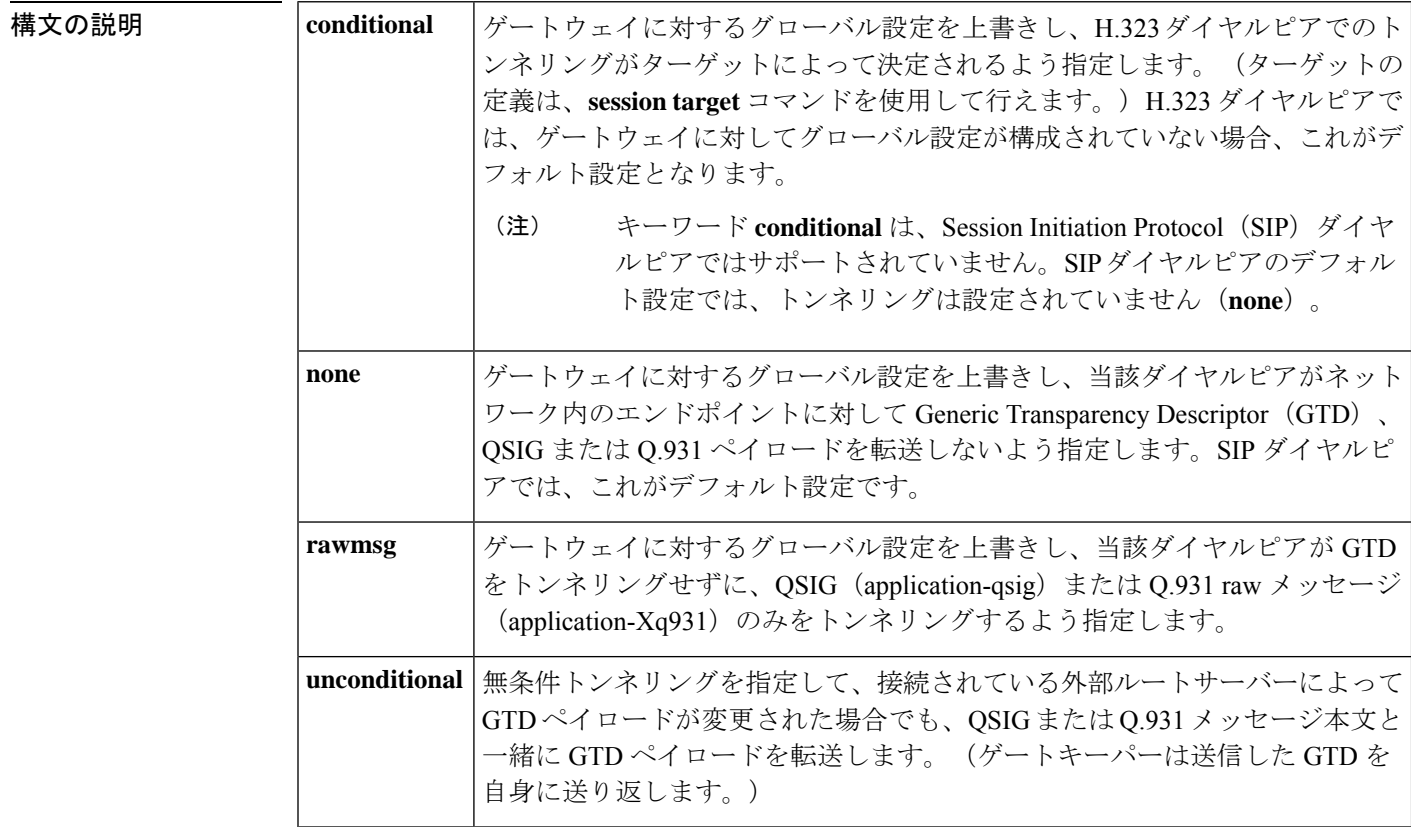

コマンドデフォルト 当該ゲートウェイでグローバル設定が構成されている場合、ダイヤルピアは、透過的トンネリ ングにグローバル設定を適用します。ゲートウェイに対してグローバル設定が指定されていな い場合、ダイヤルピアのデフォルト動作は次のとおりです。

• **conditional** --メッセージはターゲットに従って転送されます。

- 非RAS (登録、許可、状態) ターゲット--元のペイロード (GTDなし) のみがH.323 エンドポイントに転送されます。
- 他のすべてのターゲット--GTDペイロードがメッセージ本文と一緒に転送されます。

QSIG メッセージまたは Q.931 メッセージの透過的トンネリングは設定されていません。

コマンド モード ダイヤルピア音声コンフィギュレーション (config-dial-peer)

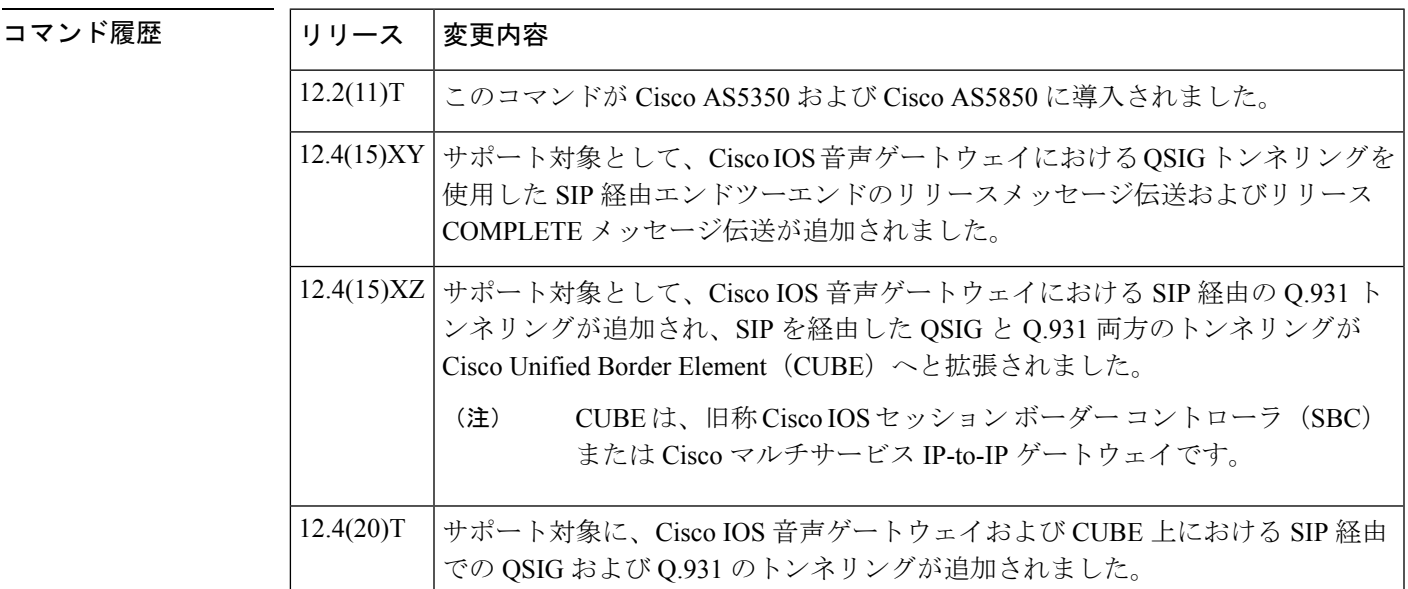

使用上のガイドライン このコマンドを使用することにより、H.323 音声ゲートウェイおよび SIP 音声ゲートウェイ上 で各ダイヤルピアのトンネリング動作を設定できます。ご使用のCiscoルータ、プラットフォー ムやネットワークによっては、このコマンドを使用することにより、QSIG、Q.931、H.225、 ISUP メッセージなどさまざまなメッセージのトンネリング動作を設定できます。ゲートウェ イに対するグローバル設定を構成するには、音声サービス VoIP コンフィギュレーション モー ドで **signaling forward** コマンドを使用します。

> **signaling forward** コマンドを使用したトンネリング動作の制御方法に関する詳細については、 次の各セクションに記載されている情報を参照してください。

#### **QSIG** および **Q.931** のトンネリング

**signaling forward** コマンドをサポートしている各種 Cisco IOS ゲートウェイ プラットフォーム では、H.323 ゲートウェイにおける QSIG および Q.931 のトンネリングはデフォルトで有効に なっています。ただし SIP ゲートウェイにおける QSIG および Q.931 のトンネリングを有効に するには、イングレス(すなわち発信ゲートウェイ(OGW))とエグレス(すなわち終端ゲー トウェイ(TGW))の両方に少なくとも1つのインターフェイスを設定する必要があります。

signaling forward での設定に加えて、SIP ネットワーク上または H.323 ネットワーク上の OGW と TGW の両方に設定されている ISDN インターフェイスで、QSIG または Q.931 をセントラル オフィス スイッチ タイプとして指定する必要があります。スイッチタイプの有効化および指 定を行うには、**isdn switch-type** コマンドを使用します。

- QSIG メッセージをトンネリングする場合は、スイッチタイプを **primary-qsig** に指定しま す。
- Q.931 メッセージをトンネリングする場合は、**primary-qsig** および **primary-dpness** 以外の 任意の ISDN スイッチタイプを指定できます。

Cisco IOSSIPゲートウェイでは、Q.931のトンネリングにおいてスイッチタイプ**primary-dpness** がサポートされていません。 (注)

ゲートウェイの音声クラスと構成設定によって決定付けられるQSIGトンネリングおよびQ.931 トンネリングの動作を示します。

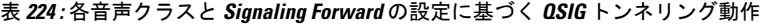

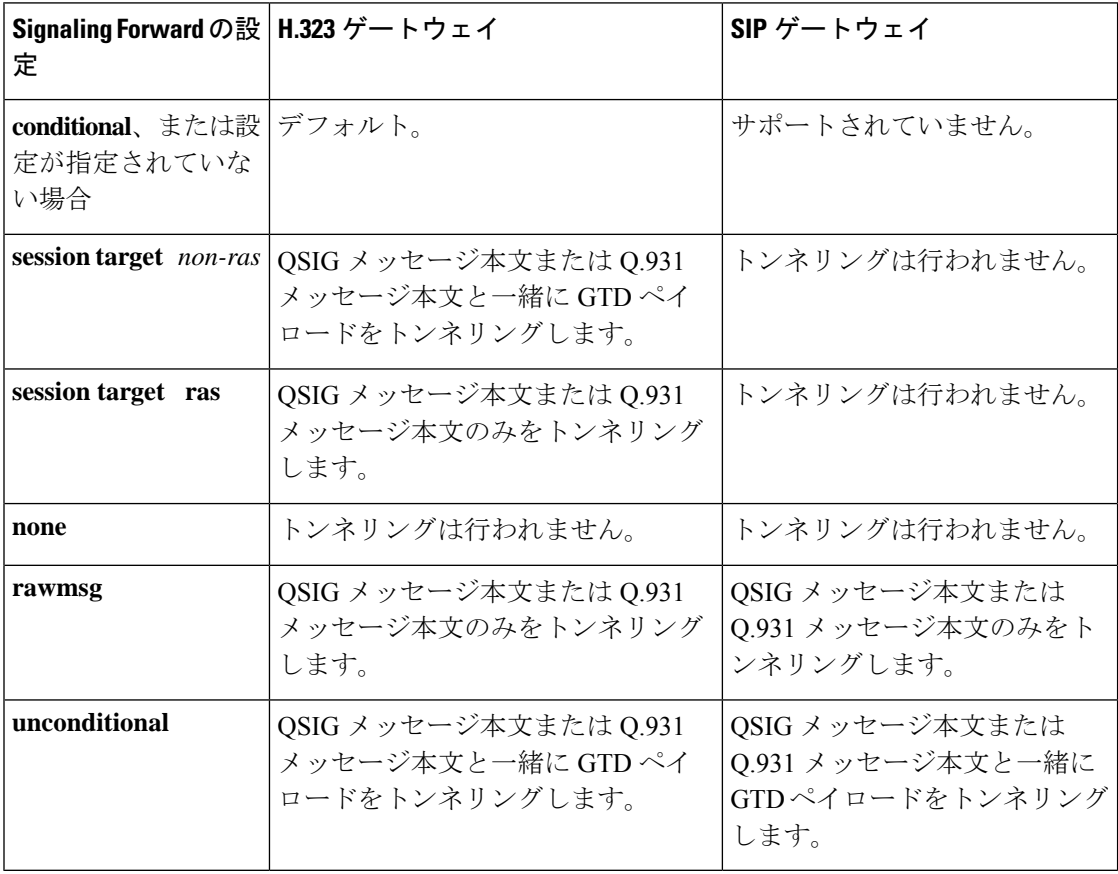

#### **H.323** を介した **SS7 ISUP** トンネリングおよび **H.225** トンネリング

ISUPは、公衆電話交換網 (PSTN) 経由で音声コールとデータコールを伝送するトランク回線 を設定、管理および解放するために使用するプロトコルならびに手順を定義します。ISUPは、

ISDN コールと非 ISDN コールの両方で使用されるとともに、ネットワークの入力側での ISDN または ISUP のバリアントは一切考慮されず、ネットワークの出力側でプロトコルに基づいて 再構築されます。

ISDN(H.225)情報または ISUP 情報がテキスト形式で提供されるよう指定した場合は、ルー トサーバーなどのコアH.323ネットワーク内のアプリケーションも、ルーティング決定時にこ の ISDN 情報および ISUP 情報を一部使用することができるようになります。さらに、GTP に カプセル化されている ISUP の転送では、H.323 プロトコルとの互換性が維持されます。

ターゲットを RAS ターゲットとする非 GTD シグナリングペイロードの場合は、元のペイロー ドが転送されます。GTD シグナリングペイロードの場合、当該ペイロードはアドミッション 要求(ARQ)メッセージ/解放要求(DRQ)メッセージ内にカプセル化されて、発信ゲートキー パーに送信されます。ゲートキーパーは、当該ペイロードを Gatekeeper Transaction Message Protocol (GKTMP) および外部ルートサーバーに渡して、ISUP GTD パラメータに基づいた柔 軟なルート決定を行います。その後ゲートウェイは、ルートサーバーからの指示に基づいて、 GTD ペイロードを条件付き転送します。

ISUP GTD をトンネリングするには、OGW と TGW の両方のダイヤルピアにおいて、SS7 ISUP メッセージを GTD 形式でカプセル化するよう設定する必要があります。

(注)

**isdn switch-type** 設定で **primary-qsig** を指定した場合は、**isdn protocol-emulate** コマンドを使用 してネットワーク側機能を(グローバルレベルまたはダイヤルピア別に)割り当てる必要があ ります。

<sup>例</sup> 次の例は、SIP ダイヤルピアに設定されている無条件信号転送を示しています(Cisco IOS 音声ゲートウェイのグローバル設定を上書きします)。

```
Router> enable
Router# configure
 terminal
Router(config)# dial-peer
voice 1
Router(config-dial-peer)# signaling forward unconditional
Router(config-dial-peer)# session protocol sipv2
```
次の例は、SIP ダイヤルピアが無条件信号転送で設定されている場合の **show running-config** コマンドの出力例です。

```
Router# show running-config
Building configuration...
Current configuration : 2357 bytes
!
version 12.4
service timestamps debug datetime msec
service timestamps log datetime msec
no service password-encryption
!
!
boot-start-marker
no boot startup-test
```

```
boot-end-marker
.
.
.
!
dial-peer voice 101 voip
 signaling forward unconditional
session protocol sipv2
session target ipv4:9.13.19.114
 incoming called-number 8000
 codec g711ulaw
!
.
```
出力中の「session protocol sipv2」は、これが SIP ダイヤルピアであることを示してい ます。 (注)

次の例は、H.323ダイヤルピアに設定されている無条件信号転送を示しています (Cisco IOS 音声ゲートウェイのグローバル設定を上書きします)。

```
Router> enable
Router# configure
 terminal
Router(config)# dial-peer
voice 1
Router(config-dial-peer)# signaling forward unconditional
```
次の例は、H.323 ダイヤルピアが無条件信号転送で設定されている場合の **show running-config** コマンドの出力例です。

```
Router# show running-config
Building configuration...
Current configuration : 2357 bytes
!
version 12.4
service timestamps debug datetime msec
service timestamps log datetime msec
no service password-encryption
!
!
boot-start-marker
no boot startup-test
boot-end-marker
.
.
.
!
dial-peer voice 101 voip
signaling forward unconditional
 session target ipv4:9.13.19.114
incoming called-number 8000
codec g711ulaw
!
.
.
```
# 

出力中に「session protocol sipv2」が表示されていないことから、これが H.323 ダイヤ ルピアであることが示されています。 (注)

#### 関連コマンド

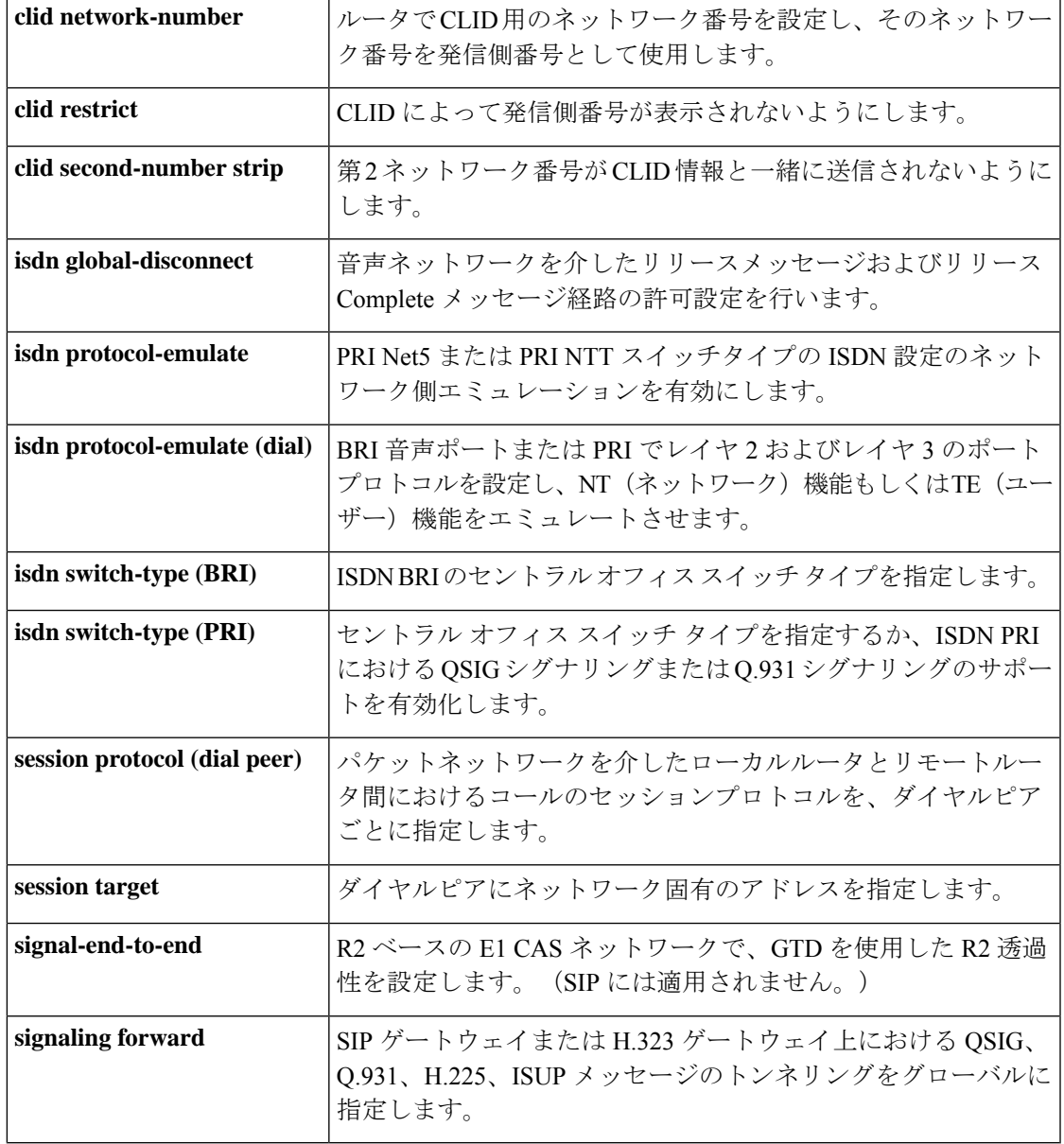

# **signal-type**

ダイヤルピアへの接続時に使用するシグナリングタイプを設定するには、ダイヤルピア コン フィギュレーション モードで **signal**-**type** コマンドを使用します。デフォルトにリセットする には、このコマンドの **no** 形式を使用します。

**signal-type** {**cas** | **cept** | **ext-signal** | **transparent**} **no signal-type**

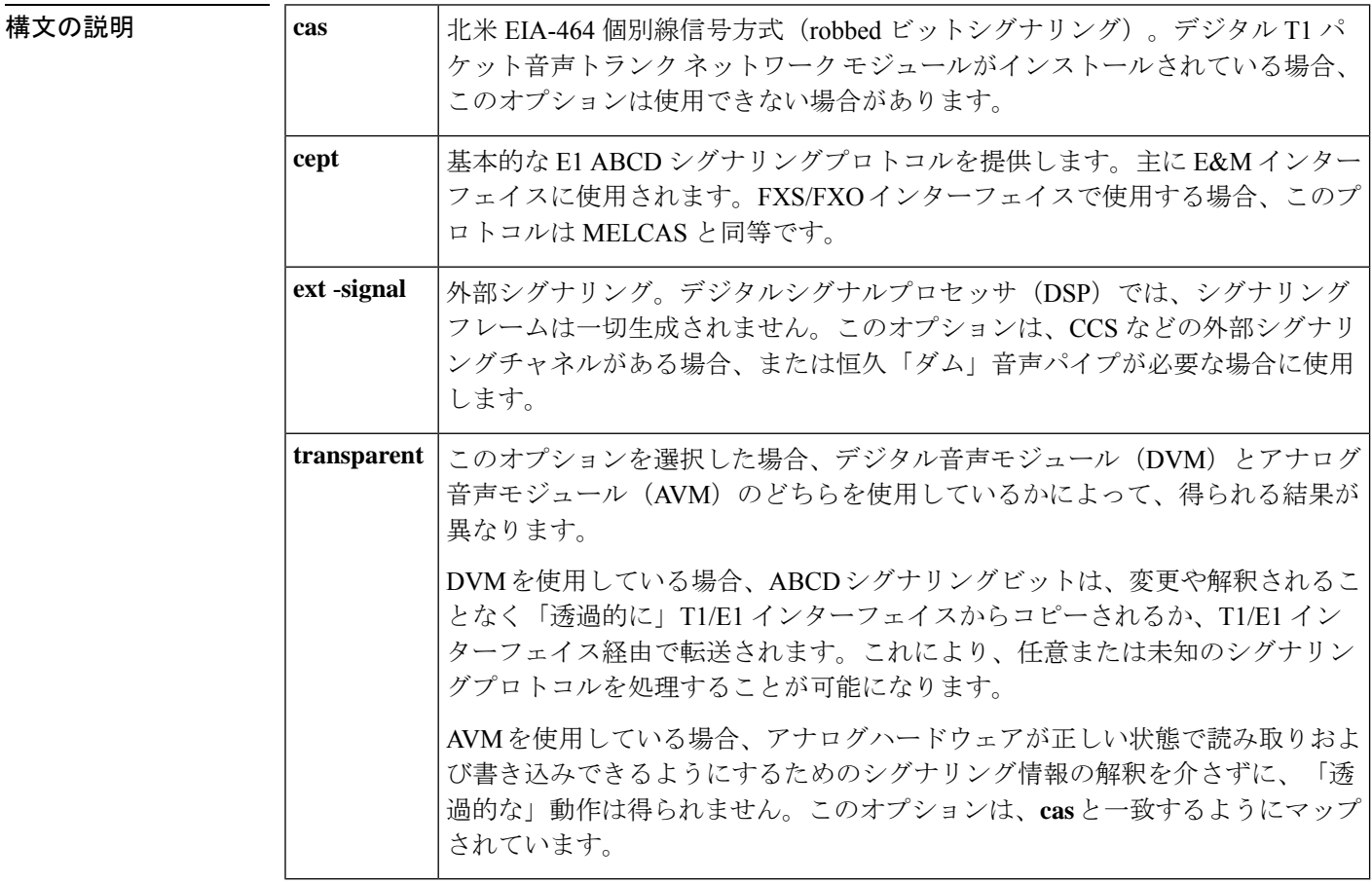

### コマンド デフォルト **cas**

#### コマンド モード ダイヤルピア コンフィギュレーション(config-dial-peer)

コマンド履歴

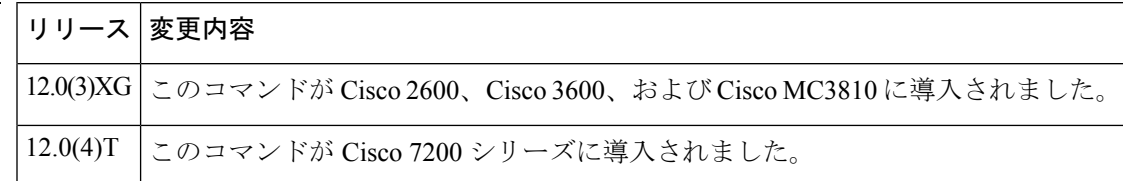

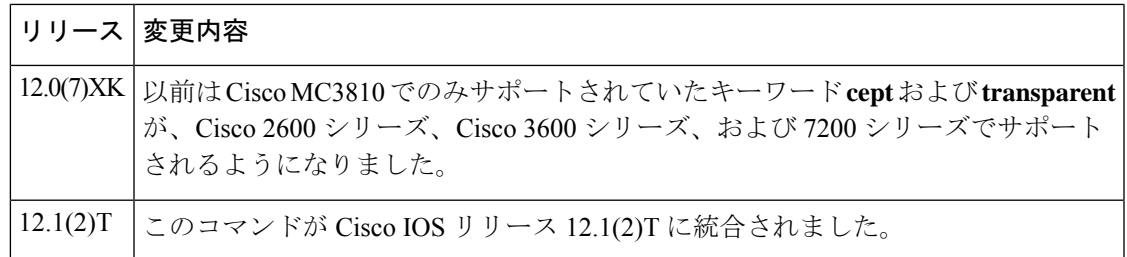

使用上のガイドライン このコマンドは、Voice over Frame Relay (VoFR) ダイヤルピアおよび Voice over ATM (VoATM) ダイヤルピアに適用され、回線交換コールではない固定接続(Cisco トランクおよび FRF.11 ト ランク)にのみ使用されます。

> このコマンドを使用すると、ローカル テレフォニー インターフェイスに対して、遠端のダイ ヤルピアから受信すると予想されるシグナリングタイプが通知されます。このダイヤルピアで シグナリングをオフにするには、**ext**-**signal** オプションを選択します。シグナリングがオフに なっていて、かつ外部シグナリングチャネルがない場合は、「ホット」ラインが存在するた め、このダイヤルピアは遠端にある任意のチャネルに接続できるようになります。

> FXS を別の FXS に接続する場合、または FXS/FXO ペアまたは E&M/E&M ペア以外のものが 存在する場合において、Cisco 2600 シリーズ ルータおよび Cisco 3600 シリーズ ルータで使用 できる適切なシグナリングタイプは **ext**-**signal**(無効化)です。

> リモートエンドにcept/MELCASシグナリングを実行中のデジタルE1接続があり、この接続を アナログポートまでトランキングする場合は、必ず両端のシグナリングタイプを **cept** に設定 する必要があります。

> 両端が T1 接続または E1 接続であり、かつ当該 T1/E1 が EIA-464 または cept/MELCAS のいず れでもないシグナリングプロトコルを実行中の場合は、シグナリングのパススルーを可能にす るため、信号タイプを transparent オプションに設定することもできます。

<sup>例</sup> 次の例は、VoFR ダイヤルピア <sup>200</sup> のシグナリングを無効にしたものです。

dial-peer voice 200 vofr signal-type ext-signal  $e$ xit

#### 関連コマンド

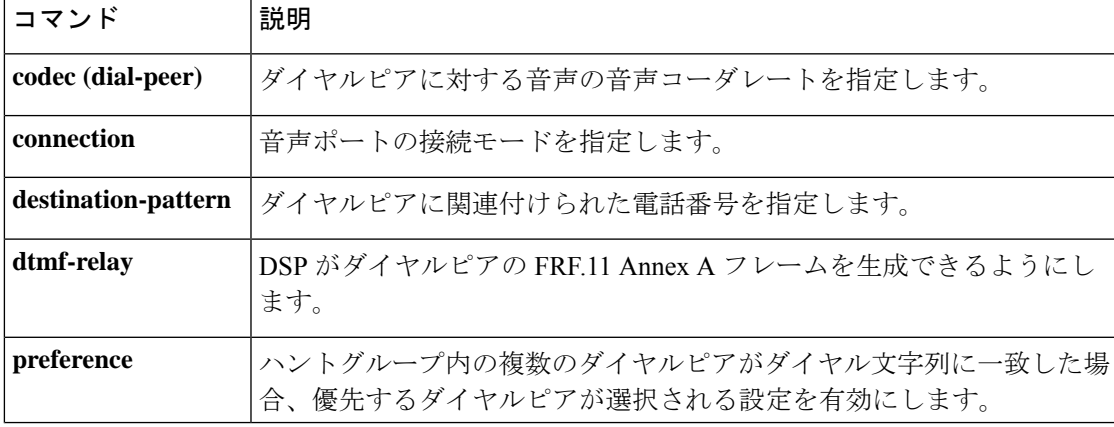

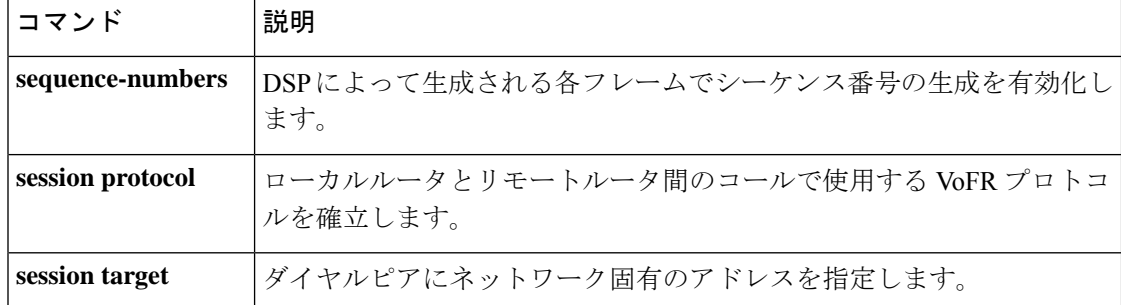

# **silent-discard untrusted**

着信 SIP トランクで信頼されないソースからの SIP 要求を破棄するには、「voice service voip >> sip」コンフィギュレーション モードで **silent-discard untrusted** コマンドを使用します。無 効化するには、このコマンドの **no** 形式を使用します。

#### **silent-discard untrusted no silent-discard untrusted**

- **コマンド デフォルト** このコマンドは、デフォルトで有効になっています。信頼されないソースからのSIP 要求は破 棄されます。
- $\overline{\square}$   $\overline{\triangledown}$   $\overline{\triangledown}$   $\over$

コマンド履歴 リリース 変更内容 Cisco IOS XE 3.10S このコマンドが導入されました。 Cisco IOS 15.3(3)M Cisco IOS XE Cupertino 17.7.1a YANGモデルでのサポートが導入されました。

使用上のガイドライン このコマンドを使用すると、TDoS 攻撃の緩和を有効化できます。

#### 例

次の例は、CUBE において着信 SIP トランクで信頼されないソースからの SIP 要求を 破棄する設定を行う方法を示しています。

```
Device> enable
Device# configure terminal
Device(config)# voice service voip
Device(conf-voi-serv)# ip address trusted authenticate
Device(conf-voi-serv)# allow-connections sip to sip
Device(conf-voi-serv)# sip
Device(conf-serv-sip)# silent-discard untrusted
```
# **silent-fax**

タイプ2のサイレントファクス機の音声ダイヤルピアを設定するには、ダイヤルピアコンフィ ギュレーション モードで **silent**-**fax** コマンドを使用します。POTS ポートに対するサイレント ファクスコールを無効にするには、このコマンドの **no** 形式を使用します。

#### **silent-fax no silent-fax**

- 構文の説明 このコマンドには引数またはキーワードはありません。
- コマンド デフォルト サイレントファクスは設定されていない状態です。
- コマンド モード ダイヤルピア コンフィギュレーション (config-dial-peer)

# コマンド履歴 |リリー |変更内容 ス 12.2(8)T | このコマンドが Cisco 803、Cisco 804、および Cisco 813 に導入されました。

使用上のガイドライン このコマンドを使用すると、指定した POTS ポートのいずれかに接続されているタイプ 2 のサ イレントファクス機に対して、ルータが呼出音なしのアラートトーンを送信するよう設定でき ます。サイレントファクスの設定ステータスを確認するには、**showrunning**-**config**コマンドを 使用します。

<sup>例</sup> 次の例は、POTS ポート <sup>1</sup> に対しては **silent**-**fax** コマンドが設定されている一方で、 POTS ポート 2 には設定されていないことを示しています。

```
dial-peer voice 1 pots
destination-pattern 5551111
 port 1
no call-waiting
ring 0
 volume 4
caller-number 3334444 ring 1
 subaddress 20
silent-fax
dial-peer voice 2 pots
destination-pattern 5552222
port 2
no call-waiting
 ring 0
volume 2
caller-number 3214567 ring 2
 subaddress 10
```
#### 関連コマンド

I

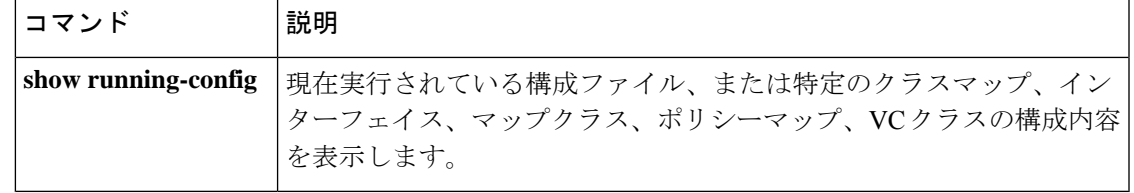

# **sip**

Session Initiation Protocol(SIP)コンフィギュレーション モードを開始するには、音声サービ ス VoIP コンフィギュレーション モードで **sip** コマンドを使用します。

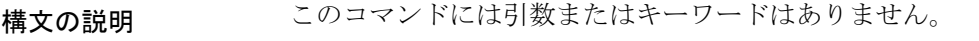

コマンドデフォルト<sup>デフォルトの動作や値はありません。</sup>

**sip**

コマンド モード 音声サービス VoIP コンフィギュレーション (config-voi-srv)

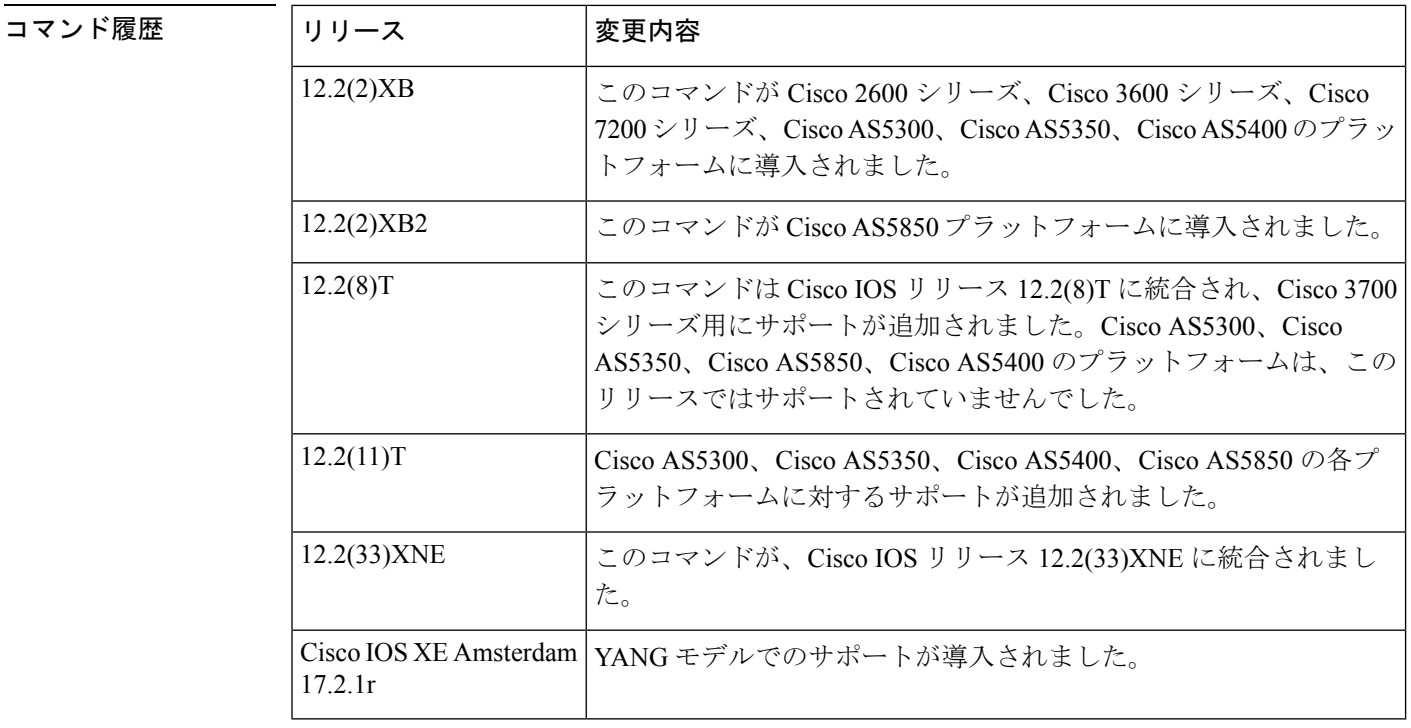

使用上のガイドライン 音声サービス VoIP コンフィギュレーション モードで **sip** コマンドを使用すると、SIP コンフィ ギュレーションモードを開始できます。このモードでは、**bind**、**sessiontransport**や**url**など、 いくつかの SIP コマンドを使用できます。

<sup>例</sup> 次の例は、SIP コンフィギュレーション モードを開始してから、SIP ネットワークに **bind** コマンドを設定する方法を示したものです。

> Router(config)# **voice service voip** Router(config-voi-srv)# **sip** Router(conf-serv-sip)# **bind control source-interface FastEthernet 0**
### 関連コマンド

I

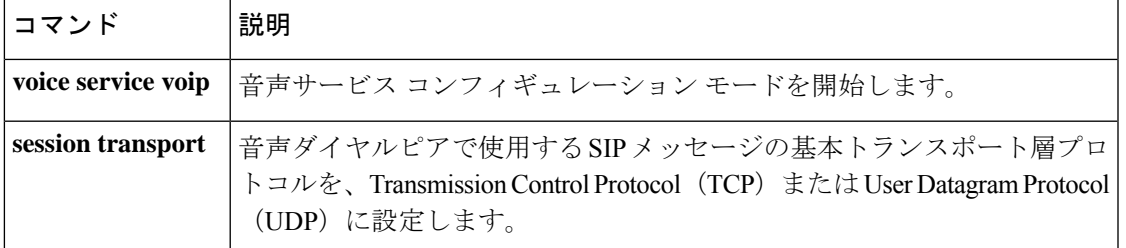

# **sip-header**

ピアコールレッグに送信される Session Initiation Protocol(SIP)ヘッダーを指定するには、音 声クラス コンフィギュレーション モードで **sip-header** コマンドを使用します。この設定を無 効にするには、このコマンドの **no** 形式を使用します。

**sip-header** {**sip-req-uri***header-name*} **no sip-header** {**sip-req-uri***header-name*}

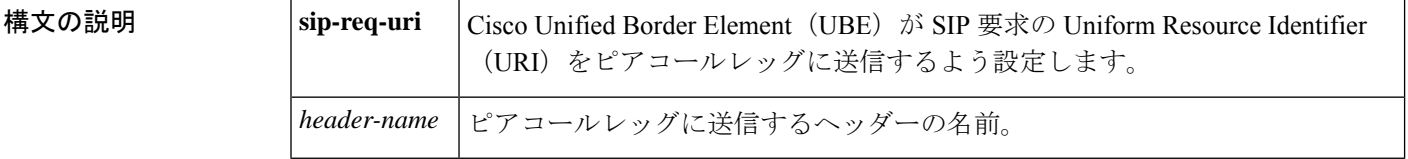

**コマンド デフォルト SIP** ヘッダーはピアコールレッグには送信されません。

コマンド モード 音声クラス設定 (config-class)

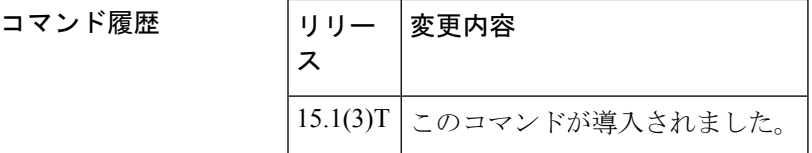

使用上のガイドライン **sip-header** コマンドを使用すると、Cisco UBE で、必須ヘッダーに含まれているサポートされ ていないパラメータをCisco UBE内のあるピアコールレッグから別のピアコールレッグへと転 送するように設定できます。

<sup>例</sup> 次の例は、「From」ヘッダーをピアコールレッグに送信するための Cisco UBE の設定 方法を示しています。

> Router(config)# **voice class sip-copylist 2** Router(config-class)# **sip-header From**

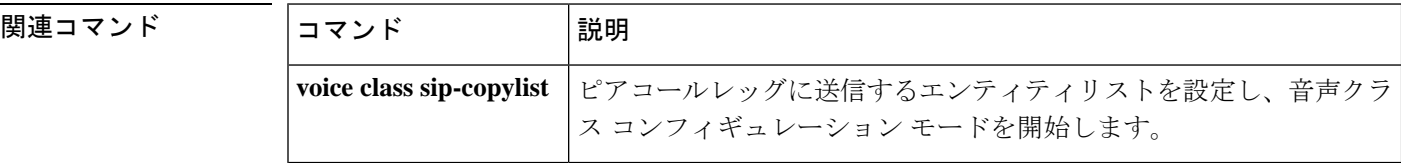

# **sip-header SIP-StatusLine**

Session Initiation Protocol (SIP) ステータスラインヘッダーが必ずピアコールレッグに送信され るよう指定するには、音声クラスコンフィギュレーションモードで**sip-header SIP-StatusLine** コマンドを使用します。この設定を無効にするには、コマンドの **no** 形式を使用します。

#### **sip-header SIP-StatusLine no sip-header SIP-StatusLine**

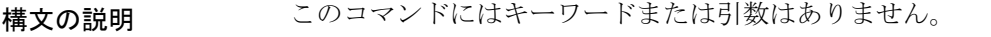

- コマンドデフォルト
SIP ステータスラインヘッダーは、ピアコールレッグに送信されません。
- コマンド モード 音声クラス設定 (config-class)

コマンド履歴 リリー 変更内容 ス 15.4(1)T このコマンドが導入されました。

使用上のガイドライン **sip-header SIP-StatusLine** コマンドで SIP ステータスラインヘッダーを必ずピアコールレッグ に送信するよう指定する前に、**voice class sip-copylist** コマンドを使用してピアコールレッグに 送信されるエンティティのリストを設定する必要があります。

#### 例

次の例は、**sip-header SIP-StatusLine** コマンドを使用して SIP ステータスラインヘッ ダーが必ずピアコールレッグに送信されるよう指定する方法を示しています。

Device> **enable** Device# **configure terminal** Device(config)# **voice class sip-copylist 1** Device(config-class)# **sip-header SIP-StatusLine**

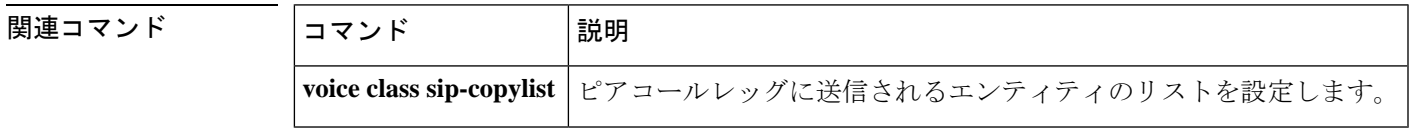

# **sip-server**

Session InitiationProtocol(SIP)サーバーインターフェイスのネットワークアドレスを設定する には、SIP ユーザー エージェント コンフィギュレーション モードまたは音声クラス テナント コンフィギュレーションモードで**sip-server**コマンドを使用します。SIPに設定したネットワー クアドレスを削除するには、このコマンドの **no** 形式を使用します。

**sip-server** {**dns:***host-name* | **ipv4:***ipv4-address[:port-num]* | **ipv6-address :port-num ipv6:**[]} **no sip-server**

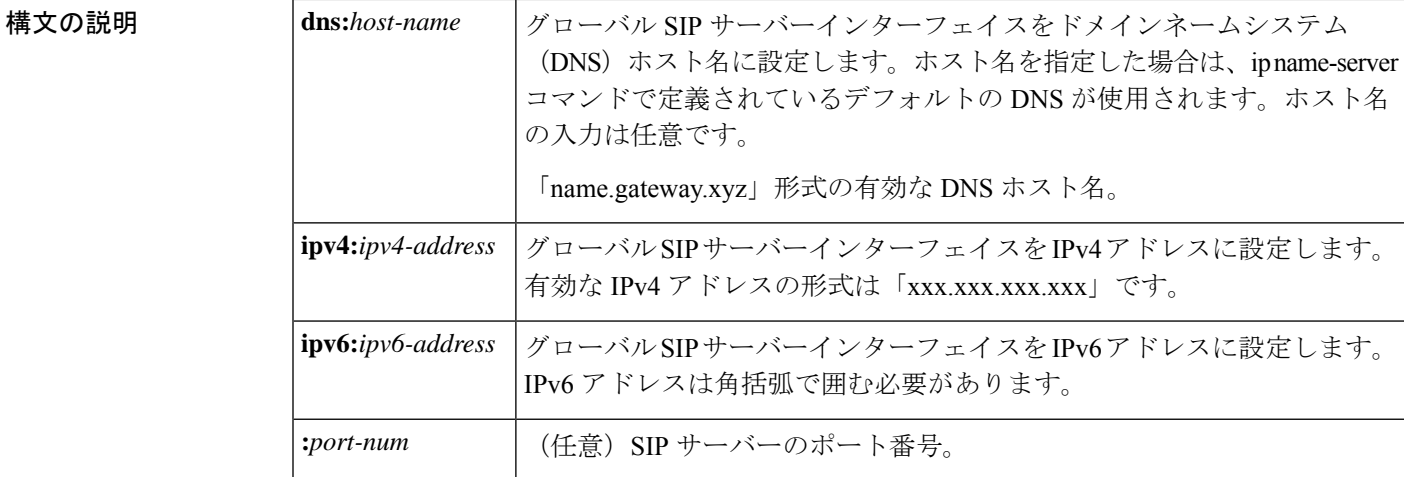

コマンドデフォルト<br>コマンドデフォルト<br>

コマンド モード SIP ユーザー エージェント コンフィギュレーション(config-sip-ua)

音声クラス テナント コンフィギュレーション(config-class)

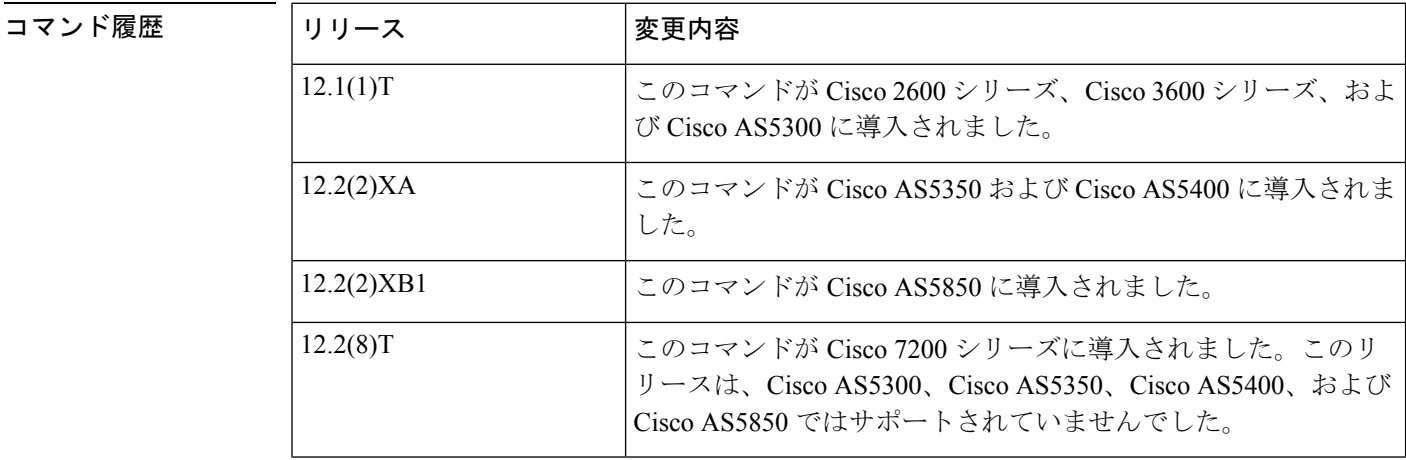

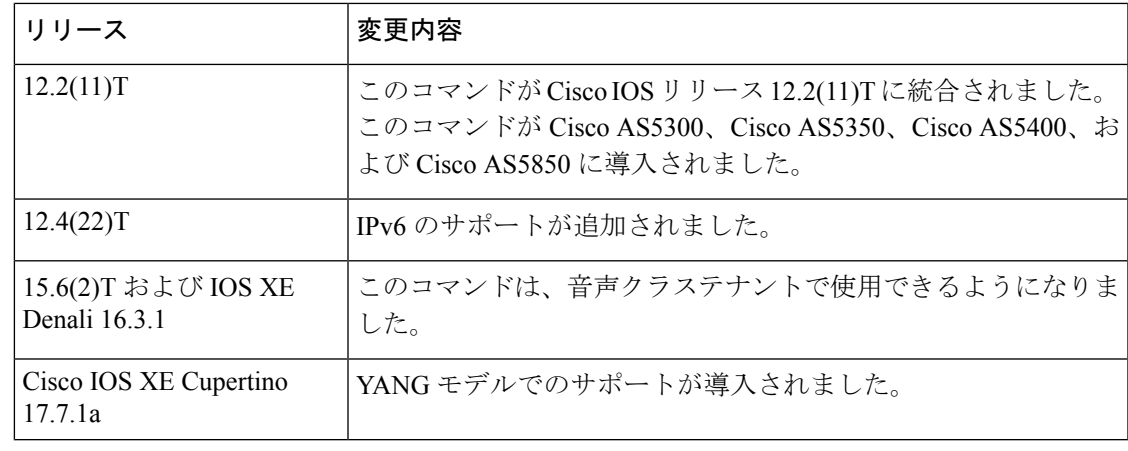

使用上のガイドライン また、このコマンドを使用した場合、ダイヤルピアごとに SIP サーバー インターフェイス ア ドレスを繰り返し入力する代わりに、各ダイヤルピアに **session target sip-server** コマンドを使 用することができます。SIP サーバーをセッションターゲットとして設定しておくと、ネット ワーク上にCiscoSIPプロキシサーバー(SPS)が存在する場合に便利です。SPSでは、SIPサー バーオプションを設定し、関与するダイヤルピアにデフォルトでSPSを使用させることができ ます。

このコマンドを null 値に戻すには、**default** コマンドを使用します。

IPv6 アドレスを設定する際は、IPv6 アドレスを角括弧 [ ] で囲む必要があります。

<sup>例</sup> 次の例は、グローバル コンフィギュレーション モードで開始し、グローバル SIP サー バーインターフェイスをDNSホスト名「3660-2.sip.com」に設定したものです。**session target sip server** コマンドを併用する場合は、個々のダイヤルピアごとに DNS ホスト 名を設定する必要はありません。

> sip-ua sip-server dns:3660-2.sip.com dial-peer voice 29 voip session target sip-server

次の例は、グローバル SIP サーバーインターフェイスを IPv4 アドレスに設定したもの です。

sip-ua sip-server ipv4:10.0.2.254

次の例は、グローバル SIP サーバーインターフェイスを IPv6 アドレスに設定したもの です。IPv6 アドレスが角括弧で囲まれている点に注意してください。

sip-ua sip-server ipv6:[2001:0DB8:0:0:8:800:200C:417A]

関連コマンド

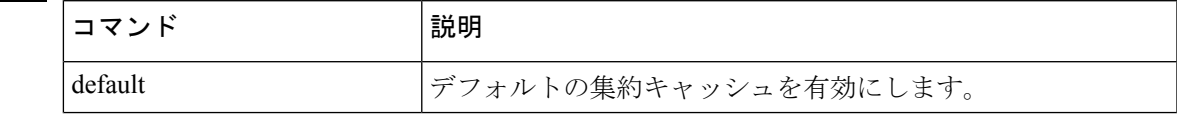

I

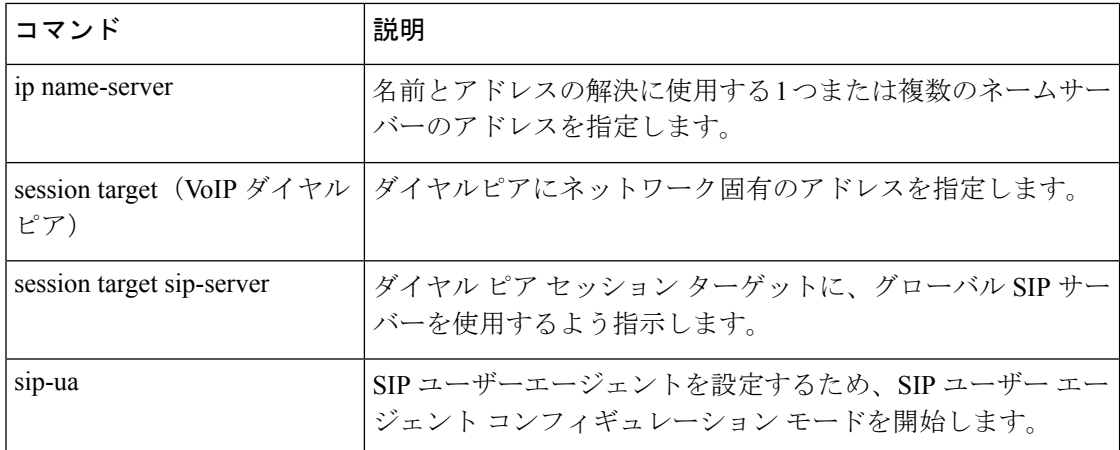

# **sip-ua**

コマンド履歴

Session Initiation Protocol (SIP) ユーザー エージェント コンフィギュレーション コマンドを有 効化するには、グローバル コンフィギュレーション モードで **sip-ua** コマンドを使用します。 すべてのSIPユーザーエージェントコンフィギュレーションコマンドをデフォルト値にリセッ トするには、このコマンドの **no** 形式を使用します。

#### **sip-ua no sip-ua**

構文の説明 このコマンドには引数またはキーワードはありません。

コマンドデフォルト このコマンドが有効になっていない場合、SIPユーザーエージェントコンフィギュレーション コマンドは入力できません。

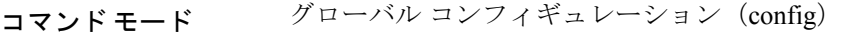

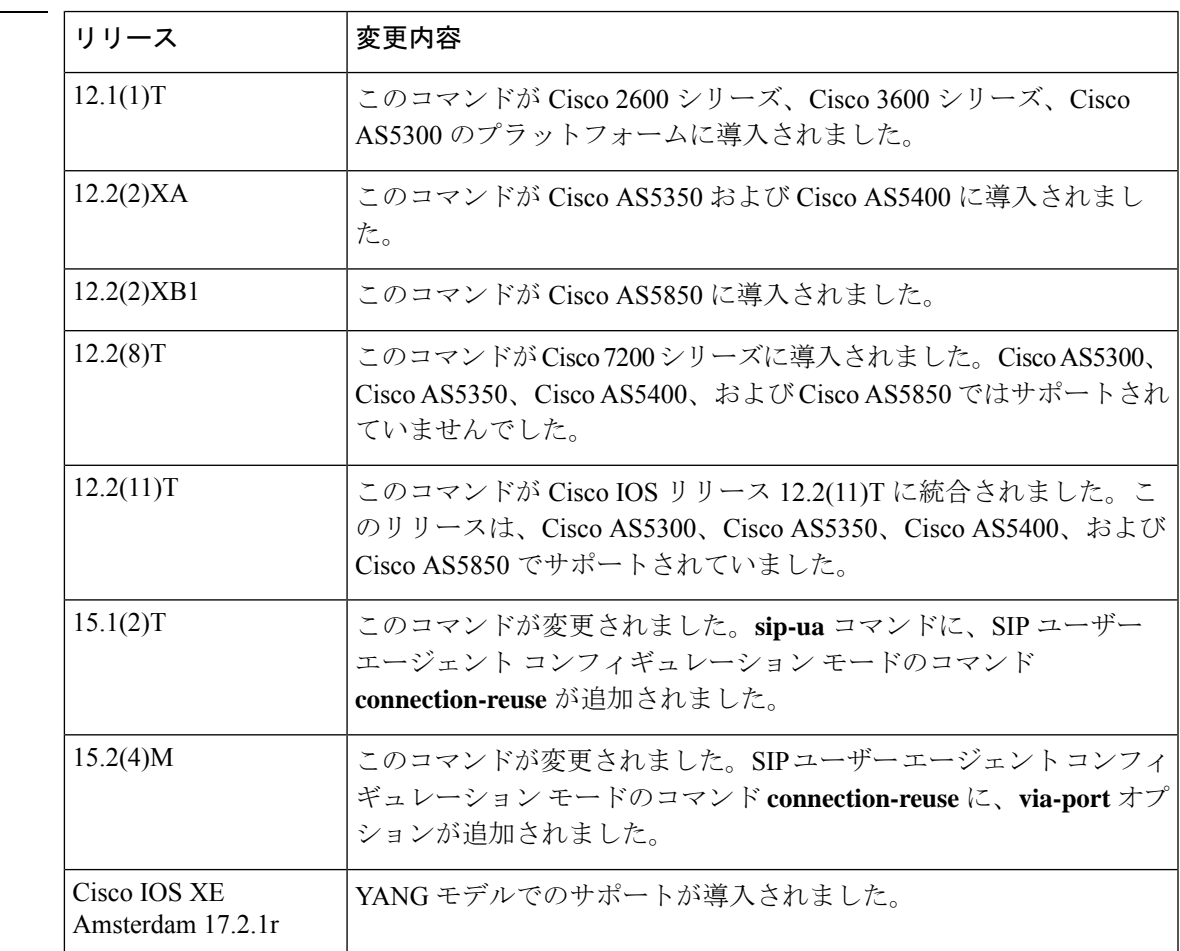

使用上のガイドライン このコマンドを使用すると、SIP ユーザー エージェント コンフィギュレーション モードを開 始できます。下の表に、SIP ユーザー エージェント コンフィギュレーション モードのコマン ドを示します。

表 **225 : SIP** ユーザー エージェント コンフィギュレーション モードのコマンド一覧

| コマンド             | 説明                                                                                                    |
|------------------|----------------------------------------------------------------------------------------------------|
| connection-reuse | UDP 経由でのリクエストの送信にリスナーポートを使用します。via-port<br>オプションを使用すると、リクエストを受信したソースポートではなく、<br>Viaヘッダーにあるポートに対して SIP 応答が送信されます。<br>connection-reuse コマンドは SIP ユーザー エージェント コンフィギュレー<br>ション モードのコマンドであることに注意してください。 |
| exit             | SIPユーザーエージェントコンフィギュレーションモードを終了します。                                                                                                    |
| inband-alerting  | ゲートウェイが SIP メッセージングに基づいてリモートまたはローカルの<br>リングバックを処理するため、このコマンドは Cisco IOS リリース 12.2 か<br>らサポートされなくなりました。                                                                                             |
| max-forwards     | リクエストの最大ホップ数を指定します。                                                                                                    |
| retry            | 再試行の SIP シグナリングタイマーを設定します。                                                                                                    |
| sip-server       | SIP サーバーインターフェイスを設定します。                                                                                                    |
| timers           | SIP シグナリングタイマーを設定します。                                                                                                    |
| transport        | SIPユーザーエージェントで、プロトコルSIPユーザーエージェントがポー<br>ト 5060 (デフォルト) でリッスンする TCP または UDP によるトランス<br>ポートを有効化または無効化します。                                                                                            |

<sup>例</sup> 次の例は、SIP ユーザー エージェント コンフィギュレーション モードを開始して、 SIP ユーザーエージェントを設定する方法を示しています。

```
Device> enable
Device# configure terminal
Device(config)# sip-ua
Device(config-sip-ua)# retry invite 2
Device(config-sip-ua)# retry response 2
Device(config-sip-ua)# retry bye 2
Device(config-sip-ua)# retry cancel 2
Device(config-sip-ua)# sip-server ipv4:192.0.2.1
Device(config-sip-ua)# timers invite-wait-100 500
Device(config-sip-ua)# exit
Device#
```
### 関連コマンド

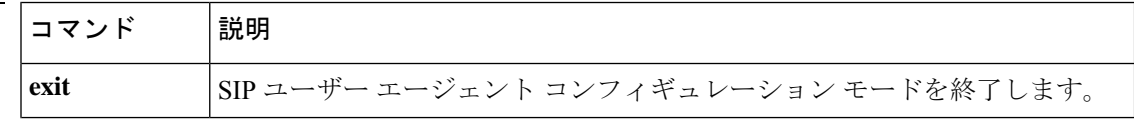

 $\mathbf I$ 

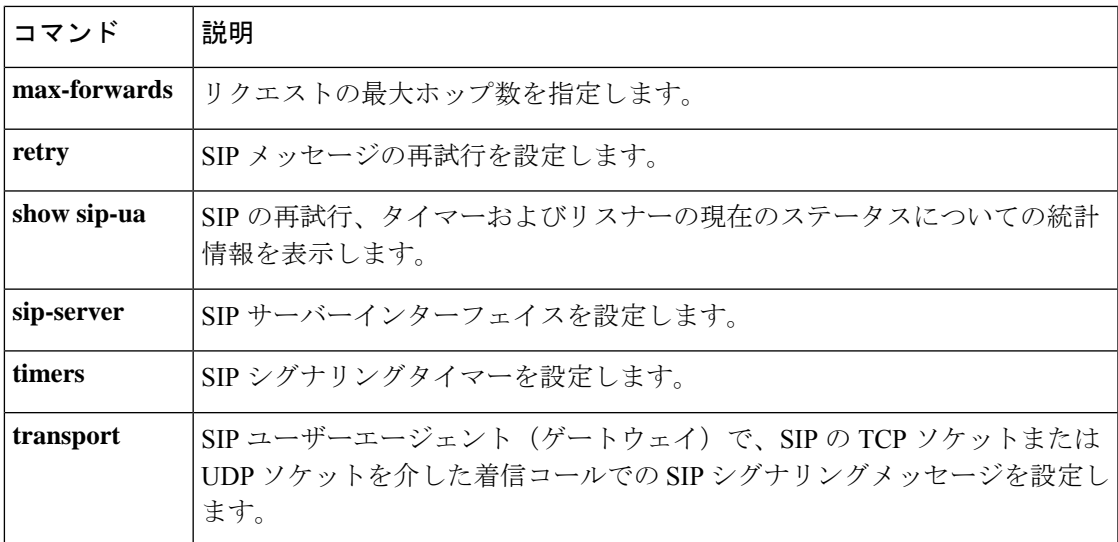

# **sni send**(音声クラス)

Server Name Indication(SNI)を有効にして TLS プロファイルに関連付けるには、音声クラス コンフィギュレーション モードで **sni send** コマンドを使用します。Server Name Indication を無 効にするには、このコマンドの **no** 形式を使用します。

#### **sni send no sni send**

- **| 本文の説明 おいちゃく このコマンドには引数またはキーワードはありません。**
- コ**マンド デフォルト Server Name Indication(SNI)**は無効になっています。
- コマンド モード 音声クラス設定(config-class)

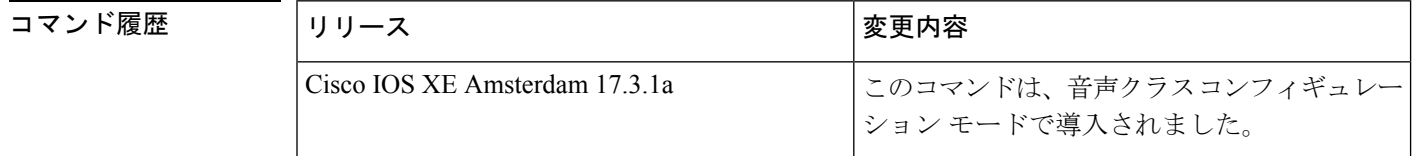

使用上のガイドライン Server Name Indication(SNI)機能を TLS プロファイルに関連付けるには、**voice classtls-profile** *tag* コマンドを使用します。 *tag* により、SNI 機能が **crypto signaling** コマンドに関連付けられ ます。

> **sni send** を使用すると、Server Name Indication(SNI)を有効化できます。SNI とは、TLS クラ イアントが初期 TLS ハンドシェイクプロセス中に接続しようとしているサーバーの名前を表 示できるようにする TLS の拡張機能のことです。サーバーの完全修飾 DNS ホスト名のみが client hello で送信されます。SNI の client hello 拡張機能では、IPv4 アドレスおよび IPv6 アドレ スはサポートされていません。サーバーは、TLSクライアントからサーバー名を含む「hello」 を受信した後、それ以降の TLS ハンドシェイクプロセスで該当する証明書を使用します。SNI では、TLS1.2 バージョンのみがサポートされています。

<sup>例</sup> 次の例は、音声クラス tls-profile を作成したうえで、TLS ハンドシェイク中に必要な SNI 機能を関連付ける方法を示しています。

> Router(config)#voice class tls-profile 2 Router(config-class)#sni send

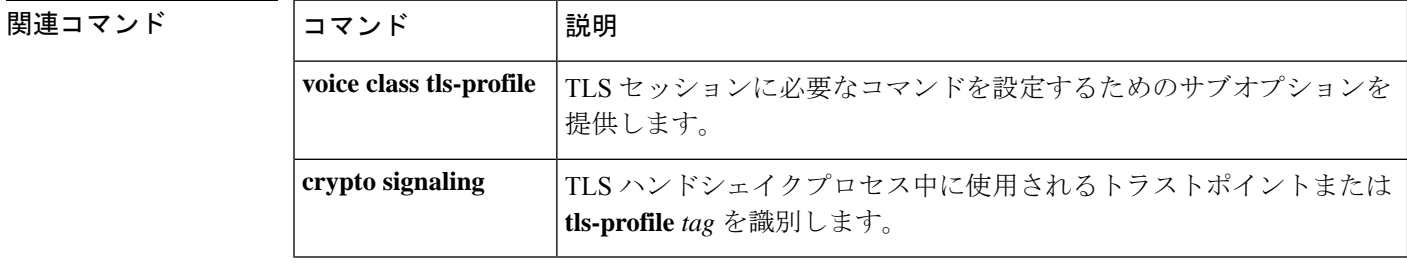

# **snmp enable peer-trap dscp-profile**

ダイヤルピア別に Differentiated Services Code Point (DSCP; DiffServ コードポイント) プロファ イル違反トラップを有効にするには、ダイヤルピア音声コンフィギュレーションモードで**snmp enable peer-trap dscp-profile** コマンドを使用します。この設定を無効にするには、このコマン ドの **no** 形式を使用します。

**snmp enable peer-trap dscp-profile no snmp enable peer-trap dscp-profile**

構文の説明 このコマンドには引数またはキーワードはありません。

コマンドデフォルト DSCP プロファイル違反トラップは有効化されていない状態です。

コマンド モード ダイヤルピア音声コンフィギュレーション (config-dial-peer)

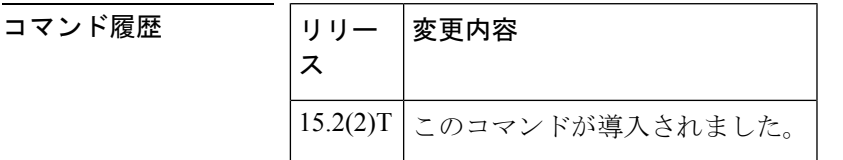

使用上のガイドライン グローバルレベルの設定およびダイヤルピア別設定の両方でDSCPプロファイル違反トラップ を有効にした場合は、グローバルレベルの設定よりもダイヤルピア別の設定が優先されます。

<sup>例</sup> 次の例は、単一ダイヤルピアで DSCP プロファイル違反トラップを有効化する方法を 示したものです。

> Router> **enable** Router# **configure terminal** Router(config)# **dial-peer voice 4 voip** Router(config-dial-peer)# **snmp enable peer-trap dscp-profile** Router(config-dial-peer)# **end**

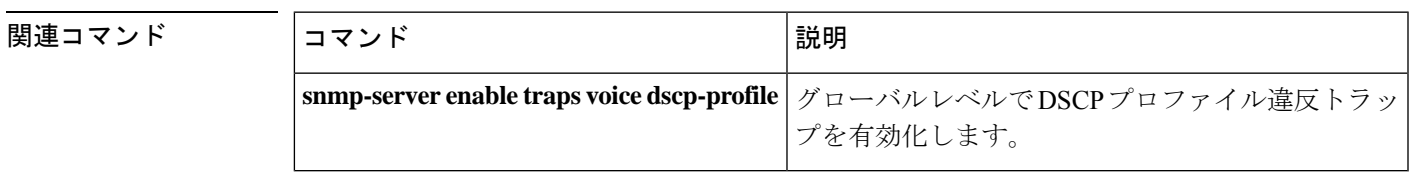

## **snmp enable peer-trap poor-qov**

VoIP ダイヤルピアに関連付けられた該当するコールの音声品質低下通知を生成するには、ダ イヤルピア コンフィギュレーション モードで **snmp enable peer**-**trap poor**-**qov** コマンドを使用 します。通知を無効にするには、このコマンドの **no** 形式を使用します。

#### **snmp enable peer-trap poor-qov no snmp enable peer-trap poor-qov**

- 構文の説明 このコマンドには引数またはキーワードはありません。
- コマンド デフォルト 無効になっている状態です
- コマンド モード ダイヤルピア コンフィギュレーション(config-dial-peer)

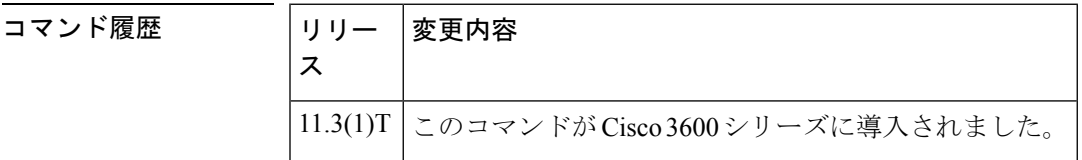

使用上のガイドライン このコマンドを使用すると、ダイヤルピアに関連付けられた該当するコールの音声品質低下通 知を生成できます。音声品質の低下時にSNMPメッセージを用いるSimple Network Management Protocol(SNMP)マネージャを使用している場合は、このコマンドを有効にすることが推奨さ れます。それ以外の場合は、不要なネットワークトラフィックを削減するためにこのコマンド を無効にしておく必要があります。

<sup>例</sup> 次の例は、VoIP ダイヤルピア <sup>10</sup> に関連付けられたコールで音声品質低下通知を有効 にしたものです。

> dial-peer voice 10 voip snmp enable peer-trap poor-qov

#### **関連コマンド**

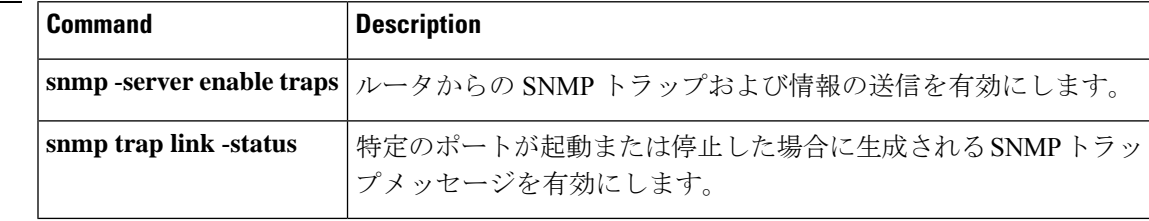

# **snmp-server enable traps voice**(**DSCP** プロファイル)

Simple Network ManagementProtocol(SNMP)音声通知を有効化するには、グローバルコンフィ ギュレーション モードで **snmp-server enable traps voice** コマンドを使用します。音声通知を無 効化するには、このコマンドの **no** 形式を使用します。

**snmp-server enable traps voice** [{**dscp-profile**}] [{**fallback**}] [{**high-ds0-util**}] [{**low-ds0-util**}] [{**media-policy**}] [{**poor-qov**}] **no snmp-server enable traps voice dscp-profile** [{**fallback**}] [{**high-ds0-util**}] [{**low-ds0-util**}] [{**media-policy**}] [{**poor-qov**}]

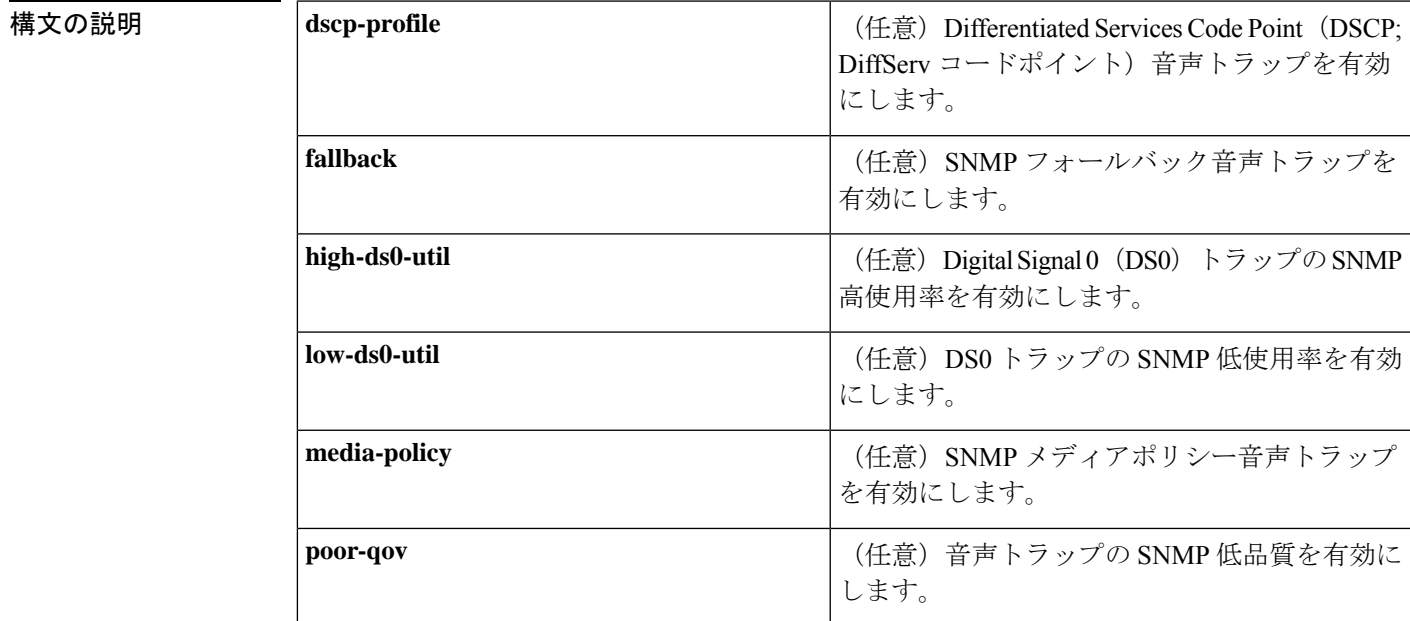

コマンドデフォルト SNMP DSCP プロファイルの音声通知は無効になっている状態です。

コマンド モード グローバル コンフィギュレーション(config)

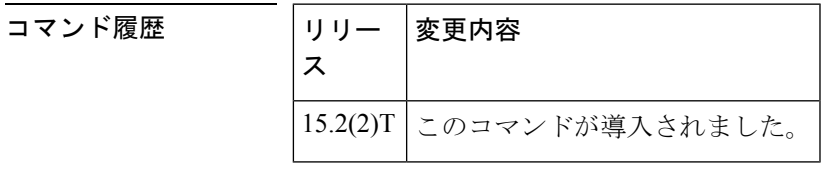

使用上のガイドライン **snmp-server enable traps voice** コマンドを使用すると、DSCP マーキングおよびポリシングの SNMP トラップを有効化できます。

<sup>例</sup> 次に、SNMP メディアポリシー音声通知を有効化する例を示します。

Router> **enable** Router# **configure terminal** Router(config)# **snmp-server enable traps voice dscp-profile media-policy**

関連コマンド コマンド 説明

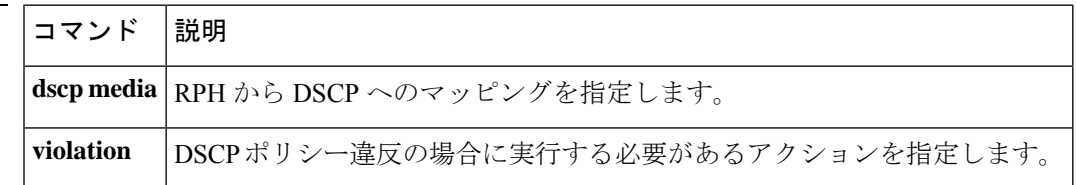

### **soft-offhook**

捕捉中の段階的なオフフック抵抗を有効化するには、音声ポート(FXO)コンフィギュレー ション モードで **soft-offhook** コマンドを使用します。このコマンドを無効化するには、このコ マンドの **no** 形式を使用します。

#### **soft-offhook no soft-offhook**

構文の説明 このコマンドには引数またはキーワードはありません。

コマンド デフォルト このコマンドはデフォルトで無効になっています。つまり捕捉中に段階的なオフフック抵抗は 発生しません。

コマンド モード 音声ポート (FXO) コンフィギュレーション (config-voiceport)

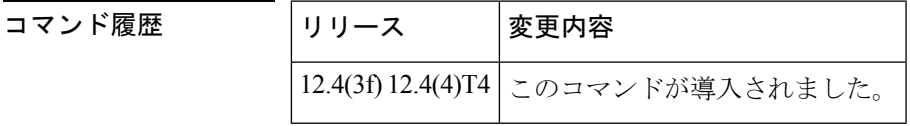

使用上のガイドライン グレア状態下(着信リングと同時に発信捕捉が発生している状態)では、オフフックが示唆さ れることにより相手先の呼び出しパターンがオン状態となる可能性があります。この状態は、 インターフェイス構成に **connectionplar-opx** コマンドが含まれている場合にも発生する可能性 があります。**connectionplar-opx** コマンドが設定されていない場合、FXO ソフトウェアはオフ フック状態に移行する前に、呼び出し音パターンがオンからオフに変わるのを待ちます。(グ レアは、グラウンド スタート シグナリングを設定することで最小限に抑えることができま す。)

> **soft-offhook** コマンドを入力すると、初期設定として発信捕捉または着信捕捉中の FXO フック スイッチのオフフック抵抗が中間抵抗値に設定されます。この抵抗により、捕捉中に発生する 呼び出し電流により伝送される呼び出し信号が、相手先リングトリップに流れる前に制限され ます。呼び出しが検出されなくなると、フックスイッチの抵抗は通常の低値に戻ります。この 処理によって、ループが短い場所や、高電流を伝送する可能性のある低出力インピーダンスの 呼び出しソースを持つ従来の呼び出しソースで発生する可能性があるFXOラインインターフェ イスの損傷を防止できます。

> **soft-offhook** コマンドの適用対象は、次の FXO インターフェイスカード (3050i チップセット 搭載)です。

- EM-HDA-3FXS/4FXO (EVM-HD-8FXS/DID、FXO ポートのみ)
- $\cdot$  EM-HDA-6FXO (EVM-HD-8FXS/DID  $\pm$ )
- EM2-HDA-4FXO (NM-HDA-4FXS ネットワークモジュールのみ)
- VIC2-4FXO、VIC2-2FXO

```
例 次の例は、Cisco 3725 ルータの音声ポート 1/0/0 に対して捕捉中の段階的なオフフック
                    抵抗を有効化するコンフィギュレーション セッション例を示したものです。
                    Router# configure terminal
                    Enter configuration commands, one per line. End with CNTL/Z.
                    Router(config)# voice-port 1/0/0
                    Router(config-voiceport)# soft-offhook
                    Router(config-voiceport)# shutdown
                    Router(config-voiceport)#
                    Nov 3 11:08:53.313 EST: %LINK-3-UPDOWN: Interface Foreign Exchange Office 1/0/0, changed
                    state to Administrative Shutdown
                    Router(config-voiceport)# no shutdown
                    Router(config-voiceport)#
                    Nov 3 11:08:58.290 EST: %LINK-3-UPDOWN: Interface Foreign Exchange Office 1/0/0, changed
                    state to up
                    Router(config-voiceport)# ^Z
                    Router#
                    Nov 3 11:09:01.086 EST: %SYS-5-CONFIG I: Configured from console by console
                    Router#
```
#### 関連コマンド

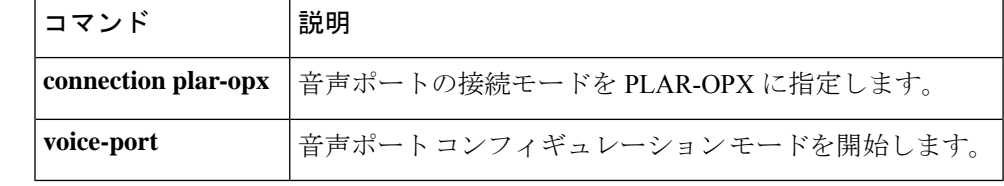

# **source-address**(**uc-wsapi**)

NotifyProviderStatus メッセージに Cisco Unified Communication IOS サービスの送信元 IP アドレ スまたはホスト名を指定するには、uc wsapi コンフィギュレーション モードで **source-address** コマンドを使用します。ルータがNotifyProviderStatusメッセージを送信できないようにするに は、このコマンドの **no** 形式を使用します。

#### **source-address** *ip-address* **no source-address**

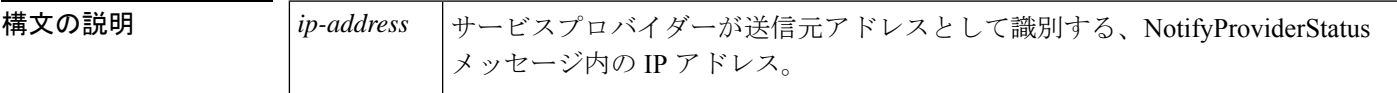

コマンド デフォルト IP アドレスはありません。

コマンド モード uc wsapi

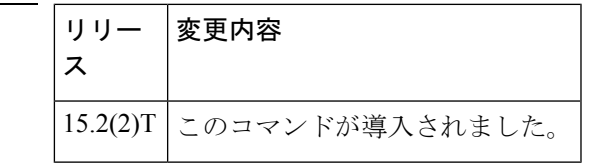

使用上のガイドライン このコマンドは、ルータ上のサービスプロバイダーがNotifyProvicerStatusメッセージを介して アプリケーションにメッセージを送信できるようにします。

例 みちゃく あいこ、送信元 IP アドレスとポートを設定する例を示します。

Router(config)# **uc wsapi** Router(config-register-global)# **source-address 172.1.12.13**

関連コマンド

コマンド履歴

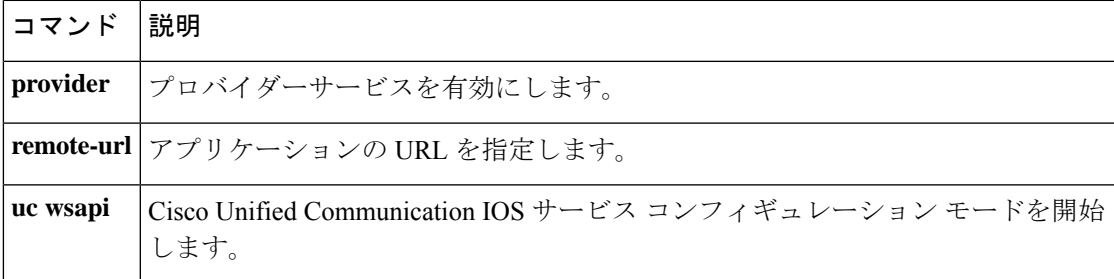

# **source carrier-id**

送信元キャリア ID のデバッグフィルタリングを設定するには、コールフィルタ一致リスト コ ンフィギュレーション モードで **source carrier-id** コマンドを使用します。無効にするには、こ のコマンドの **no** 形式を使用します。

**source carrier-id** *string* **no source carrier-id** *string*

構文の説明 *string* キャリア ID を示す英数字の識別子。

コマンドデフォルトデフォルトの動作や値はありません。

コマンド モード コールフィルター致リスト コンフィギュレーション

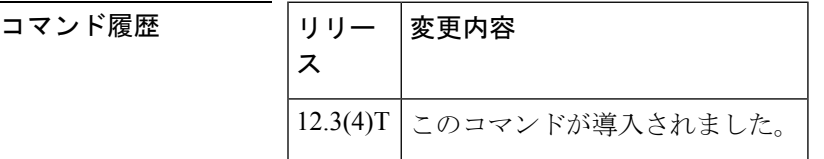

<sup>例</sup> 次の例は、送信元キャリア ID <sup>4321</sup> に一致する音声コールデバッグフィルタを設定し たものです。

> call filter match-list 1 voice source carrier-id 4321

関連コマンド

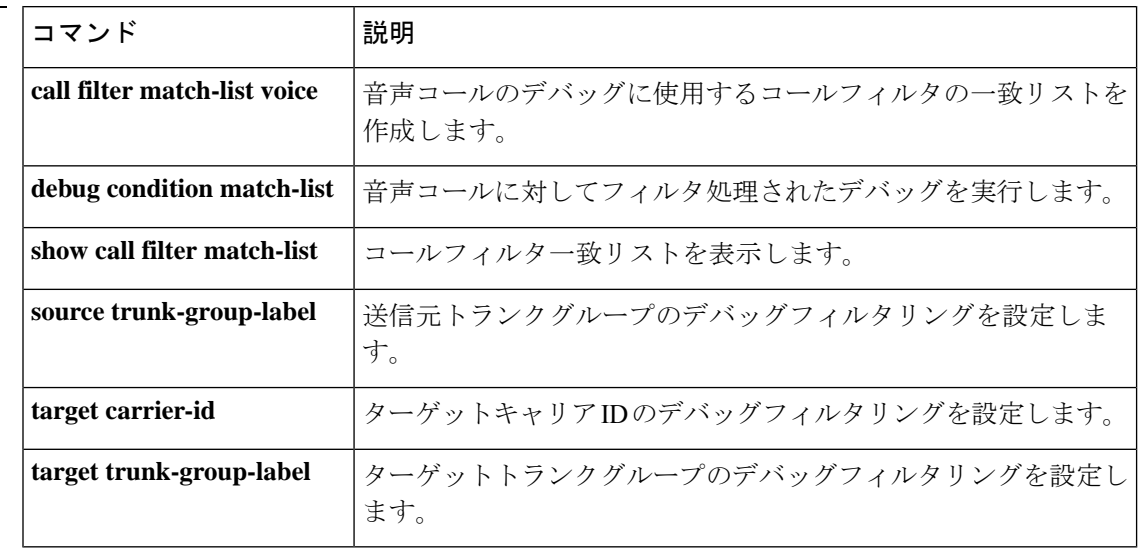

## **source filter**

Session InitiationProtocol(SIP)シグナリングを介してネゴシエートされた内容と異なる送信元 IP アドレスとポート番号を持つ Real-time Transport Protocol (RTP) パケットをフィルタリング するには、音声サービス SIP コンフィギュレーション モードで **source filter** コマンドを使用し ます。フィルタリングを無効にするには、このコマンドの **no** 形式を使用します。

#### **source filter no source filter**

コマンドデフォルト<br>RTP 送信元フィルタリングは無効になっています。

コマンド モード 音声サービス SIP コンフィギュレーション (conf-serv-sip)

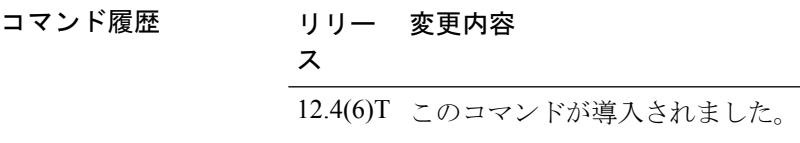

使用上のガイドライン SIPIOS ゲートウェイが、アクティブコールで宛先 IP アドレスおよびポートが同一である無効 な RTP ストリームを受信した場合、公衆電話交換網 (PSTN) 発信者側でクロストークが発生 する可能性があります。無効なストリームは、SIP Session Description Protocol (SDP) を使用し てネゴシエートされたものとは異なる送信元 IP アドレスおよびポートを持っています。この 場合ゲートウェイ内のデジタルシグナルプロセッサ (DSP) が、有効なRTPストリームと無効 な RTP ストリームの両方を混合して PSTN 発信者側で再生します。**source filter** コマンドを使 用すると、SIPシグナリングを介してネゴシエートされたものとは異なる送信元IPアドレスお よびポート番号を持つ RTP パケットをフィルタリングできます。

例 タイン この例は、RTP パケットのフィルタリング方法を示しています。

Device> **enable** Device# **configure terminal** Device(config)# **voice service voip** Device(conf-voi-serv)# **sip** Device(conf-serv-sip)# **source filter**

関連コマンド コマンド 説明 **sip SIP コンフィギュレーション モードを開始します。** 音声カプセル化タイプを指定し、音声サービス コンフィギュレーション モードを開始します。 **voice service voip**

# **source-ip**(メディアプロファイル)

CUBE 内 WebSocket 接続のローカル送信元 IP アドレスを設定するには、メディア プロファイ ル コンフィギュレーション モードで **source-ip** コマンドを使用します。設定を削除するには、 このコマンドの **no** 形式を使用します。

**source-ip** *ip-address* **no source-ip** *ip-address*

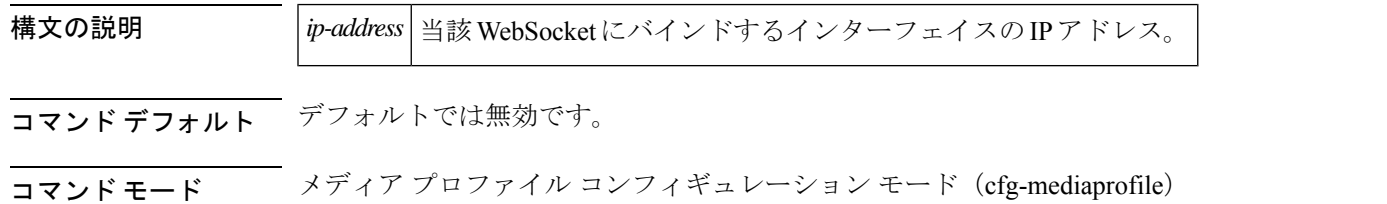

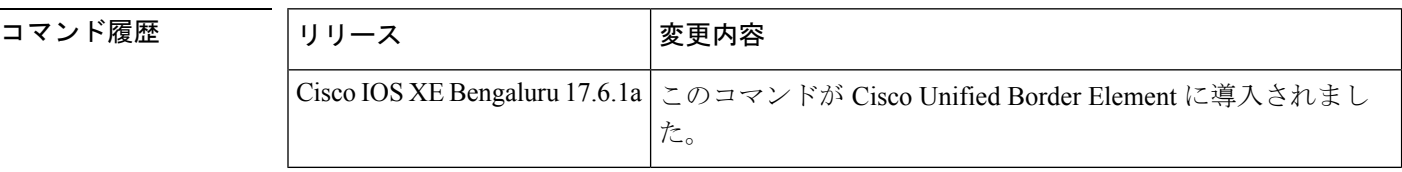

使用上のガイドライン CUBEルータには、単一または複数のインターフェイスを設定できます。いずれの場合も、イ ンターフェイスのIPアドレスを指定して、WebSocket接続のソケットとバインドする必要があ ります。ルータインターフェイスをソケットにバインドするには、メディア プロファイル コ ンフィギュレーション モードで **source-ip** コマンドを使用します。**source-ip** *ip-address* の設定 は、**http client source interface GigabitEthernet** の設定よりも優先されます。**source-ip** を設定 しなかった場合、CUBE はデフォルトでローカルインターフェイス上の適切な IP アドレスに バインドします。

<sup>例</sup> 以下は、CUBE での **source-ip (media-profile)** の構成例です。

csr(cfg-mediaprofile)#source-ip ? ip-address Enter the source IP address

csr(cfg-mediaprofile)#source-ip 10.64.86.70

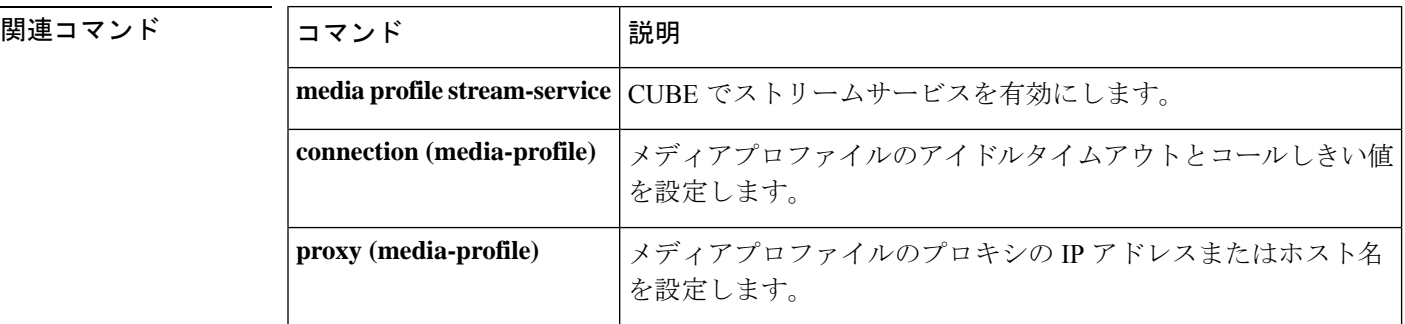

 $\mathbf I$ 

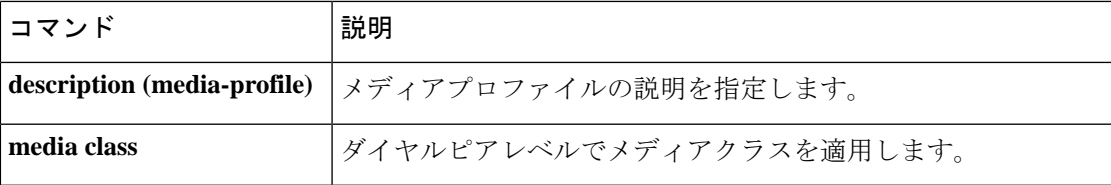

## **source trunk-group-label**

送信元トランクグループのデバッグフィルタリングを設定するには、コールフィルタ一致リス ト コンフィギュレーション モードで **source trunk-group-label** コマンドを使用します。無効に するには、このコマンドの **no** 形式を使用します。

**source trunk-group-label** *group\_number* **no source trunk-group-label** *group\_number*

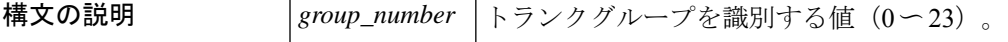

コマンド デフォルト・デフォルトの動作や値はありません。

コマンド モード コールフィルタ一致リスト コンフィギュレーション

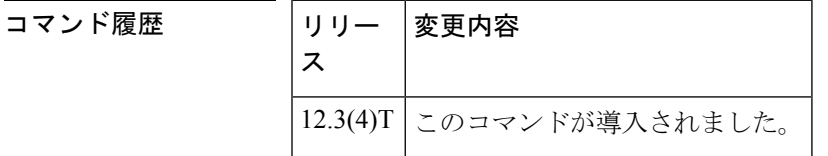

例 ツリングの例では、送信元トランクグループ 21 に一致するように設定された音声コールデ バッグフィルタを示しています。

> call filter match-list 1 voice source trunk-group-label 21

関連コマンド コマンド 熊明 音声コールのデバッグに使用するコールフィルタの一致リストを 作成します。 **call filter match-list voice debug condition match-list** 音声コールでフィルタリングされたデバッグを実行します。 **show call filter match-list** コールフィルタ一致リストを表示します。 **source carrier-id** インチーン おくしんきょう ID のデバッグフィルタリングを設定します。 **target carrier-id** ターゲットキャリアIDのデバッグフィルタリングを設定します。 ターゲットトランクグループのデバッグフィルタリングを設定し ます。 **target trunk-group-label**

### **speed dial**

SCCP テレフォニー制御 (STC) アプリケーション機能の短縮ダイヤルコードの桁数範囲を指 定するには、STCアプリケーション機能短縮ダイヤルコンフィギュレーションモードで**speed dial** コマンドを使用します。デフォルトに戻すには、このコマンドの **no** 形式を使用します。

**speed dial from** *digit* **to** *digit* **no speed dial**

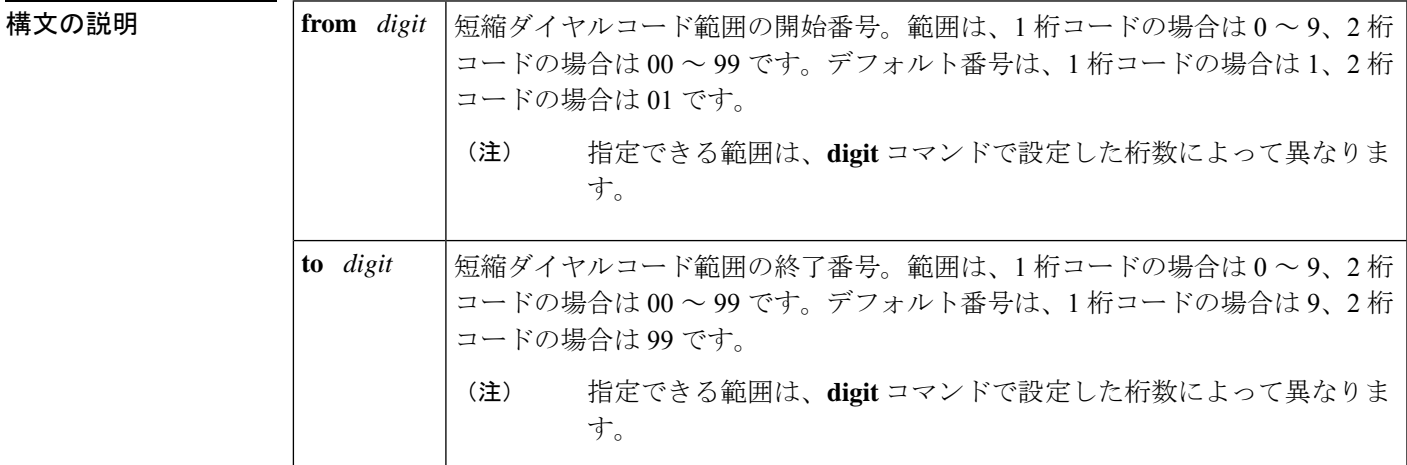

- コマンド デフォルト デフォルトの短縮ダイヤルコードは、1桁コードの場合は1~9、2桁コードの場合は01~99 に設定されています。
- **| コマンド モード STC** アプリケーション機能短縮ダイヤル コンフィギュレーション

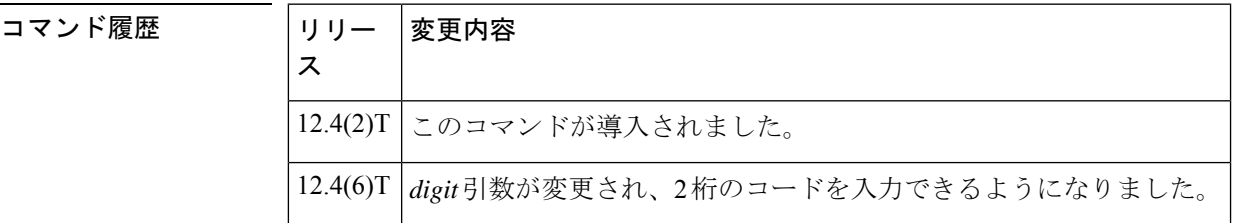

使用上のガイドライン このコマンドは、STC アプリケーションで使用します。STC アプリケーションは、呼制御に SkinnyClientControlProtocol(SCCP)を使用しているアナログFXSエンドポイントの各機能を 有効化します。

> 短縮ダイヤルコードの範囲をデフォルトから変更したい場合にのみ、このコマンドを使用して 短縮ダイヤルコードの範囲を設定してください。短縮ダイヤルコードを 1 桁にするか 2 桁にす るかを決定するには、**digit** コマンドを使用します。

> サポートされている短縮ダイヤルコードの最大数は、1 桁コードの場合 9 つで、2 桁コードの 場合は99です。開始番号を0に設定した場合、終了番号に設定できる最大の番号は、1桁コー ドの場合は 8 で、2 桁コードの場合は 98 です。

なお、短縮ダイヤル先の実際の電話番号は、CiscoCallManagerまたはCiscoCallManager Express システムに保存されています。このコマンドで設定する短縮ダイヤルコードは、呼制御デバイ スの短縮ダイヤルポジションにマッピングされます。たとえば開始番号を 2、終了番号を 7 と 設定した場合、システムは短縮ダイヤル1に2をマッピングし、短縮ダイヤル6に7をマッピ ングします。

このコマンドでは、昇順および降順のどちらでも数字入力が可です。たとえば、次の2つのコ マンドはどちらも有効です。

Router(stcapp-fsd)# **speed dial from 2 to 7** Router(stcapp-fsd)# **speed dial from 7 to 2**

電話機で短縮ダイヤル機能を使用するには、STCアプリケーション機能短縮ダイヤル(FSD) のプレフィックスに続けて、このコマンドで設定した(または、このコマンドを未使用の場合 はデフォルトの)短縮ダイヤルコードの 1 つをダイヤルします。たとえば FSD プレフィック スが \*(デフォルト)で、短縮ダイヤルコードが 1 ~ 9(デフォルト)の場合、短縮ダイヤル 3 として保存されている電話番号にダイヤルするには、「\*3」とダイヤルします。

**digit**コマンドの値を変更した場合、このコマンドはデフォルト範囲にリセットされます。たと えば、**digit** コマンドで 2 に設定した後に **digit** コマンドをデフォルトの 1 に戻した場合、短縮 ダイヤルコードは 1 ~ 9 にリセットされます。

**digit** コマンドで 2 に設定し、1 桁の短縮ダイヤルコードを設定した場合、短縮ダイヤルコード はシステムによって自動的に 2 桁に変換されます。たとえば、設定が 2 桁になっている状態で 範囲に 1 ~ 5 と入力すると、短縮ダイヤルコードはシステムによって自動的に 11 ~ 15 へと変 換されます。

この範囲内のいずれかの FSD コードを、別の FSD コードですでに使用されている値に設定し た場合は、警告メッセージが表示されます。重複するコードを設定した場合、システムは**show stcappfeature codes** コマンドの出力で表示される優先順位に従って、最初に一致した機能を実 装します。

**show running-config** コマンドでは、デフォルト以外の FSD コードのみが表示されます。**show stcapp feature codes** コマンドでは、すべての FSD コードが表示されます。

例 ツリア レスの例は、FSD コードのプレフィックスをシャープ記号2つ (##) に設定し、短縮ダ イヤルコードの範囲を 2 ~ 7 に設定したものです。これらの値の設定後、電話機ユー ザーは「##2」を押すと、呼制御システム(Cisco CallManager または Cisco CallManager Express)で短縮ダイヤル 1 として保存されている電話番号に短縮ダイヤルできるよう になります。

```
Router(config)# stcapp feature speed-dial
Router(stcapp-fsd)# prefix ##
Router(stcapp-fsd)# speed dial from 2 to 7
Router(stcapp-fsd)# exit
```
次の例は、上記の例で設定された短縮ダイヤル範囲が、呼制御システムの短縮ダイヤ ル位置にどのようにマッピングされるかを示しています。2 ~ 7 の範囲が、短縮ダイ ヤル 1 ~ 6 にマップされます。

関連コマン

```
Router# show stcapp feature codes
.
.
.
 stcapp feature speed-dial
   prefix ##
    redial ###
   speeddial number of digit(s) 1
    voicemail ##0
    speeddial1 ##2
    speeddial2 ##3
    speeddial3 ##4
    speeddial4 ##5
    speeddial5 ##6
    speeddial6 ##7
```
次の例は、FSD コードのプレフィックスをアスタリスク2つ (\*\*)に設定し、短縮ダ イヤルコードの範囲を 12 ~ 17 に設定したものです。

```
Router(config)# stcapp feature speed-dial
Router(stcapp-fsd)# prefix **
Router(stcapp-fsd)# digit 2
Router(stcapp-fsd)# speed dial from 12 to 17
Router(stcapp-fsd)# exit
```
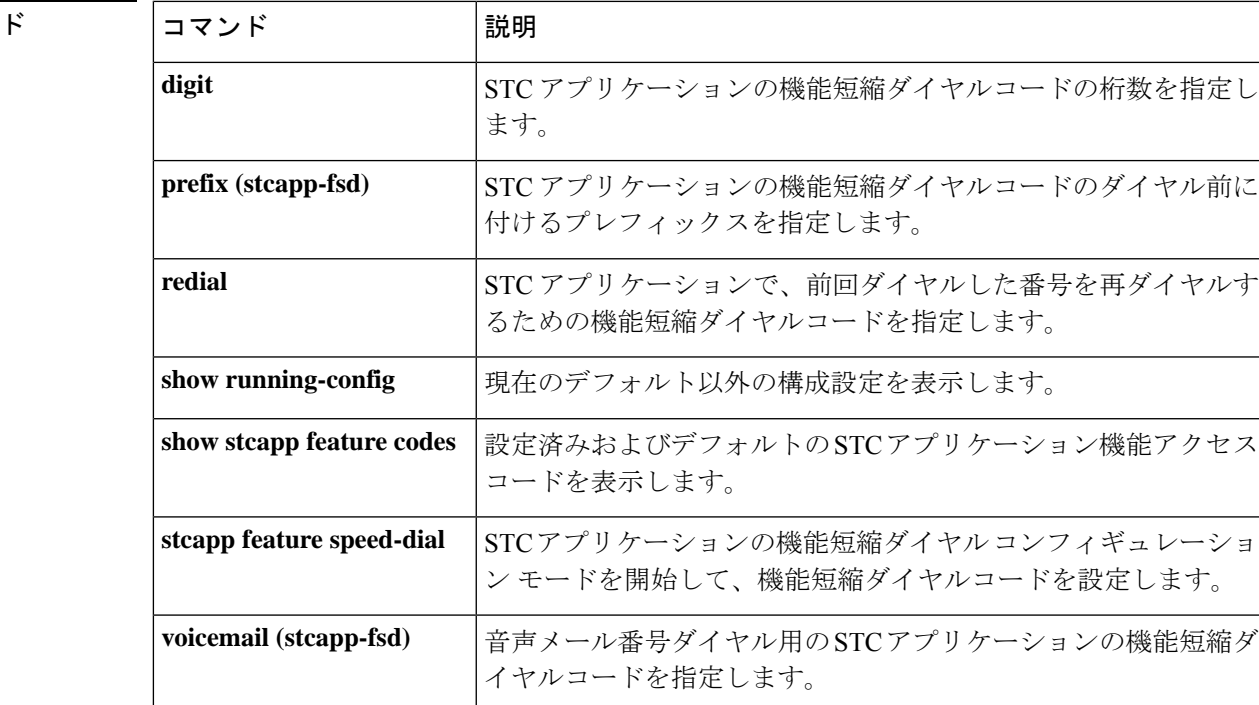

# **srtp**(ダイヤルピア)

特定 VoIP ダイヤルピアのセキュアコールの有効化、フォールバックの有効化、およびグロー バル SRTP 設定の上書きに Secure Real-Time Transport Protocol (SRTP) を使用するよう指定す るには、ダイヤルピア音声コンフィギュレーション モードで **srtp** コマンドを使用します。セ キュアコールの無効化、フォールバックの無効化、およびグローバル SRTP 設定の上書きを行 うには、このコマンドの **no** 形式を使用します。

#### **srtp** [{**fallback** | **pass-thru]** | **system**}] **no srtp** [{**fallback** | **pass-thru]** | **system**}]

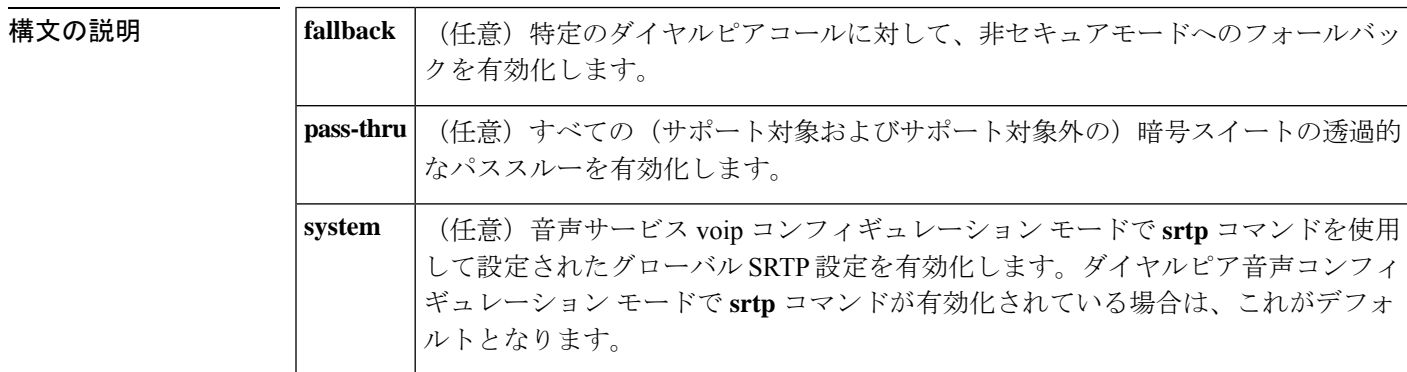

コマンド デフォルト 音声サービス voip コンフィギュレーション モードで設定済みのグローバル SRTP 設定が有効 になっている状態です。

#### コマンド モード ダイヤルピア音声コンフィギュレーション(config-dial-peer)

コマンド履歴

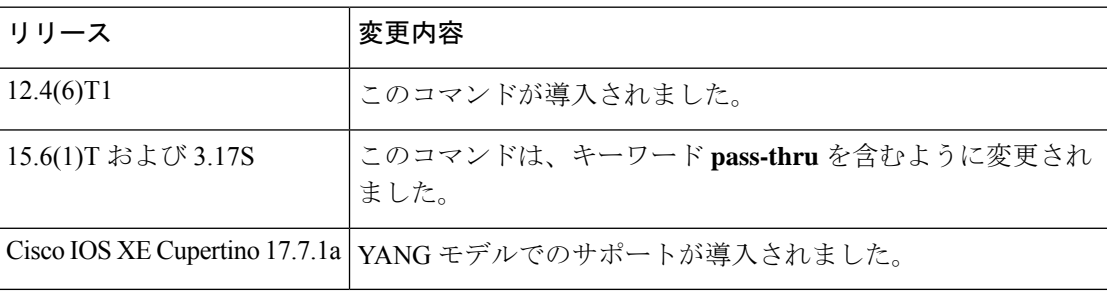

使用上のガイドライン ダイヤルピア レベルまたはグローバル レベルで **srtp** コマンドを使用して、セキュアコールを 有効化できます。ダイヤルピア音声モードで設定する**srtp**コマンドは、ダイヤルピア別にコー ルセキュリティを設定し、グローバルコマンド**srtp**よりも優先されます。特定のダイヤルピア でセキュアコールを有効化するには、ダイヤルピア音声コンフィギュレーションモードで**srtp** コマンドを使用します。セキュリティコールを無効化するには、このコマンドの **no** 形式を使 用します。

> **srtpfallback** コマンドを使用すると、セキュアコールを有効化したうえで、特定のダイヤルピ アを介するコールで非セキュアモードへのフォールバックを許可できます。このセキュリティ

ポリシーは、指定したダイヤルピアを通過するすべてのコールに適用され、各コールごとに設 定することはできません。**srtp fallback** コマンドを使用してダイヤルピア レベルでコールの フォールバックを設定すると、グローバルコマンド **srtpfallback** よりも優先されます。このコ マンドの **no** 形式は、SRTP とフォールバックを無効化します。**no srtpfallback** コマンドを使用 してフォールバックを許可していない場合、コールは非セキュアモードにフォールバックでき ません。

特定のダイヤルピアのすべての暗号スイートの透過的パススルーを有効にするには、ダイヤル ピア音声コンフィギュレーション モードで **srtp pass-thru** コマンドを使用します。SRTP パス スルー機能が有効になっている場合、メディアインターワーキングはサポートされません。

# $\begin{picture}(20,20) \put(0,0){\line(1,0){10}} \put(15,0){\line(1,0){10}} \put(15,0){\line(1,0){10}} \put(15,0){\line(1,0){10}} \put(15,0){\line(1,0){10}} \put(15,0){\line(1,0){10}} \put(15,0){\line(1,0){10}} \put(15,0){\line(1,0){10}} \put(15,0){\line(1,0){10}} \put(15,0){\line(1,0){10}} \put(15,0){\line(1,0){10}} \put(15,0){\line(1$

メディア関連の問題を回避するために、着信ダイヤルピアと発信ダイヤルピアの両方で対称な 設定が使用されていることを確認してください。 (注)

グローバルレベルでセキュリティ設定をダイヤルピアに適用するには、**srtpsystem**コマンドを 使用します。

例 次の例は、セキュアコールを有効化し、特定のダイヤルピアのフォールバックを不許 可にしたものです。

Router(config-dial-peer)# **srtp**

次の例は、セキュアコールを有効化し、コールの非セキュアモードへのフォールバッ クを許可したものです。

Router(config-dial-peer)# **srtp fallback**

次の例は、暗号スイートの透過的なパススルーを有効にしたものです。

Router(config-dial-peer)# **srtp pass-thru**

次の例では、コールセキュリティをデフォルトでグローバルレベルの SRTP 動作に設 定したものです。

Router(config-dial-peer)# **srtp system**

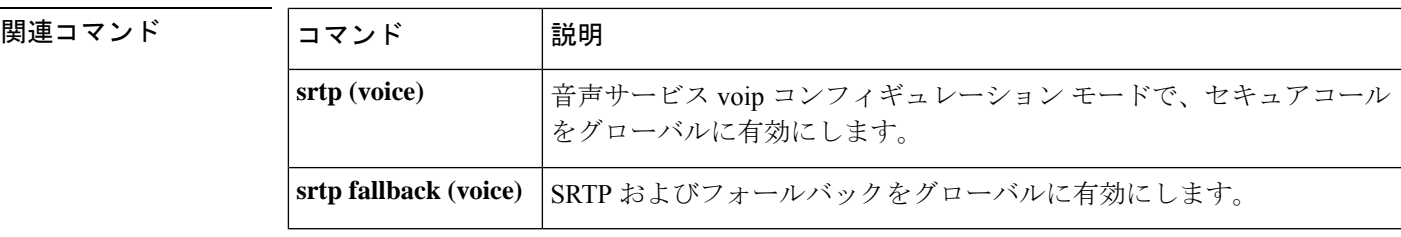

# **srtp**(音声)

セキュアコールおよびコールフォールバックの有効化に Secure Real-Time Transport Protocol (SRTP)を使用するよう指定するには、グローバル VoIP コンフィギュレーション モードで **srtp** コマンドを使用します。セキュアコールを無効化してフォールバックを不許可にするに は、このコマンドの **no** 形式を使用します。

#### **srtp [fallback | pass-thru] no srtp [fallback | pass-thru]**

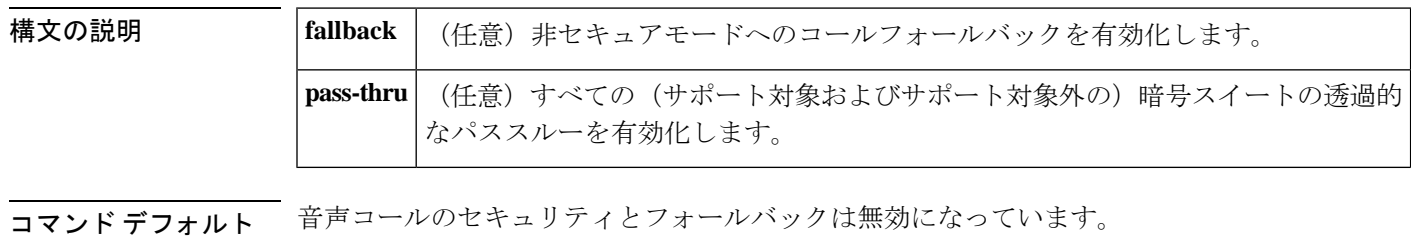

コマンド モード 音声サービス コンフィギュレーション(config-voi-serv)

ダイヤルピア音声コンフィギュレーション モード(config-dial-peer)

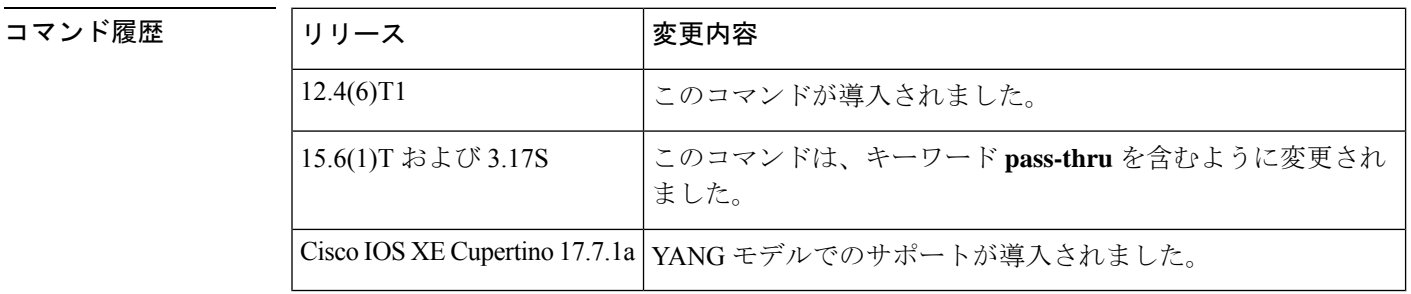

使用上のガイドライン 音声サービスvoipコンフィギュレーションモードで**srtp**コマンドを使用すると、セキュアコー ルの有効化で SRTP によるメディア認証および暗号化を使用するようグローバルに指定できま す。このセキュリティポリシーは、当該ゲートウェイを経由するすべてのコールに適用され、 各コールごとの設定はできません。特定ダイヤルピアでセキュアコールを有効にするには、ダ イヤルピア音声コンフィギュレーション モードで **srtp** コマンドを使用します。**srtp** コマンド を使用してダイヤルピア別に設定したコールセキュリティは、グローバルコマンド**srtp**よりも 優先されます。

> **srtpfallback**コマンドを使用すると、グローバルレベルでセキュアコールを有効化して非セキュ アモードへのコールフォールバックを許可できます。このセキュリティポリシーは、当該ゲー トウェイを経由するすべてのコールに適用され、各コールごとの設定はできません。特定ダイ ヤルピアでセキュアコールを有効にするには、ダイヤルピア音声コンフィギュレーションモー ドで **srtp** コマンドを使用します。ダイヤルピア音声コンフィギュレーション モードで **srtp fallback**コマンドを使用して設定したコールセキュリティは、音声サービスVoIPコンフィギュ レーション モードで設定するグローバルコマンド **srtp fallback** よりも優先されます。**no srtp**

**fallback**コマンドを使用すると、SRTPからRTP(セキュアから非セキュア)へのフォールバッ クを不許可にできます。

**srtp pass-thru** を使用すると、すべての(サポート対象および非サポート対象の)暗号スイー トの透過的なパススルーをグローバルに有効化できます。特定のダイヤルピアのすべての暗号 スイートの透過的パススルーを有効にするには、ダイヤルピア音声コンフィギュレーション モードで **srtp pass-thru** コマンドを使用します。SRTP パススルー機能が有効になっている場 合、メディアインターワーキングはサポートされません。

# $\label{eq:1} \bigotimes_{\mathbb{Z}}\mathbb{Z}_{\mathbb{Z}}$

メディア関連の問題を回避するために、着信ダイヤルピアと発信ダイヤルピアの両方で対称な 設定が使用されていることを確認してください。 (注)

例 みちょう しょうかん 次の例は、セキュアコールを有効化したものです。

Router(config-voi-serv)# **srtp**

次の例は、非セキュアモードへのコールフォールバックを有効化したものです。

Router(config-voi-serv)# **srtp fallback**

次の例は、暗号スイートの透過的なパススルーを有効にしたものです。

Router(config-voi-serv)# **srtp pass-thru**

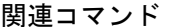

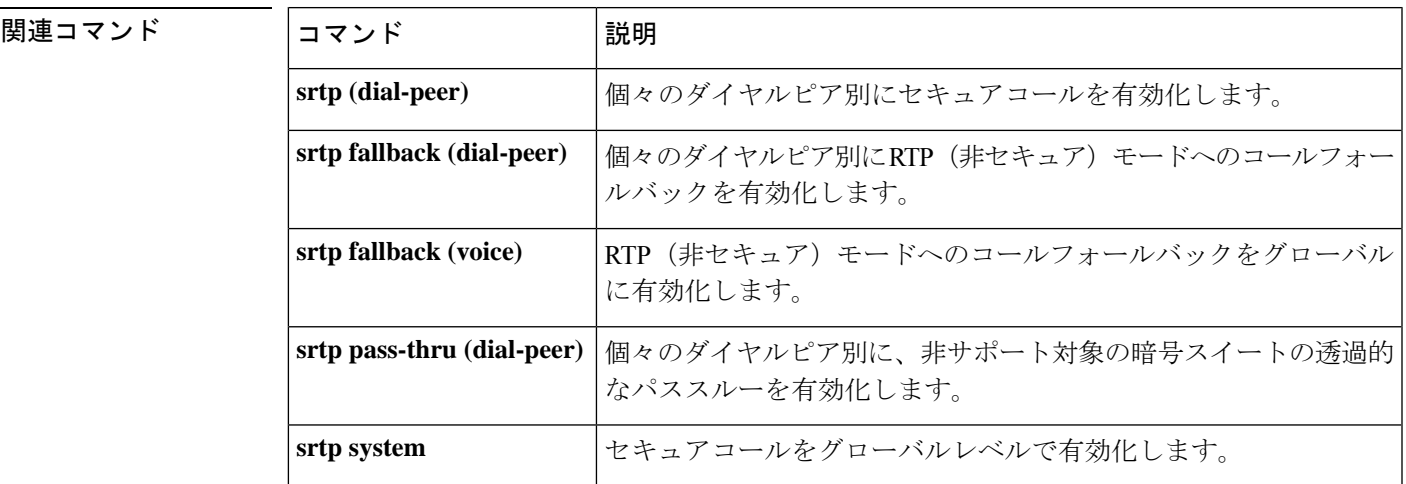

**srtp-auth**

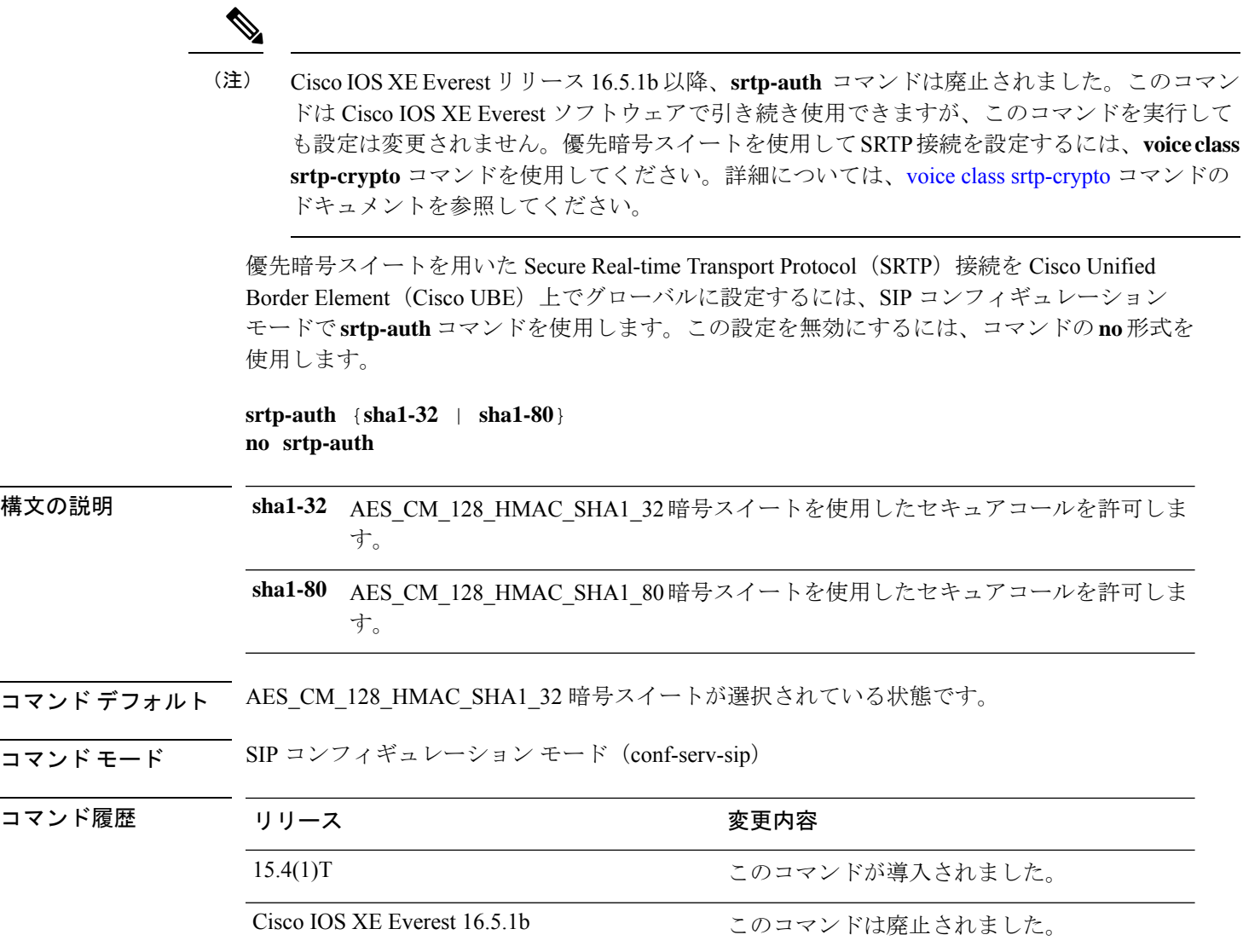

#### 例

次の例は、AES CM 128 HMAC SHA1 80暗号スイートを使用した SRTP接続をCisco UBE 上でグローバルに設定する方法を示しています。

```
Device> enable
Device# configure terminal
Device(config)# voice service voip
Device(conf-voi-serv)# sip
Device(conf-serv-sip)# srtp-auth sha1-80
Device(conf-serv-sip)# end
```
#### 関連コマンド

I

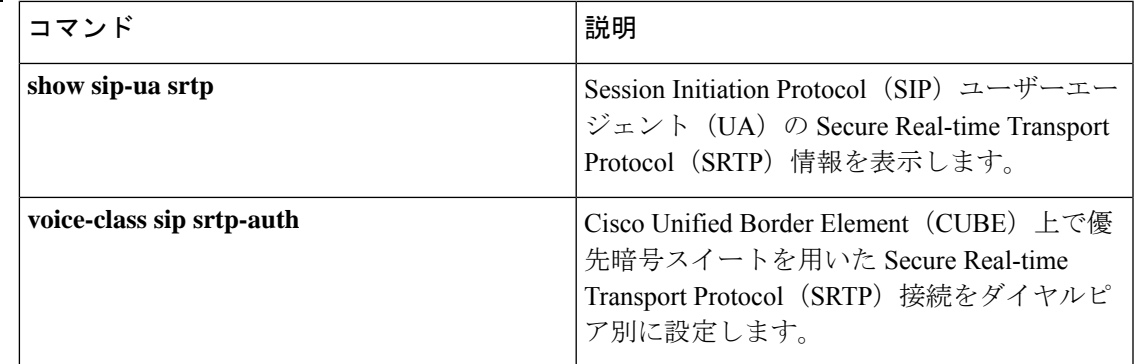

### **srtp-crypto**

設定済みの暗号スイート選択優先順位を、グローバルにまたは特定の音声クラステナントに割 り当てるには、**srtp-crypto**コマンドを使用します。暗号スイート選択優先順位を削除して、デ フォルトの優先順位リストに戻すには、このコマンドの **no** 形式または **default** 形式を使用し ます。

**srtp-crypto** *crypto-tag* **no srtp-crypto default srtp-crypto**

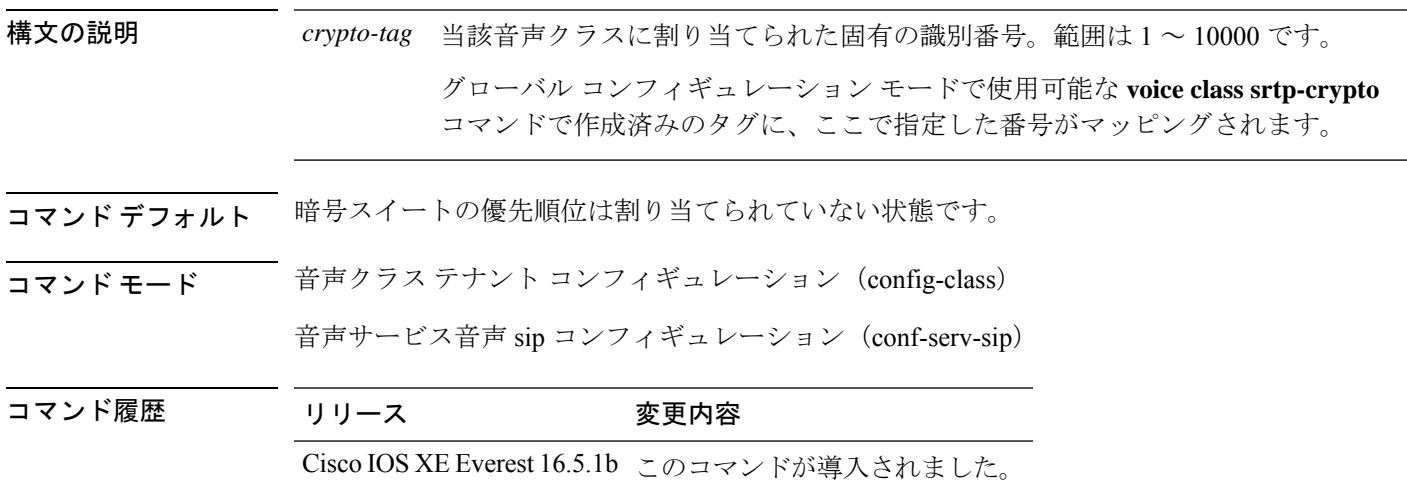

#### 使用上のガイドライン

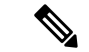

グローバル コンフィギュレーション モードまたはテナント コンフィギュレーション モードで **srtp-crypto** *crypto tag* コマンドを実行する前に、必ず **voice class srtp-crypto** *crypto-tag* コマンド を使用して srtp 音声クラスを作成してください。 (注)

割り当て可能な暗号タグは1つのみです。別の暗号タグを割り当てた場合は、前回の暗号タグ が最後に割り当てた暗号タグに置き換えられます。

#### 例

音声クラステナントに暗号スイート優先順位を割り当てた例:

```
Device> enable
Device# configure terminal
Device(config)# voice class tenant 100
Device(config-class)# srtp-crypto 102
```
グローバルに暗号スイート優先順位を割り当てた例:

```
Device> enable
Device# configure terminal
Device(config)# voice service voice
Device(conf-voi-serv)# sip
Device(conf-serv-sip)# srtp-crypto 102
```
————————————————————<br>関連コマンド

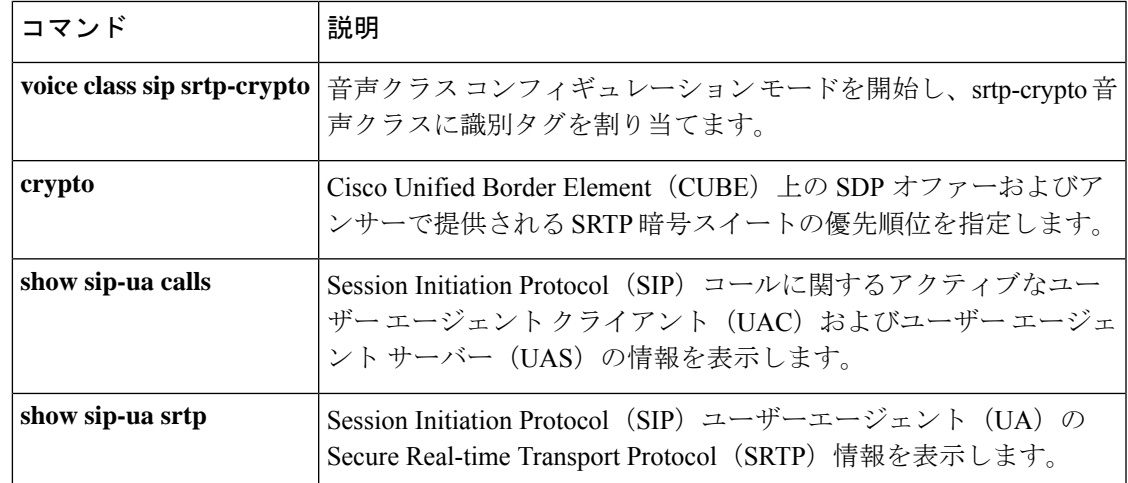

# **srtp negotiate**

Cisco IOS Session Initiation Protocol (SIP) ゲートウェイによる Real-time Transport Protocol (RTP) オーディオ/ビデオ プロファイル (AVP)の受け入れと送信をグローバル コンフィギュレー ション レベルで有効にするには、音声サービス VoIP SIP コンフィギュレーション モードまた は音声クラス テナント コンフィギュレーション モードで **srtp negotiate** コマンドを使用しま す。RTP AVP の受け入れと送信を無効にするには、このコマンドの **no** 形式を使用します。

#### **srtp negotiate cisco system no srtp negotiate system**

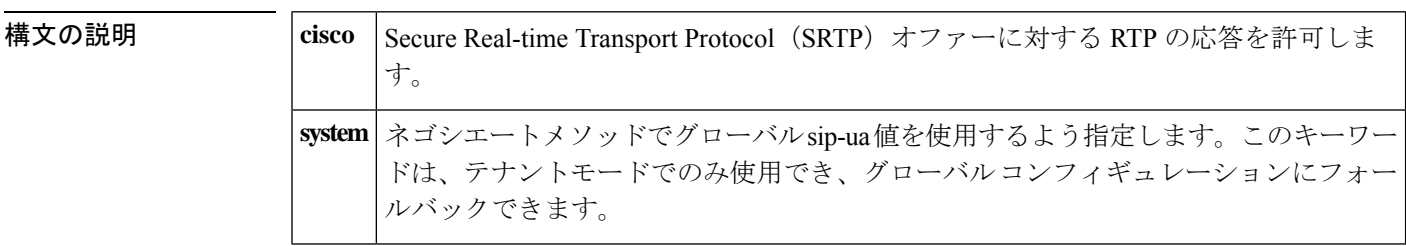

- コマンドデフォルト グローバル コンフィギュレーション レベルでの RTP AVP の受け入れと送信サポートは無効に なっています。
- コマンド モード 音声サービス VoIP SIP コンフィギュレーション(conf-serv-sip)

音声クラス テナント コンフィギュレーション(config-class)

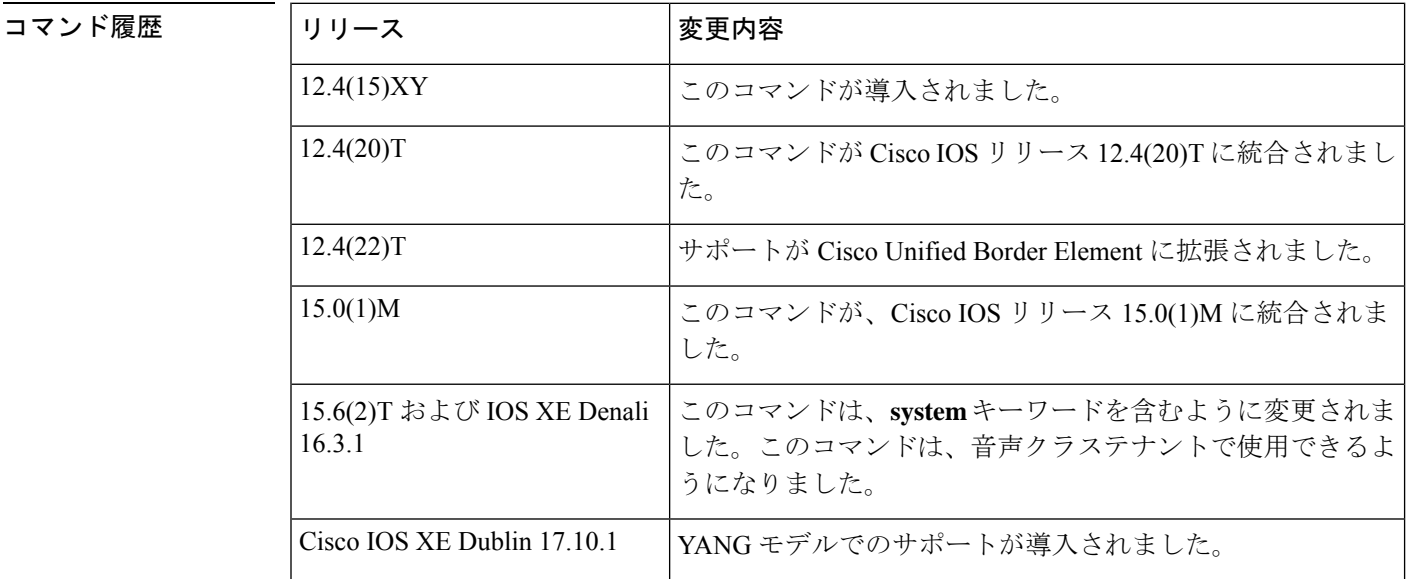

使用上のガイドライン **srtp fallback** コマンドは、SIP ゲートウェイが SIP 4*xx* メッセージ応答を使用して SRTP フォー ルバックを許可できるように設定します。**srtp negotiate** コマンドを使用すると、SIP ゲート

ウェイで SRTP プロファイルへの応答として RTP (非セキュア) プロファイルを受け入れて送 信するように設定できます。

音声サービス SIP コンフィギュレーション モードで **srtp negotiate** コマンドを使用すると、単 一の SIP ゲートウェイで SRTP ネゴシエーションをグローバルに有効化して、SRTP オファー への応答として非セキュアRTPプロファイルを受け入れて送信するよう設定できます。グロー バル設定を上書きして、Cisco IOSSIPゲートウェイ上の個々のダイヤルピアに対してこの動作 を指定するには、ダイヤルピア音声コンフィギュレーションモードで**voice-classsipsrtpnegotiate** コマンドを使用します。

**srtp negotiate** コマンドが有効になっている場合、SRTP ネゴシエーションに関して 2 種類のシ ナリオがあります。

- **srtp fallback** コマンドが有効化されている SIP ゲートウェイでは、当該ゲートウェイは SRTP オファーに対する RTP 応答を受け入れます。
- **srtp fallback** コマンドが無効化されている SIP ゲートウェイでは、当該ゲートウェイは着 信 SRTP コールを許可し、RTP で応答します。

これらの動作は、セッション確立に関与している初期SIPメッセージのサポート対象ヘッダー にある「X-cisco-srtp-fallback」拡張子を使用して実現されます。

<sup>例</sup> 次の例は、グローバル コンフィギュレーション レベルで SRTP AVP を受け入れて送信 する方法を示しています。

Device> **enable**

```
Device# configure
terminal
Device(config)# voice
 service
voip
```
Device(conf-voi-serv)# **sip** Device(conf-serv-sip)# **srtp negotiate cisco**

次の例は、SRTPネゴシエーションを単一のSIPゲートウェイでグローバルに有効化し たものです。

Device(conf-voi-serv)# **sip** Device(conf-serv-sip)# **srtp negotiate cisco**

次の例は、音声クラス テナント コンフィギュレーション モードで SRTP ネゴシエー ションをグローバルに有効化したものです。

Router(config-class)# **srtp negotiate system**

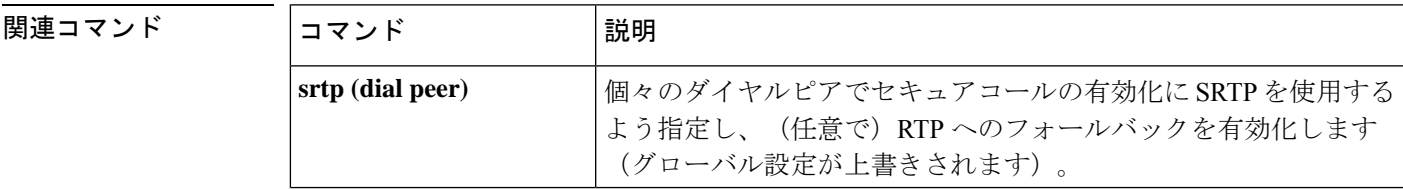

I

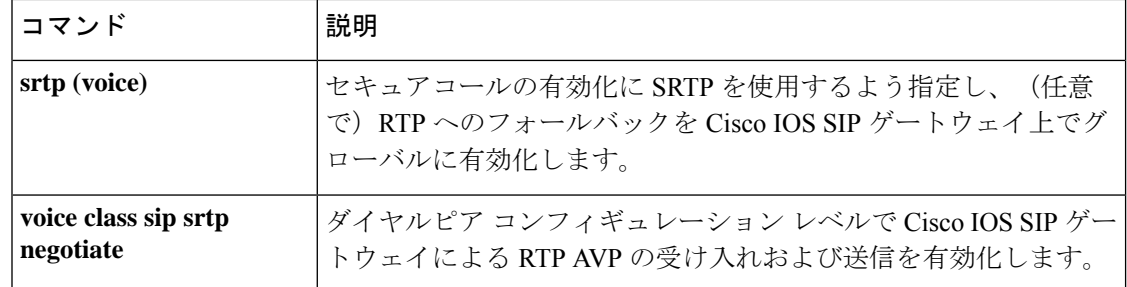
### **srv version**

RFC 2052 フォーマットまたは RFC 2782 フォーマットでドメイン ネーム システム サーバー (DNS SRV)クエリを生成するには、SIP UA コンフィギュレーション モードで **srv version** コマンドを使用します。デフォルトにリセットするには、このコマンドの **no** 形式を使用しま す。

**srv version** {**1** | **2**} **no srv version**

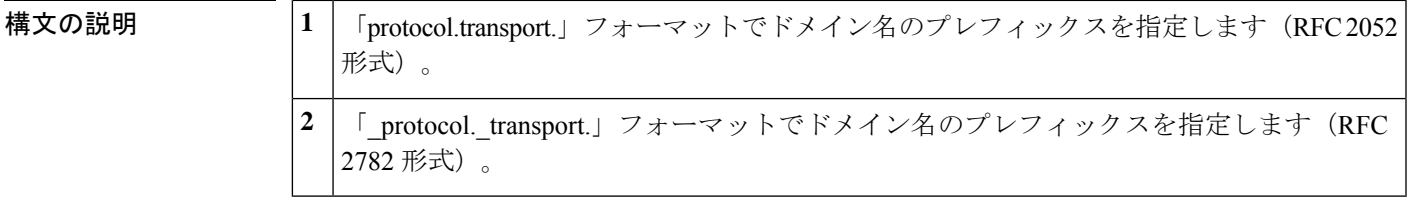

コマンド デフォルト 2(RFC 2782 形式)

- コマンド モード SIP UA コンフィギュレーション(config-sip-ua)
- コマンド履歴 |リリース |変更内容 12.2(2)XB | このコマンドが導入されました。 12.2(2)XB1 | このコマンドが Cisco AS5850 に導入されました。 このコマンドがCisco IOSリリース12.2(8)Tに統合されました。こ のリリースでは Cisco AS5850 のサポートは含まれていません。 12.2(8)T このコマンドが Cisco IOS リリース 12.2(11)T に統合されました。 このリリースにおいてこのコマンドは Cisco AS5850 でサポートさ れています。 12.2(11)T Cisco IOS XE リリース 2.5 このコマンドが、Cisco IOS XE リリース 2.5 に統合されました。

使用上のガイドライン Cisco VoIP ゲートウェイの Session Initiation Protocol (SIP) は、DNS SRV クエリを使用してユー ザーエンドポイントの IP アドレスを決定します。クエリ文字列には、「protocol.transport.」形 式 (RFC2052) または「 protocol. transport.」形式 (RFC2782) のプレフィックスがつきます。 選択した文字列は、その後ネクストホップ SIP サーバーの完全修飾ドメイン名 (FQDN)に付 けられます。

> このコマンドで値を 1 に設定すると、RFC 2052 のみをサポートしている旧型の機器との互換 性を持たせることができます。

<sup>例</sup> 次の例は、 **srv version** コマンドを RFC <sup>2782</sup>(プロトコルの前後にアンダースコアが入 る)形式に設定したものです。

 $\overline{\phantom{0}}$ 

Router(config)# **sip-ua** Router(config-sip-ua)# **srv version 2**

関連コマンド

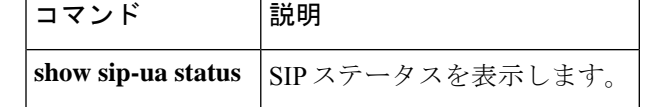

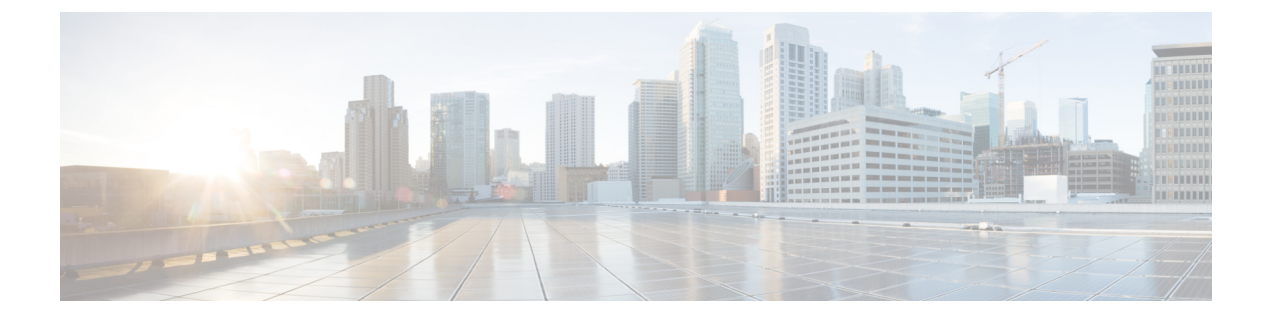

# **ss7 mtp2-variant** 〜 **switchover method**

- ss7 mtp2-variant  $(1284 \sim \rightarrow \sim)$
- ss7 mtp2-variant bellcore  $(1290 \sim \rightarrow \sim)$
- ss7 mtp2-variant itu  $(1292 \sim +\nu)$
- ss7 mtp2-variant ntt  $(1294 \sim -\gamma)$
- ss7 mtp2-variant ttc  $(1296 \sim \rightarrow \sim)$
- ss7 mtp2-variant itu-white (1298 ページ)
- ss7 session  $(1300 \sim \rightarrow \sim)$
- ss7 session cumack\_t  $(1303 \sim -\gamma)$
- ss7 session kp\_t  $(1305 \sim -\gamma)$
- ss7 session m\_cumack  $(1307 \sim -\gamma)$
- ss7 session m\_outseq  $(1309 \sim \rightarrow \sim)$
- ss7 session m\_rcvnum  $(1311 \sim \rightarrow \sim)$
- ss7 session m\_retrans  $(1313 \sim -\gamma)$
- ss7 session retrans  $t$  (1315 ページ)
- ss7 set  $(1317 \sim -\gamma)$
- ss7 set failover-timer  $(1319 \sim +\sqrt{})$
- station-id name  $(1320 \sim \sim \sim)$
- station-id number  $(1322 \sim -\gamma)$
- stats (1324 ページ)
- stcapp  $(1326 \sim \rightarrow \sim)$
- stcapp call-control mode  $(1328 \sim \rightarrow \rightarrow)$
- stcapp feature callback  $(1330 \sim \rightarrow \sim)$
- stcapp ccm-group  $(1331 \sim \rightarrow \sim)$
- stcapp feature access-code  $(1332 \sim \rightarrow \sim)$
- stcapp feature callback  $(1334 \sim \rightarrow \sim)$
- stcapp feature speed-dial (1335 ページ)
- stcapp register capability  $(1337 \sim \rightarrow \sim)$
- stcapp security mode  $(1339 \sim +\ \ \ \ \ \ \ \ \ \ \$
- stcapp security trustpoint  $(1341 \sim \rightarrow \sim)$
- stcapp supplementary-services  $(1343 \sim \rightarrow \sim)$
- stcapp timer  $(1344 \sim \rightarrow \sim)$
- stream-service profile  $(1345 \sim \rightarrow \sim)$
- stun  $(1347 \sim -\gamma)$
- stun flowdata agent-id  $(1348 \sim \rightarrow \sim)$
- stun flowdata catlife  $(1350 \sim \rightarrow \sim)$
- stun flowdata keepalive  $(1351 \sim \rightarrow \sim)$
- stun flowdata shared-secret (1353 ページ)
- stun usage firewall-traversal flowdata  $(1355 \sim + \circ)$
- stun usage ice lite  $(1356 \sim \rightarrow \sim)$
- subaddress  $(1357 \sim -\gamma)$
- subcell-mux  $(1358 \sim \sim)$
- subscription asnl session history  $(1359 \sim \rightarrow \sim)$
- subscription maximum  $(1361 \sim \rightarrow \rightarrow)$
- supervisory answer dualtone  $(1362 \sim \rightarrow \sim)$
- supervisory custom-cptone  $(1364 \sim \rightarrow \sim)$
- supervisory disconnect  $(1366 \sim \rightarrow \sim)$
- supervisory disconnect anytone  $(1367 \sim \rightarrow \sim)$
- supervisory disconnect dualtone  $(1369 \sim \rightarrow \sim)$
- supervisory disconnect dualtone voice-class  $(1371 \sim \rightarrow \sim)$
- supervisory disconnect lcfo  $(1373 \sim \rightarrow \sim)$
- supervisory dualtone-detect-params (1374 ページ)
- supervisory sit us  $(1376 \sim \rightarrow \sim)$
- supplementary-service h225-notify cid-update(ダイヤルピア) (1379 ページ)
- supplementary-service h225-notify cid-update (音声サービス) (1381 ページ)
- supplementary-service h450.2(ダイヤルピア) (1383 ページ)
- supplementary-service h450.2 (音声サービス) (1385 ページ)
- supplementary-service h450.3(ダイヤルピア) (1387 ページ)
- supplementary-service h450.3 (音声サービス) (1389ページ)
- supplementary-service h450.7 (1391  $\sim-\check{\nu}$ )
- supplementary-service h450.12(ダイヤルピア) (1393 ページ)
- supplementary-service h450.12 (音声サービス) (1395 ページ)
- supplementary-service media-renegotiate (1397 ページ)
- supplementary-service qsig call-forward  $(1398 \sim \rightarrow \sim)$
- supplementary-service sip  $(1400 \sim \rightarrow \sim)$
- supported language  $(1403 \sim \rightarrow \sim)$
- suppress  $(1405 \sim \rightarrow \sim)$
- survivability single-register  $(1406 \sim \rightarrow \sim)$
- suspend-resume (SIP)  $(1407 \sim \rightarrow \sim)$
- switchback interval  $(1408 \sim -\gamma)$
- switchback method  $(1409 \sim \rightarrow \sim)$

 $\mathbf I$ 

```
• switchover method (1411 \sim \rightarrow \sim)
```
### **ss7 mtp2-variant**

Signaling System 7(SS7)シグナリングリンクを設定するには、グローバル コンフィギュレー ション モードで **ss7 mtp2-variant** コマンドを使用します。指定されたデフォルトに戻す場合 は、このコマンドの **no** 形式を使用します。

**ss7 mtp2-variant** [{**bellcore** *channel*|**itu-white channel**|**ntt** *channel*| **ttc** *channel*}] [*parameters*] **no ss7 mtp2-variant**

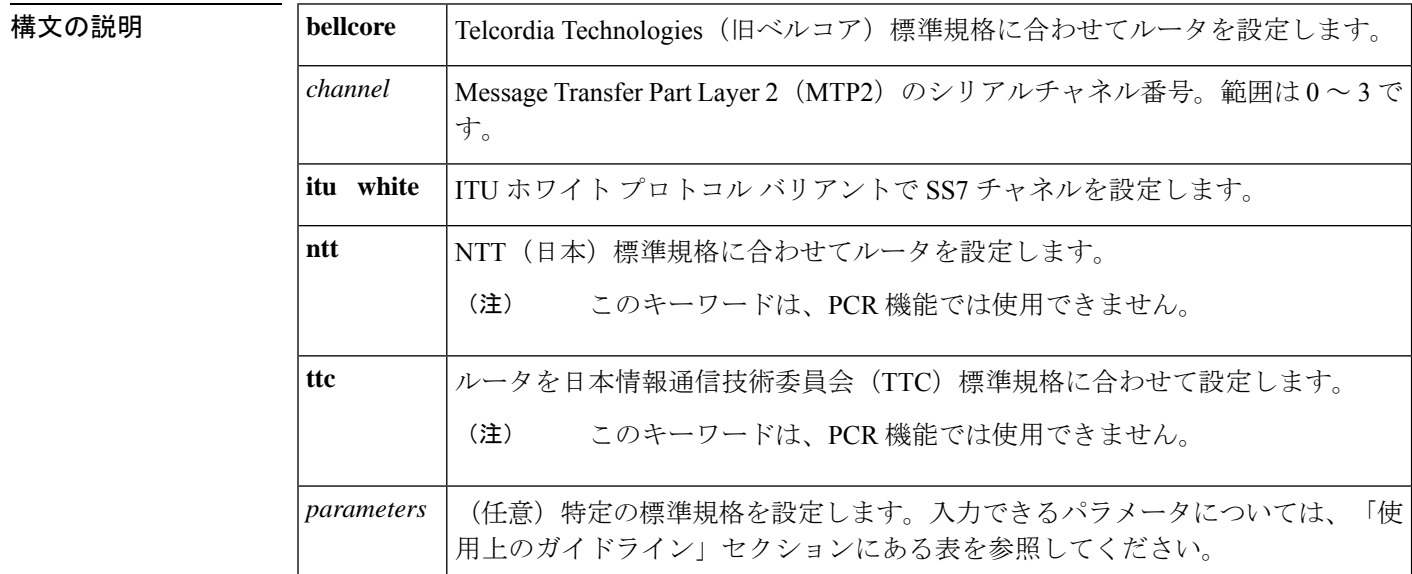

### コマンド デフォルト **bellcore**

コマンド モード グローバル コンフィギュレーション(config)

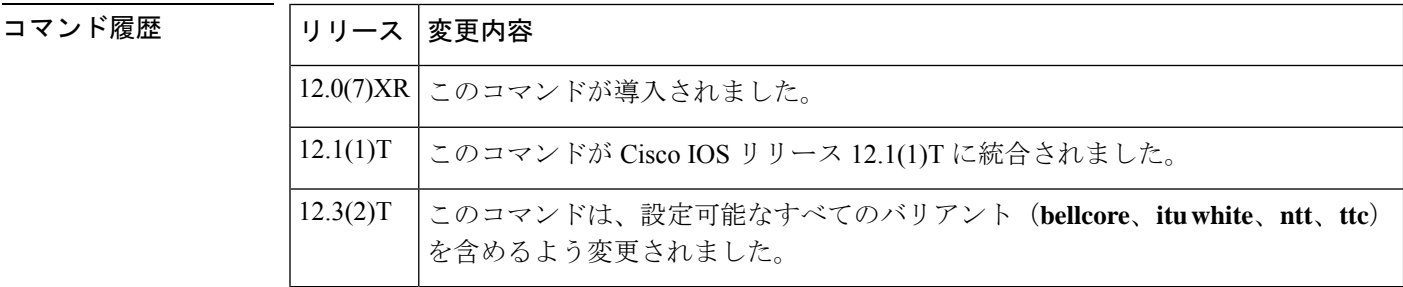

使用上のガイドライン MTP2 バリアントには、次の表にリストされている値で設定できる各種タイマーおよびパラ メータが備わっています。指定されたデフォルトに戻すには、このコマンドの **no** 形式または **default** 形式を使用します(以下の「例」セクションを参照)。

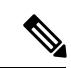

**bellcore** バリアントまたは **itu white** バリアントが選択されている場合、このコマンドは MTP2 パラメータ設定用の新しい設定モード(ITUコンフィギュレーションモード)を開始します。 このモードでの各種MTP2パラメータの設定に関する情報は、**error correction**コマンドリファ レンスを参照してください。 (注)

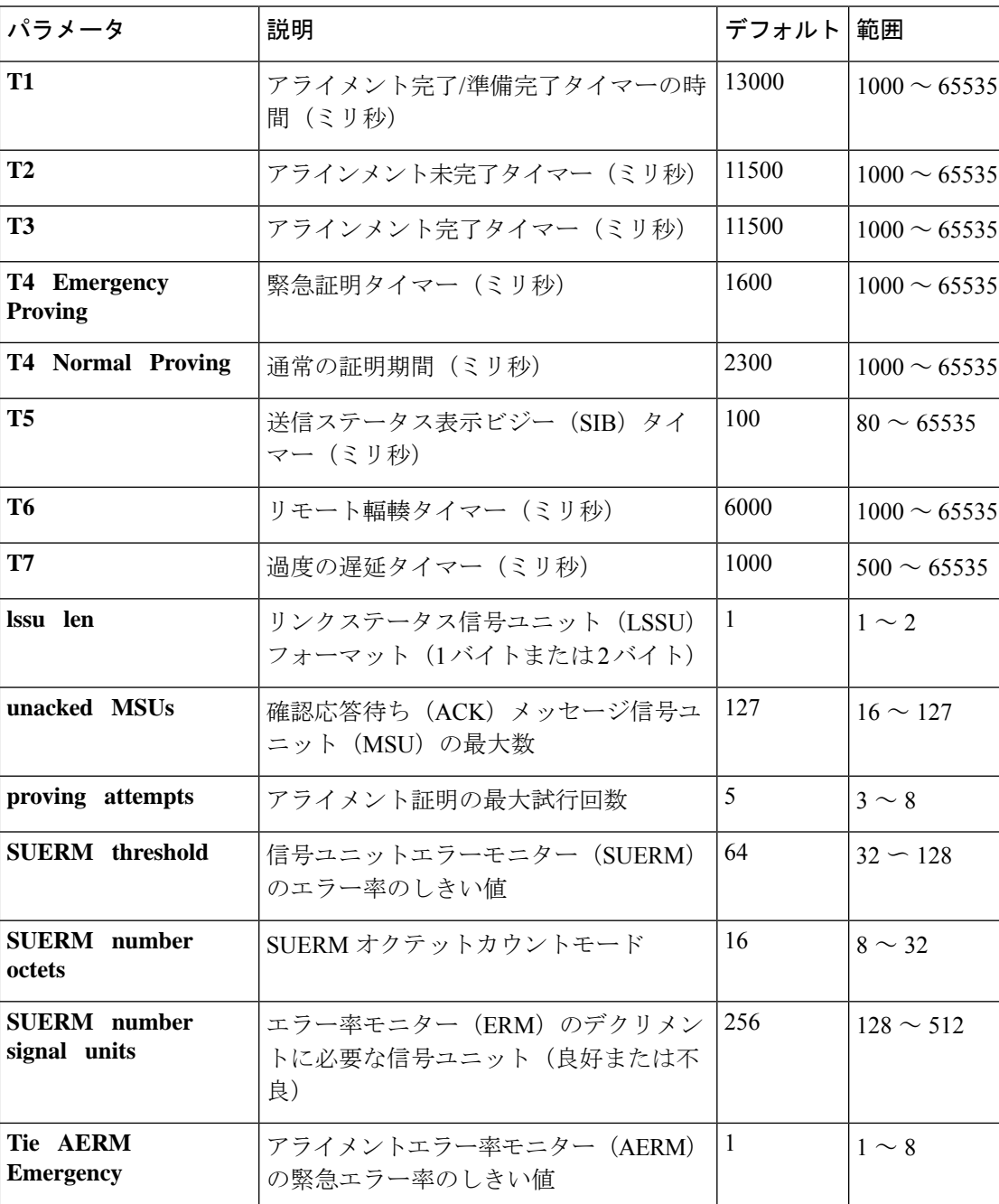

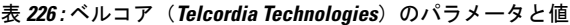

I

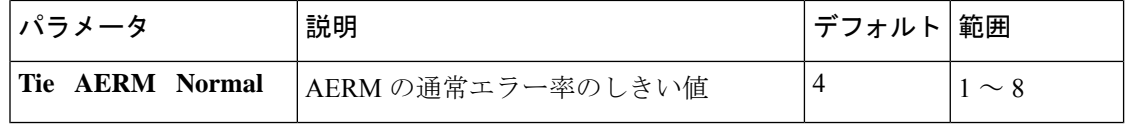

#### 表 **227 : ITU** ホワイトのパラメータと値

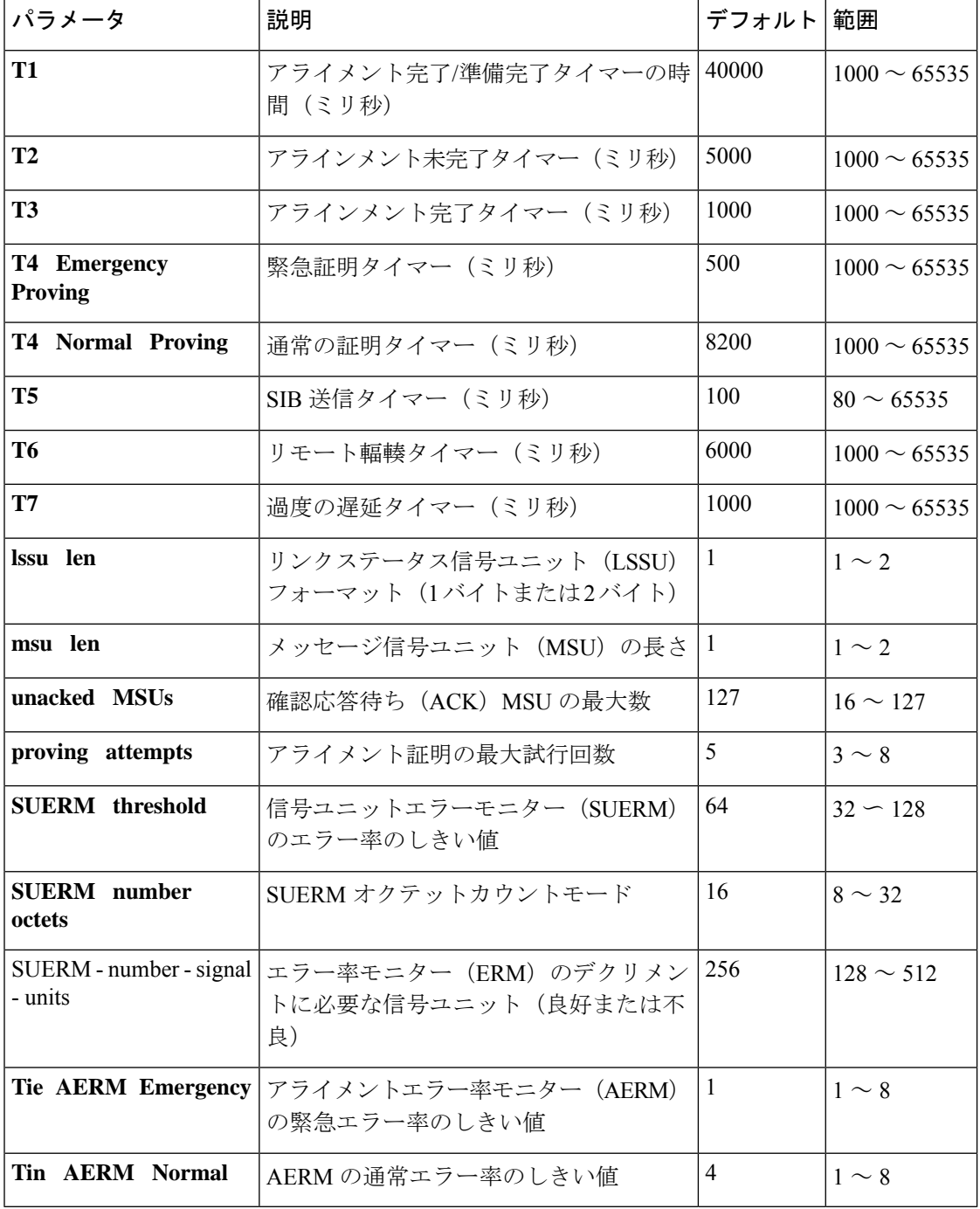

 $\mathbf I$ 

#### 表 **228 : NTT** のパラメータと値

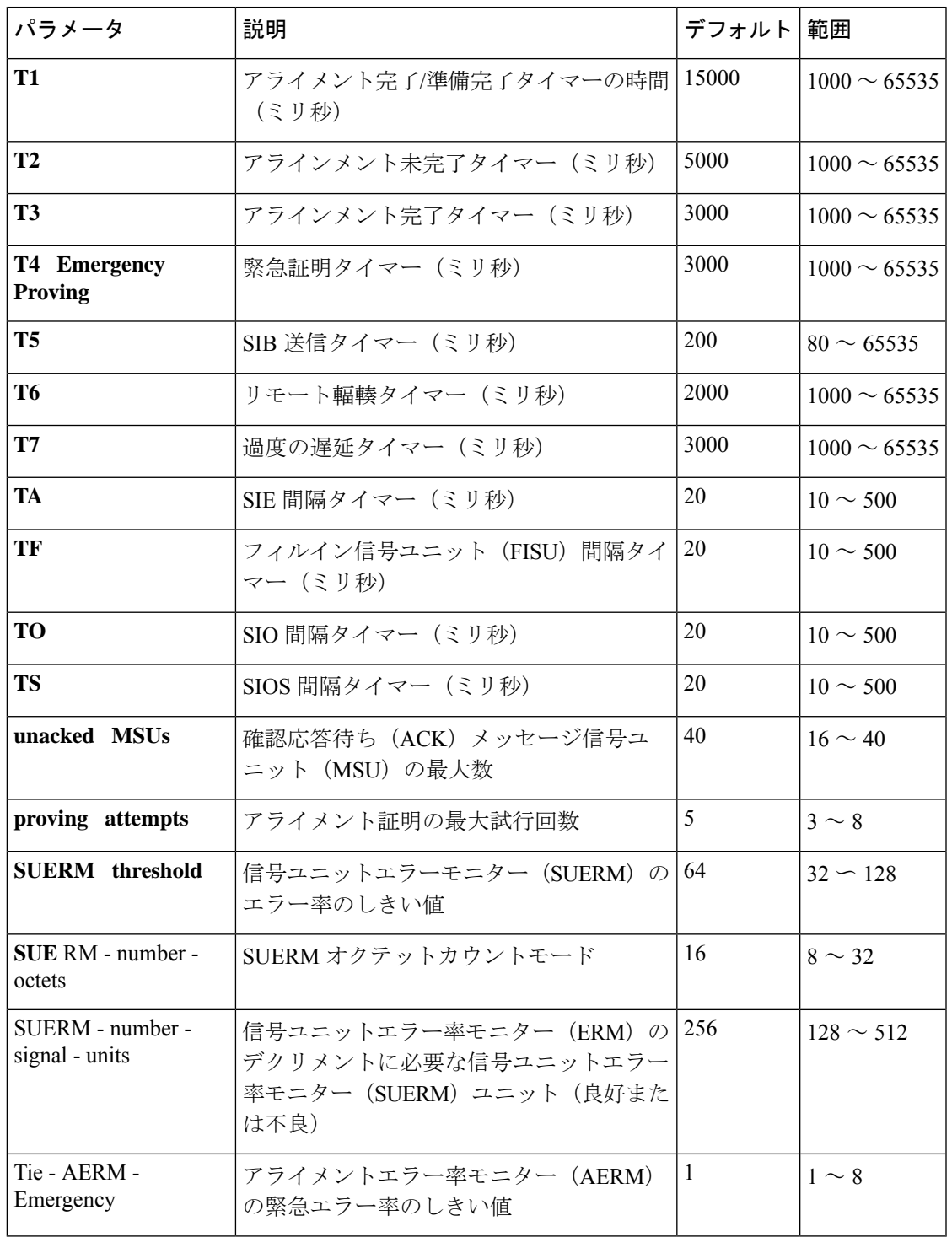

#### 表 **229 : TTC** のパラメータと値

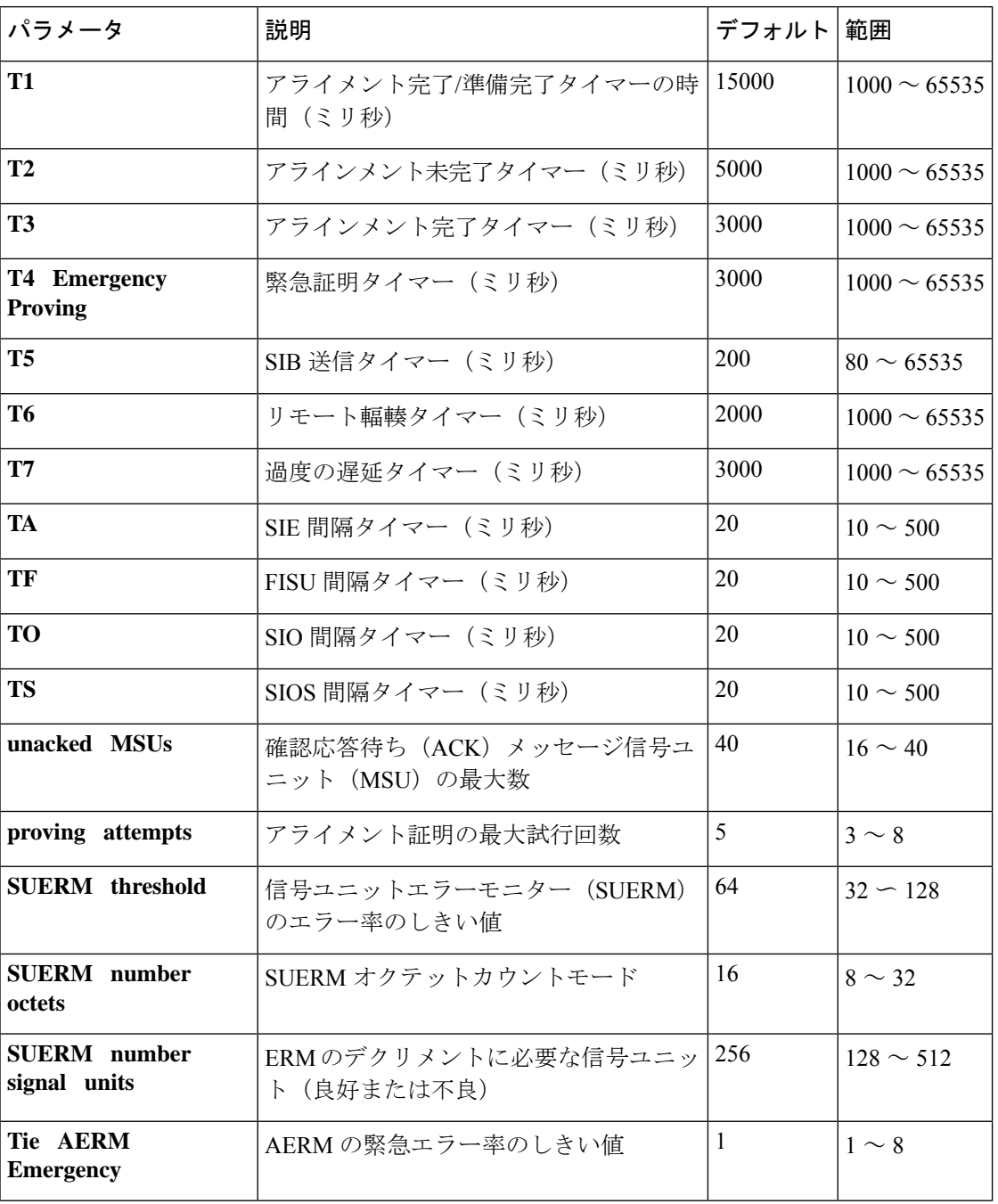

<sup>例</sup> 次の例は、強制再送信の開始を設定された状態のPreventiveCyclicRetransmission(PCR) に対して SS7 チャネル(リンク)を設定したものです。この例では、ITU ホワイトプ ロトコル バリアントで PCR エラー訂正メソッドを使用して SS7 チャネル 0 が設定さ

れています。

Router# **configure terminal** Router(config)# **ss7 mtp2-variant itu-white 0**

Router(config-ITU)# **error-correction pcr forced-retransmission enabled N2 1000** Router(config-ITU)# **end**

次の例は、エラー修正を無効化したものです。

Router(config-ITU)# **no error-correction**

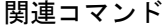

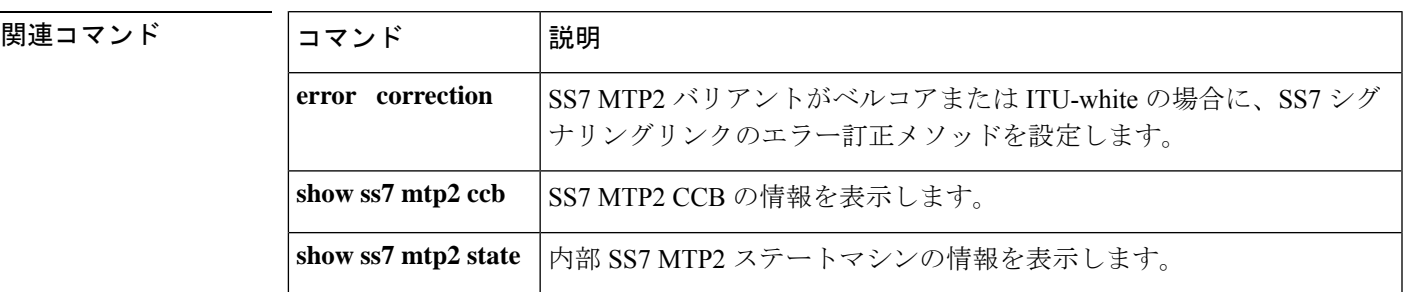

### **ss7 mtp2-variant bellcore**

Telcordia Technologies (旧ベルコア)標準規格に合わせてルータを設定するには、グローバル コンフィギュレーション モードで **ss7 mtp2**-**variant bellcore** コマンドを使用します。

**ss7 mtp2-variant bellcore** [*channel*] [*parameters*]

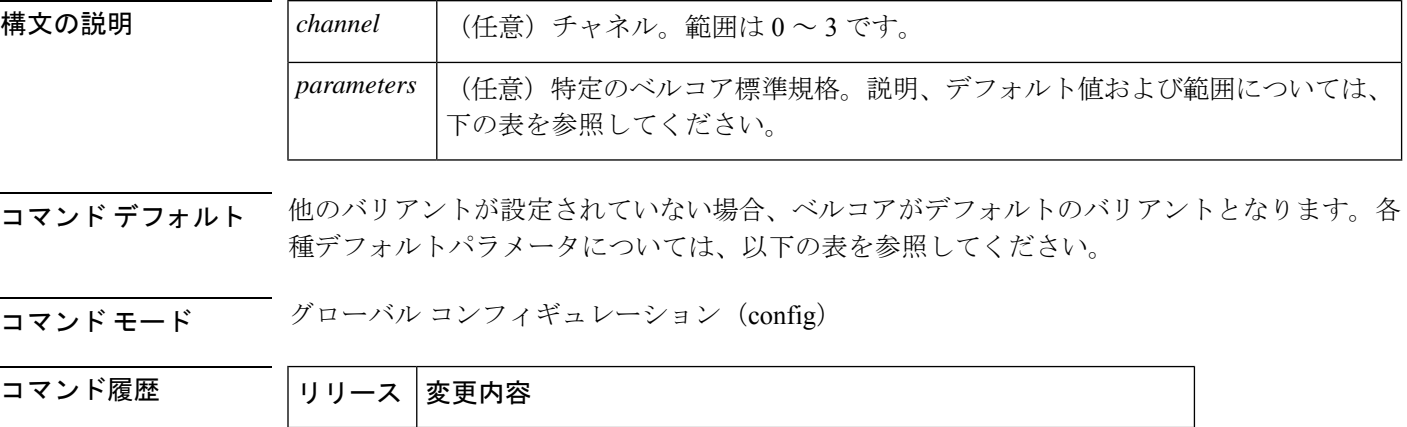

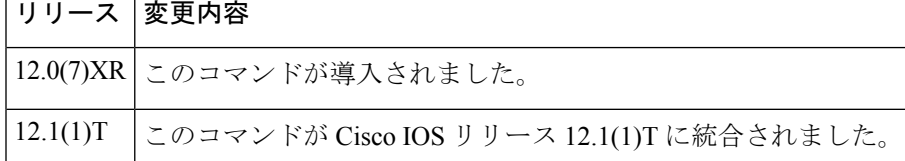

使用上のガイドライン このMTP2バリアントには、次の表に記載されている値を使用して設定できる各種タイマーお よびパラメータが備わっています。指定されたデフォルトに戻すには、このコマンドの **no** 形 式または **default** 形式を使用します(以下の例を参照)。

タイマー持続時間は 10 ミリ秒単位に変換されます。たとえば、T1 値が 1005 の場合は 100 に 変換され、実際のタイムアウト時間は 1000 ミリ秒となります。これは、すべてのタイマーと すべてのバリアントに当てはまります。 (注)

表 **<sup>230</sup> :** ベルコア(**Telcordia Technologies**)のパラメータと値

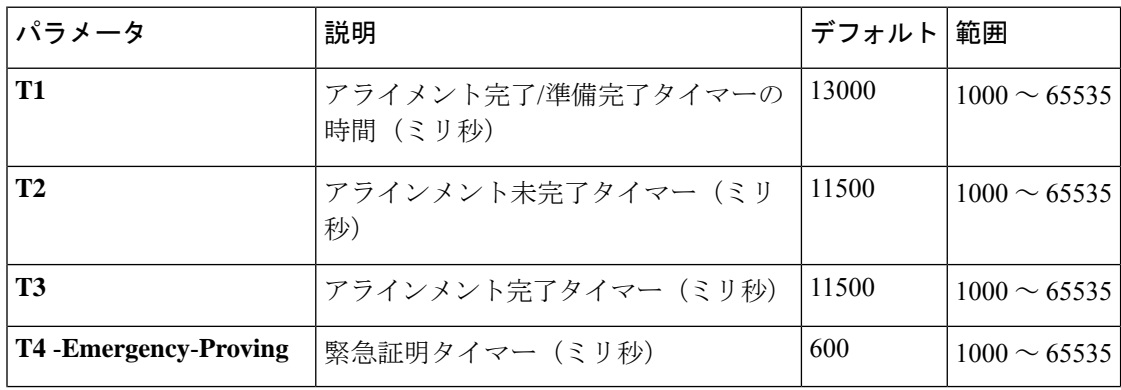

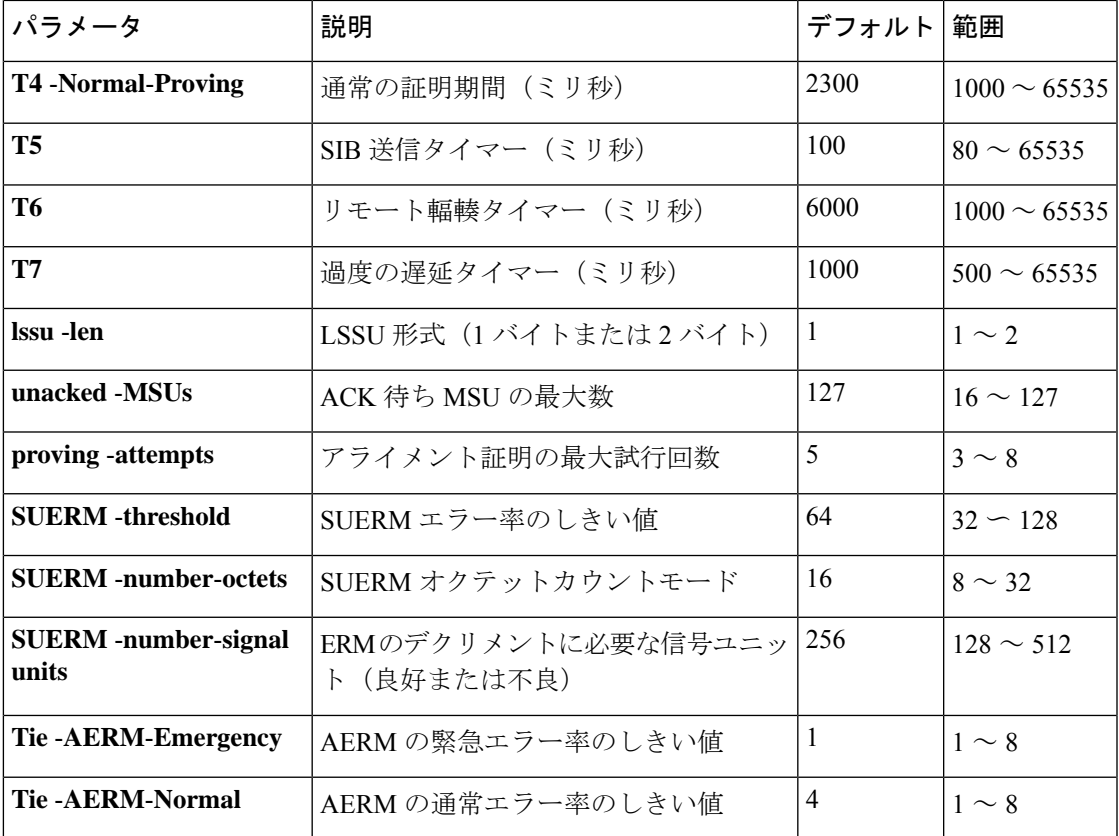

<sup>例</sup> 次の例は、チャネル0のアライメント完了/準備完了タイマーの時間を30,000ミリ秒に 設定したものです。

ss7 mtp2-variant bellcore 0 T1 30000

次の例は、アライメント完了/準備完了タイマーをデフォルト値の13,000ミリ秒に戻し たものです。

ss7 mtp2-variant bellcore 0 no T1

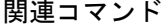

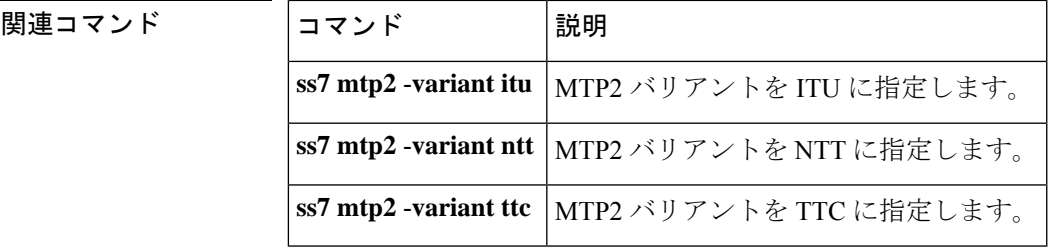

# **ss7 mtp2-variant itu**

ITU (国際電気通信連合)標準規格に合わせてルータを設定するには、グローバル コンフィ ギュレーション モードで **ss7 mtp2**-**variant itu** コマンドを使用します。

**ss7 mtp-variant itu** [*channel*] [*parameters*]

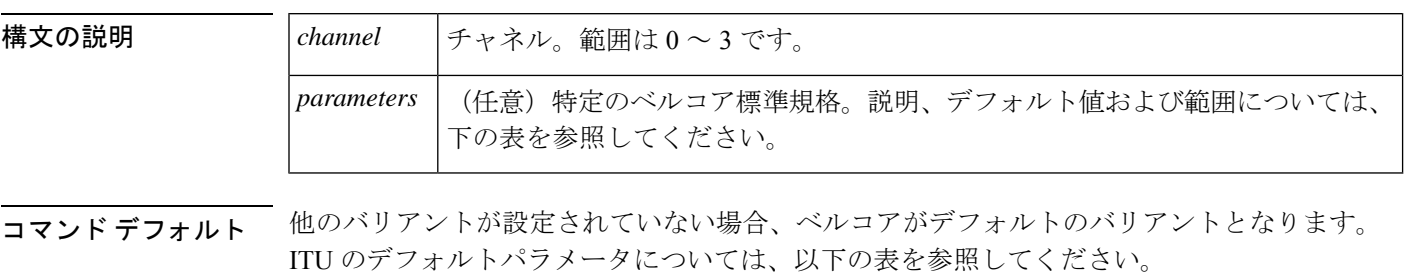

コマンド モード グローバル コンフィギュレーション

#### コマンド履歴

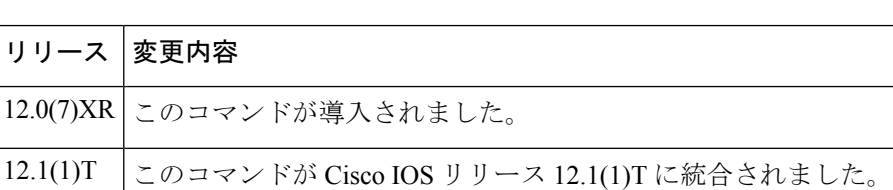

使用上のガイドライン ITU MTP2 バリアントには、次の表に記載されている値を使用して設定できる各種タイマーお よびパラメータが備わっています。指定されたデフォルトに戻すには、このコマンドの **no** 形 式または **default** 形式を使用します(以下の例を参照)。

表 231 : ITU (White) のパラメータと値

| パラメータ                         | 説明                             | デフォルト | 範囲                |
|-------------------------------|--------------------------------|-------|-------------------|
| <b>T1</b>                     | アライメント完了/準備完了タイマーの<br>時間 (ミリ秒) | 40000 | $1000 \sim 65535$ |
| <b>T2</b>                     | アラインメント未完了タイマー(ミリ<br>秒)        | 5000  | $1000 \sim 65535$ |
| T <sub>3</sub>                | アラインメント完了タイマー(ミリ秒)             | 1000  | $1000 \sim 65535$ |
| <b>T4</b> - Emergency-Proving | 緊急証明タイマー(ミリ秒)                  | 500   | $1000 \sim 65535$ |
| <b>T4</b> - Normal-Proving    | 通常の証明タイマー(ミリ秒)                 | 8200  | $1000 \sim 65535$ |
| T5                            | SIB 送信タイマー(ミリ秒)                | 100   | $80 \sim 65535$   |
| T6                            | リモート輻輳タイマー (ミリ秒)               | 6000  | $1000 \sim 65535$ |

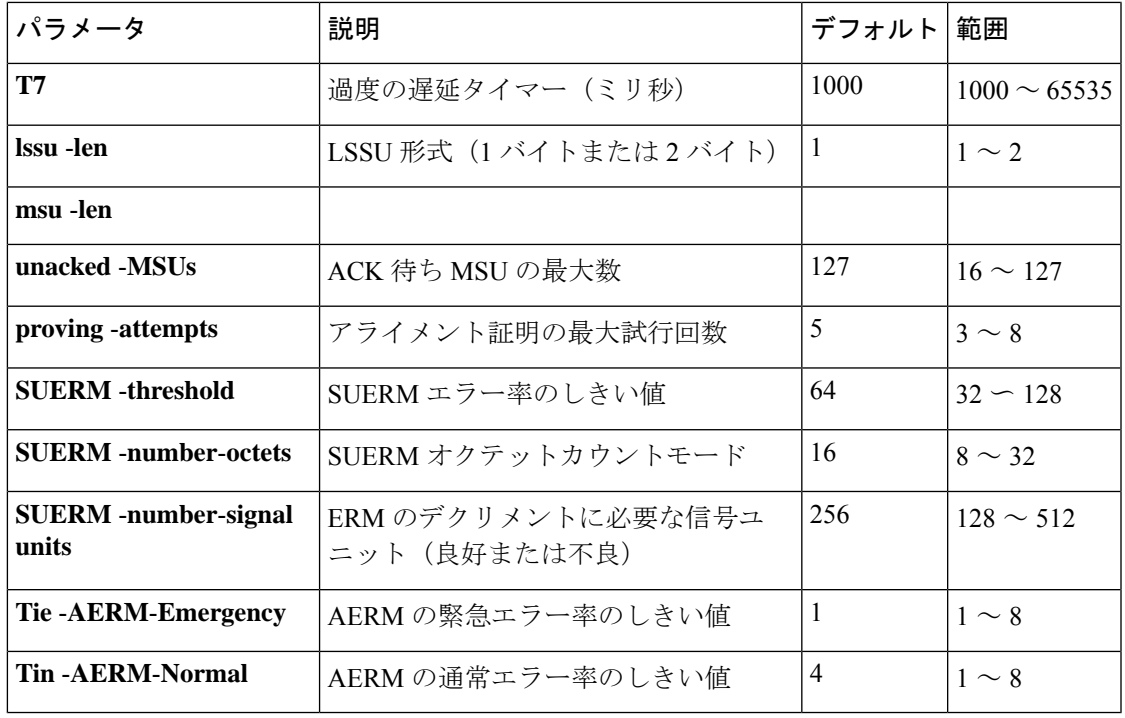

<sup>例</sup> 次の例は、チャネル <sup>1</sup> の緊急証明期間を 10,000 ミリ秒に設定したものです。

ss7 mtp2-variant itu 1 t4-Emergency-Proving 10000

次の例は、緊急証明期間をデフォルト値である 5,000 ミリ秒に戻したものです。

ss7 mtp2-variant itu 1 default t4-Emergency-Proving

関連コマンド

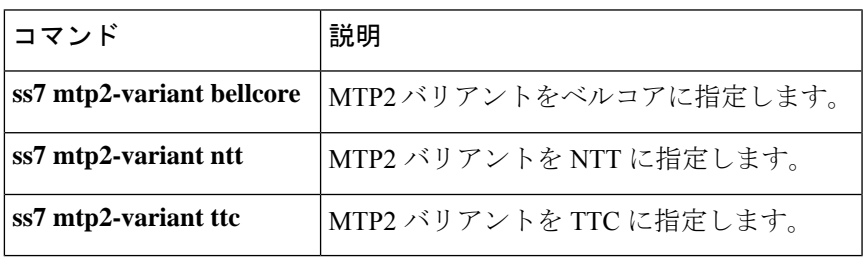

# **ss7 mtp2-variant ntt**

NTT(日本)標準規格に合わせてルータを設定するには、グローバルコンフィギュレーション モードで **ss7 mtp2**-**variant ntt** コマンドを使用します。

**ss7 mtp-variant ntt** [*channel*] [*parameters*]

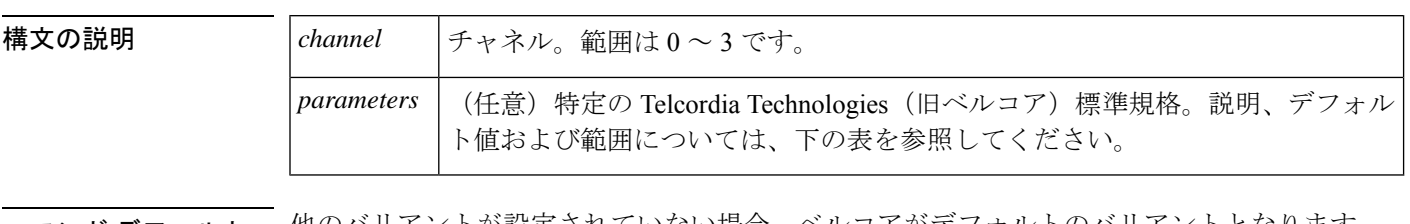

コ**マンド デフォルト** 他のバリアントが設定されていない場合、ベルコアがデフォルトのバリアントとなります。 NTT デフォルトパラメータについては、以下の表を参照してください。

コマンド モード グローバル コンフィギュレーション

# コマンド履歴 |リリース |変更内容 12.0(7)XR このコマンドが導入されました。 12.1(1)T | このコマンドが Cisco IOS リリース 12.1(1)T に統合されました。

使用上のガイドライン この NTT MTP2 バリアントには、次の表に記載されている値を使用して設定できる各種タイ マーおよびパラメータが備わっています。指定されたデフォルトに戻すには、このコマンドの **no** 形式または **default** 形式を使用します(以下の例を参照)。

#### 表 **232 : NTT** のパラメータと値

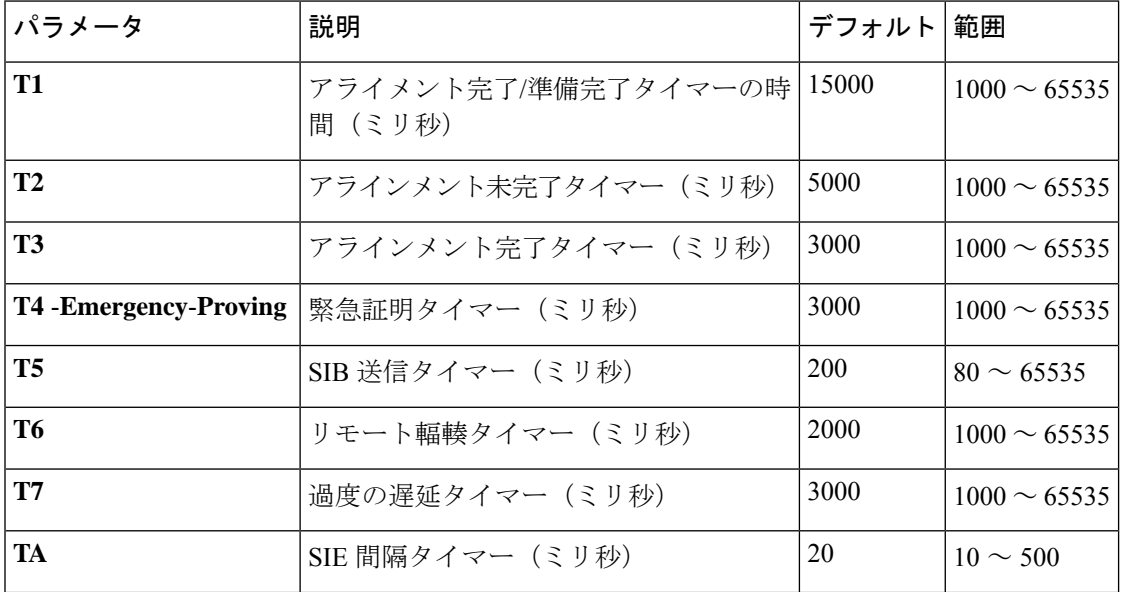

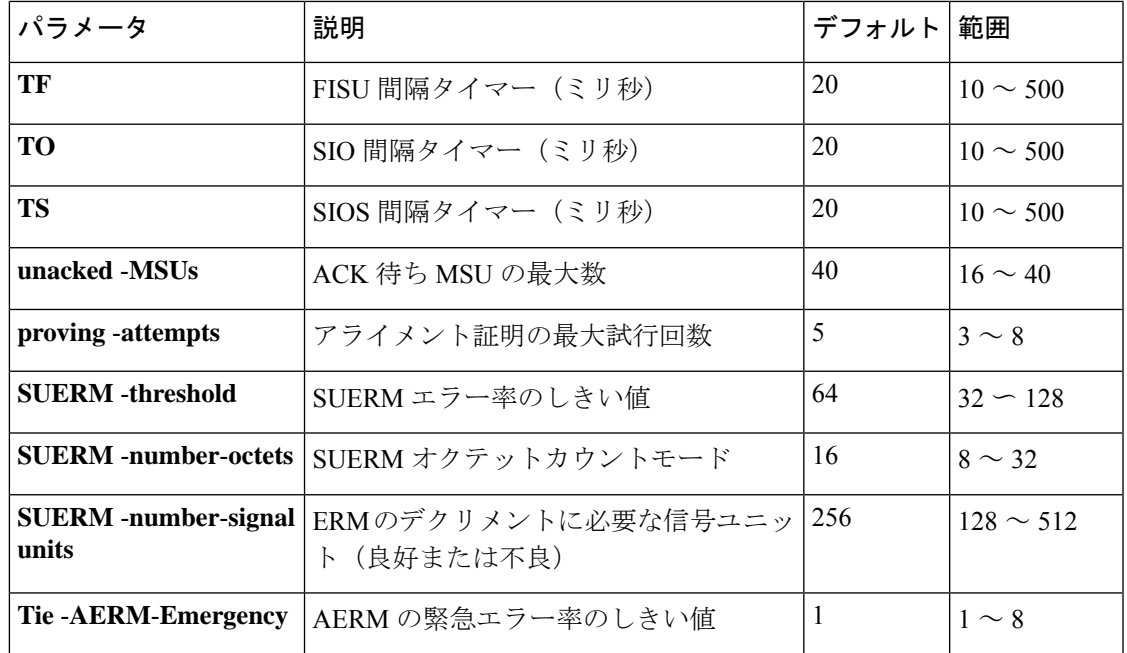

<sup>例</sup> 次の例は、チャネル <sup>2</sup> <sup>の</sup> SUERM エラー率のしきい値を <sup>100</sup> に設定したものです。

```
ss7 mtp2-variant ntt 2
SUERM-threshold 100
```
次の例は、SUERM エラー率のしきい値をデフォルト値である 64 に戻したものです。

```
ss7 mtp2-variant ntt 2
no SUERM-threshold
```
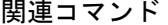

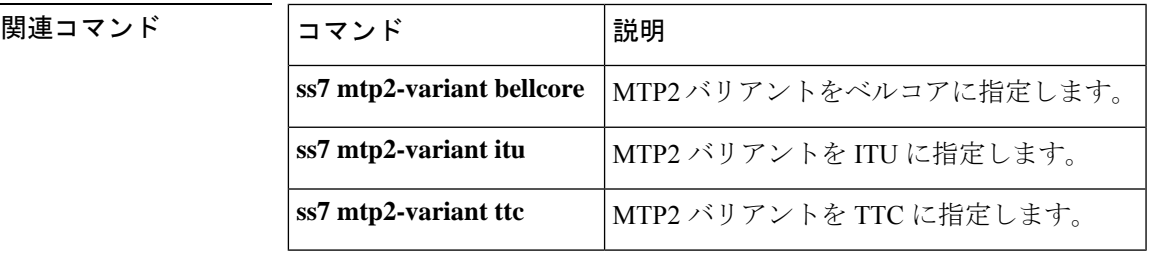

# **ss7 mtp2-variant ttc**

TTC(日本テレコム)標準規格に合わせてルータを設定するには、グローバル コンフィギュ レーション モードで **ss7 mtp2variant ttc** コマンドを使用します。

**ss7 mtp-variant ttc** [*channel*] [*parameters*]

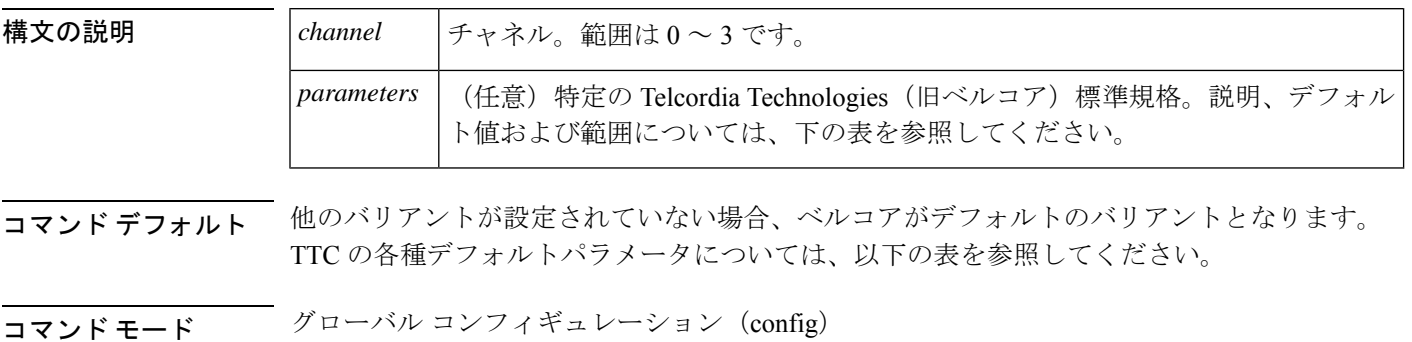

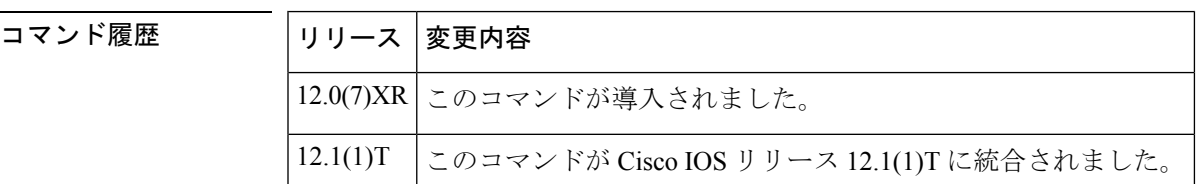

使用上のガイドライン TTC MTP2バリアントには、次の表に記載されている値を使用して設定できる各種タイマーお よびパラメータが備わっています。指定されたデフォルトに戻すには、このコマンドの **no** 形 式または **default** 形式を使用します(以下の例を参照)。

#### 表 **233 : TTC** のパラメータと値

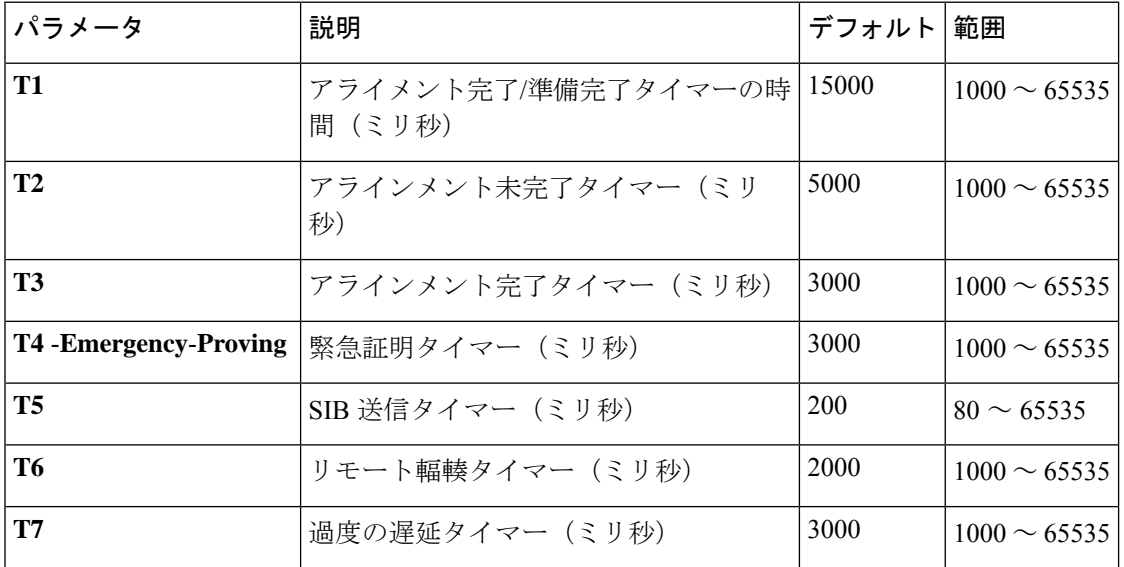

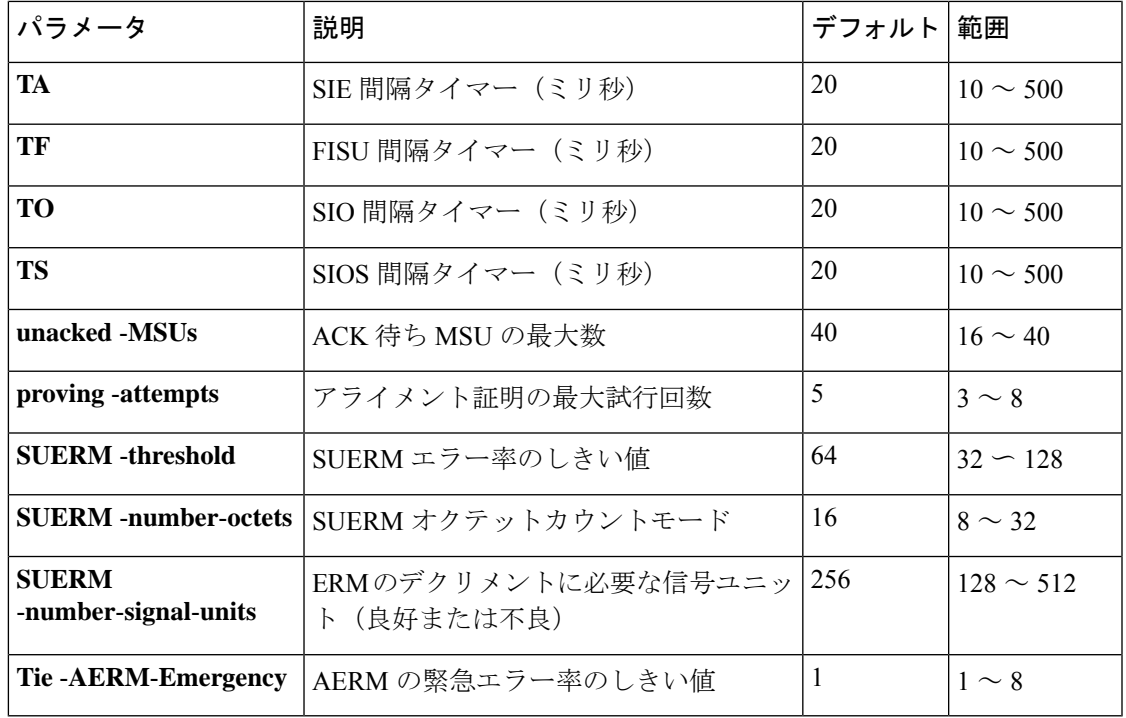

<sup>例</sup> 次の例は、チャネル <sup>3</sup> で証明の最大試行回数を <sup>3</sup> に設定したものです。

ss7 mtp2-variant ttc 3 proving-attempts 3

次の例は、証明の最大試行回数をデフォルト値に戻したものです。

ss7 mtp2-variant ttc 3 default proving-attempts

関連コマンド コマンド 説明

| コマンド                  | 説明                                                  |
|-----------------------|-----------------------------------------------------|
|                       | ss7 mtp2 -variant bellcore   MTP2 バリアントをベルコアに指定します。 |
| ss7 mtp2 -variant itu | MTP2 バリアントを ITU に指定します。                             |
| ss7 mtp2 -variant ntt | MTP2 バリアントを NTT に指定します。                             |

# **ss7 mtp2-variant itu-white**

国際電気通信連合 (ITU)標準規格に合わせてルータを設定するには、グローバル コンフィ ギュレーション モードで **ss7 mtp2-variant itu-white** コマンドを使用します。

**ss7 mtp2-variant itu-white** [*channel*] [*parameters*]

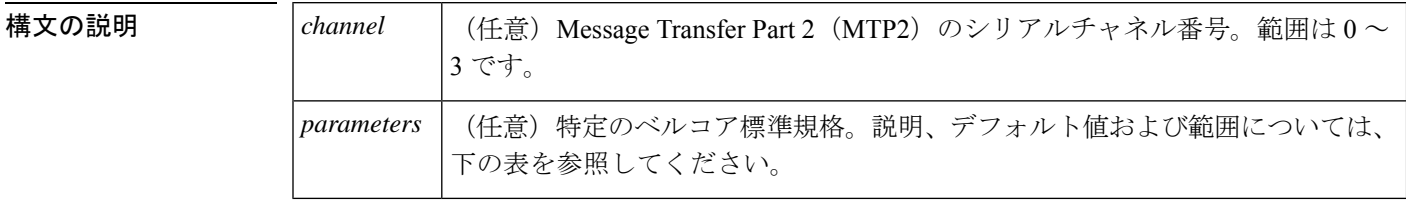

**| コマンド デフォルト** 他のバリアントが設定されていない場合、ベルコアがデフォルトのバリアントとなります。 ITU のデフォルトパラメータについては、以下の表を参照してください。

コマンド モード ダローバル コンフィギュレーション (config)

コマンド履歴 │リリース│変更内容 12.0(7)XR このコマンドが導入されました。 12.1(1)T | このコマンドが Cisco IOS リリース 12.1(1)T に統合されました。

使用上のガイドライン ITU MTP2 バリアントには、次の表に記載されている値を使用して設定できる各種タイマーお よびパラメータが備わっています。指定されたデフォルトに戻す場合は、このコマンドの **no** 形式または **default** 形式を使用します。

表 234 : **ITU** (White) のパラメータと値

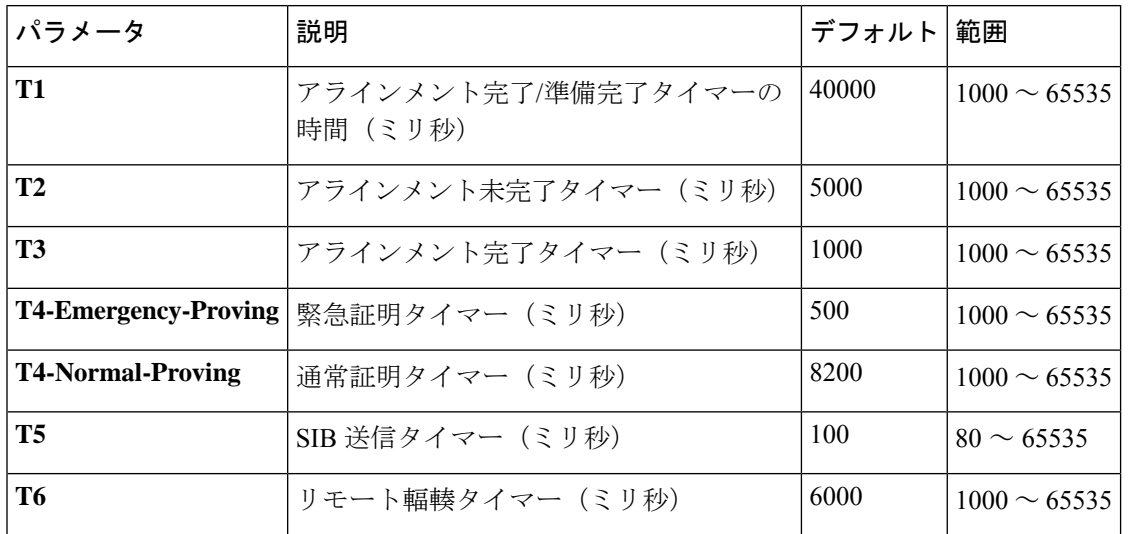

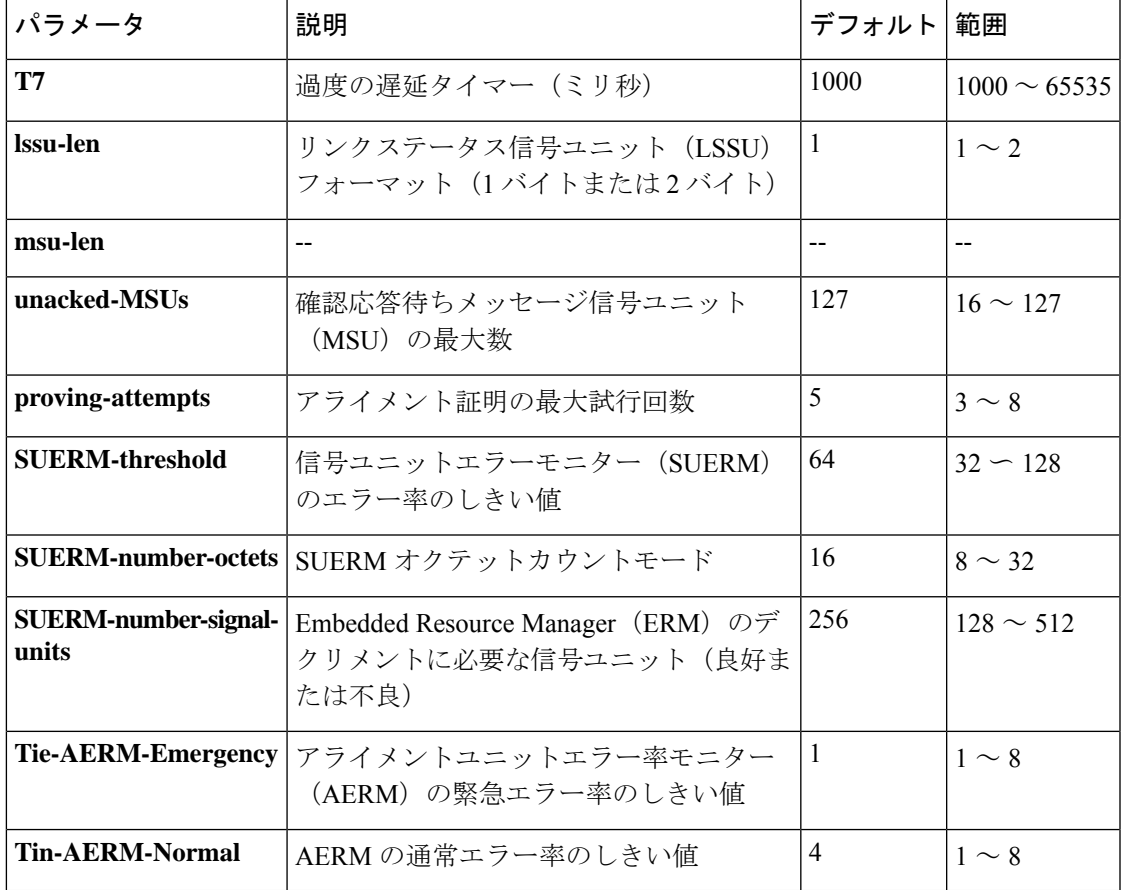

<sup>例</sup> 次の例は、チャネル <sup>1</sup> の緊急証明期間を <sup>10000</sup> ミリ秒に設定する方法を示したもので す。

> Router(config)# **ss7 mtp2-variant itu-white 1** Router(config-ITU)# **t4-Emergency-Proving 10000**

次の例は、緊急証明期間をデフォルト値である5000ミリ秒に戻す方法を示したもので す。

Router(config)# **ss7 mtp2-variant itu-white 1** Router(config-ITU)# **default t4-Emergency-Proving 5000**

#### 関連コマンド

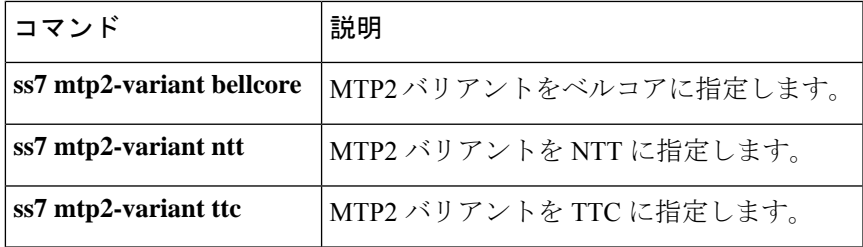

# **ss7 session**

Reliable User Datagram Protocol (RUDP) セッションを作成し、Signaling System 7 (SS7) セッ ションセットにRUDPセッションを明示的に追加するには、グローバルコンフィギュレーショ ン モードで **ss7 session** コマンドを使用します。セッションを削除するには、このコマンドの **no** 形式を使用します。

**ss7 session** *session-id* **address** *destination-address destinaion-port local-address local-port* [**session-set** *session-number*] **no ss7 session** *session-id*

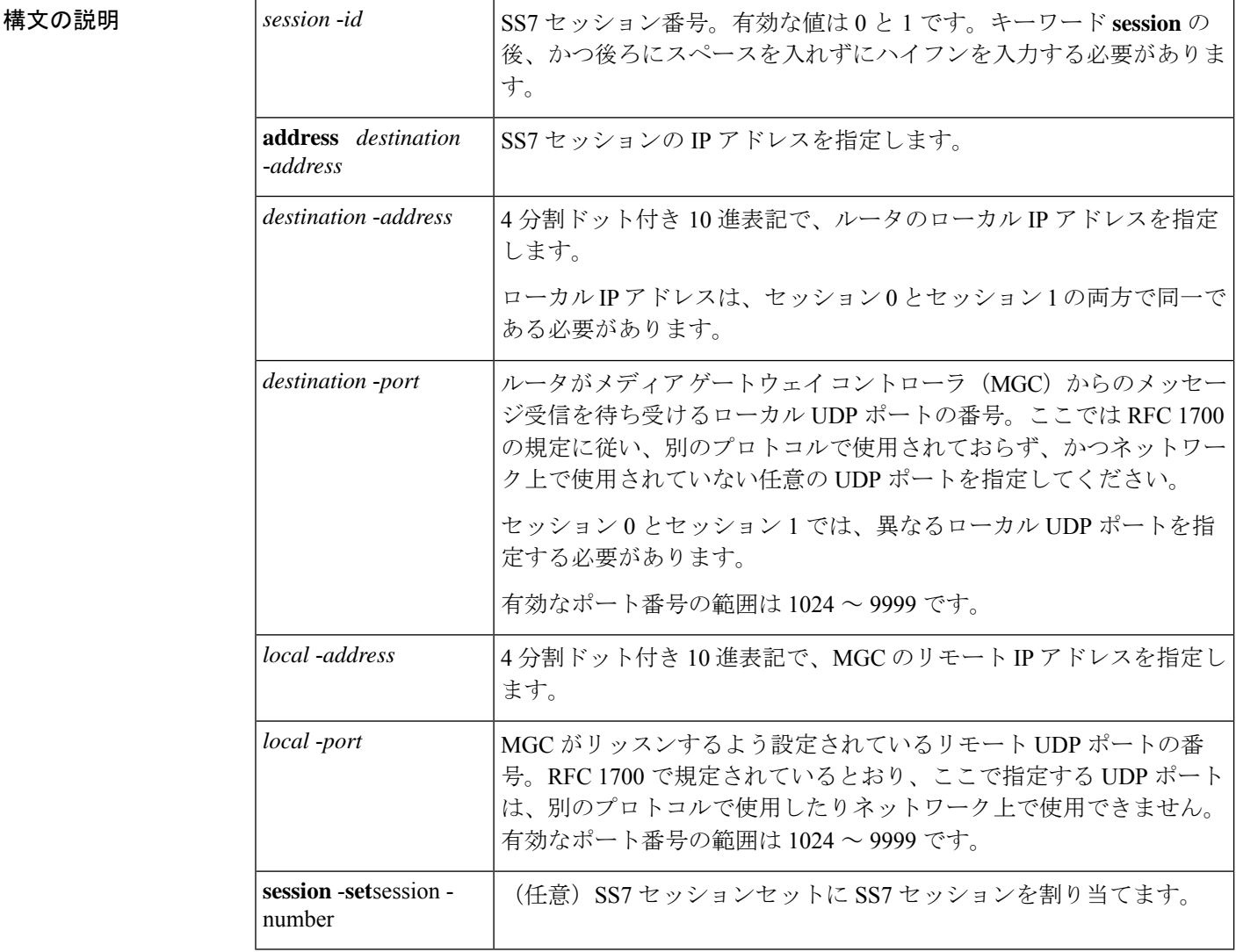

コマンドデフォルト セッションは設定されていない状態です。

コマンド モード グローバル コンフィギュレーション(config)

#### コマンド履歴

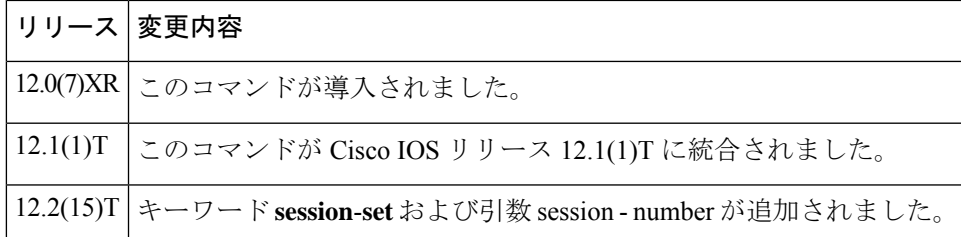

使用上のガイドライン Cisco 2600 ベースの SLT では、最大4つ (各 Cisco SLT ごとに最大 2 つ)のセッションを設定 できます。VSC 冗長構成を行う場合、1 つの VSC にセッション 0 およびセッション 2 を構成 し、もう 1 つの VSC にセッション 1 およびセッション 3 を構成します。セッション 0/1 とセッ ション 2/3 は Cisco SLT に対して実行されます。

> 当該VSCは、ローカルポートに対してメッセージを送信するように構成するとともに、リモー トポートでリッスンするように構成する必要があります。また、セッションを削除したりセッ ションの各種パラメータを変更するたびに、ルータをリロードする必要があります。

> ハードコードされたセッション番号を含む **ss7 session**-**0 address** コマンドおよび **ss7 session**-**1 address**コマンドは、このコマンドに置き換えられました。この新しいコマンドは、新しいデュ アルイーサネット機能用に使用します。

> この新しい CLI は、以前の **session**-**0** コマンドおよび **session**-**1** コマンドとの後方互換性を備え ているため、単一イーサネット設定とデュアルイーサネット設定の両方をサポートしていま す。そのため、必要に応じて 2 つではなく 1 つのイーサネットを設定できます。

> Cisco 2600 AS5350 ベースおよび Cisco AS5400 ベースの SLT では、最大 2 つ(各シグナリング リンクごとに最大1つ)のセッションを設定できます。MGC冗長構成を行う場合、1つのMGC にセッション 0 を構成し、もう 1 つの MGC にセッション 1 を構成します。

当該 MGC は、ローカルポートに対してメッセージを送信するように構成するとともに、リ モートポートでリッスンするように構成する必要があります。

セッションを削除したりセッションの各種パラメータを変更するたびに、ルータをリロードす る必要があります。

デフォルトでは、各 RUDP セッションは SS7 セッションセット 0 に属している必要がありま す。これにより、既存の SS7 構成との後方互換性が有効になります。

**session**-**set** キーワードを省略した場合、セッションはデフォルトの SS7 セッションセット 0 に 追加されます。これにより、以前の構成との後方互換性が有効になります。当該 RUDP セッ ションのセッション ID を削除するには、このコマンドの no 形式を入力するだけで十分です。

セッション帰属先のSS7セッションセットを変更する場合は、まずセッション全体を削除する 必要があります。この手順は、接続および回復ロジックの維持を意図したものです。

<sup>例</sup> 次の例は、Cisco <sup>2611</sup> <sup>で</sup> <sup>2</sup> つのセッションを設定し、セッションセット <sup>2</sup> を作成した ものです。

> ss7 session-0 address 172.16.1.0 7000 172.16.0.0 7000 session-set 2 ss7 session-1 address 172.17.1.0 7002 172.16.0.0 7001 session-set 2

上記の例は、セッション 0 とセッション 1 で同一のローカル IP アドレスを設定しなけ ればならないことを示しています。 (注)

関連コマンド

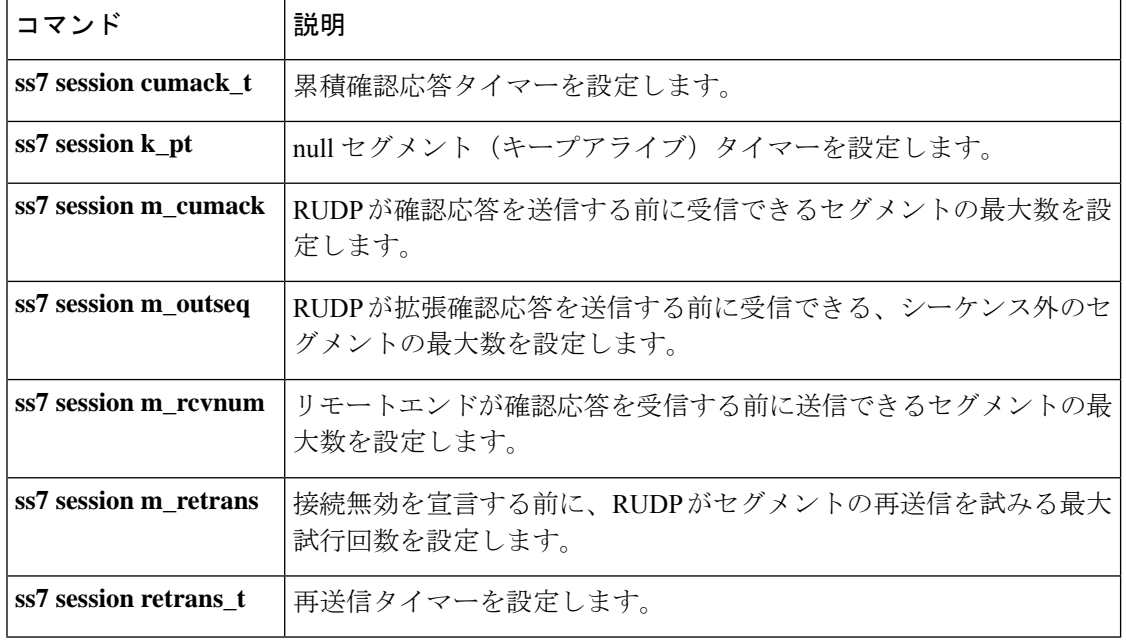

### **ss7 session cumack\_t**

特定の SS7 シグナリング リンク セッションに Reliable User Datagram Protocol (RUDP) 累積確 認応答タイマーを設定するには、グローバル コンフィギュレーション モードで **ss7 session cumack\_t** コマンドを使用します。デフォルトにリセットするには、このコマンドの **no** 形式を 使用します。

**ss7 session** *session-number* **cumack\_t** *milliseconds* **no ss7 session** *session-number* **cumack\_t**

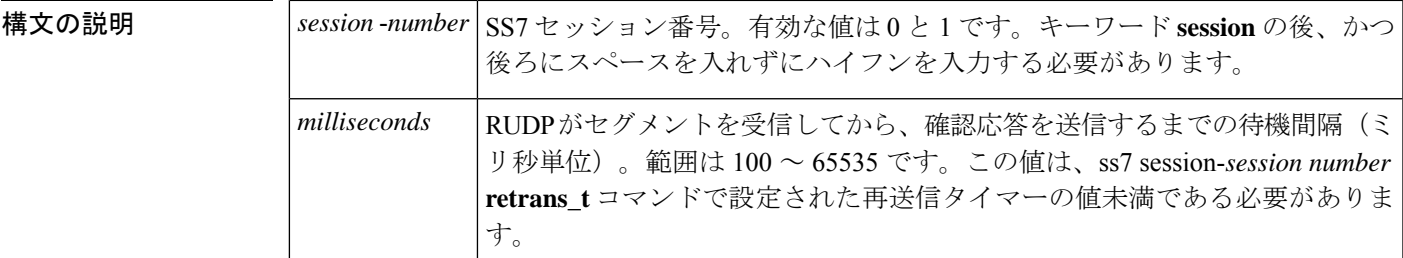

コマンド デフォルト - 300 ミリ秒

コマンド モード グローバル コンフィギュレーション(config)

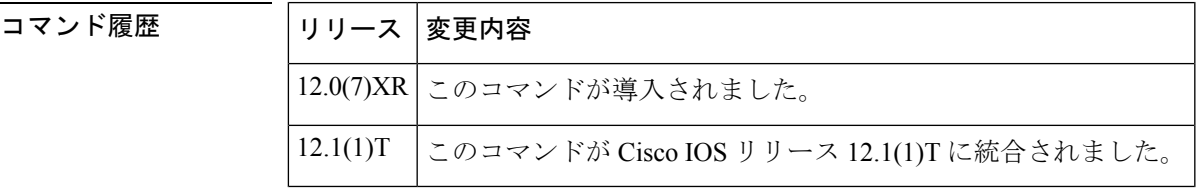

使用上のガイドライン 累積確認応答タイマーは、レシーバが確認応答を送信するタイミングを決定します。当該タイ マーがまだ実行中でない場合、当該タイマーは、有効なデータセグメント、null セグメントま たはリセットセグメントを受信すると初期化されます。累積確認応答タイマーが期限切れにな ると、シーケンス内の最後のセグメントが確認応答されます。RUDPは通常、確認応答を送信 中のデータセグメントに「ピギーバック」しようと試行します。ただし、この期間内に送信さ れるデータセグメントがなかった場合、RUDP はスタンドアロンの確認応答を送信します。

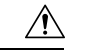

デフォルト設定を使用してください。シスコテクニカルサポートから指示されていない限り、 セッションタイマーを変更しないでください。タイマーを変更すると、サービスの中断や停止 の原因となる可能性があります。 注意

<sup>例</sup> 次の例は、<sup>2</sup> つのセッションを設定し、各セッションの累積確認応答タイマーを <sup>320</sup> ミリ秒に設定したものです。

```
ss7 session-0 address 255.255.255.251 7000 255.255.255.254 7000
ss7 session-0 cumack_t 320
ss7 session-1 address 255.255.255.253 7002 255.255.255.254 7001
ss7 session-1 cumack_t 320
```
### 関連コマンド

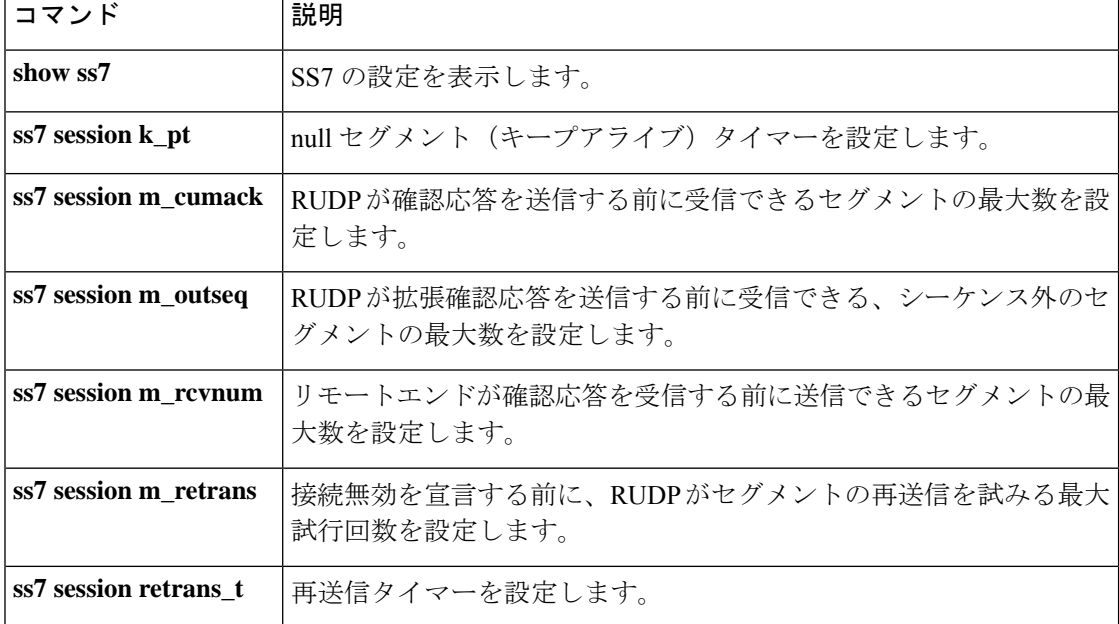

# **ss7 session kp\_t**

特定の SS7 シグナリング リンク セッションの null セグメント (キープアライブ) タイマーを 設定するには、グローバル コンフィギュレーション モードで **ss7 session kp\_t** コマンドを使用 します。デフォルトにリセットするには、このコマンドの **no** 形式を使用します。

**ss7 session-session** *number* **kp\_t milliseconds no ss7 session-session** *number* **kp\_t milliseconds**

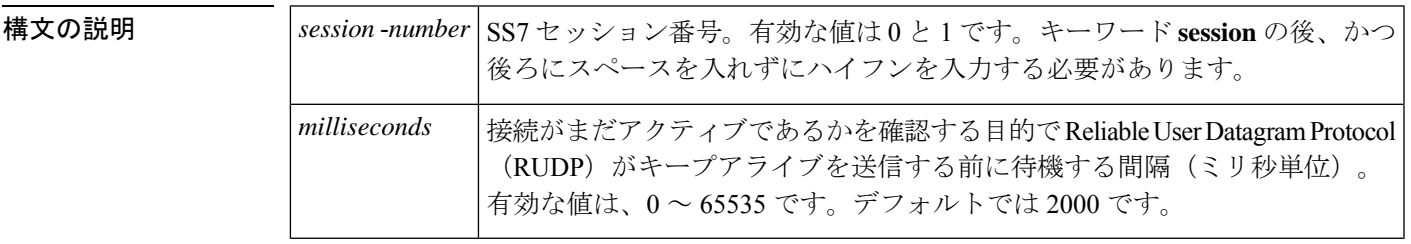

- コマンド デフォルト 2000 ミリ秒
- コマンド モード グローバル コンフィギュレーション(config)

コマンド履歴 |リリース |変更内容 12.0(7)XR このコマンドが導入されました。 12.1(1)T このコマンドが Cisco IOS リリース 12.1(1)T に統合されました。

#### 使用上のガイドライン

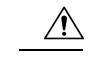

- デフォルト設定を使用してください。シスコテクニカルサポートから指示されていない限り、 セッションタイマーを変更しないでください。タイマーを変更すると、サービスの中断や停止 の原因となる可能性があります。 注意
	- null セグメントタイマーは、クライアントである Cisco 2600 シリーズ ルータが null セグメント (キープアライブ)を送信するタイミングを決定します。クライアント側では、タイマーは接 続が確立されたときに開始し、データセグメントが送信されるたびにリセットされます。null セグメントタイマーが期限切れになると、クライアントはキープアライブをサーバーに送信す ることにより、接続がまだ機能しているかを確認します。サーバー側では、クライアントから データまたは null セグメントを受信するたびにタイマーが再開します。

サーバー側の null セグメントタイマーの値は、クライアント側で設定された値の 2 倍です。こ の期間内にサーバーがセグメントを受信しなかった場合、接続は無効になります。

キープアライブを無効にするには、このパラメータを 0 に設定します。

<sup>例</sup> 次の例は、2つのセッションを設定し、各セッションのキープアライブを1,800ミリ秒 に設定したものです。

```
ss7 session-0 address 255.255.255.251 7000 255.255.255.254 7000
ss7 session-0 kp_t 1800
ss7 session-1 address 255.255.255.253 7002 255.255.255.254 7001
ss7 session-1 kp_t 1800
```
### |<br>関連コマンド コマ

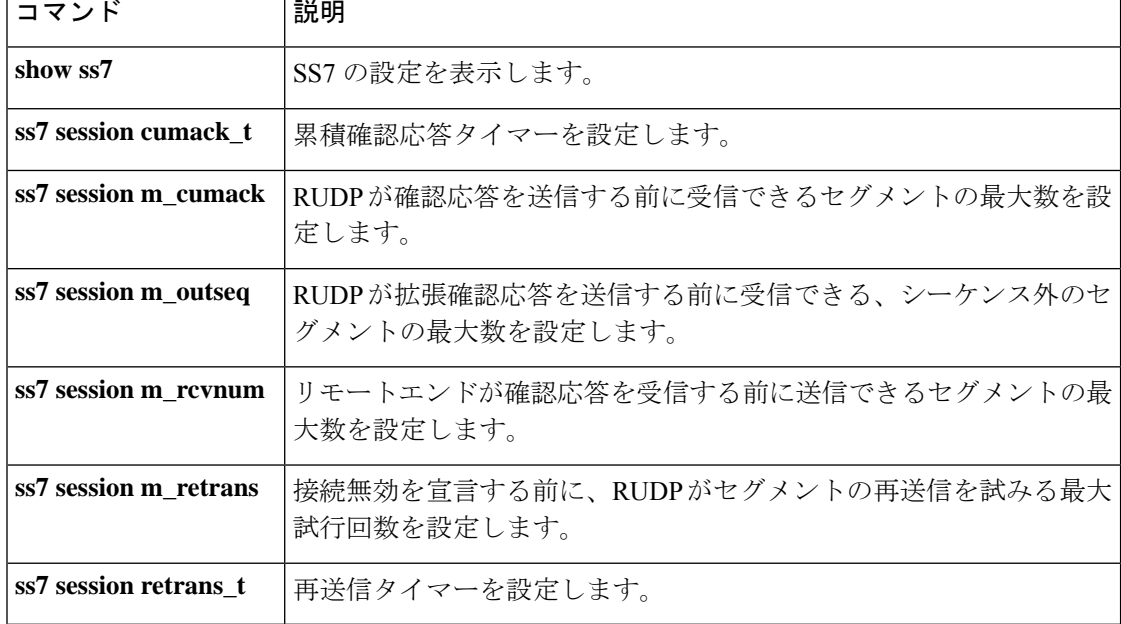

### **ss7 session m\_cumack**

特定の SS7 シグナリング リンク セッションで、Reliable User Datagram Protocol (RUDP) が確 認応答を送信するまでに受信可能なセグメントの最大数を設定するには、グローバルコンフィ ギュレーション モードで **ss7 session m\_cumack** コマンドを使用します。デフォルトにリセット するには、このコマンドの **no** 形式を使用します。

**ss7 session-session** *number* **m\_cumack** *segments* **no ss7 session-session** *number* **m\_cumack** *segments*

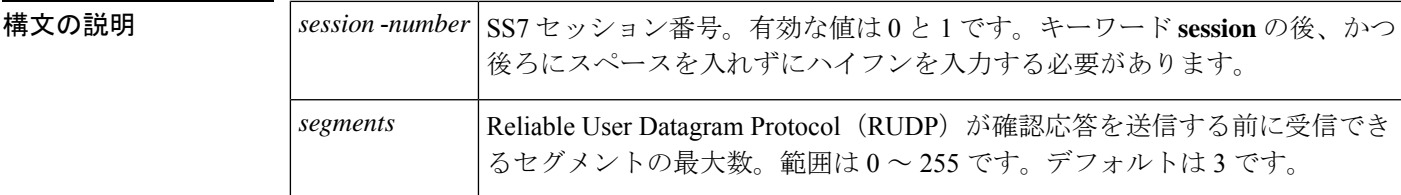

コマンド デフォルト 3セグメント

コマンド モード グローバル コンフィギュレーション (config)

コマンド履歴

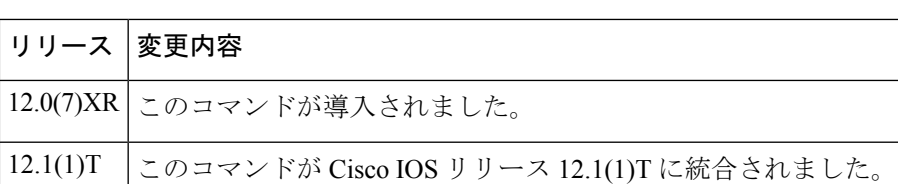

#### 使用上のガイドライン

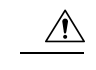

デフォルト設定を使用してください。シスコテクニカルサポートから指示されていない限り、 セッションタイマーを変更しないでください。タイマーを変更すると、サービスの中断や停止 の原因となる可能性があります。 注意

累積確認応答カウンタでは、トランスミッタに対してデータセグメント、null セグメントもし くはリセットセグメントが送信される前に受信した、未確認応答セグメント、シーケンス内 データセグメント、null セグメントまたはリセットセグメントの数が記録されます。このカウ ンタが設定した最大数に達すると、受信側はスタンドアロン確認応答を送信します(スタンド アロン確認応答とは、確認応答情報のみを含むセグメントです)。スタンドアロン確認応答に は、最後に受信したデータセグメント、null セグメントまたはリセットセグメントのシーケン ス番号が含まれます。

このパラメータを 0 に設定した場合、データセグメント、null セグメントまたはリセットセグ メントの受信直後に確認応答が送信されます。

<sup>例</sup> 次の例は、<sup>2</sup> つのセッションを設定し、各セッションで、確認応答前に受信するセグ メント最大数を 2 に設定したものです。

```
ss7 session-0 address 255.255.255.251 7000 255.255.255.254 7001
ss7 session-0 m_cumack 2
ss7 session-1 address 255.255.255.253 7002 255.255.255.254 7000
```
ss7 session-1 m\_cumack 2

f

#### 関連コマンド

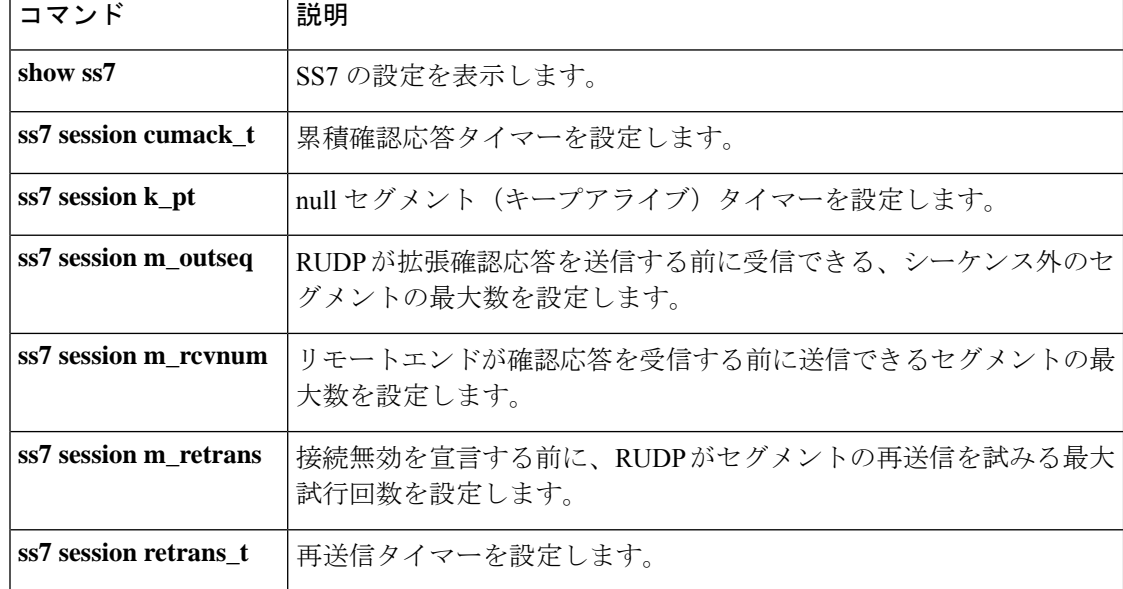

### **ss7 session m\_outseq**

特定の SS7 シグナリング リンク セッションで、Reliable User Datagram Protocol (RUDP) が拡 張確認応答を送信するまでに受信可能なシーケンス外セグメントの最大数を設定するには、グ ローバル コンフィギュレーション モードで **ss7 session m\_outseq** コマンドを使用します。デ フォルトにリセットするには、このコマンドの **no** 形式を使用します。

**ss7 session-session** *number* **m\_outseq** *segments* **no ss7 session-session** *number* **m\_outseq**

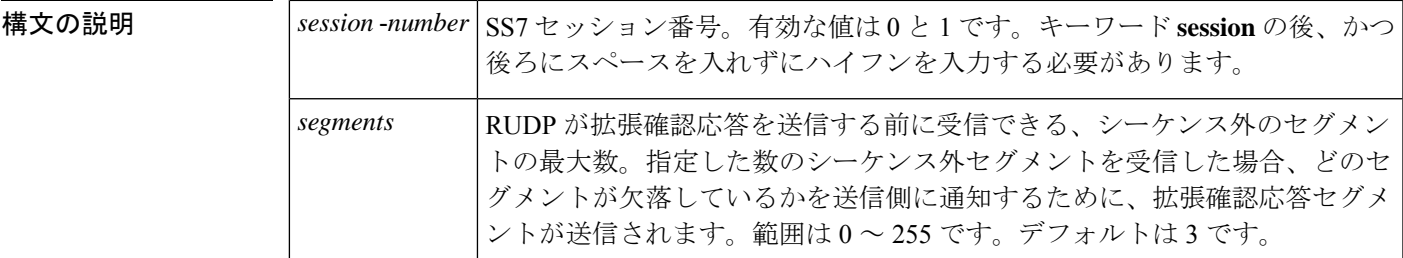

コマンド デフォルト 3セグメント

コマンド モード グローバル コンフィギュレーション (config)

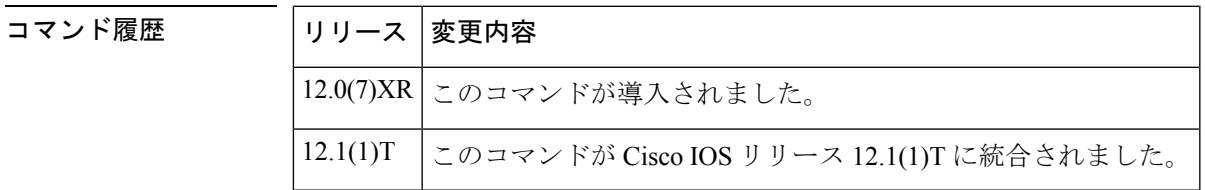

### 使用上のガイドライン

デフォルト設定を使用してください。シスコテクニカルサポートから指示されていない限り、 セッションタイマーを変更しないでください。タイマーを変更すると、サービスの中断や停止 の原因となる可能性があります。 注意

シーケンス外確認応答カウンタは、間違った順番で着信したデータセグメントの数を記録しま す。このカウンタが設定された最大値に達すると、受信側が、受信したシーケンス外データセ グメント、null セグメントおよびリセットセグメントのシーケンス番号を含む、拡張確認応答 セグメントを送信します。送信側は、拡張確認応答セグメントを受信すると、欠落している データセグメントを再送信します。

このパラメータを0に設定した場合、シーケンス外セグメントの受信直後に確認応答が送信さ れます。

<sup>例</sup> 次の例は、セッションを <sup>2</sup> つ設定し、各セッションでシーケンス外セグメントの最大 数を 4 に設定したものです。

```
ss7 session-0 address 255.255.255.251 7000 255.255.255.254 7001
ss7 session-0 m_outseq 4
ss7 session-1 address 255.255.255.253 7002 255.255.255.254 7000
ss7 session-1 m_outseq 4
```
### |<br>関連コマンド コマ

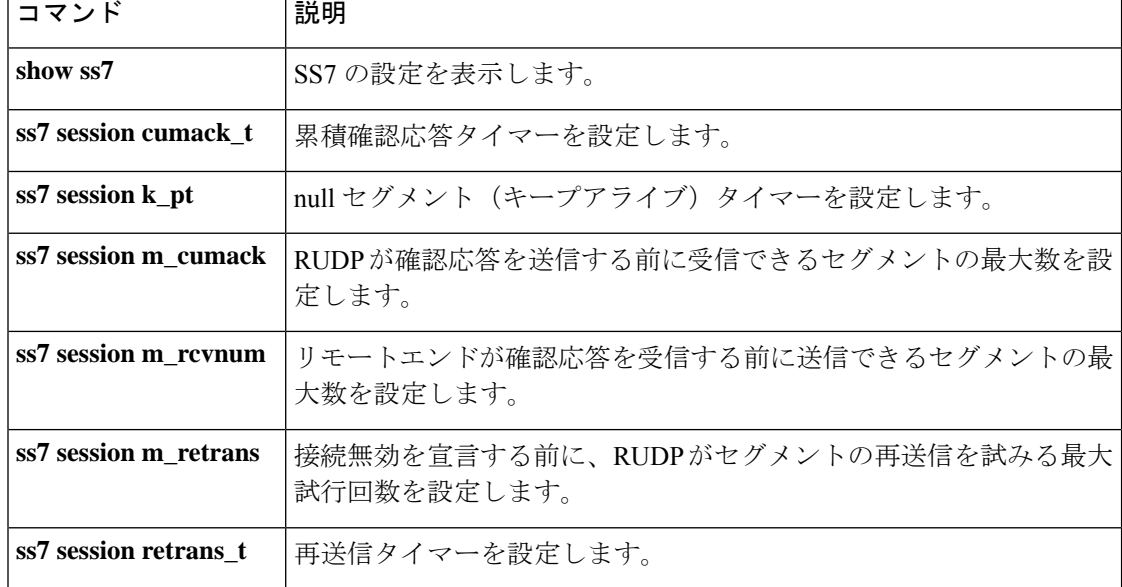

### **ss7 session m\_rcvnum**

特定の SS7 シグナリング リンク セッションで、リモートエンドで確認応答を受信するまでに 送信可能なセグメントの最大数を設定するには、グローバル コンフィギュレーション モード で **ss7 session m\_rcvnum** コマンドを使用します。デフォルトにリセットするには、このコマン ドの **no** 形式を使用します。

**ss7 session-session** *number* **m\_rcvnum** *segments* **no ss7 session-session** *number* **m\_rcvnum**

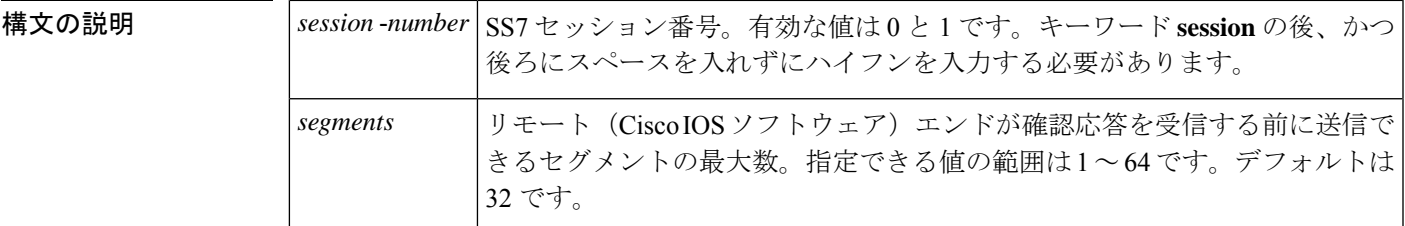

コマンド デフォルト 32 セグメント

コマンド モード グローバル コンフィギュレーション(config)

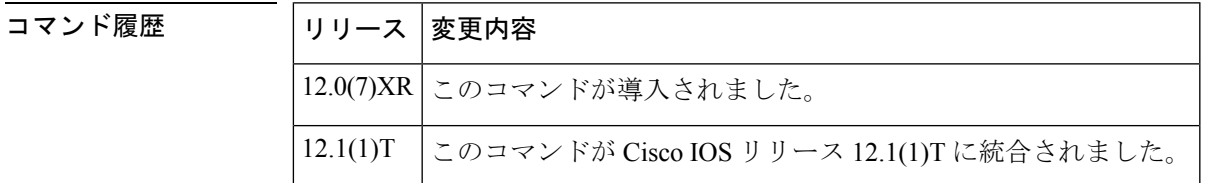

#### 使用上のガイドライン

デフォルト設定を使用してください。シスコテクニカルサポートから指示されていない限り、 注意 セッションタイマーを変更しないでください。タイマーを変更すると、サービスの中断や停止 の原因となる可能性があります。

未処理セグメントカウンタの値が、当該接続の Cisco IOS ソフトウェア側がレシーバからの確 認応答を取得せずに送信できるセグメントの最大数を指します。レシーバは、このカウンタを 使用してフロー制御を行います。

<sup>例</sup> 次の例は、<sup>2</sup> つのセッションを設定し、各セッションで、確認応答前に受信できるセ グメント最大数を 36 に設定したものです。

ss7 session-0 address 255.255.255.251 7000 255.255.255.254 7001

- ss7 session-0 m\_rcvnum 36
- ss7 session-1 address 255.255.255.253 7002 255.255.255.254 7000
- ss7 session-1 m\_rcvnum 36

### 関連コマンド

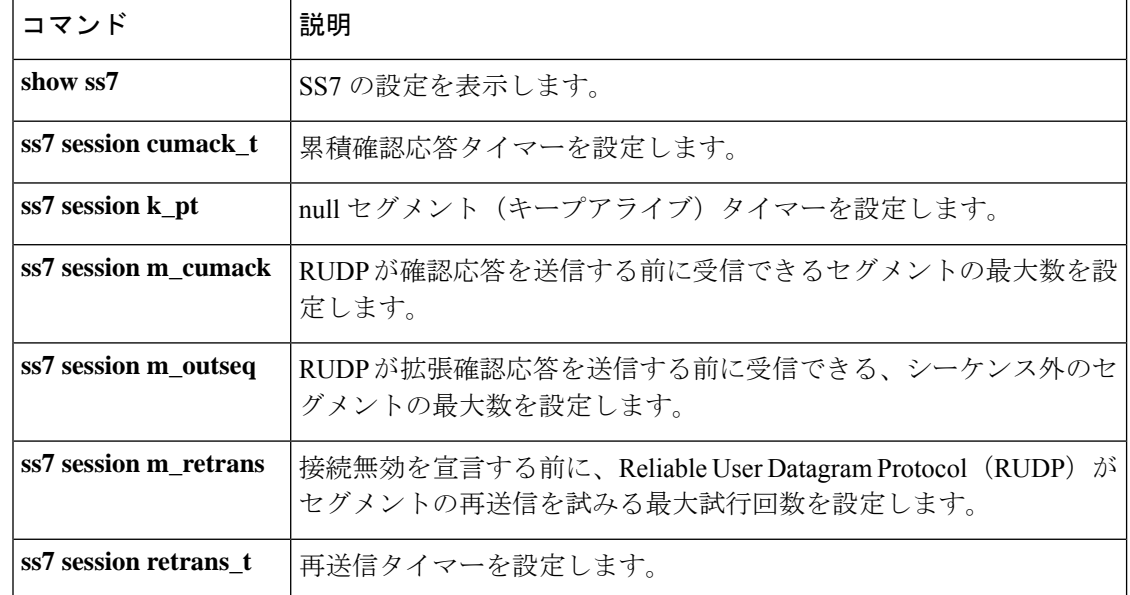

# **ss7 session m\_retrans**

特定の SS7 シグナリング リンク セッションで、Reliable User Datagram Protocol (RUDP) が接 続無効を宣言する前にセグメントの再送信を試みる最大試行回数を設定するには、グローバル コンフィギュレーション モードで **ss7 session m\_retrans** コマンドを使用します。デフォルトに リセットするには、このコマンドの **no** 形式を使用します。

**ss7 session-session** *number* **m\_retrans** *number* **no ss7 session-session** *number* **m\_retrans**

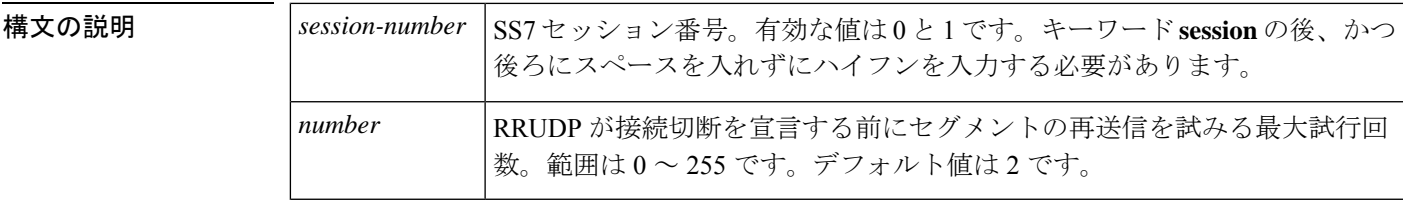

- コマンド デフォルト 2 倍
- コマンド モード グローバル コンフィギュレーション (config)

コマンド履歴

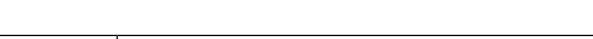

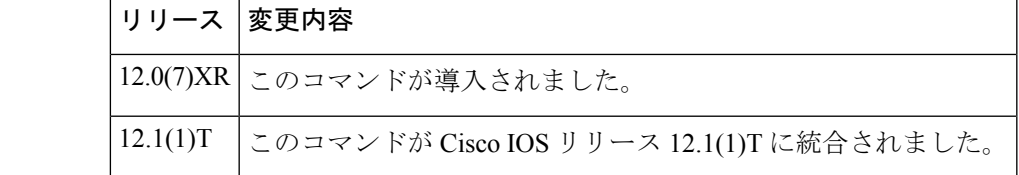

#### 使用上のガイドライン

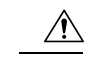

デフォルト設定を使用してください。シスコテクニカルサポートから指示されていない限り、 セッションタイマーを変更しないでください。タイマーを変更すると、サービスの中断や停止 の原因となる可能性があります。 注意

再送カウンタは、1 つのセグメントが再送された回数を示します。このカウンタが設定された 最大数に達すると、トランスミッタが接続をリセットして上位層プロトコルに通知します。

このパラメータを 0 に設定すると、RUDP はセグメントを継続的に再送信を試行し続けます。

<sup>例</sup> 次の例は、<sup>2</sup> つのセッションを設定し、セッションが無効になる前に各セッションで 再送信を試みる最大試行回数を 3 に設定したものです。

> ss7 session-0 address 255.255.255.251 7000 255.255.255.254 7001 ss7 session-0 m\_retrans 3 ss7 session-1 address 255.255.255.253 7002 255.255.255.254 7000 ss7 session-1 m\_retrans 3

### 関連コマンド

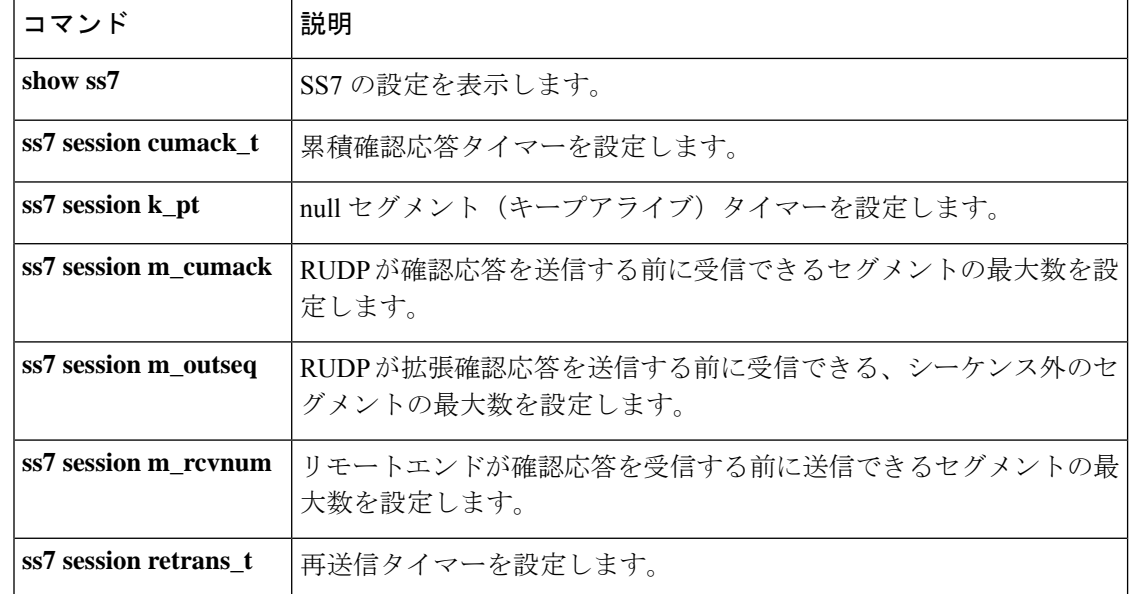
## **ss7 session retrans\_t**

Reliable User Datagram Protocol (RUDP) が特定の SS7 シグナリング リンク セッションでセグ メントに対する確認応答を受信するまでの待機時間を設定するには、グローバルコンフィギュ レーション モードで **ss7 session retrans\_t** コマンドを使用します。この時間内に確認応答を受 信しなかった場合、RUDP はそのセグメントを再送信します。デフォルトにリセットするに は、このコマンドの **no** 形式を使用します。

**ss7 session-session** *number* **retrans\_t** *milliseconds* **no ss7 session-session** *number* **retrans\_t**

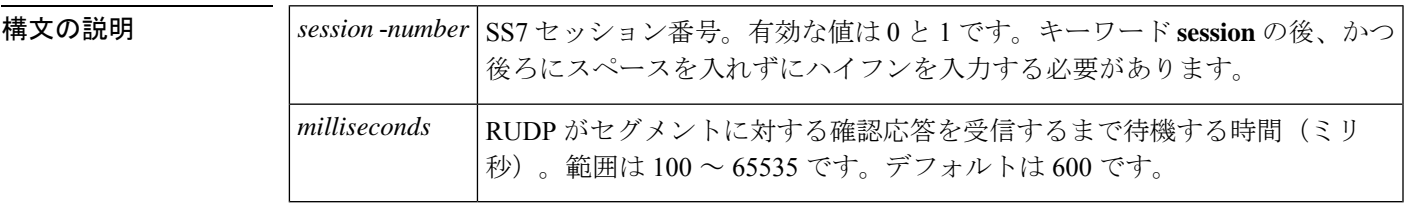

コマンド デフォルト 600ミリ秒

コマンド モード グローバル コンフィギュレーション(config)

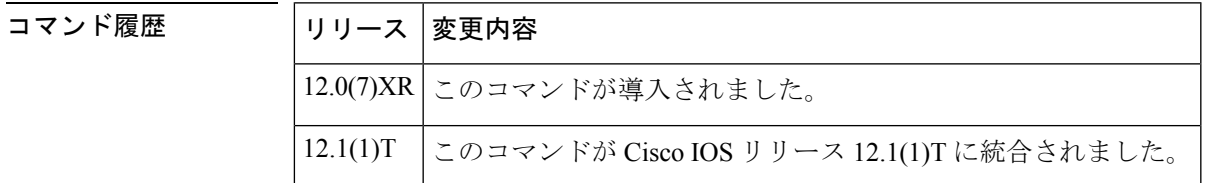

使用上のガイドライン

デフォルト設定を使用してください。シスコテクニカルサポートから指示されていない限り、 注意 セッションタイマーを変更しないでください。タイマーを変更すると、サービスの中断や停止 の原因となる可能性があります。

再送信タイマーは、パケットの再送信が必要かどうかを判断するために使用され、データ、 null またはリセットセグメントが送信されるたびに初期化されます。再送信タイマーが期限切 れになるまでにセグメントに対する確認応答が受信されなかった場合、送信されたものの確認 応答が受信されていないセグメントはすべて再送信されます。

この値は、**ss7sessioncumack\_t**コマンドで設定された累積確認応答タイマーの値よりも大きな 値にする必要があります。

<sup>例</sup> 次の例は、<sup>2</sup> つのセッションを設定し、各セッションに対する確認応答の待機時間を 550 ミリ秒に指定したものです。

```
ss7 session-0 address 255.255.255.251 7000 255.255.255.254 7001
ss7 session-0 retrans_t 550
ss7 session-1 address 255.255.255.253 7002 255.255.255.254 7000
ss7 session-1 retrans_t 550
```
### 関連コマンド コマンド 説明

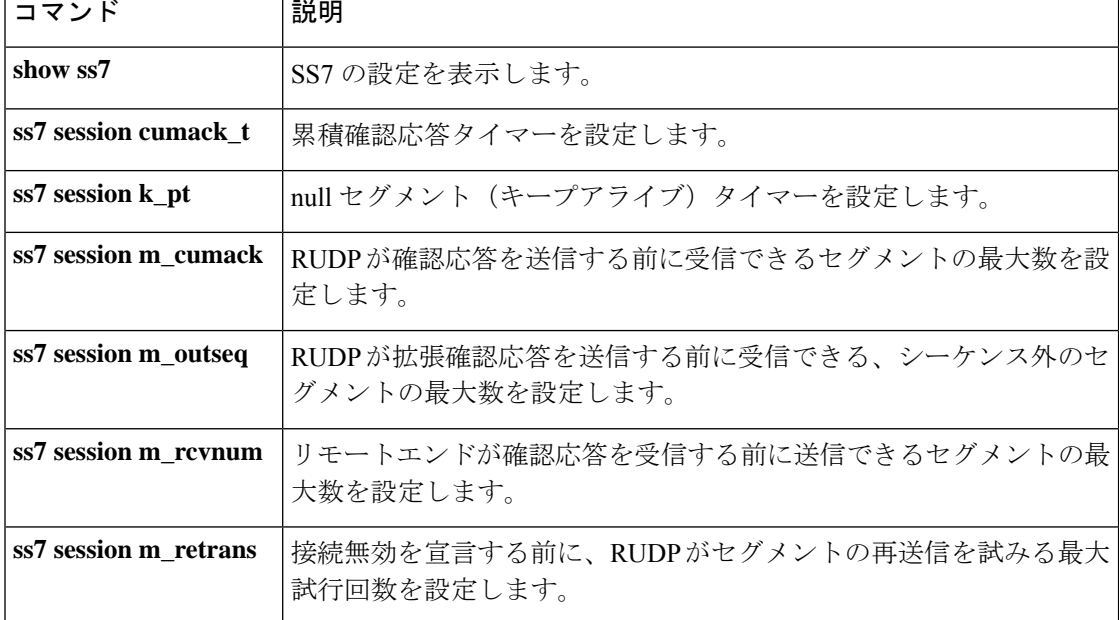

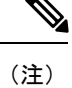

Cisco IOS リリース 12.2(15)T 以降、ss7 set failover-timer コマンドは **ss7 set** コマンドに置き換え られました。

各セッションセットのフェールオーバータイマー値を個別に選択し、SS7 セッションマネー ジャがアクティブセッションが回復するまで待機する時間、またはスタンバイ メディア ゲー トウェイ コントローラー (MGC) によって Cisco シグナリング リンク ターミナル (SLT) が トラフィックをスタンバイセッションに切り替える必要があることが示されるまで SS7 セッ ションマネージャが待機する時間を指定するには、グローバル コンフィギュレーション モー ドで**ss7 set**コマンドを使用します。フェールオーバータイマーをデフォルト値である5に戻す には、このコマンドの **no** 形式を使用します。

**ss7 set** [**session-set** *session-id*] **failover-timer** *ft-value* **no ss7 set** [**session-set** *session-id*] **failover-timer**

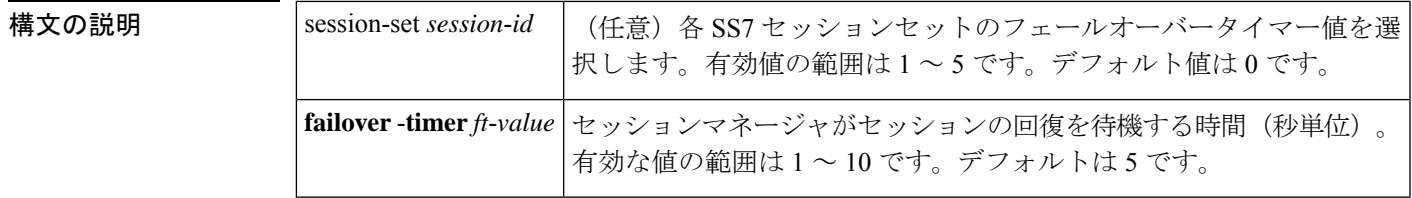

コマンドデフォルト フェイルオーバータイマーは設定されていません。

コマンド モード グローバル コンフィギュレーション(config)

コマンド履歴 | リリー | 変更内容 ス このコマンドが導入されました。**ss7 setfailover**-**timer**コマンドは、このコマンドに 置き換えられました。  $12.2(15)$ T

使用上のガイドライン failover-timer キーワードと ft-value 引数を使用することにより、アクティブセッションが回復 するか、あるいはスタンバイ MGC が SLT によるトラフィックのスタンバイセッションへの切 り替えが必要があることを示し、かつそのセッションをアクティブセッションにするまで、 セッションマネージャが待機する秒数を指定できます。元のセッションが回復せずにフェール オーバータイマーが期限切れになった場合、またはシステムがスタンバイ MGC からのアク ティブメッセージの取得に失敗した場合、そのシグナリングリンクはサービス停止状態となり ます。

> このコマンドの no 形式を使用すると、フェールオーバータイマーをデフォルト値である 5 に 戻すことができます。任意の session-set キーワードを省略した場合は、SS7 セッションセット にはデフォルト値である 0 が暗黙的に選択されます。

**ss7 set**

<sup>例</sup> 次の例は、session-setオプションを使用せずにフェールオーバータイマーを4秒に設定 したものです。

ss7 set failover-timer 4

次の例は、フェールオーバータイマーを10秒に設定し、かつSS7セッションセットの 値を 5 に設定したものです。

ss7 set session-set 5 failover-timer 10

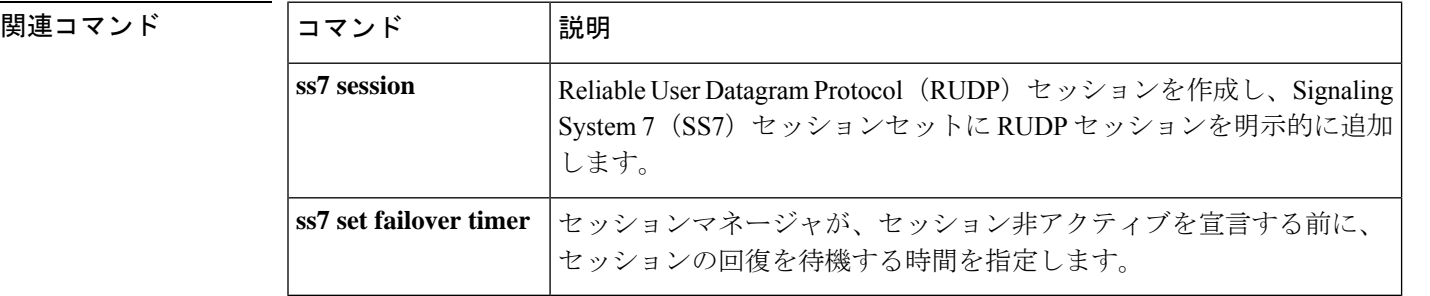

## **ss7 set failover-timer**

SS7セッションマネージャがアクティブセッションが回復するまで待機する時間、またはスタ ンバイ メディア ゲートウェイ コントローラー (MGC) によって Cisco SLT がトラフィックを スタンバイセッションに切り替える必要があることが示されるまでSS7セッションマネージャ が待機する時間を指定するには、グローバル コンフィギュレーション モードで **ss7 set failover**-**timer** コマンドを使用します。デフォルトにリセットするには、このコマンドの **no** 形 式を使用します。

**ss7 set failover-timer** [*seconds*] **no ss7 set failover-timer**

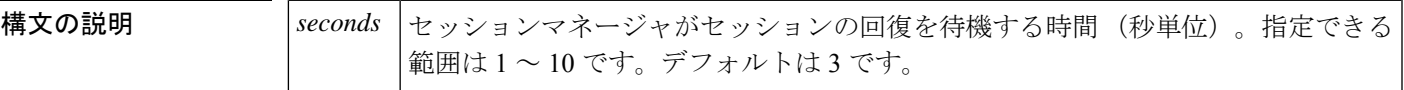

コマンド デフォルト  $^{-3}$   $^{\rm \textit{\#}}$ 

コマンド モード ダローバル コンフィギュレーション (config)

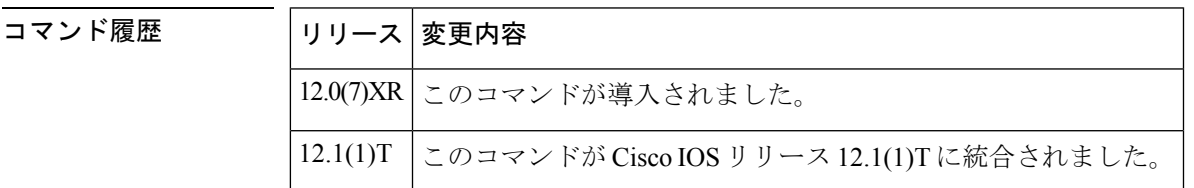

使用上のガイドライン このコマンドを使用すると、アクティブセッションが回復するまでセッションマネージャが待 機する秒数、またはスタンバイ メディア ゲートウェイ コントローラが SLT によるトラフィッ クのスタンバイセッションへの切り替えが必要があることを示し、かつそのセッションをアク ティブセッションにするまでセッションマネージャが待機する秒数を指定できます。元のセッ ションが回復せずにタイマーが期限切れになった場合、またはスタンバイメディアゲートウェ イコントローラからアクティブメッセージを受信せずタイマーが期限切れになった場合、当該 シグナリングリンクはサービス停止状態となります。

<sup>例</sup> 次の例は、フェールオーバータイマーを <sup>4</sup> 秒に設定したものです。

ss7 set failover-timer 4

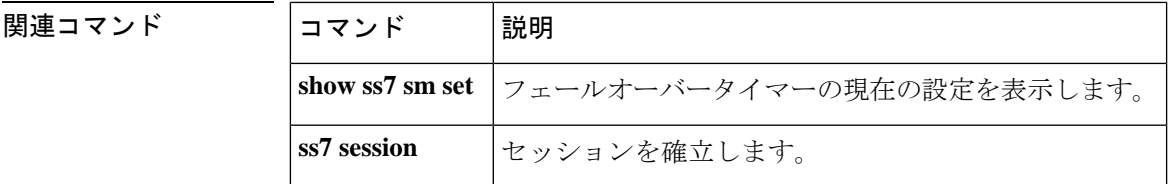

### **station-id name**

発信者 ID 情報として送信される名前を指定し、発信者 ID を有効にするには、音声ポート コ ンフィギュレーション モードで、送信側の Foreign Exchange Station(FXS)音声ポート、また はルーティングされた発信者 ID コールが通過する Foreign Exchange Office (FXO) ポートにお いて **station-id name** コマンドを使用します。名前を削除するには、このコマンドの **no** 形式を 使用します。

**station-id name** *name* **no station-id name** *name*

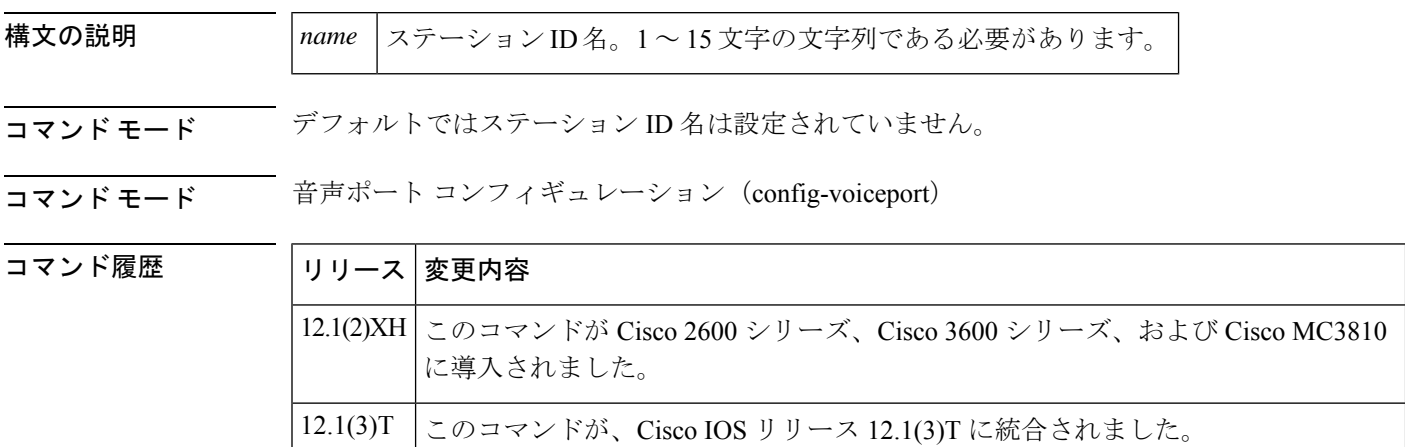

使用上のガイドライン この任意のコマンドは、オンネットコールの発信に使用される FXS 音声ポートに設定されま す。入力した情報は、オンネットコールの相手先の FXS ポートに接続された電話機に表示さ れます。また、コールがセントラルオフィス(CO)から発信され、FXO インターフェイスを 通過してからオンネットコールで引き続き相手先の FXS ポートへと送られる場合は、その状 況に合わせて、このコマンドをセントラルオフィス(CO)からの発信者ID情報を受信するこ とが想定されているルータの FXO ポートに対して設定することもできます。この状況では、 CO 電話回線から発信者 ID 情報を受信しなかった場合、相手先のコール受信者は FXO ポート で設定された情報を受信します。

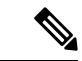

この機能は、電話機への FXS ポート接続による発信者 ID 名の表示にのみ適用されます。ス テーション ID 名は、自動番号識別(ANI)コールをサポートしている電話トランク接続を介 しては渡されません。ANIで提供されるのは発信番号の識別のみであり、発信番号の名前はサ ポートされていません。 (注)

発信者 ID の標準規格がデュアルトーン多重周波数(DTMF)である場合は、このコマンドを 使用しないでください。DTMF 発信者 ID に含むことができるのは、発信者番号のみです。

該当する音声ポートで **station-id name**、 **station-id number**、または **caller**-**id alerting** コマンド が設定されている場合は、発信者 ID が自動的に有効化されるため、 **caller**-**id enable** コマンド は必要ありません。

<sup>例</sup> 次の例は、発信者 ID 情報の送信元である音声ポートを設定したものです。

```
voice-port 1/0/1
cptone US
station-id name A. Person
station-id number 4085550111
Router(config-voiceport)#station-id
 ?
 name A string describing station-id name
  number A full E.164 telephone number
```
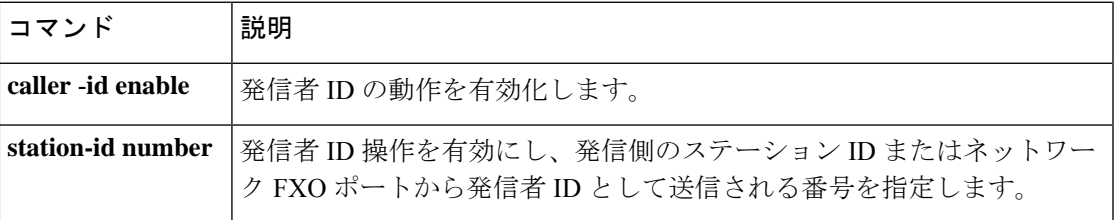

## **station-id number**

発信者ID情報として送信される電話番号または内線番号を指定し、発信者IDを有効にするに は、音声ポート コンフィギュレーション モードで、送信側の Foreign Exchange Station (FXS) 音声ポート、またはルーティングされた発信者 ID コールが通過する Foreign Exchange Office (FXO)ポートにおいて**station-idnumber**コマンドを使用します。該当する電話番号または内 線番号を削除するには、このコマンドの **no** 形式を使用します。

**station-id number** *number* **no station-id number** *number*

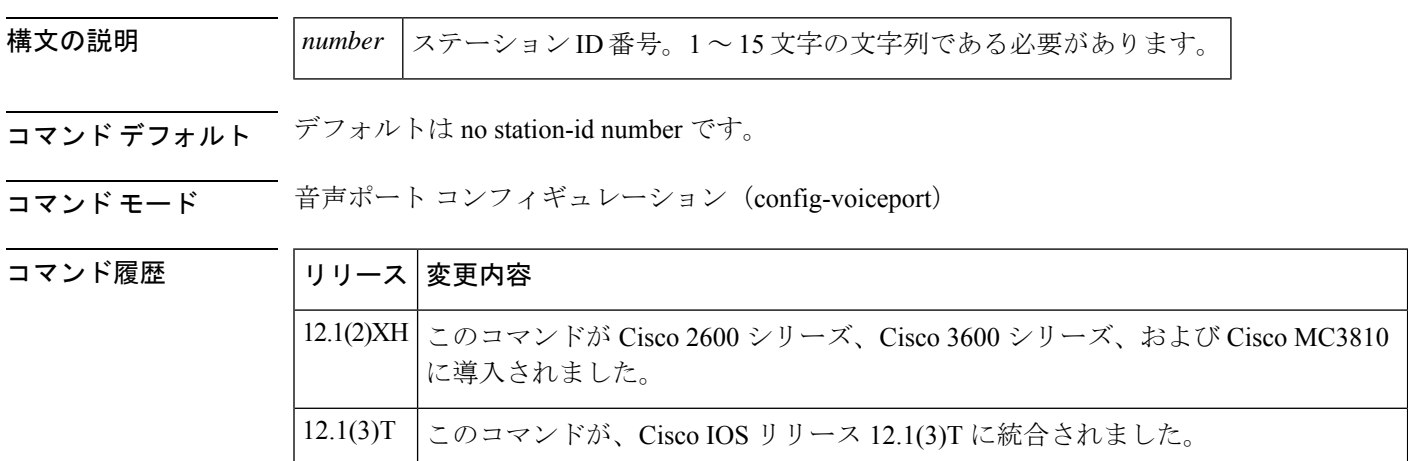

使用上のガイドライン この任意のコマンドは、オンネットコールの発信に使用される FXS 音声ポートに設定されま す。入力した情報は、オンネットコールの相手先の FXS ポートに接続された電話機に表示さ れます。また、コールがセントラルオフィス(CO)から発信され、FXO インターフェイスを 通過してからオンネットコールで引き続き相手先の FXS ポートへと送られる場合は、その状 況に合わせて、このコマンドをセントラルオフィス(CO)からの発信者ID情報を受信するこ とが想定されているルータの FXO ポートに対して設定することもできます。この状況では、 CO 電話回線から発信者 ID 情報を受信しなかった場合、相手先のコール受信者は FXO ポート で設定された情報を受信します。

> ネットワーク内で、発信側のステーション ID に番号情報が設定されていない場合は、Cisco IOS ソフトウェアが逆ダイヤルピア検索で番号を決定します。

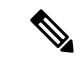

この機能は、電話機への FXS ポート接続による発信者 ID 名の表示にのみ適用されます。ス テーション ID 名は、自動番号識別(ANI)コールをサポートしている電話トランク接続を介 しては渡されません。ANIで提供されるのは発信番号の識別のみであり、発信番号の名前はサ ポートされていません。 (注)

該当する音声ポートで **station-id name**、 **station-id number**、または **caller**-**id alerting** コマンド が設定されている場合は、発信者 ID が自動的に有効化されるため、 **caller**-**id enable** コマンド は必要ありません。

<sup>例</sup> 次の例は、発信者 ID 情報の送信元である音声ポートを設定したものです。

```
voice-port 1/0/1
cptone US
station-id name A. Person
station-id number 4085550111
Router(config-voiceport)#station-id
 ?
 name A string describing station-id name
  number A full E.164 telephone number
```
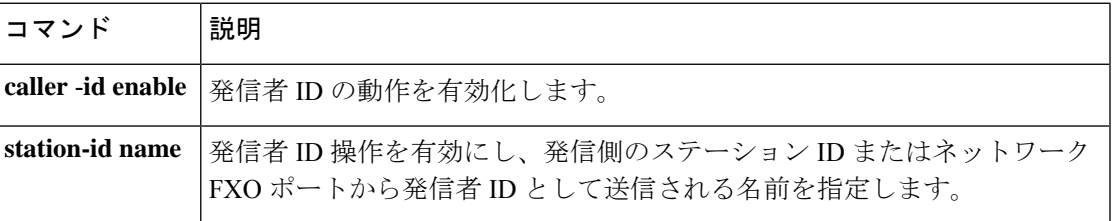

### **stats**

音声アプリケーションの統計情報収集を有効化するには、アプリケーションコンフィギュレー ション モニター モードで **stats** コマンドを使用します。デフォルトにリセットするには、この コマンドの **no** 形式を使用します。

#### **stats no stats**

- 構文の説明 このコマンドには引数またはキーワードはありません。
- コマンド デフォルト 統計情報の収集は無効になっています。
- コマンド モード アプリケーション コンフィギュレーション モニター

## コマンド履歴 | リリー | 変更内容 ス 12.3(14)T **call applicationstats**コマンドを置き換える目的でこのコマンドが導入されました。

使用上のガイドライン アプリケーションの統計情報を表示するには、**show call applicationsession-level**コマンド、**show call application app-level** コマンドまたは **show call application gateway-level** コマンドを使用し ます。履歴のアプリケーションカウンタをゼロにリセットするには、**clear call applicationstats** コマンドを使用します。

例 次の例は、音声アプリケーションの統計情報収集を有効化したものです。

application monitor stats

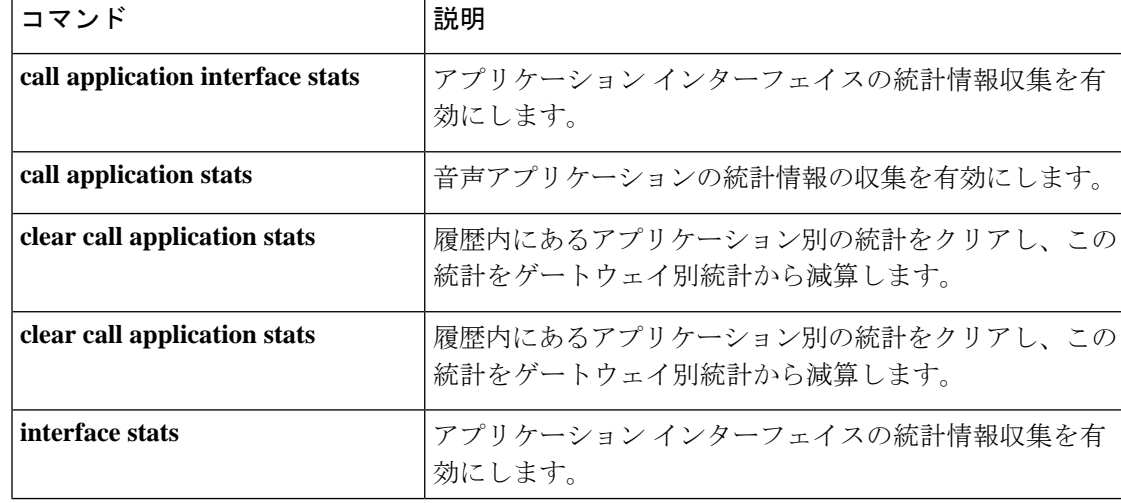

 $\overline{\phantom{a}}$ 

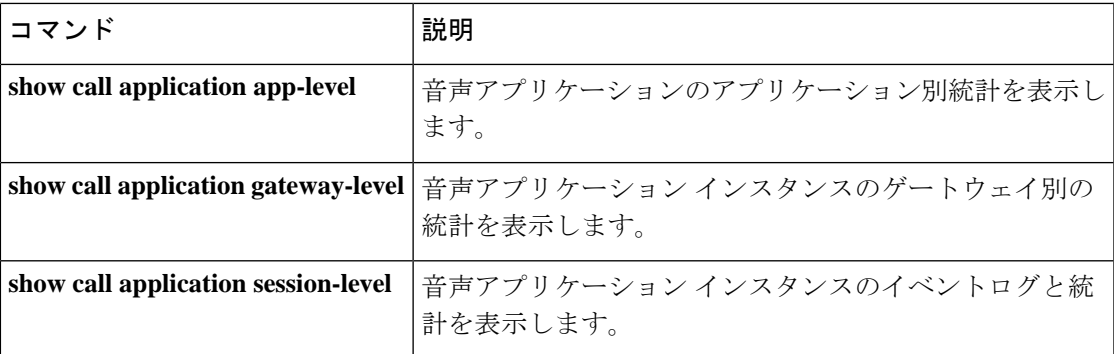

### **stcapp**

SCCPテレフォニー制御アプリケーション(STCAPP)を有効にするには、グローバルコンフィ ギュレーション モードで **stcapp** コマンドを使用します。STCAPP を無効にするには、このコ マンドの **no** 形式を使用します。

#### **stcapp no stcapp**

- 構文の説明 このコマンドには引数またはキーワードはありません。
- コマンド デフォルト Cisco CallManager は、Cisco IOS ゲートウェイに接続されたアナログエンドポイントおよびBRI エンドポイントを制御しません。
- **コマンド モード** グローバル コンフィギュレーション (config)

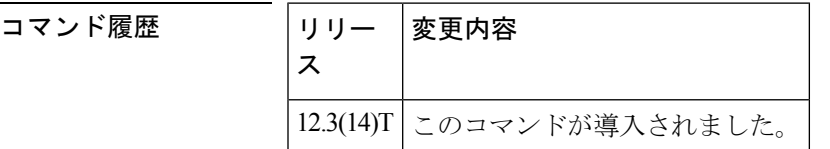

- 使用上のガイドライン **stcapp** コマンドを使用すると、Cisco IOS 音声ゲートウェイ内にある BRI ポートおよび Foreign Exchange Station (FXS) アナログポートの基本的な Skinny Client Call Control (SCCP) 呼制御 機能を有効にできます。**stcapp** コマンドにより、Cisco IOS ゲートウェイ アプリケーションで 以下の機能がサポートされます。
	- マルチレベル優先順位およびプリエンプション(MLPP)機能の回線側サポート
	- アナログエンドポイントおよび基本速度インターフェイス(BRI)エンドポイントのCisco CallManager への登録
	- Cisco CallManager のエンドポイント自動設定のサポート
	- モデムパススルーサポート
	- Cisco Survivable Remote Site Telephony(SRST)サポート

<sup>例</sup> 次の例は、STCAPP が有効に設定されていることを示しています。

Router(config)# stcapp

### 関連コマンド コマンド 説明 SCCP ゲートウェイダウンロード用の TFTP サーバーを指定しま す。 **ccm-manager config server**

 $\mathbf I$ 

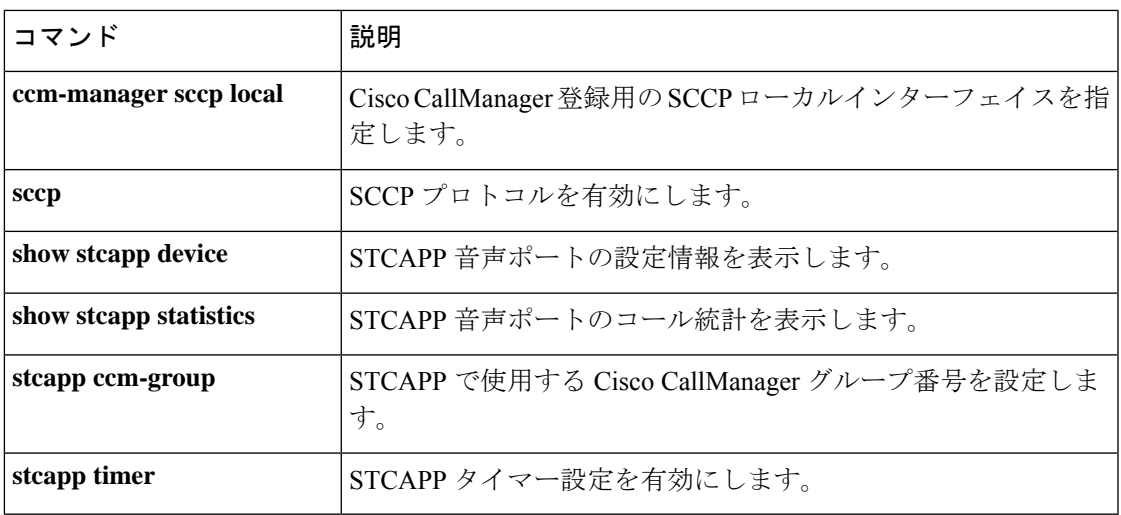

## **stcapp call-control mode**

Skinny Client Control Protocol (SCCP) ゲートウェイ補足機能の呼制御モードを設定するには、 グローバルコンフィギュレーションモードで**stcappcall-control mode**コマンドを使用します。 呼制御モードを無効にするには、このコマンドの **no** 形式を使用します。

**stcapp call-control mode** [{**feature** | **standard**}] **no stcapp call-control mode** [{**feature** | **standard**}]

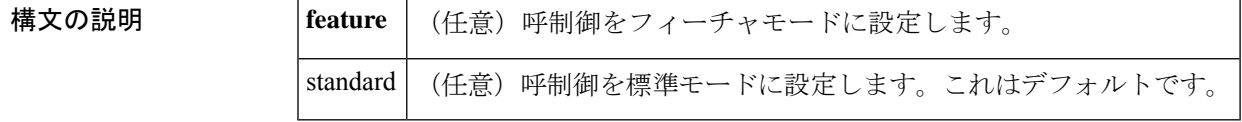

コマンド デフォルト 標準モードの呼制御が有効になっている状態です。

コマンド モード ダローバル コンフィギュレーション (config)

コマンド履歴

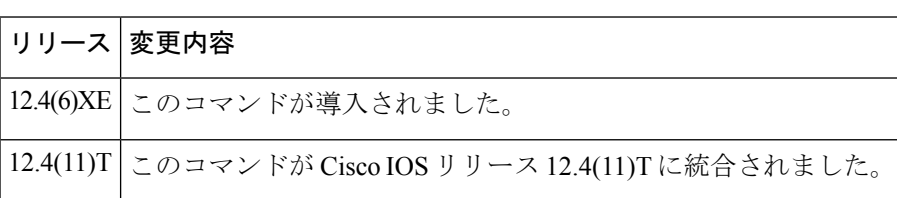

使用上のガイドライン このコマンドを使用すると、フィーチャモードの呼制御を有効にできます。フィーチャモード では、SCCP アナログ電話機ユーザーが機能アクセスコード(FAC)をダイヤルすることによ り、機能を呼び出すことができます。次の表に、フィーチャモードで使用できる各機能および FAC を示します。

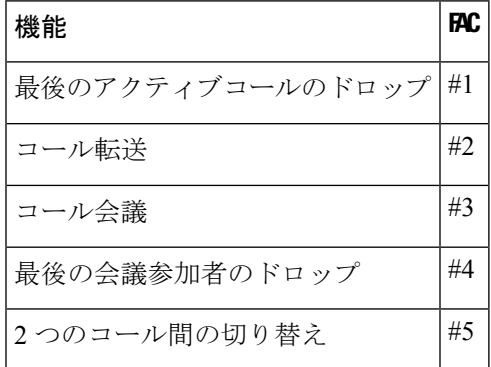

<sup>例</sup> 次に示す **show running-config** コマンドの一部出力では、フィーチャモードの呼制御が 有効化されていることが示されています。

> Router# **show running-config** . .

.

```
stcapp call-control mode feature
!
```
次に示す **show running-config** コマンドの一部出力では、標準モードの呼制御が有効化 されていることが示されています。

```
Router# show running-config
.
.
.
stcapp call-control mode standard
!
!
```
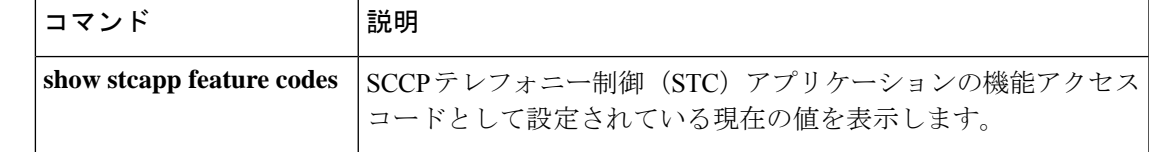

## **stcapp feature callback**

話中時コールバックを有効にして、STCアプリケーション機能コールバックコンフィギュレー ション モードを開始するには、グローバル コンフィギュレーション モードで **stcapp feature callback** コマンドを使用します。STC アプリケーションでこの機能を無効にするには、このコ マンドの **no** 形式を使用します。

#### **stcapp feature callback no stcapp feature callback**

構文の説明 このコマンドには引数またはキーワードはありません。

コマンドデフォルト STC アプリケーションで話中時コールバックが無効になっています。

コマンド モード グローバル コンフィギュレーション(config)

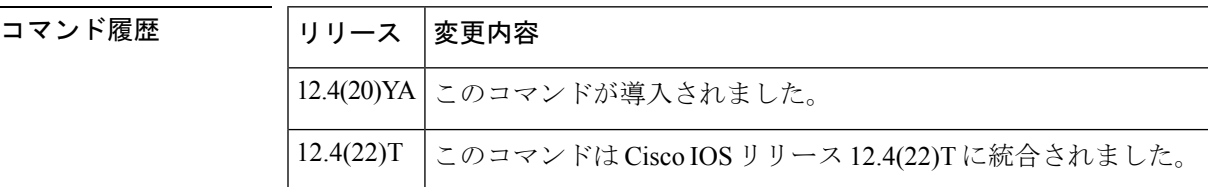

使用上のガイドライン このコマンドを使用すると、話中時コールバックを有効にするとともに、STCアプリケーショ ン機能コールバックコンフィギュレーションモードを開始することにより、話中時コールバッ クのコールバック アクティベーション キーおよびタイマーのデフォルト値を変更できます。

<sup>例</sup> 次の例は、STC アプリケーションで話中時コールバックを有効化する方法を示してい ます。

> Router(config)# **stcapp feature callback** Router(config-stcapp-callback)#

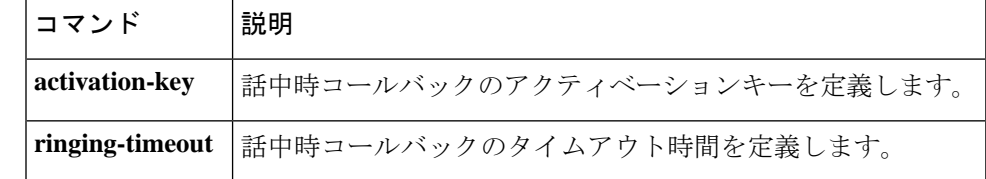

### **stcapp ccm-group**

SCCP テレフォニー制御アプリケーション(STCAPP)で使用する Cisco CallManager グループ 番号を設定するには、グローバル コンフィギュレーション モードで **stcapp ccm-group** コマン ドを使用します。STCAPPのCiscoCallManagerグループ番号設定を無効にするには、このコマ ンドの **no** 形式を使用します。

**stcapp ccm-group** *group-id* **no stcapp ccm-group** *group-id*

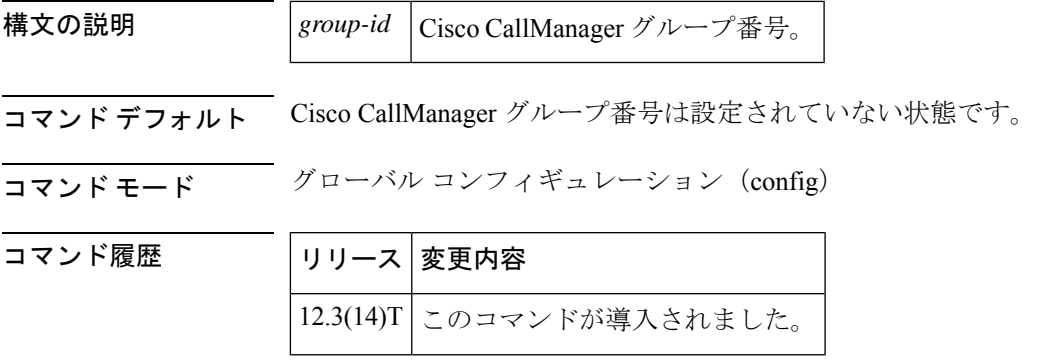

使用上のガイドライン Cisco CallManager グループ ID は、**sccp ccm-group** *group-id* コマンドを使用してサービス プロ バイダー インターフェイス用に設定しておく必要があります。

<sup>例</sup> 次の例は、STCAPPでCiscoCallManagerグループ2を使用するよう設定したものです。

Router(config)# stcapp ccm-group 2

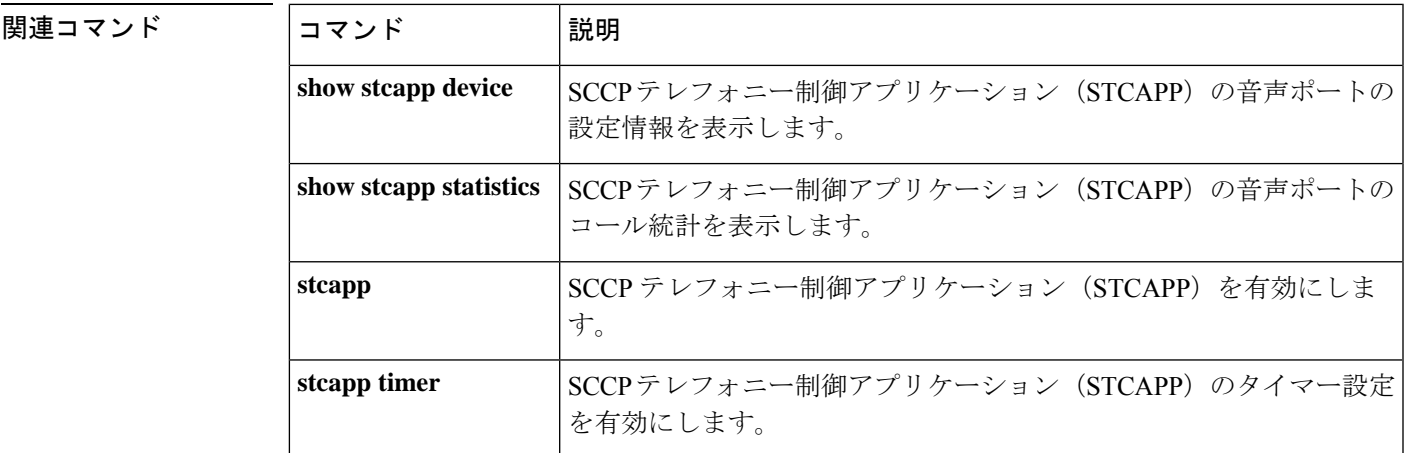

### **stcapp feature access-code**

STC アプリケーションの機能アクセス コード(FAC)を有効にして、STC アプリケーション の機能アクセス コード コンフィギュレーション モードを開始するには、グローバル コンフィ ギュレーション モードで **stcapp feature access-code** コマンドを使用します。すべての STC ア プリケーション機能アクセスコードの使用を無効にするには、このコマンドの **no** 形式を使用 します。

#### **stcapp feature access-code no stcapp feature access-code**

- 構文の説明 このコマンドには引数またはキーワードはありません。
- コマンドデフォルト すべての機能アクセスコードが無効になっている状態です。
- コマンド モード グローバル コンフィギュレーション (config)

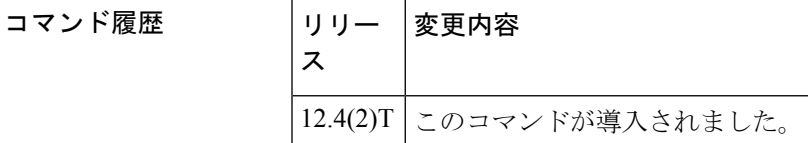

使用上のガイドライン このコマンドを使用すると、SCCP テレフォニー制御 (STC) アプリケーションの機能アクセ スコード(FAC)を有効化し、STC アプリケーション機能アクセス コード コンフィギュレー ション モードを開始して、FAC のプレフィックスおよび機能コードのデフォルト値を変更で きます。

> このコマンドの **no** 形式を使用すると、すべてのアナログポートで FAC の使用をブロックでき ます。

**show stcapp feature codes** コマンドを使用すると、すべての FAC を一覧表示できます。

<sup>例</sup> 次の例は、STC アプリケーションで FAC を有効化する方法を示しています。

Router(config)# **stcapp feature access-code** Router(stcapp-fac)#

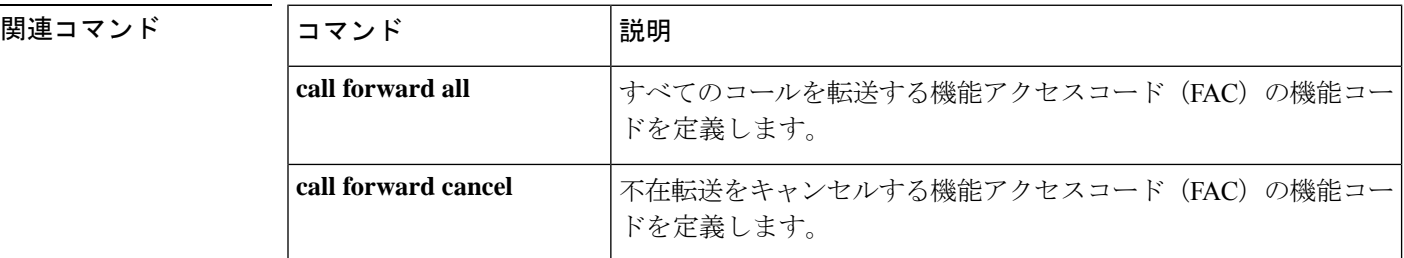

I

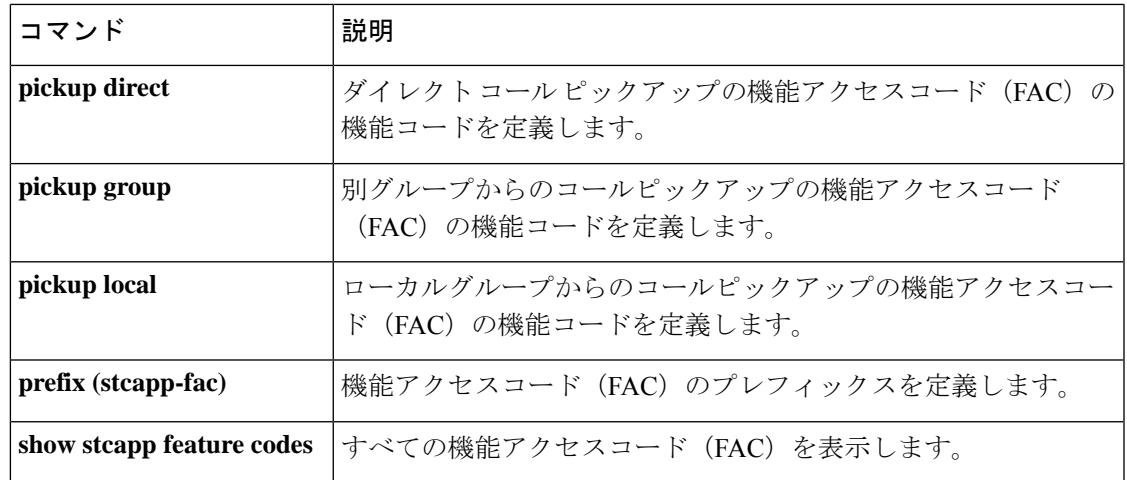

## **stcapp feature callback**

話中時コールバックを有効にして、STCアプリケーション機能コールバックコンフィギュレー ション モードを開始するには、グローバル コンフィギュレーション モードで **stcapp feature callback** コマンドを使用します。STC アプリケーションでこの機能を無効にするには、このコ マンドの **no** 形式を使用します。

#### **stcapp feature callback no stcapp feature callback**

構文の説明 このコマンドには引数またはキーワードはありません。

コマンドデフォルト STC アプリケーションで話中時コールバックが無効になっています。

コマンド モード グローバル コンフィギュレーション(config)

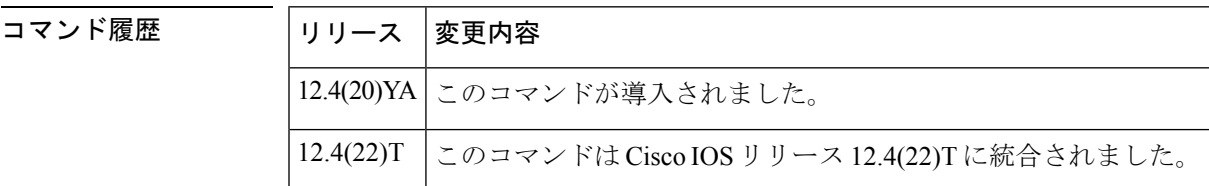

使用上のガイドライン このコマンドを使用すると、話中時コールバックを有効にするとともに、STCアプリケーショ ン機能コールバックコンフィギュレーションモードを開始することにより、話中時コールバッ クのコールバック アクティベーション キーおよびタイマーのデフォルト値を変更できます。

<sup>例</sup> 次の例は、STC アプリケーションで話中時コールバックを有効化する方法を示してい ます。

> Router(config)# **stcapp feature callback** Router(config-stcapp-callback)#

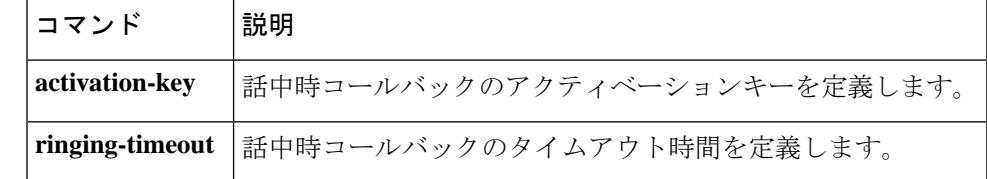

### **stcapp feature speed-dial**

STCアプリケーションの機能短縮ダイヤルコードを有効にして、当該機能のコンフィギュレー ション モードを開始するには、グローバル コンフィギュレーション モードで **stcapp feature speed-dial** コマンドを使用します。すべてのSTCアプリケーションの短縮ダイヤルコードの使 用を無効にするには、このコマンドの **no** 形式を使用します。

#### **stcapp feature speed-dial no stcapp feature speed-dial**

構文の説明 このコマンドには引数またはキーワードはありません。

コマンド デフォルト すべての機能短縮ダイヤルコードは無効になっています。

コマンド モード グローバル コンフィギュレーション(config)

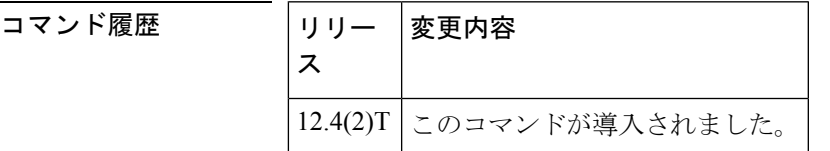

使用上のガイドライン このコマンドは SCCP テレフォニー制御(STC)アプリケーションで使用します。このコマン ドを使用すると、呼制御にSkinnyClientControlProtocol(SCCP)を使用しているアナログFXS エンドポイントで特定機能を有効化できます。

> アナログFXSポートでの機能短縮ダイヤル(FSD)プレフィックスおよびコードは、当該FXS ポートを備えた音声ゲートウェイで設定しますが、ここで設定したコードでダイヤルされる実 際の番号は、Cisco CallManager または Cisco CallManager Express システムで設定します。

> このコマンドの **no** 形式を使用すると、すべてのアナログポートで FSD の使用をブロックでき ます。

> すべての STC FSD コードにはデフォルト値が設定されていることに注意してください。この コンフィギュレーション モードでコードをデフォルトに戻すには、個々のコマンドの **no** 形式 を 1 つずつ使用する必要があります。

<sup>例</sup> 次の例は、FSD プレフィックスをアスタリスク <sup>3</sup> つ(\*\*\*)に設定し、短縮ダイヤル コードを 2 ~ 7 の範囲に設定したものです。これらの値の設定後、電話機ユーザーは キーパッドで「\*\*\*2」を押すと、呼制御システム(Cisco CallManager または Cisco CallManagerExpress)で短縮ダイヤル1として保存されている電話番号に短縮ダイヤル できるようになります。

```
Router(config)# stcapp feature speed-dial
Router(stcapp-fsd)# prefix ***
Router(stcapp-fsd)# speed dial from 2 to 7
Router(stcapp-fsd)# redial 9
```
Router(stcapp-fsd)# **voicemail 8** Router(stcapp-fsd)# **exit**

次の例は、上記の例で設定された短縮ダイヤル範囲が、呼制御システムの短縮ダイヤ ル位置にどのようにマッピングされるかを示しています。2 ~ 7 の範囲が、短縮ダイ ヤル 1 ~ 6 にマップされます。

Router# **show stcapp feature codes** . . . stcapp feature speed-dial prefix \*\*\* redial \*\*\*9 voicemail \*\*\*8 speeddial1 \*\*\*2 speeddial2 \*\*\*3 speeddial3 \*\*\*4 speeddial4 \*\*\*5 speeddial5 \*\*\*6 speeddial6 \*\*\*7

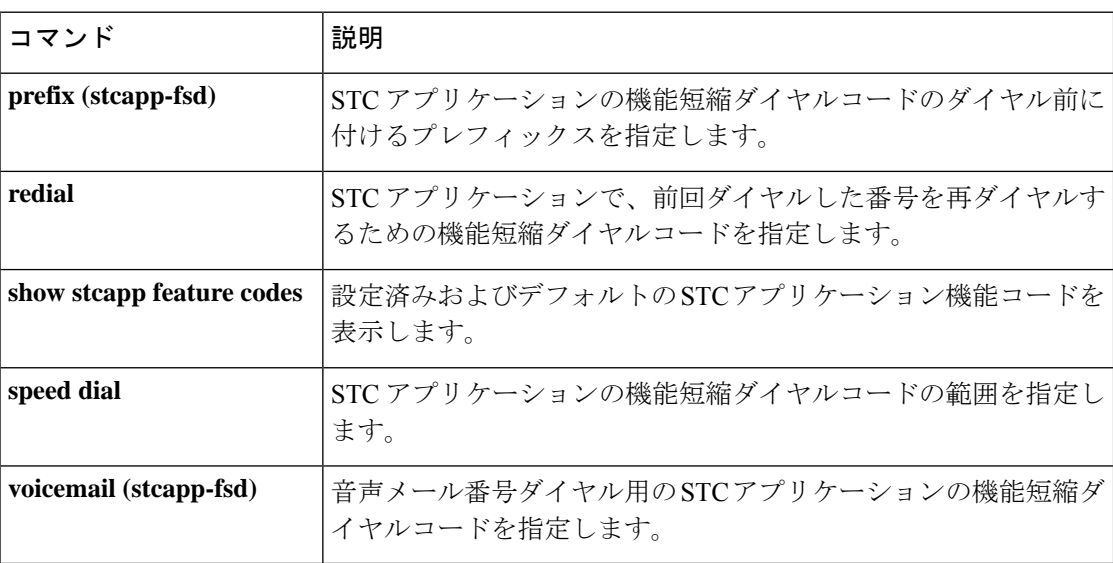

### **stcapp register capability**

SCCP テレフォニー制御アプリケーション(STCAPP)のモデム機能を指定するには、グロー バル コンフィギュレーション モードで **stcapp register capability** コマンドを使用します。モデ ム機能を無効にするには、このコマンドの **no** 形式を使用します。

**stcapp register capability** *voice-port* [{**both** | **modem-passthrough** | **modem-relay**}] **no stcapp register capability** *voice-port*

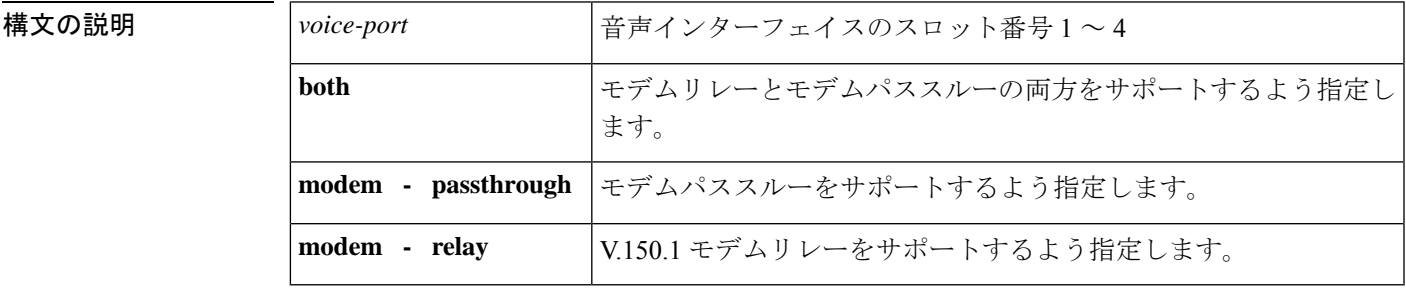

コマンドデフォルト 音声ポートのモデム機能は有効になっていない状態です。

コマンド モード グローバル コンフィギュレーション(config)

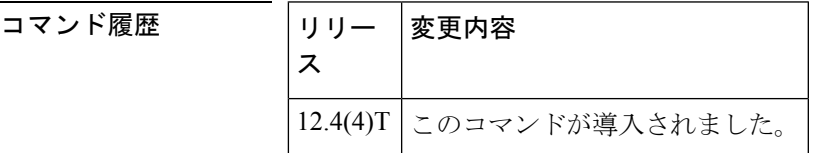

使用上のガイドライン **stcapp register capability** コマンドを使用すると、Cisco Call-Manager に登録する STCAPP 制御 デバイスのモデム転送メソッドを指定できます。このコマンドの適用時に音声ポートがアイド ル状態であった場合、当該ポートは自動的にCiscoCallManagerに再登録されます。このコマン ドの適用時に音声ポートにアクティブなコールがある場合、当該ポートは再登録されません。 シスコではこの手順を推奨していませんが、デバイスの再登録を強制するには、音声ポートコ ンフィギュレーション モードで **shutdown** コマンドを使用することによりデバイスを手動で シャットダウンするか、Cisco CallManager でデバイスをリセットする必要があります。

> モデムパススルー機能をグローバルに有効にするには、音声サービスコンフィギュレーション で **modem passthrough** コマンドを使用します。有効にすると、音声ゲートウェイが秘話装置 (STU)またはモデムリレー非対応のゲートウェイと通信するときに、音声帯域データ(モデ ムパススルー)へのフォールバックが提供されます。

<sup>例</sup> 次の例は、音声ポート1/1/0に接続されたデバイスで、両方のモデム機能をサポートす るよう設定したものです。

Router(config)# **stcapp register capability 1/1/0 both**

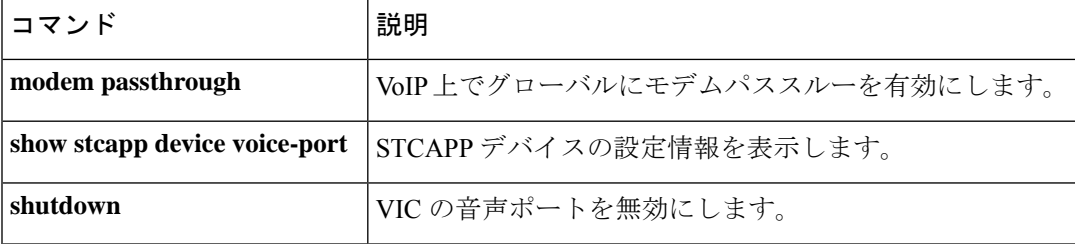

## **stcapp security mode**

Skinny Client Control Protocol (SCCP) テレフォニー制御アプリケーション (STCAPP) エンド ポイントのセキュリティを有効化し、Transport Layer Security(TLS)接続の設定に使用するセ キュリティモードを指定するには、グローバルコンフィギュレーションモードで**stcappsecurity mode** コマンドを使用します。当該エンドポイントのセキュリティを無効化するには、このコ マンドの no 形式を使用します。

#### **stcapp security mode** [{**authenticated** | **encrypted** | **none**}] **no stcapp security**

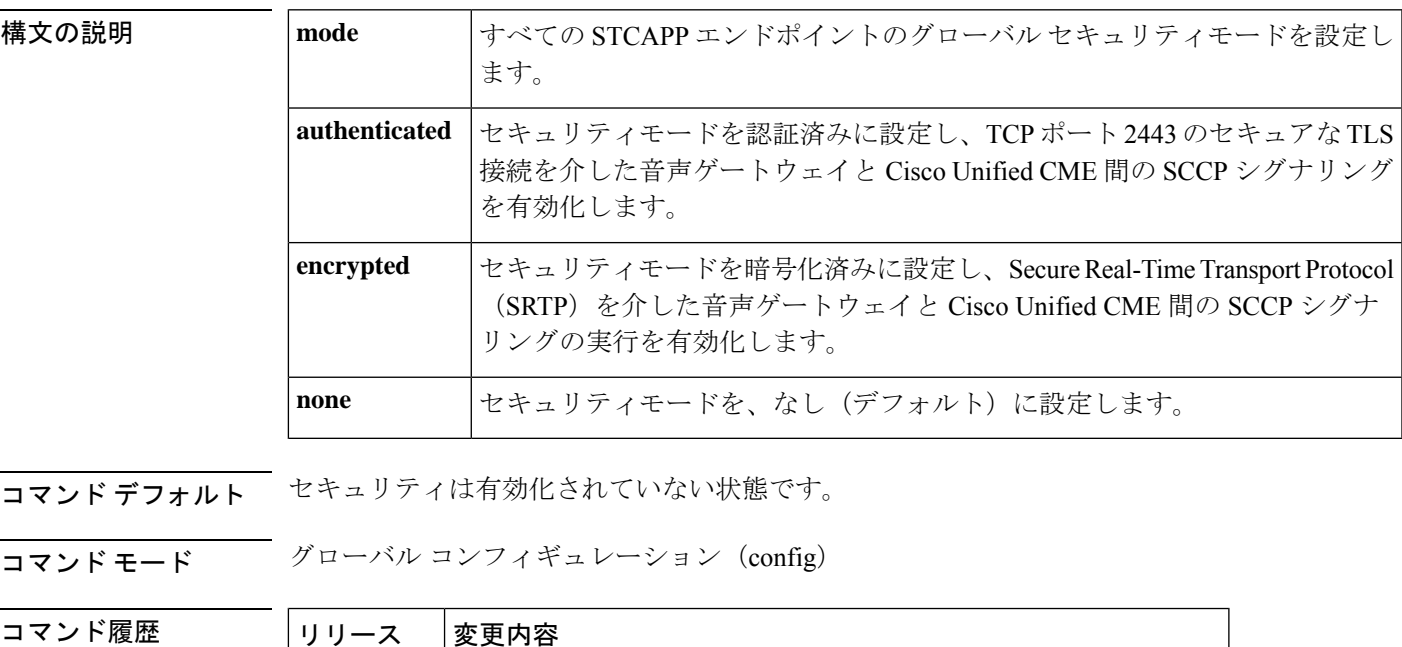

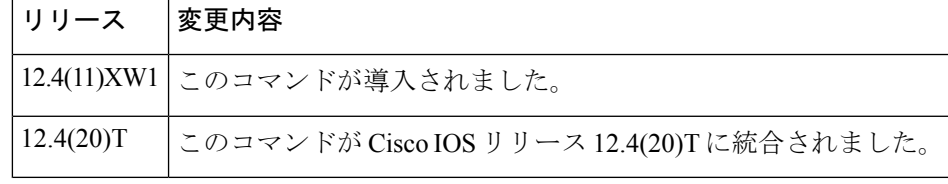

使用上のガイドライン STCAPP エンドポイントのセキュリティを有効化するには、**stcapp security mode** コマンドと **stcappsecurity trustpoint**コマンドの両方を入力する必要があります。STCAPPサービスを開始 するには、**stcapp security trustpoint** コマンドを設定する必要があります。

> ダイヤルピア コンフィギュレーション モードで **security mode** コマンドを使用すると、ダイヤ ルピアごとに SCCP シグナリング セキュリティ モードを設定できます。**stcapp security mode** コマンドと **security mode** コマンドの両方を使用した場合は、ダイヤルピア単位での **security mode** コマンドによってグローバル設定が上書きされます。

<sup>例</sup> 次の例は、トラストポイント mytrustpoint <sup>で</sup> STCAPP セキュリティモードを設定した ものです。

```
Router(config)# stcapp ccm-group 1
Router(config)# stcapp security mytrustpoint
Router(config)# stcapp security mode encrypted
Router(config)# stcapp
```
関連コマンド

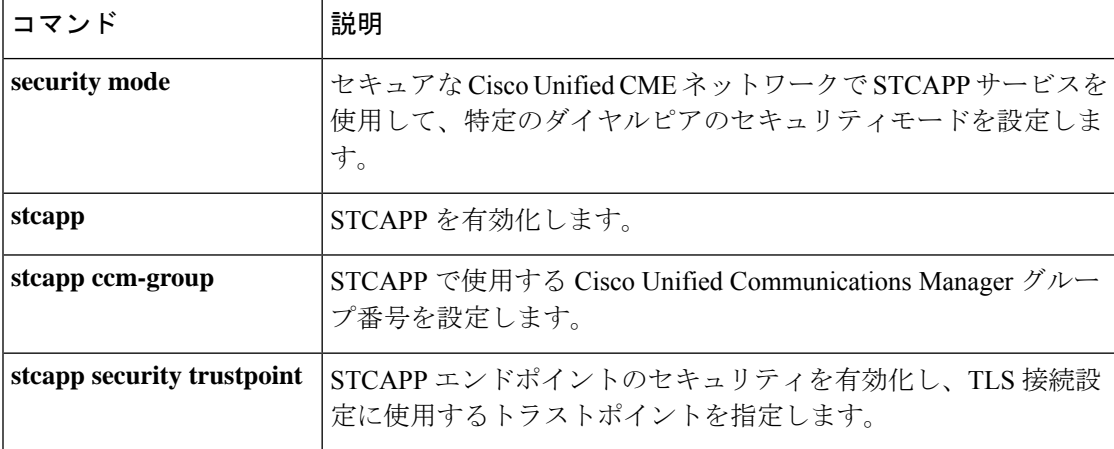

### **stcapp security trustpoint**

Skinny Client Control Protocol (SCCP) テレフォニー制御アプリケーション (STCAPP) エンド ポイントのセキュリティを有効化し、Transport Layer Security(TLS)接続の設定に使用するト ラストポイントを指定するには、グローバルコンフィギュレーションモードで**stcappsecurity** コマンドを使用します。当該エンドポイントのセキュリティを無効化し、トラストポイントに 関連付けられているすべての ID 情報および証明書を削除するには、このコマンドの no 形式を 使用します。

**stcapp security trustpoint** *line* **no stcapp security**

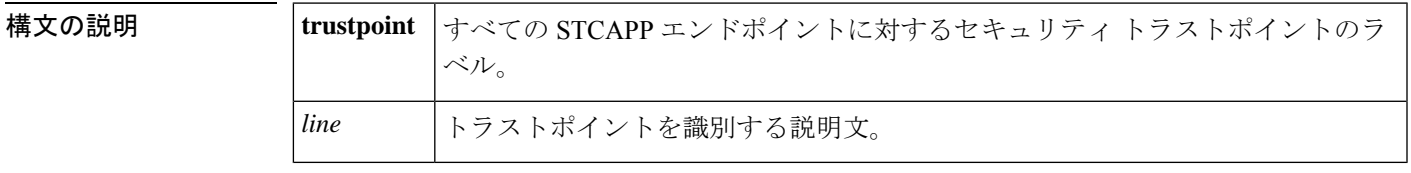

コマンドデフォルト セキュリティは有効化されておらず、トラストポイントが指定されていない状態です。

コマンド モード グローバル コンフィギュレーション(config)

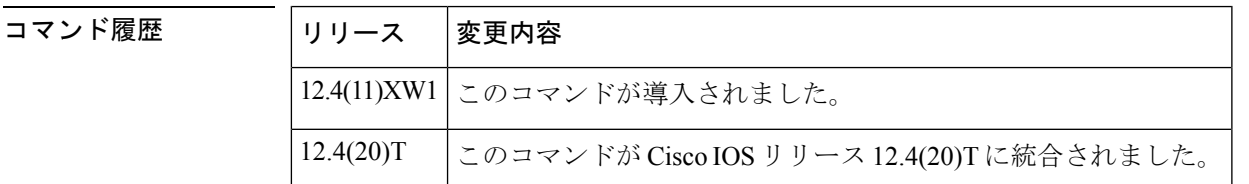

使用上のガイドライン STCAPP エンドポイントのセキュリティを有効化するには、**stcapp security mode** コマンドと **stcappsecurity trustpoint**コマンドの両方を入力する必要があります。STCAPPサービスを開始 するには、**stcappsecurity trustpoint**コマンドを設定する必要があります。このコマンドで設定 するトラストポイントはデバイス証明書を含んでおり、**cryptopkitrustpoint**コマンドでルータ に設定したトラストポイントと一致している必要があります。すべてのアナログ電話は同じ証 明書を使用します。Cisco Unified Communications Manager Express では、電話機ごとに異なる証 明書は必要ありません。

<sup>例</sup> 次の例は、トラストポイント mytrustpoint <sup>で</sup> STCAPP セキュリティモードを設定した ものです。

> Router(config)# **stcapp ccm-group 1** Router(config)# **stcapp security mytrustpoint** Router(config)# **stcapp security mode encrypted** Router(config)# **stcapp**

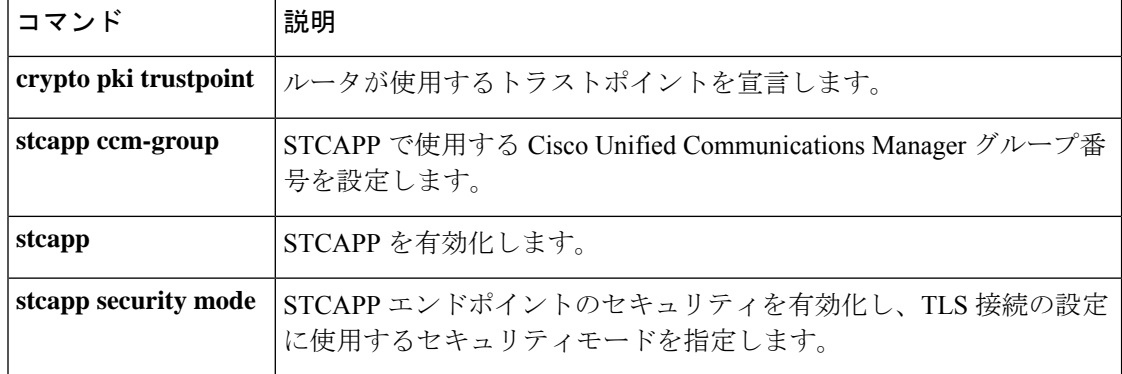

### **stcapp supplementary-services**

補足サービス コンフィギュレーション モードを開始してアナログ FXS ポートに STC アプリ ケーション補足サービス機能を設定するには、グローバル コンフィギュレーション モードで **stcapp supplementary-services** コマンドを使用します。設定を削除するには、このコマンドの **no** 形式を使用します。

#### **stcapp supplementary-services no stcapp supplementary-services**

構文の説明 このコマンドには引数またはキーワードはありません。

コマンドデフォルト STCアプリケーション補足サービス機能は設定されていない状態です。

コマンド モード グローバル コンフィギュレーション(config)

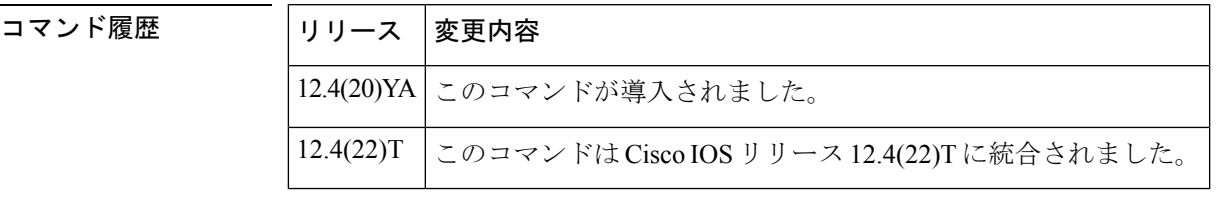

使用上のガイドライン このコマンドを使用すると、補足サービス コンフィギュレーション モードを開始して、Cisco Integrated Services Router (ISR; サービス統合型ルータ) や Cisco VG224 Analog Phone Gateway など、Cisco IOS 音声ゲートウェイ上のアナログ FXS ポートに対する STC アプリケーション補 足サービス機能の設定を行えるようになります。

<sup>例</sup> 次の出力例は、show run コマンドで、Cisco VG224 のポート 2/0 に接続されたアナログ 電話機でSTCアプリケーション補足サービス機能「保留/復帰」を有効にする方法を示 したものです。

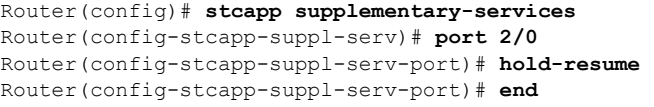

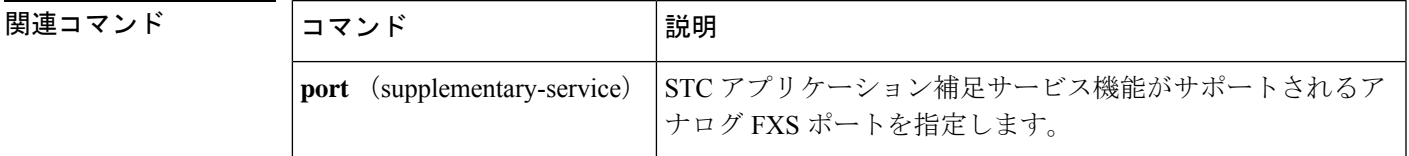

## **stcapp timer**

SCCPテレフォニー制御アプリケーション(STCAPP)タイマー設定を有効にするには、グロー バルコンフィギュレーションモードで**stcapptimer**コマンドを使用します。STCAPPタイマー 設定を無効にするには、コマンドの **no** 形式を使用します。

**stcapp timer roh** *seconds* **no stcapp timer**

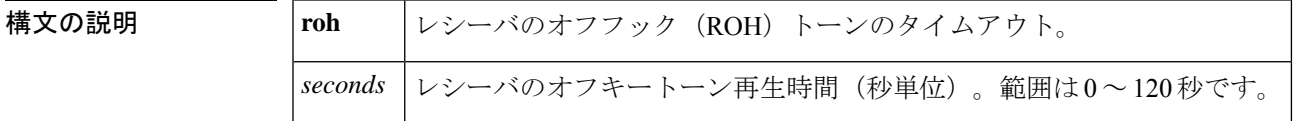

コマンド デフォルト *seconds*:45 秒

コマンド モード グローバル コンフィギュレーション(config)

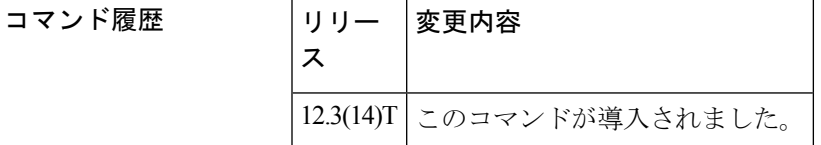

使用上のガイドライン このコマンドを使用すると、ROH トーンの最長再生時間を示す STCAPP ROH タイマーを設定 できます。ROH トーンは、アクティブコールがない間に電話機がオフフック状態のままであ ることをサブスクライバに対して通知します。

<sup>例</sup> 次の例は、レシーバのオフフックタイマーを <sup>30</sup> 秒に設定したものです。

Router(config)# stcapp timer roh 30

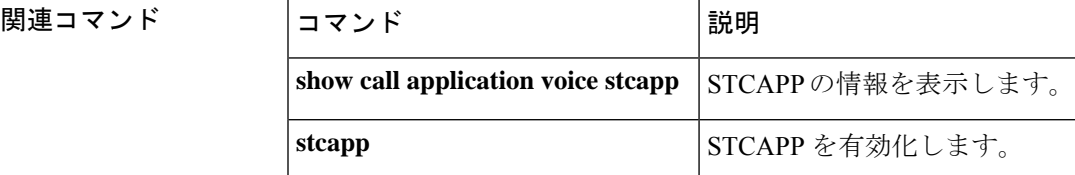

# **stream-service profile**

ストリームサービスに固有の詳細を CUBE のメディアクラスに関連付けるには、メディア ク ラス コンフィギュレーション モードで **stream-service profile** *tag* コマンドを使用します。スト リームサービスの関連付けを元に戻すには、このコマンドの **no** 形式を使用します。

**stream-service profile** *tag* **no stream-service profile** *tag*

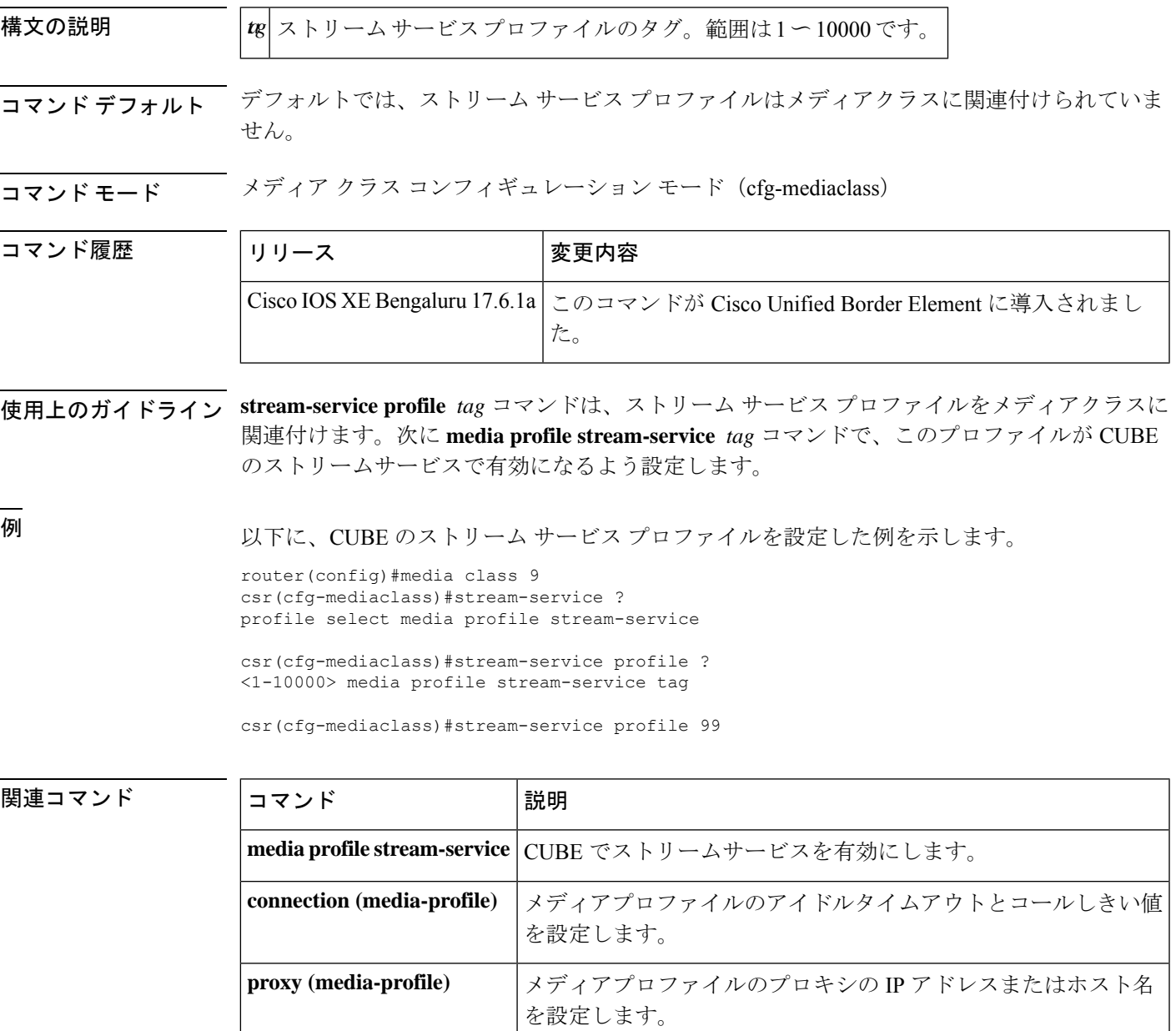

**source-ip (media-profile)** WebSocket 接続のローカル送信元 IP アドレスを設定します。

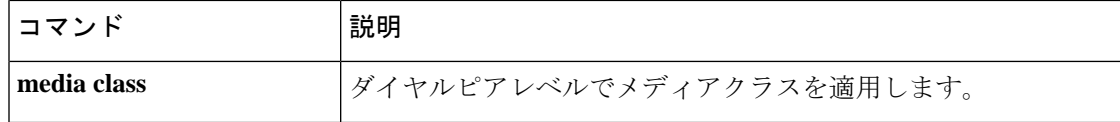

### **stun**

コマンド履歴

ファイアウォール トラバーサルの各種パラメータを設定するために STUN コンフィギュレー ション モードを開始するには、音声サービス voip コンフィギュレーション モードで **stun** コマ ンドを使用します。stun パラメータを削除するには、このコマンドの **no** 形式を使用します。

#### **stun no stun**

- 構文の説明 このコマンドには引数またはキーワードはありません。
- コマンドデフォルト デフォルトの動作や値はありません。
- コマンド モード 音声サービス voip コンフィギュレーション (config-voi-serv)。

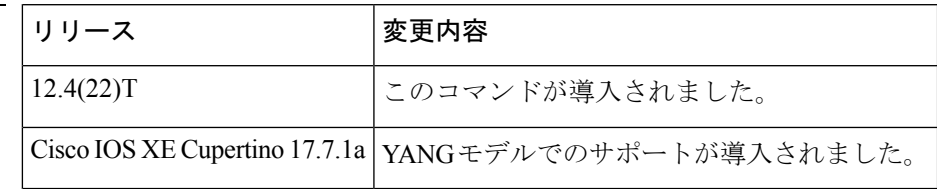

使用上のガイドライン このコマンドを使用すると、コンフィギュレーション モードを開始して、VoIP 通信における ファイアウォール トラバーサルの各種パラメータを設定できます。

<sup>例</sup> 次の例は、STUN コンフィギュレーション モードの開始方法を示したものです。

Router(config)#**voice service voip** Router(config-voi-serv)#**stun**

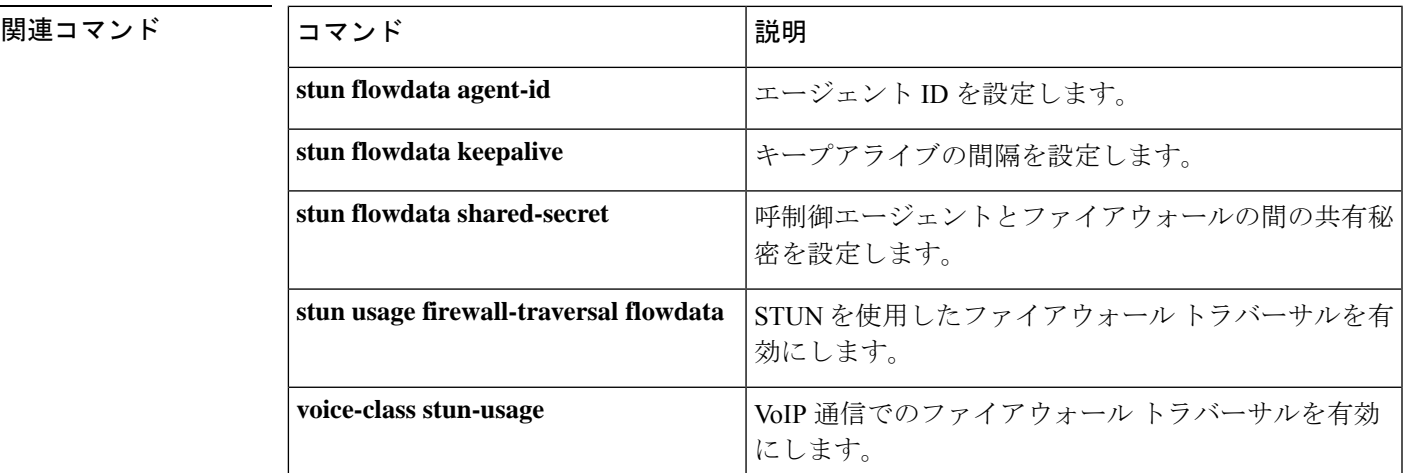

# **stun flowdata agent-id**

stun flowdata エージェント ID を設定するには、STUN コンフィギュレーション モードで **stun flowdata agent-id** コマンドを使用します。エージェント ID をデフォルト値に戻すには、この コマンドの **no** 形式を使用します。

**stun flowdata agent-id** *tag* [*boot-count*] **no stun flowdata agent-id** *tag* [*boot-count*]

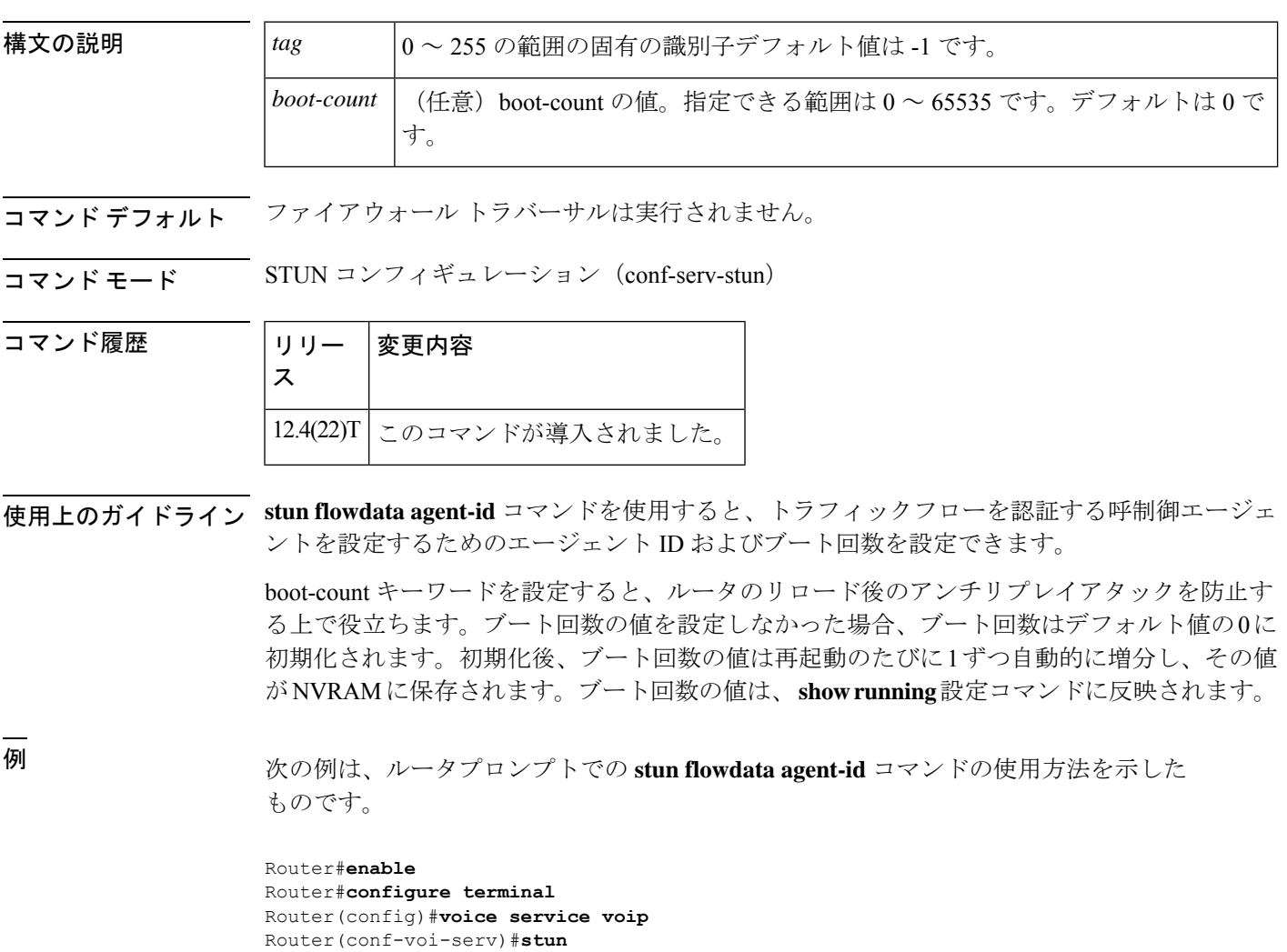

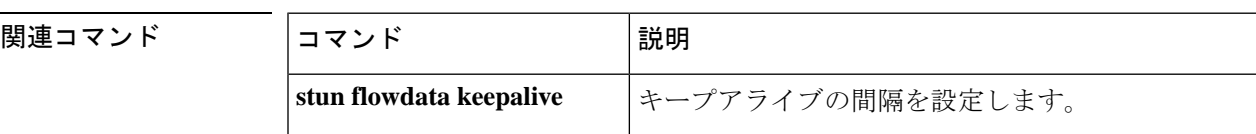

Router(conf-serv-stun)#**stun flowdata agent-id 35 100**

I

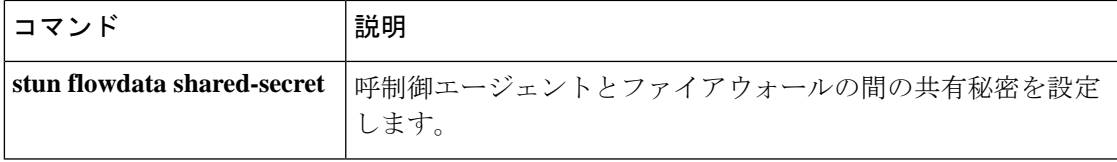

## **stun flowdata catlife**

CAT のライフタイムを設定するには、STUN コンフィギュレーション モードで **stun flowdata catlife**コマンドを使用します。catlife値をデフォルトに戻すには、このコマンドの**no**形式を使 用します。

**stun flowdata catlife** *liftetime* **keepalive** *interval* **no stun flowdata catlife** *liftetime* **keepalive** *interval*

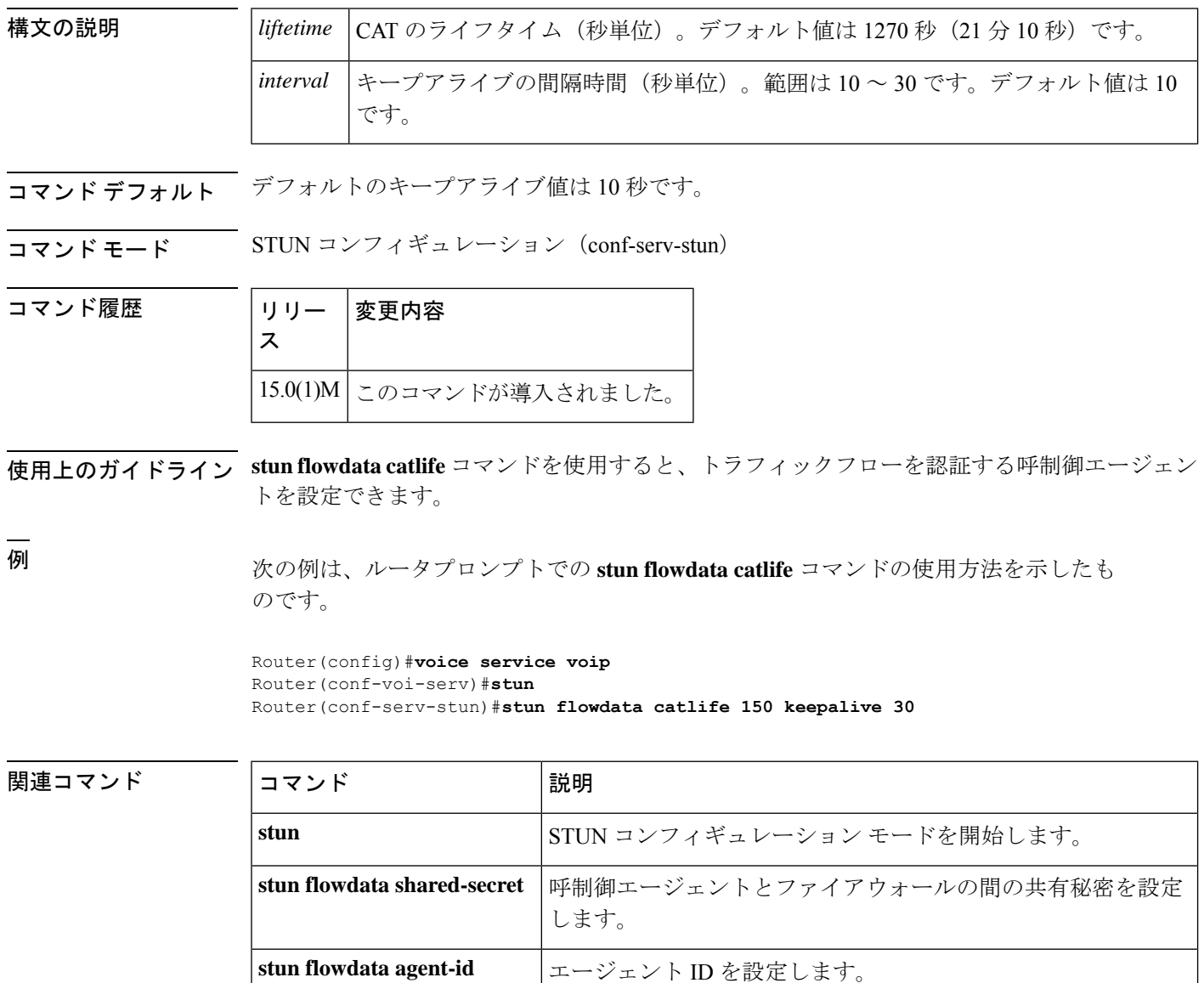
# **stun flowdata keepalive**

# 

Cisco IOS リリース 15.0(1)M 以降、**stun flowdata keepalive**コマンドは **stun flowdata catlife** コマ ンドに置き換えられました。 (注)

キープアライブ間隔を設定するには、STUN コンフィギュレーション モードで **stun flowdata keepalive**コマンドを使用します。キープアライブ値をデフォルトに戻すには、このコマンドの **no** 形式を使用します。

**stunflowdata keepalive** *seconds* **no stunflowdata keepalive** *seconds*

構文の説明 <br>※ | seconds | 秒単位のキープアライブ インターバルです。範囲は1~65535 です。デフォルト値 は 10 です。 *seconds*

コマンド デフォルト デフォルトのキープアライブ値は 10 秒です。

コマンド モード STUN コンフィギュレーション(conf-serv-stun)

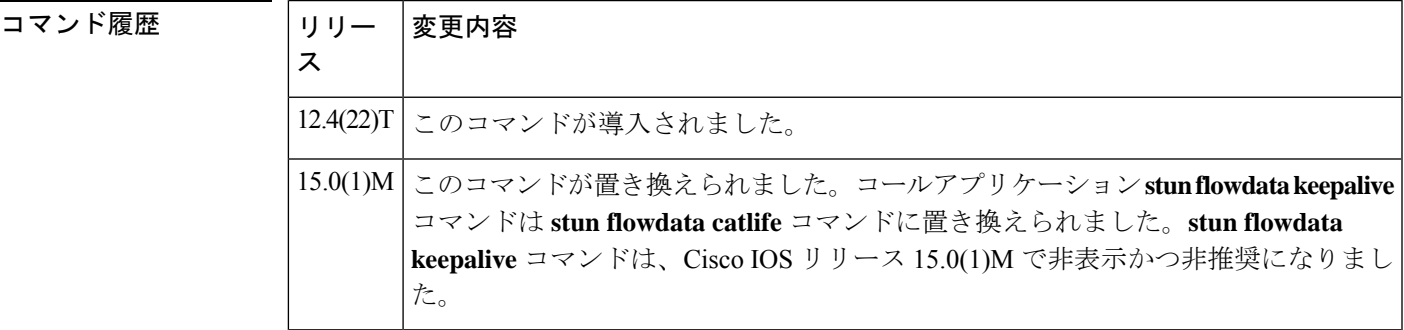

使用上のガイドライン **stun flowdata keepalive** コマンドを使用すると、キープアライブの送信頻度を設定できます。 キープアライブとは、ファイアウォールに関連付けられたファイアウォールトラバーサルマッ ピングを起動し続けるためのアプリケーションメカニズムを指します。

> TRP は、ファイアウォール トラバーサルをサポートしているコールエージェントと連携しま す。このモードでは、コールエージェントがTRPに対してピンホール開通要求を送信します。 この要求には、ローカルおよびリモートのIP/ポート、トークン、およびその他のCiscoフロー データパラメータが含まれています。

> TRP は要求を処理した後、ファイアウォールに対して Cisco フローデータを含む STUN 指示 メッセージを送信します。この指示メッセージには、STUN ヘッダー、STUN ユーザー名およ び Cisco フローデータが含まれています。ファイアウォールは、STUN パケットの受信後、 Cisco フローデータ内のトークンを検証したうえで、検証に成功するとピンホールを開通しま す。

UDP ピア間の STUN フローのキープアライブによって、ファイアウォールがピンホールの開 通状態を維持します。

キープアライブ間隔は stun flowdata catlife コマンド内で設定されるため、このコマンドは Cisco IOSリリース15.0(1)Mで非表示かつ非推奨になりました。このコマンドが設定されているか、 あるいはリロード中にこのコマンドがスタートアップコンフィギュレーション内に存在する場 合、次のコマンドは nvgen になり、**show run** コマンドに表示されます。

さらに、構成中/リロード中に次のメッセージが出力されます。

Deprecated command. Setting catlife=1270 sec and keepalive=30 sec. Use the following command to configure non-default values: stun flowdata catlife <lifetime> keepalive <interval>

<sup>例</sup> 次の例は、 **stun flowdata keepalive interval** をデフォルト値(10)から <sup>5</sup> 秒に変更する 方法を示しています。

Router(config)# **voice service voip**

Router(config-voi-serv)#**stun** Router(config-serv-stun)#**stun flowdata agent-id 35** Router(config-serv-stun)#**stun flowdata shared-secret 123abc123abc** Router(config-serv-stun)#**stun flowdata keepalive 5**

```
関連コマンド
```
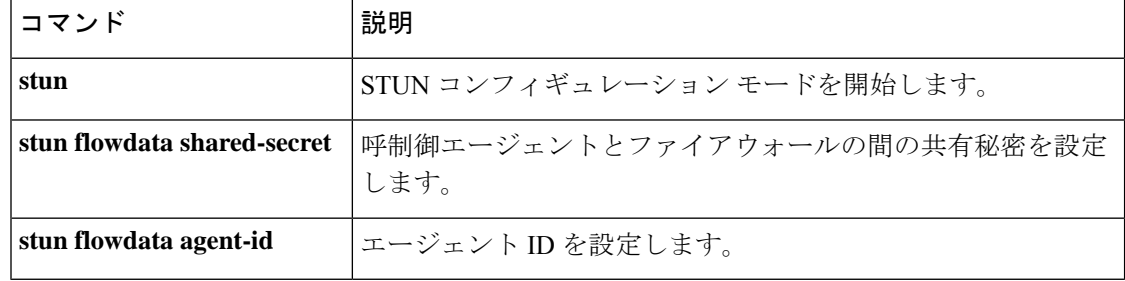

コマンド履歴

### **stun flowdata shared-secret**

呼制御エージェントの共有秘密を設定するには、STUNコンフィギュレーションモードで**stun flowdata sharedsecret** コマンドを使用します。共有秘密をデフォルト値に戻すには、このコマ ンドの **no** 形式を使用します。

**stun flowdata shared-secret tag** *string* **no stun flowdata shared-secret**

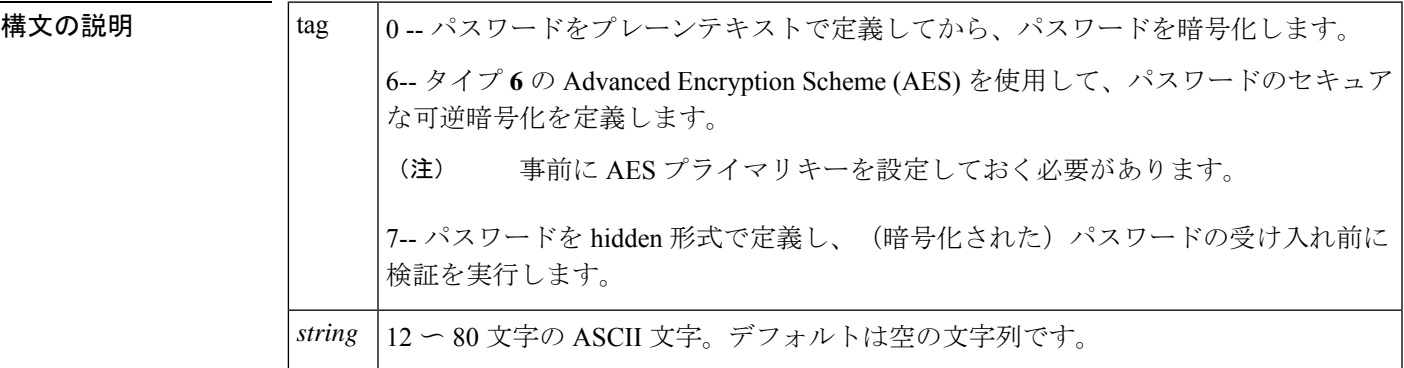

コマンドデフォルト このコマンドのデフォルト値では、共有秘密は空の文字列に設定されています。共有秘密がデ フォルト値の場合、ファイアウォール トラバーサルは実行されません。

コマンド モード STUN コンフィギュレーション(conf-serv-stun)

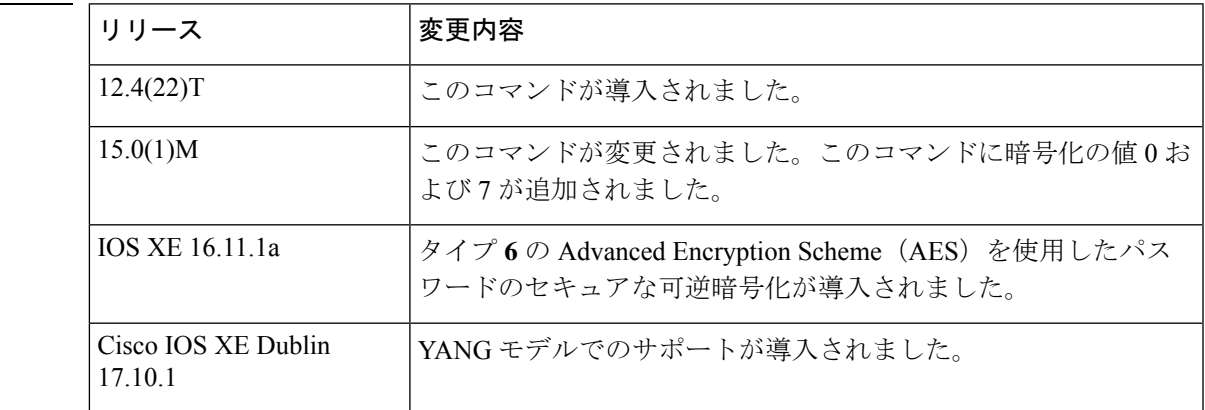

使用上のガイドライン 呼制御エージェントの共有秘密は、呼制御エージェントとファイアウォールとの間での認証に 使用される文字列です。共有秘密の値は、呼制御エージェントとファイアウォールにおいて同 一である必要があります。この文字列には 12 〜 80 文字を使用できます。このコマンドの **no** 形式を使用すると、すでに設定されている共有秘密がある場合にはその共有秘密が削除されま す。このコマンドのデフォルトの形式では、共有秘密はNULLに設定されています。パスワー ドの受け入れ前に、パスワードの暗号化および検証を実行できます。共有秘密がデフォルトに 設定されている場合、ファイアウォール トラバーサルは実行されません。

共有秘密の暗号化タイプは、必ず指定する必要があります。クリアテキストのパスワード(タ イプ 0) が設定されている場合、そのパスワードは、実行コンフィギュレーションに保存され る前にタイプ **6** として暗号化されます。

共有秘密の暗号化をタイプ **6** またはタイプ **7** として指定した場合は、入力したパスワードはタ イプ **6** またはタイプ **7** の有効なパスワード形式と照合された上で、それぞれタイプ **6** またはタ イプ **7** として保存されます。

タイプ6のパスワードは、AES暗号とユーザー定義のプライマリキーを使用して暗号化されま す。このタイプのパスワードは、他と比較してよりセキュアです。プライマリキーは、いかな る場合にも設定には表示されません。プライマリキーを把握していない場合は、タイプ**6**の共 有秘密パスワードは使用できません。プライマリキーが変更された場合、タイプ6として保存 されたパスワードは新しいプライマリキーで再暗号化されます。プライマリキー設定が削除さ れた場合、タイプ**6**の共有秘密パスワードは復号化できなくなるため、コールや登録の認証に 失敗する可能性があります。

$$
\theta
$$

設定のバックアップ時や設定を別のデバイスに移行する際には、プライマリキーはダンプされ ません。したがって、プライマリキーは手動で再設定する必要があります。 (注)

暗号化された事前共有キーを設定するには、『[暗号化事前共有キーの設定](https://www.cisco.com/c/en/us/td/docs/ios-xml/ios/sec_conn_ikevpn/configuration/xe-16-9/sec-ike-for-ipsec-vpns-xe-16-9-book/sec-encrypt-preshare.html#GUID-6F9DCF7F-9083-4CF5-9223-E43450E3CDED)』を参照してくださ い。

$$
\alpha
$$

暗号化タイプ **7** は IOS XE リリース 16.11.1a ではサポートされていますが、以降のリリースで は廃止されます。暗号化タイプ **7** を設定する際には、次の警告メッセージが表示されます。 (注)

警告:タイプ 7 パスワードを使用するコマンドが設定に追加されました。タイプ 7 のパス ワードは間もなく廃止されます。サポートされているタイプ 6 のパスワードに移行してくだ さい。

<sup>例</sup> 次の例は、**stun flowdata shared**-**secret** コマンドの使用方法を示したものです。

Router(config)**#voice service voip** Router(conf-voi-serv)#**stun** Router(config-serv-stun)#**stun flowdata shared-secret 6 123cisco123cisco**

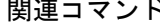

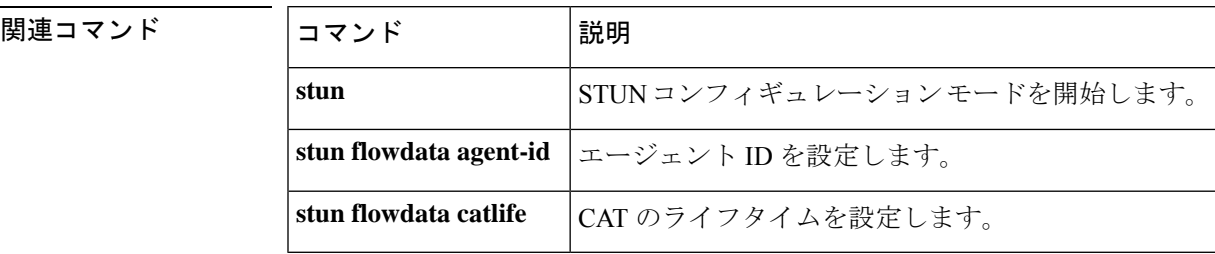

# **stun usage firewall-traversal flowdata**

stun を使用してファイアウォール トラバーサルを有効にするには、音声クラス stun-usage コン フィギュレーションモードで**stunusage firewall**-**traversalflowdata**コマンドを使用します。stun でファイアウォール トラバーサルを無効にするには、このコマンドの **no** 形式を使用します。

**stun usage firewall-traversal flowdata no stun usage firewall-traversal flowdata**

構文の説明 このコマンドには引数またはキーワードはありません。

コマンド デフォルト ファイアウォール トラバーサルは STUN で有効になっていません。

**コマンドモード** 音声クラス コンフィギュレーション (config-class)

コマンド履歴 |リリース |変更内容

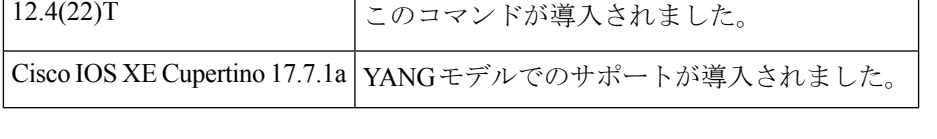

<sup>例</sup> 次の例は、STUN を使用してファイアウォール トラバーサルを有効化する方法を示し たものです。

> Router(config)#**voice class stun-usage 10** Router(config-class)#**stun usage firewall-traversal flowdata**

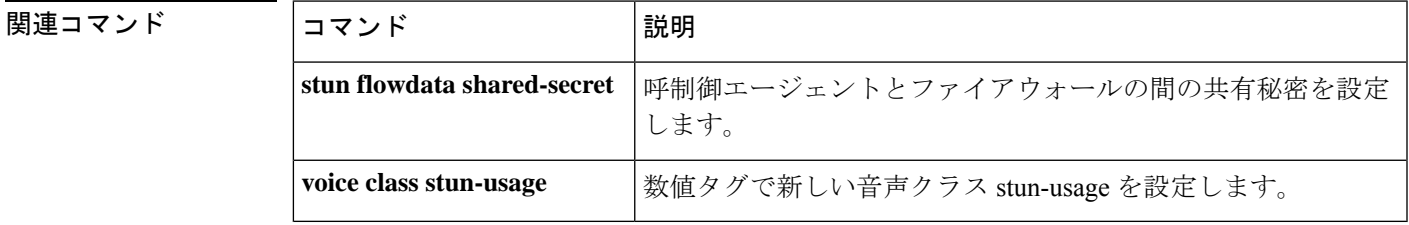

# **stun usage ice lite**

stunを使用してICE-liteを有効にするには、音声クラスstun-usageコンフィギュレーションモー ドで **stun usage ice**-**lite** コマンドを使用します。stun で ICE-lite を無効にするには、このコマン ドの **no** 形式を使用します。

**stun usage ice lite no stun usage ice lite**

- 構文の説明 このコマンドには引数またはキーワードはありません。
- コマンド デフォルト デフォルトでは、ICE-lite は有効になっていない状態です。

**コマンドモード** 音声クラス コンフィギュレーション (config-class)

コマンド履歴

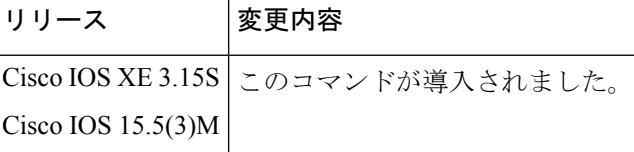

<sup>例</sup> 次の例は、STUN を使用して ICE-lite を有効化する方法を示したものです。

Router(config)#**voice class stun-usage 25** Router(config-class)#**stun usage ice lite**

# **subaddress**

POTSポートのサブアドレスを設定するには、ダイヤルピア音声コンフィギュレーションモー ドで **subaddress** コマンドを使用します。サブアドレスを無効にするには、このコマンドの **no** 形式を使用します。

**subaddress** *number* **no subaddress** *number*

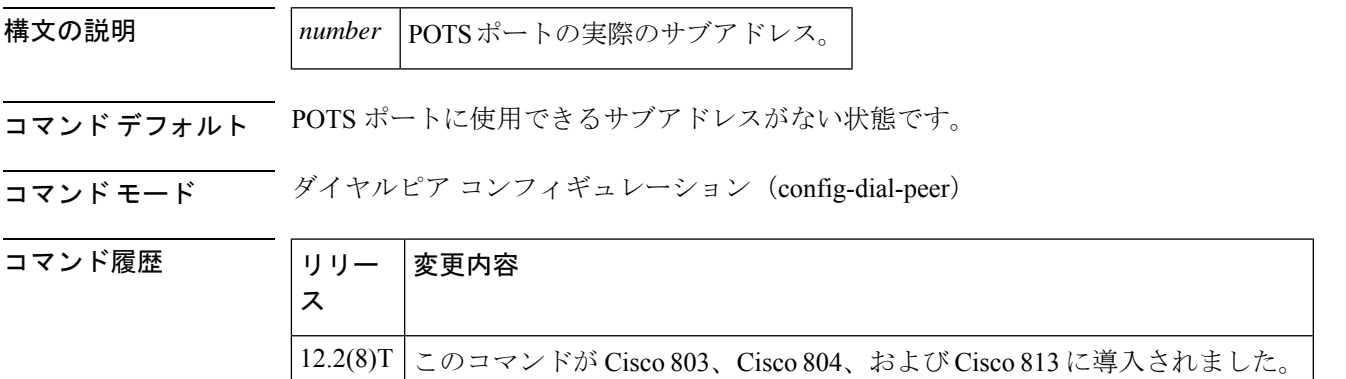

使用上のガイドライン このコマンドは、すべてのダイヤルピア音声 POTS ポートに使用できます。各 POTS ポートご とに設定できるサブアドレスは1つのみです。各ダイヤルピア音声ポートでは、最後に入力し たサブアドレスが保存されます。サブアドレスの設定ステータスを確認するには、**show running**-**config** コマンドを使用します。

<sup>例</sup> 次の例では、POTS ポート <sup>1</sup> に対してサブアドレス <sup>20</sup> が設定され、POTS ポート <sup>2</sup> <sup>に</sup> 対してサブアドレス 10 が設定されていることが示されています。

> dial-peer voice 1 pots destination-pattern 5555555 port 1 no call-waiting ring 0 volume 4 caller-number 1111111 ring 3 caller-number 2222222 ring 1 caller-number 3333333 ring 1 subaddress 20 dial-peer voice 2 pots destination-pattern 4444444 port 2 no call-waiting ring 0 volume 2 caller-number 6666666 ring 2 caller-number 7777777 ring 3 subaddress 10

# **subcell-mux**

Cisco ルータで ATM アダプテーション層 2 (AAL2) Common Part Sublayer (CPS) のサブセル 多重化を有効化するには、音声サービスコンフィギュレーションモードで**subcell**-**mux**コマン ドを使用します。デフォルトにリセットするには、このコマンドの **no** 形式を使用します。

**subcell-mux** *time* **no subcell-mux** *time*

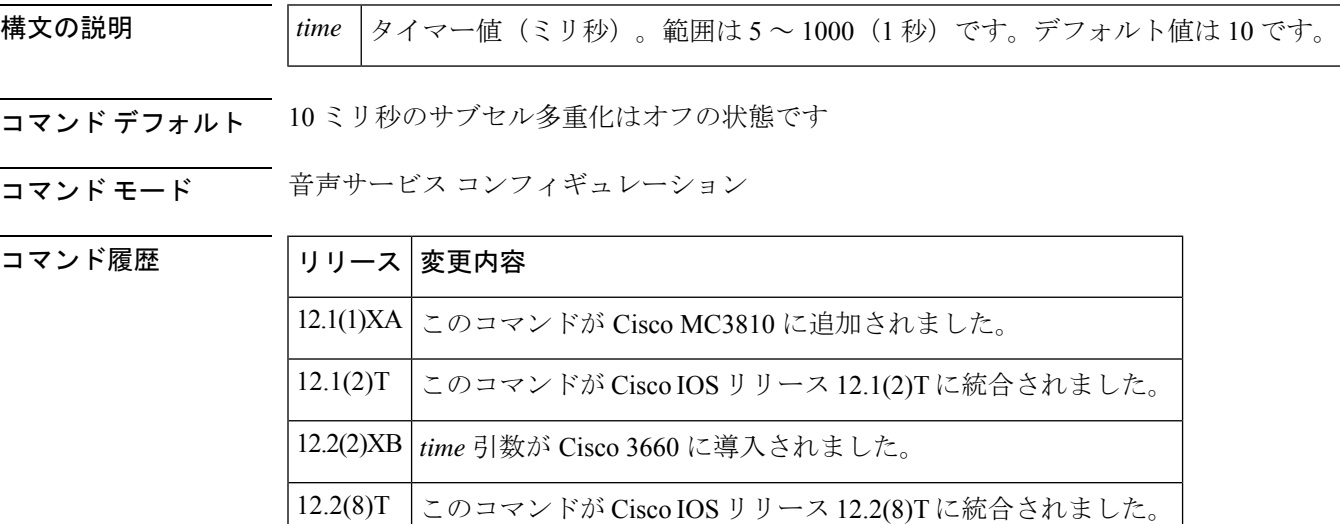

使用上のガイドライン この コマンドを使用すると、Ciscoルータをサブセル多重化を使用する他の機器と相互運用す る際に、ATM アダプテーション層 2 (AAL2) Common Part Sublayer (CPS) のサブセル多重化 を有効化できます。

<sup>例</sup> 次の例は、AAL2 CPS のサブセル多重化を <sup>15</sup> ミリ秒に設定したものです。

Router(conf-voi-serv-sess)# **subcell-mux 15**

#### 関連コマンド

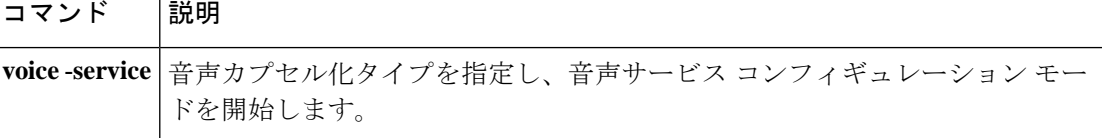

# **subscription asnl session history**

アプリケーションSubscribe/Notify層(ASNL)のサブスクリプション履歴レコードを保持する 期間、およびメモリ内に保持する履歴レコードの数を指定するには、グローバルコンフィギュ レーションモードでsubscription asnlsession historyコマンドを使用します。デフォルトにリセッ トするには、このコマンドの no 形式を使用します。

**subscription asnl session history** {**count** *number* | **duration** *minutes*} **no subscription asnl session history** {**count** | **duration**}

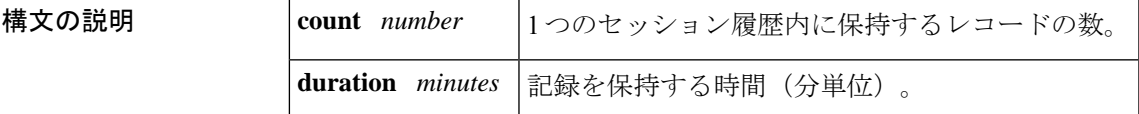

コマンド デフォルト デフォルトの時間は、10 分です。デフォルトのレコード数は 50 です。

コマンド モード ダローバル コンフィギュレーション (config)

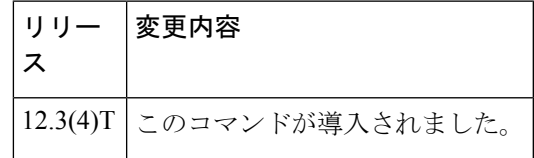

使用上のガイドライン ASNL層は、サブスクリプション情報を保持します。アクティブなサブスクリプションは、シ ステムメモリ内のアクティブサブスクリプションテーブルに保持されます。サブスクリプショ ンは、終了するとシステムメモリ内のサブスクリプションテーブルに移動されます。

> このコマンドは、ASNL履歴テーブルを制御します。このコマンドを使用すると、サブスクリ プションの削除後に履歴レコードが保持される分数、および特定の時点で保持されるレコード 数を指定できます。

コマンド履歴

<sup>例</sup> 次の例は、RTSPクライアント履歴に合計100件のレコードが保持されるよう指定した ものです。

subscription asnl session history count 100

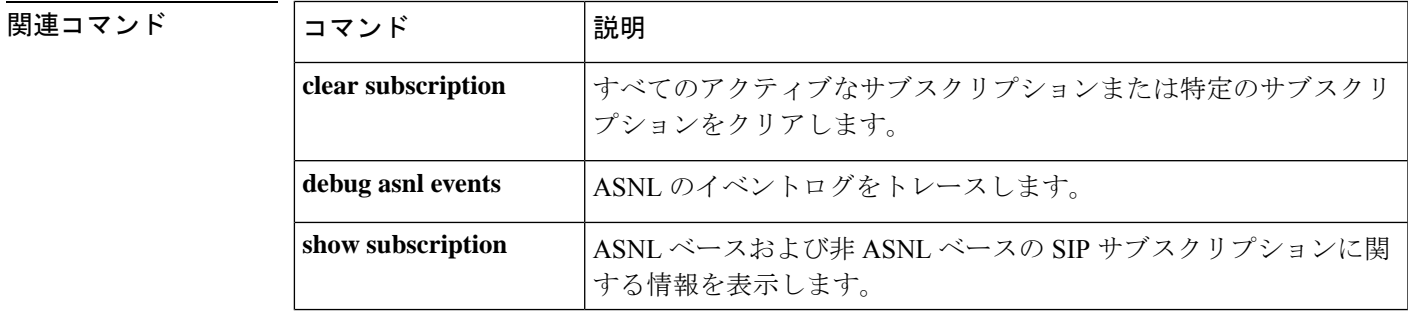

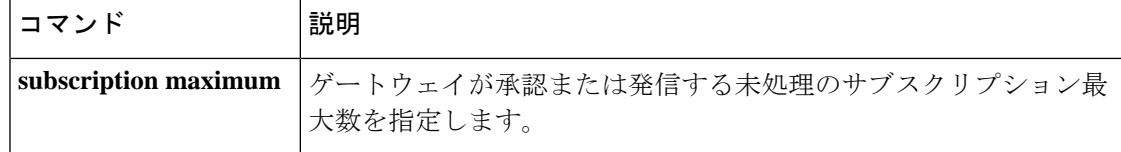

# **subscription maximum**

ゲートウェイが承認または発信する未処理のサブスクリプション最大数を指定するには、音声 サービス voip sip コンフィギュレーション モードで subscription maximum コマンドを使用しま す。設定済みのサブスクリプション最大数を削除するには、このコマンドの **no** 形式を使用し ます。

**subscription maximum** {**accept** | **originate**} *number* **no subscription maximum** {**accept** | **originate**}

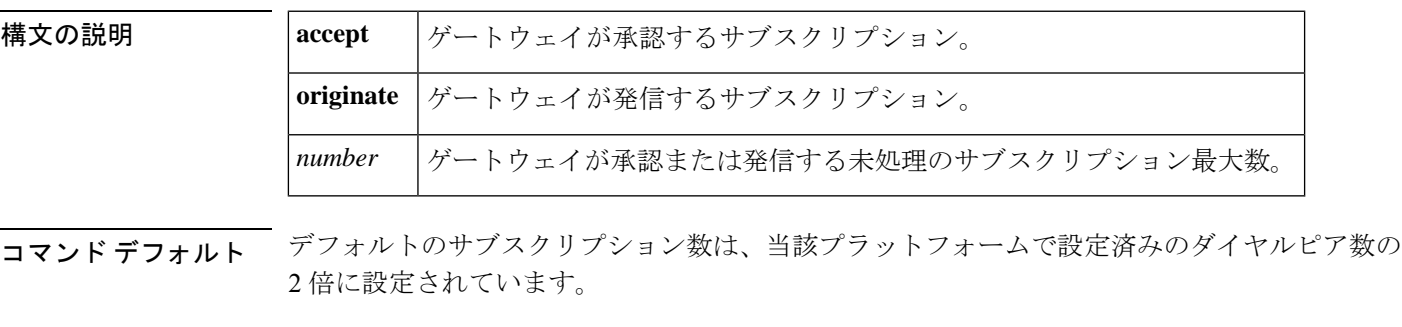

**コマンドモード** 音声サービス SIP コンフィギュレーション (conf-serv-sip)

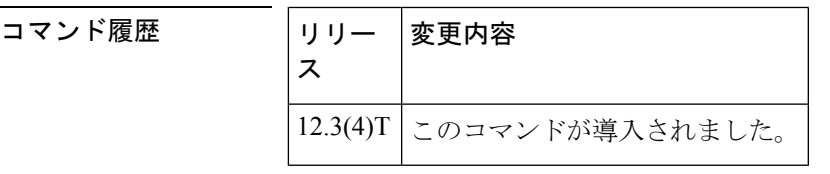

使用上のガイドライン このコマンドを使用すると、同時SIPサブスクリプションの最大数を、設定済みのダイヤルピ ア数の最大 2 倍の値まで設定できます。

例 次の例は、サブスクリプションの最大数を設定したものです。

Router(config)# **voice service voip** Router(conf-voi-serv)# **sip** Router(conf-serv-sip)# **subscription maximum originate 10**

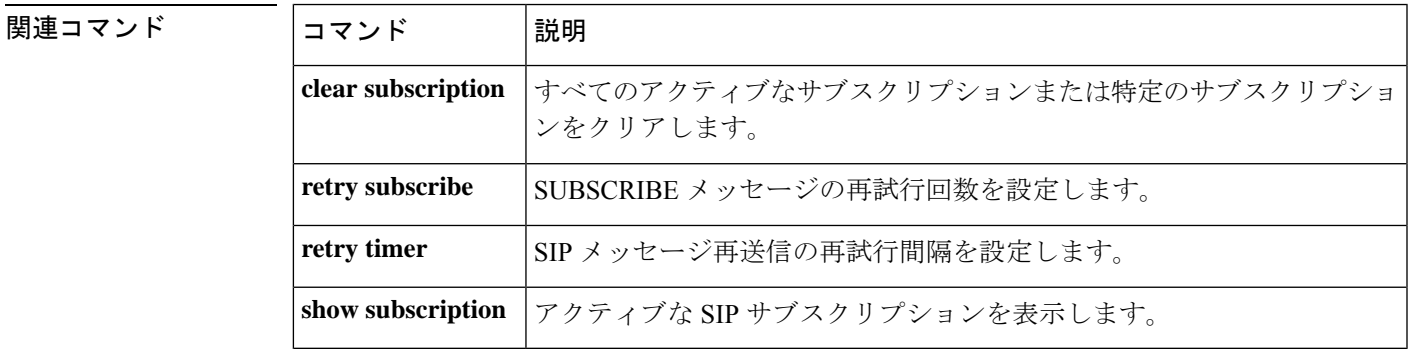

### **supervisory answer dualtone**

Foreign Exchange Office (FXO)音声ポートでの応答監視を有効化するには、音声ポート コン フィギュレーションモードで**supervisory answerdualtone command**を使用します**in**。音声ポー トでの応答監視を無効化するには、このコマンドの **no** 形式を使用します。

**supervisory answer dualtone** [**sensitivity** {**high** | **medium** | **low**}] **no supervisory answer dualtone**

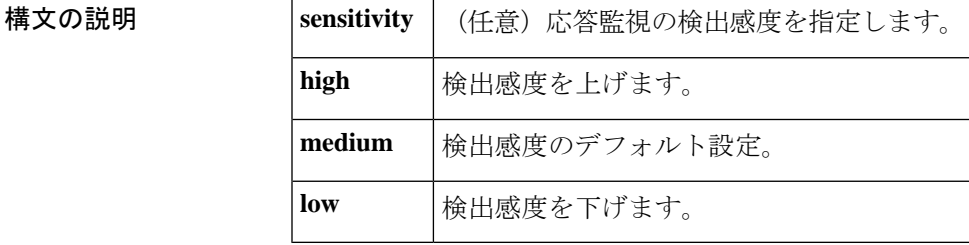

コマンド デフォルト 音声ポートの応答監視は有効化されていない状態です。

コマンド モード 音声ポート コンフィギュレーション(config-voiceport)

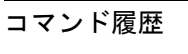

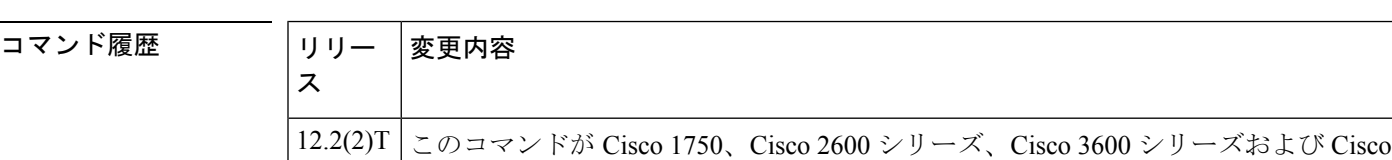

使用上のガイドライン このコマンドを使用することにより、コールが応答されたときに、FXO 音声ポートで音声、 ファクスおよびモデムのトラフィックを検出するよう設定されます。応答監視が有効になって いる場合、応答監視がトリガーされるまで、コールは接続済みとして記録されません。

MC3810 の各プラットフォームに導入されました。

このコマンドを使用することにより、指定されたリングバック時間の後にコールをドロップす る無応答タイムアウトが有効になります。リングバック時間は、**timeouts ringing** コマンドを 使用して設定できます。

まだ**supervisorydisconnectdualtone**コマンドで切断監視が有効化されていない場合、このコマ ンドを使用することにより、音声ポートにおける事前接続モードでの切断監視が自動的に有効 になります。

このコマンドは、ループスタートシグナリングを使用するアナログの FXO 音声ポートに適用 されます。

誤った応答が検出された場合は、**sensitivity** 設定を下げてください。応答が検出されない場合 は、**sensitivity** 設定を上げてください。

<sup>例</sup> 次に、音声ポート 0/1/1 で応答監視を有効化した例を示します。

voice-port 0/1/1 supervisory answer dualtone

### 関連コマンド

I

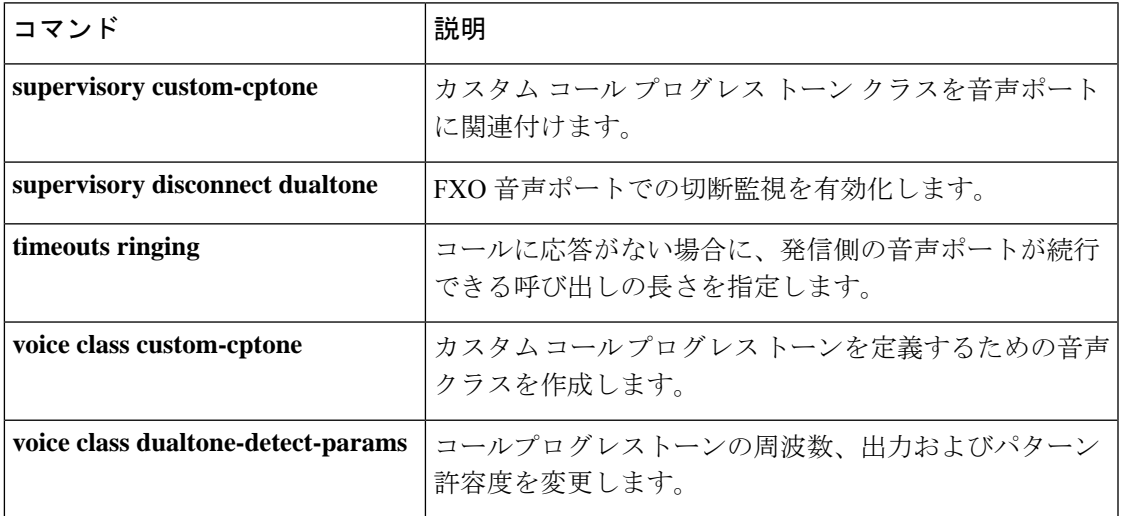

### **supervisory custom-cptone**

カスタム コール プログレス トーンのクラスを音声ポートに関連付けるには、音声ポート コン フィギュレーション モードで **supervisory custom**-**cptone command in** を使用します。デフォル トにリセットするには、このコマンドの **no** 形式を使用します。

**supervisory custom-cptone** *cptone-name* **no supervisory custom-cptone**

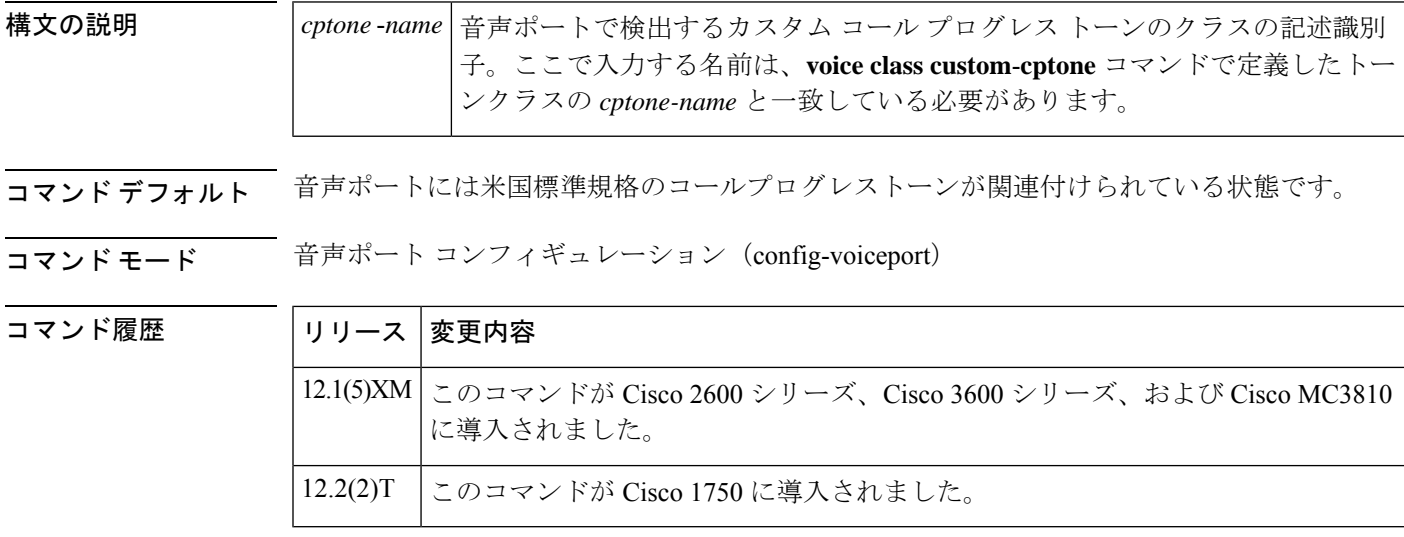

使用上のガイドライン このコマンドを使用すると、**voice class custom**-**cptone** コマンドで定義されたカスタム コール プログレス トーンのクラスを音声ポートに関連付けることができます。

同一のカスタム コール プログレス トーンを複数の音声ポートに関連付けることが可能です。

音声ポート 1 つにつき関連付けられるカスタム コール プログレス トーン クラスは 1 つのみで す。1 つの音声ポートに対して 2 つ目のカスタム コール プログレス トーン クラスを関連付け た場合、その前に割り当てたクラスは 2 つ目のクラスに置き換えられます。

このコマンドは、ループスタートシグナリングを使用するアナログの Foreign Exchange Office (FXO)音声ポートに適用されます。

<sup>例</sup> 次の例は、カスタム コール プログレス トーン クラス「country-x」を音声ポート 1/4 および 1/5 に関連付けたものです。

```
voice-port 1/4
supervisory custom-cptone country-x
exit
voice-port 1/5
 supervisory custom-cptone country-x
 exit
```
### 関連コマンド

I

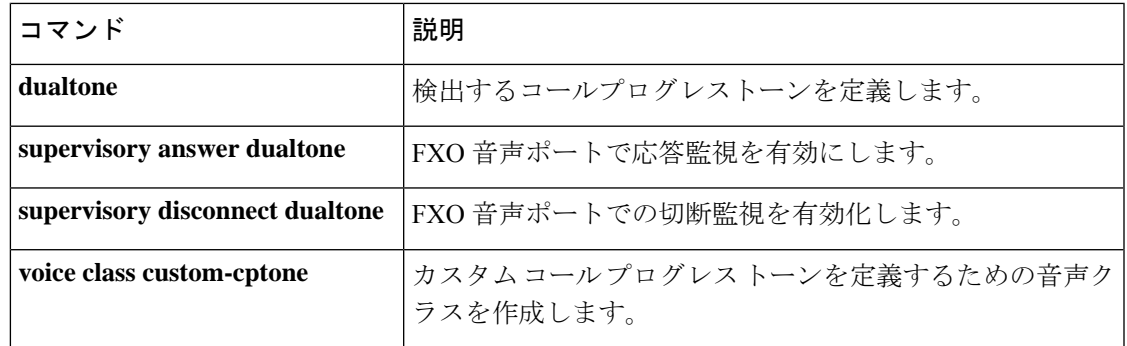

## **supervisory disconnect**

Foreign Exchange Office (FXO) ポートの監視コール切断信号を有効化するには、音声ポート コンフィギュレーション モードで **supervisory disconnect** コマンドを使用します。信号を無効 にするには、このコマンドの **no** 形式を使用します。

#### **supervisory disconnect no supervisory disconnect**

- 構文の説明 このコマンドには引数またはキーワードはありません。
- コマンド デフォルト 有効

**コマンドモード** 音声ポート コンフィギュレーション (config-voiceport)

# コマンド履歴 |リリース | 変更内容 11.3(1)MA | このコマンドが Cisco MC3810 に追加されました。

使用上のガイドライン このコマンドは、FXO ポートで監視コール切断シグナリングが使用可能かどうかを表示しま す。監視コール切断シグナリングとは、スイッチによる350ミリ秒以上続く電力拒否を指しま す。この状態が検出されると、システムはこれをスイッチからの切断通知として解釈し、コー ルをクリアします。

> スイッチで監視コール切断が利用できない場合は、当該音声ポートに対して no supervisory disconnect を設定してください。

音声ポートにコール切断監視が備わっていない場合、相手側が応答する前に発信者がコールを 放棄すると、当該インターフェイスがアクティブ状態のままに維持される可能性があります。 ルータは、ルータがダイヤル番号を収集した時点から着信側が応答する時点までの間に、トー ンディテクタを起動します。トーンディテクタはこの間、発信者が電話を切った場合に発生す る各種信号(速いビジー信号など)をリッスンします。当該トーンが発生した場合、ルータは 切断指示と解釈してウィンドウを閉じます。 (注)

例 次の例は、音声ポートで監視コール切断を設定したものです。

voice-port 2/1/0 supervisory disconnect

### **supervisory disconnect anytone**

発信コールが応答される前にルータが PBX または PSTN から送信されたトーンを検出した場 合に、ForeignExchange Office(FXO)音声ポートがオンフックになるよう設定するには、音声 ポート コンフィギュレーション モード**in**で **supervisory disconnect anytone command** を使用し ます。この監視式コール切断を無効にするには、コマンドの **no** 形式を使用します。

#### **supervisory disconnect anytone no supervisory disconnect anytone**

- 構文の説明 このコマンドには引数またはキーワードはありません。
- コマンド デフォルト この監視式コール切断機能は、音声ポートでは有効になっていません。

**コマンド モード** 音声ポート コンフィギュレーション(config-voiceport)

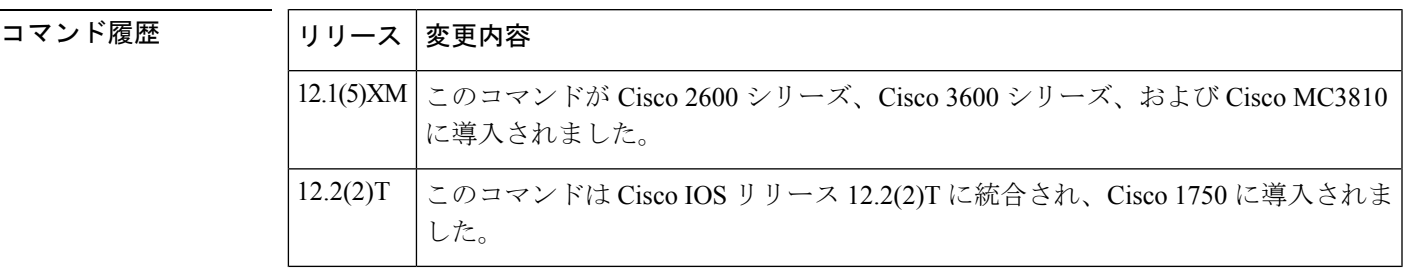

使用上のガイドライン このコマンドを使用すると、PBXまたはPSTNが監視トーンを提供しない場合にコールが切断 されるよう設定できます。切断をトリガーするトーンの例としては、ビジートーン、ファスト ビジートーン、ダイヤルトーンなどがあります。

このコマンドは、コールセットアップ中(コールが応答される前)にのみ有効です。

必ずエコーキャンセレーションを有効にしておく必要があります。有効にしなかった場合、 ルータからのリングバックトーンによって切断が生じる場合があります。

**no supervisorydisconnectsignal** コマンドは、このコマンドに置き換えられました。このコマン ドを入力すると、supervisory disconnect anytone 機能が有効になり、**show** コマンドの入力時に supervisory disconnect anytone というメッセージが表示されます。

**supervisory disconnect anytone** コマンドまたは **no supervisory disconnect signal** コマンドのいず れかを入力すると、応答監視は自動的に無効になります。

<sup>例</sup> 次の例は、コールが応答される前に PBX または PSTN からのトーンが検出された場合 に、音声ポート 1/4 および 1/5 がオンフックになるよう設定したものです。

```
voice-port 1/4
supervisory disconnect anytone
exit
voice-port 1/5
```

```
supervisory disconnect anytone
exit
次の例は、音声ポート 1/5 の切断機能を無効にしたものです。
voice-port 1/5
```

```
no supervisory disconnect anytone
exit
```
### 関連コマンド コマンド 説明

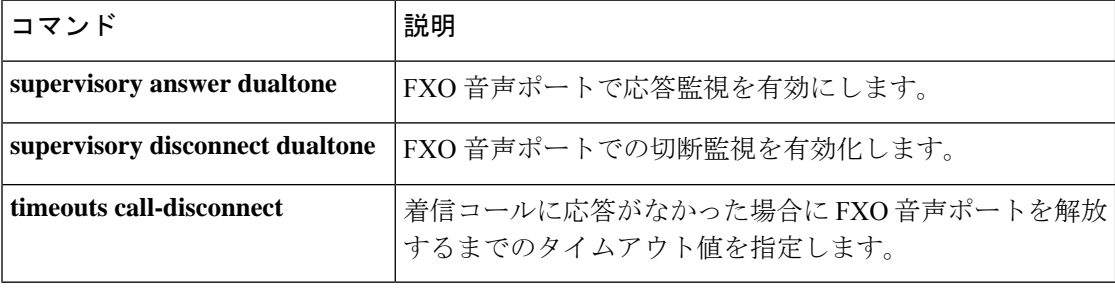

# **supervisory disconnect dualtone**

Foreign Exchange Office (FXO) 音声ポートで切断監視を有効にするには、音声ポートコンフィ ギュレーション モード **in** で **supervisory disconnect dualtone command** を使用します。この監 視式コール切断を無効にするには、コマンドの **no** 形式を使用します。

**supervisory disconnect dualtone** {**mid-call** | **pre-connect**} **no supervisory disconnect dualtone**

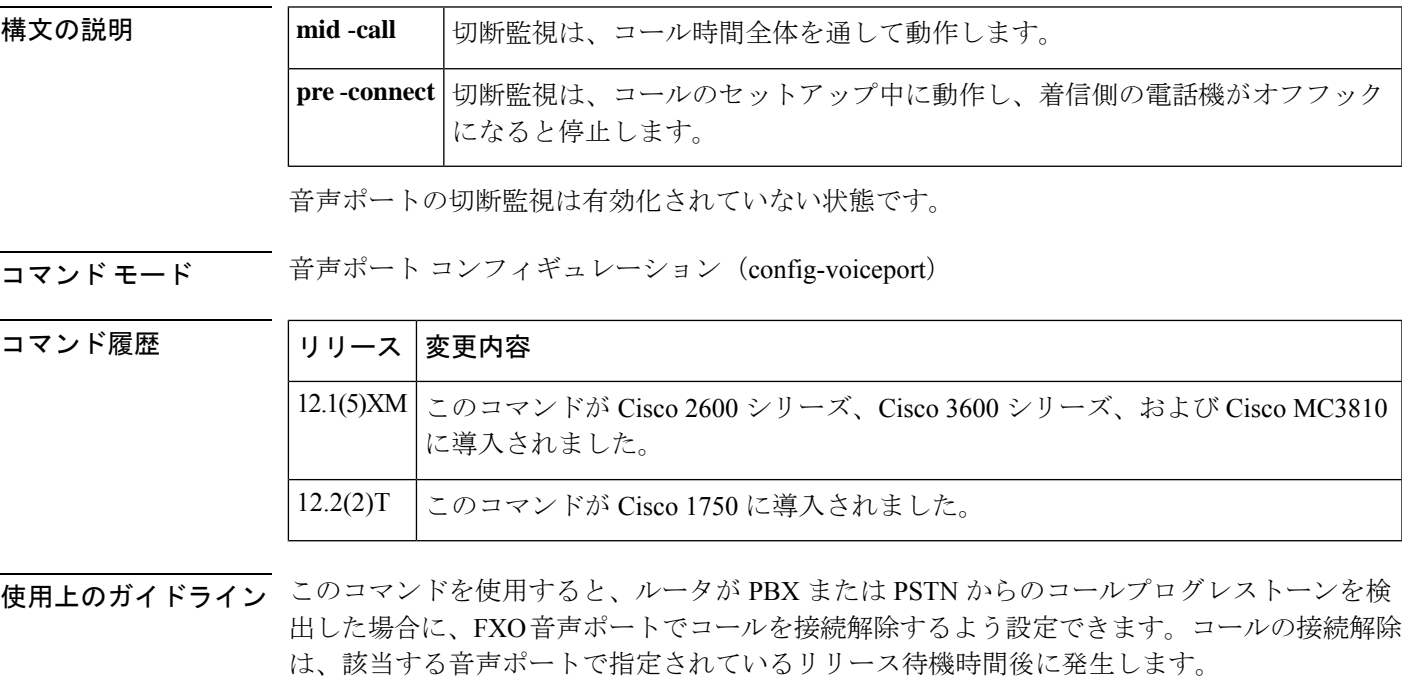

**supervisory answer dualtone** コマンドが入力されている場合、自動的に pre-connect モードの切 断監視が当該音声ポートで有効化されます。

この機能の適用対象は、ループスタートシグナリングを使用するアナログ FXO 音声ポートで す。

例 次の例は、コール時間全体でトーン検出を指定したものです。

```
voice-port 1/5
supervisory disconnect dualtone mid-call
exit
次の例は、コールセットアップ中のみにトーン検出を指定したものです。
voice-port 0/1/1
supervisory disconnect dualtone pre-connect
exit
```
#### 関連コマンド

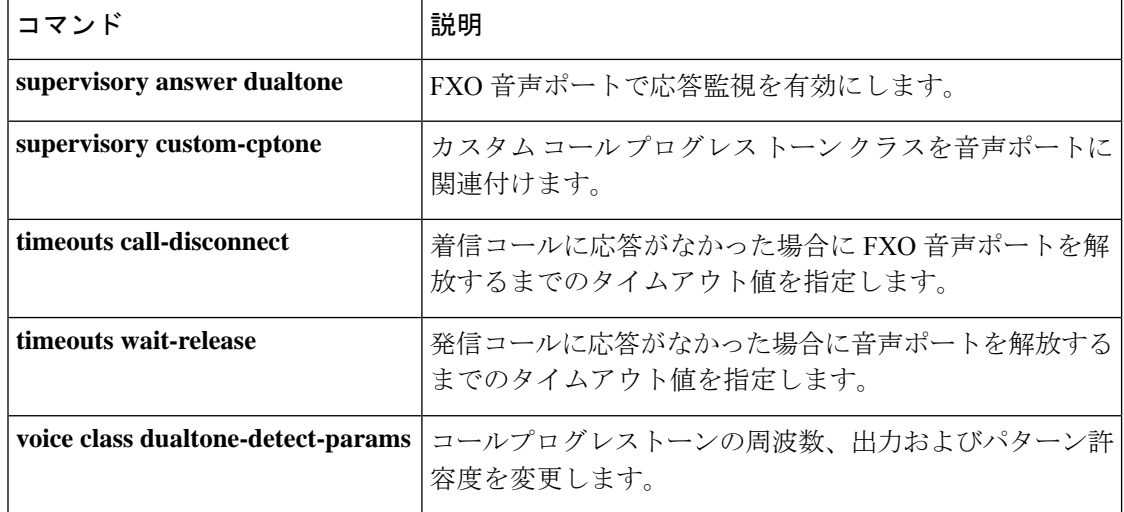

### **supervisory disconnect dualtone voice-class**

Foreign Exchange Office (FXO) 監視上の接続解除音に設定済みの音声クラスを音声ポートに割 り当てるには、音声ポート コンフィギュレーション モードで **supervisory disconnect dualtone voice**-**class** コマンドを使用します。音声ポートから音声クラスを削除するには、このコマンド の **no** 形式を使用します。

**supervisory disconnect dualtone** {**mid-call** | **pre-connect**} **voice-class** *tag* **no supervisory disconnect dualtone voice-class** *tag*

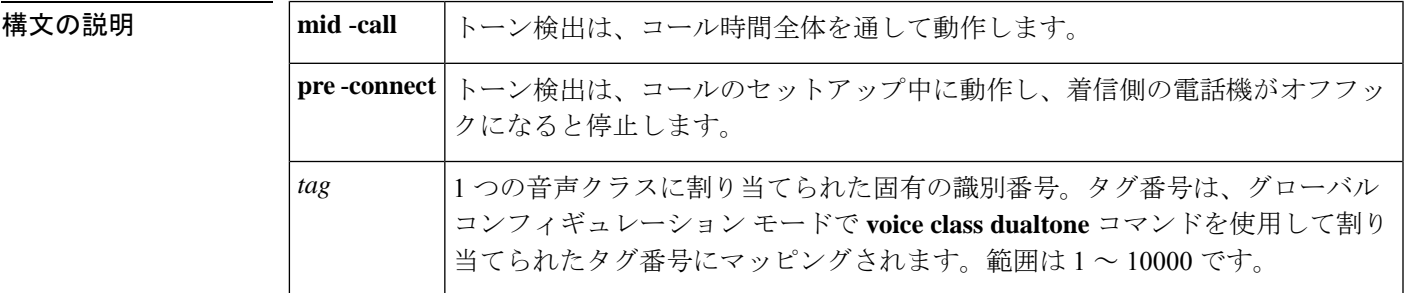

コマンド デフォルト 音声ポートに音声クラスが割り当てられていません。

コマンド モード ―― 音声ポート コンフィギュレーション(config-voiceport)

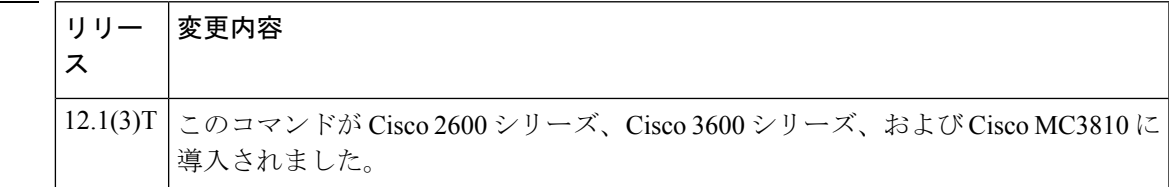

使用上のガイドライン FXO監視上の接続解除音の音声クラスを、複数の音声ポートに適用できます。1つの音声ポー トにつき、割り当てることができる FXO 監視上の接続解除音の音声クラスは 1 つだけです。2 つ目の音声クラスを音声ポートに割り当てた場合、以前に割り当てられた音声クラスは2つ目 の音声クラスへと置き換えられます。個別のFXO監視上の接続解除音コマンドを直接音声ポー トに割り当てることはできません。

> この機能の適用対象は、ループスタートシグナリングを使用するアナログ FXO 音声ポートで す。

コマンド履歴

<sup>例</sup> 次の例は、音声クラス <sup>70</sup> <sup>を</sup> FXO 音声ポート 0/1/1 に割り当て、トーン検出をコール期 間全体に指定したものです。

```
voice-port 0/1/1
no echo-cancel enable
 supervisory disconnect dualtone mid-call voice-class 70
```
次の例は、音声クラス 80 を FXO 音声ポート 0/1/1 に割り当て、トーン検出をコール セットアップ中のみに指定したものです。

```
voice-port 0/1/1
no echo-cancel enable
supervisory disconnect dualtone pre-connect voice-class 80
```
関連コマンド

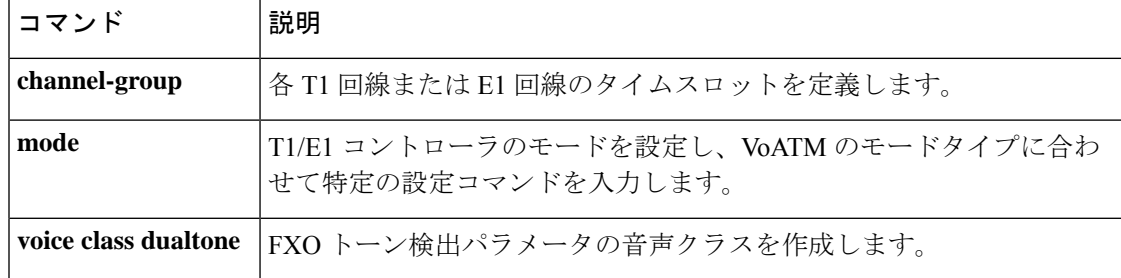

# **supervisory disconnect lcfo**

FXSポートの監視コール切断信号を有効化するには、音声ポートコンフィギュレーションモー ドで **supervisorydisconnect lcfo** コマンドを使用します。信号を無効にするには、このコマンド の **no** 形式を使用します。

**supervisory disconnect lcfo no supervisory disconnect lcfo**

構文の説明 このコマンドには引数またはキーワードはありません。

コマンド デフォルト 有効

**コマンドモード** 音声ポート コンフィギュレーション (config-voiceport)

コマンド履歴

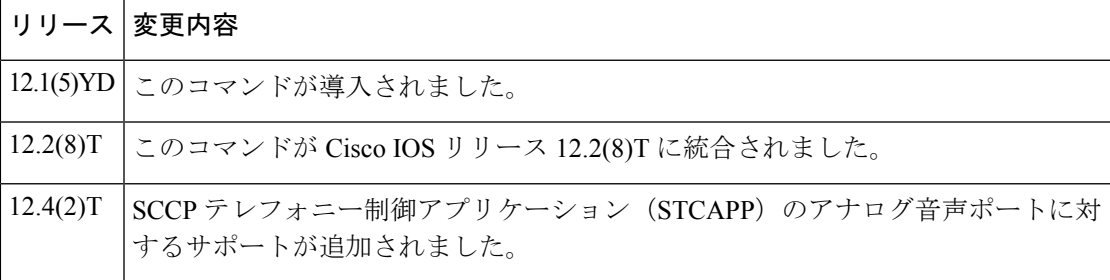

使用上のガイドライン このコマンドは、ループスタートシグナリングを備えた FXS ポートで loop current feed open (LCFO)信号を発して電力拒否をトリガーする方法で、切断指示を有効にします。自動音声 応答(IVR)システムなどの他社製デバイスは、この電力拒否信号を受信すると、切断を検出 してコールをクリアできます。切断ステージでの電力拒否を無効にするには、**no supervisory disconnect lcfo** コマンドを使用します。電力拒否の持続時間は、**timeouts power-denial** コマン ドで設定できます。

<sup>例</sup> 次の例は、音声ポート 2/0 の電力拒否指示を無効化したものです。

voice-port 2/0 no supervisory disconnect lcfo

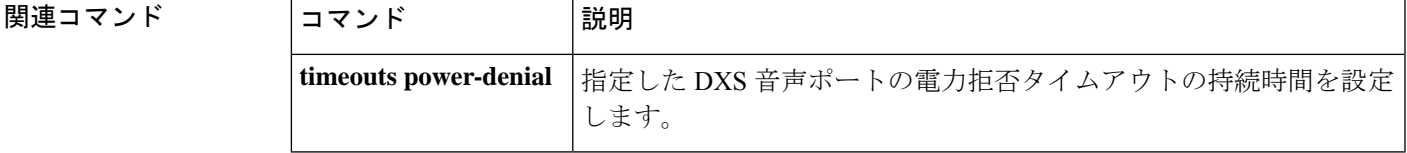

### **supervisory dualtone-detect-params**

変更済みのトーン検出許容限度のクラスを音声ポートに関連付けるには、音声ポートコンフィ ギュレーションモードで**supervisorydualtone**-**detect**-**params command**を使用します**in**。デフォ ルトにリセットするには、このコマンドの **no** 形式を使用します。

#### **supervisory dualtone-detect-params** *tag* **no supervisory dualtone-detect-params**

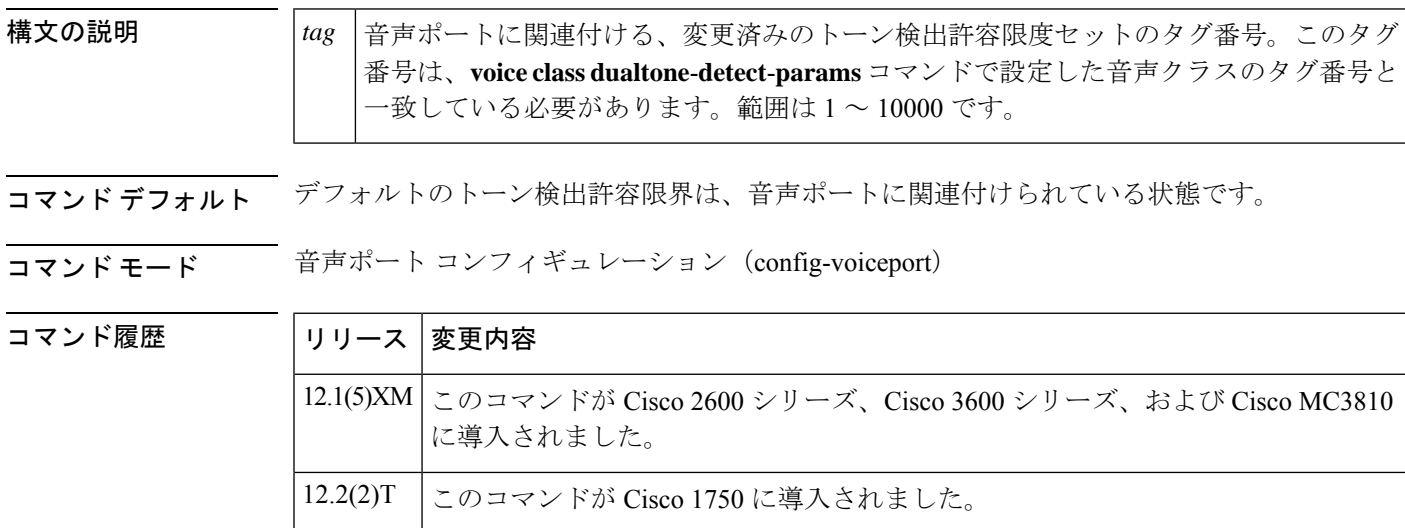

使用上のガイドライン このコマンドを使用すると、**voice classdualtone**-**detect**-**params**コマンドで定義した特定の変更 済みトーン検出許容限界のセットを、音声ポートに関連付けることができます。

> 同一の変更済みトーン検出許容限界クラスを、複数の音声ポートに関連付けることが可能で す。

1 つの音声ポートにつき 1 つの変更済みトーン検出許容限界クラスのみを関連付けることがで きます。1 つの音声ポートに対して 2 つ目の変更済みトーン検出許容限界クラスを関連付けた 場合、その前に割り当てたクラスは 2 つ目のクラスに置き換えられます。

このコマンドは、ループスタートシグナリングを使用するアナログの Foreign Exchange Office (FXO)音声ポートに適用されます。

<sup>例</sup> 次の例は、タグ番号 <sup>70</sup> の変更済みトーン検出許容限界クラスを、音声ポート 1/5 およ び 1/6 に関連付けたものです。

```
voice-port 1/5
 supervisory dualtone-detect-params 70
 exit
voice-port 1/6
 supervisory dualtone-detect-params 70
 exit
```
次の例は、音声ポート 1/5 でデフォルトの各種トーン検出パラメータを復元したもの です。

```
voice-port 1/5
no supervisory dualtone-detect-params
exit
```
#### 関連コマンド

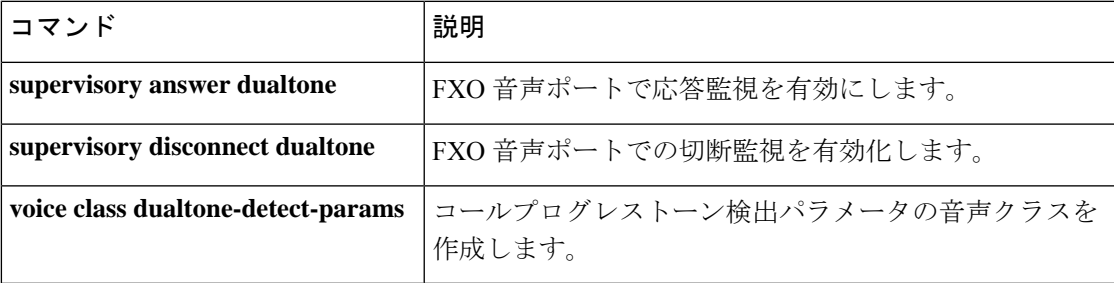

# **supervisory sit us**

8つの米国標準規格の特殊情報トーン (SIT) および特定の非標準規格トーン (AT&T SIT を含 みます)の検出を有効化し、検出されたトーンを、接続解除監視のために Foreign Exchange Office (FXO)音声ポートで事前に割り当てられた接続解除原因コードとともに報告するには、 音声ポート コンフィギュレーション モードで **supervisory sit us** コマンドを使用します。検出 および接続解除アクティビティを無効化するには、このコマンドの **no** 形式を使用します。

**supervisory sit us** [**all-tones**] [**tone-selector** *value*] [**immediate-release**] **no supervisory sit us**

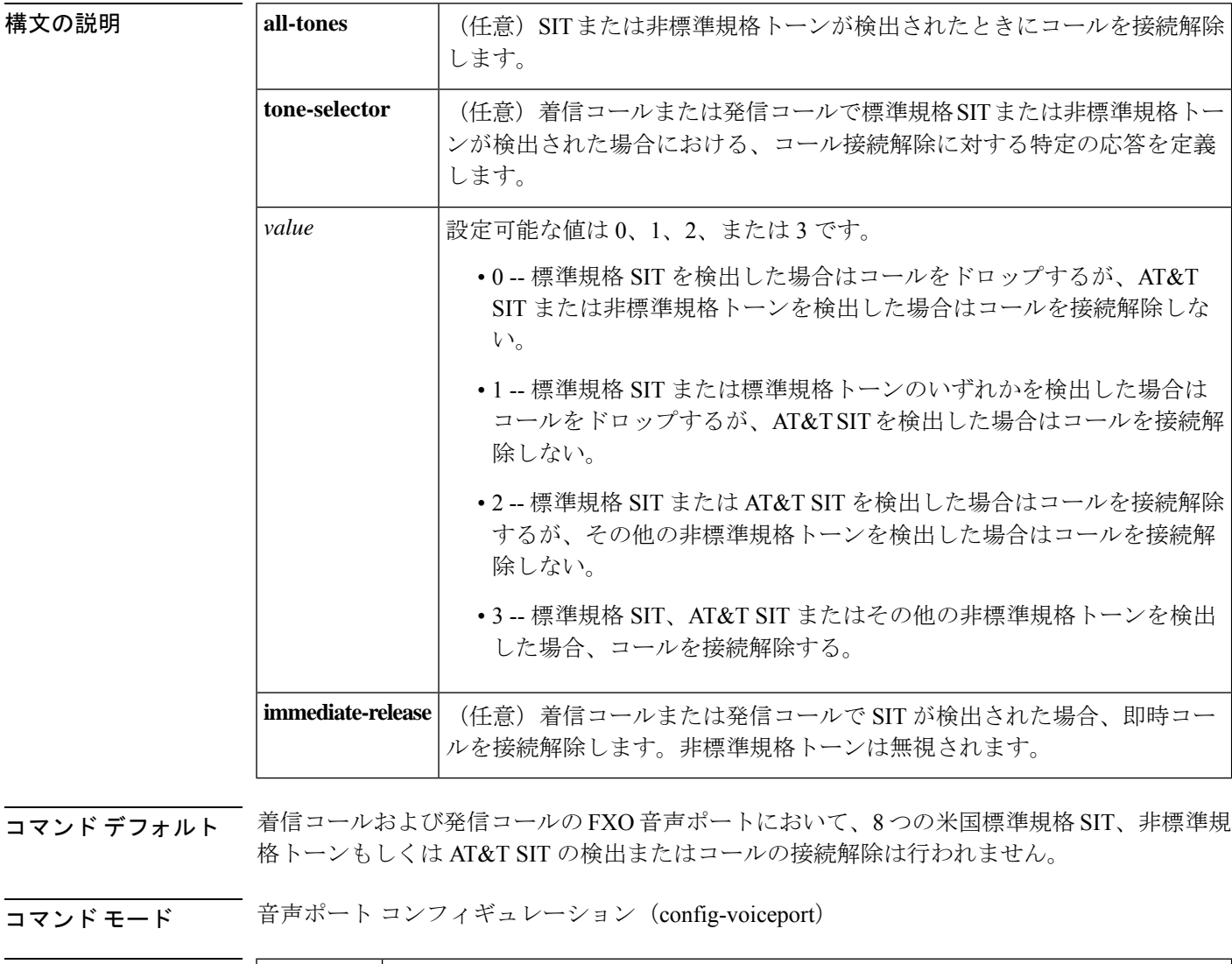

コマンド履歴

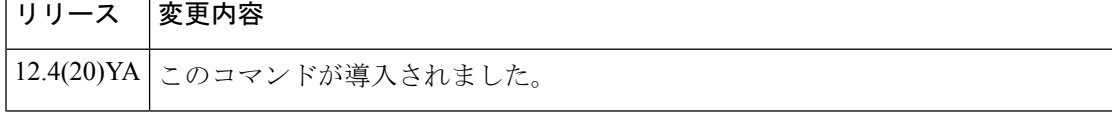

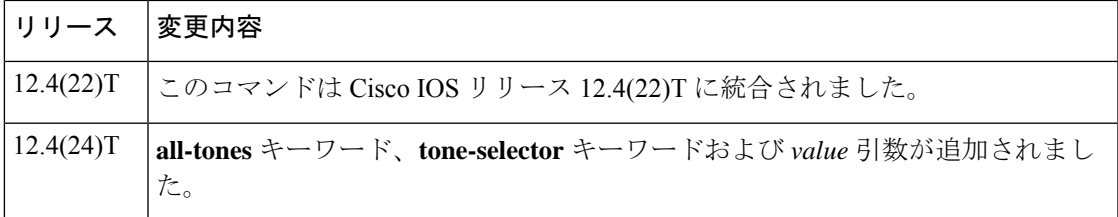

使用上のガイドライン このコマンドを使用すると、ルータが PBX または PSTN からのコールプログレストーンを検 出した場合に、FXO 音声ポートでコールを検出して接続解除するよう設定できます。

> Cisco IOS リリース 12.4(24)T より前のリリースでは、このコマンドでは 8 つの米国標準規格 SIT のみを検出できましたが、非標準規格トーンまたは AT&T SIT は検出できませんでした。 Cisco IOS リリース 12.4(24)T 以降では、**tone-selector***value* オプションを設定することによっ て、着信番号が無効な場合にサービスプロバイダーにより再生される非標準規格トーンを検出 できるようになりました。

> コールの接続解除は、該当する音声ポートで指定されているリリース待機時間後に発生しま す。**immediate-release** キーワードを設定した場合、PSTN からの SIT を検出すると、即時コー ルが接続解除されます。システムで音声ポートをリリースするプロセスが開始されるまでの遅 延タイムアウトを設定するには、該当する音声ポートに対して **timeouts wait-release** コマンド を使用します。

> SIT レポートは、ファクスサーバーが各状態を一意に識別できるよう、標準規格の Q.850 メッ セージに準拠しています。この機能は、アナログ FXO トランク、および T1/E1 個別線信号方 式(CAS)の FXO ループスタートでサポートされています。

(注)

**supervisory sit us** コマンドによって有効化する SIT の検出およびレポート機能は、c5510 デジ タルシグナルプロセッサ (DSP) およびLSIDSPでサポートされます。他のDSPでは、この機 能はサポートされていません。

以下の表に、8 つの米国標準規格 SIT と、各 SIT に関連付けられている接続解除原因コードを 示します。

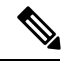

表に示した各トーンの周波数および持続時間に基づき、この8つのトーンを標準規格トーンと 呼びます。この 8 つののトーンは Telcordia Technologies の仕様 GR-1162-CORE(北米に固有) で定義されています。そのほかにも、非標準規格のSITが発生する可能性もあります。その他 のバリエーションのうち一般的な例の 1 つは、AT&T SIT です。非標準規格 SIT の持続時間お よび周波数は、下表に示した8つのトーンセグメントの公称値に相当する値を示す場合もあれ ば、ここに示した公称値から大幅に逸脱する場合もあります。Cisco IOS リリース 12.4(24)T に おいて **supervisory situs** コマンドが変更され、このような違いを柔軟に処理できるようになり ました。 (注)

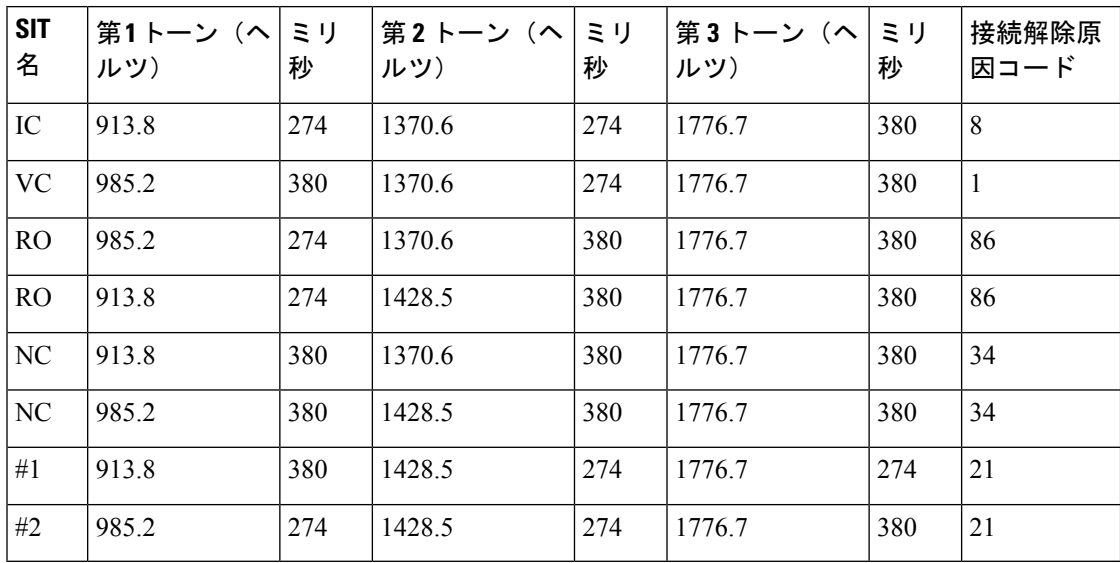

表 **235 : 8** つの米国 **SIT** と関連付けられている接続解除原因コード

<sup>例</sup> 次の例は、<sup>8</sup> つの米国標準規格トーンの SIT 検出を有効化して、音声ポートの接続を 即時解除する方法を示しています。

```
Router# configure terminal
```
Router(config)# **voiceport 1/0/1** Router(config-voiceport)# **supervisory sit us immediate-release**

次の例は、8 つの米国標準規格トーンすべてに対する SIT 検出を有効化して、遅延タ イムアウトを 10 秒に設定する方法を示しています。

```
Router# configure terminal
Router(config)# voiceport 1/0/1
Router(config-voiceport)# supervisory sit us
Router(config-voiceport)# timeouts wait-release 10
```
次の例は、標準規格 SIT または AT&T SIT の検出を有効化して、音声ポートの接続を 即時解除する方法を示しています(この場合、非標準規格 SIT が検出されても接続は 解除されません)。

```
Router# configure terminal
```

```
Router(config)# voiceport 1/0/1
Router(config-voiceport)# supervisory sit us tone-selector 2 immediate-release
```
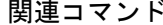

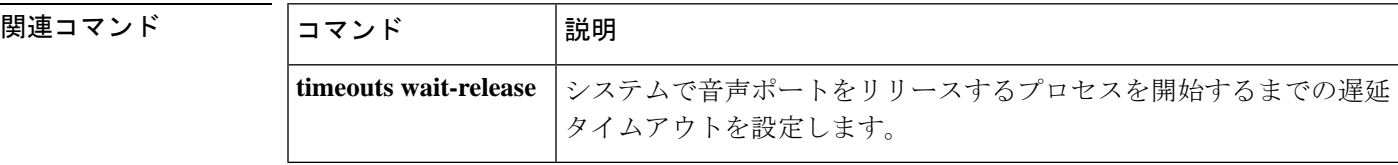

# **supplementary-service h225-notify cid-update**(ダイヤルピ ア)

個々のダイヤルピアが発信者IDの更新を含むH.225メッセージを送信できるようにするには、 ダイヤルピア コンフィギュレーション モードで **supplementary-service h225-notify cid-update** コマンドを使用します。発信者 ID の更新を含む H.225 メッセージの送信を無効化するには、 このコマンドの **no** 形式を使用します。

**supplementary-service h225-notify cid-update no supplementary-service h225-notify cid-update**

- 構文の説明 このコマンドには引数またはキーワードはありません。
- コマンド デフォルト 発信者 ID の更新を含む H.225 メッセージは有効になっている状態です。
- コマンド モード ダイヤルピア コンフィギュレーション(config-dial-peer)

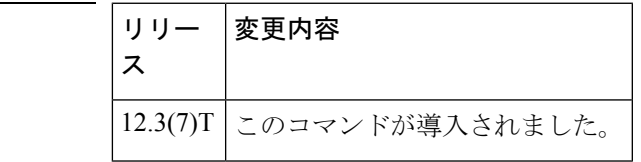

使用上のガイドライン このコマンドを使用すると、コールが Cisco CallManager Express と Cisco CallManager システム との間で転送または自動転送されるときに、個々のダイヤルピアがH.225通知メッセージで発 信者 ID の更新を提供するよう設定できます。この動作はデフォルトで有効になっています。 このコマンドの**no**形式を使用すると発信者IDの更新が無効になりますが、推奨されません。 この機能をグローバルに設定するには、音声サービス コンフィギュレーション モードで **supplementary-service h225-notify cid-update** コマンドを使用します。

> このコマンドがグローバルに有効化されていて、かつ単一のダイヤルピアに対して有効化され ている場合、この機能はそのダイヤルピアで有効になります。これはデフォルトです。

このコマンドがグローバルに有効になっていて、単一のダイヤルピアで無効化されている場 合、この機能はそのダイヤルピアで無効になります。

このコマンドがグローバルに無効になっていて、単一のダイヤルピアに対して有効または無効 になっている場合、この機能はその単一のダイヤルピアに対して無効になります。

コマンド履歴

<sup>例</sup> 次の例は、H.225 メッセージで発信者 ID の更新を送信する機能をグローバルに有効化 し、ダイヤルピア 24 ではその機能を無効化したものです。

```
Router(config)# voice service voip
Router(config-voi-serv)# supplementary-service h225-notify cid-update
Router(config-voi-serv)# exit
Router(config)# dial-peer voice 24 voip
Router(config-dial-peer)# no
```
#### **supplementary-service h225-notify cid-update** Router(config-dial-peer)# **exit**

関連コマンド

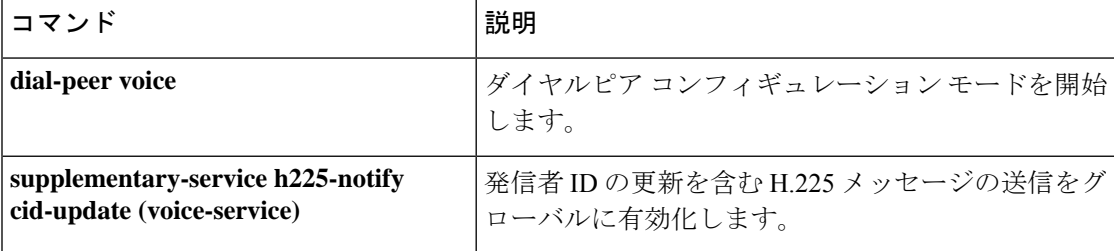

# **supplementary-service h225-notify cid-update**(音声サービ ス)

H.225 メッセージによる発信者 ID 更新の送信をグローバルに有効にするには、音声サービス コンフィギュレーション モードで **supplementary-service h225-notify cid-update** コマンドを使 用します。発信者 ID の更新を含む H.225 メッセージの送信を無効化するには、このコマンド の **no** 形式を使用します。

**supplementary-service h225-notify cid-update no supplementary-service h225-notify cid-update**

- 構文の説明 このコマンドには引数またはキーワードはありません。
- コマンド デフォルト 発信者 ID の更新を含む H.225 メッセージは有効になっている状態です。

コマンド モード 音声サービス コンフィギュレーション (config-voi-serv)

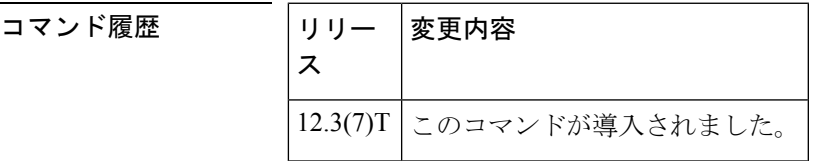

使用上のガイドライン このコマンドを使用すると、コールが Cisco CallManager Express と Cisco CallManager システム との間で転送または自動転送されたときに、H.225 通知メッセージで発信者 ID の更新を送信 するよう設定できます。この動作はデフォルトで有効になっています。このコマンドの **no** 形 式を使用すると発信者 ID の更新が無効になりますが、推奨されません。個々のダイヤルピア でこの機能を設定するには、ダイヤルピア コンフィギュレーション モードで **supplementary-service h225-notify cid-update** コマンドを使用します。

> このコマンドがグローバルに有効化されていて、かつ単一のダイヤルピアに対して有効化され ている場合、この機能はそのダイヤルピアで有効になります。これはデフォルトです。

このコマンドがグローバルに有効になっていて、単一のダイヤルピアで無効化されている場 合、この機能はそのダイヤルピアで無効になります。

このコマンドがグローバルに無効になっていて、単一のダイヤルピアに対して有効または無効 になっている場合、この機能はその単一のダイヤルピアに対して無効になります。

<sup>例</sup> 次の例は、H.225 メッセージで発信者 ID の更新を送信する機能をグローバルに有効化 し、ダイヤルピア 24 ではその機能を無効化したものです。

```
Router(config)# voice service voip
Router(config-voi-serv)# supplementary-service h225-notify cid-update
Router(config-voi-serv)# exit
Router(config)# dial-peer voice 24 voip
Router(config-dial-peer)# no
```
**supplementary-service h225-notify cid-update** Router(config-dial-peer)# **exit**

関連コマンド コマンド |説明 発信者 ID の更新を含む H.225 メッセージの送信を、 個々のダイヤルピアで有効化します。 **supplementary-service h225-notify cid-update (dial-peer)** 音声サービス コンフィギュレーション モードを開始 します。 **voice service voip**

# **supplementary-service h450.2**(ダイヤルピア)

個々のダイヤルピアで VoIP ネットワークを介したコール転送の H.450.2 補足サービス機能交 換を有効にするには、ダイヤルピア コンフィギュレーション モードで **supplementary-service h450.2** コマンドを使用します。個々のダイヤルピアで H.450.2 機能を無効にするには、このコ マンドの **no** 形式を使用します。

#### **supplementary-service h450**.**2 no supplementary-service h450**.**2**

構文の説明 このコマンドには引数またはキーワードはありません。

コマンド デフォルト H.450.2 補足サービス機能交換が有効な状態です。

コマンド モード ダイヤルピア コンフィギュレーション(config-dial-peer)

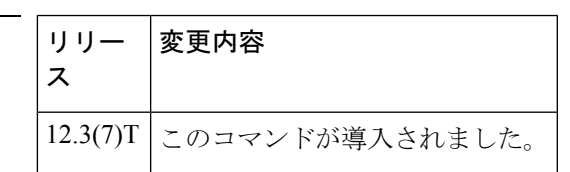

使用上のガイドライン このコマンドは、個々のダイヤルピアによって処理されるコールで、VoIP ネットワークを介 したコール転送にH.450.2標準プロトコルを使用するよう指定します。H.450.2機能をグローバ ルに設定するには、音声サービス コンフィギュレーション モードで **supplementary-service h450.2** コマンドを使用します。

> このコマンドがグローバルに有効になっていて、ダイヤルピアに対して有効になっている場 合、この機能はそのダイヤルピアに対して有効になります。これはデフォルトです。

> このコマンドがグローバルに有効になっていて、ダイヤルピアに対して無効になっている場 合、この機能はそのダイヤルピアに対して無効になります。

このコマンドがグローバルに無効になっていて、ダイヤルピアに対して有効または無効になっ ている場合、この機能はそのダイヤルピアに対して無効になります。

コマンド履歴

<sup>例</sup> 次の例は、ダイヤルピア <sup>37</sup> <sup>で</sup> H.450.2 サービスを無効にしたものです。

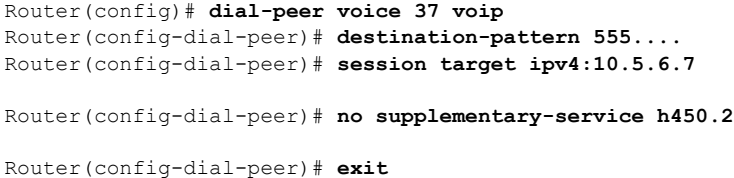

#### 関連コマンド

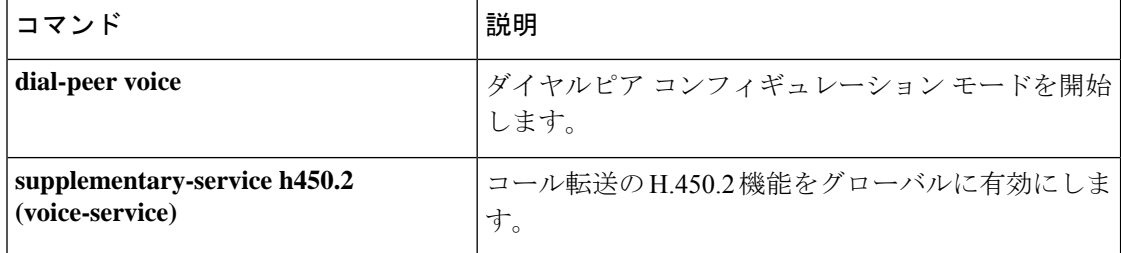

コマン

# **supplementary-service h450.2**(音声サービス)

VoIP ネットワーク全体における着信転送の H.450.2 補足サービス機能交換をグローバルに有効 化するには、音声サービス コンフィギュレーション モードで **supplementary-service h450.2** コ マンドを使用します。H.450.2 補足サービス機能をグローバルに無効化するには、このコマン ドの **no** 形式を使用します。

#### **supplementary-service h450**.**2 no supplementary-service h450**.**2**

- 構文の説明 このコマンドには引数またはキーワードはありません。
- コマンド デフォルト H.450.2 補足サービス機能交換が有効な状態です。
- コマンド モード ――音声サービス コンフィギュレーション(config-voi-serv)

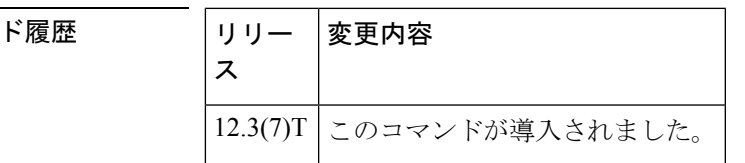

使用上のガイドライン このコマンドは、VoIP ネットワーク全体におけるすべてのコールの着信転送に対して H.450.2 標準プロトコルをグローバルに適用するかを指定します。個々のダイヤルピアの H.450.2 機能 を無効にするには、ダイヤルピア コンフィギュレーション モードで **no supplementary-service h450.2** コマンドを使用します。

> このコマンドがグローバルに有効になっていて、ダイヤルピアに対して有効になっている場 合、この機能はそのダイヤルピアに対して有効になります。これはデフォルトです。

> このコマンドがグローバルに有効になっていて、ダイヤルピアに対して無効になっている場 合、この機能はそのダイヤルピアに対して無効になります。

このコマンドがグローバルに無効になっていて、ダイヤルピアに対して有効または無効になっ ている場合、この機能はそのダイヤルピアに対して無効になります。

例 みちょう しょく H.450.2 機能をグローバルに無効化する例を示します。

Router(config)# **voice service voip** Router(config-voi-serv)# **no supplementary-service h450.2**

Router(config-voi-serv)# **exit**

|関連コマンド | コマンド | 説明| 個々のダイヤルピアの H.450.2 着信転送機能を有効に します。 **supplementary-serviceh450.2 (dial-peer)**

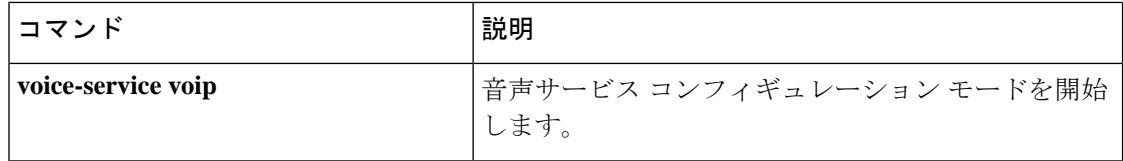
## **supplementary-service h450.3**(ダイヤルピア)

個々のダイヤルピアで VoIP ネットワークを介したコール自動転送の H.450.3 補足サービス機 能交換を有効にするには、ダイヤルピアコンフィギュレーションモードで**supplementary-service h450.3** コマンドを使用します。個々のダイヤルピアで H.450.3 機能を無効にするには、このコ マンドの **no** 形式を使用します。

#### **supplementary-service h450**.**3 no supplementary-service h450**.**3**

構文の説明 このコマンドには引数またはキーワードはありません。

コマンド デフォルト H.450.3 補足サービス機能交換が有効な状態です。

コマンド モード ダイヤルピア コンフィギュレーション(config-dial-peer)

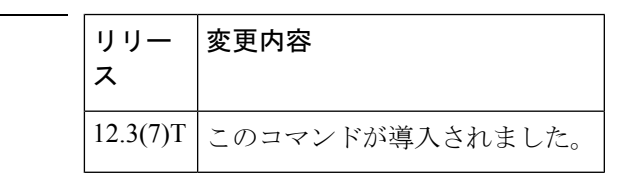

使用上のガイドライン このコマンドは、個々のダイヤルピアによって処理されるコールで、コール自動転送にH.450.3 標準プロトコルを使用するよう指定します。H.450.3 機能をグローバルに設定するには、音声 サービス コンフィギュレーション モードで **supplementary-service h450.3** コマンドを使用しま す。

> このコマンドがグローバルに有効になっていて、ダイヤルピアに対して有効になっている場 合、この機能はそのダイヤルピアに対して有効になります。これはデフォルトです。

> このコマンドがグローバルに有効になっていて、ダイヤルピアに対して無効になっている場 合、この機能はそのダイヤルピアに対して無効になります。

このコマンドがグローバルに無効になっていて、ダイヤルピアに対して有効または無効になっ ている場合、この機能はそのダイヤルピアに対して無効になります。

コマンド履歴

<sup>例</sup> 次の例は、ダイヤルピア <sup>37</sup> <sup>で</sup> H.450.3 機能を無効にしたものです。

Router(config)# **dial-peer voice 37 voip** Router(config-dial-peer)# **destination-pattern 555....** Router(config-dial-peer)# **session target ipv4:10.5.6.7**

Router(config-dial-peer)# **no supplementary-service h450.3**

Router(config-dial-peer)# **exit**

#### 関連コマンド

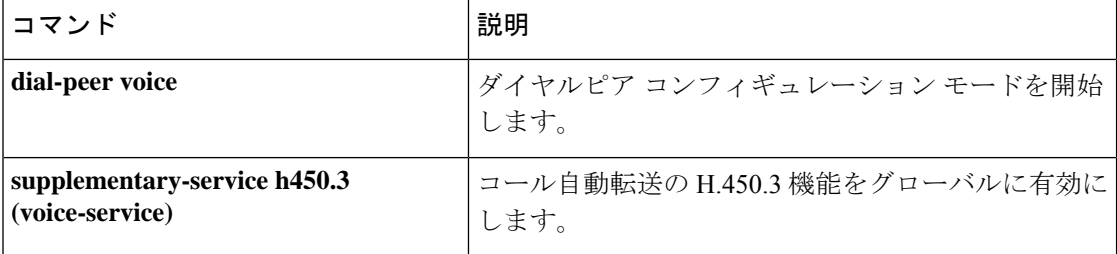

## **supplementary-service h450.3**(音声サービス)

VoIP ネットワーク全体におけるコール転送の H.450.3 補足サービス機能交換をグローバルに有 効化するには、音声サービス コンフィギュレーション モードで **supplementary-service h450.3** コマンドを使用します。H.450.3 補足サービス機能をグローバルに無効化するには、このコマ ンドの **no** 形式を使用します。

#### **supplementary-service h450**.**3 no supplementary-service h450**.**3**

- 構文の説明 このコマンドには引数またはキーワードはありません。
- コマンド デフォルト H.450.3 補足サービス機能交換が有効な状態です。
- コマンド モード ――音声サービス コンフィギュレーション(config-voi-serv)

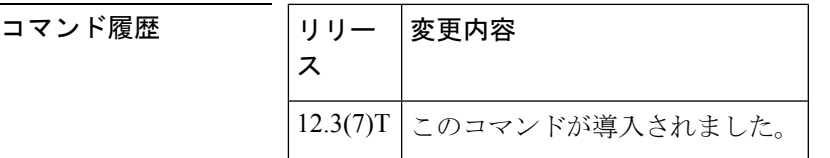

使用上のガイドライン このコマンドは、VoIP ネットワーク全体におけるコール転送に対して H.450.3 標準プロトコル をグローバルに適用するかを指定します。個々のダイヤルピアの H.450.3 機能を無効にするに は、ダイヤルピア コンフィギュレーション モードで **no supplementary-serviceh450.3** コマンド を使用します。

> このコマンドがグローバルに有効になっていて、ダイヤルピアに対して有効になっている場 合、この機能はそのダイヤルピアに対して有効になります。これはデフォルトです。

> このコマンドがグローバルに有効になっていて、ダイヤルピアに対して無効になっている場 合、この機能はそのダイヤルピアに対して無効になります。

このコマンドがグローバルに無効になっていて、ダイヤルピアに対して有効または無効になっ ている場合、この機能はそのダイヤルピアに対して無効になります。

例 みちゃく あんて、H.450.3 機能をグローバルに無効化する例を示します。

Router(config)# **voice service voip** Router(config-voi-serv)# **no supplementary-service h450.3**

Router(config-voi-serv)# **exit**

関連コマンド コマンド |説明 個々のダイヤルピアの H.450.3 コール転送機能を有効 にします。 **supplementary-serviceh450.3 (dial-peer)**

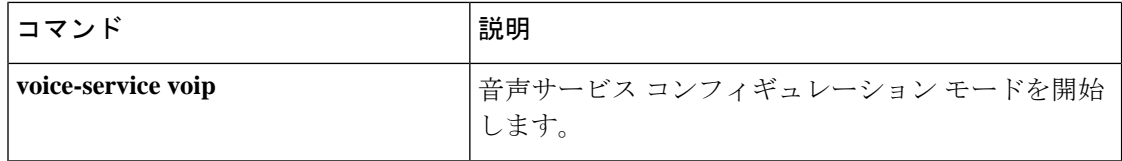

### **supplementary-service h450.7**

VoIPネットワーク全体におけるメッセージ待機インジケータ(MWI)のH.450.7補足サービス 機能交換をグローバルに有効化するには、音声サービス コンフィギュレーション モードで **supplementary-serviceh450.7**コマンドを使用します。デフォルトに戻すには、このコマンドの **no** 形式を使用します。

#### **supplementary-service h450**.**7 no supplementary-service h450**.**7**

- 構文の説明 キーワードおよび引数はありません。
- コマンド デフォルト H.450.7 補足サービスは無効になっています。
- コマンド モード 音声サービス コンフィギュレーション(config-voi-serv)ダイヤルピア コンフィギュレーショ  $\vee$  (config-dial-peer)

コマンド履歴 **CiscoIOS**リリース 変更内容 12.4(4)XC | このコマンドが導入されました。 12.4(9)T <br | このコマンドが、Cisco IOS リリース 12.4(9)T に組み込まれました。

使用上のガイドライン このコマンドは、H.450.7 標準規格の QSIG 補足サービス機能を実装するときに使用します。

すべてダイヤルピアに対してグローバルに設定を適用するには、音声サービス コンフィギュ レーションモードでこのコマンドを使用します。個々のダイヤルピアに設定を適用するには、 ダイヤルピア コンフィギュレーション モードでこのコマンドを使用します。

**supplementary-serviceh450.7**コマンドを使用していない場合、デフォルトでは当該サービスは グローバルに無効になっています。

音声サービス コンフィギュレーション モードで **supplementary-service h450.7** コマンドを使用 していない場合は、ダイヤルピア コンフィギュレーション モードでこのコマンドを使用する と、個々のダイヤルピアに対して当該サービスを有効化できます。

音声サービス コンフィギュレーション モードで **supplementary-service h450.7** コマンドを使用 している場合、当該サービスはグローバルに有効化され、個々のダイヤルピアに対して当該 サービスを無効化することはできません。

<sup>例</sup> 次の例は、H.450.7 補足サービスをグローバルに有効化する方法を示しています。

voice service voip supplementary-service h450.7

次の例は、ダイヤルピア 256 で H.450.7 補足サービスを有効化する方法を示していま す。

dial-peer voice 256 voip supplementary-service h450.7

関連コマンド

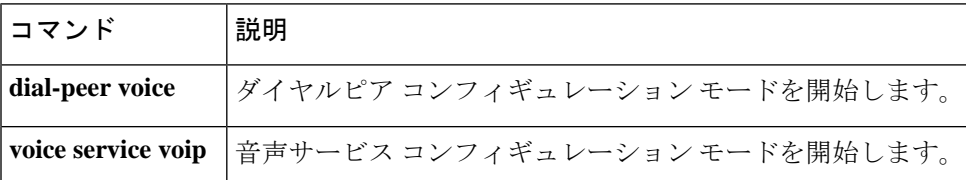

コマンド履歴

## **supplementary-service h450.12**(ダイヤルピア)

個々のダイヤルピアで VoIP ネットワークを介したコール転送の H.450.12 補足サービス機能交 換を有効にするには、ダイヤルピア コンフィギュレーション モードで **supplementary-service h450.12** コマンドを使用します。個々のダイヤルピアで H.450.12 機能を無効にするには、この コマンドの **no** 形式を使用します。

#### **supplementary-service h450**.**12 no supplementary-service h450**.**12**

構文の説明 このコマンドには引数またはキーワードはありません。

コマンド デフォルト - H.450.12 補足サービス機能交換が無効な状態です。

コマンド モード ダイヤルピア コンフィギュレーション(config-dial-peer)

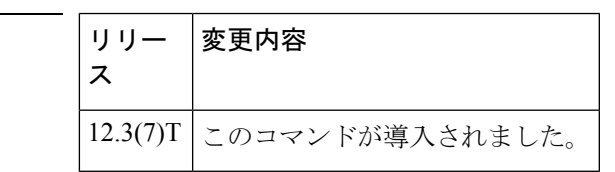

使用上のガイドライン このコマンドは、個々のダイヤルピアによって処理されるコールで、VoIP ネットワークを介 したコール転送にH.450.12標準プロトコルを使用するよう指定します。H.450.12機能をグロー バルに設定するには、音声サービス コンフィギュレーション モードで **supplementary-service h450.12** コマンドを使用します。

> このコマンドがグローバルに有効になっていて、ダイヤルピアに対して有効になっている場 合、この機能はそのダイヤルピアに対して有効になります。

> このコマンドがグローバルに有効になっていて、ダイヤルピアに対して無効になっている場 合、この機能はそのダイヤルピアに対して有効になります。

> このコマンドがグローバルに無効になっていて、ダイヤルピアに対して有効になっている場 合、この機能はそのダイヤルピアに対して有効になります。

> このコマンドがグローバルに無効になっていて、ダイヤルピアに対して無効になっている場 合、この機能はそのダイヤルピアに対して無効になります。これはデフォルトです。

<sup>例</sup> 次の例は、ダイヤルピア <sup>37</sup> <sup>で</sup> H.450.12 機能を有効にしたものです。

Router(config)# **dial-peer voice 37 voip** Router(config-dial-peer)# **destination-pattern 555....** Router(config-dial-peer)# **session target ipv4:10.5.6.7** Router(config-dial-peer)# **supplementary-service h450.12** Router(config-dial-peer)# **exit**

#### 関連コマンド

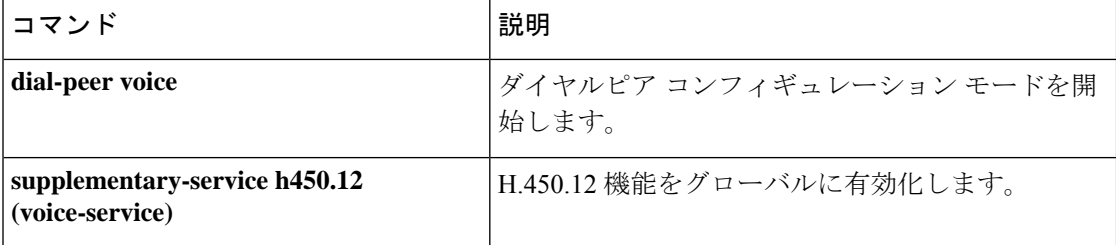

## **supplementary-service h450.12**(音声サービス)

VoIP ネットワーク全体における着信転送の H.450.12 補足サービス機能交換をグローバルに有 効化するには、音声サービス コンフィギュレーション モードで **supplementary-serviceh450.12** コマンドを使用します。H.450.12補足サービス機能をグローバルに無効化するには、このコマ ンドの **no** 形式を使用します。

**supplementary-service h450**.**12** [**advertise-only**] **no supplementary-service h450**.**12** [**advertise-only**]

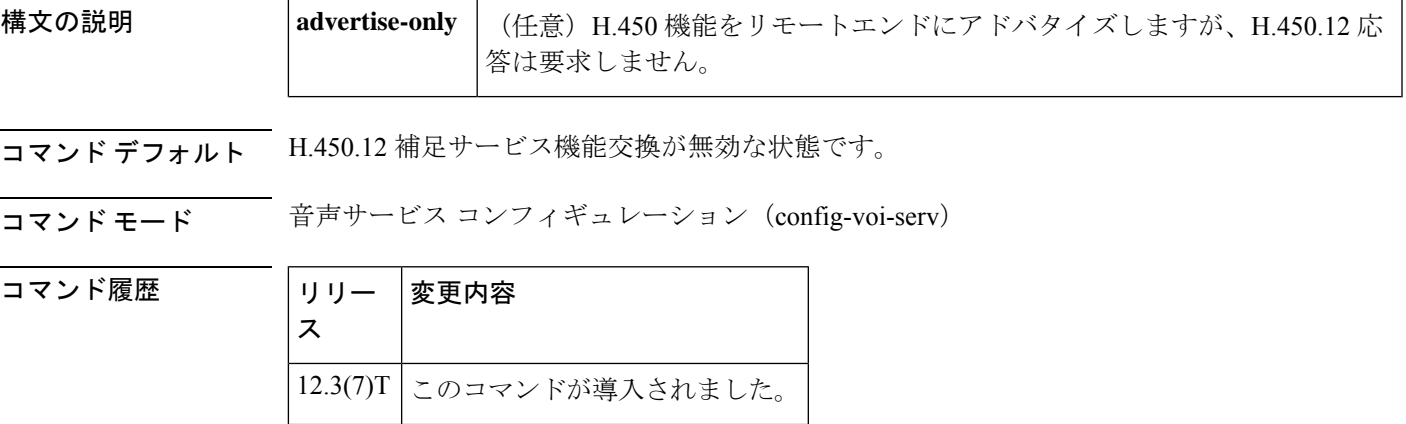

使用上のガイドライン H.450.12 標準は、コール単位で音声ゲートウェイエンドポイントの H.450.2 コール転送機能と H.450.3 コール自動転送機能をアドバタイズおよび検出する手段を提供します。H.450.12 を有 効にした場合、コールに関与する他のすべての VoIP エンドポイントで H.450.12 が了承された 場合を除いて、コール転送およびコール自動転送に対して H.450.2 標準および H.450.3 標準の 使用が無効になります。H.450.12 が了承された場合、ルータはコール転送に H.450.2 標準、お よびコール自動転送に H.450.3 標準を使用します。H.450.12 が了承されなかった場合、ルータ はコール転送およびコール自動転送用に設定済みの代替方法 (Cisco CallManager Express (Cisco CME)3.1 システムの場合はヘアピンコールルーティングまたは H.450 タンデムゲートウェイ のいずれか)を使用します。このコマンドは、H.450.2標準およびH.450.3標準をサポートして いるエンドポイントと、当該標準をサポートしていない他のエンドポイントが混在するネット ワークを使用している場合に役立ちます。

> このコマンドでは、VoIP ネットワーク全体のすべてのコールで H.450.12 標準プロトコルをグ ローバルに使用するよう指定します。個々のダイヤルピアでH.450.12機能を指定するには、ダ イヤルピアコンフィギュレーションモードで**supplementary-serviceh450.12**コマンドを使用し ます。

このコマンドがグローバルに有効になっていて、ダイヤルピアに対して有効になっている場 合、この機能はそのダイヤルピアに対して有効になります。

このコマンドがグローバルに有効になっていて、ダイヤルピアに対して無効になっている場 合、この機能はそのダイヤルピアに対して有効になります。

このコマンドがグローバルに無効になっていて、ダイヤルピアに対して有効になっている場 合、この機能はそのダイヤルピアに対して有効になります。

このコマンドがグローバルに無効になっていて、ダイヤルピアに対して無効になっている場 合、この機能はそのダイヤルピアに対して無効になります。これはデフォルトです。

ご使用のネットワーク中に Cisco CME 3.1 システムに加えて Cisco CME 3.0 システムのみがあ る場合は、Cisco CME 3.1 システムでキーワード **advertise-only** を使用します。Cisco CME 3.0 システムは、H.450.2標準およびH.450.3標準を使用できますが、H.450.12クエリには応答でき ません。キーワード **advertise-only** を使用することにより、Cisco CME 3.1 システムは、コール の転送と自動転送で H.450.2 標準および H.450.3 標準を使用するために求められる、システム による H.450.12 クエリへの応答要件をバイパスできます。

<sup>例</sup> 次に、H.450.12 機能を有効化した例を示します。

Router(config)# **voice service voip** Router(config-voi-serv)# **supplementary-service h450.12**

```
Router(config-voi-serv)# exit
```
次の例は、ネットワーク内の Cisco CME 3.0 システムで H.450.2 標準を使用したコール 転送および H.450.3 標準を使用したコール自動転送を有効にするため、Cisco CME 3.1 システムで advertise-only モードを指定してグローバルレベルで H.450.12 機能を有効に したものです。

Router(config)# **voice service voip** Router(config-voi-serv)# **supplementary-service h450.12 advertise-only** Router(config-voi-serv)# **exit**

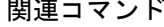

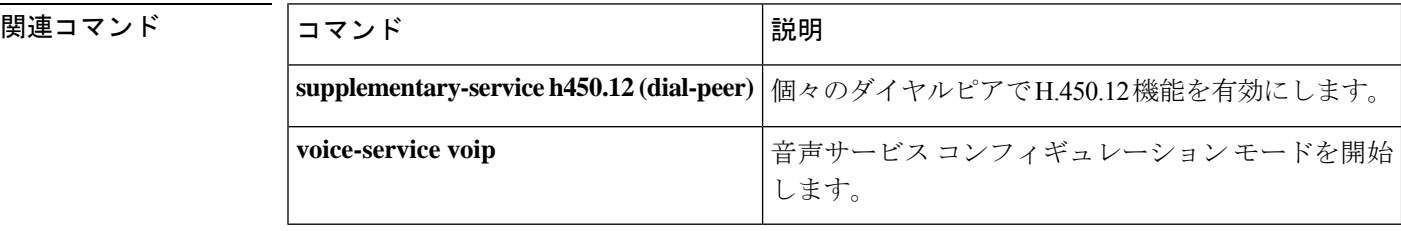

コマンド履歴

### **supplementary-service media-renegotiate**

補足サービスに対するコール中のメディア再ネゴシエーションをグローバルに有効にするに は、音声サービス コンフィギュレーション モードで **supplementary-service media-renegotiate** コマンドを使用します。補足サービスに対するコール中のメディア再ネゴシエーションを無効 にするには、このコマンドの **no** 形式を使用します。

#### **supplementary-service media-renegotiate no supplementary-service media-renegotiate**

構文の説明 このコマンドには引数またはキーワードはありません。

コマンドデフォルト 補足サービスに対するコール中のメディア再ネゴシエーションは無効の状態です。

**コマンド モード** 音声サービス コンフィギュレーション(config-voi-serv)

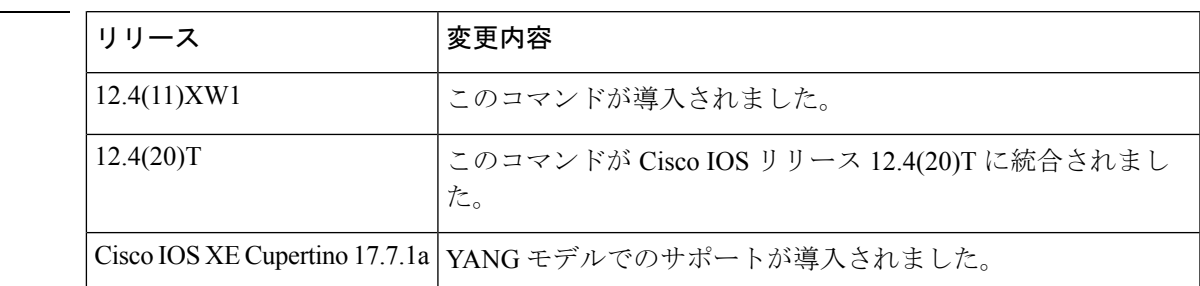

使用上のガイドライン このコマンドは、VoIP ネットワーク全体のすべてのコールに対して、コール中のメディア再 ネゴシエーション(またはキー再ネゴシエーション)を有効にします。メディア暗号化を実装 するには、Cisco Unified Communications Manager Express(Cisco Unified CME)によって制御さ れる2つのエンドポイントが、パケットの暗号化と復号化に使用する各キーを交換する必要が あります。Secure Real-Time Transport Protocol(SRTP)を使用したセキュアなメディア環境に おいて複数の VoIP スイート間の相互運用および補足サービスをサポートするには、コール中 のキー再ネゴシエーションが必要です。

# 

音声サービス コンフィギュレーション モードで **supplementary-service media-renegotiate** コマ ンドが設定されている場合、ビデオストリームのビデオ部分は再生されません。 (注)

例 次に、補足サービスに対するコール中のメディア再ネゴシエーションをグローバルレ ベルで有効化した例を示します。

```
Router(config)# voice service voip
Router(config-voi-serv)# supplementary-service media-renegotiate
Router(config-voi-serv)# exit
```
### **supplementary-service qsig call-forward**

コールで QSIG を使用中でありコール自動転送補足サービスが必要であることを指定するに は、音声サービス コンフィギュレーション モードまたはダイヤルピア コンフィギュレーショ ン モードで **supplementary-service qsig call-forward** コマンドを使用します。デフォルトに戻す には、このコマンドの **no** 形式を使用します。

#### **supplementary-service qsig call-forward no supplementary-service qsig call-forward**

- 構文の説明 このコマンドにはキーワードまたは引数はありません。
- コマンド デフォルト この機能は無効になっている状態です。
- コマンド モード 音声サービス コンフィギュレーション モード(config-voi-serv)ダイヤルピア コンフィギュ レーション モード(dial-peer-config)

**コマンド履歴** 

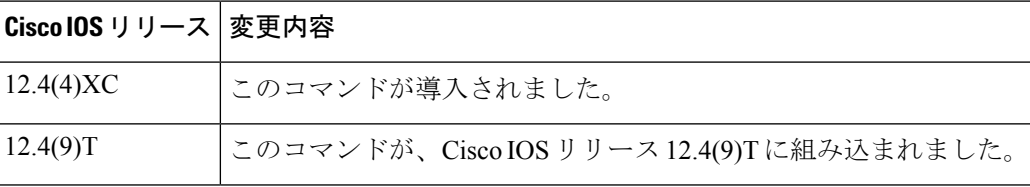

使用上のガイドライン このコマンドを使用すると、QSIGコール自動転送補足サービス(ISO 13873)を有効にして、 必要に応じてコールを別の番号に自動転送できます。

> すべての POTS ダイヤルピアに対してグローバルに設定を適用するには、音声サービス コン フィギュレーション モード (voice service pots コマンドで有効化できます)でこのコマンドを 使用します。単一のPOTSダイヤルピアに対して設定を適用するには、ダイヤルピアコンフィ ギュレーション モード(**dial-peer voice** コマンドで有効化できます)でこのコマンドを使用し ます。

> **supplementary-service qsig call-forward** コマンドを使用していない場合、デフォルトでは当該 サービスはグローバルに無効になっています。

> 音声サービス コンフィギュレーション モードで **supplementary-serviceqsig call-forward** コマン ドを使用していない場合は、ダイヤルピア コンフィギュレーション モードでこのコマンドを 使用すると、個々の POTS ダイヤルピアに対して当該サービスを有効化できます。

> 音声サービス コンフィギュレーション モードで **supplementary-serviceqsig call-forward** コマン ドを使用している場合、この機能はグローバルに有効化され、個々のPOTSダイヤルピアに対 してサービスを無効化することはできません。

<sup>例</sup> 次の例は、すべての POTS コールに対して QSIG コール自動転送処理を有効化する方 法を示したものです。

Router(config)# **voice service pots** Router(conf-voi-serv)# **supplementary-service qsig call-forward**

次の例は、POTS ダイヤルピア 23 でのコールに対して QSIG コール自動転送処理を有 効化する方法を示したものです。

Router(config)# **dial-peer voice 23 pots** Router(config-dial-peer)# **supplementary-service qsig call-forward**

#### 関連コマンド

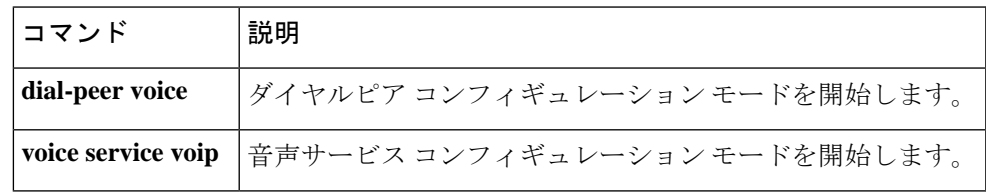

### **supplementary-service sip**

SIP ネットワーク全体におけるコール自動転送およびコール転送で SIP 補足サービス機能を有 効化するには、ダイヤルピア音声コンフィギュレーションモードまたは音声サービスVOIPコ ンフィギュレーション モードで **supplementary-service sip** コマンドを使用します。補足サービ ス機能を無効化するには、このコマンドの **no** 形式を使用します。

**supplementary-service sip** {**handle-replaces** | **moved-temporarily** | **refer**} **no supplementary-service sip** {**handle-replaces** | **moved-temporarily** | **refer**}

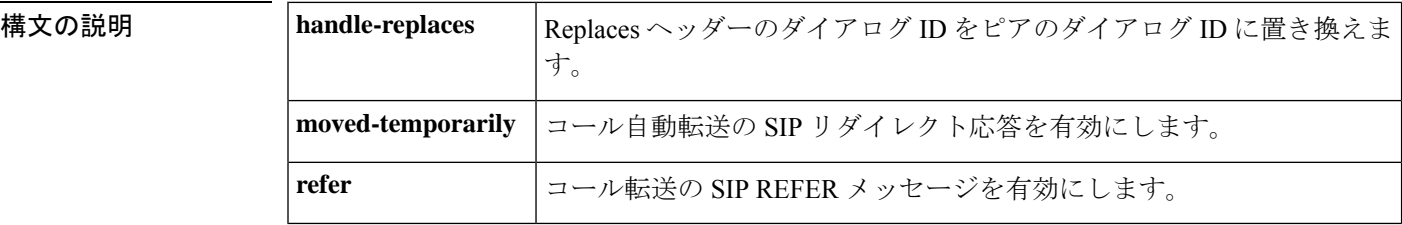

- コマンドデフォルト<br>SIP 補足サービス機能はグローバルに有効になっています。
- **コマンドモード** ダイヤルピア音声コンフィギュレーション (config-dial-peer)

音声サービス コンフィギュレーション(config-voi-serv)

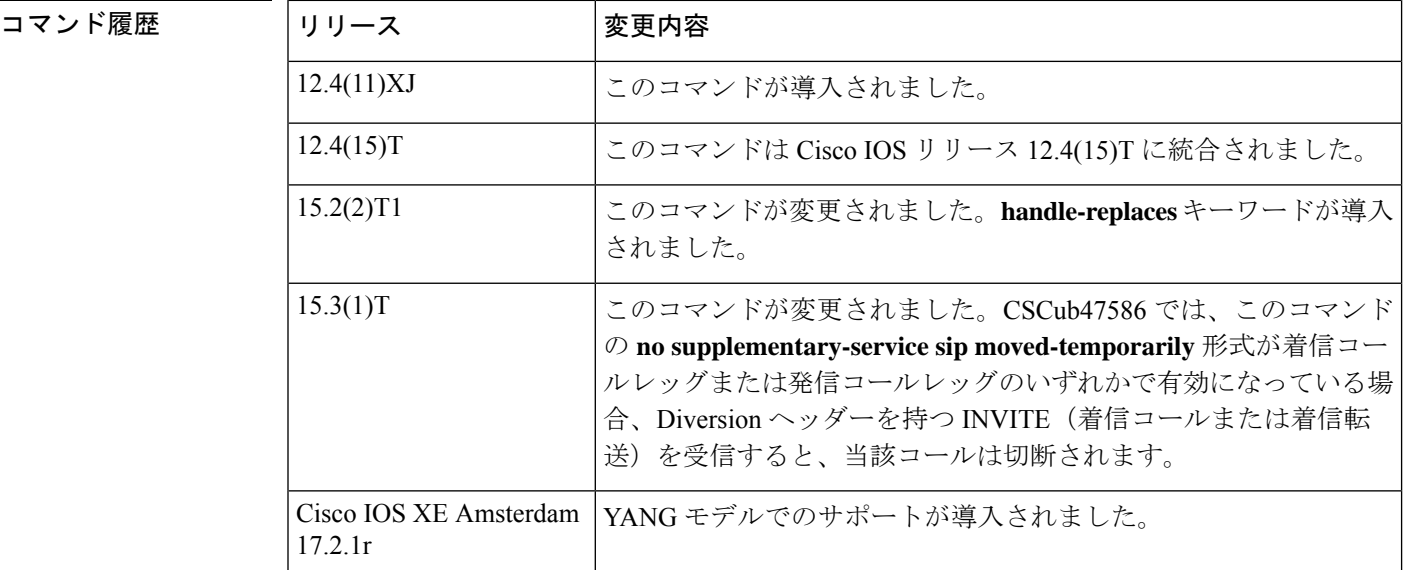

使用上のガイドライン **supplementary-service sip refer** コマンドは、ルータで REFER メッセージのパススルーを有効 にします。

> **supplementary-service sip** コマンドの **no** 形式を使用すると、接続先ゲートウェイで補足サービ スがサポートされていない場合に、補足サービス機能(コール自動転送またはコール転送)を

無効にできます。この機能は、グローバルに無効化することも、特定の SIPトランク(ダイヤ ルピア)を指定して無効化することもできます。

- **nosupplementary-servicesiphandle-replaces**コマンドで、ReplacesヘッダーのダイアログID をピアのダイアログ ID に置き換えることができます。
- **no supplementary-service sip moved-temporarily** コマンドを使用すると、ルータがコール自 動転送のためにリダイレクト応答を接続先に送信することを防止できます。SDP パスス ルーは、302消費モードまたはREFER消費モードではサポートされていません。CSCub47586 では、SDP パススルーが着信コールレッグまたは発信コールレッグのいずれかで有効に なっている場合、Diversion ヘッダーを持つ INVITE (着信コールまたは着信転送)を受信 すると、当該コールは切断されます。
- **no supplementary-service sip refer** コマンドを使用すると、ルータがコール転送のために REFER メッセージを接続先に転送することを防止できます。代わりに、ルータは新しい ターゲットに対してヘアピンコールの開始を試みます。

このコマンドがグローバルに有効になっていて、ダイヤルピアに対して無効になっている場 合、この機能はそのダイヤルピアに対して無効になります。

このコマンドがグローバルに無効になっていて、ダイヤルピアに対して有効または無効になっ ている場合、この機能はそのダイヤルピアに対して無効になります。

Cisco Unified Communications Manager Express(CME)では、このコマンドは、SIP 電話機間の コールおよび SCCP 電話機間のコールでサポートされています。SCCP 電話機と SIP 電話機が 混在している場合はサポートされていません。たとえば SCCP 電話機から SIP 電話機へのコー ルでは、このコマンドは無効です。Cisco UBE では、このコマンドは SIP トランクから SIP ト ランクへのコールでサポートされています。

<sup>例</sup> 次の例は、ダイヤルピア <sup>37</sup> <sup>の</sup> SIP コール転送機能を無効にする方法を示しています。

```
Device(config)# dial-peer voice 37 voip
Device(config-dial-peer)# destination-pattern 555....
Device(config-dial-peer)# session target ipv4:10.5.6.7
```
Device(config-dial-peer)# **no supplementary-service sip refer**

次の例は、SIP コール転送機能をグローバルに無効にする方法を示しています。

Device(config)# **voice service voip** Device(conf-voi-serv)# **no supplementary-service sip moved-temporarily**

次の例は、Cisco UBE でグローバルに REFER メッセージのパススルーを有効にする方 法、および Refer-To ヘッダーの変更を無効にする方法を示しています。

```
Device(config)# voice service voip
Device(conf-voi-serv)# supplementary-service sip refer
Device(conf-voi-serv)# sip
Device(conf-serv-sip)# referto-passing
```
次の例は、Cisco UBE でグローバルに REFER メッセージの消費を有効にする方法を示 しています。

```
Device(config)# voice service voip
Device(conf-voi-serv)# no supplementary-service sip refer
```
**1401**

関連コマンド

次の例は、Cisco UBE のダイヤルピア 22 で REFER メッセージの消費を有効にする方 法を示しています。

Device(config)# **dial-peer voice 22 voip** Device(config-dial-peer)# **no supplementary-service sip refer**

次の例は、Cisco UBE の特定のダイヤルピアで REFER メッセージを有効にして、 Replaces ヘッダーのダイアログ ID をピアのダイアログ ID に置き換える方法を示して います。

Device(config)# **dial-peer voice 34 voip** Device(config-dial-peer)# **no supplementary-service sip handle-replaces [system]**

次の例は、Cisco UBE でグローバルに REFER メッセージを有効にして、Replaces ヘッ ダーのダイアログ ID をピアのダイアログ ID に置き換える方法を示しています。

Device(config)# **voice service voip**

Device(conf-voi-serv)# **no supplementary-service sip handle-replaces**

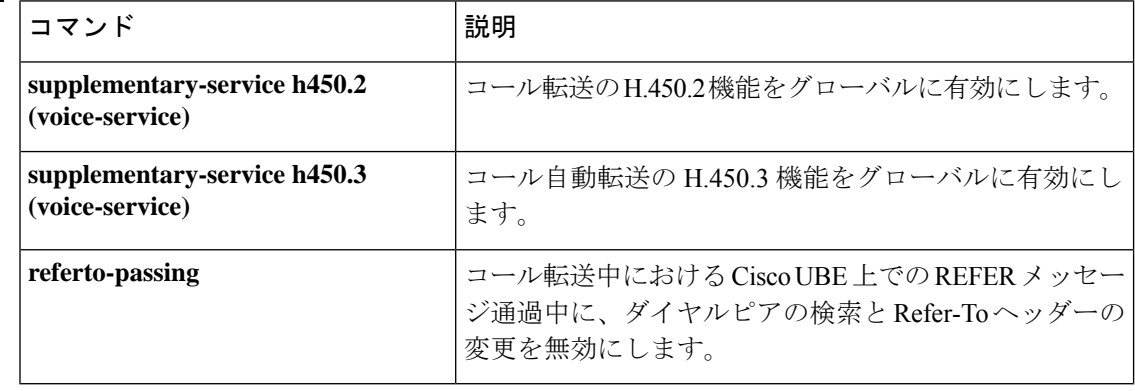

#### **Cisco IOS** ボイスコマンドリファレンス **-** 頭文字 **S** のコマンド一覧

### **supported language**

Session Initiation Protocol (SIP) Accept-Language ヘッダーサポートを設定するには、音声サー ビス コンフィギュレーション モードまたはダイヤルピア音声コンフィギュレーション モード で **supported**-**language** コマンドを使用します。Accept-Language ヘッダーサポートを無効化す るには、このコマンドの **no** 形式を使用します。

**supported-language** *language-code* **language-param** *qvalue* **no supported-language** *language-code*

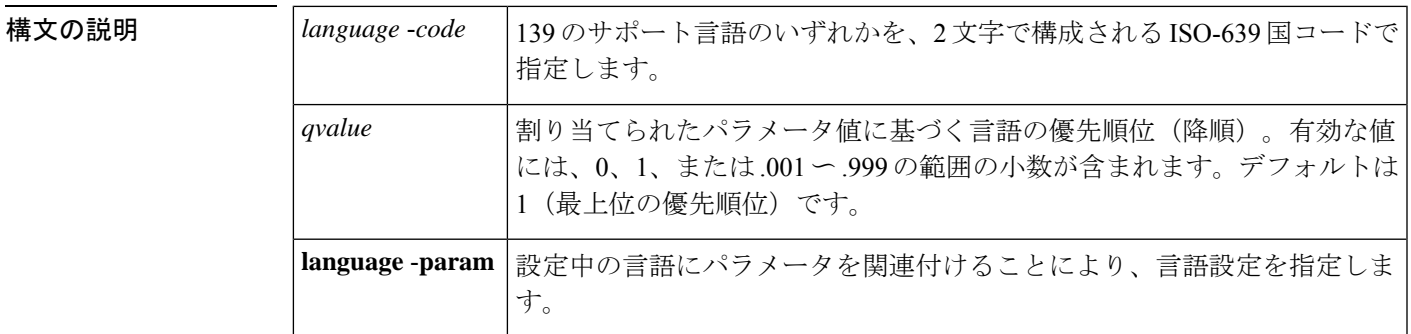

- コマンド デフォルト qvalue:1
- コマンド モード ダイヤルピア音声コンフィギュレーション (config-dial-peer)、音声サービスコンフィギュレー  $\triangleright$   $\exists$   $\triangleright$  (config-voi-serv)

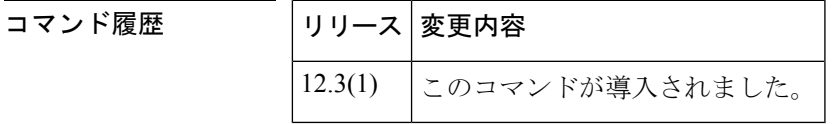

使用上のガイドライン 発信 SIPINVITE メッセージに Accept-Language ヘッダーを含め、異なる複数の言語要件を持つ 特定のトランクグループにおいて Accept-Language ヘッダーサポートを有効にするには、ダイ ヤルピア音声コンフィギュレーション モードを使用します。ダイヤルピア音声コンフィギュ レーション モードは dial-peer voice コマンドで有効化できます。SIP INVITE メッセージと OPTIONS 応答の両方に Accept-Language ヘッダーを含めるには、音声サービス コンフィギュ レーションモードを使用します。音声サービスコンフィギュレーションモードは、voice service pots コマンドで有効化できます。音声サービスモードとダイヤルピア音声モードの両方で Accept-Language サポートが設定されていて、かつダイヤルピアの一致がなかった場合、発信 INVITE メッセージには音声サービスモードで指定した言語が含まれます。それ以外の場合、 INVITE メッセージにはダイヤルピアで設定した言語が含まれます。

> SIP Accept-Language ヘッダーサポート機能では 139 の言語がサポートされており、各言語は 2 文字のISO-639国コードで指定します。次に、サポートされている言語コードおよび言語の一 部を示します。完全なリストを表示するには、ヘルプコマンドsupported-language ?を使用しま す。

- • **AR** -- アラビア語
	- **ZH** -- 中国語
	- EN -- 英語
	- EO -- エスペラント語
	- DE --ドイツ語
	- EL -- ギリシャ語
	- HE -- ヘブライ語
	- GA -- アイルランド語
	- IT -- イタリア語
	- JA -- 日本語
	- KO -- 韓国語
	- RU -- ロシア語
	- ES -- スペイン語
	- SW -- スワヒリ語
	- SV -- スウェーデン語
	- VI -- ベトナム語
	- YI -- イディッシュ語
	- ZU -- ズールー語

例 次の例では、イタリア語、その次にギリシャ語を優先言語として設定したものです。

**s** upported-language IT language-param .9 supported-language EL language-param .8

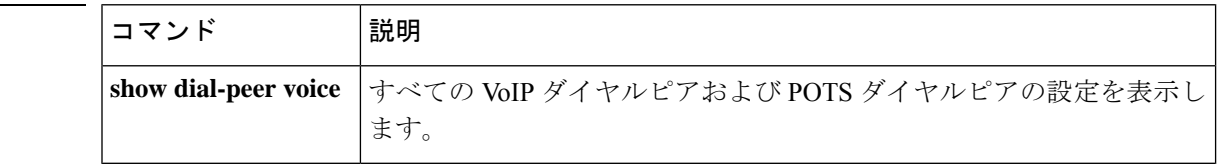

関連コマンド

**1404**

### **suppress**

コマンド履歴

特定のコールレッグのアカウンティングを抑制するには、ゲートウェイアカウンティングAAA コンフィギュレーションモードで**suppress**コマンドを使用します。当該レッグのアカウンティ ングを再度有効にするには、このコマンドの **no** 形式を使用します。

**suppress** [{**pots** | **rotary** | **voip**}] **no suppress** [{**pots** | **rotary** | **voip**}]

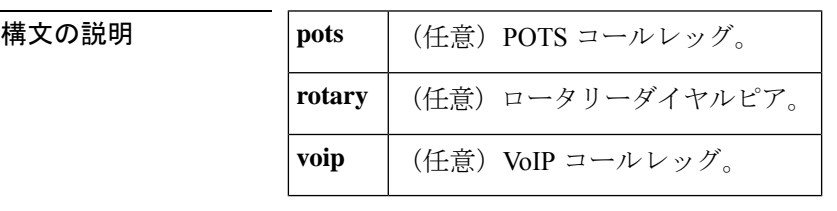

コマンドデフォルト アカウントが有効になっている状態です。

 $\neg$ マンドモード ゲートウェイ アカウンティング AAA コンフィギュレーション (config-gw-accounting-aaa)

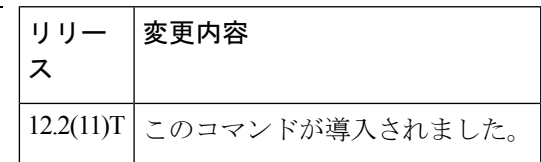

使用上のガイドライン このコマンドを使用すると、特定のコールレッグのアカウンティングをオフにできます。

着信コールレッグと発信コールレッグの両方が同一タイプである場合、アカウンティングパ ケットは生成されません。

キーワード **rotary** を使用すると、過剰な開始アカウンティングレコードおよび終了アカウン ティングレコードを抑制します。この設定により、ダイヤルピアを介した接続試行1回ごとに 1 ペアのレコードのみが生成されます。

<sup>例</sup> 次の例は、POTS コールレッグのアカウンティングを抑制したものです。

suppress pots

関連コマンド コマンド 熊明 **debug suppress rotary** 接続試行の統計を表示します。 **gw-accounting aaa | VoIP** ゲートウェイアカウンティングを有効にします。

### **survivability single-register**

単一の登録要求で Nano CUBE に登録される電話機の耐障害性を有効にするには、音声サービ ス voip >> sip コンフィギュレーション モードで **survivability single-register** コマンドを実行し ます。無効化するには、このコマンドの **no** 形式を使用します。

#### **survivability single-register no survivability single-register**

- 構文の説明 このコマンドには引数またはキーワードはありません。
- コマンドデフォルト 単一の登録要求を送信する電話機の耐障害性は有効になっていない状態です。
- $\overrightarrow{\mathsf{I}}$   $\overrightarrow{\mathsf{I}}$   $\overrightarrow{\mathsf{I}}$   $\overrightarrow{\mathsf{I}}$   $\overrightarrow{\mathsf{I}}$   $\overrightarrow{\mathsf{I}}$  voice service voip >> sip

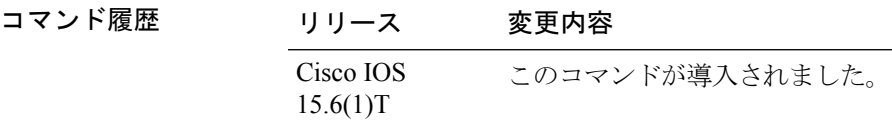

使用上のガイドライン このコマンドを設定すると、Nano CUBE が常にリモート側からの応答をチェックするように なります。WAN 側で要求タイムアウトが発生した場合、または Nano CUBE が SBC から 200、 4XX、3XX 以外の応答を受信した場合、耐障害性が有効になります。

#### 例

Device> **enable** Device# **configure terminal** Device(config)# **voice service voip** Device(conf-voi-serv)# **sip** Device(conf-serv-sip)# **survivability single-register**

### **suspend-resume**(**SIP**) SIP の一時停止と再開機能を有効にするには、SIP ユーザー エージェント コンフィギュレー ション モードで **suspend**-**resume** コマンドを使用します。SIP の一時停止と再開機能を無効に するには、このコマンドの **no** 形式を使用します。 **suspend-resume no suspend-resume** 構文の説明 このコマンドには引数またはキーワードはありません。 コマンド デフォルト 有効 コマンド モード SIP UA コンフィギュレーション(config-sip-ua) コマンド履歴 |リリー |変更内容 ス

使用上のガイドライン このコマンドを使用することにより、Session Initiation Protocol (SIP) ゲートウェイが一時停止 と再開を使用できるようになります。一時停止と再開は、ISDNおよびISDNユーザー部 (ISUP) のシグナリング手順における基本機能です。一時停止(Suspend)メッセージによって一時的 に通信を停止(コール保留)し、一時停止メッセージの後に再開(Resume)メッセージを受信 することにより、通信が続行されます。

例 次の例は、一時停止と再開機能を無効化したものです。

Router(config)# **sip-ua** Router(config-sip-ua)# **no suspend-resume**

12.2(15)T このコマンドが導入されました。

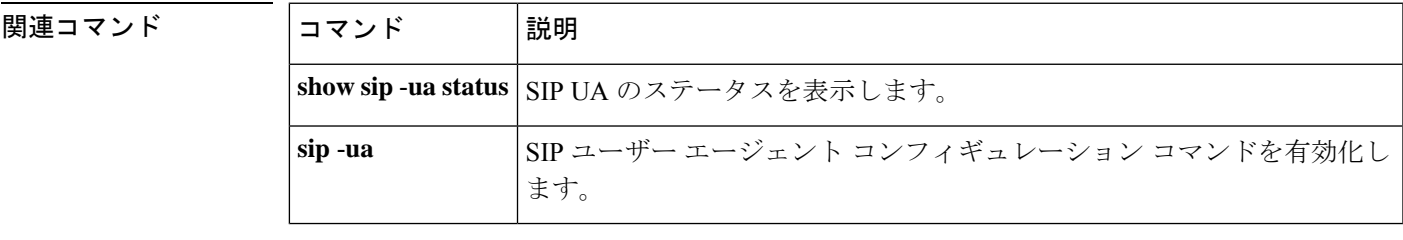

### **switchback interval**

現在の Cisco Unified CallManager スイッチバック接続が失敗した時に、デジタルシグナルプロ セッサ(DSP)ファームがプライマリ Cisco Unified CallManager システムをポーリングする前 に待機する時間を設定するには、SCCPCisco UnifiedCallManagerコンフィギュレーションモー ドで **switchback interval** コマンドを使用します。この待機時間をデフォルト値にリセットする には、このコマンドの **no** 形式を使用します。

**switchback interval** *seconds* **no switchback interval**

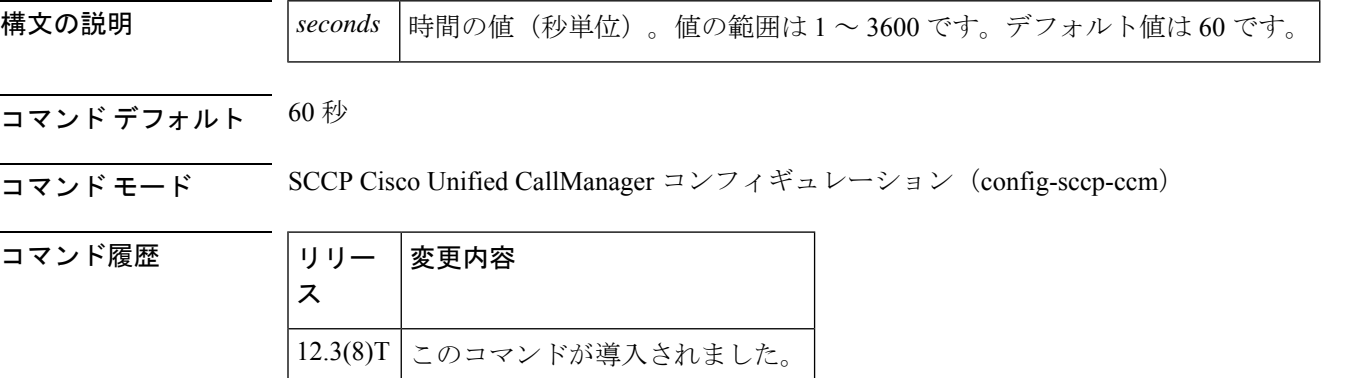

使用上のガイドライン このコマンドの最適な設定は、各プラットフォームと使用する個々のネットワーク特性によっ て異なります。必要に応じてスイッチバック間隔時間を調整してください。

<sup>例</sup> 次の例は、DSPファームがプライマリCisco UnifiedCallManagerをポーリングする前に 待機する時間を120秒(2分)に設定したものです。

Router(conf-sccp-ccm)# **switchback interval 120**

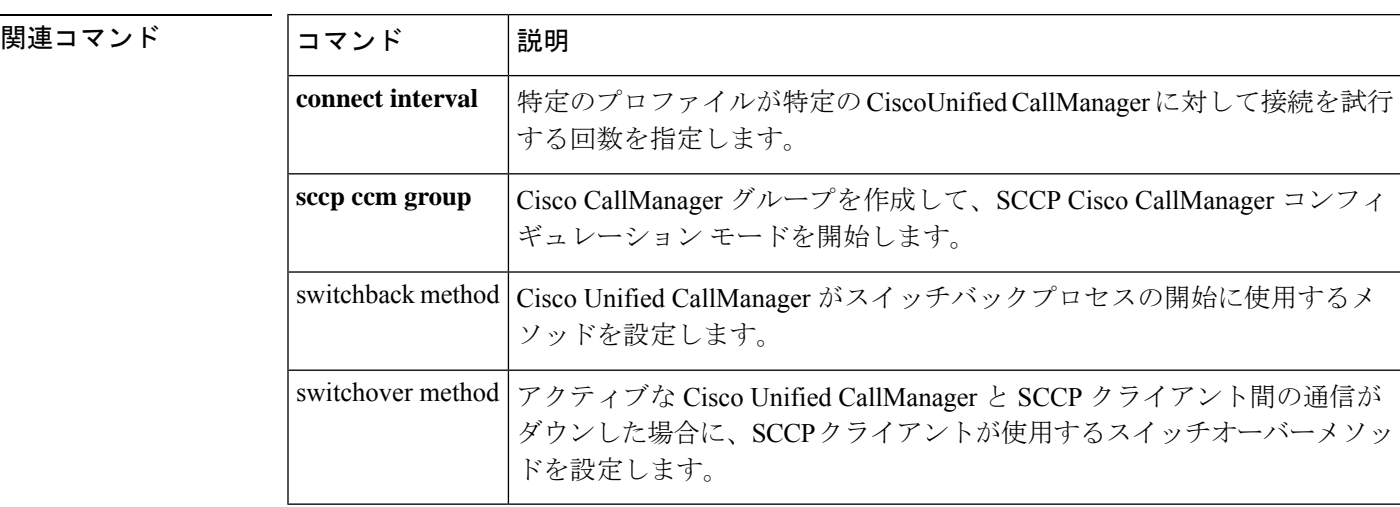

## **switchback method**

Cisco UnifiedCallManagerのスイッチバックメソッドを設定するには、SkinnySCCPCisco Unified CallManager コンフィギュレーション モードで **switchback method** コマンドを使用します。デ フォルト値にリセットするには、このコマンドの **no** 形式を使用します。

**switchback method** {**graceful** | **guard** [*timeout-guard-value*] | **immediate** | **uptime** *uptime-timeout-value*} **no switchback method**

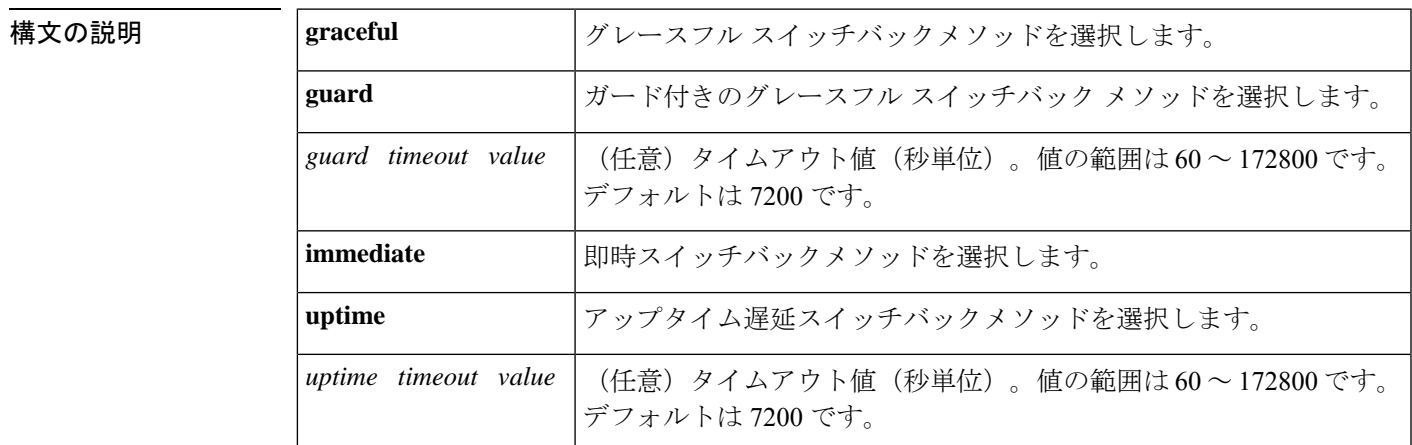

コマンド デフォルト デフォルトのスイッチバックメソッドはガードで、タイムアウト値は 7200 秒です。

コマンド モード SCCP Cisco Unified CallManager コンフィギュレーション(config-sccp-ccm)

コマンド履歴 | リリー | 変更内容 ス 12.3(8)T このコマンドが導入されました。

- 使用上のガイドライン このコマンドを使用すると、Cisco Unified CallManager のスイッチバックメソッドを設定でき ます。セカンダリ Cisco Unified CallManager へのスイッチオーバーが発生すると、その上位 Cisco UnifiedCallManagerでスイッチバックプロセスが開始されます。使用可能なスイッチバッ クメソッドは次のとおりです。
	- graceful -- Cisco Unified CallManager のスイッチバックは、すべてのアクティブセッション が正常に終了した後にのみ実施されます。
	- guard -- アクティブセッションの正常終了、またはガードタイマーの期限切れのいずれか が発生したときに、Cisco Unified CallManager のスイッチバックが実行されます。
	- immediate -- アクティブな接続があるかどうかに関係なく、タイマーが時間切れになると すぐに、Cisco Unified CallManager が上位の CiscoUnified CallManager にスイッチバックし ます。

• uptime -- 上位の Cisco Unified CallManager が起動すると、稼働時間タイマーが開始されま す。

$$
\mathscr{A}
$$

このコマンドの最適な設定は、各プラットフォームと使用する個々のネットワーク特性によっ て異なります。ニーズに合わせてスイッチバックメソッドを調整してください。 (注)

関連コマンド

<sup>例</sup> 次の例では、Cisco Unified CallManager のスイッチバックメソッドを、すべてのアク ティブセッションが正常に終了した後のみに実施するよう設定しています。

Router(config-sccp-ccm)# **switchback method graceful**

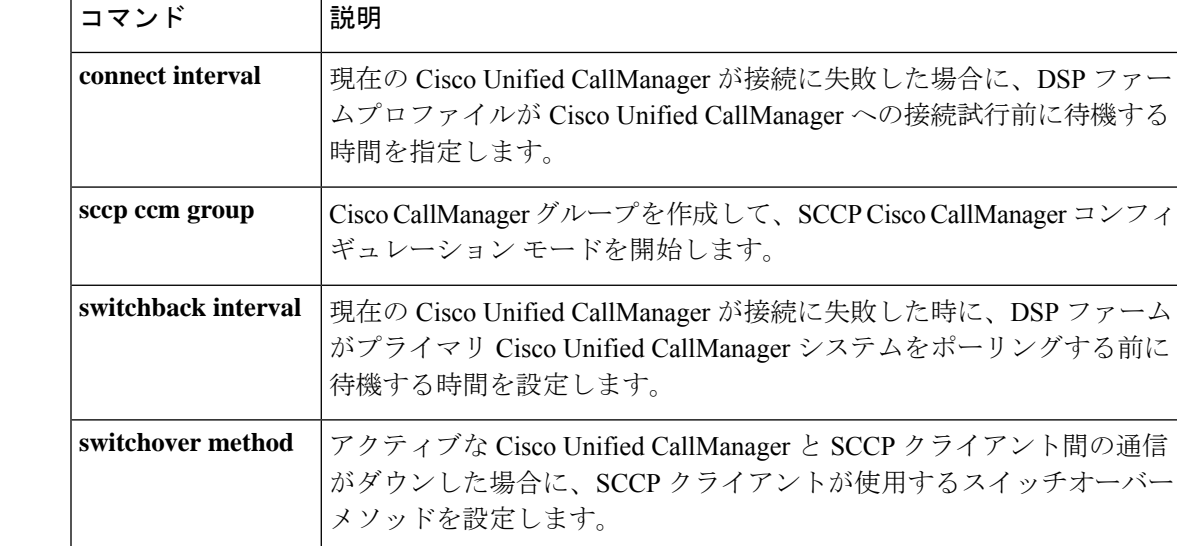

### **switchover method**

アクティブな Cisco Unified CallManager と Skinny Call Control Protocol (SCCP) クライアント間 の通信リンクがダウンした際に、SCCP クライアントが使用するスイッチオーバーメソッドを 設定するには、SCCP Cisco Unified CallManager コンフィギュレーション モードで switchover methodコマンドを使用します。スイッチオーバーメソッドをデフォルトにリセットするには、 このコマンドの **no** 形式を使用します。

#### **switchover method** {**graceful** | **immediate**} **no switchover method**

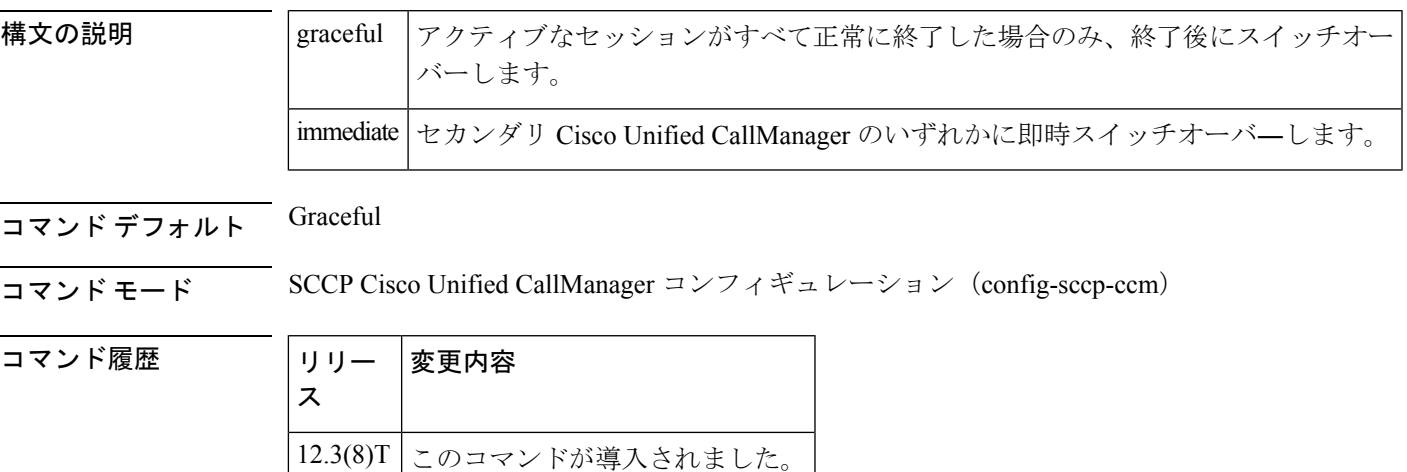

使用上のガイドライン アクティブなCisco UnifiedCallManagerとSCCPクライアント間の通信リンクがダウンすると、 SCCP クライアントは次のいずれかのスイッチオーバーメソッドを使用してセカンダリ Cisco Unified CallManagers の 1 つに接続しようと試みます。

- graceful -- Cisco Unified CallManager のスイッチオーバーは、すべてのアクティブセッショ ンが正常に終了した後にのみ実行されます。
- immediate --アクティブな接続があるかどうかにかかわらず、SCCPクライアントが即時セ カンダリCisco UnifiedCallManagerのいずれかにスイッチオーバーします。SCCPクライア ントがセカンダリ Cisco Unified CallManager に接続できない場合、そのクライアントは CiscoUnified CallManager の接続にポーリングし続けます。

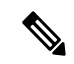

(注)

このコマンドの最適な設定は、各プラットフォームと使用する個々のネットワーク特性によっ て異なります。必要に応じてスイッチバックメソッドを調整してください。

<sup>例</sup> 次の例では、すべてのアクティブセッションが正常に終了した後にのみ、SCCP クラ イアントがセカンダリCisco UnifiedCallManager接続時のスイッチバックメソッドを実 行するよう設定したものです。

Router (config-sccp-ccm)# **switchover method graceful**

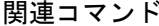

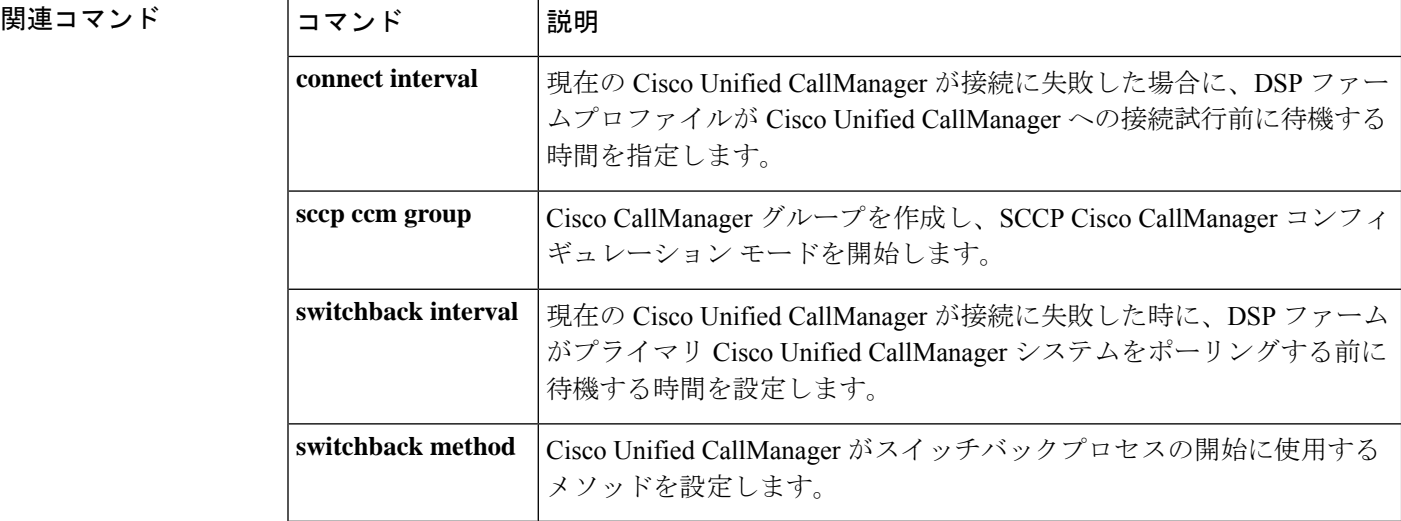

翻訳について

このドキュメントは、米国シスコ発行ドキュメントの参考和訳です。リンク情報につきましては 、日本語版掲載時点で、英語版にアップデートがあり、リンク先のページが移動/変更されている 場合がありますことをご了承ください。あくまでも参考和訳となりますので、正式な内容につい ては米国サイトのドキュメントを参照ください。